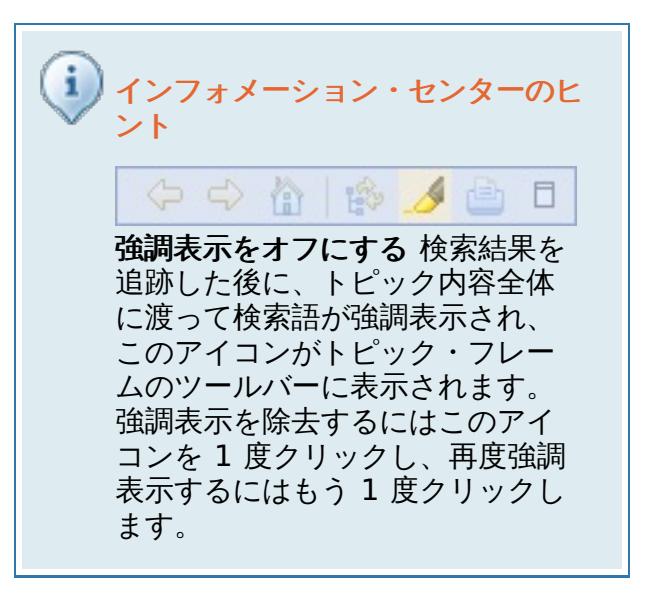

WebSphere Virtual Enterprise の資料に対する更新にサブスクライブすることができます。このフィードには、月次の更新で発生した変更につ  $\mathbb{R}$ いての 記述が含まれます。 お好みのフィード・リーダーを使用して変更にサブスクライブするには、<u>RSS\_[feed](http://publib.boulder.ibm.com/infocenter/wxdinfo/v6r1m1/topic/com.ibm.websphere.xd.doc/rss_feed.xml)</u> を使用してください。

## **IBM WebSphere Virtual Enterprise** バージョン **7.0**

WebSphere Virtual Enterprise の最新の資料を表示します。この情報は、資料の更新版で示されない限り、バージョン 7.0 以降のすべてのリリースお よび変更に適用されます。

インフォメーション・センターが資料の公式バージョンです。資料の非公式バージョンが、 [WebSphere](https://www.ibm.com/developerworks/wikis/display/xdoo/Home) Virtual Enterprise Wiki で提供されて  $\mathbf{E}^{\prime}$ います。

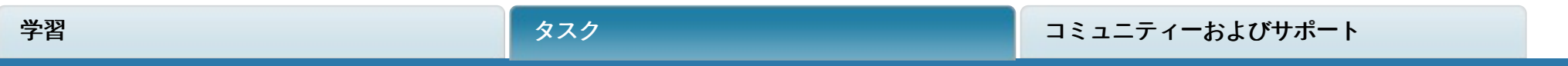

インフォメーション・センターの更新へのサブスクライブ

[WebSphere](file:////dcs/markdown/workspace/Transform/htmlout/0/nl/ja/com.ibm.websphere.virtualenterprise.doc/prodovr/cxdovrvw.html) Virtual Enterprise 製品概要 WebSphere Virtual Enterprise [のインストール](file:////dcs/markdown/workspace/Transform/htmlout/0/nl/ja/com.ibm.websphere.virtualenterprise.doc/install/tinstallmapover.html) バージョン 7.0 [へのマイグレーション](file:////dcs/markdown/workspace/Transform/htmlout/0/nl/ja/com.ibm.websphere.virtualenterprise.doc/migration/txdmigintro.html) [動的操作のためのホスト環境の準備](file:////dcs/markdown/workspace/Transform/htmlout/0/nl/ja/com.ibm.websphere.virtualenterprise.doc/odoe_task/todprepareflow.html)

ナービスの損失がないアプリケーション・エディションのデプロイ [デプロイメント環境の管理](file:////dcs/markdown/workspace/Transform/htmlout/0/nl/ja/com.ibm.websphere.virtualenterprise.doc/odoe_task/tmanage.html) [デプロイメント環境のモニター](file:////dcs/markdown/workspace/Transform/htmlout/0/nl/ja/com.ibm.websphere.virtualenterprise.doc/xadmin/txadm.html)

トラブルシューティング [拡張管理のトラブルシューティング](file:////dcs/markdown/workspace/Transform/htmlout/0/nl/ja/com.ibm.websphere.virtualenterprise.doc/xadmin/rxadmfail.html)

#### 資料の **Wiki** バージョンを表示

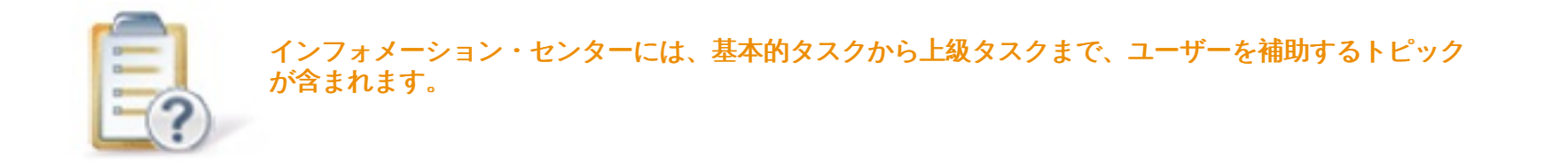

#### 計画

[システム要件](http://www.ibm.com/support/docview.wss?uid=swg27021882)

#### 使用開始

#### 管理

このインフォメーション・センターは Built on Eclipse です。[\(www.eclipse.org](http://www.eclipse.org/))

## 製品の概要

WebSphere® Virtual Enterprise は、サービス・レベル管理を使用して 、動的操作と管理容易性における拡張されたサー ビスの品質を提供して、WebSphere Application Server Network Deployment を機能拡張します。

## **WebSphere Virtual Enterprise** とは

WebSphere Virtual Enterprise は、アプリケーション・サーバーの仮想化、リソース管理、および拡張操作機能 (パフォ ーマンスの可視化、ヘルス管理、アプリケーション・エディション管理など) のホストを提供します。機能のこの組み合わ せは、集合的に動的操作 と呼ばれることがあります。動的操作は、アプリケーション仮想化、アプリケーション・サーバ ー仮想化、およびアプリケーション・インフラストラクチャー仮想化を提供するコア機能です。Virtual Enterprise を使用 して、動的操作のデプロイによって操作効率を高め、 線形スケーラビリティーおよび高可用性を持つ高容量のトランザク ションのワークロードを保守し、大規模の、連続的に使用可能なアプリケーション・サーバー環境を管理します。

アプリケーション・エディション管理は、 保守ウィンドウのためのダウン時間なしでアプリケーションの 新しいバージョ ンをロールアウトさせる機能を提供します。ヘルス管理によって、監視の条件と、 その条件が検出されたときに実行する 修正アクションを指定する機能が提供されます。この両方の機能によって 、Virtual Enterprise が管理するアプリケーシ ョンの回復力と可用性が向上します。 動的ワークロード管理によって、実行時にアプリケーションのフットプリントを、 そのアプリケーションに対する着信要求に基づいて自動的に変更できます。 この結果、共通のリソース・プールを共有す る複数のアプリケーションは、 平均使用量をプロビジョニングすることができ、 リソースのセットを共有して最大使用量 のシナリオを扱うことができます。

WebSphere Virtual Enterprise は、WebSphere Application Server Network Deployment のどのプログラミング・イ ンターフェース (API) またはバイナリー・ファイルも変更しません。したがって、WebSphere Application Server Network Deployment でアプリケーションが正しく機能する場合は、WebSphere Virtual Enterprise でも正しく機能し ます。特定のアプリケーションでいくつかの WebSphere Virtual Enterprise フィーチャーの使用が制限される可能性があ りますが、制限はすべてそのアプリケーションの設計要件、パフォーマンス要件、およびサービスの品質要件によって決 まります。ほとんどの制限は、トポロジーを調整するか、アプリケーションを再構成することによって解決できます。

例えば、サービスを中断せずにアプリケーションを安全に停止できず、またピーク時間中にサービスを中断することがで きない場合を想定します。WebSphere Virtual Enterprise は、アプリケーション・サーバーを停止する前に静止します が、アプリケーションが、シリアライズ可能なセッションを持っていない場合、または最大静止期間がタイムアウトにな った後にセッションが残っている場合は、セッションが失われる可能性があります。この場合は、動的クラスターを自動 モードで使用しない、または動的クラスターを適切に調整することによって、この問題を回避できます。

制約事項**:** z/OS® オペレーティング・システムでは、この製品は Session Initiation Protocol (SIP) 機能をサポートして いません。

#### <u>[このリリースでの新機能](file:////dcs/markdown/workspace/Transform/htmlout/0/nl/ja/com.ibm.websphere.virtualenterprise.doc/prodovr/changes.html)</u>

IBM WebSphere Virtual Enterprise バージョン 7.0 は、高可用性、パフォーマンス管理、アプリケーション・イン フラストラクチャーの仮想化、およびクラウド・コンピューティング管理の領域に価値を与えることでサービスの 品質を向上させながら、総所有コストの削減に役立つ機能を提供します。

#### **z/OS** [の考慮事項](file:////dcs/markdown/workspace/Transform/htmlout/0/nl/ja/com.ibm.websphere.virtualenterprise.doc/prodovr/czoschanges.html)

z/OS 製品用の製品をインストールしてカスタマイズする前に、 特定のアップデートおよび考慮事項について検討 してください。

#### 仮想化と **[WebSphere](file:////dcs/markdown/workspace/Transform/htmlout/0/nl/ja/com.ibm.websphere.virtualenterprise.doc/prodovr/codoevirtualized.html) Virtual Enterprise**

WebSphere Virtual Enterprise でアプリケーション・インフラストラクチャーの仮想化を構成することにより、通 常は別々に保たれているリソースを合わせてプールし、環境内のワークロードの変動に対応し、サービス品質を上 げることができます。また、アプリケーション・インフラストラクチャーの仮想化を、WebSphere Virtual Enterprise がホストされている物理ハードウェアで提供されるハードウェアの仮想化機能と併せて利用することも できます。

## [動的操作](file:////dcs/markdown/workspace/Transform/htmlout/0/nl/ja/com.ibm.websphere.virtualenterprise.doc/prodovr/cxdtheodoe.html)

WebSphere Virtual Enterprise には、仮想化されたアプリケーション・サーバー環境をモニターし、監視されたデ ータに基づいてワークロード管理の最適化または推奨を行い、サービス品質を向上させる機能があります。 この機 能を動的操作 と呼んでいます。

#### **[Elasticity](file:////dcs/markdown/workspace/Transform/htmlout/0/nl/ja/com.ibm.websphere.virtualenterprise.doc/prodovr/celasticity.html)** モード

Elasticity モードは、アプリケーション配置コントローラーが、サービス・ポリシーの目標を満たしながら、 使用 されるノード数を最小にし、不要なノードを削除するロジックを追加します。また、特定の動的クラスターがサー ビス・ポリシーを満たしていないことをコントローラーが認識し、 かつ使用可能なすべてのサーバーが開始済みで ある場合にコントローラーがノードを追加するように、Elasticity モードを使用してロジックを追加することができ ます。

#### [拡張された管理の容易性](file:////dcs/markdown/workspace/Transform/htmlout/0/nl/ja/com.ibm.websphere.virtualenterprise.doc/prodovr/cxdxadmin.html)

拡張された管理の容易性を使用して、 環境の運用状態を理解するために動的オペレーション環境および可視化機能 を構成します。

#### [サポートされているミドルウェア・サーバー・タイプ](file:////dcs/markdown/workspace/Transform/htmlout/0/nl/ja/com.ibm.websphere.virtualenterprise.doc/prodovr/cxdservertypes.html)

他のミドルウェア・ソフトウェアを実行するサーバーの表現を管理コンソールで作成できます。 これらの表現を作 成すると、管理コンソールからサーバーを管理できます。

#### [ミドルウェア・ノードおよびミドルウェア・サーバー](file:////dcs/markdown/workspace/Transform/htmlout/0/nl/ja/com.ibm.websphere.virtualenterprise.doc/prodovr/cxdmws.html)

ミドルウェア・サーバー という用語は、任意のミドルウェア・ プラットフォーム上のサーバーを指します。ミドル ウェア・サーバーのタイプには、WebSphere Application Server、WebSphere Virtual Enterprise、Apache Tomcat サーバー、JBoss サーバー、BEA WebLogic サーバー、PHP サーバーなどがあります。

## [ミドルウェア・エージェント](file:////dcs/markdown/workspace/Transform/htmlout/0/nl/ja/com.ibm.websphere.virtualenterprise.doc/prodovr/cxdagent.html)

ードルウェア·エージェントは、WebSphere Virtual Enterprise が実行されていないサーバーを管理するために 使用されるサーバー・プロセスです。

### 関連タスク

[製品のインストールとカスタマイズ](file:////dcs/markdown/workspace/Transform/htmlout/0/nl/ja/com.ibm.websphere.virtualenterprise.doc/install/tinstallmapover.html) WebSphere Virtual Enterprise [のマイグレーション](file:////dcs/markdown/workspace/Transform/htmlout/0/nl/ja/com.ibm.websphere.virtualenterprise.doc/migration/txdmigintro.html) [動的操作のためのホスト環境の準備](file:////dcs/markdown/workspace/Transform/htmlout/0/nl/ja/com.ibm.websphere.virtualenterprise.doc/odoe_task/todprepareflow.html) [サービスの損失がないアプリケーション・エディションのデプロイと管理](file:////dcs/markdown/workspace/Transform/htmlout/0/nl/ja/com.ibm.websphere.virtualenterprise.doc/appedition/tappedtop.html) [WebSphere](file:////dcs/markdown/workspace/Transform/htmlout/0/nl/ja/com.ibm.websphere.virtualenterprise.doc/odoe_task/tmanage.html) Virtual Enterprise 環境の管理 [操作のモニター](file:////dcs/markdown/workspace/Transform/htmlout/0/nl/ja/com.ibm.websphere.virtualenterprise.doc/xadmin/txadm.html) WebSphere Virtual Enterprise を他の IBM [製品とともに使用するための構成](file:////dcs/markdown/workspace/Transform/htmlout/0/nl/ja/com.ibm.websphere.virtualenterprise.doc/odoe_task/tstack.html)

## 関連資料

[参照](file:////dcs/markdown/workspace/Transform/htmlout/0/nl/ja/com.ibm.websphere.virtualenterprise.doc/reference/reference.html)

## 関連情報

IBM [WebSphere](file:////dcs/markdown/workspace/Transform/htmlout/0/nl/ja/com.ibm.websphere.virtualenterprise.doc/welcome_70_ve.html) Virtual Enterprise バージョン 7.0 [サイト・マップ](file:////dcs/markdown/workspace/Transform/htmlout/0/nl/ja/com.ibm.websphere.virtualenterprise.doc/virtualenterprise.toc.html)

## このリリースでの新機能

IBM® WebSphere® Virtual Enterprise バージョン 7.0 は、高可用性、パフォーマンス管理、アプリケーション・インフ ラストラクチャーの仮想化、およびクラウド・コンピューティング管理の領域に価値を与えることでサービスの品質を向 上させながら、総所有コストの削減に役立つ機能を提供します。

## バージョン **7.0**

### ユーザビリティーの機能強化

- 集中ロギング: 集中ロギングを使用すると、mustGather トレースを簡単に使用可能にし、 要求ごとのトレース分 析を実行し、ODR 層およびアプリケーション・サーバー層の両方を経由する 要求のフローをたどることができま す。発生した問題のタイプ (例えば、503 HTTP 応答コード) に基づいて、 トレースを使用可能にすることができま す。
- オンデマンド・ルーター (ODR) の保守モード: Virtual Enterprise バージョン 7.0 は、ODR に対して、ノード保守 モードとサーバー保守モードの両方をサポートします。以前にアプリケーション・サーバー・ノードに対して ノー ド・レベル保守モードを実行できたように、ODR ノードに対して 保守モードを使用してノード・レベル保守モード を実行できます。同様に、アプリケーション・サーバーに 対して使用できるように、ODR に対してサーバー保守モ ードを使用できます。詳しくは、[保守モードの設定](file:////dcs/markdown/workspace/Transform/htmlout/0/nl/ja/com.ibm.websphere.virtualenterprise.doc/odoe_task/tmwmaint.html)を参照してください。
- Simple Network Management Protocol (SNMP) トラップの生成: Virtual Enterprise は、 ヘルス・イベント、お よび動的クラスターのアプリケーション・サーバーの始動と停止イベントについて、SNMP バージョン 1 のトラッ プを生成できます。
- 詳細なセキュリティーのサポート: 管理コンソール内のパネルはフィルタリングされて、 管理者のロールに基づい て製品リソースへのアクセスが適切に管理されます。

### 高可用性の機能強化

- カスタム Performance Monitoring Infrastructure (PMI) メトリック: カスタム・ヘルス・ポリシーを使用して、 どのような PMI メトリックも構成できます。バージョン 7.0 より前のリリースでは、 ヘルス管理を通して使用可能 な PMI メトリックの数は、管理コンソールに提供されるメトリックに限られていました。
- 超過メモリー・ヘルス・ポリシーの機能拡張: バージョン 7.0 より前のリリースでは、 超過メモリー・ヘルス・ポ リシーは、定期的に空きヒープの量をサンプリングして Java 仮想マシン (JVM) のヒープ使用量を計算しました。 **usexdHeapModule** カスタム・プロパティーを設定して、フル・ガーベッジ・コレクション後の空きヒープ量のみをサ ンプリングするようにすることが可能です。 詳しくは、<u>[ヘルス・コントローラー・カスタム・プロパティー](file:////dcs/markdown/workspace/Transform/htmlout/0/nl/ja/com.ibm.websphere.virtualenterprise.doc/reference/rodhealthcustprop.html)</u>を参照 してください。
- ODR 動的クラスター: ODR の動的クラスターを作成できます。 つまり、アプリケーション配置コントローラーが最 小数の ODR を開始するのに最適なノードを選択します。 何らかの理由で ODR が停止すると、 アプリケーション 配置コントローラーは新規インスタンスを開始します。詳しくは、ODR [の動的クラスターの作成](file:////dcs/markdown/workspace/Transform/htmlout/0/nl/ja/com.ibm.websphere.virtualenterprise.doc/odoe_task/todrdyncluster.html)を参照してくださ い。
- ODR ヘルス・モニター: ヘルス・モニターが ODR 層まで拡張されました。 つまり、ODR をヘルス・ポリシーのタ ーゲットとして設定し、それによって、ODR ヘルスの問題を検出して自動的に修正することができます。 この結 果、環境の可用性がさらに高まります。
- ODR メモリー不足防止: **ODR.heapUsage.max**、**ODR.heapUsage.algorithm**、**ODR.heapUsage.errorcode** のカスタム・プロパ ティーを使用して、ODR に送信される同時要求数が増加したときに ODR がメモリー不足にならないようにするこ <u>とができます。詳しくは、[オンデマンド・ルーター・システムおよびカスタム・プロパティー](file:////dcs/markdown/workspace/Transform/htmlout/0/nl/ja/com.ibm.websphere.virtualenterprise.doc/reference/rodrcustprop.html)</u>を参照してくださ い。
- ODR クラスターによる HTTP トラフィックの分離: Virtual Enterprise は、Web サーバー・プラグイン構成ファイ ルが変更されるたびに、それを自動的に再生成して伝搬するサービスを提供します。 これは、プラグインによる作 業要求のルーティング方法に影響を及ぼします。 このサービスを利用する場合、Web サーバー・プラグインはアプ リケーション、デプロイメント・ターゲット、またはノード・グループによって、トラフィックを特定の ODR クラ スターにルーティングします。詳しくは、ODR クラスターによる HTTP [トラフィックの分離](file:////dcs/markdown/workspace/Transform/htmlout/0/nl/ja/com.ibm.websphere.virtualenterprise.doc/odoe_task/thasegregate.html)を参照してください。

### パフォーマンス管理の機能強化

- アプリケーション配置の同時開始: **apcConcurrentStartSize** カスタム・プロパティーを使用して、 アプリケーション 配置コントローラーが特定のノードで同時開始を試行するサーバー・インスタンスの最大数を定義できます。詳し <u>くは、[アプリケーション配置カスタム・プロパティー](file:////dcs/markdown/workspace/Transform/htmlout/0/nl/ja/com.ibm.websphere.virtualenterprise.doc/reference/rodplacecustprop.html)</u>を参照してください。
- 伸縮性モード: 伸縮性モードは、アプリケーション配置コントローラーが、サービス・ポリシーの目標を満たしなが ら、 使用されるノード数を最小にするロジックを追加します。
- マルチセル・パフォーマンス管理: CPU やメモリーの使用率などのリソースのオーバープロビジョンを回避するた [め、ご使用の環境でマルチセル・パフォーマンスを構成して管理します。詳しくは、マルチセル・パフォーマンス](file:////dcs/markdown/workspace/Transform/htmlout/0/nl/ja/com.ibm.websphere.virtualenterprise.doc/odoe_task/tmcpconfig.html) 管理の構成を参照してください。
- レート・ベースのオートノミック要求フロー・マネージャー (ARFM): ARFM はレート・ベースのアルゴリズムを使 用します。これにより 、ARFM によるアプリケーション・サーバー・リソースのロードおよび保護がさらに一貫し て行われるようになります。
- 応答時間目標のないサービス・ポリシー: 複数のサービス・ポリシーが構成され、 どのサービス・ポリシーについ ても応答時間目標を正確に確定できない場合は 、**disableResponseTimeGoals** カスタム・プロパティーを設定して応答 時間目標のないサービス・ポリシーを構成できます。 詳しくは、[サービス・ポリシーのカスタム・プロパティー](file:////dcs/markdown/workspace/Transform/htmlout/0/nl/ja/com.ibm.websphere.virtualenterprise.doc/reference/rsrvpolicycustprop.html)を 参照してください。
- AIX® ワークロード・パーティショニング (WPAR) のサポート: AIX は、複数レベルの仮想化をサポートします。 そ れぞれの物理マシンは、 複数のロジカル・パーティション (LPAR、Logical Partitions) を含むことができ、 それぞ れの LPAR は複数の WPAR を含むことができます。 バージョン 7.0 では、WPAR の間の CPU の共有をサポートす るようになりました。
- CPU を共有する Solaris 10 ゾーンのサポート: 非専用モード (CPU とメモリーをゾーン間で共有) の Solaris 10 ゾ ーンに、製品をインストールしてデプロイできます。
- 動的クラスター・インスタンスの静止: **quiesceTimeOutMS** カスタム・プロパティーを使用して、 動的クラスター・イ [ンスタンスの静止タイムアウト値を設定することができます。](file:////dcs/markdown/workspace/Transform/htmlout/0/nl/ja/com.ibm.websphere.virtualenterprise.doc/reference/rodccustprop.html) 詳しくは、<u>動的クラスター・カスタム・プロパティ</u> ーを参照してください。

# **z/OS** の考慮事項

z/OS® 製品用の製品をインストールしてカスタマイズする前に、 特定のアップデートおよび考慮事項について検討してく ださい。

## **WebSphere Virtual Enterprise for z/OS** に関する考慮事項

WebSphere® Virtual Enterprise for z/OS の使用に関する考慮事項は以下のとおりです。

表 1. z/OS のインストールとカスタマイズ

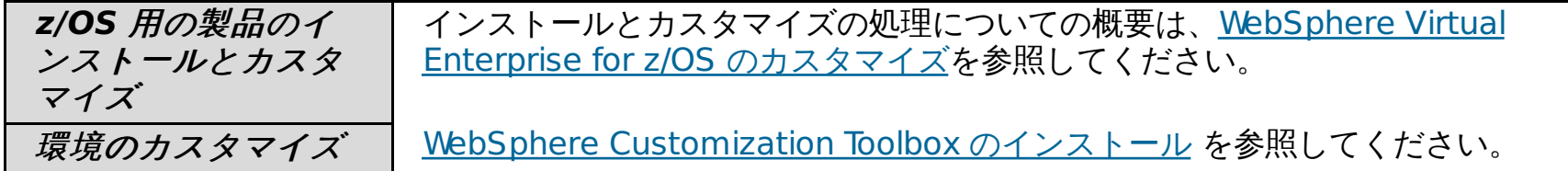

関連情報 <u>[製品の概要](file:////dcs/markdown/workspace/Transform/htmlout/0/nl/ja/com.ibm.websphere.virtualenterprise.doc/prodovr/cxdovrvw.html)</u>

表 2. z/OS でのミドルウェア・ノード・サポート

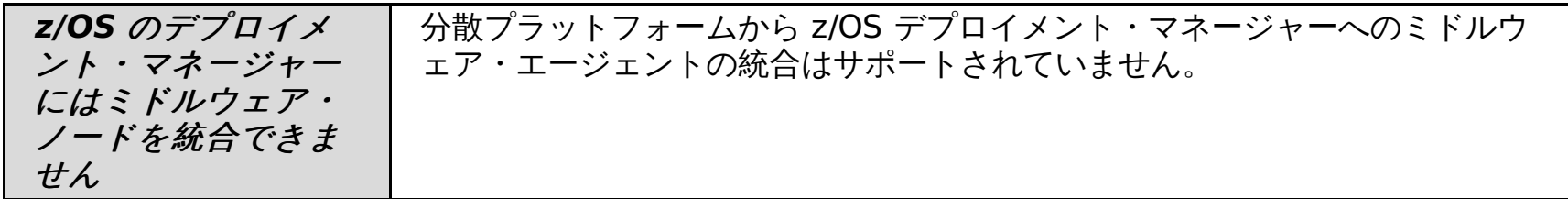

表 3. z/OS での Session Initiation Protocol (SIP) サポート

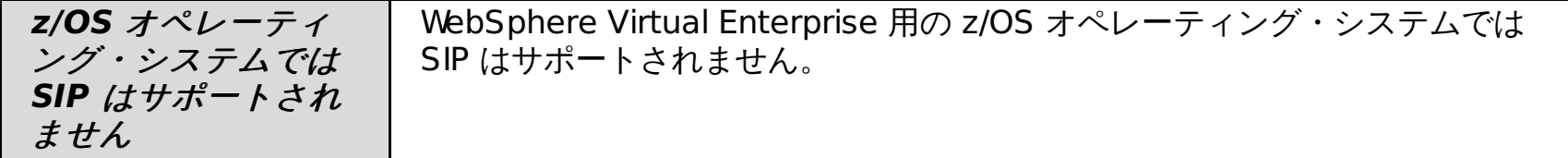

## 仮想化と **WebSphere Virtual Enterprise**

WebSphere® Virtual Enterprise でアプリケーション・インフラストラクチャーの仮想化を構成することにより、通常は 別々に保たれているリソースを合わせてプールし、環境内のワークロードの変動に対応し、サービス品質を上げることが できます。また、アプリケーション・インフラストラクチャーの仮想化を、WebSphere Virtual Enterprise がホストされ ている物理ハードウェアで提供されるハードウェアの仮想化機能と併せて利用することもできます。

アプリケーション・インフラストラクチャーの仮想化を使用すると、アプリケーションがホストされている物理的なイン フラストラクチャーからアプリケーションを分離することができます。これにより、アプリケーション・サーバー・リソ ースのプール間でワークロードを動的に配置、移行することができるため、インフラストラクチャーは業務ニーズに動的 に適応できます。要求は、最も重要なアプリケーションおよびユーザーに対応するため、優先順位付けがなされて、適切 にルーティングされます。

## アプリケーション・インフラストラクチャーの仮想化

通常、アプリケーションおよび Java Platform, Enterprise Edition (Java EE) リソースは、静的に特定のサーバーに結び付 けられています。 これらの一部のアプリケーションでは、短時間継続する負荷の周期的な増加が発生する場合がありま す。 アプリケーションが使用不可になるような負荷がかかるのは、デマンドが高い期間です。 IT インフラストラクチャー は、このようなピークに対応できるように構築する必要があります。 システムが通常の負荷で運用されているほとんどの 期間では、計算能力の大部分が使用されず、IT 投資の使用が非効率的になる可能性があります。

静的環境では、アプリケーションが複数のエンタープライズ・アーカイブ (.ear ファイル) にまたがることが多く、環境間 で移植可能になるように総合的には定義されていません。 静的にデプロイされたアプリケーションは、デプロイされてい るサーバーにある情報に依存しています。

- ソフトウェアおよびアプリケーション管理の改善:自動化されたサービスおよび動作ポリシーを使用することに より、管理プロセスが、より反復可能でエラーの発生が少ないものになります。
- ソフトウェア・リソースの割り振り: 複数のアプリケーション間に負荷分配をシフトすることにより、リソースの 動的再割り振りを行うことができます。
- アプリケーション数の増加: 仮想化アプリケーション環境では、静的構成よりも多くのアプリケーションが稼働で きます。
- 構成の複雑さの軽減: アプリケーションとアプリケーション・サーバー・インスタンスを疎結合することで、全体 的な複雑さが軽減され、良好でより使用に適した環境が得られます。

WebSphere Virtual Enterprise の仮想化された動的操作環境では、静的関係に代わって、疎結合のアプリケーションまた はリソース、およびサーバー・インスタンスによる動的関係が構築されています。この場合、アプリケーションを静的に サーバーまたはクラスターに結びつけるのではなく、動的クラスターにデプロイします。この動的クラスターは、環境内 のワークロードに応じて拡張、縮小が可能なアプリケーション・デプロイメント・ターゲットです。

動的クラスターを使用して、アプリケーションを動的にデプロイした後、アプリケーションの配置は、ユーザーが定義す る動作ポリシーによって決定されます。オートノミック・マネージャーによって、サーバー・インスタンスの配置、およ び各アプリケーションへのワークロードのルーティングが管理されます。特定のアプリケーションに対するワークロード が増加すると、ワークロードの増加がない他のアプリケーションから調達可能なリソースを使用して、そのアプリケーシ ョンをホスティングする動的クラスターのサーバー・インスタンスの数を増やすことができます。

#### アプリケーション・インフラストラクチャー仮想化の利点は、次のとおりです。

## アプリケーション・インフラストラクチャー仮想化の例

図 1. WebSphere Virtual Enterprise 環境におけるアプリケーション・インフラストラクチャーの仮想化. 一定のメンバー シップ・ポリシーまたはノード・グループが設定された動的クラスターにアプリケーションをデプロイします。特定のア プリケーション・サーバーにアプリケーションをデプロイするのではありません。その代わりに、アプリケーション配置 コントローラーが、動的クラスターに選択した設定に基づいて、動的クラスターのアプリケーション・サーバー・インス タンスを開始します。

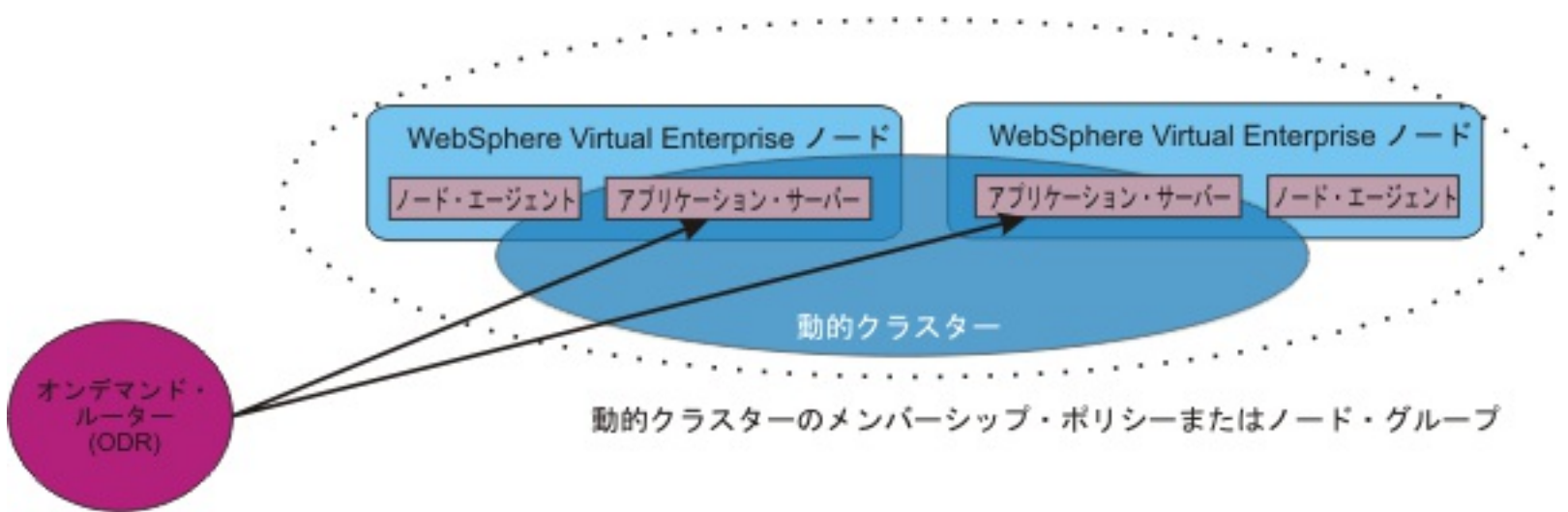

図 2. アプリケーション負荷の変動に対応するための追加アプリケーション・サーバーの開始. 動的クラスター・メンバー シップ・ポリシーによって選択されたノードに対して追加アプリケーション・サーバーを開始し、そのアプリケーション に対して行われた追加要求を処理することができます。

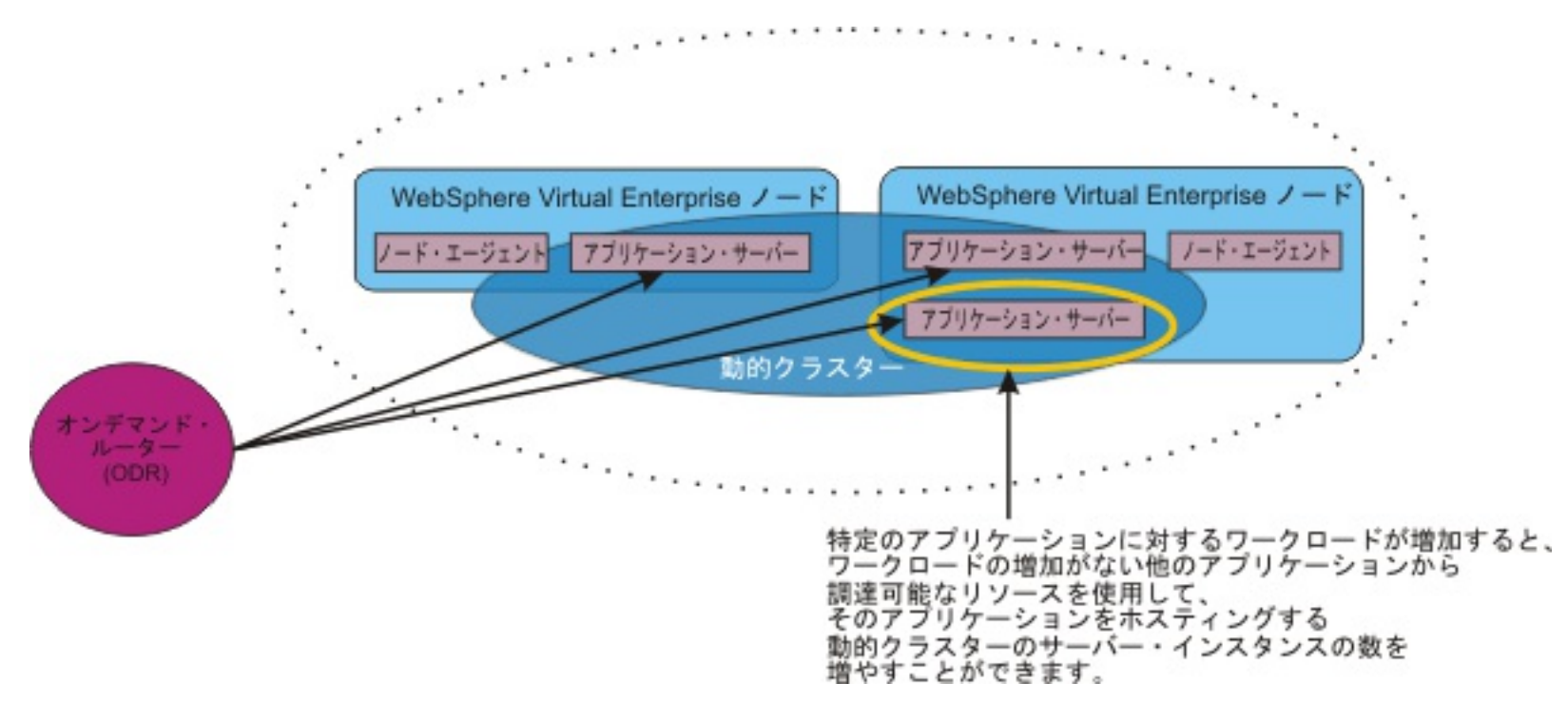

## ハードウェアの仮想化

WebSphere Virtual Enterprise では、環境内のアプリケーションの仮想化を提供しますが、さらに、ESX などの仮想化さ れたハードウェアに対して WebSphere Virtual Enterprise をデプロイし、ホスティング環境で提供される機能を利用する こともできます。

ハードウェア仮想化の利点は、次のとおりです。

- 環境内のハードウェアの削減: 同一の物理ハードウェアに対して複数の WebSphere Virtual Enterprise ノードを 稼働させることができます。
- ハードウェア管理の改善:物理コンピューターの数が減り、ハードウェア仮想化ソフトウェアを使用してイメージ を管理できるため、環境管理がやりやすくなります。
- ハードウェアの高可用性: サーバー・フェイルオーバーを構成することにより、物理ハードウェアの可用性が高ま ります。1 つのサーバーが障害を起こしても、別のサーバーが代行することができます。
- ハードウェアの動的割り振り: プロセッサーおよびメモリーなど、ホスティング・コンピューターの物理リソース を環境内の仮想サーバー間で共有でき、必要に応じて動的に割り振ることができます。リソースが動的に割り振ら れるため、サーバーの再始動は必要ありません。
- ストレージの共有: 複数の仮想サーバーまたは論理区画 (LPAR) で同一の物理ストレージを共有することができま す。仮想マシンまたは LPAR ごとに物理ハード・ディスクを割り当てる必要はありません。

## サーバー仮想化が構成された環境内の **WebSphere Virtual Enterprise**

WebSphere Virtual Enterprise は、サポートされる仮想化ハードウェア環境で作動することができます。さまざまなハー ドウェア・ベンダーが、さまざまな仮想化機能を提供しているため、ハードウェア仮想化環境の WebSphere Virtual Enterprise の動作は同じではない可能性があります。しかしながら、ハードウェア仮想化環境には、複数の仮想サーバー または論理区画にわたるハードウェア・リソースの共有機能など、共通のテーマがあります。サーバー仮想化環境は、# 有プロセッサー・モード、または専用プロセッサー・モードで稼働できます。共有プロセッサー・モードを使用する場 合、物理プロセッサーは、物理コンピューター上で稼働する複数のサーバーまたは論理区画間でプール、共有されます。 専用プロセッサー・モードを使用する場合、物理プロセッサーは各仮想サーバーまたは論理区画に対して静的に割り当て られます。

図 3. 共有プロセッサー・モード. 共有プロセッサー・モードでは、物理プロセッサーは、複数の仮想サーバーまたは論理 区画間でプール、共有されます。

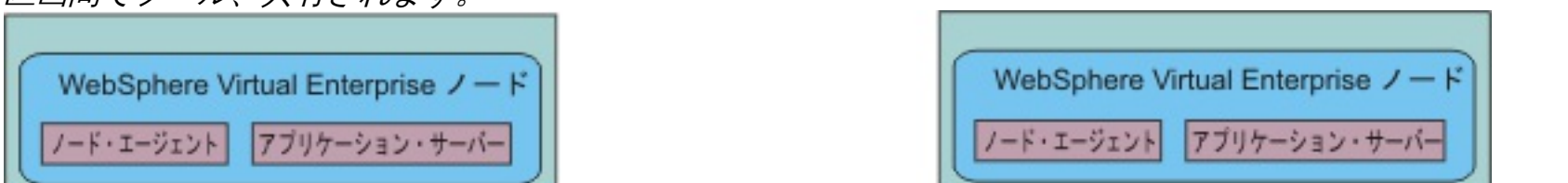

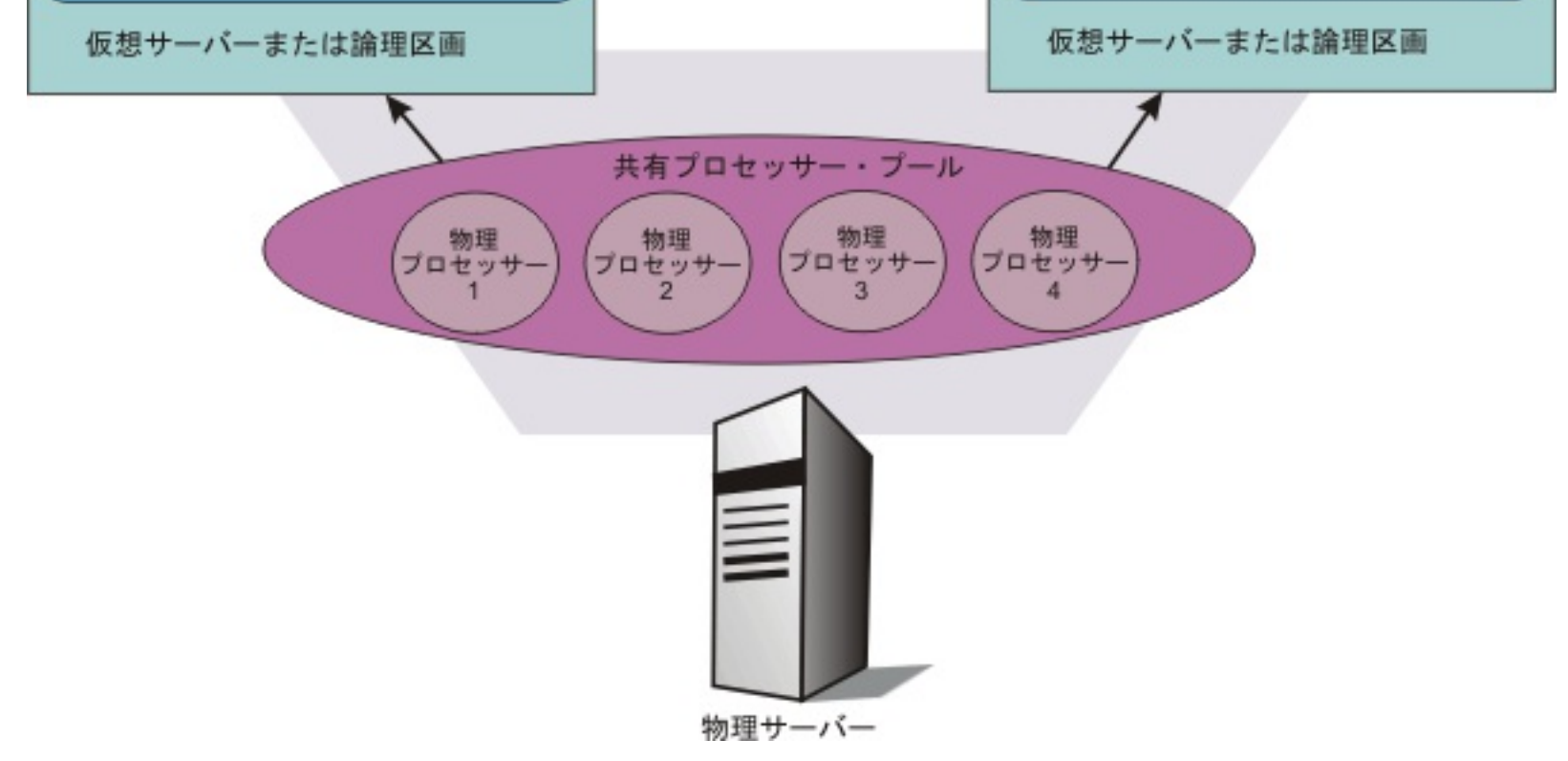

図 4. 専用プロセッサー・モード. 専用プロセッサー・モードでは、物理プロセッサーは各仮想サーバーまたは論理区画に 対して静的に割り当てられます。

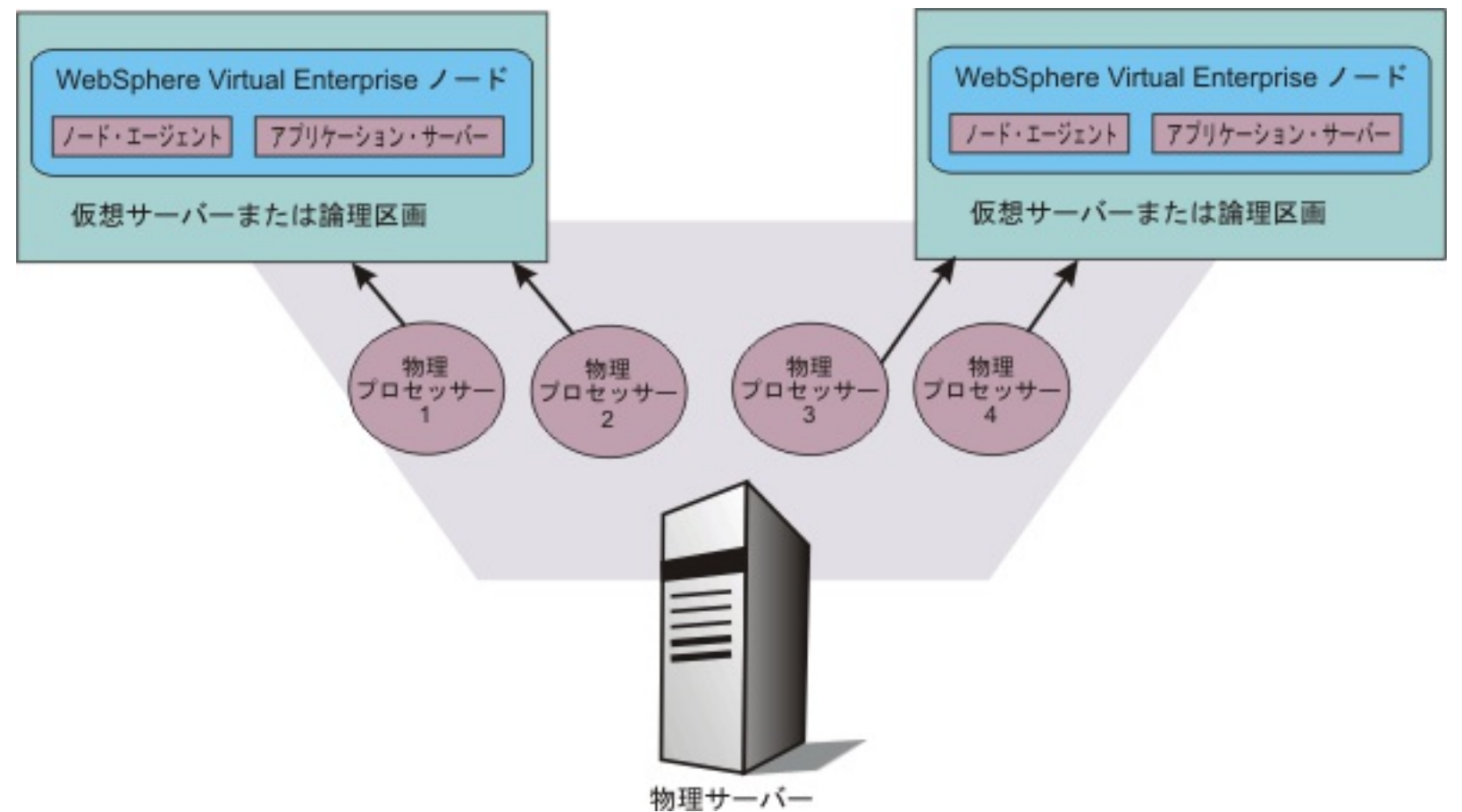

WebSphere Virtual Enterprise は、専用プロセッサー・モードのハードウェア仮想化環境でも稼働させることができま す。プロセッサー能力は、各仮想サーバーまたは論理区画に静的に固定されます。能力および割り当てが動的に変化する - ^ とはありません。 各仮想サーバーまたは論理区画のプロセッサー・リソースは変化しないため、専用プロセッサー・モ ードを使用する場合は、 WebSphere Virtual Enterprise のトラフィック管理および仮想化機能に影響することはありませ ん。

図 5. アプリケーション・インフラストラクチャー仮想化とハードウェア仮想化の共存.

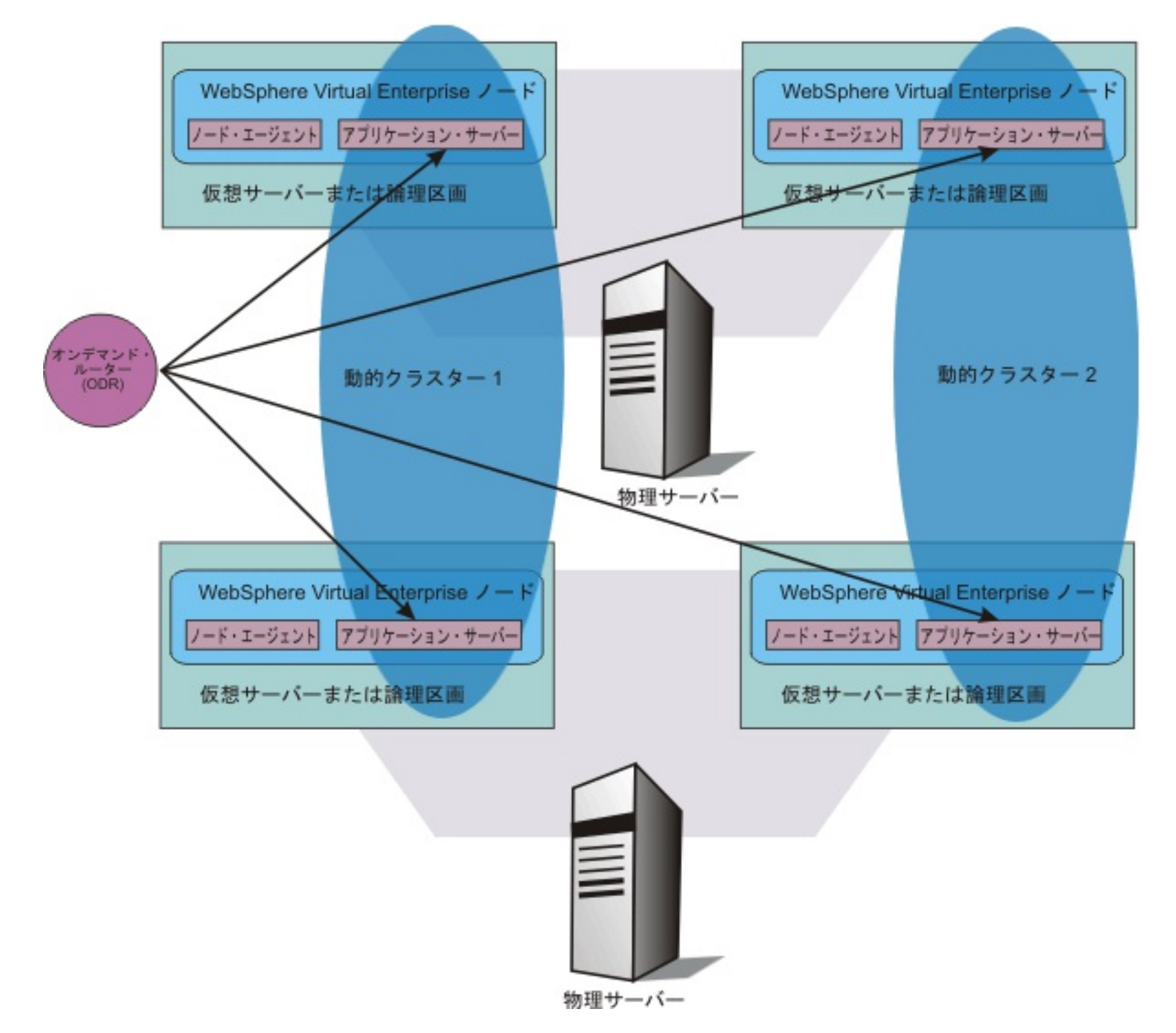

## サーバー仮想化が構成された環境内のオンデマンド・ルーター

オンデマンド・ルーター (ODR) は CPU またはメモリーの使用量による制約を受けることがあってはなりません。したが って、サーバーが仮想化されている環境に ODR をインストールするときには、ODR が専用プロセッサー・モードで実行 される仮想マシンまたは LPAR を構成するか、または ODR の実行時に十分な量の CPU リソースと専用メモリーが ODR に確実に割り当てられるモードで構成してください。

#### **POWER5** および **POWER6 [\(Micro-Partitioning\)](file:////dcs/markdown/workspace/Transform/htmlout/0/nl/ja/com.ibm.websphere.virtualenterprise.doc/prodovr/tvirtaixconfig.html)** 上での **AIX 5.3** および **AIX 6.1** の構成

WebSphere Virtual Enterprise で作業するために AIX® Micro-Partitioning® を共有上限なしモードで構成するに は、ハードウェア管理コンソール (HMC) でパフォーマンス収集を使用可能にする必要があります。

#### [サポートされるハードウェア仮想化環境](file:////dcs/markdown/workspace/Transform/htmlout/0/nl/ja/com.ibm.websphere.virtualenterprise.doc/prodovr/rvirtenv.html)

WebSphere Virtual Enterprise を仮想化ハードウェアにデプロイする場合、あらかじめ、使用しているハードウェ ア仮想化プラットフォームに関する制約を理解する必要があります。

#### [仮想化オプション](file:////dcs/markdown/workspace/Transform/htmlout/0/nl/ja/com.ibm.websphere.virtualenterprise.doc/prodovr/cvirtopts.html)

ハードウェアとオペレーティング・システムへの並置のため、サーバー仮想化が有効になった環境での WebSphere Virtual Enterprise の実行には利点があります。アプリケーション・インフラストラクチャーの仮想化を使用する と、アプリケーションを、そのアプリケーションがホストされている物理的なインフラストラクチャーから分離す ることができます。これにより、アプリケーション・サーバー・リソースのプール間でワークロードを動的に配 置、移行することができるため、インフラストラクチャーは業務ニーズに動的に適応できます。

### **CPU** を共有する **Solaris 10** [ゾーンへの製品のデプロイ](file:////dcs/markdown/workspace/Transform/htmlout/0/nl/ja/com.ibm.websphere.virtualenterprise.doc/prodovr/tadmsolzones.html)

非専用モード (CPU とメモリーをゾーン間で共有) の Solaris 10 ゾーンに WebSphere Virtual Enterprise バージ ョン 7.0 をインストールしてデプロイできます。

## **POWER5™** および **POWER6® (Micro-Partitioning)** 上での **AIX 5.3** お よび **AIX 6.1** の構成

WebSphere® Virtual Enterprise で作業するために AIX® Micro-Partitioning® を共有上限なしモードで構成するには、 ハードウェア管理コンソール (HMC) でパフォーマンス収集を使用可能にする必要があります。

### 始める前に

● AIX サーバーの HMC にアクセスできる必要があります。

### このタスクについて

APMI XDSYSTEM HW INFO WARN=ASPS0023W: The logical partition on which this node resides has a mode of shared, a type of uncapped, but performance collection is not enabled.

HMC でこの設定を構成せずに、AIX Micro-Partitioning を共有上限なしモードで使用している場合、ノード・エージェン ト・プロセスのシステム出力ログに以下のメッセージが表示されます。

WebSphere Virtual Enterprise が論理区画 (LPAR) で許可容量を超えるのを認識できるように、この設定を使用可能にす る必要があります。

### 手順

- 1. 各 LPAR にハードウェア・パフォーマンス収集設定を使用可能にします。 HMC で、「システム管理」 > 「サー バー」 > 「**physical\_server\_name**」 > 「**LPAR\_name**」をクリックします。 「ハードウェア・パフォーマンス 収集の許可 **(Allow Performance Hardware collection)**」を選択します。
- 2. 「**OK**」をクリックします。
- 3. LPAR を再始動します。

### タスクの結果

WebSphere Virtual Enterprise は、論理区画 (LPAR) の許可容量を超えることを認識することができます。

#### **[Micro-Partition](file:////dcs/markdown/workspace/Transform/htmlout/0/nl/ja/com.ibm.websphere.virtualenterprise.doc/prodovr/cvirtaix.html)** 環境の **WebSphere Virtual Enterprise**

WebSphere Virtual Enterprise は、Micro-Partition 環境で使用することができます。WebSphere Virtual Enterprise は、共有プロセッサー区画の使用状況を認識することができます。

## **Micro-Partition** 環境の **WebSphere Virtual Enterprise**

WebSphere Virtual Enterprise は、Micro-Partition 環境で使用することができます。WebSphere Virtual Enterprise は、共有プロセッサー区画の使用状況を認識することができます。

## **POWER AIX** システムでのサーバー仮想化の用語

POWER® AIX® システムで WebSphere® Virtual Enterprise を使用する場合、以下の用語を理解する必要があります。

### 論理区画化

システムのリソースを分割して複数の別個のサーバーを作成できること。各サーバーは、独自のオペレーティング・シ ステムを稼働させます。

### **Micro-partitioning**

物理プロセッサーのプールを複数の論理区画で共有できること。物理プロセッサーは、0.1 プロセッサー単位で区画に割 り振ることができます。

### 共有プロセッサー区画

共有プロセッサー・プールを使用するように構成された区画。共有プロセッサー区画は、Micro-Partition の 1 タイプで す。

### 許可容量

区画に付与されるプロセッサー使用量のパーセンテージ。0.01 プロセッサー単位で指定します。

### 上限付き区画

区画の構成された許可容量を超えて処理単位を付与できない区画。

### 上限なし区画

リソースで許されている場合は、必要な場合にその構成された許可容量を超えて拡張できる区画。

## 許可容量

共有プロセッサー区画には、許可容量パーセンテージと呼ばれるメトリックがあります。このメトリックは、一定時点で 区画がその許可容量の何パーセントを使用しているかを示します。このメトリックは、**lparstat** コマンド、**nmon** コマン ド、**topas** コマンドなど、一般的な AIX システム・モニター・ツールで表示することができます。

上限なし共有プロセッサー区画には、その許可容量を超えて処理容量を割り当てることができます。処理容量がどの程度 許可容量を上回るかは、共有プールでのプロセッサーの可用性および仮想プロセッサー構成で可能な最大容量によって決 まります。

## **WebSphere Virtual Enterprise** および共有プロセッサー区画

WebSphere Virtual Enterprise バージョン 6.1.1 以降では、共有プロセッサー区画の使用率を認識できるほか、共有プロ セッサー区画環境で動作するための、物理ハードウェアにおける共有プロセッサー・プールの動的容量も認識できます。

共有プロセッサー区画に特有な新規統計が追加されています。 こうした統計は、共有プロセッサー区画の使用率や共有プ ロセッサー・プールの動的容量の理解に役立つことがあります。Micro-Partition 環境で動作する際に、WebSphere Virtual Enterprise をモニターするのにこうした統計が役立ちます。

### 関連資料

AIX [コマンド解説書](http://publib.boulder.ibm.com/infocenter/pseries/v5r3/topic/com.ibm.aix.doc/doc/base/commandsreference.htm) [NodeStatsHistoricCache](file:////dcs/markdown/workspace/Transform/htmlout/0/nl/ja/com.ibm.websphere.virtualenterprise.doc/reference/visdatanodestats.html)

## サポートされるハードウェア仮想化環境

WebSphere® Virtual Enterprise を仮想化ハードウェアにデプロイする場合、あらかじめ、使用しているハードウェア仮 想化プラットフォームに関する制約を理解する必要があります。

仮想 化プ ラッ トフ ォー ム 制約事項 サポートされるプロセッサー共 有モード **ESX** バー ジョ  $>$  3.5 VMwa re vSph ere 4 ● 制約事項のリストについては、インフォメーシ ョン・センター<u>VMware Infrastructure 3 プラ</u> ットフォームおよび WebSphere Virtual Enterprise [を参照してください。](file:////dcs/markdown/workspace/Transform/htmlout/0/nl/ja/com.ibm.websphere.virtualenterprise.doc/odoe_task/cvmware.html) ESX または VMware vSphere 4 に対しては、共有モードと専用モ ードがサポートされますが、 ESX または VMware vSphere 4 ハイパ ーバイザー、または WebSphere Virtual Enterprise が稼働している ハイパーバイザーの管理下にある vCenter と通信するように WebSphere Virtual Enterprise を 構成する必要があります。 POWE R5™ およ び POWE R6® (Micr  $O -$ Partiti oning ®) 上  $\mathcal{O}$ AIX® 5.3 お よび AIX 6.1 [必要な構成ステップについては、](file:////dcs/markdown/workspace/Transform/htmlout/0/nl/ja/com.ibm.websphere.virtualenterprise.doc/prodovr/tvirtaixconfig.html)POWER5 および POWER6 (Micro-Partitioning) 上での AIX 5.3 および AIX 6.1 の構成を参照してください。 上限なし共有プロセッサー区画の場合、均等な区画の 重みが推奨されます。ワークロード分散およびサーバ ー配置上の決定を下す際には、WebSphere Virtual Enterprise は、区画から物理マシンへのマッピングを 行わず、区画の重みを使用しません。 上限付きモードまたは上限なしモ ードの AIX Micro-partitioning で は、すべての WebSphere Virtual Enterprise フィーチャーがサポー トされます。 共有上限付き、共有上限なし、お よび専用のモードは、POWER5 と POWER6 の両方でサポートされま す。 専用供与および複数共有プー ルは、POWER6 でのみサポートさ れます。 AIX 7.1 on POWE R7® なし。 POWER6 互換モードの POWER7 プロセッサー POWER7 プロセッサー・モード POWE R® (Micr o-専用モードについてはありません。 | 専用。

要確認**:** このページには、さまざまなハードウェア仮想化プラットフォームのサポートに関する最新の情報をリストしてい ます。

表 1. ハードウェア仮想化環境

Partiti

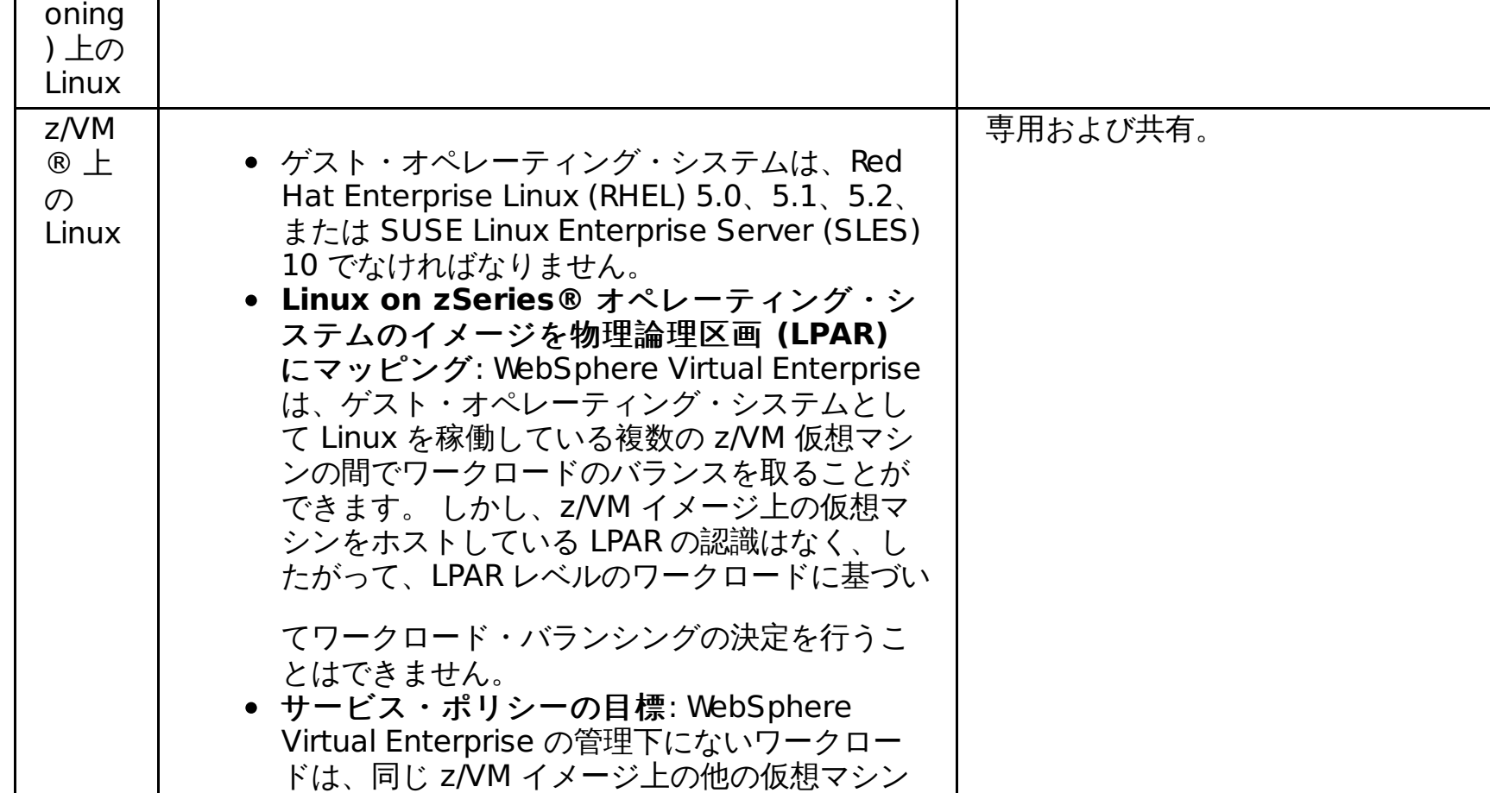

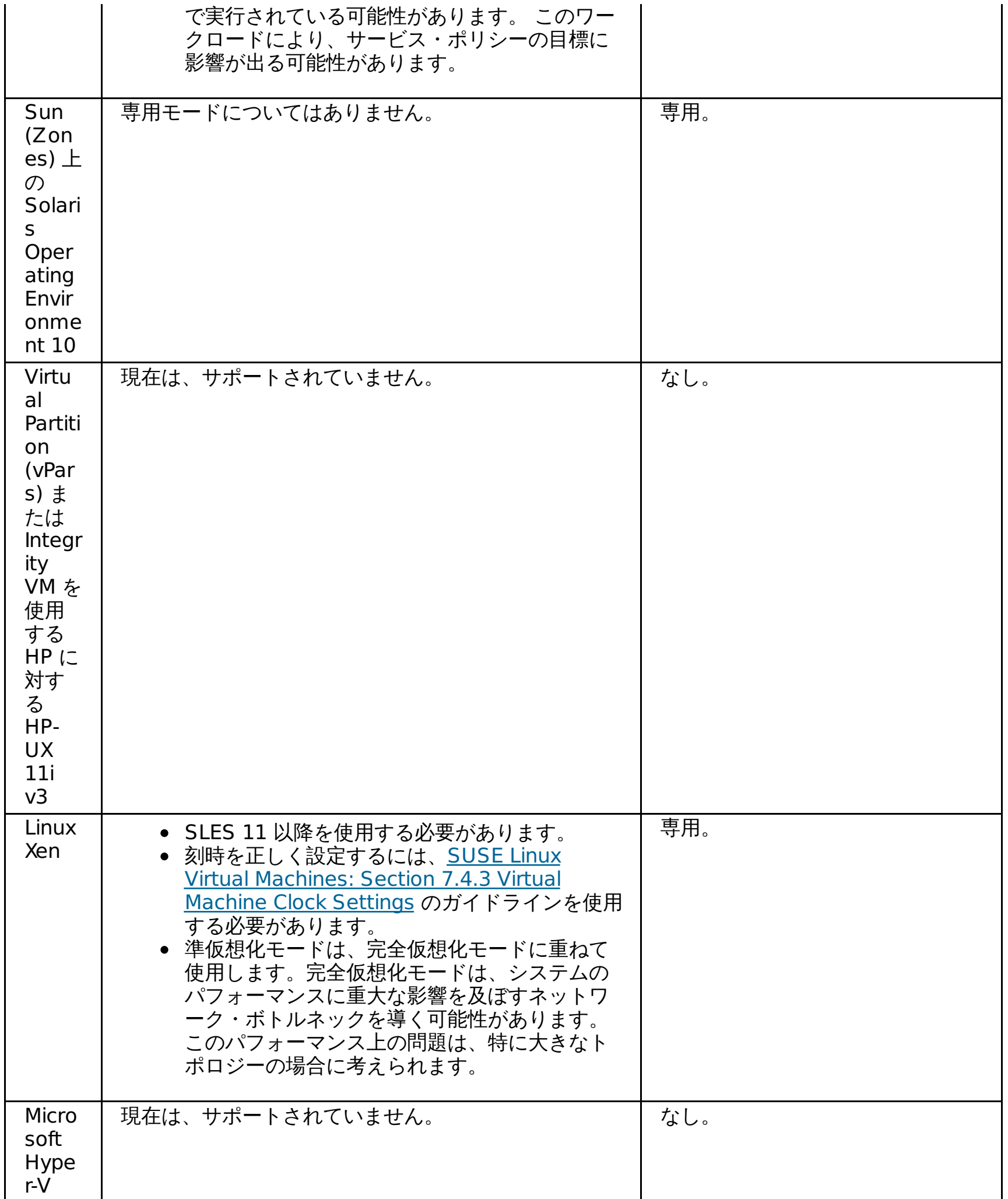

## 仮想化オプション

ハードウェアとオペレーティング・システムへの並置のため、サーバー仮想化が有効になった環境での WebSphere® Virtual Enterprise の実行には利点があります。アプリケーション・インフラストラクチャーの仮想化を使用すると、アプ リケーションを、そのアプリケーションがホストされている物理的なインフラストラクチャーから分離することができま す。これにより、アプリケーション・サーバー・リソースのプール間でワークロードを動的に配置、移行することができ るため、インフラストラクチャーは業務ニーズに動的に適応できます。

サーバー仮想化には利点がありますが、時折この仮想化オプションはアプリケーション層とかけ離れすぎることがあり、 そのために、応答時間や応答コードなどのアプリケーション情報に基づいたサービスの品質が欠落することがあります。 一方、アプリケーション・インフラストラクチャーの仮想化は、アプリケーション層でサービスの品質を提供することが できます。さらに、この仮想化オプションは、Java 仮想マシン (JVM) を使用して、ミドルウェア層の最適化と自律型正常 性修正を提供します。すなわち、WebSphere Virtual Enterprise は、ミドルウェア層に必要な占有スペースを最小化しな がら、正常性管理によってミドルウェアの可用性を高く保ちます。アプリケーション・インフラストラクチャーの仮想化 の 3 番目の利点は、オペレーティング・システム層と仮想マシン層の、アプリケーション・デマンド・ドリブンの最適化 です。この場合、アプリケーション・インフラストラクチャーの仮想化層は、アプリケーションのデマンドを満たすため に必要に応じて仮想マシンを作成および削除することにより、サーバー仮想化層を最適化します。これは、アイドル状態 の仮想マシンによって引き起こされるオーバーヘッド (特にメモリー) を最小化する、完全に自律型で、かつ最適化された 専用クラウドです。

表 1. 仮想化オプション間の違い

| $\frac{1}{2}$                                                                                    | アプリケーション・インフラストラクチャーの                                                                           |
|--------------------------------------------------------------------------------------------------|-------------------------------------------------------------------------------------------------|
| サーバー仮想化                                                                                          | 仮想化                                                                                             |
| ハードウェアはゲスト・オペレーティング・シス                                                                           | アプリケーション・サーバー・コンテナーはアブリ                                                                         |
| テムから分離される                                                                                        | ケーションから分離される                                                                                    |
| サーバー仮想化をサーバー・リソースのプールの<br>作成に使用して、サーバー・ハードウェアの使用<br>率を増加する                                       | アプリケーション・インフラストラクチャー仮想化<br>をアプリケーション・サーバー・リソースのプール<br>の作成に使用して、アプリケーション・サーバー・<br>コンテナーの使用率を増加する |
| ハイパーバイザーと呼ばれる絶縁の層を活用する                                                                           | アプリケーション・ファブリックまたはアプリケー<br>ション・サーバー仮想層と呼ばれる絶縁の層を活用<br>する                                        |
| リソース・グループに、サービスの品質のニーズ                                                                           | アプリケーション・サーバー・リソースは、アプリ                                                                         |
| に接続されているリソース・プロファイルを割り                                                                           | ケーションがデプロイされている動的クラスターに                                                                         |
| 当てることができる                                                                                        | 割り当てられる                                                                                         |
| より多くのゲストをサーバーに割り当てること<br>(水平スケーリング)と対照的に、ゲスト・オペレ<br>ーティング・システムにより多くのコアをピンす<br>ること (垂直スケーリング) と同等 | スケールアウトするために新しい JVM を動的クラ<br>スターで再始動できる、またはスケールダウンする<br>ためにシャットダウンできる                           |
| リソース共有は、ハードウェア単位 (CPU コア、                                                                        | リソース共有は、エンド・ユーザーに示されるもの                                                                         |
| メモリー・サイズ) で表されるポリシーによって                                                                          | (応答時間) に関して表されるポリシーによって制御                                                                       |
| 制御される                                                                                            | される                                                                                             |
| ハードウェア層およびゲスト・オペレーティン<br>グ・システム層が表示可能                                                            | アプリケーション層、ミドルウェア層、ゲスト・オ<br>ペレーティング・システム層、およびハードウェア<br>層が表示可能                                    |

## **CPU** を共有する **Solaris 10** ゾーンへの製品のデプロイ

非専用モード (CPU とメモリーをゾーン間で共有) の Solaris 10 ゾーンに WebSphere® Virtual Enterprise バージョン 7.0 をインストールしてデプロイできます。

### 始める前に

Solaris 10 ゾーンがゾーン間で CPU とメモリーを共有するように構成されている場合、WebSphere Virtual Enterprise を各 Solaris マシンのグローバル・ゾーンにインストールする必要があります。 これは、ミドルウェア・エージェントへ のインストールまたは標準ノードへのインストールであることがあります。

### このタスクについて

バージョン 7.0 より前のリリースの WebSphere Virtual Enterprise では、専用モード (CPU とメモリーをゾーン間で共 有しない) の Solaris ゾーンのみがサポートされていました。バージョン 7.0 では、非専用モード (CPU とメモリーをゾー ン間で共有) の Solaris ゾーンがサポートされています。

各 Solaris マシンのグローバル・ゾーンで稼働する WebSphere Virtual Enterprise ミドルウェア・エージェントまたはノ ード・エージェントには、マシンのすべてのゾーンに必要な情報があります。ミドルウェア・エージェント・プロセスま たはノード・エージェント・プロセスが実行されている限り、WebSphere Virtual Enterprise がこの環境で適切に機能す るために必要な適切な情報が自動的に収集されます。

### 手順

- WebSphere Virtual Enterprise のノード・エージェントをインストールします。
	- 1. インストールの準備中のワークステーション上で実行されているすべてのプロセスを停止します。 デプロイ メント・マネージャーを停止するには **stopManager** コマンドを実行し、ノードを停止するには **stopNode** コマ ンドを実行します。
	- 2. **install** コマンドを実行してインストール・ウィザードを開始し、ウィザード・パネルのすべての必須フィー ルドに情報を入力します。
	- 3. このプロセスを繰り返して製品をセル内の各ノードにインストールします。
- WebSphere Virtual Enterprise のミドルウェア・エージェントをインストールします。
	- 1. **install** コマンドを実行してインストール・ウィザードを開始し、ウィザード・パネルのすべての必須フィー ルドに情報を入力します。

### 関連概念

**仮想化と [WebSphere](file:////dcs/markdown/workspace/Transform/htmlout/0/nl/ja/com.ibm.websphere.virtualenterprise.doc/prodovr/codoevirtualized.html) Virtual Enterprise** 

関連タスク [製品のインストールとカスタマイズ](file:////dcs/markdown/workspace/Transform/htmlout/0/nl/ja/com.ibm.websphere.virtualenterprise.doc/install/tinstallmapover.html)

## 動的操作

WebSphere® Virtual Enterprise には、仮想化されたアプリケーション・サーバー環境をモニターし、監視されたデータ に基づいてワークロード管理の最適化または推奨を行い、サービス品質を向上させる機能があります。 この機能を*動的操* 作 と呼んでいます。

動的操作機能は、WebSphere Virtual Enterprise 製品を使用している場合や、そのコンポーネントを WebSphere Extended Deployment Compute Grid 製品と組み合わせて使用している場合に使用可能です。顧客に不可欠のサービス を配信するアプリケーションの可用性と速度と、ビジネスの関係は、ますます緊密になっています。 可用性の損失はビジ ネスの損失と言い換えることができ、それは、機会と売上の喪失を意味します。 動的操作は流動的で動的な環境であり、 アプリケーション・サーバー仮想化およびアプリケーション仮想化を通したアプリケーションの連続可用性、アプリケー ションの動的配置、アプリケーションの作業の優先順位付けとフロー制御、および総合的な動的操作インフラストラクチ ャー管理との統合をサポートします。

標準の WebSphere Application Server 環境では、特定のアプリケーションに専用のリソースの静的な島が時としてあり ます。この静的な構造体は、リソースの非効率な使用をもたらします。 サーバーによって、その能力全体を使用しないも のもあり、また過負荷になるものもあります。

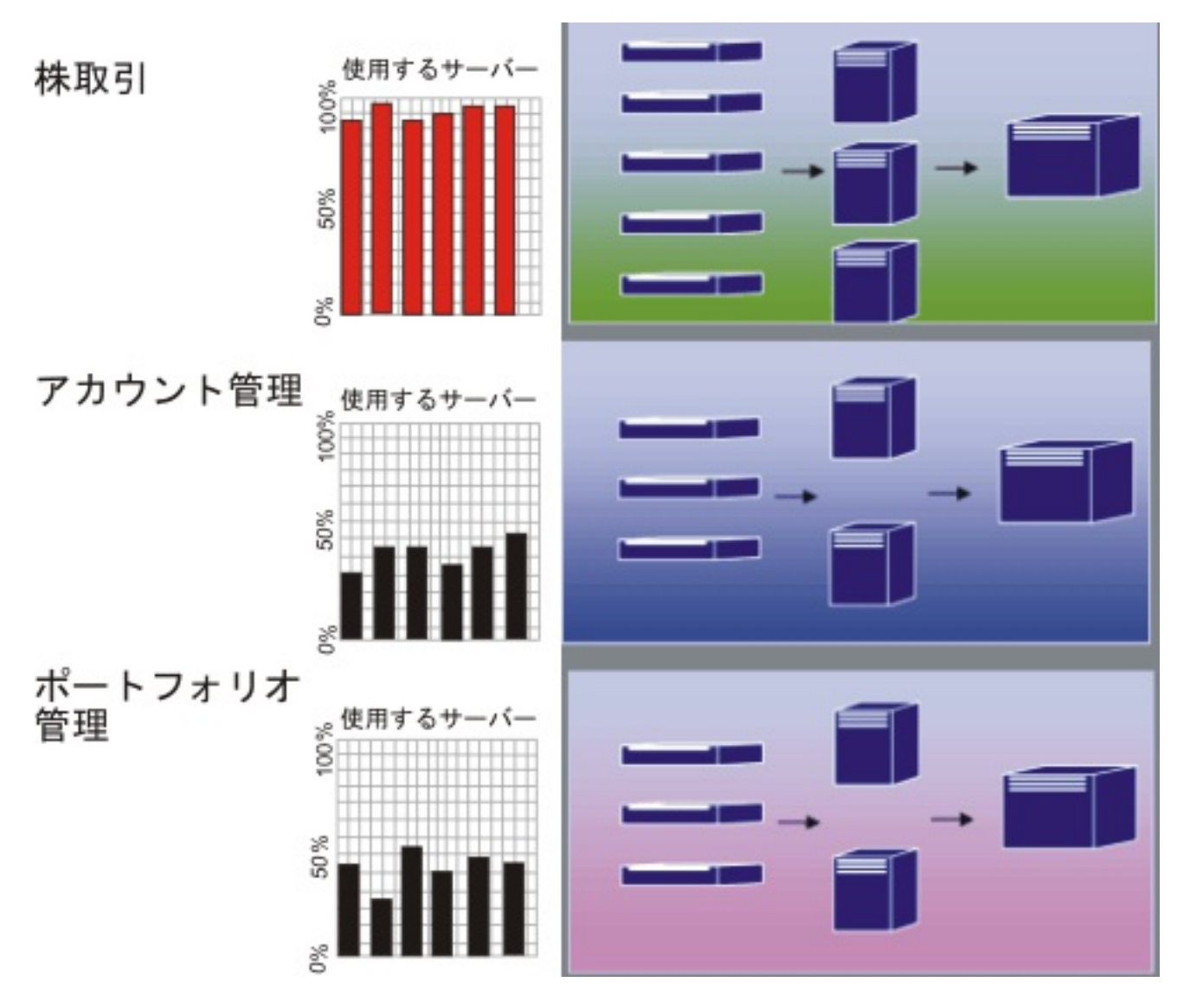

図 1. 標準 WebSphere Application Server 環境

WebSphere Virtual Enterprise は、動的操作機能を使用してはるかに柔軟な環境をサポートします。動的操作は、定義さ れたビジネス目標を使用して使用効率を最大にするオートノミック・マネージャーで構成されます。 これらのオートノミ ック・マネージャーはパフォーマンス・メトリックをモニターし、モニターしたデータを分析します。また、アクション を実行する計画を提供し、処理のフローに対応してこれらのアクションを開始させることができます。

図 2. WebSphere Virtual Enterprise 環境

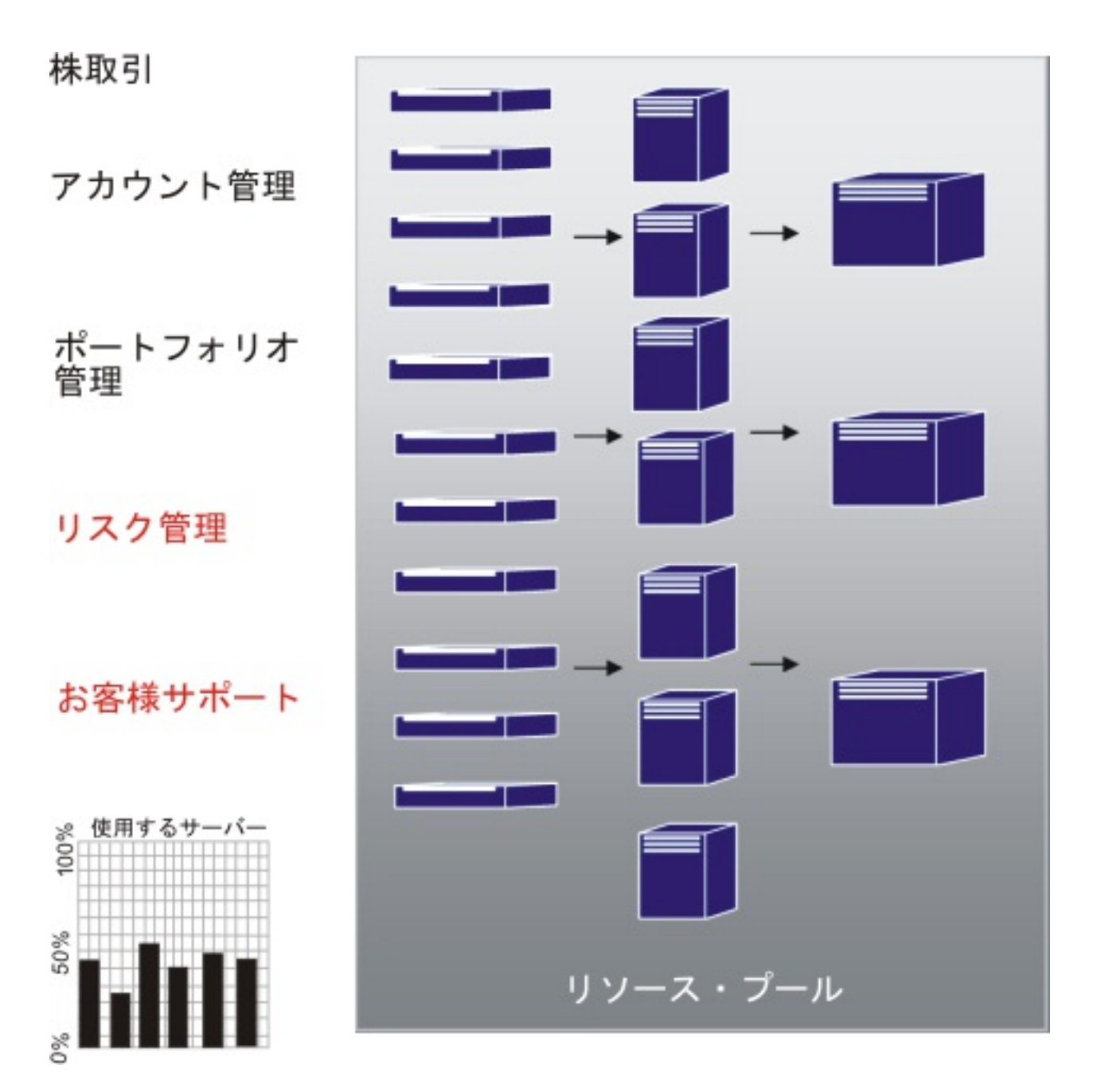

WebSphere Virtual Enterprise は動的操作の機能性の一部として以下のオートノミック・マネージャーを提供します。

### オートノミック要求フロー・マネージャー

アプリケーション・サーバー層への要求の順序と要求のフローの割合を制御します。 種別および定義済みのサービス目 標を使用して、オートノミック要求フロー・マネージャー (ARFM) は次の層に HTTP 要求をディスパッチする方法と時 期を決定します。 また、ARFM は、Internet Inter-ORB Protocol (IIOP) および Java Message Service (JMS) の各要求 が ODR を通じてルーティングされない場合でも、それらの要求がアプリケーション・サーバー層でいつ実行されるかを 決定します。IIOP 要求の場合は、スタンドアロンの Enterprise JavaBeans (EJB) クライアントのみがサポートされま す。JMS はメッセージ駆動型 Bean に対してのみサポートされることに注意してください。

### 動的ワークロード・マネージャー **(DWLM)**

使用可能なアプリケーション・サーバーにロード・バランシングを実行します。特に、 特定の要求フローの場合、 DWLM は使用可能なノードでの要求のバランスを取って、応答時間を調整します。 アプリケーション配置コントローラ ーが実行アプリケーション・インフラストラクチャーを変更した場合、DWLM はアプリケーション状況を動的に更新し ます。

#### アプリケーション配置コントローラー

HTTP、SIP、および IIOP トラフィックを管理するアプリケーション・インスタンスの作成および除去を行います。アプ リケーション配置コントローラーは、ワークフローが激しい期間に動的に対応できます。これを使用しない場合にはシ ステム管理者の手操作による介入が必要です。 IIOP 要求の場合は、スタンドアロンの EJB クライアントのみがサポート されます。

アクションを必要とする基準を確認するためにヘルス・ポリシーを使用して、堅固なアプリケーション・サーバー環境 を維持します。 その基準が満たされると、環境の健全性が確実に維持されるようにアクションが取られます。

オンデマンド・ルーター (ODR) を持つオートノミック・マネージャーは、動的操作の 1 次機能のパーツです。 いかなる サービス・ポリシーをも定義する前に、ODR を定義して始動することができますが、 動作ポリシーは、適用する作業の出 現前に定義することが可能です。 しかし、ポリシーが定義されない場合、初期の作業はデフォルト・ポリシーで扱われま す。 作業が ODR に入るとき、最適化の努力によってパフォーマンスの結果のバランスが取れます。 ワークフローでは、 動的ワークロード・マネージャーがロードのバランスを取ります。 作業の変動が変化し、ノードでの作業のバランスが崩 れたとき、アプリケーション配置コントローラー、 オートノミック要求フロー・マネージャー、および動的ワークロー ド・マネージャーは、ワークフローを効率的にするために、 再度実行中のアプリケーションのバランスを取ります。

これらのオートノミック・マネージャーの組み合わせは、シームレスのエンドツーエンド動的ランタイム機能を提供しま す。

#### [動的操作の概要](file:////dcs/markdown/workspace/Transform/htmlout/0/nl/ja/com.ibm.websphere.virtualenterprise.doc/prodovr/codoe.html)

WebSphere Virtual Enterprise は、Java Platform, Enterprise Edition (Java EE) リソースおよびアプリケーショ ンの従来の概念と、互いの関係を再定義する仮想化されたインフラストラクチャーにビルドされます。 このアプリ ケーション・インフラストラクチャー仮想化は、最適な方法で操作を自動化する製品の機能を向上させ、サービス の品質を改善します。ワークロード管理による自動化された操作環境を導入することで、ハードウェアをあまり使 用することなく、より多くの作業を実行して総所有コストを減らすことができます。

[要求フロー優先順位付けの概要](file:////dcs/markdown/workspace/Transform/htmlout/0/nl/ja/com.ibm.websphere.virtualenterprise.doc/prodovr/codoerequestflow.html)

WebSphere Virtual Enterprise を使用して、パフォーマンス目標を定義し、 それらを入力トラフィックの特定サ ブセットにバインドすることができます。オンデマンド・ルーター (ODR) と、関連付けられたオートノミック・マ ネージャーは、ODR を通じて送られる作業に関する作業管理上の賢明な判断を行うことで、極度の要求フローがあ るときにもビジネス目標をサポートします。構成のすべての作業が等しく重要であるわけではありません。ODR は、要求のさまざまなフローをほぼ即時に転送することによってこの概念をサポートし、バランスのとれた最良の 結果を実現し、サービス品質を維持することができます。

#### [動的操作環境](file:////dcs/markdown/workspace/Transform/htmlout/0/nl/ja/com.ibm.websphere.virtualenterprise.doc/prodovr/codoemodes.html)

動的操作環境は、WebSphere Virtual Enterprise のオートノミックまたはオンデマンド機能から構成され、3 つの 操作モード (手動、監視、および自動) をサポートします。この環境は、アプリケーション配置、ワークロード管 理、ヘルス管理、要求フロー管理などのタスクを実行するオートノミック・マネージャーによってサポートされま す。

#### <u>[動的操作のコンポーネント](file:////dcs/markdown/workspace/Transform/htmlout/0/nl/ja/com.ibm.websphere.virtualenterprise.doc/prodovr/codoecomponents.html)</u>

WebSphere Virtual Enterprise は、動的操作環境においてオートノミック・コンピューティング機能でビルドされ ます。これらの機能を使用すると、仮想化されたアプリケーション・サーバー環境を、ビジネス・デマンドに応じ て拡張したり、縮小したりすることができます。 製品環境でオートノミック・マネージャーを使用すると、動的操 作はビジネス目標に基づいて論理的な決定を行うことができます。

#### 関連概念

[動的操作の概要](file:////dcs/markdown/workspace/Transform/htmlout/0/nl/ja/com.ibm.websphere.virtualenterprise.doc/prodovr/codoe.html) [動的操作のコンポーネント](file:////dcs/markdown/workspace/Transform/htmlout/0/nl/ja/com.ibm.websphere.virtualenterprise.doc/prodovr/codoecomponents.html) [動的操作環境](file:////dcs/markdown/workspace/Transform/htmlout/0/nl/ja/com.ibm.websphere.virtualenterprise.doc/prodovr/codoemodes.html) [動的アプリケーションの配置](file:////dcs/markdown/workspace/Transform/htmlout/0/nl/ja/com.ibm.websphere.virtualenterprise.doc/odoe_task/codoeprovision.html)

関連情報

[製品の概要](file:////dcs/markdown/workspace/Transform/htmlout/0/nl/ja/com.ibm.websphere.virtualenterprise.doc/prodovr/cxdovrvw.html)

## 動的操作の概要

WebSphere® Virtual Enterprise は、Java Platform, Enterprise Edition (Java EE) リソースおよびアプリケーションの 従来の概念と、互いの関係を再定義する仮想化されたインフラストラクチャーにビルドされます。 このアプリケーショ ン・インフラストラクチャー仮想化は、最適な方法で操作を自動化する製品の機能を向上させ、サービスの品質を改善し ます。ワークロード管理による自動化された操作環境を導入することで、ハードウェアをあまり使用することなく、より 多くの作業を実行して総所有コストを減らすことができます。

WebSphere Virtual Enterprise のフィーチャーは、2 つのフィーチャーが一緒にデプロイされる場合にの み、WebSphere Extended Deployment Compute Grid 環境およびその関連のバックグラウンド・ワークロードの管理 に適用されます。したがって、 WebSphere Extended Deployment Compute Grid を使用する場合、WebSphere Virtual Enterprise のフィーチャーの利点を活かすために、両方の製品を使用する必要があります。

ビジネスの場ではますます、お客様に重要なサービスを提供するアプリケーションの可用性とスピードが求められていま す。 可用性の損失はビジネスの損失と言い換えることができ、それは、機会と売上の喪失を意味します。 この要件を満た すために、動的操作環境は流動的で、動的な環境となるので、アプリケーション仮想化、WebSphere リソースの仮想化、 WebSphere アプリケーションのプロビジョニング、アプリケーションの優先順位付けとスケジューリング、および全体的 な動的操作環境のインフラストラクチャー管理との統合を通じてアプリケーションが継続的に使用可能になります。

動的操作環境は、定義されたビジネス目標を使用して使用効率を最大化することを目的とするオートノミック・マネージ ャーで構成されます。パフォーマンス・メトリックのモニター、モニターされたデータの分析、アクション実行のための 計画の提供、およびワークフローに対応したこれらのアクションの実行が可能になります。

#### 関連概念

[動的操作](file:////dcs/markdown/workspace/Transform/htmlout/0/nl/ja/com.ibm.websphere.virtualenterprise.doc/prodovr/cxdtheodoe.html) 仮想化と [WebSphere](file:////dcs/markdown/workspace/Transform/htmlout/0/nl/ja/com.ibm.websphere.virtualenterprise.doc/prodovr/codoevirtualized.html) Virtual Enterprise

## 要求フロー優先順位付けの概要

WebSphere® Virtual Enterprise を使用して、パフォーマンス目標を定義し、 それらを入力トラフィックの特定サブセッ トにバインドすることができます。オンデマンド・ルーター (ODR) と、関連付けられたオートノミック・マネージャー は、ODR を通じて送られる作業に関する作業管理上の賢明な判断を行うことで、極度の要求フローがあるときにもビジネ ス目標をサポートします。構成のすべての作業が等しく重要であるわけではありません。ODR は、要求のさまざまなフロ ーをほぼ即時に転送することによってこの概念をサポートし、バランスのとれた最良の結果を実現し、サービス品質を維 持することができます。

### **ODR** のロール

ODR は、HTTP プロキシーまたは SIP プロキシーとして動作するサーバーです。ODR には、オートノミック要求フロー・ マネージャー (ARFM) が含まれています。ARFM では、サービス・ポリシー構成に従ってインバウンド・トラフィックを 優先順位付けして、下流のサーバーを過負荷から保護します。 トラフィックは、構成済みのサービス・ポリシーおよび現 在の負荷を考慮して、 バランスのとれた最良のパフォーマンス結果が得られるように管理されます。 インバウンド User Datagram Protocol (UDP) または Session Initiation Protocol (SIP) メッセージでは、UDP の再送信を適切に検査して 処理するために、ODR が別の ODR にメッセージをルーティングする場合があることに注意してください。

オンデマンド構成 (ODC) コンポーネントにより、ODR はその環境を検知できます。 ODC はルーティング・ルールを実行 時に動的に構成して、 ODR が各アプリケーション・サーバーにトラフィックを正確にルーティングできるようにします。 ODR は、WebSphere Virtual Enterprise サーバー、WebSphere Application Server Network Deployment サーバー、 および WebSphere ソフトウェアを稼働していないサーバーに HTTP 要求をルーティングできます。 ODR は、WebSphere Application Server 用の Web サーバー・プラグインのように、 作業要求のルーティング用にセッショ ン類縁性を使用します。 セッションがサーバーで確立された後、遅れて同一セッションの作業要求がオリジナル・サーバ ーに送られることにより、キャッシュ使用率が最大になり、 バックエンド・リソースへの照会が削減されます。

## サービス・ポリシー

サービス・ポリシーは、ARFM によって読み取られる属性として 潜在的な作業に割り当てられているユーザー定義のカテ ゴリー化です。 サービス・ポリシーを使用すれば、URI、クライアント名およびアドレス、 ユーザー ID またはグループな どの要求属性を基にした要求のクラス分けを 行うことができます。 サービス・ポリシーを構成することによって、 さまざ まなレベルの重要度を実際の作業に適用します。 複数のサービス・ポリシーを使用して、 差異化サービスをさまざまなカ テゴリーの要求に提供できます。 サービス・ポリシーの目標は、重要度ばかりでなく、 パフォーマンス目標においても異 なる場合があります。

### オートノミック要求フロー・マネージャー **(autonomic request flow manager) (ARFM)**

ARFM は、ODR 内に存在し、要求の優先順位付けを制御します。ARFM に含まれる以下のコンポーネントが連動すること により、着信要求を適切に優先順位付けすることが可能になります。

- ターゲット・セルごとの計算能力コントローラー。 ターゲット・セルとは、一部の ARFM ゲートウェイが作業を直 接送信するセルです。 これは、任意のノード・エージェント、ODR、またはデプロイメント・マネージャーで実行 可能な HAManagedItem です。
- プロトコル・ファミリー、プロキシー・プロセス、およびデプロイメント・ターゲットの使用の組み合わせごとの ゲートウェイ。 ゲートウェイは、そのプロキシー・プロセスで実行されます。 HTTP および SIP の場合、プロキシ ー・プロセスはオンデマンド・ルーターであり、Java Message Service (JMS) および IIOP の場合、プロキシー・ プロセスは WebSphere アプリケーション・サーバーです。
- ターゲット・セルごとの作業係数見積もり機能。 これは、任意のノード・エージェント、ODR、またはデプロイメ ント・マネージャーで実行可能な HAManagedItem です。

## 動的ワークロード管理 **(DWLM)**

動的ワークロード管理 (DWLM) は、ODR の 1 つの機能です。 優先順位付けルーティング・システムを確立する重みシス テムを 基にしたルーティングなど、ワークロード管理 (WLM) と同一の原則を適用します。DWLM では、ルーティングの 重みを自動的に WLM に設定します。WLM を使用して、管理コンソールで静的重み値を手動で設定します。 DWLM の場 合は、 ビジネス目標に柔軟に対処できるように、システムが重み値を動的に変更できます。 DWLM は、シャットオフする ことができます。 動的操作のコンポーネントに自動動作モード使用する場合、 動的クラスターのいずれかに静的 WLM 重 み値を設定すると、 製品のオンデマンド動作が正常に機能しなくなる可能性があります。 WebSphere Application Server Network Deployment の WLM および WebSphere Virtual Enterprise の DWLM は、オンデマンド・ルーターに は限定されませんが、クライアントが WebSphere Application Server Java Development Kit (JDK) を使用していて、オ ブジェクト・リクエスト・ブローカー (ORB) およびローカルを優 のルーティングが採用されていない場合には IIOP トラ フィックにも適用されます。

以下の図は、ODR に等量の要求フローが流れ込む様子を示しています。プラチナ、金、ブロンズの各色を使用して、それ ぞれ重要度を降順に示しています。 作業が分類、優先順位付けされ、キューに入れられると、よりボリュームが多く重要 な作業 (プラチナ) は処理されるのに対し、ボリュームの少なく重要度の低い作業 (ブロンズ) は、キューに入れられて待機 します。ブロンズの作業は遅延されるため、ODR から流出するブロンズ作業の長期平均流量は、流入するブロンズ作業の 長期平均流量を下回りません。 動的操作の機能は、 完了のために割り当てられる目標時間内で作業を保持しようとしま す。

図 1. オンデマンド・ルーターに対する流入と流出を示す要求フロー

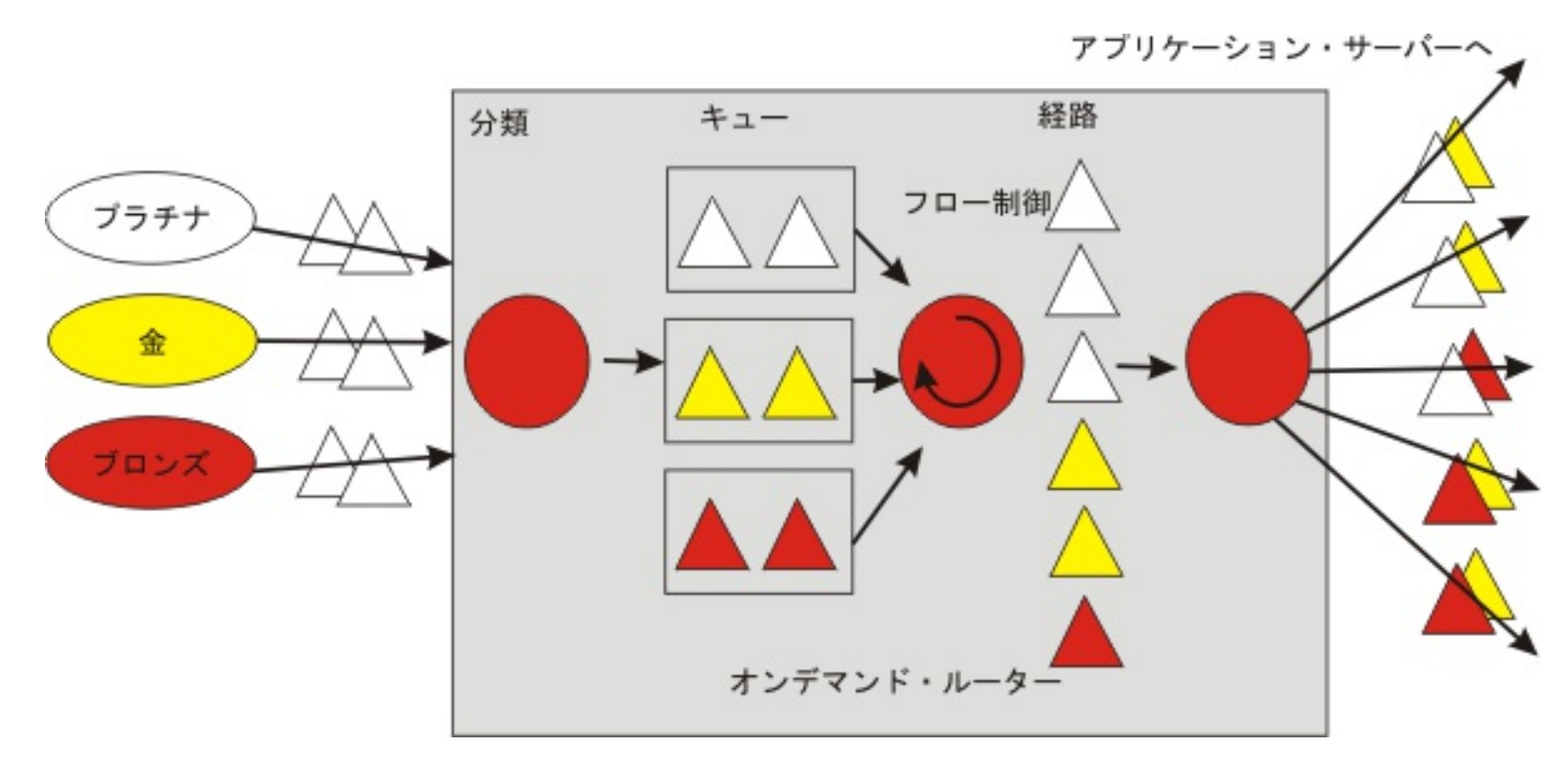

### 関連概念 <u>[動的操作](file:////dcs/markdown/workspace/Transform/htmlout/0/nl/ja/com.ibm.websphere.virtualenterprise.doc/prodovr/cxdtheodoe.html)</u>

<u>[動的操作環境](file:////dcs/markdown/workspace/Transform/htmlout/0/nl/ja/com.ibm.websphere.virtualenterprise.doc/prodovr/codoemodes.html)</u>

関連タスク <u>ODR [の作成と構成](file:////dcs/markdown/workspace/Transform/htmlout/0/nl/ja/com.ibm.websphere.virtualenterprise.doc/odoe_task/todr.html)</u> <u>[サービス・ポリシーの定義](file:////dcs/markdown/workspace/Transform/htmlout/0/nl/ja/com.ibm.websphere.virtualenterprise.doc/odoe_task/todrpolicy.html)</u>

## 動的操作環境

動的操作環境は、WebSphere® Virtual Enterprise のオートノミックまたはオンデマンド機能から構成され、3 つの操作 モード (手動、監視、および自動) をサポートします。この環境は、アプリケーション配置、ワークロード管理、ヘルス管 理、要求フロー管理などのタスクを実行するオートノミック・マネージャーによってサポートされます。

操作環境のモードを定義するには、WebSphere Virtual Enterprise コンポーネントの構成を行います。一部のコンポーネ ントが自動的またはオートノミックに稼働している混合環境を使用することができます。 物事を有りか無しに分けるので はなく、論理システムをサポートするために製品に柔軟性を与えます。 さらに、この製品は、監視操作モードをサポート し、システム管理者はオートノミック・マネージャーの推奨を受け入れたり、拒否したりします。

以下は、動的操作の機能と、それらがサポートする操作モードです。

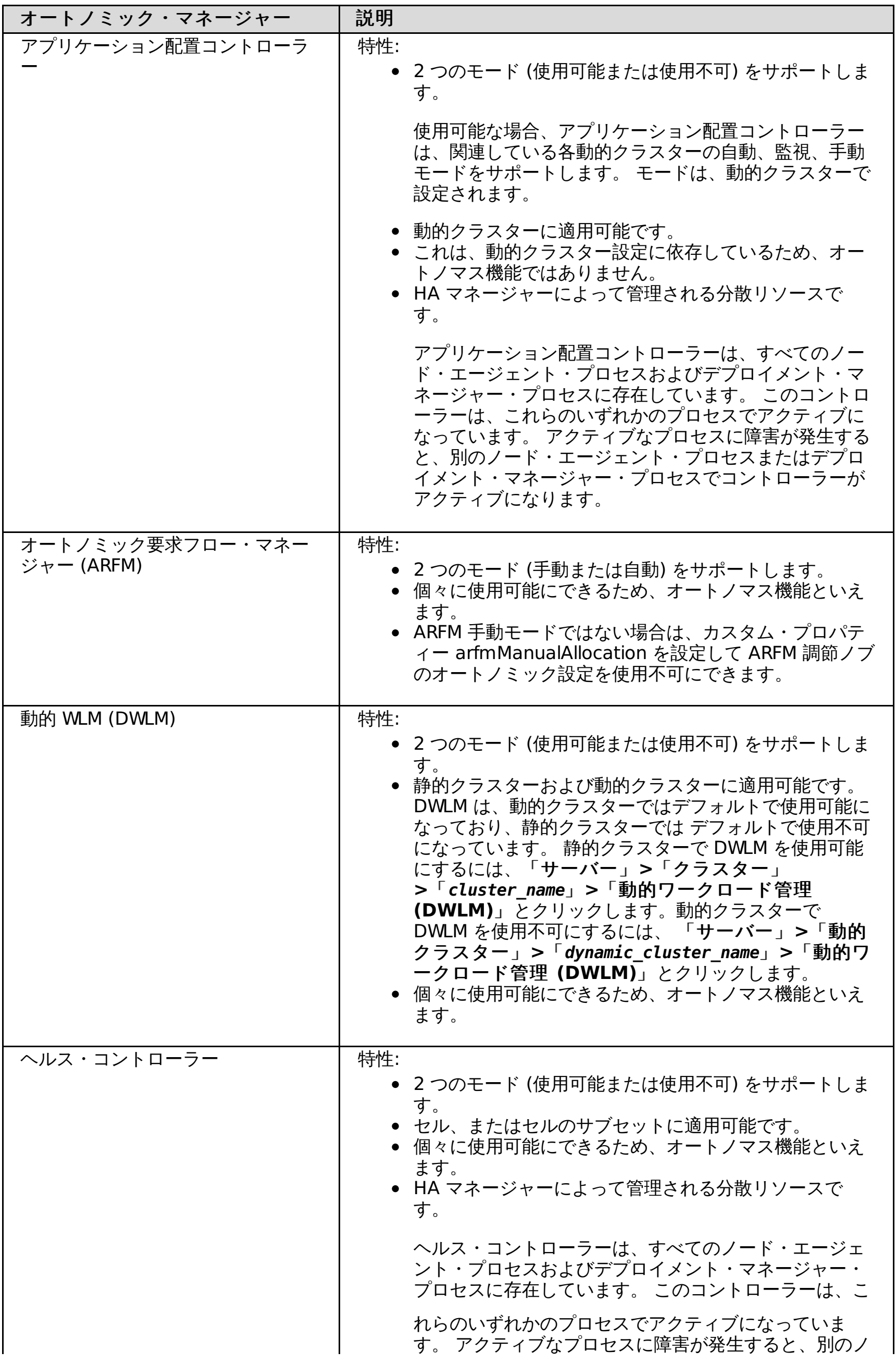

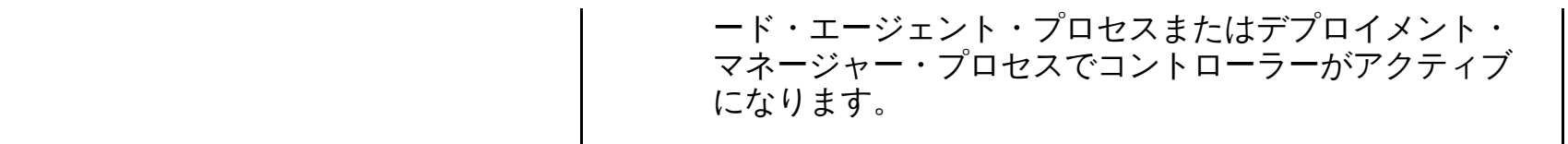

### 関連概念

<u>[動的操作の概要](file:////dcs/markdown/workspace/Transform/htmlout/0/nl/ja/com.ibm.websphere.virtualenterprise.doc/prodovr/codoe.html)</u>

## 関連タスク

<u>[オートノミック要求フロー・マネージャーの構成](file:////dcs/markdown/workspace/Transform/htmlout/0/nl/ja/com.ibm.websphere.virtualenterprise.doc/odoe_task/todtunearfm.html)</u> <u>[動的アプリケーション配置の構成](file:////dcs/markdown/workspace/Transform/htmlout/0/nl/ja/com.ibm.websphere.virtualenterprise.doc/odoe_task/todapp.html)</u> <u>[ヘルス・コントローラーの構成](file:////dcs/markdown/workspace/Transform/htmlout/0/nl/ja/com.ibm.websphere.virtualenterprise.doc/odoe_task/todhealthcntrl.html)</u> [動的クラスターの作成](file:////dcs/markdown/workspace/Transform/htmlout/0/nl/ja/com.ibm.websphere.virtualenterprise.doc/odoe_task/todrdynamiccluster.html)

## 関連資料

おめクラスター対動的クラスター

## 関連情報

[オートノミック要求フロー・マネージャーのカスタム・プロパティー](file:////dcs/markdown/workspace/Transform/htmlout/0/nl/ja/com.ibm.websphere.virtualenterprise.doc/reference/rarfmbasic.html)

## 動的操作のコンポーネント

WebSphere® Virtual Enterprise は、動的操作環境においてオートノミック・コンピューティング機能でビルドされま す。これらの機能を使用すると、仮想化されたアプリケーション・サーバー環境を、ビジネス・デマンドに応じて拡張し たり、縮小したりすることができます。 製品環境でオートノミック・マネージャーを使用すると、動的操作はビジネス目 標に基づいて論理的な決定を行うことができます。

制約事項**:** WebSphere Virtual Enterprise は、z/OS® オペレーティング・システムでの Session Initiation Protocol (SIP) フィーチャーをサポートしません。

動的操作環境には、次のコンポーネントがあります。

#### 動作ポリシー

動作ポリシーは、特定の要求のための特定の目標をサポートする、ビジネスまたはパフォーマンス目標です。 動作ポリ シーには、サービス・ポリシーおよびヘルス・ポリシーがあります。 サービス・ポリシーは、ビジネス目標と重要性を 定義し、1 つ以上のトランザクション・クラスを含みます。 所定の作業クラスに対して、ルール条件はサービス・ポリ シーに属するトランザクション・クラスにマップします。 サービス・ポリシーには、ビジネス目標要件が含まれ、作業 クラスにはサービス・ポリシーを適用できる作業の説明を含みます。 これらのポリシーの組み合わせは、動的操作環境 によって読み取られ、HTTP、SOAP、JMS、SIP、および IIOP 作業要求について決定が行われます。

- エッジ・ベースのゲートウェイでの着信メッセージのキューイングを使用し、コンピューター能力の過負荷保護 および差異化サービスを提供します。 通常、過負荷から保護されるコンピューター・リソースは CPU 能力で す。 差異化サービスは、所与の動作ポリシーおよび現行の負荷と比較して、トラフィックのさまざまなフロー全 体でバランスが取れた最良のパフォーマンス結果を提供することを目的としています。
- オプションで、コンピューティング能力の過負荷保護の目的でダイアログ/セッション方向のアドミッション制御 を行使できます。
- 配置コントローラーに各クラスターに関する情報を送信し、配置コントローラーが動作ポリシーおよび現行の負 荷の配置を最適化できるようにします。 指定されたクラスターに関する情報とは、そのクラスターのコンピュー ティング能力とサービス・ユーティリティーの関係です。

#### 動的クラスター

動的クラスターは、動的操作環境による必要性に応じて、拡張および縮小が可能なアプリケーション・デプロイメン ト・ターゲットです。 動的クラスターは、アプリケーション・インフラストラクチャー仮想化のコア機能を提供しま す。動的クラスター・インスタンスは、動的クラスターの作成時に指定したメンバーシップ・ ポリシー の基準を満たす ノード上に作成されます。

#### オートノミック要求フロー・マネージャー

オートノミック要求フロー・マネージャー (ARFM) には、以下のような多数の機能があります。

#### オンデマンド・ルーター

オンデマンド・ルーター (ODR) は、インテリジェントな HTTP プロキシーです。オンデマンド・ルーター (ODR) は、 インテリジェントな HTTP/SIP プロキシーです。 ODR は、製品環境への入り口であり、 HTTP 要求および SIP メッセー ジのフローをバックエンドのアプリケーション・サーバーに転送するゲートウェイです。また、重要度の低いアプリケ ーションに対する要求を一時的にキューに入れ、より重要度の高いアプリケーションからの要求をより高速に処理でき るようにしたり、バックエンドのアプリケーション・サーバーを過負荷から保護したりできます。 ODR では動的クラス ターのサーバー・インスタンスの現在のロケーションを把握しているため、正しいエンドポイントに要求をルーティン グできます。 また、ODR は、プロセスの使用率および応答時間に基づいて、個々のサーバー・インスタンスに送信する トラフィック量を動的に調整できます。 インバウンド SIP/UDP メッセージでは、UDP の再送信を適切に検査して処理 する目的で、ODR が別の ODR にメッセージをルーティングする場合があることに注意してください。

#### 動的ワークロード・マネージャー

オートノミック要求フロー・マネージャーは、要求およびポリシーに基づいて、アプリケーション・サーバーに対する 要求を分類し、優先順位付けします。 動的ワークロード・マネージャーは、動的クラスター内のノードに要求を分散 し、作業のバランスを取ります。

### アプリケーション配置コントローラー

アプリケーション配置コントローラーは、アプリケーション仮想化、または動的クラスター内でのアプリケーションの 流動的な移動性をサポートする、動的操作インフラストラクチャーにおけるオートノミック・マネージャーです。 アプ リケーション配置コントローラーは、作業が現在のアプリケーションによって処理できる数を超える場合にはアプリケ ーション・サーバー・インスタンスを追加し、開始されたアプリケーションの数に対して要求が少なすぎる場合にはア プリケーション・サーバーを停止します。

#### ヘルス・コントローラー

ヘルス・コントローラーは、定義されたヘルス・ポリシーを定期的にモニターします。 ヘルス・ポリシーで指定された 条件が環境に合致しない場合、 ヘルス・コントローラーは、構成済みアクションが実行されて問題が訂正されることを 想定します。

#### **EWLM**

エンタープライズ・ワークロード・マネージャー (EWLM) は、WebSphere Virtual Enterprise を含む 大規模な環境で の 2 次目標およびリソース割り振りを管理します。

#### [動作ポリシー](file:////dcs/markdown/workspace/Transform/htmlout/0/nl/ja/com.ibm.websphere.virtualenterprise.doc/prodovr/codoeoperationalpolicy.html)

WebSphere Virtual Enterprise は、サービス・レベル管理およびポリシー主導型の目標を使用して、高サービス品 質を持つ正常で堅固な環境を実現します。動作ポリシーには、サービス・ポリシーおよびヘルス・ポリシーがあり ます。 サービス・ポリシーにより、認知レベルの重要度とターゲット値に従って、アプリケーションを区別するこ とができます。ヘルス・ポリシーにより、監視する状態およびその状態に対応する製品のアクションを識別して、 環境を正常に維持することができます。

関連概念 [動的操作の概要](file:////dcs/markdown/workspace/Transform/htmlout/0/nl/ja/com.ibm.websphere.virtualenterprise.doc/prodovr/codoe.html)

関連タスク <u>[ヘルス管理の構成](file:////dcs/markdown/workspace/Transform/htmlout/0/nl/ja/com.ibm.websphere.virtualenterprise.doc/odoe_task/todhealth.html)</u> <u>IBM Enterprise Workload Manager [と連携するオンデマンド・ルーターの](file:////dcs/markdown/workspace/Transform/htmlout/0/nl/ja/com.ibm.websphere.virtualenterprise.doc/odoe_task/todrenablearm.html) 使用可能化</u> [動的アプリケーション配置の構成](file:////dcs/markdown/workspace/Transform/htmlout/0/nl/ja/com.ibm.websphere.virtualenterprise.doc/odoe_task/todapp.html) ODR [の作成](file:////dcs/markdown/workspace/Transform/htmlout/0/nl/ja/com.ibm.websphere.virtualenterprise.doc/odoe_task/todoecreateodr.html) **[オートノミック要求フロー・マネージャーの構成](file:////dcs/markdown/workspace/Transform/htmlout/0/nl/ja/com.ibm.websphere.virtualenterprise.doc/odoe_task/todtunearfm.html)** [動的クラスターの作成](file:////dcs/markdown/workspace/Transform/htmlout/0/nl/ja/com.ibm.websphere.virtualenterprise.doc/odoe_task/todrdynamiccluster.html) 元義済みのサービス・レベルを用いたアプリケーションのデプロイ

## 動作ポリシー

WebSphere® Virtual Enterprise は、サービス・レベル管理およびポリシー主導型の目標を使用して、高サービス品質を 持つ正常で堅固な環境を実現します。動作ポリシーには、サービス・ポリシーおよびヘルス・ポリシーがあります。 サー ビス・ポリシーにより、認知レベルの重要度とターゲット値に従って、アプリケーションを区別することができます。ヘ ルス・ポリシーにより、監視する状態およびその状態に対応する製品のアクションを識別して、環境を正常に維持するこ とができます。

### サービス・ポリシー

サービス・ポリシー、およびほとんどの種類の作業要求では、作業クラスが作業要求の分類および優先順位付けに使用さ れます。 サービス・ポリシーは、ユーザー定義のパフォーマンス目標、および (一部の場合は) 重要度レベルで構成されて います。 サービス・ポリシーは、トランザクション・クラスによって作業要求に関連付けられています。 各作業要求は、 厳密に 1 つのトランザクション・クラスに属し、各トランザクション・クラスは厳密に 1 つのサービス・ポリシーに属し ています。 ほとんどの種類の作業要求では、作業クラスを使用して、着信要求をトランザクション・クラスにマップしま す。 各作業クラスは、Java Platform, Enterprise Edition (Java EE) アプリケーションおよび基本的な要求フィーチャーに 付加されます (HTTP の場合は URI 接頭部、Internet Inter-ORB プロトコル (IIOP) の場合はメソッド名、Java Message Service (JMS) の場合はバスと宛先)。各作業クラスにより、該当する要求がトランザクション・クラスに分類される方法 が指定されます。 汎用サーバー・クラスターおよび Session Initiation Protocol (SIP) では、作業クラスは使用されませ ん。代わりにトランザクション・クラスに各要求を分類するルールがオンデマンド・ルーターに構成されています。

ヘルス・ポリシーは、サービス・ポリシーとは異なり、この製品で保護する対象の特定のヘルス基準の定義です。ヘルス 管理機能は、定義されたポリシーを使用して、環境上にソフトウェアの誤動作がないかどうかを 検索します。

<u>[ヘルス管理の構成](file:////dcs/markdown/workspace/Transform/htmlout/0/nl/ja/com.ibm.websphere.virtualenterprise.doc/odoe_task/todhealth.html)</u> <u>[定義済みのサービス・レベルを用いたアプリケーションのデプロイ](file:////dcs/markdown/workspace/Transform/htmlout/0/nl/ja/com.ibm.websphere.virtualenterprise.doc/odoe_task/todrdeplapp.html)</u> [サービス・ポリシーの定義](file:////dcs/markdown/workspace/Transform/htmlout/0/nl/ja/com.ibm.websphere.virtualenterprise.doc/odoe_task/todrpolicy.html)

別のサービス・ポリシーは、別の種類の目標を持つことが可能です。 任意の目標には、関連する値または重要度がありま せん。 平均応答時間目標には、関連する応答時間しきい値と重要度があり、応答時間の百分位数の目標には 2 つの関連す る値があります。百分率と時間、および重要度です。

オートノミック要求フロー・マネージャー、動的ワークフロー・マネージャー およびアプリケーション配置コントローラ ーによって行われるパフォーマンス管理は、 パフォーマンス結果の定義されたバランスを達成します。 任意でないフロー の定義されたバランスは、しきい値の一部として表示される、同じ相対量によってフローをすべてしきい値より下にする か、または逆に比例数 (100 - 重要度) である相対量によってしきい値を超えることによって達成されます。 この任意のフ ローには、最小の割り当てが与えられます。

パフォーマンス目標ストラテジーでは、特定のパフォーマンス目標が満たされるかどうかを判別するために、オートノミ ック・マネージャーによるモニター機能を必要とし、変更が必要とされる場合にプロビジョニング・モジュールを通知す るために、報告機能を必要とします。 さらに、すべてのパフォーマンス目標を満たすことが不可能なケースに備えて、各 パフォーマンス目標にビジネス値を割り当てることが可能です。 管理者は、現実的なパフォーマンス目標を作成できるよ うに、デプロイされたアプリケーションについてよく理解している必要があります。

#### ヘルス・ポリシー

ヘルス・ポリシーは、 環境に対してヘルス目標を提供するという点を除いて、サービス・ポリシーと ほぼ同じ働きをしま す。ヘルス・ポリシーは、ヘルス条件 およびヘルス・アクション で構成されます。 ヘルス条件は、ご使用の環境における 問題のあるシナリオを指定します。 このシナリオが発生した場合、指定したヘルス・アクションを実行して 状態を改善し ます。ヘルス・ポリシーを指定して、動的クラスターやサーバーなど、 さまざまなターゲットをモニターできます。サー バーは 複数のヘルス・ポリシーで同時にモニターすることができます。 WebSphere Virtual Enterprise は、 一連の検索 条件を設定することによって、問題を検出してアクションが実行されるまで 環境をモニターします。

#### 関連概念

[ヘルス管理](file:////dcs/markdown/workspace/Transform/htmlout/0/nl/ja/com.ibm.websphere.virtualenterprise.doc/odoe_task/codhealth.html) [作業クラスの概要](file:////dcs/markdown/workspace/Transform/htmlout/0/nl/ja/com.ibm.websphere.virtualenterprise.doc/odoe_task/codoeworkclass.html)

#### 関連タスク

<u>[ヘルス・コントローラーの構成](file:////dcs/markdown/workspace/Transform/htmlout/0/nl/ja/com.ibm.websphere.virtualenterprise.doc/odoe_task/todhealthcntrl.html)</u>

#### 関連資料

[ルーティング・ポリシーおよびサービス・ポリシー](file:////dcs/markdown/workspace/Transform/htmlout/0/nl/ja/com.ibm.websphere.virtualenterprise.doc/odoe_task/rodrworkclass.html) [ヘルス・ポリシー管理用タスク](file:////dcs/markdown/workspace/Transform/htmlout/0/nl/ja/com.ibm.websphere.virtualenterprise.doc/reference/radtaskhealth.html)

## **Elasticity** モード

Elasticity モードは、アプリケーション配置コントローラーが、サービス・ポリシーの目標を満たしながら、 使用されるノ ード数を最小にし、不要なノードを削除するロジックを追加します。また、特定の動的クラスターがサービス・ポリシー を満たしていないことをコントローラーが認識し、 かつ使用可能なすべてのサーバーが開始済みである場合にコントロー ラーがノードを追加するように、Elasticity モードを使用してロジックを追加することができます。

### 概説

Elasticity モードにより、ノードを追加または削除することで WebSphere セルを動的に拡大または縮小できます。 Elasticity オペレーションは、モニター対象の実行時動作と、該当する動作が存在する場合に実行する修正アクションを定 義します。Elasticity モードの構成手順の一環として、カスタム・アクションを作成して、Elasticity オペレーションの追 加オペレーションと削除オペレーションに関連付けられたアクションを定義することができます。追加オペレーション は、アプリケーション配置コントローラーのリソースがすべて使用されているが、現在の要求に対応するにはさらに多く のリソースが必要である場合に実行されます。削除オペレーションは、アプリケーション配置コントローラーに過剰なリ ソースがある場合に実行されます。

#### 追加オペレーション

Elasticity モードが有効であり、動的クラスターのすべてのメンバーでも現在の要求に対応できない場合に、アプリケーシ ョン配置コントローラーは追加オペレーションを実行します。 さらに、コントローラーは、可能な限り最小数のノード上 のすべてのサーバーを統合して開始しようと試みます。

追加オペレーションに関連付けられているアクションが完了すると、コントローラーは新しいノードでサーバーを始動し ます。この新しいノードは、追加を要求した動的クラスターのメンバーとして追加する必要があります。 新しいノードが 追加されない場合、必要なリソースをすべて受け取るかまたは要求が減少するまで、コントローラーは引き続き追加オペ レーションを実行します。

### 削除オペレーション

削除オペレーションでは、開始されている動的クラスターをすべて停止してから、関連付けられているアクションを開始 します。動的クラスターが手動モードに設定されている場合、アプリケーション・サーバーが開始されていないすべての ノードで削除オペレーションが実行されることに留意することが重要です。Elasticity モードが有効であり、ノードが現在 の要求に対応する必要がなくなった場合は、アプリケーション配置コントローラーが削除オペレーションを実行します。 どの動的クラスターにも含まれておらず、稼働中のアプリケーション・サーバーがないすべてのノードが最初に削除され ます。次に、動的クラスター・インスタンスが稼働しておらず、その他のアプリケーション・サーバーが稼働していない 場合に、この動的クラスター・インスタンスを含むノードの削除が試行されます。最後に、1 つ以上の動的クラスターのみ が開始しているノードの削除が試行されます。削除オペレーションが実行されるのは、ノードが動的クラスターの最小イ ンスタンス数を満たしている必要がないか、またはノードが現在の要求に対応する必要がない場合に限ります。

- アプリケーション配置コントローラーは、デプロイメント・マネージャーまたはスタンドアロンのオンデマンド・ ルーター (ODR) を含むどのノードでも削除オペレーションを実行しません。
- Elasticity モードを有効にした状態でアプリケーションの遅延スタートを使用可能にしないでください。アプリケー ション配置コントローラーは、動的クラスターのすべてのノードに対して削除オペレーションを実行します。特定 の環境では、すべてのカスタム・ノードが失われる可能性があるため、これが原因で問題が発生することがありま す。 ● 削除されることのないデプロイメント・マネージャーまたはノードで常にアプリケーション配置コントローラーを 開始するように構成する必要があります。 このように構成することで、コントローラーがアクティブなノードに対 して、コントローラーが削除オペレーションを発行することを回避できます。デプロイメント・マネージャーで開 始するようにコントローラーを構成しない場合、そのコントローラーが稼働しているノードの削除が試行される可 能性があります。その結果、データが消失したり、削除オペレーションによって定義されているアクションがいず れも実行されなかったり、管理コンソールのランタイム・タスクが適切に更新されなかったりする可能性がありま す。
- マルチセル・パフォーマンス管理が構成されている環境で Elasticity モードを使用する場合は、特定のコントロー ラーがセンター・セルとポイント・セルのデプロイメント・マネージャーで開始するように構成する必要がありま す。アプリケーション配置コントローラーがセンター・セルのデプロイメント・マネージャーで開始するように構 成します。セル・エージェントがポイント・セルのデプロイメント・マネージャーで開始するように構成します。
- アプリケーション配置コントローラーが追加オペレーションの実行まで待機する時間が長すぎないようにするた め、minTimeBetweenPlacementChange カスタム・プロパティーを 15 分から 3 分に変更します。デフォルト値 の 15 分を使用すると、コントローラーが 30 分間に 2 つの追加オペレーションを実行することがあります。

関連資料 <u>[スクリプト](file:////dcs/markdown/workspace/Transform/htmlout/0/nl/ja/com.ibm.websphere.virtualenterprise.doc/reference/rscripts.html)</u>

Elasticity モードが有効ではない状態でアプリケーション配置コントローラーが稼働している場合、アプリケーション・サ ーバーの開始オペレーションと停止オペレーションはこのコントローラーによって実行されます。CPU またはメモリーに 対する要求が増加したためにサーバーが始動しますが、始動後にサーバーが停止されません。ただし、Elasticity モードが 有効であり、サーバーが不要になると、停止オペレーションが実行され、開始後でもサーバーが停止されます。物理マシ ンまたは仮想マシン上のすべてのサーバーが停止した後で、アプリケーション配置コントローラーは削除オペレーション を実行します。

### **Elasticity** モードを使用する際の考慮事項

Elasticity モードを使用するときには、以下の情報を考慮してください。

関連タスク [マルチセル・パフォーマンス管理の構成](file:////dcs/markdown/workspace/Transform/htmlout/0/nl/ja/com.ibm.websphere.virtualenterprise.doc/odoe_task/tmcpconfig.html) Elasticity [モードの構成](file:////dcs/markdown/workspace/Transform/htmlout/0/nl/ja/com.ibm.websphere.virtualenterprise.doc/odoe_task/tcfgelastic.html)

[カスタム・プロパティー](file:////dcs/markdown/workspace/Transform/htmlout/0/nl/ja/com.ibm.websphere.virtualenterprise.doc/reference/rcustomproperties.html)

## 拡張された管理の容易性

拡張された管理の容易性を使用して、 環境の運用状態を理解するために動的オペレーション環境および可視化機能を構成 します。

WebSphere® Virtual Enterprise のフィーチャーは、2 つのフィーチャーが一緒にデプロイされる場合にの み、WebSphere Extended Deployment Compute Grid 環境およびその関連のバックグラウンド・ワークロードの管理 に適用されます。したがって、 WebSphere Extended Deployment Compute Grid を使用する場合、WebSphere Virtual Enterprise フィーチャーの利点を活かすために、 両方の製品を使用する必要があります。

### 関連タスク [操作のモニター](file:////dcs/markdown/workspace/Transform/htmlout/0/nl/ja/com.ibm.websphere.virtualenterprise.doc/xadmin/txadm.html)

WebSphere Extended Deployment 環境の内部作業を視覚化するには、管理コンソールでランタイム操作を使用しま す。 アプリケーションのデプロイメントおよびハードウェアの割り振りに関して行われる決定のタイプを表示できます。 さらに、デバッグ、管理の容易性、および回復力を促進するためにアプリケーションが、仮想リソース・プールのどこで 実行中なのかを発見できます。ランタイム・オペレーションを使用して、 環境の現状を表示し、管理のアクションを講じ ます。 例えば、プロビジョナーが行う決定をオーバーライドしたり、オペレーション・コンソールを通してアプリケーシ ョンの優先順位および可用性を変更したりできます。

ランタイム操作は幾つかの機能に分割されます。 ランタイム操作ナビゲーション・グループを使用すると、WebSphere Virtual Enterprise 環境の状況を表示し、時間と共に変動する使用環境のパフォーマンスを表示する報告書を作成できま す。タスク・マネージャーでは、ワンクリックのオプションでシステムの提案を承認したり拒否したりできます。

重要**:** ランタイム操作のパネルが正常に機能するには、 ブラウザーで JavaScript が有効になっている必要があります。

#### 関連情報 [製品の概要](file:////dcs/markdown/workspace/Transform/htmlout/0/nl/ja/com.ibm.websphere.virtualenterprise.doc/prodovr/cxdovrvw.html)

## サポートされているミドルウェア・サーバー・タイプ

他のミドルウェア・ソフトウェアを実行するサーバーの表現を管理コンソールで作成できます。 これらの表現を作成する と、管理コンソールからサーバーを管理できます。

ミドルウェア・サーバーには、アプリケーションまたはそのデータに対するインフラストラクチャーを提供するミドルウ ェア層内のすべてのサーバーが含まれます。 補助ライフサイクル管理のミドルウェア・サーバーを構成するかどうか、 ま たは完全ライフサイクル管理のミドルウェア・サーバーを構成するかどうかにより、手順が異なります。

補助ライフサイクル・サーバーでは、テンプレートを使用して管理コンソールでの各サーバーの表現を作成します。 ただ し、これらのサーバーは、関連する各ミドルウェア・プラットフォームの管理可能ドメイン内に依然として存在します。 サーバーの操作を制御し、サーバーの正常性およびパフォーマンスをモニターして表示し、 管理コンソールを構成して、 各サーバーのログ・ファイルおよび構成ファイルを表示することができます。補助ライフサイクル・ミドルウェア・サー バー・サポートでは、次のサーバー・タイプがサポートされます。

- Apache HTTP Server バージョン 1.3、バージョン 2.0、およびバージョン 2.2
- Apache Tomcat バージョン 4.1.x、バージョン 5.0.x、バージョン 5.5.x、バージョン 6.0
- Apache Geronimo バージョン 1.0 およびバージョン 1.1
- Boss バージョン 4.0.x
- BEA WebLogic Server バージョン 8.x、バージョン 9.x、バージョン 10.x
- 外部の WebSphere Application Servers、バージョン 5.1 以降
- WebSphere® Application Server Community Edition

関連タスク [ミドルウェア・サーバーの構成への追加](file:////dcs/markdown/workspace/Transform/htmlout/0/nl/ja/com.ibm.websphere.virtualenterprise.doc/odoe_task/tmwscreate.html)

完全ライフサイクル・サーバーには、環境がインスタンス化または作成可能なすべてのサーバーが含まれます。 サーバー の操作を制御し、アプリケーションをデプロイし、 サーバーの正常性およびパフォーマンスをモニターして表示すること ができます。完全ライフサイクル・ミドルウェア・サーバー・サポートでは、次のサーバー・タイプがサポートされま す。

- WebSphere Application Server Community Edition バージョン 2.0 (全リリース)
- PHP バージョン 4.x およびバージョン 5.x

HTTP トラフィックをサポートするその他のサーバーをサポートするには、管理コンソールでそのサーバーのカスタム HTTP サーバー表現を作成します。

関連概念

[ミドルウェア・エージェント](file:////dcs/markdown/workspace/Transform/htmlout/0/nl/ja/com.ibm.websphere.virtualenterprise.doc/prodovr/cxdagent.html) [ミドルウェア・ノードおよびミドルウェア・サーバー](file:////dcs/markdown/workspace/Transform/htmlout/0/nl/ja/com.ibm.websphere.virtualenterprise.doc/prodovr/cxdmws.html)

## ミドルウェア・ノードおよびミドルウェア・サーバー

ミドルウェア・サーバーという用語は、任意のミドルウェア・ プラットフォーム上のサーバーを指します。ミドルウェ ア・サーバーのタイプには、WebSphere® Application Server、WebSphere Virtual Enterprise、Apache Tomcat サー バー、JBoss サーバー、BEA WebLogic サーバー、PHP サーバーなどがあります。

## バージョン **6.1** 以降でのサポート

WebSphere Virtual Enterprise バージョン 6.1 以降では、製品ドメインの外部にある環境に対する拡張サポートが提供さ れます。 他のミドルウェア・プラットフォームで実行されるアプリケーション・サーバーは、製品管理ドメインではより 完全に表現されます。これは、ミドルウェア・エージェントがこれらのマシンにインストールされるためです。 アプリケ ーション配置コントローラーは、このようなサーバー・タイプで構成される 動的クラスターを管理することができます。 他のミドルウェア・プラットフォーム・ サーバーでは、一部のヘルス管理もサポートされます。

### ミドルウェア・エージェント

- アプリケーション・サーバー、オンデマンド・ルーター (ODR)、プロキシー・ サーバーなど、WebSphere Application Server に関連するサーバー
- PHP サーバー
- **WebSphere Application Server Community Edition 2.0 (全リリース)**

ミドルウェア・エージェントは、WebSphere Virtual Enterprise で管理したいノードにインストール可能な、軽量のエー ジェントです。ミドルウェア・エージェントは、任意のノードで 実行可能です。 ミドルウェア・エージェントを実行する ノードに、WebSphere Application Server または WebSphere Virtual Enterprise をインストールする必要はありませ ん。ミドルウェア・エージェントは、リモート・エージェントに取って代わります。

重要**:** ミドルウェア・エージェントは、z/OS システムではサポートされていません。 分散プラットフォームから z/OS デ プロイメント・マネージャーにミドルウェア・エージェントをフェデレートすることはできません。

## ミドルウェア・サーバー・タイプ

● 完了ライフサイクル管理サーバー

完全ライフサイクル管理サーバーには、製品がアプリケーション・サーバー仮想化をサポートするために作成と管 理の両方を行うことができるサーバーが含まれています。管理対象ノードには、 デプロイメント・マネージャー・ セル内で実行されるアプリケーション・サーバー・ プロセスがあります。次の管理対象ミドルウェア・サーバー・ タイプが サポートされます。

完全ライフサイクル・サポートによって管理されるすべてのサーバーは、WebSphere Virtual Enterprise の管理コ ンソールを使用して管理される必要があります。例えば、完全ライフサイクルの WebSphere Application Server Community Edition サーバーは、WebSphere Application Server Community Edition コンソールでは管理しな いでください。

完全ライフサイクルの WebSphere Application Server Community Edition サーバーは、 以前に使用されていな い WebSphere Application Server Community Edition バージョン 2.0 またはバージョン 2.0.0.1 のインストー ルから作成します。

● 補助ライフサイクル管理サーバー

補助ライフサイクル管理サーバーには、WebSphere Virtual Enterprise で管理可能であるが、WebSphere Virtual Enterprise 管理ドメインの外部で作成されたサーバーが含まれています。 これは、通常、そのサーバーが関連付け られているシステムに固有のサーバーです。ミドルウェア・エージェントをこのようなホストにインストールし

て、WebSphere Virtual Enterprise 管理ドメインに関連付けます。このように構成されたホストにおい

て、WebSphere Virtual Enterprise は、サーバーの始動と停止、サーバーへのトラフィックのルーティング、サー バーへの要求の優先順位付けなどを行うことができます。WebSphere Virtual Enterprise は、次の補助ライフサイ クル・ミドルウェア・サーバー・タイプ用のテンプレートを提供します。

- Apache HTTP Server バージョン 1.3、バージョン 2.0、およびバージョン 2.2
- Apache Tomcat バージョン 4.1.x、バージョン 5.0.x、バージョン 5.5.x、およびバージョン 6.0
- Apache Geronimo バージョン 1.0 およびバージョン 1.1
- JBoss バージョン 4.0.x
- BEA WebLogic Server バージョン 8.x、バージョン 9.x、バージョン 10.x
- WebSphere Application Server Community Edition
- 外部の WebSphere Application Server、バージョン 5.1 以降。WebSphere Virtual Enterprise セル外で 稼働する外部の WebSphere アプリケーション・サーバー。
- カスタム HTTP サーバー

その他すべてのサーバー・タイプでは、 独自のテンプレートを作成することができます。

補助ライフサイクル・サーバーは、それに対応する管理コンソールから管理します。例えば、補助ライフサイクル の WebSphere Application Server Community Edition サーバーは、 WebSphere Application Server Community Edition コンソールによって管理されます。すべての表現可能な改訂が、WebSphere Virtual Enterprise 管理コンソールに入力されている必要があります。

検出されたサーバー

検出されたサーバーとは、ミドルウェア・ディスカバリーによって検出されたサーバーです。 ミドルウェア・ディ スカバリーでは、WebSphere Application Server Community Edition の既存のインストールを検出 し、WebSphere Virtual Enterprise の管理コンソールにそれらのサーバーの表現を作成できます。それらのサーバ ーは、補助ライフサイクル・サーバーとして表されます。それらのサーバーは動的クラスターにグループ化できま すが、動的クラスターには手動のメンバーシップが必要です。 検出されたサーバーの式に基づく動的クラスターは 作成できません。 また、ミドルウェア・ディスカバリーでは、それらのサーバーにデプロイされたアプリケーショ

ンを検出し、WebSphere Virtual Enterprise の管理コンソールに非管理対象アプリケーションとして表現すること ができます。

補助ライフサイクル・サーバーと同様に、検出されたサーバーはそれに対応する管理コンソールから管理します。 例えば、WebSphere Application Server Community Edition のサーバーは WebSphere Application Server Community Edition のコンソールから管理します。 表現上の改訂があれば、WebSphere Virtual Enterprise 管理 コンソールで行います。

- 完全ライフサイクル管理のミドルウェア・サーバーの場合は、管理コンソールでサーバーを定義します。 このよう なサーバーの管理は、前のリリースでの管理と同じです。
- 補助ライフサイクルのミドルウェア・サーバーの場合は、次の方法を使用してサーバーを WebSphere Virtual Enterprise 構成に登録します。

## 定義

WebSphere Virtual Enterprise が提供するサポートは、完全ライフサイクル、検出された、および補助ライフサイクルの 各サーバーで異なります。

● 検出されたサーバーの場合は、ミドルウェア・エージェントのインストール後に、ミドルウェア・ディスカバリー により WebSphere Application Server Community Edition の既存のインストールおよびそのインストール済み アプリケーションが検出され、WebSphere Virtual Enterprise セルにそれらのサーバーおよびアプリケーションの 表現が作成されます。 各サーバーおよびアプリケーションは、補助ライフサイクル・サーバーおよび非管理対象ア プリケーションとして表現されます。

サーバーにミドルウェア・エージェントをインストールし、管理コンソールでサーバーを手動で定義します。ミド ルウェア・サーバーを定義するには、サーバー・テンプレート を使用します。サーバー・テンプレートには、以下 の情報が含まれています。

- サーバー*操作* を使用すると、管理コンソールからミドルウェア・サーバー上で Java 実行可能ファイルまたは Java 以外の実行可能ファイルを実行できます。
- ログ・ビューアー を使用すると、管理コンソールからミドルウェア・サーバーのログ・ファイルを表示できます。
- *外部構成* を使用すると、ミドルウェア・サーバーの構成ドキュメントを表示および編集できるよう、管理コンソー ルを構成できます。
- トラフィックをサーバーにルーティングするためのデフォルトのポート
- サーバーを始動および停止するためのコマンド
- 外部構成編集サービスの外部サーバーを構成するコア構成ファイルの デフォルト・リスト

外部ログ表示サービス用のログ・ファイルが存在するディレクトリーのデフォルト・リスト

WebSphere Virtual Enterprise には、さまざまなミドルウェア・サーバー・タイプ用のデフォルトのサーバー・テ ンプレート・セットが付属しています。

## 管理

補助ライフサイクル・ミドルウェア・サーバーおよび検出されたミドルウェア・サーバーの特定の側面は、管理コンソー ルで管理できます。

その他の WebSphere Virtual Enterprise の管理フィーチャー (動的クラスター、ヘルス・ポリシー、サービス・ポリシ ー、ランタイム・タスク、報告書作成など) では、補助ライフサイクル・ミドルウェア・サーバーおよび検出されたミドル ウェア・サーバーに対して多様なサポートを提供します。

#### 関連概念

[ミドルウェア・エージェント](file:////dcs/markdown/workspace/Transform/htmlout/0/nl/ja/com.ibm.websphere.virtualenterprise.doc/prodovr/cxdagent.html) [ヘルス管理](file:////dcs/markdown/workspace/Transform/htmlout/0/nl/ja/com.ibm.websphere.virtualenterprise.doc/odoe_task/codhealth.html)

関連タスク [動的操作のためのホスト環境の準備](file:////dcs/markdown/workspace/Transform/htmlout/0/nl/ja/com.ibm.websphere.virtualenterprise.doc/odoe_task/todprepareflow.html) [ミドルウェア・ノードのフェデレート](file:////dcs/markdown/workspace/Transform/htmlout/0/nl/ja/com.ibm.websphere.virtualenterprise.doc/odoe_task/tmwsfederate.html) PHP サーバーおよび PHP [動的クラスターの作成](file:////dcs/markdown/workspace/Transform/htmlout/0/nl/ja/com.ibm.websphere.virtualenterprise.doc/odoe_task/tmwsphp.html) [ミドルウェア・サーバーの構成への追加](file:////dcs/markdown/workspace/Transform/htmlout/0/nl/ja/com.ibm.websphere.virtualenterprise.doc/odoe_task/tmwscreate.html) [ミドルウェア・サーバー・テンプレートの作成](file:////dcs/markdown/workspace/Transform/htmlout/0/nl/ja/com.ibm.websphere.virtualenterprise.doc/odoe_task/tmwstemplate.html) [外部ログ表示サービスの構成](file:////dcs/markdown/workspace/Transform/htmlout/0/nl/ja/com.ibm.websphere.virtualenterprise.doc/odoe_task/tmwslog.html) [ミドルウェア・サーバー操作の構成](file:////dcs/markdown/workspace/Transform/htmlout/0/nl/ja/com.ibm.websphere.virtualenterprise.doc/odoe_task/tmwsoperations.html)

## ミドルウェア・エージェント

ミドルウェア・エージェントは、WebSphere® Virtual Enterprise が 実行されていないサーバーを管理するために使用さ れるサーバー・プロセスです。

## リモート・エージェント対ミドルウェア・エージェント

WebSphere Virtual Enterprise バージョン 6.1 では、*ミドルウェア・ エージェント* によってこのサポートが拡張されま す。ミドルウェア・エージェントは、リモート・エージェントに取って代わります。

WebSphere Extended Deployment バージョン 6.0.x では、この製品を実行していないサーバーに対するサポートは限 定されていました。混合サーバー環境オファリングで提供されていたリモート・エージェントを使用すると、 これらその 他のサーバー・タイプに作業をルーティングするよう汎用サーバー・クラスターを構成できました。 リモート・エージェ ントは、外部ノードをモニターして、CPU 使用率、 ノード速度、および CPU 数に関する情報をオートノミック・コント ローラーに 送信します。この構成では、アプリケーション配置はサポートされません。

## 概説

ミドルウェア・エージェントは、任意のノードで 実行可能です。 ミドルウェア・エージェントは、WebSphere Virtual Enterprise の外部で作成された他のミドルウェア・サーバーを実行しているノード上にインストールできます。その後、 これらのノードおよび サーバーの表現を作成して、管理コンソールで管理することができます。

ミドルウェア・エージェントには、通信に使用できるフレームワークがあります。 デプロイメント・マネージャーはミド ルウェア・エージェントと通信することができます。 各ミドルウェア・エージェントは、デプロイメント・マネージャー と同一のフィックスパック・レベルにする必要があります。

重要**:** ミドルウェア・エージェントは、z/OS システムではサポートされていません。 分散プラットフォームから z/OS デ プロイメント・マネージャーにミドルウェア・エージェントをフェデレートすることはできません。

### サポートされるサーバー・タイプ

ノードにミドルウェア・エージェントをインストールする場合は、 そのノード上のサーバーを WebSphere Virtual Enterprise とともに管理することができます。次のサーバー・タイプがサポートされます。

- Apache HTTP Server バージョン 1.3、バージョン 2.0、およびバージョン 2.2
- Apache Tomcat バージョン 4.1.x、バージョン 5.0.x、バージョン 5.5.x、バージョン 6.0
- Apache Geronimo バージョン 1.0 およびバージョン 1.1
- JBoss バージョン 4.0.x
- BEA WebLogic Server バージョン 8.x、バージョン 9.x、バージョン 10.x
- WebSphere Application Server Community Edition
- 外部の WebSphere Application Server、バージョン 5.1 以降。
- PHP バージョン 4.x およびバージョン 5.x

HTTP トラフィックをサポートするその他のサーバーをサポートするには、管理コンソールでそのサーバーのカスタム HTTP サーバー表現を作成します。

## **WebSphere Virtual Enterprise** のサンプル・トポロジー

ミドルウェア・ エージェントは、WebSphere Virtual Enterprise によって管理されるすべてのサーバーで必要です。ミド ルウェア・エージェントは、すべての WebSphere Virtual Enterprise マシンに自動的にインストールされます。ただし、 他のミドルウェア・サーバーのみを稼働するサーバーには、個別のステップでミドルウェア・エージェントをインストー ルする必要があります。 WebSphere Virtual Enterprise マシンを構成してから、他のミドルウェア・サーバーを WebSphere Virtual Enterprise 構成に統合します。

以下のトポロジー例では混合環境が表示されています。 WebSphere Virtual Enterprise マシン、Tomcat や PHP などの サーバーを稼働するその他のミドルウェア・マシン、 および WebSphere Virtual Enterprise とその他のミドルウェア・ サーバーの両方が組み込まれた混合マシンを実行しています。WebSphere Application Server または WebSphere Virtual Enterprise を実行しているすべてのノードで、 既存のノード・エージェントを使用してそのノードを管理できま す。他のミドルウェア・ソフトウェアのみを実行しているノードでは、ミドルウェア・エージェントをインストールしま す。

図 1. ミドルウェア・エージェント・トポロジー: WebSphere 製品およびその他のミドルウェア・ソフトウェアが組み込 まれている環境に導入されたミドルウェア・エージェント

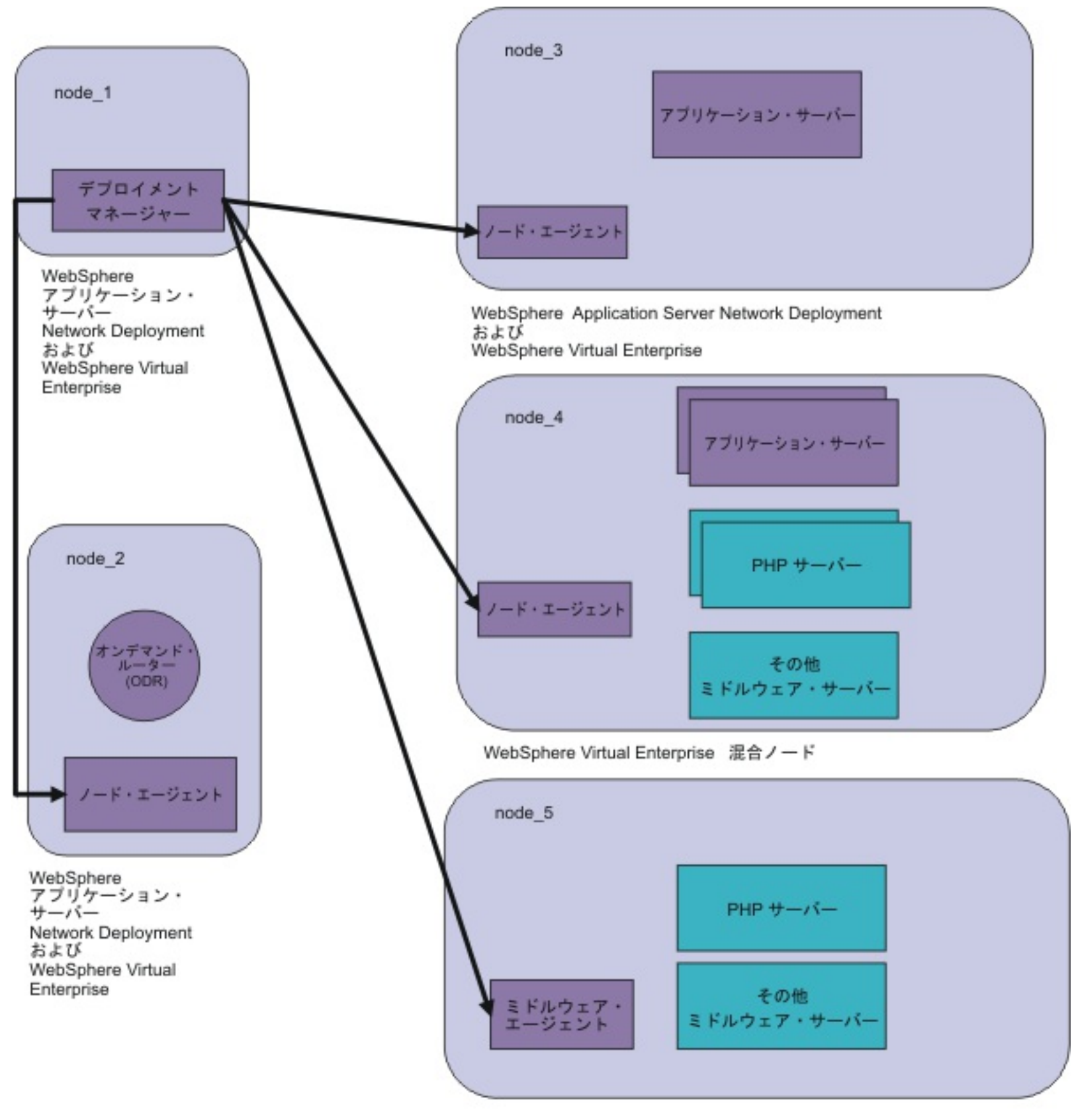

ミドルウェア・エージェント・ノード

以下のトポロジー例では、WebSphere Virtual Enterprise は、元は他のミドルウェア・サーバー・タイプのみを実行して いた環境に導入されます。WebSphere Application Server Network Deployment および WebSphere Virtual Enterprise を 2 つのノードにインストールします。これらのノードは、デプロイメント・マネージャー・ノードおよびオ ンデマンド・ルーター・ノードになります。他のミドルウェア・サーバーを実行している既存のノードには、ミドルウェ ア・エージェントをインストールします。

図 2. ミドルウェア・エージェント・トポロジー: Extended Deployment は、従来は WebSphere 製品を使用していなか った環境に導入されています。

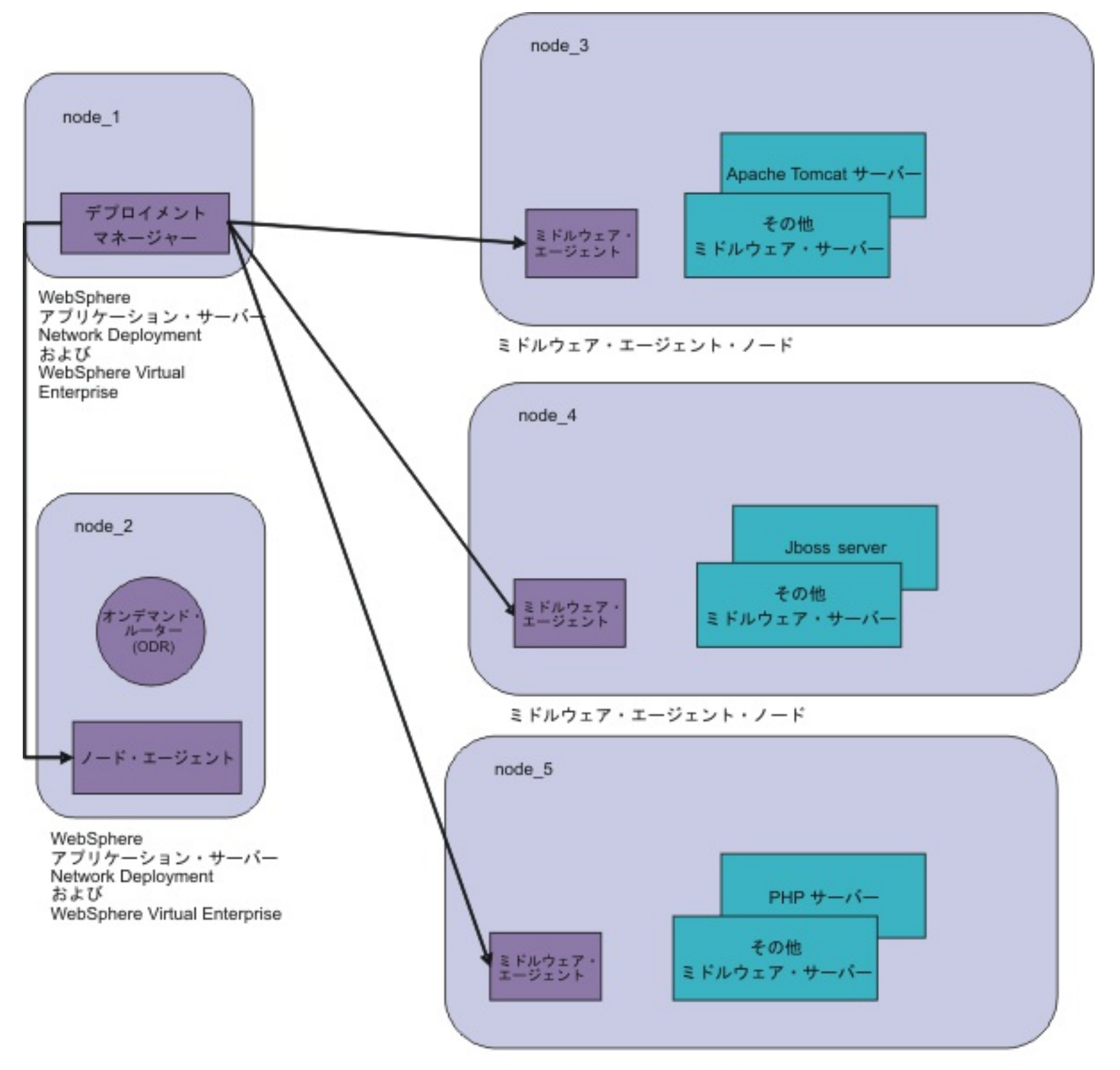

ミドルウェア・エージェント・ノード

以下のトポロジー例では、いくつかのノードは WebSphere Application Server の旧バージョンを実行しています。デプ ロイメント・マネージャーに統合されないすべてのノードでは、ミドルウェア・エージェントが必要です。 以下の例で は、node\_3 および node\_4 がデプロイメント・マネージャー node\_1 に統合されていないため、ミドルウェア・エージ ェントがインストールされています。

図 3. ミドルウェア・エージェント・トポロジー: WebSphere Virtual Enterprise および WebSphere Application Server の複数のバージョン

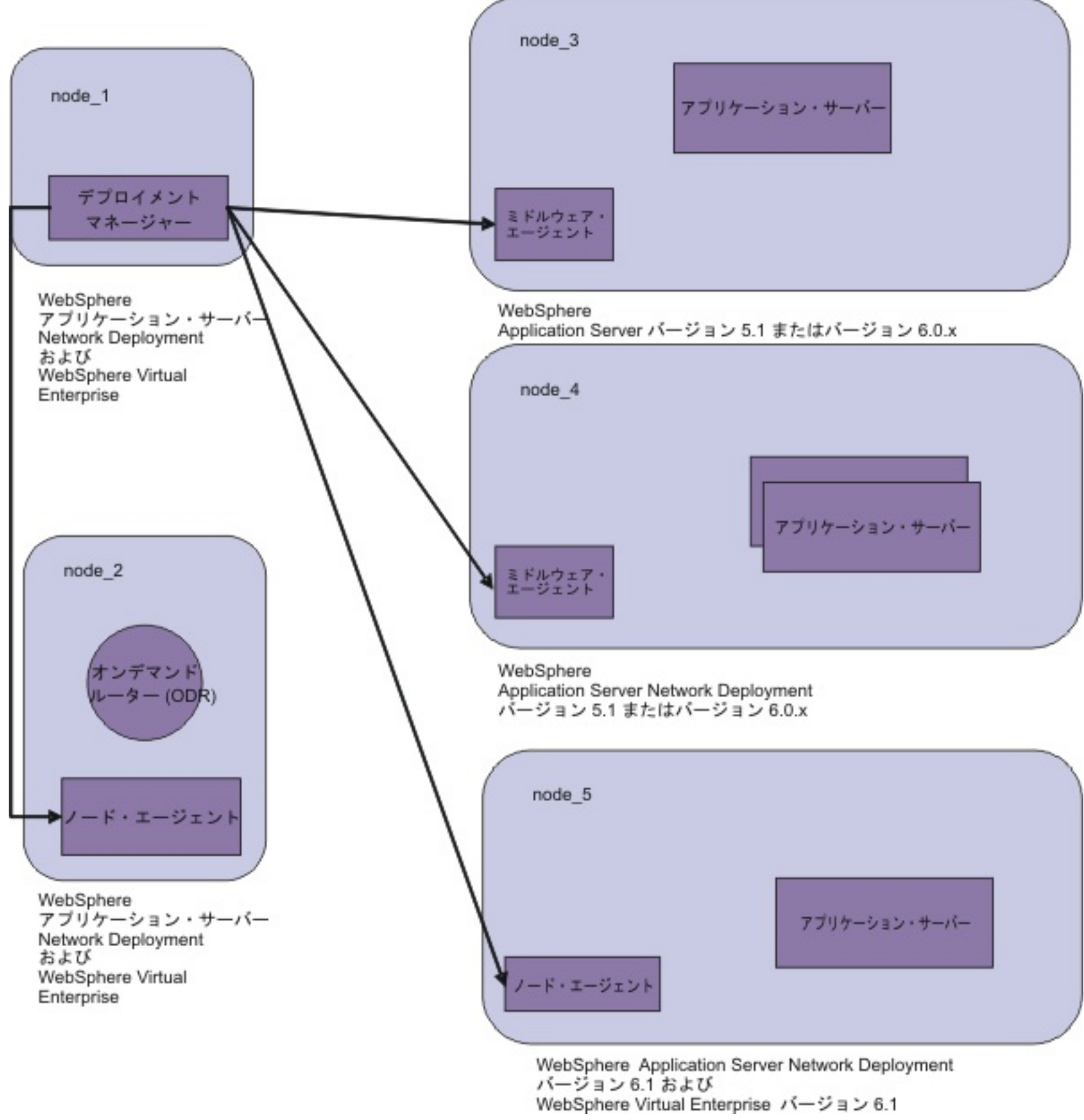

関連タスク [動的操作のためのホスト環境の準備](file:////dcs/markdown/workspace/Transform/htmlout/0/nl/ja/com.ibm.websphere.virtualenterprise.doc/odoe_task/todprepareflow.html) [ミドルウェア・ノードのフェデレート](file:////dcs/markdown/workspace/Transform/htmlout/0/nl/ja/com.ibm.websphere.virtualenterprise.doc/odoe_task/tmwsfederate.html) PHP サーバーおよび PHP [動的クラスターの作成](file:////dcs/markdown/workspace/Transform/htmlout/0/nl/ja/com.ibm.websphere.virtualenterprise.doc/odoe_task/tmwsphp.html) [ミドルウェア・サーバーの構成への追加](file:////dcs/markdown/workspace/Transform/htmlout/0/nl/ja/com.ibm.websphere.virtualenterprise.doc/odoe_task/tmwscreate.html)
# 製品のインストールとカスタマイズ

このセクションでは、製品を新しい環境および既存の環境にインストールする方法を説明しています。この情報には、製 品インストールの計画、準備、実行、および保守と、インストール後の製品の構成が含まれています。

## このタスクについて

WebSphere® Virtual Enterprise は、拡張環境でのオンデマンド機能を表します。この製品を使用して、動的操作のデプ ロイによって操作効率を高め、 線形スケーラビリティーおよびほぼ 100% の可用性を持つ高容量のトランザクションのワ ークロードを保守し、大規模の、連続的に使用可能な WebSphere Application Server 環境を管理します。使用可能なイ ンストールのタイプについての情報を得るには、このトピックで紹介するリンクを使用してください。

### <u>[ハードウェアおよびソフトウェア要件](file:////dcs/markdown/workspace/Transform/htmlout/0/nl/ja/com.ibm.websphere.virtualenterprise.doc/install/cplanprereq.html)</u>

ご使用の環境で高度なサービスの品質が確実に提供されるようにするため、製品をインストールする前にハードウ ェア要件とソフトウェア要件を検討します。

### [製品インストールの計画](file:////dcs/markdown/workspace/Transform/htmlout/0/nl/ja/com.ibm.websphere.virtualenterprise.doc/install/tinstalloverview.html)

この情報は、製品パッケージを AIX®、HP-UX、Linux、Solaris、および Windows オペレーティング・システムに インストールして構成する際にご使用ください。

## **WebSphere Virtual Enterprise for z/OS** [のカスタマイズ](file:////dcs/markdown/workspace/Transform/htmlout/0/nl/ja/com.ibm.websphere.virtualenterprise.doc/install/tzcustomover.html)

WebSphere Customization Toolbox を使用して、カスタマイズ・ジョブを生成して実行し、WebSphere Virtual Enterprise for z/OS® をカスタマイズすることができます。

### 関連タスク

WebSphere Virtual Enterprise [のマイグレーション](file:////dcs/markdown/workspace/Transform/htmlout/0/nl/ja/com.ibm.websphere.virtualenterprise.doc/migration/txdmigintro.html) [動的操作のためのホスト環境の準備](file:////dcs/markdown/workspace/Transform/htmlout/0/nl/ja/com.ibm.websphere.virtualenterprise.doc/odoe_task/todprepareflow.html) [サービスの損失がないアプリケーション・エディションのデプロイと管理](file:////dcs/markdown/workspace/Transform/htmlout/0/nl/ja/com.ibm.websphere.virtualenterprise.doc/appedition/tappedtop.html) [WebSphere](file:////dcs/markdown/workspace/Transform/htmlout/0/nl/ja/com.ibm.websphere.virtualenterprise.doc/odoe_task/tmanage.html) Virtual Enterprise 環境の管理 <u>[操作のモニター](file:////dcs/markdown/workspace/Transform/htmlout/0/nl/ja/com.ibm.websphere.virtualenterprise.doc/xadmin/txadm.html)</u> WebSphere Virtual Enterprise を他の IBM [製品とともに使用するための構成](file:////dcs/markdown/workspace/Transform/htmlout/0/nl/ja/com.ibm.websphere.virtualenterprise.doc/odoe_task/tstack.html)

## 関連資料

[参照](file:////dcs/markdown/workspace/Transform/htmlout/0/nl/ja/com.ibm.websphere.virtualenterprise.doc/reference/reference.html)

## 関連情報

IBM [WebSphere](file:////dcs/markdown/workspace/Transform/htmlout/0/nl/ja/com.ibm.websphere.virtualenterprise.doc/welcome_70_ve.html) Virtual Enterprise バージョン 7.0 [製品の概要](file:////dcs/markdown/workspace/Transform/htmlout/0/nl/ja/com.ibm.websphere.virtualenterprise.doc/prodovr/cxdovrvw.html) [サイト・マップ](file:////dcs/markdown/workspace/Transform/htmlout/0/nl/ja/com.ibm.websphere.virtualenterprise.doc/virtualenterprise.toc.html)

# ハードウェアおよびソフトウェア要件

ご使用の環境で高度なサービスの品質が確実に提供されるようにするため、製品をインストールする前にハードウェア要 件とソフトウェア要件を検討します。

オペレーティング・システムによってサポートされるハードウェアとソフトウェアのオプションの詳細リストについて は、 <u>[システム要件](http://www.ibm.com/support/docview.wss?uid=swg27021454)</u> を参照してください。 インフォメーション・センターとシステム要件ページの情報に違いがある場合 は、Web サイトの情報を優先してください。

### 関連タスク

[製品インストールの計画](file:////dcs/markdown/workspace/Transform/htmlout/0/nl/ja/com.ibm.websphere.virtualenterprise.doc/install/tinstalloverview.html) WebSphere Virtual Enterprise for z/OS [のカスタマイズ](file:////dcs/markdown/workspace/Transform/htmlout/0/nl/ja/com.ibm.websphere.virtualenterprise.doc/install/tzcustomover.html)

# 製品インストールの計画

この情報は、製品パッケージを AIX®、HP-UX、Linux、Solaris、および Windows オペレーティング・システムにインス トールして構成する際にご使用ください。

## 始める前に

製品に関する最小限のハードウェア要件とソフトウェア要件を把握します。

このタスクについて

アプリケーションのサービス提供能力と管理容易性の拡張を確立を開始するには、インストール・プロセスの一環とし て、一般的なインストールのシナリオを検討し、製品のトポロジーを決定し、既存の環境を準備します。

<u>Instance Internating Secret Internation Manager を使用して</u> WebSphere® Virtual Enterprise を WebSphere Application Server Network Deployment バージョン 8.0.0.x とともにインストールできるようになりました。

# **Installation Manager** [を使用した製品のインストール](file:////dcs/markdown/workspace/Transform/htmlout/0/nl/ja/com.ibm.websphere.virtualenterprise.doc/install/tinstallim.html)

### **ISMP** [プログラムを使用した製品のインストール](file:////dcs/markdown/workspace/Transform/htmlout/0/nl/ja/com.ibm.websphere.virtualenterprise.doc/install/tinstallxdsteps.html)

InstallShield MultiPlatform (ISMP) に基づいたプログラムを使用して、WebSphere Virtual Enterprise バージョ ン 7.0.0 をインストールおよび更新することができます。

### 関連概念

ハードウェアおよびソフトウェア要性

# **Installation Manager** を使用した製品のインストール

バージョン 7.0.0.1 より、Installation Manager を使用して WebSphere® Virtual Enterprise を WebSphere Application Server Network Deployment バージョン 8.0.0.x とともにインストールできるようになりました。

## 始める前に

- 既存の WebSphere Application Server Network Deployment 環境に製品をインストールする場合には、 最新の WebSphere Application Server Network Deployment フィックスパックをインストールしてください。詳しく は、「[Recommended](http://www.ibm.com/support/docview.wss?rs=180&uid=swg27004980) fixes for WebSphere Application Server」を参照してください。
- 製品メディアを使用するか、パスポート・アドバンテージ・サイトから取得したファイルを使用するか、あるいは IBM [Installation](http://www-947.ibm.com/support/entry/portal/Downloads/Software/Rational/IBM_Installation_Manager) Manager の Web サイトからの Installation Manager の最新バージョンを含むファイルを使用し て、Installation Manager をインストールします。

WebSphere Virtual Enterprise バージョン 7.0.0.1 は、以前のバージョンのインストール、更新、およびアンインストー ルに使用されている、InstallShield MultiPlatform (ISMP) に基づいたプログラムによってではなく、IBM Installation Manager によってインストールされる最初のバージョンです。Installation Manager は、リモートまたはローカルにある ソフトウェアのフラット・ファイル・リポジトリーを使用して、製品をインストール、変更、更新することができる単一 のインストール・プログラムです。Installation Manager は、使用可能なパッケージ (製品、フィックスパック、暫定修正 など) の判別および表示、前提条件および相互依存性のチェック、選択されたパッケージのインストールを行います。ま た、Installation Manager を使用して、インストール済みのパッケージを簡単にアンインストールすることもできます。 詳しくは、IBM Installation Manager [インフォメーション・センター](http://publib.boulder.ibm.com/infocenter/install/v1r4/index.jsp)を参照してください。

注**:** パスポート・アドバンテージ ID とパスワードを持っていない場合は、メディア上の製品リポジトリーまたはロ ーカル・リポジトリーから製品をインストールする必要があります。

## このタスクについて

- 管理者モード。Installation Manager は、管理者 ID または root ID によりインストールされて、管理者または root ユーザーであれば誰でも呼び出すことができます。
- 非管理者モード。これはユーザー・モードとも呼ばれ、インストールを実行したユーザーのみが Installation Manager を呼び出すことができます。
- グループ・モード。Installation Manager は、インストールを実行したユーザーのデフォルト・グループに接続さ れているどのユーザー ID を使用しても呼び出すことができます。

Installation Manager をインストールするには、次の 3 つのモードのいずれかを使用できます。

Installation Manager を使用してインストールできる各ソフトウェア製品は、パッケージと呼ばれます。インストールさ れるパッケージには、製品レベルとインストール・ロケーションがあります。 パッケージ・グループは、単一のロケーシ ョンにインストールされるすべての製品で構成されています。

## 手順

- 1. メイン Installation Manager ページで「インストール」をクリックしてウィザードを開始します。
- 2. Installation Manager リポジトリーを構成します。 「ファイル」「設定」をクリックします。
	- a. リストから「リポジトリー」を選択し、WebSphere Application Server Network Deployment バージョ ン 8.0.0.x のリポジトリーを選択して、「リポジトリーの追加」をクリックします。
- 3. 「パッケージのインストール」パネルで、WebSphere Application Server Network Deployment バージョン 8.0.0.x パッケージを選択し、「次へ」をクリックします。
- 4. ご使用条件に同意します。
- 5. パッケージ・グループ・ディレクトリーを定義します。
- 6. インストール・ディレクトリーを定義します。
- 7. インストールするフィーチャー (言語や製品フィーチャーなど) を定義します。
- 8. インストール・サマリーを検討し、「インストール」をクリックします。
- 9. 開始するプログラムのリストから「プロファイル管理ツール」を選択し、「完了」をクリックします。
- 10. WebSphere Customization Toolbox の「ウェルカム」パネルでプロファイル管理ツールを選択し、「選択したツ ールの起動 **(Launch Selected Tool)**」をクリックします。
- 11. WebSphere Virtual Enterprise を Installation Manager リポジトリーに追加します。 リストから FTP URL を選 択し、「インストール」をクリックします。 WebSphere Virtual Enterprise のパッケージのリストが表示されま す。
- 12. インストールする WebSphere Virtual Enterprise パッケージを選択して、「インストール」をクリックします。
- 13. ステップ 4 から 8 までを繰り返して、WebSphere Virtual Enterprise のインストールを完了します。

以前に WebSphere Application Server Network Deployment をインストールしているので、パッケージ・グル ープ・ディレクトリーを定義するときには、「既存のパッケージ・グループを使用する **(Use the existing package group**」オプションを選択します。パッケージ・グループは 1 つ以上のパッケージを含むロケーショ ンです。

インストールに失敗した場合は、「取得したファイルを削除する **(Delete fetched files)**」オプションを選択 して、「**OK**」をクリックします。

次のタスク

目的に合わせて各ノードを構成します。これは、管理コンソールから、または wsadmin ツールを使用して行うことができ ます。

- 「サーバー」 > 「すべてのサーバー」をクリックして、管理コンソールから各ノードを構成します。
- wsadmin ツールを使用して各ノードを構成するには、 <u>[スクリプト](file:////dcs/markdown/workspace/Transform/htmlout/0/nl/ja/com.ibm.websphere.virtualenterprise.doc/reference/rscripts.html)</u>を参照してください。

# **ISMP** プログラムを使用した製品のインストール

InstallShield MultiPlatform (ISMP) に基づいたプログラムを使用して、WebSphere® Virtual Enterprise バージョン 7.0.0 をインストールおよび更新することができます。

## 始める前に

- 製品メディアのルート・ディレクトリーにある README ファイルをお読みください。
- 既存の WebSphere Application Server Network Deployment 環境に製品をインストールする場合には、 最新の WebSphere Application Server Network Deployment フィックスパックをインストールしてください。詳しく は、「[Recommended](http://www.ibm.com/support/docview.wss?rs=180&uid=swg27004980) fixes for WebSphere Application Server」を参照してください。
- WebSphere Application Server Network Deployment ディレクトリーから出ます。profile\_root/installedApps ディレクトリー内で不用意に コマンド行やブラウザー・インスタンスを開いたままにしていると、インストール・ エラーが発生する場合があります。
- z/OS の情報については、「Library[」ページ](http://www.ibm.com/software/webservers/appserv/extend/library/)のプログラム・ディレクトリーを参照してください。

- ... clinux > AIX > HP-UX > Solaris ./stopNode.sh
- o Windows StopNode.bat
- 2. 次のコマンドを実行して、インストール・ウィザードを開始します。
	- o Linux AIX HP-UX Solaris install
	- o Windows install.bat
- 3. ウィザード・パネルの必要なフィールドをすべて入力します。

### 手順

1. インストールの準備中のワークステーション上で実行されているすべてのプロセスを停止します。

以下のコマンドを実行してデプロイメント・マネージャーを停止します。

- ... Linux > AIX > HP-UX > Solaris ./stopManager.sh
- o Windows stopManager.bat

以下のコマンドを実行してノードを停止します。

オプションで、 集中インストール・マネージャー・リポジトリーに製品を追加するためのチェック・ボックスを選 択します。 「参照」をクリックして、リポジトリーのロケーションを指定します。 過去に Virtual Enterprise を インストールした際にリポジトリーをインストールしないように選択した場合、集中インストール・マネージャ ー・リポジトリーに製品を追加するオプションは使用できません。

4. このプロセスを繰り返して製品をセル内の各ノードにインストールします。

ヒント**:** 同じ CD または DVD を使用して製品をノードにインストールします。

#### タスクの結果

インストール・ウィザードは、製品ファイルを install\_root ディレクトリーにインストールします。

#### 次のタスク

目的に合わせて各ノードを構成します。これは、管理コンソールから、または wsadmin ツールを使用して行うことができ ます。

- 「サーバー」 > 「すべてのサーバー」をクリックして、管理コンソールから各ノードを構成します。
- wsadmin ツールを使用して各ノードを構成するには、 [スクリプト](file:////dcs/markdown/workspace/Transform/htmlout/0/nl/ja/com.ibm.websphere.virtualenterprise.doc/reference/rscripts.html)を参照してください。

#### [インストール・シナリオ](file:////dcs/markdown/workspace/Transform/htmlout/0/nl/ja/com.ibm.websphere.virtualenterprise.doc/install/cinstallusecases.html)

WebSphere Virtual Enterprise をさまざまな方法でインストールして、 アプリケーション・サーバー環境を拡張 することができます。既存の環境に応じて、インストール・プロセスに含まれる特定のフィーチャーが、他のイン ストール・シナリオでは使用できない場合があります。

### **WebSphere Application Server Network Deployment** [環境のインストール](file:////dcs/markdown/workspace/Transform/htmlout/0/nl/ja/com.ibm.websphere.virtualenterprise.doc/install/tinstallnd.html)

WebSphere Application Server Network Deployment は、製品の正常なインストールに不可欠の前提条件です。 インストール・プロセスを開始する前に、WebSphere Application Server Network Deployment 環境を準備する 必要があります。

### [ミドルウェア・エージェントのインストール](file:////dcs/markdown/workspace/Transform/htmlout/0/nl/ja/com.ibm.websphere.virtualenterprise.doc/install/tinstall_othermiddleware.html)

ミドルウェア・エージェントは、製品環境の外部で作成された他のミドルウェア・サーバーを実行しているノード 上にインストールします。これらのノードおよびサーバーの表現を作成して、管理コンソールで管理することがで きます。

#### <u> [製品のサイレント・インストール](file:////dcs/markdown/workspace/Transform/htmlout/0/nl/ja/com.ibm.websphere.virtualenterprise.doc/install/tinstallsilent.html)</u>

必要に応じて具体的に構成することができる完全修飾応答ファイルを使用するか、またはサイレントに製品をイン ストールし、ノードを開始する、コマンド行に渡されるパラメーターを使用してください。

#### [インストール・パラメーター](file:////dcs/markdown/workspace/Transform/htmlout/0/nl/ja/com.ibm.websphere.virtualenterprise.doc/install/rinstallarg.html)

製品のインストール済み環境をカスタマイズして構成するためのパラメーターを、コマンド行で指定します。

[集中インストール・マネージャー・リポジトリー・ツールを使用した製品の追加](file:////dcs/markdown/workspace/Transform/htmlout/0/nl/ja/com.ibm.websphere.virtualenterprise.doc/install/tinstall_cimgr_repos.html)

1 つ以上の WebSphere Extended Deployment 製品をリポジトリーに追加するには、集中インストール・マネー ジャー・リポジトリー・ツールを使用します。 管理コンソールから、集中インストール・マネージャーを使用し て、追加したコンポーネントをリポジトリーからノードにインストールできます。

**Installation Factory** [プラグインを使用したカスタマイズ・パッケージの作成およびインストール](file:////dcs/markdown/workspace/Transform/htmlout/0/nl/ja/com.ibm.websphere.virtualenterprise.doc/install/tinstallfactory.html)

Installation Factory プラグインを使用して、カスタマイズ・インストール・パッケージ (CIP) または統合インスト ール・パッケージ (IIP) を作成します。 CIP には単一の製品インストール・パッケージとオプションの各種資産が含 まれています。 IIP は、1 つ以上のパッケージを、設計した単一のインストール・ワークフローへと結合します。

#### <u>[プロファイルの作成および拡張](file:////dcs/markdown/workspace/Transform/htmlout/0/nl/ja/com.ibm.websphere.virtualenterprise.doc/install/tpmt_plugin.html)</u>

製品のインストール後、 WebSphere Virtual Enterprise に対して、固有のタイプのプロファイルを作成し、既存 のプロファイルを拡張します。

#### [製品のアンインストール](file:////dcs/markdown/workspace/Transform/htmlout/0/nl/ja/com.ibm.websphere.virtualenterprise.doc/install/tuninstall.html)

環境にインストールされている製品および製品の保守ファイルをアンインストールすることができます。 サイレン トに、またはグラフィカル・ユーザー・インターフェース (GUI) に従って、アンインストール・プロセスを実行し ます。

# インストール・シナリオ

WebSphere® Virtual Enterprise をさまざまな方法でインストールして、 アプリケーション・サーバー環境を拡張するこ とができます。既存の環境に応じて、インストール・プロセスに含まれる特定のフィーチャーが、他のインストール・シ ナリオでは使用できない場合があります。

このトピックでは、製品の一般的なインストール・シナリオをご紹介します。インストール・シナリオには、所定のトポ ロジーに対してどのコンポーネントをインストールするかを決定する際の参考になる説明も記載されています。最適なサ ービス品質と管理容易性の拡張を実現するため、各シナリオを検討してどのトポロジーが自分のニーズに最適であるか判 断してください。

WebSphere Virtual Enterprise は、WebSphere Application Server Network Deployment のどのプログラミング・イ ンターフェース (API) またはバイナリー・ファイルも変更しません。したがって、WebSphere Application Server Network Deployment でアプリケーションが正しく機能する場合は、WebSphere Virtual Enterprise でも正しく機能し ます。特定のアプリケーションでいくつかの WebSphere Virtual Enterprise フィーチャーの使用が制限される可能性があ りますが、制限はすべてそのアプリケーションの設計要件、パフォーマンス要件、およびサービスの品質要件によって決 まります。ほとんどの制限は、トポロジーを調整するか、アプリケーションを再構成することによって解決できます。

他のミドルウェア・サーバーが稼働している環境に Virtual Enterprise をインストールする場合、インストール・ウィザ ードには、集中インストール・マネージャー・リポジトリーに製品を追加するためのオプションがありません。ただし、 集中インストール・マネージャー・ツールを使用することにより、後でこの製品を追加することは可能です。詳しくは、 集中インストール・マネージャー・リポジトリー·ツールを使用した製品の追加を参照してください。

例えば、サービスを中断せずにアプリケーションを安全に停止できず、またピーク時間中にサービスを中断することがで きない場合を想定します。WebSphere Virtual Enterprise は、アプリケーション・サーバーを停止する前に静止します が、アプリケーションが、シリアライズ可能なセッションを持っていない場合、または最大静止期間がタイムアウトにな った後にセッションが残っている場合は、セッションが失われる可能性があります。この場合は、動的クラスターを自動 モードで使用しない、または動的クラスターを適切に調整することによって、この問題を回避できます。

WebSphere Virtual Enterprise は、 WebSphere Application Server Network Deployment と、Compute Grid または eXtreme Scale のいずれか、あるいはその両方が含まれる環境にインストールすることができます。 インストール中に、 製品では、WebSphere Application Server Network Deployment のインストールを自動的に判断し、製品の機能性を拡 張して、製品のテーマと追加機能を採用しています。 Virtual Enterprise コントローラーのインストールは、オンデマン ド・ルーターまたは Virtual Enterprise で拡張されたデプロイメント・マネージャーを含む任意の WebSphere Application Server ノードに適用されます。 Virtual Enterprise ノードのインストールは、他の WebSphere Application Server ノードまたは Virtual Enterprise ミドルウェア・エージェントを持つその他のミドルウェア・サーバー・ノードに インストールされた Virtual Enterprise に適用されます。 ミドルウェア・エージェントは、Tomcat や PHP など、他のミ ドルウェア・サーバーを管理するために使用されるサーバー・プロセスです。

WebSphere Application Server Network Deployment および Virtual Enterprise の既存のインストール済み環境と eXtreme Scale を統合する場合、 eXtreme Scale のクライアントとサーバーの両方をインストールするか、あるいは、 クライアントのみをインストールすることができます。 詳しくは、WebSphere eXtreme Scale インフォメーション・セ ンター を参照してください。

#### **Virtual [Enterprise](file:////dcs/markdown/workspace/Transform/htmlout/0/nl/ja/com.ibm.websphere.virtualenterprise.doc/install/cplantopology.html)** トポロジー

最初に、製品を単純なトポロジー構成としてインストールし、テスト環境でその機能を理解します。 拡張機能を熟 知したら、ご使用のアプリケーション・サーバー環境に固有の拡張トポロジーを設計できます。

# **Virtual Enterprise** トポロジー

最初に、製品を単純なトポロジー構成としてインストールし、テスト環境でその機能を理解します。 拡張機能を熟知した ら、ご使用のアプリケーション・サーバー環境に固有の拡張トポロジーを設計できます。

次の図形は、この製品対応のトポロジーを表しています。このトポロジーで、オンデマンド・ルーターは Web サーバーと ノード・グループの間にあります。 オートノミック・マネージャーの支援を持つ ODR は、適切なノードへルーティング する前に、作業をカテゴリー化し、優先順位付けします。 デプロイメント・マネージャーは、点線で示されているよう に、集中管理通信手段です。

アプリケーション・サーバー・ノードとは異なるワークステーションにデプロイメント・マネージャーをインストールし て、1 つのノードの障害が計画されたものにせよ、計画されていないものにせよ、アプリケーションのサービス提供能力と 管理能力の両方に影響を及ぼさないようにします。

複数のノードをホスティングしている 1 台の物理コンピューターを使用している場合、デプロイメント・マネージャーを それらのノードのうちの 1 つで実行し、アプリケーション・サーバーをその他のノードで実行することができます。 デプ ロイメント・マネージャーによって行われる配置決定を考慮するよう、アプリケーション配置コントローラーが更新され ています。

単純なトポロジーで製品を熟知したら、テスト環境に複雑なレイヤーを追加することができます。 環境を保護するために ファイアウォールを組み込み、また実行中の製品フィーチャーを調べるためにストレス・テストを組み込みます。 通常、 作業負荷が増加したときは、作業負荷を管理するための十分なリソースがあること、およびそのリソースが相互に適切に 構成され、機能することを確認する必要があります。 また、構成にインターネット・プロトコル (IP) スプレイヤーを組み 込み、すべての Single Point of Failure を排除し、トポロジーの可用性を高めることもできます。 IP スプレイヤーは、1 つの IP アドレスから 複数の IP アドレスへ要求を分散させます。

図 1. 単純なサポート構成

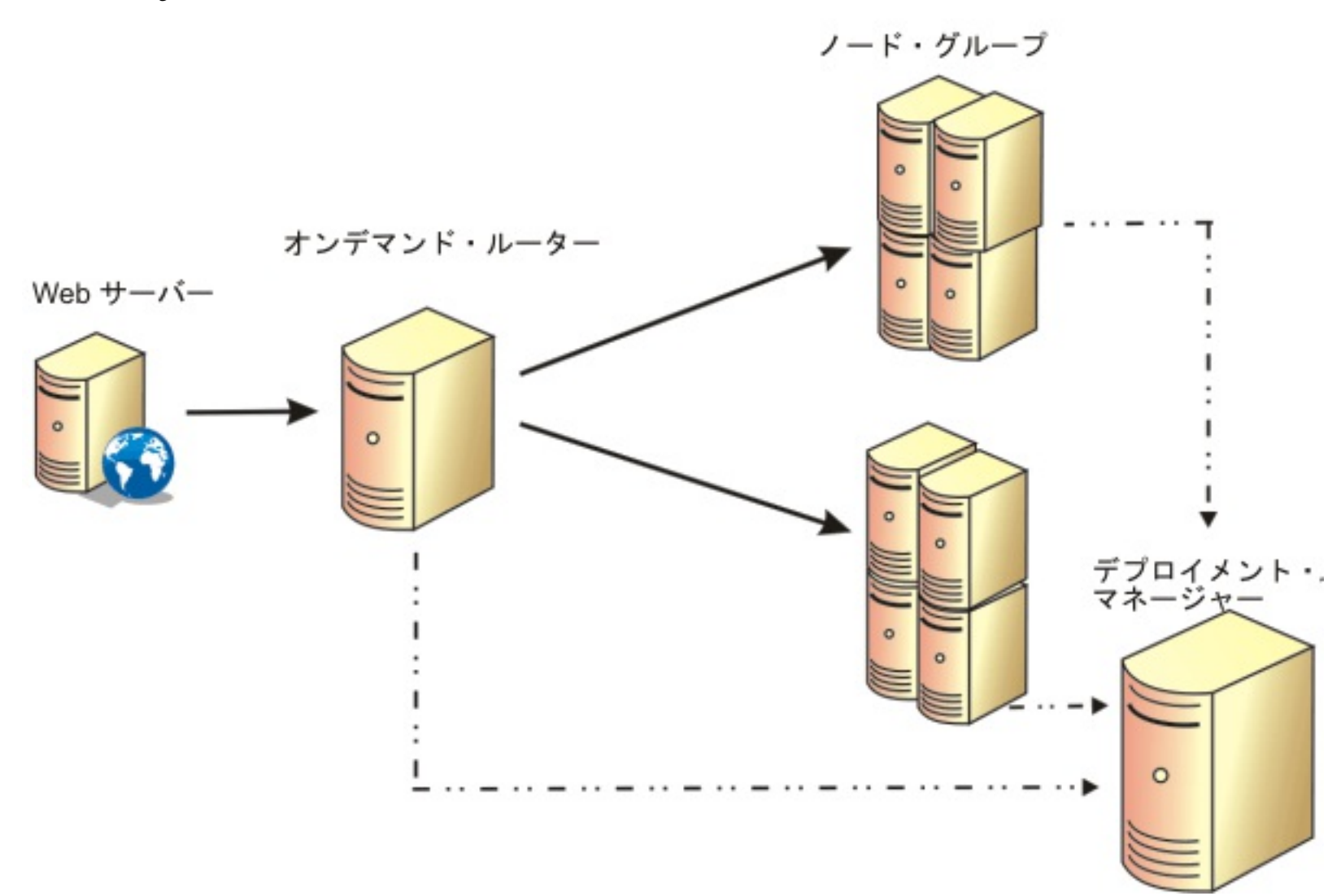

関連概念 [ハードウェアおよびソフトウェア要件](file:////dcs/markdown/workspace/Transform/htmlout/0/nl/ja/com.ibm.websphere.virtualenterprise.doc/install/cplanprereq.html)

関連タスク WebSphere Application Server Network Deployment [環境のインストール](file:////dcs/markdown/workspace/Transform/htmlout/0/nl/ja/com.ibm.websphere.virtualenterprise.doc/install/tinstallnd.html) ISMP [プログラムを使用した製品のインストール](file:////dcs/markdown/workspace/Transform/htmlout/0/nl/ja/com.ibm.websphere.virtualenterprise.doc/install/tinstallxdsteps.html)

# **WebSphere Application Server Network Deployment** 環境のインス トール

WebSphere® Application Server Network Deployment は、製品の正常なインストールに不可欠の前提条件です。 イ ンストール・プロセスを開始する前に、WebSphere Application Server Network Deployment 環境を準備する必要があ ります。

#### 始める前に

- オペレーティング・システムによってサポートされるハードウェアおよびソフトウェアのオプションの詳細リスト については、「WebSphere Application Server detailed system [requirements](http://www.ibm.com/support/docview.wss?rs=180&uid=swg27006921)」を参照してください。
- 最新のオンライン資料を入手するには、 [WebSphere](http://www.ibm.com/software/webservers/appserv/was/library/) Application Server Library ページを参照してください。

- 1. ワークステーション A のデプロイメント・マネージャーをセットアップします。
	- a. WebSphere Application Server Network Deployment をインストールします。
	- b. 最新の WebSphere Application Server Network Deployment フィックスパックをインストールして、製 品レベルを更新します。 詳しくは、「[Recommended](http://www.ibm.com/support/docview.wss?rs=180&uid=swg27004980) fixes for WebSphere Application Server」を参照 してください。
	- c. デプロイメント・マネージャー・プロファイルを作成します。
	- d. **stopManager** コマンドを実行して、製品インストールの準備のためにデプロイメント・マネージャーを停止し ます。
- 2. ワークステーション B の管理ノードをセットアップします。
	- a. WebSphere Application Server Network Deployment および最新のフィックスパックをインストールし て、製品レベルを更新します。
	- b. 2 つのカスタム・プロファイルを作成し、それぞれのカスタム・プロファイル内のノードをデプロイメン ト・マネージャー・セルに統合します。
	- c. **stopNode** コマンドを実行して、製品のインストールの準備のためにノード・エージェント・プロセスで各ノ ードを停止します。
- 3. ワークステーション C のオンデマンド・ルーター (ODR) をセットアップします。
	- a. WebSphere Application Server Network Deployment および最新のフィックスパックをインストールし て、製品レベルを更新します。
	- b. カスタム・プロファイルを作成し、カスタム・プロファイル内のノードをデプロイメント・マネージャー・ セルに統合します。
	- c. **stopNode** コマンドを実行して、製品インストールの準備でノードが停止したことを確認します。
- 4. W Linux ▶ ALX ▶ HP-UX ▶ Solaris 以下のようにオペレーティング・システムのファイル・サイズ制限を増やし ます。
	- a. ulimit -n 8192 コマンドを実行します。
	- b. was home/bin/ ディレクトリーから iscdeploy.sh -restore コマンドを実行します。

#### このタスクについて

基本的なトポロジーは、単一のデプロイメント・マネージャー、単一のオンデマンド・ルーター (ODR)、および 2 つのア プリケーション・サーバーで構成されています。 この基本的なトポロジーには、3 つのワークステーション (A、B、およ び C) を使用します。 高性能ワークステーションの場合は、ワークステーション A と B の要件を結合して、1 つのワーク ステーションでデプロイメント・マネージャーとノードをセットアップします。 そうでない場合は、パフォーマンスを最 適にするために、 ワークステーション A と B を別々にセットアップします。まず、デプロイメント・マネージャーをセッ トアップします。

#### 手順

#### タスクの結果

これで、ご使用の WebSphere Application Server Network Deployment 環境は、 WebSphere Virtual Enterprise のイ ンストールをサポートする準備ができました。

## 次のタスク

デプロイメント・マネージャーと、ノードが同じインストール・ロケーションを共有していない場合にはセル内の各管理 対象ノードに製品をインストールします。ただし、インストール・プロセスを開始する前に、製品のインストールを予定 しているデプロイメント・マネージャーおよび各ノードを再始動する必要があります。 デプロイメント・マネージャーを 開始するには、WebSphere Application Server Network Deployment インストール済み環境の profile\_root/bin ディレ クトリーから次のコマンドを実行します。

- **.** Windows startManager.bat
- . Linux > AIX > HP-UX > Solaris / startManager.sh

各ノードを開始するには、WebSphere Application Server Network Deployment インストール済み環境の profile\_root/bin ディレクトリーから次のコマンドを実行します。

- **.** Windows startNode.bat
- . Linux > AIX > HP-UX > Solaris /startNode.sh

関連タスク ISMP [プログラムを使用した製品のインストール](file:////dcs/markdown/workspace/Transform/htmlout/0/nl/ja/com.ibm.websphere.virtualenterprise.doc/install/tinstallxdsteps.html)

## 関連情報

[WebSphere](http://www.ibm.com/software/webservers/appserv/was/library/) Application Server Library ページ

WebSphere Application Server system [requirements](http://www.ibm.com/support/docview.wss?rs=180&uid=swg27006921)

[Recommended](http://www.ibm.com/support/docview.wss?rs=180&uid=swg27004980) fixes for WebSphere Application Server

# ミドルウェア・エージェントのインストール

ミドルウェア・エージェントは、製品環境の外部で作成された他のミドルウェア・サーバーを実行しているノード上にイ ンストールします。これらのノードおよびサーバーの表現を作成して、管理コンソールで管理することができます。

製品でデプロイメント・マネージャー・プロファイルを拡張します。詳しくは、<u>[プロファイルの作成および拡張](file:////dcs/markdown/workspace/Transform/htmlout/0/nl/ja/com.ibm.websphere.virtualenterprise.doc/install/tpmt_plugin.html)</u>を参照し てください。

#### 始める前に

#### このタスクについて

- 1. 以下のコマンドを実行して、インストーラーを開始します。
	- . AIX HP-UX Solaris Linux /install.sh
	- o Windows install.bat

ミドルウェア・エージェントは、製品が 実行されていないサーバーを管理するために使用されるサーバー・プロセスで す。デプロイメント・マネージャーに WebSphere Virtual Enterprise フィックスパックをインストールする場合は、 そ のフィックスパックをミドルウェア・エージェントのインストールにも適用する必要があります。デプロイメント・マネ ージャーおよびミドルウェア・エージェントのフィックスパック・レベルは同じでなければなりません。 ノードにミドル ウェア・エージェントをインストールするには、次のステップを実行します。

#### 手順

カスタム・プロパティーを使用すると、ミドルウェア・エージェントをより綿密に構成できます。詳しくは、<u>ミドルウェ</u> ア・エージェントのカスタム・プロパティーを参照してください。

重要**:** デフォルトでは、インストール・ウィザードが、オペレーティング・システムのバージョンに基づ いて、インストールするミドルウェア・エージェントの適切なバージョンを選択します。 例えば、ウィザードは、 64 ビット・オペレーティング・システムを検出すると、64 ビット・バージョンのミドルウェア・エージェントを 自動的にインストールします。 デフォルト選択をオーバーライドして、32 ビット・バージョンのミドルウェア・エ ージェントを 64 ビット・オペレーティング・システムにインストールするには、グラフィカル・ユーザー・インタ ーフェース (GUI) を使用するか、サイレント・インストール・プロセスを実行することができます。以下のコマン ドを実行して、インストーラーを開始します。

- ./install.aix.ppc32
- ./install.aix.ppc32 -silent -options

2. ウィザード・パネルの必要なフィールドをすべて入力します。

#### タスクの結果

インストール・ウィザードは、ミドルウェア・エージェント・ファイルを、ファイルがまったく存在しない空のディレク トリーにインストールします。

#### 次のタスク

次のトピック**:** [ミドルウェア・サーバーの構成への追加](file:////dcs/markdown/workspace/Transform/htmlout/0/nl/ja/com.ibm.websphere.virtualenterprise.doc/odoe_task/tmwscreate.html) 次のトピック**:** [ミドルウェア・エージェントのカスタム・プロパティー](file:////dcs/markdown/workspace/Transform/htmlout/0/nl/ja/com.ibm.websphere.virtualenterprise.doc/reference/rmwscustprop.html)

関連概念 [ミドルウェア・エージェント](file:////dcs/markdown/workspace/Transform/htmlout/0/nl/ja/com.ibm.websphere.virtualenterprise.doc/prodovr/cxdagent.html)

関連タスク [ミドルウェア・エージェントの更新](file:////dcs/markdown/workspace/Transform/htmlout/0/nl/ja/com.ibm.websphere.virtualenterprise.doc/migration/tinstallagentfix.html) [ミドルウェア・サーバーの構成への追加](file:////dcs/markdown/workspace/Transform/htmlout/0/nl/ja/com.ibm.websphere.virtualenterprise.doc/odoe_task/tmwscreate.html)

# 製品のサイレント・インストール

必要に応じて具体的に構成することができる完全修飾応答ファイルを使用するか、またはサイレントに製品をインストー ルし、ノードを開始する、コマンド行に渡されるパラメーターを使用してください。

#### 始める前に

● WebSphere® Application Server Network Deployment 環境で実行されているすべてのプロセスを停止します。 すべてのノードおよびノード・エージェントを停止します。ただし、セル全体は停止しないでください。詳しく は、[コマンド行ユーティリティー](http://publib.boulder.ibm.com/infocenter/wasinfo/v6r1/index.jsp?topic=/com.ibm.websphere.nd.doc/info/ae/ae/txml_command.html)を参照してください。

- 1. オプション: 応答ファイルを使用して製品をインストールする場合は、まずファイルをカスタマイズします。
	- a. 応答ファイルを製品の CD または DVD からディスク・ドライブにコピーします。
	- b. 任意のテキスト・エディターで応答ファイルを開き、編集します。 以下のパラメーターを指定してくださ い。
		- ご使用条件
		- 製品インストールのロケーション
		- 追加するプロファイルのリスト
		- 集中インストール・マネージャー リポジトリーのロケーション

### このタスクについて

サイレント・インストールは、グラフィカル・ユーザー・インターフェース (GUI) バージョンが使用するのと同じインス トール・プログラムを使用します。 ただし、ウィザード・インターフェースを表示する代わりに、サイレント・インスト ールは、カスタマイズされたファイルから、あるいはコマンド行にパスされたパラメーターからすべての応答を読み取り ます。

### 手順

./install.sh|bat -silent -OPT silentInstallLicenseAcceptance=true -OPT installLocation=install location

ヒント**:** インストーラーは、インストール用に選択したロケーションを使用して、 WebSphere Application Server Network Deployment の既存インスタンスのインストール場所を判別します。 複数の WebSphere Application Server Network Deployment インスタンスを持つノードにインストールする場合は、そのロ ケーションを明確に定義してください。

関連タスク <u>[プロファイルの作成および拡張](file:////dcs/markdown/workspace/Transform/htmlout/0/nl/ja/com.ibm.websphere.virtualenterprise.doc/install/tpmt_plugin.html)</u> [動的操作のためのホスト環境の準備](file:////dcs/markdown/workspace/Transform/htmlout/0/nl/ja/com.ibm.websphere.virtualenterprise.doc/odoe_task/todprepareflow.html)

c. 次のスクリプトを実行して、インストールを開始します。

./install.sh|bat -options C:/drive path/response file.txt -silent

ログ・ファイルは install\_root/logs/xd\_operations/install ディレクトリーにあります。インストール・ロ ケーションが見つかるか作成される前にインストールが失敗すると、 ログ・ファイルは user home/wxd install logs ディレクトリーに置かれます。 例えば、root としてログインした場 合、user\_home は /root ディレクトリーです。

WebSphere Virtual Enterprise を Network Deployment 環境にインストールする場合、集中インストー ル・マネージャー・リポジトリーをインストールするか、 応答ファイルをさらにカスタマイズしてこの製品 を既存のリポジトリーに組み込むことができます。

2. オプション: 特定のパラメーターをコマンド行に渡すことによって製品をインストールする場合は、次のスクリプト を実行してインストールを開始します。

タスクの結果

エラーが発生することなく、製品を正常にインストールし、ノードを開始できました。

次のタスク

目的に合わせて各ノードを構成します。これは、管理コンソールから、または wsadmin ツールを使用して行うことができ ます。

- 「サーバー」 > 「すべてのサーバー」をクリックして、管理コンソールから各ノードを構成します。
- wsadmin ツールを使用して各ノードを構成するには、 [スクリプト](file:////dcs/markdown/workspace/Transform/htmlout/0/nl/ja/com.ibm.websphere.virtualenterprise.doc/reference/rscripts.html)を参照してください。

関連概念 [ハードウェアおよびソフトウェア要件](file:////dcs/markdown/workspace/Transform/htmlout/0/nl/ja/com.ibm.websphere.virtualenterprise.doc/install/cplanprereq.html)

関連資料 [インストール・パラメーター](file:////dcs/markdown/workspace/Transform/htmlout/0/nl/ja/com.ibm.websphere.virtualenterprise.doc/install/rinstallarg.html)

# インストール・パラメーター

製品のインストール済み環境をカスタマイズして構成するためのパラメーターを、コマンド行で指定します。

### パラメーター

コマンド行で、または製品のオプション・ファイルのインストール中に、次のパラメーターを渡すことができます。

#### **-silent**

グラフィカル・ユーザー・インターフェース (GUI) を抑止します。 カスタマイズしたオプション・ファイルに従ってイ ンストーラーがインストールを実行するように指示する場合は、 **-options** パラメーターを指定します。 **-options** パラメ ーターを指定しないと、代わりにデフォルト値が使用されます。

#### 使用例

./install.sh|bat -silent -options Options file.txt

#### **-options path\_name/file\_name**

サイレント・インストールを実行するためにインストーラーが使用するオプション・ファイルを指定します。コマンド 行のプロパティーが優先されます。

#### 使用例

./install.sh|bat -options c:/path name/options file.txt

#### **-log #!file\_name @event\_type**

次のイベント・タイプを記録するインストール・ログ・ファイルを生成します。

- err
- wrn
- $\bullet$  msg1
- $\bullet$  msg2
- $\bullet$  dbg
- ALL

### 使用例

./install.sh|bat -log # !c:/temp/logfiles.txt @ALL

#### **-is:log path\_name/file\_name**

GUI の始動を試行中に、インストーラーの Java 仮想マシン (JVM) 検索を含むログ・ファイルを作成します。ログ・ファ イルは指定されないと作成されません。

#### 使用例

./install.sh|bat -is:log c:/logs/javalog.txt

#### **-is:javaconsole**

インストール・プロセス中にコンソール・ウィンドウを表示します。

### 使用例

./install.sh|bat -is:javaconsole

**-is:silent**

インストーラーの開始時に通常表示される、Java 初期化ウィンドウを抑止します。

## 使用例

./install.sh|bat -is:silent

**-is:tempdir path\_name**

インストーラーがインストール中に使用する一時ディレクトリーを指定します。

## 使用例

./install.sh|bat -is:tempdir c:/temp

**-OPT installCimgrRepository=true -OPT cimgrInstallLocation=installation\_location/cimgr** 集中インストール・マネージャー・リポジトリーを指定のインストール・ロケーションにインストールします。

## 使用例

./install.sh|bat -OPT installCimgrRepository=true -OPT cimgrInstallLocation=c:/mydirectory/cimgr

#### **-OPT uninstallCimgr=true -silent**

集中インストール・マネージャー・リポジトリーをサイレント・モードでアンインストールします。

## 使用例

./uninstall.sh|bat -OPT uninstallCimgr=true -silent

## **-OPT profileAugmentList=profiles\_separated\_by\_commas**

拡張する特定プロファイルを指定します。

## 使用例

./install.sh|bat -OPT profileAugmentList=profile01, profile02

# 集中インストール・マネージャー・リポジトリー・ツールを使用した製品の追 加

1 つ以上の WebSphere® Extended Deployment 製品をリポジトリーに追加するには、集中インストール・マネージャ ー・リポジトリー・ツールを使用します。 管理コンソールから、集中インストール・マネージャーを使用して、追加した コンポーネントをリポジトリーからノードにインストールできます。

## 始める前に

- 初めてリポジトリーにデータを取り込む際には、宛先ディレクトリーが空であることを確認します。 また、その特 定の製品がリポジトリーに含まれていない場合にのみ、製品をリポジトリーに追加できます。
- インストール・ウィザードからプロンプトが出されたときに WebSphere Virtual Enterprise のインストール・イ メージを追加しないことを選択した場合は、集中インストール・マネージャー・リポジトリー・ツールを使用し て、それをリポジトリーに追加します。詳しくは、<u>ISMP [プログラムを使用した製品のインストール](file:////dcs/markdown/workspace/Transform/htmlout/0/nl/ja/com.ibm.websphere.virtualenterprise.doc/install/tinstallxdsteps.html)</u>を参照してくだ さい。
- リポジトリー・ツールを使用して、 WebSphere Application Server Community Edition に必要なバイナリー・ ファイルをリポジトリーに追加することはできません。 集中インストール・マネージャーを使用して WebSphere Application Server Community Edition を リモート・サーバーにインストールするには、WebSphere Application Server Community Edition [のダウンロードおよびインストールで概説している手順に従う](file:////dcs/markdown/workspace/Transform/htmlout/0/nl/ja/com.ibm.websphere.virtualenterprise.doc/odoe_task/tcimgr_wasce.html)必要があり ます。

- 4. オプション: また、集中インストール・マネージャー・リポジトリーにカスタマイズ・インストール・パッケージ (CIP) をインストールすることもできます。 CIP からデプロイメント・マネージャー・ワークステーションの install\_root/properties/xdcimgr ディレクトリーにインストール記述子を手動でコピーします。
	- **○** Virtual Enterprise の CIP の場合:

wxdop\_package/custom/InstallPackageXD61\*.xml

**○ Compute Grid の CIP の場合:** 

wxdcg\_package/custom/InstallPackageXD61\*.xml

**○ eXtreme Scale バージョン 6.1.0.x 専用の CIP の場合:** 

wxddg\_package/custom/InstallPackageXD61\*.xml

## 手順

- 1. 次のロケーションからリポジトリー・ツールを開始します。
	- o MIX PHP-UX Solaris Linux Install\_root/bin/xd\_cimgrrepository.sh
	- o Windows install root/bin/xd cimgrrepository.bat
- 2. リポジトリーに組み込む、1つ以上の製品を選択し、「次へ」をクリックします。
- 3. 「参照」をクリックして、製品インストール・イメージのロケーションを指定します。

ステップ 2 で複数の製品を追加するように選択した場合には、このパネルがもう一度表示されて、各製品のインス トール・イメージのロケーションが求められます。

高可用性デプロイメント・マネージャー環境をセットアップする場合は、現行のインストール・ロケーションのリ ポジトリー・ロケーションを指定する必要があります。 例えば、製品を C:¥ProgramFiles¥IBM¥WebSphere ¥AppServer ディレクトリーにインストールする場合には、 リポジトリー・ロケーションとして C:¥ProgramFiles ¥IBM¥WebSphere¥AppServer¥repository\_folder を指定します。

重要**:** CIP を集中インストール・マネージャー・リポジトリーに追加することはできますが、リポジトリー・ツール

を使用して統合インストール・パッケージ (IIP) をリポジトリーに追加することはできません。

### タスクの結果

これで、集中インストール・マネージャー・リポジトリーに、 1 つ以上の WebSphere Extended Deployment 製品が含 まれています。 コマンド行からリポジトリーをインストールする方法については、[製品のサイレント・インストール](file:////dcs/markdown/workspace/Transform/htmlout/0/nl/ja/com.ibm.websphere.virtualenterprise.doc/install/tinstallsilent.html)を参 照してください。

次のタスク

集中インストール・マネージャーを使用して製品をノードにインストールし、環境の管理を開始します。管理コンソール で、「システム管理」 > 「集中インストール・マネージャー」とクリックします。

関連タスク [集中インストール・マネージャーを使用した環境の管理](file:////dcs/markdown/workspace/Transform/htmlout/0/nl/ja/com.ibm.websphere.virtualenterprise.doc/odoe_task/tcimgr_overview.html) [高可用性デプロイメント・マネージャー環境の構成](file:////dcs/markdown/workspace/Transform/htmlout/0/nl/ja/com.ibm.websphere.virtualenterprise.doc/odoe_task/txdsoconfig.html)

# **Installation Factory** プラグインを使用したカスタマイズ・パッケージの作 成およびインストール

Installation Factory プラグインを使用して、カスタマイズ・インストール・パッケージ (CIP) または統合インストール・ パッケージ (IIP) を作成します。 CIP には単一の製品インストール・パッケージとオプションの各種資産が含まれていま す。 IIP は、1 つ以上のパッケージを、設計した単一のインストール・ワークフローへと結合します。

### 始める前に

カスタマイズ・パッケージを作成してインストールするには、次の製品をダウンロードしてください。

- IBM Installation Factory for [WebSphere](http://www.ibm.com/support/docview.wss?rs=180&uid=swg24020213) Application Server
- IBM Installation Factory plug-in for [WebSphere](http://www.ibm.com/support/docview.wss?rs=180&uid=swg24024182) Virtual Enterprise

### このタスクについて

CIP を作成するには、Installation Factory を使用して、単一の製品コンポーネントを保守パッケージ、カスタマイズ・ス クリプト、およびその他のファイルと結合します。IIP を作成する場合は、個別のコンポーネントまたはインストール・パ ッケージを単一のインストール・パッケージに集約します。

### [ビルド定義ファイル](file:////dcs/markdown/workspace/Transform/htmlout/0/nl/ja/com.ibm.websphere.virtualenterprise.doc/install/cifbuild_def.html)

ビルド定義ファイルは、カスタマイズ・インストール・パッケージ (CIP) または統合インストール・パッケージ (IIP) をビルドおよびインストールする方法を指定する XML 文書です。 Installation Factory プラグインは、ビルド 定義ファイルのパッケージ詳細を読み取って、CIP または IIP を生成します。

#### [ビルド定義ファイルの作成および](file:////dcs/markdown/workspace/Transform/htmlout/0/nl/ja/com.ibm.websphere.virtualenterprise.doc/install/tifbuild_def.html) **CIP** の生成

IBM Installation Factory plug-in for WebSphere Extended Deployment は、 ビルド定義ファイルで提供される 詳細に従って CIP を生成します。 ビルド定義は、インストールする製品パッケージ、CIP のロケーション、インス トールに組み込む保守パッケージ、 インストール・スクリプト、および CIP に組み込む任意の追加ファイルを指定 します。

#### [ビルド定義ファイルの作成および](file:////dcs/markdown/workspace/Transform/htmlout/0/nl/ja/com.ibm.websphere.virtualenterprise.doc/install/tifiipbuild.html) **IIP** の生成

IBM® Installation Factory plug-in for WebSphere Extended Deployment は、 ビルド定義ファイルの提供する プロパティー (IIP に組み込むインストール・パッケージ、 Installation Factory が各パッケージをインストールする 順序、および IIP のロケーションなど) に基づいて IIP を生成します。

### **CIP** または **IIP** [のサイレント・インストール](file:////dcs/markdown/workspace/Transform/htmlout/0/nl/ja/com.ibm.websphere.virtualenterprise.doc/install/tifsilent.html)

個人の具体的なニーズに合わせて構成した完全修飾応答ファイルか、 コマンド行に渡すパラメーターのいずれかを 使用して、CIP または IIP をサイレント・インストールすることができます。

# ビルド定義ファイル

ビルド定義ファイルは、カスタマイズ・インストール・パッケージ (CIP) または統合インストール・パッケージ (IIP) をビ ルドおよびインストールする方法を指定する XML 文書です。 Installation Factory プラグインは、ビルド定義ファイルの パッケージ詳細を読み取って、CIP または IIP を生成します。

ビルド定義ウィザードは、ビルド定義ファイルの作成プロセスを順を追って示します。また、ウィザードを使用して、既 存のビルド定義ファイルを変更することもできます。ビルド定義ウィザードの各パネルは、カスタマイズされたパッケー ジに関する情報 (パッケージ ID、ビルド定義のインストール・ロケーション、カスタマイズされたパッケージのインスト ール・ロケーションなど) を要求するプロンプトを出します。この情報はすべて新規のビルド定義ファイルに保存される か、変更されて既存のビルド定義ファイルに保存されます。 詳しくは、「CIP [ビルド定義ウィザードのパネル](http://publib.boulder.ibm.com/infocenter/wasinfo/v6r1/index.jsp?topic=/com.ibm.websphere.nd.doc/info/ae/ae/uins_ifactory3.html)」および 「IIP [ビルド定義ウィザードのパネル](http://publib.boulder.ibm.com/infocenter/wasinfo/v6r1/index.jsp?topic=/com.ibm.websphere.nd.doc/info/ae/ae/uins_iip_panels.html)」を参照してください。

CIP または IIP を作成するには、カスタマイズされたパッケージごとにビルド定義ファイルを作成しておく必要がありま す。ビルド定義ファイルには、インストールする製品コンポーネントまたはインストール・パッケージ、CIP または IIP の ロケーション、組み込む保守パッケージ、インストール・スクリプト、および選択したその他のファイルが記述されてい ます。また、IIP のビルド定義ファイルでは、Installation Factory プラグインが各インストール・パッケージをインストー ルする順序を指定することもできます。

ビルド定義ファイルのみを作成するために、コマンド行インターフェース・ツールを使用して、GUI の外部でカスタマイ ズされたパッケージを生成することができます。詳しくは、CIP または IIP [のサイレント・インストール](file:////dcs/markdown/workspace/Transform/htmlout/0/nl/ja/com.ibm.websphere.virtualenterprise.doc/install/tifsilent.html)を参照してくださ い。

#### 関連タスク

[ビルド定義ファイルの作成および](file:////dcs/markdown/workspace/Transform/htmlout/0/nl/ja/com.ibm.websphere.virtualenterprise.doc/install/tifbuild_def.html) CIP の生成 [ビルド定義ファイルの作成および](file:////dcs/markdown/workspace/Transform/htmlout/0/nl/ja/com.ibm.websphere.virtualenterprise.doc/install/tifiipbuild.html) IIP の生成

# ビルド定義ファイルの作成および **CIP** の生成

IBM Installation Factory plug-in for WebSphere Extended Deployment は、 ビルド定義ファイルで提供される詳細に 従って CIP を生成します。 ビルド定義は、インストールする製品パッケージ、CIP のロケーション、インストールに組み 込む保守パッケージ、 インストール・スクリプト、および CIP に組み込む任意の追加ファイルを指定します。

#### 始める前に

CIP に組み込むコンポーネントを収集します。オプション資産には、システムにインストールする保守パッケージおよび 追加のファイルを組み込むことができます。CIP を作成する予定のワークステーションで、すべての資産が使用可能になっ ていることを確認します。

- 2. ビルド定義ファイルに組み込む製品を選択し、「終了」をクリックしてビルド定義ウィザードを開始します。
- 3. ウィザードのプロンプトに従います。

#### このタスクについて

ビルド定義ウィザードを使用して、ビルド定義ファイルを作成し、CIP を生成することができます。

### 手順

- 1. IF HOME/bin ディレクトリーから以下のスクリプトを実行して、 Installation Factory を開始します。
	- $\circ$  Linux  $\triangleright$  AIX  $\triangleright$  HP-UX  $\triangleright$  Solaris ifqui.sh
	- $\circ$  Windows ifgui.bat

「ビルド定義の新規作成」アイコンをクリックします。

「インストール・スクリプトとアンインストール・スクリプト」パネルで、「スクリプトの追加**...**」をクリック し、 カスタマイズしたインストール・スクリプトがあれば、それを表に追加します。 スクリプト・ファイルのロケ ーションを入力し、エラー・メッセージが表示された場合に続行するチェック・ボックスをクリアします。 操作は デフォルトで停止されます。 「**OK**」をクリックしてパネルに戻ります。

## タスクの結果

ビルド定義ファイルが作成され、カスタマイズされました。さらに、接続済みモードで作業することを選択した場合は、 CIP が生成されました。

ビルド定義ウィザードに、ビルド定義ファイルから CIP を生成するオプションがなくても、 IF\_HOME/bin ディレクトリー から ifcli.sh|bat スクリプトを実行することによって生成可能です。

### 次のタスク

CIP をインストールします。

#### **CIP** [のインストール](file:////dcs/markdown/workspace/Transform/htmlout/0/nl/ja/com.ibm.websphere.virtualenterprise.doc/install/tifgui.html)

製品のインストール・プロセスは、カスタマイズ・インストール・パッケージ (CIP) のインストールによって単純 化されます。 CIP は、単一製品のインストール・イメージとして、1 つ以上の保守パッケージ、構成スクリプト、 およびその他のファイルを含むことができます。

#### [既存の製品インストール済み環境に保守を適用するための](file:////dcs/markdown/workspace/Transform/htmlout/0/nl/ja/com.ibm.websphere.virtualenterprise.doc/install/tifcipexist.html) **CIP** のインストール

カスタマイズ・インストール・パッケージ (CIP) をインストールすることによって、既存の製品インストール済み 環境に保守パッケージを適用することができます。

#### [既存の製品インストール済み環境からの](file:////dcs/markdown/workspace/Transform/htmlout/0/nl/ja/com.ibm.websphere.virtualenterprise.doc/install/tinstallfactorycipremove.html) **CIP** 更新のアンインストール

製品全体を除去せずに、既存の製品インストール済み環境から CIP 更新を除去することができます。 CIP 更新をア ンインストールするには、IBM Update Installer for WebSphere Software を使用します。

関連概念 [ビルド定義ファイル](file:////dcs/markdown/workspace/Transform/htmlout/0/nl/ja/com.ibm.websphere.virtualenterprise.doc/install/cifbuild_def.html)

関連タスク CIP [のインストール](file:////dcs/markdown/workspace/Transform/htmlout/0/nl/ja/com.ibm.websphere.virtualenterprise.doc/install/tifgui.html) CIP または IIP [のサイレント・インストール](file:////dcs/markdown/workspace/Transform/htmlout/0/nl/ja/com.ibm.websphere.virtualenterprise.doc/install/tifsilent.html)

# **CIP** のインストール

製品のインストール・プロセスは、カスタマイズ・インストール・パッケージ (CIP) のインストールによって単純化されま す。 CIP は、単一製品のインストール・イメージとして、1 つ以上の保守パッケージ、構成スクリプト、およびその他の ファイルを含むことができます。

### 始める前に

ビルド定義ファイルを作成して、CIP に組み込むオプションを指定します。

### このタスクについて

CIP は、単一の製品コンポーネントを保守パッケージ、カスタマイズ・スクリプト、およびその他のファイルと組み合わせ てインストールします。

## 手順

1. インストールの準備中のワークステーション上で実行されているすべてのプロセスを停止します。

- o Linux > AIX > HP-UX > Solaris profile root/bin/stopNode.sh
- o Windows profile root¥bin¥stopNode.bat
- 2. 次のコマンドを実行して、ウィザードを開始します。
	- o Linux > AIX > HP-UX > Solaris CIP home/bin/install
	- o Windows CIP home¥bin¥install.bat
- 3. プロンプトに従って、インストールを完了します。

以下のコマンドを実行してデプロイメント・マネージャーを停止します。

- o Linux > AIX > HP-UX > Solaris profile root/bin/stopManager.sh
- o Windows profile\_root¥bin¥stopManager.bat

以下のコマンドを実行してノードを停止します。

### タスクの結果

CIP が正常にインストールされました。

### 次のタスク

プロファイル管理ツール・プラグインまたは **manageprofiles** コマンドを使用して、 製品のプロファイルを作成および拡張 することができます。

関連タスク

[プロファイルを作成するグラフィカル・ユーザー・インターフェースの使用](file:////dcs/markdown/workspace/Transform/htmlout/0/nl/ja/com.ibm.websphere.virtualenterprise.doc/install/tinstallprofile.html) [集中インストール・マネージャーを使用した環境の管理](file:////dcs/markdown/workspace/Transform/htmlout/0/nl/ja/com.ibm.websphere.virtualenterprise.doc/odoe_task/tcimgr_overview.html)

# 既存の製品インストール済み環境に保守を適用するための **CIP** のインストール

カスタマイズ・インストール・パッケージ (CIP) をインストールすることによって、既存の製品インストール済み環境に保 守パッケージを適用することができます。

#### 始める前に

ビルド定義ファイルを作成して、CIP に組み込むオプションを指定します。

#### このタスクについて

リフレッシュ・パックまたはフィックスパック、あるいはその両方を含む CIP で保守を適用する場合、以前にインストー ルされたすべてのプログラム診断依頼書 (APAR) はウィザードによってアンインストールされます。CIP が、製品と同じレ ベルの場合、以前にインストールされた APAR は、CIP 内にパッケージ化されている場合に限り、そのまま残ります。 イ ンストール済み環境に保守または更新を正常に適用するには、CIP にインストール済みのフィーチャーが組み込まれている 必要があります。 既存のインストール済み環境に保守を正常に適用する (*スリップ・インストール と*呼びます) には、イ ンストール済みのフィーチャーを CIP に組み込む必要があります。

- o Linux > AIX > HP-UX > Solaris profile root/bin/stopNode.sh
- o Windows profile root¥bin¥stopNode.bat
- 2. 次のコマンドを実行して、ウィザードを開始します。
	- o Linux > AIX > HP-UX > Solaris CIP home/bin/install
	- o Windows CIP home¥bin¥install.bat
- 3. プロンプトに従って、インストールを完了します。

#### 手順

1. インストールの準備中のワークステーション上で実行されているすべてのプロセスを停止します。

以下のコマンドを実行してデプロイメント・マネージャーを停止します。

- o Linux > AIX > HP-UX > Solaris profile root/bin/stopManager.sh
- o Windows profile root¥bin¥stopManager.bat

以下のコマンドを実行してノードを停止します。

#### タスクの結果

インストール・プレビュー要約には、結果として得られた製品バージョン、適用可能な フィーチャーおよび暫定修正がリ ストされます。次に、ウィザードが保守を正常に適用し、製品のフィーチャーを更新します。

製品バイナリー・ファイルが、was\_home/properties/version/nif/backup ディレクトリーにコピーされます。 Update Installer を使用して更新をアンインストールし、ワークステーションを復元することができます。

#### 関連概念

[ビルド定義ファイル](file:////dcs/markdown/workspace/Transform/htmlout/0/nl/ja/com.ibm.websphere.virtualenterprise.doc/install/cifbuild_def.html)

#### 関連タスク

[既存の製品インストール済み環境からの](file:////dcs/markdown/workspace/Transform/htmlout/0/nl/ja/com.ibm.websphere.virtualenterprise.doc/install/tinstallfactorycipremove.html) CIP 更新のアンインストール [ビルド定義ファイルの作成および](file:////dcs/markdown/workspace/Transform/htmlout/0/nl/ja/com.ibm.websphere.virtualenterprise.doc/install/tifbuild_def.html) CIP の生成

# 既存の製品インストール済み環境からの **CIP** 更新のアンインストール

製品全体を除去せずに、既存の製品インストール済み環境から CIP 更新を除去することができます。 CIP 更新をアンイン ストールするには、IBM Update Installer for WebSphere Software を使用します。

## 始める前に

製品の、少なくとも 1 つ以上の既存コピーがシステムにインストールされている必要があります。

## このタスクについて

既存の製品インストール済み環境から CIP 更新を除去するには、以下の手順を行います。

### 手順

- 1. Update Installer の最新バージョンをダウンロードします。詳しくは、[推奨されるフィックス](http://www.ibm.com/support/docview.wss?rs=180&uid=swg24020212)を参照してくださ い。
- 2. Update Installer をインストールします。 詳しくは、WebSphere® Application Server Network Deployment インフォメーション・センターの Update Installer for WebSphere Software [のインストール](http://publib.boulder.ibm.com/infocenter/wasinfo/v6r1/index.jsp?topic=/com.ibm.websphere.nd.doc/info/ae/ae/tins_updi_install.html)を参照してくださ い。
- 3. CIP のインストール後に環境に追加したすべてのフィックスパック、リフレッシュ・パック、または暫定修正をアン インストールします。
- 4. スリップ・インストールに組み込んだ暫定修正があれば、アンインストールします。 これは、単一のフィックスパ ックまたはリフレッシュ・パックをアンインストールするプロセスと同じです。 ただし、CIP に組み込まれていた 保守は現在、単一の操作で組み込まれるようになりました。
- 5. Update Installer を使用して CIP をアンインストールします。 保守レベルは更新前の状態に戻り、CIP のファイル 名には前に CIP ID が付加されます。

### タスクの結果

既存の製品インストール済み環境から CIP 更新を正常に除去しました。

### 関連タスク

[既存の製品インストール済み環境に保守を適用するための](file:////dcs/markdown/workspace/Transform/htmlout/0/nl/ja/com.ibm.websphere.virtualenterprise.doc/install/tifcipexist.html) CIP のインストール

## 関連情報

IBM [サポートおよびダウンロード](http://www-1.ibm.com/support/docview.wss?uid=swg24011499&rs=0&cs=utf-8&context=SSPPLQ&dc=D400&q1=update+installer&loc=en_US&lang=en&cc=US)

# ビルド定義ファイルの作成および **IIP** の生成

IBM® Installation Factory plug-in for WebSphere® Extended Deployment は、 ビルド定義ファイルの提供するプロ パティー (IIP に組み込むインストール・パッケージ、 Installation Factory が各パッケージをインストールする順序、およ び IIP のロケーションなど) に基づいて IIP を生成します。

#### このタスクについて

ビルド定義ウィザードを使用して、 ビルド定義ファイルで IIP の詳細を指定します。次にこの定義ファイルを使用して、 カスタマイズ・パッケージを生成します。

### 手順

- 1. IF\_home/bin ディレクトリーから以下のスクリプトを実行して、 Installation Factory を開始します。
	- o Linux > AIX > HP-UX > Solaris ifgui.sh
	- o Windows ifqui.bat
- 2. 「統合インストール・パッケージの新規作成」アイコンをクリックして、ビルド定義ウィザードを開始します。
- 3. プロンプトに従って、処理を完了します。
	- a. 「IIP の構成」パネルで、 サポートされているインストール・パッケージをリストから選択し、「インスト ーラーの追加」をクリックしてインストール・パッケージを IIP に追加します。 パッケージ名、パッケージ ID、およびパッケージのプロパティーを示したパネルが表示されます。選択したパッケージに関する特定の 情報を表示するには、「インストール・パッケージの情報を表示」をクリックします。 オペレーティン グ・システムごとにインストール・パッケージへのディレクトリー・パスを入力するには、「変更」をクリ ックします。 現在、WebSphere Extended Deployment のインストール・パッケージを追加している場合 は、 サポートされているすべてのオペレーティング・システムに同じパッケージを使用するためのオプショ ンを提供するチェック・ボックスを選択します。 「**OK**」をクリックして「IIP の構成」パネルに戻ります。 デフォルトで呼び出しが作成されます。
		- インストール・パッケージへのディレクトリー・パスを変更するには、IIP リストで使用されているイ ンストール・パッケージからパッケージを選択し、 「変更」をクリックします。
		- 呼び出しを変更するには、対象の呼び出しを選択し、「変更」をクリックします。各オペレーティン グ・システムにおける呼び出しのデフォルトのインストール・ロケーションを指定します。 デフォル トのインストール・モードとしてサイレント・インストールを選択した場合は、応答ファイルのロケ ーションを指定します。
		- 「呼び出しの追加」をクリックして、インストール・パッケージに呼び出しコントリビューションを 追加します。表示されるパネルから、呼び出しのプロパティーを指定できます。
		- 「除去」をクリックして、インストール・パッケージまたは呼び出しを除去します。
- 4. 選択の要約を確認し、「ビルド定義ファイルを保存し、統合インストール・パッケージを生成する」オプショ ンを選択して、「終了」をクリックします。

または、IIP の生成を行わずにビルド定義ファイルを保存することを選択することもできます。 このオプションを指 定した場合は、IF\_home/bin ディレクトリーから ifcli.sh|bat スクリプトを実行することにより、ウィザードの 外部で実際に IIP を生成します。

#### タスクの結果

これで、IIP のビルド定義ファイルが作成され、カスタマイズされました。

#### 次のタスク

IIP をインストールします。

### **IIP** [のインストール](file:////dcs/markdown/workspace/Transform/htmlout/0/nl/ja/com.ibm.websphere.virtualenterprise.doc/install/tifiiprun.html)

IBM Installation Factory plug-in for WebSphere Extended Deployment を使用して、IIP をインストールしま す。 IIP は、1 つ以上のインストール・パッケージを結合して、自分で設計した単一のワークフローにするもので す。

## **IIP** [用の既存のビルド定義ファイルの変更](file:////dcs/markdown/workspace/Transform/htmlout/0/nl/ja/com.ibm.websphere.virtualenterprise.doc/install/tifiipmdf.html)

インストールをさらにカスタマイズするために、IIP のプロパティーの編集や、プロパティーへの追加を行うことが できます。

関連概念

[ビルド定義ファイル](file:////dcs/markdown/workspace/Transform/htmlout/0/nl/ja/com.ibm.websphere.virtualenterprise.doc/install/cifbuild_def.html)

関連タスク CIP または IIP [のサイレント・インストール](file:////dcs/markdown/workspace/Transform/htmlout/0/nl/ja/com.ibm.websphere.virtualenterprise.doc/install/tifsilent.html)

# **IIP** のインストール

IBM® Installation Factory plug-in for WebSphere Extended Deployment を使用して、IIP をインストールします。 IIP は、1 つ以上のインストール・パッケージを結合して、自分で設計した単一のワークフローにするものです。

## 始める前に

ビルド定義ファイルを作成して、IIP に組み込むオプションを指定します。

#### このタスクについて

IIP には一般出荷可能な 1 つ以上のインストール・パッケージ、1 つ以上のカスタマイズ・インストール・パッケージ (CIP)、 およびその他のオプションのファイルとディレクトリーを含めることができます。 IIP を作成して、複数のインス トール・パッケージ、すなわちコントリビューション を単一のパッケージに集約し、 それらのコントリビューションを特 定の順序でインストールして、エンドツーエンド・インストールを完了します。

## 手順

3. 実行するインストール・パッケージを選択して、「インストール」をクリックします。 すべてのコントリビューシ ョンのリストが、IIP に含まれている呼び出しの順に表示されます。 インストール中に実行しないコントリビューシ ョン呼び出しを指定するには、 「インストール名」フィールドの横のチェック・ボックスを選択解除します。

- 1. 次のスクリプトを実行して、ウィザードを開始します。
	- o Linux > AIX > HP-UX > Solaris IIP home/bin/install
	- o Windows IIP home¥bin¥install.bat
- 2. 「ようこそ」パネルで「製品情報」をクリックして、IIP の詳細 (パッケージ ID、サポートされているオペレーティ ング・システム、組み込まれているインストール・パッケージなど) を表示します。

オプション**:** パッケージごとにインストール・オプションを変更するには、「変更」をクリックします。

オプション**:** ウィザード・パネルには 2 つの「ログの表示」ボタンが表示されます。 各パッケージのログを表示 するには、インストール・パッケージをリストする表の横に表示されている「ログの表示」ボタンをクリックしま す。 IIP の全体的なログの詳細を表示するには、状況情報の横に表示されている「ログの表示」ボタンをクリック します。

### タスクの結果

IIP が正常にインストールされました。

### 関連タスク

[ビルド定義ファイルの作成および](file:////dcs/markdown/workspace/Transform/htmlout/0/nl/ja/com.ibm.websphere.virtualenterprise.doc/install/tifiipbuild.html) IIP の生成

# **IIP** 用の既存のビルド定義ファイルの変更

インストールをさらにカスタマイズするために、IIP のプロパティーの編集や、プロパティーへの追加を行うことができま す。

このタスクについて

IIP のプロパティーを変更するには、既存のビルド定義ファイルを変更します。

## 手順

- 1. IF HOME/bin ディレクトリーから以下のスクリプトを実行して、 Installation Factory を開始します。
	- **b** AIX ▶ HP-UX ▶ Solaris │ Linux ifgui.sh
	- o Windows ifgui.bat
- 2. 「ビルド定義を開く」アイコンをクリックし、変更するビルド定義ファイルを選択します。
- 3. 変更する IIP の特定のプロパティーを選択します。 以下のリストに、変更可能な項目を示します。
	- 現行のモード選択の変更。接続済みモードでは、現在のワークステーションから使用するビルド定義を作成 し、必要に応じて IIP を生成します。切断モードでは、別のワークステーションで使用するビルド定義ファイ ルを作成します。
	- IIP がサポートする既存のオペレーティング・システムの追加または除去。
	- IIP の既存の ID およびバージョンの編集。
	- ビルド定義ファイルのターゲット・ロケーションの編集。
	- o IIP のターゲット・ロケーションの編集。
	- IIP 用のインストール・ウィザードを表示するかどうかの変更。 このウィザードは、IIP に関する情報、およ び IIP の実行時のインストール・オプションを提供します。
	- IIP に含まれているインストール・パッケージの追加、除去、および編集。

重要**:** サポートされているオペレーティング・システムを追加したが、IIP 内のインストール・パッケージの プロパティーを更新しなかった場合は、 IIP がサポートするすべてのオペレーティング・システムに対して識 別されるインストール・パッケージが、 選択したコントリビューションに含まれていないことを示す警告メ ッセージが表示されます。 続行する場合は「はい」を、インストール・パッケージを編集する場合は「いい え」をクリックします。

4. 選択の要約を確認し、「ビルド定義ファイルを保存し、統合インストール・パッケージを生成する」を選択し て、「終了」をクリックします。

### 関連概念

[ビルド定義ファイル](file:////dcs/markdown/workspace/Transform/htmlout/0/nl/ja/com.ibm.websphere.virtualenterprise.doc/install/cifbuild_def.html)

関連タスク [ビルド定義ファイルの作成および](file:////dcs/markdown/workspace/Transform/htmlout/0/nl/ja/com.ibm.websphere.virtualenterprise.doc/install/tifiipbuild.html) IIP の生成

# **CIP** または **IIP** のサイレント・インストール

個人の具体的なニーズに合わせて構成した完全修飾応答ファイルか、 コマンド行に渡すパラメーターのいずれかを使用し て、CIP または IIP をサイレント・インストールすることができます。

#### 始める前に

CIP または IIP のビルド定義ファイルを作成します。

#### このタスクについて

サイレント・インストールは、グラフィカル・ユーザー・インターフェース (GUI) バージョンが使用するのと同じインス トール・プログラムを使用します。 ただし、ウィザード・インターフェースを表示する代わりに、サイレント・インスト ールは、カスタマイズされたファイルから、あるいはコマンド行にパスされたパラメーターからすべての応答を読み取り ます。 IIP をサイレントでインストールする場合、 応答ファイルで指定したオプションだけでなく、コマンド行で直接指 定したオプションも組み合わせて、コントリビューションを呼び出すことができます。 ただし、コントリビューションの オプションをコマンド行に渡すと、IIP インストーラーは、特定のコントリビューションの 応答ファイルで指定されている オプションをすべて無視します。詳しくは、IIP [インストール・オプション](http://publib.boulder.ibm.com/infocenter/wasinfo/v6r1/index.jsp?topic=/com.ibm.websphere.nd.doc/info/ae/ae/tins_if_iip_installSilent.html)を参照してください。

- c. 次のスクリプトを実行して、カスタマイズした応答ファイルを開始します。
	- $\blacksquare$  Linux  $\blacktriangleright$  AIX  $\blacktriangleright$  HP-UX  $\blacktriangleright$  Solaris install -options
	- /absolute path/response file.txt -silent
	- **I** Windows install.bat -options C:¥drive path¥response file.txt -silent
- 2. オプション: 特定のパラメーターをコマンド行に渡すことによって CIP または IIP をインストールする場合は、 次の スクリプトを実行してインストールを開始します。
	- o Linux > AIX > HP-UX > Solaris install -silent -OPT silentInstallLicenseAcceptance=true -OPT installLocation=install location
	- o Windows install.bat -silent -OPT silentInstallLicenseAcceptance=true -OPT installLocation=install location

#### 手順

- 1. オプション: 応答ファイルを使用して CIP または IIP をインストールする場合は、まずファイルをカスタマイズしま す。
	- a. 応答ファイルを製品 DVD からディスク・ドライブにコピーします。
	- b. 任意のテキスト・エディターで応答ファイルを開き、編集します。

ここで、install location は、 既存の WebSphere Application Server Network Deployment インストールの ロケーションです。

ヒント**:** インストーラーは、インストール用に選択したロケーションを使用して、 WebSphere® Application Server Network Deployment インスタンスのインストール場所を判別します。 複数のインス タンスを持つノードにインストールする場合は、そのロケーションを明確に定義してください。

3. 結果ログを検討して、エラーやインストールの失敗を調べます。

#### タスクの結果

CIP または IIP がサイレント・インストールされました。

#### 次のタスク

プロファイル管理ツール・プラグインまたは **manageprofiles** コマンドを使用して、 インストール・プロセスで製品のプロ ファイルを拡張しないことを選択している場合に、プロファイルを作成および拡張します。

製品のプロファイルを既に拡張している場合には、 サーバーの作成と構成、および環境におけるアプリケーションのデプ ロイを開始できます。

#### 関連概念

<u>[ビルド定義ファイル](file:////dcs/markdown/workspace/Transform/htmlout/0/nl/ja/com.ibm.websphere.virtualenterprise.doc/install/cifbuild_def.html)</u>

### 関連タスク [ビルド定義ファイルの作成および](file:////dcs/markdown/workspace/Transform/htmlout/0/nl/ja/com.ibm.websphere.virtualenterprise.doc/install/tifbuild_def.html) CIP の生成 [ビルド定義ファイルの作成および](file:////dcs/markdown/workspace/Transform/htmlout/0/nl/ja/com.ibm.websphere.virtualenterprise.doc/install/tifiipbuild.html) IIP の生成 [プロファイルの作成および拡張](file:////dcs/markdown/workspace/Transform/htmlout/0/nl/ja/com.ibm.websphere.virtualenterprise.doc/install/tpmt_plugin.html) [動的操作のためのホスト環境の準備](file:////dcs/markdown/workspace/Transform/htmlout/0/nl/ja/com.ibm.websphere.virtualenterprise.doc/odoe_task/todprepareflow.html)

# プロファイルの作成および拡張

製品のインストール後、WebSphere® Virtual Enterprise に対して、固有のタイプのプロファイルを作成し、既存のプロ ファイルを拡張します。

## 始める前に

ご使用の環境がすべてのハードウェアおよびソフトウェア要件を満たしていることを確認します。

#### このタスクについて

製品フィーチャーを使用するには、プロファイル管理ツール・プラグインまたは **manageprofiles** コマンドを使用して、 製 品のプロファイルを作成および拡張します。

# [プロファイルを作成するグラフィカル・ユーザー・インターフェースの使用](file:////dcs/markdown/workspace/Transform/htmlout/0/nl/ja/com.ibm.websphere.virtualenterprise.doc/install/tinstallprofile.html)

製品のプロファイルを作成するには、プロファイル管理ツール・プラグインにより提供されているグラフィカル・ ユーザー・インターフェース (GUI) を使用します。 プロファイルとは、ランタイム環境を定義するファイル・セッ トです。

#### [プロファイルを拡張するグラフィカル・ユーザー・インターフェースの使用](file:////dcs/markdown/workspace/Transform/htmlout/0/nl/ja/com.ibm.websphere.virtualenterprise.doc/install/tprofilechange.html)

製品のインストール後に、既存のプロファイルを拡張して、 WebSphere Virtual Enterprise と互換にすることが できます。

#### **[manageprofiles](file:////dcs/markdown/workspace/Transform/htmlout/0/nl/ja/com.ibm.websphere.virtualenterprise.doc/install/raugmentprofile_silent.html)** コマンド

**manageprofiles** コマンド・ユーティリティーを使用して、 WebSphere Virtual Enterprise テンプレートでプロファ イルの作成および拡張を行います。 製品のフィーチャーを使用するには、その製品に対して拡張された少なくとも 1 つのプロファイルが環境に必要です。

### 非 **root** [プロファイルの作成と拡張](file:////dcs/markdown/workspace/Transform/htmlout/0/nl/ja/com.ibm.websphere.virtualenterprise.doc/install/cinstallprofile_nonroot.html)

非 root ユーザーに対してファイルおよびディレクトリーの許可を付与し、 非 root ユーザーが製品のプロファイル を作成し、root ユーザー、別の非 root ユーザー、 または同じ非 root ユーザーが作成したプロファイルを拡張でき るようにします。

### 次のタスク

実行するタスクに応じて、ファースト・ステップ・コンソールを開始して利用し、製品環境の構成とテストを行います。 または、前のタスクを繰り返して追加プロファイルの作成または拡張を行います。

# プロファイルを作成するグラフィカル・ユーザー・インターフェースの使用

製品のプロファイルを作成するには、プロファイル管理ツール・プラグインにより提供されているグラフィカル・ユーザ ー・インターフェース (GUI) を使用します。 プロファイルとは、ランタイム環境を定義するファイル・セットです。

### このタスクについて

プロファイル管理ツール・プラグインによって、グラフィカル・ユーザー・インターフェース (GUI) を利用して、スタン ドアロン・アプリケーション・サーバーのプロファイル、デプロイメント・マネージャー・プロファイル、セルのプロフ ァイル、 およびカスタム・プロファイルなどのプロファイルを作成できるようになります。

• *install root*/bin/ProfileManagement ディレクトリーから ./pmt.sh|bat スクリプトを実行します。 少なくとも 1 つのプロファイルおよび拡張テンプレートが存在する場合のみ、「アクションの選択」ページが表示 されます。

#### 手順

1. 次のいずれかのオプションを選択して、プロファイル作成ウィザードを開始します。

ファースト・ステップ・コンソールから「プロファイル管理ツール」を選択します。

「スタート」メニューからプロファイル管理ツールにアクセスします。

2. プロンプトに従って、処理を完了します。

## 次のタスク

追加のプロファイルを作成したり、既存のプロファイルを拡張したりできます。プロファイル管理ツールを再始動するに は、install\_root/bin/ProfileManagement ディレクトリーから **./pmt.sh|bat** コマンドを実行するか、ファースト・ステ ップ・コンソールで「プロファイル管理ツール」を選択します。

#### **[manageprofiles](file:////dcs/markdown/workspace/Transform/htmlout/0/nl/ja/com.ibm.websphere.virtualenterprise.doc/install/raugmentprofile_silent.html)** コマンド

**manageprofiles** コマンド・ユーティリティーを使用して、 WebSphere® Virtual Enterprise テンプレートでプロフ ァイルの作成および拡張を行います。 製品のフィーチャーを使用するには、その製品に対して拡張された少なくと も 1 つのプロファイルが環境に必要です。

#### [複数製品用プロファイルの作成](file:////dcs/markdown/workspace/Transform/htmlout/0/nl/ja/com.ibm.websphere.virtualenterprise.doc/install/tinstallprofile_multiple.html)

複数の製品用のプロファイルを作成して、環境をさらに拡張し、使用可能なすべての製品フィーチャーを利用する ことができます。

#### 他の **IBM** [製品で使用するためのプロファイルの作成](file:////dcs/markdown/workspace/Transform/htmlout/0/nl/ja/com.ibm.websphere.virtualenterprise.doc/install/tinstallprofile_stacks.html)

WebSphere Extended Deployment のフィーチャーを、WebSphere Commerce Server や WebSphere Portal for Multiplatforms など、他の IBM 製品のフィーチャーと結合するプロファイルを作成できます。

関連概念 非 root [プロファイルの作成と拡張](file:////dcs/markdown/workspace/Transform/htmlout/0/nl/ja/com.ibm.websphere.virtualenterprise.doc/install/cinstallprofile_nonroot.html)

#### 関連タスク [複数製品用プロファイルの作成](file:////dcs/markdown/workspace/Transform/htmlout/0/nl/ja/com.ibm.websphere.virtualenterprise.doc/install/tinstallprofile_multiple.html) 他の IBM [製品で使用するためのプロファイルの作成](file:////dcs/markdown/workspace/Transform/htmlout/0/nl/ja/com.ibm.websphere.virtualenterprise.doc/install/tinstallprofile_stacks.html) [プロファイルを拡張するグラフィカル・ユーザー・インターフェースの使用](file:////dcs/markdown/workspace/Transform/htmlout/0/nl/ja/com.ibm.websphere.virtualenterprise.doc/install/tprofilechange.html)

# 複数製品用プロファイルの作成

複数の製品用のプロファイルを作成して、環境をさらに拡張し、使用可能なすべての製品フィーチャーを利用することが できます。

# 手順

- 1. WebSphere® Virtual Enterprise の新しいプロファイルを作成します。
	- a. 次のいずれかのオプションを選択して、プロファイル作成ウィザードを開始します。
		- ファースト・ステップ・コンソールから「プロファイル管理ツール」を選択します。
		- 「スタート」メニューからプロファイル管理ツールにアクセスします。
		- install root/bin/ProfileManagement ディレクトリーから ./pmt.sh|bat スクリプトを実行しま す。

少なくとも 1 つのプロファイルおよび拡張テンプレートが存在する場合のみ、「アクションの選択」ページ が表示されます。

- b. パネルのプロンプトに従います。
- c. 選択の要約を確認してから「作成」をクリックします。
- d. 完了パネルを確認して、「終了」をクリックします。
- 2. WebSphere Extended Deployment Compute Grid 拡張テンプレートでプロファイルを拡張します。
	- a. プロファイル管理ツール・プラグインを開始します。 install root/bin/ProfileManagement ディレクトリ ーから **./pmt.sh|bat** コマンドを実行するか、ファースト・ステップ・コンソールから「プロファイル管理 ツール」を選択します。 「拡張」をクリックします。
	- b. 拡張する既存のプロファイルを選択して、「次へ」をクリックします。
	- c. 「**WebSphere Extended Deployment Compute Grid**」拡張を選択し、「次へ」をクリックしま す。 「プロファイルの検証」パネルが表示されます。ここでは、選択した拡張でプロファイルを拡張できる かどうかが検証されます。
	- d. 「プロファイル拡張の要約」パネルを確認して、「拡張」をクリックします。 「プロファイル拡張の完了」 パネルが表示されます。複数の製品のそれぞれにプロファイルを作成するため、「別のプロファイルの拡 張」をクリックして、「プロファイルの選択」パネルに戻ります。
- 3. WebSphere eXtreme Scale 拡張テンプレートでプロファイルを拡張します。
	- a. 拡張する既存のプロファイルを選択して、「次へ」をクリックします。
	- b. 「**WebSphere eXtreme Scale**」拡張を選択し、「次へ」をクリックします。 「プロファイルの検 証」パネルが表示されます。
	- c. 「プロファイル拡張の要約」パネルを確認して、「拡張」をクリックします。 「プロファイル拡張の完了」 パネルが表示されます。「終了」をクリックしてウィザードを終了します。

## 関連概念

非 root [プロファイルの作成と拡張](file:////dcs/markdown/workspace/Transform/htmlout/0/nl/ja/com.ibm.websphere.virtualenterprise.doc/install/cinstallprofile_nonroot.html)

関連タスク [複数の製品拡張テンプレートによるプロファイルの拡張](file:////dcs/markdown/workspace/Transform/htmlout/0/nl/ja/com.ibm.websphere.virtualenterprise.doc/install/tprofileaugment_multiple.html)

関連資料 [manageprofiles](file:////dcs/markdown/workspace/Transform/htmlout/0/nl/ja/com.ibm.websphere.virtualenterprise.doc/install/raugmentprofile_silent.html) コマンド

# 他の **IBM** 製品で使用するためのプロファイルの作成

WebSphere Extended Deployment のフィーチャーを、WebSphere Commerce Server や WebSphere Portal for Multiplatforms など、他の IBM 製品のフィーチャーと結合するプロファイルを作成できます。

## 手順

- 1. WebSphere® Virtual Enterprise の新しいプロファイルを作成します。 複数の WebSphere Extended Deployment 製品をインストール済みである場合にも、複数のプロファイルを作成する必要はありません。代わり に、トポロジーおよびサポート要件に応じて、そのうちのただ 1 つの製品のプロファイルを作成するだけです。
	- a. 次のいずれかのオプションを選択して、プロファイル管理ツール・プラグインを開始します。
		- ファースト・ステップ・コンソールから「プロファイル管理ツール」を選択します。
		- 「スタート」メニューからプロファイル管理ツールにアクセスします。
		- install root/bin/ProfileManagement ディレクトリーから ./pmt.sh|bat スクリプトを実行しま す。

WebSphere Virtual Enterprise とその他の IBM 製品のフィーチャーを使用するために、プロファイルが拡張されまし た。

少なくとも 1 つのプロファイルおよび拡張テンプレートが存在する場合のみ、「アクションの選択」ページ が表示されます。

- b. パネルのプロンプトに従います。
- c. 選択の要約を確認してから「作成」をクリックします。
- d. 完了パネルを確認して、「終了」をクリックします。
- 2. 環境に存在するその他の製品で使用するために、拡張テンプレートでプロファイルを拡張します。

制約事項**:** 一部の拡張テンプレートは、各プロファイルについて 1 回しか使用できません。プロファイルを拡張し ようとして正常に終了しなかった場合は、選択されたテンプレートは複数の拡張をサポートしていないというメッ セージが表示されます。 「**OK**」をクリックして別のテンプレートを選択します。

## タスクの結果

## 関連概念

非 root [プロファイルの作成と拡張](file:////dcs/markdown/workspace/Transform/htmlout/0/nl/ja/com.ibm.websphere.virtualenterprise.doc/install/cinstallprofile_nonroot.html)

関連資料 [manageprofiles](file:////dcs/markdown/workspace/Transform/htmlout/0/nl/ja/com.ibm.websphere.virtualenterprise.doc/install/raugmentprofile_silent.html) コマンド

# プロファイルを拡張するグラフィカル・ユーザー・インターフェースの使用

製品のインストール後に、既存のプロファイルを拡張して、WebSphere® Virtual Enterprise と互換にすることができま す。

このタスクについて

既存のプロファイルを拡張する場合、製品固有の拡張テンプレートを適用することによって、プロファイルを変更しま す。

## 手順

- 1. 次のいずれかのオプションを選択して、プロファイル拡張ウィザードを開始します。
	- ファースト・ステップ・コンソールから「プロファイル管理ツール」を選択します。
	- 「スタート」メニューからプロファイル管理ツールにアクセスします。
	- install\_root/bin/ProfileManagement ディレクトリーから ./pmt.sh|bat スクリプトを実行します。
- 2. プロンプトに従って、処理を完了します。
- 3. オプション: **syncNode** コマンドを実行して、デプロイメント・マネージャーとノードを手動で同期します。 デプロ イメント・マネージャーとノードの拡張後に、デプロイメント・マネージャーとノードの同期を実行する必要があ ります。デフォルトでは、指定された間隔でサーバーの同期が自動的に実行されます。 ただし同期が使用不可に設 定されている場合、間隔が適切な長さを超えている場合、または発生した問題が原因で同期を完了できない場合に は、以下の例に示すコマンドを実行して同期プロセスを手動で完了する必要があることがあります。

WAS install root/AppServer/bin ./syncNode.sh dmgrSystem dmgrPort -conntype soap -username user name -password user password

WAS install root/AppServer2/bin ./syncNode.sh dmgrSystem dmgrPort -conntype soap -username user name -password user password

## タスクの結果

製品用にプロファイルを正常に拡張することができました。

## 次のタスク

追加のプロファイルを拡張することもできます。ウィザードを再始動するには、install\_root/bin/ProfileManagement デ ィレクトリーから **./pmt.sh|bat** コマンドを実行するか、ファースト・ステップ・コンソールで「プロファイル管理ツー ル」を選択します。

ご使用の製品環境の確立を続行することもできます。管理コンソールから、あるいは **addNode** コマンドを実行して、デプロ イメント・マネージャーを開始し、1 つ以上のノードをセルに統合します。

関連タスク

[プロファイルを作成するグラフィカル・ユーザー・インターフェースの使用](file:////dcs/markdown/workspace/Transform/htmlout/0/nl/ja/com.ibm.websphere.virtualenterprise.doc/install/tinstallprofile.html)

関連資料

[manageprofiles](file:////dcs/markdown/workspace/Transform/htmlout/0/nl/ja/com.ibm.websphere.virtualenterprise.doc/install/raugmentprofile_silent.html) コマンド

# **manageprofiles** コマンド

**manageprofiles** コマンド・ユーティリティーを使用して、 WebSphere® Virtual Enterprise テンプレートでプロファイル の作成および拡張を行います。 製品のフィーチャーを使用するには、その製品に対して拡張された少なくとも 1 つのプロ ファイルが環境に必要です。

## ロケーション

コマンド・ファイルは、install\_root/bin ディレクトリーにあります。

## 目的

**manageprofiles** コマンドは、プロファイルと呼ばれる一連のファイルに、製品プロセスのランタイム環境を作成します。 既存のプロファイルを拡張する場合、製品固有の拡張テンプレートを適用することによって、プロファイルを変更しま す。 **manageprofiles** コマンドを使用して、以下のタスクを実行することができます。

- [デプロイメント・マネージャー・プロファイルの作成](file:////dcs/markdown/workspace/Transform/htmlout/0/nl/ja/com.ibm.websphere.virtualenterprise.doc/install/raugmentprofile_silent.html#raugmentprofile_silent__augment.cmd1)
- [カスタム・プロファイルの作成](file:////dcs/markdown/workspace/Transform/htmlout/0/nl/ja/com.ibm.websphere.virtualenterprise.doc/install/raugmentprofile_silent.html#raugmentprofile_silent__augment.cmd2)
- スタンドアロン Application Server [プロファイルの作成](file:////dcs/markdown/workspace/Transform/htmlout/0/nl/ja/com.ibm.websphere.virtualenterprise.doc/install/raugmentprofile_silent.html#raugmentprofile_silent__augment.cmd3)
- [セル・プロファイルの作成](file:////dcs/markdown/workspace/Transform/htmlout/0/nl/ja/com.ibm.websphere.virtualenterprise.doc/install/raugmentprofile_silent.html#raugmentprofile_silent__augment.cmd4)
- [デプロイメント・マネージャー・プロファイルの拡張](file:////dcs/markdown/workspace/Transform/htmlout/0/nl/ja/com.ibm.websphere.virtualenterprise.doc/install/raugmentprofile_silent.html#raugmentprofile_silent__augment.cmd5)
- [カスタム・プロファイルの拡張](file:////dcs/markdown/workspace/Transform/htmlout/0/nl/ja/com.ibm.websphere.virtualenterprise.doc/install/raugmentprofile_silent.html#raugmentprofile_silent__augment.cmd6)
- [スタンドアロン・アプリケーション・サーバー・プロファイルの拡張](file:////dcs/markdown/workspace/Transform/htmlout/0/nl/ja/com.ibm.websphere.virtualenterprise.doc/install/raugmentprofile_silent.html#raugmentprofile_silent__augment.cmd7)
- [セル・プロファイルの拡張](file:////dcs/markdown/workspace/Transform/htmlout/0/nl/ja/com.ibm.websphere.virtualenterprise.doc/install/raugmentprofile_silent.html#raugmentprofile_silent__augment.cmd8)
- [任意のタイプのプロファイルの拡張解除](file:////dcs/markdown/workspace/Transform/htmlout/0/nl/ja/com.ibm.websphere.virtualenterprise.doc/install/raugmentprofile_silent.html#raugmentprofile_silent__augment.cmd9)

./manageprofiles.sh|bat -create -profileName profile01 -templatePath install root/profileTemplates/xd augment/dmgr

以下のセクションでは、 **manageprofiles** コマンドを使用して実行可能なタスクを必須パラメーターのリストと共に説明し ます。各タスクに指定するオプション・パラメーターの詳細については、WebSphere Application Server Network Deployment インフォメーション・センターで 『[manageprofiles](http://publib.boulder.ibm.com/infocenter/wasinfo/v6r1/index.jsp?topic=/com.ibm.websphere.nd.doc/info/ae/ae/rxml_manageprofiles.html) コマンド』を参照してください。

## デプロイメント・マネージャー・プロファイルの作成

**manageprofiles** コマンドを使用して、デプロイメント・マネージャー・プロファイルを作成できます。デプロイメント・マ ネージャーはセルに統合されているアプリケーション・サーバーを管理します。

### 必須パラメーター

#### **-create**

プロファイルを作成します。(必須)

#### **-profileName**

プロファイルの名前を指定します。(必須)

#### **-templatePathtemplate\_path**

インストール・ルート・ディレクトリー内のテンプレート・ファイルへのパスを指定します。 (必須) 以下のフォーマット設定を使用します。

-templatePath  $install$   $root$ /profileTemplates/xd augment/dmgr

### 例

# カスタム・プロファイルの作成

**manageprofiles** コマンドを使用して、カスタム・プロファイルを作成できます。

必須パラメーター

**-create**

既存のプロファイルを作成します。(必須)

**-profileName**

プロファイルの名前を指定します。(必須)

**-templatePath template\_path**

インストール・ルート・ディレクトリー内のテンプレート・ファイルへのパスを指定します。 (必須) 以下のフォーマット設定を使用します。

-templatePath install root/profileTemplates/xd augment/managed

## 例

./manageprofiles.sh|bat -create -profileName profile01 -templatePath

install root/profileTemplates/xd augment/managed

## スタンドアロン・アプリケーション・サーバー・プロファイルの作成

**manageprofiles** コマンドを使用して、スタンドアロン・アプリケーション・サーバー・プロファイルを作成できます。

#### 必須パラメーター

**-create**

既存のプロファイルを作成します。(必須) **-profileName**

./manageprofiles.sh|bat -create -profileName profile01 -templatePath install root/profileTemplates/xd augment/default

プロファイルの名前を指定します。(必須)

### **-templatePath template\_path**

インストール・ルート・ディレクトリー内のテンプレート・ファイルへのパスを指定します。 (必須) 以下のフォーマット設定を使用します。

-templatePath install root/profileTemplates/xd augment/default

#### 例

## セル・プロファイルの作成

**manageprofiles** コマンドを使用して、デプロイメント・マネージャーとアプリケーション・サーバーから構成されるセル・ プロファイルを作成できます。

./manageprofiles.sh|bat -create -profileName profile01 -templatePath install root/profileTemplates/xd augment/cell/dmgr

#### 必須パラメーター

デプロイメント・マネージャー・プロファイルについて以下のパラメーターを指定します。

./manageprofiles.sh|bat -create -profileName profile01 -templatePath install\_root/profileTemplates/xd\_augment/cell/default

#### **-create**

既存のプロファイルを作成します。(必須)

#### **-profileName**

プロファイルの名前を指定します。(必須)

### **-templatePath template\_path**

インストール・ルート・ディレクトリー内のテンプレート・ファイルへのパスを指定します。 (必須) 以下のフォーマット設定を使用します。

-templatePath install root/profileTemplates/xd augment/cell/dmgr

アプリケーション・サーバー・プロファイルについて以下のパラメーターを指定します。

#### **-create**

既存のプロファイルを作成します。(必須)

### **-profileName**

プロファイルの名前を指定します。(必須)

**-templatePath template\_path**

インストール・ルート・ディレクトリー内のテンプレート・ファイルへのパスを指定します。 (必須) 以下のフォーマット設定を使用します。

-templatePath install root/profileTemplates/xd augment/cell/default

# 例

## デプロイメント・マネージャー・プロファイルの拡張

**manageprofiles** コマンドを使用して、デプロイメント・マネージャー・プロファイルを拡張できます。 必須パラメーター

**-augment**

既存のプロファイルを拡張します。(必須)

**-profileName**

プロファイルの名前を指定します。(必須)

## **-templatePathtemplate\_path**

./manageprofiles.sh|bat -augment -profileName profile01 -templatePath install root/profileTemplates/xd augment/dmgr

インストール・ルート・ディレクトリー内のテンプレート・ファイルへのパスを指定します。 (必須) 以下のフォーマット設定を使用します。

-templatePath  $install$   $root$ /profileTemplates/xd augment/dmgr

例

## カスタム・プロファイルの拡張

**manageprofiles** コマンドを使用して、カスタム・プロファイルを拡張できます。

必須パラメーター

**-augment**

既存のプロファイルを拡張します。(必須)

**-profileName**

プロファイルの名前を指定します。(必須)

**-templatePath template\_path**

インストール・ルート・ディレクトリー内のテンプレート・ファイルへのパスを指定します。 (必須) 以下のフォーマット設定を使用します。

-templatePath install root/profileTemplates/xd augment/managed

./manageprofiles.sh|bat -augment -profileName profile01 -templatePath install root/profileTemplates/xd augment/default

## 例

./manageprofiles.sh|bat -augment -profileName profile01 -templatePath install\_root/profileTemplates/xd\_augment/managed

## スタンドアロン・アプリケーション・サーバー・プロファイルの拡張

**manageprofiles** コマンドを使用して、スタンドアロン・アプリケーション・サーバー・プロファイルを拡張できます。

## 必須パラメーター

**-augment** 既存のプロファイルを拡張します。(必須) **-profileName** プロファイルの名前を指定します。(必須) **-templatePath template\_path**

インストール・ルート・ディレクトリー内のテンプレート・ファイルへのパスを指定します。 (必須) 以下のフォーマット設定を使用します。

-templatePath install root/profileTemplates/xd augment/default

## 例

## セル・プロファイルの拡張

**manageprofiles** コマンドを使用して、セル・プロファイルを拡張できます。

必須パラメーター

デプロイメント・マネージャー・プロファイルについて以下のパラメーターを指定します。

**-augment**

既存のプロファイルを拡張します。(必須)

**-profileName**

プロファイルの名前を指定します。(必須)

**-templatePath template\_path**

インストール・ルート・ディレクトリー内のテンプレート・ファイルへのパスを指定します。 (必須) 以下のフォーマット設定を使用します。

-templatePath  $install$  root/profileTemplates/xd\_augment/cell/dmgr

アプリケーション・サーバー・プロファイルについて以下のパラメーターを指定します。

./manageprofiles.sh|bat -augment -profileName profile01 -templatePath install root/profileTemplates/xd augment/cell/dmgr

**-augment**

既存のプロファイルを拡張します。(必須)

**-profileName**

プロファイルの名前を指定します。(必須)

./manageprofiles.sh|bat -augment -profileName profile01 -templatePath install\_root/profileTemplates/xd\_augment/cell/default

#### **-templatePath template\_path**

インストール・ルート・ディレクトリー内のテンプレート・ファイルへのパスを指定します。 (必須) 以下のフォーマット設定を使用します。

-templatePath install root/profileTemplates/xd augment/cell/default

例

- ここで、profile\_type は、次の 4 つのプロファイル・タイプのいずれかです。
	- dmgr: デプロイメント・マネージャー・プロファイル
	- managed: カスタム・プロファイル
	- default: スタンドアロン・アプリケーション・サーバー・プロファイル
	- cell: セル・プロファイル

./manageprofiles.sh|bat -unaugment -profileName profile01 -ignoreStack -templatePath install\_root/profileTemplates/xd\_augment/profile\_type

## プロファイルの拡張解除

関連タスク [複数の製品拡張テンプレートによるプロファイルの拡張](file:////dcs/markdown/workspace/Transform/htmlout/0/nl/ja/com.ibm.websphere.virtualenterprise.doc/install/tprofileaugment_multiple.html)

プロファイルを拡張解除する場合は、 必須の **-unaugment** パラメーターと **-profileName** パラメーターの他に、  **templatePath** パラメーターと一緒に **-ignoreStack** パラメーターを指定します。

必須パラメーター

**-augment**

既存のプロファイルを拡張します。(必須)

**-profileName**

プロファイルの名前を指定します。(必須)

**-ignoreStack**

拡張されている特定のプロファイルを拡張解除するために、**-templatePath** パラメーターとともに使用されます。(必須) **-templatePathtemplate\_path**

インストール・ルート・ディレクトリー内のテンプレート・ファイルへのパスを指定します。 (必須) 以下のフォーマット設定を使用します。

-templatePath install\_root/profileTemplates/xd\_augment/profile type

## 例

#### 関連概念

非 root [プロファイルの作成と拡張](file:////dcs/markdown/workspace/Transform/htmlout/0/nl/ja/com.ibm.websphere.virtualenterprise.doc/install/cinstallprofile_nonroot.html)

## 関連資料

[manageprofiles](http://publib.boulder.ibm.com/infocenter/wasinfo/v6r1/index.jsp?topic=/com.ibm.websphere.nd.doc/info/ae/ae/rxml_manageprofiles.html) コマンド

# 非 **root** プロファイルの作成と拡張

非 root ユーザーに対してファイルおよびディレクトリーの許可を付与し、 非 root ユーザーが製品のプロファイルを作成 し、root ユーザー、別の非 root ユーザー、 または同じ非 root ユーザーが作成したプロファイルを拡張できるようにしま す。

全般的に、非 root ユーザーではそれぞれの環境におけるプロファイルの作成、および使用に制限があります。 プロファイ ル管理ツール・プラグインでは、非 root ユーザーに対して固有名とポート値は使用不可になっています。 非 root ユーザ ーは、プロファイル名、ノード名、セル名、およびポートの割り当てについて、プロファイル管理ツールのデフォルト・ フィールド値を変更する必要があります。 非 root ユーザーに各フィールドについて一定範囲の値を割り当てることを検討 します。 非 root ユーザーに対して、適切な値の範囲を守る責任と、独自の定義の整合性を維持する責任を割り当てること ができます。

- 非 root ユーザーが特定のプロファイルの場合に WebSphere® Application Server を開始できるように、プロフ ァイルを作成し、プロファイル・ディレクトリーの所有権を非 root ユーザーに割り当てます。
- 非 root ユーザーに適切なファイルおよびディレクトリーの書き込み許可を与えます。これにより、非 root ユーザ ーはプロファイルを作成できるようになります。 このタスクで、プロファイルの作成を許可されたユーザーのグル ープを作成したり、個々のユーザーがプロファイルを作成できるようにすることができます。
- 製品の保守パッケージをインストールします。これには、非ユーザーにより所有されている既存のプロファイルに 必要なサービスが含まれます。 インストーラーであれば、保守パッケージが作成するすべての新規ファイルの所有 者です。

用語「インストーラー」は、root ユーザーまたは非 root ユーザーのいずれかを指します。インストーラーとして、非 root ユーザーにプロファイルを作成し、独自の製品環境を確立する許可を与えることができます。 例えば、非 root ユー ザーが所有するプロファイルを持ったアプリケーション・デプロイメントをテストする製品環境を作成する場合がありま す。 非 root ユーザーにプロファイルの作成を許可するために完了する具体的なタスクには、次の項目があります。

詳しくは、WebSphere Application Server Network Deployment [インフォメーション・センター](http://publib.boulder.ibm.com/infocenter/wasinfo/v6r1/index.jsp?topic=/com.ibm.websphere.nd.doc/info/ae/ae/tpro_manage_nonroot.html)にある、非 root ユー ザー用のプロファイル作成に関する詳細情報 (プロファイル作成前のタスク例を実行するためのステップを含む) を参照し てください。

インストーラーとして、非 root ユーザーがプロファイルを拡張する許可を与えることもできます。 例えば、非 root ユー ザーはインストーラーによって作成されたプロファイルを拡張したり、作成するプロファイルを拡張したりすることがで きます。 これらのタスクを完了するには、 WebSphere Application Server Network Deployment 非 root ユーザー拡張 プロセスに従ってください。

ただし、注意すべき例外点があります。非 root ユーザーがインストーラーによって作成されたプロファイルを拡張する場 合は、拡張前に非 root ユーザーによって次のファイルを作成する必要はありません。これらのファイルはプロファイル作 成プロセス中に確立されたからです。

- app server root/logs/manageprofiles.xml
- app server root/properties/fsdb.xml
- app server root/properties/profileRegistry.xml

また、Linux または UNIX オペレーティング・システムの「スタート」メニューの権限を変更してはいけません。

root 以外のユーザーが作成したプロファイルを自ら拡張する場合は、 WebSphere Virtual Enterprise プロファイル・テ ンプレート内に位置する文書の権限を変更する必要があります。
# 製品のアンインストール

環境にインストールされている製品および製品の保守ファイルをアンインストールすることができます。 サイレントに、 またはグラフィカル・ユーザー・インターフェース (GUI) に従って、アンインストール・プロセスを実行します。

## 始める前に

install\_root/uninstall\_xd\_operations サブディレクトリーの存在が必要です。 アンインストール・ファイルがワークス テーションにコピーされる前に処理が失敗すると、このタスクを完了することができません。 また、製品のアンインスト ールを行う前に、すべての既存の保守ファイルをアンインストールする必要があります。 既存の保守ファイルが検出され ると、ウィザードはアンインストールを続行しません。

- ./stopNode.sh
- o Windows stopNode.bat

<mark>Linux ▶ AlX ▶ HP-UX ▶ Solaris │</mark>Java プロセスが停止されたことを確認するため、検索を 実行します。

■Windows ■ Java プロセスを停止するには、タスク・マネージャーを使用します。

## 手順

install\_root/uninstall\_xd\_operations ディレクトリーから以下のスクリプトを実行して、ウィザードを開始しま す。

- o Linux ▶ AIX ▶ HP-UX ▶ Solaris アンインストール
- o Windows uninstall.exe

1. アンインストール・プロセスを開始する前にすべてのプロセスを停止します。

以下のコマンドを実行してデプロイメント・マネージャーを停止します。

- ... Linux > AIX > HP-UX > Solaris / stopManager.sh
- o Windows stopManager.bat

install root/uninstall xd operations ディレクトリーから以下のスクリプトを実行して、製品のサイレント・ア ンインストールを行います。

以下のコマンドを実行してノードを停止します。

- ./uninstall.sh -silent> AIX > HP-UX > Solaris //uninstall.sh -silent
- o Windows uninstall.bat -silent
- 3. デプロイメント・マネージャーをアンインストールします。 install\_root/uninstall\_xd\_operations ディレクト リーから以下のスクリプトを実行します。
	- 。 Linux ▶ AIX ▶ HP-UX ▶ Solaris アンインストール
	- o Windows uninstall.exe
- 4. 集中インストール・マネージャー リポジトリーをアンインストールします。 サイレント・モードでアンインストー ラーを実行し、次のオプションを指定します。

Windows

2. ウィザードを使用して製品をアンインストールするか、製品のサイレント・アンインストールを行います。

製品がアンインストールされました。install root/logs/package\_name/uninstall/log ディレクトリーのログ・ファイル で、エラーがあるかどうかを確認してください。

uninstall.bat -OPT uninstallCimgr=true -silent

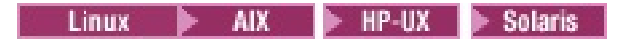

./uninstall -OPT uninstallCimgr=true -silent

制約事項**:** このオプションは、WebSphere® Virtual Enterprise のアンインストールの場合にのみ、サポートされ ます。

タスクの結果

関連タスク ISMP [プログラムを使用した製品のインストール](file:////dcs/markdown/workspace/Transform/htmlout/0/nl/ja/com.ibm.websphere.virtualenterprise.doc/install/tinstallxdsteps.html)

# **WebSphere Virtual Enterprise for z/OS** のカスタマイズ

WebSphere® Customization Toolbox を使用して、カスタマイズ・ジョブを生成して実行し、WebSphere Virtual Enterprise for z/OS® をカスタマイズすることができます。

# 始める前に

- WebSphere Application Server Network Deployment for z/OS をインストールします。実行している製品のバ ージョンに応じて、ご使用のシステムは以下のいずれかの最小要件を満たしている必要があります。
	- WebSphere Application Server Network Deployment バージョン 7.0.0.17 以降
	- o WebSphere Application Server Network Deployment バージョン 8.0.0.1 以降
	- 詳しくは、WebSphere Application Server [の最新のフィックスパック](http://www.ibm.com/support/docview.wss?rs=180&uid=swg27009661)を参照してください。
- WebSphere Virtual Enterprise for z/OS バージョン 7.0.0.1 以降をインストールします。 詳しくは、「Library」 <u>ページ</u>のプログラム・ディレクトリーを参照してください。

# **WebSphere [Customization](file:////dcs/markdown/workspace/Transform/htmlout/0/nl/ja/com.ibm.websphere.virtualenterprise.doc/install/tzinstallwct.html) Toolbox** のインストール

WebSphere Virtual Enterprise をカスタマイズするために、WebSphere Customization Toolbox をインストール します。

# [カスタマイズ定義の生成](file:////dcs/markdown/workspace/Transform/htmlout/0/nl/ja/com.ibm.websphere.virtualenterprise.doc/install/tzpmt.html)

WebSphere Customization Toolbox で提供されるプロファイル管理ツールを使用して、カスタマイズ定義を生成 し、WebSphere Virtual Enterprise のカスタマイズ・ジョブを作成します。

# [カスタマイズ・ジョブのアップロードおよび実行](file:////dcs/markdown/workspace/Transform/htmlout/0/nl/ja/com.ibm.websphere.virtualenterprise.doc/install/tzwctjobs.html)

適切なカスタマイズ定義を生成した後、その定義と関連付けられたカスタマイズ・ジョブをターゲットの z/OS シ ステムにアップロードし、実行することができます。

## **WebSphere [Customization](file:////dcs/markdown/workspace/Transform/htmlout/0/nl/ja/com.ibm.websphere.virtualenterprise.doc/install/tzinstallwct.html) Toolbox** のインストール

WebSphere Virtual Enterprise をカスタマイズするために、WebSphere Customization Toolbox をインストール します。

## [カスタマイズ定義の生成](file:////dcs/markdown/workspace/Transform/htmlout/0/nl/ja/com.ibm.websphere.virtualenterprise.doc/install/tzpmt.html)

WebSphere Customization Toolbox で提供されるプロファイル管理ツールを使用して、カスタマイズ定義を生成 し、WebSphere Virtual Enterprise のカスタマイズ・ジョブを作成します。

## [カスタマイズ・ジョブのアップロードおよび実行](file:////dcs/markdown/workspace/Transform/htmlout/0/nl/ja/com.ibm.websphere.virtualenterprise.doc/install/tzwctjobs.html)

適切なカスタマイズ定義を生成した後、その定義と関連付けられたカスタマイズ・ジョブをターゲットの z/OS シ ステムにアップロードし、実行することができます。

## 関連概念

<u>[ハードウェアおよびソフトウェア要件](file:////dcs/markdown/workspace/Transform/htmlout/0/nl/ja/com.ibm.websphere.virtualenterprise.doc/install/cplanprereq.html)</u>

## 関連タスク

WebSphere Virtual Enterprise for z/OS [のマイグレーション](file:////dcs/markdown/workspace/Transform/htmlout/0/nl/ja/com.ibm.websphere.virtualenterprise.doc/migration/tzmigover.html)

# **WebSphere Customization Toolbox** のインストール

WebSphere® Virtual Enterprise をカスタマイズするために、WebSphere Customization Toolbox をインストールしま す。

# 始める前に

製品の拡張ファイルを正常にインストールするには、WebSphere Customization Toolbox の最新バージョンを使 用する必要があります。

注**:** WebSphere Customization Tools バージョン 7.0.0.x を使用して、WebSphere Virtual Enterprise バージョ ン 7.0.0 for z/OS® をカスタマイズすることができます。ただし、既存のバージョン 6.1.1 のプロファイルは使用 不可とされるため、削除し、再拡張する必要があります。このため、wve.wct 拡張ファイルを WebSphere Customization Toolbox のバージョン 8.0.0.x にインストールし、WebSphere Virtual Enterprise バージョン 7.0.0 for z/OS のプロファイルをこの環境で拡張することを、強く推奨します。

- WebSphere Virtual Enterprise バージョン 7.0.0 を WebSphere Application Server Network Deployment バー ジョン 8.0.0 とともに使用するために増強する場合は、確実に製品レベルを WebSphere Virtual Enterprise バー ジョン 7.0.0.1 以降、および WebSphere Application Server Network Deployment バージョン 8.0.0.1 以降に することにより、問題発生を回避してください。
- 「WebSphere Customization Toolbox の製品情報」パネルに表示される、WebSphere Customization Toolbox のビルド ID ストリングのレベルが cf01xxxx 以上であることを確認します。

関連タスク <u>[カスタマイズ定義の生成](file:////dcs/markdown/workspace/Transform/htmlout/0/nl/ja/com.ibm.websphere.virtualenterprise.doc/install/tzpmt.html)</u>

# このタスクについて

[カスタマイズ・ジョブのアップロードおよび実行](file:////dcs/markdown/workspace/Transform/htmlout/0/nl/ja/com.ibm.websphere.virtualenterprise.doc/install/tzwctjobs.html)

WebSphere Customization Toolbox はワークステーション・ベースのグラフィック・ツールで、Virtual Enterprise ラン タイム環境 for z/OS を構築するカスタマイズ・ジョブの作成に使用します。

# 手順

- 1. FTP を使用して、Virtual Enterprise の wve.wct 拡張ファイルを、ご使用の z/OS システムから WebSphere Customization Toolbox のインストール先のワークステーションにコピーします。 この拡張ファイルは、ご使用の z/OS システム上の /usr/lpp/zWebSphereVE/V7R0/util/WCT ディレクトリーにあります。
- 2. WebSphere Customization Toolbox の最新バージョンをダウンロードし、インストールします。
- 3. wve.wct 拡張ファイルを WebSphere Customization Toolbox アプリケーションにインストールします。
	- a. ご使用のワークステーションで WebSphere Customization Toolbox を開始します。
	- b. 「ヘルプ」 > 「ソフトウェア更新」 > 「拡張機能の管理」をクリックします。
	- c. WebSphere Customization Toolbox の「拡張機能」パネルから、「インストール」をクリックします。
	- d. 「ソース・アーカイブ・ファイル」パネルで「参照」をクリックし、ステップ 1 で拡張ファイルをコピーし たディレクトリーにナビゲートし、「開く」をクリックします。
	- e. 「ソース・アーカイブ・ファイル」パネルで「次へ」をクリックします。
	- f. 「拡張機能の要約 (Extension Summary)」パネルで「次へ」をクリックし、続いて「終了」をクリックし ます。
	- g. WebSphere Customization Toolbox の「拡張機能」パネルで「終了」をクリックします。

# 次のタスク

プロファイル管理ツールを使用して、Virtual Enterprise のカスタマイズ定義を生成することができます。

# カスタマイズ定義の生成

WebSphere® Customization Toolbox で提供されるプロファイル管理ツールを使用して、カスタマイズ定義を生成 し、WebSphere Virtual Enterprise のカスタマイズ・ジョブを作成します。

# 始める前に

- WebSphere Customization Toolbox の最新バージョンをダウンロードしてインストールし、wve.wct 拡張ファイ ルをインストールします。
- WebSphere Application Server Network Deployment for z/OS をインストールし、構成します。
- WebSphere Virtual Enterprise for z/OS をインストールします。

プロファイル管理ツールを使用してカスタマイズ定義を生成することができます。*カスタマイズ定義* とは、WebSphere Virtual Enterprise for z/OS を構成する目的でカスタマイズ・ジョブを作成するのに使用する、一連のファイルです。

# このタスクについて

# 手順

- 1. プロファイル管理ツールを開始します。 「スタート」 > 「プログラム」 > 「**IBM WebSphere**」 > 「**WebSphere Customization Toolbox**」をクリックします。
- 2. 作成するカスタマイズ定義用に既存のロケーションを追加するか、新しいロケーションを作成します。 「カスタマ イズのロケーション **(Customization Locations)**」タブで「追加」をクリックします。新しいロケーション を作成する場合、「バージョン」ボックスはご使用の z/OS® システムにインストールされた WebSphere Application Server Network Deployment の既存のバージョンを参照します。

注**:** 他の Virtual Enterprise のカスタマイズ定義に使用しているのと同じロケーションは使用しないでください。

- 3. カスタマイズ定義を生成します。 「カスタマイズ定義」タブで「拡張」をクリックします。
- 4. 作成する定義環境のタイプを選択します。
	- **Deployment Manager**
	- アプリケーション・サーバー
	- 管理対象 **(**カスタム**)** ノード

注**:** マイグレーションされていない統合アプリケーション・サーバー・ノードに合わせて製品をカスタマイズする場 合は、作成する定義環境のタイプとして「アプリケーション・サーバー」を選択します。マイグレーションされ ている統合アプリケーション・サーバー・ノードに合わせて製品をカスタマイズするには、作成する定義環境のタ イプとして「管理対象 **(**カスタム**)** ノード **(Managed (custom) node)**」を選択します。統合アプリケーシ ョン・サーバー・ノード自体がマイグレーションされると、マイグレーション・タイプが管理対象 (カスタム) ノー ドに変更されます。

- 5. パネルのフィールドに入力します。 z/OS システムの作成に使用するパラメーターの値を指定します。
- 6. 「拡張」をクリックして、カスタマイズ定義を生成します。

# 次のタスク

カスタマイズ・ジョブをターゲットの z/OS システムにアップロードします。

## 関連タスク

[カスタマイズ・ジョブのアップロードおよび実行](file:////dcs/markdown/workspace/Transform/htmlout/0/nl/ja/com.ibm.websphere.virtualenterprise.doc/install/tzwctjobs.html) WebSphere [Customization](file:////dcs/markdown/workspace/Transform/htmlout/0/nl/ja/com.ibm.websphere.virtualenterprise.doc/install/tzinstallwct.html) Toolbox のインストール

# カスタマイズ・ジョブのアップロードおよび実行

適切なカスタマイズ定義を生成した後、その定義と関連付けられたカスタマイズ・ジョブをターゲットの z/OS® システム にアップロードし、実行することができます。

## 始める前に

z/OS システムにアップロードするジョブのカスタマイズ定義を生成します。

## このタスクについて

WebSphere® Customization Toolbox を使用して作成したカスタマイズ・ジョブをアップロードして実行 し、WebSphere Virtual Enterprise for z/OS の環境を管理し、モニターします。

## 手順

- 1. カスタマイズ・ジョブをアップロードします。 「カスタマイズ定義」タブで、アップロードするジョブを選択 し、「プロセス」をクリックします。
- 2. z/OS システムの FTP サーバーにジョブをアップロードします。 「カスタマイズ定義のアップロード」パネルで 必要な情報を指定します。
- 3. 「終了」をクリックします。
- 4. カスタマイズ・ジョブを実行します。 「カスタマイズの指示」タブをクリックし、各ジョブのカスタマイズの指 示に従います。

## 関連タスク

[カスタマイズ定義の生成](file:////dcs/markdown/workspace/Transform/htmlout/0/nl/ja/com.ibm.websphere.virtualenterprise.doc/install/tzpmt.html)

# **WebSphere Virtual Enterprise** のマイグレーション

マイグレーションには、WebSphere® Virtual Enterprise の旧リリースから新リリースへ、構成をコピーする作業も含ま れます。

# このタスクについて

バージョン 6.1.0.x またはバージョン 6.1.1.x の構成から バージョン 7.0 へ、インクリメンタル・マイグレーションを行 うことができます。結果として、ご使用のシステムは一時的に混合セルの環境で作動し、そこでノードのマイグレーショ ンを行う前に、デプロイメント・マネージャーをバージョン 7.0 へマイグレーションします。

- 1. デプロイメント・マネージャーをバージョン 7.0 にマイグレーションします。デプロイメント・マネージャーは、 セル内で最高のリリースおよびフィックス・レベルにする必要があります。
- 2. オンデマンド・ルーター (ODR) は一度に 1 つずつ、バージョン 7.0 へマイグレーションします。各 ODR は、デプ ロイメント・マネージャーと同じリリースおよびフィックス・レベルにする必要があります。
- 3. アプリケーション・サーバー・ノードは一度に 1 つずつマイグレーションします。

関連情報 IBM [WebSphere](file:////dcs/markdown/workspace/Transform/htmlout/0/nl/ja/com.ibm.websphere.virtualenterprise.doc/welcome_70_ve.html) Virtual Enterprise バージョン 7.0 [製品の概要](file:////dcs/markdown/workspace/Transform/htmlout/0/nl/ja/com.ibm.websphere.virtualenterprise.doc/prodovr/cxdovrvw.html) ■ [サイト・マップ](file:////dcs/markdown/workspace/Transform/htmlout/0/nl/ja/com.ibm.websphere.virtualenterprise.doc/virtualenterprise.toc.html)

注**:** インクリメンタル・マイグレーション方式によって混合セル環境が作成されますが、混合セルを長期間実行するのは避 けてください。一貫性のあるノードの管理を確実に行うには、セル全体を最高レベルにマイグレーションするための既存 の計画を整える必要があります。

### **WebSphere Virtual Enterprise** バージョン **7.0** [のセルへのマイグレーション](file:////dcs/markdown/workspace/Transform/htmlout/0/nl/ja/com.ibm.websphere.virtualenterprise.doc/migration/txdmigwizard.html)

**XDUpgrade** コマンドを使用して、WebSphere Virtual Enterprise を旧リリースからバージョン 7.0 にマイグレーシ ョンします。まずデプロイメント・マネージャーをマイグレーションして、次に各アプリケーション・サーバー・ ノードを 1 つずつマイグレーションしてください。

## **WebSphere Virtual Enterprise for z/OS** [のマイグレーション](file:////dcs/markdown/workspace/Transform/htmlout/0/nl/ja/com.ibm.websphere.virtualenterprise.doc/migration/tzmigover.html)

この情報は、WebSphere Virtual Enterprise バージョン 7.0 for z/OS® へのマイグレーションを行う際に使用し ます。

関連タスク [製品のインストールとカスタマイズ](file:////dcs/markdown/workspace/Transform/htmlout/0/nl/ja/com.ibm.websphere.virtualenterprise.doc/install/tinstallmapover.html) [動的操作のためのホスト環境の準備](file:////dcs/markdown/workspace/Transform/htmlout/0/nl/ja/com.ibm.websphere.virtualenterprise.doc/odoe_task/todprepareflow.html) [サービスの損失がないアプリケーション・エディションのデプロイと管理](file:////dcs/markdown/workspace/Transform/htmlout/0/nl/ja/com.ibm.websphere.virtualenterprise.doc/appedition/tappedtop.html) [WebSphere](file:////dcs/markdown/workspace/Transform/htmlout/0/nl/ja/com.ibm.websphere.virtualenterprise.doc/odoe_task/tmanage.html) Virtual Enterprise 環境の管理 [操作のモニター](file:////dcs/markdown/workspace/Transform/htmlout/0/nl/ja/com.ibm.websphere.virtualenterprise.doc/xadmin/txadm.html) WebSphere Virtual Enterprise を他の IBM [製品とともに使用するための構成](file:////dcs/markdown/workspace/Transform/htmlout/0/nl/ja/com.ibm.websphere.virtualenterprise.doc/odoe_task/tstack.html)

関連資料 [参照](file:////dcs/markdown/workspace/Transform/htmlout/0/nl/ja/com.ibm.websphere.virtualenterprise.doc/reference/reference.html)

# **WebSphere Virtual Enterprise** バージョン **7.0** のセルへのマイグレーシ ョン

**XDUpgrade** コマンドを使用して、WebSphere® Virtual Enterprise を旧リリースからバージョン 7.0 にマイグレーション します。まずデプロイメント・マネージャーをマイグレーションして、次に各アプリケーション・サーバー・ノードを 1 つずつマイグレーションしてください。

## 始める前に

WebSphere Application Server Network Deployment バージョン 7.0.0.x を使用可能な最新の保守レベルに更新してく ださい。詳しくは、WebSphere Application Server [の最新のフィックスパック](http://www.ibm.com/support/docview.wss?rs=180&uid=swg27009661)を参照してください。

## 手順

- 1. **backupConfig** コマンドをデプロイメント・マネージャーとすべてのノードに対して実行します。 **backupConfig** コマ ンドは、デプロイメント・マネージャーとノードの構成をバックアップするのに使用するユーティリティーです。
- 2. 各デプロイメント・マネージャーとノードに WebSphere Application Server Network Deployment バージョン 7.0.0.x をインストールします。 旧バージョンが存在するロケーションとは異なるインストール・ロケーションを 指定します。詳しくは、WebSphere Application Server Network Deployment バージョン 7.0 インフォメーショ ン・センターの [製品および追加ソフトウェアのインストール](http://publib.boulder.ibm.com/infocenter/wasinfo/v7r0/index.jsp?topic=/com.ibm.websphere.installation.nd.doc/info/ae/ae/tins_install.html)を参照してください。
- 3. プロファイル管理ツールまたは **manageprofiles** コマンドを使用して、バージョン 7.0.0.x のプロファイルを作成し ますが、ノードは統合しません。 WebSphere Application Server Network Deployment バージョン 7.0 インフ ォメーション・センター[のプロファイルの管理](http://publib.boulder.ibm.com/infocenter/wasinfo/v7r0/index.jsp?topic=/com.ibm.websphere.nd.doc/info/ae/ae/tpro_profiles.html)を参照してください。
- 4. デプロイメント・マネージャーをバージョン 7.0.0.x セルにマイグレーションします。 **WASPreUpgrade** コマンドおよ び **WASPostUpgrade** コマンドを実行することができます。**WASPreUpgrade** コマンドは、バージョン 6.1.x の構成をマイ グレーション固有のバックアップ・ディレクトリーに保存し、**WASPostUpgrade** コマンドは、保存された構成を取得し ます。詳しくは、<u>[WASPreUpgrade](http://www14.software.ibm.com/webapp/wsbroker/redirect?version=compass&product=was-nd-dist&topic=rmig_WASPreUpgrade) コマンド</u>および <u>[WASPostUpgrade](http://www14.software.ibm.com/webapp/wsbroker/redirect?version=compass&product=was-nd-dist&topic=rmig_WASPostUpgrade) コマンド</u>を参照してください。
- 5. WebSphere Virtual Enterprise バージョン 7.0 を、ご使用の環境にインストールします。 詳しくは、[製品インストールの計画](file:////dcs/markdown/workspace/Transform/htmlout/0/nl/ja/com.ibm.websphere.virtualenterprise.doc/install/tinstalloverview.html)を参照してください。
- 6. xd augment プロファイル・テンプレートを使用して、WebSphere Virtual Enterprise バージョン 7.0 用のプロ ファイルを拡張します。 以下の例では、デプロイメント・マネージャー・プロファイルを拡張します。

- o Linux > AIX > HP-UX > Solaris target profile/bin/VEUpgrade.sh
- o Windows target profile¥bin¥VEUpgrade.bat
- 8. 残りのノードを 1 つずつマイグレーションします。 各ノードをマイグレーションする手順は、先の手順と似ていま すが、WebSphere Application Server Network Deployment が既にご使用の環境に存在し、デプロイメント・マ ネージャー・プロファイルの代わりにカスタム・プロファイルを作成および拡張する点が異なります。
	- a. プロファイル管理ツールまたは **manageprofiles** コマンドを使用して、WebSphere Application Server Network Deployment のカスタム・プロファイルを作成します。
	- b. Virtual Enterprise プロファイル・テンプレートでカスタム・プロファイルを拡張します。 以下の例では、 xd\_augment プロファイル・テンプレートを使用してカスタム・プロファイルを拡張します。

./manageprofile.sh|.bat -augment -profileName profile01 -templatePath install\_root/profileTemplates/xd\_augment/dmgr

7. **VEUpgrade** コマンドを使用して、デプロイメント・マネージャーをバージョン 7.0 にマイグレーションします。

**VEUpgrade** コマンドを使用して製品をマイグレーションするには、次のスクリプトを実行します。

./manageprofile.sh|.bat -augment -templatePath install\_root/profileTemplates/xd\_augment/managed

- c. ノードを WebSphere Application Server Network Deployment バージョン 7.0.0.x セルにマイグレーシ ョンします。 **WASPreUpgrade** コマンドおよび **WASPostUpgrade** コマンドを実行します。
- d. ノードを WebSphere Virtual Enterprise バージョン 7.0 にマイグレーションします。 **VEUpgrade** コマンド を実行します。

# タスクの結果

現在、セルには WebSphere Virtual Enterprise バージョン 7.0 が含まれています。

## **[VEUpgrade](file:////dcs/markdown/workspace/Transform/htmlout/0/nl/ja/com.ibm.websphere.virtualenterprise.doc/migration/rxdupgrade.html)** コマンド

**VEUpgrade** コマンドを使用して、既存の WebSphere Virtual Enterprise のセルから新規の WebSphere Virtual Enterprise バージョン 7.0 のセルに製品の構成データをマイグレーションします。

## 外部 **WebSphere Application Server** [の大規模なトポロジーのマイグレーション](file:////dcs/markdown/workspace/Transform/htmlout/0/nl/ja/com.ibm.websphere.virtualenterprise.doc/migration/tmwswasmigrate.html)

WebSphere Virtual Enterprise 管理コンソールで、以前のバージョンの WebSphere 製品アプリケーション・サー バーを管理できます。トポロジーが大きく、そのトポロジーを手動でマイグレーションすることが困難な場合、マ イグレーション・ツールキットを使用して構成を自動的に検出し、その構成をバージョン 6.1 以降のセルにインポ ートすることができます。

## [暫定修正ツールを使用した保守パッケージの確認](file:////dcs/markdown/workspace/Transform/htmlout/0/nl/ja/com.ibm.websphere.virtualenterprise.doc/migration/tifixtool.html)

暫定修正ツールを使用して、WebSphere Virtual Enterprise が正常に機能するために必要な、推奨される暫定修正

がご使用の製品環境に含まれているかを確認します。

## **Update Installer** [を使用した保守パッケージのインストール](file:////dcs/markdown/workspace/Transform/htmlout/0/nl/ja/com.ibm.websphere.virtualenterprise.doc/migration/tinstallmaintenance.html)

IBM® Update Installer for WebSphere Software を使用して、WebSphere Virtual Enterprise を暫定修正、フィ ックスパック、リフレッシュ・パックなど、さまざまなタイプの保守で更新します。

# **VEUpgrade** コマンド

**VEUpgrade** コマンドを使用して、既存の WebSphere® Virtual Enterprise のセルから新規の WebSphere Virtual Enterprise バージョン 7.0 のセルに製品の構成データをマイグレーションします。

## ロケーション

target\_profile\_root/bin ディレクトリーからコマンドを実行します。

## パラメーター

#### **-userID**

ワークステーションでセキュリティーが有効に設定されている場合、認証用の管理ユーザー名を指定します。マイグレ ーション・ユーティリティーは **-userID** パラメーターを確認しないため、これを指定する必要があります。指定しない と、マイグレーション・プロセスが失敗します。(必須)

#### **-password**

ワークステーションでセキュリティーが有効に設定されている場合、認証用の管理パスワードを指定します。マイグレ ーション・ユーティリティーは **-password** パラメーターを確認しないため、これを指定する必要があります。指定しない と、マイグレーション・プロセスが失敗します。(必須)

#### **-sourceWasHome**

構成をマイグレーションする元となる既存の製品のインストール済み環境の install\_root ディレクトリーを指定しま す。(必須)

#### **-sourceProfilePath**

VEUpgrade.sh|.bat -userid user\_name -password user\_password -sourcewashome install root/AppServer -sourceprofilepath install root/AppServer/profiles/default -targetprofilepath target profile path/AppServer/profiles/default

構成をマイグレーションする元となる既存のプロファイルの完全修飾パスを指定します。(必須)

#### **-targetProfilePath**

ターゲット・プロファイルへの完全修飾パスを指定します。(必須)

**-traceLevel**

診断メッセージ生成のトレース・レベルを指定します。 (オプション)

**-traceDir**

XDUpgrade.log ファイルおよび XDUpgrade.trace ファイルのディレクトリーを指定します。 デフォルトのディレク トリーは target\_profile\_root/logs です。 (オプション)

# 使用法

次の例では、デプロイメント・マネージャーを新規セルにマイグレーションします。

VEUpgrade.sh|.bat -userid user\_name -password user\_password -sourcewashome install root/DeploymentManager -sourceprofilepath install\_root/DeploymentManager/profiles/default -targetprofilepath target\_profile\_path/DeploymentManager/profiles/default

次の例では、アプリケーション・サーバーを新規セルにマイグレーションします。

関連タスク Distributed platforms フロファイルの作成および拡張 バージョン 7.0 for z/OS [セルへのマイグレーション](file:////dcs/markdown/workspace/Transform/htmlout/0/nl/ja/com.ibm.websphere.virtualenterprise.doc/migration/tzmigstand.html)

# 外部 **WebSphere Application Server** の大規模なトポロジーのマイグレー ション

WebSphere® Virtual Enterprise 管理コンソールで、以前のバージョンの WebSphere 製品アプリケーション・サーバー を管理できます。トポロジーが大きく、そのトポロジーを手動でマイグレーションすることが困難な場合、マイグレーシ ョン・ツールキットを使用して構成を自動的に検出し、その構成をバージョン 6.1 以降のセルにインポートすることがで きます。

## 始める前に

- バージョン 6.1.x のコンピューター上に、デプロイメント・マネージャーを含め、バージョン 7.0 のミドルウェ ア・エージェントをインストールし、統合します。このタスクの目的においては、バージョン 6.1.x のデプロイメ ント・マネージャーを旧デプロイメント・マネージャー と呼びます。 旧デプロイメント・マネージャーで実行して いるミドルウェア・エージェントがない場合は、AGENT\_HOME/lib/legacycell.jar ファイルおよび AGENT\_HOME/bin/Extractor.sh|.bat ファイルを、 旧デプロイメント・マネージャーにデプロイされているミドル ウェア・エージェントを持つ別のワークステーションからコピーできます。
- バージョン 7.0 対応のデプロイメント・マネージャーをインストールまたは拡張します。

このタスクについて

マイグレーション・ツールキットは、以前の WebSphere 構成を自動的に検出し、 それらをバージョン 7.0 のセルにイン ポートします。

> 単一の install\_root ディレクトリーがデプロイメント・マネージャーのデフォルト・プロファイル・ディレ クトリーとなります。install\_root でデプロイメント・マネージャーのプロファイル・ディレクトリーがデフ ォルトとして指定されていない場合、install\_root/profiles/deployment\_manager\_profile/config を引数と して渡します。

マイグレーション・ツールキットは、一連のスクリプトを使用して 1 つのセルに接続し、データを読み取ってから、その データを別のセルにインポートします。 バージョンが異なるためにデータを操作する必要があります。それらのスクリプ トは、アダプターや統合インターフェースとしても機能します。マイグレーション・スクリプトのロジックはすべてのル ーティング情報および環境検出を操作し、 インポート後に正しく動作するようデータを設定し、安定した構成を保証する ために整合性検査を実行します。

マイグレーション・ツールキットの機能について詳しくは、[マイグレーション・ツールキット](file:////dcs/markdown/workspace/Transform/htmlout/0/nl/ja/com.ibm.websphere.virtualenterprise.doc/migration/cmwswasmigrate.html)を参照してください。

## 手順

- 1. マッピング・ファイルを生成します。 マッピング・ファイルでは、自動的には収集できない追加データを定義しま す。 マッピング・ファイルは、ミドルウェア・デプロイメントをインポートする前に生成する必要があります。
	- a. 旧デプロイメント・マネージャー・コンピューターにログインします。
	- b. デプロイメント・マネージャー・コンピューターで、AGENT HOME/bin ディレクトリーか、別のワークス テーションからミドルウェア・エージェント・ファイルをコピーしたディレクトリーに移動します。
	- c. Extractor.sh または Extractor.bat スクリプトを実行します。 例えば、次のコマンドを実行します。

./Extractor.sh install\_root/config

このスクリプトが完了すると、スクリプトを実行したディレクトリーに Mapping.dat ファイルが作成されま す。

- d. Mapping.dat ファイルを、WebSphere Virtual Enterprise バージョン 7.0 デプロイメント・マネージャー の install\_root/bin ディレクトリーにコピーします。
- 2. 自動化スクリプトを実行します。
- - a. WebSphere Virtual Enterprise バージョン 7.0 デプロイメント・マネージャー・コンピューターにログイン します。
	- b. デプロイメント・マネージャー・コンピューターで、install\_root/bin ディレクトリーに移動します。
	- c. MirrorCell.bat または MirrorCell.sh スクリプトを実行します。 MirrorCell スクリプトは以下の形式を使用し ます。

MirrorCell.\* [-props PROPS] [-mode MODE] [-nosec, –nosave]

必須パラメーターは、properties ファイルを参照する絶対パスを指定する、-props パラメーターだけです。 MirrorCell スクリプトのパラメーターについての詳細は、[MirrorCell.bat|.sh](file:////dcs/markdown/workspace/Transform/htmlout/0/nl/ja/com.ibm.websphere.virtualenterprise.doc/reference/rmwswasmigrate.html) ス<u>クリプト</u>を参照してくださ い。

注**:** スクリプト呼び出しに、スペースを含むパスを含める場合は、これらのパスを引用符で囲んでください。 例えば、以下のようにします。

"C:¥Program Files"

デフォルトでは、このスクリプトは旧デプロイメント・マネージャーに接続し、新たに検出された構成と既 に知られている最後の構成のコピーの間で必要な差分情報を生成します。これにより、スクリプトは、この 差分情報を使用して、バージョン 7.0 セル内で構成を再作成します。状況の更新は、マイルストーンごとに 報告されます。

d. WebSphere Virtual Enterprise セルにログインし、構成が正しく作成されたことを確認します。 サーバー がコンソールで表現されることを確認するために、「サーバー」 > 「その他のミドルウェア・サーバ ー」 > 「外部 **WebSphere Application Server**」をクリックします。アプリケーションの表現が作成 されたことを確認するには、「アプリケーション」 > 「すべてのアプリケーション」をクリックしま す。

次のタスク

関連資料 [MirrorCell.bat|.sh](file:////dcs/markdown/workspace/Transform/htmlout/0/nl/ja/com.ibm.websphere.virtualenterprise.doc/reference/rmwswasmigrate.html) スクリプト

旧構成は、WebSphere Virtual Enterprise セルから管理できます。

[マイグレーション・ツールキット](file:////dcs/markdown/workspace/Transform/htmlout/0/nl/ja/com.ibm.websphere.virtualenterprise.doc/migration/cmwswasmigrate.html)

マイグレーション・ツールキットを使用すると、WebSphere Application Server の以前の構成を自動的に検出し

て、 WebSphere Virtual Enterprise セルにインポートできます。

関連タスク 外部 [WebSphere](file:////dcs/markdown/workspace/Transform/htmlout/0/nl/ja/com.ibm.websphere.virtualenterprise.doc/odoe_task/tmwsexternal.html) Application Server の構成

# マイグレーション・ツールキット

マイグレーション・ツールキットを使用すると、WebSphere® Application Server の以前の構成を自動的に検出して、 WebSphere Virtual Enterprise セルにインポートできます。

ツールキットの機能

- 双方向およびアトミック自動化**:** マイグレーション・ツールキットを使用すると、古いセル構成を読み取って、バ ージョン 7.0 の構成をアトミック・プロセスで作成できます。 マイグレーション・プロセスが開始した後は、手動 で更新を行う必要はありません。
- 複数のマイグレーション・モード**:** マイグレーションを段階的に行うこともできます。 例えば、マイグレーショ ンを続行する前に、以前のセルからデータを読み取って、そのデータを操作することができます。
- デルタの生成**:** マイグレーション・ツールキットのスクリプトは、以前に生成された環境データのコピーを永続化 します。 これらのスクリプトを再実行すると、構成バージョン間のデルタが作成され、必要に応じてサーバーまた はアプリケーションを更新および削除できます。 サーバー、アプリケーション、およびモジュールなど、主要な構 成のみがデルタに含まれます。 例えば、ポートまたはエンドポイントの情報が変化した場合は、管理コンソールか らデータを直接変更する必要があります。
- 自動データ入力**:** マイグレーション・ツールキットのスクリプトは、自動的にデータをセルにプリロードします。
- **制限付き動的クラスタリング:** スクリプトが完了すると、静的クラスターは動的クラスターとして表されます。 動的クラスターは、サービス・ポリシーまたはデマンドの要求に応じて、サーバーを開始および停止できます。 マ イグレーションされたサーバーの動的クラスタリング機能は制限されています。 補助ライフサイクル・ミドルウェ ア・サーバーの動的クラスターに適用される制限は、マイグレーション・ツールキットで作成された動的クラスタ ーにも適用されます。
- **HTTP** トラフィック・シェーピング**:** アプリケーションは WebSphere Virtual Enterprise の構成内に登録される ため、オンデマンド・ルーター (ODR) は、HTTP トラフィックのデマンドおよび統計分析に基づいて、クラスター 化されたアプリケーションにルーティングできます。トラフィックは、バージョン 7.0 以降のアプリケーションに ルーティングできる方法で、バージョン 6.1.x のアプリケーションにルーティングできます。 サービスおよびルー ティング・ポリシーを適用できます。

- サーバーの表現は、ミドルウェア・エージェントからサーバーの状況を受信します。 ミドルウェア・エージェント は、以前のサーバーにインストールされており、状況情報を提供します。 ただし、この状況は常に正確に表現され ているとは限りません。
- バージョン 7.0 のセルからはミドルウェア・アプリケーションを完全にモニターすることはできません。アプリケ ーションの状況は、ターゲット・サーバー、およびそれらが関連付けられているクラスターの状況に結びつけられ ています。 対応するサーバーまたはクラスターが開始すると、アプリケーションの実際の状況には関係なく、 ミド ルウェア・アプリケーションも開始します。

## 機能制限

#### 関連概念

[動的クラスター](file:////dcs/markdown/workspace/Transform/htmlout/0/nl/ja/com.ibm.websphere.virtualenterprise.doc/odoe_task/codrdynamiccluster.html)

関連資料 [MirrorCell.bat|.sh](file:////dcs/markdown/workspace/Transform/htmlout/0/nl/ja/com.ibm.websphere.virtualenterprise.doc/reference/rmwswasmigrate.html) スクリプト

# 暫定修正ツールを使用した保守パッケージの確認

暫定修正ツールを使用して、WebSphere® Virtual Enterprise が正常に機能するために必要な、推奨される暫定修正がご 使用の製品環境に含まれているかを確認します。

## 始める前に

- 暫定修正ツールは WebSphere Virtual Enterprise バージョン 6.1.0 以降で使用可能です。 このツールはバージョ ン 6.0.2 ではサポートされていません。
- このツールはデプロイメント・マネージャーで実行する必要があります。

# このタスクについて

デプロイメント・マネージャーで暫定修正ツールを実行し、Virtual Enterprise の推奨される暫定修正がセル内にインスト ールされていないか確認してください。Virtual Enterprise は既存の WebSphere Application Server Network Deployment 環境で実行されるため、このツールは両方の製品の推奨される暫定修正を確認します。このツールは 2 つの ZIP ファイルを作成します。1 つのファイルには WebSphere Application Server Network Deployment の暫定修正が、 もう 1 つのファイルには Virtual Enterprise の暫定修正が含まれます。

暫定修正ツールを開始するには、install\_root/bin/ifixtool.sh|.bat スクリプトを実行し、次のコマンドを指定してくださ い。

注**:** WebSphere Application Server Network Deployment の推奨される暫定修正には、Virtual Enterprise の機能が正 常に作動し機能するのに必要な暫定修正のみが含まれています。ただし、暫定修正ツールが推奨の対象として識別しない 他の WebSphere Application Server Network Deployment の修正についてもインストールの必要がある場合もありま す。詳しくは、「[Recommended](http://www.ibm.com/support/docview.wss?rs=180&uid=swg27004980) fixes for WebSphere Application Server」を参照してください。

ご使用のデプロイメント・マネージャー・ノードがインターネットにアクセスできない場合は、各製品リリース用の適切 な ZIP ファイルを <ftp://ftp.software.ibm.com/software/websphere/extended/support/ifixInfo/latest/>から手動でダウ ンロードし、デプロイメント・マネージャー・ノードにファイルを転送してください。次に、**checkCell ND path\_to\_ND\_zip\_file** コマンドと **checkCell VE path\_to\_VE\_zip\_file** コマンドを別々に実行し、各製品の対応 ZIP ファイルを install\_root/cimrepos ディレクトリー内に作成します。

install\_root/cimrepos ディレクトリー内の各 ZIP ファイルには、README.txt ファイルと HIERARCHY.txt ファイルが含

# 手順

## **downloadAndCheckCell**

セルにまだ適用されていない暫定修正をダウンロードします。

## **checkCell ND path\_to\_ND\_zip\_file**

セルに必要な WebSphere Application Server Network Deployment の暫定修正のみを含む ZIP ファイルを作成しま す。

## **checkCell VE path\_to\_VE\_zip\_file**

Update Installer [を使用した保守パッケージのインストール](file:////dcs/markdown/workspace/Transform/htmlout/0/nl/ja/com.ibm.websphere.virtualenterprise.doc/migration/tinstallmaintenance.html) [集中インストール・マネージャーを使用した環境の管理](file:////dcs/markdown/workspace/Transform/htmlout/0/nl/ja/com.ibm.websphere.virtualenterprise.doc/odoe_task/tcimgr_overview.html) ISMP [プログラムを使用した製品のインストール](file:////dcs/markdown/workspace/Transform/htmlout/0/nl/ja/com.ibm.websphere.virtualenterprise.doc/install/tinstallxdsteps.html)

セルに必要な Virtual Enterprise の暫定修正のみを含む ZIP ファイルを作成します。

## **download ND product\_version**

WebSphere Application Server Network Deployment の暫定修正が含まれる ZIP ファイルを現行ディレクトリーにダ ウンロードします。

## **download VE product\_version**

Virtual Enterprise の暫定修正が含まれる ZIP ファイルを現行ディレクトリーにダウンロードします。

ご使用のデプロイメント・マネージャー・ノードがインターネットにアクセスできる場合、**downloadAndCheckCell** コマンド を使用できます。 ご使用のセル内の製品リリース用に WebSphere Application Server Network Deployment と WebSphere Virtual Enterprise の両方の暫定修正が存在することを想定して、**downloadAndCheckCell** コマンドは install\_root/cimrepos ディレクトリー内に 2 つの ZIP ファイルを作成します。

まれています。 README.txt ファイルには、暫定修正のリストと説明が提供されています。HIERARCHY.txt ファイルに は、優先される暫定修正がある場合に、その修正がリストされています。この暫定修正のリストを検討し、どれをインス トールするか決めることができます。

関連タスク

関連資料 [ifixtool.sh|.bat](file:////dcs/markdown/workspace/Transform/htmlout/0/nl/ja/com.ibm.websphere.virtualenterprise.doc/reference/rifixscript.html) スクリプト

関連情報

WebSphere Extended Deployment [の推奨される修正](http://www.ibm.com/support/docview.wss?uid=swg27005709)

# **Update Installer** を使用した保守パッケージのインストール

IBM® Update Installer for WebSphere® Software を使用して、WebSphere Virtual Enterprise を暫定修正、フィック スパック、リフレッシュ・パックなど、さまざまなタイプの保守で更新します。

## 始める前に

製品をインストールします。

## このタスクについて

デプロイメント・マネージャーを停止するには、デプロイメント・マネージャー・プロファイルの profile\_root/bin ディレクトリーから次のコマンドを実行します。

- . Linux > AIX > HP-UX > Solaris /stopManager.sh
- o Windows stopManager.bat

Update Installer を使用して、WebSphere Virtual Enterprise の各種保守パッケージをインストールし、適用しま す。Update Installer は定期的に保守されるため、そのツールの最新バージョンを使用する必要があります。

各ノード・エージェントを停止するには、各ノードの profile root/bin ディレクトリーから次のコマンドを実行し ます。

- . Linux > AIX > HP-UX > Solaris /stopNode.sh
- o Windows stopNode.bat
- 2. Update Installer の最新バージョンをダウンロードします。 詳しくは、[推奨されるフィックス](http://www.ibm.com/support/docview.wss?rs=180&uid=swg24020212)を参照してくださ い。
- 3. Update Installer をインストールします。 詳しくは、WebSphere Application Server Network Deployment イ ンフォメーション・センターの Update Installer for WebSphere Software [のインストール](http://www14.software.ibm.com/webapp/wsbroker/redirect?version=compass&product=was-nd-dist&topic=tins_updi_install)を参照してください。

## 手順

1. 環境で実行されているすべてのプロセスを停止します。

インストール・プロセスが失敗した場合、updi\_root/logs/update/tmp ディレクトリーにある一時ログ・ファイル を参照してください。

これで製品環境は、最新の保守パッケージで更新されます。Update Installer は、インストール・ログ・ファイルが入る install\_root/logs/update/maintenance\_package.install ディレクトリーを作成します。

## <u>[ミドルウェア・エージェントの更新](file:////dcs/markdown/workspace/Transform/htmlout/0/nl/ja/com.ibm.websphere.virtualenterprise.doc/migration/tinstallagentfix.html)</u>

重要**:** インストールされた Update Installer のコピーを集中インストール・マネージャーで呼び出せるようにする には、Update Installer を WAS HOME/UpdateInstaller ディレクトリーにインストールする必要があります。 そ うしない場合、集中インストール・マネージャーによって Update Installer の追加コピーが WAS\_HOME/UpdateInstaller ディレクトリーにインストールされます。

<u>[暫定修正ツールを使用した保守パッケージの確認](file:////dcs/markdown/workspace/Transform/htmlout/0/nl/ja/com.ibm.websphere.virtualenterprise.doc/migration/tifixtool.html)</u> ISMP [プログラムを使用した製品のインストール](file:////dcs/markdown/workspace/Transform/htmlout/0/nl/ja/com.ibm.websphere.virtualenterprise.doc/install/tinstallxdsteps.html) [集中インストール・マネージャーを使用した環境の管理](file:////dcs/markdown/workspace/Transform/htmlout/0/nl/ja/com.ibm.websphere.virtualenterprise.doc/odoe_task/tcimgr_overview.html)

- 4. インストールしようとする保守パッケージを updi\_root/maintenance ディレクトリーにダウンロードします。 詳 しくは、<u>[サポートのサイト](http://www.ibm.com/software/webservers/appserv/extend/support/)</u>を参照してください。
- 5. Update Installer を使用して、保守パッケージをインストールします。 保守パッケージのインストールは、グラフ ィカル・ユーザー・インターフェース (GUI) を実行するか、Update Installer をサイレント・モードで実行するこ とで行うことができます。

GUI を開始するには、updi\_root ディレクトリーから以下のコマンドを実行します。

- . Linux > AIX > HP-UX > Solaris /update.sh
- o Windows update.bat

Update Installer をサイレント・モードで実行するには、updi\_root ディレクトリーから以下のコマンドを実行し ます。

- Linux **AIX FIP-UX Solaris** /update.sh -silent -options responsefile/file\_name  $\circ$
- o **Windows** update.bat -silent -options responsefile¥file name

# タスクの結果

WebSphere Extended Deployment バージョン 6.1 フィックスパック 3 (6.1.0.3) および IBM Software Development Kit (SDK), Java Technology Edition 1.5 SR7 Cumulative Fix for WebSphere Application Server バージョン 6.1.0.17 をインストールして、ミドルウェア・エージェントを最新の保守レベルに更新します。

## 関連タスク

### 関連情報

[更新コマンド](http://publib.boulder.ibm.com/infocenter/wasinfo/v6r1/index.jsp?topic=/com.ibm.websphere.nd.doc/info/ae/ae/rins_update.html)

# ミドルウェア・エージェントの更新

WebSphere® Extended Deployment バージョン 6.1 フィックスパック 3 (6.1.0.3) および IBM® Software Development Kit (SDK), Java Technology Edition 1.5 SR7 Cumulative Fix for WebSphere Application Server バージ ョン 6.1.0.17 をインストールして、ミドルウェア・エージェントを最新の保守レベルに更新します。

# 始める前に

IBM Update Installer for WebSphere Software をダウンロードし、インストールします。詳しくは、Update Installer **[を使用した保守パッケージのインストールを参照してください。](file:////dcs/markdown/workspace/Transform/htmlout/0/nl/ja/com.ibm.websphere.virtualenterprise.doc/migration/tinstallmaintenance.html)** 

Update Installer を使用して、既にインストールされている既存のミドルウェア・エージェントに保守パッケージを適用 します。ミドルウェア・エージェントを WebSphere Extended Deployment バージョン 6.1.0.3 で正常に更新するに は、IBM SDK, Java Technology Edition 1.5 SR7 Cumulative Fix for WebSphere Application Server バージョン 6.1.0.17 もインストールする必要があります。

# このタスクについて

- 1. IBM SDK 1.5 SR7 Cumulative Fix for WebSphere Application Server バージョン 6.1.0.17 を updi root/maintenance [ディレクトリーにダウンロードします。](http://www-1.ibm.com/support/docview.wss?rs=180&uid=swg24019127) IBM SDK 1.5 SR7 Cumulative Fix for WebSphere Application Server ダウンロード Web サイトを参照してください。
- 2. WebSphere Extended Deployment バージョン 6.1.0.3 を updi\_root/maintenance ディレクトリーにダウンロ ードします。 詳しくは、<u>WebSphere Extended Deployment [のサポート・サイト](http://www-306.ibm.com/software/webservers/appserv/extend/support/)</u>を参照してください。
- 3. Update Installer を使用して、各保守パッケージを個別にインストールします。 保守パッケージのインストール は、グラフィカル・ユーザー・インターフェース (GUI) を実行するか、Update Installer をサイレント・モードで 実行することで行うことができます。

# 手順

GUI を開始するには、updi\_root ディレクトリーから以下のコマンドを発行します。

- o Windows update.bat
- Linux AIX HP-UX Solaris /update.sh  $\circ$

Update Installer をサイレント・モードで実行するには、updi\_root ディレクトリーから以下のコマンドを発行し ます。

- **Windows** update.bat -silent -options responsefile\file name
- **1.** Linux **X** AIX **X** HP-UX **Solaris** /update.sh -silent -options  $responsetile/file$  name  $\circ$

インストール・プロセスが失敗した場合、updi\_root/logs/update/tmp ディレクトリーにある一時ログ・ファイル を参照してください。

そのツールを使用して最初の保守パッケージがインストールされたら、Update Installer の最後のパネルで「再起 動」をクリックして、2 番目の保守パッケージをインストールします。

## 関連概念

[ミドルウェア・エージェント](file:////dcs/markdown/workspace/Transform/htmlout/0/nl/ja/com.ibm.websphere.virtualenterprise.doc/prodovr/cxdagent.html)

#### 関連タスク [ミドルウェア・エージェントのインストール](file:////dcs/markdown/workspace/Transform/htmlout/0/nl/ja/com.ibm.websphere.virtualenterprise.doc/install/tinstall_othermiddleware.html)

# **WebSphere Virtual Enterprise for z/OS** のマイグレーション

この情報は、WebSphere® Virtual Enterprise バージョン 7.0 for z/OS® へのマイグレーションを行う際に使用しま す。

バージョン **6.1.0.5** またはバージョン **6.1.1** からバージョン **7.0** [への製品のマイグレーション](file:////dcs/markdown/workspace/Transform/htmlout/0/nl/ja/com.ibm.websphere.virtualenterprise.doc/migration/tzmigroll.html)

WebSphere Virtual Enterprise for z/OS をバージョン 6.1.0.5 またはバージョン 6.1.1 からバージョン 7.0 にマ イグレーションすることができます。

UK存の製品構成を WebSphere Virtual Enterprise バージョン 7.0 for z/OS および WebSphere Application Server Network Deployment バージョン 7.0 for z/OS のセルにマイグレーションすることができます。

バージョン **7.0 for z/OS** [セルへのマイグレーション](file:////dcs/markdown/workspace/Transform/htmlout/0/nl/ja/com.ibm.websphere.virtualenterprise.doc/migration/tzmigstand.html)

関連タスク

WebSphere Virtual Enterprise for z/OS [のカスタマイズ](file:////dcs/markdown/workspace/Transform/htmlout/0/nl/ja/com.ibm.websphere.virtualenterprise.doc/install/tzcustomover.html)

# 関連情報

[WebSphere](http://www-01.ibm.com/software/webservers/appserv/extend/virtualenterprise/library/) Virtual Enterprise Library ページ

# バージョン **6.1.0.5** またはバージョン **6.1.1** からバージョン **7.0** への製品の マイグレーション

WebSphere® Virtual Enterprise for z/OS をバージョン 6.1.0.5 またはバージョン 6.1.1 からバージョン 7.0 にマイグ レーションすることができます。

## 始める前に

- WebSphere Virtual Enterprise バージョン 6.1.0.5 for z/OS または WebSphere Virtual Enterprise バージョン 6.1.1 for z/OS [が現行セルにインストールされており稼働中であることを確認します。](http://www.ibm.com/software/webservers/appserv/extend/virtualenterprise/library/) 詳しくは、「Library」ペー ジのプログラム・ディレクトリーを参照してください。
- 最小要件を満たすため、WebSphere Application Server Network Deployment for z/OS® をバージョン 7.0.0.17 に更新します。 詳しくは、WebSphere Application Server [の最新のフィックスパック](http://www.ibm.com/support/docview.wss?rs=180&uid=swg27009661)を参照してくださ い。
- 全ノード上の全サーバーを開始して、 WebSphere Application Server Network Deployment アップグレードの 変更を取り込みます。

## このタスクについて

- 1. WebSphere Virtual Enterpriseバージョン 7.0 用の新しい製品 HFS を /usr/lpp/zWebSphereVE/V7R0 ディレクト リーにマウントします。
- 2. 新しいWebSphere Virtual Enterpriseバージョン 7.0 のファイル・システムへのアクセスを可能にします。 server.policy ファイルを編集します。 WAS\_HOME/java/jre/bin ディレクトリーのポリシー・ツールを使用してポ リシー・ファイルを編集することも、 手動でポリシー・ファイルを編集することも可能です。 ファイルを手動で編 集する場合は、デプロイメント・マネージャーとすべてのアプリケーション・サーバー・ノードの許可を設定しま す。

同じバージョンの WebSphere Application Server Network Deployment を維持しながら、 WebSphere Virtual Enterprise をバージョン 6.1.0.5 またはバージョン 6.1.1 からバージョン 7.0 にマイグレーションするプロセスをアップ グレード と呼びます。 以下の手順を実行するには、まず、デプロイメント・マネージャーをアップグレードします。 次 に、アプリケーション・サーバーをマイグレーションする前に、各オンデマンド・ルーター (ODR) をアップグレードしま す。 マイグレーション・プロセスを適切に完了するには、示されている手順に従い、各ステップで示されているとおりに コマンドを実行する必要があります。

注**:** ご使用の環境で WebSphere eXtreme Scale バージョン 6.1.x または WebSphere Extended Deployment Compute Grid バージョン 6.1.x あるいはこの両方を構成している場合は、デプロイメント・マネージャーおよびセル内 の他のすべてのノードからこの製品を削除する手順を実行してください。製品を削除するコマンドは、マイグレーション 手順のステップに記載されています。

# 手順

デプロイメント・マネージャーの許可を設定するには、 /WAS config root/DeploymentManager/profiles/default/properties ディレクトリーの server.policy ファイル に以下の行を追加します。

grant codeBase "file:/usr/lpp/zWebSphereVE/V7R0/lib/-" { permission java.security.AllPermission; }; grant codeBase "file:/usr/lpp/zWebSphereVE/V7R0/-" { permission java.security.AllPermission; };

各アプリケーション・サーバー・ノードの許可を設定するには、 /WAS config\_root/AppServer/profiles/default/properties ディレクトリーの server.policy ファイルに以下の 2 行を追加します。

```
grant codeBase "file:/usr/lpp/zWebSphereVE/V7R0/lib/-" { permission
java.security.AllPermission; };
grant codeBase "file:/usr/lpp/zWebSphereVE/V7R0/-" { permission java.security.AllPermission;
};
```
3. オプション: WebSphere Virtual Enterprise バージョン 7.0 中間リンクを使用して現行セルをカスタマイズしま す。 以下のコマンドを実行して中間リンクが WebSphere Virtual Enterprise バージョン 7.0 インストール・ルー トを指すように設定します。インストール・ルートを VE700\_install\_root 変数の値として指定し、新しい固有のデ ィレクトリーの名前を symlinkName 変数の値として指定します。

ln -s VE700\_install\_root symlinkName

次の使用例を参照してください。

ln -s /usr/lpp/zWebSphereVE/V7R0/WebSphere/ND/myVE700link

4. デプロイメント・マネージャーをバージョン 6.1.0.5 またはバージョン 6.1.1 から WebSphere Virtual Enterprise バージョン 7.0 にマイグレーションします。 WebSphere Extended Deployment Compute Grid または WebSphere eXtreme Scale がインストールされている場合、**removeCG610** および **removeOG610** コマンドを実行しま す。これらのコマンドは、コマンド名にストリング 610 が含まれていますが、バージョン 6.1.0.5 とバージョン 6.1.1 の両方の Compute Grid および eXtreme Scale を削除します。

WebSphere Virtual Enterprise バージョン 7.0 VE700 install\_root/bin ディレクトリーから、以下の例に示すよ うにデプロイメント・マネージャーに対してコマンドを実行します。現行セルが WebSphere Virtual Enterprise バージョン 7.0 中間リンクを使用してカスタマイズされている場合、VE700\_install\_root 変数の値は中間リンク・ ディレクトリーであり、実際のインストール・ルート・ディレクトリー・ストリングではありません。

removeCG610.sh VE700 install root WAS config root/DeploymentManager user name user\_password

remove0G610.sh VE700 install root WAS config root/DeploymentManager user name user\_password

a. Compute Grid がインストールされている場合は次のコマンドを実行します。

removeOps610.sh VE700 install root WAS config root/DeploymentManager user name user\_password

removeBase610.sh VE700 install root WAS config root/DeploymentManager user name user\_password

b. eXtreme Scale がインストールされている場合は次のコマンドを実行します。

upgradeVE700.sh VE700 install root WAS config root/DeploymentManager user name user\_password

c. 以下の例に示すように **removeOps610** コマンドを実行します。

d. 以下の例に示すように **removeBase610** コマンドを実行します。

WebSphere Virtual Enterprise バージョン 7.0 VE700\_install\_root/bin ディレクトリーから、以下の例に示すよ うにコマンドを実行します。現行セルが WebSphere Virtual Enterprise バージョン 7.0 中間リンクを使用してカ スタマイズされている場合、VE700\_install\_root 変数の値は中間リンク・ディレクトリーであり、実際のインスト ール・ルート・ディレクトリー・ストリングではありません。

e. 以下の例に示すように **upgradeVE700** コマンドを実行します。

- 5. デプロイメント・マネージャーを開始します。
- 6. ODR ノードをバージョン 6.1.0.5 またはバージョン 6.1.1 から WebSphere Virtual Enterprise バージョン 7.0 に マイグレーションします。 WebSphere Extended Deployment Compute Grid または WebSphere eXtreme Scale がインストールされている場合、**removeCG610** および **removeOG610** コマンドを実行します。これらのコマンド は、コマンド名にストリング 610 が含まれていますが、バージョン 6.1.0.5 とバージョン 6.1.1 の両方の Compute Grid および eXtreme Scale を削除します。

WebSphere Virtual Enterprise バージョン 7.0 VE700\_install\_root/bin ディレクトリーから、以下の例に示すよ うにコマンドを実行します。現行セルが WebSphere Virtual Enterprise バージョン 7.0 中間リンクを使用してカ スタマイズされている場合、VE700\_install\_root 変数の値は中間リンク・ディレクトリーであり、実際のインスト ール・ルート・ディレクトリー・ストリングではありません。

a. Compute Grid がインストールされている場合は次のコマンドを実行します。

removeCG610.sh VE700\_install\_root WAS\_config\_root/AppServer user\_name user\_password

b. eXtreme Scale がインストールされている場合は次のコマンドを実行します。

remove0G610.sh VE700 install root WAS config root/AppServer user name user password

c. 以下の例に示すように **removeOps610** コマンドを実行します。

removeOps610.sh VE700\_install\_root WAS\_config\_root/AppServer user\_name user\_password

d. 以下の例に示すように **removeBase610** コマンドを実行します。

removeBase610.sh VE700 install root WAS config root/AppServer user name user password

e. 以下の例に示すように **upgradeVE700** コマンドを実行します。

upgradeVE700.sh VE700 install root WAS config root/AppServer user name user password

7. 追加のアプリケーション・サーバー・ノードをバージョン 6.1.0.5 またはバージョン 6.1.1 から WebSphere Virtual Enterprise バージョン 7.0 にマイグレーションします。 WebSphere Extended Deployment Compute Grid または WebSphere eXtreme Scale がインストールされている場合、**removeCG610** および **removeOG610** コマン ドを実行します。これらのコマンドは、コマンド名にストリング 610 が含まれていますが、バージョン 6.1.0.5 と バージョン 6.1.1 の両方の Compute Grid および eXtreme Scale を削除します。

a. Compute Grid がインストールされている場合は次のコマンドを実行します。

removeCG610.sh VE700\_install\_root WAS\_config\_root/AppServer2 user\_name user\_password

b. eXtreme Scale がインストールされている場合は次のコマンドを実行します。

removeOG610.sh VE700\_install\_root WAS\_config\_root/AppServer2 user\_name user\_password

c. 以下の例に示すように **removeOps610** コマンドを実行します。

removeOps610.sh VE700\_install\_root WAS\_config\_root/AppServer2 user\_name user\_password

d. 以下の例に示すように **removeBase610** コマンドを実行します。

removeBase610.sh VE700\_install\_root WAS\_config\_root/AppServer2 user\_name user\_password

e. 以下の例に示すように **upgradeVE700** コマンドを実行します。

upgradeVE700.sh VE700\_install\_root WAS\_config\_root/AppServer2 user\_name user\_password

- 8. デプロイメント・マネージャーを停止します。
- 9. 新しいバージョン 7.0 のセルを開始します。

#### 関連タスク

バージョン 7.0 for z/OS [セルへのマイグレーション](file:////dcs/markdown/workspace/Transform/htmlout/0/nl/ja/com.ibm.websphere.virtualenterprise.doc/migration/tzmigstand.html)

関連資料 [manageprofiles](file:////dcs/markdown/workspace/Transform/htmlout/0/nl/ja/com.ibm.websphere.virtualenterprise.doc/install/raugmentprofile_silent.html) コマンド

# バージョン **7.0 for z/OS** セルへのマイグレーション

既存の製品構成を WebSphere® Virtual Enterprise バージョン 7.0 for z/OS® および WebSphere Application Server Network Deployment バージョン 7.0 for z/OS のセルにマイグレーションすることができます。

# 始める前に

- 最小要件を満たすため、WebSphere Application Server Network Deplovment for z/OS なバージョン 7.0.0.17 に更新してください。詳しくは、WebSphere Application Server [の最新のフィックスパック](http://www.ibm.com/support/docview.wss?rs=180&uid=swg27009661)を参照してくださ い。
- WebSphere Application Server Network Deployment バージョン 7.0 for z/OS をインストールします。既存の WebSphere Application Server Network Deployment バージョン 6.1.0.x の構成に使用したのと同じセル名およ びノード名を使用してください。 詳しくは、[アプリケーションのサービス提供環境のインストール](http://publib.boulder.ibm.com/infocenter/wasinfo/v7r0/topic/com.ibm.websphere.installation.zseries.doc/info/zseries/ae/welc6topinstalling.html)を参照してくだ さい。
- WebSphere Virtual Enterprise バージョン 7.0 for z/OS をインストールします。既存のバージョン 6.1.0.5バージ ョン 6.1.1 の構成に使用したのと同じセル名およびノード名を使用してください。詳しくは、「Library[」ページ](http://www.ibm.com/software/webservers/appserv/extend/library/)の プログラム・ディレクトリーを参照してください。
- WebSphere Virtual Enterprise for z/OS バージョン 7.0 のデプロイメント・マネージャーおよびアプリケーショ [ン・サーバー・ノードのプロファイルを拡張します。詳しくは](file:////dcs/markdown/workspace/Transform/htmlout/0/nl/ja/com.ibm.websphere.virtualenterprise.doc/install/tzcustomover.html)WebSphere Virtual Enterprise for z/OS のカスタマ イズを参照してください。

# **z/OS** [用デプロイメント・マネージャーのマイグレーション](file:////dcs/markdown/workspace/Transform/htmlout/0/nl/ja/com.ibm.websphere.virtualenterprise.doc/migration/tzstanddmgr.html)

デプロイメント・マネージャーを現行のバージョン 6.1.0.x for z/OS および バージョン 6.1.1 for z/OS のセルから 新しい WebSphere Application Server Network Deployment バージョン 7.0 for z/OS および WebSphere Extended Deployment バージョン 7.0 のセルにマイグレーションすることができます。

## **z/OS** [用アプリケーション・サーバー・ノードのマイグレーション](file:////dcs/markdown/workspace/Transform/htmlout/0/nl/ja/com.ibm.websphere.virtualenterprise.doc/migration/tzstandnode.html)

アプリケーション・サーバー・ノードを現行の WebSphere Application Server Network Deployment バージョ ン 6.1.0.x for z/OS および WebSphere Virtual Enterprise バージョン 6.1.1 for z/OS のセルから新しい WebSphere Application Server Network Deployment バージョン 7.0 for z/OS および WebSphere Virtual Enterprise バージョン 7.0 for z/OS のセルにマイグレーションすることができます。

## **[VEUpgrade](file:////dcs/markdown/workspace/Transform/htmlout/0/nl/ja/com.ibm.websphere.virtualenterprise.doc/migration/rxdupgrade.html)** コマンド

**VEUpgrade** コマンドを使用して、既存の WebSphere Virtual Enterprise のセルから新規の WebSphere Virtual Enterprise バージョン 7.0 のセルに製品の構成データをマイグレーションします。

## 関連タスク

バージョン 6.1.0.5 またはバージョン 6.1.1 からバージョン 7.0 [への製品のマイグレーション](file:////dcs/markdown/workspace/Transform/htmlout/0/nl/ja/com.ibm.websphere.virtualenterprise.doc/migration/tzmigroll.html)

## 関連資料

[VEUpgrade](file:////dcs/markdown/workspace/Transform/htmlout/0/nl/ja/com.ibm.websphere.virtualenterprise.doc/migration/rxdupgrade.html) コマンド

# **z/OS** 用デプロイメント・マネージャーのマイグレーション

デプロイメント・マネージャーを現行のバージョン 6.1.0.x for z/OS® および バージョン 6.1.1 for z/OS のセルから 新 しい WebSphere® Application Server Network Deployment バージョン 7.0 for z/OS および WebSphere Extended Deployment バージョン 7.0 のセルにマイグレーションすることができます。

# 始める前に

WebSphere Virtual Enterprise バージョン 7.0 for z/OS および WebSphere Application Server Network Deployment バージョン 7.0 for z/OS のセルをインストールして構成します。

# 手順

- 1. マイグレーションのターゲットとして新しい構成ファイル・システムを作成してマウントします。
- 2. WebSphere Application Server Network Deployment バージョン 7.0 for z/OS の製品 HFS を /usr/lpp/zWebSphere/V7R0 にマウントします。
- 3. z/OS Migration Management Tool または **zmmt** コマンドを使用して、 WebSphere Application Server Network Deployment バージョン 7.0 for z/OS 用のジョブ制御言語 (JCL) ジョブを生成して実行します。 詳しくは、マイグ [レーション・ツールでの製品構成のマイグレーションを参照してください。](http://www14.software.ibm.com/webapp/wsbroker/redirect?version=compass&product=was-nd-zos&topic=tmig_tools)
- 4. WebSphere Customization Toolbox を使用して、 デプロイメント・マネージャーのバージョン 7.0 拡張ジョブを 生成します。 ステップ 1 で構成ファイル・システムのマウント・ポイントとして指定したディレクトリー名を指定 してください。 詳しく[はカスタマイズ定義の生成](file:////dcs/markdown/workspace/Transform/htmlout/0/nl/ja/com.ibm.websphere.virtualenterprise.doc/install/tzpmt.html)を参照してください。
- 5. WebSphere Customization Toolbox を使用して、拡張ジョブをアップロードして実行します。詳しくはカスタマ [イズ・ジョブのアップロードおよび実行を参照してください。](file:////dcs/markdown/workspace/Transform/htmlout/0/nl/ja/com.ibm.websphere.virtualenterprise.doc/install/tzwctjobs.html)
- 6. 以下の例のように、**VEUpgrade** コマンドを実行して、既存構成を新しいバージョン 7.0 のセルにコピーします。

VEUpgrade.sh -userID user\_name -password user\_password -sourceWasHome install\_root/DeploymentManager -sourceProfilePath install root/DeploymentManager/profiles/default -targetProfilePath configuration\_root/DeploymentManager/profiles/default

注**: VEUpgrade** コマンドは、configuration\_root/DeploymentManager/bin ディレクトリーから実行してください。

**VEUpgrade** コマンドを実行したら、 configuration\_root/DeploymentManager/logs ディレクトリーの VEUpgrade.log ファイルおよび VEUpgrade.trace ファイルを確認します。

7. 新規デプロイメント・マネージャーを開始します。

## 次のタスク

各アプリケーション・サーバー・ノードを 1 つずつマイグレーションします。

# 関連タスク

z/OS [用アプリケーション・サーバー・ノードのマイグレーション](file:////dcs/markdown/workspace/Transform/htmlout/0/nl/ja/com.ibm.websphere.virtualenterprise.doc/migration/tzstandnode.html) WebSphere Virtual Enterprise for z/OS [のカスタマイズ](file:////dcs/markdown/workspace/Transform/htmlout/0/nl/ja/com.ibm.websphere.virtualenterprise.doc/install/tzcustomover.html)

関連資料 [VEUpgrade](file:////dcs/markdown/workspace/Transform/htmlout/0/nl/ja/com.ibm.websphere.virtualenterprise.doc/migration/rxdupgrade.html) コマンド

# **z/OS** 用アプリケーション・サーバー・ノードのマイグレーション

アプリケーション・サーバー・ノードを現行の WebSphere® Application Server Network Deployment バージョン 6.1.0.x for z/OS および WebSphere Virtual Enterprise バージョン 6.1.1 for z/OS のセルから新しい WebSphere Application Server Network Deployment バージョン 7.0 for z/OS および WebSphere Virtual Enterprise バージョン 7.0 for z/OS のセルにマイグレーションすることができます。

## 始める前に

デプロイメント・マネージャーをマイグレーションします。

# 手順

VEUpgrade.sh -userID user name -password user password -sourceWasHome install root/AppServer -sourceProfilePath install root/AppServer/profiles/default -targetProfilePath configuration\_root/AppServer/profiles/default

- 1. マイグレーションのターゲットとして新しい構成ファイル・システムを作成してマウントします。
- 2. WebSphere Application Server Network Deployment バージョン 7.0.x for z/OS の製品 HFS を /usr/lpp/zWebSphere/V7R0 にマウントします。
- 3. z/OS® Migration Management Tool または **zmmt** コマンドを使用して、 バージョン 7.0.x 用のジョブ制御言語 (JCL) ジョブを生成して実行します。 詳しくは、[マイグレーション・ツールでの製品構成のマイグレーション](http://www14.software.ibm.com/webapp/wsbroker/redirect?version=compass&product=was-nd-zos&topic=tmig_tools)を参照 してください。
- 4. WebSphere Customization Toolbox を使用して、各ノードの WebSphere Virtual Enterprise バージョン 7.0 for z/OS 拡張ジョブを生成します。 ステップ 1 で構成ファイル・システムのマウント・ポイントとして指定したディ レクトリー名を指定してください。 詳しく[はカスタマイズ定義の生成](file:////dcs/markdown/workspace/Transform/htmlout/0/nl/ja/com.ibm.websphere.virtualenterprise.doc/install/tzpmt.html)を参照してください。
- 5. WebSphere Customization Toolbox を使用して、各ノードの拡張ジョブをアップロードして実行します。 詳しく [はカスタマイズ・ジョブのアップロードおよび実行](file:////dcs/markdown/workspace/Transform/htmlout/0/nl/ja/com.ibm.websphere.virtualenterprise.doc/install/tzwctjobs.html)を参照してください。
- 6. デプロイメント・マネージャーがまだ開始していなければ、開始します。
- 7. 以下の例のように、**VEUpgrade** コマンドを実行して、既存構成を新しいバージョン 7.0 のセルにコピーします。

z/OS [用デプロイメント・マネージャーのマイグレーション](file:////dcs/markdown/workspace/Transform/htmlout/0/nl/ja/com.ibm.websphere.virtualenterprise.doc/migration/tzstanddmgr.html) WebSphere Virtual Enterprise for z/OS [のカスタマイズ](file:////dcs/markdown/workspace/Transform/htmlout/0/nl/ja/com.ibm.websphere.virtualenterprise.doc/install/tzcustomover.html)

注**: VEUpgrade** コマンドは、configuration\_root/AppServer/bin ディレクトリーから実行してください。

**VEUpgrade** コマンドを実行したら、 configuration\_root/AppServer/logs ディレクトリーの VEUpgrade.log ファイ ルおよび VEUpgrade.trace ファイルを確認します。

8. 各ノードを開始します。

## 関連タスク

関連資料 [VEUpgrade](file:////dcs/markdown/workspace/Transform/htmlout/0/nl/ja/com.ibm.websphere.virtualenterprise.doc/migration/rxdupgrade.html) コマンド

# 動的操作のためのホスト環境の準備

動的操作では、ミドルウェア・サーバー環境がモニターされ、監視されるデータに基づいて推奨または変更を行うことが できます。動的操作のホスティング環境を準備するには、ミドルウェア・ノードを統合し、オンデマンド・ルーター (ODR) を作成し、ミドルウェア・サーバーおよび動的クラスターを作成して、アプリケーションを関連のサービス・ポリ シーがあるサーバーおよび動的クラスターにデプロイする必要があります。

#### 始める前に

- [製品をインストールします](file:////dcs/markdown/workspace/Transform/htmlout/0/nl/ja/com.ibm.websphere.virtualenterprise.doc/install/tinstallxdsteps.html)。
- [ミドルウェア・エージェントをインストールします](file:////dcs/markdown/workspace/Transform/htmlout/0/nl/ja/com.ibm.websphere.virtualenterprise.doc/install/tinstall_othermiddleware.html)。

#### このタスクについて

動的オペレーション環境をセットアップするには、ODR、サーバー、および動的クラスターを作成する必要があります。 これらのアクションにより、アプリケーション・サーバー仮想化部分がセットアップされます。それにより、アプリケー ションをデプロイし、アプリケーション仮想化を構成するサービス・ポリシーを定義できるようになります。オートノミ ック・マネージャーは、上記のエレメントと連動して、その環境のパフォーマンスを最大化します。

#### **VMware Infrastructure 3** [プラットフォームおよび](file:////dcs/markdown/workspace/Transform/htmlout/0/nl/ja/com.ibm.websphere.virtualenterprise.doc/odoe_task/tvmware.html) **WebSphere Virtual Enterprise**

VMware Infrastructure 3 プラットフォームと連携するように WebSphere Virtual Enterprise を構成するには、 サーバーが互いに通信できるようにセキュリティーを構成し、デプロイメント・マネージャーにカスタム・プロパ ティーを構成して vCenter または ESX サーバーを定義する必要があります。

#### [ミドルウェア・ノードのフェデレート](file:////dcs/markdown/workspace/Transform/htmlout/0/nl/ja/com.ibm.websphere.virtualenterprise.doc/odoe_task/tmwsfederate.html)

コマンド行を使用してミドルウェア・ノードを WebSphere Virtual Enterprise セルにフェデレートできます。

#### **ODR** [の作成と構成](file:////dcs/markdown/workspace/Transform/htmlout/0/nl/ja/com.ibm.websphere.virtualenterprise.doc/odoe_task/todr.html)

オンデマンド・ルーター (ODR) は、WebSphere Virtual Enterprise におけるインテリジェント HTTP および Session Initiation Protocol (SIP) プロキシー・サーバーです。ODR は、WebSphere Virtual Enterprise 環境への 入り口であり、HTTP 要求および Session Initiation Protocol (SIP) メッセージ・フローをバックエンドのアプリケ ーション・サーバーに転送するゲートウェイです。ODR を構成すると、失敗シナリオの処理方法、および特定の作 業要求の調整方法を決定できます。

[製品のインストールとカスタマイズ](file:////dcs/markdown/workspace/Transform/htmlout/0/nl/ja/com.ibm.websphere.virtualenterprise.doc/install/tinstallmapover.html) WebSphere Virtual Enterprise [のマイグレーション](file:////dcs/markdown/workspace/Transform/htmlout/0/nl/ja/com.ibm.websphere.virtualenterprise.doc/migration/txdmigintro.html) [サービスの損失がないアプリケーション・エディションのデプロイと管理](file:////dcs/markdown/workspace/Transform/htmlout/0/nl/ja/com.ibm.websphere.virtualenterprise.doc/appedition/tappedtop.html) [WebSphere](file:////dcs/markdown/workspace/Transform/htmlout/0/nl/ja/com.ibm.websphere.virtualenterprise.doc/odoe_task/tmanage.html) Virtual Enterprise 環境の管理 **[操作のモニター](file:////dcs/markdown/workspace/Transform/htmlout/0/nl/ja/com.ibm.websphere.virtualenterprise.doc/xadmin/txadm.html)** 

#### [動的クラスターの作成](file:////dcs/markdown/workspace/Transform/htmlout/0/nl/ja/com.ibm.websphere.virtualenterprise.doc/odoe_task/todrdynamiccluster.html)

動的クラスターを作成すると、クラスター・メンバーから収集されたパフォーマンス情報に基づき、動的にクラス ター・メンバーのワークロードのバランスを取るために、重みが使用されます。動的クラスターを作成することに より、アプリケーション・サーバーの仮想化が使用可能になります。

#### <u>[ミドルウェア・サーバーの構成への追加](file:////dcs/markdown/workspace/Transform/htmlout/0/nl/ja/com.ibm.websphere.virtualenterprise.doc/odoe_task/tmwscreate.html)</u>

ミドルウェア・サーバーを使用すると、WebSphere Virtual Enterprise で作成されないサーバーを含め、環境内の すべてのサーバーを、製品の管理ドメインを使用して管理できます。

#### [定義済みのサービス・レベルを用いたアプリケーションのデプロイ](file:////dcs/markdown/workspace/Transform/htmlout/0/nl/ja/com.ibm.websphere.virtualenterprise.doc/odoe_task/todrdeplapp.html)

ミドルウェア・サーバーや動的クラスターにアプリケーションをデプロイし、それらのアプリケーション上でサー ビス・ポリシーを定義することにより、 ご使用の環境におけるパフォーマンス目標を達成することができます。

#### <u>[ルーティング・ポリシーおよびサービス・ポリシー](file:////dcs/markdown/workspace/Transform/htmlout/0/nl/ja/com.ibm.websphere.virtualenterprise.doc/odoe_task/rodrworkclass.html)</u>

2 つのタイプのポリシーが要求に対して適用されます。 それはルーティング・ポリシーとサービス・ポリシーで す。 HTTP および SOAP 要求に対してはルーティング・ポリシーを、HTTP、IIOP、SOAP、JMS、および SIP 要求 に対してはサービス・ポリシーを作成できます。 また、作業クラスには、 両方のポリシー・タイプの分類ルールを 含めることができます (JMS を除く)。分類ルールは、JMS 作業クラスに対してサポートされていません。

#### [サービス・ポリシー・ルール](file:////dcs/markdown/workspace/Transform/htmlout/0/nl/ja/com.ibm.websphere.virtualenterprise.doc/odoe_task/todoerules.html)

サービス・ポリシー・ルールは、単一の受信作業 (オンデマンド・ルーター (ODR) を経由する要求) を処理するた

めに、どのサービス・ポリシー目標が使用されるかを定義します。これは、トランザクション・クラスをブール式 に関連付けることによって行われます。各トランザクション・クラスは、ただ 1 つのサービス・ポリシー目標に関 連付けられます。作業 (ODR を経由する要求) の特定単位を突き合わせるために、ブール式をカスタマイズできま す。

関連タスク

WebSphere Virtual Enterprise を他の IBM [製品とともに使用するための構成](file:////dcs/markdown/workspace/Transform/htmlout/0/nl/ja/com.ibm.websphere.virtualenterprise.doc/odoe_task/tstack.html)

# 関連資料

[参照](file:////dcs/markdown/workspace/Transform/htmlout/0/nl/ja/com.ibm.websphere.virtualenterprise.doc/reference/reference.html)

### 関連情報

IBM [WebSphere](file:////dcs/markdown/workspace/Transform/htmlout/0/nl/ja/com.ibm.websphere.virtualenterprise.doc/welcome_70_ve.html) Virtual Enterprise バージョン 7.0 [製品の概要](file:////dcs/markdown/workspace/Transform/htmlout/0/nl/ja/com.ibm.websphere.virtualenterprise.doc/prodovr/cxdovrvw.html)

[サイト・マップ](file:////dcs/markdown/workspace/Transform/htmlout/0/nl/ja/com.ibm.websphere.virtualenterprise.doc/virtualenterprise.toc.html)

# **VMware Infrastructure 3** プラットフォームおよび **WebSphere Virtual Enterprise**

VMware Infrastructure 3 プラットフォームと連携するように WebSphere® Virtual Enterprise を構成するには、サーバ ーが互いに通信できるようにセキュリティーを構成し、デプロイメント・マネージャーにカスタム・プロパティーを構成 して vCenter または ESX サーバーを定義する必要があります。

# 始める前に

- ご使用の物理サーバーに VMware Infrastructure 3 プラットフォーム環境を構成します。VMware Infrastructure 3 プラットフォーム環境は、次の要件を満たす必要があります。
	- o VMware Infrastructure 3 プラットフォーム環境が、Intel ハードウェア上の Solaris オペレーティング環 境、Windows、または Linux x86 オペレーティング・システムが稼働するサーバー上にあること。
	- VMware Infrastructure 3 プラットフォームをサポートする VMware 製品を使用すること。 サポートされて いるバージョンは、以下のとおりです。
		- VMware VirtualCenter バージョン 2.5
		- VMware ESX バージョン 3.5
		- VMware vSphere バージョン 4.0 (VMware ESXi および VMware vCenter Server を含む)
		- この文書では、これらのサーバーを一般的に次のような用語で表記します。
			- **ESX** サーバー: VMware ESX バージョン 3.5、または VMware vSphere バージョン 4.0 の VMware ESXi サーバーを表します。
			- **vCenter** サーバー: VMware VirtualCenter バージョン 2.5、または、VMware vSphere バージョ ン 4.0 の VMware vCenter サーバーを表します。
- WebSphere Virtual Enterprise を各仮想マシンにインストールして構成します。

# このタスクについて

VMware Infrastructure 3 プラットフォームが構成された物理コンピューターで稼働するノードが複数ある場合 は、WebSphere Virtual Enterprise は、Web サービスを介して VMware と接続することができます。こうした通信方法 は、セル全体に対するカスタム・プロパティーを管理コンソールで作成することにより構成することができます。このカ スタム・プロパティーで、vCenter または ESX サーバーに対する URL、ユーザー ID、およびパスワードを定義します。 また、vCenter または ESX サーバーから署名者を取得するための鍵ストアを構成する必要もあります。

> ここで、<vmware virtual center host name> は、vCenter サーバーのホスト 名、<vmware\_virtual\_center\_ssl\_port\_number> は、vCenter サーバーのセキュア SSL ポー ト、<vmware user\_id>は、vCenter サーバーへのアクセスに使用される VMWare ユーザー ID、 <vmware\_password> は、<vmware\_user\_id> に関連付けられたパスワードです。

WebSphere Virtual Enterprise と連携する VMware 環境をどのように構成するかは、VMware 構成によって異なりま す。 WebSphere Virtual Enterprise がすべての仮想マシンおよび物理コンピューターを認識するために必要な環境内の十 分な数のサーバーに対してカスタム・プロパティーを作成する必要があります。「システム管理」 > 「セル」 > 「カ スタム・プロパティー」とクリックし、カスタム・プロパティーをセル・レベルで設定します。

> ./wsadmin.sh -lang jython -f retrieveVMwareCertificate.py -host:<vmware esx server host name> -port:<vmware esx server ssl port number> -user:<vmware user id>

- ESX サーバーだけを使用している場合は、WebSphere Virtual Enterprise が環境内の物理サーバーおよび仮想マシ ンを認識するために必要な数の個別サーバーを構成する必要があります。
- vCenter サーバーを使用して環境を管理する場合は、vCenter サーバーに接続し、それによって、vCenter サーバ ーが管理するすべての仮想マシンおよびサーバーとの通信を確立することができます。各 ESX サーバーに接続する 必要はありません。vCenter が使用可能な場合は、各 ESX に接続するのではなく、vCenter サーバーに接続するこ とが最善の方法です。
- Microsoft Cluster Server (MSCS) を備えた複数の vCenter サーバーを稼働して高可用性が得られるようにしてい る場合は、vCenter サーバーごとに鍵ストアおよびカスタム・プロパティーを構成できます。

WebSphere Virtual Enterprise を VMware Infrastructure 3 プラットフォームと連携するように構成しない と、WebSphere Virtual Enterprise 環境は、ノードが仮想マシン上にあることを認識せず、その結果として、マシン・プ ロセッサーまたはメモリーが過負荷になる場合があります。

手順

**vCenter** サーバーと通信するように **WebSphere Virtual Enterprise** を構成する場合は、以下のように します。

1. vCenter サーバーから署名者証明書を取得して保管し、 vCenter サーバーと通信するように WebSphere Virtual Enterprise を構成します。

./wsadmin.sh -lang jython -f retrieveVMwareCertificate.py -host:<vmware virtual center host name> -port:<vmware virtual center ssl port number> -user:<vmware user id> -password:<vmware\_password>

- **ESX** サーバーと通信するように **WebSphere Virtual Enterprise** を構成する場合は、以下のようにしま す。
	- 1. ESX サーバーから署名者証明書を取得して保管し、 ESX サーバーと通信するように WebSphere Virtual Enterprise を構成します。

ここで、<vmware esx\_server\_host\_name> は、ESX サーバーのホスト 名、<vmware esx server ssl\_port\_number> は、ESX サーバーのセキュア SSL ポー ト、<vmware user\_id> は、ESX サーバーへのアクセスに使用される VMware ユーザー ID、 <vmware\_password> は、<vmware\_user\_id> 値に関連付けられたパスワードです。IP アドレスではな く、**-host** パラメーターに使用されるホスト名を使用する必要があります。

タイムアウト・エラーが発生する場合は、com.ibm.websphere.webservices.http.connectionTimeout および com.ibm.websphere.webservices.http.SocketTimeout カスタム・プロパティーをデフォルトの 300 秒から 600 秒に することができます。 多数の物理マシン、仮想マシンがある仮想化環境がある場合は、このように変更することを検討し てください。例えば、ご使用の環境に 400 の物理マシンがあり、 WebSphere Virtual Enterprise からハイパーバイザー に構成情報に関する要求が送信される場合、ハイパーバイザーは、この 400 の各物理マシンと通信することになります。 各要求の実行に 1 秒かかるとすると、デフォルトのタイムアウト、300 秒ではすべての要求を処理できず、読み取りタイ [ムアウトになります。カスタム・プロパティーの詳細については、『](http://www14.software.ibm.com/webapp/wsbroker/redirect?version=pix&product=was-nd-mp&topic=rwbs_httptransportprop)Web サービス・アプリケーションの HTTP トランス ポート・カスタム・プロパティー』を参照してください。

2. このスクリプトを使用して、すべての ESX サーバーに対してこの前のステップを繰り返し、各 ESX サーバ ーの署名者証明書を取得、保管します。

### タスクの結果

vCenter または ESX と連携するように WebSphere Virtual Enterprise を構成することにより、vCenter または ESX を 単独で使用するよりも、より優れたサービス区分管理ができるようになります。WebSphere Virtual Enterprise により、 アプリケーション・レベルの目標や特性を追加し、オートノミック・マネージャーが仮想環境で必要なフロー制御を実行 できるようすることができます。

#### 次のタスク

L<sup>\*</sup> VMware [Infrastructure](http://vmware.com/support/developer/vc-sdk/) SDK Web サービス・アプリケーションの HTTP [トランスポート・カスタム・プロパティー](http://www14.software.ibm.com/webapp/wsbroker/redirect?version=pix&product=was-nd-mp&topic=rwbs_httptransportprop)

WebSphere ノードにミドルウェア・サーバーを構成します。

#### **VMware Infrastructure 3** [プラットフォームおよび](file:////dcs/markdown/workspace/Transform/htmlout/0/nl/ja/com.ibm.websphere.virtualenterprise.doc/odoe_task/cvmware.html) **WebSphere Virtual Enterprise**

WebSphere Virtual Enterprise は、 VMware Infrastructure SDK (VI SDK) を使用し、Web サービスを介して VMware Infrastructure 3 プラットフォームとやり取りします。 VMware Infrastructure SDK (VI SDK) を Web サ ービスとして公開する VMware Infrastructure 3 プラットフォームはすべて、ESX や vCenter などの WebSphere Virtual Enterprise とともに操作できます。VMware ソフトウェアは、オペレーティング・システム・レベルの仮 想化を提供しますが、WebSphere Virtual Enterprise はアプリケーション・レベルの仮想化を提供します。

**VMware Infrastructure 3** [プラットフォーム](file:////dcs/markdown/workspace/Transform/htmlout/0/nl/ja/com.ibm.websphere.virtualenterprise.doc/odoe_task/tvmwareadv.html) および **WebSphere Virtual Enterprise** の拡張構成

retrieveVMwareCertificate.py スクリプトを使用すれば、VMware Infrastructure 3 プラットフォーム および WebSphere Virtual Enterprise の構成に必要なすべてのステップを実行できます。しかしながら、管理コンソール で署名者証明書および必要なカスタム・プロパティーを作成することにより、これらのステップを手動で実行する こともできます。

次のトピック**:** [ミドルウェア・サーバーの構成への追加](file:////dcs/markdown/workspace/Transform/htmlout/0/nl/ja/com.ibm.websphere.virtualenterprise.doc/odoe_task/tmwscreate.html)

#### 関連タスク

リモート SSL [ポートからの署名者の取得](http://www14.software.ibm.com/webapp/wsbroker/redirect?version=pix&product=was-nd-dist&topic=tsec_sslretrievesignersport)

#### 関連資料

## 関連情報

VMware [カスタム・プロパティー](file:////dcs/markdown/workspace/Transform/htmlout/0/nl/ja/com.ibm.websphere.virtualenterprise.doc/reference/rvmcustprop.html)

# **VMware Infrastructure 3** プラットフォームおよび **WebSphere Virtual Enterprise**

WebSphere® Virtual Enterprise は、 VMware Infrastructure SDK (VI SDK) を使用し、Web サービスを介して VMware Infrastructure 3 プラットフォームとやり取りします。 VMware Infrastructure SDK (VI SDK) を Web サービス として公開する VMware Infrastructure 3 プラットフォームはすべて、ESX や vCenter などの WebSphere Virtual Enterprise とともに操作できます。VMware ソフトウェアは、オペレーティング・システム・レベルの仮想化を提供しま すが、WebSphere Virtual Enterprise はアプリケーション・レベルの仮想化を提供します。

# サポートされる **VMware** リリース

サポートされているバージョンは、以下のとおりです。

- VMware VirtualCenter バージョン 2.5
- VMware ESX バージョン 3.5
- VMware vSphere バージョン 4.0 (VMware ESXi および VMware vCenter Server を含む)

この文書では、これらのサーバーを一般的に次のような用語で表記します。

- **ESX** サーバー: VMware ESX バージョン 3.5、または、VMware vSphere バージョン 4.0 の VMware ESXi サー バーを表します。
- **vCenter** サーバー: VMware VirtualCenter バージョン 2.5、または、VMware vSphere バージョン 4.0 の VMware vCenter サーバーを表します。

# **WebSphere Virtual Enterprise** および仮想化テクノロジー

WebSphere Virtual Enterprise で仮想化テクノロジーを使用すると、ノードは、もはや物理コンピューターの表現でなく なります。1 台の物理コンピューターには複数の仮想マシンを作成できるので、同じ物理コンピューターで複数の WebSphere Virtual Enterprise ノードを作成できます。

WebSphere Virtual Enterprise は、VMware Infrastructure SDK (VI SDK) を Web サービスとして公開する VMware Infrastructure 3 プラットフォームとやり取りします。 この統合により、ランタイム環境は、Web サービスを介して互い にやり取りできます。SDK を使用すると、WebSphere Virtual Enterprise は、セル内でノードが稼働中の場所に関する ナレッジにより、サーバーの配置を決定できます。この統合がサポートされるのは、VMware Infrastructure 3 プラット フォームを使用している場合のみです。

# **VMware Infrastructure 3** プラットフォームおよび **WebSphere Virtual Enterprise** の機能

WebSphere Virtual Enterprise は、ノードが必ずしも明確なスタンドアロン・リソースではないと認識します。場合によ っては、システムを制御および管理するパラメーターを指定すると、ノードは、メモリーおよびプロセッサー・スペース を他のノードと共有する可能性があります。

VMware Infrastructure 3 プラットフォームを持つ 1 台の物理コンピューターで稼働中のノードが複数ある場 合、WebSphere Virtual Enterprise は、Web サービスを介して VMware 製品とやり取りすることができます。こうした 通信方法は、セル全体に対するカスタム・プロパティーを管理コンソールで作成することにより構成することができま す。こうしたカスタム・プロパティーは、vCenter または ESX サーバーの URL、ユーザー ID、およびパスワードを定義 します。これらのカスタム・プロパティーは、環境内のすべての仮想マシンおよび物理サーバーに関する情報で構成しま す。例えば、vCenter を実行している場合、vCenter サーバーのカスタム・プロパティーを作成できます。

仮想マシンおよびノードは、メディア・アクセス制御 (MAC) アドレスによって相関関係を持つようになります。

vCenter または ESX サーバーについて認識するように WebSphere Virtual Enterprise を構成すると、アプリケーション 配置コントローラーは、VMware 設定を使用して、各ノードの最大プロセッサー使用率の限界を正しく設定できま す。WebSphere Virtual Enterprise は、一定の仮想マシンのプロセッサー使用率の限界を vCenter または ESX で構成さ れたプロセッサー使用率限界か、仮想マシンに割り当てられたプロセッサー数を物理ワークステーションの実際のプロセ ッサー数で割った数値のいずれか小さいほうに設定します。例えば、物理コンピューターに 3 つのプロセッサーがあり、 仮想マシンに 1 つのプロセッサーが割り当てられている場合、仮想マシンのプロセッサー使用率限界は、物理ワークステ ーションの合計プロセッサー数の 33% となります。

# **vCenter** または **ESX** に加えて **WebSphere Virtual Enterprise** を使用することの利点

VMware Infrastructure 3 プラットフォームはサービスの差異化および管理を行いますが、アプリケーション・レベルで パフォーマンスを制御することはできません。WebSphere Virtual Enterprise は、アプリケーション・レベルの目標を定 義する機能を追加します。オートノミック・マネージャーは、定義された目標を維持する作業を行います。

## トポロジーの例

以下のサンプル・トポロジーには、1 台の物理ワークステーションで複数の仮想マシンを作成する方法を示しています。こ のトポロジーでは、デプロイメント・マネージャーおよびオンデマンド・ルーター (ODR) は、同じ物理ワークステーショ ンにありますが、2 つの異なる仮想マシンにあります。

図 1. WebSphere Virtual Enterprise 環境に統合された仮想マシン

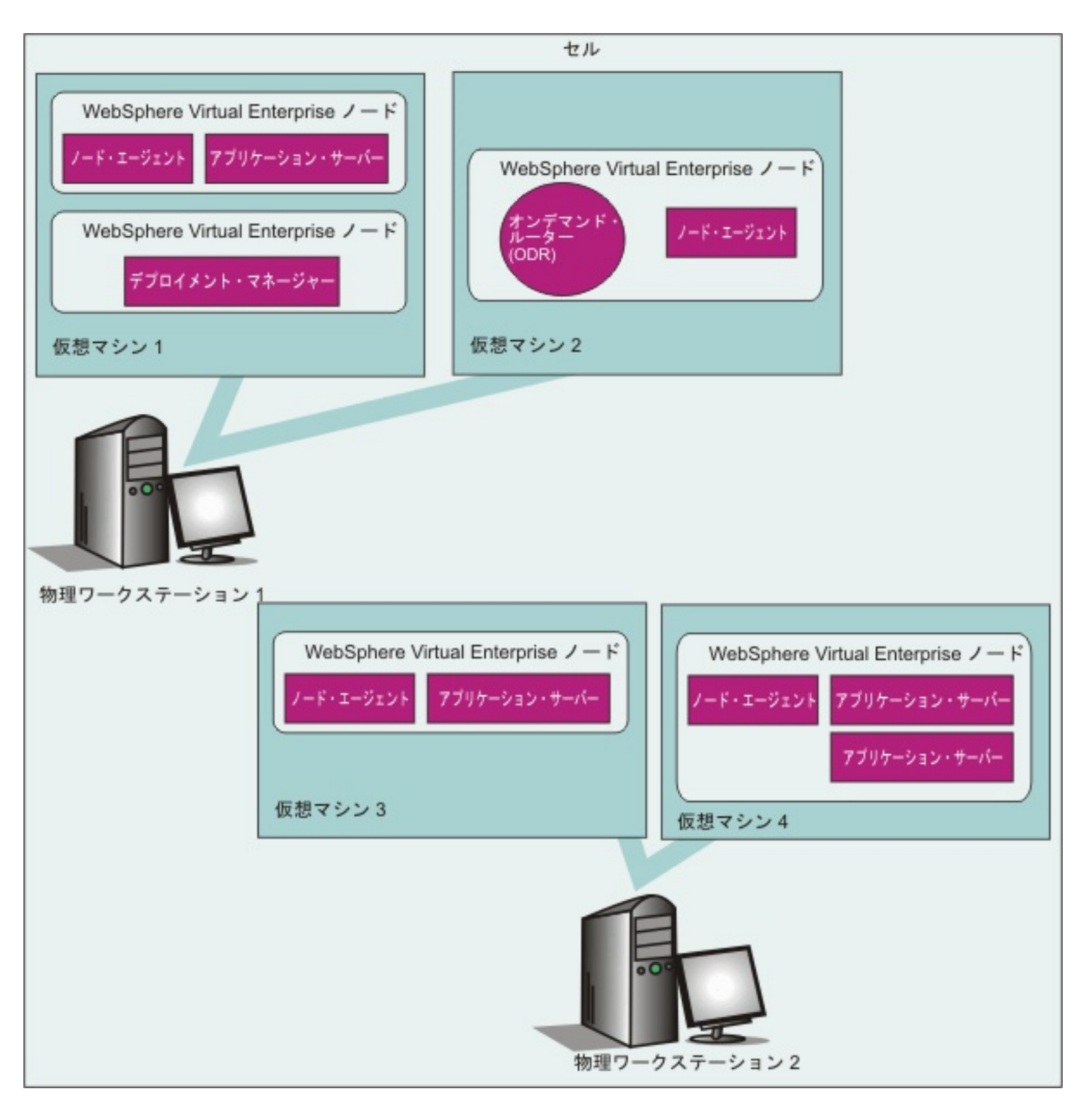

# 関連タスク

VMware Infrastructure 3 [プラットフォームおよび](file:////dcs/markdown/workspace/Transform/htmlout/0/nl/ja/com.ibm.websphere.virtualenterprise.doc/odoe_task/tvmware.html) WebSphere Virtual Enterprise <u>VMware Infrastructure 3 [プラットフォーム](file:////dcs/markdown/workspace/Transform/htmlout/0/nl/ja/com.ibm.websphere.virtualenterprise.doc/odoe_task/tvmwareadv.html) および WebSphere Virtual Enterprise の拡張構成</u>

# 関連資料

VMware [Infrastructure](http://vmware.com/support/developer/vc-sdk/) SDK

関連情報 VMware [カスタム・プロパティー](file:////dcs/markdown/workspace/Transform/htmlout/0/nl/ja/com.ibm.websphere.virtualenterprise.doc/reference/rvmcustprop.html)

# **VMware Infrastructure 3** プラットフォーム および **WebSphere Virtual Enterprise** の拡張構成

retrieveVMwareCertificate.py スクリプトを使用すれば、VMware Infrastructure 3 プラットフォーム および WebSphere® Virtual Enterprise の構成に必要なすべてのステップを実行できます。しかしながら、管理コンソールで署 名者証明書および必要なカスタム・プロパティーを作成することにより、これらのステップを手動で実行することもでき ます。

# 始める前に

- ご使用の物理サーバーに VMware Infrastructure 3 プラットフォーム環境を構成します。VMware Infrastructure 3 プラットフォーム環境は、次の要件を満たす必要があります。
	- o VMware Infrastructure 3 プラットフォーム環境が、Intel ハードウェア上の Solaris オペレーティング環 境、Windows、または Linux x86 オペレーティング・システムが稼働するサーバー上にあること。
	- VMware Infrastructure 3 プラットフォームをサポートする VMware 製品を使用すること。 サポートされて いるバージョンは、以下のとおりです。
		- VMware VirtualCenter バージョン 2.5
		- VMware ESX バージョン 3.5
		- VMware vSphere バージョン 4.0 (VMware ESXi および VMware vCenter Server を含む)
		- この文書では、これらのサーバーを一般的に次のような用語で表記します。
			- **ESX** サーバー: VMware ESX バージョン 3.5、または VMware vSphere バージョン 4.0 の VMware ESXi サーバーを表します。
			- **vCenter** サーバー: VMware VirtualCenter バージョン 2.5、または、VMware vSphere バージョ ン 4.0 の VMware vCenter サーバーを表します。
- WebSphere Virtual Enterprise を各仮想マシンにインストールして構成します。

./wsadmin.sh -lang jython -f retrieveVMwareCertificate.py -host:<vmware virtual center host name> -port:<vmware virtual center ssl port number>

ここで、<vmware virtual center host name>は、vCenterのホスト名

# このタスクについて

署名者証明書は、スクリプトまたは管理コンソールで取得できます。そうすると、必要なカスタム・プロパティーを管理 コンソールで定義できます。 [また、以下のステップはスクリプトのみで実行することもできます。詳しくは、](file:////dcs/markdown/workspace/Transform/htmlout/0/nl/ja/com.ibm.websphere.virtualenterprise.doc/odoe_task/tvmware.html)VMware Infrastructure 3 プラットフォームおよび WebSphere Virtual Enterpriseを参照してください。

- 2. vCenter サーバーに対してカスタム・プロパティーを構成し、WebSphere Virtual Enterprise が Web サー ビスを使用して VMware Infrastructure SDK (VI SDK) と通信できるようにします。 管理コンソールで、 「セル」 > 「カスタム・プロパティー」 > 「新規」とクリックします。セル全体に対する次のカスタ ム・プロパティーを作成します。
	- vmware.service.unique\_id.url
	- vmware.service.unique\_id.userid
	- vmware.service.unique id.password

# 手順

- **vCenter** サーバーと通信するように **WebSphere Virtual Enterprise** を構成する場合は、以下のように します。
	- 1. vCenter サーバーから署名者を取得し、CellDefaultTrustStore 鍵ストアに署名者を保管します。 署名者を 取得するには、管理コンソールを使用するか、retrieveVMwareCertificate.py スクリプトを実行するかのい ずれかの方法で行います。

スクリプトを実行して署名者証明書を取得するには、次のスクリプトを使用します。

で、<vmware\_virtual\_center\_ssl\_port\_number> は、vCenter のセキュア SSL ポートです。

管理コンソールを使用して署名者証明書を取得するには、以下のようにします。

- a. 署名者証明書の管理コンソール・パネルにナビゲートします。管理コンソールで、「セキュリティ ー」 > 「**SSL** 証明書および鍵管理」 > 「鍵ストアおよび証明書」 >
- 「**CellDefaultTrustStore**」 > 「署名者証明書」 > 「ポートから取得」とクリックします。 b. vCenter サーバーのホストおよびポート情報、さらに証明書の別名または名前を入力します。別名 は、構文: <vmware virtual center short host>-vmware に従うようにします。例えば、vCenter サーバーのホスト名が myvmwarevc.foo.net の場合、別名は myvmwarevc-vmware となります。 Hypertext Transfer Protocol Secure (HTTPS) の場合、デフォルトのポート値は 443 です。 c. 「署名者情報の取得」をクリックします。 d. 「適用」をクリックします。このアクションは、 署名者の資格情報を受け入れることを示していま す。

vCenter サーバーから取得された署名者証明書が、CellDefaultTrustStore 鍵ストアに保管されます。

注**:** vmware.service.unique\_id.userid カスタム・プロパティーについては、特定のプロパティーの読み取 りおよび各種操作の実行のために、Virtual Enterprise によって以下の特権が要求されます。

- System.Anonymous
- System.Read
- System.View
- Sessions.TerminateSession

unique id 値は、vCenter を表す固有 ID です。例えば、vCenter サーバーのホスト名が myvmwarevc.foo.net で、ポートが 443 の場合、unique id の値は、myvmwarevc foo\_net\_443 となりま す。 同じ例を使用すれば、カスタム・プロパティーの名前は、次のようになります。

vmware.service.myvmwarevc\_foo\_net\_443.url vmware.service.myvmwarevc\_foo\_net\_443.userid vmware.service.myvmwarevc\_foo\_net\_443.password

./wsadmin.sh -lang jython -f retrieveVMwareCertificate.py -host:<vmware esx server host name> -port:<vmware esx server ssl port number>

ここで、<vmware esx server host name> は、ESX サーバーのホスト名

- **ESX** サーバーと通信するように **WebSphere Virtual Enterprise** を構成する場合は、以下のようにしま す。
	- 1. ESX サーバーから署名者を取得し、CellDefaultTrustStore 鍵ストアに署名者を保管します。 署名者を取得 するには、管理コンソールを使用するか、retrieveVMwareCertificate.py スクリプトを実行するかのいずれ かの方法で行います。

スクリプトを実行して署名者証明書を取得するには、次のスクリプトを使用します。

- 2. ESX サーバーに対してカスタム・プロパティーを構成し、WebSphere Virtual Enterprise が Web サービス を使用して VMware Infrastructure SDK (VI SDK) と通信できるようにします。 管理コンソールで、「セ ル」 > 「カスタム・プロパティー」 > 「新規」とクリックします。セル全体に対する次のカスタム・プ ロパティーを作成します。
	- vmware.service.unique id.url
	- vmware.service.unique id.userid
	- vmware.service.unique id.password

で、<vmware\_esx\_server\_ssl\_port\_number> は、ESX サーバーのセキュア SSL ポートです。

管理コンソールを使用して署名者証明書を取得するには、以下のようにします。

unique id 値は、ESX サーバーを表す固有 ID です。例えば、ESX サーバーのホスト名が myvmwareesx.foo.net で、ポートが 443 の場合、unique\_id の値は、myvmwareesx\_foo\_net\_443 となりま す。 同じ例を使用すれば、カスタム・プロパティーの名前は、次のようになります。

- a. 署名者証明書の管理コンソール・パネルにナビゲートします。管理コンソールで、「セキュリティ ー」 > 「**SSL** 証明書および鍵管理」 > 「鍵ストアおよび証明書」 > 「**CellDefaultTrustStore**」 > 「署名者証明書」 > 「ポートから取得」とクリックします。
- b. ESX サーバーのホストおよびポート情報、さらに証明書の別名を入力します。別名は、構文: <vmware esx server short host>-vmware に従うようにします。例えば、ESX サーバーのホスト名 が myvmwareesx.foo.net の場合、別名は myvmwareesx-vmware となります。Hypertext Transfer Protocol Secure (HTTPS) の場合、デフォルトのポート値は 443 です。
- c. 「署名者情報の取得」をクリックします。
- d. 「適用」をクリックします。このアクションは、 署名者の資格情報を受け入れることを示していま す。

ESX サーバーから取得された署名者証明書が、CellDefaultTrustStore 鍵ストアに保管されます。

vmware.service.myvmwareesx\_foo\_net\_443.url vmware.service.myvmwareesx\_foo\_net\_443.userid vmware.service.myvmwareesx\_foo\_net\_443.password

構成内の各 ESX サーバーに対して、上記のステップを繰り返します。

サーバーが互いに通信できるようにセキュリティーを構成し、デプロイメント・マネージャーにカスタム・プロパ ティーを構成して vCenter または ESX サーバーを定義する必要があります。

## **VMware Infrastructure 3** [プラットフォームおよび](file:////dcs/markdown/workspace/Transform/htmlout/0/nl/ja/com.ibm.websphere.virtualenterprise.doc/odoe_task/cvmware.html) **WebSphere Virtual Enterprise**

WebSphere Virtual Enterprise は、 VMware Infrastructure SDK (VI SDK) を使用し、Web サービスを介して VMware Infrastructure 3 プラットフォームとやり取りします。 VMware Infrastructure SDK (VI SDK) を Web サ ービスとして公開する VMware Infrastructure 3 プラットフォームはすべて、ESX や vCenter などの WebSphere Virtual Enterprise とともに操作できます。VMware ソフトウェアは、オペレーティング・システム・レベルの仮 想化を提供しますが、WebSphere Virtual Enterprise はアプリケーション・レベルの仮想化を提供します。

次のトピック**:** [ミドルウェア・サーバーの構成への追加](file:////dcs/markdown/workspace/Transform/htmlout/0/nl/ja/com.ibm.websphere.virtualenterprise.doc/odoe_task/tmwscreate.html)

関連タスク リモート SSL [ポートからの署名者の取得](http://www14.software.ibm.com/webapp/wsbroker/redirect?version=pix&product=was-nd-dist&topic=tsec_sslretrievesignersport)

関連資料

VMware [Infrastructure](http://vmware.com/support/developer/vc-sdk/) SDK

Web サービス・アプリケーションの HTTP [トランスポート・カスタム・プロパティー](http://www14.software.ibm.com/webapp/wsbroker/redirect?version=pix&product=was-nd-mp&topic=rwbs_httptransportprop)

関連情報 VMware [カスタム・プロパティー](file:////dcs/markdown/workspace/Transform/htmlout/0/nl/ja/com.ibm.websphere.virtualenterprise.doc/reference/rvmcustprop.html)

# ミドルウェア・ノードのフェデレート

コマンド行を使用してミドルウェア・ノードを WebSphere® Virtual Enterprise セルにフェデレートできます。

始める前に

- WebSphere Virtual Enterprise を使用するよう、WebSphere Application Server デプロイメント・マネージャ ー・プロファイルを拡張します。 ノードにミドルウェア・エージェントをインストールします。
- 各ミドルウェア・ノードには、各エンドポイントと WebSphere Application Server に関連する リソースに対して 同じネットワーク・ビューがなければなりません。ホスト・ファイル内の WebSphere Application Server に関連 するすべてのホスト・エントリーまたはホスト別名は、 ミドルウェア・エージェントを実行するノード上のホス ト・ファイルを含む、 構成内のその他の各ミドルウェア・ノード上のホスト・ファイルに含まれていなければなり ません。例えば、 nodeA ノードのホスト・ファイルで agentA と呼ばれる製品関連ホスト別名を 定義する場合、 各ミドルウェア・ノード上のホスト・ファイルには、agentA ホスト別名のエントリーが 含まれていなければなり ません。
- 制約事項**:** z/OS® オペレーティング・システム上で実行されているデプロイメント・マネージャーにはミドルウェ ア・ノードをフェデレートできません。

agent install root/bin/addAgent.sh(bat) -host deployment manager host -port deployment manager console port -user administrative id -password administrative\_password

#### このタスクについて

ミドルウェア・エージェントのインストール時にミドルウェア・ノードがセルにフェデレーテッドされていない場合は、 そのノードをフェデレートします。 このタスクは、コマンド行または管理コンソールを使用して実行できます。

## 手順

- コマンド行からノードをフェデレートするには、以下のようにします。
	- 1. ミドルウェア・ノードのコンピューターから addAgent.sh または addAgent.bat コマンドを実行して、ノ ードをフェデレートします。 コマンドの形式は以下のとおりです。

例**:** 以下の例では、コンピューター xdblade03b からノードをフェデレートします。

addAgent.sh -host xdblade03b -port 9060 -user admin -password admin

2. エージェントを開始します。 ミドルウェア・ノードから以下のコマンドを実行します。

agent install root/bin/StartAgent.sh(bat)

- 管理コンソールからエージェントを開始するには、以下のようにします。
	- 1. 管理コンソールで、「システム管理」**>**「ミドルウェア・ノード」を選択します。
	- 2. 「操作可能アクションの選択」メニューから、「エージェントの開始」を選択します。
	- 3. 「実行」をクリックします。

#### タスクの結果

ミドルウェア・ノードは、製品セルの非管理対象ノードとして表示されます。ノードの統合および追加で問題が発生した ときは、 次のログ・ファイルを確認してください。

- install root/logs/addAgent.log ファイル (addNode コマンド・エラーの場合)
- install root/logs/middlewareagent/SystemOut.log ファイル
- *install root/logs/middlewareagent/SystemErr.log ファイル*

次のタスク

ミドルウェア・サーバーおよび動的クラスターを構成します。

前のトピック**:** [プロファイルを拡張するグラフィカル・ユーザー・インターフェースの使用](file:////dcs/markdown/workspace/Transform/htmlout/0/nl/ja/com.ibm.websphere.virtualenterprise.doc/install/tprofilechange.html) 次のトピック**:** [動的クラスターの作成](file:////dcs/markdown/workspace/Transform/htmlout/0/nl/ja/com.ibm.websphere.virtualenterprise.doc/odoe_task/todrdynamiccluster.html)

関連概念 [ミドルウェア・エージェント](file:////dcs/markdown/workspace/Transform/htmlout/0/nl/ja/com.ibm.websphere.virtualenterprise.doc/prodovr/cxdagent.html) [ミドルウェア・ノードおよびミドルウェア・サーバー](file:////dcs/markdown/workspace/Transform/htmlout/0/nl/ja/com.ibm.websphere.virtualenterprise.doc/prodovr/cxdmws.html)

関連タスク [ミドルウェア・エージェントのインストール](file:////dcs/markdown/workspace/Transform/htmlout/0/nl/ja/com.ibm.websphere.virtualenterprise.doc/install/tinstall_othermiddleware.html)

# **ODR** の作成と構成

オンデマンド・ルーター (ODR) は、WebSphere® Virtual Enterprise におけるインテリジェント HTTP および Session Initiation Protocol (SIP) プロキシー・サーバーです。ODR は、WebSphere Virtual Enterprise 環境への入り口であり、 HTTP 要求および Session Initiation Protocol (SIP) メッセージ・フローをバックエンドのアプリケーション・サーバーに 転送するゲートウェイです。ODR を構成すると、失敗シナリオの処理方法、および特定の作業要求の調整方法を決定でき ます。

### 始める前に

z/OS オペレーティング・システムでは SIP はサポートされません。

このタスクについて

ODR は、重要度の低いアプリケーションに対する要求を一時的にキューに入れ、より重要度の高いアプリケーションから の要求をより高速に処理できるようにしたり、バックエンドのアプリケーション・サーバーを過負荷から保護したりでき ます。ODR では動的クラスター・インスタンスの現在のロケーションを把握しているため、正しいエンドポイントに要求 をルーティングできます。 また、ODR は、プロセスの使用率および応答時間に基づいて、個々のサーバー・インスタンス に送信するトラフィック量を動的に調整できます。 デフォルトでは、ODR は、HTTP および HTTPS を listen するために ポート 80 および 443 にバインドします。この場合、ODR をルート・ユーザーとして実行する必要があります。ODR を 非ルート・ユーザーとして実行したい場合は、PROXY listen ポートを 1024 より大きい値に変更する必要があります。

● ODR の大部分の構成手順については、 <u>[プロキシー・サーバーの設定](http://www14.software.ibm.com/webapp/wsbroker/redirect?version=compass&product=was-nd-dist&topic=ujpx_proxy)</u>のトピックの WebSphere Application Server Network Deployment の手順に従ってください。WebSphere Virtual Enterprise 固有フィールドについては、 ODR [の構成](file:////dcs/markdown/workspace/Transform/htmlout/0/nl/ja/com.ibm.websphere.virtualenterprise.doc/odoe_task/todoeconfigodr.html)を参照してください。

ODR はセルの動的状態を十分に認識しているので、セルの 1 つのサーバーに障害があると、要求は別のサーバーにルーテ ィングされることになります。 再始動されたサーバーでアプリケーションが初期化され、そのことを通知されると、ODR は、もう一度要求をそのサーバーにルーティングします。

アプリケーション・サーバー上のアプリケーションの開始または初期化が完了するまでは、ODR は、そのアプリケーショ ンには要求をルーティングしません。 アプリケーションがその他のアプリケーション・サーバーで開始されると、要求は そのアプリケーション・サーバーにルーティングされます。他のアプリケーション・サーバーでアプリケーションが開始 されていない場合、ODR は、始動進行中のアプリケーション・サーバーにはまだルーティングしません。代わりに 503 が 戻されます。

- オプション: [汎用サーバー・クラスターのルーティング・ポリシーの定義](file:////dcs/markdown/workspace/Transform/htmlout/0/nl/ja/com.ibm.websphere.virtualenterprise.doc/odoe_task/todoerouting.html)
- [サービス・ポリシーの定義](file:////dcs/markdown/workspace/Transform/htmlout/0/nl/ja/com.ibm.websphere.virtualenterprise.doc/odoe_task/todrpolicy.html)

## 手順

● ODR [の作成](file:////dcs/markdown/workspace/Transform/htmlout/0/nl/ja/com.ibm.websphere.virtualenterprise.doc/odoe_task/todoecreateodr.html)

ODR は、サーバー・ノードに作業をルーティングするために使用する拡張機能を持つプロキシー・サーバーです。 DMZ での ODR の構成はサポートされていないことに注意してください。 SSL オフロードを実行するように ODR を構成する場合は、すべての HTTPS [トラフィックに対する](file:////dcs/markdown/workspace/Transform/htmlout/0/nl/ja/com.ibm.websphere.virtualenterprise.doc/odoe_task/tcgssloffload.html) SSL オフロードの構成 を参照してください。 その他 のカスタム・プロパティーについて詳しくは、[オンデマンド・ルーター・システムおよびカスタム・プロパティー](file:////dcs/markdown/workspace/Transform/htmlout/0/nl/ja/com.ibm.websphere.virtualenterprise.doc/reference/rodrcustprop.html) を参照してください。

注**:** ODR の構成を定義するには、WebSphere Virtual Enterprise 管理コンソールで、 「サーバー」 > 「オンデ マンド・ルーター」 > **odr\_name** > 「オンデマンド・ルーター設定」 > 「オンデマンド・ルーター・プ ロパティー」をクリックします。

● すべての HTTPS [トラフィックに対する](file:////dcs/markdown/workspace/Transform/htmlout/0/nl/ja/com.ibm.websphere.virtualenterprise.doc/odoe_task/tcgssloffload.html) SSL オフロードの構成

デフォルトでは、ODR は、着信プロトコルを発信プロトコルに突き合わせます。インバウンド HTTP 要求の場合、 要求はアウトバウンド HTTP で転送されます。インバウンド HTTPS の場合、要求はアウトバウンド HTTPS で転送 されます。 このデフォルトの動作は、ODR によって処理されるすべての HTTP および HTTPS トラフィックに対し て変更するか、または Web モジュールごとに変更することができます。

[オンデマンド・ルーター・システムおよびカスタム・プロパティー](file:////dcs/markdown/workspace/Transform/htmlout/0/nl/ja/com.ibm.websphere.virtualenterprise.doc/reference/rodrcustprop.html)

ODR カスタム・プロパティーを使用して、ODR の動作を変更できます。 例えば、プロセッサーまたはメモリーの 過負荷のためにメッセージがリジェクトされたときに ODR が戻すエラー・コードを変更できます。

[信頼できるプロキシー・サーバーとしての](file:////dcs/markdown/workspace/Transform/htmlout/0/nl/ja/com.ibm.websphere.virtualenterprise.doc/odoe_task/tccgodrscen.html) Web サーバーの構成

Web サーバーは、信頼できるセキュア・プロキシーとして構成する必要があります。 これは、信頼できるセキュリ ティー・プロキシーは、仮想ホスト名やユーザー ID などの情報を秘密 HTTP ヘッダーで ODR に渡すことができる ためです。

SIP のルーティングおよびサービス・ポリシーは、ODR で定義されます。

次のタスク

ユーザーの環境のミドルウェア・サーバーおよび動的クラスターを構成します。

#### **ODR** [の作成](file:////dcs/markdown/workspace/Transform/htmlout/0/nl/ja/com.ibm.websphere.virtualenterprise.doc/odoe_task/todoecreateodr.html)

オンデマンド・ルーター (ODR) を作成すると、要求を WebSphere Virtual Enterprise ノードにルーティングでき

ます。ODR はセルの動的状態を十分に認識しているので、セルの 1 つのサーバーに障害があると、要求は別のサー バーにルーティングされることになります。 DMZ での ODR の構成はサポートされていません。

#### **ODR** [の構成](file:////dcs/markdown/workspace/Transform/htmlout/0/nl/ja/com.ibm.websphere.virtualenterprise.doc/odoe_task/todoeconfigodr.html)

オンデマンド・ルーター (ODR) を構成すると、失敗シナリオの処理方法、および特定の作業要求の調整方法を決定 できます。 アプリケーション・サーバーへの接続と要求、 拒否すべき要求の構成、 エラー応答への対処法の定 義、プロキシー・ログのロケーションの指定ができます。DMZ での ODR の構成はサポートされていません。

#### [信頼できるプロキシー・サーバーとしての](file:////dcs/markdown/workspace/Transform/htmlout/0/nl/ja/com.ibm.websphere.virtualenterprise.doc/odoe_task/tccgodrscen.html) **Web** サーバーの構成

環境が Web サーバーを含むトポロジーから構成される場合、そのサーバーを信頼できるセキュア・プロキシー・サ ーバーとして構成する必要があります。セキュア・プロキシー・サーバーを構成することで、Web サーバーが信頼 できるセキュア・プロキシーとなるので、オンデマンド・ルーター (ODR) が要求を受信できることをそのオンデマ ンド・ルーターに通知することができます。

#### すべての **HTTPS** [トラフィックに対する](file:////dcs/markdown/workspace/Transform/htmlout/0/nl/ja/com.ibm.websphere.virtualenterprise.doc/odoe_task/tcgssloffload.html) **SSL** オフロードの構成

オンデマンド・ルーターを経由する要求のデフォルトの発信プロトコルを変更できます。デフォルトでは、オンデ マンド・ルーターは、着信プロトコルを発信プロトコルに突き合わせます。

#### [汎用サーバー・クラスターのルーティング・ポリシーの定義](file:////dcs/markdown/workspace/Transform/htmlout/0/nl/ja/com.ibm.websphere.virtualenterprise.doc/odoe_task/todoerouting.html)

汎用サーバー・クラスターに対するルーティング・ポリシーを定義できます。 ルーティング・ポリシーとは、サー バーによる着信要求のルーティング方法を決定する一連のルールです。

#### [汎用サーバー・クラスターのサービス・ポリシーの定義](file:////dcs/markdown/workspace/Transform/htmlout/0/nl/ja/com.ibm.websphere.virtualenterprise.doc/odoe_task/todoesrvpolicy.html)

オプションで、汎用サーバー・クラスターに対するサービス・ポリシーを定義できます。

#### **ODR** [の作成](file:////dcs/markdown/workspace/Transform/htmlout/0/nl/ja/com.ibm.websphere.virtualenterprise.doc/odoe_task/todoecreateodr.html)

オンデマンド・ルーター (ODR) を作成すると、要求を WebSphere Virtual Enterprise ノードにルーティングでき ます。ODR はセルの動的状態を十分に認識しているので、セルの 1 つのサーバーに障害があると、要求は別のサー バーにルーティングされることになります。 DMZ での ODR の構成はサポートされていません。

#### **ODR** [の構成](file:////dcs/markdown/workspace/Transform/htmlout/0/nl/ja/com.ibm.websphere.virtualenterprise.doc/odoe_task/todoeconfigodr.html)

オンデマンド・ルーター (ODR) を構成すると、失敗シナリオの処理方法、および特定の作業要求の調整方法を決定 できます。 アプリケーション・サーバーへの接続と要求、 拒否すべき要求の構成、 エラー応答への対処法の定 義、プロキシー・ログのロケーションの指定ができます。DMZ での ODR の構成はサポートされていません。

#### [信頼できるプロキシー・サーバーとしての](file:////dcs/markdown/workspace/Transform/htmlout/0/nl/ja/com.ibm.websphere.virtualenterprise.doc/odoe_task/tccgodrscen.html) **Web** サーバーの構成

環境が Web サーバーを含むトポロジーから構成される場合、そのサーバーを信頼できるセキュア・プロキシー・サ ーバーとして構成する必要があります。セキュア・プロキシー・サーバーを構成することで、Web サーバーが信頼 できるセキュア・プロキシーとなるので、オンデマンド・ルーター (ODR) が要求を受信できることをそのオンデマ ンド・ルーターに通知することができます。

#### [セル・アフィニティーの使用可能化](file:////dcs/markdown/workspace/Transform/htmlout/0/nl/ja/com.ibm.websphere.virtualenterprise.doc/odoe_task/todoeaffinity.html)

セル・アフィニティー機能により、ブリッジされていないオンデマンド・ルーター (ODR) トポロジーを構成する と、オンデマンド・ルーター (ODR) の障害が起こった場合でも、セッションが保存されます。

#### [バイナリー・トレース機能の使用](file:////dcs/markdown/workspace/Transform/htmlout/0/nl/ja/com.ibm.websphere.virtualenterprise.doc/odoe_task/todoebtf.html)

WebSphere Virtual Enterprise は、実稼働環境においてデフォルトでトレース情報を収集するバイナリー・トレー ス機能 (BTF) を提供します。収集されたトレースのレベルによって、問題を再現を必要とせずに問題のトラブルシ ューティングが容易になるため、この機能は顧客と開発チームとって役に立ちます。さらに、ご使用の環境におけ る最良のパフォーマンスについて妥協することはありません。

#### [オンデマンド・ルーター](file:////dcs/markdown/workspace/Transform/htmlout/0/nl/ja/com.ibm.websphere.virtualenterprise.doc/odoe_task/todrtuneodr.html) **(ODR)** のチューニング

ODR は、アプリケーション・サーバーまたは Web サーバーによって処理される HTTP 要求を中継する働きを持つ サーバーです。ODR のパフォーマンスに影響する数多くの要因があります。ODR が期待通り機能していないこと が分かった場合、ODR を調整する必要がある場合があります。

#### <u>[カスタム・ログの構成](file:////dcs/markdown/workspace/Transform/htmlout/0/nl/ja/com.ibm.websphere.virtualenterprise.doc/odoe_task/txdcustomlog.html)</u>

wsadmin ツールおよびルール・セット管理用タスクにより、カスタム・ログを構成できます。カスタム・ログは、 ルール・セット構成オブジェクトを介して構成できます。妥当性検査は、型の検査に限られます。より徹底した妥 当性検査は、実行時例外を SystemOut に送出することにより、オンデマンド・ルーター (ODR) の始動時に実行さ れます。

### すべての **HTTPS** [トラフィックに対する](file:////dcs/markdown/workspace/Transform/htmlout/0/nl/ja/com.ibm.websphere.virtualenterprise.doc/odoe_task/tcgssloffload.html) **SSL** オフロードの構成

オンデマンド・ルーターを経由する要求のデフォルトの発信プロトコルを変更できます。デフォルトでは、オンデ マンド・ルーターは、着信プロトコルを発信プロトコルに突き合わせます。

### 部分的な **HTTPS** [トラフィックに対する](file:////dcs/markdown/workspace/Transform/htmlout/0/nl/ja/com.ibm.websphere.virtualenterprise.doc/odoe_task/tcgsslpartial.html) **SSL** オフロードの構成

部分的な HTTPS トラフィックに対して、または Web モジュールごとに SSL オフロードを実行するよう ODR を構 成します。

### **SIP** [オンデマンド・ルーターと](file:////dcs/markdown/workspace/Transform/htmlout/0/nl/ja/com.ibm.websphere.virtualenterprise.doc/odoe_task/tcgjpx_proxy.html) **Load Balancer** の統合

Session Initiation Protocol (SIP) オンデマンド・ルーター (ODR) と Load Balancer を統合できます。Load Balancer for IBM WebSphere Application Server は、ピーク・デマンド問題に対する強力で柔軟、かつスケーラ ブルなソリューションを提供することにより、Web サイトの潜在能力を最大限に引き出すのに役立ちます。

## [汎用サーバー・クラスターのルーティング・ポリシーの定義](file:////dcs/markdown/workspace/Transform/htmlout/0/nl/ja/com.ibm.websphere.virtualenterprise.doc/odoe_task/todoerouting.html)

汎用サーバー・クラスターに対するルーティング・ポリシーを定義できます。 ルーティング・ポリシーとは、サー バーによる着信要求のルーティング方法を決定する一連のルールです。

<u>[汎用サーバー・クラスターのサービス・ポリシーの定義](file:////dcs/markdown/workspace/Transform/htmlout/0/nl/ja/com.ibm.websphere.virtualenterprise.doc/odoe_task/todoesrvpolicy.html)</u>

オプションで、汎用サーバー・クラスターに対するサービス・ポリシーを定義できます。

#### [同一セル内のコア・グループ間の通信の構成](file:////dcs/markdown/workspace/Transform/htmlout/0/nl/ja/com.ibm.websphere.virtualenterprise.doc/odoe_task/todcoregroup.html)

セルは、ランタイム・コンポーネントのホストとして機能する 1 つ以上のプロセスから構成されます。各セルには 1 つ以上の名前付きコア・グループがある。 コア・グループは、直接の相互アクセスが可能で、ローカル・エリ ア・ネットワーク (LAN) を使用して接続されるプロセスのグループです。同一セル内のコア・グループがワークロ ード管理 (WLM) 情報を共有する必要がある場合、これらのコア・グループを構成して通信する 必要があります。

#### **BBSON** [電子掲示板](file:////dcs/markdown/workspace/Transform/htmlout/0/nl/ja/com.ibm.websphere.virtualenterprise.doc/odoe_task/cbbsonover.html)

WebSphere Virtual Enterprise では、WebSphere Application Server Network Deployment HA マネージャー と独立した Bulletin Board Service Overlay Network (BBSON) を提供しています。HA マネージャーでは、サー バーで状態データを容易に交換できるようにするメカニズムを提供します。このメカニズムは通常、電子掲示板と 呼ばれます。

#### [クロス・セル通信用に](file:////dcs/markdown/workspace/Transform/htmlout/0/nl/ja/com.ibm.websphere.virtualenterprise.doc/odoe_task/todoecrosscell.html) **WebSphere Virtual Enterprise** を構成

WebSphere Virtual Enterprise 管理セルに、他の WebSphere Application Server 管理セルにルーティングする オンデマンド・ルーター (ODR) によって使用可能になっているサーバーが含まれている場合、クロス・セル通信を 使用可能にできます。

#### **Web** [サーバー・プラグイン構成を動的に更新するための](file:////dcs/markdown/workspace/Transform/htmlout/0/nl/ja/com.ibm.websphere.virtualenterprise.doc/odoe_task/todrWebserver.html) **ODR** の構成

Web サーバーが 1 つ以上の ODR に要求を転送する場合に、Web サーバー・プラグイン構成を動的に更新するよう に、オンデマンド・ルーター (ODR) を構成することができます。 管理アクションが plugin-cfg.xml ファイルに影 響するたびに、このファイルを手動で更新する必要がないため、ルーターに構成を動的に更新させるように選択で きます。

#### [高可用性環境でのプラグイン構成の生成](file:////dcs/markdown/workspace/Transform/htmlout/0/nl/ja/com.ibm.websphere.virtualenterprise.doc/odoe_task/thaplugincfg.html)

高可用性環境で生成する Web サーバー・プラグイン構成を設定して、使用可能になっていない可能性のあるその他 のプロセスに関係なく、その構成が常にセル内の 1 つのプロセスで生成されるようにすることができます。

#### **ODR** クラスターによる **HTTP** [トラフィックの分離](file:////dcs/markdown/workspace/Transform/htmlout/0/nl/ja/com.ibm.websphere.virtualenterprise.doc/odoe_task/thasegregate.html)

WebSphere Virtual Enterprise は、変更が行われるたびに Web サーバー・プラグインの構成ファイルを自動的に 再生成し伝搬するサービスを提供します。これはプラグインのルーティング方法に影響します。このサービスを利 用する場合、Web サーバー・プラグインはアプリケーション、デプロイメント・ターゲット、またはノード・グル ープによって、トラフィックを特定の ODR クラスターにルーティングします。

関連資料 [createodr.jacl](file:////dcs/markdown/workspace/Transform/htmlout/0/nl/ja/com.ibm.websphere.virtualenterprise.doc/reference/todrscript.html) スクリプト

#### **plugin-cfg.xml** [ファイルの生成の制御](file:////dcs/markdown/workspace/Transform/htmlout/0/nl/ja/com.ibm.websphere.virtualenterprise.doc/odoe_task/rodr_plugin_props.html)

オンデマンド・ルーター (ODR) で自動的に生成された plugin-cfg.xml ファイルのデフォルトの属性値は、オーバ ーライドできます。

#### **Web** [サーバーからバックエンド・アプリケーション・サーバーに直接に要求をルーティング](file:////dcs/markdown/workspace/Transform/htmlout/0/nl/ja/com.ibm.websphere.virtualenterprise.doc/odoe_task/todrdirect.html)

新規カスタム・プロパティーを定義して、Web サーバーからバックエンド・アプリケーション・サーバーに直接に 要求をルーティングするように Web サーバー・プラグイン構成を設定します。 一定の要求を、オンデマンド・ル ーター (ODR) を経由してルーティングするよう構成し、その他の要求を、バックエンド・アプリケーション・サー バーに直接ルーティングするよう構成することができます。

#### オンデマンド・ルーターでの受動 **HTTP** [セッション・アフィニティーの構成](file:////dcs/markdown/workspace/Transform/htmlout/0/nl/ja/com.ibm.websphere.virtualenterprise.doc/odoe_task/todrpassive.html)

オンデマンド・ルーター (ODR) は、要求を処理 する際に、サーバーが属するクラスターのセッション・アフィニテ ィー記述子ポリシーを 取得します。いずれかのミドルウェア・サーバーのデフォルト設定を変更した場合、 オンデ マンド・ルーター (ODR) が記述子ポリシーを取得できるように、ミドルウェア記述子プロパティーを更新する必要 があります。ほとんどの場合、オンデマンド・ルーター (ODR) は、HTTP セッション・アフィニティーをサポート するのに構成を必要としません。 ただし、バックエンド・サーバーがセッション・アフィニティー Cookie で設定 している 可能性があるバックアップ・サーバーについて確認するために、ODR を構成しなければならないような、 特殊な事例が存在します。

## [マルチクラスター・フェイルオーバーおよびロード・バランシング・ルーティングの](file:////dcs/markdown/workspace/Transform/htmlout/0/nl/ja/com.ibm.websphere.virtualenterprise.doc/odoe_task/todrcustom.html) オンデマンド・ルー ターの構成

別のクラスターに要求をルーティングするようにオンデマンド・ルーターを構成するには、マルチクラスター・フ

ェイルオーバーおよびロード・バランシングのルーティング・ポリシーを構成するカスタム・プロパティーを構成 します。 プライマリー・クラスターで 障害が起こった場合に、別のセルのクラスターに要求を送付して、 環境内 の複数クラスター間で負荷を分散したり、指定したクラスターに要求を送付するよう ODR を 誘導したりすること ができます。

**ODR** [メモリー不足防止の構成](file:////dcs/markdown/workspace/Transform/htmlout/0/nl/ja/com.ibm.websphere.virtualenterprise.doc/odoe_task/todrmemory.html)

オンデマンド・ルーター (ODR) に送信される同時要求数が増加したときに ODR がメモリー不足にならないよう に、セル・レベルのカスタム・プロパティーを作成することができます。

次のトピック**:** [ミドルウェア・サーバーの構成への追加](file:////dcs/markdown/workspace/Transform/htmlout/0/nl/ja/com.ibm.websphere.virtualenterprise.doc/odoe_task/tmwscreate.html) 次のトピック**:** [ミドルウェア・サーバーの構成への追加](file:////dcs/markdown/workspace/Transform/htmlout/0/nl/ja/com.ibm.websphere.virtualenterprise.doc/odoe_task/tmwscreate.html) 次のトピック**:** [動的クラスターの作成](file:////dcs/markdown/workspace/Transform/htmlout/0/nl/ja/com.ibm.websphere.virtualenterprise.doc/odoe_task/todrdynamiccluster.html)

関連概念 [要求フロー優先順位付けの概要](file:////dcs/markdown/workspace/Transform/htmlout/0/nl/ja/com.ibm.websphere.virtualenterprise.doc/prodovr/codoerequestflow.html)

# **ODR** の作成

オンデマンド・ルーター (ODR) を作成すると、要求を WebSphere® Virtual Enterprise ノードにルーティングできま す。ODR はセルの動的状態を十分に認識しているので、セルの 1 つのサーバーに障害があると、要求は別のサーバーにル ーティングされることになります。 DMZ での ODR の構成はサポートされていません。

### 始める前に

- ODR は、アプリケーション・サーバーまたは Web サーバーによってサービス提供される HTTP 要求の中継として 動作するサーバーです。 アプリケーションまたは Web サーバーがインストール済みである必要があります。 デフ ォルトでは、ODR は、HTTP および HTTPS を listen するためにポート 80 および 443 にバインドします。この場 合、ODR をルート・ユーザーとして実行する必要があります。ODR を非ルート・ユーザーとして実行したい場合 は、PROXY listen ポートを 1024 より大きい値に変更する必要があります。
- z/OS オペレーティング・システムでは SIP はサポートされません。

#### このタスクについて

デプロイメント・マネージャー・プロファイルは、ODR のターゲット・プロファイルとしては使用できません。 ODR の 作成時にターゲット・ノードとして使用できるのは、アプリケーション・サーバー・プロファイルのみです。 デプロイメ ント・マネージャーに ODR を配列するには、WebSphere Virtual Enterprise で使用可能な個別のアプリケーション・サ ーバー・プロファイルが作成され、WebSphere Virtual Enterprise で使用可能なデプロイメント・マネージャー・プロフ ァイルとして同一のマシン上に統合されている必要があります。そのようにすると、アプリケーション・サーバー・プロ ファイル内に ODR を作成できます。

#### 手順

- 1. 管理コンソールで、ODR 作成ウィザードにナビゲートします。 管理コンソールで「サーバー」 > 「オンデマン ド・ルーター」を選択します。 「新規」をクリックします。
- 2. ODR を作成する先のノードを選択します。 選択したノードは、セル内の使用可能なノードに事前に取り込まれてい ます。 ご使用の環境が、WebSphere Virtual Enterprise およびその他のミドルウェア・ソフトウェアが実行され ているノードの異種混合環境である場合は、製品ノードを選択してください。製品が実行されていないノードを選 択すると、ODR は開始されません。

関連情報 <u> [プロキシー・サーバーの設定](http://www14.software.ibm.com/webapp/wsbroker/redirect?version=pix&product=was-nd-dist&topic=ujpx_proxy)</u>

ヒント**:** z/OS オペレーティング・システムを使用している場合を除き、ODR を実行するための、動的クラスター が稼働していないノードを選択します。z/OS 環境では、アプリケーション・サーバーをホスティングするノード上 に ODR を一緒に配置できます。

- 3. HTTP ポートを生成するか、SIP ポートを生成するか、あるいはその両方を生成するかを決定します。 「固有ポー トの生成」オプションはデフォルトで選択されており、推奨されるオプションです。 このオプションを選択解除す ると、ポートの競合が発生する可能性があります。
- 4. 新規の ODR のベースにするサーバー・テンプレートを選択します。 新規 ODR 用のサーバーをモデル作成をする アプリケーション・サーバー・テンプレートを使用できます。デフォルトのテンプレートを使用できます。 また既 存のアプリケーション・サーバーを マップすることもできます。既存 ODR のマッピングは時間の節約になりま す。1 つの ODR を作成してご使用の環境が必要とするすべての構成を適用し、その ODR をテンプレートとして使 用できます。

WebSphere Virtual Enterprise for z/OS を実行している場合は、SIP オプションを選択しないように注意してくだ さい。

### タスクの結果

作成した ODR により、各 HTTP 要求が製品の各セルに自動的にルーティングされます。

## 次のタスク

別の製品セルへのルーティングを使用可能にするには、他の製品セルと通信できるようにご使用のセルを構成します。

WebSphere Virtual Enterprise ノードを 実行していないノードに作業を送付するように、ODR を構成することもできま す。ODR を作成して構成し、オプションの構成パラメーターを適用すると、WebSphere Virtual Enterprise が実行され ていないノードに作業をルーティングする機能を定義できます。DMZ での ODR の構成はサポートされていないことに注 意してください。

次のトピック**:** [クロス・セル通信用に](file:////dcs/markdown/workspace/Transform/htmlout/0/nl/ja/com.ibm.websphere.virtualenterprise.doc/odoe_task/todoecrosscell.html) WebSphere Virtual Enterprise を構成

関連概念 [要求フロー優先順位付けの概要](file:////dcs/markdown/workspace/Transform/htmlout/0/nl/ja/com.ibm.websphere.virtualenterprise.doc/prodovr/codoerequestflow.html)

関連タスク

ODR [の構成](file:////dcs/markdown/workspace/Transform/htmlout/0/nl/ja/com.ibm.websphere.virtualenterprise.doc/odoe_task/todoeconfigodr.html)

[マルチクラスター・フェイルオーバーおよびロード・バランシング・ルーティングの](file:////dcs/markdown/workspace/Transform/htmlout/0/nl/ja/com.ibm.websphere.virtualenterprise.doc/odoe_task/todrcustom.html) オンデマンド・ルーターの構成

関連資料 [createodr.jacl](file:////dcs/markdown/workspace/Transform/htmlout/0/nl/ja/com.ibm.websphere.virtualenterprise.doc/reference/todrscript.html) スクリプト [管理のロールと特権](file:////dcs/markdown/workspace/Transform/htmlout/0/nl/ja/com.ibm.websphere.virtualenterprise.doc/reference/radministrative.html)

# **ODR** の構成

オンデマンド・ルーター (ODR) を構成すると、失敗シナリオの処理方法、および特定の作業要求の調整方法を決定できま す。 アプリケーション・サーバーへの接続と要求、 拒否すべき要求の構成、 エラー応答への対処法の定義、プロキシー・ ログのロケーションの指定ができます。DMZ での ODR の構成はサポートされていません。

### 始める前に

まずアプリケーション・サーバー・ノードへの作業のルーティングに WebSphere® Virtual Enterprise が使用する拡張機 能を持つプロキシーである ODR を作成する必要があります。詳しくは、ODR [の作成](file:////dcs/markdown/workspace/Transform/htmlout/0/nl/ja/com.ibm.websphere.virtualenterprise.doc/odoe_task/todoecreateodr.html)を参照してください。

このタスクについて

ODR の構成は、そのプロキシー構成を編集することにより定義できます。 構成は、「サーバー」**>**「オンデマンド・ル ーター」**>**「odr\_name」**>**「オンデマンド・ルーター・プロパティー」**>**「オンデマンド・ルーターの設定」をク リックして詳しく定義します。 DMZ での ODR の構成はサポートされていないことに注意してください。 SSL オフロー ドを実行するように ODR を構成する場合は、すべての HTTPS [トラフィックに対する](file:////dcs/markdown/workspace/Transform/htmlout/0/nl/ja/com.ibm.websphere.virtualenterprise.doc/odoe_task/tcgssloffload.html) SSL オフロードの構成 を参照して ください。 [その他のカスタム・プロパティーについて詳しくは、オンデマンド・ルーター・システムおよびカスタム・プ](file:////dcs/markdown/workspace/Transform/htmlout/0/nl/ja/com.ibm.websphere.virtualenterprise.doc/reference/rodrcustprop.html) ロパティーを参照してください。

## 手順

- 1. [プロキシー・サーバー設定](http://www14.software.ibm.com/webapp/wsbroker/redirect?version=pix&product=was-nd-dist&topic=ujpx_proxy)トピックの WebSphere Network Deployment の指示に従い、ODR を構成します。追 加情報については、[カスタム・エラー・ページ・ポリシーの概要](http://www14.software.ibm.com/webapp/wsbroker/redirect?version=pix&product=was-nd-dist&topic=cjpx_ceppolicy)トピックを参照してください。圧縮ポリシー情報 の WebSphere Virtual Enterprise 固有フィールドは以下のとおりです。
- 2. 圧縮のポリシー。 「使用可能」にチェック・マークを付けると、HTTP 応答メッセージ本文がクライアントに送信 される前に圧縮されるようにすることができます。以下を選択することができます。

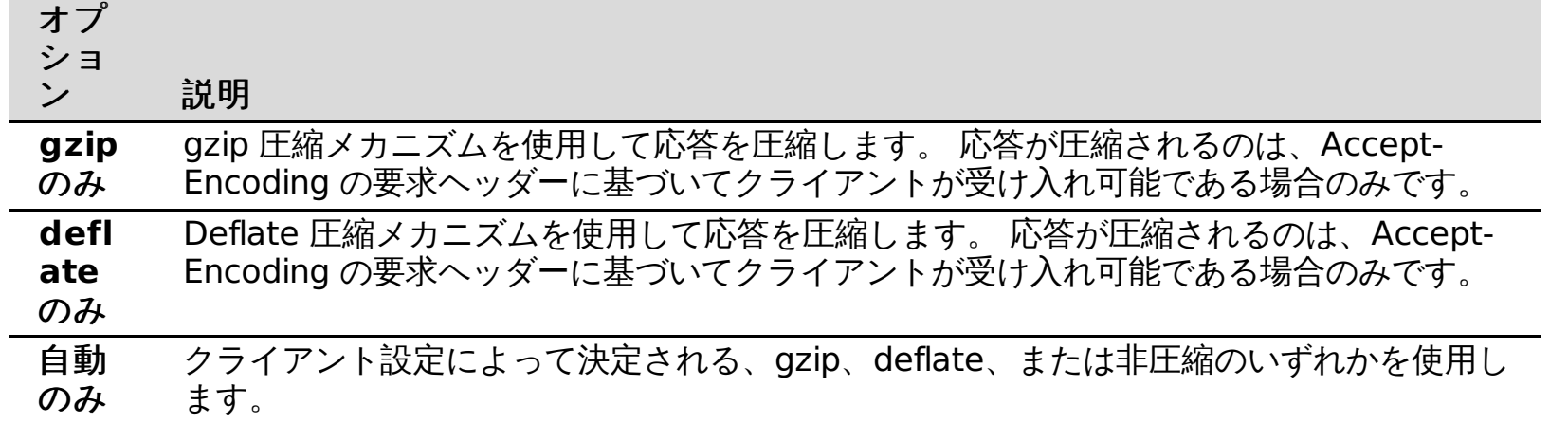

### 次のタスク

ODR を作成して構成し、いずれかの構成パラメーターを適用すると、WebSphere Virtual Enterprise 環境の一部ではな いノードに作業をルーティングする機能を定義できます。

#### 関連概念

<u>[要求フロー優先順位付けの概要](file:////dcs/markdown/workspace/Transform/htmlout/0/nl/ja/com.ibm.websphere.virtualenterprise.doc/prodovr/codoerequestflow.html)</u>

#### 関連タスク

すべての HTTPS [トラフィックに対する](file:////dcs/markdown/workspace/Transform/htmlout/0/nl/ja/com.ibm.websphere.virtualenterprise.doc/odoe_task/tcgssloffload.html) SSL オフロードの構成 [マルチクラスター・フェイルオーバーおよびロード・バランシング・ルーティングの](file:////dcs/markdown/workspace/Transform/htmlout/0/nl/ja/com.ibm.websphere.virtualenterprise.doc/odoe_task/todrcustom.html) オンデマンド・ルーターの構成

#### 関連資料

[createodr.jacl](file:////dcs/markdown/workspace/Transform/htmlout/0/nl/ja/com.ibm.websphere.virtualenterprise.doc/reference/todrscript.html) スクリプト [管理のロールと特権](file:////dcs/markdown/workspace/Transform/htmlout/0/nl/ja/com.ibm.websphere.virtualenterprise.doc/reference/radministrative.html)

関連情報 [オンデマンド・ルーター・システムおよびカスタム・プロパティー](file:////dcs/markdown/workspace/Transform/htmlout/0/nl/ja/com.ibm.websphere.virtualenterprise.doc/reference/rodrcustprop.html) [プロキシー・サーバーの設定](http://www14.software.ibm.com/webapp/wsbroker/redirect?version=pix&product=was-nd-dist&topic=ujpx_proxy)

# 信頼できるプロキシー・サーバーとしての **Web** サーバーの構成

最初に、アプリケーション・サーバー・ノードへ作業を送付するために WebSphere® Virtual Enterprise が使用する拡張 機能プロキシーである ODR を作成する必要があります。詳しくは、ODR [の作成](file:////dcs/markdown/workspace/Transform/htmlout/0/nl/ja/com.ibm.websphere.virtualenterprise.doc/odoe_task/todoecreateodr.html)を参照してください。

環境が Web サーバーを含むトポロジーから構成される場合、そのサーバーを信頼できるセキュア・プロキシー・サーバー として構成する必要があります。セキュア・プロキシー・サーバーを構成することで、Web サーバーが信頼できるセキュ ア・プロキシーとなるので、オンデマンド・ルーター (ODR) が要求を受信できることをそのオンデマンド・ルーターに通 知することができます。

#### 始める前に

### このタスクについて

Web サーバーは、信頼できるセキュア・プロキシーとして構成する必要があります。これは、信頼できるセキュリティ ー・プロキシーは、仮想ホスト名やユーザー ID などの情報を秘密 HTTP ヘッダーで ODR に渡すことができるためです。 Web サーバーは、着信要求を読み取って、それらの要求がどの ODR に送付されるのかを確認します。信頼できないプロ キシーから受信した秘密ヘッダーは、ODR により廃棄されます。この構成フィールドにより、ODR サーバー以外の仲介 は、要求はそれらの仲介を信頼するためのものであることを ODR に明示的に示して、要求を処理することができます。信 頼できるセキュリティー・プロキシーは、ODR よりも前に要求を受信して、その要求を ODR に転送します。例えば、 WebSphere Application Web サーバー・プラグインのある Web サーバーが ODR に要求を転送する場合、その Web サー バーは信頼できるセキュリティー・プロキシーとして構成されている必要があります。

図 1. Web サーバーを含む、単純 WebSphere Virtual Enterprise 環境対応の構成のトポロジー例

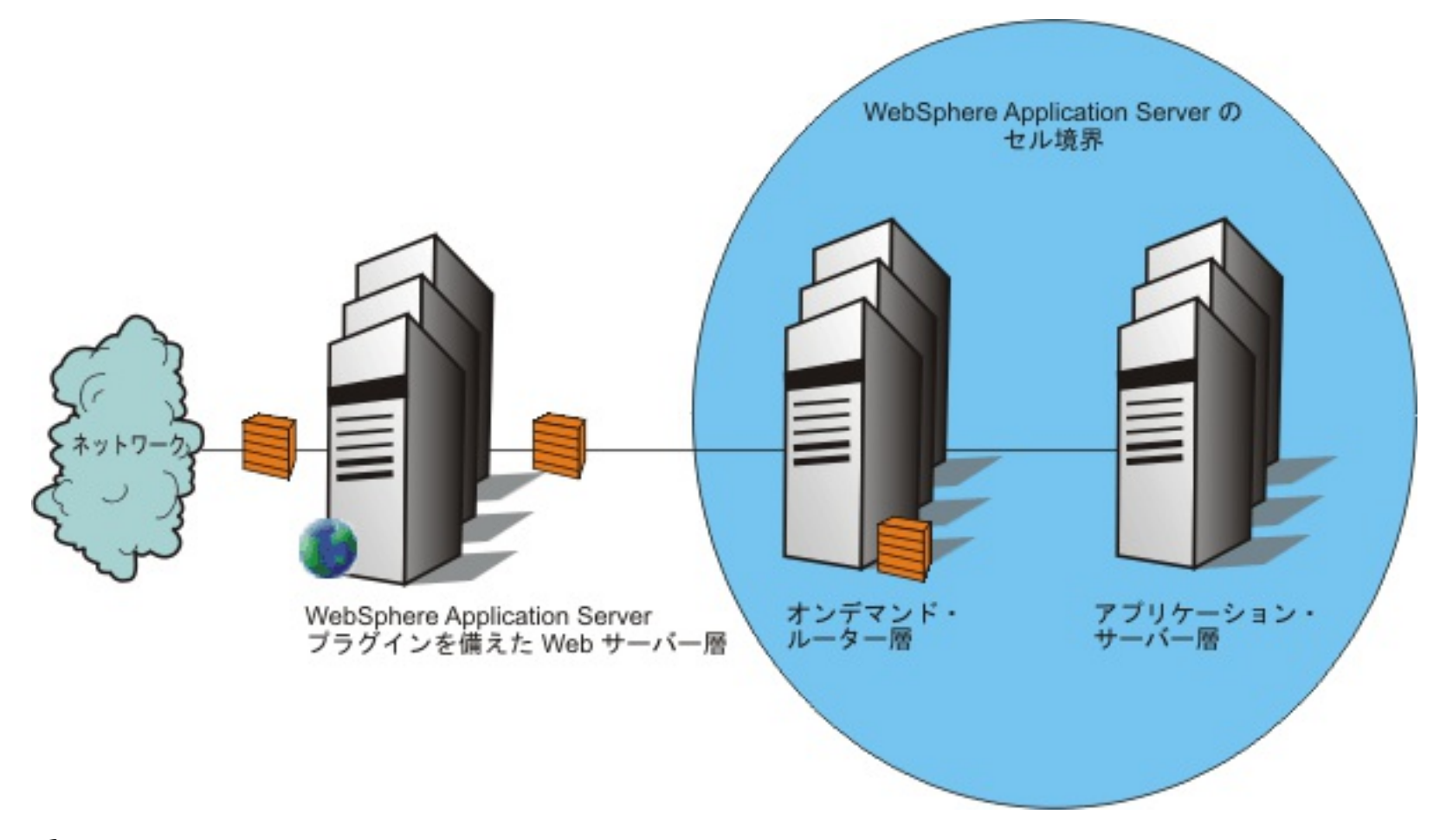

### 手順

- 1. Web サーバーを信頼できるプロキシー・サーバーとして構成するには、管理コンソールで「サーバー」**>**「オン デマンド・ルーター」**>**「**on\_demand\_router\_name**」**>**「オンデマンド・ルーター・プロパティー」**>**「オン デマンド・ルーターの設定」をクリックします。
- 2. Web サーバーの名前を「信頼できるセキュリティー・プロキシー」に指定します。 この構成フィールドによ
	- り、ODR サーバー以外の中継局は、指定された Web サーバーを信頼できることを ODR に明示的に示して、要求を 処理できるようになります。このフィールドでは、インターネット・プロトコルまたは完全修飾ホスト名を使用し ます。例えば、myhost.com または 10.1.1.1 などの IP アドレス。
- 3. 「適用」をクリックします。
- 4. 「保存」をクリックしてください。

# タスクの結果

Web サーバーが信頼できるプロキシー・サーバーとして構成されました。

前のトピック**:** ODR [の作成](file:////dcs/markdown/workspace/Transform/htmlout/0/nl/ja/com.ibm.websphere.virtualenterprise.doc/odoe_task/todoecreateodr.html)

## 関連概念

[要求フロー優先順位付けの概要](file:////dcs/markdown/workspace/Transform/htmlout/0/nl/ja/com.ibm.websphere.virtualenterprise.doc/prodovr/codoerequestflow.html)

関連タスク ODR [の構成](file:////dcs/markdown/workspace/Transform/htmlout/0/nl/ja/com.ibm.websphere.virtualenterprise.doc/odoe_task/todoeconfigodr.html) [動的操作のためのホスト環境の準備](file:////dcs/markdown/workspace/Transform/htmlout/0/nl/ja/com.ibm.websphere.virtualenterprise.doc/odoe_task/todprepareflow.html)

関連資料 [createodr.jacl](file:////dcs/markdown/workspace/Transform/htmlout/0/nl/ja/com.ibm.websphere.virtualenterprise.doc/reference/todrscript.html) スクリプト
# セル・アフィニティーの使用可能化

セル・アフィニティー機能により、ブリッジされていないオンデマンド・ルーター (ODR) トポロジーを構成すると、オン デマンド・ルーター (ODR) の障害が起こった場合でも、セッションが保存されます。

### 始める前に

バージョン 6.0.2.6、または、バージョン 6.1.0.5 以降がインストールされている場合にこのフィーチャーを使用できま す。

## このタスクについて

セル・アフィニティー機能を使用すると、複数のブリッジされていないセルに複数の ODR がある場合に、ロード・バラン シングかフェイルオーバーのいずれかにより、セッション・トラフィックを複数の ODR に転送するよう IBM® HTTP Server が構成されている場合は、セッションの消失を防止できます。

## 手順

- 1. 管理コンソールで、「システム管理」**>**「セル」**>**「カスタム・プロパティー」を選択します。
- 2. [カスタム・セル・プロパティー](file:////dcs/markdown/workspace/Transform/htmlout/0/nl/ja/com.ibm.websphere.virtualenterprise.doc/reference/rcustomproperties.html) odrSessionAffinityEnabled を true に設定します。詳しくは、カスタム・プロパ **ティーを参照してください。**
- 3. その他の ODR [セル用に汎用サーバー・クラスターを構成します。](file:////dcs/markdown/workspace/Transform/htmlout/0/nl/ja/com.ibm.websphere.virtualenterprise.doc/odoe_task/todoegsc.html) 詳しくは、リモート ODR セル用の汎用サーバ <u>ー・クラスターの定義</u>を参照してください。
- 4. 複数の層からなる構成を設定しようとする場合、1 つの層の ODR の構成と動作は、他の層の ODR とは独立したも のとする必要があります。詳しくは、[複数の層からなる環境でのセル・アフィニティーの構成](file:////dcs/markdown/workspace/Transform/htmlout/0/nl/ja/com.ibm.websphere.virtualenterprise.doc/odoe_task/todoemltier.html)を参照してくださ い。 ODRSESSIONID 以外の Cookie 名を使用するだけの場合、オプションでこのステップを単一層環境で実行す ることもできます。
- 5. [plugin-cfg.xml](file:////dcs/markdown/workspace/Transform/htmlout/0/nl/ja/com.ibm.websphere.virtualenterprise.doc/odoe_task/todoeplugincfg.html) を生成します。詳しくは、plugin-cfg.xml の生成を参照してください。
- 6. 各 plugin-cfg.xml ファイルをマージして、1 つの plugin-cfg.xml ファイルにします。詳しくは、 [pluginmerge.bat|.sh](file:////dcs/markdown/workspace/Transform/htmlout/0/nl/ja/com.ibm.websphere.virtualenterprise.doc/reference/rodoemerge.html) スクリプトを参照してください。
- 7. この新規の plugin-cfg.xml ファイルを IBM HTTP Server にインストールします。新規 plugin-cfg.xml ファイルの インストール方法について詳しくは、Web [サーバー・プラグイン構成を動的に更新するための](file:////dcs/markdown/workspace/Transform/htmlout/0/nl/ja/com.ibm.websphere.virtualenterprise.doc/odoe_task/todrWebserver.html) ODR の構成を参照 してください。

#### [セル・アフィニティー機能](file:////dcs/markdown/workspace/Transform/htmlout/0/nl/ja/com.ibm.websphere.virtualenterprise.doc/odoe_task/codoeaffinity.html)

[複数の層からなる環境でのセル・アフィニティーの構成](file:////dcs/markdown/workspace/Transform/htmlout/0/nl/ja/com.ibm.websphere.virtualenterprise.doc/odoe_task/todoemltier.html) リモート ODR [セル用の汎用サーバー・クラスターの定義](file:////dcs/markdown/workspace/Transform/htmlout/0/nl/ja/com.ibm.websphere.virtualenterprise.doc/odoe_task/todoegsc.html) ODR [の作成と構成](file:////dcs/markdown/workspace/Transform/htmlout/0/nl/ja/com.ibm.websphere.virtualenterprise.doc/odoe_task/todr.html)

セル・アフィニティー機能を使用すると、オンデマンド・ルーター (ODR) の障害が起こった場合でも、セッション を保存できるように、ブリッジされていないオンデマンド・ルーター (ODR) トポロジーを構成できます。この機能 を使用すると、ODR がセッション中トラフィックで、間違ってルーティングされたトラフィックを受信すると、元 のセルで動作している ODR に戻るように再ルーティングするような、トポロジーを構成できます。このように、複 数のセルの ODR にルーティングしても、なおセッション・アフィニティーを維持できるよう、IBM HTTP Server を構成することができます。

#### リモート **ODR** [セル用の汎用サーバー・クラスターの定義](file:////dcs/markdown/workspace/Transform/htmlout/0/nl/ja/com.ibm.websphere.virtualenterprise.doc/odoe_task/todoegsc.html)

オンデマンド・ルーター (ODR) がその他のセルにルーティングするには、それらのセルを表わすよう汎用サーバ ー・クラスターを定義する必要があります。汎用サーバー・クラスターを定義する目的は、各 ODR がリモート・セ ルにある、その他の ODR を認識できるようにすることです。

## [複数の層からなる環境でのセル・アフィニティーの構成](file:////dcs/markdown/workspace/Transform/htmlout/0/nl/ja/com.ibm.websphere.virtualenterprise.doc/odoe_task/todoemltier.html)

オンデマンド・ルーター (ODR) の複数層が含まれるよう、ネットワークを構成できます。複数の層からなる構成で は、1 つの層の ODR は、他の層の ODR とは独立して構成する必要があります。2 つの異なる層の ODRSESSIONID は同じにすることができないためです。

## [マルチクラスター・ルーティング・ポリシーの構成](file:////dcs/markdown/workspace/Transform/htmlout/0/nl/ja/com.ibm.websphere.virtualenterprise.doc/odoe_task/todrmcrp.html)

汎用サーバー・クラスターに要求をルーティングするようにオンデマンド・ルーター (ODR) を構成するには、各 ODR にマルチクラスター・ルーティング・ポリシー (MCRP) を構成する必要があります。そうすることによって、 あるローカル・セルでアプリケーション・サーバーが使用できない場合に、そのセルの ODR がリモート・セルに要 求を送信できるようになります。

## **[plugin-cfg.xml](file:////dcs/markdown/workspace/Transform/htmlout/0/nl/ja/com.ibm.websphere.virtualenterprise.doc/odoe_task/todoeplugincfg.html)** の生成

2 つ以上のセル間にトラフィックが分散されるようにするには、ODR のフロントとして機能する HTTP サーバー は、すべてのセル内の ODR にルーティングするように構成される必要があります。

## **ODR** [に障害がある場合のセル・アフィニティー](file:////dcs/markdown/workspace/Transform/htmlout/0/nl/ja/com.ibm.websphere.virtualenterprise.doc/odoe_task/codoeaftop.html)

セル・アフィニティー機能により、オンデマンド・ルーター (ODR) の障害が起こった場合でも、セッションを保存 するブリッジされていない、マルチセルのオンデマンド・ルーター (ODR) トポロジーを構成できます。このトポロ ジー・ダイアグラムは、元の ODR が機能しなくなったために、IBM HTTP サーバー要求を元のセッション・パスに ない ODR に送る必要がある場合の、セル・アフィニティーの要求/応答フローを示しています。

### 関連概念

<u>[セル・アフィニティー機能](file:////dcs/markdown/workspace/Transform/htmlout/0/nl/ja/com.ibm.websphere.virtualenterprise.doc/odoe_task/codoeaffinity.html)</u>

### 関連タスク

ODR [の構成](file:////dcs/markdown/workspace/Transform/htmlout/0/nl/ja/com.ibm.websphere.virtualenterprise.doc/odoe_task/todoeconfigodr.html)

# 関連資料 [pluginmerge.bat|.sh](file:////dcs/markdown/workspace/Transform/htmlout/0/nl/ja/com.ibm.websphere.virtualenterprise.doc/reference/rodoemerge.html) スクリプト

# セル・アフィニティー機能

セル・アフィニティー機能を使用すると、オンデマンド・ルーター (ODR) の障害が起こった場合でも、セッションを保存 できるように、ブリッジされていないオンデマンド・ルーター (ODR) トポロジーを構成できます。この機能を使用する と、ODR がセッション中トラフィックで、間違ってルーティングされたトラフィックを受信すると、元のセルで動作して いる ODR に戻るように再ルーティングするような、トポロジーを構成できます。このように、複数のセルの ODR にルー ティングしても、なおセッション・アフィニティーを維持できるよう、IBM® HTTP Server を構成することができます。

セル・アフィニティー機能を使用すると、複数のブリッジされていないセルに複数の ODR がある場合に、ロード・バラン シングかフェイルオーバーのいずれかにより、セッション・トラフィックを複数の ODR に転送するよう IBM HTTP Server が構成されている場合は、セッションの消失を防止できます。例えば、ODR が IBM HTTP Server とバックエン ド・アプリケーション・サーバーの間に配置されているようなネットワーク構成では、IBM HTTP Server は、その ODR を認識し、それにルーティングするように構成されているので、セッション中のトラフィックに含まれる JSESSIONID Cookie で識別されたサーバーを認識できません。 このように一般的に IBM HTTP Server は、異なる ODR を選択し、セ ッション要求を分散します。 IBM HTTP Server がホスティング・アプリケーション・サーバーと同じセル内のルーターを 選択した場合、またはアプリケーション・サーバーがすべて共通データベースによってセッション・データを共有する場 合、セッションが失われるリスクは考える必要がありません。ただし、セル・アフィニティーがないと、IBM HTTP Server が別のセル内の ODR を選択した場合、ODR はサーバー ID を認識せず、要求のルーティング方法がわからないの で、セッションは失われます。

# セル・アフィニティー機能の特徴

関連資料 [pluginmerge.bat|.sh](file:////dcs/markdown/workspace/Transform/htmlout/0/nl/ja/com.ibm.websphere.virtualenterprise.doc/reference/rodoemerge.html) スクリプト

セル・アフィニティー機能には、2 つの特徴があります。最初の特徴とは、IBM HTTP Server は、セッション確立後、特 定の ODR のアフィン変換を行うか、常にその ODR にルーティングできるということです。特定の ODR を通じたセッシ ョン・アフィニティーを維持するように IBM HTTP Server を構成するには、 セル・アフィニティーを使用可能にし、 plugin-cfg.xml を作成して、その plugin-cfg.xml を IBM HTTP Server に移してから、そのサーバーを再始動します。作 成された plugin-cfg.xml は、IBM HTTP Server プラグインに、そのセッション ID として ODRSESSIONID Cookie を使 用するように指示します。これにより、ODR にセッション・アフィニティーが使用可能になります。

セル・アフィニティーのもう 1 つの特徴は、間違ってルーティングされたトラフィックを正しいセルに送るために、セル 境界をまたいでセッション・トラフィックをルーティングできるということです。そのようにするためには、セル・アフ ィニティーを使用可能にするだけでなく、ODR がトラフィックを受信する各セルに対して汎用サーバー・クラスター (GSC) を構成する必要があります。こうした GSC のメンバーは、それらのリモート・セル内の ODR である必要がありま す。 ODR が間違ってルーティングされたセッション・トラフィックを受信し、セル・アフィニティーが使用可能になって いる場合、ODR は、GSC のリストを参照して、ODR セッション ID で識別された ODR が見つかるかどうかを確認しま す。一致が見つかると、ODR は、一致が含まれる GSC にトラフィックを再ルーティングします。 再ルーティングが成功 した場合、最後の ODR がセッションを選択し、ユーザーのセッションに対する適切なバックエンド・サーバーにトラフィ ックをルーティングします。

#### 関連タスク

[セル・アフィニティーの使用可能化](file:////dcs/markdown/workspace/Transform/htmlout/0/nl/ja/com.ibm.websphere.virtualenterprise.doc/odoe_task/todoeaffinity.html) [複数の層からなる環境でのセル・アフィニティーの構成](file:////dcs/markdown/workspace/Transform/htmlout/0/nl/ja/com.ibm.websphere.virtualenterprise.doc/odoe_task/todoemltier.html) リモート ODR [セル用の汎用サーバー・クラスターの定義](file:////dcs/markdown/workspace/Transform/htmlout/0/nl/ja/com.ibm.websphere.virtualenterprise.doc/odoe_task/todoegsc.html) ODR [の作成と構成](file:////dcs/markdown/workspace/Transform/htmlout/0/nl/ja/com.ibm.websphere.virtualenterprise.doc/odoe_task/todr.html) ODR [の構成](file:////dcs/markdown/workspace/Transform/htmlout/0/nl/ja/com.ibm.websphere.virtualenterprise.doc/odoe_task/todoeconfigodr.html)

# リモート **ODR** セル用の汎用サーバー・クラスターの定義

オンデマンド・ルーター (ODR) がその他のセルにルーティングするには、それらのセルを表わすよう汎用サーバー・クラ スターを定義する必要があります。汎用サーバー・クラスターを定義する目的は、各 ODR がリモート・セルにある、その 他の ODR を認識できるようにすることです。

## このタスクについて

汎用サーバー・クラスターを定義すると、あるセルの ODR が別のセルの ODR にトラフィックを送信できるようになりま す。 これは重要なことですが、それにはいくつかの理由があります。第一に、1 つのセルのすべてのアプリケーション・ サーバーが使用不可になった場合、そのセル内の ODR は、要求をどこかに送信する必要が生じます。要求は、汎用サーバ ー・クラスター (GSC) (別のセルの ODR を代表する) に送信されます。すると、別のセルの ODR は、要求を自身のセル 内のアプリケーション・サーバーに送付し、要求が確実に正しく処理されるようにします。第二に、Cell1 内のアプリケー ション・サーバーに関連付けられたセッション・データがある要求が、誤って、Cell2 内の ODR に送信された場合、Cell1 内の ODR しか適切なアプリケーション・サーバーにその要求を送信できないため (Cell2 内の ODR は Cell1 内のアプリケ ーション・サーバーに直接要求を送信することはできません)、Cell2 内の ODR がその要求を Cell1 に転送できることが必 要です。この場合も、Cell2 内の ODR が Cell1 内の ODR に要求を転送し、Cell1 で要求が処理されるようにするため、 GSC が使用されます。

## 手順

- 1. 信頼できるセキュリティー・プロキシーを構成します。すべての ODR が、他のすべての ODR (リモート・セル内 の ODR も含む) およびこの ODR にトラフィックを送信するすべての WebServer/IHS Server を、信頼できるプロ キシーとして含む必要があります。ODR を構成するためのほとんどの指示については、[プロキシー・サーバー設定](http://www14.software.ibm.com/webapp/wsbroker/redirect?version=pix&product=was-nd-dist&topic=ujpx_proxy) のトピックの WebSphere Network Deployment の指示に従ってください。WebSphere® Virtual Enterprise 固 有フィールドについては、ODR [の構成](file:////dcs/markdown/workspace/Transform/htmlout/0/nl/ja/com.ibm.websphere.virtualenterprise.doc/odoe_task/todoeconfigodr.html)を参照してください。
- 2. 管理コンソールから、新規の汎用サーバー・クラスターを作成します。そのためには、「サーバー」**>**「汎用サー バー・クラスター」**>**「新規」を選択します。
- 3. 名前を入力し、プロトコルを選択して、「**OK**」をクリックします。
- 4. 新しく作成された汎用サーバー・クラスターをクリックし、「ポート」をクリックします。
- 5. 「新規」をクリックし、汎用サーバー・クラスターのメンバーとなる ODR のホスト名およびポート番号を指定し ます。

ODR [の構成](file:////dcs/markdown/workspace/Transform/htmlout/0/nl/ja/com.ibm.websphere.virtualenterprise.doc/odoe_task/todoeconfigodr.html) <u>[セル・アフィニティーの使用可能化](file:////dcs/markdown/workspace/Transform/htmlout/0/nl/ja/com.ibm.websphere.virtualenterprise.doc/odoe_task/todoeaffinity.html)</u> [複数の層からなる環境でのセル・アフィニティーの構成](file:////dcs/markdown/workspace/Transform/htmlout/0/nl/ja/com.ibm.websphere.virtualenterprise.doc/odoe_task/todoemltier.html)

複数の GSC メンバー (別の GSC のメンバーを含む) が同じノードにある (同じホスト名になっている) GSC メンバ ーを定義する場合、ODC 内の GSC メンバー名の固有性を保持するため、GSC メンバー定義に server= <uniqueServerName> カスタム・プロパティーを定義する必要があります。このカスタム・プロパティーがない と、GSC メンバー名が構成されたホスト名に基づいて設定されることになり、同じノード上の 2 つのメンバーが固 有でなくなり、ルーティングが不適切になります。このプロパティーが設定されると、GSC メンバー名はこのカス タム・プロパティーで指定された値になります。

ODR は、通常、ホスト名と非 SSL ODR ポートからサーバーの cloneID を計算します。この同じメカニズムが、 GSC メンバー cloneID の計算にも使用されます。 したがって、あるセルの ODR が、別のセルの GSC メンバーに よって表される場合、これらの cloneID は自動的に一致することになります。しかしながら、オーバーライド・メ カニズムがあるため、cloneID を手動で指定することができます。そのためには、ODRCloneId というカスタム GSC メンバー・プロパティーを、値に適切な cloneID を設定して定義します。この値は、リモート・セル内の計算 された ODR の cloneID と一致する必要があります。

- 6. 汎用サーバー・クラスターで表わされるセル内の各 ODR についてステップ 5 を繰り返します。
- 7. トポロジー内の各セルについてステップ 1 から 5 を繰り返します。
- 8. 「保存」をクリックして、構成の変更を保存します。

リモート・セル内の ODR の GSC 表示を構成することにより、あるセルに誤って送付されたトラフィックを正しいセルに 転送できるようになり、セル・アフィニティーが維持されます。これによって、フェイルオーバーが使用可能になること はありません。すなわち、ODR に、そのセル内に使用可能なサーバーがない場合、ODR は要求に対してサービス提供でき なくなります。使用可能なローカル・サーバーがない場合に、リモート・セルのアプリケーション・サーバーに ODR が要 [求を送信できるようにする場合は、マルチクラスター・フェイルオーバーおよびロード・バランシング・ルーティングの](file:////dcs/markdown/workspace/Transform/htmlout/0/nl/ja/com.ibm.websphere.virtualenterprise.doc/odoe_task/todrcustom.html) オンデマンド・ルーターの構成を参照してください。

#### 関連概念

[セル・アフィニティー機能](file:////dcs/markdown/workspace/Transform/htmlout/0/nl/ja/com.ibm.websphere.virtualenterprise.doc/odoe_task/codoeaffinity.html)

#### 関連タスク ODR [の作成と構成](file:////dcs/markdown/workspace/Transform/htmlout/0/nl/ja/com.ibm.websphere.virtualenterprise.doc/odoe_task/todr.html)

### 関連資料

[pluginmerge.bat|.sh](file:////dcs/markdown/workspace/Transform/htmlout/0/nl/ja/com.ibm.websphere.virtualenterprise.doc/reference/rodoemerge.html) スクリプト

# 複数の層からなる環境でのセル・アフィニティーの構成

セル・アフィニティーを使用可能にして、ODR を構成する必要があります。詳しくは、ODR [の作成と構成](file:////dcs/markdown/workspace/Transform/htmlout/0/nl/ja/com.ibm.websphere.virtualenterprise.doc/odoe_task/todr.html)およびセル・ア <u>フィニティーの使用可能化</u>を参照してください。

オンデマンド・ルーター (ODR) の複数層が含まれるよう、ネットワークを構成できます。複数の層からなる構成では、1 つの層の ODR は、他の層の ODR とは独立して構成する必要があります。2 つの異なる層の ODRSESSIONID は同じにす ることができないためです。

## 始める前に

## このタスクについて

例えば、セル・アフィニティーを構成するための環境では、ネットワークのフロントエンドには、複数の IBM ポータル・ アプリケーション・サーバーに負荷を分散する ODR のクラスターが含まれる一方、バックエンドには、複数の Web コン テンツ・マネージャーに負荷を分散する ODR のクラスターがある場合があります。

このタスクには、以下の 3 つの重要な構成要件があります。

- 1. 一定の層内では、セル・アフィニティーのために作成する汎用サーバー・クラスター構成は、その層内の ODR のみ を参照する必要があります。
- 2. 一定の層内では、ODR セッション ID の Cookie 名 (デフォルトの名前は ODRSESSIONID) は、他のすべての層に 対して固有である必要があります。この Cookie 名は、このトピックの手順で説明したように、該当層内の各 ODR でカスタム・プロパティーとして構成する必要があります。
- 3. 高可用性 (HA) プラグイン構成の生成プログラムを使用している場合、各 plugin-cfg.xml 構成により、IBM HTTP Server を使用して ODR アフィニティーを構成するために、ODR セッション ID の Cookie 名を定義する必要があ ります。ODR セッション ID の Cookie 名を定義するには、次のように plugin-cfg.xml 生成の構成に関連付けられ たセル全体の追加のカスタム・プロパティーを定義します。 ODCPluginCfgOdrSessionIdCookie\_<configname>= <CookieName> HA [プラグイン構成生成プログラムの構成について詳しくは、](file:////dcs/markdown/workspace/Transform/htmlout/0/nl/ja/com.ibm.websphere.virtualenterprise.doc/odoe_task/todrWebserver.html)Web サーバー・プラグイン構成を動的 に更新するための ODR の構成トピックを参照してください。

## 手順

- 1. 管理コンソールで、「サーバー」**>**「オンデマンド・ルーター」**> <**「**odr\_name**」**>**をクリックします。
- 2. 「オンデマンド・ルーターのプロパティー」を展開します。
- 3. 「オンデマンド・ルーター設定」**>**「カスタム・プロパティー」**>**「新規」をクリックします。
- 4. 名前値として **odrSessionIdCookieName** を入力します。
- 5. ODRSID TIER1 などの新規 Cookie 名を入力します。
- 6. 層内のすべての ODR についてステップ 3 から 5 を繰り返します。

## 関連概念

## [セル・アフィニティー機能](file:////dcs/markdown/workspace/Transform/htmlout/0/nl/ja/com.ibm.websphere.virtualenterprise.doc/odoe_task/codoeaffinity.html)

関連タスク ODR [の作成と構成](file:////dcs/markdown/workspace/Transform/htmlout/0/nl/ja/com.ibm.websphere.virtualenterprise.doc/odoe_task/todr.html) ODR [の構成](file:////dcs/markdown/workspace/Transform/htmlout/0/nl/ja/com.ibm.websphere.virtualenterprise.doc/odoe_task/todoeconfigodr.html) [セル・アフィニティーの使用可能化](file:////dcs/markdown/workspace/Transform/htmlout/0/nl/ja/com.ibm.websphere.virtualenterprise.doc/odoe_task/todoeaffinity.html) リモート ODR [セル用の汎用サーバー・クラスターの定義](file:////dcs/markdown/workspace/Transform/htmlout/0/nl/ja/com.ibm.websphere.virtualenterprise.doc/odoe_task/todoegsc.html)

関連資料 [pluginmerge.bat|.sh](file:////dcs/markdown/workspace/Transform/htmlout/0/nl/ja/com.ibm.websphere.virtualenterprise.doc/reference/rodoemerge.html) スクリプト

# マルチクラスター・ルーティング・ポリシーの構成

汎用サーバー・クラスターに要求をルーティングするようにオンデマンド・ルーター (ODR) を構成するには、各 ODR に マルチクラスター・ルーティング・ポリシー (MCRP) を構成する必要があります。そうすることによって、あるローカ ル・セルでアプリケーション・サーバーが使用できない場合に、そのセルの ODR がリモート・セルに要求を送信できるよ うになります。

## このタスクについて

汎用サーバー・クラスターに要求をルーティングするようにオンデマンド・ルーター (ODR) を構成するには、すべてのセ ルで、各 ODR にマルチクラスター・ルーティング・ポリシー (MCRP) を構成します。各セルのすべての ODR を構成する には、以下のステップを実行します。

## 手順

- 1. 「サーバー」>「オンデマンド・ルーター」>「**ODR\_name**」>「オンデマンド・ルーター・プロパティ ー」>「オンデマンド・ルーターの設定」>「カスタム・プロパティー」>「新規」とクリックします。 \$<applicationName> はオプションです。指定しなければ、この ODR に送信されるすべてのトラフィックにこのル ールが適用されます。指定された場合は、<applicationName> の名前のアプリケーションを宛先とするトラフィッ クだけに適用されます。
- 2. プロパティー名に、「 MCRP@<thisCellName>\$<applicationName>」と入力します。
- 3. プロパティー値に、「failover@<thisCellName>\$<PrimaryDynamicCluster>,<thisCellName>\$<GSCName>」と入 力します。 これによって、この MCRP ルールに一致する (ステップ 2 で指定されたアプリケーション名に基づく) トラフィックをこのセル内のアプリケーション・サーバーのローカル動的クラスターにまず送信するように ODR に 指示します。使用可能なローカル・アプリケーション・サーバーがない場合は、指定された汎用サーバー・クラス ター (他方のセルの ODR、次にトラフィックをそのセルのローカルのアプリケーション・サーバーに送付する) にフ ェイルオーバーします。

前のトピック**:** リモート ODR [セル用の汎用サーバー・クラスターの定義](file:////dcs/markdown/workspace/Transform/htmlout/0/nl/ja/com.ibm.websphere.virtualenterprise.doc/odoe_task/todoegsc.html) 前のトピック**:** [セル・アフィニティーの使用可能化](file:////dcs/markdown/workspace/Transform/htmlout/0/nl/ja/com.ibm.websphere.virtualenterprise.doc/odoe_task/todoeaffinity.html) 前のトピック**:** [マルチクラスター・フェイルオーバーおよびロード・バランシング・ルーティングの](file:////dcs/markdown/workspace/Transform/htmlout/0/nl/ja/com.ibm.websphere.virtualenterprise.doc/odoe_task/todrcustom.html) オンデマンド・ルー ターの構成

関連概念 [要求フロー優先順位付けの概要](file:////dcs/markdown/workspace/Transform/htmlout/0/nl/ja/com.ibm.websphere.virtualenterprise.doc/prodovr/codoerequestflow.html)

関連タスク ODR [の作成と構成](file:////dcs/markdown/workspace/Transform/htmlout/0/nl/ja/com.ibm.websphere.virtualenterprise.doc/odoe_task/todr.html)

## 関連情報

[プロキシー・サーバーの設定](http://www14.software.ibm.com/webapp/wsbroker/redirect?version=pix&product=was-nd-dist&topic=ujpx_proxy)

# **plugin-cfg.xml** の生成

2 つ以上のセル間にトラフィックが分散されるようにするには、ODR のフロントとして機能する HTTP サーバーは、すべ てのセル内の ODR にルーティングするように構成される必要があります。

## このタスクについて

ODR のフロントとして機能する HTTP サーバーは、すべてのセル内の ODR にルーティングするように構成される必要が あります。

## 手順

- 1. 対象となるセルのそれぞれに新規 plugin-cfg.xml ファイルを生成します。生成を行うための 2 つのオプションを以 下に示します。
	- a. 高可用性環境でプラグイン構成を生成します。これによって、残りのプロセスが使用可能であっても、セル 内の1[つのプロセスによって常に構成が生成されるようになります。詳しくは、高可用性環境でのプラグイ](file:////dcs/markdown/workspace/Transform/htmlout/0/nl/ja/com.ibm.websphere.virtualenterprise.doc/odoe_task/thaplugincfg.html) ン構成の生成を参照してください。
	- b. セル内の ODR を使用してプラグインを自動生成します。デフォルトの属性をオーバーライドして、これらが [すべて必ずセル全体の有効範囲にあるようにします。](file:////dcs/markdown/workspace/Transform/htmlout/0/nl/ja/com.ibm.websphere.virtualenterprise.doc/odoe_task/todrWebserver.html) 詳しくは、Web サーバー・プラグイン構成を動的に更 新するための ODR の構成を参照してください。
- 2. プラグイン・ツール・マージ・ツールを使用して、各 plugin-cfg.xml ファイルをマージし、1 つの plugin-cfg.xml ファイルにします。このツールの使用方法については、[pluginmerge.bat|.sh](file:////dcs/markdown/workspace/Transform/htmlout/0/nl/ja/com.ibm.websphere.virtualenterprise.doc/reference/rodoemerge.html) スクリプトの項を参照してくださ い。
- 3. 新規 plugin-cfg.xml を IBM HTTP Server にインストールします。詳しくは、カスタム HTTP [サーバーの構成](file:////dcs/markdown/workspace/Transform/htmlout/0/nl/ja/com.ibm.websphere.virtualenterprise.doc/odoe_task/tmwscustomhttp.html)を参 照してください。

関連概念

[セル・アフィニティー機能](file:////dcs/markdown/workspace/Transform/htmlout/0/nl/ja/com.ibm.websphere.virtualenterprise.doc/odoe_task/codoeaffinity.html)

関連タスク ODR [の作成と構成](file:////dcs/markdown/workspace/Transform/htmlout/0/nl/ja/com.ibm.websphere.virtualenterprise.doc/odoe_task/todr.html) ODR [の構成](file:////dcs/markdown/workspace/Transform/htmlout/0/nl/ja/com.ibm.websphere.virtualenterprise.doc/odoe_task/todoeconfigodr.html) [セル・アフィニティーの使用可能化](file:////dcs/markdown/workspace/Transform/htmlout/0/nl/ja/com.ibm.websphere.virtualenterprise.doc/odoe_task/todoeaffinity.html) [複数の層からなる環境でのセル・アフィニティーの構成](file:////dcs/markdown/workspace/Transform/htmlout/0/nl/ja/com.ibm.websphere.virtualenterprise.doc/odoe_task/todoemltier.html)

関連資料 [pluginmerge.bat|.sh](file:////dcs/markdown/workspace/Transform/htmlout/0/nl/ja/com.ibm.websphere.virtualenterprise.doc/reference/rodoemerge.html) スクリプト

# **ODR** に障害がある場合のセル・アフィニティー

セル・アフィニティー機能により、オンデマンド・ルーター (ODR) の障害が起こった場合でも、セッションを保存するブ リッジされていない、マルチセルのオンデマンド・ルーター (ODR) トポロジーを構成できます。このトポロジー・ダイア グラムは、元の ODR が機能しなくなったために、IBM HTTP サーバー要求を元のセッション・パスにない ODR に送る必 要がある場合の、セル・アフィニティーの要求/応答フローを示しています。

要求/応答フローを示すシナリオは、以下の図に示されています。このシナリオでは、ブラウザーがセッション中の要求を IBM HTTP サーバーに送っています。IBM HTTP サーバーは、要求を元の ODR1.1 に転送することができないと判断した ため、代わりに要求を ODR2.1 に転送するように選択しました (通常では、これによりセッションが中断されます)。図で は、実線の矢印は要求を表わします。一方点線の矢印は応答を表わします。フローは、次に以下の順序で説明されていま す。

- 1. ブラウザーが要求を IBM HTTP サーバーに送信します。ODR1.1 は機能していません。 フェイルオーバーが試みら れると、IBM® HTTP Server は、ODR2.1 にルーティングします。
- 2. ODR2.1 は、この要求の宛先が元々は ODR1.1 であったことに気付きます。そこで、ODR2.1 は、ODR1.1 を含む 汎用サーバー・クラスターを検索し、汎用サーバー・クラスター内でアクティブの ODR、つまり ODR1.2 にルーテ ィングし直します。
- 3. ODR1.2 は、応答処理中にこのセッションを選択されたものとしてマークし、要求を元々のバックエンド・ターゲ ット・クラスターに転送します。

IBM HTTP サーバーは、ODR1.1 に障害があることを検出すると、ODR1.2 に直接ルーティングできます。この場合、 ODR1.2 は、要求を正しいバックエンド・ターゲット・クラスターに転送して、3 と 4 で前述したように応答処理中にセ ッションを選択します。

以下の図は、ブラウザーがセッション中の要求を IBM HTTP Server に送信するような要求/応答フローのシナリオを示し ています。

## 単一 ODR 障害

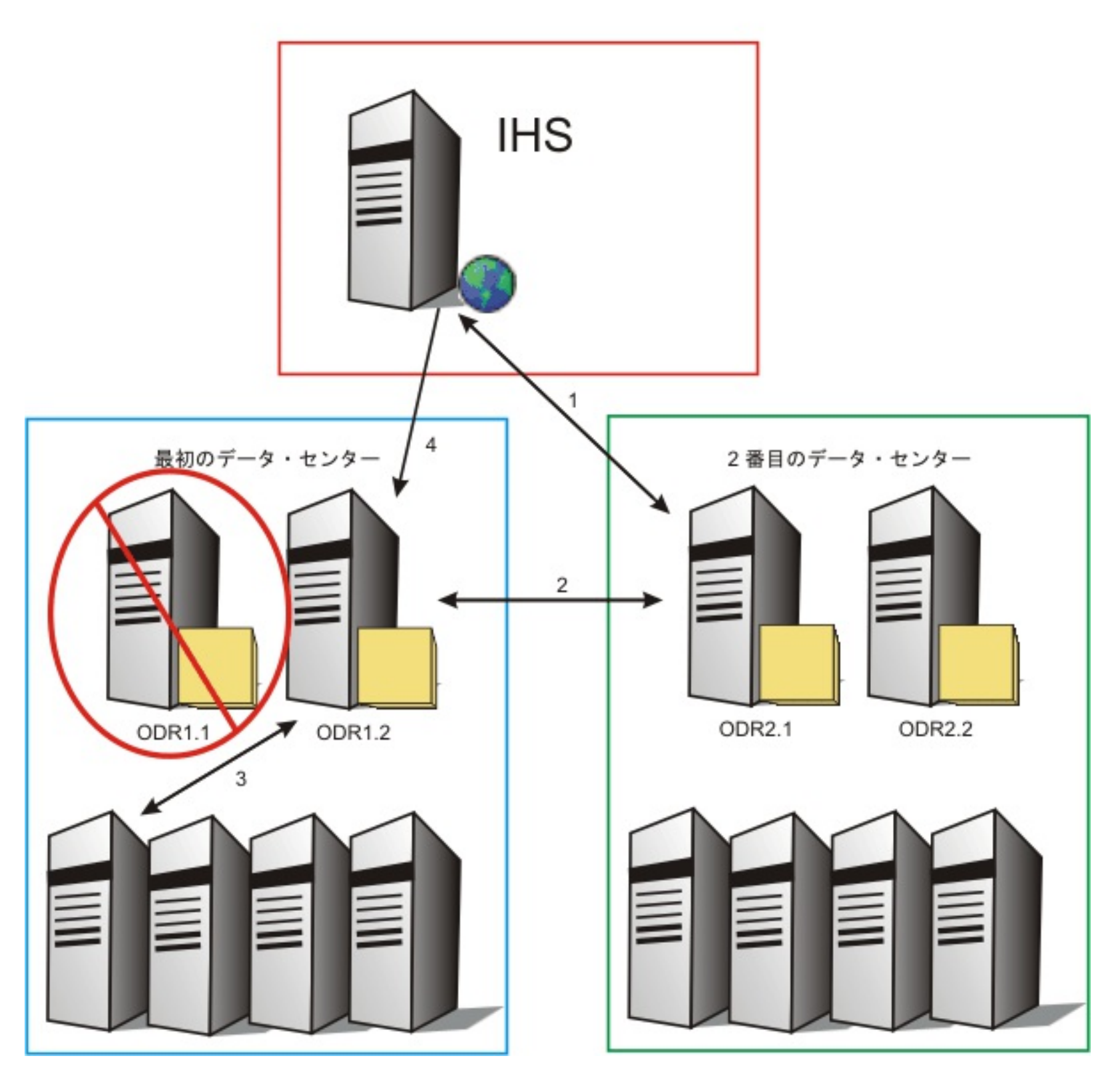

関連タスク <u>[セル・アフィニティーの使用可能化](file:////dcs/markdown/workspace/Transform/htmlout/0/nl/ja/com.ibm.websphere.virtualenterprise.doc/odoe_task/todoeaffinity.html)</u> [複数の層からなる環境でのセル・アフィニティーの構成](file:////dcs/markdown/workspace/Transform/htmlout/0/nl/ja/com.ibm.websphere.virtualenterprise.doc/odoe_task/todoemltier.html) リモート ODR [セル用の汎用サーバー・クラスターの定義](file:////dcs/markdown/workspace/Transform/htmlout/0/nl/ja/com.ibm.websphere.virtualenterprise.doc/odoe_task/todoegsc.html) ODR [の作成と構成](file:////dcs/markdown/workspace/Transform/htmlout/0/nl/ja/com.ibm.websphere.virtualenterprise.doc/odoe_task/todr.html) ODR [の構成](file:////dcs/markdown/workspace/Transform/htmlout/0/nl/ja/com.ibm.websphere.virtualenterprise.doc/odoe_task/todoeconfigodr.html)

関連資料 [pluginmerge.bat|.sh](file:////dcs/markdown/workspace/Transform/htmlout/0/nl/ja/com.ibm.websphere.virtualenterprise.doc/reference/rodoemerge.html) スクリプト

# バイナリー・トレース機能の使用

WebSphere® Virtual Enterprise は、実稼働環境においてデフォルトでトレース情報を収集するバイナリー・トレース機 能 (BTF) を提供します。収集されたトレースのレベルによって、問題を再現を必要とせずに問題のトラブルシューティン グが容易になるため、この機能は顧客と開発チームとって役に立ちます。さらに、ご使用の環境における最良のパフォー マンスについて妥協することはありません。

### このタスクについて

BTF を使用することの第一の利点は、実稼働環境でトレース情報を収集する方法として、CPU とディスク・スペースの点 で効率的であり、しかも顧客、サポート、または開発チームにとって使用可能な分かりやすい手段を提供できるというこ とです。より効率的なトレース機能によって、デフォルトで収集されたトレースのレベルは、問題の再現を必要とせず、 使用している環境での良好なパフォーマンスに影響を与えることもなく、問題のトラブルシューティングを容易にしま す。BTF を使用する 3 つの方法を以下に説明します。

1. trace コマンドの使用法についての詳細な説明を表示するには、install\_root/bin/trace ディレクトリーから次のコ マンドを実行します。 次に出力例を示します。

- 1. デフォルトで生成されたトレース・データを使用します。
- 2. [セルのカスタム・プロパティーを設定することで、トレースを動的に変更します。バイナリー・トレース機能カス](file:////dcs/markdown/workspace/Transform/htmlout/0/nl/ja/com.ibm.websphere.virtualenterprise.doc/reference/rtracecustprop.html) <u>タム・プロパティー</u> を参照してください。
- 3. WAS\_install/etc/trace-cfg.xml ファイルを変更します。 各サーバーのログ・ディレクトリーですべての BTF トレ ースが実行されます。 デフォルトでは、現在のファイル名は「btrace.#」(# は 1 から始まり単調に増加する整数) となっています。 このファイルを編集して、profile\_root/config/cells/cell\_name ディレクトリーに、またはプロ セスの server.xml ファイルを含むディレクトリーと同じディレクトリーにコピーすることができます。

注**:** trace-cfg.xml ファイルを変更することは推奨されません。これは動的ファイルではなく、より技術的なメソッ ドであるため、今後のマイグレーションで壊れる可能性があります。

## 手順

```
myServer:/opt/WAS611/bin #./trace
使用エラー: 引数が少なすぎます
オプション:バイナリー・トレースを読み取るには、次のようにしてください。
    read <logDirectory> [<traceSpec>] [-filePrefix <prefix>]
  トレース・グループ、レコード、およびフィールドについての情報を得るには、次のようにしてください。
    info [<groupOrRecordOrFieldName>] [-depth <maxDepth>]
各部の意味は、次のとおりです。<logDirectory> は、サーバー・ログ・ディレクトリーへのパスです。
  <traceSpec> はトレースの仕様で、フォームのエレメントのコンマ区切りリストです。
    <groupOrRecord>[:<traceLevel>]
  <prefix> は、トレース・ファイルのプレフィックス名 (デフォルト値は「btrace」) です。
  <groupOrRecordOrFieldName> は、情報が必要とされるグループ、レコード、またはフィールドの名前です。
  <maxDepth> は、グループ、レコード、またはフィールドの情報を表示する際に再帰的に処理する最大の深さです。
xdblade01b02:/opt/WAS611/bin #
```
2. トレース可能なすべての対象についての XML の説明を表示するには、次のコマンドを実行します。

install\_root/bin/trace info

3. 表示する情報量を制御するには、-depth <maxDepth> オプションを使用します。表示する情報のタイプを制御す るには、グループ、レコード、またはフィールドの名前を指定する引数を追加します。 例えば、HTTP グループの すぐ下位にある情報をすべて表示するには、次のように入力します。

install root/bin/trace info http.request -depth 1

## **trace-cfg.xml** [内の情報のフィルタリング・オプション](file:////dcs/markdown/workspace/Transform/htmlout/0/nl/ja/com.ibm.websphere.virtualenterprise.doc/odoe_task/codoetraceprop.html)

trace-cfg.xml の出力を制御し、バイナリー・トレース機能を使用する際にその出力を読み取るには、さまざまなオ プションが使用可能です。

関連概念

trace-cfg.xml [内の情報のフィルタリング・オプション](file:////dcs/markdown/workspace/Transform/htmlout/0/nl/ja/com.ibm.websphere.virtualenterprise.doc/odoe_task/codoetraceprop.html)

関連情報

[バイナリー・トレース機能カスタム・プロパティー](file:////dcs/markdown/workspace/Transform/htmlout/0/nl/ja/com.ibm.websphere.virtualenterprise.doc/reference/rtracecustprop.html)

# **trace-cfg.xml** 内の情報のフィルタリング・オプション

trace-cfg.xml の出力を制御し、バイナリー・トレース機能を使用する際にその出力を読み取るには、さまざまなオプショ ンが使用可能です。

# 概説

trace-cfg.xml ファイルで定義された情報には、グループ、レコード、フィールドの 3 つのタイプがあります。これらの 3 つのタイプの情報は、以下のように階層状に配置されています。

- 1. グループ: グループまたはレコードを含むことができます。
- 2. レコード: レコードまたはフィールドを含むことができます。
- 3. フィールドはツリーのリーフにあたり、サブエレメントを含むことができません。

BTF の -depth オプションおよび読み取りオプションを使用して、表示する情報を制御し、traceSpec を指定してトレー スからフィルタリングする情報を決めることができます。

## **-depth** オプション

-depth <maxDepth> オプションを使用すると、表示する情報のタイプを制御することができます。¥このためには、フ ィルターとして使用するグループ、レコード、またはフィールドの名前を指定する引数を追加します。 例えば、http グル ープのすぐ後に続く情報をすべて表示するには、**<InstallRoot>/bin/trace info http –depth 1** と指定します。http.request グループのすぐ下位の情報を表示するには、**<InstallRoot>/bin/trace info http.request –depth 1** を実行します。

関連タスク バイナリー·トレース機能の使用

関連情報 <u> [バイナリー・トレース機能カスタム・プロパティー](file:////dcs/markdown/workspace/Transform/htmlout/0/nl/ja/com.ibm.websphere.virtualenterprise.doc/reference/rtracecustprop.html)</u>

## **-depth** と引数

情報をさらにフィルタリングするには、-depth コマンドに引数を追加します。指定する depth には、与えられた最初の 引数から指定された階層の深さの範囲内にあるすべてのグループ、レコード、およびフィールドが含まれます。例えば、 trace-cfg.xml 内の http グループのすぐ後に続く情報をすべて表示するには、次のコマンドを実行します。

<InstallRoot>/bin/trace info http –depth 1

http.request グループのすぐ後に続く情報をすべて表示するには、次のコマンドを実行します。

<InstallRoot>/bin/trace info http.request –depth 1

## トレースの読み取り

ログ・ディレクトリー内の btrace ファイルを読み取るには、次のコマンドを実行します。なお、<logsDirectory> はロ グ・ディレクトリーで、<traceSpec> は変数です。

<Root>/bin/trace read <logsDirectory> [<traceSpec>]

例えば、現行ディレクトリーからのログ内にある http グループ内のトレースをすべて表示するには、以下を実行します。

<InstallRoot>/bin/trace read. http

# オンデマンド・ルーター **(ODR)** のチューニング

ODR は、アプリケーション・サーバーまたは Web サーバーによって処理される HTTP 要求を中継する働きを持つサーバ ーです。ODR のパフォーマンスに影響する数多くの要因があります。ODR が期待通り機能していないことが分かった場 合、ODR を調整する必要がある場合があります。

## 始める前に

JVM ヒープ・サイズを変更する場合、以下を参照してください。

- 
- Java [仮想マシンのチューニング](http://www14.software.ibm.com/webapp/wsbroker/redirect?version=pix&product=was-nd-dist&topic=tprf_tunejvm_v61)
- \*=info を除き、すべてのトレース情報を除去します。余分のトレース・ストリングは、チューニング時に ODR の パフォーマンスに影響を与えるためです。トレース情報を変更するには、以下のステップを実行します。
	- 1. 「サーバー」**>**「オンデマンド・ルーター」**>**「<on demand router>」 **>**「トラブルシューティン グ」**>**「ロギングおよびトレース」**>**「診断トレース・サービス」**>**「ログ詳細レベルの変更」を選択 します。
	- 2. \*=info のみが指定されていることを確認します。
- ODRは CPU またはメモリーの使用量による制約を受けることがあってはなりません。 したがって、サーバーが仮 想化されている環境に ODR をインストールするときには、ODR が専用プロセッサー・モードで実行される仮想マ シンまたは LPAR を構成するか、または ODR の実行時に十分な量の CPU リソースと専用メモリーが ODR に確実 に割り当てられるモードで構成してください。

2. ■ HP 出し → および Sun は、ガーベッジ・コレクションを最適化するために追加のチューニング・パラメーター を提供します。Sun や HP などの世代別ガーベッジ・コレクション JVM、または gencon ガーベッジ・コレクショ ンを使用する際の IBM の J9 JVM の場合、ODR に存在する 90MB の基本フット・プリントが含まれるように、永続 メモリー領域を約 100MB に設定します。 さらに、16 という SurvivorRation は、若い世代での処理を詳細に最適 化します。 HP JVM では、- Djava.nio.channels.spi.SelectorProvider=sun.nio.ch.DevPollSelectorProvider セレクター・プロバイダ

このタスクについて

ODR が通常通り動作しない場合や異常な問題が発生した場合、このセクションのトピックを参照して ODR をトラブルシ ューティングします。例えば、以下のリストには、ODR のパフォーマンスを改善するためのチューニング上のヒントが、 トラブルシューティングにおける重要度の順に示されています。

## 手順

1. JVM 設定をチェックします。[オンデマンド・ルーターの](file:////dcs/markdown/workspace/Transform/htmlout/0/nl/ja/com.ibm.websphere.virtualenterprise.doc/odoe_task/todrheap.html) JVM ヒープ・サイズの変更 を参照してください。

- 3. 接続キープアライブ設定を調整します。ODR [パーシスタント接続のチューニング](file:////dcs/markdown/workspace/Transform/htmlout/0/nl/ja/com.ibm.websphere.virtualenterprise.doc/odoe_task/todralive.html) を参照してください。
- 4. サーバーあたりの ODR 最大接続数を増やします。ODR [最大接続数のチューニング](file:////dcs/markdown/workspace/Transform/htmlout/0/nl/ja/com.ibm.websphere.virtualenterprise.doc/odoe_task/todrconnect.html) を参照してください。
- 5. 使用中でない場合 ODR キャッシングを使用不可にします。 ODR キャッシングが使用可能になっている場合、ODR は、要求がキャッシュされるかどうかを決定するプロセス全体を実行し、キャッシュ・リポジトリーを調べて要求 が前にキャッシュされていたかどうかを判別する必要があります。これは、オーバーヘッドが増す原因となりま す。
- 6. アクセス・ロギングが必要ない場合、使用不可にします。 アクセス・ロギングが必要な場合、プロキシー・アクセ ス・ロギングは要求/応答パスの外部で実行されるため、プロキシー・ロギングが HTTP チャネル/NCSA ロギングに 優先します。したがって、要求の応答時間には影響しません。非常に高速のディスクでのアクセス・ロギングは、 一般的には 5% のオーバーヘッドを生じますが、そのパーセンテージはディスク・パフォーマンスに大いに依存し ます。
- 7. インバウンドとアウトバウンドの両方の作業に同じスレッド・グループを使用します。これにより、要求がスレッ ド間で移動することが避けられ、この移動が原因で生じるオーバーヘッドがなくなります。 ODR には、ほとんどの

ーを使用し、read: -XX:-ExtraPollBeforeRead の前に余分なポーリングを使用不可にして、パフォーマンスでの 改善が生まれるよう NIO を設定できます。

環境で自己調整する 1 セットのスレッドがあります。キューイング要求およびスロットル要求は、オーバーフロー 要求のみを処理するように調整できるデフォルトのスレッド・プールにディスパッチされます。プライマリー・ス レッド・グループは、引き続きほとんどの要求を処理します。スレッド・プールに対するすべての要求は、非ブロ ック呼び出しと非同期であるため、CPU あたりのスレッド数を 2 または 3 以上に設定しないでください。インバウ ンドとアウトバウンドの両方の作業に同じスレッド・グループを使用するには、以下のステップを実行します。

- a. 「サーバー」**>**「オンデマンド・ルーター」**>**「**on demand router**」**>**「スレッド・プール」 「**default thread pool**」**>**「カスタム・プロパティー」**>**「新規」を選択します。
- b. 名前として **combineSelectors** を指定します。
- c. 値として **1** を指定します。
- d. 「**OK**」をクリックします。
- e. 「保存」をクリックしてください。

### [オンデマンド・ルーターの](file:////dcs/markdown/workspace/Transform/htmlout/0/nl/ja/com.ibm.websphere.virtualenterprise.doc/odoe_task/todrheap.html) **JVM** ヒープ・サイズの変更

Java 仮想マシン (JVM) のヒープ・サイズ設定は、オンデマンド・ルーター (ODR) の効果的なパフォーマンスを得 るための最も重要な要因の 1 つです。 JVM ヒープ・サイズの設定は、ご使用の環境構成に基づいて変更する必要が あります。

#### **ODR** [パーシスタント接続のチューニング](file:////dcs/markdown/workspace/Transform/htmlout/0/nl/ja/com.ibm.websphere.virtualenterprise.doc/odoe_task/todralive.html)

連続する要求で新規接続のセットアップと旧接続の停止に要する時間を必要最小限に抑えるために、ODR パフォー

マンスのパーシスタント接続設定を調整します。このチューニングは、主に ODR とアプリケーション・サーバーの 間の接続に関連して行われます。

# **ODR** [最大接続数のチューニング](file:////dcs/markdown/workspace/Transform/htmlout/0/nl/ja/com.ibm.websphere.virtualenterprise.doc/odoe_task/todrconnect.html)

サーバーあたりの ODR 最大接続数を増やすと、さらに多くの接続を作成してプールし、かなり長い時間接続を持続 することができます。

関連タスク

ODR [の作成と構成](file:////dcs/markdown/workspace/Transform/htmlout/0/nl/ja/com.ibm.websphere.virtualenterprise.doc/odoe_task/todr.html)

ODR [パーシスタント接続のチューニング](file:////dcs/markdown/workspace/Transform/htmlout/0/nl/ja/com.ibm.websphere.virtualenterprise.doc/odoe_task/todralive.html)

# オンデマンド・ルーターの **JVM** ヒープ・サイズの変更

Java 仮想マシン (JVM) のヒープ・サイズ設定は、オンデマンド・ルーター (ODR) の効果的なパフォーマンスを得るため の最も重要な要因の 1 つです。 JVM ヒープ・サイズの設定は、ご使用の環境構成に基づいて変更する必要があります。

#### このタスクについて

100 パーセントの負荷の下での ODR の基本設定は、約 90MB です。ただし、ODR は、一時ワークスペース用のメモリー も必要とします。ODR はすべての要求に対して同じアクションを取るため、必要なワークスペースの量を決定する主な要 因は、スループットです。 ODR は、要求ごとに約 4KB から 5KB の一時オブジェクトを生成します。ガーベッジ・コレク ション・サイクル間に必要な時間は、ヒープ競合を最小現にするため最低 10 秒とする必要があり、一般的にはガーベッ ジ・コレクション・サイクルの完了での余分な遅れを回避するために 60 秒より小さく設定します。キューに入れられた要 求が多数である、メモリー内キャッシュが大きい、などの要因によって、必要とされるメモリーが増える場合もあるの で、この値をテストしてください。 存在する可能性のあるすべてのアプリケーションについて値を独断で判断することは できないので、テストは重要です。したがって推奨される初期ヒープ設定は、以下のように計算されます。

90MB + 0.05 MB/ 要求 x ピーク要求数/秒 x ガーベッジ・コレクション間に必要な時間 (秒)

## 手順

- 1. 管理コンソールで、「サーバー」**>**「オンデマンド・ルーター」**>**「**on demand router name**」**>**「サーバ ー・インフラストラクチャー」**>**「**Java** およびプロセス管理」**>**「プロセス定義」**>**「**Java** 仮想マシン」 をクリックします。
- 2. 初期ヒープ・サイズおよび最大ヒープ・サイズを指定します。

関連タスク [オンデマンド・ルーター](file:////dcs/markdown/workspace/Transform/htmlout/0/nl/ja/com.ibm.websphere.virtualenterprise.doc/odoe_task/todrtuneodr.html) (ODR) のチューニング ODR [パーシスタント接続のチューニング](file:////dcs/markdown/workspace/Transform/htmlout/0/nl/ja/com.ibm.websphere.virtualenterprise.doc/odoe_task/todralive.html) ODR [の作成と構成](file:////dcs/markdown/workspace/Transform/htmlout/0/nl/ja/com.ibm.websphere.virtualenterprise.doc/odoe_task/todr.html)

# **ODR** パーシスタント接続のチューニング

連続する要求で新規接続のセットアップと旧接続の停止に要する時間を必要最小限に抑えるために、ODR パフォーマンス のパーシスタント接続設定を調整します。このチューニングは、主に ODR とアプリケーション・サーバーの間の接続に関 連して行われます。

## 始める前に

JVM ヒープ設定を変更します。[オンデマンド・ルーターの](file:////dcs/markdown/workspace/Transform/htmlout/0/nl/ja/com.ibm.websphere.virtualenterprise.doc/odoe_task/todrheap.html) JVM ヒープ・サイズの変更 を参照してください。

#### このタスクについて

ODR がアプリケーション・サーバーとの接続を可能な限り再利用できるよう、アプリケーション・サーバーのパーシスタ ント要求数を調整します。このために、ODR トランスポート・チェーンを構成して ODR へのインバウンド接続を調整し ます。ODR からのアウトバウンド接続を調整するには、動的クラスターのメンバーであるアプリケーション・サーバーの トランスポート・チェーンを構成します。このために、動的クラスターのサーバー・テンプレート内から動的クラスター のトランスポート・チェーンを構成します。動的クラスターのサーバー・テンプレートに対する変更は、自動的にすべて のクラスター・メンバーに適用されます。

連続する要求中に接続を停止して再作成しなければならない事態を回避するために、パーシスタント要求数を十分な値に 設定する必要があります。そこでこの値は、少なくとも一連の連続する要求中の要求数に設定してください。この連続す る要求は、長い思考時間がある、関連データを持つ単一ページとするか、短時間継続する一連のページおよび関連データ とすることができます。値を一連の連続する要求中の要求数より高く設定しても、アイドル接続を閉じるためのパーシス タント・タイムアウトが適切に設定されている場合は、パフォーマンスに悪影響を与えることはありません。

## 手順

- ODR の HTTP\_PROXY\_ADDRESS および HTTPS\_PROXY\_ADDRESS トランスポート・チェーンを調整します。 管 理コンソールで、「サーバー」 > 「オンデマンド・ルーター」 > 「**odr\_name**」 > 「ポート」をクリックしま す。
	- 1. 表示するトランスポート・チェーンを持つポートで「関連トランスポートの表示」をクリックします。
	- 2. 「**transport\_chain\_name**」をクリックします。
	- 3. 「**HTTP** インバウンド・チャネル」をクリックします。
	- 4. 必ず「ユーザー・パーシスタント **(**キープアライブ**)** 接続」にチェックマークを入れてください。
	- 5. 接続ごとの無制限のパーシスタント要求数を指定します。 「接続当たりの無制限のパーシスタント要求 数」を選択します。
	- 6. 接続ごとの最大パーシスタント要求数を指定します。 「接続当たりの最大のパーシスタント要求数」を選 択します。この値を **-1** に設定すると、最高のパフォーマンスを得ることができます。
	- 7. 「適用」および「**OK**」をクリックして、変更を保存します。
- アプリケーション・サーバーの HTTP\_PROXY\_ADDRESS および HTTPS\_PROXY\_ADDRESS トランスポート・チェ ーンを調整します。 管理コンソールで、「サーバー」 > 「動的クラスター」 > 「**dynamic\_cluster\_name**」 > 「サーバー・テンプレート」 > 「**Web** コンテナー設定」 > 「**Web** コンテナー・トランスポート・チェー ン」をクリックします。
	- 1. WCInboundDefault トランスポート・チェーンを構成します。
		- a. 「**WCInboundDefault**」をクリックします。
		- b. 「**HTTP** インバウンド・チャネル」をクリックします。
		- c. 必ず「ユーザー・パーシスタント **(**キープアライブ**)** 接続」にチェックマークを入れてください。
		- d. 接続ごとの無制限のパーシスタント要求数を指定します。「接続当たりの無制限のパーシスタント 要求数」を選択します。
		- e. 接続ごとの最大パーシスタント要求数を指定します。「接続当たりの最大のパーシスタント要求 数」を選択し、値を **-1** に設定します。この設定により、1 回の接続で無数の要求が流れることが可 能になります。長期間使用されていない接続は、接続の非アクティブ・タイムアウトのため、閉じた ままとなります。 f. 「適用」および「**OK**」をクリックして、変更を保存します。
	- 2. WCInboundDefaultSecure トランスポート・チェーンを構成します。
		- a. 「**WCInboundDefaultSecure**」をクリックします。
		- b. 「**HTTP** インバウンド・チャネル」をクリックします。
		- c. 必ず「ユーザー・パーシスタント **(**キープアライブ**)** 接続」にチェックマークを入れてください。
			- 「接続当たりの無制限のパーシスタント要求数」を選択し、接続ごとの無制限のパーシス タント要求数を指定します。
			- 「接続当たりの最大のパーシスタント要求数」を選択し、接続ごとの最大パーシスタント要 求数を指定します。この値を **-1** に設定すると、最高のパフォーマンスを得ることができま す。
		- d. 「適用」および「**OK**」をクリックして、変更を保存します。

関連タスク ODR [の作成と構成](file:////dcs/markdown/workspace/Transform/htmlout/0/nl/ja/com.ibm.websphere.virtualenterprise.doc/odoe_task/todr.html) ODR [最大接続数のチューニング](file:////dcs/markdown/workspace/Transform/htmlout/0/nl/ja/com.ibm.websphere.virtualenterprise.doc/odoe_task/todrconnect.html) [オンデマンド・ルーターの](file:////dcs/markdown/workspace/Transform/htmlout/0/nl/ja/com.ibm.websphere.virtualenterprise.doc/odoe_task/todrheap.html) IVM ヒープ・サイズの変更 [オンデマンド・ルーター](file:////dcs/markdown/workspace/Transform/htmlout/0/nl/ja/com.ibm.websphere.virtualenterprise.doc/odoe_task/todrtuneodr.html) (ODR) のチューニング

# **ODR** 最大接続数のチューニング

サーバーあたりの ODR 最大接続数を増やすと、さらに多くの接続を作成してプールし、かなり長い時間接続を持続するこ とができます。

始める前に

JVM ヒープ設定を変更します。<u>[オンデマンド・ルーターの](file:////dcs/markdown/workspace/Transform/htmlout/0/nl/ja/com.ibm.websphere.virtualenterprise.doc/odoe_task/todrheap.html) IVM ヒープ・サイズの変更</u> を参照してください。

このタスクについて

かなり長い時間接続を持続するには、サーバーあたりの ODR 最大接続数を増やして、さらに多くの接続を作成してプール できるようにする必要があります。ODR は、指定された設定を超えて接続を割り振りますが、プールに既にこの数のアイ ドル接続が存在する場合、このような接続がプールに戻される時点で、接続をプールすることはありません。サーバーあ たりの最大接続数の一般設定は、並行して存在するクライアントのピーク数を、アプリケーションに割り当てられたサー バーの数で割ったものとして計算できます。動的サーバー・クラスターの場合、サーバーの数は、クラスターが定義され ているサーバーの最小数です。

以下の手順では、アプリケーション・サーバーのサーバーあたりの最大接続数を調整する方法を示します。管理コンソー ルから、以下の手順を実行します。

## 手順

- 1. 「サーバー」**>**「オンデマンド・ルーター」「**odr\_name**」**>**「オンデマンド・ルーターのプロパティー」 **>**「オンデマンド・ルーター設定」をクリックします。
- 2. 先に説明した計算を行い、結果を「サーバーあたりの最大接続数」フィールドに入力します。

## 関連タスク

ODR [の作成と構成](file:////dcs/markdown/workspace/Transform/htmlout/0/nl/ja/com.ibm.websphere.virtualenterprise.doc/odoe_task/todr.html) [オンデマンド・ルーターの](file:////dcs/markdown/workspace/Transform/htmlout/0/nl/ja/com.ibm.websphere.virtualenterprise.doc/odoe_task/todrheap.html) JVM ヒープ・サイズの変更 ODR [パーシスタント接続のチューニング](file:////dcs/markdown/workspace/Transform/htmlout/0/nl/ja/com.ibm.websphere.virtualenterprise.doc/odoe_task/todralive.html) [オンデマンド・ルーター](file:////dcs/markdown/workspace/Transform/htmlout/0/nl/ja/com.ibm.websphere.virtualenterprise.doc/odoe_task/todrtuneodr.html) (ODR) のチューニング

# カスタム・ログの構成

wsadmin ツールおよびルール・セット管理用タスクにより、カスタム・ログを構成できます。カスタム・ログは、ルー ル・セット構成オブジェクトを介して構成できます。妥当性検査は、型の検査に限られます。より徹底した妥当性検査 は、実行時例外を SystemOut に送出することにより、オンデマンド・ルーター (ODR) の始動時に実行されます。

このタスクについて

wsadmin>\$AdminTask createRuleset {-odrname odr1 -nodename myNode01 -rulesetName myRuleset rulesetType HTTP -defaultContinue true}

カスタム・ログは、以下のコマンドにより作成できます。 また、manageODR.py スクリプトによってカスタム・ログを 作成することもできます。

## 手順

1. 新規のルール・セットを作成します。

wsadmin>\$AdminTask addRuleToRuleset {-odrname odr1 -nodename myNode01 -rulesetName myRuleset ruleName myRule -rulePriority 0 -expression "virtualhost <> 'badvhost'"}

2. 作成したルール・セットにルールを追加します。式は、virtualhost が NOT badvhost の場合に一致するように設定 します。

wsadmin>\$AdminTask addActionToRule {-odrname odr1 -nodename myNode01 -rulesetName myRuleset ruleName myRule -actionName myCustomLogAction -actionType log -actionValue "Custom1.log %r %B %h %z %Z@Custom2.log %t %r %s" -actionContinue true}

3. カスタム・ログ・アクションを追加します。actionValue 引数内で @ 記号が使用されていますので注意してくださ い。 以下の例に示すのは、アクションの構成可能属性をリストする wsadmin コマンドとその結果です。

4. 変更を保存します。

wsadmin>\$AdminConfig save

## 例

以下は、カスタム・ログ出力の 2 つの例です。これらの例は、いくつかの HTTP 要求実行後、前のアクションで指定され たフォーマットに基づいています。

"GET /BADAPP HTTP/1.1" 70 myremotehost.mycompany.com - - "GET /A/ServerInfo HTTP/1.1" 422 myremotehost.mycompany.com 9.44.111.191 myCell01/myNode01/MyClusterA\_myNode01 "GET /A/ServerInfo HTTP/1.1" 90 myremotehost.mycompany.com - - "GET /favicon.ico HTTP/1.1" 70 myremotehost.mycompany.com - - "GET /favicon.ico HTTP/1.1" 70 myremotehost.mycompany.com - - "GET /A/ServerInfo HTTP/1.1" 422 myremotehost.mycompany.com 9.44.111.191 myCell01/myNode01/MyClusterA\_myNode01 "GET /A/ServerInfo HTTP/1.1" 422 myremotehost.mycompany.com 9.44.111.191 myCell01/myNode01/MyClusterA\_myNode01

01/Jul/2009:20:35:35 EDT "GET /BADAPP HTTP/1.1" 404 01/Jul/2009:20:35:43 EDT "GET /A/ServerInfo HTTP/1.1" 200 01/Jul/2009:20:37:21 EDT "GET /A/ServerInfo HTTP/1.1" 503

01/Jul/2009:20:37:21 EDT "GET /favicon.ico HTTP/1.1" 404 01/Jul/2009:20:37:24 EDT "GET /favicon.ico HTTP/1.1" 404 01/Jul/2009:20:42:55 EDT "GET /A/ServerInfo HTTP/1.1" 200 01/Jul/2009:20:42:59 EDT "GET /A/ServerInfo HTTP/1.1" 200

### **[カスタム・ログの概要](file:////dcs/markdown/workspace/Transform/htmlout/0/nl/ja/com.ibm.websphere.virtualenterprise.doc/odoe_task/cxdcustomlog.html)**

カスタム・ログにより、どんなデータが取り込まれ、そのデータがどのように表示されるかを柔軟に決定でき、ま た複数の条件ログを使用できます。ルール・セットを作成すれば、組み込むデータ、そのデータの表示方法の指 示、組み込まれる要求をフィルターに掛けるための条件付きロジック、ログ・ファイルの数と名前を指定できま す。

## 関連概念

[カスタム・ログの概要](file:////dcs/markdown/workspace/Transform/htmlout/0/nl/ja/com.ibm.websphere.virtualenterprise.doc/odoe_task/cxdcustomlog.html)

## 関連資料

[ルール・セット管理用タスク](file:////dcs/markdown/workspace/Transform/htmlout/0/nl/ja/com.ibm.websphere.virtualenterprise.doc/reference/radtaskruleset.html) [manageODR.py](file:////dcs/markdown/workspace/Transform/htmlout/0/nl/ja/com.ibm.websphere.virtualenterprise.doc/reference/rodoemanage.html) スクリプト HTTP [オペランド](file:////dcs/markdown/workspace/Transform/htmlout/0/nl/ja/com.ibm.websphere.virtualenterprise.doc/odoe_task/rodrhttp.html)

# カスタム・ログの概要

カスタム・ログにより、どんなデータが取り込まれ、そのデータがどのように表示されるかを柔軟に決定でき、また複数 の条件ログを使用できます。ルール・セットを作成すれば、組み込むデータ、そのデータの表示方法の指示、組み込まれ る要求をフィルターに掛けるための条件付きロジック、ログ・ファイルの数と名前を指定できます。

## カスタム・プロパティー・オブジェクト

カスタム・プロパティー・オブジェクトは、ルール・セット・レベル、ルール・レベル、およびアクション・レベルで使 用できます。ルールは、ログ・アクションが実行される際の条件を決定するために使用されます。ログする要求および応 答を決定するには、式フィールドが使用されます。この式では、404 や 503 などの HTTP 応答コードでフィルターに掛け るために、標準 HTTP 言語オペランドとオペランド response.code が使用されます。例えば、response.code = 200 で は応答コード 200 のすべての応答が取得されます。HTTP オペランド targetserver は、WebSphere® Application Server 形式で要求が送信された場合の宛先サーバーを示す場合に使用されます。HTTP カスタム・ログ・オペランド service.time は、要求がアプリケーション・サーバーに送信された時点と、アプリケーション・サーバーからの応答が受 信された時点との間の時間フレームを示します。HTTP カスタム・ログ・オペランド response.time は、ODR の要求が受 信された時点と、ODR から応答が送信されるまでの間の時間フレームを示します。HTTP カスタム・ログ・オペランドの 情報については、HTTP [オペランド](file:////dcs/markdown/workspace/Transform/htmlout/0/nl/ja/com.ibm.websphere.virtualenterprise.doc/odoe_task/rodrhttp.html)の項を参照してください。

ルールには、その評価順序を決定するための優先順位があります。ルールが一致した場合に実行されるログ・アクション があります。このログ・アクションには continue フィールドがあります。continue=true の場合、後続のログ・アクシ ョンを実行することもできます。ただし continue=false の場合、このログ・アクションが完了すると、後続のログ・ア クションは実行されません。manageODR.py スクリプトを使用すれば、ODR のクラスターを作成し、カスタム・ロギング を管理することができます。詳しくは、[manageODR.py](file:////dcs/markdown/workspace/Transform/htmlout/0/nl/ja/com.ibm.websphere.virtualenterprise.doc/reference/rodoemanage.html) スクリプトの項を参照してください。

ルール・セット

**name**

ルール・セットの名前を指定します。(ストリング、必須)

**type**

ルール・セットのタイプを指定します。(ストリング、HTTP などのプロトコル ID)

**continueDefault**

continue のデフォルト値を決定します。(ブール、必須)

**properties**

オプション

**rule**

必須

ルール

**name**

ルールの名前を指定します。(ストリング、ルール・セット内で固有) **priority** 必須、整数 (ルール・セット内で固有) **expression** ストリング、必須 **action** 必須。

```
properties
```
オプション

# アクション

#### **name**

アクションの名前を指定します。(ストリング、ルール内で固有)

#### **priority**

オプション、整数 (ルール内で固有)

#### **type**

ストリング、必須、ログ

#### **value**

必須 (ストリング、@ で区切られた一連の logFormats を含む)。例: value="custom01.log %a%z@custom02.log %A%Z"

#### **continue**

オプション、ブール。設定しないとデフォルトで continueDefault 値 (true、false)。

**properties**

オプション

## **customProperties**

**name**

カスタム・プロパティーの名前を指定します。 (ストリング)

## **value**

必須、ストリング

## **continue**

オプション、ブール。設定しないとデフォルトで continueDefault 値 (true、false)。

# ログ・アクション形式

アクションの値属性には、ログのファイル名および形式を示す一連の引数が含まれます。値属性に複数のログを作成する には、引数を @ で区切ります。ログ・アクションの最初の引数は、ODR のログ・ディレクトリーに関連付けられたロ グ・ファイルの名前です。以下の引数は、ログに入れられる情報を指定するパラメーターです。データは、パラメーター が指定される順序で示されています。

表 1. カスタム・ログ・パラメーター

関連資料 [manageODR.py](file:////dcs/markdown/workspace/Transform/htmlout/0/nl/ja/com.ibm.websphere.virtualenterprise.doc/reference/rodoemanage.html) スクリプト HTTP [オペランド](file:////dcs/markdown/workspace/Transform/htmlout/0/nl/ja/com.ibm.websphere.virtualenterprise.doc/odoe_task/rodrhttp.html)

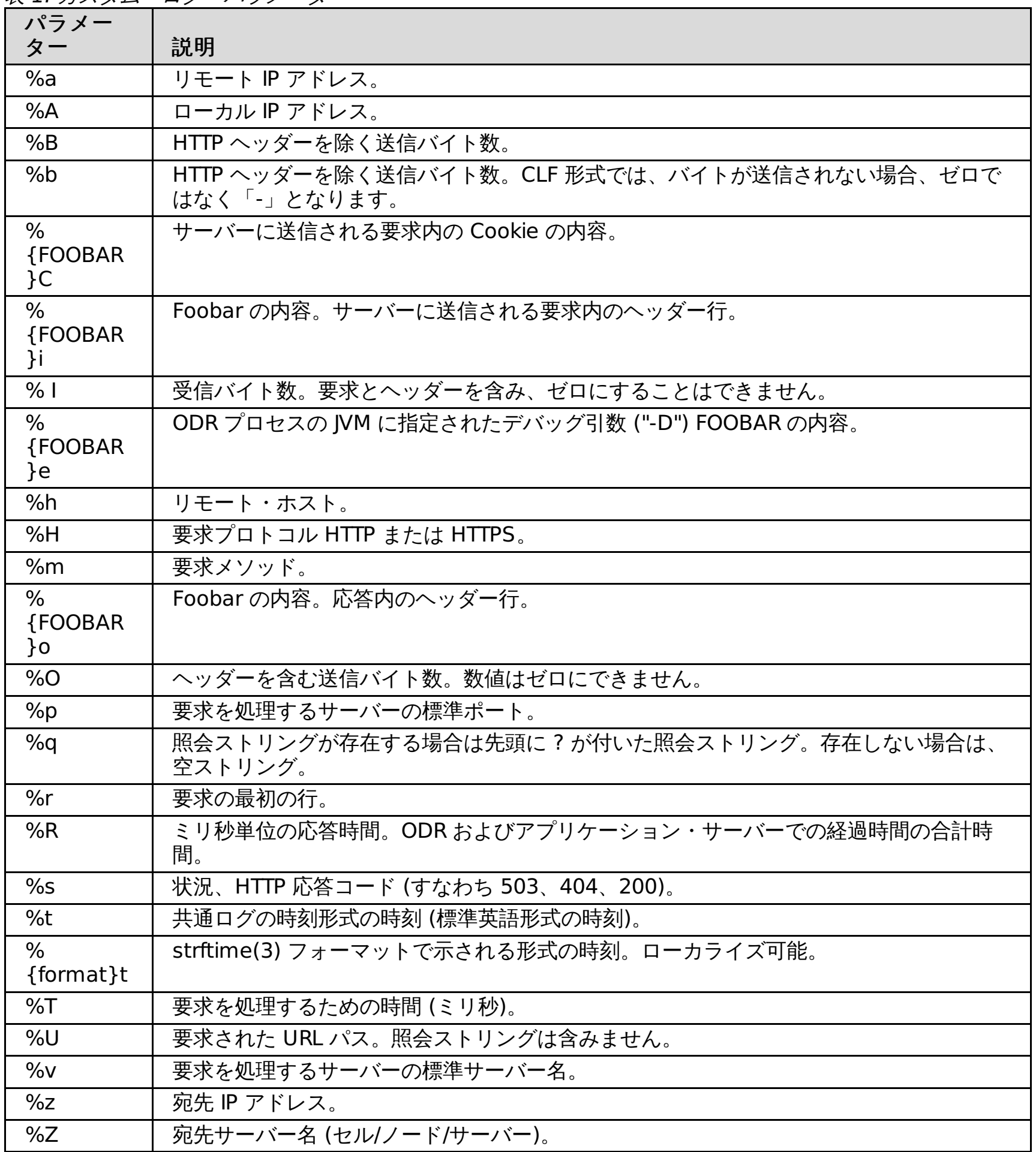

関連タスク [カスタム・ログの構成](file:////dcs/markdown/workspace/Transform/htmlout/0/nl/ja/com.ibm.websphere.virtualenterprise.doc/odoe_task/txdcustomlog.html)

# すべての **HTTPS** トラフィックに対する **SSL** オフロードの構成

オンデマンド・ルーターを経由する要求のデフォルトの発信プロトコルを変更できます。デフォルトでは、オンデマン ド・ルーターは、着信プロトコルを発信プロトコルに突き合わせます。

## 始める前に

オンデマンド・ルーターを作成してください。詳しくは、ODR [の作成](file:////dcs/markdown/workspace/Transform/htmlout/0/nl/ja/com.ibm.websphere.virtualenterprise.doc/odoe_task/todoecreateodr.html)を参照してください。

## このタスクについて

オンデマンド・ルーターには、以下のデフォルトの動作があります。

- インバウンド HTTP の場合、要求はアウトバウンド HTTP で転送されます。
- インバウンド HTTPS の場合、要求はアウトバウンド HTTPS で転送されます。

このデフォルトの動作を、オンデマンド・ルーターが処理するすべての HTTP および HTTPS トラフィックについて変更す るか、Web モジュール単位で変更することができます。

## 手順

- 1. すべての HTTPS トラフィックに Secure Sockets Layer (SSL) オフロードを実行するよう、オンデマンド・ルー ター (ODR) を構成します。 管理コンソールで、「サーバー」**>**「オンデマンド・ルーター」 **>**「**on\_demand\_router**」**>**「オンデマンド・ルーターのプロパティー」**>**「オンデマンド・ルーター設定」 **>**「カスタム・プロパティー」**>**「新規」をクリックします。
- 2. **http.protocolMap** という名前のカスタム・プロパティーに値 SSL-offload を指定します。
- 3. 「適用」をクリックします。

# 部分的な **HTTPS** トラフィックに対する **SSL** オフロードの構成

## このタスクについて

部分的な HTTPS トラフィックに対して、または Web モジュールごとに SSL オフロードを実行するよう ODR を構成しま す。

## 手順

- 1. 管理コンソールで、「アプリケーション」**>**「エンタープライズ・アプリケーション」 **>**「**application\_name**」**>**「モジュールの管理」**>**「**web\_module\_name**」**>**「**Web** モジュール・プロキシー 構成」をクリックします。
- 2. 「**Web** モジュールのトランスポート・プロトコル」に対して「**HTTP**」を選択します。

#### 関連概念

[要求フロー優先順位付けの概要](file:////dcs/markdown/workspace/Transform/htmlout/0/nl/ja/com.ibm.websphere.virtualenterprise.doc/prodovr/codoerequestflow.html)

関連タスク <u>[動的操作のためのホスト環境の準備](file:////dcs/markdown/workspace/Transform/htmlout/0/nl/ja/com.ibm.websphere.virtualenterprise.doc/odoe_task/todprepareflow.html)</u> ODR [の作成](file:////dcs/markdown/workspace/Transform/htmlout/0/nl/ja/com.ibm.websphere.virtualenterprise.doc/odoe_task/todoecreateodr.html) ODR [の構成](file:////dcs/markdown/workspace/Transform/htmlout/0/nl/ja/com.ibm.websphere.virtualenterprise.doc/odoe_task/todoeconfigodr.html)

関連資料 [createodr.jacl](file:////dcs/markdown/workspace/Transform/htmlout/0/nl/ja/com.ibm.websphere.virtualenterprise.doc/reference/todrscript.html) スクリプト

## 関連情報

[オンデマンド・ルーター・システムおよびカスタム・プロパティー](file:////dcs/markdown/workspace/Transform/htmlout/0/nl/ja/com.ibm.websphere.virtualenterprise.doc/reference/rodrcustprop.html)

# 部分的な **HTTPS** トラフィックに対する **SSL** オフロードの構成

部分的な HTTPS トラフィックに対して、または Web モジュールごとに SSL オフロードを実行するよう ODR を構成しま す。

# 手順

- 1. 管理コンソールで、「アプリケーション」**>**「エンタープライズ・アプリケーション」 **>**「**application\_name**」**>**「モジュールの管理」**>**「**web\_module\_name**」**>**「**Web** モジュール・プロキシー 構成」をクリックします。
- 2. 「**Web** モジュールのトランスポート・プロトコル」に対して「**HTTP**」を選択します。

## 関連概念 [要求フロー優先順位付けの概要](file:////dcs/markdown/workspace/Transform/htmlout/0/nl/ja/com.ibm.websphere.virtualenterprise.doc/prodovr/codoerequestflow.html)

関連タスク [動的操作のためのホスト環境の準備](file:////dcs/markdown/workspace/Transform/htmlout/0/nl/ja/com.ibm.websphere.virtualenterprise.doc/odoe_task/todprepareflow.html) ODR [の作成](file:////dcs/markdown/workspace/Transform/htmlout/0/nl/ja/com.ibm.websphere.virtualenterprise.doc/odoe_task/todoecreateodr.html) ODR [の構成](file:////dcs/markdown/workspace/Transform/htmlout/0/nl/ja/com.ibm.websphere.virtualenterprise.doc/odoe_task/todoeconfigodr.html)

関連資料 [createodr.jacl](file:////dcs/markdown/workspace/Transform/htmlout/0/nl/ja/com.ibm.websphere.virtualenterprise.doc/reference/todrscript.html) スクリプト

関連情報 [オンデマンド・ルーター・システムおよびカスタム・プロパティー](file:////dcs/markdown/workspace/Transform/htmlout/0/nl/ja/com.ibm.websphere.virtualenterprise.doc/reference/rodrcustprop.html)

# **SIP** オンデマンド・ルーターと **Load Balancer** の統合

Session Initiation Protocol (SIP) オンデマンド・ルーター (ODR) と Load Balancer を統合できます。Load Balancer for IBM WebSphere® Application Server は、ピーク・デマンド問題に対する強力で柔軟、かつスケーラブルなソリュー ションを提供することにより、Web サイトの潜在能力を最大限に引き出すのに役立ちます。

# 始める前に

- 1. ロード・バランサーを開始します。
	- a. コマンド・プロンプトから dsserver start と入力します。
	- b. 次に lbadmin と入力して、Load Balancer の管理コンソールを開始します。
	- c. 管理コンソールから、「ディスパッチャー」を右クリックして、 「ホストに接続」を選択します。
	- d. ホスト名を右クリックし、「**executor** の開始」を選択します。
- 2. ロード・バランサーに対して構成ウィザードを開始します。「ディスパッチ」>「構成ウィザードの開始」を右 クリックします。
	- a. デフォルトのホストを選択します。
	- b. クラスター・アドレスを入力します。executor が開始する前は、クラスター・アドレスは ping 可能であっ てはいけません。 ユーザー定義ポートを作成する場合は、ホストにこれと同じ名前を指定する必要がありま す。
	- c. ポート番号 (例えば 5060) を入力します。
	- d. サーバーをポートに追加します。ロード・バランサーがトラフィックをプロキシーする各サーバーを追加し ます。 この構成では、ロード・バランシングが実行されたサーバーは、WebSphere Application Server 構 成の ODR サーバーです。
	- e. 「はい」をクリックしてアドバイザーを開始します。例えば、HTTP トラフィックの場合は、HTTP アドバイ ザーを開始します。SIP トラフィックの場合は、SIP アドバイザーを開始します。アドバイザーは、特定のポ ートがトラフィックを受け入れているかどうかをマネージャーに知らせます。
- 3. SIP プロキシー・サーバーのループバック・アダプター上のクラスター・アドレスに別名を付けます。 例えば、lbalias.sh <cluster\_ip\_address> を以下のように入力します。

制約事項**:** WebSphere Virtual Enterprise は、z/OS オペレーティング・システムでは SIP 機能をサポートしません。

- Load Balancer for IBM WebSphere Application Server バージョン 6.1 をインストールします。インストール情 報については、Edge Components [インフォメーション・センター](http://publib.boulder.ibm.com/infocenter/wasinfo/v6r1/topic/com.ibm.websphere.edge.doc/welcome.html)を参照してください。
- Session Initiation Protocol (SIP) プロキシー・サーバーを始動します。

# 手順

#!/bin/sh

CLUSTER=\$1

```
if [ -f /proc/sys/net/ipv4/conf/all/arp_ignore -a -f /proc/sys/net/ipv4/conf/all/arp_announce
\perpthen
echo Using arp_ignore
echo "3" >/proc/sys/net/ipv4/conf/all/arp_ignore
echo "2" >/proc/sys/net/ipv4/conf/all/arp_announce
ip addr add $CLUSTER/32 scope host dev lo
elif [ -f /proc/sys/net/ipv4/conf/all/hidden -a -f /proc/sys/net/ipv4/conf/lo/hidden ]
then
echo Using hidden
echo "1" > /proc/sys/net/ipv4/conf/all/hidden
echo "1" > /proc/sys/net/ipv4/conf/lo/hidden
ip addr add $CLUSTER/32 dev lo
elif \lceil ! -z "$ (which arptables )" ]
then
echo Using arptables
arptables -A IN -s $CLUSTER -j DROP
arptables -A OUT -s $CLUSTER -j mangle --mangle-ip-s $(hostname)
ip addr add $CLUSTER/32 dev lo
else
echo Using iptables
iptables -t nat -A PREROUTING -d $CLUSTER -j REDIRECT
fi
```
詳しくは、Load Balancer [Administration](http://publib.boulder.ibm.com/infocenter/wasinfo/v6r1/topic/com.ibm.websphere.edge.doc/edge/LBguide.htm) Guide を参照してください。

4. WebSphere Virtual Enterprise 管理コンソールから IP スプレイヤーを構成します。

- a. 管理コンソールから、「サーバー」 > 「オンデマンド・ルーター」 > 「**odr\_name**」 > 「**SIP** オンデ マンド・ルーターの設定」 > 「**SIP** オンデマンド・ルーターの設定」をクリックします。
- b. 「一般プロパティー」の IP スプレイヤーの構成セクションで、SIP プロキシー・サーバーがトラフィックを 受信する IP スプレイヤーに対応したチェック・ボックス、「**TCP** スプレイヤーを使用可能にする」、

「**SSL** スプレイヤーを使用可能にする」、または「**UDP** スプレイヤーを使用可能にする」を選択しま す。

- c. 「ホスト」の値を入力します。 これは、ステップ 2b で指定した値です。
- d. 「ポート」の値を入力します。 これは、ステップ 2c で指定した値です。
- e. 「適用」をクリックしてから、「保存」をクリックします。
- 5. WebSphere Virtual Enterprise 管理コンソールから SIP ODR カスタム・プロパティーを定義します。
	- a. 管理コンソールから、「サーバー」 > 「オンデマンド・ルーター」 > 「**odr\_name**」 > 「**SIP** オンデ マンド・ルーターの設定」 > 「**SIP** オンデマンド・ルーターの設定」をクリックします。
	- b. 「一般プロパティー」の「追加プロパティー」セクションで、「カスタム・プロパティー」をクリックし ます。
	- c. 次の SIP ODR カスタム・プロパティーを作成します。

**LBIPAddr** : ロード・バランサー・マシンの IP アドレス。 **SIPAdvisorMethodName**: Load Balancer の通知によって送信されるメッセージのタイプ。これは INFO である必要があります。 **serverUDPInterface**: サーバー・マシンの IP アドレス。 **serverUDPPort** : 未使用のポート番号を指定します。例えば 5080 です。

- 6. WebSphere Virtual Enterprise 管理コンソールからユーザー定義ポートを作成します。
	- a. 管理コンソールで、「サーバー」**>**「オンデマンド・ルーター」**>**「**on\_demand\_router**」**>**「通信」 **>**「ポート」をクリックします。
	- b. 「新規」をクリックします。
	- c. ユーザー定義ポートを選択します。
	- d. 「ポート名」に SIP LB Address を入力します。
	- e. 「ホスト」の値を入力します。 これは、ステップ 2b で指定した値です。
	- f. 「ポート」の値を入力します。 これは、2c で指定した値です。「**OK**」をクリックします。変更を保存し ます。
	- g. 「ポート」で、**PROXY\_SIP\_ADDRESS** を \* からプロキシー・サーバー・マシンの実際のホスト名に変更 します。
	- h. 「適用」をクリックしてから、「保存」をクリックします。
- 7. SIP プロキシー・トランスポートを変更します。
	- a. 管理コンソールから、「サーバー」 > 「オンデマンド・ルーター」 > 「**odr\_name**」 > 「**SIP** オンデ マンド・ルーターの設定」**>**「**SIP** オンデマンド・ルーターの設定」**>**「**SIP** オンデマンド・ルータ ーのトランスポート」**>** > 「**UDP\_SIP\_PROXY\_CHAIN**」 > 「**UDP** インバウンド・チャネル **(UDP\_1)**」をクリックします。
	- b. 「ポート」ドロップダウン・リストから、「**SIP\_LB\_Address**」を選択します。
	- c. 「適用」をクリックしてから、「保存」をクリックします。
- 8. プロキシー・サーバーを再始動して、変更を保存します。 以下の追加ステップを使用して、ODR とロード・バラン サーを統合します。
- 9. ODR マシンのホスト名が PROXY SIP ADDRESS に対して設定されていることを確認します。 管理コンソールか ら確認するには、「サーバー」>「オンデマンド・ルーター」>「**odr\_name**」>「通信」>「ポート」 >「**PROXY\_SIP\_ADDRESS**」をクリックします。
- 10. UDP トランスポート・チェーンを新規作成します。「サーバー」>「オンデマンド・ルーター」 >「**odr\_name**」>「**SIP** オンデマンド・ルーターの設定」>「**SIP** オンデマンド・ルーターのトランスポー ト」>「新規」をクリックします。

a. 新規チェーンの名前 (例えば ODR SIP\_PROXY\_CHAIN) を入力します。

■ Session Initiation Protocol [プロキシー・サーバーのインストール](http://www14.software.ibm.com/webapp/wsbroker/redirect?version=pix&product=was-nd-dist&topic=tjpx_installsipps) ODR [の作成と構成](file:////dcs/markdown/workspace/Transform/htmlout/0/nl/ja/com.ibm.websphere.virtualenterprise.doc/odoe_task/todr.html) [信頼できるプロキシー・サーバーとしての](file:////dcs/markdown/workspace/Transform/htmlout/0/nl/ja/com.ibm.websphere.virtualenterprise.doc/odoe_task/tccgodrscen.html) Web サーバーの構成

- b. プルダウンで「**Proxy-UDP**」を選択します。
- c. 要約ページで「次へ」、「終了」と選択します。注: 既存のポートのリストに PROXY SIP ADDRESS が表 示されない場合があります。 この場合には、いずれかのポートを選択してトランスポート・チェーンの作成 を完了し、次に作成したばかりの新規のチェーンの UDP インバウンド・チャネルを後で変更します。 新規 のトランスポート・チェーンを選択し、次に UDP インバウンド・チャネルを選択して、ポートを PROXY SIP ADDRESS に変更します。
- 11. 各 ODR に clientUDPInterface という名前のシステム・プロパティーを作成し、そのプロパティーをクラスター・ アドレスの IP アドレスに設定します。このシステム・プロパティーを作成するには、「サーバー」**>**「オンデマ ンド・ルーター」**>**「**odr\_name**」**>**「**Java** およびプロセス管理」**>**「プロセス定義」**>**「**Java V** 仮想マ シン」**>**「カスタム・プロパティー」**>**「新規」を選択します。
- 12. 構成を保存して、それを同期化します。
- 13. ODR を再始動します。

次のトピック**:** [要求フロー優先順位付けの概要](file:////dcs/markdown/workspace/Transform/htmlout/0/nl/ja/com.ibm.websphere.virtualenterprise.doc/prodovr/codoerequestflow.html)

関連タスク

関連情報

[オンデマンド・ルーター・システムおよびカスタム・プロパティー](file:////dcs/markdown/workspace/Transform/htmlout/0/nl/ja/com.ibm.websphere.virtualenterprise.doc/reference/rodrcustprop.html)

# 汎用サーバー・クラスターのルーティング・ポリシーの定義

汎用サーバー・クラスターに対するルーティング・ポリシーを定義できます。 ルーティング・ポリシーとは、サーバーに よる着信要求のルーティング方法を決定する一連のルールです。

## 手順

- 1. 管理コンソールで、「サーバー」**>**「オンデマンド・ルーター」**>**「**ODR\_name**」**>**「オンデマンド・ルー ター・プロパティー」**>**「汎用サーバー・クラスター・ルーティング・プロパティー **(Generic server cluster routing properties)**」をクリックします。
- 2. 「**HTTP** 要求用の作業クラス」をクリックし、「新規」をクリックします。
- 3. 「名前」フィールドに作業クラスの名前を入力します。
- 4. 「終了」をクリックし、新規作業クラスを確認します。
- 5. 既存ルールに対して URI 一致条件を設定するには、 「**If URI matches**」フィールドに URI の名前を入力し、 「**For virtual host**」リストから ホスト名を選択します。
- 6. ルールなしで作業クラスを割り当て、パネル内のその他のフィールドに選択項目を入力します。
- 7. 「適用」または「**OK**」をクリックし、新規ルール設定を確定します。 新規の ODR には、デフォルトのルーティン グ・ポリシー、アスタリスク (\*) の URI パターン、 default\_host の仮想ホスト選択、およびリジェクト戻りコード が 404 に設定されたリジェクトのデフォルト・ルーティング・アクションが設定されています。

## 次のタスク

[createodr.jacl](file:////dcs/markdown/workspace/Transform/htmlout/0/nl/ja/com.ibm.websphere.virtualenterprise.doc/reference/todrscript.html) スクリプト [管理のロールと特権](file:////dcs/markdown/workspace/Transform/htmlout/0/nl/ja/com.ibm.websphere.virtualenterprise.doc/reference/radministrative.html)

ODR を作成して構成し、オプションの構成パラメーターを適用すると、WebSphere® Virtual Enterprise が実行されて いないノードに作業をルーティングする機能を定義できます。

## [再書き込みルールの構成](file:////dcs/markdown/workspace/Transform/htmlout/0/nl/ja/com.ibm.websphere.virtualenterprise.doc/odoe_task/todoerewrite.html)

要求をプロキシー・サーバーにリダイレクトする再書き込みルールを構成できます。このプロキシー・サーバー が、要求をターゲット・サーバーにルーティングします。プロキシー・サーバーは、アプリケーション・サーバー または Web サーバーによって処理される HTTP 要求を中継する働きをします。

## 関連概念

[要求フロー優先順位付けの概要](file:////dcs/markdown/workspace/Transform/htmlout/0/nl/ja/com.ibm.websphere.virtualenterprise.doc/prodovr/codoerequestflow.html)

## 関連タスク

[再書き込みルールの構成](file:////dcs/markdown/workspace/Transform/htmlout/0/nl/ja/com.ibm.websphere.virtualenterprise.doc/odoe_task/todoerewrite.html) [汎用サーバー・クラスターのサービス・ポリシーの定義](file:////dcs/markdown/workspace/Transform/htmlout/0/nl/ja/com.ibm.websphere.virtualenterprise.doc/odoe_task/todoesrvpolicy.html) [マルチクラスター・フェイルオーバーおよびロード・バランシング・ルーティングの](file:////dcs/markdown/workspace/Transform/htmlout/0/nl/ja/com.ibm.websphere.virtualenterprise.doc/odoe_task/todrcustom.html) オンデマンド・ルーターの構成

## 関連資料

## 関連情報

<u> [プロキシー・サーバーの設定](http://www14.software.ibm.com/webapp/wsbroker/redirect?version=pix&product=was-nd-dist&topic=ujpx_proxy)</u>

# 再書き込みルールの構成

要求をプロキシー・サーバーにリダイレクトする再書き込みルールを構成できます。このプロキシー・サーバーが、要求 をターゲット・サーバーにルーティングします。プロキシー・サーバーは、アプリケーション・サーバーまたは Web サー バーによって処理される HTTP 要求を中継する働きをします。

## このタスクについて

一般的にプロキシー・サーバーは、アクティブになっているターゲット・サーバーを認識し、そのターゲットにすべての 管理通信をルーティングします。ただし場合によっては、ターゲット・サーバーは、要求をインターセプトするプロキシ ー・サーバーなしで要求を受信する場合があります。再書き込みルールでは、URL を変更して、要求を直接にターゲッ ト・サーバーに送る代わりに、その要求をプロキシー・サーバーに送ります。

## 手順

関連情報 <u>[再書き込みルール・コレクション](http://publib.boulder.ibm.com/infocenter/wasinfo/v6r1/index.jsp?topic=/com.ibm.websphere.nd.doc/info/ae/ae/ujpx_rewrite_collection.html)</u>

- 1. 管理コンソールで、「サーバー」**>**「オンデマンド・ルーター」**>**「**odr\_name**」**>**「オンデマンド・ルータ ーのプロパティー」**>**「再書き込みルール」**>**「新規」をクリックします。
- 2. 元の URL パターンを「元の **URL** パターン」フィールドに入力します。 このパターンには、ワイルドカード記号 \* を含めることができます。
- 3. URL の変更を「リダイレクト先の **URL** パターン」フィールドに入力します。 このパターンには、ワイルドカー ド記号 \* を含めることができます。

例えば、http://internalserver/secure/page.html という元のロケーション・ヘッダーを持つリダイレクトされ た応答を受信します。この場合、以下のパターンでルールを構成します。

- http://internalserver/\* を「元の **URL** パターン」に
- http://publicserver/\* を「リダイレクト先の **URL** パターン」に

結果として、ルールでロケーション・ヘッダーが http://publicserver/secure/page.html として再書き込みさ れます。

関連概念 [要求フロー優先順位付けの概要](file:////dcs/markdown/workspace/Transform/htmlout/0/nl/ja/com.ibm.websphere.virtualenterprise.doc/prodovr/codoerequestflow.html)

関連タスク [汎用サーバー・クラスターのルーティング・ポリシーの定義](file:////dcs/markdown/workspace/Transform/htmlout/0/nl/ja/com.ibm.websphere.virtualenterprise.doc/odoe_task/todoerouting.html)

関連資料 [createodr.jacl](file:////dcs/markdown/workspace/Transform/htmlout/0/nl/ja/com.ibm.websphere.virtualenterprise.doc/reference/todrscript.html) スクリプト [管理のロールと特権](file:////dcs/markdown/workspace/Transform/htmlout/0/nl/ja/com.ibm.websphere.virtualenterprise.doc/reference/radministrative.html)

# 汎用サーバー・クラスターのサービス・ポリシーの定義

オプションで、汎用サーバー・クラスターに対するサービス・ポリシーを定義できます。

## このタスクについて

汎用サーバー・クラスターのサービス・ポリシーを定義するには、管理コンソールを使用して、「サーバー」**>**「オンデ マンド・ルーター」**>**「**ODR\_name**」**>**「オンデマンド・ルーター・プロパティー」**>**「汎用サーバー・クラスタ ー・ルーティング・プロパティー **(Generic server cluster service properties)**」をクリックします。

## 手順

[createodr.jacl](file:////dcs/markdown/workspace/Transform/htmlout/0/nl/ja/com.ibm.websphere.virtualenterprise.doc/reference/todrscript.html) スクリプト [管理のロールと特権](file:////dcs/markdown/workspace/Transform/htmlout/0/nl/ja/com.ibm.websphere.virtualenterprise.doc/reference/radministrative.html)

- 1. HTTP 要求の作業クラスを選択し、「新規」をクリックします。
- 2. 「名前」フィールドに作業クラスの名前を入力してください。
- 3. 「終了」をクリックし、新規作業クラスを確認します。
- 4. 既存ルールに対して URI 一致条件を設定するには、 「**If URI matches**」フィールドに URI の名前を入力し、 「**For virtual host**」リストから ホスト名を選択します。これらのフィールドが必要です。
- 5. 作業クラスがルールを持たない場合、「**If no classification rules apply, then classify to this transaction class**」リストから、作業クラスをトランザクション・クラスに 割り当ててください。このフィー ルドは、ルールの有無に関係なく必要です。 ルール不在の場合は、デフォルトのアクションで実行されます。
- 6. 「適用」または「**OK**」をクリックし、新規ルール設定を確定します。

## 次のタスク

ODR を作成して構成し、オプションの構成パラメーターを適用すると、WebSphere® Virtual Enterprise が実行されて いないノードに作業をルーティングする機能を定義できます。

## 関連タスク

[汎用サーバー・クラスターのルーティング・ポリシーの定義](file:////dcs/markdown/workspace/Transform/htmlout/0/nl/ja/com.ibm.websphere.virtualenterprise.doc/odoe_task/todoerouting.html) [マルチクラスター・フェイルオーバーおよびロード・バランシング・ルーティングの](file:////dcs/markdown/workspace/Transform/htmlout/0/nl/ja/com.ibm.websphere.virtualenterprise.doc/odoe_task/todrcustom.html) オンデマンド・ルーターの構成

## 関連資料

関連情報 [プロキシー・サーバーの設定](http://www14.software.ibm.com/webapp/wsbroker/redirect?version=pix&product=was-nd-dist&topic=ujpx_proxy)

# 同一セル内のコア・グループ間の通信の構成

セルは、ランタイム・コンポーネントのホストとして機能する 1 つ以上のプロセスから構成されます。各セルには 1 つ以 上の名前付きコア・グループがある。 コア・グループは、直接の相互アクセスが可能で、ローカル・エリア・ネットワー ク (LAN) を使用して接続されるプロセスのグループです。同一セル内のコア・グループがワークロード管理 (WLM) 情報 を共有する必要がある場合、これらのコア・グループを構成して通信する 必要があります。

### 始める前に

セルのコア・グループを作成します。サーバーおよびクラスターなど、コア・グループ内のすべてのプロセスを構成しま す。コア・グループ内に定義されたアプリケーション・サーバー、ノード・エージェント、オンデマンド・ルーターな ど、WebSphere Application Server Network Deployment 関連プロセスの推奨される最大数は 40 です。

- 1 つ以上のファイアウォールがセル内に存在します。コア・グループに、 複数のファイアウォール保護ドメインか らのメンバーを含めることはできません。
- View Synchrony Protocol などのセルおよびコア・グループ・プロトコル内の多数のプロセスは、 それに応じてプ ロセッサー・リソースなどの大量のリソースを消費します。
- Failure Detection Protocol などのコア・グループ・プロトコルは、 より少ないコア・グループ・メンバーとの連 携が最適な値を使用するための 調整または構成が必要です。

## このタスクについて

次のシナリオで、セルの複数のコア・グループを構成できます。

<u>[クロス・セル通信用に](file:////dcs/markdown/workspace/Transform/htmlout/0/nl/ja/com.ibm.websphere.virtualenterprise.doc/odoe_task/todoecrosscell.html) WebSphere Virtual Enterprise を構成</u> ODR [の作成](file:////dcs/markdown/workspace/Transform/htmlout/0/nl/ja/com.ibm.websphere.virtualenterprise.doc/odoe_task/todoecreateodr.html) [新規コア・グループの作成](http://www14.software.ibm.com/webapp/wsbroker/redirect?version=pix&product=was-nd-dist&topic=trun_ha_newcg) [ノード・エージェントの管理](http://www14.software.ibm.com/webapp/wsbroker/redirect?version=pix&product=was-nd-dist&topic=trun_watch_nodeagent)

WebSphere® Application Server Network Deployment を使用している場合、ブリッジ・インターフェースおよびコ ア・グループ・アクセス・ポイントを構成する必要があります。WebSphere Virtual Enterprise では、これらの必須エレ メントが自動的に構成されるため、この構成は単純化されています。

## 手順

- 1. ノード・エージェントおよびサーバーを各コア・グループに追加します。 高可用性を確実にするために、各ノー ド・グループに対して 少なくとも 2 つのノード・エージェントを構成しています。 プロセスの開始時に、コア・グ ループ・ブリッジが構成されていない場合、製品のすべてのプロセスが、構成済みの各コア・グループにコア・グ ループ・アクセス・ポイントを自動的に構成します。 この製品は、各コア・グループの各ノード・エージェントが コア・グループ・ブリッジであることを前提としています。各ノード・エージェントを コア・グループ・ブリッジ とするように、構成が変更されます。この構成を完了するために、 プロセスの再始動が必要である可能性がありま す。
- 2. ノード・エージェントを開始します。 コア・グループごとに複数のノード・エージェントが実行している場合、 コ ア・グループは通信可能です。

#### タスクの結果

同一セル内のコア・グループは通信可能で、WLM 情報を共有できます。

#### 関連概念

[要求フロー優先順位付けの概要](file:////dcs/markdown/workspace/Transform/htmlout/0/nl/ja/com.ibm.websphere.virtualenterprise.doc/prodovr/codoerequestflow.html) コア・グループ ([高可用性ドメイン](http://www14.software.ibm.com/webapp/wsbroker/redirect?version=pix&product=was-nd-dist&topic=crun_ha_coregroup))

#### 関連タスク

# 関連資料

[coregroupsplit.py](file:////dcs/markdown/workspace/Transform/htmlout/0/nl/ja/com.ibm.websphere.virtualenterprise.doc/reference/rodrcgsplit.html) スクリプト

# **BBSON** 電子掲示板

WebSphere® Virtual Enterprise では、WebSphere Application Server Network Deployment HA マネージャーと独 立した Bulletin Board Service Overlay Network (BBSON) を提供しています。HA マネージャーでは、サーバーで状態 データを容易に交換できるようにするメカニズムを提供します。このメカニズムは通常、電子掲示板と呼ばれます。

# 概説

WebSphere Virtual Enterprise バージョン 7.0 以降でデフォルトで使用可能な BBSON により、WebSphere Application Server Network Deployment HA マネージャーへの依存が軽減します。 BBSON を使用するもう 1 つの長 所は、時間のかかるコア・グループおよびブリッジを構成し、管理する必要性がなくなる点です。BBSON は、既存の環境 にブリッジされていない新規のセルに対して使用することができます。WebSphere Application Server Network Deployment HA マネージャーの構成情報については、WebSphere Application Server Network Deployment のインフ ォメーション・センター内の HA [環境のセットアップ](http://publib.boulder.ibm.com/infocenter/wasinfo/v7r0/index.jsp?topic=/com.ibm.websphere.soafep.multiplatform.doc/info/ae/ae/trun_ha_environment.html)を参照してください。

# **BBSON** を使用する場合の考慮事項

通常、50 以上の Java 仮想マシン (JVM) があるセルでは、コア・グループ構成およびブリッジングが必要になります。セ ルで JVM を 50 以上に増やすことが想定され、高可用性機能を必要とする他のコンポーネントがなく、そのようなコンポ ーネントを将来使用する予定もない場合は、BBSON を使用可能にすることを推奨します。

# トラブルシューティング

問題診断およびデバッグの目的で、 manageWVEBB.py スクリプトを使用して、製品セルのすべてのプロセスから BBSON 状態のダンプを収集します。詳しくは、[manageWVEBB.py](file:////dcs/markdown/workspace/Transform/htmlout/0/nl/ja/com.ibm.websphere.virtualenterprise.doc/reference/rmngbbson.html) スクリプトを参照してください。

# 制約事項

BBSON の使用する場合、以下の制限が適用されます。

- まとめてブリッジされる複数のセルが環境内にある場合、セルに WebSphere Virtual Enterprise があるかどう か、およびどのようなレベルの WebSphere Virtual Enterprise があるかにかかわらず、BBSON を使用しないでく ださい。現行では、BBSON ではセルをブリッジできません。
- 同じセル内に前バージョンの WebSphere Virtual Enterprise がある場合は、BBSON を使用しないでください。 BBSON は、前バージョンとは互換性がありません。

## 関連概念

コア・グループ ([高可用性ドメイン](http://www14.software.ibm.com/webapp/wsbroker/redirect?version=pix&product=was-nd-dist&topic=crun_ha_coregroup))

関連タスク

[新規コア・グループの作成](http://www14.software.ibm.com/webapp/wsbroker/redirect?version=pix&product=was-nd-dist&topic=trun_ha_newcg)

## 関連情報

[高可用性環境のセットアップ](http://publib.boulder.ibm.com/infocenter/wasinfo/v7r0/index.jsp?topic=/com.ibm.websphere.soafep.multiplatform.doc/info/ae/ae/trun_ha_environment.html)

# クロス・セル通信用に **WebSphere Virtual Enterprise** を構成

WebSphere® Virtual Enterprise 管理セルに、他の WebSphere Application Server 管理セルにルーティングするオン デマンド・ルーター (ODR) によって使用可能になっているサーバーが含まれている場合、クロス・セル通信を使用可能に できます。

## 始める前に

互いに通信する必要があるセルを構成して、オンデマンド・ルーターを 作成します。

## このタスクについて

ODR が別のセル内にあるサーバーに作業をルーティングする必要がある場合、コア・グループ・ブリッジを作成すること でクロス・セル通信を構成できます。

通信する WebSphere Virtual Enterprise セルを構成するには、**crossCellCGBCfg** コマンドを使用する必要があります。管 理コンソールでコア・グループ・ブリッジを 作成しないでください。

**crossCellCGBCfg** コマンドは、以下の構成アクションを実行します。

- ODR を実行するセルと別の WebSphere Application Server 管理セル間で、コア・グループ・ブリッジ・サービス を使用可能にします。
- 両方のセルのすべてのノード・エージェントでコア・グループ・ブリッジを構成します。
- セル間で WebSphere Virtual Enterprise オーバーレイ通信機能を使用可能にします。

**crossCellCGBCfg** を実行しても、既存のコア・グループ・ブリッジ構成は除去されません。このスクリプトの実行後、環境 のコア・グループ・ブリッジ構成を更新できます。

# 手順

**crossCellCGBCfg** コマンドでセキュリティーが有効である場合は、次のように追加のパラメーターとしてユー ザー ID およびパスワードを含めます。 crossCellCGBCfg create deployment manager host deployment\_manager\_SOAP\_port path\_to\_external\_cell\_XD-CGB-EXPORT path to external cell overlaynodes.config file user name password

- 1. クロス・セル通信に関与するノード・エージェントおよびデプロイメント・マネージャーを始動します。
- 2. セルごとに XD-CGB-EXPORT ファイルが作成されていることを確認します。 XD-CGB-EXPORT ファイル は、install\_root/profiles/deployment\_manager\_profile\_name/config/cells/cell\_name ディレクトリーにありま す。 ファイアウォールを使用している場合は、通信をサポートするために、XD-CGB-EXPORT ファイルにリストさ れているポートの ファイアウォールが開いていることを確認してください。
- 3. セルごとに overlaynodes.config ファイルが 作成されていることを確認します。 overlaynodes.config ファイル は、install\_root/profiles/deployment\_manager\_profile\_name/config/cells/cell\_name ディレクトリーにありま す。ファイアウォールを使用している場合は、 通信をサポートするために、overlaynodes.config ファイルにリス トされているポートの ファイアウォールが開いていることを確認してください。
- 4. [セキュリティーが有効になったセル間の通信の使用可能化](file:////dcs/markdown/workspace/Transform/htmlout/0/nl/ja/com.ibm.websphere.virtualenterprise.doc/odoe_task/todcellsecurity.html)

クロス・セル通信に使用しているセルで、Lightweight Directory Access Protocol (LDAP) 管理セキュリティーな ど、ある形式のセキュリティーが有効になっている場合、セル間の通信をセットアップします。

- 5. それぞれのセルで **crossCellCGBCfg** コマンドを実行してください。
	- a. コマンド・プロンプトで、ODR セルのルーティング先であるそれぞれの バックエンド・セルについて、 ODR デプロイメント・マネージャー・プロセスに対して 次のコマンドを入力します。

crossCellCGBCfg create deployment manager host deployment manager SOAP port path to external cell XD-CGB-EXPORT path to external cell overlaynodes.config file

このコマンドは、XD-CGB-EXPORT および overlaynodes.config ファイルによって表わされる外部セルを ODR が識別できるようにします。XD-CGB-EXPORT ファイルは、serverindex.xml ファイルのサブセット で、 ランタイム環境でクロス・セルの HA マネージャー通信に必要なエンドポイントを 分離しま す。serverindex.xml ファイルの内容を直接、または管理コンソールでノード・エージェントのエンドポイ ント・マネージャーを使用して検査する場合、クロス・セル機能で使用されるエンドポイントは P2P\_CGBS\_UNICAST\_ADDRESS です。 ODR セルとバックエンド・セルの間に設けられたファイアウォー ルでは、ODR と バックエンド・セルのそれぞれのノード上のこのエンドポイントで表されるポートを 通っ てトラフィックが流れることができる必要があります。

- b. 各バックエンド・セルで、そのセルのデプロイメント・マネージャー・プロセスに対して **crossCellCGBCfg** コ マンドを実行し、 ODR セルの XD-CGB-EXPORT ファイルおよび overlaynodes.config ファイル をインポ ートします。2 つのバックエンド・セル間のファイルのインポートはサポートされません。
- 6. 各セル内のすべてのプロセスを停止します。

7. 各セルを再開します。

タスクの結果

オンデマンド・ルーターは、別のセル内にあるサーバーに作業を ルーティングします。

例

図 1. クロス・セル通信トポロジーのダイアグラム. このトポロジーは、それぞれ複数のサーバーを実行している 2 つのセ ル間の論理分割を示します。それぞれのノード・エージェントは、セル間のピア・アクセス・ポイント・ブリッジを実行 し、ピア・アクセス・ポイント・グループのブリッジ部分を形成しています。

セル 1/コア・グループ 1 ピア・アクセス・ポイント・グループ セル 2/コア・グループ2

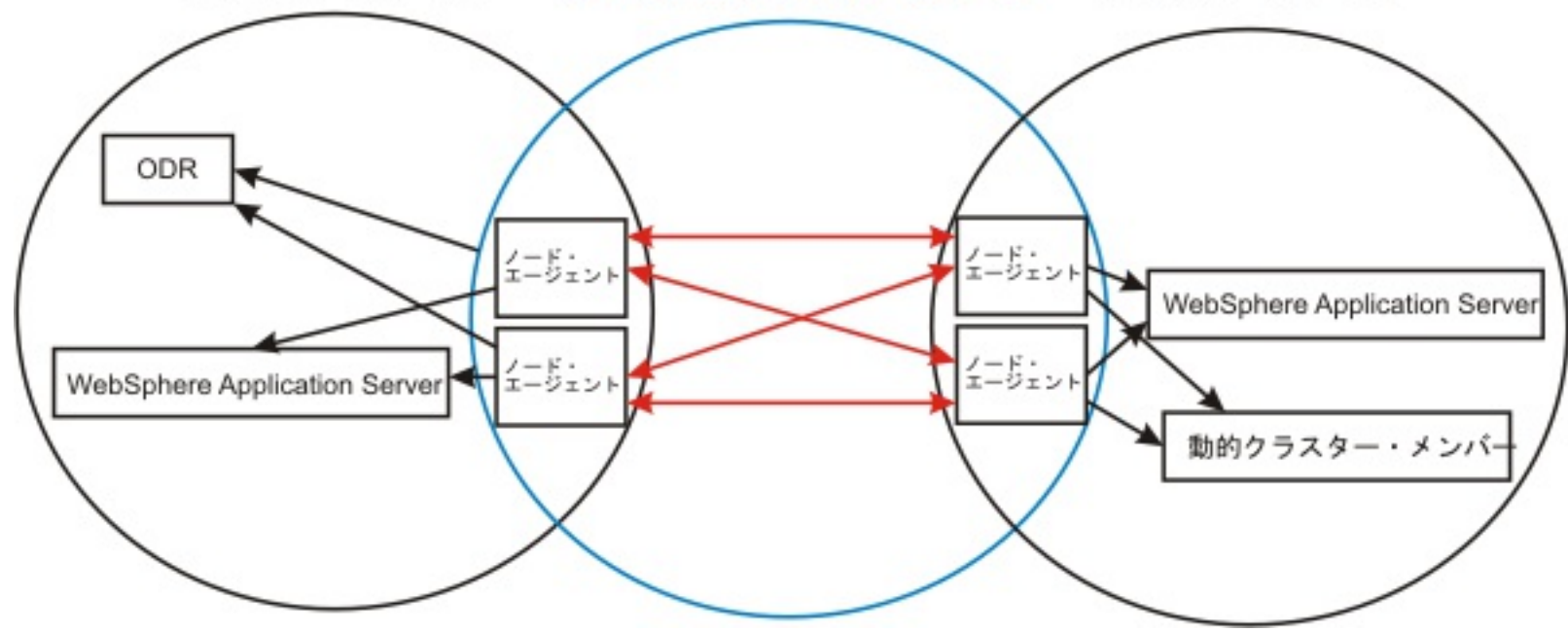

## 次のタスク

前のインポートをクリアして再開する場合は、次のコマンドを実行します。

crossCellCGBCfg clear deployment manager host deployment manager SOAP port

あるいは、クロス・セル通信で Secure Sockets Layer (SSL) を使用する場合、ODR とバックエンド・セルの各サーバー で CGBS\_USE\_SSL システム・プロパティーを非ヌル値に設定します。

# <u>[セキュリティーが有効になったセル間の通信の使用可能化](file:////dcs/markdown/workspace/Transform/htmlout/0/nl/ja/com.ibm.websphere.virtualenterprise.doc/odoe_task/todcellsecurity.html)</u>

2 つのセルで Lightweight Directory Access Protocol (LDAP) などのセキュリティーが有効になっている場合、こ れらのセル相互間で通信できるように、追加のステップを実行する必要があります。

## [セキュリティーが有効になったセル間の通信の使用可能化](file:////dcs/markdown/workspace/Transform/htmlout/0/nl/ja/com.ibm.websphere.virtualenterprise.doc/odoe_task/todcellsecurity.html)

2 つのセルで Lightweight Directory Access Protocol (LDAP) などのセキュリティーが有効になっている場合、こ れらのセル相互間で通信できるように、追加のステップを実行する必要があります。

## 関連概念 [要求フロー優先順位付けの概要](file:////dcs/markdown/workspace/Transform/htmlout/0/nl/ja/com.ibm.websphere.virtualenterprise.doc/prodovr/codoerequestflow.html) コア・グループ ([高可用性ドメイン](http://www14.software.ibm.com/webapp/wsbroker/redirect?version=pix&product=was-nd-dist&topic=crun_ha_coregroup))

関連タスク ODR [の作成](file:////dcs/markdown/workspace/Transform/htmlout/0/nl/ja/com.ibm.websphere.virtualenterprise.doc/odoe_task/todoecreateodr.html) [動的操作のためのホスト環境の準備](file:////dcs/markdown/workspace/Transform/htmlout/0/nl/ja/com.ibm.websphere.virtualenterprise.doc/odoe_task/todprepareflow.html) [新規コア・グループの作成](http://www14.software.ibm.com/webapp/wsbroker/redirect?version=pix&product=was-nd-dist&topic=trun_ha_newcg)

# 関連資料

[coregroupsplit.py](file:////dcs/markdown/workspace/Transform/htmlout/0/nl/ja/com.ibm.websphere.virtualenterprise.doc/reference/rodrcgsplit.html) スクリプト

# セキュリティーが有効になったセル間の通信の使用可能化

2 つのセルで Lightweight Directory Access Protocol (LDAP) などのセキュリティーが有効になっている場合、これらの セル相互間で通信できるように、追加のステップを実行する必要があります。

## 始める前に

通信を行わせるセルごとにデプロイメント・マネージャーにアクセスできるようにする必要があります。

## このタスクについて

署名者証明書を trust.p12 ファイルに追加して、セル間の通信が安全に行われるようにすることができます。セル・レベ ルで各セルの trust.p12 ファイルを編集し、各セル内で bin/retrieveSigners.sh スクリプトを実行する必要があります。 このスクリプトの実行後、セルで Secure Socket Layer (SSL) 接続を通じて通信を行うことができます。

## 手順

- 1. それぞれのセルに対してデプロイメント・マネージャーを開始します。
- 2. 各デプロイメント・マネージャーで、deployment manager profile/properties/ssl.client.props ファイルを編集 して、com.ibm.ssl.trustStore 値をセル・レベルのデフォルト・トラストストアに変更します。

例えば、行 com.ibm.ssl.trustStore=\${user.root}/etc/trust.p12 を com.ibm.ssl.trustStore=deployment manager profile/config/cells/cell name/trust.p12 に変 更します。

- 4. 最初のセルで、deployment manager profile/properties/ssl.client.props ファイルを編集して、元の com.ibm.ssl.trustStore 値に戻します。
- 5. 2 番目のデプロイメント・マネージャーで、deployment manager profile/properties/ssl.client.props ファイル の com.ibm.ssl.trustStore 値がセル・レベルのデフォルト・トラストストアになっているかを調べます。2 番目の セルから、bin/retrieveSigners.sh スクリプトを、 最初のセルの情報を含めて実行します。
- 6. 2 番目のセルで、deployment\_manager\_profile/properties/ssl.client.props ファイルを編集して、元の com.ibm.ssl.trustStore 値に戻します。
- 7. 構成しているすべてのセルを再始動するか、すべてのセルが完全に同期しているかを確認します。

元の値を覚えておいてください。スクリプトを実行した後、この値を元の値に戻します。

3. 最初のセルから、bin/retrieveSigners.sh スクリプトを、その中に 2 番目のセルの情報を含めて実行します。

<u>[クロス・セル通信用に](file:////dcs/markdown/workspace/Transform/htmlout/0/nl/ja/com.ibm.websphere.virtualenterprise.doc/odoe_task/todoecrosscell.html) WebSphere Virtual Enterprise を構成</u> [同じノードを共有するセル用のアプリケーション配置の構成](file:////dcs/markdown/workspace/Transform/htmlout/0/nl/ja/com.ibm.websphere.virtualenterprise.doc/odoe_task/todmulticellplacement.html) retrieveSigners [コマンドを使用したサーバー・トラストへのサーバーの使用可能化](http://publib.boulder.ibm.com/infocenter/wasinfo/v6r1/index.jsp?topic=/com.ibm.websphere.nd.multiplatform.doc/info/ae/ae/tsec_retrievesigners_servertrust.html) [ノードの管理](http://www14.software.ibm.com/webapp/wsbroker/redirect?version=pix&product=was-nd-dist&topic=trun_svr_conf_nodes)

次に例を示します。

retrieveSigners.sh CellDefaultTrustStore ClientDefaultTrustStore -autoAcceptBootstrapSigner conntype SOAP -port 8879 -host seconddmgr.host.ibm.com

## タスクの結果

2 つのセルは、相互間で SSL 接続を確立できるようになります。

## 関連タスク

# **Web** サーバー・プラグイン構成を動的に更新するための **ODR** の構成

Web サーバーが 1 つ以上の ODR に要求を転送する場合に、Web サーバー・プラグイン構成を動的に更新するように、オ ンデマンド・ルーター (ODR) を構成することができます。 管理アクションが plugin-cfg.xml ファイルに影響するたび に、このファイルを手動で更新する必要がないため、ルーターに構成を動的に更新させるように選択できます。

## 始める前に

plugin-cfg.xml ファイルを生成する ODR を決定する必要があります。 この決定は、生成する必要がある固有の plugincfg.xml ファイル数によって異なります。 各 ODR は、Web サーバー・プラグインがすべての ODR にルーティングする か、その ODR と同じセル内にあるすべての ODR にルーティングするか、その ODR と同じノード内にあるすべての ODR にルーティングするか、またはその ODR 自身のみにルーティングする plugin-cfg.xml ファイルを生成できます。 すべて の Web サーバー・プラグインがすべての ODR にルーティングする場合は、任意の単一の ODR を選択して plugincfg.xml ファイルを生成します。 ただし、単一の Web サーバーが要求を各 ODR に転送する場合、plugin-cfg.xml ファイ ルを生成するよう各 ODR を構成します。ODR は、プロキシー・プラグイン構成ポリシーを使用して、plugin-cfg.xml フ ァイルの 生成方法を決定します。

デフォルトで、ODR は生成された plugin-cfg.xml ファイルをディレクトリー WAS\_HOME/profiles/profile\_name/etc/ に 配置します。デフォルトのディレクトリーは、管理コンソールで ODR の Java 仮想マシン (JVM) システム・プロパティー ODCPluginXmlDir を希望するディレクトリーに設定することにより、変更できます。 ODR の JVM システム・プロパティ ーを設定するには、「サーバー」**>**「オンデマンド・ルーター」**>on\_demand\_router>**「**Java** およびプロセス 管理」**>**「プロセス定義」**>**「**Java** 仮想マシン」**>**「カスタム・プロパティー」**>**「新規」をクリックします。

## このタスクについて

- 1. 管理コンソールで、「サーバー」**>**「オンデマンド・ルーター」をクリックし、Web サーバーが要求を転送する ODR を選択します。
- 2. ODR をクリックした後、「オンデマンド・ルーター・プロパティー」**>**「オンデマンド・ルーターの設定」 を クリックします。
- 3. 「**Generate Plugin Configuration**」リストから、適切なオプションを選択します。 適切なオプションは、単 一の Web サーバーが要求を転送する ODR の数によって異なります。セルの有効範囲に対して、 ODR は、セル内 のすべての ODR が処理できるすべての URI を 含むプラグイン構成を生成します。ノード有効範囲には、そのノー ドに構成されたすべての URI が含まれます。サーバー・レベルでは、ODR は、現在構成されている ODR について のみプラグイン構成ファイルを生成します。これを選択することによって、プラグインの操作に影響を与える変更 が 行われるたびに、plugin-cfg.xml ファイルが自動的に生成されます。plugin-cfg.xml ファイルは、ODR コンピ ューター上の最初に定義された WAS\_HOME/profiles/profile\_name/etc/ ディレクトリーにあります。
- 4. ODR を再始動して、プラグインを生成します。 このプラグインは、ODR が変化するたびに (例えば、アプリケー ションが開始または停止したり、新規のアプリケーションがインストールされたりした場合に) 生成されます。
- 5. Web サーバーと ODR が別々のマシンにある場合、プラグイン構成変更スクリプト・パスを設定します。生成さ

単一の ODR が plugin-cfg.xml ファイルを生成するように構成されていて、停止した場合、その ODR が再始動されるま で、plugin-cfg.xml ファイルは再生成されません。このため、plugin-cfg.xml ファイルの生成プログラムが可用性の高い サービスとして実行されるようにすることを推奨します。詳しくは、[高可用性環境でのプラグイン構成の生成](file:////dcs/markdown/workspace/Transform/htmlout/0/nl/ja/com.ibm.websphere.virtualenterprise.doc/odoe_task/thaplugincfg.html)を参照して ください。

オンデマンド・ルーター (ODR) で自動的に生成された plugin-cfg.xml ファイルのデフォルトの属性値は、オーバーライ ドできます。詳しくは、plugin-cfg.xml [ファイルの生成の制御](file:////dcs/markdown/workspace/Transform/htmlout/0/nl/ja/com.ibm.websphere.virtualenterprise.doc/odoe_task/rodr_plugin_props.html)を参照してください。

plugin-cfg.xml ファイルは ODR によって生成されるため、plugin-cfg.xml ファイルは ODR コンピューター上に作成され ます。plugin-cfg.xml ファイルを生成するように構成されている ODR は、動的更新を行うように実行される必要がありま す。 また、plugin-cfg.xml ファイルへの対応する更新を行うために、 アプリケーションを開始する必要があります。

また、管理コンソールから手動でこのタスクを実行することもできます。 このコンソールで、「サーバー」**>**「**Web** サ ーバー」**>**「プラグインの生成」と移動し、plugin-cfg.xml ファイルを構成します。

## 手順

れた plugin-cfg.xml ファイルをリモート Web サーバーにコピーする場合は、このスクリプトを作成する必要があ ります。 このスクリプトは、plugin-cfg.xml ファイルが更新されるたびに実行されます。

6. Web サーバー上の plugin-cfg.xml ファイルの位置によっては、ファイルの正しい位置を示すように Web サーバー 構成ファイルを変更し、Web サーバーを再始動します。 IBM® HTTP サーバーを使用している場合は、IBM HTTP Server インストール・システムの /conf ディレクトリーにある httpd.conf ファイルを変更してください。

タスクの結果

オンデマンド・ルーターは、構成が変更されると plugin-cfg.xml ファイルを 自動的に更新します。

次のタスク

**plugin-cfg.xml** [ファイルの生成の制御](file:////dcs/markdown/workspace/Transform/htmlout/0/nl/ja/com.ibm.websphere.virtualenterprise.doc/odoe_task/rodr_plugin_props.html)

オンデマンド・ルーター (ODR) で自動的に生成された plugin-cfg.xml ファイルのデフォルトの属性値は、オーバ ーライドできます。

[高可用性環境でのプラグイン構成の生成](file:////dcs/markdown/workspace/Transform/htmlout/0/nl/ja/com.ibm.websphere.virtualenterprise.doc/odoe_task/thaplugincfg.html)

高可用性環境で生成する Web サーバー・プラグイン構成を設定して、使用可能になっていない可能性のあるその他 のプロセスに関係なく、その構成が常にセル内の 1 つのプロセスで生成されるようにすることができます。

関連概念 ……………<br><u>[要求フロー優先順位付けの概要](file:////dcs/markdown/workspace/Transform/htmlout/0/nl/ja/com.ibm.websphere.virtualenterprise.doc/prodovr/codoerequestflow.html)</u>

# 関連タスク

<u>ODR [の作成](file:////dcs/markdown/workspace/Transform/htmlout/0/nl/ja/com.ibm.websphere.virtualenterprise.doc/odoe_task/todoecreateodr.html)</u> Web [サーバーからバックエンド・アプリケーション・サーバーに直接に要求をルーティング](file:////dcs/markdown/workspace/Transform/htmlout/0/nl/ja/com.ibm.websphere.virtualenterprise.doc/odoe_task/todrdirect.html)

# 高可用性環境でのプラグイン構成の生成

高可用性環境で生成する Web サーバー・プラグイン構成を設定して、使用可能になっていない可能性のあるその他のプロ セスに関係なく、その構成が常にセル内の 1 つのプロセスで生成されるようにすることができます。

## 始める前に

- 高可用性環境を確立します。詳しくは、[高可用性環境のセットアップ](http://publib.boulder.ibm.com/infocenter/wasinfo/v6r1/index.jsp?topic=/com.ibm.websphere.nd.doc/info/ae/ae/trun_ha_environment.html)を参照してください。
- [同じセル内にある構成コア・グループは、ワークロード管理](file:////dcs/markdown/workspace/Transform/htmlout/0/nl/ja/com.ibm.websphere.virtualenterprise.doc/odoe_task/todcoregroup.html) (WLM) 情報を共有する必要があります。詳しくは、回 一セル内のコア・グループ間の通信の構成を参照してください。
- 高可用性 plugin-cfg 生成サービスを使用しても、オンデマンド・ルーター (ODR) plugin-cfg 生成が使用可能にな っていれば、これが自動的に使用不可になるわけではありません。この 2 つのサービスは独立したサービスです。 両方のサービスを使用可能にすると、サービス余剰になりますので、高可用性 plugin-cfg 生成サービスを使用可能 にする際には、ODR plugin-cfg 生成が構成されていた場合、これを使用不可にする必要があります。詳しくは、 Web [サーバー・プラグイン構成を動的に更新するための](file:////dcs/markdown/workspace/Transform/htmlout/0/nl/ja/com.ibm.websphere.virtualenterprise.doc/odoe_task/todrWebserver.html) ODR の構成を参照してください。

- OdrList
- OutputPath
- UpdateScript
- OdrClusterList
- 使用不可

## このタスクについて

生成する plugin-cfg.xml ファイルごとにセル・レベルで 1 セットのカスタム・プロパティーを定義します。カスタム・プ ロパティーは、ODCPluginCfg<property> <config>=value としてフォーマットされます。ここで、<property> は、以下 のエレメントの 1 つです。

<config> 変数は、選択する構成の名前です。結果として、各プロパティーは、同じ <config> 変数で終わり、高可用性の plugin-cfg.xml ファイルの生成用に単一の構成を定義します。

## 手順

- 1. 管理コンソールで、「システム管理」**>**「セル」**>**「カスタム・プロパティー」**>**「新規」をクリックします。
- 2. 以下のカスタム・プロパティーを定義します。

# **ODCPluginCfgOdrList\_<configName>=cell1:node1:odr1,cell2:node2:\***

このプロパティーは、plugin-cfg.xml ファイルに組み込む ODR を指定します。 各パス・セグメントの有効なワ イルドカードとして \* 記号を使用します。

## **ODCPluginCfgOutputPath\_<configName>=/path/file\_name.txt**

このプロパティーは、plugin-cfg.xml ファイルがその生成後に入れられるロケーションを指定します。セル内の いずれのノードにもプラグイン構成を生成できるので、各ノードに出力ディレクトリーが存在することを確認す る必要があります。

## **ODCPluginCfgUpdateScript\_<configName>=/path/script <parameter1> <parameter2>**

このプロパティーでは、plugin-cfg.xml ファイルが変更されるたびに、構成を更新するスクリプトが実行されま す。セル内のいずれのノードにもプラグイン構成を生成できるので、すべてのノードのこのパスにこのスクリプ トが存在する必要があります。

## **ODCPluginCfgOdrClusterList\_<configName>=cell1:cluster1**

このプロパティーは、plugin-cfg.xml ファイルに組み込む ODR のクラスターを指定します。

## **ODCPluginCfgDisable\_<configName>=true**

このオプション・プロパティーは、特定の構成についてすべてのプロパティーを未定義にすることなく、その構

成の生成を無効にします。デフォルト値は false です。

## **ODCPluginCfgOdrSessionIdCookie \_XYZ**

ODR セル・アフィニティーを使用する場合に、IBM HTTP サーバー/ODR アフィニティーの保守に使用される Cookie の名前を定義します。

## **ODCPluginCfgIHSConfigProperties\_XYZ**

このプロパティーは、JVM プロパティーを構成する (非 HA plugin-cfg 生成時に行われる) 代わりに、IBM HTTP サーバー固有の構成プロパティーを設定する場合に使用されます。フォーマットは PROPERTY\_NAME1=value1,PROPERTY\_NAME2=value2 です。

## **ODCPluginCfgTrustedProxyList\_<configName>=trustedproxy1,trustedproxy2**

このプロパティーは、plugin-cfg.xml ファイルに組み込む信頼できるプロキシーを指定する場合に使用されま す。

<u>有効なプロパティー名および値のリストについては、plugin-cfg.xml [ファイルの生成の制御](file:////dcs/markdown/workspace/Transform/htmlout/0/nl/ja/com.ibm.websphere.virtualenterprise.doc/odoe_task/rodr_plugin_props.html)</u>を参照してください。

ODR クラスターにない ODR の集合に対するプラグイン構成を生成するには、以下のセル・カスタム・プロパティーを設 定してください。なお、すべてのプロパティーは末尾が「\_1」になっていますが、これらは単一の構成に結合されます。

| へい エーノ ノン・ノー にっぱし ロレロ にんりり マノ ノノ |              |                                 |  |  |
|----------------------------------|--------------|---------------------------------|--|--|
| プロパティー名                          | プロパティー値      | 説明                              |  |  |
| <b>ODCPluginCfgOdrL</b>          | $mvCell.*.*$ | 「myCell」セル内のすべての ODR にルーティングするプ |  |  |

表 1. クラスターにない ODR に対するプラグイン構成の生成に使用するカスタム・プロパティー

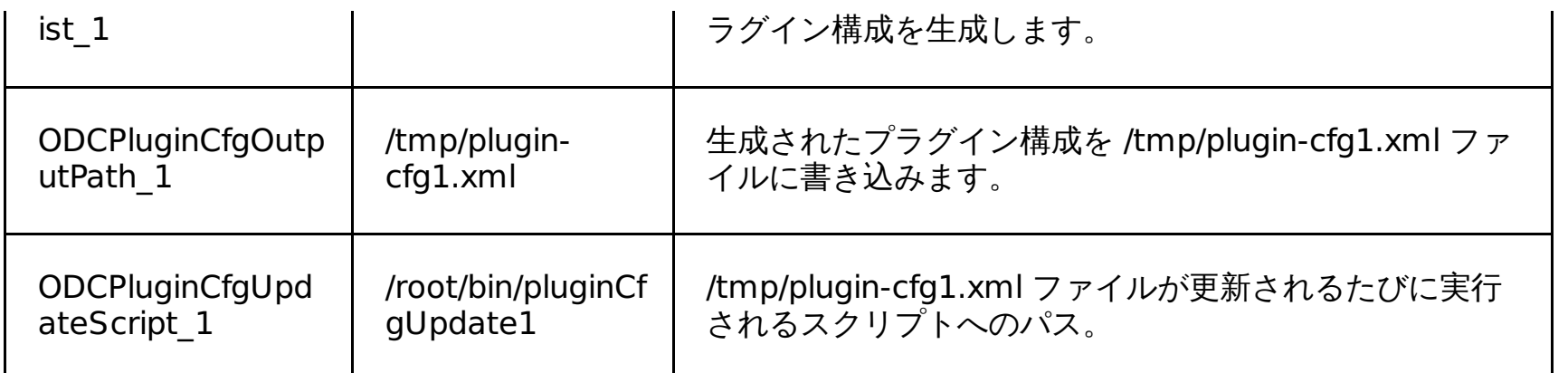

「myCell/myOdrCluster」という ODR のクラスターに対するプラグイン構成を生成するには、以下のカスタム・プロパ ティーを設定してください。 なお、すべてのプロパティーは末尾が「\_2」になっていますが、これらは単一の構成に結合 されます。

表 2. 「myCell/myOdrCluster」に対するプラグイン構成の生成に使用するカスタム・プロパティー

| プロパティー名                                       | プロパティ<br>一値                                    | 説明                                                                 |
|-----------------------------------------------|------------------------------------------------|--------------------------------------------------------------------|
| <b>ODCPluginCfgOdr</b><br>ClusterList 2       | myCell:myO<br>drCluster                        | 「myCell」セル内の「myOdrCluster」クラスターのすべての<br>ODRにルーティングするプラグイン構成を生成します。 |
| <b>ODCPluginCfgOut</b><br>putPath 2           | /tmp/plugin-<br>cfq2.xml                       | 生成されたプラグイン構成を /tmp/plugin-cfg2.xml ファイル<br>に書き込みます。                |
| ODCPluginCfgUpd<br>ateScript 2                | /root/bin/plu<br>ginCfgUpdat<br>e <sub>2</sub> | /tmp/plugin-cfg2.xml ファイルが更新されるたびに実行される<br>スクリプトへのパス。              |
| <b>ODCPluginCfgOD</b><br>RIncludeStopped<br>2 | true または<br>false                              | 停止された ODR を組み込むか、もしくは除外します。                                        |

## 次のタスク

plugin-cfg.xml ファイルの生成は、セル内のいずれのノードでも起こり得るので、以下のいずれかの方法で、生成サービ スが実行されている特定のロケーションを判別できます。

- 管理コンソールで、「ランタイム操作」**>**「拡張デプロイメント」**>**「コア・コンポーネント」をクリックし ます。テーブルに **HAPluginCfgGenerator** が表示されていることを確認してください。
- 以下のスクリプトを実行します。

wsadmin.sh -f checkODCPluginGenLocation.jacl

関連概念 [要求フロー優先順位付けの概要](file:////dcs/markdown/workspace/Transform/htmlout/0/nl/ja/com.ibm.websphere.virtualenterprise.doc/prodovr/codoerequestflow.html)
# **ODR** クラスターによる **HTTP** トラフィックの分離

WebSphere® Virtual Enterprise は、変更が行われるたびに Web サーバー・プラグインの構成ファイルを自動的に再生 成し伝搬するサービスを提供します。これはプラグインのルーティング方法に影響します。このサービスを利用する場 合、Web サーバー・プラグインはアプリケーション、デプロイメント・ターゲット、またはノード・グループによって、 トラフィックを特定の ODR クラスターにルーティングします。

# 始める前に

ODR クラスターによって HTTP トラフィックを分離する機能は、高可用性 plugin-cfg 生成サービスの使用によってのみサ ポートされています。特定の ODR がプラグイン構成ファイルを生成するよう構成されている場合、この機能はサポートさ れません。

# 手順

以下のカスタム・プロパティーを設定し、高可用性 plugin-cfg 生成サービスを構成してトラフィックを別の ODR クラス ターに誘導します。

- a. 管理コンソールで、「システム管理」 > 「セル」 > 「カスタム・プロパティー」 > 「新規」を選択します。
- b. カスタム・プロパティーの名前を ODCPluginCfgRoutingPolicy <config> と入力します。 <config> 変数は、選 択する構成の名前です。結果として、各プロパティーは同じ変数で終わり、高可用性の plugin-cfg.xml ファイルの 生成用に単一の構成を定義します。
- c. カスタム・プロパティーの値を <webModuleSpec>=ODR=<odrClusterName> というフォーマットのエレメントのコ ンマ区切りリストで指定します。 この値の <webModuleSpec> の部分は、次のいずれかのフォーマットで指定する ことができます。
	- WebModule:<cell>[/<application>/[<edition>/[<webModule>]]]]

1 つ以上の Web モジュールを指定します。なお、大括弧はオプションのエレメントを表します。いずれかの 部分が省略されている場合、またはいずれかの部分の値が「\*」である場合は、任意の値と一致します。例え ば、「ODCPluginCfgRoutingPolicy\_1」という名前のカスタム・プロパティーでその値が WebModule:myCell/myApp1=ODR=odrCluster1,WebModule:mycell/myApp2=ODR=odrCluster2 であれ ば、myApp1 アプリケーションのトラフィックは odrCluster1 を経由して、myApp2 アプリケーションのトラ フィックは odrCluster2 を経由してルーティングされます。

Cluster:<cell>/<cluster>

クラスターにデプロイされた Web モジュールを指定します。例えば、「ODCPluginCfgRoutingPolicy\_1」 という名前のカスタム・プロパティーでその値が

Cluster:myCell/myCluster1=ODR=odrCluster1,Cluster:myCell/myCluster2=ODR=odrCluster2 であれ ば、myCluster1 にデプロイされた任意のアプリケーションをターゲットとするトラフィックは odrCluster1 を経由してルーティングされます。同様に、myCluster2 にデプロイされた任意のアプリケー ションをターゲットとするトラフィックは odrCluster2 を経由してルーティングされます。

NodeGroup:<cell>/<nodeGroup>

ノード・グループ内の 1 つ以上のノードにデプロイされた Web モジュールを指定します。例えば、 「ODCPluginCfgRoutingPolicy\_1」という名前のカスタム・プロパティーでその値が NodeGroup:myCell/myNodeGroup1=ODR=odrCluster1,Cluster:myCell/myNodeGroup2=ODR=odrCluster2 であれば、nodeGroup1 内のノードにデプロイされた任意のアプリケーションをターゲットとするトラフィッ クは、odrCluster1 を経由してルーティングされます。 nodeGroup2 内のノードにデプロイされた任意のア プリケーションをターゲットとするトラフィックは、odrCluster2 を経由してルーティングされます。

VirtualHost:<cell>[/<VirtualHost>]

仮想ホストにデプロイされたすべての Web モジュールを指定します。例えば、 「ODCPluginCfgRoutingPolicy\_1」という名前のカスタム・プロパティーでその値が VirtualHost:myCell/default\_host=ODR=odrCluster1,VirtualHost:myCell/special\_host=ODR=odrClu ster2 であれば、default host にデプロイされたアプリケーションに対するトラフィックは odrCluster1 を経由してルーティングされます。 special\_host にデプロイされたアプリケーションをターゲットとする トラフィックは、odrCluster2 を経由してルーティングされます。

<odrClusterName> 変数は単純なクラスター名で指定することもできますが、<cell>/<cluster> でフォーマット設 定を行い、サービス実行の元となっている別のセル内の ODR クラスターを参照することも可能です。一般的に、こ の値の意味するところでは、<webModuleSpec> 変数と一致するトラフィックはすべて「<odrClusterName>」とい う名前の ODR クラスターを経由してルーティングされると解釈されます。

関連タスク [高可用性環境でのプラグイン構成の生成](file:////dcs/markdown/workspace/Transform/htmlout/0/nl/ja/com.ibm.websphere.virtualenterprise.doc/odoe_task/thaplugincfg.html)

# **plugin-cfg.xml** ファイルの生成の制御

オンデマンド・ルーター (ODR) で自動的に生成された plugin-cfg.xml ファイルのデフォルトの属性値は、オーバーライ ドできます。

以下のエレメントは com.ibm.ws.odr.plugincfg.<element>.<attributeName> のようにフォーマット設定されていま す。ここで、<element> は属性を含むエレメントを示す構成ファイル・キーワードの名前、<attributeName> は、そのエ レメント内にある属性の名前です。エレメントを JVM システム・プロパティーとして構成します。管理コンソールで ODR の JVM システム・プロパティーを設定するには、「サーバー」**>**「オンデマンド・ルーター」 **>**「**on\_demand\_router**」**>**「**Java** およびプロセス管理」**>**「プロセス定義」**>**「**Java** 仮想マシン」**>**「カスタ ム・プロパティー」**>**「新規」をクリックします。

- true は、すべての要求に対してコンテンツが予想されており、読み取られる場合に指定します。
- false。POST および PUT 要求に対してのみコンテンツが予期され、読み取られるようにする場合。

# 構成

このエレメントは、プラグイン構成ファイルを開始します。このエレメントには、以下のエレメントおよび属性を 1 つ以 上組み込むことができます。

# **com.ibm.ws.odr.plugincfg.config.ASDisableNagle**

ユーザーが、プラグインとサーバーとの間の接続に対して Nagle のアルゴリズムを使用不可にしようとしているかどう かを指定します。

デフォルト値は false です。

# **com.ibm.ws.odr.plugincfg.config.AcceptAllContent**

Content-Length または Transfer-encoding ヘッダーが要求ヘッダーに含まれている場合に、コンテンツを POST、 PUT、GET、および HEAD 要求に組み込むことができるかどうかを指定します。この属性には、次の値のいずれかを指 定してください。

デフォルト値は false です。

# **com.ibm.ws.odr.plugincfg.config.AppServerPortPreference**

sendRedirect に対して URL を作成するために使用するポート番号を指定します。

デフォルト値は HostHeader です。

# **com.ibm.ws.odr.plugincfg.config.ChunkedResponse**

Transfer-Encoding : Chunked 応答ヘッダーが応答内に存在する場合に、プラグインがクライアントへの応答をグルー プ化するかどうかを指定します。

この属性には、次の値のいずれかを指定してください。

- Transfer-Encoding : Chunked 応答ヘッダーが応答内に存在する場合に、プラグインがクライアントへの応答を チャンクとしてまとめる場合は true。
- 応答をチャンクとしてまとめない場合は False。

デフォルト値は false です。

# **com.ibm.ws.odr.plugincfg.config.IISDisableNagle**

nagle アルゴリズムを使用不可にするかどうかを指定します。

デフォルト値は false です。

# **com.ibm.ws.odr.plugincfg.config.IISPluginPriority**

Web サーバーがプラグインをロードするときの優先順位を指定します。この属性には、次の値のいずれかを指定してく ださい。

- $\bullet$  High
- Medium
- Low

デフォルト値は High です。

# **com.ibm.ws.odr.plugincfg.config.IgnoreDNSFailures**

開始時に構成内の DNS 障害をプラグインが無視するかどうかを指定します。true に設定されていると、プラグインは 構成内の DNS 障害を無視し、各 ServerCluster 内の少なくとも 1 つのサーバーがホスト名を解決した場合は、プラグ インは正常に開始します。ホスト名が解決されないサーバーは、構成の存続期間中は*使用不可 と*マークされます。 ホス ト名は、後の要求の送付中に解決されることはありません。DNS 障害が発生すると、プラグイン・ファイルにログ・メ ッセージが書き込まれ、開始していない Web サーバーの代わりにプラグインが初期化を続行します。

デフォルト値は false です。

# **com.ibm.ws.odr.plugincfg.config.RefreshInterval**

プラグインが構成ファイルで更新または変更がないかどうかを確認する時間間隔 (秒)。 プラグインは、プラグインの構 成がロードされて以降加えられた変更がないかどうかを、構成ファイルで確認します。

デフォルト値は 60 です。頻繁に変更が行われる開発環境では、60 秒以内の時間間隔を設定してください。 実動環境で は、構成に対する更新はそれほど頻繁には行われないため、デフォルトよりも大きい値を設定してください。 プラグイ ンの再ロードに失敗した場合は、そのプラグインのログ・ファイルにメッセージが書き込まれ、 再ロードが成功するま での間は、前の構成が使用されます。 エラーが発生した場合の詳細については、プラグインのログ・ファイルを参照し てください。

# **com.ibm.ws.odr.plugincfg.config.ResponseChunkSize**

プラグイン・ファイルは、応答データがすべて読み取られるまで、応答の本文を 64k のチャンク単位で読み取ります。 このため、応答の本文に大量のデータを含む要求の場合は、パフォーマンスの問題が発生します。

応答の本文を読み取る場合に使用する最大チャンク・サイズを指定するには、この属性を使用します。 例えば、Config ResponseChunkSize="N"> のように指定します。 ここで、N はチャンク・サイズ (キロバイト単位) を表します。

応答本文のコンテンツ長が不明の場合は、N キロバイトのバッファー・サイズが割り振られ、 本文は、その全体が読み 取られるまで N キロバイト・サイズのチャンク単位で読み取られます。 コンテンツ長が分かっている場合は、コンテン ツ長または N のいずれかのバッファー・サイズを使用して、応答の本文を読み取ります。

デフォルトのチャンク・サイズは 64k です。

# **com.ibm.ws.odr.plugincfg.config.VHostMatchingCompat**

仮想ホストの突き合わせにポート番号を使用することを指定します。以下の値を指定できます。

- true。要求を受信するポート番号を使用して、物理的に突き合わせを行う場合。
- false。ホスト・ヘッダーに含まれているポート番号を使用して、論理的に突き合わせを行う場合。

デフォルトは false です。

# **com.ibm.ws.odr.plugincfg.odrIncludeStopped**

停止された ODR の組み込みの許可を指定します。以下の値を指定できます。

- True: 停止された ODR を組み込みます。
- False: 停止された ODR を組み込みません。

デフォルトは false です。

### **com.ibm.ws.odr.plugincfg.config.TrustedProxyEnable**

信頼できるプロキシーを指定します。以下の値を指定できます。

- True: 信頼できるプロキシーを組み込みます。
- False: 信頼できるプロキシーを組み込みません。

デフォルトは false です。信頼できるプロキシーは、「オンデマンド・ルーターのプロパティー」**>**「オンデマン ド・ルーター設定」の管理コンソール・ページの、信頼できる定義済みセキュリティー・プロキシーから収集されま す。

# **Log**

ログは、プラグインがログ・メッセージを書き込む場合のロケーションとレベルを示します。 構成ファイル内に log が指 定されていない場合は、エラー・ログにログ・メッセージが書き込まれることがあります。

# **com.ibm.ws.odr.plugincfg.log.Name**

プラグインがエラー・メッセージを書き込むログ・ファイルへの完全修飾パス。

デフォルト値は profileRoot/logs/http\_plugin.log です。

# **com.ibm.ws.odr.plugincfg.log.LogLevel**

プラグインがログに書き込むログ・メッセージの詳細レベル。この属性には、次の値のいずれかを指定してください。

- トレース。要求プロセスのすべてのステップの詳細がログに記録されます。
- 状態。それぞれの要求に対して選択されたサーバー、および、要求の処理に関するその他のロード・バランシング 情報がログに記録されます。
- 警告。異常な要求処理の結果出された、すべての警告およびエラー・メッセージがログに記録されます。
- エラー。異常な要求処理の結果出された、エラー・メッセージのみがログに記録されます。
- デバッグ。要求の処理中に実行された重大なステップがすべてログに記録されます。
- 詳細。要求および応答に関するすべての情報がログに記録されます。

デフォルト値は「エラー」です。

# 注意**:**

トレース・レベルでは多くのメッセージがログに記録されますが、 そのためにファイル・システムがすぐにい っぱいになってしまう可能性があります。 正常に機能している環境では、パフォーマンスに悪影響を与えるた め、トレース設定は使用しないでください。

# **ServerCluster**

このエレメントは、一般的に同じタイプの要求を処理するように構成されているサーバーのグループです。

最も単純なケースでは、クラスターに含まれるサーバー定義は 1 つだけです。複数のサーバーを定義すると、プラグイン は、ラウンドロビン・アルゴリズムまたはランダム・アルゴリズムのいずれかを使用して、 定義されているサーバー全体 にわたるロード・バランシングを完了します。 デフォルトはラウンドロビンです。

### **com.ibm.ws.odr.plugincfg.cluster.CloneSeparatorChange**

一部のパーベイシブ・デバイスは、セッション類縁性と連動する複製 ID を区切るために使用されるコロン文字 (:) を処 理できません。 この属性は、クローンの分離文字に正符号文字 (+) を使用するようプラグインに指示します。 サーバー でも同様に、複製 ID を正符号文字で分離するように構成を変更する必要があります。

デフォルト値は false です。

### **com.ibm.ws.odr.plugincfg.cluster.LoadBalance**

Round Robin 実装の出発点はランダムです。 最初のサーバーはランダムに選択され、その時点以降は、ラウンドロビン 値を使用してサーバーが選択されます。 この実装により、プロセス・ベースの複数の Web サーバーでは、同一のサーバ ーに最初の要求を送信しても、 すべてのプロセスが開始しないことが保証されます。

デフォルトのロード・バランシング・タイプは「ラウンドロビン」です。

### **com.ibm.ws.odr.plugincfg.cluster.PostSizeLimit**

プラグインがサーバーに要求の送信を試みる際に許可されている要求内容の最大バイト数。 プラグインは、このサイズ を超える要求を受信すると、その要求を終了します。

デフォルト値は -1 バイトです。この値は、ポスト・サイズに制限がないことを示しています。

### **com.ibm.ws.odr.plugincfg.cluster.RemoveSpecialHeaders**

プラグインは、特殊なヘッダーを要求に追加してから、その要求をサーバーに送信します。 これらのヘッダーには、後 にアプリケーションが使用する、要求に関する情報が格納されています。 デフォルトでは、プラグインはこれらのヘッ ダーを着信要求から除去してから、必要なヘッダーを追加します。

デフォルト値は true です。この属性を false に設定すると、着信要求からヘッダーが除去されないため、 機密漏れが生 じる可能性があります。

値が指定されていない場合、プラグインはブロッキング接続を実行して、オペレーティング・システムがタイムアウト になり、 そのサーバーに*使用不可* とマークすることが許可されるまで、その接続で待機します。 0 よりも大きい値は、 正常に接続するまでプラグインが待機する秒数を指定します。 その時間間隔を経過しても接続に成功しない場合、プラ *グイン*はそのサーバーを*使用不可* とマークして、 クラスターで定義されている別のサーバーのいずれかに移動します。

### **com.ibm.ws.odr.plugincfg.cluster.RetryInterval**

サーバーが停止したとマークされた時刻から、プラグインが接続を再試行する時刻までの間に経過する時間長を指定す る整数。

デフォルト値は 60 秒です。

# サーバー

このエレメントは、送信された要求を、プラグイン構成のルーティング・ルールに基づいて 処理するよう構成されている サーバー・インスタンスです。server エレメントは、ローカル・ワークステーションまたはリモート・ワークステーショ ンのいずれかで稼働しているアプリケーション・サーバーに対応しています。

### **com.ibm.ws.odr.plugincfg.server.ServerIOTimeout**

プラグインが、サーバーに要求を送信し、サーバーから応答を読み取る場合のタイムアウト値 (秒) を設定できるように します。

値が設定されていない場合、プラグインはデフォルトでブロック入出力を使用して、TCP 接続がタイムアウトになるま でサーバーへの要求の書き込みとサーバーからの応答の読み取りを行います。この属性の値を選択する際には、サーバ ーによる要求の処理に数分かかる場合があることに留意してください。ServerIOTimeout 属性に低すぎる値を設定する と、プラグインが偽のサーバー・エラー応答をクライアントに送信することがあります。

デフォルト値は 60 です。

ServerIOTimeout [属性の構成方法について詳しくは、「](http://www.ibm.com/support/docview.wss?uid=swg21450051)web server plug-in configuration technote (Web サーバー・ <u>プラグインの構成に関する技術情報)</u>」を参照してください。

### **com.ibm.ws.odr.plugincfg.server.ConnectTimeout**

プラグインがアプリケーション・サーバーとの非ブロッキング接続を実行できるようにします。 非ブロッキング接続 は、プラグインが宛先に接続して、ポートが使用可能であるか、使用不可であるかを判別できない場合に役立ちます。

デフォルト値は 0 です。

### **com.ibm.ws.odr.plugincfg.server.ExtendedHandShake**

プロキシー・ファイアウォールがプラグインとアプリケーション・サーバーとの間にある場合に使用されます。 そのよ うな場合、予期されるとおり、プラグインはフェイルオーバーを行いません。

connect() が終了すると、プラグインはサーバーを停止済みとマークします。 ただし、プロキシー・ファイアウォール がプラグインとアプリケーション・サーバーの間にある場合は、 バックエンド・アプリケーション・サーバーが停止し ても、connect() は成功します。 つまり、プラグインは他のアプリケーション・サーバーに正しくフェイルオーバーさ れないことになります。

この属性は、要求を送信する前に必ずプラグインが開始されるようにするために、プラグインに指定します。

デフォルト値は false です。

# **com.ibm.ws.odr.plugincfg.server.MaxConnections**

任意の時点において Web サーバー・プロセスを流れる、サーバーに対する保留中の接続の最大数を指定します。

デフォルト値は -1 に設定されています。

# **com.ibm.ws.odr.plugincfg.cluster.WaitForContinue**

要求内容をアプリケーション・サーバーに送信する前に、HTTP 1.1 100 Continue サポートを使用するかどうかを指定 します。 デフォルト値は false です。プラグインは、アプリケーション・サーバーからの 100 Continue 応答を待たず に要求内容を送信します。

アプリケーション・サーバーがタイムアウトが原因で接続を閉じた場合に障害が発生しないようにするため、 このプロ パティーは POST 要求に関しては無視されます。

特定のタイプのプロキシー・ファイアウォールと連携するようプラグインを構成する場合は、この機能を使用可能にし ます。

# プロパティー

# **com.ibm.ws.odr.plugincfg.property.ESIEnable**

Edge Side Include (ESI) プロセッサーを使用可能または使用不可にする場合に使用します。 ESI プロセッサーが無効に なっている場合、ファイル内の他の ESI エレメントは無視されます。

デフォルト値は true です。

# **com.ibm.ws.odr.plugincfg.property.ESIMaxCacheSize**

キャッシュの最大サイズを指定する整数 (1K バイト単位)。 デフォルトの最大キャッシュ・サイズは 1024 K バイト (1 M バイト) です。キャッシュが満杯になると、その有効期限に最も近いエントリーがキャッシュから除去されます。

### **com.ibm.ws.odr.plugincfg.property.ESIInvalidationMonitor**

ESI プロセッサーがアプリケーション・サーバーから無効状態を受け取るかどうかを示します。

デフォルト値は false です。

# **com.ibm.ws.odr.plugincfg.property.https.keyring**

このエレメントは、トランスポートのプロトコルが HTTPS に設定されている場合に、初期化パラメーターを指定するた めに使用します。

この属性は、トランスポートが認識する、サポート対応の名前です。 鍵リング・エレメントのデフォルト値は profileRoot/etc/plugin-key.kdb です。

### **com.ibm.ws.odr.plugincfg.property.https.stashfile**

stash ファイルのデフォルト値は、profileRoot/node/etc/plugin-key.sth です。

### **com.ibm.ws.odr.plugincfg.property.PluginInstallRoot**

プラグインのインストール・パスを指定します。デフォルト値は「」です。値を設定します。ただし、プラグインのイン ストール・ルートの完全修飾パスを指定してください。そうしないとプロパティーが plugin-cfg.xml ファイルに表示さ れません。

関連概念 [要求フロー優先順位付けの概要](file:////dcs/markdown/workspace/Transform/htmlout/0/nl/ja/com.ibm.websphere.virtualenterprise.doc/prodovr/codoerequestflow.html)

# 関連タスク

ODR [の作成と構成](file:////dcs/markdown/workspace/Transform/htmlout/0/nl/ja/com.ibm.websphere.virtualenterprise.doc/odoe_task/todr.html) Web [サーバーからバックエンド・アプリケーション・サーバーに直接に要求をルーティング](file:////dcs/markdown/workspace/Transform/htmlout/0/nl/ja/com.ibm.websphere.virtualenterprise.doc/odoe_task/todrdirect.html)

# **Web** サーバーからバックエンド・アプリケーション・サーバーに直接に要求 をルーティング

新規カスタム・プロパティーを定義して、Web サーバーからバックエンド・アプリケーション・サーバーに直接に要求を ルーティングするように Web サーバー・プラグイン構成を設定します。 一定の要求を、オンデマンド・ルーター (ODR) を経由してルーティングするよう構成し、その他の要求を、バックエンド・アプリケーション・サーバーに直接ルーティ ングするよう構成することができます。

# このタスクについて

このカスタム・プロパティー値の形式は、モジュール・パス (cell\_name/app\_name/edition/module\_name=value な ど) のコンマ区切りリストです。

- 1. 管理コンソールで、「システム管理」 > 「セル」 > 「カスタム・プロパティー」 > 「新規」をクリックしま す。
- 2. カスタム・プロパティーの名前として ODR Module Routing Policy を入力します。
- 3. カスタム・プロパティーの値を入力します。
	- 要求をバックエンド・サーバーに直接ルーティングする場合には、値に cell name/app name/edition/module name=direct を設定します。
	- 要求を ODR 経由でバックエンド・サーバーにルーティングする場合には、値に
	- cell name/app name/edition/module name=ODR を設定します。

一般的に ODR は、Web サーバーからバックエンド・アプリケーション・サーバーに送られる要求を中継するゲートウェ イとして機能します。plugin-cfg.xml ファイルに ODR Module Routing Policy カスタム・プロパティーを定義し、ODR 経由でルーティングしない特定の要求をリダイレクトできます。代わりに、要求は、Web サーバーからバックエンド・サ ーバーに直接ルーティングされます。あるいは、このカスタム・プロパティーをリセットして、ODR が要求のインターセ プトを再開するようにすることができます。

以下の例では、カスタム・プロパティーは、要求をバックエンド・アプリケーション・サーバーにルーティングするよう 設定されています。変数の app\_name、edition、および module\_name の代わりにワイルドカードを使用します。

# 手順

例えば、値を cell/app/edition/module=direct,cell/app2/edition/module=ODR に設定した場合、各モジュー ルがそのモジュールへの要求を ODR 経由で送信するか、バックエンド・サーバーに直接送信するかに関して個別に 構成されます。 変数の app\_name、edition、および module\_name の代わりにワイルドカード (\*) を使用できま す。

4. 「適用」をクリックして、変更を保存します。

# 例

### myCell/\*/\*/\*=direct

### 関連概念

<u>[要求フロー優先順位付けの概要](file:////dcs/markdown/workspace/Transform/htmlout/0/nl/ja/com.ibm.websphere.virtualenterprise.doc/prodovr/codoerequestflow.html)</u>

関連タスク

Web [サーバー・プラグイン構成を動的に更新するための](file:////dcs/markdown/workspace/Transform/htmlout/0/nl/ja/com.ibm.websphere.virtualenterprise.doc/odoe_task/todrWebserver.html) ODR の構成

# 関連情報

plugin-cfg.xml [ファイルの生成の制御](file:////dcs/markdown/workspace/Transform/htmlout/0/nl/ja/com.ibm.websphere.virtualenterprise.doc/odoe_task/rodr_plugin_props.html)

# オンデマンド・ルーターでの受動 **HTTP** セッション・アフィニティーの構成

オンデマンド・ルーター (ODR) は、要求を処理 する際に、サーバーが属するクラスターのセッション・アフィニティー記 述子ポリシーを 取得します。いずれかのミドルウェア・サーバーのデフォルト設定を変更した場合、 オンデマンド・ルー ター (ODR) が記述子ポリシーを取得できるように、ミドルウェア記述子プロパティーを更新する必要があります。ほとん どの場合、オンデマンド・ルーター (ODR) は、HTTP セッション・アフィニティーをサポートするのに構成を必要としま せん。 ただし、バックエンド・サーバーがセッション・アフィニティー Cookie で設定している 可能性があるバックアッ プ・サーバーについて確認するために、ODR を構成しなければならないような、 特殊な事例が存在します。

# 始める前に

構成内のサーバーは、汎用サーバー・クラスター または動的クラスター内に存在している必要があります。静的クラスタ ーではパッシブ HTTP セッション・アフィニティーを使用できます。

### このタスクについて

- ODR が、WebSphere® Application Server ミドルウェア製品を稼働していない サーバーにルーティングする場 合。
- ODR が、コア・グループ・ブリッジによって接続されていない別のコア・ グループ内に存在する WebSphere Application Server アプリケーション・サーバーに ルーティングする場合。
- アプリケーションが標準以外の Java Platform, Enterprise Edition (Java EE) HTTP セッション・アフィニティーを 使用する場合。例えば、アプリケーションのセッション ID Cookie 名は、JSESSIONID 以外のものです。

ODR が汎用サーバー・クラスター・メンバーと非統合 WebSphere Application Server に要求を転送する環境では、 ODR がセッション・アフィニティーを適切に維持するために、一連のプロパティーが設定されている必要があります。パ ッシブ HTTP セッション・アフィニティーとは、ODR がバックエンド・サーバーにより設定されたセッション Cookie を クライアントに受け渡すことを意味します。これは、ODR が WSJSESSIONID Cookie を設定するのとは対照的です。以下 の状況ではパッシブ HTTP セッション・アフィニティーが使用されます。

「複製 **ID** の記憶」フィールドの値として true を設定します。これにより、ODR はクライアントに返された応答 Cookie の複製 ID を解析します。この時点で ODR は応答を返したサーバーを認識しているので、解析される複製 ID にはこのサーバーが関連付けられます。したがって、他のミドルウェア・サーバー環境でセッション・アフィニ ティーを維持するために、これ以降の要求は一連の既知の複製 ID と突き合わせられます。 ODR にサーバーのオン デマンド構成がない場合には、「複製 **ID** の記憶」フィールドに true を設定します。ODR が応答 Cookie を解析 できるのは、セッション ID が、ODR が認識する JSESSIONID 形式である場合のみである点に注意してください。

手順

- 1. サーバーのデフォルト値のいずれかを 変更した場合は、セッション・アフィニティー記述子を変更します。 管理コンソールで、「システム管理」**>**「ミドルウェア記述子」**>**「**middleware\_server**」**>**「デフォル ト」をクリックします。
- 2. セッション・アフィニティー記述子プロパティーを定義します。 該当する以下のいずれかのフィールドの値を変更 します。
	- 複製 **ID** の認識
	- **Cookie** 名
	- **URL** 再書き込み
	- 複製 **ID** セパレーター
	- 代替複製 **ID** セパレーター
	- アフィニティー・モード

「**Cookie** 名」フィールドは、セッション ID 情報が含まれており、複製 ID を判別するために解析する必要がある 応答ヘッダーを示します。「複製 **ID** セパレーター」フィールドは、セッション Cookie において「複製 **ID**」フ ィールドが開始する部分を示します。「**Cookie** 名」フィールドと「複製 **ID** セパレーター」フィールドは、 ODR がセッション・アフィニティーを施行するために要求 Cookie の複製 ID を解析する場合にも使用されます。

サーバー (汎用サーバー・クラスターのメンバーであるサーバーなど) のオンデマンド構成情報がない場合は、「複 製 **ID** の記憶」フィールドに true を設定します。これにより、ODR が複製 ID に対するセッション ID を解析しま す。応答のセッション ID が JSESSIONID 形式ではない場合は、アフィニティー・モードを Active[-conditional] アフィニティーに設定する必要があります。この場合、ODR は内部で複製 ID を各バックエンド・アプリケーショ ン・サーバーに割り当てます。この複製 ID は WSJSESSIONID ヘッダー内に設定されます。その結果、ODR はセ ッション ID を JSESSIONID 形式で生成できないバックエンド環境で稼働する場合にセッション・アフィニティー を維持できます。アクティブ・アフィニティーとは、ODR が常に、応答を送信するバックエンド・サーバーの複製 ID を使用して WSJSESSIONID Cookie を設定することを意味します。アクティブ条件付きアフィニティーは、 ODR が応答の Set-Cookie ヘッダーを認識する場合にのみ WSJSESSIONID Cookie を設定することを意味しま す。

オンデマンド構成によって複製 ID が ODR に対して使用可能な WebSphere Application Server 環境では、「複 製 **ID** の記憶」フィールドを true に設定しても複製 ID 情報が記憶されることはありません。オンデマンド構成に よって複製 ID が ODR に対して使用可能であるのは、ODR がアプリケーション・サーバーと同じコア・グループに 属している場合、ODR が異なるコア・グループに属しているがコア・グループがブリッジされている場合、および Bulletin Board Service Overlay Network (BBSON) が使用可能な場合です。WebSphere Virtual Enterprise バー ジョン 7.0 以降では BBSON がデフォルトで使用可能である点に注意してください。これらの環境では、「複製 **ID** の記憶」を true または false に設定しても影響はありません。

注**:** WebSphere Application Server バージョン 7.0.0.17 より前のバージョン 7.0x のリリースでは、APAR PM28768 を適用すると、オンデマンド構成コンポーネントが複製 ID を正しく収集できなくなることがありま す。WebSphere Virtual Enterprise 環境では、ミドルウェア・サーバーを WebSphere Virtual Enterprise で拡張 することでこの問題を回避できます。

タスクの結果

[要求フロー優先順位付けの概要](file:////dcs/markdown/workspace/Transform/htmlout/0/nl/ja/com.ibm.websphere.virtualenterprise.doc/prodovr/codoerequestflow.html) BBSON [電子掲示板](file:////dcs/markdown/workspace/Transform/htmlout/0/nl/ja/com.ibm.websphere.virtualenterprise.doc/odoe_task/cbbsonover.html)

ODR は、要求を処理する際に、サーバーが属するクラスターに設定された セッション・アフィニティー記述子ポリシーを 取得します。 サーバー複製 ID を取得する方式は、ポリシー属性のプロパティー値に応じて異なります。

関連概念

関連タスク

[汎用サーバー・クラスターを持つ外部ノードに対するルーティング要求](file:////dcs/markdown/workspace/Transform/htmlout/0/nl/ja/com.ibm.websphere.virtualenterprise.doc/odoe_task/todrnonxd.html)

# マルチクラスター・フェイルオーバーおよびロード・バランシング・ルーティ ングの オンデマンド・ルーターの構成

別のクラスターに要求をルーティングするようにオンデマンド・ルーターを構成するには、マルチクラスター・フェイル オーバーおよびロード・バランシングのルーティング・ポリシーを構成するカスタム・プロパティーを構成します。 プラ イマリー・クラスターで 障害が起こった場合に、別のセルのクラスターに要求を送付して、 環境内の複数クラスター間で 負荷を分散したり、指定したクラスターに要求を送付するよう ODR を 誘導したりすることができます。

- セルに対して ODR を作成します。<u>ODR [の作成](file:////dcs/markdown/workspace/Transform/htmlout/0/nl/ja/com.ibm.websphere.virtualenterprise.doc/odoe_task/todoecreateodr.html)</u> を参照してください。
- マルチクラスター・ポリシーのクラスター およびアプリケーションを構成してデプロイします。
- クラスターが 異なるセルにある場合、セルが通信できるようにコア・グループ・ブリッジを構成するか、 汎用サー バー・クラスター定義を使用します。

# 始める前に

### このタスクについて

フェイルオーバーおよびロード・バランシングにはマルチクラスター・ルーティング・ポリシーを使用してください。 <sup>マ</sup> *ルチクラスター・フェイルオーバー*では、プライマリー・クラスターでの障害発生時にワークロードを引き継ぐ クラスタ ーを指定することができます。ロード・バランシング・ルーティングでは、 複数クラスター間で要求の負荷を分散するこ とができます。

# 手順

- 1. マルチクラスター・ルーティング・ポリシーのカスタム・プロパティーを作成します。 管理コンソールで、「サー バー」>「オンデマンド・ルーター」> **ODR\_name** >「オンデマンド・ルーター・プロパティー」>「オン デマンド・ルーターの設定」>「カスタム・プロパティー」>「新規」とクリックします。
- 2. 「名前」フィールドにマルチクラスター・ルーティング・ポリシーの名前を入力します。 名前は、トークン MCRP@ ストリングで開始する必要があります。「名前」フィールドの完全な構文規則は以下のとおりです。

MCRP@cell\_name[\$application\_name[\$web\_module\_name[\$cluster\_name]]]

注**:** マルチクラスター・フェイルオーバーおよびロード・バランシング・ルーティング・ポリシーを構成する場合の [推奨は、カスタム・プロパティーを通じてまだ構成していない限り、](file:////dcs/markdown/workspace/Transform/htmlout/0/nl/ja/com.ibm.websphere.virtualenterprise.doc/reference/rxdhttprules.html)wsadmin タスクを通じて行われます。 ODR ルーティング・ポリシー・ルールの管理用タスク を参照してください。

| オブ<br>ショ<br>$\mathcal{V}$   | 説明                                                                                                    |
|-----------------------------|----------------------------------------------------------------------------------------------------|
| <b>MCRP</b>                 | カスタム・プロパティーがマルチクラスター・ルーティング・ ポリシー (MCRP) となる<br>よう指定します。このプレフィックスは大文字で指定する 必要があります。                                                   |
| $\mathcal{C}$               | 必須シンボル。 このシンボルは、ポリシー名とセルの間の分離文字です。 この構成では<br>通常、ポリシー名属性とセル名を分離するためにこの文字が使用されます。                                                       |
| cell<br>nam<br>e            | セルの名前を指定します。 このセルは、WebSphere Application Server を実行する有<br>効なセルである必要があります。大/小文字およびスペルは、WebSphere Application<br>Server 構成と一致する必要があります。 |
| \$                          | WebSphere Application Server の各オブジェクトを分離します。                                                                                          |
| appl<br>icat<br>ion<br>name | ファイル拡張子を除いたアプリケーション名を指定します。 例えば、エンタープライ<br>ズ・アプリケーション名が StockTrade.ear である場合、application_name 値として<br>StockTrade を指定します。              |
| web<br>modu<br>le n<br>ame  | .war ファイル拡張子を除いた Web モジュール名を 指定します。                                                                                                   |
| clus<br>ter<br>name         | アプリケーションをデプロイする クラスター名を指定します。                                                                                                    |
| $\left[ \ \right]$          | オプションの変数を示します。                                                                                                    |

表 1. 「名前」フィールド構文のコンポーネント

3. 「値」フィールドに値を入力します。 「値」フィールドの完全な構文規則は以下のとおりです。

policy type@cell name1\$cluster name1[,cell name2\$cluster name2,...]

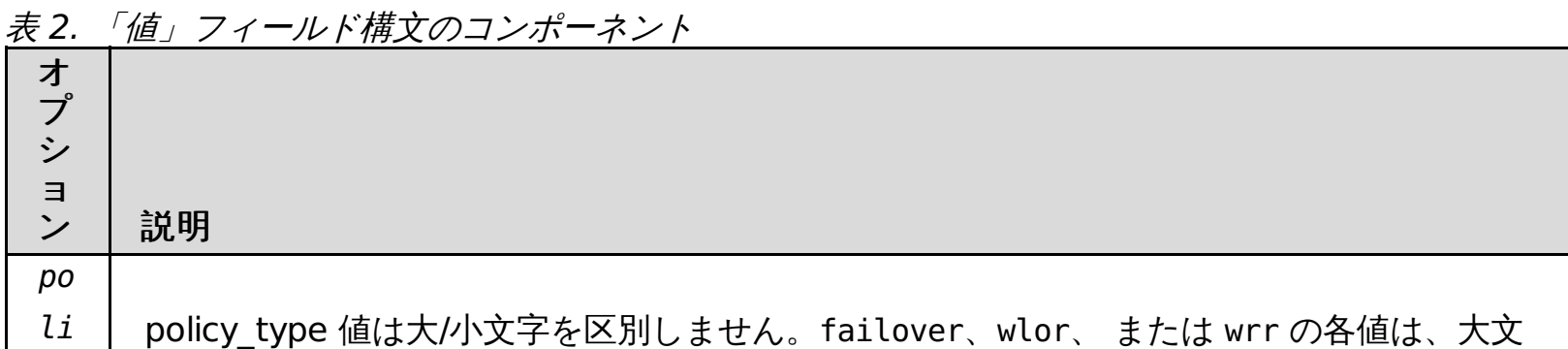

cy 字または小文字のいずれでも指定できます。

# $-t$

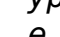

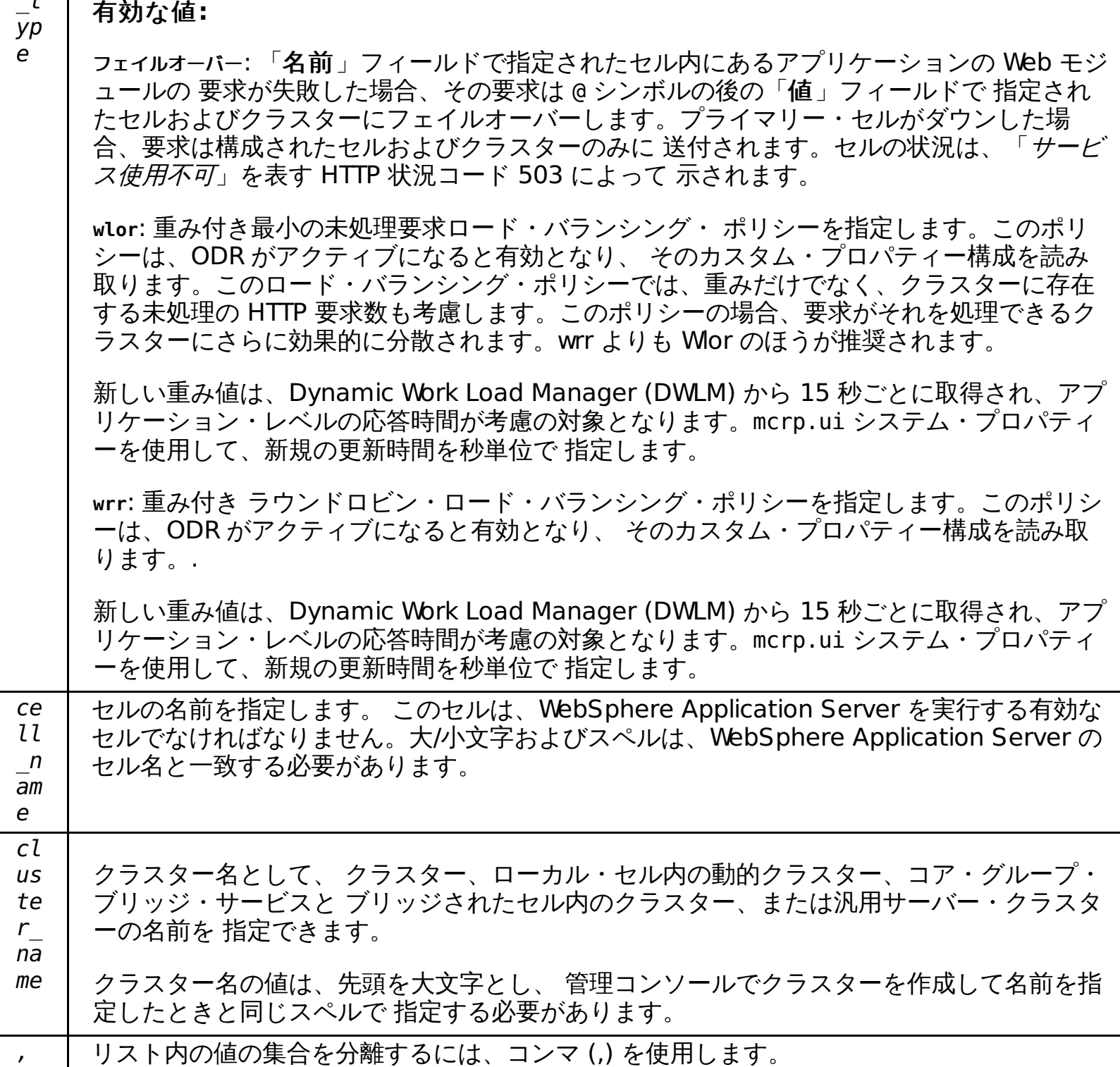

cell\_name、application\_name、cluster\_name などの Java Platform, Enterprise Edition (Java EE) 成果物名は すべて、WebSphere Application Server 構成で指定されたものと同じスペルにする必要があります。

「名前」または「値」フィールドの cell\_name および cluster\_name の値には、 ワイルドカード (\*) を使用でき ます。 セル名の代わりにワイルドカードを使用すると、 セル・グループ内のすべてのセルが指定されます。 セ ル・グループは、コア・グループ・ブリッジと連結されたすべてのセルで定義されます。 cluster\_name 値の代わ りにワイルドカードを使用すると、所定のセル内のすべてのクラスターが指定されます。 ワイルドカード値の使用 は、マルチクラスター・ロード・バランシング・ ルーティングを使用している場合のみ有効となります。

以下は、「値」フィールドの例です。

以下のポリシーは、フェイルオーバー・ポリシーを構成します。障害が発生すると、要求は、thesaharaCell01 セ ル内の myGSC1 汎用サーバー・クラスターにフェイルオーバーすることができます。

failover@myCell01\$myCluster1,myCell01\$myGSC1

以下のポリシーは、重み付きの最小の未処理要求ロード・バランシング・ポリシーを構成します。

wlor@thesaharaCell01\$myCluster1,myCell2\$myCluster2

以下のポリシーは、重み付きラウンドロビン・ポリシーを構成します。

wrr@thesaharaCell01\$myNYCGSC,cell\_2\$cluster\_2

以下の値は、構成されたアプリケーションがデプロイされるすべての セルおよびクラスターの組み合わせの間で、 負荷を分散します。

wrr@\*\$\*

4. 「適用」または「**OK**」をクリックし、新規カスタム設定をコミットします。

タスクの結果

ODR は、マルチクラスター・ルーティング・ポリシーの構成に従って、 複数のクラスターにルーティングします。

前のトピック**:** ODR [の作成](file:////dcs/markdown/workspace/Transform/htmlout/0/nl/ja/com.ibm.websphere.virtualenterprise.doc/odoe_task/todoecreateodr.html)

関連概念 ……………<br><u>[要求フロー優先順位付けの概要](file:////dcs/markdown/workspace/Transform/htmlout/0/nl/ja/com.ibm.websphere.virtualenterprise.doc/prodovr/codoerequestflow.html)</u>

関連タスク

[クロス・セル通信用に](file:////dcs/markdown/workspace/Transform/htmlout/0/nl/ja/com.ibm.websphere.virtualenterprise.doc/odoe_task/todoecrosscell.html) WebSphere Virtual Enterprise を構成

関連資料 <u>[createodr.jacl](file:////dcs/markdown/workspace/Transform/htmlout/0/nl/ja/com.ibm.websphere.virtualenterprise.doc/reference/todrscript.html) スクリプト</u>

関連情報

[プロキシー・サーバーの設定](http://www14.software.ibm.com/webapp/wsbroker/redirect?version=pix&product=was-nd-dist&topic=ujpx_proxy)

# **ODR** メモリー不足防止の構成

オンデマンド・ルーター (ODR) に送信される同時要求数が増加したときに ODR がメモリー不足にならないように、セ ル・レベルのカスタム・プロパティーを作成することができます。

# このタスクについて

ODR は完全に非同期であるため、非常に大きい同時接続数に拡大することがあります。 アプリケーション・サーバー・ス レッドが何らかの条件 (データベースが遅い、など) によりスローダウンし始めるか、ハングすると、 1 つの ODR を経由 する同時要求数が劇的に増加する可能性があります。 このシナリオにおいて ODR で接続数が増えることでメモリー不足 が発生しないようにするために、 ヒープ使用率が最大しきい値を超えると、ODR は自動的に要求の拒否を開始して、接続 をクローズします。

# 手順

- 1. 以下のカスタム・プロパティーを設定して、ODR がどんなヒープ使用量に達すると要求を拒否するかを決定するパ ーセンテージの値を構成します。 ヒープ使用量が 90% を超えると、ODR はすべての着信要求を拒否し、 エラー・ コード 503 が戻されます。
	- a. 管理コンソールで、「システム管理」 > 「セル」 > 「カスタム・プロパティー」 > 「新規」を選択し ます。
	- b. カスタム・プロパティーの名前を ODR.heapUsage.max と指定します。
	- c. カスタム・プロパティーの値を指定します。 デフォルト値は 90 です。このフィーチャーを使用不可にする には、値を 100 に設定します。
- 2. 以下のカスタム・プロパティーを設定して、要求が受け取られ、ヒープ使用量が最大しきい値を超えたときに返さ れるエラー・コードのタイプを構成します。
	- a. 管理コンソールで、「システム管理」 > 「セル」 > 「カスタム・プロパティー」 > 「新規」を選択し ます。
	- b. カスタム・プロパティーの名前を ODR.heapUsage.errorCode と指定します。
	- c. カスタム・プロパティーの値を指定します。 デフォルト値は 503 です。

# 動的クラスターの作成

動的クラスターを作成すると、クラスター・メンバーから収集されたパフォーマンス情報に基づき、動的にクラスター・ メンバーのワークロードのバランスを取るために、重みが使用されます。動的クラスターを作成することにより、アプリ ケーション・サーバーの仮想化が使用可能になります。

# 始める前に

動的クラスターを作成する前に、以下の前提条件を満たしてください。

- 動的クラスターを作成するには、コンフィギュレーターの管理特権が必要です。
- アプリケーション配置コントローラーが使用可能になっていることを確認してください。アプリケーション配置コ ントローラーはデフォルトで使用可能になっています。アプリケーション配置コントローラーにより、動的クラス ターのオートノミック機能が使用可能になります。 アプリケーション配置コントローラーを使用可能に設定するに は、「動作ポリシー」 > 「オートノミック・マネージャー」 > 「アプリケーション配置コントローラー」 [をクリックします。アプリケーション配置コントローラーで変更可能なプロパティーについて詳しくは、アプリケ](file:////dcs/markdown/workspace/Transform/htmlout/0/nl/ja/com.ibm.websphere.virtualenterprise.doc/odoe_task/todmonitorapc.html) <u>ーション配置コントローラーのモニターおよびチューニング</u>を参照してください。
- *垂直スタッキング* を使用するかどうかを決定します。 垂直スタッキングでは、配置コントローラーを使用可能にし てノードにある動的クラスターの複数インスタンスを開始することにより、デプロイしたアプリケーションのボト ルネック状態を改善できます。 垂直スタッキングが有効であると、オートノミック・マネージャーはスタックされ た各インスタンスで使用されるプロセッサーの比率を制限します。 一般的な数式は、100%/max-number-ofstacked-instances です。 例えば、3 つのスタック・インスタンスを構成した場合は、33% を超えるプロセッサ ー能力を使用しないよう単一インスタンスのワークロードが制限されます。 詳しくは、<u>[垂直スタッキングの構成](file:////dcs/markdown/workspace/Transform/htmlout/0/nl/ja/com.ibm.websphere.virtualenterprise.doc/odoe_task/todverticalstacking.html)</u>を 参照してください。
- 補助ライフサイクル管理で外部に作成されたミドルウェア・サーバーの動的クラスターを作成する場合には、その 前に、製品環境にこれらのサーバーの表現を作成してください。これらのすべてのサーバーには、同一のアプリケ ーションがインストールされ、同一バージョンのミドルウェア・ソフトウェアがインストールされている必要があ ります。 詳しくは、[補助ライフサイクル・ミドルウェア・サーバーの追加](file:////dcs/markdown/workspace/Transform/htmlout/0/nl/ja/com.ibm.websphere.virtualenterprise.doc/odoe_task/tmwscreatex.html)を参照してください。

# このタスクについて

動的クラスター は、環境内のワークロードに応じて拡張および縮小できる、アプリケーション・デプロイメント・ターゲ ットです。 動的クラスターは、アプリケーション配置コントローラーや動的ワークロード・ マネージャーなどのオートノ ミック・マネージャーと連動して、コンピューティング・ リソースを最大限に活用します。動的クラスターは、高可用性 やサービス・ポリシーなど、多くの製品オートノミック機能に必要です。

コア・グループに既に 40 以上のサーバーがある場合は、スクリプト coregroupsplit.py を使用して既存のセルを複数のコ ア・グループに分割できます。 詳しくは、[coregroupsplit.py](file:////dcs/markdown/workspace/Transform/htmlout/0/nl/ja/com.ibm.websphere.virtualenterprise.doc/reference/rodrcgsplit.html) スクリプトを参照してください。

# 手順

- 1. 動的クラスターを作成します。 管理コンソールで、「サーバー」 > 「動的クラスター」 > 「新規」を クリッ クします。
- 2. 動的クラスター・サーバー・タイプを選択します。 動的クラスター・サーバー・タイプは、この動的クラスターの メンバーである サーバーのタイプを決定します。そのタイプに応じて、このパネルで、またはメンバーシップ・メ ソッドの選択時に、動的クラスターの名前を入力します。
- 3. 一部の動的クラスターのタイプでは、メンバーシップ・メソッドを選択できます。 メンバーシップ・メソッドで は、クラスター・インスタンスとしてサーバーが動的クラスターに結合される方法を定義します。

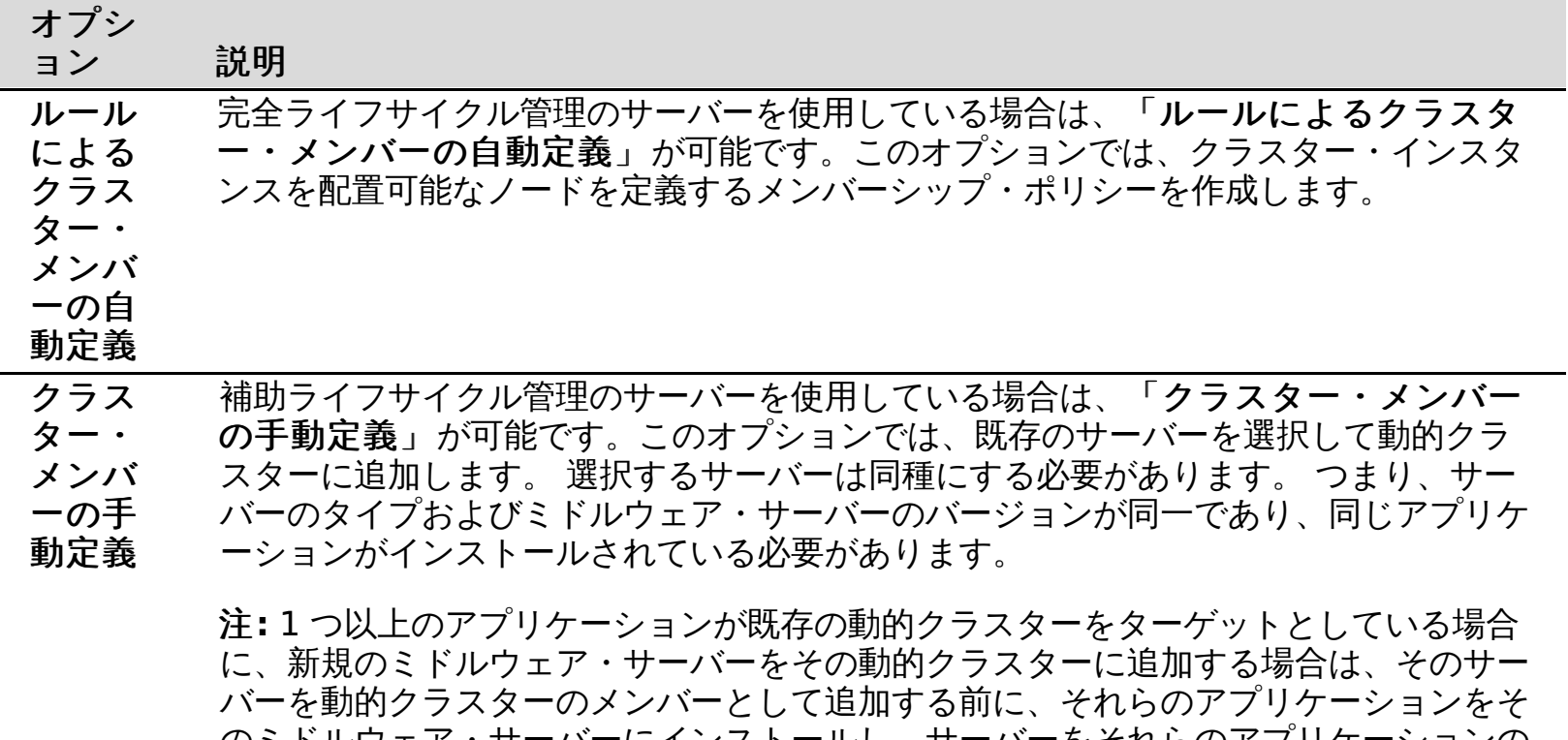

のミドルウェア・サーバーにインストールし、サーバーをそれらのアプリケーションの ターゲットにする必要があります。

- 4. 動的クラスター・メンバーを定義します。
	- 前のステップで「ルールによるクラスター・メンバーの自動定義」を選択した場合は、 副次式ビルダー を使用して、動的クラスターのメンバーシップ・ポリシー式を作成します。 この式は、セル内のすべてのノ ードで比較され、その副次式が true になるすべてのノードを選択します。
	- 「クラスター・メンバーの手動定義」を選択した場合、 実行するアクションは、動的クラスター内のサー バーの種類によって異なります。
- サーバー・タイプがアプリケーション・サーバーである場合は、動的クラスターに変換する既存の静 的クラスターを選択します。
- サーバー・タイプが補助ライフサイクル管理の外部で作成されたミドルウェア・サーバーである場合 は、 リストからサーバーを選択して、動的クラスターに追加します。補助ライフサイクル・サーバー を追加する場合は、それらのタイプおよびミドルウェア・サーバー・バージョンが同一であり、同じ アプリケーションのセットがインストールされていることを確認してください。

注**:** 1 つ以上のアプリケーションが既存の動的クラスターをターゲットとしている場合に、新規のミド ルウェア・サーバーをその動的クラスターに追加するには、あらかじめ、それらのアプリケーション をそのミドルウェア・サーバーにインストールし、サーバーをそれらのアプリケーションのターゲッ トにする必要があります。

- a. 管理されていないアプリケーションをミドルウェア・サーバーにデプロイします。詳しくは、 <u>非管理対象 Web [アプリケーションのデプロイ](file:////dcs/markdown/workspace/Transform/htmlout/0/nl/ja/com.ibm.websphere.virtualenterprise.doc/odoe_task/tmwsapp.html)</u>を参照してください。
- b. アプリケーションのデプロイメント・ターゲットを定義します。管理コンソールで、「アプリ ケーション」 > 「すべてのアプリケーション」 > 「**unmanaged\_app\_name**」とク リックします。ターゲットを選択して、「追加」をクリックします。
- c. 「適用」をクリックし、変更を保存します。
- 5. 動的クラスター・サーバー・テンプレートを選択します。 動的クラスターのサーバー・テンプレートは、完全ライ フサイクル管理のサーバーで構成された動的クラスターに対してのみ選択できます。動的クラスターの作成時に使 用するテンプレートには、既存の定義済みテンプレートを選択するか、またはユーザー独自のサーバー・テンプレ ートを作成できます。 [サーバー・テンプレートの作成について詳しくは、ミドルウェア・サーバー・テンプレート](file:////dcs/markdown/workspace/Transform/htmlout/0/nl/ja/com.ibm.websphere.virtualenterprise.doc/odoe_task/tmwstemplate.html) の作成を参照してください。

注**:** 構成で複数の WebSphere Application Server Network Deployment バージョンが混在している場合、特にデ プロイメント・マネージャーのバージョンがノードのバージョンよりも高い場合は、事前定義サーバー・テンプレ ートを使用して動的クラスターを作成することができません。例えばバージョン 6.1 ノードとバージョン 7.0 デプ ロイメント・マネージャーを実行している場合には、ノードにサーバーの静的クラスターを作成してから、この静 的クラスターを動的クラスターに変換できます。

- 6. 動的クラスター固有のプロパティーを指定します。
	- a. クラスター・インスタンスの最小数を定義してください。デフォルトでは 最小インスタンス数は 1 インスタ ンスで、インスタンスの最大デフォルトは 無制限です。最小値が過大な場合、性能低下が起こる場合があり ます。
	- b. クラスター・インスタンスの最大数を定義してください。デフォルト値では、 クラスター・インスタンスの 数に制限はありません。
	- c. 垂直スタッキングを使用可能にするかどうかを決定してください。 垂直スタッキングを構成すると、同一ノ ード上で複数の動的クラスター・インスタンスを開始できます。
	- d. 動的クラスターの分離設定を指定します。
- 7. 動的クラスター作成を確認してください。「終了」>「保存」をクリックし、マスター構成の変更を保存します。
- 8. 操作のモードを選択してください。管理コンソールで、「サーバー」 > 「動的クラスター」をクリックしま す。変更する動的クラスターを 選択してください。 動作モードを選択し、「モードの設定」をクリックします。

- 動的クラスターの実行中に正確に 2 つのサーバーが開始されるように指定するには、 「常に複数インスタンスを 開始済みにしておく」をクリックします。 「インスタンスの数」の値を 2 に設定します。 「開始できるイン スタンス数を制限する」をクリックし、「インスタンスの数」の値を 2 に設定します。
- 開始済みサーバーの数を 5 に制限し、アクティビティーが発生しない場合にサーバーを停止するには、 「アクテ ィビティーのない期間に開始したインスタンスをすべて停止する」をクリックします。 「開始できるインス タンス数を制限する」をクリックして最大数を設定し、 「インスタンスの数」値を 5 に設定します。
- 最低 1 つのインスタンスを常時アクティブにし、無制限の数のインスタンスを 開始できるようにするには、「**常に 1** つのインスタンスを開始済みにしておく」 および「開始できるインスタンス数を制限しない」をクリック します。

次のタスク

重要**:** 動的アプリケーション配置を使用するには、動作モードとして「自動」または「監視」をクリックします。

z/OS® システム上で実行されるノードがある場合は、 動的クラスターを監視モードまたは自動モードで使用しま す。 ロジカル・パーティション (LPAR) のプロセッサーが 過度にビジーな場合に、動的クラスターをホスティング する LPAR 上のクラスター・メンバーを WebSphere Virtual Enterprise が 自動的に開始することを防止するに は、cpuUtilizationThreshold カスタム・プロパティーを定義する必要があります。このシナリオでは、この製品が クラスター・メンバーを開始するのは、トランザクション要求が追加のクラスター・メンバーを必要とし、LPAR 上 のプロセッサー使用率が cpuUtilizationThreshold の値より小さい場合のみです。詳しく は、[cpuUtilizationThreshold](file:////dcs/markdown/workspace/Transform/htmlout/0/nl/ja/com.ibm.websphere.virtualenterprise.doc/reference/rodplacecustprop.html#cpuutilizationthreshold)を参照してください。

### タスクの結果

動的クラスターが開始される場合、その環境内の各動的クラスターの少なくとも 1 つのインスタンスが即座に使用可能に なります。 同一ノード上に複数のプロセッサーがある場合は、その同一ノード上で複数のインスタンスが同時に開始でき ます。 例えば、ノードに 2 つのプロセッサーがある場合は、同時に 2 つのインスタンスを開始できます。 アプリケーシ ョン配置コントローラーは、動的クラスターごとの最小インスタンス数に到達するまで、すべての動的クラスターのノー ド全体で均等にインスタンスを開始し続けます。

# 例

動的クラスター設定のためのガイドラインとして次の配置シナリオ を使用してください。

- 動的クラスターの設定を編集するには、「サーバー」 > 「動的クラスター」 > 「dynamic\_cluster\_name」を クリックします。動的クラスターのすべてのメンバーを変更する場合、動的クラスター・サーバー・テンプレート を編集できます。 「サーバー・テンプレート」をクリックします。
- ご使用の動的クラスターにアプリケーションをデプロイしてください。
- 報告書およびオペレーションのタブでパフォーマンスをモニターします。「サーバー」 > 「動的クラスター」 > 「**dynamic\_cluster\_name**」をクリックします。「報告書」タブまたは「オペレーション」タブをクリックしま す。
- 監視モードを使用している場合は、ユーザーが実行可能な推奨のアクションおよびランタイム・タスクがオートノ ミック・マネージャーによって生成されます。 監視操作モードが作成したすべてのランタイム・タスクを 表示する には、「システム管理」 > 「タスク管理」 > 「ランタイム・タスク」とクリックします。ランタイム・タス ク・キューのモニターが不要の場合、 E メール通知を定義できます。E メール通知プロファイルを作成するには、 「システム管理」 > 「タスク管理」 > 「通知」をクリックします。
- 自動モードを使用している場合は、セルの停止に使用するスクリプトにアプリケーション配置コントローラーおよ びヘルス・コントローラーを使用不可に設定するコマンドを追加することにより、セルのシャットダウン時にサー バーが始動または再始動しないようにできます。 例えば、スクリプトに次の行を追加します。

*動的クラスターの分離* を使用すると、セルにデプロイされている他のアプリケーションからアプリケーションを分 離できます。例えば、動的クラスターの分離構成を作成して、社外の顧客が使用する重要なアプリケーションを内 部アプリケーションから分離する場合があります。これにより、ある種の不安定性に対応できるようになります。

### <u>[アプリケーションの遅延スタート](file:////dcs/markdown/workspace/Transform/htmlout/0/nl/ja/com.ibm.websphere.virtualenterprise.doc/odoe_task/codoelazy.html)</u>

wsadmin -profile PlacementControllerProcs.jacl -c "disable" wsadmin -profile HmmControllerProcs.jacl -c "disable"

要確認**:** サーバーの作成後にサーバー・ポートを変更する場合は、各サーバー・インスタンスのポートを変更する必要があ ります。 動的クラスター・テンプレートを使用してポートを変更することはできません。 垂直スタッキングの構成によ り、同一ノード上に複数のサーバーが存在する可能性もあるため、それぞれのサーバー・インスタンスに対してポートを 固有にする必要があります。

### [動的クラスター](file:////dcs/markdown/workspace/Transform/htmlout/0/nl/ja/com.ibm.websphere.virtualenterprise.doc/odoe_task/codrdynamiccluster.html)

動的クラスターとは、重みおよびワークロード管理を使用して、クラスター・メンバーから 収集されたパフォーマ ンス情報に基づき、動的にクラスター・メンバーのワークロードの バランスを取るサーバー・クラスターのことで す。 動的クラスターは、アプリケーション・サーバーの仮想化を使用可能にします。

### <u>[動的クラスターの分離](file:////dcs/markdown/workspace/Transform/htmlout/0/nl/ja/com.ibm.websphere.virtualenterprise.doc/odoe_task/codrdcisolation.html)</u>

WebSphere Application Server Network Deployment 構成での静的クラスターは、WebSphere Virtual Enterprise で定義できる動的クラスターとは異なります。両タイプのクラスターともにワークロード・バランシン グをサポートしますが、動的クラスターはクラスターのパフォーマンスの最適化が可能なオートノミック・マネー ジャーにより制御されます。

*動的クラスターの分離* を使用すると、セルにデプロイされている他のアプリケーションからアプリケーションを分 離できます。例えば、動的クラスターの分離構成を作成して、社外の顧客が使用する重要なアプリケーションを内 部アプリケーションから分離する場合があります。これにより、ある種の不安定性に対応できるようになります。

アプリケーションの遅延スタート とは、アプリケーション要求が着信したときに、非アクティブにあった動的クラ スターの第 1 アプリケーション・サーバー・インスタンスをアクティブ化することです。 非アクティブにして、後 で遅延スタートするアプリケーションを決定します。 アプリケーションの遅延スタートを使用するのは、使用して いる環境において動的クラスター数のノード数に対する比率が高い場合、および長時間アクセスされない動的クラ スターが多い場合です。

### [静的クラスター対動的クラスター](file:////dcs/markdown/workspace/Transform/htmlout/0/nl/ja/com.ibm.websphere.virtualenterprise.doc/odoe_task/rodrcompareclusters.html)

WebSphere Application Server Network Deployment 構成での静的クラスターは、WebSphere Virtual Enterprise で定義できる動的クラスターとは異なります。両タイプのクラスターともにワークロード・バランシン グをサポートしますが、動的クラスターはクラスターのパフォーマンスの最適化が可能なオートノミック・マネー ジャーにより制御されます。

# [垂直スタッキングの構成](file:////dcs/markdown/workspace/Transform/htmlout/0/nl/ja/com.ibm.websphere.virtualenterprise.doc/odoe_task/todverticalstacking.html)

アプリケーション内のボトルネック状態を改善するために、 アプリケーション配置コントローラーが動的クラスタ ーの複数のインスタンスを開始できるように垂直スタッキングを構成できます。

# **ODR** [の静的クラスターの作成](file:////dcs/markdown/workspace/Transform/htmlout/0/nl/ja/com.ibm.websphere.virtualenterprise.doc/odoe_task/todrclust.html)

オンデマンド・ルーター (ODR) の静的クラスターを作成できます。静的クラスターは WebSphere Application Server Network Deployment 環境の アプリケーション・サーバーのグループで、 ワークロード管理に関与しま す。

### **ODR** [の動的クラスターの作成](file:////dcs/markdown/workspace/Transform/htmlout/0/nl/ja/com.ibm.websphere.virtualenterprise.doc/odoe_task/todrdyncluster.html)

オンデマンド・ルーター (ODR) の動的クラスターを作成できます。 つまり、アプリケーション配置コントローラー が最小数の ODR を開始するのに最適なノードを選択します。何らかの理由で ODR が停止すると、 アプリケーショ ン配置コントローラーは新規インスタンスを開始します。

#### [動的クラスター](file:////dcs/markdown/workspace/Transform/htmlout/0/nl/ja/com.ibm.websphere.virtualenterprise.doc/odoe_task/codrdynamiccluster.html)

動的クラスターとは、重みおよびワークロード管理を使用して、クラスター・メンバーから 収集されたパフォーマ ンス情報に基づき、動的にクラスター・メンバーのワークロードの バランスを取るサーバー・クラスターのことで す。 動的クラスターは、アプリケーション・サーバーの仮想化を使用可能にします。

### <u>[静的クラスター対動的クラスター](file:////dcs/markdown/workspace/Transform/htmlout/0/nl/ja/com.ibm.websphere.virtualenterprise.doc/odoe_task/rodrcompareclusters.html)</u>

### [動的クラスターの分離](file:////dcs/markdown/workspace/Transform/htmlout/0/nl/ja/com.ibm.websphere.virtualenterprise.doc/odoe_task/codrdcisolation.html)

[アプリケーション遅延スタートの構成](file:////dcs/markdown/workspace/Transform/htmlout/0/nl/ja/com.ibm.websphere.virtualenterprise.doc/odoe_task/todoelazy.html)

アプリケーション遅延スタートを構成することにより、非アクティブな動的クラスターによって消費されているリ ソースを解放し、セル内の他のクラスター・インスタンスがそれらのリソースを使用可能にできます。

# [垂直スタッキングの構成](file:////dcs/markdown/workspace/Transform/htmlout/0/nl/ja/com.ibm.websphere.virtualenterprise.doc/odoe_task/todverticalstacking.html)

アプリケーション内のボトルネック状態を改善するために、 アプリケーション配置コントローラーが動的クラスタ ーの複数のインスタンスを開始できるように垂直スタッキングを構成できます。

関連概念 [動的操作のコンポーネント](file:////dcs/markdown/workspace/Transform/htmlout/0/nl/ja/com.ibm.websphere.virtualenterprise.doc/prodovr/codoecomponents.html)

# **HTTP** [セッションの再平衡化](file:////dcs/markdown/workspace/Transform/htmlout/0/nl/ja/com.ibm.websphere.virtualenterprise.doc/odoe_task/codrsessionbalance.html)

[管理のロールと特権](file:////dcs/markdown/workspace/Transform/htmlout/0/nl/ja/com.ibm.websphere.virtualenterprise.doc/reference/radministrative.html) [coregroupsplit.py](file:////dcs/markdown/workspace/Transform/htmlout/0/nl/ja/com.ibm.websphere.virtualenterprise.doc/reference/rodrcgsplit.html) スクリプト

HTTP セッション再平衡化を使用すると、アプリケーション・サーバー間での HTTP セッション配分のバランスを、 動的かつアクティブに取ることができます。

次のトピック**:** [PlacementControllerProcs.jacl](file:////dcs/markdown/workspace/Transform/htmlout/0/nl/ja/com.ibm.websphere.virtualenterprise.doc/reference/todappscripts.html) スクリプト 次のトピック**:** [HmmControllerProcs.jacl](file:////dcs/markdown/workspace/Transform/htmlout/0/nl/ja/com.ibm.websphere.virtualenterprise.doc/reference/todhmmscripts.html)

関連タスク

[定義済みのサービス・レベルを用いたアプリケーションのデプロイ](file:////dcs/markdown/workspace/Transform/htmlout/0/nl/ja/com.ibm.websphere.virtualenterprise.doc/odoe_task/todrdeplapp.html) [報告書の作成と管理](file:////dcs/markdown/workspace/Transform/htmlout/0/nl/ja/com.ibm.websphere.virtualenterprise.doc/xadmin/txadmreports.html) PHP サーバーおよび PHP [動的クラスターの作成](file:////dcs/markdown/workspace/Transform/htmlout/0/nl/ja/com.ibm.websphere.virtualenterprise.doc/odoe_task/tmwsphp.html)

# 関連資料

# 関連情報

[アプリケーション配置カスタム・プロパティー](file:////dcs/markdown/workspace/Transform/htmlout/0/nl/ja/com.ibm.websphere.virtualenterprise.doc/reference/rodplacecustprop.html)

# **ODR** の静的クラスターの作成

オンデマンド・ルーター (ODR) の静的クラスターを作成できます。静的クラスターは WebSphere® Application Server Network Deployment 環境の アプリケーション・サーバーのグループで、 ワークロード管理に関与します。

このタスクについて

Session Initiation Protocol (SIP) ODR を Load Balancer for IBM WebSphere Application Server と統合する場合は、 ODR の静的クラスターを作成することをお勧めします。

\$AdminTask createCluster {-clusterConfig {-clusterName odr\_cluster\_name -clusterType ON DEMAND ROUTER} -convertServer {-serverNode node name -serverName my odr}}

my\_odr 値には、テンプレートとして作成した ODR の名前を指定します。

すべての ODR を一度に管理するには、HTTP ODR の静的クラスターを作成することをお勧めします。静的クラスターを 作成しない場合、各 ODR を個別に管理する必要があります。

# 手順

\$AdminTask createClusterMember {-clusterName odr\_cluster\_name -memberConfig {-memberNode node name -memberName odr cluster member name}}

- 1. クラスターを作成する際のテンプレートとして使用する ODR を作成します。ODR の作成は、管理コンソールで行 うか、createodr.jacl [スクリプトを使用して行うことができます。](file:////dcs/markdown/workspace/Transform/htmlout/0/nl/ja/com.ibm.websphere.virtualenterprise.doc/reference/todrscript.html) 詳しくは、<u>ODR [の作成](file:////dcs/markdown/workspace/Transform/htmlout/0/nl/ja/com.ibm.websphere.virtualenterprise.doc/odoe_task/todoecreateodr.html)とcreateodr.jacl スクリ</u> プト を参照してください。
- 2. 以下の wsadmin コマンドを実行して、静的クラスターを作成します。

3. ODR を静的クラスターに追加します。 各 ODR クラスター・メンバーについて以下のコマンドを実行します。

4. 変更を保存します。 以下のコマンドを実行します。

\$AdminConfig save

# 次のタスク

ODR 静的クラスターの設定 (アクション・タイプやルール式など) を変更するには、wsadmin ツールを使用して、クラス ター・レベルで管理用タスクを完了します。詳しくは、ODR [ルーティング・ポリシー・ルールの管理用タスク](file:////dcs/markdown/workspace/Transform/htmlout/0/nl/ja/com.ibm.websphere.virtualenterprise.doc/reference/rxdhttprules.html)およびODR [サービス・ポリシー・ルールの管理用タスクを参照してください。](file:////dcs/markdown/workspace/Transform/htmlout/0/nl/ja/com.ibm.websphere.virtualenterprise.doc/reference/rxdhttpsrvplcy.html)

関連タスク ODR [の動的クラスターの作成](file:////dcs/markdown/workspace/Transform/htmlout/0/nl/ja/com.ibm.websphere.virtualenterprise.doc/odoe_task/todrdyncluster.html) SIP [オンデマンド・ルーターと](file:////dcs/markdown/workspace/Transform/htmlout/0/nl/ja/com.ibm.websphere.virtualenterprise.doc/odoe_task/tcgjpx_proxy.html) Load Balancer の統合 ODR [の作成](file:////dcs/markdown/workspace/Transform/htmlout/0/nl/ja/com.ibm.websphere.virtualenterprise.doc/odoe_task/todoecreateodr.html) AdminTask オブジェクトの [ClusterConfigCommands](http://www14.software.ibm.com/webapp/wsbroker/redirect?version=pix&product=was-nd-dist&topic=rxml_atclusterconfig) コマンド・グループ

# **ODR** の動的クラスターの作成

オンデマンド・ルーター (ODR) の動的クラスターを作成できます。 つまり、アプリケーション配置コントローラーが最小 数の ODR を開始するのに最適なノードを選択します。何らかの理由で ODR が停止すると、 アプリケーション配置コント ローラーは新規インスタンスを開始します。

# 始める前に

- ODR 動的クラスターのサイズは、現在、最小数のインスタンスを超えて増えることはありません。
- manageODR.py スクリプトを実行する前に、WAS HOME 環境変数が WebSphere® のインストール・ディレク トリーをポイントするように構成されていることを確認してください。
- ODR がクラスターのメンバーの場合、ルーティング・ルールおよび ODR レベルで設定されているその他の構成設 定は無視されます。クラスター・レベルの構成設定は、サーバー・レベルのすべての構成設定に優先します。
- Session Initiation Protocol (SIP) に対して、ODR クラスターは、ODR が経路指定できるその他の ODR を定義し ます。ODR は、UDP メッセージが再送信された場合にサーバー・アフィニティーが維持されることを保証するた めに、UDP メッセージを別の ODR に経路指定する場合があります。

# このタスクについて

動的クラスター分離ポリシーを構成して、アプリケーション・サーバーと同じノードで ODR が実行されないようにするこ とができます。 ODR 動的クラスターを作成するには、管理コンソールを使用するか、manageODR.py スクリプトを実行 できます。また、セル・レベルのカスタム・プロパティーを設定して、ODR 動的クラスターの Elasticity モードを使用可 能にすることもできます。

# 手順

- APC.predictor カスタム・プロパティーを設定して、ODR 動的クラスターの Elasticity モードを使用可能にしま す。 このカスタム・プロパティーを設定することにより、アプリケーション配置コントローラーは、CPU 使用量の みに基づいてサーバーを開始および停止します。さらに、コントローラーは、どのサーバーを開始および停止する かに関して、オートノミック要求フロー・マネージャー (ARFM) からデータを取り出さなくなります。
	- 1. 「システム管理」 > 「セル」 > 「カスタム・プロパティー」 > 「新規」をクリックします。
	- 2. カスタム・プロパティーの名前を APC.predictor と指定します。
	- 3. カスタム・プロパティーの値を CPU と指定します。
	- 4. 「**OK**」をクリックして、変更を保存し、同期化します。

次のタスク

- ODR 動的クラスターを作成するためには、管理コンソールに ODR 動的クラスターを作成します。
	- 1. 「サーバー」 > 「クラスター」 > 「動的クラスター」 > 「新規」をクリックします。
	- 2. 動的クラスター・サーバー・タイプとして「オンデマンド・ルーター」を選択します。
	- 3. メンバーシップ・メソッドを選択します。メンバーシップ・メソッドでは、サーバーがクラスター・インス タンスとして動的クラスターに加わる方法を定義します。 クラスター・インスタンスを配置可能なノードを 定義するメンバーシップ・ポリシーを作成する場合には、 「ルールによるクラスター・メンバーの自動 定義」を選択します。 動的クラスターに既存のサーバーを追加する場合には、「クラスター・メンバーの 手動定義」を選択します。 選択するサーバーは同種にする必要があります。 つまり、サーバーのタイプお よびミドルウェア・サーバーのバージョンが同一であり、同じアプリケーションがインストールされている 必要があります。
	- 4. 動的クラスター・メンバーを定義します。
	- 5. 動的クラスター・テンプレートを選択します。
	- 6. 動的クラスター固有のプロパティーを指定します。
	- 7. ODR 動的クラスターの作成を確認します。 変更内容をマスター構成に保存するには、「終了」 > 「保 存」をクリックします。
	- 8. 操作のモードを選択してください。 「サーバー」 > 「クラスター」 > 「動的クラスター」 > **ODR\_dynamic\_cluster** を選択します。動作モードを選択し、「モードの設定」をクリックします。
- manageODR.py スクリプトを実行して、ODR 動的クラスターを作成します。 manageODR.py スクリプト は、install\_root/bin ディレクトリーにあります。

以下の例では、ODR 動的クラスター myOdrCluster が、ノード・グループ myOdrNodeGroup のすべてのノード に作成されます。

./wsadmin.sh -f manageODR.py createDynamicCluster myOdrCluster myOdrNodeGroup

- ODR 動的クラスターを作成したら、管理コンソールの「動的クラスター」パネルからそれらを管理することができ ます。 「サーバー」 > 「クラスター」 > 「動的クラスター」をクリックします。
- 報告書およびオペレーションのタブでパフォーマンスをモニターします。 「 サーバー 」 > 「 クラスター 」 > 「動的クラスター」 > 「**ODR\_dynamic\_cluster**」をクリックします。「報告書」タブまたは「オペレーシ ョン」タブを選択します。

### 関連概念

[動的クラスター](file:////dcs/markdown/workspace/Transform/htmlout/0/nl/ja/com.ibm.websphere.virtualenterprise.doc/odoe_task/codrdynamiccluster.html) [Elasticity](file:////dcs/markdown/workspace/Transform/htmlout/0/nl/ja/com.ibm.websphere.virtualenterprise.doc/prodovr/celasticity.html) モード 関連タスク <u>ODR [の静的クラスターの作成](file:////dcs/markdown/workspace/Transform/htmlout/0/nl/ja/com.ibm.websphere.virtualenterprise.doc/odoe_task/todrclust.html)</u>

関連資料

<u>[スクリプト](file:////dcs/markdown/workspace/Transform/htmlout/0/nl/ja/com.ibm.websphere.virtualenterprise.doc/reference/rscripts.html)</u> <u>[カスタム・プロパティー](file:////dcs/markdown/workspace/Transform/htmlout/0/nl/ja/com.ibm.websphere.virtualenterprise.doc/reference/rcustomproperties.html)</u>

# 動的クラスター

動的クラスターとは、重みおよびワークロード管理を使用して、クラスター・メンバーから 収集されたパフォーマンス情 報に基づき、動的にクラスター・メンバーのワークロードの バランスを取るサーバー・クラスターのことです。 動的クラ スターは、アプリケーション・サーバーの仮想化を使用可能にします。

*動的クラスター* は、環境内のワークロードに応じて拡張および縮小できる、アプリケーション・デプロイメント・ターゲ ットです。 動的クラスターは、アプリケーション配置コントローラーや動的ワークロード・ マネージャーなどのオートノ ミック・マネージャーと連動して、コンピューティング・ リソースを最大限に活用します。動的クラスターは、高可用性 やサービス・ポリシーなど、多くの WebSphere® Virtual Enterprise オートノミック機能に必要です。

動的クラスターは WebSphere Application Server Network Deployment を使用して作成できるサーバー・クラスター に類似していますが、動的クラスターをさらに堅固なものにしている重要な違いがあります。完全ライフサイクル管理サ ーバーの場合、この製品は、サーバー・インスタンスの作成および削除を制御し、またサーバーを始動および停止できま す。補助ライフサイクル管理サーバーの場合、この製品は、事前定義されたサーバー・インスタンスのプールからサーバ ーを停止および始動することで、サーバーの状態を制御できます。

# 動的クラスター・メンバーシップ

WebSphere Virtual Enterprise バージョン 6.1 以降では、動的クラスターにメンバーを追加するための 2 つのオプショ ン (ルールによるクラスター・メンバーの自動定義、またはクラスター・メンバーの手動定義) があります。

注**:** 動的クラスター・メンバーシップ定義はバージョン 6.0 から変更されました。 バージョン 6.0 では、動的クラスタ ー・メンバーを実行するノードを含むノード・グループを定義します。 バージョン 6.1 では、動的クラスター・メンバー が実行されるノードを指定するメンバーシップ・ポリシーを定義します。

- 動的クラスターに変換する既存の静的クラスターがある。
- *補助ライフサイクル管理サーバ*ーを使用している。補助ライフサイクル管理サーバーを管理コンソールから作成す ることはできません。このオプションを使用して、サーバーの表現をクラスター・メンバーとして作成します。 こ れらのメンバーは同質、すなわち、すべて同一のサーバー・タイプ (例えば、BEA WebLogic サーバーのグループ) である必要があります。 同一バージョンのミドルウェア・ソフトウェアが、動的クラスター内のすべてのノードに インストールされている必要があり、 動的クラスターを作成する前に、これらのサーバーに同一のアプリケーショ ンをデプロイする必要があります。

### ルールによるクラスター・メンバーの自動定義

ルールを使用してクラスター・メンバーを自動的に定義することにより、さまざまなノード・プロパティーに基づいて動 <u>的クラスター・メンバーをホスティングするノードを自動的に選択する副次式を作成できます。 この副次式は*メンバ*ーシ</u> ップ・ポリシー と呼ばれます。メンバーシップ・ポリシーを作成すると、動的クラスターの作成を終了する前に、ノー ド・メンバーシップをプレビューできます。

- 最小および最大のクラスター・インスタンス数の作成
- 他の動的クラスターがリソースを必要とする際のクラスター・インスタンスの停止
- 同一ノードでの複数のクラスター・インスタンスの開始を許可。これは、*垂直スタッキング*とも呼ばれます。 垂直 スタッキングを使用すると、アプリケーション内のボトルネック状態を改善できます。*スタッキング数* は、単一ノ ードで開始できるクラスター・インスタンスの数を定義します。
- 他の動的クラスターのクラスター・インスタンスを同一のノードで開始できるかどうかの指定。*動的クラスター分* 離 とも呼ばれます。

ルールを用いたクラスター・メンバーシップの自動定義は、完全ライフサイクル管理を持つサーバーに対してのみ使用で きます。メンバーシップ・ポリシーを使用して動的クラスターを作成すると、選択した任意のノードで動的クラスター・ インスタンスを開始できます。 メンバーシップ・ポリシーの基準を満たすノードが使用可能になった場合、動的クラスタ ー・インスタンスはこれらのノードでも開始できます。

### クラスター・メンバーの手動定義

クラスター・メンバーを手動で定義する場合は、 クラスターに追加するサーバーを選択して、クラスター・メンバーであ るサーバーを静的に定義します。 以下の理由から、このオプションはメンバーシップ・ポリシーの代わりに使用します。

# サーバー・テンプレート

サーバー・テンプレート は、サーバーを動的クラスターに追加するときに、出発点として使用できるサーバー構成のコピ ーです。 さまざまなバージョンの WebSphere Virtual Enterprise およびさまざまなミドルウェア・サーバー・タイプに は、事前定義されたテンプレートがあります。独自のサーバー・テンプレートを定義することもできます。

動的クラスター・サーバー・テンプレート

動的クラスターを作成すると、動的クラスター・サーバー・テンプレート で動的クラスター内のすべてのメンバーのプロ パティーが定義されます。

注**:** 動的クラスター・サーバー・テンプレートを変更すると、それによって、そのクラスターの個々のメンバーに固有のあ らゆる変更が上書きされます。

### クラスター・インスタンス

動的クラスターのクラスター・インスタンスの作成および管理を制御できます。 これらのオプションには以下のものがあ ります。

### 操作モード

動的クラスターの動作は、操作モードに応じて異なります。 操作のモードに応じて次のオプションから 1 つを選択してく ださい。

- 手動。手動モードでは、動的クラスターと、静的クラスターを持つ標準の アプリケーション・サーバー環境との違 いはありません。手動モードでは、 アプリケーション配置、およびランタイム・タスクの候補表示はサポートされ ません。 オートノミック要求フロー・マネージャー、および動的ワークロード管理 (DWLM) は、クラスターと連動 できます。
- 監視。監視モードでは、ランタイム・タスクを生成することにより、必要な修正アクションに関する情報が環境で 提供されます。管理コンソールの「タスク管理」パネルで、オートノミック・マネージャーの推奨を受け入れる か、拒否することができます。 ランタイム・タスクを管理するには、「システム管理」 > 「タスク管理」 > 「ランタイム・タスク」とクリックします。
- 自動。自動モードでは、環境は自動的に修正処置を実行します。

重要**:** 動的アプリケーション配置を使用するには、動作モードとして「自動」または「監視」 をクリックします。

オートノミック要求フロー・マネージャー (ARFM) に対して、セル・レベルまたはデプロイメント・ターゲット・レベル のいずれかで手動モードを使用している場合は、動的クラスターも手動モードにする必要があります。 また、ARFM がセ ルまたはデプロイメント・ターゲットに対して手動モードにある場合には、 静的クラスターを使用することもできます。 ARFM が自動モードにある場合は、クラスターに対しては任意の動作モードを使用できます。

### 関連概念

[動的クラスターの分離](file:////dcs/markdown/workspace/Transform/htmlout/0/nl/ja/com.ibm.websphere.virtualenterprise.doc/odoe_task/codrdcisolation.html) [動的アプリケーションの配置](file:////dcs/markdown/workspace/Transform/htmlout/0/nl/ja/com.ibm.websphere.virtualenterprise.doc/odoe_task/codoeprovision.html)

# 関連タスク

[垂直スタッキングの構成](file:////dcs/markdown/workspace/Transform/htmlout/0/nl/ja/com.ibm.websphere.virtualenterprise.doc/odoe_task/todverticalstacking.html)

# 関連資料

[静的クラスター対動的クラスター](file:////dcs/markdown/workspace/Transform/htmlout/0/nl/ja/com.ibm.websphere.virtualenterprise.doc/odoe_task/rodrcompareclusters.html)

# 静的クラスター対動的クラスター

WebSphere® Application Server Network Deployment 構成での静的クラスターは、WebSphere Virtual Enterprise で定義できる動的クラスターとは異なります。両タイプのクラスターともにワークロード・バランシングをサポートしま すが、動的クラスターはクラスターのパフォーマンスの最適化が可能なオートノミック・マネージャーにより制御されま す。

# 静的クラスター

静的クラスターは WebSphere Application Server Network Deployment 環境の アプリケーション・サーバーのグル ープで、 ワークロード管理に関与します。

# 動的クラスター

動的クラスターは動的操作環境の基本的な 構築ブロックです。動的クラスターを構成して、 高可用性およびサービス・ ポリシーなど WebSphere Virtual Enterprise の機能を 利用可能にする必要があります。

| 特性                                   | 静的クラスター                                                                                                    | 動的クラスター                                                                                                    |
|--------------------------------------|----------------------------------------------------------------------------------------------------|----------------------------------------------------------------------------------------------------|
| メンバ<br>ーシッ<br>プ                      | 静的クラスターにアプリケーション・サー<br>バーを手動で追加する必要があります。                                                                                                    | ルールによってクラスター・メンバーを自<br>動的に定義するか、クラスター・メンバー<br>を手動で定義することができます。完全ラ<br>イフサイクル管理を実行するサーバーを使<br>用している場合、さまざまなノード・プロ<br>パティーに基づいて、動的クラスター・メ<br>ンバーをホスティングするノードを自動的<br>に選択するメンバーシップ・ポリシーを作<br>成できます。 補助ライフサイクル管理を実<br>行するサーバーを使用している場合、クラ<br>スター・メンバーであるサーバーを静的に<br>定義することができます。 |
| クラス<br>ター管<br>理                      | 静的クラスター内のアプリケーション・サ<br>ーバーを定義し、次にそのクラスター内の<br>すべてのアプリケーション・サーバーを始<br>動または停止します。                                                                                                    | 動的クラスターは、必要に応じてサーバー<br>のインスタンスを始動、 停止することがで<br>きます。動的クラスターが自動モードに設<br>定されている場合、サーバー・インスタン<br>スは 自動的に停止と始動を行います。動的<br>クラスターが監視モードになっている場<br>合、管理者に対し一定時間にサーバーを始<br>動または停止するように指示するランタイ<br>ム・タスクが生成されます。手動モードに<br>設定されている場合、 サーバーのインスタ<br>ンスをいつ停止または始動するかは、 管理<br>者が決定します。   |
| クラス<br>ター・<br>テンプ<br>レート             | 静的クラスターを定義するとき、 作成する<br>すべてのアプリケーション・サーバー・イ<br>ンスタンスを配置するアプリケーション・<br>サーバー・テンプレートを 選択できます。<br>しかし、インスタンス作成後にテンプレー<br>トを変更しても、 インスタンスは変更され<br>ません。                                                                                                    | 動的クラスターを定義するとき、アプリケ<br>ーション・サーバー・インスタンスの アプ<br>リケーション・サーバー・テンプレートを<br>定義できます。<br>動的クラスターを定義したら、動的クラス<br>ター・サーバー・テンプレートを使用し<br>て、クラスター・メンバーのプロパティー<br>を編集できます。その変更はすべてのアプ<br>リケーション・サーバー・インスタンスに<br>反映されます。                                                                 |
| アプリ<br>ケーシ<br>ョン・<br>サーバ<br>一の重<br>み | それぞれのアプリケーション・サーバー・<br>インスタンスごとに 重み値を明示的に割り<br>当てられます。動的ワークロード・マネー<br>ジャーを有効にして、 重み値を割り当てる<br>こともできます。動的ワークロード・マネ<br><i>ージャーを</i> 使用可能にするには、「 <b>サーバ</b><br>ー」>「クラスター」><br>「cluster_name」 > 「動的 WLM」をク<br>リックします。                                         | 動的ワークロード・マネージャーはデフォ<br>ルトで使用可能になっており アプリケーシ<br>ョン・サーバー・インスタンスに重みを割<br>り当てます。動的ワークロード・マネージ<br>ャーを使用不可にするには、「サーバー」<br>> 「クラスター」 > 「cluster_name」<br>> 「動的 WLM」をクリックします。                                                                                                    |
| 適用度                                  | <b>WebSphere Application Server Network</b><br>Deployment 環境 または WebSphere<br>Virtual Enterprise 環境で静的クラスターを<br>使用できます。WebSphere Virtual<br>Enterprise 環境で静的クラスターを使用し<br>た場合、動作は WebSphere Application<br>Server Network Deployment 環境の 静的<br>クラスターと同じです。 | 動的クラスターは WebSphere Virtual<br>Enterprise 環境でのみ使用可能です。                                                                                                    |

表 1. 静的クラスター対動的クラスター

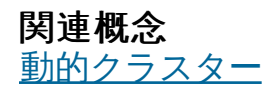

関連タスク <u>[動的クラスターの作成](file:////dcs/markdown/workspace/Transform/htmlout/0/nl/ja/com.ibm.websphere.virtualenterprise.doc/odoe_task/todrdynamiccluster.html)</u>

関連資料

ールスト<br><u>[動的クラスター管理用タスク](file:////dcs/markdown/workspace/Transform/htmlout/0/nl/ja/com.ibm.websphere.virtualenterprise.doc/reference/radtaskdc.html)</u>

# 動的クラスターの分離

動的クラスターの分離 を使用すると、セルにデプロイされている他のアプリケーションからアプリケーションを分離でき ます。例えば、動的クラスターの分離構成を作成して、社外の顧客が使用する重要なアプリケーションを内部アプリケー ションから分離する場合があります。これにより、ある種の不安定性に対応できるようになります。

# シナリオ

お客様の会社では、社外の顧客用およびお客様の会社の社内の部門用として Web アプリケーションをホストしています。 社外の顧客に対して最も安定したセキュアなサービスを提供するために、顧客のアプリケーションを、 個別のコンピュー ターで実行させたいと考えています。ご使用のホスト環境は、 次の要件に準じていなければなりません。

- すべての顧客アプリケーションは、最適なセキュリティーを確保するために、他の会社のアプリケーションとは異 なるサーバーで実行する必要があります。例えば、顧客 1 のアプリケーションは顧客 2 のアプリケーションとは異 なるサーバー・セットで実行する必要があります。
- また、顧客 2 は重要なアプリケーションを所有しており、セル内の顧客 2 の他のアプリケーションおよび他の顧客 のすべてのアプリケーションと完全に分離させる必要があります。
- また、お客様の会社は会社従業員登録簿などいくつかの内部アプリケーションをホスティングする必要があり、そ れらはパフォーマンスおよびセキュリティー要件を持ちません。

動的クラスターの分離を使用して、顧客の要件を満たします。 *動的クラスター分離* は、 動的クラスターを動的クラスター の他のインスタンスと同じノードで実行するか、 あるいは動的クラスターをノードで実行されている唯一の動的クラスタ ーにするかどうかを指定します。 以下の構成は、顧客の要件を満たしています。

- 顧客 1 および顧客 2 用に動的クラスターを作成します。それぞれの動的クラスターの分離要件を満たすため、動的 クラスターの作成時に「グループ分離」をクリックします。*グループ分離* によって、動的クラスター・インスタン スは 同じ分離グループに含まれる動的クラスター・インスタンスとのみ、同じノード上で 実行できます。顧客 1 の 動的クラスターに対して分離グループを作成し、顧客 2 の動的クラスターに対して別の分離グループを作成しま す。
- 顧客 2 の重要なアプリケーションを分離させるには、重要なアプリケーションをホスティングする 動的クラスター に対して、厳密な分離を定義します。*厳密な分離* によって、動的クラスター・インスタンスは、1 つのノード上で 同じ動的クラスターの他のインスタンスとのみ実行できます。
- 社内従業員登録簿アプリケーションには分離要件がないため、そのアプリケーションの動的クラスターの作成時 に、「分離要件なし」をクリックします。

# 解決策

- 両方の動的クラスターが厳密な分離で構成されている。
- 動的クラスターの1つは厳密な分離で構成されているが、残りの動的クラスターには厳密な分離が定義されていな い。

特定の分離要件で動的クラスターを構成することにより、お客様の会社の内部アプリケーションをホストしつつ、最も安 定したセキュア・サービスを顧客に提供できます。

# 分離した動的クラスターの優先順位

動的クラスターの分離により、異なる動的クラスターの動的クラスター・インスタンスが同じノードで実行されないよう になりますが、システムが分離モードへの違反をどのように回避するかについての保証はありません。厳密な分離を構成 しても、他の動的クラスターに対する動的クラスターの優先順位は与えられません。

例えば、1 つの使用可能ノードと 2 つの動的クラスターを持つ環境があるとします。 それぞれの動的クラスターでは、ク ラスター・インスタンスの最小数が 1 に設定されています。以下の分離構成シナリオを検討してください。

これらの両方のシナリオとも、アプリケーション配置コントローラーが動的クラスターの 1 つに対する単一のクラスタ ー・インスタンスを配置できます。 動的クラスター・インスタンスは、両方の動的クラスター用に配置はできません。1 つのノードしか使用可能でないためです。両方のシナリオとも、どの動的クラスターがインストールを開始するかについ ての保証はありません。動的クラスターの 1 つに厳密な分離が定義されている 2 番目のシナリオでさえも、分離した動的

クラスターは、他方の動的クラスターに対する優先権を持ちません。単一ノード環境などの小さなシステムや多数の制約 のある環境の場合、この制限は問題を生じることがあります。

関連概念

<u>[動的クラスター](file:////dcs/markdown/workspace/Transform/htmlout/0/nl/ja/com.ibm.websphere.virtualenterprise.doc/odoe_task/codrdynamiccluster.html)</u>

関連資料 [動的クラスター管理用タスク](file:////dcs/markdown/workspace/Transform/htmlout/0/nl/ja/com.ibm.websphere.virtualenterprise.doc/reference/radtaskdc.html)

# アプリケーション遅延スタートの構成

アプリケーション遅延スタートを構成することにより、非アクティブな動的クラスターによって消費されているリソース を解放し、セル内の他のクラスター・インスタンスがそれらのリソースを使用可能にできます。

### 始める前に

- アプリケーション遅延スタートでは、各要求がオンデマンド・ルーターを使用してルーティングされている必要が あります。 オンデマンド・ルーターの作成について詳しくは、ODR [の作成](file:////dcs/markdown/workspace/Transform/htmlout/0/nl/ja/com.ibm.websphere.virtualenterprise.doc/odoe_task/todoecreateodr.html)を参照してください。
- Internet Inter-ORB Protocol (IIOP) および lava Message Service (IMS) の要求は ODR を介してルーティングさ れないため、それらの要求を使用することはできません。 Session Initiation Protocol (SIP) アプリケーションを実 行する動的クラスターでは、 アプリケーションの遅延スタートを使用しないでください。
- 動的クラスターを作成します。 詳しくは、<u>[動的クラスターの作成](file:////dcs/markdown/workspace/Transform/htmlout/0/nl/ja/com.ibm.websphere.virtualenterprise.doc/odoe_task/todrdynamiccluster.html)</u>を参照してください。 また、アプリケーション遅 延スタートは、動的クラスターの作成時にも構成できます。

### このタスクについて

アプリケーションの遅延スタート とは、アプリケーション要求が着信したときに、非アクティブにあった動的クラスター の第1アプリケーション・サーバー・インスタンスをアクティブ化することです。非アクティブにして、後で遅延スター トするアプリケーションを決定します。 アプリケーション遅延スタートは、動的クラスター数のノード数に対する比率が 高く、多数の動的クラスターが長期間アクセスされない環境である場合に使用します。 アプリケーション遅延スタートを 使用することにより、ユーザーの環境のパフォーマンスおよび効率を向上できます。

# 手順

- アプリケーション遅延スタートが動的クラスター・インスタンスを停止するのは、他の動的クラスターがリソース を必要とする場合のみです。 リソースが必要ではない場合に、指定した時間後に動的クラスター・インスタンスを 停止するには、proactiveIdleStop [カスタム・プロパティー](file:////dcs/markdown/workspace/Transform/htmlout/0/nl/ja/com.ibm.websphere.virtualenterprise.doc/reference/rodccustprop.html#proactiveidlestop)を構成してください。
- 503 エラーに対して使用可能な ODR のカスタム・エラー・ページを構成できます。 エラー・ページには HTTP メ タ更新タグを含めることができます。 このタグにより、ブラウザーはある一定の待ち時間の後、要求を自動的に再 送します。 カスタム・エラー・ページの構成について詳しくは、ODR [の構成](file:////dcs/markdown/workspace/Transform/htmlout/0/nl/ja/com.ibm.websphere.virtualenterprise.doc/odoe_task/todoeconfigodr.html)を参照してください。
- 1. 動的クラスターのプロパティーを編集します。 管理コンソールで、「サーバー」**>**「動的クラスター」 **>**「**dynamic\_cluster\_name**」をクリックします。
- 2. オプション「他の動的クラスターがリソースを必要とする場合、アクティビティーのない期間に開始した、 このクラスターのすべてのインスタンスを停止する **(If other dynamic clusters need resources, stop all instances of this cluster during periods of inactivity)**」オプションを選択します。
- 3. 他の動的アプリケーション・クラスターでリソースが必要であるとアプリケーション配置コントローラーが判断し た場合の、「インスタンスを停止するまでの待ち時間」を分数で設定します。

アプリケーションの遅延スタートとは、アプリケーション要求が着信したときに、非アクティブにあった動的クラ スターの第 1 アプリケーション・サーバー・インスタンスをアクティブ化することです。 非アクティブにして、後 で遅延スタートするアプリケーションを決定します。 アプリケーションの遅延スタートを使用するのは、使用して いる環境において動的クラスター数のノード数に対する比率が高い場合、および長時間アクセスされない動的クラ スターが多い場合です。

### [遅延スタート・コントローラー](file:////dcs/markdown/workspace/Transform/htmlout/0/nl/ja/com.ibm.websphere.virtualenterprise.doc/odoe_task/codoelzyctr.html)

### タスクの結果

アプリケーション配置コントローラーでは、動的クラスターが非アクティブな時間をトラッキングしています。 別の動的 クラスターがリソースを必要とする場合は、アプリケーション配置コントローラーによって非アクティブな動的クラスタ ーが指定された時間後に停止されます。 非アクティブなインスタンスによって消費されていたリソースは解放され、追加 のリソースが必要な別の動的クラスターで使用できるようになります。 停止された動的クラスターのインスタンスに対し て要求が入力された場合は、遅延スタート・コントローラーがアクティブになり、少なくとも 1 つのサーバー・インスタ ンスが開始されます。 その間に、HTTP エラー・コード 503 (サーバー使用不能) が生成されます。エラー・ページによ り、 要求したアプリケーションが開始され、要求が間もなく再実行依頼されることを知らされます。

### 次のタスク

### [アプリケーションの遅延スタート](file:////dcs/markdown/workspace/Transform/htmlout/0/nl/ja/com.ibm.websphere.virtualenterprise.doc/odoe_task/codoelazy.html)

遅延スタート・コントローラーは、非アクティブ化のために明示的にマークを付ける 動的クラスターのワークロー ドをモニターします。 このコントローラーは、配置コントローラーを起動して、ワークロードが検出されたときに サイクルを抜けて非アクティブ状態の動的クラスターをアクティブにします。 遅延スタート・コントローラーは、 これらのクラスターを非アクティブ状態にする時期になると、 配置コントローラーに通知します。

#### 関連概念

[動的クラスター](file:////dcs/markdown/workspace/Transform/htmlout/0/nl/ja/com.ibm.websphere.virtualenterprise.doc/odoe_task/codrdynamiccluster.html)

#### 関連資料

[動的クラスター管理用タスク](file:////dcs/markdown/workspace/Transform/htmlout/0/nl/ja/com.ibm.websphere.virtualenterprise.doc/reference/radtaskdc.html)

#### 関連情報

<u>[動的クラスター・カスタム・プロパティー](file:////dcs/markdown/workspace/Transform/htmlout/0/nl/ja/com.ibm.websphere.virtualenterprise.doc/reference/rodccustprop.html)</u>

# アプリケーションの遅延スタート

アプリケーションの遅延スタートとは、アプリケーション要求が着信したときに、非アクティブにあった動的クラスター の第 1 アプリケーション・サーバー・インスタンスをアクティブ化することです。 非アクティブにして、後で遅延スター トするアプリケーションを決定します。 アプリケーションの遅延スタートを使用するのは、使用している環境において動 的クラスター数のノード数に対する比率が高い場合、および長時間アクセスされない動的クラスターが多い場合です。

アプリケーションの遅延スタートは、オンデマンド・ルーター (ODR) を介してルーティングされた要求に対して使用でき ます。Internet Inter-ORB Protocol (IIOP) および Java Message Service (JMS) の要求は ODR を介してルーティングさ れないため、それらの要求を使用することはできません。 Session Initiation Protocol (SIP) アプリケーションを実行する 動的クラスターでは、 アプリケーションの遅延スタートを使用しないでください。

# アプリケーションの遅延スタート・プロセス

ODR を経由して要求を送付する環境で、他の動的クラスターに対して貴重なリソースを使用可能にするために、アイドル 状態の動的クラスターを一時的に非アクティブ化にし、すべてのサーバー・インスタンスを停止して、他のアクティブな クラスターに貴重なリソースを解放することができます。後で、非アクティブ化にしたクラスターの 1 つに要求が来たと きに、 そのクラスターはアクティブ化され、少なくとも 1 つのサーバー・インスタンスが始動します。 その間に、ユーザ ーがそのサーバーにアクセスしようとすると、HTTP エラー・コード 503 (サーバー使用不能) ページが表示されます。 こ のエラー・ページでは、要求されたアプリケーションは開始中であり、まもなくその要求が再実行依頼されることが通知 されます。 一定時間が経過した後でブラウザーが自動的に要求を再送信できるようにするために、HTTP メタ更新タグを 含む特別なエラー・ページを表示するよう、ODR を構成することができます。

遅延スタート・コントローラーは、アイドル状態のときに非アクティブにできる動的クラスターに対する要求アクティビ ティーをモニターし、要求が来ると遅延スタートします。 非アクティブな動的クラスターに対する要求が ODR に到着す ると、 遅延スタート・コントローラーは配置コントローラーを起動して、 サイクルを抜け、そのクラスターのインスタン スを始動します。 遅延スタート・コントローラーは、非アクティブ・クラスターを非アクティブ化にする時期を配置コン トローラーに提示します。

次の図は、 遅延スタートと配置コントローラーのアクティビティー・フローを表しています。

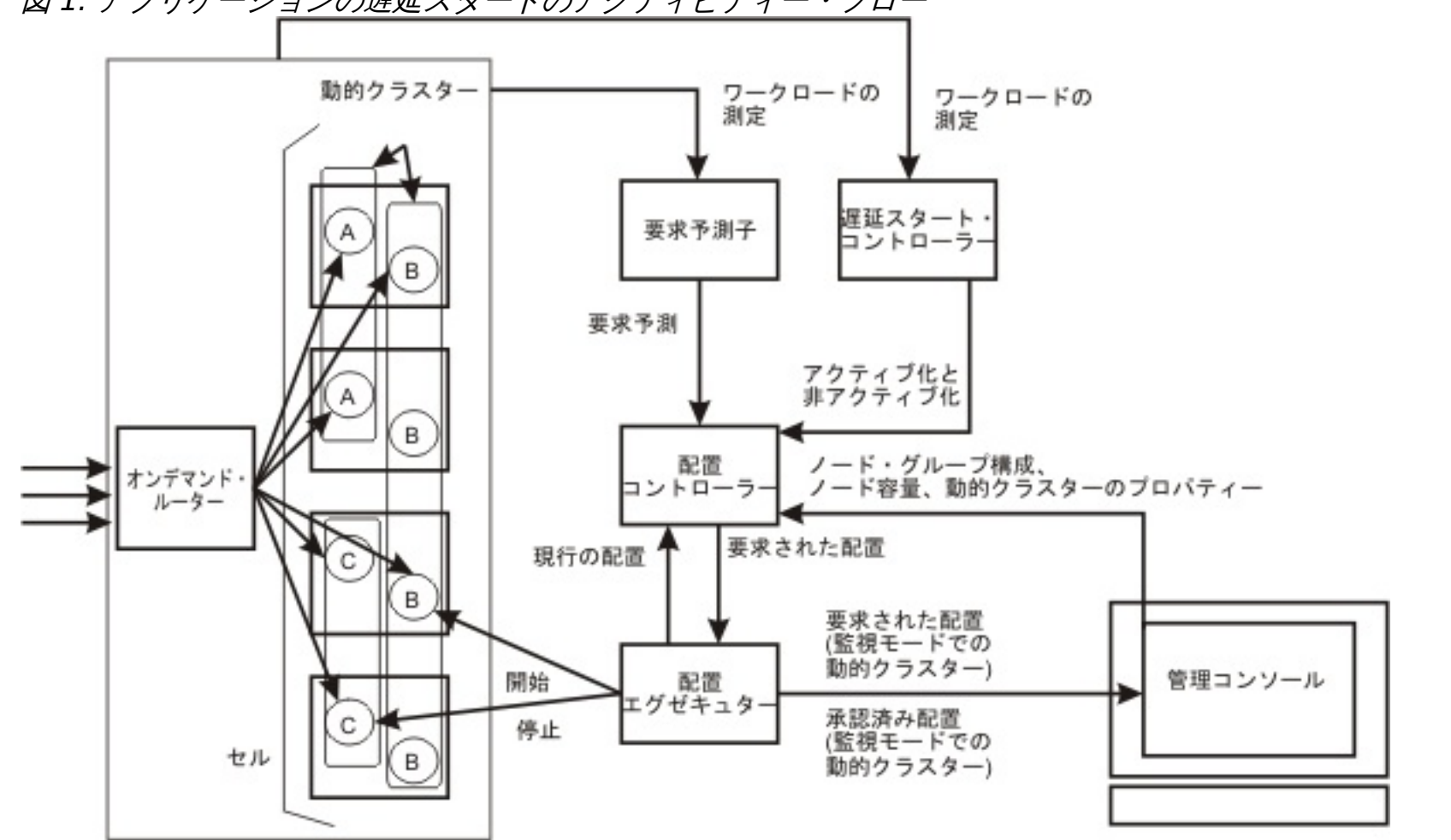

図 1. アプリケーションの遅延スタートのアクティビティー・フロー

注**:** 自動モードでは、動的クラスターに非アクティブ・タイムアウトを設定できますが、このサーバー・インスタンスをホ ストしているコンピューターにメモリー競合が発生していない場合は、非アクティブ期間が過ぎてもアプリケーション配 置コントローラーは必ずしもインスタンスを停止するわけではありません。 アプリケーション配置コントローラーは、現 在のサーバー・インスタンス数を実行し続けるための十分なメモリーがホストにない場合にのみ、非アクティブ・タイム アウトを利用して、動的クラスター・インスタンスを停止します。遅延スタート・コントローラーは、無条件に必要とさ れる場合、または、proactiveIdleStop が使用されている場合を除いて、インスタンスを停止することはありません。<u>動的</u> <u>クラスター・カスタム・プロパティー</u>の項に記載された proactiveIdleStop カスタム・プロパティーを参照してくださ い。

### 関連概念

<u>[遅延スタート・コントローラー](file:////dcs/markdown/workspace/Transform/htmlout/0/nl/ja/com.ibm.websphere.virtualenterprise.doc/odoe_task/codoelzyctr.html)</u>

関連タスク [動的クラスターの作成](file:////dcs/markdown/workspace/Transform/htmlout/0/nl/ja/com.ibm.websphere.virtualenterprise.doc/odoe_task/todrdynamiccluster.html)

関連資料 [動的クラスター管理用タスク](file:////dcs/markdown/workspace/Transform/htmlout/0/nl/ja/com.ibm.websphere.virtualenterprise.doc/reference/radtaskdc.html)

# 遅延スタート・コントローラー

遅延スタート・コントローラーは、非アクティブ化のために明示的にマークを付ける 動的クラスターのワークロードをモ ニターします。 このコントローラーは、配置コントローラーを起動して、ワークロードが検出されたときにサイクルを抜 けて非アクティブ状態の動的クラスターをアクティブにします。 遅延スタート・コントローラーは、 これらのクラスター を非アクティブ状態にする時期になると、 配置コントローラーに通知します。

遅延スタート・コントローラーは、非アクティブ状態にできる各動的クラスターについて以下の情報を維持します。

### 非アクティブ化タイムアウト

非アクティブ化にできる動的クラスターを非アクティブ化するまでの最小アイドル時間を指定します。 非アクティブ化 によって、動的クラスターのすべてのインスタンスが停止します。 遅延スタート・コントローラーは、アイドル状態の アプリケーション・サーバーが実行されているノードでメモリー競合を検出した場合にのみ、クラスターを非アクティ ブ化します。

[アプリケーションの遅延スタート](file:////dcs/markdown/workspace/Transform/htmlout/0/nl/ja/com.ibm.websphere.virtualenterprise.doc/odoe_task/codoelazy.html) [動的クラスター](file:////dcs/markdown/workspace/Transform/htmlout/0/nl/ja/com.ibm.websphere.virtualenterprise.doc/odoe_task/codrdynamiccluster.html)

# 最後のアクティビティーの時刻

クラスターが最後にアクティブであった時刻を指定します。遅延スタート・コントローラーは、最後のアクティビティ ーの時刻と現在の時刻を比較して、クラスターが非アクティブであった時間を決定します。 次にこの値が非アクティブ 化タイムアウト値と比較され、別の動的クラスターがリソースを必要としている場合は、 動的クラスターを非アクティ ブ化するかどうかが決定されます。

### 状態

動的クラスターが、「アクティブ」、「非アクティブ」、「不明」のどの状態にあるのかを指定します。 動的クラスタ ーの状態の初期値は「不明」です。 キュー・アクティビティーまたはアクティブ・インスタンスが検出されると、 状態 は、「アクティブ」に変わります。 クラスターが十分に長い時間アイドル状態にある場合は、非アクティブ化タイムア ウト・プロパティーに従って、状態は「非アクティブ」に切り替えられます。

### 関連概念

### 関連タスク

[動的クラスターの作成](file:////dcs/markdown/workspace/Transform/htmlout/0/nl/ja/com.ibm.websphere.virtualenterprise.doc/odoe_task/todrdynamiccluster.html)

#### 関連資料

[動的クラスター管理用タスク](file:////dcs/markdown/workspace/Transform/htmlout/0/nl/ja/com.ibm.websphere.virtualenterprise.doc/reference/radtaskdc.html)

# 垂直スタッキングの構成

アプリケーション内のボトルネック状態を改善するために、 アプリケーション配置コントローラーが動的クラスターの複 数のインスタンスを開始できるように垂直スタッキングを構成できます。

### 始める前に

- 垂直スタッキングは z/OS® オペレーティング・システムでサポートされていますが、WebSphere® Application Server for z/OS のマルチ・サーバント機能の方が優先される選択肢です。 z/OS オペレーティング・システムでの アプリケーション・サーバーの垂直スタッキングは、単一のサーバント・アプリケーション・サーバーで実行する ように制約されたアプリケーションをホスティングするアプリケーション・サーバー専用であると考えてくださ い。
- 垂直スタッキングを 使用するには、動的クラスター内のノードが、デプロイメント・マネージャーと 同じ製品バー ジョンか、それ以降のバージョンでなければなりません。 デプロイメント・マネージャーより前のリリースのノー ドでは、 同じノード上で複数のサーバー・インスタンスを開始することはできません。
- 垂直スタッキングは、完全ライフサイクル管理のノードに対してのみ存在可能です。 手動で定義したクラスター・ メンバーの動的クラスターに対しては、垂直スタッキングは構成できません。

### このタスクについて

垂直スタッキングを使用して、 アプリケーションでのボトルネック状態を改善します。垂直スタッキングを使用すると、 ノード上で複数のサーバー・インスタンスを開始できます。 複数のサーバー・インスタンスを構成することにより、 アプ リケーションで大規模なワークロードが存在する場合に、ノード上で使用可能なすべての能力を使用できます。

### 手順

- 1. アプリケーションのプロファイルを作成することによって、アプリケーションに内部ボトルネックがあるかどうか を判別します。 アプリケーション配置コントローラーでは、アプリケーションにあると予想されるリソース・ボト ルネックは、プロセッサーまたはメモリーのいずれかのみであると想定します。 それ以外の場合は、アプリケーシ ョンに内部ボトルネックがあると思われます。
	- a. 各ノードでアプリケーションのインスタンスを実行します。
	- b. アプリケーションに負荷を増やします。
	- c. アプリケーションを実行中のノードのランタイム・レポート、スループット曲線およびプロセッサー使用率 グラフを分析します。 「ランタイム操作」>「報告書」とクリックします。

負荷が増加すると同時にスループット曲線が飽和状態になっても、プロセッサー使用率が 100% を十分に下回って いる場合は、アプリケーションに内部ボトルネックがあると考えられます。 垂直スタッキングを構成すると、これ らのボトルネック状態を改善できます。 サーバー・インスタンスのプロセッサー使用率が 100% 近くに到達する可 能性がある場合は、垂直スタッキングを使用可能に設定しないでください。

- 2. 適切なスタッキング数を判別します。 スタッキング数は、ノードのすべての機能を使用する必要があるクラスター のアプリケーション・サーバー数です。 スタッキング数の判別について詳しくは、<u>動的クラスターのスタッキング</u> 数の決定を参照してください。
- 3. 垂直スタッキングおよびスタッキング数を使用可能にします。 動的クラスターが同種のノードで構成されたノー ド・グループにデプロイされている場合、管理コンソールでスタッキング数を一度に構成できます。 動的クラスタ ーが異種のノードを持つノード・グループにデプロイされている場合、カスタム・プロパティーを指定すること で、スタッキング数を構成する必要があります。
	- **。 同質のノードである動的クラスターに対して垂直スタッキングを使用可能に設定するには**、<u>垂直スタッキン</u> クをサポートする同種ノードの動的クラスターの構成を参照してください。
	- **。 異種のノードである動的クラスターに対して垂直スタッキングを使用可能に設定するには**、<u>垂直スタッキン</u> グをサポートする異種ノードの動的クラスターの構成を参照してください。

大規模なワークロードが存在する場合、アプリケーション配置コントローラーでは、 各ノード上で複数のクラスター・イ ンスタンスを開始することによって、ノードの能力を十分に使用できます。

ノード上の各インスタンスによって使用されるプロセッサーのパーセンテージを判別する一般的な数式 は、100%/maximum number of stacked instances です。 例えば、3 つのインスタンスがスタックされる場合、それら のインスタンスのいずれも 33% を超えるプロセッサーを使用しないようワークロードが制限されます。

次のタスク

アプリケーション配置構成を調整し、モニターします。

# [動的クラスターのスタッキング数の決定](file:////dcs/markdown/workspace/Transform/htmlout/0/nl/ja/com.ibm.websphere.virtualenterprise.doc/odoe_task/todstacknumber.html)

プロファイルを使用すると、動的クラスター・ノードのスタッキング数を決定できます。 スタッキング数とは、ノ ードのすべての能力を使用するために必要となるクラスター・インスタンスの数です。

[垂直スタッキングをサポートする同種ノードの動的クラスターの構成](file:////dcs/markdown/workspace/Transform/htmlout/0/nl/ja/com.ibm.websphere.virtualenterprise.doc/odoe_task/todstackhomog.html)

各ノードでコンピューティング・パワーが類似した動的クラスターの垂直スタッキングは、管理コンソールで設定 を更新することにより構成できます。

#### [垂直スタッキングをサポートする異種ノードの動的クラスターの構成](file:////dcs/markdown/workspace/Transform/htmlout/0/nl/ja/com.ibm.websphere.virtualenterprise.doc/odoe_task/todstackhetero.html)

各ノードでコンピューティング・パワーが異なる動的クラスターの垂直スタッキングは、各ノードのカスタム・プ ロパティーを構成することにより構成できます。

# [動的クラスターのスタッキング数の決定](file:////dcs/markdown/workspace/Transform/htmlout/0/nl/ja/com.ibm.websphere.virtualenterprise.doc/odoe_task/todstacknumber.html)

プロファイルを使用すると、動的クラスター・ノードのスタッキング数を決定できます。 スタッキング数とは、ノ ードのすべての能力を使用するために必要となるクラスター・インスタンスの数です。

[垂直スタッキングをサポートする同種ノードの動的クラスターの構成](file:////dcs/markdown/workspace/Transform/htmlout/0/nl/ja/com.ibm.websphere.virtualenterprise.doc/odoe_task/todstackhomog.html)

各ノードでコンピューティング・パワーが類似した動的クラスターの垂直スタッキングは、管理コンソールで設定 を更新することにより構成できます。

関連資料 おいクラスター対動的クラスター

[垂直スタッキングをサポートする異種ノードの動的クラスターの構成](file:////dcs/markdown/workspace/Transform/htmlout/0/nl/ja/com.ibm.websphere.virtualenterprise.doc/odoe_task/todstackhetero.html)

各ノードでコンピューティング・パワーが異なる動的クラスターの垂直スタッキングは、各ノードのカスタム・プ ロパティーを構成することにより構成できます。

次のトピック**:** [アプリケーション配置コントローラーのモニターおよびチューニング](file:////dcs/markdown/workspace/Transform/htmlout/0/nl/ja/com.ibm.websphere.virtualenterprise.doc/odoe_task/todmonitorapc.html)

関連概念 [動的クラスター](file:////dcs/markdown/workspace/Transform/htmlout/0/nl/ja/com.ibm.websphere.virtualenterprise.doc/odoe_task/codrdynamiccluster.html)

関連タスク [エンタープライズ・アプリケーションのデプロイ](file:////dcs/markdown/workspace/Transform/htmlout/0/nl/ja/com.ibm.websphere.virtualenterprise.doc/odoe_task/todappdeploydc.html)

関連情報

[アプリケーション配置カスタム・プロパティー](file:////dcs/markdown/workspace/Transform/htmlout/0/nl/ja/com.ibm.websphere.virtualenterprise.doc/reference/rodplacecustprop.html)

# 動的クラスターのスタッキング数の決定

プロファイルを使用すると、動的クラスター・ノードのスタッキング数を決定できます。 スタッキング数とは、ノードの すべての能力を使用するために必要となるクラスター・インスタンスの数です。

● アプリケーションに内部ボトルネックがあるかどうかを判別します。 詳しくは、[垂直スタッキングの構成](file:////dcs/markdown/workspace/Transform/htmlout/0/nl/ja/com.ibm.websphere.virtualenterprise.doc/odoe_task/todverticalstacking.html)を参照し てください。

### 始める前に

### このタスクについて

管理コンソールの「同一ノードで複数のノードが開始状態であることを許可する」の設定により、そのノードで垂直 スタッキングが使用可能になります。 このオプションを選択する場合は、同一ノード上で開始するインスタンスの数を指 定する必要があります。 この値がスタッキング数です。

スタッキング数は、アプリケーションのプロファイルによって決定できます。 動的クラスターが同種で、動的クラスター のすべてのノードが同様の機能を持つ場合、プロファイルを作成し、1 つのノードのみでスタッキング数を判別する必要が あります。 動的クラスターのメンバー・ノードが異種であり、能力が異なる場合は、各ノードのプロファイルを作成し、 各ノードごとにスタッキング数を決定する必要があります。

# 手順

- 1. テスト・ノードで 1 つのサーバー・インスタンスを開始します。
- 2. そのノードの **CPU** 使用率および平均スループットのカーブを確認します。 グラフを表示するには、「ランタイ ム操作」 > 「報告書」をクリックします。
- 3. ノードの使用率が 90% から 100% の目標に到達するように、ノードの負荷を増加させます。
- 4. 90% から 100% のノード使用率に到達できない場合は、そのテスト・ノードに別のサーバー・インスタンスを追加 して開始します。 ノード使用率が 90% から 100% になるまでサーバー・インスタンスを継続して追加します。
- 5. テスト・ノード上のサーバー・インスタンスの現在の数が、スタッキング数です。 管理コンソールでスタッキング 数を構成できるように、この数を覚えておいてください。
- 6. 動的クラスターに異種のメンバー・ノードがある場合は、各ノードに対して上記のステップを繰り返し、各ノード ごとのスタッキング数を記録します。

### 次のタスク

クラスターの垂直スタッキングを使用可能に設定します。 垂直スタッキングが有効であると、オートノミック・マネージ ャーは、スタックされた各サーバー・インスタンスで使用されるプロセッサー・パーセンテージを制限できます。単一イ ンスタンスによって使用可能なプロセッサーの比率を判別する一般的な数式 は、100%/maximum\_number\_of\_stacked\_instances です。 例えば、1 つのノードに 3 つのスタックされたサーバー・イ

ンスタンスがある場合は、33% を超えるプロセッサーを使用しないよう単一サーバー・インスタンスのワークロードが制 限されます。

次のトピック**:** [垂直スタッキングをサポートする同種ノードの動的クラスターの構成](file:////dcs/markdown/workspace/Transform/htmlout/0/nl/ja/com.ibm.websphere.virtualenterprise.doc/odoe_task/todstackhomog.html) 次のトピック**:** [垂直スタッキングをサポートする異種ノードの動的クラスターの構成](file:////dcs/markdown/workspace/Transform/htmlout/0/nl/ja/com.ibm.websphere.virtualenterprise.doc/odoe_task/todstackhetero.html)

# 関連概念

<u>[動的クラスター](file:////dcs/markdown/workspace/Transform/htmlout/0/nl/ja/com.ibm.websphere.virtualenterprise.doc/odoe_task/codrdynamiccluster.html)</u>

# 垂直スタッキングをサポートする同種ノードの動的クラスターの構成

各ノードでコンピューティング・パワーが類似した動的クラスターの垂直スタッキングは、管理コンソールで設定を更新 することにより構成できます。

# 始める前に

● 動的クラスター・ノードのスタッキング数を決定します。 詳しくは、<u>[動的クラスターのスタッキング数の決定](file:////dcs/markdown/workspace/Transform/htmlout/0/nl/ja/com.ibm.websphere.virtualenterprise.doc/odoe_task/todstacknumber.html)</u>を参 照してください。 アプリケーション・プロファイル作成の実行時に、アプリケーションに内部ボトルネックがない ことが判別された場合、垂直スタッキングは使用可能に設定しないでください。

このタスクについて

動的クラスターを作成する際に垂直スタッキングを使用可能にしたり、または既存の動的クラスターでの設定を変更し て、垂直スタッキングを使用可能にすることができます。 以下のステップを実行して、既存の動的クラスターの設定を変 更してください。

# 手順

- 1. 管理コンソールで、「サーバー」**>**「動的クラスター」**>**「**dynamic\_cluster\_name**」をクリックします。
- 2. 垂直スタッキングを使用可能にするには、「同一ノードで複数のノードを開始することを許可する」を クリッ クします。
- 3. 同じノードで開始するインスタンス数を入力します。 この値は、計算したスタッキング数です。

### 次のタスク

アプリケーション配置構成を調整し、モニターします。

前のトピック**:** [動的クラスターのスタッキング数の決定](file:////dcs/markdown/workspace/Transform/htmlout/0/nl/ja/com.ibm.websphere.virtualenterprise.doc/odoe_task/todstacknumber.html) 次のトピック**:** [アプリケーション配置コントローラーのモニターおよびチューニング](file:////dcs/markdown/workspace/Transform/htmlout/0/nl/ja/com.ibm.websphere.virtualenterprise.doc/odoe_task/todmonitorapc.html)

関連概念

[動的クラスター](file:////dcs/markdown/workspace/Transform/htmlout/0/nl/ja/com.ibm.websphere.virtualenterprise.doc/odoe_task/codrdynamiccluster.html)

# 垂直スタッキングをサポートする異種ノードの動的クラスターの構成

各ノードでコンピューティング・パワーが異なる動的クラスターの垂直スタッキングは、各ノードのカスタム・プロパテ ィーを構成することにより構成できます。

### 始める前に

● [動的クラスター・ノードのそれぞれに対してスタッキング数を決定します。](file:////dcs/markdown/workspace/Transform/htmlout/0/nl/ja/com.ibm.websphere.virtualenterprise.doc/odoe_task/todstacknumber.html) 詳しくは、<u>動的クラスターのスタッキ</u> ング数の決定を参照してください。 アプリケーション・プロファイル作成の実行時に、アプリケーションに内部ボ トルネックがないことが判別された場合、垂直スタッキングは使用可能に設定しないでください。

このタスクについて

ノードが異種であるグループに動的クラスターがデプロイされている場合は、個々のノードのそれぞれにスタッキング数 を構成する必要があります。 各ノードにスタッキング数を構成するには、動的クラスターにカスタム・プロパティーを作 成します。

### 手順

- 1. 動的クラスターで垂直スタッキングを使用可能に設定します。
	- a. 管理コンソールで「サーバー」**>**「動的クラスター」**>**「cluster\_name」をクリックします。
	- b. 垂直スタッキングを使用可能にするには、「同一ノードで複数のノードを開始することを許可する」を クリックします。
	- c. 同じノードで開始するインスタンス数を入力します。 この値は、各ノードで決定した最大のスタッキング数 に設定します。 各ノードのカスタム・プロパティーで個々のスタッキング数を定義する場合、この値はオー バーライドされます。 ただし、カスタム・プロパティー値が指定されていないと、ノードでは管理コンソー ル・ページで定義されたインスタンス数の値を使用します。
- 2. ノードうちの 1 つのスタッキング数のためにカスタム・プロパティーを作成します。 管理コンソールで、「サーバ ー」>「動的クラスター」>「cluster\_name」>「カスタム・プロパティー」>「新規」とクリックします。
- 3. カスタム・プロパティーの名前を入力します。 名前は、 numVerticalInstances.node\_name で、node\_name は ノード名です。

- 2. 以下のカスタム・プロパティーを指定します。
	- $\circ$  numVerticalInstances.node  $1 = 3$
	- $\circ$  numVerticalInstances.node 2 = 5
	- $\circ$  numVerticalInstances.node 3 = 8

次のタスク

例**:** ノードの名前が node1 である場合、カスタム・プロパティーの名前は numVerticalInstances.node1 です。

- 4. カスタム・プロパティーの値を入力します。 このカスタム・プロパティーの値は、指定したノードのために計算し たスタッキング数です。
- 5. 動的クラスター内の各ノードのそれぞれに対してスタッキング数を定義するカスタム・プロパティーを追加しま す。

例

動的クラスターで 3 つのノードを実行すると決定し、各ノードのスタッキング数が異なるとします。

ノード名 スタッキング数 node 1 3 node 2 5 node 3 8

表 1. 異種ノードのスタッキング数のシナリオ

管理コンソールで上記のスタッキング数を構成するには、以下の構成を使用します。

以上にする必要があります。

アプリケーション配置構成を調整し、モニターします。

前のトピック**:** [動的クラスターのスタッキング数の決定](file:////dcs/markdown/workspace/Transform/htmlout/0/nl/ja/com.ibm.websphere.virtualenterprise.doc/odoe_task/todstacknumber.html) 次のトピック**:** [アプリケーション配置コントローラーのモニターおよびチューニング](file:////dcs/markdown/workspace/Transform/htmlout/0/nl/ja/com.ibm.websphere.virtualenterprise.doc/odoe_task/todmonitorapc.html)

# 関連概念

<u>[動的クラスター](file:////dcs/markdown/workspace/Transform/htmlout/0/nl/ja/com.ibm.websphere.virtualenterprise.doc/odoe_task/codrdynamiccluster.html)</u>

# 関連情報

[動的クラスター・カスタム・プロパティー](file:////dcs/markdown/workspace/Transform/htmlout/0/nl/ja/com.ibm.websphere.virtualenterprise.doc/reference/rodccustprop.html)

<sup>1.</sup> 動的クラスターの「インスタンスの数」の値を 8 に設定します。インスタンスの数の値は、最大のスタッキング数

# **HTTP** セッションの再平衡化

HTTP セッション再平衡化を使用すると、アプリケーション・サーバー間での HTTP セッション配分のバランスを、動的か つアクティブに取ることができます。

WebSphere® Application Server は、アプリケーション・サーバーの*類縁性* に基づいて HTTP セッションを割り当てま す。 ある特定のアプリケーション・サーバーにセッションが確立されると、 同じセッションに属す後続の要求は、確立済 みのセッション類縁性を 持つアプリケーション・サーバーに割り当てられます。

セッション類縁性により、セッションの負荷は クラスターに対して長期間でバランスさせることができます。 一般に発生 するすべての不均衡は短期間であり、許容できます。 しかし、セッションの再平衡化を使用して、 セッション類縁性の持 つパフォーマンス上の利点を損なうことなく、 発生する短期間の不均衡の一部を救うことができます。

WebSphere Virtual Enterprise では、 セッションの再平衡化を使用して、 クラスターにまたがるセッションの平衡化を 早めています。分散セッションを使用し、Cookie を使用してセッションをトラッキングする場合は、セッションの再平衡 化を使用できます。デフォルトでは、 WebSphere Virtual Enterprise アプリケーション・サーバーは、Cookie を使用し たセッションのトラッキングが有効の状態で構成されていますが、分散セッションは構成されていません。

静的クラスター内のサーバー構成で使用するステップは、動的クラスター内のサーバーに対しても使用できます。動的ク ラスターを構成する場合、 クラスター内のサーバーが自動的に開始しないように、あらかじめ動的クラスターを手動モー ドにしてください。クラスター内のすべてのサーバーの分散環境設定を変更した後に、動的クラスターを自動モードに切 り替えます。モードを切り替えない場合、 動的クラスター内で既に開始しているサーバーを停止および再始動して、分散 環境設定の変更を反映させる必要があります。

Uniform Resource Locator (URL) の再書き込みまたは Secure Sockets Layer (SSL) ID によって維持されているセッシ ョンを使用している場合、再平衡化は実行されません。 また、再平衡化は HTTP POST 要求上では実行されません。オン デマンド・ルーターをバイパスして、直接アプリケーション・サーバーの HTTP ポートに HTTP 要求を出してセッション にアクセスしても、セッションは再平衡化されません。 メモリー・セッションの PMI カウンターには、移動セッションが 反映されます。 特に、PMI カウンターは、セッションが移動すると既存サーバー上では減少し、 始動したばかりの新規サ ーバー上では増加します。 しかし、新規セッションは、クラスター内のすべてのサーバーをまたいで ロード・バランシン グされます。 PMI データの分析と HTTP [セッションの使用法のベスト・プラクティスについての詳細は、](http://www14.software.ibm.com/webapp/wsbroker/redirect?version=pix&product=was-nd-dist&topic=) WebSphere Application Server Network Deployment インフォメーション・センターを参照してください。

新規サーバーが動的クラスター内で使用可能になったときは、 そのサーバーには割り当てられた HTTP セッションはあり ません。 しかし、動的クラスター内の既存サーバーは、 類縁性が割り当てられたセッションを持っています。

# バージョン **6.0.1** 以降のセッション・リバランサー

注**:** バージョン 6.0 (すべてのリリース) およびバージョン 6.1 のノードの両方が含まれる混合環境を使用している場合、 セッション・リバランサーは、 バージョン 6.1 をインストールする前と同様に実行を継続します。

WebSphere Extended Deployment バージョン 6.0.1 以降では、 セッションの再平衡化の目的は、動的クラスター内の 各サーバーで実行中のセッションの数が、 サーバーの割り当てられた重みと比例するようにセッションを再割り当てする ことです。 動的ワークロード・マネージャー (DWLM) がセッションの再平衡化機能を実行します。DWLM は、動的クラ スター全体に関する知識に基づいて、移動させるセッションの数、およびセッションの移動先を決定します。DWLM コン ポーネントは、セッションのロケーションを考慮します。 また、特定のサーバーに対するウェイトを変更するだけでな く、セッションの移動を開始することもできます。新規サーバーが開始している、サーバーが過負荷になったなど、 DWLM がモニターしているイベントによって、移動が開始される可能性があります。

- WebSphere Application Server アプリケーション・サーバーで構成されている動的クラスターの場合は、分散セ ッション構成が検出されます。 HttpSessionRebalanceOff カスタム・プロパティーを true に設定して、セッショ ンの再平衡化をオフにしていない限り、セッションは自動的に再平衡化されます。
- 他のタイプのサーバーを含む動的クラスターの場合、ランタイムはサーバーが分散セッションを使用しているかど うかを検出できません。セッションの再平衡化はデフォルトでは無効になっています。 動的クラスターに対して、 HttpSessionRebalanceOff カスタム・プロパティーを false に設定することにより、 セッションの再平衡化を有 効にできます。

多くの場合、DWLM はルーティング・ウェイトの非常に不均等な分散を選択します。DWLM の唯一の目的がサービス時間 を等しくすることであるため、こうしたアプローチは可能です。WebSphere Extended Deployment バージョン 6.0.1 以降では、2 次の目的が DWLM に追加されています。 DWLM は、サービス時間の均等化という 1 次目的の大幅な低下を もたらす可能性のないときに、ルーティング・ウェイトを均等化しようとします。

通常の WebSphere Application Server セッション管理ではなく、ObjectGrid ベースの HTTP セッション・サポートを使 用している場合、HTTP セッションの再平衡化はサポートされません。

バージョン **6.1** セッション・リバランサー

WebSphere Virtual Enterprise バージョン 6.1 以降では、セッション・リバランサーの要求および応答フィルターは ODR 内にあります。これらのフィルターは、ライブ・セッション・カウントを取得するために、どのセッションがどのサ ーバーに送られているかをトラッキングします。また、 各動的クラスターの動的ワークロード・マネージャー (DWLM) の 情報を使用して、 ODR は各サーバーに送られているセッションの数をトラッキングし、動的クラスターのサーバーを ラ ンク付けします。このランキングは、サーバー間を移動させるセッションの数を決定するために使用されます。デフォル ト構成は、使用している動的クラスターのタイプによって変化します。

通常の WebSphere Application Server セッション管理の代わりに、 ObjectGrid ベースの HTTP セッション・サポート を使用している場合は、HTTP セッションの平衡化がサポートされます。

セッション・リバランサーの構成

セッションの再平衡化を有効または無効にするには、 管理コンソールの動的クラスターで HttpSessionRebalanceOff カ スタム・プロパティーを調整します。

他のミドルウェア・サーバー・タイプおよび ObjectGrid サーバーに対して セッションの再平衡化を有効にするには、動 的クラスターの HttpSessionRebalanceOff カスタム・プロパティーを false に設定する 必要があります。セッションの 再平衡化は、アプリケーション・サーバーを持つ動的クラスターに対して、 自動的に有効になります。特定の動的クラス ターでカスタム・プロパティーを設定します。

# **WebSphere Virtual Enterprise** 再平衡化シナリオ

以下の例は、WebSphere Virtual Enterprise バージョン 6.1 環境におけるセッションの再平衡化を示しています。この例 では、バージョン 6.0 とバージョン 6.0.1 の両方の動的クラスターが構成に存在します。 バージョン 6.0.1 サーバーは、 サーバー内でのセッションの再平衡化を続行します。バージョン 6.1 サーバーは、 DWLM から ODR へ情報を送信するこ とによって、セッションの再平衡化を実行します。次に、ODR は HTTP セッションを適切なサーバーに送付します。

図 1. WebSphere Virtual Enterprise バージョン 6.1 の HTTP セッションの再平衡化

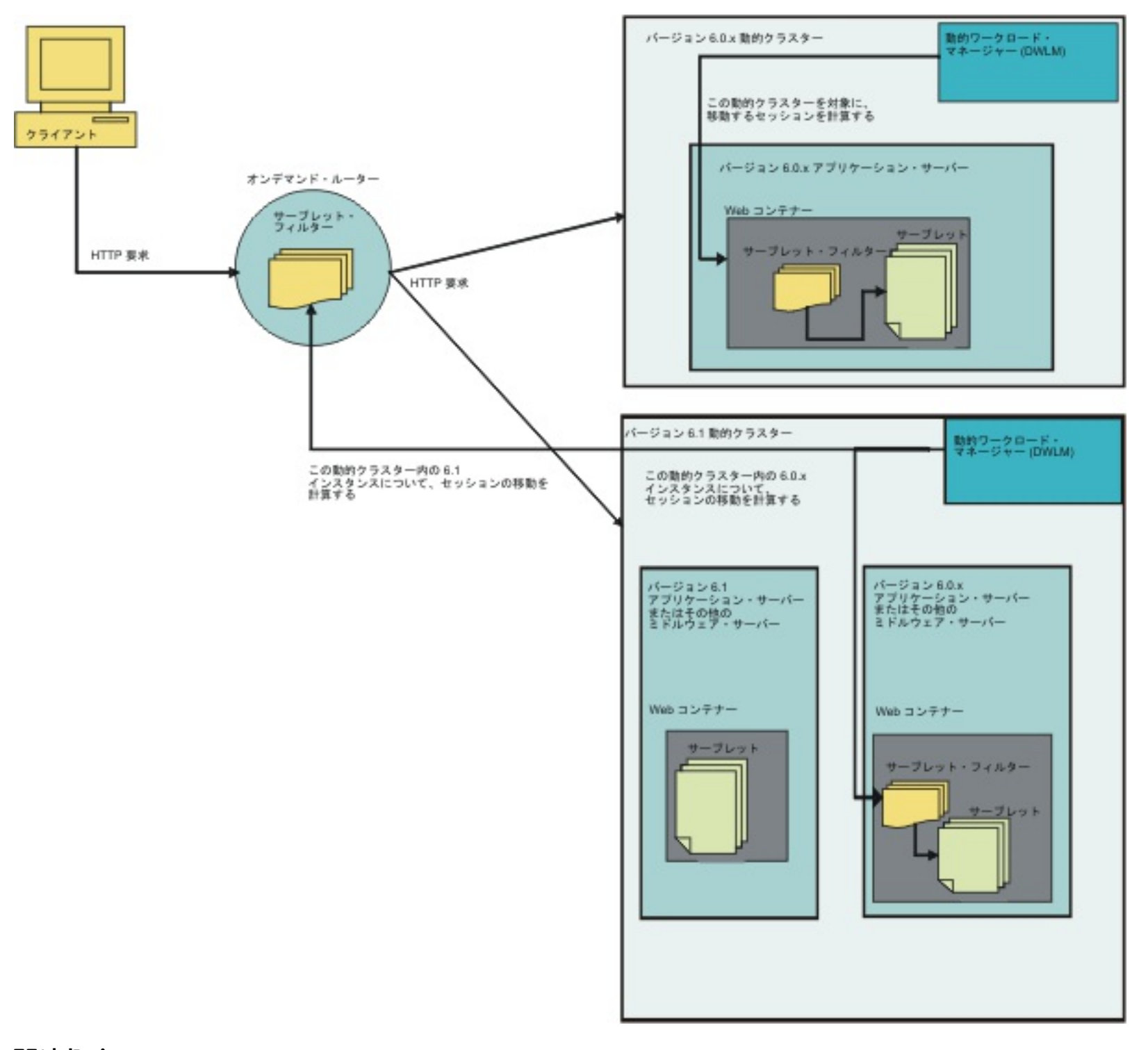

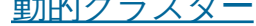

関連タスク

[動的クラスターの作成](file:////dcs/markdown/workspace/Transform/htmlout/0/nl/ja/com.ibm.websphere.virtualenterprise.doc/odoe_task/todrdynamiccluster.html)

[データベース・セッション・パーシスタンスの構成](http://www14.software.ibm.com/webapp/wsbroker/redirect?version=v6r0&product=was-nd-dist&topic=tpercnfp)

[ピアツーピア・モードのメモリー間複製の構成](http://www14.software.ibm.com/webapp/wsbroker/redirect?version=v6r0&product=was-nd-dist&topic=tprsconfigp2pdefault) (デフォルトのメモリー間複製)

関連資料

[分散環境設定](http://www14.software.ibm.com/webapp/wsbroker/redirect?version=v6r0&product=was-nd-dist&topic=uprs_persistence)

関連情報

動的クラスター·カスタム·プロパティー

# ミドルウェア・サーバーの構成への追加

ミドルウェア・サーバーを使用すると、WebSphere® Virtual Enterprise で作成されないサーバーを含め、環境内のすべ てのサーバーを、製品の管理ドメインを使用して管理できます。

# 始める前に

外部で作成されたミドルウェア・サーバーのドメインで表現を構成している場合は、各ノードで以下のタスクを実行しま す。

- 1. 各ノードでミドルウェア・ソフトウェアをインストールして構成します。
- 2. [ミドルウェア・エージェントのインストール](file:////dcs/markdown/workspace/Transform/htmlout/0/nl/ja/com.ibm.websphere.virtualenterprise.doc/install/tinstall_othermiddleware.html)

各ノード上のミドルウェア・エージェントは、デプロイメント・マネージャーと同一のフィックスパック・レベル にする必要があります。

- 3. [ミドルウェア・ノードのフェデレート](file:////dcs/markdown/workspace/Transform/htmlout/0/nl/ja/com.ibm.websphere.virtualenterprise.doc/odoe_task/tmwsfederate.html)
- 4. ODR [の作成と構成](file:////dcs/markdown/workspace/Transform/htmlout/0/nl/ja/com.ibm.websphere.virtualenterprise.doc/odoe_task/todr.html)
- 5. 各ノードには、各エンドポイントと WebSphere Application Server に関連する リソースに対して同じネットワー ク・ビューがなければなりません。hosts ファイル内の WebSphere Application Server に関連するすべてのホス ト・エントリーまたはホスト別名エントリーが、 ノード・エージェントまたはミドルウェア・エージェントを実行 するノード上のすべての hosts ファイルなど、 構成内のその他の各ノード上の hosts ファイルに含まれている必 要があります。例えば、ノード nodeA の hosts ファイルに xdagentA という製品に関連するホスト別名を定義す る場合、各ミドルウェア・ノードの hosts ファイルには、 ホスト別名 xdagentA のエントリーが含まれている必 要があります。

# このタスクについて

ミドルウェア・サーバーには、アプリケーションまたはそのデータに対するインフラストラクチャーを提供するミドルウ ェア層内のすべてのサーバーが含まれます。 完全ライフサイクル管理のミドルウェア・サーバーを構成するかどうか、 ま たは補助ライフサイクル管理のミドルウェア・サーバーを構成するかどうかにより、手順が異なります。

# 手順

● [完全ライフサイクル・ミドルウェア・サーバーの追加](file:////dcs/markdown/workspace/Transform/htmlout/0/nl/ja/com.ibm.websphere.virtualenterprise.doc/odoe_task/tmwscreatecomp.html)

完全ライフサイクル・サーバーには、環境によってインスタンス化可能な、または作成可能なすべてのサーバーが 含まれています。 これらのサーバー・タイプには、アプリケーション・サーバー、汎用サーバー、Web サーバー、 およびプロキシー・サーバーなどの WebSphere Application Server の各タイプがあります。この製品では、PHP サーバー および WebSphere Application Server Community Edition サーバーに対する完全なライフサイクル管 理を追加します。

● [補助ライフサイクル・ミドルウェア・サーバーの追加](file:////dcs/markdown/workspace/Transform/htmlout/0/nl/ja/com.ibm.websphere.virtualenterprise.doc/odoe_task/tmwscreatex.html)

補助ライフサイクル・サーバーでは、テンプレートを使用して管理コンソールでの各サーバーの表現を作成しま す。 ただし、これらのサーバーは、関連する各ミドルウェア・プラットフォームの管理可能ドメイン内に依然とし て存在します。 各サーバーは、操作により制御できます。 サーバーの正常性およびパフォーマンスがモニターさ れ、管理コンソールを構成して各サーバーのログ・ファイルおよび構成ファイルを表示することができます。

# 次のタスク

アプリケーションのホストとなるサーバーのグループを容易に管理するには、動的クラスターを構成します。 いずれのタ イプのサーバーでもクラスターを作成できます。 ただし、動的アプリケーション配置は、完全ライフサイクル・サーバー に対してのみサポートされています。 補助ライフサイクル・ミドルウェア・サーバーの動的クラスターを作成する場合 は、 各サーバーに同一バージョンのミドルウェア・ソフトウェアおよび同一のアプリケーションがインストールされてい る必要があります。 動的クラスター内の各サーバーに異なるセットのアプリケーションがインストールされている場合 は、オンデマンド・ルーターによるルーティングで要求が失敗する可能性があります。

「トラブルシューティング」 > 「ログおよびトレース」をクリックして表示する管理コンソールのログおよびトレー ス・ビューは、外部で作成されたミドルウェア・サーバー および PHP サーバーの場合はサポートされていません。外部ロ グ表示サービスを使用して、 管理コンソールにこれらのサーバー・タイプのログ・ファイルを表示できます。外部ログ表 示サービスを構成するには、サーバーの構成パネルを表示して、「外部ログ・サービス」をクリックします。

#### <u>[補助ライフサイクル・ミドルウェア・サーバーの追加](file:////dcs/markdown/workspace/Transform/htmlout/0/nl/ja/com.ibm.websphere.virtualenterprise.doc/odoe_task/tmwscreatex.html)</u>

補助ライフサイクル・ミドルウェア・サーバーを構成することにより、管理可能ドメインの外部で作成されたミド ルウェア・サーバーの表現を管理できます。

#### <u>[完全ライフサイクル・ミドルウェア・サーバーの追加](file:////dcs/markdown/workspace/Transform/htmlout/0/nl/ja/com.ibm.websphere.virtualenterprise.doc/odoe_task/tmwscreatecomp.html)</u>

完全ライフサイクル・ミドルウェア・サーバーを構成すると、動的操作環境でサーバー操作のすべての側面の管 理、サーバー・インスタンスの作成と除去、およびアプリケーションのサーバーへのデプロイが可能になります。

### [完全ライフサイクル・ミドルウェア・サーバーの追加](file:////dcs/markdown/workspace/Transform/htmlout/0/nl/ja/com.ibm.websphere.virtualenterprise.doc/odoe_task/tmwscreatecomp.html)

完全ライフサイクル・ミドルウェア・サーバーを構成すると、動的操作環境でサーバー操作のすべての側面の管 理、サーバー・インスタンスの作成と除去、およびアプリケーションのサーバーへのデプロイが可能になります。

### [補助ライフサイクル・ミドルウェア・サーバーの追加](file:////dcs/markdown/workspace/Transform/htmlout/0/nl/ja/com.ibm.websphere.virtualenterprise.doc/odoe_task/tmwscreatex.html)

補助ライフサイクル・ミドルウェア・サーバーを構成することにより、管理可能ドメインの外部で作成されたミド ルウェア・サーバーの表現を管理できます。

[ミドルウェア・サーバーの管理](file:////dcs/markdown/workspace/Transform/htmlout/0/nl/ja/com.ibm.websphere.virtualenterprise.doc/odoe_task/tmwsmanaging.html)

前のトピック**:** [ミドルウェア・ノードのフェデレート](file:////dcs/markdown/workspace/Transform/htmlout/0/nl/ja/com.ibm.websphere.virtualenterprise.doc/odoe_task/tmwsfederate.html) 前のトピック**:** [ミドルウェア・エージェントのインストール](file:////dcs/markdown/workspace/Transform/htmlout/0/nl/ja/com.ibm.websphere.virtualenterprise.doc/install/tinstall_othermiddleware.html) 前のトピック**:** ODR [の作成と構成](file:////dcs/markdown/workspace/Transform/htmlout/0/nl/ja/com.ibm.websphere.virtualenterprise.doc/odoe_task/todr.html) 次のトピック**:** [動的クラスターの作成](file:////dcs/markdown/workspace/Transform/htmlout/0/nl/ja/com.ibm.websphere.virtualenterprise.doc/odoe_task/todrdynamiccluster.html) 次のトピック: [外部ログ表示サービスの構成](file:////dcs/markdown/workspace/Transform/htmlout/0/nl/ja/com.ibm.websphere.virtualenterprise.doc/odoe_task/tmwslog.html)

ミドルウェア・サーバーの定義には、ミドルウェア・サーバー・テンプレートおよびミドルウェア記述子を使用で きます。 定義されたミドルウェア・サーバーを管理する場合には、管理コンソールでのミドルウェア・サーバーの ログ・ファイルおよび構成ファイルの表示や、ミドルウェア・サーバーを実行するサーバー操作の構成が可能で す。

# 関連概念

[ミドルウェア・ノードおよびミドルウェア・サーバー](file:////dcs/markdown/workspace/Transform/htmlout/0/nl/ja/com.ibm.websphere.virtualenterprise.doc/prodovr/cxdmws.html) [ミドルウェア・エージェント](file:////dcs/markdown/workspace/Transform/htmlout/0/nl/ja/com.ibm.websphere.virtualenterprise.doc/prodovr/cxdagent.html)

関連資料

[ミドルウェア・サーバー作成の管理用タスク](file:////dcs/markdown/workspace/Transform/htmlout/0/nl/ja/com.ibm.websphere.virtualenterprise.doc/reference/cxdadminmws.html)
# 完全ライフサイクル・ミドルウェア・サーバーの追加

完全ライフサイクル・ミドルウェア・サーバーを構成すると、動的操作環境でサーバー操作のすべての側面の管理、サー バー・インスタンスの作成と除去、およびアプリケーションのサーバーへのデプロイが可能になります。

### このタスクについて

完全ライフサイクル・サーバーを構成することにより、その環境でミドルウェア・サーバーの以下のタスクを実行できま す。

- 動的なオペレーション環境の必要性に応じたサーバー・インスタンスの作成および除去
- サーバー構成のすべての側面の管理
- サーバーに対する操作コントロールの提供
- サーバーへのアプリケーションのデプロイ
- サーバーの正常性およびパフォーマンスの視覚化およびモニター
- 式に基づく動的クラスターの使用 (PHP サーバー、WebSphere® Application Server Community Edition サーバ ー、およびアプリケーション・サーバーの場合)

### 手順

完全ライフサイクル・ミドルウェア・サーバーを作成するには、以下の手順に従います。この手順は、以下のようにサー バーのタイプによって異なります。

- オンデマンド・ルーター **(ODR)**: オンデマンド・ルーターは、アプリケーション・サーバー・ノードに作業をル ーティングできる特殊プロキシー・サーバーです。 WebSphere Virtual Enterprise 環境には、ODR が必要です。 詳しくは、ODR [の作成と構成](file:////dcs/markdown/workspace/Transform/htmlout/0/nl/ja/com.ibm.websphere.virtualenterprise.doc/odoe_task/todr.html)を参照してください。
- **PHP** サーバー: WebSphere Virtual Enterprise は、PHP サーバーを作成できます。詳しくは、PHP サーバーお よび PHP [動的クラスターの作成を参照してください。](file:////dcs/markdown/workspace/Transform/htmlout/0/nl/ja/com.ibm.websphere.virtualenterprise.doc/odoe_task/tmwsphp.html)
- **WebSphere Application Server Community Edition** サーバー: WebSphere Virtual Enterprise は、WebSphere Application Server Community Edition サーバーに補助および完全ライフサイクル管理を提供し ます。完全ライフサイクル管理は、WebSphere Application Server Community Edition バージョン 2 以降でサ ポートされています。WebSphere Application Server Community Edition バージョン 1 およびバージョン 2 の [各サーバーは、管理コンソールでは補助ライフサイクル・サーバーとして表示されます。](file:////dcs/markdown/workspace/Transform/htmlout/0/nl/ja/com.ibm.websphere.virtualenterprise.doc/odoe_task/tmwswascecomp.html) 詳しくは、完全ライフサ イクル WebSphere Application Server Community Edition サーバーおよび動的クラスターの作成を参照してく ださい。
- 汎用サーバー: 汎用サーバーは管理対象にはなりますが、WebSphere Application Server または WebSphere Virtual Enterprise によって提供されません。これらのサーバーには、Java サーバー、C または C++ のサーバー またはプロセス、CORBA サーバー、Remote Method Invocation (RMI) サーバーなどがあります。 詳しくは、<u>汎</u> [用サーバーの作成を参照してください。](http://www14.software.ibm.com/webapp/wsbroker/redirect?version=pix&product=was-nd-dist&topic=trun_genericsvr_create)
- プロキシー・サーバー: プロキシー・サーバーは ODR のように、要求をアプリケーション・サーバー・ノードに 送付します。ただし、ODR は動的操作に必要なプロキシーです。 詳しくは、[プロキシー・サーバーの作成](http://www14.software.ibm.com/webapp/wsbroker/redirect?version=pix&product=was-nd-dist&topic=tjpx_createps)を参照し てください。
- **Web** サーバー: WebSphere Application Server および WebSphere Virtual Enterprise は Web サーバーと連動 して、Web アプリケーションからの動的コンテンツ (サーブレットなど) の要求経路を定めることができます。詳し くは、Web [サーバーとの通信](http://www14.software.ibm.com/webapp/wsbroker/redirect?version=pix&product=was-nd-dist&topic=trun_plugin)を参照してください。
- アプリケーション・サーバー: アプリケーション・サーバーは、WebSphere Application Server と WebSphere Virtual Enterprise の両方にサポートされています。アプリケーション・サーバーの動的クラスターを作成すること [により、アプリケーション・サーバーの仮想化を使用可能にします。](http://www14.software.ibm.com/webapp/wsbroker/redirect?version=pix&product=was-nd-dist&topic=trun_svr_create) 詳しくは、アプリケーション・サーバーの作 成を参照してください。

### 次のタスク

アプリケーション・サーバー、WebSphere Application Server Community Edition サーバー、および PHP サーバーの 動的クラスターを作成できます。

### **PHP** サーバーおよび **PHP** [動的クラスターの作成](file:////dcs/markdown/workspace/Transform/htmlout/0/nl/ja/com.ibm.websphere.virtualenterprise.doc/odoe_task/tmwsphp.html)

PHP Hypertext Preprocessor (PHP) サーバーまたは動的クラスターを作成することによって、 PHP アプリケー ションをデプロイすることができます。この製品を使用すると、これらのアプリケーションおよびサーバーを管理 することができます。

完全ライフサイクル **WebSphere Application Server Community Edition** [サーバーおよび動的クラス](file:////dcs/markdown/workspace/Transform/htmlout/0/nl/ja/com.ibm.websphere.virtualenterprise.doc/odoe_task/tmwswascecomp.html) ターの作成

WebSphere Application Server Community Edition 完全ライフサイクル管理サーバーおよび表現ベースの動的ク ラスターを作成できます。 これらのサーバーおよび動的クラスターに管理対象アプリケーションをデプロイするこ とができます。

### **PHP** サーバーおよび **PHP** [動的クラスターの作成](file:////dcs/markdown/workspace/Transform/htmlout/0/nl/ja/com.ibm.websphere.virtualenterprise.doc/odoe_task/tmwsphp.html)

PHP Hypertext Preprocessor (PHP) サーバーまたは動的クラスターを作成することによって、 PHP アプリケー ションをデプロイすることができます。この製品を使用すると、これらのアプリケーションおよびサーバーを管理 することができます。

**Distributed platforms 完全ライフサイクル WebSphere Application Server Community Edition サーバー** 

<u>[および動的クラスターの作成](file:////dcs/markdown/workspace/Transform/htmlout/0/nl/ja/com.ibm.websphere.virtualenterprise.doc/odoe_task/tmwswascecomp.html)</u>

WebSphere Application Server Community Edition 完全ライフサイクル管理サーバーおよび表現ベースの動的ク ラスターを作成できます。 これらのサーバーおよび動的クラスターに管理対象アプリケーションをデプロイするこ とができます。

前のトピック**:** ODR [の作成と構成](file:////dcs/markdown/workspace/Transform/htmlout/0/nl/ja/com.ibm.websphere.virtualenterprise.doc/odoe_task/todr.html) 次のトピック**:** [動的クラスターの作成](file:////dcs/markdown/workspace/Transform/htmlout/0/nl/ja/com.ibm.websphere.virtualenterprise.doc/odoe_task/todrdynamiccluster.html)

### 関連概念

<u>[ミドルウェア・ノードおよびミドルウェア・サーバー](file:////dcs/markdown/workspace/Transform/htmlout/0/nl/ja/com.ibm.websphere.virtualenterprise.doc/prodovr/cxdmws.html)</u> <u>[サポートされているミドルウェア・サーバー・タイプ](file:////dcs/markdown/workspace/Transform/htmlout/0/nl/ja/com.ibm.websphere.virtualenterprise.doc/prodovr/cxdservertypes.html)</u>

## 関連タスク

- <u>[アプリケーション・サーバーの作成](http://www14.software.ibm.com/webapp/wsbroker/redirect?version=pix&product=was-nd-dist&topic=trun_svr_create)</u>
- <u>[汎用サーバーの作成](http://www14.software.ibm.com/webapp/wsbroker/redirect?version=pix&product=was-nd-dist&topic=trun_genericsvr_create)</u>
- <u>「ナー・スーム」</u><br>「ナ<u>[プロキシー・サーバーの作成](http://www14.software.ibm.com/webapp/wsbroker/redirect?version=pix&product=was-nd-dist&topic=tjpx_createps)</u>
- E Meb [サーバーとの通信](http://www14.software.ibm.com/webapp/wsbroker/redirect?version=pix&product=was-nd-dist&topic=trun_plugin)

# **PHP** サーバーおよび **PHP** 動的クラスターの作成

PHP Hypertext Preprocessor (PHP) サーバーまたは動的クラスターを作成することによって、 PHP アプリケーションを デプロイすることができます。この製品を使用すると、これらのアプリケーションおよびサーバーを管理することができ ます。

### 始める前に

- PHP サーバーをホスティングするノードに Apache HTTP Server および PHP を インストールします。サポートさ れる Apache HTTP Server のバージョンは、1.3 (全リリース)、 2.0 (全リリース)、および 2.2 (全リリース) で す。 サポートされる PHP のバージョンは、4 および 5 (全リリース) です。 これらの Apache HTTP Server と PHP の組み合わせ用にデフォルトのサーバー・テンプレートが用意されています。
- これらのノードをセルに統合します。
- 重要**:** Apache HTTP Server バージョン 2.2 および PHP バージョン 5.2 (全リリース) を使用している場合は、 httpd.conf ファイルに対していくつかの手動編集を実行する必要があります。 PHP サーバーまたは動的クラスタ ーを 作成するたびにこれらの編集を実行する代わりに、APACHE22\_PHP5 テンプレートで PHP サーバーを作成し て、 httpd.conf ファイルを編集し、そのサーバーからサーバー・テンプレートを作成します。 これは、残りの PHP サーバーの作成に使用できます。

PHP サーバーは、mod\_php モジュールを持つ Apache HTTP Server として WebSphere® Virtual Enterprise で定義さ れています。PHP サーバーは、この製品またはミドルウェア・エージェントを実行しているノードで定義できます。PHP サーバー構成は、server.xml、httpd.conf、および php.ini ファイルの 3 つの文書で構成されています。 server.xml ファ イルには、Apache と PHP ランタイムのロケーションおよびサーバー操作を記述するプロパティーが含まれています。 httpd.conf ファイルは、 PHP モジュールが含まれる Apache HTTP Server の構成ファイルです。 変数は、httpd.conf ファイルで使用されるように、 管理コンソールで定義することができます。 php.ini ファイルには、PHP インタープリ ターによって使用される構成データが含まれます。

また、PHP サーバー管理用タスクを使用して、またはテンプレートではなく事前定義のサーバーを選択して、新規 の PHP サーバーのテンプレートとして使用する既存サーバー選択することもできます。 ユーザー定義のテンプレ ートは、PHP サーバー・ウィザードからは選択できません。

### このタスクについて

### 手順

この両方のランタイムに対して、APACHE、APACHE\_2、APACHE\_2\_0、および APACHE\_2\_0\_59 など、異なる細分度のレベルで変数のリストが表示されます。 これらの変数により、必要とする特定 のまたは一般的なバージョンのいずれかに対応するランタイムを選択できます。 例えば、最も一般的 な変数は APACHE および PHP であり、これらはご使用のノードにインストールされている最新バー ジョンを常に指しています。 常に最新のランタイムを使用し、特定のバージョンを必要としない場合

- 1. ディスカバリーを実行して Apache および PHP のランタイムを検出できるようにミドルウェア記述子を構成しま す。 管理コンソールで、 「システム管理」**>**「ミドルウェア記述子」**>**「middleware\_platform\_name」をク リックします。デフォルト・ロケーションは、ミドルウェア記述子 apacheWebServerRuntime および phpRuntime にリストされています。 ディスカバリー・サービスでは、ミドルウェア記述子を使用して Apache お よび PHP のランタイムの検索先を定義します。 ユーザーの環境での正しいインストール・ロケーションがミドル ウェア記述子に含まれていることを確認してください。 Windows のパスにはセミコロンの区切り文字を使用し、 UNIX のパスにはコロンの区切り文字を使用してください。
- 2. ディスカバリーを実行して、PHP サーバーをホスティングするノードで PHP ランタイムと Apache HTTP Server ランタイムを見つけます。 ディスカバリーは、ミドルウェア・エージェントの開始時に自動的に実行されます。 デ ィスカバリーは、ミドルウェア記述子で指定可能な事前定義の時間間隔でも実行されます。 ただし以下のようにデ ィスカバリーを呼び出すこともできます。
	- a. 管理コンソールで、「システム管理」**>**「ミドルウェア・ノード」とクリックします。
	- b. ディスカバリーを実行するノードを選択して、 「ディスカバリーの実行」操作可能アクションを選択しま す。
	- c. 「実行」をクリックします。
	- d. ディスカバリー・サービスによってランタイムが検出されていることを確認します。 管理コンソールで、 「システム管理」**>**「ミドルウェア・ノード」**>**「**node\_name**」**>**「ノード・インストール・プロ

パティー」をクリックします。 ランタイム環境が存在する場合は、ストリング APACHE または PHP で開始さ れるプロパティーが表示されます。

デフォルトのインストール・ロケーションのみが apacheWebServerRuntime 記述子 と phpRuntime middleware 記述子にリストされます。ディスカバリーが正しいインストール・ロケーションを 見つけられるように、ミドルウ ェア記述子を変更することができます。

- 3. PHP デプロイメント・ターゲットを作成します。 デプロイメント・ターゲットは、PHP アプリケーションのデプ ロイ先です。 個々の PHP サーバーまたは PHP 動的クラスターを 作成することができます。
	- PHP サーバーを作成します。
		- a. 管理コンソールで、「サーバー」>「サーバーの追加」をクリックします。 「新規サーバー・イン スタンスの作成」を選択して、「**PHP** サーバー」タイプを選択します。また、 「サーバー」 **>**「その他のミドルウェア・サーバー」**>**「**PHP** サーバー」**>**「新規」をクリックすることもで きます。
		- b. PHP サーバーを実行するノードを選択します。このノードには、 PHP ランタイム環境および Apache HTTP Server ランタイム環境が存在している必要があります。
		- c. ノード用に適切な Apache HTTP Server ランタイム環境と PHP ランタイム環境を 選択します。

は、これらの変数を選択してください。 また、APACHE\_2 など、主要なバージョンに基づくランタ イムを選択することもできます。 この変数では、任意の Apache 2 ランタイムを使用できます。 ご 使用のノードにインストールされている最新の Apache 2 ランタイムが使用されます。 常に最新の Apache バージョン 2 ランタイムを使用することにより、手動でサーバー構成を変更することなく、 マイナー・バージョン間のアップグレードが可能です。 Apache バージョン 2.0.58 から Apache バ ージョン 2.0.59 に更新し、ミドルウェア記述子に新規のランタイム・ロケーションを追加する場合 は、 ランタイム・サービスによって新規のランタイムが自動的に検出され、新規のランタイムを指す ようにサーバー構成が更新されます。

- d. PHP サーバー・テンプレートを選択します。
- e. PHP サーバーを確認して、保存します。
- PHP 動的クラスターを作成します。
	- a. 管理コンソールで、「サーバー」>「動的クラスター」>「新規」を クリックします。
	- b. PHP サーバー動的クラスター・タイプを選択して、動的クラスターに名前を付けます。
	- c. PHP サーバーでは、自動メンバーシップを使用する必要があります。 動的クラスター内で PHP サー バーをホスティングするノードを識別するために、 メンバーシップ・ポリシーを定義します。 これら のノードには、PHP ランタイム環境と Apache HTTP Server ランタイム環境が インストールされて いる必要があります。

例えば、以下のメンバーシップ・ポリシーを使用します。

node property\$APACHE IS NOT NULL and node property\$PHP IS NOT NULL

制約事項**:** PHP の動的クラスター・メンバーは、Apache バージョンの 2 桁が同一であり、PHP バ ージョンの 1 桁が同一である必要があります。 この制限は、各リリース間の構成の違いが原因です。 ご使用のシステムに複数のバージョンがインストールされている場合は、以下の例のように、バージ ョン番号を含めるようメンバーシップ・ポリシーを更新してください。

node property\$APACHE 2 0 IS NOT NULL and node property\$PHP 4 IS NOT NULL

- d. 使用する PHP ランタイムおよび Apache HTTP Server ランタイムのサーバー・テンプレートを選択 します。
- e. 他の動的クラスター・プロパティーを指定します。
- f. PHP 動的クラスターを保存します。
- 4. PHP バージョン 5.2 (全リリース) を使用している場合は、デフォルトの php5apache2.dll モジュールではなく、 php5apache2\_2.dll モジュールを使用するように httpd.conf ファイルを手動で編集する必要があります。
	- a. APACHE22 PHP5 テンプレートを使用して PHP サーバーを作成したことを 確認します。
	- b. httpd.conf ファイルを開きます。 管理コンソールで、 「サーバー」**>**「その他のミドルウェア・サーバ ー」**>**「**PHP** サーバー」**>**「php\_server\_name」**>**「外部構成」をクリックします。httpd.conf ファ イルを選択し、「取得」をクリックします。
	- c. php5apache2\_2.dll モジュールを使用するように、ファイルを変更します。 httpd.conf ファイルで次のス トリングを検索します。ここで、php\_server\_root は ご使用の PHP サーバーのロケーションです。

LoadModule php5 module "php server root/php5apache2.dll"

php5apache2\_2.dll モジュールを 参照するように、この行を編集します。 次の例を参照してください。

LoadModule php5\_module "php\_server\_root/php5apache2\_2.dll"

- d. 変更を適用し、保存します。
- e. オプション: 作成する PHP バージョン 5.2 サーバーごとにこれらのステップを繰り返すことを避けるには、 現行サーバーのテンプレートを作成して、後続の PHP サーバーの作成時に使用できるようにします。 管理

コンソールで、 「サーバー」**>**「その他のミドルウェア・サーバー」**>**「**PHP** サーバー」**>**「テンプ レート」**>**「新規」をクリックします。テンプレートを作成する サーバーを選択し、そのテンプレートのプ ロパティーを指定し、変更を保存します。 他の PHP サーバーまたは動的クラスターを作成する際に、この テンプレートを 選択します。また、既存サーバーを使用して、PHP サーバー・ウィザードから新規の PHP サーバーを作成することもできます。

- 5. オプション: サーバーの HTTP および HTTPS ポートを更新します。 デフォルトのポートは一意的に生成されます。 ポートを変更すると、Apache サーバーのポートが変更されます。これにより、httpd.conf ファイルが更新されま す。
	- a. 管理コンソールで、「サーバー」 > 「その他のミドルウェア・サーバー」 > 「**PHP** サーバー」 > 「**php\_server**」をクリックします。
	- b. 「**HTTP** コネクター」または「**HTTPS** コネクター」を編集します。「**OK**」をクリックし、変更を保存 し、同期化してください。

次のタスク

PHP アプリケーションを PHP サーバーまたは動的クラスターにデプロイします。

前のトピック**:** [ミドルウェア・ノードのフェデレート](file:////dcs/markdown/workspace/Transform/htmlout/0/nl/ja/com.ibm.websphere.virtualenterprise.doc/odoe_task/tmwsfederate.html) 次のトピック**:** [定義済みのサービス・レベルを用いたアプリケーションのデプロイ](file:////dcs/markdown/workspace/Transform/htmlout/0/nl/ja/com.ibm.websphere.virtualenterprise.doc/odoe_task/todrdeplapp.html) 次のトピック**:** PHP [アプリケーションのデプロイ](file:////dcs/markdown/workspace/Transform/htmlout/0/nl/ja/com.ibm.websphere.virtualenterprise.doc/odoe_task/tmwsphpapp.html)

### 関連概念

[ミドルウェア・ノードおよびミドルウェア・サーバー](file:////dcs/markdown/workspace/Transform/htmlout/0/nl/ja/com.ibm.websphere.virtualenterprise.doc/prodovr/cxdmws.html)

関連タスク [動的クラスターの作成](file:////dcs/markdown/workspace/Transform/htmlout/0/nl/ja/com.ibm.websphere.virtualenterprise.doc/odoe_task/todrdynamiccluster.html) <u>[ミドルウェア・サーバー・テンプレートの作成](file:////dcs/markdown/workspace/Transform/htmlout/0/nl/ja/com.ibm.websphere.virtualenterprise.doc/odoe_task/tmwstemplate.html)</u> <u>[ミドルウェア記述子の構成](file:////dcs/markdown/workspace/Transform/htmlout/0/nl/ja/com.ibm.websphere.virtualenterprise.doc/odoe_task/tmwsdescriptor.html)</u>

関連資料 PHP [サーバー管理用タスク](file:////dcs/markdown/workspace/Transform/htmlout/0/nl/ja/com.ibm.websphere.virtualenterprise.doc/reference/radmintasksphp.html) [動的クラスター管理用タスク](file:////dcs/markdown/workspace/Transform/htmlout/0/nl/ja/com.ibm.websphere.virtualenterprise.doc/reference/radtaskdc.html)

# 完全ライフサイクル **WebSphere Application Server Community Edition** サーバーおよび動的クラスターの作成

- 実行する WebSphere Application Server Community Edition のバージョンを決定します。
	- o 完全ライフサイクル管理では、WebSphere Application Server Community Edition バージョン 2 以降を 使用する必要があります。
	- WebSphere Application Server Community Edition バージョン 2.1 の場合、WebSphere Virtual Enterprise バージョン 6.1.0.5 以降を稼働している必要があります。WebSphere Application Server Community Edition バージョン 2.1 で Java Management Extensions (JMX) セキュリティーを有効とする [には、追加のステップが必要になります。詳しくは、](file:////dcs/markdown/workspace/Transform/htmlout/0/nl/ja/com.ibm.websphere.virtualenterprise.doc/odoe_task/tmwswascejmx.html)WebSphere Application Server Community Edition バージョン 2.1 サーバー用の JMX セキュリティーの構成を参照してください。
	- WebSphere Application Server Community Edition バージョン 1 (全リリース) を使用している場合は、 [補助ライフサイクル管理のみが使用可能です。補助ライフサイクル・サーバーを構成するには、補助ライフ](file:////dcs/markdown/workspace/Transform/htmlout/0/nl/ja/com.ibm.websphere.virtualenterprise.doc/odoe_task/tmwswasce.html) サイクル WebSphere Application Server Community Edition サーバーの構成を参照してください。
- . ● サーバーを実行するノードに WebSphere Application Server Community Edition ランタイム環境をインストー ルします。WebSphere Application Server Community Edition に付属するインストール・ウィザードを使用する か、または集中インストール・マネージャーを構成して、ランタイム環境をインストールできます。詳しくは、 WebSphere Application Server Community Edition [のダウンロードおよびインストール](file:////dcs/markdown/workspace/Transform/htmlout/0/nl/ja/com.ibm.websphere.virtualenterprise.doc/odoe_task/tcimgr_wasce.html)を参照してください。
- 各ノードをセルに統合します。 詳しくは、[ミドルウェア・ノードのフェデレート](file:////dcs/markdown/workspace/Transform/htmlout/0/nl/ja/com.ibm.websphere.virtualenterprise.doc/odoe_task/tmwsfederate.html)を参照してください。

WebSphere® Application Server Community Edition 完全ライフサイクル管理サーバーおよび表現ベースの動的クラス ターを作成できます。 これらのサーバーおよび動的クラスターに管理対象アプリケーションをデプロイすることができま す。

### 始める前に

### 手順

- 1. ミドルウェア記述子を構成し、ディスカバリーを実行して WebSphere Application Server Community Edition のランタイム環境を検出できるようにします。 集中インストール・マネージャーを使用して WebSphere Application Server Community Edition をインストールする場合は、 この手順をスキップできます。 管理コンソ ールで、「システム管理」**>**「ミドルウェア記述子」**>**「**wasceRuntime**」をクリックします。ディスカバリー・ サービスでは、ミドルウェア記述子を使用してランタイム環境の検索先を定義します。ユーザーの環境での正しい インストール・ロケーションがミドルウェア記述子に含まれていることを確認してください。 Windows のパスには セミコロンの区切り文字を使用し、UNIX のパスにはコロンの区切り文字を使用してください。 以下のデフォルト 値が存在します。
	- C:¥Program Files¥IBM¥WebSphere¥AppServerCommunityEdition
	- /opt/IBM/WebSphere/AppServerCommunityEdition
- 2. ディスカバリーを実行して、サーバーをホスティングするノードで WebSphere Application Server Community Edition ランタイムを見つけます。 集中インストール・マネージャーを使用して WebSphere Application Server Community Edition をインストールする場合は、 この手順をスキップできます。 ディスカバリーは、ミドルウェ ア・エージェントの開始時に自動的に実行されます。 ディスカバリーは、ミドルウェア記述子で指定可能な事前定 義の時間間隔でも実行されます。 ただし、次のステップを使用してディスカバリーを起動することもできます。
	- a. 管理コンソールで、「システム管理」**>**「ミドルウェア・ノード」とクリックします。
	- b. ディスカバリーを実行するノードを選択して、 「ディスカバリーの実行」操作可能アクションを選択しま す。
	- c. 「実行」をクリックします。
	- d. ディスカバリー・サービスによってランタイム環境が検出されていることを確認します。 管理コンソール で、「システム管理」**>**「ミドルウェア・ノード」**>**「**node\_name**」**>**「ノード・インストール・プ ロパティー」をクリックします。 ランタイム環境が存在する場合は、ストリング WASCE で開始されるプロ
		- パティーが表示されます。

ミドルウェア記述子 wasceRuntime には、デフォルトのインストール・ロケーションのみがリストされています。 ディスカバリーが正しいインストール・ロケーションを 見つけられるように、ミドルウェア記述子を変更すること ができます。

- 3. WebSphere Application Server Community Edition デプロイメント・ターゲットを作成します。 デプロイメン ト・ターゲットとは、WebSphere Application Server Community Edition アプリケーションのデプロイ先です。 個々の WebSphere Application Server Community Edition サーバーまたは動的クラスターを作成できます。
	- WebSphere Application Server Community Edition サーバーを作成します。
		- a. 管理コンソールで、「サーバー」>「サーバーの追加」をクリックします。 「新規サーバー・イン スタンスの作成」を選択して、「**WebSphere Application Server Community Edition** サ ーバー」タイプを選択します。 また、「サーバー」**>**「その他のミドルウェア・サーバー」 **>**「**WebSphere Application Server Community Edition** サーバー」**>**「新規」をクリッ
			- クすることもできます。
		- b. WebSphere Application Server Community Edition サーバーを実行するノードを選択します。 こ のノードには、WebSphere Application Server Community Edition ランタイムが必要です。
		- c. WebSphere Application Server Community Edition サーバー・テンプレートを選択します。
		- d. WebSphere Application Server Community Edition サーバーを確認して、保存します。
	- WebSphere Application Server Community Edition 動的クラスターを作成します。
		- a. 管理コンソールで、「サーバー」>「動的クラスター」>「新規」を クリックします。
		- b. WebSphere Application Server Community Edition サーバー動的クラスター・タイプを選択して、 その動的クラスターに名前を付けます。

c. 完全ライフサイクル管理で動的クラスターを作成するには、「ルールによるクラスター・メンバー の自動定義」を選択します。動的クラスター内で WebSphere Application Server Community Edition サーバーをホスティングするノードを識別するように、 メンバーシップ・ポリシーを定義し ます。 これらのノードには、WebSphere Application Server Community Edition ランタイム環境 がインストールされている必要があります。 デフォルトのメンバーシップ・ポリシーは以下のとおり です。

node property\$IS WASCE DISCOVERED = 'TRUE'

このメンバーシップ・ポリシーでは、WebSphere Application Server Community Edition バージョ ン 2.0 以降のランタイムが検索されます。

特定のバージョンを指定する場合は、以下のメンバーシップ・ポリシーを使用できる場合がありま す。

node\_property\$WASCE\_2.0.0 IS NOT NULL

**Application Server Community Edition** サーバー」 ページに表示されます。 エラー状況のアイコン (<sup>6)</sup>) が表示 される場合は、作成のプロセスが完了していません。 このエラーは、WebSphere Application Server Community Edition サーバー・ランタイム環境の問題が原因で発生する場合があります。そのサーバーを削除し、サーバーの作成を再 試行してください。

このポリシーでは、WebSphere Application Server Community Edition バージョン 2.0.0 が実行 されるすべてのノードであるとメンバーシップを定義しています。定義するノードのグループは、イ ンストールされている WebSphere Application Server Community Edition と正確に同じバージョ ンにする必要があります。例えば、同一の動的クラスターではバージョン 1 と 2 を結合できません。

- d. 使用している WebSphere Application Server Community Edition ランタイム環境のサーバー・テ ンプレートを選択します。
- e. 他の動的クラスター・プロパティーを指定します。
- f. WebSphere Application Server Community Edition 動的クラスターを保存します。

### タスクの結果

### 新規のサーバーが、管理コンソールの「サーバー」**>**「その他のミドルウェア・サーバー」**>**「**WebSphere**

- WebSphere Application Server Community Edition サーバーおよび動的クラスターにアプリケーションをデプロ イします。詳しくは、WebSphere Application Server Community Edition [アプリケーションのデプロイ](file:////dcs/markdown/workspace/Transform/htmlout/0/nl/ja/com.ibm.websphere.virtualenterprise.doc/odoe_task/tmwswasceapp.html)を参照 してください。
- ディスカバリーを停止し、管理対象サーバーの作成に使用したインストール・ロケーションを検索しないようにし ます。
	- ディスカバリーを使用して WebSphere Application Server Community Edition ランタイム環境を検出し た場合は、ディスカバリーを全体的に使用不可に設定するか、またはミドルウェア記述子から特定のインス トール・ロケーションを除去できます。
	- 集中インストール・マネージャーを使用して WebSphere Application Server Community Edition ランタ イム環境をインストールした場合は、構成の登録にディスカバリーは必要ありません。 ミドルウェア記述子 のディスカバリー・パスには、集中インストール・マネージャーのパスを含めないでください。 集中インス トール・マネージャーのデフォルトのインストール・ロケーションを使用した場合は、ディスカバリーを全 体的に使用不可に設定するか、またはデフォルトのディスカバリー・ロケーションを別のパスに変更してく ださい。

WebSphere Application Server Community Edition サーバーおよびアプリケーションを、WebSphere Virtual Enterprise 環境の他のサーバーおよびアプリケーションとともに集中管理することができます。

この管理コンソール・ページで表示されるサーバーのリストには、完全ライフサイクル・サーバー、補助ライフサイク ル・サーバー、および検出された WebSphere Application Server Community Edition サーバーのすべてが含まれま す。 WebSphere Application Server Community Edition 動的クラスターを定義している場合、クラスター・メンバー もこの管理コンソール・ページにリストされます。

### 次のタスク

**WebSphere Application Server Community Edition** バージョン 2.1 サーバー用の **JMX** [セキュリティーの構成](file:////dcs/markdown/workspace/Transform/htmlout/0/nl/ja/com.ibm.websphere.virtualenterprise.doc/odoe_task/tmwswascejmx.html)

### 詳しくは、[ミドルウェア記述子の構成](file:////dcs/markdown/workspace/Transform/htmlout/0/nl/ja/com.ibm.websphere.virtualenterprise.doc/odoe_task/tmwsdescriptor.html)を参照してください。

WebSphere Virtual Enterprise がサポートしていない機能を除き、完全ライフサイクル・サーバーの編集には WebSphere Application Server Community Edition コンソールを使用しないでください。WebSphere Application Server Community Edition コンソールを使用すると、予期しない結果が生じる可能性があります。例えば、WebSphere Application Server Community Edition コンソールでサーバーのポート番号を編集すると、WebSphere Virtual Enterprise に構成されたポート値が新規値でオーバーライドされます。

#### **[WebSphere](file:////dcs/markdown/workspace/Transform/htmlout/0/nl/ja/com.ibm.websphere.virtualenterprise.doc/odoe_task/cmwswasce.html) Application Server Community Edition** サーバー

### **[WebSphere](file:////dcs/markdown/workspace/Transform/htmlout/0/nl/ja/com.ibm.websphere.virtualenterprise.doc/odoe_task/cmwswasce.html) Application Server Community Edition** サーバー

WebSphere Application Server Community Edition サーバーおよびアプリケーションを、WebSphere Virtual Enterprise 環境の他のサーバーおよびアプリケーションとともに集中管理することができます。

WebSphere Application Server Community Edition バージョン 2.1 で Java Management Extensions (JMX) セ キュリティー・フィーチャーを使用する場合、WebSphere Virtual Enterprise でセキュリティー・フィーチャーを 有効とするために、追加のステップが必要になります。

前のトピック**:** [ミドルウェア・ノードのフェデレート](file:////dcs/markdown/workspace/Transform/htmlout/0/nl/ja/com.ibm.websphere.virtualenterprise.doc/odoe_task/tmwsfederate.html) 次のトピック**:** WebSphere Application Server Community Edition [アプリケーションのデプロイ](file:////dcs/markdown/workspace/Transform/htmlout/0/nl/ja/com.ibm.websphere.virtualenterprise.doc/odoe_task/tmwswasceapp.html) 次のトピック**:** [ミドルウェア・サーバー・テンプレートの作成](file:////dcs/markdown/workspace/Transform/htmlout/0/nl/ja/com.ibm.websphere.virtualenterprise.doc/odoe_task/tmwstemplate.html) 次のトピック**:** [ミドルウェア記述子の構成](file:////dcs/markdown/workspace/Transform/htmlout/0/nl/ja/com.ibm.websphere.virtualenterprise.doc/odoe_task/tmwsdescriptor.html)

[動的クラスターの作成](file:////dcs/markdown/workspace/Transform/htmlout/0/nl/ja/com.ibm.websphere.virtualenterprise.doc/odoe_task/todrdynamiccluster.html) **[補助ライフサイクル](file:////dcs/markdown/workspace/Transform/htmlout/0/nl/ja/com.ibm.websphere.virtualenterprise.doc/odoe_task/tmwswasce.html) WebSphere Application Server Community Edition サーバーの構成** WebSphere Application Server Community Edition バージョン 2.1 サーバー用の JMX [セキュリティーの構成](file:////dcs/markdown/workspace/Transform/htmlout/0/nl/ja/com.ibm.websphere.virtualenterprise.doc/odoe_task/tmwswascejmx.html)

### 関連概念

[ミドルウェア・ノードおよびミドルウェア・サーバー](file:////dcs/markdown/workspace/Transform/htmlout/0/nl/ja/com.ibm.websphere.virtualenterprise.doc/prodovr/cxdmws.html)

### 関連タスク

### 関連資料

[ミドルウェア・サーバー作成の管理用タスク](file:////dcs/markdown/workspace/Transform/htmlout/0/nl/ja/com.ibm.websphere.virtualenterprise.doc/reference/cxdadminmws.html) [ミドルウェア・サーバー管理の管理用タスク](file:////dcs/markdown/workspace/Transform/htmlout/0/nl/ja/com.ibm.websphere.virtualenterprise.doc/reference/radtaskmanagemw.html)

# **WebSphere Application Server Community Edition** サーバー

WebSphere® Application Server Community Edition サーバーおよびアプリケーションを、WebSphere Virtual Enterprise 環境の他のサーバーおよびアプリケーションとともに集中管理することができます。

# 完全ライフサイクル・サーバー

完全ライフサイクル管理を持つ WebSphere Virtual Enterprise 環境に WebSphere Application Server Community Edition サーバーを作成できます。完全ライフサイクル管理を利用するには、WebSphere Application Server Community Edition バージョン 2 以降をインストールする必要があります。完全ライフサイクル・サーバーの利点は以下 のとおりです。

- 管理コンソールから WebSphere Application Server Community Edition サーバーを作成して、WebSphere Application Server Community Edition ランタイム環境にサーバーを作成できます。これらのサーバーは、単一の ランタイムから 1 つのサーバーに垂直にスタックすることもできます。
- WebSphere Application Server Community Edition サーバーの表現ベースの動的クラスターを作成できます。
- WebSphere Application Server Community Edition サーバーのパフォーマンスをランタイム操作パネルに表示で きます。
- WebSphere Application Server Community Edition サーバーおよび動的クラスターに管理対象アプリケーション をインストールできます。 管理対象アプリケーションをインストールする場合は、そのアプリケーションを WebSphere Virtual Enterprise 管理コンソール内にデプロイします。
- 完全ライフサイクル・サーバーをヘルス・ポリシーに関連付け、ヘルス管理およびモニターを使用可能にすること ができます。

ミドルウェア・ディスカバリーは、WebSphere Application Server Community Edition バージョン 1 以降、およびバー ジョン 2 以降のサーバーを検出することができます。それらのサーバーは、補助ライフサイクル・サーバーとして表され ます。これらのサーバーの表現ベースの動的クラスターは作成することができませんが、これらのサーバーをまとめて動 的クラスターにグループ化することは可能です。 これらの動的クラスターのメンバーには、同一バージョンの WebSphere Application Server Community Edition および同一のアプリケーションがインストールされている必要があ ります。

重要**:** WebSphere Virtual Enterprise がサポートしていない機能を除き、完全ライフサイクル・サーバーの編集には WebSphere Application Server Community Edition コンソールを使用しないでください。

### 検出されたサーバー

ミドルウェア・ディスカバリーは、WebSphere Application Server Community Edition サーバーおよびそれらのインス トール済みアプリケーションの既存のインストールを見つけて、対応する構成を作成し、WebSphere Virtual Enterprise セル内にサーバーとアプリケーションを組み込みます。ミドルウェア・ディスカバリーにより、オリジナルの WebSphere Application Server Community Edition 環境の構築に投入された時間投資が無駄になることがありません。

ディスカバーされたアプリケーションは非管理対象アプリケーションとして表されます。 ディスカバーされた WebSphere Application Server Community Edition バージョン 2 以降のサーバーでは、WebSphere Virtual Enterprise 管理コンソールを使用して、管理対象アプリケーションをインストールできます。WebSphere Application Server Community Edition バージョン 1 の検出されたサーバーの場合は、 WebSphere Application Server Community Edition コンソールで非管理対象アプリケーションとしてのみインストールされたアプリケーションの表現を 作成できます。

### 補助ライフサイクル・サーバー

WebSphere Application Server Community Edition サーバーを WebSphere Virtual Enterprise で構成した場合は、 補 助ライフサイクル・サーバーであったサーバーの表現を手動で使用環境に作成しました。

これらのサーバーの表現ベースの動的クラスターは作成することができませんが、これらのサーバーをまとめて動的クラ スターにグループ化することは可能です。 これらの動的クラスターのメンバーには、同一バージョンの WebSphere Application Server Community Edition および同一のアプリケーションがインストールされている必要があります。

管理コンソールまたは管理タスクを使用して、補助ライフサイクル WebSphere Application Server Community Edition バージョン 2 以降のサーバーをインストールできます。WebSphere Application Server Community Edition バージョン 1 の補助ライフサイクル・サーバーの場合は、非管理対象アプリケーションのみをインストールできます。非管理対象アプ リケーションを WebSphere Application Server Community Edition 管理コンソール内にインストールし、WebSphere Virtual Enterprise 管理コンソールでアプリケーションの表現を作成します。

## トポロジー

図 1. WebSphere Virtual Enterprise および WebSphere Application Server Community Edition トポロジー

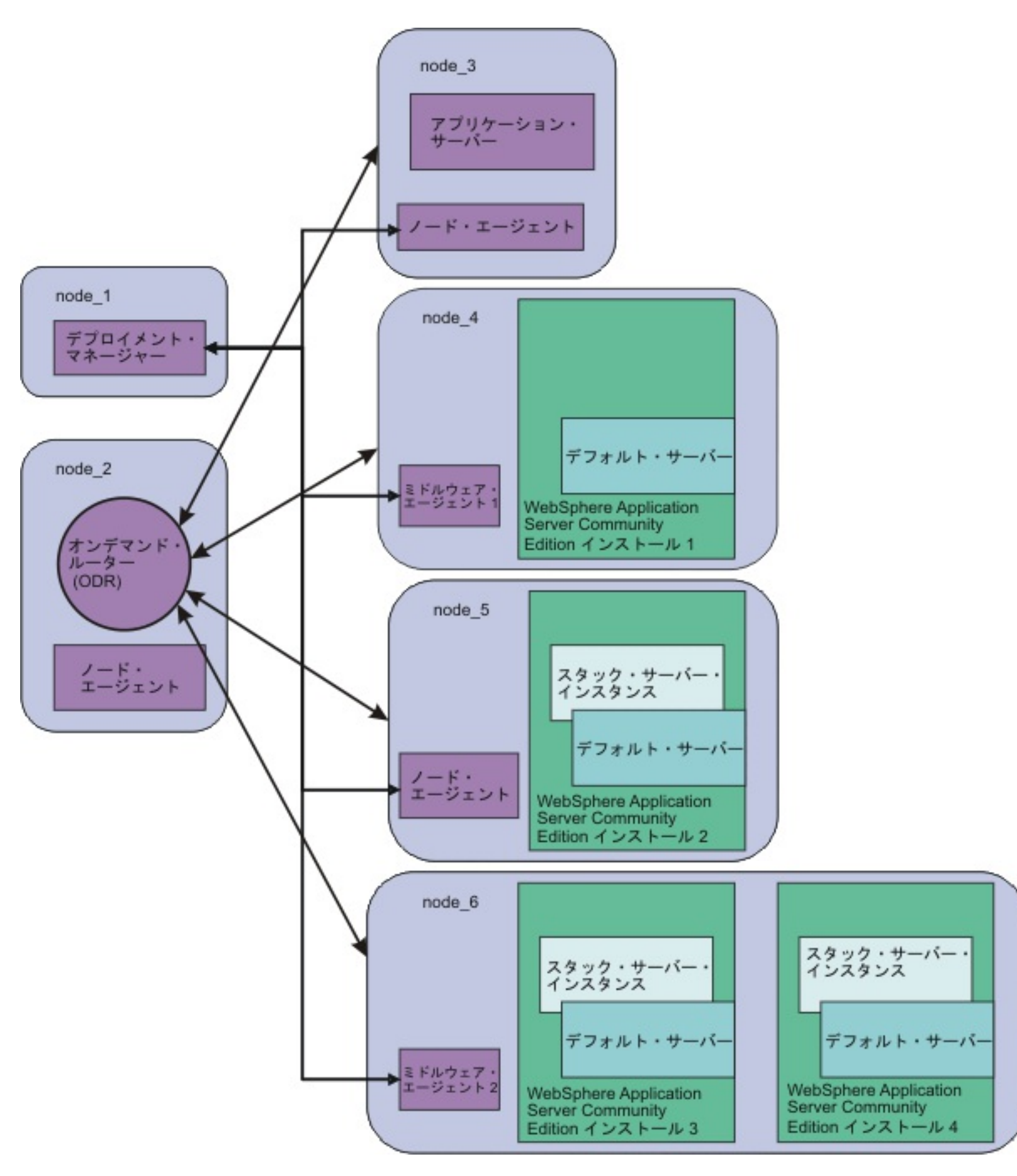

### 表 1. トポロジー・ダイアグラムのインストール・ロケーション

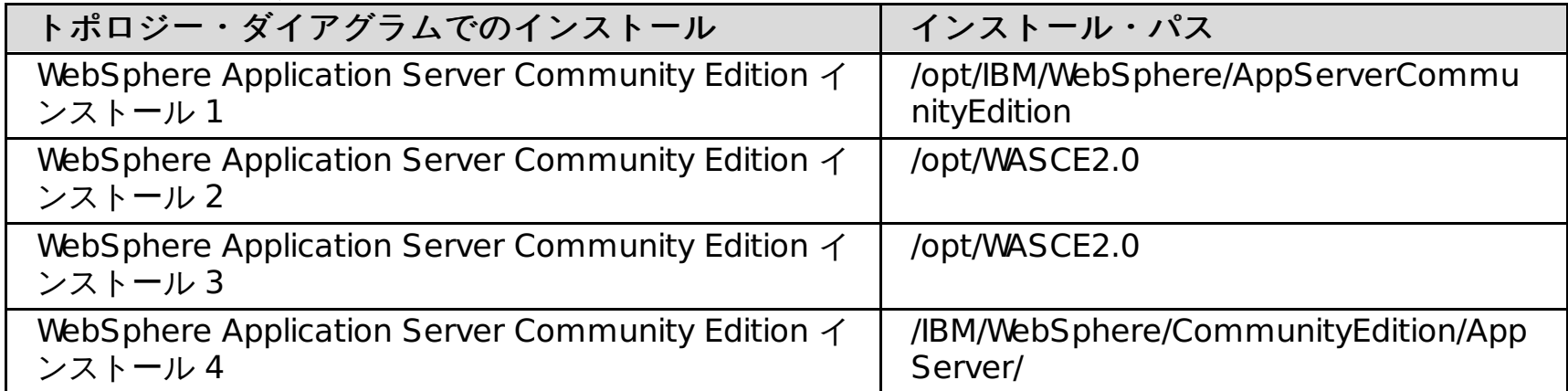

WebSphere Application Server Community Edition [アプリケーションのデプロイ](file:////dcs/markdown/workspace/Transform/htmlout/0/nl/ja/com.ibm.websphere.virtualenterprise.doc/odoe_task/tmwswasceapp.html) <u>[補助ライフサイクル](file:////dcs/markdown/workspace/Transform/htmlout/0/nl/ja/com.ibm.websphere.virtualenterprise.doc/odoe_task/tmwswasce.html) WebSphere Application Server Community Edition サーバーの構成</u>

関連概念 [ミドルウェア・ノードおよびミドルウェア・サーバー](file:////dcs/markdown/workspace/Transform/htmlout/0/nl/ja/com.ibm.websphere.virtualenterprise.doc/prodovr/cxdmws.html)

関連タスク

# **WebSphere Application Server Community Edition** バージョン **2.1** サーバー用の **JMX** セキュリティーの構成

WebSphere® Application Server Community Edition バージョン 2.1 で Java Management Extensions (JMX) セキュ リティー・フィーチャーを使用する場合、WebSphere Virtual Enterprise でセキュリティー・フィーチャーを有効とする ために、追加のステップが必要になります。

### 始める前に

JMX セキュリティーが有効になっている WebSphere Application Server Community Edition バージョン 2.1 を インストールしておく必要があります。

### このタスクについて

JMX セキュリティーは、WebSphere Application Server Community Edition バージョン 2.1 で追加されるフィーチャー です。WebSphere Virtual Enterprise バージョン 6.1.0.5 以降において管理コンソールで新規のサーバーまたは動的クラ スターを作成すると、wasce21s サーバー・テンプレートを使用して、JMX セキュリティーが有効になっているサーバー を作成できます。サーバーを検出した場合、このトピックの追加ステップを実行して、JMX セキュリティーを構成する必 要があります。

### 手順

- 1. 既存のサーバーがある場合、JMX セキュリティーを有効とする必要がある WebSphere Application Server Community Edition バージョン 2.1 サーバーを始動します。
- 2. WebSphere Application Server Community Edition 証明書を WebSphere Application Server トラストストア にインポートします。
	- a. 管理コンソールで、「セキュリティー」 > 「**SSL** 証明書および鍵管理」 > 「鍵ストアおよび証明書」 > 「**CellDefaultTrustStore**」 > 「署名者証明書」をクリックします。
	- b. WebSphere Application Server Community Edition バージョン 2.1 が稼働しているノードのホスト名、 HTTPS ポート番号、および証明書の別名を入力します。
	- c. 「署名者情報の取得」をクリックします。
	- d. 設定を保存して同期します。
- 3. WebSphere Application Server Community Edition バージョン 2.1 サーバーを構成します。 環境にまだサーバ ーを作成していない場合、wasce21s サーバー・テンプレートを使用して作成できます。サーバーが既に WebSphere Virtual Enterprise によって検出されている場合、このステップでリストされているセキュリティーを 有効とするために、必要な追加のステップを実行する必要があります。

**JMX** セキュリティーが有効になっている新規の **WebSphere Application Server Community Edition** バージョン **2.1** サーバーまたは動的クラスターを作成するには、以下のステップを実行します。

- a. 管理コンソールで WebSphere Application Server Community Edition サーバーを作成するには、「サー バー」 > 「その他のミドルウェア・サーバー」 > 「**WebSphere Application Server Community Edition** サーバー」 > 「新規」をクリックします。管理コンソールで WebSphere Application Server Community Edition 動的クラスターを作成するには、「サーバー」 > 「動的クラス ター」 > 「新規」をクリックします。サーバー・タイプとして WebSphere Application Server Community Edition を選択します。
- b. ウィザードで wasce21s テンプレートを選択します。
- c. 変更を保存して同期します。

**WebSphere Virtual Enterprise** によって既に検出されているサーバーの場合、以下のステップを実行し ます。

- a. その WebSphere Application Server Community Edition バージョン 2.1 サーバーを停止します。
- b. config.xml ファイルを編集して、JMX サービスを無効にし、JMX セキュア・コネクターを有効にします。
	- i. 管理コンソールで、WebSphere Application Server Community Edition バージョン 2.1 サーバー 構成を開きます。 「サーバー」 > 「その他のミドルウェア・サーバー」 > 「**WebSphere Application Server Community Edition** サーバー」 > 「**wasce\_server\_name**」をクリック します。
	- ii. 「外部構成」タブをクリックします。config.xml ファイルを編集します。
	- iii. 太字で強調された以下の変更を行います。

```
<module name="org.apache.geronimo.framework/j2ee-security/2.1.1/car">
        <gbean name="JMXService" load="false">
                <attribute name="protocol">rmi</attribute>
                <attribute name="host">${ServerHostname}</attribute>
                <attribute name="port">${JMXPort + PortOffset}</attribute>
                <attribute
name="urlPath">/jndi/rmi://${ServerHostname}:${NamingPort +
PortOffset}/JMXConnector</attribute>
        </gbean>
</module>
...
...
...
```

```
<module name="org.apache.geronimo.configs/clustering/2.1.1/car" load="false">
        <gbean name="Node">
                <attribute name="nodeName">${clusterNodeName}</attribute>
        </gbean>
</module>
...
...
...
<module name="org.apache.geronimo.framework/jmx-security/2.1.1/car" load="true">
        <gbean name="JMXSecureConnector load="true">
                <attribute name="protocol">rmi</attribute>
                <attribute name="host">${ServerHostname}</attribute>
                <attribute name="port">${JMXSecurePort + PortOffset}</attribute>
                <attrubute
name="urlPath">/jndi/rmi://${ServerHostname}:${NamingPort +
PortOffset}/JMXSecureConnector</attribute>
                <attribute name="clientAuth">false</attribute>
        </gbean>
</module>
```
- c. JAVA\_OPTS 変数を追加します。
	- i. 管理コンソールで、「サーバー」 > 「その他のミドルウェア・サーバー」 > 「**WebSphere Application Server Community Edition** サーバー」 > 「**wasce\_server\_name**」 > 「変 数」 > 「新規」をクリックします。
	- ii. JAVA OPTS という名前の新規変数を作成します。
	- iii. 以下のテキストを「値」フィールドに入力して、システム・プロパティーに適切な値を指定します。

-Djavax.net.ssl.keyStore=\${GERONIMO\_HOME}/var/security/keystores/geronimo-default -Djavax.net.ssl.keyStorePassword=secret -Djavax.net.ssl.trustStore=\${GERONIMO\_HOME}/var/security/keystores/geronimo-default

- -Djavax.net.ssl.trustStorePassword=secret
- iv. 「**OK**」をクリックします。
- d. UseJMXSecureConnector カスタム・プロパティーを追加します。
	- i. 管理コンソールで、「サーバー」 > 「その他のミドルウェア・サーバー」 > 「**WebSphere Application Server Community Edition** サーバー」 > 「**wasce\_server\_name**」 > 「カス タム・プロパティー」 > 「新規」をクリックします。
	- ii. UseJMXSecureConnector を「名前」フィールドの値として入力します。
	- iii. 「値」フィールドに「true」を入力します。
	- iv. 「**OK**」をクリックします。
- e. 変更を保存して同期します。
- f. サーバーを再始動します。

### タスクの結果

JMX セキュリティーが有効になった WebSphere Application Server Community Edition バージョン 2.1 を使用できる ようになります。

### 次のタスク

WebSphere Application Server Community Edition サーバーを構成します。詳しくは、完全ライフサイクル WebSphere Application Server Community Edition [サーバーおよび動的クラスターの作成を参照してください](file:////dcs/markdown/workspace/Transform/htmlout/0/nl/ja/com.ibm.websphere.virtualenterprise.doc/odoe_task/tmwswascecomp.html)。

### 関連概念

WebSphere Application Server [Community](file:////dcs/markdown/workspace/Transform/htmlout/0/nl/ja/com.ibm.websphere.virtualenterprise.doc/odoe_task/cmwswasce.html) Edition サーバー

関連タスク

完全ライフサイクル WebSphere Application Server Community Edition [サーバーおよび動的クラスターの作成](file:////dcs/markdown/workspace/Transform/htmlout/0/nl/ja/com.ibm.websphere.virtualenterprise.doc/odoe_task/tmwswascecomp.html) [ミドルウェア記述子の構成](file:////dcs/markdown/workspace/Transform/htmlout/0/nl/ja/com.ibm.websphere.virtualenterprise.doc/odoe_task/tmwsdescriptor.html)

### 関連情報

<u> [ミドルウェア・サーバーのカスタム・プロパティーおよび変数](file:////dcs/markdown/workspace/Transform/htmlout/0/nl/ja/com.ibm.websphere.virtualenterprise.doc/reference/rmwsservervar.html)</u>

# 補助ライフサイクル・ミドルウェア・サーバーの追加

補助ライフサイクル・ミドルウェア・サーバーを構成することにより、管理可能ドメインの外部で作成されたミドルウェ ア・サーバーの表現を管理できます。

### 始める前に

ノードへのミドルウェア・エージェントのインストール、およびそのノードの構成への統合について詳しくは、<u>ミドルウ</u> <u>ェア・サーバーの構成への追加</u>を参照してください。

- Apache Tomcat
- JBoss Application Server
- カスタム HTTP サーバー
- BEA WebLogic Server
- WebSphere Application Server Community Edition
- Apache HTTP Server
- 外部の WebSphere アプリケーション・サーバー

### このタスクについて

補助ライフサイクル・ミドルウェア・サーバーでは、管理コンソールでの各サーバーの表現を作成できます。ミドルウェ ア・エージェントは、WebSphere Virtual Enterprise がこれらのサーバーを管理するのに必要な情報を提供します。以下 の補助ライフサイクル・サーバー・タイプの構成が可能です。

- e. 「保存」をクリックし、変更内容をマスター構成に保存します。
- 2. 各サーバー・タイプごとの WebSphere 変数の値の調整や、サーバーを停止および開始するサーバー操作の構成な ど、ミドルウェア・サーバーに対する以下の追加の構成手順を実行します。
	- **Apache Tomcat** サーバー**:** 詳しくは、Apache Tomcat [サーバーの構成](file:////dcs/markdown/workspace/Transform/htmlout/0/nl/ja/com.ibm.websphere.virtualenterprise.doc/odoe_task/tmwstomcat.html)を参照してください。
	- **BEA WebLogic** サーバー**:** 詳しくは、BEA WebLogic [サーバーの構成](file:////dcs/markdown/workspace/Transform/htmlout/0/nl/ja/com.ibm.websphere.virtualenterprise.doc/odoe_task/tmwsweblogic.html)を参照してください。
	- **JBoss** サーバー**:** 詳しくは、JBoss [サーバーの構成](file:////dcs/markdown/workspace/Transform/htmlout/0/nl/ja/com.ibm.websphere.virtualenterprise.doc/odoe_task/tmwsjboss.html)を参照してください。
	- **WebSphere Application Server Community Edition** サーバー**:** 詳しくは、補助ライフサイクル WebSphere Application Server Community Edition [サーバーの構成を参照してください。](file:////dcs/markdown/workspace/Transform/htmlout/0/nl/ja/com.ibm.websphere.virtualenterprise.doc/odoe_task/tmwswasce.html)
	- カスタム **HTTP** サーバー**:** 詳しくは、カスタム HTTP [サーバーの構成](file:////dcs/markdown/workspace/Transform/htmlout/0/nl/ja/com.ibm.websphere.virtualenterprise.doc/odoe_task/tmwscustomhttp.html)を参照してください。
	- 外部 **WebSphere Application Server**: 以前のバージョンの WebSphere Application Server (バージ ョン 5.1 以降) を管理できます。 詳しくは、外部 [WebSphere](file:////dcs/markdown/workspace/Transform/htmlout/0/nl/ja/com.ibm.websphere.virtualenterprise.doc/odoe_task/tmwsexternal.html) Application Server の構成を参照してくださ

WebSphere Application Server Community Edition の各ノードにミドルウェア・エージェントをインストールし、各ノ ードを統合すると、ミドルウェア・ディスカバリーによって自動的にそれらのサーバーの表現が WebSphere Virtual Enterprise 管理コンソールに作成されます。手動で手順を実行して、管理コンソールに各サーバーの表現を作成する必要 はありません。 これらのサーバーは、WebSphere Application Server Community Edition コンソールで継続して管理 できます。WebSphere Virtual Enterprise 管理コンソールで、標準的な変更を行います。

### 手順

- 1. 管理コンソールでミドルウェア・サーバーの表現を作成します。
	- a. 既存サーバーを追加します。 管理コンソールで、「サーバー」**>**「**Add a server**」をクリックし、 「**Add an existing server**」を選択します。
	- b. 構成しているミドルウェア・サーバーが稼働するノードを選択します。 ノードは、 ミドルウェア・エージェ ントまたはノード・エージェントを実行している必要があります。セル内の すべてのサーバーの間で固有で あるサーバーの名前を作成します。
	- c. ミドルウェア・サーバーに使用するサーバー・テンプレートを指定します。
	- d.

「終了」をクリックします。

い。

WebSphere 変数は、インストール・ロケーションなどのミドルウェア・サーバーの設定を定義するもので、ミドル ウェア・サーバーのタイプによって異なります。サーバーの始動と停止操作を編集すると、サーバーを始動および 停止するために必要なユーザー名とパスワードをミドルウェア・サーバーに指定できます。

3. ミドルウェア・サーバーを開始します。 管理コンソールで、「サーバー」**>**「すべてのサーバー」をクリックし ます。 開始するサーバーを選択し、「**開始**」をクリックします。 サーバーに定義されているサーバー開始の操作 が実行されます。

注**:** ミドルウェア・エージェントおよびサーバーが同時に停止した場合は、そのサーバーの既知の最期の状況がレポ ートされます。 レポートされる既知の最期の状況が開始済みであるため、オンデマンド・ルーター (ODR) はそのサ ーバーへのルーティングを試行します。

次のタスク

構成されたサーバーに基づくミドルウェア・サーバー・テンプレートを作成できます。ミドルウェア・サーバー・テンプ レートを作成したら、このテンプレートを使用して追加のサーバーを作成できます。この場合、元のサーバーと同じ設定 のサーバーが作成されます。

アプリケーションのホストとなる既存のサーバーのグループを容易に管理するには、動的クラスターを構成します。動的 クラスターを構成すると、この製品は、アプリケーション・サービス・ポリシーの要件を満たすように稼働中のサーバー の数を調整できます。補助ライフサイクル・ミドルウェア・サーバーでは、作成した各表現をグループ化します。これら のサーバーには、同一のアプリケーションがインストールされている必要があります。

管理コンソールのログおよびトレース・ビューは、補助ライフサイクル・ミドルウェア・サーバーではサポートされてい ません。外部ログ表示サービスを構成し、 管理コンソールにこれらのサーバー・タイプのログ・ファイルを表示します。

### 外部 **[WebSphere](file:////dcs/markdown/workspace/Transform/htmlout/0/nl/ja/com.ibm.websphere.virtualenterprise.doc/odoe_task/tmwsexternal.html) Application Server** の構成

その他のセルにある WebSphere アプリケーション・サーバーのミドルウェア・サーバー表現を作成できます。

#### **Apache Tomcat** [サーバーの構成](file:////dcs/markdown/workspace/Transform/htmlout/0/nl/ja/com.ibm.websphere.virtualenterprise.doc/odoe_task/tmwstomcat.html)

管理コンソールで Apache Tomcat サーバーのミドルウェア・サーバー表現を作成した後、 いくつかの構成設定を Apache Tomcat インストール用に特別に定義するために、 これらの構成設定を更新する必要があります。

#### **BEA WebLogic** [サーバーの構成](file:////dcs/markdown/workspace/Transform/htmlout/0/nl/ja/com.ibm.websphere.virtualenterprise.doc/odoe_task/tmwsweblogic.html)

管理コンソールで BEA WebLogic サーバーのミドルウェア・サーバー表現を作成した後、 構成設定を BEA WebLogic インストール用に特別に定義するために、 これらの構成設定を更新する必要があります。

#### **JBoss** [サーバーの構成](file:////dcs/markdown/workspace/Transform/htmlout/0/nl/ja/com.ibm.websphere.virtualenterprise.doc/odoe_task/tmwsjboss.html)

管理コンソールで JBoss サーバーのミドルウェア・サーバー表現を作成した後、 いくつかの構成設定を更新して、 JBoss インストール用に構成設定を定義する必要があります。

### [補助ライフサイクル](file:////dcs/markdown/workspace/Transform/htmlout/0/nl/ja/com.ibm.websphere.virtualenterprise.doc/odoe_task/tmwswasce.html) **WebSphere Application Server Community Edition** サーバーの構成

管理コンソールで WebSphere Application Server Community Edition サーバーのミドルウェア・サーバー表現 を手動で作成した後、いくつかの構成設定を、WebSphere Application Server Community Edition インストール 用に特別に定義されるよう、更新する必要があります。ミドルウェア・ディスカバリー機能が使用可能になってい る場合は、上記のステップを実行する必要はありません。

[補助ライフサイクル](file:////dcs/markdown/workspace/Transform/htmlout/0/nl/ja/com.ibm.websphere.virtualenterprise.doc/odoe_task/tmwswasce.html) **WebSphere Application Server Community Edition** サーバーの構成

管理コンソールで WebSphere Application Server Community Edition サーバーのミドルウェア・サーバー表現 を手動で作成した後、いくつかの構成設定を、WebSphere Application Server Community Edition インストール 用に特別に定義されるよう、更新する必要があります。ミドルウェア・ディスカバリー機能が使用可能になってい る場合は、上記のステップを実行する必要はありません。

#### **Apache Tomcat** [サーバーの構成](file:////dcs/markdown/workspace/Transform/htmlout/0/nl/ja/com.ibm.websphere.virtualenterprise.doc/odoe_task/tmwstomcat.html)

管理コンソールで Apache Tomcat サーバーのミドルウェア・サーバー表現を作成した後、 いくつかの構成設定を Apache Tomcat インストール用に特別に定義するために、 これらの構成設定を更新する必要があります。

#### **BEA WebLogic** [サーバーの構成](file:////dcs/markdown/workspace/Transform/htmlout/0/nl/ja/com.ibm.websphere.virtualenterprise.doc/odoe_task/tmwsweblogic.html)

管理コンソールで BEA WebLogic サーバーのミドルウェア・サーバー表現を作成した後、 構成設定を BEA WebLogic インストール用に特別に定義するために、 これらの構成設定を更新する必要があります。

#### **JBoss** [サーバーの構成](file:////dcs/markdown/workspace/Transform/htmlout/0/nl/ja/com.ibm.websphere.virtualenterprise.doc/odoe_task/tmwsjboss.html)

管理コンソールで JBoss サーバーのミドルウェア・サーバー表現を作成した後、 いくつかの構成設定を更新して、 JBoss インストール用に構成設定を定義する必要があります。

#### カスタム **HTTP** [サーバーの構成](file:////dcs/markdown/workspace/Transform/htmlout/0/nl/ja/com.ibm.websphere.virtualenterprise.doc/odoe_task/tmwscustomhttp.html)

管理コンソールでカスタム HTTP サーバーのミドルウェア・サーバー表現を作成した後、 いくつかの構成設定をカ スタム HTTP サーバー・インストール用に特別に定義するために、 これらの構成設定を更新する必要があります。

#### 外部 **[WebSphere](file:////dcs/markdown/workspace/Transform/htmlout/0/nl/ja/com.ibm.websphere.virtualenterprise.doc/odoe_task/tmwsexternal.html) Application Server** の構成

その他のセルにある WebSphere アプリケーション・サーバーのミドルウェア・サーバー表現を作成できます。

次のトピック**:** [外部ログ表示サービスの構成](file:////dcs/markdown/workspace/Transform/htmlout/0/nl/ja/com.ibm.websphere.virtualenterprise.doc/odoe_task/tmwslog.html) 次のトピック**:** [ミドルウェア・サーバー操作の構成](file:////dcs/markdown/workspace/Transform/htmlout/0/nl/ja/com.ibm.websphere.virtualenterprise.doc/odoe_task/tmwsoperations.html)

#### 関連概念

[ミドルウェア・ノードおよびミドルウェア・サーバー](file:////dcs/markdown/workspace/Transform/htmlout/0/nl/ja/com.ibm.websphere.virtualenterprise.doc/prodovr/cxdmws.html) [ミドルウェア・エージェント](file:////dcs/markdown/workspace/Transform/htmlout/0/nl/ja/com.ibm.websphere.virtualenterprise.doc/prodovr/cxdagent.html)

関連タスク <u>[動的クラスターの作成](file:////dcs/markdown/workspace/Transform/htmlout/0/nl/ja/com.ibm.websphere.virtualenterprise.doc/odoe_task/todrdynamiccluster.html)</u> [ミドルウェア・エージェントのインストール](file:////dcs/markdown/workspace/Transform/htmlout/0/nl/ja/com.ibm.websphere.virtualenterprise.doc/install/tinstall_othermiddleware.html) [ミドルウェア・サーバー・テンプレートの作成](file:////dcs/markdown/workspace/Transform/htmlout/0/nl/ja/com.ibm.websphere.virtualenterprise.doc/odoe_task/tmwstemplate.html)

# 補助ライフサイクル **WebSphere Application Server Community Edition** サーバーの構成

管理コンソールで WebSphere® Application Server Community Edition サーバーのミドルウェア・サーバー表現を手 動で作成した後、いくつかの構成設定を、WebSphere Application Server Community Edition インストール用に特別に 定義されるよう、更新する必要があります。ミドルウェア・ディスカバリー機能が使用可能になっている場合は、上記の ステップを実行する必要はありません。

### 始める前に

このタスクを実行する前に、WebSphere Application Server Community Edition サーバーを構成する以下のようなその 他のオプションについて検討してください。

- 既存の WebSphere Application Server Community Edition 構成がない場合は、完全ライフサイクル・サーバー の使用を検討してください。完全ライフサイクル・サーバーを構成することにより、 管理対象アプリケーションを デプロイし、WebSphere Application Server Community Edition サーバーで構成された式に基づく動的クラスタ ーを作成できます。詳しくは、<u>完全ライフサイクル WebSphere Application Server Community Edition サーバ</u> ーおよび動的クラスターの作成を参照してください。
- ミドルウェア・ディスカバリーを使用可能に設定した場合は、既存の WebSphere Application Server Community Edition サーバーおよびアプリケーションの表現が自動的に作成されます。 これらの表現は、補助ラ イフサイクル・サーバーおよび非管理対象アプリケーションです。ミドルウェア・ディスカバリーが使用可能であ る場合、このタスクで追加のステップを実行する必要はありません。 WebSphere Application Server Community Edition サーバーに対してミドルウェア・ディスカバリーを使用可能に設定するには、「システム管 理」**>**「ミドルウェア記述子」**>**「**wasceRuntime**」をクリックします。ディスカバリー間隔の値が -1 であ ると、ディスカバリーは使用不可です。 ミドルウェア・ディスカバリーを実行する間隔にこの値を変更してくださ い。

WebSphere Application Server Community Edition インストールのホーム・ディレクトリーを示す WASCE HOME 変数を編集します。デフォルト値は、セル有効範囲レベルで設定されます。

o Windows C:¥Program Files¥IBM¥WebSphere¥AppServerCommunityEdition

o MIX PHP-UX Solaris /opt/IBM/WebSphere/AppServerCommunityEdition

ミドルウェア・ディスカバリーが使用不可に設定されている場合は、このタスクにおいて WebSphere Virtual Enterprise のセルに WebSphere Application Server Community Edition の表現を手動の手順で作成する必要があります。前提条 件として、管理コンソールで、WebSphere Application Server Community Edition サーバーが稼働しているノードを統 合し、そのサーバーの表現を作成します。

### このタスクについて

このタスクは、既存の WebSphere Application Server Community Edition 環境があり、ミドルウェア・ディスカバリ ーを使用不可にしてご使用の環境の表現を自動的には作成しない場合にのみ実行してください。

### 手順

1. WebSphere 変数を更新して、 WebSphere Application Server Community Edition サーバーが稼働しているノー ド上の設定と一致するようにします。 管理コンソールで、「環境」 > 「**WebSphere** 変数」をクリックしま す。

構成内の他のノード上でホーム・ディレクトリーが異なる場合、ノード有効範囲を選択して、特定のノードの WASCE\_HOME 変数を作成します。

- 2. ユーザー名とパスワードが含まれるように、WebSphere Application Server Community Edition サーバーのサー バー操作を更新します。
	- a. 管理コンソールで、「サーバー」**>**「その他のミドルウェア・サーバー」**>**「**WebSphere Application Server Community Edition** サーバー」**>**「wasce\_server」**>**「サーバー操作」をク リックします。

### b. サーバーの開始操作と停止操作を編集して、 これらのコマンドを実行するために必要なユーザー名およびパ スワードを含めます。

### タスクの結果

管理コンソールでWebSphere Application Server Community Edition・サーバーの表現を作成しました。すべての WebSphere Application Server Community Edition サーバーを表示するには、「サーバー」**>**「その他のミドルウェ ア・サーバー」**>**「**WebSphere Application Server Community Edition** サーバー」をクリックします。

この管理コンソール・ページで表示されるサーバーのリストには、完全ライフサイクル・サーバー、補助ライフサイク ル・サーバー、および検出された WebSphere Application Server Community Edition サーバーのすべてが含まれま す。 WebSphere Application Server Community Edition 動的クラスターを定義している場合、クラスター・メンバー もこの管理コンソール・ページにリストされます。

### 次のタスク

- その他の WebSphere Application Server Community Edition サーバーの構成時にこの構成を使用するには、現 在の WebSphere Application Server Community Edition サーバーのサーバー・テンプレートを作成します。
- 管理コンソールで WebSphere Application Server Community Edition サーバーのログ・ファイルを表示するに は、外部ログ表示サービスを使用します。 このサービスはデフォルトで使用可能になっています。 次のディレクト リーはデフォルトで構成されています。
	- \${WASCE\_HOME}/var/logs
	- o \${WASCE HOME}/catalina/logs

o \${AGENT.HOME}/logs/\${WAS SERVER NAME}

- WebSphere Application Server Community Edition サーバーの構成ファイルを編集するには、外部構成サービス を使用します。 デフォルトでは、\${WASCE\_HOME}/var/config/config.xml ファイルが含まれます。
- すべての WebSphere Application Server Community Edition サーバーの表現を作成した後、 その表現を動的ク ラスターに追加できます。 それらのサーバーをクラスター化するには、各サーバーで同一のアプリケーションが実 行され、同一バージョンの WebSphere Application Server Community Edition が実行されている必要がありま す。

[ミドルウェア・サーバー作成の管理用タスク](file:////dcs/markdown/workspace/Transform/htmlout/0/nl/ja/com.ibm.websphere.virtualenterprise.doc/reference/cxdadminmws.html) [ミドルウェア・サーバー管理の管理用タスク](file:////dcs/markdown/workspace/Transform/htmlout/0/nl/ja/com.ibm.websphere.virtualenterprise.doc/reference/radtaskmanagemw.html)

前のトピック**:** [ミドルウェア・ノードのフェデレート](file:////dcs/markdown/workspace/Transform/htmlout/0/nl/ja/com.ibm.websphere.virtualenterprise.doc/odoe_task/tmwsfederate.html)

- 次のトピック**:** [ミドルウェア・サーバー操作の構成](file:////dcs/markdown/workspace/Transform/htmlout/0/nl/ja/com.ibm.websphere.virtualenterprise.doc/odoe_task/tmwsoperations.html)
- 次のトピック**:** [ミドルウェア・サーバー・テンプレートの作成](file:////dcs/markdown/workspace/Transform/htmlout/0/nl/ja/com.ibm.websphere.virtualenterprise.doc/odoe_task/tmwstemplate.html)
- 次のトピック**:** [外部ログ表示サービスの構成](file:////dcs/markdown/workspace/Transform/htmlout/0/nl/ja/com.ibm.websphere.virtualenterprise.doc/odoe_task/tmwslog.html)
- 次のトピック**:** [動的クラスターの作成](file:////dcs/markdown/workspace/Transform/htmlout/0/nl/ja/com.ibm.websphere.virtualenterprise.doc/odoe_task/todrdynamiccluster.html)

### 関連概念

WebSphere Application Server [Community](file:////dcs/markdown/workspace/Transform/htmlout/0/nl/ja/com.ibm.websphere.virtualenterprise.doc/odoe_task/cmwswasce.html) Edition サーバー

### 関連タスク

■ [WebSphere](http://www14.software.ibm.com/webapp/wsbroker/redirect?version=pix&product=was-nd-dist&topic=trun_variable) 変数の構成

### 関連資料

# **Apache Tomcat** サーバーの構成

管理コンソールで Apache Tomcat サーバーのミドルウェア・サーバー表現を作成した後、 いくつかの構成設定を Apache Tomcat インストール用に特別に定義するために、 これらの構成設定を更新する必要があります。

### 始める前に

Apache Tomcat サーバーで稼働しているノードを統合し、 管理コンソールでサーバーの表現を作成します。

### このタスクについて

Apache Tomcat インストールのホーム・ディレクトリーを指定します。 デフォルト値は、セル有効範囲レベルで設定されます。 **Windows C:¥Program Files¥Apache Software Foundation¥Tomcat**  $\triangleright$  AIX  $\triangleright$  HP-UX  $\triangleright$  Solaris | /usr/local/apache-tomcat

デフォルトのディレクトリー以外のロケーションに Apache Tomcat をインストールした場合は、インストール・ディレ クトリーが正しくなるように WebSphere® 変数を更新します。管理コンソールから、ご使用のサーバー上でサーバー操 作を実行するには、 Apache Tomcat ミドルウェア・サーバー表現のサーバー操作を構成する必要があります。

### 手順

1. WebSphere 変数を更新して、 Apache Tomcat サーバーが稼働しているノード上の設定と一致するようにしま す。 管理コンソールで、「環境」**>**「**WebSphere** 変数」をクリックします。 次の変数を編集します。

#### **CATALINA\_HOME**

構成内の他のノード上でホーム・ディレクトリーが異なる場合、 ノード有効範囲を選択して、特定のノードの CATALINA\_HOME 変数を作成します。

#### **JAVA\_HOME**

Java Development Kit (JDK) のインストール場所のディレクトリーを指定します。 変数 JAVA HOME がノードの環境に設定されていない場合は、管理コンソールを使用して、そのセルの有効範囲 またはノードの有効範囲で変数 JAVA\_HOME を定義します。

- 2. ユーザー名とパスワードが含まれるように、Tomcat サーバーのサーバー操作を 更新します。
	- a. 管理コンソールで、「サーバー」**>**「その他のミドルウェア・サーバー」**>**「**Apache Tomcat** サーバ ー」**>**「tomcat\_server」**>**「サーバー操作」をクリックします。
	- b. サーバーの開始操作と停止操作を編集して、 これらのコマンドを実行するために必要なユーザー名およびパ スワードを含めます。
- 3. オプション: サーバーの HTTP および HTTPS ポートを更新します。 デフォルトのポートは 8080 です。デフォルト 以外の値を使用する場合、管理コンソールでポートを変更する必要があります。
	- a. 管理コンソールで、「サーバー」 > 「その他のミドルウェア・サーバー」 > 「**Apache Tomcat** サ ーバー」 > 「**tomcat\_server**」をクリックします。
	- b. 「**HTTP** コネクター」または「**HTTPS** コネクター」を編集します。「**OK**」をクリックし、変更を保存 し、同期化してください。
- 4. ★ ALX ★ HP-UX ★ Solaris オプション: Tomcat サーバーのセキュリティーを無効にします。 デフォルトでは、サ ーバーの作成時、-security 引数は有効になっています。セキュリティーなしでサーバーを始動したければ、管理コ ンソール内の -security 引数を削除する必要があります。
	- a. 管理コンソールで、「サーバー」 > 「**Apache Tomcat** サーバー」 > 「**tomcat\_server**」 > 「スター ト」をクリックします。
	-
	- b. 「実行可能の引数」のリストから -security 引数を削除します。「**OK**」をクリックして、変更を保存し、 同期化します。

セキュリティーが有効になっていない Tomcat サーバーを新規に作成するには、カスタムの Tomcat サーバー・テ ンプレートを作成する必要があります。 詳しくは、<u>[ミドルウェア・サーバー・テンプレートの作成](file:////dcs/markdown/workspace/Transform/htmlout/0/nl/ja/com.ibm.websphere.virtualenterprise.doc/odoe_task/tmwstemplate.html)</u>を参照してくだ さい。

次のタスク

- その他の Apache Tomcat サーバーの構成時にこの構成を使用するには、現在の Apache Tomcat サーバーのサー バー・テンプレートを作成します。
- 管理コンソールで Apache Tomcat サーバーのログ・ファイルを表示するには、 外部ログ表示サービスを使用しま す。このサービスはデフォルトで使用可能になっています。 次のディレクトリーはデフォルトで構成されていま す。
	- {\$CATALINA\_HOME}/logs
	- {\$WASCE\_HOME}/catalina/logs
	- {\$AGENT.HOME}/logs/{\$WAS\_SERVER\_NAME}
- Apache Tomcat サーバーの構成ファイルを編集するには、外部構成サービスを使用します。 次のファイルはデフ ォルトで組み込まれています。
	- {\$CATALINA\_HOME}/conf/server.xml
	- {\$CATALINA\_HOME}/conf/catalina.policy
	- {\$CATALINA\_HOME}/conf/web.xml
- すべての Apache Tomcat サーバーの表現を作成した後、 その表現を動的クラスターに追加できます。

前のトピック**:** [ミドルウェア・ノードのフェデレート](file:////dcs/markdown/workspace/Transform/htmlout/0/nl/ja/com.ibm.websphere.virtualenterprise.doc/odoe_task/tmwsfederate.html) 次のトピック**:** [動的クラスターの作成](file:////dcs/markdown/workspace/Transform/htmlout/0/nl/ja/com.ibm.websphere.virtualenterprise.doc/odoe_task/todrdynamiccluster.html)

### 関連概念

<u>[ミドルウェア・ノードおよびミドルウェア・サーバー](file:////dcs/markdown/workspace/Transform/htmlout/0/nl/ja/com.ibm.websphere.virtualenterprise.doc/prodovr/cxdmws.html)</u> <u>[サポートされているミドルウェア・サーバー・タイプ](file:////dcs/markdown/workspace/Transform/htmlout/0/nl/ja/com.ibm.websphere.virtualenterprise.doc/prodovr/cxdservertypes.html)</u>

### 関連タスク

[ミドルウェア・サーバー操作の構成](file:////dcs/markdown/workspace/Transform/htmlout/0/nl/ja/com.ibm.websphere.virtualenterprise.doc/odoe_task/tmwsoperations.html) ■ [WebSphere](http://www14.software.ibm.com/webapp/wsbroker/redirect?version=pix&product=was-nd-dist&topic=trun_variable) 変数の構成

<u>[ミドルウェア・サーバー・テンプレートの作成](file:////dcs/markdown/workspace/Transform/htmlout/0/nl/ja/com.ibm.websphere.virtualenterprise.doc/odoe_task/tmwstemplate.html)</u> <u>[外部ログ表示サービスの構成](file:////dcs/markdown/workspace/Transform/htmlout/0/nl/ja/com.ibm.websphere.virtualenterprise.doc/odoe_task/tmwslog.html)</u>

### 関連資料

[ミドルウェア・サーバー作成の管理用タスク](file:////dcs/markdown/workspace/Transform/htmlout/0/nl/ja/com.ibm.websphere.virtualenterprise.doc/reference/cxdadminmws.html)

# **BEA WebLogic** サーバーの構成

管理コンソールで BEA WebLogic サーバーのミドルウェア・サーバー表現を作成した後、 構成設定を BEA WebLogic イ ンストール用に特別に定義するために、 これらの構成設定を更新する必要があります。

### 始める前に

BEA WebLogic サーバーで稼働しているノードを統合し、 管理コンソールでサーバーの表現を作成します。

#### このタスクについて

デフォルトのディレクトリー以外のロケーションに BEA WebLogic をインストールした場合は、インストール・ディレク トリーが正しくなるように WebSphere® 変数を更新します。 管理コンソールから、ご使用のサーバー上で操作を実行す るには、 BEA WebLogic ミドルウェア・サーバー表現のサーバー操作を構成する必要があります。

### 手順

1. WebSphere 変数を更新して、 BEA WebLogic サーバーが稼働しているノード上の設定と一致するようにします。 管理コンソールで、「環境」**>**「**WebSphere** 変数」をクリックします。 次の変数を編集します。

#### **WEBLOGIC\_ADMINHOST**

ルート・インストール・ロケーションを指定します。 <mark>■ Windows ■</mark> デフォルト値: c:¥bea ▶ ALX ▶ HP-UX ▶ Solaris │ ALX │ HP-UX アフォルト値:/opt/bea

WebLogic 管理サーバーのホスト名を指定します。 デフォルト値**:** localhost 有効範囲**:** cell

#### **WEBLOGIC\_ADMINPORT**

WebLogic 管理サーバーのポートを指定します。 デフォルト値**:** 7001 有効範囲**:** cell

#### **WEBLOGIC\_ADMINPROTOCOL**

WebLogic 管理サーバーに接続する際に使用するプロトコルを指定します。 デフォルト値**:**t3 有効範囲**:** cell

#### **WEBLOGIC\_ADMINURL**

WebLogic 管理サーバーの URL を指定します。この値は、その他の変数から作成されます。 デフォルト値**:** \${WEBLOGIC\_ADMINPROTOCOL}://\${WEBLOGIC\_ADMINHOST}:\${WEBLOGIC\_ADMINPORT} 有効範囲**:** cell

### **WEBLOGIC\_SERVERROOT**

WEBLOGIC\_DOMAINDIR 変数に別名を指定します。 デフォルト値**:** \${WEBLOGIC\_DOMAIN\_DIR} 有効範囲**:** cell

### **WEBLOGIC\_SERVERNAME**

WebLogic 管理環境でのサーバーの名前を指定します。 デフォルト値**:** \${WAS\_SERVER\_NAME} 有効範囲**:** server

#### **BEA\_HOME**

### 有効範囲**:** cell

### **WEBLOGIC\_HOME**

WebLogic ルート・ディレクトリーを指定します。ルートはバージョン固有です。例えば、{\$BEA\_HOME} ¥weblogic91。 デフォルト値**:**{\$BEA\_HOME}¥weblogic

有効範囲**:** cell

### **WEBLOGIC\_DOMAINNAME**

WebLogic ドメインの名前を指定します。 デフォルト値**:** myDomain 有効範囲**:** cell

### **WEBLOGIC\_DOMAINDIR**

WebLogic ドメインへのパスを作成します。 デフォルト値:\${BEA\_HOME}¥user\_projects¥domains¥\${WEBLOGIC\_DOMAINNAME} 有効範囲**:** cell

構成内の他のノード上でホーム・ディレクトリーが異なる場合、 ノード有効範囲を選択し、特定のノード用に同じ 名前で別の変数を作成します。

2. ユーザー名とパスワードが含まれるように、BEA WebLogic サーバーのサーバー操作を更新します。

a. 管理コンソールで、「サーバー」**>**「その他のミドルウェア・サーバー」**>**「**BEA WebLogic** サーバ

- ー」**>**「weblogic\_server」**>**「サーバー操作」をクリックします。
- b. サーバーの停止操作を編集して、このコマンドを実行するために使用するユーザー名と パスワードを含めま す。
- 3. オプション: サーバーの HTTP および HTTPS ポートを更新します。 デフォルトのポートは 7001 です。デフォルト 以外の値を使用する場合、管理コンソールでポートを変更する必要があります。
	- a. 管理コンソールで、「サーバー」 > 「その他のミドルウェア・サーバー」 > 「**BEA WebLogic** サー バー」 > 「**weblogic\_server**」をクリックします。
	- b. 「**HTTP** コネクター」または「**HTTPS** コネクター」を編集します。「**OK**」をクリックし、変更を保存 し、同期化してください。

次のタスク

- その他の BEA WebLogic サーバーの構成時にこの構成を使用するには、現在の BEA WebLogic サーバーのサーバ ー・テンプレートを作成します。
- 管理コンソールで BEA WebLogic サーバーのログ・ファイルを表示するには、 外部ログ表示サービスを使用しま す。このサービスはデフォルトで使用可能になっています。 次のディレクトリーはデフォルトで構成されていま す。
	- o \${{WEBLOGIC SERVER ROOT}/\${WEBLOGIC SERVER NAME}
	- o \${AGENT.HOME}/logs/\${WAS SERVER NAME}
- BEA WebLogic サーバーの構成ファイルを編集するには、外部構成サービスを使用します。 次のファイルは デフォ ルトで組み込まれています。
	- o \${WEBLOGIC SERVER ROOT}/config.xml on host \${WEBLOGIC ADMINHOST}
- すべての BEA WebLogic サーバーの表現を作成した後、 その表現を動的クラスターに追加できます。

[ミドルウェア・サーバー操作の構成](file:////dcs/markdown/workspace/Transform/htmlout/0/nl/ja/com.ibm.websphere.virtualenterprise.doc/odoe_task/tmwsoperations.html) [WebSphere](http://www14.software.ibm.com/webapp/wsbroker/redirect?version=pix&product=was-nd-dist&topic=trun_variable) 変数の構成 [ミドルウェア・ノードのフェデレート](file:////dcs/markdown/workspace/Transform/htmlout/0/nl/ja/com.ibm.websphere.virtualenterprise.doc/odoe_task/tmwsfederate.html) [ミドルウェア・サーバーの構成への追加](file:////dcs/markdown/workspace/Transform/htmlout/0/nl/ja/com.ibm.websphere.virtualenterprise.doc/odoe_task/tmwscreate.html) [ミドルウェア・サーバー・テンプレートの作成](file:////dcs/markdown/workspace/Transform/htmlout/0/nl/ja/com.ibm.websphere.virtualenterprise.doc/odoe_task/tmwstemplate.html) [外部ログ表示サービスの構成](file:////dcs/markdown/workspace/Transform/htmlout/0/nl/ja/com.ibm.websphere.virtualenterprise.doc/odoe_task/tmwslog.html) [動的クラスターの作成](file:////dcs/markdown/workspace/Transform/htmlout/0/nl/ja/com.ibm.websphere.virtualenterprise.doc/odoe_task/todrdynamiccluster.html)

### 関連概念

[ミドルウェア・ノードおよびミドルウェア・サーバー](file:////dcs/markdown/workspace/Transform/htmlout/0/nl/ja/com.ibm.websphere.virtualenterprise.doc/prodovr/cxdmws.html) [サポートされているミドルウェア・サーバー・タイプ](file:////dcs/markdown/workspace/Transform/htmlout/0/nl/ja/com.ibm.websphere.virtualenterprise.doc/prodovr/cxdservertypes.html)

関連タスク

関連資料

[ミドルウェア・サーバー作成の管理用タスク](file:////dcs/markdown/workspace/Transform/htmlout/0/nl/ja/com.ibm.websphere.virtualenterprise.doc/reference/cxdadminmws.html)

# **JBoss** サーバーの構成

管理コンソールで JBoss サーバーのミドルウェア・サーバー表現を作成した後、 いくつかの構成設定を更新して、JBoss インストール用に構成設定を定義する必要があります。

### 始める前に

JBoss サーバーで稼働しているノードを統合し、 管理コンソールでサーバーの表現を作成します。

### このタスクについて

デフォルトのディレクトリー以外のロケーションに IBoss をインストールした場合は、インストール・ディレクトリーが 正しくなるように WebSphere® 変数を更新します。管理コンソールから、ご使用のサーバー上でサーバー操作を実行す るには、 JBoss ミドルウェア・サーバー表現のサーバー操作を構成する必要があります。

### 手順

1. WebSphere 変数を更新して、 JBoss サーバーが稼働しているノード上の設定と一致するようにします。 管理コン ソールで、「環境」**>**「**WebSphere** 変数」をクリックします。

サーバー表現に使用中の構成セットを指定し、デフォルトをサーバー自体の名前に設定する JBOSS\_PROFILE 変数 を編集します。デフォルト値はサーバー有効範囲レベルで設定されます: \${WAS\_SERVER\_NAME}。これらの設定が構 成の他のノードで異なる場合、 ノード有効範囲を選択して、特定のノードの変数を作成します。

JBoss インストールのホーム・ディレクトリーを指定する JBOSS\_DIST 変数を編集します。通常、 デフォルトのイ ンストール・ロケーションには JBoss バージョンが含まれているため、 デフォルトの値を更新する必要がありま す。デフォルト値は、セル有効範囲レベルで設定されます。

- o Windows C:¥Program Files¥iboss
- $\circ$  MIX  $\triangleright$  HP-UX  $\triangleright$  Solaris /usr/local/iboss

- 2. ユーザー名とパスワードが含まれるように、JBoss サーバーのサーバー操作を 更新します。
	- a. 管理コンソールで、「サーバー」 > 「その他のミドルウェア・サーバー」 > 「**JBoss** サーバー」 > 「**jboss\_server**」 > 「サーバー操作」をクリックします。
	- b. サーバーの開始操作と停止操作を編集して、 これらのコマンドを実行するために必要なユーザー名およびパ スワードを含めます。
- 3. オプション: サーバーの HTTP および HTTPS ポートを更新します。 デフォルトのポートは 8080 です。デフォルト 以外の値を使用する場合、管理コンソールでポートを変更する必要があります。
	- a. 管理コンソールで、「サーバー」 > 「その他のミドルウェア・サーバー」 > 「**JBoss** サーバー」 > 「**jboss\_server**」をクリックします。
	- b. 「**HTTP** コネクター」または「**HTTPS** コネクター」を編集します。「**OK**」をクリックし、変更を保存 し、同期化してください。

次のタスク

- その他の JBoss サーバーの構成時にこの構成を使用するには、現在の JBoss サーバーのサーバー・テンプレートを 作成します。
- 管理コンソールで JBoss サーバーのログ・ファイルを表示するには、外部ログ表示サービスを使用します。このサ ービスはデフォルトで使用可能になっています。 次のディレクトリーはデフォルトで構成されています。
	- \${JBOSS\_DIST}/server/\${JBOSS\_PROFILE}/logs
	- o \${AGENT.HOME}/logs/\${WAS SERVER NAME}
- Boss サーバーの構成ファイルを編集するには、外部構成サービスを使用します。 次のファイルはデフォルトで組 み込まれています。
	-
	- \${JBOSS\_DIST}/server/\${JBOSS\_PROFILE}/conf/jboss-minimal.xml  $\circ$
	- \${JBOSS\_DIST}/server/\${JBOSS\_PROFILE}/conf/jboss-service.xml
	- \${JBOSS\_DIST}/server/\${JBOSS\_PROFILE}/conf/log4j.xml
	- \${JBOSS\_DIST}/server/\${JBOSS\_PROFILE}/conf/login-config.xml
	- \${JBOSS\_DIST}/server/\${JBOSS\_PROFILE}/conf/standardjaws.xml
	- \${JBOSS\_DIST}/server/\${JBOSS\_PROFILE}/conf/standardjboss.xml
	- \${JBOSS\_DIST}/server/\${JBOSS\_PROFILE}/conf/standardjbosscmp-jdbc.xml
	- \${JBOSS\_DIST}/server/\${JBOSS\_PROFILE}/conf/jndi.properties
	- \${JBOSS\_DIST}/server/\${JBOSS\_PROFILE}/conf/server.policy
	- \${JBOSS\_DIST}/server/\${JBOSS\_PROFILE}/deploy/bsh-deployer.xml
	- \${JBOSS\_DIST}/server/\${JBOSS\_PROFILE}/deploy/cache-invalidation-service.xml
	- \${JBOSS\_DIST}/server/\${JBOSS\_PROFILE}/deploy/client-deployer-service.xml
	- \${JBOSS\_DIST}/server/\${JBOSS\_PROFILE}/deploy/ear-deployer-service.xml
	- \${JBOSS\_DIST}/server/\${JBOSS\_PROFILE}/deploy/ejb-deployer-service.xml
	- \${JBOSS\_DIST}/server/\${JBOSS\_PROFILE}/deploy/hsqldb-ds.xml
	- \${JBOSS\_DIST}/server/\${JBOSS\_PROFILE}/deploy/jbossjca-service.xml
	- \${JBOSS\_DIST}/server/\${JBOSS\_PROFILE}/deploy/jmx-invoker-service.xml
	- \${JBOSS\_DIST}/server/\${JBOSS\_PROFILE}/deploy/jsr88-service.xml
	- \${JBOSS\_DIST}/server/\${JBOSS\_PROFILE}/deploy/mail-service.xml
	- \${JBOSS\_DIST}/server/\${JBOSS\_PROFILE}/deploy/monitoring-service.xml
	- \${JBOSS\_DIST}/server/\${JBOSS\_PROFILE}/deploy/properties-service.xml
	- \${JBOSS\_DIST}/server/\${JBOSS\_PROFILE}/deploy/schedule-manager-service.xml
	- \${JBOSS\_DIST}/server/\${JBOSS\_PROFILE}/deploy/schedule-service.xml

\${JBOSS\_DIST}/server/\${JBOSS\_PROFILE}/deploy/sqlexception-service.xml

● すべての JBoss サーバーの表現を作成した後、 その表現を動的クラスターに追加できます。

前のトピック**:** [ミドルウェア・ノードのフェデレート](file:////dcs/markdown/workspace/Transform/htmlout/0/nl/ja/com.ibm.websphere.virtualenterprise.doc/odoe_task/tmwsfederate.html) 次のトピック**:** [ミドルウェア・サーバー・テンプレートの作成](file:////dcs/markdown/workspace/Transform/htmlout/0/nl/ja/com.ibm.websphere.virtualenterprise.doc/odoe_task/tmwstemplate.html) 次のトピック**:** [外部ログ表示サービスの構成](file:////dcs/markdown/workspace/Transform/htmlout/0/nl/ja/com.ibm.websphere.virtualenterprise.doc/odoe_task/tmwslog.html) 次のトピック**:** [動的クラスターの作成](file:////dcs/markdown/workspace/Transform/htmlout/0/nl/ja/com.ibm.websphere.virtualenterprise.doc/odoe_task/todrdynamiccluster.html)

### 関連概念

[ミドルウェア・ノードおよびミドルウェア・サーバー](file:////dcs/markdown/workspace/Transform/htmlout/0/nl/ja/com.ibm.websphere.virtualenterprise.doc/prodovr/cxdmws.html) [サポートされているミドルウェア・サーバー・タイプ](file:////dcs/markdown/workspace/Transform/htmlout/0/nl/ja/com.ibm.websphere.virtualenterprise.doc/prodovr/cxdservertypes.html)

### 関連タスク

[ミドルウェア・サーバー操作の構成](file:////dcs/markdown/workspace/Transform/htmlout/0/nl/ja/com.ibm.websphere.virtualenterprise.doc/odoe_task/tmwsoperations.html) ■ [WebSphere](http://www14.software.ibm.com/webapp/wsbroker/redirect?version=pix&product=was-nd-dist&topic=trun_variable) 変数の構成

### 関連資料

[ミドルウェア・サーバー作成の管理用タスク](file:////dcs/markdown/workspace/Transform/htmlout/0/nl/ja/com.ibm.websphere.virtualenterprise.doc/reference/cxdadminmws.html)

# カスタム **HTTP** サーバーの構成

管理コンソールでカスタム HTTP サーバーのミドルウェア・サーバー表現を作成した後、 いくつかの構成設定をカスタム HTTP サーバー・インストール用に特別に定義するために、 これらの構成設定を更新する必要があります。

始める前に

カスタム HTTP サーバーで稼働しているノードを統合し、 管理コンソールでサーバーの表現を作成します。

このタスクについて

管理コンソールから、ご使用のサーバー上でサーバー操作を実行するには、 カスタム HTTP サーバーのミドルウェア・サ ーバー表現のサーバー操作を構成する必要があります。

手順

ユーザー名とパスワードが含まれるように、カスタム HTTP サーバーのサーバー操作を構成します。

- a. 管理コンソールで、「サーバー」**>**「その他のミドルウェア・サーバー」**>**「カスタム **HTTP** サーバー」 **>**「**custom\_http\_server**」**>**「サーバー操作」をクリックします。
- b. サーバー操作の開始および停止を編集します。
- c. サーバーでプロセス ID (PID) ファイルのロケーションを定義します。 PID ファイル名環境変数を作成します。PID ファイル名は、サーバー操作を実行する PID ファイルの場所を 指定します。 PID ファイル名変数を定義するには、 「サーバー」**>**「すべてのサーバー」**>**「**custom\_http\_server**」**>**「変数」**>**「新規」または「環境」 **>**「**WebSphere®** 変数」**>**「新規」をクリックします。 サーバー操作パネルで 入力した変数とその値に対して 同じ名前を入力し、 PID ファイルの完全修飾または可変修飾ロケーションを入力します。

次のタスク

- その他のカスタム HTTP サーバーの構成時にこの構成を使用するには、 現在のカスタム HTTP サーバーのサーバ ー・テンプレートを作成します。
- 外部ログ表示サービスを使用すると、管理コンソールからカスタム HTTP サーバーのログ・ファイルを表示できま す。
- 外部構成サービスを使用すると、管理コンソールからカスタム HTTP サーバーの 構成ファイルを編集できます。
- すべてのカスタム HTTP サーバーの表現を作成した後、 その表現を動的クラスターに追加できます。

前のトピック**:** [ミドルウェア・ノードのフェデレート](file:////dcs/markdown/workspace/Transform/htmlout/0/nl/ja/com.ibm.websphere.virtualenterprise.doc/odoe_task/tmwsfederate.html) 次のトピック**:** [ミドルウェア・サーバー操作の構成](file:////dcs/markdown/workspace/Transform/htmlout/0/nl/ja/com.ibm.websphere.virtualenterprise.doc/odoe_task/tmwsoperations.html) 次のトピック**:** [ミドルウェア・サーバー・テンプレートの作成](file:////dcs/markdown/workspace/Transform/htmlout/0/nl/ja/com.ibm.websphere.virtualenterprise.doc/odoe_task/tmwstemplate.html) 次のトピック**:** [外部ログ表示サービスの構成](file:////dcs/markdown/workspace/Transform/htmlout/0/nl/ja/com.ibm.websphere.virtualenterprise.doc/odoe_task/tmwslog.html) 次のトピック**:** [動的クラスターの作成](file:////dcs/markdown/workspace/Transform/htmlout/0/nl/ja/com.ibm.websphere.virtualenterprise.doc/odoe_task/todrdynamiccluster.html)

#### 関連概念

[ミドルウェア・ノードおよびミドルウェア・サーバー](file:////dcs/markdown/workspace/Transform/htmlout/0/nl/ja/com.ibm.websphere.virtualenterprise.doc/prodovr/cxdmws.html) [サポートされているミドルウェア・サーバー・タイプ](file:////dcs/markdown/workspace/Transform/htmlout/0/nl/ja/com.ibm.websphere.virtualenterprise.doc/prodovr/cxdservertypes.html)

関連タスク

[ミドルウェア・サーバーの構成への追加](file:////dcs/markdown/workspace/Transform/htmlout/0/nl/ja/com.ibm.websphere.virtualenterprise.doc/odoe_task/tmwscreate.html)

### 関連資料

[ミドルウェア・サーバー作成の管理用タスク](file:////dcs/markdown/workspace/Transform/htmlout/0/nl/ja/com.ibm.websphere.virtualenterprise.doc/reference/cxdadminmws.html)

# 外部 **WebSphere Application Server** の構成

その他のセルにある WebSphere® アプリケーション・サーバーのミドルウェア・サーバー表現を作成できます。

### 始める前に

- WebSphere Application Server のトポロジーが大規模である場合は、マイグレーション・ツールキットを使用し [てその環境での各サーバーの表現を作成できます。](file:////dcs/markdown/workspace/Transform/htmlout/0/nl/ja/com.ibm.websphere.virtualenterprise.doc/migration/tmwswasmigrate.html) 詳しくは、外部 WebSphere Application Server の大規模なト ポロジーのマイグレーションを参照してください。
- WebSphere Application Server が稼働しているノードを統合し、管理コンソールでサーバーの表現を作成しま す。

### このタスクについて

外部 WebSphere アプリケーション・サーバーは、WebSphere Virtual Enterprise セルの外部にあるアプリケーション・ サーバーです。例えば、2 つのセルがあり、1 つのセルでは WebSphere Application Server バージョン 5.1 アプリケー ション・サーバーが稼働していて、もう 1 つのセルでは WebSphere Virtual Enterprise が稼働しているとします。この シナリオでは、WebSphere Virtual Enterprise 管理コンソールで、ミドルウェア・エージェントを他方のセルの各バージ ョン 5.1 ノードにインストールし、それらのノードを WebSphere Virtual Enterprise セルに統合して、外部 WebSphere アプリケーション・サーバーの表現を作成できます。外部 WebSphere アプリケーション・サーバーを使用すると、マイ グレーション・シナリオで役立つ場合があります。サーバーおよびアプリケーションの最新バージョンへのマイグレーシ ョンに取り組みながら、ODR を使用して旧バージョンを実行するサーバーにトラフィックをルーティングできるためで す。ただし、外部 WebSphere アプリケーション・サーバーは、補助ライフサイクル・サーバーであり、アプリケーショ ン・サーバーを直接に WebSphere Virtual Enterprise セルに作成するときに提供される完全ライフサイクル管理を受け取 りません。

WebSphere Application Server バージョン 5.1 のインストール・ロケーションを指定します。 デフォルト値は、セル有効範囲レベルで設定されます。 **Windows C:¥Program Files¥IBM¥WebSphere¥AppServer AIX PHPUX Solaris /opt/IBM/WebSphere/AppServer** 

外部 WebSphere アプリケーション・サーバーを構成するときに、WebSphere Application Server をデフォルト・ディ レクトリー以外のロケーションにインストールしていた場合、インストール・ディレクトリーが正しくなるように、 WebSphere 変数を更新します。管理コンソールから、ご使用のサーバー上でサーバー操作を実行するには、 WebSphere Application Server ミドルウェア・サーバー表現のサーバー操作を構成する必要があります。

### 手順

1. WebSphere 変数を更新して、 WebSphere Application Server が稼働しているノード上の設定と一致するように します。 管理コンソールで、「環境」**>**「**WebSphere** 変数」をクリックします。 次の変数を編集します。

### **WAS51\_HOME**

構成内の他のノード上でホーム・ディレクトリーが異なる場合は、 ノード有効範囲を選択して、その特定のノー ドの WAS51\_HOME 変数を作成します。

### **WAS6\_HOME**

WebSphere Application Server バージョン 6 のインストール・ロケーションを指定します。 デフォルト値は、セル有効範囲レベルで設定されます。

**Windows C:¥Program Files¥IBM¥WebSphere¥profiles¥AppServer** 

**AIX** PHPUX **Bolaris** opt/IBM/WebSphere/profiles/AppServer

構成内の他のノード上でホーム・ディレクトリーが異なる場合は、 ノード有効範囲を選択して、その特定のノー ドの WAS6\_HOME 変数を作成します。

### **WAS6\_PROFILE\_NAME**

外部 WebSphere Application Server サーバーが対応の物理コンピューターに存在する場合のプロファイルの名 前を指定します。

2. ユーザー名とパスワードが含まれるように、WebSphere Application Server のサーバー操作を更新します。

- a. 管理コンソールで、「サーバー」**>**「その他のミドルウェア・サーバー」**>**「外部 **WebSphere Application Server (External WebSphere Application Server)**」 **>**「WebSphere\_Application\_Server」**>**「サーバー操作」をクリックします。
- b. サーバーの開始操作と停止操作を編集して、 これらのコマンドを実行するために必要なユーザー名およびパ スワードを含めます。

次のタスク

- 残りの外部 WebSphere Application Server を容易に構成するには、現在の外部 WebSphere Application Server のサーバー・テンプレートを作成します。
- 管理コンソールで外部 WebSphere Application Server のログ・ファイルを表示するには、外部ログ表示サービス を使用します。このサービスはデフォルトで使用可能になっています。 次のディレクトリーはデフォルトで構成さ れています。
	- o \${INSTALL ROOT}/logs/\${WAS SERVER NAME}
- 外部 WebSphere Application Server の構成ファイルを編集するには、外部構成サービスを使用します。次のファ イルはデフォルトで組み込まれています。

{\$WAS\_SERVER\_HOME}/var/conf/server.xml

● すべての外部 WebSphere Application Server の表現を作成すると、 その表現を動的クラスターに追加できます。

外部 WebSphere Application Server [の大規模なトポロジーのマイグレーション](file:////dcs/markdown/workspace/Transform/htmlout/0/nl/ja/com.ibm.websphere.virtualenterprise.doc/migration/tmwswasmigrate.html) [ミドルウェア・サーバー操作の構成](file:////dcs/markdown/workspace/Transform/htmlout/0/nl/ja/com.ibm.websphere.virtualenterprise.doc/odoe_task/tmwsoperations.html)

■ [WebSphere](http://www14.software.ibm.com/webapp/wsbroker/redirect?version=pix&product=was-nd-dist&topic=trun_variable) 変数の構成

前のトピック**:** [ミドルウェア・ノードのフェデレート](file:////dcs/markdown/workspace/Transform/htmlout/0/nl/ja/com.ibm.websphere.virtualenterprise.doc/odoe_task/tmwsfederate.html) 次のトピック**:** [ミドルウェア・サーバー・テンプレートの作成](file:////dcs/markdown/workspace/Transform/htmlout/0/nl/ja/com.ibm.websphere.virtualenterprise.doc/odoe_task/tmwstemplate.html) 次のトピック**:** [ミドルウェア・サーバー構成ファイルの表示](file:////dcs/markdown/workspace/Transform/htmlout/0/nl/ja/com.ibm.websphere.virtualenterprise.doc/odoe_task/tmwsexternalconfig.html) 次のトピック**:** [外部ログ表示サービスの構成](file:////dcs/markdown/workspace/Transform/htmlout/0/nl/ja/com.ibm.websphere.virtualenterprise.doc/odoe_task/tmwslog.html) 次のトピック**:** [動的クラスターの作成](file:////dcs/markdown/workspace/Transform/htmlout/0/nl/ja/com.ibm.websphere.virtualenterprise.doc/odoe_task/todrdynamiccluster.html)

### 関連概念

[マイグレーション・ツールキット](file:////dcs/markdown/workspace/Transform/htmlout/0/nl/ja/com.ibm.websphere.virtualenterprise.doc/migration/cmwswasmigrate.html)

### 関連タスク

### 関連資料

[ミドルウェア・サーバー作成の管理用タスク](file:////dcs/markdown/workspace/Transform/htmlout/0/nl/ja/com.ibm.websphere.virtualenterprise.doc/reference/cxdadminmws.html)

## ミドルウェア・サーバーの管理

ミドルウェア・サーバー・テンプレート、ミドルウェア・サーバー操作、外部構成サービス、または外部ログ表示サービ [スを構成するには、ミドルウェア・サーバーを作成する必要があります。](file:////dcs/markdown/workspace/Transform/htmlout/0/nl/ja/com.ibm.websphere.virtualenterprise.doc/odoe_task/tmwscreate.html) 詳しくは、ミドルウェア・サーバーの構成への <u>追加</u>を参照してください。

ミドルウェア・サーバーの定義には、ミドルウェア・サーバー・テンプレートおよびミドルウェア記述子を使用できま す。 定義されたミドルウェア・サーバーを管理する場合には、管理コンソールでのミドルウェア・サーバーのログ・ファ イルおよび構成ファイルの表示や、ミドルウェア・サーバーを実行するサーバー操作の構成が可能です。

### 始める前に

ミドルウェア記述子は、ミドルウェア・サーバーを追加する前または後に構成できます。

#### 手順

- ミドルウェア記述子を構成します。 ミドルウェア記述子は、ディスカバーがご使用の特定のプラットフォームに適 用される場合にインストールをディスカバー可能にするインストール・ロケーションおよび間隔など、ミドルウェ ア・プラットフォームに関する情報を提供します。 詳しくは、<u>[ミドルウェア記述子の構成](file:////dcs/markdown/workspace/Transform/htmlout/0/nl/ja/com.ibm.websphere.virtualenterprise.doc/odoe_task/tmwsdescriptor.html)</u>を参照してください。
- ミドルウェア・サーバー・テンプレートを定義します。 ミドルウェア・サーバー・テンプレートを作成することに より、そのサーバーのすべての構成データをコピーして、そのテンプレートから別のサーバーを作成できるように します。 構成が類似した多数のミドルウェア・サーバーがある場合は、ミドルウェア・サーバー・テンプレートに よりその構成が容易になります。 [ミドルウェア・サーバー・テンプレートの作成](file:////dcs/markdown/workspace/Transform/htmlout/0/nl/ja/com.ibm.websphere.virtualenterprise.doc/odoe_task/tmwstemplate.html) を参照してください。
- ミドルウェア・サーバー操作を構成します。 ミドルウェア・サーバー操作を使用すると、管理コンソールからミド ルウェア・サーバー上で実行可能ファイルを実行できます。 ミドルウェア操作では、トレースの使用可能化/使用不 可化、サーバーの開始/[停止、またはサーバーの実行状態の照会などのタスクを実行できます。](file:////dcs/markdown/workspace/Transform/htmlout/0/nl/ja/com.ibm.websphere.virtualenterprise.doc/odoe_task/tmwsoperations.html) ミドルウェア・サー バー操作の構成 を参照してください。
- ミドルウェア・サーバーの構成ファイルを表示および編集します。 表示または編集する構成ファイルのパスは、管 理コンソールで指定できます。 詳しくは、[ミドルウェア・サーバー構成ファイルの表示](file:////dcs/markdown/workspace/Transform/htmlout/0/nl/ja/com.ibm.websphere.virtualenterprise.doc/odoe_task/tmwsexternalconfig.html)を参照してください。
- 外部ログ表示サービスを構成します。 外部ログ表示サービスを使用すると、管理コンソールでミドルウェア・サー バーからのログ・ファイルを表示できます。 詳しくは、[外部ログ表示サービスの構成](file:////dcs/markdown/workspace/Transform/htmlout/0/nl/ja/com.ibm.websphere.virtualenterprise.doc/odoe_task/tmwslog.html)を参照してください。

#### [ミドルウェア・サーバー・テンプレートの作成](file:////dcs/markdown/workspace/Transform/htmlout/0/nl/ja/com.ibm.websphere.virtualenterprise.doc/odoe_task/tmwstemplate.html)

ミドルウェア・サーバー・テンプレートを作成することにより、 新規サーバー作成時の開始点として使用できるサ ーバー構成データのコピーを保存します。

### [ミドルウェア記述子の構成](file:////dcs/markdown/workspace/Transform/htmlout/0/nl/ja/com.ibm.websphere.virtualenterprise.doc/odoe_task/tmwsdescriptor.html)

ミドルウェア記述子は、ミドルウェアのディスカバリー間隔や、使用可能性、インストール情報など、さまざまな ミドルウェア・プラットフォーム・タイプに関する情報を提供します。

#### [ミドルウェア・サーバー操作の構成](file:////dcs/markdown/workspace/Transform/htmlout/0/nl/ja/com.ibm.websphere.virtualenterprise.doc/odoe_task/tmwsoperations.html)

サーバー操作を使用すると、管理コンソールからミドルウェア・サーバー上で実行可能ファイルを実行できます。

#### [ミドルウェア・サーバー構成ファイルの表示](file:////dcs/markdown/workspace/Transform/htmlout/0/nl/ja/com.ibm.websphere.virtualenterprise.doc/odoe_task/tmwsexternalconfig.html)

外部構成サービスを使用して、管理コンソールで、 ミドルウェア・サーバーの構成ファイルを表示および編集でき ます。

#### <u>[外部ログ表示サービスの構成](file:////dcs/markdown/workspace/Transform/htmlout/0/nl/ja/com.ibm.websphere.virtualenterprise.doc/odoe_task/tmwslog.html)</u>

外部で作成したミドルウェア・サーバーのログ・ファイルを表示するには、 外部ログ表示サービスを構成します。 このサービスを使用して、各ノードでログ・ファイルを 表示する代わりに、管理コンソールを使用してサーバーの ログ・ファイルを表示することができます。

#### [ミドルウェア記述子の構成](file:////dcs/markdown/workspace/Transform/htmlout/0/nl/ja/com.ibm.websphere.virtualenterprise.doc/odoe_task/tmwsdescriptor.html)

ミドルウェア記述子は、ミドルウェアのディスカバリー間隔や、使用可能性、インストール情報など、さまざまな ミドルウェア・プラットフォーム・タイプに関する情報を提供します。

### [ミドルウェア・サーバー・テンプレートの作成](file:////dcs/markdown/workspace/Transform/htmlout/0/nl/ja/com.ibm.websphere.virtualenterprise.doc/odoe_task/tmwstemplate.html)

ミドルウェア・サーバー・テンプレートを作成することにより、 新規サーバー作成時の開始点として使用できるサ ーバー構成データのコピーを保存します。

#### [ミドルウェア・サーバー操作の構成](file:////dcs/markdown/workspace/Transform/htmlout/0/nl/ja/com.ibm.websphere.virtualenterprise.doc/odoe_task/tmwsoperations.html)

サーバー操作を使用すると、管理コンソールからミドルウェア・サーバー上で実行可能ファイルを実行できます。

### [ミドルウェア・サーバー構成ファイルの表示](file:////dcs/markdown/workspace/Transform/htmlout/0/nl/ja/com.ibm.websphere.virtualenterprise.doc/odoe_task/tmwsexternalconfig.html)

外部構成サービスを使用して、管理コンソールで、 ミドルウェア・サーバーの構成ファイルを表示および編集でき ます。

#### [外部ログ表示サービスの構成](file:////dcs/markdown/workspace/Transform/htmlout/0/nl/ja/com.ibm.websphere.virtualenterprise.doc/odoe_task/tmwslog.html)

外部で作成したミドルウェア・サーバーのログ・ファイルを表示するには、 外部ログ表示サービスを構成します。 このサービスを使用して、各ノードでログ・ファイルを 表示する代わりに、管理コンソールを使用してサーバーの ログ・ファイルを表示することができます。

#### 関連概念

[ミドルウェア・ノードおよびミドルウェア・サーバー](file:////dcs/markdown/workspace/Transform/htmlout/0/nl/ja/com.ibm.websphere.virtualenterprise.doc/prodovr/cxdmws.html)

関連タスク

<u>完全ラ[イ](file:////dcs/markdown/workspace/Transform/htmlout/0/nl/ja/com.ibm.websphere.virtualenterprise.doc/odoe_task/tmwscreatecomp.html)フサイクル・ミドルウェア・サーバーの追加</u> <u>補助ラ[イ](file:////dcs/markdown/workspace/Transform/htmlout/0/nl/ja/com.ibm.websphere.virtualenterprise.doc/odoe_task/tmwscreatex.html)フサイクル・ミドルウェア・サーバーの追加</u>

# ミドルウェア記述子の構成

ミドルウェア記述子は、ミドルウェアのディスカバリー間隔や、使用可能性、インストール情報など、さまざまなミドル ウェア・プラットフォーム・タイプに関する情報を提供します。

### 始める前に

ミドルウェア記述子のインストール情報を追加または変更する場合は、構成するミドルウェア・ソフトウェアのインスト ール・パスを把握している必要があります。

### このタスクについて

製品に提供される次のミドルウェア記述子を 編集することができます。

- アプリケーション・サーバー
- Apache HTTP Server
- $\bullet$   $|Boss + -\prime$
- $\bullet$  PHP  $\dagger$ ーバー
- Apache Tomcat サーバー
- $\bullet$  BEA WebLogic  $#$ ーバー
- カスタム HTTP サーバー
- WebSphere® Application Server Community Edition サーバー

### 手順

1. ミドルウェア・プラットフォーム記述子プロパティーを編集します。 管理コンソールで、 「システム管理」 **>**「ミドルウェア記述子」**>**「middleware\_platform\_name」をクリックします。

**Apache**、**WebSphere Application Server Community Edition**、または **PHP** ランタイムを使用し ている場合**:** ミドルウェア・プラットフォームのディスカバリー機能が実行される間隔を構成します。 ディスカバ リー間隔とこのディスカバリー間隔の単位を 秒、分、時間、または日で入力します。ミドルウェア・ディスカバリ ーを使用不可に設定するには、 「ディスカバリー間隔」フィールドに -1 を入力します。 「**OK**」をクリックし て、これらの変更を保存します。 この自動化ディスカバリーがサポートされるのは、Apache、WebSphere Application Server Community Edition、 および PHP ランタイムのみです。

2. ミドルウェア・プラットフォームのバージョン詳細を編集します。 編集するバージョンをクリックします。 バージ ョン・プロパティーは、ミドルウェア・プラットフォーム・タイプによって 異なります。例えば、一部のタイプの 場合、セッション・アフィニティー記述子を 編集することができます。

### **Apache Web** サーバー、**WebSphere Application Server Community Edition** サーバー、および **PHP** サーバーの場合**:**

phpRuntime、wasceRuntime、 または apacheWebServerRuntime をデフォルト・パス以外の場所にインストー ルした場合は、そのインストール・ロケーションを編集できます。 また、複数のインストール・ロケーションを定 義できます。 WebSphere Application Server Community Edition の中央化されたインストール・マネージャー のインストールなど、ディスカバリーが推奨されないサーバー・インストールのインストール・ロケーションは含 めないでください。 以前にサーバーがディスカバーされたインストール・ロケーションを変更または除去すると、 それらのサーバーに対する変更はディスカバーされなくなります。

### タスクの結果

自動化ディスカバリーは、使用可能になると、構成した Apache、WebSphere Application Server Community Edition、 および PHP ランタイムに対して実行できます。

### 関連概念

[ミドルウェア・ノードおよびミドルウェア・サーバー](file:////dcs/markdown/workspace/Transform/htmlout/0/nl/ja/com.ibm.websphere.virtualenterprise.doc/prodovr/cxdmws.html)

関連タスク [ミドルウェア・サーバーの構成への追加](file:////dcs/markdown/workspace/Transform/htmlout/0/nl/ja/com.ibm.websphere.virtualenterprise.doc/odoe_task/tmwscreate.html) オンデマンド・ルーターでの受動 HTTP [セッション・アフィニティーの構成](file:////dcs/markdown/workspace/Transform/htmlout/0/nl/ja/com.ibm.websphere.virtualenterprise.doc/odoe_task/todrpassive.html) [ミドルウェア・ノードのフェデレート](file:////dcs/markdown/workspace/Transform/htmlout/0/nl/ja/com.ibm.websphere.virtualenterprise.doc/odoe_task/tmwsfederate.html)

# ミドルウェア・サーバー・テンプレートの作成

ミドルウェア・サーバー・テンプレートを作成することにより、 新規サーバー作成時の開始点として使用できるサーバー 構成データのコピーを保存します。

<u>テンプレートを作成するミドルウェア・サーバーを作成します。詳しくは、[ミドルウェア・サーバーの構成への追加](file:////dcs/markdown/workspace/Transform/htmlout/0/nl/ja/com.ibm.websphere.virtualenterprise.doc/odoe_task/tmwscreate.html)</u>を参 照してください。

### 始める前に

### このタスクについて

サーバー・テンプレートを作成するとき、そのサーバーのすべての構成データを コピーして、そのテンプレートから他の サーバーを作成できるようにします。 それぞれのミドルウェア・サーバーの構成が類似している場合、ミドルウェア・サ ーバー・テンプレートは 追加サーバーの作成を容易にすることができます。

### 手順

- 1. サーバー・テンプレートのコレクション・ページにナビゲートします。 管理コンソールで、 「すべてのサーバ ー」**>**「テンプレート」をクリックします。既存のサーバー・テンプレートの リストが表示されます。
- 2. ミドルウェア・サーバー・テンプレートを作成するには、「新規」をクリックします。 作成するサーバー・テンプ レートのタイプを選択します。
- 3. サーバー・テンプレートを作成する既存サーバーを選択します。 サーバーを選択し、「**OK**」をクリックします。
- 4. サーバー・テンプレートの名前と記述を指定します。
- 5. 「**OK**」をクリックします。テンプレートをマスター構成に保存するには、 「保存」をクリックします。

#### タスクの結果

サーバー・テンプレートは、既存サーバーの構成に基づいて作成されます。

### 次のタスク

テンプレートを作成するために選択したサーバーと同じタイプの 新規ミドルウェア・サーバーを作成する場合、そのテン プレートを、新規サーバーの構成開始点として 選択できます。

#### 関連概念

[ミドルウェア・ノードおよびミドルウェア・サーバー](file:////dcs/markdown/workspace/Transform/htmlout/0/nl/ja/com.ibm.websphere.virtualenterprise.doc/prodovr/cxdmws.html)

#### 関連タスク

<u>[ミドルウェア・サーバーの構成への追加](file:////dcs/markdown/workspace/Transform/htmlout/0/nl/ja/com.ibm.websphere.virtualenterprise.doc/odoe_task/tmwscreate.html)</u>

### 関連資料

[ミドルウェア・サーバー・テンプレート管理用タスク](file:////dcs/markdown/workspace/Transform/htmlout/0/nl/ja/com.ibm.websphere.virtualenterprise.doc/reference/radtaskmwstemplate.html)

# ミドルウェア・サーバー操作の構成

サーバー操作を使用すると、管理コンソールからミドルウェア・サーバー上で実行可能ファイルを実行できます。

### 始める前に

- ミドルウェア・サーバーを作成および構成します。詳しくは、[ミドルウェア・サーバーの構成への追加](file:////dcs/markdown/workspace/Transform/htmlout/0/nl/ja/com.ibm.websphere.virtualenterprise.doc/odoe_task/tmwscreate.html)を参照して ください。
- ミドルウェア・サーバー上で実行するオペレーションを実行する Java または非 Java の実行可能ファイルを作成し ます。 このファイルは、サーバー操作の作成時に指定します。

### このタスクについて

サーバー操作 は、ミドルウェア・サーバーで実行するように定義できる Java または非 Java プロセス定義で構成されてい ます。 これらの操作を作成すると、トレースの使用可能化/使用不可化、アプリケーションの開始/停止、およびサーバーの 実行状態の照会などのタスクを実行できます。

### 手順

- 1. サーバー操作ウィザードにナビゲートします。 管理コンソールで、 「サーバー」**>**「すべてのサーバー」 **>**「**middleware\_server**」**>**「サーバー操作」**>**「新規」をクリックします。
- 2. サーバー操作のプロパティーを指定します。 Java または非 Java のサーバー操作のどちらを選択するかよって、 プ ロパティーは異なります。

### 非 **Java** および **Java** 実行可能ファイルを実行する操作の場合**:**

- アクションの名前、実行可能ファイル名、および実行可能ファイルに受け渡す引数を指定します。
- ユーザー名およびパスワードに変数を指定し、 実行可能ファイルの実行時にユーザー名およびパスワードと して受け渡す実際の値を指定します。
- 実行可能ファイルが実行できるオペレーティング・システムを指定します。
- 実行可能ファイルを実行する作業ディレクトリーを指定します。

### **Java** 実行可能ファイルを実行する操作の場合、以下のプロパティーも指定する必要があります。

- Java 実行可能ディレクトリーの場所を指定します。
- ターゲットのタイプ (Java クラスまたは実行可能な Java アーカイブ (JAR) ファイル) を指定します。
- プロセス ID (PID) ファイル名を保管する環境変数を指定します。 PID ファイル名は WebSphere 変数に保管 されています。 後のステップで この変数を作成できるように、変数の名前を覚えておきます。
- 3. サーバー操作を保存します。
- 4. PID ファイル名環境変数を作成します。 PID ファイル名は、サーバー操作を実行する PID ファイルの場所を 指定し ます。PID ファイル名変数を定義するには、「サーバー」**>**「すべてのサーバー」**>**「**middleware\_server**」 **>**「変数」**>**「新規」または「環境」**>**「**WebSphere** 変数」**>**「新規」とクリックします。 サーバー操作パ ネルで 入力した変数とその値に対して同じ名前を入力し、 PID ファイルの完全修飾または可変修飾ロケーションを 入力します。
- 5. サーバー操作を実行するには、リストから操作を選択し、 「実行」をクリックします。

#### 関連概念

[ミドルウェア・ノードおよびミドルウェア・サーバー](file:////dcs/markdown/workspace/Transform/htmlout/0/nl/ja/com.ibm.websphere.virtualenterprise.doc/prodovr/cxdmws.html)

### 関連タスク

<u>[ミドルウェア・サーバーの構成への追加](file:////dcs/markdown/workspace/Transform/htmlout/0/nl/ja/com.ibm.websphere.virtualenterprise.doc/odoe_task/tmwscreate.html)</u>

### 関連資料

[ミドルウェア・サーバー管理の管理用タスク](file:////dcs/markdown/workspace/Transform/htmlout/0/nl/ja/com.ibm.websphere.virtualenterprise.doc/reference/radtaskmanagemw.html)

# ミドルウェア・サーバー構成ファイルの表示

外部構成サービスを使用して、管理コンソールで、 ミドルウェア・サーバーの構成ファイルを表示および編集できます。

始める前に

- WebSphere® Virtual Enterprise [環境にミドルウェア・サーバーを作成して構成します。](file:////dcs/markdown/workspace/Transform/htmlout/0/nl/ja/com.ibm.websphere.virtualenterprise.doc/odoe_task/tmwscreate.html) 詳しくは、ミドルウェ ア・サーバーの構成への追加を参照してください。
- ミドルウェア・サーバーで表示する構成ファイルの完全修飾パス名を把握している必要があります。 この構成ファ イルは 10 メガバイトより小さくなければなりません。

このタスクについて

外部構成サービスを構成することにより、管理コンソールでミドルウェア・サーバーの構成ファイルの表示および編集が 可能です。

### 手順

- 1. ミドルウェア・サーバーの外部構成サービスを使用可能にします。 管理コンソールで、「サーバー」**>**「その他 のミドルウェア・サーバー」**>**「server\_name」**>**「外部構成サービス」をクリックします。「外部構成サー ビスの有効化」を選択します。「**OK**」をクリックします。
- 2. 管理コンソールで、編集または表示する構成ファイルを指定します。 サーバー・タイプに応じて、デフォルトで 1 つ以上の構成ファイルが リスト表示されます。このリストにファイルを追加するには、 ファイルの完全修飾パス名 を入力し、このファイルが書き込み可能かどうかを 指定します。「追加」をクリックして、ファイルをリストに追 加します。ファイルの ファイル・アクセス権を変更するには、ファイルを選択して「特権の切り替え」をクリック します。
- 3. 構成ファイルを表示および編集します。 管理コンソールで、 「サーバー」**>**「その他のミドルウェア・サーバ ー」**>**「server\_name」をクリックします。 「外部構成」タブをクリックします。構成ファイルを選択し、 「取 得」をクリックします。ファイルの編集が完了したら、「適用」をクリックして 変更を保存します。

次のタスク

ミドルウェア・サーバーのログ・ファイルを表示します。

前のトピック**:** [ミドルウェア・サーバーの構成への追加](file:////dcs/markdown/workspace/Transform/htmlout/0/nl/ja/com.ibm.websphere.virtualenterprise.doc/odoe_task/tmwscreate.html) 次のトピック**:** [外部ログ表示サービスの構成](file:////dcs/markdown/workspace/Transform/htmlout/0/nl/ja/com.ibm.websphere.virtualenterprise.doc/odoe_task/tmwslog.html)

関連概念 [ミドルウェア・ノードおよびミドルウェア・サーバー](file:////dcs/markdown/workspace/Transform/htmlout/0/nl/ja/com.ibm.websphere.virtualenterprise.doc/prodovr/cxdmws.html)

# 外部ログ表示サービスの構成

外部で作成したミドルウェア・サーバーのログ・ファイルを表示するには、 外部ログ表示サービスを構成します。 このサ ービスを使用して、各ノードでログ・ファイルを 表示する代わりに、管理コンソールを使用してサーバーのログ・ファイ ルを表示することができます。

- ミドルウェア・サーバーを作成および構成します。
- サーバーのログ・ファイルへのパスを 知っておく必要があります。
- サービスに新規ログ・ファイルを追加するには、管理者の管理特権が必要です。既存のログ・ファイル出力を表示 する場合は、コンフィギュレーターの管理特権が必要です。

### 始める前に

#### このタスクについて

外部ログ表示サービスを構成することにより、 管理コンソールで、他のミドルウェア・サーバーのログを表示できます。 デフォルトでは、 一部のログ・ファイルは、ミドルウェア・サーバー・タイプのサーバー・テンプレートを使用して、 外 部ログ表示サービスで表示されるように構成されています。このログ・ファイルのデフォルト・リストに 追加することが できます。

制約事項**:** WebSphere® Application Server に含まれるグラフィカルなログおよびトレース設定は、ミドルウェア・エ ージェントなど、他のミドルウェア・サーバー・タイプに対しては使用できません。 その代わりに、 外部ログ表示サービ スを使用して、これらのサーバー・タイプのログを表示します。

### 手順

- 1. ミドルウェア・サーバーの外部ログ・サービス・パネルにナビゲートします。 管理コンソールで、「サーバー」 **>**「その他のミドルウェア・サーバー」**>**「**server\_type**」**>**「**server\_name**」**>**「外部ログサービス」を クリックします。
- 2. リモート・ログ表示サービスを使用可能にするには、「リモート・ログ表示サービスを使用可能にする」を選択 します。
- 3. リモート・ログ・ビューアーを使用して表示したいログ・ファイルが含まれる すべてのディレクトリーをリストし ます。 ディレクトリー名を入力し、「追加」をクリックします。 リストには、ログ・ファイルへのすべてのパスが 含まれます。ファイル・パスに、 \${USER\_INSTALL\_ROOT} などの変数を使用できます。
- 4. 「**OK**」をクリックします。マスター構成に変更を保存するには、 「保存」をクリックします。
- 5. ログ・ファイルを表示します。 管理コンソールで、「サーバー」**>**「その他のミドルウェア・サーバー」 **>**「**server\_type**」**>**「**server\_name**」をクリックします。 「ログ・ビューアー」タブをクリックします。表 示するログ・ファイルを選択し、「取得」をクリックします。

#### タスクの結果

ログ・ファイルを表示すると、ミドルウェア・サーバーに関連する問題をトラブルシューティングすることができます。

前のトピック**:** [ミドルウェア・サーバーの構成への追加](file:////dcs/markdown/workspace/Transform/htmlout/0/nl/ja/com.ibm.websphere.virtualenterprise.doc/odoe_task/tmwscreate.html)

#### 関連概念

[ミドルウェア・ノードおよびミドルウェア・サーバー](file:////dcs/markdown/workspace/Transform/htmlout/0/nl/ja/com.ibm.websphere.virtualenterprise.doc/prodovr/cxdmws.html) [ミドルウェア・エージェント](file:////dcs/markdown/workspace/Transform/htmlout/0/nl/ja/com.ibm.websphere.virtualenterprise.doc/prodovr/cxdagent.html)

### 関連タスク

[ミドルウェア・サーバー・テンプレートの作成](file:////dcs/markdown/workspace/Transform/htmlout/0/nl/ja/com.ibm.websphere.virtualenterprise.doc/odoe_task/tmwstemplate.html)

### 関連資料

<u>[ミドルウェア・サーバー作成の管理用タスク](file:////dcs/markdown/workspace/Transform/htmlout/0/nl/ja/com.ibm.websphere.virtualenterprise.doc/reference/cxdadminmws.html)</u>

# 定義済みのサービス・レベルを用いたアプリケーションのデプロイ

ミドルウェア・サーバーや動的クラスターにアプリケーションをデプロイし、それらのアプリケーション上でサービス・ ポリシーを定義することにより、 ご使用の環境におけるパフォーマンス目標を達成することができます。

### 始める前に

- オンデマンド・ルーターを構成します。 詳しくは、ODR [の作成と構成](file:////dcs/markdown/workspace/Transform/htmlout/0/nl/ja/com.ibm.websphere.virtualenterprise.doc/odoe_task/todr.html)を参照してください。
- ユーザーの環境に各サーバーおよび動的クラスター (特にアプリケーションをデプロイするサーバー) を作成しま す。 詳しくは、[動的クラスターの作成](file:////dcs/markdown/workspace/Transform/htmlout/0/nl/ja/com.ibm.websphere.virtualenterprise.doc/odoe_task/todrdynamiccluster.html) [とミドルウェア・サーバーの構成への追加](file:////dcs/markdown/workspace/Transform/htmlout/0/nl/ja/com.ibm.websphere.virtualenterprise.doc/odoe_task/tmwscreate.html) を参照してください。
- アプリケーションのトラフィックの種別および処理を計画してください。

### このタスクについて

サービス・ポリシーを使用すると、特定の目標を満たすために優先順位を付けることができる重要度レベルとターゲット の値に従って、アプリケーションを区別することができます。

### 手順

- 1. アプリケーションをデプロイします。 アプリケーション・タイプが異なると、 必要とするプロセスも異なります。
	- **PHP Hypertext Preprocessor (PHP)** アプリケーション: PHP アプリケーションを、 PHP サーバー や PHP 動的クラスターなどの PHP [デプロイメント・ターゲットにデプロイできます。](file:////dcs/markdown/workspace/Transform/htmlout/0/nl/ja/com.ibm.websphere.virtualenterprise.doc/odoe_task/tmwsphpapp.html) 詳しくは、PHP ア <u>プリケーションのデプロイ</u>を参照してください。
	- **WebSphere Application Server Community Edition** アプリケーション: サーバーや動的クラス ターなどの WebSphere Application Server Community Edition デプロイメント・ターゲットには、Java 2 Platform, Enterprise Edition (J2EE) アプリケーションおよび Geronimo 成果物がある Geronimo モジュ ールをデプロイできます。 詳しくは、WebSphere Application Server Community Edition アプリケーシ <u>ョンのデプロイ</u>を参照してください。
	- 非管理対象 **Web** アプリケーション: 非管理対象 Web アプリケーションは、製品環境の外部 (通常は補助 ライフサイクル・ミドルウェア・サーバー) にインストールされ、構成されます。 非管理対象 Web アプリケ ーションは、補助ライフサイクル・サーバーに HTTP 要求をルーティングできるように構成してください。 コンテキスト・ルート、仮想ホスト、 およびサーバーなど、アプリケーションに関する何らかの基本情報を 提供することにより、ODRは HTTP [要求をこれらのアプリケーションに送付できます。詳しくは、非管理](file:////dcs/markdown/workspace/Transform/htmlout/0/nl/ja/com.ibm.websphere.virtualenterprise.doc/odoe_task/tmwsapp.html) 対象 Web アプリケーションのデプロイを参照してください。
	- エンタープライズ・アプリケーション: エンタープライズ・アプリケーションは、WebSphere Application Server のアプリケーション・サーバーが実行されている動的クラスターにデプロイできます。 詳しくは、[エンタープライズ・アプリケーションのデプロイ](file:////dcs/markdown/workspace/Transform/htmlout/0/nl/ja/com.ibm.websphere.virtualenterprise.doc/odoe_task/todappdeploydc.html)を参照してください。
- 2. サービス・ポリシーを用いてサービス・レベルを定義します。 サービス・ポリシーは、ユーザー定義のビジネス目 標で、 トランザクションおよび作業クラス・コンポーネントと相互に関係しています。詳しくは、 サービス・ポリ シーの定義についてお読みください。
- 3. サービス・ポリシーの作業クラスでアプリケーション要求を分類します。 管理コンソールで、 「アプリケーショ ン」>「すべてのアプリケーション」> **application\_name** とクリックします。「**Service Policies**」タブ をクリックします。作業クラスには、Universal Resource Identifiers (URI)、Web サービス、Enterprise JavaBeans (EJB)、またはトランザクション・クラスに要求を関連付ける Java Message Service (JMS) のパターン と条件付きルールが含まれています。 したがって、トランザクション・クラスは、サービス・ポリシーに関連付け られます。詳しくは、[ルーティング・ポリシーおよびサービス・ポリシー](file:////dcs/markdown/workspace/Transform/htmlout/0/nl/ja/com.ibm.websphere.virtualenterprise.doc/odoe_task/rodrworkclass.html)を参照してください。

- 報告書を 使用して、ご使用のアプリケーション、動的クラスター、サーバー、およびサービス・ポリシーの統計や パフォーマンスを 確認することができます。
- 健全な製品環境を実現するには、ヘルス・ポリシーを構成します。ヘルス・ポリシーは、 環境の正常性の目標をベ ースとしている点を除き、サービス・ポリシーに 類似しています。
- 中断のないアプリケーション更新の適用など、良好なアプリケーション・パフォーマンスを確保するため、アプリ

また、**workclassoperations.py** スクリプトを使用すれば、作業クラスの設定を定義および変更することができます。 詳しくは、[workclassoperations.py](file:////dcs/markdown/workspace/Transform/htmlout/0/nl/ja/com.ibm.websphere.virtualenterprise.doc/reference/rodwcscript.html) スクリプトを参照してください。

- 4. アプリケーションを開始します。
	- エンタープライズ・アプリケーション**:** 管理コンソールで、「アプリケーション」**>**「エンタープライ ズ・アプリケーション」をクリックします。アプリケーションを選択し、「開始」をクリックします。<br>PHP Hvpertext Preprocessor (PHP) アプリケーション: 管理コンソールで、「アプリケーショ **PHP Hypertext Preprocessor (PHP)** アプリケーション: 管理コンソールで、「アプリケーショ
		- ン」**>**「すべてのアプリケーション」をクリックします。 開始する PHP アプリケーションを選択しま す。「開始」アクションを選択し、「アクションのサブミット」をクリックします。 このアクションによ り、このアプリケーションに関連付けられたすべての PHP サーバーが開始されます。 サーバーを個々に開 始するには、「サーバー」>「他のミドルウェア・サーバー」>「**PHP** サーバー」とクリックします。
	- **WebSphere Application Server Community Edition** アプリケーション: アプリケーションがデ プロイされているミドルウェア・サーバーが開始すると、そのアプリケーションが開始済みであると管理コ ンソールに表示されます。
	- 非管理対象 **Web** アプリケーション: アプリケーションがデプロイされたサーバーが開始されると、アプ リケーションは開始済みと表示されます。

重要**:** サーバーまたはミドルウェア・エージェントが停止すると、 管理コンソールには、その非管理対象 Web アプリケーションがまだ開始済みであるか、または部分的にデプロイされていると表示される場合があ ります。

次のタスク

ケーション・エディション・マネージャーを使用して、アプリケーションの新規エディションをインストールする ことができます。

### [エンタープライズ・アプリケーションのデプロイ](file:////dcs/markdown/workspace/Transform/htmlout/0/nl/ja/com.ibm.websphere.virtualenterprise.doc/odoe_task/todappdeploydc.html)

アプリケーションを動的クラスターにデプロイすると、アプリケーションに対する要求を自動的に管理できます。 動的クラスターは、アプリケーション・サーバーの仮想化で拡張および縮小することができます。アプリケーショ ンを動的クラスターにデプロイすることによって、アプリケーションの仮想化を使用可能にできます。

### **PHP** [アプリケーションのデプロイ](file:////dcs/markdown/workspace/Transform/htmlout/0/nl/ja/com.ibm.websphere.virtualenterprise.doc/odoe_task/tmwsphpapp.html)

さまざまなサービス品質の WebSphere Virtual Enterprise 製品を使用して、Java Platform, Enterprise Edition 5 (Java EE 5) アプリケーションのほか PHP ベースのアプリケーションを管理できます。

### 非管理対象 **Web** [アプリケーションのデプロイ](file:////dcs/markdown/workspace/Transform/htmlout/0/nl/ja/com.ibm.websphere.virtualenterprise.doc/odoe_task/tmwsapp.html)

非管理対象 Web アプリケーションの表現を作成して、オンデマンド・ルーター (ODR) が要求を製品環境の外部か ら補助ライフサイクル・ミドルウェア・サーバーにインストールされたアプリケーションにルーティングできるよ うにします。

### **WebSphere Application Server Community Edition** [アプリケーションのデプロイ](file:////dcs/markdown/workspace/Transform/htmlout/0/nl/ja/com.ibm.websphere.virtualenterprise.doc/odoe_task/tmwswasceapp.html)

WebSphere Virtual Enterprise の管理コンソールでは、 管理対象の WebSphere Application Server Community Edition バージョン 2.0 アプリケーションをサーバーおよび動的クラスターのインストールできます。

### [エンタープライズ・アプリケーションのデプロイ](file:////dcs/markdown/workspace/Transform/htmlout/0/nl/ja/com.ibm.websphere.virtualenterprise.doc/odoe_task/todappdeploydc.html)

アプリケーションを動的クラスターにデプロイすると、アプリケーションに対する要求を自動的に管理できます。 動的クラスターは、アプリケーション・サーバーの仮想化で拡張および縮小することができます。アプリケーショ ンを動的クラスターにデプロイすることによって、アプリケーションの仮想化を使用可能にできます。

### 非管理対象 **Web** [アプリケーションのデプロイ](file:////dcs/markdown/workspace/Transform/htmlout/0/nl/ja/com.ibm.websphere.virtualenterprise.doc/odoe_task/tmwsapp.html)

非管理対象 Web アプリケーションの表現を作成して、オンデマンド・ルーター (ODR) が要求を製品環境の外部か ら補助ライフサイクル・ミドルウェア・サーバーにインストールされたアプリケーションにルーティングできるよ うにします。

### **PHP** [アプリケーションのデプロイ](file:////dcs/markdown/workspace/Transform/htmlout/0/nl/ja/com.ibm.websphere.virtualenterprise.doc/odoe_task/tmwsphpapp.html)

さまざまなサービス品質の WebSphere Virtual Enterprise 製品を使用して、Java Platform, Enterprise Edition 5 (Java EE 5) アプリケーションのほか PHP ベースのアプリケーションを管理できます。

### **WebSphere Application Server Community Edition** [アプリケーションのデプロイ](file:////dcs/markdown/workspace/Transform/htmlout/0/nl/ja/com.ibm.websphere.virtualenterprise.doc/odoe_task/tmwswasceapp.html)

WebSphere Virtual Enterprise の管理コンソールでは、 管理対象の WebSphere Application Server Community Edition バージョン 2.0 アプリケーションをサーバーおよび動的クラスターのインストールできます。

次のトピック**:** [サービス・ポリシーの定義](file:////dcs/markdown/workspace/Transform/htmlout/0/nl/ja/com.ibm.websphere.virtualenterprise.doc/odoe_task/todrpolicy.html) 次のトピック**:** [ヘルス管理の構成](file:////dcs/markdown/workspace/Transform/htmlout/0/nl/ja/com.ibm.websphere.virtualenterprise.doc/odoe_task/todhealth.html) 次のトピック**:** [サービスの損失がないアプリケーション・エディションのデプロイと管理](file:////dcs/markdown/workspace/Transform/htmlout/0/nl/ja/com.ibm.websphere.virtualenterprise.doc/appedition/tappedtop.html)

関連概念

[動作ポリシー](file:////dcs/markdown/workspace/Transform/htmlout/0/nl/ja/com.ibm.websphere.virtualenterprise.doc/prodovr/codoeoperationalpolicy.html)

関連タスク [操作のモニター](file:////dcs/markdown/workspace/Transform/htmlout/0/nl/ja/com.ibm.websphere.virtualenterprise.doc/xadmin/txadm.html) [報告書の作成と管理](file:////dcs/markdown/workspace/Transform/htmlout/0/nl/ja/com.ibm.websphere.virtualenterprise.doc/xadmin/txadmreports.html)

関連資料 [ミドルウェア・アプリケーション管理用タスク](file:////dcs/markdown/workspace/Transform/htmlout/0/nl/ja/com.ibm.websphere.virtualenterprise.doc/reference/radtaskmiddleapps.html)

# エンタープライズ・アプリケーションのデプロイ

アプリケーションを動的クラスターにデプロイすると、アプリケーションに対する要求を自動的に管理できます。動的ク ラスターは、アプリケーション・サーバーの仮想化で拡張および縮小することができます。アプリケーションを動的クラ スターにデプロイすることによって、アプリケーションの仮想化を使用可能にできます。

### 始める前に

WebSphere® Virtual Enterprise を実行中で、 インストール用アプリケーションにアクセスできることを検証してくださ い。動的クラスターを構成します。 デプロイする特定のセルと動的クラスター を認識する必要があります。

### このタスクについて

自動モードになっている動的クラスターにアプリケーションを デプロイすると、この製品はアプリケーションのビジネス 目標に応じて、 ノードにある動的クラスターのサイズおよび配置を自動的に制御できます。

### 手順

1. ご使用の動的クラスターにアプリケーションをデプロイします。 管理コンソールで、「アプリケーション」 **>**「新規アプリケーションのインストール」または「アプリケーション」**>**「ミドルウェア・アプリケーシ ョンの新規インストール」**>**「**Java Platform, Enterprise Edition (Java EE)**「タイプ」をクリックしま す。

制約事項**:** アプリケーション名は、セル内にデプロイされているすべてのアプリケーション全体で固有にする必要 があります。

例えば、名前が同一である PHP アプリケーションと Java EE アプリケーションをデプロイすることはできません。

- 2. ウィザードの「モジュールをアプリケーション・サーバーにマップする **(Map modules to application servers)**」パネルで、 アプリケーションをセルおよび動的クラスター名、またはご使用の動的クラスターに固有 の デプロイメント・ターゲットにマップします。
- 3. ウィザード・パネルに入力して、「終了」をクリックします。

### 次のタスク

新規にデプロイしたアプリケーションに応じてサービス・ポリシーを定義します。

#### 関連概念

[動作ポリシー](file:////dcs/markdown/workspace/Transform/htmlout/0/nl/ja/com.ibm.websphere.virtualenterprise.doc/prodovr/codoeoperationalpolicy.html)

#### 関連タスク

[サービス・ポリシーの定義](file:////dcs/markdown/workspace/Transform/htmlout/0/nl/ja/com.ibm.websphere.virtualenterprise.doc/odoe_task/todrpolicy.html) [動的クラスターの作成](file:////dcs/markdown/workspace/Transform/htmlout/0/nl/ja/com.ibm.websphere.virtualenterprise.doc/odoe_task/todrdynamiccluster.html) [定義済みのサービス・レベルを用いたアプリケーションのデプロイ](file:////dcs/markdown/workspace/Transform/htmlout/0/nl/ja/com.ibm.websphere.virtualenterprise.doc/odoe_task/todrdeplapp.html) J2EE [アプリケーションのデプロイおよび管理](http://www14.software.ibm.com/webapp/wsbroker/redirect?version=pix&product=was-nd-dist&topic=trun_appl)

### 関連資料

[servicepolicy.py](file:////dcs/markdown/workspace/Transform/htmlout/0/nl/ja/com.ibm.websphere.virtualenterprise.doc/reference/rxml_servicepolicy.html) スクリプト

# 非管理対象 **Web** アプリケーションのデプロイ

非管理対象 Web アプリケーションの表現を作成して、オンデマンド・ルーター (ODR) が要求を製品環境の外部から補助 ライフサイクル・ミドルウェア・サーバーにインストールされたアプリケーションにルーティングできるようにします。

### 始める前に

- [ミドルウェア・サーバーおよび動的クラスターを作成および構成します。](file:////dcs/markdown/workspace/Transform/htmlout/0/nl/ja/com.ibm.websphere.virtualenterprise.doc/odoe_task/tmwscreate.html) 詳しくは、ミドルウェア・サーバーの構 成への追加[と動的クラスターの作成](file:////dcs/markdown/workspace/Transform/htmlout/0/nl/ja/com.ibm.websphere.virtualenterprise.doc/odoe_task/todrdynamiccluster.html) を参照してください。
- ミドルウェア・サーバーが実行するソフトウェア用に指定されている手順を使用して、アプリケーションを補助ラ イフサイクル・ミドルウェア・サーバーにデプロイします。モジュール名、コンテキスト・ルート、 仮想ホスト 名、およびアプリケーションをデプロイするサーバーまたはクラスターの名前を含め、 アプリケーションのデプロ イメント情報へのアクセスを認識または所有していることを確認します。

### このタスクについて

HTTP 要求を他のミドルウェア・サーバーにデプロイされているアプリケーションに 送付し、これらの要求をサービス・ ポリシーに分類する場合、ランタイム環境 にはアプリケーションに関する情報が必要になります。*非管理対象 Web アプ* リケーション を作成することにより、この情報が含まれるミドルウェア・ サーバー上にインストールされるアプリケーシ ョンの表現を作成します。WebSphere Virtual Enterprise は、アプリケーションのライフサイクルをどんな方法でも管理 しませんが、 アプリケーションに要求を送付することはできます。非管理対象 Web アプリケーションの状況は、 非管理 対象 Web アプリケーションがデプロイされるサーバーの状況に直接リンクされます。 ODR は、HTTP 要求のみをこれら のアプリケーションに送付することができます。

WebSphere Application Server Community Edition の非管理対象アプリケーションは、特に WebSphere Application Server Community Edition バージョン 1 コンソールにインストールされたアプリケーションの表現です。 ミドルウェ ア・ディスカバリーでは、非管理対象 WebSphere Application Server Community Edition アプリケーションは、ディ スカバーされたアプリケーションの表現にもなります。ミドルウェア・ディスカバリーは、WebSphere Application Server Community Edition サーバーおよびそれらのインストール済みアプリケーションの既存のインストールを見つけ て、対応する構成を作成し、WebSphere Virtual Enterprise セル内にサーバーとアプリケーションを組み込みます。

### 手順

- 1. 非管理対象 Web アプリケーション・インストール・ウィザードにナビゲートします。 管理コンソールで、「アプ リケーション」 > 「ミドルウェア・アプリケーションの新規インストール」 > 「非管理対象 **Web** アプリ ケーション」 > 「新規」をクリックします。
- 2. アプリケーションの一般プロパティーを入力します。 セル内のすべてのアプリケーションで固有のアプリケーショ ンの名前、およびそのアプリケーションの エディション情報を指定します。

非管理対象 **Web** アプリケーションのアプリケーション・エディション情報 **:** アプリケーションは非管理対象 なので、新規エディションのロールアウトや 妥当性検査などの編集制御コマンドを実行することはできません。た だし、 外部で作成されたサーバーに他のエディションをインストールする場合、 異なるエディション名で非管理対 象 Web アプリケーションの新規表現を作成することによって、 管理コンソールでアプリケーションの新規エディ ションを作成することができます。これで、ルーティング・ポリシーを指定して、 要求を複数のエディションに送 付する方法を制御することができます。

3. アプリケーションのデプロイメント・プロパティーを定義します。 アプリケーションのモジュール、コンテキス ト・ルート、および仮想ホスト情報を指定します。デプロイメント・ターゲットを選択して、アプリケーションの デプロイ先のサーバーおよびクラスターを選択します。 デプロイメント・ターゲットのリストを、クラスターの み、またはサーバーのみによって、 または名前を入力してフィルターに掛けることができます。「追加」または 「除去」をクリックし、 アプリケーションを実行するサーバーおよびクラスターを指定します。「適用」をクリ ックして、 モジュールおよびデプロイメント・ターゲットをモジュール・リストに追加します。

非管理対象 Web アプリケーションをデプロイする動的クラスターは同種である必要があり、 これは同じアプリケ ーションは動的クラスターのすべてのメンバーにデプロイされ、すべてのメンバーは同じバージョンなどの同じミ ドルウェア・ソフトウェアを実行する必要があることを意味します。クラスターとして同じアプリケーションが含 まれていないクラスター・メンバーを追加する場合は、アプリケーションは部分的にデプロイされた状況になりま す。アプリケーションは新規に追加されたクラスター・メンバーに自動的にはデプロイされません。

- 4. 新規非管理対象 Web アプリケーション表現を確認し、変更内容を 保存します。
- 5. アプリケーションを開始します。 ミドルウェア・アプリケーションでは、 アプリケーションが稼働するミドルウェ ア・サーバーが開始される際に、 管理コンソールにアプリケーションが始動済みとして表示されます。管理コンソ ールから ミドルウェア・サーバーを開始する場合は、[ミドルウェア・サーバー操作の構成](file:////dcs/markdown/workspace/Transform/htmlout/0/nl/ja/com.ibm.websphere.virtualenterprise.doc/odoe_task/tmwsoperations.html)を参照してください。

重要**:** サーバーまたはミドルウェア・エージェントが停止する場合は、管理コンソールでアプリケーションがまだ始 動済みかまたは部分的にデプロイされていると表示されている可能性があります。

次のタスク

アプリケーションのサービス・ポリシーおよびルーティング・ポリシーを定義します。

次のトピック**:** [サービス・ポリシーの定義](file:////dcs/markdown/workspace/Transform/htmlout/0/nl/ja/com.ibm.websphere.virtualenterprise.doc/odoe_task/todrpolicy.html)

関連概念 [ミドルウェア・ノードおよびミドルウェア・サーバー](file:////dcs/markdown/workspace/Transform/htmlout/0/nl/ja/com.ibm.websphere.virtualenterprise.doc/prodovr/cxdmws.html)

関連タスク PHP [アプリケーションのデプロイ](file:////dcs/markdown/workspace/Transform/htmlout/0/nl/ja/com.ibm.websphere.virtualenterprise.doc/odoe_task/tmwsphpapp.html)
WebSphere Application Server Community Edition [アプリケーションのデプロイ](file:////dcs/markdown/workspace/Transform/htmlout/0/nl/ja/com.ibm.websphere.virtualenterprise.doc/odoe_task/tmwswasceapp.html) <u>[ミドルウェア・サーバー操作の構成](file:////dcs/markdown/workspace/Transform/htmlout/0/nl/ja/com.ibm.websphere.virtualenterprise.doc/odoe_task/tmwsoperations.html)</u> <u>[補助ライフサイクル・ミドルウェア・サーバーの追加](file:////dcs/markdown/workspace/Transform/htmlout/0/nl/ja/com.ibm.websphere.virtualenterprise.doc/odoe_task/tmwscreatex.html)</u>

## 関連資料

<u>[ミドルウェア・アプリケーション管理用タスク](file:////dcs/markdown/workspace/Transform/htmlout/0/nl/ja/com.ibm.websphere.virtualenterprise.doc/reference/radtaskmiddleapps.html)</u>

<u>[ミドルウェア・サーバー作成の管理用タスク](file:////dcs/markdown/workspace/Transform/htmlout/0/nl/ja/com.ibm.websphere.virtualenterprise.doc/reference/cxdadminmws.html)</u>

## **PHP** アプリケーションのデプロイ

さまざまなサービス品質の WebSphere® Virtual Enterprise 製品を使用して、Java Platform, Enterprise Edition 5 (Java EE 5) アプリケーションのほか PHP ベースのアプリケーションを管理できます。

### 始める前に

- PHP 動的クラスターまたは PHP サーバーのいずれかを作成することにより、 PHP デプロイメント・ターゲットを [作成します。デプロイメント・ターゲットを開始できることを確認します。詳しくは、](file:////dcs/markdown/workspace/Transform/htmlout/0/nl/ja/com.ibm.websphere.virtualenterprise.doc/odoe_task/tmwsphp.html)PHP サーバーおよび PHP 動的クラスターの作成を参照してください。
- デプロイする PHP アプリケーションを準備します。 PHP アプリケーションは、 アーカイブ・ファイルとオプショ ン・セットアップまたはクリーンアップ・スクリプトから構成されています。 サポートされるアーカイブ・ファイ ル・タイプは zip、tar、tar.gz、tar.tgz、および jar です。 オプション・スクリプトは、アプリケーションが デプロイされている各サーバーに対して実行します。 セットアップ・スクリプトはアプリケーション・インストー ル中に実行し、クリーンアップ・スクリプトは、 アプリケーションをアンインストールして残余の成果物をすべて 除去するときに実行します。 セットアップ・スクリプトには、ファイル・アクセス権の設定、およびディレクトリ ーの作成または削除 などのコマンドを含むことができます。

### このタスクについて

製品が Java EE 5 アプリケーションに対して 提供するのと同じサービスの品質を、PHP アプリケーションに対して使用で きます。

### 手順

[定義済みのサービス・レベルを用いたアプリケーションのデプロイ](file:////dcs/markdown/workspace/Transform/htmlout/0/nl/ja/com.ibm.websphere.virtualenterprise.doc/odoe_task/todrdeplapp.html) [サービス・ポリシーの定義](file:////dcs/markdown/workspace/Transform/htmlout/0/nl/ja/com.ibm.websphere.virtualenterprise.doc/odoe_task/todrpolicy.html) サービスの損失がないアプリケーション·エディションのデプロイと管理 PHP サーバーおよび PHP [動的クラスターの作成](file:////dcs/markdown/workspace/Transform/htmlout/0/nl/ja/com.ibm.websphere.virtualenterprise.doc/odoe_task/tmwsphp.html)

- 1. PHP アプリケーション・ウィザードにナビゲートします。 管理コンソールで、 「アプリケーション」**>**「ミドル ウェア・アプリケーションの新規インストール」をクリックします。 PHP アプリケーション・タイプを選択 し、「次へ」をクリックします。
- 2. アプリケーション・アーカイブ、セットアップ、およびクリーンアップ・スクリプトの ロケーションを指定しま す。
- 3. アプリケーション名、エディション、およびエディション説明を含む、インストール・オプションを 指定します。 他のタイプのアプリケーションも含め、Java EE 5 や管理対象外の Web アプリケーションなど、セル内にデプロイ するすべてのアプリケーション全体でアプリケーション名は固有にする必要があります。
- 4. アプリケーションのデプロイメント・プロパティーを定義します。
	- a. アプリケーションのコンテキスト・ルートおよび仮想ホスト情報を指定します。
	- b. デプロイメント・ターゲットを選択して、 アプリケーションが実行するサーバーおよびクラスターを選択し ます。PHP サーバーまたは PHP 動的クラスターを選択します。 デプロイメント・ターゲットのリストを、 クラスターのみ、またはサーバーのみによって、 または名前を入力してフィルターに掛けることができま す。「追加」または「除去」をクリックし、 アプリケーションを実行するサーバーおよびクラスターを指定 します。
	- c. 複数のモジュールを持つ非管理対象 Web アプリケーションの場合、「適用」をクリックして、 モジュール およびデプロイメント・ターゲットをモジュール・リストに追加します。
- 5. 新規 PHP アプリケーションを確認し、変更を保存します。 アプリケーション・アーカイブが拡張し、 セットアッ プ・スクリプトが実行します。
- 6. アプリケーションを開始します。 ミドルウェア・アプリケーションでは、 管理コンソールで PHP サーバーを開始 するときに、アプリケーションが開始します。 「サーバー」**>**「その他のミドルウェア・サーバー」**>**「**PHP** サーバー」をクリックします。デプロイメント・ターゲット として選択するサーバーを選択し、「開始」をクリッ クします。 このアプリケーションは、管理コンソールの「アプリケーション」**>**「すべてのアプリケーショ ン」から 開始することもできます。ただし、このパネルから行うと、 このアプリケーションに関連付けられたすべ てのサーバーが開始します。このパネルから PHP アプリケーションを 停止する場合にも、同じルールが当てはま ります。

### タスクの結果

PHP アプリケーションは、定義済みの PHP デプロイメント・ターゲットで実行します。アプリケーションを PHP 動的ク ラスターにデプロイした場合、動的クラスターは必要に応じて PHP サーバーを追加または削除できます。

### 次のタスク

アプリケーションのサービス・ポリシーおよびルーティング・ポリシーを定義します。すべてのアプリケーション・エデ ィション・マネージャー機能が使用可能です。 新規エディションをロールアウトする場合、最初のエディションのクリー ンアップ・スクリプトが実行し、 新規エディションのアプリケーション・アーカイブが展開され、新規エディションのセ ットアップ・スクリプトが実行します。

制約事項**:** PHP アプリケーションのアクティブ・エディションは 1 つだけノード上でサポートされます。 同じ PHP アプ リケーションのアクティブなエディションが複数ある場合、 エディションが、同じノード上にあるサーバーにデプロイさ れていないことを確認してください。

#### 関連タスク

### 関連資料

<u>[ミドルウェア・アプリケーション管理用タスク](file:////dcs/markdown/workspace/Transform/htmlout/0/nl/ja/com.ibm.websphere.virtualenterprise.doc/reference/radtaskmiddleapps.html)</u> <u>[ミドルウェア・サーバー作成の管理用タスク](file:////dcs/markdown/workspace/Transform/htmlout/0/nl/ja/com.ibm.websphere.virtualenterprise.doc/reference/cxdadminmws.html)</u>

# **WebSphere Application Server Community Edition** アプリケーショ ンのデプロイ

WebSphere® Virtual Enterprise の管理コンソールでは、 管理対象の WebSphere Application Server Community Edition バージョン 2.0 アプリケーションをサーバーおよび動的クラスターのインストールできます。

## 始める前に

- 完全ライフサイクルの WebSphere Application Server Community Edition サーバーまたは動的クラスターを作 成することにより、WebSphere Application Server Community Edition のデプロイメント・ターゲットを作成し ます。 デプロイメント・ターゲットを開始できることを確認します。詳しくは、<u>完全ライフサイクル WebSphere</u> <u>Application Server Community Edition サーバーおよび動的クラスターの作成</u>を参照してください。
- デプロイする WebSphere Application Server Community Edition アプリケーションを準備します。 アプリケー ションはアーカイブ・ファイルおよび外部デプロイメント・プランで構成され、その両方が WebSphere Application Server Community Edition サーバーにデプロイされます。

重要**:** 管理対象 WebSphere Application Server Community Edition アプリケーションでは、WebSphere Virtual Enterprise の管理コンソールのみですべてのデプロイメント操作を実行する必要があります。WebSphere Application Server Community Edition コンソールは、製品でサポートされていない機能に対してのみ使用してください。

### このタスクについて

WebSphere Application Server Community Edition アプリケーションをデプロイすると、WebSphere Virtual Enterprise が Java Platform、Enterprise Edition 5 (Java EE 5) アプリケーションおよび PHP アプリケーションに対し て提供するものと同じサービスの品質が実現されます。

## 手順

関連タスク <u>[定義済みのサービス・レベルを用いたアプリケーションのデプロイ](file:////dcs/markdown/workspace/Transform/htmlout/0/nl/ja/com.ibm.websphere.virtualenterprise.doc/odoe_task/todrdeplapp.html)</u> [サービス・ポリシーの定義](file:////dcs/markdown/workspace/Transform/htmlout/0/nl/ja/com.ibm.websphere.virtualenterprise.doc/odoe_task/todrpolicy.html) <u>[サービスの損失がないアプリケーション・エディションのデプロイと管理](file:////dcs/markdown/workspace/Transform/htmlout/0/nl/ja/com.ibm.websphere.virtualenterprise.doc/appedition/tappedtop.html)</u> 完全ライフサイクル WebSphere Application Server Community Edition [サーバーおよび動的クラスターの作成](file:////dcs/markdown/workspace/Transform/htmlout/0/nl/ja/com.ibm.websphere.virtualenterprise.doc/odoe_task/tmwswascecomp.html)

- 1. WebSphere Application Server Community Edition アプリケーション・ウィザードを開きます。 管理コンソー ルで、 「アプリケーション」**>**「ミドルウェア・アプリケーションの新規インストール」をクリックしま す。アプリケーション・タイプには「**WebSphere Application Server Community Edition**」を選択し、 「次へ」をクリックします。
- 2. アプリケーションのアーカイブ・ファイルおよび外部デプロイメント・プランのローカルまたはリモートのロケー ションを指定し、「次へ」をクリックします。
- 3. アプリケーションの名前、エディション、およびエディションの説明を指定します。 他のタイプのアプリケーショ ンも含め、Java EE 5 や管理対象外の Web アプリケーションなど、セル内にデプロイするすべてのアプリケーショ ン全体でアプリケーション名は固有にする必要があります。
- 4. デプロイメント・ターゲットを選択して、アプリケーションを実行するサーバーおよびクラスターを選択します。 デプロイメント・ターゲットのリストを、クラスターのみ、またはサーバーのみによって、 または名前を入力して フィルターに掛けることができます。「追加」または「除去」をクリックし、 アプリケーションを実行するサーバ ーおよびクラスターを指定します。
- 5. Web モジュールの仮想ホストのロケーションを指定します。
- 6. WebSphere Application Server Community Edition アプリケーションの詳細を確認し、変更点を保存します。
- 7. アプリケーションを開始します。 アプリケーションがデプロイされているミドルウェア・サーバーが開始すると、 そのアプリケーションが開始済みであると管理コンソールに表示されます。 管理コンソールからミドルウェア・サ ーバーを開始するには、[ミドルウェア・サーバー操作の構成](file:////dcs/markdown/workspace/Transform/htmlout/0/nl/ja/com.ibm.websphere.virtualenterprise.doc/odoe_task/tmwsoperations.html)を参照してください。

重要**:** サーバーまたはミドルウェア・エージェントが停止する場合は、管理コンソールでアプリケーションがまだ始 動済みかまたは部分的にデプロイされていると表示されている可能性があります。

### タスクの結果

WebSphere Application Server Community Edition アプリケーションは、定義したデプロイメント・ターゲットで実行 されます。

次のタスク

アプリケーションのサービス・ポリシーおよびルーティング・ポリシーを定義します。すべてのアプリケーション・エデ ィション・マネージャー機能が使用可能です。

関連資料 [ミドルウェア・アプリケーション管理用タスク](file:////dcs/markdown/workspace/Transform/htmlout/0/nl/ja/com.ibm.websphere.virtualenterprise.doc/reference/radtaskmiddleapps.html) [ミドルウェア・サーバー作成の管理用タスク](file:////dcs/markdown/workspace/Transform/htmlout/0/nl/ja/com.ibm.websphere.virtualenterprise.doc/reference/cxdadminmws.html)

# ルーティング・ポリシーおよびサービス・ポリシー

2 つのタイプのポリシーが要求に対して適用されます。 それはルーティング・ポリシーとサービス・ポリシーです。 HTTP および SOAP 要求に対してはルーティング・ポリシーを、HTTP、IIOP、SOAP、JMS、および SIP 要求に対しては サービス・ポリシーを作成できます。 また、作業クラスには、 両方のポリシー・タイプの分類ルールを含めることができ ます (JMS を除く)。分類ルールは、JMS 作業クラスに対してサポートされていません。

有効なルーティング・ポリシー

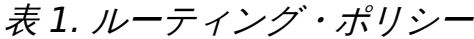

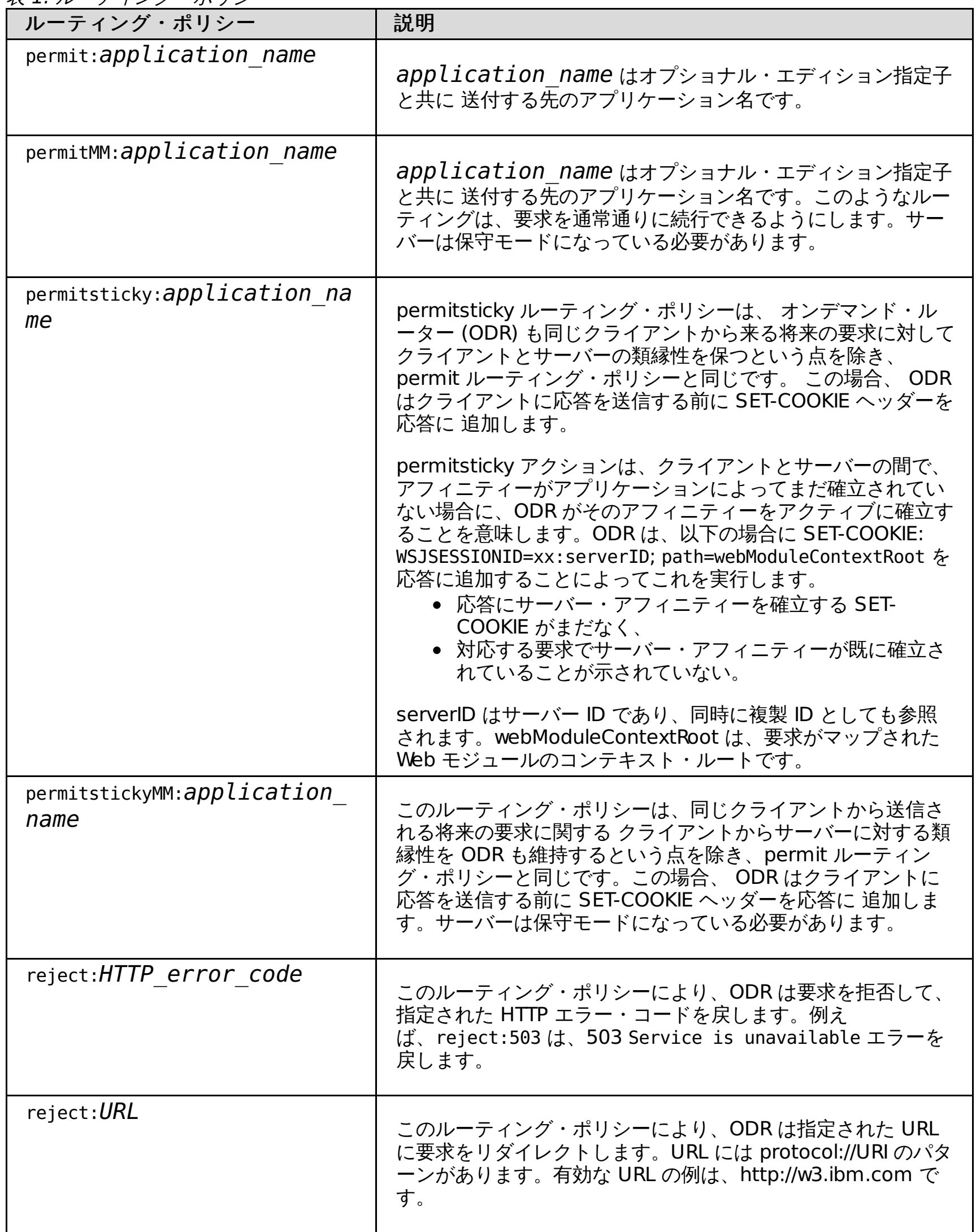

有効なサービス・ポリシー

有効サービス・ポリシーはトランザクション・クラス名の リストです。トランザクション・クラスは単一のサービス・ク ラスを参照します。

[サービス・ポリシーの定義](file:////dcs/markdown/workspace/Transform/htmlout/0/nl/ja/com.ibm.websphere.virtualenterprise.doc/odoe_task/todrpolicy.html)

作業要求の分類および優先順位付けを行うために、サービス・ポリシーを、またほとんどの種類の作業要求ではそ れに加えて作業クラスを定義できます。 サービス・ポリシーは、ユーザー定義のパフォーマンス目標と (一部の場 合は) 重要度レベルとで構成されています。

[応答時間の目標のないサービス・ポリシーの構成](file:////dcs/markdown/workspace/Transform/htmlout/0/nl/ja/com.ibm.websphere.virtualenterprise.doc/odoe_task/tadmsvcpolicy.html)

複数のサービス・ポリシーが構成されており、いずれのサービス・ポリシーでも応答時間の目標を正確に確定でき ない場合、または長時間実行要求や滞留要求が不定期に発生する場合には、応答時間の目標のないサービス・ポリ シーを構成します。

[ルーティング・ポリシーおよびサービス・ポリシーの副次式ビルダー・オペランド](file:////dcs/markdown/workspace/Transform/htmlout/0/nl/ja/com.ibm.websphere.virtualenterprise.doc/odoe_task/rodrsubexpress.html)

[サービス・ポリシーの定義](file:////dcs/markdown/workspace/Transform/htmlout/0/nl/ja/com.ibm.websphere.virtualenterprise.doc/odoe_task/todrpolicy.html) [保守モードの設定](file:////dcs/markdown/workspace/Transform/htmlout/0/nl/ja/com.ibm.websphere.virtualenterprise.doc/odoe_task/tmwmaint.html) [複数のアプリケーション・エディションの並行したアクティブ化](file:////dcs/markdown/workspace/Transform/htmlout/0/nl/ja/com.ibm.websphere.virtualenterprise.doc/appedition/tappedconc.html) [エディションの妥当性検査](file:////dcs/markdown/workspace/Transform/htmlout/0/nl/ja/com.ibm.websphere.virtualenterprise.doc/appedition/tappedval.html)

オペランドおよびその関連プロトコルは、初期インストールからサポートされ、副次式ユーティリティー・ビルダ ーで使用できます。このビルダーはオプション・ツールであり、AND、OR、NOT、および括弧によるグループ化を 使用して、副次式から複雑なルール条件を作成する際に役立ちます。 式は、論理演算子を使用して複数の副次式か ら作成できます。

ODR [ルーティング・ポリシー・ルールの管理用タスク](file:////dcs/markdown/workspace/Transform/htmlout/0/nl/ja/com.ibm.websphere.virtualenterprise.doc/reference/rxdhttprules.html) ODR [サービス・ポリシー・ルールの管理用タスク](file:////dcs/markdown/workspace/Transform/htmlout/0/nl/ja/com.ibm.websphere.virtualenterprise.doc/reference/rxdhttpsrvplcy.html)

関連タスク

関連資料

[ルーティング・ポリシーおよびサービス・ポリシーの副次式ビルダー・オペランド](file:////dcs/markdown/workspace/Transform/htmlout/0/nl/ja/com.ibm.websphere.virtualenterprise.doc/odoe_task/rodrsubexpress.html)

関連情報

## サービス・ポリシーの定義

作業要求の分類および優先順位付けを行うために、サービス・ポリシーを、またほとんどの種類の作業要求ではそれに加 えて作業クラスを定義できます。 サービス・ポリシーは、ユーザー定義のパフォーマンス目標と (一部の場合は) 重要度レ ベルとで構成されています。

● サービス・ポリシーおよび トランザクション・クラスを作成、変更、または除去するには、管理者または コンフィ ギュレーターの管理特権が必要です。ルール・ビルダーを使用してルールを 変更するには、管理者特権が必要で す。詳しくは、[管理のロールと特権](file:////dcs/markdown/workspace/Transform/htmlout/0/nl/ja/com.ibm.websphere.virtualenterprise.doc/reference/radministrative.html)を参照してください。

始める前に

このタスクについて

サービス・ポリシーは、トランザクション・クラスによって作業要求に関連付けられています。 各作業要求は、厳密に 1 つのトランザクション・クラスに属し、各トランザクション・クラスは厳密に 1 つのサービス・ポリシーに属していま す。 ほとんどの種類の作業要求では、作業クラスを使用して、着信要求をトランザクション・クラスにマップします。 各 作業クラスは、Java Platform, Enterprise Edition (Java EE) アプリケーションおよび基本的な要求フィーチャーに付加さ れます (HTTP の場合は URI 接頭部、IIOP の場合はメソッド名、Java Message Service (JMS) の場合はバスと宛先)。各 作業クラスにより、該当する要求がトランザクション・クラスに分類される方法が指定されます。 汎用サーバー・クラス ターおよび SIP では、作業クラスは使用されません。 代わりに、トランザクション・クラスに各要求を分類するルールが ODR に構成されています。

サービス・ポリシーのカスタム・プロパティーを使用すると、トランザクション・クラス・ベースで永続サービス・ポリ シーの違反に注意するサービス・ポリシーを提供できます。[サービス・ポリシーのカスタム・プロパティー](file:////dcs/markdown/workspace/Transform/htmlout/0/nl/ja/com.ibm.websphere.virtualenterprise.doc/reference/rsrvpolicycustprop.html) を参照してく ださい。

無負荷または負荷が軽いシステムでの単一の要求または少数の要求のサービス時間 または応答時間 (つまり無負荷システ ムでの単一要求に必要な時間) を使用すると、応答時間が小さいため、そのサービス・ポリシーの構成では (平均または百 分位数の応答時間目標のいずれでも) 追加のインスタンスが開始されません。システムは、追加のインスタンスを開始して も、目標を達成する能力の改善につながらないと判断します。百分位数の目標では、対象の各パラメーター (応答時間ター ゲット (RTT)、または目標値、および百分位数しきい値 (PCT)、または目標パーセンテージ) 間の関係に対して ARFM およ び APC は高感度になっています。

UDP 経由の SIP トラフィックの場合、CPU 過負荷による再送信が発生するのを防止するために、CPU 過負荷防止用のア ドミッション制御を使用可能にする必要があります。SIP の CPU 過負荷保護用にアドミッション制御を使用する場合、目 標の任意タイプは使用しないでください。 平均応答時間または百分位数応答時間の目標のみを使用する必要があります。 目標に設定される応答時間のしきい値は、クライアントの T1 タイマーの値 (デフォルトで 500 ミリ秒) より十分に低くす る必要があります。 リジェクト平均応答時間のしきい値 (ARFM コントロール・パネルで構成されている目標の応答時間 のしきい値およびリジェクト・ポリシーから派生した値) は、クライアントの T1 タイマーより小さくする必要がありま す。 CPU [過負荷保護用のアドミッション制御の使用可能化の方法について詳しくは、オートノミック要求フロー・マネー](file:////dcs/markdown/workspace/Transform/htmlout/0/nl/ja/com.ibm.websphere.virtualenterprise.doc/odoe_task/todtunearfm.html) ジャーの構成を参照してください。

制約事項: HTTP または SIP に対するダイアログ/セッション方向が有効である場合、既存のダイアログまたはセッション の一部であるメッセージ、および 既存のダイアログまたはセッションの一部ではないメッセージにはサービス・ポリシー を適用できません。

以下に、応答時間で開始し、単一の要求サービス時間の 2 倍、3 倍、4 倍などの RTT に増加する範囲の例を示します。 最 低および最高の PCT が提供されます。 アプリケーションごとにこれらの度合いは異なる場合がありますが、ユーザーの特 定のニーズに対してサービス・ポリシーを調整する開始点としてこれらの範囲が提供されています。 百分位数の目標で は、ARFM および APC は各パラメーター (RTT または目標値、および PCT または目標パーセンテージ) の関係を把握して います。

- **サービス時間の 2 倍の RTT:** 
	- 厳格な百分位数目標、または指定した応答時間 (RTT) の 75% 完了の PCT
	- ゆるやかな百分位数目標、または指定した応答時間 (RTT) の 50% 完了の PCT
- **サービス時間の 3 倍の RTT: 88% から 65% の PCT**
- **サービス時間の 4 倍の RTT: 94% から 76% の PCT**
- **サービス時間の 5 倍の RTT: 97% から 83% の PCT**
- サービス時間の 6 倍の RTT: 99% から 88% の PCT
- **サービス時間の 7 倍の RTT: 99% から 92% の PCT**
- サービス時間の 8 倍の RTT: 99% から 94% の PCT

### 手順

- 1. 管理コンソールで、「動作ポリシー」>「サービス・ポリシー」を クリックします。既存のサービス・ポリシー を選択して編集することも、 「新規」をクリックしてサービス・ポリシーを作成することもできます。 既存のサー ビス・ポリシーを編集するには、 サービス・ポリシー名をクリックします。
- 2. 新規サービス・ポリシーの名前、説明、目標タイプを作成して ください。 目標タイプは、以下のような任意、 平 均応答時間、百分位数応答時間、完了時間のいずれかにできます。
	- 任意目標はデフォルトであり、有効な値のない作業を表します。 その結果として、このタイプの作業ではリ ソースに制約があるときパフォーマンスが低下することが あります。
	- 平均応答時間目標は任意より優先度が高い作業を 表します。平均応答時間には、特定の時間目標が割り当て られます。
	- 百分位数応答時間目標は、任意よりも優先度が高い作業のための 別の手段です。百分位数応答目標は以下の パネルの特定の基準により 定義されます。百分位数応答時間目標は、 応答時間が T 以下の要求の比率で、こ れは P 以上になります。 1 つの目標は T と P に対して特定の値を持ちます。
- 完了時間の目標は、サービス・ポリシーが暗黙に示すサービスのレベルが維持され、ジョブの完了に許容で きる最大時間 (分) を指定します。 完了時間とは、グリッド・ジョブのキュー時間と実行時間を加えたもので す。完了時間を、サービス・ポリシーに関連付けられた*重要度* と組み合わせることによって、重要なジョブ が先にディスパッチされます。キャパシティーがある場合、すべてのジョブは即座にディスパッチされま す。完了時間の目標タイプは、即座に処理可能なジョブ数より多くのジョブがある場合にのみ使用されま す。 ジョブは、単にディスパッチされるだけでなく、完了時間までに完了するよう試行されます。アプリケ ーション配置コントローラー (APC) は、ジョブの履歴日付を評価し、このデータに基づいてジョブをディス パッチします。例えば、完了時間を 30 分に設定した場合、履歴日付からジョブの完了には 30 分かかること が APC により判別されると、このジョブは直ちにディスパッチされます。バッチ・ジョブのパフォーマンス 特性を予測する場合にはジョブのクラスが重要です。APC の設計では、クラス A のジョブには、通常、クラ ス A のその他のジョブと同じパフォーマンス特性があると想定します。 キュー時間は、WebSphere Virtual Enterprise バージョン 6.1 では非推奨です。
- 3. オプション: 平均応答時間、百分位数応答時間、または完了時間の目標タイプを選択すると、特性を定義し、重要度 を選択するプロンプトが出されます。

平均応答時間の目標の場合、目標値を入力し、重要度をサービス・ポリシーに関連付け、「パーシスタント・ポリ シー違反のモニター」を選択して、ポリシー違反が発生したときのランタイム・タスクの作成をセットアップしま す。

重要度をサービス・ポリシーに関連付ける場合、重要度のオプションが最低から最高までさまざまであるというこ とに注意してください。すべての作業が最高とランクされた場合、 否定的な結果が出ることがありますので、ある 程度計画して正確な重要度値を選択することが 不可欠です。このレーティングは環境内でボトルネックを生じる場 合が あります。ポリシー違反を定義するには、「目標差分値」および「期間値」を指定します。

- 「目標差分値」フィールドに、構成した目標値を超過する、最大で許容できる時間を示す整数を入力しま す。 許容値は、0 から 3000 ミリ秒、0 から 300 秒、 および 0 から 2147483647 分です。
- 「**Time period value**」フィールドに、目標値違反が発生した後のミリ秒、秒、または分を示す整数を入 力します。 指定できる値は、0 から 1 日です (両端を含む)。

百分位数応答時間の場合、目標百分位数を、次のフィールドで定義する目標値を満たす必要がある要求のパーセン テージに設定します。次に、目標値を入力し、重要度をサービス・ポリシーに関連付け、「パーシスタント・ポリ シー違反のモニター」を選択して、ポリシー違反が発生したときのランタイム・タスクの作成をセットアップしま す。

目標値の場合、サービス・ポリシーの最大許容時間を入力します。この環境は、定義された目標以下に維持するよ うにして、最も平衡する結果が得られるよう継続的に調整します。重要度をサービス・ポリシーに関連付ける場 合、重要度のオプションが最低から最高までさまざまであるということに注意してください。すべての作業が最高 とランクされた場合、 否定的な結果が出ることがありますので、ある程度計画して正確な重要度値を選択すること が 不可欠です。ポリシー違反を定義するには、以下のように「目標差分の百分率」および「期間値」を指定しま す。

- 「目標差分値」フィールドでは、モニターする目標値よりも低い要求のパーセンテージを示す整数を入力し ます。許容値は 0 から 100 です。
- 「**Time period value**」フィールドに、目標値違反が発生した後のミリ秒、秒、または分を示す整数を入 力します。

ランタイム・タスクは、一定基準の違反が発生した場合に生成されます。例えば、次の百分位数応答時間の例で は、百分位数目標が 90%、目標差分が 5% で、85% 未満の要求しか 1 秒 (連続 5 秒の間) のサービス時間目標を 満たさなかった場合、すなわち、15% を超える要求が 1 秒 (連続 5 秒の間) のサービス時間目標を超えた場合に、 サービス・ポリシーの違反となります。システムでは、なお 90% の目標を満たそうとするようにトラフィックを優 先しますが、違反通知は、85% (90% マイナス 5%) のしきい値が破られない限り発行されません。

#### 表 1. 百分位数応答時間の例

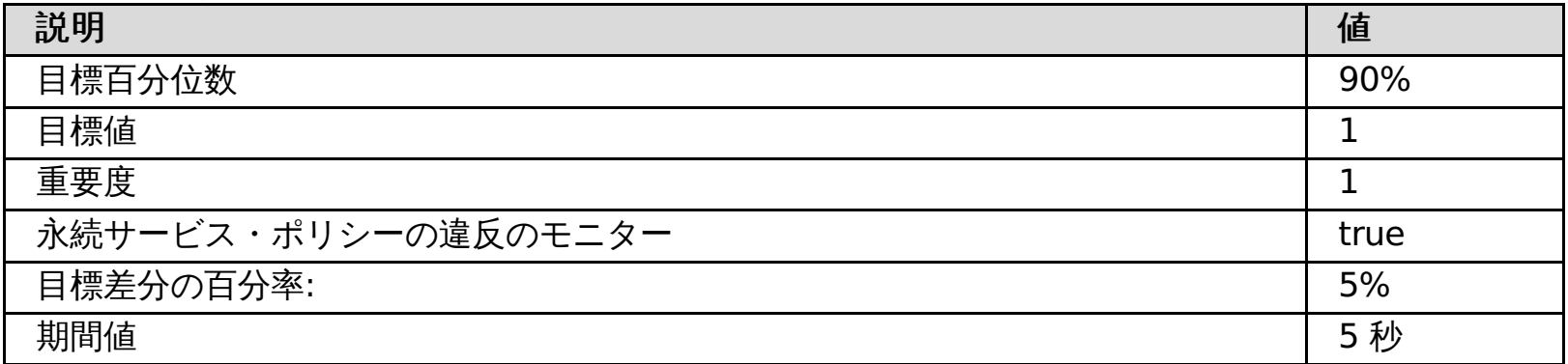

完了時間の場合、目標値を入力し、重要度をサービス・ポリシーに関連付けます。 目標値の場合、サービス・ポリ シーの最大許容時間を入力します。この環境では、相対的なパフォーマンス結果の最適なバランスに到達して維持 できるように、自動的に調整可能なすべてのコントロールを継続して調整します。重要度をサービス・ポリシーに 関連付ける場合、重要度のオプションが最低から最高までさまざまであるということに注意してください。すべて の作業が最高とランクされた場合、 否定的な結果が出ることがありますので、ある程度計画して正確な重要度値を 選択することが 不可欠です。このレーティングは環境内でボトルネックを生じる場合が あります。

- 4. トランザクション・クラス・メンバーをサービス・ポリシーに関連付けるか、 新規トランザクション・クラスを作 成してください。 探しているトランザクション・クラスが存在しない場合は、 新規トランザクション・クラスを作 成してください。
- 5. サービス・ポリシーの作業クラスを作成するには、管理コンソールで、 「アプリケーション」>「エンタープラ イズ・アプリケーション」>「**application\_name**」>「サービス・ポリシー」とクリックします。既存のサ ービス・ポリシーを選択し、要求タイプに応じて「新規」をクリックしてください。

HTTP 用の新規サービス・ポリシーを作成するには、作業クラスの名前を指定し、モジュールを選択して、追加する メンバーを選択します。オプションで、カスタム URI を使用するには、「カスタム **URI** パターン」フィールドで その名前を入力し、「パターンの追加」をクリックします。例えば、JavaServer Pages (JSP) 作業を行う場合、 カスタム URI が必要 です。

SOAP 用の新規サービス・ポリシーを作成するには、作業クラスの名前を指定し、モジュールを選択して、追加す る Web サービス操作を選択します。

IIOP 用の新規サービス・ポリシーを作成するには、作業クラスの名前を指定し、モジュールを選択して、追加する EJB メソッドを選択します。オプションで、カスタム EJB を使用するには、「カスタム **EJB** 名」および「カスタ ム **EJB** メソッド」フィールドに情報を入力し、「パターンの追加」をクリックします。

JMS 用の新規サービス・ポリシーを作成するには、作業クラスの名前を指定し、モジュールを選択し、定義済みの バスを選択して、EJB メソッドを選択します。オプションで、カスタム・バスを使用するには、「カスタム・バス 名」および「カスタム・バス宛先 **(Custom bus destination)**」フィールドに情報を入力し、「パターンの 追加」をクリックします。

SIP 用にサービス・ポリシーを作成するには、次の 2 つのポリシーを作成する必要があります。

関連タスク <u> [オートノミック要求フロー・マネージャーの構成](file:////dcs/markdown/workspace/Transform/htmlout/0/nl/ja/com.ibm.websphere.virtualenterprise.doc/odoe_task/todtunearfm.html)</u>

- a. 以下の値を含むデフォルト SIP ポリシーを作成します。
	- 目標タイプ = 平均応答時間
	- 目標値 = 75 ミリ秒
	- 重要度 = 高
- b. 以下の値を含む INVITE ポリシーを作成します。
	- 目標タイプ = 平均応答時間
	- 目標値 = 75 ミリ秒
	- 重要度 = 低
- c. 以下のようにサービス・ポリシー SIP ルールを設定します。
	- request.method = INVITE の場合、トランザクション・クラス Default \_TC\_INVITE (INVITE) に分類 します。
	- ルールが適用されない場合、トランザクション・クラス Default TC def sip (def sip) に分類しま す。
- 6. システムでは、サービス・ポリシー構成に対して行った変更を自動的に検出します。サービス・ポリシーおよび作 業クラスを更新した場合に、サーバーを再始動する必要はありません。

### タスクの結果

サービス・ポリシーとルーティング・ルールを使用して、ビジネス目標が定義され、 アプリケーション URI にその目標が 適用されました。これでご使用のシステムは 作業をカテゴリー化し、優先順位付けができるようになりました。

#### 関連概念

[作業クラスの概要](file:////dcs/markdown/workspace/Transform/htmlout/0/nl/ja/com.ibm.websphere.virtualenterprise.doc/odoe_task/codoeworkclass.html) [作業クラスのタイプ](file:////dcs/markdown/workspace/Transform/htmlout/0/nl/ja/com.ibm.websphere.virtualenterprise.doc/odoe_task/codoeworkclassex.html)

関連資料

[ルーティング・ポリシーおよびサービス・ポリシー](file:////dcs/markdown/workspace/Transform/htmlout/0/nl/ja/com.ibm.websphere.virtualenterprise.doc/odoe_task/rodrworkclass.html) [管理のロールと特権](file:////dcs/markdown/workspace/Transform/htmlout/0/nl/ja/com.ibm.websphere.virtualenterprise.doc/reference/radministrative.html)

#### 関連情報

[サービス・ポリシーのカスタム・プロパティー](file:////dcs/markdown/workspace/Transform/htmlout/0/nl/ja/com.ibm.websphere.virtualenterprise.doc/reference/rsrvpolicycustprop.html) ODR [ルーティング・ポリシー・ルールの管理用タスク](file:////dcs/markdown/workspace/Transform/htmlout/0/nl/ja/com.ibm.websphere.virtualenterprise.doc/reference/rxdhttprules.html) ODR [サービス・ポリシー・ルールの管理用タスク](file:////dcs/markdown/workspace/Transform/htmlout/0/nl/ja/com.ibm.websphere.virtualenterprise.doc/reference/rxdhttpsrvplcy.html)

## 応答時間の目標のないサービス・ポリシーの構成

複数のサービス・ポリシーが構成されており、いずれのサービス・ポリシーでも応答時間の目標を正確に確定できない場 合、または長時間実行要求や滞留要求が不定期に発生する場合には、応答時間の目標のないサービス・ポリシーを構成し ます。

### 始める前に

- この機能を使用可能にすると、すべてのサービス・ポリシーに対して使用可能になります。応答時間の目標がある サービス・ポリシーと応答時間の目標がないサービス・ポリシーを混在させることはできません。
- この機能が正しく動作するようにするために ARFM キューイングを使用不可にすることはできません。 つまり、 disableARFM.py スクリプトを使用して arfmManageCpu セル・カスタム・プロパティーを false に設定すること はできません。

### このタスクについて

製品の使いやすさを強化するため、WebSphere® Virtual Enterprise バージョン 7.0 では応答時間の目標のないパフォー マンス管理がサポートされています。 正しい応答時間の目標を指定するには、負荷テストを実行して妥当な値を判別する 必要があります。このフィーチャーにより、パフォーマンス・テストを実施する必要がなくなりました。代わりに、本製 品ではサービス・ポリシーの重要度を使用するだけでパフォーマンスを管理します。

応答時間の目標がない場合の 新規動的クラスター・インスタンスの開始時点を決定するために、 要求の待機時間に基づい てユーティリティー値を計算します。ユーティリティー値は、-1 から +1 までの値で サービス・クラスの重要度に基づき ます。待機時間がゼロの要求は +1 のユーティリティー値を取得し、待機時間がほとんどすべてである要求は -1 のユーテ ィリティー値を取得します。

待機時間が要求サービス・クラスの相対重要度と 同じであれば、0 のユーティリティー値を取得します。 ここで、相対重 要度は、重要度が非常に高い場合は 0 で、非常に低い場合は 1 です。したがって、ユーティリティー値は達成したパフォ ーマンス・レベル (待機時間率として測定) および要求の重要度 (相対的重要度として測定) の役割を果たします。特定の重 要度レベルにおいて、パフォーマンス・レベルが高いほどユーティリティー値が高くなります。ユーティリティー値がゼ ロ未満の場合、アプリケーション配置コントローラーは新規インスタンスを開始できるキャパシティーがあれば新規イン スタンスの開始を試行します。

### 手順

- 1. 管理コンソールで、「システム管理」 > 「セル」 > 「カスタム・プロパティー」 > 「新規」を選択します。
- 2. カスタム・プロパティーの名前を disableResponseTimeGoals と入力します。
- 3. プロパティーの値を true と指定します。

## ルーティング・ポリシーおよびサービス・ポリシーの副次式ビルダー・オペラ ンド

オペランドおよびその関連プロトコルは、初期インストールからサポートされ、副次式ユーティリティー・ビルダーで使 用できます。このビルダーはオプション・ツールであり、AND、OR、NOT、および括弧によるグループ化を使用して、副 次式から複雑なルール条件を作成する際に役立ちます。 式は、論理演算子を使用して複数の副次式から作成できます。

WebSphere® Virtual Enterprise には副次式ビルダーを使用するルーティング・ポリシーおよびサービス・ポリシー・ル ールが含まれています。変更を適用すると、ルール・ビルダーはルールの妥当性を検査し、一致しない括弧やサポートさ れていない論理演算子があると警告を出します。 選択できるオペランドは、使用するプロトコルによって異なります。

#### **SOAP** [オペランド](file:////dcs/markdown/workspace/Transform/htmlout/0/nl/ja/com.ibm.websphere.virtualenterprise.doc/odoe_task/rodrsoap.html)

SOAP オペランドは、副次式ユーティリティー・ビルダーで使用します。このビルダーはオプション・ツールであ り、AND、OR、NOT、および括弧によるグループ化を使用することで、副次式から複雑なルール条件を作成する際 に役立ちます。

#### **SIP** [オペランド](file:////dcs/markdown/workspace/Transform/htmlout/0/nl/ja/com.ibm.websphere.virtualenterprise.doc/odoe_task/rodrsip.html)

SIP オペランドおよびその関連プロトコルは、副次式ユーティリティー・ビルダーで使用できます。このビルダーは オプション・ツールであり、AND、OR、NOT、および括弧によるグループ化を使用して、副次式から複雑なルール 条件を作成する際に役立ちます。

### **IIOP** [オペランド](file:////dcs/markdown/workspace/Transform/htmlout/0/nl/ja/com.ibm.websphere.virtualenterprise.doc/odoe_task/rodriiop.html)

IIOP オペランドおよびその関連プロトコルは、副次式ユーティリティー・ビルダーで使用します。このビルダーは オプション・ツールであり、AND、OR、NOT、および括弧によるグループ化を使用して、副次式から複雑なルール 条件を作成する際に役立ちます。

#### **HTTP** [オペランド](file:////dcs/markdown/workspace/Transform/htmlout/0/nl/ja/com.ibm.websphere.virtualenterprise.doc/odoe_task/rodrhttp.html)

HTTP オペランドは、副次式ユーティリティー・ビルダーで使用します。このビルダーはオプション・ツールであ り、AND、OR、NOT、および括弧によるグループ化を使用することで、副次式から複雑なルール条件を作成する際 に役立ちます。

#### 関連タスク

[サービス・ポリシーの定義](file:////dcs/markdown/workspace/Transform/htmlout/0/nl/ja/com.ibm.websphere.virtualenterprise.doc/odoe_task/todrpolicy.html)

#### 関連資料

SOAP [オペランド](file:////dcs/markdown/workspace/Transform/htmlout/0/nl/ja/com.ibm.websphere.virtualenterprise.doc/odoe_task/rodrsoap.html) SIP [オペランド](file:////dcs/markdown/workspace/Transform/htmlout/0/nl/ja/com.ibm.websphere.virtualenterprise.doc/odoe_task/rodrsip.html) IIOP [オペランド](file:////dcs/markdown/workspace/Transform/htmlout/0/nl/ja/com.ibm.websphere.virtualenterprise.doc/odoe_task/rodriiop.html) HTTP [オペランド](file:////dcs/markdown/workspace/Transform/htmlout/0/nl/ja/com.ibm.websphere.virtualenterprise.doc/odoe_task/rodrhttp.html)

## **SOAP** オペランド

SOAP オペランドは、副次式ユーティリティー・ビルダーで使用します。このビルダーはオプション・ツールであり、 AND、OR、NOT、および括弧によるグループ化を使用することで、副次式から複雑なルール条件を作成する際に役立ちま す。

- [ルール](file:////dcs/markdown/workspace/Transform/htmlout/0/nl/ja/com.ibm.websphere.virtualenterprise.doc/odoe_task/rodrsoap.html#soap__Rules.Cmd1)
- SOAP [オペランド](file:////dcs/markdown/workspace/Transform/htmlout/0/nl/ja/com.ibm.websphere.virtualenterprise.doc/odoe_task/rodrsoap.html#soap__Soap.Cmd2)
- [Xpath](file:////dcs/markdown/workspace/Transform/htmlout/0/nl/ja/com.ibm.websphere.virtualenterprise.doc/odoe_task/rodrsoap.html#soap__Xpath.Cmd3) 式
- [演算子](file:////dcs/markdown/workspace/Transform/htmlout/0/nl/ja/com.ibm.websphere.virtualenterprise.doc/odoe_task/rodrsoap.html#soap__Operators.Cmd4)

特定の情報を検索するには、以下のサブトピック・リンクを参照してください。

ルール

それぞれの作業クラスは、オプションの番号付きルールのリストを含みます。 このルールは、特定の要求について評価さ れ、その要求に対するポリシーを 決定します。それぞれのルールはブール式とポリシー値で 構成されます。式が特定の要 求を真と評価した場合、 そのルールに関連したポリシーが使用されます。

ルールに対するブール式の構文とセマンティクスは、 構造化照会言語 (SQL) 式の WHERE 文節に 似ています。具体的に は、式の構文は Java Message Service (JMS) 1.1 仕様 で定義されます。詳しくは、[ルール・ベースの要求分類](file:////dcs/markdown/workspace/Transform/htmlout/0/nl/ja/com.ibm.websphere.virtualenterprise.doc/odoe_task/codoerule.html)を参照し てください。

JMS 仕様では、 ID は特定の照会パラメーター、Cookie、HTTP ヘッダーなど、 要求に関連するさまざまな属性を 参照し ます。JMS ID は要求変数または*オペランド* と考えることができます。このオペランドはプロトコル固有のものである場合 があります。例えば、SOAP サービス名は、 SOAP 作業クラスでのみ有効なオペランドです。

SOAP は HTTP 上にあるので、SOAP 要求では HTTP オペランドも有効です。JMS 仕様はリテラルを使用して、要求変数 との比較に使用する特定の 値を指定します。例えば、式

clienthost LIKE '%.ibm.com'

で、'%.ibm.com' は要求のクライアント・ホスト名との比較に使用されるリテラルです。この式は、ibm.com ドメインの コンピューターから発信されるすべての要求に対して、 真です。ストリング・リテラルを単一引用符で 囲みます。数字リ テラルは単一引用符で*囲まないで* ください。AND、 OR、NOT 演算子を含む括弧も、複合ブール式の形成に 使用できます。 詳しくは、JMS 1.1 仕様 を参照してください。

### **SOAP** オペランド

| オペラン<br>$\mathbf{k}$       | 構文                      | 説明                                                                                                    |
|----------------------------|-------------------------|----------------------------------------------------------------------------------------------------|
| クライアン<br>ト・ホスト             | clienthost              | 完全修飾クライアント・ホスト名。これは、 インターネット・<br>プロトコル (IP) コマンド・ホスト名の値です。このオペランド<br>は、>、>=、<、<= などの数値演算子をサポートしていません。                                                                                                    |
| クライアン<br>$\mathsf{F}$ IPV4 | clientipv4              | Internet Protocol version 4 (IPv4) ドット付きクワッドのアド<br>レス・タイプ n.n.n.n を使用したクライアントの IP アドレ<br>ス。                                                                                                    |
| クライアン<br>$\mathsf{F}$ IPV6 | clientipv6              | クライアント・コンピューターの Request for Comments<br>1924 (RFC 1924)に準じた、Internet Protocol バージョン 6<br>(IPv6) 128 ビット・アドレス・タイプ x:x:x:x:x:x:x:x:x                                                                                                    |
| Cookie 名                   | cookie\$ <name></name>  | Cookie (クッキー)名。<br>例えば、式 cookie\$My Cookie Name='My Cookie Value' は要<br>求をテストし、その要求が、値が My Cookie Value である<br>My Cookie Name という名の Cookie を含むかどうかを確かめま<br>す。ある特定の Cookie が存在するかどうかをテストするに<br>は、次の式のいずれかを使用します。<br>cookie\$MyCookieName IS NOT NULL<br>cookie\$MyCookieName IS NULL |
| ヘッダー・<br>ルール               | header \$ <name></name> | ヘッダー名と値。<br>例えば、式 header\$Host='localhost' は、要求をテストし、<br>値が localhost である HTTP ホスト・ヘッダーを含むかどうか<br>を確かめます。ホスト・ヘッダーが存在するかどうかをテスト<br>するには、次の式のいずれかを使用します。<br>header\$Host IS NOT NULL<br>header\$Host IS NULL                                                                          |

表 1. SOAP でサポートされるオペランド

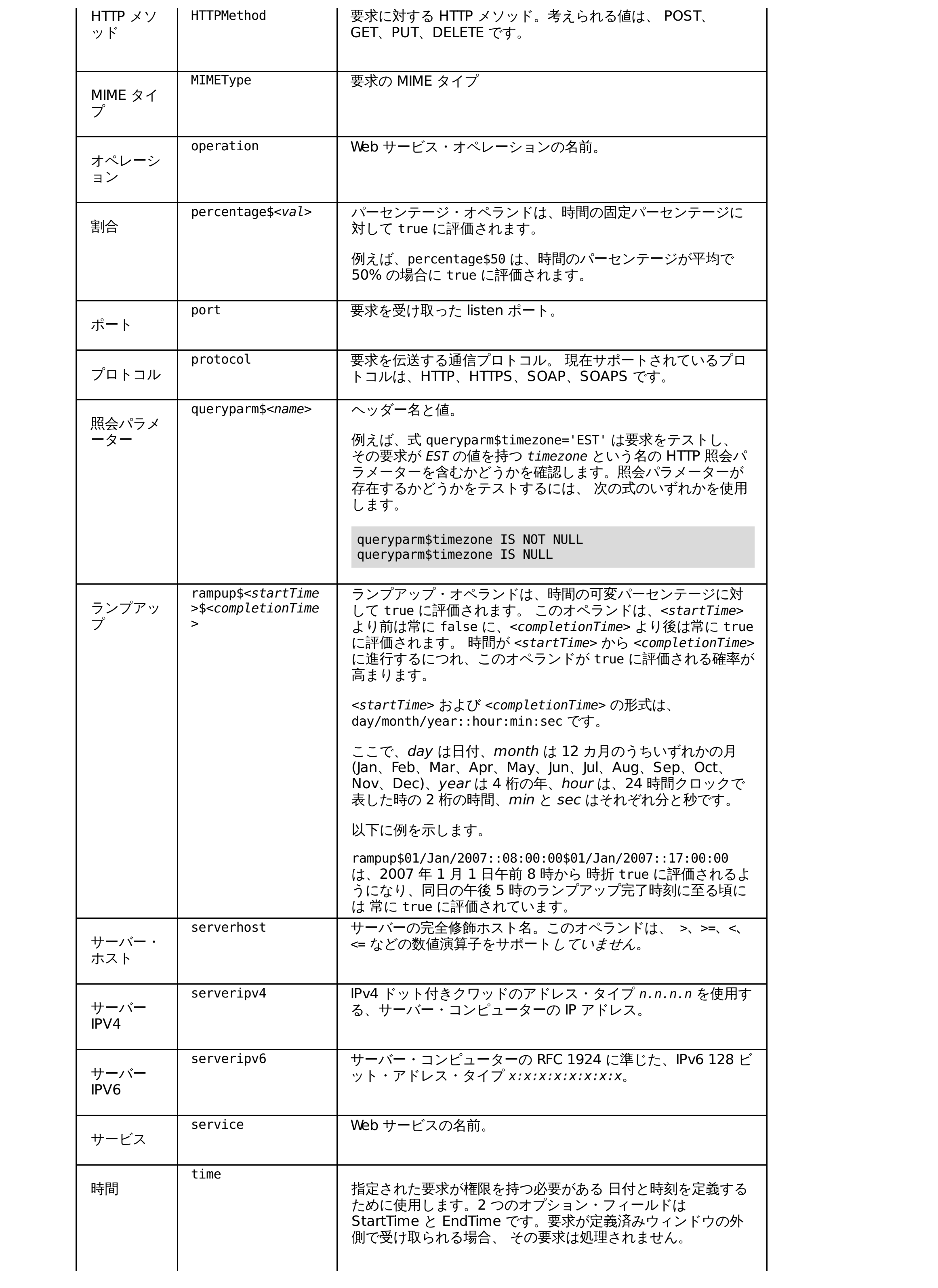

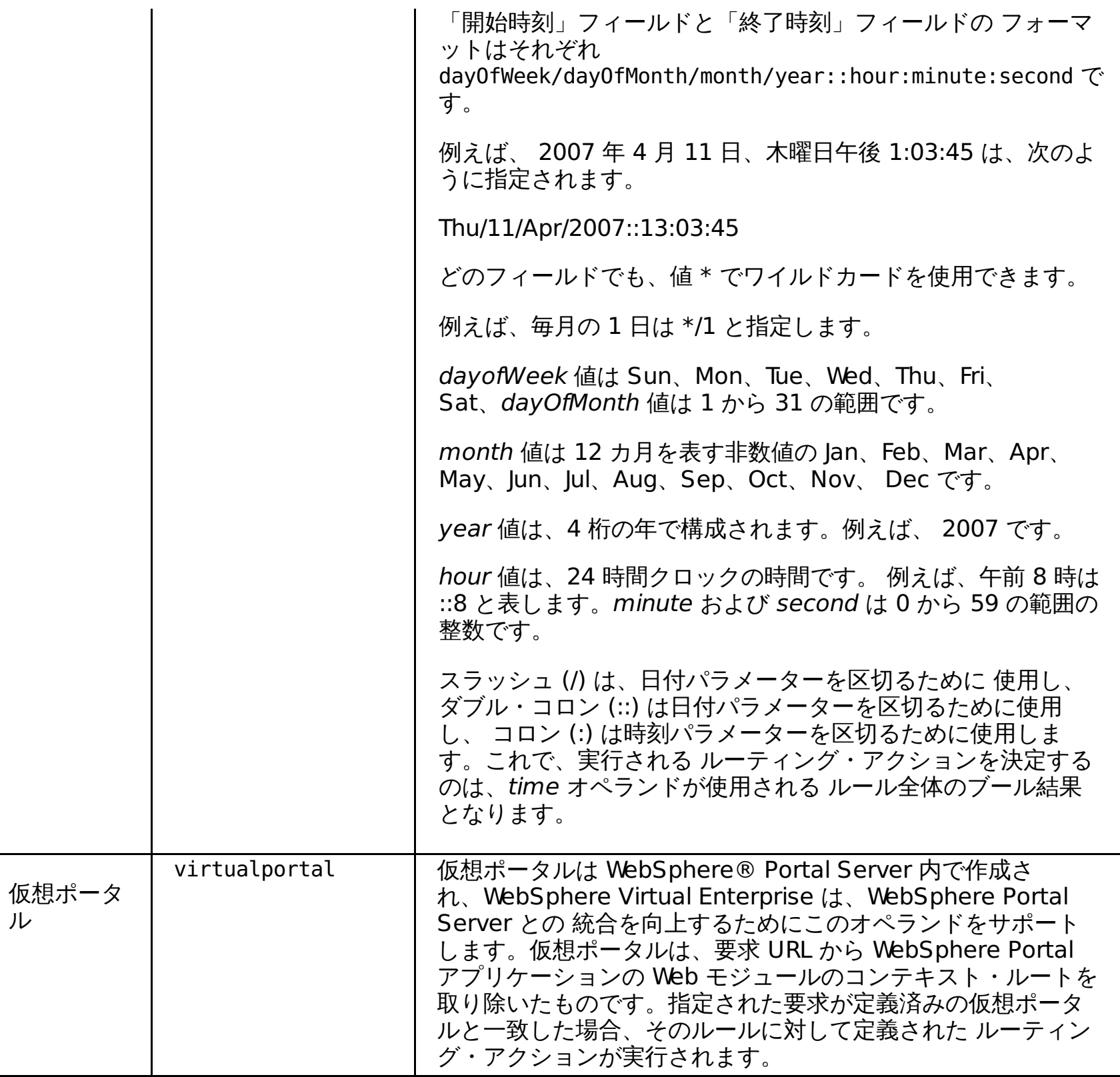

## **Xpath** 式

Xpath 式の構文は xpathexpr であり、SOAP でサポートされます。

XPath ストリング式には、ローカル・ネーム・スペースを定義するための XPath 式およびオプション・フィールドを含む 必須フィールドがあります。XPath 式に含まれるすべてのネーム・スペースが標準である場合、 2 番目のフィールドはオ プションにすることができます。複数のローカル・ネーム・スペースがある場合、 それぞれのネーム・スペースをコンマ (,) で区切ります。

以下の例では、1 つのローカル名前空間定義を持つ xpathexpr を示しています。

xpathexpr\$/soap:Envelope/soap:Body/m:getTimeZone/n:clientId\$m¥¥=http://test.classify.ws.ibm.com,n¥ ¥=http://test2.classify.ws.ibm.com = ¥¥'1000¥¥' or operation IS NOT NULL

上記の式では、XPath 式は /soap:Envelope/soap:Body/n:getTimeZone/n:clientId です。 これにはローカル・ネー ム・スペース n が含まれます。そのため、 xpathexpr の 2 番目のフィールドは n ¥ ¥=http://test.classify.ws.ibm.com と定義されます。 ドル記号 (\$) は、フィールド定義の開始を示すために使用しま す。ダブル円記号は、 この例のエスケープ・シーケンスです。最初の等号 (=) は、 ローカル・ネーム・スペース定義の一 部なのでエスケープされます。 一方、2 番目の等号 (=) は種別式の演算子で、 エスケープされてはなりません。

以下の例では、2 つのローカル名前空間定義を持つ xpathexpr を示しています。

xpathexpr\$/soap:Envelope/soap:Body/m:getTimeZone/n:clientId\$m¥¥=http://test.classify.ws.ibm.com,n¥ ¥=http://test2.classify.ws.ibm.com = ¥¥'1000¥¥' or operation IS NOT NULL

以下の表は、xpathexpr 式の標準名前空間を示しています。

表 2. ネーム・スペース

| ネーム・スペース                                             | <b>URL</b>                                |  |
|------------------------------------------------------|-------------------------------------------|--|
| soap                                                 | http://schemas.xmlsoap.org/soap/envelope/ |  |
| soap-env                                             | http://schemas.xmlsoap.org/soap/envelope/ |  |
| http://schemas.xmlsoap.org/soap/encoding/<br>soapenc |                                           |  |
| http://schemas.xmlsoap.org/wsdl/soap/<br>soapbind    |                                           |  |
| xsd                                                  | http://www.w3.org/2001/XMLSchema          |  |
|                                                      |                                           |  |

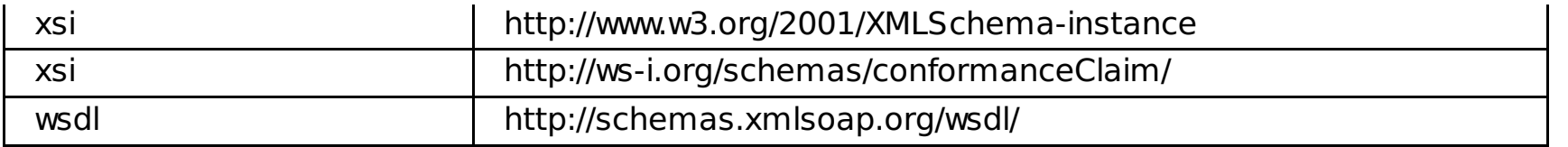

WebSphere Virtual Enterprise は、ルール式で以下の表の演算子をサポートします。これらの演算子は、WHERE または HAVING 文節の内部に現れるので、SQL 用語では*述部 とも*呼ばれます。演算子は大/小文字を区別しません。

## 演算子

## 表 3. 要求分類演算子

関連タスク [サービス・ポリシーの定義](file:////dcs/markdown/workspace/Transform/htmlout/0/nl/ja/com.ibm.websphere.virtualenterprise.doc/odoe_task/todrpolicy.html) [保守モードの設定](file:////dcs/markdown/workspace/Transform/htmlout/0/nl/ja/com.ibm.websphere.virtualenterprise.doc/odoe_task/tmwmaint.html) [複数のアプリケーション・エディションの並行したアクティブ化](file:////dcs/markdown/workspace/Transform/htmlout/0/nl/ja/com.ibm.websphere.virtualenterprise.doc/appedition/tappedconc.html)

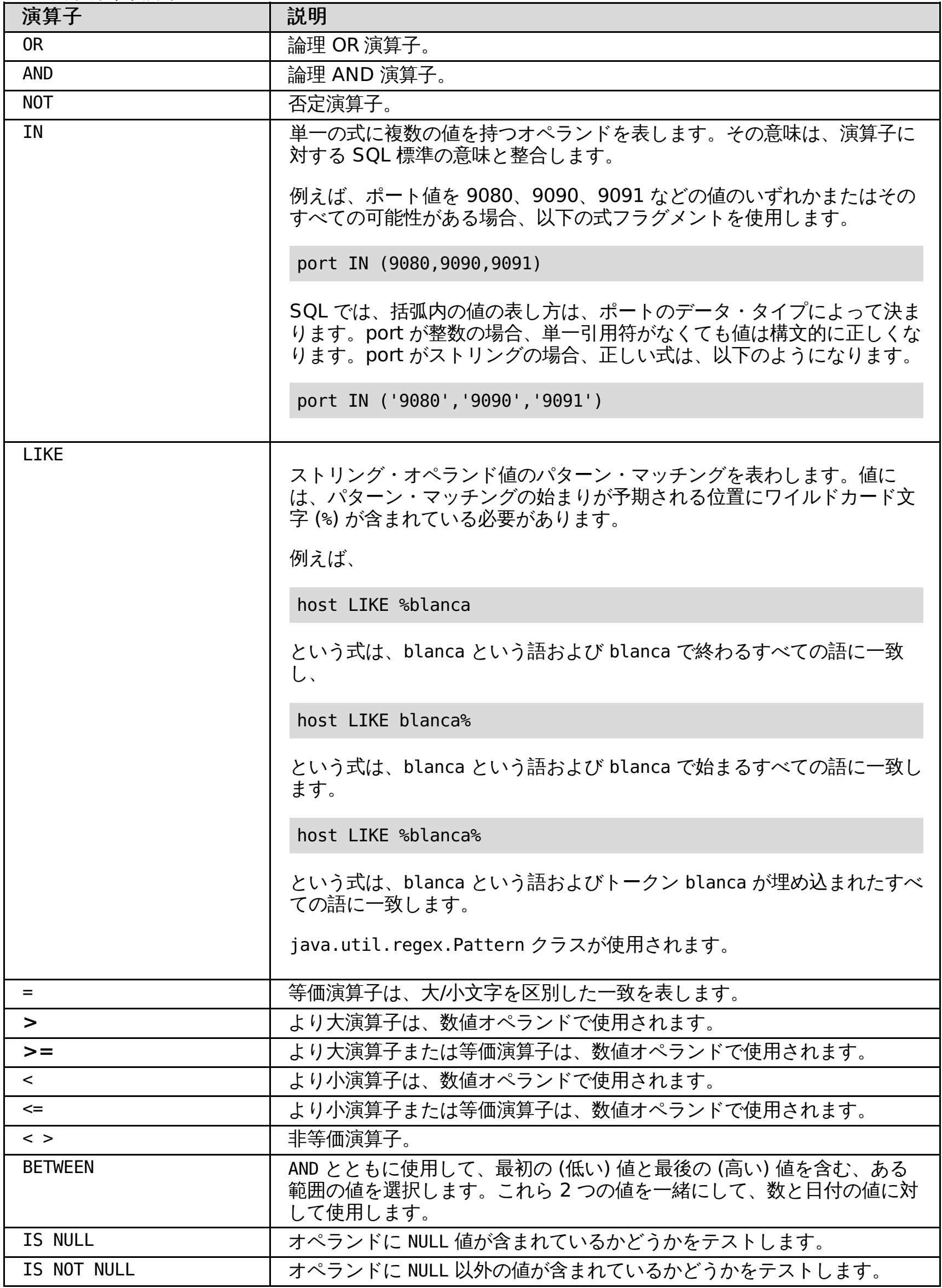

関連概念

[ルール・ベースの要求分類](file:////dcs/markdown/workspace/Transform/htmlout/0/nl/ja/com.ibm.websphere.virtualenterprise.doc/odoe_task/codoerule.html)

[エディションの妥当性検査](file:////dcs/markdown/workspace/Transform/htmlout/0/nl/ja/com.ibm.websphere.virtualenterprise.doc/appedition/tappedval.html)

## 関連情報

<u>ODR [ルーティング・ポリシー・ルールの管理用タスク](file:////dcs/markdown/workspace/Transform/htmlout/0/nl/ja/com.ibm.websphere.virtualenterprise.doc/reference/rxdhttprules.html)</u> <u>ODR [サービス・ポリシー・ルールの管理用タスク](file:////dcs/markdown/workspace/Transform/htmlout/0/nl/ja/com.ibm.websphere.virtualenterprise.doc/reference/rxdhttpsrvplcy.html)</u>

## **SIP** オペランド

SIP オペランドおよびその関連プロトコルは、副次式ユーティリティー・ビルダーで使用できます。このビルダーはオプシ ョン・ツールであり、AND、OR、NOT、および括弧によるグループ化を使用して、副次式から複雑なルール条件を作成す る際に役立ちます。

- [ルール](file:////dcs/markdown/workspace/Transform/htmlout/0/nl/ja/com.ibm.websphere.virtualenterprise.doc/odoe_task/rodrsip.html#rodrsip__Rules.Cmd1)
- SIP [オペランド](file:////dcs/markdown/workspace/Transform/htmlout/0/nl/ja/com.ibm.websphere.virtualenterprise.doc/odoe_task/rodrsip.html#rodrsip__Sip.Cmd2)
- [演算子](file:////dcs/markdown/workspace/Transform/htmlout/0/nl/ja/com.ibm.websphere.virtualenterprise.doc/odoe_task/rodrsip.html#rodrsip__Operators.Cmd3)

特定の情報を検索するには、以下のサブトピック・リンクを参照してください。

ルール

それぞれの作業クラスは、オプションの番号付きルールのリストを含みます。 このルールは、特定の要求について評価さ れ、その要求に対するポリシーを 決定します。それぞれのルールはブール式とポリシー値で 構成されます。式が特定の要 求を真と評価した場合、 そのルールに関連したポリシーが使用されます。

ルールに対するブール式の構文とセマンティクスは、 構造化照会言語 (SQL) 式の WHERE 文節に 似ています。具体的に は、式の構文は Java Message Service (JMS) 1.1 仕様 で定義されます。詳しくは、[ルール・ベースの要求分類](file:////dcs/markdown/workspace/Transform/htmlout/0/nl/ja/com.ibm.websphere.virtualenterprise.doc/odoe_task/codoerule.html)を参照し てください。

JMS 仕様では、 ID は特定の照会パラメーター、Cookie、HTTP ヘッダーなど、 要求に関連するさまざまな属性を 参照し ます。JMS ID は要求変数または*オペランド* と考えることができます。このオペランドはプロトコル固有のものである場合 があります。例えば、SOAP サービス名は、 SOAP 作業クラスでのみ有効なオペランドです。

SOAP は HTTP 上にあるので、SOAP 要求では HTTP オペランドも有効です。JMS 仕様はリテラルを使用して、要求変数 との比較に使用する特定の 値を指定します。例えば、式

### clienthost LIKE '%.ibm.com'

で、'%.ibm.com' は要求のクライアント・ホスト名との比較に使用されるリテラルです。この式は、ibm.com ドメインの コンピューターから発信されるすべての要求に対して、 真です。ストリング・リテラルを単一引用符で 囲みます。数字リ テラルは単一引用符で*囲まないで* ください。AND、 OR、NOT 演算子を含む括弧も、複合ブール式の形成に 使用できます。 詳しくは、JMS 1.1 仕様 を参照してください。

### **SIP** オペランド

| オペランド                        | 構文                            | 説明                                                                                                    |
|------------------------------|-------------------------------|----------------------------------------------------------------------------------------------------|
| クライアント・<br>ホスト               | clienthost                    | 完全修飾クライアント・ホスト名。これは、 インター<br>ネット・プロトコル (IP) コマンド・ホスト名の値で<br>す。このオペランドは、>、>=、<、<= などの数値演算<br>子をサポート <i>していません</i> 。                                                            |
| クライアント<br>IPV4               | clientipv4                    | Internet Protocol version 4 (IPv4) ドット付きクワッ<br>ドのアドレス・タイプ n.n.n.n を使用したクライアン<br>トの IP アドレス。                                                                                   |
| クライアント<br><b>IPV6</b>        | clientipv6                    | クライアント・コンピューターの Request for<br>Comments 1924 (RFC 1924) に準じた、 Internet<br>Protocol バージョン 6 (IPv6) 128 ビット・アドレス・<br>$\mathcal{A}$ $\mathcal{A}$ $\mathcal{D}$ x:x:x:x:x:x:x:x。 |
| 連絡ヘッダー                       | request.contact               | 連絡ヘッダー・フィールド。                                                                                                    |
| 連絡 URI                       | request.contact.uri           | 連絡ヘッダー・フィールドのURI。                                                                                                    |
| 要求元ヘッダー                      | request.from                  | 要求元ヘッダー・フィールド                                                                                                    |
| 要求元ヘッダー<br>の表示名              | request.from.display-<br>name | 要求元ヘッダー・フィールドの表示名。                                                                                                    |
| 要求元 URI                      | request.from.uri              | 要求元ヘッダー・フィールドの URI。                                                                                                    |
| 要求元 URI ホ<br>スト              | request.from.uri.host         | 要求元ヘッダー・フィールド内のホスト。                                                                                                    |
| 要求元 URI ポ<br>$- \,$ $\vdash$ | request.from.uri.port         | 要求元ヘッダー・フィールドの URI 内のポート。                                                                                                    |

表 1. 副次式ビルダーのオペランド

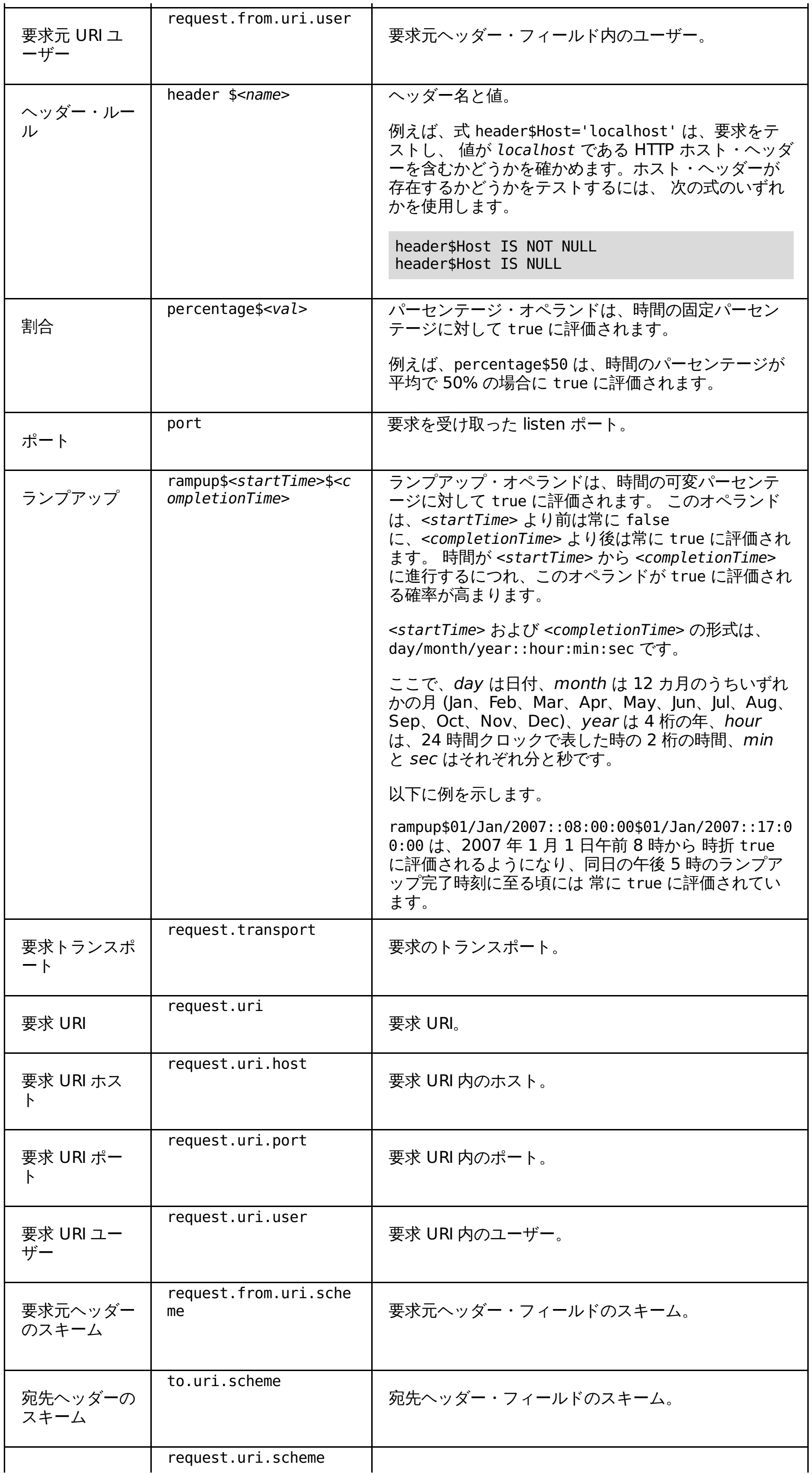

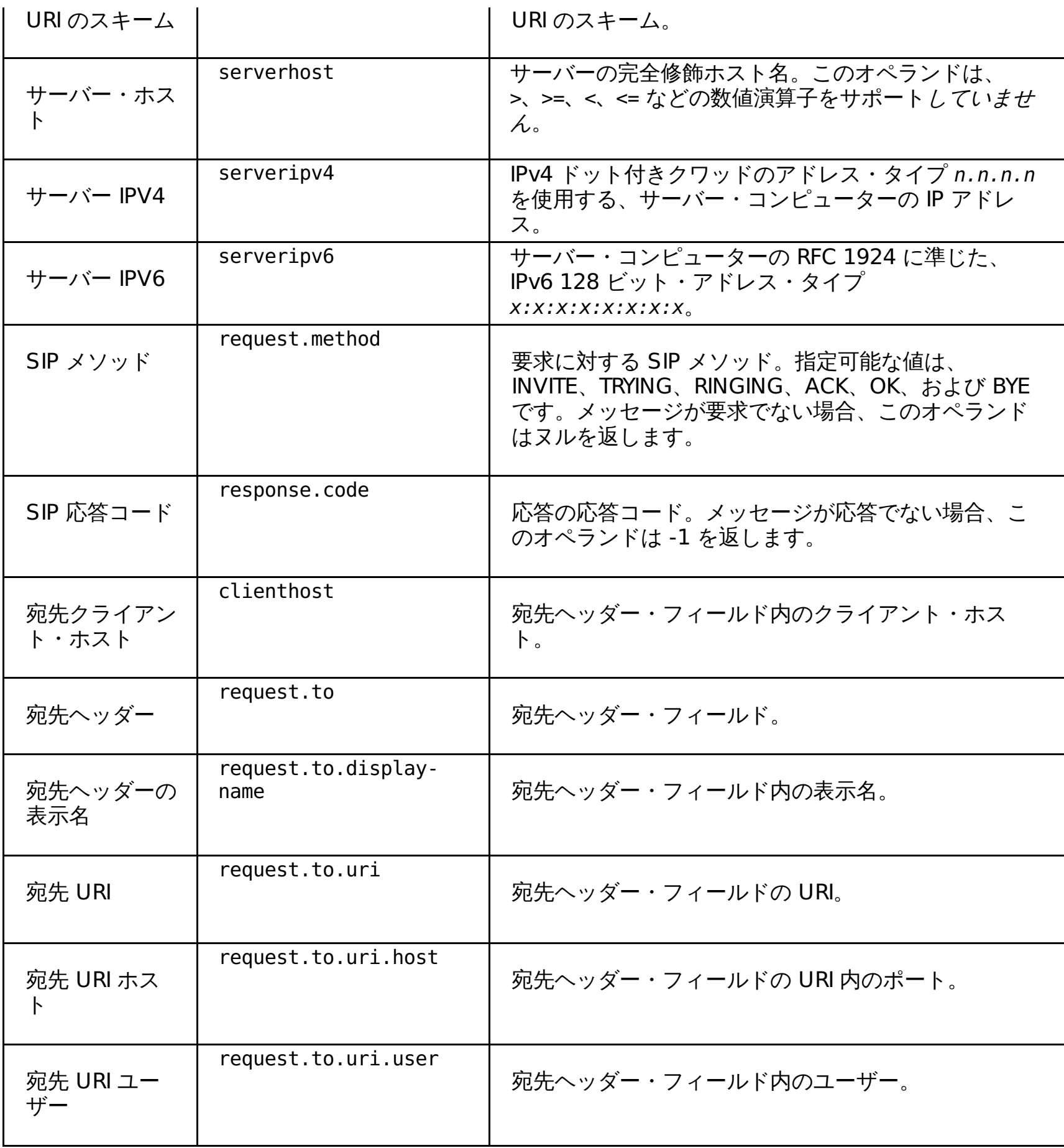

WebSphere® Virtual Enterprise は、ルール式で以下の表の演算子をサポートします。これらの演算子は、WHERE また は HAVING 文節の内部に現れるので、SQL 用語では*述部 とも*呼ばれます。演算子は大/小文字を区別しません。

## 演算子

## 表 2. 要求分類演算子

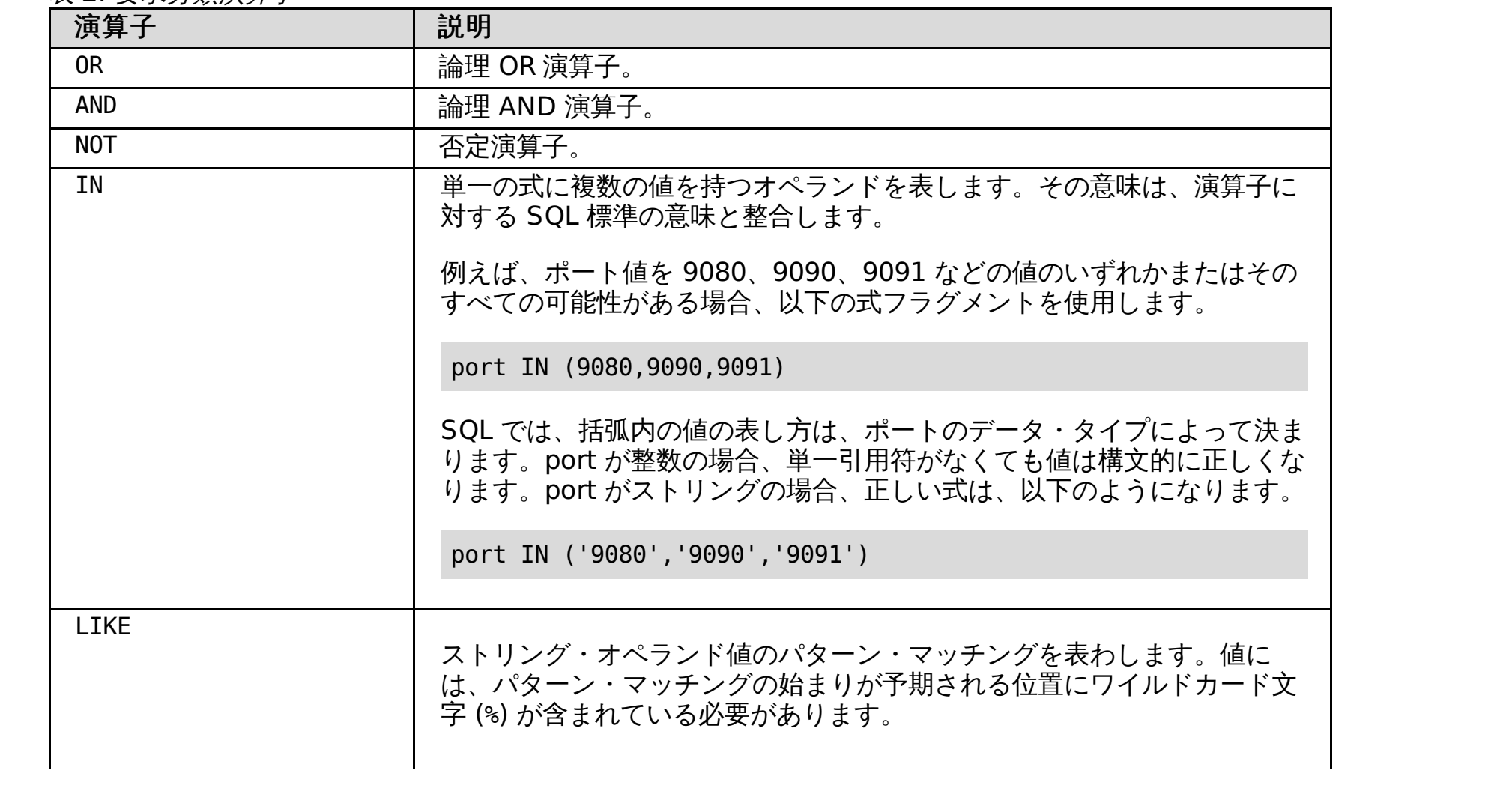

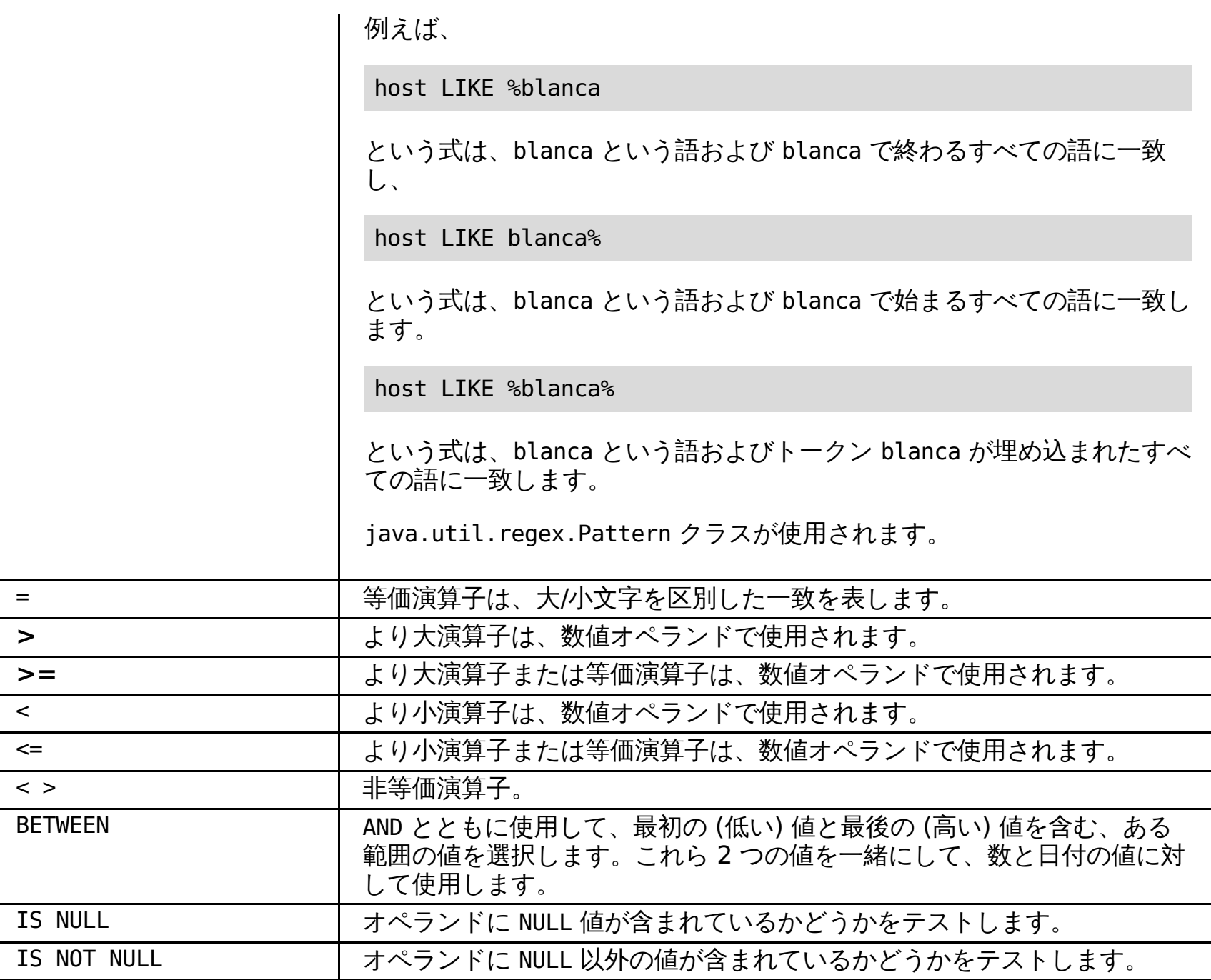

## 関連概念

[ルール・ベースの要求分類](file:////dcs/markdown/workspace/Transform/htmlout/0/nl/ja/com.ibm.websphere.virtualenterprise.doc/odoe_task/codoerule.html)

### 関連タスク

<u>[サービス・ポリシーの定義](file:////dcs/markdown/workspace/Transform/htmlout/0/nl/ja/com.ibm.websphere.virtualenterprise.doc/odoe_task/todrpolicy.html)</u> <u>[保守モードの設定](file:////dcs/markdown/workspace/Transform/htmlout/0/nl/ja/com.ibm.websphere.virtualenterprise.doc/odoe_task/tmwmaint.html)</u> <u>[複数のアプリケーション・エディションの並行したアクティブ化](file:////dcs/markdown/workspace/Transform/htmlout/0/nl/ja/com.ibm.websphere.virtualenterprise.doc/appedition/tappedconc.html)</u> <u>[エディションの妥当性検査](file:////dcs/markdown/workspace/Transform/htmlout/0/nl/ja/com.ibm.websphere.virtualenterprise.doc/appedition/tappedval.html)</u>

## 関連情報

ODR [ルーティング・ポリシー・ルールの管理用タスク](file:////dcs/markdown/workspace/Transform/htmlout/0/nl/ja/com.ibm.websphere.virtualenterprise.doc/reference/rxdhttprules.html) ODR [サービス・ポリシー・ルールの管理用タスク](file:////dcs/markdown/workspace/Transform/htmlout/0/nl/ja/com.ibm.websphere.virtualenterprise.doc/reference/rxdhttpsrvplcy.html)

## **IIOP** オペランド

IIOP オペランドおよびその関連プロトコルは、副次式ユーティリティー・ビルダーで使用します。このビルダーはオプシ ョン・ツールであり、AND、OR、NOT、および括弧によるグループ化を使用して、副次式から複雑なルール条件を作成す る際に役立ちます。

- [ルール](file:////dcs/markdown/workspace/Transform/htmlout/0/nl/ja/com.ibm.websphere.virtualenterprise.doc/odoe_task/rodriiop.html#iiop__Rules.Cmd1)
- IIOP [オペランド](file:////dcs/markdown/workspace/Transform/htmlout/0/nl/ja/com.ibm.websphere.virtualenterprise.doc/odoe_task/rodriiop.html#iiop__Iiop.Cmd2)
- [演算子](file:////dcs/markdown/workspace/Transform/htmlout/0/nl/ja/com.ibm.websphere.virtualenterprise.doc/odoe_task/rodriiop.html#iiop__Operators.Cmd3)

特定の情報を検索するには、以下のサブトピック・リンクを参照してください。

ルール

それぞれの作業クラスは、オプションの番号付きルールのリストを含みます。 このルールは、特定の要求について評価さ れ、その要求に対するポリシーを 決定します。それぞれのルールはブール式とポリシー値で 構成されます。式が特定の要 求を真と評価した場合、 そのルールに関連したポリシーが使用されます。

ルールに対するブール式の構文とセマンティクスは、 構造化照会言語 (SQL) 式の WHERE 文節に 似ています。具体的に は、式の構文は Java Message Service (JMS) 1.1 仕様 で定義されます。詳しくは、[ルール・ベースの要求分類](file:////dcs/markdown/workspace/Transform/htmlout/0/nl/ja/com.ibm.websphere.virtualenterprise.doc/odoe_task/codoerule.html)を参照し てください。

JMS 仕様では、 ID は特定の照会パラメーター、Cookie、HTTP ヘッダーなど、 要求に関連するさまざまな属性を 参照し ます。JMS ID は要求変数または*オペランド* と考えることができます。このオペランドはプロトコル固有のものである場合 があります。例えば、SOAP サービス名は、 SOAP 作業クラスでのみ有効なオペランドです。

SOAP は HTTP 上にあるので、SOAP 要求では HTTP オペランドも有効です。JMS 仕様はリテラルを使用して、要求変数 との比較に使用する特定の 値を指定します。例えば、式

### clienthost LIKE '%.ibm.com'

で、'%.ibm.com' は要求のクライアント・ホスト名との比較に使用されるリテラルです。この式は、ibm.com ドメインの コンピューターから発信されるすべての要求に対して、 真です。ストリング・リテラルを単一引用符で 囲みます。数字リ テラルは単一引用符で*囲まないで* ください。AND、 OR、NOT 演算子を含む括弧も、複合ブール式の形成に 使用できます。 詳しくは、JMS 1.1 仕様 を参照してください。

### **IIOP** オペランド

表 1. IIOP でサポートされるオペランド

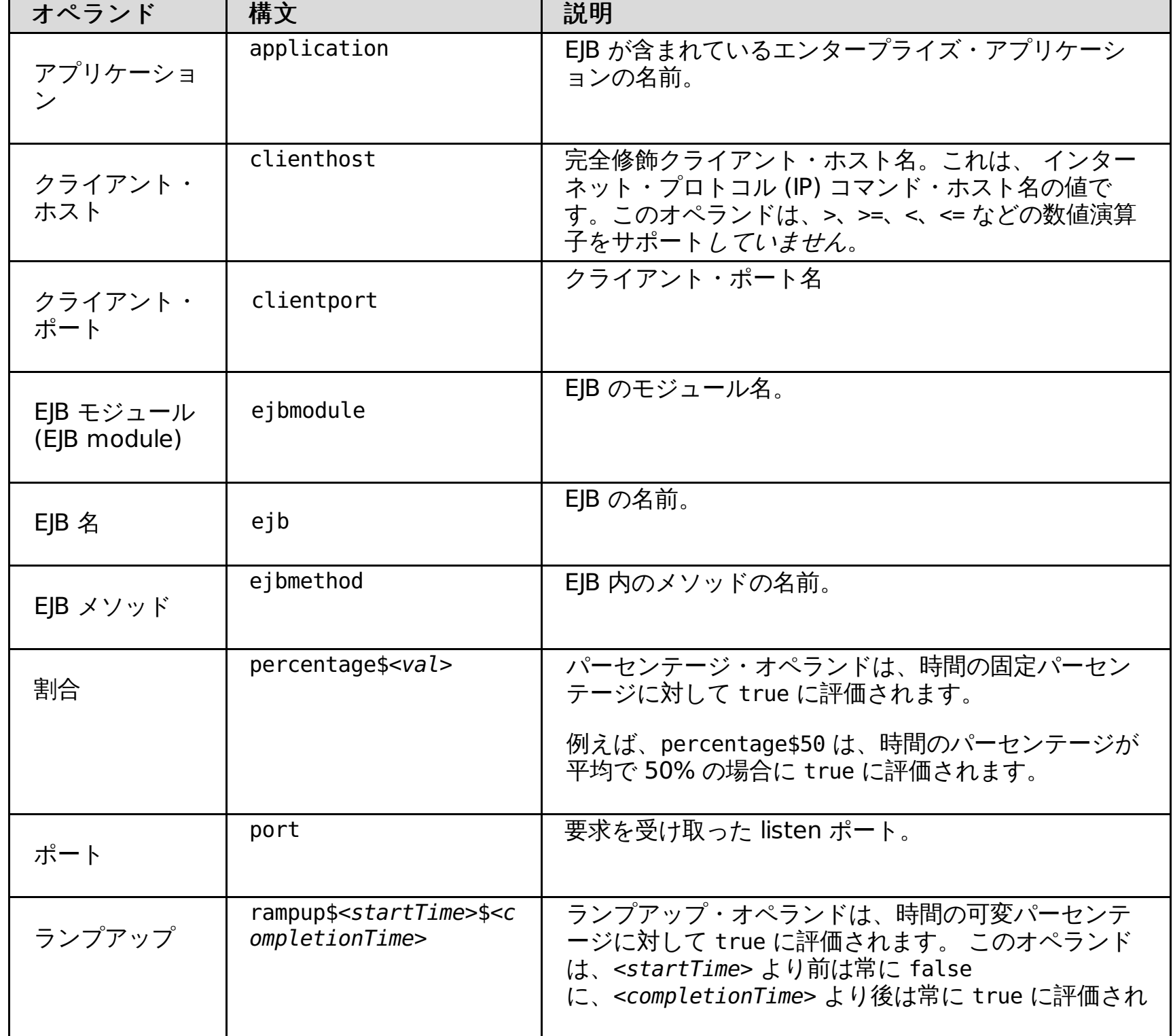

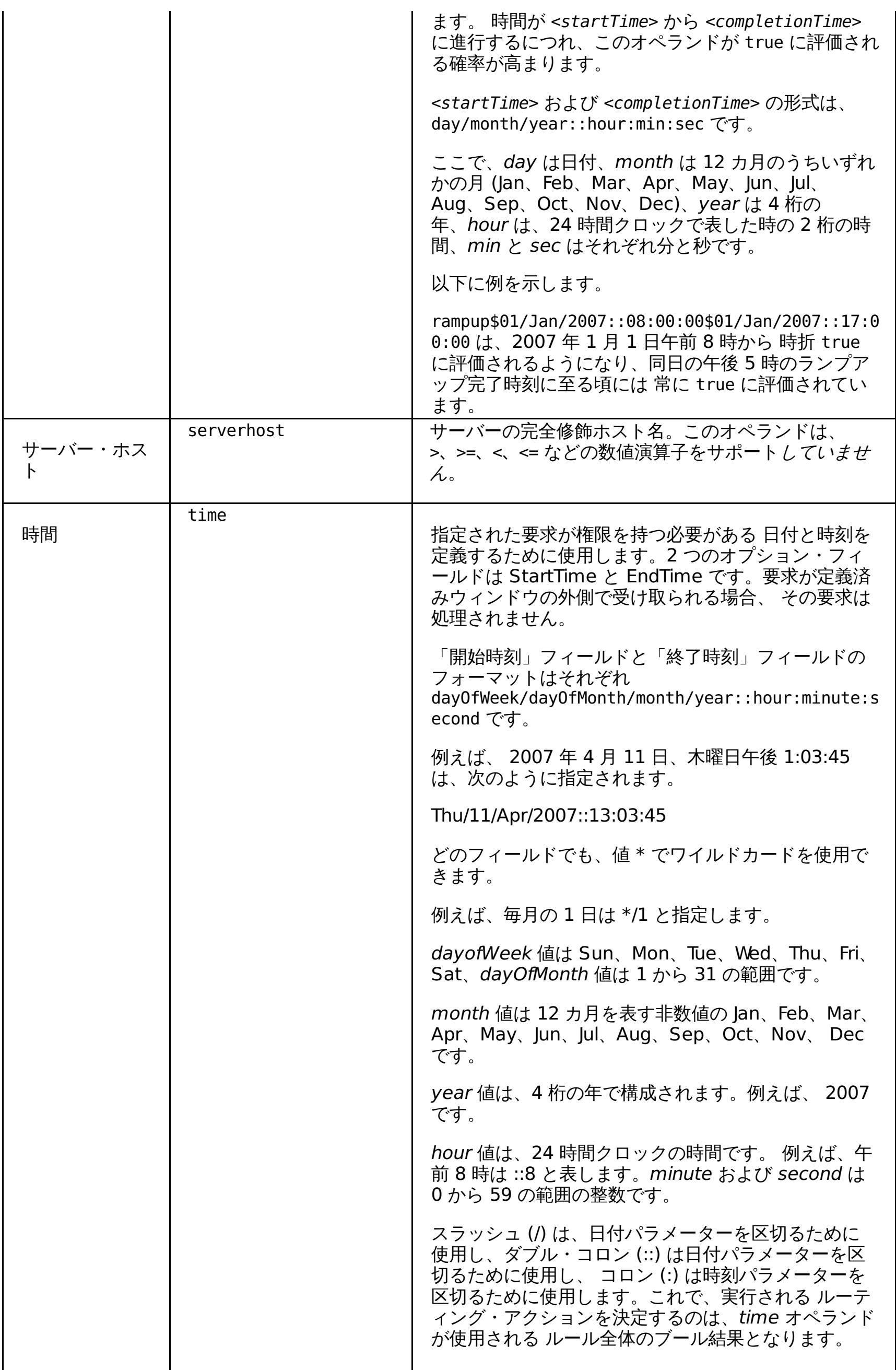

WebSphere® Virtual Enterprise は、ルール式で以下の表の演算子をサポートします。これらの演算子は、WHERE また は HAVING 文節の内部に現れるので、SQL 用語では*述部 とも*呼ばれます。演算子は大/小文字を区別しません。

## 演算子

## 表 2. 要求分類演算子

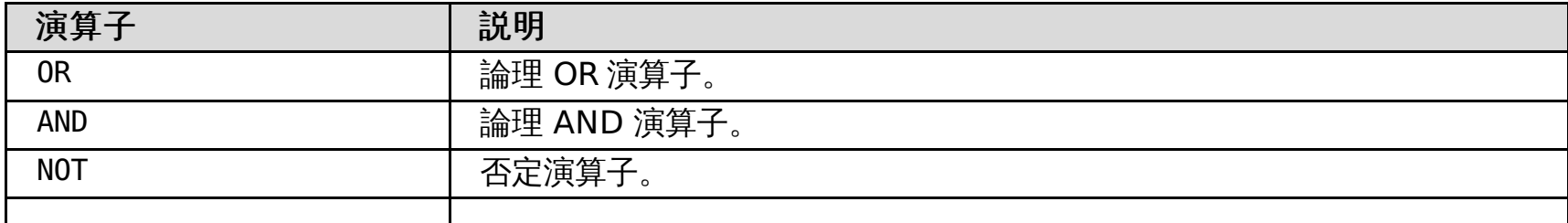

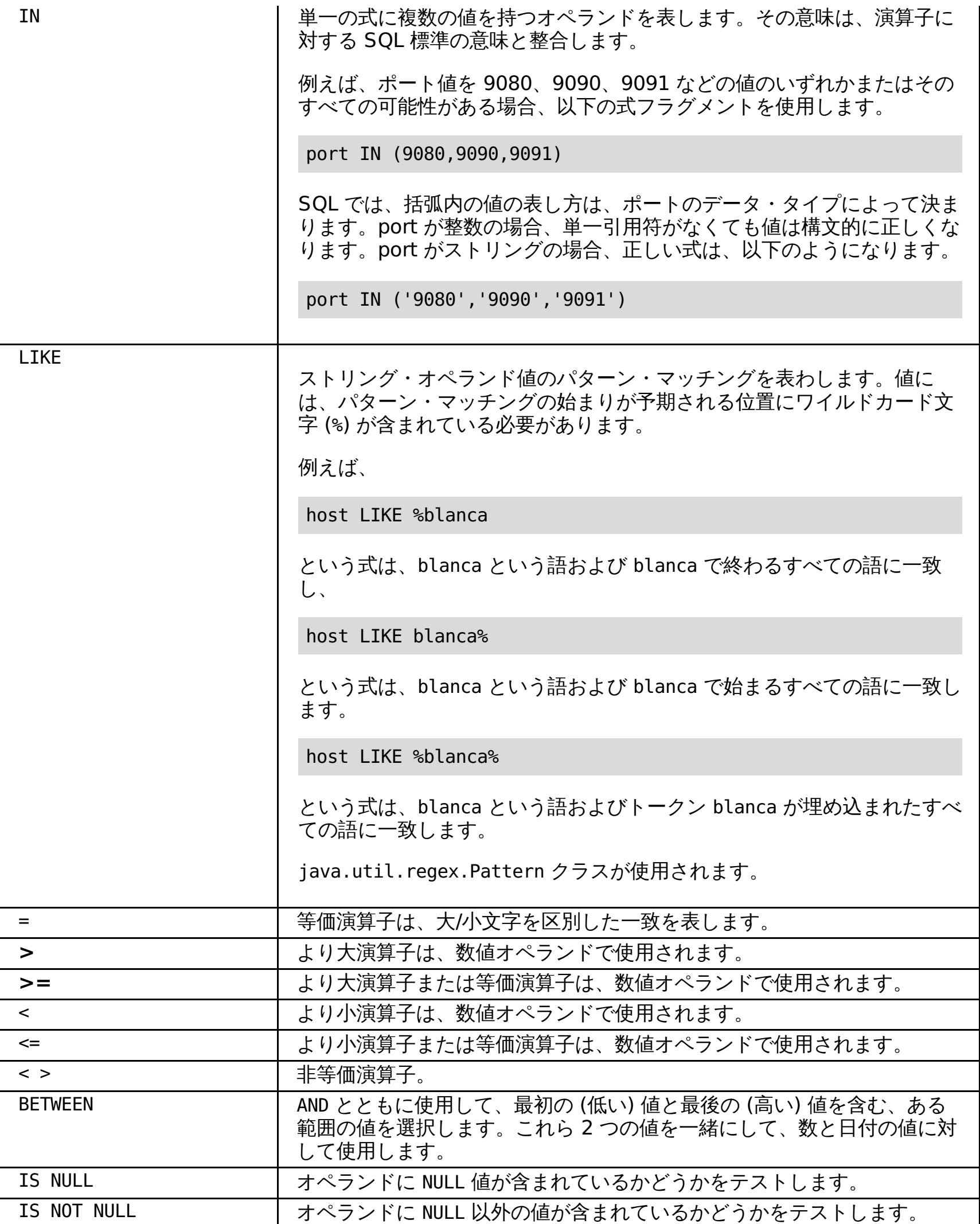

関連タスク <u>[サービス・ポリシーの定義](file:////dcs/markdown/workspace/Transform/htmlout/0/nl/ja/com.ibm.websphere.virtualenterprise.doc/odoe_task/todrpolicy.html)</u> [保守モードの設定](file:////dcs/markdown/workspace/Transform/htmlout/0/nl/ja/com.ibm.websphere.virtualenterprise.doc/odoe_task/tmwmaint.html) [複数のアプリケーション・エディションの並行したアクティブ化](file:////dcs/markdown/workspace/Transform/htmlout/0/nl/ja/com.ibm.websphere.virtualenterprise.doc/appedition/tappedconc.html) [エディションの妥当性検査](file:////dcs/markdown/workspace/Transform/htmlout/0/nl/ja/com.ibm.websphere.virtualenterprise.doc/appedition/tappedval.html)

## [ルール・ベースの要求分類](file:////dcs/markdown/workspace/Transform/htmlout/0/nl/ja/com.ibm.websphere.virtualenterprise.doc/odoe_task/codoerule.html)

## 関連情報

<u>ODR [ルーティング・ポリシー・ルールの管理用タスク](file:////dcs/markdown/workspace/Transform/htmlout/0/nl/ja/com.ibm.websphere.virtualenterprise.doc/reference/rxdhttprules.html)</u> <u>ODR [サービス・ポリシー・ルールの管理用タスク](file:////dcs/markdown/workspace/Transform/htmlout/0/nl/ja/com.ibm.websphere.virtualenterprise.doc/reference/rxdhttpsrvplcy.html)</u>

## **HTTP** オペランド

HTTP オペランドは、副次式ユーティリティー・ビルダーで使用します。このビルダーはオプション・ツールであり、 AND、OR、NOT、および括弧によるグループ化を使用することで、副次式から複雑なルール条件を作成する際に役立ちま す。

- [ルール](file:////dcs/markdown/workspace/Transform/htmlout/0/nl/ja/com.ibm.websphere.virtualenterprise.doc/odoe_task/rodrhttp.html#http__Rules.Cmd1)
- HTTP [要求オペランド](file:////dcs/markdown/workspace/Transform/htmlout/0/nl/ja/com.ibm.websphere.virtualenterprise.doc/odoe_task/rodrhttp.html#http__Http.Cmd2)
- HTTP [応答オペランド](file:////dcs/markdown/workspace/Transform/htmlout/0/nl/ja/com.ibm.websphere.virtualenterprise.doc/odoe_task/rodrhttp.html#http__Customlog)
- [Xpath](file:////dcs/markdown/workspace/Transform/htmlout/0/nl/ja/com.ibm.websphere.virtualenterprise.doc/odoe_task/rodrhttp.html#http__Xpath.Cmd3) 式
- [演算子](file:////dcs/markdown/workspace/Transform/htmlout/0/nl/ja/com.ibm.websphere.virtualenterprise.doc/odoe_task/rodrhttp.html#http__Operators.Cmd4)

ルール

それぞれの作業クラスは、オプションの番号付きルールのリストを含みます。 このルールは、特定の要求について評価さ れ、その要求に対するポリシーを 決定します。それぞれのルールはブール式とポリシー値で 構成されます。式が特定の要 求を真と評価した場合、 そのルールに関連したポリシーが使用されます。

ルールに対するブール式の構文とセマンティクスは、 構造化照会言語 (SQL) 式の WHERE 文節に 似ています。具体的に <u>は、式の構文は Java Message Service (JMS) 1.1 仕様 で定義されます。詳しくは、[ルール・ベースの要求分類](file:////dcs/markdown/workspace/Transform/htmlout/0/nl/ja/com.ibm.websphere.virtualenterprise.doc/odoe_task/codoerule.html)を参照し</u> てください。

JMS 仕様では、 ID は特定の照会パラメーター、Cookie、HTTP ヘッダーなど、 要求に関連するさまざまな属性を 参照し ます。JMS ID は要求変数または*オペランド* と考えることができます。このオペランドはプロトコル固有のものである場合 があります。例えば、SOAP サービス名は、 SOAP 作業クラスでのみ有効なオペランドです。

SOAP は HTTP 上にあるので、SOAP 要求では HTTP オペランドも有効です。JMS 仕様はリテラルを使用して、要求変数 との比較に使用する特定の 値を指定します。例えば、式

### clienthost LIKE '%.ibm.com'

で、'%.ibm.com' は要求のクライアント・ホスト名との比較に使用されるリテラルです。この式は、ibm.com ドメインの コンピューターから発信されるすべての要求に対して、 真です。ストリング・リテラルを単一引用符で 囲みます。数字リ テラルは単一引用符で*囲まないで* ください。AND、 OR、NOT 演算子を含む括弧も、複合ブール式の形成に 使用できます。 詳しくは、JMS 1.1 仕様 を参照してください。

### **HTTP** 要求オペランド

表 1. HTTP 要求オペランド

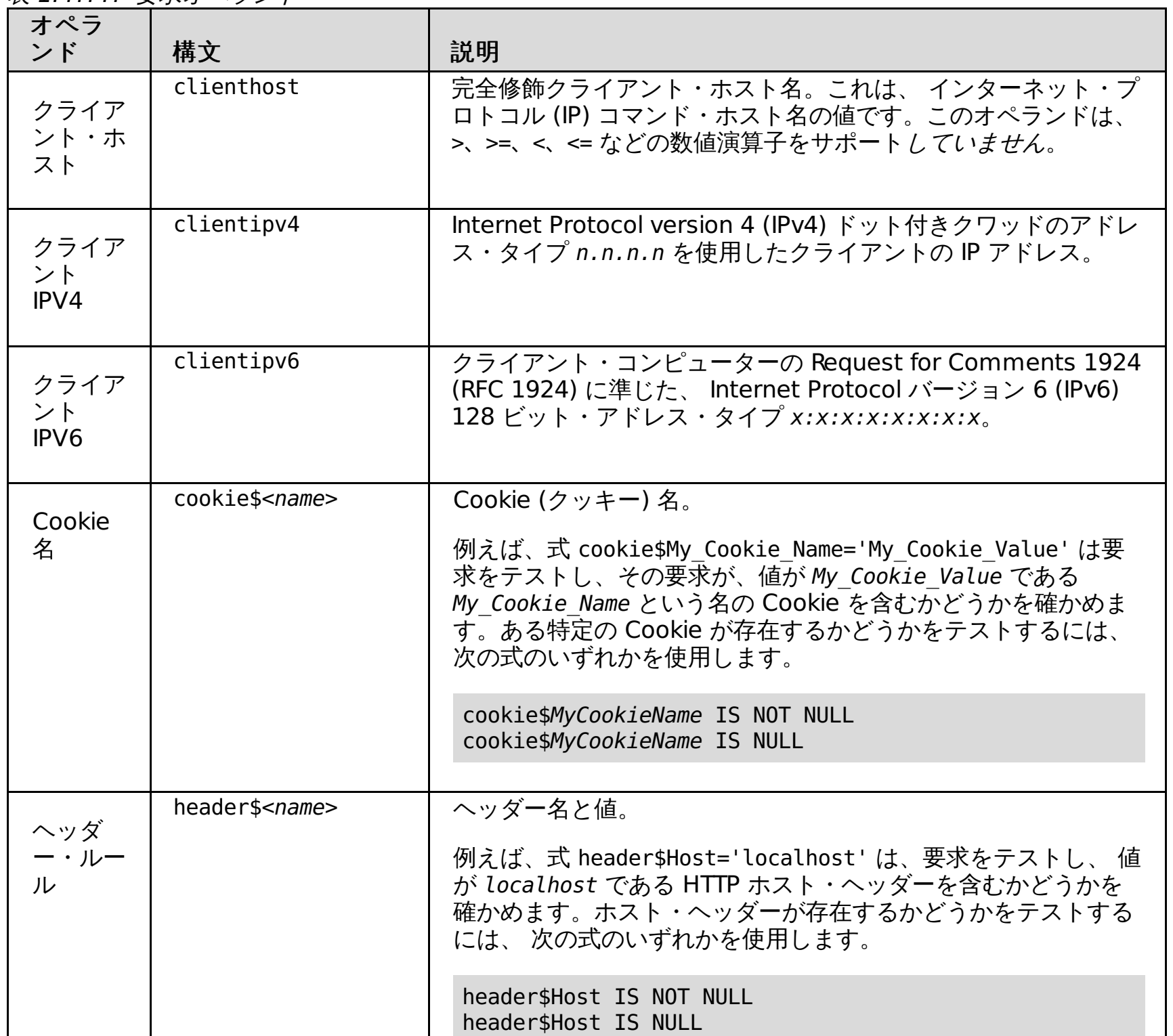

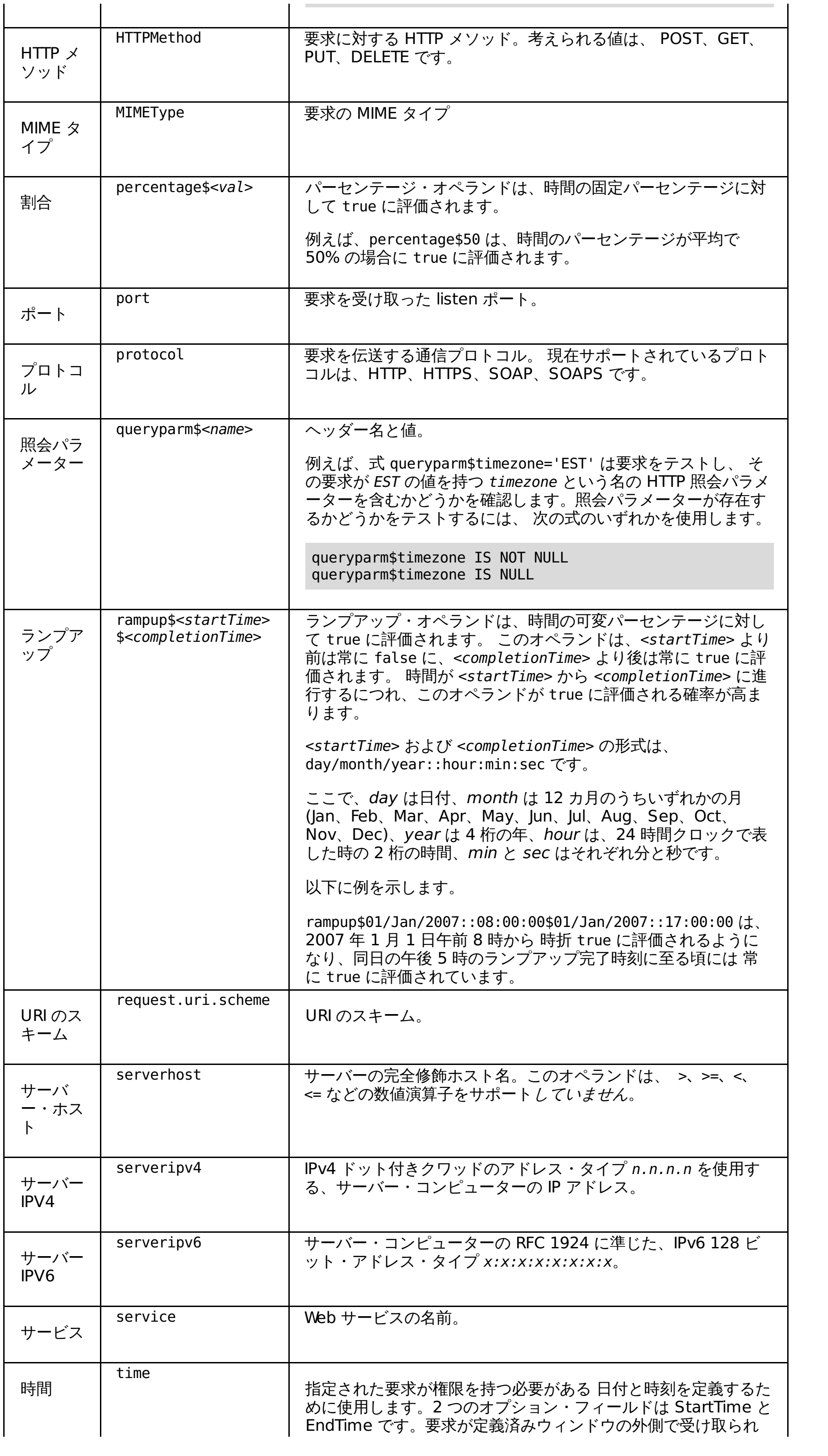

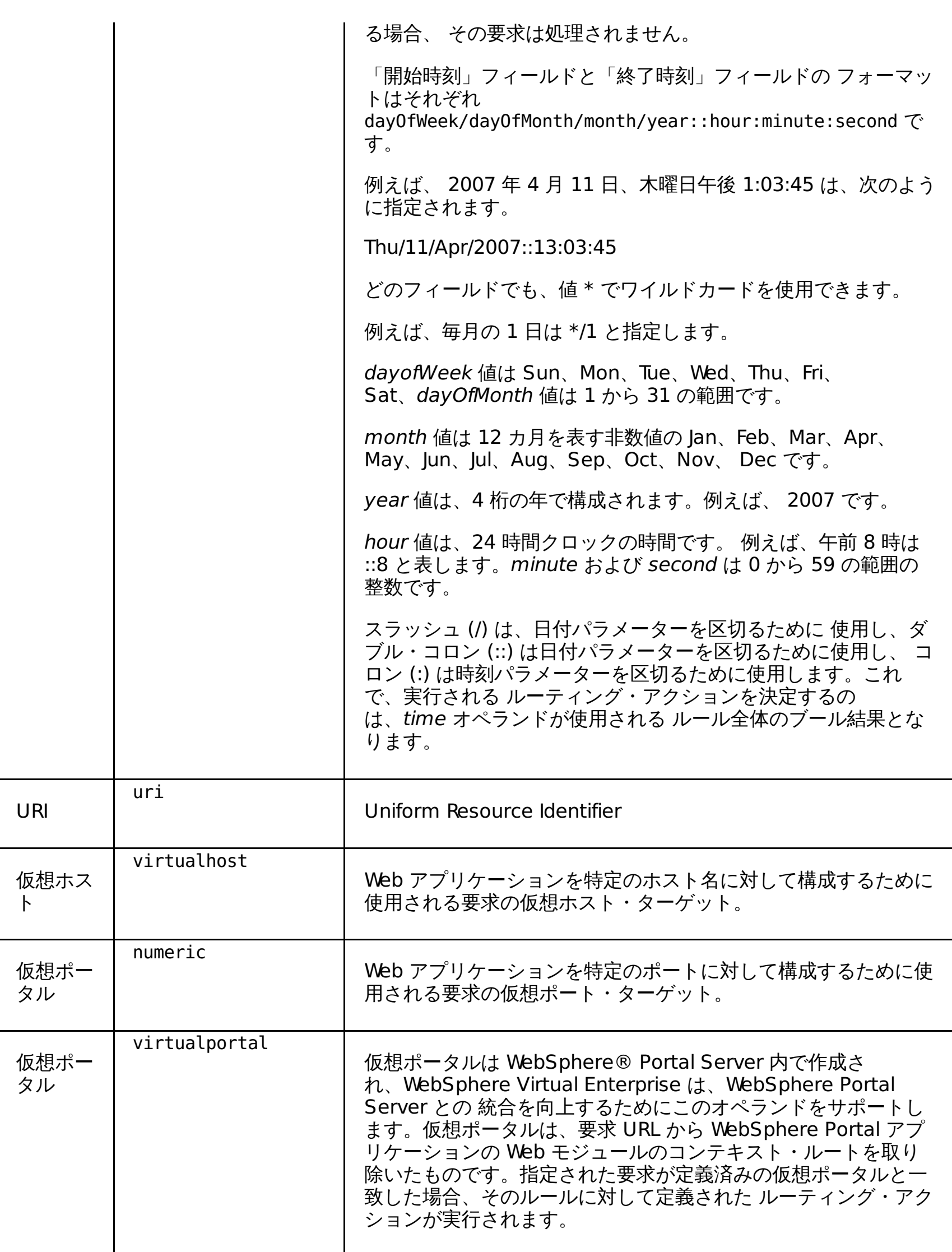

## **HTTP** 応答オペランド

カスタム・ログ・ファイルを使用している場合、表 1 のオペランドに加えて、以下のオペランドを使用できます。

表 2. HTTP 応答オペランド

| オペランド    | 構文                   | 説明                                                |
|----------|----------------------|---------------------------------------------------|
| 応答コード    | response.code        | 404 や 503 などの HTTP 応答コードでフィルター<br>に掛けます。          |
| 応答時間     | response.time        | ODR の要求が受信された時点と、ODR から応答<br>が送信されるまでの間の時間 (ミリ秒)。 |
| 応答書き込みエラ | response.write.error | クライアントに対する応答の書き込み中に発生す<br>るエラーを記録します。             |
| サービス時間   | service.time         | 要求がアプリケーション・サーバーに送信された<br>時点と、アプリケーション・サーバーからの応答  |

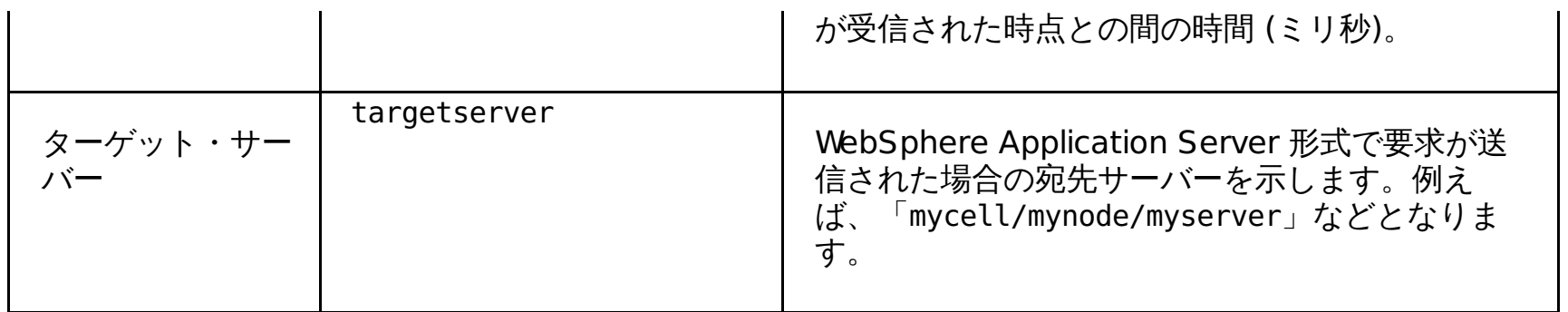

## **Xpath** 式

Xpath 式の構文は xpathexpr であり、HTTP でサポートされます。

XPath ストリング式には、ローカル・ネーム・スペースを定義するための XPath 式およびオプション・フィールドを含む 必須フィールドがあります。XPath 式に含まれるすべてのネーム・スペースが標準である場合、 2 番目のフィールドはオ プションにすることができます。複数のローカル・ネーム・スペースがある場合、 それぞれのネーム・スペースをコンマ (,) で区切ります。

以下の例では、1 つのローカル名前空間定義を持つ xpathexpr を示しています。

xpathexpr\$/http:Envelope/soap:Body/m:getTimeZone/n:clientId\$m¥¥=http://test.classify.ws.ibm.com,n¥ ¥=http://test2.classify.ws.ibm.com = ¥¥'1000¥¥' or operation IS NOT NULL

上記の式では、XPath 式は /http:Envelope/soap:Body/n:getTimeZone/n:clientId です。 これにはローカル・ネー ム・スペース n が含まれます。そのため、 xpathexpr の 2 番目のフィールドは n ¥ ¥=http://test.classify.ws.ibm.com と定義されます。 ドル記号 (\$) は、フィールド定義の開始を示すために使用しま す。ダブル円記号は、 この例のエスケープ・シーケンスです。最初の等号 (=) は、 ローカル・ネーム・スペース定義の一 部なのでエスケープされます。 一方、2 番目の等号 (=) は種別式の演算子で、 エスケープされてはなりません。

WebSphere Virtual Enterprise は、ルール式で以下の表の演算子をサポートします。これらの演算子は、WHERE または HAVING 文節の内部に現れるので、SQL 用語では*述部 とも*呼ばれます。演算子は大/小文字を区別しません。

以下の例では、2 つのローカル名前空間定義を持つ xpathexpr を示しています。

xpathexpr\$/http:Envelope/http:Body/m:getTimeZone/n:clientId\$m¥¥=http://test.classify.ws.ibm.com,n¥ ¥=http://test2.classify.ws.ibm.com = ¥¥'1000¥¥' or operation IS NOT NULL

以下の表は、xpathexpr 式の標準名前空間を示しています。

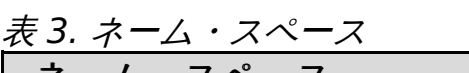

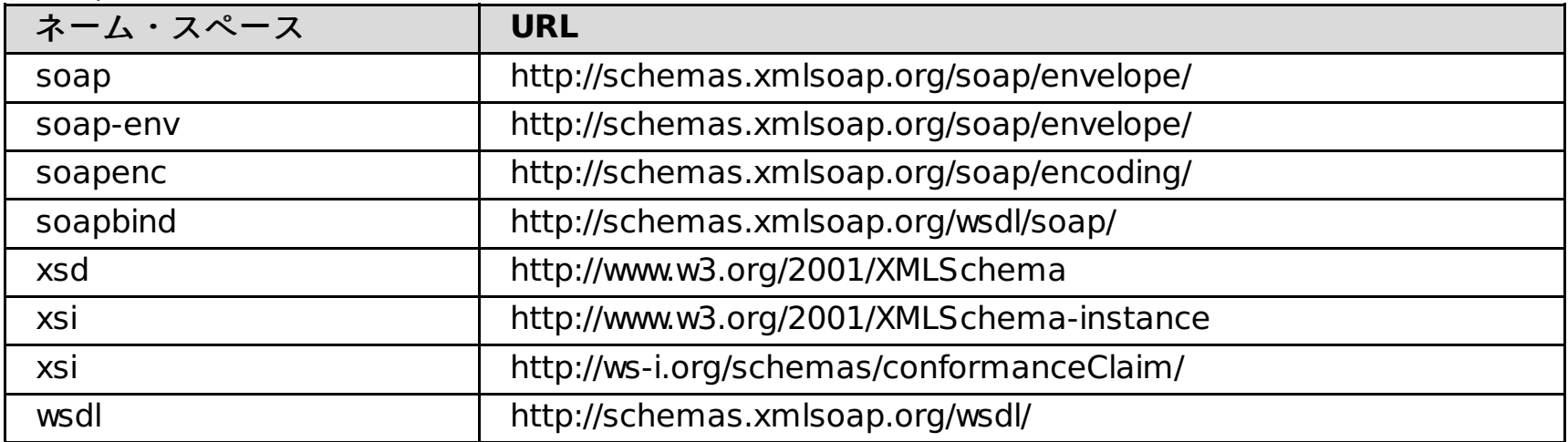

## 演算子

表 4. 要求分類演算子

| 演算子            | 説明                                                                                                    |  |
|----------------|----------------------------------------------------------------------------------------------------|--|
| 0 <sub>R</sub> | 論理 OR 演算子。                                                                                                    |  |
| <b>AND</b>     | 論理 AND 演算子。                                                                                                    |  |
| <b>NOT</b>     | 否定演算子。                                                                                                    |  |
| ΙN             | 単一の式に複数の値を持つオペランドを表します。その意味は、演算子に<br>対する SQL 標準の意味と整合します。<br>例えば、ポート値を 9080、9090、9091 などの値のいずれかまたはその<br>すべての可能性がある場合、以下の式フラグメントを使用します。<br>port IN (9080,9090,9091)<br>SQL では、括弧内の値の表し方は、ポートのデータ・タイプによって決ま<br>ります。port が整数の場合、単一引用符がなくても値は構文的に正しくな<br>ります。port がストリングの場合、正しい式は、以下のようになります。<br>port IN ('9080','9090','9091') |  |
| <b>LIKE</b>    |                                                                                                    |  |
|                |                                                                                                    |  |

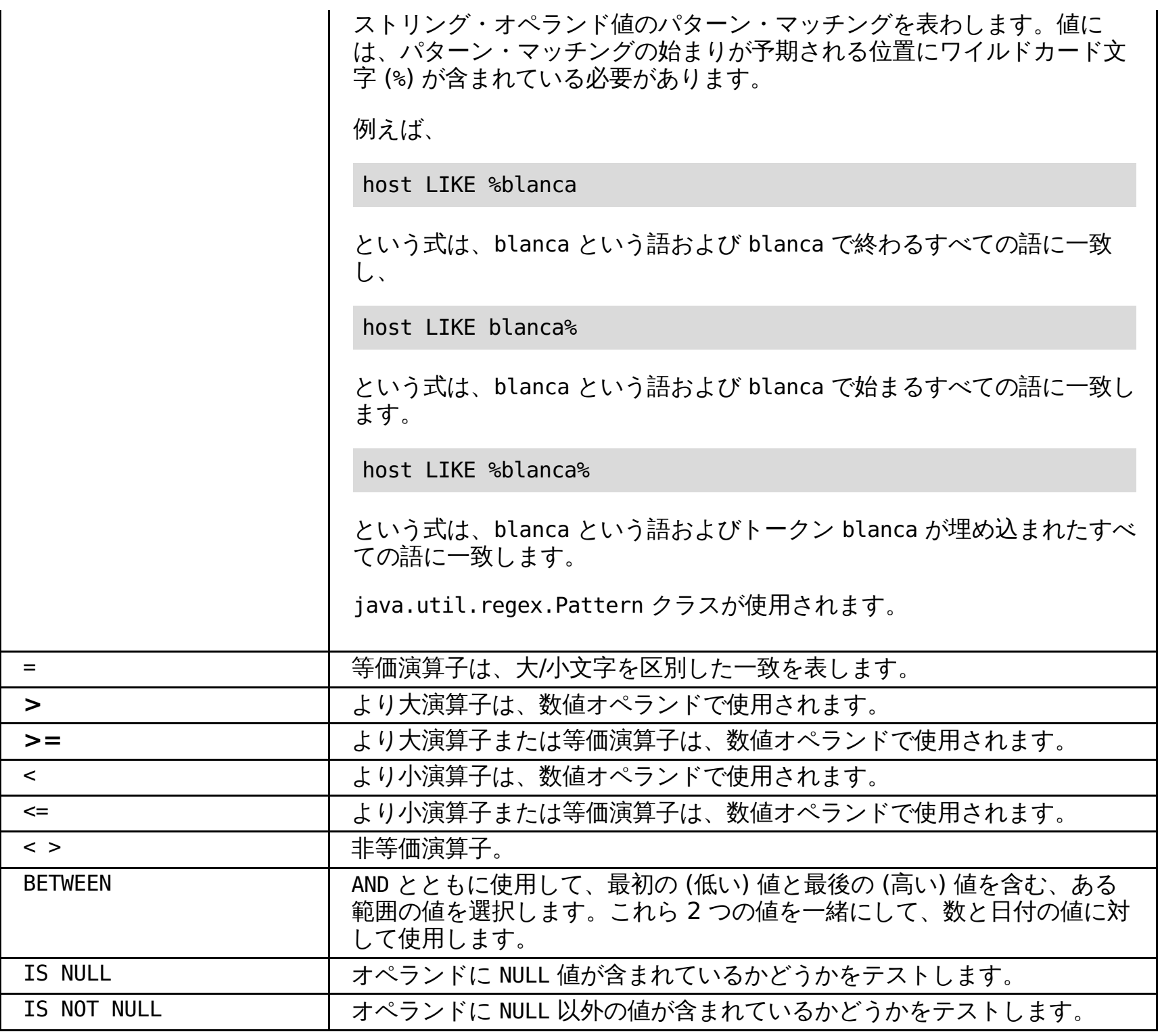

[サービス・ポリシーの定義](file:////dcs/markdown/workspace/Transform/htmlout/0/nl/ja/com.ibm.websphere.virtualenterprise.doc/odoe_task/todrpolicy.html) [保守モードの設定](file:////dcs/markdown/workspace/Transform/htmlout/0/nl/ja/com.ibm.websphere.virtualenterprise.doc/odoe_task/tmwmaint.html) [複数のアプリケーション・エディションの並行したアクティブ化](file:////dcs/markdown/workspace/Transform/htmlout/0/nl/ja/com.ibm.websphere.virtualenterprise.doc/appedition/tappedconc.html) [エディションの妥当性検査](file:////dcs/markdown/workspace/Transform/htmlout/0/nl/ja/com.ibm.websphere.virtualenterprise.doc/appedition/tappedval.html)

関連資料 [manageODR.py](file:////dcs/markdown/workspace/Transform/htmlout/0/nl/ja/com.ibm.websphere.virtualenterprise.doc/reference/rodoemanage.html) スクリプト

## 関連概念

[ルール・ベースの要求分類](file:////dcs/markdown/workspace/Transform/htmlout/0/nl/ja/com.ibm.websphere.virtualenterprise.doc/odoe_task/codoerule.html)

## 関連タスク

### 関連情報

<u>ODR [ルーティング・ポリシー・ルールの管理用タスク](file:////dcs/markdown/workspace/Transform/htmlout/0/nl/ja/com.ibm.websphere.virtualenterprise.doc/reference/rxdhttprules.html)</u> <u>ODR [サービス・ポリシー・ルールの管理用タスク](file:////dcs/markdown/workspace/Transform/htmlout/0/nl/ja/com.ibm.websphere.virtualenterprise.doc/reference/rxdhttpsrvplcy.html)</u>

## サービス・ポリシー・ルール

サービス・ポリシー・ルールは、単一の受信作業 (オンデマンド・ルーター (ODR) を経由する要求) を処理するために、ど のサービス・ポリシー目標が使用されるかを定義します。これは、トランザクション・クラスをブール式に関連付けるこ とによって行われます。各トランザクション・クラスは、ただ 1 つのサービス・ポリシー目標に関連付けられます。作業 (ODR を経由する要求) の特定単位を突き合わせるために、ブール式をカスタマイズできます。

#### 始める前に

<u>[サービス・ポリシーを定義して、作業要求をカテゴリー化し、優先順位付けします。詳しくは、サービス・ポリシーの定](file:////dcs/markdown/workspace/Transform/htmlout/0/nl/ja/com.ibm.websphere.virtualenterprise.doc/odoe_task/todrpolicy.html)</u> **|- 義を参照してください。** 

### このタスクについて

オプションで、サービス・ポリシーにルールを追加できます。式が特定の要求を真と評価した場合、 そのルールに関連し たポリシーが使用されます。作業クラスは、WebSphere® Virtual Enterprise によって使用され、HTTP 要求や IIOP 呼び 出しなどの要求を分類するために使用されるルール・セットを含みます。以下のステップを実行して、サービス・ポリシ ー・ルールを定義します。これは、サービス・ポリシー・ルールの作成方法を示す 1 例にすぎません。

#### 手順

- 1. 「アプリケーション」**>**「エンタープライズ・アプリケーション」**>**「**application\_name**」**>**「サービ ス・ポリシー」と選択します。「**OK**」をクリックします。
- 2. 「サービス・ポリシー」タブで、ルールの作成対象となる作業要求タイプおよび作業クラスを展開し、「ルール の追加」**>**「ルール・ビルダー」**>**「追加」をクリックします。
- 3. グループ **ID** などルールのタイプを選択します。 これによって、ルール・ビルダー・パネルが表示されます。ルー ルの作成を続けるか、トランザクション・クラスを指定するか、「**OK**」をクリックします。
- 4. 新規ルールをクリックしてその演算子を設定してください。 演算子の 事前定義設定は、選択されたルール条件のタ イプに応じて表示 します。
- 5. 使用する演算子を選択し、 提供されたフィールドに情報を入力してください。 例えば、グループ ID によって StockTradeWork 作業クラス の着信要求を分類し、異なるトランザクション・クラスを 使用できます。
- 6. **(=)** 演算子を選択し、提供されたフィールドに HTTP と 入力します。これで HTTP 要求の異なるトランザクショ ン・クラスが提供されます。

#### [ルール・サポート](file:////dcs/markdown/workspace/Transform/htmlout/0/nl/ja/com.ibm.websphere.virtualenterprise.doc/odoe_task/codoehttp.html)

HTTP ルールのサポートは、ルーティングとサービスの両方のポリシー・ルールに適用されます。このルールは、さ まざまに配置され、特定の優先順位を持つことがあります。

#### [ルーティング・ポリシーのアクション・タイプ](file:////dcs/markdown/workspace/Transform/htmlout/0/nl/ja/com.ibm.websphere.virtualenterprise.doc/odoe_task/codoeroute.html)

HTTP、SOAP、および SIP 要求のルーティング・ポリシーを作成できます。ルーティング・ポリシーのアクショ ン・タイプは、ルールのロケーションによって異なります。このトピックの表は、ロケーションおよびプロトコル に基づくルーティング・ポリシーのアクション・タイプを示しています。

#### [作業クラスの概要](file:////dcs/markdown/workspace/Transform/htmlout/0/nl/ja/com.ibm.websphere.virtualenterprise.doc/odoe_task/codoeworkclass.html)

作業クラスとは、アプリケーション・サーバーによって実行される作業をグループにまとめたものです。作業は HTTP 要求、SIP メッセージ、IIOP 呼び出し、または JMS メッセージです。各作業クラスには、作業の処理方法を 決定するために WebSphere® Virtual Enterprise によって使用されるルール・セットが含まれます。

#### <u>[作業クラスのタイプ](file:////dcs/markdown/workspace/Transform/htmlout/0/nl/ja/com.ibm.websphere.virtualenterprise.doc/odoe_task/codoeworkclassex.html)</u>

システム・アプリケーションのインストール時に作成されたデフォルトの作業クラスを使用するか、独自の作業ク ラスを定義できます。システム・アプリケーションのデフォルトの作業クラスおよびディレクトリーは、プロファ イル拡大中に作成され、高可用性デプロイメント・マネージャーをサポートします。デフォルトおよび新規のアプ リケーション作業クラスは、アプリケーション・エディション単位で定義されます。

### [要求分類演算子](file:////dcs/markdown/workspace/Transform/htmlout/0/nl/ja/com.ibm.websphere.virtualenterprise.doc/odoe_task/rodroperators.html)

WebSphere Virtual Enterprise は、ルール式で演算子をサポートしています。これらの演算子は、WHERE または HAVING 文節の内部に現れるので、構造化照会言語 (SQL) 用語では*述部 とも*呼ばれます。演算子は大/小文字を区 別しません。

#### [ルール・ベースの要求分類](file:////dcs/markdown/workspace/Transform/htmlout/0/nl/ja/com.ibm.websphere.virtualenterprise.doc/odoe_task/codoerule.html)

どのようなルール・ベース・テクノロジーでも、 ルール・ベース処理には、言語を形成するボキャブラリー、ステ ートメントの中でボキャブラリーを表すための文法、 およびルールを処理するエンジンの 3 つの基本領域がありま す。

#### 関連概念

<u>[作業クラスのタイプ](file:////dcs/markdown/workspace/Transform/htmlout/0/nl/ja/com.ibm.websphere.virtualenterprise.doc/odoe_task/codoeworkclassex.html)</u>

関連タスク [サービス・ポリシーの定義](file:////dcs/markdown/workspace/Transform/htmlout/0/nl/ja/com.ibm.websphere.virtualenterprise.doc/odoe_task/todrpolicy.html)

関連資料 [ルーティング・ポリシーおよびサービス・ポリシーの副次式ビルダー・オペランド](file:////dcs/markdown/workspace/Transform/htmlout/0/nl/ja/com.ibm.websphere.virtualenterprise.doc/odoe_task/rodrsubexpress.html) [ルーティング・ポリシーおよびサービス・ポリシー](file:////dcs/markdown/workspace/Transform/htmlout/0/nl/ja/com.ibm.websphere.virtualenterprise.doc/odoe_task/rodrworkclass.html)

## ルール・サポート

HTTP ルールのサポートは、ルーティングとサービスの両方のポリシー・ルールに適用されます。このルールは、さまざま に配置され、特定の優先順位を持つことがあります。

### 概説

HTTP ルール・サポートは、ルーティングとサービスの両方のポリシー・ルールに適用されます。ルールは以下のように配 置できます。

- 1. アプリケーション・レベルで作業クラス内
- 2. ODR レベルで作業クラス内
- 3. ODR レベル。ここに位置する HTTP ルールにはサポートされるデフォルト・ルールはありません。作成されるルー ルは、アプリケーション・レベルのルールに優先します。

優先順位は以下のとおりです。

- 1. ODR レベルのカスタム HTTP ルールが、要求をルーティングするのに使用されます。
- 2. こうしたルールで該当するものがない場合、アプリケーション・レベルの作業クラス内のカスタム HTTP ルールが 要求をルーティングするのに使用されます。
- 3. こうしたルールで該当するものがない場合、アプリケーション・レベルの作業クラス内部にあるデフォルトの HTTP ルールが、要求をルーティングするのに必ず使用されます。

オンデマンド・ルーター (ODR) レベルでは HTTP サービスおよびルーティングのポリシー・ルールにデフォルト・ルール はサポートされません。

### 関連概念

<u>[作業クラスのタイプ](file:////dcs/markdown/workspace/Transform/htmlout/0/nl/ja/com.ibm.websphere.virtualenterprise.doc/odoe_task/codoeworkclassex.html)</u>

### 関連タスク

[サービス・ポリシー・ルール](file:////dcs/markdown/workspace/Transform/htmlout/0/nl/ja/com.ibm.websphere.virtualenterprise.doc/odoe_task/todoerules.html) [サービス・ポリシーの定義](file:////dcs/markdown/workspace/Transform/htmlout/0/nl/ja/com.ibm.websphere.virtualenterprise.doc/odoe_task/todrpolicy.html)

### 関連資料

[ルーティング・ポリシーおよびサービス・ポリシーの副次式ビルダー・オペランド](file:////dcs/markdown/workspace/Transform/htmlout/0/nl/ja/com.ibm.websphere.virtualenterprise.doc/odoe_task/rodrsubexpress.html) [ルーティング・ポリシーおよびサービス・ポリシー](file:////dcs/markdown/workspace/Transform/htmlout/0/nl/ja/com.ibm.websphere.virtualenterprise.doc/odoe_task/rodrworkclass.html)

# ルーティング・ポリシーのアクション・タイプ

HTTP、SOAP、および SIP 要求のルーティング・ポリシーを作成できます。ルーティング・ポリシーのアクション・タイ プは、ルールのロケーションによって異なります。このトピックの表は、ロケーションおよびプロトコルに基づくルーテ ィング・ポリシーのアクション・タイプを示しています。

## アクション・タイプ

| ル                             |                                                                                            |                                                                                                    |
|-------------------------------|--------------------------------------------------------------------------------------------|----------------------------------------------------------------------------------------------------|
| ル                             | ロケーション                                                                                     | アクション・タイプ                                                                                                    |
| H<br>TT<br>P                  | アプリケーション・レベルで作業クラス内                                                                        | ● ルーティングの許可<br>(permit)<br>● アフィニティーによるルー<br>ティングの許可<br>(permitsticky)<br>● ルーティングのリダイレク<br>$\upharpoonright$ (redirect)<br>● 戻りコードによるルーティ<br>ングの拒否 (reject)<br>● 保守モードのサーバーへの<br>ルーティングの許可<br>(permitMM)<br>● 保守モードのサーバーへの<br>アフィニティーを使用した<br>ルーティングの許可<br>(permitstickyMM) |
| S<br>$\overline{O}$<br>A<br>P | アプリケーション・レベルで作業クラス内                                                                        | ● ルーティングの許可<br>(permit)<br>● アフィニティーによるルー<br>ティングの許可<br>(permitsticky)<br>● ルーティングのリダイレク<br>$\upharpoonright$ (redirect)<br>● 戻りコードによるルーティ<br>ングの拒否 (reject)<br>● 保守モードのサーバーへの<br>ルーティングの許可<br>(permitMM)<br>● 保守モードのサーバーへの<br>アフィニティーを使用した<br>ルーティングの許可<br>(permitstickyMM) |
| H<br>TT<br>P                  | ODR レベルで作業クラス内                                                                             | ● ルーティングの許可<br>(permit)<br>● アフィニティーによるルー<br>ティングの許可<br>(permitsticky)<br>● ルーティングのリダイレク<br>$\upharpoonright$ (redirect)<br>● 戻りコードによるルーティ<br>ングの拒否 (reject)<br>● 保守モードのサーバーへの<br>ルーティングの許可<br>(permitMM)<br>● 保守モードのサーバーへの<br>アフィニティーを使用した<br>ルーティングの許可<br>(permitstickyMM) |
| Н<br>TΤ<br>P                  | ODRレベル。このロケーションの HTTP ルールにサポート<br>されるデフォルト・ルールはありません。作成されるルール<br>は、アプリケーション・レベルのルールに優先します。 | ● ルーティングの許可<br>(permit)<br>● アフィニティーによるルー<br>ティングの許可<br>(permitsticky)<br>● ルーティングのリダイレク<br>$\upharpoonright$ (redirect)<br>● 保守モードのサーバーへの<br>ルーティングの許可                                                                                                    |

表 1. プロトコルに基づくルールのアクション・タイプ

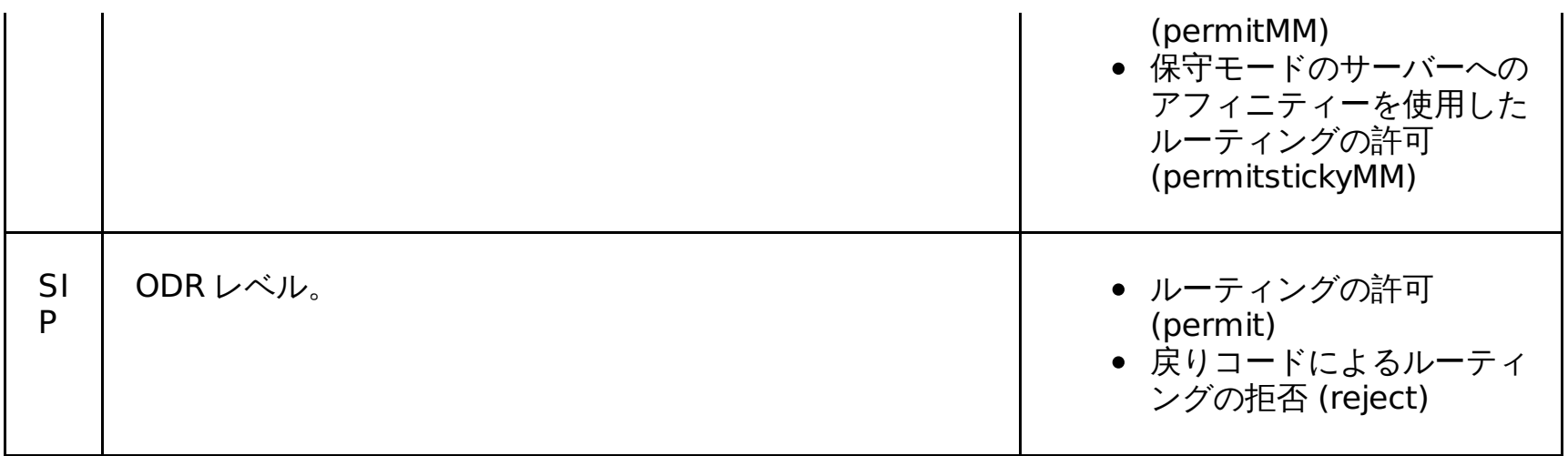

## アクション・タイプの選択

- 1. 次のオプションから 1 つを選択:
	- 以下に対してルーティングを許可**:**「**Select edition name here**」リストから エディション名を選択 します。
	- 戻りコードによるルーティングの拒否**:**「**Select edition name here**」リストからエディション名を 選択し、「**Enter in return code**」フィールドに戻りコードを入力します。
	- 以下に対するルーティングのリダイレクト**:**「**Select edition name here**」リストからエディション 名を選択し、 「**Enter URI to redirect to**」フィールド で URI と入力します。
	- 以下に対する類縁性ルーティングを許可**: From the Select edition name here**」リストから エデ ィション名を選択してください。
- 2. 「適用」をクリックします。

代わりに、 「ルールの追加」をクリックし、以下の操作を行うことで、新規種別ルールを適用できます。

<u>[ルーティング・ポリシーおよびサービス・ポリシーの副次式ビルダー・オペランド](file:////dcs/markdown/workspace/Transform/htmlout/0/nl/ja/com.ibm.websphere.virtualenterprise.doc/odoe_task/rodrsubexpress.html)</u> [ルーティング・ポリシーおよびサービス・ポリシー](file:////dcs/markdown/workspace/Transform/htmlout/0/nl/ja/com.ibm.websphere.virtualenterprise.doc/odoe_task/rodrworkclass.html)

- ルール名が分かっている場合、新規ルーティング・ルール名を入力して、「**Then**」リストから以下のオプションの 1 つを選択します。
	- 以下に対してルーティングを許可**:**「**Select edition name here**」リストから エディション名を選択 します。
	- 戻りコードによるルーティングの拒否**:** 「**Select edition name here**」リストからエディション名を 選択し、「**Enter in return code**」フィールドで 戻りコードを入力します。
	- 以下に対するルーティングのリダイレクト**:**「**Select edition name here**」リストからエディション 名を選択し、 「**Enter URI to redirect to**」フィールド で URI と入力します。
	- 以下に対する類縁性ルーティングを許可**: From the Select edition name here**」 リストからエデ ィション名を選択してください。
- 新規ルールを作成するには、「**ルール・ビルダー**」をクリックし、作成するルールのタイプをルールの「**条件**」 リストから選択して、「追加」をクリックします。
	- 1. 新規ルールをクリックしてその演算子を設定してください。演算子の 事前定義設定は、選択されたルール条 件のタイプに応じて表示します。
	- 2. 使用する演算子を選択し、 提供されたフィールドに情報を入力してください。

### 関連概念

<u>[作業クラスのタイプ](file:////dcs/markdown/workspace/Transform/htmlout/0/nl/ja/com.ibm.websphere.virtualenterprise.doc/odoe_task/codoeworkclassex.html)</u>

### 関連タスク

[サービス・ポリシーの定義](file:////dcs/markdown/workspace/Transform/htmlout/0/nl/ja/com.ibm.websphere.virtualenterprise.doc/odoe_task/todrpolicy.html)

### 関連資料

## 関連情報

<u>ODR [ルーティング・ポリシー・ルールの管理用タスク](file:////dcs/markdown/workspace/Transform/htmlout/0/nl/ja/com.ibm.websphere.virtualenterprise.doc/reference/rxdhttprules.html)</u>

## 作業クラスの概要

作業クラスとは、アプリケーション・サーバーによって実行される作業をグループにまとめたものです。作業は HTTP 要 求、SIP メッセージ、IIOP 呼び出し、または JMS メッセージです。各作業クラスには、作業の処理方法を決定するために WebSphere® Virtual Enterprise によって使用されるルール・セットが含まれます。

## 作業クラスの概要

要求に対してポリシーを適用するため、作業クラスを使用して要求を分類します。作業クラスには以下の 2 つの主要タイ プがあります。

- 1. サービス・ポリシー作業クラス 作業クラス・ルールは、受信する作業をサービス・ポリシーに関連付け、その作 業をアプリケーション・サーバーに転送する時点を WebSphere Virtual Enterprise に示します。
- 2. ルーティング・ポリシー作業クラス 作業クラス・ルールは、受信する作業をルーティング・ポリシーに関連付 け、その作業を送信する場所を WebSphere Virtual Enterprise に示します。各作業単位 (要求、メッセージ、また は呼び出し) は、単一のサービス・ポリシー作業クラスに関連付けられます。また HTTP 要求および SIP メッセー ジは、単一のルーティング作業クラスにも関連付けられます。IIOP および JMS の場合、転送はオンデマンド・ルー ター (ODR) を経由せずに行われる、これらのプロトコルにはルーティング作業クラスが存在しません。そのため、 ルーティング・ポリシーを必要としません。

### 作業クラスの作成

作業クラスは、それに関連付けられたパターンに適用されます。 すべてのパターンは、それに関連付けられたオブジェク ト (アプリケーション・モジュールまたはオンデマンド・ルーター) を持っています。 これらのパターンとオブジェクトの ペアにより、作業クラスにマップされている要求の定義が構成されます。 カスタム作業クラスによって定義されているパ ターンは、デフォルトの作業クラス・パターンよりも優先されます。 デフォルトのすべての作業クラスには、"/\*" という パターンが含まれています。 このパターンは、すべての要求がそのオブジェクトに対して一致するということを意味して います。

カスタムの作業クラス定義は、一致する定義の検出を試みている際には、 デフォルトの作業クラス定義よりも前に評価さ れます。 着信要求がどのカスタム作業クラス定義にも一致しない場合は、 デフォルトの作業クラス定義が使用されます。

## 作業クラスのタイプ

サービス・ポリシーおよびルーティング・ポリシーには、以下のようなさまざまなタイプの作業クラスがあります。

表 1. 作業クラスのタイプ

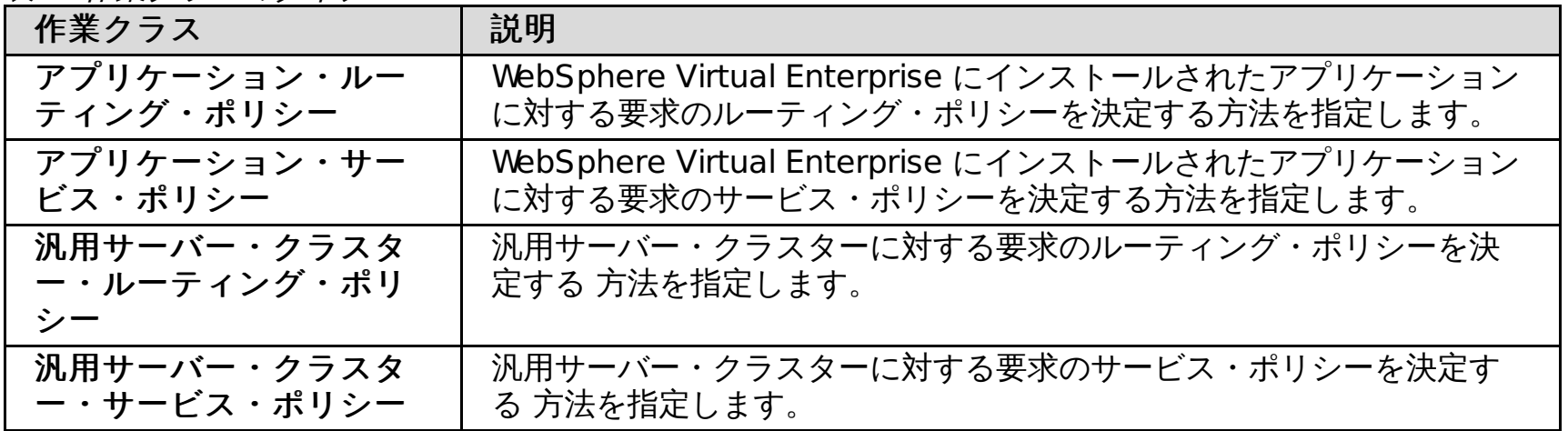

以下の図は、WebSphere Virtual Enterprise にインストールされたアプリケーションをターゲットとする要求のフローを 示します。要求は、アプリケーション・ルーティング・ポリシー作業クラスに適用され、 ルーティング・ポリシーが決定 されます。結果のルーティング・ポリシーが permit または permitsticky の場合、 要求はアプリケーション・サービス・ ポリシー作業クラスの状態を続け、 サービス・ポリシーとトランザクション・クラス名を決定します。

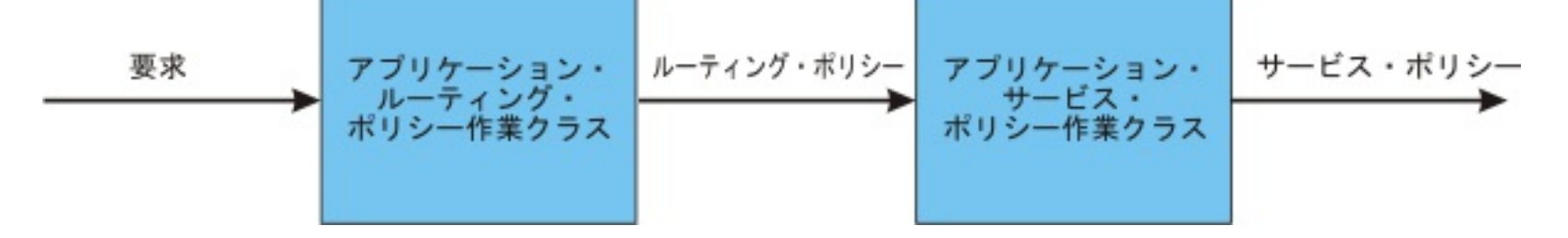

それぞれのアプリケーションは、 デフォルトでアプリケーション・ルーティング・ポリシーとアプリケーション・サービ ス・ポリシー 作業クラスを含んでいます。また、追加でデフォルト設定ではない作業クラスを作成できます。各作業クラ スには、デフォルトの一致アクションがあります。アプリケーションのデフォルトのルーティング・ポリシーは permit:application\_name です。デフォルトのサービス・ポリシーは Default\_TC (デフォルトのトランザクション・クラ ス) です。

### 関連概念

[作業クラスのタイプ](file:////dcs/markdown/workspace/Transform/htmlout/0/nl/ja/com.ibm.websphere.virtualenterprise.doc/odoe_task/codoeworkclassex.html) [ルーティング・ポリシーのアクション・タイプ](file:////dcs/markdown/workspace/Transform/htmlout/0/nl/ja/com.ibm.websphere.virtualenterprise.doc/odoe_task/codoeroute.html)

関連タスク [サービス・ポリシーの定義](file:////dcs/markdown/workspace/Transform/htmlout/0/nl/ja/com.ibm.websphere.virtualenterprise.doc/odoe_task/todrpolicy.html)

#### 関連資料

[ルーティング・ポリシーおよびサービス・ポリシーの副次式ビルダー・オペランド](file:////dcs/markdown/workspace/Transform/htmlout/0/nl/ja/com.ibm.websphere.virtualenterprise.doc/odoe_task/rodrsubexpress.html) [ルーティング・ポリシーおよびサービス・ポリシー](file:////dcs/markdown/workspace/Transform/htmlout/0/nl/ja/com.ibm.websphere.virtualenterprise.doc/odoe_task/rodrworkclass.html)

# 作業クラスのタイプ

システム・アプリケーションのインストール時に作成されたデフォルトの作業クラスを使用するか、独自の作業クラスを 定義できます。システム・アプリケーションのデフォルトの作業クラスおよびディレクトリーは、プロファイル拡大中に 作成され、高可用性デプロイメント・マネージャーをサポートします。デフォルトおよび新規のアプリケーション作業ク ラスは、アプリケーション・エディション単位で定義されます。

### デフォルト・アプリケーションの作業クラス

各デフォルトの作業クラスには、 メンバーシップがあります。これは、当該アプリケーションの当該プロトコル・タイプ のすべての作業のワイルドカード式と同等です。この作業クラスは最後まで、優先する新規ユーザー定義作業クラスと一 致します。デフォルトの作業クラスでは、 自らのメンバーシップを手動で変更することも削除することもできません。こ れらは、 いずれのユーザー定義作業クラスにも分類されないアプリケーションに対して送信された作業を、サービス・ポ リシー定義に送信する方法を定義することを目的としています。メンバーシップは削除できませんが、分類規則はデフォ ルトの作業クラスで定義できます。これは、 環境が作業クラスのメンバーシップに基づき分類する必要がないが、グルー プ ID やホスト名などの高度な基準により分類する必要がある場合に特に有用です。

アプリケーションのデフォルトの作業クラス上のデフォルトの matchAction は、デフォルトのサービス・ポリシーのデフ ォルトのトランザクション・クラスに分類するためのものです。これを変更して、 代替のトランザクション・クラス/サー ビス・ポリシーのペアを選択できます。

作業クラスの ルーティング・ポリシーおよびサービス・ポリシーは、z/OS® プラットフォームに対してデプロイされたア プリケーションの IIOP または JMS に対してサポートされていません。WebSphere® Application Server z/OS は、IIOP および JMS サービスの種別を提供します。

### 新規アプリケーションの作業クラス

アプリケーションの各エディションには、 サービス・ポリシーに分類される方法に関する独自の定義があります。オンデ マンド・ルーター (ODR) がどのアプリケーション・エディションをルーティングするかを判別したら、サービス・ポリシ ーの作業クラス定義が検証され、作業の分類方法が決定されます。アプリケーションの新規エディションがインストール されたら、複製するアプリケーションのエディションを選択することも、また、まったく何も選択しないことも可能で す。 エディションを選択した場合、そのすべての作業クラスはデフォルトから複製され、新規のアプリケーション・エデ ィション名に適切に名前変更されます。エディションを選択しない場合、デフォルトのみが作成されます。

### 構成の配置場所

アプリケーション用作業クラスの構成の配置場所は次のとおりです。

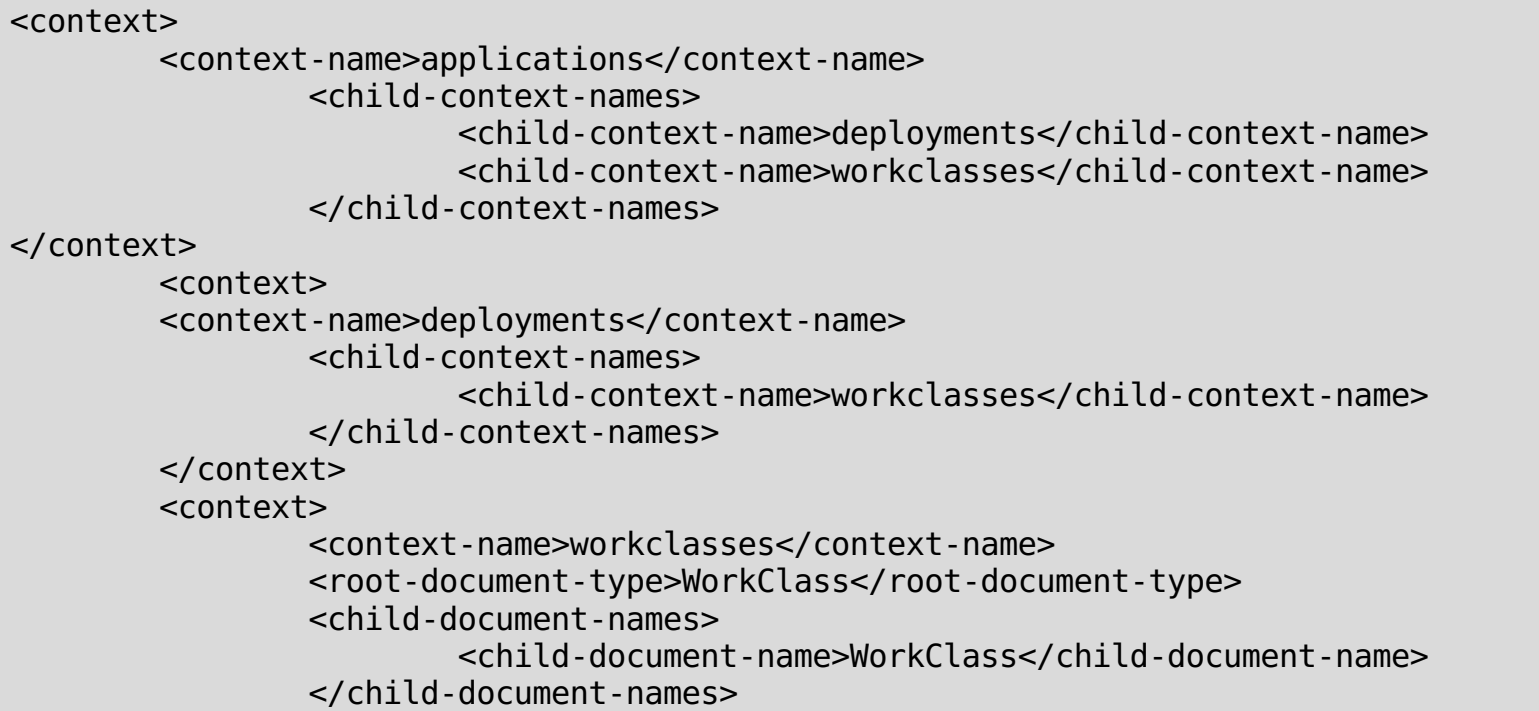

</context>

## デフォルト・システム・アプリケーションの作業クラス

システム・アプリケーションのデフォルトの作業クラスおよびディレクトリー (adminconsole.ear など) は、プロファイ ル拡大中に作成され、高可用性デプロイメント・マネージャーをサポートします。セル・コンテキスト下の xd ディレクト リーは、systemApps 構造を模倣し、 デフォルトの作業クラスを含みます。デフォルトの作業クラスは、次のコンテキス トの下に作成されます。

cells/<cellName>/xd/systemApps/<earName>/workclasses/<workclass>/

cells/<cellName>/xd/systemApps/<earName>/xddeployments/<appName>/workclasses/<workclass>/

WebSphere Virtual Enterprise は、 すべての更新に対するノード・コンテキスト下の「systemapps.xml」ファイルに対 する変更を listen します。

cells/<cellName>/nodes/<nodeName>/systemapps.xml

ミドルウェア・アプリケーション作業クラスのロケーション

ミドルウェア・ アプリケーションの作業クラスの場所は次のとおりです。

```
<context>
<context-name>middlewareapps</context-name>
<child-context-names>
        <child-context-name>middlewareappeditions</child-context-name>
        <child-context-name>workclasses</child-context-name>
         <child-context-name>preferences</child-context-name>
     </child-context-names>
</context>
<context>
     <context-name>middlewareappeditions</context-name>
     <child-context-names>
           <child-context-name>workclasses</child-context-name>
     </child-context-names>
</context>
```
WebSphere Virtual Enterprise は、 すべての更新に対するノード・コンテキスト下の「systemapps.xml」ファイルに対 する変更を listen します。

cells/<cellName>/nodes/<nodeName>/systemapps.xml

## 関連概念 [ルーティング・ポリシーのアクション・タイプ](file:////dcs/markdown/workspace/Transform/htmlout/0/nl/ja/com.ibm.websphere.virtualenterprise.doc/odoe_task/codoeroute.html)

関連タスク [サービス・ポリシーの定義](file:////dcs/markdown/workspace/Transform/htmlout/0/nl/ja/com.ibm.websphere.virtualenterprise.doc/odoe_task/todrpolicy.html)

関連資料 [ルーティング・ポリシーおよびサービス・ポリシー](file:////dcs/markdown/workspace/Transform/htmlout/0/nl/ja/com.ibm.websphere.virtualenterprise.doc/odoe_task/rodrworkclass.html)
# 要求分類演算子

WebSphere® Virtual Enterprise は、ルール式で演算子をサポートしています。これらの演算子は、WHERE または HAVING 文節の内部に現れるので、構造化照会言語 (SQL) 用語では*述部* とも呼ばれます。演算子は大/小文字を区別しま せん。

# 演算子

# 表 1. 要求分類演算子

[ルール・ベースの要求分類](file:////dcs/markdown/workspace/Transform/htmlout/0/nl/ja/com.ibm.websphere.virtualenterprise.doc/odoe_task/codoerule.html) [作業クラスのタイプ](file:////dcs/markdown/workspace/Transform/htmlout/0/nl/ja/com.ibm.websphere.virtualenterprise.doc/odoe_task/codoeworkclassex.html)

関連タスク <u>[サービス・ポリシーの定義](file:////dcs/markdown/workspace/Transform/htmlout/0/nl/ja/com.ibm.websphere.virtualenterprise.doc/odoe_task/todrpolicy.html)</u> <u>[保守モードの設定](file:////dcs/markdown/workspace/Transform/htmlout/0/nl/ja/com.ibm.websphere.virtualenterprise.doc/odoe_task/tmwmaint.html)</u>

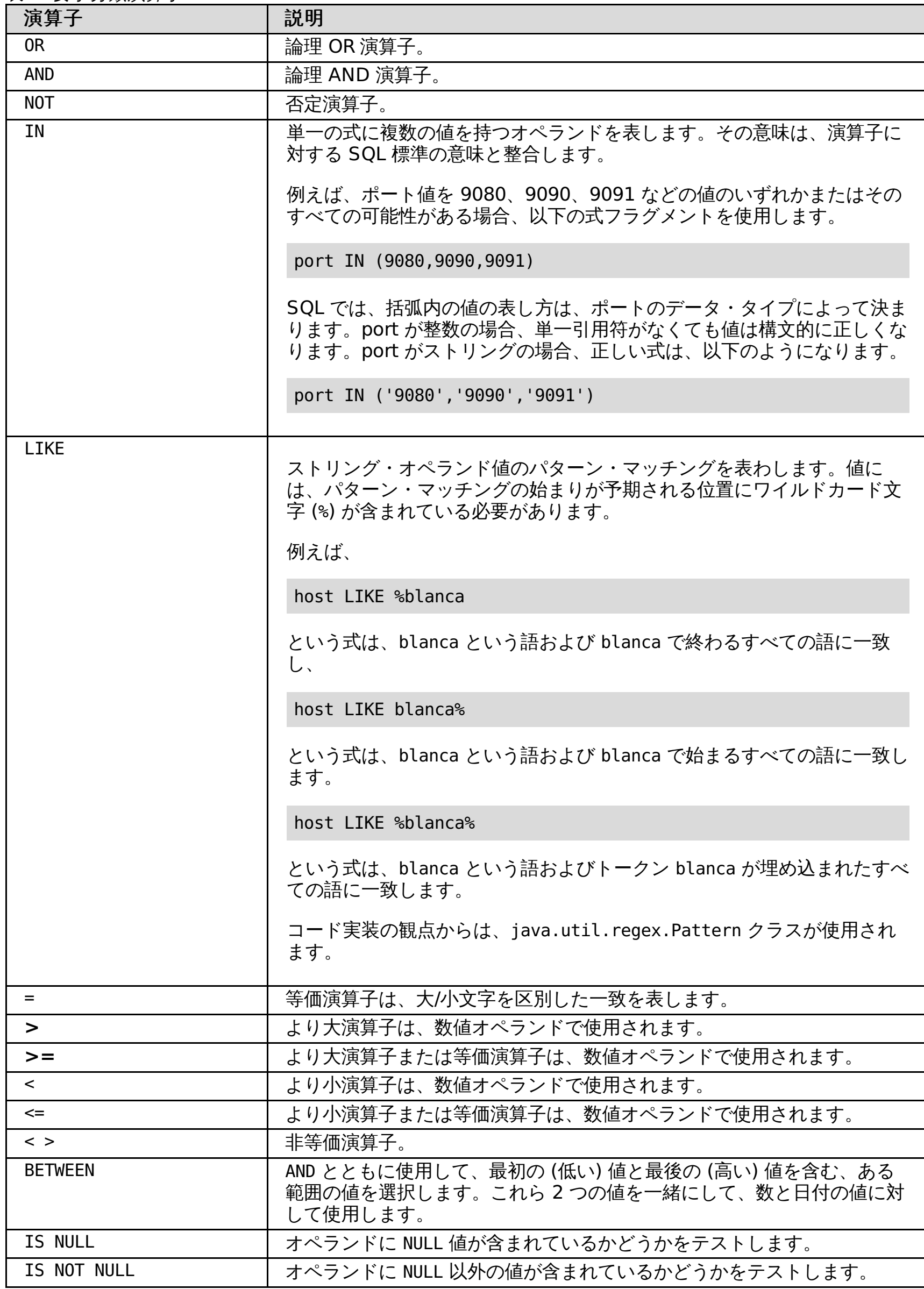

# 関連概念

[複数のアプリケーション・エディションの並行したアクティブ化](file:////dcs/markdown/workspace/Transform/htmlout/0/nl/ja/com.ibm.websphere.virtualenterprise.doc/appedition/tappedconc.html) [エディションの妥当性検査](file:////dcs/markdown/workspace/Transform/htmlout/0/nl/ja/com.ibm.websphere.virtualenterprise.doc/appedition/tappedval.html)

# 関連資料

[ルーティング・ポリシーおよびサービス・ポリシーの副次式ビルダー・オペランド](file:////dcs/markdown/workspace/Transform/htmlout/0/nl/ja/com.ibm.websphere.virtualenterprise.doc/odoe_task/rodrsubexpress.html)

## 関連情報

<u>ODR [ルーティング・ポリシー・ルールの管理用タスク](file:////dcs/markdown/workspace/Transform/htmlout/0/nl/ja/com.ibm.websphere.virtualenterprise.doc/reference/rxdhttprules.html)</u> <u>ODR [サービス・ポリシー・ルールの管理用タスク](file:////dcs/markdown/workspace/Transform/htmlout/0/nl/ja/com.ibm.websphere.virtualenterprise.doc/reference/rxdhttpsrvplcy.html)</u>

# ルール・ベースの要求分類

どのようなルール・ベース・テクノロジーでも、 ルール・ベース処理には、言語を形成するボキャブラリー、ステートメ ントの中でボキャブラリーを表すための文法、 およびルールを処理するエンジンの 3 つの基本領域があります。

## ボキャブラリー

ボキャブラリーは、演算子、オペランドと呼ばれる変数キーワード、および制御フロー・ステートメントで構成されま す。 言語は、Java Message Service (JMS 1.1)、およびメッセージ・セレクター構文です。メッセージ・セレクターは、 SQL92 条件式のサブセットをベースにしている構文を持つストリングです。一般にステートメントの構文は以下のように なります。

operand operator literalExpression [| compoundOperator expression]

以下に例を示します。

- permit
- reject
- permitsticky
- redirect

serverhost like '%ibm.com' or clienthost = 'myhost.raleigh.ibm.com'

serverhost と clienthost はオペランド、like と = は 演算子、or は複合演算子、'%ibm.com' と 'myhost.raleigh.ibm.com' は literalExpression です。 [] は、囲まれた式がオプションであることを示し、 | は、演算 子の後で、literalExpression または複合演算子の後にさらに式が続く可能性があることを 示します。

expression<delimeter>action 例: clienthost='localhost' and serverhost like '%.ibm.com'?permit?DefaultApplication.ear

式の結果は、実行するアクションです。文法的な観点から、 これらのアクションは、ポリシー・プロバイダーによって提 供されるリテラルです。以下の 2 つのタイプのポリシーがサポートされています。

- 1. ルーティング
- 2. サービス

実行するアクションは、ポリシー・プロバイダーによって指示されます。ルーティングの場合、アクションは以下のとお りです。

これらのアクションにはそれぞれ、該当するターゲット (アクションの受信側) があります。 式を評価した結果、許可のア クションをとることになった場合は、そのアクションのターゲットは、 ルーティングが許可されているアプリケーション になります。 サービス・ポリシーの場合、ターゲットはアクションにカプセル化されており、 アクションはトランザクシ ョン・クラスです。

関連資料 <u>[ルーティング・ポリシーおよびサービス・ポリシー](file:////dcs/markdown/workspace/Transform/htmlout/0/nl/ja/com.ibm.websphere.virtualenterprise.doc/odoe_task/rodrworkclass.html)</u> [workclassoperations.py](file:////dcs/markdown/workspace/Transform/htmlout/0/nl/ja/com.ibm.websphere.virtualenterprise.doc/reference/rodwcscript.html) スクリプト

完全なステートメントはルール式から構成され、実行するアクションの表現は、入力ソースに応じて異なります。 管理コ ンソールでは、アクションは、簡単に選択できるフォームとフィールドに分離されます。スクリプトを使用している場 合、完全なステートメントは 次のようになります。

実装の観点からは、XML 文書である作業クラスを使用して、ルール式、一致したアクション、およびその他の実装の成果 物を取り込みます。したがって、作業クラスは、ゼロ個以上の matchRules エレメント、および 1 つ以上の workClassModules エレメントを含む XML 文書です。

## 演算子

WebSphere® Virtual Enterprise は、ルール式で演算子をサポートしています。一般に、オペランドの真のデータ型はわ かりません。Hypertext Transfer Protocol (HTTP) を使用する場合、すべてのオペランドはデータ型ストリングとして扱 われ、データ妥当性検査の目的で演算子をオペランドの実データ型の標識として使用します。オペランドにヌル値が含ま れているかどうかをテストする演算子の例は、IS NULL です。

# オペランド

新規プロトコルが追加され、オペランドの新規セットが定義されると、それらのオペランドはプロトコルの有効範囲内で 有効となります。オペランドが、それが無効となる範囲内で指定されている場合は、エラー状態が示されます。 このリリ ースでサポートされているプロトコルは、以下のとおりです。

- HTTP
- Distributed platforms | IMS
- SOAP over HTTP。単に SOAP と表されます。
- . Distributed platforms || Internet Inter-ORB Protocol (IIOP)

HTTP 要求のオペランドの例は、MIMEType です。

# サービスの損失がないアプリケーション・エディションのデプロイと管理

アプリケーション・エディション・マネージャーは、アプリケーションのパフォーマンスを向上させ、中断のない実動ア プリケーションのデプロイメントを管理します。中断のないデプロイメントにより、ご使用の環境へのアプリケーション 更新のインストール時に、 サービスの損失が起こることを防ぎます。

- 製品環境にバージョン 7.0 が含まれていることを確認してください。
- モニターまたはオペレーターのロールを持つユーザーの場合、表示できるのはエディション・マネージャー情報の みです。コンフィギュレーターまたは管理者のロールを持つユ ーザーの場合は、アプリケーション・エディショ ン・マネージャーのすべて の構成特権があります。

#### 始める前に

#### このタスクについて

アプリケーションをインストールまたは更新する場合は、アプリケーション・エディションをデプロイして使用します。 アプリケーションの連続可用性を維持しながら、アップグレードを実行することができます。

#### <u>[アプリケーション・エディション・マネージャーの概念](file:////dcs/markdown/workspace/Transform/htmlout/0/nl/ja/com.ibm.websphere.virtualenterprise.doc/appedition/cxappedcon.html)</u>

アプリケーション・エディション・マネージャーのバージョンとエディションの違い、アプリケーションのデプロ イ方法とアップグレードの方法、およびエディションの妥当性検査と互換性について理解することで、アプリケー ションのデプロイメントを管理するのに、アプリケーション・エディション・マネージャーをフルに使用できるよ うになります。

#### [アプリケーション・エディションのインストール](file:////dcs/markdown/workspace/Transform/htmlout/0/nl/ja/com.ibm.websphere.virtualenterprise.doc/appedition/tappedinst.html)

アプリケーション・エディションのインストールは、アプリケーションのインストールと類似しています。 違い は、そのインストール手順において、エディションおよびエディションの説明情報を指定することだけです。

#### [エディションのアクティブ化](file:////dcs/markdown/workspace/Transform/htmlout/0/nl/ja/com.ibm.websphere.virtualenterprise.doc/appedition/tappedact.html)

アプリケーション・エディションをアクティブ化するには、新規アプリケーション・エディションのアクティブ 化、ロールアウトの実行、またはアプリケーション・エディションの妥当性検査という 3 つの方法があります。エ ディションのアクティブ化では、アプリケーションのエディションが保持できる 2 つの状態を区別します。 アプリ ケーション・エディションが最初にインストールされたときは、 アプリケーション・エディションは非アクティブ 状態になっています。アクティブ状態になっているアプリケーション・エディションしか開始できません。非アク ティブからアクティブへの移行を、アクティブ化と呼びます。

#### [アプリケーション・エディション用ルーティング・ポリシーの作成](file:////dcs/markdown/workspace/Transform/htmlout/0/nl/ja/com.ibm.websphere.virtualenterprise.doc/appedition/tappedroute.html)

オンデマンド・ルーター (ODR) が適切なアプリケーション・エディションに要求を送付できるよう、アプリケーシ ョン・エディションをアクティブ化した後にルーティング・ルールを更新します。

#### [エディションの妥当性検査](file:////dcs/markdown/workspace/Transform/htmlout/0/nl/ja/com.ibm.websphere.virtualenterprise.doc/appedition/tappedval.html)

エディションの妥当性検査とは、新規エディションが使用可能で、実動環境に移って現行エディションを置き換え られるようになっているかどうかを判別するプロセスです。ご使用の実動アプリケーション・エディションが要求 の処理を続行しながら、現実に近い条件の下で新規エディションをインストールし、妥当性検査できます。

#### [エディションのロールアウトの実行](file:////dcs/markdown/workspace/Transform/htmlout/0/nl/ja/com.ibm.websphere.virtualenterprise.doc/appedition/tappedroll.html)

エディションのロールアウトを実行すると、アクティブ・エディションが新規エディションに置き換えられます。 新規エディションは、アプリケーションに対する単純な変更である場合も、より実質的な変更を含む場合もありま す。 新規エディションに後方互換性がある限り、既存のクライアントに影響を与えることなく、ロールアウトを実 行して、アクティブ・エディションを置き換えることができます。新規エディションのロールアウトを実行するに は、まず新規のエディション情報を持つアプリケーション・エディションをインストールする必要があります。

#### [エディションのロールバックの実行](file:////dcs/markdown/workspace/Transform/htmlout/0/nl/ja/com.ibm.websphere.virtualenterprise.doc/appedition/tappedback.html)

新規エディションのロールアウトを実行して、アプリケーションにエラーが存在した場合、変更を取り消して、以 前のエディションに簡単に戻すことができます。エディションをロールバックするには、ロールアウト手順を実行 しますが、現在のエディションと置き換えるために選択するのは、以前のエディションです。

### <u>[インストール済みエディションの削除](file:////dcs/markdown/workspace/Transform/htmlout/0/nl/ja/com.ibm.websphere.virtualenterprise.doc/appedition/txdappedatv.html)</u>

アプリケーションの複数の連続するエディションをデプロイしてロールアウトすることは、多くの実動アプリケー ションの存続期間中では珍しくありませんが、そのあとで、もう必要ではなくなった多くのエディションがリポジ トリーに保管されている場合があります。 新規エディションのロールアウトを実行しなくても、アクティブ・エデ ィションを削除できます。

## [アプリケーション・エディション・マネージャーのトラブルシューティング](file:////dcs/markdown/workspace/Transform/htmlout/0/nl/ja/com.ibm.websphere.virtualenterprise.doc/appedition/cxdappedtrb.html)

アプリケーション・エディション・マネージャーに問題が発生した場合、サーバーが稼働中であるかどうかを確認 したり、ログ・ファイルをチェックしてエラーを詳しく調べたりすることができます。

### 関連タスク

[製品のインストールとカスタマイズ](file:////dcs/markdown/workspace/Transform/htmlout/0/nl/ja/com.ibm.websphere.virtualenterprise.doc/install/tinstallmapover.html) WebSphere Virtual Enterprise [のマイグレーション](file:////dcs/markdown/workspace/Transform/htmlout/0/nl/ja/com.ibm.websphere.virtualenterprise.doc/migration/txdmigintro.html) [動的操作のためのホスト環境の準備](file:////dcs/markdown/workspace/Transform/htmlout/0/nl/ja/com.ibm.websphere.virtualenterprise.doc/odoe_task/todprepareflow.html) [WebSphere](file:////dcs/markdown/workspace/Transform/htmlout/0/nl/ja/com.ibm.websphere.virtualenterprise.doc/odoe_task/tmanage.html) Virtual Enterprise 環境の管理 [操作のモニター](file:////dcs/markdown/workspace/Transform/htmlout/0/nl/ja/com.ibm.websphere.virtualenterprise.doc/xadmin/txadm.html) WebSphere Virtual Enterprise を他の IBM [製品とともに使用するための構成](file:////dcs/markdown/workspace/Transform/htmlout/0/nl/ja/com.ibm.websphere.virtualenterprise.doc/odoe_task/tstack.html)

### 関連資料

[参照](file:////dcs/markdown/workspace/Transform/htmlout/0/nl/ja/com.ibm.websphere.virtualenterprise.doc/reference/reference.html) [管理のロールと特権](file:////dcs/markdown/workspace/Transform/htmlout/0/nl/ja/com.ibm.websphere.virtualenterprise.doc/reference/radministrative.html) [アプリケーション・エディション管理の管理用タスク](file:////dcs/markdown/workspace/Transform/htmlout/0/nl/ja/com.ibm.websphere.virtualenterprise.doc/reference/radtaskapped.html)

関連情報 IBM [WebSphere](file:////dcs/markdown/workspace/Transform/htmlout/0/nl/ja/com.ibm.websphere.virtualenterprise.doc/welcome_70_ve.html) Virtual Enterprise バージョン 7.0 <u>[製品の概要](file:////dcs/markdown/workspace/Transform/htmlout/0/nl/ja/com.ibm.websphere.virtualenterprise.doc/prodovr/cxdovrvw.html)</u> [サイト・マップ](file:////dcs/markdown/workspace/Transform/htmlout/0/nl/ja/com.ibm.websphere.virtualenterprise.doc/virtualenterprise.toc.html)

# アプリケーション・エディション・マネージャーの概念

アプリケーション・エディション・マネージャーのバージョンとエディションの違い、アプリケーションのデプロイ方法 とアップグレードの方法、およびエディションの妥当性検査と互換性について理解することで、アプリケーションのデプ ロイメントを管理するのに、アプリケーション・エディション・マネージャーをフルに使用できるようになります。

非管理対象 Web アプリケーションは、エディションを使用して定義できます。ただし、それらのアプリケーションの場 合、ロールアウトを実行することも、妥当性検査モードにすることもできません。非管理対象 Web アプリケーションはサ ポートされてはいますが、補助ライフサイクル管理のアプリケーションとしての性格上、すべての機能を使用できるわけ ではありません。

### バージョンとエディション

バージョン およびエディション という用語により、開発とビルドの環境で起こることと、デプロイメントと操作の環境で 起こることを区別できます。バージョンとはインターフェース、機能、実装、またはアプリケーション全体などの連続し た世代のことです。バージョンは開発とビルドの概念ともいえます。 エディションとは連続したデプロイメントの世代で あり、例えば、バージョンの成果物の特定のセットのデプロイメントです。エディションは、デプロイメントと操作に関 する概念ともいえます。

ベース*・エディション* とは、関連するエディション情報のない、デプロイ済みアプリケーションのことです。 例えば、製 品セルにアプリケーション・エディション・マネージャー・サポートを 追加する前にインストールされたアプリケーショ ンは、アプリケーション・エディション・マネージャーでは ベース・エディションとして表示されます。

### アプリケーション・エディション

アプリケーション・エディション とは、特定のアプリケーションの固有のデプロイメントのことです。 WebSphere® Application Server の管理環境において、アプリケーション・エディションとは、アプリケーション名とエディション名 の組み合わせで一意的に識別されるアプリケーションです。同じアプリケーションの複数のエディションには、同一のア プリケーション名が付けられますが、エディション名は異なります。 エディション名には、1.0 や 2.0 などの数値を使用 することも、 first edition や blue edition などの記述的なものを使用することもできます。

*並行したアクティブ化* という状態になるのは、同じアプリケーションの複数のエディションが同時にアクティブになり、 開始された場合です。並行してアクティブなエディションでは、 あるユーザーのセットが 1 つ目のエディションにアクセ スし、 別のユーザーのセットが他のエディションにアクセスすることが可能になります。 例えば、あるアプリケーション の新規エディションの導入時に、 選択したユーザーのグループのみにそのエディションをテストさせ、 すべてのユーザー にはアクセスを提供しない場合などです。並行したアクティブ化では、エディションにアクセスするユーザーを区別する ように、*ルーティング・ポリシー* を設定する必要があります。 ルーティング・ポリシーは、アプリケーションの構成メタ データの一部として保管されています。また、ルーティング・ポリシーにより、あいまいさを排し、制御を受け取るエデ ィションを判別します。 以下の例は、並行してアクティブになっているエディションの図です。

#### ベース・エディション

#### エディションのアクティブ化

エディションのアクティブ化 では、アプリケーションのエディションが保持できる 2 つの状態を区別します。 あるエディ ションは、最初のインストール時には*非アクティブ* 状態になっています。*アクティブ* 状態になっているエディションしか 開始できません。非アクティブからアクティブへの移行を、アクティブ化 と呼びます。

#### 並行したアクティブ化

図 1. 並行してアクティブになっているエディション

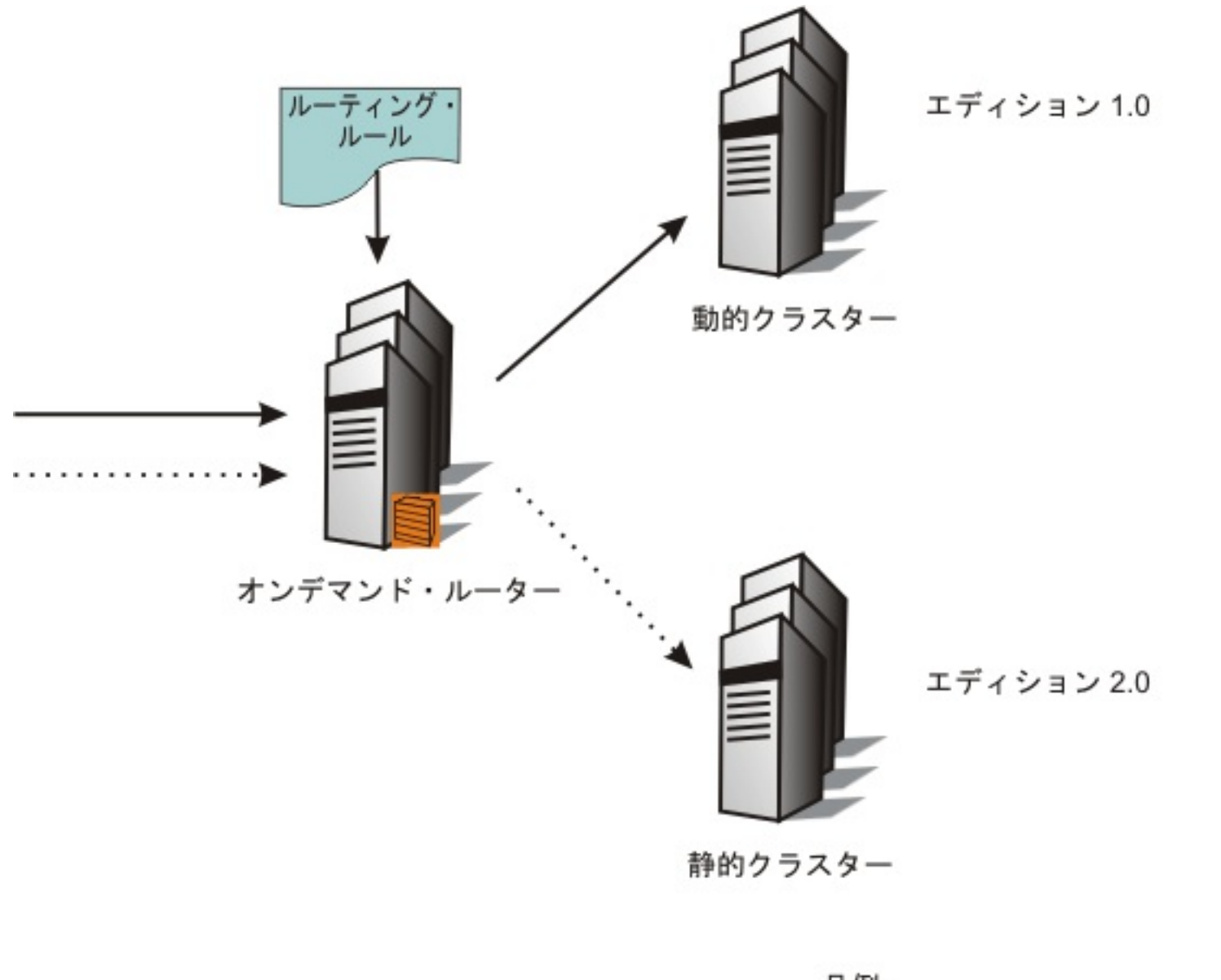

凡例: ★ エディション 1.0 の要求

‥‥‥‥‥‥ ▶ エディション 2.0 の要求

# アプリケーションのアップグレードおよびデプロイメント

多くのビジネス・アプリケーションには、一定の可用性が必要です。 アプリケーションの可用性に関する標準では、 アプ リケーションがアプリケーション・サーバー・クラスターにデプロイされるものと表明されています。 クラスターの冗長 性は、連続可用性を提供する上で不可欠です。 *中断のないアプリケーションのアップグレード* とは、アプリケーションの 連続可用性を維持しながらアップグレードを実行する機能を意味します。 つまり、アプリケーションのアップグレード中 にも、アプリケーションのユーザーにサービスが提供されます。

エディションの*ロールアウト* を実行すると、アクティブ・エディションが新規エディションに置き換えられます。中断の ないアプリケーションのアップグレードを行えるように、エディションのロールアウトの実行時には、以下のことが行わ れます。

- サーバーが新しい要求を受信できないようにする。
- 特定のサーバーでのアプリケーションに対する要求を静止する。
- 現在アクティブのエディションを停止する。
- 新規エディションを開始する。
- そのエディションに対して要求のフローを再開する。

## エディション・ロールアウト

アプリケーション・サーバー・クラスター全体を通じてエディションのロールアウトを実行する場合、そのクラスター内 の一連のサーバー全体を通じて次のアクティビティーを完了します。

ターゲット・クラスターのロールアウトを実行する場合、そのクラスターをグループに分割し、同時に処理するノードの 数を指定するグループ・サイズを定義することができます。グループのロールアウトを実行すると、結果的に、各グルー プ内のサーバーの新規エディションへのアップグレードが同時に実行されることになります。そのグループ内の各サーバ ーは、静止状態となり、停止されて、さらにリセットされます。管理コンソールでは、一度に 1 つのグループにしかロー ルアウトを実行できません。新規エディションの任意のメンバーが使用可能になると、すべての要求 が新規エディション にルーティングされます。

エディションのロールアウトの実行時、クラスター内のサーバーには、旧エディションから新規エディションへ移行して いるものもあれば、移行途中のものもあれば、また移行を開始していないものもあります。すべてのアプリケーション要 求は、 要求されたアプリケーションの最新のエディションのアクティブなインスタンスが実行され ている任意のサーバー に送信されます。 例えば、エディション 1.0 から 2.0 にロールアウトを実行した場合、エディション 2.0 がサーバーで 使用可能になると、すべてのアプリケーション要求はエディション 2.0 によって処理されます。引き続きエディション 1.0 を実行しているすべてのサーバーは、このサーバーが エディション 2.0 に更新されるまで要求を処理しません。以下 の例は、グループ・ロールアウトの図です。

図 2. グループ・ロールアウト

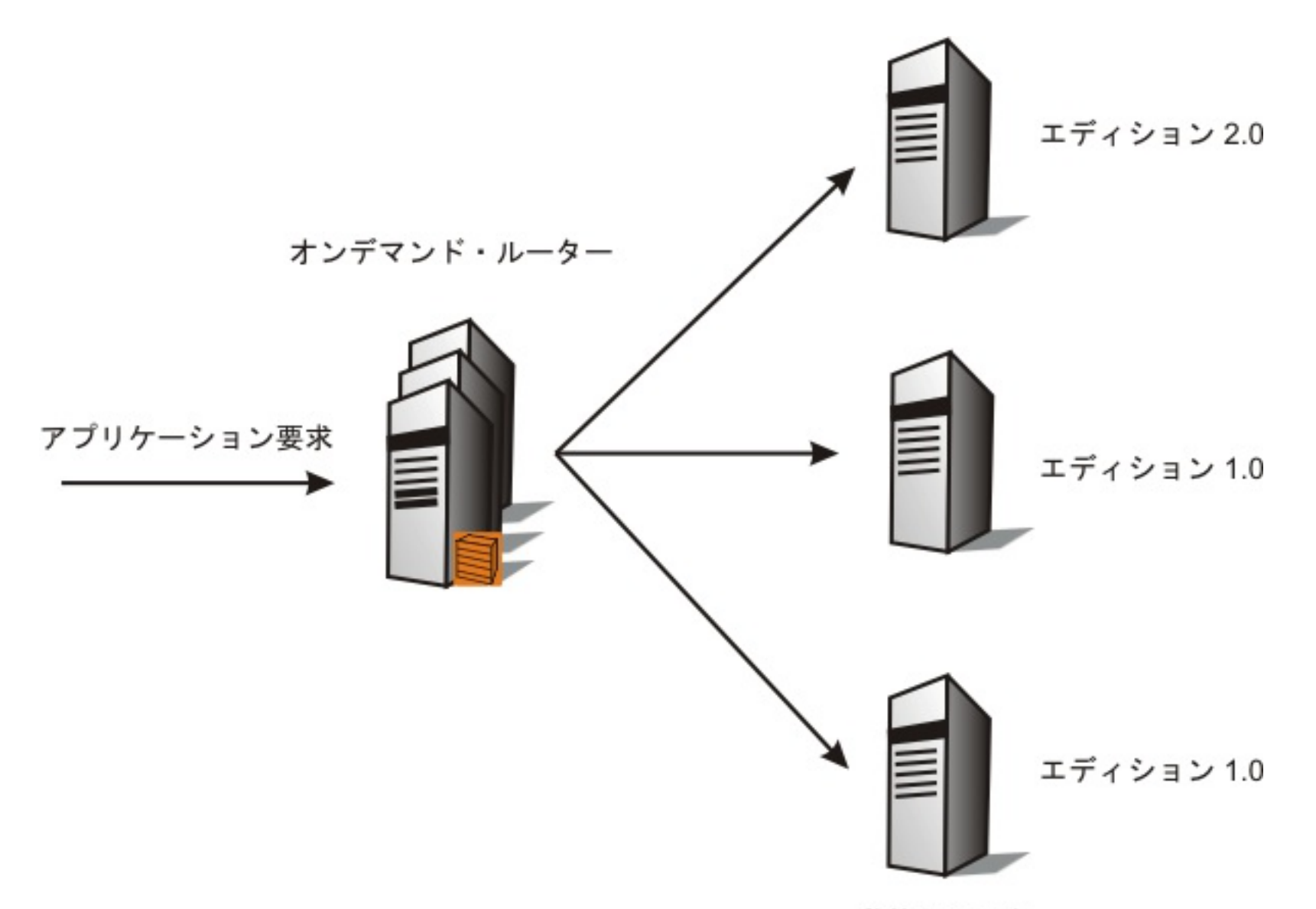

動的クラスター

アトミック・ロールアウト

エディションのアトミック・ロールアウトを実行すると、 クラスターの半分のエディションがアプリケーションの一貫性 のあるエディションに一度に置き換えられ、すべてのユーザー要求が処理されるようになります。すべてのユーザー要求 は旧エディションか新規エディションのいずれかで処理され、ユーザー要求が両方のエディションで処理されることはあ りません。

アトミック・ロールアウトでは、必ず、すべてのアプリケーション要求が、一貫性のあるエディションで処理されます。 例えば、1.0 または 2.0 のいずれかのエディションで処理され、両方では処理されません。現在使用可能なエディション は、クラスターを構成するサーバーの半数でオフラインになります。それらのサーバーでは新規エディションがアクティ ブ化され、開始されますが、次のステップが完了するまで、サーバーはオフラインのまま保持されます。 次のステップで は、残りのサーバーで現在活動中のエディションがオフラインになります。 この時点で、サーバーには、アプリケーショ ン要求の処理に使用可能などちらのエディションのインスタンスもありません。 ODR が一時的に、そのアプリケーション に対して受信したすべての要求をキューに入れます。アプリケーションが完全にオフラインになった後、クラスターの最 初の半数がオンラインに戻されます。 クラスターの残りの半数は、以前のエディションから次のエディションに移行し、 オンラインに戻されます。 以下の例は、アトミック・ロールアウトの図です。

図3. アトミック・ロールアウト

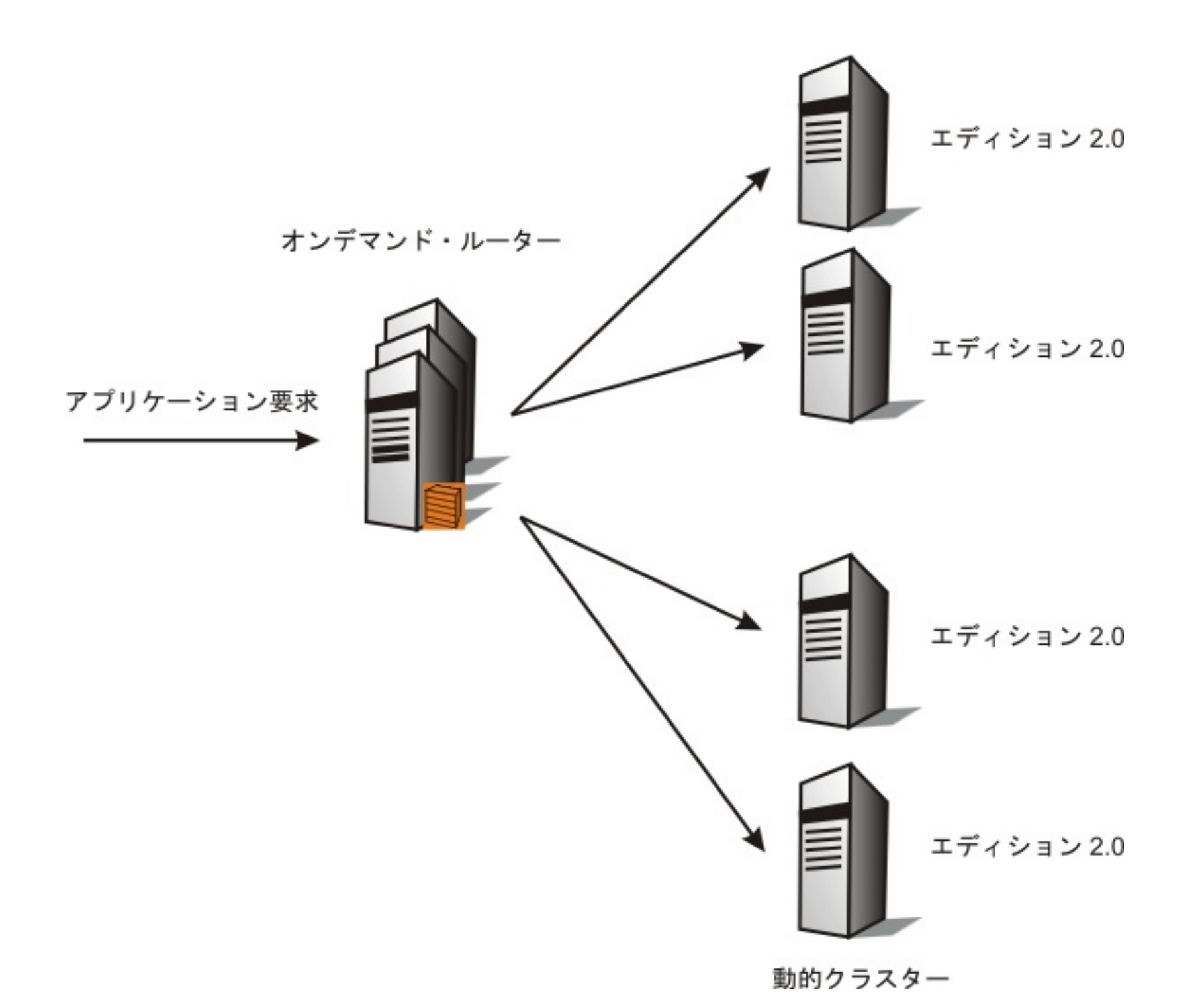

# エディションの妥当性検査および互換性

## エディションの妥当性検査

エディションの妥当性検査とは、並行したアクティブ化の特殊なケースであり、エディションの割り当てられたデプロイ メント・ターゲット (例えば、動的クラスター) が複製され、そのエディションが複製されたデプロイメント・ターゲット 上で開始できるようにされます。複製されたデプロイメント・ターゲットは、妥当性検査ターゲット と呼ばれます。 ルー ティング・ルールを使用して、妥当性検査が実行されているエディションにどのアプリケーション要求を送信するか指定 する必要があります。 エディションが妥当性検査中の場合は、妥当性検査モード になっています。

妥当性検査モードにより、現在使用可能なエディションをオフラインにすることなく、アプリケーションの新規エディシ ョンがその実稼働環境で確実に機能します。 通常、テストの負荷が妥当性検査モードのエディションに送信され、接続性 やデータベース・アクセスなどが予想通り動作するなど、アプリケーション環境の性質およびセットアップを確認しま す。 エディションの妥当性検査モードのロールアウトを実行すると、その操作は、最初にそのエディションがインストー ルされたデプロイメント・ターゲットで実行されます。ロールアウトを実行すると、そのエディションは妥当性検査モー ドを終了します。妥当性検査が完了すると、妥当性検査ターゲットは削除されます。以下の例は、エディションの妥当性 検査の図です。

## 図 4. エディションの妥当性検査

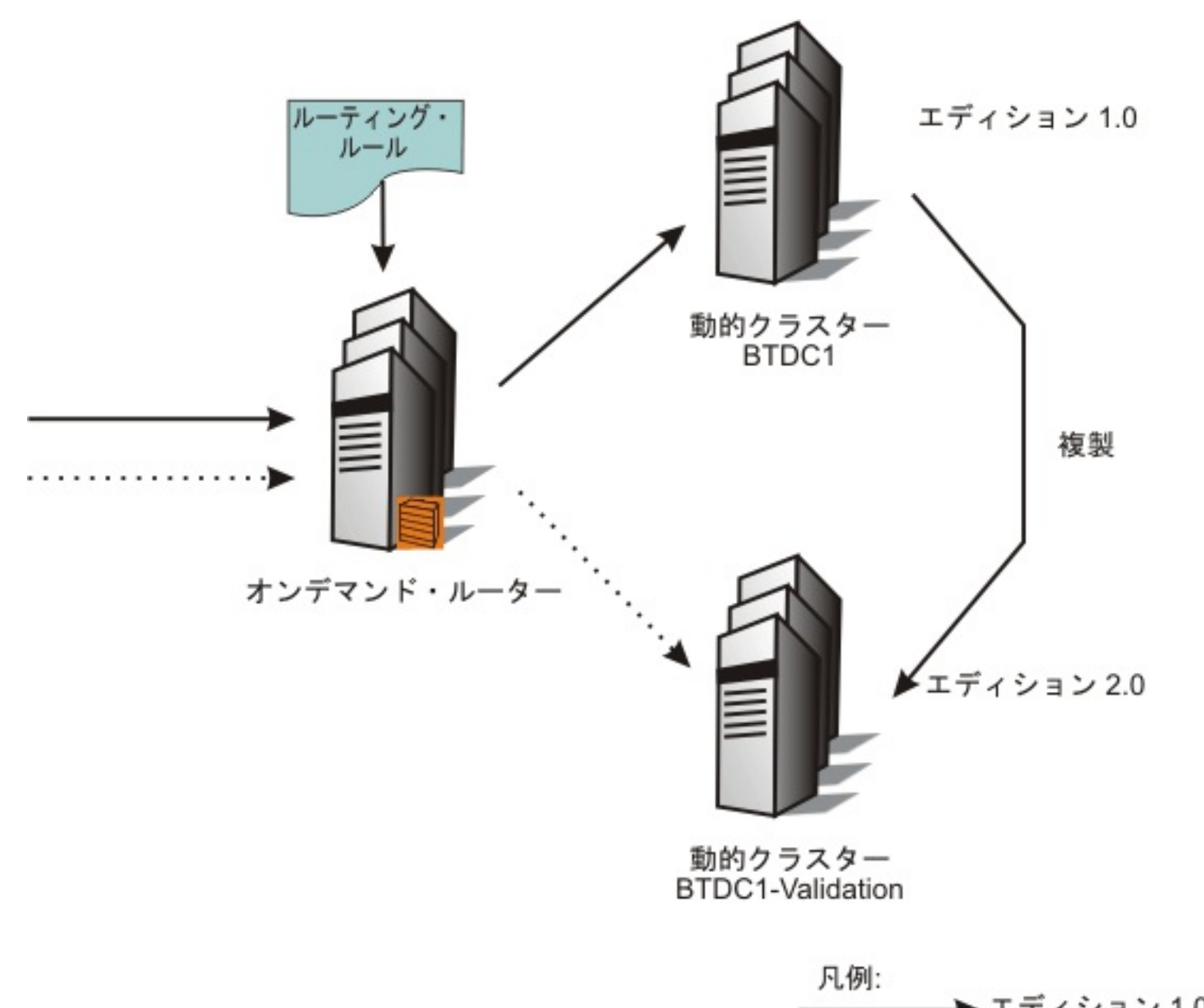

★ エディション 1.0 の要求 ‥‥‥‥‥‥ ▶ エディション 2.0 の要求

エディションの互換性

アプリケーションの変更は、意識されることがない場合も、エンド・ユーザーから認識される場合もあります。あるアプ リケーションのアップグレードによって、少なくとも前回の変更と同じアプリケーション・プログラミング・インターフ ェースが提供され、本質的な動作に対する意味的な変更がない場合、そのアプリケーション・エディションは以前のバー ジョンと*互換 の*アップグレードです。 既存のユーザーは、使用方法を変更することなく、また現行と以前のエディション の違いを認識することなく、アップグレードされたアプリケーションを使用できます。

既存のユーザーがアプリケーションの使用方法を変更する必要があるアプリケーション・アップグレードは、非互換 のア ップグレードです。 例えば保守容易性やその他の要因を改善するため、従来の機能の除去、またはインターフェースの変 更が必要な場合があります。また、デプロイメント環境へ非互換の変更を導入する場合があります。非互換変更では、既 存ユーザーに対する影響を管理するための注意深い計画が必要です。

### [アプリケーション・エディション・マネージャー](file:////dcs/markdown/workspace/Transform/htmlout/0/nl/ja/com.ibm.websphere.virtualenterprise.doc/appedition/cxdappedmgr.html)

WebSphere Virtual Enterprise のアプリケーション・エディション・マネージャーは、実動アプリケーションの中 断のないデプロイメントを管理します。中断のないデプロイメントにより、ご使用の環境へのアプリケーション更 新のインストール時に、 サービスの損失が起こることを防ぎます。

#### <u>[アプリケーション・エディション・マネージャーの状態](file:////dcs/markdown/workspace/Transform/htmlout/0/nl/ja/com.ibm.websphere.virtualenterprise.doc/appedition/rappedstates.html)</u>

すべてのアプリケーションのランタイム状態は実行中または停止で、構成状態は「存在しない」または「存在す る」です。WebSphere Virtual Enterprise のアプリケーション・エディションには、WebSphere Application Server アプリケーションのこれらの状態以外にも、追加の構成済みの状態があります。 これらの追加の構成状態 は、既存の状態のサブ状態として考慮してください。

#### [稼働環境](file:////dcs/markdown/workspace/Transform/htmlout/0/nl/ja/com.ibm.websphere.virtualenterprise.doc/appedition/cxappedop.html)

アプリケーション・エディション・マネージャーが実行される稼働環境は、WebSphere Virtual Enterprise セルで す。

#### [エディションの互換性](file:////dcs/markdown/workspace/Transform/htmlout/0/nl/ja/com.ibm.websphere.virtualenterprise.doc/appedition/cappedcomp.html)

アプリケーション・エディション・マネージャーは、エディションのロールアウトについては、 互換性のあるアプ リケーション・アップグレードのみをサポートしています。つまり、旧エディションと互換性があるエディション に対してのみ、中断のないアップグレードが適用されます。非互換の変更があるエディションをデプロイする場 合、並行したアクティブ化パターン、 および以前のエディションのユーザーと現行エディションのユーザーの間の 要求トラフィックを 分離するルーティング・ルールの使用が必要となります。並行したアクティブ化により、同一 のアプリケーションの複数のエディションを同時にホスティングすることができ、それぞれのエディションで、別 個の交わりがないユーザーの集合に対応します。ただし、並行したアクティブ化では、中断のないアップグレード は提供されないことがあります。

#### 関連資料

<u>[アプリケーション・エディション・マネージャーの状態](file:////dcs/markdown/workspace/Transform/htmlout/0/nl/ja/com.ibm.websphere.virtualenterprise.doc/appedition/rappedstates.html)</u>

# アプリケーション・エディション・マネージャー

WebSphere® Virtual Enterprise のアプリケーション・エディション・マネージャーは、実動アプリケーションの中断の ないデプロイメントを管理します。中断のないデプロイメントにより、ご使用の環境へのアプリケーション更新のインス トール時に、 サービスの損失が起こることを防ぎます。

アプリケーション・エディション・マネージャーは、WebSphere Virtual Enterprise セル内の同じアプリケーションの複 数のデプロイメントをサポートするアプリケーションのバージョン管理モデルを提供します。各デプロイメントには、固 有のエディション名があります。アプリケーション・エディション・マネージャーは、WebSphere Virtual Enterprise ク ラスター上でアクティブ化するエディションの選択肢を提供します。これにより、アプリケーションの更新をロールアウ トするか、前のレベルへ戻ることができます。

アプリケーション・エディション・マネージャーは WebSphere Virtual Enterprise に完全に統合され、オンデマンド・ル ーター (ODR)、動的ワークロード・バランシング、およびアプリケーション配置コントローラーと対話します。この統合 により、アプリケーション更新を適用する際の予測可能なアプリケーションの動作が保証され、 システムによるアプリケ ーションのパフォーマンス目標の管理を継続しながら、 アプリケーション・エディション間のスムーズな移行を確実に行 えます。 管理コンソールにより、各アプリケーション・サーバー間でのエディションのアクティブ化を含む、アプリケー ションの更新プロセスにアクセス することができます。アプリケーション・プログラミング・インターフェースのスクリ プトを記述することによって、 エディション管理機能を自動アプリケーション・デプロイメントと統合することが可能に なります。

1 ODR は IIOP との通信をサポートしません。外部クライアントから直接呼び出される EJB、JMS、または IIOP コンポーネ ントはすべて、このフィーチャーを利用することはできません。

 $2$  このフィーチャーは、ODR および HTTP/SIP 通信によって機能します。

アプリケーション・エディションは、エンタープライズ・アーカイブ (EAR) ファイルを含む Java Platform, Enterprise Edition (Java EE) アプリケーション、およびグリッド・プログラミング・モデルの 1 つに準拠する Compute Grid アプリ ケーションに対してサポートされます。以下の表に、サポートされているフィーチャーの概要を示します。これらのフィ ーチャーは、使用しているアプリケーションのタイプによって異なります。

WebSphere Application Server には、*更新のロールアウト*と呼ばれる管理機能が組み込まれています。更新のロールア ウトでは、基本的なアプリケーション・アップグレードが提供されますが、 これは中断のない方法ではありませ

| アプリケ<br>ーショ<br>ン・タイ<br>プ                                                                       | アプリケーシ<br>ョンの複数の<br>エディション | アプリケーシ<br>ョンのロール<br>アウト | ODR および<br>HTTP 通信で<br>動作する中断<br>のないアプリ<br>ケーションの<br>更新 | 妥当性検査モ<br>$-\kappa$ | 並行したアク<br>ティブ化 |
|------------------------------------------------------------------------------------------------|----------------------------|-------------------------|---------------------------------------------------------|---------------------|----------------|
| <b>PHP</b><br>Hypertext<br>Preproces<br>sor (PHP)<br>アプリケー<br>ションなど<br>の管理 Web<br>アプリケー<br>ション | サポートあり                     | サポートあり                  | サポートあり                                                  | サポートあり              | サポートあり         |
| IIOP<br>EJB、また<br>はJMS ア<br>プリケーシ<br>ョン                                                        | サポートあり                     | サポートあり                  | サポートな<br>$\cup$ <sup>1</sup>                            | サポートなし              | サポートなし         |
| 非管理 Web<br>アプリケー<br>ション                                                                        | サポートあり                     | サポートなし                  | サポートなし                                                  | サポートなし              | サポートあり         |
| WebSpher<br>e<br>Applicatio<br>n Server<br>Communit<br>y Edition<br>アプリケー<br>ション               | サポートあり                     | サポートあり                  | サポートあり                                                  | サポートあり              | サポートあり         |
| Session<br><b>Initiation</b><br>Protocol<br>(SIP) アプ<br>リケーショ<br>$\smile$                      | サポートあり                     | サポートあり                  | サポートあり<br>2                                             | サポートあり              | サポートあり         |
| 統合 HTTP-<br>SIP アプリ<br>ケーション                                                                   | サポートあり                     | サポートあり                  | サポートあり                                                  | サポートあり              | サポートあり         |

表 1. アプリケーションに対するアプリケーション・エディション・マネージャーのサポート

ん。WebSphere Virtual Enterprise がインストール済みである場合、更新のロールアウト機能は使用可能ですが、 アプリ ケーションのアップグレードには、アプリケーション・エディション・マネージャーの使用が推奨されます。

アプリケーション・エディション・マネージャーは、アプリケーションのライフサイクル全体をサポートし、 またアプリ ケーションの更新、およびアプリケーションの実稼働環境へのシームレスで中断のないデプロイメントを可能にします。

## 関連概念

- [アプリケーション・エディション・マネージャーの概念](file:////dcs/markdown/workspace/Transform/htmlout/0/nl/ja/com.ibm.websphere.virtualenterprise.doc/appedition/cxappedcon.html)

# アプリケーション・エディション・マネージャーの状態

すべてのアプリケーションのランタイム状態は実行中または停止で、構成状態は「存在しない」または「存在する」で す。WebSphere® Virtual Enterprise のアプリケーション・エディションには、WebSphere Application Server アプリ ケーションのこれらの状態以外にも、追加の構成済みの状態があります。 これらの追加の構成状態は、既存の状態のサブ 状態として考慮してください。

アプリケーション・エディション・マネージャーのエディションは、複数の状態に遷移します。アプリケーションの実行 中と停止間のランタイム状態遷移は、開始操作および停止操作によって発生します。アプリケーションの「存在しない」 と「存在する」間の構成状態遷移は、アプリケーションをインストールまたはアンインストールすると発生します。アプ リケーション・エディションの状態が遷移すると、インストール、妥当性検査、アクティブ化、ロールアウトの実行、非 アクティブ化、アンインストールなどのさまざまなアクションが発生します。以下の表には、遷移とその結果のアクショ ンをリストしてあります。

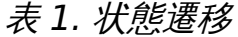

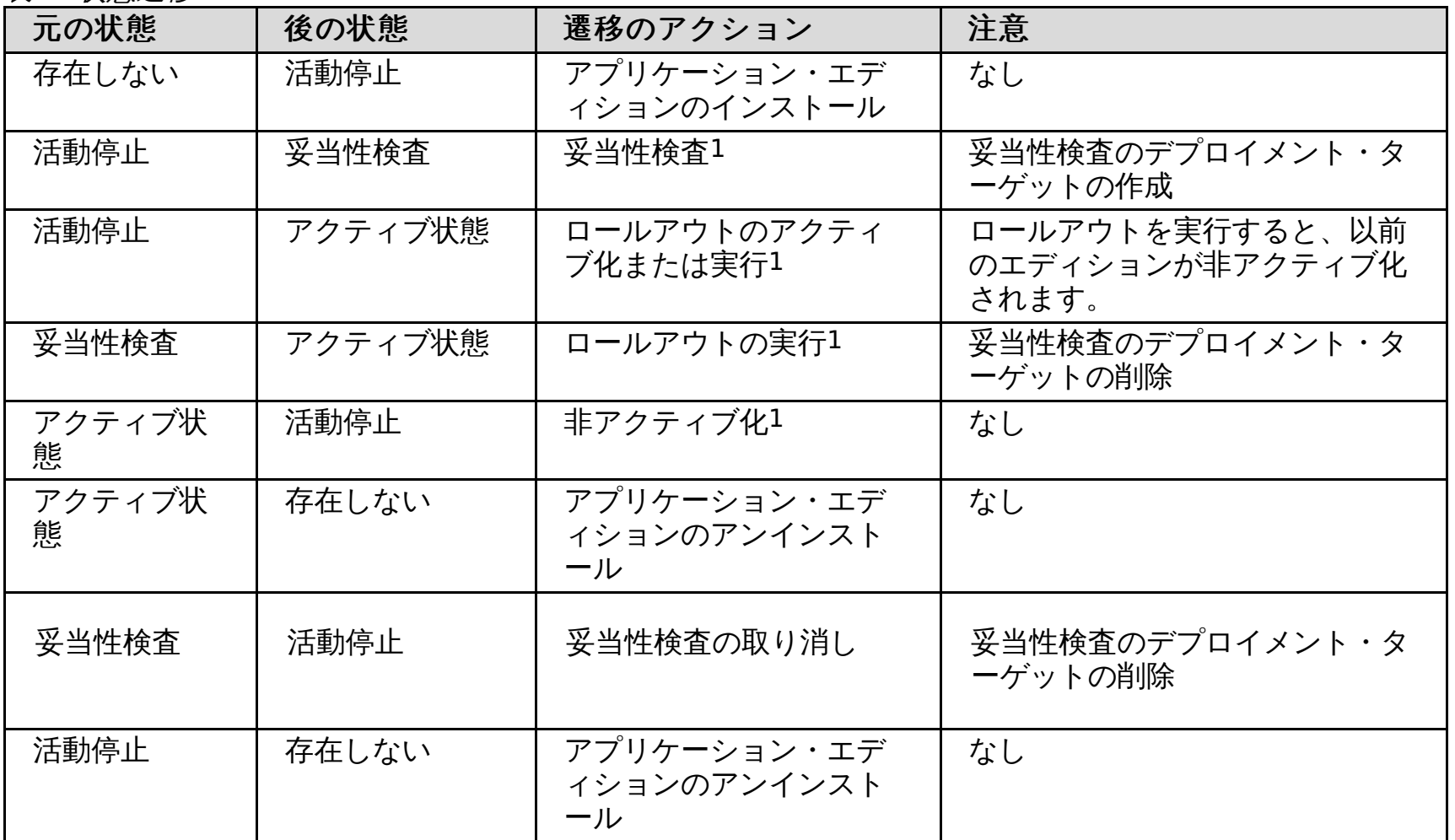

<sup>1</sup>妥当性検査、アクティブ化、ロールアウトの実行、および非アクティブ化は、アプリケーション・エディション・マネー ジャーで導入された新規のアプリケーション・エディションの操作です。

# 関連概念

[稼働環境](file:////dcs/markdown/workspace/Transform/htmlout/0/nl/ja/com.ibm.websphere.virtualenterprise.doc/appedition/cxappedop.html)

# 稼働環境

アプリケーション・エディション・マネージャーが実行される稼働環境は、WebSphere® Virtual Enterprise セルです。

以下の図では、アプリケーション・エディション・マネージャーは、動的クラスターにデプロイされたアプリケーション を管理します。これらの動的クラスターは、オンデマンド・ルーター (ODR) を通じて作業要求を受信します。

図 1. アプリケーション・エディション・マネージャーと ODR および動的クラスター

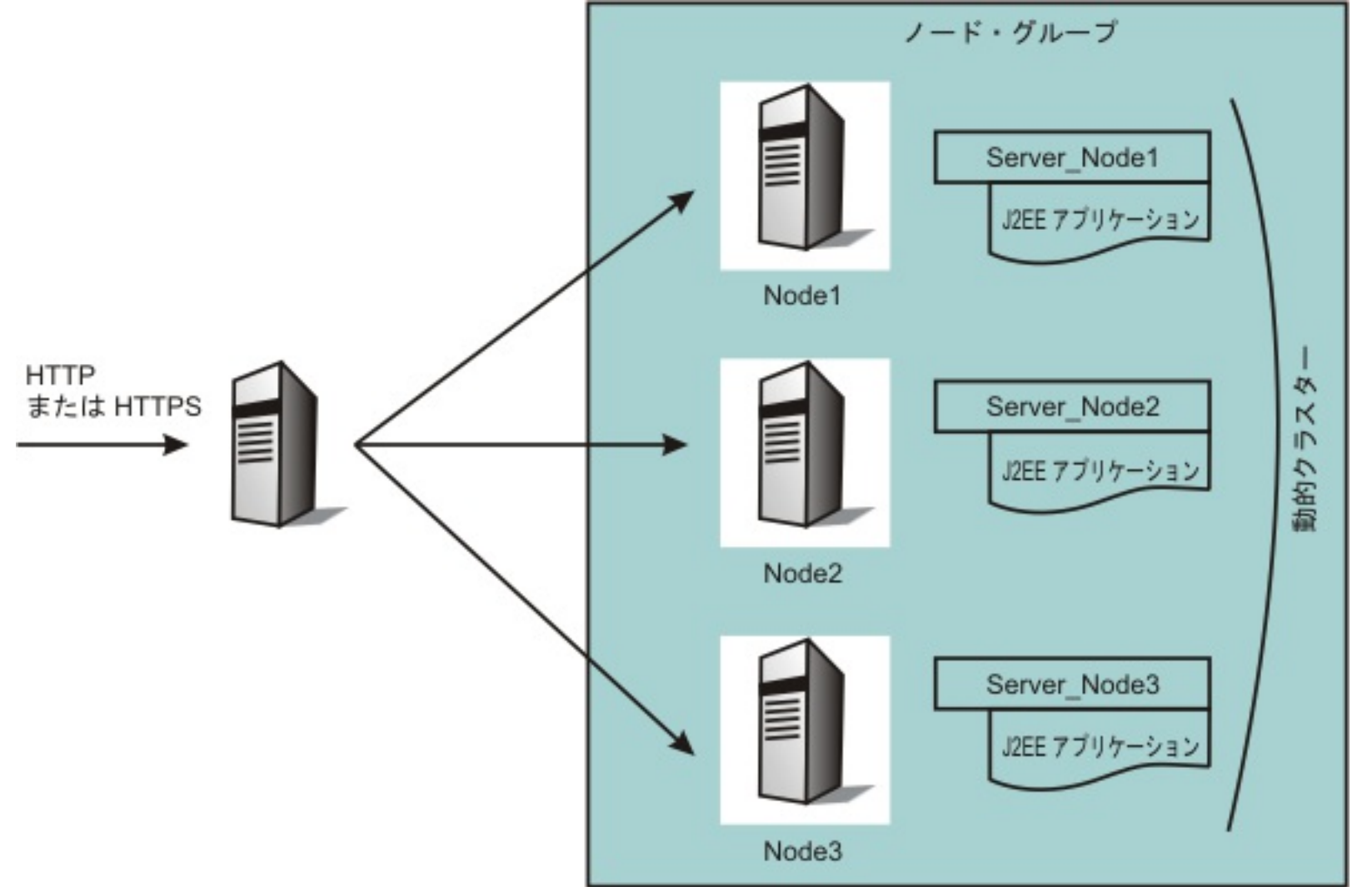

SIP プロトコルは、WebSphere Virtual Enterprise バージョン 6.1.0.1 以降でサポートされています。

アプリケーション・エディション・マネージャーは、HyperText Transfer Protocol (HTTP) または Secure Sockets Layer (SSL) で実行される HyperText Transfer Protocol (HTTPS) で ODR を経由してアクセスを受けるアプリケーション に対してのみ、中断のないアプリケーションのアップグレードをサポートします。アプリケーション間アクセス (例えば、 ある Java Platform, Enterprise Edition (Java EE) アプリケーションが別のアプリケーションを呼び出す場合) に対して は、そのアプリケーション間アクセスが別の ODR レイヤーを経由した HTTP または HTTPS の方法で実行されない限り、 アプリケーションのアップグレード中におけるサービスの継続性は保証されません。

## 関連概念

[エディションの互換性](file:////dcs/markdown/workspace/Transform/htmlout/0/nl/ja/com.ibm.websphere.virtualenterprise.doc/appedition/cappedcomp.html)

# エディションの互換性

アプリケーション・エディション・マネージャーは、エディションのロールアウトについては、 互換性のあるアプリケー ション・アップグレードのみをサポートしています。つまり、旧エディションと互換性があるエディションに対しての み、中断のないアップグレードが適用されます。非互換の変更があるエディションをデプロイする場合、並行したアクテ ィブ化パターン、 および以前のエディションのユーザーと現行エディションのユーザーの間の要求トラフィックを 分離す るルーティング・ルールの使用が必要となります。並行したアクティブ化により、同一のアプリケーションの複数のエデ ィションを同時にホスティングすることができ、それぞれのエディションで、別個の交わりがないユーザーの集合に対応 します。ただし、並行したアクティブ化では、中断のないアップグレードは提供されないことがあります。

エディションのデプロイ時には、以下の互換性の問題について考慮してください。

- アプリケーション・インターフェースまたはセマンティクス**:** エディション間でアプリケーション・インターフ ェースまたはセマンティクスが変更された場合、ロールアウトが試みられると、現在アプリケーションを使用中の アクティブ・ユーザーが影響を受ける可能性があります。変更の例として、インターフェースの変更または除去な ど、既存のインターフェースに対する変更があります。また、インターフェースのセマンティック上の動作を変更 しても、アクティブ・ユーザーが影響を受ける場合があります。例えば、インターフェースで以前にパラメーター にヌルが許可されていた場合に、同じパラメーターがヌル以外の値となるような変更が必要になります。既存のク ライアントに影響する変更は、後方互換があるとは見なされないため、中断のないアップグレードの一部とするこ とはできません。 既存のクライアントへの影響に問題がない場合は、WebSphere® Application Server の更新の ロールアウトを使用します。
- **HyperText Transfer Protocol (HTTP)** のセッション状態**:** HTTP セッション状態が永続または複製である場 合、 セッション内に保管されたデータ型を追加または変更するアプリケーションの変更も、非互換の変更と見なさ れます。現行エディションでは、以前のエディションで作成されたセッション状態を使用できない場合がありま す。
- **Web** コンテンツのキャッシング**:** 変更された静的 web コンテンツが新規のアプリケーション・エディションに 含まれている場合、オンデマンド・ルーター (ODR) を使用してコンテンツをキャッシュすると、そのエディション のロールアウトの一部としてキャッシュをフラッシュする必要が生じることがあります。このタスクを手動で実行 する場合、詳細について、WebSphere Application Server インフォメーション・センターの キャッシュ・モニタ [ー・ユーティリティーのトピックを参照してください。](http://www14.software.ibm.com/webapp/wsbroker/redirect?version=pix&product=was-nd-dist&topic=cdyn_cachemonitor)

## 関連概念

[アプリケーション・エディション・マネージャー](file:////dcs/markdown/workspace/Transform/htmlout/0/nl/ja/com.ibm.websphere.virtualenterprise.doc/appedition/cxdappedmgr.html) [キャッシュ・モニター](http://www14.software.ibm.com/webapp/wsbroker/redirect?version=pix&product=was-nd-dist&topic=cdyn_cachemonitor) [稼働環境](file:////dcs/markdown/workspace/Transform/htmlout/0/nl/ja/com.ibm.websphere.virtualenterprise.doc/appedition/cxappedop.html)

関連タスク

■[コンソールを使用したアプリケーションの更新](http://www14.software.ibm.com/webapp/wsbroker/redirect?version=pix&product=was-nd-dist&topic=trun_app_upgrade_console)

# アプリケーション・エディションのインストール

アプリケーション・エディションのインストールは、アプリケーションのインストールと類似しています。 違いは、その インストール手順において、エディションおよびエディションの説明情報を指定することだけです。

#### 始める前に

- アプリケーション・エディションをインストールする前に、そのアプリケーション用のデプロイメント・ターゲッ トを作成する必要があります。
- モニターまたはオペレーターのロールを持つユーザーの 場合、表示できるのはアプリケーション・エディション・ マネージャー情報 のみです。コンフィギュレーターまたは管理者のロールを持つユ ーザーの場合は、アプリケーシ ョン・エディション・マネージャーのすべて の構成特権があります。

### このタスクについて

作成時に共有ライブラリーのバージョンに異なる名前を付けた場合は、 同じ共有ライブラリーの複数のバージョンをイン ストールします。共有ライブラリーの名前にバージョン番号を追加するネーミング方式を使用します。 例え ば、Production Library 1.0 や、Production Library 2.0 などです。 アプリケーションの各エディションは、個別の バージョンの共有ライブラリーを使用するよう更新されます。 その場合は、該当するライブラリーでそのエディションを ビルドします。また、既存エディションのクローンを作成することも可能です。

#### 手順

- 1. アプリケーションをインストールするステップを開始します。 管理コンソールで、「アプリケーション」 > 「新 規アプリケーションのインストール」または「アプリケーション」 > 「ミドルウェア・アプリケーションの 新規インストール」を選択します。ウィザード・パネルに以下の情報を入力します。
	- a. アプリケーションのタイプを指定します。
	- b. アップロードしてインストールする EAR、WAR、JAR、または SAR モジュールを指定します。
	- c. オプション: エンタープライズ・アプリケーションの場合**:** アプリケーションの別のエディションから作 業クラスを複製する場合、「すべてのインストール・オプションおよびパラメーターを表示する **(Show me all installation options and parameters)**」を選択します。
- 2. 「アプリケーション・エディション」フィールドで、ご使用のエディションの情報を指定します。 例えば、1.0 と入力します。 エディションの ID は数値だけではなく、文字、数字、および特定の特殊文字 (~!@#\$%.- など) の 任意の組み合わせを使用できます。

**Session Initiation Protocol (SIP)**、 **Java EE** アプリケーション**:** エディション ID は、アプリケーションの インストール先ディレクトリーの名前の一部になります。ご使用のシステムにおいてファイル名に使用する任意の 文字もエディションの ID に使用できます。

**PHP Hypertext Preprocessor (PHP)**、**WebSphere® Application Server Community Edition**、 非管理対象 **Web** アプリケーション**:** エディション ID は、リポジトリー内の構成属性になり、任意の文字を受け 入れます。

- 3. インストール・オプションを指定します。「アプリケーションの説明 **(Application description)**」フィール ドで、インストールするエディションのタイプを指定します。 例えば、First edition と入力します。
- 4. アプリケーションのデプロイメント・ターゲットを指定します。
	- エンタープライズ・アプリケーション、**Session Initiation Protocol (SIP)** アプリケーション**:** エン タープライズ・アプリケーションをインストールしている場合は、分割デプロイメントを使用できます。 分 割デプロイメントの場合は、モジュールを単一の Java EE アプリケーション・アーカイブにデプロイし、そ のモジュールを複数のデプロイメント・ターゲットに分割します。例えば、web アプリケーション・モジュ ールを含むエンタープライズ・アーカイブ (EAR) ファイルをデプロイすると、エンタープライズ Bean モジ ュールは WebSphere Virtual Enterprise 環境にインストールされます。結果として、Web アプリケーショ ン・モジュールがサーバーにインストールされ、エンタープライズ Bean モジュールがクラスターにデプロ イされます。
	- 非管理対象 **Web** アプリケーション**:** アプリケーションのデプロイメント・プロパティーを定義します。 アプリケーションのモジュール、コンテキスト・ルート、および仮想ホスト情報を指定します。デプロイメ ント・ターゲットを選択して、アプリケーションのデプロイ先のサーバーおよびクラスターを選択します。
	- **PHP**、**WebSphere Application Server Community Edition** アプリケーション**:** デプロイメン ト・ターゲットを選択することにより、アプリケーションを実行するサーバーおよびクラスターを選択しま す。PHP アプリケーション用に PHP サーバーまたは PHP 動的クラスターを選択します。WebSphere Application Server Community Edition アプリケーション用に WebSphere Application Server Community Edition サーバーまたは動的クラスターを選択します。
- 5. オプション: エンタープライズ・アプリケーションをインストールする場合**:** 時間を節約し、作業クラスを再利 用するため、アプリケーションの既存のエディションを選択してクローンを作成することもできます。 アプリケー ションのインストールの最初の管理コンソール・パネルで、「すべてのインストール・オプションおよびパラメ ーターを表示する **(Show me all installation options and parameters)**」オプションを選択し、「作業 クラスの複製 (clone work classes)」オプションを表示する必要があります。「このアプリケーション・エディ ションから既存の作業クラスのクローンを作成」リストから作業クラスを選択し、「次へ」をクリックしま す。 作業クラスにより、そのアプリケーション・エディションに対するデフォルトのルーティング・ルールが設定 されます。 アプリケーションの作業クラスはそのアプリケーションのルーティング・ポリシーを構成します。 既存 のアプリケーション・エディションを選択した場合、そのすべての作業クラスは、新規のアプリケーション・エデ ィション名で適切に名前変更されたデフォルトを使用して複製されます。 アプリケーション・エディションが選択 されない場合は、デフォルトが作成されます。
- 6. Web モジュール用の仮想ホストのロケーションを指定し、デプロイメント記述子ファイルに定義されているコンテ

キスト・ルートを編集します。

- 7. 保存し、ノードを同期します。
- 8. アプリケーションを開始します。
	- エンタープライズ・アプリケーション**:** 管理コンソールで 、「アプリケーション」 > 「エンタープラ イズ・アプリケーション」 > **application\_name** > 「開始」を選択します。
	- **PHP** アプリケーション: 管理コンソールで、「すべてのアプリケーション」を選択します。 開始する PHP アプリケーションを選択します。「開始」アクションを選択し、「実行依頼」をクリックします。こ のアクションにより、このアプリケーションに関連付けられたすべての PHP サーバーが開始されます。 サ ーバーを個々に開始するには、「サーバー」 > 「他のミドルウェア・サーバー」 > 「**PHP** サーバー」 を選択します。
	- 非管理対象 **Web** アプリケーション: アプリケーションがデプロイされたサーバーが開始されると、アプ リケーションは開始済みと表示されます。
	- **WebSphere Application Server Community Edition** アプリケーション**:** アプリケーション・エ ディションを個別に開始します。管理コンソールで 、「アプリケーション」 > 「エディション・コント ロール・センター」 > **application\_name** > 「アクティブ化」を選択します。

次のタスク

これで、アプリケーション・エディションがインストール済みになり、ロールアウト、バックアウト、並行したアクティ ブ化、および妥当性検査を実行できます。

関連タスク

[エディションのロールアウトの実行](file:////dcs/markdown/workspace/Transform/htmlout/0/nl/ja/com.ibm.websphere.virtualenterprise.doc/appedition/tappedroll.html) 非管理対象 Web [アプリケーションのデプロイ](file:////dcs/markdown/workspace/Transform/htmlout/0/nl/ja/com.ibm.websphere.virtualenterprise.doc/odoe_task/tmwsapp.html) PHP [アプリケーションのデプロイ](file:////dcs/markdown/workspace/Transform/htmlout/0/nl/ja/com.ibm.websphere.virtualenterprise.doc/odoe_task/tmwsphpapp.html) WebSphere Application Server Community Edition [アプリケーションのデプロイ](file:////dcs/markdown/workspace/Transform/htmlout/0/nl/ja/com.ibm.websphere.virtualenterprise.doc/odoe_task/tmwswasceapp.html) [エンタープライズ・アプリケーションのデプロイ](file:////dcs/markdown/workspace/Transform/htmlout/0/nl/ja/com.ibm.websphere.virtualenterprise.doc/odoe_task/todappdeploydc.html)

関連資料 [管理のロールと特権](file:////dcs/markdown/workspace/Transform/htmlout/0/nl/ja/com.ibm.websphere.virtualenterprise.doc/reference/radministrative.html) [アプリケーション・エディション管理の管理用タスク](file:////dcs/markdown/workspace/Transform/htmlout/0/nl/ja/com.ibm.websphere.virtualenterprise.doc/reference/radtaskapped.html)

# エディションのアクティブ化

アプリケーション・エディションをアクティブ化するには、新規アプリケーション・エディションのアクティブ化、ロー ルアウトの実行、またはアプリケーション・エディションの妥当性検査という 3 つの方法があります。エディションのア クティブ化では、アプリケーションのエディションが保持できる 2 つの状態を区別します。 アプリケーション・エディシ ョンが最初にインストールされたときは、 アプリケーション・エディションは非アクティブ状態になっています。アクテ ィブ状態になっているアプリケーション・エディションしか開始できません。非アクティブからアクティブへの移行を、 アクティブ化と呼びます。

- アプリケーションがインストール済みであり、非アクティブ状態になっている必要があります。
- アプリケーション・エディションをアクティブ化するには、コンフィギュレーターまたは管理者の管理ロールが必 要です。

### 始める前に

注**:** アプリケーションの他のエディションより前にインストールされた最初のエディションは、自動的にアクティブ化され て、 その可用性が高まり、開始できるようになります。

### 手順

- 1. 管理コンソールで、「アプリケーション」 > 「エディション・コントロール・センター」を選択します。
- 2. アクティブ化するアプリケーション・エディションを選択します。
- 3. 以下のいずれか 1 つのアクションを実行します。
	- a. 「アクティブ化」をクリックします。 アクティブ化により、アプリケーション・エディションが開始可能 であるとマークされます。アプリケーション・エディションをアクティブにした後、 ルーティング・ルール 、。。。。<br>を更新する必要があります。その後、リストに表示されている項目にかかわらず、「**適用**」と「**保存**」をク <u>リックします。詳しくは、[アプリケーション・エディション用ルーティング・ポリシーの作成](file:////dcs/markdown/workspace/Transform/htmlout/0/nl/ja/com.ibm.websphere.virtualenterprise.doc/appedition/tappedroute.html)</u>を参照してく ださい。

注**:** ルーティング・ルールを更新した後、メニュー・リストにアプリケーションのエディションが 1 しか表 示されていない場合であっても、「適用」と「保存」をクリックする必要があります。

- b. 「ロールアウト」をクリックします。 アプリケーション・エディションのロールアウトにより、あるエデ ィションが別のエディションの代わりにアクティブ化されます。 新規のアプリケーション・エディション [は、実行中のアプリケーション・エディションを置き換えるため、自動的に開始されます。](file:////dcs/markdown/workspace/Transform/htmlout/0/nl/ja/com.ibm.websphere.virtualenterprise.doc/appedition/tappedroll.html) 詳しくは、エデ ィションのロールアウトの実行を参照してください。
- c. 「検証」をクリックします。 妥当性検査により、オリジナルのデプロイメント・ターゲットのクローン上でアプリケーション・エディシ ョンがアクティブ化されます。 詳しくは、[エディションの妥当性検査](file:////dcs/markdown/workspace/Transform/htmlout/0/nl/ja/com.ibm.websphere.virtualenterprise.doc/appedition/tappedval.html)を参照してください。

### タスクの結果

アプリケーション・エディションがアクティブ化されました。

### 次のタスク

アクティブ化または妥当性検査のオプションを使用した場合は、ご使用のエディションのアプリケーションを開始できま す。

[複数のアプリケーション・エディションの並行したアクティブ化](file:////dcs/markdown/workspace/Transform/htmlout/0/nl/ja/com.ibm.websphere.virtualenterprise.doc/appedition/tappedconc.html)

実動前に妥当性検査を行う場合や、選択したユーザー・グループに対してアプリケーションの準備試験を行う場 合、あるいはアプリケーション・アップグレードの際に、識別可能なクライアント・マシンのブランチに対応する 変更が必要なときにブランチをロールアウトする場合は、同一アプリケーションの複数のエディションを並行して アクティブ化します。

関連タスク [エディションのロールアウトの実行](file:////dcs/markdown/workspace/Transform/htmlout/0/nl/ja/com.ibm.websphere.virtualenterprise.doc/appedition/tappedroll.html) [エディションの妥当性検査](file:////dcs/markdown/workspace/Transform/htmlout/0/nl/ja/com.ibm.websphere.virtualenterprise.doc/appedition/tappedval.html)

関連資料 [管理のロールと特権](file:////dcs/markdown/workspace/Transform/htmlout/0/nl/ja/com.ibm.websphere.virtualenterprise.doc/reference/radministrative.html) [アプリケーション・エディション管理の管理用タスク](file:////dcs/markdown/workspace/Transform/htmlout/0/nl/ja/com.ibm.websphere.virtualenterprise.doc/reference/radtaskapped.html)

# 複数のアプリケーション・エディションの並行したアクティブ化

実動前に妥当性検査を行う場合や、選択したユーザー・グループに対してアプリケーションの準備試験を行う場合、ある いはアプリケーション・アップグレードの際に、識別可能なクライアント・マシンのブランチに対応する変更が必要なと きにブランチをロールアウトする場合は、同一アプリケーションの複数のエディションを並行してアクティブ化します。

#### 始める前に

- 同一アプリケーションの、少なくとも 2 つのエディションがインストールされている必要があります。 例え ば、my application アプリケーションのエディション 1.0 が dynamic cluster 1 動的クラスターにインストール され、アプリケーション・エディション 2.0 が dynamic\_cluster\_2 動的クラスターにインストールされている必 要があります。
- さまざまなロールによって、アプリケーション・エディション・マネージャーの特権は異なります。ロールには、 モニター、オペレーター、コンフィギュレーター、および管理者があります。 モニターまたはオペレーターのロー ルを持つユーザーの 場合、表示できるのはアプリケーション・エディション・マネージャー情報 のみです。コンフ ィギュレーターまたは管理者のロールを持つユ ーザーの場合は、アプリケーション・エディション・マネージャー のすべて の構成特権があります。

#### このタスクについて

それぞれのアプリケーション・エディションは、別々のデプロイメント・ターゲット上でアクティブである必要がありま す。 同一アプリケーションの複数エディションが同一環境のユーザーに対して並行して使用可能である場合、オンデマン ド・ルーター (ODR) は、要求を処理して対象のエディションにルーティングするために使用可能な情報がない限り、 アク ティブなエディションを区別できません。アプリケーション・エディションごとにルーティング・ルールや 固有のインタ ーフェースを使用すれば、あいまいさを防止できます。

制約事項**:** 1 つのノードでサポートされるのは、PHP Hypertext Preprocessor (PHP) アプリケーションの 1 つのアクテ ィブ・エディションのみです。同じ PHP アプリケーションの複数のアクティブ・エディションがある場合は、同じノード にある複数サーバーにアプリケーションをデプロイしてはいけません。

#### 手順

[妥当性検査を実行して、現実に近い状態で新規エディションの可用性と回復力をテストします。](file:////dcs/markdown/workspace/Transform/htmlout/0/nl/ja/com.ibm.websphere.virtualenterprise.doc/appedition/tappedval.html) 詳しくは、エディション の妥当性検査を参照してください。

- 1. アプリケーション・エディションをアクティブ化します。 「アプリケーション」 > 「エディション・コントロ ール・センター」 > 「**application\_name**」をクリックします。非アクティブ・エディションを選択し、「アク ティブにする」をクリックします。例えば、my application アプリケーションを選択し、アプリケーション・エ ディション 2.0 をアクティブ化します。
- 2. [各アプリケーション・エディションのルーティング・ポリシーを作成します。](file:////dcs/markdown/workspace/Transform/htmlout/0/nl/ja/com.ibm.websphere.virtualenterprise.doc/appedition/tappedroute.html) 詳しくは、<u>アプリケーション・エデ</u> ィション用ルーティング・ポリシーの作成を参照してください。
- 3. ODR が実行中であることを確認します。 「サーバー」 > 「オンデマンド・ルーター」をクリックします。要求 をルーティングするには、状況が「開始済み」でなければなりません。
- 4. 各アプリケーション・エディションへの並行アクセスをテストします。 2 つの動的クラスターに関連したサーバー を選択して 2 つのアプリケーション・エディションを選択し、「開始」をクリックします。

#### タスクの結果

エディション 1.0 は、その特定のエディション用に作成するルーティング・ルールによって処理され、エディション 2.0 は、その特定のルーティング・ルールによって処理されます。

#### 例

実稼働環境において、あるアプリケーション・エディションの実動前テストを選択されたユーザー・グループで実行する には、デプロイメント・ターゲットのクローンをそのリソースおよびセキュリティー定義も含めて作成し、 クローンの環 境でターゲットのエディションをアクティブ化します。ルーティング・ルールを使用して、 選択されたユーザーのサブセ ットをそのアプリケーション・エディションに方向転換するように ODR に指示します。

さらに、アプリケーションの準備試験を行う場合は、ルーティング・ルー ルを使用して、エディション 2.0 の試験ユーザ ーとエディション 1.0 の一般 ユーザーを分離できます。

ブランチ・ロールアウトの場合は、ルーティング・ルールを使用して、 それぞれのブランチを適切なエディションに誘導 します。 クライアント・コードは後続のそれぞれのブランチで更新されるので、 サーバー・サイドのルーティング・ルー ルがクライアントを限定するよう更新され、 新規に更新されたブランチが適切なエディションに送信されるようにできま す。

ルーティング・ルールがユーザー要求の区別に対して不十分である場合や、 ユーザーがルーティング・ルール以外の方法 を希望する場合は、それぞれのエディションに独自の固有 URI および Enterprise JavaBeans (EJB) Java Naming and Directory Interface (JNDI) 名を設定できます。ルーティング・ルールと異なり、各エディション用の固有インターフェー スはアプリケーション・ユーザーに公開されます。 そのため、適切な名前を選択して適切なエディションを使用する必要 があります。

次のタスク

次のトピック**:** [エディションの妥当性検査](file:////dcs/markdown/workspace/Transform/htmlout/0/nl/ja/com.ibm.websphere.virtualenterprise.doc/appedition/tappedval.html)

関連概念

[アプリケーション・エディション・マネージャーの概念](file:////dcs/markdown/workspace/Transform/htmlout/0/nl/ja/com.ibm.websphere.virtualenterprise.doc/appedition/cxappedcon.html)

関連タスク [アプリケーション・エディションのインストール](file:////dcs/markdown/workspace/Transform/htmlout/0/nl/ja/com.ibm.websphere.virtualenterprise.doc/appedition/tappedinst.html) [エディションのロールアウトの実行](file:////dcs/markdown/workspace/Transform/htmlout/0/nl/ja/com.ibm.websphere.virtualenterprise.doc/appedition/tappedroll.html) [エディションのロールバックの実行](file:////dcs/markdown/workspace/Transform/htmlout/0/nl/ja/com.ibm.websphere.virtualenterprise.doc/appedition/tappedback.html) [アプリケーション・エディション用ルーティング・ポリシーの作成](file:////dcs/markdown/workspace/Transform/htmlout/0/nl/ja/com.ibm.websphere.virtualenterprise.doc/appedition/tappedroute.html)

# 関連資料

<u>[ルーティング・ポリシーおよびサービス・ポリシー](file:////dcs/markdown/workspace/Transform/htmlout/0/nl/ja/com.ibm.websphere.virtualenterprise.doc/odoe_task/rodrworkclass.html)</u> <u>[管理のロールと特権](file:////dcs/markdown/workspace/Transform/htmlout/0/nl/ja/com.ibm.websphere.virtualenterprise.doc/reference/radministrative.html)</u>

# アプリケーション・エディション用ルーティング・ポリシーの作成

オンデマンド・ルーター (ODR) が適切なアプリケーション・エディションに要求を送付できるよう、アプリケーション・ エディションをアクティブ化した後にルーティング・ルールを更新します。

#### 始める前に

アプリケーション・エディションをアクティブ化します。

### このタスクについて

ルーティング・ポリシーは、アプリケーションの構成メタデータの一部として保管されています。ルーティング・ポリシ ーにより、一連の基準に基づいて特定のアプリケーション要求をあるエディションや別のエディションに送信するよう、 オンデマンド・ルーター (ODR) に指示するルールを表現できます。さまざまな基準を使用して、特定のアプリケーショ ン・エディションに送信する要求を指定できます。 このプロセスを使用すると、特定のユーザーがあるエディションに要 求を送信したり、他のユーザーが別のエディションに要求を送信したりできます。

注**:** アプリケーションに、マルチクラスター・ルーティング・ポリシーが定義された既存のアプリケーション・エディショ ンがあって、 新しいエディションをインストールする場合には、 その特定エディションに新しいマルチクラスター・ルー ティング・ポリシーを作成する必要があります。 管理用タスクを使用して、新しいエディションのマルチクラスター・ル *ー*ティング・ポリシーを追加します。 詳しくは、<u>ODR [ルーティング・ポリシー・ルールの管理用タスク](file:////dcs/markdown/workspace/Transform/htmlout/0/nl/ja/com.ibm.websphere.virtualenterprise.doc/reference/rxdhttprules.html)</u>を参照してくださ い。

#### 手順

同じアプリケーションの複数のエディションにルーティングする場合、新規のアプリケーション・エディションに移行す る前に、その新規エディションを検証できます。 [エディションの妥当性検査](file:////dcs/markdown/workspace/Transform/htmlout/0/nl/ja/com.ibm.websphere.virtualenterprise.doc/appedition/tappedval.html) を参照してください。

- 1. そのアプリケーションのルーティング・ポリシーにナビゲートします。 「アプリケーション」**>**「エンタープラ イズ・アプリケーション」**>**「 **application\_name**」とクリックするか、または「アプリケーション」**>**「す べてのアプリケーション」**>**「 **application\_name**」とクリックします。「ルーティング・ポリシー」タブを クリックします。 例えば、my\_application アプリケーションを選択します。
- 2. 「**Work classes for HTTP requests**」を展開します。 ルーティング・ルールを指定していないため、すべて の要求はこのページに表示されたエディションにルーティングされます。 例えば、すべての要求はアプリケーショ ンのエディション my\_application-edition2.0 にルーティングされます。
- 3. 「**Rule builder**」をクリックします。
- 4. ルールのリストから、ルールを選択します。 例えば、「クライアント・ホスト **(clienthost)**」を選択し、「追 加」をクリックします。
- 5. ルールの基準を選択します。 例えば、等価 **(=)** 演算子を選択し、ご使用のクライアント・ホスト名の値を入力し ます。 「**OK**」をクリックします。
- 6. 「**OK**」をもう一度クリックします。
- 7. 「**Work classes for HTTP requests**」を展開します。
- 8. 新規ルールに関連付けるアクションを設定します。 例えば、ホストからの要求をエディション my\_applicationedition1.0 にルーティングします。対応するアクションを「**Then**」リストから選択し、「適用」をクリックして ルールを保存します。
- 9. 「ルーティング・ポリシー」タブで、「適用」をクリックします。
- 10. 構成リポジトリーへの変更を保存し、ノードを同期します。

次のタスク

次のトピック**:** [エディションの妥当性検査](file:////dcs/markdown/workspace/Transform/htmlout/0/nl/ja/com.ibm.websphere.virtualenterprise.doc/appedition/tappedval.html)

# 関連概念

<u>[アプリケーション・エディション・マネージャーの概念](file:////dcs/markdown/workspace/Transform/htmlout/0/nl/ja/com.ibm.websphere.virtualenterprise.doc/appedition/cxappedcon.html)</u>

### 関連タスク

[アプリケーション・エディションのインストール](file:////dcs/markdown/workspace/Transform/htmlout/0/nl/ja/com.ibm.websphere.virtualenterprise.doc/appedition/tappedinst.html) [エディションのロールアウトの実行](file:////dcs/markdown/workspace/Transform/htmlout/0/nl/ja/com.ibm.websphere.virtualenterprise.doc/appedition/tappedroll.html) <u>[エディションのロールバックの実行](file:////dcs/markdown/workspace/Transform/htmlout/0/nl/ja/com.ibm.websphere.virtualenterprise.doc/appedition/tappedback.html)</u> [複数のアプリケーション・エディションの並行したアクティブ化](file:////dcs/markdown/workspace/Transform/htmlout/0/nl/ja/com.ibm.websphere.virtualenterprise.doc/appedition/tappedconc.html)

### 関連資料

[ルーティング・ポリシーおよびサービス・ポリシー](file:////dcs/markdown/workspace/Transform/htmlout/0/nl/ja/com.ibm.websphere.virtualenterprise.doc/odoe_task/rodrworkclass.html) [管理のロールと特権](file:////dcs/markdown/workspace/Transform/htmlout/0/nl/ja/com.ibm.websphere.virtualenterprise.doc/reference/radministrative.html) [アプリケーション・エディション管理の管理用タスク](file:////dcs/markdown/workspace/Transform/htmlout/0/nl/ja/com.ibm.websphere.virtualenterprise.doc/reference/radtaskapped.html)

# エディションの妥当性検査

エディションの妥当性検査とは、新規エディションが使用可能で、実動環境に移って現行エディションを置き換えられる ようになっているかどうかを判別するプロセスです。ご使用の実動アプリケーション・エディションが要求の処理を続行 しながら、現実に近い条件の下で新規エディションをインストールし、妥当性検査できます。

### 始める前に

- 注**:** エディションの妥当性検査は、バージョン 7.0 で静的クラスターから変換された動的クラスターにデプロイさ れているアプリケーションに対しては適切に動作しません。バージョン 7.0.0.1 以降を使用している場合はこの問 題は発生しません。
- アプリケーションのすべてのモジュールが同じデプロイメント・ターゲットにデプロイされることを確認する必要 があります。
- エディション 2.0 に対しては、固有のルーティング・ルールを定義する必要があります。ルーティング・ルールに より、エディションが並行して実行できるようになり、また妥当性検査のエディションを対象とした HTTP 要求が エディション 1.0 に干渉されることなく、妥当性検査のターゲットに正しくルーティングされます。このシナリオ では、my\_application アプリケーションを使用します。両方のアプリケーション・エディション 1.0 および 2.0 を dynamic\_cluster\_1 動的クラスターにインストールします。アプリケーション・エディションのルーティング・ ルールの作成について詳しくは、[アプリケーション・エディション用ルーティング・ポリシーの作成](file:////dcs/markdown/workspace/Transform/htmlout/0/nl/ja/com.ibm.websphere.virtualenterprise.doc/appedition/tappedroute.html)を参照してく ださい。
- 複製された妥当性検査クラスターの動作モードを、実動クラスターと異なるモードに設定するには、管理コンソー ルで VALIDATION\_OPERATIONALMODE カスタム・プロパティーを作成します。作成しなかった場合は、妥当性検査ク ラスターは、その作成後に実動クラスターと同じ動作モードに設定されます。値は、automatic、manual、また は、supervised に設定します。その他の値を指定するか、または値を指定しなかった場合は、妥当性検査動的クラ スターは手動モードに設定されます。
- 制約事項**:** 妥当性検査モードでは、2 つのクラスター・メンバーのみを使用または作成できます。 妥当性検査モー ドのアプリケーションにルーティング・ポリシーおよびサービス・ポリシーをマップできますが、 開始して処理を 維持するクラスター・メンバーは 2 つ以内です。この設定は、妥当性検査クラスターを作成した後で、動的クラス ターの最大および最小インスタンス数を変更することにより、上書きできます。
- モニターまたはオペレーターのロールを持つユーザーの 場合、表示できるのはアプリケーション・エディション・ マネージャー情報 のみです。コンフィギュレーターまたは管理者のロールを持つユ ーザーの場合は、アプリケーシ ョン・エディション・マネージャーのすべて の構成特権があります。
- 新規エディションを妥当性検査するには、妥当性検査クラスターをサービス統合バス (SIB) に追加します。
- バージョン 6.1.0.5 より前のリリースを実行している場合、一時点では、デプロイメント・ターゲットごとにアプ リケーションを 1 つしか妥当性検査モードにできません。バージョン 6.1.0.5 以降では、同じデプロイメント・タ ーゲットで複数のアプリケーションを妥当性検査モードにできます。ただし、こうしたアプリケーションは、異な るものでなければならず、また同じアプリケーションの異なるエディションとすることもできません。

#### このタスクについて

エディションでどのように妥当性検査が実行されるかの例として、次のシナリオを考えてください。エディション 1.0 の アプリケーションが動的クラスターにインストールされ、アクティブであり、実行中です。エディション 2.0 が妥当性検 査エディションの候補であり、非アクティブ状態で同じデプロイメント・ターゲットにインストールされています。 エデ ィション 2.0 の妥当性検査を行うと、エディション 2.0 のデプロイメント・ターゲットが複製されます。例えば、妥当性 検査で新規動的クラスター (DC-Validation 動的クラスターなど) が作成され、エディション 2.0 がこの新規クラスターに マップされることがあります。クローンのクラスターは、クローンのサーバーを作成するためのサーバー・テンプレート として、 既存のクラスター・メンバーを使用します。

妥当性検査のクローン・ターゲットが作成されると、edition 2.0 がアクティブ化され、ルーティング・ルールが定義さ れます。 そのエディションを開始、停止、および再構成することができます。

- 1. 「アプリケーション」 > 「エディション・コントロール・センター」とクリックし、アプリケーションに 2 つのインストール済みのエディションがあり、その 1 つのみがアクティブなエディションであることを確認しま す。
- 2. オプション: ご使用の実動クラスターとは異なる動作モードの妥当性検査クラスターを作成する場合は、その実動ク ラスターに VALIDATION OPERATIONALMODE カスタム・プロパティーを定義できます。妥当性検査クラスターを サービス統合バス (SIB) に追加します。 このカスタム・プロパティーを定義しない場合は、妥当性検査クラスター の動作モードは実動クラスターと同じになります。
- 3. Enterprise JavaBeans (EJB) 参照バインディングを更新して、新規クラスター名を指定します。アプリケーション を妥当性検査クラスターからロールアウトする前に、バインディングを変更して元の値に戻す必要があります。
- 4. my application アプリケーションをクリックします。
- 5. 「edition 2.0」を選択して、「妥当性検査」をクリックします。 妥当性検査の状況ページには、 dynamic\_cluster\_1 動的クラスターを妥当性検査するための各ステップ、および edition 2.0 をクローン・クラ スターへデプロイするための各ステップが表示されます。アプリケーション・エディション・コントロール・セン ターには、エディションの 1 つが妥当性検査モードにあることが示され、「エディションの管理」ページには、エ ディション 2.0 のターゲットが dynamic cluster 1-Validation 動的クラスターになっていることが示されます。 「動的クラスター」ページには、dynamic\_cluster\_1-Validation 動的クラスターが作成され、「サーバー」ペー ジには、クローン・サーバーが表示されます。

ヒント**:** ロールアウトの実行後に妥当性検査クラスターを保存する場合、妥当性検査クラスターで

saveClonedCluster カスタム・プロパティーを作成できます。このプロパティーを作成しないと、 エディションの ロールアウト実行後、または妥当性検査ターゲットのすべてのアプリケーションで妥当性検査の取り消し後に、妥 当性検査ターゲットが削除されます。例えば、妥当性検査ターゲットに 2 つのアプリケーションがデプロイされて いる場合、そのうちの 1 つのアプリケーションが妥当性検査され、ロールアウトされても、残りのアプリケーショ ンが妥当性検査されない限り、妥当性検査ターゲットは削除されません。 saveClonedCluster カスタム・プロパテ [ィーは、動的クラスターだけに適用されます。詳しくは、アプリケーション・エディション・マネージャーのカス](file:////dcs/markdown/workspace/Transform/htmlout/0/nl/ja/com.ibm.websphere.virtualenterprise.doc/reference/rappedcustprop.html) タム・プロパティーを参照してください。

- 6. 妥当性検査が正しく開始されたことを確認します。 「アプリケーション」 > 「エンタープライズ・アプリケー ション」または「アプリケーション」 > 「すべてのアプリケーション」をクリックします。 「my\_application-edition2.0」アプリケーションを編集します。
	- **PHP** および **WebSphere® Application Server Community Edition** アプリケーションの場合**:**

コンテキスト・ルート、デプロイメント・ターゲットなどがクローン・クラスターを指していることを確認 します。

エンタープライズ **(Java Platform, Enterprise Edition (Java EE))** アプリケーションの場合**:**

「モジュールの管理」を選択します。エディション 2.0 が妥当性検査クラスターにマップされていることを 確認します。 「Enterprise JavaBeans (EJB) 参照を Bean にマップ」の詳細ビューで、Java Naming and Directory Interface (JNDI) 名が新規のクローン・ターゲット名のために調整されていることを確認します。

- edition 1.0 を edition 2.0 で置き換えるには、以下を実行します。
	- 1. 妥当性検査ターゲット (例えば、dynamic cluster 1-Validation) を停止します。
	- 2. edition 2.0 に固有のルーティング・ルールを削除し、アプリケーションに対するすべての要求を単一のエ ディションにルーティングするようにします。
	- 3. 変更を保存し、ノードを同期します。
	- 4. 新規エディションのロールアウトを実行します。「アプリケーション」 > 「エディション・コントロー  $\mu \cdot$ センター」 > 「application name」をクリックします。「edition 2.0」を選択し、「ロールアウ ト」をクリックします。ロールアウト時には、edition 2.0 が元のデプロイメント・ターゲット (例え ば、dynamic\_cluster\_1) に再ターゲットされます。エディションの状態は、妥当性検査からアクティブに 遷移します。
- edition 2.0 にエラーがある場合、妥当性検査モードを取り消して、edition 2.0 を元の非アクティブ状態に戻す [ことができます。その結果として、妥当性検査用に作成された重複動的クラスターは除去されます。](file:////dcs/markdown/workspace/Transform/htmlout/0/nl/ja/com.ibm.websphere.virtualenterprise.doc/appedition/tappedcancelval.html)詳しくは、ア プリケーションの妥当性検査の取り消しを参照してください。

<u>[アプリケーションの妥当性検査の取り消し](file:////dcs/markdown/workspace/Transform/htmlout/0/nl/ja/com.ibm.websphere.virtualenterprise.doc/appedition/tappedcancelval.html)</u>

元のデプロイメント・ターゲット名に基づいた完全修飾のバインディングがあるアプリケーション・エディ ションを、 妥当性検査のデプロイメント・ターゲットで正常に作動させるためには、そのバインディング名 を、 妥当性検査のデプロイメント・ターゲット名に 基づいた完全修飾のバインディング名を反映するよう変 更する必要があります。例えば、/clusters/clusterb1/jdbc/CustomerData にバインドされたリソース参照 があるアプリケーションでは、デプロイメント・ターゲットのクローンで実行するようにアプリケーション を準備する際に、そのバインディングを /clusters/cluster1-validation/jdbc/CustomerData に変更してお く必要があります。

[ルーティング・ポリシーおよびサービス・ポリシー](file:////dcs/markdown/workspace/Transform/htmlout/0/nl/ja/com.ibm.websphere.virtualenterprise.doc/odoe_task/rodrworkclass.html) [管理のロールと特権](file:////dcs/markdown/workspace/Transform/htmlout/0/nl/ja/com.ibm.websphere.virtualenterprise.doc/reference/radministrative.html) <u>[アプリケーション・エディション管理の管理用タスク](file:////dcs/markdown/workspace/Transform/htmlout/0/nl/ja/com.ibm.websphere.virtualenterprise.doc/reference/radtaskapped.html)</u>

7. 新規エディションをテストします。 妥当性検査クラスターを始動し、適切なルーティング・ルールを適用し て、edition 2.0 エディションに要求負荷を送り、そのエディションをテストします。edition 1.0 エディション は実動状態のままです。

#### 次のタスク

edition 2.0 エディションのテストが正常に完了したら、edition 1.0 エディションを edition 2.0 エディションで置 き換えることができます。テスト中にエラーが発生した場合、妥当性検査モードを取り消すことができます。

エディションの妥当性検査を取り消して、アプリケーション・エディションを非アクティブ状態に戻すことができ ます。

前のトピック**:** [複数のアプリケーション・エディションの並行したアクティブ化](file:////dcs/markdown/workspace/Transform/htmlout/0/nl/ja/com.ibm.websphere.virtualenterprise.doc/appedition/tappedconc.html)

#### 関連概念

<u>[アプリケーション・エディション・マネージャーの概念](file:////dcs/markdown/workspace/Transform/htmlout/0/nl/ja/com.ibm.websphere.virtualenterprise.doc/appedition/cxappedcon.html)</u>

#### 関連タスク

[アプリケーション・エディションのインストール](file:////dcs/markdown/workspace/Transform/htmlout/0/nl/ja/com.ibm.websphere.virtualenterprise.doc/appedition/tappedinst.html) <u>[エディションのロールアウトの実行](file:////dcs/markdown/workspace/Transform/htmlout/0/nl/ja/com.ibm.websphere.virtualenterprise.doc/appedition/tappedroll.html)</u> [エディションのロールバックの実行](file:////dcs/markdown/workspace/Transform/htmlout/0/nl/ja/com.ibm.websphere.virtualenterprise.doc/appedition/tappedback.html) **[動的クラスターの作成](file:////dcs/markdown/workspace/Transform/htmlout/0/nl/ja/com.ibm.websphere.virtualenterprise.doc/odoe_task/todrdynamiccluster.html)** [アプリケーション・エディション・マネージャーのトラブルシューティング](file:////dcs/markdown/workspace/Transform/htmlout/0/nl/ja/com.ibm.websphere.virtualenterprise.doc/appedition/cxdappedtrb.html)

#### 関連資料

### 関連情報

[アプリケーション・エディション・マネージャーのカスタム・プロパティー](file:////dcs/markdown/workspace/Transform/htmlout/0/nl/ja/com.ibm.websphere.virtualenterprise.doc/reference/rappedcustprop.html)

# アプリケーションの妥当性検査の取り消し

エディションの妥当性検査を取り消して、アプリケーション・エディションを非アクティブ状態に戻すことができます。

### 始める前に

アプリケーションがインストールされ、妥当性検査状態になっている必要があります。

### このタスクについて

妥当性検査モードのアプリケーションを取り消すと、アプリケーションが非アクティブ状態に戻ります。エディションの デプロイメント・ターゲットは、元のデプロイメント・ターゲットにリセットされます。妥当性検査モードのアプリケー ションを取り消すと、妥当性検査ターゲットが削除されます。

#### 手順

- 妥当性検査モードのアプリケーションを取り消すには、以下のステップを実行します。
	- 1. 管理コンソールで、「アプリケーション」 > 「エディション・コントロール・センター」 > 「**application\_name**」をクリックします。
	- 2. 妥当性検査状態のアプリケーションを選択し、「妥当性検査の取り消し」をクリックします。
	- 3. 「妥当性検査の取り消し」状況ページを表示して、妥当性検査の取り消しの各ステップを表示します。 妥当 性検査の取り消し中、以下のアクションが実行されます。
		- アプリケーションが非アクティブ状態に設定されます。
		- 妥当性検査のクリーンアップ・プロセスが実行されます。
		- 妥当性検査ターゲットが削除されます。妥当性検査ターゲットが動的クラスターである場合には、 動 的クラスターについて saveClonedCluster カスタム・プロパティーを設定することによって、それ [が削除されないようにすることができます。詳しくは、アプリケーション・エディション・マネージ](file:////dcs/markdown/workspace/Transform/htmlout/0/nl/ja/com.ibm.websphere.virtualenterprise.doc/reference/rappedcustprop.html) ャーのカスタム・プロパティーを参照してください。

- 5. 要求を妥当性検査状態のエディションに送るようセットアップされたルーティング・ルールを削除します。 「アプリケーション」 > 「すべてのアプリケーション」 > 「**application\_name**」 > 「ルーティン グ・ポリシー」をクリックします。ノードを保存して同期化します。
- バージョン 6.1.0.4 以前の WebSphere Virtual Enterprise のバージョンを使用している場合に、妥当性検査モー ドのアプリケーションを除去するには、以下のステップを実行します。
	- 1. 妥当性検査モードのアプリケーション・エディションを停止します。 管理コンソールで、「アプリケーシ ョン」 > 「すべてのアプリケーション」 > 「**application\_name**」 > 「停止」 > 「アクションのサ ブミット」をクリックします。
	- 2. アプリケーション・エディションに固有なルーティング・ルールを削除します。 「アプリケーション」 > 「すべてのアプリケーション」 > 「**application\_name**」 > 「ルーティング・ポリシー」をクリックし ます。変更を保存し、ノードを同期します。
	- 3. 妥当性検査のターゲットからアプリケーションをアンインストールします。 妥当性検査モードのアプリケー ション・エディションを選択し、「除去」をクリックします。
		- ターゲットがアプリケーション・サーバーの場合、妥当性検査ターゲットを停止し、ターゲットがク ラスターの場合、妥当性検査ターゲットのメンバーを停止します。
		- ターゲットを削除します。

エディション・コントロール・センターには、エディションが現在非アクティブ状態であることが示され、 「エディションの管理」ページには、エディションのデプロイメント・ターゲットが元のデプロイメント・ ターゲットに復元されたことが示されます。 「動的クラスター」ページには、妥当性検査の動的クラスター がもう存在しないことが示され、「サーバー」ページには複製されたサーバーがもう存在しないことが示さ れます。

要確認**:** 妥当性検査のデプロイメント・ターゲットにまだその他のアプリケーションがデプロイされている 場合を除いて、そのデプロイメント・ターゲットは削除されます。

- 4. 妥当性検査の取り消しが正しく開始されたことを確認します。 「アプリケーション」 > 「エンタープラ イズ・アプリケーション」または「アプリケーション」 > 「すべてのアプリケーション」をクリック します。エディション 2.0 アプリケーションを編集します。
	- **PHP** および **WebSphere® Application Server Community Edition** アプリケーション の場合**:**

コンテキスト・ルート、デプロイメント・ターゲットなどが元のクラスターに復元されたことを確認 します。

**Java Platform, Enterprise Edition (Java EE)** アプリケーションの場合**:**

「モジュールの管理」を選択します。エディション 2.0 が元のクラスターにマップされていることを 確認します。 「**Enterprise JavaBeans (EJB)** 参照を **Bean** にマップ **(Map Enterprise JavaBeans (EJB) references to beans)**」詳細ビューで、Java Naming and Directory Interface (JNDI) 名が元のターゲット名に合わせて調整されていることを確認します。

タスクの結果

アプリケーション・エディションが非アクティブになり、元のデプロイメント・ターゲットに復元されます。

関連タスク [エディションの妥当性検査](file:////dcs/markdown/workspace/Transform/htmlout/0/nl/ja/com.ibm.websphere.virtualenterprise.doc/appedition/tappedval.html)

# 関連資料

[アプリケーション・エディション管理の管理用タスク](file:////dcs/markdown/workspace/Transform/htmlout/0/nl/ja/com.ibm.websphere.virtualenterprise.doc/reference/radtaskapped.html)

関連情報

[アプリケーション・エディション・マネージャーのカスタム・プロパティー](file:////dcs/markdown/workspace/Transform/htmlout/0/nl/ja/com.ibm.websphere.virtualenterprise.doc/reference/rappedcustprop.html)

# エディションのロールアウトの実行

エディションのロールアウトを実行すると、アクティブ・エディションが新規エディションに置き換えられます。新規エ ディションは、アプリケーションに対する単純な変更である場合も、より実質的な変更を含む場合もあります。 新規エデ ィションに後方互換性がある限り、既存のクライアントに影響を与えることなく、ロールアウトを実行して、アクティ ブ・エディションを置き換えることができます。新規エディションのロールアウトを実行するには、まず新規のエディシ ョン情報を持つアプリケーション・エディションをインストールする必要があります。

## 始める前に

ロールアウトを実行するには、アプリケーション・エディションがインストールされ、開始されている必要があり、さら にコンフィギュレーター または管理者 の特権が必要です。

注**:** 2 つの管理コンソール上の 2 人のユーザー ID で平行してロールアウトを実行しようとすると、そのロールアウトは失 敗します。

管理コンソール内でロールアウトを実行する場合には、 管理コンソールのセッション有効期限に、ロールアウト・プロセ ス全体の終了に必要な時間より大きい値を設定します。 要求タイムアウトの値に、ロールアウトで処理されるグループの 数を掛けてください。詳しくは、<u>[『コンソール・セッション有効期限の変更』](http://publib.boulder.ibm.com/infocenter/wasinfo/v6r1/index.jsp?topic=/com.ibm.websphere.nd.doc/info/ae/isc/cons_sessionto.html)</u>を参照してください。

注**:** デプロイメント・マネージャーの要求タイムアウト値が、 システムでのロールアウトの実行とデプロイメント・マネ ージャーの再始動に必要な合計時間より大きくなるように、SOAP コネクターのプロパティーをチューニングしてくださ い。 このプロパティーを設定しないと、requestTimeout 値の期限が切れたときに、ロールアウト・プロセスが失敗する 可能性があります。 設定値を見積もるための式は、 ロールアウトするグループの数 \* (ドレーン間隔 + 内部静止タイムアウ ト (およそ 5 分) + アプリケーションまたはサーバーの再始動時間 (およそ 10 分)) です。 あるいは、この値をゼロに設定 して、タイムアウトを無効にすることができます。

- wsadmin ツールを使用してロールアウトを実行する場合には、 デプロイメント・マネージャー・プロファイルの soap.client.props で com.ibm.SOAP.requestTimeout プロパティーを設定することによって、 要求タイムアウ トの値を調整します。 デフォルト値は 180 秒ですが、十分に増やしてください。
- 管理コンソールを使用してロールアウトを実行する場合には、「システム管理」 > 「デプロイメント・マネー ジャー」 > 「管理サービス」 > 「**JMX** コネクター」 > 「**SOAPConnector**」 > 「カスタム・プロパティ ー」 > 「**requestTimeout**」をクリックすることによって、 要求タイムアウトの値を調整します。 デフォルト 値は 600 秒ですが、十分に増やしてください。

詳しくは、 『Java Management Extensions [コネクター・プロパティー』](http://publib.boulder.ibm.com/infocenter/wasinfo/v6r1/index.jsp?topic=/com.ibm.websphere.nd.doc/info/ae/ae/ragt_rconnector_customp.html)を参照してください。

- 1. 新規エディションをインストールします。 アプリケーション·エディションのインストールで説明されたステップ と同じステップを使用しますが、新規エディションの情報を指定します。例えば、「アプリケーション・エディ ション」フィールドに 2.0 と入力し、「アプリケーション記述」フィールドに Second edition と入力します。 現行エディションに使用したものと同じデプロイメント・ターゲットを選択します。
- 2. 保存し、ノードを同期します。
- 3. ロールアウト設定を指定します。 「アプリケーション」 > 「エディション・コントロール・センター」 > 「**application\_name**」をクリックします。新規エディション (例えば、2.0) を選択し、「ロールアウト」をクリ ックします。

注**:** ロールアウトを実行するには、その前に、 インストールした新しい各エディションに対して、マルチクラスター・ル ーティング・ポリシーを定義する必要があります。 管理用タスクを使用して、新しいエディションのマルチクラスター・ ルーティング・ポリシーを追加します。 詳しくは、ODR [ルーティング・ポリシー・ルールの管理用タスク](file:////dcs/markdown/workspace/Transform/htmlout/0/nl/ja/com.ibm.websphere.virtualenterprise.doc/reference/rxdhttprules.html)を参照してくだ さい。

## このタスクについて

Compute Grid コンポーネントを使用していて、Compute Grid アプリケーション のロールアウトを実行する場合にも、 アプリケーション・エディション・マネージャーを使用できます。これらのアプリケーションは、グリッド・プログラミ ング・モデルの 1 つに準拠する Java Enterprise Edition 5 (Java EE 5) アプリケーションです。

## 手順

エンタープライズ・アプリケーションまたはその他のミドルウェア・アプリケーションの場合は次の設定を指定し ます。

a. 「アトミック」または「グループ化」ロールアウト・タイプを選択します。

1 グループ内のターゲット・ クラスターのメンバーのエディションを置き換えるには、「グループ・ロー ルアウト」を使用します。 グループ・ロールアウトは最も標準的な選択であり、クラスターに 4 つ以上の メンバーが含まれる場合に便利です。 代わりに、スクリプトを使用して、指定したグループ・サイズでグル <u>ープ・ロールアウトを行うこともできます。 詳しくは、アプリケーション・エディション管理の管理用タス</u> [クについてお読みください。グループ・ロールアウト中に新規エディションが使用可能になると、すべての](file:////dcs/markdown/workspace/Transform/htmlout/0/nl/ja/com.ibm.websphere.virtualenterprise.doc/reference/radtaskapped.html) 要求は新規エディション に送信されます。

クラスターの半数で、同時にあるエディションを別のエディションと置き換えるには、「アトミック・ロー ルアウト」を使用します。 このロールアウト・タイプでは、すべてのユーザー要求が一貫性のあるアプリケ ーションのエディションで処理されます。 すべてのユーザー要求は一貫性のあるエディションで処理される ため、クラスターは半分のキャパシティーで稼働します。 クラスターに 4 つ以上のメンバーがある場合、グ ループ・ロールアウトを実行して、クラスターをより小さいグループに分割することを考えてください。ま た、アトミック・モードは、単一サーバーのデプロイメント・ターゲットでも使用します。 単一サーバーの デプロイメント・ターゲットでは、クラスターの残り半分に対して実行されるアクションは省略されます。

アトミック・ロールアウトの開始前に、デプロイメント・ターゲットを停止した場合、選択したリセット・ ストラテジーに関係なく、新規エディションがアクティブ・エディションに置き換わる時点で、そのデプロ イメント・ターゲットが開始されます。 この手順を用いると、ロールアウト期間に処理される要求により高 い可用性がもたらされます。

注**:** アトミック・ロールアウトを実行する前に、ターゲット・サーバー・クラスターの負荷能力を判別してく ださい。 アトミック・ロールアウトを実行すると、まずクラスターの半分で新規エディションがアクティブ 化され、次にクラスターの残り半分のエディションがアクティブ化されます。クラスターの最初の半分がオ フラインになり、更新されると、アプリケーション要求は、クラスターの残り半分にルーティングされま す。クラスターの残り半分がロールアウト期間の負荷全体に対処できるか確認してください。

b. リセット・ストラテジーを選択します。 リセット・ストラテジーは、アプリケーション・エディション・マ ネージャーに対し、 各デプロイメント・ターゲットが実行時のサーバーに新規エディションをロードする方 法を指示します。

ソフト・リセット・ストラテジーを使用すると、クラスター内の各サーバーで旧エディションが次のエディ ションで置き換えられるときに、そのサーバー内のアプリケーションを停止または再始動することによりア プリケーションをリセットします。ソフト・リセットは、稼働中のアプリケーション・サーバー内のアプリ ケーションをリサイクルすることで新規エディションをロードするので、アプリケーションのリセット実行 に最も標準的で、最適な選択です。サーバーはこのプロセスの間、稼働します。ソフト・リセットの場合、 ネイティブ・ライブラリーはメモリーからアンロードされません。 通常、ソフト・リセットは、ネイティ ブ・ライブラリーを使用していないアプリケーションの場合に安全です。 ソフト・リセットを実稼働環境で 使用する場合は、アプリケーション・サーバー・プロセスをモニターして、十分な仮想メモリーがあること を確認してください。

ハード・リセット・ストラテジーは、サーバーで次のエディションが以前のエディションに置き換えられる ときに、アプリケーションにより使用されるプロセス・メモリーおよびネイティブ・ライブラリーをリフレ ッシュし、そのクラスターのアプリケーション・サーバー全体をリサイクルします。 このストラテジーによ り、仮想ストレージを使い果たすことを防ぎ、新規バージョンのネイティブ・ライブラリーをロードできま す。 新規バージョンのネイティブ・ライブラリーに依存するか、アプリケーション・サーバー全体をリサイ クルすることによってのみ更新される他の依存関係に依存するエディションのロールアウトを実行する際、 またはジャストインタイム (JIT) コンパイルに多量のメモリーを消費する大規模なアプリケーションがある場 合、リセット・ストラテジーとしてハード・リセットを選択します。

処理待機間隔により、既存のセッションが完了できるようになります。ただし処理待機間隔の終わりには、 一定の時間があり、この間に転送中の要求はまだ到着できます。 このような場合、オンデマンド・ルーター (ODR) は、静止操作を完了するために 60 秒というタイムアウト値を用意しています。60 秒内に要求が終了 するか、60 秒が経過すると、アプリケーションまたは (ハード・リセット・ストラテジーの場合は) サーバ ーが停止します。次に、転送中の要求がまだ完了していない場合、WebSphere Application Server Network Deployment は、60 秒という静止時間を用意します。この時間が経過すると、アプリケーション またはサーバー・インスタンスが停止します。 ハード・リセット・ストラテジーのために、 WebSphere Application Server Network Deployment では、サーバー・インスタンスを停止する前に、180 秒の静止 時間が設けられています。 Web コンテナーが要求の完了を待機する時間を定義するには、 com.ibm.ws.webcontainer.ServletDestroyWaitTime カスタム・プロパティーを使用できます。詳しくは Web [コンテナーのカスタム・プロパティー](http://publib.boulder.ibm.com/infocenter/wasinfo/v6r1/index.jsp?topic=/com.ibm.websphere.nd.doc/info/ae/ae/rweb_custom_props.html)を参照してください。

c. 処理待機間隔 (秒) を設定します。 処理待機間隔は HTTP セッションに対して、アプリケーションまたはサー バーがリセットされる前に完了する時間を提供します。 処理待機間隔で、リセット・ストラテジーが開始さ れる前にアプリケーション・エディション・マネージャーが待機する時間を指定します。

WebSphere® Virtual Enterprise に知らされていないアフィニティー (トランザクション、アクティビティ ー、および補償範囲など) およびアクティビティーでは、それらの作業単位が完了するまでサーバーを停止で きないため、有効処理待機間隔が延長されます。WebSphere Virtual Enterprise に知らされていないアクテ ィビティーがあるアプリケーションは、トリガーとして AppEditionManager MBean の静止で起動される 通知を使用してシャットダウンの処理を開始し、そのシャットダウンが完了するまでの期間として待機処理 間隔を活用します。このプロセスは、例えばデータベースで支援されるか、VMware 分散型リソース・スケ ジューラー (DRS) によって複製されるような持続セッションでは必要ありませんが、一時的な (メモリー内) セッションでは重要です。

処理待機間隔の目標は、アフィニティーを持つ要求および転送中の要求を完了できるようにすることです。 一時的なセッションの損失を避けるために、アプリケーション・セッション・タイムアウト間隔 を超えるよ うに処理待機間隔を設定します。ロールアウトが開始された後、各サーバーが更新されるとそのサーバーは 新規セッションを開始できないというマーク付けがされます。 この値を 0 に設定してセッションの完了を待 たないようにします。

アプリケーション・エディションの静止マネージャーは、処理待機間隔いっぱいまで待機しない場合があり ます。サーバー上のアクティブなすべての要求が静止されたかどうかを静止マネージャーが判別するため に、Performance Monitoring Infrastructure (PMI) 統計が使用可能です。処理待機間隔が切れるまでにすべ ての要求が静止された場合、アプリケーション・エディションの静止マネージャーは、処理待機間隔いっぱ いまで待機する必要はありません。ソフト・リセットの実行を処理待機間隔いっぱいまで待つよう強制する ためには、デプロイメント・マネージャーで appedition.rollout.softreset.fulldrainageinterval システム・ プロパティーを true に設定することができます。

com.ibm.ejs.sm.server.quiesceTimeout カスタム・プロパティーを使用して、 サーバー・インスタンス [が、シャットダウンを開始せずに要求の完了を待つ時間を定義することができます。](http://publib.boulder.ibm.com/infocenter/wasinfo/v6r1/index.jsp?topic=/com.ibm.websphere.nd.doc/info/ae/ae/xrun_jvm.html) 詳しくは、 『Java 仮 <u>想マシンのカスタム・プロパティー』</u>を参照してください。 アプリケーション・エディションがデプロイさ れる各サーバー・インスタンスの com.ibm.ws.webcontainer.ServletDestroyWaitTime カスタム・プロパ ティーと com.ibm.ejs.sm.server.quiesceTimeout カスタム・プロパティーの両方を設定してください。

セッション開始プロトコル (SIP) アプリケーションの場合は、次の設定を指定します。

- a. 静止ストラテジーを選択します。 静止ストラテジーは、現在のエディションをホスティングする古いサーバ ーまたはクラスター・メンバーを除去する方法を指定します。 この設定は、ロールアウトされている新規エ ディションには影響しません。
	- すべてのアクティブ・セッションまたはアクティブ・ダイアログが完了してからサーバーまた はクラスター・メンバーを静止します。: そのサーバーまたはクラスター・メンバーのすべてのア クティブ・セッションまたはダイアログが完了すると、サーバーまたはクラスター・メンバーを除去 します。
	- 指定した間隔の後、サーバーまたはクラスター・メンバーを静止します: 指定した時間が経過し た後で、サーバーまたはクラスター・メンバーを除去します。時間の量は、秒数、分数、または時間 数で指定します。

重要**:** ロールアウトの実行は、静的クラスターから変換された動的クラスターにデプロイされている SIP ア プリケーションについてはサポートされていません。

4. ロールアウトを開始します。 「**OK**」をクリックします。このアクションにより、旧エディションと新規エディシ ョンとの中断のない置き換えが開始されます。

#### タスクの結果

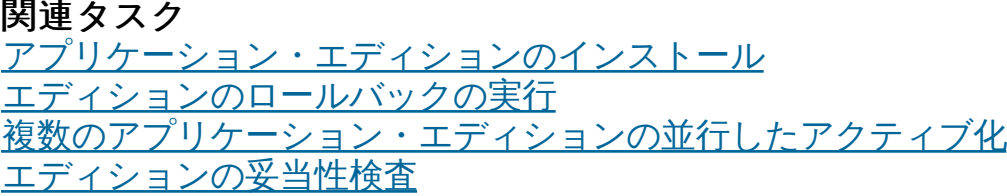

妥当性検査モードではないエディションについては、ロールアウトの完了後、新規エディションが現行エディションと置 き換わります。 妥当性検査モードのエディションは、オリジナルのデプロイメント・ターゲットでロールアウトし、複製 された環境は削除されます。 ルーティング・ルールが更新されて、新規エディションへのルーティングが開始されます。

#### 次のタスク

結果を検証するには、「アプリケーション」 > 「エディション・コントロール・センター」 > 「**application\_name**」をクリックします。新規エディションは、デプロイメント・ターゲット上のアクティブ・エディシ ョンです。新規のエディションは、実行中のエディションを置き換えるため、自動的に開始されます。

妥当性検査モードのエディションのロールアウトを実行すると、バインディング名が元の値に戻されます。例え ば、/clusters/cluster1-validation/jdbc/CustomerData は、/clusters/cluster1/jdbc/CustomerData に戻しま す。

#### <u>[ロールアウト実行のためのアルゴリズム](file:////dcs/markdown/workspace/Transform/htmlout/0/nl/ja/com.ibm.websphere.virtualenterprise.doc/appedition/cxdappedalg.html)</u>

新規エディションへのロールアウト実行のためのアルゴリズムは、使用環境における操作に密接に関係していま す。アプリケーション・エディションのインストールと配布は、アクティブ化とは別の作業です。

#### 関連概念

<u>[アプリケーション・エディション・マネージャーの概念](file:////dcs/markdown/workspace/Transform/htmlout/0/nl/ja/com.ibm.websphere.virtualenterprise.doc/appedition/cxappedcon.html)</u>

#### 関連資料

[ルーティング・ポリシーおよびサービス・ポリシー](file:////dcs/markdown/workspace/Transform/htmlout/0/nl/ja/com.ibm.websphere.virtualenterprise.doc/odoe_task/rodrworkclass.html) [管理のロールと特権](file:////dcs/markdown/workspace/Transform/htmlout/0/nl/ja/com.ibm.websphere.virtualenterprise.doc/reference/radministrative.html) [アプリケーション・エディション管理の管理用タスク](file:////dcs/markdown/workspace/Transform/htmlout/0/nl/ja/com.ibm.websphere.virtualenterprise.doc/reference/radtaskapped.html) [アプリケーション・エディション・マネージャーのカスタム・プロパティー](file:////dcs/markdown/workspace/Transform/htmlout/0/nl/ja/com.ibm.websphere.virtualenterprise.doc/reference/rappedcustprop.html)

# ロールアウト実行のためのアルゴリズム

新規エディションへのロールアウト実行のためのアルゴリズムは、使用環境における操作に密接に関係しています。アプ リケーション・エディションのインストールと配布は、アクティブ化とは別の作業です。

中断のない置き換えについては、2 つの基本パターン、グループ・ロールアウトまたはアトミック・ロールアウトがありま す。 新規エディションのロールアウトを実行するための手順は、これらのオプションのどれを選択するかによって異なり ます。

動的クラスターは、ロールアウト中は手動モードです。ロールアウト中のロードが重くなると、アプリケーションの配置 は起こりません。 繁忙時や重いロードを避けるようにロールアウトを計画してください。ロールアウトが完了すると、動 的クラスターは元のモードに戻ります。

注**:** トラフィックが多い間は、ロールアウトを実行しないでください。

## グループ・ロールアウト

グループ・ロールアウトの実行を選択すると、サーバーのグループからなるクラスター全体を通じてロールアウトが実行 されます。各サーバーでは次のステップが起こります。

- 1. サーバーへの処理が静止します。
- 2. アプリケーションまたはサーバーを停止します。
- 3. サーバー構成を更新します。
- 4. アプリケーションまたはサーバーを再始動します。
- 5. サーバーで、新しいエディションへの準備が完了します。

### アトミック・ロールアウト

- グループ・ロールアウト:
	- ロールアウト・ストラテジー = グループ、グループ・サイズ = 1
	- リセット・ストラテジー = アプリケーション
	- 処理待機間隔 = 30 秒
- アトミック・ロールアウト:
	- ロールアウト・ストラテジー = アトミック
	- リセット・ストラテジー = アプリケーション
	- 処理待機間隔 = 30 秒

アトミック・ロールアウトを実行する前に、ターゲット・サーバー・クラスターの負荷能力を判別してください。 アトミ ック・ロールアウトを実行すると、まずクラスターの半分で新規エディションがアクティブ化され、次にクラスターの残 り半分のエディションがアクティブ化されます。クラスターの最初の半分がオフラインになり、更新されると、アプリケ ーション要求は、クラスターの残り半分にルーティングされます。クラスターの残り半分がロールアウト期間の負荷全体 に対処できるか確認してください。

アトミック・ロールアウトの実行を選択すると、以下の手順が発生します。

- 1. サーバーの半数への処理が静止します。
- 2. アプリケーションまたは前半半分のサーバーを停止します。
- 3. 構成を更新します。
- 4. アプリケーションまたはサーバーを、前半半分のサーバーで始動します。
- 5. 後半半分のサーバーの処理を静止します。
- 6. 新規エディションへの要求のルーティングを開始します。この新規エディションは前半半分のサーバーで稼働して います。
- 7. 後半半分のサーバーで、アプリケーションまたはサーバーを停止し、構成を更新し、アプリケーションまたはサー バーを始動します。
- 8. ロールアウトが完了します。

## デフォルト・ロールアウト設定

管理コンソールには、以下のオプションがロールアウトのアクションとして事前設定されています。

## スクリプト・インターフェース・ロールアウト・オプション

管理コンソールでのグループおよびアトミックのロールアウト・オプションには、ロールアウト・オプションの選択が事 前設定されています。 スクリプト・インターフェースにより、これらのオプションにより優れた柔軟性が提供されます。 詳しくは、アプリケーション・エディション管理の管理用タスクについての資料を参照してください。以下のスクリプ ト・オプションが存在します。

- ロールアウト・ストラテジー**:** ロールアウト方法として、ノードのグループの逐次更新、 または分割と交換のア トミック・ストラテジーのいずれかを指定します。
	- グループ**:** ターゲット・クラスターがロールアウト対象のグループに分割されることを指定します。 クラス ターが大規模な場合は、グループ・ロールアウト が最も有効です。サブオプションにより、グループ・サイ ズを指定できます。 グループ・サイズには、同時に処理するノードの数を指定します。 デフォルトは 1 で す。
	- アトミック**:** アプリケーションの 1 つのエディションのみがロールアウト中に要求を処理できるよう指定し ます。 これにより、アプリケーション・サーバー・クラスターの半数がオフラインになって更新され、その 後、残りが処理されます。 クラスターの半数がいずれもオフラインになっている間に到着したアプリケーシ ョン要求は、オンデマンド・ルーター (ODR) のキューに入れられます。
- リセット・ストラテジー**:** リサイクルするかどうかを指定します。 例えば、1 つのアプリケーションやアプリケー

ション・サーバー全体を、停止して再始動します。

- アプリケーション**:** アプリケーションをリサイクルすることで、 各アプリケーション・サーバーの新しいエ ディションをアクティブ化します。 アプリケーション・サーバーは実行を続行します。
- サーバー**:** サーバーをリサイクルすることで、各アプリケーション・サーバーの新しいエディションをアク ティブ化します。 このオプションは、コネクターやネイティブ・ライブラリーの更新、または Java 仮想マ シンのリセットが必要である場合に必須です。
- 処理待機間隔**:** アプリケーションやアプリケーション・サーバーが処理中の要求が完了するまで待機する時間 (この 時間が経過すると停止する) を指定します。 デフォルトは 30 秒です。

関連概念

[アプリケーション・エディション・マネージャー](file:////dcs/markdown/workspace/Transform/htmlout/0/nl/ja/com.ibm.websphere.virtualenterprise.doc/appedition/cxdappedmgr.html)

関連資料

[アプリケーション・エディション管理の管理用タスク](file:////dcs/markdown/workspace/Transform/htmlout/0/nl/ja/com.ibm.websphere.virtualenterprise.doc/reference/radtaskapped.html)

# エディションのロールバックの実行

新規エディションのロールアウトを実行して、アプリケーションにエラーが存在した場合、変更を取り消して、以前のエ ディションに簡単に戻すことができます。エディションをロールバックするには、ロールアウト手順を実行しますが、現 在のエディションと置き換えるために選択するのは、以前のエディションです。

#### 始める前に

モニターまたはオペレーターのロールを持つユーザーの 場合、表示できるのはアプリケーション・エディション・マネー ジャー情報 のみです。コンフィギュレーターまたは管理者のロールを持つユ ーザーの場合は、アプリケーション・エディ ション・マネージャーのすべて の構成特権があります。

ロールバックするエディションはシステムに存在している必要があります。 使用するエディションがシステムにない場合 は、そのエディションをインストールし、そのエディションが現行エディションよりも以前のものであることを示すエデ ィション情報を指定します。 例えば、現行エディションが 2.0 の場合は、ロールバック先のエディションを 1.0 に指定し ます。両方のエディションに対して同じデプロイメント・ターゲットを選択します。現行エディションから以前のエディ ションに処理クラスを複製します。

関連資料 [管理のロールと特権](file:////dcs/markdown/workspace/Transform/htmlout/0/nl/ja/com.ibm.websphere.virtualenterprise.doc/reference/radministrative.html) [アプリケーション・エディション管理の管理用タスク](file:////dcs/markdown/workspace/Transform/htmlout/0/nl/ja/com.ibm.websphere.virtualenterprise.doc/reference/radtaskapped.html)

### このタスクについて

アプリケーション回復のために、現在アクティブなアプリケーション・エディションにエラーがある場合は、エディショ ンをロールバックします。アプリケーションの以前のエディションに戻すことができます。以前のエディションをロール アウトすることにより、現行エディションをロールバックします。

#### 手順

- 1. 管理コンソールで「アプリケーション」**>**「エディション・コントロール・センター」と展開します。 以前の エディション (例えば、1.0) を選択します。
- 2. 「**Rollout**」をクリックします。 このアクションにより、現行のエディションの選択した以前のエディションと の、中断のない置き換えが開始されます。

#### タスクの結果

以前のアプリケーション・エディションがアクティブです。

#### 次のタスク

新しいアプリケーション・エディションでエラーのトラブルシューティングを行い、エディションのロールアウトを実行 して新しいエディションをアクティブ化します。

#### 関連概念

<u>[アプリケーション・エディション・マネージャーの概念](file:////dcs/markdown/workspace/Transform/htmlout/0/nl/ja/com.ibm.websphere.virtualenterprise.doc/appedition/cxappedcon.html)</u>

関連タスク [アプリケーション・エディションのインストール](file:////dcs/markdown/workspace/Transform/htmlout/0/nl/ja/com.ibm.websphere.virtualenterprise.doc/appedition/tappedinst.html) [エディションのロールアウトの実行](file:////dcs/markdown/workspace/Transform/htmlout/0/nl/ja/com.ibm.websphere.virtualenterprise.doc/appedition/tappedroll.html) [複数のアプリケーション・エディションの並行したアクティブ化](file:////dcs/markdown/workspace/Transform/htmlout/0/nl/ja/com.ibm.websphere.virtualenterprise.doc/appedition/tappedconc.html) [エディションの妥当性検査](file:////dcs/markdown/workspace/Transform/htmlout/0/nl/ja/com.ibm.websphere.virtualenterprise.doc/appedition/tappedval.html)

# インストール済みエディションの削除

アプリケーションの複数の連続するエディションをデプロイしてロールアウトすることは、多くの実動アプリケーション の存続期間中では珍しくありませんが、そのあとで、もう必要ではなくなった多くのエディションがリポジトリーに保管 されている場合があります。 新規エディションのロールアウトを実行しなくても、アクティブ・エディションを削除でき ます。

#### 始める前に

- インストール済みのアクティブ・エディションが必要です。
- コンフィギュレーター または*管理者* の管理ロールが必要です。

#### このタスクについて

エディションは 3 つの状態のうちの 1 つとなります。そのため、エディションを削除またはアンインストールする方法は 現在の状態により少しずつ異なります。

- 非アクティブ: このエディションはどのデプロイメント・ターゲットでも指定されず、また、デフォルトでも使用 されません。 非アクティブ・エディションはいつでも除去できます。
- アクティブ: このエディションは現在、1 つ以上のデプロイメント・ターゲットで使用されるように指定されてい ます。 アクティブ・エディションを削除する際 (特に対象のアクティブ・エディションが開始されている場合) には 注意が必要です。 まず対象のエディションを停止してから、そのエディションを参照するルーティング・ルールを 除去し、非アクティブ化しておきます。 こうすることで、そのエディションを除去またはアンインストールできま す。アクティブのエディションを削除した後、 ルーティング・ルールを更新する必要があります。その後、リスト に表示されている項目にかかわらず、「適用」と「保存」をクリックします。
- 妥当性検査:このエディションは現在、複製デプロイメント・ターゲットで使用されるように割り当てられていま す。妥当性検査モードのアプリケーションを除去するには、[アプリケーションの妥当性検査の取り消し](file:////dcs/markdown/workspace/Transform/htmlout/0/nl/ja/com.ibm.websphere.virtualenterprise.doc/appedition/tappedcancelval.html)を参照して ください。

関連概念 <u>[エディションの互換性](file:////dcs/markdown/workspace/Transform/htmlout/0/nl/ja/com.ibm.websphere.virtualenterprise.doc/appedition/cappedcomp.html)</u>

関連資料 [管理のロールと特権](file:////dcs/markdown/workspace/Transform/htmlout/0/nl/ja/com.ibm.websphere.virtualenterprise.doc/reference/radministrative.html) [アプリケーション・エディション管理の管理用タスク](file:////dcs/markdown/workspace/Transform/htmlout/0/nl/ja/com.ibm.websphere.virtualenterprise.doc/reference/radtaskapped.html)

#### 手順

- 1. アンインストールするエディションを参照するルーティング・ルールを除去します。 「アプリケーション」 > 「エンタープライズ・アプリケーション」 > **application\_name** または「アプリケーション」 > 「すべての アプリケーション」 > **application\_name** をクリックします。 「ルーティング・ポリシー」タブをクリック し、該当のルーティング・ルールを選択します。
- 2. 「アプリケーション」 > 「エディション・コントロール・センター」をクリックします。 ターゲット・アプ リケーションを選択します。
- 3. アプリケーション・エディションを停止します。
- 4. アクティブのエディションを非アクティブ化します。 エディションを選択して、「非アクティ**ブ化**」をクリック します。

アクティブなエディションを非アクティブ化する代わりに、これを新規エディションと置き換えることができま す。 新規エディションのロールアウトを実行できます。これにより、旧エディションは非アクティブになります。 削除するエディションの非アクティブ化を中断せずに行う場合は、ロールアウトを使用します。

- 5. アプリケーションをアンインストールします。 「アプリケーション」 > 「エンタープライズ・アプリケーショ ン」または「アプリケーション」 > 「すべてのアプリケーション」をクリックします。 エンタープライズ・ア プリケーションの場合は、アンインストールするエディションを選択して、「アンインストール」をクリックしま す。ミドルウェア・アプリケーションの場合、エディションを選択して「除去」をクリックします。 サーバーを再 始動する必要はありません。
- 6. 変更を保存して同期します。

### タスクの結果

エディションが除去されました。

関連タスク <u>[エディションのロールアウトの実行](file:////dcs/markdown/workspace/Transform/htmlout/0/nl/ja/com.ibm.websphere.virtualenterprise.doc/appedition/tappedroll.html)</u> [エディションの妥当性検査](file:////dcs/markdown/workspace/Transform/htmlout/0/nl/ja/com.ibm.websphere.virtualenterprise.doc/appedition/tappedval.html)

# アプリケーション・エディション・マネージャーのトラブルシューティング

アプリケーション・エディション・マネージャーに問題が発生した場合、サーバーが稼働中であるかどうかを確認した り、ログ・ファイルをチェックしてエラーを詳しく調べたりすることができます。

## 手順

- ロールアウトの実行中は、サーバーが稼働中であることを確認してください。 ロールアウト・アクションを実行す るには、ノード・エージェント、オンデマンド・ルーター (ODR)、およびサーバーが稼働中でなければなりませ ん。
- 現在の操作に関連しているデプロイメント・マネージャー、ノード・エージェント、およびサーバーのログ・ファ イルを調べてください。
	- o Distributed platforms 分散オペレーティング・システムでは、ログ・ファイルは SystemOut.log ファイルで す。
	- z/OS® オペレーティング・システムでは、ログ・ファイルはサーバントのジョブ・ログです。

● z/OS システムでデプロイメント・マネージャーのタイムアウトが頻繁に発生する場合、タイムアウト値をより大き な値に構成するか、タイムアウトを使用不可にします。

エラーが発生した場合、ログ・ファイルを利用できます。これらのファイルを収集および保存しておくと、問題を 報告する際に役立ちます。 推奨される方法は、影響を受ける各ノード (デプロイメント・マネージャーを含む) に対 してコレクター・ユーティリティーを使用し、出力の送信ができるように準備することです。 コレクター・ユーテ ィリティーは、各製品のインストール・ディレクトリーの下の install\_root/bin ディレクトリーにあります。

#### **z/OS** [システムでのアプリケーション・エディション・マネージャーのタイムアウト値の構成](file:////dcs/markdown/workspace/Transform/htmlout/0/nl/ja/com.ibm.websphere.virtualenterprise.doc/appedition/tappedzos.html)

z/OS システムでアプリケーション・エディション・マネージャーを使用していて、デプロイメント・マネージャー のタイムアウトが発生する場合は、デプロイメント・マネージャーのタイムアウト値を増やすか、このタイムアウ ト値をゼロに設定する必要があります。

#### [アプリケーション・エディション・マネージャーのよくある質問](file:////dcs/markdown/workspace/Transform/htmlout/0/nl/ja/com.ibm.websphere.virtualenterprise.doc/appedition/cxdappedfaq.html)

アプリケーション・エディション・マネージャーを使用するにあたっては、その機能に関するいくつかの質問が出 される場合があります。

関連概念

[アプリケーション・エディション・マネージャー](file:////dcs/markdown/workspace/Transform/htmlout/0/nl/ja/com.ibm.websphere.virtualenterprise.doc/appedition/cxdappedmgr.html)

# **z/OS** システムでのアプリケーション・エディション・マネージャーのタイム アウト値の構成

z/OS® システムでアプリケーション・エディション・マネージャーを使用していて、デプロイメント・マネージャーのタ イムアウトが発生する場合は、デプロイメント・マネージャーのタイムアウト値を増やすか、このタイムアウト値をゼロ に設定する必要があります。

## 始める前に

アプリケーション・エディションの構成

このタスクについて

デプロイメント・マネージャーのタイムアウトを回避するために、システム応答およびサイト環境に基づいてシステム・ タイムアウト値を増やすか、タイムアウトを使用不可にできます。デプロイメント・マネージャーのタイムアウトを使用 不可にすると、タイムアウトの発生を防止し、デプロイメント・マネージャーのサーバント領域を停止して再始動すると いう作業を回避できます。

### 手順

- 1. オブジェクト・リクエスト・ブローカー (ORB) でワークロード・マネージャー (WLM) のタイムアウト値をゼロに 変更します。
	- a. 管理コンソールで、「システム管理」**>**「デプロイメント・マネージャー」**>**「**ORB** サービス」 **>**「**z/OS** 追加設定」をクリックします。
	- b. ワークロード・マネージャーのタイムアウト値を 0 に変更します。 デフォルト値は、300 秒です。

この設定は、サーバントによる処理のためにキューに入れられた Internet Inter-ORB Protocol(IIOP) 作業に影響し ます。

- 2. ConnectionResponseTimeout カスタム・プロパティーを変更します。 このプロパティーは、Java Platform, Enterprise Edition (Java EE) サーバーが Hypertext Transfer Protocol (HTTP) 要求に対するアプリケーション・ コンポーネントの応答を待機する時間を指定します。
- 3. Web コンテナー・トランスポート・チェーンでタイムアウト値を更新します。
	- a. 管理コンソールで、「システム管理」**>**「デプロイメント・マネージャー」**>**「**Web** コンテナー・ト ランスポート・チェーン」をクリックします。
	- b. WCInboundAdmin 変数を変更します。 以下のトランスポート・チャネルを変更します。
		- 「**TCP** インバウンド・チャネル **(TCP\_1)**」 をクリックし、「非アクティブ・タイムアウト」を 0 秒に設定します。
		- 「**HTTP** インバウンド・チャネル **(HTTP\_1) (HTTP inbound channel (HTTP\_1))**」をクリ ックし、「読み取りタイムアウト」、「書き込みタイムアウト」、および「パーシスタント・タ イムアウト」値を 0 秒に設定します。

「**Web** コンテナー・インバウンド・チャネル **(WCC\_1)**」は、変更する必要ありません。

- c. WCInboundAdminSecure 変数を変更します。 以下のトランスポート・チャネルを変更します。
	- 「TCP インバウンド・チャネル (TCP 3) (TCP inbound channel (TCP 3))」 をクリック し、「非アクティブ・タイムアウト」を 0 秒に設定します。
	- 「HTTP インバウンド・チャネル (HTTP 2) (HTTP inbound channel (HTTP 2))」をクリ ックし、「読み取りタイムアウト」、「書き込みタイムアウト」、および「パーシスタント・タ イムアウト」値を 0 秒に設定します。

「**SSL** インバウンド・チャネル **(SSL\_1)**」および「**Web** コンテナー・インバウンド・チャネル **(WCC\_2)**」は、変更する必要ありません。

アプリケーション・エディション・マネージャーのその他のフィーチャーを構成します。

### 関連概念

<u>[アプリケーション・エディション・マネージャーの概念](file:////dcs/markdown/workspace/Transform/htmlout/0/nl/ja/com.ibm.websphere.virtualenterprise.doc/appedition/cxappedcon.html)</u>

# アプリケーション・エディション・マネージャーのよくある質問

アプリケーション・エディション・マネージャーを使用するにあたっては、その機能に関するいくつかの質問が出される 場合があります。

アプリケーション・エディション・マネージャーは、**Internet InterORB Protocol (IIOP)** また は **Java Message Service (JMS)** プロトコルで動作するワークロードに対して、中断のないアプ リケーション更新を保証できますか**?**

いいえ。アプリケーション・エディション・マネージャーは、 オンデマンド・ルーター (ODR) によって管理されるワーク ロードに対してのみ、中断のないアプリケーション更新を保証できます。ODR は、HTTP および HTTPS のみをサポート します。

アプリケーション・エディション・マネージャーは、**Java Platform, Enterprise Edition (Java EE)** バージョン **5** アプリケーション間の呼び出しを含むワークロードに対して、中断のないアプリ ケーション更新を保証しますか**?**

はい。各アプリケーション間要求でオンデマンド・ルーターを通じて HTTP または HTTPS プロトコルが使用される場合、 アプリケーション・エディション・マネージャーは、中断のない更新を保証できます。

アプリケーション・エディション・マネージャーは、静的クラスター上でホストされているワーク ロードに対して、中断のないアプリケーション更新を保証しますか**?**

保証します。ただし、静的クラスターに送信される処理をオンデマンド・ルーターが管理している場合に限ります。

アプリケーション・エディション・マネージャーでは、**1** つのアプリケーションの特定のエディシ ョンを特定のクラスターにデプロイし、それとは別のエディションを別のクラスターにデプロイす ることをサポートできますか**?**

はい。アプリケーション・エディション・マネージャーは別々のターゲットへの異なるエディションの同時デプロイをサ ポートしています。 この場合、別のエディションへトラフィックをルーティングするためのルーティング・ポリシーを設 定する必要があります。

アプリケーション・エディション・マネージャーは、同じクラスターの異なるメンバー上での異な るエディションのアクティブ化をサポートしていますか**?**

サポートしていません。

アプリケーション・エディション・マネージャーは、新しいエディションをアクティブ化、アクテ ィブにするために、アプリケーション、またはサーバー全体を再始動しますか**?**

いいえ。アプリケーション・エディション・マネージャーは、アプリケーションまたはサーバーを再始動しません。以下 のステップを実行する必要があります。

- 1. アクティブなエディションを停止します。
- 2. アクティブのエディションを非アクティブ化します。
- 3. 新規エディションをアクティブ化します。
- 4. 新規エディションを開始します。

アプリケーション・エディション・マネージャーは、互換性のない変更を含むエディションのロー ルアウトを処理しますか**?**

はい。オンデマンド・ルーターがエディションを意識したルーティングを実行するよう構成されている場合、アプリケー

ション・エディション・マネージャーはこの状況を処理できます。<u>[エディションの互換性](file:////dcs/markdown/workspace/Transform/htmlout/0/nl/ja/com.ibm.websphere.virtualenterprise.doc/appedition/cappedcomp.html)</u> を参照してください。

# アプリケーション・エディション・マネージャーは、データベース・スキーマの変更を含むエディ ションのロールアウトを処理できますか**?**

はい。データベース変更が旧バージョンと互換性があれば、データベース・スキーマの変更を含むエディションのロール アウトを実行できます。

関連概念

<u>[アプリケーション・エディション・マネージャー](file:////dcs/markdown/workspace/Transform/htmlout/0/nl/ja/com.ibm.websphere.virtualenterprise.doc/appedition/cxdappedmgr.html)</u>

関連タスク

<u>[サービスの損失がないアプリケーション・エディションのデプロイと管理](file:////dcs/markdown/workspace/Transform/htmlout/0/nl/ja/com.ibm.websphere.virtualenterprise.doc/appedition/tappedtop.html)</u>

# **WebSphere Virtual Enterprise** 環境の管理

追加機能を構成して、アプリケーション・インフラストラクチャー仮想化環境のオートノミック機能を拡張することがで きます。 これらの機能には、保守モード、ヘルス管理、集中インストール・マネージャー、高可用性デプロイメント・マ ネージャー、リポジトリー・チェックポイント、およびオートノミック・マネージャーがあります。

#### 始める前に

オンデマンド・ ルーター (ODR)、サーバー、動的クラスター、アプリケーション、およびサービス・ポリシーを 構成しま す。

## このタスクについて

アプリケーション・サーバー仮想化のある基本ホスト環境をセットアップした後、ご使用の環境で 決定を行うマネージャ ーの動作を調整することができます。また、 管理に役立ついくつかのフィーチャーを構成することもできます。

#### [保守モードの設定](file:////dcs/markdown/workspace/Transform/htmlout/0/nl/ja/com.ibm.websphere.virtualenterprise.doc/odoe_task/tmwmaint.html)

ノードまたはサーバー上で診断テスト、保守、または調整を行う前に保守モードを設定します。保守モードを使用 すれば、保守モードのサーバーまたはノードを宛先としたクライアント・トラフィックを別のサーバーまたはノー ドにルーティングすることにより、クライアント要求の混乱を防ぐことができます。

#### <u>[保守モードにあるサーバーへのルーティング](file:////dcs/markdown/workspace/Transform/htmlout/0/nl/ja/com.ibm.websphere.virtualenterprise.doc/odoe_task/tsipmaint.html)</u>

副次式によって複雑なルール条件を作成してルーティング・ポリシー Session Initiation Protocol (SIP) ルールを変 更し、同じ動的クラスターからの特定のメッセージを保守モードのサーバーにルーティングして、その他のトラフ ィックを保守モードではないサーバーにルーティングできます。

#### [ミドルウェア・エージェントの](file:////dcs/markdown/workspace/Transform/htmlout/0/nl/ja/com.ibm.websphere.virtualenterprise.doc/odoe_task/txdagentssl.html) **SSL** 証明書の手動による置換

既存のミドルウェア・エージェントの Secure Sockets Layer (SSL) 証明書の有効期限が切れた場合、管理コンソ ール内から証明書を手動で置換します。

#### [詳細なセキュリティー](file:////dcs/markdown/workspace/Transform/htmlout/0/nl/ja/com.ibm.websphere.virtualenterprise.doc/odoe_task/cfinegrain.html)

WebSphere Virtual Enterprise 管理コンソールのパネルはフィルタリングされ、 管理者のロールに基づいて製品 リソースへのアクセスが適切に管理されます。

#### **Simple Network [Management](file:////dcs/markdown/workspace/Transform/htmlout/0/nl/ja/com.ibm.websphere.virtualenterprise.doc/odoe_task/tsnmp.html) Protocol (SNMP)** トラップの生成

ヘルス・イベント、および動的クラスターのアプリケーション・サーバーの始動と停止イベントについて、 Simple Network Management Protocol (SNMP) バージョン 1 のトラップを生成することができます。

#### <u>[オートノミック・マネージャーの構成](file:////dcs/markdown/workspace/Transform/htmlout/0/nl/ja/com.ibm.websphere.virtualenterprise.doc/odoe_task/todautmgr.html)</u>

これらの手順は、WebSphere Virtual Enterprise でオートノミック・ マネージャーの動作を構成する場合に使用 します。

#### [集中インストール・マネージャーを使用した環境の管理](file:////dcs/markdown/workspace/Transform/htmlout/0/nl/ja/com.ibm.websphere.virtualenterprise.doc/odoe_task/tcimgr_overview.html)

集中インストール・マネージャーを使用すると、製品コンポーネントを WebSphere Application Server Network Deployment セルまたはその他のサーバー環境にデプロイするタスクが簡単になります。

### **WebSphere Virtual Enterprise** [を実行していないノードへのルーティング要求](file:////dcs/markdown/workspace/Transform/htmlout/0/nl/ja/com.ibm.websphere.virtualenterprise.doc/odoe_task/tarfmnonxd.html)

複数層を構成するにはこのタスクを使用してください。

#### [高可用性デプロイメント・マネージャー環境の構成](file:////dcs/markdown/workspace/Transform/htmlout/0/nl/ja/com.ibm.websphere.virtualenterprise.doc/odoe_task/txdsoconfig.html)

高可用性 (HA) デプロイメント・マネージャー機能は、 WebSphere Application Server Network Deployment セ ルで管理機能について Single Point of Failure を除去するために構成できます。

#### [チェックポイントの構成](file:////dcs/markdown/workspace/Transform/htmlout/0/nl/ja/com.ibm.websphere.virtualenterprise.doc/odoe_task/txdappedcfg.html)

リポジトリー・チェックポイントは、 構成変更が行われる前のリポジトリーの保存イメージを表し、 構成リポジト リーを以前の状態に復元するために使用できます。 チェックポイントはフル・イメージまたはデルタ・イメージの どちらかになります。 フル・チェックポイントは管理者によって手動で作成され、構成リポジトリー全体のコピー になります。 これには、アプリケーションおよびコネクターが含まれています。 デルタ・チェックポイントはオプ ションであり、デフォルトでは使用不可能になっています。デルタ・チェックポイントは構成変更が行われたとき に自動的に作成されます。 デルタ・チェックポイントは変更が実際に適用される前に、構成変更によって影響を受 ける 構成文書のコピーを作成することにより形成されます。

#### [集中ロギングを使用した問題診断](file:////dcs/markdown/workspace/Transform/htmlout/0/nl/ja/com.ibm.websphere.virtualenterprise.doc/odoe_task/tadmcentrallog.html)

集中ロギングを使用すると、mustGather トレースを簡単に使用可能にし、 要求ごとのトレース分析を実行し、 ODR 層およびアプリケーション・サーバー層の両方を経由する 要求のフローをたどることができます。

#### 関連タスク

[製品のインストールとカスタマイズ](file:////dcs/markdown/workspace/Transform/htmlout/0/nl/ja/com.ibm.websphere.virtualenterprise.doc/install/tinstallmapover.html) WebSphere Virtual Enterprise [のマイグレーション](file:////dcs/markdown/workspace/Transform/htmlout/0/nl/ja/com.ibm.websphere.virtualenterprise.doc/migration/txdmigintro.html) [動的操作のためのホスト環境の準備](file:////dcs/markdown/workspace/Transform/htmlout/0/nl/ja/com.ibm.websphere.virtualenterprise.doc/odoe_task/todprepareflow.html) [サービスの損失がないアプリケーション・エディションのデプロイと管理](file:////dcs/markdown/workspace/Transform/htmlout/0/nl/ja/com.ibm.websphere.virtualenterprise.doc/appedition/tappedtop.html) [操作のモニター](file:////dcs/markdown/workspace/Transform/htmlout/0/nl/ja/com.ibm.websphere.virtualenterprise.doc/xadmin/txadm.html) WebSphere Virtual Enterprise を他の IBM [製品とともに使用するための構成](file:////dcs/markdown/workspace/Transform/htmlout/0/nl/ja/com.ibm.websphere.virtualenterprise.doc/odoe_task/tstack.html)

# 関連資料

[参照](file:////dcs/markdown/workspace/Transform/htmlout/0/nl/ja/com.ibm.websphere.virtualenterprise.doc/reference/reference.html)

# 関連情報
IBM [WebSphere](file:////dcs/markdown/workspace/Transform/htmlout/0/nl/ja/com.ibm.websphere.virtualenterprise.doc/welcome_70_ve.html) Virtual Enterprise バージョン 7.0 <u>[製品の概要](file:////dcs/markdown/workspace/Transform/htmlout/0/nl/ja/com.ibm.websphere.virtualenterprise.doc/prodovr/cxdovrvw.html)</u> [サイト・マップ](file:////dcs/markdown/workspace/Transform/htmlout/0/nl/ja/com.ibm.websphere.virtualenterprise.doc/virtualenterprise.toc.html)

## 保守モードの設定

ノードまたはサーバー上で診断テスト、保守、または調整を行う前に保守モードを設定します。保守モードを使用すれ ば、保守モードのサーバーまたはノードを宛先としたクライアント・トラフィックを別のサーバーまたはノードにルーテ ィングすることにより、クライアント要求の混乱を防ぐことができます。

### 始める前に

- 管理コンソールに表示されるサーバーまたはノード上で保守モードを設定できます。
- 構成されたノードを表示するには、 「システム管理」 > 「ミドルウェア・ノード」をクリックします。 構成さ れたすべてのサーバーを表示するには、「サーバー」 > 「すべてのサーバー」をクリックします。
- 保守モードは、 オンデマンド・ルーター (ODR) またはプロキシー・サーバーで要求を送信するときに使用できま す。 Web サーバーを使用して要求をルーティングする場合は、保守モードは認識されません。
- ODR 保守モードは、Web サーバー・プラグインが ODR のフロントとして機能している場合にサポートされます。 plugin-cfg.xml ファイル生成プログラムは、ノードおよびサーバー保守モードの各種モードを実行するプラグイン を適切に生成します。 保守モードを使用してアプリケーション・サーバー層にサービスを適用する場合と同じよう にして、 ノードおよびサーバー保守モードを使用して ODR 層にサービスを適用することができます。

ノードまたはサーバーが*実行* 状態のときは、動的操作環境ではノードまたはサーバーがアプリケーション要求を処理する ために使用可能になっているものと見なされます。問題が発生したときは、ノードまたはサーバー上で診断、保守、また は 調整を行う必要があります。問題を判別する一方で、保守モード を使用して、ノードまたはサーバーへのトラフィック の送付を止めます。

このタスクについて

サーバーが保守モードのときは、アプリケーション配置コントローラーはサーバーを制御できません。サーバーは動的ク ラスターの最小または最大実行インスタンスの設定には含まれません。垂直スタッキングの場合、保守モードのサーバー 数を差し引いた最大構成値が、サーバーがノード上で作成される必要があるかどうかを決定するために使用されます。 の方法を使用すると、動的クラスター・インスタンスが保守モードおよび保守モード解除に切り替わっても、動的操作環 境では構成されたインスタンスの最大数を維持するためにサーバー・インスタンスを作成または破棄しません。

バージョン 7.0 では、ODR に対するノードおよびサーバー保守モードの設定をサポートします。アプリケーション・サー バー・ノードに対して ノード・レベル保守モードを実行できるように、ODR ノードに対して保守モードを使用してノー ド・レベル保守モードを実行できます。同様に、アプリケーション・サーバーに 対して使用できるように、ODR に対して サーバー保守モードを使用できます。

2 つのルーティング・ポリシー、permitMM および permitstickyMM は、保守モードで HTTP トラフィックをサーバーに [送付するためのみに使用できるワーク・クラスのマッチング・アクションです。詳しくは、ルーティング・ポリシーおよ](file:////dcs/markdown/workspace/Transform/htmlout/0/nl/ja/com.ibm.websphere.virtualenterprise.doc/odoe_task/rodrworkclass.html) びサービス・ポリシーを参照してください。

### 手順

- ノードを保守モードに設定または設定解除にします。
	- 1. ノードを選択します。 管理コンソールで、「システム管理」 > 「ミドルウェア・ノード」とクリックし ます。保守モードを変更するノードを選択します。
	- 2. 保守モードを選択します。
		- 保守モード: このモードで、オンデマンド・ルーター (ODR) はアフィニティーを使用した要求をアプ リケーション・サーバーに送信し続けますが、通常、アフィニティーを使用しない要求は送信しませ ん (ただし、保守モードでアプリケーション・サーバーへのルーティングを明示的に許可するルールに 要求が一致する場合を除きます)。
		- 保守の即時停止: このモードは、アプリケーション・サーバーも即時停止するという点を除き、アフ ィニティーの中断モードと同じです。アプリケーション・サーバーが再始動した時点では、まだアフ ィニティーの中断モードです。
		- 標準: このモードでは、ODR はアフィニティーの使用、不使用に関わらず、要求をアプリケーショ
		- ン・サーバーに送信します。
	- 3. 「**Set mode**」をクリックします。
- サーバーを保守モードに設定または設定解除にします。 管理コンソールで、「サーバー」 > 「すべてのサーバ ー」をクリックします。 保守モードを変更するサーバーを選択します。
	- 1. サーバーを選択します。
	- 2. 保守モードを選択します。
		- 保守モード: このモードで、ODR はアフィニティーを使用した要求をアプリケーション・サーバーに 送信し続けますが、通常、アフィニティーを使用しない要求は送信しません (ただし、保守モードでア プリケーション・サーバーへのルーティングを明示的に許可するルールに要求が一致する場合を除き ます)。
		- 保守モード **-** アフィニティーの中断: このモードで、ODR は通常アプリケーション・サーバーに要 求を送信しません (ただし、保守モードでアプリケーション・サーバーへのルーティングを明示的に許 可するルールに要求が一致する場合を除きます)。
		- 保守モード **-** 即時停止: このモードは、アプリケーション・サーバーも即時停止するという点を除 き、アフィニティーの中断モードと同じです。アプリケーション・サーバーが再始動した時点では、 まだアフィニティーの中断モードです。
		- 標準: このモードでは、ODR はアフィニティーの使用、不使用に関わらず、要求をアプリケーショ ン・サーバーに送信します。
	- 3. 「**Set mode**」をクリックします。

### タスクの結果

HTTP および Session Initiation Protocol (SIP) のトラフィックは、保守モードに設定したノードまたはサーバーには送付 されません。Enterprise JavaBeans (EJB) アフィニティーは中断されません。EJB アフィニティーおよび Java Message Service (JMS) のトラフィックを持つ要求は、保守モードのサーバーに送付されます。

### 次のタスク

関連タスク [ヘルス・ポリシーの作成](file:////dcs/markdown/workspace/Transform/htmlout/0/nl/ja/com.ibm.websphere.virtualenterprise.doc/odoe_task/todhealthpolicy.html) ODR [の作成](file:////dcs/markdown/workspace/Transform/htmlout/0/nl/ja/com.ibm.websphere.virtualenterprise.doc/odoe_task/todoecreateodr.html) [保守モードにあるサーバーへのルーティング](file:////dcs/markdown/workspace/Transform/htmlout/0/nl/ja/com.ibm.websphere.virtualenterprise.doc/odoe_task/tsipmaint.html)

また、ヘルス・コントローラーは、サーバーの保守モードをヘルス・ポリシーに違反した場合のアクションとして使用し ます。例えば、応答時間超過条件を使用し、 応答時間が指定されたサーバーの最大値を超えた場合は、 サーバーは保守モ ードに移ることができます。

関連資料 [保守モード管理用タスク](file:////dcs/markdown/workspace/Transform/htmlout/0/nl/ja/com.ibm.websphere.virtualenterprise.doc/reference/radtaskmaint.html) [ルーティング・ポリシーおよびサービス・ポリシー](file:////dcs/markdown/workspace/Transform/htmlout/0/nl/ja/com.ibm.websphere.virtualenterprise.doc/odoe_task/rodrworkclass.html)

## 保守モードにあるサーバーへのルーティング

副次式によって複雑なルール条件を作成してルーティング・ポリシー Session Initiation Protocol (SIP) ルールを変更し、 同じ動的クラスターからの特定のメッセージを保守モードのサーバーにルーティングして、その他のトラフィックを保守 モードではないサーバーにルーティングできます。

### 始める前に

ルール・ビルダーを使用してルールを 変更するには、管理者特権が必要です。

制約事項**:** z/OS® オペレーティング・システムでは、WebSphere® Virtual Enterprise は SIP 機能をサポートしていま せん。

### このタスクについて

通常は、保守モードではないサーバーのみがアプリケーション要求を受信してサービス提供します。 保守モードのサーバ ーにルーティングすることもできるので、あるサーバーのサブセットにルーティングして、アベイラビリティーを阻害す ることなく、構成変更を検査したり、問題をトラブルシューティングしたりできます。ルーティング・ルールにより、SIP トラフィックを特定のクラスターに送ることができます。SIP ルーティング・ルールの式が拡張され、ターゲット・クラス ターの定義に追加の機能および柔軟性を提供する式がサポートされます。 例えば、式 cluster='TestCell/TestClusterA' および serverMaintanceMode='affinity' では、オンデマンド・ルーター (ODR) に対して、保守モードにある TestClusterA のメンバーに呼び出しをルーティングするよう指示します。 また、この機能 は、優先順位付けされたルーティング・ルールと組み合わせて使用することもできます。

### 手順

- 1. 管理コンソールで、「サーバー」**>**「オンデマンド・ルーター」**>**「**odr\_name**」**>**「**SIP** オンデマンド・ルー ターの設定」**>**「ルーティング・ポリシー **SIP** ルール」**>**「指定者」**>**「式」**>**「副次式ビルダー」をクリ ックします。
- 2. 論理演算子として **and** を選択します。
- 3. オペランドとして **Server Maintenance Mode** を選択します。
- 4. 演算子として **Equals (=)** を選択します。
- 5. 値には **Affinity** を選択します。 「副次式の生成」をクリックします。
- 6. 「付加」をクリックして、ルールにその副次式を付加します。

### 関連概念

[ルール・ベースの要求分類](file:////dcs/markdown/workspace/Transform/htmlout/0/nl/ja/com.ibm.websphere.virtualenterprise.doc/odoe_task/codoerule.html)

### 関連タスク

[保守モードの設定](file:////dcs/markdown/workspace/Transform/htmlout/0/nl/ja/com.ibm.websphere.virtualenterprise.doc/odoe_task/tmwmaint.html)

### 関連資料

[ルーティング・ポリシーおよびサービス・ポリシー](file:////dcs/markdown/workspace/Transform/htmlout/0/nl/ja/com.ibm.websphere.virtualenterprise.doc/odoe_task/rodrworkclass.html)

### 関連情報

ODR [ルーティング・ポリシー・ルールの管理用タスク](file:////dcs/markdown/workspace/Transform/htmlout/0/nl/ja/com.ibm.websphere.virtualenterprise.doc/reference/rxdhttprules.html) ODR [サービス・ポリシー・ルールの管理用タスク](file:////dcs/markdown/workspace/Transform/htmlout/0/nl/ja/com.ibm.websphere.virtualenterprise.doc/reference/rxdhttpsrvplcy.html)

## ミドルウェア・エージェントの **SSL** 証明書の手動による置換

既存のミドルウェア・エージェントの Secure Sockets Layer (SSL) 証明書の有効期限が切れた場合、管理コンソール内 から証明書を手動で置換します。

### 始める前に

- 1. **backupConfig** コマンドをデプロイメント・マネージャーに対して実行します。
	- o Linux AIX HP-UX Solaris

./backupConfig.sh backup file [options]

o Windows

backupConfig.bat backup file [options]

通信する各セルのデプロイメント・マネージャーにアクセスできなければなりません。

### このタスクについて

有効期限が切れた SSL 証明書を更新し、ミドルウェア・エージェントが継続して安全にデプロイメント・マネージャーお よびノードと通信できるようにします。

### 手順

- 2. ミドルウェア・エージェントを停止します。
	- 管理コンソールで、「システム管理」 > 「ミドルウェア・ノード」とクリックします。特定のミドルウ ェア・エージェントを選択し、「操作可能アクションの選択」メニューから「エージェントの停止」を 選択します。 「実行」をクリックします。
	- コマンド行で、agent\_install\_root/bin ディレクトリーから **stopAgent.sh|.bat** コマンドを実行します。
- 3. 新規のミドルウェア・エージェント証明書を作成します。
	- a. 「セキュリティー」 > 「**SSL** 証明書および鍵管理」 > 「エンドポイント・セキュリティー構成の管 理」 > 「**node\_name**」 > 「証明書の管理」の順にクリックします。
	- b. 「自己署名証明書の作成」をクリックします。
	- c. 新規の証明書に次の属性を入力し、「**OK**」をクリックします。
		- 別名: node name default
		- 共通名: host\_name
		- 有効期間: number\_of\_days
		- 組織:company name
		- 「保存」をクリックして、変更を保存します。
- 4. 既存の証明書を新規の証明書で置換します。
	- a. 「セキュリティー」 > 「**SSL** 証明書および鍵管理」 > 「エンドポイント・セキュリティー構成の管 理」 > 「**node\_name**」 > 「証明書の管理」の順にクリックします。既存の証明書を選択し、「置換」を クリックします。
	- b. 新規の証明書を選択し、これを受け入れます。

- 7. デプロイメント・マネージャーを停止します。
	- 管理コンソールで、「システム管理」 > 「デプロイメント・マネージャー」 > 「停止」とクリックし ます。
	- コマンド行で、デプロイメント・マネージャー・プロファイルの profile\_root/bin ディレクトリーから

注**:** 「置換後に古い証明書の削除 **(Delete old certificate after replacement)**」および「古い署 名者の削除 **(Delete old signers)**」は選択しないでください。

- c. 既存の証明書を選択し、「削除」 > 「**OK**」をクリックします。 「保存」をクリックして、変更を保存し
	- ます。
- 5. ノードに対する署名者証明書を CellDefaultTrustStore 鍵ストアに追加します。
	- a. 「セキュリティー」 > 「**SSL** 証明書および鍵管理」 > 「エンドポイント・セキュリティー構成の管 理」 > 「**node\_name**」の順にクリックします。 「鍵ストアおよび証明書」を選択します。
	- b. 「**NodeDefaultKeyStore**」および「**CellDefaultTrustStore**」を選択し、「署名者の交換」をクリ ックします。
	- c. ステップ 3 で作成した証明書を選択し、「追加」をクリックします。 「**OK**」をクリックし、「保存」を クリックして変更内容を保存します。
- 6. 既存の証明書を削除し、新規の証明書を抽出します。
	- a. 「セキュリティー」 > 「**SSL** 証明書および鍵管理」 > 「鍵ストアおよび証明書」 > 「**CellDefaultTrustStore**」 > 「署名者証明書」の順にクリックします。
	- b. 既存の証明書を選択し、「削除」をクリックします。

ヒント**:** 削除対象の証明書を確認するには、指紋または有効期限を鍵ストアの個人証明書と比較します。

**stopManager.sh|.bat** コマンドを実行します。

- 8. trust.p12 および key.p12 ファイルをデプロイメント・マネージャー・ノードからミドルウェア・エージェント・ ノードにコピーします。 trust.p12 および key.p12 ファイル は、profile root/dmgr/config/cells/cell name/nodes/middleware agent node ディレクトリーにあります。
- 9. ミドルウェア・エージェント・ノードの install root/config/cells/cell name/nodes/node\_name ディレクトリ ーから、trust.p12 および key.p12 ファイルをバックアップ・ディレクトリーに保存します。 ステップ 8 でコピー した trust.p12 および key.p12 ファイルをこのディレクトリーにコピーします。
- 10. デプロイメント・マネージャーを開始します。 **startManager.sh|.bat** コマンドを実行します。
- 11. ミドルウェア・エージェントを開始します。
	- 管理コンソールで、「システム管理」 > 「ミドルウェア・ノード」とクリックします。特定のミドルウ ェア・エージェントを選択し、「操作可能アクションの選択」メニューから「エージェントの開始」を 選択します。 「実行」をクリックします。
	- コマンド行で、agent\_install\_root/bin ディレクトリーから **startAgent.sh|.bat** コマンドを実行します。

関連タスク

[高可用性デプロイメント・マネージャー環境の構成](file:////dcs/markdown/workspace/Transform/htmlout/0/nl/ja/com.ibm.websphere.virtualenterprise.doc/odoe_task/txdsoconfig.html) [セキュリティーが有効になったセル間の通信の使用可能化](file:////dcs/markdown/workspace/Transform/htmlout/0/nl/ja/com.ibm.websphere.virtualenterprise.doc/odoe_task/todcellsecurity.html)

# 詳細なセキュリティー

WebSphere® Virtual Enterprise 管理コンソールのパネルはフィルタリングされ、 管理者のロールに基づいて製品リソー スへのアクセスが適切に管理されます。

バージョン 7.0 より前のリリースでは、管理ロールを付与されたユーザーは、 セルの下のすべてのリソース・インスタン スを管理できました。 現在、WebSphere Virtual Enterprise の設定はより詳細になり、 リソース・インスタンスごとに 各ユーザーにアクセス権限を付与できるようになりました。 リソースには、オンデマンド・ルーター (ODR) のサーバーお よびクラスター、 動的クラスター、ミドルウェア・ノード、およびミドルウェア・サーバーなどが含まれます。

<u>詳細なセキュリティーを実現するために、同じ特権を必要とするリソースが *管理許可グループ* または*許可グループ* と呼ば</u> れるグループに配置されます。 ユーザーに必要な管理ロールを割り当てることによって、許可グループへのアクセス権を 付与できます。 wsadmin スクリプトおよび管理コンソールを使用して、ユーザーおよびグループをセル・レベルの adminsecuritymanager ロールに割り当てることができます。adminsecuritymanager ロールを使用して、ユーザーお よびグループを管理ユーザー・ロールおよび管理グループ・ロールに割り当てることができます。

## 管理セキュリティー・コマンド

許可グループの作成、許可グループへのリソースのマップ、 および許可グループ内の管理ロールへのユーザーの割り当て に使用できる、いくつかの管理セキュリティー・コマンドがあります。 以下に wsadmin の使用例をいくつか挙げます。

● 新規許可グループの作成

\$AdminTask createAuthorizationGroup {-authorizationGroupName group\_name}

● 許可グループの削除

\$AdminTask deleteAuthorizationGroup {-authorizationGroupName group\_name}

許可グループにリソースを追加

\$AdminTask addResourceToAuthorizationGroup {-authorizationGroupName group\_name -resourceName Application=app1}

● 許可グループからリソースを削除

\$AdminTask removeResourceFromAuthorizationGroup {-authorizationGroupName group\_name resourceName Application=app1}

許可グループ内のロールにユーザー **ID** を追加

\$AdminTask mapUsersToAdminRole {-authorizationGroupName group\_name -roleName administrator userids user1}

許可グループ内のロールにグループ **ID** を追加

\$AdminTask mapGroupsToAdminRule {-authorizationGroupName group\_name -roleName administrator groupids group1}

許可グループ内のロールからユーザー **ID** を削除

\$AdminTask removeUsersFromAdminRole {-authorizationGroupName group\_name -roleName administrator -userids user1}

許可グループ内のロールからグループ **ID** を削除

\$AdminTask removeGroupsFromAdminRole {-authorizationGroupName group\_name -roleName administrator -groupids group1}

詳しくは、WebSphere Application Server Network Deployment [インフォメーション・センターの詳細な管理セキュリ](http://www14.software.ibm.com/webapp/wsbroker/redirect?version=compass&product=was-nd-dist&topic=csec_fineg_admsec) **ティーを参照してください。** 

## **Simple Network Management Protocol (SNMP)** トラップの生成

ヘルス・イベント、および動的クラスターのアプリケーション・サーバーの始動と停止イベントについて、 Simple Network Management Protocol (SNMP) バージョン 1 のトラップを生成することができます。

### 始める前に

バージョン 1 のトラップを受信可能な標準の SNMP 管理エンドポイントはすべて、 WebSphere® Virtual Enterprise が 送信するトラップを受信できます。 WebSphere Virtual Enterprise で提供される管理情報ベース (MIB) ファイルをイン ポートする方法については、 ご使用の SNMP 管理エンドポイントの関連文書を参照してください。

### このタスクについて

以下の 2 つのタイプのイベントについて SNMP バージョン 1 トラップを生成できます。

- ヘルス・イベント: このケースにおいて、SNMP トラップの送信は、ヘルス・ポリシーがトリガーされたときに実行 可能なアクションの 1 つです。 SNMP トラップには、トリガーされたヘルス・ポリシーの名前と、ヘルス・ポリシ ーがトリガーされた時刻および場所が含まれます。
- 動的クラスターのアプリケーション・サーバーの始動と停止イベント: アプリケーション配置コントローラーは、ア プリケーション・サーバーを始動または停止したときに、 SNMP 管理エンドポイントに通知する SNMP トラップ を送信できます。

詳細なイベントは、WAS\_HOME/etc/wvemib.txt ファイルに MIB ファイルで定義されます。 この MIB ファイルを使用し て、ご使用の SNMP 管理エンドポイントにイベントをインポートすることができます。

SNMP トラップを生成するには、以下の手順を行います。

### 手順

- 1. SNMP 管理エンドポイントのホスト名、およびオプションでポートを構成します。 以下のようにカスタム・プロパ ティーを設定します。
	- a. 管理コンソールで、「システム管理」 > 「セル」 > 「カスタム・プロパティー」 > 「新規」を選択し ます。
	- b. カスタム・プロパティーの名前を snmp.manager と指定します。
	- c. カスタム・プロパティーの値を hostname[:port] と指定します。 これは、SNMP トラップ送信先のホスト 名と UDP ポートです。 デフォルトのポート値は 162 です。

関連タスク [ヘルス管理の構成](file:////dcs/markdown/workspace/Transform/htmlout/0/nl/ja/com.ibm.websphere.virtualenterprise.doc/odoe_task/todhealth.html) <u>[オートノミック・マネージャーの構成](file:////dcs/markdown/workspace/Transform/htmlout/0/nl/ja/com.ibm.websphere.virtualenterprise.doc/odoe_task/todautmgr.html)</u>

例えば、カスタム・プロパティーの値を mySnmpManagerHost:162 に設定すると、 SNMP バージョン 1 トラップを ホスト mySnmpManagerHost の UDP ポート 162 に送信することを指示します。

- 2. ヘルス・ポリシー違反の SNMP トラップを送信するように製品を構成します。 新規ヘルス・ポリシーを作成し、ヘ ルス・ポリシーがトリガーされたときに実行するアクションの 1 つとして「**SNMP** トラップの生成」の事前定義 ヘルス・ポリシー・アクションを選択します。 管理コンソールで、「動作ポリシー」 > 「ヘルス・ポリシー」 > 「新規」と選択します。
- 3. アプリケーション・コントローラーが動的クラスターのメンバーを開始または停止したときに SNMP トラップが送 信されないようにするには、 以下のカスタム・プロパティーを設定します。
	- a. 管理コンソールで、「システム管理」 > 「セル」 > 「カスタム・プロパティー」 > 「新規」を選択し ます。
	- b. カスタム・プロパティーの名前を snmp.disabledTraps と指定します。
	- c. カスタム・プロパティーの値を dynamicClusterStartStopServer と指定します。
- 4. SNMP コミュニティー・ストリングを構成します。 この製品はデフォルトで、public というコミュニティー・ス トリング値を使用して SNMP トラップを送信します。 デフォルト値をオーバーライドするには、以下のカスタム・ プロパティーを設定します。
	- a. 管理コンソールで、「システム管理」 > 「セル」 > 「カスタム・プロパティー」 > 「新規」を選択し ます。
	- b. カスタム・プロパティーの名前を snmp.community と指定します。
	- c. カスタム・プロパティーの値を指定します。 これにより、コミュニティー・ストリング値としてこのカスタ ム・プロパティーの値が使用されます。

# オートノミック・マネージャーの構成

これらの手順は、WebSphere® Virtual Enterprise でオートノミック・ マネージャーの動作を構成する場合に使用しま す。

### 始める前に

<u>[動的操作のためのホスト環境の準備](file:////dcs/markdown/workspace/Transform/htmlout/0/nl/ja/com.ibm.websphere.virtualenterprise.doc/odoe_task/todprepareflow.html)</u>を行うことによって システムをセットアップします。

### このタスクについて

オートノミック管理をサポートするよう環境を準備した後で、 定義済みのビジネス目標を使用して使用効率を最大化した い場合は、オートノミック・ マネージャーを構成します。これらのオートノミック・マネージャーはパフォーマンス・メ トリックをモニターし、モニターしたデータを分析します。また、アクションを実行する計画を提供し、処理のフローに 対応してこれらのアクションを開始させることができます。 以下のオートノミック・マネージャーはすべて、WebSphere Virtual Enterprise 環境で、またはこの環境を用いて動作します。

### [オートノミック要求フロー・マネージャーの構成](file:////dcs/markdown/workspace/Transform/htmlout/0/nl/ja/com.ibm.websphere.virtualenterprise.doc/odoe_task/todtunearfm.html)

管理コンソールでデフォルト設定を変更することによって、 オートノミック要求フロー・マネージャー (ARFM) を 微調整することができます。

### <u>[動的アプリケーション配置の構成](file:////dcs/markdown/workspace/Transform/htmlout/0/nl/ja/com.ibm.websphere.virtualenterprise.doc/odoe_task/todapp.html)</u>

動的アプリケーション配置は、WebSphere Virtual Enterprise の動的操作の機能が共に作動するプロセスで、 変 化するサービス・ポリシー定義の流動的な作業要求に応じるアプリケーション・インスタンス を開始および停止さ せます。この一連のアクションは、アプリケーション配置コントローラーによって制御されます。

### **IIOP** および **JMS** [の要求フロー優先順位付けの概要](file:////dcs/markdown/workspace/Transform/htmlout/0/nl/ja/com.ibm.websphere.virtualenterprise.doc/odoe_task/codoerequestflowiiop.html)

Internet Inter-ORB Protocol (IIOP) および Java Message Service (JMS) の要求フローの優先順位付けは、要求の フロー、要求の優先順位付け、および動的ワークロード管理を制御するオートノミック・マネージャーを通じ て、WebSphere Virtual Enterprise 内で実行されます。スタンドアロン Enterprise JavaBeans (EJB) クライアン トからの IIOP 要求のみが、 WebSphere Virtual Enterprise IIOP 要求フロー優先順位付けにより処理されます。例 えば、サーブレットからの EJB 呼び出しは、優先順位付けされません。この制限があるのは、システムが Web 層お よび EJB 層などの複数の層で、同じ全体的な ユーザー要求に関連付けられた要求を優先順位付けできないためで す。 ただし、JMS の性質は非同期であるため、要求が発生する場所の制限はありません。

## [パフォーマンス・モニター用データベース層の最適化](file:////dcs/markdown/workspace/Transform/htmlout/0/nl/ja/com.ibm.websphere.virtualenterprise.doc/odoe_task/tdbtieroptimize.html)

WebSphere Virtual Enterprise を構成して、中央演算処理装置の使用率、平均応答時間、およびスループットなど のデータベース層についてのリアルタイム情報の提供を受けることができます。ボトルネックが発生したときにラ ンタイム・トポロジーを通してこの情報にアクセスし、調整することができます。

### [ヘルス管理の構成](file:////dcs/markdown/workspace/Transform/htmlout/0/nl/ja/com.ibm.websphere.virtualenterprise.doc/odoe_task/todhealth.html)

ヘルス管理は、最適のサーバー環境を維持するために、発生する可能性がある障害についてサーバーを WebSphere Virtual Enterprise の動的操作でモニターおよび管理する際に使用するプロセスです。

### **[WebSphere](file:////dcs/markdown/workspace/Transform/htmlout/0/nl/ja/com.ibm.websphere.virtualenterprise.doc/odoe_task/ttunexdcell.html) Virtual Enterprise** セルの調整

ご使用の WebSphere Virtual Enterprise 構成の主要パフォーマンス調整パラメーターの要約は、ここからスター トします。

関連概念 [動的操作](file:////dcs/markdown/workspace/Transform/htmlout/0/nl/ja/com.ibm.websphere.virtualenterprise.doc/prodovr/cxdtheodoe.html) [要求フロー優先順位付けの概要](file:////dcs/markdown/workspace/Transform/htmlout/0/nl/ja/com.ibm.websphere.virtualenterprise.doc/prodovr/codoerequestflow.html)

## オートノミック要求フロー・マネージャーの構成

管理コンソールでデフォルト設定を変更することによって、 オートノミック要求フロー・マネージャー (ARFM) を微調整 することができます。

### 始める前に

オートノミック要求フロー・マネージャーで設定を変更するには、オペレーター、 コンフィギュレーター、または管理者 の管理特権が必要です。 オペレーターは、「構成」タブでは情報を表示することしかできませんが 、「ランタイム」タブ では設定を変更することができます。 コンフィギュレーターは、「構成」タブでは設定の変更を行うことができますが、 「ランタイム」タブでは設定の変更を行うことはできません。 管理者はすべての特権を持ちます。

セキュリティーが使用可能になっている場合、適切なセキュリティー権限がない限り、一部のフィールドは編集すること ができません。

### このタスクについて

オートノミック要求フロー・マネージャーには、以下のコンポーネントが含まれています。

- ARFM ゲートウェイが作業を直接送信するセルなどの、ターゲット・セルごとの計算能力コントローラー。 これ は、任意のノード・エージェント、オンデマンド・ルーター (ODR)、またはデプロイメント・マネージャーで実行 される HAManagedItem です。
- プロトコル・ファミリー、プロキシー・プロセス、およびデプロイメント・ターゲットの使用の組み合わせごとの ゲートウェイ。 ゲートウェイは、そのプロキシー・プロセスで実行されます。 HTTP および Session Initiation Protocol (SIP) の場合、プロキシー・プロセスはオンデマンド・ルーターであり、Java Message Service (JMS) お よび Internet Inter-ORB Protocol (IIOP) では、プロキシー・プロセスは WebSphere® Application Server アプ リケーション・サーバーです。
- ターゲット・セルごとの作業係数見積もり機能。これは、任意のノード・エージェント、ODR、またはデプロイメ ント・マネージャーで実行可能な HAManagedItem プロセスです。

ゲートウェイは着信する HTTP、SIP、JMS、および IIOP の各要求をインターセプトしてキューに入れ、コントローラーで は制御信号または指示をゲートウェイおよび配置コントローラーに提供します。作業プロファイラーは、稼働中のシステ ムの監視に基づいて、さまざまな種類の要求の計算に関する要件を絶えず見積もります。 これらのコンポーネントは、一 緒に作動することで、 着信要求を適切に優先順位付けします。

Compute Grid 製品を WebSphere Virtual Enterprise 製品とともに使用している場合、ジョブ・スケジューラーとのア プリケーションの動的配置機能がサポートされます。オンライン作業負荷とバッチ作業負荷の両方を動的クラスターで処 理している限り、アプリケーション配置コントローラーは、スケジューラーおよびオートノミック要求フロー・マネージ ャーと連携して、サーバーの過負荷保護機能を提供します。この過負荷保護機能は、静的クラスターではサポートされて いません。バッチ・ジョブは大量のプロセッサーを消費し、長時間実行することがあるため、サーバー使用率制限を超え ることがあります。

WebSphere Virtual Enterprise 製品を Compute Grid 製品とあわせてインストールした場合、ジョブ・スケジューラー はエンドポイント選択プロセスの際にアプリケーション配置コントローラーを参照します。カスタム・プロパティー UseAPCEndpointSelection をジョブ・スケジューラーに false と設定して構成すれば、アプリケーション配置コントロ ーラー/ジョブ・スケジューラーの統合を無効にできます。ジョブ・スケジューラーのエンドポイント選択プロセス中に、 アプリケーション配置コントローラーを使用不可にするには、このカスタム・プロパティーを使用します。

ジョブ・スケジューラーでの動的配置機能は、z/OS® サーバーではサポートされていません。

### 手順

- 1. 該当する ARFM 設定を変更します。 管理コンソールで、「動作ポリシー」**>**「オートノミック・マネージャ ー」**>**「オートノミック要求フロー・マネージャー」をクリックします。
- 2. 変更が完了したら、「**OK**」または「適用」をクリックします。
- 
- 3. 「保存」をクリックして、マスター・リポジトリーに対する変更を保存します。
- 4. 定義した設定をテストし、必要な要求フロー・パフォーマンスを得るために、必要なだけ繰り返してください。

例

次の表には、各設定の構成に関する具体的なガイダンスが記載されています。

表 1. ARFM 構成プロパティー

| フィールド | 目的                                                                                                    | 設定のヒント                                                                                                    |
|-------|----------------------------------------------------------------------------------------------------|----------------------------------------------------------------------------------------------------|
| 集計期間  | 各 ARFM ゲートウェイは集計さ<br>れた統計を定期的にブロードキ<br>ャストし、このパラメーターは<br>その期間を指定します。 ゲート<br>ウェイで報告される統計は、管<br>理コンソールのランタイム図<br>表、ARFM コントローラーの 操<br>作、アプリケーション配置コン<br>トローラーの操作、および作業<br>プロファイラーの 操作をサポー<br>トします。 | 集計期間を設定する際、十分なパフォーマンス・<br>サンプル数を収集できるような高い値にしてくだ<br>さい。 サンプルは、各要求のために、ゲートウェ<br>イによって収集されます。良好な統計的測定を行<br>うには、数百のサンプルが必要です。<br>サービス・クラスに関連する要求を 250 ミリ秒で<br>実行し、その間、平均 10 個の要求を同時に実行す<br>るという例を使用します。 同時に実行される値<br>は、環境のクラスター・サイズやリソースに基づ<br>いて、自動的に計算されます。同時に実行される<br>値は、コンソールの「Runtime Operations」カテ<br>ゴリーの下の可視化パネルで確認することができ |

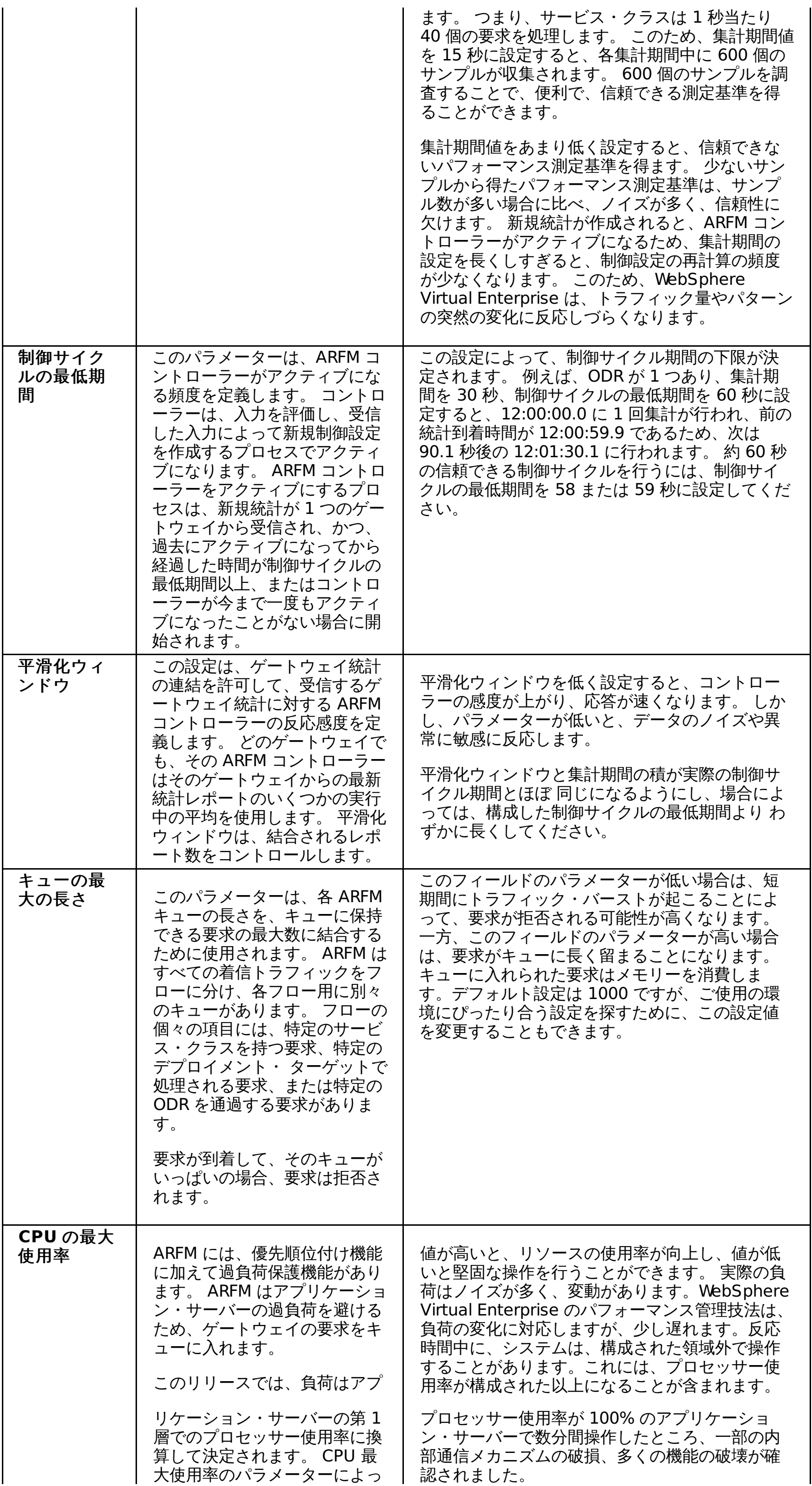

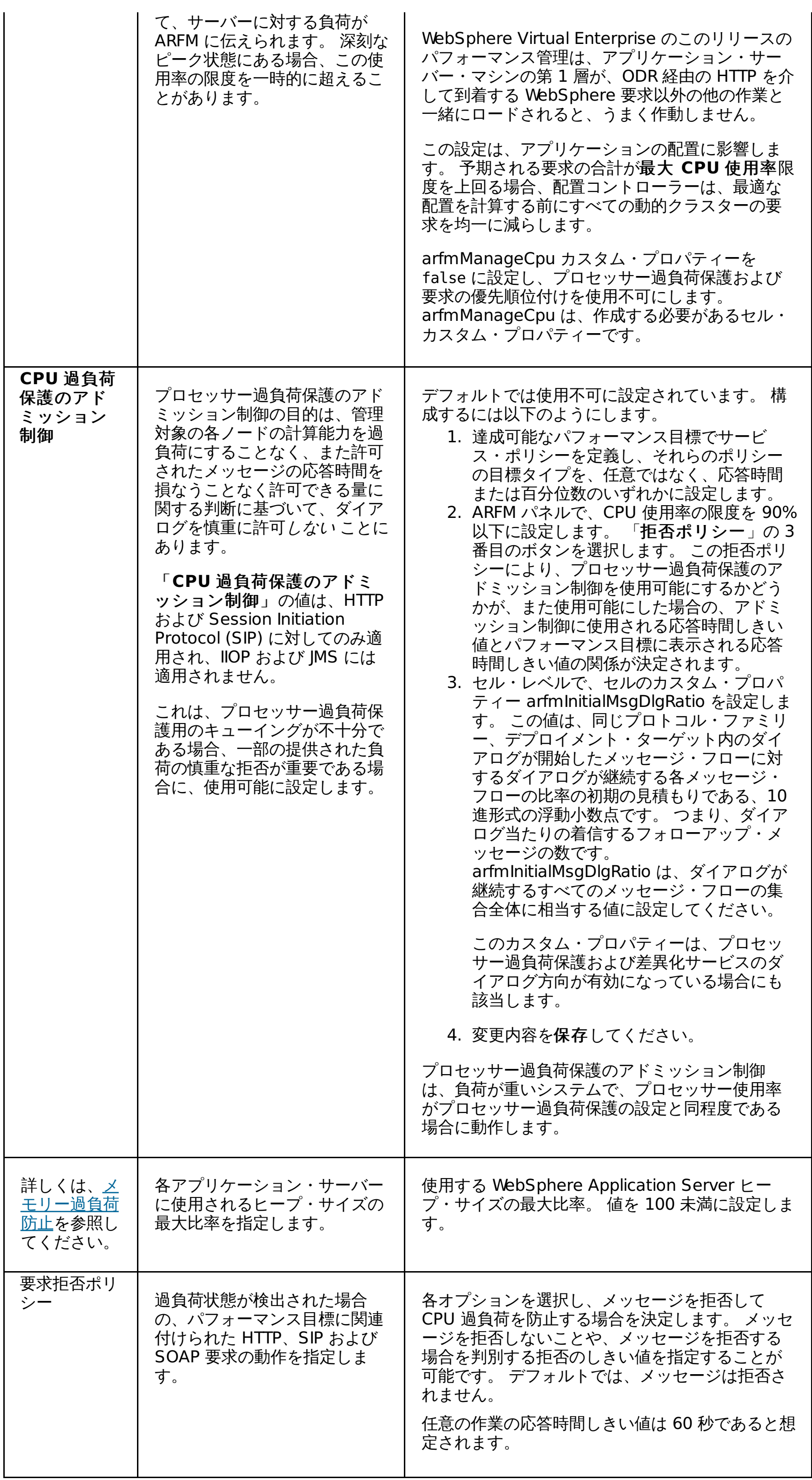

### 次のタスク

mustGather 文書を使用して、オートノミック要求フロー・マネージャーとアプリケーション配置のトラブルシューティ ングを行ってください。サポート・チームは WebSphere Extended Deployment の各バージョンに対して、 [mustGather](http://www-1.ibm.com/support/search.wss?rs=3023&apar=include&q1=MustGatherDocument&tc=SSPPLQ&loc=en_US&cs=utf-8&lang=en&sort=rk&p=1) 文書の提供および保守を行っています。

### [レート・ベースのオートノミック要求フロー・マネージャー](file:////dcs/markdown/workspace/Transform/htmlout/0/nl/ja/com.ibm.websphere.virtualenterprise.doc/odoe_task/cadmarfm.html) **(ARFM)**

WebSphere Virtual Enterprise バージョン 7.0 では、オートノミック要求フロー・マネージャー (ARFM) はレー ト・ベースのアルゴリズムを使用します。これにより、ARFM によるアプリケーション・サーバー・リソースのロ ードおよび保護がさらに一貫して行われるようになります。

#### [緊急スロットルの構成](file:////dcs/markdown/workspace/Transform/htmlout/0/nl/ja/com.ibm.websphere.virtualenterprise.doc/odoe_task/todoecnfthrottle.html)

オンデマンド・ルーター (ODR) と、関連したオートノミック・マネージャーは、 サーバーに入る作業に対して賢明 な判断を行い、極度の要求フローがある時にビジネス目標を サポートすることができます。オートノミック要求フ ロー・マネージャー (ARFM) は、 ODR 内で HTTP 要求の優先順位付けを制御します。センサーがそのような過負 荷状態を検出すると、 緊急状態になることがあります。 こうした過負荷状況としては非常に高いノードの使用率、 ARFM コントローラーと要求スケジューリング・ゲートウェイ間の断続的通信障害、およびデータ・プロデューサ ーをモニターしている AsyncPMI とゲートウェイ間の断続的通信障害があります。 これらが発生し、関連して性能 の低下が起こった場合、そうした状態が長引くのを防ぐため、 ゲートウェイはバックエンド・ノードへの要求のデ ィスパッチ率を制御し、 保護する緊急スロットル・コントローラーを 装備しています。ARFM は、IIOP/JMS 要求の バックエンド内で処理されます。

### [メモリー過負荷防止](file:////dcs/markdown/workspace/Transform/htmlout/0/nl/ja/com.ibm.websphere.virtualenterprise.doc/odoe_task/codmopover.html)

メモリー過負荷防止機能は、アプリケーション・サーバーで OutOfMemoryException の発生を防止するために、 オンデマンド・ルーター (ODR) がトラフィックを転送する比率を制限します。サーバー・アフィニティーを持たな いトラフィックが ODR に到着し、存在する可能性のあるすべてのサーバーでのその比率を上回った場合、そのトラ フィックは拒否されます。メモリー過負荷防止の場合、サーバー・アフィニティーを持つトラフィックは拒否され ません。例えば、セッション・アフィニティーを持つ HTTP 要求や SIP in-dialog メッセージなどです。

### [メモリー過負荷防止の構成](file:////dcs/markdown/workspace/Transform/htmlout/0/nl/ja/com.ibm.websphere.virtualenterprise.doc/odoe_task/todconfigmop.html)

以下の指示に従って、管理コンソールからメモリー過負荷防止を構成します。

#### [オートノミック要求フロー・マネージャーとアプリケーション配置のトレース設定](file:////dcs/markdown/workspace/Transform/htmlout/0/nl/ja/com.ibm.websphere.virtualenterprise.doc/odoe_task/rodrtrace.html)

WebSphere Virtual Enterprise mustGather 文書を使用して、オートノミック要求フロー・マネージャーとアプリ ケーション配置のトラブルシューティングを行ってください。

#### [要求優先順位付けの問題](file:////dcs/markdown/workspace/Transform/htmlout/0/nl/ja/com.ibm.websphere.virtualenterprise.doc/odoe_task/rodflowfail.html)

予想外のフロー優先順位付けの動作が発生する場合があります。 要求フロー優先順付けが予期したとおりに機能し ない場合の、いくつかの共通点について説明します。

#### 関連概念

[メモリー過負荷防止](file:////dcs/markdown/workspace/Transform/htmlout/0/nl/ja/com.ibm.websphere.virtualenterprise.doc/odoe_task/codmopover.html)

関連タスク [WebSphere](file:////dcs/markdown/workspace/Transform/htmlout/0/nl/ja/com.ibm.websphere.virtualenterprise.doc/odoe_task/tmanage.html) Virtual Enterprise 環境の管理 [複数層構成での作業係数の構成](file:////dcs/markdown/workspace/Transform/htmlout/0/nl/ja/com.ibm.websphere.virtualenterprise.doc/odoe_task/tarfmmultitier.html) [サービス・ポリシーの定義](file:////dcs/markdown/workspace/Transform/htmlout/0/nl/ja/com.ibm.websphere.virtualenterprise.doc/odoe_task/todrpolicy.html)

関連資料 [管理のロールと特権](file:////dcs/markdown/workspace/Transform/htmlout/0/nl/ja/com.ibm.websphere.virtualenterprise.doc/reference/radministrative.html) [arfmController.py](file:////dcs/markdown/workspace/Transform/htmlout/0/nl/ja/com.ibm.websphere.virtualenterprise.doc/reference/rarfmcontroller.html) スクリプト

### 関連情報

<u> [オートノミック要求フロー・マネージャーのカスタム・プロパティー](file:////dcs/markdown/workspace/Transform/htmlout/0/nl/ja/com.ibm.websphere.virtualenterprise.doc/reference/rarfmbasic.html)</u> [オートノミック要求フロー・マネージャーの拡張カスタム・プロパティー](file:////dcs/markdown/workspace/Transform/htmlout/0/nl/ja/com.ibm.websphere.virtualenterprise.doc/reference/rarfmcustprop.html)

## レート・ベースのオートノミック要求フロー・マネージャー **(ARFM)**

WebSphere® Virtual Enterprise バージョン 7.0 では、オートノミック要求フロー・マネージャー (ARFM) はレート・ベ ースのアルゴリズムを使用します。これにより、ARFM によるアプリケーション・サーバー・リソースのロードおよび保 護がさらに一貫して行われるようになります。

ARFM は、オンデマンド・ルーター (ODR) を介した HTTP および SIP トラフィックの要求フローと、アプリケーション・ サーバー内からの IIOP および MDB トラフィックの要求フローを制御します。バージョン 7.0 より前のリリースでは、 ARFM により並行性制限 (処理が未完の可能性がある要求の最大数など) がリソースごとのベースで施行されました。リソ ースには、ODR プロセス、プロトコル、デプロイメント・ターゲット、およびサービス・ポリシーがあります。長時間実 行要求やハング要求が定期的に発生する一部の状況では、この並行性制限が原因で問題が発生します。

バージョン 7.0 では、デフォルトでレート・ベースの ARFM 機能が使用可能になっています。 この機能を使用不可にする には以下の手順を実行します。

- 1. 管理コンソールで、「システム管理」 > 「セル」 > 「カスタム・プロパティー」 > 「新規」を選択します。
- 2. カスタム・プロパティーの名前を enableRateBasedARFM と指定します。
- 3. カスタム・プロパティーの値を false と指定します。
- 4. セルを再始動します。

# 緊急スロットルの構成

オンデマンド・ルーター (ODR) と、関連したオートノミック・マネージャーは、 サーバーに入る作業に対して賢明な判断 を行い、極度の要求フローがある時にビジネス目標を サポートすることができます。オートノミック要求フロー・マネー ジャー (ARFM) は、 ODR 内で HTTP 要求の優先順位付けを制御します。センサーがそのような過負荷状態を検出すると、 緊急状態になることがあります。 こうした過負荷状況としては非常に高いノードの使用率、ARFM コントローラーと要求 スケジューリング・ゲートウェイ間の断続的通信障害、およびデータ・プロデューサーをモニターしている AsyncPMI と ゲートウェイ間の断続的通信障害があります。 これらが発生し、関連して性能の低下が起こった場合、そうした状態が長 引くのを防ぐため、 ゲートウェイはバックエンド・ノードへの要求のディスパッチ率を制御し、 保護する緊急スロット ル・コントローラーを 装備しています。ARFM は、IIOP/JMS 要求のバックエンド内で処理されます。

ARFM は、コントローラーとゲートウェイの 2 つのパーツを含みます。それぞれの ノード・グループに対して、コントロ ーラーと ODR のゲートウェイのコレクションにより ARFM 機能 が実装されています。ARFM コントローラー (システム で使用可能な場合、eWLM コントローラーにより起動) は、ゲートウェイへの通常のスロットル・ディレクティブを 開始 します。通常モードでは、スロットル・ディレクティブは ARFM コントローラーから RatesMessages 経由で 送られ、ゲ ートウェイでスロットル・コントローラーにより即座に実行されます。

スロットルは、ゲートウェイの各キューに接続しており、デフォルトではスロットルの状態にはなっていません。 緊急事 態が発生するか、ARFM コントローラーから速度メッセージが届くと、スロットルは、スロットル・コントローラーから ディレクティブを受け取り、スロットル状態に変わります。

通常スロットルにもかかわらず、1 つ以上のセンサーが過負荷状態を検出した場合、 ゲートウェイ・スロットル・コント ローラーは緊急モード になります。緊急ブラックアウト・センサーは、ARFM コントローラーと要求スケジューリング・ ゲートウェイの間の通信障害、または AsyncPMI モニター・データ・プロデューサーとゲートウェイの間の通信障害を検 知します。ブラックアウト という用語は、センサーが予想したメッセージを受信しないことを意味します。緊急モードで は、過負荷センサーが警報を停止するまでスロットル・コントローラーは少しずつ ゲートウェイ・キューのディスパッチ 率を低下させます。次に元の設定 (緊急モードに入る前) になるまで率を 少しずつ復元します。これが行われている間、ス ロットル・コントローラーは、 ARFM コントローラーからの率ディレクティブが限度を超えないようにし、 その結果、他 のコントローラーによって行われたスロットル決定の保全性が確保されます。これらのコンポーネントは、一緒に作動す ることで、 着信要求を適切に制限します。

- EmergencyRateChangeStep=x:xは0から 100 までの整数で、 スロットル率の段階的減少/増加の各ステップで率 のパーセンテージの変更を指定します。デフォルト値は 20 です。
- EmergencyRateChangeInterval=x: x は、緊急モードでの2つの連続する率変更ステップの間の時間 (ミリ秒) で す。デフォルト値は 15000 です。 EmergencyBlackoutMultiplier=x: x は緊急ブラックアウト・センサーへの入力として使用される 別の通常メッセ ージ・サイクルで乗算される乗数です。EmergencyBlackoutMultiplier パラメーターは、警告発信までの待機時間 をセンサーに間接的に知らせる構成パラメーターです。この間隔は、このパラメーターと、連続したメッセージ間 の標準の予想間隔との積 (乗算) で決定されます。デフォルト値は 2 です。
- EmergencyCPUUtilLimit=x:xは0から 100 までの整数で、緊急スロットルを起動するバックエンド・ノードのプ ロセッサー使用率ウォーターマークを指定します。デフォルト値は 100 です。
- TokenBucketSizeMillis=x:xはキューのトークン・バケットに累積できるトークン数です。デフォルト値は 1000 です。

関連タスク <u> [オートノミック要求フロー・マネージャーの構成](file:////dcs/markdown/workspace/Transform/htmlout/0/nl/ja/com.ibm.websphere.virtualenterprise.doc/odoe_task/todtunearfm.html)</u>

複数のセンサーが緊急状態を検出すると、 スロットル・コントローラーは緊急モードになります。それぞれのセンサー は、警告発信か警告停止の 2 つの状態の いずれかになります。緊急状態の場合、emergency\_throttle と emergency unthrottle のスロットル・コントローラーの 2 つのフェーズがあります。emergency throttle フェーズの 間、スロットルはセンサーが1つでも警告発信していれば、すべてのキュー率を削減します。emergency\_unthrottle フェーズでは、すべてのセンサーは警告停止の状態に戻り、 すべてのキュー率を、緊急モードに入る前の元の値 になるま で少しずつ復元します。

バージョン 6.1.0.5 以降では、デフォルトでは緊急スロットルは使用不可に設定されています。緊急状態が検出されれ ば、ログに ARFM4998W メッセージが表示され続ける可能性がありますが、この状態によってトラフィックが抑制される ことはありません。ODR ホストの WAS\_HOME/profiles/node/properties/arfm.cfg ファイルに以下のエントリーを追加 することで、緊急スロットルを使用可能に設定することができます。

### EnableEmergencyThrottling=true

ARFM コントローラー (eWLM により起動) からの率ディレクティブの実行は、 デフォルトで使用可能になっていま す。arfm.cfg ファイルに以下のエントリーを追加することで、これを使用不可に設定することができます。

### EnableExternalThrottling=false

arfm.cfg ファイルに追加できる他の構成パラメーターについては、以下のリストを参照してください。

# メモリー過負荷防止

メモリー過負荷防止機能は、アプリケーション・サーバーで OutOfMemoryException の発生を防止するために、オンデ マンド・ルーター (ODR) がトラフィックを転送する比率を制限します。サーバー・アフィニティーを持たないトラフィッ クが ODR に到着し、存在する可能性のあるすべてのサーバーでのその比率を上回った場合、そのトラフィックは拒否され ます。メモリー過負荷防止の場合、サーバー・アフィニティーを持つトラフィックは拒否されません。例えば、セッショ ン・アフィニティーを持つ HTTP 要求や SIP in-dialog メッセージなどです。

メモリー過負荷を防止するために、メモリー過負荷防止機能は、まず最大ヒープ・サイズの最大使用率を超えることなく 維持できる最大比率 (すなわち 1 秒当たりの呼び出し数) を検出する必要があります。メモリー過負荷防止機能は、最大比 率を検出していきながら、徐々にアフィニティーを使用しないトラフィックを許可していきますが、残ったものは拒否し ます。最初は、アフィニティーを持たず、多数になる可能のある HTTP 要求や SIP メッセージは、コード 503 で拒否され ます (エラー・コードが変更されていない場合)。WebSphere Virtual Enterprise は、サーバー再始動を通してこの最大比 率を維持するので、一度最大比率を認識する必要があります。セッションやダイアログの存続時間の変更のために、最大 比率が徐々に変わることがありますが、こうした存続時間の変更は一般的に比較的時間をかけて行われるので、メモリー 過負荷防止機能はこうした変化に対応することができます。最大比率を検出するには、この比率が少なくとも平均化時間 枠の間は比較的安定に保たれていなければなりません。この平均化時間枠は、最低限、大半の HTTP セッション、SIP ダイ アログ、またはアプリケーション・セッションの存続時間と同じにする必要があります。したがって平均化時間枠が長く なれば、それだけ初期化に時間がかかることになります。

SIP および HTTP の場合、動的クラスターが自動モードになっていると、複製が原因で招く CPU およびヒープのオーバー ヘッドのため、メモリー過負荷防止および CPU 過負荷防止が機能するかどうかは保証されません。

## **WebSphere eXtreme Scale** に関する考慮事項

別のアプリケーション・サーバーが始動または停止すると、WebSphere® eXtreme Scale は、稼働中のアプリケーショ ン・サーバーに追加メモリーを割り振る場合があります。現在、メモリー過負荷防止ではこのメモリー割り振りは制御さ れません。このため、メモリー使用率が既に高くなっている場合に、メモリーの追加の制御されていない割り振りが行わ れると、OutOfMemoryException が発生する可能性があります。例えば、アプリケーション・サーバー AS1 でメモリー の最大使用率設定が 90% で、現在のヒープ使用率が 90% に近づいている場合、アプリケーション・サーバー AS2 が始 動または停止すると、AS2 への複製が行われるため、AS1 で OutOfMemoryException が発生する可能性があります。ア プリケーション・サーバーの始動または停止時に必要になる可能性のある複製に対しても常に十分なメモリーが予約され る程度に、最大ヒープ使用率の低く設定する必要があります。最大メモリー使用率が 56% に設定されている場合、メモリ ー過負荷防止により、動的クラスターでの OutOfMemoryException の発生が防止されます。

関連概念

[要求フロー優先順位付けの概要](file:////dcs/markdown/workspace/Transform/htmlout/0/nl/ja/com.ibm.websphere.virtualenterprise.doc/prodovr/codoerequestflow.html)

関連タスク [メモリー過負荷防止の構成](file:////dcs/markdown/workspace/Transform/htmlout/0/nl/ja/com.ibm.websphere.virtualenterprise.doc/odoe_task/todconfigmop.html)

関連情報

[オートノミック要求フロー・マネージャーのカスタム・プロパティー](file:////dcs/markdown/workspace/Transform/htmlout/0/nl/ja/com.ibm.websphere.virtualenterprise.doc/reference/rarfmbasic.html)

# メモリー過負荷防止の構成

以下の指示に従って、管理コンソールからメモリー過負荷防止を構成します。

### 始める前に

オートノミック要求フロー・マネージャー (ARFM) を構成します。[オートノミック要求フロー・マネージャーの構成](file:////dcs/markdown/workspace/Transform/htmlout/0/nl/ja/com.ibm.websphere.virtualenterprise.doc/odoe_task/todtunearfm.html) を参 照してください。

### このタスクについて

メモリー過負荷を防止するために、メモリー過負荷防止機能は、まず最大ヒープ・サイズの最大使用率を超えることなく 維持できる最大比率 (すなわち 1 秒当たりの呼び出し数) を検出する必要があります。メモリー過負荷防止機能は、最大比 率を検出していきながら、徐々にアフィニティーを使用しないトラフィックを許可していきますが、残ったものは拒否し ます。最初は、アフィニティーを持たず、多数になる可能のある HTTP 要求や SIP メッセージは、コード 503 で拒否され ます (エラー・コードが変更されていない場合)。WebSphere Virtual Enterprise は、サーバー再始動間でこの最大比率を 持続するので、この最大比率を一度検出する必要があります。セッションやダイアログの存続時間の変更のために、最大 比率が徐々に変わることがありますが、こうした存続時間の変更は一般的に比較的時間をかけて行われるので、メモリー 過負荷防止機能はこうした変化に対応することができます。最大比率を検出する際、WebSphere Virtual Enterprise は、 この比率を少なくとも平均化時間枠として比較的安定に保つ必要があります。この平均化時間枠は、最低限、大半の HTTP セッション、SIP ダイアログ、またはアプリケーション・セッションの存続時間と同じにする必要があります。したがって 平均化時間枠が長くなれば、それだけ開始に時間がかかることになります。

関連タスク <u> [オートノミック要求フロー・マネージャーの構成](file:////dcs/markdown/workspace/Transform/htmlout/0/nl/ja/com.ibm.websphere.virtualenterprise.doc/odoe_task/todtunearfm.html)</u>

メモリー過負荷防止は、デフォルトでは使用不可となっています。管理コンソールから使用可能にするには、以下の手順 に従ってください。

### 手順

- 1. 「動作ポリシー」**>**「オートノミック・コントローラー」**>**「オートノミック要求フロー・マネージャー」 と展開します。
- 2. 「メモリー過負荷防止**: WebSphere Application Server** ヒープ・サイズの最大使用率」フィールドに 100 未満の値を入力します。
- 3. 「サーバー」**>**「動的クラスター」**>**<「動的クラスター」**>**「サーバー・テンプレート」**>**「クラス・ロー ダー」**>**「プロセス定義」**>**「**Java** 仮想マシン」と展開します。
- 4. 「汎用 **JVM** 引数」 を -agentlib:HeapDetect -Xgcpolicy:gencon -Xdump:heap:events=user に設定します。

### 関連概念

[メモリー過負荷防止](file:////dcs/markdown/workspace/Transform/htmlout/0/nl/ja/com.ibm.websphere.virtualenterprise.doc/odoe_task/codmopover.html)

### 関連情報

[オートノミック要求フロー・マネージャーのカスタム・プロパティー](file:////dcs/markdown/workspace/Transform/htmlout/0/nl/ja/com.ibm.websphere.virtualenterprise.doc/reference/rarfmbasic.html)

# オートノミック要求フロー・マネージャーとアプリケーション配置のトレース 設定

WebSphere® Virtual Enterprise mustGather 文書を使用して、オートノミック要求フロー・マネージャーとアプリケー ション配置のトラブルシューティングを行ってください。

サポート・チームは WebSphere Virtual Enterprise の各バージョンに対して、[mustGather](http://www-1.ibm.com/support/search.wss?rs=3023&apar=include&q1=MustGatherDocument&tc=SSPPLQ&loc=en_US&cs=utf-8&lang=en&sort=rk&p=1) 文書の提供および保守を行 っています。

関連概念 [緊急スロットルの構成](file:////dcs/markdown/workspace/Transform/htmlout/0/nl/ja/com.ibm.websphere.virtualenterprise.doc/odoe_task/todoecnfthrottle.html)

関連タスク [オートノミック要求フロー・マネージャーの構成](file:////dcs/markdown/workspace/Transform/htmlout/0/nl/ja/com.ibm.websphere.virtualenterprise.doc/odoe_task/todtunearfm.html)

関連資料 [要求優先順位付けの問題](file:////dcs/markdown/workspace/Transform/htmlout/0/nl/ja/com.ibm.websphere.virtualenterprise.doc/odoe_task/rodflowfail.html)

# 要求優先順位付けの問題

予想外のフロー優先順位付けの動作が発生する場合があります。 要求フロー優先順付けが予期したとおりに機能しない場 合の、いくつかの共通点について説明します。

## **HTTP** 要求はすべて任意

ご使用の環境ですべての入力要求を同等に扱う場合、 サービス・ポリシーを定義して、 適切なアプリケーション・モジュ ール Uniform Resource Identifiers (URI) に 適用する必要はありません。ベストエフォート・アプローチは、 *任意 と*も 呼ばれていますが、デフォルト・ポリシーです。 サービス・ポリシーが確実に構成され、適用されるように 以下のアクシ ョンを実行します。

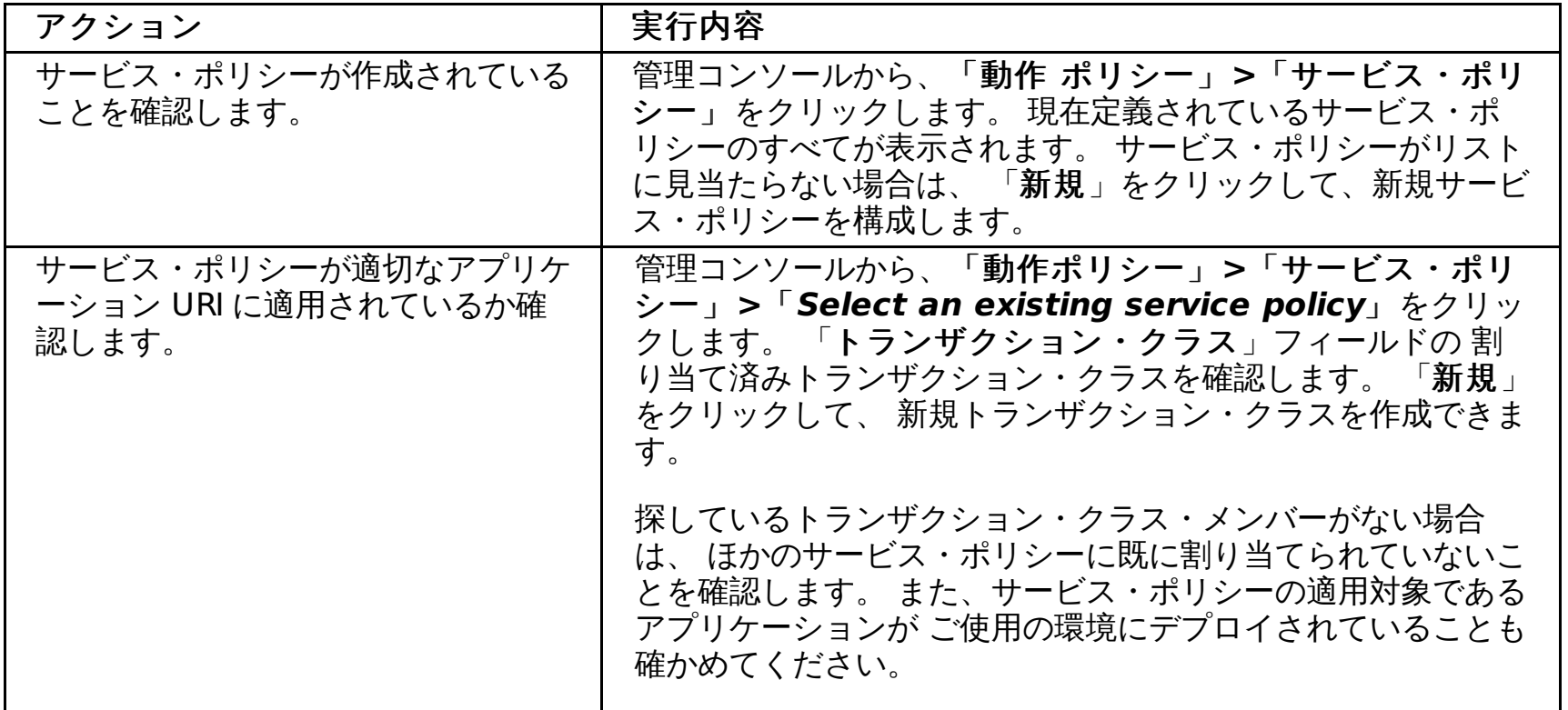

## 要求優先順位付けの低速な応答時間

オートノミック要求フロー・マネージャー (ARFM) のリアクションが 十分な速さではないために、要求優先順位付けの応 答時間が低下している場合は、 ARFM [設定値を調整することができます。詳しくは、オートノミック要求フロー・マネー](file:////dcs/markdown/workspace/Transform/htmlout/0/nl/ja/com.ibm.websphere.virtualenterprise.doc/odoe_task/todtunearfm.html) ジャーの構成を参照してください。 特に、 「**Set Control Cycle Length Minimum**」の設定を見直して、適切な値 を選択してください。

## **CPU** 使用率が **1** つ以上のバックエンド・ノードで **100%** に保持

関連タスク <u> [オートノミック要求フロー・マネージャーの構成](file:////dcs/markdown/workspace/Transform/htmlout/0/nl/ja/com.ibm.websphere.virtualenterprise.doc/odoe_task/todtunearfm.html)</u>

ARFM は、システムから各トランザクション・クラスが必要とする作業量を絶えず計算し、要求がシステムに入ってくる と精密になります。 ARFM を最適化するには、 作業負荷を大幅に変えながら長時間、システムを稼働させます。 作業負荷 のこの変動と長時間にわたる稼働時間を組み合わせることにより、ARFM はそれ自体を細かく調整し、より正確な推定値 を提供して、問題状態を回避することができます。

1 つ以上のノードが高い使用率を維持し、 残りのノードは正常に稼働している場合は、 ARFM の調整の精度を高めること ができます。詳しくは、[オートノミック要求フロー・マネージャーの構成](file:////dcs/markdown/workspace/Transform/htmlout/0/nl/ja/com.ibm.websphere.virtualenterprise.doc/odoe_task/todtunearfm.html)を参照してください。 特に、「**Maximum CPU Utilization**」の設定を見直して、ノードが現在使用している値よりも低い値を選択してください。

トランザクション・クラスのグループ化を常に行っているか確認します。 例えば、サービス・ポリシー値が高い URI と同 一の トランザクション・クラスにある、サービス値が任意または低い URI を グループ化しないでください。 同一のトラ ンザクション・クラスにあり、デマンドが大幅に変動する要求を 混合すると、ARFM が不正確な推定値を算出することに なります。トランザクション・クラスを変更するには、「動作ポリシー」**>**「サービス・ポリシー」**>**「**Select an existing service policy**」をクリックし、トランザクション・クラス・フィールドを検証して整合性のあるグループ化 が行われるようにします。

## 異機種混合のセルでは、セル内のすべてのノードが同等に使用される訳ではない

システムは設計通りに稼働しています。 ロード・バランサーは、 クラスター内のすべてのバックエンド・ノードで応答時 間を均一にしようとします。 1 つのノードがほかのものよりも能力が劣る場合、 ロード・バランサーは、能力の劣るノー ドには作業量を少なく配布して、 より高速なノードの応答時間に近い応答時間になるようにします。

## **MustGather** 文書

WebSphere® Virtual Enterprise mustGather 文書を使用して、オートノミック要求フロー・マネージャーとアプリケー ション配置のトラブルシューティングを行ってください。サポート・チームは WebSphere Virtual Enterprise の各バージ ョンに対して、[mustGather](http://www-1.ibm.com/support/search.wss?rs=3023&apar=include&q1=MustGatherDocument&tc=SSPPLQ&loc=en_US&cs=utf-8&lang=en&sort=rk&p=1) 文書の提供および保守を行っています。

# 関連概念

<u>[動作ポリシー](file:////dcs/markdown/workspace/Transform/htmlout/0/nl/ja/com.ibm.websphere.virtualenterprise.doc/prodovr/codoeoperationalpolicy.html)</u>

# 動的アプリケーション配置の構成

動的アプリケーション配置は、WebSphere Virtual Enterprise の動的操作の機能が共に作動するプロセスで、 変化するサ ービス・ポリシー定義の流動的な作業要求に応じるアプリケーション・インスタンス を開始および停止させます。この一 連のアクションは、アプリケーション配置コントローラーによって制御されます。

### 始める前に

- オンデマンド・ルーター (ODR) を作成し、オートノミック要求フロー・マネージャーを 構成してから、アプリケー ション配置を構成してください。[オートノミック要求フロー・マネージャーの構成](file:////dcs/markdown/workspace/Transform/htmlout/0/nl/ja/com.ibm.websphere.virtualenterprise.doc/odoe_task/todtunearfm.html) を参照してください。
- サービス・ポリシーを作成します。<u>[サービス・ポリシーの定義](file:////dcs/markdown/workspace/Transform/htmlout/0/nl/ja/com.ibm.websphere.virtualenterprise.doc/odoe_task/todrpolicy.html)</u> を参照してください。
- 適切な管理ロールがあることを確認します。アプリケーション配置コントローラーの構成を変更する場合は、コン フィギュレーターまたは管理者の管理ロールが必要です。 ランタイム設定を変更する場合は、オペレーターまたは 管理者の管理ロールが必要です。

### 手順

● [動的クラスターの作成](file:////dcs/markdown/workspace/Transform/htmlout/0/nl/ja/com.ibm.websphere.virtualenterprise.doc/odoe_task/todrdynamiccluster.html)

動的クラスターは、アプリケーションのデプロイメント・ターゲットです。動的クラスターを作成する場合は、ア プリケーション・インスタンスまたはクラスター・メンバーの最小および最大数を定義します。 アプリケーション 配置コントローラーは、使用可能なこれらのインスタンス数を維持し、定義されたサービス・ポリシーの要求を満 たすように機能します。

● [アプリケーション配置コントローラーのモニターおよびチューニング](file:////dcs/markdown/workspace/Transform/htmlout/0/nl/ja/com.ibm.websphere.virtualenterprise.doc/odoe_task/todmonitorapc.html)

アプリケーション配置コントローラーを使用可能または使用不可にし、配置変更間の最小時間、サーバー操作タイ ムアウトなど、その他の設定を調整することができます。

● [マルチセル・パフォーマンス管理の構成](file:////dcs/markdown/workspace/Transform/htmlout/0/nl/ja/com.ibm.websphere.virtualenterprise.doc/odoe_task/tmcpconfig.html)

CPU やメモリー使用率などのリソースのオーバープロビジョンを回避するため、ご使用の環境でマルチセル・パフ ォーマンスを構成し、管理します。

● Elasticity [モードの構成](file:////dcs/markdown/workspace/Transform/htmlout/0/nl/ja/com.ibm.websphere.virtualenterprise.doc/odoe_task/tcfgelastic.html)

Elasticity モードを使用可能にして、アプリケーション配置コントローラーが、サービス・ポリシーの目標を満たし ながら、使用されるノード数を最小にし、不要なノードを削除するロジックを追加できます。

### [アプリケーション配置の概説](file:////dcs/markdown/workspace/Transform/htmlout/0/nl/ja/com.ibm.websphere.virtualenterprise.doc/odoe_task/codappplacement.html)

Internet InterORB Protocol (IIOP)、Java Message Service (JMS)、および HTTP 要求タイプの動的なアプリケー ション配置は、さまざまな製品コンポーネントの連携によって達成されます。これらのコンポーネントには、動的 クラスター、オンデマンド・ルーター (ODR) とその関連するオートノミック・マネージャー、およびアプリケーシ ョン配置コントローラーがあります。アプリケーションの作業要求の変動ボリュームは、アプリケーション配置機 能によってアプリケーション・サーバー側に動的に適合します。アプリケーション配置機能によって定義されたビ ジネス目標の整合性が確実になります。

### [動的アプリケーションの配置](file:////dcs/markdown/workspace/Transform/htmlout/0/nl/ja/com.ibm.websphere.virtualenterprise.doc/odoe_task/codoeprovision.html)

WebSphere Virtual Enterprise では、 動的アプリケーション配置は、負荷配分、サービス・ポリシー、 および使 用可能なリソースに基づいて行われます。アプリケーションは、WebSphere Virtual Enterprise 環境内の さまざ まなレベルで実行できます。その範囲は、 アプリケーションの相対的重み値の変更から WebSphere Virtual Enterprise セルの 拡張まで及びます。変更内容がより抜本的であり、インパクトがより甚大であると、 アプリケ ーションの実行に要する時間が長くなります。

#### <u>[マルチセル・パフォーマンス管理の構成](file:////dcs/markdown/workspace/Transform/htmlout/0/nl/ja/com.ibm.websphere.virtualenterprise.doc/odoe_task/tmcpconfig.html)</u>

CPU やメモリー使用率などのリソースのオーバープロビジョンを回避するため、ご使用の環境でマルチセル・パフ ォーマンスを構成し、管理します。

### [複数セル間の通信を手動で使用不可にする](file:////dcs/markdown/workspace/Transform/htmlout/0/nl/ja/com.ibm.websphere.virtualenterprise.doc/odoe_task/tmanunlink.html)

unlinkCells.sh|.bat スクリプトを実行する代わりに一連の手順を実行して、手動で複数セル間のオーバーレイ通信 を使用不可にすることができます。

#### **Elasticity** [モードの構成](file:////dcs/markdown/workspace/Transform/htmlout/0/nl/ja/com.ibm.websphere.virtualenterprise.doc/odoe_task/tcfgelastic.html)

アプリケーション配置コントローラーが、サービス・ポリシーの目標を満たしながら、使用されるノード数を最小 にし、不要なノードを削除するロジックを追加するように Elasticity モードを構成します。また、 特定の動的クラ スターがサービス・ポリシーを満たしていないことをコントローラーが認識し、 かつ使用可能なすべてのサーバー が開始済みである場合にコントローラーがノードを追加するように、Elasticity モードを構成してロジックを追加す ることができます。

### [アプリケーション配置コントローラーのモニターおよびチューニング](file:////dcs/markdown/workspace/Transform/htmlout/0/nl/ja/com.ibm.websphere.virtualenterprise.doc/odoe_task/todmonitorapc.html)

アプリケーション配置コントローラーは、デフォルト設定で動作するよう設計されています。しかし、最良の結果 を確実にするため、 アプリケーション配置コントローラーの微調整が必要になる場合があります。

### [アプリケーション配置に関するよくある質問](file:////dcs/markdown/workspace/Transform/htmlout/0/nl/ja/com.ibm.websphere.virtualenterprise.doc/odoe_task/rodappfail.html)

予想外のアプリケーション配置の振る舞いが発生する場合があります。 このトピックでは、アプリケーション配置 が予期したとおりに機能しない場合に確認する、よくある質問および一般的な事項について説明します。

[アプリケーション配置コントローラー・ログ](file:////dcs/markdown/workspace/Transform/htmlout/0/nl/ja/com.ibm.websphere.virtualenterprise.doc/odoe_task/rodapclogs.html)

ログ・ファイルを使用して、新規インスタンスの配置など、アプリケーション配置コントローラーに関する問題の トラブルシューティングを行うことができます。

## 関連概念

[アプリケーション配置の概説](file:////dcs/markdown/workspace/Transform/htmlout/0/nl/ja/com.ibm.websphere.virtualenterprise.doc/odoe_task/codappplacement.html)

関連情報

- [アプリケーション配置カスタム・プロパティー](file:////dcs/markdown/workspace/Transform/htmlout/0/nl/ja/com.ibm.websphere.virtualenterprise.doc/reference/rodplacecustprop.html)

# アプリケーション配置の概説

Internet InterORB Protocol (IIOP)、Java Message Service (JMS)、および HTTP 要求タイプの動的なアプリケーション 配置は、さまざまな製品コンポーネントの連携によって達成されます。これらのコンポーネントには、動的クラスター、 オンデマンド・ルーター (ODR) とその関連するオートノミック・マネージャー、およびアプリケーション配置コントロー ラーがあります。アプリケーションの作業要求の変動ボリュームは、アプリケーション配置機能によってアプリケーショ ン・サーバー側に動的に適合します。アプリケーション配置機能によって定義されたビジネス目標の整合性が確実になり ます。

アプリケーション配置は、要求フロー優先順位付け機能に対する自然拡張機能です。ODR と その関連したオートノミッ ク・マネージャーが、ワークフローが定義されたポリシーに 適切に従うことを確実にするのに対し、アプリケーション配 置機能は、 そこで実行されているアプリケーションおよびノードが作業の流入を サポートするために適切なレベルを維持 することを確実にします。ワークフローが少ないときは、リソース・プール内で実行されるアプリケーション・インスタ ンスは最小に保持されます。大量のワークフローがあるときは、 要求に対応するために、実行するアプリケーション・イ ンスタンスが増加します。

以下の図は、要求ワークフローが少ないとき、つまり要求フローがオフピーク時にあるときの株式取引会社のアプリケー ション配置プロセスを示しています。ODR とそのマネージャーは、受信要求フローの優先順位付けを制御します。 アプリ ケーション配置機能の意思決定ユニットは、受信 Universal Resource Identifier (URI) 要求のサービス・ポリシーおよび 指定されたアプリケーション・サーバー・リソースの要求レベルを認識しています。結果として、実行されているアプリ ケーション・インスタンスは指定された要求が満足するものです。

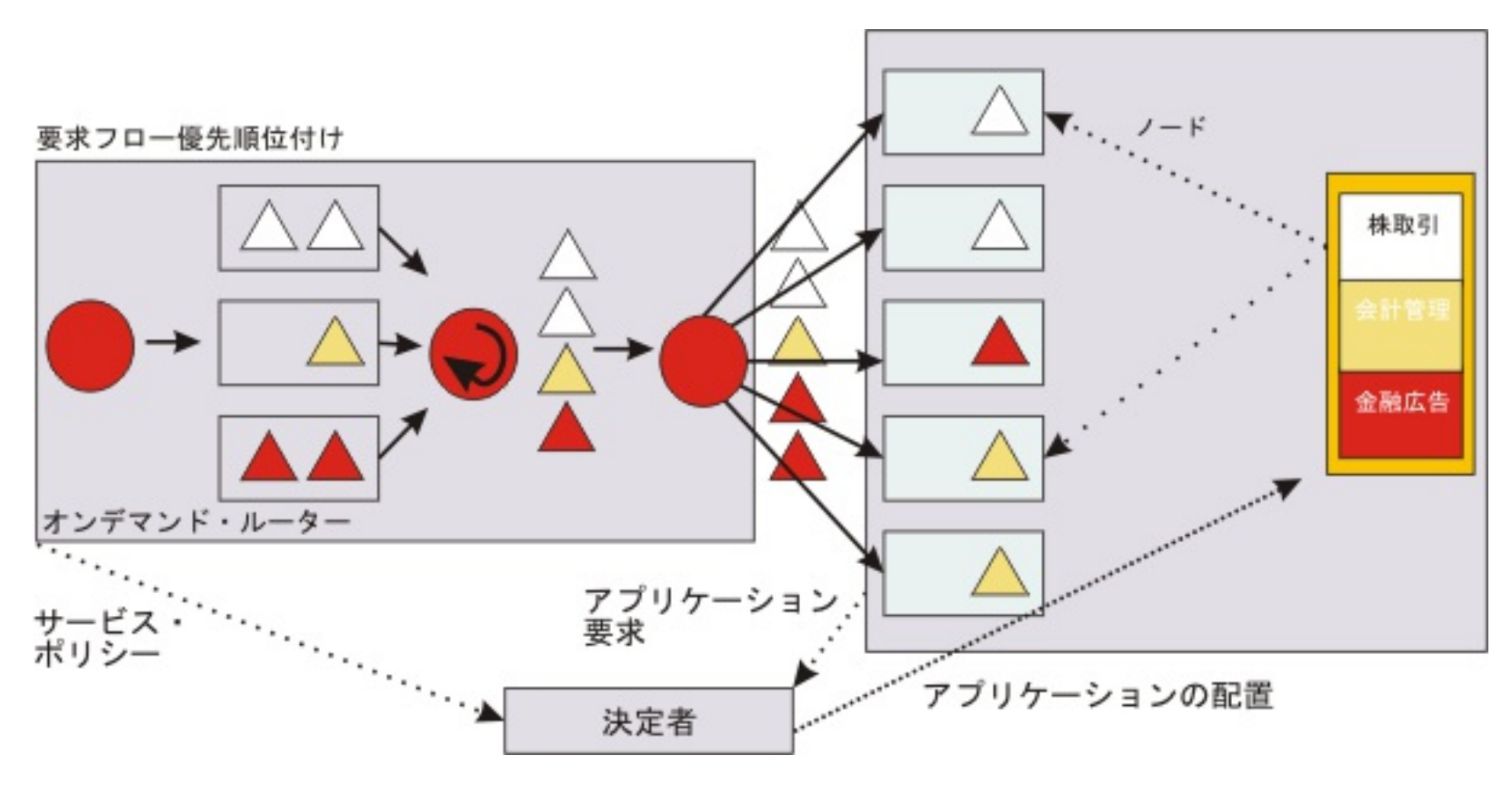

以下の図は、受信 URI 要求で突然の増加が発生したことを示しています。 例えば、現在昼食時間で、すべてのオンライン 取引顧客が個人使用で Web に自由にアクセスします。 この突然の作業要求変動は、その他の環境では対応に手操作による 介入が必要ですが、動的操作のオートノミック機能によって処理されます。

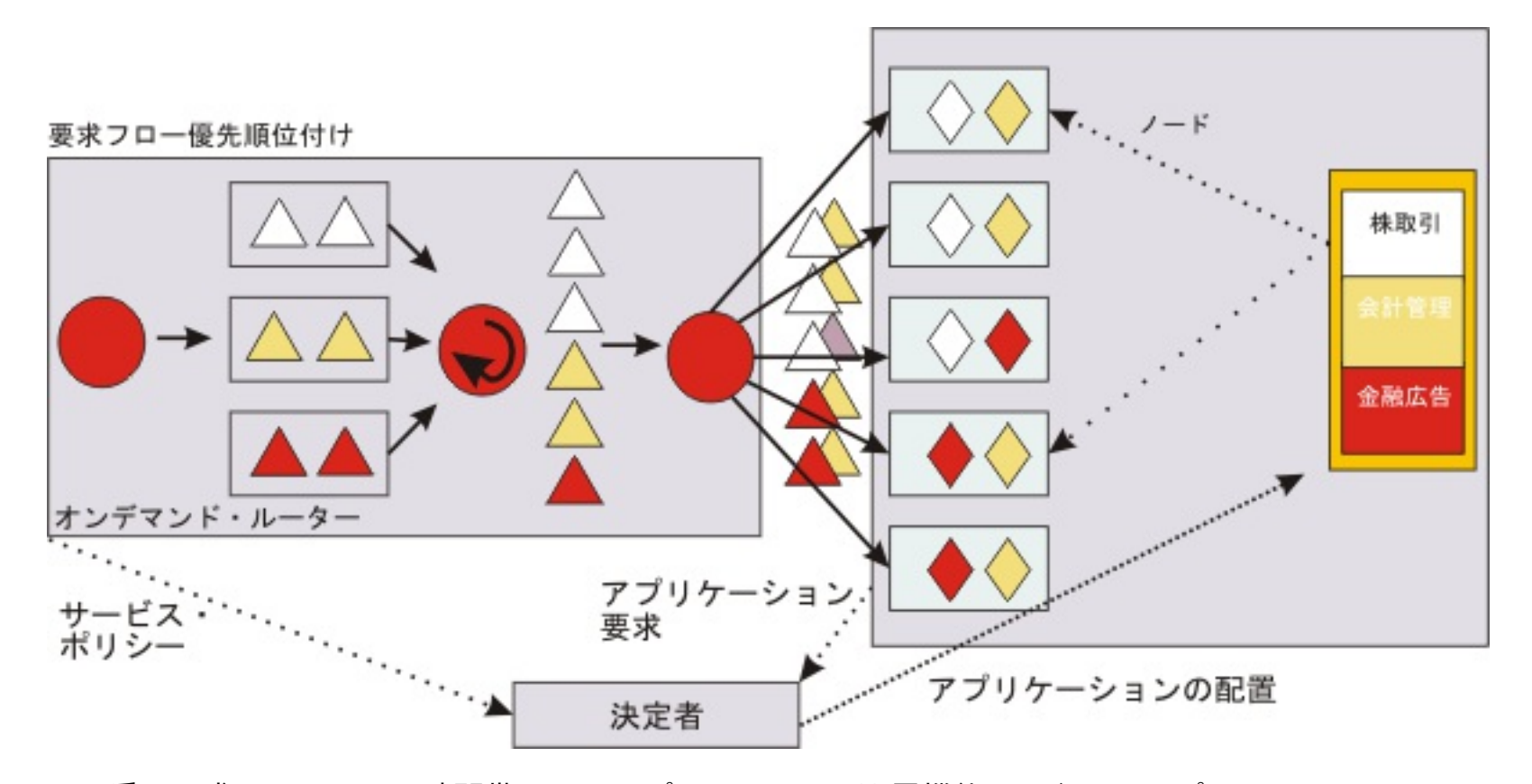

より重い要求フローがある時間帯では、アプリケーション配置機能は、多くのアプリケーション URI のために作成された ビジネス目標に確実に適合しなければなりません。 結果として、動的操作のオートノミック・マネージャーは、連携して 環境のバランスをとらなければなりません。 前の図形で達成されたバランスを見ることができます。 サービス・ポリシー 定義のバランスがとれている間は、ワークフロー変動は、使用可能なノード上で実行されているアプリケーション・イン スタンスの増加によって適合されます。 ピークが下降すると、アプリケーション配置機能は、実行するアプリケーショ ン・インスタンスの数をそれに従って削減します。

動的アプリケーション配置の機能性には、基本的な WebSphere® Virtual Enterprise コンポーネントが必要です。アプリ ケーション配置には、動的クラスター、およびサービス・ポリシーが必要です。. 動的クラスターは、アプリケーション・ デプロイメント・ターゲットです。サービス・ポリシーは、特定のアプリケーションに割り当てられたパフォーマンス目

標です。

これらのコンポーネントは、オートノミック・マネージャーと統合されると、動的アプリケーション配置をサポートしま す。

WebSphere Extended Deployment Compute Grid コンポーネントを WebSphere Virtual Enterprise コンポーネント とともに使用している場合、ジョブ・スケジューラーとのアプリケーションの動的配置機能がサポートされます。オンラ イン作業負荷とバッチ作業負荷の両方を動的クラスターで処理している限り、アプリケーション配置コントローラーは、 スケジューラーおよびオートノミック要求フロー・マネージャーと連携して、サーバーの過負荷保護機能を提供します。 この過負荷保護は、静的クラスター・メンバーに対してはサポートされていません。 バッチ・ジョブは大量のプロセッサ ー能力を消費し、長時間実行することがあるため、使用率制限を超えることがあります。

WebSphere Extended Deployment Compute Grid コンポーネントを WebSphere Virtual Enterprise コンポーネント とあわせてインストールした場合、ジョブ・スケジューラーはエンドポイント選択プロセスの際にアプリケーション配置 コントローラーを参照します。カスタム・プロパティー UseAPCEndpointSelection をジョブ・スケジューラーに false として構成すれば、 アプリケーション配置コントローラーとジョブ・スケジューラーの統合を無効にできます。 このカス タム・プロパティーを使用すれば、ジョブ・スケジューラーが、アプリケーション配置コントローラーにエンドポイント を選択するように要求しないようにすることができます。このカスタム・プロパティーを false に設定すれば、ジョブ・ スケジューラーによって特定のエンドポイントが選択されます。

### 関連概念

[要求フロー優先順位付けの概要](file:////dcs/markdown/workspace/Transform/htmlout/0/nl/ja/com.ibm.websphere.virtualenterprise.doc/prodovr/codoerequestflow.html)

### 関連タスク [動的アプリケーション配置の構成](file:////dcs/markdown/workspace/Transform/htmlout/0/nl/ja/com.ibm.websphere.virtualenterprise.doc/odoe_task/todapp.html)

関連情報

[ジョブ・スケジューラーのカスタム・プロパティー](http://publib.boulder.ibm.com/infocenter/wxdinfo/v6r1m1/index.jsp?topic=/com.ibm.websphere.gridmgr.doc/info/reference/rccgcustprop.html)

# 動的アプリケーションの配置

WebSphere® Virtual Enterprise では、 動的アプリケーション配置は、負荷配分、サービス・ポリシー、 および使用可 能なリソースに基づいて行われます。アプリケーションは、WebSphere Virtual Enterprise 環境内の さまざまなレベルで 実行できます。その範囲は、 アプリケーションの相対的重み値の変更から WebSphere Virtual Enterprise セルの 拡張ま で及びます。変更内容がより抜本的であり、インパクトがより甚大であると、 アプリケーションの実行に要する時間が長 くなります。

リソースを動的に配置することによって、 WebSphere Virtual Enterprise はハードウェアをより効率よく使用できます。 デプロイされたアプリケーションの組み合わせが多岐にわたるとすれば、すべてのアプリケーションが同時に ハイ・デマ ンド状態にあることはほとんどないでしょう。WebSphere Virtual Enterprise はこの状態を活用しています。そのため に、必要な所ではリソース割り振りをサポートして、ハードウェアの使用効率を高めています。その結果、企業は、各ア プリケーションの最大負荷を同時に満たすような ハードウェアを必要としなくなり、 必要とされた IT 投資を大幅に縮小 することができます。

動的アプリケーション配置機能は、 アプリケーション配置コントローラー、動的ワークロード・マネージャー (DWLM)、 およびオートノミック要求フロー・マネージャー (ARFM) の 3 つの オートノミック・マネージャーによって構成されてい ます。

各オートノミック・マネージャーは、 共通の目標を達成するための処理機能を提供します。目標は、 使用可能な能力を、 デプロイされたアプリケーションと 構成済みサービス・クラスに割り振ることです。 あるアプリケーションに割り振られ ている能力の変更が必要になると、オートノミック・マネージャーは先頭または最速のレベルからアクションを実行しま す。デマンドを変更してもこれらの単純な調整は効果がないので、より過激な手段が必要になります。 例えば、 WebSphere Virtual Enterprise のオートノミック・マネージャーならば、 サービス・ポリシーに関連付けられている要求 のディスパッチング優先順位を 変更することから開始します。WebSphere Virtual Enterprise は、このような調整を数秒 ごとに行います。しかし、 このような調整はクラスターのサイズが過小である場合は効果がありません。 WebSphere Virtual Enterprise は、動的クラスターのサイズを数十分の時間単位で変更します。

### 動的アプリケーション配置の課題

あるアプリケーションを動的に配置するという課題には、 その能力の増減が含まれ、幾つかのレベルで実行できます。 リ ソース割り振りを変更する方法は、オートノミック・マネージャーを使用して決定されます。オートノミック・マネージ ャーは、さまざまなパフォーマンス測定基準をモニターし、モニター済みデータを解析して、予定されたアクションを導 きます。 WebSphere Virtual Enterprise は、 構成可能な各種レベルの自律性をサポートします。 ほとんどのオートノミ ック・モードでは、 オートノミック・マネージャーは、計画したアクションを実行する自由を 認可されています。 ほとん どの手動モードでは、オートノミック・マネージャーは、 管理者が手動で実行する必要があるアクションを推奨します。

### 関連概念

[動的操作の概要](file:////dcs/markdown/workspace/Transform/htmlout/0/nl/ja/com.ibm.websphere.virtualenterprise.doc/prodovr/codoe.html)

関連タスク [動的アプリケーション配置の構成](file:////dcs/markdown/workspace/Transform/htmlout/0/nl/ja/com.ibm.websphere.virtualenterprise.doc/odoe_task/todapp.html)

## マルチセル・パフォーマンス管理の構成

CPU やメモリー使用率などのリソースのオーバープロビジョンを回避するため、ご使用の環境でマルチセル・パフォーマ ンスを構成し、管理します。

### 始める前に

- WebSphere® Virtual Enterprise バージョン 7.0 を使用している場合は、linkCells.sh|.bat スクリプトを実行する 前に必ず、ご使用の WebSphere Application Server Network Deployment 環境に PM37795 をインストールし てください。暫定修正をダウンロードするには、Fix [Central](http://www.ibm.com/support/fixcentral/) を参照してください。
- 互いに通信する必要があるセルを作成し、構成します。

### このタスクについて

マルチセル・パフォーマンス管理を構成する際、複数のセルは、共通のリソースを共有するため、単一のユニットとして 管理されます。機能的観点から、動的クラスター、過負荷防止などの WebSphere Virtual Enterprise のパフォーマンス管 理は、同じハードウェアの複数のセルで、単一セル内でのパフォーマンス管理と同じように運用されます。このフィーチ ャーはアプリケーション配置コントローラーに直接適用され、トポロジー全体で動的配置と Elasticity を使用した管理を可 能にします。

- マルチセル・パフォーマンス管理を自動的に構成するには、以下のステップを実行します。
	- 1. 次のカスタム・プロパティーを設定し、CellA をセンター・セルとして指定します。
		- a. 管理コンソールで、「システム管理」 > 「セル」 > 「カスタム・プロパティー」 > 「新規」を 選択します。
		- b. カスタム・プロパティーの名前を CenterCell と入力します。
		- c. カスタム・プロパティーの値を true と指定します。
		- d. 「**OK**」をクリックして、変更を保存し、同期化します。

マルチセル・パフォーマンス管理は、スター型トポロジー環境で自動的に、または手動で構成できます。このトピックで は、両方の手順のセットを提供します。スター型トポロジーは、AIX LPAR/WPAR、zLinux、VMware、Solaris ゾーンなど のサーバー仮想環境のほか、複数のセルが同じ物理ハードウェアを共有する非仮想環境にも適用されます。スター型トポ ロジーでは、単一のセルがセンター・セルとして、その他のセルはポイント・セルとして指定されます。センター・セル は、ODR やアプリケーション・サーバーの組み込みなどの処理を行えます。また、アプリケーション・サーバーを始動ま たは停止する自律的な決定を行うことができるのはセンター・セルのみです。

以下のセクションでは、複数のセルにまたがって作業要求を ODR から動的クラスター・メンバーに経路指定できるよう に、スター型トポロジー環境でマルチセル・パフォーマンス管理を構成するサンプル・シナリオについて説明します。 ODR は、センター・セルである CellA にインストールされ、実行されます。CellB と CellC の 2 つのポイント・セルに は、動的クラスターとアプリケーションが含まれます。

> ./linkCells.sh CellA\_deployment\_manager:CellA\_soap\_port:user\_id:password CellC deployment manager:CellC soap port:user id:password

### 手順

注**:** 1 つのカスタム・プロパティーだけを true に設定してください。

- 2. ポイント・セルとして指定する各セルに対し、個別に以下のカスタム・プロパティーを設定します。このサ ンプル・シナリオでは、ステップ 2a から 2c を行って、CellB を 1 つのポイント・セルとして指定します。 次に、ステップ 2a から 2c を繰り返し、CellC を別のポイント・セルとして指定します。
	- a. 管理コンソールで、「システム管理」 > 「セル」 > 「カスタム・プロパティー」 > 「新規」を 選択します。
	- b. カスタム・プロパティーの名前を CenterCell と入力します。
	- c. カスタム・プロパティーの値を false と指定します。
	- d. 「**OK**」をクリックして、変更を保存し、同期化します。
- 3. CellA から linkCells.sh|.bat スクリプトを実行して、セル間のオーバーレイ通信を構成します。 linkCells.sh|.bat スクリプトは、install\_root/bin ディレクトリーにあります。 このスクリプトを実行してセ ンター・セルを複数のポイント・セルにリンクすることはできません。代わりに、このスクリプトを実行し

てセンター・セルを各ポイント・セルに個別にリンクします。

./linkCells.sh CellA\_deployment\_manager:CellA\_soap\_port:user\_id:password CellB\_deployment\_manager:CellB\_soap\_port:user\_id:password

- 4. ミドルウェア・エージェントをセルにインストールした場合、そのミドルウェア・エージェントをルート証 明書に追加します。それぞれのセルに対し、4a から 4e のステップを行ってください。
	- a. 管理コンソールで、「セキュリティー」 > 「**SSL** 証明書および鍵管理」 > 「鍵ストアおよび証 明書」 > 「**NodeDefaultKeyStore**」 > 「個人証明書」 > 「作成」 > 「チェーン証明 書**...**」をクリックします。
	- b. ミドルウェア・エージェントの名前を「別名」フィールドおよび「共通名」フィールドに入力し、 「**OK**」をクリックします。
	- c. 変更を保存して同期します。
	- d. デフォルトの自己署名証明書を新規の証明書と置き換えます。テーブルからデフォルトの自己署名証 明書を選択し、「置換**...**」をクリックしてください。
	- e. 「置換後に古い証明書の削除」チェック・ボックスを選択し、新しい証明書の名前が「置き換え」 フィールドに表示されていることを確認して「**OK**」をクリックします。
	- f. 変更を保存して同期します。
- 以下のステップを実行して、マルチセル・パフォーマンス管理を手動で構成します。
	- 1. 次のカスタム・プロパティーを設定し、CellA をセンター・セルとして指定します。
		- a. 管理コンソールで、「システム管理」 > 「セル」 > 「カスタム・プロパティー」 > 「新規」を 選択します。
		- b. カスタム・プロパティーの名前を CenterCell と入力します。
		- c. カスタム・プロパティーの値を true と指定します。
		- d. 「**OK**」をクリックして、変更を保存し、同期化します。

注**:** 1 つのカスタム・プロパティーだけを true に設定してください。

■ CellA のデプロイメント・マネージャーから importOverlayConfig.py スクリプトを実行し、CellA の オーバーレイ・アンカー・トランスポートを CellC にリンクします。CellC の overlaynodes.config ファイルへのパスを指定してください。

- 2. ポイント・セルとして指定する各セルに対し、個別に以下のカスタム・プロパティーを設定します。このサ ンプル・シナリオでは、ステップ 2a から 2c を行って、CellB を 1 つのポイント・セルとして指定します。 次に、ステップ 2a から 2c を繰り返し、CellC を別のポイント・セルとして指定します。
	- a. 管理コンソールで、「システム管理」 > 「セル」 > 「カスタム・プロパティー」 > 「新規」を 選択します。
	- b. カスタム・プロパティーの名前を CenterCell と入力します。
	- c. カスタム・プロパティーの値を false と指定します。
	- d. 「**OK**」をクリックして、変更を保存し、同期化します。
- 3. セル間のオーバーレイ通信を構成します。importOverlayConfig.py スクリプトを実行し、各セルの overlaynodes.config ファイルを指定します。overlaynodes.config ファイルは、各セルの WAS HOME/profiles/deployment manager profile name/config/cells/cell name ディレクトリーにあ ります。
	- CellA のデプロイメント・マネージャーから importOverlayConfig.py スクリプトを実行し、CellA の オーバーレイ・アンカー・トランスポートを CellB にリンクします。CellB の overlaynodes.config ファイルへのパスを指定してください。

WAS HOME/bin/wsadmin.sh -profileName profile name -f importOverlayConfig.py link path to CellB overlaynodes.config file

WAS HOME/bin/wsadmin.sh -profileName profile name -f importOverlayConfig.py link path\_to\_CellC\_overlaynodes.config\_file

■ CellB のデプロイメント・マネージャーから importOverlayConfig.py スクリプトを実行し、CellB の オーバーレイ・アンカー・トランスポートを CellA にリンクします。CellA の overlaynodes.config ファイルへのパスを指定してください。

WAS HOME/bin/wsadmin.sh -profileName profile name -f importOverlayConfig.py link path to CellA overlaynodes.config file

■ CellC のデプロイメント・マネージャーから importOverlayConfig.py スクリプトを実行し、CellC の オーバーレイ・アンカー・トランスポートを CellA にリンクします。CellA の overlaynodes.config ファイルへのパスを指定してください。

WAS HOME/bin/wsadmin.sh -profileName profile name -f importOverlayConfig.py link path to CellA overlaynodes.config file

- 4. ミドルウェア・エージェントをセルにインストールした場合、そのミドルウェア・エージェントをルート証 明書に追加します。それぞれのセルに対し、4a から 4e のステップを行ってください。
	- a. 管理コンソールで、「セキュリティー」 > 「**SSL** 証明書および鍵管理」 > 「鍵ストアおよび証 明書」 > 「**NodeDefaultKeyStore**」 > 「個人証明書」 > 「作成」 > 「チェーン証明
	- 書**...**」をクリックします。
	- b. ミドルウェア・エージェントの名前を「別名」フィールドおよび「共通名」フィールドに入力し、 「**OK**」をクリックします。
	- c. 変更を保存して同期します。
	- d. デフォルトの自己署名証明書を新規の証明書と置き換えます。テーブルからデフォルトの自己署名証 明書を選択し、「置換**...**」をクリックしてください。
	- e. 「置換後に古い証明書の削除」チェック・ボックスを選択し、新しい証明書の名前が「置き換え」 フィールドに表示されていることを確認して「**OK**」をクリックします。
	- f. 変更を保存して同期します。
- 5. セル間でルート証明書を交換します。以下のステップを繰り返し実行して、CellA のルート証明書を抽出して 各ポイント・セルにコピーし、各ポイント・セルのルート証明書を抽出して CellA にコピーしてください。
	- a. 管理コンソールで、「セキュリティー」 > 「**SSL** 証明書および鍵管理」 > 「鍵ストアおよび証 明書」と選択します。
	- b. 「鍵ストアの使用法」メニューから「ルート証明書鍵ストア」を選択します。新規パネルが表示さ れます。「**DmgrDefaultRootStore**」をクリックします。
	- c. 「追加プロパティー」のリストから「個人証明書」を選択し、ルート証明書を選択して「抽出」を クリックします。
	- d. 「証明書ファイル名」フィールドに、デプロイメント・マネージャー上のファイルの保管先への完 全修飾パスを指定します (例: /tmp/myrootcertificate)。「**OK**」をクリックします。
	- e. 変更を保存して同期します。
	- f. ルート証明書をターゲット・セルのデプロイメント・マネージャーにコピーします。
- 6. セル間で各ルート証明書の場所を指定します。以下のステップを繰り返し実行して、CellA のルート証明書の

場所を各ポイント・セルに指定し、各ポイント・セルのルート証明書の場所を CellA に指定します。 以下の 例では、CellB の管理コンソールで CellA のルート証明書の場所を指定します。

- a. CellB の管理コンソールで、「セキュリティー」 > 「**SSL** 証明書および鍵管理」 > 「鍵ストア および証明書」 > 「**CellDefaultTrustStore**」と選択します。
- b. 「追加プロパティー」のリストから「署名者証明書」を選択します。新規パネルが表示されます。 「追加」をクリックします。
- c. CellA のデプロイメント・マネージャーでルート証明書のロケーションを指定し、「**OK**」をクリック します。
- d. 変更を保存して同期します。

### 関連タスク

Elasticity [モードの構成](file:////dcs/markdown/workspace/Transform/htmlout/0/nl/ja/com.ibm.websphere.virtualenterprise.doc/odoe_task/tcfgelastic.html) [複数セル間の通信を手動で使用不可にする](file:////dcs/markdown/workspace/Transform/htmlout/0/nl/ja/com.ibm.websphere.virtualenterprise.doc/odoe_task/tmanunlink.html) [WebSphere](file:////dcs/markdown/workspace/Transform/htmlout/0/nl/ja/com.ibm.websphere.virtualenterprise.doc/odoe_task/tmanage.html) Virtual Enterprise 環境の管理

関連資料

[スクリプト](file:////dcs/markdown/workspace/Transform/htmlout/0/nl/ja/com.ibm.websphere.virtualenterprise.doc/reference/rscripts.html) [カスタム・プロパティー](file:////dcs/markdown/workspace/Transform/htmlout/0/nl/ja/com.ibm.websphere.virtualenterprise.doc/reference/rcustomproperties.html)

# 複数セル間の通信を手動で使用不可にする

unlinkCells.sh|.bat スクリプトを実行する代わりに一連の手順を実行して、手動で複数セル間のオーバーレイ通信を使用 不可にすることができます。

### このタスクについて

通常、スター型トポロジーでマルチセル・パフォーマンス管理を構成するときに、複数セル間のオーバーレイ通信を使用 可能にします。各セルには overlaynodes.config ファイルが含まれており、マルチセル・パフォーマンス管理を使用可能 にするためにはセル間でファイルをコピーする必要があります。unlinkCells.sh|.bat スクリプトの実行は、セル間のオー バーレイ通信を使用不可にする方法の 1 つです。また、unlinkCells.sh|.bat スクリプトを実行する代わりに一連の手順を 実行して、手動で通信を使用不可にすることもできます。

例えば、3 つのセルが稼働しているスター型トポロジーをセットアップし、環境内の他のセルへのサービスを中断すること なく、特定のセル間の通信を使用不可にしたい場合を想定します。CellA はセンター・セルで、CellB と CellC はポイン ト・セルです。CellA と CellC の間の通信を維持しながら、CellA と CellB の間の通信を手動で使用不可にするには、以下 の手順を実行してください。

### 手順

WAS HOME/bin/wsadmin.sh -lang jython -f ./importOverlayConfig.py unlink /tmp/CellA\_overlaynodes.config

- 1. overlaynodes.config ファイルを、CellB のデプロイメント・マネージャーから CellA のデプロイメント・マネー ジャーの一時ディレクトリーにコピーします。 例えば、ファイルを /tmp/CellB\_overlaynodes.config ディレクト リーにコピーします。 overlaynodes.config ファイルは、各セルの WAS HOME/profiles/deployment manager profile name/config/cells/cell name ディレクトリーにありま す。
- 2. CellA のデプロイメント・マネージャーから importOverlayConfig.py スクリプトを実行します。 CellB の overlaynodes.config ファイルを保存した一時ディレクトリーのパスを指定します。

WAS HOME/bin/wsadmin.sh -lang jython -f ./importOverlayConfig.py unlink /tmp/CellB overlaynodes.config

関連タスク Elasticity [モードの構成](file:////dcs/markdown/workspace/Transform/htmlout/0/nl/ja/com.ibm.websphere.virtualenterprise.doc/odoe_task/tcfgelastic.html) <u>[マルチセル・パフォーマンス管理の構成](file:////dcs/markdown/workspace/Transform/htmlout/0/nl/ja/com.ibm.websphere.virtualenterprise.doc/odoe_task/tmcpconfig.html)</u>

- 3. overlaynodes.config ファイルを、CellA のデプロイメント・マネージャーから CellB のデプロイメント・マネー ジャーの一時ディレクトリーにコピーします。 例えば、ファイルを /tmp/CellA\_overlaynodes.config ディレクト リーにコピーします。
- 4. CellB のデプロイメント・マネージャーから importOverlayConfig.py スクリプトを実行します。 CellA の overlaynodes.config ファイルを保存した一時ディレクトリーのパスを指定します。

- 5. オプション: セキュリティーが使用可能になっている場合は、セルが互いにリンクされたときに交換されたセキュリ ティー証明書の削除が必要な場合があります。
	- a. CellA の管理コンソールにログオンして、CellB のセキュリティー証明書を削除します。 「セキュリティ ー」 > 「**SSL** 証明書および鍵管理」 > 「鍵ストアおよび証明書」 > 「**CellDefaultTrustStore**」を クリックします。
	- b. 「追加プロパティー」のリストから「署名者証明書」を選択します。 新規パネルが表示されます。
	- c. リモート・セルの署名者証明書を選択し、「削除」をクリックします。
	- d. 変更を保存して同期します。
	- e. CellB の管理コンソールにログオンし、ステップを繰り返して、CellA のセキュリティー証明書を削除しま す。
- 6. 各セルから CenterCell カスタム・プロパティーを削除します。
- - a. CellA の管理コンソールで、「システム管理」 > 「セル」 > 「カスタム・プロパティー」をクリックし ます。
	- b. CenterCell カスタム・プロパティーを選択し、「削除」をクリックします。
	- c. 変更を保存して同期します。
	- d. CellB の管理コンソールにログオンし、ステップを繰り返して、CellB から CenterCell カスタム・プロパテ ィーを削除します。

関連資料 [スクリプト](file:////dcs/markdown/workspace/Transform/htmlout/0/nl/ja/com.ibm.websphere.virtualenterprise.doc/reference/rscripts.html) [カスタム・プロパティー](file:////dcs/markdown/workspace/Transform/htmlout/0/nl/ja/com.ibm.websphere.virtualenterprise.doc/reference/rcustomproperties.html)

# **Elasticity** モードの構成

アプリケーション配置コントローラーが、サービス・ポリシーの目標を満たしながら、使用されるノード数を最小にし、 不要なノードを削除するロジックを追加するように Elasticity モードを構成します。また、 特定の動的クラスターがサー ビス・ポリシーを満たしていないことをコントローラーが認識し、 かつ使用可能なすべてのサーバーが開始済みである場 合にコントローラーがノードを追加するように、Elasticity モードを構成してロジックを追加することができます。

### 始める前に

- 最適なパフォーマンスを実現するため、動的クラスターが監視モードまたは自動モードで稼働していることを確認 してください。動的クラスターが手動モードで稼働している場合は、Elasticity モードを有効にすることは推奨され ません。ただし、動的クラスターが手動モードで稼働しており、かつ Elasticity モードが有効な場合は、以下の点 を検討してください。
	- アプリケーション配置コントローラーは、手動モードの動的クラスターにノードを追加しません。
	- アプリケーション配置コントローラーは、特定ノードでサーバーが開始されている場合に手動モードの動的 クラスターからノードを削除しません。
	- アプリケーション配置コントローラーは、特定ノードでサーバーが開始されていない場合に手動モードの動 的クラスターからノードを削除します。
- 管理コンソールで 1 つ以上の動的クラスターに対して以下のオプションが設定されている場合は、Elasticity モード を有効にすることは推奨されません。

1. HAManagedItemPreferred apc カスタム・プロパティーを設定し、削除されることのないデプロイメント・マネ ージャーまたはノードでアプリケーション配置コントローラーを開始するように構成します。

他の動的クラスターがリソースを必要とする場合は、アクティビティーがない期間にこのクラスターのすべ てのインスタンスを停止する。

Elasticity モードが有効でありこのオプションが設定されている場合、アプリケーション配置コントローラーはセル 内のすべてのカスタム・ノードを削除できます。

### 手順

アプリケーション配置コントローラーがデプロイメント・マネージャーで開始するように構成するには、以下の手 順を実行します。

- a. 管理コンソールで、「システム管理」 > 「デプロイメント・マネージャー」 > 「**Java** およびプロセ ス管理」 > 「プロセス定義」 > 「**Java** 仮想マシン」 > 「カスタム・プロパティー」を選択します。
- b. カスタム・プロパティーの名前を HAManagedItemPreferred\_apc と 入力してください。
- c. カスタム・プロパティーの値を true に設定します。
- d. 「適用」をクリックして、変更を保存します。
- e. アプリケーション配置コントローラーを実行中の現行プロセスを再始動します。

アプリケーション配置コントローラーがノードで開始するように構成するには、以下の手順を実行します。

- a. 管理コンソールで、「システム管理」 > 「ノード」 > 「**node\_name**」 > 「**node\_agent\_name**」 > 「**Java** およびプロセス管理」 > 「プロセス定義」 > 「**Java** 仮想マシン」 > 「カスタム・プロパ ティー」を選択します。
- b. カスタム・プロパティーの名前を HAManagedItemPreferred\_apc と 入力してください。
- c. カスタム・プロパティーの値を true に設定します。
- d. 「適用」をクリックして、変更を保存します。
- e. アプリケーション配置コントローラーを実行中の現行プロセスを再始動します。
- 
- 2. HAManagedItemPreferred apc および HAManagedItemPreferred cellagent カスタム・プロパティーを設定 し、マルチセル・パフォーマンス管理が構成されている環境で Elasticity モードを有効にするときにセンター・セ ルとポイント・セルのデプロイメント・マネージャーでコントローラーを開始するように構成します。

アプリケーション配置コントローラーがセンター・セルのデプロイメント・マネージャーで開始するように構成す るには、以下の手順を実行します。

a. 管理コンソールで、「システム管理」 > 「デプロイメント・マネージャー」 > 「**Java** およびプロセ ス管理」 > 「プロセス定義」 > 「**Java** 仮想マシン」 > 「カスタム・プロパティー」を選択します。

b. カスタム・プロパティーの名前を HAManagedItemPreferred\_apc と 入力してください。

c. カスタム・プロパティーの値を true に設定します。

d. 「適用」をクリックして、変更を保存します。

e. アプリケーション配置コントローラーを実行中の現行プロセスを再始動します。

セル・エージェントがポイント・セルのデプロイメント・マネージャーで開始するように構成するには、以下の手 順を実行します。

a. 管理コンソールで、「システム管理」 > 「デプロイメント・マネージャー」 > 「**Java** およびプロセ ス管理」 > 「プロセス定義」 > 「**Java** 仮想マシン」 > 「カスタム・プロパティー」を選択します。

- b. カスタム・プロパティーの名前を HAManagedItemPreferred cellagent と 入力してください。
- c. カスタム・プロパティーの値を true に設定します。
- d. 「適用」をクリックして、変更を保存します。
- e. アプリケーション配置コントローラーを実行中の現行プロセスを再始動します。
- 3. Elasticity モードを有効にします。 「動作ポリシー」 > 「オートノミック・コントローラー」 > 「アプリケ ーション配置コントローラー」と選択します。
	- a. 「**Elasticity** オペレーションを使用可能にする」チェック・ボックスを選択します。
	- b. Elasticity を監視モードまたは自動モードのいずれかに設定します。
	- c. タイムアウト値を設定します。 この値は、アプリケーション配置コントローラーがタスクの完了まで待機す るために割り当てられる時間を定義します。指定された時間内にタスクが完了しない場合、アプリケーショ ン配置コントローラーはそのタスクを失敗としてマークします。この値は分単位で指定します。デフォルト 値は 60 分です。
	- d. 「適用」をクリックして、変更を保存します。
- 4. Elasticity オペレーションのアクションを定義します。 Elasticity オペレーションは、モニター対象の実行時動作 と、該当する動作が存在する場合に実行する修正アクションを定義します。「動作ポリシー」 > 「オートノミッ ク・コントローラー」 > 「アプリケーション配置コントローラー」 > 「**Elasticity** オペレーション」 > 「**operation**」を選択します。
	- a. 追加オペレーションにアクションを追加するには、「アクションの追加**...**」をクリックします。 カスタム Elasticity オペレーションアクションのリストからカスタム・アクションを選択します。カスタム・アクショ ンが定義されていない場合は、「動作ポリシー」 > 「オートノミック・コントローラー」 > 「アプリ ケーション配置コントローラー」 > 「**Elasticity** カスタム・アクション」 > 「新規」を選択します。
	- b. 削除オペレーションにアクションを追加するには、「アクションの追加**...**」をクリックします。 カスタム Elasticity オペレーションアクションのリストからカスタム・アクションを選択します。カスタム・アクショ ンが定義されていない場合は、「動作ポリシー」 > 「オートノミック・コントローラー」 > 「アプリ ケーション配置コントローラー」 > 「**Elasticity** カスタム・アクション」 > 「新規」を選択します。

関連資料 **[カスタム・プロパティー](file:////dcs/markdown/workspace/Transform/htmlout/0/nl/ja/com.ibm.websphere.virtualenterprise.doc/reference/rcustomproperties.html)** 

**[Elasticity](file:////dcs/markdown/workspace/Transform/htmlout/0/nl/ja/com.ibm.websphere.virtualenterprise.doc/prodovr/celasticity.html)** モード

Elasticity モードは、アプリケーション配置コントローラーが、サービス・ポリシーの目標を満たしながら、 使用 されるノード数を最小にし、不要なノードを削除するロジックを追加します。また、特定の動的クラスターがサー ビス・ポリシーを満たしていないことをコントローラーが認識し、 かつ使用可能なすべてのサーバーが開始済みで ある場合にコントローラーがノードを追加するように、Elasticity モードを使用してロジックを追加することができ ます。

関連タスク [マルチセル・パフォーマンス管理の構成](file:////dcs/markdown/workspace/Transform/htmlout/0/nl/ja/com.ibm.websphere.virtualenterprise.doc/odoe_task/tmcpconfig.html) [動的クラスターの作成](file:////dcs/markdown/workspace/Transform/htmlout/0/nl/ja/com.ibm.websphere.virtualenterprise.doc/odoe_task/todrdynamiccluster.html)

# アプリケーション配置コントローラーのモニターおよびチューニング

アプリケーション配置コントローラーは、デフォルト設定で動作するよう設計されています。しかし、最良の結果を確実 にするため、 アプリケーション配置コントローラーの微調整が必要になる場合があります。

### 始める前に

- モニター: 情報を 表示できます。
- オペレーター:「構成」タブで情報を表示できます。 「ランタイム」タブで設定を変更できます。
- コンフィギュレーター: 構成を 変更できますが、ランタイム設定を変更することはできません。
- 管理者: すべての特権を持ちます。

アプリケーション配置を調整する前に、 動的アプリケーション配置を実行中にする必要があります。アプリケーション配 置を使用可能にする際には、[動的アプリケーション配置の構成](file:////dcs/markdown/workspace/Transform/htmlout/0/nl/ja/com.ibm.websphere.virtualenterprise.doc/odoe_task/todapp.html)を参照してください。

管理のロールに応じて、アプリケーション配置コントローラーの 構成時に次の特定の特権が許可されます。

### このタスクについて

アプリケーション配置コントローラーを調整するのには以下の理由があります。

- ランタイム・タスクが有効期限切れとなるまでの時間を調整する
- サーバーの始動または停止が失敗とみなされるまでの経過時間を調整する
- アプリケーションの配置変更間隔時間長を調整する

### 手順

<u>reservedMemoryFixed および [reservedMemoryPercent](file:////dcs/markdown/workspace/Transform/htmlout/0/nl/ja/com.ibm.websphere.virtualenterprise.doc/reference/rodplacecustprop.html#reservedMemory) カスタム・プロパティー</u>を指定して、WebSphere Application Server または WebSphere Virtual Enterprise に関係していないプロセス用に予約するノード・メモ リー量を定義します。

アプリケーション [配置コントローラーで設定できるカスタム・プロパティーの詳細は、](file:////dcs/markdown/workspace/Transform/htmlout/0/nl/ja/com.ibm.websphere.virtualenterprise.doc/reference/rodplacecustprop.html) アプリケーション配置カス タム・プロパティーを参照してください。

- 1. 管理コンソールで、「動作ポリシー」>「**Autonomic controllers**」>「アプリケーション配置コントローラ ー」とクリックします。
- 2. 構成タブのパーシスタント設定を変更するのか (アプリケーション配置コントローラーの停止から開始まで持続しま す)、ランタイム・タブでランタイム設定をテストするのか (アプリケーション配置コントローラーが有効な限り存 続します) を決定します。 ランタイム設定の変更を選択して、 この設定が本当に永続設定したい設定なのかを 確認 できます。「**Save to repository**」をクリックすると、 ランタイム設定をパーシスタント設定にすることができ ます。
- 3. 必要に応じて、アプリケーション配置コントローラー設定を変更してください。

これらのステップの後にある表には、一般的な構成設定が示されています。

4. カスタム・プロパティーを定義して、配置の動作を変更します。

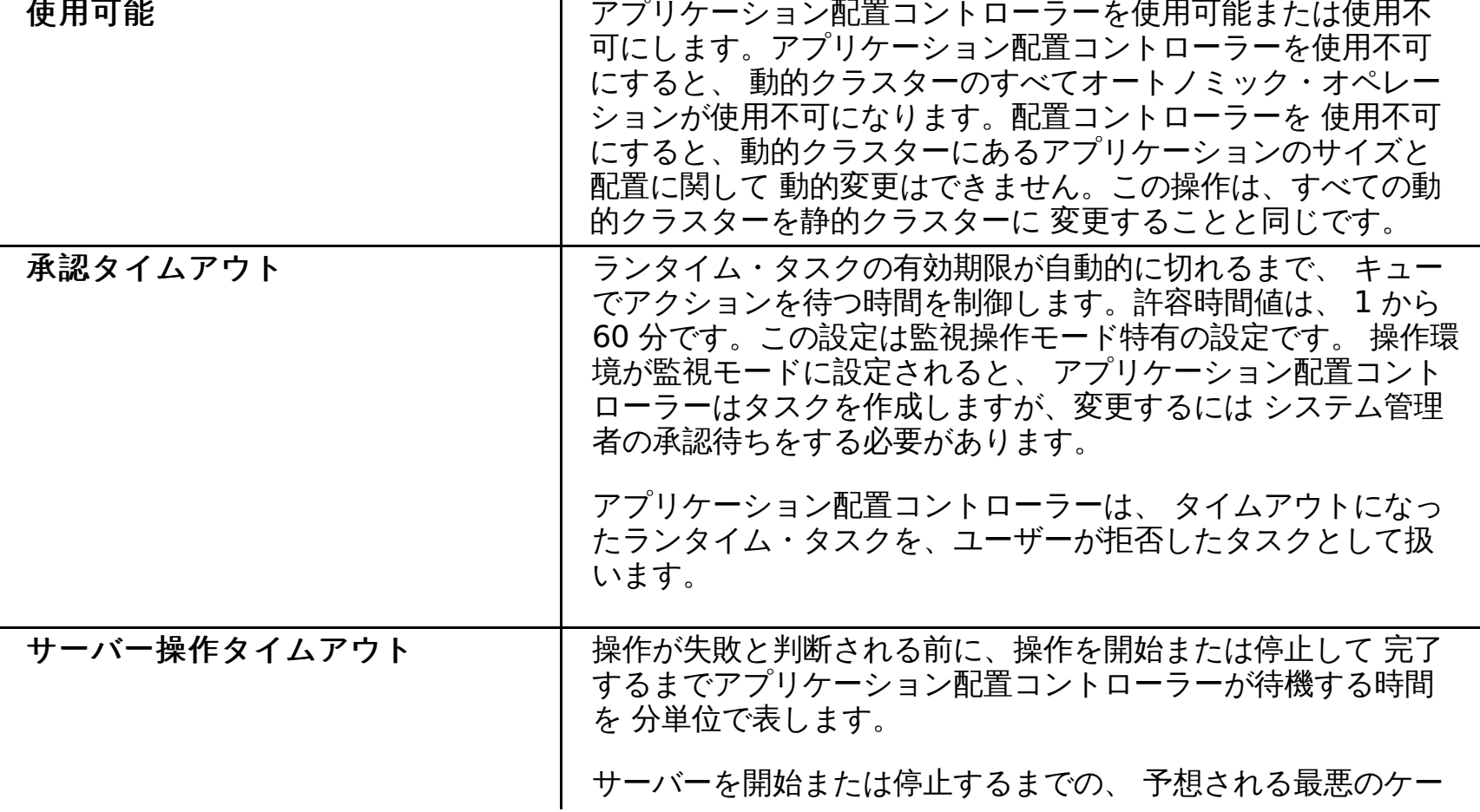

- 5. 「適用」または「**OK**」をクリックします。 変更を保存します。
- 6. 必要に応じて、設定の繰り返しと変更を行ってください。 ご使用の環境に対して可能な 最良の構成が見つかるまで 変更を行ってください。

### タスクの結果

表 1. 一般的な構成設定

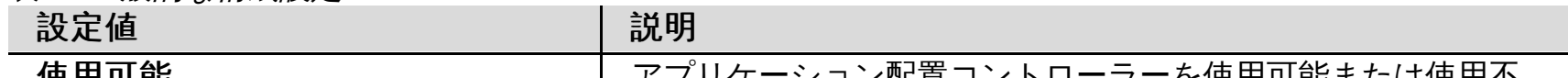

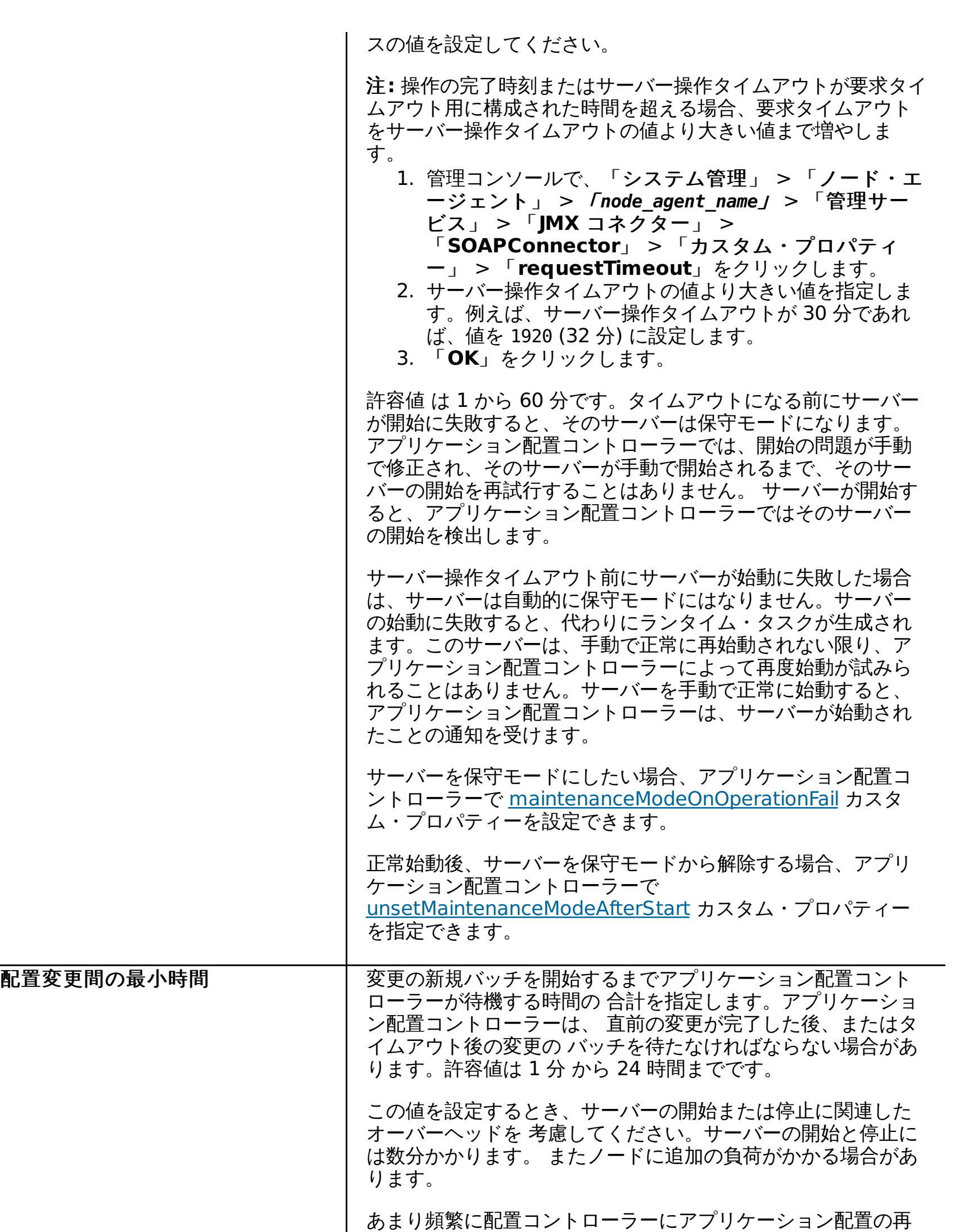

調整を許可すると、 追加されたオーバーヘッドは、動的クラス

ターのサイズ変更で 獲得できる拡大したパフォーマンス向上を 無効にします。例えば、サーバーの開始に 1 分 かかり、配置変 更間の最小時間が 20 分の場合、 配置変更はパフォーマンスに 約 5% の 影響を与えます。

この値を、サーバーを開始するのに必要な時間の少なくとも 20 から 30 倍の時間に設定してください。 数時間以上の値を設定 すると、アプリケーション配置が 1 日 2 回以上発生しない こと になります。トラフィック負荷とアプリケーション要求を 1 日 に数回調整できる場合、 配置変更はより頻繁に 実行できます。

アプリケーション配置コントローラーは、その最高パフォーマンスに調整されます。

関連概念

[アプリケーション配置の概説](file:////dcs/markdown/workspace/Transform/htmlout/0/nl/ja/com.ibm.websphere.virtualenterprise.doc/odoe_task/codappplacement.html)

関連タスク [動的アプリケーション配置の構成](file:////dcs/markdown/workspace/Transform/htmlout/0/nl/ja/com.ibm.websphere.virtualenterprise.doc/odoe_task/todapp.html)

関連資料 [管理のロールと特権](file:////dcs/markdown/workspace/Transform/htmlout/0/nl/ja/com.ibm.websphere.virtualenterprise.doc/reference/radministrative.html) [PlacementControllerProcs.jacl](file:////dcs/markdown/workspace/Transform/htmlout/0/nl/ja/com.ibm.websphere.virtualenterprise.doc/reference/todappscripts.html) スクリプト

## 関連情報

- フプリケーション配置カスタム・プロパティー

# アプリケーション配置に関するよくある質問

予想外のアプリケーション配置の振る舞いが発生する場合があります。 このトピックでは、アプリケーション配置が予期 したとおりに機能しない場合に確認する、よくある質問および一般的な事項について説明します。

### アプリケーション配置コントローラーはどこで実行されているのか**?**

アプリケーション配置コントローラーが実行されている場所を見つけるには、管理コンソールまたはスクリプトを使用す ることができます。管理コンソールでその場所を確認する場合は、「ランタイム操作」 > 「拡張デプロイメント」 > 「コア・コンポーネント」をクリックします。また、checkPlacementLocation.jacl スクリプトを実行することによっ ても、アプリケーション配置コントローラーが実行されているサーバーが表示されます。

- 動的クラスターに定義されたアプリケーション・インスタンスの最小数を満たす場合。
- 要求が、オンデマンド・ルーターにより、非アクティブな動的クラスターに対してルーティングされた場合。
- 動的クラスターが、追加能力により利益が得られる可能性がある場合。 オートノミック要求フロー・マネージャー によって、追加能力の設定が動的クラスターにいかに有益であるかを示すシグナルが通知され、動的クラスターに 対する追加インスタンスが開始されます。

### どのような場合にアプリケーション配置コントローラーはサーバーを始動するのか**?**

アプリケーション配置コントローラーは、以下の場合にサーバーを始動します。

- ノードにメモリー制約がある場合。アプリケーション配置コントローラーは、動的クラスターに対する最小、また はその動的クラスターに必要な容量とシステムのプロセッサー制約およびメモリー制約を識別します。あるノード の使用可能メモリーが低くなると、アプリケーション配置コントローラーは、インスタンスを停止して、そのノー ドがスワッピングしないようにします。
- 動的クラスターが、アプリケーションの遅延スタートおよび積極的なアイドル停止用に構成され、動的クラスター に要求がない場合。動的クラスターに要求がない場合、アプリケーション配置コントローラーは、そのクラスター のインスタンスを停止し、非アクティブな動的クラスターのリソース消費をなくそうとします。

アプリケーション配置コントローラーが識別できる所で何が実行されているかを確認するには、SystemOut.log メッセー ジを参照してください。

## どのような場合にアプリケーション配置コントローラーはサーバーを停止するのか**?**

アプリケーション配置コントローラーは、以下の場合にサーバーを停止します。

- 構成が動的アプリケーション配置を使用可能にしていない場合
	- 1. 配置コントローラーが有効になっているか確認します。管理コンソールで、「動作ポリシー」 > 「オート ノミック・マネージャー」 > 「アプリケーション配置コントローラー」をクリックします。
	- 2. 1 つまたは複数のサブジェクト・クラスターが動的クラスターであるか確認します。アプリケーション配置 コントローラーが機能するのは動的クラスター上のみです。 管理コンソールで、 「サーバー」 > 「動的 クラスター」をクリックします。 個々のサブジェクト・クラスターの「動作モード」フィールドが「自 動」になっているか確認します。 自動になっていない場合は、動的クラスターを選択し、 「自動」をクリ ックします。 動的クラスターの「自動」を選択した後、 「**Set Mode**」をクリックします。
	- 3. 配置変更パラメーター間の構成済み最小時間が 過大に設定されていないか確認します。 管理コンソールで、 「動作ポリシー」 > 「オートノミック・マネージャー」 > 「アプリケーション配置コントローラ ー」をクリックします。 「**Minimum time between placement changes**」フィールドの値を 適 切な値に設定します。許容値は 1 分 から 24 時間までです。
- サーバー操作タイムアウト値の設定が低すぎる場合

### どのような場合にアプリケーション配置コントローラーはサーバーを始動しないのか**?**

アプリケーション配置コントローラーは、以下のいずれかの場合にサーバーが開始されたことを表示しないことがありま す。

時として、サーバー操作がタイムアウトになったために、アプリケーション配置コントローラーがサーバーを始動 しないことがあります。管理コンソールで、タイムアウトが発生するまでの時間を構成することができます。 「動 作ポリシー」 > 「オートノミック・マネージャー」 > 「アプリケーション配置コントローラー」とクリッ クします。「サーバー操作タイムアウト」フィールドを編集します。 セルが大きい、システムが遅い、または、 システムのワークロードが高い場合は、このフィールドを高い値に設定します。この値は、各サーバーが始動する までの時間を表しますが、タイムアウトは、セル内のサーバー数に基づいて発生します。例えば、サーバーが 5 基 あり、この値を 10 分に設定すると、タイムアウトは 50 分後に発生します。

● 使用可能なメモリーが十分にない場合

十分なメモリーが使用可能でない場合は、SystemOut.log ファイルの失敗した始動を参照すれば診断できます。

アプリケーション配置コントローラーでは、次の数式を使用して動的クラスター・メンバーのメモリー消費を計算 します。

動的クラスター・インスタンスが実行されていない場合 **(**コールド・スタート**):**

サーバー・メモリー消費 = 1.2 × maxHeapSize + 64 MB

他の動的クラスター・インスタンスが実行されている場合は、アプリケーション配置コントローラーのメモ リー・プロファイラーでは次の数式を使用します**:**

サーバー・メモリー消費 = 0.667 × 常駐メモリー・サイズ + 0.333 × 仮想メモリー・サイズ

メモリー・プロファイルは、アプリケーション配置コントローラーが再始動すると保持されません。 デバッグを行う場合は、memoryProfile.isDisabled カスタム・プロパティーを true に設定すれば、アプリケーシ ョン配置コントローラーのメモリー・プロファイラーを無効にできます。

### 失敗した始動情報の表示

要確認**:** 失敗した始動リストは、アプリケーション配置コントローラーが再始動する場合、またはノード間を移動する場合 は保持されません。

失敗した始動情報は、次のいずれかのオプションにより確認できます。

**PlacementControllerProcs.jacl** スクリプトを使用して、失敗したサーバー操作を照会する。

以下のコマンドを実行します。

./wsadmin.sh -profile PlacementControllerProcs.jacl -c "anyFailedServerOperations"

AdminControl.queryNames('WebSphere:type=PlacementControllerMBean,process=dmgr.\*') wsadmin>print AdminControl.invoke(apc,'anyFailedServerOperations')

**wsadmin** ツールを使用して、失敗した始動を表示する。

例えば、次のコマンドを実行します。

 $ws$ admin $>$ apc =

サーバーが使用可能になると、始動失敗フラグは外されます。次の wsadmin ツール・コマンドを使用すれば、始 動失敗フラグが有効になっているサーバーをリストすることができます。

wsadmin>print AdminControl.invoke(apc,'anyFailedServerOperations') OpsManTestCell/xdblade09b09/DC1\_xdblade09b09

**SystemOut.log** ファイルの失敗した始動を確認する。

なぜアプリケーション配置コントローラーが、予期したよりも多くのサーバーを始動したのか**?** ネットワークまたは通信問題により、サーバーが始動したことを示す確認を、アプリケーション配置コントローラーが受 信できない場合、予期したよりも多くのサーバーが始動することがあります。アプリケーション配置コントローラーが確 認を受信しないと、追加のサーバーを始動する場合があります。

アプリケーション配置コントローラーがアクションを完了した場合、あるいは、これからアクショ ンを実行する場合、それをどのようにすれば知ることができるか**?**

アプリケーション配置コントローラーのアクションは、ランタイム・タスクで確認することができます。ランタイム・タ スクを表示するには、「システム管理」 > 「タスク管理」 > 「ランタイム・タスク」とクリックします。 ランタイ ム・タスクのリストには、アプリケーション配置コントローラーが実行しているタスク、および変更が行われた場合の確 認が含まれます。各ランタイム・タスクには、成功、失敗、または、不明という状況が設定されます。「不明」状況は、 タスクが成功したかどうかが確認されなかったことを示しています。

アプリケーション配置コントローラーは、どのように **VMware** と連携して機能するか、どのよう なハードウェア仮想化環境がサポートされるか**?**

VMware および他のハードウェア仮想化環境とのアプリケーション配置コントローラーの機能に関する詳細については、 仮想化と [WebSphere](file:////dcs/markdown/workspace/Transform/htmlout/0/nl/ja/com.ibm.websphere.virtualenterprise.doc/prodovr/codoevirtualized.html) Virtual Enterpriseおよ[びサポートされるハードウェア仮想化環境](file:////dcs/markdown/workspace/Transform/htmlout/0/nl/ja/com.ibm.websphere.virtualenterprise.doc/prodovr/rvirtenv.html)を参照してください。

アプリケーション配置コントローラーに干渉せずにサーバーを始動または停止するにはどのように すればよいか**?**

動的クラスターが自動モードの場合に、サーバーを始動または停止すると、アプリケーション配置コントローラーが、ユ ーザー・アクションを変更する決定を行う場合があります。サーバーの始動または停止時に、アプリケーション配置コン トローラーに干渉しないようにするには、動的クラスターを手動モードにしてからサーバーを始動または停止してくださ い。

異機種混合のシステム **(**混合ハードウェアまたはオペレーティング・システム**)** では、アプリケー ション配置コントローラーはどのようにサーバーの始動場所を選択するのか**?**

動的クラスターのメンバーシップ・ポリシーにより、サーバーが始動できる適格なノードが定義されます。 アプリケーシ ョン配置コントローラーは、使用可能なプロセッサーおよびメモリー容量などのシステム制約を考慮して、このノードの 集合からサーバーを始動するノードを選択します。オペレーティング・システムに基づいてサーバー配置に関する決定を 行うことはありません。

## 使用している動的クラスターが負荷下にある時、どのような場合にアプリケーション配置コントロ ーラーは別のサーバーを始動するのか**?**

アプリケーション配置コントローラーは、オートノミック要求フロー・マネージャー (ARFM)、および定義済みのサービ ス・ポリシーと連携して、サーバーを始動する時点を決定します。サービス・ポリシーは、アプリケーションのパフォー マンスおよび優先順位を最大に設定し、トラフィック・シェーピングおよび能力プロビジョニングの決定において、オー トノミック・コントローラーをガイドします。サービス・ポリシーの目標は、間接的にアプリケーション配置コントロー ラーが行うアクションに影響します。アプリケーション配置コントローラーは、ARFM キューによってサービスを受けて いる同時要求の数に対して必要な能力に関する ARFM からの情報に応じて、追加サーバーを設定します。この数は、各要 求がサービス提供される時にどのくらいの能力を使用し、ARFM がいくつの同時要求が適当と判別するかに基づいて決定 されます。同時要求の数は、アプリケーションの優先度、目標などに基づきます。

サービス・ポリシーによって定義されるパフォーマンスの目標は、保証にはなりません。WebSphere Virtual Enterprise は、その限度よりも速くアプリケーションに応答させることはできません。さらに、サービス・ポリシーの目標が満たさ れていなくても、要求に見合う十分な能力が既に供給されている場合は、追加能力は供給されません。WebSphere

Virtual Enterprise は、非現実的なサービス・ポリシーの目標によって環境が不安定にならないようにする場合がありま す。

[サーバーのヒープ・サイズは、動的クラスター・テンプレートで変更することができます。詳しくは、](file:////dcs/markdown/workspace/Transform/htmlout/0/nl/ja/com.ibm.websphere.virtualenterprise.doc/odoe_task/todhmmheap.html)JVM ヒープ・サイ <u>ズの変更を参照してください。</u>

### アプリケーション配置コントローラーは、サーバーの最大ヒープ・サイズをどのように決定するの か**?**

## アプリケーション配置コントローラーは、どのように **Compute Grid** と連携して機能するか、特 にジョブのディスパッチ、およびエンドポイントの選択はどうなるか**?**

アプリケーション配置コントローラーと Compute Grid が連携するように構成されている場合、Compute Grid は、エン ドポイントの選択タスクを配置コントローラーに委任します。ジョブが実行依頼されると、Compute Grid は、配置コン トローラーにそのジョブを実行するエンドポイントの選択を要求します。Compute Grid では、アプリケーション配置コ ントローラーに対するこの要求に、ジョブのクラス、完了時刻の目標、およびジョブが実行を許可されるノード、クラス ター、またはサーバーを情報として組み込みます。アプリケーション配置コントローラーがエンドポイントを選択する と、その情報は、ジョブの開始を受け持つ Compute Grid に戻されます。アプリケーション配置コントローラーがエンド ポイントを選択する際には、ジョブの完了時刻の目標、システム内の使用可能なリソース、同クラスの以前のジョブの実 行プロファイル、およびシステムが処理する必要がある他の作業 (トランザクション処理、バッチ処理の両方を含む) が考 慮されます。 アプリケーション配置コントローラーでは、ジョブが完了時刻の目標どおり、あるいはそれより早く完了す るために十分なリソースが供給されるようにエンドポイントを選択しようとします。必要な選択プロセスがあるため、ジ ョブのエンドポイントの選択は、必ずしも即時に行われるとは限りません。 そのような場合、ジョブはすぐには開始され ません。このような遅れが発生するのは、システムが小さい場合、他のトランザクションまたはバッチ処理がある場合、 およびジョブの完了時刻目標に余裕がある場合です。

## アプリケーション配置コントローラーは、どのように **WebSphere eXtreme Scale** 連携して機 能するのか**?**

アプリケーション配置コントローラーは、WebSphere eXtreme Scale と統合することができます。具体的には、コンテ ナー・サーバーを含む動的クラスター・メンバーを停止する前に、アプリケーション配置コントローラーは、そのコンテ ナー・サーバーに接触して実行中の作業をすべて静止し、必要に応じて重要データをバックアップ・ロケーションに移動 します。

カタログ・サービスでは、自動的に構成されたデプロイメント・マネージャーを始動します。カタログ・サービスに対し [てフェイルオーバーを構成したい場合は、カタログ・サービス・グリッドを作成できます。詳しくは、](http://publib.boulder.ibm.com/infocenter/wxsinfo/v7r0/topic/com.ibm.websphere.extremescale.admin.doc/txscatalogstartwas.html)WebSphere Application Server 環境でのカタログ・サービス・プロセスの開始を参照してください。

- ノード・グループ内のノードが十分に使用されていないときは、サービス・ポリシーが満たされていることを確認 します。 ポリシーが明確に定義されない場合でも、予想に反して、システムが適合できることがあります。 管理コ ンソールでサービス・ポリシーを確認または変更するには、「動作ポリシー」**>**「サービス・ポリシー」 **>**「**Select an existing policy**」をクリックします。 ポリシーの目標タイプ、目標値、および重要度を確認
	- し、 必要な変更を行います。
- ノード・グループのノードが十分に使用されている場合は、 このクラスターのサービス・ポリシー目標と、 ほかの アクティブ・クラスターのサービス・ポリシー目標とを比較します。 このクラスターに属すトラフィックがその他 のクラスターと比べて 重要度が低いか、またはターゲット・サービス目標が緩い場合は、 システムは台数の減少し たこのクラスター用サーバーをインスタンス化する 傾向が強くなります。 管理コンソールでサービス・ポリシーを 確認または変更するには、「動作ポリシー」**>**「サービス・ポリシー」**>**「**Select an existing policy**」を クリックします。
- ノード・グループに余力があるように見えるが、サービス・ポリシーは満たされていない場合は、動的クラスター の構成設定値を確認してください。 maxInstances ポリシー設定の結果として作成された動的クラスターの インス タンスが過小になっている可能性があります。

アプリケーション配置では、WebSphere eXtreme Scale の複製ゾーンという概念も認識されます。アプリケーション配 置コントローラーは、動的クラスターの複数のインスタンスが必要な場合には、それらのインスタンスが複数の複製ゾー ンにまたがって配置されるようにします。 この機能を得るには、動的クラスターを複数の複製ゾーン・ノード・グループ にマップする必要があります。詳しくは、[レプリカ配置のためのゾーンの使用](http://publib.boulder.ibm.com/infocenter/wxsinfo/v7r0/topic/com.ibm.websphere.extremescale.over.doc/cxszones.html)を参照してください。

### なぜ動的クラスター・メンバーが、テンプレートからプロパティーを継承しないのか**?**

サーバー・テンプレートを変更する前に、動的クラスターをマスター・リポジトリーに保存する必要があります。 テンプ レートからプロパティーを継承しない 動的クラスター・メンバーを持っている場合は、 サーバー・テンプレートが保存さ れないワークスペースで変更されていた 可能性があります。この問題を修正するには、 動的クラスターを削除して、再作 成します。

変更内容はマスター・リポジトリーに保存します。 上部フレームのメッセージ・ウィンドウで「終了」をクリックしてか ら「**保存**」をクリックすると、変更内容をマスター・リポジトリーに確実に保存できます。「**マスター構成に保存**」ウ ィンドウで、再び「保存」をクリックします。「変更をノードと同期する」をクリックします。

## 動的クラスターのアクティブ・サーバーが少なすぎるのはなぜか**?**

動的クラスター内で稼働しているサーバーが不足している場所で 問題が発生している場合は、以下の操作を試みてくださ い。

関連タスク [動的アプリケーション配置の構成](file:////dcs/markdown/workspace/Transform/htmlout/0/nl/ja/com.ibm.websphere.virtualenterprise.doc/odoe_task/todapp.html)

関連資料 [管理のロールと特権](file:////dcs/markdown/workspace/Transform/htmlout/0/nl/ja/com.ibm.websphere.virtualenterprise.doc/reference/radministrative.html) [checkPlacementLocation.jacl](file:////dcs/markdown/workspace/Transform/htmlout/0/nl/ja/com.ibm.websphere.virtualenterprise.doc/reference/todchckplcmnt.html) スクリプト
# 関連情報

- フプリケーション配置カスタム・プロパティー

# アプリケーション配置コントローラー・ログ

ログ・ファイルを使用して、新規インスタンスの配置など、アプリケーション配置コントローラーに関する問題のトラブ ルシューティングを行うことができます。

## **apc.log** ファイル

アプリケーション配置コントローラーは、アプリケーション配置決定に関する情報を apc.log ファイルに記録します。ア プリケーション配置コントローラーによって行われた決定を理解できるように、IBM サポートに連絡する際に、このファ イルをサブミットできます。

[7/23/08 10:42:12:086 EDT] 0000006f APCXDMapHelpe I DCPC400I: Application Placement Controller Input is Cluster name is dc1: Cluster's properties: Type=DYNAMIC, Operational Mode=AUTOMATIC, Minimum Instances=2, Maximum Instances=2, Isolation Preference=None, Vertical Stacking Number=Disabled, Lazy Start Time=Disabled, Idle Stop Time=Disabled, Current Memory Size=371.2 MB, Maximum Heap Size=256.0 MB Cluster's Demands: CPU Demand=0.0, Memory Demand=0.0 Cluster's Utility: {UtilityFunctionLinear extantDemand=0.0, utility=1.0} Cluster's Node Membership: jpcammar01Cell01/elara11Node01, jpcammar01Cell01/elara11Node02, Cluster's Members: jpcammar01Cell01/elara11Node01/dc1\_elara11Node01, jpcammar01Cell01/elara11Node02/dc1\_elara11Node02, jpcammar01Cell01/elara11Node02/dc1\_elara11Node02, Cluster's Placements: None [7/23/08 10:42:12:090 EDT] 0000006f APCXDMapHelpe I DCPC400I: Application Placement Controller Output is Cluster name is dc1: Cluster's properties: Type=DYNAMIC, Operational Mode=AUTOMATIC, Minimum Instances=2, Maximum Instances=2, Isolation Preference=None, Vertical Stacking Number=Disabled, Lazy Start Time=Disabled, Idle Stop Time=Disabled, Current Memory Size=371.2 MB, Maximum Heap Size=256.0 MB Cluster's Demands: CPU Demand=0.0, Memory Demand=0.0 Cluster's Utility: {UtilityFunctionLinear extantDemand=0.0, utility=1.0} Cluster's Node Membership: jpcammar01Cell01/elara11Node01, jpcammar01Cell01/elara11Node02, Cluster's Members: jpcammar01Cell01/elara11Node01/dc1\_elara11Node01, jpcammar01Cell01/elara11Node02/dc1\_elara11Node02, jpcammar01Cell01/elara11Node02/dc1\_elara11Node02, Cluster's Placements: elara11Node02/dc1 elara11Node02, elara11Node01/dc1 elara11Node01,

apc.log.enablePlacementLog カスタム・プロパティーを使用すると、アプリケーション配置コントローラー・ログが使 用可能になります。ログ・ファイルのサイズと数を変更するには、apc.log.LogFileSize カスタム・プロパティーおよび apc.log.numHistoricalFiles カスタム・プロパティーを編集します。

# **SystemOut.log** ファイル

アプリケーション配置コントローラーを実行するノードの SystemOut.log ファイルで、DCPC400 メッセージを検索する ことができます。このメッセージには、配置サイクルの入力および結果に関する情報が含まれます。この情報は、配置コ ントローラーによって行われる決定を理解する上で役立ちます。以下に例を示します。

関連情報 <u>[アプリケーション配置カスタム・プロパティー](file:////dcs/markdown/workspace/Transform/htmlout/0/nl/ja/com.ibm.websphere.virtualenterprise.doc/reference/rodplacecustprop.html)</u>

最初の DCPC400 メッセージを見ると、クラスターに関する重要な情報が分かります。

- **Cluster's properties**: クラスター構成情報を表示します。
- **Cluster's Demands**: プロセッサーおよびメモリーに関するクラスター要求を表示します。
- **Cluster's Utility**: クラスターの容量計算を表示します。
- 
- **Cluster's Node Membership**: クラスター・メンバーが存在できるノードを表示します。
- **Cluster's Members**: クラスターのメンバーを表示します。
- **Cluster's Placements**: クラスターの現在の配置を表示します。

アプリケーション配置コントローラーの入力である最初の DCPC400 メッセージを、アプリケーション配置コントローラ ーの出力である 2 番目の DCPC400 メッセージと比較すると、アプリケーション配置コントローラーが elara11Node02 ノードおよび elara11Node01 ノードで dc1 動的クラスターのインスタンスを開始したことがわかります。この結論は、 以下のデータから導き出されました。

- 1. 最初のメッセージの **Cluster's properties** 値では、クラスター・インスタンスの最小数と最大数が 2 に設定さ れています。
- 2. 最初のメッセージの **Cluster's Placements** 値から、実行中のインスタンスがないと結論できます。実行中のイ ンスタンスがないため、クラスター・インスタンスの最小数と最大数に対する違反が発生しています。結果的に 2 つのインスタンスが開始されます。
- 3. 2 番目のメッセージの **Cluster's Placements** 値から、2 つのインスタンスが開始されたことを分かります。つ まり elara11Node1 ノード上で 1 つのインスタンスが開始され、elara11Node2 ノード上でもう 1 つのインスタ ンスが開始されています。インスタンス名は、**node\_name/server\_name** の形式になっています。

## 関連概念

[メッセージ](file:////dcs/markdown/workspace/Transform/htmlout/0/nl/ja/com.ibm.websphere.virtualenterprise.doc/reference/messages.html)

# **IIOP** および **JMS** の要求フロー優先順位付けの概要

Internet Inter-ORB Protocol (IIOP) および Java Message Service (JMS) の要求フローの優先順位付けは、要求のフロ ー、要求の優先順位付け、および動的ワークロード管理を制御するオートノミック・マネージャーを通じ て、WebSphere® Virtual Enterprise 内で実行されます。スタンドアロン Enterprise JavaBeans (EJB) クライアントか らの IIOP 要求のみが、 WebSphere Virtual Enterprise IIOP 要求フロー優先順位付けにより処理されます。例えば、サー ブレットからの EJB 呼び出しは、優先順位付けされません。この制限があるのは、システムが Web 層および EJB 層などの

複数の層で、同じ全体的な ユーザー要求に関連付けられた要求を優先順位付けできないためです。 ただし、JMS の性質は 非同期であるため、要求が発生する場所の制限はありません。

IIOP および JMS の場合、アプリケーションをホスティングするバックエンド・アプリケーション・サーバー・プロセス は、オートノミック要求フロー・マネージャー (ARFM) ゲートウェイを実行します。これらの ARFM ゲートウェイは、要 求フローを優先順位付けします。要求フローは、構成済みのサービス・ポリシーと提案された負荷を考慮して、 バランス のとれた最良のパフォーマンス結果が得られるように管理されます。

WebSphere Virtual Enterprise を使用して、パフォーマンス目標を定義し、 それらを入力トラフィックの特定サブセット にバインドすることができます。ARFM と関連したオートノミック・マネージャーは、 アプリケーション・サーバーに入 力される作業について「賢い決定」をすることによって、 高負荷時にビジネス目標をサポートすることができます。 構成 のすべての作業が等しく作成される訳ではありません。 ARFM は、実行の際、要求のさまざまなフローをほぼ即時に転送 することによって この概念をサポートし、バランスのとれた最良の結果を得ることができます。

ARFM は、オンデマンド構成 (ODC) と呼ばれるコンポーネントにより、 自分の環境を認識しています。ODC は、セルに デプロイされているすべての WebSphere Virtual Enterprise アプリケーション・サーバーおよびアプリケーション、さら にはそれらの構成成果物に関連付けられたサービス・ポリシーおよび作業クラスに関する情報を自動的に取得します。

注**:** ODC は、同質の WebSphere Virtual Enterprise 以外の環境を読み取ることはできません。

サービス・ポリシーは、ARFM によって読み取られる属性として 潜在的な作業に割り当てられているユーザー定義のカテ ゴリー化です。 IIOP の場合、サービス・ポリシーを使用すれば、アプリケーション名、EJB メソッド名、EJB モジュール 名 (EJB jar ファイルなど)、および EJB 名などの要求属性を基にした要求のクラス分けを行うことができます。 JMS の場 合、宛先名 (トピックまたはキュー) を基にしてクラス分けを行うことができます。サービス・ポリシーを構成することに よって、 さまざまなレベルの重要度を実際の作業に適用します。 複数のサービス・ポリシーを使用して、 差異化サービス をさまざまなカテゴリーの要求に提供できます。 サービス・ポリシーの目標は、パフォーマンス目標および重要度におい て異なる場合があります。

ARFM は、アプリケーション・サーバー・プロセス内に存在し、要求の優先順位付けを制御します。オートノミック要求 フロー・マネージャーには、コントローラーとゲートウェイという 2 つの部分が含まれます。 ARFM 機能は、コントロー ラーとゲートウェイ集合によってアプリケーション・サーバー内に セルごとに実装されます。 ゲートウェイは入力の IIOP 要求をインターセプトしてキューに入れ、 一方のコントローラーは制御信号、つまり指示を ゲートウェイと配置コントロ ーラーに与えます。 また、ARFM には作業プロファイラーがあります。 これは、要求のさまざまなフローの計算負荷特性 を見積もります。 これらのコンポーネントは、一緒に作動することで、 着信要求を適切に優先順位付けすることができま す。

動的ワークロード管理 (DWLM) は、 優先順位付けルーティング・システムを確立する重みシステムを 基にしたルーティ ングなど、ワークロード管理 (WLM) と同一の原則を適用する機能です。 DWLM は、オプションのアドオンです。 ルーテ ィング・ウェイト値のオートノミック設定を WLM に追加します。 WLM を使用して、管理コンソールで静的ウェイト値を 手動で設定します。 DWLM の場合は、 ビジネス目標に柔軟に対処できるように、システムが重み値を動的に変更できま す。 DWLM は、シャットオフすることができます。 動的操作のコンポーネントに自動動作モード使用する場合、 動的ク ラスターのいずれかに静的 WLM 重み値を設定すると、 製品のオンデマンド動作が正常に機能しなくなる可能性がありま す。IIOP の場合、これらの重み値は、以下の図に示すように、ベースの WebSphere EJB WLM によって使用され、新規 EJB クライアント要求の送信先に対する係数となります。

図 1. IIOP フロー

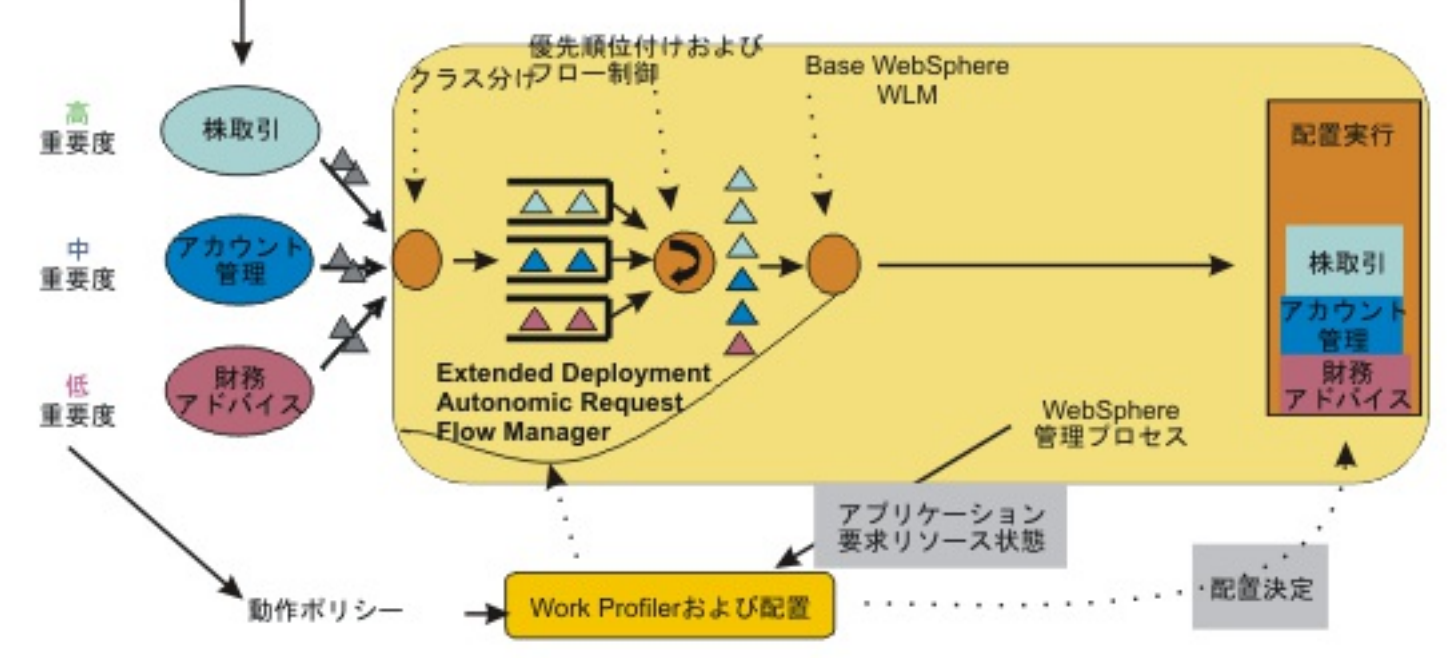

DWLM は、JMS トラフィックには影響しません。以下の図に示された宛先は、同じ WebSphere 管理プロセスまたは別の WebSphere 管理プロセスで実行可能です。

図 2. JMS フロー

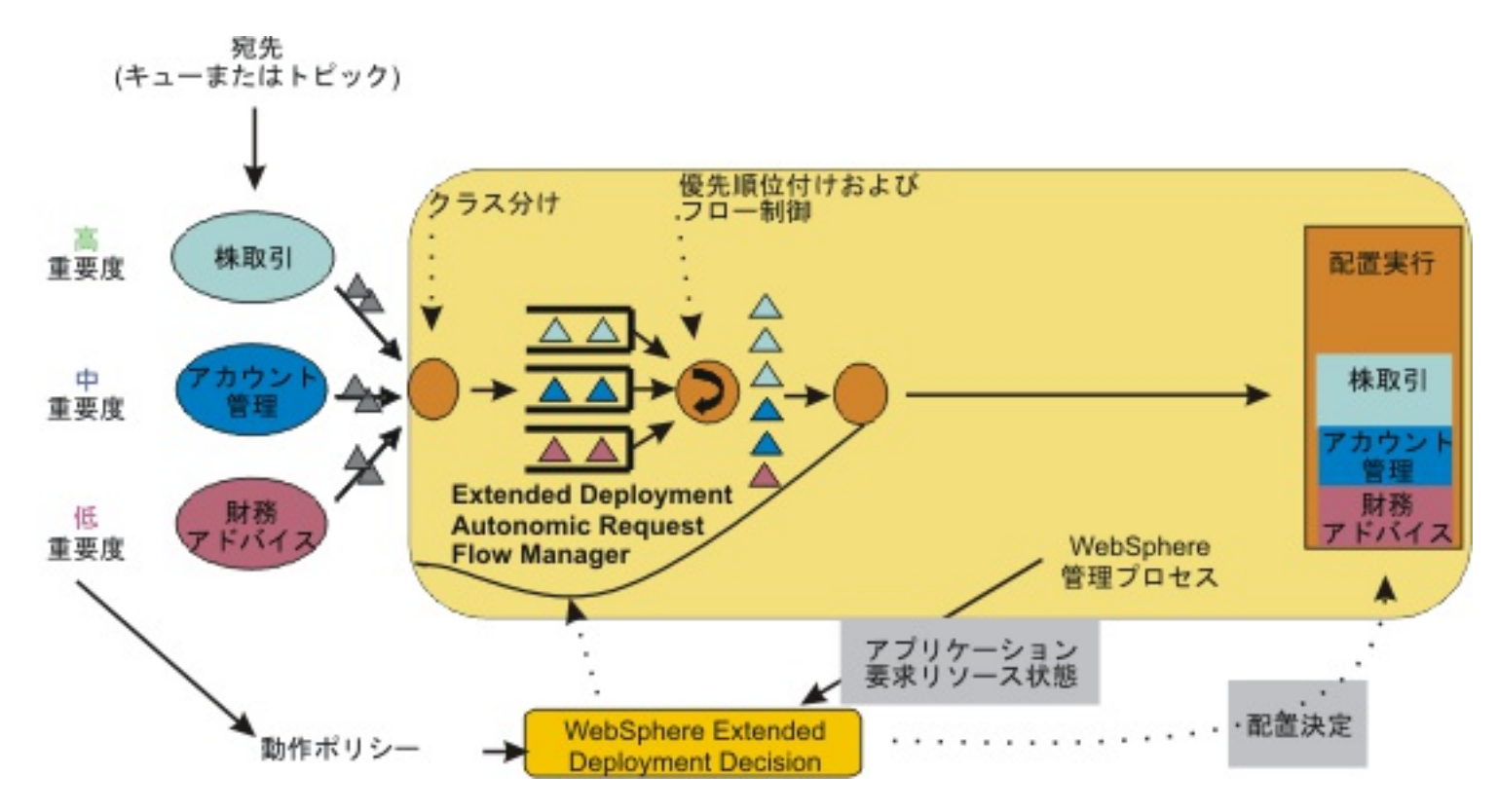

前の図に描かれているように、等量の要求がアプリケーション・サーバーに流入していますが、 作業が分類され、優先順 位付けされて、キューに入れられた後、 重要度が高くボリュームの大きいプラチナ色の作業は処理のために送られる一 方、 重要度が低くボリュームの小さいブロンズ色の作業はキューに入れられて待機します。 しかし、優先順位の低い作業 はほとんどの場合遅延されるので、 アプリケーション・サーバー内で実行されるブロンズ色の作業の長期平均流量は、 流 入するブロンズ色の要求の長期平均流量を下回りません。 結局、動的操作の機能は、 完了のために割り当てられる目標時 間内で作業を保持しようとします。

WebSphere Virtual Enterprise は、JMS メッセージをカテゴリー化し優先順位付けを行う機能を提供することで動 的操作環境を JMS に拡張します。JMS メッセージは、トピックやキューなどの宛先により分類できます。サービ ス・ポリシーを定義して、宛先名に基づかないメッセージの優先順位付けができます。

## **WebSphere Virtual Enterprise** での **JMS** [サポートの概説](file:////dcs/markdown/workspace/Transform/htmlout/0/nl/ja/com.ibm.websphere.virtualenterprise.doc/odoe_task/codoeiiopover.html)

関連タスク [サービス・ポリシーの定義](file:////dcs/markdown/workspace/Transform/htmlout/0/nl/ja/com.ibm.websphere.virtualenterprise.doc/odoe_task/todrpolicy.html)

# **WebSphere Virtual Enterprise** での **JMS** サポートの概説

WebSphere® Virtual Enterprise は、JMS メッセージをカテゴリー化し優先順位付けを行う機能を提供することで動的操 作環境を JMS に拡張します。JMS メッセージは、トピックやキューなどの宛先により分類できます。サービス・ポリシー を定義して、宛先名に基づかないメッセージの優先順位付けができます。

メッセージ駆動型 Bean の場合、サービス・ポリシーのゴールは onMessage メソッドの*サービス時間* に基づいていま す。同期 JMS メッセージ・コンシューマーの場合、サービス時間は、同じコンシューマー・セッションにおけるアプリケ ーションに対するメッセージ配信の時刻とアプリケーションが次のメッセージのために元に戻る時刻との間隔です。

JMS メッセージは、クライアント・コンテナー内のスタンドアロン・クライアントやエンタープライズ・アプリケーショ ン、またはアプリケーション・サーバー内で実行されているエンタープライズ・アプリケーションにより使用できます が、WebSphere Virtual Enterprise は、アプリケーション・サーバー内のエンタープライズ・アプリケーションのメッセ ージの分類およびフロー制御のみ をサポートします。JMS の場合、オートノミック要求フロー・マネージャー・ゲートウ ェイは、アプリケーションをホスティングするアプリケーション・サーバーで実行されます。つまり、JMS トラフィック は、ODR サーバーにより操作されないということです。

制約事項**:** アプリケーション・エディションに基づくルーティングを含むルーティング・ポリシーは、JMS に対してサポ ートされていません。 WebSphere Application Server のデフォルトのメッセージ・プロバイダーを使用する場合のみ、 JMS メッセージの分類およびフロー制御のみがサポートされます。 指定された宛先は、1 つの JMS 作業クラスのみの一部 にできます。

## 関連概念

IIOP および JMS [の要求フロー優先順位付けの概要](file:////dcs/markdown/workspace/Transform/htmlout/0/nl/ja/com.ibm.websphere.virtualenterprise.doc/odoe_task/codoerequestflowiiop.html)

関連タスク [定義済みのサービス・レベルを用いたアプリケーションのデプロイ](file:////dcs/markdown/workspace/Transform/htmlout/0/nl/ja/com.ibm.websphere.virtualenterprise.doc/odoe_task/todrdeplapp.html)

# パフォーマンス・モニター用データベース層の最適化

WebSphere® Virtual Enterprise を構成して、中央演算処理装置の使用率、平均応答時間、およびスループットなどのデ ータベース層についてのリアルタイム情報の提供を受けることができます。ボトルネックが発生したときにランタイム・ トポロジーを通してこの情報にアクセスし、調整することができます。

# このタスクについて

ボトルネックはデータベース層で発生し、応答時間の低速化を引き起こす可能性があります。データベース層に問題があ るときは、WebSphere Virtual Enterprise は問題を識別し対応するのに必要な情報を提供します。

# 手順

1. [データベース層の構成](file:////dcs/markdown/workspace/Transform/htmlout/0/nl/ja/com.ibm.websphere.virtualenterprise.doc/odoe_task/tdbtierconfigure.html)

これらのステップに従って、データベース層のモニター用に WebSphere Virtual Enterprise をセットアップしま す。

# 2. [データベース層のモニター](file:////dcs/markdown/workspace/Transform/htmlout/0/nl/ja/com.ibm.websphere.virtualenterprise.doc/odoe_task/tdbtiermonitor.html)

データベース層を構成した後は、リアルタイム情報を参照して、ボトルネックを検出し防止することができます。

## [データベース層の構成](file:////dcs/markdown/workspace/Transform/htmlout/0/nl/ja/com.ibm.websphere.virtualenterprise.doc/odoe_task/tdbtierconfigure.html)

データベース層についての有用な情報にアクセスするためには、まずパフォーマンス・モニター用に WebSphere Virtual Enterprise を構成する必要があります。データベース層のパフォーマンス・モニターによって、中央演算処 理装置の使用率、平均応答時間、およびスループットを参照することができます。パフォーマンス・モニターで提 供される情報は、ボトルネックの検出および防止に有用です。

## [データベース層のモニター](file:////dcs/markdown/workspace/Transform/htmlout/0/nl/ja/com.ibm.websphere.virtualenterprise.doc/odoe_task/tdbtiermonitor.html)

ボトルネックを防止するために、WebSphere Virtual Enterprise はデータベース層をモニターするのに必要な情報 を提供するいくつかのツールを装備しています。以下のモニター・ツールとリンクのリストを使用し て、WebSphere Virtual Enterprise をニーズに応じて構成してください。

# データベース層の構成

データベース層についての有用な情報にアクセスするためには、まずパフォーマンス・モニター用に WebSphere® Virtual Enterprise を構成する必要があります。データベース層のパフォーマンス・モニターによって、中央演算処理装置 の使用率、平均応答時間、およびスループットを参照することができます。パフォーマンス・モニターで提供される情報 は、ボトルネックの検出および防止に有用です。

## 始める前に

ノードに DB2® または Oracle データベースがインストールされており、拡大されたプロファイルを指定して WebSphere Virtual Enterprise がインストールされていることを確認してください。詳しく は、[../install/tprofilechange.html](file:////dcs/markdown/workspace/Transform/htmlout/0/nl/ja/com.ibm.websphere.virtualenterprise.doc/install/tprofilechange.html)を参照してください。

## このタスクについて

ノードに DB2 または Oracle データベースをインストールし、拡大されたプロファイルを指定して WebSphere Virtual Enterprise をインストールした後は、パフォーマンス・モニター用にデータベース層を構成することができます。データ ベース層をモニターすると、ボトルネックが原因でシステムの応答時間が遅くなるのを防ぐために必要な情報が提供され ます。

# 手順

- 1. WebSphere Application Server 構成にデータベース・サーバーを作成します。
	- a. 新規汎用サーバーを作成して、DB2Instance1 などの名前を付けます。 リストからデータベース・ノードを 選択します。
	- b. 「**Generic Servers**」**>**「**DB2Instance1**」をクリックします。
	- c. 「追加プロパティー」の下で「プロセス定義」**>**「**Java** 仮想マシン」**>**「カスタム・プロパティー」 をクリックします。
	- d. 次のエントリーを追加します。

GENERIC\_SERVER\_TYPE = DBSERVER GENERIC SERVER SUB TYPE = DB2 (for DB2) or ORACLE (for Oracle) INSTANCE\_NAME = name of database instance (DB2) or SID (Oracle)

- 2. Java Database Connectivity (JDBC) モニター用のデータ・ソースの構成
	- a. 「リソース」**>**「**JMS Providers**」**>**「**JDBC** プロバイダー」**>**「Database\_server\_name」**>**「デー タ・ソース」**>**「**Data\_source\_name**」**>**「**Customer properties**」をクリックします。

プロパティー dbServerName = *汎用サーバー名*、例えば DB2Instance1 などを追加します。

これでご使用のシステムでは、JDBC を含む WebSphere Virtual Enterprise コンポーネントの拡張モニターをご利用いた だけます。ランタイム・トポロジーからデータベースを参照することができます。

次のタスク

- b. 使用するデータベース・タイプおよび Java database connectivity (JDBC) のドライバー・タイプに応じ て、以下のステップに従います。
	- タイプ 2 DB2 データ・ソースの場合。サーバー上のデータベース名がローカル DB2 クライアント上 で使用されたデータベース・エイリアス名と異なる場合は、以下のアクションを実行してください。 データ・ソース構成パネル上の「データベース名」フィールドにエイリアス名を指定します。「追加 プロパティー」の下で「カスタム・プロパティー」をクリックします。データベース・サーバーの 値にデータベース名を設定して、リモート・データベース名カスタム・プロパティーを追加します。
	- Oracle データ・ソースの場合: データベース名が接続 URL に表示されない場合は、「追加プロパテ ィー」の下で「カスタム・プロパティー」をクリックします。 データベース名プロパティーの値を Oracle データベースの名前に設定します。
- 3. JDBC 統計収集用 Performance Monitoring Infrastructure (PMI) を使用可能にします。
	- - a. 「モニターおよびチューニング」**>**「**Performance Monitoring Infrastructure (PMI)**」をクリッ クします。

これによりセル内のサーバーのリストが表示されます。

b. データ・ソースを持つリスト内の各サーバーに対して、次を実行します。

i. サーバー名をクリックします。

ii. 「構成」パネルで、「**Performance Monitoring Infrastructure (PMI)** を使用可能にする」 チェック・ボックスにチェック・マークを付けます。「現在モニターされている統計セット」を 「拡張」または「すべて」に設定します。 ただし、現在モニターされている統計セットが「カスタ ム」に設定されており、それ以上のパフォーマンスを求める場合、「カスタム」レベルで JDBC カウ ンターを使用可能にします。

# タスクの結果

詳しくは、[データベース層のモニター](file:////dcs/markdown/workspace/Transform/htmlout/0/nl/ja/com.ibm.websphere.virtualenterprise.doc/odoe_task/tdbtiermonitor.html)を参照してください。

関連タスク [データベース層のモニター](file:////dcs/markdown/workspace/Transform/htmlout/0/nl/ja/com.ibm.websphere.virtualenterprise.doc/odoe_task/tdbtiermonitor.html)

# データベース層のモニター

ボトルネックを防止するために、WebSphere® Virtual Enterprise はデータベース層をモニターするのに必要な情報を提 供するいくつかのツールを装備しています。以下のモニター・ツールとリンクのリストを使用して、WebSphere Virtual Enterprise をニーズに応じて構成してください。

# 始める前に

データベース層を構成します。詳しくは、[データベース層の構成](file:////dcs/markdown/workspace/Transform/htmlout/0/nl/ja/com.ibm.websphere.virtualenterprise.doc/odoe_task/tdbtierconfigure.html)を参照してください。

# このタスクについて

● データ・エクスポーターを使用して履歴ログをフィルターに掛けるか、ログを直接解析することにより、履歴情報 を評価します。

WebSphere Virtual Enterprise は、ボトルネックが発生する前に潜在的な問題を予期し、それに応じてシステムを調整す るのに役立ちます。以下の情報を使用して、システムをカスタマイズしてください。

● データベース・ノード・レベルの CPU 使用効率およびデータベース・サーバー・レベルの平均応答時間およびスル ープットを表示します。

# 手順

● この環境での統計情報の履歴ロギングを使用可能にします。

詳しくは、[視覚化データ・サービスの構成](file:////dcs/markdown/workspace/Transform/htmlout/0/nl/ja/com.ibm.websphere.virtualenterprise.doc/xadmin/txadmvisualizationdata.html)を参照してください。

外部プログラムでの再利用のためにデータをログに記録する方法に関する詳細情報については、 『・オペレーショ ン 報告書の構成』を参照してください。

詳しくは、[報告書の作成と管理](file:////dcs/markdown/workspace/Transform/htmlout/0/nl/ja/com.ibm.websphere.virtualenterprise.doc/xadmin/txadmreports.html)を参照してください。

● 新規タスクの自動 E メール通知を使用可能にします。

詳しくは、E [メール通知の定義](file:////dcs/markdown/workspace/Transform/htmlout/0/nl/ja/com.ibm.websphere.virtualenterprise.doc/xadmin/txadmemail.html)を参照してください。

- タスクが有効かどうかを判別するために詳細および対応するモニターを参照して着信タスクを検証します。 詳しくは、[ランタイム・タスクの管理](file:////dcs/markdown/workspace/Transform/htmlout/0/nl/ja/com.ibm.websphere.virtualenterprise.doc/xadmin/txadmtask.html)を参照してください。
- 問題が検出された場合、またはタスクを検証するには、トポロジーとチャート機能を使用します。

詳しくは、<u>[操作のモニター](file:////dcs/markdown/workspace/Transform/htmlout/0/nl/ja/com.ibm.websphere.virtualenterprise.doc/xadmin/txadm.html)</u>を参照してください。

# 関連資料

[ログ](file:////dcs/markdown/workspace/Transform/htmlout/0/nl/ja/com.ibm.websphere.virtualenterprise.doc/reference/logs.html)

# ヘルス管理の構成

ヘルス管理は、最適のサーバー環境を維持するために、発生する可能性がある障害についてサーバーを WebSphere® Virtual Enterprise の動的操作でモニターおよび管理する際に使用するプロセスです。

## 始める前に

モニターする環境を作成します。ヘルス・ポリシーを作成する場合、 そのポリシーのメンバーを選択するため、これらの メンバーはポリシーの作成前に 存在する必要があります。

# このタスクについて

ヘルス管理は、アプリケーション・サーバー環境のモニターを行い、 一定基準が満たされたときにアクションを実行す る、 ポリシー主導型アプローチをとるシステムの機能です。

## へルス管理の使用可能化と使用不可化

ヘルス管理モニターはデフォルトで使用可能になっています。ヘルス管理モニターを使用可能または使用不可にす ることができます。

## [ヘルス管理](file:////dcs/markdown/workspace/Transform/htmlout/0/nl/ja/com.ibm.websphere.virtualenterprise.doc/odoe_task/codhealth.html)

ヘルス・モニターおよびヘルス管理サブシステムにより、ポリシー主導型アプローチをとって、アプリケーショ ン・サーバー環境をモニターし、一定の基準が検出されたときにアクションを実行できます。

## [ヘルス・ポリシーの作成](file:////dcs/markdown/workspace/Transform/htmlout/0/nl/ja/com.ibm.websphere.virtualenterprise.doc/odoe_task/todhealthpolicy.html)

ヘルス・ポリシーは、ご使用の WebSphere Virtual Enterprise にプロテクトさせたい特定のヘルス基準の定義で す。ヘルス管理機能は、定義されたポリシーを使用して、環境上にソフトウェアの誤動作がないかどうかを 検索し ます。

次のトピック**:** [ランタイム・タスクの管理](file:////dcs/markdown/workspace/Transform/htmlout/0/nl/ja/com.ibm.websphere.virtualenterprise.doc/xadmin/txadmtask.html)

# 関連タスク

[動的操作のためのホスト環境の準備](file:////dcs/markdown/workspace/Transform/htmlout/0/nl/ja/com.ibm.websphere.virtualenterprise.doc/odoe_task/todprepareflow.html)

## 関連資料

[管理のロールと特権](file:////dcs/markdown/workspace/Transform/htmlout/0/nl/ja/com.ibm.websphere.virtualenterprise.doc/reference/radministrative.html) [ヘルス・ポリシー管理用タスク](file:////dcs/markdown/workspace/Transform/htmlout/0/nl/ja/com.ibm.websphere.virtualenterprise.doc/reference/radtaskhealth.html)

# ヘルス管理の使用可能化と使用不可化

ヘルス・モニターは、ヘルス・ポリシーを使用します。ヘルス・ポリシーは、ヘルス条件とヘルス・アクションを組み合 わせたものです。 ヘルス条件は、システムがメモリー・リークなどからシステム自身を保護するためのトリガーを定義し ます。ヘルス・アクションは、ヘルス条件がトリガーされた場合にシステムが実行する特定の手順です。例えば、メモリ ー・リーク条件の場合は、ヘルス・アクションとして関連サーバーを再始動することを選択できます。WebSphere® Virtual Enterprise と共に多くのデフォルトのヘルス・ポリシーがインストールされます。 これらの広範囲なデフォルト のヘルス・ポリシーに加えて、ご使用の環境に適用するより具体的なポリシーを定義できます。デフォルトの ヘルス・ポ リシーについて詳しくは、<u>[ヘルス管理](file:////dcs/markdown/workspace/Transform/htmlout/0/nl/ja/com.ibm.websphere.virtualenterprise.doc/odoe_task/codhealth.html)</u>を参照してください。 ヘルス・ポリシーの作成についての詳細は、<u>ヘルス・ポリシ</u> <u>一の作成</u>を 参照してください。

ヘルス管理モニターはデフォルトで使用可能になっています。ヘルス管理モニターを使用可能または使用不可にすること ができます。

## 始める前に

管理のロールに応じて、オートノミック・マネージャーを構成する場合には、特定の特権が許可されます。次のリスト に、オートノミック・マネージャーの構成のための管理のロールと特権を示します。

モニター: 情報を 表示できます。

その他のヘルス・モニター設定を管理してください。詳しくは、[ヘルス管理のモニターおよびチューニング](file:////dcs/markdown/workspace/Transform/htmlout/0/nl/ja/com.ibm.websphere.virtualenterprise.doc/odoe_task/todtunehealth.html) と[HmmControllerProcs.jacl](file:////dcs/markdown/workspace/Transform/htmlout/0/nl/ja/com.ibm.websphere.virtualenterprise.doc/reference/todhmmscripts.html) を参照してください。

オペレーター:「構成」タブで情報を表示できます。 「ランタイム」タブで設定を変更できます。

コンフィギュレーター: 構成を 変更できますが、ランタイム設定を変更することはできません。

#### 管理者: すべての特権を持ちます。

### このタスクについて

ヘルス管理はデフォルトで使用可能になっています。ヘルス管理を使用して、メモリー・リークやアプリケーションのハ ングなど、ユーザーによる多くのアプリケーション誤動作からシステムをプロテクトしてください。ヘルス管理はヘル ス・ポリシーを使用して、 WebSphere Virtual Enterprise がシステムのヘルスをモニターするために使用する条件のセッ トを定義します。詳しくは、[ヘルス管理](file:////dcs/markdown/workspace/Transform/htmlout/0/nl/ja/com.ibm.websphere.virtualenterprise.doc/odoe_task/codhealth.html)[とヘルス・ポリシーの作成](file:////dcs/markdown/workspace/Transform/htmlout/0/nl/ja/com.ibm.websphere.virtualenterprise.doc/odoe_task/todhealthpolicy.html) を参照してください。

#### 手順

- 1. 管理コンソールで、「動作ポリシー」**>**「オートノミック・マネージャー」**>**「ヘルス・コントローラー」と クリックします。
- 2. ヘルス・モニターの使用可能化または使用不可化。 チェック・ボックスを選択すると、 環境はヘルス条件に応じて モニターされます。チェック・ボックスを選択しないと、 ヘルス・モニターはオフになります。

#### タスクの結果

使用可能にすると、システムはヘルス・ポリシーで定義した条件で モニターされます。

## 次のタスク

#### 関連資料

[管理のロールと特権](file:////dcs/markdown/workspace/Transform/htmlout/0/nl/ja/com.ibm.websphere.virtualenterprise.doc/reference/radministrative.html)

# ヘルス管理

ヘルス・モニターおよびヘルス管理サブシステムにより、ポリシー主導型アプローチをとって、アプリケーション・サー バー環境をモニターし、一定の基準が検出されたときにアクションを実行できます。

## ヘルス・モニターおよび管理サブシステム

ヘルス管理サブシステムは、ご使用環境におけるサーバーの状態とサーバーが実行する処理を連続的にモニターできま す。ヘルス管理サブシステムは、ヘルス・コントローラー とヘルス・ポリシー の 2 つの主要素で構成されています。

ヘルス・コントローラーは、ヘルス・モニターおよび 管理サブシステムを制御し、ある一定の条件を確保するためにヘル ス・ポリシーに従って動作する オートノミック・マネージャーです。ヘルス・コントローラーは、HA マネージャーによ って管理され、ノード・エージェント・プロセスおよびデプロイメント・マネージャー・プロセスのすべてに存在する分 散リソースです。ヘルス・コントローラーは、これらのプロセスの 1 つでアクティブになっています。 アクティブ・プロ セスが失敗した場合、ヘルス・コントローラーは別のノード・エージェントまたは デプロイメント・マネージャーのプロ セスでアクティブになることができます。

ユーザーの環境でモニターされるヘ*ルス条件*およびその条件が満たされない場合に実行されるヘ*ルス・アクション* を含む ヘルス・ポリシーを定義します。

ヘルス・コントローラーは、制御サイクルに基づいて実行されます。制御サイクルの長さは、ヘルス・コントローラーに よりその環境で実行されるチェック間の経過時間を定義したものです。制御サイクルが終了すると、ヘルス・コントロー ラーは、環境をチェックし、ランタイム・タスクを生成してヘルス条件の違反があればそれをすべて解決します。

ヘルス・コントローラーを使用してヘルス管理の使用可否を設定しながら、 複数のヘルス・ポリシーをシステムに定義し ておくことができます。 また、サーバーの再始動の頻度に制限を設けたり、ある一定の期間、 再始動を禁止したりできま す。

ヘルス管理サブシステムは、WebSphere® Virtual Enterprise の操作モードが自動または監視であるときに機能します。 ポリシーのリアクション・モードが自動に設定されている場合、 ヘルス管理システムはヘルス・ポリシー違反が検出され るとアクションを 起こします。監視モードでは、ヘルス管理システムは 1 つ以上の リアクションを提示するランタイム・ タスクを作成します。 システム管理者は、 提案されたアクションを承認または否認できます。

## ヘルス条件

ヘルス条件は、ご使用環境内でモニターする変数を定義します。 ヘルス・ポリシー条件には、いくつかのカテゴリーがあ ります。 事前定義の以下のヘルス条件から選択できます。

#### 期間ベースの条件

サーバーが稼働中の時間を追跡します。この時間が定義済みのしきい値を超えると、ヘルス・アクションが実行されま す。

#### 応答時間超過条件

要求の完了に要する時間を追跡します。この時間が定義済みの応答時間しきい値を超えると、ヘルス・アクションが実 行されます。

重要**:** 要求タイムアウト超過条件として構成されているタイムアウト値を超えた要求は、このヘルス条件では考慮されま せん。例えば、60 秒というデフォルトのタイムアウト値が要求タイムアウト超過条件に使用される場合、60 秒を超え る要求では、応答時間超過条件に定義したヘルス・アクションはアクティブ化されません。この制約は、環境に要求タ イムアウト超過条件が定義されていない場合にも適用されます。

### 要求タイムアウト超過条件

タイムアウトにできる HTTP 要求のパーセンテージを指定します。パーセンテージが定義済みの値を超えると、ヘル ス・アクションが実行されます。使用されるタイムアウト値は、環境がどのように構成されているかによって異なりま す。要求タイムアウト超過ヘルス条件について詳しくは、要求タイムアウト超過ヘルス·ポリシーのターゲット·タイ ムアウト値を参照してください。

#### メモリー条件**:** 超過メモリー使用率

メンバーのメモリー使用量を追跡します。メモリー使用率が指定時間のヒープ・サイズのパーセンテージを超過した場 合、この状況を修正するためにヘルス・アクションが実行されます。

メモリー条件**:** メモリー・リーク

Java ヒープでサーバーが使用できる空きメモリーの一貫した減少傾向を追跡します。Java ヒープがその構成された最大 サイズに達したら、ヒープ・ダンプか、サーバー再始動のいずれかを実行できます。

ストーム・ドレーン検出

応答時間の著しい減少の要因となっている要求を追跡します。 このポリシーは、指定された時系列データにおける変更 ポイント検出によって異なります。

ワークロード条件

ポリシー・メンバーが再始動するまでに処理される要求の数を指定します。ポリシー・メンバーが再始動すると、メモ リーおよびキャッシュのデータが消去されます。

これらの条件について詳しくは、管理コンソールで「ヘルス・ポリシーの設定」パネルのヘルプ・アイコンをクリックし ます。

これらの事前定義ヘルス・ポリシー条件を用いて、必要なデータの配布を最適化し、環境全体におけるヘルス・ポリシー のモニターと実施の影響を最小限に抑えるためのアクションが取られています。

また、ヘルス・ポリシー内にカスタム条件の 定義も行えます。定義済みヘルス条件がニーズに合わない場合は、カスタム 条件を使用します。カスタム条件は副次式として定義し、ご使用の環境のメトリックに対してテストします。カスタム条 件を定義する場合は、データの収集、データの分析、および必要に応じたヘルス・ポリシーの実施にかかるコストを考慮 してください。ネットワーク内のトラフィック量およびサーバーの数によっては、 このコストが増大する可能性があるた め、カスタム・ヘルス条件を実動に移す前に、それらのパフォーマンスを分析する必要があります。

## ヘルス・アクション

ヘルス・アクションは、ヘルス条件が満たされていない場合に使用する プロセスを定義します。定義する条件に応じて、 アクションは異なります。以下の表には、さまざまなサーバー環境でサポートされるヘルス・アクションがリストされて います。

表 1. さまざまなサーバー・タイプに対する事前定義ヘルス・アクションのサポート

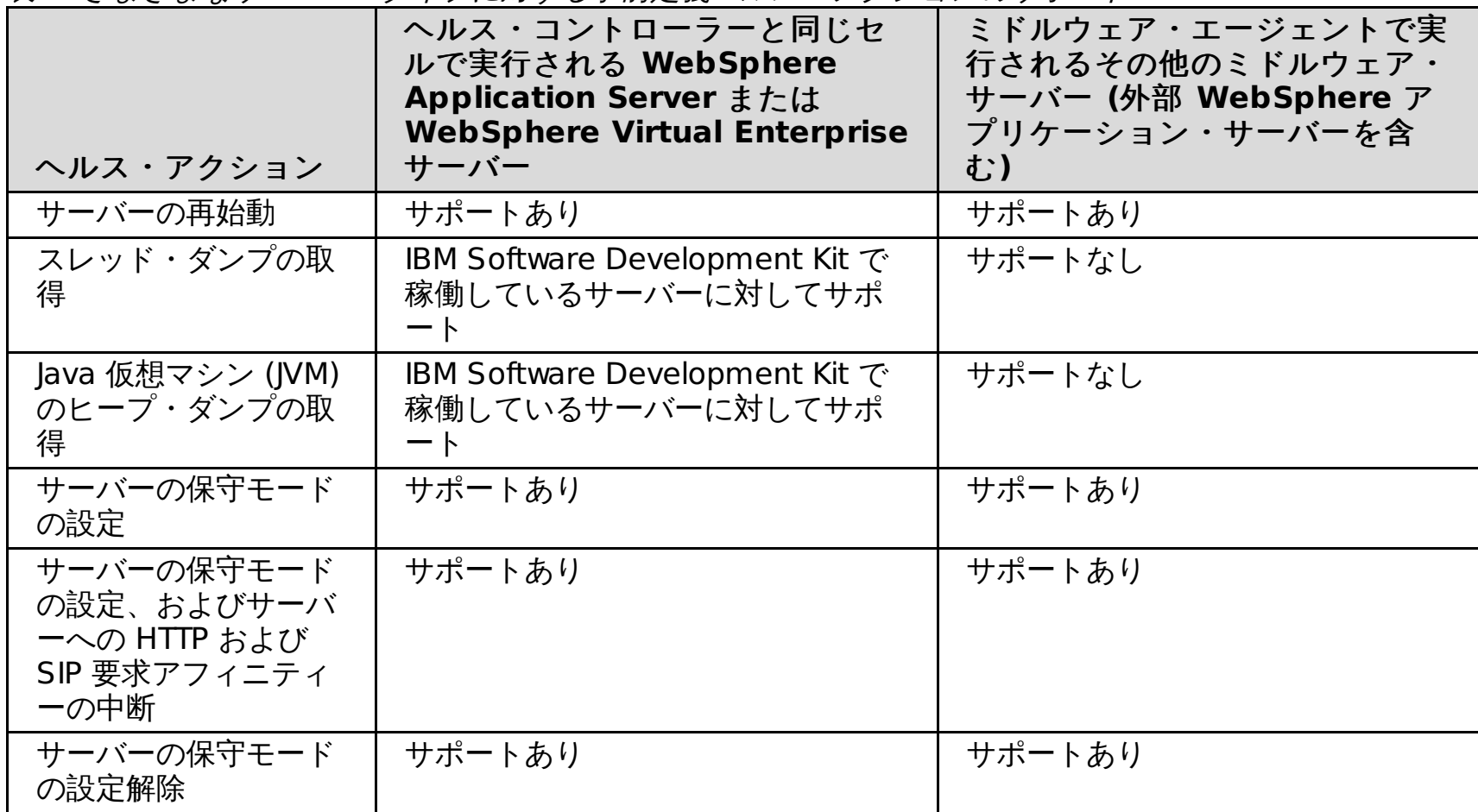

また、カスタム・アクションの定義も行えます。カスタム・アクションを使用して、ヘルス条件に違反した場合に実行す る実行可能ファイルを定義します。カスタム・アクションを含むヘルス・ポリシーを作成する前に、カスタム・アクショ ンを定義する必要があります。

ヘルス・ポリシーのターゲット

ヘルス・ポリシーのターゲットは、 単一のサーバー、クラスターまたは動的クラスター内の各サーバー、オンデマンド・ ルーター (ODR)、またはセル内の各サーバーとすることができます。 同じサーバー・セットをモニターする複数のヘル ス・ポリシーを定義することができます。

定義済みポリシーを使用している場合は、ポリシーのサポートはサーバー・タイプによって 異なります。他のミドルウェ ア・サーバーは、すべてのポリシー・タイプをサポートするわけではありません。以下のテーブルに、サーバー・タイプ ごとのヘルス・ポリシーのサポートが要約されています。

表 2. 異なるサーバー・タイプのヘルス・ポリシー・サポート

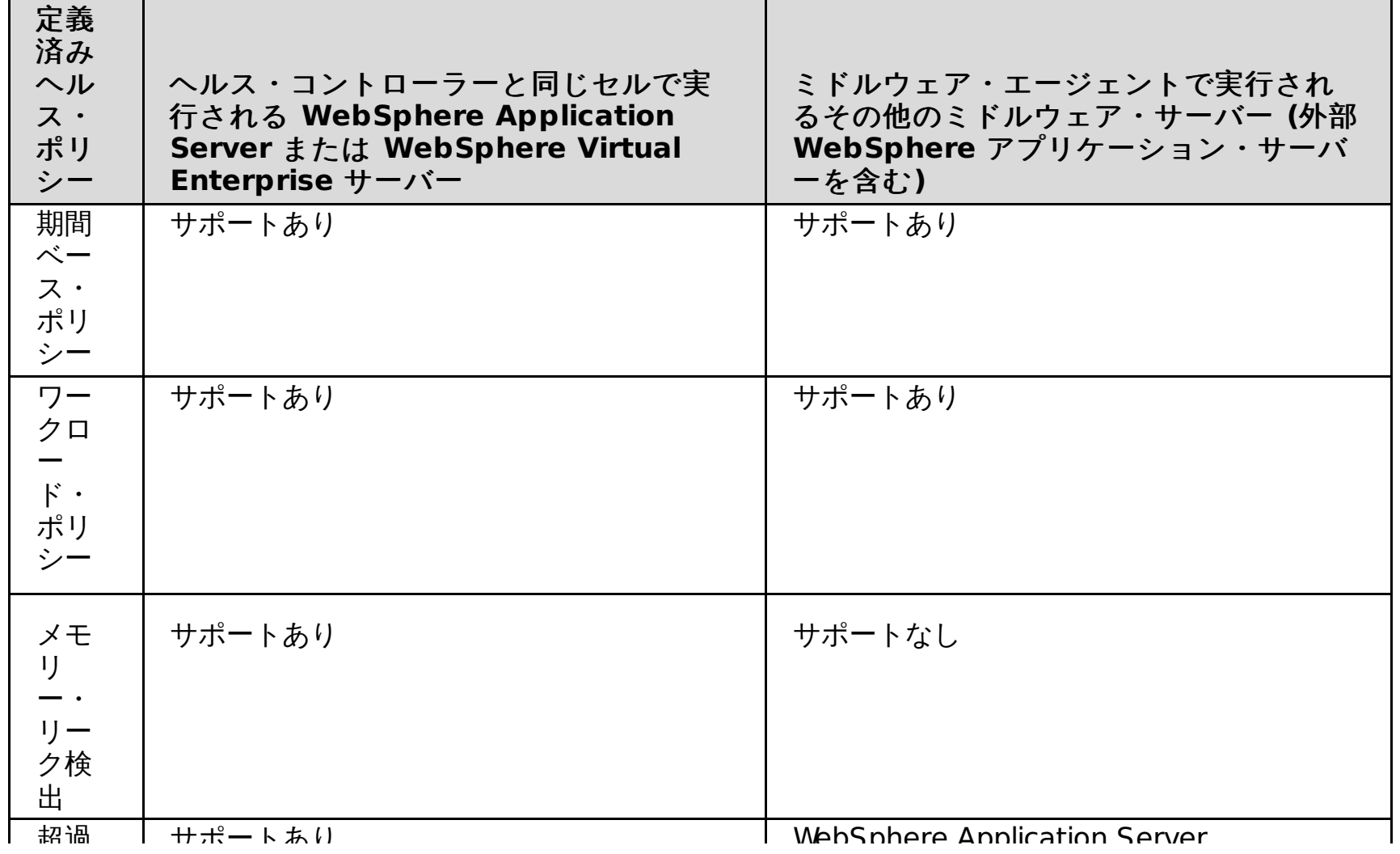

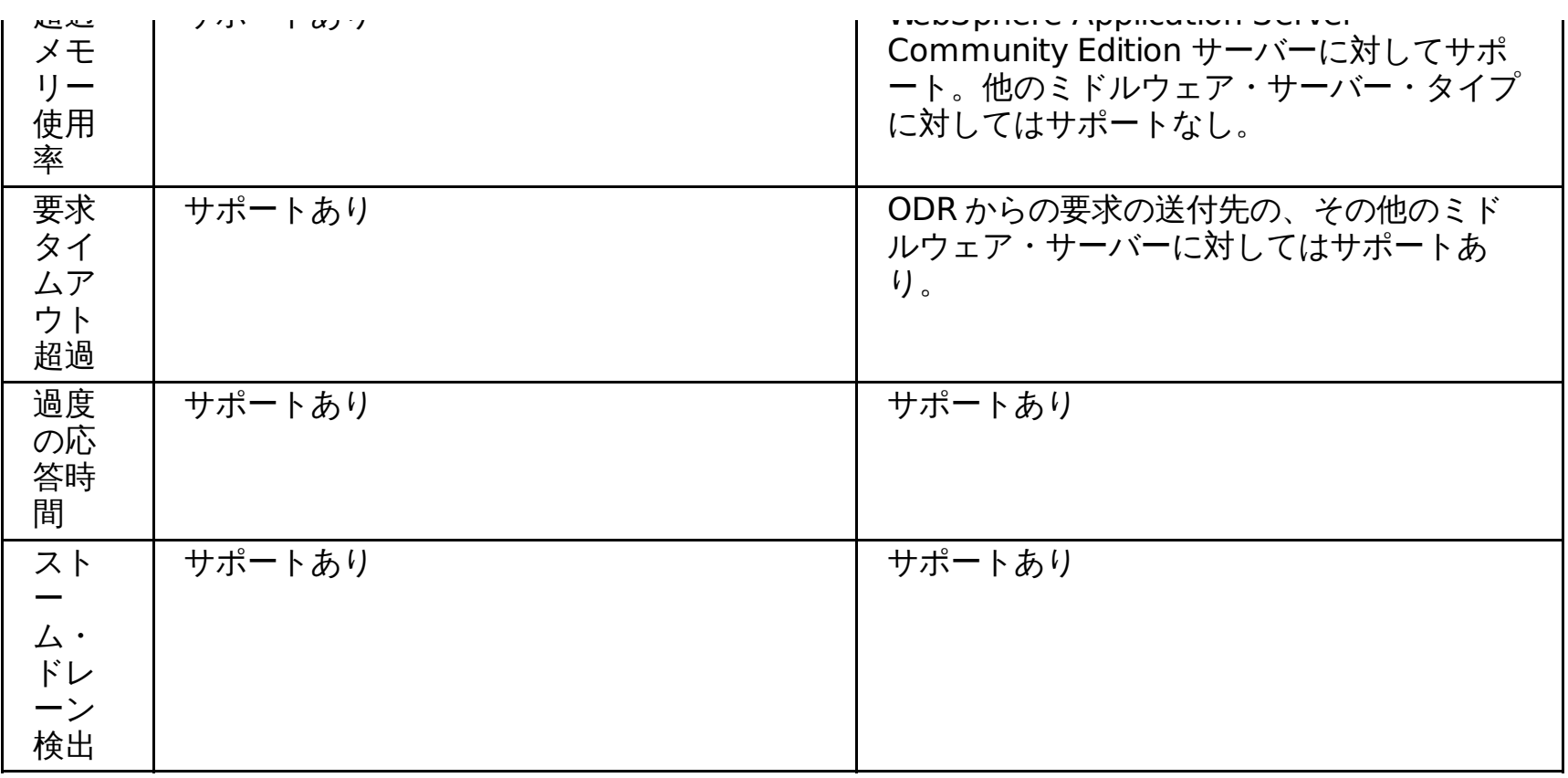

# デフォルトのヘルス・ポリシー

- デフォルトのメモリー・リーク: デフォルトの標準検出レベル。デフォルトのメモリー・リーク・ヘルス・ポリシ ーではパフォーマンス・アドバイザーの機能が使用されるので、このポリシーが使用可能になると、パフォーマン ス・アドバイザーが使用可能になります。パフォーマンス・アドバイザーを使用不可にするには、このヘルス・ポ リシーを除去するか、このヘルス・ポリシーのメンバーシップを限定する必要があります。将来使用するためにヘ ルス・ポリシーを保存するには、デフォルトのメモリー・リーク・ポリシーを保持するが、メンバーのすべてを除 去することを考慮してください。メンバーを変更するには、「動作ポリシー」 > 「ヘルス・ポリシー」 > 「**Default\_Memory\_Leak**」をクリックします。 ヘルス・ポリシーで特定のメンバーを追加および除去するこ とで、ヘルス・ポリシーのメンバーシップを編集できます。
- デフォルトの超過メモリー使用率: 15 分の Jvm ヒープ・サイズを 95 パーセントに設定します
- デフォルトの超過要求タイムアウト **(Default excessive request timeout)**: 要求タイムアウトを 5 パー セントに 設定します
- デフォルトの超過応答時間: 120 秒に設定します
- デフォルトのストーム・ドレーン: デフォルトの標準検出レベル

デフォルトのヘルス・ポリシーは、製品と共にインストールされている一連の定義済み監視モードのセル・レベル・ポリ シーです。ご使用環境に合うようにデフォルト・ポリシーを変更したり、 デフォルトのヘルス・ポリシーを削除したりで きます。 デフォルトのヘルス・ポリシーは、監視モードで各サーバーをモニターするため、 正常性の問題を防ぐためにこ れらのポリシーを使用することができます。ポリシーは、 より詳細な設定を定義することができ、また、デフォルト・ポ リシーに加えて特定のサーバーまたはサーバーの集合の自動化モード操作を定義することができます。以下のリストに は、インストール時に作成されるデフォルトのセル全体のヘルス・ポリシーが 5 つ示されています。

関連タスク <u>[ヘルス管理の構成](file:////dcs/markdown/workspace/Transform/htmlout/0/nl/ja/com.ibm.websphere.virtualenterprise.doc/odoe_task/todhealth.html)</u> [ヘルス・ポリシーの作成](file:////dcs/markdown/workspace/Transform/htmlout/0/nl/ja/com.ibm.websphere.virtualenterprise.doc/odoe_task/todhealthpolicy.html) [保守モードの設定](file:////dcs/markdown/workspace/Transform/htmlout/0/nl/ja/com.ibm.websphere.virtualenterprise.doc/odoe_task/tmwmaint.html) [ヘルス・ポリシーのカスタム・アクションの作成](file:////dcs/markdown/workspace/Transform/htmlout/0/nl/ja/com.ibm.websphere.virtualenterprise.doc/odoe_task/todhealthaction.html) <u>[ランタイム・タスクの管理](file:////dcs/markdown/workspace/Transform/htmlout/0/nl/ja/com.ibm.websphere.virtualenterprise.doc/xadmin/txadmtask.html)</u>

デフォルトの ヘルス・ポリシーによって作成される推奨事項を表示し、これらの推奨事項に対するアクションを実行する には、「システム管理」 > 「タスク管理」 > 「ランタイム・タスク」をクリックします。

# [要求タイムアウト超過ヘルス・ポリシーのターゲット・タイムアウト値](file:////dcs/markdown/workspace/Transform/htmlout/0/nl/ja/com.ibm.websphere.virtualenterprise.doc/odoe_task/codhealthtimeout.html)

要求タイムアウト超過ヘルス・ポリシーは、オンデマンド・ルーター (ODR) からルーティングされた後で、タイム アウトにできる要求の受け入れ可能パーセンテージを指定します。ターゲット・タイムアウト値は、環境での設定 によって変わる場合があります。

# 要求タイムアウト超過ヘルス・ポリシーのターゲット・タイムアウト値

要求タイムアウト超過ヘルス・ポリシーは、オンデマンド・ルーター (ODR) からルーティングされた後で、タイムアウト にできる要求の受け入れ可能パーセンテージを指定します。ターゲット・タイムアウト値は、環境での設定によって変わ る場合があります。

## 要求タイムアウト超過ヘルス・ポリシーの説明

要求タイムアウト超過ヘルス・ポリシーは、オンデマンド・ルーター (ODR) からルーティングされ、タイムアウトになる 要求の受け入れ可能パーセンテージを定義します。ヘルス・コントローラーの制御サイクルごとに、ODR からルーティン グされた後でタイムアウトになる要求の数が調べられます。タイムアウトになる要求のパーセンテージが構成されたパー センテージを上回ると、その状況を修正するためにランタイム・タスクが生成されます。

## デフォルト値

デフォルトでは、要求のターゲット・タイムアウト値は 60 秒です。要求タイムアウト超過ヘルス・ポリシーでタイムアウ トにできる要求のパーセンテージのデフォルト値は 5% です。ただし、環境内の他のプロパティーを設定すると、使用さ れるターゲット・タイムアウト値が影響を受ける場合があります。

## タイムアウト値に影響する設定

管理コンソールの以下の設定が、使用されるターゲット・タイムアウト値に影響を及ぼします。

**ODR** アウトバウンド要求のタイムアウト設定

この設定を変更するには、「サーバー」 > 「オンデマンド・ルーター」 > 「**on\_demand\_router\_name**」 > 「オンデマンド・ルーターのプロパティー」 > 「オンデマンド・ルーター設定」をクリックして、「**ODR** アウトバウンド要求タイムアウト」値を秒単位で指定します。

- [goodServiceTimeLimitSpec](file:////dcs/markdown/workspace/Transform/htmlout/0/nl/ja/com.ibm.websphere.virtualenterprise.doc/reference/rarfmbasic.html#goodservice) カスタム・プロパティー
- [timeoutFactor](file:////dcs/markdown/workspace/Transform/htmlout/0/nl/ja/com.ibm.websphere.virtualenterprise.doc/reference/rarfmbasic.html#timeoutfactor) カスタム・プロパティー
- サービス・ポリシーに定義されている平均応答時間値

この設定を変更するには、「動作ポリシー」 > 「サービス・ポリシー」 > 「**service\_policy\_name**」をクリッ クします。「平均応答時間」を「目標タイプ」として指定し、「目標値」を入力します。

# ターゲット・タイムアウト値の決定

構成によっては、要求タイムアウト超過ヘルス・ポリシーのターゲット値として使用されるタイムアウト値が異なる場合 があります。環境のターゲット・タイムアウト値の決定の際には、以下の決定木が役立つ場合があります。デフォルト設 定は、赤の矢印で示された経路 (すなわち 60 秒のターゲット・タイムアウト値) です。これは、ODR アウトバウンド要求 タイムアウトのデフォルト設定です。

## 図 1. ターゲット・タイムアウト値の決定木.

ターゲット・タイムアウト値に影響する設定は、組み合わされてターゲット・タイムアウト値を示します。

- goodServiceTimeLimitSpec カスタム・プロパティーが指定され、「**ODR** アウトバウンド要求タイムアウト」 の値よりも大きい場合は、goodServiceTimeLimitSpec カスタム・プロパティーの値がターゲット・タイムアウト 値として使用されます。
- goodServiceTimeLimitSpec カスタム・プロパティーおよび timeoutFactor カスタム・プロパティーが指定され ず、「**ODR** アウトバウンド要求タイムアウト」の設定が 60 秒未満の場合は、「**ODR** アウトバウンド要求タ イムアウト」の設定値がターゲット・タイムアウト値として使用されます。
- goodServiceTimeLimitSpec カスタム・プロパティーおよび timeoutFactor カスタム・プロパティーが指定され ず、「**ODR** アウトバウンド要求タイムアウト」の設定が 60 秒より大きい値に設定されている場合は、デフォ ルト値の 60 秒がターゲット・タイムアウト値として使用されます。
- goodServiceTimeLimitSpec カスタム・プロパティーが指定されず、timeoutFactor が指定され、サービス・ポリ シーの目標タイプが平均応答時間に設定されている場合は、タイムアウト値は、timeoutFactor カスタム・プロパ ティーと、サービス・ポリシーの平均応答時間の積に設定されます。

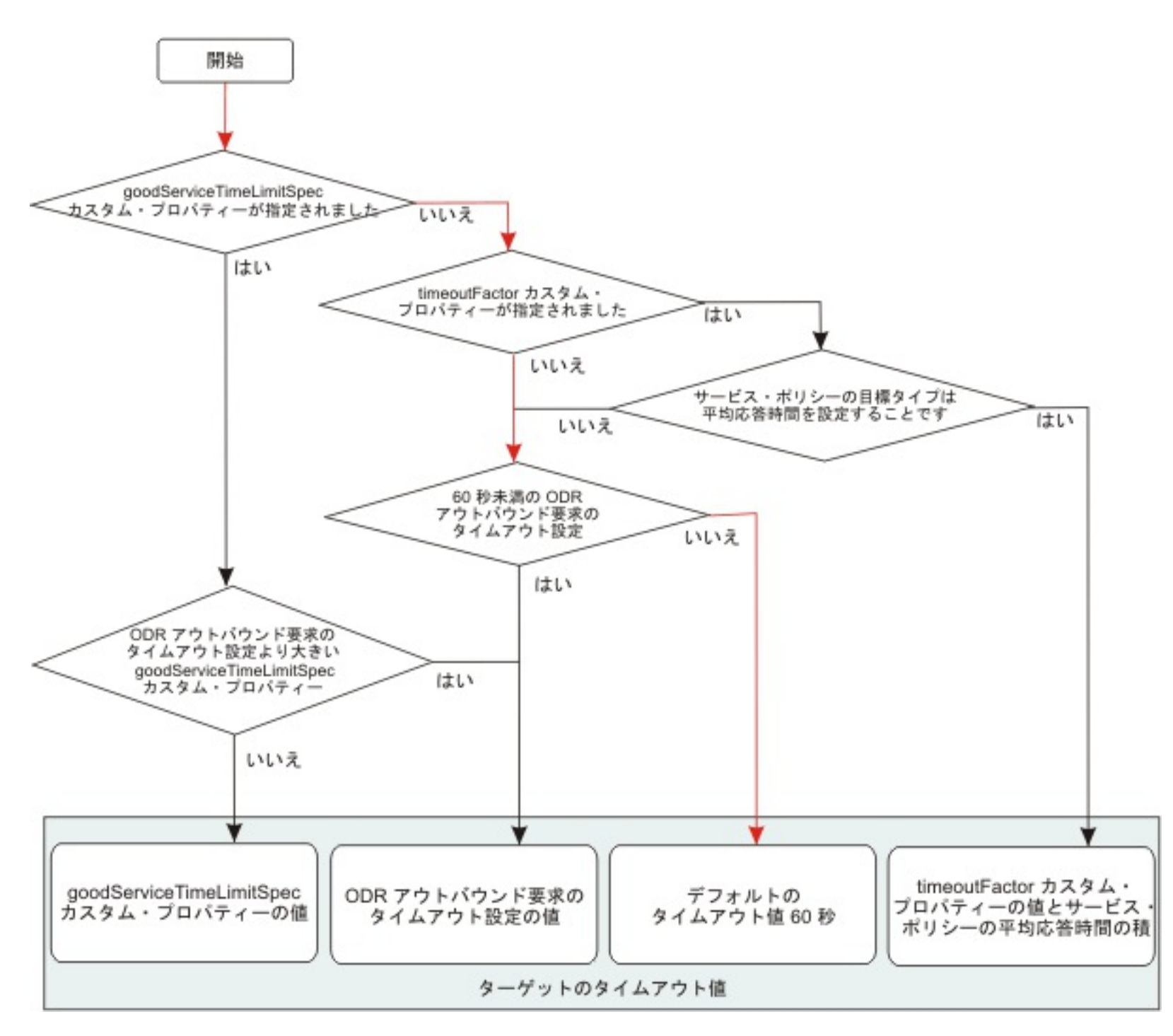

# 関連概念

[ヘルス管理](file:////dcs/markdown/workspace/Transform/htmlout/0/nl/ja/com.ibm.websphere.virtualenterprise.doc/odoe_task/codhealth.html)

関連タスク

[ヘルス・ポリシーの作成](file:////dcs/markdown/workspace/Transform/htmlout/0/nl/ja/com.ibm.websphere.virtualenterprise.doc/odoe_task/todhealthpolicy.html) [ランタイム・タスクの管理](file:////dcs/markdown/workspace/Transform/htmlout/0/nl/ja/com.ibm.websphere.virtualenterprise.doc/xadmin/txadmtask.html)

# ヘルス・ポリシーの作成

ヘルス・ポリシーは、ご使用の WebSphere® Virtual Enterprise にプロテクトさせたい特定のヘルス基準の定義です。ヘ ルス管理機能は、定義されたポリシーを使用して、環境上にソフトウェアの誤動作がないかどうかを 検索します。

### 始める前に

- ヘルス・ポリシーを作成するには、コンフィギュレーターまたは 管理者の管理特権が必要です。ヘルス・コントロ ーラーは有効になっていなければなりません。
- ヘルス・ ポリシーで定義したヘルス条件に違反した場合にターゲット・サーバーで カスタム・アクション を実行 するには、ヘルス・ポリシーを作成する前に [カスタム・アクションを定義する必要があります。詳しくは、ヘル](file:////dcs/markdown/workspace/Transform/htmlout/0/nl/ja/com.ibm.websphere.virtualenterprise.doc/odoe_task/todhealthaction.html) ス・ポリシーのカスタム・アクションの作成を参照してください。

## このタスクについて

ヘルス・ポリシーは、ヘルス・コントローラーと連動して、環境内の各サーバーのオペレーションをモニターします。 ヘ ルス・コントローラーによって、ご使用のサーバーが定義済みのヘルス・ポリシーを満たしていないことが検出された場 合は、 その問題を修正するアクションを実行できます。 管理者に問題を 通知することも、WebSphere Virtual Enterprise で問題を自動的に修正することもできます。

PMIMetric FromServerStart\$webAppModule\$SlamSess.ear¥#SlamSess.war¥/webAppModule.servlets ¥/SlamSess¥/responseTime > 100L

## 手順

- 1. 管理コンソールで、「動作ポリシー」>「ヘルス・ポリシー」>「新規」とクリックします。
- 2. ヘルス・ポリシーの一般プロパティーを定義してください。 これらのプロパティーには、ヘルス・ポリシー名、説 明、およびヘルス条件などがあります。

要確認**:** 超過要求タイムアウトおよびストーム・ドレーンの条件は、 Java Message Service (JMS) および Inter-ORB Protocol (IIOP) トラフィックには適用されません。

事前定義の条件またはカスタム条件のいずれかを指定できます。 事前定義の条件では、ヘルス・コントローラーが サポートする事前定義の条件リストから選択します。 これらの事前定義の条件は、ユーザーの環境でのポリシーの 影響を最小限にするよう最適化されています。 カスタム条件では、セル内のその他のメトリックに対して評価され る副次式を作成します。

PMIMetric FromServerStart\$webAppModule\$SlamSess.ear¥#SlamSess.war¥/webAppModule.servlets ¥/SlamSess¥/responseTime > 100L

この例の SlamSess.ear ファイルは、管理コンソールにアプリケーションをリストする場合に表示されるエンター プライズ・アーカイブ (EAR) の名前です。 EAR ファイルに Web アーカイブ (WAR) が埋め込まれていない場合 は、WAR ファイル名を指定します。 EAR ファイルを使用している場合は、EAR ファイル名の後に WAR ファイル名 を指定します。 SlamSess の値は、 web.xml ファイルにリストされているサーブレット名です。 responseTime の 値は、Performance Monitoring Infrastructure (PMI) モジュール定義にリストされている統計値です。

- 3. ヘルス・ポリシーのヘルス条件プロパティーを定義してください。 ヘルス・ポリシー条件には、以下のプロパティ ーが含まれています。
	- 選択したヘルス条件に関連する設定プロパティー。カスタム・ヘルス条件の作成を 選択した場合は、カスタ ム条件で評価するメトリックを表す副次式を 指定します。設定できる条件について詳しくは、「構文ヘル プ」をクリックしてください。

**bprac:** カスタム条件を定義する場合は、データの収集、データの分析、および必要に応じたヘルス・ポリ シーの実施にかかるコストを考慮してください。特にデータを生成するサーバー数の規模が増加する場合 は、ネットワーク上のトラフィック量について考慮してください。 新規のヘルス・ポリシーを実稼働環境に 導入する前に、カスタム・ヘルス条件の上記の側面について分析を実行してください。

PMI モジュールを活用するカスタム・ヘルス条件は、特に webAppModules など、サーバーの細分度よりも

細分度を高めて、さらに構成できます。 例えば、副次式ビルダーを使用し、開始点として webAppModule ポリシーを作成し、次にその式を編集して以下のように細分度を高めて定義できます。

この例の SlamSess.ear ファイルは、管理コンソールにアプリケーションをリストする場合に表示されるエ ンタープライズ・アーカイブ (EAR) の名前です。 EAR ファイルに Web アーカイブ (WAR) が埋め込まれて いない場合は、WAR ファイル名を指定します。 EAR ファイルを使用している場合は、EAR ファイル名の後 に WAR ファイル名を指定します。 SlamSess の値は、 web.xml ファイルにリストされているサーブレット 名です。 responseTime の値は、Performance Monitoring Infrastructure (PMI) モジュール定義にリスト されている統計値です。

- リアクション・モードを選択します。 監視モードでは管理者により詳細な制御を提供し、アクションを実行 する前にそれを承認または拒否できます。
- ヘルス・ポリシー条件が満たされない場合に実行されるアクションを選択します。 使用可能なアクション は、ヘルス条件のタイプによって決まります。 これらのアクションでは、既存のデフォルト・アクションに するか、または実行可能ファイルを実行するカスタム・アクションを定義できます。 アクションのリスト は、ヘルス条件に違反したときの実行順序で表示されます。 このリストからステップを追加または除去でき ます。
- 4. メンバーシップを選択し、ご使用のヘルス・ポリシーをモニターします。 論理のレイヤーはモニターされたメンバ ーシップに適用できます。例えば、 クラスターの各メンバーや、クラスターの外側のアプリケーション・サーバー に、 特定のヘルス・ポリシーを適用できます。

5. ヘルス・ポリシーを確認して、保存します。

#### タスクの結果

ヘルス・ポリシーを作成し、ターゲット環境に適用しました。 ヘルス・コントローラーは、ヘルス・ポリシー・メンバー に対して定義した 条件をモニターして、ヘルス・ポリシーの条件に違反したときに、メンバーで 定義済みのアクションを 行います。

#### 次のタスク

「監視」リアクション・モードを選択した場合は、 ヘルス状態を改善するための推奨を受け取ります。これらの推奨は、 受け入れるか、拒否するか、またはクローズすることができるランタイム・タスクとして 表示されます。ランタイム・タ スクを管理するには、 管理コンソールで「システム管理」**>**「システム管理」**>**「ランタイム・タスク」をクリック します。 「自動」リアクション・モードを選択した場合は、環境の正常性を改善するためのアクションが自動的に実行さ れます。

「監視」リアクション・モードのランタイム・タスクの場合、デフォルトの承認タイムアウトは 30 分です。 ランタイ ム・タスクでアクションを実行しない場合、ランタイム・タスクは 30 分で期限切れになります。 そのランタイム・タス クを作成した元のヘルス条件が存在したままである場合は、新規のタスクが生成されます。 デフォルトの承認タイムアウ トを変更するには、そのセルのカスタム・プロパティー com.ibm.ws.xd.hmm.controller.approvalTimeOutMinutes を 設定します。 このカスタム・プロパティーの値は、承認タイムアウトの分数に設定します。

ヘルス・ポリシーを頻繁に構成する場合は、AdminTask コマンドを使用してプロセスを自動化することを検討してくださ い。

関連タスク [ヘルス管理の使用可能化と使用不可化](file:////dcs/markdown/workspace/Transform/htmlout/0/nl/ja/com.ibm.websphere.virtualenterprise.doc/odoe_task/todenablehealth.html) <u>[ランタイム・タスクの管理](file:////dcs/markdown/workspace/Transform/htmlout/0/nl/ja/com.ibm.websphere.virtualenterprise.doc/xadmin/txadmtask.html)</u> <u> [ヘルス・ポリシーのカスタム・アクションの作成](file:////dcs/markdown/workspace/Transform/htmlout/0/nl/ja/com.ibm.websphere.virtualenterprise.doc/odoe_task/todhealthaction.html)</u>

#### [カスタム・ヘルス条件副次式ビルダー](file:////dcs/markdown/workspace/Transform/htmlout/0/nl/ja/com.ibm.websphere.virtualenterprise.doc/odoe_task/hc_condition_subex.html)

カスタム・ヘルス条件副次式ビルダーは、ヘルス・ポリシーのカスタム・ヘルス条件を定義する場合に使用しま す。ビルド副次式ユーティリティーは、OR、NOT、および括弧によるグループ化を使用することで、副次式から複 雑なルール条件を作成する際に使用します。変更を適用すると、副次式ビルダーはルールの妥当性を検査し、一致 しない括弧やサポートされていない論理演算子があると警告を出します。

#### [ヘルス・ポリシーのカスタム・アクションの作成](file:////dcs/markdown/workspace/Transform/htmlout/0/nl/ja/com.ibm.websphere.virtualenterprise.doc/odoe_task/todhealthaction.html)

ヘルス条件に違反したときに使用できるカスタムの修正タスクを定義するには、 カスタム・アクションを使用しま す。

### **JVM** [ヒープ・サイズの変更](file:////dcs/markdown/workspace/Transform/htmlout/0/nl/ja/com.ibm.websphere.virtualenterprise.doc/odoe_task/todhmmheap.html)

Java 仮想マシン (JVM) のヒープ・サイズ設定は、特定ノードの動的クラスターで開始可能なサーバー・インスタン スの数に直接関係します。 JVM ヒープ・サイズの設定は、ご使用の環境構成に基づいて変更する必要があります。 デフォルト値は 256 MB です。 ヒープ・サイズの変更により、アプリケーション配置およびヘルス管理機能が影響 を受けることがあります。

#### <u>[ヘルス管理のモニターおよびチューニング](file:////dcs/markdown/workspace/Transform/htmlout/0/nl/ja/com.ibm.websphere.virtualenterprise.doc/odoe_task/todtunehealth.html)</u>

ヘルス管理は、ほとんどの環境に対応する適切なデフォルトで装備されています。 ただし、ご使用のヘルス・コン トローラーが希望通りに機能していない場合は、デフォルトのパラメーターを調整してください。

<u>[ヘルス管理のトラブルシューティング](file:////dcs/markdown/workspace/Transform/htmlout/0/nl/ja/com.ibm.websphere.virtualenterprise.doc/odoe_task/rodhealthfail.html)</u>

ヘルス管理が機能しない場合、またはその動作が期待通りでない場合は、以下の問題を調べることができます。

次のトピック**:** [ヘルス・ポリシー管理用タスク](file:////dcs/markdown/workspace/Transform/htmlout/0/nl/ja/com.ibm.websphere.virtualenterprise.doc/reference/radtaskhealth.html) 次のトピック**:** [ランタイム・タスクの管理](file:////dcs/markdown/workspace/Transform/htmlout/0/nl/ja/com.ibm.websphere.virtualenterprise.doc/xadmin/txadmtask.html)

#### 関連概念

[ヘルス管理](file:////dcs/markdown/workspace/Transform/htmlout/0/nl/ja/com.ibm.websphere.virtualenterprise.doc/odoe_task/codhealth.html)

関連資料 [管理のロールと特権](file:////dcs/markdown/workspace/Transform/htmlout/0/nl/ja/com.ibm.websphere.virtualenterprise.doc/reference/radministrative.html) [ヘルス管理のトラブルシューティング](file:////dcs/markdown/workspace/Transform/htmlout/0/nl/ja/com.ibm.websphere.virtualenterprise.doc/odoe_task/rodhealthfail.html)

関連情報 [ヘルス・コントローラー・カスタム・プロパティー](file:////dcs/markdown/workspace/Transform/htmlout/0/nl/ja/com.ibm.websphere.virtualenterprise.doc/reference/rodhealthcustprop.html)

# カスタム・ヘルス条件副次式ビルダー

カスタム・ヘルス条件副次式ビルダーは、ヘルス・ポリシーのカスタム・ヘルス条件を定義する場合に使用します。ビル ド副次式ユーティリティーは、OR、NOT、および括弧によるグループ化を使用することで、副次式から複雑なルール条件 を作成する際に使用します。変更を適用すると、副次式ビルダーはルールの妥当性を検査し、一致しない括弧やサポート されていない論理演算子があると警告を出します。

カスタム・ヘルス条件に入れるプロパティーを選択し、「副次式の生成」をクリックします。副次式の値が表示されま す。副次式をカスタム・ヘルス条件に付加するには、「付加」をクリックします。

この管理コンソール・ページを表示するには、「動作ポリシー」 > 「ヘルス・ポリシー」 > 「新規」をクリックしま す。カスタム・ヘルス条件を選択すると、「リアクション・プラン実行の条件」フィールドが表示されます。カスタ ム・ヘルス条件を作成するには、「副次式ビルダー」をクリックします。

# 論理演算子

カスタム・ヘルス条件で、この副次式を前の副次式に 追加するために使用する演算子を指定します。

#### **AND**

ヘルス・ポリシーでアクションが実行されるようにするには、and 演算子の 両側の副次式が true になっていなければな りません。

## **OR**

ノードを選択する場合、ヘルス・ポリシーでアクションが行われるようにするには、or 演算子の両側にある 2 つの副次 式の 1 つが true になっていなければなりません。

# オペランド

「**PMI** メトリック**:** サーバー始動から」と「**PMI** メトリック**:** 最後に報告された間隔」

「**PMI** メトリック**:** サーバー始動から」オペランドでは、サーバーが開始された時刻から報告された値の平均値 を使用します。

「**PMI** メトリック**:** 最後に報告された間隔」オペランドでは、最後の間隔での報告された値の平均を使用しま す。間隔はヘルス・コントローラー・サイクルの 長さです。

両 PMI オペランドには、次の PMI モジュールがあります。

- 接続プール・モジュール **(JDBC)**: これらのメトリックは、WebSphere Application Server を実行してい るサーバーでのみ使用できます。接続プール・モジュールには、次のメトリックがあります。
	- 障害数: プールでの接続タイムアウトの回数を示します。
	- 作成数:作成される接続の総数を示します。
	- 使用パーセント: プールの使用中の平均パーセントを示します。値は、現行の接続数ではなく接続プ ールに構成された接続の総数に基づきます。
	- 準備済みステートメント・キャッシュ廃棄数: キャッシュがいっぱいであるために廃棄されたステ ートメント数を示します。
	- 破棄数: クローズされた接続の総数を示します。
	- プール・サイズ: 接続プールのサイズを示します。
	- 接続ハンドル数: キャッシュがいっぱいであるために廃棄された接続オブジェクト数を示します。
	- 並行待機数:接続を同時に待機しているスレッドの平均数を示します。
	- 管理対象接続数: 特定の接続プールに使用中の ManagedConnection オブジェクトの数を示しま す。このメトリックは、バージョン 5.0 のデータ・ソースにのみ適用されます。
	- 最大パーセント:接続がすべて使用中の時間の平均パーセントを示します。
	- JDBC 時間 (ミリ秒): Java Database Connectivity (JDBC) 呼び出しの実行に使用された平均時間 (ミリ秒) を示します。この時間には、JDBC ドライバー、ネットワーク、およびデータベースに使用 された時間を含みます。このメトリックは、バージョン 5.0 のデータ・ソースにのみ適用されます。
	- 平均使用時間 **(**ミリ秒**)**: 接続が使用された平均時間 (ミリ秒) を示します。値は、接続が割り振りさ れた時刻と戻された時刻との差です。 この値には、JDBC 運用時間が含まれています。
	- 戻り数: プールに戻された接続の総数を示します。
	- 空きプール・サイズ: プール内の空き接続数を示します。
	- 割り振り数:割り振られた接続数を示します。
	- 平均待機時間 **(**ミリ秒**)**: 平均待機時間 (ミリ秒) を示します。
- システム・モジュール: これらのメトリックは、WebSphere Application Server を実行しているサーバ ー、またはミドルウェア・エージェントによって他のミドルウェア・サーバーを実行しているサーバーで使 用できます。システム・モジュールには、次のメトリックがあります。
	- **CPU** 使用率**:** サーバー始動以降: サーバー始動以降の平均 CPU 使用率を示します。
	- **CPU** 使用率**:** 最後の間隔: 最後の照会以降の平均 CPU 使用率を示します。
	- 空きメモリー **(KB)**: 空きメモリーのスナップショット (キロバイト) を示します。
- プロセス・モジュール **(**他のサーバーの場合**)**: これらのメトリックは、WebSphere Application Server を実行しているサーバー、またはミドルウェア・エージェントによって他のミドルウェア・サーバーを実行 しているサーバーで使用できます。プロセス・モジュールには、次のメトリックがあります。
	- プロセス常駐メモリー **(KB)**: プロセス常駐メモリー (キロバイト) を示します。
	- プロセス **CPU** 使用率**:** サーバー始動以降: サーバー始動以降のプロセス CPU 使用率を示します。
	- プロセス **CPU** 使用率**:** 最後の間隔: 最後の間隔でのプロセス CPU 使用率を示します。
	- プロセス合計メモリー **(KB)**: プロセス合計メモリー (キロバイト) を示します。
- **EJB** モジュール: これらのメトリックは、WebSphere Application Server を実行しているサーバーでのみ

使用できます。 EJB モジュールには、次のメトリックがあります。

- 平均並行アクティブ・メソッド数: 同時にアクティブであるメソッドの平均数を示します。
- 合計メソッド呼び出し数: Bean のリモート・メソッドの呼び出し数を示します。
- メソッド・サブモジュール**:** メソッド・ロード: メソッド・サブモジュールでのメソッド・ロード を示します。
- ストア: Bean データが永続ストレージに保存された時間を示します。
- メッセージ・カウント: Bean の onMessage メソッドに送信されたメッセージ数を示します。この メッセージ・カウントは、メッセージ駆動型 Bean に適用されます。
- 平均並行有効 **Bean** 数: 同時に有効な平均 Bean 数を示します。
- 除去: Bean が除去された回数を示します。
- プールに戻す: オブジェクトをプールに戻す呼び出し数を示します。
- 非活性化: Bean が非活性化状態に移行された回数を示します。
- プールから取得:プールからオブジェクトを取り出す呼び出しの回数を示します。
- プールからドレーン: プールがアイドル状態であることをデーモンが検出して、プールを消去しよう とした回数を示します。
- 作動可能カウント: 作動可能状態の Bean のインスタンス数を示します。
- 平均作成時間 **(**ミリ秒**)**: Bean 作成呼び出しを実行する平均時間 (ミリ秒) を示します。この時間に は、Bean のロード時間が含まれます。
- 廃棄を戻す プールがいっぱいであるために、戻すオブジェクトが廃棄された回数を示します。
- アクティブ化: Bean がアクティブ化された回数を示します。
- サーバー・セッション使用量 **(**パーセント**)**: 使用されている ServerSession プールのパーセント を示します。このメトリックは、メッセージ駆動型 Bean に適用されます。
- ロード: Bean データが永続ストレージからロードされた回数を示します。
- メッセージ・バックアウト・カウント: Bean の onMessage メソッドに送信できなかったバック アウト・メッセージの数を示します。このメトリックは、メッセージ駆動型 Bean に適用されます。
- メソッド・サブモジュール**:** メソッド応答時間 **(**ミリ秒**)**: メソッドの応答時間 (ミリ秒) を示しま す。
- 非活性化カウント: 非活性化状態の Bean の数を示します。
- プール・サイズ: プール内に存在するオブジェクトの平均数を示します。
- ロード時間 **(**ミリ秒**)**: 永続ストレージから Bean データをロードする平均時間 (ミリ秒) を示しま す。
- 平均除去時間 **(**ミリ秒**)**: beanRemove 呼び出しを実行する平均時間 (ミリ秒) を示します。この時間 には、データベースでの時間が含まれます。
- 検出取得: 取得呼び出しでプールに使用可能なオブジェクトが見つかった回数を示します。
- アクティブ化時間: Bean オブジェクトをアクティブ化する平均時間 (ミリ秒) を示します。
- 平均ドレーン・サイズ: 各ドレーンで廃棄されるオブジェクトの平均数を示します。
- メソッド・サブモジュール**:** メソッド呼び出し: メソッドの呼び出し回数を示します。
- 破棄: Bean が破棄された回数を示します。
- 平均サーバー・セッション待機時間 **(**ミリ秒**)**: プールからサーバー・セッションを取得するのに必 要な平均時間 (ミリ秒) を示します。 このメトリックは、メッセージ駆動型 Bean に適用されます。
- 作成: Bean が作成された回数を示します。
- 平均メソッド応答時間 **(**ミリ秒**)**: Bean についてのリモート・メソッド呼び出しに経過した平均応 答時間 (ミリ秒) を示します。
- インスタンス化: Bean がインスタンス化された回数を示します。
- ストア時間 **(**ミリ秒**)**: 永続ストレージに Bean データを格納する平均時間 (ミリ秒) を示します。
- 非活性化時間 **(**ミリ秒**)**: Bean オブジェクトの非活性化が発生する平均時間 (ミリ秒) を示します。
- **Web** アプリケーション・モジュール**:** これらのメトリックは、WebSphere Application Server を実行し ているサーバーでのみ使用できます。Web アプリケーション・モジュールには、次のメトリックがありま
	- す。
		- エラー数: サーブレットまたは lavaServer Pages (ISP) ファイルからエラーを受け取った合計回数を 示します。
		- 要求合計: サーブレットが処理した要求の総数を示します。
		- 応答時間 **(**ミリ秒**)**: サーブレット要求が完了する平均応答時間 (ミリ秒) を示します。
		- 同時要求数: 同時に処理する要求数を示します。
		- 再ロード数:再ロードされるサーブレットの数を示します。
		-
		- ロード済みサーブレット数: ロードされるサーブレットの数を示します。
- **JVM** ランタイム・モジュール**:** これらのメトリックは、WebSphere Application Server を実行している サーバー、またはミドルウェア・エージェントによって他のミドルウェア・サーバーを実行しているサーバ
	- ーで使用できます。 Java 仮想マシン (JVM) ランタイム・モジュールには、次のメトリックがあります。
		- 空きメモリー (KB): IVM ランタイムでの空きメモリー (キロバイト) を示します。
		- 動作可能時間 **(**秒**)**: JVM が稼働していた時間 (秒) を示します。
		- 合計メモリー **(KB)**: JVM ランタイムでの合計メモリー (キロバイト) を示します。
		- 使用メモリー **(KB)**: JVM ランタイムでの使用済みメモリー量 (キロバイト) を示します。
- スレッド・プール・モジュール**:** これらのメトリックは、WebSphere Application Server を実行してい るサーバーでのみ使用できます。 スレッド・プール・モジュールには、次のメトリックがあります。
	- スレッド停止数: 停止済みと宣言されるスレッド数を示します。
	- 最大パーセント:スレッドがすべて使用中の時間の平均パーセントを示します。
	- 平均アクティブ時間 **(**ミリ秒**)**: スレッドがアクティブ状態である平均時間 (ミリ秒) を示します。
	- スレッド破棄数: 破棄されるスレッドの総数を示します。
	- プール・サイズ: プール内の平均スレッド数を示します。
	- スレッド作成数:作成されるスレッドの総数を示します。
	- 並行ハング・スレッド数:並行して停止されるスレッド数を示します。
	- クリア・スレッド停止数: クリアされる停止スレッド数を示します。
	- アクティブ・スレッド数: 並行してアクティブ状態であるスレッド数を示します。

**PMI** メトリックの副次式フォーマット**:** サーバー始動から**:**

PMIMetric FromServerStart\$moduleName\$metricName operator LongValueL ("L" 接尾部が付きます)

例**:**

PMIMetric FromServerStart\$systemModule\$cpuUtilization > 90L

**PMI** メトリックの副次式フォーマット**:** 最後に報告された間隔**:**

PMIMetric FromLastInterval\$moduleName\$metricName operator LongValueL ("L" 接尾部が付きます)

- 出発数: 報告される間隔の間に、キューからサーバーにディスパッチされる要求の数を示します。要求 は、最初のサーバーで失敗し、もう 1 回別の時点で再試行された場合でも、1 回だけディスパッチされた と見なされます。ディスパッチ後の次のイベントは、 戻ることです。これらのメトリックは、 WebSphere Application Server を実行しているサーバー、またはミドルウェア・エージェントによって 他のミドルウェア・サーバーを実行しているサーバーで使用できます。
- 応答時間 **(**ミリ秒**)**: 要求の平均応答時間を示します。この平均を計算するには、報告される間隔の間にサ ーバーから クライアントへ戻った要求の応答時間を合計します。 合計時間の単位はミリ秒です。serviced メトリック値で 除算して、平均応答時間を算出します。1 つの要求の応答時間は、その要求の待機時間と サービス時間の和です。これらのメトリックは、WebSphere Application Server を実行しているサーバ ー、またはミドルウェア・エージェントによって他のミドルウェア・サーバーを実行しているサーバーで 使用できます。
- 現在実行中の要求数: 報告される間隔の最後に実行中の要求の数を示します。これらのメトリックは、 WebSphere Application Server を実行しているサーバー、またはミドルウェア・エージェントによって 他のミドルウェア・サーバーを実行しているサーバーで使用できます。
- サービス時間 **(**ミリ秒**)**: 要求の平均サービス時間を示します。この平均を 計算するには、報告される間 隔の間にサーバーに戻った要求のそれぞれのサービス時間を 合計します。合計時間の単位はミリ秒です。 同じ間隔における serviced メトリック値で除算して、平均を算出します。 要求のサービス時間は、ディ スパッチから戻りまでの時間です。 これらのメトリックは、WebSphere Application Server を実行して いるサーバー、またはミドルウェア・エージェントによって他のミドルウェア・サーバーを実行している サーバーで使用できます。
- 平均待機時間 **(**ミリ秒**)**: 要求の平均待機時間を示します。この平均を計算するには、報告される間隔の間 に各要求がキュー内で待機するのに費やした時間を 合計します。合計時間の単位はミリ秒です。departs の数で除算して、平均待機時間を算出します。ドロップされた要求は、 この合計には算入されません。こ れらのメトリックは、WebSphere Application Server を実行しているサーバー、またはミドルウェア・ エージェントによって他のミドルウェア・サーバーを実行しているサーバーで使用できます。
- エラー: 報告される間隔の間にエラー標識を伴ってサーバーから戻される要求の数を示します。これらの メトリックは、WebSphere Application Server を実行しているサーバー、またはミドルウェア・エージ ェントによって他のミドルウェア・サーバーを実行しているサーバーで使用できます。
- サービス済み: 報告される間隔の間にサーバーからクライアントに戻された要求の数を示します。これら のメトリックは、WebSphere Application Server を実行しているサーバー、またはミドルウェア・エー ジェントによって他のミドルウェア・サーバーを実行しているサーバーで使用できます。
- タイムアウト: 報告される間隔の間にサービスのタイムアウトが原因で戻された要求の数を示します。

例**:**

PMIMetric FromLastInterval\$webAppModule\$responseTime > 200L

**ODR** サーバー・レベル・メトリック**:** サーバー始動から

オンデマンド・ルーター (ODR) が公開する サーバー・レベルのメトリックのサブセットを使用できます。これらの メトリックは、サーバー開始以降、累積となり、報告されます。

## メトリック名

以下のサーバー・レベル・メトリックを使用できます。

れらのメトリックは、WebSphere Application Server を実行しているサーバー、またはミドルウェア・ エージェントによって他のミドルウェア・サーバーを実行しているサーバーで使用できます。

副次式のフォーマット**:**

ODRServerMetric FromServerStart\$metricName operator LongValueL ("L" 接尾部が付きます)

## 例**:**

ODRServerMetric\_FromServerStart\$errors > 100L

**ODR** サーバー・レベル・メトリック**:** 最後に報告された間隔

「ODR サーバー・レベル・メトリック: サーバー始動から」オペランドの場合と同じメトリックのセットを使用で きます。このオペランドは、最後の間隔で報告された値の平均を使用します。間隔はヘルス・コントローラー・サ イクルの 長さです。

- 出発数: 報告される間隔の間に、キューからサーバーにディスパッチされる要求の数を示します。要求は、 最初のサーバーで失敗し、もう 1 回別の時点で再試行された場合でも、1 回だけディスパッチされたと見な されます。ディスパッチ後の次のイベントは、 戻ることです。これらのメトリックは、WebSphere Application Server を実行しているサーバー、またはミドルウェア・エージェントによって他のミドルウェ ア・サーバーを実行しているサーバーで使用できます。
- 応答時間 **(**ミリ秒**)**: 要求の平均応答時間を示します。この平均を計算するには、報告される間隔の間にサー

バーから クライアントへ戻った要求の応答時間を合計します。 合計時間の単位はミリ秒です。serviced メ トリック値で 除算して、平均応答時間を算出します。1 つの要求の応答時間は、その要求の待機時間とサー ビス時間の和です。これらのメトリックは、WebSphere Application Server を実行しているサーバー、ま たはミドルウェア・エージェントによって他のミドルウェア・サーバーを実行しているサーバーで使用でき ます。

- 現在実行中の要求数: 報告される間隔の最後に実行中の要求の数を示します。これらのメトリックは、 WebSphere Application Server を実行しているサーバー、またはミドルウェア・エージェントによって他 のミドルウェア・サーバーを実行しているサーバーで使用できます。
- サービス時間 **(**ミリ秒**)**: 要求の平均サービス時間を示します。この平均を 計算するには、報告される間隔 の間にサーバーに戻った要求のそれぞれのサービス時間を 合計します。合計時間の単位はミリ秒です。同じ 間隔における serviced メトリック値で除算して、平均を算出します。 要求のサービス時間は、ディスパッ チから戻りまでの時間です。 これらのメトリックは、WebSphere Application Server を実行しているサー バー、またはミドルウェア・エージェントによって他のミドルウェア・サーバーを実行しているサーバーで 使用できます。
- 平均待機時間 **(**ミリ秒**)**: 要求の平均待機時間を示します。この平均を計算するには、報告される間隔の間に 各要求がキュー内で待機するのに費やした時間を 合計します。合計時間の単位はミリ秒です。departs の数 で除算して、平均待機時間を算出します。ドロップされた要求は、 この合計には算入されません。これらの メトリックは、WebSphere Application Server を実行しているサーバー、またはミドルウェア・エージェ ントによって他のミドルウェア・サーバーを実行しているサーバーで使用できます。
- エラー: 報告される間隔の間にエラー標識を伴ってサーバーから戻される要求の数を示します。これらのメ トリックは、WebSphere Application Server を実行しているサーバー、またはミドルウェア・エージェン トによって他のミドルウェア・サーバーを実行しているサーバーで使用できます。
- サービス済み: 報告される間隔の間にサーバーからクライアントに戻された要求の数を示します。これらの メトリックは、WebSphere Application Server を実行しているサーバー、またはミドルウェア・エージェ ントによって他のミドルウェア・サーバーを実行しているサーバーで使用できます。
- タイムアウト: 報告される間隔の間にサービスのタイムアウトが原因で戻された要求の数を示します。これ らのメトリックは、WebSphere Application Server を実行しているサーバー、またはミドルウェア・エー ジェントによって他のミドルウェア・サーバーを実行しているサーバーで使用できます。

# 副次式のフォーマット**:**

ODRServerMetric FromLastInterval\$metricName operator LongValue ("L" 接尾部が付きます)

## 例**:**

ODRServerMetric\_FromLastInterval\$serviced > 10000L

# **ODR** セル・レベル・メトリック**: ODR** 開始から

ODR が公開するセル・レベルのメトリックの サブセットを使用できます。これらのメトリックは、サーバー開始以 降、累積となり、報告されます。次のメトリックのセットを使用できます。

- 出発数: 報告される間隔の間に、キューからサーバーにディスパッチされる要求の数を示します。要求は、 最初のサーバーで失敗し、もう 1 回別の時点で再試行された場合でも、1 回だけディスパッチされたと見な されます。ディスパッチ後の次のイベントは、 戻ることです。これらのメトリックは、WebSphere Application Server を実行しているサーバー、またはミドルウェア・エージェントによって他のミドルウェ ア・サーバーを実行しているサーバーで使用できます。
- 応答時間 **(**ミリ秒**)**: 要求の平均応答時間を示します。この平均を計算するには、報告される間隔の間にサー バーから クライアントへ戻った要求の応答時間を合計します。 合計時間の単位はミリ秒です。serviced メ トリック値で 除算して、平均応答時間を算出します。1 つの要求の応答時間は、その要求の待機時間とサー ビス時間の和です。これらのメトリックは、WebSphere Application Server を実行しているサーバー、ま たはミドルウェア・エージェントによって他のミドルウェア・サーバーを実行しているサーバーで使用でき ます。
- 現在のキューの長さ: 報告される間隔の最後でのキュー長を示します。
- サービス時間 **(**ミリ秒**)**
- エラー: 報告される間隔の間にエラー標識を伴ってサーバーから戻される要求の数を示します。これらのメ トリックは、WebSphere Application Server を実行しているサーバー、またはミドルウェア・エージェン トによって他のミドルウェア・サーバーを実行しているサーバーで使用できます。
- 平均キュー長: 平均キュー長を示します。この平均を計算するには、各要求が到着したときに報告される挿 入前のキュー長を合計し、その合計を到着数で除算します。これらのメトリックは、WebSphere Application Server を実行しているサーバー、またはミドルウェア・エージェントによって他のミドルウェ ア・サーバーを実行しているサーバーで使用できます。
- サービス済み: 報告される間隔の間にサーバーからクライアントに戻された要求の数を示します。これらの メトリックは、WebSphere Application Server を実行しているサーバー、またはミドルウェア・エージェ ントによって他のミドルウェア・サーバーを実行しているサーバーで使用できます。
- タイムアウト: 報告される間隔の間にサービスのタイムアウトが原因で戻された要求の数を示します。これ らのメトリックは、WebSphere Application Server を実行しているサーバー、またはミドルウェア・エー ジェントによって他のミドルウェア・サーバーを実行しているサーバーで使用できます。
- 現在実行中の要求数: 報告される間隔の最後に実行中の要求の数を示します。これらのメトリックは、 WebSphere Application Server を実行しているサーバー、またはミドルウェア・エージェントによって他 のミドルウェア・サーバーを実行しているサーバーで使用できます。
- 到着数: 報告される間隔の間に到着する要求の数を示します。到着後の次のイベント (ある場合) は、ディス パッチ またはドロップです。 これらのメトリックは、WebSphere Application Server を実行しているサー バー、またはミドルウェア・エージェントによって他のミドルウェア・サーバーを実行しているサーバーで 使用できます。
- キュー・オーバーフロー除去数: 報告される間隔の間、いずれかの時点でいったんキューに受け入れられ、 後のいずれかの時点でキューから取り出された要求の数を示します。これらのメトリックは、WebSphere

Application Server を実行しているサーバー、またはミドルウェア・エージェントによって他のミドルウェ ア・サーバーを実行しているサーバーで使用できます。

- キュー除去数: 報告される間隔の間の、いずれかの時点でいったんキューに受け入れられ、後のいずれかの 時点でキューから取り出された要求の数を示します。これらのメトリックは、WebSphere Application Server を実行しているサーバー、またはミドルウェア・エージェントによって他のミドルウェア・サーバー を実行しているサーバーで使用できます。
- 遅延: 報告される間隔の間に到着し、すぐにディスパッチまたはドロップされなかった要求の数を示します。 これらのメトリックは、WebSphere Application Server を実行しているサーバー、またはミドルウェア・ エージェントによって他のミドルウェア・サーバーを実行しているサーバーで使用できます。
- 平均待機時間 **(**ミリ秒**)**: 要求の平均待機時間を示します。この平均を計算するには、報告される間隔の間に 各要求がキュー内で待機するのに費やした時間を 合計します。合計時間の単位はミリ秒です。departs の数 で除算して、平均待機時間を算出します。ドロップされた要求は、 この合計には算入されません。これらの メトリックは、WebSphere Application Server を実行しているサーバー、またはミドルウェア・エージェ ントによって他のミドルウェア・サーバーを実行しているサーバーで使用できます。

副次式のフォーマット**:**

ODRCellMetric FromServerStart\$metricName operator LongValue ("L" 接尾部が付きます)

例**:**

ODRCellMetric\_FromServerStart\$arrivals > 10000L

# **ODR** セル・レベル・メトリック**:** 最後に報告された間隔

「ODR セル・レベル・メトリック: サーバー始動から」オペランドの場合と同じメトリックのセットを使用できま す。このオペランドは、最後の間隔で報告された値の平均を使用します。間隔はヘルス・コントローラー・サイク ルの 長さです。

- 出発数: 報告される間隔の間に、キューからサーバーにディスパッチされる要求の数を示します。要求は、 最初のサーバーで失敗し、もう 1 回別の時点で再試行された場合でも、1 回だけディスパッチされたと見な されます。ディスパッチ後の次のイベントは、 戻ることです。これらのメトリックは、WebSphere Application Server を実行しているサーバー、またはミドルウェア・エージェントによって他のミドルウェ ア・サーバーを実行しているサーバーで使用できます。
- 応答時間 **(**ミリ秒**)**: 要求の平均応答時間を示します。この平均を計算するには、報告される間隔の間にサー バーから クライアントへ戻った要求の応答時間を合計します。 合計時間の単位はミリ秒です。serviced メ トリック値で 除算して、平均応答時間を算出します。1 つの要求の応答時間は、その要求の待機時間とサー ビス時間の和です。これらのメトリックは、WebSphere Application Server を実行しているサーバー、ま たはミドルウェア・エージェントによって他のミドルウェア・サーバーを実行しているサーバーで使用でき ます。
- 現在のキューの長さ: 報告される間隔の最後でのキュー長を示します。
- サービス時間 **(**ミリ秒**)**: 要求の平均サービス時間を示します。この平均を 計算するには、報告される間隔 の間にサーバーに戻った要求のそれぞれのサービス時間を 合計します。合計時間の単位はミリ秒です。同じ 間隔における serviced メトリック値で除算して、平均を算出します。 要求のサービス時間は、ディスパッ チから戻りまでの時間です。 これらのメトリックは、WebSphere Application Server を実行しているサー バー、またはミドルウェア・エージェントによって他のミドルウェア・サーバーを実行しているサーバーで 使用できます。
- エラー: 報告される間隔の間にエラー標識を伴ってサーバーから戻される要求の数を示します。これらのメ トリックは、WebSphere Application Server を実行しているサーバー、またはミドルウェア・エージェン トによって他のミドルウェア・サーバーを実行しているサーバーで使用できます。
- 平均キュー長: 平均キュー長を示します。この平均を計算するには、各要求が到着したときに報告される挿 入前のキュー長を合計し、その合計を到着数で除算します。これらのメトリックは、WebSphere Application Server を実行しているサーバー、またはミドルウェア・エージェントによって他のミドルウェ ア・サーバーを実行しているサーバーで使用できます。
- サービス済み: 報告される間隔の間にサーバーからクライアントに戻された要求の数を示します。これらの メトリックは、WebSphere Application Server を実行しているサーバー、またはミドルウェア・エージェ ントによって他のミドルウェア・サーバーを実行しているサーバーで使用できます。
- タイムアウト: 報告される間隔の間にサービスのタイムアウトが原因で戻された要求の数を示します。これ らのメトリックは、WebSphere Application Server を実行しているサーバー、またはミドルウェア・エー ジェントによって他のミドルウェア・サーバーを実行しているサーバーで使用できます。
- 現在実行中の要求数: 報告される間隔の最後に実行中の要求の数を示します。これらのメトリックは、 WebSphere Application Server を実行しているサーバー、またはミドルウェア・エージェントによって他 のミドルウェア・サーバーを実行しているサーバーで使用できます。
- 到着数: 報告される間隔の間に到着する要求の数を示します。到着後の次のイベント (ある場合) は、ディス パッチ またはドロップです。 これらのメトリックは、WebSphere Application Server を実行しているサー バー、またはミドルウェア・エージェントによって他のミドルウェア・サーバーを実行しているサーバーで 使用できます。
- キュー・オーバーフロー除去数: 報告される間隔の間、いずれかの時点でいったんキューに受け入れられ、 後のいずれかの時点でキューから取り出された要求の数を示します。これらのメトリックは、WebSphere Application Server を実行しているサーバー、またはミドルウェア・エージェントによって他のミドルウェ ア・サーバーを実行しているサーバーで使用できます。
- キュー除去数: 報告される間隔の間の、いずれかの時点でいったんキューに受け入れられ、後のいずれかの 時点でキューから取り出された要求の数を示します。これらのメトリックは、WebSphere Application Server を実行しているサーバー、またはミドルウェア・エージェントによって他のミドルウェア・サーバー を実行しているサーバーで使用できます。
- 遅延: 報告される間隔の間に到着し、すぐにディスパッチまたはドロップされなかった要求の数を示します。 これらのメトリックは、WebSphere Application Server を実行しているサーバー、またはミドルウェア・ エージェントによって他のミドルウェア・サーバーを実行しているサーバーで使用できます。

平均待機時間 **(**ミリ秒**)**: 要求の平均待機時間を示します。この平均を計算するには、報告される間隔の間に 各要求がキュー内で待機するのに費やした時間を 合計します。合計時間の単位はミリ秒です。departs の数 で除算して、平均待機時間を算出します。ドロップされた要求は、 この合計には算入されません。これらの メトリックは、WebSphere Application Server を実行しているサーバー、またはミドルウェア・エージェ ントによって他のミドルウェア・サーバーを実行しているサーバーで使用できます。

「**MBean** オペレーション・メトリック**: Long** 戻りの型」および「**MBean** オペレーション・メトリック**: String 戻りの型」** 

## 副次式のフォーマット**:**

ODRCellMetric FromLastInterval\$metricName operator LongValue ("L" 接尾部が付きます)

例**:**

ODRCellMetric\_FromLastInterval\$timeouts > 100L

Managed Bean (Mbean) オペレーション・メトリックのオペランドには、オブジェクト名照会ストリングと MBean メソッド名を指定する必要があります。これらのメトリックは、WebSphere Application Server を実行し ているサーバーでのみ使用できます。

# オブジェクト名照会ストリング

MBeanOperationMetric TypeLong\$objectNameQueryString\$methodName operator LongValueL (「L」接尾部 が付きます)

オブジェクト名照会ストリングを作成するときには、特殊文字はすべて円記号 (¥) でエスケープする必要があり ます。下流工程では、すべての特殊文字が適切にエスケープされた形式のオブジェクト名照会ストリングを想定 しています。

MBeanOperationMetric TypeLong\$WebSphere¥:¥\*¥,type¥=HealthConditionLanguageInitializer¥,node ¥=hipods3¥,process¥=nodeagent\$getNumberOfOperands > 10L

オブジェクト名照会ストリングに入力する値には、process=<process\_name> と node=<node\_name> の両ストリ ングが指定されているか、または何も指定しないかのいずれかでなければなりません。process=<process\_name> と node=<node name> の両方を指定すると、下流工程は、サーバーおよびノード上の特定の MBean を感知する 1 個の MBeanSensor センサーを作成します。何も指定しないと、下流工程は、現行サーバーの名前をプロセス 名として、現行ノードの名前をノード名として付加し、それによって、ヘルス・ポリシーが適用されるサーバー ごとに 1 つの MBeanSensor センサーを作成します。process=<process\_name> と node=<node\_name> の 2 つ のうち 1 つだけを指定した場合は、エラーになります。

## **MBean** メソッド名

起動する MBean メソッドの名前を示します。

**long** メトリックの副次式フォーマット**:**

**long** メトリックの例**:**

ストリング・メトリックの副次式フォーマット**:**

MBeanOperationMetric TypeString\$objectNameQueryString\$methodName operator StringValue

ストリング・メトリックの例**:**

MBeanOperationMetric\_TypeString\$WebSphere¥:¥\*¥,type¥=HealthConditionLanguageInitializer¥,node

¥=hipods3¥,process¥=nodeagent\$getOperands = 't'

# 「**MBean** 属性メトリック**: Long** 戻りの型」および「**MBean** 属性メトリック**: String** 戻りの型」

MBean 属性メトリックは、MBean でメソッドを起動するのではなく、MBean の属性を照会する場合に使用しま す。オペランドではオブジェクト名照会ストリングと属性名が入力として使用されます。これらのメトリックは、 WebSphere Application Server を実行しているサーバーでのみ使用できます。

# オブジェクト名照会ストリング

オブジェクト名照会ストリングを作成するときには、特殊文字はすべて円記号 (¥) でエスケープする必要があり ます。下流工程では、すべての特殊文字が適切にエスケープされた形式のオブジェクト名照会ストリングを想定 しています。

オブジェクト名照会ストリングに入力する値には、process=<process\_name> と node=<node\_name> の両ストリ ングが指定されているか、または何も指定しないかのいずれかでなければなりません。process=<process\_name> と node=<node\_name> の両方を指定すると、下流工程は、サーバーおよびノード上の特定の MBean を感知する 1 個の MBeanSensor センサーを作成します。何も指定しないと、下流工程は、現行サーバーの名前をプロセス 名として、現行ノードの名前をノード名として付加し、それによって、ヘルス・ポリシーが適用されるサーバー ごとに 1 つの MBeanSensor センサーを作成します。process=<process\_name> と node=<node\_name> の 2 つ のうち 1 つだけを指定した場合は、エラーになります。

属性名

MBean で照会される属性を指定します。

**long** メトリックの 副次式のフォーマット**:**

MBeanAttributeMetric\_TypeLong\$objectNameQueryString\$attributeName operator LongValue

**long** メトリックの例**:**

MBeanAttributeMetric TypeLong\$WebSphere¥:¥\*¥,type¥=HealthConditionLanguageInitializer¥,node ¥=hipods3¥,process¥=nodeagent\$NumberOfOperands > 10L

MBeanAttributeMetric TypeString\$WebSphere¥:¥\*¥,type¥=HealthConditionLanguageInitializer¥,node ¥=hipods3¥,process¥=nodeagent\$OperatorList 'test'

● URL 戻りコード・メトリック

ストリング・メトリックの副次式フォーマット**:**

MBeanAttributeMetric TypeString\$objectNameQueryString\$attributeName operator StringValue

ストリング・メトリックの例**:**

このオペランドを使用すると、このポリシーのターゲットであるサーバーで、どのような相対パス (URI) も ping す ることができます。戻り値はカスタム・ヘルス・ポリシーの条件式で使用されます。

**URL** ポート番号

ping の対象のポート番号を指定します。

**URL** 相対パス

ping の対象の URL を指定します。ストリング内の特殊文字は、円記号 (¥) でエスケープする必要があります。

値

ping の予期された戻りコードの整数を指定します。

このオペランドを使用して、 ヘルス・ポリシーのターゲットとしてオンデマンド・ルーター (ODR) を選択し、 ODR に適切なルーティング・ルールを設定することにより、どのような汎用 URL も ping できます。

このオペランドを使用すると、WebSphere Application Server を実行しているメンバー、またはミドルウェア・ エージェントによって他のミドルウェア・ソフトウェアを実行しているメンバーを選択できます。

副次式のフォーマット**:**

URLReturnCodeMetric\$portNumber\$relativePath operator IntValue

例**:**

URLReturnCodeMetric\$9060\$ibm¥/console¥/login¥.do = 200

URL センサーは、Web サイトに 到達できない場合は 0 を戻します。

URLReturnCodeMetric\$9060\$ibm¥/console¥/login¥.do = 0

- 等しい **(=)**: 等価演算子は、大/小文字を区別した一致を表します。
- 等しくない **(<>)**: 非等価演算子は、オペランド値が入力された値に等しくないことを表します。
- より大 **(>)**: より大演算子は、数値に使用されます。
- 以上 **(>=)**: 以上演算子は、数値に使用されます。
- より小 **(<)** : より小演算子は、数値に使用されます。
- 以下 **(<=)**: 以下演算子は、数値に使用されます。
- 間 **(BETWEEN)**: 値は、指定した下限と上限の間でなければなりません。
- 内 **(IN)**: 値は、値リストに存在しなければなりません。値を入力して、リストに追加することができます。

# 値

選択する演算子に応じて、作成のための副次式の値を入力します。

# 副次式

「副次式の生成」をクリックすると、このフィールドには、選択したオプションに基づいて生成済み副次式フラグメント が表示されます。副次式をカスタム・ヘルス条件に追加するには、「付加」をクリックします。

# ヘルス・ポリシーのカスタム・アクションの作成

ヘルス条件に違反したときに使用できるカスタムの修正タスクを定義するには、 カスタム・アクションを使用します。

#### 始める前に

ヘルス条件に違反したときに実行する Java または非 Java の 実行可能ファイルを作成します。以下の例のように、実行可 能ファイル内の環境変数を使用すると、ヘルス・アクションの影響を受けるセル、ノード、およびサーバーを表示できま す。

#!/bin/sh echo "The sick server is " echo \$server echo " which is on node " echo \$node echo " which is a part of cell " echo \$cell

### このタスクについて

デフォルトでは、ヘルス条件に違反したときに実行するアクションとして、 サーバーの再始動、スレッド・ダンプの取 得、またはヒープ・ダンプの取得を 定義できます。ヘルス条件に違反したときに実行するアクションをより具体的にする 必要がある場合は、 カスタム・アクション を作成します。カスタム・アクションは、 Java または非 Java のプロセス定義 からなり、デプロイメント・マネージャー、 ヘルス条件に違反したサーバーをホストしているノード、 ヘルス管理コント ローラーが実行されているノード、または指定したノードで 実行できます。

ヘルス・ポリシーを作成する前に、カスタム・アクションを 作成します。ヘルス・ポリシーを定義する場合は、カスタ ム・アクションを、 ヘルス条件に違反したときに実行するアクション計画の一部として選択します。 また、ヘルス・ポリ シー作成ウィザードでアクション計画を作成するときに カスタム・アクションを定義することもできます。

1 つのヘルス・ポリシーに複数のカスタム・アクションがある場合、カスタム・アクションを更新すると、ヘルス・コント ローラー・ランタイムが、管理コンソール構成と同期しなくなる可能性があります。複数のカスタム・アクションを含む ポリシーのカスタム・アクションを追加、削除、または変更する場合は、変更を保存後、ヘルス・コントローラーを開始 して、停止してください。

#### 手順

- 1. Java アクション・タイプまたは非 Java アクション・タイプを選択します。 管理コンソールで、「動作ポリシー」 > 「カスタム・アクション」 > 「新規」とクリックします。作成するアクションのタイプを選択します。
- 2. カスタム・アクション・プロパティーを定義します。

非 **Java** および **Java** の実行可能ファイルを実行する ヘルス・アクションの場合。

- アクションの名前、完全修飾パスと実行可能ファイル名、および実行可能ファイルに受け渡す引数を指定し ます。
- 必要な場合、ユーザー名およびパスワードに変数を指定し、実行可能ファイルの実行時にユーザー名および パスワードとして実際に渡す値を指定します。
- 実行可能ファイルが実行できるオペレーティング・システムを指定します。
- 実行可能ファイルを実行する作業ディレクトリーの完全修飾パスを指定します。

**Java** 実行可能ファイルを実行するヘルス・アクションの場合、以下のプロパティーも指定する必要があり ます。

- Java 実行可能ディレクトリーの場所を指定します。
- ターゲットのタイプ (Java クラスまたは実行可能な Java アーカイブ (JAR) ファイル) を指定します。
- プロセス ID (PID) ファイル名を保管する環境変数を指定します。 PID ファイル名は WebSphere® 変数に保

管されています。 後のステップで この変数を作成できるように、変数の名前を覚えておきます。 例えば、ログ収集用の logCollector.sh という名前の実行可能ファイルがあるとすると、カスタム・アクションとし て以下の値を入力することになります。

- 名前**:** LogCollect
- 実行可能ファイル**:** /opt/mws/bin/logCollector.sh
- 実行可能引数**:** なし
- オペレーティング・システム**:** UNIX
- 作業ディレクトリー**:** /opt/mws/bin/
- 3. カスタム・アクションを保存します。
- 4. ヘルス・アクションが Java 実行可能ファイルを実行している場合、 PID ファイル名環境変数を作成してください。 PID ファイル名は、サーバー操作を実行する PID ファイルの場所を 指定します。PID ファイル名変数を定義するに は、「サーバー」 > 「すべてのサーバー」 > 「middleware\_server」 > 「変数」 > 「新規」または 「環 境」 > 「**WebSphere** 変数」 > 「新規」とクリックします。ヘルス・アクション・パネルで入力した変数と同 じ名前を入力し、値には PID ファイルの完全修飾ロケーション または可変修飾ロケーションを入力します。

タスクの結果

ヘルス・ポリシーのアクション計画に追加できるカスタム・アクションが 作成されました。

## 次のタスク

ヘルス・ポリシーを作成します。管理コンソールで、「動作ポリシー」 > 「ヘルス・ポリシー」 > 「新規」とクリッ クします。

# 関連概念

[ヘルス管理](file:////dcs/markdown/workspace/Transform/htmlout/0/nl/ja/com.ibm.websphere.virtualenterprise.doc/odoe_task/codhealth.html)

# 関連タスク

<u>[ヘルス・ポリシーの作成](file:////dcs/markdown/workspace/Transform/htmlout/0/nl/ja/com.ibm.websphere.virtualenterprise.doc/odoe_task/todhealthpolicy.html)</u> <u>[ヘルス管理の構成](file:////dcs/markdown/workspace/Transform/htmlout/0/nl/ja/com.ibm.websphere.virtualenterprise.doc/odoe_task/todhealth.html)</u>

# 関連資料

<u>[ヘルス・ポリシー管理用タスク](file:////dcs/markdown/workspace/Transform/htmlout/0/nl/ja/com.ibm.websphere.virtualenterprise.doc/reference/radtaskhealth.html)</u>

# **JVM** ヒープ・サイズの変更

Java 仮想マシン (JVM) のヒープ・サイズ設定は、特定ノードの動的クラスターで開始可能なサーバー・インスタンスの数 に直接関係します。 JVM ヒープ・サイズの設定は、ご使用の環境構成に基づいて変更する必要があります。 デフォルト値 は 256 MB です。 ヒープ・サイズの変更により、アプリケーション配置およびヘルス管理機能が影響を受けることがあり ます。

#### 始める前に

JVM ヒープ・サイズを変更する場合、Java [仮想マシンの調整](http://www14.software.ibm.com/webapp/wsbroker/redirect?version=pix&product=was-nd-dist&topic=tprf_tunejvm_v61)を参照してください。

このタスクについて

特定ノードの動的クラスター内にあるすべてのサーバーの JVM ヒープ・サイズの合計は、そのコンピューターの RAM の 合計の半分より少なくする必要があります。 単一のサーバー・インスタンスの最大ヒープ・サイズを判別するには、次の 式を使用します。

合計 RAM / 2 / サーバー数 = 最大ヒープ・サイズ

例えば、1.5 GB の RAM を搭載するマシンで 3 つのサーバーをサポートする場合は、次のようになります。

1.5 GB / 2 = 750 MB 750 MB / 3 = 250 MB

各サーバー・インスタンスごとの最大ヒープ・サイズは 250 MB です。

次のテーブルに、最大ヒープ・サイズの例を数点示しました。

- 1. 管理コンソールで、「サーバー」 > 「動的クラスター」 > 「dynamic cluster name」 > 「サーバー・テン プレート」 > 「**Java** およびプロセス管理」 > 「プロセス定義」 > 「**Java** 仮想マシン」をクリックしま す。
- 2. 適宜ヒープ・サイズを変更してください。 通常は、特定ノード上のすべてのサーバー・インスタンスの JVM ヒー プ・サイズの合計値は、そのコンピューターの合計 RAM の半分より小さくする必要があります。 デフォルトの最 大ヒープ・サイズ値は、256 MB です。
- 3. 「**OK**」をクリックします。

表 1. 最大ヒープ・サイズのサンプル

| <b>WebSphere® Virtual Enterprise</b><br>サーバーの合計 RAM (GB) | サポートする<br>サーバー数 | 動的クラスター<br>のサイズ (MB) | 最大ヒープ・サ<br>イズ概算 (MB) |
|----------------------------------------------------------|-----------------|----------------------|----------------------|
| 1.5                                                      |                 | 750 未満               | 750                  |
| 1.5                                                      |                 | 750 未満               | 375                  |
| 1.5                                                      |                 | 750 未満               | 250                  |
|                                                          |                 | 1000 未満              | 1000                 |
|                                                          |                 | 1000 未満              | 500                  |
|                                                          |                 | 1000 未満              | 333                  |

動的クラスターでサーバー・インスタンスが作成される場合は、サーバー・テンプレートを使用して、新規に作成される サーバー・インスタンスの初期値が設定されます。 サーバー・テンプレートの JVM ヒープ・サイズを変更する手順の概要 を以下に示します。 これにより、新規に作成されたサーバー・インスタンスでは、指定した最大ヒープ・サイズを使用で きます。

# 手順

#### タスクの結果

動的クラスター・テンプレートに定義するヒープ・サイズが、動的クラスターの各サーバーに構成されます。サーバーと アプリケーション配置コントローラーが同じノードにある場合、アプリケーション配置コントローラーは、この構成値か らヒープ・サイズを取得できます。

サーバーとアプリケーション配置コントローラーが同じノードにない場合は、アプリケーション配置コントローラーは、 デプロイメント・マネージャーの構成リポジトリーからヒープ・サイズを取得します。デプロイメント・マネージャーが 使用できない、または、ヒープ・サイズがデプロイメント・マネージャーに定義されていない場合は、アプリケーション 配置コントローラーは、サーバーと連絡を取ってヒープ・サイズを取得しようとします。 サーバーが使用できない場合 は、アプリケーション配置コントローラーは、<os>.systemlaunch.properties ファイル内のヒープ・サイズ値を使用し ます。

# ヘルス管理のモニターおよびチューニング

ヘルス管理は、ほとんどの環境に対応する適切なデフォルトで装備されています。 ただし、ご使用のヘルス・コントロー ラーが希望通りに機能していない場合は、デフォルトのパラメーターを調整してください。

#### 始める前に

これらの設定を変更する場合、コンソールで適切なセキュリティー権限を持っているかを確認してください。 ヘルス・ポ リシーの特権は、ユーザーの管理のロールによって異なります。 ロールには、モニター、オペレーター、コンフィギュレ ーター、および管理者があります。 モニターまたはオペレーター・ロールのいずれかを持つユーザーが表示できるのは、 ヘルス・ポリシー情報のみです。コンフィギュレーターまたは管理者ロールの いずれかを持つユーザーは、ヘルス・ポリ シーのすべての構成特権を持ちます。

## このタスクについて

以下のステップを使用して、ヘルス・コントローラー・パラメーターを変更します。 ヘルス管理インフラストラクチャー が希望通りに機能していない場合に、これらのパラメーターを調整してください。

### 手順

- 1. 「動作ポリシー」>「オートノミック・マネージャー」>「ヘルス・コントローラー」とクリックして、管理 コンソールのヘルス・コントローラー設定にアクセスします。
- 2. 変更を永続的にするか、またはテスト目的で現行のランタイムに適用するかを決定します。 このページは、2 つの タブで分かれています。「構成」と「ランタイム」です。 「構成」タブでは、過去に構成したフィールドを見た り、場合によって、これらのフィールドを編集することができます。 「ランタイム」タブでは、ヘルス・コントロ ーラーによって現在使用されているフィールドを見たり、場合によって、これらの値を変更することができます。 「構成」タブとは異なり、これらの変更された値は直接ヘルス・コントローラーに送信され、コントローラーが使 用しているパラメーターを変更します。 これらの変更はデフォルトではリポジトリーに保管されません。ユーザー は、永続的でないパラメーターに一時的な変更を行うことができます。

ヒント**:** 「ランタイム」タブに変更を適用し、コミットする前にその変更をテストします。 「ランタイム」タブで 「**Save to configuration**」を選択することによって、構成の変更を行い、ランタイムでテストすることができ ます。 これらの変更を永続的にコミットすることにしたら、「**Save to configuration**」をクリックします。

#### 3. 設定を変更してテストします。

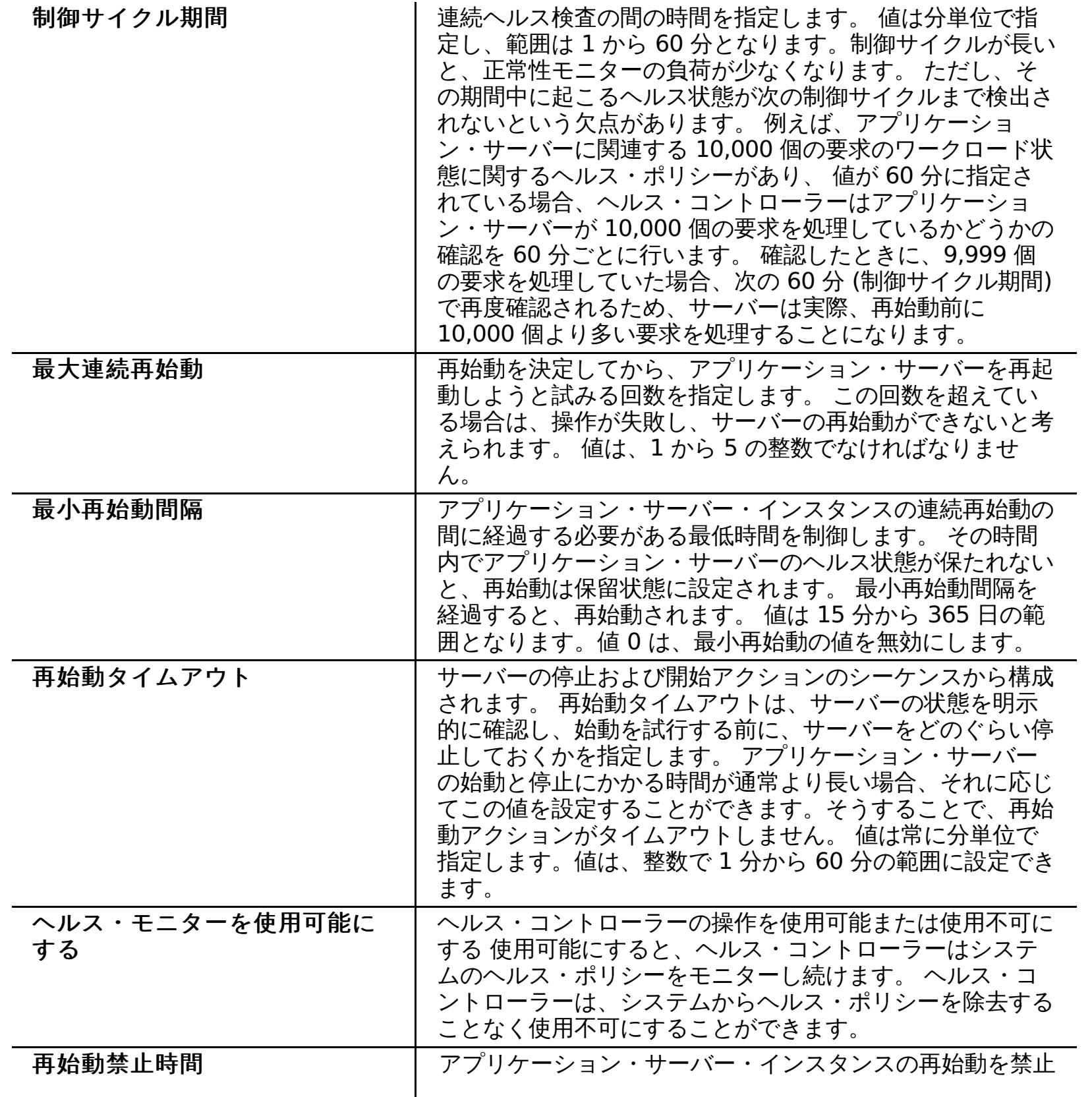

する時間および曜日を指定します。 24 時間のうちの時間と 分を選択し、曜日を選択して、開始および終了時間を指定し ます。

必要に応じて、複数の時間ブロックを指定することができま す。 開始時間と終了時間を指定した場合、これらの時間が 禁止される曜日を少なくとも 1 日は指定する必要がありま す。 開始時間と終了時間の間のブロックは、深夜 12 時を またぐことはできません。 10:00 PM から 1:00 AM などの ブロックを指定する必要がある場合は、1 つは 22:00 から 23:59、もう 1 つは 00:00 から 01:00 という 2 つのブロッ クを指定する必要があります。別の時間制約を追加する場合 には、「追加」をクリックします。

制約の横にあるチェック・ボックスを選択し、「除去」を クリックすることによって、既存の制約を除去することがで きます。 最小再始動間隔と同様に、ヘルス状態が保たれて いない場合、禁止された時間間隔が経過するまで再始動は延 期します。

## タスクの結果

ヘルス管理構成設定を変更して、システムを調整しました。

次のタスク

[ヘルス管理設定がご希望通りに機能していない場合の設定の変更方法について](file:////dcs/markdown/workspace/Transform/htmlout/0/nl/ja/com.ibm.websphere.virtualenterprise.doc/odoe_task/rodhealthfail.html) 詳しくは、ヘルス管理のトラブルシューテ ィングを参照してください。

#### 関連資料

[checkHmmLocation.jacl](file:////dcs/markdown/workspace/Transform/htmlout/0/nl/ja/com.ibm.websphere.virtualenterprise.doc/reference/todhmmlocscripts.html) [管理のロールと特権](file:////dcs/markdown/workspace/Transform/htmlout/0/nl/ja/com.ibm.websphere.virtualenterprise.doc/reference/radministrative.html)

# ヘルス管理のトラブルシューティング

ヘルス管理が機能しない場合、またはその動作が期待通りでない場合は、以下の問題を調べることができます。

# 権限ログの検索

ヘルス・コントローラーは、HA マネージャーによって管理される分散リソースです。HA マネージャーはすべてのノー ド・エージェント・プロセスおよびデプロイメント・マネージャー・プロセス内に存在しており、 これらのプロセスの 1 つでアクティブになっています。プロセスが失敗した場合、ヘルス・コントローラーは別のノード・エージェントまたは デプロイメント・マネージャーのプロセスでアクティブになります。

ヘルス・コントローラーが実行している場所を判別するには、管理コンソールで「ランタイム操作」**>**「**Extended Deployment**」**>**「コア・コンポーネント」をクリックします。ヘルス・コントローラーのロケーションと安定度状況 が表示されます。

#### パフォーマンス・アドバイザーがデフォルトのメモリー・リーク・ヘルス・ポリシーで有効

デフォルトのメモリー・リーク・ヘルス・ポリシーではパフォーマンス・アドバイザーの機能が使用されるので、このポ リシーにメンバーが割り当てられた時点で、パフォーマンス・アドバイザーが使用可能になります。パフォーマンス・ア ドバイザーを使用不可にするには、このヘルス・ポリシーを除去するか、このヘルス・ポリシーのメンバーシップを限定 する必要があります。将来使用するためにヘルス・ポリシーを保存するには、デフォルトのメモリー・リーク・ポリシー を保持するが、メンバーのすべてを除去することを考慮してください。メンバーを変更するには、「動作ポリシー」 **>**「ヘルス・ポリシー」**>**「**Default\_Memory\_Leak**」をクリックします。 ヘルス・ポリシーで特定のメンバーを追 加および除去することで、ヘルス・ポリシーのメンバーシップを編集できます。

### ヘルス・コントローラーの設定値

以下のリストには、 ヘルス・コントローラーの設定値の結果として発生する問題が含まれています。

## ヘルス・コントローラーが使用不可です。

「動作ポリシー」**>**「オートノミック・コントローラー」**>**「ヘルス・コントローラー」をクリックして管理コン ソールの設定を確認し、「構成」タブと「ランタイム」タブの両方を選択します。ヘルス・コントローラーは、デフォ ルトでは有効です。

- ヘルス・コントローラーを無効にしてから有効にします。
- 「**Maximum Consecutive Restarts**」のコントローラー設定値を調整します。
- プロンプトから次のコマンドを実行します。

### 現時点での再始動は禁止されています。

「動作ポリシー」**>**「オートノミック・コントローラー」**>**「ヘルス・コントローラー」をクリックし、 「**Prohibited restart**」フィールドを選択することによって、管理コンソールの禁止された再始動時期を確認しま す。 デフォルトでは、禁止されている時期はありません。

### 前回の再始動後の再始動が早すぎます。

管理コンソールの最小再始動間隔を確認するには、「動作ポリシー」**>**「オートノミック・コントローラー」**>**「ヘ ルス・コントローラー」を クリックし、「**Minimum Restart Interval**」フィールドを変更します。デフォルトで は、定義された最小間隔はありません。

#### 制御サイクルが長過ぎます。

管理コンソールの制御サイクルの長さを確認するには、「動作ポリシー」**>**「オートノミック・コントローラー」 **>**「ヘルス・コントローラー」を クリックし、必要に応じてその値を調整します。ヘルス・コントローラーはポリシ ー違反を定期的に検査します。 その制御サイクルが長過ぎる場合は、サーバーの再始動が遅れる可能性があります。

## サーバーの再始動が **X** 回連続して行われており、 ヘルス状態が継続して違反しています。

この場合、X は、 ヘルス・コントローラーの最大連続再始動のパラメーターを示しています。 ヘルス・コントローラー は、再始動では問題が解決しないと判断し、サーバーの再始動を無効にします。 次のメッセージがログに表示されま す。

WXDH0011W: サーバー「*サーバー名*」が、最大数の検証失敗を超えました: 再始動が使用不可に設定されます。

ヘルス・コントローラーは、サーバーのモニターを継続し、ヘルス・ポリシーに違反している場合は、ログに次のメッ セージを表示します。

WXDH0012W: Server servername with restarts disabled failed health check.

以下のアクションのいずれかを実行することにより、 サーバーの再始動を使用可能にできます。

wsadmin -profile HmmControllerProcs.jacl enableServer servername

このスクリプトは、ノード・エージェントまたはデプロイメント・マネージャーのノードの <install\_root>¥bin ディレクトリーに用意されています。このスクリプトには実行中のデプロイメント・マネージャーが必要です。

ヘルス・ポリシーの設定値

ヘルス・ポリシーの設定値の結果として、以下の問題が発生します。

サーバーがヘルス・ポリシーの一部ではありません。

管理コンソールで、ヘルス・ポリシー・メンバーシップがサーバーに適用されているか、「動作ポリシー」**>**「ヘル ス・ポリシー」を クリックして確認します。

サーバーを含むポリシーのリアクション・モードが監視されています。

「ランタイム操作」**>**「タスク管理」**>**「ランタイム・タスク」を クリックして管理コンソールを調べ、監視モー ドのポリシーに対する再始動アクションの承認要求を見つけます。リアクション・モードとして「自動」を設定する と、 サーバーは自動的に再始動します。次のメッセージが、 監視状態のログに書き込まれます。

WXDH0024I: Server server name has violated the health policy health condition, reaction mode is supervised.

サーバーが静的クラスターのメンバーで、実行中の唯一のクラスター・メンバーです。

ヘルス・ポリシーはクラスターのすべてのメンバーを同時に停止しません。 あるクラスターに 1 つのクラスター・メン バーが存在するか、または 1 つのクラスター・メンバーが実行中の場合は、そのクラスターは再始動しません。

サーバーが動的クラスターのメンバーで、実行中のインスタンスの数が最小値を超えずに、 配置コントローラー が使用不可の状態になっています。

管理コンソールで「サーバー」**>**「動的クラスター」をクリックして、動的クラスターの必要な最小インスタンス数 を確認します。この場合、ヘルス管理は、最小インスタンス数パラメーターを使用して、 動的クラスターを静的クラス ターのように扱います。

## ヘルス・コントローラーがポリシーを受け取っていません。

ヘルス・コントローラーは、ヘルス・ポリシーが作成されるデプロイメント・マネージャー上では実行されません。 ヘ ルス・コントローラーが始動した後にデプロイメント・マネージャーが再始動されると、ヘルス・コントローラーは新 規ポリシーを持たないことがあります。

以下のステップを実行することで、この問題を緩和できます。

- 1. ヘルス・コントローラーを無効にします。管理コンソールで、「動作ポリシー」**>**「オートノミック・マネー ジャー」**>**「ヘルス・コントローラー」をクリックします。
- 2. 構成リポジトリーをバックエンド・ノードと同期させます。管理コンソールで、「システム管理」**>**「ノード」 とクリックします。同期化するノードを選択し、「同期化」をクリックします。
- 3. ヘルス・コントローラーを再始動します。管理コンソールで、「動作ポリシー」**>**「オートノミック・マネー ジャー」**>**「ヘルス・コントローラー」をクリックします。
- 4. 構成リポジトリーをバックエンド・ノードと同期させます。管理コンソールで、「システム管理」**>**「ノード」 とクリックします。同期化するノードを選択し、「同期化」をクリックします。

- 同じ場所で再始動します (サーバーの停止、サーバーの始動)。
- 別のノードでサーバー・インスタンスを開始し、 障害のあるものを停止します。
- 障害のあるサーバーのみを停止します。ただし、残りのアプリケーション・ インスタンスがデマンドを満たすこ とが前提です。

# アプリケーション配置コントローラーの対話

以下のリストには、 ヘルス管理とアプリケーション配置コントローラーの対話の結果として発生する 問題が含まれていま す。

WXDH3001E: No sensor data received during control cycle from server server name for health class healthpolicy.

#### サーバーは動的クラスターのメンバーですが、 配置コントローラーにコンタクトできません。

動的クラスター・メンバーの場合、サーバーが再始動できるかどうかを 判定するために、ヘルス・モニターを行ってア プリケーション配置コントローラーを確認します。アプリケーション配置コントローラーが使用可能ではあるが、コン タクトできない場合は、 次のメッセージがログに表示されます。

WXDH1018E: 配置コントローラーに接続できません。

配置コントローラーが稼働していることを確認します。 ヘルス・コントローラーが実行している場所を判別するには、 管理コンソールで「ランタイム操作」**>**「**Extended Deployment**」**>**「コア・コンポーネント」をクリックし ます。ヘルス・コントローラーのロケーションと安定度状況が表示されます。ヘルス・コントローラーは、現在のロケ ーションで示される特定のノード・エージェントまたはデプロイメント・マネージャーへのメッセージをログに記録し ます。

サーバーが動的クラスターのメンバーで、配置コントローラーが稼働しており、 配置コントローラーがヘルス管 理にサーバーを再始動させないように指示します。

配置コントローラーは、継続的に稼働するサーバー・インスタンスを必要とする場合があります。

#### サーバーが停止しますが、始動しません。

動的クラスターでは、次のいくつかの形式の 1 つを使用して再始動させることができます。

配置コントローラーは、再始動の形式、および (必要に応じて) 新規インスタンスを開始する場所を決定します。 動的ク ラスターで再始動が実行された後、ヘルス管理は配置コントローラーに その配置を再計算するように要求を出します。

## センサー問題

以下のリストには、 ヘルス管理とノード・グループ・メンバーシップの設定値の結果として発生する 問題が含まれていま す。

# センサー・データがサーバーから受信されていません。

ヘルス管理は、 ポリシーが必要とするセンサーからのデータを受信していない場合は、 ポリシー違反を検出することが できません。 制御サイクル時にセンサー・データが受信されない場合、 ヘルス管理は次のログ・メッセージを出力しま す。

応答時間状態の場合、 ヘルス管理はオンデマンド・ルーター (ODR) からデータを受信します。 要求が ODR を介して送 信されるまでは、これらの状態のデータは生成されません。

# **WebSphere Virtual Enterprise** セルの調整

ご使用の WebSphere® Virtual Enterprise 構成の主要パフォーマンス調整パラメーターの要約は、ここからスタートしま す。

# このタスクについて

これらのステップのすべてを完了すると、ご使用の WebSphere Virtual Enterprise 構成のパフォーマンスを改善すること ができます。

# 手順

- アプリケーションからトランザクション・クラスにすべての URL パターンを割り当てます。 トランザクション・ク ラスにマップしない URL はすべて、 「ベストエフォート」と分類され、また任意とも呼ばれ、デフォルト・ポリシ ーです。 トランザクション・クラスはサービス・ポリシーの一部です。 管理コンソールからトランザクション・ク ラスを変更するには、「動作ポリシー」**>**「サービス・ポリシー」**>**「service\_policy\_name」>「トランザク ション・クラス」と選択します。
- サービス・クラスの実際のパフォーマンスに対してサービス・ポリシーの目標を確認し、 必要に応じて目標を調整 します。 例えば、ご使用のサービス・ポリシーに 200 ミリ秒の平均応答目標があり、 測定した平均サービス時間 は 300 ミリ秒であるとします。 その場合、目標を 500 ミリ秒に調整することを検討する可能性があります。
- アプリケーション配置コントローラーが変更をロードするためにどれくらいの速度で反応するかを変更するには、 以下のプロパティーを調整します。
	- 管理コンソールで配置変更の間の最小時間を構成します。 「動作ポリシー」>「**Autonomic controllers**」>「アプリケーション配置コントローラー」と 選択します。 配置変更の間の最小時間を適 切な値に設定します。
	- 管理コンソールからアプリケーション配置コントローラーのサイクルを構成します。 「動作ポリシー」 >「**Autonomic controllers**」>「アプリケーション配置コントローラー」>「カスタム・プロパテ ィー」と 選択します。 名前 **minControlCycleLength** を持ち、分単位で適切な値を指定する、カスタ ム・プロパティーを追加します。
- 制御サイクルの長さを調整します。 最小制御サイクル長のプロパティーは、 オートノミック要求フロー・マネージ ャー (ARFM) が変更をロードするためにどれだけ高速に反応するかを決定します。 ARFM 制御サイクルの長さを変 更できます。 管理コンソールで、「動作ポリシー」>「**Autonomic controllers**」>「オートノミック要求フ ロー・マネージャー」と 選択します。 最小制御サイクル長のプロパティーを適切な値に設定します。
- ノードの最大使用回数を制限するため ARFM を調整します。
	- 1. 管理コンソールで、「動作ポリシー」**>**「オートノミック・コントローラー」**>**「オートノミック要求 フロー・マネージャー」と選択します。
	- 2. 最大 CPU 使用率のプロパティーを設定します。値が大きいとリソースの使用効率が改善されますが、 値が 低いとオペレーションが堅固になります。

関連タスク <u> [オートノミック要求フロー・マネージャーの構成](file:////dcs/markdown/workspace/Transform/htmlout/0/nl/ja/com.ibm.websphere.virtualenterprise.doc/odoe_task/todtunearfm.html)</u> <u>[ヘルス・コントローラーの構成](file:////dcs/markdown/workspace/Transform/htmlout/0/nl/ja/com.ibm.websphere.virtualenterprise.doc/odoe_task/todhealthcntrl.html)</u> [WebSphere](file:////dcs/markdown/workspace/Transform/htmlout/0/nl/ja/com.ibm.websphere.virtualenterprise.doc/odoe_task/tmanage.html) Virtual Enterprise 環境の管理

# 集中インストール・マネージャーを使用した環境の管理

集中インストール・マネージャーを使用すると、製品コンポーネントを WebSphere® Application Server Network Deployment セルまたはその他のサーバー環境にデプロイするタスクが簡単になります。

### 始める前に

最初にデプロイメント・マネージャーに集中インストール・マネージャー・リポジトリーをインストールし、そのリポジ トリーに 1 つ以上の製品コンポーネントを追加する必要があります。 このタスクは、WebSphere Virtual Enterprise イ ンストール・プロセス中に完了してください。詳しくは、<u>ISMP [プログラムを使用した製品のインストール](file:////dcs/markdown/workspace/Transform/htmlout/0/nl/ja/com.ibm.websphere.virtualenterprise.doc/install/tinstallxdsteps.html)</u> を参照してく ださい。

または、集中インストール・マネージャー・リポジトリー・ツールを使用して、 1 つ以上の製品コンポーネントをリポジ トリーに追加することもできます。 オプションで、WebSphere Virtual Enterprise のみをインストールするときにこのツ [ールをインストールできます。詳しくは、集中インストール・マネージャー・リポジトリー・ツールを使用した製品の追](file:////dcs/markdown/workspace/Transform/htmlout/0/nl/ja/com.ibm.websphere.virtualenterprise.doc/install/tinstall_cimgr_repos.html) 加を参照してください。

### このタスクについて

- 1. 製品コンポーネントを 1 [つ以上のインストール・ターゲットにインストールします。](file:////dcs/markdown/workspace/Transform/htmlout/0/nl/ja/com.ibm.websphere.virtualenterprise.doc/odoe_task/tcimgr_installwizard.html) 詳しくは、<u>パッケージのイン</u> ストールを参照してください。
- 2. ご使用の製品環境、WebSphere Application Server Network Deployment 環境、または その他のサーバー環境 [に、さまざまなタイプの保守を適用します。](file:////dcs/markdown/workspace/Transform/htmlout/0/nl/ja/com.ibm.websphere.virtualenterprise.doc/odoe_task/tcimgr_updateinstaller.html) 詳しくは、Update Installer for WebSphere Software のダウンロー ドを参照してください。
- 3. 実行依頼された各要求の進行、完了状況、およびログ・ファイルを表示して、 要求をモニターします。 詳しくは、 [要求のモニター](file:////dcs/markdown/workspace/Transform/htmlout/0/nl/ja/com.ibm.websphere.virtualenterprise.doc/odoe_task/tcimgr_mngrequest.html)を参照してください。
- 4. 追加のインストール・ターゲットを作成して環境を拡張し、既存のインストール・ターゲットを管理します。 詳し くは、[インストール・ターゲットの管理](file:////dcs/markdown/workspace/Transform/htmlout/0/nl/ja/com.ibm.websphere.virtualenterprise.doc/odoe_task/tcimgr_installtarget.html)を参照してください。

## 次のタスク

集中インストール・マネージャーは、選択された製品コンポーネントを、デプロイメント・マネージャー上にあるリポジ トリーからノードにインストールします。 このフィーチャーを使用して、環境を作成および管理するために必要な ステッ プ数を少なくすることができます。集中インストール・マネージャーを使用して実行できるさまざまなタスクの中には、 ターゲット・ワークステーションへの製品コンポーネントのインストール、サーバー環境への保守の適用、サブミットし た要求のモニター、および追加のインストール・ターゲットの作成があります。

# 手順

各タスクを完了するための詳細な指示を参照し、 ご使用環境の管理および拡張を開始します。

#### <u>[集中インストール・マネージャーの概要](file:////dcs/markdown/workspace/Transform/htmlout/0/nl/ja/com.ibm.websphere.virtualenterprise.doc/odoe_task/ccimgr_intro.html)</u>

集中インストール・マネージャーを使用すると、WebSphere Virtual Enterprise セルを構成するワークステーショ ンをインストールし、保守することができます。管理者は、管理コンソールから、製品パッケージおよび保守を特 定のノードに直接リモート・インストール またはリモート・アンインストールすることができ、ログインして繰り 返しこれらのタスクを実行する必要はありません。

#### [パッケージのインストール](file:////dcs/markdown/workspace/Transform/htmlout/0/nl/ja/com.ibm.websphere.virtualenterprise.doc/odoe_task/tcimgr_installwizard.html)

集中インストール・マネージャーを使用して、1 つ以上のパッケージを 特定のインストール・ターゲットにインス トールします。

#### [パッケージ記述子と関連バイナリー・ファイルのダウンロード](file:////dcs/markdown/workspace/Transform/htmlout/0/nl/ja/com.ibm.websphere.virtualenterprise.doc/odoe_task/tcimgr_maintenance.html)

製品環境を拡張するには、追加インストール・パッケージおよび 保守ファイルを集中インストール・マネージャ ー・リポジトリーにダウンロードして、 後でインストール・ターゲットにインストールします。このトピックを使 用して、 ご使用の集中インストール・マネージャー・リポジトリーにあるインストール・パッケージ および保守フ ァイルを管理します。

#### [インストール・ターゲットの管理](file:////dcs/markdown/workspace/Transform/htmlout/0/nl/ja/com.ibm.websphere.virtualenterprise.doc/odoe_task/tcimgr_installtarget.html)

このトピックを使用して、インストール・ターゲットを追加または除去します。 これは、選択されたソフトウェ ア・パッケージがインストールされる可能性があるワークステーションです。 既存のインストール・ターゲットの 構成を編集したり、 後でパッケージをインストールまたはアンインストールするときに使用するために、 各ターゲ ットの管理 ID およびパスワードを保管したりすることもできます。

#### [集中インストール・マネージャーの概要](file:////dcs/markdown/workspace/Transform/htmlout/0/nl/ja/com.ibm.websphere.virtualenterprise.doc/odoe_task/ccimgr_intro.html)

集中インストール・マネージャーを使用すると、WebSphere Virtual Enterprise セルを構成するワークステーショ ンをインストールし、保守することができます。管理者は、管理コンソールから、製品パッケージおよび保守を特 定のノードに直接リモート・インストール またはリモート・アンインストールすることができ、ログインして繰り 返しこれらのタスクを実行する必要はありません。

[パッケージのインストール](file:////dcs/markdown/workspace/Transform/htmlout/0/nl/ja/com.ibm.websphere.virtualenterprise.doc/odoe_task/tcimgr_installwizard.html)

集中インストール・マネージャーを使用して、1 つ以上のパッケージを 特定のインストール・ターゲットにインス トールします。

[パッケージのアンインストール](file:////dcs/markdown/workspace/Transform/htmlout/0/nl/ja/com.ibm.websphere.virtualenterprise.doc/odoe_task/tcimgr_uninstallwizard.html)

集中インストール・マネージャーを使用して、以前にインストールしたパッケージを リモート・ワークステーショ ンからアンインストールします。

[要求のモニター](file:////dcs/markdown/workspace/Transform/htmlout/0/nl/ja/com.ibm.websphere.virtualenterprise.doc/odoe_task/tcimgr_mngrequest.html)

1 つ以上の要求を集中インストール・マネージャーに実行依頼した後、 各インストールおよびアンインストール要 求の進行をモニターしたり、特定の詳細を 表示したりすることができます。

## <u>[インストール・ターゲットの管理](file:////dcs/markdown/workspace/Transform/htmlout/0/nl/ja/com.ibm.websphere.virtualenterprise.doc/odoe_task/tcimgr_installtarget.html)</u>

このトピックを使用して、インストール・ターゲットを追加または除去します。 これは、選択されたソフトウェ ア・パッケージがインストールされる可能性があるワークステーションです。 既存のインストール・ターゲットの 構成を編集したり、 後でパッケージをインストールまたはアンインストールするときに使用するために、 各ターゲ ットの管理 ID およびパスワードを保管したりすることもできます。

関連タスク

Remote Execution and Access [を使用したリモート・インストール・ターゲットへのアクセス](file:////dcs/markdown/workspace/Transform/htmlout/0/nl/ja/com.ibm.websphere.virtualenterprise.doc/odoe_task/tcimgrrxa.html)

# 集中インストール・マネージャーの概要

集中インストール・マネージャーを使用すると、WebSphere® Virtual Enterprise セルを構成するワークステーションを インストールし、保守することができます。管理者は、管理コンソールから、製品パッケージおよび保守を特定のノード に直接リモート・インストール またはリモート・アンインストールすることができ、ログインして繰り返しこれらのタス クを実行する必要はありません。

- WebSphere Virtual Enterprise
- WebSphere Extended Deployment Compute Grid
- WebSphere Virtual Enterprise リフレッシュ・パック、修正パッケージ、および暫定修正
- WebSphere Application Server リフレッシュ・パック、修正パッケージ、および暫定修正
- Update Installer for WebSphere Software
- WebSphere Application Server Community Edition バージョン 2.1.0.x
- WebSphere Application Server Community Edition バージョン 2.1.1.x

集中インストール・マネージャー は、製品のインストール・ウィザードまたは IBM® Update Installer for WebSphere Software に代わるものではありません。集中インストール・マネージャーは、製品のインストール・ウィザード、また は、Update Installer を開始して、パッケージや保守ファイルをインストールまたはアンインストールするものです。

インストールまたはアンインストールできる各種製品パッケージおよび保守ファイルは、以下のリストに示すとおりで す。

要確認**:** 集中インストール・マネージャーは、デプロイメント・マネージャーのバイナリーから動作するので、デプロイメ ント・マネージャー・ワークステーションの更新も保守も行いません。

デプロイメント・マネージャーからの製品パッケージや保守のインストールまたはアンインストール、および拡張プロフ ァイルが存在しない場合の製品パッケージのアンインストールについて詳しくは、[製品のインストールおよび構成](file:////dcs/markdown/workspace/Transform/htmlout/0/nl/ja/com.ibm.websphere.virtualenterprise.doc/install/tinstalloverview.html) を参照 してください。

WebSphere Application Server [のインストールおよびアンインストールについて詳しくは、製品および追加のソフトウ](http://www14.software.ibm.com/webapp/wsbroker/redirect?version=pix&product=was-nd-dist&;topic=install) ェアのインストールを参照してください。

以下のセクションでは、集中インストール・マネージャーを使用する際に考慮すべき情報について説明しています。

# ノード・エージェントまたはミドルウェア・エージェントの開始

集中インストール・マネージャーは、各ノードにインストールされている WebSphere Application Server および WebSphere Virtual Enterprise のバージョンに関する現在の情報に依存します。この情報は、各ノードで実行されている ノード・エージェントまたはミドルウェア・エージェントによって、 デプロイメント・マネージャー構成で最新の状態に 維持されています。 各ノードのノード・エージェントまたはミドルウェア・エージェントが、 それぞれの更新が適用され た後に少なくとも一度は開始されていた場合、デプロイメント・マネージャーには、 各ノードにインストールされている WebSphere Application Server および WebSphere Virtual Enterprise の正しいバージョンが含まれています。デプロ イメント・マネージャーがこの情報を確実に受け取れるようにするために、集中インストール・マネージャー は、各イン ストール・プロセスまたはアンインストール・プロセスの後に ノード・エージェントまたはミドルウェア・エージェント を自動的に開始します。

重要**:** 集中インストール・マネージャーを使用せずに更新をノードにローカルに適用するためには、この操作を完了した後 に **startNode** コマンドまたは **startAgent** コマンドを発行して、ノード・エージェントまたはミドルウェア・エージェント を手動で開始します。

# 拡張プロファイル

製品をインストールする場合、その特定のパッケージに対応したノード・プロファイルを拡張します。プロファイルを拡 張してミドルウェア・エージェントを開始すると、ノードのメタデータが現在の製品バージョン・レベルで更新されま す。 その情報がない場合、集中インストール・マネージャーは、インストールされているバージョンも、さらには製品自 体がインストールされているかどうかも検出できません。

さらに、新規プロファイルの作成時に、プロファイル管理ツール・プラグインから WebSphere Extended Deployment 製品の 1 つを選択します。**addNode** コマンドを使用して、新規ノードをセルに統合する場合は、 ミドルウェア・エージェ ントが自動的に開始して、その新規ノードのメタデータが更新されます。プロファイルの作成と拡張について詳しくは、 [プロファイルの作成と拡張のためのプロファイル管理ツールの使用](file:////dcs/markdown/workspace/Transform/htmlout/0/nl/ja/com.ibm.websphere.virtualenterprise.doc/install/tpmt_plugin.html)を参照してください。

# **Update Installer for WebSphere Software**

集中インストール・マネージャーは、フィックスパックおよびその他の保守をインストールするために使用する Update Installer の適切なレベルを、インストール・ターゲットにインストールします。 Update Installer を、<WAS\_INSTALL\_ROOT>/UpdateInstaller 以外の ディレクトリー・ロケーションのインストール・ターゲットに手動 でインストールする場合、Update Installer のアンインストール・プロセスを使用して、このフィーチャーをアンインス トールしてください。これで、集中インストール・マネージャーを使用して、インストール・ターゲットに Update Installer をインストールできます。インストール・ターゲットにフィックスパックまたはその他の保守をインストールす る場合、集中インストール・マネージャーはこのフィーチャーを明示的または自動的にインストールできます。

詳しくは、Update Installer for WebSphere Software [のダウンロード](file:////dcs/markdown/workspace/Transform/htmlout/0/nl/ja/com.ibm.websphere.virtualenterprise.doc/odoe_task/tcimgr_updateinstaller.html)を参照してください。

一時インストール・ロケーション

集中インストール・マネージャーは、リモート・ノードでのインストール・プロセスを正常に完了すると、インストー ル・プロセス中に指定された一時ロケーションにあるインストール・イメージ・ファイルを削除します。 インストールに 失敗した場合、インストール・イメージ・ファイルは一時ロケーションに残されており、 インストール・エラーの原因を
判別するために使用できます。 ただし、トラブルシューティング後、こうしたファイルを削除できます。

[パッケージのインストール](file:////dcs/markdown/workspace/Transform/htmlout/0/nl/ja/com.ibm.websphere.virtualenterprise.doc/odoe_task/tcimgr_installwizard.html) [パッケージ記述子と関連バイナリー・ファイルのダウンロード](file:////dcs/markdown/workspace/Transform/htmlout/0/nl/ja/com.ibm.websphere.virtualenterprise.doc/odoe_task/tcimgr_maintenance.html) Update Installer for WebSphere Software [のダウンロード](file:////dcs/markdown/workspace/Transform/htmlout/0/nl/ja/com.ibm.websphere.virtualenterprise.doc/odoe_task/tcimgr_updateinstaller.html) WebSphere Application Server Community Edition [のダウンロードおよびインストール](file:////dcs/markdown/workspace/Transform/htmlout/0/nl/ja/com.ibm.websphere.virtualenterprise.doc/odoe_task/tcimgr_wasce.html) [インストール・ターゲットの管理](file:////dcs/markdown/workspace/Transform/htmlout/0/nl/ja/com.ibm.websphere.virtualenterprise.doc/odoe_task/tcimgr_installtarget.html) Remote Execution and Access [を使用したリモート・インストール・ターゲットへのアクセス](file:////dcs/markdown/workspace/Transform/htmlout/0/nl/ja/com.ibm.websphere.virtualenterprise.doc/odoe_task/tcimgrrxa.html)

# 関連タスク

# パッケージのインストール

集中インストール・マネージャーを使用して、1 つ以上のパッケージを 特定のインストール・ターゲットにインストール します。

## 始める前に

パッケージを正常にインストールするには、最初に*インストール・ターゲット* を定義する必要があります。これは、選択 されたソフトウェア・ パッケージがインストールされる可能性があるリモート・ワークステーションです。デフォルトで は、セル内で定義されるノードが 含まれるすべてのワークステーションがインストール・ターゲットとして表示されま す。

WebSphere Virtual Enterprise の最新バージョンがデプロイメント・マネージャー・ワークステーションにインストール され、 操作可能であること、および集中インストール・マネージャー・リポジトリーに、 リモート・ワークステーション にインストールする製品パッケージのインストール・イメージが 取り込まれていることを確認します。製品および集中イ [ンストール・マネージャー・リポジトリーをインストールするステップについて詳しくは、](file:////dcs/markdown/workspace/Transform/htmlout/0/nl/ja/com.ibm.websphere.virtualenterprise.doc/install/tinstallxdsteps.html) ISMP プログラムを使用した <u>製品のインストール</u>を参照してください。

重要**:** 集中インストール・マネージャーは、デプロイメント・マネージャーに保守をインストールしません。その代わり に、IBM Update Installer for WebSphere® Software を使用して、デプロイメント・マネージャーに保守を適用しま す。詳しくは、Update Installer for WebSphere Software [のダウンロード](file:////dcs/markdown/workspace/Transform/htmlout/0/nl/ja/com.ibm.websphere.virtualenterprise.doc/odoe_task/tcimgr_updateinstaller.html)を参照してください。

インストール・プロセス中に、 ウィザードは、認証メソッド (ユーザー名とパスワード、 またはセキュア・シェル (SSH) 公開/秘密鍵) を選択するようにプロンプトを出します。SSH 公開/秘密鍵メソッドを使用することを 選択する場合、この タスクを正常に完了するには、最初に鍵のペアを作成して、すべてのインストール・ターゲットに 公開鍵をインストール する必要があります。 詳しくは、[セキュア・シェル公開鍵をインストールしてインストール・ターゲットにアクセス](file:////dcs/markdown/workspace/Transform/htmlout/0/nl/ja/com.ibm.websphere.virtualenterprise.doc/odoe_task/tcimgr_installssh.html)を参 照してください。

集中インストール・マネージャーのフィーチャーを使用するには、最初にリポジトリーをインストールする必要がありま す。例えば、集中インストール・マネージャーを使用して、WebSphere Extended Deployment Compute Grid または WebSphere eXtreme Scale をリモート・ワークステーションにインストールする計画の場合、各製品コンポーネントを デプロイメント・マネージャー・ワークステーションにインストールする必要もあります。製品のインストール中にリポ ジトリーをインストールしなかった場合でも、リポジトリーを構成して、バイナリーのインストール・イメージをインス トールすることができます。 詳しくは、[集中インストール・マネージャー・リポジトリー・ツールを使用した製品の追加](file:////dcs/markdown/workspace/Transform/htmlout/0/nl/ja/com.ibm.websphere.virtualenterprise.doc/install/tinstall_cimgr_repos.html) を参照してください。

5. インストール・ロケーションおよび各インストール・ターゲットの作業ロケーションを指定して、「次へ」をクリ ックします。 インストール・ロケーションは、パッケージがインストールされる インストール・ターゲットのリモ ート・ロケーションです。複数のインストール・ロケーションを必要とするパッケージ (例えば、WebSphere Application Server Community Edition) をインストールすることを選択した場合は、追加のインストール・ロケ ーションも指定します。空のロケーションを必要とするパッケージをインストールする場合は、以下の注意が列に 表示されます。

## このタスクについて

このタスクを完了するためのステップの数は、 インストールを選択するインストール・パッケージのタイプによって異な ります。

### 手順

- 1. 管理コンソールからウィザードにアクセスします。
	- a. 「システム管理」 > 「集中インストール・マネージャー」 > 「使用可能なインストール」をクリッ クします。
	- b. パッケージ・タイプを選択します。これは、実行するインストールの タイプです。 例えば、製品インストー ル、またはさまざまなタイプの保守ファイルを 適用するインストールを完了することを選択できます。

次に、インストール・パッケージを選択します。使用可能なフィーチャーが含まれる パッケージを選択する 場合、「**1** つ以上のフィーチャーの選択 」リストから各フィーチャーを選択します。使用可能なフィーチ ャーが含まれない インストール・パッケージを選択する場合、このリストは表示されません。

- c. 「インストール・ターゲットの表示」をクリックして、 選択したソフトウェア・パッケージをインストー ルする適切なターゲット・ワークステーションのリストを テーブルに取り込みます。
- d. リストから 1 つ以上のインストール・ターゲットを選択し、「インストール」をクリックして、 インスト ール・ウィザードを開始します。
- 2. ご使用条件に同意します。「ご使用条件の表示」をクリックして条件を読み、条件を受け入れて、「次へ」をク リックして先へ進みます。
- 3. インストール・ターゲットにアクセスするための認証メソッドを選択して、「次へ」をクリックします。 セキュ ア・シェル (SSH) 公開/秘密鍵メソッドか、またはユーザー名とパスワード・メソッドのいずれかのメソッドを使用 して認証を行うことを選択できます。
- 4. 認証設定を入力して、「次へ」をクリックします。 ステップ 3 で選択する認証メソッドに応じて、デプロイメン ト・マネージャーで、 1 つ以上のインストール・ターゲットの適切なユーザー名およびパスワードを入力するか、 SSH 秘密鍵ファイルの場所とパスワードを入力します。

ユーザー名とパスワード・メソッドを使用して認証を行うことを選択する場合、 共通のユーザー名とパスワードを 入力してすべてのインストール・ターゲットに アクセスするか、各ターゲットに固有のユーザー名とパスワードを 構成する ことができます。

◦ 空のディレクトリーを指定

作業ロケーションでは、インストール・ファイルが含まれるリモート・ターゲット上のディレクトリーが指定され ます。

6. オプション: リストからノードを選択し、選択したノードの プロファイルを拡張して、「次へ」をクリックしま す。 デフォルトでは、 ターゲット・インストール・ロケーション上のすべてのノードが選択されます。

このステップがあるのは、プロファイル拡張を必要とするパッケージがウィザードで 検出される場合のみです。 プ ロファイルを拡張しないことを選択した場合は、ターゲット・ホストで **manageprofiles** コマンドを発行して、プロ ファイル拡張を手動で実行する必要があります。

7. 指定したパッケージを正常にインストールするのに必要な追加パラメーターを指定します。 このステップには、特 定のインストール・パッケージ・タイプ のみが表示されます。 また一部のインストール・パッケージには、指定す る追加パラメーターが複数ある場合があります。

重要**:** デフォルトでは、集中インストール・マネージャーは、オペレーティング・システムのバージョンに基づい て、インストールする適切なバージョンのインストール・パッケージを選択します。例えば、32 ビットおよび 64 ビット・バイナリーの両方が、あるオペレーティング・システムおよびプロセッサー・アーキテクチャー用に含ま れる場合、集中インストール・マネージャーは、64 ビット・オペレーティング・システムに対しては 64 ビット・ インストール・バイナリーをインストールします。デフォルトの動作をオーバーライドして、64 ビット・オペレー ティング・システムで代わりに 32 ビットのインストール・バイナリーを使用するには、適切なチェック・ボックス を選択します。

8. インストール要約を読んでから、「終了」をクリックして、 インストール要求を処理するように集中インストー ル・マネージャーに実行依頼します。

### タスクの結果

このステップを完了して、1 つ以上のパッケージを指定のターゲット・ワークステーションに インストールします。集中 インストール・マネージャーは、インストール要求を受け取り、 ユーザーが提供した情報を処理し、パッケージをワーク ステーションに インストールします。

### 次のタスク

管理コンソールで、 「進行中のインストール」パネル上の保留中の要求の状況を確認し、 「インストール・ヒストリー」 パネルから実行依頼済みのインストール要求のログ・ファイルを調べます。各要求の進行をさらにモニターするために使 用できるオプションについての詳細をお読みください。

関連タスク [パッケージ記述子と関連バイナリー・ファイルのダウンロード](file:////dcs/markdown/workspace/Transform/htmlout/0/nl/ja/com.ibm.websphere.virtualenterprise.doc/odoe_task/tcimgr_maintenance.html) [インストール・ターゲットの管理](file:////dcs/markdown/workspace/Transform/htmlout/0/nl/ja/com.ibm.websphere.virtualenterprise.doc/odoe_task/tcimgr_installtarget.html) [セキュア・シェル公開鍵をインストールしてインストール・ターゲットにアクセス](file:////dcs/markdown/workspace/Transform/htmlout/0/nl/ja/com.ibm.websphere.virtualenterprise.doc/odoe_task/tcimgr_installssh.html) <u>[要求のモニター](file:////dcs/markdown/workspace/Transform/htmlout/0/nl/ja/com.ibm.websphere.virtualenterprise.doc/odoe_task/tcimgr_mngrequest.html)</u> ブロファイルの作成および拡張

### **Update Installer for WebSphere Software** [のダウンロード](file:////dcs/markdown/workspace/Transform/htmlout/0/nl/ja/com.ibm.websphere.virtualenterprise.doc/odoe_task/tcimgr_updateinstaller.html)

IBM Update Installer for WebSphere Software バージョン 7.0.0.x を使用すると、リモート・インストール・タ ーゲットで暫定修正、リフレッシュ・パック、またはフィックスパックをインストールできます。 集中インストー ル・マネージャーを使用してインストール・ターゲットに保守を適用する前に、 最新バージョンの Update Installer をダウンロードします。

#### **Update Installer for WebSphere Software** [のダウンロード](file:////dcs/markdown/workspace/Transform/htmlout/0/nl/ja/com.ibm.websphere.virtualenterprise.doc/odoe_task/tcimgr_updateinstaller.html)

IBM Update Installer for WebSphere Software バージョン 7.0.0.x を使用すると、リモート・インストール・タ ーゲットで暫定修正、リフレッシュ・パック、またはフィックスパックをインストールできます。 集中インストー ル・マネージャーを使用してインストール・ターゲットに保守を適用する前に、 最新バージョンの Update Installer をダウンロードします。

#### [パッケージ記述子と関連バイナリー・ファイルのダウンロード](file:////dcs/markdown/workspace/Transform/htmlout/0/nl/ja/com.ibm.websphere.virtualenterprise.doc/odoe_task/tcimgr_maintenance.html)

製品環境を拡張するには、追加インストール・パッケージおよび 保守ファイルを集中インストール・マネージャ ー・リポジトリーにダウンロードして、 後でインストール・ターゲットにインストールします。このトピックを使 用して、 ご使用の集中インストール・マネージャー・リポジトリーにあるインストール・パッケージ および保守フ ァイルを管理します。

**WebSphere Application Server Community Edition** [のダウンロードおよびインストール](file:////dcs/markdown/workspace/Transform/htmlout/0/nl/ja/com.ibm.websphere.virtualenterprise.doc/odoe_task/tcimgr_wasce.html) WebSphere Application Server Community Edition のバイナリー・ファイルをダウンロードし、集中インストー ル・マネージャーを使用してターゲット・ワークステーション上にインストール・パッケージをインストールしま す。

[非ルート・ユーザーとして保守を適用するためのターゲット](file:////dcs/markdown/workspace/Transform/htmlout/0/nl/ja/com.ibm.websphere.virtualenterprise.doc/odoe_task/tcimgr_nonroot.html) **AIX** オペレーティング・システムでの **sudo** のインストール リモート AIX® オペレーティング・システムでオープン・ソース製品である sudo をインストールして構成し、非 ルート・ユーザーがパスワードなしで sudo を使用し、**slibclean** コマンドを実行できるようにします。これで非ル ート・ユーザーは、リモート AIX オペレーティング・システムに保守を適用できるようになります。

# **Update Installer for WebSphere Software** のダウンロード

IBM Update Installer for WebSphere® Software バージョン 7.0.0.x を使用すると、リモート・インストール・ターゲ ットで暫定修正、リフレッシュ・パック、またはフィックスパックをインストールできます。 集中インストール・マネー ジャーを使用してインストール・ターゲットに保守を適用する前に、 最新バージョンの Update Installer をダウンロード します。

# 始める前に

インストール・ターゲットにすべての暫定修正およびフィックスパックをインストールする前に、 集中インストール・マ ネージャーのリポジトリーに Update Installer 用のバイナリーが組み込まれている必要があります。

Update Installer for WebSphere Software バージョン 7.0.x は、WebSphere Extended Deployment および WebSphere Application Server Network Deployment 環境に保守を適用するために使用するツールです。集中インスト ール・マネージャーは、デプロイメント・マネージャーに保守をインストールしません。代わりに、以下のステップを使 用して Update Installer をダウンロードし、これをデプロイメント・マネージャーに保守を適用するために使用しま す。Update Installer の詳細については、IBM Update Installer [のサポート・サイト](http://www.ibm.com/support/docview.wss?rs=180&uid=swg24020212)を参照してください。

# このタスクについて

● 「パッケージ・タイプ」リストから「リフレッシュ・パック、フィックスパック、または保守ツール」を選 択します。「インストール・パッケージ」リストから、適用する特定の保守を選択し、「インストール・ター ゲットの表示」をクリックします。適用可能なインストール・ターゲットのリストが表示されます。1 つ以上のタ ーゲットを選択し、「インストール」をクリックします。

# 手順

- 1. 管理コンソールで、「システム管理」 > 「集中インストール・マネージャー」 > 「パッケージの追加または 除去」をクリックします。
- 2. インストール・パッケージのリストが表示されているテーブルで、「**Update Installer for WebSphere Software**」をクリックします。
- 3. 1 つ以上のオペレーティング・システムを選択して、「ダウンロード」をクリックします。
- 4. 要約を確認して「ダウンロード」をクリックし、 選択したオペレーティング・システム用の Update Installer バ イナリー・ファイルのダウンロードを開始します。

● 「パッケージ・タイプ」リストから「リフレッシュ・パック、フィックスパック、または保守ツール」を選 択します。インストール・パッケージのタイプとして「**Update Installer for WebSphere Software**」を選 択し、「インストール・ターゲットの表示」をクリックします。Update Installer がインストールされる適用可

ダウンロード・プロセスが開始されると、 「パッケージの追加または除去」パネルでファイルのダウンロード状況 をモニターすることができます。必要な場合は、アイコンをクリックしてテーブルの内容を最新表示します。

# 次のタスク

管理コンソールの「使用可能なインストール」パネルで、集中インストール・マネージャーを使用し、2 つの方法のいずれ かで Update Installer をインストールします。

ここで集中インストール・マネージャーは、Update Installer が既にインストール・ターゲットにインストールさ れているかどうかをチェックします。まだインストールされていない場合、集中インストール・マネージャー は、WebSphere Application Server Network Deployment がインストールされているオペレーティング・システ ムのバージョンに基づいて、インストールする適切なバージョンの Update Installer を自動的に選択します。例え ば、WebSphere Application Server Network Deployment が 32 ビット・オペレーティング・システムにインス トールされている場合、集中インストール・マネージャーは、Update Installer の 32 ビット・バージョンを選択 してインストールします。

能インストール・ターゲットのリストが表示されます。1 つ以上のターゲットを選択し、「インストール」をクリ ックします。

### [非ルート・ユーザーとして保守を適用するためのターゲット](file:////dcs/markdown/workspace/Transform/htmlout/0/nl/ja/com.ibm.websphere.virtualenterprise.doc/odoe_task/tcimgr_nonroot.html) **AIX** オペレーティング・システムでの **sudo** のインストール

リモート AIX® オペレーティング・システムでオープン・ソース製品である sudo をインストールして構成し、非 ルート・ユーザーがパスワードなしで sudo を使用し、**slibclean** コマンドを実行できるようにします。これで非ル ート・ユーザーは、リモート AIX オペレーティング・システムに保守を適用できるようになります。

# [暫定修正のインストール](file:////dcs/markdown/workspace/Transform/htmlout/0/nl/ja/com.ibm.websphere.virtualenterprise.doc/odoe_task/tcimgr_install_ifix.html)

選択した暫定修正を特定のインストール・ターゲットにインストールして、 製品環境を更新します。IBM Update Installer for WebSphere Software は、WebSphere Extended Deployment および WebSphere Application Server Network Deployment 環境に保守を適用するために使用するツールです。

## [リフレッシュ・パックまたはフィックスパックのインストール](file:////dcs/markdown/workspace/Transform/htmlout/0/nl/ja/com.ibm.websphere.virtualenterprise.doc/odoe_task/tcimgr_install_packs.html)

推奨されるフィックスパックまたはリフレッシュ・パックを特定のインストール・ターゲットにインストールし て、 製品環境を更新します。IBM Update Installer for WebSphere Software を使用して、WebSphere Virtual Enterprise および WebSphere Application Server Network Deployment 環境に保守を適用します。

### 関連タスク

<u>[パッケージ記述子と関連バイナリー・ファイルのダウンロード](file:////dcs/markdown/workspace/Transform/htmlout/0/nl/ja/com.ibm.websphere.virtualenterprise.doc/odoe_task/tcimgr_maintenance.html)</u> [ファイルをリポジトリーに手動で追加](file:////dcs/markdown/workspace/Transform/htmlout/0/nl/ja/com.ibm.websphere.virtualenterprise.doc/odoe_task/tcimgr_manual.html)

# パッケージ記述子と関連バイナリー・ファイルのダウンロード

製品環境を拡張するには、追加インストール・パッケージおよび 保守ファイルを集中インストール・マネージャー・リポ ジトリーにダウンロードして、 後でインストール・ターゲットにインストールします。このトピックを使用して、 ご使用 の集中インストール・マネージャー・リポジトリーにあるインストール・パッケージ および保守ファイルを管理します。

### 始める前に

最初に、集中インストール・マネージャー・リポジトリーをインストールし、 ホスト・ワークステーション上で、そのリ ポジトリーに 1 つ以上の製品パッケージを追加します。 このタスクは、WebSphere® Virtual Enterprise インストー ル・プロセス中に完了してください。詳しくは、ISMP [プログラムを使用した製品のインストール](file:////dcs/markdown/workspace/Transform/htmlout/0/nl/ja/com.ibm.websphere.virtualenterprise.doc/install/tinstallxdsteps.html) を参照してください。

または、集中インストール・マネージャー・リポジトリー・ツールを使用して、 1 つ以上の製品パッケージをリポジトリ ーに追加することもできます。 このツールは、WebSphere Virtual Enterprise の インストール時にのみ、自動的にイン [ストールされます。リポジトリー・ツールについて詳しくは、](file:////dcs/markdown/workspace/Transform/htmlout/0/nl/ja/com.ibm.websphere.virtualenterprise.doc/install/tinstall_cimgr_repos.html) 集中インストール・マネージャー・リポジトリー・ツール を使用した製品の追加を参照してください。

### このタスクについて

管理コンソールで、 新規または追加インストール・パッケージの記述子ファイルおよび関連バイナリー・ファイルを 集中 インストール・マネージャー・リポジトリーにダウンロードします。必要となる可能性があるプラットフォームのバイナ リー・ファイルのみを 選択的にダウンロードすることができ、また、 IBM® サポート Web サイトから特定の保守ファイ ルをダウンロードすることができます。次のリストでは、 4 つのタイプのインストール・パッケージが提供されます。

セルに保守を適用する前に、最初にデプロイメント・マネージャーに保守を適用します。まず、集中インストール・マ ネージャーを使用して、必要なファイルをダウンロードします。これらのファイルは、初期インストール・プロセス中 に指定したリポジトリーに保管されます。 リポジトリーのロケーションは、WAS HOME/properties/cimgr.props ファイ ル内の CENTRALIZED INSTALL REPOSITORY ROOT プロパティーでも指定されています。

### 製品インストール

このタイプには、WebSphere Virtual Enterprise、WebSphere Extended Deployment Compute Grid、WebSphere eXtreme Scale という 3 つの WebSphere Extended Deployment 製品のいずれかが含まれます。このインストー ル・ タイプの記述子ファイルおよびバイナリー・ファイルは製品インストール中に組み込まれるので、 これらのファイ ルはダウンロードできません。

リフレッシュ・パックまたはフィックスパック

特定のプラットフォームに基づくこのタイプのバイナリー・ファイルをダウンロードできます。

#### 保守ツール

このタイプには、IBM Update Installer for WebSphere Software が含まれます。 これは、WebSphere Virtual Enterprise および WebSphere Application Server Network Deployment 環境に保守を適用するために使用できるツ ールです。集中インストール・マネージャーを使用して保守をリモート・ワークステーションに適用する前に、 最新レ ベルの Update Installer をダウンロードする必要があります。

注**:** デプロイメント・マネージャーに保守をインストールするには、Update Installer を使用する必要があります。

### 暫定修正

プログラム診断依頼書 (APAR) の識別番号を検索し、 「検索」をクリックして、特定の暫定修正をダウンロードしま す。

このページに アクセスするには、「システム管理」 > 「集中インストール・マネージャー」 > 「パッケージの追加 または除去」をクリックします。

### 手順

- 
- 1. テーブルに記述子が含まれていない場合、「パッケージの追加」をクリックして、 新規インストール・パッケー ジ記述子を集中インストール・マネージャー・リポジトリーに ダウンロードします。 「ダウンロード記述子」パネ ルが表示されます。
	- ヒント**:** 選択するパッケージ・タイプの記述子ファイルが 製品インストールの一部として含まれていないことを確 認します。 製品インストール中に組み込まれるインストール・パッケージ記述子は、 次のリストに提供されます。
		- WebSphere Application Server Network Deployment の保守
		- **WebSphere Extended Deployment の保守**
		- Update Installer for WebSphere Software
		- o WebSphere Virtual Enterprise (パッケージが インストールされる場合)
		- **WebSphere Extended Deployment Compute Grid (パッケージが インストールされる場合)**
- 2. リストから 1 つ以上の記述子ファイルを選択し、「ダウンロード」をクリックします。

ダウンロードされた記述子ファイルは、「インストール・パッケージ」パネルに表示できます。 ダウンロードされ たファイルが すぐに表示されない場合、最新表示アイコンをクリックして、テーブルの内容を最新表示します。

上記のリスト内のインストール・パッケージのバイナリー・ファイルをダウンロードするには、 記述子の名前をク リックして、ステップ 3 に進みます。IBM サポート Web サイトから追加パッケージ 記述子をダウンロードするに は、「パッケージの追加」をクリックします。

3. 「インストール・パッケージ」パネルからバイナリー・ファイルをダウンロードします。 ダウンロードした特定の 記述子ファイルの関連バイナリー・ファイルをダウンロードすることができます。 また、記述子ファイルが既に含 まれている可能性がある、他のパッケージ・タイプのバイナリー・ファイルをダウンロードすることができます。

テーブルで各タイプの説明を確認して、ダウンロードするインストール・パッケージの タイプを決定します。バイ ナリー・ファイルをダウンロードするステップは、 パッケージ・タイプによって異なります。

これで、後でリモート・ワークステーションにインストールする保守ファイルがUpdate Installer·リポジトリーに格納さ れます。

### 次のタスク

- Update Installer が含まれる リフレッシュ・パック、フィックスパック、または保守ツール・パッケー ジ・タイプのバイナリー・ファイルをダウンロードする場合、次のステップを実行します。
	- a. テーブルでパッケージの名前をクリックします。新規パネルが表示されます。
	- b. テーブルで 1 つ以上のプラットフォームを選択し、「ダウンロード」をクリックします。
	- c. 確認ページで「ダウンロード」をクリックしてバイナリーのダウンロードを開始します。ダウンロー ド・プロセスの開始後、 前のパネルが表示され、ファイルのダウンロード状況を確認できます。必要 な場合は、最新表示アイコンをクリックして、テーブルの内容を最新表示します。
- 暫定修正パッケージ・タイプのバイナリー・ファイルをダウンロードするには、 次のステップを完了しま す。
	- a. テーブルでパッケージの名前をクリックします。新規パネルが表示されます。
	- b. 「ファイルの追加」をクリックして「ファイルのダウンロード」パネルへ進みます。
	- c. 特定の APAR を入力するか、「検索」をクリックして、対応する FTP ロケーションに直接移動しま す。また、FTP URL を直接指定して、 「ダウンロード・オプション」セクションから「実行」をクリ ックすることもできます。
	- d. APAR 番号をクリックし、ディレクトリーに含まれる個々の保守ファイルを選択して、 「ダウンロー ド」をクリックします。これで、バイナリー・ファイルが 集中インストール・マネージャー・リポジ トリーにダウンロードされます。
	- e. 確認ページで「ダウンロード」をクリックしてバイナリーのダウンロードを開始します。ダウンロー ド・プロセスの開始後、 前のパネルが表示され、ファイルのダウンロード状況を確認できます。必要 な場合は、最新表示アイコンをクリックして、テーブルの内容を最新表示します。

### タスクの結果

暫定修正、リフレッシュ・パック、またはその他の保守ファイルを特定のインストール・ターゲットにインストールし て、 製品環境を更新します。

#### <u>[ファイルをリポジトリーに手動で追加](file:////dcs/markdown/workspace/Transform/htmlout/0/nl/ja/com.ibm.websphere.virtualenterprise.doc/odoe_task/tcimgr_manual.html)</u>

集中インストール・マネージャーを使用して IBM Update Installer for WebSphere Software および保守ファイル をリポジトリーにダウンロードし、デプロイメント・マネージャー・ワークステーションに追加の記述子をダウン ロードするには、デプロイメント・マネージャーが公開 IBM Web サイトにアクセスできる必要があります。 デプ ロイメント・マネージャー・ワークステーションがインターネットにアクセスできない場合、まずインターネット にアクセスできる別のワークステーションに記述子およびファイルをダウンロードしてから、それらの記述子およ びファイルを集中インストール・マネージャー・リポジトリーに手動で転送する必要があります。

### [暫定修正のインストール](file:////dcs/markdown/workspace/Transform/htmlout/0/nl/ja/com.ibm.websphere.virtualenterprise.doc/odoe_task/tcimgr_install_ifix.html)

選択した暫定修正を特定のインストール・ターゲットにインストールして、 製品環境を更新します。IBM Update Installer for WebSphere Software は、WebSphere Extended Deployment および WebSphere Application Server Network Deployment 環境に保守を適用するために使用するツールです。

### [リフレッシュ・パックまたはフィックスパックのインストール](file:////dcs/markdown/workspace/Transform/htmlout/0/nl/ja/com.ibm.websphere.virtualenterprise.doc/odoe_task/tcimgr_install_packs.html)

推奨されるフィックスパックまたはリフレッシュ・パックを特定のインストール・ターゲットにインストールし て、 製品環境を更新します。IBM Update Installer for WebSphere Software を使用して、WebSphere Virtual Enterprise および WebSphere Application Server Network Deployment 環境に保守を適用します。

#### [ファイルをリポジトリーに手動で追加](file:////dcs/markdown/workspace/Transform/htmlout/0/nl/ja/com.ibm.websphere.virtualenterprise.doc/odoe_task/tcimgr_manual.html)

集中インストール・マネージャーを使用して IBM Update Installer for WebSphere Software および保守ファイル をリポジトリーにダウンロードし、デプロイメント・マネージャー・ワークステーションに追加の記述子をダウン ロードするには、デプロイメント・マネージャーが公開 IBM Web サイトにアクセスできる必要があります。 デプ ロイメント・マネージャー・ワークステーションがインターネットにアクセスできない場合、まずインターネット にアクセスできる別のワークステーションに記述子およびファイルをダウンロードしてから、それらの記述子およ びファイルを集中インストール・マネージャー・リポジトリーに手動で転送する必要があります。

関連タスク [暫定修正のインストール](file:////dcs/markdown/workspace/Transform/htmlout/0/nl/ja/com.ibm.websphere.virtualenterprise.doc/odoe_task/tcimgr_install_ifix.html) [リフレッシュ・パックまたはフィックスパックのインストール](file:////dcs/markdown/workspace/Transform/htmlout/0/nl/ja/com.ibm.websphere.virtualenterprise.doc/odoe_task/tcimgr_install_packs.html)

# 暫定修正のインストール

選択した暫定修正を特定のインストール・ターゲットにインストールして、 製品環境を更新します。IBM Update Installer for WebSphere® Software は、WebSphere Extended Deployment および WebSphere Application Server Network Deployment 環境に保守を適用するために使用するツールです。

# 始める前に

- インストール・ターゲット を定義します。これは、選択されたソフトウェア・ パッケージがインストールされる可 能性があるリモート・ワークステーションです。デフォルトでは、セル内で定義されるノードが 含まれるすべての ワークステーションがインストール・ターゲットとして表示されます。インストール・プロセス中に、 ウィザード は、認証メソッド (ユーザー名とパスワード、 またはセキュア・シェル (SSH) 公開/秘密鍵) を選択するようにプロ ンプトを出します。SSH 公開/秘密鍵メソッドを使用することを 選択する場合、このタスクを正常に完了するに は、最初に鍵のペアを作成して、すべてのインストール・ターゲットに 公開鍵をインストールする必要がありま す。
- 最新バージョンの Update Installer を 集中インストール・マネージャー リポジトリーにダウンロードしま す。Update Installer をダウンロードする前に、暫定修正をインストールしようとすると、次のメッセージが表示 されます。

install package name または workstation operating system 用の従属パッケージ Update Installer for WebSphere Application Server に必要なインストール・バイナリー・ファイルは存在しません。

- 暫定修正パッケージ・タイプ用バイナリー・ファイルをダウンロードします。ただし暫定修正パッケージ・タイプ の記述子は、WebSphere Virtual Enterprise のインストール時にインストールされます。これらの固有の記述子 は、 次の更新タイプを適用するために組み込まれています。
	- WebSphere Application Server Network Deployment の保守
	- WebSphere Virtual Enterprise の保守

<u>[記述子および関連ファイルの見つけ方についての詳細は、パッケージ記述子と関連バイナリー・ファイルのダウン](file:////dcs/markdown/workspace/Transform/htmlout/0/nl/ja/com.ibm.websphere.virtualenterprise.doc/odoe_task/tcimgr_maintenance.html)</u> ロードを参照してください。

Update Installer は、ダウンロード後にインストールする必要はありません。インストール・ターゲットに Update Installer がインストールされていない場合、集中インストール・マネージャーは、暫定修正、フィックス パック、またはリフレッシュ・パックのインストール前に、Update Installer を自動的にインストールします。詳 しくは、Update Installer for WebSphere Software [のダウンロード](file:////dcs/markdown/workspace/Transform/htmlout/0/nl/ja/com.ibm.websphere.virtualenterprise.doc/odoe_task/tcimgr_updateinstaller.html)を参照してください。

# このタスクについて

次の手順を行い、 WebSphere Virtual Enterprise と WebSphere Application Server Network Deployment の両方の暫 定修正をインストールします。

# 手順

- 1. 管理コンソールからウィザードを開始します。
	- a. 「システム管理」 > 「集中インストール・マネージャー」 > 「使用可能なインストール」をクリッ クします。
	- b. パッケージ・タイプとして「暫定修正」を選択します。 次に、 保守インストール・パッケージを選択しま す。

以前に、「パッケージの追加または除去」機能を使用して暫定修正を ダウンロードした場合、 「**1** つ以 上の保守パックの選択」フィールドの下に表示されるリスト内に 各暫定修正が表示されます。このリスト から 1 つ以上の暫定修正を選択します。

- c. 「インストール・ターゲットの表示」をクリックして、 選択した暫定修正をインストールする適切なター
- ゲット・ワークステーションのリストを テーブルに取り込みます。 1 つ以上のインストール・ターゲットを 選択した後、「インストール」をクリックしてインストール・ウィザードを開始します。
- 2. ご使用条件を読んで受諾します。
- 3. インストール・ターゲットにアクセスするための認証メソッドを選択して、 「次へ」をクリックします。 セキュ ア・シェル (SSH) 公開/秘密鍵メソッドか ユーザー名とパスワード・メソッドのいずれかの使用を選択して、 認証 を行うことができます。

選択する認証メソッドに応じて、デプロイメント・マネージャーで、1 つ以上のインストール・ターゲットの適切 なユーザー名およびパスワードを入力するか、 SSH 秘密鍵ファイルの場所とパスワードを入力します。ユーザー名 とパスワード・メソッドを使用して認証を行うことを選択する場合、 共通のユーザー名とパスワードを入力してす べてのインストール・ターゲットに アクセスするか、各ターゲットに固有のユーザー名とパスワードを構成する こ とができます。

4. インストールおよび各インストール・ターゲットの作業ロケーションを確認して、 「次へ」をクリックします。

インストール・ロケーションは、パッケージがインストールされる 各インストール・ターゲットのリモート・ロケ ーションです。 作業ロケーションは、パッケージが指定されたロケーションにインストールされる前に ファイルが 送信されるリモート・ターゲット上のディレクトリーを指定します。

5. インストール要約を読んでから、「終了」をクリックして、 インストール要求を処理するように集中インストー ル・マネージャーに実行依頼します。

# タスクの結果

インストール要求は、処理のために集中インストール・マネージャーに送信されます。 管理コンソールの「進行中のイン ストール」パネルで要求の状況をチェックします。「インストール・ヒストリー」パネルで、サブミットした各インスト ール要求のログ・ファイルを調べることができます。

製品にインストールしたのと同じ暫定修正で、デプロイメント・マネージャー・ワークステーションを 更新します。詳し くは、Update Installer <u>[を使用した保守パッケージのインストール](file:////dcs/markdown/workspace/Transform/htmlout/0/nl/ja/com.ibm.websphere.virtualenterprise.doc/migration/tinstallmaintenance.html)</u>を参照してください。

## 次のタスク

## 関連タスク

[暫定修正ツールを使用した保守パッケージの確認](file:////dcs/markdown/workspace/Transform/htmlout/0/nl/ja/com.ibm.websphere.virtualenterprise.doc/migration/tifixtool.html) [パッケージ記述子と関連バイナリー・ファイルのダウンロード](file:////dcs/markdown/workspace/Transform/htmlout/0/nl/ja/com.ibm.websphere.virtualenterprise.doc/odoe_task/tcimgr_maintenance.html) [インストール・ターゲットの管理](file:////dcs/markdown/workspace/Transform/htmlout/0/nl/ja/com.ibm.websphere.virtualenterprise.doc/odoe_task/tcimgr_installtarget.html)

## 関連資料

[集中インストール・マネージャー管理用タスク](file:////dcs/markdown/workspace/Transform/htmlout/0/nl/ja/com.ibm.websphere.virtualenterprise.doc/reference/radmintasksci.html)

# リフレッシュ・パックまたはフィックスパックのインストール

推奨されるフィックスパックまたはリフレッシュ・パックを特定のインストール・ターゲットにインストールして、 製品 環境を更新します。IBM Update Installer for WebSphere® Software を使用して、WebSphere Virtual Enterprise およ び WebSphere Application Server Network Deployment 環境に保守を適用します。

# 始める前に

- インストール・ターゲット を定義します。これは、選択されたソフトウェア・ パッケージがインストールされる可 能性があるリモート・ワークステーションです。デフォルトでは、セル内で定義されるノードが 含まれるすべての ワークステーションがインストール・ターゲットとして表示されます。インストール・プロセス中に、 ウィザード は、認証メソッド (ユーザー名とパスワード、 またはセキュア・シェル (SSH) 公開/秘密鍵) を選択するようにプロ ンプトを出します。SSH 公開/秘密鍵メソッドを使用することを 選択する場合、このタスクを正常に完了するに は、最初に鍵のペアを作成して、すべてのインストール・ターゲットに 公開鍵をインストールする必要がありま す。
- Update Installer の最新バージョンをダウンロードします。Update Installer は、ダウンロード後にインストール する必要はありません。インストール・ターゲットに Update Installer がインストールされていない場合、集中イ ンストール・マネージャーは、暫定修正、フィックスパック、またはリフレッシュ・パックのインストール前 に、Update Installer [を自動的にインストールします。詳しくは、](file:////dcs/markdown/workspace/Transform/htmlout/0/nl/ja/com.ibm.websphere.virtualenterprise.doc/odoe_task/tcimgr_updateinstaller.html)Update Installer for WebSphere Software の ダウンロードを参照してください。
- リフレッシュ・パックまたはフィックスパック用のインストール・パッケージ記述子およびバイナリー・ファイル をダウンロードします。詳しくは、[パッケージ記述子と関連バイナリー・ファイルのダウンロード](file:////dcs/markdown/workspace/Transform/htmlout/0/nl/ja/com.ibm.websphere.virtualenterprise.doc/odoe_task/tcimgr_maintenance.html)を参照してくだ さい。

### このタスクについて

以前にリモート・ターゲット上にインストールされたすべての暫定修正は、 リフレッシュ・パックまたはフィックスパッ クのインストール前に、Update Installer によって アンインストールされます。リフレッシュ・パックまたはフィックス パックに、 除去された暫定修正に含まれていた公式の修正が含まれていない場合、リフレッシュ・パックまたは フィック スパックのインストール後に、暫定修正を再インストールする必要があります。

インストールした同じリフレッシュ・パックまたはフィックスパックで、デプロイメント・マネージャー・ワークステー ションを更新します。詳しくは、Update Installer [を使用した保守パッケージのインストール](file:////dcs/markdown/workspace/Transform/htmlout/0/nl/ja/com.ibm.websphere.virtualenterprise.doc/migration/tinstallmaintenance.html)を参照してください。

関連タスク [パッケージ記述子と関連バイナリー・ファイルのダウンロード](file:////dcs/markdown/workspace/Transform/htmlout/0/nl/ja/com.ibm.websphere.virtualenterprise.doc/odoe_task/tcimgr_maintenance.html) [ファイルをリポジトリーに手動で追加](file:////dcs/markdown/workspace/Transform/htmlout/0/nl/ja/com.ibm.websphere.virtualenterprise.doc/odoe_task/tcimgr_manual.html) <u>[インストール・ターゲットの管理](file:////dcs/markdown/workspace/Transform/htmlout/0/nl/ja/com.ibm.websphere.virtualenterprise.doc/odoe_task/tcimgr_installtarget.html)</u>

次のステップを完了し、 WebSphere Virtual Enterprise と WebSphere Application Server Network Deployment の両 方の推奨されるフィックスパックまたはリフレッシュ・パックをインストールします。

# 手順

- 1. 管理コンソールからウィザードを開始します。
	- a. 「システム管理」 > 「集中インストール・マネージャー」 > 「使用可能なインストール」をクリッ クします。
	- b. パッケージ・タイプとしてリフレッシュ・パック、フィックスパック、または保守ツールを 選択しま す。 次に、リモート・ワークステーションにインストールする リフレッシュ・パックまたはフィックスパッ クが含まれる特定のインストール・パッケージを 選択します。
	- c. 「インストール・ターゲットの表示」をクリックして、 選択したパッケージをインストールする適切なタ ーゲット・ワークステーションのリストを テーブルに取り込みます。 1 つ以上のインストール・ターゲット を選択した後、「インストール」をクリックしてインストール・ウィザードを開始します。
- 2. ご使用条件を読んで受諾します。
- 3. インストール・ターゲットにアクセスするための認証メソッドを選択して、「次へ」をクリックします。 セキュ ア・シェル (SSH) 公開/秘密鍵メソッドか ユーザー名とパスワード・メソッドのいずれかの使用を選択して、 認証 を行うことができます。 認証情報を入力して、「次へ」をクリックします。

選択する認証メソッドに応じて、デプロイメント・マネージャーで、1 つ以上のインストール・ターゲットの適切 なユーザー名およびパスワードを入力するか、 SSH 秘密鍵ファイルの場所とパスワードを入力します。ユーザー名 とパスワード・メソッドを使用して認証を行うことを選択する場合、 共通のユーザー名とパスワードを入力してす

- べてのインストール・ターゲットに アクセスするか、各ターゲットに固有のユーザー名とパスワードを構成する こ とができます。
- 4. 製品インストールのロケーションを確認し、「次へ」をクリックします。
- 5. インストール要約を読んでから、「終了」をクリックして、 インストール要求を処理するように集中インストー ル・マネージャーに実行依頼します。

タスクの結果

インストール要求は、処理のために集中インストール・マネージャーに送信されます。 「進行中のインストール」パネル で要求の状況をチェックします。「インストール・ヒストリー」パネルで、サブミットした各インストール要求のログ・ ファイルを調べることができます。

次のタスク

# ファイルをリポジトリーに手動で追加

まず、ホスト・ワークステーションで、集中インストール・マネージャー・リポジトリーをインストールして、1 つ以上の 製品コンポーネントをそのリポジトリーに追加します。 このタスクは、WebSphere Virtual Enterprise インストール・プ ロセス中に完了してください。詳しくは、ISMP [プログラムを使用した製品のインストール](file:////dcs/markdown/workspace/Transform/htmlout/0/nl/ja/com.ibm.websphere.virtualenterprise.doc/install/tinstallxdsteps.html) を参照してください。

集中インストール・マネージャーを使用して IBM Update Installer for WebSphere® Software および保守ファイルをリ ポジトリーにダウンロードし、デプロイメント・マネージャー・ワークステーションに追加の記述子をダウンロードする には、デプロイメント・マネージャーが公開 IBM® Web サイトにアクセスできる必要があります。 デプロイメント・マ ネージャー・ワークステーションがインターネットにアクセスできない場合、まずインターネットにアクセスできる別の ワークステーションに記述子およびファイルをダウンロードしてから、それらの記述子およびファイルを集中インストー ル・マネージャー・リポジトリーに手動で転送する必要があります。

## 始める前に

あるいは、リポジトリー・ツールを使用して、1 つ以上の製品コンポーネントをリポジトリーに追加できます。このツール は、WebSphere Virtual Enterprise 製品のみをインストールすると、自動的にインストールされます。詳しくは、<u>集中イ</u> [ンストール・マネージャー・リポジトリー・ツールを使用した製品の追加を参照してください。](file:////dcs/markdown/workspace/Transform/htmlout/0/nl/ja/com.ibm.websphere.virtualenterprise.doc/install/tinstall_cimgr_repos.html)

# このタスクについて

Update Installer for WebSphere Software、および保守をリモート・インストールするために集中インストール・マネー ジャーが必要とする保守ファイルは、デプロイメント・マネージャー・ワークステーションに保守を適用するために使用 されるものと同じツールおよびファイルです。 Update Installer および保守ファイルをダウンロードするための手順を通 常通りに実行しますが、集中インストール・マネージャーは使用しません。

リポジトリーは、Update Installer および保守ファイルのインストール・イメージが入っている、さまざまなディレクト リーから構成されます。以下には、それらのディレクトリーをリストし、さらに追加の記述子をダウンロードするために 使用される URL をリストしてあります。

# **UPDI70**

Update Installer のインストール・イメージが含まれる 7.0.0.\*-WS-UPDI-\*.zip ファイルが格納されます。以下の URL から最新バージョンの Update Installer をダウンロードします:

<ftp://ftp.software.ibm.com/software/websphere/appserv/support/tools/UpdateInstaller/7.0.x/>

- 1. インターネット・アクセスができるワークステーションからこの URL にナビゲートします。
- 2. 必要とするオペレーティング・システムおよびアーキテクチャーのフォルダーを選択し、最新の 7.0.0.\*-WS-UPDI-\*.zip ファイルをワークステーションにダウンロードします。
- 3. 影響するすべてのオペレーティング・システムおよびアーキテクチャーについて、このステップを繰り返しま す。
- 4. これらの圧縮ファイルをデプロイメント・マネージャー・ワークステーションの UPDI70 ディレクトリーに移動 します。

### **ND61Updates**

WebSphere Application Server Network Deployment バージョン 6.1 のすべての暫定修正が格納されます。すべての WebSphere Application Server Network Deployment 暫定修正の .pak ファイルをこのディレクトリーにコピーしま す。また不要な .pak ファイルは、すべてこのディレクトリーから削除することもできます。

# **ND61FPn**

WebSphere Application Server Network Deployment 用の特定のフィックスパックを構成するさまざまな .pak ファ イルが格納されます。例えば、WebSphere Application Server Network Deployment バージョン 6.1 フィックスパッ ク 11 の場合、6.1.0-WS-WAS-WinX32-FP0000011.pak ファイル、6.1.0-WS-WASSDK-WinX32-FP0000011.pak フ ァイル、および 6.1.0-WS-WASWebSvc-WinX32-FP0000011.pak ファイルを ND61FP11 ディレクトリーにコピーしま す。

# **XD61Updates**

WebSphere Virtual Enterprise のすべての暫定修正が格納されます。すべての WebSphere Virtual Enterprise 暫定修 正の .pak ファイルをこのディレクトリーにコピーします。また不要な .pak ファイルは、すべてこのディレクトリーか ら削除することもできます。

# **XD61FPn**

特定のフィックスパックの内容が含まれる .zip ファイルが格納されます。例えば、WebSphere Virtual Enterprise バー ジョン 6.1 フィックスパック 1 の場合、6.1.0-WS-WXD-FP0000001.zip ファイルをダウンロードして XD61FP1 ディ レクトリーにコピーします。フィックスパック 1 の .zip ファイルをダウンロードするために使用する URL は <ftp://ftp.software.ibm.com/software/websphere/extended/support/fixpacks/6.1.0.1/MULTIPLATFORM>です。

# **XD61RPn**

特定のリフレッシュ・パックの内容が含まれる .zip ファイルが格納されます。例えば、WebSphere Virtual Enterprise バージョン 6.1 リフレッシュ・パック 1 の場合、6.1.0-WS-WXD-RP0000001.zip ファイルをダウンロードして XD61RP1 ディレクトリーにコピーします。 リフレッシュ・パック 1 の .zip ファイルをダウンロードするために使用す る URL は <ftp://ftp.software.ibm.com/software/websphere/extended/support/fixpacks/6.1.1.0/MULTIPLATFORM> で す。

必要なファイルを集中インストール・マネージャー・リポジトリーに追加すると、後で推奨されるフィックスパックまた はリフレッシュ・パックを特定のインストール・ターゲットにインストールできます。インターネットにアクセスできる 別のワークステーションに記述子およびファイルをダウンロードしてから、それらのファイルを集中インストール・マネ ージャー・リポジトリーに手動で転送します。

# 手順

- 1. 管理コンソールで、「システム管理」**>**「集中インストール・マネージャー」**>**「パッケージの追加または除 去」をクリックします。「パッケージの追加」をクリックすると、「ダウンロード記述子」パネルが表示されま す。
- 2. ダウンロードする記述子が含まれる FTP サイトのロケーションを決定します。 「ダウンロード・オプション」を 展開して、集中インストール・マネージャーによって使用される URL を表示します。この URL の形式は ftp://ftp.software.ibm.com/software/websphere/extended/support/cim/xd61\_yyyymmdd です。

- 3. ステップ 2 の URL を使用して、インターネットにアクセスできる別のワークステーションから使用可能な記述子を ダウンロードします。
- 4. ダウンロードされた記述子をデプロイメント・マネージャー・ワークステーションの install\_root/properties/xdcimgr ディレクトリーに転送します。

デプロイメント・マネージャー・ワークステーションがインターネットにアクセスできない場合、ホスト名 ftp.software.ibm.com が見つからないことを示すエラー・メッセージが表示されます。

Update Installer for WebSphere Software [のダウンロード](file:////dcs/markdown/workspace/Transform/htmlout/0/nl/ja/com.ibm.websphere.virtualenterprise.doc/odoe_task/tcimgr_updateinstaller.html) [パッケージ記述子と関連バイナリー・ファイルのダウンロード](file:////dcs/markdown/workspace/Transform/htmlout/0/nl/ja/com.ibm.websphere.virtualenterprise.doc/odoe_task/tcimgr_maintenance.html) [リフレッシュ・パックまたはフィックスパックのインストール](file:////dcs/markdown/workspace/Transform/htmlout/0/nl/ja/com.ibm.websphere.virtualenterprise.doc/odoe_task/tcimgr_install_packs.html)

## タスクの結果

これで、後でリモート・ワークステーションにインストールする保守ファイルが集中インストール・マネージャー・リポ ジトリーに格納されます。

### 関連タスク

# **WebSphere Application Server Community Edition** のダウンロード およびインストール

WebSphere® Application Server Community Edition のバイナリー・ファイルをダウンロードし、集中インストール・ マネージャーを使用してターゲット・ワークステーション上にインストール・パッケージをインストールします。

# 始める前に

WebSphere Virtual Enterprise の最新バージョンがインストールされており、デプロイメント・マネージャー・ワークス テーション上で集中インストール・マネージャーのリポジトリーがセットアップされていることを確認してください。詳 しくは、ISMP [プログラムを使用した製品のインストール](file:////dcs/markdown/workspace/Transform/htmlout/0/nl/ja/com.ibm.websphere.virtualenterprise.doc/install/tinstallxdsteps.html) を参照してください。

リモート・インストール・ターゲットには、この製品用に拡張されたミドルウェア・ノードが組み込まれている必要があ ります。ミドルウェア・ノードは、WebSphere Application Server Network Deployment ノードかまたはミドルウェ ア・エージェントがインストールされているノードのいずれかである必要があります。この要件を満たすことを確認して から、WebSphere Application Server Community Edition のダウンロードおよびインストールを開始してください。 WebSphere Application Server が組み込まれていないノード上にミドルウェア・エージェントをインストールする場合 は、[パッケージのインストール](file:////dcs/markdown/workspace/Transform/htmlout/0/nl/ja/com.ibm.websphere.virtualenterprise.doc/odoe_task/tcimgr_installwizard.html)を参照してください。

# このタスクについて

集中インストール・マネージャーを使用して、WebSphere Application Server Community Edition をリモート・インス トールします。 この特別なインストール・パッケージには、 インストール・プロセス中に選択した 2 つのフィーチャーの うちのいずれかが含まれています。 このフィーチャーとは、「サーバーのみ」または「サーバーと **IBM software development kit (SDK), Java 2 Technology Edition**」です。

この製品にはこの特別なインストール・パッケージに必要なバイナリー・ファイルが含まれていないため、 最初にファイ ルをダウンロードして集中インストール・マネージャーのリポジトリーにコピーする必要があります。以下のステップを 実行して バイナリー・ファイルをダウンロードしてから、集中インストール・マネージャーを使用して インストール・タ ーゲットにパッケージをインストールします。

# 手順

- 1. [developerWorks®](http://www.ibm.com/developerworks/downloads/ws/wasce/) から、WebSphere Application Server Community Edition のバイナリー・ファイルをダウン ロードします。 「マルチプラットフォーム」をクリックして、ダウンロード・プロセスを開始します。
	- a. IBM® ID およびパスワードを使用して、登録済みユーザーとしてログインします。連絡先情報を入力し、適 切なプライバシー設定を選択して、ご使用条件を表示することで、必須フィールドを完成させます。「確 認」をクリックして先へ進みます。
	- b. 1 つ以上の使用可能なインストール・バンドルを選択し、「今すぐダウンロード」をクリックします。

既にターゲット・ワークステーション上に Software Developer Kit の最新バージョンがインストールされて いる場合は、 「サーバーのみ」バンドルを選択します。これらのバンドルは、以下のオペレーティング・ システムで 使用可能です。

- UNIX 32 ビット
- Windows Intel 32 ビット

サーバーと **IBM SDK** オプションのいずれかを選択して、WebSphere Application Server Community Edition with the IBM SDK, Java 2 Technology Edition およびアプリケーション・サーバーをダウンロード します。このオプションは、以下のオペレーティング・システムで 使用可能です。

- AIX® PowerPC® 32 ビット
- Linux Intel 32 ビット
- Linux Power PC 32 ビット
- Linux Intel または AMD 64 ビット
- Solaris Operating Environment SPARC 32 ビット
- Windows Intel 32 ビット

重要**:** 集中インストール・マネージャーは、「サーバーと **SDK for Windows**」バンドルを使用してイン ストールされた Windows オペレーティング・システム用の IBM SDK をアンインストールすることができま せん。 また集中インストール・マネージャーは、Windows Installer CleanUp ユーティリティーを使用して の SDK の手動削除では、Windows オペレーティング・システムの IBM SDK をアンインストールすること はできません。代わりに、Windows の「プログラムの追加と削除」コントロール パネル機能 を使用し て、ターゲット・ホストから SDK を手動でアンインストールする必要があります。

- 2. ダウンロードされたファイルを以下のディレクトリーにコピーします。
	- **。 WebSphere Application Server Community Edition バージョン 2.0 の場合、ファイルを** CIM repository root/WASCE20 ディレクトリーにコピーします。
	- o WebSphere Application Server Community Edition バージョン 2.1 の場合、ファイルを CIM\_repository\_root/WASCE21 ディレクトリーにコピーします。
- 3. WebSphere Application Server Community Edition をターゲット・ホストにインストールします。
	- a. 管理コンソールの「使用可能なインストール」パネルから、以下に示すパッケージ・タイプ、インストー ル・パッケージ、 およびインストール・パッケージで使用可能な 2 つの添付フィーチャーのうちのいずれか を選択します。
		- パッケージ・タイプ: 「製品インストール」
		- インストール・パッケージ: 「**WebSphere Application Server Community Edition**」
		- フィーチャー: 「サーバーのみ」または「サーバーと **IBM Software Developer Kit (SDK),Java 2 Technology Edition**」

「サーバーのみ」フィーチャーは同じターゲット・ホスト上に複数回インストールすることができ、 この フィーチャーと「サーバーと **IBM software developer kit (SDK), Java 2 Technology Edition**」フィーチャーとの間で 同じ SDK を配布することができます。

選択を終えてから「インストール・ターゲットの表示」をクリックすると、 インストール・パッケージを インストールする適用可能なターゲット・ワークステーションのリストが含まれたテーブルが表示されま す。

- b. リストから 1 つ以上のインストール・ターゲットを選択し、「インストール」をクリックして、 インスト ール・ウィザードを開始します。
- c. ウィザードの最初のステップで、ご使用条件を受け入れます。 「ご使用条件の表示」をクリックして条件 を読み、 条件を受け入れます。「次へ」をクリックして先へ進みます。
- d. インストール・ターゲットにアクセスするための認証メソッドを選択して、 「次へ」をクリックします。 セキュア・シェル (SSH) 公開/秘密鍵メソッド、またはユーザー名とパスワードのメソッドのいずれかの使 用を選択して、 認証を行うことができます。
- e. 認証設定を入力して、「次へ」をクリックします。 ステップ 3 で選択する認証メソッドに応じて、デプロ イメント・マネージャーで、 1 つ以上のインストール・ターゲットの適切なユーザー名およびパスワードを 入力するか、 SSH 秘密鍵ファイルの場所とパスワードを入力します。

ユーザー名とパスワード・メソッドを使用して認証を行うことを選択する場合、 共通のユーザー名とパスワ ードを入力してすべてのインストール・ターゲットにアクセスするか、各ターゲットに固有のユーザー名と パスワードを構成する ことができます。

f. インストール・ロケーションおよび各インストール・ターゲットの作業ロケーションを 指定して、「次へ」 をクリックします。

インストール・ロケーションは、WebSphere Application Server Community Edition サーバーがインスト ールされるインストール・ターゲットのリモート・ロケーションです。

作業ロケーションでは、インストール・ファイルが含まれるリモート・ターゲット上のディレクトリーが指 定されます。

g. ステップ a で「サーバーのみ」を選択する場合は、ターゲット・ホスト上で サポートされる Java 2 環境の インストール・ロケーションを指定します。ロケーションのパスを指定しない場合は、 インストール・プロ グラムによりサポートされる Java 2 環境の位置が指定されます。ただし、プログラムが既存の環境の位置を 指定できない場合、 インストールは失敗します。

ステップ a で「サーバーと **IBM software developer kit (SDK), Java 2 Technology Edition**」 を選択した場合、 バンドルの SDK のインストール・ロケーションを確認し、「次へ」をクリックします。

以下のリストに、各オペレーティング・システム用のデフォルトのインストール・ロケーションを示しま す。

- AIX PowerPC 32 ビット: /usr/java5
- Linux Intel 32 ビット: /opt/ibm/java2-i386-50
- Linux PowerPC 32 ビット: /opt/ibm/java2-ppc-50
- Linux Intel または AMD 64 ビット: /opt/ibm/java2-x86 64-50
- Solaris Operating Environment SPARC 32 ビット: \${INSTALL\_LOCATION}/ jvm
- Windows Intel 32 ビット: C:/Program Files/IBM/Java50

Solaris オペレーティング・システム以外では、 リモート・ホストに上記の各オペレーティング・システム 用の SDK のコピーを 1 つだけ組み込むことができます。Solaris オペレーティング・システム用の SDK は、 WebSphere Application Server Community Edition のインストール・ディレクトリーに専用 Java 仮 想マシン (JVM) としてインストールされます。したがって、「サーバーと **IBM SDK for Solaris/SPARC**」バンドルは、 同じホストの別のディレクトリーに複数回インストールすることができま す。

- h. インストール・パッケージを正常にインストールするために必要な追加のパラメーターを指定します。 各タ ーゲット・ホスト上でノードを選択して、 WebSphere Application Server Community Edition サーバー のマネージャーとして指定します。次にチェック・ボックスを選択して、 各オペレーティング・システム上 で前提条件をチェックできないようにします。前提条件のチェックは、デフォルトでは使用可能です。
- i. インストール要約を読んでから、「終了」をクリックして、 インストール要求を処理するように集中インス トール・マネージャーに実行依頼します。

または、wsadmin ツールで **installSoftware** コマンドを実行して、 WebSphere Application Server Community Edition をインストールします。インストール・パッケージを使用してインストールする際に選択するフィーチャー に応じて、特定のパラメーターを指定します。詳しくは、[集中インストール・マネージャー管理用タスク](file:////dcs/markdown/workspace/Transform/htmlout/0/nl/ja/com.ibm.websphere.virtualenterprise.doc/reference/radmintasksci.html) を参照し てください。

重要**:** WebSphere Application Server Community Edition を Solaris オペレーティング・システムか AIX オペレ ーティング・システムのいずれかにインストールすると、「インストール・ヒストリーの詳細」パネルに以下のエ ラー・メッセージが表示される場合があります。

XCIM0199W: インストールは完了しましたが、エラーが検出されました。エラー・メッセージのログを確認してくださ い。 ....... log1 ....... ....... log2 .......

ログ・ファイルのいずれかを確認して、 それが以下の例のいずれかと類似している場合はエラーを無視します。

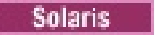

XCIM01661: 以下のコマンドでの標準エラー。 wasce setup-2.\*-unix.bin -is:silent.... 「am I」オプションでターミナルに接続する必要があります。 「am I」オプションでターミナルに接続する必要があります。

### **AIX**

XCIM01661: 以下のコマンドでの標準エラー。 wasce setup-2.\*-unix.bin -is:silent.... who: 0551-012 プロセスがターミナルに接続されていません。 「who am I」をバックグラウンド・プロセスとして実行しないでください。

### タスクの結果

これで、集中インストール・マネージャーには、WebSphere Application Server Community Edition のインストールに 必要なバイナリー・ファイルのコピーが格納されます。集中インストール・マネージャーはインストール要求を受け取 り、ユーザーが提供した情報を処理して、パッケージをターゲット・ワークステーションにインストールします。

### 次のタスク

ハッケージ記述子と関連バイナリー・ファイルのダウンロード [インストール・ターゲットの管理](file:////dcs/markdown/workspace/Transform/htmlout/0/nl/ja/com.ibm.websphere.virtualenterprise.doc/odoe_task/tcimgr_installtarget.html) [プロファイルの作成および拡張](file:////dcs/markdown/workspace/Transform/htmlout/0/nl/ja/com.ibm.websphere.virtualenterprise.doc/install/tpmt_plugin.html)

管理コンソールで、 「進行中のインストール」パネル上の保留中の要求の状況を確認し、 「インストール・ヒストリー」 パネルから実行依頼済みのインストール要求のログ・ファイルを調べます。

インストールが完了すると、 管理 WebSphere Application Server Community Edition サーバーを作成することができ ます。完全ライフサイクル WebSphere Application Server Community Edition [サーバーおよび動的クラスターの作成](file:////dcs/markdown/workspace/Transform/htmlout/0/nl/ja/com.ibm.websphere.virtualenterprise.doc/odoe_task/tmwswascecomp.html) を参照してください。

## 関連タスク

# 非ルート・ユーザーとして保守を適用するためのターゲット **AIX** オペレーテ ィング・システムでの **sudo** のインストール

リモート AIX® オペレーティング・システムでオープン・ソース製品である sudo をインストールして構成し、非ルー ト・ユーザーがパスワードなしで sudo を使用し、**slibclean** コマンドを実行できるようにします。これで非ルート・ユー ザーは、リモート AIX オペレーティング・システムに保守を適用できるようになります。

POWER® 用の rpm パッケージ・マネージャーの AIX installp [イメージをダウンロードします。](http://www-03.ibm.com/systems/p/os/aix/linux/toolbox/download.html)詳しくは、IBM® AIX ツ ールボックスのダウンロード Web サイトを参照してください。

### 始める前に

### このタスクについて

- 1.sudo は、IBM AIX Toolbox ダウンロード Web [サイトからダウンロードします。](http://www-03.ibm.com/systems/p/os/aix/linux/toolbox/download.html) 詳しくは、<u>IBM AIX ツールボック</u> スのダウンロード Web サイトを参照してください。
- 2. 以下のコマンドを発行して、sudo をインストールします。

非ルート・ユーザーが集中インストール・マネージャーを使用して、AIX オペレーティング・システムで保守をインストー ルまたはアンインストールするには、ターゲット AIX オペレーティング・システムにルート・ユーザーとして、オープ ン・ソース製品である sudo をインストールして構成します。AIX オペレーティング・システムのルート・ユーザーとし て、集中インストール・マネージャーを使用せずに、ローカル側でインストールおよび構成操作を実行します。このタス クは、1 回実行するだけですみます。

### 手順

rpm -i sudo-1.6.7p5-3.aix5.1.ppc.rpm

3. 指定する非ルート・ユーザー ID にパスワードを入力しなくても、ルート・ユーザーとして **slibclean** コマンドを実 行することを許可します。 **visudo** コマンドを発行して、以下のエントリーを /etc/sudoers configuration 構成ファ イルに追加します。

user id ALL = NOPASSWD: /usr/sbin/slibclean

4. 指定されたユーザー ID を使用してログインし、**sudo -l** コマンドを発行します。

実行が成功すると、以下の例のようなメッセージが表示されます。

User user id may run the following commands on this host:

(root) NOPASSWD: /usr/sbin/slibclean

sudo がインストールされていない場合、または sudo がインストールされているが、指定されたユーザー ID に対 して正しく構成されていない場合、エラー・メッセージが表示されます。

# 次のタスク

最新バージョンの Update Installer for WebSphere® Software およびフィックスパックのバイナリー・ファイルを集中 インストール・マネージャー・リポジトリーにダウンロードします。

関連タスク ISMP [プログラムを使用した製品のインストール](file:////dcs/markdown/workspace/Transform/htmlout/0/nl/ja/com.ibm.websphere.virtualenterprise.doc/install/tinstallxdsteps.html) [リフレッシュ・パックまたはフィックスパックのインストール](file:////dcs/markdown/workspace/Transform/htmlout/0/nl/ja/com.ibm.websphere.virtualenterprise.doc/odoe_task/tcimgr_install_packs.html) [暫定修正のインストール](file:////dcs/markdown/workspace/Transform/htmlout/0/nl/ja/com.ibm.websphere.virtualenterprise.doc/odoe_task/tcimgr_install_ifix.html)

# パッケージのアンインストール

集中インストール・マネージャーを使用して、以前にインストールしたパッケージを リモート・ワークステーションから アンインストールします。

始める前に

ウィザードは、認証メソッド (ユーザー名とパスワード、 またはセキュア・シェル (SSH) 公開/秘密鍵) を選択するように プロンプトを出します。SSH 公開/秘密鍵メソッドを 使用することを選択する場合、最初に鍵のペアを作成して、 すべて のインストール・ターゲットに公開鍵をインストールします。

### このタスクについて

このタスクのステップ数は、 アンインストールを選択するインストール・パッケージのタイプによって異なります。

### 手順

- 1. 管理コンソールからウィザードにアクセスします。
	- a. 「システム管理」**>**「集中インストール・マネージャー」**>**「使用可能なインストール」をクリックし ます。
	- b. パッケージ・タイプおよびインストール・パッケージを選択して、「次へ」をクリックします。 選択するパ ッケージ・タイプに応じて、インストール・パッケージに付属の フィーチャーまたは保守パッケージのアン インストールも 選択できます。
	- c. 「アンインストール・ターゲットの表示」をクリックして、 選択したソフトウェア・パッケージを除去す る当該のターゲット・ワークステーションのリストを テーブルに取り込みます。 1 つ以上のアンインストー ル・ターゲットを選択した後、 「アンインストール」をクリックして、ウィザードを開始します。
- 2. インストール・ターゲットにアクセスするための認証メソッドを選択して、「次へ」をクリックします。 セキュ ア・シェル (SSH) 公開/秘密鍵メソッド、 またはユーザー名とパスワードのメソッドを使用して、 認証を行うこと ができます。
- 3. 認証設定を入力して、「次へ」をクリックします。 ステップ 2 で選択する認証メソッドに応じて、デプロイメン ト・マネージャーで、 1 つ以上のインストール・ターゲットの適切なユーザー名およびパスワードを入力するか、 SSH 秘密鍵ファイルの場所とパスワードを入力します。

ユーザー名とパスワード・メソッドを使用して認証を行うことを選択する場合、 共通のユーザー名とパスワードを 入力してすべてのインストール・ターゲットに アクセスするか、各ターゲットに固有のユーザー名とパスワードを 構成する ことができます。

4. 各インストール・ターゲットのインストール・ロケーションを指定して、 「次へ」をクリックします。

インストール・ロケーションは、パッケージがインストールされる インストール・ターゲットのリモート・ロケー ションです。

5. 要約を読んでから、「終了」をクリックして、 集中インストール・マネージャーに要求の処理を実行依頼します。

#### タスクの結果

アンインストール要求は、処理のために集中インストール・マネージャーに 送信されます。管理コンソールの「進行中の インストール」パネルで要求の状況をチェックします。

#### 次のタスク

管理コンソールの「インストール・ヒストリー」パネルで、サブミットした各アンインストール要求についてログ・ファ イルを調べることができます。

関連タスク

[パッケージ記述子と関連バイナリー・ファイルのダウンロード](file:////dcs/markdown/workspace/Transform/htmlout/0/nl/ja/com.ibm.websphere.virtualenterprise.doc/odoe_task/tcimgr_maintenance.html)

[インストール・ターゲットの管理](file:////dcs/markdown/workspace/Transform/htmlout/0/nl/ja/com.ibm.websphere.virtualenterprise.doc/odoe_task/tcimgr_installtarget.html)

[セキュア・シェル公開鍵をインストールしてインストール・ターゲットにアクセス](file:////dcs/markdown/workspace/Transform/htmlout/0/nl/ja/com.ibm.websphere.virtualenterprise.doc/odoe_task/tcimgr_installssh.html)

# 要求のモニター

1 つ以上の要求を集中インストール・マネージャーに実行依頼した後、 各インストールおよびアンインストール要求の進 行をモニターしたり、特定の詳細を 表示したりすることができます。

### このタスクについて

管理コンソールで、「進行中のインストール」および「インストール・ ヒストリー」パネルは、集中インストール・マネ ージャーに処理を実行依頼する インストールおよびアンインストール要求の状況に関する情報を提供します。ただし、各 パネルは異なるオプションを提供し、要求をモニターおよび管理する 際にその情報を使用します。「進行中のインストー ル 」は、各要求の進行を表示およびモニターするためのオプションを提供し、 また、このパネルから保留中の要求をキャ ンセルすることができます。「インストール・ヒストリー」パネルから、完了状況のモニター、 ヒストリー・レコードの 削除、および未完了の各要求のエラー・メッセージ およびログ・ファイルへのアクセスを行うことができます。

### 手順

- 成功
- 失敗
- インストールは成功、構成は失敗 (Installation succeeded, Configuration failed)
- 3. 「除去」をクリックし、デプロイメント・マネージャーからヒストリー・レコードを 削除します。
- 次のステップを完了し、要求の進行をモニターします。
	- 1. 管理コンソールで「システム管理」**>**「集中インストール・マネージャー」**>**「進行中のインストー ル」をクリックします。
	- 2. 次のリストで説明されている各要求の特定の詳細について、 テーブルで調べます。
		- 「ホスト名」は、要求が実行されるワークステーションの名前を 指定します。
		- 「オペレーション」は、インストール、アンインストール、 または SSH 公開鍵のインストールな ど、要求のタイプを指定します。
		- 「パッケージとフィーチャー」は、インストール要求を構成する ソフトウェア・パッケージおよび 付属のフィーチャーの名前を指定します。
		- 「**作成時刻**」は、要求を実行依頼する日時を指定します。
		- 「状況」は、要求の進行を指定します。
	- 3. テーブルから 1 つ以上の行を選択し、「保留中の要求の取り消し」をクリックして、まだ開始していない 要求のみを取り消します。
	- 4. 確認パネルを参照し、「**OK**」をクリックして 「進行中のインストール」パネルに戻ります。
- 次のステップを完了し、要求の完了状況と詳細を 表示します。
	- 1. 管理コンソールで「システム管理」**>**「集中インストール・マネージャー」**>**「インストール・ヒスト リー」をクリックします。
	- 2. テーブルで、各要求の特定の詳細を調べます。

表示されたテーブルには、状況が次の完了タイプのいずれかで表示される点を除いて、 「進行中のインスト ール」パネルのテーブルと同じ記述情報がリストされます。

確認パネルを検討して、もう一度「除去」をクリックします。

4. 「詳細の表示」をクリックして、ログ・ファイルとエラー・メッセージを 表示します。

新規ページに、発生する可能性があるエラーと、実際のログ・コンテンツへの リンクが表示されます。エラ ー・メッセージは常にリンクの前に表示されます。

■ 特定のリンクをクリックして、ログ・ファイルの内容を読みます。

以前に リモート・ワークステーションからログ・ファイルを削除した場合、エラー・メッセージが表

示されます。 既存のログ・ファイルを新しいものに置き換える場合、更新済みの内容が表示されま す。

「**OK**」をクリックして「インストール・ヒストリー」パネルに戻ります。

次のタスク

「使用可能なインストール」パネルに戻り、取り消した要求または 失敗した要求を再実行依頼するか、新規要求を集中イ ンストール・マネージャーに 実行依頼します。

失敗した特定の要求の場合、要求を再実行依頼する前に、 リモート・ワークステーションでエラーを訂正する必要がある 場合があります。部分的に成功した インストールの場合、ログを調べて、問題を訂正します。 残りのインストール・ステ ップは手動で完了することができます。このオプションでは、 要求を再実行依頼する必要はありません。その代わりに、 要求の失敗状態が 開始状態に近い場合、要求を再実行依頼する前に、ワークステーションを開始状態に戻すことができま す。

関連タスク [パッケージのインストール](file:////dcs/markdown/workspace/Transform/htmlout/0/nl/ja/com.ibm.websphere.virtualenterprise.doc/odoe_task/tcimgr_installwizard.html) [インストール・ターゲットの管理](file:////dcs/markdown/workspace/Transform/htmlout/0/nl/ja/com.ibm.websphere.virtualenterprise.doc/odoe_task/tcimgr_installtarget.html)

# インストール・ターゲットの管理

このトピックを使用して、インストール・ターゲットを追加または除去します。 これは、選択されたソフトウェア・パッ ケージがインストールされる可能性があるワークステーションです。 既存のインストール・ターゲットの構成を編集した り、 後でパッケージをインストールまたはアンインストールするときに使用するために、 各ターゲットの管理 ID および パスワードを保管したりすることもできます。

#### 始める前に

最初に、ワークステーションに 1 つ以上のソフトウェア・パッケージを インストールするためのインストール・ターゲッ トを作成する必要があります。デフォルトでは、セル内で定義されるノードが 含まれるすべてのワークステーションがイ ンストール・ターゲットとして表示されます。

### このタスクについて

- セルの外側にある追加インストール・ターゲットを追加するには、「インストール・ターゲットの追加」をクリ ックします。 構成ページが次に表示されます。
	- 1. インストール・ターゲットのホスト名およびプラットフォームを入力し、 オプションで管理 ID およびパス ワードを指定します。これは後で、インストール・ターゲットに 1 つ以上のパッケージをインストールする 場合に、集中インストール・マネージャーによって使用されます。
	- 2. オプション: 「接続のテスト」をクリックして、ユーザーが入力した管理 ID とパスワードを 使用して接続 をテストします。

管理コンソールの「インストール・ターゲット」パネルから、 セルの外側にある追加インストール・ターゲットを追加で きます。例えば、リモート・ワークステーションを新規インストール・ターゲットとして追加することにより、 製品セル の外側で作成された他のミドルウェア・サーバーが実行されている ノード上に、ミドルウェア・エージェントをインスト ールすることができます。インストール・ターゲットをさらに管理するために 実行できるその他のタスクには、インスト ール・ターゲットの除去、 インストール・ターゲットの構成の編集、 およびインストール・ターゲットでのセキュア・シ ェル (SSH) 公開鍵のインストールがあります。このページに アクセスするには、「システム管理」**>**「集中インストー ル・マネージャー」**>**「インストール・ターゲット」をクリックします。

#### 手順

- 既存のインストール・ターゲットを除去するには、テーブルから 1 つ以上選択して、 「インストール・ターゲッ トの除去」をクリックします。 確認ページに、 選択された各インストール・ターゲットがリストされます。
	- 1. 「除去」をクリックしてアクションを完了し、 「インストール・ターゲット」パネルに戻ります。
- 既存のインストール・ターゲットの構成設定を編集するには、 ホスト名をクリックします。 構成ページが表示され ます。
	- 1. ページに表示される構成設定を編集します。 これらは、新規に作成したインストール・ターゲットを構成す る際に 入力するフィールドと同じです。 変更を完了したら「**OK**」をクリックして、 「インストール・ター ゲット」パネルに戻ります。 行ったすべての変更内容がテーブルに表示されます。
- セキュア・シェル (SSH) 公開鍵を特定のインストール・ターゲットにインストールするには、 テーブルから 1 つ 以上のターゲットを選択し、「**SSH** 公開鍵のインストール」をクリックします。

[これで、特定のインストール・ターゲットへのパッケージのインストールを](file:////dcs/markdown/workspace/Transform/htmlout/0/nl/ja/com.ibm.websphere.virtualenterprise.doc/odoe_task/tcimgr_installwizard.html) 開始できます。詳しくは、<u>パッケージのイン</u> ストールを参照してください。

構成設定を指定した後で「**OK**」をクリックし、 「インストール・ターゲット」パネルに戻ります。 新規インスト ール・ターゲットがテーブルに 表示されます。

結果として、SSH 公開鍵のインストール・プロセスを完了するために ウィザードが起動します。実際のウィザー <u>ド・ステップについては、 [セキュア・シェル公開鍵をインストールしてインストール・ターゲットにアクセス](file:////dcs/markdown/workspace/Transform/htmlout/0/nl/ja/com.ibm.websphere.virtualenterprise.doc/odoe_task/tcimgr_installssh.html)</u>で説 明しています。ウィザードの指示の詳細、 および SSH 公開/秘密鍵ペア認証メソッドを使用したリモート・ワーク ステーションへのアクセスについての詳細は、 このタスクを参照してください。

**Remote Execution and Access** [を使用したリモート・インストール・ターゲットへのアクセス](file:////dcs/markdown/workspace/Transform/htmlout/0/nl/ja/com.ibm.websphere.virtualenterprise.doc/odoe_task/tcimgrrxa.html)

Remote Exection and Access を使用して、インストール・ターゲットにリモート・アクセスするには、まず、タ ーゲット固有の要件に従う必要があります。WebSphere Virtual Enterprise では、Remote Execution and Access バージョン 2.3.0.1 を使用して、ノード・エージェントやミドルウェア・プロセスの開始および停止、管理 コンソールからの分散プラットフォーム用の製品パッケージおよび保守のインストールの開始などの新規管理機能 を提供します。

[セキュア・シェル公開鍵をインストールしてインストール・ターゲットにアクセス](file:////dcs/markdown/workspace/Transform/htmlout/0/nl/ja/com.ibm.websphere.virtualenterprise.doc/odoe_task/tcimgr_installssh.html)

セキュア・シェル (SSH) 公開鍵/秘密鍵をリモート・インストール・ターゲットにアクセスするための認証方式とし て使用するには、最初に公開/秘密鍵ペアのうち公開鍵をインストール・ターゲットにインストールする必要があり ます。 これで、対応する秘密鍵を使用して、 インストール・ターゲットに安全に接続することができます。

ターゲット **Windows** オペレーティング・システムで **SSH** [を使用するためのルートとしての](file:////dcs/markdown/workspace/Transform/htmlout/0/nl/ja/com.ibm.websphere.virtualenterprise.doc/odoe_task/tcimgr_sshwin.html) **Cygwin** の 実行

セキュア・シェル (SSH) の公開鍵/秘密鍵のペアを使用してターゲット Windows オペレーティング・システムにア クセスするには、Cygwin ファイルおよびディレクトリーの所有権をルートに変更します。

[セキュア・シェル公開鍵のインストール・レコードの更新](file:////dcs/markdown/workspace/Transform/htmlout/0/nl/ja/com.ibm.websphere.virtualenterprise.doc/odoe_task/tcimgr_cmdupdate.html)

集中インストール・マネージャー以外の方法でセキュア・シェル (SSH) 公開鍵をインストール・ターゲットにイン ストールする場合、**updateKeyInstallationRecords** 管理タスク・コマンドを使用して、集中インストール・マネージ ャーが保守する SSH 公開鍵レコードを更新します。

関連タスク

[セキュア・シェル公開鍵をインストールしてインストール・ターゲットにアクセス](file:////dcs/markdown/workspace/Transform/htmlout/0/nl/ja/com.ibm.websphere.virtualenterprise.doc/odoe_task/tcimgr_installssh.html) [パッケージのインストール](file:////dcs/markdown/workspace/Transform/htmlout/0/nl/ja/com.ibm.websphere.virtualenterprise.doc/odoe_task/tcimgr_installwizard.html) [パッケージのアンインストール](file:////dcs/markdown/workspace/Transform/htmlout/0/nl/ja/com.ibm.websphere.virtualenterprise.doc/odoe_task/tcimgr_uninstallwizard.html)

関連資料

[集中インストール・マネージャー管理用タスク](file:////dcs/markdown/workspace/Transform/htmlout/0/nl/ja/com.ibm.websphere.virtualenterprise.doc/reference/radmintasksci.html)

# **Remote Execution and Access** を使用したリモート・インストール・タ ーゲットへのアクセス

Remote Exection and Access を使用して、インストール・ターゲットにリモート・アクセスするには、まず、ターゲッ ト固有の要件に従う必要があります。WebSphere® Virtual Enterprise では、Remote Execution and Access バージョ ン 2.3.0.1 を使用して、ノード・エージェントやミドルウェア・プロセスの開始および停止、管理コンソールからの分散 プラットフォーム用の製品パッケージおよび保守のインストールの開始などの新規管理機能を提供します。

# 始める前に

ターゲットの Windows Vista オペレーティング・システムで、Windows サービスのリモート・レジストリーが開 始されており、ポート 445 がファイアウォール内で開いていることを確認します。

# このタスクについて

Remote Execution and Access を使用するためには、ターゲット・ワークステーションにインストールされたオペレー ティング・システムに基づいた一定の条件を満たす必要があります。以下のセクションでは、ターゲット固有の要件を簡 単に説明します。

# **Windows** オペレーティング・システムでの **Remote Execution and Access** の使用

● Secure Shell (SSH) プロトコルを使用可能にします。集中インストール・マネージャーは SSH プロトコルを 使用 して、Linux、AIX、HP-UX、および Solaris ターゲット・オペレーティング・システムにアクセスします。しか し、Remote Execution and Access では、AIX、HP-UX、および Solaris オペレーティング・システムに SSH コ ードを提供しません。 OpenSSH バージョン 3.7.1 以降には、以前のリリースでは使用可能でなかった拡張セキュ リティー機能が含まれています。Remote Execution and Access は、 すべてのリモート・アクセス・プロトコル を使用不可にしている AIX、HP-UX、および Solaris ターゲット・オペレーティング・システムへの 接続を確立す ることはできません。

- Windows XP オペレーティング・システムの簡易ファイルの共有を使用不可にします。単純ネットワーキングで は、ユーザーは guest としてログインする必要がありますが、ゲスト・ログインには、Remote Execution and Access が正常に機能するために必要な許可がありません。
- Internet Connection Firewall (ICF) を使用可能にします。Windows XP オペレーティング・システムでは、ICF は デフォルトで使用不可になっています。 しかし、Windows XP Service Pack 2 オペレーティング・システムの場 合、Windows ファイアウォールはデフォルトで使用可能になっています。いずれかのファイアウォールが Windows ターゲット・オペレーティング・システムで使用可能になっている場合、Remote Execution and Access はワークステーションにアクセスできません。
- Windows XP オペレーティング・システムのリモート・レジストリー管理および管理共有を使用可能にします。
- Windows Vista オペレーティング・システムの構成設定を変更します。

# **Linux**、**AIX**、**HP-UX**、および **Solaris** オペレーティング・システムでの **Remote Execution and Access** の 使用

XCIM0009E: リモート・ターゲット <host name> に接続中にエラーがありました。例外: java.io.FileNotFoundException: CTGRI0003E 指定されたリモート・パス名は <file or directory path> で検出されません。 原因: com.starla.smb.SMBException: ネットワーク名が 間違っています。

# 手順

- Windows XP オペレーティング・システムで Remote Execution and Access を使用するには、以下のステップを 実行します。
	- 1. 簡易ファイルの共有を使用不可にします。
		- a. Windows エクスプローラから、「ツール」 > 「フォルダー・オプション」 > 「表示」 > 「簡 易ファイルの共有を使用する」をクリックします。
		- b. 「簡易ファイルの共有を使用する」の隣にあるチェック・ボックスをクリアします。
		- c. 「適用」および「**OK**」をクリックします。
	- 2. Internet Connection Firewall (ICF) を使用不可にします。
		- a. 「スタート」 > 「設定」をクリックします。
		- b. ネットワーク接続を選択して、「ネットワーク タスク」ナビゲーターにある「**Windows** ファイア
		- ウォールの設定を変更する」をクリックします。
		- c. Windows ファイアウォール構成の「例外」タブから、 「ファイルとプリンタの共有」を選択し て、「**OK**」をクリックします。
	- 3. Remote Execution and Access がコマンドおよびスクリプトを実行できるように するには、ターゲット・ ワークステーション上で、リモート・レジストリー管理が使用可能で、開始されていることを確認します。 a. 「スタート」 > 「プログラム」 > 「管理ツール」 > 「サービス」 > 「**Remote Registry**」 とクリックします。
	- 4. 管理共有を使用可能にします。
		- a. 「スタート」 > 「マイ コンピュータ」をクリックします。
		- b. 管理共有を使用可能にするディスク・ドライブを右クリックします。
		- c. 「共有とセキュリティー」 > 「このフォルダーを共有する」をクリックします。
		- d. ディスク共有の名前を入力し、「**OK**」をクリックします。

デフォルトの管理ディスク共有の例は、C\$ および D\$ です。共有を使用不可にすると、Remote Execution and Access はそのドライブ内にあるディレクトリーを非表示と 見なし、次のメッセージが表示されます。

Windows Vista オペレーティング・システムで Remote Execution and Access を使用するには、以下のオプショ ンのいずれかを実行します。

- 1. オプション: デプロイメント・マネージャーおよびリモート・ワークステーションを Windows ドメインのメ ンバーとして構成します。 ターゲットに接続する場合は、選択されたドメインまたは信頼されているドメイ ンのユーザー・アカウントを使用します。
- 2. オプション: ターゲット・ステーションに接続するには、提供されている管理者アカウントを有効にして使用 します。
	- a. 「コントロール パネル」 > 「管理ツール」 > 「ローカル セキュリティ ポリシー」 > 「セキ ュリティの設定」 > 「ローカル ポリシー」 > 「セキュリティ オプション」とクリックしま す。
	- b. 「アカウント**: Administrator** アカウントの状態」をダブルクリックします。
	- c. 「有効」および「**OK**」をクリックします。
- 3. オプション: 別のユーザー・アカウントを使用してターゲット・ステーションに接続している場合は、デフォ ルトで有効になっているユーザー・アカウント制御を無効にします。
	- a. 「コントロール パネル」 > 「管理ツール」 > 「ローカル セキュリティ ポリシー」 > 「セキ ュリティの設定」 > 「ローカル ポリシー」 > 「セキュリティ オプション」とクリックしま す。
	- b. 「ユーザー・アカウント制御**:** すべての管理者を管理者承認モードで実行 **(User Account Control: Run all administrators in Admin Approval Mode)**」をダブルクリックします。
	- c. 「無効」および「**OK**」をクリックします。

注**:** 構成の変更内容を保存するには、ワークステーションを再始動する必要があります。

- Linux、AIX、HP-UX および Solaris オペレーティング・システムで Remote Execution and Access を使用するに は、以下のステップを実行します。
	- 1. アクセスするターゲット・ワークステーション上に Secure Shell (SSH) をインストールし、使用可能にし ます。 Bourne シェル、sh をターゲット・シェルとしてすべてのターゲット AIX および HP-UX オペレーテ ィング・システムに対して使用します。ターゲット Solaris オペレーティング・システムの場合は、これに 代えて Korn シェル、ksh を使用します。
	- 2. Linux オペレーティング・システムおよびその他のシステムの /etc/ssh/sshd\_config ファイルを編集して、 SSH プロトコルを Remote Execution and Access に対して使用可能にし、パスワード認証を使用してタ ーゲット・ワークステーションにアクセスできるようにします。
		- a. パスワード認証を yes に設定します。
		- b. /etc/init.d/sshd stop を実行して、SSH デーモンを停止します。
		- c. /etc/init.d/sshd start を実行して、SSH デーモンを再始動します。

注**:** 集中インストール・マネージャーでは、Remote Execution and Access バージョン 2.3 を使用して、ファイ ルをターゲット・システムに転送します。AIX バージョン 5.3 用の OpenSSH バージョン 4.7.0.5302 は、 Remote Execution and Access バージョン 2.3 とは互換性がありません。ターゲット・システムで、AIX バージ ョン 5.3 を OpenSSH バージョン 4.7.0.5302 をインストールして稼働させている場合は、転送の途中でファイル 転送が停止する場合があります。例えば、管理コンソールの「進行中のインストール」パネルで、インストールの 状況が 90 分以上もファイル転送中状態のままになります。

AIX システムにインストールされている OpenSSH のレベルを判別するには、次のコマンドを実行します。

lslpp -l | grep openssh

この問題を解決するには、OpenSSH のバージョンをバージョン 4.7.0.5302 からバージョン 4.7.0.5301 に戻して ください。

関連タスク [パッケージのインストール](file:////dcs/markdown/workspace/Transform/htmlout/0/nl/ja/com.ibm.websphere.virtualenterprise.doc/odoe_task/tcimgr_installwizard.html) [パッケージ記述子と関連バイナリー・ファイルのダウンロード](file:////dcs/markdown/workspace/Transform/htmlout/0/nl/ja/com.ibm.websphere.virtualenterprise.doc/odoe_task/tcimgr_maintenance.html) [インストール・ターゲットの管理](file:////dcs/markdown/workspace/Transform/htmlout/0/nl/ja/com.ibm.websphere.virtualenterprise.doc/odoe_task/tcimgr_installtarget.html)

# セキュア・シェル公開鍵をインストールしてインストール・ターゲットにアク セス

セキュア・シェル (SSH) 公開鍵/秘密鍵をリモート・インストール・ターゲットにアクセスするための認証方式として使用 するには、最初に公開/秘密鍵ペアのうち公開鍵をインストール・ターゲットにインストールする必要があります。 これ で、対応する秘密鍵を使用して、 インストール・ターゲットに安全に接続することができます。

■ Linux → ALX → HP-UX → Solaris このタスクを正常に完了するには、インストール・ターゲットに SSH をインスト ールし、使用可能にしておく必要があります。 最初に鍵のペアを作成し、公開鍵をすべてのインストール・ターゲットに インストールします。以下のコマンドを発行して、ワークステーションで SSH が有効となるようにします。

### 始める前に

### ps -e | grep sshd

さらに、 デプロイメント・マネージャー上における SSH 公開鍵ファイルの場所、 およびインストール・ターゲットの管 理 ID とパスワードを把握しておく必要があります。後で同じインストール・ターゲットでソフトウェア・パッケージをイ ンストールまたはアンインストールする場合、同じ管理 ID およびパスワードを使用します。

### このタスクについて

集中インストール・マネージャーを使用して、 分散プラットフォームの製品パッケージおよび保守を管理コンソールから 直接インストールできます。AIX®、 HP-UX、Solaris、および Linux オペレーティング・システムは通常、SSH プロトコ ルの使用をサポートします。ただし、Windows オペレーティング・システムでは、SSH プロトコルを使用するために、独 立系ソフトウェア・ベンダーから入手したソフトウェアをインストールしなければならない場合があります。詳しくは、 ターゲット Windows オペレーティング・システムで SSH [を使用するためのルートとしての](file:////dcs/markdown/workspace/Transform/htmlout/0/nl/ja/com.ibm.websphere.virtualenterprise.doc/odoe_task/tcimgr_sshwin.html) Cygwin の実行を参照してく ださい。

インストール・ターゲットとやり取りするために SSH 公開鍵/秘密鍵の認証方式を使用するには、まず SSH 公開鍵をイン ストールします。

### 手順

- 1. 管理コンソールからウィザードにアクセスするには、「システム管理」 > 「集中インストール・マネージャ ー」 > 「インストール・ターゲット」をクリックします。
- 2. テーブルから既存のインストール・ターゲットを 1 つ以上選択し、 「**SSH** 公開鍵のインストール」をクリック します。
- 3. 適切なユーザー ID とパスワードの設定を入力し、「次へ」をクリックします。 同じユーザー ID とパスワードを指 定してすべてのインストール・ターゲットにアクセスするように選択するか、インストール・ターゲットごとに個 別のユーザー ID とパスワードを構成することができます。
- 4. デプロイメント・マネージャー上における SSH 公開鍵ファイルの場所を指定し、 「次へ」をクリックします。
- 5. 選択の要約を検討し、「終了」をクリックして インストール・プロセスを完了します。

### タスクの結果

特定のインストール・ターゲットに SSH 公開鍵を正常にインストールしました。

#### 次のタスク

同じ SSH 公開鍵を他のインストール・ターゲットにインストールできます。前のステップで指定したユーザー ID を使用 して、フィックスパックおよび暫定修正をインストールすることもできます。管理コンソールで、「システム管理」 > 「集中インストール・マネージャー」 > 「使用可能なインストール」をクリックします。

関連タスク

Remote Execution and Access [を使用したリモート・インストール・ターゲットへのアクセス](file:////dcs/markdown/workspace/Transform/htmlout/0/nl/ja/com.ibm.websphere.virtualenterprise.doc/odoe_task/tcimgrrxa.html)

[セキュア・シェル公開鍵のインストール・レコードの更新](file:////dcs/markdown/workspace/Transform/htmlout/0/nl/ja/com.ibm.websphere.virtualenterprise.doc/odoe_task/tcimgr_cmdupdate.html)

ターゲット Windows オペレーティング・システムで SSH [を使用するためのルートとしての](file:////dcs/markdown/workspace/Transform/htmlout/0/nl/ja/com.ibm.websphere.virtualenterprise.doc/odoe_task/tcimgr_sshwin.html) Cygwin の実行 [パッケージのインストール](file:////dcs/markdown/workspace/Transform/htmlout/0/nl/ja/com.ibm.websphere.virtualenterprise.doc/odoe_task/tcimgr_installwizard.html)

# 関連資料

[集中インストール・マネージャー管理用タスク](file:////dcs/markdown/workspace/Transform/htmlout/0/nl/ja/com.ibm.websphere.virtualenterprise.doc/reference/radmintasksci.html)

# ターゲット **Windows** オペレーティング・システムで **SSH** を使用するため のルートとしての **Cygwin** の実行

セキュア・シェル (SSH) の公開鍵/秘密鍵のペアを使用してターゲット Windows オペレーティング・システムにアクセス するには、Cygwin ファイルおよびディレクトリーの所有権をルートに変更します。

### 始める前に

SSH 公開/秘密鍵認証方式を使用する必要がある場合にのみ、 このトピックで説明されている情報を使用して、Windows オペレーティング・システムのいずれかを実行しているリモート・インストール・ターゲットにアクセスします。 ユーザ ー名およびパスワード認証方式を使用してインストール・ターゲットにアクセスする場合は、 このトピックをスキップす ることができます。

Cygwin SSH サーバーなどの独立系ソフトウェア・ベンダーから入手するソフトウェアが Windows インストール・ターゲ ットにインストールされていることを確認してください。

### このタスクについて

Windows サービスとして実行される Cygwin sshd サーバーの標準セットアップでは、 サーバーは Local SYSTEM アカウ ントのもとで実行されるように指定され、Windows 2003 Server の場合は、 サービスを実行する特権を使用して特別に 作成されたローカル・アカウント ssd\_server のもとで実行されるように指定されます。SSH サーバーが構成されて Windows ターゲット上で開始されると、 サーバーは公開/秘密鍵ペアを使用してユーザー・ログインを認証します。ただ し、このセットアップでは、 Windows ターゲットにあり、公開 SSH の公開鍵/秘密鍵認証を使用してインストール・ター ゲットにアクセスする集中インストール・マネージャーによって呼び出されるインストール・プログラムは、SSH サーバ ーの実行に使用されるアカウントの ID を使用して実行されます。結果的に、 操作が実行中のターゲット・システム上のフ ァイルまたはディレクトリーが別の ID を使用して作成される場合に、 特定の集中インストール・マネージャー操作に問題 が発生します。この問題を回避するには、 その特定の Windows インストール・ターゲット上にソフトウェアをインスト ールするために使用されたのと同じアカウント (root) でログオンして Cygwin sshd が実行するサービスを変更します。

Windows インストール・ターゲット上にソフトウェアをインストールする管理者権限を持つローカル ID root が作成され たと仮定して、 以下のステップでは Cygwin sshd サーバーを変更して、ID root のもとで実行する方法を説明します。

# 手順

- 1. Cygwin sshd サービスのログイン ID を変更します。
	- a. Windows の「スタート」メニューから、「設定」**>**「コントロール パネル」**>**「管理ツール」**>**「サー ビス」をクリックします。
	- b. 「サービス」ウィンドウで CYGWIN sshd を右クリックして、「プロパティー」を選択します。
	- c. 「プロパティー」ウィンドウで「一般」タブを選択し、 「停止」をクリックして sshd サービスを停止しま す。

次に、「名前を付けてログオン **(Log on as)**」セクションまたはプロンプトの下の「ログオン」タブを 選択して「ローカル・システム・アカウント」ラジオ・ボタンをクリアし、「このアカウント」を選択 します。ID として .¥root と入力し、 アカウント用のパスワードを入力します。「適用」をクリックしま す。

- 2. root アカウントに対して追加の権限を許可します。 アカウントが、管理者グループへのメンバーシップに加えて必 要な特権を持つことを確認します。
	- a. Windows の「スタート」メニューから、「設定」**>**「コントロール パネル」**>**「管理ツール」**>**「ロー カル・セキュリティー・ポリシー」をクリックします。
	- b. 「ローカル・セキュリティーの設定」ウィンドウから、「ローカル・ポリシー」を展開して 「ユーザー権 限の割り当て」を選択します。

c. その結果右側に表示されたページで、 root アカウントが以下の 4 つの権限を持つことを確認します。

- プロセスのメモリー割り当て量の調整
- トークン・オブジェクトの作成
- サービスとしてログオン
- プロセス・レベル・トークンの置換

権限がない場合は、root を 4 つの権限を持つユーザーとして 追加します。

Windows 2000 の場合は、 前のリストの最初の項目は Adjust memory quotas for a process ではなく Increase quotas と表示されます。

- d. 「ローカル・セキュリティーの設定」ウィンドウを閉じます。
- 3. Cygwin のコンソール・パネルで、以下のディレクトリーおよびファイルの 所有権を root に変更します。
	- o \$ chown root /var/log/sshd.log
	- o \$ chown -R root /var/empty
	- o \$ chown root /etc/ssh\*
- 4. Cygwin sshd サーバーを再始動します。
	- a. Cygwin sshd サーバーの「プロパティー」ページで、 「一般」タブを選択して「開始」をクリックしま す。 Cygwin が root ユーザー・アカウントのもとで実行中であることを確認します。

次のタスク

これで、Windows インストール・ターゲットに対して、 製品パッケージおよび保守をインストールすることができます。 管理コンソールで、「システム管理」**>**「集中インストール・マネージャー」**>**「インストール・ターゲット」をク リックします。

[セキュア・シェル公開鍵をインストールしてインストール・ターゲットにアクセス](file:////dcs/markdown/workspace/Transform/htmlout/0/nl/ja/com.ibm.websphere.virtualenterprise.doc/odoe_task/tcimgr_installssh.html) [セキュア・シェル公開鍵のインストール・レコードの更新](file:////dcs/markdown/workspace/Transform/htmlout/0/nl/ja/com.ibm.websphere.virtualenterprise.doc/odoe_task/tcimgr_cmdupdate.html) Remote Execution and Access [を使用したリモート・インストール・ターゲットへのアクセス](file:////dcs/markdown/workspace/Transform/htmlout/0/nl/ja/com.ibm.websphere.virtualenterprise.doc/odoe_task/tcimgrrxa.html)

## 関連タスク

# セキュア・シェル公開鍵のインストール・レコードの更新

集中インストール・マネージャー以外の方法でセキュア・シェル (SSH) 公開鍵をインストール・ターゲットにインストー ルする場合、**updateKeyInstallationRecords** 管理タスク・コマンドを使用して、集中インストール・マネージャーが保守す る SSH 公開鍵レコードを更新します。

### 始める前に

- 1. **updateKeyInstallationRecords** コマンドを実行します。 以下の例では、abc.com と river.com という 2 つのサンプ ル・ホストの SSH 公開鍵レコードを更新します。
	- o lacl の使用:

SSH 公開鍵レコードを更新するには、管理者特権が必要です。

# このタスクについて

インストール・ターゲットに安全にアクセスするには、SSH 公開鍵/秘密鍵のペアのうち公開鍵をインストールします。集 中インストール・マネージャー以外の方法で公開鍵をインストールした場合、SSH 公開鍵のインストール・レコードを更 新して、インストール・ターゲットのアクセスに使用されるユーザー ID を保存します。

# 手順

\$AdminTask updateKeyInstallationRecords {-add "abc.com,river.com"} \$AdminTask listKeyInstallationRecords

o Jython の使用:

AdminTask.updateKeyInstallationRecords ('[-add "abc.com,river.com"]') print AdminTask.listKeyInstallationRecords()

**listKeyInstallationRecords** コマンドは、更新されたレコードをリストします。

- 2. インストール・ターゲットの構成設定を指定します。 管理コンソールで、「システム管理」 > 「集中インスト ール・マネージャー」 > 「インストール・ターゲット」をクリックします。
	- 「インストール・ターゲットの追加」をクリックして、インストール・ターゲットを定義します (まだ行 っていない場合)。「インストール・ターゲットの設定」パネルが表示されます。インストール・ターゲット にアクセスするために使用するホスト名、ユーザー ID、パスワードを入力します。プラットフォーム・タイ プを選択し、「保存」をクリックします。
	- インストール・ターゲットを既に定義している場合、「host\_name」をクリックします。「インストール・ ターゲットの設定」パネルが表示されます。インストール・ターゲットにアクセスするために使用するユー ザー ID とパスワードを入力して、「保存」をクリックします。

「インストール・ターゲット」パネルが表示されます。集中インストール・マネージャー以外の方法でインストー ルされた SSH 公開鍵が含まれるすべてのインストール・ターゲットについて、この操作を繰り返します。

### タスクの結果

インストール・ターゲットには、SSH 認証方式を使用してアクセスできます。

### 次のタスク

前のステップで指定したユーザー ID を使用して、フィックスパックおよび暫定修正をインストールします。管理コンソー ルで、「システム管理」 > 「集中インストール・マネージャー」 > 「使用可能なインストール」をクリックしま す。

### 関連タスク

ターゲット Windows オペレーティング・システムで SSH [を使用するためのルートとしての](file:////dcs/markdown/workspace/Transform/htmlout/0/nl/ja/com.ibm.websphere.virtualenterprise.doc/odoe_task/tcimgr_sshwin.html) Cygwin の実行 Remote Execution and Access [を使用したリモート・インストール・ターゲットへのアクセス](file:////dcs/markdown/workspace/Transform/htmlout/0/nl/ja/com.ibm.websphere.virtualenterprise.doc/odoe_task/tcimgrrxa.html) [パッケージのインストール](file:////dcs/markdown/workspace/Transform/htmlout/0/nl/ja/com.ibm.websphere.virtualenterprise.doc/odoe_task/tcimgr_installwizard.html)

関連資料 [集中インストール・マネージャー管理用タスク](file:////dcs/markdown/workspace/Transform/htmlout/0/nl/ja/com.ibm.websphere.virtualenterprise.doc/reference/radmintasksci.html) [管理のロールと特権](file:////dcs/markdown/workspace/Transform/htmlout/0/nl/ja/com.ibm.websphere.virtualenterprise.doc/reference/radministrative.html)

# **WebSphere Virtual Enterprise** を実行していないノードへのルーティン グ要求

複数層を構成するにはこのタスクを使用してください。

ご使用のトポロジーを計画してください。詳しくは、WebSphere Virtual Enterprise [トポロジーの用語](file:////dcs/markdown/workspace/Transform/htmlout/0/nl/ja/com.ibm.websphere.virtualenterprise.doc/odoe_task/topologyterms.html)を参照してくださ い。

## 始める前に

## このタスクについて

オートノミック要求フロー・マネージャーに、 WebSphere Virtual Enterprise を実行していないノードを認識させるに は、次のオプションのいずれかを使用して、 WebSphere Virtual Enterprise 構成でノードを設定する必要があります。

# 手順

- 最も一般的なシナリオでは、他のミドルウェア・ソフトウェアが実行されている各ノードに ミドルウェア・エージ ェントをインストールします。 詳しくは、[ミドルウェア・サーバーの構成への追加](file:////dcs/markdown/workspace/Transform/htmlout/0/nl/ja/com.ibm.websphere.virtualenterprise.doc/odoe_task/tmwscreate.html)を参照してください。
- セルを、Magic N モードで実行するよう設定します。 Magic N は、ノード・グループに対して同時に実行できる要 求の総数です。Magic N モードを構成するには、magicNMode カスタム・プロパティーと magicN カスタム・プ ロパティー [を指定します。これらのカスタム・プロパティーについて詳しくは、](file:////dcs/markdown/workspace/Transform/htmlout/0/nl/ja/com.ibm.websphere.virtualenterprise.doc/reference/rarfmbasic.html) オートノミック要求フロー・マネ ージャーのカスタム・プロパティーを参照してください。 異なるサービス・クラスに、 著しく異なる計算要求があ る場合は、このアプローチを使用しないでください。
- それぞれのノードごとに、作業係数または速度係数と計算能力を指定します。 速度係数 はターゲット層の作業プロ ファイラーが自動計算します。 外部ノードの場合、トランザクション・クラスと Web モジュールが対になってい る [トランザクション・クラス・モジュールの速度係数は手動で構成できます。詳しくは、複数層構成での作業係数](file:////dcs/markdown/workspace/Transform/htmlout/0/nl/ja/com.ibm.websphere.virtualenterprise.doc/odoe_task/tarfmmultitier.html) の構成を参照してください。
- オートノミック要求フロー・マネージャーを手動モードに設定し、さまざまな設定を指定します。オンデマンド・ ルーター (ODR) からの記録のみを基にして、オートノミック要求フロー・マネージャーに速度係数の見積もりを行 わせます。

was root/properties/arfm/manual/cell name/node group name.xml でした。オートノミック要求フロー・マネ ージャー (ARFM) コントローラーを実行中のマシンで このファイルを使用してください。WebSphere Extended Deployment バージョン 6.0.1 以降では、ARFM コントローラーは、ノード・エージェントまたは ODR で稼働で きます。

<u>[汎用サーバー・クラスターを持つ外部ノードに対するルーティング要求](file:////dcs/markdown/workspace/Transform/htmlout/0/nl/ja/com.ibm.websphere.virtualenterprise.doc/odoe_task/todrnonxd.html)</u> このタスクを使用して、オンデマンド・ルーター (ODR) からの要求を 外部ノードに送付します。

手動モードでは、ODR、デプロイメント・ターゲット、およびサービス・クラスのそれぞれの組み合わせに対し て、 シート数、すなわち並行性割り振りを提供する必要があります。デキュー重みとゲートウェイ並行性制限は こ の情報から派生します。

ODR、デプロイメント・ターゲット、およびサービス・クラスの各組み合わせに一定のシート数を割り振るに は、ProfileRoot/properties/arfm/manual/cell\_name.xml ファイルを使用します。 WebSphere Extended Deployment Version 5.1 では、ファイルは

manual/ ディレクトリーは、 フォーマットを記述したサンプル・ファイルを含みます。

詳しくは、[オートノミック要求フロー・マネージャーの構成](file:////dcs/markdown/workspace/Transform/htmlout/0/nl/ja/com.ibm.websphere.virtualenterprise.doc/odoe_task/todtunearfm.html)を参照してください。

### [処理の複数層](file:////dcs/markdown/workspace/Transform/htmlout/0/nl/ja/com.ibm.websphere.virtualenterprise.doc/odoe_task/carfmmulttiers.html)

オートノミック要求フロー・マネージャー (ARFM) は、複数層で要求を処理することができます。 層には、

WebSphere Application Server ソフトウェアとその他のソフトウェアの両方が含まれる可能性があります。

**WebSphere Virtual Enterprise** [トポロジーの用語](file:////dcs/markdown/workspace/Transform/htmlout/0/nl/ja/com.ibm.websphere.virtualenterprise.doc/odoe_task/topologyterms.html)

このトピックでは、WebSphere Virtual Enterprise セル外にあるサーバーに関するトポロジーの作成に必要な用語 を紹介します。

[複数層構成での作業係数の構成](file:////dcs/markdown/workspace/Transform/htmlout/0/nl/ja/com.ibm.websphere.virtualenterprise.doc/odoe_task/tarfmmultitier.html)

このタスクを使用して、ご使用の複数層構成の作業係数を計算し、 構成します。

関連タスク

[複数層構成での作業係数の構成](file:////dcs/markdown/workspace/Transform/htmlout/0/nl/ja/com.ibm.websphere.virtualenterprise.doc/odoe_task/tarfmmultitier.html)

[汎用サーバー・クラスターを持つ外部ノードに対するルーティング要求](file:////dcs/markdown/workspace/Transform/htmlout/0/nl/ja/com.ibm.websphere.virtualenterprise.doc/odoe_task/todrnonxd.html)

# 汎用サーバー・クラスターを持つ外部ノードに対するルーティング要求

このタスクを使用して、オンデマンド・ルーター (ODR) からの要求を 外部ノードに送付します。

### 始める前に

注**:** 他のミドルウェア・サーバー・タイプの 動的操作サポートを構成するために、ご使用のミドルウェア・サーバーを動 的クラスターのメンバーとして 定義することができます。詳しくは、[ミドルウェア・サーバーの構成への追加](file:////dcs/markdown/workspace/Transform/htmlout/0/nl/ja/com.ibm.websphere.virtualenterprise.doc/odoe_task/tmwscreate.html)を参照して ください。

WebSphere Virtual Enterprise を実行していない 1 つ以上のノードが 必要です。このタスクを実行するとき、汎用サー バー・クラスター・ポートとして WebSphere Virtual Enterprise を 実行していないノードを追加します。

汎用サーバー・クラスターを 作成および編集するには、管理者またはコンフィギュレーターの管理特権が必要です。

外部ノードに要求を送信するための ODR を構成する前に、 次のタスクを完了する必要が あります。

1. ODR を作成してください。

2. ODR 用サービス・クラスとトランザクション・クラスを構成してください。

### このタスクについて

ODR は、そのローカル・セルがコア・グループ・ブリッジでリモート・セルと接続されている場合、リモート・セル内の ノードへの自動ルーティングをサポートします。インストール済み の WebSphere Virtual Enterprise を持たないノード に送付するには、汎用サーバー・クラスターを 構成します。汎用サーバー・クラスターは、ODR ルーティング・ルールの ターゲットとして使用できる トランスポート・エンドポイントのコレクションです。サーバーとノードは、 汎用サーバ ー・クラスター・エンドポイントとプロパティーから推測されます。 推測されたサーバーは、外部サーバーまたは汎用サ ーバーです。汎用サーバーは WebSphere Application Server ノード・エージェント で停止と開始を行うことができま す。外部サーバーは通常 WebSphere Application Server ノード・エージェントでは 停止と開始を行うことが できませ ん。外部サーバーには Apache Tomcat または JBoss Application Server などがあります。

## 手順

- 1. オプション: 1 つ以上の非管理対象ノードを作成してください。 以下の構成状態ではどの場合も、非管理対象ノード を作成する必要が あります。
	- デフォルト・ポートの 9980 以外のポートからの要求を、リモート・エージェントに listen させたい 場合。
	- 作業プロファイラーのノード速度と平均 CPU 使用効率を改善するために カスタム統計コレクター・プラグ インを使用している場合。
	- ご使用のノードがマルチホーム、すなわち複数のネットワーク・インターフェース・カード または複数のホ スト名を持つ場合。

管理コンソールで、 「システム管理」>「ノード」>「ノードの追加」とクリックし、非管理対象ノードを作成 します。

- 2. オプション: リモート・エージェントがデフォルト・ポートの 9980 以外のポート からの着信要求を listen する場 合、非管理対象ノードに stats.collector.remote.agent.port カスタム・プロパティーを指定します。
	- a. 「システム管理」**>**「ノード」**>**「**node\_name**」**>**「カスタム・プロパティー」**>**「新規」とクリックし ます。
	- b. 「名前」に、stats.collector.remote.agent.port と入力します。
	- c. 「値」に、リモート・エージェントが要求を listen するポートの番号を 入力します。

要確認**:** このポートの値を記録してください。非管理対象ノードで リモート・エージェントを開始するとき、ポー ト値を使用します。

3. オプション: 作業プロファイラーのノード速度と平均 CPU 使用効率を改善するために カスタム統計コレクター・プ ラグインを使用している場合、 クラスの名前を非管理対象ノードのカスタム・プロパティーとして定義してくださ

い。この場合、 プラグインはリモート・エージェントを使用することも、使用しないこともあります。 この カス タム・プロパティーを構成する前に、lib ディレクトリーでコード化されてインストールされた カスタム統計コレ クター・プラグインを持つ必要があります。

- a. 「システム管理」**>**「ノード」**>**「**node\_name**」**>**「カスタム・プロパティー」**>**「新規」とクリックし ます。
- b. 「名前」に、stats.collector.implementation.class と入力します。
- c. 「値」に、カスタム統計コレクター・プラグイン・クラス の名前を入力します。デフォルトは com.ibm.ws.externalnode.plugins.DefaultStatsCollector クラスです。
- d. 非管理対象ノードに stats.collector.config カスタム・プロパティーを 追加して、追加構成パラメーター を指定できます。 カスタム・プラグインのプロバイダーは、ユーザーに情報を提供する必要があります。 デ フォルトの com.ibm.ws.externalnode.plugins.DefaultStatsCollector を使用している場合、 stats.collector.config クラスは必要ありません。
- 4. 汎用サーバー・クラスターを作成してください。
	- a. 管理コンソールで、「サーバー」**>**「汎用サーバー・クラスター」**>**「新規」とクリックします。
	- b. 名前を入力し、ご使用の汎用サーバー・クラスターに 応じて「プロトコル」を選択します。
	- c. 「適用」をクリックします。
	- d. 汎用クラスター・サーバー・エンドポイントまたはポートを指定してください。 汎用クラスター・サーバー 設定ページで、「ポート」をクリックします。

e. 「新規」をクリックし、汎用サーバー・クラスターにエンドポイントを追加します。

- 5. オプション: 前のステップでデフォルト以外のポートに listen するリモート・エージェントを 構成済みの場合で、 カスタム統計コレクター・プラグインを使用している場合、 ご使用のノードがマルチホーム、すなわち複数のネッ トワーク・インターフェース・カード または複数のホスト名を持つ場合、汎用サーバー・クラスター・エンドポイ ントでノード・カスタム・プロパティーを定義する必要があります。
	- a. 管理コンソールで、「サーバー」**>**「汎用サーバー・クラスター」**>**「**cluster\_name**」**>**「追加プロパ ティー」**>**「ポート」**>**「**host\_name**」**>**「追加プロパティー」**>**「カスタム・プロパティー」**>**「新 規」とクリックします。
	- b. カスタム・プロパティーを定義してください。 カスタム・プロパティーの 名前を **node** と入力してくださ い。カスタム・プロパティーの値は、 汎用サーバー・クラスター・ポートに関連した非管理対象ノードの 名 前です。
	- c. 「適用」をクリックします。
- 6. [定義したポート番号を使用して外部ノードにご使用のアプリケーションをインストールします。](file:////dcs/markdown/workspace/Transform/htmlout/0/nl/ja/com.ibm.websphere.virtualenterprise.doc/odoe_task/todrdeplapp.html)
- 7. [ご使用のすべての外部ノードのリモート・エージェントを使用可能にして、](file:////dcs/markdown/workspace/Transform/htmlout/0/nl/ja/com.ibm.websphere.virtualenterprise.doc/odoe_task/tarfmexternalmonitor.html) 外付けモニターを使用可能にします。
- 8. [汎用サーバー・クラスターのルーティング・ポリシーを定義します。](file:////dcs/markdown/workspace/Transform/htmlout/0/nl/ja/com.ibm.websphere.virtualenterprise.doc/odoe_task/todoerouting.html)

ルーティング・ルールを作成する前に、 適切な仮想ホストを作成する必要があります。仮想ホストは、 コンソール で「環境」>「仮想ホスト」とクリックして定義します。

9. [汎用サーバー・クラスターのサービス・ポリシーを定義します。](file:////dcs/markdown/workspace/Transform/htmlout/0/nl/ja/com.ibm.websphere.virtualenterprise.doc/odoe_task/todoesrvpolicy.html)

#### タスクの結果

作業プロファイラーは、外部ノードから平均 CPU 使用効率とノード速度 を取得し、トラフィックを外部ノードへ送付す ることができます。

### 次のタスク

オンデマンド・ルーターとオートノミック要求フロー・マネージャーの構成を 続けてください。

[リモート・エージェントによる外付けモニターの使用可能化](file:////dcs/markdown/workspace/Transform/htmlout/0/nl/ja/com.ibm.websphere.virtualenterprise.doc/odoe_task/tarfmexternalmonitor.html) 外部ノードのリモート・エージェントを使用可能にしてください。

#### 関連タスク

[ミドルウェア・サーバーの構成への追加](file:////dcs/markdown/workspace/Transform/htmlout/0/nl/ja/com.ibm.websphere.virtualenterprise.doc/odoe_task/tmwscreate.html) [リモート・エージェントによる外付けモニターの使用可能化](file:////dcs/markdown/workspace/Transform/htmlout/0/nl/ja/com.ibm.websphere.virtualenterprise.doc/odoe_task/tarfmexternalmonitor.html) ODR [の作成](file:////dcs/markdown/workspace/Transform/htmlout/0/nl/ja/com.ibm.websphere.virtualenterprise.doc/odoe_task/todoecreateodr.html) **[サービス・ポリシーの定義](file:////dcs/markdown/workspace/Transform/htmlout/0/nl/ja/com.ibm.websphere.virtualenterprise.doc/odoe_task/todrpolicy.html)** <u> [オートノミック要求フロー・マネージャーの構成](file:////dcs/markdown/workspace/Transform/htmlout/0/nl/ja/com.ibm.websphere.virtualenterprise.doc/odoe_task/todtunearfm.html)</u>

# リモート・エージェントによる外付けモニターの使用可能化

外部ノードのリモート・エージェントを使用可能にしてください。

#### 始める前に

このタスクで 説明するリモート・エージェントは、WebSphere® Virtual Enterprise バージョン 6.1 には同梱されてい ません。バージョン 6.1 で 提供されるミドルウェア・エージェントは、リモート・エージェントに代わるものです。 詳し くは、[ミドルウェア・エージェントのインストール](file:////dcs/markdown/workspace/Transform/htmlout/0/nl/ja/com.ibm.websphere.virtualenterprise.doc/install/tinstall_othermiddleware.html)を参照してください。

ご使用のすべての外部ノード用のポート付きの汎用サーバー・クラスター をセットアップしてください。

### このタスクについて

混合サーバー環境をインストールすることにより、リモート・エージェントを呼び出した単純な Java プロセスは、モニタ ーされているノードで実行されます。CPU 情報のリモート・エージェントをポーリングする プラグインもあります。プラ グインは、実行中の作業プロファイラーを持つ オンデマンド・ルーターで実行されます。

### 手順

- 1. モニターするノードでリモート・エージェントをスタートしてください。 それぞれのノードごとのコマンド行で、 リモート・エージェントをスタートしてください。
	- a. リモート・エージェントがインストールされたディレクトリーにナビゲートしてください。 例えば、cd <installed dir>/bin と入力します。
	- b. リモート・エージェントを開始してください。 「./startAgent.sh」または「startagent.bat」を実行し ます。

注**:** bin ディレクトリーの startAgent.sh または startAgent.bat スクリプトを使用してリモート・エージ ェントを開始した場合は、インストーラーとバンドルされている Java Runtime Environment (JRE) が使用 されます。JRE は、 \_uninstXD ディレクトリーの \_jvm サブディレクトリーにインストールされています。

ノードで実行中の別のプロセスがデフォルトのポート (9980) を使用している場合、 スクリプトにパラメーターとし てポート番号を提供することも できます。 デフォルトで、あらゆるユーザーがそのリモート・エージェントを実行 できます。 セキュリティー強化のため、リモート・エージェントを含むディレクトリーへのアクセスを制限する こ とができます。

2. オプション: リモート・エージェントを停止します。 リモート・エージェントを 停止するには、リモート・エージ ェントを開始したコマンド・ウィンドウを使用します。 コマンド **quit** を入力します。Control-C を押すか、また は AIX®、HP-UX、Linux、あるいは Solaris を使用している場合は、UNIX の kill コマンドを使用して、リモー ト・エージェントを停止することもできます。

### タスクの結果

リモート・エージェントは、CPU 情報用のリモート・エージェントをポーリングするプラグインに、 平均 CPU 使用効 率、ノード速度、CPU 数、その他の属性と値を 送信します。

## 例

スタンドアロンの Java プログラムを開始できる方法であればどのような方法を使用しても、リモート・エージェントを開 始できます。バックグラウンドでリモート・エージェントを実行できます。

Windows プラットフォームの場合は、システムの開始時に、リモート・エージェントをスケジュール済みタスクとして開 始できます。

- 1. Windows で、「スタート」>「設定」>「コントロール パネル」>「タスク」>「スケジュールされたタスク
- の追加」をクリックします。
- 2. スケジュールされたタスク・ウィザードで、WebSphere Extended Deployment 混合サーバー環境がインストー ルされた bin ディレクトリーに移動して、**startAgent.bat** を選択します。
- 3. タスクを実行する時間を指定してください。例えば、「**When my computer starts**」を選択します。
- 4. **startAgent.bat** の実行に使用するユーザーについて、ユーザー ID とパスワード を指定してください。

Linux または UNIX オペレーティング・システムの場合は、オペレーティング・システムの /etc/inittab ファイルにエント リーを追加します。 /opt/WAS60/MixedServer ディレクトリーにフィーチャーをインストール済みの場合、 ファイルの新 規エントリーは次のようになります。

was:2:once:/opt/WAS60/MixedServer/bin/startAgent.sh >/dev/console 2>&1

詳しくは、man inittabb と入力して、inittab に関する UNIX のマニュアル・ページを参照してください。

# 次のタスク

ルーティングが、WebSphere Virtual Enterprise を実行していないノードに要求を出すとき、 リモート・エージェントの 使用可能化が必要です。詳しくは、[汎用サーバー・クラスターを持つ外部ノードに対するルーティング要求](file:////dcs/markdown/workspace/Transform/htmlout/0/nl/ja/com.ibm.websphere.virtualenterprise.doc/odoe_task/todrnonxd.html)を参照してく ださい。

### 関連概念

[ミドルウェア・ノードおよびミドルウェア・サーバー](file:////dcs/markdown/workspace/Transform/htmlout/0/nl/ja/com.ibm.websphere.virtualenterprise.doc/prodovr/cxdmws.html)

## 関連タスク

<u>[汎用サーバー・クラスターを持つ外部ノードに対するルーティング要求](file:////dcs/markdown/workspace/Transform/htmlout/0/nl/ja/com.ibm.websphere.virtualenterprise.doc/odoe_task/todrnonxd.html)</u> <u>[ミドルウェア・サーバーの構成への追加](file:////dcs/markdown/workspace/Transform/htmlout/0/nl/ja/com.ibm.websphere.virtualenterprise.doc/odoe_task/tmwscreate.html)</u>

# 処理の複数層

オートノミック要求フロー・マネージャー (ARFM) は、複数層で要求を処理することができます。 層には、WebSphere Application Server ソフトウェアとその他のソフトウェアの両方が含まれる可能性があります。

複数層を持つ構成では、すべてのソフトウェアが、ノード、サーバー・プロセスまたはアプリケーション・サーバー、サ ーバー・プロセス・クラスター、デプロイメント・ターゲット (これにはクラスターおよびクラスター化されていないサー バー・プロセスの両方が含まれる)、および処理層に編成されることを前提としています。 WebSphere ソフトウェアを実 行していないサーバーとクラスターについての詳細は、WebSphere Virtual Enterprise [トポロジーの用語](file:////dcs/markdown/workspace/Transform/htmlout/0/nl/ja/com.ibm.websphere.virtualenterprise.doc/odoe_task/topologyterms.html)を参照してくだ さい。

図 1. 処理の複数層

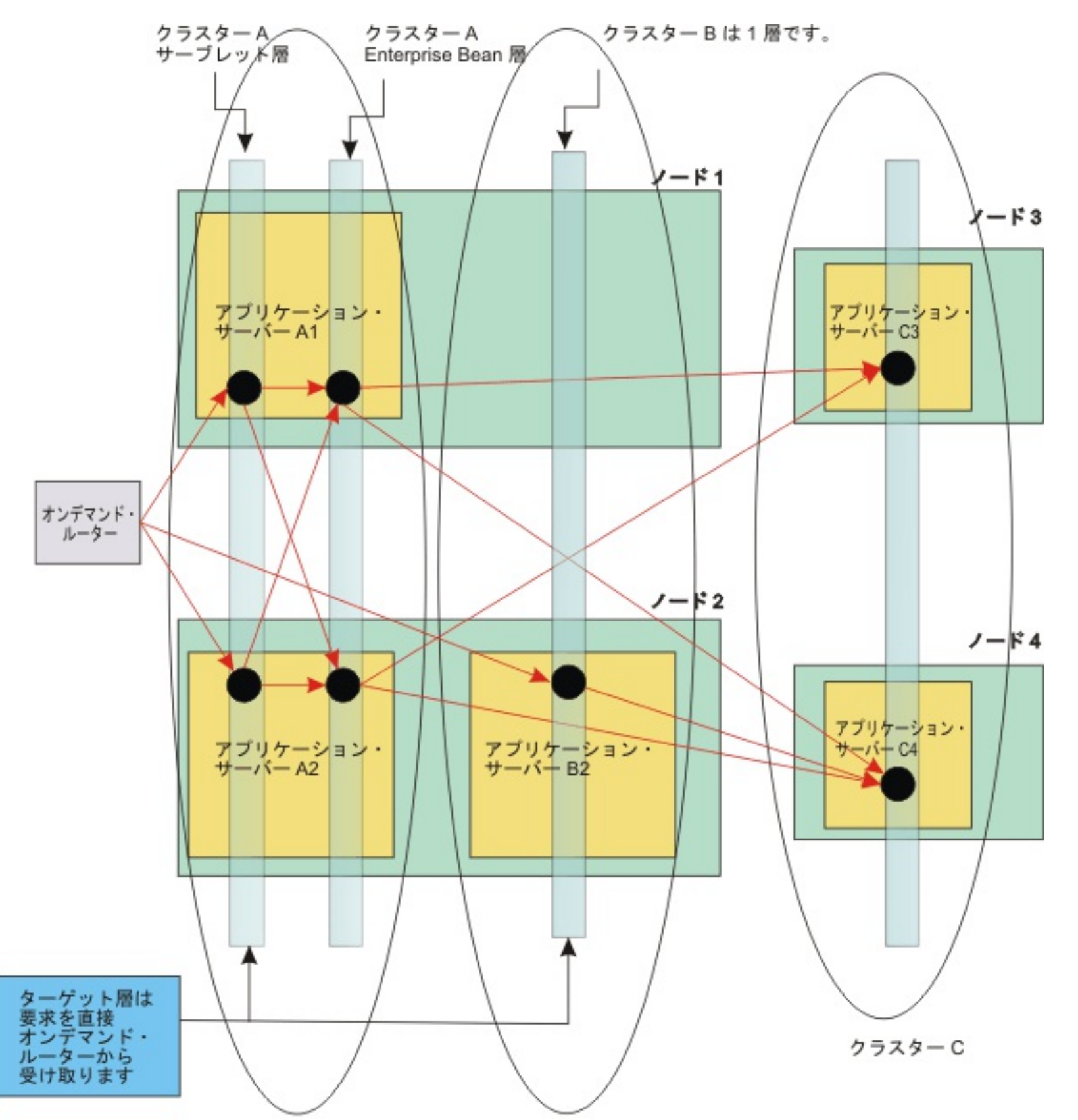

クラスターA クラスターB

前の図には、クラスターのメンバーであるアプリケーション・サーバーを持つ 4 つのノードがあります。 それぞれのアプ リケーション・サーバーは、図で黒い円で表される 1 つ以上の処理領域を持っています。

クラスター A は、WebSphere Application Server アプリケーション・サーバーで作られています。 サーバー A1 とサー バー A2 は、両方ともクラスターのメンバーです。 サーブレットと Enterprise Bean は、クラスター上にデプロイされて います。 サーブレットは、Enterprise Bean に作業を送ります。

それぞれの層は、1 つのデプロイメント・ターゲットに特定です。 クラスター A には 2 つの層があります。クラスター B とクラスター C にはそれぞれ 1 つの層があります。 クラスター A 内のサーブレット層およびクラスター B 内の唯一の層 は、ターゲット層 です。 ターゲット・サーバー、ターゲット・ノード、ターゲット・クラスター、ターゲット・セル、ま たはターゲット層は、オンデマンド・ルーター (ODR) から直接要求を受け取ります。

ARFM はシステムへのエントリーでコントロールを適用します。 この場合、エントリーは ODR です。 ARFM は、第 1 の 層より深い層との間のトラフィックを測定しません。 非ターゲット層は明示的に構成しなければなりません。

制約事項**:** 作業プロファイラーは、ノードがターゲッ ト層および非ターゲット層の両方をホスティングするとき、正しい 作業係数を判別することができません。 ARFM は、アプリケーション配置のコントローラー速度要求を、ターゲット・ク ラスターに対してのみ送信します。それぞれのターゲット・クラスターはただ 1 つの処理層を持ち、ターゲット・クラス ターのみをホスティングするノード上で実行されなければなりません。 構成内のその他のノードは、それぞれが複数層を 含む非ターゲット・クラスターをホスティングすることができます。

複数層構成について詳しくは、WebSphere Virtual Enterprise [を実行していないノードへのルーティング要求](file:////dcs/markdown/workspace/Transform/htmlout/0/nl/ja/com.ibm.websphere.virtualenterprise.doc/odoe_task/tarfmnonxd.html)を参照して ください。

[複数層構成での作業係数の構成](file:////dcs/markdown/workspace/Transform/htmlout/0/nl/ja/com.ibm.websphere.virtualenterprise.doc/odoe_task/tarfmmultitier.html) <u>[汎用サーバー・クラスターを持つ外部ノードに対するルーティング要求](file:////dcs/markdown/workspace/Transform/htmlout/0/nl/ja/com.ibm.websphere.virtualenterprise.doc/odoe_task/todrnonxd.html)</u> WebSphere Virtual Enterprise [を実行していないノードへのルーティング要求](file:////dcs/markdown/workspace/Transform/htmlout/0/nl/ja/com.ibm.websphere.virtualenterprise.doc/odoe_task/tarfmnonxd.html)

# 関連タスク

# **WebSphere Virtual Enterprise** トポロジーの用語

このトピックでは、WebSphere® Virtual Enterprise セル外にあるサーバーに関するトポロジーの作成に必要な用語を紹 介します。

- サーバーのタイプ: 3 [種類のサーバー・プロセス](file:////dcs/markdown/workspace/Transform/htmlout/0/nl/ja/com.ibm.websphere.virtualenterprise.doc/odoe_task/topologyterms.html#typesofservers)
- [ノードのタイプ](file:////dcs/markdown/workspace/Transform/htmlout/0/nl/ja/com.ibm.websphere.virtualenterprise.doc/odoe_task/topologyterms.html#typesofmachines): 4 種類のマシン
- [デプロイメント・ターゲット](file:////dcs/markdown/workspace/Transform/htmlout/0/nl/ja/com.ibm.websphere.virtualenterprise.doc/odoe_task/topologyterms.html#deploymenttargets)

サーバーのタイプ**: 3** 種類のサーバー・プロセス

# **WebSphere Application Server** アプリケーション・サーバー

WebSphere Application Server によって作成および管理されるアプリケーション・サーバー。

# 汎用サーバー

汎用サーバーは、WebSphere Application Server ノード・エージェントによって停止および開始することができま す。

# 外部サーバー

上の定義に当てはまらないサーバー。例えば、外部サーバーとは、WebSphere Application Server ノード・エージェ ントによって停止および開始できないアプリケーション・サーバーのことです。また、外部サーバーはデータベースま たはその他の種類のサーバーである可能性もあります。

# ノードのタイプ**: 4** 種類のマシン

# **WebSphere Virtual Enterprise** マシン

WebSphere Virtual Enterprise ノード・エージェントとその他すべての種類のサーバーを実行します。

# **WebSphere Application Server** マシン

WebSphere Application Server バージョン 5.1 またはバージョン 6.0 ノード・エージェントとすべての種類のサーバ ーを実行します。これらのマシンは、WebSphere Virtual Enterprise を実行しません。これらのマシンは、リモート・ エージェントでモニターされることがあります。

# 純粋な外付けマシン

外部サーバーを実行するマシン。WebSphere Application Server ノード・エージェントを実行しませんが、リモー ト・エージェントまたはミドルウェア・エージェントで外付けモニターをサポートします。混合サーバー環境のために WebSphere Virtual Enterprise をインストールして、外付けマシンで外付けモニターを使用可能にできます。詳しく は[、リモート・エージェントによる外付けモニターの使用可能化](file:////dcs/markdown/workspace/Transform/htmlout/0/nl/ja/com.ibm.websphere.virtualenterprise.doc/odoe_task/tarfmexternalmonitor.html)を参照してください。

# 外部マシン

外部サーバーを実行し、モニターをサポートしないマシン。

非管理対象マシン。WebSphere Application Server は、構成ファイル内の非管理対象マシンに関する情報を保管してい ます。非管理対象マシンは、カスタム・プロパティーを持つことができます。 純粋な外付けマシンおよび外部マシンは、 管理されていない場合がありますが、構成ファイルに保管されている情報を持っていない場合もあります。 構成ファイル に保管されている情報を持っていないマシンは、管理対象でも、非管理対象でもありません。

# デプロイメント・ターゲット

デプロイメント・ターゲットは、処理層を含むことができる場所です。デプロイメント・ターゲットは、5 種類あります。

- クラスター化されていない WebSphere Application Server アプリケーション・サーバー
- WebSphere Application Server アプリケーション・サーバーの静的クラスター
- WebSphere Application Server アプリケーション・サーバーの動的クラスター
- 汎用サーバー・クラスター

汎用サーバー・クラスターは、ODR ルーティング・ルールのターゲットとして使用できる トランスポート・エンド ポイントのコレクションです。汎用サーバー・クラスターは、汎用サーバーのコレクションではありません。 サー バーとノードは、 汎用サーバー・クラスター・エンドポイントとプロパティーから推測されます。 推測されたサー バーは、外部サーバーまたは汎用サーバーです。汎用サーバー・クラスターのエンドポイントは、そのノードを識 別するカスタム・プロパティーを持つことが可能であり、またそのノードはエンドポイントからのホスト名で識別 されます。 汎用サーバー・クラスターのノードは、種類を問いません。 汎用サーバー・クラスターの構成について の詳細は、[汎用サーバー・クラスターを持つ外部ノードに対するルーティング要求](file:////dcs/markdown/workspace/Transform/htmlout/0/nl/ja/com.ibm.websphere.virtualenterprise.doc/odoe_task/todrnonxd.html)を 参照してください。

### ● 外部クラスター

外部クラスターは、汎用サーバー・クラスターによって参照されない外部および汎用サーバーに使用されます。 例 えば、外部クラスターはデータベース・サーバーを参照することがあります。 外部クラスターは、ターゲットとな ることはできず、ターゲット・サーバーを持つこともできません。 外部クラスターに属するサーバーは、すべての 種類のマシンで実行できます。 external.placement カスタム・プロパティーを使用して、ODR セルでサーバー配 置およびモニターされていないノードの速度を明示的に構成する必要があります。

関連タスク

[汎用サーバー・クラスターを持つ外部ノードに対するルーティング要求](file:////dcs/markdown/workspace/Transform/htmlout/0/nl/ja/com.ibm.websphere.virtualenterprise.doc/odoe_task/todrnonxd.html)

#### 関連情報

[オートノミック要求フロー・マネージャーの拡張カスタム・プロパティー](file:////dcs/markdown/workspace/Transform/htmlout/0/nl/ja/com.ibm.websphere.virtualenterprise.doc/reference/rarfmcustprop.html)

# 複数層構成での作業係数の構成

このタスクを使用して、ご使用の複数層構成の作業係数を計算し、 構成します。

### 始める前に

- WebSphere® Virtual Enterprise をインストールします。
- ワークロードで操作可能なアプリケーションをインストールします。

### このタスクについて

トランザクション・クラス、ターゲット Web モジュール、 処理層のあらゆる組み合わせに対する作業係数があります。作 業係数は、指定されたトランザクション・クラスの要求が処理層に どの程度負荷を掛けるかを記述します。作業係数はさ まざまなレベルの細分度で定義することができます。 オートノミック要求フロー・マネージャー (ARFM) はサービス・ク ラス、ターゲット・デプロイメント・ターゲット、処理層の レベルで作業係数を使用します。処理層がターゲット層でな い場合、あるいはターゲット・モジュールで 唯一の処理層でない場合は、任意の処理層の多くのレベルで 作業係数を定義 できます。

複数層を持つ構成では、 作業プロファイラーは、オンデマンド・ルーター (ODR) と直接 通信するターゲット層の作業係 数を自動的に計算します。ターゲット層より深い層に対し、作業係数を 定義する必要があります。デプロイメント・ター ゲットがターゲット層と非ターゲット層を含む場合、 作業プロファイラーはその状態で自動的に作業係数を計算できない ため、 両方の層について作業係数を構成する必要があります。作業係数は平均プロセッサー使用率を 1 秒当たりの平均実 行要求数で除算することによって計算できます。このタスクは、これらの値を検索し、ご使用の複数層構成のための作業 係数を構成する 方法を記述しています。

# 手順

- 1. トランザクション・クラスとモジュール・ペアのためのトラフィックを生成します。 アプリケーション・クライア ントまたはストレス・ツールを使用してトラフィックを生成 できます。
- 2. ご使用の構成でプロセッサー使用率をモニターします。平均プロセッサー使用率を決定してください。 ご使用のト ラフィックにサービス提供をしているすべてのマシンと、 それらとパフォーマンス対話するすべてのマシンについ てのプロセッサー使用率を、「動作ポリシー」**>**「オートノミック・マネージャー」**>**「オートノミック要求 フロー・マネージャー」パネルの、「最大 **CPU** 使用率」プロパティーで定義した構成済み限度に設定する必要 があります。プロセッサー使用率の測定中に システムが変更を行わないようにするため、すべてのオートノミッ ク・マネージャーを 使用不可にしてください。
	- アプリケーション配置コントローラー: アプリケーション配置コントローラーを手動モードにして 使用不可 にしてください。「動作ポリシー」**>**「オートノミック・マネージャー」**>**「アプリケーション配置コ ントローラー」とクリックします。「使用可能にする」チェック・ボックスを選択し、アプリケーション 配置コントローラーを使用不可にします。
	- オートノミック要求フロー・マネージャー: arfmManageCpu カスタム・プロパティーをセル・レベルで FALSE に設定して、ARFM を使用不可に設定します。
	- 動的ワークロード管理: それぞれの動的クラスターごとに動的ワークロード管理を 使用不可にします。「サ ーバー」**>**「動的クラスター」**>**「動的クラスター名」**>**「**Dynamic WLM**」をクリックします。 「**Dynamic WLM**」チェック・ボックスを選択し、動的ワークロード管理を使用不可に設定します。 オートノミック・マネージャーを使用不可にした場合、バックグラウンド・タスクを通じてプロセッサー・ロード を追加することができます。ご使用のハードウェア用に外付けモニター・ツールを使用してください。
- 3. 管理コンソールでランタイム図表を使用して、1 秒当たりの要求の数 (スループット) をモニターしてください。 「ランタイム操作」**>**「ランタイム・トポロジー」を クリックします。1 秒当たりの要求数を表示できます。
- 4. デプロイメント・ターゲットの作業係数を計算してください。 次の式を使用して作業係数を計算します。

作業係数 = (正規化 CPU 速度) \* (CPU 使用率) / (ターゲット層の入り口と出口で測定される 1 秒当たりの要求数)

- 5. 管理コンソールで作業係数を構成してください。 デプロイメント・ターゲット (サーバーのクラスターまたはスタ ンドアロン・アプリケーション・サーバーなど) に カスタム・プロパティーをセットします。 workFactorOverrideSpec カスタム・プロパティーで[作成できるオーバーライドについての詳細は、オートノミッ](file:////dcs/markdown/workspace/Transform/htmlout/0/nl/ja/com.ibm.websphere.virtualenterprise.doc/reference/rarfmcustprop.html) ク要求フロー・マネージャーの拡張カスタム・プロパティー を参照してください。
	- a. デプロイメント・ターゲットのそれぞれの層のケースを定義してください。 それぞれのケースはコンマで区 切られており、ユーザーが計算した作業係数と同じ値に セットされたパターンを含みます。次の例に示すよ うに、パターンは、特定の層にオーバーライドできるサービス・クラス、トランザクション・クラス、アプ リケーション、モジュールのセットを定義します。

service-class:transaction-class:application:module:[tier, optional]=value

\* 記号を入力することにより、サービス・クラス、トランザクション・クラス、アプリケーションまたは モ ジュールのワイルドカードを指定できます。それぞれのパターンは、最大で 1 個のアプリケーション、 最大 で 1 個のモジュール、最大で 1 個のサービス・クラス、 最大で 1 個のトランザクション・クラスを含むこ とができます。層はオプションで、 デプロイメント・ターゲット名と相対層名を示します。値を作業係数オ ーバーライド数 に設定するか、none に設定してオーバーライドなしを定義します。

次の例では、作業係数オーバーライド値は 2 層構成用に設定されています。

■ ターゲット・クラスター内の唯一の処理層に対しては、オーバーライド値を 100 に設定します。

\*:\*:\*:\*100

■ MyDynamicCluster クラスターの第 1 層に対しては、オーバーライド値を none に設定します。デフ ォルト・セルの MyDynamicCluster クラスターの第 2 層に対しては、オーバーライド値を 100 に設定 します。

■ 第 1 層に対しては、オーバーライド値を none に設定します。DbCel セルの CICS+1 層に対しては、 オーバーライド値を 0.7 に設定します。

\*:\*:\*:\*=none,\*:\*:\*:\*:MyDynamicCluster+2=100

\*:\*:\*:\*=none,\*:\*:\*:\*:../DbCel/CICS=0.7

- b. 管理コンソールにカスタム・プロパティーを作成してください。 「サーバー」 > 「動的クラスター」 > 「**dynamic\_cluster\_name**」 > 「カスタム・プロパティー」 > 「新規」をクリックします。プロパティ ーの名前を workFactorOverrideSpec に設定します。 プロパティーの値を前のステップで作成したストリン グに設定します。
- c. ご使用の構成を保存してください。

### タスクの結果

作業係数は、作業プロファイラーにより作成された作業係数値をオーバーライドするように 構成され、複数層のパフォー マンス管理をサポートします。

### 次のタスク

それぞれのトランザクション・クラス・モジュールと、非ターゲット層ノード・ペアごとにこのステップを 繰り返しま す。またそれぞれの外部ノードごとにノード速度を構成する必要があります。詳しくは、[ノード計算能力の構成](file:////dcs/markdown/workspace/Transform/htmlout/0/nl/ja/com.ibm.websphere.virtualenterprise.doc/odoe_task/tarfmspeed.html)を参照し てください。

#### <u>[作業係数見積もりのオーバーライド](file:////dcs/markdown/workspace/Transform/htmlout/0/nl/ja/com.ibm.websphere.virtualenterprise.doc/odoe_task/tarfmworkfactor.html)</u>

このタスクを使用して、作業プロファイラーで計算した値をオーバーライド します。

### [ノード計算能力の構成](file:////dcs/markdown/workspace/Transform/htmlout/0/nl/ja/com.ibm.websphere.virtualenterprise.doc/odoe_task/tarfmspeed.html)

複数層構成を設定するために速度係数または作業係数オーバーライドを使用している場合、 ノードの計算能力を構 成する必要があります。

#### 関連概念

[処理の複数層](file:////dcs/markdown/workspace/Transform/htmlout/0/nl/ja/com.ibm.websphere.virtualenterprise.doc/odoe_task/carfmmulttiers.html)

## 関連タスク

<u> [オートノミック要求フロー・マネージャーの構成](file:////dcs/markdown/workspace/Transform/htmlout/0/nl/ja/com.ibm.websphere.virtualenterprise.doc/odoe_task/todtunearfm.html)</u>
# 作業係数見積もりのオーバーライド

このタスクを使用して、作業プロファイラーで計算した値をオーバーライド します。

#### 始める前に

速度係数オーバーライドを指定済みの場合、 作業係数オーバーライドを構成する必要はありません。速度係数について詳 しくは、[複数層構成での作業係数の構成](file:////dcs/markdown/workspace/Transform/htmlout/0/nl/ja/com.ibm.websphere.virtualenterprise.doc/odoe_task/tarfmmultitier.html) を参照してください。

### このタスクについて

作業プロファイラーは、トランザクション・クラス・モジュール (TCM) ごとに作業係数を計算します。 オーバーライドの 指定は、ご使用の製品のバージョンによって 異なります。WebSphere Extended Deployment バージョン 5.1 では、 明 示的トランザクション・クラスが指定されました。WebSphere Extended Deployment バージョン 6.0 以降では、作業 クラスを使用して、作業をトランザクション・クラスに分類できます。

WebSphere Extended Deployment バージョン 5.1 の ような明示的トランザクション・クラスを使用しているとき、 そ れぞれの TCM は所属するサービス・クラスを定義するファイルに 保管されます。サービス・クラス は、profile/config/cells/cell name/serviceclasses/service class name/serviceclass.xml ファイルによって定 義されます。このファイルでは、それぞれの <TransactionClassModules> エレメントが単一 TCM を定義し、 workFactor 属性を付加して、その TCM 用の作業プロファイラーの計算を オーバーライドできます。

作業クラスを使用しているときは、XML エレメントは TCM ごとには存在しません。この場合、指定されたデプロイメン ト・ターゲット (クラスターまたは非クラスター・サーバー) に関連した 作業係数オーバーライドは、デプロイメント・タ ーゲットに接続されたカスタム・プロパティーで 指定することができます。

この 場合、Node\_speed は node.speed ノード・カスタム・プロパティーと同じです。node.speed カスタム・ プロパティーの設定について詳しくは、 [ノード計算能力の構成](file:////dcs/markdown/workspace/Transform/htmlout/0/nl/ja/com.ibm.websphere.virtualenterprise.doc/odoe_task/tarfmspeed.html)を参照してください。ノード・グループにあるすべ てのノードは、ノード速度が等しく同質であると想定します。

workFactorOverrideSpec カスタム・プロパティーを使用してください。このカスタム・プロパティーの値は、そのデプ ロイメント・ターゲットのすべての TCM に対して作業係数のオーバーライド (ある値または none のいずれか) を定義し ているマッチング・ルール、すなわちケースのセットを含むストリングです。そのストリングの構文は、作業係数オーバ ーライドのケースに対しては層を指定できない点を除くと、 速度係数オーバーライドの構文と同じです。速度係数につい て詳しくは、<u>[複数層構成での作業係数の構成](file:////dcs/markdown/workspace/Transform/htmlout/0/nl/ja/com.ibm.websphere.virtualenterprise.doc/odoe_task/tarfmmultitier.html)</u> を参照してください。作業係数の単位は、標準的マシンにおける CPU クロ ック・サイクルの 100 万単位で、 その TCM の単一要求について管理対象層で実行する必要のある 作業数の平均を示しま す。

### 手順

- 1. 管理コンソールのノード・グループ・パネルで、ノード・グループのバックエンド・ノードの数を 1 つに減らしま す。
- 2. ワークロード生成プログラムを使用して、トラフィックを 1 個の TCM だけに送信してください。十分な トラフィ ックを生成して、使用効率が 70% を超えるまでバックエンド・ノードをロードしてください。
- 3. 定常状態のスループットと対応する CPU 使用効率の 平均値を記録してください。 これらの値は管理コンソールの ランタイム・トポロジー・ビューに 表示されます。ランタイム・トポロジーを表示するには、「ランタイム操 作」**>**「ランタイム・トポロジー」とクリックします。
- 4. トランザクション・クラス・モジュールの作業係数値を計算してください。 次の式から値を使用してください。

work factor = (CPU Utilization  $*$  node speed) / Throughput

5. ストリングを構成してデプロイメント・ターゲットの作業係数をオーバーライド してください。 パターンは、オー バーライドできるサービス・クラス、トランザクション・クラス、 アプリケーション、モジュールのセットを定義 します。パターンは次のとおりです。

service-class:transaction-class:application:module = value

それぞれの作業係数をコンマで分離できます。またアスタリスクを使用して、 任意の変数に対するワイルドカード を指定することもできます。計算した作業係数値に 応じて変化する値を設定してください。作業係数のオーバーラ イド仕様の文法について詳しくは、 [オートノミック要求フロー・マネージャーの拡張カスタム・プロパティー](file:////dcs/markdown/workspace/Transform/htmlout/0/nl/ja/com.ibm.websphere.virtualenterprise.doc/reference/rarfmcustprop.html)を参 照してください。

- 6. カスタム・プロパティーを作成してください。
	- a. デプロイメント・ターゲットで「カスタム・プロパティー」**>**「新規」をクリックします。
	- b. カスタム・プロパティーの「名前」を workFactorOverrideSpec と入力してください。
	- c. カスタム・プロパティーの「値」は、作業係数のオーバーライドのために前のステップで作成した ストリン グと同じです。

次のタスク

外部ノードの速度を構成してください。詳しくは、[ノード計算能力の構成](file:////dcs/markdown/workspace/Transform/htmlout/0/nl/ja/com.ibm.websphere.virtualenterprise.doc/odoe_task/tarfmspeed.html)を参照してください。

関連タスク <u>[オートノミック要求フロー・マネージャーの構成](file:////dcs/markdown/workspace/Transform/htmlout/0/nl/ja/com.ibm.websphere.virtualenterprise.doc/odoe_task/todtunearfm.html)</u> <u>[複数層構成での作業係数の構成](file:////dcs/markdown/workspace/Transform/htmlout/0/nl/ja/com.ibm.websphere.virtualenterprise.doc/odoe_task/tarfmmultitier.html)</u> WebSphere Virtual Enterprise [を実行していないノードへのルーティング要求](file:////dcs/markdown/workspace/Transform/htmlout/0/nl/ja/com.ibm.websphere.virtualenterprise.doc/odoe_task/tarfmnonxd.html)

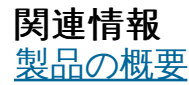

# ノード計算能力の構成

複数層構成を設定するために速度係数または作業係数オーバーライドを使用している場合、 ノードの計算能力を構成する 必要があります。

始める前に

[作業係数または速度係数オーバーライドを構成してください。詳しくは、複数層構成での作業係数の構成と作業係数見積](file:////dcs/markdown/workspace/Transform/htmlout/0/nl/ja/com.ibm.websphere.virtualenterprise.doc/odoe_task/tarfmworkfactor.html) もりのオーバーライド を参照してください。構成中のノードの種類を 知る必要があります。

- *管理対象ノード* は、アプリケーション・サーバーと、セルに属すノード・エージェント を持つノードです。管理対 象ノードはカスタム・プロパティーを定義することができます。
- *非管理対象ノード* は、プロセスを管理するノード・エージェントのない セル・トポロジーで定義されたノードで す。非管理対象ノードは通常、Web サーバーを管理するために使用されます。 非管理対象ノードは管理コンソール で定義され、 カスタム・プロパティーを定義できます。
- *管理対象でなく非管理対象でない ノー*ドは、構成ファイルに保管された 情報を一切持っていません。管理対象でな く非管理対象でないノードに対して カスタム・プロパティーを定義することはできません。

このタスクについて

速度係数または作業係数のオーバーライドの使用中にノードの計算能力を定義し、 複数層構成を定義します。

- ノードが管理対象または非管理対象の場合、 node.speed カスタム・プロパティーを使用してノード速度を指定し てください。
	- 1. 管理コンソールで、「システム管理」**>**「ノード」**>**「node\_name」**>**「カスタム・プロパティー」 **>**「新規」をクリックします。
	- 2. 「名前」を node.speed と入力します。
	- 3. 「値」を入力します。 値は、 MHz 単位のノード速度に等しい値です。マルチプロセッサー・ノードでは、 マルチプロセッサー・ノード にあるプロセッサー数をプロセッサー速度に乗算します。
- ノードが管理対象でなく非管理対象でない場合、external.placement カスタム・プロパティーを 構成します。 <u>external.placement カスタム・プロパティーについて詳しくは、 [オートノミック要求フロー・マネージャーの拡](file:////dcs/markdown/workspace/Transform/htmlout/0/nl/ja/com.ibm.websphere.virtualenterprise.doc/reference/rarfmcustprop.html)</u> <u>張カスタム・プロパティー</u>を参照してください。
	- 1. 管理対象でなく非管理対象でないそれぞれの外部ノードごとのケースを 定義するストリングを作成します。 それぞれのケースはセミコロンで 分離されています。それぞれのケースは、次のパターンで定義されたノー ド情報 で構成されます。

手順

nodeName:nodeSpeed:plmtlist

nodeName 変数 はノード名です。nodeSpeed 変数はノードの 速度です。plmtlist は、デプロイメン ト・ターゲットの配置リストです。 デプロイメント・ターゲットは、コンマで区切ってください。 例えば、 SysX セル内に DBA と DBB というモニター対象外ノードがあるとします。DBA ノードは 4.7 の能力を 持 ちます。DBB ノードは 2.7 の能力を持ちます。SysX セルには、DB1 と DB2 という名前の 2 つの外部クラ スターがあります。DB1 クラスターは DBA ノードにのみ置かれます。 DB2 クラスターは DBA ノードと DBB ノードの両方に置かれます。次の ストリングを使用して、この構成を定義します。

../SysX/DBA:4.7:DB1,DB2; ../SysX/DBB:2.7:DB2

2. 外部ノードを記述したストリングを使用して、 external.placement カスタム・プロパティーを作成しま す。 管理コンソールで、「システム管理」**>**「セル」**>**「カスタム・プロパティー」**>**「新規」をクリ ックします。カスタム・プロパティーの名前を external.placement と 入力してください。 「値」は外部

ノードの定義のために作成した ストリングと同じです。

### 関連情報

[オートノミック要求フロー・マネージャーの拡張カスタム・プロパティー](file:////dcs/markdown/workspace/Transform/htmlout/0/nl/ja/com.ibm.websphere.virtualenterprise.doc/reference/rarfmcustprop.html)

# 高可用性デプロイメント・マネージャー環境の構成

高可用性 (HA) デプロイメント・マネージャー機能は、 WebSphere® Application Server Network Deployment セルで 管理機能について Single Point of Failure を除去するために構成できます。

### 始める前に

このフィーチャーは分散プラットフォームでのみサポートされており、z/OS® では使用できません。

HA デプロイメント・マネージャーの特権は、さまざまな ロールによって異なります。ロールには、モニター、オペレー ター、コンフィギュレーター、および管理者があります。 モニターまたはコンフィギュレーター・ロールのいずれかを持 つユーザーが 表示できるのは、HA デプロイメント・マネージャー情報のみです。 オペレーターまたは管理者のロールを 持つ場合は、HA デプロイメント・マネージャーの すべての特権を持ちます。

これらのステップを実行する前に、IBM® SAN FS や NFS バージョン 4 などの適切な共有ファイル・システムがシステム 環境で使用可能になっていることを確認してください。 ファイル・システムが、高可用性デプロイメント・マネージャー での使用に適していることを確認するには、IBM File System Locking Protocol Test for [WebSphere](http://www-1.ibm.com/support/docview.wss?rs=180&uid=swg24010222) Application Server を使用します。 共有ファイル・システムの要件は、トランザクション・ログのフェイルオーバーおよび高可用性デプロイ メント・マネージャーのどちらに対しても同じです。

(は、install\_root/profiles/deployment\_manager/config および install\_root/profiles/deployment\_manager/wstemp/ ディレクトリーです。

デプロイメント・マネージャーで Single Point of Failure が 発生しないように、HA デプロイメント・マネージャー環境 をセットアップします。 あるデプロイメント・マネージャーに障害が起こった場合には、 構成済みのデプロイメント・マ ネージャーが作業を再開することができます。 詳しくは、<u>[高可用性デプロイメント・マネージャー](file:////dcs/markdown/workspace/Transform/htmlout/0/nl/ja/com.ibm.websphere.virtualenterprise.doc/odoe_task/cxdsodmgr.html)</u>を参照してください。

注**:** NFS ドライブで保守を行う前に、ご使用の環境で実行中のデプロイメント・マネージャーをすべて停止する必要があ ります。拡張リポジトリー・サービスを HA デプロイメント・マネージャー・フィーチャーと組み合わせて使用してくだ さい。NFS 障害の場合、拡張リポジトリー・サービスを使用することで、最新の構成変更を復旧することができます。

各デプロイメント・ マネージャーは、同じマスター構成リポジトリーおよびワークスペース領域を 共有する必要があるた め、ファイル共有システム上になければなりません。 各デプロイメント・マネージャーは、共有されているマスター構成 リポジトリーおよびワークスペース領域に対する読み取り許可および書き込み許可も持っている必要があります。マスタ ー構成リポジトリーおよびワークスペース領域のデフォルトのロケーション

- a. WebSphere Application Server をファイル共有システムにインストールします。
- b. WebSphere Virtual Enterprise をファイル共有システムにインストールします。
- c. コンピューター A の IP アドレスを使用してデプロイメント・マネージャー・プロファイルを作成します。
- d. コンピューター A でデプロイメント・マネージャーを開始します。
- e. コンピューター C の IP アドレスを使用してカスタム・プロファイルを作成します。コンピューター C をデ プロイメント・マネージャーと統合します。
- f. 統合されたカスタム・プロファイルに ODR を作成します。
- g. コンピューター B の IP アドレスを使用してデプロイメント・マネージャー・プロファイルを作成します。
- h. コンピューター B のデプロイメント・マネージャー・プロファイル内で xd hadmgrAdd コマンドを実行 し、 [それを待機デプロイメント・マネージャー・プロファイルに変換します。](file:////dcs/markdown/workspace/Transform/htmlout/0/nl/ja/com.ibm.websphere.virtualenterprise.doc/odoe_task/rxd_hadmgrAdd.html)詳しくは、xd\_hadmgrAdd <u>コマンド</u>を参照してください。

ファイル共有は通常、デプロイメント・マネージャーをファイル 共有システムにインストールすることによって実現され ます。インストール全体の 共有は必須ではなく、別の方法として、ファイル共有システム上にデプロイメント・マネージ ャー・ プロファイルのみを配置することもできます。このトピックで説明するシナリオでは、WebSphere Virtual Enterprise がファイル共有システム上にインストールされている必要があります。デプロイメント・マネージャー構成リ [ポジトリーおよびワークスペースのみが](file:////dcs/markdown/workspace/Transform/htmlout/0/nl/ja/com.ibm.websphere.virtualenterprise.doc/odoe_task/rxd_hadmgrAdd.html) Network Attached Storage (NAS) に常駐している場合は、xd\_hadmgrAdd コ マンド を参照してください。

### このタスクについて

### 手順

1. トポロジーを選択します。 HA デプロイメント・マネージャー機能は、 さまざまなトポロジーで構成することがで きます。実稼働環境では、可用性を向上させるため、各デプロイメント・マネージャーをそれぞれ独自のコンピュ ーターで稼働することをお勧めします。 トポロジーに単一のオンデマンド・ルーター (ODR) がある場合は、専用の コンピューター上で稼働する必要があります。 ODR が Single Point of Failure にならないように、複数のオンデマ ンド・ルーターを IP スプレイヤーと組み合わせて使用できます。 標準的な HA デプロイメント・マネージャー環境 では、以下のように少なくとも 3 台のコンピューターが必要です。

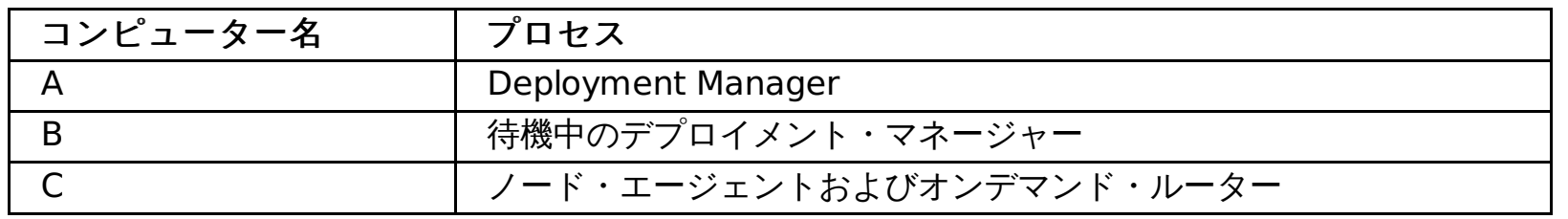

2. HA デプロイメント・マネージャー構成で新規のセルを作成するか、既存のセルを HA デプロイメント・マネージャ ー構成に変換するかのいずれかの方法が可能です。

HA デプロイメント・マネージャー構成で新規セルを作成するには、以下のようにします。

既存のセルを HA デプロイメント・マネージャー構成に変換するには、以下のようにします。

- a. WebSphere Application Server をファイル共有システムにインストールします。
- b. WebSphere Virtual Enterprise をファイル共有システムにインストールします。
- c. コンピューター A の IP アドレス、および既存のデプロイメント・マネージャーと同じセルとノード名を使用 して、デプロイメント・マネージャー・プロファイルを作成します。
- d. backupConfig および restoreConfig コマンド行ユーティリティーを使用して、 既存のセル構成をファイル 共有システムに再配置します。
- e. tmsStorage フォルダーとその内容を、既存の デプロイメント・マネージャー・プロファイルから、共有フ ァイル・システム上の新規のデプロイメント・マネージャー・プロファイルにコピーします。
- f. 既存のセル構成が ODR を含んでいるか確認します。 ODR がない場合は、作成します。
- g. コンピューター B の IP アドレスを使用してデプロイメント・マネージャー・プロファイルを作成します。
- h. コンピューター B のデプロイメント・マネージャー・プロファイル内で xd\_hadmgrAdd コマンドを実行し、 [それを待機デプロイメント・マネージャー・プロファイルに変換します。](file:////dcs/markdown/workspace/Transform/htmlout/0/nl/ja/com.ibm.websphere.virtualenterprise.doc/odoe_task/rxd_hadmgrAdd.html) 詳しくは、xd\_hadmgrAdd コマ ンドを参照してください。
- 3. デプロイメント・マネージャーおよびオンデマンド・ルーターを再始動します。 エラーがないようにするには、次 の開始順序に従います。
	- a. オンデマンド・ルーター・ノードのノード・エージェントを開始します。
	- b. オンデマンド・ルーターを開始してください。
	- c. デプロイメント・マネージャーを開始します。始動する最初のデプロイメント・マネージャーは、 アクティ ブのデプロイメント・マネージャーであり、他は待機のデプロイメント・マネージャーです。

セルから HA デプロイメント・マネージャーを除去する 必要がある場合は、コマンド行ユーティリティーを使用して機能 を除去します。 詳しくは、[xd\\_hadmgrRemove](file:////dcs/markdown/workspace/Transform/htmlout/0/nl/ja/com.ibm.websphere.virtualenterprise.doc/odoe_task/rxd_hadmgrRemove.html) コマンドを参照してください。

この開始順序に従わないと、エラーが発生する可能性があります。

XHAD0005E: アクティブ・モードで実行中のデプロイメント・マネージャー・プロセスが見つかりません。

このエラーは、デプロイメント・マネージャーがオンデマンド・ルーターより前に開始され、どのデプロイメン ト・マネージャーがアクティブなのか、環境で認識できないことを示しています。オンデマンド・ルーターが開始 された時点で、1 次デプロイメント・マネージャーが割り当てられるようになります。

#### タスクの結果

複数のデプロイメント・マネージャーが構成されます。 1 次デプロイメント・マネージャーがセルの管理機能をホスト し、さらに 待機モードのバックアップ・デプロイメント・マネージャーがあるため、 デプロイメント・マネージャーでは Single Point of Failure が発生しません。 1 次デプロイメント・マネージャーで障害が発生した場合は、作業を失わずに 待機中のデプロイメント・マネージャーを再開することができます。

#### 次のタスク

HA デプロイメント・マネージャー環境を セットアップしたら、デプロイメント・マネージャーを管理コンソールで管理 することができます。 ご使用の環境で構成されているデプロイメント・マネージャーを表示および 管理するには、「シス テム管理」>「デプロイメント・マネー ジャー」>「すべてのデプロイメント・マネージャー」とクリックします。

**2** [次デプロイメント・マネージャーの署名者証明書のローカル・トラストストアへの追加](file:////dcs/markdown/workspace/Transform/htmlout/0/nl/ja/com.ibm.websphere.virtualenterprise.doc/odoe_task/txdsosecurity.html) 高可用性デプロイメント・マネージャー環境で Secure Sockets Layer (SSL) を使用可能にするには、ローカル・ トラストストアに 2 次デプロイメント・マネージャーからの署名者証明書がなければなりません。トラストストア に署名者証明書がない場合、証明書をトラストストアに追加して、エラーが起きないようにし、コア・グループ・ メンバーの間でセキュアな通信ができるようにしてください。

[高可用性デプロイメント・マネージャー](file:////dcs/markdown/workspace/Transform/htmlout/0/nl/ja/com.ibm.websphere.virtualenterprise.doc/odoe_task/cxdsodmgr.html)

高可用性 (HA) デプロイメント・マネージャー機能は、ファイル共有システムを使用して構成されます。 この構成 オプションが選択されると、複数のデプロイメント・マネージャーが構成されます。 HA デプロイメント・マネー ジャー機能の利点は、 セル管理の Single Point of Failure としてデプロイメント・マネージャーを除去することで す。 これは、アプリケーションのデプロイメントおよびサーバーのモニターを含む、自動化されたオペレーション に 著しく依存している環境では重要です。

### **[xd\\_hadmgrAdd](file:////dcs/markdown/workspace/Transform/htmlout/0/nl/ja/com.ibm.websphere.virtualenterprise.doc/odoe_task/rxd_hadmgrAdd.html)** コマンド

**xd\_hadmgrAdd** コマンドはセルに新規のデプロイメント・マネージャー・プロファイルを取り込みます。 新規のデプ ロイメント・マネージャー・プロファイルは、既存のデプロイメント・マネージャー・プロファイルと同一セル内 で、 高可用性 (HA) デプロイメント・マネージャー対等機能に変換されます。

**[xd\\_hadmgrRemove](file:////dcs/markdown/workspace/Transform/htmlout/0/nl/ja/com.ibm.websphere.virtualenterprise.doc/odoe_task/rxd_hadmgrRemove.html)** コマンド

関連概念 [高可用性デプロイメント・マネージャー](file:////dcs/markdown/workspace/Transform/htmlout/0/nl/ja/com.ibm.websphere.virtualenterprise.doc/odoe_task/cxdsodmgr.html)

関連タスク 2[次デプロイメント・マネージャーの署名者証明書のローカル・トラストストアへの追加](file:////dcs/markdown/workspace/Transform/htmlout/0/nl/ja/com.ibm.websphere.virtualenterprise.doc/odoe_task/txdsosecurity.html) [再書き込みルールの構成](file:////dcs/markdown/workspace/Transform/htmlout/0/nl/ja/com.ibm.websphere.virtualenterprise.doc/odoe_task/todoerewrite.html) ODR [の作成と構成](file:////dcs/markdown/workspace/Transform/htmlout/0/nl/ja/com.ibm.websphere.virtualenterprise.doc/odoe_task/todr.html)

関連資料 <u>[管理のロールと特権](file:////dcs/markdown/workspace/Transform/htmlout/0/nl/ja/com.ibm.websphere.virtualenterprise.doc/reference/radministrative.html)</u>

関連情報 <u>[xd\\_hadmgrRemove](file:////dcs/markdown/workspace/Transform/htmlout/0/nl/ja/com.ibm.websphere.virtualenterprise.doc/odoe_task/rxd_hadmgrRemove.html) コマンド</u> <u>[xd\\_hadmgrAdd](file:////dcs/markdown/workspace/Transform/htmlout/0/nl/ja/com.ibm.websphere.virtualenterprise.doc/odoe_task/rxd_hadmgrAdd.html) コマンド</u>

# **2** 次デプロイメント・マネージャーの署名者証明書のローカル・トラストスト アへの追加

高可用性デプロイメント・マネージャー環境で Secure Sockets Layer (SSL) を使用可能にするには、ローカル・トラス トストアに 2 次デプロイメント・マネージャーからの署名者証明書がなければなりません。トラストストアに署名者証明 書がない場合、証明書をトラストストアに追加して、エラーが起きないようにし、コア・グループ・メンバーの間でセキ ュアな通信ができるようにしてください。

### このタスクについて

ご使用の環境で SSL が使用可能になっている場合に、2 次デプロイメント・マネージャーを 1 次デプロイメント・マネー ジャーとして引き継ぐように選択するには、2 次デプロイメント・マネージャーの署名者証明書がローカル・トラストスト アになければなりません。具体的には、com.ibm.ssl.trustStore 値

が、deployment\_manager\_profile/properties/ssl.client.props ファイルのセル・レベルのデフォルト・トラストストア に設定されていなければなりません。 証明書をローカル・トラストストアに入れられない場合、SSL ハンドシェークが失 敗し、次のようなエラー・メッセージを受信する可能性があります。

CWPKI0022E: SSL ハンドシェークの失敗: SubjectDN "CN=xdblade36b07.rtp.raleigh.ibm.com, O=IBM, C=US" の署 名者がターゲットの host:port "\*:9043" から送られました。 SSL ハンドシェーク例外の拡張エラー・メッセージは以下のとおりです: 信頼される証明書が見つかりません。

<u>[高可用性デプロイメント・マネージャー環境の構成](file:////dcs/markdown/workspace/Transform/htmlout/0/nl/ja/com.ibm.websphere.virtualenterprise.doc/odoe_task/txdsoconfig.html)</u> [クロス・セル通信用に](file:////dcs/markdown/workspace/Transform/htmlout/0/nl/ja/com.ibm.websphere.virtualenterprise.doc/odoe_task/todoecrosscell.html) WebSphere Virtual Enterprise を構成 [同一セル内のコア・グループ間の通信の構成](file:////dcs/markdown/workspace/Transform/htmlout/0/nl/ja/com.ibm.websphere.virtualenterprise.doc/odoe_task/todcoregroup.html)

2 次デプロイメント・マネージャーの署名者証明書をローカル・トラストストアに追加し、高可用性デプロイメント・マネ ージャー環境でのセキュアな通信を使用可能にします。

### 手順

- 1. 管理コンソールで、「セキュリティー」**>**「**SSL** 証明書および鍵管理」**>**「鍵ストアおよび証明書」 **>**「**CellDefaultTrustStore**」**>**「署名者証明書」**>**「ポートから取得」とクリックします。
- 2. 次の一般プロパティーを定義して、署名者証明書をリモート SSL ポートから取得し、「署名者情報の取得」をク リックします。

### ホスト

署名者情報を SSL ポートから取得する時に接続するホスト名を指定します。

ポート

署名者情報を SSL ポートから取得する時に接続する SSL ポートを指定します。

### **SSL configuration for outbound connection**

SSL ポートの接続に使用される構成を指定します。

この構成は、証明書をトラストストアに追加後の署名者証明書を含む SSL 構成です。

別名

SSL 構成で使用される証明書の別名を指定します。

#### タスクの結果

これで、構成が 2 次デプロイメント・マネージャーに接続し、その状況を正確にチェックできるようになります。

関連タスク

### 関連情報 Secure Sockets Layer [の暗号化アクセス構成時のエラー](http://publib.boulder.ibm.com/infocenter/wasinfo/v6r1/index.jsp?topic=/com.ibm.websphere.nd.doc/info/ae/ae/rtrb_sslconfigprobs.html)

# 高可用性デプロイメント・マネージャー

高可用性 (HA) デプロイメント・マネージャー機能は、ファイル共有システムを使用して構成されます。 この構成オプシ ョンが選択されると、複数のデプロイメント・マネージャーが構成されます。 HA デプロイメント・マネージャー機能の 利点は、 セル管理の Single Point of Failure としてデプロイメント・マネージャーを除去することです。 これは、アプリ ケーションのデプロイメントおよびサーバーのモニターを含む、自動化されたオペレーションに 著しく依存している環境 では重要です。

### デプロイメント・マネージャーの概要

デプロイメント・マネージャーは対等機能として存在します。 1 つはアクティブであるとみなされ、1 次としても認識さ れ、セルの管理機能をホストします。 それ以外は待機モードになっているバックアップです。アクティブなマネージャー が失敗すると、待機マネージャーが引き継ぎ、新規のアクティブ・デプロイメント・マネージャー に指定されます。 WebSphere® Extended Deployment では、追加のデプロイメント・マネージャーにオリジナル・セルのデプロイメン ト・マネージャーを複製するための新規のコマンド行ユーティリティーが提供されています。 それぞれのデプロイメン ト・マネージャーは、別の物理コンピューターまたは論理コンピューター上で実行するためにインストールされ、構成さ れます。 デプロイメント・マネージャーは同種の作動プラットフォーム上でホストされる必要はありませんが、 同様なプ ラットフォームが推奨されます。 それぞれのデプロイメント・マネージャーは、 同一インスタンスのマスター構成リポジ トリーおよびワークスペース領域を共有します。 これらは、ファイル共有システムに配置されている必要があります。

通常のオペレーションでは、少なくとも2つのデプロイメント・マネージャーの開始を組み込みます。高可用性の新しい デプロイメント・マネージャー・コンポーネントは、 各デプロイメント・マネージャー内で実行され、どのデプロイメン ト・マネージャーをアクティブなものとして選択するかを制御します。 構成内の他のすべてのデプロイメント・マネージ ャーは待機モードとなります。 WebSphere Extended Deployment オンデマンド・ルーター (ODR) は、管理コンソー ル、 wsadmin ツール、およびスクリプト作成のための通信エンドポイントで構成されます。 ODR は、どのデプロイメン ト・マネージャーのインスタンスがアクティブであるかを認識し、 すべての管理コミュニケーションをアクティブのイン スタンスに送付します。 HA デプロイメント・マネージャー機能は、 JMX SOAP コネクターの使用のみをサポートしま す。 JMX RMI コネクターはこの構成ではサポートされません。

ファイル・システムは高速のロック・リカバリーをサポートしなければなりません。 IBM® General Parallel File System™ (GPFS™) が推奨されますが、Network File System (NFS) バージョン 4 もオプションとして提供されます。 NFS バージョン 4 の使用中に、AIX バージョン 5.3 で高可用性デプロイメント・マネージャーを使用する場合、バージョ ン 5.3.0.60 以降の bos.net.nfs.client が必要です。

注**:** NFS ドライブで保守を行う前に、ご使用の環境で実行中のデプロイメント・マネージャーをすべて停止する必要があ ります。拡張リポジトリー・サービスを HA デプロイメント・マネージャー・フィーチャーと組み合わせて使用してくだ さい。NFS 障害の場合、拡張リポジトリー・サービスを使用することで、最新の構成変更を復旧することができます。

### 構成

デプロイメント・マネージャーは、最初は同一のコア・グループ内に構成されます。 ODR に公開されたルーティング情報 をすべてのデプロイメント・マネージャーで一貫性のあるものにするためには、 デプロイメント・マネージャーを同一の コア・グループに構成することが重要です。 デプロイメント・マネージャーがそれぞれ別のコア・グループ内に置かれる 場合、 コア・グループはコア・グループのブリッジと接続されている必要があります。

HA デプロイメント・マネージャーの標準構成は、異なるワークステーションに存在する 2 つのデプロイメント・マネー ジャーからなっています。これらのデプロイメント・マネージャーは、SAN FS にあるマスター・リポジトリーを共有し ます。管理オペレーションはすべて、選択されたアクティブのデプロイメント・マネージャーで実行されます。 待機中の デプロイメント・マネージャーは、完全に初期化され、作動可能にありますが、管理機能としては使用できません。 これ は、現在、管理機能が同じ構成に書き込む複数の並行サーバー・プロセスをサポートしていないためです。 従って、待機 モードではログインおよび JMX 要求を拒否します。

ただし、アクティブのデプロイメント・マネージャーに停止または障害が発生した場合、 高可用性のデプロイメント・マ ネージャー・コンポーネントは、アクティブのデプロイメント・マネージャーの喪失を認識し、 待機モードからアクティ ブ・モードに動的に切り替え、失われたデプロイメント・マネージャーを 引き継ぎます。 アクティブおよび待機は、ワー クスペースを共有します。 デプロイメント・マネージャーの引き継ぎが発生した場合、ODR が新規アクティブのデプロイ メント・マネージャーの選択を自動的に認識し、 管理の要求を新規アクティブのデプロイメント・マネージャーに転送す るため、作業内容は失われません。 ただし、2 次デプロイメント・マネージャーへのフェイルオーバーが完了するまで、1 分間ほどデプロイメント・マネージャーを使用できないことに注意してください。

次の図は、新規のアクティブ・デプロイメント・マネージャーへのフェイルオーバーを示しています。

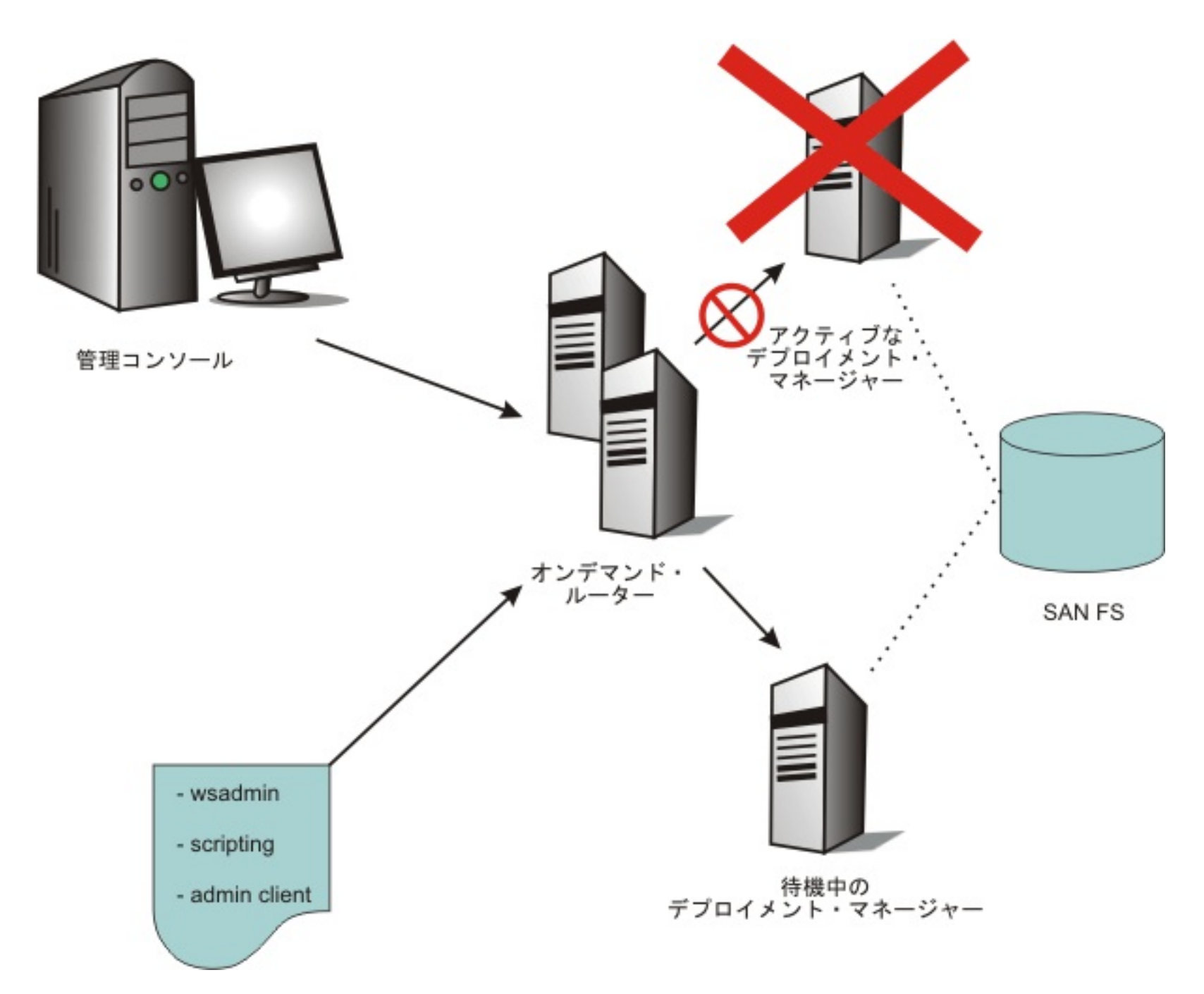

HA デプロイメント・マネージャー・コンポーネントがデプロイメント・マネージャーの障害を検出し、 引き継ぎを開始 できる一方で、各デプロイメント・マネージャーが自分がアクティブのデプロイメント・マネージャーであると一時的に 確信できる周辺条件があります。 このような状況が発生しないようにするために、アクティブのデプロイメント・マネー ジャーがファイル共有システムで ファイル・ロックを保持します。 このため、待機によるアクティブのデプロイメント・ マネージャーの引き継ぎには、 共有ファイル・システムがアクティブのデプロイメント・マネージャーの損失を検出して ロックを解放するのに 掛かる時間とほぼ等しい、短い時間がかかります。 SAN FS および NFS の両方で、ロック解放モ デルを使用し、障害のあるロック・ホルダーについて ロックを解放するために構成可能な時間があります。 これは、SAN FS では 10 秒に構成できます。

**[高可用性デプロイメント・マネージャー環境の構成](file:////dcs/markdown/workspace/Transform/htmlout/0/nl/ja/com.ibm.websphere.virtualenterprise.doc/odoe_task/txdsoconfig.html)** [同一セル内のコア・グループ間の通信の構成](file:////dcs/markdown/workspace/Transform/htmlout/0/nl/ja/com.ibm.websphere.virtualenterprise.doc/odoe_task/todcoregroup.html) [クロス・セル通信用に](file:////dcs/markdown/workspace/Transform/htmlout/0/nl/ja/com.ibm.websphere.virtualenterprise.doc/odoe_task/todoecrosscell.html) WebSphere Virtual Enterprise を構成

■ **IBM General Parallel File System (GPFS)** [インフォメーション・センター](http://publib.boulder.ibm.com/infocenter/clresctr/vxrx/index.jsp?topic=/com.ibm.cluster.gpfs.doc/gpfsbooks.html) IBM Techdoc WP100415: Starting [Deployment](http://www.ibm.com/support/techdocs/atsmastr.nsf/WebIndex/WP100415) Manager on another MVS image

注**:** z/OS® でのデプロイメント・マネージャー HA の代替は、別のロジカル・パーティション (LPAR) 上でのデプロイメ ントの開始に基づいています。このことは、「IBM® Techdoc WP100415: Starting Deployment Manager on another MVS™ image」で説明されています。

### 関連タスク

### 関連情報

# **xd\_hadmgrAdd** コマンド

**xd\_hadmgrAdd** コマンドはセルに新規のデプロイメント・マネージャー・プロファイルを取り込みます。 新規のデプロイメ ント・マネージャー・プロファイルは、既存のデプロイメント・マネージャー・プロファイルと同一セル内で、 高可用性 (HA) デプロイメント・マネージャー対等機能に変換されます。

**xd\_hadmgrAdd** コマンドは、追加される新規デプロイメント・マネージャー・プロファイル内で実行する必要があります。 HA デプロイメント・マネージャー機能は、JMX SOAP コネクターの使用のみをサポートします。 JMX RMI コネクターは この構成ではサポートされません。

### 使用法

**Distributed platforms** 

xd\_hadmgrAdd -hostname primary dmgr host [-port primary dmgr port] -configRoot fully qualified\_path\_to\_shared\_configuration -workspaceRoot fully qualified path to workspace -proxyServerJmxSoapAddress JMX SOAP host:JMX SOAP port -proxyServerHttpPort HTTP\_portHTTP\_secure\_port [-uniquePort] [-user *USEr name*] [-password password] [-quiet] [-logfile  $file$  name] [-replacelog] [-trace] [-help]

**proxyServerJmxSoapAddress** および **proxyServerHttpPort** パラメーターは、最初の待機のデプロイメント・マネージャーを作 成している場合にのみ必要になります。

パラメーター

以下のオプションは、**xd\_hadmgrAdd** コマンドに対して使用可能です。

**-hostname <**ホスト名**>**

既存のデプロイメント・マネージャーに接続するために使用するホスト名を指定します。

**-port <port>**

既存のデプロイメント・マネージャーに接続するために使用するデフォルトの SOAP ポートを指定します。

**-configRoot <**完全修飾パス**>**

完全修飾構成パスを指定します。

**-workspaceRoot <**完全修飾パス**>**

完全修飾ワークスペース・パスを指定します。

**-proxyServerJmxSoapAddress <**ホスト**:**ポート**>**

オンデマンド・ルーター (ODR) のホスト名と IP アドレス、および ODR の SOAP\_CONNECTOR\_ADDRESS ポートを 指定します。このポートを使用して、wsadmin スクリプトを実行します。

**-proxyServerHttpPort <**ポート**> <**セキュア・ポート**>**

プロキシー・サーバーの HTTP ポートを指定します。ODR および IP スプレイヤー・ホストのフリー・ポートを 2 つ選 択します。管理コンソールに ODR 経由でアクセスする際に、これらのポートを使用する必要があります。

**-user <user name>**

既存のデプロイメント・マネージャーに接続するために使用するユーザー名を指定します。

**-password <password>**

既存のデプロイメント・マネージャーに接続するために使用するパスワードを指定します。

**-quiet**

**xd\_hadmgrAdd** コマンドが通常モードで印刷する進行情報を抑止します。

**-logfile <filename>**

情報を書き込むログ・ファイルのロケーションを指定します。 デフォルトでは、hadmgrAdd.log ファイルは、追加さ れるノードのプロファイルの logs ディレクトリーに作成されます。

**-replacelog**

現行ログに追加する代わりに、ログ・ファイルを置き換えます。デフォルトで、 **xd\_hadmgrAdd** コマンドは、既存のトレ ース・ファイルへ追加されます。 このオプションにより、 **xd\_hadmgrAdd** コマンドがトレース・ファイルを上書きしま す。

**-trace**

デバッグのために、ログ・ファイルに追加のトレース情報を生成します。

**-uniquePort**

ポートが競合しているかどうか検査します。新しいポートが既存のポートと競合している場合、 フリーのポートを検出 するまで、新規ポートは 1 つ増分します。 デプロイメント・マネージャー・プロファイルが作成されたときに、そのプ ロファイルに固有のポートが割り当てられた場合は、このプロセスは必要ありません。

**-help**

構文のヘルプを表示します。

### 例

1. 以下のディレクトリー構造でインストールされ、構成されている既存の WebSphere® Application Server Network Deployment セルから開始します。

WebSphere Application Server ホーム・ディレクトリー: /WebSphere/AppServer/

既存のデプロイメント・マネージャー・プロファイル: /shared/profiles/PrimaryManagerNode /shared mountpoint は SAN FS デバイス上にあります。

2. プロファイル管理ツール・プラグインまたは **wasprofile** コマンド行ユーティリティーを実行して、 この同じ Network Deployment のインストールに関連した別のデプロイメント・マネージャー・プロファイルを作成しま す。共有ディスクにこのプロファイルを作成します。/shared mountpoint はその例です。

listen するこのデプロイメント・マネージャーには、正しいホスト名を指定する必要があります。 この例に示して いるように、プロファイルの作成時に待機のデプロイメント・マネージャーに明示的なポート番号を指定すること も、**xd\_hadmgrAdd** コマンドの実行時に **-uniquePort** パラメーターを指定することもできます。変換プロセス中に HA デプロイメント・マネージャー対等機能が追加されたセル名に 一致するように変更されたために、セル名には任意 の値を指定できます。 HA デプロイメント・マネージャー対等機能が追加されるセルに固有のノード名を指定する 必要があります。

プロファイル作成後のディレクトリー構造は以下のようになります。

- WebSphere Application Server ホーム・ディレクトリー: /WebSphere/AppServer/
- 既存のデプロイメント・マネージャー・プロファイル: /shared/profiles/PrimaryManagerNode
- 新規のデプロイメント・マネージャー・プロファイル: /shared/profiles/StandbyManagerNode
- 3. 既存のデプロイメント・マネージャー・プロファイルが存在する同一のセル内で、 新規のデプロイメント・マネー ジャー・プロファイルを HA デプロイメント・マネージャー対等機能に変換するには、**xd\_hadmgrAdd** コマンドを実 行します。

xd\_hadmgrAdd.sh|bat -hostname a.a.a.a -port 8879 -configRoot /shared/profiles/PrimaryManagerNode/config -workspaceRoot /shared/profiles/PrimaryManagerNode -proxyServerJmxSoapAddress x.x.x.x:8880

-proxyServerHttpPort 9060 9043 -user wsadmin -password \*\*\*\*\*\*\*\* -uniquePort

集中インストール・マネージャー・リポジトリーを インストールする場合は、2 番目のデプロイメント・マネージャー・ プロファイルを作成した後で、 install\_root¥properties¥cimgr.props ファイルの CENTRALIZED INSTALL REPOSITORY ROOT プロパティーの値を、c:¥ProgramFiles¥IBM¥WebSphere¥AppServer ¥repository\_folder から \${WAS\_INSTALL\_ROOT}/repository\_folder に変更します。

**xd\_hadmgrAdd** コマンドを使用する際、セル構成に以下の変更が加えられます。

- 新規のデプロイメント・マネージャーを構成して、既存のデプロイメント・マネージャーと同一の構成リポジトリ ー・インスタンスを使用します。 これは、既存のデプロイメント・マネージャーとの共有装置上になければなりま せん。
- 新規のデプロイメント・マネージャーを構成して、同一の指定されたワークスペースの共有ディレクトリーを使用 します。これは、既存のデプロイメント・マネージャーとの共有装置上になければなりません。
- ODR は wc\_admin および ws\_admin\_secure HTTP トランスポート・チャネルと JMX\_SOAP\_PROXY\_ADDRESS エンドポイントで構成されます。
- デプロイメント・マネージャーの JMX\_SOAP\_CONNECTOR アドレスは、ODR の JMX\_SOAP\_PROXY\_ADDRESS を指します。
- デプロイメント・マネージャーは、オリジナルの JMX\_SOAP\_ADDRESS と同じように構成された ホストまたはポ ートを持つ追加の JMX\_SOAP\_PROXY\_ADDRESS を持ちます。

構成変更の結果として、ODR はデプロイメント・マネージャーの論理的エンドポイント およびアクティブなデプロイメン ト・マネージャーへのデプロイメント・マネージャーのプロキシー通信要求をホストします。

例えば、HA 以外の ODR 構成では、デプロイメント・マネージャーによって構成されたホスト名は ODR を指します。

図 1. 高可用性のない ODR 構成

オンデマンド・ルーター

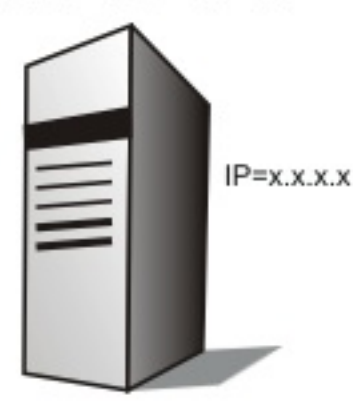

wc admin

host=x.x.x.x, port=9060 wc\_admin\_secure host=x.x.x.x, port=9043

JMX\_SOAP\_PROXY\_ADDRESS host=x.x.x.x, port=8880

1次 デブロイメント・マネージャー

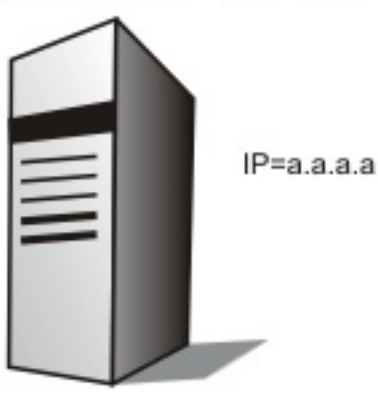

wc\_admin

host=a.a.a.a, port=9060 wc\_admin\_secure

host=a.a.a.a, port=9043

JMX\_SOAP\_ADDRESS host=x.x.x.x, port=8880

JMX\_SOAP\_Proxy\_ADDRESS host=a.a.a.a, port=8880

待機中のデブロイメント・マネージャー

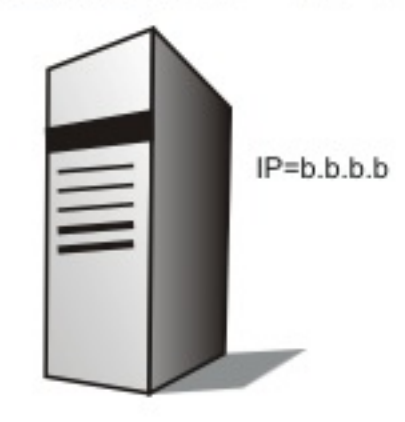

wc admin

host=b.b.b.b, port=9060 wc\_admin\_secure

host=b.b.b.b, port=9043

JMX\_SOAP\_ADDRESS host=x.x.x.x, port=8880

JMX\_SOAP\_Proxy\_ADDRESS host=b.b.b.b, port=8880

[プロファイルの作成および拡張](file:////dcs/markdown/workspace/Transform/htmlout/0/nl/ja/com.ibm.websphere.virtualenterprise.doc/install/tpmt_plugin.html) [集中インストール・マネージャー・リポジトリー・ツールを使用した製品の追加](file:////dcs/markdown/workspace/Transform/htmlout/0/nl/ja/com.ibm.websphere.virtualenterprise.doc/install/tinstall_cimgr_repos.html)

ODR が Single Point of Failure にならないようにするには、インターネット・プロトコルを負荷分散するデバイスからト ラフィックを受信する、少なくとも 2 つのオンデマンド・ルーター を持つ HA ODR 構成をセットアップしてください。 この場合、デプロイメント・マネージャーの JMX\_SOAP\_ADDRESS 構成済みホスト名はデバイスを指します。

### 図 2. IP スプレイヤーを含む 2 つの ODR を持つ高可用性 ODR 構成

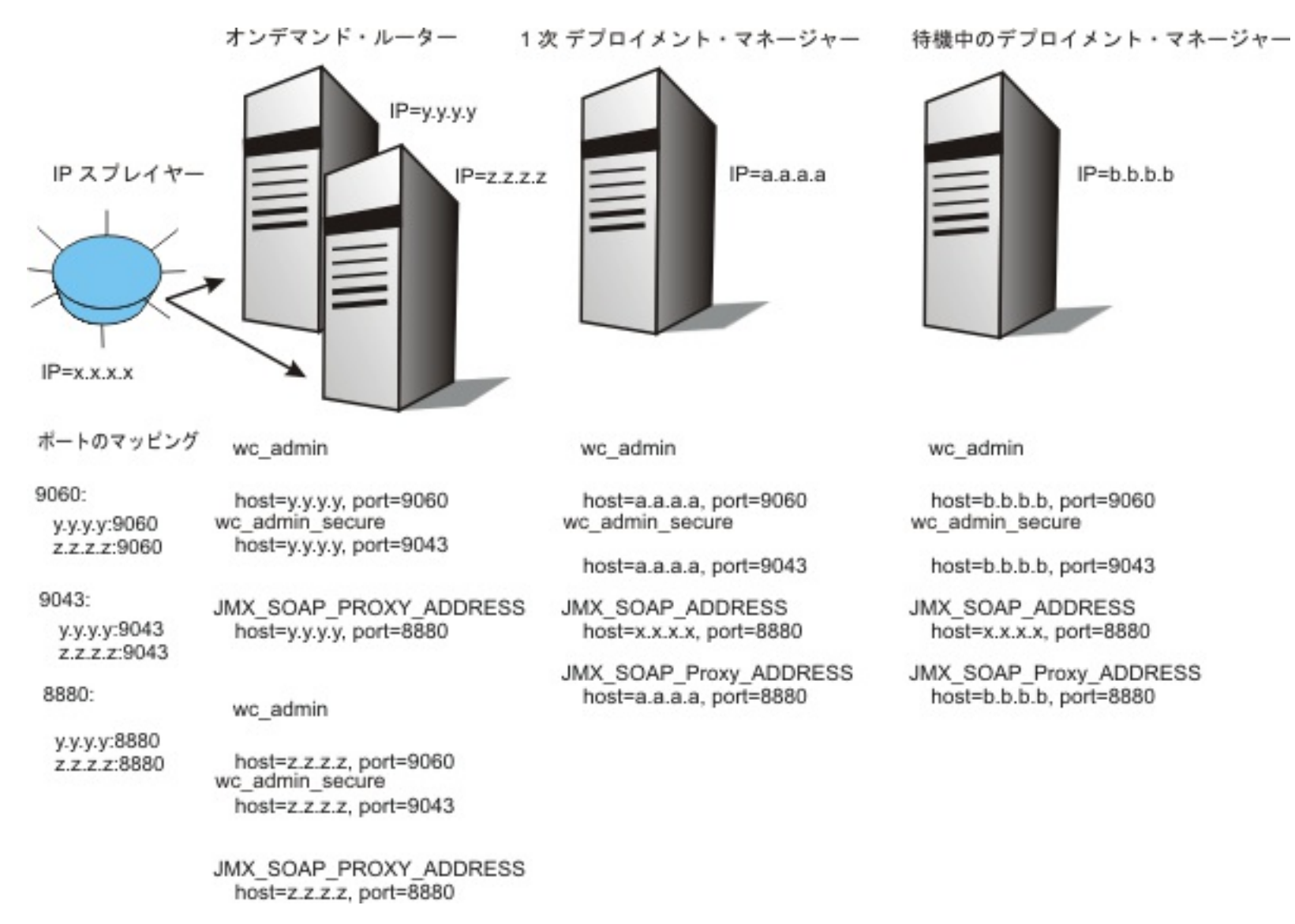

### 関連概念

[高可用性デプロイメント・マネージャー](file:////dcs/markdown/workspace/Transform/htmlout/0/nl/ja/com.ibm.websphere.virtualenterprise.doc/odoe_task/cxdsodmgr.html)

関連タスク

関連情報 [xd\\_hadmgrRemove](file:////dcs/markdown/workspace/Transform/htmlout/0/nl/ja/com.ibm.websphere.virtualenterprise.doc/odoe_task/rxd_hadmgrRemove.html) コマンド

# **xd\_hadmgrRemove** コマンド

xd hadmgrRemove コマンドはセルから高可用性デプロイメント・マネージャーを除去します。 このコマンドは、除 去されるデプロイメント・マネージャー・プロファイル内で実行する必要があります。

### 構文

Distributed platforms コマンド構文は以下のとおりです。

```
xd hadmgrRemove -hostname (primary dmgr host) [-port (primary dmgr port)]
\overline{1}-user (uid)] [-password (pwd)] [-quiet] [-logfile (filename)]
[-replacelog] [-trace] [-help]
```
### パラメーター

以下のオプションは、**xd\_hadmgrRemove** コマンドに 対して使用可能です。

**-hostname <**ホスト名**>**

既存のデプロイメント・マネージャーに接続するために使用するホスト名を指定します。

**-port <port>**

既存のデプロイメント・マネージャーに接続するために使用するポートを指定します。

**-user <user>**

既存のデプロイメント・マネージャーに接続するために使用するユーザー名を指定します。

**-password <password>**

既存のデプロイメント・マネージャーに接続するために使用するパスワードを指定します。 **-quiet**

**xd\_hadmgrRemove** コマンドが通常モードで印刷する進行情報を抑止します。

**-logfile <filename>**

情報を書き込むログ・ファイルのロケーションを指定します。 デフォルトでは、 ログ・ファイルは hadmgrRemove.log という名前で、追加されるノードのプロファイルの logs ディレクトリーに作成されます。

**-replacelog**

現行ログに追加する代わりに、ログ・ファイルを置き換えます。デフォルトで、 **xd\_hadmgrRemove** コマンドは、 既存のトレース・ファイルへ追加されます。 このオプションにより、 **xd\_hadmgrRemove** コマンドがトレース・フ ァイルを上書きします。

#### **-trace**

デバッグのために、ログ・ファイルに追加のトレース情報を生成します。

**-help**

構文のヘルプを表示します。

### 関連概念

<u>[高可用性デプロイメント・マネージャー](file:////dcs/markdown/workspace/Transform/htmlout/0/nl/ja/com.ibm.websphere.virtualenterprise.doc/odoe_task/cxdsodmgr.html)</u>

### 関連タスク

[高可用性デプロイメント・マネージャー環境の構成](file:////dcs/markdown/workspace/Transform/htmlout/0/nl/ja/com.ibm.websphere.virtualenterprise.doc/odoe_task/txdsoconfig.html)

### 関連情報

[xd\\_hadmgrAdd](file:////dcs/markdown/workspace/Transform/htmlout/0/nl/ja/com.ibm.websphere.virtualenterprise.doc/odoe_task/rxd_hadmgrAdd.html) コマンド

# チェックポイントの構成

リポジトリー・チェックポイントは、 構成変更が行われる前のリポジトリーの保存イメージを表し、 構成リポジトリーを 以前の状態に復元するために使用できます。 チェックポイントはフル・イメージまたはデルタ・イメージのどちらかにな ります。 フル・チェックポイントは管理者によって手動で作成され、構成リポジトリー全体のコピーになります。 これに は、アプリケーションおよびコネクターが含まれています。 デルタ・チェックポイントはオプションであり、デフォルト では使用不可能になっています。デルタ・チェックポイントは構成変更が行われたときに自動的に作成されます。 デル タ・チェックポイントは変更が実際に適用される前に、構成変更によって影響を受ける 構成文書のコピーを作成すること により形成されます。

#### 始める前に

▶ ALX ▶ HP-UX ▶ Solaris ╋十分な数のファイル記述子が使用可能にオープンされていることを確認します。 オープン・フ ァイル数のデフォルト設定は 2000 であり、通常はほとんどのアプリケーションで十分です。 このパラメーターの設定値 が低すぎると、ファイルのオープン時または接続の確立時にエラーが発生する場合があります。 この値によりサーバー・ プロセスがオープンするファイル記述子の数が制限されるため、 値が低すぎると最適なパフォーマンスが得られません。 詳しくは、[オペレーティング・システムの調整](http://publib.boulder.ibm.com/infocenter/wasinfo/v6r1/index.jsp?topic=/com.ibm.websphere.nd.doc/info/ae/ae/tprf_tuneopsys.html)を参照してください。

モニターまたはオペレーター・ロールのいずれかを持つユーザーが表示できるのは、 リポジトリー・チェックポイント情 報のみです。コンフィギュレーターまたは 管理者ロールのいずれかを持つユーザーは、リポジトリー・チェックポイント の すべての構成特権を持ちます。

### このタスクについて

フル・チェックポイントを作成するには、管理コンソールで、 「システム管理」>「拡張リポジトリー・サービス」 >「追加プロパティー」>「リポジトリー・チェックポイント」とクリックします。 このページで、チェックポイント の作成、削除、復元ができます。

### 手順

- 1. 「新規」を選択します。進む前に確認のためのプロンプトが出されます。 チェックポイントが作成されている間、 リポジトリーはロックされます。 チェックポイントが作成されている間は、構成データへの読み取りアクセス権の みを持ちます。 この期間中は、構成変更を行おうとしても失敗します。
- 2. チェックポイントに名前を付けます。
- 3. チェックポイントの説明を入力します。
- 4. 「**OK**」をクリックして、フル・チェックポイントを作成します。
- 5. 「**Extended repository service**」をクリックして、「構成」ページに戻ります。
- 6. デルタ・チェックポイントを作成するには、「**Enable automatic repository checkpoints**」ボックスを選 択し、 「**Automatic Checkpoint Depth**」フィールドに保持しておくデルタ・チェックポイントの数を定義し ます。
- 7. 「適用」または「**OK**」をクリックしてください。

#### タスクの結果

マスター構成リポジトリーからファイルのバックアップ・コピーを行うために、 チェックポイントを構成しました。フ ル・チェックポイントを作成した場合、 全構成リポジトリーの完全なコピーを作成したことになります。 デルタ・チェッ クポイントを有効にした場合、 構成に変更を行った時点で構成リポジトリーのサブセット・スナップショットが 作成され ます。

#### 次のタスク

最新の変更を元に戻すには、作成時と逆順でデルタ・チェックポイントを 復元します。フル・チェックポイントを作成し た場合、 構成リポジトリー全体をフル・チェックポイントが作成された時点の 状態に復元することができます。

### [リポジトリーのチェックポイントおよび復元機能](file:////dcs/markdown/workspace/Transform/htmlout/0/nl/ja/com.ibm.websphere.virtualenterprise.doc/odoe_task/cxdsochckpt.html)

リポジトリーのチェックポイントおよび復元機能を使用して、マスター構成リポジトリーから ファイルのコピーを バックアップすることができます。将来の構成変更が操作上の問題を引き起こす場合、 構成を前の状態に復元する ためにこれらのバックアップを使用することができます。 この機能を使用することにより、構成変更によって引き 起こされた問題の リカバリー時間を削減することができます。計画外の停止に関する調査では、計画外の停止の最 大 36% がオペレーターのエラーによると示されています。 オペレーター・エラーの共通の原因は不適切な構成変 更です。 停止ウィンドウの最小化には、不適切な構成変更を素早く元に戻す機能が不可欠です。

### [チェックポイントの復元](file:////dcs/markdown/workspace/Transform/htmlout/0/nl/ja/com.ibm.websphere.virtualenterprise.doc/odoe_task/txappedrst.html)

フル・チェックポイントを使用し、構成リポジトリー全体をフル・チェックポイントが作成された時点の 状態に復 元します。

### 関連概念

<u>[リポジトリーのチェックポイントおよび復元機能](file:////dcs/markdown/workspace/Transform/htmlout/0/nl/ja/com.ibm.websphere.virtualenterprise.doc/odoe_task/cxdsochckpt.html)</u>

関連タスク [チェックポイントの復元](file:////dcs/markdown/workspace/Transform/htmlout/0/nl/ja/com.ibm.websphere.virtualenterprise.doc/odoe_task/txappedrst.html)

関連資料 [管理のロールと特権](file:////dcs/markdown/workspace/Transform/htmlout/0/nl/ja/com.ibm.websphere.virtualenterprise.doc/reference/radministrative.html)

# リポジトリーのチェックポイントおよび復元機能

リポジトリーのチェックポイントおよび復元機能を使用して、マスター構成リポジトリーから ファイルのコピーをバック アップすることができます。将来の構成変更が操作上の問題を引き起こす場合、 構成を前の状態に復元するためにこれら のバックアップを使用することができます。 この機能を使用することにより、構成変更によって引き起こされた問題の リ カバリー時間を削減することができます。計画外の停止に関する調査では、計画外の停止の最大 36% がオペレーターのエ ラーによると示されています。 オペレーター・エラーの共通の原因は不適切な構成変更です。 停止ウィンドウの最小化に は、不適切な構成変更を素早く元に戻す機能が不可欠です。

フル・チェックポイント およびデルタ・チェックポイント という 2 つのチェックポイント・タイプがサポートされていま す。*フル・チェックポイント* は、 構成リポジトリー全体の完全なコピーです。フル・チェックポイントは、ベースライン を確立するため、 既知の作業構成のスナップショットを取る上で役立ちます。 フル・チェックポイントは管理上の判断で 手動で作成します。 *デルタ・チェックポイント* は、構成変更が行われるたびにシステムが自動的に作成します。 名前が暗 示しているように、デルタ・チェックポイントは構成の全コピーではなくサブセットです。 サブセットは、 離散的な構成 変更によって変更される個々の構成ファイルの変更前イメージのスナップショットで構成されます。 構成の**保存** は、離散 的構成変更の終わりにマークを付けます。 デルタ・チェックポイントは作成の逆順に復元が可能で、 ワード・プロセッサ ーで元に戻す機能を使用するのと同様、マルチレベルでの元に戻す機能が得られます。 順序をバラバラにしてデルタ・チ ェックポイントを復元すると、自動チェックポイント構成がリセットされるまで、残りのデルタ・チェックポイントが無 駄になります。

### 関連タスク <u>[チェックポイントの構成](file:////dcs/markdown/workspace/Transform/htmlout/0/nl/ja/com.ibm.websphere.virtualenterprise.doc/odoe_task/txdappedcfg.html)</u>

図 1. デルタおよびフル・チェックポイント・タイプ

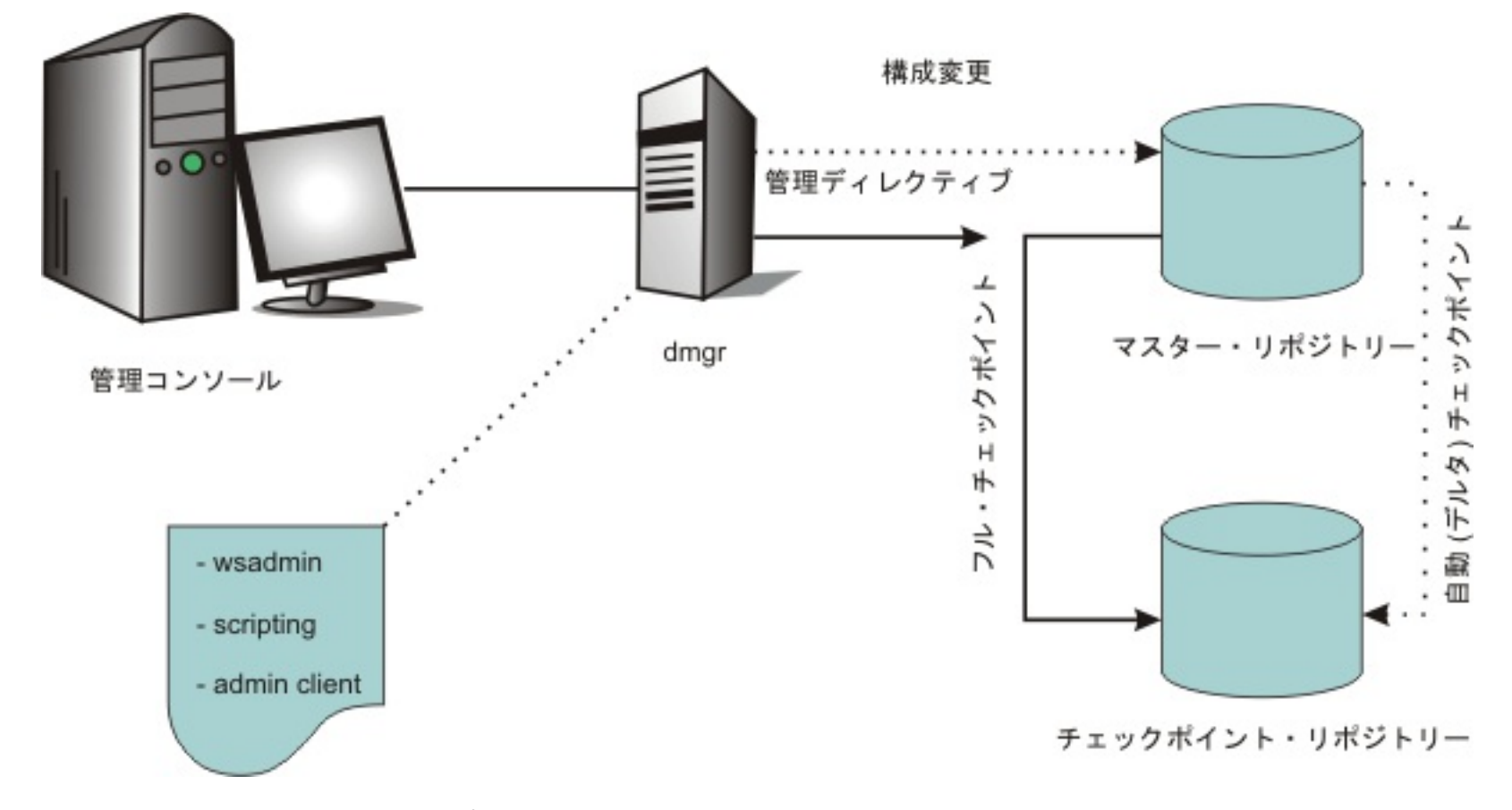

管理コンソールまたはスクリプトを使用して、自動デルタ・チェックポイントを 使用可能または使用不可にし、保管する チェックポイントの数を構成します。指定された制限に 達すると、次の自動チェックポイントが保管され、最も古いもの は破棄されます。 チェックポイントはファイル・システムに保管されます。 チェックポイントを保管する場所を構成でき ます。 災害時回復を容易にするために、 マスター構成リポジトリーが含まれるシステムとは異なるファイル・システムに チェックポイントを保管することができます。

スクリプトに MBean インターフェースを使用し、チェックポイントの作成および復元操作を プログラマチックに制御す ることができます。詳しくは、参照セクションの ExtendedConfigRepository MBean 情報を参照してください。

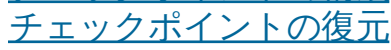

# チェックポイントの復元

フル・チェックポイントを使用し、構成リポジトリー全体をフル・チェックポイントが作成された時点の 状態に復元しま す。

### 始める前に

リポジトリー・チェックポイントを管理するための特権は、ユーザーの管理の ロールによって異なります。 ロールには、 モニター、オペレーター、コンフィギュレーター、および管理者があります。 モニターまたはオペレーター・ロールのい ずれかを持つユーザーが表示できるのは、 リポジトリー・チェックポイント情報のみです。コンフィギュレーターまたは 管理者ロールのいずれかを持つユーザーは、リポジトリー・チェックポイントの すべての構成特権を持ちます。

<u>> ALX ▶ HP-UX ▶ Solaris ★</u> 十分な数のファイル記述子が使用可能にオープンされていることを確認します。 オープン・フ ァイル数のデフォルト設定は 2000 であり、通常はほとんどのアプリケーションで十分です。 このパラメーターの設定値 が低すぎると、ファイルのオープン時または接続の確立時にエラーが発生する場合があります。 この値によりサーバー・ プロセスがオープンするファイル記述子の数が制限されるため、 値が低すぎると最適なパフォーマンスが得られません。 詳しくは、[オペレーティング・システムの調整](http://publib.boulder.ibm.com/infocenter/wasinfo/v6r1/index.jsp?topic=/com.ibm.websphere.nd.doc/info/ae/ae/tprf_tuneopsys.html)を参照してください。

### このタスクについて

デルタ・チェックポイントを使用して最近の変更を元に戻します。 デルタ・チェックポイントは、作成された逆順でのみ 復元できます。 各デルタ・チェックポイントはシーケンス番号を持っています。 一番高いシーケンス番号は最新のデル タ・チェックポイントであることを示しています。 したがって、デルタ・チェックポイントは降順の番号でのみ復元でき ます。 構成リポジトリーがデルタ・チェックポイントから復元されると、チェックポイントは破棄されます。 チェックポ イントを復元するには、管理コンソールで、「システム管理」>「拡張リポジトリー・サービス」>「*追加プロパテ* ィー」>「リポジトリー・チェックポイント」と 選択します。

チェックポイントを復元する際に、ワークスペースにコミットされていない変更が あると、保存の矛盾が発生します。チ ェックポイントは復元されますが、コミットされていない変更内容を保存しようとすると、は*保存の矛盾* としてフラグが 立てられます。また、複数のユーザーが管理コンソールまたは他の方法で リポジトリーの構成変更の作業を行っている場 合、いずれかのユーザーがチェックポイントの復元を 実行すると、コミットされていない変更を実行している他のユーザ ーに対して 保存の矛盾が発生します。

### 手順

- 1. リポジトリー・チェックポイントを選択してください。
- 2. 「復元」をクリックします。デルタ・チェックポイントは降順番号の順序でのみ復元 する必要があります。 修復用 の複数のチェックポイントの選択がサポートされていないことに注意してください。 チェックポイントは一度に 1 つずつ復元します。最新のデルタ・チェックポイント、 すなわち最大のシーケンス番号のデルタ・チェックポイン トを選択して、それを復元します。 復元するそれぞれのチェックポイントごとに以上のことを行います。

### 次のタスク

チェックポイントの復元が成功したか確認しようとする前に、 管理コンソールをログアウトし、再びログインする必要が あります。 これにより、ワークスペースの問題から生じる問題や異常な動作を防止します。

### 関連概念

[リポジトリーのチェックポイントおよび復元機能](file:////dcs/markdown/workspace/Transform/htmlout/0/nl/ja/com.ibm.websphere.virtualenterprise.doc/odoe_task/cxdsochckpt.html)

### 関連資料

[管理のロールと特権](file:////dcs/markdown/workspace/Transform/htmlout/0/nl/ja/com.ibm.websphere.virtualenterprise.doc/reference/radministrative.html)

# 集中ロギングを使用した問題診断

集中ロギングを使用すると、mustGather トレースを簡単に使用可能にし、 要求ごとのトレース分析を実行し、ODR 層 およびアプリケーション・サーバー層の両方を経由する 要求のフローをたどることができます。

### 始める前に

- 集中ロギングは、問題のトラブルシューティングと診断に必要なデータを収集するためのツールです。ただしパフ ォーマンス上の理由から、集中ロギングの機能は常に使用可能であるわけではありません。したがって、特定の問 題をキャプチャーすることが予測される場合は、集中ロギング機能を使用可能にしておく必要があります。
- mustgather.py スクリプトを実行すると、トレースの仕様が上書きされます。トレースの仕様を復元したい場合に は、このスクリプトを実行する前にトレース・ストリングを保存してください。
- mustgather.py スクリプトのリモート・ログ収集機能を使用する場合は、収集したログ・ファイルを保管するため に必要な量のスペースがターゲット・ファイル・システムにあることを確認してください。

### このタスクについて

集中ロギングを使用する場合は、発生した問題のタイプ (503 HTTP 応答コードなど) に基づいてトレースを使用可能にで きます。以前のリリースの WebSphere® Virtual Enterprise では、IBM® Support チームから特定の mustGather (DWLM mustGather など) セットが要求されることが一般的でした。ただしこれらのトレースを取得するには、要求され る mustGather に関連付けられているトレース設定について理解している必要があります。このリリースでは集中ロギン グにより、特定の mustGather のタイプを事前定義ストリングによって識別できます。事前定義の mustGather の例と しては、アプリケーション・エディション管理、 404 エラー・コード、503 応答コード、ヘルス・モニターなどがありま す。

### 手順

mustgather.py スクリプトを実行してトレースを使用可能にし、 mustGather 文書を収集し、トレースを使用不 可にします。 サポートされているコマンドを以下のリストに示します。

#### **enable [mustgatherType]**

トレースを使用可能にする

**collect [mustgatherType] [destination]**

特定のタイプの mustGather 文書を収集する

**disable [mustgatherType]**

トレースを使用不可にする

1. 必要な mustGather 文書のタイプを判別します。 サポートされている mustGather 文書のタイプを以下の リストに示します。

```
404
```

```
404 HTTP 応答コード
503
 503 HTTP 応答コード
```
**504**

```
504 HTTP 応答コード
```
**agent**

```
ミドルウェア・エージェント
```

```
appedition
```

```
アプリケーション・エディション・マネージャー
```

```
arfm
```
オートノミック要求フロー・マネージャー **dc**

```
動的クラスター
```
**hadmgr**

```
高可用性デプロイメント・マネージャー
```
**hmm**

```
正常性モニター
```
**odr**

```
オンデマンド・ルーター
```
オペレーション

「Extended Deployment」および「オペレーション」タブでの可視化の問題

**reports**

「報告書」タブでの可視化の問題

**reportsPerf**

```
「報告書」タブに表示されるパフォーマンス・データの可視化の問題
リポジトリー
```

```
拡張リポジトリー・サービス
```
**sip**

SIP 要求ルーティング

2. 適切な mustGather タイプを指定して **enable** コマンドを実行し、セル内のすべての該当サーバーで適切な トレースを設定します。

wsadmin -lang jython -f c:\WebSphere\AppServer\bin\mustgather.py enable 404

- 3. 必要なシナリオを再作成します。
- 4. 適切な mustGather タイプと宛先ファイルを指定して **collect** コマンドを実行し、ローカルおよびリモート の mustGather 文書を収集します。

wsadmin -lang jython -f c:\WebSphere\AppServer\bin\mustgather.py collect 404 "c:\\mydocs\\collection.zip"

5. 適切な mustGather タイプを指定して **disable** コマンドを実行します。このコマンドを実行すると、セル内 のすべての該当サーバーで trace が \*=info に設定されます。

wsadmin -lang jython -f c:\WebSphere\AppServer\bin\mustgather.py disable 404

setupReqBasedTracing.py スクリプトを実行して、要求ベースのトレース・ルールを使用可能または使用不可にし ます。 サポートされているコマンドを以下のリストに示します。

### **enableReqBasedTracing**

要求ベースのトレース・ルールを設定します。ルールは 1 つの式とルール ID と呼ばれる ID で構成されていま す。オプションで、ルールに ODR トレース・ストリングおよびアプリケーション・サーバー・トレース・ストリ ングを指定することもできます。ログ・ファイルには 1 つ以上のルールに一致する要求の開始マーカーと終了マ ーカーが配置されます。

ODR は 1 つ以上のルールに一致する要求が着信すると開始マーカーをログに記録し、その要求がバックエンド・ アプリケーション・サーバーにディスパッチされる前に終了マーカーをログに記録します。また、ODR はアプリ ケーション・サーバーから応答を受け取ると開始マーカーをログに記録し、応答がユーザーに返送されると終了 マーカーをログに記録します。アプリケーション・サーバーは、一致した要求が ODR から着信すると開始マーカ ーをログに記録し、応答が ODR に送信される前に終了マーカーをログに記録します。これらのマーカーを使用し て、特定の要求や一連の特定の要求を見つけ、アプリケーション・サーバーでの処理にこれらの要求を相関付け ることができます。

#### **listRuleIDs**

すべてのルールをリストします。このコマンドは、すべての ODR で設定されているルールをすべて出力します。 ODR の再始動後に、これらのルールを再作成する必要があります。

#### **disableReqBasedTracing**

要求ベースのトレース・ルールを使用不可にします。

1. 要求ベースのトレースを使用可能にします。

./wsadmin.sh -lang jython -f setupReqBasedTracing.py enableReqBasedTracing -ruleExpression:<expression> -odrTraceSpec:<trace strings> -appServerTraceSpec:<trace string> -ruleID:<rule ID>

各部の意味は、次のとおりです。

**-ruleExpression:<expression>**

要求の突き合わせに使用する式を指定します。(必須) **-odrTraceSpec:<trace string>**

実行時に指定の式に一致する要求に設定される ODR トレース・ストリングを指定します。このパラメータ ーを指定しないと、トレースの仕様は動的に設定されません。(オプション)

**-appServerTraceSpec:<trace string>**

実行時に指定の式に一致する要求に設定されるアプリケーション・サーバー・トレース・ストリングを指 定します。このパラメーターを指定しないと、トレースの仕様は動的に設定されません。(オプション) **-ruleID:<rule ID>**

要求ベースのトレース・ルールの ID を指定します。このパラメーターを指定しないと、スクリプトにより ルール ID が ruleID-<time stamp> という形式で生成されます。(オプション)

2. すべてのルールをリストします。

./wsadmin.sh -lang jython -f setupReqBasedTracing.py listRuleIDs

3. 要求ベースのトレースを使用不可にします。

./wsadmin.sh -lang jython -f setupReqBasedTracing.py disableReqBasedTracing -ruleIDs:<rule ID1>,<rule ID2>...,<ruleIDn>

各部の意味は、次のとおりです。

**-ruleIDs:<rule ID1>,<rule ID2>...,<ruleIDn>**

使用不可にするルール ID のリストを指定します。(必須)

ルール式について詳しくは、『HTTP [オペランド](file:////dcs/markdown/workspace/Transform/htmlout/0/nl/ja/com.ibm.websphere.virtualenterprise.doc/odoe_task/rodrhttp.html)』を参照してください。

# 操作のモニター

ご使用の環境の状況を簡単にモニターすることができます。 操作可能サマリーによって、アプリケーション、サーバー、 またはオートノミック・マネージャーがご使用の環境のどこで実行されているのか、その環境のヘルス、およびその環境 がサービス・レベルの合意通りに実行されているかどうかを識別できます。

### 始める前に

環境を自動管理するように、セルを構成します。詳しくは、[動的操作のためのホスト環境の準備](file:////dcs/markdown/workspace/Transform/htmlout/0/nl/ja/com.ibm.websphere.virtualenterprise.doc/odoe_task/todprepareflow.html)を参照してください。

### <u>[ランタイム・オペレーションの概要](file:////dcs/markdown/workspace/Transform/htmlout/0/nl/ja/com.ibm.websphere.virtualenterprise.doc/xadmin/cxadm.html)</u>

WebSphere Virtual Enterprise では、リアルタイムで分かりやすい 視覚化ツールを使用して、複雑なシステム操 作を管理することができます。 徐々に制御されたオートノミック機能のインプリメンテーションは、 リソースの管 理にかかるコストを削減するのに役立ちます。

<u>…………………………………</u><br>視覚化データ・サービスは、他の図表プログラムで再利用するために、 ヒストリー・データをテキスト・ファイル に記録します。ヒストリー・データは、java.util.Date クラスの標準 long 値のタイム・スタンプとともにコンマ区 切り値でログに記録されます。 視覚化データ・サービスを使用することで、ヒストリー・データのログへの記録、 課金値の計算、またはキャパシティー・プランニングの実行を行うことができます。

### [報告書の作成と管理](file:////dcs/markdown/workspace/Transform/htmlout/0/nl/ja/com.ibm.websphere.virtualenterprise.doc/xadmin/txadmreports.html)

報告書を使用することで、仮想環境のパフォーマンスを表示できます。 可用性、応答時間、トラフィック、スルー プットなどの統計を表示できます。

### [視覚化データ・サービスの構成](file:////dcs/markdown/workspace/Transform/htmlout/0/nl/ja/com.ibm.websphere.virtualenterprise.doc/xadmin/txadmvisualizationdata.html)

### [タスク管理](file:////dcs/markdown/workspace/Transform/htmlout/0/nl/ja/com.ibm.websphere.virtualenterprise.doc/xadmin/cxadmevents.html)

オートノミック・マネージャーによって行われた決定に関する通知を受け取ることができます。通知は、計画済み のイベントまたは未計画のイベントの いずれかを示すことがあります。

### <u>[拡張管理のトラブルシューティング](file:////dcs/markdown/workspace/Transform/htmlout/0/nl/ja/com.ibm.websphere.virtualenterprise.doc/xadmin/rxadmfail.html)</u>

拡張された管理の容易性の機能を使用しているときに、予期しない振る舞いが発生する場合があります。例えば、 Web ブラウザーが可視化機能をサポートできるように、Web ブラウザー構成を修正することができます。

### 関連タスク

[製品のインストールとカスタマイズ](file:////dcs/markdown/workspace/Transform/htmlout/0/nl/ja/com.ibm.websphere.virtualenterprise.doc/install/tinstallmapover.html) WebSphere Virtual Enterprise [のマイグレーション](file:////dcs/markdown/workspace/Transform/htmlout/0/nl/ja/com.ibm.websphere.virtualenterprise.doc/migration/txdmigintro.html) [動的操作のためのホスト環境の準備](file:////dcs/markdown/workspace/Transform/htmlout/0/nl/ja/com.ibm.websphere.virtualenterprise.doc/odoe_task/todprepareflow.html) [サービスの損失がないアプリケーション・エディションのデプロイと管理](file:////dcs/markdown/workspace/Transform/htmlout/0/nl/ja/com.ibm.websphere.virtualenterprise.doc/appedition/tappedtop.html) [WebSphere](file:////dcs/markdown/workspace/Transform/htmlout/0/nl/ja/com.ibm.websphere.virtualenterprise.doc/odoe_task/tmanage.html) Virtual Enterprise 環境の管理 WebSphere Virtual Enterprise を他の IBM [製品とともに使用するための構成](file:////dcs/markdown/workspace/Transform/htmlout/0/nl/ja/com.ibm.websphere.virtualenterprise.doc/odoe_task/tstack.html)

# 関連資料

[参照](file:////dcs/markdown/workspace/Transform/htmlout/0/nl/ja/com.ibm.websphere.virtualenterprise.doc/reference/reference.html)

関連情報 IBM [WebSphere](file:////dcs/markdown/workspace/Transform/htmlout/0/nl/ja/com.ibm.websphere.virtualenterprise.doc/welcome_70_ve.html) Virtual Enterprise バージョン 7.0 [製品の概要](file:////dcs/markdown/workspace/Transform/htmlout/0/nl/ja/com.ibm.websphere.virtualenterprise.doc/prodovr/cxdovrvw.html) [サイト・マップ](file:////dcs/markdown/workspace/Transform/htmlout/0/nl/ja/com.ibm.websphere.virtualenterprise.doc/virtualenterprise.toc.html) [ランタイム操作のカスタム・プロパティー](file:////dcs/markdown/workspace/Transform/htmlout/0/nl/ja/com.ibm.websphere.virtualenterprise.doc/reference/rvisrunopscustprop.html)

## ランタイム・オペレーションの概要

WebSphere® Virtual Enterprise では、リアルタイムで分かりやすい 視覚化ツールを使用して、複雑なシステム操作を管 理することができます。 徐々に制御されたオートノミック機能のインプリメンテーションは、 リソースの管理にかかるコ ストを削減するのに役立ちます。

操作可能アラート

操作可能アラートは、あらゆる問題を含む、環境の現在の状態を通知し、必要に応じてアクションを実行できるようにし ます。例えば、サービス・ポリシー違反があった場合などに、操作可能アラートが表示されます。複数の間隔にわたって 継続して発生する問題に関する通知については、ランタイム・タスクが生成されます。

#### レポート

- アプリケーション
- 動的クラスター
- クラスター
- サーバー
- サービス・ポリシー

カスタマイズ済みチャートを使用すると、目標を満たしているかどうかを表示することができます。 この仮想環境を活用 するには、アプリケーションがどのように実行されているかを理解する必要があります。動的図表は、アプリケーショ ン・パフォーマンスの視覚パースペクティブを提供します。 具体的には、可用性、応答時間、トラフィック、およびスル ープットなどの統計がサポートされています。 さまざまな図表を作成できる広範なオプションも提供されています。

図表を*図表グループに*編成すれば、任意の報告書ビューから簡単に図表にアクセスできます。

図表を新しいウィンドウに移動することで、図表を表示したまま管理コンソールで他の作業を行うことができます。ま た、元の図表グループに図表を戻すこともできます。

アプリケーション、デプロイメント・ターゲット、およびサービス・ポリシーのサマリー・ビューに含まれる図表は、自 動更新されません。データを更新するには、図表の更新アイコンをクリックします。これらの図表には、ある時点におけ る平均応答時間が表示されます。 表示されるデータ・セットのデフォルト数は 5 です。ただし、カスタム・プロパティー <u>[を構成して、固有数のデータ・セットが表示されるように指定できます。詳しくは、ランタイム操作のカスタム・プロパ](file:////dcs/markdown/workspace/Transform/htmlout/0/nl/ja/com.ibm.websphere.virtualenterprise.doc/reference/rvisrunopscustprop.html)</u> <u>ティー</u>を参照してください。

以下の設定パネルの「報告書」タブで、報告書を表示することもできます。

ランタイム・オペレーション報告書では、Scalable Vector Graphics (SVG) を使用してデータが表示されます。 Microsoft Internet Explorer には、デフォルトで SVG ビューアーはインストールされていません。SVG プラグインをイ ンストールするか、またはランタイム・オペレーションが JPEG イメージを表示するように構成することができます。詳し くは、[報告書の作成と管理](file:////dcs/markdown/workspace/Transform/htmlout/0/nl/ja/com.ibm.websphere.virtualenterprise.doc/xadmin/txadmreports.html)を参照してください。

- アプリケーション
- 動的クラスター
- クラスター
- サーバー
- コア・グループ

ランタイム・オペレーション報告書は、改めてセルをロードするまでは空の状態です。

[操作のモニター](file:////dcs/markdown/workspace/Transform/htmlout/0/nl/ja/com.ibm.websphere.virtualenterprise.doc/xadmin/txadm.html) [報告書の作成と管理](file:////dcs/markdown/workspace/Transform/htmlout/0/nl/ja/com.ibm.websphere.virtualenterprise.doc/xadmin/txadmreports.html) [視覚化データ・サービスの構成](file:////dcs/markdown/workspace/Transform/htmlout/0/nl/ja/com.ibm.websphere.virtualenterprise.doc/xadmin/txadmvisualizationdata.html)

### ダッシュボード

ダッシュボードには、環境全体に関する高水準のサマリーが表示されます。ダッシュボードの設定を使用して、デフォル ト報告書や特定の図表グループのデータなど、ダッシュボードに表示する情報を構成することができます。

#### ランタイム・サマリー

ご使用の環境内のオンデマンド・ルーター、ノード、コア・グループ、アプリケーション、デプロイメント・ターゲッ ト、サービス・ポリシー、およびコア・コンポーネントのランタイム情報を表示することができます。コア・コンポーネ ントには、 さまざまなオートノミック・コントローラーおよびマネージャーが含まれます。ランタイム・サマリーには、 特定のリソース・タイプ、状況、安定度、その他の情報に関するインスタンスのリストが含まれます。

オンデマンド・ルーター (ODR) を介したアプリケーションへのワークロード要求を実行していない場合、図表にデータは 表示されません。また関連したサービス・ポリシー関連メトリックの図表を作成している場合、データ・セットの目標ラ

インはキーに表示されません。ODR がワークロード要求を送った後で、図表が自動的に更新され、統計が表示されます。 ただしキー・テーブルが自動的に更新されることはありません。 パネルを最新表示して、データ・セットに追加された目 標ラインを表示してください。

ランタイム・サマリーにアクセスするには、管理コンソールで「ランタイム操作」をクリックします。

### 「オペレーション」タブ

「オペレーション」タブには、以下の設定パネルで選択された項目の、全体的な状況が表示されます。

関連タスク

関連資料

[管理のロールと特権](file:////dcs/markdown/workspace/Transform/htmlout/0/nl/ja/com.ibm.websphere.virtualenterprise.doc/reference/radministrative.html)

# 報告書の作成と管理

報告書を使用することで、仮想環境のパフォーマンスを表示できます。 可用性、応答時間、トラフィック、スループット などの統計を表示できます。

始める前に

- 図表にデータを表示するには、サーバー、クラスター、アプリケーションなどが実行されている必要があります。
- Windows デフォルトでは、ランタイム・オペレーション報告書には Scalable Vector Graphics (SVG) 図表が使 用されます。Microsoft Internet Explorer には、デフォルトで SVG ビューアーはインストールされていません。 SVG ビューアー・プラグインをインストールするか、JPEG イメージを表示するように報告書の設定を更新できま す。報告書の設定を更新するには、 「ランタイム操作」**>**「報告書」**>**「報告書設定」をクリックします。 「デフォルトの図表フォーマット」フィールドを編集します。

このタスクについて

報告書は、ランタイム・データを表示した図表です。 このデータを使用して環境をモニターし、必要に応じて修正処置を 行うことができます。

### 手順

- 1. 「報告書」タブを開きます。 「報告書」タブには、管理コンソールの複数の場所からアクセスできます。 「ランタイム操作」 > 「報告書」
	- 「サーバー」 > 「すべてのサーバー」 > 「**server\_name**」 > 「報告書」

制約事項**:** オンデマンド・ルーター (ODR) サーバーでは、「報告書」タブは使用できません。

.

- 「サーバー」 > 「動的クラスター」 > 「 **dynamic\_cluster\_name**」 > 「報告書」
- 「サーバー」 > 「クラスター」 > 「**cluster\_name**」 > 「報告書」
- 「アプリケーション」 > 「すべてのアプリケーション」 > 「**application\_name**」 > 「報告書」
- 「動作ポリシー」 > 「サービス・ポリシー」 > 「**service\_policy\_name**」 > 「報告書」
- 2. 操作可能アラートに基づいて処置します。 操作可能アラートは、ご使用の環境内のリソース状況を表示します。 具 体的なリソースの名前が強調表示されるため、構成パネルへの移動や、そのリソースの図表の表示を行って、修正 処置を実行できます。
- 3. 報告書および図表の設定を構成します。 「報告書設定」を展開します。 この設定はグローバルで、作成されるす べての新規図表に適用されます。 ただし、これらの設定は、既存の図表の設定は変更しません。 既存の図表の設定 を変更するには、その図表で「設定」をクリックします。
- 4. 新しい図表を追加します。 「新規図表タブを開く」をクリックします。 新規タブが開き、空白の図表が表示され ます。「データの追加」をクリックして、モニターするデータ・セットおよびメトリックを指定します。 「ラン タイム操作」>「報告書」パネルから「報告書」タブにアクセスした場合は、図表の有効範囲を指定できます。 「スコープの変更**...**」をクリックします。
- 5. 図表グループの作成、アクセス、および除去を行います。 図表グループはグローバルで、任意の「報告書 」タブか らアクセスできます。
	- 作成**:** タブ内にある特定の図表のセットを保存する場合は、「図表タブの現行グループ構成を図表グルー プとして保存」に名前を入力して、「保存」をクリックします。
	- アクセス**:** 後で任意の報告書パネルから図表グループにアクセスするには、「保存済み図表グループ」を表 示し、その図表グループの名前をクリックします。

管理コンソールで他のタスクを行う場合も引き続き図表をモニターできるように、図表を新しいウィンドウ で開くこともできます。「新しいウィンドウに図表を表示」をクリックします。図表を新しいウィンドウ から図表グループに戻す場合は、「図表を図表グループに表示」をクリックします。

除去**:** 図表グループを除去するには、「保存済み図表グループ」から図表グループを選択し、「図表グル ープの除去」をクリックします。

次のタスク

操作可能アラートの読み込みに時間がかかる場合は、カスタム・プロパティーを構成して、キャッシュ初期化中のアラー トの読み込み方法を変更することができます。

カスタム・プロパティーを構成して、表示されるデータ・セットの最大数を指定したり、どのようなセル情報が表示され るかを制限することができます。

次のトピック**:** [操作可能アラート・カスタム・プロパティー](file:////dcs/markdown/workspace/Transform/htmlout/0/nl/ja/com.ibm.websphere.virtualenterprise.doc/reference/rxadmcustprop.html) 次のトピック**:** [ランタイム操作のカスタム・プロパティー](file:////dcs/markdown/workspace/Transform/htmlout/0/nl/ja/com.ibm.websphere.virtualenterprise.doc/reference/rvisrunopscustprop.html)

関連概念

[ランタイム・オペレーションの概要](file:////dcs/markdown/workspace/Transform/htmlout/0/nl/ja/com.ibm.websphere.virtualenterprise.doc/xadmin/cxadm.html) [タスク管理](file:////dcs/markdown/workspace/Transform/htmlout/0/nl/ja/com.ibm.websphere.virtualenterprise.doc/xadmin/cxadmevents.html)

関連タスク [動的操作のためのホスト環境の準備](file:////dcs/markdown/workspace/Transform/htmlout/0/nl/ja/com.ibm.websphere.virtualenterprise.doc/odoe_task/todprepareflow.html) [操作のモニター](file:////dcs/markdown/workspace/Transform/htmlout/0/nl/ja/com.ibm.websphere.virtualenterprise.doc/xadmin/txadm.html)

関連資料

Adobe SVG Viewer [ダウンロード・エリア](http://www.adobe.com/svg/viewer/install/main.html)

# 視覚化データ・サービスの構成

視覚化データ・サービスは、他の図表プログラムで再利用するために、 ヒストリー・データをテキスト・ファイルに記録 します。ヒストリー・データは、java.util.Date クラスの標準 long 値のタイム・スタンプとともにコンマ区切り値でログ に記録されます。 視覚化データ・サービスを使用することで、ヒストリー・データのログへの記録、課金値の計算、また はキャパシティー・プランニングの実行を行うことができます。

この機能を実装するには、デプロイメント・マネージャーを使用する必要があります。複数のコア・グループを使用して いる場合は、それらが正しくブリッジされていることを確認してください。

#### 始める前に

モニター またはオペレーター 管理ロールのいずれかを持つユーザーが表示できるのは、視覚化データ・サービス情報のみ です。 *コンフィギュレーター* 管理ロールを持つ場合は、構成を変更することができます。 *管理者* ロールを持つ場合は、 視覚化データ・サービスのすべての特権を持ちます。

#### このタスクについて

重要**:** ロギングを有効にする前に、視覚化データ・サービスを構成する必要があります。ロギングを有効にした後で構成を 変更する必要がある場合は、構成変更後にデプロイメント・マネージャーを再始動する必要があります。

### 手順

- 1. 管理コンソールで、「システム管理」>「可視化データ・サービス」とクリックします。
- 2. 「タイム・スタンプ形式」フィールドに値を入力します。 タイム・スタンプ形式は、視覚化データのログを記録 するときに使用される日時のパターンを指定します。タイム・スタンプをフォーマット設定するには、 SimpleDateFormat Java クラスを使用します。例えば、12.06.2006 5:26:30:978 PM PDT というタイム・スタン プを出力するには、以下のタイム・スタンプ形式の値を使用します。

MM.dd.yyyy hh:mm:ss:SSS aaa z

IBM Tivoli Usage and Accounting Manager を使用している場合は、日付と時間を別のフィールドに分割する形式 を使用します。

'MM.dd.yyy, hh:mm:ss:SSS' 'yyyy.MMMMM.dd, hh:mm:ss'

wsadmin ツールを使用するタイム・スタンプ形式を指定することもできます。

```
wsadmin.sh -lang jython
wsadmin>> vds = AdminConfig.getid("/Cell:OpsManTestCell/VisualizationDataService:/")
wsadmin>> vdl = AdminConfig.showAttribute(vds,"visualizationDataLog")
wsadmin>> AdminConfig.modify(vdl,[["timestampFormat","MM.dd.yyyy hh:mm:ss:SSS aaa z"]])
wsadmin>> print AdminConfig.show(vdl)
wsadmin>> AdminConfig.save()
```
- 3. 「最大ファイル・サイズ」フィールドに、ログの最大ファイル・サイズを表す整数を入力します。
- 4. 「ヒストリー・ファイルの最大数」フィールドに、ヒストリー・キャッシュ・タイプごとに 生成されるログの最 大数を表す整数を入力します。
- 5. 「ファイル名」フィールドに、ログ・ファイルが生成されるパスを入力します。 ファイル名の値に は、\${LOG\_ROOT}/visualization のように変数を使用することができます。
- 6. 「**Data log write interval**」フィールドに、ログが生成される間隔 (分、秒、時、または日) として、1 から 365 までの整数を入力します。

- 7. 「データ変換」アクション・リストから、「平均」または「スキップ」を選択して、間隔が最大値に達した際のデ ータの変換方法を指定します。 使用したいデータ・ポイントよりも多くのデータ・ポイントが提供される場合があ ります。 「平均」オプションは指定された間隔で既存のデータ・ポイントを平均化し、「スキップ」オプションは データ・ポイントをスキップして、 特にその間隔でのみポイントを使用します。
- 8. 「ログを有効にする」を選択して、ヒストリー・データのロギングを開始します。
- 9. 視覚化データ・サービスを構成する前にロギングが有効にされた場合は、デプロイメント・マネージャーを再始動 します。

タスクの結果

操作可能データが指定されたファイル名でエクスポートされます。

次のタスク

これで視覚化データ・サービスが構成されたので、 外部図表プログラムにデータをインポートできます。

関連タスク [操作のモニター](file:////dcs/markdown/workspace/Transform/htmlout/0/nl/ja/com.ibm.websphere.virtualenterprise.doc/xadmin/txadm.html) [同一セル内のコア・グループ間の通信の構成](file:////dcs/markdown/workspace/Transform/htmlout/0/nl/ja/com.ibm.websphere.virtualenterprise.doc/odoe_task/todcoregroup.html)

関連資料 [ログ](file:////dcs/markdown/workspace/Transform/htmlout/0/nl/ja/com.ibm.websphere.virtualenterprise.doc/reference/logs.html)

<u>管理の[ロ](file:////dcs/markdown/workspace/Transform/htmlout/0/nl/ja/com.ibm.websphere.virtualenterprise.doc/reference/radministrative.html)ールと特権</u> <u>[Sim](http://java.sun.com/j2se/1.5.0/docs/api/java/text/SimpleDateFormat.html)pleDateFormat クラス API ドキュメンテーション</u>

# タスク管理

オートノミック・マネージャーによって行われた決定に関する通知を受け取ることができます。通知は、計画済みのイベ ントまたは未計画のイベントの いずれかを示すことがあります。

### 計画済みイベント

計画済みイベントは、ランタイム環境にアクション計画があるイベントです。 例えば、動的クラスターのフットプリント を増加させる可能性のある、 平均応答時間が構成済みの制限に違反している、定義済みのヘルス・ポリシーがあるとしま す。 製品が自動モードで稼働している場合、アクション計画が実行されます。 ユーザーは、実行されたアクションの通知 を表示することができます。 監視モードでは、アクション計画を表示および承認することができます。対話モードは、構 成によって異なります。例えば、動的クラスターおよびヘルス・ポリシーによる、 自動モードと監視モードのアクティビ ティーの混合が可能です。

#### 未計画のイベント

アクション計画に割り当てられていないイベントが発生した場合、 予期しない何かが発生したことを知らせる通知を受け 取ることができます。通知の受け取り後、 実際に問題であると判断された場合には、状態を訂正する計画を作成します。

た、<was\_root>/profiles/<Dmgr\_profile\_name>/tmsStorage に記録されます。デプロイメント・マネージャーが再始 動すると、ランタイム・タスク・エントリーが tmsStorage からデプロイメント・マネージャーのメモリーに読み込まれ ます。

#### ランタイム・タスク

[ランタイム・タスクの発生時に、指定されたユーザーに電子メール通知が送信されるようにできます。詳しくは、](file:////dcs/markdown/workspace/Transform/htmlout/0/nl/ja/com.ibm.websphere.virtualenterprise.doc/xadmin/txadmemail.html)<u>E メール</u> 通知の定義を参照してください。

#### <u>[ランタイム・タスクの管理](file:////dcs/markdown/workspace/Transform/htmlout/0/nl/ja/com.ibm.websphere.virtualenterprise.doc/xadmin/txadmtask.html)</u>

ランタイム・タスクはイベントの発生時に生成されます。 ランタイム・タスクによって提供された情報から、推奨される アクション計画を受け入れる、拒否する、または閉じることができます。 アクションを実行したタスク、または、有効期 限が切れたタスクは、デフォルトで 24 時間ランタイム・タスク・リストに残ります。このデフォルトは、セル・レベルの カスタム・プロパティーを設定することにより、変更することができます。カスタム・プロパティーの設定方法について は、[ランタイム・タスク・カスタム・プロパティー](file:////dcs/markdown/workspace/Transform/htmlout/0/nl/ja/com.ibm.websphere.virtualenterprise.doc/reference/rxadmtaskcustprop.html)のトピックを参照してください。

ランタイム・タスクは、デプロイメント・マネージャーのメモリーに常駐し、ま

### イベントのロギング

イベントのロギングを使用可能にすることができます。詳しくは、[タスク管理サービスのイベント・ロガー](file:////dcs/markdown/workspace/Transform/htmlout/0/nl/ja/com.ibm.websphere.virtualenterprise.doc/xadmin/cxadmtms.html)のトピックを 参照してください。

### 通知

ランタイム・タスクは、製品内のランタイム・コンポーネントによって生成されます。 ランタイム・タスクによっ て提供された情報から、推奨されるアクション計画を受け入れる、拒否する、または閉じることができます。

### <u>タスク管理サービスのイベント・ロ</u>ガー

TaskManagement MBean からの Java Management Extensions (JMX) 通知をすべて固有のログ・ファイルに記 録するイベント・ロガーを使用可能にできます。

### **E** [メール通知の定義](file:////dcs/markdown/workspace/Transform/htmlout/0/nl/ja/com.ibm.websphere.virtualenterprise.doc/xadmin/txadmemail.html)

「ランタイム・タスク」パネルでタスクをアクティブにモニターするだけでなく、ランタイム・タスクの発生時 に、 指定のユーザーに E メール通知を送信させることもできます。

### 関連タスク [操作のモニター](file:////dcs/markdown/workspace/Transform/htmlout/0/nl/ja/com.ibm.websphere.virtualenterprise.doc/xadmin/txadm.html)

[ランタイム・タスクの管理](file:////dcs/markdown/workspace/Transform/htmlout/0/nl/ja/com.ibm.websphere.virtualenterprise.doc/xadmin/txadmtask.html)

## ランタイム・タスクの管理

ランタイム・タスクは、製品内のランタイム・コンポーネントによって生成されます。 ランタイム・タスクによって提供 された情報から、推奨されるアクション計画を受け入れる、拒否する、または閉じることができます。

#### 始める前に

ホスティング環境を構成します。詳しくは、[動的操作のためのホスト環境の準備](file:////dcs/markdown/workspace/Transform/htmlout/0/nl/ja/com.ibm.websphere.virtualenterprise.doc/odoe_task/todprepareflow.html)を参照してください。

#### このタスクについて

ランタイム・タスクを使用して、その環境の正常性とパフォーマンスを改善するためにオートノミック・コントローラー が提供している推奨機能を表示し、管理します。 監視モードで実行している場合は、各ランタイム・タスクの受け入れ、 拒否、またはクローズを行う必要があります。 自動モードの場合は、オートノミック・コントローラーが自動的にこれら のアクションを実行します。

デプロイメント・マネージャーが実行されていないときに、ノードからタスクが送られると、タスクは失われます。同じ ことが、高可用性デプロイメント・マネージャー環境についても言えます。アクティブな高可用性デプロイメント・マネ ージャーがシャットダウンする時間とスタンバイ状態のデプロイメント・マネージャーがアクティブになる時間の間のダ ウン時間が最小であっても、タスクは失われます。高可用性デプロイメント・マネージャーのフェイルオーバーが行われ た後、元のアクティブなデプロイメント・マネージャーでの実行中タスクは、不明な状態に変更されます。

#### 手順

- 1. 管理コンソールで、「システム管理」>「タスク管理」>「ランタイム・タスク」とクリックします。
- 2. タスク ID リンクをクリックして、タスク・ターゲット・オブジェクトおよび特定タスクの 対応するモニターを表 示します。 タスク・ターゲット・オブジェクトは、サーバー、 クラスター、サービス・ポリシー、ノード、ヘル ス・ポリシー、アプリケーションなどにできます。これらのオブジェクトの 1 つが、管理コンソールの構成、パフ ォーマンス、またはログ・モニターのビューにリンクされる可能性があります。

構成モニターで、配置コントローラーが、 TestCluster 動的クラスターのインスタンスを test4 ノードで開始する ように推奨する可能性があります。 その推奨内容には、このアクションは、 動的クラスターが、構成済みの最小実 行インスタンス数を満たすために必要であると述べられています。 TestCluster 動的クラスターの構成パネルへの リンクをクリックして、その設定を表示し、 実行クラスター・インスタンスの最小数を確認または変更することが できます。

パフォーマンス・モニターの場合、 モニターで指定されている、そのターゲット・オブジェクトに固有のデータを もつ図表へのリンクをクリックします。 ログ・モニターの場合、ターゲット・オブジェクトの Java 仮想マシン・ ログの 「ランタイム」タブをクリックして、表示されるログを調べます。

- 3. タスクのアクション計画を表示するには、「Task ID」をクリックします。
- 4. 特定のタスクに関して決定をする場合、対応するタスクを選択し、 アクション・リストから、「受け入れ」、「拒 否」、または「クローズ」を選択します。 タスクを受け入れると、プレビューされたアクション計画をコミットし ます。 タスクのクローズは、そのタスクが タスク管理サービスによって正常に処理されたか、または手動で閉じた ことを意味します。 タスクを拒否すると、元のコンポーネントによる次のタスク実行依頼のバッチで タスクが再度 実行依頼されない場合、そのタスクは非アクティブ状態になります。 同じアクションで、複数のタスクを選択する こともできます。タスクについて決定を行った後、 そのタスクに対しては、アクション・リストは使用不可になり ます。
- 5. 「実行依頼」をクリックします。

#### タスクの結果

「ランタイム・タスク」パネルが更新され、各タスクに対して実行を選択したアクションが実行されます。

関連概念

<u>[タスク管理](file:////dcs/markdown/workspace/Transform/htmlout/0/nl/ja/com.ibm.websphere.virtualenterprise.doc/xadmin/cxadmevents.html)</u>

関連タスク [動的操作のためのホスト環境の準備](file:////dcs/markdown/workspace/Transform/htmlout/0/nl/ja/com.ibm.websphere.virtualenterprise.doc/odoe_task/todprepareflow.html) E [メール通知の定義](file:////dcs/markdown/workspace/Transform/htmlout/0/nl/ja/com.ibm.websphere.virtualenterprise.doc/xadmin/txadmemail.html)

# タスク管理サービスのイベント・ロガー

TaskManagement MBean からの Java Management Extensions (JMX) 通知をすべて固有のログ・ファイルに記録する イベント・ロガーを使用可能にできます。

イベント・ロガーは WebSphere Application Server Network Deployment のタスク管理サービスの付加価値機能で す。イベント・ロガーは tasknew、 taskstatechange、taskserveritychange、taskstatuschange のすべての JMX 通 知を記録します。各タスク・イベントのログには、以下のフィールドがあります。

| フィールド             | 説明                        |
|-------------------|---------------------------|
| timestamp         | イベントを受信し、記録した時刻           |
| taskID            | イベントにかかわるタスクのグローバルID      |
| originatedTime:   | タスクが発生した時刻                |
| セル                | タスク・イベントを受信したセル           |
| 通知 (notification) | 受信した JMX イベント/通知のタイプ      |
| submitter         | イベントの発信元                  |
| reasonMsg         | タスクの理由メッセージ               |
| taskType          | タスクのタイプ                   |
| severity          | タスクの全体的な重大度               |
| actions           | タスクに関係するすべてのアクション(該当する場合) |
| state             | タスクのライフサイクルの状態            |
| status:           | 終了したタスクの状況                |
| statusMsg         | 終了したタスクの状況に関連する状況メッセージ    |

表 1. イベント・ログのフィールド

| プロパティー名 | デフォルト値 | シング | 説明 tmslog.delim | | | ログ・ファイル内のフィールド を区切る区切り文字を指定しま す。 tmslog.enable | false | TMS イベントのロギングを有効 にするかどうかを指定します。 tmslog.fileLocation | \${LOG\_ROOT} | ログ・ファイルを書き込む場所 を指定します。 tmslog.maxFiles | 1 | 保持する履歴ファイルの最大数 を指定します。 tmslog.maxSize 20 20 コーリング前のログ・ファイル の最大サイズを指定します (MB 単位)。 tmslog.timeFormat | 空ストリング: "" | timestamp および originatedTime のロギング時

## イベント・ロガーの使用可能化および構成

イベント・ロガーは、セル・レベルのカスタム・プロパティーを介して使用可能にする必要があります。またこれらのプ ロパティーでイベント・ロガーを構成することができます。 イベント・ロガーにアクセスするには、「システム管理」 > 「セル」 > 「カスタム・プロパティー」を選択します。次の表に、イベント・ロガーに関するプロパティー名とデフ ォルト値を示します。

表 2. イベント・ロガーの名前とデフォルト値

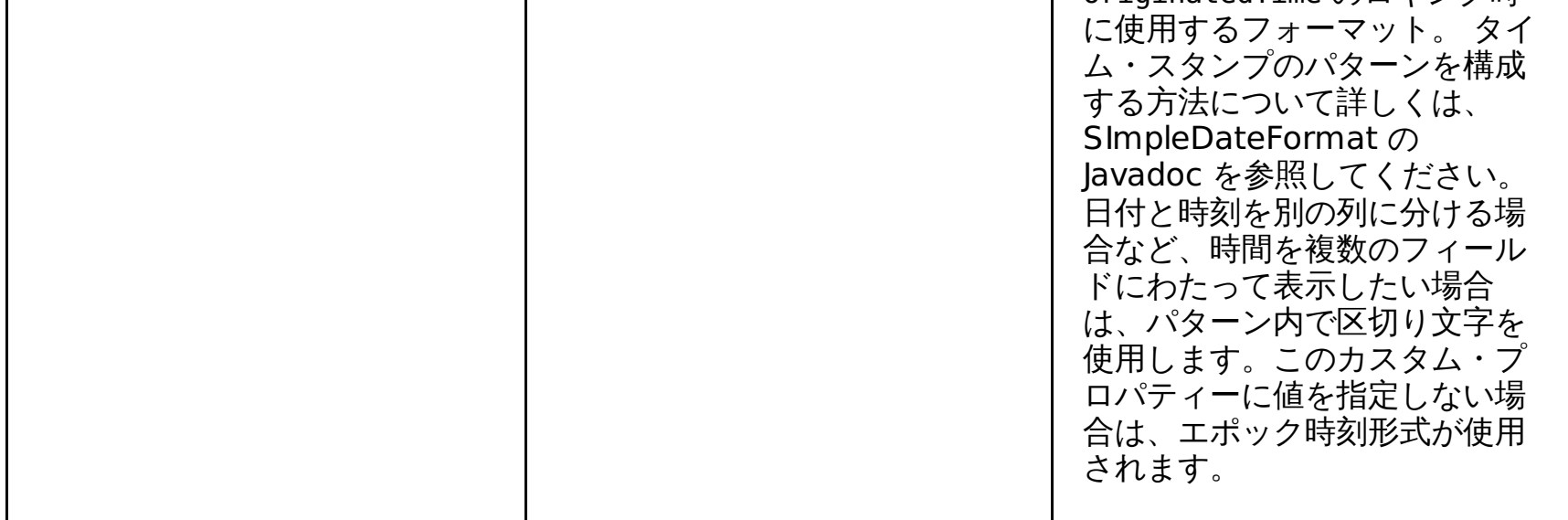

カスタム・プロパティーは、ランタイムには認識されません。デプロイメント・マネージャーを再始動して、カスタム・ プロパティーに対して行った変更内容を反映させてください。

関連タスク

[操作のモニター](file:////dcs/markdown/workspace/Transform/htmlout/0/nl/ja/com.ibm.websphere.virtualenterprise.doc/xadmin/txadm.html) [ランタイム・タスクの管理](file:////dcs/markdown/workspace/Transform/htmlout/0/nl/ja/com.ibm.websphere.virtualenterprise.doc/xadmin/txadmtask.html)

# **E** メール通知の定義

「ランタイム・タスク」パネルでタスクをアクティブにモニターするだけでなく、ランタイム・タスクの発生時に、 指定 のユーザーに E メール通知を送信させることもできます。

### 始める前に

セキュリティーが有効に設定されている場合、適切な許可がないと一部のフィールドは使用できません。E メール通知を定 義するには、コンフィギュレーター 管理特権を持っている必要があります。

### このタスクについて

E メール通知を定義することによって、ランタイム・タスクが生成されたときに通知する一連の E メール・アドレスを指 定することができます。

送信者のユーザー ID は wasxd に事前設定されています。セルが正常に E メール通知を送信するには、あらかじめ、送信 者のユーザー ID を Simple Mail Transfer Protocol (SMTP) レジストリーに登録する必要がある場合があります。

#### 手順

1. オプション: E メール送信元のユーザー ID を設定します。

要件**:** ユーザー ID を変更するには、WebSphere® Virtual Enterprise リリースおよび WebSphere Application Server Network Deployment リリースの適切なフィックスパックをインストールする必要があります。

| <b>WebSphere Virtual</b><br>Enterprise のバージョン | <b>WebSphere Application</b><br><b>Server Network</b><br>Deployment $\mathcal{O}$ $\mathcal{N}$ $\rightarrow$ $\mathcal{V}$ $\rightarrow$ | 必要な暫定修正             |
|-----------------------------------------------|----------------------------------------------------------------------------------------------------|---------------------|
| 6.0.2.1                                       | 6.0.2.x                                                                                                    | PK55085             |
| 6.0.2.1                                       | 6.1.0.11 $\ddagger$ t t $\ddagger$ 6.1.0.13                                                                                               | PK54881 および PK55085 |
| 6.0.2.1                                       | 6.1.0.15 以降                                                                                                    | <b>PK55085</b>      |
| 6.1.0.0                                       | 6.1.0.11 $\ddagger$ $\ddagger$ ( $\ddagger$ 6.1.0.13                                                                                      | PK54881 および PK55085 |
| 6.1.0.0                                       | 6.1.0.15 以降                                                                                                    | <b>PK55085</b>      |
| 6.1.0.1                                       | 6.1.0.11 $\ddagger$ t t $\ddagger$ 6.1.0.13                                                                                               | PK54881             |
| 6.1.0.1                                       | 6.1.0.15 以降                                                                                                    | 暫定修正は不要             |

表 1. E メール通知用カスタム・ユーザー ID の使用に必要な暫定修正

デフォルトでは、この値は wasxd に事前設定されています。このデフォルト設定を変更するには、以下のステップ を実行します。

- a. 管理コンソールで、「システム管理」**>**「セル」**>**「カスタム・プロパティー」**>**「新規」をクリックし ます。
- b. カスタム・プロパティーの名前を task.email.global.sender.id と入力し、値には使用したい特定の E メ ール・ユーザー ID を設定します。
- c. 「適用」をクリックします。構成を保存すると、変更内容が有効になります。
- 2. 管理コンソールで E メール通知を構成します。 「システム管理」**>**「タスク管理」**>**「通知を選択します。 「通知を使用可能にする」を選択します。 ランタイム・タスクが生成されると、指定した各 E メール・アドレス に E メール通知が送信されます。
- 3. 所定のタスクについて、E メールが送信されることを確認します。 すべての変更を行ったら、「テスト **E** メー ル」をクリックして、 指定されたタスクのために E メールが送信されることを確認します。E メール・サーバーで

スパム対策ソフトウェアを使用している場合は、このテストが失敗して テスト受信箱に E メールが表示されない場 合があります。変更内容を保存するには、「適用」または「**OK**」をクリックします。

### タスクの結果

通知が使用可能に設定されている場合、タスクの生成時に、指定された各アドレスに E メールが送信されます。 通知が使 用可能でも、E メール・アドレスが指定されていない場合は、 E メールが送信されません。

### 次のタスク

- カスタム・プロパティーを構成することによって、より詳細なタスク情報を E メールで取得したり、E メールの件 名をカスタマイズしたりできます。
- 管理コンソールでランタイム・タスクを管理します。

次のトピック**:** [ランタイム・タスクの管理](file:////dcs/markdown/workspace/Transform/htmlout/0/nl/ja/com.ibm.websphere.virtualenterprise.doc/xadmin/txadmtask.html)

### 関連概念

[タスク管理](file:////dcs/markdown/workspace/Transform/htmlout/0/nl/ja/com.ibm.websphere.virtualenterprise.doc/xadmin/cxadmevents.html)

### 関連資料

[管理のロールと特権](file:////dcs/markdown/workspace/Transform/htmlout/0/nl/ja/com.ibm.websphere.virtualenterprise.doc/reference/radministrative.html)

関連情報 [ランタイム・タスク・カスタム・プロパティー](file:////dcs/markdown/workspace/Transform/htmlout/0/nl/ja/com.ibm.websphere.virtualenterprise.doc/reference/rxadmtaskcustprop.html)

# 拡張管理のトラブルシューティング

拡張された管理の容易性の機能を使用しているときに、予期しない振る舞いが発生する場合があります。例えば、Web ブ ラウザーが可視化機能をサポートできるように、Web ブラウザー構成を修正することができます。

**Linux** 

## **Linux** システム上で **Mozilla** ソフトウェアを使用すると、視覚化が機能しない

視覚化が正常に機能するには、ランタイム図表を表示するためになんらかの Linux ライブラリーが必要です。これらのラ イブラリーがない場合は、ご使用の環境に、管理コンソールで使用可能な表示機能強化が含まれていない可能性がありま す。

ランタイム図表を表示できない場合は、以下の共有ライブラリーがあることを確認します。

/usr/lib/libstdc++-libc6.2-2.so.3

関連タスク [操作のモニター](file:////dcs/markdown/workspace/Transform/htmlout/0/nl/ja/com.ibm.websphere.virtualenterprise.doc/xadmin/txadm.html)

このライブラリーは、Red Hat Enterprise Linux 3.0 では、デフォルトでインストールされません。 このファイルは以下 のパッケージに含まれています。

compat-libstdc++-7.3-2.96.122.i386.rpm

### 期待を反映しない図表

サービス・ポリシーの目標が達成されているかどうか、および異なるサービス・ポリシーの 関連する重要度が遵守されて いることを確認します。たいてい、システムは設計通りに動作しています。 しかし、サービス・ポリシーを確認または変 更するには、管理コンソールで、 「動作ポリシー」**>**「サービス・ポリシー」**>**「**service\_policy\_name**」とクリ ックします。

### ランタイム・オペレーション報告書が空です

ランタイム・オペレーション報告書のデータを表示するには、改めてセルをロードする必要があります。

[報告書の作成と管理](file:////dcs/markdown/workspace/Transform/htmlout/0/nl/ja/com.ibm.websphere.virtualenterprise.doc/xadmin/txadmreports.html)

# **WebSphere Virtual Enterprise** を他の **IBM** 製品とともに使用するための 構成

WebSphere® Virtual Enterprise は、他の IBM® 製品でも機能します。

### 手順

オンデマンド・ルーター (ODR) を構成して、Application Response Measurement (ARM) 呼び出しを行い、応答時間を IBM Enterprise Workload Manager™ に報告します。 IBM Enterprise Workload Manager は、応答時間情報を使用して WebSphere Virtual Enterprise [ドメインの内外の環境をモニターできます。詳しくは、](file:////dcs/markdown/workspace/Transform/htmlout/0/nl/ja/com.ibm.websphere.virtualenterprise.doc/odoe_task/todrenablearm.html)IBM Enterprise Workload Manager と連携するオンデマンド・ルーターの 使用可能化を参照してください。

**IBM Enterprise Workload Manager** [と連携するオンデマンド・ルーターの](file:////dcs/markdown/workspace/Transform/htmlout/0/nl/ja/com.ibm.websphere.virtualenterprise.doc/odoe_task/todrenablearm.html) 使用可能化 このタスクを使用して IBM Enterprise Workload Manager を使用可能にし、 WebSphere Virtual Enterprise を モニターします。

### 関連タスク

[製品のインストールとカスタマイズ](file:////dcs/markdown/workspace/Transform/htmlout/0/nl/ja/com.ibm.websphere.virtualenterprise.doc/install/tinstallmapover.html) WebSphere Virtual Enterprise [のマイグレーション](file:////dcs/markdown/workspace/Transform/htmlout/0/nl/ja/com.ibm.websphere.virtualenterprise.doc/migration/txdmigintro.html) [動的操作のためのホスト環境の準備](file:////dcs/markdown/workspace/Transform/htmlout/0/nl/ja/com.ibm.websphere.virtualenterprise.doc/odoe_task/todprepareflow.html) [サービスの損失がないアプリケーション・エディションのデプロイと管理](file:////dcs/markdown/workspace/Transform/htmlout/0/nl/ja/com.ibm.websphere.virtualenterprise.doc/appedition/tappedtop.html) [WebSphere](file:////dcs/markdown/workspace/Transform/htmlout/0/nl/ja/com.ibm.websphere.virtualenterprise.doc/odoe_task/tmanage.html) Virtual Enterprise 環境の管理 [操作のモニター](file:////dcs/markdown/workspace/Transform/htmlout/0/nl/ja/com.ibm.websphere.virtualenterprise.doc/xadmin/txadm.html)

### 関連資料

[参照](file:////dcs/markdown/workspace/Transform/htmlout/0/nl/ja/com.ibm.websphere.virtualenterprise.doc/reference/reference.html)

関連情報

IBM [WebSphere](file:////dcs/markdown/workspace/Transform/htmlout/0/nl/ja/com.ibm.websphere.virtualenterprise.doc/welcome_70_ve.html) Virtual Enterprise バージョン 7.0 [製品の概要](file:////dcs/markdown/workspace/Transform/htmlout/0/nl/ja/com.ibm.websphere.virtualenterprise.doc/prodovr/cxdovrvw.html) [サイト・マップ](file:////dcs/markdown/workspace/Transform/htmlout/0/nl/ja/com.ibm.websphere.virtualenterprise.doc/virtualenterprise.toc.html)

# **IBM Enterprise Workload Manager** と連携するオンデマンド・ルーター の 使用可能化

このタスクを使用して IBM® Enterprise Workload Manager™ を使用可能にし、 WebSphere® Virtual Enterprise をモ ニターします。

### 始める前に

このタスクを実行するには、IBM Enterprise Workload Manager ソフトウェアを 所有しており、インストールしている 必要があります。インストール手順については、 IBM Enterprise Workload Manager インフォメーション・センターを 参照してください。

### このタスクについて

このタスクを実行することにより、オンデマンド・ルーター (ODR) は Application Response Measurement (ARM) 呼び 出しを送信し、応答時間を IBM Enterprise Workload Manager に報告します。IBM Enterprise Workload Manager は、 応答時間情報を使用して WebSphere Virtual Enterprise ドメインの内外の環境をモニターできます。詳しくは、 [WebSphere](file:////dcs/markdown/workspace/Transform/htmlout/0/nl/ja/com.ibm.websphere.virtualenterprise.doc/odoe_task/codrarm.html#codrarm) Virtual Enterprise と IBM Enterprise Workload Managerを参照してください。

### 手順

- 1. WebSphere Virtual Enterprise をインストールします。 詳しくは、<u>[製品インストールの計画](file:////dcs/markdown/workspace/Transform/htmlout/0/nl/ja/com.ibm.websphere.virtualenterprise.doc/install/tinstalloverview.html)</u>を参照してくださ い。
- 2. IBM Enterprise Workload Manager にサービス・クラスとトランザクション・クラスを構成してください。 詳しくは、Enterprise Workload Manager インフォメーション・センターを参照してください。IBM Enterprise Workload Manager に構成するサービス・クラスとトランザクション・クラスは、 WebSphere Virtual Enterprise に構成したどのサービス・クラスでも オーバーライドします。
- 3. IBM Enterprise Workload Manager を構成して WebSphere Virtual Enterprise を管理します。 このステップを完了すると、WebSphere Virtual Enterprise に構成されたどのサービス・ポリシーも 無効になり ます。IBM Enterprise Workload Manager は独自の構成済みサービスとトランザクション・クラスを 持っていま す。
- 4. IBM Enterprise Workload Manager から ARM ライブラリーを WebSphere Virtual Enterprise 構成にコピーして ください。

IBM Enterprise Workload Manager から ARM ライブラリーを install\_root/bin ディレクトリーにインクルード してください。このクラスの名前を記憶し、管理コンソールの情報を提供できるように してください。 代わりに、 アプリケーション・サーバーまた は ODR Java 仮想マシン (JVM) に 2 つのカスタム・プロパティーを加えることも できます。まず、java.library.path カスタム・プロパティーを定義し、その値を IBM Enterprise Workload Manager ライブラリー・パス、 例えば c:¥Program Files¥IBM¥VE2¥EWLMMS¥classes¥ms に設定します。次 に、ws.ext.dirs カスタム・プロパティーを作成して、IBM Enterprise Workload Manager に提供された ARM ラ イブラリー、 例えば c:¥Program Files¥IBM¥VE2¥EWLMMS¥classes¥ARM を含むフォルダーにその値を 設定し ます。

- 5. ARM 報告書作成を使用可能にします。 詳細については、WebSphere Application Server インフォメーション・セ ンターにある *要求メトリックからのパフォーマンス・データの取得* のトピックを参照してください。 要求メトリ ック管理コンソール・ページで、 以下の設定を使用します。
	- サーブレットや Web サービスなど、ARM 統計を報告する必要のある適切な アプリケーション・コンポーネ ントを選択します。
	- トレース・レベルの定義はオプションです。
	- ARM トランザクション・ファクトリーの実装クラス名に IBM Enterprise Workload Manager ARM ファク トリー の名前を入力してください。IBM Enterprise Workload Manager 用のトランザクション・クラス・ ファクトリー名は、com.ibm.wlm.arm40SDK.transaction.Arm40TransactionFactory です。
- 6. 他の層と、IBM DB2®、IBM HTTP Server などのアプリケーションで、 また WebSphere Application Server で 実行中の さまざまなコンポーネントのために ARM レポートを使用可能にしてください。 適切なコンポーネントを 選択することにより、特定の WebSphere Application Server コンポーネントで ARM インスツルメンテーション を使用可能にすることができます。 詳細については、WebSphere Application Server インフォメーション・セン ターにある *要求メトリックからのパフォーマンス・データの取得* のトピックを参照してください。ARM レポート の使用可能化についての詳細は、ご使用の特定層アプリケーション用の 製品文書を参照してください。 要求を WebSphere Virtual Enterprise 層に送る層はすべて、IBM Enterprise Workload Manager と WebSphere Virtual Enterprise の間の対話を円滑にするため、ARM が使用可能になっている必要があります。WebSphere Virtual Enterprise 層から要求を受信する層はいずれも ARM 対応である 必要はありませんが、これらの層で ARM を使用 可能にすることが 強く推奨されます。
- 7. IBM Enterprise Workload Manager で WebSphere Application Server と WebSphere Virtual Enterprise を使 用可能にするには、WebSphere Application Server の server.policy ファイルを手動で更新します。 すべてのアプリケーション・サーバーとオンデマンド・ルーターのために、 server.policy ファイルを更新する必 要があります。 server.policy ファイルについての詳細は、WebSphere Application Server のインフォメーショ ン・センターにある server.policy ファイル・アクセス権 のトピックを参照してください。
- 8. IBM Enterprise Workload Manager が現在モニターしているすべてのアプリケーションとサーバーを再始動してく ださい。

タスクの結果

このタスクを完了後、WebSphere Virtual Enterprise インフラストラクチャーにあるオンデマンド・ルーターは、 要求に 対する応答時間を報告する ARM 呼び出しを開始します。 このため IBM Enterprise Workload Manager は WebSphere Virtual Enterprise 環境をモニターできます。

### **[WebSphere](file:////dcs/markdown/workspace/Transform/htmlout/0/nl/ja/com.ibm.websphere.virtualenterprise.doc/odoe_task/codrarm.html) Virtual Enterprise** と **IBM Enterprise Workload Manager**

WebSphere Virtual Enterprise が IBM Enterprise Workload Manager など、 ほかのオートノミック・マネージ ャーと協力するようにできます。

<u>[ヘルス・コントローラーの構成](file:////dcs/markdown/workspace/Transform/htmlout/0/nl/ja/com.ibm.websphere.virtualenterprise.doc/odoe_task/todhealthcntrl.html)</u> <u>[オートノミック要求フロー・マネージャーの構成](file:////dcs/markdown/workspace/Transform/htmlout/0/nl/ja/com.ibm.websphere.virtualenterprise.doc/odoe_task/todtunearfm.html)</u> [要求メトリックからのパフォーマンス・データの取得](http://www14.software.ibm.com/webapp/wsbroker/redirect?version=pix&product=was-nd-dist&topic=tprf_rqenable)

### 関連概念

[WebSphere](file:////dcs/markdown/workspace/Transform/htmlout/0/nl/ja/com.ibm.websphere.virtualenterprise.doc/odoe_task/codrarm.html) Virtual Enterprise と IBM Enterprise Workload Manager

### 関連タスク

## 関連資料

E<sup>\*</sup> [server.policy](http://www14.software.ibm.com/webapp/wsbroker/redirect?version=pix&product=was-nd-dist&topic=rsecserverpolicy) file permissions

### 関連情報

IBM Enterprise Workload Manager [インフォメーション・センター](http://publib.boulder.ibm.com/infocenter/eserver/v1r1/en_US/index.htm?info/icmain.htm)

# **WebSphere Virtual Enterprise** と **IBM Enterprise Workload Manager**

WebSphere® Virtual Enterprise が IBM® Enterprise Workload Manager™ など、ほかのオートノミック・マネージャ ーと協力するようにできます。

オンデマンド・ルーター (ODR) が要求メトリックを報告できるようにすると、Enterprise Workload Manager のような オートノミック・マネージャーを有効にした アプリケーション応答測定 (ARM) は、WebSphere Virtual Enterprise での 要求の処理方法に影響を与えます。Enterprise Workload Manager は、WebSphere Virtual Enterprise ドメインの外部 に ナレッジとコントロールを有しています。Enterprise Workload Manager は、Enterprise Workload Manager 構成に 定義されているサービス・クラス・ポリシーと トランザクション・クラス・ポリシーが合致しているかどうかを要求メト リックを使用して判定します。要件を満たすように変更を加える必要がある場合、Enterprise Workload Manager は、WebSphere Virtual Enterprise の外部にあるナレッジとコントロールを使用して、Enterprise Workload Manager のより広い応答時間目標を満たすように、WebSphere Virtual Enterprise を支援します。

IBM Enterprise Workload Manager [と連携するオンデマンド・ルーターの](file:////dcs/markdown/workspace/Transform/htmlout/0/nl/ja/com.ibm.websphere.virtualenterprise.doc/odoe_task/todrenablearm.html) 使用可能化 <u>■</u>[要求メトリックからのパフォーマンス・データの取得](http://www14.software.ibm.com/webapp/wsbroker/redirect?version=pix&product=was-nd-dist&topic=tprf_rqenable)

ODR 内の ARM 計測機能のサポートにより、 応答時間メトリックの報告をトランザクション単位にできます。 ARM は、 要求および応答トランザクションがアプリケーションのさまざまな層を移動する状態で、 それらを正確に測定する業界標 準です。 ARM と要求メトリックについて詳しくは、 WebSphere Application Server Network Deployment インフォメ ーション・センターを参照してください。

要求を WebSphere Virtual Enterprise に送信するすべての層は、Enterprise Workload Manager と WebSphere Virtual Enterprise 間の対話を容易にする ために ARM が使用可能である必要があります。WebSphere Virtual Enterprise から 要求を受信するすべての層は、 ARM を使用可能にする必要はありませんが、これらの層の ARM を有効にする ことを推奨 します。例えば、IBM DB2® など、WebSphere Virtual Enterprise と協力して動作する ソフトウェアでは、すべてのア プリケーション・サーバー上の ARM を 使用可能にしてください。Enterprise Workload Manager は、ARM を使用可能 にしていない層に対して リソース・レベルの測定を行うことができます。 ODR に要求を転送するすべての Web サーバー では ARM の報告を有効にすることができます。

IBM Enterprise Workload Manager についての詳細は、IBM Enterprise Workload Manager インフォメーション・セン ターを 参照してください。

### 関連タスク

### 関連情報

IBM Enterprise Workload Manager [インフォメーション・センター](http://publib.boulder.ibm.com/infocenter/eserver/v1r1/en_US/index.htm?info/icmain.htm)

# 参照

参照情報は特定の事実を素早く検索できるように編成されています。

### [リリース情報](file:////dcs/markdown/workspace/Transform/htmlout/0/nl/ja/com.ibm.websphere.virtualenterprise.doc/reference/v6xdrn.html)

製品のサポート Web サイト、製品資料、および製品の最新の更新、制限、および既知の問題へのリンクが提供され ています。

### [ポート番号設定](file:////dcs/markdown/workspace/Transform/htmlout/0/nl/ja/com.ibm.websphere.virtualenterprise.doc/reference/rportnumbers.html)

WebSphere Virtual Enterprise のさまざまな構成プロセスで使用されるデフォルトのポート番号を識別して、 ポ ートの競合を回避します。

### [スクリプト](file:////dcs/markdown/workspace/Transform/htmlout/0/nl/ja/com.ibm.websphere.virtualenterprise.doc/reference/rscripts.html)

製品のインストール後、WebSphere Virtual Enterprise スクリプトを使用することができます。スクリプト は、install\_root/bin ディレクトリーにあります。 さらに、新しいシリーズのスクリプト・オブジェクトを使用でき ます。新しいスクリプト・オブジェクトにアクセスするには、wsadmin ツールの \$AdminConfig types コマンド を呼び出します。

### [管理のロールと特権](file:////dcs/markdown/workspace/Transform/htmlout/0/nl/ja/com.ibm.websphere.virtualenterprise.doc/reference/radministrative.html)

ロールおよび特権は、管理ロールおよびコンポーネントに応じて異なります。

#### [管理者用スクリプト・インターフェース](file:////dcs/markdown/workspace/Transform/htmlout/0/nl/ja/com.ibm.websphere.virtualenterprise.doc/reference/radtask.html)

この参照情報は、管理スクリプト・インターフェースを使用して さまざまなタスクを実行する方法の例を提供しま す。

[製品のインストールとカスタマイズ](file:////dcs/markdown/workspace/Transform/htmlout/0/nl/ja/com.ibm.websphere.virtualenterprise.doc/install/tinstallmapover.html) WebSphere Virtual Enterprise [のマイグレーション](file:////dcs/markdown/workspace/Transform/htmlout/0/nl/ja/com.ibm.websphere.virtualenterprise.doc/migration/txdmigintro.html) [動的操作のためのホスト環境の準備](file:////dcs/markdown/workspace/Transform/htmlout/0/nl/ja/com.ibm.websphere.virtualenterprise.doc/odoe_task/todprepareflow.html) [サービスの損失がないアプリケーション・エディションのデプロイと管理](file:////dcs/markdown/workspace/Transform/htmlout/0/nl/ja/com.ibm.websphere.virtualenterprise.doc/appedition/tappedtop.html) [WebSphere](file:////dcs/markdown/workspace/Transform/htmlout/0/nl/ja/com.ibm.websphere.virtualenterprise.doc/odoe_task/tmanage.html) Virtual Enterprise 環境の管理 [操作のモニター](file:////dcs/markdown/workspace/Transform/htmlout/0/nl/ja/com.ibm.websphere.virtualenterprise.doc/xadmin/txadm.html) WebSphere Virtual Enterprise を他の IBM [製品とともに使用するための構成](file:////dcs/markdown/workspace/Transform/htmlout/0/nl/ja/com.ibm.websphere.virtualenterprise.doc/odoe_task/tstack.html)

### [カスタム・プロパティー](file:////dcs/markdown/workspace/Transform/htmlout/0/nl/ja/com.ibm.websphere.virtualenterprise.doc/reference/rcustomproperties.html)

カスタム・プロパティーは、管理コンソールでの固有の設定です。この設定は、名前と値のペアで、 特定の管理コ ンソール・ページで入力することができます。 設定する必要があるパラメーターの決定については、特定のカスタ ム・プロパティーの資料を参照してください。

#### [ログ](file:////dcs/markdown/workspace/Transform/htmlout/0/nl/ja/com.ibm.websphere.virtualenterprise.doc/reference/logs.html)

ログ・ファイルを使用して、パフォーマンス・モニター、アカウンティング、および問題判別に役立てることがで きます。

### [メッセージ](file:////dcs/markdown/workspace/Transform/htmlout/0/nl/ja/com.ibm.websphere.virtualenterprise.doc/reference/messages.html)

プロダクト・インターフェースのログまたは他のパーツにメッセージがある場合は、 そのメッセージをコンポーネ ント接頭部で検索し、詳細を確認してください。

### 関連タスク

#### 関連情報

IBM [WebSphere](file:////dcs/markdown/workspace/Transform/htmlout/0/nl/ja/com.ibm.websphere.virtualenterprise.doc/welcome_70_ve.html) Virtual Enterprise バージョン 7.0 [製品の概要](file:////dcs/markdown/workspace/Transform/htmlout/0/nl/ja/com.ibm.websphere.virtualenterprise.doc/prodovr/cxdovrvw.html) [サイト・マップ](file:////dcs/markdown/workspace/Transform/htmlout/0/nl/ja/com.ibm.websphere.virtualenterprise.doc/virtualenterprise.toc.html)
## リリース情報

製品のサポート Web サイト、製品資料、および製品の最新の更新、制限、および既知の問題へのリンクが提供されていま す。

- [最新の更新、制限、および既知の問題へのアクセス](file:////dcs/markdown/workspace/Transform/htmlout/0/nl/ja/com.ibm.websphere.virtualenterprise.doc/reference/v6xdrn.html#v6xdrn__updates)
- [システムのアクセスおよびソフトウェア要件](file:////dcs/markdown/workspace/Transform/htmlout/0/nl/ja/com.ibm.websphere.virtualenterprise.doc/reference/v6xdrn.html#v6xdrn__requirements)
- [製品資料へのアクセス](file:////dcs/markdown/workspace/Transform/htmlout/0/nl/ja/com.ibm.websphere.virtualenterprise.doc/reference/v6xdrn.html#v6xdrn__documentation)
- 製品サポート Web [サイトへのアクセス](file:////dcs/markdown/workspace/Transform/htmlout/0/nl/ja/com.ibm.websphere.virtualenterprise.doc/reference/v6xdrn.html#v6xdrn__supportsite)
- BM [ソフトウェア・サポートへの連絡](file:////dcs/markdown/workspace/Transform/htmlout/0/nl/ja/com.ibm.websphere.virtualenterprise.doc/reference/v6xdrn.html#v6xdrn__contactsupport)

リリース情報は、製品のサポート・サイトの技術情報から入手できます。 WebSphere® Virtual Enterprise のすべての技 術情報のリストについては、[サポートの](https://www-947.ibm.com/support/entry/myportal/Overview/Software/WebSphere/WebSphere_Virtual_Enterprise) Web ページを参照してください。

## 最新の更新、制限、および既知の問題へのアクセス

- バージョン 7.0 (すべてのフィックスパックを含む) のリリース情報のリストについては、[サポートの](http://www.ibm.com/support/docview.wss?uid=swg21502307) Web ページを 参照してください。
- バージョン 6.1.1 (すべてのフィックスパックを含む) のリリース情報のリストについては、[サポートの](https://www-947.ibm.com/support/entry/myportal/Overview/Software/WebSphere/WebSphere_Extended_Deployment) Web ページ を参照してください。
- バージョン 6.1 (フィックスパックを含む) のリリース情報のリストについては、[サポートの](http://www-1.ibm.com/support/search.wss?rs=3023&tc=SSPPLQ&q=v61xdrnotes&Go.x=0&Go.y=0) Web ページを参照して ください。

- 製品資料に記載されているステップを実行します。
- 関連資料をオンライン・ヘルプで検索します。
- エラー・メッセージをメッセージ解説書で検索します。

## システムのアクセスおよびソフトウェア要件

ハードウェアおよびソフトウェアの要件については、「Detailed system [requirements](http://www.ibm.com/support/docview.wss?uid=swg27021454)」を参照してください。

## 製品資料へのアクセス

すべての情報一式については、「Library[」ページ](http://www-01.ibm.com/software/webservers/appserv/extend/virtualenterprise/library/)を参照してください。

### 製品サポート **Web** サイトへのアクセス

最新の技術情報、 ダウンロード、フィックス、およびその他のサポート関連情報を検索するには、 [Support](https://www-947.ibm.com/support/entry/myportal/Overview/Software/WebSphere/WebSphere_Virtual_Enterprise) ページ を参 照してください。

## **IBM** ソフトウェア・サポートへの連絡

製品で問題が発生した場合には、最初に以下のアクションを試行してください。

上記の方法で問題を解決できない場合、IBM® テクニカル・サポートに連絡します。

## ポート番号設定

WebSphere® Virtual Enterprise のさまざまな構成プロセスで使用されるデフォルトのポート番号を識別して、 ポートの 競合を回避します。

デプロイメント・マネージャーとノード・エージェント・サーバー・プロセス間で稼働中の ファイアウォールにおいて特 定のポートをオープンし、バージョン 6.1 のリソースの構成中、 または他のアプリケーションに対するポート番号の割り 当て中に、 他の割り当て済みポートと競合しないようにします。また、ファイアウォールを構成するときに、 特定のポー ト番号に対するアクセスを使用可能に設定します。

ポートを変更する場合、 または割り当て済みのポートを確認する場合は、Install\_Root¥config¥cells¥cellname¥nodes ¥nodename¥serverindex.xml ファイル内の ポート割り当てを確認してください。複数のノードが存在する場合は、 各ノ ードについてポート割り当てを確認する必要があります。

デフォルトのポート定義の詳細なリストについては、『WebSphere Application Server バージョンにおけるポート番号 [設定』を参照してください。セキュリティー・ポートについては、『インバウンド・トランスポートの構成』を参照して](http://www14.software.ibm.com/webapp/wsbroker/redirect?version=pix&product=was-nd-dist&topic=rmig_portnumber) ください。

以下の表は、 ノード・エージェント・サーバーがデフォルトで使用するポート割り当てのリストです。アプリケーショ ン・サーバー・ノードをデプロイメント・マネージャー・セルに統合する場合、デプロイメント・マネージャーは、アプ リケーション・サーバー・ノード上でノード・エージェント・サーバー・プロセスをインスタンス化します。ノード・エ ージェント・サーバーは、デフォルトでは以下のポート割り当てを使用します。複数のプロセスが同一のノード上で 1 つ のポートを共有している場合、 その構成は、追加されるプロセスに対して次の番号を順番に使用します。例えば、3 つの プロセスが実行中の場合、 各プロセスの BOOTSTRAP\_ADDRESS ポートは、2809、2810、および 2811 となります。

| ポート名                                             | 説明                                                                                                    | デフォルト値 (複数のプロセ<br>スの場合増分) |
|--------------------------------------------------|----------------------------------------------------------------------------------------------------|---------------------------|
| BOOTSTRAP ADDRESS                                | ネーム・サービスが listen する<br>TCP/IP ポート。 このポートはリ<br>モート・メソッド呼び出し<br>(RMI) コネクター・ポートでも<br>あります。このポートの指定<br>は、管理コンソールまたは<br>chgwassvr スクリプトで行いま<br><u>す。詳しくは、 chgwassvr ス</u><br><u>クリプト</u> を参照してください。                                        | 2809                      |
| ORB LISTENER ADDRESS                             | アプリケーション・サーバーの<br>オブジェクト・リクエスト・ブ<br>ローカー (ORB) が要求がないか<br>listen する TCP/IP ポート。これ<br>は、ノードのロケーション・サ<br>ービス・デーモンが listen する<br>ポートにもなっています。この<br>ポートの指定は、管理コンソー<br>ルまたは chgwassvr スクリプ<br>トで行います。詳しくは、<br>chgwassvr スクリプトを参照し<br>てください。 | 9100                      |
| SAS SSL SERVERAUTH LIST<br><b>ENER ADDRESS</b>   | <b>Secure Association Services</b><br>(SAS) がインバウンド認証要求<br>を listen する TCP/IP ポート。<br>このポートの指定は、管理コン<br>ソールまたは chgwassvr スク<br>リプトで行います。詳しくは、<br><u>chgwassvr スクリプト</u> を参照し<br>てください。                                                 | 9901                      |
| CSIV2 SSL MUTUALAUTH LI<br><b>STENER ADDRESS</b> | <b>Common Secure</b><br>Interoperability バージョン 2<br>(CSIV2) サービスがインバウン<br>ド・クライアント認証要求を<br>listen する TCP/IP ポート。この<br>ポートの指定は、管理コンソー<br>ルまたは chgwassvr スクリプ<br>トで行います。詳しくは、<br><u>chgwassvr スクリプト</u> を参照し<br>てください。                   | 9202                      |
| CSIV2 SSL SERVERAUTH LIS<br><b>TENER ADDRESS</b> | <b>Common Secure</b><br>$\lambda^* = \lambda$ on<br>الأفادا المستقط المستقط                                                                                                    | 9201                      |

表 1. バージョン 6.1 ノード・エージェント・サーバー・プロセスのデフォルト・ポート定義

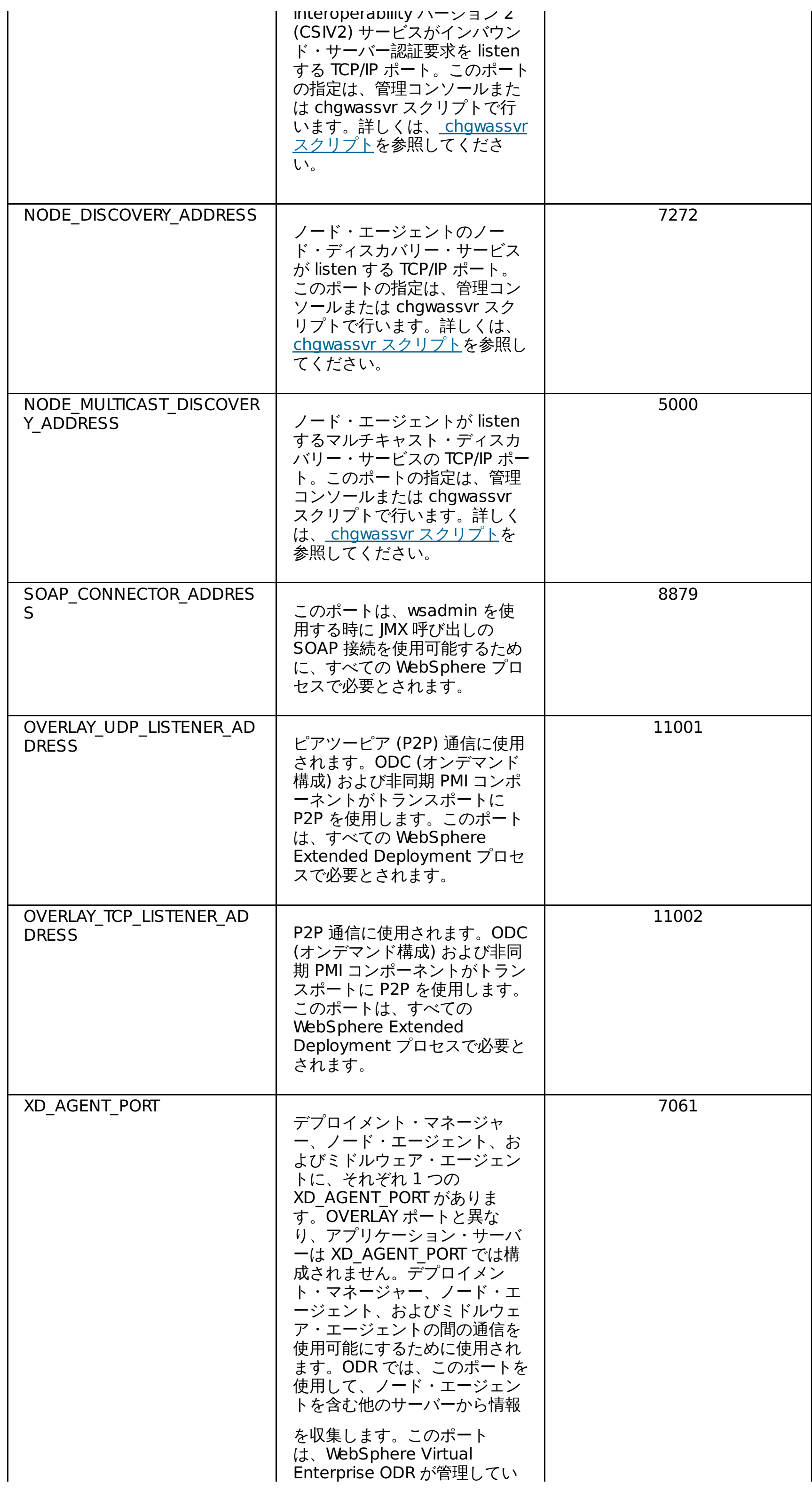

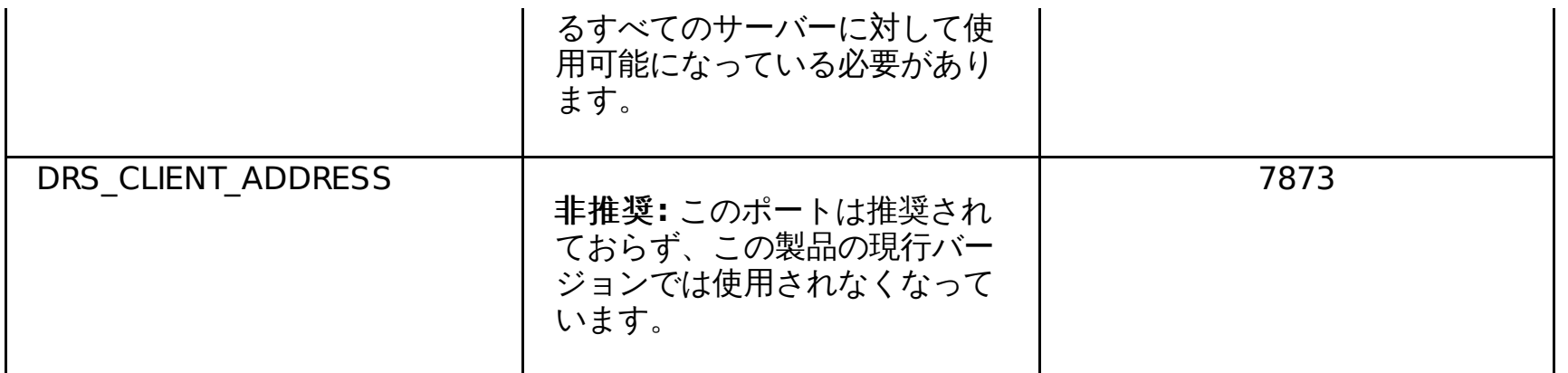

**addNode** コマンドの操作中、**filetransfer** アプリケーションは、 デフォルトでポート 9090 を使用します。**filetransfer** ア プリケーションは、 管理コンソールが使用するものと同じ HTTP トランスポート・ポートを使用します。セキュリティー が有効になっている場合、デフォルトの保護された ポート 9043 が、ファイアウォール内でオープンされている必要があ ります。ポートを変更する場合、または割り当て済みのポートを確認する場合は、Install Root¥config¥cells ¥cellname¥nodes¥nodename¥servers¥dmgr¥server.xml ファイル内の ポート割り当てを確認してください。

#### 表 2. **fileTransfer** アプリケーションのデフォルト・ポート定義

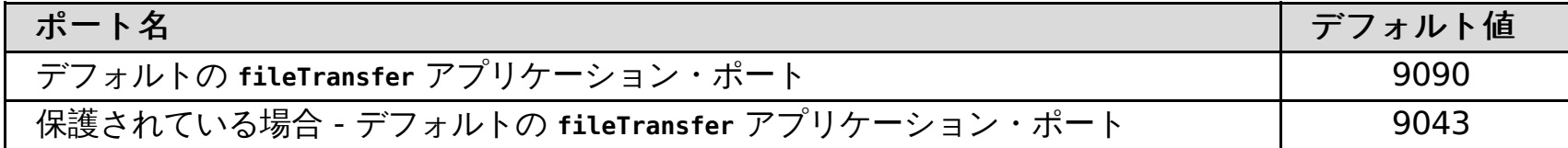

組み込みメッセージング・サーバーのフィーチャーを備えたアプリケーション・サーバー・ノードをデプロイメント・マ ネージャー・セルに統合と、 デプロイメント・マネージャーは、アプリケーション・サーバー・ノード上に、Java Message Service (JMS) のサーバー・プロセスである jmsserver のインスタンスを生成します。以下の表は、JMS サー バーがデフォルトで使用するポート割り当てのリストです。

表 3. JMS サーバーのデフォルト・ポート定義

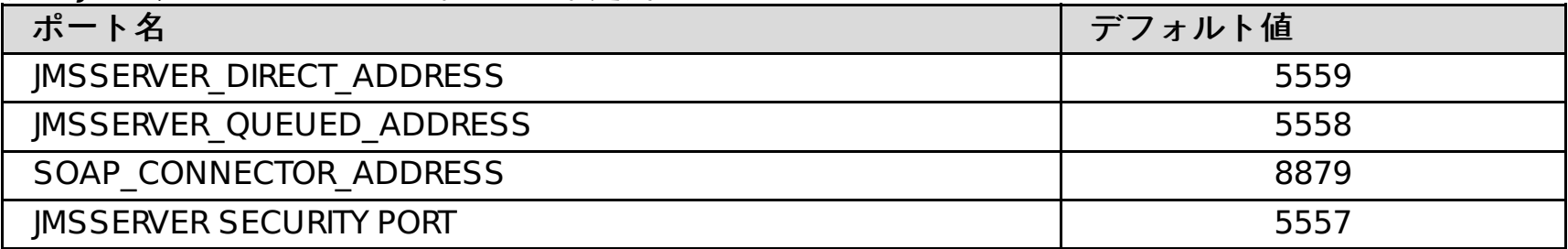

#### 関連概念

[ミドルウェア・エージェント](file:////dcs/markdown/workspace/Transform/htmlout/0/nl/ja/com.ibm.websphere.virtualenterprise.doc/prodovr/cxdagent.html) [ミドルウェア・ノードおよびミドルウェア・サーバー](file:////dcs/markdown/workspace/Transform/htmlout/0/nl/ja/com.ibm.websphere.virtualenterprise.doc/prodovr/cxdmws.html)

関連タスク [プロファイルを拡張するグラフィカル・ユーザー・インターフェースの使用](file:////dcs/markdown/workspace/Transform/htmlout/0/nl/ja/com.ibm.websphere.virtualenterprise.doc/install/tprofilechange.html)

## スクリプト

製品のインストール後、WebSphere® Virtual Enterprise スクリプトを使用することができます。スクリプト は、install\_root/bin ディレクトリーにあります。 さらに、新しいシリーズのスクリプト・オブジェクトを使用できます。 新しいスクリプト・オブジェクトにアクセスするには、wsadmin ツールの \$AdminConfig types コマンドを呼び出しま す。

## スクリプト

#### **[arfmController.py](file:////dcs/markdown/workspace/Transform/htmlout/0/nl/ja/com.ibm.websphere.virtualenterprise.doc/reference/rarfmcontroller.html)** スクリプト

Python スクリプトを使用して、オートノミック要求フロー・マネージャー (ARFM) がそのすべてのヒストリカル・ データを消失させることができます。

#### **[checkHmmLocation.jacl](file:////dcs/markdown/workspace/Transform/htmlout/0/nl/ja/com.ibm.websphere.virtualenterprise.doc/reference/todhmmlocscripts.html)**

checkHmmLocation.jacl スクリプトを使用すると、ヘルス・コントローラーの場所を見つけることができます。 ヘルス・コントローラーの場所がわかれば、ご使用の構成のトラブルシューティングに役立ちます。

#### **[checkPlacementLocation.jacl](file:////dcs/markdown/workspace/Transform/htmlout/0/nl/ja/com.ibm.websphere.virtualenterprise.doc/reference/todchckplcmnt.html)** スクリプト

checkPlacementLocation.jacl スクリプトを使用すると、 アプリケーション配置コントローラーの場所を見つける ことができます。アプリケーション配置コントローラーの場所がわかれば、ご使用の構成のトラブルシューティン グに役立ちます。

#### **[createDynamicCluster.jacl](file:////dcs/markdown/workspace/Transform/htmlout/0/nl/ja/com.ibm.websphere.virtualenterprise.doc/reference/toddcscript.html)** スクリプト

createDynamicCluster.jacl スクリプトを使用すると、動的クラスターを作成できます。

#### **[createodr.jacl](file:////dcs/markdown/workspace/Transform/htmlout/0/nl/ja/com.ibm.websphere.virtualenterprise.doc/reference/todrscript.html)** スクリプト

createodr.jacl スクリプトを使用すると、コマンド行からオンデマンド・ルーター (ODR) を作成できます。

#### **[coregroupsplit.py](file:////dcs/markdown/workspace/Transform/htmlout/0/nl/ja/com.ibm.websphere.virtualenterprise.doc/reference/rodrcgsplit.html)** スクリプト

dumpXdState.py スクリプトを使用すると、さまざまな WebSphere Virtual Enterprise プロセスの現行状態をダ ンプすることができます。このスクリプトは、IBM® サポートから依頼された場合に、問題診断およびデバッグ目 的に使用することができます。このスクリプトを使用すると、オンデマンド・ルーター (ODR)、デプロイメント・ マネージャー、およびアプリケーション・サーバーのプロセスに関する詳細状態が表示されます。

coregroupsplit.py スクリプトを使用して、 既存のセルを複数のコア・グループに分割できます。コア・グループ 内に定義されたアプリケーション・サーバー、 ノード・エージェント、およびオンデマンド・ルーター (ODR) など の WebSphere Application Server 関連のプロセスの数が 40 を超えている場合は、 このスクリプトの実行を考え てください。

#### **[DataReaderWrapper](file:////dcs/markdown/workspace/Transform/htmlout/0/nl/ja/com.ibm.websphere.virtualenterprise.doc/reference/rruntimetop.html)** クラス

コマンド行 Java クラスを使用して、外部プログラムで再利用するためにデータをログに記録するように、ランタイ ム・オペレーション報告書を構成することができます。

#### **[deleteDynamicCluster.jacl](file:////dcs/markdown/workspace/Transform/htmlout/0/nl/ja/com.ibm.websphere.virtualenterprise.doc/reference/roddcdelete.html)** スクリプト

deleteDynamicCluster.jacl スクリプトを使用すれば、動的クラスターを削除できます。

#### **[deleteodr.jacl](file:////dcs/markdown/workspace/Transform/htmlout/0/nl/ja/com.ibm.websphere.virtualenterprise.doc/reference/rodrdelscript.html)** スクリプト

deleteodr.jacl スクリプトを使用すると、コマンド行からオンデマンド・ルーター (ODR) を削除できます。

#### **[dumpOdrState.jacl](file:////dcs/markdown/workspace/Transform/htmlout/0/nl/ja/com.ibm.websphere.virtualenterprise.doc/reference/todrdump.html)** スクリプト

dumpOdrState.jacl スクリプトを使用すると、オンデマンド・ルーター (ODR) 状態をダンプして、問題診断およ びデバッグ目的に利用することができます。ODR で実行中のそれぞれのゲートウェイのキューとスロットルの詳細 な状態、およびその他の グローバル・カウンターが戻されます。

#### **[dumpXdState.py](file:////dcs/markdown/workspace/Transform/htmlout/0/nl/ja/com.ibm.websphere.virtualenterprise.doc/reference/rxddumpscript.html)** スクリプト

[ヘルス・コントローラー・コマンドおよび](file:////dcs/markdown/workspace/Transform/htmlout/0/nl/ja/com.ibm.websphere.virtualenterprise.doc/reference/todhmscript.html) **AdminConfig** オブジェクト

AdminConfig オブジェクトを使用すると、ヘルス・コントローラー設定を変更することができます。コントローラ ーの周期を変更したり、特定の日時におけるサーバー再始動を禁止したりできます。

#### **[healthpolicy.py](file:////dcs/markdown/workspace/Transform/htmlout/0/nl/ja/com.ibm.websphere.virtualenterprise.doc/reference/rhealthpolicyscript.html)** スクリプト

healthpolicy.py スクリプトを使用すれば、ヘルス・ポリシーの作成と除去、および既存のヘルス・ポリシーに対す るメンバーの追加と除去を行うことができます。

#### **[HmmControllerProcs.jacl](file:////dcs/markdown/workspace/Transform/htmlout/0/nl/ja/com.ibm.websphere.virtualenterprise.doc/reference/todhmmscripts.html)**

HmmControllerProcs.jacl スクリプトを使用すれば、ヘルス管理ランタイム構成を変更し、 ヘルス・コントローラ ーおよびサーバーの自動再始動を使用可能または使用不可にすること、およびその他のヘルス管理設定の値を設定 または取得することができます。

#### **[ifixtool.sh|.bat](file:////dcs/markdown/workspace/Transform/htmlout/0/nl/ja/com.ibm.websphere.virtualenterprise.doc/reference/rifixscript.html)** スクリプト

ifixtool.sh|.bat スクリプトを使用すると、製品環境に、WebSphere Virtual Enterprise が 正常に機能するために 必要な、推奨される暫定修正が含まれているかどうかを検証できます。

#### **[importOverlayConfig.py](file:////dcs/markdown/workspace/Transform/htmlout/0/nl/ja/com.ibm.websphere.virtualenterprise.doc/reference/rstartopscript.html)** スクリプト

スター型トポロジーをセットアップしている場合、 importOverlayConfig.py スクリプトを使用して、複数セル間 のオーバーレイ通信を構成することができます。

**[linkCells.sh|.bat](file:////dcs/markdown/workspace/Transform/htmlout/0/nl/ja/com.ibm.websphere.virtualenterprise.doc/reference/rlinkcellscript.html)** スクリプト

スター型トポロジーをセットアップする場合、linkCells.sh|.bat スクリプトを使用して、複数セル間のオーバーレ

イ通信を構成することができます。

#### **[ve\\_manageODC.py](file:////dcs/markdown/workspace/Transform/htmlout/0/nl/ja/com.ibm.websphere.virtualenterprise.doc/reference/rodcmanage.html)** スクリプト

**ve\_manageODC.py** スクリプトは、ODC ツリーを管理します。ODC ツリーは、WebSphere Application Server セル の状態のメモリー内表現です。

#### **[manageODR.py](file:////dcs/markdown/workspace/Transform/htmlout/0/nl/ja/com.ibm.websphere.virtualenterprise.doc/reference/rodoemanage.html)** スクリプト

**manageODR.py** スクリプトを使用すると、カスタム・ロギングを管理し、オンデマンド・ルーター (ODR) のクラスタ ーを作成することができます。

#### **[manageWVEBB.py](file:////dcs/markdown/workspace/Transform/htmlout/0/nl/ja/com.ibm.websphere.virtualenterprise.doc/reference/rmngbbson.html)** スクリプト

manageWVEBB.py スクリプトを使用すると、BBSON 電子掲示板の使用統計を収集し、 定期的に BBSON 状態を ダンプできます。 統計は、標準出力およびトレース・ログ・ファイルに出力されます。

#### **[MirrorCell.bat|.sh](file:////dcs/markdown/workspace/Transform/htmlout/0/nl/ja/com.ibm.websphere.virtualenterprise.doc/reference/rmwswasmigrate.html)** スクリプト

MirrorCell スクリプトを使用すると、 前のバージョンの WebSphere Application Server を実行しているサーバー の表現を WebSphere Virtual Enterprise 環境内で作成できます。

#### **[odrDebug.py](file:////dcs/markdown/workspace/Transform/htmlout/0/nl/ja/com.ibm.websphere.virtualenterprise.doc/reference/rodrdebugscript.html)** スクリプト

**odrDebug.py** スクリプトを使用すると、オンデマンド・ルーター (ODR) が返すエラーを診断できます。

#### **[PlacementControllerProcs.jacl](file:////dcs/markdown/workspace/Transform/htmlout/0/nl/ja/com.ibm.websphere.virtualenterprise.doc/reference/todappscripts.html)** スクリプト

PlacementControllerProcs.jacl スクリプトを使用して、アプリケーション配置コントローラー・ランタイム構成 を変更できます。

#### **[pluginmerge.bat|.sh](file:////dcs/markdown/workspace/Transform/htmlout/0/nl/ja/com.ibm.websphere.virtualenterprise.doc/reference/rodoemerge.html)** スクリプト

**pluginmerge .bat|.sh** スクリプトを使用すれば、2 つのブリッジされていないセルの plugin-cfg.xml ファイルを結 合できます。このようにして、IBM HTTP サーバー・プラグインは、セル間のロード・バランシングを行うか、2 次 (バックアップ) セルに対するフェイルオーバーを行います。

xd APCconfig.jacl スクリプトを使用して、アプリケーション配置コントローラー構成に対して永続的な変更を行い ます。

#### **[serverQuiesce.py](file:////dcs/markdown/workspace/Transform/htmlout/0/nl/ja/com.ibm.websphere.virtualenterprise.doc/reference/rsipcontscript.html)** スクリプト

serverQuiesce.py スクリプトを使用すると、 一定間隔における Session Initiation Protocol (SIP) コンテナーに 対する作業負荷を軽減し、オプションでサーバーを停止することができます。特定の条件が満たされた場合、設定 時間間隔中の静止を取り消すこともできます。

#### **[servicepolicy.py](file:////dcs/markdown/workspace/Transform/htmlout/0/nl/ja/com.ibm.websphere.virtualenterprise.doc/reference/rxml_servicepolicy.html)** スクリプト

servicepolicy.py スクリプトを使用すると、サービス・ポリシーの作成、サービス・ポリシーの除去、トランザクシ ョン・クラスの編集など、サービス・ポリシーに関する操作をコマンド行から実行することができます。

#### **[unlinkCells.sh|.bat](file:////dcs/markdown/workspace/Transform/htmlout/0/nl/ja/com.ibm.websphere.virtualenterprise.doc/reference/runlink.html)** スクリプト

unlinkCells.sh|.bat を使用して、複数セル間のオーバーレイ通信を使用不可にすることができます。

#### **[useWVEBB.py](file:////dcs/markdown/workspace/Transform/htmlout/0/nl/ja/com.ibm.websphere.virtualenterprise.doc/reference/rbbsonscript.html)**

useWVEBB.py スクリプトを実行すると、BBSON 電子掲示板を使用可能にすることができ 、WebSphere Application Server Network Deployment HA マネージャーへの依存が軽減されます。

#### **[wve\\_encodePassword.sh|.bat](file:////dcs/markdown/workspace/Transform/htmlout/0/nl/ja/com.ibm.websphere.virtualenterprise.doc/reference/rodencodepw.html)** スクリプト

wve\_encodePassword.sh|.bat スクリプトを使用して、管理コンソールに入力するパスワードの値をエンコードす ることができます。パスワードをエンコードすることにより、パスワードが共有されないようにすることができま す。

### **[workclassoperations.py](file:////dcs/markdown/workspace/Transform/htmlout/0/nl/ja/com.ibm.websphere.virtualenterprise.doc/reference/rodwcscript.html)** スクリプト

workclassoperations.py スクリプトを使用すると、作業クラスを作成、更新、および管理することができます。

#### **[xd\\_APCconfig.jacl](file:////dcs/markdown/workspace/Transform/htmlout/0/nl/ja/com.ibm.websphere.virtualenterprise.doc/reference/rodappscript2.html)** スクリプト

# **arfmController.py** スクリプト

Python スクリプトを使用して、オートノミック要求フロー・マネージャー (ARFM) がそのすべてのヒストリカル・データ を消失させることができます。

## 目的

arfmController.py スクリプトは、ARFM にそのすべてのヒストリカル・データを消失させる場合に使用します。これは、 アプリケーション特性が急に変更された場合に便利です。

### 関連タスク ODR [の作成](file:////dcs/markdown/workspace/Transform/htmlout/0/nl/ja/com.ibm.websphere.virtualenterprise.doc/odoe_task/todoecreateodr.html) <u>[オートノミック要求フロー・マネージャーの構成](file:////dcs/markdown/workspace/Transform/htmlout/0/nl/ja/com.ibm.websphere.virtualenterprise.doc/odoe_task/todtunearfm.html)</u> <u>[スクリプトの入門](http://www14.software.ibm.com/webapp/wsbroker/redirect?version=pix&product=was-nd-dist&topic=txml_script)</u>

## ロケーション

arfmController.py スクリプトは、install\_root/bin ディレクトリーにあります。

## 使用法

コマンド行から arfmController.py スクリプトを実行するには、 以下のコマンドを使用します。

./wsadmin.sh -f arfmController.py -lang jython reset

関連資料 [管理のロールと特権](file:////dcs/markdown/workspace/Transform/htmlout/0/nl/ja/com.ibm.websphere.virtualenterprise.doc/reference/radministrative.html)

## **checkHmmLocation.jacl**

checkHmmLocation.jacl スクリプトを使用すると、ヘルス・コントローラーの場所を見つけることができます。ヘル ス・コントローラーの場所がわかれば、ご使用の構成のトラブルシューティングに役立ちます。

## 目的

checkHmmLocation.jacl スクリプトにより、 ヘルス・コントローラーのロケーションを取得できます。ヘルス・コント ローラーは、 デプロイメント・マネージャーも同時に実行されていないセルのノード上のノード・エージェントで実行で きます。

## ロケーション

checkHmmLocation.jacl スクリプトは、install\_root/bin ディレクトリーにあります。

## 使用法

このスクリプトを実行する前に、セル用のデプロイメント・マネージャーが 実行中であることを検証してください。

Results: {SERVER\_NAME nodeagent} {MEMBER\_NAME HAMItemMember:com.ibm.ws.xd.hmm.controller.HmmControllerImpl\_com.ibm.ws.xd.hmm.controller.HmmControl ler Default eutil33Network¥df245¥nodeagent 1} {NODE\_NAME df245} {GROUP\_ID HAMItemGroup:com.ibm.ws.xd.hmm.controller.HmmControllerImpl\_com.ibm.ws.xd.hmm.controller.HmmControll er Default}

wsadmin ツールで checkHmmLocation.jacl スクリプトを実行するには、 次のコマンドを使用します。

wsadmin -f checkHmmLocation.jacl

または

wsadmin.sh -f checkHmmLocation.jacl

## 例

次に、このスクリプトの実行による出力例を示します。

NODE NAME df245 は、 ヘルス・コントローラーに応じた特定のロケーション情報を表します。この場合、コントロー ラーは df245 ノードで実行中です。

# WASX7209I: Connected to process "dmgr" on node eutil33Manager using SOAP connector; The type of process is: DeploymentManager looking for group name: HAMItemGroup:com.ibm.ws.xd.hmm.controller.HmmControllerImpl\_com.ibm.ws.xd.hmm.controller.HmmControll er\_Default

関連タスク <u>[ヘルス・コントローラーの構成](file:////dcs/markdown/workspace/Transform/htmlout/0/nl/ja/com.ibm.websphere.virtualenterprise.doc/odoe_task/todhealthcntrl.html)</u> [ヘルス管理のモニターおよびチューニング](file:////dcs/markdown/workspace/Transform/htmlout/0/nl/ja/com.ibm.websphere.virtualenterprise.doc/odoe_task/todtunehealth.html)

関連資料

[管理のロールと特権](file:////dcs/markdown/workspace/Transform/htmlout/0/nl/ja/com.ibm.websphere.virtualenterprise.doc/reference/radministrative.html)

## **checkPlacementLocation.jacl** スクリプト

checkPlacementLocation.jacl スクリプトを使用すると、 アプリケーション配置コントローラーの場所を見つけることが できます。アプリケーション配置コントローラーの場所がわかれば、ご使用の構成のトラブルシューティングに役立ちま す。

## 目的

checkPlacementLocation.jacl スクリプトは、アプリケーション配置コントローラーのロケーション情報を返します。こ のスクリプトを使用すれば、アプリケーション配置機能をデバッグすることができます。 スクリプトを実行し、次に、ト レースを使用可能にして問題が発生した場合は検査します。

# WASX7209I: Connected to process "dmgr" on node eutil33Manager using SOAP connector; The type of process is: DeploymentManager looking for group name: HAMItemGroup:com.ibm.ws.xd.placement.controller.impl. PlacementControllerImpl\_com.ibm.ws.xd.placement.controller.PlacementController\_Default

## ロケーション

checkPlacementLocation.jacl スクリプトは、install\_root/bin ディレクトリーにあります。

## 使用法

このスクリプトを実行する前に、セル用のデプロイメント・マネージャーが 実行中であることを検証してください。

Results: {SERVER\_NAME nodeagent} {NODE\_NAME xddesktop} {MEMBER\_NAME HAMItemMember:com.ibm.ws.xd.placement.controller.impl.PlacementControllerImp1\_com.ibm.ws.xd. placement.controller.PlacementController\_Default {NODE\_NAME df245} {GROUP\_ID HAMItemGroup:com.ibm.ws.xd.placement.controller. PlacementControllerImpl com.ibm.ws.xd.placement.controller.PlacementController Default}

wsadmin ツールで checkPlacementLocation.jacl スクリプトを実行するには、 次のコマンドを使用します。

wsadmin -f checkPlacementLocation.jacl

### または

wsadmin.sh -f checkPlacementLocation.jacl

## 例

次に、このスクリプトの実行による出力例を示します。

NODE\_NAME df245 は、アプリケーション配置コントローラーに応じた特定のロケーション情報 を表します。この場 合、コントローラーは df245 ノードで実行中です。

関連タスク <u>[ヘルス・コントローラーの構成](file:////dcs/markdown/workspace/Transform/htmlout/0/nl/ja/com.ibm.websphere.virtualenterprise.doc/odoe_task/todhealthcntrl.html)</u> [ヘルス管理のモニターおよびチューニング](file:////dcs/markdown/workspace/Transform/htmlout/0/nl/ja/com.ibm.websphere.virtualenterprise.doc/odoe_task/todtunehealth.html) [ヘルス管理の構成](file:////dcs/markdown/workspace/Transform/htmlout/0/nl/ja/com.ibm.websphere.virtualenterprise.doc/odoe_task/todhealth.html)

## **createDynamicCluster.jacl** スクリプト

createDynamicCluster.jacl スクリプトを使用すると、動的クラスターを作成できます。

## 目的

createDynamicCluster.jacl スクリプトは、動的クラスターを作成し、それを ノード・グループに関連付けます。

引き続き、Jacl スクリプトを使用して動的クラスターを作成、削除することはできますが、バージョン 6.1 以降では、管 理用タスクで動的クラスターの構成に使用可能なすべてのオプションを提供するようになっています。詳しくは、<u>動的ク</u> ラスター管理用タスクを参照してください。

## ロケーション

createDynamicCluster.jacl スクリプトは、install\_root/bin ディレクトリーにあります。

node group name および dynamic cluster name の代わりに、 新規動的クラスターと関連付けしたいノード・グループ の名前を使用します。操作環境によっては、wsadmin コマンドを wsadmin.sh または wsadmin.bat に 変更しなければ ならない場合があります。

## 使用法

wsadmin ユーティリティーで createDynamicCluster.jacl スクリプトを実行するには、 次のコマンドを使用します。

wsadmin -profile createDynamicCluster.jacl node group name dynamic cluster name

ランタイムのコードは、動的クラスターの作成時にメンバーシップ・ポリシーを作成します。例えば、node\_group\_1 ノ ード・グループを指定すると、node\_nodegroup='node\_group\_1' のメンバーシップ・ポリシーが作成されます。

## 関連概念

[動的クラスター](file:////dcs/markdown/workspace/Transform/htmlout/0/nl/ja/com.ibm.websphere.virtualenterprise.doc/odoe_task/codrdynamiccluster.html)

関連タスク [動的クラスターの作成](file:////dcs/markdown/workspace/Transform/htmlout/0/nl/ja/com.ibm.websphere.virtualenterprise.doc/odoe_task/todrdynamiccluster.html)

関連資料 [動的クラスター管理用タスク](file:////dcs/markdown/workspace/Transform/htmlout/0/nl/ja/com.ibm.websphere.virtualenterprise.doc/reference/radtaskdc.html) [deleteDynamicCluster.jacl](file:////dcs/markdown/workspace/Transform/htmlout/0/nl/ja/com.ibm.websphere.virtualenterprise.doc/reference/roddcdelete.html) スクリプト [Wsadmin](http://www14.software.ibm.com/webapp/wsbroker/redirect?version=pix&product=was-nd-dist&topic=rxml_commandline) ツール

## **createodr.jacl** スクリプト

createodr.jacl スクリプトを使用すると、コマンド行からオンデマンド・ルーター (ODR) を作成できます。

## 目的

createodr.jacl スクリプトを使用して、ODR サーバーを作成できます。

ODR を 作成するには、管理者またはコンフィギュレーター特権が必要です。

#### ロケーション

createodr.jacl スクリプトは、install\_root/bin ディレクトリーにあります。

## 使用法

- nodename: ODR を作成するノードの名前。
- odr template: バージョン 6.1 では、テンプレート・パラメーターが必要です。以下のリストは、odr template のオプションです。
	- odr
	- $\circ$  sip odr server
	- http\_sip\_odr\_server

以下のリストは、z/OS®オペレーティング・システムを使用している場合の odr\_template のオプションです。

デフォルトのスクリプトの使用法は、次のようになっています。

- odr\_zos
- o sip odr server zos
- http\_sip\_odr\_server\_zos
- odr name: 作成する ODR の名前。

./wsadmin.sh|bat -f createodr.jacl

## プロシージャー

createodr.jacl スクリプトには、以下のパラメーターを指定します。

関連資料 [管理のロールと特権](file:////dcs/markdown/workspace/Transform/htmlout/0/nl/ja/com.ibm.websphere.virtualenterprise.doc/reference/radministrative.html)

また、最初にスクリプト・クライアントを起動することもできます。wsadmin の場合:

wsadmin> source createodr.jacl wsadmin> createodr nodename

nodename には、ODR を作成するノードの名前を指定します。

### 例

ODR を作成してください。

./wsadmin.sh|.bat -f createodr.jacl node01 odr

./wsadmin.sh|.bat -f createodr.jacl node01 odr\_zos

great\_ODR という名前の ODR を作成します。

./wsadmin.sh|.bat -f createodr.jacl node01 http sip odr server great ODR

関連タスク ODR [の作成](file:////dcs/markdown/workspace/Transform/htmlout/0/nl/ja/com.ibm.websphere.virtualenterprise.doc/odoe_task/todoecreateodr.html) [スクリプトの入門](http://www14.software.ibm.com/webapp/wsbroker/redirect?version=pix&product=was-nd-dist&topic=txml_script)

## **coregroupsplit.py** スクリプト

coregroupsplit.py スクリプトを使用して、 既存のセルを複数のコア・グループに分割できます。コア・グループ内に定 義されたアプリケーション・サーバー、 ノード・エージェント、およびオンデマンド・ルーター (ODR) などの WebSphere® Application Server 関連のプロセスの数が 40 を超えている場合は、 このスクリプトの実行を考えてくだ さい。

### 目的

coregroupsplit.py スクリプトは、既存のセルを複数のコア・グループに分割します。あるサーバーで、そのコア・グルー プのメンバーシップが変更された場合、 セル全体を再始動して、複数の区画が形成されないようにする必要があります。 そのため、 このスクリプトのデフォルト・スクリプト・オプションでは、DefaultCoreGroup コア・グループ以外のコ ア・グループの メンバーであるサーバーのコア・グループ・メンバーシップは変更されません。

- 各コア・グループにおけるサーバーの数は、40 未満にする必要があります。このベスト・プラクティスは、 セル内 のサーバー数に対するノード数の比率が適切である場合にのみ可能です。
- 各コア・グループは、少なくとも 3 つのコア・グループ・ブリッジを装備している必要があります。このベスト・ プラクティスは、 セル内のサーバー数に対するノード数の比率が適切である場合にのみ可能です。
- 各クラスターはそれぞれ単一のコア・グループに対して完全にマッピングされている必要があります。
- **-createbridges** パラメーターを使用する場合、コア・グループのブリッジおよびコーディネーターは、 他の使用さ れていないノードに対して優先的にホスティングされます。

このスクリプトを実行すると、 コア・グループのための以下のベスト・プラクティスが試行されます。

このスクリプトは、最適なパフォーマンスのために HA マネージャーの調整も行います。 デフォルトでは、スクリプトは セル内の各ノード・エージェントに関してコア・グループ・ブリッジを構成します。スクリプトは、セル内のノードおよ びサーバーの数に基づいて、 コア・グループの数を最適なレベルに達するまで増やします。コア・グループ・ブリッジ・ ノード・エージェントは、 メッシュ・トポロジー内の DefaultAccessPointGroup アクセス・ポイント・グループの一部 として構成されます。推奨されるメッシュ・トポロジーで、 すべてのアクセス・ポイントは、単一のアクセス・ポイン ト・グループに集められます。このため、 すべてのブリッジ・インターフェースは直接通信し合うことができます。

コア・グループ・ブリッジには、少なくとも 512 MB の Java 仮想マシン (JVM) スペースを与える必要がありますので、 注意してください。

#### ロケーション

coregroupsplit.py スクリプトは、install\_root/bin ディレクトリーにあります。

### 使用法

デフォルトのスクリプトの使用法は、次のようになっています。

./wsadmin.sh -lang jython -f coregroupsplit.py

このスクリプトを実行すると、コア・グループが不平衡になり、 一部のコア・グループが他のコア・グループより多くま たは少なくロードされる可能性があります。 このスクリプトを再実行してコア・グループのメンバーシップを平衡させる こともできますが、 その場合、変更を反映させるためにセル全体を再始動する必要があります。スクリプトを再実行する には、 次のコマンドを使用します。

./wsadmin.sh -lang jython -f coregroupsplit.py -reconfig

### パラメーター

**-reconfig**

完全な再構成を実行して、コア・グループ間におけるサーバー数の配分を平衡させます。

**-linked**

コア・グループ・ブリッジのリング・トポロジーを作成します。

**-createbridges**

ノード・エージェント内にブリッジを作成する代わりに、別のコア・グループ・ブリッジ・プロセスを作成します。 **-numcoregroups**

作成するコア・グループの数を指定します。

**-datastacksize**

デフォルトのデータ・スタック・サイズを指定変更するメガバイト数を指定します。

**-proxycoregroup**

別のコア・グループ内にオンデマンド・ルーター (ODR) およびプロキシー・サーバーを配置します。

**-odrcoregroup**

別のコア・グループ内にオンデマンド・ルーター (ODR) およびプロキシー・サーバーを配置します。

**-nosave**

コア・グループに対する変更を保存しません。このオプションは、 パラメーターの設定とスクリプトの実行をテストす るために使用できます。

**-debug**

トラブルシューティング情報を出力します。

**-nodesPerCG:number**

各コア・グループに必要なノード・エージェントの数を指定します。

**-numberOfServersPerCG:number**

各コア・グループのサーバーの最大数を指定します。

#### **-bridgeHeapSize:number**

コア・グループ・ブリッジのサーバー・ヒープ・サイズをメガバイトで指定します。

### 例

次の例では、複数のコア・グループ・ブリッジが 1 つのリング内に接続されたリンク・トポロジーになります。

./wsadmin.sh -lang jython coregroupsplit.py -linked

このスクリプトを使用して、 コア・グループ内の通信用コア・グループ・ブリッジ専用の静的クラスターを作成すること もできます。使用例は次のとおりです。

./wsadmin.sh -lang jython coregroupsplit.py -createbridges

### 関連概念

**[動的クラスター](file:////dcs/markdown/workspace/Transform/htmlout/0/nl/ja/com.ibm.websphere.virtualenterprise.doc/odoe_task/codrdynamiccluster.html)** 

#### 関連タスク

[動的クラスターの作成](file:////dcs/markdown/workspace/Transform/htmlout/0/nl/ja/com.ibm.websphere.virtualenterprise.doc/odoe_task/todrdynamiccluster.html) [同一セル内のコア・グループ間の通信の構成](file:////dcs/markdown/workspace/Transform/htmlout/0/nl/ja/com.ibm.websphere.virtualenterprise.doc/odoe_task/todcoregroup.html) [クロス・セル通信用に](file:////dcs/markdown/workspace/Transform/htmlout/0/nl/ja/com.ibm.websphere.virtualenterprise.doc/odoe_task/todoecrosscell.html) WebSphere Virtual Enterprise を構成

## **DataReaderWrapper** クラス

コマンド行 Java クラスを使用して、外部プログラムで再利用するためにデータをログに記録するように、ランタイム・オ ペレーション報告書を構成することができます。

## 目的

コマンド行から Java クラスを呼び出すことによって、ユーザー自身のファイルにデータ・ログを読み取り、フィルターに 掛けることができます。

## ロケーション

DataReaderWrapper クラスは、WAS\_HOME/appserver/lib/visualization.cacheservice.jar ファイルの中にあります。

## 使用法

コマンド行から DataReaderWrapper クラスを実行するには、 以下のコマンドを使用します。

Java DataReaderWrapper

## パラメーター

次のパラメーターが使用できます。

• log type

ログのタイプ。log type パラメーターのみを使用して、 指定したログのプロパティーのヘルプ・リストおよびそ の説明を検索できます。 これらのプロパティーは property filter パラメーターに対して使用できます。

- 長い形式: java DataReaderWrapper ServerStatsCache log data.log 1113189469300
- ストリング形式 (yy.MM.dd HH.mm.ss): java DataReaderWrapper ServerStatsCache log data.log 05.05.18\_12.02.45
- interval\_end\_time

- 長い形式: java DataReaderWrapper ServerStatsCache log data.log 1113189469300 1113189472500
- ストリング形式 (yy.MM.dd HH.mm.ss): java DataReaderWrapper ServerStatsCache log data.log 05.05.18\_12.02.45 05.05.18\_01.02.00
- property filter

例: java DataReaderWrapper ServerStatsCache

• log directory

ログ・ファイルのディレクトリー。

例: java DataReaderWrapper ServerStatsCache log

• output file name

出力ファイルの名前を指定します。

例: java DataReaderWrapper ServerStatsCache log data.log

• interval start time

長い形式またはストリング形式でのログ間隔の開始時刻。

例:

長い形式またはストリング形式でのログ間隔の終了時刻。

例:

プロパティー値の組。

例: java DataReaderWrapper ServerStatsCache log data.log 1113189469300 1113189472500 name server1 node dabtcNode01

 $\bullet$  ?

```
構文のヘルプを表示します。
```
例: java DataReaderWrapper ?

```
次の例では、DataReaderWrapper は、server1 マシンおよび dabtcNode01 ノードで 1113189469300 時から
1113189472500 時にログ・ディレクトリーの ServerStatsCache ログ・ファイルを読み取ります。
```
java DataReaderWrapper ServerStatsCache log data.out 1113189469300 1113189472500 name server1 node dabtcNode01

関連概念 [ランタイム・オペレーションの概要](file:////dcs/markdown/workspace/Transform/htmlout/0/nl/ja/com.ibm.websphere.virtualenterprise.doc/xadmin/cxadm.html) 関連タスク <u>[報告書の作成と管理](file:////dcs/markdown/workspace/Transform/htmlout/0/nl/ja/com.ibm.websphere.virtualenterprise.doc/xadmin/txadmreports.html)</u>

# **deleteDynamicCluster.jacl** スクリプト

deleteDynamicCluster.jacl スクリプトを使用すれば、動的クラスターを削除できます。

## 目的

deleteDynamicCluster.jacl スクリプトは、動的クラスターを削除します。

引き続き、Jacl スクリプトを使用して動的クラスターを作成、削除することはできますが、バージョン 6.1 以降では、管 <u>[理用タスクで動的クラスターの構成に使用可能なすべてのオプションを提供するようになっています。詳しくは、動的ク](file:////dcs/markdown/workspace/Transform/htmlout/0/nl/ja/com.ibm.websphere.virtualenterprise.doc/reference/radtaskdc.html)</u> ラスター管理用タスクを参照してください。

## ロケーション

deleteDynamicCluster.jacl スクリプトは、install\_root/bin ディレクトリーにあります。

dynamic cluster name、node group name には、削除する動的クラスターとの関連付けを解除するノード・グループの 名前を指定します。ご使用の操作環境によっては、wsadmin コマンド を **wsadmin.sh** または **wsadmin.bat** に変更しなければ ならない場合があります。

関連資料 [動的クラスター管理用タスク](file:////dcs/markdown/workspace/Transform/htmlout/0/nl/ja/com.ibm.websphere.virtualenterprise.doc/reference/radtaskdc.html) [createDynamicCluster.jacl](file:////dcs/markdown/workspace/Transform/htmlout/0/nl/ja/com.ibm.websphere.virtualenterprise.doc/reference/toddcscript.html) スクリプト ■ [Wsadmin](http://publib.boulder.ibm.com/infocenter/wasinfo/v6r1/index.jsp?topic=/com.ibm.websphere.nd.multiplatform.doc/info/ae/ae/rxml_commandline.html) ツール

## 使用法

wsadmin ユーティリティーで deleteDynamicCluster.jacl スクリプトを実行するには、次のコマンドを使用します。

wsadmin -f deleteDynamicCluster.jacl node group name dynamic cluster name

## 関連概念

[動的クラスター](file:////dcs/markdown/workspace/Transform/htmlout/0/nl/ja/com.ibm.websphere.virtualenterprise.doc/odoe_task/codrdynamiccluster.html)

#### 関連タスク [動的クラスターの作成](file:////dcs/markdown/workspace/Transform/htmlout/0/nl/ja/com.ibm.websphere.virtualenterprise.doc/odoe_task/todrdynamiccluster.html)

## **deleteodr.jacl** スクリプト

deleteodr.jacl スクリプトを使用すると、コマンド行からオンデマンド・ルーター (ODR) を削除できます。

## 目的

deleteodr.jacl スクリプトを使用すると、ODR を削除できます。

ODR を 削除するには、管理者またはコンフィギュレーター特権が必要です。

### ロケーション

deleteodr.jacl スクリプトは、install\_root/bin ディレクトリーにあります。

## 使用法

wsadmin> source deleteodr.jacl wsadmin> deleteodr nodename

デフォルトのスクリプトの使用法は、次のようになっています。

./wsadmin.sh|.bat -f deleteodr.jacl

#### 関連タスク ODR [の作成](file:////dcs/markdown/workspace/Transform/htmlout/0/nl/ja/com.ibm.websphere.virtualenterprise.doc/odoe_task/todoecreateodr.html) <u>[スクリプトの入門](http://www14.software.ibm.com/webapp/wsbroker/redirect?version=pix&product=was-nd-dist&topic=txml_script)</u>

## プロシージャー

deleteodr.jacl スクリプトには、以下のパラメーターを指定します。

#### **nodename**

ODR があるノードの名前。

また、最初にスクリプト・クライアントを起動することもできます。wsadmin の場合:

nodename には、ODR が存在するノードの名前を指定します。

## 例

ODR を削除します。

./wsadmin.sh|.bat -f deleteodr.jacl node01

関連資料 [管理のロールと特権](file:////dcs/markdown/workspace/Transform/htmlout/0/nl/ja/com.ibm.websphere.virtualenterprise.doc/reference/radministrative.html)

## **dumpOdrState.jacl** スクリプト

dumpOdrState.jacl スクリプトを使用すると、オンデマンド・ルーター (ODR) 状態をダンプして、問題診断およびデバ ッグ目的に利用することができます。ODR で実行中のそれぞれのゲートウェイのキューとスロットルの詳細な状態、およ びその他の グローバル・カウンターが戻されます。

## 目的

dumpOdrState.jacl スクリプトを使用すると、ODR 状態をダンプすることができます。

## ロケーション

dumpOdrState.jacl スクリプトは、install\_root/bin ディレクトリーにあります。

## 使用法

デフォルトのスクリプトの使用法は、次のようになっています。

./wsadmin.sh|bat -profile dumpOdrState.jacl

## プロシージャー

dumpOdrState.jacl スクリプトには、以下のパラメーターを指定します。

#### **ODR\_name**

ODR の名前を指定します。

## 例

./wsadmin.sh|.bat -profile dumpOdrState.jacl myODR

## 結果

dumpOdrState.jacl スクリプトは、WsmmProxyMBean Managed Bean (MBean) を呼び出して指定した ODR の ODR 状態をダンプします。

このスクリプトは、ODR 内の各オートノミック要求フロー・マネージャー (ARFM) ゲートウェイの状態の説明を含む 1 つ のストリングを戻します。 説明においては、キューに入っている要求や実行中の要求、および各キューのスロットル状態 がリストされます。 さらに、デバッグ・レベルの情報も含まれます。

## 関連タスク

ODR [の作成](file:////dcs/markdown/workspace/Transform/htmlout/0/nl/ja/com.ibm.websphere.virtualenterprise.doc/odoe_task/todoecreateodr.html)

### 関連資料

[管理のロールと特権](file:////dcs/markdown/workspace/Transform/htmlout/0/nl/ja/com.ibm.websphere.virtualenterprise.doc/reference/radministrative.html)

## **dumpXdState.py** スクリプト

dumpXdState.py スクリプトを使用すると、さまざまな WebSphere® Virtual Enterprise プロセスの現行状態をダンプ することができます。このスクリプトは、IBM® サポートから依頼された場合に、問題診断およびデバッグ目的に使用す ることができます。このスクリプトを使用すると、オンデマンド・ルーター (ODR)、デプロイメント・マネージャー、お よびアプリケーション・サーバーのプロセスに関する詳細状態が表示されます。

## 目的

dumpXdState.py スクリプトは、wsadmin.sh を使用して、 install root¥bin ディレクトリーから実行する必要がありま す。アクティブな WebSphere Virtual Enterprise プロセスを自動的に検出し、ファイルにその状態情報を書き込むには、 次のコマンドを使用します。

wsadmin.sh -lang jython -f dumpXdState.py --auto >  $output$  file name

ここで、output file name は、出力を保存するファイルの名前です。

<u>Windows W</u>indows オペレーティング・システムの場合は、wsadmin.bat を使用してください。

このスクリプトでは、アクティブな WebSphere Virtual Enterprise プロセスの状態をダンプできます。

## ロケーション

dumpXdState.py スクリプトは、install\_root¥bin ディレクトリーにあります。

## 使用法

## オプション

#### **-–auto**

dumpXdState.py スクリプトは、さまざまな WebSphere Virtual Enterprise プロセスについて、その Managed Bean (MBean) を呼び出すことにより、その状態をダンプします。ダンプされた情報は、コマンド行に指定された出力ファイル 名に書き込まれます。このファイルを IBM サポートに提出して、問題の診断およびデバッグを依頼してください。

すべての WebSphere Virtual Enterprise プロセスに関する情報を指定されたテキスト・ファイルにエクスポートしま す。 このオプションでは、大量のデータをエクスポートします。例えば、小規模なトポロジーでも 2500 キロバイトを 超えるテキスト・ファイルになることがあります。

#### **-–dom**

ドメインを指定します。デフォルトは、「\*」で、これはすべてのドメインを表しています。

#### **-–dmgr=deployment\_manager\_name**

オプションに指定するデプロイメント・マネージャーに関する情報をエクスポートします。

**-–help**

このスクリプトのヘルプを表示します。

#### **-–odr=odr\_name**

オプションに指定する ODR に関する情報をエクスポートします。このオプションの出力は、dumpOdrState.jacl スク リプトで得られる出力と似ていますが、内部プロセスからの追加情報が含まれます。

#### **-–svr=server\_name**

オプションに指定するサーバーに関する情報をエクスポートします。

次の例では、WebSphere Virtual Enterprise プロセスを自動的に検出して、その状態情報を file1 に書き込みます。

wsadmin.sh -lang jython -f dumpXdState.py --auto > file1

関連タスク

ODR [の作成](file:////dcs/markdown/workspace/Transform/htmlout/0/nl/ja/com.ibm.websphere.virtualenterprise.doc/odoe_task/todoecreateodr.html)

[オートノミック要求フロー・マネージャーの構成](file:////dcs/markdown/workspace/Transform/htmlout/0/nl/ja/com.ibm.websphere.virtualenterprise.doc/odoe_task/todtunearfm.html) [スクリプトの入門](http://www14.software.ibm.com/webapp/wsbroker/redirect?version=pix&product=was-nd-dist&topic=txml_script)

関連資料

[管理のロールと特権](file:////dcs/markdown/workspace/Transform/htmlout/0/nl/ja/com.ibm.websphere.virtualenterprise.doc/reference/radministrative.html) [dumpOdrState.jacl](file:////dcs/markdown/workspace/Transform/htmlout/0/nl/ja/com.ibm.websphere.virtualenterprise.doc/reference/todrdump.html) スクリプト

## ヘルス・コントローラー・コマンドおよび **AdminConfig** オブジェクト

AdminConfig オブジェクトを使用すると、ヘルス・コントローラー設定を変更することができます。コントローラーの周 期を変更したり、特定の日時におけるサーバー再始動を禁止したりできます。

#### 目的

ヘルス管理は、ほとんどの環境に対応する適切なデフォルトで装備されています。 ただし、ご使用のヘルス・コントロー ラーが希望通りに機能していない場合は、デフォルトのパラメーターを調整してください。 これらの設定は、管理コンソ ール、または wsadmin ツールで変更できます。

#### 使用法

ヘルス・コントローラーの構成設定を変更するには、コンフィギュレーターまたは管理者の特権が必要です。オペレータ ー特権では、ランタイム構成のみを変更できます。

ヘルス・コントローラー・プロパティーを編集するには、以下のコマンドを実行します。

.¥wsadmin.sh -lang jython hcid = AdminConfig.getid("/HealthController:/") AdminConfig.modify(hcid, [["attribute name", value]]) AdminConfig.save()

#### 属性

次の属性を編集できます。

#### **controlCycleLength**

ヘルス・ポリシー条件に違反していないかを判別する連続ヘルス検査について、検査間の時間を指定します。

デフォルト**:** 5

#### **enable**

ヘルス・モニターを使用可能にするかどうかを指定します。

デフォルト**:** true

#### **maxConsecutiveRestarts**

再始動を決定してから、サーバーを再起動しようと試みる回数を指定します。この回数を超えた場合は、操作が失敗し たとみなされ、サーバーの再始動は使用不可になります。

有効な値**:** 1 から 5 までの整数

デフォルト**:** 3

#### **minRestartInterval**

サーバー・インスタンスの連続再始動の間に経過する必要がある最小時間を指定します。

有効な値**:** 値は 15 分から 365 日の範囲となります。**minRestartIntervalUnits** 属性で単位を指定します。値 0 は、最小 再始動の値を無効にします。

デフォルト**:** 0 (使用不可)

**minRestartIntervalUnits**

**minRestartInterval** 属性で使用する単位を示します。

有効な値**:** 2 (分)、3 (時間)、または、4 (日)

デフォルト**:** 2

**prohibitedRestartTimes**

アプリケーション・サーバー・インスタンスの再始動を禁止する時間および曜日を指定します。 この属性は、 AdminConfig オブジェクトについては変更できません。管理コンソールで再始動禁止時間を更新するには、「動作ポリ シー」 > 「オートノミック・マネージャー」 > 「ヘルス・コントローラー」とクリックします。「再始動禁止時 間」フィールドを編集します。

**properties**

ヘルス・コントローラーのカスタム・プロパティーを指定します。

#### **restartTimeout**

サーバーの状態を明示的に確認し、改めて始動してみるまでの、サーバーが停止している待ち時間 (分) を指定します。

有効な値**:** 1 から 60 分の間で整数で指定します。

デフォルト**:** 5

#### 例

以下のコマンド・サンプルでは、再始動タイムアウトの設定を変更しています。

hcid = AdminConfig.getid("/HealthController:/") AdminConfig.modify(hcid, [["restartTimeout", 6]])

### AdminConfig.save()

以下のコマンドでは、com.ibm.ws.xd.hmm.controller.approvalTimeOutMinutes カスタム・プロパティーを 40 分に設 定しています。

.¥wsadmin.sh -lang jython hcid = AdminConfig.getid("/HealthController:/") AdminConfig.create('Property', hcid, [['name', 'com.ibm.ws.xd.hmm.controller.approvalTimeOutMinutes'], ['value', '40']]) AdminConfig.save()

関連概念 [ヘルス管理](file:////dcs/markdown/workspace/Transform/htmlout/0/nl/ja/com.ibm.websphere.virtualenterprise.doc/odoe_task/codhealth.html)

関連タスク へルス管理のモニターおよびチューニング [ヘルス管理の構成](file:////dcs/markdown/workspace/Transform/htmlout/0/nl/ja/com.ibm.websphere.virtualenterprise.doc/odoe_task/todhealth.html)

関連資料 [HmmControllerProcs.jacl](file:////dcs/markdown/workspace/Transform/htmlout/0/nl/ja/com.ibm.websphere.virtualenterprise.doc/reference/todhmmscripts.html)

関連情報 [ヘルス・コントローラー・カスタム・プロパティー](file:////dcs/markdown/workspace/Transform/htmlout/0/nl/ja/com.ibm.websphere.virtualenterprise.doc/reference/rodhealthcustprop.html)

## **healthpolicy.py** スクリプト

healthpolicy.py スクリプトを使用すれば、ヘルス・ポリシーの作成と除去、および既存のヘルス・ポリシーに対するメン バーの追加と除去を行うことができます。

## 目的

healthpolicy.py スクリプトを使用して、以下のアクションを実行することができます。

- ヘルス・ポリシーを作成します。
- ヘルス・ポリシーを除去します。
- 既存ポリシーにメンバーを追加します。
- 既存ポリシーからメンバーを除去します。

このスクリプトは、バージョン 6.0 [のリリースで有効でした。新しくなったヘルス・ポリシー機能を構成するには、ヘル](file:////dcs/markdown/workspace/Transform/htmlout/0/nl/ja/com.ibm.websphere.virtualenterprise.doc/reference/radtaskhealth.html) ス・ポリシー管理用タスクを使用してください。

### ロケーション

healthpolicy.py スクリプトは、install\_root/bin ディレクトリーにあります。

● createHealthPolicy: メンバーなしの新規ヘルス・ポリシーを作成します。addMember オペレーションを使用すれば、 後でメンバーを追加できます。

## 使用法

以下のコマンドを実行します。

./wsadmin.sh -lang jython -f healthpolicy.py <operation> [options]

<operation> [options] 変数は、 タスクに合わせて適切なオペレーションとオプションに置き換えてください。

ヘルス・ポリシーを変更するには、コンフィギュレーター または管理者の管理のロールが必要です。

## オペレーション

以下のオペレーションは、 healthpolicy.py スクリプトと併用できます。

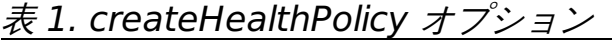

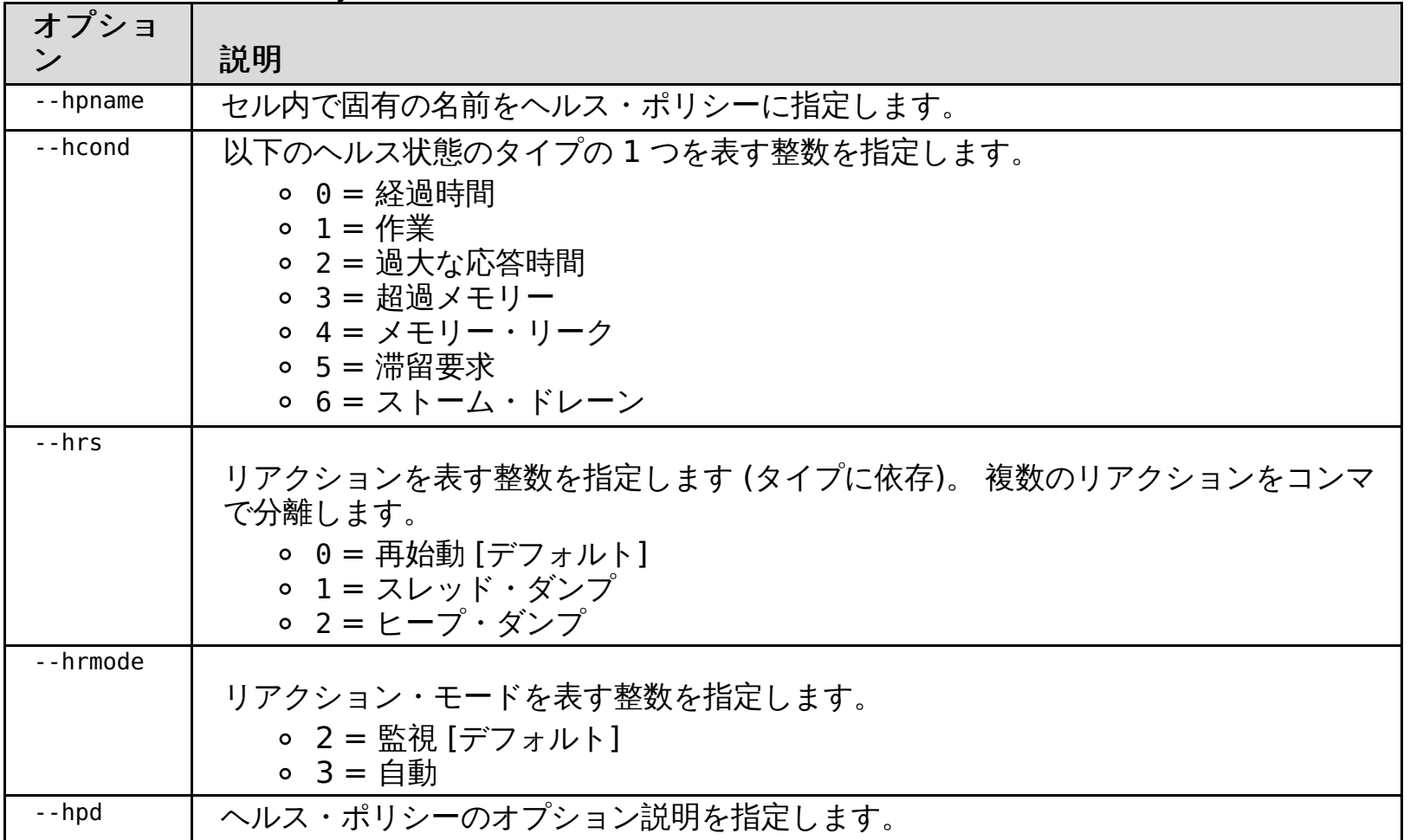

#### 表 2. 状態固有のオプション

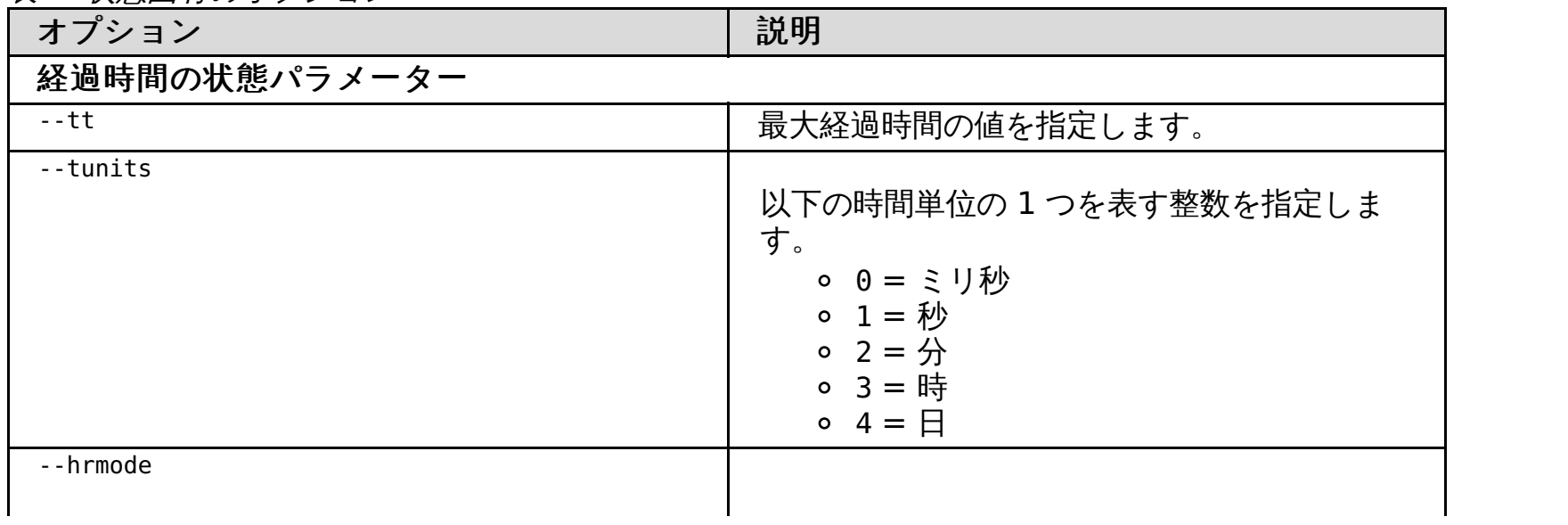

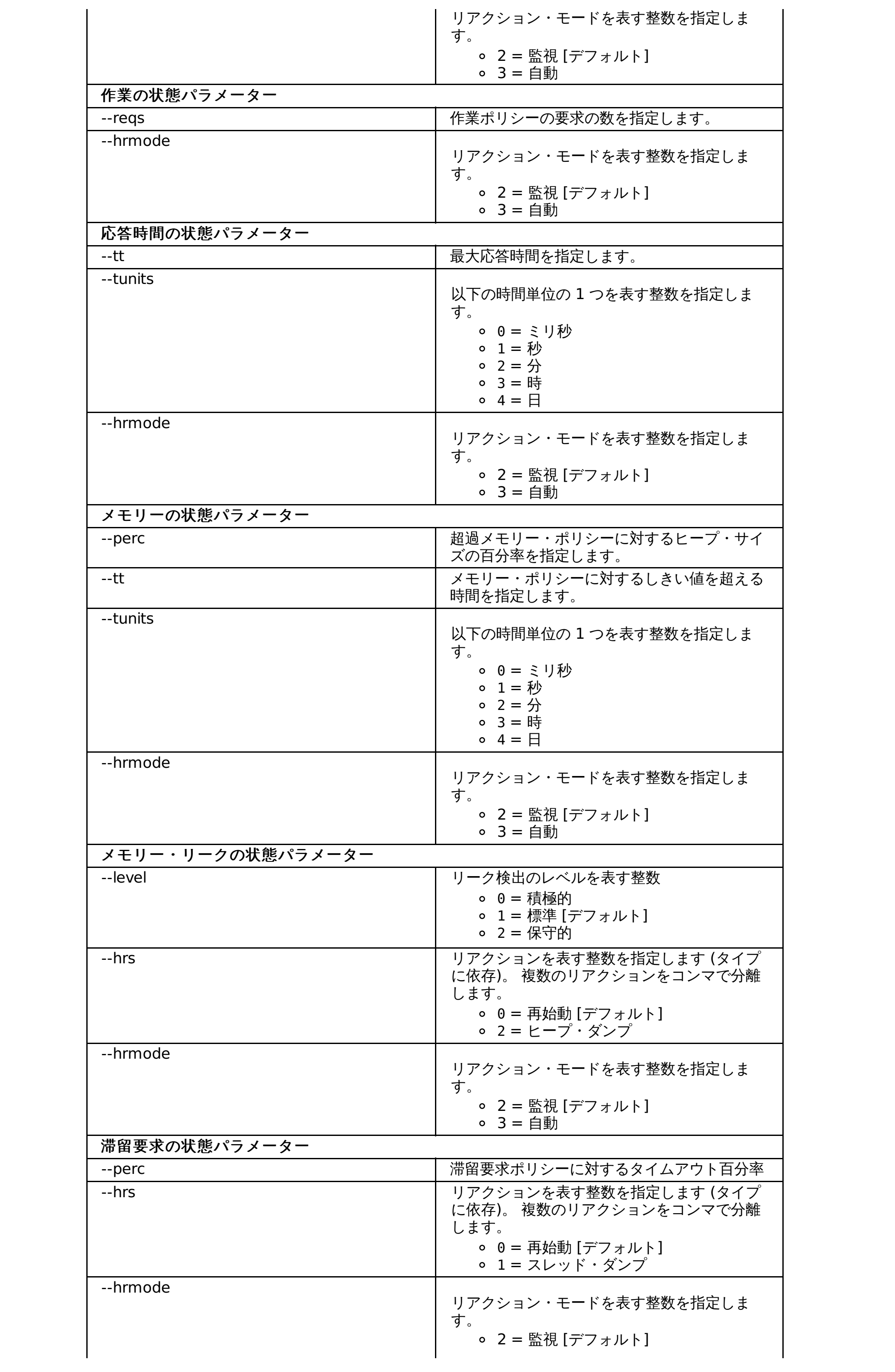

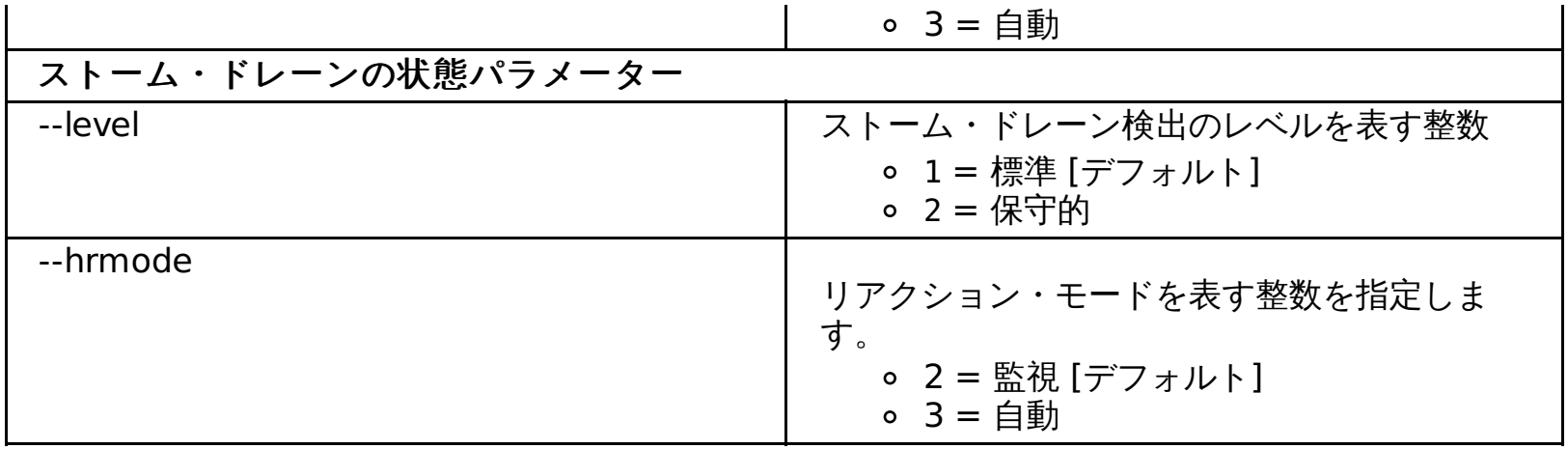

● removeHealthPolicy: 既存のヘルス・ポリシーを削除し、次のオプションを取り入れます。

表 3. removeHealthPolicy オプション

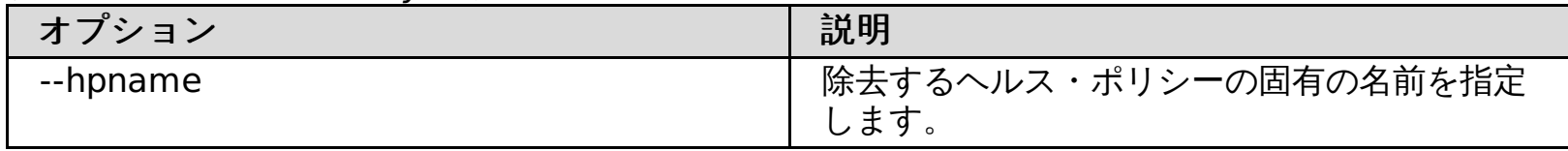

addMember: 既存のヘルス・ポリシーに新規メンバーを追加し、次のオプションを取り入れます。

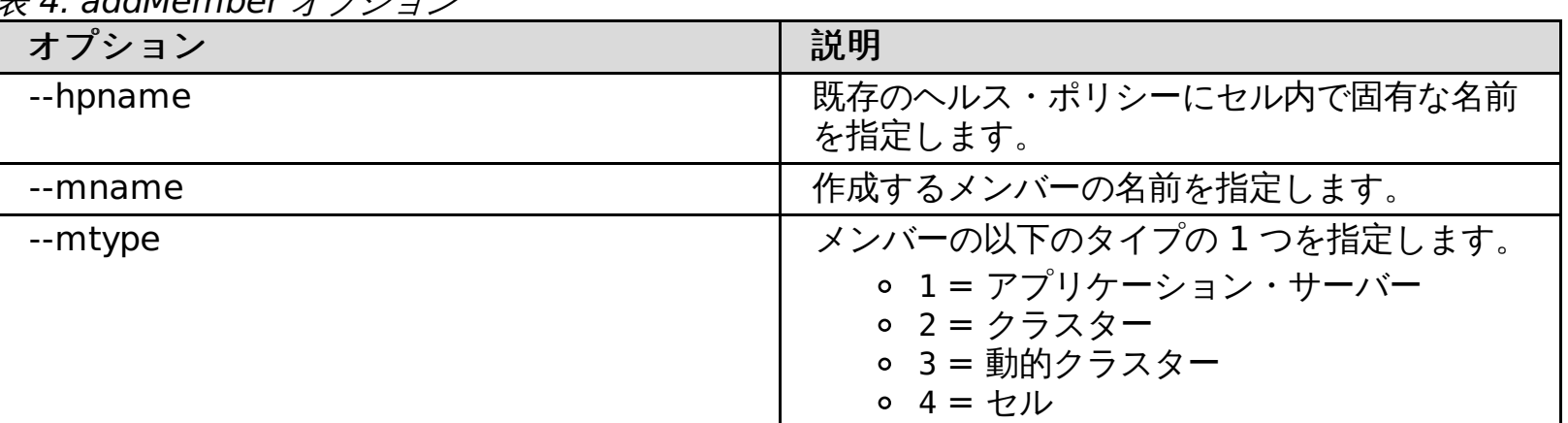

 $\#$  4. addMember  $\#$  $\forall$ 

● removeMember: 既存のヘルス・ポリシーからメンバーを除去し、次のオプションを取り入れます。

- 10 --tunits 0 --hrmode 2
- 自動ヒープ・ダンプ付きメモリー・リークのポリシーを作成する場合

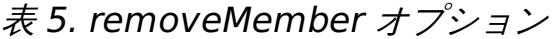

| オプション    | 説明                                                                       |
|----------|--------------------------------------------------------------------------|
| --hpname | 既存のヘルス・ポリシーにセル内で固有な名前<br>を指定します。 このヘルス・ポリシーには除去<br>するメンバーが含まれている必要があります。 |
| --mname  | 除去するメンバーの名前を指定します。                                                       |

例

ヘルス・ポリシーの作成

● 自動再始動付き経過時間のヘルス・ポリシーを作成する場合

./wsadmin.sh -lang jython -f healthpolicy.py createHealthPolicy --hpname Daily --hcond 0 --tt 1 --tunits 4

監視再始動付き応答時間のヘルス・ポリシーを作成する場合

./wsadmin.sh -lang jython -f healthpolicy.py createHealthPolicy --hpname TenSec --hcond 2 --tt

./wsadmin.sh -lang jython -f healthpolicy.py createHealthPolicy --hpname Leaky --hconf 4 --hrs 0,1 -hpd 'memory leak policy'

ヘルス・ポリシーの削除

./wsadmin.sh -lang jython -f healthpolicy.py removeHealthPolicy --hpname Daily

ヘルス・ポリシーへのメンバーの追加

./wsadmin.sh -lang jython -f healthpolicy.py addMember --hpname Daily --mtype 3 --mname TestClusterA

## ヘルス・ポリシーからのメンバーの削除

./wsadmin.sh -lang jython -f healthpolicy.py removeMember --hpname Daily --mname TestClusterA

## 関連概念

[ヘルス管理](file:////dcs/markdown/workspace/Transform/htmlout/0/nl/ja/com.ibm.websphere.virtualenterprise.doc/odoe_task/codhealth.html)

関連タスク [ヘルス・ポリシーの作成](file:////dcs/markdown/workspace/Transform/htmlout/0/nl/ja/com.ibm.websphere.virtualenterprise.doc/odoe_task/todhealthpolicy.html)

### 関連資料 <u>[管理のロールと特権](file:////dcs/markdown/workspace/Transform/htmlout/0/nl/ja/com.ibm.websphere.virtualenterprise.doc/reference/radministrative.html)</u> <u>[ヘルス・ポリシー管理用タスク](file:////dcs/markdown/workspace/Transform/htmlout/0/nl/ja/com.ibm.websphere.virtualenterprise.doc/reference/radtaskhealth.html)</u>

## **HmmControllerProcs.jacl**

HmmControllerProcs.jacl スクリプトを使用すれば、ヘルス管理ランタイム構成を変更し、 ヘルス・コントローラーおよ びサーバーの自動再始動を使用可能または使用不可にすること、およびその他のヘルス管理設定の値を設定または取得す ることができます。

## 目的

ランタイム設定を変更するには、オペレーターまたは管理者の管理特権が必要です。

HmmControllerProcs.jacl ファイルを使用して、 以下のアクションを実行することができます。

- ヘルス・コントローラーの使用可能化または使用不可化。
- サーバーの自動再始動の使用可能化または使用不可化。
- その他のヘルス管理設定値の設定または取得。

insert procedure parameters 変数を、プロシージャーの名前と適切な変数値に 置き換え、お客様の変更を完了してく ださい。操作環境によっては、 wsadmin コマンドを wsadmin.sh または wsadmin.bat に 変更しなければならない場合が あります。

HmmControllerProcs.jacl スクリプトでは、ランタイム構成のみを変更します。

## ロケーション

HmmControllerProcs.jacl スクリプトは、install\_root/bin ディレクトリーにあります。

## 使用法

以下のコマンドを実行します。

wsadmin -profile HmmControllerProcs.jacl -c "insert procedure parameters"

## プロシージャー

選択可能なすべてのプロシージャーのリストを表示するには、 次のコマンドを使用してください。

wsadmin -profile HmmControllerProcs.jacl -c "help"

#### **enable**

ヘルス・コントローラーを使用可能にします。

#### **disable**

ヘルス・コントローラーを使用不可にします。

#### **isEnabled**

ヘルス・コントローラーが使用可能になっていることを検証します。

#### **enableServer node\_name server\_name**

指定したノードのサーバーの自動再始動を 使用可能にします。

#### **disableServer node\_name server\_name**

指定したノードのサーバーの自動再始動を 使用不可にします。

#### **isServerEnabled node\_name server\_name**

指定したノードのサーバーの自動再始動が 使用可能かどうかを検証します。

#### **isNodeMaintenance node\_name**

指定したノードが保守モードであることを、ヘルス・コントローラーが認知しているかどうかを検証します。

#### **getMaxConsecutiveRestarts**

再始動後、アプリケーション・サーバーの 復帰試行回数を戻します。最大値を超えた場合、 サーバーは失敗を宣言さ れ、サーバーの再始動は不可となります。

**setMaxConsecutiveRestarts number\_of\_consecutive\_restarts**

再始動後、アプリケーション・サーバーの 復帰試行回数を設定します。

**getControlCycleLength**

違反の発生を判別するためにアプリケーション・サーバー・インスタンスで実行するヘルス・ポリシー検査の間隔の長 さ (分単位) を 戻します。

**setControlCycleLength time\_in\_minutes**

違反の発生を判別するためにアプリケーション・サーバー・インスタンスで実行するヘルス・ポリシー検査の間隔の長 さ (分単位) を 設定します。

**getMinRestartInterval**

アプリケーション・サーバー・インスタンスが再始動するまでに待たなければならない 時間を戻します。

**setMinRestartInterval time\_in\_minutes**

アプリケーション・サーバー・インスタンスが再始動するまでに待たなければならない 時間を設定します。

**getRestartTimeout**

サーバー状況のポーリング前に、再始動中のイベントを開始または停止 するまでコントローラーが費やす時間を 戻しま す。

#### **setRestartTimeout time\_in\_minutes**

サーバー状況のポーリング前に、再始動中のイベントを開始または停止 するまでコントローラーが費やす時間を 設定し ます。

## 例

次のコマンドは、node\_1 ノードで稼働する server\_1 サーバーに対して自動再始動を使用可能にします。

wsadmin.sh -profile HmmControllerProcs.jacl -c "enableServer node\_1 server\_1"

### 関連概念

[ヘルス管理](file:////dcs/markdown/workspace/Transform/htmlout/0/nl/ja/com.ibm.websphere.virtualenterprise.doc/odoe_task/codhealth.html)

関連タスク [ヘルス管理の構成](file:////dcs/markdown/workspace/Transform/htmlout/0/nl/ja/com.ibm.websphere.virtualenterprise.doc/odoe_task/todhealth.html) [ヘルス管理の使用可能化と使用不可化](file:////dcs/markdown/workspace/Transform/htmlout/0/nl/ja/com.ibm.websphere.virtualenterprise.doc/odoe_task/todenablehealth.html) [ヘルス管理のモニターおよびチューニング](file:////dcs/markdown/workspace/Transform/htmlout/0/nl/ja/com.ibm.websphere.virtualenterprise.doc/odoe_task/todtunehealth.html)

関連資料 [管理のロールと特権](file:////dcs/markdown/workspace/Transform/htmlout/0/nl/ja/com.ibm.websphere.virtualenterprise.doc/reference/radministrative.html)

# **ifixtool.sh|.bat** スクリプト

ifixtool.sh|.bat スクリプトを使用すると、製品環境に、WebSphere® Virtual Enterprise が 正常に機能するために必要 な、推奨される暫定修正が含まれているかどうかを検証できます。

## 目的

ifixtool.sh|.bat [-downloadAndCheckCell] [-checkCell ND path\_to\_ND\_zip\_file] [-checkCell VE path to VE zip file] [-download ND product version] [-download VE product version]

ifixtool.sh|.bat スクリプトは、Virtual Enterprise の推奨される暫定修正がセルにインストールされていないかを検査しま す。Virtual Enterprise は既存の WebSphere Application Server Network Deployment 環境で実行されるため、 ifixtool.sh|.bat スクリプトは、 両方の製品に対して、推奨される暫定修正を検査します。

ロケーション

ifixtool.sh|.bat スクリプトは、install\_root/bin ディレクトリーにあります。

## 使用法

ifixtool.sh|.bat スクリプトは、デプロイメント・マネージャーで実行する必要があります。

[暫定修正ツールを使用した保守パッケージの確認](file:////dcs/markdown/workspace/Transform/htmlout/0/nl/ja/com.ibm.websphere.virtualenterprise.doc/migration/tifixtool.html) Update Installer [を使用した保守パッケージのインストール](file:////dcs/markdown/workspace/Transform/htmlout/0/nl/ja/com.ibm.websphere.virtualenterprise.doc/migration/tinstallmaintenance.html)

## パラメーター

#### **downloadAndCheckCell**

セルにまだ適用されていない暫定修正をダウンロードします。 デプロイメント・マネージャーでのインターネット・ア クセスが必要です。

#### **checkCell ND path\_to\_ND\_zip\_file**

セルに必要な WebSphere Application Server Network Deployment の暫定修正のみを含む ZIP ファイルを作成しま す。

**checkCell VE path\_to\_VE\_zip\_file**

セルに必要な Virtual Enterprise の暫定修正のみを含む ZIP ファイルを作成します。

**download ND product\_version**

WebSphere Application Server Network Deployment の暫定修正が含まれる ZIP ファイルを現行ディレクトリーにダ ウンロードします。

**download VE product\_version**

Virtual Enterprise の暫定修正が含まれる ZIP ファイルを現行ディレクトリーにダウンロードします。

以下の例では、 新規構成のみを作成し、変更内容は保存されません。

./ifixtool.sh -downloadAndCheckCell

## 関連タスク

## **importOverlayConfig.py** スクリプト

スター型トポロジーをセットアップしている場合、 importOverlayConfig.py スクリプトを使用して、複数セル間のオー バーレイ通信を構成することができます。

## 目的

overlaynodes.config ファイルは、 各セルの WAS HOME/profiles/deployment manager profile name/config/cells/cell name ディレクトリーにあります。

importOverlayConfig.py スクリプトを使用して、WebSphere® Virtual Enterprise セル間の通信を使用可能にします。 それぞれのセルは overlaynodes.config ファイルを 含み、overlaynodes.config ファイルは、マルチセル・パフォーマン ス管理を使用可能にするために、 セルの間でコピーされる必要があります。

## ロケーション

importOverlayConfig.py スクリプトは、install\_root/bin ディレクトリーにあります。

## 例

複数のセル間のオーバーレイ通信の構成については、 次の例を参照してください。3 つのセルがあるシナリオを考えま す。CellA はセンター・セルで、CellB および CellC は ポイント・セルです。

WAS HOME/bin/wsadmin.sh -profileName profile name -f importOverlayConfig.py link path\_to\_CellA\_overlaynodes.config\_file

CellA のデプロイメント・マネージャーから importOverlayConfig.py スクリプトを実行し、CellA のオーバーレイ・アン カー・トランスポートを CellB にリンクします。

WAS HOME/bin/wsadmin.sh -profileName profile name -f importOverlayConfig.py link path to CellB overlaynodes.config file

<u>[マルチセル・パフォーマンス管理の構成](file:////dcs/markdown/workspace/Transform/htmlout/0/nl/ja/com.ibm.websphere.virtualenterprise.doc/odoe_task/tmcpconfig.html)</u> [複数セル間の通信を手動で使用不可にする](file:////dcs/markdown/workspace/Transform/htmlout/0/nl/ja/com.ibm.websphere.virtualenterprise.doc/odoe_task/tmanunlink.html)

関連資料 [linkCells.sh|.bat](file:////dcs/markdown/workspace/Transform/htmlout/0/nl/ja/com.ibm.websphere.virtualenterprise.doc/reference/rlinkcellscript.html) スクリプト [unlinkCells.sh|.bat](file:////dcs/markdown/workspace/Transform/htmlout/0/nl/ja/com.ibm.websphere.virtualenterprise.doc/reference/runlink.html) スクリプト

CellA のデプロイメント・マネージャーから importOverlayConfig.py スクリプトを実行し、CellA のオーバーレイ・アン カー・トランスポートを CellC にリンクします。

WAS HOME/bin/wsadmin.sh -profileName profile name -f importOverlayConfig.py link path to CellC overlaynodes.config file

CellB のデプロイメント・マネージャーから importOverlayConfig.py スクリプトを実行し、CellB のオーバーレイ・アン カー・トランスポートを CellA にリンクします。

CellC のデプロイメント・マネージャーから importOverlayConfig.py スクリプトを実行し、CellC のオーバーレイ・アン カー・トランスポートを CellA にリンクします。

WAS HOME/bin/wsadmin.sh -profileName profile name -f importOverlayConfig.py link path to CellA overlaynodes.config file

## 例

2 つのセルのリンク解除については、 次の例を参照してください。

WAS HOME/bin/wsadmin.sh -profileName profile name -f importOverlayConfig.py unlink path to target cell overlaynodes.config file

関連タスク

## **linkCells.sh|.bat** スクリプト

スター型トポロジーをセットアップする場合、linkCells.sh|.bat スクリプトを使用して、複数セル間のオーバーレイ通信を 構成することができます。

## 目的

linkCells.sh.bat スクリプトを使用して、 作業要求を他の管理セルにルーティングするオンデマンド・ルーター (ODR) に よって使用可能にされるサーバーを含む WebSphere® Virtual Enterprise セルとの通信を可能にします。

./linkCells.sh center\_cell\_deployment\_manager:center\_cell\_soap\_port:user\_id:password point cell deployment manager:point cell soap port:user id:password

## ロケーション

linkCells.sh|.bat スクリプトは、install\_root/bin ディレクトリーにあります。

## 使用法

linkCells.sh|.bat スクリプトをセンター・セルから実行します。 このスクリプトを実行してセンター・セルを複数のポイ ント・セルにリンクすることはできません。代わりに、このスクリプトを実行してセンター・セルを各ポイント・セルに 個別にリンクします。

## 例

center と point1 という、どちらもセキュリティーが有効な 2 つのセルがあるシナリオを検討します。 センター・セルで は、デプロイメント・マネージャーのホスト名は centerHost、SOAP ポートは 8879、ユーザー名は centerUID、パスワ ードは centerPWD です。 ポイント・セルでは、デプロイメント・マネージャーのホスト名は point1Host、SOAP ポート は 8880、ユーザー名は point1UID、パスワードは point1PWD です。 以下の例では、セル center と point1 をリンクす る方法を示しています。これは、スター型トポロジーのサポートに必要です。

\$ ./linkCells.bat center\_cell\_deployment\_manager:center\_cell\_soap\_port:user\_id:password point cell deployment manager:point cell soap port:user id:password

./linkCells.sh centerHost:8879:centerUID:centerPWD point1Host:8880:point1UID:point1PWD

## トラブルシューティング

linkCells.sh|.bat スクリプトを実行したときに、次のエラー・メッセージが表示される場合があります。これらのエラーを 解決するには、profile\_home/properties/ssl.client.props ファイル内の com.ibm.ssl.enableSignerExchangePrompt プロパティーが gui、true、または stdin に設定されていることを確認してください。このプロパティーを設定すること により、クライアントはサーバーから署名者証明書を取得して、WebSphere Virtual Enterprise と通信することができま す。

com.ibm.ssl.enableSignerExchangePrompt プロパティーが gui または true に設定されている場合は、署名者交換ウ ィンドウが表示されて、証明書を受け入れるか拒否するように求められます。証明書を受け入れる場合、証明書はトラス トストアに自動的にインストールされ、 ハンドシェークは成功します。証明書を拒否した場合、証明書はトラストストア にインストールされず、証明書が信頼されていないためハンドシェークは失敗します。

com.ibm.ssl.enableSignerExchangePrompt プロパティーが stdin に設定されている場合、署名者交換の ASCII プロン プトが表示され、証明書を受け入れるか拒否するよう求められます。証明書を受け入れる場合、証明書はトラストストア に自動的にインストールされ、 ハンドシェークは成功します。証明書を拒否した場合、証明書はトラストストアにインス トールされず、証明書が信頼されていないためハンドシェークは失敗します。

"Begin linking cells..."

WASX7209I: Connected to process "dmgr" on node dmgr using SOAP connector. The type of process is: DeploymentManager

CWPKI0022E: SSL HANDSHAKE FAILURE: A signer with SubjectDN "CN=edgeaphid16.rtp.raleigh.ibm.com, OU=e16VEcell, OU=edgeaphid16CellManager02, O=IBM, C=US" was sent from target host:port "9.42.96.77:8915". The signer may need to be added to local trust store "c:/AutoWAS2/09072011/WAS/profiles/node1/etc/trust.p12" located in SSL configuration alias "DefaultSSLSettings" loaded from SSL configuration file "file:c:\AutoWAS2\09072011\WAS\profiles\node1/properties/ssl.client.props". The extended error message from the SSL handshake exception is: "PKIX path building failed: java.security.cert.CertPathBuilderException: PKIXCertPathBuilderImpl could not build a valid CertPath.; internal cause is: java.security.cert.CertPathValidatorException: The certificate issued by CN=edgeaphid16.rtp.raleigh.ibm.com, OU=Root Certificate, OU=e16VEcell, OU=edgeaphid16CellManager02, O=IBM, C=US is not trusted; internal cause is: java.security.cert.CertPathValidatorException: Certificate chaining error".

CWPKI0040I: An SSL handshake failure occurred from a secure client. The server's SSL signer has to

be added to the client's trust store. A retrieveSigners utility is provided to download signers from the server but requires administrative permission. Check with your administrator to have this utility run to setup the secure environment before running the client. Alternatively, the com.ibm.ssl.enableSignerExchangePrompt can be enabled in ssl.client.props for "DefaultSSLSettings" in order to allow acceptance of the signer during the connection attempt. WASX7023E: Error creating "SOAP" connection to host "edgeaphid16.rtp.raleigh.ibm.com"; exception information: com.ibm.websphere.management.exception.ConnectorNotAvailableException: [SOAPException: faultCode=SOAP-ENV:Client; msg=Error opening socket: javax.net.ssl.SSLHandshakeException: com.ibm.jsse2.util.g: PKIX path building failed: java.security.cert.CertPathBuilderException: PKIXCertPathBuilderImpl could not build a valid CertPath.; internal cause is: java.security.cert.CertPathValidatorException: The certificate issued by CN=edgeaphid16.rtp.raleigh.ibm.com, OU=Root Certificate, OU=e16VEcell, OU=edgeaphid16CellManager02, O=IBM, C=US is not trusted; internal cause is: java.security.cert.CertPathValidatorException: Certificate chaining error; targetException=java.lang.IllegalArgumentException: Error opening socket: javax.net.ssl.SSLHandshakeException: com.ibm.jsse2.util.g: PKIX path building failed: java.security.cert.CertPathBuilderException: PKIXCertPathBuilderImpl could not build a valid CertPath.; internal cause is: java.security.cert.CertPathValidatorException: The certificate issued by CN=edgeaphid16.rtp.raleigh.ibm.com, OU=Root Certificate, OU=e16VEcell, OU=edgeaphid16CellManager02, O=IBM, C=US is not trusted; internal cause is: java.security.cert.CertPathValidatorException: Certificate chaining error] WASX7213I: This scripting client is not connected to a server process; please refer to the log file

<u>[マルチセル・パフォーマンス管理の構成](file:////dcs/markdown/workspace/Transform/htmlout/0/nl/ja/com.ibm.websphere.virtualenterprise.doc/odoe_task/tmcpconfig.html)</u> [複数セル間の通信を手動で使用不可にする](file:////dcs/markdown/workspace/Transform/htmlout/0/nl/ja/com.ibm.websphere.virtualenterprise.doc/odoe_task/tmanunlink.html)

c:\AutoWAS2\09072011\WAS\profiles\node1\logs\wsadmin.traceout for additional information.

詳しくは、Changing the signer [auto-exchange](http://www14.software.ibm.com/webapp/wsbroker/redirect?version=matt&product=was-nd-mp&topic=tsec_sslsignautoxchgclient) prompt at the client を参照してください。

### 関連タスク

### 関連資料

[unlinkCells.sh|.bat](file:////dcs/markdown/workspace/Transform/htmlout/0/nl/ja/com.ibm.websphere.virtualenterprise.doc/reference/runlink.html) スクリプト [importOverlayConfig.py](file:////dcs/markdown/workspace/Transform/htmlout/0/nl/ja/com.ibm.websphere.virtualenterprise.doc/reference/rstartopscript.html) スクリプト

## **ve\_manageODC.py** スクリプト

**ve\_manageODC.py** スクリプトは、ODC ツリーを管理します。ODC ツリーは、WebSphere® Application Server セルの状 態のメモリー内表現です。

目的

**ve\_manageODC.py** スクリプトは、ノードおよびエッジを追加、除去し、またノードのプロパティーの値を変更できます。ま た、オンデマンド・ルーター (ODR) のルーティング・ポリシー・エラーのトラブルシューティング時にこのスクリプトを 使用することもできます。

ロケーション

**ve\_manageODC.py** スクリプトは install\_root/bin ディレクトリーにあります。

## 使用法

一般ヘルプのスクリプトの使用法は、以下のとおりです。

./wsadmin.sh|bat -lang jython -f ve\_manageODC.py

オペレーション固有ヘルプのスクリプトの使用法は、以下のとおりです。

./wsadmin.sh|bat -lang jython -f ve manageODC.py  $operation$  --help

target.xml ファイルを生成して、スクリプトに入れる ODC 名を設定します。

オペレーション

ve\_manageODC.py スクリプトを使用して、次のオペレーションを行うことができます。

- **removeODCNode**: ノードを除去します。
	- odcNodePath: 除去するノードの絶対 ODC ツリー・パスを指定します。
	- nodeName: 除去を開始するサーバーを含む Websphere ノードの名前を指定します。
	- serverName: 除去を開始するサーバーの名前を指定します。
- **addODCNode**: 新規のノードを作成します。
	- odcParentNodePath: 作成される新規ノードの親の絶対 ODC ツリー・パスを指定します。
	- odcNodeType: 作成される新規ノードの ODC ノード・タイプを指定します。
	- newNodeName: 作成される新規ノードの名前を指定します。
	- nodeName: 追加を開始するサーバーを含む Websphere ノードの名前を指定します。
	- serverName: 追加を開始するサーバーの名前を指定します。
	- [--p odcPropertyDescriptor priority::value]: 新規ノード優先順位に対して変更される ODC プロパテ ィーの名前を指定します。値は、ODC プロパティーを新規ノードに設定する優先順位と値になります。デフ ォルト値が使用される場合、優先順位は省略できます。
	- [--l linkOdcNodePath]: エッジが作成されるノードの絶対 ODC ツリー・パスを指定します。
- **removeODCEdge**: 2 つのノード間のリンクを除去します。
	- odcNodePathA odcNodePathB: リンク解除されるノードの絶対 ODC ツリー・パスを指定します。
	- nodeName: 除去を開始するサーバーを含む Websphere ノードの名前を指定します。
	- serverName: 除去を開始するサーバーの名前を指定します。
- **addODCEdge**: あるノードを別のノードにリンクします。
	- odcNodePathA odcNodePathB: リンクされるノードの絶対 ODC ツリー・パスを指定します。
	- nodeName: 追加を開始するサーバーを含む Websphere ノードの名前を指定します。
	- serverName: 追加を開始するサーバーの名前を指定します。
	-
- **modifyODCProperty**: ノードに指定した ODC プロパティーを変更します。
	- odcNodePath: プロパティーが変更されるノードの絶対 ODC ツリー・パスを指定します。
	- odcPropertyDescriptor: 変更される ODC プロパティーの名前を指定します。
	- priority::value: ODC プロパティーを設定する優先順位と値を指定します。デフォルト値が使用される場 合、優先順位は省略できます。
	- nodeName: 変更を開始するサーバーを含む Websphere ノードの名前を指定します。
	- serverName: 変更を開始するサーバーの名前を指定します。

## 例

スクリプトに含まれる ODC 名を設定する target.xml ファイルを生成します。 以下のコード例は、短縮バージョンの target.xml ファイルを示しています。スクリプトで使用するセル、ノード、およびサーバーのパラメーターが含まれてい ます。

```
<cellGroup name="target">
<!-- cell section -->
   <cell name="Cell1">
    <!-- node section -->
      <node name="metis07">
       <!-- server section -->
        <server name="odr">
         <property name="state" priority="1" value="STOPPED" />
```
ODC ツリーからサーバー名 odr を削除するには、次のコマンドを入力します。

./wsadmin.sh -lang jython -f manageODC.py removeODCNode /cell/Cell1/node/metis07/server/odr <myNode> <myServer>

/cellGroup/target は、パスの一部としては決して指定されませんので注意してください。

この例では、プロパティー ODC オブジェクトは state という名前であり、値は STOPPED、優先順位は 1 になっていま す。このプロパティーを STARTED に変更するには、次のコマンドを使用します。

./wsadmin.sh -lang jython -f manageODC.py modifyODCProperty /cell/Cell1/node/metis07/server/odr state 1::STARTED <mynode> <myserver>

関連タスク ODR [の作成と構成](file:////dcs/markdown/workspace/Transform/htmlout/0/nl/ja/com.ibm.websphere.virtualenterprise.doc/odoe_task/todr.html) ODR [の構成](file:////dcs/markdown/workspace/Transform/htmlout/0/nl/ja/com.ibm.websphere.virtualenterprise.doc/odoe_task/todoeconfigodr.html)

## **manageODR.py** スクリプト

**manageODR.py** スクリプトを使用すると、カスタム・ロギングを管理し、オンデマンド・ルーター (ODR) のクラスターを作 成することができます。

## ロケーション

**manageODR.py** スクリプト は、install\_root/bin ディレクトリーにあります。 このスクリプトを実行する前に、環境変数 WAS\_HOME が WebSphere のインストール・ディレクトリーをポイントするように構成されているようにしてくださ い。

### オペレーション

**manageODR.py** スクリプトを使用して、次の操作を行うことができます。

- convertToCluster <node:odr> <cluster>: ノード node 上の名前 odr の既存の ODR は <cluster> という名前の ODR クラスターに変換されます。
- addToCluster <node:odr> <cluster>: ノード node に名前 odr の新規 ODR を作成し、ODR クラスター cluster に 追加します。
- insertCustomLogRule <node:odr> <cluster><odrServerOrCluster> <ruleNumber> <condition> <logFileFormat>: カスタム・ログ・ルールを位置 <ruleNumber> のリストに挿入します。
- RemoveCustomLogRule <*odrServerOrCluster> <ruleNumber*>: カスタム・ログ・ルール番号 <*ruleNumber>* を除去し ます。
- **listCustomLogRules <odrServerOrCluster>: ODR または ODR クラスターに関連付けられたカスタム・ログ・ルー** ルをリストします。
- insertCustomLogRule<node:odr> <cluster><odrServerOrCluster> <ruleNumber> <condition> <logFileFormat>: カスタム・ログ・ルールを位置 <ruleNumber> のリストに挿入します。<ruleNumber> がリスト にあるルールの数より大きければ、次に使用可能な番号を付けて新しいルールがリストに追加されます。

各部の意味は、次のとおりです。

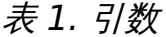

wsadmin.sh -f manageODR.py -lang jython insertCustomLogRule myNode02:odr1 2 "response.code = 503" "503.log %t %r %s

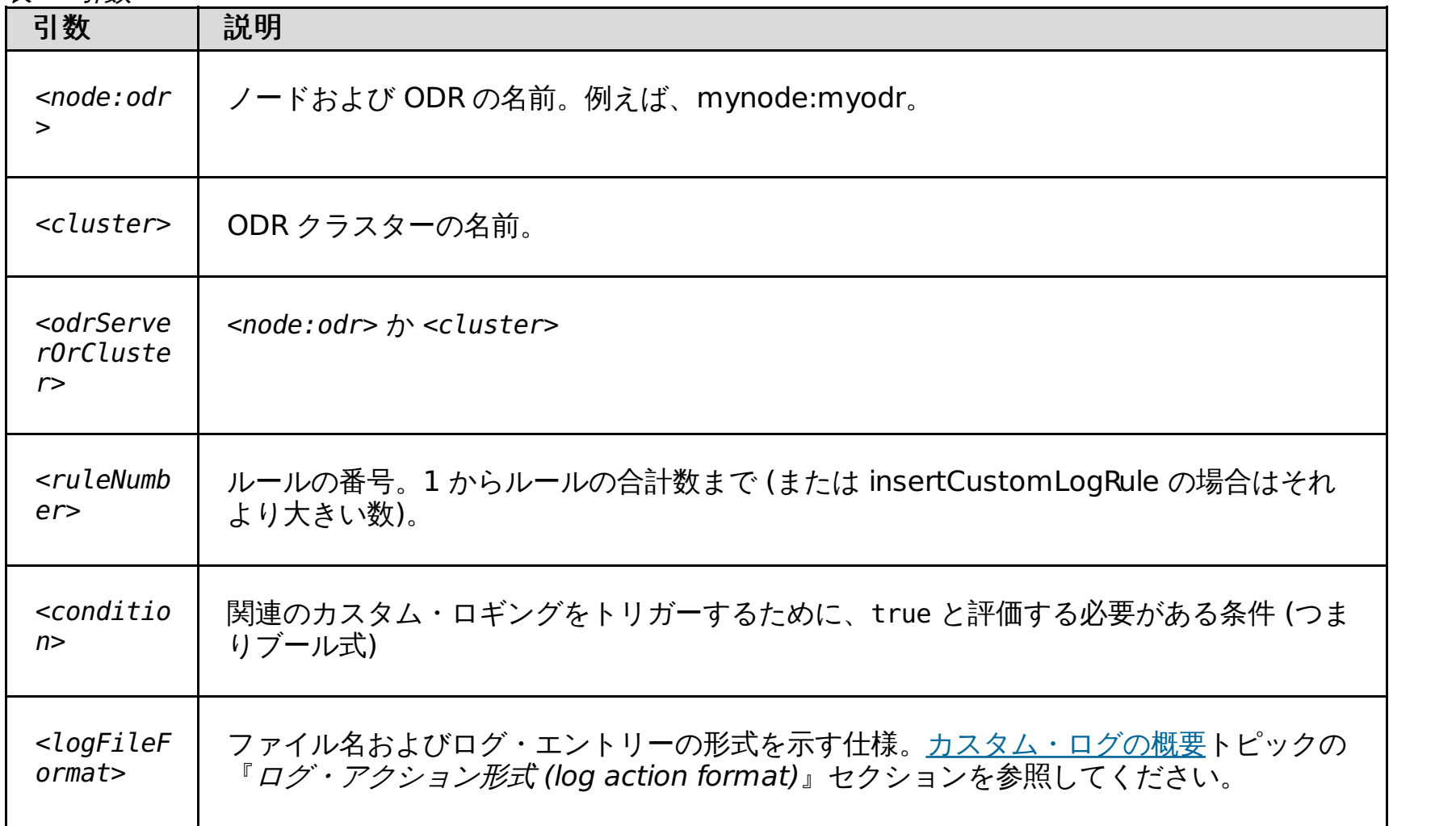

以下の例は、node 1 における odr という名前の HTTP ODR の作成方法を示しています。

wsadmin.sh -f createodr.jacl node1 odr odr

以下の例は、ノード node1 上の odr という名前の ODR を ODRCluster という名前の ODR クラスターに変換する作成方 法を示しています。

wsadmin.sh -f manageODR.py -lang jython convertToCluster node1:odr ODRCluster

以下の例は、カスタム・ログ・ルールを追加して、サービス時間が 2 秒より長いすべての要求を slow.log カスタム・ロ グに入れ、要求が送信された先のアプリケーション・サーバーとサービス時間を含むようにする方法を示しています。

wsadmin.sh -f manageODR.py -lang jython insertCustomLogRule myNode02:odr1 1 "service.time > 2000" "slow.log %t %r %Z %T"

以下の例は、カスタム・ログ・ルールを追加して、503 応答をすべて 503.log に入れる方法を示しています。ルールは位 置 2 に追加されます。位置 2 に既存のルールがある場合は、新規ルールは既存のルールの前に挿入されます。

以下の例は、カスタム・ログ・ルールを追加して、クライアントへの応答を書き込むときに発生する 可能性のあるエラー を response.write.error.log に入れる 方法を示しています。ルールは位置 1 に追加されます。

[カスタム・ログの概要](file:////dcs/markdown/workspace/Transform/htmlout/0/nl/ja/com.ibm.websphere.virtualenterprise.doc/odoe_task/cxdcustomlog.html) [セル・アフィニティー機能](file:////dcs/markdown/workspace/Transform/htmlout/0/nl/ja/com.ibm.websphere.virtualenterprise.doc/odoe_task/codoeaffinity.html)

wsadmin.sh -f manageODR.py -lang jython insertCustomLogRule node1:odr 1 "response.write.error" "response.write.error.log %t %r %s"

### 関連概念

関連タスク [カスタム・ログの構成](file:////dcs/markdown/workspace/Transform/htmlout/0/nl/ja/com.ibm.websphere.virtualenterprise.doc/odoe_task/txdcustomlog.html) ODR [の作成と構成](file:////dcs/markdown/workspace/Transform/htmlout/0/nl/ja/com.ibm.websphere.virtualenterprise.doc/odoe_task/todr.html) ODR [の構成](file:////dcs/markdown/workspace/Transform/htmlout/0/nl/ja/com.ibm.websphere.virtualenterprise.doc/odoe_task/todoeconfigodr.html) [セル・アフィニティーの使用可能化](file:////dcs/markdown/workspace/Transform/htmlout/0/nl/ja/com.ibm.websphere.virtualenterprise.doc/odoe_task/todoeaffinity.html) <u>[複数の層からなる環境でのセル・アフィニティーの構成](file:////dcs/markdown/workspace/Transform/htmlout/0/nl/ja/com.ibm.websphere.virtualenterprise.doc/odoe_task/todoemltier.html)</u> リモート ODR [セル用の汎用サーバー・クラスターの定義](file:////dcs/markdown/workspace/Transform/htmlout/0/nl/ja/com.ibm.websphere.virtualenterprise.doc/odoe_task/todoegsc.html)

## **manageWVEBB.py** スクリプト

manageWVEBB.py スクリプトを使用すると、BBSON 電子掲示板の使用統計を収集し、 定期的に BBSON 状態をダンプ できます。 統計は、標準出力およびトレース・ログ・ファイルに出力されます。

## 目的

問題診断およびデバッグの目的で、manageWVEBB.py スクリプトを使用して、 製品セルのすべてのプロセスから BBSON 状態のダンプを収集します。

## ロケーション

manageWVEBB.py スクリプトは、install\_root/bin ディレクトリーにあります。

## 使用法

それぞれの WebSphere® Virtual Enterprise セルで、次のコマンドを実行します。

wsadmin -f manageWVEBB.py operation [nodeName serverName]

operation 変数を指定しなければなりません。次のいずれかを指定できます。

- dump: 電子掲示板の状態をダンプします。
- getsnapshot: 電子掲示板の現行状態に関する統計を取得します。
- getStatisticsPrintInterval: 電子掲示板の統計出力の現行間隔を秒数で示します。
- setStatisticsPrintInterval: 電子掲示板の統計出力の間隔を秒数で設定します。

[nodeName serverName] 引数を指定しなければ、MBean が、セル内のすべてのプロセスに対して呼び出されます。 リス トされた特定のノードとサーバーに呼び出しを制限するために、ノード名とサーバー名を指定します。

## カウンター定義

関連概念 BBSON [電子掲示板](file:////dcs/markdown/workspace/Transform/htmlout/0/nl/ja/com.ibm.websphere.virtualenterprise.doc/odoe_task/cbbsonover.html) コア·グループ ([高可用性ドメイン](http://www14.software.ibm.com/webapp/wsbroker/redirect?version=pix&product=was-nd-dist&topic=crun_ha_coregroup))

関連資料 [useWVEBB.py](file:////dcs/markdown/workspace/Transform/htmlout/0/nl/ja/com.ibm.websphere.virtualenterprise.doc/reference/rbbsonscript.html)

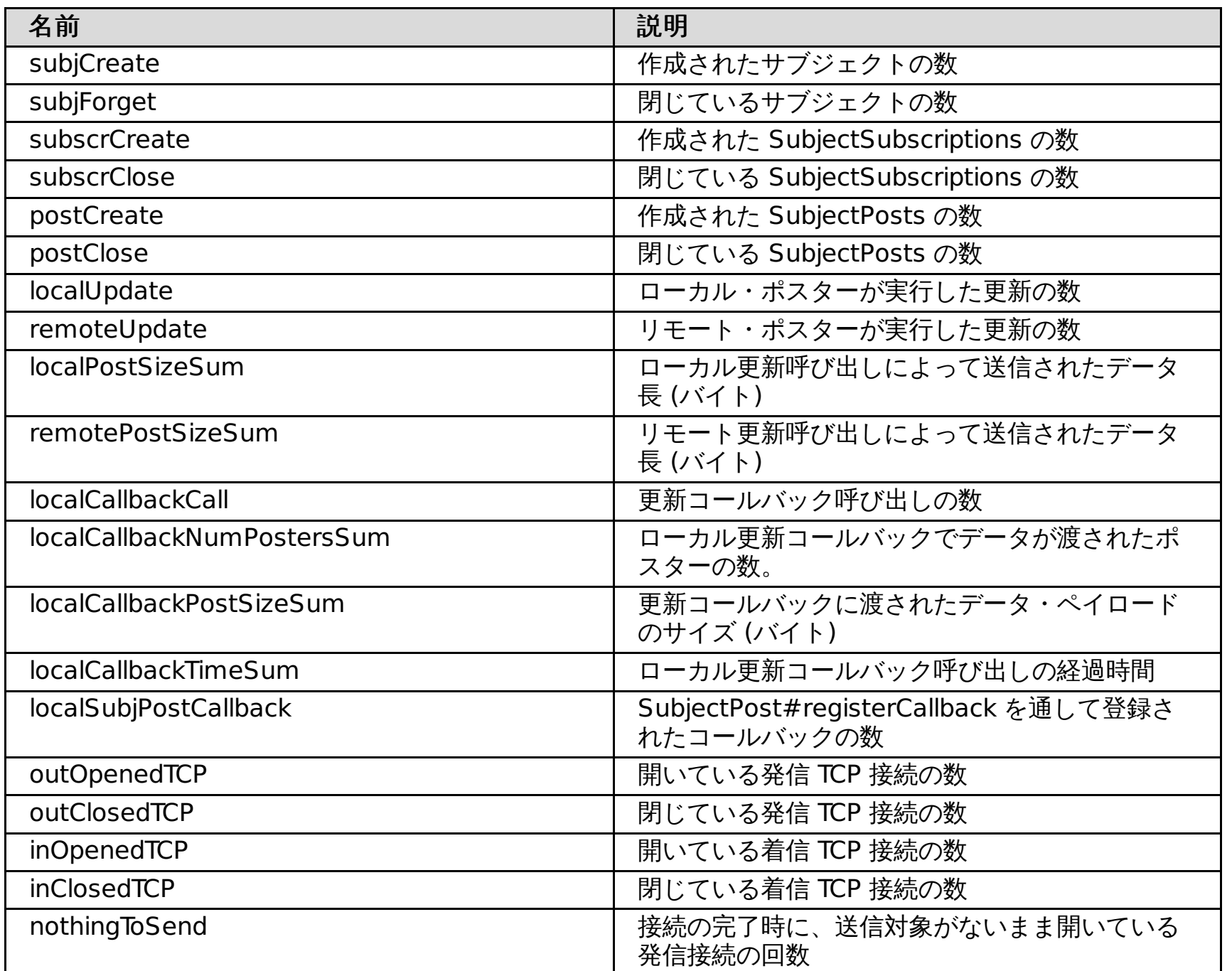

関連タスク [新規コア・グループの作成](http://www14.software.ibm.com/webapp/wsbroker/redirect?version=pix&product=was-nd-dist&topic=trun_ha_newcg)
# **MirrorCell.bat|.sh** スクリプト

MirrorCell スクリプトを使用すると、 前のバージョンの WebSphere® Application Server を実行しているサーバーの表 現を WebSphere Virtual Enterprise 環境内で作成できます。

## 目的

MirrorCell スクリプトは、 前のバージョン (バージョン 5.1 またはバージョン 6 など) から、WebSphere Application Server アプリケーション・サーバーの WebSphere Virtual Enterprise 管理コンソールに表現を作成します。 このスクリ プトを実行する前に、マッピング・ファイルを生成する必要があります。詳しくは、<u>外部 WebSphere Application</u> Server の大規模なトポロジーのマイグレーションを参照してください。

## ロケーション

MirrorCell スクリプトは、install\_root/bin ディレクトリーにあります。

## 使用法

MirrorCell.bat|.sh [-props PROPS] [-mode MODE] [-nosec, -nosave]

- ALL: プロセスの全フェーズで実行されます。
- **READ**: セル構成の XML 定義ファイルへの読み取りのみを行います。
- DIFF: 既知の構成と新規構成を識別して、変更内容または不要な構成を検出します。
- **WRITE**: XML 定義ファイルから新規構成を作成します。
- **PROPSGEN**: プロパティー・ファイルのみを生成します。 PROPSGEN モードの便利な適用方法としては、 このモー ドをセル管理者として実行し、デフォルトの暗号化モードでユーザー名およびパスワードを設定して、 スクリプ トの実行時に使用するために非管理者にプロパティー・ファイルを付与する方法があります。このアクションに より、 ファイルを生成した最初の管理者のみが、ユーザー名およびパスワードの値を認識することになります。

## パラメーター

#### **PROPS**

プロパティー・ファイルへの絶対パスを指定します。

#### **MODE**

値を指定しない場合、または無効な値を指定した場合のデフォルト・モードは **ALL** です。以下のモードを指定できま す。

## オプション

#### **-nosec**

ユーザー名およびパスワードを暗号化しないようにプロパティー・ファイルに指定しますが、その場合には、スクリプ トを実行するたびにこのオプションを指定する必要があります。指定しない場合、 暗号化されたデータを使用するロジ ックになります。

#### **-nosave**

スクリプトを試行するだけで、変更内容を保存しないことを指定します。スクリプトが正しく実行されることを確認す るため、 スクリプトの初回実行時にこのオプションを使用します。

以下の例では、 新規構成のみを作成し、変更内容は保存されません。

./MirrorCell.sh –mode WRITE -nosave

関連タスク 外部 WebSphere Application Server [の大規模なトポロジーのマイグレーション](file:////dcs/markdown/workspace/Transform/htmlout/0/nl/ja/com.ibm.websphere.virtualenterprise.doc/migration/tmwswasmigrate.html) 外部 [WebSphere](file:////dcs/markdown/workspace/Transform/htmlout/0/nl/ja/com.ibm.websphere.virtualenterprise.doc/odoe_task/tmwsexternal.html) Application Server の構成

# **odrDebug.py** スクリプト

**odrDebug.py** スクリプトを使用すると、オンデマンド・ルーター (ODR) が返すエラーを診断できます。

## 目的

**odrDebug.py** スクリプトを使用して、404 エラーや 503 エラー のような ODR が返すエラーを診断できます。

ロケーション

**odrDebug.py** スクリプト は、install\_root/bin ディレクトリーにあります。

## 使用法

デフォルトのスクリプトの使用法は、次のようになっています。

./wsadmin.sh|.bat -lang jython -f odrDebug.py

## オペレーション

**odrDebug.py** スクリプトには、以下のパラメーターを指定します。

#### **setHttpDebug**:

- nodeName: デバッグするノードの名前を指定します。
- odrName: デバッグする ODR の名前を指定します。
- errorCode: HTTP エラー・コードを指定します。404、503 などを指定できます。
- expression: エラー・コードをデバッグするかどうかを指定します。 エラー発生時のデバッグを無効にするに は、false を指定します。エラー発生時のデバッグを有効にするには、true を指定します。
- debugLevel: デバッグ時に出力する情報量を指定します。以下のいずれかのデバッグ・レベルを使用できます。
	- 0: 単一行に簡潔な説明を表示します。
	- 1: target.xml ファイル情報のサブセットを表示します。
	- 2: target.xml ファイル全体を表示します。

## 例

./wsadmin.sh|.bat -lang jython -f odrDebug.py setHttpDebug my node my ODR 503 true 1

## 結果

サーバーが開始されていないために 503 エラーが発生した場合、 SystemOut.log ファイルに次のメッセージが出力され ます。

[11/3/07 19:20:00:427 EDT] 00000034 HttpDebugResp I URL: http://draco02.rtp.raleigh.ibm.com:80/A/CpuAndSleepBound, statusCode: 503, **reason: no servers in cluster xd61/DC1 are running web module xd61/A/microwebapp.war** webModule=xd61/A/microwebapp.war cluster=xd61/DC1 server=xd61/draco03/DC1\_draco03 state=STOPPED weight=0 reachable=true server=xd61/draco04/DC1\_draco04 state=STOPPED weight=0 reachable=true server=xd61/draco05/DC1\_draco05 state=STOPPED weight=0 reachable=true server=xd61/draco06/DC1\_draco06 state=STOPPED weight=0 reachable=true server=xd61/draco07/DC1\_draco07 state=STOPPED weight=0 reachable=true

関連タスク ODR [の作成](file:////dcs/markdown/workspace/Transform/htmlout/0/nl/ja/com.ibm.websphere.virtualenterprise.doc/odoe_task/todoecreateodr.html)

関連資料 [管理のロールと特権](file:////dcs/markdown/workspace/Transform/htmlout/0/nl/ja/com.ibm.websphere.virtualenterprise.doc/reference/radministrative.html)

# **PlacementControllerProcs.jacl** スクリプト

PlacementControllerProcs.jacl スクリプトを使用して、アプリケーション配置コントローラー・ランタイム構成を変更で きます。

## 目的

管理のロールに応じて、オートノミック・マネージャーの 構成時に特定の特権が許可されます。このスクリプトを使用し て オートノミック・マネージャーを構成するには、管理者特権が必要です。

このスクリプトは、アプリケーション配置コントローラーのランタイム構成の 変更のみを行います。構成に永続的変更を 行うには、 xd APCconfig.jacl スクリプトを使用します。

PlacementControllerProcs.jacl スクリプトを使用して、一連のアプリケーション配置コントローラー構成オプションをす べて変更します。 ランタイム構成に対して次の操作ができます。

- アプリケーション配置コントローラーを使用可能または使用不可にする
- 指定したノードを、アプリケーション配置コントローラーで管理対象または非管理対象にする
- 動的クラスターを使用可能または使用不可にする
- 追加設定の値の取得や設定を行う

insert proc parameters という変数の代わりに、プロシージャーの名前と適切な変数値を使用して変更内容を入力しま す。 プロシージャーを 引用符 (") で囲んでください。操作環境によっては、**wsadmin** コマンドを **wsadmin.sh** または **wsadmin.bat** に変更しなければならない場合があります。

## ロケーション

PlacementControllerProcs.jacl スクリプトは、install\_root/bin ディレクトリーにあります。

## 使用法

wsadmin ユーティリティーで PlacementControllerProcs.jacl スクリプトを実行するには、 次のコマンドを使用しま す。

wsadmin -profile PlacementControllerProcs.jacl -c "insert proc parameters"

## プロシージャー

次のコマンドを使用して、 すべての使用可能なプロシージャーのリストを表示できます。

wsadmin -profile PlacementControllerProcs.jacl -c "help"

以下のプロシージャーが使用できます。

#### **anyFailedServerOperations**

アプリケーション配置コントローラーが始動しようとしたサーバー別に失敗した始動のリストを表示します。

#### **closeLockMultiAPCGateremoveAPCID**

複数のアプリケーション配置コントローラー・セットアップのゲートを閉じて、ロックします。 必要であれば、 APCGate メカニズムを使用して、異なる WebSphere® Virtual Enterprise システムにある複数の配置コントローラー が自ら決定したサイクルを同時に実行しないようにすることができます。複数の個別の WebSphere Virtual Enterprise セルが同一物理ハードウェアを共有している場合は、APCGate メカニズムを使用可能にすることは重要です。

#### **deferFailedServerOperations**

アプリケーション配置コントローラーが始動に失敗したすべてのサーバーに対して保守モードの使用可能性を不可にし ます。

#### **disable**

アプリケーション配置コントローラーを使用不可にします。

**disableDynamicCluster dynamic\_cluster\_name**

指定した動的クラスターを手動で実行するよう設定します。

**disableNode node\_name**

指定したノードを、アプリケーション配置コントローラーで 非管理対象にします。 **enable**

アプリケーション配置コントローラーを使用可能にします。

**enableDynamicCluster dynamic\_cluster\_name**

指定した動的クラスターを自動的に実行するよう設定します。

**enableNode node\_name**

指定されたノードに対してアプリケーション配置コントローラーを使用可能にします。

**findBestLocation cell\_name node\_name server\_name**

動的クラスターのメンバーであるサーバーの停止を試みるときに実行するアクションを示す 3 つの値のいずれか 1 つを 戻します。 このプロシージャーは、以下の値のいずれかを戻します。

- **NULL**: プロシージャーに渡されたサーバーを問題なく停止できます。
- サーバー名: プロシージャーに渡されたサーバー名を停止してはなりません。
- 代替サーバー名: 別のサーバーの名前が返された場合、そのサーバーを先に停止する必要があります。

**getApprovalTimeOut**

監視モードでの実行時に、タスクがタイムアウトになるまでのタスクの管理者承認を待つ時間を返します。

**getMinTimeBetweenPlacementChange**

2 つの連続する配置変更の間の最小時間を 戻します。

#### **getNodeName**

アプリケーション配置コントローラーを実行中の ノードを表示します。

#### **getServerOperationTimeOut**

サーバーで実行されるスタートまたは停止オペレーションが、 未実行の場合失敗と判断される時間を 戻します。

#### **handleFailedServerOperations**

アプリケーション配置コントローラーが始動しようとしたが始動しなかったすべてのサーバーを保守モードにします。 **isNodeInUse node\_name**

保守モードにした後もノードが使用されていないかどうかを確認 します。

#### **isPrimary**

このノードが、アプリケーション配置コントローラーを実行中の 1 次ノードかどうかを返します。

#### **isEnabled**

アプリケーション配置コントローラーが使用可能の場合、戻ります。

#### **openMultiAPCGateremoteAPCID**

複数アプリケーション配置コントローラー・セットアップのゲートを開きます。

#### **recomputePlacement**

アプリケーション配置コントローラーを起動して、 最適化を計算し、必要な配置変更を行います。

#### **setMinTimeBetweenPlacementChange time**

連続する 2 つの配置変更の間の最小時間を、 分単位で設定します。

#### **setServerOperationTimeOut timeout**

タイムアウトを分単位で設定します。この時間を過ぎると、 サーバーで実行されるスタートまたは停止オペレーション は、 未実行の場合失敗と判断されます。

#### **setApprovalTimeOut approval\_timeout**

タスクが否認と判断されるまで監視モードで操作するとき、 管理者承認までの待ち時間を分単位で 設定します。

#### **unlockMultiAPCGateremoteAPCID**

複数アプリケーション配置コントローラー・セットアップのゲートのロックを解除します。

#### **enableElasticity**

アプリケーション配置コントローラーで伸縮性モードを使用可能にします。 有効な引数は true または false です。

#### **isElasticityModeEnabled**

伸縮性モードを使用可能にするかどうかを指定します。 戻り値は true または false です。

#### **elasticityMode**

アプリケーション配置の伸縮性のランタイム・タスクを監視または自動として設定します。 有効な引数は、自動の 0 ま たは監視の 1 です。

#### **getElasticityMode**

アプリケーション配置の伸縮性が監視に設定されているか、自動に設定されているかを示します。 戻り値は 0 または 1 です。

#### **elasticityModeTimeOut**

失敗と判断される前に伸縮性アクションの完了が許される時間 (分) を指定します。 例えば、 操作タイムアウト値を 30 分に設定する場合、この手順で **elasticityModeTimeOut 30 0** と指定します。

#### **getElasticityTimeOutMins**

失敗と判断される前に伸縮性アクションの完了が許される時間 (分) を返します。

#### 関連概念

<u>[アプリケーション配置の概説](file:////dcs/markdown/workspace/Transform/htmlout/0/nl/ja/com.ibm.websphere.virtualenterprise.doc/odoe_task/codappplacement.html)</u>

関連タスク [動的アプリケーション配置の構成](file:////dcs/markdown/workspace/Transform/htmlout/0/nl/ja/com.ibm.websphere.virtualenterprise.doc/odoe_task/todapp.html) [アプリケーション配置コントローラーのモニターおよびチューニング](file:////dcs/markdown/workspace/Transform/htmlout/0/nl/ja/com.ibm.websphere.virtualenterprise.doc/odoe_task/todmonitorapc.html)

関連資料 [管理のロールと特権](file:////dcs/markdown/workspace/Transform/htmlout/0/nl/ja/com.ibm.websphere.virtualenterprise.doc/reference/radministrative.html)

# **pluginmerge.bat|.sh** スクリプト

**pluginmerge .bat|.sh** スクリプトを使用すれば、2 つのブリッジされていないセルの plugin-cfg.xml ファイルを結合でき ます。このようにして、IBM HTTP サーバー・プラグインは、セル間のロード・バランシングを行うか、2 次 (バックアッ プ) セルに対するフェイルオーバーを行います。

## 目的

**pluginmerge .bat|.sh** スクリプトは、2 つのブリッジされていないセルの plugin-cfg.xml ファイルを結合し、IBM HTTP サ ーバー・プラグインが、セル間のロード・バランシングを行うか、2 次 (バックアップ) セルに対するフェイルオーバーを 行うようにします。

## ロケーション

**pluginmerge .bat|.sh** スクリプトは、install\_root/bin ディレクトリーにあります。このスクリプトを実行する前に、環 境変数 WAS HOME が WebSphere のインストール・ディレクトリーをポイントするように構成されているようにしてく ださい。

## 使用法

デフォルトのスクリプトの使用法は、次のとおりです (Linux)。

pluginMerge.sh [-L] file1.xml file2.xml outfile.xml

ヘルプを表示するには、引数なしでこのツールを呼び出します。

## パラメーター

**-L**

関連タスク ODR [の作成と構成](file:////dcs/markdown/workspace/Transform/htmlout/0/nl/ja/com.ibm.websphere.virtualenterprise.doc/odoe_task/todr.html) ODR [の構成](file:////dcs/markdown/workspace/Transform/htmlout/0/nl/ja/com.ibm.websphere.virtualenterprise.doc/odoe_task/todoeconfigodr.html) [セル・アフィニティーの使用可能化](file:////dcs/markdown/workspace/Transform/htmlout/0/nl/ja/com.ibm.websphere.virtualenterprise.doc/odoe_task/todoeaffinity.html) [複数の層からなる環境でのセル・アフィニティーの構成](file:////dcs/markdown/workspace/Transform/htmlout/0/nl/ja/com.ibm.websphere.virtualenterprise.doc/odoe_task/todoemltier.html) リモート ODR ヤル用の汎用サーバー・クラスターの

生成された merged-plugin-cfg.xml は、IBM HTTP サーバー・プラグインに指示して、両方のセルに共通のアプリケー ションに対するトラフィックのロード・バランシングを行うようにします。IBM HTTP サーバーは、セッション内要求に 対しては継続して特定のサーバーにアフィン変換しますが、セッション外要求に対しては、新たな各要求に対して異な る ODR が選択されます。–L が指定されないと、IBM HTTP サーバーは、plugin-cfg1.xml のサーバーを 1 次サーバー として構成し、plugin-cfg2.xml のサーバーをバックアップ・サーバーとして構成します。この構成により、サーバーの 動作は、1 次サーバーが使用不可の場合に限ってバックアップ・サーバーに要求を送るようになります。

#### **plugin-cfg1.xml**

最初のクラスターの ODR によって生成された plugin-cfg.xml ファイル。

#### **plugin-cfg2.xml**

2 番目のクラスターの ODR によって生成された plugin-cfg.xml ファイル。

**merged-plugin-cfg.xml**

これは、出力のマージされた plugin-cfg.xml です。

注**:** このプラグイン・マージ・スクリプトは、2 つの plugin-cfg.xml ファイルをマージする場合のみをサポートします。

## 関連概念

<u>[セル・アフィニティー機能](file:////dcs/markdown/workspace/Transform/htmlout/0/nl/ja/com.ibm.websphere.virtualenterprise.doc/odoe_task/codoeaffinity.html)</u>

# **serverQuiesce.py** スクリプト

serverQuiesce.py スクリプトを使用すると、 一定間隔における Session Initiation Protocol (SIP) コンテナーに対する作 業負荷を軽減し、オプションでサーバーを停止することができます。特定の条件が満たされた場合、設定時間間隔中の静 止を取り消すこともできます。

### 目的

このスクリプトを使用すると、一定間隔における SIP コンテナーに対する作業負荷を段階的に軽減できます。状況に応じ て、 サーバーを停止することもできます。

制約事項**:** z/OS® オペレーティング・システムでは、WebSphere® Virtual Enterprise は SIP 機能をサポートしていま せん。

## ロケーション

serverQuiesce.py スクリプトは、install\_root/bin ディレクトリーにあります。

## 使用法

以下のコマンドを実行します。

./wsadmin.sh -f serverQuiesce.py <operation> [options]

<operation> 変数と [options] 変数は、 タスクに合わせて適切なオペレーションとオプションに置き換えてください。

#### オペレーション

関連資料 <u>[管理のロールと特権](file:////dcs/markdown/workspace/Transform/htmlout/0/nl/ja/com.ibm.websphere.virtualenterprise.doc/reference/radministrative.html)</u>

serverQuiesce.py スクリプトを使用して、以下のオペレーションを使用します。

#### **quiesceServer**

SIP コンテナーに対する作業負荷を段階的に軽減します。

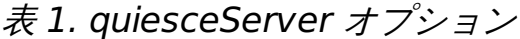

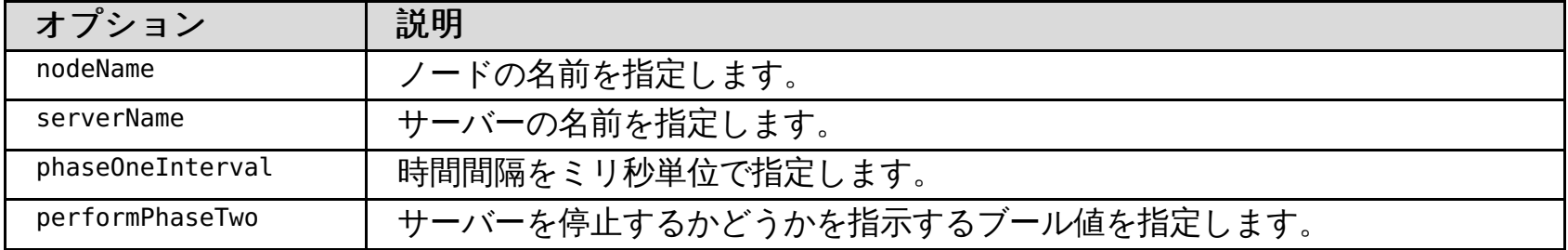

#### **cancelQuiesce**

設定した時間間隔中の静止を取り消します。静止を正常に取り消すには、時間間隔が満了していないこと、 およびその 間隔の終わりにオプションのサーバー停止が行われることを確認してください。

表 2. cancelQuiesce オプション

| $\Box$     | 説明             |
|------------|----------------|
| nodeName   | ドの名前を指定します。    |
| serverName | サーバーの名前を指定します。 |

./wsadmin.sh -f serverQuiesce.py quiesceServer node1 server1 300000 false

関連概念 [要求フロー優先順位付けの概要](file:////dcs/markdown/workspace/Transform/htmlout/0/nl/ja/com.ibm.websphere.virtualenterprise.doc/prodovr/codoerequestflow.html)

関連情報 ODR [サービス・ポリシー・ルールの管理用タスク](file:////dcs/markdown/workspace/Transform/htmlout/0/nl/ja/com.ibm.websphere.virtualenterprise.doc/reference/rxdhttpsrvplcy.html)

# **servicepolicy.py** スクリプト

servicepolicy.py スクリプトを使用すると、サービス・ポリシーの作成、サービス・ポリシーの除去、トランザクション・ クラスの編集など、サービス・ポリシーに関する操作をコマンド行から実行することができます。

サービス・ポリシーおよび トランザクション・クラスを作成、変更、および除去するには、コンフィギュレーター または 管理者の管理特権が必要です。

## 目的

servicepolicy.py スクリプトを使用して、以下のアクションを行うことができます。

- サービス・ポリシーの作成
- サービス・ポリシーの削除
- トランザクション・クラスの作成
- トランザクション・クラスの削除

ロケーション

servicepolicy.py スクリプトは、install\_root/bin ディレクトリーにあります。

## 使用法

一般ヘルプのスクリプトの使用法は、以下のとおりです。

./wsadmin.sh|bat -lang jython -f servicepolicy.py

オペレーション固有ヘルプのスクリプトの使用法は、以下のとおりです。

./wsadmin.sh|bat -lang jython -f servicepolicy.py ODeration --help

## オペレーション

#### **createServicePolicy**

指定したオプションでサービス・ポリシーを作成します。トランザクション・クラスは、個別に作成および 関連付けす る必要があります。

- **--spname**: セル内の固有のサービス・ポリシーの名前を指定します。
- **--spgt**: 次のサービス・ポリシー目標タイプのいずれかを示す整数を指定します。
	- 0: 任意
	- 1: 平均応答時間
	- 2: 百分位数応答時間
	- 4: 完了時間
- **--spgv**: 任意でない目標に対してサービス・ポリシー目標値を指定します。この値は、単位を指定しない場合、ミ リ秒とみなされます。
- **--spgvu**: 任意でない目標のサービス・ポリシー目標値を示す整数を指定します。この値は、単位を指定しない場 合、ミリ秒とみなされます。
	- 0: ミリ秒
	- 1: 秒
	- 2 : 分
- **--sppgv**: 1 から 100 までの百分位数応答時間目標で、サービス・ポリシーに対する百分位数値を示す整数を指定 します
- **--spi**: 次のサービス・ポリシー目標タイプのいずれかを示す整数を指定します。
	- 1: 最高
- 2: より高い 3: 高い 4: 中 5: 低い 6: より低い 7: 最低 **--spd**: サービス・ポリシー記述を指定します。

**removeServicePolicy**

指定したオプションで既存のサービス・ポリシーを削除します。 **--spname**: 削除したいサービス・ポリシーの固有の名前を指定します。

**createTransactionClass**

指定したオプションでトランザクション・クラスを作成します。

- **--spname**: セル内の固有のサービス・ポリシーの名前を指定します。
- **--tcname**: 作成したいセル内の固有のトランザクション・クラスの名前を指定します。
- **--tcd**: トランザクション・クラス記述を指定します。

#### **removeTransactionClass**

指定したオプションでトランザクション・クラスを除去します。トランザクション・クラスのすべての Uniform Resource Identifier (URI) は、 もう親サービス・ポリシーに関連していません。これらの URI に対する要求が発生し、 URI が新規サービス・ポリシーと トランザクション・クラスに関連していない場合、 それらは任意目標によってデフォ ルトのサービス・ポリシーに分類 されます。

**--tcname**: 削除したいトランザクション・クラスのセル固有の名前を指定します。

## 例

サービス・ポリシーを作成します。

./wsadmin.sh|bat -lang jython -f servicepolicy.py createServicePolicy --spname Platinum --spgt 2 - spgv 3000 --spgvu 0 --sppgv 80 --spi 5

既存のサービス・ポリシーを削除します。

./wsadmin.sh|bat -lang jython -f servicepolicy.py removeServicePolicy --spname Bronze

新規のトランザクション・クラスを作成します。

./wsadmin.sh|bat -lang jython -f servicepolicy.py createTransactionClass --spname Platinum --tcname PlatinumWorkload --tcd 'my platinum workload'

既存のトランザクション・クラスを削除します。

./wsadmin.sh|bat -lang jython -f servicepolicy.py removeTransactionClass --tcname PlatinumWorkload

関連タスク [サービス・ポリシーの定義](file:////dcs/markdown/workspace/Transform/htmlout/0/nl/ja/com.ibm.websphere.virtualenterprise.doc/odoe_task/todrpolicy.html)

関連資料 [管理のロールと特権](file:////dcs/markdown/workspace/Transform/htmlout/0/nl/ja/com.ibm.websphere.virtualenterprise.doc/reference/radministrative.html)

# **unlinkCells.sh|.bat** スクリプト

unlinkCells.sh|.bat を使用して、複数セル間のオーバーレイ通信を使用不可にすることができます。

## 目的

unlinkCells.sh|.bat スクリプトを使用して、以前 linkCells.sh|.bat スクリプトを使用してリンクされていた WebSphere® Virtual Enterprise セル間の通信を使用不可にします。unlinkCells.sh|.bat スクリプトを実行した後、オン デマンド・ルーター (ODR) は、リンク解除されたセルに作業要求を経路指定しなくなります。

## ロケーション

unlinkCells.sh|.bat スクリプトは、install\_root/bin ディレクトリーにあります。

## 使用法

unlinkCells.sh|.bat スクリプトをセンター・セルから実行して、センター・セルをポイント・セルからリンク解除しま す。複数のセルをリンク解除するには、スクリプトを実行して、センター・セルを各ポイント・セルから個別にリンク解 除します。

./unlinkCells.sh center cell deployment manager:center cell soap port:user id:password point cell deployment manager:point cell soap port:user id:password

## 例

以前に linkCells.sh|.bat スクリプトを使用してリンクされていた、セキュリティーが有効になった 2 つのセル center と point1 がある場合のシナリオについて検討します。センター・セルでは、デプロイメント・マネージャーのホスト名は centerHost、SOAP ポートは 8879、ユーザー名は centerUID、パスワードは centerPWD です。 ポイント・セルでは、デ プロイメント・マネージャーのホスト名は point1Host、SOAP ポートは 8880、ユーザー名は point1UID、パスワードは point1PWD です。 以下の例は、center セルと point1 セルのリンク解除方法を示しています。

./unlinkCells.sh centerHost:8879:centerUID:centerPWD point1Host:8880:point1UID:point1PWD

関連タスク [マルチセル・パフォーマンス管理の構成](file:////dcs/markdown/workspace/Transform/htmlout/0/nl/ja/com.ibm.websphere.virtualenterprise.doc/odoe_task/tmcpconfig.html) [複数セル間の通信を手動で使用不可にする](file:////dcs/markdown/workspace/Transform/htmlout/0/nl/ja/com.ibm.websphere.virtualenterprise.doc/odoe_task/tmanunlink.html)

関連資料 [linkCells.sh|.bat](file:////dcs/markdown/workspace/Transform/htmlout/0/nl/ja/com.ibm.websphere.virtualenterprise.doc/reference/rlinkcellscript.html) スクリプト [importOverlayConfig.py](file:////dcs/markdown/workspace/Transform/htmlout/0/nl/ja/com.ibm.websphere.virtualenterprise.doc/reference/rstartopscript.html) スクリプト

# **useWVEBB.py**

useWVEBB.py スクリプトを実行すると、BBSON 電子掲示板を使用可能にすることができ 、WebSphere® Application Server Network Deployment HA マネージャーへの依存が軽減されます。

## 目的

useWVEBB.py スクリプトを実行すると、BBSON 電子掲示板を使用可能にすることができます。 これは、WebSphere Application Server Network Deployment HA マネージャーへの依存を軽減します。制約および考慮事項については、 BBSON [電子掲示板](file:////dcs/markdown/workspace/Transform/htmlout/0/nl/ja/com.ibm.websphere.virtualenterprise.doc/odoe_task/cbbsonover.html)を参照してください。

## ロケーション

useWVEBB.py スクリプトは、install\_root/bin ディレクトリーにあります。

## 使用法

useWVEBB.py スクリプトを実行するには、 各 WebSphere Virtual Enterprise セルで次のコマンドを実行します。

./wsadmin.sh -lang jython -f useWVEBB.py

BBSON を使用不可にして、製品のデフォルト電子掲示板に戻すには、次のコマンドを実行します。

./wsadmin.sh -lang jython -f useWVEBB.py -useHAMBB

## 関連概念

BBSON [電子掲示板](file:////dcs/markdown/workspace/Transform/htmlout/0/nl/ja/com.ibm.websphere.virtualenterprise.doc/odoe_task/cbbsonover.html) コア・グループ ([高可用性ドメイン](http://www14.software.ibm.com/webapp/wsbroker/redirect?version=pix&product=was-nd-dist&topic=crun_ha_coregroup))

## 関連タスク

[新規コア・グループの作成](http://www14.software.ibm.com/webapp/wsbroker/redirect?version=pix&product=was-nd-dist&topic=trun_ha_newcg)

## 関連情報

[高可用性環境のセットアップ](http://publib.boulder.ibm.com/infocenter/wasinfo/v7r0/index.jsp?topic=/com.ibm.websphere.soafep.multiplatform.doc/info/ae/ae/trun_ha_environment.html)

# **wve\_encodePassword.sh|.bat** スクリプト

wve\_encodePassword.sh|.bat スクリプトを使用して、管理コンソールに入力するパスワードの値をエンコードすること ができます。パスワードをエンコードすることにより、パスワードが共有されないようにすることができます。

# 目的

wve\_encodePassword.sh|.bat スクリプトを使用して、管理コンソールにカスタム・プロパティーの値として入力するパ スワードをエンコードすることができます。

## ロケーション

wve\_encodePassword.sh|.bat スクリプトは、install\_root/bin ディレクトリーにあります。

## 使用法

デフォルトのスクリプトの使用法は、次のようになっています。

./wve\_encodePassword.sh|.bat

## パラメーター

wve\_encodePassword.sh|.bat スクリプトには、以下のパラメーターを使用します。

## **password**

エンコードするパスワードを指定します。

## 例

./wve\_encodePassword.sh|bat password01

## 結果

スクリプトは、エンコードされたパスワードを返します。このパスワードは、カスタム・プロパティー値にコピーして使 用することができます。

関連タスク [同じノードを共有するセル用のアプリケーション配置の構成](file:////dcs/markdown/workspace/Transform/htmlout/0/nl/ja/com.ibm.websphere.virtualenterprise.doc/odoe_task/todmulticellplacement.html)

### 関連情報 VMware [カスタム・プロパティー](file:////dcs/markdown/workspace/Transform/htmlout/0/nl/ja/com.ibm.websphere.virtualenterprise.doc/reference/rvmcustprop.html)

# **workclassoperations.py** スクリプト

workclassoperations.py スクリプトを使用すると、作業クラスを作成、更新、および管理することができます。

## 目的

workclassoperations.py スクリプトを使用して、以下のアクションを行うことができます。

- エンタープライズ・アプリケーションおよび汎用サーバー・クラスターの作業クラスの作成と更新を行う
- 作業クラスのルールをリストする
- 作業クラスのメンバーをリストする
- さまざまなポリシーおよび通信プロトコルに対する作業クラスを削除する
- デフォルトのアクションを設定する
- デフォルトのアクションを変更する
- デフォルトのアクションをフェッチする
- ルールを追加する
- ルールを削除する
- メンバーを削除する

ロケーション

workclassoperations.py スクリプトは、install\_root/bin ディレクトリーにあります。

## 使用法

一般ヘルプのスクリプトの使用法は、以下のとおりです。

./wsadmin.sh|bat -lang jython -f workclassoperations.py

オペレーション固有ヘルプのスクリプトの使用法は、以下のとおりです。

./wsadmin.sh|bat -lang jython -f workclassoperations.py Operation --help

コマンドを発行する場所に応じて、workclassoperation.py スクリプトへのパスを指定する必要がある場合があります。 例えば、c:\WAS\_INSTALL\_ROOT\profiles\Dmgr01\bin ディレクトリーにある Dmgr01 という名前のプロファイルを作成 します。

./wsadmin.sh -lang jython -f ../../../bin/workclassoperations.py

デプロイメント・マネージャーが開始していない場合は、追加のパラメーター **-conntype NONE** を組み込む必要があります ので注意してください。

./wsadmin.sh -lang jython -conntype NONE workclassoperations.py

## オペレーション

#### **listWorkClasses**

作業クラスをタイプごとにリストします。リストの形式は workclassname type appname/odrname deploymentname です。

- **--type**: リストする作業クラスのタイプを指定します。
	- o ASP: アプリケーション・サービス・ポリシー
	- o ARP: アプリケーション・ルーティング・ポリシー
	-
	- GSP: 汎用サーバー・サービス・ポリシー GRP: 汎用サーバー・ルーティング・ポリシー
- **--appname**: アプリケーションの名前を指定します。**--type** パラメーターを ASP または ARP に指定した場合は必須 になります。
- **--odrname**: オンデマンド・ルーター (ODR) の名前を指定します。**--type** パラメーターを GSP または GRP に指定し た場合は必須になります。

#### **createWorkClass**

作業クラスを作成します。新規のサービス・ポリシーには、アプリケーション・モジュールまたは種別ルールは含まれ ません。アプリケーション・モジュールと種別ルールは個別に作成し、関連付ける必要があります。

 $\bullet$ :

- **--type**: リストする作業クラスのタイプを指定します。
	- ASP: アプリケーション・サービス・ポリシー
	- ARP: アプリケーション・ルーティング・ポリシー
	- GSP: 汎用サーバー・サービス・ポリシー
	- GRP: 汎用サーバー・ルーティング・ポリシー
- **--appname**: アプリケーションの名前を指定します。**--type** パラメーターを ASP または ARP に指定した場合 は必須になります。
- **--odrname**: オンデマンド・ルーター (ODR) の名前を指定します。**--type** パラメーターを GSP または GRP に指定した場合は必須になります。
- **--nodename**: ノードの名前を指定します。**--type** パラメーターを GSP または GRP に指定した場合は必須にな ります。
- **--wcname**: 指定されたタイプ内の作業クラスの固有の名前を指定します。
- **--protocol**: 要求を伝送する通信プロトコルを指定します。現在サポートされているプロトコルは、HTTP、 IIOP、SOAP、JMS です。
- **--wcaction**: 指定された作業クラスのメンバーに要求を突き合わせるときに行うデフォルトのアクションを 指定します。
- **--module**: メンバーを関連付けるアプリケーション・モジュールを指定します。**--appname** および **--members** パラメーターを指定する場合は必須です。
- **--members**: プロトコル固有のパターンを指定します。
	- $\blacksquare$  HTTP: /test1?/test2/\*
	- IIOP: ejbName:ejbMethod?ejbName:ejbMethod
	- SOAP: webService:operationName?webService:operationName
	- JMS: bus:destination?bus:destination
- **--rule**: 種別ルールを「priority?rule?action」の形式で指定します。
- **--virtualhost**: 仮想ホストを指定します。**--type** パラメーターを GSP または GRP に指定した場合は必須に なります。
- **removeWorkClass**: 作業クラスを削除します。
	- **--type**: 削除する作業クラスのタイプを指定します。
		- ASP:アプリケーション・サービス・ポリシー
		- ARP:アプリケーション・ルーティング・ポリシー
		- GSP: 汎用サーバー・サービス・ポリシー
		- GRP: 汎用サーバー・ルーティング・ポリシー
	- **--appname**: アプリケーションの名前を指定します。**--type** パラメーターを ASP または ARP に指定した場合 は必須になります。
	- **--odrname**: オンデマンド・ルーター (ODR) の名前を指定します。**--type** パラメーターを GSP または GRP に指定した場合は必須になります。
	- **--wcname**: 指定されたタイプ内の作業クラスの固有の名前を指定します。
- **addMembers**: 作業クラスにメンバーを追加します。 ODR は、新規メンバーを使用して着信要求を突き合わせま す。
	- **--type**: 削除する作業クラスのタイプを指定します。
		- ASP: アプリケーション・サービス・ポリシー
		- ARP:アプリケーション・ルーティング・ポリシー
		- GSP: 汎用サーバー・サービス・ポリシー
		- GRP: 汎用サーバー・ルーティング・ポリシー
	- **--appname**: アプリケーションの名前を指定します。**--type** パラメーターを ASP または ARP に指定した場合 は必須になります。
	- **--odrname**: オンデマンド・ルーター (ODR) の名前を指定します。**--type** パラメーターを GSP または GRP に指定した場合は必須になります。
	- **--wcname**: 指定されたタイプ内の作業クラスの固有の名前を指定します。
	- **--protocol**: 要求を伝送する通信プロトコルを指定します。現在サポートされているプロトコルは、HTTP、 IIOP、SOAP、JMS です。
	- **--module**: メンバーを関連付けるアプリケーション・モジュールを指定します。**--appname** および **--members** パラメーターを指定する場合は必須です。
	- **--members**: プロトコル固有のパターンを指定します。
		- $\blacksquare$  HTTP: /test1?/test2/\*
		- IIOP: ejbName:ejbMethod?ejbName:ejbMethod
		- SOAP: webService:operationName?webService:operationName
		- JMS: bus:destination?bus:destination
	- **--ejbname**: EJB の名前を指定します。**--protocol** パラメーターを JMS に指定し、**--module** パラメーターを IIOP に指定した場合にのみ必須になります。
- **removeMembers**: 作業クラスからメンバーを削除します。メンバーは、ODR によって使用されなくなります。
	- **--type**: 変更する作業クラスのタイプを指定します。
		- ASP:アプリケーション・サービス・ポリシー
		- ARP:アプリケーション・ルーティング・ポリシー
		- GSP: 汎用サーバー・サービス・ポリシー
		- GRP: 汎用サーバー・ルーティング・ポリシー
	- **--appname**: アプリケーションの名前を指定します。**--type** パラメーターを ASP または ARP に指定した場合 は必須になります。
	- **--odrname**: オンデマンド・ルーター (ODR) の名前を指定します。**--type** パラメーターを GSP または GRP に指定した場合は必須になります。
	- **--wcname**: 指定されたタイプ内の作業クラスの固有の名前を指定します。
	- **--protocol**: 要求を伝送する通信プロトコルを指定します。現在サポートされているプロトコルは、HTTP、 IIOP、SOAP、JMS です。
	- **--module**: メンバー関連付けを解除するアプリケーション・モジュールを指定します。**--appname** および **- members** パラメーターを指定する場合は必須です。
	- **--members**: プロトコル固有のパターンを指定します。
		- $\blacksquare$  HTTP: /test1?/test2/\*
		- IIOP: ejbName:ejbMethod?ejbName:ejbMethod
		- SOAP: webService:operationName?webService:operationName
		- JMS: bus:destination?bus:destination
- **listMembers**: 作業クラスのメンバーをリストします。
	- **--type**: リストする作業クラスのタイプを指定します。
		- ASP:アプリケーション・サービス・ポリシー
		- ARP:アプリケーション・ルーティング・ポリシー
		- GSP: 汎用サーバー・サービス・ポリシー
		- GRP: 汎用サーバー・ルーティング・ポリシー
	- **--appname**: アプリケーションの名前を指定します。**--type** パラメーターを ASP または ARP に指定した場合

は必須になります。

- **--odrname**: オンデマンド・ルーター (ODR) の名前を指定します。**--type** パラメーターを GSP または GRP に指定した場合は必須になります。
- **--nodename**: ノードの名前を指定します。**--type** パラメーターを GSP または GRP に指定した場合は必須にな ります。
- **--wcname**: 指定されたタイプ内の作業クラスの固有の名前を指定します。
- **--protocol**: 要求を伝送する通信プロトコルを指定します。現在サポートされているプロトコルは、HTTP、 IIOP、SOAP、JMS です。
- **addRules**: ODR によって使用される種別ルールを作業クラスに追加します。このコマンドを LIKE ワイルドカード 「%」と共に UNIX オペレーティング・システムで発行した場合、エスケープ・シーケンス (¥%%) を (¥%) に置 き換えます。
	- **--type**: 変更する作業クラスのタイプを指定します。
		- ASP:アプリケーション・サービス・ポリシー
		- ARP:アプリケーション・ルーティング・ポリシー
		- GSP: 汎用サーバー・サービス・ポリシー
		- GRP: 汎用サーバー・ルーティング・ポリシー
	- **--appname**: アプリケーションの名前を指定します。**--type** パラメーターを ASP または ARP に指定した場合 は必須になります。
	- **--odrname**: オンデマンド・ルーター (ODR) の名前を指定します。**--type** パラメーターを GSP または GRP に指定した場合は必須になります。
	- **--nodename**: ノードの名前を指定します。**--type** パラメーターを GSP または GRP に指定した場合は必須にな ります。
	- **--wcname**: 指定されたタイプ内の作業クラスの固有の名前を指定します。
	- **--rule**: 種別ルールを「priority?rule?action」の形式で指定します。
- **removeRule**: 作業クラスから種別ルールを削除します。ルールは、ODR によって使用されなくなります。
	- **--type**: 変更する作業クラスのタイプを指定します。
		- ASP: アプリケーション・サービス・ポリシー
		- ARP: アプリケーション・ルーティング・ポリシー
		- GSP: 汎用サーバー・サービス・ポリシー
		- GRP: 汎用サーバー・ルーティング・ポリシー
	- **--appname**: アプリケーションの名前を指定します。**--type** パラメーターを ASP または ARP に指定した場合 は必須になります。
	- **--odrname**: オンデマンド・ルーター (ODR) の名前を指定します。**--type** パラメーターを GSP または GRP に指定した場合は必須になります。
	- **--wcname**: 指定されたタイプ内の作業クラスの固有の名前を指定します。
	- **--expression**: ルール式を指定します。
	- **--priority**: 突き合わせを行うルールの優先順位を指定します。優先順位の小さいルールが先に突き合わせ られます。
- **listRules**: 種別ルールをリストします。
	- **--type**: 変更する作業クラスのタイプを指定します。
		- ASP: アプリケーション・サービス・ポリシー
		- ARP:アプリケーション・ルーティング・ポリシー
		- GSP: 汎用サーバー・サービス・ポリシー
		- GRP: 汎用サーバー・ルーティング・ポリシー
	- **--appname**: アプリケーションの名前を指定します。**--type** パラメーターを ASP または ARP に指定した場合 は必須になります。
	- **--odrname**: オンデマンド・ルーター (ODR) の名前を指定します。**--type** パラメーターを GSP または GRP に指定した場合は必須になります。
	- **--wcname**: 指定されたタイプ内の作業クラスの固有の名前を指定します。
- **modifyDefaultAction**: 作業クラスのデフォルトのアクションを編集します。
	- **--type**: 変更する作業クラスのタイプを指定します。
		- ASP:アプリケーション・サービス・ポリシー
		- ARP:アプリケーション・ルーティング・ポリシー
		- GSP: 汎用サーバー・サービス・ポリシー
		- GRP: 汎用サーバー・ルーティング・ポリシー
	- **--appname**: アプリケーションの名前を指定します。**--type** パラメーターを ASP または ARP に指定した場合 は必須になります。
	- **--odrname**: オンデマンド・ルーター (ODR) の名前を指定します。**--type** パラメーターを GSP または GRP に指定した場合は必須になります。
	- **--wcname**: 指定されたタイプ内の作業クラスの固有の名前を指定します。
	- **--wcaction**: 指定された作業クラスのメンバーに要求を突き合わせるときに行うデフォルトのアクションを 指定します。
- **getDefaultAction**: 作業クラスのデフォルトのアクションを指定します。
	- **--type**: リストする作業クラスのタイプを指定します。
		- ASP:アプリケーション・サービス・ポリシー
		- ARP: アプリケーション・ルーティング・ポリシー
		- GSP: 汎用サーバー・サービス・ポリシー
		- GRP: 汎用サーバー・ルーティング・ポリシー
	- **--appname**: アプリケーションの名前を指定します。**--type** パラメーターを ASP または ARP に指定した場合 は必須になります。
	- **--odrname**: オンデマンド・ルーター (ODR) の名前を指定します。**--type** パラメーターを GSP または GRP に指定した場合は必須になります。
	- **--wcname**: 指定されたタイプ内の作業クラスの固有の名前を指定します。
- **modifyVirtualHost: 作業クラスの仮想ホストを編集します。** 
	- **--type**: 変更する作業クラスのタイプを指定します。有効なタイプは、GSP と GRP です。
	- **--odrname**: オンデマンド・ルーター (ODR) の名前を指定します。**--type** パラメーターを GSP または GRP

に指定した場合は必須になります。

- **--wcname**: 指定されたタイプ内の作業クラスの固有の名前を指定します。
- **--virtualhost**: 仮想ホストを指定します。**--type** パラメーターを GSP または GRP に指定した場合は必須に なります。
- 
- **getVirtualHost**: 作業クラスの仮想ホストをリストします。
	- **--type**: リストする作業クラスのタイプを指定します。有効なタイプは、GSP と GRP です。
	- **--odrname**: オンデマンド・ルーター (ODR) の名前を指定します。**--type** パラメーターを GSP または GRP に指定した場合は必須になります。
	- **--wcname**: 指定されたタイプ内の作業クラスの固有の名前を指定します。

## 例

すべての作業クラスをリストする場合は、次のとおり。

./wsadmin.sh|bat -lang jython -f workclassoperations.py listWorkClasses

アプリケーション Trade のすべての作業クラスをリストする場合は、次のとおり。

./wsadmin.sh|bat -lang jython -f workclassoperations.py listWorkClasses --appname Trade

アプリケーション Trade の HTTP アプリケーション・ルーティング・ポリシー作業クラスを、デフォルト・アクション reject およびリジェクト・コード 404 で作成する場合は、次のとおり。

./wsadmin.sh|bat -lang jython -f workclassoperations.py createWorkClass --type ARP --wcname CustomWorkClass --protocol HTTP --wcaction "reject?404" --appname Trade --module myModule.war --members "/test1?/test2"

アプリケーション Trade のすべてのルーティング・ポリシー作業クラスをリストする場合は、次のとおり。

#application with name DayTrader installed with edition 1.2 appName="DayTrader-edition1.2" #Default TC GOLD is the default transaction class mapped to service policy GOLD modifyAppSLADefaultAction("Default HTTP WC", appName, tcName, 0)

./wsadmin.sh|bat -lang jython -f workclassoperations.py listWorkClasses --type ARP --appname Trade

アプリケーション Trade の HTTP アプリケーション・ルーティング・ポリシー作業クラスのデフォルト・アクションを表 示する場合は、次のとおり。

./wsadmin.sh|bat -lang jython -f workclassoperations.py getDefaultAction --type ARP --wcname CustomWorkClass --appname Trade

アプリケーション Trade-edition1.0 の HTTP アプリケーション・サービス・ポリシーの作業クラス内の Default\_TC に 対するデフォルト・アクションを変更します。

./wsadmin.sh|bat -lang jython -f workclassoperations.py modifyDefaultAction --type ASP --wcname Default\_HTTP\_WC --wcaction Default\_TC --appname Trade-edition1.0

DayTrader アプリケーションのエディション 1.2 のデフォルトの HTTP 作業クラスをサービス・ポリシー GOLD のデフォ ルトのトランザクション・クラスにマップします。

import java.lang.System as System

wasinstallroot=System.getProperty("was.install.root") execfile(wasinstallroot+"/bin/XDPYModules.py") import java.lang.System as System

wasinstallroot=System.getProperty("was.install.root")

execfile(wasinstallroot+"/bin/XDPYModules.py")

AdminConfig.save()

アプリケーション Trade のアプリケーション・サービス・ポリシー作業クラスの種別ルールを表示する場合は、次のとお り。

./wsadmin.sh|bat -lang jython -f workclassoperations.py addRules --wcname CustomWorkClass --appname Trade --type ARP --rule "1?clienthost=¥'localhost¥' and serverhost like ¥'¥%%.ibm.com¥'?permit? Trade"

アプリケーション Trade のアプリケーション・サービス・ポリシー作業クラスから優先順位によって種別ルールを除去す る場合は、次のとおり。

./wsadmin.sh|bat -lang jython -f workclassoperations.py removeRule --wcname CustomWorkClass - appname Trade --type ARP --priority 1

アプリケーション Trade の HTTP アプリケーション・ルーティング・ポリシー作業クラスを除去する場合は、次のとお り。

./wsadmin.sh|bat -lang jython -f workclassoperations.py removeWorkClass --type ARP --wcname CustomWorkClass --appname Trade

関連概念 [作業クラスの概要](file:////dcs/markdown/workspace/Transform/htmlout/0/nl/ja/com.ibm.websphere.virtualenterprise.doc/odoe_task/codoeworkclass.html)

関連資料

[ルーティング・ポリシーおよびサービス・ポリシー](file:////dcs/markdown/workspace/Transform/htmlout/0/nl/ja/com.ibm.websphere.virtualenterprise.doc/odoe_task/rodrworkclass.html)

# **xd\_APCconfig.jacl** スクリプト

xd APCconfig.jacl スクリプトを使用して、アプリケーション配置コントローラー構成に対して永続的な変更を行います。

xd APCconfig.jacl スクリプトを使用すると、 アプリケーション配置コントローラーと動的クラスターの属性およびカス タム・プロパティーを変更できます。

## 目的

## ロケーション

xd\_APCconfig.jacl スクリプトは、install\_root/bin ディレクトリーにあります。

## 使用法

構成を変更するには、コンフィギュレーターまたは 管理者の管理特権が必要です。

insert proc 変数の代わりに、プロシージャーの名前と適切な変数値を 使用して変更内容を入力します。 プロシージャー は引用符で囲む必要があります。 ご使用の操作環境によっては、**wsadmin** コマンドを **wsadmin.sh** または **wsadmin.bat** に変更 しなければならない場合があります。

wsadmin ツールを使用して xd\_APCconfig.jacl スクリプトを実行するには、次のコマンドを使用します。

wsadmin.sh -profile xd APCconfig.jacl -c "*insert proc*"

## プロシージャー

アプリケーション配置コントローラーまたは動的クラスターに設定できる有効な属性のリストを取得するには、 次の **wsadmin** コマンドを実行します。

wsadmin.sh -profile xd APCconfig.jacl -c "setAPCCustomProperty numVerticalInstances.myNode 3 verticalstacking"

\$AdminConfig show [\$AdminConfig getid "/DynamicCluster:clustername/"]

以下のプロシージャーが使用できます。

#### **setAPCAttribute attribute\_value**

定義済みの属性と値をアプリケーション配置コントローラーに設定します。 アプリケーション配置コントローラー用の 有効な属性のリストには、 次の **wsadmin** コマンドを実行します。

\$AdminConfig show [\$AdminConfig getid "/AppPlacementController:/"]

#### **getAPCAttribute attribute\_name**

指定されたアプリケーション配置コントローラーの属性と値を表示します。

#### **setAPCCustomProperty property value description**

wsadmin.sh -profile xd APCconfig.jacl -c "setDynamicClusterCustomProperty my dyncluster HTTPSessionRebalanceOff true disablerebalancing"

指定されたアプリケーション配置コントローラーのカスタム・プロパティー名、 値、および説明を設定します。 アプリ [ケーション配置コントローラーに設定できるカスタム・プロパティー](file:////dcs/markdown/workspace/Transform/htmlout/0/nl/ja/com.ibm.websphere.virtualenterprise.doc/reference/rodplacecustprop.html) については、アプリケーション配置カスタム・プ <u>ロパティー</u> を参照してください。例えば、次のコマンドは、numVerticalInstances カスタム・プロパティーを設定し ます。

#### **getAPCCustomProperty custom\_property\_name**

指定されたアプリケーション配置コントローラーのカスタム・プロパティー用の 値と説明を取得します。 例えば、次の

コマンドは、numVerticalInstances カスタム・プロパティーの値を取得します。

wsadmin.sh -profile xd APCconfig.jacl -c "getAPCCustomProperty numVerticalInstances.myNode"

#### **setDynamicClusterAttribute dynamic\_cluster\_name attribute\_value**

指定された動的クラスター用の定義済み属性と値を設定します。 動的クラスター用の有効な属性のリストには、 次の **wsadmin** コマンドを実行します。

\$AdminConfig show [\$AdminConfig getid "/DynamicCluster:clustername/"]

#### **getDynamicClusterAttribute dynamic\_cluster\_name attribute**

指定された動的クラスター属性用の値を表示します。

#### **setDynamicClusterCustomProperty dynamic\_cluster\_name custom\_property\_name value description**

指定された動的クラスターにカスタム・プロパティーを設定します。 動的クラスターに設定できるカスタム・プロパテ ィーについては[、動的クラスター・カスタム・プロパティー](file:////dcs/markdown/workspace/Transform/htmlout/0/nl/ja/com.ibm.websphere.virtualenterprise.doc/reference/rodccustprop.html) を参照してください。例えば、次のコマンドは、 HTTPsessionRebalanceOff カスタム・プロパティーを設定します。

**getDynamicClusterCustomProperty dynamic\_cluster\_name property**

動的クラスター用の指定されたカスタム・プロパティーの値を取得します。 例えば、次のコマンドは、 HTTPsessionRebalanceOff カスタム・プロパティーの値を取得します。

関連タスク <u>[動的アプリケーション配置の構成](file:////dcs/markdown/workspace/Transform/htmlout/0/nl/ja/com.ibm.websphere.virtualenterprise.doc/odoe_task/todapp.html)</u>

wsadmin.sh -profile xd\_APCconfig.jacl -c "getDynamicClusterCustomProperty my\_dyncluster HTTPSessionRebalanceOff"

関連資料 [管理のロールと特権](file:////dcs/markdown/workspace/Transform/htmlout/0/nl/ja/com.ibm.websphere.virtualenterprise.doc/reference/radministrative.html)

# 管理のロールと特権

ロールおよび特権は、管理ロールおよびコンポーネントに応じて異なります。

## 管理のロールと特権

WebSphere® Application Server の管理ロールの完全な定義および [ロールの割り当て方法については、『管理ロールへ](http://www14.software.ibm.com/webapp/wsbroker/redirect?version=pix&product=was-nd-dist&topic=tsec_tselugradro) のアクセスの許可」を参照してください。

表 1. 管理のロールと特権

| <b>GUI</b>                           | モニター特権           | オペレーター特<br>権                                                                     | コンフィギュレー<br>ター特権                                                                                                    | 管理者特<br>権            |
|--------------------------------------|------------------|----------------------------------------------------------------------------------|----------------------------------------------------------------------------------------------------|----------------------|
| 動的クラスター                              | 構成を表示しま<br>す。    | 構成を表示しま<br>す。動的クラス<br>ターの 操作モー<br>ドを変更できま<br>す。クラスタ<br>ー・メンバーを<br>開始/停止できま<br>す。 | 動的クラスターのサ<br>ーバー・テンプレー<br>トを含む、 動的ク<br>ラスターの構成を変<br>更できます。動的ク<br>ラスターの新規作成<br>および削除が 可能<br>です。動的クラスタ<br>一の操作モードを変<br>更することはできま<br>せん。 クラスタ<br>ー・メンバーを開<br>始/停止することは<br>できません。 | すべての特<br>権を持ちま<br>す。 |
| タスク管理通知構<br>成                        | 情報を表示しま<br>す。    | 情報を表示しま<br>す。                                                                    | 構成を変更できま<br>す。                                                                                                    | すべての特<br>権を持ちま<br>す。 |
| タスク管理ランタ<br>イム・タスク                   | 情報を表示しま<br>す。    | タスクを実行で<br>きます。                                                                  | 情報を表示します。                                                                                                    | すべての特<br>権を持ちま<br>す。 |
| ランタイム操作/ラ<br>ンタイム・トポロ<br>ジー          | 情報を表示しま<br>す。    | 情報を表示しま<br>す。サーバーを<br>始動/停止できま<br>す。ノードで保<br>守モードを設定<br>できます。                    | 情報を表示します。                                                                                                    | すべての特<br>権を持ちま<br>す。 |
| ランタイム操作/ラ<br>ンタイム図表                  | すべての特権を持<br>ちます。 | すべての特権を<br>持ちます。                                                                 | すべての特権を持ち<br>ます。                                                                                                    | すべての特<br>権を持ちま<br>す。 |
| ランタイム操作/ラ<br>ンタイム・マップ                | すべての特権を持<br>ちます。 | すべての特権を<br>持ちます。                                                                 | すべての特権を持ち<br>ます。                                                                                                    | すべての特<br>権を持ちま<br>す。 |
| ランタイム操作/ジ<br>ョブ管理                    | ジョブを表示しま<br>す。   | すべての特権を<br>持ちます。                                                                 | ジョブを表示しま<br>す。                                                                                                    | すべての特<br>権を持ちま<br>す。 |
| サービス・ポリシ                             | 情報を表示しま<br>す。    | 情報を表示しま<br>す。                                                                    | サービス・ポリシー<br>およびトランザクシ<br>ョン・クラスを作<br>成、削除できます。                                                                                                    | すべての特<br>権を持ちま<br>す。 |
| オンデマンド・ル<br>ーター (ODR) 構成             | 情報を表示しま<br>す。    | 情報を表示しま<br>す。ODR を開始/<br>停止できます。                                                 | ODR を編集、作<br>成、および削除でき<br>ます。                                                                                                    | すべての特<br>権を持ちま<br>す。 |
| ODR 構成/汎用サー<br>バー・クラスター/<br>サービスおよびル | 情報を表示しま<br>す。    | 情報を表示しま<br>す。                                                                    | ルール・ビルダーを<br>使用したルールの変<br>更を除く、すべて                                                                                                    | すべての特<br>権を持ちま<br>す。 |

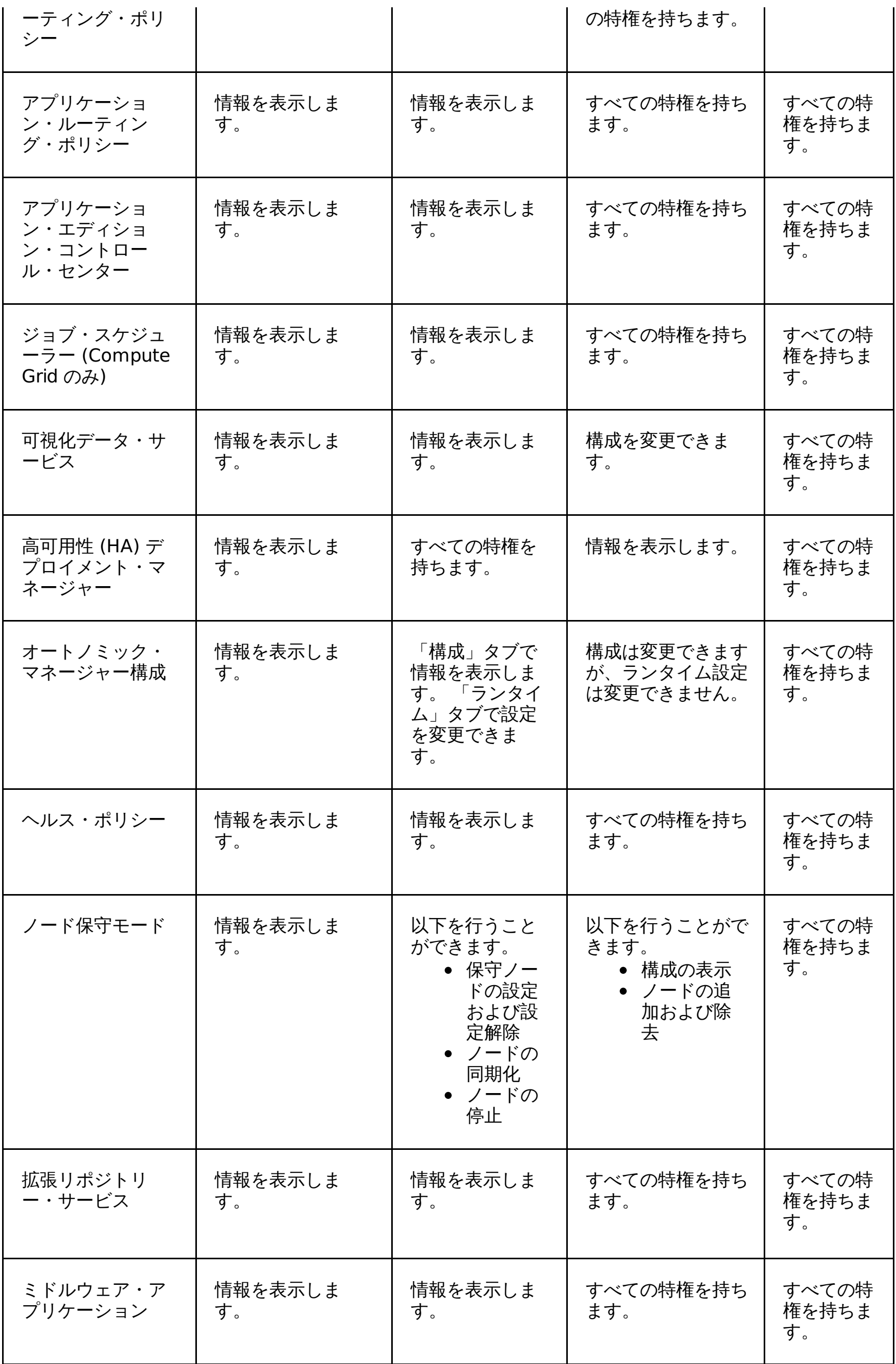

関連タスク

[管理ロールへのアクセスの許可](http://www14.software.ibm.com/webapp/wsbroker/redirect?version=pix&product=was-nd-dist&topic=tsec_tselugradro)

# 管理者用スクリプト・インターフェース

この参照情報は、管理スクリプト・インターフェースを使用して さまざまなタスクを実行する方法の例を提供します。

## スクリプト・インターフェース

通常は管理コンソールを 使用して実行するタスクを自動化するには、次のスクリプト・インターフェースを 使用します。

- [アプリケーション・エディション管理の管理用タスク](file:////dcs/markdown/workspace/Transform/htmlout/0/nl/ja/com.ibm.websphere.virtualenterprise.doc/reference/radtaskapped.html)
- [集中インストール・マネージャー管理用タスク](file:////dcs/markdown/workspace/Transform/htmlout/0/nl/ja/com.ibm.websphere.virtualenterprise.doc/reference/radmintasksci.html)
- [動的クラスター管理用タスク](file:////dcs/markdown/workspace/Transform/htmlout/0/nl/ja/com.ibm.websphere.virtualenterprise.doc/reference/radtaskdc.html)
- [デフォルト作業クラスの管理用タスク](file:////dcs/markdown/workspace/Transform/htmlout/0/nl/ja/com.ibm.websphere.virtualenterprise.doc/reference/rxdwrkclass.html)
- [ヘルス・ポリシー管理用タスク](file:////dcs/markdown/workspace/Transform/htmlout/0/nl/ja/com.ibm.websphere.virtualenterprise.doc/reference/radtaskhealth.html)
- [保守モード管理用タスク](file:////dcs/markdown/workspace/Transform/htmlout/0/nl/ja/com.ibm.websphere.virtualenterprise.doc/reference/radtaskmaint.html)
- [ミドルウェア・アプリケーション管理用タスク](file:////dcs/markdown/workspace/Transform/htmlout/0/nl/ja/com.ibm.websphere.virtualenterprise.doc/reference/radtaskmiddleapps.html)
- [ミドルウェア・サーバー作成の管理用タスク](file:////dcs/markdown/workspace/Transform/htmlout/0/nl/ja/com.ibm.websphere.virtualenterprise.doc/reference/cxdadminmws.html)
- [ミドルウェア・サーバー管理の管理用タスク](file:////dcs/markdown/workspace/Transform/htmlout/0/nl/ja/com.ibm.websphere.virtualenterprise.doc/reference/radtaskmanagemw.html)
- [ミドルウェア・サーバー・テンプレート管理用タスク](file:////dcs/markdown/workspace/Transform/htmlout/0/nl/ja/com.ibm.websphere.virtualenterprise.doc/reference/radtaskmwstemplate.html)
- PHP [サーバー管理用タスク](file:////dcs/markdown/workspace/Transform/htmlout/0/nl/ja/com.ibm.websphere.virtualenterprise.doc/reference/radmintasksphp.html)
- ODR [ルーティング・ポリシー・ルールの管理用タスク](file:////dcs/markdown/workspace/Transform/htmlout/0/nl/ja/com.ibm.websphere.virtualenterprise.doc/reference/rxdhttprules.html)
- ODR [サービス・ポリシー・ルールの管理用タスク](file:////dcs/markdown/workspace/Transform/htmlout/0/nl/ja/com.ibm.websphere.virtualenterprise.doc/reference/rxdhttpsrvplcy.html)
- [ルール・セット管理用タスク](file:////dcs/markdown/workspace/Transform/htmlout/0/nl/ja/com.ibm.websphere.virtualenterprise.doc/reference/radtaskruleset.html)
- [ランタイム操作ユーザー設定管理用タスク](file:////dcs/markdown/workspace/Transform/htmlout/0/nl/ja/com.ibm.websphere.virtualenterprise.doc/reference/rxadmuserprefs.html)

#### [アプリケーション・エディション管理の管理用タスク](file:////dcs/markdown/workspace/Transform/htmlout/0/nl/ja/com.ibm.websphere.virtualenterprise.doc/reference/radtaskapped.html)

Jacl または Jython スクリプト言語を使用して、アプリケーション・エディションを管理することができます。ま た、AdminApp オブジェクトを使用して、特定エディションのアプリケーションを管理することもできます。

#### [集中インストール・マネージャー管理用タスク](file:////dcs/markdown/workspace/Transform/htmlout/0/nl/ja/com.ibm.websphere.virtualenterprise.doc/reference/radmintasksci.html)

Jacl または Jython スクリプト言語を使用することで、wsadmin ツールを使用して集中インストール・マネージャ ーの各種機能を使用することができます。コマンドおよびパラメーターを使用して、各種ソフトウェア・パッケー ジと保守ファイルの インストール、アンインストール、および管理ができます。

#### <u>[動的クラスター管理用タスク](file:////dcs/markdown/workspace/Transform/htmlout/0/nl/ja/com.ibm.websphere.virtualenterprise.doc/reference/radtaskdc.html)</u>

管理コンソールを使用せずに動的クラスターを表示または編集するには、動的クラスター・コマンドを使用しま す。

#### <u>[デフォルト作業クラスの管理用タスク](file:////dcs/markdown/workspace/Transform/htmlout/0/nl/ja/com.ibm.websphere.virtualenterprise.doc/reference/rxdwrkclass.html)</u>

デフォルト作業クラスの管理用タスクを使用すると、作業クラスを作成することができます。

#### [ヘルス・ポリシー管理用タスク](file:////dcs/markdown/workspace/Transform/htmlout/0/nl/ja/com.ibm.websphere.virtualenterprise.doc/reference/radtaskhealth.html)

ヘルス・ポリシーを作成、削除、および管理するには、以下の管理用タスクを使用できます。

#### [保守モード管理用タスク](file:////dcs/markdown/workspace/Transform/htmlout/0/nl/ja/com.ibm.websphere.virtualenterprise.doc/reference/radtaskmaint.html)

サーバー保守モード・コマンドを使用すれば、管理コンソールを使用せずにサーバーの保守モードを表示または編 集できます。ノードに保守モードを設定するには、NodeGroupManager MBean を使用することができます。

#### [ミドルウェア・アプリケーション管理用タスク](file:////dcs/markdown/workspace/Transform/htmlout/0/nl/ja/com.ibm.websphere.virtualenterprise.doc/reference/radtaskmiddleapps.html)

Jacl または Jython スクリプト言語を使用して、wsadmin ツールで ミドルウェア・アプリケーションを作成および 管理できます。

#### [ミドルウェア記述子の管理用タスク](file:////dcs/markdown/workspace/Transform/htmlout/0/nl/ja/com.ibm.websphere.virtualenterprise.doc/reference/radtaskmwsdescriptor.html)

ミドルウェア記述子の管理用タスクは、ミドルウェア記述子およびバージョンのリスト、ミドルウェア記述子情報 の表示または変更、およびミドルウェア記述子のディスカバリー間隔の変更に使用することができます。

#### [ミドルウェア・サーバー作成の管理用タスク](file:////dcs/markdown/workspace/Transform/htmlout/0/nl/ja/com.ibm.websphere.virtualenterprise.doc/reference/cxdadminmws.html)

管理用タスクを使用すると、ミドルウェア・サーバー構成を再作成可能なスクリプトを作成できます。

#### <u>[ミドルウェア・サーバー管理の管理用タスク](file:////dcs/markdown/workspace/Transform/htmlout/0/nl/ja/com.ibm.websphere.virtualenterprise.doc/reference/radtaskmanagemw.html)</u>

Jython および Jacl スクリプト言語を使用することで、wsadmin ツールを使用してミドルウェア・サーバーを管理 できます。MiddlewareServerManagement グループでコマンドおよびパラメーターを使用します。

#### [ミドルウェア・サーバー・テンプレート管理用タスク](file:////dcs/markdown/workspace/Transform/htmlout/0/nl/ja/com.ibm.websphere.virtualenterprise.doc/reference/radtaskmwstemplate.html)

作成したミドルウェア・サーバーのサーバー・テンプレートを作成するには、ミドルウェア・サーバー・テンプレ ート管理用タスクを使用します。

#### **PHP** [サーバー管理用タスク](file:////dcs/markdown/workspace/Transform/htmlout/0/nl/ja/com.ibm.websphere.virtualenterprise.doc/reference/radmintasksphp.html)

PHP サーバーおよびサーバー・テンプレートを作成および構成するには、以下のコマンドを使用します。

#### **ODR** [ルーティング・ポリシー・ルールの管理用タスク](file:////dcs/markdown/workspace/Transform/htmlout/0/nl/ja/com.ibm.websphere.virtualenterprise.doc/reference/rxdhttprules.html)

管理用タスクを使用して、オンデマンド・ルーター (ODR) ルーティング・ポリシーの HTTP または Session Initiation Protocol (SIP) ルールを構成することができます。

#### **ODR** [サービス・ポリシー・ルールの管理用タスク](file:////dcs/markdown/workspace/Transform/htmlout/0/nl/ja/com.ibm.websphere.virtualenterprise.doc/reference/rxdhttpsrvplcy.html)

管理用タスクを使用して、オンデマンド・ルーター (ODR) サービス・ポリシーの Session Initiation Protocol (SIP) または HTTP ルールを構成することができます。

[ルール・セット管理用タスク](file:////dcs/markdown/workspace/Transform/htmlout/0/nl/ja/com.ibm.websphere.virtualenterprise.doc/reference/radtaskruleset.html)

ルール・セット・コマンドを使用すれば、管理コンソールを使用せずに、ruleset.xml ファイルのルールおよびアク ションを追加、削除、または変更できます。

## [ランタイム操作ユーザー設定管理用タスク](file:////dcs/markdown/workspace/Transform/htmlout/0/nl/ja/com.ibm.websphere.virtualenterprise.doc/reference/rxadmuserprefs.html)

Jacl および Jython スクリプト言語を使用して、wsadmin ツールを使用した設定の複製作成、設定、 および取得を 行うことができます。UserPreferences グループ内のコマンドおよびパラメーターを使用します。

## 関連資料

■ [Wsadmin](http://www14.software.ibm.com/webapp/wsbroker/redirect?version=pix&product=was-nd-dist&topic=rxml_commandline) ツール

# アプリケーション・エディション管理の管理用タスク

Jacl または Jython スクリプト言語を使用して、アプリケーション・エディションを管理することができます。また、 AdminApp オブジェクトを使用して、特定エディションのアプリケーションを管理することもできます。

- [activateEdition](file:////dcs/markdown/workspace/Transform/htmlout/0/nl/ja/com.ibm.websphere.virtualenterprise.doc/reference/radtaskapped.html#radtaskapped__AppEditionCommands.cmd1)
- [deactivateEdition](file:////dcs/markdown/workspace/Transform/htmlout/0/nl/ja/com.ibm.websphere.virtualenterprise.doc/reference/radtaskapped.html#radtaskapped__AppEditionCommands.cmd2)
- **•** [rolloutEdition](file:////dcs/markdown/workspace/Transform/htmlout/0/nl/ja/com.ibm.websphere.virtualenterprise.doc/reference/radtaskapped.html#radtaskapped__AppEditionCommands.cmd3)
- [validateEdition](file:////dcs/markdown/workspace/Transform/htmlout/0/nl/ja/com.ibm.websphere.virtualenterprise.doc/reference/radtaskapped.html#radtaskapped__AppEditionCommands.cmd4)
- **•** [listEditions](file:////dcs/markdown/workspace/Transform/htmlout/0/nl/ja/com.ibm.websphere.virtualenterprise.doc/reference/radtaskapped.html#radtaskapped__AppEditionCommands.cmd5)
- [isEditionExists](file:////dcs/markdown/workspace/Transform/htmlout/0/nl/ja/com.ibm.websphere.virtualenterprise.doc/reference/radtaskapped.html#radtaskapped__AppEditionCommands.cmd6)
- [cloneDynamicCluster](file:////dcs/markdown/workspace/Transform/htmlout/0/nl/ja/com.ibm.websphere.virtualenterprise.doc/reference/radtaskapped.html#radtaskapped__AppEditionCommands.cmd7)
- [cancelValidation](file:////dcs/markdown/workspace/Transform/htmlout/0/nl/ja/com.ibm.websphere.virtualenterprise.doc/reference/radtaskapped.html#radtaskapped__AppEditionCommands.cmd8)
- [getEditionState](file:////dcs/markdown/workspace/Transform/htmlout/0/nl/ja/com.ibm.websphere.virtualenterprise.doc/reference/radtaskapped.html#radtaskapped__AppEditionCommands.cmd9)

以下のコマンドは、アプリケーション・エディションのアクティブ化、非アクティブ化、ロールアウトの実行、妥当性検 査、リスト表示、および検証に使用します。また、既存の動的クラスターを複製して異なるノード・グループに使用する こと、およびアプリケーション・エディションに対する妥当性検査モードを取り消すことができます。

AdminApp オブジェクトを使用して実行できる操作の詳細なリストについては、『AdminApp [オブジェクトのコマンド](http://publib.boulder.ibm.com/infocenter/wasinfo/v6r1/index.jsp?topic=/com.ibm.websphere.nd.doc/info/ae/ae/rxml_adminapp.html)』 を参照してください。

- true: 成功
- false: 失敗

wsadmin の AdminApp オブジェクトを使用すれば、以下の操作を実行し、エディションの設定されたアプリケーション を管理することができます。

- [エディションの設定されたアプリケーションのインストール](file:////dcs/markdown/workspace/Transform/htmlout/0/nl/ja/com.ibm.websphere.virtualenterprise.doc/reference/radtaskapped.html#radtaskapped__adminapp_install)
- [エディションの設定されたアプリケーションの更新](file:////dcs/markdown/workspace/Transform/htmlout/0/nl/ja/com.ibm.websphere.virtualenterprise.doc/reference/radtaskapped.html#radtaskapped__adminapp_update)
- [エディションの設定されたアプリケーションの編集](file:////dcs/markdown/workspace/Transform/htmlout/0/nl/ja/com.ibm.websphere.virtualenterprise.doc/reference/radtaskapped.html#radtaskapped__adminapp_edit)
- [エディションの設定されたアプリケーションのアンインストール](file:////dcs/markdown/workspace/Transform/htmlout/0/nl/ja/com.ibm.websphere.virtualenterprise.doc/reference/radtaskapped.html#radtaskapped__adminapp_uninstall)

- 対話モードの使用例
	- Jacl を使用:

## **activateEdition**

**activateEdition** コマンドは、エディションをアクティブ化します。

ターゲット・オブジェクト

なし。

パラメーター

**-appName**

アプリケーションの名前を指定します。 (ストリング) **-edition**

アプリケーション・エディションの名前を指定します。 (ストリング)

## 戻り値

コマンドの戻り値:

バッチ・モードの使用例

● Jacl を使用:

\$AdminTask activateEdition {-appName BeenThere -edition 1.0}

● Jython ストリングを使用:

AdminTask.activateEdition ('[-appName BeenThere -edition 1.0]')

● Jython リストを使用:

AdminTask.activateEdition (['-appName', 'BeenThere', '-edition', '1.0'])

\$AdminTask activateEdition {-interactive}

● Jython ストリングを使用:

```
AdminTask.activateEdition ('[-interactive]')
```
● Jython リストを使用:

```
AdminTask.activateEdition (['-interactive'])
```
## **deactivateEdition**

**deactivateEdition** コマンドは、エディションを非アクティブ化します。

- true: 成功
- false: 失敗

ターゲット・オブジェクト

なし。

```
パラメーター
```
#### **-appName**

アプリケーションの名前を指定します。 (ストリング)

**-edition**

アプリケーション・エディションの名前を指定します。 (ストリング)

## 戻り値

コマンドの戻り値:

バッチ・モードの使用例

● Jacl を使用:

\$AdminTask deactivateEdition {-appName BeenThere -edition 1.0}

Jython ストリングを使用:

AdminTask.deactivateEdition ('[-appName BeenThere -edition 1.0]')

● Jython リストを使用:

AdminTask.deactivateEdition (['-appName', 'BeenThere', '-edition', '1.0'])

```
対話モードの使用例
```
● Jacl を使用:

\$AdminTask deactivateEdition {-interactive}

Jython ストリングを使用:

AdminTask.deactivateEdition ('[-interactive]')

Jython リストを使用:

AdminTask.deactivateEdition (['-interactive'])

## **rolloutEdition**

**rolloutEdition** コマンドは、エディションをロールアウトし、グループ・サイズを指定します。

ターゲット・オブジェクト

なし。

パラメーター

**-appName**

アプリケーションの名前を指定します。 (ストリング) **-edition**

カスタム・プロパティーの値を指定します。 (ストリング) **-params**

ロールアウト構成の値を指定します。(ストリング)

#### **rollout strategy**

- グループ:同じアプリケーションの現行エディションの代わりに、アプリケーション・クラスターのデプロイ先 のクラスター全体にわたって、 一度に **groupSize** キーワードで指定された N 個のサーバーで、指定されたアプ リケーションをアクティブ化します。デフォルト・グループ・サイズは 1 です。 アプリケーションのどちらの エディションも、ロールアウト中に要求を処理できます。新規エディションの ロールアウトの開始時に、1 つ 以上のクラスター・メンバーが旧エディションを 提供するように、グループ番号は必ずクラスター・サイズよ り少なくとも 1 つ 小さく設定してください。
- アトミック:同じアプリケーションの現行エディションの代わりに、アプリケーション・クラスターのデプロイ 先のクラスター全体にわたって、どの時点においてもアプリケーションの 1 つのエディションだけが要求を処 理するように、一度にクラスターの半分のサーバーで、指定されたアプリケーションをアクティブ化します。

#### **reset strategy**

ロールアウト操作中にアプリケーション・エディションのインスタンスを始動する方法を指定します。

- hard: アプリケーション・サーバーを停止または再始動します。
- soft: アプリケーション・サーバーは実行させたまま、アプリケーション・インスタンスを停止または再始動し ます。

**group size for group rollout**

**rolloutStrategy** をグループ化したときに更新するサーバーの数を指定します。

整数

#### **drainage interval**

セッションが完了できるよう、ロールアウト中にアプリケーション・エディションの インスタンスを停止する前に待 機する秒数を指定します。デフォルトは 30 秒です。

整数

セッション開始プロトコル (Session Initiation Protocol (SIP)) アプリケーション・ロールアウトに以下のプロパティーを 指定します。

#### **quiesce strategy**

クラスター・メンバーおよびサーバーを、すべてのアクティブなダイアログおよびセッションが完了した後に静止させ るか、 または指定した間隔の後に静止させるかを指定します。

デフォルト: クラスター・メンバーおよびサーバーは、アクティブなダイアログおよびセッションが完了すると静止しま す。

INTERVAL: クラスター・メンバーおよびサーバーは、指定された間隔の後に静止します。 また、**quiesceInterval** も、秒 数を表す整数で指定する必要があります。

#### 戻り値

コマンドの戻り値:

- true: 成功
- false: 失敗

バッチ・モードの使用例

● Jacl を使用:

\$AdminTask rolloutEdition {-appName BeenThere -edition 1.0 -params "{rolloutStrategy grouped} {resetStrategy soft}{groupSize 1}{drainageInterval 30}"}

\$AdminTask rolloutEdition {-appName BeenThere -edition 1.0 -params "{quiesceStrategy INTERVAL}

{quiesceInterval 30}"}

Jython ストリングを使用:

AdminTask.rolloutEdition ('[-appName BeenThere -edition 1.0 -params "{rolloutStrategy grouped} {resetStrategy soft}{groupSize 1}{drainageInterval 30}"]')

AdminTask.rolloutEdition ('[-appName BeenThere -edition 1.0 -params "{quiesceStrategy INTERVAL}{quiesceInterval 30}"]')

注**:** 次の例は、WebSphere Application Server Network Deployment バージョン 7.0.0.x とともに稼働するバー ジョン 6.1.0.5 のみに適用されます。

AdminTask.rolloutEdition ('[-appName BeenThere -edition 1.0 -params [[rolloutStrategy grouped] [resetStrategy soft][groupSize 1][drainageInterval 30]]]')

● Jython リストを使用:

AdminTask.rolloutEdition (['-appName', 'BeenThere', '-edition', '1.0', '-params', '{rolloutStrategy grouped}{resetStrategy soft}{groupSize 1}{drainageInterval 30}']) AdminTask.rolloutEdition (['-appName', 'BeenThere', '-edition', '1.0', '-params', '{quiesceStrategy INTERVAL}{quiesceInterval 30}'])

注**:** 次の例は、WebSphere Application Server Network Deployment バージョン 7.0.0.x とともに稼働するバー ジョン 6.1.0.5 のみに適用されます。

AdminTask.rolloutEdition (['-appName', 'BeenThere', '-edition', '1.0', '-params', '[[rolloutStrategy grouped][resetStrategy soft][groupSize 1][drainageInterval 30]]'])

### 対話モードの使用例

● Jacl を使用:

\$AdminTask rolloutEdition {-interactive}

Jython ストリングを使用:

AdminTask.rolloutEdition ('[-interactive]')

● Jython リストを使用:

- true: 成功
- false: 失敗

AdminTask.rolloutEdition (['-interactive'])

### **validateEdition**

**validateEdition** コマンドは、エディションを検証します。

ターゲット・オブジェクト

なし。

パラメーター

**-appName**

アプリケーションの名前を指定します。 (ストリング)

**-edition**

アプリケーション・エディションの名前を指定します。 (ストリング)

**-params**

妥当性検査中に複製されるクラスターのサイズを設定するパラメーターを指定します。パラメーターを指定しない場 合、 デフォルトで元のクラスターのサイズが使用されます。

● 動的クラスター:

#### **dynClusterMaxSize**

動的クラスターの最大サイズを指定します。

## **dynClusterMinSize**

動的クラスターの最小サイズを指定します。

● 静的クラスター:

#### **staticClusterSize**

静的クラスターのサイズを指定します。**staticClusterSize** の値は、複製される静的クラスターのサイズを超え ることはできません。

### 戻り値

コマンドの戻り値:

バッチ・モードの使用例

● Jacl を使用:

\$AdminTask validateEdition {-appName BeenThere -edition 1.0 -params "{dynClusterMaxSize 2} {dynClusterMinSize 1}"}

Jython ストリングを使用:

AdminTask.validateEdition ('[-appName BeenThere -edition 1.0 -params "{dynClusterMaxSize 2} {dynClusterMinSize 1}"]')

注**:** 次の例は、WebSphere Application Server Network Deployment バージョン 7.0.0.x とともに稼働するバー ジョン 6.1.0.5 のみに適用されます。

AdminTask.validateEdition ('[-appName BeenThere -edition 1.0 -params [[dynClusterMaxSize 2] [dynClusterMinSize 1]]]')

● Jython リストを使用:

```
AdminTask.validateEdition (['-appName', 'BeenThere', '-edition', '1.0', '-params',
'{dynClusterMaxSize 2}{dynClusterMinSize 1}'])
```
注**:** 次の例は、WebSphere Application Server Network Deployment バージョン 7.0.0.x とともに稼働するバー ジョン 6.1.0.5 のみに適用されます。

AdminTask.validateEdition (['-appName', 'BeenThere', '-edition', '1.0', '-params', '[[dynClusterMaxSize 2][dynClusterMinSize 1]]'])

## 対話モードの使用例

● Jacl を使用:

\$AdminTask validateEdition {-interactive}

Jython ストリングを使用:

AdminTask.validateEdition ('[-interactive]')

● Jython リストを使用:

AdminTask.validateEdition (['-interactive'])

#### **listEditions**

**listEditions** コマンドは、アプリケーションのすべてのインストール済みのエディションのリストを戻します。

ターゲット・オブジェクト

なし。

パラメーター

**-appName**

```
アプリケーションの名前を指定します。 (ストリング)
```
#### 戻り値

コマンドは、アプリケーションのすべてのインストール済みのエディションのストリング配列を戻します。

注**:** ベース・エディションの戻り値は、"" と表示されます。

バッチ・モードの使用例

● Jacl を使用:

\$AdminTask listEditions {-appName HelloWorld}

```
Jython ストリングを使用:
```

```
AdminTask.listEditions ('[-appName HelloWorld]')
```
Jython リストを使用:

AdminTask.listEditions (['-appName', 'HelloWorld'])

対話モードの使用例

● Jacl を使用:

\$AdminTask listEditions {-interactive}

Jython ストリングを使用:

AdminTask.listEditions ('[-interactive]')

● Jython リストを使用:

AdminTask.listEditions (['-interactive'])

## **isEditionExists**

**isEditionExists** コマンドは、特定のアプリケーションについて、指定したエディションが存在するか検査します。

- true: 成功
- false: 失敗

ターゲット・オブジェクト

なし。

パラメーター

**-appName**

アプリケーションの名前を指定します。 (ストリング)

**-edition**

アプリケーション・エディションの名前を指定します。 (ストリング)

## 戻り値

コマンドの戻り値:

バッチ・モードの使用例

● Jacl を使用:

\$AdminTask isEditionExists {-appName HelloWorld -edition 2.0}

Jython ストリングを使用:

AdminTask.isEditionExists ('[-appName HelloWorld -edition 2.0]')

● Jython リストを使用:

AdminTask.isEditionExists (['-appName', 'HelloWorld', '-edition', '2.0'])

## 対話モードの使用例

● Jacl を使用:

\$AdminTask isEditionExists {-interactive}

Jython ストリングを使用:

AdminTask.isEditionExists ('[-interactive]')

● Jython リストを使用:

AdminTask.isEditionExists (['-interactive'])

## **cloneDynamicCluster**

**cloneDynamicCluster** コマンドは、異なるノード・グループを使用するための動的クラスターを複製します。

ターゲット・オブジェクト

なし。

パラメーター

**-clusterName**

オリジナルの動的クラスターの名前を指定します。 (ストリング) **-newClusterName**

複製した動的クラスターの名前を指定します。 (ストリング)

#### **-nodeGroupName**

複製した動的クラスターを配置するノード・グループの名前を指定します。このパラメーターを指定しない場合、 名前 はデフォルトで現行のノード・グループに指定されます。 (ストリング)

#### **-opMode**

複製した動的クラスターの動作モードを指定します。このパラメーターを指定しない場合、 デフォルトでオリジナルの 動的クラスターのモードが使用されます。値は、automatic、manual、または、supervised に設定します。 (ストリン グ)

動作モードの詳細については[、動的クラスター](file:////dcs/markdown/workspace/Transform/htmlout/0/nl/ja/com.ibm.websphere.virtualenterprise.doc/odoe_task/codrdynamiccluster.html)を参照してください。

既存のテンプレートの名前を指定します。その際の形式は、cell\_name/node\_name/server\_name です。 この テンプレートは、クローン・クラスターのサーバー・インスタンスを作成するために使用されます。

\$AdminTask cloneDynamicCluster {-clusterName SourceCluster -newClusterName newCluster nodeGroupName CloneNodeGroup -opMode supervised}

#### **-templateName**

\$AdminTask cloneDynamicCluster {-clusterName SourceCluster -newClusterName newCluster nodeGroupName CloneNodeGroup -opMode supervised –templateName xdCell/xdNode/SourceCluster\_member1}

#### バッチ・モードの使用例

● Jacl を使用:

AdminTask.cloneDynamicCluster ('[-clusterName SourceCluster -newClusterName newCluster nodeGroupName CloneNodeGroup -opMode supervised]')

AdminTask.cloneDynamicCluster ('[-clusterName SourceCluster -newClusterName newCluster nodeGroupName CloneNodeGroup -opMode supervised –templateName xdCell/xdNode/SourceCluster\_member1]')

● Jython リストを使用:

```
AdminTask.cloneDynamicCluster (['-clusterName', 'SourceCluster', '-newClusterName',
'newCluster', '-nodeGroupName', 'CloneNodeGroup', '-opMode', 'supervised',
'-templateName', 'xdCell/xdNode/SourceCluster member1'])
```
Jython ストリングを使用:

AdminTask.cloneDynamicCluster (['-clusterName', 'SourceCluster', '-newClusterName', 'newCluster', '-nodeGroupName', 'CloneNodeGroup', '-opMode', 'supervised'])

### 対話モードの使用例

● Jacl を使用:

\$AdminTask cloneDynamicCluster {-interactive}

Jython ストリングを使用:

AdminTask.cloneDynamicCluster ('[-interactive]')

● Jython リストを使用:

AdminTask.cloneDynamicCluster (['-interactive'])

## **cancelValidation**

**cancelValidation** コマンドは、アプリケーション・エディションに対する妥当性検査モードを取り消します。

getEditionState コマンドは、アプリケーション・エディションの状態を返します。既存のエディションの状態として可能 なのは、ACTIVE、INACTIVE、または VALIDATE のいずれかです。存在しないアプリケーションまたはエディションの場 合、メソッドはヌルを返します。

ターゲット・オブジェクト

なし。

パラメーター

#### **-appName**

アプリケーションの名前を指定します。 (ストリング)

**-edition**

アプリケーション・エディションの名前を指定します。 (ストリング)

## 戻り値

#### コマンドの戻り値:

- **true**: 妥当性検査の取り消しが成功しました。
- **false**: 妥当性検査の取り消しが失敗しました。

## バッチ・モードの使用例

● Jacl を使用:

\$AdminTask cancelValidation {-appName BeenThere -edition 1.0}

Jython ストリングを使用:

AdminTask.cancelValidation ('[-appName BeenThere -edition 1.0]')

● Jython リストを使用:

```
AdminTask.cancelValidation (['-appName', 'BeenThere', '-edition', '1.0'])
```
## 対話モードの使用例

● Jacl を使用:

\$AdminTask cancelValidation {-interactive}

Jython ストリングを使用:

AdminTask.cancelValidation ('[-interactive]')

● Jython リストを使用:

AdminTask.cancelValidation (['-interactive'])

## **getEditionState**

**getEditionState** コマンドは、アプリケーション・エディションの状態を返します。既存のエディションの状態として可能 なのは、ACTIVE、INACTIVE、または VALIDATE のいずれかです。存在しないアプリケーションまたはエディションの場 合、メソッドはヌルを返します。

ターゲット・オブジェクト

なし。

パラメーター

**-appName**

アプリケーションの名前を指定します。 (ストリング)

**-edition**

アプリケーション・エディションの名前を指定します。 (ストリング)

戻り値

コマンドの戻り値:

- **ACTIVE**
- **INACTIVE**
- **VALIDATE**

バッチ・モードの使用例

● Jacl を使用:

\$AdminTask getEditionState {-appName BeenThere -edition 1.0}

Jython ストリングを使用:

AdminTask.getEditionState ('[-appName BeenThere -edition 1.0]')

● Jython リストを使用:

AdminTask.getEditionState (['-appName', 'BeenThere', '-edition', '1.0'])

#### 対話モードの使用例

● Jacl を使用:

\$AdminTask getEditionState {-interactive}

Jython ストリングを使用:

AdminTask.getEditionState ('[-interactive]')

● Jython リストを使用:

AdminTask.getEditionState (['-interactive'])

## エディションの設定されたアプリケーションのインストール

エディションの設定されたアプリケーションをインストールするには、AdminApp **install** コマンドを使用します。エディ ション ID を指定するには、**-edition** パラメーターを渡す必要があります。

以下の wsadmin の例を使用すれば、エディション 1.0 のアプリケーション BeenThere をインストールできます。

● Jacl を使用:

\$AdminApp install /tmp/BeenThere1.0.ear {-appname BeenThere -edition 1.0 -nopreCompileJSPs distributeApp -nouseMetaDataFromBinary -nodeployejb -createMBeansForResources -noreloadEnabled -nodeployws -validateinstall warn -noprocessEmbeddedConfig -filepermission .\*¥.dll=755#.\* ¥.so=755#.\*¥.a=755#.\*¥.sl=755 -noallowDispatchRemoteInclude -noallowServiceRemoteInclude - MapModulesToServers {{"BeenThere WAR" BeenThere.war, WEB-INF/web.xml WebSphere:cell=TestCell,cluster=TestClusterB} {"BeenThere EJB" BeenThere.jar,META-INF/ejbjar.xml WebSphere:cell=TestCell,cluster=TestClusterB}}}

● Jython の使用:

AdminApp.install("/tmp/BeenThere1.0.ear", '[-appname BeenThere -edition 1.0 -nopreCompileJSPs -distributeApp -nouseMetaDataFromBinary -nodeployejb -createMBeansForResources noreloadEnabled -nodeployws -validateinstall off -processEmbeddedConfig -filepermission .\* ¥.dll=755#.\*¥.so=755#.\*¥.a=755#.\*¥.sl=755 -buildVersion Unknown -noallowDispatchRemoteInclude -noallowServiceRemoteInclude -MapModulesToServers [["BeenThere WAR" BeenThere.war,WEB-INF/web.xml WebSphere:cell=TestCell,cluster=TestClusterB] ["BeenThere EJB" BeenThere.jar,META-INF/ejb-jar.xml WebSphere:cell=TestCell,cluster=TestClusterB]]]')

## エディションの設定されたアプリケーションの更新

エディションの設定されたアプリケーションを更新するには、AdminApp **update** コマンドを使用します。エディションを 指定する場合は、完全アプリケーション名 (アプリケーションおよびエディション名) を渡します。

以下の wsadmin の例を使用すれば、アプリケーション BeenThere のエディション 1.0 を BeenThereE1-update.ear フ ァイルで更新できます。

● Jacl を使用:

\$AdminApp update BeenThere-edition1.0 app {-operation update -contents /tmp/BeenThereE1 update.ear -nopreCompileJSPs -distributeApp -nouseMetaDataFromBinary -nodeployejb createMBeansForResources -noreloadEnabled -nodeployws -validateinstall warn noprocessEmbeddedConfig -filepermission .\*¥.dll=755#.\*¥.so=755#.\*¥.a=755#.\*¥.sl=755 noallowDispatchRemoteInclude -noallowServiceRemoteInclude}

● Jython の使用:

AdminApp.update('BeenThere-edition1.0', 'app', '[-operation update -contents /tmp/BeenThereE1 update.ear -nopreCompileJSPs -distributeApp -nouseMetaDataFromBinary -nodeployejb createMBeansForResources -noreloadEnabled -nodeployws -validateinstall warn noprocessEmbeddedConfig -filepermission .\*¥.dll=755#.\*¥.so=755#.\*¥.a=755#.\*¥.sl=755 noallowDispatchRemoteInclude -noallowServiceRemoteInclude]')

## エディションの設定されたアプリケーションの編集

エディションの設定されたアプリケーションを編集するには、AdminApp **edit** コマンドを使用します。エディションを指 定する場合は、完全アプリケーション名 (アプリケーションおよびエディション名) を渡します。

以下の wsadmin の例を使用すれば、アプリケーション BeenThere のエディション 1.0 を編集して、Web モジュールのコ ンテキスト・ルートを /beenthere に変更できます。

● Jacl を使用:

\$AdminApp edit BeenThere-edition1.0 {-CtxRootForWebMod {{"BeenThere WAR" BeenThere.war,WEB-INF/web.xml /beenthere}}}

● Jython の使用:

AdminApp.edit('BeenThere-edition1.0', '[-CtxRootForWebMod [["BeenThere WAR" BeenThere.war,WEB-INF/web.xml /beenthere]]]')

[サービスの損失がないアプリケーション・エディションのデプロイと管理](file:////dcs/markdown/workspace/Transform/htmlout/0/nl/ja/com.ibm.websphere.virtualenterprise.doc/appedition/tappedtop.html) <u>[エディションのロールアウトの実行](file:////dcs/markdown/workspace/Transform/htmlout/0/nl/ja/com.ibm.websphere.virtualenterprise.doc/appedition/tappedroll.html)</u> [アプリケーションの妥当性検査の取り消し](file:////dcs/markdown/workspace/Transform/htmlout/0/nl/ja/com.ibm.websphere.virtualenterprise.doc/appedition/tappedcancelval.html) [アプリケーション・エディションのインストール](file:////dcs/markdown/workspace/Transform/htmlout/0/nl/ja/com.ibm.websphere.virtualenterprise.doc/appedition/tappedinst.html)

## エディションの設定されたアプリケーションのアンインストール

エディションの設定されたアプリケーションをアンインストールするには、AdminApp **uninstall** コマンドを使用します。 エディションを指定する場合は、完全アプリケーション名 (アプリケーションおよびエディション名) を渡します。

以下の wsadmin の例を使用すれば、アプリケーション BeenThere のエディション 1.0 をアンインストールできます。

● Jacl を使用:

\$AdminApp uninstall BeenThere-edition1.0

● Jython の使用:

AdminApp.uninstall('BeenThere-edition1.0')

#### 関連概念

[アプリケーション・エディション・マネージャー](file:////dcs/markdown/workspace/Transform/htmlout/0/nl/ja/com.ibm.websphere.virtualenterprise.doc/appedition/cxdappedmgr.html)

#### 関連タスク

# 集中インストール・マネージャー管理用タスク

Jacl または Jython スクリプト言語を使用することで、wsadmin ツールを使用して集中インストール・マネージャーの各 種機能を使用することができます。コマンドおよびパラメーターを使用して、各種ソフトウェア・パッケージと保守ファ イルの インストール、アンインストール、および管理ができます。

集中インストール・マネージャーの管理タスクでは、次のコマンドを使用します。

- **•** [installWASExtension](file:////dcs/markdown/workspace/Transform/htmlout/0/nl/ja/com.ibm.websphere.virtualenterprise.doc/reference/radmintasksci.html#radmintasksci__CentralizedInstallCommands.cmd1)
- [installSoftware](file:////dcs/markdown/workspace/Transform/htmlout/0/nl/ja/com.ibm.websphere.virtualenterprise.doc/reference/radmintasksci.html#radmintasksci__CentralizedInstallCommands.cmd2)
- [installMaintenance](file:////dcs/markdown/workspace/Transform/htmlout/0/nl/ja/com.ibm.websphere.virtualenterprise.doc/reference/radmintasksci.html#radmintasksci__CentralizedInstallCommands.cmd3)
- [listPackagesForInstall](file:////dcs/markdown/workspace/Transform/htmlout/0/nl/ja/com.ibm.websphere.virtualenterprise.doc/reference/radmintasksci.html#radmintasksci__CentralizedInstallCommands.cmd4)
- **•** [listFeaturesForInstall](file:////dcs/markdown/workspace/Transform/htmlout/0/nl/ja/com.ibm.websphere.virtualenterprise.doc/reference/radmintasksci.html#radmintasksci__CentralizedInstallCommands.cmd5)
- [showPackageInfo](file:////dcs/markdown/workspace/Transform/htmlout/0/nl/ja/com.ibm.websphere.virtualenterprise.doc/reference/radmintasksci.html#radmintasksci__CentralizedInstallCommands.cmd6)
- [showLicenseAgreement](file:////dcs/markdown/workspace/Transform/htmlout/0/nl/ja/com.ibm.websphere.virtualenterprise.doc/reference/radmintasksci.html#radmintasksci__CentralizedInstallCommands.cmd9)
- [getManagedNodesOnHostByInstallLoc](file:////dcs/markdown/workspace/Transform/htmlout/0/nl/ja/com.ibm.websphere.virtualenterprise.doc/reference/radmintasksci.html#radmintasksci__CentralizedInstallCommands.cmd7)
- [listManagedNodesOnHost](file:////dcs/markdown/workspace/Transform/htmlout/0/nl/ja/com.ibm.websphere.virtualenterprise.doc/reference/radmintasksci.html#radmintasksci__CentralizedInstallCommands.cmd8)
- [testConnectionToHost](file:////dcs/markdown/workspace/Transform/htmlout/0/nl/ja/com.ibm.websphere.virtualenterprise.doc/reference/radmintasksci.html#radmintasksci__CentralizedInstallCommands.cmd12)
- [testConnectionToHostUsingSSHKey](file:////dcs/markdown/workspace/Transform/htmlout/0/nl/ja/com.ibm.websphere.virtualenterprise.doc/reference/radmintasksci.html#radmintasksci__CentralizedInstallCommands.cmd10)
- [installSSHPublicKeyOnHost](file:////dcs/markdown/workspace/Transform/htmlout/0/nl/ja/com.ibm.websphere.virtualenterprise.doc/reference/radmintasksci.html#radmintasksci__CentralizedInstallCommands.cmd11)
- **·** [listKeyInstallationRecords](file:////dcs/markdown/workspace/Transform/htmlout/0/nl/ja/com.ibm.websphere.virtualenterprise.doc/reference/radmintasksci.html#radmintasksci__CentralizedInstallCommands.cmd13)
- [updateKeyInstallationRecords](file:////dcs/markdown/workspace/Transform/htmlout/0/nl/ja/com.ibm.websphere.virtualenterprise.doc/reference/radmintasksci.html#radmintasksci__CentralizedInstallCommands.cmd14)
- **•** [listPendingRequests](file:////dcs/markdown/workspace/Transform/htmlout/0/nl/ja/com.ibm.websphere.virtualenterprise.doc/reference/radmintasksci.html#radmintasksci__CentralizedInstallCommands.cmd15)
- **•** [listInProgressRequests](file:////dcs/markdown/workspace/Transform/htmlout/0/nl/ja/com.ibm.websphere.virtualenterprise.doc/reference/radmintasksci.html#radmintasksci__CentralizedInstallCommands.cmd16)
- **·** [listRequestsForTarget](file:////dcs/markdown/workspace/Transform/htmlout/0/nl/ja/com.ibm.websphere.virtualenterprise.doc/reference/radmintasksci.html#radmintasksci__CentralizedInstallCommands.cmd17)
- [showLatestInstallStatus](file:////dcs/markdown/workspace/Transform/htmlout/0/nl/ja/com.ibm.websphere.virtualenterprise.doc/reference/radmintasksci.html#radmintasksci__CentralizedInstallCommands.cmd18)
- [uninstallSoftware](file:////dcs/markdown/workspace/Transform/htmlout/0/nl/ja/com.ibm.websphere.virtualenterprise.doc/reference/radmintasksci.html#radmintasksci__CentralizedInstallCommands.cmd19)
- [uninstallMaintenance](file:////dcs/markdown/workspace/Transform/htmlout/0/nl/ja/com.ibm.websphere.virtualenterprise.doc/reference/radmintasksci.html#radmintasksci__CentralizedInstallCommands.cmd20)

## **installWASExtension**

installWASExtension コマンドは、1 つ以上の WebSphere® Application Server Network Deployment ノードを含む 指定されたホストに WebSphere Application Server 拡張パッケージをインストールします。ノードは定義済みのもの で、WebSphere Application Server Network Deployment セルの一部である必要があります。

ターゲット・オブジェクト

なし。

必須パラメーター

- **-packageName**: ソフトウェア・パッケージの名前を指定します。(ストリング、必須)
- **-hostName**: リモート・ホストの名前を指定します。(ストリング、必須)
- **-augment**: 拡張するノードのリストを指定します。有効なノードは、WebSphere Application Server と同じインス トール・ロケーションのホストに定義されているノードです。同じインストール・ロケーションに定義されている すべてのノードを拡張するには、ALL\_NODES を指定します。(ストリング、必須)
- **-adminName**: リモート・ホストの管理 ID を指定します。(ストリング、必須)
- **-acceptLicense**: ご使用条件に同意するかどうかを指定します。このプログラムに 付属する IBM® プログラムのご使 用条件の条項を確認して、同意したことを 示すには、true を指定します。同意しなかった場合、 プログラムまた はコンポーネントのインストールを続行できません。(ストリング、必須)

オプション・パラメーター

- **-installLocation**: リモート・ホスト上のインストール・ディレクトリーのパスを指定します。このパラメーター は、同じホスト上の現行セル内に、複数のインストール・ロケーションがある場合のみ指定します。(ストリング、
	- オプション)
- **-featureList**: リモート・ターゲットにインストールするフィーチャーのリストを指定します。(ストリング、オプシ ョン)
- **-adminPassword**: リモート・ホストの管理パスワードを指定します。**-adminPassword** パラメーターまたは  **privateKeyStore** パラメーターを指定して認証を行います。(ストリング、オプション)
- **-privateKeyStore**: デプロイメント・マネージャー上にある秘密鍵ファイルへのパスを指定します。**-adminPassword** パ ラメーターまたは **-privateKeyStore** パラメーターを指定して認証を行います。(ストリング、オプション)
- **-keyStorePassword**: パスフレーズとも呼ばれ、秘密鍵ファイルを保護するために使用されるオプションのパスワード を指定します。(ストリング。鍵ファイルを保護するため、非ブランクのパスワードが使用されている場合は必須。)
- **-specialParms**: 必須である可能性のある他のパラメーターのオプションの名前と値のペアを指定します。名前と値の ペアに関する情報は、ソフトウェア・パッケージのプロバイダーから 入手してください。この情報 は、**showPackageInfo** コマンドを使用して収集することもできます。(ストリング、オプション)
- **-tempDir**: ターゲット・ホスト上の一時ディレクトリーのロケーションを指定します。このパラメーターを省略する と、集中インストール・マネージャーは、ターゲット・ホストのデフォルトの一時ディレクトリーを使用します。 (ストリング、オプション)

バッチ・モードの使用例

● Jacl を使用:

\$AdminTask installWASExtension {-packageName XDOps -hostName river.com -augment ALL\_NODES adminName admin1 -adminPassword passw0rd1 -acceptLicense true}

● Jython ストリングを使用:

AdminTask.installWASExtension ('[-packageName XDOps -hostName river.com -augment ALL NODES adminName admin1 -adminPassword passw0rd1 -acceptLicense true]')

対話モードの使用例

● Jacl を使用:

\$AdminTask installWASExtension {-interactive}

● |ython ストリングを使用:

AdminTask.installWASExtension ('[-interactive]')

## **installSoftware**

installSoftware コマンドは、指定したソフトウェア・パッケージをターゲット・ホストにインストールします。

ターゲット・オブジェクト

なし。

必須パラメーター

- **-packageName**: ソフトウェア・パッケージの名前を指定します。(ストリング、必須)
- **-hostName**: リモート・ホストの名前を指定します。(ストリング、必須)
- **-platformType**: リモート・ワークステーションのオペレーティング・システムを指定します。有効なタイプは、 Windows、AIX®、HP-UX、Linux、UNIX、 または Solaris です。このパラメーターには、大文字小文字の区別が ありません。 (ストリング、必須)
- **-installLocation**: リモート・ホスト上のインストール・ディレクトリーのパスを指定します。このパラメーター は、同じホスト上の現行セル内に、複数のインストール・ロケーションがある場合のみ指定します。(ストリング、 必須)
- **-featureList**: リモート・ターゲットにインストールする WebSphere Application Server Community Edition バ ージョン 2.0 のフィーチャーを指定します。(ストリング、必須)

**-ServerAndSDK** を指定すると WebSphere Application Server Community Edition および IBM SDK を一緒にイン ストールします。

**-ServerOnly** を指定すると、WebSphere Application Server Community Edition をインストールして、IBM SDK はインストールしません。

オプション**:** サポートされる Java Software Development Kit (SDK) が含まれているディレクトリーを指定でき ます。指定するには、**-specialParms** パラメーターを付けて **-JAVA\_INSTALL\_DIR** を発行します。**-JAVA\_INSTALL\_DIR** を 指定しない場合は、デフォルトでワークステーション上の IBM SDK の位置を見つけるよう試みます。集中インスト ール・マネージャーが SDK を見つけられない場合は、WebSphere Application Server Community Edition をイ ンストールする要求は失敗します。

- **-adminName**: リモート・ホストの管理 ID を指定します。(ストリング、必須)
- **-acceptLicense**: ご使用条件に同意するかどうかを指定します。このプログラムに 付属する IBM プログラムのご使用 条件の条項を確認して、同意したことを 示すには、true を指定します。同意しなかった場合、 プログラムまたは コンポーネントのインストールを続行できません。(ストリング、必須)

- **-adminPassword**: リモート・ホストの管理パスワードを指定します。**-adminPassword** パラメーターまたは  **privateKeyStore** パラメーターを指定して認証を行います。(ストリング、オプション)
- **-privateKeyStore**: デプロイメント・マネージャー上にある秘密鍵ファイルへのパスを指定します。**-adminPassword** パ ラメーターまたは **-privateKeyStore** パラメーターを指定して認証を行います。(ストリング、オプション)
- **-keyStorePassword**: パスフレーズとも呼ばれ、秘密鍵ファイルを保護するために使用されるオプションのパスワード を指定します。(ストリング。鍵ファイルを保護するため、非ブランクのパスワードが使用されている場合は必須。)
- **-specialParms**: 必須である可能性のある他のパラメーターのオプションの名前と値のペアを指定します。名前と値の ペアに関する情報は、ソフトウェア・パッケージのプロバイダーから 入手してください。この情報 は、**showPackageInfo** コマンドを使用して収集することもできます。(ストリング、オプション)

オプションで、WebSphere Application Server Community Edition バージョン 2.0 をインストールする時に、 **specialParms** パラメーターと併せて次のパラメーターを指定できます。

- **DISABLE\_OS\_PREREQ\_CHECKING**: このパラメーターを true に設定すると、オペレーティング・システムに対する 前提条件チェックが使用不可になります。パラメーターを false に設定すると、オペレーティング・システ ムに対する前提条件チェックが使用可能になります。
- **NODE\_TO\_MANAGE\_WASCE**: このパラメーターを発行して、ターゲット・ホスト上のノードを WebSphere Application Server Community Edition のマネージャーに指定します。このパラメーターは、WebSphere Virtual Enterprise 用に拡張された複数のノードがターゲット・ホストに含まれる場合、必須となります。

デフォルトでは、集中インストール・マネージャーは、オペレーティング・システムのバージョンに基づいて、イ ンストールする適切なバージョンのインストール・パッケージを選択します。例えば、32 ビットおよび 64 ビッ ト・バイナリーの両方が、あるオペレーティング・システムおよびプロセッサー・アーキテクチャー用に含まれる

場合、集中インストール・マネージャーは、64 ビット・オペレーティング・システムに対しては 64 ビット・イン ストール・バイナリーをインストールします。このデフォルト動作をオーバーライドして、64 ビット・オペレーテ ィング・システムに 32 ビット・インストール・バイナリーを使用する場合は、**USE\_32BIT\_IMAGE\_ON\_64BIT\_OS** パラメ ーターを true に設定してください。

**-tempDir**: ターゲット・ホスト上の一時ディレクトリーのロケーションを指定します。このパラメーターを省略する と、集中インストール・マネージャーは、ターゲット・ホストのデフォルトの一時ディレクトリーを使用します。 (ストリング、オプション)

\$AdminTask installSoftware {-packageName XDAgent -hostName abc.com -platformType aix installLocation C:/WXD61/Agent -adminName admin1 -adminPassword passw0rd1 -acceptLicense true -specialParms "{DISABLE\_OS\_PREREQ\_CHECKING true}{USE\_32BIT\_IMAGE\_ON\_64BIT\_OS\_true}"}

● Jython ストリングを使用:

バッチ・モードの使用例

● Jacl を使用:

\$AdminTask installSoftware {-packageName WASCE20 -featureList ServerAndSDK -hostName abc.com platformType windows -installLocation "D:/WASCE20/CE\_22409" -adminName admin1 -adminPassword passw0rd1 -acceptLicense true -specialParms "{NODE TO MANAGE WASCE abcNode01} {DISABLE\_OS\_PREREQ\_CHECKING true}"}

AdminTask.installSoftware ('[-packageName XDAgent -hostName abc.com -platformType aix installLocation C:/WXD61/Agent -adminName admin1 -adminPassword passw0rd1 -acceptLicense true -specialParms "[DISABLE OS PREREQ CHECKING true][USE 32BIT IMAGE ON 64BIT OS true]"]')

AdminTask.installSoftware ('[-packageName WASCE20 -featureList ServerAndSDK -hostName abc.com -platformType windows -installLocation "D:/WASCE20/CE\_22409" -adminName admin1 -adminPassword passw0rd1 -acceptLicense true -specialParms "[NODE TO MANAGE WASCE abcNode1] [DISABLE\_OS\_PREREQ\_CHECKING true]"]')

対話モードの使用例

● Jacl を使用:

\$AdminTask installSoftware {-interactive}

● Jython ストリングを使用:

```
AdminTask.installSoftware ('[-interactive]')
```
#### **installMaintenance**

installMaintenance コマンドは、ターゲット・ホストに保守をインストールします。

```
ターゲット・オブジェクト
なし。
必須パラメーター
```
- **-packageName**: ソフトウェア・パッケージの名前を指定します。(ストリング、必須)
- **-hostName**: リモート・ホストの名前を指定します。(ストリング、必須)
- **-adminName**: リモート・ホストの管理 ID を指定します。(ストリング、必須)
- **-acceptLicense**: ご使用条件に同意するかどうかを指定します。このプログラムに 付属する IBM プログラムのご使用 条件の条項を確認して、同意したことを 示すには、true を指定します。同意しなかった場合、 プログラムまたは コンポーネントのインストールを続行できません。(ストリング、必須)

オプション・パラメーター

- **-fileList**: リモート・ターゲットにインストールする ファイルのリストを指定します。このパラメーターは、事前 定義された保守パッケージをインストールする場合は、無視されます。(ストリング、オプション)
- **-installLocation**: パッケージをインストールするリモート・ホスト上のインストール・ディレクトリーのパスを指 定します。このパラメーターは、同じホスト上の現行セル内に、複数のインストール・ロケーションがある場合の み指定します。(ストリング、オプション)
- **-adminPassword**: リモート・ホストの管理パスワードを指定します。**-adminPassword** パラメーターまたは  **privateKeyStore** パラメーターを指定して認証を行います。(ストリング、オプション)
- **-privateKeyStore**: デプロイメント・マネージャー上にある秘密鍵ファイルへのパスを指定します。**-adminPassword** パ ラメーターまたは **-privateKeyStore** パラメーターを指定して認証を行います。(ストリング、オプション)
- **-keyStorePassword**: パスフレーズとも呼ばれ、秘密鍵ファイルを保護するために使用されるオプションのパスワード を指定します。(ストリング。鍵ファイルを保護するため、非ブランクのパスワードが使用されている場合は必須。)
- **-tempDir**: ターゲット・ホスト上の一時ディレクトリーのロケーションを指定します。このパラメーターを省略する と、集中インストール・マネージャーは、ターゲット・ホストのデフォルトの一時ディレクトリーを使用します。 (ストリング、オプション)

バッチ・モードの使用例

● Jacl を使用:

\$AdminTask installMaintenance {-packageName ND61Maintenance -fileList "sample\_file01, sample file02" -hostName river.com -installLocation D:/WAS61 -adminName admin1 -adminPassword passw0rd1 -acceptLicense true}

● lython ストリングを使用:

AdminTask.installMaintenance ('[-packageName ND61Maintenance -fileList "sample\_file01.pak, sample\_file02.pak" -hostName river.com -installLocation D:/WAS61 -adminName admin1 adminPassword passw0rd1 -acceptLicense true]')

対話モードの使用例

● Jacl を使用:

\$AdminTask installMaintenance {-interactive}

● lython ストリングを使用:

AdminTask.installMaintenance ('[-interactive]')

## **listPackagesForInstall**

listPackagesForInstall コマンドは、 集中インストール・マネージャーを使用してインストールできるすべてのソフトウ ェア・パッケージをリストします。

```
ターゲット・オブジェクト
```
なし。

必須パラメーター

なし。

オプション・パラメーター

なし。

バッチ・モードの使用例

● Jacl を使用:

\$AdminTask listPackagesForInstall

● Jython ストリングを使用:

AdminTask.listPackagesForInstall ()

● Jacl を使用:

\$AdminTask listPackagesForInstall {-interactive}

● Jython ストリングを使用:

AdminTask.listPackagesForInstall ('[-interactive]')

## **listFeaturesForInstall**

listFeaturesForInstall コマンドは、集中インストール・マネージャーを使用してインストールできるソフトウェア・パッ ケージで使用可能なフィーチャーをリストします。

ターゲット・オブジェクト

なし。

必須パラメーター

**-packageName**: ソフトウェア・パッケージの名前を指定します。(ストリング、必須)
オプション・パラメーター

```
なし。
```
バッチ・モードの使用例

● Jacl を使用:

\$AdminTask listFeaturesForInstall {-packageName sample\_package}

● Jython ストリングを使用:

AdminTask.listFeaturesForInstall ('[-packageName sample\_package]')

対話モードの使用例

● Jacl を使用:

\$AdminTask listFeaturesForInstall {-interactive}

● Jython ストリングを使用:

AdminTask.listFeaturesForInstall ('[-interactive]')

### **showPackageInfo**

showPackageInfo コマンドは、特定のソフトウェア・パッケージに関する一般情報を表示します。

```
ターゲット・オブジェクト
```
なし。

必須パラメーター

**-packageName**: ソフトウェア・パッケージの名前を指定します。(ストリング、必須)

オプション・パラメーター

なし。

バッチ・モードの使用例

● Jacl を使用:

\$AdminTask showPackageInfo {-packageName sample\_package}

● Jython ストリングを使用:

AdminTask.showPackageInfo ('[-packageName sample\_package]')

#### 対話モードの使用例

● Jacl を使用:

\$AdminTask showPackageInfo {-interactive}

● Jython ストリングを使用:

AdminTask.showPackageInfo ('[-interactive]')

### **showLicenseAgreement**

showLicenseAgreement コマンドは、指定されたインストール・パッケージに関連付けられているご使用条件を表示し ます。

ターゲット・オブジェクト

なし。

必須パラメーター

**-packageName**: ソフトウェア・パッケージの名前を指定します。(ストリング、必須)

オプション・パラメーター

**-showLicenseInfoOnly**: ライセンス・ファイルの内容のみを表示するよう指定します。デフォルトは false です。(ス トリング、必須)

バッチ・モードの使用例

● Jacl を使用:

\$AdminTask showLicenseAgreement {-packageName sample\_package}

● Jython ストリングを使用:

AdminTask.showLicenseAgreement ('[-packageName sample\_package]')

#### 対話モードの使用例

● Jacl を使用:

\$AdminTask showLicenseAgreement {-interactive}

● Jython ストリングを使用:

AdminTask.showLicenseAgreement ('[-interactive]')

#### **getManagedNodesOnHostByInstallLoc**

getManagedNodesOnHostByInstallLoc コマンドは、現行のデプロイメント・マネージャー・セル内に定義された管理 対象ノードの名前を戻します。このコマンドは、ホストに、同じセルに統合されているノードを含む WebSphere Application Server Network Deployment の複数のインストールが含まれている場合に発行します。

ターゲット・オブジェクト

必須のターゲット・オブジェクトは、現行のデプロイメント・マネージャー・セルに統合されている管理対象ノードを含 むワークステーションのホスト名です。

必須パラメーター

なし。

オプション・パラメーター

なし。

バッチ・モードの使用例

● Jacl を使用:

\$AdminTask getManagedNodesOnHostByInstallLoc host\_name

● Jython ストリングを使用:

AdminTask.getManagedNodesOnHostByInstallLoc ('host\_name')

### 対話モードの使用例

● Jacl を使用:

\$AdminTask getManagedNodesOnHostByInstallLoc {-interactive}

● Jython ストリングを使用:

AdminTask.getManagedNodesOnHostByInstallLoc ('[-interactive]')

### **listManagedNodesOnHost**

listManagedNodesOnHost コマンドは、現行のデプロイメント・マネージャー・セル内の統合ホスト上にある管理対象 ノードをリストします。

ターゲット・オブジェクト

必須のターゲット・オブジェクトは、デプロイメント・マネージャー・セルに統合されている管理対象ノードを含むワー クステーションのホスト名を指定します。

#### 必須パラメーター

なし。

オプション・パラメーター

なし。

バッチ・モードの使用例

● Jacl を使用:

\$AdminTask listManagedNodesOnHost host\_name

● Jython ストリングを使用:

AdminTask.listManagedNodesOnHost ('host\_name')

#### 対話モードの使用例

● Jacl を使用:

\$AdminTask listManagedNodesOnHost {-interactive}

● Jython ストリングを使用:

AdminTask.listManagedNodesOnHost ('[-interactive]')

### **testConnectionToHost**

testConnectionToHost コマンドは、リモート・ホストの管理者 ID およびパスワードを使用して、デプロイメント・マネ ージャーからリモート・ホストへの接続を確立できるかどうかを検証します。

ターゲット・オブジェクト

なし。

必須パラメーター

- **-hostName:** リモート・ホストの名前を指定します。**(**ストリング、必須**)**
- **-platformType:** リモート・ワークステーションのオペレーティング・システムを指定します。有効なタイ プは、 **Windows**、**AIX**、 **HP-UX**、**Linux**、**UNIX**、 または **Solaris** です。このパラメーターには、大文 字小文字の区別がありません。 **(**ストリング、必須**)**
- **-adminName:** リモート・ホストの管理 **ID** を指定します。**(**ストリング、必須**)**
- **-adminPassword:** リモート・ホストの管理パスワードを指定します。**(**ストリング、必須**)**

なし。

#### バッチ・モードの使用例

● Jacl を使用:

\$AdminTask testConnectionToHost {-hostName big.mountain.com -platformType linux -adminName root -adminPassword passw0rd3}

● Jython ストリングを使用:

```
AdminTask.testConnectionToHost ('[-hostName big.mountain.com -platfromType linux -adminName
root -adminPassword passw0rd3]')
```
対話モードの使用例

● Jacl を使用:

\$AdminTask testConnectionToHost {-interactive}

● Jython ストリングを使用:

AdminTask.testConnectionToHost ('[-interactive]')

#### **testConnectionToHostUsingSSHKey**

testConnectionToHostUsingSSHKey コマンドは、リモート・ホストのセキュア・シェル (SSH) 秘密鍵を使用して、デ プロイメント・マネージャーからリモート・ホストへの接続を確立できるかどうかを検証します。

ターゲット・オブジェクト

なし。

必須パラメーター

- **-hostName:** リモート・ホストの名前を指定します。**(**ストリング、必須**)**
- **-adminName:** リモート・ホストの管理 **ID** を指定します。**(**ストリング、必須**)**
- **-privateKeyStore:** デプロイメント・マネージャー上にある秘密鍵ファイルへのパスを指定します。**(**ストリ ング、必須**)**
- **-keyStorePassword:** パスフレーズとも呼ばれ、秘密鍵ファイルを保護するために使用されるパスワードを 指定します。**(**ストリング。鍵ファイルを保護するため、非ブランクのパスワードが使用されている場合は 必須。**)**

オプション・パラメーター

なし。

バッチ・モードの使用例

● Jacl を使用:

\$AdminTask testConnectionToHostUsingSSHKey {-hostName abc.com -adminName root -privateKeyStore /root/.ssh/id\_rsa}

● Jython ストリングを使用:

```
AdminTask.testConnectionToHostUsingSSHKey ('[-hostName abc.com -adminName root -
privateKeyStore /root/.ssh/id_rsa]')
```
#### 対話モードの使用例

● Jacl を使用:

\$AdminTask testConnectionToHostUsingSSHKey {-interactive}

● Jython ストリングを使用:

AdminTask.testConnectionToHostUsingSSHKey ('[-interactive]')

#### **installSSHPublicKeyOnHost**

installSSHPublicKeyOnHost コマンドは、管理セキュア・シェル (SSH) 公開鍵をリモート・ホストにインストールしま す。

ターゲット・オブジェクト

なし。

必須パラメーター

- **-hostName:** リモート・ホストの名前を指定します。**(**ストリング、必須**)**
- **-adminName:** リモート・ホストの管理 **ID** を指定します。**(**ストリング、必須**)**
- **-adminPassword:** リモート・ホストの管理パスワードを指定します。**(**ストリング、必須**)**
- **-publicKeyStore:** デプロイメント・マネージャー上にある、**Internet Engineering Task Force (IETF)** 標準形式、または **OpenSSH** 形式の公開鍵ファイルへのパスを指定します。

オプション・パラメーター

なし。

バッチ・モードの使用例

● Jacl を使用:

\$AdminTask installSSHPublicKeyOnHost {-hostName abc.com -adminName root -adminPassword passw0rd3 -publicKeyStore /root/.ssh/id\_rsa.pub}

● Jython ストリングを使用:

AdminTask.installSSHPublicKeyOnHost ('[-hostName abc.com -adminName root -adminPassword passw0rd3 -publicKeyStore /root/.ssh/id\_rsa.pub]')

- バッチ・モードの使用例
	- Jacl を使用:

#### 対話モードの使用例

● Jacl を使用:

\$AdminTask installSSHPublicKeyOnHost {-interactive}

● Jython ストリングを使用:

AdminTask.installSSHPublicKeyOnHost ('[-interactive]')

### **listKeyInstallationRecords**

listKeyInstallationRecords コマンドは、集中インストール・マネージャーで保守する SSH 公開鍵インストール・レコー ドをリストします。

ターゲット・オブジェクト

なし。

必須パラメーター

なし。

オプション・パラメーター

なし。

\$AdminTask listKeyInstallationRecords

● Jython ストリングを使用:

AdminTask.listKeyInstallationRecords ()

対話モードの使用例

● Jacl を使用:

\$AdminTask listKeyInstallationRecords {-interactive}

● Jython ストリングを使用:

AdminTask.listKeyInstallationRecords ('[-interactive]')

### **updateKeyInstallationRecords**

updateKeyInstallationRecords コマンドは、集中インストール・マネージャーで保守する SSH 公開鍵インストール・レ コードを更新します。

ターゲット・オブジェクト

なし。

必須パラメーター

なし。

オプション・パラメーター

- **-add:** インストール・レコードにホスト名のリストを追加します。**(**ストリング、オプション**)**
- **-remove:** インストール・レコードからホスト名のリストを除去します。**(**ストリング、オプション**)**

バッチ・モードの使用例

● Jacl を使用:

\$AdminTask updateKeyInstallationRecords {-add "abc.com,river.com"}

● Jython ストリングを使用:

AdminTask.updateKeyInstallationRecords ('[-add "abc.com,river.com"]')

#### 対話モードの使用例

● Jacl を使用:

\$AdminTask updateKeyInstallationRecords {-interactive}

● Jython ストリングを使用:

AdminTask.updateKeyInstallationRecords ('[-interactive]')

#### **listPendingRequests**

listPendingRequests コマンドは、実行依頼されたがまだ開始していないインストール要求やアンインストール要求をリ ストします。

ターゲット・オブジェクト

なし。

必須パラメーター

なし。

オプション・パラメーター

なし。

バッチ・モードの使用例

● Jacl を使用:

\$AdminTask listPendingRequests

● Jython ストリングを使用:

AdminTask.listPendingRequests ()

#### 対話モードの使用例

● Jacl を使用:

\$AdminTask listPendingRequests {-interactive}

● Jython ストリングを使用:

AdminTask.listPendingRequests ('[-interactive]')

### **listInProgressRequests**

listInProgressRequests コマンドは、完了に向けて進行中のインストール要求やアンインストール要求をリストします。

ターゲット・オブジェクト

なし。

必須パラメーター

なし。

- バッチ・モードの使用例
	- Jacl を使用:

オプション・パラメーター

なし。

\$AdminTask listInProgressRequests

● Jython ストリングを使用:

AdminTask.listInProgressRequests ()

### 対話モードの使用例

● Jacl を使用:

\$AdminTask listInProgressRequests {-interactive}

● Jython ストリングを使用:

AdminTask.listInProgressRequests ('[-interactive]')

### **listRequestsForTarget**

listRequestForTarget コマンドは、特定のホストに実行依頼されたすべてのインストール要求およびアンインストール要 求をリストします。

ターゲット・オブジェクト

必須のターゲット・オブジェクトは、ターゲット・ワークステーションのホスト名です。 **installSoftware** コマンドと **uninstallSoftware** コマンドに指定するものと同じホスト名を指定する必要があります。

#### 必須パラメーター

なし。

オプション・パラメーター

なし。

バッチ・モードの使用例

● Jacl を使用:

● Jython ストリングを使用:

AdminTask.listRequestsForTarget ('host\_name')

### 対話モードの使用例

● Jacl を使用:

\$AdminTask listRequestsForTarget {-interactive}

● Jython ストリングを使用:

AdminTask.listRequestsForTarget ('[-interactive]')

### **showLatestInstallStatus**

showLatestInstallStatus コマンドは、特定のホストに実行依頼されたすべてのインストール要求をリストします。

ターゲット・オブジェクト

必須のターゲット・オブジェクトは、ターゲット・ワークステーションのホスト名です。 **installSoftware** コマンドに指定 するものと同じホスト名を指定する必要があります。

必須パラメーター

なし。

オプション・パラメーター

なし。

バッチ・モードの使用例

● Jacl を使用:

\$AdminTask showLatestInstallStatus host name

● Jython ストリングを使用:

AdminTask.showLatestInstallStatus ('host\_name')

#### 対話モードの使用例

● Jacl を使用:

\$AdminTask showLatestInstallStatus {-interactive}

● Jython ストリングを使用:

AdminTask.showLatestInstallStatus ('[-interactive]')

#### **uninstallSoftware**

uninstallSoftware コマンドは、リモート・ホストからソフトウェア・パッケージをアンインストールします。

ターゲット・オブジェクト

なし。

必須パラメーター

- **-packageName:** ソフトウェア・パッケージの名前を指定します。**(**ストリング、必須**)**
- **-hostName:** リモート・ホストの名前を指定します。**(**ストリング、必須**)**
- **-platformType:** リモート・ワークステーションのオペレーティング・システムを指定します。有効なタイ プは、 **Windows**、**AIX**、 **HP-UX**、**Linux**、**UNIX**、 または **Solaris** です。このパラメーターには、大文 字小文字の区別がありません。 **(**ストリング、必須**)**
- **-installLocation:** リモート・ホスト上のインストール・ディレクトリーのパスを指定します。このパラメ ーターは、同じホスト上の現行セル内に、複数のインストール・ロケーションがある場合のみ指定します。 **(**ストリング、必須**)**
- **-adminName:** リモート・ホストの管理 **ID** を指定します。**(**ストリング、必須**)**

オプション・パラメーター

- **-adminPassword:** リモート・ホストの管理パスワードを指定します。**-adminPassword** パラメーターまたは  **privateKeyStore** パラメーターを指定して認証を行います。**(**ストリング、オプション**)**
- **-privateKeyStore:** デプロイメント・マネージャー上にある秘密鍵ファイルへのパスを指定します。 **adminPassword** パラメーターまたは **-privateKeyStore** パラメーターを指定して認証を行います。**(**ストリン グ、オプション**)**
- **-keyStorePassword:** パスフレーズとも呼ばれ、秘密鍵ファイルを保護するために使用されるオプションの パスワードを指定します。**(**ストリング。鍵ファイルを保護するため、非ブランクのパスワードが使用され ている場合は必須。**)**

バッチ・モードの使用例

● Jacl を使用:

\$AdminTask uninstallSoftware {-packageName XDAgent -hostName abc.com -platformType windows installLocation C:/WXD61/Agent -adminName admin1 -adminPassword passw0rd1}

● Jython ストリングを使用:

AdminTask.uninstallSoftware ('[-packageName XDAgent -hostName abc.com -platformType windows installLocation C:/WXD61/Agent -adminName admin1 -adminPassword passw0rd1]')

対話モードの使用例

● Jacl を使用:

\$AdminTask uninstallSoftware {-interactive}

● Jython ストリングを使用:

AdminTask.uninstallSoftware ('[-interactive]')

#### **uninstallMaintenance**

uninstallMaintenance コマンドは、修正パッケージや暫定修正などの保守を、リモート・ホストからアンインストールし ます。

ターゲット・オブジェクト

なし。

必須パラメーター

- **-packageName:** ソフトウェア・パッケージの名前を指定します。**(**ストリング、必須**)**
- **-hostName:** リモート・ホストの名前を指定します。**(**ストリング、必須**)**
- **-adminName:** リモート・ホストの管理 **ID** を指定します。**(**ストリング、必須**)**

オプション・パラメーター

- **-fileList:** リモート・ターゲットでアンインストールする保守ファイルのリストを指定します。**(**ストリン グ、オプション**)**
- **-installLocation:** リモート・ホスト上のインストール・ディレクトリーのパスを指定します。このパラメ ーターは、同じホスト上の現行セル内に、複数のインストール・ロケーションがある場合のみ指定します。 **(**ストリング、オプション**)**
- **-adminPassword:** リモート・ホストの管理パスワードを指定します。**-adminPassword** パラメーターまたは  **privateKeyStore** パラメーターを指定して認証を行います。**(**ストリング、オプション**)**
- **-privateKeyStore:** デプロイメント・マネージャー上にある秘密鍵ファイルへのパスを指定します。 **adminPassword** パラメーターまたは **-privateKeyStore** パラメーターを指定して認証を行います。**(**ストリン グ、オプション**)**
- **-keyStorePassword:** パスフレーズとも呼ばれ、秘密鍵ファイルを保護するために使用されるオプションの パスワードを指定します。**(**ストリング。鍵ファイルを保護するため、非ブランクのパスワードが使用され ている場合は必須。**)**

バッチ・モードの使用例

● Jacl を使用:

● Jython ストリングを使用:

AdminTask.uninstallMaintenance ('[-packageName XD61Maintenance -hostName river.com -adminName admin1 -adminPassword passw0rd1 -fileList "6.1.0.1-WS-WXDOP-IFPKxxxxx.pak,6.1.0.1-WS-WXDOP-IFPKyyyyy.pak"]')

対話モードの使用例

● Jacl を使用:

\$AdminTask uninstallMaintenance {-interactive}

● Jython ストリングを使用:

AdminTask.uninstallMaintenance ('[-interactive]')

#### **showLatestUninstallStatus**

<sup>\$</sup>AdminTask uninstallMaintenance {-packageName XD61Maintenance -hostName river.com -adminName admin1 -adminPassword passw0rd1 -fileList "6.1.0.0-WS-WXDOP-IFPKxxxxx.pak,6.1.0.0-WS-WXDOP-IFPKyyyyy.pak"}

showLatestUninstallStatus コマンドは、最近実行依頼されたアンインストール要求の状況を表示します。

ターゲット・オブジェクト

必須のターゲット・オブジェクトは、ターゲット・ワークステーションのホスト名です。 **uninstallSoftware** コマンドに指 定するものと同じホスト名を指定する必要があります。

必須パラメーター

なし。

オプション・パラメーター

なし。

バッチ・モードの使用例

● Jacl を使用:

[集中インストール・マネージャーを使用した環境の管理](file:////dcs/markdown/workspace/Transform/htmlout/0/nl/ja/com.ibm.websphere.virtualenterprise.doc/odoe_task/tcimgr_overview.html) Remote Execution and Access [を使用したリモート・インストール・ターゲットへのアクセス](file:////dcs/markdown/workspace/Transform/htmlout/0/nl/ja/com.ibm.websphere.virtualenterprise.doc/odoe_task/tcimgrrxa.html)

\$AdminTask showLatestUninstallStatus host\_name

● Jython ストリングを使用:

AdminTask.showLatestUninstallStatus ('host\_name')

#### 対話モードの使用例

● Jacl を使用:

\$AdminTask showLatestUninstallStatus {-interactive}

● Jython ストリングを使用:

AdminTask.showLatestUninstallStatus ('[-interactive]')

#### 関連タスク

# 動的クラスター管理用タスク

管理コンソールを使用せずに動的クラスターを表示または編集するには、動的クラスター・コマンドを使用します。

動的クラスターの作成、クラスターへのサーバーの追加およびクラスターからのサーバーの削除、 動的クラスターのリス ト、または動的クラスターの変更を行うには、以下のコマンドを使用します。

- [createDynamicCluster](file:////dcs/markdown/workspace/Transform/htmlout/0/nl/ja/com.ibm.websphere.virtualenterprise.doc/reference/radtaskdc.html#radtaskdc__DynamicClusterCommands.cmd1)
- [createPHPDynamicCluster](file:////dcs/markdown/workspace/Transform/htmlout/0/nl/ja/com.ibm.websphere.virtualenterprise.doc/reference/radtaskdc.html#radtaskdc__DynamicClusterCommands.cmd2)
- [createDynamicClusterFromStaticCluster](file:////dcs/markdown/workspace/Transform/htmlout/0/nl/ja/com.ibm.websphere.virtualenterprise.doc/reference/radtaskdc.html#radtaskdc__DynamicClusterCommands.cmd3)
- [createDynamicClusterFromForeignServers](file:////dcs/markdown/workspace/Transform/htmlout/0/nl/ja/com.ibm.websphere.virtualenterprise.doc/reference/radtaskdc.html#radtaskdc__DynamicClusterCommands.cmd4)
- [addForeignServersToDynamicCluster](file:////dcs/markdown/workspace/Transform/htmlout/0/nl/ja/com.ibm.websphere.virtualenterprise.doc/reference/radtaskdc.html#radtaskdc__DynamicClusterCommands.cmd5)
- [removeForeignServersFromDynamicCluster](file:////dcs/markdown/workspace/Transform/htmlout/0/nl/ja/com.ibm.websphere.virtualenterprise.doc/reference/radtaskdc.html#radtaskdc__DynamicClusterCommands.cmd6)
- [deleteDynamicCluster](file:////dcs/markdown/workspace/Transform/htmlout/0/nl/ja/com.ibm.websphere.virtualenterprise.doc/reference/radtaskdc.html#radtaskdc__DynamicClusterCommands.cmd7)
- [getDynamicClusterMembers](file:////dcs/markdown/workspace/Transform/htmlout/0/nl/ja/com.ibm.websphere.virtualenterprise.doc/reference/radtaskdc.html#radtaskdc__DynamicClusterCommands.cmd8)
- [getDynamicClusterOperationalMode](file:////dcs/markdown/workspace/Transform/htmlout/0/nl/ja/com.ibm.websphere.virtualenterprise.doc/reference/radtaskdc.html#radtaskdc__DynamicClusterCommands.cmd9)
- [getDynamicClusterMembershipPolicy](file:////dcs/markdown/workspace/Transform/htmlout/0/nl/ja/com.ibm.websphere.virtualenterprise.doc/reference/radtaskdc.html#radtaskdc__DynamicClusterCommands.cmd10)
- [getDynamicClusterServerType](file:////dcs/markdown/workspace/Transform/htmlout/0/nl/ja/com.ibm.websphere.virtualenterprise.doc/reference/radtaskdc.html#radtaskdc__DynamicClusterCommands.cmd11)
- [getDynamicClusterMinInstances](file:////dcs/markdown/workspace/Transform/htmlout/0/nl/ja/com.ibm.websphere.virtualenterprise.doc/reference/radtaskdc.html#radtaskdc__DynamicClusterCommands.cmd12)
- [getDynamicClusterMaxInstances](file:////dcs/markdown/workspace/Transform/htmlout/0/nl/ja/com.ibm.websphere.virtualenterprise.doc/reference/radtaskdc.html#radtaskdc__DynamicClusterCommands.cmd13)
- [getDynamicClusterVerticalInstances](file:////dcs/markdown/workspace/Transform/htmlout/0/nl/ja/com.ibm.websphere.virtualenterprise.doc/reference/radtaskdc.html#radtaskdc__DynamicClusterCommands.cmd14)
- [getDynamicClusterIsolationProperties](file:////dcs/markdown/workspace/Transform/htmlout/0/nl/ja/com.ibm.websphere.virtualenterprise.doc/reference/radtaskdc.html#radtaskdc__DynamicClusterCommands.cmd15)
- **[listDynamicClusters](file:////dcs/markdown/workspace/Transform/htmlout/0/nl/ja/com.ibm.websphere.virtualenterprise.doc/reference/radtaskdc.html#radtaskdc__DynamicClusterCommands.cmd16)**
- **[listDynamicClusterIsolationGroups](file:////dcs/markdown/workspace/Transform/htmlout/0/nl/ja/com.ibm.websphere.virtualenterprise.doc/reference/radtaskdc.html#radtaskdc__DynamicClusterCommands.cmd17)**
- [listDynamicClusterIsolationGroupMembers](file:////dcs/markdown/workspace/Transform/htmlout/0/nl/ja/com.ibm.websphere.virtualenterprise.doc/reference/radtaskdc.html#radtaskdc__DynamicClusterCommands.cmd18)
- [modifyDynamicClusterIsolationProperties](file:////dcs/markdown/workspace/Transform/htmlout/0/nl/ja/com.ibm.websphere.virtualenterprise.doc/reference/radtaskdc.html#radtaskdc__DynamicClusterCommands.cmd19)
- [setDynamicClusterOperationalMode](file:////dcs/markdown/workspace/Transform/htmlout/0/nl/ja/com.ibm.websphere.virtualenterprise.doc/reference/radtaskdc.html#radtaskdc__DynamicClusterCommands.cmd20)
- [setDynamicClusterMembershipPolicy](file:////dcs/markdown/workspace/Transform/htmlout/0/nl/ja/com.ibm.websphere.virtualenterprise.doc/reference/radtaskdc.html#radtaskdc__DynamicClusterCommands.cmd21)
- [setDynamicClusterMinInstances](file:////dcs/markdown/workspace/Transform/htmlout/0/nl/ja/com.ibm.websphere.virtualenterprise.doc/reference/radtaskdc.html#radtaskdc__DynamicClusterCommands.cmd22)
- [setDynamicClusterMaxInstances](file:////dcs/markdown/workspace/Transform/htmlout/0/nl/ja/com.ibm.websphere.virtualenterprise.doc/reference/radtaskdc.html#radtaskdc__DynamicClusterCommands.cmd23)
- [setDynamicClusterVerticalInstances](file:////dcs/markdown/workspace/Transform/htmlout/0/nl/ja/com.ibm.websphere.virtualenterprise.doc/reference/radtaskdc.html#radtaskdc__DynamicClusterCommands.cmd24)
- [testDynamicClusterMembershipPolicy](file:////dcs/markdown/workspace/Transform/htmlout/0/nl/ja/com.ibm.websphere.virtualenterprise.doc/reference/radtaskdc.html#radtaskdc__DynamicClusterCommands.cmd25)
- [createNonWASDynamicCluster](file:////dcs/markdown/workspace/Transform/htmlout/0/nl/ja/com.ibm.websphere.virtualenterprise.doc/reference/radtaskdc.html#radtaskdc__DynamicClusterCommands.cmd26)
- [動的クラスター・サーバー・テンプレートの編集](file:////dcs/markdown/workspace/Transform/htmlout/0/nl/ja/com.ibm.websphere.virtualenterprise.doc/reference/radtaskdc.html#radtaskdc__DynamicClusterCommands.cmd27)

#### **createDynamicCluster**

createDynamicCluster コマンドは、新規の動的クラスターを作成します。

#### 必須パラメーター

**-membershipPolicy:** メンバーシップ・ポリシーを指定します。**(**ストリング、必須**)**

オプション・パラメーター

- **-dynamicClusterProperties:** 動的クラスター・プロパティーを指定します。**(**ストリング、オプション**)** 以 下のオプションを指定できます。
	- **operationalMode:** 動作モードを指定します。有効な値は、**manual**、**supervised**、および **automatic** です。
	- **minInstances:** クラスター・インスタンスの最小数を整数で指定します。
	- **serverInactivityTime:** インスタンスを停止するまでの時間 **(**分**)** を指定します。 この値は、 **minInstances** パラメーターの値を **0** に設定した場合にのみ有効です。
	- **maxInstances:** クラスター・インスタンスの最大数を整数で指定します。開始できるクラスター・イ
		- ンスタンスの数を制限しない場合は、 **-1** を指定します。
	- **numVerticalInstances:** 垂直インスタンスを作成することで同じノードで開始できるインスタンスの 数を指定します。整数値を指定します。
- **-clusterProperties:** クラスター・プロパティーを指定します。**(**ストリング、オプション**)** 以下のオプショ ンを指定できます。
	- **preferLocal:** 可能な場合にクライアントが置かれたノードにエンタープライズ **Bean** 要求をルーテ ィングするかどうかを指定します。有効な値は、**true** または **false** です。
	- **createDomain:** このクラスターに複製ドメインを作成するよう指定します。複製ドメインは、 **WebSphere® Application Server Application Server** についてのみ作成できます。有効な値 は、**true** または **false** です。
	- **coreGroup:** 動的クラスターのコア・グループの名前を指定します。**WebSphere Application Server Application Server** についてのみ、 コア・グループを指定する必要があります。指定でき る値は、**DefaultCoreGroup** またはコア・グループ名です。
	- **templateName:** サーバー・テンプレートの名前を指定します。有効な入力としては、以下の値があり ます。
		- **WebSphere Application Server** 動的クラスターの場合**:**

**defaultXD**、**defaultXDZOS**、**cell\_name/node\_name/was\_server\_name**

- **clusterShortName: z/OS®** プラットフォームの場合は、クラスターのショート・ネームを指定しま す。動的クラスターの作成後は、**AdminTask changeClusterShortName** コマンドを使用すれ ば、このフィールドを更新できます。
- **serverSpecificShortNames: z/OS** プラットフォームの場合は、クラスター・メンバーの特定のショ ート・ネームをコンマ区切りのリスト形式 **(**例**: SSN1,SSN2)** で指定します。複数のショート・ネー

ムを区切る場合は、コンマを使用します。すべてのクラスター・メンバーに使用できる十分な数のシ ョート・ネームを指定しなかった場合は、残りのクラスター・メンバーには、**BBOS001, BBOS002** などの汎用ショート・ネームが生成され、割り当てられます。動的クラスターの作成後は、 **serverSpecificShortNames** カスタム・プロパティーでこのリストを更新できます。プロパティー は、動的クラスターで設定されます。動的クラスターの作成後に、このプロパティーをスクリプト記 述で変更する場合は、**AdminTask changeServerSpecificShortName** コマンドを使用できま す。

#### 戻り値

コマンドは、 作成した動的クラスターの javax.management.ObjectName 値を戻します。

#### バッチ・モードの使用例

● Jacl を使用:

\$AdminTask createDynamicCluster dcName {-membershipPolicy node\_nodegroup='ngName'}

#### または

AdminTask.createDynamicCluster(dcName,'[-membershipPolicy "node nodegroup = ¥'ngName¥'" dynamicClusterProperties "{{operationalMode automatic}{minInstances 0}{maxInstances -1} {numVerticalInstances 1}{serverInactivityTime 1440}}" -clusterProperties "{{preferLocal false} {createDomain false}{templateName defaultXD}{coreGroup DefaultCoreGroup}{clusterShortName BBOC001}{serverSpecificShortNames BBOS001,BBOS002}}"]')

\$AdminTask createDynamicCluster dcName {-membershipPolicy "node\_nodegroup = 'ngName'" dynamicClusterProperties "{operationalMode automatic}{minInstances 0}{maxInstances -1} {numVerticalInstances 1}{serverInactivityTime 1440}" -clusterProperties "{preferLocal false} {createDomain false}{templateName defaultXD}{coreGroup DefaultCoreGroup}{clusterShortName BBOC001}{serverSpecificShortNames BBOS001,BBOS002}"}

● Jython ストリングを使用:

AdminTask.createDynamicCluster('dcName','[-membershipPolicy "node nodegroup = ¥'ngName¥'" dynamicClusterProperties "[[operationalMode automatic][minInstances 0][maxInstances -1] [numVerticalInstances 1][serverInactivityTime 1440]]" -clusterProperties "[[preferLocal false] [createDomain false][templateName defaultXD][coreGroup DefaultCoreGroup][clusterShortName BBOC001][serverSpecificShortNames BBOS001,BBOS002]]"]')

WebSphere Application Server バージョン 7.0 以降で実行する場合:

#### 対話モードの使用例

● Jacl の使用:

\$AdminTask createDynamicCluster {-interactive}

● Jython ストリングを使用:

AdminTask.createDynamicCluster ('[-interactive]')

#### **createPHPDynamicCluster**

createPHPDynamicCluster コマンドは、新規の PHP 動的クラスターを作成します。

必須パラメーター

**-membershipPolicy:** メンバーシップ・ポリシーの副次式を指定します。**(**ストリング、必須**)**

オプション・パラメーター

- **-dynamicClusterProperties:** 動的クラスター・プロパティーを指定します。**(**ストリング、オプション**)** 以 下のオプションを指定できます。
	- **operationalMode:** 動作モードを指定します。有効な値は、**manual**、**supervised**、および **automatic** です。
	- **minInstances:** クラスター・インスタンスの最小数を整数で指定します。
	- **serverInactivityTime:** インスタンスを停止するまでの時間 **(**分**)** を指定します。 この値は、 **minInstances** パラメーターの値を **0** に設定した場合にのみ有効です。
	- **maxInstances:** クラスター・インスタンスの最大数を整数で指定します。開始できるクラスター・イ ンスタンスの数を制限しない場合は、 **-1** を指定します。
	- **numVerticalInstances:** 垂直インスタンスを作成することで同じノードで開始できるインスタンスの 数を指定します。整数値を指定します。
- **-clusterProperties:** サーバー・テンプレートの名前を指定します。有効な入力としては、以下の **templateName** 値があります。
	- **PHP** 動的クラスターの場合**: APACHE13\_PHP4**、**APACHE13\_PHP5**、**APACHE20\_PHP4**、**APACHE20\_PHP5**、**APACHE22\_PHP4**、**APACH E22\_PHP5**、**cellName/nodeName/php\_serverName**

\$AdminTask createPHPDynamicCluster dcName {-membershipPolicy "node\_property\$APACHE\_2\_0 IS NOT NULL AND node property\$PHP 5 IS NOT NULL"}

#### 戻り値

コマンドは、 作成した動的クラスターの javax.management.ObjectName 値を戻します。

#### バッチ・モードの使用例

● Jacl を使用:

または

AdminTask.createPHPDynamicCluster(dcName,'[-membershipPolicy "node property\$APACHE 2 0 IS NOT NULL AND node\_property\$PHP\_5 IS NOT NULL" -dynamicClusterProperties "{{operationalMode automatic}{minInstances 1}{maxInstances -1}{numVerticalInstances 1}}" -clusterProperties " {{templateName APACHE20\_PHP5}}"]')

\$AdminTask createPHPDynamicCluster dcName {-membershipPolicy "node\_property\$APACHE\_2\_0 IS NOT NULL AND node property\$PHP 5 IS NOT NULL" -dynamicClusterProperties "{operationalMode automatic}{minInstances 1}{maxInstances -1}{numVerticalInstances 1}" -clusterProperties " {templateName APACHE20\_PHP5}"}

● Jython ストリングを使用:

AdminTask.createPHPDynamicCluster('dcName','[-membershipPolicy "node property\$APACHE 2 0 IS NOT NULL AND node property\$PHP 5 IS NOT NULL" -dynamicClusterProperties "[[operationalMode automatic][minInstances 1][maxInstances -1][numVerticalInstances 1]]" -clusterProperties " [[templateName APACHE20\_PHP5]]"]')

WebSphere Application Server バージョン 7.0 以降で実行する場合:

#### 対話モードの使用例

● Jacl の使用:

\$AdminTask createPHPDynamicCluster {-interactive}

● Jython ストリングを使用:

AdminTask.createPHPDynamicCluster ('[-interactive]')

#### **createDynamicClusterFromStaticCluster**

createDynamicClusterFromStaticCluster コマンドは、既存の静的クラスターから新規の動的クラスターを作成しま す。

### オプション・パラメーター

- **-templateName:** 既存の静的クラスター・メンバー・テンプレートの名前を指定します。名前の形式 は、**cell\_name/node\_name/server\_name** にする必要があります。 テンプレートが指定されていない場 合は、既存の静的クラスター・メンバー・テンプレートがランダムに選択されます。メンバーが存在しない 場合は、**defaultXD** サーバー・ テンプレートが使用されます。**(**ストリング、オプション**)**
- **-dynamicClusterProperties:** 動的クラスター・プロパティーを指定します。**(**ストリング、オプション**)** 以 下のオプションを指定できます。
	- **operationalMode:** 動作モードを指定します。有効な値は、**manual**、**supervised**、および **automatic** です。
	- **minInstances:** クラスター・インスタンスの最小数を整数で指定します。
	- **serverInactivityTime:** インスタンスを停止するまでの時間 **(**分**)** を指定します。 この値は、 **minInstances** パラメーターの値を **0** に設定した場合にのみ有効です。
	- **maxInstances:** クラスター・インスタンスの最大数を整数で指定します。開始できるクラスター・イ ンスタンスの数を制限しない場合は、 **-1** を指定します。

戻り値

コマンドは、 作成した動的クラスターの javax.management.ObjectName 値を戻します。

#### バッチ・モードの使用例

● Jacl を使用:

\$AdminTask createDynamicClusterFromStaticCluster clusterName {-templateName cellName/nodeName/serverName}

● Jython ストリングを使用:

AdminTask.createDynamicClusterFromStaticCluster('clusterName')

#### 対話モードの使用例

● Jacl の使用:

\$AdminTask createDynamicClusterFromStaticCluster {-interactive}

● Jython ストリングを使用:

AdminTask.createDynamicClusterFromStaticCluster ('[-interactive]')

#### **createDynamicClusterFromForeignServers**

createDynamicClusterFromForeignServers コマンドは、支援されるライフサイクル・サーバーの新規動的クラスター を作成します。動的クラスターを作成する前に、管理用タスクを実行するか管理コンソールを使用して、 これらのサーバ ーの表現を作成します。

#### 必須パラメーター

**-foreignServers [[node\_name1 server\_name1 ][node\_name2 server\_name2] ...]:** 既存の他のミドルウェ ア・サーバーのノードおよびサーバー名を指定します。**(**ストリング、必須**)**

オプション・パラメーター

- **-dynamicClusterProperties:** 動的クラスター・プロパティーを指定します。**(**ストリング、オプション**)** 以 下のオプションを指定できます。
	- **operationalMode:** 動作モードを指定します。有効な値は、**manual**、**supervised**、および **automatic** です。
	- **minInstances:** クラスター・インスタンスの最小数を整数で指定します。
	- **serverInactivityTime:** インスタンスを停止するまでの時間 **(**分**)** を指定します。 この値は、 **minInstances** パラメーターの値を **0** に設定した場合にのみ有効です。
	- **maxInstances:** クラスター・インスタンスの最大数を整数で指定します。開始できるクラスター・イ ンスタンスの数を制限しない場合は、 **-1** を指定します。

#### 戻り値

コマンドは、 更新したサーバー・タイプの javax.management.ObjectName ID を戻します。

バッチ・モードの使用例

● Jacl を使用:

\$AdminTask createDynamicClusterFromForeignServers dcName {-foreignServers {{nodeName1 serverName1}{nodeName2 serverName2}}}

● Jython ストリングを使用:

```
AdminTask.createDynamicClusterFromForeignServers('dcName', '[-foreignServers [[nodeName1
serverName1] [nodeName2 serverName2]]]')
```
対話モードの使用例

● Jacl の使用:

\$AdminTask createDynamicClusterFromForeignServers {-interactive}

● Jython ストリングを使用:

AdminTask.createDynamicClusterFromForeignServers ('[-interactive]')

#### **addForeignServersToDynamicCluster**

addForeignServersToDynamicCluster コマンドは、既存の動的クラスターに外部サーバーを追加します。

#### 必須パラメーター

**-foreignServers [[node\_name1 server\_name1 ][node\_name2 server\_name1] ...]:** 既存の他のミドルウェ ア・サーバーのノードおよびサーバー名を指定します。**(**ストリング、必須**)**

#### 戻り値

コマンドは、 更新したサーバー・タイプの javax.management.ObjectName ID を戻します。

#### バッチ・モードの使用例

● Jacl を使用:

\$AdminTask addForeignServersToDynamicCluster dcName {-foreignServers {{nodeName1 serverName1} {nodeName2 serverName2}}}

● Jython ストリングを使用:

```
AdminTask.addForeignServersToDynamicCluster('dcName', '[-foreignServers [[nodeName1
serverName1] [nodeName2 serverName2]]]')
```
#### 対話モードの使用例

● Jacl の使用:

\$AdminTask addForeignServersToDynamicCluster {-interactive}

● lython ストリングを使用:

AdminTask.addForeignServersToDynamicCluster ('[-interactive]')

#### **removeForeignServersFromDynamicCluster**

removeForeignServersFromDynamicCluster コマンドは、動的クラスターから外部サーバーを除去します。

必須パラメーター

**-foreignServers [[node\_name1 server\_name1 ][node\_name2 server\_name1] ...]:** 既存の他のミドルウェ ア・サーバーのノードおよびサーバー名を指定します。**(**ストリング、必須**)**

#### 戻り値

コマンドは、 更新したサーバー・タイプの javax.management.ObjectName ID を戻します。

#### バッチ・モードの使用例

● Jacl を使用:

\$AdminTask removeForeignServersFromDynamicCluster dcName {-foreignServers {{nodeName1 serverName1}{nodeName2 serverName2}}}

● Jython ストリングを使用:

AdminTask.removeForeignServersFromDynamicCluster('dcName', '[-foreignServers [[nodeName1 serverName1] [nodeName2 serverName2]]]')

### 対話モードの使用例

● Jacl の使用:

\$AdminTask removeForeignServersFromDynamicCluster {-interactive}

● Jython ストリングを使用:

AdminTask.removeForeignServersFromDynamicCluster ('[-interactive]')

### **deleteDynamicCluster**

deleteDynamicCluster コマンドは、構成から動的クラスターを削除します。

### 戻り値

コマンドは、 削除した動的クラスターの javax.management.ObjectName ID を戻します。

#### バッチ・モードの使用例

● Jacl を使用:

\$AdminTask deleteDynamicCluster dcName

● Jython ストリングを使用:

AdminTask.deleteDynamicCluster('dcName')

#### 対話モードの使用例

● Jacl の使用:

\$AdminTask deleteDynamicCluster {-interactive}

● Jython ストリングを使用:

AdminTask.deleteDynamicCluster ('[-interactive]')

### **getDynamicClusterMembers**

getDynamicClusterMembers コマンドは、指定された動的クラスターおよびノード名のメンバーを表示します。ノード 名が指定されていない場合は、動的クラスターのすべてのメンバーが表示されます。

オプション・パラメーター

**-nodeName:** ノードの名前を指定します。 **(**ストリング、オプション**)**

#### 戻り値

コマンドは、 ClusterMember オブジェクトのリストを戻します。

#### バッチ・モードの使用例

● Jacl を使用:

\$AdminTask getDynamicClusterMembers dcName

● Jython ストリングを使用:

### 対話モードの使用例

● Jacl の使用:

\$AdminTask getDynamicClusterMembers {-interactive}

● Jython ストリングを使用:

AdminTask.getDynamicClusterMembers ('[-interactive]')

### **getDynamicClusterOperationalMode**

getDynamicClusterOperationalMode コマンドは、動的クラスターの動作モードを表示します。

戻り値

コマンドは、 operationalMode の値を戻します。ストリング。

#### バッチ・モードの使用例

● Jacl を使用:

\$AdminTask getDynamicClusterOperationalMode dcName

● Jython ストリングを使用:

AdminTask.getDynamicClusterOperationalMode('dcName')

#### 対話モードの使用例

● Jacl の使用:

\$AdminTask getDynamicClusterOperationalMode {-interactive}

● Jython ストリングを使用:

AdminTask.getDynamicClusterOperationalMode ('[-interactive]')

### **getDynamicClusterMembershipPolicy**

getDynamicClusterMembershipPolicy コマンドは、動的クラスターのメンバーシップ・ポリシーを表示します。

#### 戻り値

コマンドは、 membershipPolicy の値を戻します。ストリング。

#### バッチ・モードの使用例

● Jacl を使用:

\$AdminTask getDynamicClusterMembershipPolicy dcName

● Jython ストリングを使用:

AdminTask.getDynamicClusterMembershipPolicy('dcName')

#### 対話モードの使用例

● Jacl の使用:

\$AdminTask getDynamicClusterMembershipPolicy {-interactive}

● lython ストリングを使用:

AdminTask.getDynamicClusterMembershipPolicy ('[-interactive]')

### **getDynamicClusterServerType**

getDynamicClusterServerType コマンドは、動的クラスターのサーバー・タイプを表示します。

### 戻り値

コマンドは、 serverType の値を戻します。ストリング。

### バッチ・モードの使用例

● Jacl を使用:

\$AdminTask getDynamicClusterServerType dcName

● Jython ストリングを使用:

AdminTask.getDynamicClusterServerType('dcName')

### 対話モードの使用例

● Jacl の使用:

\$AdminTask getDynamicClusterServerType {-interactive}

● Jython ストリングを使用:

```
AdminTask.getDynamicClusterServerType ('[-interactive]')
```
### **getDynamicClusterMinInstances**

getDynamicClusterMinInstances コマンドは、指定された動的クラスターのクラスター・インスタンスの最小数を表示 します。

## 戻り値

コマンドは、 minInstances の値を戻します。整数。

### バッチ・モードの使用例

● Jacl を使用:

\$AdminTask getDynamicClusterMinInstances dcName

● Jython ストリングを使用:

AdminTask.getDynamicClusterMinInstances('dcName')

### 対話モードの使用例

● Jacl の使用:

\$AdminTask getDynamicClusterMinInstances {-interactive}

● lython ストリングを使用:

```
AdminTask.getDynamicClusterMinInstances ('[-interactive]')
```
### **getDynamicClusterMaxInstances**

getDynamicClusterMaxInstances コマンドは、指定された動的クラスターのクラスター・インスタンスの最大数を表示 します。

### 戻り値

コマンドは、 maxInstances の値を戻します。整数。

#### バッチ・モードの使用例

● Jacl を使用:

\$AdminTask getDynamicClusterMaxInstances dcName

● Jython ストリングを使用:

AdminTask.getDynamicClusterMaxInstances('dcName')

## 対話モードの使用例

● Jacl の使用:

\$AdminTask getDynamicClusterMaxInstances {-interactive}

● Jython ストリングを使用:

AdminTask.getDynamicClusterMaxInstances ('[-interactive]')

### **getDynamicClusterVerticalInstances**

getDynamicClusterVerticalInstances コマンドは、ノード上の動的クラスターのインスタンスの垂直スタッキング数を 表示します。

## 戻り値

コマンドは、 numVerticalInstances の値を戻します。整数。

### バッチ・モードの使用例

● Jacl を使用:

\$AdminTask getDynamicClusterVerticalInstances dcName

● Jython ストリングを使用:

AdminTask.getDynamicClusterVerticalInstances('dcName')

### 対話モードの使用例

● Jacl の使用:

\$AdminTask getDynamicClusterVerticalInstances {-interactive}

● Jython ストリングを使用:

AdminTask.getDynamicClusterVerticalInstances ('[-interactive]')

### **getDynamicClusterIsolationProperties**

getDynamicClusterVerticalInstances コマンドは、動的クラスターの分離プロパティーを表示します。

戻り値

コマンドは、 isolationGroup および strictIsolationEnabled の値を戻します。ストリング。

バッチ・モードの使用例

● Jacl を使用:

\$AdminTask getDynamicClusterIsolationProperties dcName

● Jython ストリングを使用:

AdminTask.getDynamicClusterIsolationProperties('dcName')

### 対話モードの使用例

● Jacl の使用:

\$AdminTask getDynamicClusterIsolationProperties {-interactive}

● Jython ストリングを使用:

AdminTask.getDynamicClusterIsolationProperties ('[-interactive]')

### **listDynamicClusters**

listDynamicClusters コマンドは、セル内のすべての動的クラスターを表示します。

戻り値

コマンドは、 各動的クラスター名を戻します。ストリング。

バッチ・モードの使用例

● Jacl を使用:

\$AdminTask listDynamicClusters

● Jython ストリングを使用:

AdminTask.listDynamicClusters()

### 対話モードの使用例

● Jacl の使用:

\$AdminTask listDynamicClusters {-interactive}

● Jython ストリングを使用:

```
AdminTask.listDynamicClusters ('[-interactive]')
```
### **listDynamicClusterIsolationGroups**

listDynamicClusterIsolationGroups コマンドは、セル内のすべての動的クラスターの分離グループを表示します。

### 戻り値

コマンドは、 動的クラスターの分離グループのリストを戻します。ストリング。

#### バッチ・モードの使用例

● Jacl を使用:

\$AdminTask listDynamicClusterIsolationGroups

● Jython ストリングを使用:

AdminTask.listDynamicClusterIsolationGroups()

#### 対話モードの使用例

● Jacl の使用:

\$AdminTask listDynamicClusterIsolationGroups {-interactive}

● Jython ストリングを使用:

- 対話モードの使用例
	- Jacl の使用:

AdminTask.listDynamicClusterIsolationGroups ('[-interactive]')

### **listDynamicClusterIsolationGroupMembers**

listDynamicClusterIsolationGroupMembers コマンドは、指定された分離グループの動的クラスターの分離グループ・ メンバーを表示します。

### 戻り値

コマンドは、 動的クラスターの分離グループ・メンバーのリストを戻します。ストリング。

バッチ・モードの使用例

● Jacl を使用:

\$AdminTask listDynamicClusterIsolationGroupMembers isolationGroupName

● Jython ストリングを使用:

AdminTask.listDynamicClusterIsolationGroupMembers('isolationGroupName')

\$AdminTask listDynamicClusterIsolationGroupMembers {-interactive}

● Jython ストリングを使用:

AdminTask.listDynamicClusterIsolationGroupMembers ('[-interactive]')

**modifyDynamicClusterIsolationProperties**

modifyDynamicClusterIsolationProperties コマンドは、動的クラスターの分離プロパティーを変更します。

オプション・パラメーター

- **-isolationGroup:** 分離グループの名前を指定します。**(**ストリング、オプション**)**
- **-strictIsolationEnabled:** 厳密な分離が使用可能になっているかどうかを示します。**(**ストリング、オプシ ョン**)**

#### 戻り値

戻り値は void です。

バッチ・モードの使用例

● Jacl を使用:

\$AdminTask modifyDynamicClusterIsolationProperties dcName {-isolationGroup isolationGroupName -strictIsolationEnabled true}

● lython ストリングを使用:

AdminTask.modifyDynamicClusterIsolationProperties('dcName', '[-isolationGroup isolationGroupName -strictIsolationEnabled true]')

対話モードの使用例

● Jacl の使用:

\$AdminTask modifyDynamicClusterIsolationProperties {-interactive}

● Jython ストリングを使用:

AdminTask.modifyDynamicClusterIsolationProperties ('[-interactive]')

#### **setDynamicClusterOperationalMode**

setDynamicClusterOperationalMode コマンドは、動的クラスターの動作モードを設定します。

必須パラメーター

**-operationalMode:** 動的クラスターの動作モードを指定します。値は、**automatic**、**manual**、また は、**supervised** に設定します。**(**ストリング、必須**)**

#### 戻り値

戻り値は void です。

バッチ・モードの使用例

● Jacl を使用:

\$AdminTask setDynamicClusterOperationalMode dcName {-operationalMode manual}

● lython ストリングを使用:

AdminTask.setDynamicClusterOperationalMode('dcName', '[-operationalMode manual]')

### 対話モードの使用例

● Jacl の使用:

\$AdminTask setDynamicClusterOperationalMode {-interactive}

● Jython ストリングを使用:

AdminTask.setDynamicClusterOperationalMode ('[-interactive]')

### **setDynamicClusterMembershipPolicy**

setDynamicClusterMembershipPolicy コマンドは、動的クラスターのメンバーシップ・ポリシーを設定します。

必須パラメーター

**-membershipPolicy**

メンバーシップ・ポリシーの副次式を指定します。(ストリング、必須)

\$AdminTask setDynamicClusterMembershipPolicy dcName {-membershipPolicy node nodegroup='ngName'}

● Jython ストリングを使用:

#### 戻り値

戻り値は void です。

#### バッチ・モードの使用例

● Jacl を使用:

AdminTask.setDynamicClusterMembershipPolicy('dcName', '[-membershipPolicy node nodegroup= ¥'ngName¥']')

#### 対話モードの使用例

● Jacl の使用:

\$AdminTask setDynamicClusterMembershipPolicy {-interactive}

● Jython ストリングを使用:

AdminTask.setDynamicClusterMembershipPolicy ('[-interactive]')

#### **setDynamicClusterMinInstances**

setDynamicClusterMinInstances コマンドは、動的クラスターのクラスター・インスタンスの最小数を設定します。

必須パラメーター

#### **-minInstances**

クラスター・インスタンスの最小数を指定してください。(整数、必須)

#### 戻り値

戻り値は void です。

バッチ・モードの使用例

● Jacl を使用:

\$AdminTask setDynamicClusterMinInstances dcName {-minInstances 1}

● Jython ストリングを使用:

### 対話モードの使用例

● Jacl の使用:

\$AdminTask setDynamicClusterMinInstances {-interactive}

● Jython ストリングを使用:

AdminTask.setDynamicClusterMinInstances ('[-interactive]')

### **setDynamicClusterMaxInstances**

setDynamicClusterMaxInstances コマンドは、動的クラスターのクラスター・インスタンスの最大数を設定します。

必須パラメーター

**-maxInstances**

クラスター・インスタンスの最小数を指定してください。(整数、必須)

戻り値

戻り値は void です。

バッチ・モードの使用例

● Jacl を使用:

\$AdminTask setDynamicClusterMaxInstances dcName {-maxInstances -1}

● Jython ストリングを使用:

AdminTask.setDynamicClusterMaxInstances('dcName', '[-maxInstances 1]')

#### 対話モードの使用例

● Jacl の使用:

\$AdminTask setDynamicClusterMaxInstances {-interactive}

● Jython ストリングを使用:

AdminTask.setDynamicClusterMaxInstances ('[-interactive]')

### **setDynamicClusterVerticalInstances**

setDynamicClusterVerticalInstances コマンドは、ノードにおける動的クラスターの垂直スタッキング・インスタンスの 数を設定します。

必須パラメーター

**-numVerticalInstances**

ノードでのインスタンスの垂直スタッキング数を指定します。 (整数、必須)

戻り値

戻り値は void です。

バッチ・モードの使用例

● Jacl を使用:

\$AdminTask setDynamicClusterVerticalInstances dcName {-numVerticalInstances 2}

● Jython ストリングを使用:

AdminTask.setDynamicClusterVerticalInstances('dcName', '[-numVerticalInstances 2]')

### 対話モードの使用例

● Jacl の使用:

\$AdminTask setDynamicClusterVerticalInstances {-interactive}

● Jython ストリングを使用:

AdminTask.setDynamicClusterVerticalInstances ('[-interactive]')

### **testDynamicClusterMembershipPolicy**

testDynamicClusterMembershipPolicy コマンドは、動的クラスターのメンバーシップ・ポリシーをテストして、戻され るノードを確認します。

必須パラメーター

**-membershipPolicy**

メンバーシップ・ポリシーの副次式を指定します。(ストリング、必須)

### 戻り値

コマンドは、 ノード名のストリング [] リストを戻します。

#### バッチ・モードの使用例

● Jacl を使用:

\$AdminTask testDynamicClusterMembershipPolicy {-membershipPolicy node\_nodegroup='ngName'}

● Jython ストリングを使用:

AdminTask.testDynamicClusterMembershipPolicy('[-membershipPolicy node nodegroup=\'ngName\']')

#### 対話モードの使用例

● Jacl の使用:

\$AdminTask testDynamicClusterMembershipPolicy {-interactive}

● Jython ストリングを使用:

AdminTask.testDynamicClusterMembershipPolicy ('[-interactive]')

#### **createNonWASDynamicCluster**

createNonWASDynamicCluster コマンドは、完全なライフサイクル管理サーバーの新規動的クラスターを作成します。

#### 必須パラメーター

**-serverType:** サーバー・タイプを指定します。**(**ストリング、必須**)**

サーバー・タイプを確認するには、 **install\_root¥profiles¥dmgr\_profile¥config¥templates ¥servertypes** ディレクトリーを参照してください。

**-membershipPolicy:** メンバーシップ・ポリシーの副次式を指定します。**(**ストリング、必須**)**

#### オプション・パラメーター

- **-dynamicClusterProperties:** 動的クラスター・プロパティーを指定します。**(**ストリング、オプション**)** 以 下のオプションを指定できます。
	- **operationalMode:** 動作モードを指定します。有効な値は、**manual**、**supervised**、および **automatic** です。
	- **minInstances:** クラスター・インスタンスの最小数を整数で指定します。
	- **serverInactivityTime:** インスタンスを停止するまでの時間 **(**分**)** を指定します。 この値は、 **minInstances** パラメーターの値を **0** に設定した場合にのみ有効です。
	- **maxInstances:** クラスター・インスタンスの最大数を整数で指定します。開始できるクラスター・イ ンスタンスの数を制限しない場合は、 **-1** を指定します。
	- **numVerticalInstances:** 垂直インスタンスを作成することで同じノードで開始できるインスタンスの 数を指定します。整数値を指定します。
- **-clusterProperties:** クラスター・プロパティーを指定します。**(**ストリング、オプション**)**
	- **templateName:** サーバー・テンプレートの名前を指定します。有効な入力としては、以下の値があり

ます。

- **PHP** 動的クラスターの場合**: APACHE13\_PHP4**、**APACHE13\_PHP5**、**APACHE20\_PHP4**、**APACHE20\_PHP5**、**APACHE22\_PHP4**、 **APACHE22\_PHP5**、**cellName/nodeName/php\_serverName**
- **WebSphere Application Server Community Edition** 動的クラスターの場合**: wasce20**、**cell\_name/node\_name/wasce\_server\_name**

#### 戻り値

コマンドは、 作成した動的クラスターの javax.management.ObjectName 値を戻します。

バッチ・モードの使用例

● Jacl を使用:

\$AdminTask createNonWASDynamicCluster dcName {-serverType WASCE\_SERVER -membershipPolicy "node\_property\$com.ibm.websphere.wasceProductShortName = 'WASCE' OR node\_property\$WASCE\_2.0.0.0 IS NOT NULL" -dynamicClusterProperties "{operationalMode automatic}{minInstances 1}{maxInstances -1}{numVerticalInstances 1}" -clusterProperties " {templateName wasce20}"}

● Jython ストリングを使用:

AdminTask.createNonWASDynamicCluster(dcName,'[-serverType WASCE\_SERVER -membershipPolicy "node property\$com.ibm.websphere.wasceProductShortName =  $¥'WASCE¥' OR$ node\_property\$WASCE\_2.0.0.0 IS NOT NULL" -dynamicClusterProperties "{{operationalMode automatic}{minInstances 1}{maxInstances -1}{numVerticalInstances 1}}" -clusterProperties " {{templateName wasce20}}"]')

WebSphere Application Server バージョン 7.0 以降で実行する場合:

AdminTask.createNonWASDynamicCluster('dcName','[-serverType WASCE\_SERVER -membershipPolicy "node\_property\$com.ibm.websphere.wasceProductShortName = ¥'WASCE¥' OR node property\$WASCE 2.0.0.0 IS NOT NULL" -dynamicClusterProperties "[[operationalMode automatic][minInstances 1][maxInstances -1][numVerticalInstances 1]]" -clusterProperties " [[templateName wasce20]]"]')

### 対話モードの使用例

● Jacl の使用:

\$AdminTask createNonWASDynamicCluster {-interactive}

● lython ストリングを使用:

AdminTask.createNonWASDynamicCluster('[-interactive]'))

### 動的クラスター・サーバー・テンプレートの編集

動的クラスター・サーバー・テンプレートを特定し、テンプレートを serverid 変数に割り当てます。

#### バッチ・モードの使用例

● Jacl を使用:

set serverid [\$AdminConfig getid /Cell:mycell/DynamicCluster:mydynamiccluster/Server:mydynamiccluster/]

● Jython ストリングを使用:

```
serverid =
AdminConfig.getid('/Cell:mycell/DynamicCluster:mydynamiccluster/Server:mydynamiccluster/')
```
serverid 変数を使用すれば、動的クラスター・サーバー・テンプレートの構成オブジェクトを変更、作成、または削除す ることができます。

関連タスク

[スクリプト管理のための](http://www14.software.ibm.com/webapp/wsbroker/redirect?version=pix&product=was-nd-dist&topic=txml_admintask) AdminTask オブジェクトの使用 [動的クラスターの作成](file:////dcs/markdown/workspace/Transform/htmlout/0/nl/ja/com.ibm.websphere.virtualenterprise.doc/odoe_task/todrdynamiccluster.html) [垂直スタッキングの構成](file:////dcs/markdown/workspace/Transform/htmlout/0/nl/ja/com.ibm.websphere.virtualenterprise.doc/odoe_task/todverticalstacking.html)

### 関連資料

AdminConfig [オブジェクトのコマンド](http://www14.software.ibm.com/webapp/wsbroker/redirect?version=pix&product=was-nd-dist&topic=rxml_adminconfig1)

関連情報 [動的クラスター・カスタム・プロパティー](file:////dcs/markdown/workspace/Transform/htmlout/0/nl/ja/com.ibm.websphere.virtualenterprise.doc/reference/rodccustprop.html)

# デフォルト作業クラスの管理用タスク

デフォルト作業クラスの管理用タスクを使用すると、作業クラスを作成することができます。

デフォルトの作業クラスの管理用タスクには、 以下のコマンドがあります。

- [createDefaultASPWorkClass](file:////dcs/markdown/workspace/Transform/htmlout/0/nl/ja/com.ibm.websphere.virtualenterprise.doc/reference/rxdwrkclass.html#rxdwrkclass__WorkClassCommands.cmd1)
- [createDefaultARPWorkClass](file:////dcs/markdown/workspace/Transform/htmlout/0/nl/ja/com.ibm.websphere.virtualenterprise.doc/reference/rxdwrkclass.html#rxdwrkclass__WorkClassCommands.cmd2)
- [createDefaultGSPWorkClass](file:////dcs/markdown/workspace/Transform/htmlout/0/nl/ja/com.ibm.websphere.virtualenterprise.doc/reference/rxdwrkclass.html#rxdwrkclass__WorkClassCommands.cmd3)
- [createDefaultGRPWorkClass](file:////dcs/markdown/workspace/Transform/htmlout/0/nl/ja/com.ibm.websphere.virtualenterprise.doc/reference/rxdwrkclass.html#rxdwrkclass__WorkClassCommands.cmd4)
- [createDefaultSystemSPWorkClass](file:////dcs/markdown/workspace/Transform/htmlout/0/nl/ja/com.ibm.websphere.virtualenterprise.doc/reference/rxdwrkclass.html#rxdwrkclass__WorkClassCommands.cmd5)
- [createDefaultSystemRPWorkClass](file:////dcs/markdown/workspace/Transform/htmlout/0/nl/ja/com.ibm.websphere.virtualenterprise.doc/reference/rxdwrkclass.html#rxdwrkclass__WorkClassCommands.cmd6)

#### **createDefaultASPWorkClass**

createDefaultASPWorkClass コマンドは、デフォルトのアプリケーション・サービス・ポリシー作業クラスを作成しま す。

必須パラメーター

**-appname**

アプリケーション・デプロイメントの名前を指定します。(ストリング、必須)

オプション・パラメーター

なし。

#### バッチ・モードの使用例

● Jacl の使用:

\$AdminTask createDefaultASPWorkClass {-appname A-edition1.0}

● Jython の使用:

AdminTask.createDefaultASPWorkClass ('[-appname A-edition1.0]')

```
対話モードの使用例
```
● Jacl の使用:

\$AdminTask createDefaultASPWorkClass {-interactive}

● Jython の使用:

AdminTask.createDefaultASPWorkClass ('[-interactive]')

#### **createDefaultARPWorkClass**

createDefaultARPWorkClass コマンドは、デフォルトのアプリケーション・ルーティング・ポリシー作業クラスを作成し ます。

必須パラメーター

**-appname**

アプリケーション・デプロイメントの名前を指定します。(ストリング、必須)

オプション・パラメーター

なし。

バッチ・モードの使用例

● Jacl の使用:

\$AdminTask createDefaultARPWorkClass {-appname A-edition1.0}

● Jython の使用:

AdminTask.createDefaultARPWorkClass ('[-appname A-edition1.0]')

### 対話モードの使用例

● Jacl の使用:

\$AdminTask createDefaultARPWorkClass {-interactive}

● Jython の使用:

AdminTask.createDefaultARPWorkClass ('[-interactive]')

#### **createDefaultGSPWorkClass**

createDefaultGSPWorkClass コマンドは、デフォルトの汎用サーバー・サービス・ポリシー作業クラスを作成します。

必須パラメーター

**-odrname**

オンデマンド・ルーター (ODR) の名前を指定します。(ストリング、必須)

**-odrnode**

ODR が実行されるノードの名前を指定します。(ストリング、必須)

**-vhost**

仮想ホストの名前を指定します。(ストリング、必須)

オプション・パラメーター

なし。

```
バッチ・モードの使用例
```
● Jacl の使用:

\$AdminTask createDefaultGSPWorkClass {-odrname myodr -odrnode mynode -vhost default\_host}

● Jython の使用:

AdminTask.createDefaultGSPWorkClass ('[-odrname myodr -odrnode mynode -vhost default host]')

#### 対話モードの使用例

● Jacl の使用:

\$AdminTask createDefaultGSPWorkClass {-interactive}

● Jython の使用:

AdminTask.createDefaultGSPWorkClass ('[-interactive]')

#### **createDefaultGRPWorkClass**

createDefaultGRPWorkClass コマンドは、デフォルトの汎用サーバー・ルーティング・ポリシー作業クラスを作成しま す。

必須パラメーター

**-odrname**

オンデマンド・ルーター (ODR) の名前を指定します。(ストリング、必須) **-odrnode**

ODR が実行されるノードの名前を指定します。(ストリング、必須) **-vhost**

```
仮想ホストの名前を指定します。(ストリング、必須)
```
オプション・パラメーター

なし。

バッチ・モードの使用例

● Jacl の使用:

\$AdminTask createDefaultGRPWorkClass {-odrname myodr -odrnode mynode -vhost default\_host}

● Jython の使用:

AdminTask.createDefaultGRPWorkClass ('[-odrname myodr -odrnode mynode -vhost default\_host]')

対話モードの使用例

● Jacl の使用:

\$AdminTask createDefaultGRPWorkClass {-interactive}

● Jython の使用:

AdminTask.createDefaultGRPWorkClass ('[-interactive]')

## **createDefaultSystemSPWorkClass**

createDefaultSystemSPWorkClass コマンドは、デフォルトのシステム・アプリケーション・サービス・ポリシー作業 クラスを作成します。

必須パラメーター

#### **-appname**

アプリケーション・デプロイメントの名前を指定します。(ストリング、必須)

オプション・パラメーター

なし。

バッチ・モードの使用例

● Jacl の使用:

\$AdminTask createDefaultSystemSPWorkClass {-appname A-edition1.0}

● Jython の使用:

AdminTask.createDefaultSystemSPWorkClass ('[-appname A-edition1.0]')

### 対話モードの使用例

● Jacl の使用:

\$AdminTask createDefaultSystemSPWorkClass {-interactive}

● Jython の使用:

AdminTask.createDefaultSystemSPWorkClass ('[-interactive]')

#### **createDefaultSystemRPWorkClass**

createDefaultSystemRPWorkClass コマンドは、デフォルトのシステム・アプリケーション・ルーティング・ポリシー作 業クラスを作成します。

必須パラメーター

**-appname**

アプリケーション・デプロイメントの名前を指定します。(ストリング、必須)

オプション・パラメーター

なし。

バッチ・モードの使用例

● Jacl の使用:

\$AdminTask createDefaultSystemRPWorkClass {-appname A-edition1.0}

Jython の使用:

AdminTask.createDefaultSystemRPWorkClass ('[-appname A-edition1.0]')

# 対話モードの使用例

● Jacl の使用:

関連概念 <u>[作業クラスの概要](file:////dcs/markdown/workspace/Transform/htmlout/0/nl/ja/com.ibm.websphere.virtualenterprise.doc/odoe_task/codoeworkclass.html)</u> <u>[作業クラスのタイプ](file:////dcs/markdown/workspace/Transform/htmlout/0/nl/ja/com.ibm.websphere.virtualenterprise.doc/odoe_task/codoeworkclassex.html)</u>

\$AdminTask createDefaultSystemRPWorkClass {-interactive}

Jython の使用:

AdminTask.createDefaultSystemRPWorkClass ('[-interactive]')

# ヘルス・ポリシー管理用タスク

ヘルス・ポリシーを作成、削除、および管理するには、以下の管理用タスクを使用できます。

- [createHealthPolicy](file:////dcs/markdown/workspace/Transform/htmlout/0/nl/ja/com.ibm.websphere.virtualenterprise.doc/reference/radtaskhealth.html#radtaskhealth__create) コマンド
- [modifyHealthPolicy](file:////dcs/markdown/workspace/Transform/htmlout/0/nl/ja/com.ibm.websphere.virtualenterprise.doc/reference/radtaskhealth.html#radtaskhealth__modify) コマンド
- [deleteHealthPolicy](file:////dcs/markdown/workspace/Transform/htmlout/0/nl/ja/com.ibm.websphere.virtualenterprise.doc/reference/radtaskhealth.html#radtaskhealth__delete) コマンド
- [listHealthPolicies](file:////dcs/markdown/workspace/Transform/htmlout/0/nl/ja/com.ibm.websphere.virtualenterprise.doc/reference/radtaskhealth.html#radtaskhealth__list) コマンド
- [createHealthAction](file:////dcs/markdown/workspace/Transform/htmlout/0/nl/ja/com.ibm.websphere.virtualenterprise.doc/reference/radtaskhealth.html#radtaskhealth__createaction) コマンド
- [modifyHealthAction](file:////dcs/markdown/workspace/Transform/htmlout/0/nl/ja/com.ibm.websphere.virtualenterprise.doc/reference/radtaskhealth.html#radtaskhealth__modifyaction) コマンド
- [deleteHealthAction](file:////dcs/markdown/workspace/Transform/htmlout/0/nl/ja/com.ibm.websphere.virtualenterprise.doc/reference/radtaskhealth.html#radtaskhealth__deleteaction) コマンド
- [listHealthActions](file:////dcs/markdown/workspace/Transform/htmlout/0/nl/ja/com.ibm.websphere.virtualenterprise.doc/reference/radtaskhealth.html#radtaskhealth__listactions) コマンド
- [executeHealthAction](file:////dcs/markdown/workspace/Transform/htmlout/0/nl/ja/com.ibm.websphere.virtualenterprise.doc/reference/radtaskhealth.html#radtaskhealth__executeaction) コマンド

### **createHealthPolicy** コマンド

createHealthPolicy コマンドは、新規のヘルス・ポリシーを作成します。

表 1. createHealthPolicy コマンドの引数

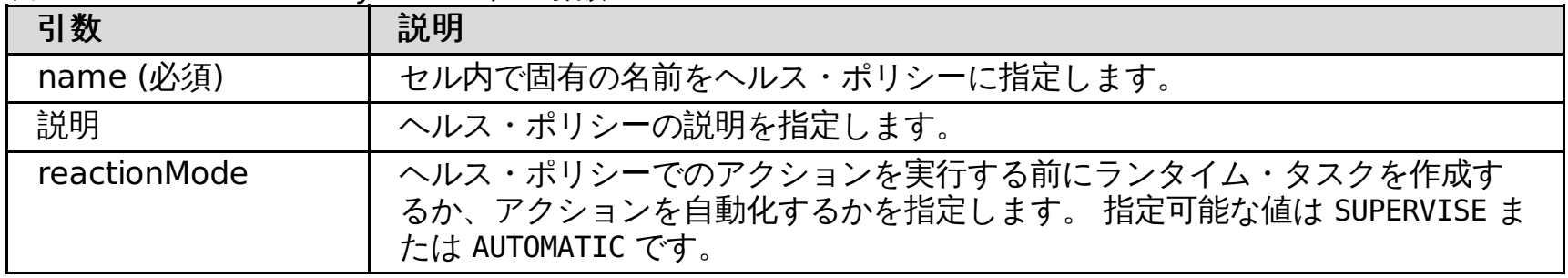

表 2. addCondition ステップの引数

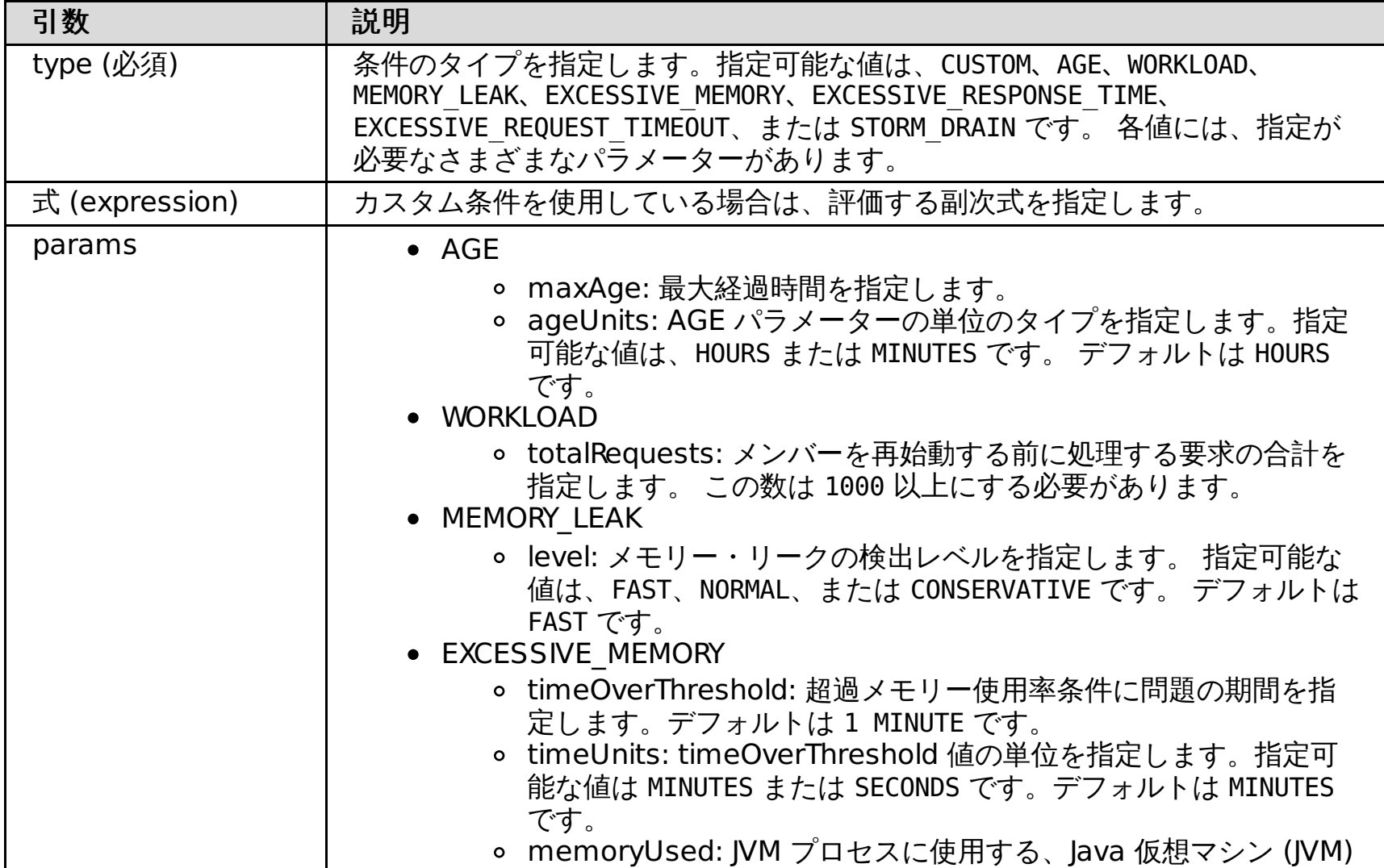

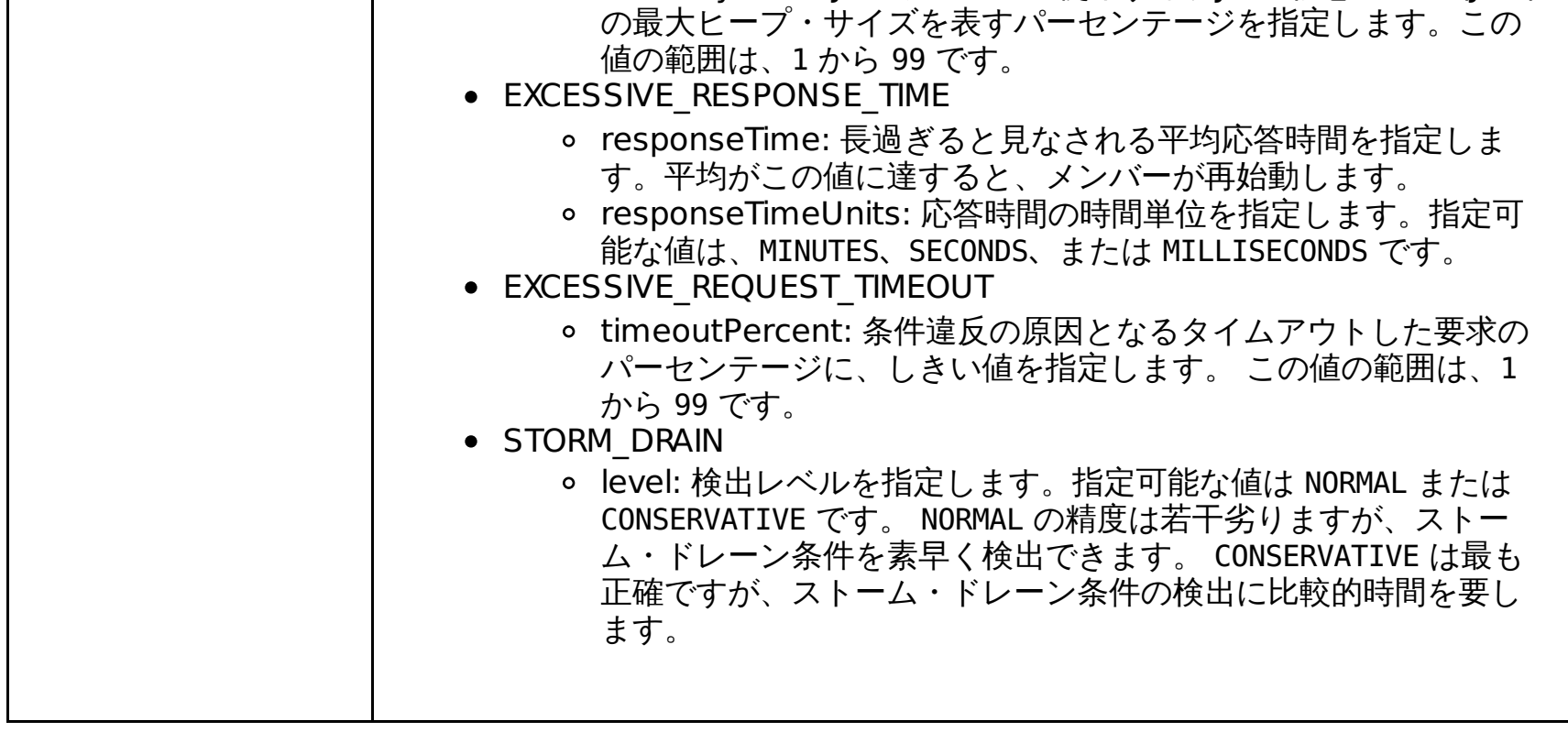

表 3. addAction ステップの引数.

addAction ステップの引数はテーブル形式で使用します。テーブル形式では、パラメーター名を指定せずに、

addaction Action Action Action Action Action Action Action Action Action Action Action Action Action Action Ac<br>References Action Action Action Action Action Action Action Action Action Action Action Action Action Action A 順次パラメーターを指定します。

| 引数           | 説明                                                                                                    |
|--------------|----------------------------------------------------------------------------------------------------|
| type (必須)    | アクション・タイプを指定します。指定可能な値は、CUSTOM、HEAPDUMP、<br>THREADDUMP、RESTART SERVER、SET MAINT MODE、MAINT MODE BREAK、または<br>MAINT MODE STOP です。 |
| stepNum (必須) | アクションを実行する順序を指定します。ステップ1から開始して、以降順次に<br>完了してゆきます。                                                                                |
| action       | カスタム・アクションの名前を指定します。 カスタム・アクションの作成に<br>は、createHealthAction コマンドを使用します。                                                          |
| node         | アクションを実行するノードを指定します。                                                                                                    |
| server       | アクションを実行するサーバーを指定します。                                                                                                    |

#### 表 4. addMember ステップの引数.

addMember ステップの引数はテーブル形式で使用します。テーブル形式では、パラメーター名を指定せず に、順次パラメーターを指定します。

| 引数        | 説明                                                                         |
|-----------|----------------------------------------------------------------------------|
| type (必須) | メンバーのタイプを指定します。指定できる値は、CELL、CLUSTER、<br>DYNAMIC CLUSTER、SERVER、または ODR です。 |
| name (必須) | メンバーの名前を指定します。                                                             |
| node      | ノードの名前を指定します。 SERVER タイプを選択した場合、ノード名は必須で                                   |

\$AdminTask createHealthPolicy { -name myHealthPolicy -description "My Health Policy" -reactionMode SUPERVISE -addCondition { -type CUSTOM -expression "ODRServerMetric FromServerStart\$errors > 100L" } -addAction {{HEAPDUMP 1}{CUSTOM 2 myAction myNode myServer} } -addMember {SERVER myServer myNode} }

### **createHealthPolicy** コマンドの例

#### 対話モードの使用例**:**

● Jacl の使用:

\$AdminTask createHealthPolicy {-interactive}

● Jython を使用:

AdminTask.createHealthPolicy ('[-interactive]')

#### バッチ・モードの使用例**:**

以下のコマンドは、事前定義されたヘルス条件の 1 つを使用してヘルス・ポリシーを作成します。

```
$AdminTask createHealthPolicy { -name myHealthPolicy -description "My Health Policy" -reactionMode
SUPERVISE
-addCondition { -type AGE -params {{maxAge 12} {ageUnits HOURS}} } -addAction {{HEAPDUMP 1}{CUSTOM 2
myAction
myNode myServer} } -addMember {SERVER myServer myNode} }
```
以下のコマンドは、カスタム条件を使用してヘルス・ポリシーを作成します。

カスタム条件の式は引用符で囲みます。

### **modifyHealthPolicy** コマンド

modifyHealthPolicy コマンドは、既存のヘルス・ポリシーを変更します。

#### 表 5. 初期引数

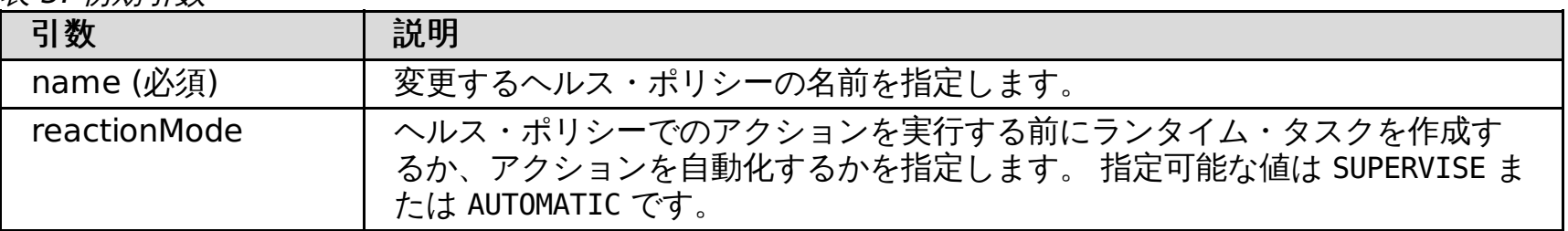

表 6. modifyCondition ステップの引数

| 引数             | 説明                                                                                                    |
|----------------|----------------------------------------------------------------------------------------------------|
| 型 (type)       | 条件のタイプを指定します。指定可能な値は、CUSTOM、AGE、WORKLOAD、<br>MEMORY LEAK, EXCESSIVE MEMORY, EXCESSIVE RESPONSE TIME,<br>EXCESSIVE REQUEST TIMEOUT、または STORM DRAIN です。 各値には、指定が<br>必要なさまざまなパラメーターがあります。 |
| 式 (expression) | カスタム条件を使用している場合は、評価する副次式を指定します。                                                                                                    |
| params         | $\bullet$ AGE                                                                                                    |

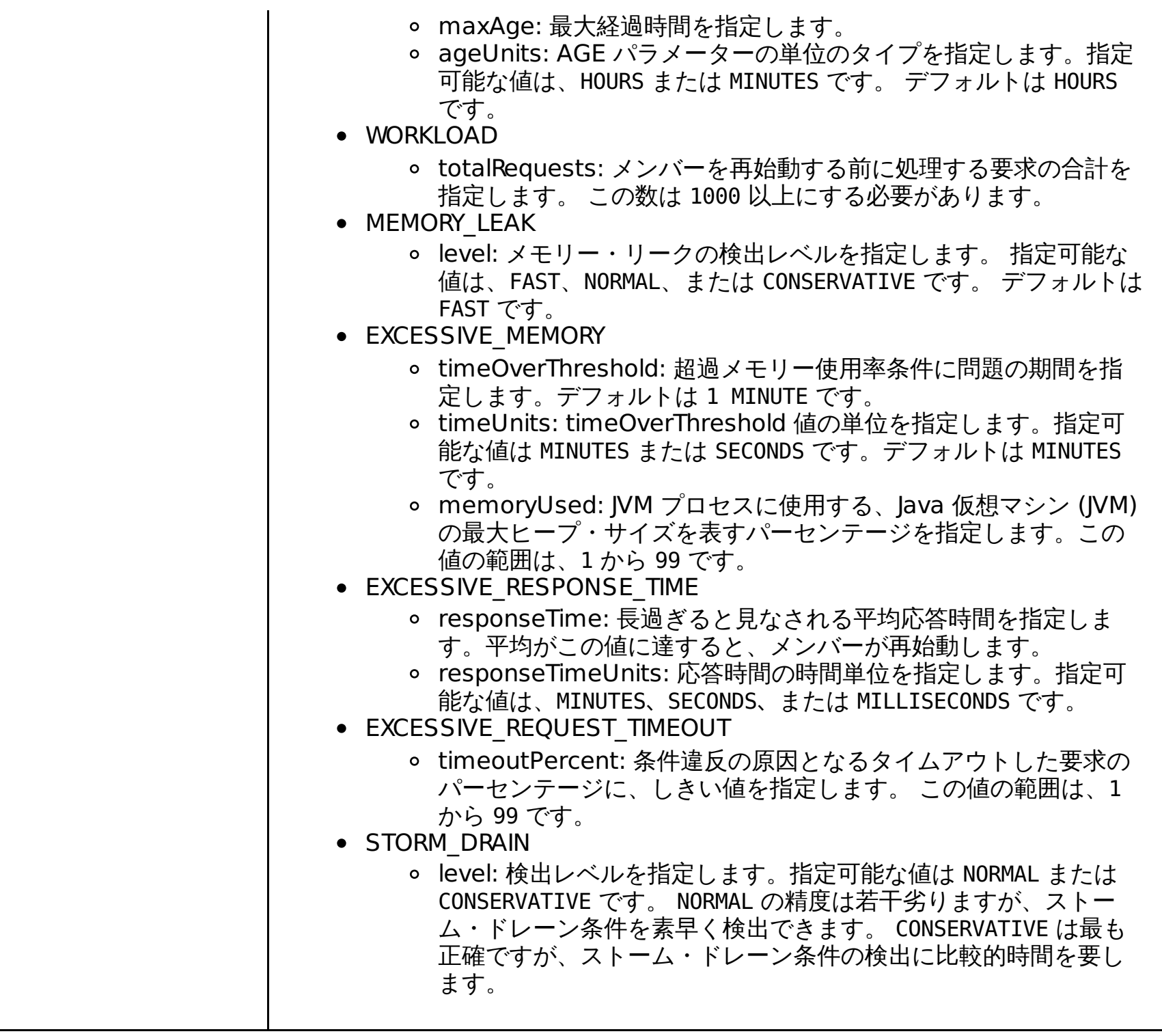

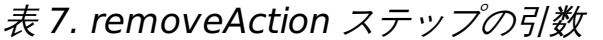

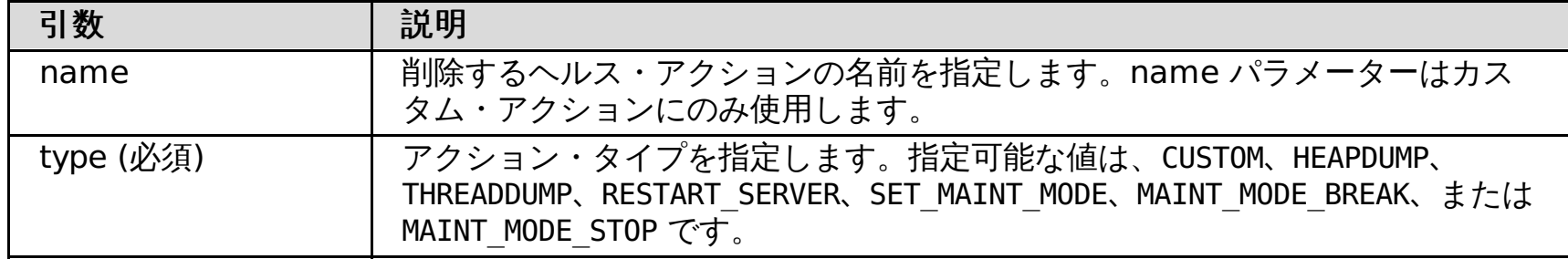

# 表 8. addAction ステップの引数

| 引数           | 説明                                                                                                    |
|--------------|----------------------------------------------------------------------------------------------------|
| type (必須)    | アクション・タイプを指定します。指定可能な値は、CUSTOM、HEAPDUMP、<br>THREADDUMP、RESTART SERVER、SET MAINT MODE、MAINT MODE BREAK、または<br>MAINT MODE STOP です。 |
| name         | ヘルス・アクションの名前を指定します。name パラメーターはカスタム・ア<br>クションにのみ使用します。                                                                           |
| node         | アクションを実行するノードを指定します。                                                                                                    |
| server       | アクションを実行するサーバーを指定します。                                                                                                    |
| stepNum (必須) | アクションを実行する順序を指定します。ステップ1から開始して、以降順次<br>に完了してゆきます。                                                                                |

表 9. orderAction ステップの引数

| 引数           | 説明                                                                                                    |
|--------------|----------------------------------------------------------------------------------------------------|
| name         | ヘルス・アクションの名前を指定します。name パラメーターはカスタム・ア<br>クションにのみ使用します。                                                                           |
| 型 (type)     | アクション・タイプを指定します。指定可能な値は、CUSTOM、HEAPDUMP、<br>THREADDUMP、RESTART SERVER、SET MAINT MODE、MAINT MODE BREAK、または<br>MAINT MODE STOP です。 |
| stepNum (必須) | アクションを実行する順序を指定します。ステップ1から開始して、以降順次<br>に完了してゆきます。                                                                                |

表 10. addMember ステップの引数

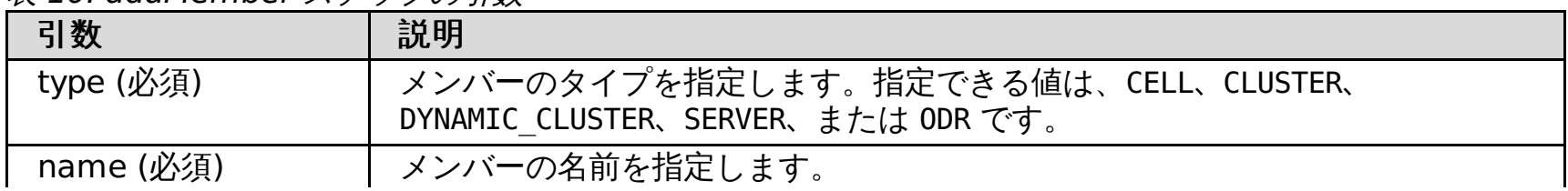

## **modifyHealthPolicy** コマンドの例

対話モードの使用例**:**

● Jacl の使用:

\$AdminTask modifyHealthPolicy {-interactive}

● Jython を使用:

AdminTask.modifyHealthPolicy ('[-interactive]')

バッチ・モードの使用例**:**

\$AdminTask modifyHealthPolicy { -name myHealthPolicy -removeAction { -type HEAPDUMP } }

### **deleteHealthPolicy** コマンド

deleteHealthPolicy コマンドは、指定されたヘルス・ポリシーを削除します。

表 11. deleteHealthPolicy コマンドの引数

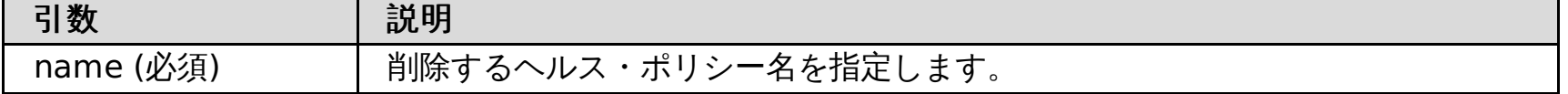

### **deleteHealthPolicy コマンドの例**

バッチ・モードの使用例**:**

● Jacl の使用:

\$AdminTask deleteHealthPolicy {-name MyHealthPolicy}

● Jython の使用:

AdminTask.deleteHealthPolicy('MyHealthPolicy')

#### 対話モードの使用例**:**

Jacl の使用:

\$AdminTask deleteHealthPolicy {-interactive}

● Jython を使用:

AdminTask.deleteHealthPolicy ('[-interactive]')

#### **listHealthPolicies** コマンド

listHealthPolicies コマンドはセル内の各構成済みヘルス・ポリシーをリストします。

#### **listHealthPolicies** コマンドの例

● Jacl の使用:

\$AdminTask listHealthPolicies

- 
- Jython の使用:

AdminTask.listHealthPolicies

### **createHealthAction** コマンド

createHealthAction コマンドは、ヘルス・ポリシーの定義時に使用可能な新規のヘルス・アクションを作成します。

#### 表 12. createHealthAction コマンドの引数

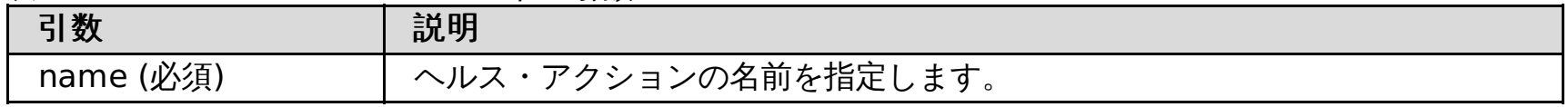

Java アクション、またはそれ以外の任意のタイプの実行可能ファイルであるアクションを作成できます。

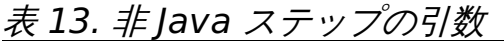

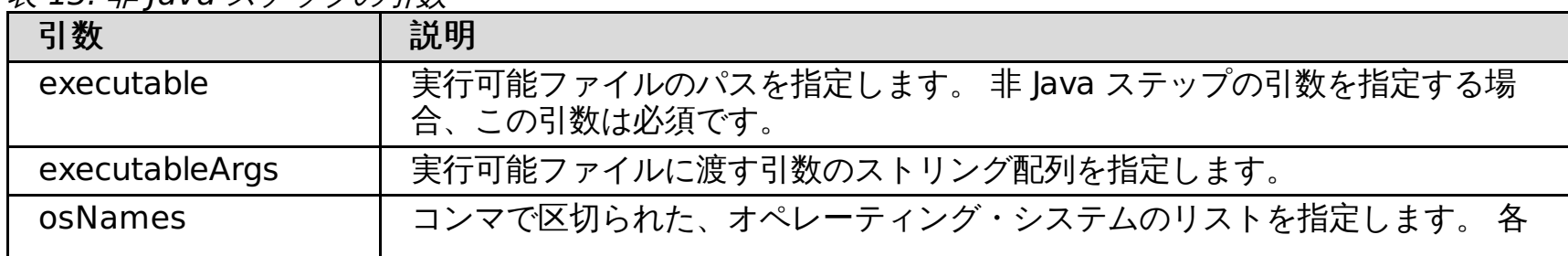

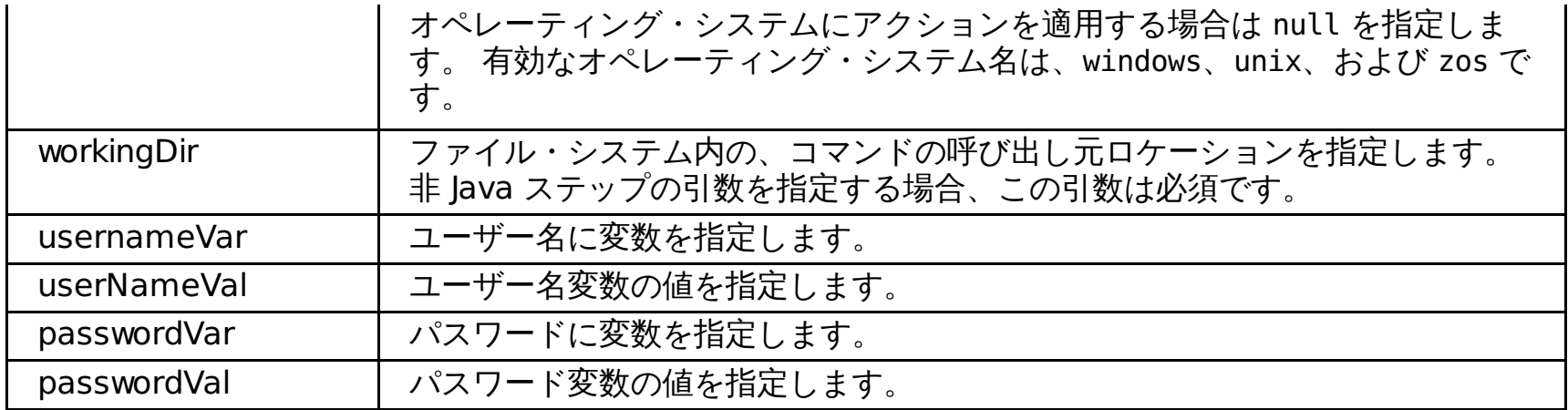

#### <u> 表 14. Java ステップの引数</u>

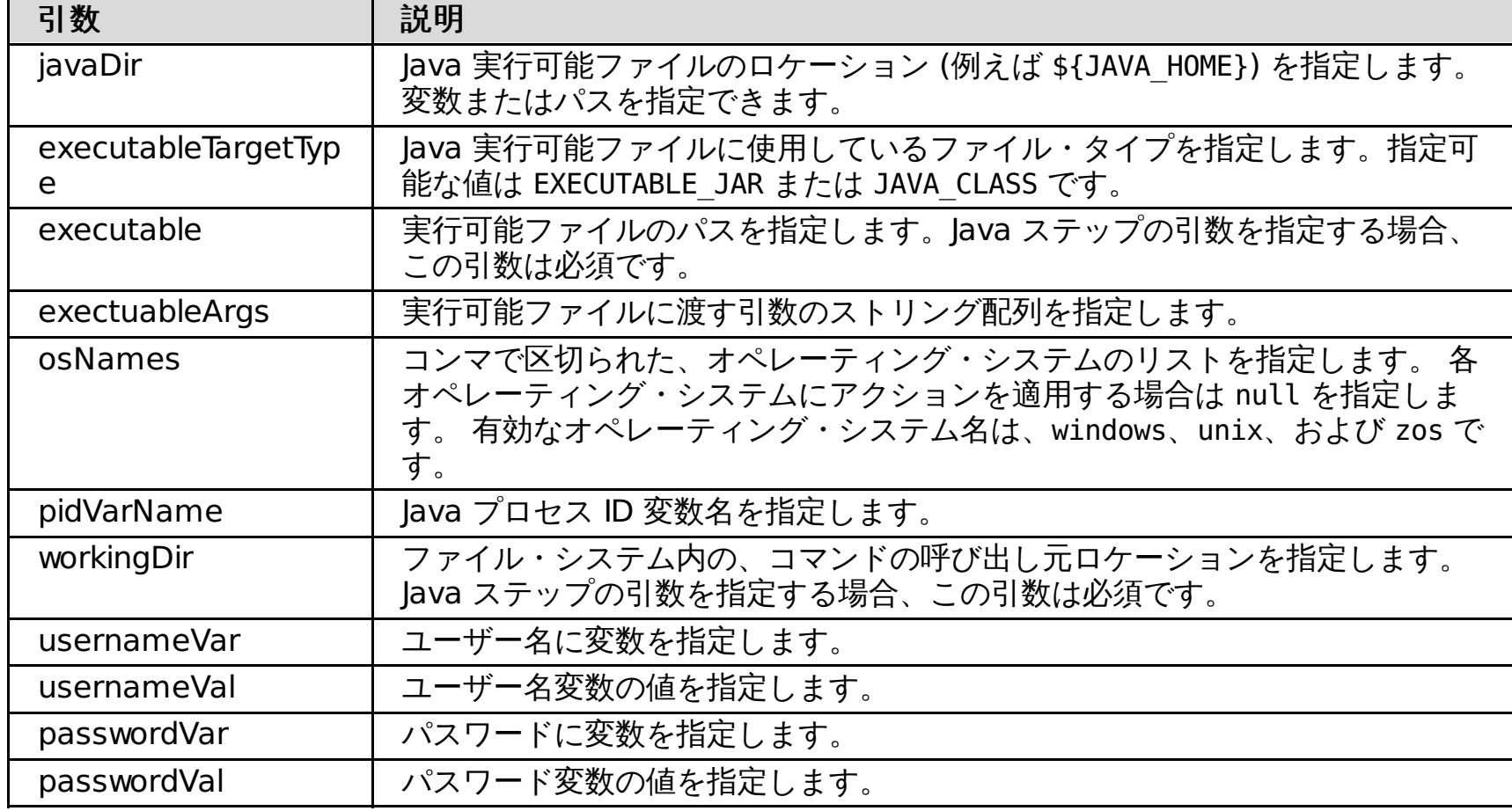

### **createHealthAction** コマンドの例

バッチ・モードの使用例**:**

● Jacl を使用:

```
$AdminTask createHealthAction { -name myAction -java { -javaDir c:¥java¥bin -
executableTargetType EXECUTABLE_JAR
-executable test.jar -executableArgs "{arg1}{arg2a arg2b}" -osNames "windows, unix" -
pidVarName pvn
-workingDir c:¥workingDir } }
```
対話モードの使用例**:**

● Jacl の使用:

\$AdminTask createHealthAction {-interactive}

● Jython の使用

AdminTask.createHealthAction('[interactive]')

# **modifyHealthAction** コマンド

既存のヘルス・アクションを変更する場合は、modifyHealthAction コマンドを使用します。

#### 表 15. modifyHealthAction コマンドの引数

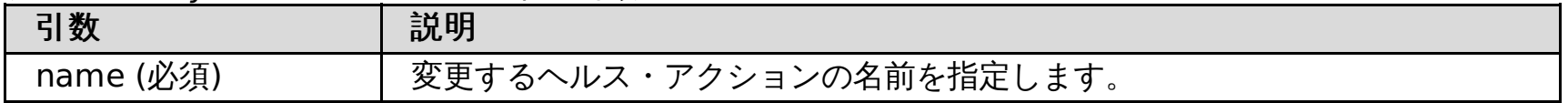

#### 表 16. 非 Java ステップの引数

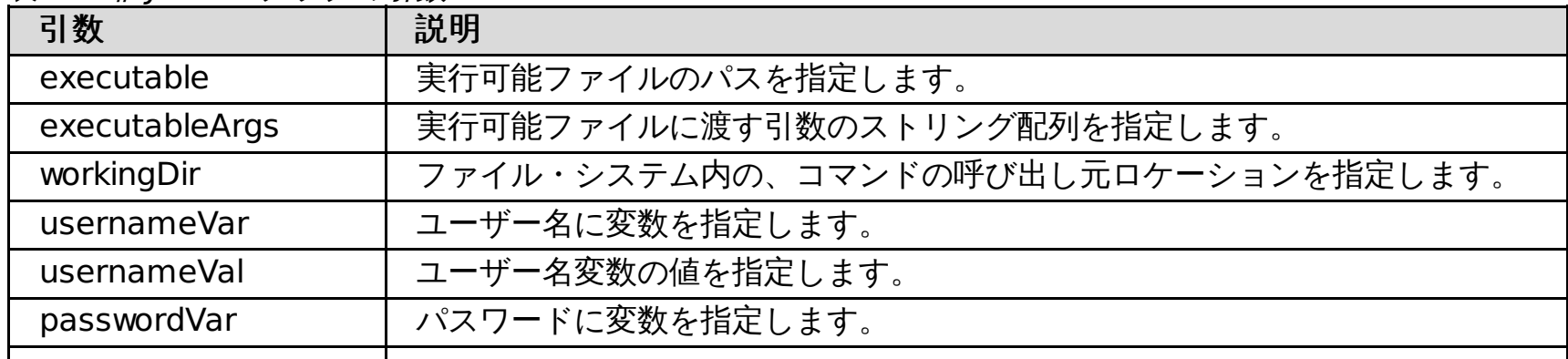

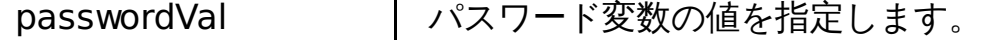

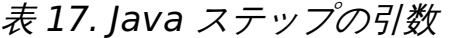

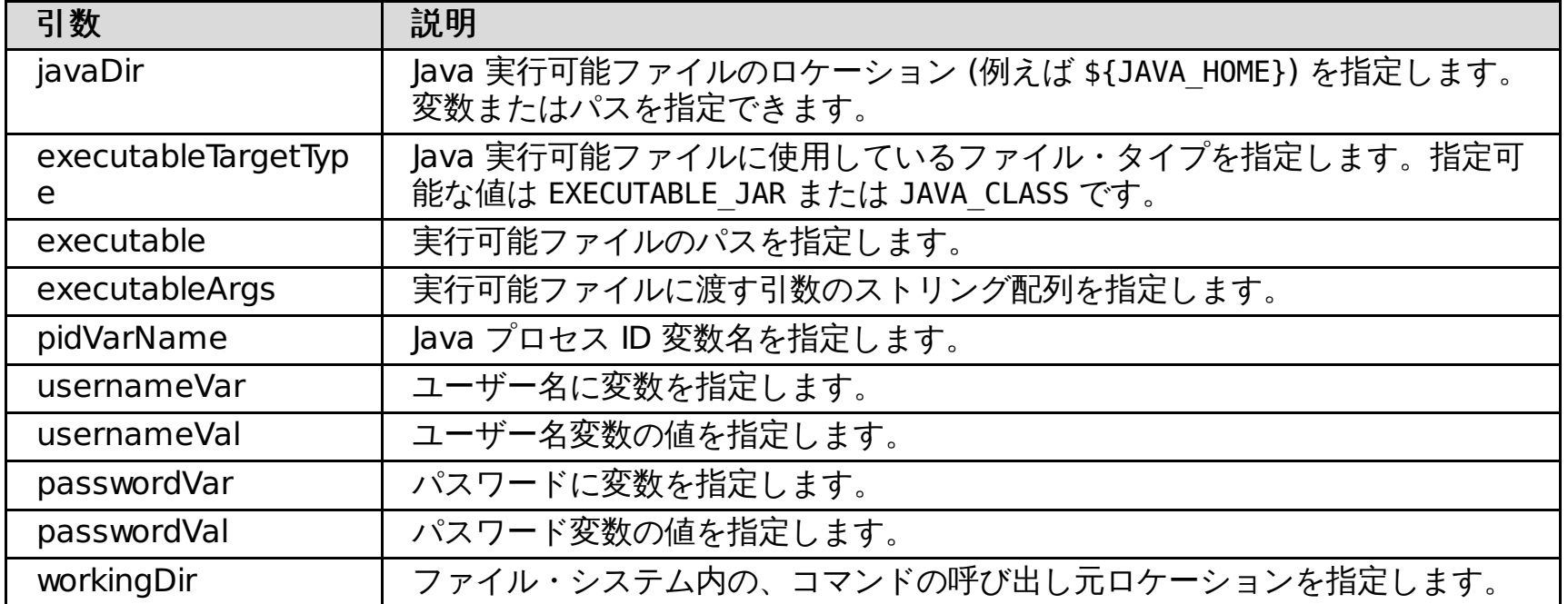

#### **modifyHealthAction** コマンドの例

#### バッチ・モードの使用例**:**

```
$AdminTask modifyHealthAction { -name myAction -java { -javaDir c:¥java¥bin -executableTargetType
EXECUTABLE_JAR
 -executable test.jar -executableArgs "{arg1}{arg2a arg2b}" -pidVarName pvn -workingDir c:
¥workingDir } }
```
#### 対話モードの使用例**:**

● Jacl の使用:

\$AdminTask modifyHealthAction {-interactive}

● Jython の使用

AdminTask.modifyHealthAction('[interactive]')

#### **deleteHealthAction** コマンド

deleteHealthAction コマンドは、ヘルス・アクションを削除します。

表 18. deleteHealthAction コマンドの引数

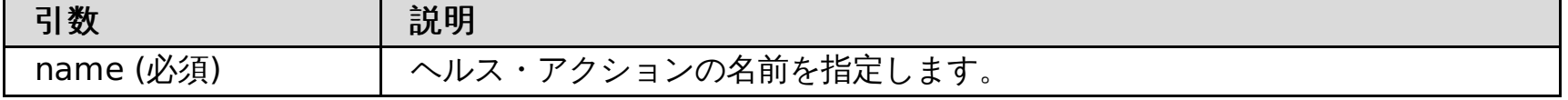

#### **deleteHealthAction** コマンドの例

バッチ・モードの使用例**:**

● Jacl の使用:

● Jython の使用:

AdminTask.deleteHealthAction('myHealthAction')

## **listHealthActions** コマンド

listHealthActions コマンドは、セル内の定義済みの各ヘルス・アクションをリストします。

# **listHealthActions** コマンドの例

バッチ・モードの使用例**:**

● Jacl の使用:

\$Admintask listHealthActions

● Jython の使用:

AdminTask.listHealthActions

### **executeHealthAction** コマンド

executeHealthAction コマンドは、指定されたヘルス・アクションを実行します。

表 19. executeHealthAction コマンドの引数

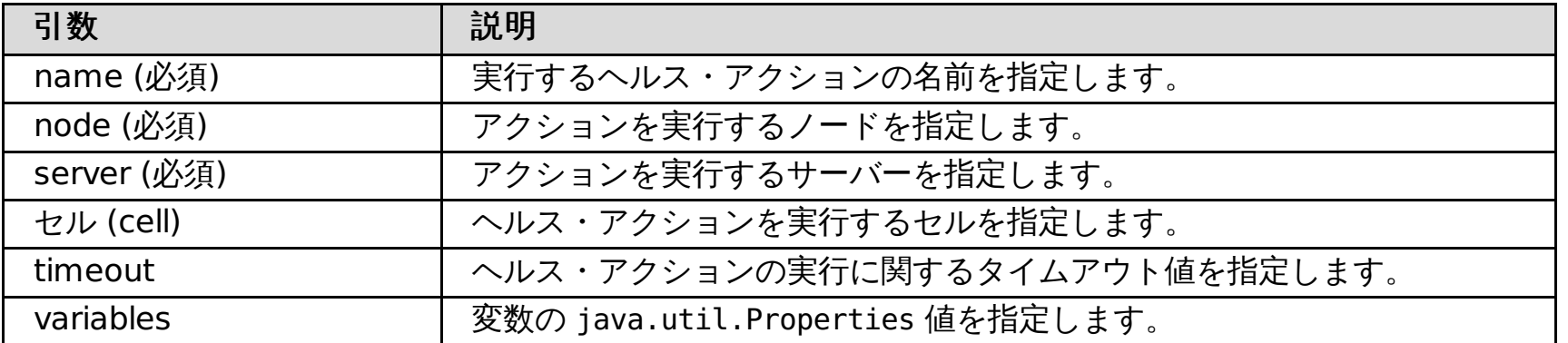

- バッチ・モードの使用例**:**
	- Jacl の使用:

### **executeHealthAction** コマンドの例

[ヘルス管理の構成](file:////dcs/markdown/workspace/Transform/htmlout/0/nl/ja/com.ibm.websphere.virtualenterprise.doc/odoe_task/todhealth.html) [ヘルス・ポリシーの作成](file:////dcs/markdown/workspace/Transform/htmlout/0/nl/ja/com.ibm.websphere.virtualenterprise.doc/odoe_task/todhealthpolicy.html) <u> [ヘルス・ポリシーのカスタム・アクションの作成](file:////dcs/markdown/workspace/Transform/htmlout/0/nl/ja/com.ibm.websphere.virtualenterprise.doc/odoe_task/todhealthaction.html)</u> <u>[保守モードの設定](file:////dcs/markdown/workspace/Transform/htmlout/0/nl/ja/com.ibm.websphere.virtualenterprise.doc/odoe_task/tmwmaint.html)</u>

\$AdminTask executeHealthAction {-name myHealthAction -node myNode -server myServer}

● Jython を使用:

AdminTask.executeHealthAction ('[-name myHealthAction -node myNode -server myServer]')

### 対話モードの使用例**:**

● Jacl の使用:

\$AdminTask executeHealthAction {-interactive}

● Jython を使用:

AdminTask.executeHealthAction ('[interactive]')

関連概念

[ヘルス管理](file:////dcs/markdown/workspace/Transform/htmlout/0/nl/ja/com.ibm.websphere.virtualenterprise.doc/odoe_task/codhealth.html)

関連タスク

関連資料 [保守モード管理用タスク](file:////dcs/markdown/workspace/Transform/htmlout/0/nl/ja/com.ibm.websphere.virtualenterprise.doc/reference/radtaskmaint.html)
# 保守モード管理用タスク

サーバー保守モード・コマンドを使用すれば、管理コンソールを使用せずにサーバーの保守モードを表示または編集でき ます。ノードに保守モードを設定するには、NodeGroupManager MBean を使用することができます。

- [setMaintenanceMode](file:////dcs/markdown/workspace/Transform/htmlout/0/nl/ja/com.ibm.websphere.virtualenterprise.doc/reference/radtaskmaint.html#radtaskmaint__setmaint)
- [unsetMaintenanceMode](file:////dcs/markdown/workspace/Transform/htmlout/0/nl/ja/com.ibm.websphere.virtualenterprise.doc/reference/radtaskmaint.html#radtaskmaint__unsetmaint)
- [checkMode](file:////dcs/markdown/workspace/Transform/htmlout/0/nl/ja/com.ibm.websphere.virtualenterprise.doc/reference/radtaskmaint.html#radtaskmaint__checkmode)

サーバーの保守モードを設定したり、使用不可に設定したり、確認するには、以下のコマンドを使用します。

ノードの保守モードを設定、使用不可に設定、および確認するには、以下のコマンドを使用します。

● [ノード保守モード](file:////dcs/markdown/workspace/Transform/htmlout/0/nl/ja/com.ibm.websphere.virtualenterprise.doc/reference/radtaskmaint.html#radtaskmaint__setmaint_node)

#### **setMaintenanceMode**

setMaintenanceMode コマンドは、サーバーを保守モードにします。

必須パラメーター

**-name**

保守モードにする サーバーの名前を指定します。

オプション・パラメーター

**-mode**

mode はオプション・パラメーターです。 値を指定しない場合は、デフォルトが使用されます。

可能な値**:**

break、affinity、または stop。

Hypertext Transfer Protocol (HTTP) または Session Initiation Protocol (SIP) アフィニティーを中断して、サーバー が稼働したままにするには、break を指定します。HTTP または SIP アフィニティーをアクティブなまま保持して、サー バーが 稼働したままにするには、affinity を指定します。 サーバーを即時に停止して、サーバーをアフィニティー・ モードにするには、stop を指定します。

デフォルト**:** affinity

#### 戻り値

コマンドは void を戻します。

バッチ・モードの使用例

● Jacl を使用:

\$AdminTask setMaintenanceMode xdnode1 {-name test1 -mode break}

● Jython ストリングを使用:

AdminTask.setMaintenanceMode ('xdnode1','[-name test1 -mode affinity]')

### 対話モードの使用例

● Jacl の使用:

AdminTask setMaintenanceMode {-interactive}

● Jython ストリングを使用:

AdminTask.setMaintenanceMode ('[-interactive]')

### **unsetMaintenanceMode**

unsetMaintenanceMode コマンドは、サーバーの保守モードを解除します。

必須パラメーター

**-name**

保守モードを 解除するサーバーの名前を指定します。

### 戻り値

コマンドは void を戻します。

### バッチ・モードの使用例

● Jacl の使用:

\$AdminTask unsetMaintenanceMode xdnode1 {-name test1}

● Jython ストリングを使用:

AdminTask.unsetMaintenanceMode ('xdnode1','[-name test1]')

### 対話モードの使用例

● Jacl の使用:

AdminTask unsetMaintenanceMode {-interactive}

● lython ストリングを使用:

AdminTask.unsetMaintenanceMode ('[-interactive]')

### **checkMode**

checkMode コマンドは、サーバーが保守モードであるかどうかを確認します。

### 必須パラメーター

#### **-name**

検査するサーバーの 名前を指定します。

### 戻り値

コマンドは、 サーバー・モードを示すストリング値を戻します。

### バッチ・モードの使用例

● Jacl を使用:

\$AdminTask checkMode xdnode1 {-name test1}

● Jython ストリングを使用:

set ngmMbean [\$AdminControl queryNames WebSphere:\*, type=NodeGroupManager, process=dmgr] \$AdminControl invoke \$ngmMbean setMaintenanceMode {nodeName true true}

```
AdminTask.checkMode ('xdnode1','[-name test1]')
```
対話モードの使用例

● Jacl の使用:

AdminTask checkMode {-interactive}

● Jython ストリングを使用:

AdminTask.checkMode ('[-interactive]')

ノード保守モード

ノードに保守モードを設定または設定解除するには、NodeGroupManager MBean を使用できます。 詳しくは、 『[NodeGroupManager](http://publib.boulder.ibm.com/infocenter/wxdinfo/v6r1/topic/com.ibm.websphere.xd.javadoc.doc/info/mbean/NodeGroupManager.html) MBean』を参照してください。

以下の wsadmin の例を使用すれば、ノードに保守モードを設定できます。

#### 関連概念

<u>[ヘルス管理](file:////dcs/markdown/workspace/Transform/htmlout/0/nl/ja/com.ibm.websphere.virtualenterprise.doc/odoe_task/codhealth.html)</u>

関連タスク <u>[保守モードの設定](file:////dcs/markdown/workspace/Transform/htmlout/0/nl/ja/com.ibm.websphere.virtualenterprise.doc/odoe_task/tmwmaint.html)</u> [ヘルス・ポリシーの作成](file:////dcs/markdown/workspace/Transform/htmlout/0/nl/ja/com.ibm.websphere.virtualenterprise.doc/odoe_task/todhealthpolicy.html) 関連資料 [ヘルス・ポリシー管理用タスク](file:////dcs/markdown/workspace/Transform/htmlout/0/nl/ja/com.ibm.websphere.virtualenterprise.doc/reference/radtaskhealth.html)

# ミドルウェア・アプリケーション管理用タスク

Jacl または Jython スクリプト言語を使用して、wsadmin ツールで ミドルウェア・アプリケーションを作成および管理で きます。

ミドルウェア・アプリケーションの管理用タスクには、 以下のコマンドがあります。

- [addMiddlewareAppWebModule](file:////dcs/markdown/workspace/Transform/htmlout/0/nl/ja/com.ibm.websphere.virtualenterprise.doc/reference/radtaskmiddleapps.html#radtaskmiddleapps__MiddlewareAppCommands.cmd1)
- [addMiddlewareTarget](file:////dcs/markdown/workspace/Transform/htmlout/0/nl/ja/com.ibm.websphere.virtualenterprise.doc/reference/radtaskmiddleapps.html#radtaskmiddleapps__MiddlewareAppCommands.cmd2)
- [deployWasCEApp](file:////dcs/markdown/workspace/Transform/htmlout/0/nl/ja/com.ibm.websphere.virtualenterprise.doc/reference/radtaskmiddleapps.html#radtaskmiddleapps__MiddlewareAppCommands.cmd3)
- [exportMiddlewareApp](file:////dcs/markdown/workspace/Transform/htmlout/0/nl/ja/com.ibm.websphere.virtualenterprise.doc/reference/radtaskmiddleapps.html#radtaskmiddleapps__MiddlewareAppCommands.cmd4)
- [exportMiddlewareAppScript](file:////dcs/markdown/workspace/Transform/htmlout/0/nl/ja/com.ibm.websphere.virtualenterprise.doc/reference/radtaskmiddleapps.html#radtaskmiddleapps__MiddlewareAppCommands.cmd5)
- **•** [listMiddlewareAppEditions](file:////dcs/markdown/workspace/Transform/htmlout/0/nl/ja/com.ibm.websphere.virtualenterprise.doc/reference/radtaskmiddleapps.html#radtaskmiddleapps__MiddlewareAppCommands.cmd6)
- **•** [listMiddlewareApps](file:////dcs/markdown/workspace/Transform/htmlout/0/nl/ja/com.ibm.websphere.virtualenterprise.doc/reference/radtaskmiddleapps.html#radtaskmiddleapps__MiddlewareAppCommands.cmd9)
- **·** [listMiddlewareAppWebModules](file:////dcs/markdown/workspace/Transform/htmlout/0/nl/ja/com.ibm.websphere.virtualenterprise.doc/reference/radtaskmiddleapps.html#radtaskmiddleapps__MiddlewareAppCommands.cmd7)
- **·** [listMiddlewareTargets](file:////dcs/markdown/workspace/Transform/htmlout/0/nl/ja/com.ibm.websphere.virtualenterprise.doc/reference/radtaskmiddleapps.html#radtaskmiddleapps__MiddlewareAppCommands.cmd8)
- [modifyMiddlewareAppWebModule](file:////dcs/markdown/workspace/Transform/htmlout/0/nl/ja/com.ibm.websphere.virtualenterprise.doc/reference/radtaskmiddleapps.html#radtaskmiddleapps__MiddlewareAppCommands.cmd12)
- [modifyPHPApp](file:////dcs/markdown/workspace/Transform/htmlout/0/nl/ja/com.ibm.websphere.virtualenterprise.doc/reference/radtaskmiddleapps.html#radtaskmiddleapps__MiddlewareAppCommands.cmd10)
- [modifyUnmanagedWebApp](file:////dcs/markdown/workspace/Transform/htmlout/0/nl/ja/com.ibm.websphere.virtualenterprise.doc/reference/radtaskmiddleapps.html#radtaskmiddleapps__MiddlewareAppCommands.cmd11)
- [modifyWasCEApp](file:////dcs/markdown/workspace/Transform/htmlout/0/nl/ja/com.ibm.websphere.virtualenterprise.doc/reference/radtaskmiddleapps.html#radtaskmiddleapps__MiddlewareAppCommands.cmd13)
- [removeMiddlewareAppWebModule](file:////dcs/markdown/workspace/Transform/htmlout/0/nl/ja/com.ibm.websphere.virtualenterprise.doc/reference/radtaskmiddleapps.html#radtaskmiddleapps__MiddlewareAppCommands.cmd14)
- [removeMiddlewareTarget](file:////dcs/markdown/workspace/Transform/htmlout/0/nl/ja/com.ibm.websphere.virtualenterprise.doc/reference/radtaskmiddleapps.html#radtaskmiddleapps__MiddlewareAppCommands.cmd15)
- [showMiddlewareApp](file:////dcs/markdown/workspace/Transform/htmlout/0/nl/ja/com.ibm.websphere.virtualenterprise.doc/reference/radtaskmiddleapps.html#radtaskmiddleapps__MiddlewareAppCommands.cmd16)
- **•** [installWasCEApp](file:////dcs/markdown/workspace/Transform/htmlout/0/nl/ja/com.ibm.websphere.virtualenterprise.doc/reference/radtaskmiddleapps.html#radtaskmiddleapps__MiddlewareAppCommands.cmd17)
- [startWasCEApp](file:////dcs/markdown/workspace/Transform/htmlout/0/nl/ja/com.ibm.websphere.virtualenterprise.doc/reference/radtaskmiddleapps.html#radtaskmiddleapps__MiddlewareAppCommands.cmd18)
- **[stopWasCEApp](file:////dcs/markdown/workspace/Transform/htmlout/0/nl/ja/com.ibm.websphere.virtualenterprise.doc/reference/radtaskmiddleapps.html#radtaskmiddleapps__MiddlewareAppCommands.cmd19)**
- [undeployWasCEApp](file:////dcs/markdown/workspace/Transform/htmlout/0/nl/ja/com.ibm.websphere.virtualenterprise.doc/reference/radtaskmiddleapps.html#radtaskmiddleapps__MiddlewareAppCommands.cmd20)
- [uninstallMiddlewareApp](file:////dcs/markdown/workspace/Transform/htmlout/0/nl/ja/com.ibm.websphere.virtualenterprise.doc/reference/radtaskmiddleapps.html#radtaskmiddleapps__MiddlewareAppCommands.cmd21)
- [unregisterApp](file:////dcs/markdown/workspace/Transform/htmlout/0/nl/ja/com.ibm.websphere.virtualenterprise.doc/reference/radtaskmiddleapps.html#radtaskmiddleapps__MiddlewareAppCommands.cmd22)

### **addMiddlewareAppWebModule**

**addMiddlewareAppWebModule** コマンドは、ミドルウェア・アプリケーションに Web モジュールを追加します。

ターゲット・オブジェクト

なし。

#### 必須パラメーター

**-app**

ミドルウェア・アプリケーションの名前を指定します。(ストリング、必須)

**-moduleName**

モジュールの名前を指定します。(ストリング、必須)

**-virtualHost**

仮想ホストの名前を指定します。仮想ホストでは、 単一のホスト・マシンを複数ホスト・マシンに似せることができま す。(ストリング、必須)

**-contextRoot**

アプリケーションに関連付けるパス接頭部を指定します。アプリケーション・ファイルにアクセスするために 必要な URL を構成するには、このパラメーターを使用します。(ストリング、必須)

オプション・パラメーター

**-edition**

エディションの名前を指定します。指定されたアプリケーションに複数のエディションが ある場合、このパラメーター は必須です。(ストリング、オプション)

**-cluster**

クラスターの名前を指定します。このパラメーターは、 動的クラスターをデプロイメント・ターゲットとして追加しま す。(ストリング、オプション)

**-node**

ノードの名前を指定します。(ストリング、オプション)

**-server**

サーバーの名前を指定します。スタンドアロン・サーバーをデプロイメント・ターゲットとして追加するには、 サーバ ーとノードの両方のパラメーターを指定します。(ストリング、オプション)

戻り値

バッチ・モードの使用例

● Jacl の使用:

\$AdminTask addMiddlewareAppWebModule {-app myJ2EEApplication -moduleName myModule -contextRoot /MyJ2EEApp -virtualHost default host -node AppServerNode1 -server tomcatServer1}

● lython ストリングを使用:

```
AdminTask.addMiddlewareAppWebModule ('[-app myJ2EEApplication -moduleName myModule -
contextRoot /MyJ2EEApp
-virtualHost default host -node AppServerNode1 -server tomcatServer1]')
```
● Jython リストを使用:

```
AdminTask.addMiddlewareAppWebModule (['-app', 'myJ2EEApplication', '-moduleName', 'myModule',
'-contextRoot',
'/MyJ2EEApp', '-virtualHost', 'default_host', '-node', 'AppServerNode1', '-server',
'tomcatServer1'])
```

```
対話モードの使用例
```
● Jacl の使用:

\$AdminTask addMiddlewareAppWebModule {-interactive}

● Jython ストリングを使用:

AdminTask.addMiddlewareAppWebModule ('[-interactive]')

● Jython リストを使用:

AdminTask.addMiddlewareAppWebModule (['-interactive'])

### **addMiddlewareTarget**

**addMiddlewareTarget** コマンドは、ミドルウェア・アプリケーションにデプロイメント・ターゲットを追加します。

```
ターゲット・オブジェクト
```
なし。

```
必須パラメーター
```
**-app**

ミドルウェア・アプリケーションの名前を指定します。(ストリング、必須)

オプション・パラメーター

**-edition**

エディションの名前を指定します。指定されたアプリケーションに複数のエディションが ある場合、このパラメーター は必須です。(ストリング、オプション)

**-module**

モジュールの名前を指定します。コマンドの有効範囲を単一のモジュールに狭めるには、 このパラメーターを使用しま す。(ストリング、オプション)

**-cluster**

クラスターの名前を指定します。動的クラスターをデプロイメント・ターゲットとして追加するには、 このパラメータ ーを使用します。(ストリング、オプション)

**-node**

ノードの名前を指定します。(ストリング、オプション)

**-server**

サーバーの名前を指定します。スタンドアロン・サーバーをデプロイメント・ターゲットとして追加するには、 サーバ ーとノードの両方のパラメーターを指定します。(ストリング、オプション)

#### 戻り値

バッチ・モードの使用例

● Jacl の使用:

\$AdminTask addMiddlewareTarget {-app myJ2EEApplication -node AppServerNode1 -server tomcatServer1}

● Jython ストリングを使用:

AdminTask.addMiddlewareTarget ('[-app myJ2EEApplication -node AppServerNode1 -server tomcatServer1]')

● Jython リストを使用:

```
AdminTask.addMiddlewareTarget (['-app', 'myJ2EEApplication', '-node', 'AppServerNode1', '-
server', 'tomcatServer1'])
```
対話モードの使用例

● Jacl の使用:

\$AdminTask addMiddlewareTarget {-interactive}

● Jython ストリングを使用:

```
AdminTask.addMiddlewareTarget ('[-interactive]')
```
● Jython リストを使用:

```
AdminTask.addMiddlewareTarget (['-interactive'])
```
### **deployWASCEApp**

**deployWasCEApp** コマンドは、WebSphere® Application Server Community Edition アプリケーションの 表現を追加しま す。

ターゲット・オブジェクト

- 対話モードの使用例
	- Jacl の使用:

なし。

必須パラメーター

**-app**

ミドルウェア・アプリケーションの名前を指定します。(ストリング、必須)

**-node**

ノードの名前を指定します。(ストリング、必須)

**-server**

サーバーの名前を指定します。(ストリング、必須)

オプション・パラメーター

**-edition**

エディションの名前を指定します。(ストリング、オプション)

#### 戻り値

バッチ・モードの使用例

Jacl の使用:

\$AdminTask deployWasCEApp {-app newSample -edition 2 -node nodeName -server WasCEServerRep}

● Jython ストリングを使用:

AdminTask.deployWasCEApp ('[-app newSample -edition 2 -node nodeName -server WasCEServerRep]')

● Jython リストを使用:

```
AdminTask.deployWasCEApp (['-app', 'newSample', '-edition', '2', '-node', 'nodeName', '-
server', 'WasCEServerRep'])
```
\$AdminTask deployWasCEApp {-interactive}

● Jython ストリングを使用:

```
AdminTask.deployWasCEApp ('[-interactive]')
```
● Jython リストを使用:

```
AdminTask.deployWasCEApp (['-interactive'])
```
#### **exportMiddlewareApp**

**exportMiddlewareApp** コマンドは、ミドルウェア・アプリケーションをディレクトリーにエクスポートします。

ターゲット・オブジェクト

なし。

必須パラメーター

#### **-app**

- バッチ・モードの使用例
	- Jacl の使用:

ミドルウェア・アプリケーションの名前を指定します。(ストリング、必須)

**-dir**

アプリケーションの配置されるディレクトリーを指定します。(ストリング、必須)

#### オプション・パラメーター

#### **-edition**

エディションの名前を指定します。指定されたアプリケーションに複数のエディションが ある場合、このパラメーター は必須です。(ストリング、オプション)

#### 戻り値

\$AdminTask exportMiddlewareApp {-app sample -dir /home/user1}

● Jython ストリングを使用:

AdminTask.exportMiddlewareApp ('[-app sample -dir /home/user1]')

● Jython リストを使用:

AdminTask.exportMiddlewareApp (['-app', 'sample', '-dir', '/home/user1'])

#### 対話モードの使用例

● Jacl の使用:

\$AdminTask exportMiddlewareApp {-interactive}

● Jython ストリングを使用:

AdminTask.exportMiddlewareApp ('[-interactive]')

● Jython リストを使用:

AdminTask.exportMiddlewareApp (['-interactive'])

### **exportMiddlewareAppScript**

**exportMiddlewareAppScript** コマンドは、ミドルウェア・アプリケーションのスクリプトをディレクトリーにエクスポートし ます。

ターゲット・オブジェクト

なし。

必須パラメーター

**-app**

ミドルウェア・アプリケーションの名前を指定します。(ストリング、必須)

**-dir**

ミドルウェア・アプリケーションのスクリプトが配置されるディレクトリーの名前を 指定します。(ストリング、必須) オプション・パラメーター

#### **-edition**

エディションの名前を指定します。(ストリング、オプション)

**-type**

スクリプトのタイプを指定します。有効なタイプは SETUP および CLEANUP です。コマンドの有効範囲を単一のスク リプトに狭めるには、タイプを指定します。(ストリング、オプション)

#### 戻り値

#### バッチ・モードの使用例

● Jacl の使用:

\$AdminTask exportMiddlewareAppScript {-app sample -dir /home/user1}

● Jython ストリングを使用:

AdminTask.exportMiddlewareAppScript ('[-app sample -dir /home/user1]')

● Jython リストを使用:

```
AdminTask.exportMiddlewareAppScript (['-app', 'sample', '-dir', '/home/user1'])
```
#### 対話モードの使用例

● Jacl の使用:

\$AdminTask exportMiddlewareAppScript {-interactive}

● Jython ストリングを使用:

AdminTask.exportMiddlewareAppScript ('[-interactive]')

● Jython リストを使用:

```
AdminTask.exportMiddlewareAppScript (['-interactive'])
```
### **listMiddlewareAppEditions**

**listMiddlewareAppEditions** コマンドは、ミドルウェア・アプリケーションのすべてのエディションをリストします。

```
ターゲット・オブジェクト
```

```
なし。
```
必須パラメーター

#### **-app**

ミドルウェア・アプリケーションの名前を指定します。(ストリング、必須)

#### オプション・パラメーター

なし。

### 戻り値

このコマンドは、エディション名のリストを返します。

#### バッチ・モードの使用例

● Jacl の使用:

\$AdminTask listMiddlewareAppEditions {-app sample}

● Jython ストリングを使用:

AdminTask.listMiddlewareAppEditions ('[-app sample]')

● Jython リストを使用:

AdminTask.listMiddlewareAppEditions (['-app', 'sample'])

対話モードの使用例

● Jacl の使用:

\$AdminTask listMiddlewareAppEditions {-interactive}

● Jython ストリングを使用:

AdminTask.listMiddlewareAppEditions ('[-interactive]')

● Jython リストを使用:

AdminTask.listMiddlewareAppEditions (['-interactive'])

### **listMiddlewareApps**

**listMiddlewareApps** コマンドは、すべてのミドルウェア・アプリケーションをリストします。

ターゲット・オブジェクト

なし。

```
必須パラメーター
```
**-app**

ミドルウェア・アプリケーションの名前を指定します。(ストリング、必須)

オプション・パラメーター

なし。

#### 戻り値

このコマンドは、ミドルウェア・アプリケーションのリストを返します。

### バッチ・モードの使用例

● Jacl の使用:

\$AdminTask listMiddlewareApps {-app sample}

● Jython ストリングを使用:

AdminTask.listMiddlewareApps ('[-app sample]')

● Jython リストを使用:

### 対話モードの使用例

● Jacl の使用:

\$AdminTask listMiddlewareApps {-interactive}

● Jython ストリングを使用:

AdminTask.listMiddlewareApps ('[-interactive]')

● Jython リストを使用:

AdminTask.listMiddlewareApps (['-interactive'])

**listMiddlewareAppWebModules**

**listMiddlewareAppWebModules** コマンドは、ミドルウェア・アプリケーションの Web モジュールをリストします。

ターゲット・オブジェクト

なし。

必須パラメーター

**-app**

ミドルウェア・アプリケーションの名前を指定します。(ストリング、必須) **-edition**

エディションの名前を指定します。(ストリング、必須)

オプション・パラメーター

なし。

戻り値

バッチ・モードの使用例

● Jacl の使用:

\$AdminTask listMiddlewareAppWebModules {-app sample -edition 1}

● Jython ストリングを使用:

AdminTask.listMiddlewareAppWebModules ('[-app sample -edition 1]')

● Jython リストを使用:

AdminTask.listMiddlewareAppWebModules (['-app', 'sample', '-edition', '1'])

対話モードの使用例

● Jacl の使用:

\$AdminTask listMiddlewareAppWebModules {-interactive}

Jython ストリングを使用:

AdminTask.listMiddlewareAppWebModules ('[-interactive]')

● Jython リストを使用:

AdminTask.listMiddlewareAppWebModules (['-interactive'])

### **listMiddlewareTargets**

**listMiddlewareTargets** コマンドは、ミドルウェア・アプリケーションのデプロイメント・ターゲットをリストします。

ターゲット・オブジェクト

なし。

必須パラメーター

**-app**

ミドルウェア・アプリケーションの名前を指定します。(ストリング、必須)

オプション・パラメーター

**-edition**

エディションの名前を指定します。(ストリング、オプション) **-module**

モジュールの名前を指定します。(ストリング、オプション)

戻り値

このコマンドは、デプロイメント・ターゲット・オブジェクトのリストを返します。

#### バッチ・モードの使用例

● Jacl の使用:

\$AdminTask listMiddlewareTargets {-app sample}

● Jython ストリングを使用:

```
AdminTask.listMiddlewareTargets ('[-app sample]')
```
● Jython リストを使用:

```
AdminTask.listMiddlewareTargets (['-app', 'sample'])
```
#### 対話モードの使用例

● Jacl の使用:

\$AdminTask listMiddlewareTargets {-interactive}

● Jython ストリングを使用:

AdminTask.listMiddlewareTargets ('[-interactive]')

● Jython リストを使用:

AdminTask.listMiddlewareTargets (['-interactive'])

### **modifyMiddlewareAppWebModule**

**modifyMiddlewareAppWebModule** コマンドは、 アプリケーションの仮想ホストを変更します。

```
ターゲット・オブジェクト
```
なし。

必須パラメーター

**-app**

アプリケーションの名前を指定します。(ストリング、必須)

オプション・パラメーター

**-edition**

エディションの名前を指定します。(ストリング、オプション) **-renameEdition** エディションの新規名を指定します。(ストリング、オプション)

**-description**

エディションの変更方法を指定します。(ストリング、オプション)

### バッチ・モードの使用例

● Jacl の使用:

\$AdminTask modifyMiddlewareAppWebModule {-app sample -edition 1 -renameEdition 2 -description Update Edition}

● Jython ストリングを使用:

```
AdminTask.modifyMiddlewareAppWebModule ('[-app sample -edition 1 -renameEdition 2 -description
Update Edition]')
```
● Jython リストを使用:

```
AdminTask.modifyMiddlewareAppWebModule (['-app', 'sample', '-edition', '1', '-renameEdition',
'2', '-description',
'Update Edition'])
```
対話モードの使用例

● Jacl の使用:

\$AdminTask modifyMiddlewareAppWebModule {-interactive}

● Jython ストリングを使用:

AdminTask.modifyMiddlewareAppWebModule ('[-interactive]')

● Jython リストを使用:

AdminTask.modifyMiddlewareAppWebModule (['-interactive'])

#### **modifyPHPApp**

**modifyPHPApp** コマンドは、PHP アプリケーションを更新します。

ターゲット・オブジェクト

なし。

```
必須パラメーター
```
**-app**

PHP アプリケーションの名前を指定します。(ストリング、必須)

オプション・パラメーター

**-edition**

PHP アプリケーションのエディションを指定します。(ストリング、オプション)

**-renameEdition**

エディションの新規名を指定します。(ストリング、オプション)

**-description**

変更されるエディションの記述を指定します。(ストリング、オプション)

**-archive**

アプリケーション・アーカイブ・ファイルへのパスを指定します。(ストリング、オプション) **-setupScript**

AdminTask.modifyPHPApp (['-app', 'myPHPApplication', '-edition', '1', '-renameEdition', '1.0.0'])

セットアップ・スクリプト・ファイルへのパスを指定します。(ストリング、オプション) **-cleanupScript**

クリーンアップ・スクリプト・ファイルへのパスを指定します。(ストリング、オプション) **-contextRoot**

アプリケーションに関連付けるパス接頭部を指定します。(ストリング、オプション)

**-virtualHost**

仮想ホストの名前を指定します。(ストリング、オプション)

#### 戻り値

#### バッチ・モードの使用例

- 
- Jacl の使用:

\$AdminTask modifyPHPApp {-app myPHPApplication -edition 1 -renameEdition 1.0.0}

● Jython ストリングを使用:

AdminTask.modifyPHPApp ('[-app myPHPApplication -edition 1 -renameEdition 1.0.0]')

● Jython リストを使用:

対話モードの使用例

● Jacl の使用:

\$AdminTask modifyPHPApp {-interactive}

● Jython ストリングを使用:

AdminTask.modifyPHPApp ('[-interactive]')

● Jython リストを使用:

AdminTask.modifyPHPApp (['-interactive'])

#### **modifyUnmanagedWebApp**

**modifyUnmanagedWebApp** コマンドは、非管理対象 Web アプリケーションを更新します。

ターゲット・オブジェクト

```
なし。
```
必須パラメーター

**-app**

アプリケーションの名前を指定します。(ストリング、必須)

オプション・パラメーター

**-edition**

エディションの名前を指定します。(ストリング、オプション)

**-renameEdition**

エディションの新規名を指定します。(ストリング、オプション)

**-description**

変更されるエディションの記述を指定します。(ストリング、オプション)

戻り値

バッチ・モードの使用例

● Jacl の使用:

\$AdminTask modifyUnmanagedWebApp {-app sample -edition 1 -renameEdition 2 -description Update Edition}

● Jython ストリングを使用:

```
AdminTask.modifyUnmanagedWebApp ('[-app sample -edition 1 -renameEdition 2 -description Update
Edition]')
```
● Jython リストを使用:

```
AdminTask.modifyUnmanagedWebApp (['-app', 'sample', '-edition', '1', -renameEdition', '2', '-
description',
'Update Edition'])
```
● Jacl の使用:

\$AdminTask modifyUnmanagedWebApp {-interactive}

● Jython ストリングを使用:

AdminTask.modifyUnmanagedWebApp ('[-interactive]')

● Jython リストを使用:

AdminTask.modifyUnmanagedWebApp (['-interactive'])

### **modifyWasCEApp**

**modifyWasCEApp** コマンドは、WebSphere Application Server Community Edition アプリケーションを更新します。

ターゲット・オブジェクト

なし。

必須パラメーター

**-app**

アプリケーションの名前を指定します。(ストリング、必須)

オプション・パラメーター

**-edition**

エディションの名前を指定します。(ストリング、オプション)

**-renameEdition**

エディションの新規名を指定します。(ストリング、オプション) **-description**

エディションの記述を指定します。(ストリング、オプション)

#### 戻り値

#### バッチ・モードの使用例

● Jacl の使用:

\$AdminTask installWasCEAapp {-app sample -edition 1 -renameEdition 2 -description Update Edition}

● lython ストリングを使用:

AdminTask.modifyWasCEApp ('[-app sample-edition 1 -renameEdition 2 -description Update Edition]')

● Jython リストを使用:

```
AdminTask.modifyWasCEApp (['-app', 'sample','-edition', '1', 'renameEdition', '2', '-
description', 'Update Edition'])
```
#### 対話モードの使用例

● Jacl の使用:

\$AdminTask modifyWasCEApp {-interactive}

● Jython ストリングを使用:

```
AdminTask.modifyWasCEApp ('[-interactive]')
```
● Jython リストを使用:

```
AdminTask.modifyWasCEApp (['-interactive'])
```
### **removeMiddlewareAppWebModule**

**removeMiddlewareAppWebModule** コマンドは、ミドルウェア・アプリケーションから Web モジュールを除去します。 ターゲット・オブジェクト

なし。

必須パラメーター

#### **-app**

ミドルウェア・アプリケーションの名前を指定します。(ストリング、必須)

オプション・パラメーター

**-edition**

エディションの名前を指定します。(ストリング、オプション)

**-moduleName**

Web モジュールの名前を指定します。(ストリング、オプション) **-cluster**

クラスターの名前を指定します。(ストリング、オプション)

**-node**

ノードの名前を指定します。(ストリング、オプション)

**-server**

サーバーの名前を指定します。(ストリング、オプション)

### 戻り値

### バッチ・モードの使用例

● Jacl の使用:

\$AdminTask removeMiddlewareAppWebModule {-app sample -edition 1 -moduleName myModule}

● lython ストリングを使用:

```
AdminTask.removeMiddlewareAppWebModule (['-app', 'sample', '-edition', '1', '-moduleName',
'myModule'])
```
AdminTask.removeMiddlewareAppWebModule ('[-app sample -edition 1 -moduleName myModule]')

● Jython リストを使用:

### 対話モードの使用例

● Jacl の使用:

\$AdminTask removeMiddlewareAppWebModule {-interactive}

● Jython ストリングを使用:

AdminTask.removeMiddlewareAppWebModule ('[-interactive]')

● Jython リストを使用:

AdminTask.removeMiddlewareAppWebModule (['-interactive'])

### **removeMiddlewareTarget**

**removeMiddlewareTarget** コマンドは、ミドルウェア・アプリケーションからデプロイメント・ターゲットを除去します。

ターゲット・オブジェクト

なし。

必須パラメーター

**-app**

ミドルウェア・アプリケーションの名前を指定します。(ストリング、必須)

#### オプション・パラメーター

**-edition**

エディションの名前を指定します。(ストリング、オプション) **-module**

Web モジュールの名前を指定します。(ストリング、オプション) **-cluster**

クラスターの名前を指定します。(ストリング、オプション) **-node**

ノードの名前を指定します。(ストリング、オプション)

**-server**

サーバーの名前を指定します。(ストリング、オプション)

戻り値

バッチ・モードの使用例

● Jacl の使用:

\$AdminTask removeMiddlewareTarget {-app sample -cluster cluster1}

● Jython ストリングを使用:

AdminTask.removeMiddlewareTarget ('[-app sample -cluster cluster1]')

● Jython リストを使用:

AdminTask.removeMiddlewareTarget (['-app', 'sample', '-cluster', 'cluster1'])

#### 対話モードの使用例

● Jacl の使用:

\$AdminTask removeMiddlewareTarget {-interactive}

● Jython ストリングを使用:

AdminTask.removeMiddlewareTarget ('[-interactive]')

● Jython リストを使用:

```
AdminTask.removeMiddlewareTarget (['-interactive'])
```
#### **showMiddlewareApp**

**showMiddlewareApp** コマンドは、ミドルウェア・アプリケーションの属性を表示します。

```
ターゲット・オブジェクト
```
なし。

必須パラメーター

**-app**

アプリケーションの名前を指定します。(ストリング、必須)

```
オプション・パラメーター
```
**-edition**

エディションの名前を指定します。(ストリング、オプション)

戻り値

#### バッチ・モードの使用例

● Jacl を使用:

\$AdminTask showMiddlewareApp {-app sample}

● Jython ストリングを使用:

AdminTask.showMiddlewareApp ('[-app sample]')

● Jython リストを使用:

AdminTask.showMiddlewareApp (['-app', 'sample'])

対話モードの使用例

● Jacl を使用:

\$AdminTask showMiddlewareApp {-interactive}

● Jython ストリングを使用:

AdminTask.showMiddlewareApp ('[-interactive]')

● Jython リストを使用:

AdminTask.showMiddlewareApp (['-interactive'])

### **installWasCEApp**

**installWasCEApp** コマンドは、WebSphere Application Server Community Edition アプリケーションをインストールしま す。

ターゲット・オブジェクト

なし。

必須パラメーター

**-app**

アプリケーションの名前を指定します。(ストリング、必須) **-archive** アーカイブ・ファイルの場所を指定します。(ストリング、必須)

オプション・パラメーター

**-edition**

エディションの名前を指定します。(ストリング、オプション)

**-description**

エディションの記述を指定します。

**-plan**

外部デプロイメント計画の場所を指定します。

\$AdminTask installWasCEApp {-app sample -archive /tmp/sample.ear -edition 1 -serverTargets {{myserver01 WASCE\_2.0.0.2\_myserver01\_DS\_1}} -webModules {{samplemicrowebapp.war /B default host}}}

● Jython ストリングを使用:

**-webModules: [[moduleName1 contextRoot1 virtualHost1][moduleName2 contextRoot2 virtualHost2]...]**

Web モジュールを指定します。各 **moduleName** 値は、 デプロイメント記述子ファイル内の名前と一致する必要がありま す。

**-clusterTargets**

クラスター・ターゲットを指定します。このパラメーターはアプリケーション全体に適用します。

**-serverTargets**

サーバー・ターゲットを指定します。このパラメーターはアプリケーション全体に適用します。

戻り値

バッチ・モードの使用例

● Jacl の使用:

```
AdminTask.installWasCEApp ('[-app sample -archive /tmp/sample.ear -edition 1 -serverTargets
[[myserver01 WASCE_2.0.0.2_myserver01_DS_1]] -webModules [[samplemicrowebapp.war /B
default_host}}]')
```
● Jython リストを使用:

AdminTask.installWasCEApp (['-app', 'sample', '-archive', '/tmp/sample.ear', '-edition', '1',

'-serverTargets', '[[myserver01 WASCE\_2.0.0.2\_myserver01\_DS\_1]]', '-webModules', '[[samplemicrowebapp.war /B default\_host]]'])

### 対話モードの使用例

● Jacl を使用:

\$AdminTask installWasCEApp {-interactive}

● Jython ストリングを使用:

AdminTask.installWasCEApp ('[-interactive]')

● Jython リストを使用:

AdminTask.installWasCEApp (['-interactive'])

### **startWasCEApp**

**startWasCEApp** コマンドは、WebSphere Application Server Community Edition アプリケーションを開始します。

ターゲット・オブジェクト

なし。

必須パラメーター

#### **-app**

アプリケーションの名前を指定します。(ストリング、必須)

オプション・パラメーター

#### **-edition**

エディションの名前を指定します。(ストリング、オプション)

#### 戻り値

#### バッチ・モードの使用例

● Jacl の使用:

\$AdminTask startWasCEApp {-app sample -edition 1}

● Jython ストリングを使用:

AdminTask.startWasCEApp ('[-app sample -edition 1]')

● Jython リストを使用:

```
AdminTask.startWasCEApp (['-app', 'sample', '-edition', '1'])
```
#### 対話モードの使用例

● Jacl を使用:

\$AdminTask startWasCEApp {-interactive}

● Jython ストリングを使用:

```
AdminTask.startWasCEApp ('[-interactive]')
```
● Jython リストを使用:

```
AdminTask.startWasCEApp (['-interactive'])
```
### **stopWasCEApp**

**stopWasCEApp** コマンドは、WebSphere Application Server Community Edition アプリケーションを停止します。

ターゲット・オブジェクト

なし。

必須パラメーター

**-app**

アプリケーションの名前を指定します。(ストリング、必須)

オプション・パラメーター

**-edition**

エディションの名前を指定します。(ストリング、オプション)

戻り値

バッチ・モードの使用例

● Jacl の使用:

\$AdminTask stopWasCEApp {-app sample -edition 1}

● Jython ストリングを使用:

```
AdminTask.stopWasCEApp ('[-app sample -edition 1]')
```
● Jython リストを使用:

AdminTask.stopWasCEApp (['-app', 'sample', '-edition', '1'])

#### 対話モードの使用例

● Jacl の使用:

\$AdminTask stopWasCEApp {-interactive}

● Jython ストリングを使用:

```
AdminTask.stopWasCEApp ('[-interactive]')
```
● Jython リストを使用:

```
AdminTask.stopWasCEApp (['-interactive'])
```
### **undeployWasCEApp**

**undeployWasCEApp** コマンドは、WebSphere Application Server Community Edition アプリケーションの 表現を除去しま す。

ターゲット・オブジェクト

なし。

必須パラメーター

**-app**

アプリケーションの名前を指定します。(ストリング、必須)

**-node**

ノードの名前を指定します。(ストリング、必須)

**-server**

サーバーの名前を指定します。(ストリング、必須)

オプション・パラメーター

**-edition**

エディションの名前を指定します。(ストリング、オプション)

#### 戻り値

バッチ・モードの使用例

● Jacl の使用:

\$AdminTask undeployWasCEApp {-app sample -edition 2 -node nodeName -server WasCEServerRep}

● Jython ストリングを使用:

AdminTask.undeployWasCEApp ('[-app newSample -edition 2 -node nodeName -server WasCEServerRep]')

● Jython リストを使用:

```
AdminTask.undeployWasCEApp (['-app', 'newSample', '-edition', '2', '-node', 'nodeName', '-
server', 'WasCEServerRep'])
```
対話モードの使用例

● Jacl を使用:

\$AdminTask undeployWasCEApp {-interactive}

● lython ストリングを使用:

AdminTask.undeployWasCEApp ('[-interactive]')

● Jython リストを使用:

AdminTask.undeployWasCEApp (['-interactive'])

### **uninstallMiddlewareApp**

**uninstallMiddlewareApp** コマンドは、ミドルウェア・アプリケーションをアンインストールします。

ターゲット・オブジェクト

```
なし。
```
必須パラメーター

**-app**

アプリケーションの名前を指定します。(ストリング、必須)

オプション・パラメーター

**-edition**

```
エディションの名前を指定します。(ストリング、オプション)
```
戻り値

バッチ・モードの使用例

● Jacl の使用:

\$AdminTask uninstallMiddlewareApp {-app sample -edition 1}

● Jython ストリングを使用:

AdminTask.uninstallMiddlewareApp ('[-app sample -edition 1]')

● Jython リストを使用:

AdminTask.uninstallMiddlewareApp (['-app', 'sample', '-edition', '1'])

対話モードの使用例

● Jacl を使用:

\$AdminTask uninstallMiddlewareApp {-interactive}

● Jython ストリングを使用:

AdminTask.uninstallMiddlewareApp ('[-interactive]')

● Jython リストを使用:

AdminTask.uninstallMiddlewareApp (['-interactive'])

### **unregisterApp**

**unregisterApp** コマンドは、 非管理対象ミドルウェア・アプリケーションを除去します。

ターゲット・オブジェクト

なし。

必須パラメーター

**-app**

ミドルウェア・アプリケーションの名前を指定します。(ストリング、必須)

オプション・パラメーター

**-edition**

エディションの名前を指定します。(ストリング、オプション)

戻り値

## バッチ・モードの使用例

● Jacl を使用:

\$AdminTask unregisterApp {-app sample -edition 1}

● Jython ストリングを使用:

AdminTask.unregisterApp ('[-app sample -edition 1]')

● Jython リストを使用:

AdminTask.unregisterApp (['-app', 'sample', '-edition', '1'])

### 対話モードの使用例

Jacl の使用:

\$AdminTask unregisterApp {-interactive}

● Jython ストリングを使用:

AdminTask.unregisterApp ('[-interactive]')

● Jython リストを使用:

```
AdminTask.unregisterApp (['-interactive'])
```
# ミドルウェア記述子の管理用タスク

ミドルウェア記述子の管理用タスクは、ミドルウェア記述子およびバージョンのリスト、ミドルウェア記述子情報の表示 または変更、およびミドルウェア記述子のディスカバリー間隔の変更に使用することができます。

環境内のミドルウェア記述子を管理するには、以下のコマンドを使用します。

- **[listMiddlewareDescriptors](file:////dcs/markdown/workspace/Transform/htmlout/0/nl/ja/com.ibm.websphere.virtualenterprise.doc/reference/radtaskmwsdescriptor.html#radtaskmwsdescriptor__listMiddlewareDescriptors)**
- **·** [listMiddlewareDescriptorVersions](file:////dcs/markdown/workspace/Transform/htmlout/0/nl/ja/com.ibm.websphere.virtualenterprise.doc/reference/radtaskmwsdescriptor.html#radtaskmwsdescriptor__listMiddlewareDescriptorVersions)
- [showMiddlewareDescriptorInformation](file:////dcs/markdown/workspace/Transform/htmlout/0/nl/ja/com.ibm.websphere.virtualenterprise.doc/reference/radtaskmwsdescriptor.html#radtaskmwsdescriptor__showMiddlewareDescriptorInformation)
- [modifyMiddlewareDescriptorProperty](file:////dcs/markdown/workspace/Transform/htmlout/0/nl/ja/com.ibm.websphere.virtualenterprise.doc/reference/radtaskmwsdescriptor.html#radtaskmwsdescriptor__modifyMiddlewareDescriptorProperty)
- [modifyMiddlewareDescriptorDiscoveryInterval](file:////dcs/markdown/workspace/Transform/htmlout/0/nl/ja/com.ibm.websphere.virtualenterprise.doc/reference/radtaskmwsdescriptor.html#radtaskmwsdescriptor__modifyMiddlewareDescriptorDiscoveryInterval)

#### **listMiddlewareDescriptors**

**listMiddlewareDescriptors** コマンドは、セル内にインストールされているミドルウェア記述子をリストします。

必須パラメーター

なし

### 戻り値

このコマンドは、 ミドルウェア記述子のリストを戻します。例:

jboss\_server application\_server phpRuntime customhttp\_server wasceRuntime apacheWebServerRuntime apache\_server weblogic\_server tomcat\_server

#### バッチ・モードの使用例

● Jacl の使用:

\$AdminTask listMiddlewareDescriptors

● Jython の使用:

AdminTask.listMiddlewareDescriptors

### **listMiddlewareDescriptorVersions**

**listMiddlewareDescriptorVersions** コマンドは、ミドルウェア記述子に提供されている特定の情報がどのバージョンにある かをリストします。

#### 必須パラメーター

**-name:** ミドルウェア記述子の名前を指定します。**(**ストリング、必須**)**

#### 戻り値

ミドルウェア記述子に提供された特定の情報があるバージョンのリスト。次に例を示します。

#### デフォルト

### バッチ・モードの使用例

● Jacl の使用:

\$AdminTask listMiddlewareDescriptorVersions {-name wasceRuntime}

● Jython の使用:

AdminTask.listMiddlewareDescriptorVersions ('[-name wasceRuntime]')

### 対話モードの使用例

● Jacl の使用:

\$AdminTask listMiddlewareDescriptorVersions {-interactive}

● Jython の使用:

AdminTask.listMiddlewareDescriptorVersions ([-interactive]')

### **showMiddlewareDescriptorInformation**

**showMiddlewareDescriptorInformation** コマンドは、指定されたミドルウェア記述子の内容を表示します。

必須パラメーター

- **-name:** ミドルウェア記述子の名前を指定します。**(**ストリング、必須**)**
- 

### 戻り値

```
コマンド出力の例は、以下のとおりです。
```
wasceRuntime: Discovery Interval: 4 min

```
Version: default
                install.locations:win.install.loc="C:¥¥Program
Files¥¥IBM¥¥WebSphere¥¥AppServerCommunityEdition;C:¥¥Program Files
(x86)¥¥WebSphere¥¥AppServerCommunityEdition"
```

```
install.locations:unix.install.loc="/opt/IBM/WebSphere/AppServerCommunityEdition"
```

```
install.locations:foreign.discovery.class="com.ibm.ws.xd.agent.discovery.wasce.WASCEDiscoveryPlugin"
                timeOutGroup:startTimeOutValue="300000"
                timeOutGroup:stopTimeOutValue="300000"
```
### バッチ・モードの使用例

● Jacl の使用:

\$AdminTask showMiddlewareDescriptorInformation {-name wasceRuntime}

● Jython の使用:

AdminTask.showMiddlewareDescriptorInformation ('[-name wasceRuntime]')

### 対話モードの使用例

● Jacl の使用:

\$AdminTask showMiddlewareDescriptorInformation {-interactive}

● Jython の使用:

AdminTask.showMiddlewareDescriptorInformation ([-interactive]')

### **modifyMiddlewareDescriptorProperty**

**modifyMiddlewareDescriptorProperty** コマンドを使用すれば、ミドルウェア記述子プロパティーを編集できます。

必須パラメーター

- **-name:** ミドルウェア記述子の名前を指定します。
- **-version:** ミドルウェア記述子のバージョンを指定します。
- **-propName:** ミドルウェア記述子のプロパティーを指定します。このプロパティー名は、ミドルウェア記述 子に対して **showMiddlewareDescriptorInformation** コマンドを実行した時に表示されるあらゆるプロパテ ィーが対象になります。
- **-propValue:** ミドルウェア記述子プロパティーの値を指定します。

戻り値

なし。

バッチ・モードの使用例

● Jacl の使用:

\$AdminTask modifyMiddlewareDescriptorProperty {-name wasceRuntime -version default -propName install.locations:win.install.loc -propValue c:¥blade¥server1 }

● Jython の使用:

```
AdminTask.modifyMiddlewareDescriptorProperty ('[-name wasceRuntime -version default -propName
install.locations:win.install.loc -propValue
c:¥blade¥server1]')
```
### 対話モードの使用例

● Jacl の使用:

\$AdminTask modifyMiddlewareDescriptorProperty {-interactive}

● Jython の使用:

AdminTask.modifyMiddlewareDescriptorProperty ([-interactive]')

### **modifyMiddlewareDescriptorDiscoveryInterval**

**modifyMiddlewareDescriptorDiscoveryInterval** コマンドを使用すれば、選択したミドルウェア記述子のディスカバリー間隔 を変更できます。

#### 必須パラメーター

- **-name:** ミドルウェア記述子の名前を指定します。
- **-interval:** ディスカバリー間隔を示す整数値を指定します。以下のいずれかの値を使用できます。
	- **-1:** 自動ディスカバリーを使用不可にします。
	- **0 :** ミドルウェア・エージェントの開始時にミドルウェア・ディスカバリーを実行します。
	- **0** より大きい値**:** ミドルウェア・ディスカバリーをミドルウェア・エージェントの開始時およびその 整数値の示す間隔で実行することを指定します。
- **-units:** ディスカバリー間隔の単位を指定します。以下のいずれかの値を使用できます。
	- **seconds**
	- **minutes**
	- **hours**
	- **days**

### 戻り値

#### なし。

#### バッチ・モードの使用例

● Jacl の使用:

\$AdminTask modifyMiddlewareDescriptorDiscoveryInterval {-name wasceRuntime -interval 5 -units seconds}

● Jython の使用:

AdminTask.modifyMiddlewareDescriptorDiscoveryInterval ('[-name wasceRuntime -interval 5 -units seconds]')

### 対話モードの使用例

● Jacl の使用:

\$AdminTask modifyMiddlewareDescriptorProperty {-interactive}

Jython の使用:

AdminTask.modifyMiddlewareDescriptorProperty ([-interactive]')

関連タスク [ミドルウェア記述子の構成](file:////dcs/markdown/workspace/Transform/htmlout/0/nl/ja/com.ibm.websphere.virtualenterprise.doc/odoe_task/tmwsdescriptor.html)

# ミドルウェア・サーバー作成の管理用タスク

管理用タスクを使用すると、ミドルウェア・サーバー構成を再作成可能なスクリプトを作成できます。

- [createTomCatServer](file:////dcs/markdown/workspace/Transform/htmlout/0/nl/ja/com.ibm.websphere.virtualenterprise.doc/reference/cxdadminmws.html#cxdadminmws__createTomcatServer)
- [createWebLogicServer](file:////dcs/markdown/workspace/Transform/htmlout/0/nl/ja/com.ibm.websphere.virtualenterprise.doc/reference/cxdadminmws.html#cxdadminmws__createWebLogic)
- [createJBossServer](file:////dcs/markdown/workspace/Transform/htmlout/0/nl/ja/com.ibm.websphere.virtualenterprise.doc/reference/cxdadminmws.html#cxdadminmws__createJboss)
- [createForeignServer](file:////dcs/markdown/workspace/Transform/htmlout/0/nl/ja/com.ibm.websphere.virtualenterprise.doc/reference/cxdadminmws.html#cxdadminmws__createForeignServer)
- [createWasCEServer](file:////dcs/markdown/workspace/Transform/htmlout/0/nl/ja/com.ibm.websphere.virtualenterprise.doc/reference/cxdadminmws.html#cxdadminmws__createWasCE)

ミドルウェア・サーバーを作成するには、以下のコマンドを使用します。

#### **createTomCatServer**

createTomCatServer コマンドは、Apache Tomcat サーバーの表現を作成します。

ターゲット・オブジェクト

ノード名。

必須パラメーター

**-name**

作成するサーバーの名前を指定します。(ストリング、必須)

**-templateName**

サーバーの作成に使用するテンプレートの名前を指定します。

**-genUniquePorts**

サーバーの固有の HTTP ポートを生成するためのパラメーターを指定します。(ブール値)

**-templateLocation**

テンプレートの保管先ロケーションを指定します。 このロケーションが指定されていない場合は、システム定義のロケ ーションを使用します。 システム定義ロケーションの使用を推奨します。

**-specificShortName**

サーバーの特定ショート・ネームを指定します。すべてのサーバーには、固有の具体的なショート・ネームが必要で す。 このパラメーターはオプションですが、指定しなかった場合は、固有の具体的なショート・ネームが自動的に割り 当てられます。この値は 8 文字以下の大文字のみで指定する必要があります。

**-genericShortName**

サーバーの汎用ショート・ネームを指定します。クラスターの全メンバーには、同一の総称ショート・ネームが必要で す。 個々のサーバーには、固有の総称ショート・ネームが必要です。 このパラメーターはオプションです。 このパラメ ーターを指定しなかった場合、固有の総称ショート・ネームが自動的に割り当てられます。この値は 8 文字以下の大文 字のみで指定する必要があります。

#### **-clusterName**

このサーバーのクラスターの名前を指定します。

#### 戻り値

このコマンドは、 指定したタイプのミドルウェア・サーバーのリストを戻します。

#### バッチ・モードの使用例

● Jacl の使用:

\$AdminTask createTomCatServer nodename {-name ServerName}

- 
- Jython の使用:

AdminTask.createTomCatServer ('nodename','[-name ServerName]')

### 対話モードの使用例

● Jacl の使用:

\$AdminTask createTomCatServer {-interactive}

● Jython の使用:

AdminTask.createTomCatServer ([-interactive]')

### **createWebLogicServer**

createWebLogicServer コマンドは、BEA WebLogic Server の表現を作成します。

ターゲット・オブジェクト

ノード名。

#### 必須パラメーター

**-name**

作成するサーバーの名前を指定します。(ストリング、必須)

**-templateName**

サーバーの作成に使用するテンプレートの名前を指定します。

**-genUniquePorts**

サーバーの固有の HTTP ポートを生成するためのパラメーターを指定します。(ブール値)

**-templateLocation**

テンプレートの保管先ロケーションを指定します。 このロケーションが指定されていない場合は、システム定義のロケ ーションを使用します。 システム定義ロケーションの使用を推奨します。

#### **-specificShortName**

サーバーの特定ショート・ネームを指定します。すべてのサーバーには、固有の具体的なショート・ネームが必要で す。 このパラメーターはオプションですが、指定しなかった場合は、固有の具体的なショート・ネームが自動的に割り 当てられます。この値は 8 文字以下の大文字のみで指定する必要があります。

#### **-genericShortName**

サーバーの汎用ショート・ネームを指定します。クラスターの全メンバーには、同一の総称ショート・ネームが必要で す。 個々のサーバーには、固有の総称ショート・ネームが必要です。 このパラメーターはオプションです。 このパラメ ーターを指定しなかった場合、固有の総称ショート・ネームが自動的に割り当てられます。この値は 8 文字以下の大文 字のみで指定する必要があります。

#### **-clusterName**

このサーバーのクラスターの名前を指定します。

#### 戻り値

このコマンドは、 指定したタイプのミドルウェア・サーバーのリストを戻します。

#### バッチ・モードの使用例

● Jacl の使用:

\$AdminTask createWebLogicServer nodename {-name ServerName}

● Jython の使用:

AdminTask.createWebLogicServer ('nodename','[-name ServerName]')

#### 対話モードの使用例

● Jacl の使用:

\$AdminTask createWebLogicServer {-interactive}

● Jython の使用:

```
AdminTask.createWebLogicServer ([-interactive]')
```
#### **createJBossServer**

createJBossServer コマンドは、JBoss サーバーの表現を作成します。

ターゲット・オブジェクト

ノード名。

必須パラメーター

**-name**

作成するサーバーの名前を指定します。(ストリング、必須)

**-templateName**

サーバーの作成に使用するテンプレートの名前を指定します。

**-genUniquePorts**

サーバーの固有の HTTP ポートを生成するためのパラメーターを指定します。(ブール値)

**-templateLocation**

テンプレートの保管先ロケーションを指定します。 このロケーションが指定されていない場合は、システム定義のロケ ーションを使用します。 システム定義ロケーションの使用を推奨します。

**-specificShortName**

サーバーの特定ショート・ネームを指定します。すべてのサーバーには、固有の具体的なショート・ネームが必要で す。 このパラメーターはオプションですが、指定しなかった場合は、固有の具体的なショート・ネームが自動的に割り 当てられます。この値は 8 文字以下の大文字のみで指定する必要があります。

**-genericShortName**

サーバーの汎用ショート・ネームを指定します。クラスターの全メンバーには、同一の総称ショート・ネームが必要で す。 個々のサーバーには、固有の総称ショート・ネームが必要です。 このパラメーターはオプションです。 このパラメ ーターを指定しなかった場合、固有の総称ショート・ネームが自動的に割り当てられます。この値は 8 文字以下の大文 字のみで指定する必要があります。

**-clusterName**

このサーバーのクラスターの名前を指定します。

戻り値

バッチ・モードの使用例

● Jacl の使用:

\$AdminTask createJBossServer nodename {-name ServerName}

● Jython の使用:

AdminTask.createJBossServer ('nodename','[-name ServerName]')

```
対話モードの使用例
```
● Jacl の使用:

\$AdminTask createJBossServer (-interactive)

● Jython の使用:

AdminTask.createJBossServer ([-interactive]')

#### **createForeignServer**

createForeignServer コマンドは、新規の外部サーバーを作成します。

ターゲット・オブジェクト

ノード名。

必須パラメーター

```
-name
```
作成するサーバーの名前を指定します。(ストリング、必須)

**-templateName**

サーバーの作成に使用するテンプレートの名前を指定します。

**-genUniquePorts**

サーバーの固有の HTTP ポートを生成するためのパラメーターを指定します。(ブール値)

**-templateLocation**

テンプレートの保管先ロケーションを指定します。 このロケーションが指定されていない場合は、システム定義のロケ ーションを使用します。 システム定義ロケーションの使用を推奨します。

**-specificShortName**

サーバーの特定ショート・ネームを指定します。すべてのサーバーには、固有の具体的なショート・ネームが必要で す。 このパラメーターはオプションですが、指定しなかった場合は、固有の具体的なショート・ネームが自動的に割り 当てられます。この値は 8 文字以下の大文字のみで指定する必要があります。

**-genericShortName**

サーバーの汎用ショート・ネームを指定します。クラスターの全メンバーには、同一の総称ショート・ネームが必要で す。 個々のサーバーには、固有の総称ショート・ネームが必要です。 このパラメーターはオプションです。 このパラメ ーターを指定しなかった場合、固有の総称ショート・ネームが自動的に割り当てられます。この値は 8 文字以下の大文 字のみで指定する必要があります。

**-clusterName**

このサーバーのクラスターの名前を指定します。

戻り値

バッチ・モードの使用例

● Jacl の使用:

\$AdminTask createForeignServer nodename {-name ServerName}

● Jython の使用:

AdminTask.createForeignServer ('nodename','[-name ServerName]')

#### 対話モードの使用例

● Jacl の使用:

\$AdminTask createForeignServer {-interactive}

● Jython の使用:

```
AdminTask.createForeignServer ([-interactive]')
```
#### **createPHPServer**

createPHPServer コマンドは、新規の PHP サーバーを作成します。

```
必須パラメーター
```
**-name**

サーバーの名前を指定します。(ストリング、必須)

オプション・パラメーター

#### **-templateName**

使用するサーバー・テンプレートの名前を指定します。既存のサーバーを定義済みの テンプレートではなく仮想テンプ レートとして使用するには、templateServerNode および templateServerName を指定します。(ストリング、オプショ ン)

\$AdminTask createPHPServer workstation nameNode01 {-name myphpserver -serverConfig {-phpPath C:/PHP5 -apachePath C:/apache2}}

● Jython を使用:

#### **-genUniquePorts**

サーバーの固有ポートを生成するブール値を指定します。(ストリング、オプション)

**-templateLocation**

AdminTask.createPHPServer workstation nameNode01 ('[-name myphpserver -serverConfig [-phpPath C:/PHP5 -apachePath C:/apache2]]')

テンプレートの保管先ロケーションを指定します。 ロケーションが指定されていない場合は、 システム定義のロケーシ ョンを使用します。(ストリング、オプション)

#### **-serverConfig**

サーバー定義プロパティーの構成を指定します。ランタイム・パスには phpServerRoot または apacheServerRoot を 指定します。バージョン番号には phpVersion または apacheVersion を指定します。(ストリング、オプション)

```
バッチ・モードの使用例
```
● Jacl を使用:

● Jacl を使用:

\$AdminTask createPHPServer workstation\_nameNode01 {-interactive}

● Jython の使用:

AdminTask.createPHPServer workstation nameNode01 ('[-interactive]')

### **createWasCEServer**

createWasCEServer コマンドは、WebSphere® Application Server Community Edition サーバーの表現を作成しま す。

```
ターゲット・オブジェクト
```
なし。

必須パラメーター

**-name**

```
作成するサーバーの名前を指定します。(ストリング、必須)
```
#### **-templateName**

サーバーの作成に使用するテンプレートの名前を指定します。

#### **-genUniquePorts**

サーバーの固有の HTTP ポートを生成するためのパラメーターを指定します。(ブール値)

#### **-templateLocation**

テンプレートの保管先ロケーションを指定します。 このロケーションが指定されていない場合は、システム定義のロケ ーションを使用します。 システム定義ロケーションの使用を推奨します。

#### **-specificShortName**

サーバーの特定ショート・ネームを指定します。すべてのサーバーには、固有の具体的なショート・ネームが必要で す。 このパラメーターはオプションですが、指定しなかった場合は、固有の具体的なショート・ネームが自動的に割り 当てられます。この値は 8 文字以下の大文字のみで指定する必要があります。

#### **-genericShortName**

サーバーの汎用ショート・ネームを指定します。クラスターの全メンバーには、同一の総称ショート・ネームが必要で す。 個々のサーバーには、固有の総称ショート・ネームが必要です。 このパラメーターはオプションです。 このパラメ ーターを指定しなかった場合、固有の総称ショート・ネームが自動的に割り当てられます。この値は 8 文字以下の大文 字のみで指定する必要があります。

#### **-clusterName**

このサーバーのクラスターの名前を指定します。

関連タスク [ミドルウェア・サーバーの構成への追加](file:////dcs/markdown/workspace/Transform/htmlout/0/nl/ja/com.ibm.websphere.virtualenterprise.doc/odoe_task/tmwscreate.html)

#### **-assistedServer**

作成するサーバーが、既存サーバーの表現である補助ライフサイクル・サーバーであるかどうかを指定します。 デフォ ルトは false です。false と指定した場合は、完全ライフサイクル・サーバーが作成されます。 true と指定した場合 は、補助ライフサイクル・サーバーが作成されます。

#### **-templateServerNode**

テンプレートとして使用するサーバーが含まれるノードの名前を指定します。

#### **-templateServerName**

テンプレートとして使用する既存のサーバーの名前を指定します。

#### 戻り値

#### バッチ・モードの使用例

● Jacl の使用:

\$AdminTask createWasCEServer nodename {-name ServerName -templateName wasce21}

● Jython の使用:

AdminTask.createWasCEServer ('nodename','[-name ServerName -templateName wasce21]')

#### 対話モードの使用例

● Jacl の使用:

\$AdminTask createWasCEServer {-interactive}

● Jython の使用:

AdminTask.createWasCEServer ([-interactive]')

<u>[ミドルウェア・ノードおよびミドルウェア・サーバー](file:////dcs/markdown/workspace/Transform/htmlout/0/nl/ja/com.ibm.websphere.virtualenterprise.doc/prodovr/cxdmws.html)</u>

# ミドルウェア・サーバー管理の管理用タスク

Jython および Jacl スクリプト言語を使用することで、wsadmin ツールを使用してミドルウェア・サーバーを管理できま す。MiddlewareServerManagement グループでコマンドおよびパラメーターを使用します。

次のコマンドを使用して、ミドルウェア・サーバーに関する処理を行います。

- [getMiddlewareServerType](file:////dcs/markdown/workspace/Transform/htmlout/0/nl/ja/com.ibm.websphere.virtualenterprise.doc/reference/radtaskmanagemw.html#radtaskmanagemw__MiddlewareServerManagement.cmd5)
- **•** [listForeignServerTypes](file:////dcs/markdown/workspace/Transform/htmlout/0/nl/ja/com.ibm.websphere.virtualenterprise.doc/reference/radtaskmanagemw.html#radtaskmanagemw__MiddlewareServerManagement.cmd2)
- **[listMiddlewareServers](file:////dcs/markdown/workspace/Transform/htmlout/0/nl/ja/com.ibm.websphere.virtualenterprise.doc/reference/radtaskmanagemw.html#radtaskmanagemw__MiddlewareServerManagement.cmd6)**
- **[listMiddlewareServerTypes](file:////dcs/markdown/workspace/Transform/htmlout/0/nl/ja/com.ibm.websphere.virtualenterprise.doc/reference/radtaskmanagemw.html#radtaskmanagemw__MiddlewareServerManagement.cmd1)**
- **·** [listWASServerTypes](file:////dcs/markdown/workspace/Transform/htmlout/0/nl/ja/com.ibm.websphere.virtualenterprise.doc/reference/radtaskmanagemw.html#radtaskmanagemw__MiddlewareServerManagement.cmd3)
- [modifyForeignServerProperty](file:////dcs/markdown/workspace/Transform/htmlout/0/nl/ja/com.ibm.websphere.virtualenterprise.doc/reference/radtaskmanagemw.html#radtaskmanagemw__MiddlewareServerManagement.cmd11)
- [showMiddlewareServerInfo](file:////dcs/markdown/workspace/Transform/htmlout/0/nl/ja/com.ibm.websphere.virtualenterprise.doc/reference/radtaskmanagemw.html#radtaskmanagemw__MiddlewareServerManagement.cmd7)
- [startMiddlewareServer](file:////dcs/markdown/workspace/Transform/htmlout/0/nl/ja/com.ibm.websphere.virtualenterprise.doc/reference/radtaskmanagemw.html#radtaskmanagemw__MiddlewareServerManagement.cmd8)
- [stopMiddlewareServer](file:////dcs/markdown/workspace/Transform/htmlout/0/nl/ja/com.ibm.websphere.virtualenterprise.doc/reference/radtaskmanagemw.html#radtaskmanagemw__MiddlewareServerManagement.cmd9)
- [executeMiddlewareServerOperation](file:////dcs/markdown/workspace/Transform/htmlout/0/nl/ja/com.ibm.websphere.virtualenterprise.doc/reference/radtaskmanagemw.html#radtaskmanagemw__MiddlewareServerManagement.cmd10)

### **getMiddlewareServerType**

getMiddlewareServerType コマンドは、ミドルウェア・サーバー・タイプをリストします。

ターゲット・オブジェクト

なし。

必須パラメーター

**-serverName**

タイプを表示するサーバーの名前を指定します。(ストリング、必須)

**-nodeName**

サーバーを実行するノードを指定します。(ストリング、必須)

### 戻り値

このコマンドは、 指定したタイプのミドルウェア・サーバーのリストを戻します。

#### バッチ・モードの使用例

● Jacl の使用:

\$AdminTask getMiddlewareServerType {-serverName myserver -nodeName mynode}

● Jython ストリングを使用:

AdminTask.getMiddlewareServerType('[-serverName myserver -nodeName mynode]')

#### 対話モードの使用例

● Jacl の使用:

\$AdminTask stopMiddlewareServer {-interactive}

● lython ストリングを使用:

AdminTask.stopMiddlewareServer ('[-interactive]')

### **listForeignServerTypes**

listForeignServerTypes コマンドは、サポートされるすべてのミドルウェア・サーバーのタイプをリストしま す。WebSphere® Virtual Enterprise に関連するミドルウェア・サーバーは含みません。

ターゲット・オブジェクト

#### 戻り値

コマンドは、 ミドルウェア・サーバーのタイプのリストを戻します。例:

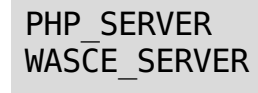

CUSTOMHTTP\_SERVER APACHE\_SERVER TOMCAT\_SERVER WEBLOGIC\_SERVER JBOSS\_SERVER WASAPP\_SERVER

#### バッチ・モードの使用例

● Jacl の使用:

\$AdminTask listForeignServerTypes

● Jython ストリングを使用:

AdminTask.listForeignServerTypes

#### **listMiddlewareServers**

listMiddlewareServers コマンドは、ミドルウェア・サーバーと、サーバーの構成ファイルのパスをリストします。ノード またはミドルウェア・サーバー・タイプ・パラメーターを渡さなかった場合は、すべてのサーバーが表示されます。

ターゲット・オブジェクト

なし。

オプション・パラメーター

#### **-middlewareServerType**

リストするミドルウェア・サーバーのタイプを指定します。ミドルウェア・サーバーのタイプには、 TOMCAT SERVER、PHP\_SERVER、WEBLOGIC\_SERVER、JBOSS\_SERVER、WASCE\_SERVER、APACHE\_SERVER、および CUSTOMHTTP\_SERVER があります。(ストリング・オプション)

**-nodeName**

サーバーをリストするノードを指定します。(ストリング、オプション)

#### 戻り値

コマンドは、 指定したタイプのミドルウェア・サーバーのリストを戻します。 例えば、次のように出力されます。

nodeagent(cells/xdblade02b07/nodes/xdblade01b08/servers/nodeagent|server.xml) WASCE 2.0.0.0 xdblade01b08 DS 2(cells/xdblade02b07/nodes/xdblade01b08/servers/WASCE 2.0.0.0 xdblade0 1b08\_DS\_2|server.xml) WASCE 2.0.0.0 xdblade01b08 DS 1(cells/xdblade02b07/nodes/xdblade01b08/servers/WASCE 2.0.0.0 xdblade0 1b08\_DS\_1|server.xml) WASCE 2.0.0.0 xdblade01b08 DS 4(cells/xdblade02b07/nodes/xdblade01b08/servers/WASCE 2.0.0.0 xdblade0 1b08\_DS\_4|server.xml) frucg(cells/xdblade02b07/nodes/xdblade01b08/servers/frucg|server.xml) WASCE 2.0.0.0 xdblade01b08 DD 1(cells/xdblade02b07/nodes/xdblade01b08/servers/WASCE 2.0.0.0 xdblade0 1b08\_DD\_1|server.xml) dmgr(cells/xdblade02b07/nodes/xdblade02b07/servers/dmgr|server.xml) middlewareagent(cells/xdblade02b07/nodes/thebe14/servers/middlewareagent|server.xml) tttomcat\_server(cells/xdblade02b07/nodes/thebe14/servers/tttomcat\_server|server.xml)

### バッチ・モードの使用例

● Jacl の使用:

\$AdminTask listMiddlewareServers {-middlewareServerType TOMCAT\_SERVER}

● Jython ストリングを使用:

AdminTask.listMiddlewareServers('[-middlewareServerType TOMCAT SERVER]')

### 対話モードの使用例

● Jacl の使用:

\$AdminTask listMiddlewareServers

● Jython ストリングを使用:

listMiddlewareServers( )

### **listMiddlewareServerTypes**

listMiddlewareServerTypes コマンドは、すべてのサーバー・タイプをリストします。

ターゲット・オブジェクト

### 戻り値

コマンドは、 すべてのサーバー・タイプのリストを戻します。例:

APPLICATION\_SERVER PHP\_SERVER WASCE SERVER CUSTOMHTTP\_SERVER APACHE\_SERVER TOMCAT\_SERVER WEBLOGIC\_SERVER ONDEMAND\_ROUTER PROXY\_SERVER WEB SERVER JBOSS\_SERVER WASAPP\_SERVER GENERIC\_SERVER

#### バッチ・モードの使用例

● Jacl の使用:

\$AdminTask listMiddlewareServerTypes

● Jython ストリングを使用:

AdminTask.listMiddlewareServerTypes

対話モードの使用例

### **listWASServerTypes**

listWASServerTypes コマンドは、WebSphere Application Server に関連したサーバー・タイプのみをリストします。

ターゲット・オブジェクト

#### 戻り値

コマンドは、 サーバー・タイプのリストを戻します。例:

APPLICATION\_SERVER ONDEMAND\_ROUTER PROXY\_SERVER

### バッチ・モードの使用例

● Jacl の使用:

\$AdminTask listWASServerTypes

● Jython ストリングを使用:

AdminTask.listWASServerTypes

### **modifyForeignServerProperty**

modifyForeignServerProperty コマンドは、ミドルウェア・サーバーのプロパティーを変更します。

ターゲット・オブジェクト

なし。

### 必須パラメーター

**-serverName**

サーバーの名前を指定します。(ストリング、必須)

**-nodeName**

ノードの名前を指定します。(ストリング、必須)

**-propKey**

server.xml ファイルに関連付けられたプロパティー・キーを指定します。 (ストリング、必須) **-propValue**

server.xml ファイルに設定するプロパティー値を指定します。 (ストリング、必須)

### 戻り値

コマンドの戻り値

バッチ・モードの使用例

● Jacl の使用:

AdminTask.modifyForeignServerProperty('[-serverName WASCE 2.0.0.0 xdblade01b08 DS 4 -nodeName xdblade01b08 -propKey port -propValue 9090]')

\$AdminTask modifyForeignServerProperty {-serverName WASCE\_2.0.0.0\_xdblade01b08\_DS\_4 -nodeName xdblade01b08 -propKey port -propValue 9090 }

● Jython ストリングを使用:

### 対話モードの使用例

● Jacl の使用:

path to configuration file 変数の値および configuration file name の値は、listMiddlewareServers コマンドを 実行して判別することができます。 このコマンドの出力をパラメーター値として使用できます。

- バッチ・モードの使用例
	- Jacl の使用:

\$AdminTask modifyForeignServerProperty {-interactive}

● Jython ストリングを使用:

AdminTask.modifyForeignServerProperty('[-interactive]')

AdminTask.showMiddlewareServerInfo('[odr2(cells/SVT61/nodes/oberon04/servers/odr2|server.xml)] ')

#### **showMiddlewareServerInfo**

**showMiddlewareServerInfo** コマンドは、ミドルウェア・サーバーのプロパティーのリストを表示します。

戻り値

コマンドの戻り値

必須パラメーター

**server\_name(path\_to\_configuration\_file|configuration\_file\_name)**

このパラメーターにより、情報を表示するサーバーを決定します。例えば、このパラメーターに次の値を使用できま す。

odr2(cells/SVT61/nodes/oberon04/servers/odr2|server.xml)

\$AdminTask showMiddlewareServerInfo odr2(cells/SVT61/nodes/oberon04/servers/odr2|server.xml)

● Jython ストリングを使用:

対話モードの使用例

● Jacl の使用:

\$AdminTask showMiddlewareServerInfo {-interactive}

● Jython ストリングを使用:

AdminTask.showMiddlewareServerInfo('[-interactive]')

### サンプル出力

```
{cell SVT61}
{serverMiddlewareType ONDEMAND_ROUTER}
{com.ibm.websphere.baseProductVersion 6.1.0.11}
{node oberon04}
{server odr2}
```
### **startMiddlewareServer**

startMiddlewareServer コマンドは、指定されたミドルウェア・サーバーを開始します。

ターゲット・オブジェクト

なし。

必須パラメーター

**-serverName**

始動するサーバーの名前を指定します。 (ストリング、必須)

**-nodeName**

開始するサーバーを実行するノードを指定します。(ストリング、必須)

戻り値

コマンドの戻り値

```
バッチ・モードの使用例
```
● Jacl の使用:

\$AdminTask startMiddlewareServer {-serverName myserver -nodeName mynode}

● Jython ストリングを使用:

AdminTask.startMiddlewareServer('[-name myserver -node mynode]')

```
対話モードの使用例
```
● Jacl の使用:

\$AdminTask startMiddlewareServer{-interactive}

● Jython ストリングを使用:

AdminTask.startMiddlewareServer('[-interactive]')

### **stopMiddlewareServer**

stopMiddlewareServer コマンドは、指定されたミドルウェア・サーバーを停止します。

ターゲット・オブジェクト

なし。

必須パラメーター

**-serverName**

停止するミドルウェア・サーバーの名前を指定します。(ストリング、必須)

#### **-nodeName**

停止するサーバーを実行しているノードを指定します。(ストリング、必須)

#### バッチ・モードの使用例

● Jacl の使用:

\$AdminTask stopMiddlewareServer {-serverName myserver -nodeName mynode}

● Jython ストリングを使用:

AdminTask.stopMiddlewareServer('[-name myserver -node mynode]')

#### 対話モードの使用例

● Jacl の使用:

\$AdminTask stopMiddlewareServer {-interactive}

● Jython ストリングを使用:

```
AdminTask.stopMiddlewareServer ('[-interactive]')
```
CWMWS0420I: Start completed for middleware server "WASCE 2.0.0.0 xdblade01b08 DS 4" on node "xdblade01b08"

### **executeMiddlewareServerOperation**

executeMiddlewareServerOperation コマンドは、指定されたサーバーに既存サーバーの操作を実行します。

ターゲット・オブジェクト

なし。

必須パラメーター

**-serverName**

サーバーの操作を実行するサーバーの名前を指定します。(ストリング、必須)

**-nodeName**

指定したサーバーを実行するノードの名前を指定します。(ストリング、必須) **-operation**

サーバーで実行するサーバーの操作の名前を指定します。(ストリング、必須)

#### 戻り値

コマンドは、 サーバーの操作の状況メッセージを戻します。例:

バッチ・モードの使用例

● Jacl の使用:

```
$AdminTask executeMiddlewareServerOperation {-serverName WASCE_2.0.0.0_xdblade01b08_DS_4 -
nodeName xdblade01b08 -operation start }
```
● Jython ストリングを使用:

```
AdminTask.executeMiddlewareServerOperation('[-serverName WASCE_2.0.0.0_xdblade01b08_DS_4 -
nodeName xdblade01b08 -operation start]')
```
対話モードの使用例

● Jacl の使用:

\$AdminTask executeMiddlewareServerOperation {-interactive}

● Jython ストリングを使用:

AdminTask.executeMiddlewareServerOperation('[-interactive]')

# ミドルウェア・サーバー・テンプレート管理用タスク

作成したミドルウェア・サーバーのサーバー・テンプレートを作成するには、ミドルウェア・サーバー・テンプレート管 理用タスクを使用します。

ミドルウェア・サーバー・テンプレートを作成するには、以下のコマンドを使用します。

- [createApacheServerTemplate](file:////dcs/markdown/workspace/Transform/htmlout/0/nl/ja/com.ibm.websphere.virtualenterprise.doc/reference/radtaskmwstemplate.html#radtaskmwstemplate__createApache) コマンド
- [createForeignServerTemplate](file:////dcs/markdown/workspace/Transform/htmlout/0/nl/ja/com.ibm.websphere.virtualenterprise.doc/reference/radtaskmwstemplate.html#radtaskmwstemplate__createForeign) コマンド
- createlBossServerTemplate コマンド
- [createPHPServerTemplate](file:////dcs/markdown/workspace/Transform/htmlout/0/nl/ja/com.ibm.websphere.virtualenterprise.doc/reference/radtaskmwstemplate.html#radtaskmwstemplate__php)
- [createTomCatServerTemplate](file:////dcs/markdown/workspace/Transform/htmlout/0/nl/ja/com.ibm.websphere.virtualenterprise.doc/reference/radtaskmwstemplate.html#radtaskmwstemplate__createTomcat) コマンド
- [createWasCEServerTemplate](file:////dcs/markdown/workspace/Transform/htmlout/0/nl/ja/com.ibm.websphere.virtualenterprise.doc/reference/radtaskmwstemplate.html#radtaskmwstemplate__createWasce) コマンド
- [createWebLogicServerTemplate](file:////dcs/markdown/workspace/Transform/htmlout/0/nl/ja/com.ibm.websphere.virtualenterprise.doc/reference/radtaskmwstemplate.html#radtaskmwstemplate__createWeblogic) コマンド

#### **createApacheServerTemplate** コマンド

createApacheServerTemplate コマンドは、既存の Apache サーバー表現に基づく新規のサーバー・テンプレートを作 成します。

ターゲット・オブジェクト

必須パラメーター

**-templateName**

作成するサーバー・テンプレートの名前を指定します。 (ストリング、必須)

```
AdminTask.createApacheServerTemplate('[-templateName weblogic new -serverName xdtest1 -
nodeName xdnode1 -description "My new template"]')
```
● lython リストの使用:

**-serverName**

テンプレートの基になるサーバーを指定します。(ストリング、必須)

**-nodeName**

指定されたサーバーを実行するノードを指定します。(ストリング、必須)

**-description**

テンプレートの説明を指定します。

**-templateLocation**

テンプレートを配置するロケーションを指定します。

#### 戻り値

このコマンドは、新規テンプレートの構成 ID を戻します。

#### バッチ・モードの使用例

● Jacl の使用:

\$AdminTask createApacheServerTemplate{-templateName weblogic\_new -serverName xdtest1 -nodeName xdnode1 -description "My new template"}

● Jython ストリングの使用:

AdminTask.createApacheServerTemplate(['-templateName','weblogic\_new',' serverName','xdtest1','-nodeName','xdnode1','-description','My new template'])

### **createForeignServerTemplate** コマンド

createForeignServerTemplate コマンドは、既存のカスタム HTTP サーバー表現に基づく新規のサーバー・テンプレート を作成します。

ターゲット・オブジェクト

必須パラメーター

**-templateName**

作成するサーバー・テンプレートの名前を指定します。 (ストリング、必須)

**-serverName**

テンプレートの基になるサーバーを指定します。(ストリング、必須)

**-nodeName**

指定されたサーバーを実行するノードを指定します。(ストリング、必須) **-description**
テンプレートの説明を指定します。

**-templateLocation**

テンプレートを配置するロケーションを指定します。

戻り値

このコマンドは、新規テンプレートの構成 ID を戻します。

バッチ・モードの使用例

● Jacl の使用:

\$AdminTask createForeignServerTemplate{-templateName weblogic\_new -serverName xdtest1 nodeName xdnode1 -description "My new template"}

● Jython ストリングの使用:

AdminTask.createForeignServerTemplate('[-templateName weblogic new -serverName xdtest1 nodeName xdnode1 -description "My new template"]')

● Jython リストの使用:

```
AdminTask.createForeignServerTemplate(['-templateName','weblogic_new','-
serverName','xdtest1','-nodeName','xdnode1','-description','My new template'])
```
## **createJBossServerTemplate** コマンド

createJBossServerTemplate コマンドは、既存の JBoss サーバー表現に基づく新規のサーバー・テンプレートを作成し ます。

ターゲット・オブジェクト

必須パラメーター

**-templateName**

作成するサーバー・テンプレートの名前を指定します。 (ストリング、必須)

**-serverName**

テンプレートの基になるサーバーを指定します。(ストリング、必須)

**-nodeName**

指定されたサーバーを実行するノードを指定します。(ストリング、必須)

**-description**

テンプレートの説明を指定します。

**-templateLocation**

テンプレートを配置するロケーションを指定します。

## 戻り値

このコマンドは、新規テンプレートの構成 ID を戻します。

## バッチ・モードの使用例

● Jacl の使用:

\$AdminTask createJBossServerTemplate{-templateName jboss\_new -serverName xdtest1 -nodeName xdnode1 -description "My new template"}

● Jython ストリングの使用:

AdminTask.createJBossServerTemplate('[-templateName jboss\_new -serverName xdtest1 -nodeName xdnode1 -description "My new template"]')

● Jython リストの使用:

```
AdminTask.createJBossServerTemplate(['-templateName','jboss_new','-serverName','xdtest1','-
nodeName','xdnode1','-description','My new template'])
```
## **createPHPServerTemplate**

createPHPServerTemplate コマンドは、PHP サーバー・テンプレートを作成します。

必須パラメーター

#### **-templateName**

作成するテンプレートの名前を指定します。 (ストリング、必須)

**-serverName**

テンプレートとして使用するサーバーの名前を指定します。(ストリング、必須)

**-nodeName**

サーバーが配置されるノードの名前を指定します。(ストリング、必須)

オプション・パラメーター

#### **-description**

\$AdminTask createPHPServerTemplate {-templateName myphptemplate -nodeName workstation nameNode01 -serverName phpserver}

● Jython を使用:

サーバー・テンプレートの説明を指定します。(ストリング、オプション)

**-templateLocation**

AdminTask.createPHPServerTemplate ('[-templateName myphptemplate -nodeName workstation nameNode01 -serverName phpserver]')

テンプレートの保管先ロケーションを指定します。 ロケーションが指定されていない場合は、 システム定義のロケーシ ョンを使用します。(ストリング、オプション)

バッチ・モードの使用例

● Jacl を使用:

## 対話モードの使用例

● Jacl を使用:

\$AdminTask createPHPServerTemplate {-interactive}

● Jython の使用:

AdminTask.createPHPServerTemplate ('[-interactive]')

## **createTomCatServerTemplate** コマンド

createTomCatServerTemplate コマンドは、既存の Apache Tomcat サーバー表現に基づく新規のサーバー・テンプレ ートを作成します。

ターゲット・オブジェクト

必須パラメーター

**-templateName**

作成するサーバー・テンプレートの名前を指定します。 (ストリング、必須)

**-serverName**

テンプレートの基になるサーバーを指定します。(ストリング、必須)

**-nodeName**

指定されたサーバーを実行するノードを指定します。(ストリング、必須)

**-description**

テンプレートの説明を指定します。

**-templateLocation**

テンプレートを配置するロケーションを指定します。

戻り値

このコマンドは、新規テンプレートの構成 ID を戻します。

バッチ・モードの使用例

● Jacl を使用:

\$AdminTask createTomCatServerTemplate{-templateName tomcat\_new -serverName xdtest1 -nodeName xdnode1 -description "My new template"}

● Jython ストリングの使用:

AdminTask.createTomCatServerTemplate('[-templateName tomcat\_new -serverName xdtest1 -nodeName

xdnode1 -description "My new template"]')

● Jython リストの使用:

AdminTask.createTomCatServerTemplate(['-templateName','tomcat new','-serverName','xdtest1','nodeName','xdnode1','-description','My new template'])

### **createWasCEServerTemplate** コマンド

createWasCEServerTemplate コマンドは、既存の WebSphere® Application Server Community Edition サーバー表 現に基づく新規のサーバー・テンプレートを作成します。

ターゲット・オブジェクト

必須パラメーター

**-templateName**

作成するサーバー・テンプレートの名前を指定します。 (ストリング、必須)

**-serverName**

テンプレートの基になるサーバーを指定します。(ストリング、必須)

**-nodeName**

指定されたサーバーを実行するノードを指定します。(ストリング、必須) **-description**

テンプレートの説明を指定します。

**-templateLocation**

テンプレートを配置するロケーションを指定します。

## 戻り値

このコマンドは、新規テンプレートの構成 ID を戻します。

バッチ・モードの使用例

● Jacl の使用:

\$AdminTask createWasCEServerTemplate{-templateName wasce\_new -serverName xdtest1 -nodeName xdnode1 -description "My new template"}

● Jython ストリングの使用:

```
AdminTask.createWasCEServerTemplate('[-templateName wasce_new -serverName xdtest1 -nodeName
xdnode1 -description "My new template"]')
```
● Jython リストの使用:

```
AdminTask.createWasCEServerTemplate(['-templateName','wasce_new','-serverName','xdtest1','-
nodeName','xdnode1','-description','My new template'])
```
## **createWebLogicServerTemplate** コマンド

createWebLogicServerTemplate コマンドは、既存の BEA WebLogic サーバー表現に基づく新規のサーバー・テンプレ

ートを作成します。

ターゲット・オブジェクト

必須パラメーター

**-templateName**

作成するサーバー・テンプレートの名前を指定します。 (ストリング、必須)

**-serverName**

テンプレートの基になるサーバーを指定します。(ストリング、必須)

**-nodeName**

指定されたサーバーを実行するノードを指定します。(ストリング、必須)

**-description**

テンプレートの説明を指定します。

**-templateLocation**

テンプレートを配置するロケーションを指定します。

戻り値

このコマンドは、新規テンプレートの構成 ID を戻します。

## バッチ・モードの使用例

● Jacl の使用:

\$AdminTask createWebLogicServerTemplate{-templateName weblogic\_new -serverName xdtest1 nodeName xdnode1 -description "My new template"}

● Jython ストリングの使用:

AdminTask.createWebLogicServerTemplate('[-templateName weblogic new -serverName xdtest1 nodeName xdnode1 -description "My new template"]')

● Jython リストの使用:

関連タスク [ミドルウェア・サーバー・テンプレートの作成](file:////dcs/markdown/workspace/Transform/htmlout/0/nl/ja/com.ibm.websphere.virtualenterprise.doc/odoe_task/tmwstemplate.html)

AdminTask.createWebLogicServerTemplate(['-templateName','weblogic\_new',' serverName','xdtest1','-nodeName','xdnode1','-description','My new template'])

## 関連資料

[ミドルウェア・サーバー作成の管理用タスク](file:////dcs/markdown/workspace/Transform/htmlout/0/nl/ja/com.ibm.websphere.virtualenterprise.doc/reference/cxdadminmws.html)

## **PHP** サーバー管理用タスク

PHP サーバーおよびサーバー・テンプレートを作成および構成するには、以下のコマンドを使用します。

PHP サーバーを作成、構成するための管理用タスクには、以下のコマンドがあります。

- [createPHPServer](file:////dcs/markdown/workspace/Transform/htmlout/0/nl/ja/com.ibm.websphere.virtualenterprise.doc/reference/radmintasksphp.html#radmintasksphp__PHPServerCommands.cmd1)
- **·** [listPHPServers](file:////dcs/markdown/workspace/Transform/htmlout/0/nl/ja/com.ibm.websphere.virtualenterprise.doc/reference/radmintasksphp.html#radmintasksphp__PHPServerCommands.cmd2)
- [startServer](file:////dcs/markdown/workspace/Transform/htmlout/0/nl/ja/com.ibm.websphere.virtualenterprise.doc/reference/radmintasksphp.html#radmintasksphp__PHPServerCommands.cmd3)
- **•** [stopServer](file:////dcs/markdown/workspace/Transform/htmlout/0/nl/ja/com.ibm.websphere.virtualenterprise.doc/reference/radmintasksphp.html#radmintasksphp__PHPServerCommands.cmd4)
- [deleteServer](file:////dcs/markdown/workspace/Transform/htmlout/0/nl/ja/com.ibm.websphere.virtualenterprise.doc/reference/radmintasksphp.html#radmintasksphp__PHPServerCommands.cmd5)
- [createPHPServerTemplate](file:////dcs/markdown/workspace/Transform/htmlout/0/nl/ja/com.ibm.websphere.virtualenterprise.doc/reference/radmintasksphp.html#radmintasksphp__PHPServerCommands.cmd6)
- [deleteServerTemplate](file:////dcs/markdown/workspace/Transform/htmlout/0/nl/ja/com.ibm.websphere.virtualenterprise.doc/reference/radmintasksphp.html#radmintasksphp__PHPServerCommands.cmd7)

## **createPHPServer**

createPHPServer コマンドは、新規の PHP サーバーを作成します。

必須パラメーター

**-name**

サーバーの名前を指定します。(ストリング、必須)

オプション・パラメーター

#### **-templateName**

使用するサーバー・テンプレートの名前を指定します。既存のサーバーを定義済みの テンプレートではなく仮想テンプ レートとして使用するには、templateServerNode および templateServerName を指定します。(ストリング、オプショ ン)

\$AdminTask createPHPServer workstation nameNode01 {-name myphpserver -serverConfig {-phpPath C:/PHP5 -apachePath C:/apache2}}

● Jython を使用:

#### **-genUniquePorts**

サーバーの固有ポートを生成するブール値を指定します。(ストリング、オプション)

AdminTask.createPHPServer workstation nameNode01 ('[-name myphpserver -serverConfig [-phpPath C:/PHP5 -apachePath C:/apache2]]')

**-templateLocation**

テンプレートの保管先ロケーションを指定します。 ロケーションが指定されていない場合は、 システム定義のロケーシ ョンを使用します。(ストリング、オプション)

**-serverConfig**

サーバー定義プロパティーの構成を指定します。ランタイム・パスには phpServerRoot または apacheServerRoot を 指定します。バージョン番号には phpVersion または apacheVersion を指定します。(ストリング、オプション)

### バッチ・モードの使用例

● Jacl を使用:

## 対話モードの使用例

● Jacl を使用:

\$AdminTask createPHPServer workstation nameNode01 {-interactive}

● Jython の使用:

AdminTask.createPHPServer workstation nameNode01 ('[-interactive]')

## **listPHPServers**

listPHPServers コマンドは、すべての PHP サーバーをリストします。

必須パラメーター

なし。

オプション・パラメーター

**-nodeName**

ノードの名前を指定します。このパラメーターを指定すると、コマンドのスコープが狭義に設定されます。(ストリン グ、オプション)

バッチ・モードの使用例

● Jacl を使用:

\$AdminTask listPHPServers {}

● Jython を使用:

AdminTask.listPHPServers ('[]')

## 対話モードの使用例

● Jacl を使用:

\$AdminTask listPHPServers {-interactive}

● Jython の使用:

AdminTask.listPHPServers ('[-interactive]')

## **startServer**

startServer コマンドは、PHP サーバーを開始します。

必須パラメーター

**-serverName**

始動するサーバーの名前を指定します。 (ストリング、必須)

**-nodeName**

サーバーが配置されるノードの名前を指定します。(ストリング、必須)

オプション・パラメーター

なし。

バッチ・モードの使用例

● Jacl を使用:

\$AdminTask startServer {-nodeName workstation\_nameNode01 -serverName phpserver}

● Jython を使用:

AdminTask.startServer ('[-nodeName workstation nameNode01 -serverName phpserver]')

対話モードの使用例

● Jacl を使用:

\$AdminTask startServer {-interactive}

● Jython の使用:

AdminTask.startServer ('[-interactive]')

## **stopServer**

stopServer コマンドは、PHP サーバーを停止します。

必須パラメーター

**-serverName**

停止するサーバーの名前を指定します。(ストリング、必須)

**-nodeName**

サーバーが配置されるノードの名前を指定します。(ストリング、必須)

## オプション・パラメーター

```
なし。
```

```
バッチ・モードの使用例
```
● Jacl を使用:

\$AdminTask stopServer {-nodeName workstation\_nameNode01 -serverName phpserver}

● Jython を使用:

AdminTask.stopServer ('[-nodeName workstation\_nameNode01 -serverName phpserver]')

## 対話モードの使用例

● Jacl を使用:

\$AdminTask stopServer {-interactive}

● Jython の使用:

AdminTask.stopServer ('[-interactive]')

## **deleteServer**

deleteServer コマンドは、PHP サーバーを削除します。

```
必須パラメーター
```
**-serverName**

削除するサーバーの名前を指定します。(ストリング、必須)

**-nodeName**

サーバーが配置されるノードの名前を指定します。(ストリング、必須)

オプション・パラメーター

なし。

バッチ・モードの使用例

● Jacl を使用:

\$AdminTask deleteServer {-nodeName workstation nameNode01 -serverName phpserver}

● Jython を使用:

AdminTask.deleteServer ('[-nodeName workstation\_nameNode01 -serverName phpserver]')

対話モードの使用例

● Jacl を使用:

\$AdminTask deleteServer {-interactive}

● Jython の使用:

AdminTask.deleteServer ('[-interactive]')

## **createPHPServerTemplate**

createPHPServerTemplate コマンドは、PHP サーバー・テンプレートを作成します。

必須パラメーター

**-templateName**

作成するテンプレートの名前を指定します。 (ストリング、必須)

**-serverName**

テンプレートとして使用するサーバーの名前を指定します。(ストリング、必須)

**-nodeName**

サーバーが配置されるノードの名前を指定します。(ストリング、必須)

## オプション・パラメーター

#### **-description**

サーバー・テンプレートの説明を指定します。(ストリング、オプション)

\$AdminTask createPHPServerTemplate {-templateName myphptemplate -nodeName workstation nameNode01 -serverName phpserver}

● Jython を使用:

#### **-templateLocation**

テンプレートの保管先ロケーションを指定します。 ロケーションが指定されていない場合は、 システム定義のロケーシ ョンを使用します。(ストリング、オプション)

AdminTask.createPHPServerTemplate ('[-templateName myphptemplate -nodeName workstation nameNode01 -serverName phpserver]')

## バッチ・モードの使用例

● Jacl を使用:

## 対話モードの使用例

● Jacl を使用:

\$AdminTask createPHPServerTemplate {-interactive}

● Jython の使用:

AdminTask.createPHPServerTemplate ('[-interactive]')

## **deleteServerTemplate**

AdminTask.deleteServerTemplate ('[-templateName myphptemplate -nodeName workstation nameNode01 -serverName phpserver]')

deleteServerTemplate コマンドは、PHP サーバー・テンプレートを削除します。

必須パラメーター

#### **-templateName**

削除するテンプレートの名前を指定します。(ストリング、必須)

**-serverName**

テンプレートを使用するサーバーの名前を指定します。(ストリング、必須)

**-nodeName**

サーバーが配置されるノードの名前を指定します。(ストリング、必須)

オプション・パラメーター

#### **-description**

サーバー・テンプレートの説明を指定します。(ストリング、オプション)

**-templateLocation**

テンプレートの保管先ロケーションを指定します。 ロケーションが指定されていない場合は、 システム定義のロケーシ ョンを使用します。(ストリング、オプション)

バッチ・モードの使用例

● Jacl を使用:

\$AdminTask deleteServerTemplate {-templateName myphptemplate -nodeName workstation\_nameNode01 -serverName phpserver}

● Jython を使用:

## 対話モードの使用例

● Jacl を使用:

\$AdminTask deleteServerTemplate {-interactive}

Jython の使用:

AdminTask.deleteServerTemplate ('[-interactive]')

## 関連概念

[ミドルウェア・ノードおよびミドルウェア・サーバー](file:////dcs/markdown/workspace/Transform/htmlout/0/nl/ja/com.ibm.websphere.virtualenterprise.doc/prodovr/cxdmws.html)

関連タスク

<u>PHP サーバーおよび PHP [動的クラスターの作成](file:////dcs/markdown/workspace/Transform/htmlout/0/nl/ja/com.ibm.websphere.virtualenterprise.doc/odoe_task/tmwsphp.html)</u> <u>PHP [アプリケーションのデプロイ](file:////dcs/markdown/workspace/Transform/htmlout/0/nl/ja/com.ibm.websphere.virtualenterprise.doc/odoe_task/tmwsphpapp.html)</u>

関連資料

[ミドルウェア・アプリケーション管理用タスク](file:////dcs/markdown/workspace/Transform/htmlout/0/nl/ja/com.ibm.websphere.virtualenterprise.doc/reference/radtaskmiddleapps.html)

## **ODR** ルーティング・ポリシー・ルールの管理用タスク

管理用タスクを使用して、オンデマンド・ルーター (ODR) ルーティング・ポリシーの HTTP または Session Initiation Protocol (SIP) ルールを構成することができます。

ルーティング・ポリシーを構成する場合、以下のルールが方法として優先されますが、マルチクラスター・ルーティン グ・プロパティー (MCRP) カスタム・プロパティーを使用するのも別のオプションです。このトピックの最後にある関連 リンクで提供されているカスタム・プロパティーのトピックを参照してください。以下のルールを使用する利点は、どの 要求がポリシーに影響されるかを判断する場合に式が使用できる点です。一方、アプリケーションまたはアプリケーショ ンの Web モジュールによってフィルター処理できるのは、MCRP カスタム・プロパティーだけです。これらのルールのも う 1 つの利点は、単にクラスターだけでなく、クラスター、サーバー、または Web モジュールによってターゲットを選択 できる (routingLocations) ことが挙げられます。

コマンドには、SIP または HTTP プロトコルを指定できます。

- [addRoutingRule](file:////dcs/markdown/workspace/Transform/htmlout/0/nl/ja/com.ibm.websphere.virtualenterprise.doc/reference/rxdhttprules.html#rxdhttprules__ODRRoutingRulesCommands.cmd1)
- [changeRoutingDefaultRulesAction](file:////dcs/markdown/workspace/Transform/htmlout/0/nl/ja/com.ibm.websphere.virtualenterprise.doc/reference/rxdhttprules.html#rxdhttprules__ODRRoutingRulesCommands.cmd2)
- [changeRoutingRuleAction](file:////dcs/markdown/workspace/Transform/htmlout/0/nl/ja/com.ibm.websphere.virtualenterprise.doc/reference/rxdhttprules.html#rxdhttprules__ODRRoutingRulesCommands.cmd3)
- [changeRoutingRuleExpression](file:////dcs/markdown/workspace/Transform/htmlout/0/nl/ja/com.ibm.websphere.virtualenterprise.doc/reference/rxdhttprules.html#rxdhttprules__ODRRoutingRulesCommands.cmd4)
- [changeRoutingRulePriority](file:////dcs/markdown/workspace/Transform/htmlout/0/nl/ja/com.ibm.websphere.virtualenterprise.doc/reference/rxdhttprules.html#rxdhttprules__ODRRoutingRulesCommands.cmd5)
- [createRoutingRules](file:////dcs/markdown/workspace/Transform/htmlout/0/nl/ja/com.ibm.websphere.virtualenterprise.doc/reference/rxdhttprules.html#rxdhttprules__ODRRoutingRulesCommands.cmd6)
- **•** [listRoutingRules](file:////dcs/markdown/workspace/Transform/htmlout/0/nl/ja/com.ibm.websphere.virtualenterprise.doc/reference/rxdhttprules.html#rxdhttprules__ODRRoutingRulesCommands.cmd7)
- [removeRoutingRule](file:////dcs/markdown/workspace/Transform/htmlout/0/nl/ja/com.ibm.websphere.virtualenterprise.doc/reference/rxdhttprules.html#rxdhttprules__ODRRoutingRulesCommands.cmd8)

## **addRoutingRule**

addRoutingRule コマンドは、ルーティング・ポリシーのルールを追加します。

注**:** マルチクラスター・ルーティング・ポリシーが定義されたアプリケーション・エディションが存在しているときに、新 規エディションをインストールする場合、新規エディション用の新規マルチクラスター・ルーティング・ポリシーを作成 する必要があります。

## 必須パラメーター

- **-protocol:** ルールに関連付けるプロトコルの名前を指定します。**(**ストリング、必須**)**
- **-priority:** ルールの優先度を表す正整数の値。ゼロが最高の優先度です。**(**ストリング、必須**)**
- **-expression:** ルール式を指定します。式は二重引用符で囲む必要があります。ルール式のパラメーター指 定に関する詳細については、**SIP** オペランドのトピック、および **HTTP** オペランドのトピックを参照して ください。**(**ストリング、必須**)**
- **-actionType:** ルールに関連付けるアクションのタイプを指定します。**(**ストリング、必須**)**

以下のリストは、**HTTP** ルールに関連付けるアクションのタイプです。

- **permit:** 保守モードでないサーバーへのルーティングを許可します。
- **redirect: redirectURL** オプションで指定された **URL** に、要求をリダイレクトします。
- **reject:** ルーティングを拒否し、**errorcode** オプションで指定された戻りコードを示します。
- **permitsticky:** 保守モードでないサーバーへのルーティングを許可し、 アクティブ・アフィニティ ーを実行します。 すなわち、アフィニティーは、アプリケーションから要求がなくても常に保持さ れます。
- **permitMM:** 保守モードのサーバーへのルーティングを許可します。
- **permitstickyMM:** 保守モードのサーバーへのルーティングを許可し、 アクティブ・アフィニティー を実行します。

以下のリストは、**SIP** ルールに関連付けるアクションのタイプです。

- **permit:** 保守モードでないサーバーへのルーティングを許可します。
- **reject:** ルーティングを拒否し、**errorcode** オプションで指定された戻りコードを示します。

## オプション・パラメーター

- **-odrname:** ルーティング・ポリシー作業クラスを適用する **ODR** の名前を指定します。**-odrname** パラメータ ーは、**ODR** を変更する場合に限って必須になります。
- **-nodename: ODR** が存在するノードの名前を指定します。**-nodename** パラメーターは、**ODR** を変更する場 合に限って必須になります。
- **-clustername :** ルールを適用するクラスターの名前を指定します。**-clustername** パラメーターは、**ODR** クラスターを変更する場合に限って必須になります。
- **-multiclusterAction:** 複数のルーティング・ロケーション・クラスターが一致する場合に、要求をルーテ ィングする方式を指定します。 **-multiclusterAction** パラメーターは、いずれの **permit actionType** に も適用され、**actionType** が **permit**、**permitsticky**、**permitMM**、または、**permitstickyMM** の場合に限 って必須になります。
	- **Failover:** 使用可能なサーバーがある最初のクラスターを検索し、そのクラスターに対してロード・ バランシングを行います。動的に生成されるクラスターのリストの順序は未定義です。
	- **WRR:** 重み付きラウンドロビン・ロード・バランシング。 **UDP** 再伝送の場合は、アフィニティーを 維持します。
	- **WLOR:** 重み付き最小未解決要求。

注**: WRR** 値ではなく、**WLOR** 値の使用が推奨されます。

以下のリストは、**SIP** ルールの場合の可能な値です。

- **Failover:** 使用可能なサーバーがある最初のクラスターを検索し、そのクラスターに対してロード・ バランシングを行います。動的に生成されるクラスターのリストの順序は未定義です。
- **WRR:** 重み付きラウンドロビン・ロード・バランシング。 **UDP** 再伝送の場合は、アフィニティーを 維持します。
- **Error:** 複数のクラスターがある場合、そのいずれかを選択するとエラーをスローします。クラスタ ーは、ただ **1** つだけ必要です。

**-routingLocations:** 要求をルーティングするターゲット・ロケーションのリストを指定します。 **routingLocations** パラメーターは、**actionType** がいずれかの **permit actionType** である場合に限って必 須になります。

リストの各オペランドには、以下の **3** つのいずれかの書式が続き、 任意の値との一致を示すワイルドカー ド、「**\***」の値を入れることができます。

- **cluster=cellName/clusterName**
- **server=cellName/nodeName/serverName**
- **module=cellName/applicationName/applicationVersion/moduleName**

**SIP** ルーティング・ルールの場合に限り、代わりにルール式によってターゲット・クラスターを定義できま す。有効な演算子は、**AND**、**OR**、**NOT**、および括弧によるグループ化です。以下のリストに従って書式設 定します。

- **cluster=cellName/clusterName**
- **server=cellName/nodeName/serverName**
- **modules=cellName/applicationName/applicationVersion/moduleName**
- **server maintenance mode=true or false**
- **node maintenance mode=true or false**
- **protocol=PROTO\_VALUE:**

**PROTO\_SIP = sip SIP** を **TCP** に優先 **PROTO\_SIPS = sips SIP** を **SSL** および **TCP** に優先 **PROTO\_SIPU = sipu SIP** を **UDP** に優先

**PROTO\_SIPX = sipx**

**SIP** を **XMEM** に優先

注**: applicationVersion** 値がないアプリケーションの場合、**applicationVersion** 値をブランクにしてお いてください。**module=cellName/application//moduleName**。

**-errorcode :** 要求をリジェクトする整数のエラー・コード。**-errorcode** パラメーターは、**actionType** が **reject** の場合に限って必須になります。

バッチ・モードの使用例

以下の例は、セル内のすべてのアプリケーションを、別のセルをポイントする汎用サーバー・クラスターに対してフェイ ルオーバーすることを示しています。

● Jacl を使用:

\$AdminTask addRoutingRule {-odrname odr -nodename node1 -protocol SIP -priority 0 -expression "request.method = 'getOperation'" -actionType permit -multiclusterAction Failover routingLocations cluster=\*/\*}

● Jython ストリングを使用:

AdminTask.addRoutingRule('[-odrname odr -nodename node1 -protocol HTTP -priority 0 -expression "request.method = ¥'INVITE¥'" -actionType permit -multiclusterAction Failover routingLocations "module=\*/\*/\*/\*,cluster=myCell/myFailoverGSCThatPointsToAnotherCell"]')

以下の例では、新規アプリケーション・エディションのマルチクラスター・ルーティング・ポリシーを作成します。

● Jacl を使用:

\$AdminTask addRoutingRule {-odrname odr -nodename node1 -protocol HTTP -priority 0 -expression "uri LIKEIN {'/contextRoot','/contextRoot/%'}" -actionType permit -multiclusterAction Failover -routingLocations cluster=cellName/clusterName}

● Jython ストリングを使用:

AdminTask.addRoutingRule('[-odrname odr -nodename node1 -protocol HTTP -priority 0 -expression "uri LIKEIN ('/contextRoot','/contextRoot/%')" -actionType permit -multiclusterAction Failover -routingLocations cluster=cellName/clusterName]')

対話モードの使用例

● Jacl の使用:

\$AdminTask addRoutingRule {-interactive}

● Jython ストリングを使用:

```
AdminTask.addRoutingRule ('[-interactive]')
```
## **changeRoutingDefaultRulesAction**

changeRoutingDefaultRulesAction コマンドは、ルールのルーティング・ポリシーのデフォルト・アクションを変更しま す。

必須パラメーター

**-protocol:** ルールに関連付けるプロトコルの名前を指定します。**(**ストリング、必須**)**

オプション・パラメーター

- **-odrname:** ルーティング・ポリシー作業クラスを適用する **ODR** の名前を指定します。**-odrname** パラメータ ーは、**ODR** を変更する場合に限って必須になります。
- **-nodename: ODR** が存在するノードの名前を指定します。**-nodename** パラメーターは、**ODR** を変更する場 合に限って必須になります。
- **-clustername :** ルールを適用するクラスターの名前を指定します。**-clustername** パラメーターは、**ODR** クラスターを変更する場合に限って必須になります。
- **-multiclusterAction:** 複数のルーティング・ロケーション・クラスターが一致する場合に、要求をルーテ ィングする方式を指定します。 **-multiclusterAction** パラメーターは、いずれの **permit actionType** に も適用され、**actionType** が **permit**、**permitsticky**、**permitMM**、または、**permitstickyMM** の場合に限 って必須になります。
	- **Failover:** 使用可能なサーバーがある最初のクラスターを検索し、そのクラスターに対してロード・ バランシングを行います。動的に生成されるクラスターのリストの順序は未定義です。
	- **WRR:** 重み付きラウンドロビン・ロード・バランシング。 **UDP** 再伝送の場合は、アフィニティーを 維持します。
	- **WLOR:** 重み付き最小未解決要求。

注**: WRR** 値ではなく、**WLOR** 値の使用が推奨されます。

以下のリストは、**SIP** ルールの場合の可能な値です。

- **Failover:** 使用可能なサーバーがある最初のクラスターを検索し、そのクラスターに対してロード・ バランシングを行います。動的に生成されるクラスターのリストの順序は未定義です。
- **WRR:** 重み付きラウンドロビン・ロード・バランシング。 **UDP** 再伝送の場合は、アフィニティーを 維持します。
- **Error:** 複数のクラスターがある場合、そのいずれかを選択するとエラーをスローします。クラスタ ーは、ただ **1** つだけ必要です。
- **-routingLocations:** 要求をルーティングするターゲット・ロケーションのリストを指定します。 **routingLocations** パラメーターは、**actionType** がいずれかの **permit actionType** である場合に限って必 須になります。

リストの各オペランドには、以下の **3** つのいずれかの書式が続き、 任意の値との一致を示すワイルドカー ド、「**\***」の値を入れることができます。

- **cluster=cellName/clusterName**
- **server=cellName/nodeName/serverName**
- **module=cellName/applicationName/applicationVersion/moduleName**

**SIP** ルーティング・ルールの場合に限り、代わりにルール式によってターゲット・クラスターを定義できま す。有効な演算子は、**AND**、**OR**、**NOT**、および括弧によるグループ化です。以下のリストに従って書式設 定します。

- **cluster=cellName/clusterName**
- **server=cellName/nodeName/serverName**
- **modules=cellName/applicationName/applicationVersion/moduleName**
- **server maintenance mode=true or false**
- **node maintenance mode=true or false**
- **protocol=PROTO\_VALUE:**

**PROTO\_SIP = sip SIP** を **TCP** に優先 **PROTO\_SIPS = sips SIP** を **SSL** および **TCP** に優先 **PROTO\_SIPU = sipu SIP** を **UDP** に優先 **PROTO\_SIPX = sipx**

**SIP** を **XMEM** に優先

注**: applicationVersion** 値がないアプリケーションの場合、**applicationVersion** 値をブランクにしてお いてください。**module=cellName/application//moduleName**。

**-errorcode :** 要求をリジェクトする整数のエラー・コード。**-errorcode** パラメーターは、**actionType** が **reject** の場合に限って必須になります。

## バッチ・モードの使用例

● Jacl を使用:

以下の例は、単一クラスターをフェイルオーバー汎用サーバー・クラスターに対してフェイルオーバーすることを 示しています。

\$AdminTask changeRoutingDefaultRulesAction {-odrname odr -nodename node1 -protocol SIP multiclusterAction Failover -routingLocations cluster=\*/\*}

● Jython ストリングを使用:

AdminTask.changeRoutingDefaultRulesAction('[-odrname odr -nodename node1 -protocol HTTP multiclusterAction FAILOVER -routingLocations "cluster=myCell/myPrimaryCluster,cluster=myCell/myFailoverCluster"]')

## 対話モードの使用例

● Jacl の使用:

\$AdminTask changeRoutingDefaultRulesAction {-interactive}

● Jython ストリングを使用:

AdminTask.changeRoutingDefaultRulesAction ('[-interactive]')

## **changeRoutingRuleAction**

changeRoutingRuleAction コマンドは、ルールのルーティング・ポリシー・アクションを変更します。

## 必須パラメーター

- **-protocol:** ルールに関連付けるプロトコルの名前を指定します。**(**ストリング、必須**)**
- **-priority:** ルールの優先度を表す正整数の値。ゼロが最高の優先度です。**(**ストリング、必須**)**

オプション・パラメーター

- **-odrname:** ルーティング・ポリシー作業クラスを適用する **ODR** の名前を指定します。**-odrname** パラメータ ーは、**ODR** を変更する場合に限って必須になります。
- **-nodename: ODR** が存在するノードの名前を指定します。**-nodename** パラメーターは、**ODR** を変更する場 合に限って必須になります。
- **-clustername :** ルールを適用するクラスターの名前を指定します。**-clustername** パラメーターは、**ODR** クラスターを変更する場合に限って必須になります。
- **-multiclusterAction:** 複数のルーティング・ロケーション・クラスターが一致する場合に、要求をルーテ ィングする方式を指定します。 **-multiclusterAction** パラメーターは、いずれの **permit actionType** に

も適用され、**actionType** が **permit**、**permitsticky**、**permitMM**、または、**permitstickyMM** の場合に限 って必須になります。

- **Failover:** 使用可能なサーバーがある最初のクラスターを検索し、そのクラスターに対してロード・ バランシングを行います。動的に生成されるクラスターのリストの順序は未定義です。
- **WRR:** 重み付きラウンドロビン・ロード・バランシング。 **UDP** 再伝送の場合は、アフィニティーを 維持します。
- **WLOR:** 重み付き最小未解決要求。

注**: WRR** 値ではなく、**WLOR** 値の使用が推奨されます。

以下のリストは、**SIP** ルールの場合の可能な値です。

- **Failover:** 使用可能なサーバーがある最初のクラスターを検索し、そのクラスターに対してロード・ バランシングを行います。動的に生成されるクラスターのリストの順序は未定義です。
- **WRR:** 重み付きラウンドロビン・ロード・バランシング。 **UDP** 再伝送の場合は、アフィニティーを 維持します。
- **Error:** 複数のクラスターがある場合、そのいずれかを選択するとエラーをスローします。クラスタ ーは、ただ **1** つだけ必要です。
- **-routingLocations:** 要求をルーティングするターゲット・ロケーションのリストを指定します。 **routingLocations** パラメーターは、**actionType** がいずれかの **permit actionType** である場合に限って必 須になります。

リストの各オペランドには、以下の **3** つのいずれかの書式が続き、 任意の値との一致を示すワイルドカー

- ド、「**\***」の値を入れることができます。
	- **cluster=cellName/clusterName**
	- **server=cellName/nodeName/serverName**
	- **module=cellName/applicationName/applicationVersion/moduleName**

**SIP** ルーティング・ルールの場合に限り、代わりにルール式によってターゲット・クラスターを定義できま す。有効な演算子は、**AND**、**OR**、**NOT**、および括弧によるグループ化です。以下のリストに従って書式設 定します。

- **cluster=cellName/clusterName**
- **server=cellName/nodeName/serverName**
- **modules=cellName/applicationName/applicationVersion/moduleName**
- **server maintenance mode=true or false**
- **node maintenance mode=true or false**
- **protocol=PROTO\_VALUE:**

**PROTO\_SIP = sip SIP** を **TCP** に優先 **PROTO\_SIPS = sips SIP** を **SSL** および **TCP** に優先 **PROTO\_SIPU = sipu SIP** を **UDP** に優先 **PROTO\_SIPX = sipx SIP** を **XMEM** に優先

AdminTask.changeRoutingRuleAction('[-odrname odr -nodename node1 -protocol HTTP -priority 0 multiclusterAction WRR -routingLocations "cluster=myCell/\*"]')

注**: applicationVersion** 値がないアプリケーションの場合、**applicationVersion** 値をブランクにしてお

いてください。**module=cellName/application//moduleName**。

**-errorcode :** 要求をリジェクトする整数のエラー・コード。**-errorcode** パラメーターは、**actionType** が **reject** の場合に限って必須になります。

バッチ・モードの使用例

● Jacl を使用:

\$AdminTask changeRoutingRuleAction {-odrname odr -nodename node1 -protocol SIP -priority 0 multiclusterAction Failover -routingLocations cluster=\*/\*}

● Jython ストリングを使用:

対話モードの使用例

● Jacl の使用:

\$AdminTask changeRoutingRuleAction {-interactive}

● Jython ストリングを使用:

AdminTask.changeRoutingRuleAction ('[-interactive]')

## **changeRoutingRuleExpression**

changeRoutingRuleExpression コマンドは、ルーティング・ポリシーのルール式を変更します。

## 必須パラメーター

- **-protocol:** ルールに関連付けるプロトコルの名前を指定します。**(**ストリング、必須**)**
- **-priority:** ルールの優先度を表す正整数の値。ゼロが最高の優先度です。**(**ストリング、必須**)**
- **-expression:** ルール式を指定します。式は二重引用符で囲む必要があります。ルール式のパラメーター指 定に関する詳細については、**SIP** オペランドのトピック、および **HTTP** オペランドのトピックを参照して ください。**(**ストリング、必須**)**

## オプション・パラメーター

- **-odrname:** ルーティング・ポリシー作業クラスを適用する **ODR** の名前を指定します。**-odrname** パラメータ ーは、**ODR** を変更する場合に限って必須になります。
- **-nodename: ODR** が存在するノードの名前を指定します。**-nodename** パラメーターは、**ODR** を変更する場 合に限って必須になります。
- **-clustername :** ルールを適用するクラスターの名前を指定します。**-clustername** パラメーターは、**ODR** クラスターを変更する場合に限って必須になります。

## バッチ・モードの使用例

● Jacl を使用:

AdminTask.changeRoutingRuleExpression('[-odrname odr -nodename node1 -protocol HTTP -priority  $0 -$ expression "request.method = \frac{Y}{1NVITE\text{Y}})}

\$AdminTask changeRoutingRuleExpression {-odrname odr -nodename node1 -protocol SIP -priority 0 -expression "request.method = 'getOperation0'"}

● Jython ストリングを使用:

## 対話モードの使用例

● Jacl の使用:

\$AdminTask changeRoutingRuleExpression {-interactive}

● Jython ストリングを使用:

AdminTask.changeRoutingRuleExpression ('[-interactive]')

## **changeRoutingRulePriority**

changeRoutingRulePriority コマンドは、ルーティング・ポリシーのルール優先度を変更します。

## 必須パラメーター

- **-protocol:** ルールに関連付けるプロトコルの名前を指定します。**(**ストリング、必須**)**
- **-priority:** ルールの優先度を表す正整数の値。ゼロが最高の優先度です。**(**ストリング、必須**)**
- **-expression:** ルール式を指定します。式は二重引用符で囲む必要があります。ルール式のパラメーター指 定に関する詳細については、**SIP** オペランドのトピック、および **HTTP** オペランドのトピックを参照して ください。**(**ストリング、必須**)**

オプション・パラメーター

- **-odrname:** ルーティング・ポリシー作業クラスを適用する **ODR** の名前を指定します。**-odrname** パラメータ ーは、**ODR** を変更する場合に限って必須になります。
- **-nodename: ODR** が存在するノードの名前を指定します。**-nodename** パラメーターは、**ODR** を変更する場 合に限って必須になります。
- **-clustername :** ルールを適用するクラスターの名前を指定します。**-clustername** パラメーターは、**ODR** クラスターを変更する場合に限って必須になります。

バッチ・モードの使用例

● Jacl を使用:

\$AdminTask changeRoutingRulePriority {-odrname odr -nodename node1 -protocol SIP -priority 0 expression "request.method = 'getOperation0'"}

● Jython ストリングを使用:

```
AdminTask.changeRoutingRulePriority('[-odrname odr -nodename node1 -protocol HTTP -priority 0
-expression "request.method = ¥'INVITE¥'"]')
```
対話モードの使用例

● Jacl の使用:

\$AdminTask changeRoutingRulePriority {-interactive}

● Jython ストリングを使用:

AdminTask.changeRoutingRulePriority ('[-interactive]')

## **createRoutingRules**

createRoutingRules コマンドは、ルーティング・ポリシーのルール・リストを作成します。

### 必須パラメーター

**-protocol:** ルールに関連付けるプロトコルの名前を指定します。**(**ストリング、必須**)**

### オプション・パラメーター

- **-odrname:** ルーティング・ポリシー作業クラスを適用する **ODR** の名前を指定します。**-odrname** パラメータ ーは、**ODR** を変更する場合に限って必須になります。
- **-nodename: ODR** が存在するノードの名前を指定します。**-nodename** パラメーターは、**ODR** を変更する場 合に限って必須になります。
- **-clustername :** ルールを適用するクラスターの名前を指定します。**-clustername** パラメーターは、**ODR** クラスターを変更する場合に限って必須になります。

### バッチ・モードの使用例

● Jacl を使用:

\$AdminTask createRoutingRules {-odrname odr -nodename node1 -protocol SIP}

● Jython ストリングを使用:

AdminTask.createRoutingRules('-odrname odr -nodename node1 -protocol SIP')

### 対話モードの使用例

● Jacl の使用:

\$AdminTask createRoutingRules {-interactive}

● lython ストリングを使用:

AdminTask.createRoutingRules ('[-interactive]')

## **listRoutingRules**

listRoutingRules は、構成から動的クラスターを削除します。

### 必須パラメーター

**-protocol:** ルールに関連付けるプロトコルの名前を指定します。**(**ストリング、必須**)**

オプション・パラメーター

- **-odrname:** ルーティング・ポリシー作業クラスを適用する **ODR** の名前を指定します。**-odrname** パラメータ ーは、**ODR** を変更する場合に限って必須になります。
- **-nodename: ODR** が存在するノードの名前を指定します。**-nodename** パラメーターは、**ODR** を変更する場 合に限って必須になります。
- **-clustername :** ルールを適用するクラスターの名前を指定します。**-clustername** パラメーターは、**ODR** クラスターを変更する場合に限って必須になります。

## バッチ・モードの使用例

● Jacl を使用:

\$AdminTask listRoutingRules {-odrname odr -nodename node1 -protocol SIP}

● lython ストリングを使用:

AdminTask.listRoutingRules('-odrname odr -nodename node1 -protocol SIP')

対話モードの使用例

● Jacl の使用:

\$AdminTask listRoutingRules {-interactive}

● Jython ストリングを使用:

AdminTask.listRoutingRules ('[-interactive]')

## **removeRoutingRule**

removeRoutingRule コマンドは、ルーティング・ポリシーのルールを除去します。

### 必須パラメーター

- **-protocol:** ルールに関連付けるプロトコルの名前を指定します。**(**ストリング、必須**)**
- **-priority:** ルールの優先度を表す正整数の値。ゼロが最高の優先度です。**(**ストリング、必須**)**
- **-expression:** ルール式を指定します。式は二重引用符で囲む必要があります。ルール式のパラメーター指 定に関する詳細については、**SIP** オペランドのトピック、および **HTTP** オペランドのトピックを参照して ください。**(**ストリング、必須**)**

### オプション・パラメーター

AdminTask.removeRoutingRule('[-odrname odr -nodename node1 -protocol HTTP -expression  $"request.method = 4'INVITE4'"]')$ 

- **-odrname:** ルーティング・ポリシー作業クラスを適用する **ODR** の名前を指定します。**-odrname** パラメータ ーは、**ODR** を変更する場合に限って必須になります。
- **-nodename: ODR** が存在するノードの名前を指定します。**-nodename** パラメーターは、**ODR** を変更する場 合に限って必須になります。
- **-clustername :** ルールを適用するクラスターの名前を指定します。**-clustername** パラメーターは、**ODR** クラスターを変更する場合に限って必須になります。

<u>[ルーティング・ポリシーのアクション・タイプ](file:////dcs/markdown/workspace/Transform/htmlout/0/nl/ja/com.ibm.websphere.virtualenterprise.doc/odoe_task/codoeroute.html)</u> [要求フロー優先順位付けの概要](file:////dcs/markdown/workspace/Transform/htmlout/0/nl/ja/com.ibm.websphere.virtualenterprise.doc/prodovr/codoerequestflow.html)

関連タスク <u>[マルチクラスター・フェイルオーバーおよびロード・バランシング・ルーティングの](file:////dcs/markdown/workspace/Transform/htmlout/0/nl/ja/com.ibm.websphere.virtualenterprise.doc/odoe_task/todrcustom.html) オンデマンド・ルーターの構成</u> ODR [の構成](file:////dcs/markdown/workspace/Transform/htmlout/0/nl/ja/com.ibm.websphere.virtualenterprise.doc/odoe_task/todoeconfigodr.html) **ODR [の静的クラスターの作成](file:////dcs/markdown/workspace/Transform/htmlout/0/nl/ja/com.ibm.websphere.virtualenterprise.doc/odoe_task/todrclust.html)** 

### バッチ・モードの使用例

● Jacl を使用:

\$AdminTask removeRoutingRule {-odrname odr -nodename node1 -protocol SIP -expression "request.method = 'getOperation'"}

● Jython ストリングを使用:

## 対話モードの使用例

● Jacl の使用:

\$AdminTask removeRoutingRule {-interactive}

● Jython ストリングを使用:

AdminTask.removeRoutingRule ('[-interactive]')

#### 関連概念

## 関連資料

SIP [オペランド](file:////dcs/markdown/workspace/Transform/htmlout/0/nl/ja/com.ibm.websphere.virtualenterprise.doc/odoe_task/rodrsip.html)

HTTP [オペランド](file:////dcs/markdown/workspace/Transform/htmlout/0/nl/ja/com.ibm.websphere.virtualenterprise.doc/odoe_task/rodrhttp.html)

### 関連情報 ODR [サービス・ポリシー・ルールの管理用タスク](file:////dcs/markdown/workspace/Transform/htmlout/0/nl/ja/com.ibm.websphere.virtualenterprise.doc/reference/rxdhttpsrvplcy.html)

## **ODR** サービス・ポリシー・ルールの管理用タスク

管理用タスクを使用して、オンデマンド・ルーター (ODR) サービス・ポリシーの Session Initiation Protocol (SIP) また は HTTP ルールを構成することができます。

コマンド・リスト

コマンドには、SIP または HTTP プロトコルを指定できます。以下の例では、プロトコルに SIP を使用しています。

- [addServiceRule](file:////dcs/markdown/workspace/Transform/htmlout/0/nl/ja/com.ibm.websphere.virtualenterprise.doc/reference/rxdhttpsrvplcy.html#rxdhttpsrvplcy__ODRServiceRulesCommands.cmd1)
- [removeServiceRule](file:////dcs/markdown/workspace/Transform/htmlout/0/nl/ja/com.ibm.websphere.virtualenterprise.doc/reference/rxdhttpsrvplcy.html#rxdhttpsrvplcy__ODRServiceRulesCommands.cmd2)
- [createServiceRules](file:////dcs/markdown/workspace/Transform/htmlout/0/nl/ja/com.ibm.websphere.virtualenterprise.doc/reference/rxdhttpsrvplcy.html#rxdhttpsrvplcy__ODRServiceRulesCommands.cmd3)
- **·** [listServiceRules](file:////dcs/markdown/workspace/Transform/htmlout/0/nl/ja/com.ibm.websphere.virtualenterprise.doc/reference/rxdhttpsrvplcy.html#rxdhttpsrvplcy__ODRServiceRulesCommands.cmd4)
- [changeServiceRuleAction](file:////dcs/markdown/workspace/Transform/htmlout/0/nl/ja/com.ibm.websphere.virtualenterprise.doc/reference/rxdhttpsrvplcy.html#rxdhttpsrvplcy__ODRServiceRulesCommands.cmd5)
- [changeServiceDefaultRulesAction](file:////dcs/markdown/workspace/Transform/htmlout/0/nl/ja/com.ibm.websphere.virtualenterprise.doc/reference/rxdhttpsrvplcy.html#rxdhttpsrvplcy__ODRServiceRulesCommands.cmd6)
- [changeServiceRuleExpression](file:////dcs/markdown/workspace/Transform/htmlout/0/nl/ja/com.ibm.websphere.virtualenterprise.doc/reference/rxdhttpsrvplcy.html#rxdhttpsrvplcy__ODRServiceRulesCommands.cmd7)
- [changeServiceRulePriority](file:////dcs/markdown/workspace/Transform/htmlout/0/nl/ja/com.ibm.websphere.virtualenterprise.doc/reference/rxdhttpsrvplcy.html#rxdhttpsrvplcy__ODRServiceRulesCommands.cmd8)

## **addServiceRule**

addServiceRule コマンドは、サービス・ポリシーのルールを追加します。

必須パラメーター

**-protocol**

ルールに関連付けるプロトコルの名前を指定します。(ストリング、必須)

**-priority**

ルールの優先度を表す正整数の値を指定します。ゼロが最高の優先度です。(ストリング、必須)

**-expression**

ルール式を指定します。式は二重引用符で囲む必要があります。(ストリング、必須)

**-transactionClass**

- 対話モードの使用例
	- Jacl の使用:

ルールに関連付けるトランザクション・クラスを指定します。(ストリング、必須)

オプション・パラメーター

**-odrname**

サービス・ポリシー作業クラスを適用する ODR の名前を指定します。**-odrname** パラメーターは、ODR を変更する場合 に限って必須になります。

**-nodename**

ODR が存在するノードの名前を指定します。**-nodename** パラメーターは、ODR を変更する場合に限って必須になりま す。

**-clustername**

ルールを適用するクラスター名を指定します。**-clustername** パラメーターは、ODR クラスターを変更する場合に限って 必須になります。

バッチ・モードの使用例

● Jacl を使用:

\$AdminTask addServiceRule {-odrname odr -nodename node1 -protocol SIP -priority 0 -expression

"request.method = 'getOperation'" -transactionClass Default\_TC}

● lython ストリングを使用:

AdminTask.addServiceRule('-odrname odr -nodename node1 -protocol SIP -priority 0 -expression "request.method = ¥'getOperation¥'" -transactionClass Default\_TC')

\$AdminTask addServiceRule {-interactive}

● Jython ストリングを使用:

AdminTask.addServiceRule ('[-interactive]')

**removeServiceRule**

removeServiceRule コマンドは、サービス・ポリシーのルールを除去します。

### 必須パラメーター

**-protocol**

ルールに関連付けるプロトコルの名前を指定します。(ストリング、必須)

**-expression**

ルール式を指定します。式は二重引用符で囲む必要があります。(ストリング、必須)

オプション・パラメーター

**-odrname**

サービス・ポリシー作業クラスを適用する ODR の名前を指定します。**-odrname** パラメーターは、ODR を変更する場合 に限って必須になります。

**-nodename**

ODR が存在するノードの名前を指定します。**-nodename** パラメーターは、ODR を変更する場合に限って必須になりま す。

**-clustername**

ルールを適用するクラスター名を指定します。**-clustername** パラメーターは、ODR クラスターを変更する場合に限って 必須になります。

バッチ・モードの使用例

● Jacl を使用:

\$AdminTask removeServiceRule {-odrname odr -nodename node1 -protocol SIP -expression "request.method = 'getOperation'"}

● Jython ストリングを使用:

AdminTask.removeServiceRule('-odrname odr -nodename node1 -protocol SIP -expression "request.method = ¥'getOperation¥'"')

### 対話モードの使用例

● Jacl の使用:

\$AdminTask removeServiceRule {-interactive}

● Jython ストリングを使用:

AdminTask.removeServiceRule ('[-interactive]')

## **createServiceRules**

createServiceRules コマンドは、サービス・ポリシーのルール・リストを作成します。

## 必須パラメーター

**-protocol**

ルールに関連付けるプロトコルの名前を指定します。(ストリング、必須)

オプション・パラメーター

**-odrname**

サービス・ポリシー作業クラスを適用する ODR の名前を指定します。**-odrname** パラメーターは、ODR を変更する場合 に限って必須になります。

**-nodename**

ODR が存在するノードの名前を指定します。**-nodename** パラメーターは、ODR を変更する場合に限って必須になりま す。

**-clustername**

ルールを適用するクラスター名を指定します。**-clustername** パラメーターは、ODR クラスターを変更する場合に限って 必須になります。

バッチ・モードの使用例

● Jacl を使用:

\$AdminTask createServiceRules {-odrname odr -nodename node1 -protocol SIP}

● Jython ストリングを使用:

AdminTask.createServiceRules('-odrname odr -nodename node1 -protocol SIP')

## 対話モードの使用例

● Jacl の使用:

\$AdminTask createServiceRules {-interactive}

● Jython ストリングを使用:

```
AdminTask.createServiceRules ('[-interactive]')
```
## **listServiceRules**

listServiceRules は、サービス・ポリシーのルールをリストします。

```
必須パラメーター
```
**-protocol**

ルールに関連付けるプロトコルの名前を指定します。(ストリング、必須)

オプション・パラメーター

**-odrname**

サービス・ポリシー作業クラスを適用する ODR の名前を指定します。**-odrname** パラメーターは、ODR を変更する場合 に限って必須になります。

**-nodename**

ODR が存在するノードの名前を指定します。**-nodename** パラメーターは、ODR を変更する場合に限って必須になりま す。

**-clustername**

ルールを適用するクラスター名を指定します。**-clustername** パラメーターは、ODR クラスターを変更する場合に限って 必須になります。

バッチ・モードの使用例

● Jacl を使用:

\$AdminTask listServiceRules {-odrname odr -nodename node1 -protocol SIP}

● Jython ストリングを使用:

AdminTask.listServiceRules('-odrname odr -nodename node1 -protocol SIP')

## 対話モードの使用例

● Jacl の使用:

\$AdminTask listServiceRules {-interactive}

● Jython ストリングを使用:

AdminTask.listServiceRules ('[-interactive]')

## **changeServiceRuleAction**

changeServiceRuleAction コマンドは、ルールのサービス・ポリシー・アクションを変更します。

制約事項**:** changeServiceRuleAction コマンドと HTTP を併用することはサポートされていません。

必須パラメーター

**-protocol**

ルールに関連付けるプロトコルの名前を指定します。(ストリング、必須)

**-priority**

ルールの優先度を表す正整数の値を指定します。ゼロが最高の優先度です。(ストリング、必須) **-transactionClass**

ルールに関連付けるトランザクション・クラスを指定します。(ストリング、必須)

## オプション・パラメーター

**-odrname**

サービス・ポリシー作業クラスを適用する ODR の名前を指定します。**-odrname** パラメーターは、ODR を変更する場合 に限って必須になります。

**-nodename**

ODR が存在するノードの名前を指定します。**-nodename** パラメーターは、ODR を変更する場合に限って必須になりま す。

**-clustername**

ルールを適用するクラスター名を指定します。**-clustername** パラメーターは、ODR クラスターを変更する場合に限って 必須になります。

バッチ・モードの使用例

● Jacl を使用:

AdminTask.changeServiceRuleAction('-odrname odr -nodename node1 -protocol SIP -priority 0 transactionClass Default\_TC')

\$AdminTask changeServiceRuleAction {-odrname odr -nodename node1 -protocol SIP -priority 0 transactionClass Default\_TC}

● Jython ストリングを使用:

## 対話モードの使用例

● Jacl の使用:

\$AdminTask changeServiceRuleAction {-interactive}

● Jython ストリングを使用:

AdminTask.changeServiceRuleAction ('[-interactive]')

## **changeServiceDefaultRulesAction**

changeServiceDefaultRulesAction コマンドは、サービス・ポリシー・ルールのデフォルト・アクションを変更します。

制約事項**:** changeServiceDefaultRulesAction コマンドと HTTP を併用することはサポートされていません。

### 必須パラメーター

#### **-protocol**

ルールに関連付けるプロトコルの名前を指定します。(ストリング、必須)

**-transactionClass**

ルールに関連付けるトランザクション・クラスを指定します。(ストリング、必須)

## オプション・パラメーター

サービス・ポリシー作業クラスを適用する ODR の名前を指定します。**-odrname** パラメーターは、ODR を変更する場合 に限って必須になります。

**-nodename**

ODR が存在するノードの名前を指定します。**-nodename** パラメーターは、ODR を変更する場合に限って必須になりま す。

**-clustername**

ルールを適用するクラスター名を指定します。**-clustername** パラメーターは、ODR クラスターを変更する場合に限って 必須になります。

バッチ・モードの使用例

● Jacl を使用:

\$AdminTask changeServiceDefaultRulesAction {-odrname odr -nodename node1 -protocol SIP transactionClass Default\_TC}

● Jython ストリングを使用:

AdminTask.changeServiceDefaultRulesAction('-odrname odr -nodename node1 -protocol SIP transactionClass Default\_TC')

## 対話モードの使用例

● Jacl の使用:

\$AdminTask changeServiceDefaultRulesAction {-interactive}

● lython ストリングを使用:

AdminTask.changeServiceDefaultRulesAction ('[-interactive]')

## **changeServiceRuleExpression**

changeServiceRuleExpression コマンドは、サービス・ポリシーのルール式を変更します。

必須パラメーター

**-protocol**

ルールに関連付けるプロトコルの名前を指定します。(ストリング、必須)

**-priority**

ルールの優先度を表す正整数の値を指定します。ゼロが最高の優先度です。(ストリング、必須)

**-expression**

ルール式を指定します。式は二重引用符で囲む必要があります。(ストリング、必須)

**-transactionClass**

ルールに関連付けるトランザクション・クラスを指定します。(ストリング、必須)

オプション・パラメーター

**-odrname**

サービス・ポリシー作業クラスを適用する ODR の名前を指定します。**-odrname** パラメーターは、ODR を変更する場合 に限って必須になります。

**-nodename**

ODR が存在するノードの名前を指定します。**-nodename** パラメーターは、ODR を変更する場合に限って必須になりま す。

**-clustername**

ルールを適用するクラスター名を指定します。**-clustername** パラメーターは、ODR クラスターを変更する場合に限って 必須になります。

バッチ・モードの使用例

● Jacl を使用:

\$AdminTask changeServiceRuleExpression {-odrname odr -nodename node1 -protocol SIP -priority 0 -expression "request.method = 'getOperation0'"}

● Jython ストリングを使用:

AdminTask.changeServiceRuleExpression('-odrname odr -nodename node1 -protocol SIP -priority 0 -expression "request.method = ¥'getOperation¥'"')

## 対話モードの使用例

● Jacl の使用:

\$AdminTask changeServiceRuleExpression {-interactive}

● Jython ストリングを使用:

AdminTask.changeServiceRuleExpression ('[-interactive]')

## **changeServiceRulePriority**

changeServiceRulePriority コマンドは、サービス・ポリシー・ルールの優先度を変更します。

必須パラメーター

**-protocol**

ルールに関連付けるプロトコルの名前を指定します。(ストリング、必須) **-priority**

ルールの優先度を表す正整数の値を指定します。ゼロが最高の優先度です。(ストリング、必須)

**-expression**

ルール式を指定します。式は二重引用符で囲む必要があります。(ストリング、必須)

## オプション・パラメーター

#### **-odrname**

サービス・ポリシー作業クラスを適用する ODR の名前を指定します。**-odrname** パラメーターは、ODR を変更する場合 に限って必須になります。

\$AdminTask changeServiceRulePriority {-odrname odr -nodename node1 -protocol SIP -priority 0 expression "request.method = 'qetOperation0'"}

● Jython ストリングを使用:

AdminTask.changeServiceRulePriority('-odrname odr -nodename node1 -protocol SIP -priority 0 expression "request.method =  $4'$  getOperation $4'$ "')

### **-nodename**

ODR が存在するノードの名前を指定します。**-nodename** パラメーターは、ODR を変更する場合に限って必須になりま す。

### **-clustername**

ルールを適用するクラスター名を指定します。**-clustername** パラメーターは、ODR クラスターを変更する場合に限って 必須になります。

## バッチ・モードの使用例

● Jacl を使用:

関連タスク ODR [の構成](file:////dcs/markdown/workspace/Transform/htmlout/0/nl/ja/com.ibm.websphere.virtualenterprise.doc/odoe_task/todoeconfigodr.html) ODR [の静的クラスターの作成](file:////dcs/markdown/workspace/Transform/htmlout/0/nl/ja/com.ibm.websphere.virtualenterprise.doc/odoe_task/todrclust.html)

## 対話モードの使用例

● Jacl の使用:

\$AdminTask changeServiceRulePriority {-interactive}

● Jython ストリングを使用:

AdminTask.changeServiceRulePriority ('[-interactive]')

### 関連概念 [要求フロー優先順位付けの概要](file:////dcs/markdown/workspace/Transform/htmlout/0/nl/ja/com.ibm.websphere.virtualenterprise.doc/prodovr/codoerequestflow.html)

関連資料 [ルーティング・ポリシーおよびサービス・ポリシー](file:////dcs/markdown/workspace/Transform/htmlout/0/nl/ja/com.ibm.websphere.virtualenterprise.doc/odoe_task/rodrworkclass.html)

## ルール・セット管理用タスク

ルール・セット・コマンドを使用すれば、管理コンソールを使用せずに、ruleset.xml ファイルのルールおよびアクション を追加、削除、または変更できます。

ルール・セット・リストの作成、ルール・セットのルールおよびアクションの追加または削除を行うには、以下のコマン ドを使用します。

- **•** [createRuleset](file:////dcs/markdown/workspace/Transform/htmlout/0/nl/ja/com.ibm.websphere.virtualenterprise.doc/reference/radtaskruleset.html#radtaskruleset__RulesetCommands.cmd1)
- **·** [listRuleset](file:////dcs/markdown/workspace/Transform/htmlout/0/nl/ja/com.ibm.websphere.virtualenterprise.doc/reference/radtaskruleset.html#radtaskruleset__RulesetCommands.cmd2)
- [addRuleToRuleset](file:////dcs/markdown/workspace/Transform/htmlout/0/nl/ja/com.ibm.websphere.virtualenterprise.doc/reference/radtaskruleset.html#radtaskruleset__RulesetCommands.cmd3)
- [removeRuleFromRuleset](file:////dcs/markdown/workspace/Transform/htmlout/0/nl/ja/com.ibm.websphere.virtualenterprise.doc/reference/radtaskruleset.html#radtaskruleset__RulesetCommands.cmd4)
- [changeRulePriority](file:////dcs/markdown/workspace/Transform/htmlout/0/nl/ja/com.ibm.websphere.virtualenterprise.doc/reference/radtaskruleset.html#radtaskruleset__RulesetCommands.cmd5)
- **•** [changeRuleExpression](file:////dcs/markdown/workspace/Transform/htmlout/0/nl/ja/com.ibm.websphere.virtualenterprise.doc/reference/radtaskruleset.html#radtaskruleset__RulesetCommands.cmd6)
- [addActionToRule](file:////dcs/markdown/workspace/Transform/htmlout/0/nl/ja/com.ibm.websphere.virtualenterprise.doc/reference/radtaskruleset.html#radtaskruleset__RulesetCommands.cmd7)
- [removeActionFromRule](file:////dcs/markdown/workspace/Transform/htmlout/0/nl/ja/com.ibm.websphere.virtualenterprise.doc/reference/radtaskruleset.html#radtaskruleset__RulesetCommands.cmd8)
- [addDefaultAction](file:////dcs/markdown/workspace/Transform/htmlout/0/nl/ja/com.ibm.websphere.virtualenterprise.doc/reference/radtaskruleset.html#radtaskruleset__RulesetCommands.cmd9)
- [removeDefaultAction](file:////dcs/markdown/workspace/Transform/htmlout/0/nl/ja/com.ibm.websphere.virtualenterprise.doc/reference/radtaskruleset.html#radtaskruleset__RulesetCommands.cmd10)

### **createRuleset**

createRuleset コマンドは、ルール・セット・リストを作成します。

必須パラメーター

#### **-rulesetName**

ルール・セットの名前を指定します。(ストリング、必須)

**-rulesetType**

ルール・セットに関連付けるプロトコル・タイプを指定します。有効なタイプは、HTTP と SOAP のみです。(ストリン グ、必須)

**-defaultContinue**

デフォルトの続行フラグの値の設定を指定します。True または False を指定します。(ブール、必須)

オプション・パラメーター

#### **-odrname**

ルール・セットを適用するオンデマンド・ルーター (ODR) の名前を指定します。**-odrname** パラメーターは、ODR を変 更する場合に限って必須になります。(ストリング、オプション)

**-nodename**

ODR が存在するノードの名前を指定します。**-nodename** パラメーターは、ODR を変更する場合に限って必須になりま す。(ストリング、オプション)

**-clustername**

ルール・セットを適用するクラスターの名前を指定します。**-clustername** パラメーターは、ODR クラスターを変更する 場合に限って必須になります。(ストリング、オプション)

#### バッチ・モードの使用例

● Jacl を使用:

\$AdminTask createRuleset {-odrname odr -nodename node1 -rulesetName myRuleset -rulesetType

HTTP -defaultContinue True}

● Jython ストリングを使用:

AdminTask.createRuleset ('-odrname odr -nodename node1 -rulesetName myRuleset -rulesetType HTTP -defaultContinue True')

対話モードの使用例

● Jacl の使用:

\$AdminTask createRuleset {-interactive}

● Jython ストリングを使用:

AdminTask.createRuleset ('[-interactive]')

## **listRuleset**

listRuleset コマンドは、ルール・セットのルールおよびアクションをリストします。

## 必須パラメーター

#### **-rulesetName**

ルール・セットの名前を指定します。(ストリング、必須)

オプション・パラメーター

#### **-odrname**

ルール・セットを適用するオンデマンド・ルーター (ODR) の名前を指定します。**-odrname** パラメーターは、ODR を変 更する場合に限って必須になります。(ストリング、オプション)

#### **-nodename**

ODR が存在するノードの名前を指定します。**-nodename** パラメーターは、ODR を変更する場合に限って必須になりま す。(ストリング、オプション)

#### **-clustername**

ルール・セットを適用するクラスターの名前を指定します。**-clustername** パラメーターは、ODR クラスターを変更する 場合に限って必須になります。(ストリング、オプション)

#### バッチ・モードの使用例

● Jacl を使用:

\$AdminTask listRuleset {-odrname odr -nodename node1 -rulesetName myRuleset}

● Jython ストリングを使用:

AdminTask.listRuleset ('-odrname odr -nodename node1 -rulesetName myRuleset')

## 対話モードの使用例

● Jacl の使用:

\$AdminTask listRuleset {-interactive}

● Jython ストリングを使用:

```
AdminTask.listRuleset ('[-interactive]')
```
## **addRuleToRuleset**

addRuleToRuleset コマンドは、ルール・セットにルールを追加します。

### 必須パラメーター

#### **-rulesetName**

ルール・セットの名前を指定します。(ストリング、必須)

### **-ruleName**

```
ルールの名前を指定します。-ruleName パラメーターは、ルール・セット内で固有でなければなりません。(ストリング、
```
必須)

**-rulePriority**

ルールの優先度を表す正整数の値を指定します。ゼロが最高の優先度です。(ストリング、必須) **-expression**

ルール式を指定します。値は二重引用符で囲む必要があります。(ストリング、必須)

オプション・パラメーター

**-odrname**

ルール・セットを適用するオンデマンド・ルーター (ODR) の名前を指定します。**-odrname** パラメーターは、ODR を変 更する場合に限って必須になります。(ストリング、オプション)

**-nodename**

ODR が存在するノードの名前を指定します。**-nodename** パラメーターは、ODR を変更する場合に限って必須になりま す。(ストリング、オプション)

**-clustername**

ルール・セットを適用するクラスターの名前を指定します。**-clustername** パラメーターは、ODR クラスターを変更する 場合に限って必須になります。(ストリング、オプション)

バッチ・モードの使用例

● Jacl を使用:

\$AdminTask addRuleToRuleset {-odrname odr -nodename node1 -rulesetName myRuleset -ruleName myRule -rulePriority 0 -expression "vhost = vhostA"}

● Jython ストリングを使用:

AdminTask.addRuleToRuleset('-odrname odr -nodename node1 -rulesetName myRuleset -ruleName myRule -rulePriority  $0$  -expression "vhost =  $4$ 'vhostA $4$ '"')

## 対話モードの使用例

● Jacl の使用:

\$AdminTask addRuleToRuleset {-interactive}

● Jython ストリングを使用:

AdminTask.addRuleToRuleset ('[-interactive]')

## **removeRuleFromRuleset**

removeRuleFromRuleset コマンドは、ルール・セットからルールを削除します。

必須パラメーター

**-rulesetName**

ルール・セットの名前を指定します。(ストリング、必須)

**-ruleName**

削除するルールの名前を指定します。(ストリング、必須)

オプション・パラメーター

**-odrname**

ルール・セットを適用するオンデマンド・ルーター (ODR) の名前を指定します。**-odrname** パラメーターは、ODR を変 更する場合に限って必須になります。(ストリング、オプション)

**-nodename**

ODR が存在するノードの名前を指定します。**-nodename** パラメーターは、ODR を変更する場合に限って必須になりま す。(ストリング、オプション)

**-clustername**

ルール・セットを適用するクラスターの名前を指定します。**-clustername** パラメーターは、ODR クラスターを変更する 場合に限って必須になります。(ストリング、オプション)

バッチ・モードの使用例

● Jacl を使用:

\$AdminTask removeRuleFromRuleset {-odrname odr -nodename node1 -rulesetName myRuleset ruleName myRule}

● Jython ストリングを使用:

AdminTask.removeRuleFromRuleset('-odrname odr -nodename node1 -rulesetName myRuleset -ruleName myRule')

## 対話モードの使用例

● Jacl の使用:

\$AdminTask removeRulefromRuleset {-interactive}

● Jython ストリングを使用:

AdminTask.removeRulefromRuleset ('[-interactive]')

## **changeRulePriority**

changeRulePriority コマンドは、ルールの優先度を変更します。

必須パラメーター

#### **-rulesetName**

ルール・セットの名前を指定します。(ストリング、必須)

**-ruleName**

変更するルールの名前を指定します。(ストリング、必須)

**-rulePriority**

ルールの優先度を表す正整数の値を指定します。ゼロが最高の優先度です。(ストリング、必須)

オプション・パラメーター

#### **-odrname**

ルール・セットを適用するオンデマンド・ルーター (ODR) の名前を指定します。**-odrname** パラメーターは、ODR を変 更する場合に限って必須になります。(ストリング、オプション)

#### **-nodename**

ODR が存在するノードの名前を指定します。**-nodename** パラメーターは、ODR を変更する場合に限って必須になりま す。(ストリング、オプション)

#### **-clustername**

ルール・セットを適用するクラスターの名前を指定します。**-clustername** パラメーターは、ODR クラスターを変更する 場合に限って必須になります。(ストリング、オプション)

#### バッチ・モードの使用例

● Jacl を使用:

\$AdminTask changeRulePriority {-odrname odr -nodename node1 -rulesetName myRuleset -ruleName myRule -rulePriority 1}

● Jython ストリングを使用:

AdminTask.changeRulePriority('-odrname odr-nodename node1 -rulesetName myRuleset -ruleName myRule -rulePriority 1')

### 対話モードの使用例

● Jacl の使用:

\$AdminTask changeRulePriority {-interactive}

● Jython ストリングを使用:

```
AdminTask.changeRulePriority ('[-interactive]')
```
### **changeRuleExpression**

changeRuleExpression コマンドは、ルール式を変更します。

#### 必須パラメーター

#### **-rulesetName**

ルール・セットの名前を指定します。(ストリング、必須)

**-ruleName**

変更するルールの名前を指定します。(ストリング、必須)

**-expression**

新規のルール式を指定します。(ストリング、必須)

オプション・パラメーター

**-odrname**

ルール・セットを適用するオンデマンド・ルーター (ODR) の名前を指定します。**-odrname** パラメーターは、ODR を変 更する場合に限って必須になります。(ストリング、オプション)

**-nodename**

ODR が存在するノードの名前を指定します。**-nodename** パラメーターは、ODR を変更する場合に限って必須になりま す。(ストリング、オプション)

**-clustername**

ルール・セットを適用するクラスターの名前を指定します。**-clustername** パラメーターは、ODR クラスターを変更する 場合に限って必須になります。(ストリング、オプション)

バッチ・モードの使用例

● Jacl を使用:

\$AdminTask changeRuleExpression {-odrname odr -nodename node1 -rulesetName myRuleset -ruleName myRule -expression "vhost = vhostB"}

● Jython ストリングを使用:

AdminTask.changeRuleExpression('-odrname odr -nodename node1 -rulesetName myRuleset -ruleName myRule -expression "vhost =  $4$ 'vhostB $4$ '"')

## 対話モードの使用例

● Jacl の使用:

\$AdminTask changeRuleExpression {-interactive}

● Jython ストリングを使用:

AdminTask.changeRuleExpression ('[-interactive]')

### **addActionToRule**

addActionToRule コマンドは、ルールにアクションを追加します。

必須パラメーター

**-rulesetName**

ルール・セットの名前を指定します。(ストリング、必須)

**-ruleName**

ルールの名前を指定します。**-ruleName** パラメーターは、ルール・セット内で固有でなければなりません。(ストリング、 必須)

**-actionName**

アクションの名前を指定します。**-actionName** パラメーターは、ルール・セット内で固有でなければなりません。(ストリ ング、必須)

**-actionType**

ルールに関連付けるアクションのタイプを指定します。(ストリング、必須)

**-actionValue**

ログ・ファイルの形式など、使用するアクションの値を指定します。(ストリング、必須)

**-actionContinue**

アクションの続行フラグの値の設定を指定します。True または False を指定します。(ブール、必須)

オプション・パラメーター

#### **-odrname**

ルール・セットを適用するオンデマンド・ルーター (ODR) の名前を指定します。**-odrname** パラメーターは、ODR を変 更する場合に限って必須になります。(ストリング、オプション)

#### **-nodename**

ODR が存在するノードの名前を指定します。**-nodename** パラメーターは、ODR を変更する場合に限って必須になりま す。(ストリング、オプション)

#### **-clustername**

ルール・セットを適用するクラスターの名前を指定します。**-clustername** パラメーターは、ODR クラスターを変更する 場合に限って必須になります。(ストリング、オプション)

## バッチ・モードの使用例

● Jacl を使用:

\$AdminTask addActionToRule {-odrname odr -nodename node1 -rulesetName myRuleset -ruleName myRule -actionName myAction -actionType log -actionValue "MyCustom.log %r %T %z %Z" actionContinue true}

● Jython ストリングを使用:

AdminTask.addActionToRule('-odrname odr -nodename node1 -rulesetName myRuleset -ruleName myRule -actionName myAction -actionType log -actionValue "MyCustom.log %r %T %z %Z" actionContinue true')

## 対話モードの使用例

● Jacl の使用:

\$AdminTask addActionToRule {-interactive}

● Jython ストリングを使用:

```
AdminTask.addActionToRule ('[-interactive]')
```
## **removeActionFromRule**

removeActionFromRule コマンドは、ルールからアクションを削除します。

必須パラメーター

### **-rulesetName**

ルール・セットの名前を指定します。(ストリング、必須)

**-ruleName**

アクションを含むルールの名前を指定します。(ストリング、必須)

**-actionName**

削除するアクションの名前を指定します。(ストリング、必須)

オプション・パラメーター

#### **-odrname**

ルール・セットを適用するオンデマンド・ルーター (ODR) の名前を指定します。**-odrname** パラメーターは、ODR を変 更する場合に限って必須になります。(ストリング、オプション)

**-nodename**

ODR が存在するノードの名前を指定します。**-nodename** パラメーターは、ODR を変更する場合に限って必須になりま す。(ストリング、オプション)

**-clustername**

ルール・セットを適用するクラスターの名前を指定します。**-clustername** パラメーターは、ODR クラスターを変更する 場合に限って必須になります。(ストリング、オプション)

バッチ・モードの使用例

● Jacl を使用:

\$AdminTask removeActionFromRule {-odrname odr -nodename node1 -rulesetName myRuleset -ruleName myRule -actionName myAction}

● Jython ストリングを使用:

AdminTask.removeActionFromRule('-odrname odr -nodename node1 -rulesetName myRuleset -ruleName myRule -actionName myAction')

## 対話モードの使用例

● Jacl の使用:

```
$AdminTask removeActionFromRule {-interactive}
```
● Jython ストリングを使用:

## **addDefaultAction**

addDefaultAction コマンドは、ルール・セットにデフォルトのアクションを追加します。

必須パラメーター

**-rulesetName**

```
ルール・セットの名前を指定します。(ストリング、必須)
```
**-actionName**

アクションの名前を指定します。**-actionName** パラメーターは、ルール・セット内で固有でなければなりません。(ストリ ング、必須)

**-actionType**

```
ルールに関連付けるアクションのタイプを指定します。(ストリング、必須)
```
**-actionValue**

ログ・ファイルの形式など、使用するアクションの値を指定します。(ストリング、必須) **-actionContinue**

アクションの続行フラグの値の設定を指定します。True または False を指定します。(ブール、必須)

オプション・パラメーター

#### **-odrname**

ルール・セットを適用するオンデマンド・ルーター (ODR) の名前を指定します。**-odrname** パラメーターは、ODR を変 更する場合に限って必須になります。(ストリング、オプション)

#### **-nodename**

ODR が存在するノードの名前を指定します。**-nodename** パラメーターは、ODR を変更する場合に限って必須になりま す。(ストリング、オプション)

#### **-clustername**

ルール・セットを適用するクラスターの名前を指定します。**-clustername** パラメーターは、ODR クラスターを変更する 場合に限って必須になります。(ストリング、オプション)

### バッチ・モードの使用例

● Jacl を使用:

\$AdminTask addDefaultAction {-odrname odr -nodename node1 -rulesetName myRuleset -actionName defAction -actionType log -actionValue "default.log %a %d %D" -actionContinue True}

● Jython ストリングを使用:

AdminTask.addDefaultAction('-odrname odr -nodename node1 -rulesetName myRuleset -actionName defAction -actionType log -actionValue "default.log %a %d %D" -actionContinue True')

### 対話モードの使用例

● Jacl の使用:

\$AdminTask addDefaultAction {-interactive}

● |ython ストリングを使用:

AdminTask.addDefaultAction ('[-interactive]')

### **removeDefaultAction**

removeDefaultAction コマンドは、ルール・セットからデフォルトのアクションを削除します。

#### 必須パラメーター

#### **-rulesetName**

ルール・セットの名前を指定します。(ストリング、必須)

#### **-actionName**

削除するアクションの名前を指定します。(ストリング、必須)

## オプション・パラメーター

ルール・セットを適用するオンデマンド・ルーター (ODR) の名前を指定します。**-odrname** パラメーターは、ODR を変 更する場合に限って必須になります。(ストリング、オプション)

**-nodename**

ODR が存在するノードの名前を指定します。**-nodename** パラメーターは、ODR を変更する場合に限って必須になりま す。(ストリング、オプション)

**-clustername**

ルール・セットを適用するクラスターの名前を指定します。**-clustername** パラメーターは、ODR クラスターを変更する 場合に限って必須になります。(ストリング、オプション)

バッチ・モードの使用例

● Jacl を使用:

\$AdminTask removeDefaultAction {-odrname odr -nodename node1 -rulesetName myRuleset actionName defAction}

● Jython ストリングを使用:

AdminTask.removeDefaultAction('-odrname odr -nodename node1 -rulesetName myRuleset -actionName defAction')

## 対話モードの使用例

● Jacl の使用:

\$AdminTask removeDefaultAction {-interactive}

● Jython ストリングを使用:

関連概念 <u>[ルール・サポート](file:////dcs/markdown/workspace/Transform/htmlout/0/nl/ja/com.ibm.websphere.virtualenterprise.doc/odoe_task/codoehttp.html)</u>

<u>[ルール・ベースの要求分類](file:////dcs/markdown/workspace/Transform/htmlout/0/nl/ja/com.ibm.websphere.virtualenterprise.doc/odoe_task/codoerule.html)</u> [要求フロー優先順位付けの概要](file:////dcs/markdown/workspace/Transform/htmlout/0/nl/ja/com.ibm.websphere.virtualenterprise.doc/prodovr/codoerequestflow.html)

AdminTask.removeDefaultAction ('[-interactive]')

関連資料 [ルーティング・ポリシーおよびサービス・ポリシー](file:////dcs/markdown/workspace/Transform/htmlout/0/nl/ja/com.ibm.websphere.virtualenterprise.doc/odoe_task/rodrworkclass.html)

# ランタイム操作ユーザー設定管理用タスク

Jacl および Jython スクリプト言語を使用して、wsadmin ツールを使用した設定の複製作成、設定、 および取得を行うこ とができます。UserPreferences グループ内のコマンドおよびパラメーターを使用します。

ユーザー設定は、各リソース・タイプのセル・コンテキストの下、または、コンテキスト内に保管されています。以下の リストは、 セル・レベルおよびリソース・レベルにおける例を示したものです。

- [clonePreference](file:////dcs/markdown/workspace/Transform/htmlout/0/nl/ja/com.ibm.websphere.virtualenterprise.doc/reference/rxadmuserprefs.html#rxadmuserprefs__UserPreferences.cmd3)
- [getPreferences](file:////dcs/markdown/workspace/Transform/htmlout/0/nl/ja/com.ibm.websphere.virtualenterprise.doc/reference/rxadmuserprefs.html#rxadmuserprefs__UserPreferences.cmd1)
- [setPreference](file:////dcs/markdown/workspace/Transform/htmlout/0/nl/ja/com.ibm.websphere.virtualenterprise.doc/reference/rxadmuserprefs.html#rxadmuserprefs__UserPreferences.cmd2)

例えば、Jython を使用して設定オブジェクトと対話するには、Jython [設定オブジェクト・コマンド](file:////dcs/markdown/workspace/Transform/htmlout/0/nl/ja/com.ibm.websphere.virtualenterprise.doc/reference/rxadmuserprefs.html#rxadmuserprefs__jythonprefsobject)を参照してください。

- cells/myCell/preferences/User\_1/preferenceset.xml
- cells/myCell/applications/TestAppA.ear/preferences/User\_1/preferenceset.xml
- cells/myCell/nodes/myNode/servers/myServer/preferences/User\_1/preferenceset.xml
- cells/myCell/clusters/myCluster/preferences/User\_1/preferenceset.xml
- cells/myCell/serviceclasses/Platinum/preferences/User\_1/preferenceset.xml

ランタイム操作の設定に関する処理は、 以下のコマンドを使用します。

## **clonePreference**

clonePreference コマンドは、 あるユーザーまたはロールから他のユーザーまたはロールに設定をコピーします。

ターゲット・オブジェクト**:** 設定の複製が作成される場所の 親の **configID**。

必須パラメーター

**-name:** 複製する設定の名前を指定します。**(**ストリング、必須**)**

AdminTask clonePreference cells/dabtcCell02|cell.xml#Cell 1 {-name ChartGroups -fromuser user1 -touser user2,user3,user4,user5}

オプション・パラメーター

- **-scope:** 設定の複製が作成されるときに保存する設定のスコープを指定します。スコープを指定しない場合 は、**configID** のスコープが使用されます。**(**ストリング、オプション**)** スコープは以下の値から **1** つ選択 できます。
	- **Applications**
	- **Servers**
	- **Clusters**
	- **ServiceClasses**
- **-touser:** 設定を取得するユーザーを指定します。この値を指示しない場合、 デフォルトで、コマンドが実 行されているセッションのユーザー **ID** が使用されます。**(**ストリング、オプション**)**
- **-torole:** 設定を取得するロールを指定します。**-touser** パラメーターを指定した場合、この値は無視されま す。**(**ストリング、オプション**)**
- **-fromuser:** 設定のコピーを取得するユーザーを指定します。**1** つのリスト内に複数のユーザー名を入れる ことによって、複数のユーザーを指示することができます。 例えば、**user1,user2,user3** のようにしま す。リスト内にはスペースを入れないでください。**(**ストリング、オプション**)**
- **-fromrole:** 設定のコピーを取得するロールを指定します。**(**ストリング、オプション**)**

バッチ・モードの使用例

● Jython を使用:

```
cellid= AdminConfig.getid("/Cell:myCell")
AdminTask.clonePreference(cellid, '[-name ChartGroups -fromuser user1 -touser
user2,user3,user4,user5]')
AdminConfig.save()
```
● Jacl の使用:

## 対話モードの使用例

● Jython の使用:

AdminTask.clonePreference('[-interactive]')

● Jacl の使用:

\$AdminTask clonePreference {-interactive}

## **getPreferences**

getPreferences コマンドは、ロールまたはユーザー名で 引き渡すことによって指定する設定文書に基づいて、設定のコ レクションを返します。特定のユーザーまたはユーザー・ロールの設定を取得するには、 管理者特権を持っている必要が あります。

ターゲット・オブジェクト**:** 親の **configID**

必須パラメーター

**-name:** 設定の名前を指定します。**(**ストリング、必須**)**

## オプション・パラメーター

- **-scope:** 設定のスコープを指定します。 以下の有効値のいずれかから選択できます。
	- **Applications**
	- **Servers**
	- **Clusters**
	- **ServiceClasses**

デフォルトのスコープは空、つまり未定義です。スコープが空の場合、スコープは文書が読み取られる場所 から 派生します。例えば、文書がセル・スコープ内にある場合、スコープはセル・スコープです。文書が 特定のサーバー・コンテキストにある場合、 スコープは、そのサーバーに適用されるとみなされます。**(**ス トリング、オプション**)**

- **-user:** 設定を取得するユーザー名を指定します。ユーザーを指示しない場合、デフォルトで、スクリプト を実行しているユーザー名を使用します。**(**ストリング、オプション**)**
- **-role:** 設定を取得するユーザー・ロールを指定します。**(**ストリング、オプション**)**

## 戻り値**:**

コマンドは、設定が格納された DescriptivePropertyGroup オブジェクトを返します。設定が見つからなかった場合、ヌ ルを返します。

バッチ・モードの使用例

● Jython ストリングを使用:

cellid= AdminConfig.getid("/Cell:myCell") AdminTask.getPreferences(cellid, '[-name ChartGroups -user user1]')

● Jacl の使用:

\$AdminTask getPreferences cells/dabtcCell02|cell.xml#Cell\_1 {-name Reports -user user1}

## 対話モードの使用例

● Jython ストリングを使用:

```
AdminTask.getPreferences('[-interactive]')
```
● Jacl の使用:

\$AdminTask getPreferences {-interactive}

## **setPreference**

setPreference コマンドは、設定文書内の 特定の設定を設定します。特定のユーザーまたはユーザー・ロールの設定を設 定するには、 管理者特権を持っている必要があります。

ターゲット・オブジェクト**:** 親の **configID**

必須パラメーター

- **-name:** 設定の名前を指定します。**(**ストリング、必須**)**
- **-propertyLongName:** プロパティー・グループ内のプロパティーへの完全修飾パスをスラッシュ **(/)** 文字で 区切って指定します。 プロパティーがルート・プロパティー・グループ内に直接格納されている場合、プ ロパティーのショート・ネームはロング・ネームと完全に等しいので、 ショート・ネームを使用できま す。**(**ストリング、必須**)**
- **-propertyValue:** 設定に対して設定する新しい値を指定します。**(**ストリング、必須**)**

オプション・パラメーター

- **-scope:** 設定の複製が作成されるときに保存する設定のスコープを指定します。スコープを指定しない場合 は、**configID** のスコープが使用されます。**(**ストリング、オプション**)** スコープは以下の値から **1** つ選択 できます。
	- **Applications**
	- **Servers**
	- **Clusters**
	- **ServiceClasses**
- **-user:** 設定を保存するユーザーを指定します。ユーザーを指示しない場合、デフォルトで、スクリプトを 実行しているユーザー名を使用します。**(**ストリング、オプション**)**
- **-role:** 設定を保存するユーザー・ロールを指定します。**(**ストリング、オプション**)**

```
バッチ・モードの使用例
```
● Jython ストリングを使用:

```
AdminTask.setPreference(cellid, '[-name myChartGroup -propertyLongName defaultChartSize -
propertyValue large]')
```
● Jacl の使用:

```
$AdminTask setPreference cells/dabtcCell02|cell.xml#Cell_1 {-name Reports -user user1 -
propertyLongName defaultChartSize -propertyValue large}
```
関連概念 <u>[ランタイム・オペレーションの概要](file:////dcs/markdown/workspace/Transform/htmlout/0/nl/ja/com.ibm.websphere.virtualenterprise.doc/xadmin/cxadm.html)</u>

関連タスク **[操作のモニター](file:////dcs/markdown/workspace/Transform/htmlout/0/nl/ja/com.ibm.websphere.virtualenterprise.doc/xadmin/txadm.html)** <u>[報告書の作成と管理](file:////dcs/markdown/workspace/Transform/htmlout/0/nl/ja/com.ibm.websphere.virtualenterprise.doc/xadmin/txadmreports.html)</u>

## 対話モードの使用例

● Jython ストリングを使用:

AdminTask.setPreference('[-interactive]')

● Jacl の使用:

\$AdminTask setPreference {-interactive}

## **Jython** 設定オブジェクト・コマンド

Jython コマンドを使用して、設定オブジェクトと対話するには、 以下の例を使用します。

ユーザーごとの設定をリストするには、以下のようにします。

prefSets = AdminConfig.list("PreferenceSet") print prefSets

ユーザーの設定を削除するには、以下のようにします。

```
prefid = AdminConfig.getid("/PreferenceSet:User_1")
AdminConfig.remove(prefid)
AdminConfig.save()
```
すべてのユーザーの設定を、ユーザーをグループ化してリストするには、以下のようにします。

prefs = AdminConfig.list("Preferences") print prefs

# カスタム・プロパティー

カスタム・プロパティーは、管理コンソールでの固有の設定です。この設定は、名前と値のペアで、 特定の管理コンソー ル・ページで入力することができます。 設定する必要があるパラメーターの決定については、特定のカスタム・プロパテ ィーの資料を参照してください。

## セル全体にわたるカスタム・プロパティーの構成

以下のステップを実行すれば、セル全体にわたるカスタム・プロパティーを構成できます。

- 1. 管理コンソールで、「システム管理」 > 「セル」 > 「カスタム・プロパティー」 > 「新規」を選択します。
- 2. このセル・プロパティーに名前と値を指定します。
- 3. 「**OK**」をクリックします。

### カスタム・プロパティーの他のレベルでの設定

一部のカスタム・プロパティーは、セル・レベル以外のレベルで設定することができます。 カスタム・プロパティーの資 料でカスタム・プロパティーの設定が必要な別の有効範囲が示されている場合、手順は似ていますが、カスタム・プロパ ティーの設定の前に、まず示されたレベルにナビゲートします。

- 1. 示された構成オブジェクトにナビゲートします。例えば、示された有効範囲が動的クラスターである場合、「サー バー」 > 「動的クラスター」 > 「**dynamic\_cluster\_name**」をクリックします。
- 2. 「カスタム・プロパティー」 > 「新規」をクリックします。
- 3. このセル・プロパティーに名前と値を指定します。
- 4. 「**OK**」をクリックします。

[アプリケーション・エディション・マネージャーのカスタム・プロパティー](file:////dcs/markdown/workspace/Transform/htmlout/0/nl/ja/com.ibm.websphere.virtualenterprise.doc/reference/rappedcustprop.html)

アプリケーション・エディション・マネージャーのカスタム・プロパティーを構成することにより、妥当性検査ク ラスターの設定を変更することができます。例えば、妥当性検査クラスターの操作モードを設定したり、ロールア ウト完了後に妥当性検査クラスターを保持するカスタム・プロパティーを作成したりすることができます。

#### [アプリケーション配置カスタム・プロパティー](file:////dcs/markdown/workspace/Transform/htmlout/0/nl/ja/com.ibm.websphere.virtualenterprise.doc/reference/rodplacecustprop.html)

カスタム・プロパティーによって、アプリケーション配置コントローラー構成を変更します。これらの設定を使用 して、 管理コンソールでの設定値以外に、アプリケーション配置コントローラーの動作を調整できます。

[オートノミック・コントローラー・カスタム・プロパティー](file:////dcs/markdown/workspace/Transform/htmlout/0/nl/ja/com.ibm.websphere.virtualenterprise.doc/reference/rhamanagecp.html)

カスタム・プロパティーを使用して、オートノミック・コントローラーを、特定のノード、または デプロイメン ト・マネージャー・プロセスで常に開始するように構成できます。

## [オートノミック要求フロー・マネージャーのカスタム・プロパティー](file:////dcs/markdown/workspace/Transform/htmlout/0/nl/ja/com.ibm.websphere.virtualenterprise.doc/reference/rarfmbasic.html)

次のカスタム・プロパティーを使用すると、 オートノミック要求フロー・マネージャー (ARFM) の動作を変更でき ます。一部のカスタム・プロパティーは、 デプロイメント・ターゲットに設定されます。

#### <u>[オートノミック要求フロー・マネージャーの拡張カスタム・プロパティー](file:////dcs/markdown/workspace/Transform/htmlout/0/nl/ja/com.ibm.websphere.virtualenterprise.doc/reference/rarfmcustprop.html)</u>

これらのプロパティーを使用して、オートノミック要求フロー・マネージャー (ARFM) を構成できます。

### バイナリー·トレース機能カスタム·プロパティー

セル・カスタム・プロパティーを設定することで、トレースを動的および永続的に変更できます。

#### [コア・グループのカスタム・プロパティー](file:////dcs/markdown/workspace/Transform/htmlout/0/nl/ja/com.ibm.websphere.virtualenterprise.doc/reference/rcoregroup.html)

このカスタム・プロパティーを使用すると、各ノード・エージェントをコア・グループ・ブリッジとして自動的に 構成する WebSphere® Virtual Enterprise のデフォルトの動作を使用不可にすることができます。

#### [動的クラスター・カスタム・プロパティー](file:////dcs/markdown/workspace/Transform/htmlout/0/nl/ja/com.ibm.websphere.virtualenterprise.doc/reference/rodccustprop.html)

動的クラスターのカスタム・プロパティーを使用して、動的クラスターおよびアプリケーション配置の動作を変更 できます。

#### [ヘルス・コントローラー・カスタム・プロパティー](file:////dcs/markdown/workspace/Transform/htmlout/0/nl/ja/com.ibm.websphere.virtualenterprise.doc/reference/rodhealthcustprop.html)

ヘルス・コントローラー・カスタム・プロパティーを使用して、ヘルス・コントローラーの動作を変更できます。 例えば、 正常性の問題が発生したために生成されるランタイム・タスクの有効期限が切れるまでの時間を変更でき ます。

### [内部状態レポート・カスタム・プロパティー](file:////dcs/markdown/workspace/Transform/htmlout/0/nl/ja/com.ibm.websphere.virtualenterprise.doc/reference/rsoncustprop.html)

内部状態レポート・カスタム・プロパティーを使用すると、ダンプが使用可能になっている場合、内部状態からの メッセージに圧縮が適用されている場合などに、内部状態のダンプが行われるタイミングを制御することができま す。

## [サービス・ポリシーのカスタム・プロパティー](file:////dcs/markdown/workspace/Transform/htmlout/0/nl/ja/com.ibm.websphere.virtualenterprise.doc/reference/rsrvpolicycustprop.html)

サービス・ポリシーのカスタム・プロパティーを使用すると、 トランザクション・クラス・ベースで永続サービ ス・ポリシーの違反に警報を出すサービス・ポリシーを指定できます。違反が報告されると、WebSphere Virtual Enterprise 内のランタイム・コンポーネントによってランタイム・タスクが生成されます。タスクによって提供さ れた情報から、推奨されるアクション計画を受け入れる、または拒否することができます。

### [ミドルウェア・エージェントのカスタム・プロパティー](file:////dcs/markdown/workspace/Transform/htmlout/0/nl/ja/com.ibm.websphere.virtualenterprise.doc/reference/rmwscustprop.html)

カスタム・プロパティーを使用して、 ミドルウェア・エージェント構成を変更し、ミドルウェア・エージェントの タイムアウト値を構成できます。

[ミドルウェア・サーバーのカスタム・プロパティーおよび変数](file:////dcs/markdown/workspace/Transform/htmlout/0/nl/ja/com.ibm.websphere.virtualenterprise.doc/reference/rmwsservervar.html)

ミドルウェア・サーバーの変数およびカスタム・プロパティーは、補助ライフサイクル・サーバーの最大ヒープ・ サイズなどのミドルウェア・サーバーのプロパティーを定義します。

#### [操作可能アラート・カスタム・プロパティー](file:////dcs/markdown/workspace/Transform/htmlout/0/nl/ja/com.ibm.websphere.virtualenterprise.doc/reference/rxadmcustprop.html)

操作可能アラート・カスタム・プロパティーを使用し、 ランタイム報告書作成および操作可能要約ページにおけ る、操作可能アラートのパフォーマンスを改善できます。

## [ランタイム操作のカスタム・プロパティー](file:////dcs/markdown/workspace/Transform/htmlout/0/nl/ja/com.ibm.websphere.virtualenterprise.doc/reference/rvisrunopscustprop.html)

ランタイム操作のカスタム・プロパティーを使用すると、マルチセル環境のランタイム・レポート設定を変更する ことができます。

### [オンデマンド・ルーター・システムおよびカスタム・プロパティー](file:////dcs/markdown/workspace/Transform/htmlout/0/nl/ja/com.ibm.websphere.virtualenterprise.doc/reference/rodrcustprop.html)

オンデマンド・ルーター (ODR) カスタム・プロパティーを使用して、ODR の動作を変更できます。 例えば、プロ セッサーまたはメモリーの過負荷のためにメッセージがリジェクトされたときに ODR が戻すエラー・コードを変更 できます。

### [ランタイム・タスク・カスタム・プロパティー](file:////dcs/markdown/workspace/Transform/htmlout/0/nl/ja/com.ibm.websphere.virtualenterprise.doc/reference/rxadmtaskcustprop.html)

ランタイム・タスク・カスタム・プロパティーを使用して、ランタイム・タスク情報が記載される E メールをカス タマイズできます。

### **VMware** [カスタム・プロパティー](file:////dcs/markdown/workspace/Transform/htmlout/0/nl/ja/com.ibm.websphere.virtualenterprise.doc/reference/rvmcustprop.html)

カスタム・プロパティーを使用すると、製品を VMware Infrastructure SDK (VI SDK) Web サービス・エンドポイ ントに接続するように構成することができます。
# アプリケーション・エディション・マネージャーのカスタム・プロパティー

アプリケーション・エディション・マネージャーのカスタム・プロパティーを構成することにより、妥当性検査クラスタ ーの設定を変更することができます。例えば、妥当性検査クラスターの操作モードを設定したり、ロールアウト完了後に 妥当性検査クラスターを保持するカスタム・プロパティーを作成したりすることができます。

#### **appedition.rollout.softreset.fulldrainageinterval**

表 1. appedition.rollout.softreset.fulldrainageinterval カスタム・プロパティー値

| $\sim$ $\sim$ $\sim$<br>有効範<br>囲 | Deployment Manager                                   |
|----------------------------------|------------------------------------------------------|
| 有効な<br>値                         | 値なし: 非アクティブ化。静止マネージャーは、処理待機間隔いっぱいまで待機しない場合<br>があります。 |
|                                  | true: 使用可能。静止マネージャーは、処理待機間隔いっぱいまで待機するよう強制されま<br>す。   |

デプロイメント・マネージャーに appedition.rollout.softreset.fulldrainageinterval システム・プロパティーを設定し て、ソフト・リセットの実行を処理待機間隔いっぱいまで待つよう強制することができます。バージョン 7.0.0.1 より、 処理時間間隔がタイムアウトになる前にすべての要求が静止された場合、アプリケーション・エディションの静止マネー ジャーは処理待機間隔いっぱいまで待機しない場合があります。サーバー上のアクティブなすべての要求が静止されたか どうかを静止マネージャーが判別するために、Performance Monitoring Infrastructure (PMI) 統計が使用可能です。

### **deactivate.checkRoutingRules**

ルーティング・ポリシーの作業クラスがまだアプリケーション・エディションにワークロードをルーティングしていると きに、そのアプリケーション・エディションの非アクティブ化が実行されないようにしたい場合、 deactivate.checkRoutingRules カスタム・プロパティーを使用可能にすることができます。このプロパティーを設定しな いと、このエディションを参照するルーティング・ポリシー作業クラスのアクションが見つかったとしても、非アクティ ブ化が実行されます。

表 2. deactivate.checkRoutingRules カスタム・プロパティー値

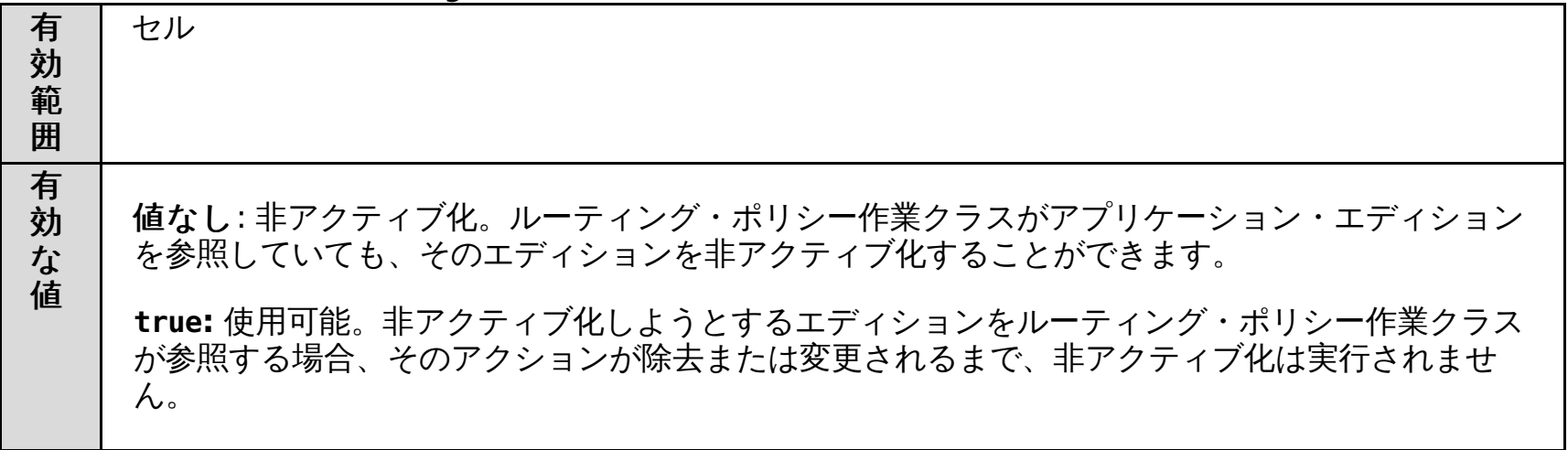

### **saveClonedCluster**

saveClonedCluster カスタム・プロパティーを設定すると、新規のエディションにロールアウトを実行後、妥当性検査ク ラスターを保持することができます。このカスタム・プロパティーを設定しないと、妥当性検査クラスターは、ロールア ウト後、または妥当性検査の取り消し後に削除されます。saveClonedCluster カスタム・プロパティーは、動的クラスタ ーだけに適用されます。

このカスタム・プロパティーをその妥当性検査クラスターで設定します。妥当性検査クラスターを保存するには、値を true に設定します。

表 3. saveClonedCluster カスタム・プロパティー値

| 有効範<br>囲 | 動的クラスター                                               |
|----------|-------------------------------------------------------|
| 有効な<br>值 | 値なし: 非アクティブ化。妥当性検査クラスターは、新規エディションにロールアウト後削<br>除されます。  |
|          | true: 使用可能。妥当性検査クラスターは、新規エディションにロールアウトされると保存<br>されます。 |

#### **uninstall.checkRoutingRules**

ルーティング・ポリシーの作業クラスがまだアプリケーション・エディションにワークロードをルーティングしていると きに、そのアプリケーション・エディションのアンインストールが実行されないようにしたい場合、 uninstall.checkRoutingRules カスタム・プロパティーを使用可能にすることができます。このプロパティーを設定しない と、このエディションを参照するルーティング・ポリシー作業クラスのアクションが見つかったとしても、アンインスト ールが実行されます。

 $\pm$  1. uninctall chackDoutingDulac カフタノ・プロパニノー/右

 $\pi$  4. uninstall.checkAouthigRules カスヌム・ノロハティー値

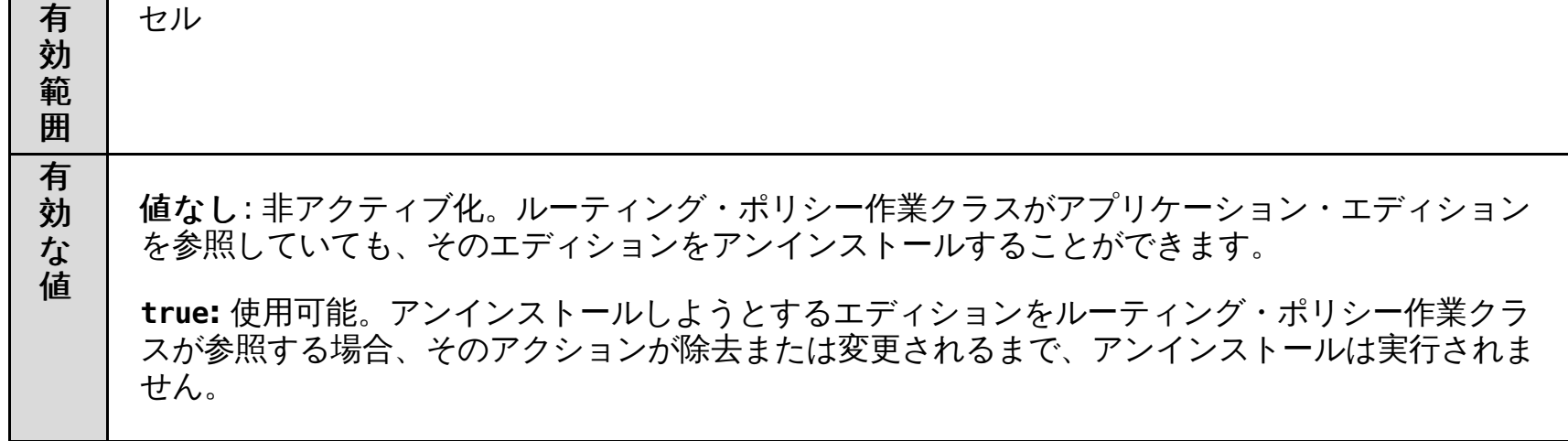

# **VALIDATION\_OPERATIONALMODE**

複製された妥当性検査クラスターの動作モードを、実動クラスターと異なるモードに設定するには、 VALIDATION\_OPERATIONALMODE カスタム・プロパティーを作成します。

関連資料 [アプリケーション・エディション・マネージャーの状態](file:////dcs/markdown/workspace/Transform/htmlout/0/nl/ja/com.ibm.websphere.virtualenterprise.doc/appedition/rappedstates.html)

このカスタム・プロパティーは、妥当性検査プロセスを開始する前に、実動クラスターに対して設定できます。

表 5. VALIDATION OPERATIONALMODE カスタム・プロパティー値

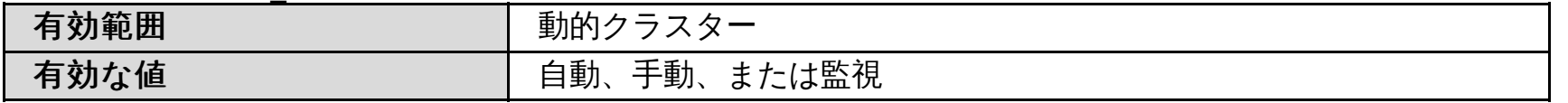

値が指定されない、または無効の場合は、妥当性検査クラスターの動作モードは、実動クラスターと同じ動作モードに設 定されます。その他の値を指定する、または値を指定しなかった場合は、妥当性検査動的クラスターは手動モードに設定 されます。

#### 関連概念

[アプリケーション・エディション・マネージャーの概念](file:////dcs/markdown/workspace/Transform/htmlout/0/nl/ja/com.ibm.websphere.virtualenterprise.doc/appedition/cxappedcon.html)

関連タスク [エディションの妥当性検査](file:////dcs/markdown/workspace/Transform/htmlout/0/nl/ja/com.ibm.websphere.virtualenterprise.doc/appedition/tappedval.html) [エディションのロールアウトの実行](file:////dcs/markdown/workspace/Transform/htmlout/0/nl/ja/com.ibm.websphere.virtualenterprise.doc/appedition/tappedroll.html)

# アプリケーション配置カスタム・プロパティー

カスタム・プロパティーによって、アプリケーション配置コントローラー構成を変更します。これらの設定を使用して、 管理コンソールでの設定値以外に、アプリケーション配置コントローラーの動作を調整できます。

### **APC.predictor** カスタム・プロパティー

APC.predictor カスタム・プロパティーを使用して、オンデマンド・ルーター (ODR) の動的クラスターの Elasticity モー ドを使用可能にできます。

カスタム・プロパティーを設定することにより、すべての ODR 動的クラスターで Elasticity モードが使用可能になり、ア プリケーション配置コントローラーは、CPU の使用量のみに基づいてサーバーを開始および停止します。さらに、コント ローラーは、どのサーバーを開始および停止するかに関して、オートノミック要求フロー・マネージャー (ARFM) からデ ータを取り出さなくなります。

#### 表 1. APC.predictor カスタム・プロパティー値

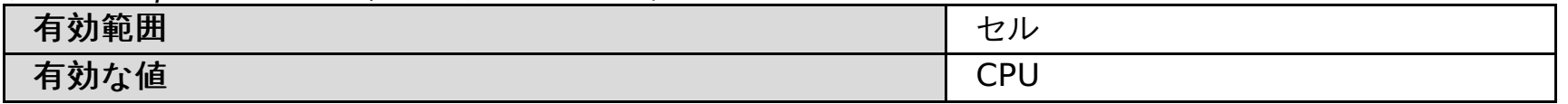

### **CenterCell** カスタム・プロパティー

環境にマルチセル・パフォーマンス管理を構成する場合、CenterCell カスタム・プロパティーを使用して、1 つの セルを センター・セルとして指定できます。また、ポイント・セルとして指定する各セルに対して、CenterCell カスタム・プロ パティーを 個々に設定します。

注**:** 1 つのカスタム・プロパティーだけを true に設定してください。

表 2. CenterCell カスタム・プロパティー値

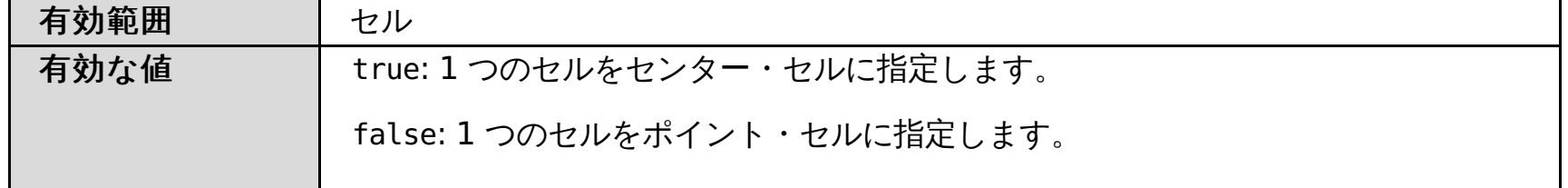

#### **apcConcurrentStartSize**

apcConcurrentStartSize カスタム・プロパティーを使用して、 アプリケーション配置コントローラーが特定のノードで 同時に開始しようとするサーバー・インスタンスの最大数を定義できます。

アプリケーション配置コントローラーがノード上で開始を試みるサーバー・インスタンスの数は、 デフォルトでは 1 つの インスタンスです。アプリケーション配置コントローラーが、特定のノードで同時に複数のサーバー・インスタンスを 開 始するようにする場合は、このプロパティーの値を 1 より大に設定します。

表 3. apcConCurrentStartSize カスタム・プロパティー値

| 有効範囲  | アプリケーション配置コントローラー                  |
|-------|------------------------------------|
| 有効な値  | 特定のノードで同時に開始されるインスタンスの最大数を指定する整数値。 |
| デフォルト |                                    |

#### **lazyStartMinInstances**

lazyStartMinInstances カスタム・プロパティーを使用して、 オンデマンド・ルーター (ODR) がアクティビティーを検出 したときに、 複数のサーバー・インスタンスを開始するように構成できます。

バージョン 6.1.1.2 より前では、1 つの動的クラスターがアプリケーションの遅延スタートに構成されているときに、活動 状態にない動的クラスターに対する要求を ODR が受け取ると、1 つのサーバー・インスタンスのみが開始しました。しか し、lazyStartMinInstances カスタム・プロパティーを設定すると、 複数のインスタンスを開始することができます。

アプリケーションの配置レベルでカスタム・プロパティーを設定する場合、プロパティーは、すべての動的クラスターに 適用されます。または、 カスタム・プロパティーを特定の動的クラスターに設定して、その特定の動的クラスターによっ て複数のインスタンスが 開始されるようにすることができます。 アプリケーションの遅延スタートに対して他の動的クラ スターが 複数存在するように構成されている場合、それらのクラスターは、それぞれに 1 つだけインスタンスを開始しま す。動的クラスター・レベルで設定された カスタム・プロパティー値は、アプリケーションの配置レベルで設定されたカ スタム・プロパティー値をオーバーライドします。

| 有効範囲  | 動的クラスター                     |
|-------|-----------------------------|
| 有効な値  | 遅延スタートするインスタンスの最小数を指定する整数値。 |
| デフォルト |                             |

表 4. lazyStartMinInstances カスタム・プロパティー値

### **apc.log.enablePlacementLog**

apc.log.enablePlacementLog カスタム・プロパティーを使用すれば、apc.log ログ・ファイルへの保存を使用可能また は使用不可に設定できます。apc.log ログ・ファイルには、配置決定に関する情報が含まれています。IBM サポートでは、 このログ・ファイルを使用して、アプリケーション配置コントローラーによって行われた配置決定を把握することができ

ます。

 $\neq$  5. apc.log.enablePlacementLog カスタム・プロパティー値

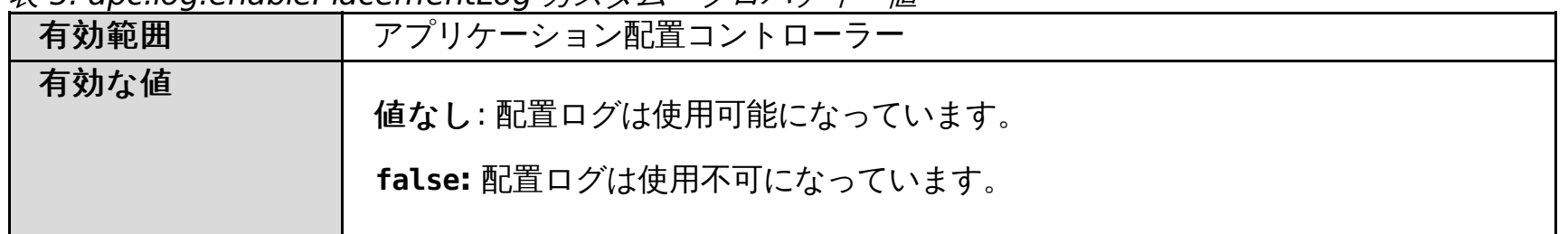

### **apc.log.LogFileSize**

apc.log.LogFileSize カスタム・プロパティーを使用すれば、アプリケーション配置コントローラー・ログ・ファイ ル、apc.log ファイルのサイズをメガバイト単位で設定できます。デフォルトのサイズは 100 メガバイトですが、このデ フォルト値は変更できます。

表 6. apc.log.LogFileSize カスタム・プロパティー値

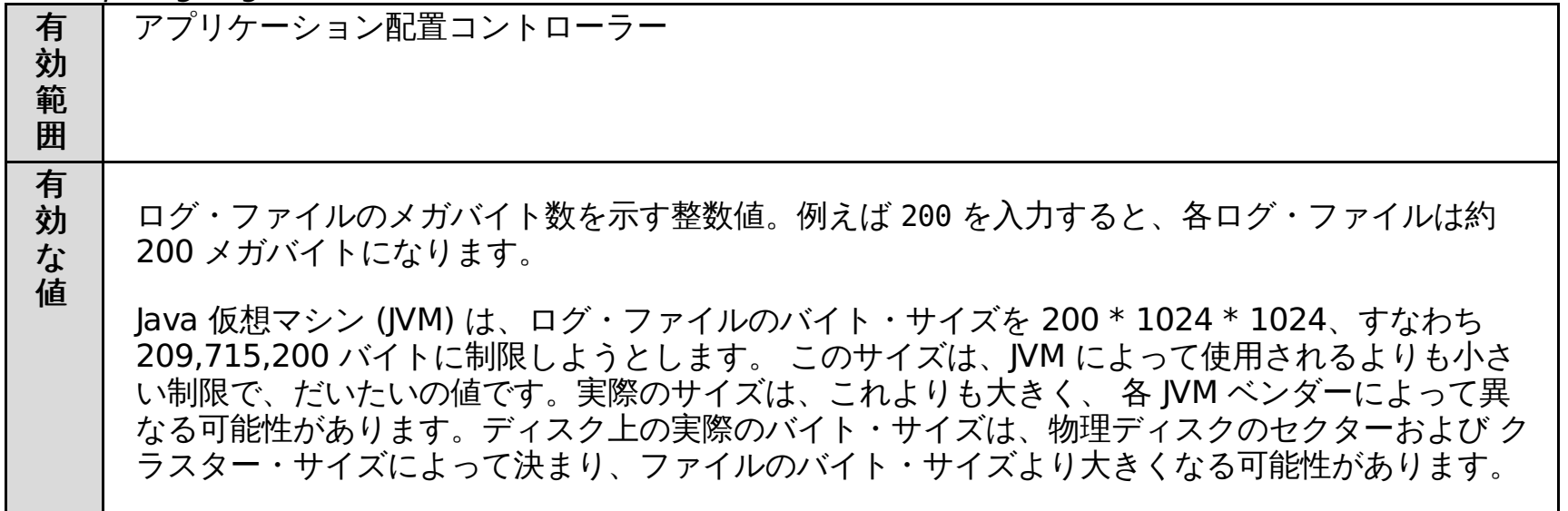

### **apc.log.numHistoricalFiles**

apc.log.numHistoricalFiles カスタム・プロパティーを使用すれば、アプリケーション配置コントローラーに対して保存 されるログ・ファイルの数を設定できます。アプリケーション配置コントローラー・ログ・ファイルが最大サイズに達す ると、この値が 1 より大きい場合、ヒストリー・ファイルが保存されます。この値が 1 の場合は、ヒストリカル・データ は既存のファイルに追加されます。

表 7. apc.log.numHistoricalFiles カスタム・プロパティー値

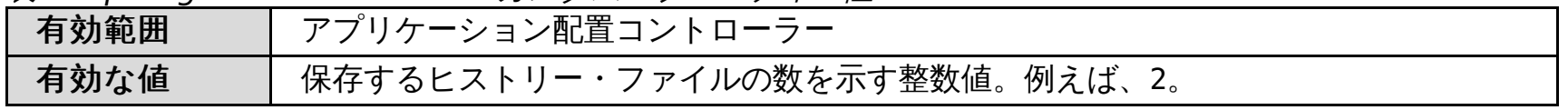

# **cpuUtilizationThreshold**

cpuUtilizationThreshold カスタム・プロパティーは、セル内の各ノードで使用できる プロセッサー・パワーのパーセン テージを定義する場合に使用できます。

cpuUtilizationThreshold カスタム・プロパティーは、環境内のノードで使用される プロセッサー・パワーのパーセンテ ージを定義します。デフォルト値は 100 です。 この値は、セル内の各ノードで、プロセッサーを 100% 使用できることを 意味します。z/OS® ノードを含む構成の場合、 この値を 100 よりも小さく設定する必要があります。

アプリケーション配置コントローラーは、どのノードの使用率も、定義されているしきい値を超えないように、配置数を 計算します。 アプリケーション配置コントローラーは、これらの計算を行う際に、WebSphere® Application Server ま

たは WebSphere Virtual Enterprise に関係しないプロセスも含めて、すべてのプロセスを考慮します。

重要**:** z/OS ノードを含む構成の場合は、このプロパティーを定義し、100 よりも小さい値に設定する必要があります。

表 8. cpuUtilizationThreshold カスタム・プロパティー値

| 有効範囲 | アプリケーション配置コントローラー: セル内のすべてのノードに適用されます。<br>ノード: 特定のノードに適用されます。 |
|------|---------------------------------------------------------------|
| 有効な値 | セル内の各ノードで使用するプロセッサー・パワーのパーセンテージを示す整数値。                        |

### **GenerateUniquePorts**

GenerateUniquePorts カスタム・プロパティーは、各動的クラスター・メンバーごとに固有のノードを生成する場合に使 用できます。

デフォルトでは、分散ノードの動的クラスター・メンバーには固有のポートが作成されますが、z/OS ノードは固有のノー ドを持ちません。z/OS プラットフォームでは、ポート番号は通常、特定の範囲の番号に従って対称に設定されます。 最初 の動的クラスター・メンバーは常に固有のポートを持ち、これらのポート番号が他の動的クラスター・メンバーに適用さ れます。 このプロパティーは、ノード・グループまたは個々のノードに設定できます。

表 9. GenerateUniquePorts カスタム・プロパティー値

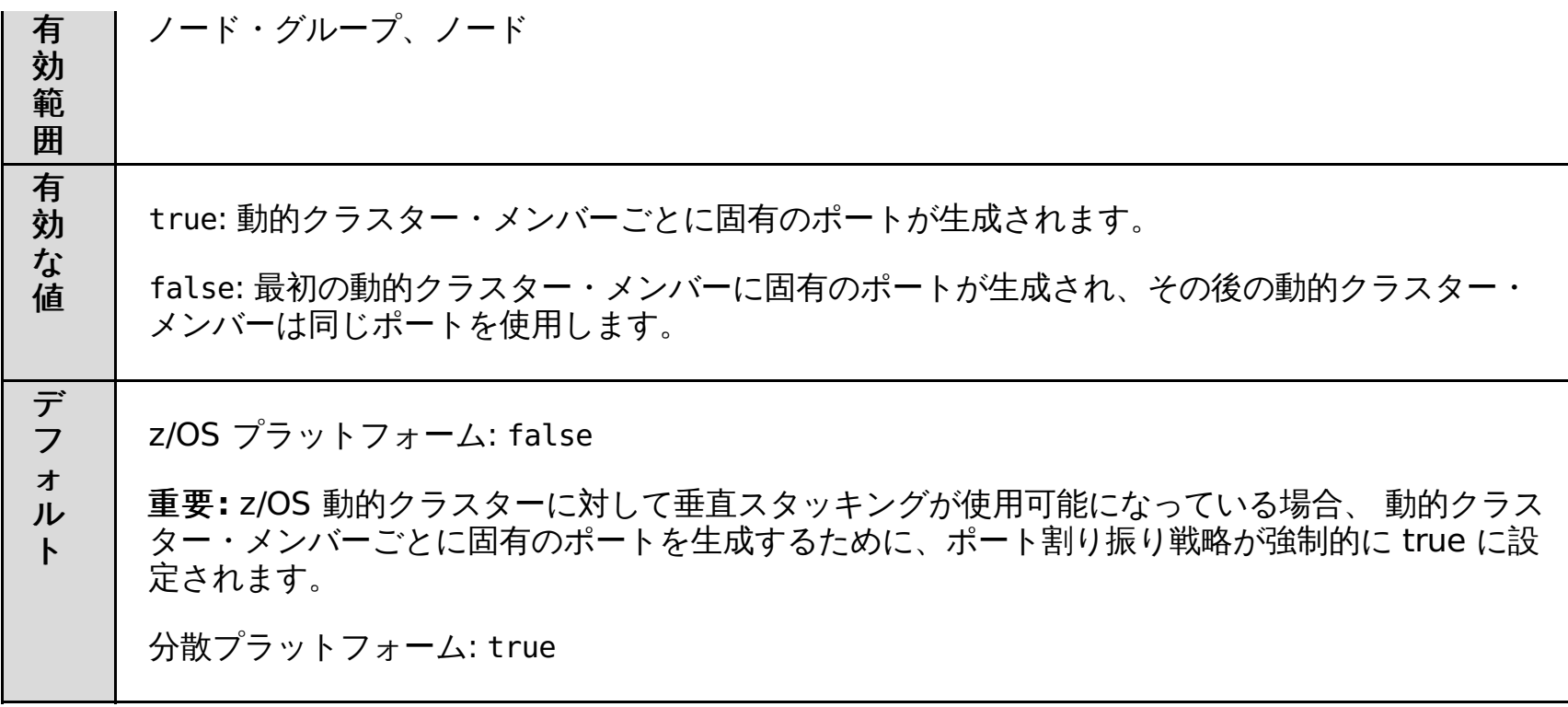

### **maintenanceModeOnOperationFail**

maintenanceModeOnOperationFail カスタム・プロパティーを使用すれば、サーバーの始動が失敗した時に、サーバー を保守モードに移行することができます。デフォルト値は false で、この場合は、サーバーの始動が失敗してもサーバー を保守モードに移さずに、ランタイム・タスクを生成します。このランタイム・タスクには、アプリケーション配置コン トローラーがサーバー始動の完了に関する通知を受け取らなかったことを示す通知が含まれています。

表 10. maintenanceModeOnOperationFail カスタム・プロパティー値

| 有効範囲  | アプリケーション配置コントローラー                                                                |
|-------|----------------------------------------------------------------------------------|
| 有効な値  | true: サーバーの始動が失敗したときに、サーバーを保守モードにします。<br>false: サーバーの始動が失敗したときに、ランタイム・タスクを生成します。 |
| デフォルト | false                                                                            |

### **memoryProfiler.isDisabled**

[このカスタム・プロパティーを設定する方法について詳しくは、](file:////dcs/markdown/workspace/Transform/htmlout/0/nl/ja/com.ibm.websphere.virtualenterprise.doc/odoe_task/todmulticellplacement.html)同じノードを共有するセル用のアプリケーション配置の 構成を参照してください。

memoryProfile.isDisabled カスタム・プロパティーを使用して、 メモリー・プロファイラーを使用不可にできます。

デフォルトの操作では、 アプリケーション配置コントローラーは、動的クラスターのプロファイルを オンラインで作成し て、メモリー使用量を決定します。 memoryProfiler.isDisabled カスタム・プロパティーを true に 設定して、このデフ ォルト操作を使用不可にすることができます。 メモリー・プロファイラーが使用不可になると、 アプリケーション配置コ ントローラーはデフォルトのメモリー使用量の値を想定します。 このメモリー使用量の値は、64k + 1.2 maxHeapSize と して計算されます。 ただし、maxHeapSize は、動的クラスターのサーバー・テンプレートに 設定される最大ヒープ・サ イズです。

表 11. memoryProfiler.isDisabled カスタム・プロパティー値

|        | $\mathcal{R}$ 11. Memory Fromer. Schools able $\mathcal{Y} \wedge \mathcal{Y} \wedge \mathcal{Y} \rightarrow \mathcal{Y} \wedge \mathcal{Y} \rightarrow \mathcal{Y}$ |
|--------|----------------------------------------------------------------------------------------------------|
| 有効範囲   | アプリケーション配置コントローラー                                                                                                    |
| 有効な値   | true: メモリー・プロファイラーを使用不可にします。<br>false: メモリー・プロファイラーを使用可能にします。                                                                                                    |
|        | ealca                                                                                                    |
| ごつ ェルト |                                                                                                    |

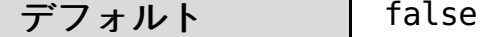

### **OverlappingCells**

OverlappingCells カスタム・プロパティーは、2 つの WebSphere Virtual Enterprise セルが同じ物理ホストを共有する 場合に使用できます。このプロパティーを構成すると、アプリケーション配置コントローラーが共有ホストのリソースを 過剰使用することがなくなります。

表 12. OverlappingCells カスタム・プロパティー値

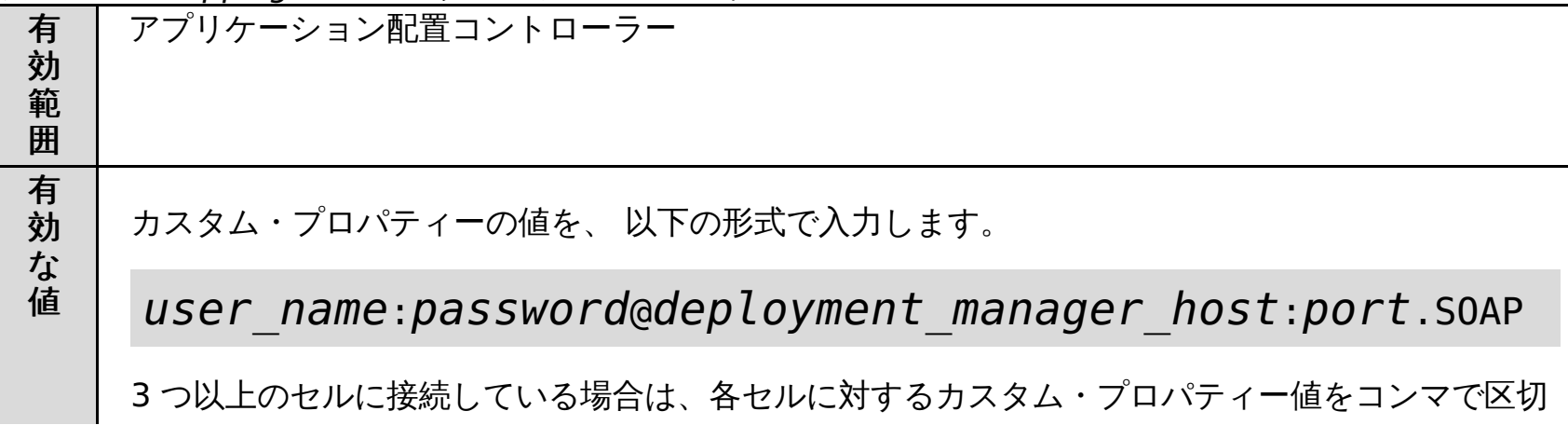

ります。 ● user name:相手方のセルにログインできるユーザーの名前を指定します。 password: そのユーザーのパスワードを指定します。 パスワードはエンコードして、管理コ ンソールにプレーン・テキストで表示されないようにすることができます。パスワードをエ ンコードするには、encodePassword スクリプトを使用します。 ● deployment manager host:相手方のセルのデプロイメント・マネージャー・ホストの名前 を指定します。 ● port: SOAP CONNECTOR ADDRESS ポートなど、デプロイメント・マネージャーに関連 付けられた SOAP ポートを指定します。

# **reservedMemoryFixed** および **reservedMemoryPercent**

これらのカスタム・プロパティーを使用すると、WebSphere Application Server または WebSphere Virtual Enterprise に関係しないプロセス用に各ノードで予約しておくメモリー量を定義できます。

これらのプロパティーが定義されると、WebSphere Application Server または WebSphere Virtual Enterprise に関係 しないプロセス用の、ノードのメモリーの合計は、以下の公式を使用して計算できます。

reservedMemoryFixed + reservedMemoryPercent \* (totalNodeMemory - reservedMemoryFixed)

reservedMemoryFixed カスタム・プロパティーは、予約するメモリーの固定量を指定します。 reservedMemoryPercent カスタム・プロパティーは、予約するメモリーのパーセンテージを指定します。

表 13. reservedMemoryFixed および reservedMemoryPercent カスタム・プロパティー値

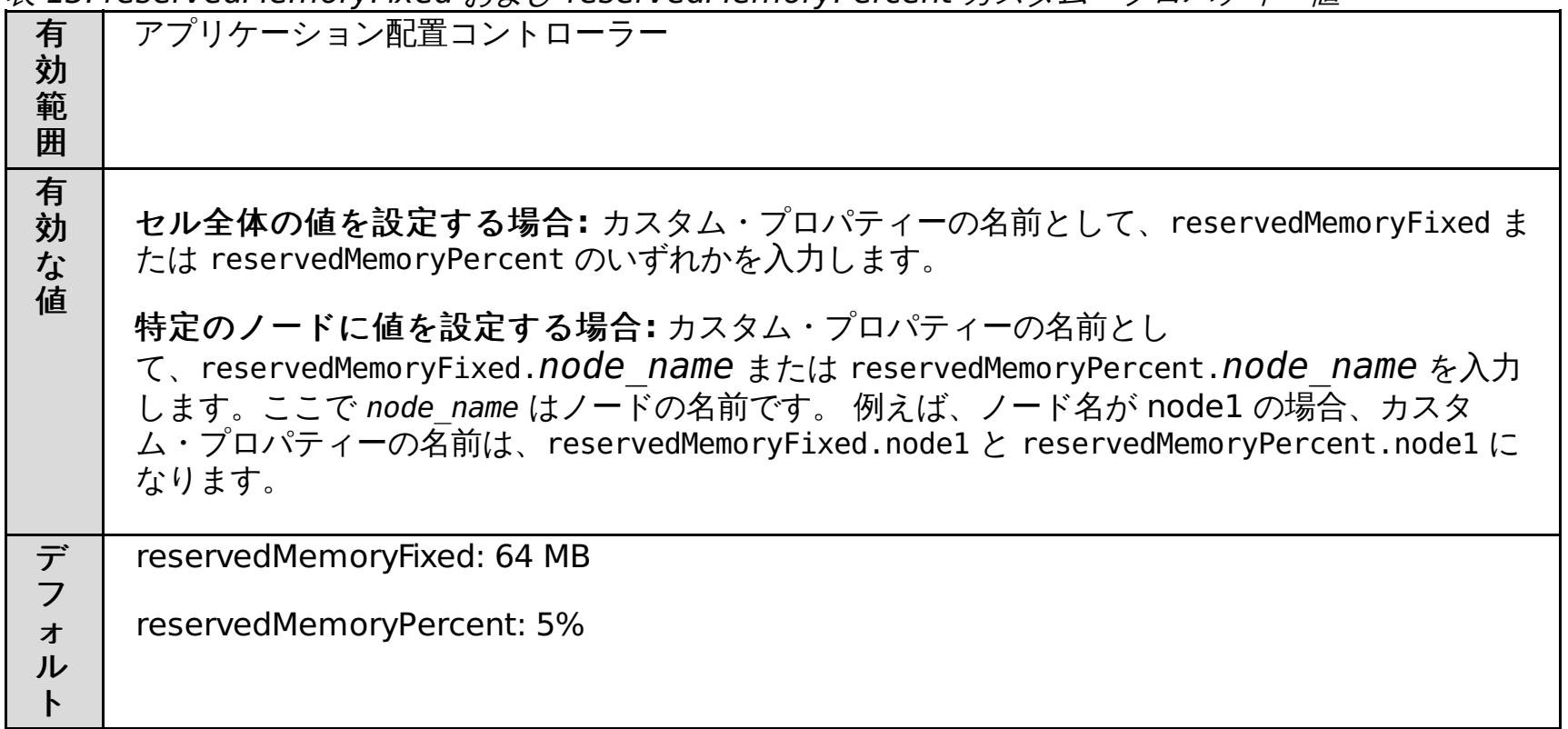

### **unsetMaintenanceModeAfterStart**

このカスタム・プロパティーは、サーバーの始動後にサーバーを保守モードから抜け出す場合に使用します。 maintenanceModeOnOperationFail カスタム・プロパティーが使用可能になっていると、サーバーの始動に失敗した場 合、サーバーは保守モードに移されます。サーバーが正常に始動した場合、このプロパティーを使用すれば、始動したサ ーバーを保守モードから自動的に出すことができます。

表 14. unsetMaintenanceModeAfterStart カスタム・プロパティー値

右効範囲 オンプリケーション配置

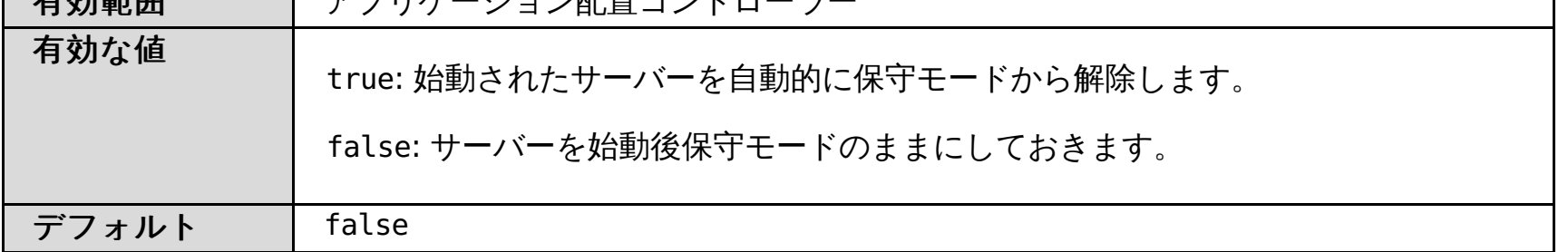

#### **useNodeFreeMemory**

このカスタム・プロパティーを使用して、reservedMemory デフォルト・カスタム・プロパティーに対する置き換えを定 義します。このカスタム・プロパティーでは、ノードの空きメモリーの統計値、 および既に存在している動的クラスター のインスタンスに関して計算されたメモリー使用量によって、 追加の動的クラスター・インスタンスを起動するために使 用可能なメモリーを計算します。

表 15. useNodeFreeMemory カスタム・プロパティー値

| 有効範<br>囲 | アプリケーション配置コントローラー                                    |
|----------|------------------------------------------------------|
| 有効な<br>值 | true: 使用可能メモリーを自動的に計算します。                            |
|          | false: reservedMemory デフォルト・カスタム・プロパティーを使用して、使用可能メモリ |

# 関連タスク

[動的クラスターの作成](file:////dcs/markdown/workspace/Transform/htmlout/0/nl/ja/com.ibm.websphere.virtualenterprise.doc/odoe_task/todrdynamiccluster.html) [動的アプリケーション配置の構成](file:////dcs/markdown/workspace/Transform/htmlout/0/nl/ja/com.ibm.websphere.virtualenterprise.doc/odoe_task/todapp.html) <u>[マルチセル・パフォーマンス管理の構成](file:////dcs/markdown/workspace/Transform/htmlout/0/nl/ja/com.ibm.websphere.virtualenterprise.doc/odoe_task/tmcpconfig.html)</u> <u>Elasticity [モードの構成](file:////dcs/markdown/workspace/Transform/htmlout/0/nl/ja/com.ibm.websphere.virtualenterprise.doc/odoe_task/tcfgelastic.html)</u>

### 関連情報

[動的クラスター・カスタム・プロパティー](file:////dcs/markdown/workspace/Transform/htmlout/0/nl/ja/com.ibm.websphere.virtualenterprise.doc/reference/rodccustprop.html)

# オートノミック・コントローラー・カスタム・プロパティー

カスタム・プロパティーを使用して、オートノミック・コントローラーを、特定のノード、または デプロイメント・マネ ージャー・プロセスで常に開始するように構成できます。

コントローラーが常にデプロイメント・マネージャーまたはノード・エージェント・プロセスで開始するように強制する には、 特定のデプロイメント・マネージャーまたはノードに、component\_variable カスタム・プロパティーを設定しま す。

カスタム・プロパティーをノード・エージェント・プロセスに設定するには、次の手順を行います。

- 1. 管理コンソールで、「システム管理」**>**「ノード」**> node\_name > node\_agent\_name >**「**Java** およびプロセ ス管理」**>**「プロセス定義」**>**「**Java** 仮想マシン」**>**「カスタム・プロパティー」をクリックします。
- 2. カスタム・プロパティーの名前を入力します。
- 3. カスタム・プロパティーの値を true に設定します。
- 4. 「適用」をクリックして、変更を保存します。

カスタム・プロパティーをデプロイメント・マネージャー・プロセスに設定するには、次の手順を行います。

- 1. 管理コンソールで、「システム管理」**>**「デプロイメント・マネージャー」**>**「**Java** およびプロセス管理」 **>**「プロセス定義」**>**「**Java** 仮想マシン」**>**「カスタム・プロパティー」をクリックします。
- 2. カスタム・プロパティーの名前を入力します。
- 3. カスタム・プロパティーの値を true に設定します。
- 4. 「適用」をクリックして、変更を保存します。

#### 例

アプリケーション配置コントローラーがデプロイメント・マネージャーまたはノード・エージェント・プロセスで開始す るように構成するには、以下のカスタム・プロパティーを設定します。

HAManagedItemPreferred\_apc=true

注**:** Elasticity モードを使用している場合は、削除されることのないデプロイメント・マネージャーまたはノードで HAManagedItemPreferred\_apc カスタム・プロパティーを設定する必要があります。このように設定しないと、アプリ ケーション配置コントローラーが動作しません。また、このカスタム・プロパティーの設定後に、アプリケーション配置 コントローラーを実行中の現行プロセスを再始動する必要があります。

関連タスク <u>[オートノミック・マネージャーの構成](file:////dcs/markdown/workspace/Transform/htmlout/0/nl/ja/com.ibm.websphere.virtualenterprise.doc/odoe_task/todautmgr.html)</u> <u>[マルチセル・パフォーマンス管理の構成](file:////dcs/markdown/workspace/Transform/htmlout/0/nl/ja/com.ibm.websphere.virtualenterprise.doc/odoe_task/tmcpconfig.html)</u>

オートノミック要求フロー・マネージャーがデプロイメント・マネージャーまたはノード・エージェント・プロセスで 開 始するように構成するには、以下の カスタム・プロパティーを設定します。

HAManagedItemPreferred\_arfm=true

ヘルス管理コントローラーがデプロイメント・マネージャーまたはノード・エージェント・プロセスで開始するように構 成するには、以下のカスタム・プロパティーを設定します。

HAManagedItemPreferred\_hmm=true

高可用性 plugin-cfg 生成サービスがデプロイメント・マネージャーまたはノード・エージェント・プロセスで 開始するよ うに構成するには、以下のカスタム・プロパティーを設定します。

HAManagedItemPreferred\_PluginCfgGenerator=true

VMware アクティビティー・パブリッシャーがデプロイメント・マネージャーまたはノード・エージェント・プロセスで 開始するように構成するには、以下のカスタム・プロパティーを設定します。

HAManagedItemPreferred\_vmshimactivitypublisher=true

マルチセル・パフォーマンス管理が構成されている環境で Elasticity モードを使用する場合は、特定のコントローラーがセ ンター・セルとポイント・セルのデプロイメント・マネージャーで開始するように構成する必要があります。アプリケー ション配置コントローラーがセンター・セルのデプロイメント・マネージャーで開始するように構成するには、以下のカ スタム・プロパティーを設定します。

HAManagedItemPreferred\_apc=true

セル・エージェントがポイント・セルのデプロイメント・マネージャーで開始するように構成するには、以下のカスタ ム・プロパティーを設定します。

HAManagedItemPreferred\_cellagent=true

注**:** 各カスタム・プロパティーの設定後に、コントローラーを実行中の現行プロセスを再始動する必要があります。

#### 関連概念 [動的操作](file:////dcs/markdown/workspace/Transform/htmlout/0/nl/ja/com.ibm.websphere.virtualenterprise.doc/prodovr/cxdtheodoe.html)

<u>[高可用性環境でのプラグイン構成の生成](file:////dcs/markdown/workspace/Transform/htmlout/0/nl/ja/com.ibm.websphere.virtualenterprise.doc/odoe_task/thaplugincfg.html)</u> VMware Infrastructure 3 [プラットフォームおよび](file:////dcs/markdown/workspace/Transform/htmlout/0/nl/ja/com.ibm.websphere.virtualenterprise.doc/odoe_task/tvmware.html) WebSphere Virtual Enterprise

# オートノミック要求フロー・マネージャーのカスタム・プロパティー

次のカスタム・プロパティーを使用すると、 オートノミック要求フロー・マネージャー (ARFM) の動作を変更できます。 一部のカスタム・プロパティーは、 デプロイメント・ターゲットに設定されます。

#### **CenterCell** カスタム・プロパティー

環境にマルチセル・パフォーマンス管理を構成する場合、CenterCell カスタム・プロパティーを使用して、1 つの セルを センター・セルとして指定できます。また、ポイント・セルとして指定する各セルに対して、CenterCell カスタム・プロ パティーを 個々に設定します。

注**:** 1 つのカスタム・プロパティーだけを true に設定してください。

| 有効範囲                                | セル                           |
|-------------------------------------|------------------------------|
| 有効な値<br>true: 1 つのセルをセンター・セルに指定します。 |                              |
|                                     | false: 1 つのセルをポイント・セルに指定します。 |

表 1. CenterCell カスタム・プロパティー値

#### **enableRateBasedARFM**

ARFM はレート・ベースのアルゴリズムを使用します。これにより、 アプリケーション・サーバー・リソースのロードお よび保護がさらに一貫して行われるようになります。レート・ベースの ARFM 機能は、 デフォルトで使用可能です。この 機能を使用不可にするには 、enableRateBasedARFM カスタム・プロパティーを false に設定します。

表 2. AC5.BurstFactor カスタム・プロパティー

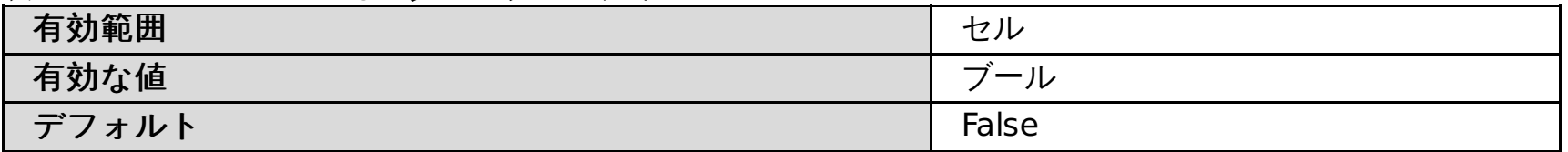

#### **AC5.BurstFactor**

表 5. arfmIgnoreSipDialogsForCpu カスタム・プロパティー

| 有効範囲             | セル    |
|------------------|-------|
| 有効な値             | ル     |
| デフ<br><b>オルト</b> | False |

この値を設定すると、メモリー過負荷防止 (MOP) がトラフィックのバーストに対してどれだけ許容しうるかを変更するこ とができます。最大レートが毎秒 1 単位で、バースト係数が 1 の場合、直前秒で非アフィニティー・トラフィックを受け 入れなかった場合、1 単位の非アフィニティー・トラフィックが受け入れられることになります。しかし、バースト係数が 3 の場合は、3 秒ごとに 3 単位受け入れることになります。

表 3. AC5.BurstFactor カスタム・プロパティー

| 有効範囲  | ンデマンド<br>・ルーター |
|-------|----------------|
| 有効な値  | 整数             |
| デフォルト | ∽<br>ٮ         |

#### **arfmIgnoreHttpSessionsForCpu**

このカスタム・プロパティーを true に設定すると、ARFM が CPU の過負荷防止のための HTTP ダイアログ構造を無視し ます。すべての着信 HTTP メッセージはアドミッション制御の対象になります。

表 4. arfmIgnoreHttpSessionsForCpu カスタム・プロパティー

| - -<br>効範囲 | . .<br>∕ ∪<br>، ب |
|------------|-------------------|
| 有効な値       | _<br>$\sim$<br>ノレ |

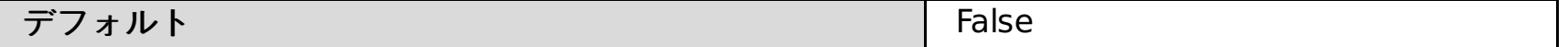

# **arfmIgnoreSipDialogsForCpu**

このカスタム・プロパティーを true に設定すると、ARFM がプロセッサーの過負荷防止のための Session Initiation Protocol (SIP) ダイアログ構造を無視します。すべての着信 SIP メッセージは アドミッション制御の対象になります。

# **arfmManageCpu**

デフォルトで CPU 過負荷防止がオンになります。このカスタム・プロパティーの値を false に設定すると、CPU 過負荷 防止および要求の優先順位付けは使用不可になります。

表 6. arfmManageCpu カスタム・プロパティー

| 有効範囲 | را ر                 |
|------|----------------------|
| 有効な値 | フール (true または false) |
|      |                      |

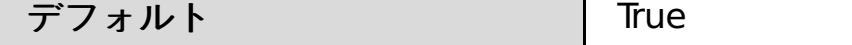

#### **arfmManualAllocation**

カスタム・プロパティー arfmMode が手動に設定されていない場合に、 このカスタム・プロパティーをデプロイメント・ ターゲットで指定して、ARFM を手動モードに設定できます。プロパティーの値は、割り振りの式が許可される構文のス トリングです。

表 7. arfmManualAllocation カスタム・プロパティー

| 有効範囲  | デプロイメント・ターゲット (サーバー、動的クラスターなど) |
|-------|--------------------------------|
| 有効な値  | ストリング                          |
| デフォルト | デフォルトなし                        |

#### **arfmMode**

このカスタム・プロパティーを使用すると、ARFM の操作モードを指定できます。自動モードでは、ARFM はオンデマン ド・ルーターから サーバーへの要求のディスパッチング優先順位を調整する オートノミック・コントローラーを備えてお り、 さまざまな動的クラスターの計算ニーズについての配置コントローラー情報を 送信します。手動モードでは、 管理用 設定値でオートノミック・コントローラーをオーバーライドできます。

表 8. arfmMode カスタム・プロパティー

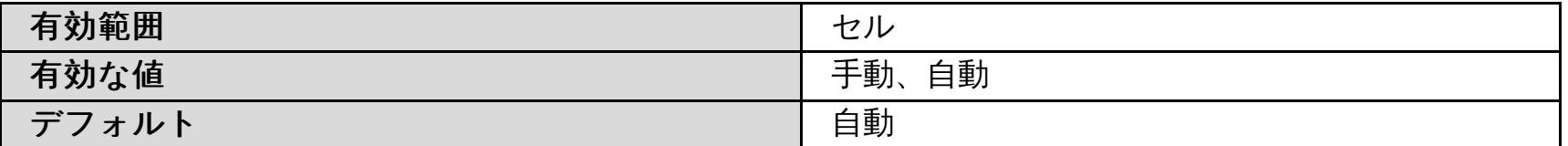

#### **CPUAdjustment**

このカスタム・プロパティーは、ハイパー・スレッド・コンピューター上にあるノードに対して設定できます。ノードに CPUAdjustment カスタム・プロパティーが指定されると、そのノードに、プロセッサー使用率の読み取りに適用される 修正機能が 指定されます。この機能は、オペレーティング・システムによって報告されるプロセッサーの使用率に適用さ れ、 より正確に使用率が測定されるようになります。

表 9. CPUAdjustment カスタム・プロパティー

| 有効範囲  | $\overline{\phantom{0}}$ |
|-------|--------------------------|
| 有効な値  | ストリング                    |
| デフォルト | ゠゠゠<br>ォルトなし             |

#### **goodServiceTimeLimitSpec**

goodServiceTimeLimitSpec カスタム・プロパティーは、ARFM を構成する場合に使用します。

goodServiceTimeLimitSpec、または timeoutFactor のいずれも設定されない場合、タイムアウトを判別するデフォルト 値として 1 分が使用されます。デフォルトをオーバーライドするには、このカスタム・プロパティーを設定して、異なる レベルの細分度に値をカスタマイズしてください。例えば、サービス・クラス、アプリケーション、または、モジュール にします。5 分という一般ルールを作成する場合は、カスタム・プロパティーを作成して値を「\*:\*:\*:\*:\*=300」に設定し ます。最後の部分は、タイムアウト値 300 秒を示しています。タイムアウト値は 10 進数で必ずしも整数でなくてもかま いません。単位は秒単位になります。

表 10. goodServiceTimeLimitSpec カスタム・プロパティー

| 有効範囲 | セル                                                     |
|------|--------------------------------------------------------|
| 有効な値 | 秒単位の 10 進数                                             |
| デフォル | timeoutFactor が設定されていない場合は 60。設定されている場合は、デフォルトな<br>ه ب |

#### **magicNMode**

このカスタム・プロパティーは、ARFM が自動モードの場合に設定できます。自動モードの場合、並行性制限は、 magicNMode カスタム・プロパティーが有効であれば、2 つの基準のいずれかで実行されます。 magicNMode カスタ ム・プロパティーが有効な場合は、 任意の時刻に同時に実行されている要求の総数は、 ある決められた合計に制限されま す。通常モードでは、 要求の総数は、ノード上でのプロセッサー能力の使用によって決まります。

表 11. magicNMode カスタム・プロパティー

| -<br>有効範囲 | セル    |
|-----------|-------|
| 有効な値      | ノレ    |
| デフォルト     | False |

### **magicN**

このカスタム・プロパティーは、ARFM で magicNMode カスタム・プロパティーが有効に設定されている場合に、同時 要求の総数の制限値に使用できます。このプロパティーが定義されていない場合は、 その他のデータから妥当な制限値が 推定されます。

妥当な制限値の推定を使用する場合、あるセルに対する同時要求の総数の制限値は、そのセルの各ノードからの寄与分の

合計です。 ノードの寄与分は、そのノードで実行中のアプリケーション・サーバー 全体について、そのアプリケーショ ン・サーバー上にある Web コンテナーの スレッド・プールの最大サイズの平均です。

表 12. magicN カスタム・プロパティー

| 有効<br>範囲 | セル                                                                           |
|----------|------------------------------------------------------------------------------|
| 有効<br>な値 | 正整数は同時要求の数を明示します。 妥当な推定値を使用するには、プロパティー値を負の数<br>値に設定するか、またはカスタム・プロパティーを削除します。 |
| デフ<br>ォル | - 1                                                                          |

#### **maxHttpLiveRequests**

このカスタム・プロパティーを使用すると、特定のセル (セル内の任意の場所) をターゲットにした要求の最大数を定義で きます。それは ODR のキューに入っているか、もしくは指定された時間にアプリケーション・サーバー上で実行していま す。

表 13. maxHttpLiveRequests カスタム・プロパティー

| $\sim$<br>有効範囲 | セル           |
|----------------|--------------|
| 有効な値           | 整数           |
| デフォルト          | ≕⊐<br>'ォルトなし |

### **MOP.AveragingWindowInMS**

表 15. MOP.Averaging Window In MS カスタム・プロパティー

| 水气皿<br>- -<br>∕⊏<br>牝四<br>Ð.<br>. <i>.</i> .                | $\overline{\phantom{a}}$ |
|-------------------------------------------------------------|--------------------------|
| ___<br>$J\boldsymbol{V}$<br>$\blacksquare$<br>$\mathcal{L}$ | --                       |

MOP によって使用される平均化時間枠 (ミリ秒)。この時間間隔は、少なくとも HTTP セッション、SIP ダイアログ、およ びアプリケーション・セッションの 95% の存続時間の長さである必要があります。時間間隔が短すぎると、MOP がメモ リー過負荷に対して保護しない可能性があります。時間間隔が、これらのオブジェクトの存続時間よりはるかに長い場合 は、MOP で、メモリー過負荷にならないように保護されるものの、最大レートを識別するため、MOP の起動が長くかか ることになります。

表 14. MOP.AveragingWindowInMS カスタム・プロパティー

| 有効範囲  | セル                                  |
|-------|-------------------------------------|
| 単位    | リ秒<br>∼<br>$\overline{\phantom{0}}$ |
| デフォルト | 180000 ミリ秒                          |

### **MOP.InitialMaxRatePerSec**

持続する最大レート値がない場合、このカスタム・プロパティーの値が初期最大レートとして使用されます。

### **node.speed**

このプロパティーを使用してノード速度を MHz の単位で定義できます。値は、プロセッサー速度にマルチ・プロセッサ ー・ノード上のプロセッサー数を乗じて設定します。 このカスタム・プロパティーをそのノードに設定します。ノード・ エージェントを実行中に、ミドルウェア・エージェントが同じノードに存在する場合、node.memory 値をオーバーライ ドすることができます。両方のエージェントにこのカスタム・プロパティーを定義して、等しい値に設定してください。

表 16. node.speed カスタム・プロパティー

| $\alpha$ 10. Hourspeed $\beta$ $\beta$ $\beta$ | ----                                 |
|------------------------------------------------|--------------------------------------|
| 有効範囲                                           |                                      |
| 有効な値                                           | 浮動小数点数。<br>リファレンス命令セットの MHz の数を表します。 |
| デフォルト                                          | デフォルトなし                              |

#### **node.memory**

このプロパティーを使用すれば、ノードに対してメガバイト単位で定義された使用可能な RAM を指定できます。 このカ スタム・プロパティーをそのノードに設定します。この値は自動的に決定されますが、オーバーライドできます。

表 17. node.memory カスタム・プロパティー

| 有効範囲  |         |
|-------|---------|
| 有効な値  | メガバイトの数 |
| デフォルト | デフォルトなし |

### **node.numCPUs**

このカスタム・プロパティーを使用すると、マルチプロセッサー・ノード上のプロセッサー数を指定できます。この値は 自動的に決定されますが、オーバーライドできます。 このカスタム・プロパティーをそのノードに設定します。

表 18. node.numCPUs カスタム・プロパティー

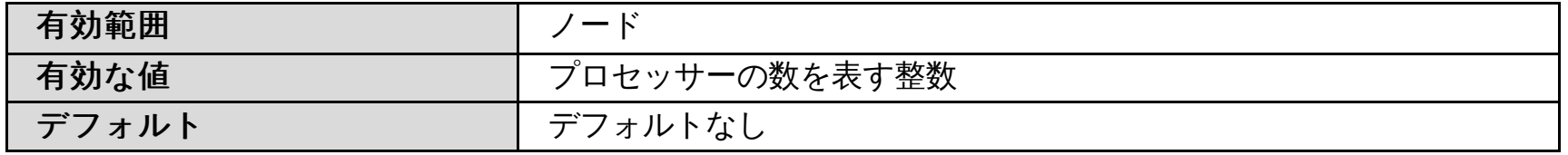

# **timeoutFactor**

timeoutFactor カスタム・プロパティーは、応答時間しきい値を乗じて精度の高いタイムアウトしきい値を決定するため の値を指定することができます。timeoutFactor カスタム・プロパティーを使用して ARFM を構成します。 timeoutFactor の値は、精度の高いタイムアウトしきい値を得るために、応答時間しきい値で乗算されています。

- プロキシー・フレームワークが、要求がタイムアウトになったことを示す。
- 要求応答に内部アプリケーションがタイムアウトになったことを示す特殊な HTTP ヘッダーが含まれる。
- サービス時間が、高精度タイムアウト値を超える。

この高精度タイムアウトしきい値は、ARFM が実行中の要求がタイムアウトになったことを判別するために使用する 3 つ の異なる要因の 1 つです。実行中の要求は、次の要因のいずれかが真になるとタイムアウトになります。

表 19. timeoutFactor カスタム・プロパティー

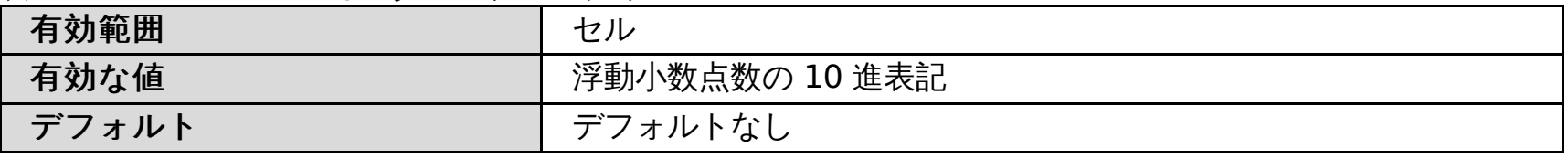

#### **useODRs**

作業プロファイラーおよび配置コントローラーが ODR サーバーのサービスに依存するかどうかを指定します。

表 20. useODRs カスタム・プロパティー

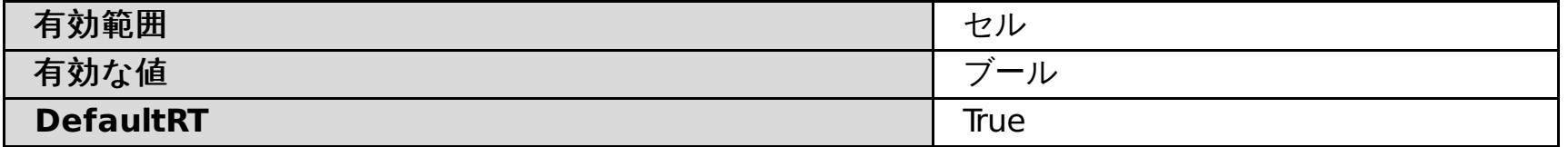

#### 関連概念

[動的操作環境](file:////dcs/markdown/workspace/Transform/htmlout/0/nl/ja/com.ibm.websphere.virtualenterprise.doc/prodovr/codoemodes.html)

関連タスク

[オートノミック要求フロー・マネージャーの構成](file:////dcs/markdown/workspace/Transform/htmlout/0/nl/ja/com.ibm.websphere.virtualenterprise.doc/odoe_task/todtunearfm.html) [オートノミック・マネージャーの構成](file:////dcs/markdown/workspace/Transform/htmlout/0/nl/ja/com.ibm.websphere.virtualenterprise.doc/odoe_task/todautmgr.html) [マルチセル・パフォーマンス管理の構成](file:////dcs/markdown/workspace/Transform/htmlout/0/nl/ja/com.ibm.websphere.virtualenterprise.doc/odoe_task/tmcpconfig.html)

関連情報

[オートノミック要求フロー・マネージャーの拡張カスタム・プロパティー](file:////dcs/markdown/workspace/Transform/htmlout/0/nl/ja/com.ibm.websphere.virtualenterprise.doc/reference/rarfmcustprop.html)

# オートノミック要求フロー・マネージャーの拡張カスタム・プロパティー

これらのプロパティーを使用して、オートノミック要求フロー・マネージャー (ARFM) を構成できます。

作業プロファイラー・プロパティー

#### **profilerPeriod**

作業プロファイラー・サイクルの長さを示すミリ秒数をセルごとに指定します。

表 1. profilerPeriod カスタム・プロパティー値

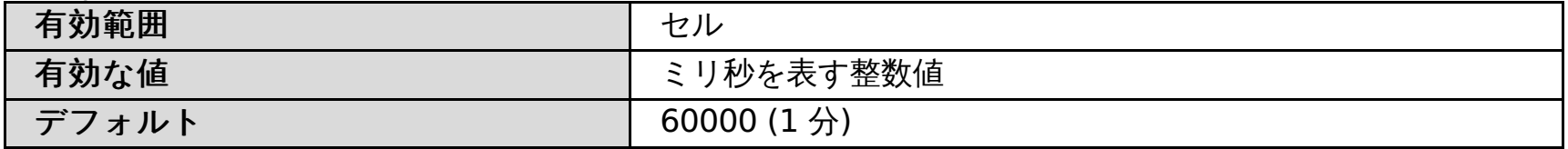

#### **profilerHalfLife**

セルごとに分単位で指定します。 時間の指数関数による、作業プロファイラーの割引観測値。 半減期は、割引量が 2 倍に なる時間の量です。

表 2. profilerHalfLife カスタム・プロパティー値

| $\overline{\phantom{a}}$<br>. |               |
|-------------------------------|---------------|
| 有効範囲                          | セル            |
| 有効な値                          | ミリ秒を表す整数値     |
| デフォルト                         | $600000(10$ 分 |

### **publishedAlphasPrintFrequency**

作業係数が SystemOut.log ファイルに出力される頻度を指定します。これらの作業係数は、作業プロファイラー・サイク ル (profilerPeriod カスタム・プロパティーで 指定される時間長) の間に、ログ・ファイルに出力されます。作業プロファ イラーによる作業係数のログ・ファイルへの出力が、 サイクルごとに行われるようにするには、値を 1 に設定します。 し かし、ログ・ファイルに出力されるテキスト量を減らす場合は、 この値を増やすことができます。例えば、作業プロファ イラーが 5 サイクル終了するごとに 作業係数を出力する場合は、値を 5 に指定します。

表 3. publishedAlphasPrintFrequency カスタム・プロパティー値

| 有効範囲  | セル                                   |
|-------|--------------------------------------|
| 有効な値  | 0 以上の整数値                             |
| デフォルト | 0 (作業係数は SystemOut.log ファイルに出力されません。 |

# 作業プロファイラー出力半減期と平滑化重み関数パラメーター

```
spec ::= case ( ", " case )*
case ::= pattern "=" value
pattern ::= service-class ":" txn-class ":" application ":" module
service-class ::= step
```
作業プロファイラーは、以下の 2 パスで処理します。初めに、観測値を単純なモデルに当てはめて先行の作業係数を抽出 し、次に、重み付き平均を取ることによってその作業係数を平滑化します。 各重みは、2 つの係数の積です。 1 つは、先 行の作業係数の重要度を経過時間によって減少させ、 もう 1 つは、最初のパスで当てはめた係数の適合度と共に変わりま す。 経過時間係数は指数関数の減衰です。 半減期はその係数が 2 倍に低下する時間の量です。 このパラメーターは、 profilerAlphaSmoothingHalfLife カスタム・ プロパティーを使用してセル内に与えられます。 値は、10 進表記による整 数のミリ秒数です。 デフォルトは 10 分です。 適合度の水準を調整するには、2 つのパラメーター、しきい値と係数を使 用します。 しきい値は、goodnessWeightThresholdcell カスタム・プロパティーを使用して定義します。 係数は、 goodnessWeightFactor カスタム・プロパティーを 使用してセルに与えられます。

表 4. 作業プロファイラー出力半減期と平滑化重み関数パラメーター

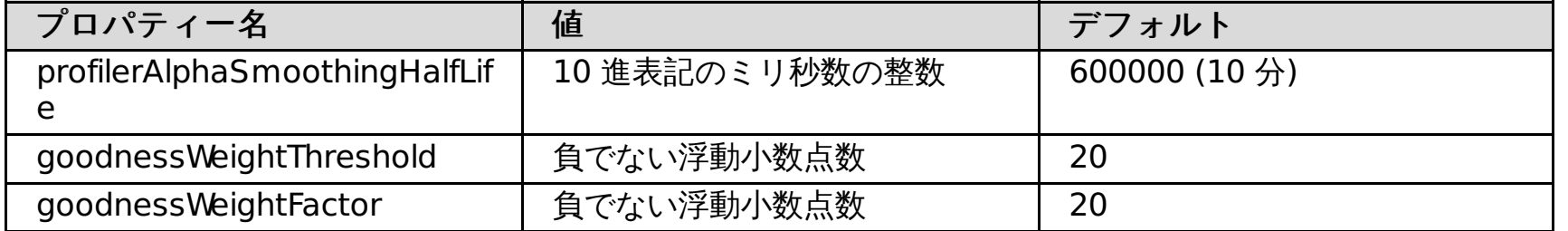

# 作業係数のオーバーライド

作業プロファイラーによって計算される値をオーバーライドすることができます。作業プロファイラーは、トランザクシ ョン・クラスおよび デプロイされた Java Platform, Enterprise Edition (Java EE) の モジュール・ペア (TCM) ごとに作業 係数を計算します。作業係数は、浮動小数点数で、リファレンス命令セットのメガサイクルの数を表します。

作業係数は、カスタム・プロパティーを動的クラスターに追加することによってオーバーライドすることができます。

WebSphere® Application Server が実行されていないノードの場合、 セル用にマジック N を指定するか、関係した TCM ペアごとに作業係数を指定するか、 またはオートノミック要求フロー・マネージャーを手動モードにして、 さまざま な調節ノブの設定値を指定します。以下の文法を使用して、作業係数のオーバーライド仕様を定義します。

txn-class ::= step application ::= step module ::= step step ::=  $name$  | "\*" value ::= number | "none"

次の表に例を示します。

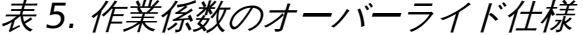

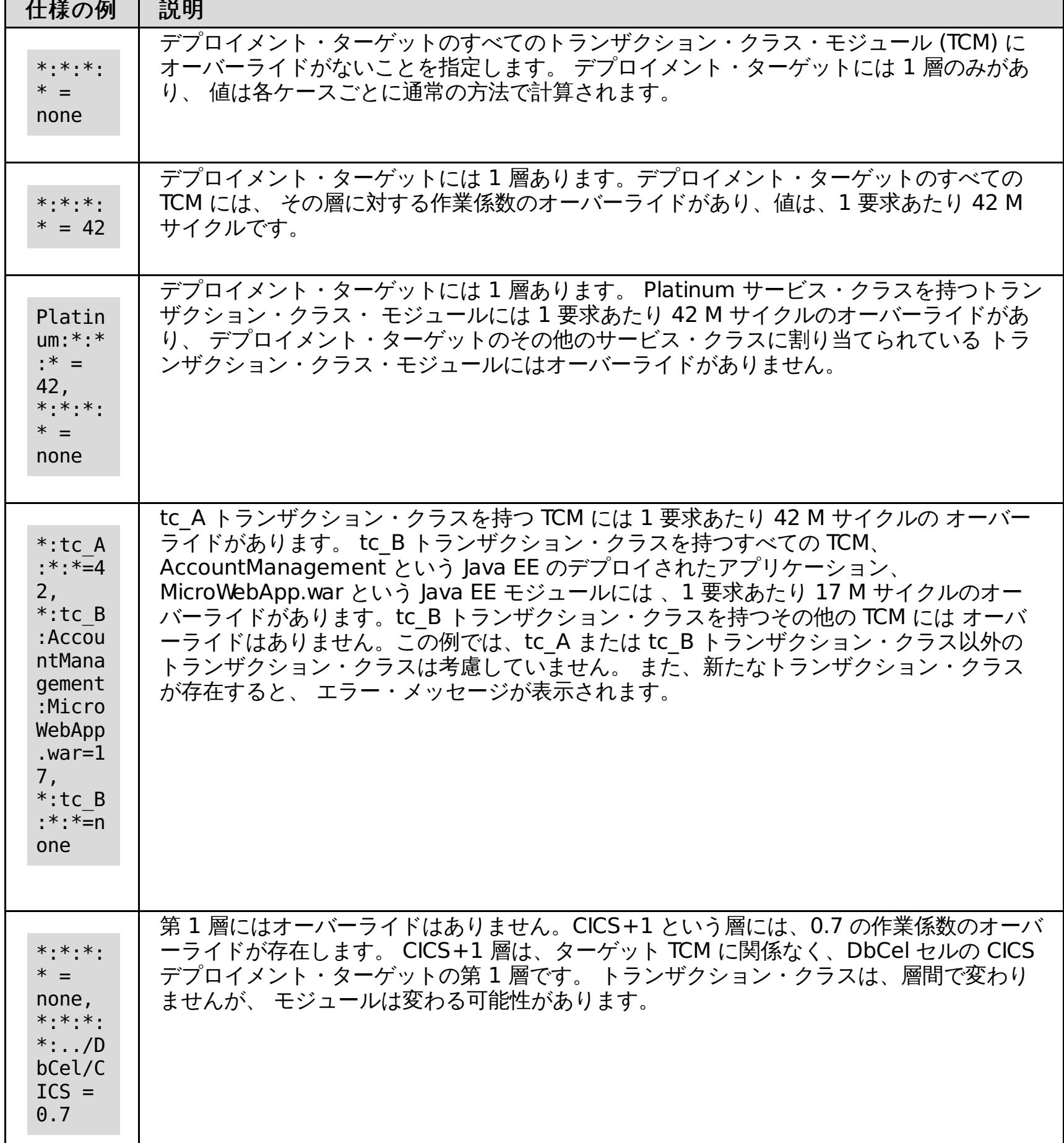

# 外部配置

外部クラスターは、汎用サーバーのクラスターによって参照されない 外部および汎用サーバー用に使用され、 リモート・ エージェントによってモニターされません。 データベース・サーバーは 1 つの例です。 外部クラスターは、ターゲットに なることも、 ターゲット・サーバーを含むこともできません。 外部クラスター・サーバーは、あらゆる種類のマシン上で 稼働できます。 外部クラスター・サーバーの配置と、 モニターされていないノードの速度を ODR セルのカスタム・プロ パティーを使用して指定する必要があります。

以下の文法を使用して、 external.placement カスタム・プロパティーの値を指定します。

spec ::= nodespec ( ";" nodespec )\* nodespec ::= nodeName ":" [ nodeSpeed ] ":" plmtlist plmtlist ::= dtName ( "," dtName)\*  $nodeName ::= name (' '/''' name )*$ nodeSpeed ::= number

dtName の文法および解釈は、作業係数のオーバーライド仕様におけるものと同一です。 ただし、dtName を含む、指定 されたノード仕様を持つノードが、この状態で、関連するセルに含まれる場合は除外されます。 ノード名の文法と解釈 は、同一パターンに従います。 以下にいくつかの例を示します。

表 6.

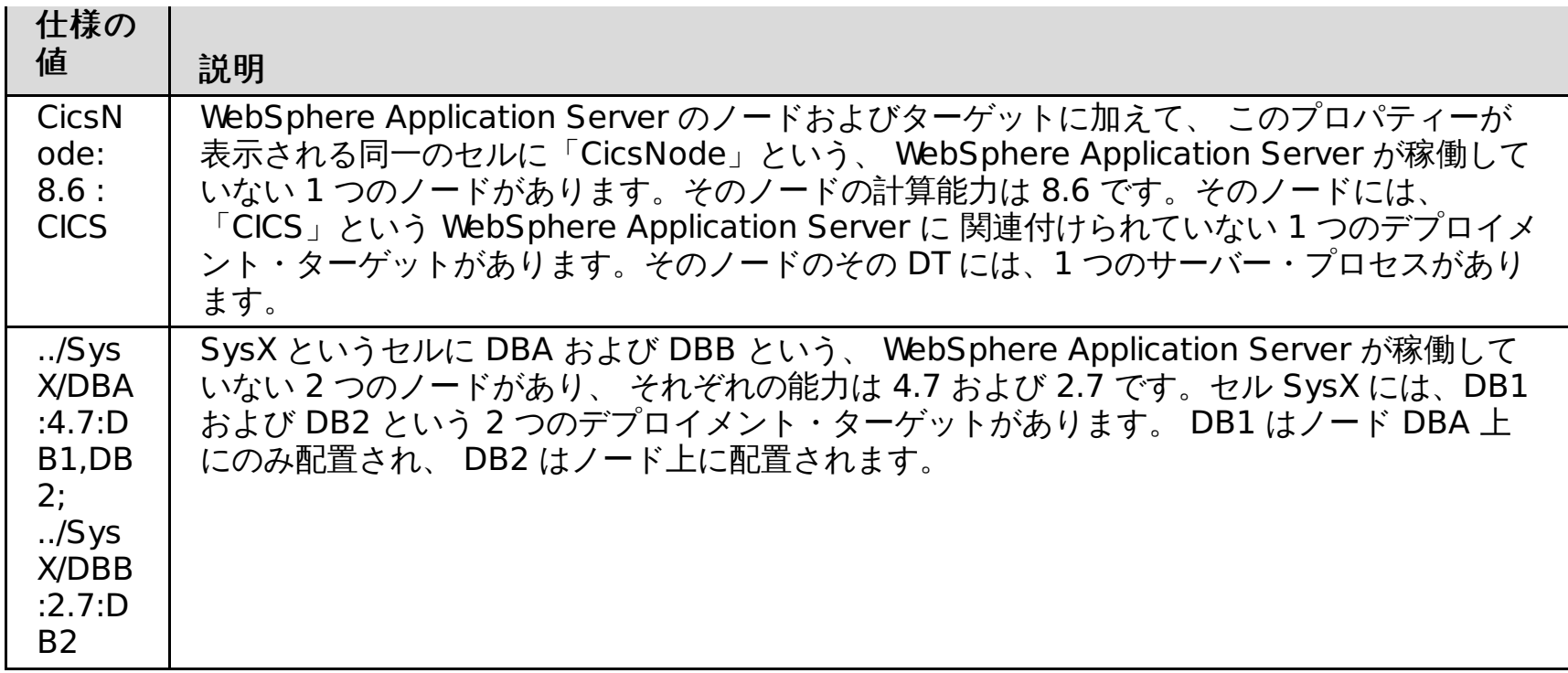

WebSphere Virtual Enterprise mustGather 文書を使用して、オートノミック要求フロー・マネージャーとアプリケーシ ョン配置のトラブルシューティングを行ってください。サポート・チームは WebSphere Virtual Enterprise の各バージョ ンに対して、[mustGather](http://www-1.ibm.com/support/search.wss?rs=3023&apar=include&q1=MustGatherDocument&tc=SSPPLQ&loc=en_US&cs=utf-8&lang=en&sort=rk&p=1) 文書の提供および保守を行っています。

# プロセスごとの **CPU** 読み取りの使用

useProcessCPU カスタム・プロパティーを true に設定すると、ARFM コントローラーおよび アプリケーション配置コン トローラーが、必要なリソースを計算するときにバックグラウンド処理を検討することができ、 プロセスごとの CPU 使 用状況の統計をとることが可能になります。 作業プロファイラーはノード全体の CPU 使用率を使用するため、 このプロ パティーが false に設定されている場合、作業プロファイラーは作業計数を見積もることもできません。

表 7. バージョン 6.0.2 以降の useProcessCPU カスタム・プロパティー

| 名前            | プロパティー設定                          | デフォルト | 有効な値           |
|---------------|-----------------------------------|-------|----------------|
| useProcessCPU | このカスタム・プロパ<br>ティーをそのセルで設<br>定します。 | true  | true または false |

# **MustGather** 文書

#### 関連タスク

[オートノミック要求フロー・マネージャーの構成](file:////dcs/markdown/workspace/Transform/htmlout/0/nl/ja/com.ibm.websphere.virtualenterprise.doc/odoe_task/todtunearfm.html)

# バイナリー・トレース機能カスタム・プロパティー

セル・カスタム・プロパティーを設定することで、トレースを動的および永続的に変更できます。

次の名前と値の形式で、セル・カスタム・プロパティーを設定します。

表 1. トレース・カスタム・プロパティー

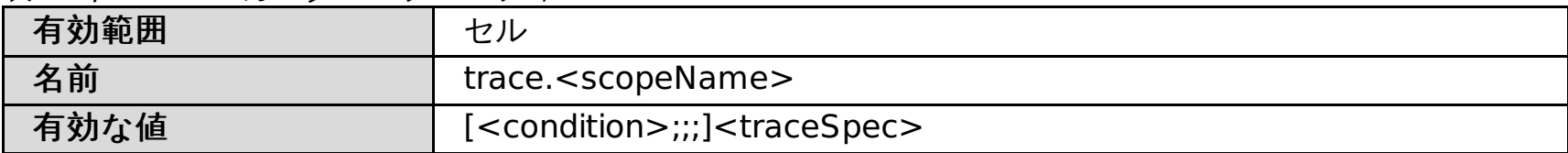

#### トレースの動的な変更の例

セル・カスタム・プロパティーを設定することで、トレースを動的および永続的に変更できます。例えば 、HTTP アフィ ニティー・プロセッシングおよびロード・バランシングをトレースするには、 次の設定を使用します。

表 2. HTTP アフィニティー・プロセッシングおよびロード・バランシングのトレース

| 有効範囲 | セル                                            |
|------|-----------------------------------------------|
| 名前   | trace.http                                    |
| 有効な値 | http.requst.affinity,http.request.loadBalance |

または、サーバーの重みの変化 (デフォルトでトレースされる) をトレースするには、 次の設定を指定します。

表 3. HTTP アフィニティー・プロセッシングおよびロード・バランシングのトレース

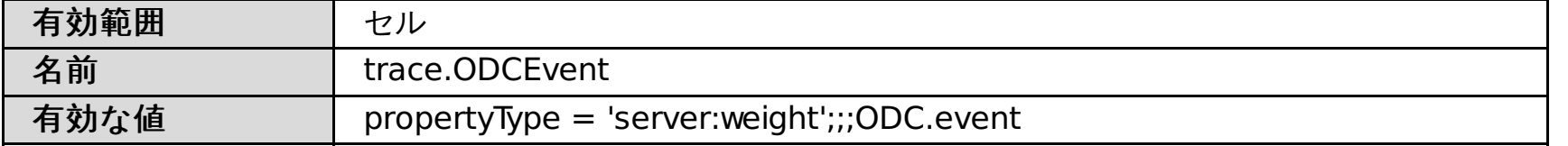

ODC 言語は、nodeType オペランド、propertyType オペランド (<nodeTypeName>:<propertyName> を返す)、 お よび edgeType オペランド(<parentNodeType>:<childNodeType> を返す) をサポートします。すべての ODC イベン トは、 グループ ODC.event の中にあります。そのため、条件テストをパスする限り、ODC イベントはトレースされま す。

ロード・バランシングを除くすべての HTTP トレースを使用可能にするには、 すべての HTTP トレースをオンにし、次の 表に示すように、トレース・レベルを 0 にして、http.request.loadBalance トレースを オフにします。

表 4. ロード・バランシングを含まない HTTP のトレース

| 有効範囲 | セル                                |
|------|-----------------------------------|
| 名前   | trace.http                        |
| 有効な値 | http, http.request.load Balance=0 |

オンデマンド・ルーター (ODR) による処理が 100 ミリ秒より長くかかる、すべての SIP メッセージをトレースするに は、 次の設定を指定します。

表 5. ロード・バランシングを含まない HTTP のトレース

| $\cdots$<br>有効範囲 | セル                   |
|------------------|----------------------|
| 名前               | trace.sip            |
| 有効な値             | sip.message.slow=100 |

これらの設定を指定すると、ODR による処理が 100 ミリ秒より長くかかる、 すべての SIP メッセージがトレースされま す。この場合、トレース・レベル・フィールドは、 メッセージがトレースされる時点を制御する 時間しきい値フィールド として使用されることに注意してください。レコード記述は、この場合にレベル値がどのように使用されるかを 記述しま す。SIP メッセージは、ODR により処理されるレベル (ミリ秒) よりも長くかかりました。 デフォルトのレベルは 300 です。 レコード記述によって、レベルの使用方法と、 レコードに対するそれぞれのレベルの意味が明確にされる必要がありま す。

#### 関連概念

trace-cfg.xml [内の情報のフィルタリング・オプション](file:////dcs/markdown/workspace/Transform/htmlout/0/nl/ja/com.ibm.websphere.virtualenterprise.doc/odoe_task/codoetraceprop.html)

関連タスク [バイナリー・トレース機能の使用](file:////dcs/markdown/workspace/Transform/htmlout/0/nl/ja/com.ibm.websphere.virtualenterprise.doc/odoe_task/todoebtf.html)

# コア・グループのカスタム・プロパティー

このカスタム・プロパティーを使用すると、各ノード・エージェントをコア・グループ・ブリッジとして自動的に構成す る WebSphere® Virtual Enterprise のデフォルトの動作を使用不可にすることができます。

# **xd.coregroup.cgb.disable**

デフォルト構成では、各ノード・エージェントは、複数コア・グループ・トポロジーのコア・グループ・ブリッジでもあ ります。このデフォルト構成では、新規コア・グループを作成すると、常にそのコア・グループは、セル内の他のコア・ グループと自動的にブリッジされます。このカスタム・プロパティーを true に設定すると、この動作を使用不可にするこ とができます。 このプロパティーを true に設定すると、既存のコア・グループ・ブリッジ構成が維持されます。ノー ド・エージェントからコア・グループ・ブリッジを除去したい場合、管理コンソールで、構成変更を手動で行う必要があ ります。この動作を使用不可にすると、セルに追加される新規ノード・エージェントは、コア・グループ・ブリッジとな りません。さらにセルに追加したどのコア・グループも、他のコア・グループと自動的にブリッジされることはありませ ん。

関連資料 [createodr.jacl](file:////dcs/markdown/workspace/Transform/htmlout/0/nl/ja/com.ibm.websphere.virtualenterprise.doc/reference/todrscript.html) スクリプト

表 1. xd.coregroup.cgb.disable カスタム・プロパティー値

| 有効範囲 | セル                                                      |
|------|---------------------------------------------------------|
| 有効な値 | true: ノード・エージェントは、コア・グループ・ブリッジとして自動的に構成されること<br>はありません。 |
|      | false: ノード・エージェントは、コア・グループ・ブリッジとして自動的に構成されま<br>す。       |
|      | coregroupsplit.py スクリプトは、このプロパティーを true に設定します。         |
| デフォル | 未指定、動作は、このカスタム・プロパティーを false に設定した場合と同じになりま<br>す。       |

関連概念

[要求フロー優先順位付けの概要](file:////dcs/markdown/workspace/Transform/htmlout/0/nl/ja/com.ibm.websphere.virtualenterprise.doc/prodovr/codoerequestflow.html)

関連タスク

[セル・アフィニティーの使用可能化](file:////dcs/markdown/workspace/Transform/htmlout/0/nl/ja/com.ibm.websphere.virtualenterprise.doc/odoe_task/todoeaffinity.html) ODR [の構成](file:////dcs/markdown/workspace/Transform/htmlout/0/nl/ja/com.ibm.websphere.virtualenterprise.doc/odoe_task/todoeconfigodr.html) [動的操作のためのホスト環境の準備](file:////dcs/markdown/workspace/Transform/htmlout/0/nl/ja/com.ibm.websphere.virtualenterprise.doc/odoe_task/todprepareflow.html) ODR [の作成と構成](file:////dcs/markdown/workspace/Transform/htmlout/0/nl/ja/com.ibm.websphere.virtualenterprise.doc/odoe_task/todr.html) すべての HTTPS [トラフィックに対する](file:////dcs/markdown/workspace/Transform/htmlout/0/nl/ja/com.ibm.websphere.virtualenterprise.doc/odoe_task/tcgssloffload.html) SSL オフロードの構成

# 動的クラスター・カスタム・プロパティー

動的クラスターのカスタム・プロパティーを使用して、動的クラスターおよびアプリケーション配置の動作を変更できま す。

#### **APC.predictor** カスタム・プロパティー

APC.predictor カスタム・プロパティーを使用して、オンデマンド・ルーター (ODR) の動的クラスターの Elasticity モー ドを使用可能にできます。

カスタム・プロパティーを設定することにより、すべての ODR 動的クラスターで Elasticity モードが使用可能になり、ア プリケーション配置コントローラーは、CPU の使用量のみに基づいてサーバーを開始および停止します。さらに、コント ローラーは、どのサーバーを開始および停止するかに関して、オートノミック要求フロー・マネージャー (ARFM) からデ ータを取り出さなくなります。

#### 表 1. APC.predictor カスタム・プロパティー値

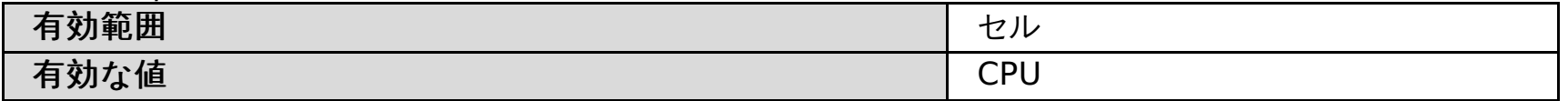

#### **quiesceTimeOutMS** カスタム・プロパティー

quiesceTimeOutMS カスタム・プロパティーを使用して、動的クラスター・インスタンスの静止タイムアウト値を設定す ることができます。

このカスタム・プロパティーの値には、動的クラスターの停止に至る前に待機する時間 (ミリ秒) を設定します。 例えば、 動的クラスターを 1 分静止してから停止する場合は、この値を 60000 に設定します。 アプリケーション配置コントローラ ーがサーバーを停止している場合、 サーバー操作タイムアウト値がデフォルトで使用されます。 ヘルス管理モニターがサ ーバーを停止している場合、 再始動タイムアウト値がデフォルトで使用されます。

表 2. quiesceTimeOutMS カスタム・プロパティーの値

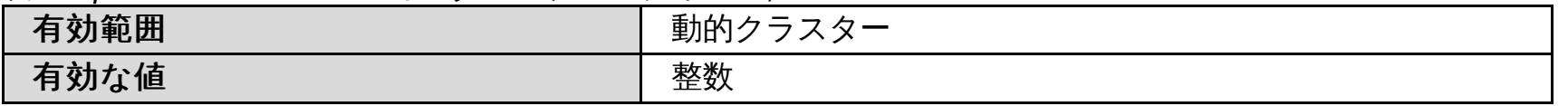

### **CenterCell** カスタム・プロパティー

環境にマルチセル・パフォーマンス管理を構成する場合、CenterCell カスタム・プロパティーを使用して、1 つのセルを センター・セルとして指定できます。また、ポイント・セルとして指定する各セルに対して、CenterCell カスタム・プロ パティーを 個々に設定します。

注**:** 1 つのカスタム・プロパティーだけを true に設定してください。

表 3. CenterCell カスタム・プロパティー値

| $\sim$ 3. Schedule in 7.7 $\sim$ 2. $\sim$ 1. $\sim$ 1. |                              |
|---------------------------------------------------------|------------------------------|
| 有効範囲                                                    | セル                           |
| 有効な値                                                    | true: 1 つのセルをセンター・セルに指定します。  |
|                                                         | false: 1 つのセルをポイント・セルに指定します。 |

### **lazyStartMinInstances** カスタム・プロパティー

lazyStartMinInstances カスタム・プロパティーを使用して、ODR が非アクティブ動的クラスターのアクティビティーを 検出したときに開始する複数のサーバー・インスタンスを構成することができます。

バージョン 6.1.1.2 より前では、1 つの動的クラスターがアプリケーションの遅延スタートに構成されているときに、活動 状態にない動的クラスターに対する要求を ODR が受け取ると、1 つのサーバー・インスタンスのみが開始しました。しか し、特定の動的クラスター に lazyStartMinInstances カスタム・プロパティーを設定すると、 その特定の動的クラスタ ーによって複数のインスタンスを開始することができます。アプリケーションの遅延スタートに対して他の動的クラスタ ーが 複数存在するように構成されている場合、それらのクラスターは、それぞれに 1 つだけインスタンスを開始します。

または、 アプリケーション配置コントローラーでカスタム・プロパティーを設定し、 すべての動的クラスターが影響を受 けるようにすることもできます。ただし、動的クラスター・レベルで設定された カスタム・プロパティー値は、アプリケ ーションの配置レベルで設定されたカスタム・プロパティー値をオーバーライドします。

| 有効範囲  | 動的クラスター                    |
|-------|----------------------------|
| 有効な値  | 遅延スタートするインスタンスの最小数を指定する整数値 |
| デフォルト |                            |

表 4. lazyStartMinInstances カスタム・プロパティー値

# **equalCPUFactor** カスタム・プロパティー

equalCPUFactor カスタム・プロパティーを使用すると、動的クラスター内のサーバーのパフォーマンスを均一化する方 法を動的ワークロード・マネージャー (DWLM) に指示することができます。

DWLM は、一定の動的クラスター内でサーバーのパフォーマンスを均一化するためにサーバーの動的重みを計算します。

サーバー・パフォーマンスについては以下のような最も基本的な 2 つの指標があります。

- サーバーに送られる要求の平均サービス時間。
- ノードのプロセッサー使用率。

カスタム・プロパティーを使用して、これらの指標のうち妥当なものを指定できます。例えば、サイトのユーザーにサイ トのパフォーマンスの捉え方に一貫性を持たせたい場合、平均サービス時間を最適化することを選択できます。ハードウ ェアの使用率のほうに関心がある場合は、パフォーマンスの指標としてプロセッサー使用率を選択することができます。

平均サービス時間を均一化することを最優先にしたい場合、このカスタム・プロパティーの値を 0 に設定します。ノード のプロセッサー使用率を均一化したい場合、値を 1 に設定します。 両方の指標を相互間の相対的重みを基にして混用した い場合、値を 0 から 1 までの小数値 (例えば 0.4) に設定します。値を小数に設定することにより、0.4 の相対的重みをプ ロセッサー使用率、1–0.4 つまり 0.6 の相対的重みを平均サービス時間にかけます。

両方の指標を同時に均一化することが常に可能であるわけではありません。例えば、異機種のサーバーが混在した環境 や、異なる背景負荷の量が変動するような環境では、プロセッサー使用率を均一化すると、結果として平均サービス時間 が均一化されなくなる場合があります。 同じプロセッサー使用率で高速のサーバーと低速のサーバーが稼働していると、 結果的にそれぞれ要求の平均サービス時間が短くなったり、長くなったりします。 より深い層にある複数のサーバーの 1 つで要求に費やされる時間が長くなると、平均サービス時間に違いが出てくる場合があります。深い層のサーバーが単一 機種であり、等しいプロセッサー使用率を持っていても、要求が送られたサーバーによっては、この違いが発生すること があります。他にも、要求のサービス時間がプロセッサー以外のリソースに左右されるような状況が存在します。 equalCPUFactor カスタム・プロパティーの値は、DWLM コントローラーが均一化される平均サービス時間とプロセッサ ー使用率の両方の重み付けされた指標を決定する際に役立ちます。

セッションのサイズが大きい場合は、HTTP セッションの再平衡化を使用不可にすることもできます。 セッションが大規 模な場合、セッションを新規サーバーに移すコストが、 移動元のサーバーから作業負荷を取り除くメリットよりも上回る 可能性があります。 Performance Monitoring Infrastructure (PMI) データを使用して、 セッションの再平衡化をオフに する決定を下すことができます。PMI データには、応答時間、メモリー使用率、およびプロセッサー使用率が、 セッショ ン情報を転送する特定のサーバーで増加していることが読み取れます。PMI データの分析と HTTP セッションの使用法の [ベスト・プラクティスについての詳細は、](http://publib.boulder.ibm.com/infocenter/wasinfo/v7r0/index.jsp) WebSphere Application Server Network Deployment インフォメーショ <u>ン・センター</u>を参照してください。

equalCPUFactor カスタム・プロパティーがなくても、一定の動的クラスターにおけるサーバーのプロセッサー使用率 は、DWLM コントローラーの動作に影響します。一般的に、プロセッサー使用率が低い場合には、負荷の均等分散がサー ビスの時間や使用率のパフォーマンスの均一化に優先します。 次第に使用率が上昇していくと、パフォーマンスの均一化 が優先され始めます。プロセッサー使用率の値が著しく高い場合、不安定性を克服できるほど、重みは簡単には変えられ ません。プロセッサー使用率が高い場合、その極端な動作点における負荷分散のパフォーマンスの重要性が増します。

表 5. equalCPUFactor カスタム・プロパティー値

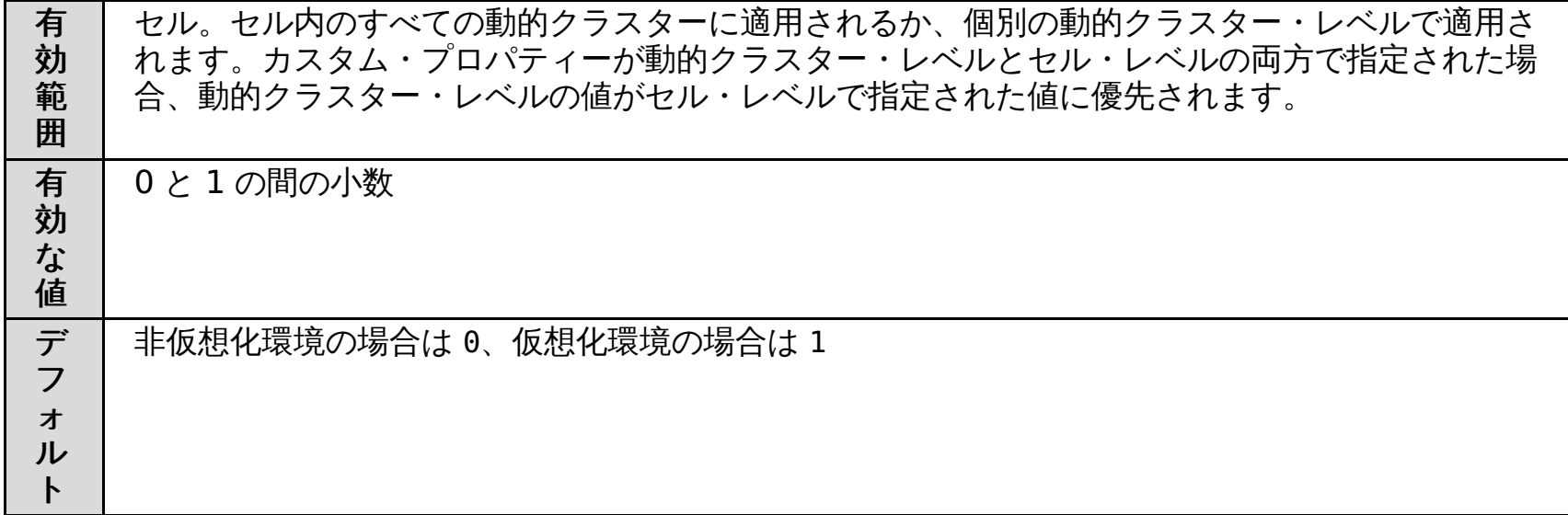

# **HttpSessionRebalanceOff** カスタム・プロパティー

HttpSessionRebalanceOff カスタム・プロパティーを使用して、 HTTP セッションの再平衡化を使用不可にできます。

HTTP セッション再平衡化は自動的に使用可能になります。HTTP セッションの再平衡化を使用して、 既存のセッション・ アフィニティーを所定の Web アプリケーションの処理に 使用できる新規サーバーに再割り当てすることができます。 詳 しくは、HTTP [セッションの再平衡化](file:////dcs/markdown/workspace/Transform/htmlout/0/nl/ja/com.ibm.websphere.virtualenterprise.doc/odoe_task/codrsessionbalance.html)を参照してください。

構成を以前の HTTP セッションの動作に戻す場合は、 HttpSessionRebalanceOff カスタム・プロパティーを使用しま す。ただし、セッション・アフィニティーは、 ある特定のアプリケーション・サーバーと共に確立され、使用可能な新規 サーバーには再割り当てされていません。

PHP または Tomcat サーバーなどの WebSphere® Application Server を実行していないサーバーからなる動的クラスタ ー上では、セッションの再平衡化はデフォルトでは使用不可となっています。それは、これらのサーバーに対して、既に 別のセッション・クラスタリング機構がデプロイされている可能性があるからです。

セッションの再平衡化をオンのままにすると、 セッションがより均等に分配されて、メモリーとプロセッサーの使用率も クラスターの サーバー全体でより均等に分配されます。クラスターの平衡化が進むと、 WebSphere Virtual Enterprise のオートノミック決定がしやすくなります。

表 6. HttpSessionRebalanceOff カスタム・プロパティー値

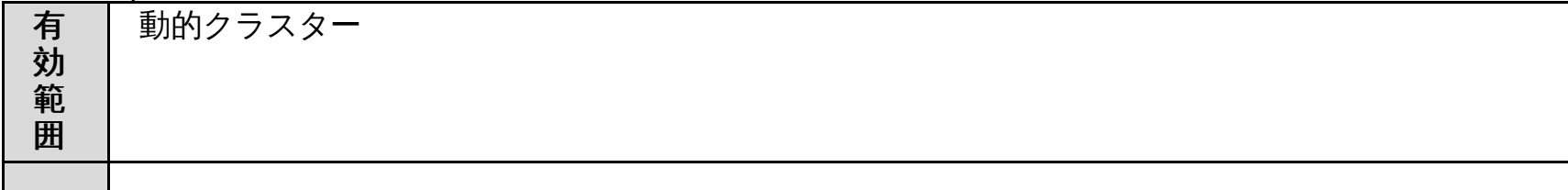

有 true: HTTP セッション再平衡化を使用不可にします。

効 な 値 false: HTTP セッション再平衡化を使用可能にします。WebSphere Application Server アプリ ケーション・サーバーの HTTP セッション再平衡化を使用不可にしたい場合は、このカスタム・プ ロパティーを削除できます。

ル ト

デ フ ォ **WebSphere Application Server** アプリケーション・サーバーから構成される動的クラ スターの場合**:** false (使用可能)

**WebSphere Application Server** アプリケーション・サーバーでないサーバー **(PHP** サ ーバーや **Tomcat** サーバーなど**)** から構成される動的クラスターの場合**:** true (使用不可)

#### **numVerticalInstances** カスタム・プロパティー

このカスタム・プロパティーを使用して、 ノードの動的クラスター・インスタンスの数を定義します。

動的クラスターのノードが異機種混合で、能力が異なる場合は、 このカスタム・プロパティーのみを使用します。 動的ク ラスターのノードが同種である場合は、管理コンソールで動的クラスター・インスタンスの数を一度に定義できます。

詳しくは、[垂直スタッキングをサポートする異種ノードの動的クラスターの構成](file:////dcs/markdown/workspace/Transform/htmlout/0/nl/ja/com.ibm.websphere.virtualenterprise.doc/odoe_task/todstackhetero.html)を参照してください。

このカスタム・プロパティーは、管理コンソールの「他の動的クラスターがリソースを必要とする場合、アクティビ ティーのない期間に開始した、このクラスターのすべてのインスタンスを停止する」設定に機能を追加します。 こ の設定は、このカスタム・プロパティーで使用可能にする必要があります。管理コンソール設定を使用した場合、 セル内 の他のクラスターが、非アクティブ・インスタンスで使用されているリソースを必要とする場合にのみ、インスタンスが 停止します。 また、クラスターのインスタンスを停止するまでの待ち時間も指定します。このカスタム・プロパティーを 設定することによって、 環境内の他の場所でリソースが必要とされていない場合でも、非アクティブ・インスタンスは停 止されます。クラスター・インスタンスは、 管理コンソール設定で指定された期間の間、アイドル状態となります。

表 7. numVerticalInstances カスタム・プロパティー値

| 有効範囲         | 動的クラスター                                                                              |
|--------------|--------------------------------------------------------------------------------------|
| 名前フォ<br>ーマット | カスタム・プロパティーの名前として numVerticalInstances.node name を指定しま<br>す。ここで、node name はノードの名前です。 |
| 有効な値         | スタッキング数を表わす整数値                                                                       |

# **proactiveIdleStop** カスタム・プロパティー

proactiveIdleStop カスタム・プロパティーを使用して、アクティビティーのない期間に開始した動的クラスター・インス タンスを停止できます。

関連タスク <u>[マルチセル・パフォーマンス管理の構成](file:////dcs/markdown/workspace/Transform/htmlout/0/nl/ja/com.ibm.websphere.virtualenterprise.doc/odoe_task/tmcpconfig.html)</u> Elasticity [モードの構成](file:////dcs/markdown/workspace/Transform/htmlout/0/nl/ja/com.ibm.websphere.virtualenterprise.doc/odoe_task/tcfgelastic.html) [動的クラスターの作成](file:////dcs/markdown/workspace/Transform/htmlout/0/nl/ja/com.ibm.websphere.virtualenterprise.doc/odoe_task/todrdynamiccluster.html) [アプリケーション配置コントローラーのモニターおよびチューニング](file:////dcs/markdown/workspace/Transform/htmlout/0/nl/ja/com.ibm.websphere.virtualenterprise.doc/odoe_task/todmonitorapc.html) <u>[ヘルス管理のモニターおよびチューニング](file:////dcs/markdown/workspace/Transform/htmlout/0/nl/ja/com.ibm.websphere.virtualenterprise.doc/odoe_task/todtunehealth.html)</u>

アプリケーション配置コントローラーは、管理コンソール設定で指定した時間から「アプリケーション配置コントローラ ー構成」パネルの「配置変更の間の最小時間」設定に指定した値を加えた時間の間の一定ポイントでインスタンスを停 止します。例えば、proactiveIdleStop カスタム・プロパティーを true に設定し、「**配置変更の間の最小時間**」の値が 15 分で、「インスタンスを停止するまでに待機する時間」の値が 5 分の場合、動的クラスター・インスタンスは、最 後の要求がこのインスタンスにルーティングされた後の 5 分から 20 分の間のある時点で停止されます。

表 8. proactiveIdleStop カスタム・プロパティー値

| $\sim$ 0. productly crafted to provide $\sim$ $\sim$ $\sim$ $\sim$ $\sim$ | - 112        |
|---------------------------------------------------------------------------|--------------|
| 有効範囲                                                                      | 動的クラスター      |
| 有効な値                                                                      | フール          |
| デフォルト                                                                     | false (使用不可) |

#### **serverSpecificShortNames** カスタム・プロパティー

z/OS® プラットフォームの場合は、serverSpecificShortNames カスタム・プロパティーを動的クラスターに指定し て、クラスター・メンバーの特定のショート・ネームをコンマ区切りのリスト形式 (例: SSN1,SSN2) で示します。複数のシ ョート・ネームを区切る場合は、コンマを使用します。すべてのクラスター・メンバーに使用できる十分な数のショー ト・ネームを指定しなかった場合は、残りのクラスター・メンバーには、BBOS001, BBOS002 などの汎用ショート・ネーム が生成され、割り当てられます。

表 9. serverSpecificShortNames カスタム・プロパティー値

| 有効範 |                                       |
|-----|---------------------------------------|
| 囲   | 動的クラスター                               |
| 有効な | 動的クラスター・メンバーのショート・ネームのコンマで区切られたリスト。例え |
| 値   | $\mathcal{U}$ , SSN1, SSN2.           |

#### 関連概念

[動的クラスター](file:////dcs/markdown/workspace/Transform/htmlout/0/nl/ja/com.ibm.websphere.virtualenterprise.doc/odoe_task/codrdynamiccluster.html)

関連資料 からクラスター管理用タスク

関連情報

[アプリケーション配置カスタム・プロパティー](file:////dcs/markdown/workspace/Transform/htmlout/0/nl/ja/com.ibm.websphere.virtualenterprise.doc/reference/rodplacecustprop.html)

# ヘルス・コントローラー・カスタム・プロパティー

ヘルス・コントローラー・カスタム・プロパティーを使用して、ヘルス・コントローラーの動作を変更できます。例え ば、 正常性の問題が発生したために生成されるランタイム・タスクの有効期限が切れるまでの時間を変更できます。

#### **usexdHeapModule**

usexdHeapModule カスタム・プロパティーを設定して、フル・ガーベッジ・コレクション後の空きヒープ量のみをサン プリングするようにすることが可能です。 これを設定しない場合、ヒープには、一時 Java オブジェクトが含まれる可能性 があります。

バージョン 7.0 より前のリリースでは、 超過メモリー・ヘルス・ポリシーは、定期的に空きヒープの量をサンプリングし て Java 仮想マシン (JVM) によって使用されているヒープを計算しました。

表 1. usexdHeapModule カスタム・プロパティーの有効な値およびデフォルト

| 有効範囲       | セル                                                                                         |
|------------|--------------------------------------------------------------------------------------------|
| 有効な値       | true: フル・ガーベッジ・コレクション後の空きヒープ量のみをサンプリングします。<br>false: ガーベッジ・コレクションのサイクルとは関係なく、空きヒープの量を定期的にサ |
|            | ンプリングします。                                                                                  |
| デフォル<br>ト値 | false                                                                                      |

# **\_CEE\_DMPTARG**

\_CEE\_DMPTARG カスタム・プロパティーは、z/OS® システムのスレッド・ダンプに使用される場所を指定します。

表 3. com.ibm.ws.xd.hmm.controller.approvalTimeOutMinutes カスタム・プロパティーの有効な値およ びデフォルト

\_CEE\_DMPTARG カスタム・プロパティー値は、z/OS システムにスレッド・ダンプを実行するヘルス・ポリシーを構成す る場合に設定する必要があります。このカスタム・プロパティーは、特定のサーバーのスレッド・ダンプが行われる場所 を設定します。

表 2. CEE DMPTARG カスタム・プロパティーの有効な値およびデフォルト

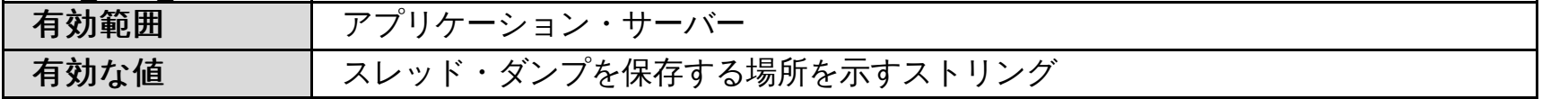

### **com.ibm.ws.xd.hmm.controller.approvalTimeOutMinutes**

com.ibm.ws.xd.hmm.controller.approvalTimeOutMinutes カスタム・プロパティーは、ヘルス・コントローラー・ラン タイム・タスクの承認タイムアウトの分数を指定します。

com.ibm.ws.xd.hmm.controller.approvalTimeOutMinutes カスタム・プロパティーは、監視リアクション・モード時に 使用できます。このプロパティーは、 ヘルス・コントローラーのランタイム・タスクの有効期限が切れるまでの分数を指 定します。ランタイム・タスクにおいてアクションをとらないと、 このプロパティーで指定された分数でそのタスクの有 効期限が切れます。正常性の問題がまだ存在しているときにランタイム・タスクの有効期限が切れた場合、 新しいランタ イム・タスクが生成されます。

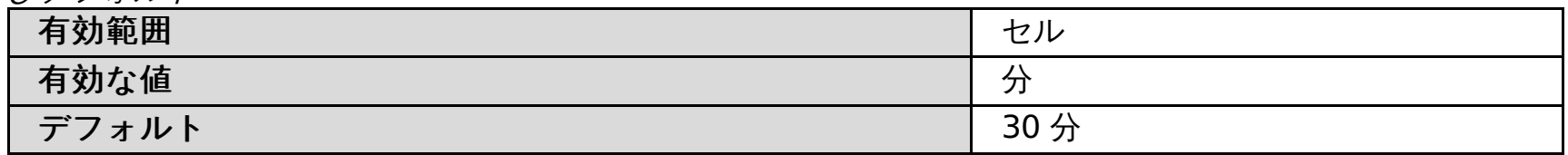

#### 関連概念 [ヘルス管理](file:////dcs/markdown/workspace/Transform/htmlout/0/nl/ja/com.ibm.websphere.virtualenterprise.doc/odoe_task/codhealth.html)

関連タスク [ヘルス管理の構成](file:////dcs/markdown/workspace/Transform/htmlout/0/nl/ja/com.ibm.websphere.virtualenterprise.doc/odoe_task/todhealth.html) [ヘルス・ポリシーの作成](file:////dcs/markdown/workspace/Transform/htmlout/0/nl/ja/com.ibm.websphere.virtualenterprise.doc/odoe_task/todhealthpolicy.html) [ヘルス・コントローラーの構成](file:////dcs/markdown/workspace/Transform/htmlout/0/nl/ja/com.ibm.websphere.virtualenterprise.doc/odoe_task/todhealthcntrl.html)

#### 関連資料

[ヘルス・ポリシー管理用タスク](file:////dcs/markdown/workspace/Transform/htmlout/0/nl/ja/com.ibm.websphere.virtualenterprise.doc/reference/radtaskhealth.html) [healthpolicy.py](file:////dcs/markdown/workspace/Transform/htmlout/0/nl/ja/com.ibm.websphere.virtualenterprise.doc/reference/rhealthpolicyscript.html) スクリプト

# 内部状態レポート・カスタム・プロパティー

内部状態レポート・カスタム・プロパティーを使用すると、ダンプが使用可能になっている場合、内部状態からのメッセ ージに圧縮が適用されている場合などに、内部状態のダンプが行われるタイミングを制御することができます。

内部状態レポート・カスタム・プロパティーを変更した場合、最新に定義された値が使用されるように、プロセスを再始 動する必要があります。

# **bbson.DUMP\_TIMEOUT** カスタム・プロパティー

表 1. bbson.DUMP TIMEOUT カスタム・プロパティーのデフォルト、単位、および有効範囲

| 有効範囲      | セル                                                  |
|-----------|-----------------------------------------------------|
| デフ<br>ォルト | (ダ゛<br>0 (<br>$+$ $\sim$ .<br>゚゙゙゚゙゚゚゚゚゚゙゚゚゙゚゚゚゙゚゚゙ |
| 単位        | ∼<br>╯                                              |

Bulletin Board Over Structured Overlay Network (BBSON) 内部状態のダンプ間の時間を分単位で指定します。デフォ ルトでは、BBSON 内部状態のダンプは実行されません。こうした状態ダンプは、ProfileRoot/bbdumps/ ディレクトリー に入れられます。 このプロパティーは、電子掲示板の WebSphere® Virtual Enterprise 実装を使用している場合にのみ 有効です。

# **overlayNetStatsDumpPeriod** カスタム・プロパティー

Structured Overlay Network (SON) 統計のダンプ間の時間を秒単位で指定します。SON 統計のダンプを使用不可にする には、値を 0 (デフォルト) に設定します。

表 2. overlayNetStatsDumpPeriod カスタム・プロパティーのデフォルト、単位、および有効範囲

| 有効範囲  | セル              |
|-------|-----------------|
| デフォルト | プを実行しない)<br>(ダ) |
| 単位    | 秒               |

# **son.compress** カスタム・プロパティー

SON からのメッセージおよびネットワーク・トラフィックの圧縮が使用可能かどうかを指定します。

デフォルトでは、圧縮が使用可能になります。圧縮を使用不可にするには、セルに対するこのカスタム・プロパティーを false で設定します。

表 3. son.compress カスタム・プロパティーのデフォルト、有効値、および有効範囲

| 有効範囲  | このカスタム・プロパティーは、セル全体のレベルで設定します。 |
|-------|--------------------------------|
| デフォルト | true (使用可能)                    |
| 有効な値  | true または false                 |

# **son.FailNeighborAfterLostkHeartbeats** カスタム・プロパティー

隣接プロセスが失敗または欠落状態とみなされるまでの欠落ハートビートの数を定義します。

表 4. son.FailNeighborAfterLostkHeartbeats カスタム・プロパティーのデフォルト、有効値、および有効 範囲

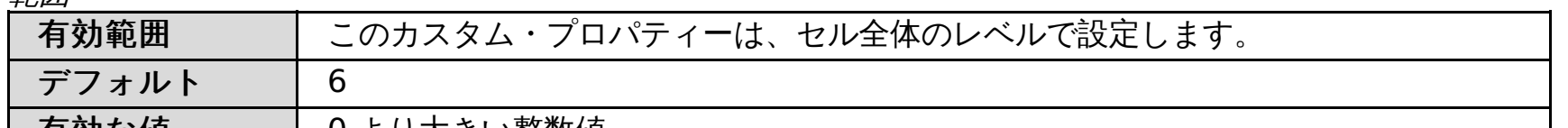

| 有効な値 | 0より大きい整数値

# **son.NeighborHeartbeatPeriod** カスタム・プロパティー

隣接プロセスに送られるハートビート・パケット間の時間間隔をミリ秒単位で定義します。

表 5. son.NeighborHeartbeatPeriod カスタム・プロパティーのデフォルト、有効値、および有効範囲

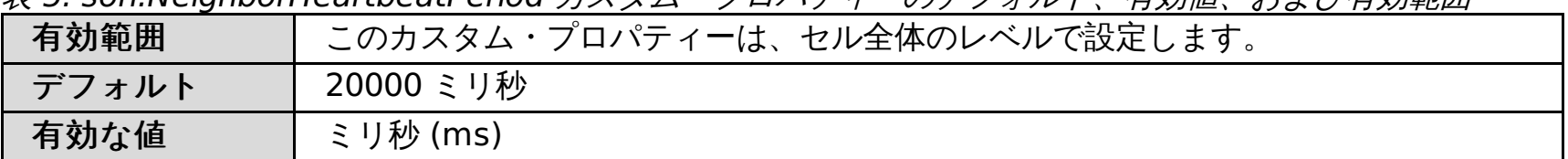

#### 関連資料

[カスタム・プロパティー](file:////dcs/markdown/workspace/Transform/htmlout/0/nl/ja/com.ibm.websphere.virtualenterprise.doc/reference/rcustomproperties.html)

# サービス・ポリシーのカスタム・プロパティー

サービス・ポリシーのカスタム・プロパティーを使用すると、 トランザクション・クラス・ベースで永続サービス・ポリ シーの違反に警報を出すサービス・ポリシーを指定できます。違反が報告されると、WebSphere® Virtual Enterprise 内 のランタイム・コンポーネントによってランタイム・タスクが生成されます。タスクによって提供された情報から、推奨 されるアクション計画を受け入れる、または拒否することができます。

#### **disableResponseTimeGoals**

複数のサービス・ポリシーが構成され、 どのサービス・ポリシーについても応答時間の目標を正確に確定できない場合は 、disableResponseTimeGoals カスタム・プロパティーを使用して 応答時間の目標のないサービス・ポリシーを構成しま す。

正しい応答時間の目標を指定するには、妥当な値を判別するために 負荷テストを行う必要があります。しかし、応答時間 の目標のないサービス・ポリシーを構成して、パフォーマンス・テストを実施しなくても済むようにすることができま す。応答時間の目標がない場合の 新規動的クラスター・インスタンスの開始時点を決定するために、 要求の待機時間に基 づいてユーティリティー値を計算します。ユーティリティー値は、-1 から +1 までの値で、 サービス・クラスの重要度に 基づきます。待機時間がゼロの要求は +1 のユーティリティー値を取得し、待機時間がほとんどすべてである要求は -1 の ユーティリティー値を取得します。待機時間が要求サービス・クラスの相対重要度と 同じであれば、0 のユーティリティ ー値を取得します。 ここで、相対重要度は、重要度が非常に高い場合は 0 で、非常に低い場合は 1 です。

表 1. disableResponseTimeGoals カスタム・プロパティー

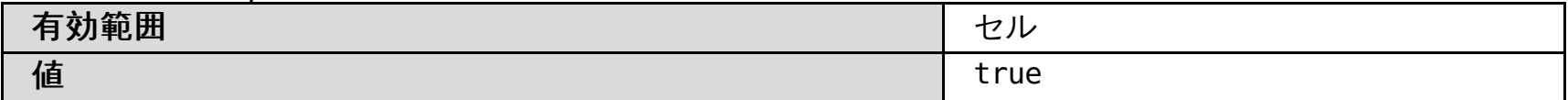

#### **detectTxcViolations**

detectTxcViolations カスタム・プロパティーは、永続サービス・ポリシー違反がトランザクション・クラス・レベルで表 示されるようにする場合に使用します。

オートノミック要求フロー・マネージャー (ARFM) では、このカスタム・プロパティーを使用して指定するプロパティー を使用します。トランザクション・クラス (サービス・クラス内に定義される) による永続サービス・ポリシー違反のモニ ターおよびレポートを使用可能にするには、detectTxcViolations カスタム・プロパティーを true に設定します。ランタ イム・タスクが生成され、モニターに対して使用可能になるようにするには、このカスタム・プロパティーを true に設定 し、管理コンソールによってサービス・ポリシーを使用可能にする必要があります。

表 2. detectTxcViolations カスタム・プロパティー

| 有効範囲  | セル    |
|-------|-------|
| 値     | true  |
| デフォルト | false |

#### **detectSvcViolations**

detectSvcViolations カスタム・プロパティーは、永続サービス・ポリシー違反がサービス・クラス・レベルで表示され るようにする場合に使用します。サービス・クラス・レベルでの永続サービス・ポリシー違反のランタイム・タスクを使 用不可にし、detectTxcViolations を true に設定してトランザクション・レベルでの違反に対するランタイム・タスクを 使用可能にする場合は、detectSvcViolations の値を false に設定できます。

オートノミック要求フロー・マネージャー (ARFM) は、このカスタム・プロパティーを使用して指定するプロパティーを 使用します。そうでない場合は、サービス・クラス違反のみをモニターします。サービス・クラス内のサービス・ポリシ ー違反のモニターおよびレポートを使用可能にするには、detectSvcViolations カスタム・プロパティーを true に設定す るか、デフォルト値の true のままにします。ランタイム・タスクが生成され、モニターに対して使用可能になるようにす るには、このカスタム・プロパティーを true に設定し、管理コンソールによってサービス・ポリシーを使用可能にする必 要があります。

表 3. detectSvcViolations カスタム・プロパティー

| 有効範囲      | セル   |
|-----------|------|
| 値         | true |
| デフ<br>オルト | true |

関連タスク <u>[ランタイム・タスクの管理](file:////dcs/markdown/workspace/Transform/htmlout/0/nl/ja/com.ibm.websphere.virtualenterprise.doc/xadmin/txadmtask.html)</u> [操作のモニター](file:////dcs/markdown/workspace/Transform/htmlout/0/nl/ja/com.ibm.websphere.virtualenterprise.doc/xadmin/txadm.html) [サービス・ポリシーの定義](file:////dcs/markdown/workspace/Transform/htmlout/0/nl/ja/com.ibm.websphere.virtualenterprise.doc/odoe_task/todrpolicy.html)

# ミドルウェア・エージェントのカスタム・プロパティー

カスタム・プロパティーを使用して、 ミドルウェア・エージェント構成を変更し、ミドルウェア・エージェントのタイム アウト値を構成できます。

### **ServerStartupTimeoutMillis**

ServerStartupTimeoutMillis カスタム・プロパティーは、 ミドルウェア・サーバーの始動中に、ミドルウェア・エージェ ントがタイムアウトになり、 サーバーの始動を停止するまでのミドルウェア・エージェントの待機時間を指定します。 タ イムアウト値になる前にミドルウェア・サーバーが始動した場合、エージェントは待機を終了し、 始動処理を続行しま す。

表 1. ServerStartupTimeoutMillis カスタム・プロパティーのデフォルト、単位、および有効範囲

| 有効範囲  | セル、ノード、またはサーバーのレベル |
|-------|--------------------|
| デフォルト | 75000 (75 秒)       |
| 単位    | ミリ秒                |

### **ServerShutdownTimeoutMillis**

ServerShutdownTimeoutMillis カスタム・プロパティーは、 サーバーが正常に停止したかどうかを判別するためにミド ルウェア・エージェントによって使用される時間を指定します。

表 2. ServerShutdownTimeoutMillis カスタム・プロパティーのデフォルト、単位、および有効範囲

| 有効範囲  | セル、ノード、またはサーバーのレベル |
|-------|--------------------|
| デフォルト | 75000 (75 秒)       |
| 単位    | ミリ秒                |

### **MiddlewareAgentProcessScanIntervalMillis**

MiddlewareAgentProcessScanIntervalMillis カスタム・プロパティーは、 実行中のすべてのミドルウェア・サーバーの モニターを再度確立するために、 ミドルウェア・エージェントが構成済みサーバーをスキャンする時間間隔を指定しま す。値をゼロに設定した場合、 スキャンの繰り返しは無効になります。

表 3. MiddlewareAgentProcessScanIntervalMillis カスタム・プロパティーのデフォルト、単位、および有 効範囲

| 有効範囲  | セル、ノード、またはサーバーのレベル  |
|-------|---------------------|
| デフォルト | 60000 (60 秒、つまり 1分) |
| 単位    | ミリ秒                 |

### **ServerInitializedTimeoutMillis**

ServerInitializedTimeoutMillis カスタム・プロパティーを使用して、 ミドルウェア・サーバーの初期化時間を構成しま す。ミドルウェア・サーバーは、始動後、 さらに初期化に時間を要します。ミドルウェア・サーバーが始動したことを伝 えるミドルウェア・エージェント の報告が速すぎると、ミドルウェア・サーバーに送信される HTTP 要求が失敗する可能 性があります。このカスタム・プロパティーを使用すると、 サーバーが始動済みであるというミドルウェア・エージェン トの報告を一定期間遅らせることができます。

**config:** このカスタム・プロパティーは WebSphere® Virtual Enterprise サーバーでのみサポートされます。

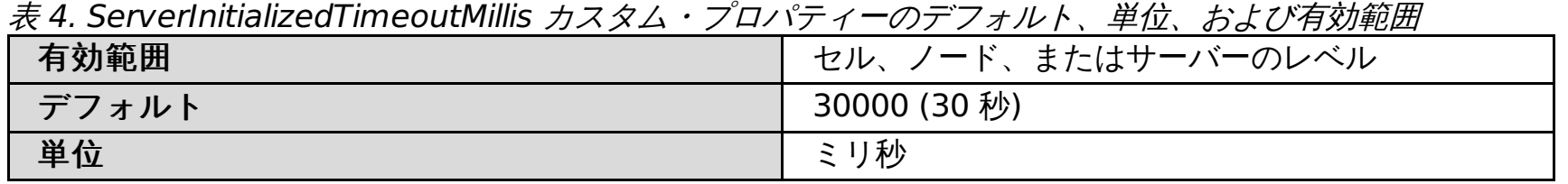

#### 関連概念

[ミドルウェア・エージェント](file:////dcs/markdown/workspace/Transform/htmlout/0/nl/ja/com.ibm.websphere.virtualenterprise.doc/prodovr/cxdagent.html) [ミドルウェア・ノードおよびミドルウェア・サーバー](file:////dcs/markdown/workspace/Transform/htmlout/0/nl/ja/com.ibm.websphere.virtualenterprise.doc/prodovr/cxdmws.html)

関連タスク [ミドルウェア・サーバーの構成への追加](file:////dcs/markdown/workspace/Transform/htmlout/0/nl/ja/com.ibm.websphere.virtualenterprise.doc/odoe_task/tmwscreate.html)

# ミドルウェア・サーバーのカスタム・プロパティーおよび変数

ミドルウェア・サーバーの変数およびカスタム・プロパティーは、補助ライフサイクル・サーバーの最大ヒープ・サイズ などのミドルウェア・サーバーのプロパティーを定義します。

SERVER MAX HEAP SIZE 変数は、補助ライフサイクル・サーバーの最大ヒープ・サイズを定義します。この変数が定義さ れない場合、サーバー・タイプに対するデフォルトの最大ヒープ・サイズ値が使用されます。

### **SERVER\_MAX\_HEAP\_SIZE** 変数

表 1. SERVER MAX HEAP SIZE 変数のデフォルト値

| サーバー・タイプ                                        | 最大ヒープ・サイズ |
|-------------------------------------------------|-----------|
| <b>IBoss</b>                                    | 512 MB    |
| Apache Tomcat                                   | 64 MB     |
| WebSphere® Application Server Community Edition | 64 MB     |
| <b>BEA WebLogic</b>                             | 400 MB    |

UseJMXSecureConnector カスタム・プロパティーは、Java Management Extensions (JMX) セキュリティーが WebSphere Application Server Community Edition バージョン 2.1 サーバーに対して使用可能かどうかを指定します。

SERVER\_MAX\_HEAP\_SIZE 変数を設定するには、「サーバー」**>**「すべてのサーバー」**>**「**server\_name**」**>**「変数」と クリックします。 最大ヒープ・サイズをメガバイト単位で指定します。

# **UseJMXSecureConnector** カスタム・プロパティー

JMX セキュリティーを使用可能にするには、このカスタム・プロパティーの設定以外に追加ステップが必要になります。 詳しくは、WebSphere Application Server Community Edition バージョン 2.1 サーバー用の JMX セキュリティーの構 [成を参照してください。](file:////dcs/markdown/workspace/Transform/htmlout/0/nl/ja/com.ibm.websphere.virtualenterprise.doc/odoe_task/tmwswascejmx.html)

UseJMXSecureConnector カスタム・プロパティーを設定するには、「サーバー」 > 「その他のミドルウェア・サー バー」 > 「**WebSphere Application Server Community Edition** サーバー」 > 「**wasce\_server\_name**」 > 「カスタム・プロパティー」 > 「新規」とクリックします。JMX セキュリティーを使用可能にする場合は、値を true に設定します。

表 2. UseJMXSecureConnector カスタム・プロパティー

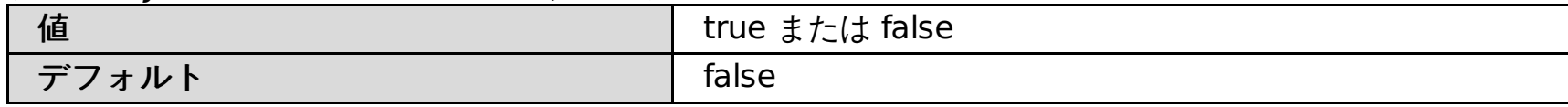

関連概念 [ミドルウェア・ノードおよびミドルウェア・サーバー](file:////dcs/markdown/workspace/Transform/htmlout/0/nl/ja/com.ibm.websphere.virtualenterprise.doc/prodovr/cxdmws.html)

関連タスク [補助ライフサイクル](file:////dcs/markdown/workspace/Transform/htmlout/0/nl/ja/com.ibm.websphere.virtualenterprise.doc/odoe_task/tmwswasce.html) WebSphere Application Server Community Edition サーバーの構成 WebSphere Application Server Community Edition バージョン 2.1 サーバー用の JMX [セキュリティーの構成](file:////dcs/markdown/workspace/Transform/htmlout/0/nl/ja/com.ibm.websphere.virtualenterprise.doc/odoe_task/tmwswascejmx.html) JBoss [サーバーの構成](file:////dcs/markdown/workspace/Transform/htmlout/0/nl/ja/com.ibm.websphere.virtualenterprise.doc/odoe_task/tmwsjboss.html) Apache Tomcat [サーバーの構成](file:////dcs/markdown/workspace/Transform/htmlout/0/nl/ja/com.ibm.websphere.virtualenterprise.doc/odoe_task/tmwstomcat.html) BEA WebLogic [サーバーの構成](file:////dcs/markdown/workspace/Transform/htmlout/0/nl/ja/com.ibm.websphere.virtualenterprise.doc/odoe_task/tmwsweblogic.html)

# 操作可能アラート・カスタム・プロパティー

操作可能アラート・カスタム・プロパティーを使用し、 ランタイム報告書作成および操作可能要約ページにおける、操作 可能アラートのパフォーマンスを改善できます。

セル上の以下のいずれかのカスタム・プロパティーを設定することによって、 操作可能アラートのパフォーマンスを調整 できます。必要なプロパティーをデフォルト値とは異なる値に設定します。

セル上の操作可能アラート・カスタム・プロパティーを設定するには、以下の手順を実行します。

- 1. 管理コンソールで、「システム管理」 > 「セル」 > 「カスタム・プロパティー」 > 「新規」をクリックしま す。
- 2. カスタム・プロパティーの名前を opalert.property\_name という形式で入力します。 例え ば、opalert.disableCache とします。
- 3. カスタム・プロパティーの値を指示します。カスタム・プロパティーの以下のリスト内から使用可能な値を選択し て、使用する値を決定します。
- 4. カスタム・プロパティーを保存します。カスタム・プロパティーは、動的に取得されます。デプロイメント・マネ ージャーを 再始動する必要はありません。カスタム・プロパティーは、セル内のすべてのリソースに対して設定さ れます。

特定のリソースに対してカスタム・プロパティーを設定するには、以下の手順を実行します。

- 1. 管理コンソールで、「システム管理」 > 「セル」 > 「カスタム・プロパティー」 > 「新規」をクリックしま す。
- 2. カスタム・プロパティーの名前を opalert. resource typeproperty name という形式で入力します。 resource type 値は、 プロパティーを設定するコア・グループまたはコア・コンポーネントの名前です。 管理コ ンソール内にリストされたコア・コンポーネントまたはコア・グループの名前を使用します。例えば、 オートノミ ック要求フロー・マネージャー (ARFM) に対して プロパティーを設定する場 合、opalert.ARFMController.disableCache という名前を使用します。
- 3. カスタム・プロパティーの値を指示します。カスタム・プロパティーの以下のリスト内から使用可能な値を選択し て、使用する値を決定します。
- 4. カスタム・プロパティーを保存します。カスタム・プロパティーは、動的に取得されます。デプロイメント・マネ ージャーを 再始動する必要はありません。カスタム・プロパティーは、指示したリソースに対してのみ使用されま す。

#### **opalert.disableCache**

true に設定した場合、このカスタム・プロパティーはキャッシングを無効にします。また、これにより、 すべてのパフォ ーマンス向上が無効になります。このカスタム・プロパティーは、デバッグ中に使用できます。

表 1. opalert.disableCache カスタム・プロパティー

| 値   | true または false |
|-----|----------------|
| オルト | false          |

#### **opalert.disableAlerts**

true に設定した場合、 このカスタム・プロパティーは、キャッシュ可能プロバイダーによる操作可能アラートの追加を無 効にします。 コア・グループおよびコア・コンポーネントなどの項目に関する詳細な情報を表示するには、 そのコア・グ ループおよびコア・コンポーネントに固有のオペレーション・ビューを表示します。

表 2. opalert.disableAlerts カスタム・プロパティー

| 値           | true または false |
|-------------|----------------|
| _ __<br>オルト | false          |

#### **opalert.disableXDStability**

true に設定した場合、 このカスタム・プロパティーは、キャッシュ可能プロバイダーによる全体状況への寄与を無効にし ます。 コア・グループおよびコア・コンポーネントなどの項目に関する詳細な情報を表示するには、 そのコア・グループ およびコア・コンポーネントに固有のオペレーション・ビューを表示します。

表 3. opalert.disableXDStability カスタム・プロパティー

| 値               | または false<br>true |
|-----------------|-------------------|
| $\equiv$<br>ォルト | false             |

### **opalert.initPolicy**

このカスタム・プロパティーは、 要求がキャッシュの初期化の完了を待ってから状況メッセージを返すかどうかを決定し ます。情報に対する最初の要求によって、 キャッシングが行われます。初期化ポリシーを blocking に設定した場合、 キ ャッシュの初期化が完了してから状況メッセージが返されるようになります。初期化ポリシーを nonblocking に設定した 場合、 不明 (UNKNOWN) 状況メッセージが返されます。キャッシュの初期化が終了した後、 操作可能アラート・ページ またはオペレーション・ビューを最新表示にすることができます。このプロパティーは、キャッシュの初期化時にのみ使 用されます。

表 4. opalert.initPolicy カスタム・プロパティー

| 伯     | blocking $\ddagger t$ : nonblocking |
|-------|-------------------------------------|
| ' オルト | nonblocking                         |

### **opalert.disableAutoRefresh**

デフォルトでは、キャッシュは一定の時間間隔で自動的にリフレッシュされます。このプロパティーを true に設定した場 合、 キャッシュは自動的にはリフレッシュされず、キャッシュが破棄された後に新しい要求が来るまでリフレッシュされ ません。

表 5. opalert.disableAutoRefresh カスタム・プロパティー

| 値               | true または false |
|-----------------|----------------|
| $\equiv$<br>ォルト | false          |

### **opalert.initPeriod**

opalert.disableAutoRefresh プロパティーを有効にした場合、 このカスタム・プロパティーは、初期化が完了した後に再 び初期化を開始するまで待機する時間を定義します。

表 6. opalert.initPeriod カスタム・プロパティー

- opalert.destPeriod カスタム・プロパティーで指定された時間内にキャッシュに対するアクセスがなかった場合 に、 そのキャッシュを破棄するには、inactivity を指定します。
- 最初の初期化期間の後で opalert.destPeriod カスタム・プロパティーで指定された時間が経過した後にキャッシュ を 破棄するには、fixedTimeout を指定します。この値では、最後にいつキャッシュがアクセスされたのかは考慮 されません。opalert.disableAutoRefresh が 有効になっている場合、このカスタム・プロパティーを fixedTimeout に設定することを検討してください。

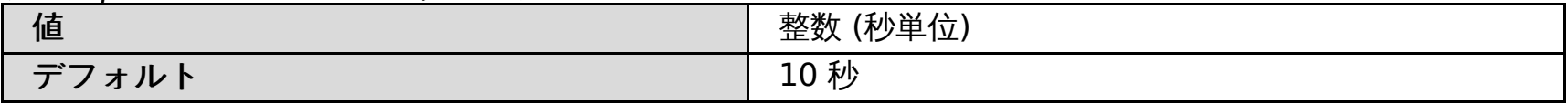

### **opalert.destPolicy**

消滅ポリシーは、プロバイダーのキャッシュを破棄するタイミングを指定します。

関連資料 <u> [カスタム・プロパティー](file:////dcs/markdown/workspace/Transform/htmlout/0/nl/ja/com.ibm.websphere.virtualenterprise.doc/reference/rcustomproperties.html)</u>

表 7. opalert.destPolicy カスタム・プロパティー

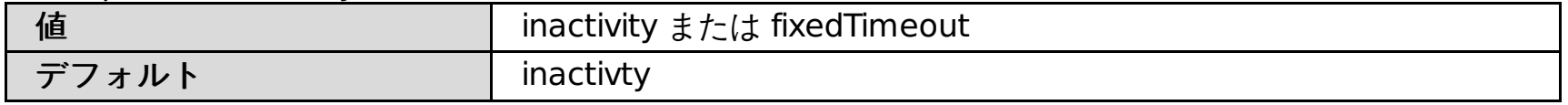

### **opalert.destPeriod**

このカスタム・プロパティーは、消滅期間 (秒) を指定します。この消滅期間は、opalert.destPolicy カスタム・プロパテ ィーの指定と連動して、 最初の初期化または最後のアクセスの後に、キャッシュを破棄するまで待機する時間を決定しま す。

表 8. opalert.destPeriod カスタム・プロパティー

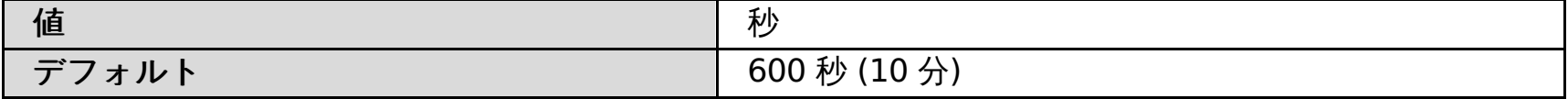

関連概念 [ランタイム・オペレーションの概要](file:////dcs/markdown/workspace/Transform/htmlout/0/nl/ja/com.ibm.websphere.virtualenterprise.doc/xadmin/cxadm.html)

関連タスク <u>[操作のモニター](file:////dcs/markdown/workspace/Transform/htmlout/0/nl/ja/com.ibm.websphere.virtualenterprise.doc/xadmin/txadm.html)</u> [報告書の作成と管理](file:////dcs/markdown/workspace/Transform/htmlout/0/nl/ja/com.ibm.websphere.virtualenterprise.doc/xadmin/txadmreports.html)

# ランタイム操作のカスタム・プロパティー

ランタイム操作のカスタム・プロパティーを使用すると、マルチセル環境のランタイム・レポート設定を変更することが できます。

セル上の以下のいずれかのカスタム・プロパティーを設定することによって、複数のセルに対するランタイム操作レポー トの表示を変更できます。デフォルト以外の値を使用する場合は、カスタム・プロパティーを作成します。

#### **cellExclusion**

cellExclusion カスタム・プロパティーは、操作ダッシュボード・ビューから除外するセルのリストを指定します。ローカ ル・セルは除外できません。 cellExclusion カスタム・プロパティーを設定しない場合、デフォルトではすべてのセルを組 み込みます。

表 1. cellExclusion カスタム・プロパティー

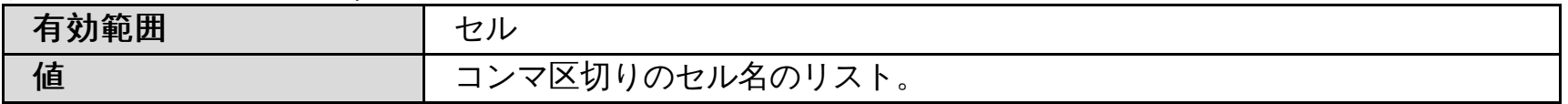

#### **maxApplicationSummaryDataSets**

maxApplicationSummaryDataSets カスタム・プロパティーは、アプリケーション要約図表に表示されるデータ・セッ トの最大数を指定します。maxApplicationSummaryDataSets カスタム・プロパティーを設定しない場合、表示される デフォルトのデータ・セット数は 5 です。

表 2. maxApplicationSummaryDataSets

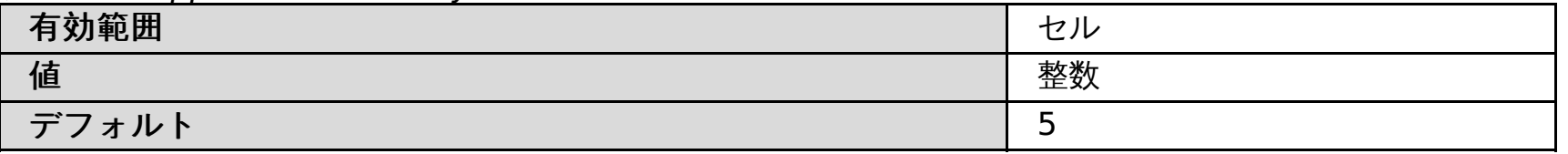

#### **maxDeploymentTargetSummaryDataSets**

maxDeploymentTargetSummaryDataSets カスタム・プロパティーは、デプロイメント・ターゲット要約図表に表示さ れるデータ・セットの最大数を指定します。maxDeploymentTargetSummaryDataSets カスタム・プロパティーを設定 しない場合、表示されるデフォルトのデータ・セット数は 5 です。

表 3. maxDeploymentTargetSummaryDataSets カスタム・プロパティー

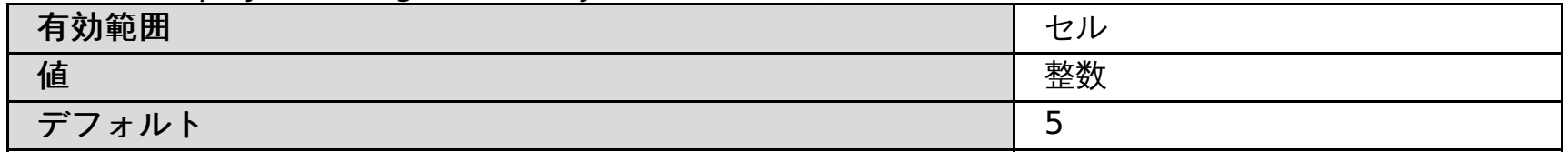

#### **maxServicePolicySummaryDataSets**

maxServicePolicySummaryDataSets カスタム・プロパティーは、サービス・ポリシー要約図表に表示されるデータ・ セットの最大数を指定します。maxServicePolicySummaryDataSets カスタム・プロパティーを設定しない場合、表示 されるデフォルトのデータ・セット数は 5 です。

表 4. maxServicePolicySummaryDataSets カスタム・プロパティー

| 有効範囲      | セル |
|-----------|----|
| 值         | 整数 |
| デフ<br>ォルト | ۔  |

## **topDataSetInterval**

topDataSetInterval カスタム・プロパティーは、要約図表に表示する上位数のデータ・セットの計算に使用される統計の ミリ秒数を指定します。topDataSetInterval カスタム・プロパティーを指定しないと、デフォルトでは、統計の最後の 120000 ミリ秒、すなわち 2 分が使用されます。このカスタム・プロパティーを 0 ミリ秒に設定すると、データ・セット はオンデマンド構成 (ODC) が受信した順序で返されます。

表 5. topDataSetInterval カスタム・プロパティー

| 有効範囲      | セル                              |
|-----------|---------------------------------|
| 值         | 整数                              |
| デフ<br>ォルト | 最終 120000<br>リ秒<br>$\mathbf{z}$ |

#### **destroyStatisticCacheDelay**

destroyStatisticCacheDelay カスタム・プロパティーは、WebSphere® Virtual Enterprise が管理コンソールでアクテ ィブ・セッションのない状態を検出してから、統計キャッシュが破棄されるまでの遅延時間をミリ秒単位で指定します。 このカスタム・プロパティーが存在しない場合、デフォルトの遅延は 0 ミリ秒 (0 秒) に設定されます。

表 6. destroyStatisticCacheDelay カスタム・プロパティー

| ___ |
|-----|
|     |

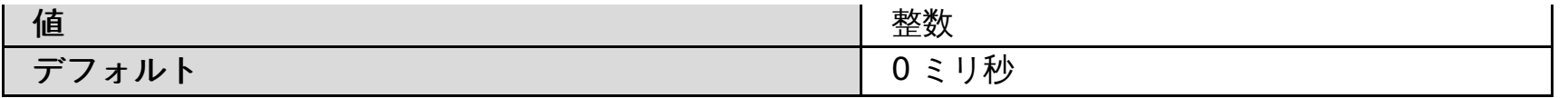

関 連 概 念

<u>ランタ[イ](file:////dcs/markdown/workspace/Transform/htmlout/0/nl/ja/com.ibm.websphere.virtualenterprise.doc/xadmin/cxadm.html)ム・オペレーションの概要</u>

関連タスク <u>操作の[モ](file:////dcs/markdown/workspace/Transform/htmlout/0/nl/ja/com.ibm.websphere.virtualenterprise.doc/xadmin/txadm.html)ニター</u> <u>報告書[の](file:////dcs/markdown/workspace/Transform/htmlout/0/nl/ja/com.ibm.websphere.virtualenterprise.doc/xadmin/txadmreports.html)作成と管理</u>

関 連 資 料 <u>カスタ[ム](file:////dcs/markdown/workspace/Transform/htmlout/0/nl/ja/com.ibm.websphere.virtualenterprise.doc/reference/rcustomproperties.html)・プロパティー</u>

# オンデマンド・ルーター・システムおよびカスタム・プロパティー

オンデマンド・ルーター (ODR) カスタム・プロパティーを使用して、ODR の動作を変更できます。 例えば、プロセッサ ーまたはメモリーの過負荷のためにメッセージがリジェクトされたときに ODR が戻すエラー・コードを変更できます。

# **http.log.history** カスタム・プロパティー

http.log.history カスタム・プロパティーを使用して、ヒストリー・サーバーのログ・ファイルの数を指定することができ ます。サーバー・ログ・ファイルは、ODR カスタム・ログ・ファイルと、proxy.log、local.log、および cache.log ファ イルです。このカスタム・プロパティーを使用しない場合、サーバー・ログ・ファイルに対して 1 つのヒストリー・ファ イルが作成されます。このカスタム・プロパティーを設定しても、既に初期化されているカスタム・ログには影響しませ ん。

表 1. http.log.history カスタム・プロパティー値

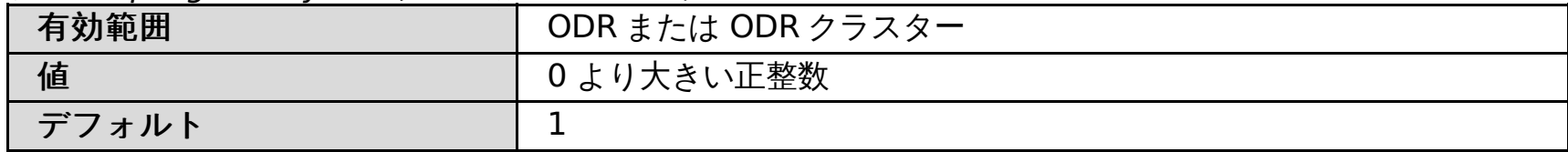

#### **http.log.maxSize** カスタム・プロパティー

http.log.maxSize カスタム・プロパティーを使用して、最大ログ・サイズ (MB) を指定します。値 UNLIMITED は無制限 であることを示します。http.log.history カスタム・プロパティーと同様に、http.log.maxSize カスタム・プロパティー は、ODR カスタム・ログ・ファイルと、proxy.log、local.log、および cache.log ファイルに適用されます。

表 2. http.log.maxSize カスタム・プロパティー値

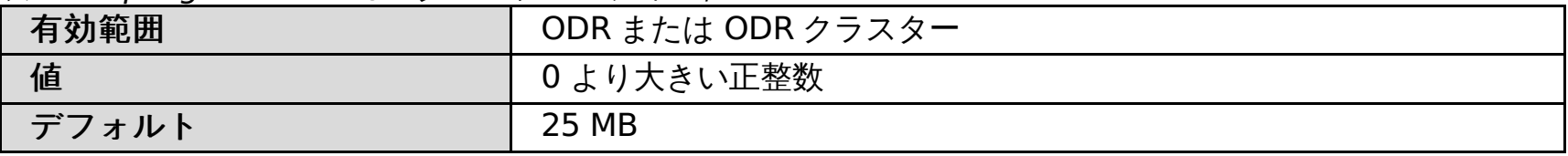

### **CenterCell** カスタム・プロパティー

環境にマルチセル・パフォーマンス管理を構成する場合、CenterCell カスタム・プロパティーを使用して、1 つの セルを センター・セルとして指定できます。また、ポイント・セルとして指定する各セルに対して、CenterCell カスタム・プロ パティーを 個々に設定します。

注**:** 1 つのカスタム・プロパティーだけを true に設定してください。

表 3. CenterCell カスタム・プロパティー値

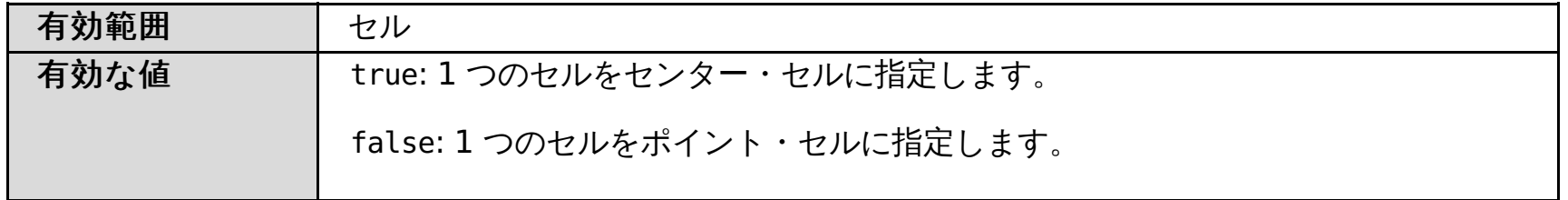

### **ODR.heapUsage.max**

ODR.heapUsage.max カスタム・プロパティーを使用して、ODR が要求を拒否するヒープ使用量であると判断するパー センテージの値を構成できます。ヒープ使用量が 90% を超えると、ODR はすべての着信要求を拒否し、 エラー・コード 503 が戻されます。

表 4. ODR.heapUsage.max カスタム・プロパティー

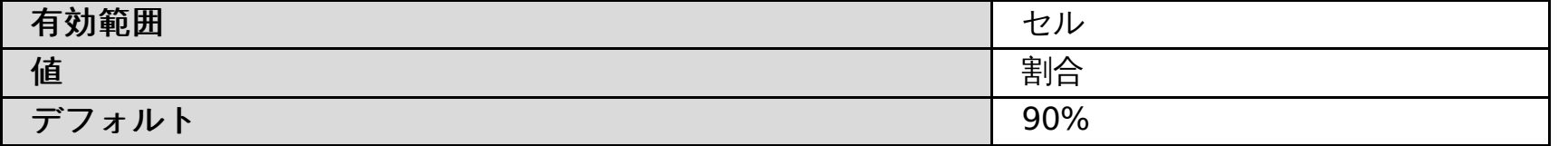

### **ODR.heapUsage.algorithm**

ODR.heapUsage.algorithm カスタム・プロパティーを使用して、 ヒープ使用量が計算される時点を構成できます。値を globalGC に設定すると、 ヒープ使用量は、グローバル・ガーベッジ・コレクション・サイクルの直後にのみ計算されま す。値を request に 設定すると、ヒープ使用量は、要求のたびに計算されます。

| $\gamma$ or obtained postugation gottomic $\gamma$ , $\gamma$ and $\gamma$ and $\gamma$<br>有効範囲 | セル       |
|-------------------------------------------------------------------------------------------------|----------|
| 值                                                                                               | アルゴリズム   |
| デフォルト                                                                                           | globalGC |

表 5. ODR.heapUsage.algorithm カスタム・プロパティー

# **ODR.heapUsage.errorCode**

ODR.heapUsage.errorCode カスタム・プロパティーを使用して、 要求が受け取られ、ヒープ使用量が最大しきい値を超 えたときに返されるエラー・コードのタイプを構成します。

表 6. ODR.heapUsage.errorCode カスタム・プロパティー

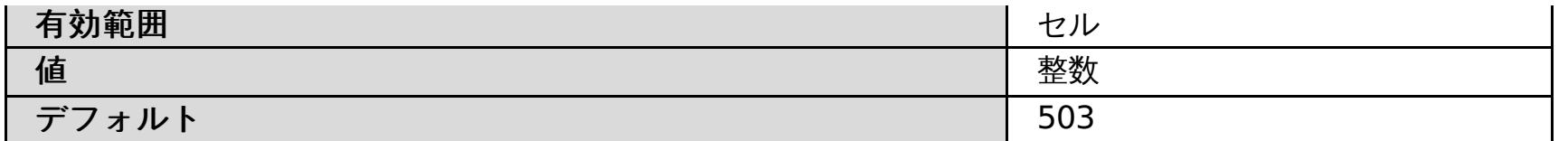

#### **http.overload.error**

http.overload.error カスタム・プロパティーを使用すると、プロセッサーまたはメモリーの過負荷のために TCP または SSL 経由の HTTP メッセージがリジェクトされたときに、オートノミック要求フロー・マネージャーが戻すカスタム・エ ラー・コードを構成できます。このカスタム・プロパティーを構成しない場合、 デフォルトの 503 エラー・コードが戻さ れます。

表 7. http.overload.error カスタム・プロパティー

| 有効範囲  | . オンデマンド・ルーター |
|-------|---------------|
| 值     | 整数            |
| デフォルト | 503           |

#### **sip.overload.error**

sip.overload.error カスタム・プロパティーを使用すると、プロセッサーまたはメモリーの過負荷のために伝送制御プロト コル (TCP) または Secure Sockets Layer (SSL) 経由の Session Initiation Protocol (SIP) メッセージがリジェクトされ たときにオートノミック要求フロー・マネージャーが戻すカスタム・エラー・コードを構成できます。このカスタム・プ ロパティーを構成しない場合、 デフォルトの 503 エラー・コードが戻されます。

表 8. sip.overload.error カスタム・プロパティー

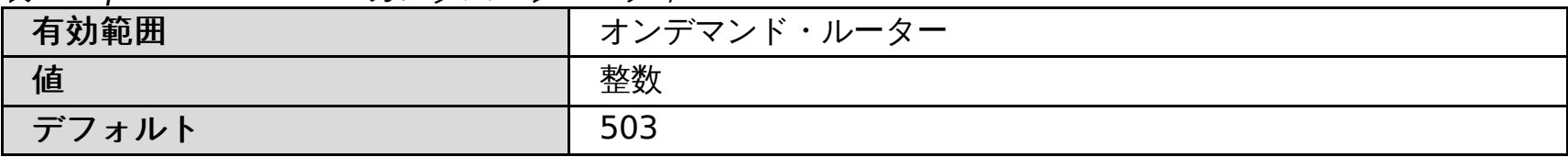

#### **sipu.overload.error**

sipu.overload.error カスタム・プロパティーを使用すると、プロセッサーまたはメモリーの過負荷のためにユーザー・デ ータグラム・プロトコル (UDP) 経由の Session Initiation Protocol (SIP) メッセージがリジェクトされたときに、オート ノミック要求フロー・マネージャーが戻すカスタム・エラー・コードを構成できます。このカスタム・プロパティーを構 成しない場合、 デフォルトの 503 エラー・コードが戻されます。

表 9. sipu.overload.error カスタム・プロパティー

| 有効範囲              | ンド・ルーター<br>オンデマン |
|-------------------|------------------|
| 值                 | 整数               |
| デフ<br><b>'オルト</b> | 503              |

### **http.partialResponseBodyBufferSize**

http.partialResponseBodyBufferSize カスタム・プロパティーを使用して、アプリケーション・エディションにロールア ウトを実行した時の応答ペイロードのサイズを ODR がバッファーに入れないように使用不可に設定します。 http.partialResponseBodyBufferSize カスタム・プロパティーを値 0 に設定します。

表 10. http.partialResponseBodyBufferSize カスタム・プロパティー

| 有効範囲              | $\mathbf{1}^*$<br>、ニ゚ー、<br>・ルーター<br>$\mathbb{R}$ |
|-------------------|--------------------------------------------------|
| 値                 | 整数                                               |
| デフ<br><b>'ォルト</b> |                                                  |

# システム・プロパティー

指示に従って、ODR 用の特定のシステム・プロパティーを設定します。

# **ODCLeftGroupDelay**

ODCLeftGroupDelay =0 システム・プロパティー設定を使用して、 サーバーが使用不可になったときに、フェイルオーバ ー中のダウン・サーバーのオンデマンド構成検出が遅延しないようにします。

管理コンソールから、「サーバー」**>**「オンデマンド・ルーター」**>on\_demand\_router >**「**Java** およびプロセス管 理」**>**「プロセス定義」**>**「**Java** 仮想マシン」と選択します。

#### **ODRtraceRouteHeader**

ODRtraceRouteHeader =0 システム・プロパティーを ODR に対して使用すると、要求が使用するルーティングが指定され た応答ヘッダーが追加されます。

管理コンソールから、「サーバー」**>**「オンデマンド・ルーター」**>on\_demand\_router >**「**Java** およびプロセス管 理」**>**「プロセス定義」**>**「**Java** 仮想マシン」と選択します。

例えば、-DODR.traceRouteHeader=TraceRoute とすると、各要求に対して TraceRoute という名前の応答ヘッダーが追

加されます。この応答ヘッダーの値は、要求が使用するパスになります。

# 関連概念

[要求フロー優先順位付けの概要](file:////dcs/markdown/workspace/Transform/htmlout/0/nl/ja/com.ibm.websphere.virtualenterprise.doc/prodovr/codoerequestflow.html)

# 関連タスク

ODR [の構成](file:////dcs/markdown/workspace/Transform/htmlout/0/nl/ja/com.ibm.websphere.virtualenterprise.doc/odoe_task/todoeconfigodr.html) [マルチセル・パフォーマンス管理の構成](file:////dcs/markdown/workspace/Transform/htmlout/0/nl/ja/com.ibm.websphere.virtualenterprise.doc/odoe_task/tmcpconfig.html) [エディションのロールアウトの実行](file:////dcs/markdown/workspace/Transform/htmlout/0/nl/ja/com.ibm.websphere.virtualenterprise.doc/appedition/tappedroll.html) [動的操作のためのホスト環境の準備](file:////dcs/markdown/workspace/Transform/htmlout/0/nl/ja/com.ibm.websphere.virtualenterprise.doc/odoe_task/todprepareflow.html) ODR [の作成と構成](file:////dcs/markdown/workspace/Transform/htmlout/0/nl/ja/com.ibm.websphere.virtualenterprise.doc/odoe_task/todr.html) ODR [の作成](file:////dcs/markdown/workspace/Transform/htmlout/0/nl/ja/com.ibm.websphere.virtualenterprise.doc/odoe_task/todoecreateodr.html) すべての HTTPS [トラフィックに対する](file:////dcs/markdown/workspace/Transform/htmlout/0/nl/ja/com.ibm.websphere.virtualenterprise.doc/odoe_task/tcgssloffload.html) SSL オフロードの構成

#### 関連資料

[createodr.jacl](file:////dcs/markdown/workspace/Transform/htmlout/0/nl/ja/com.ibm.websphere.virtualenterprise.doc/reference/todrscript.html) スクリプト

# ランタイム・タスク・カスタム・プロパティー

ランタイム・タスク・カスタム・プロパティーを使用して、ランタイム・タスク情報が記載される E メールをカスタマイ ズできます。

要件**:** これらのカスタム・プロパティーを 適用するには、WebSphere® Virtual Enterprise リリースおよび WebSphere Application Server Network Deployment リリースの 適切なフィックスパックをインストールする必要があります。

| <b>WebSphere Virtual</b><br>Enterprise のバージョン | <b>WebSphere Application</b><br><b>Server Network</b><br>Deployment のバージョン | 必要な暫定修正             |
|-----------------------------------------------|----------------------------------------------------------------------------|---------------------|
| 6.0.2.1                                       | 6.0.2.x                                                                    | PK55085             |
| 6.0.2.1                                       | 6.1.0.11 または 6.1.0.13                                                      | PK54881 および PK55085 |
| 6.0.2.1                                       | 6.1.0.15 以降                                                                | <b>PK55085</b>      |
| 6.0.2.7                                       | 6.0.2.35 または 6.0.2.37                                                      | 暫定修正は不要             |
| 6.1.0.0                                       | 6.1.0.11 $\ddagger$ t t ( $\ddagger$ 6.1.0.13                              | PK54881 および PK55085 |
| 6.1.0.0                                       | 6.1.0.15 以降                                                                | PK55085             |
| 6.1.0.1                                       | 6.1.0.11 $\ddagger$ $\ddagger$ ( $\ddagger$ 6.1.0.13                       | PK54881             |
| 6.1.0.1                                       | 6.1.0.15 以降                                                                | 暫定修正は不要             |

表 1. E メール通知をカスタマイズするために必要な暫定修正

### **terminated.task.remove.timeout**

terminated.task.remove.timeout カスタム・プロパティーを使用すると、有効期限になったタスク・エントリーまたは 実行済みのタスクがランタイム・タスク・リストに保持される時間を変更できます。デフォルトは、24 時間です。値はミ リ秒単位で指定されます。例えば、600000 ミリ秒 = 10 分です。

表 2. terminated.task.remove.timeout カスタム・プロパティー値

| 有効範囲                                   | セル       |
|----------------------------------------|----------|
| 有効な値                                   | ミリ秒      |
| $\Rightarrow$ $\Rightarrow$<br>ルト<br>才 | 時間<br>24 |

# **task.email.global.sender.id**

task.email.global.sender.id カスタム・プロパティーを使用して、E メール通知の送信元 E メール・アドレスを変更でき ます。値を E メールの送信に使用する特定のユーザー ID に設定します。

表 3. task.email.global.sender.id カスタム・プロパティー値

| $\pi$ 3. cannicing in growth scribe in a $\pi$ $\pi$ $\pi$ $\pi$ $\pi$<br>有効範囲 | 一<br>セル |
|--------------------------------------------------------------------------------|---------|
| 有効な値                                                                           | ユーザー ID |
| デフォルト                                                                          | wasxd   |

# **task.email.custom.body**

task.email.custom.body カスタム・プロパティーを設定して、 生成されるランタイム・タスク E メールのタスク通知の 詳細をカスタマイズできます。

表 4. task.email.custom.body カスタム・プロパティー値

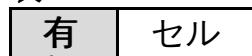

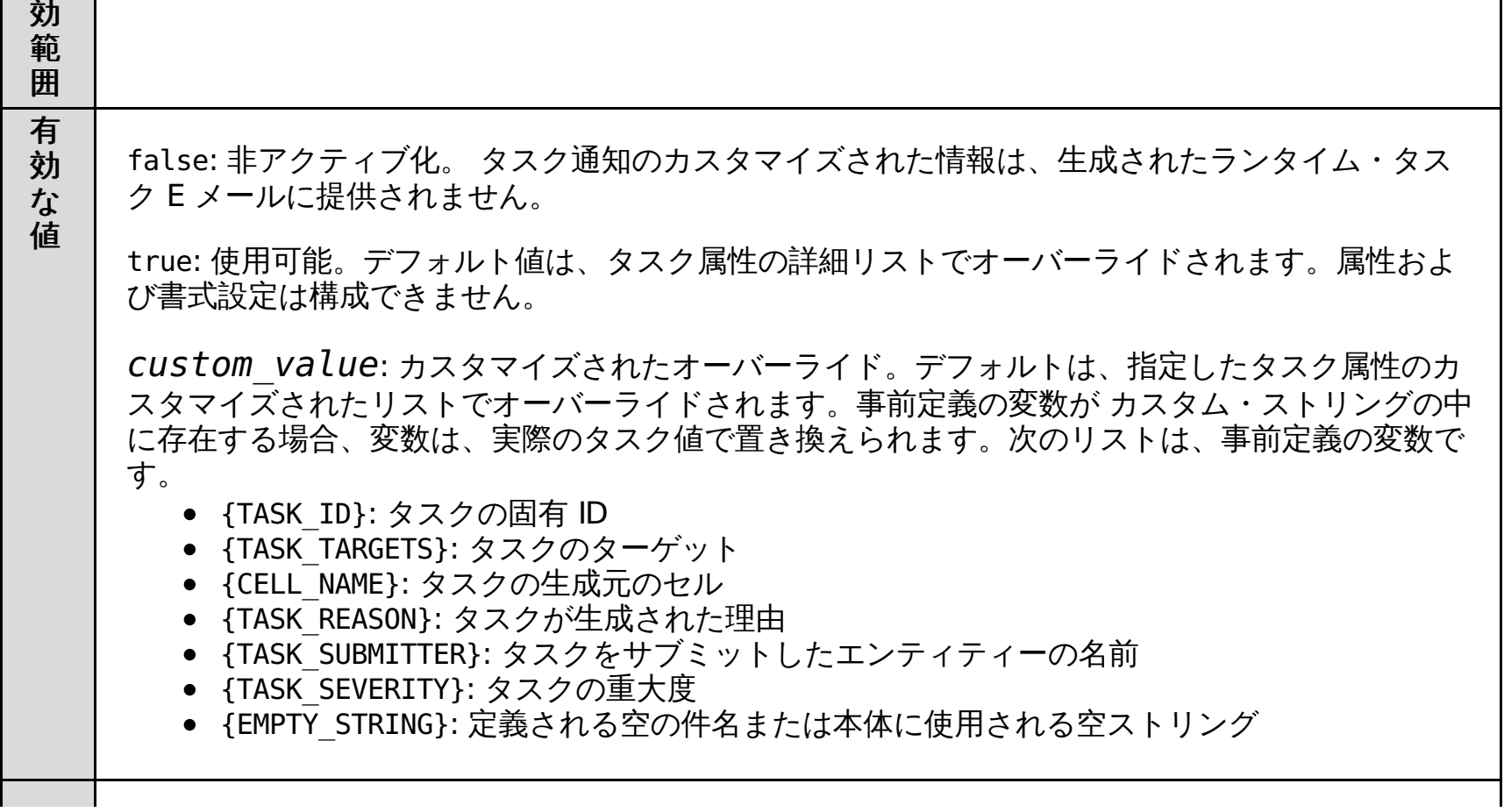

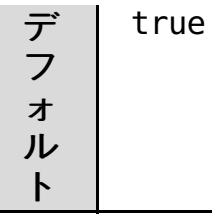

# **task.email.custom.subject**

task.email.custom.subject カスタム・プロパティーを使用して、生成されるランタイム・タスク E メールのカスタム件 名行を有効にできます。

有効にすると、E メールの件名が次の形式になります。

[ターゲット名, ターゲット名, ...] - 送信者 - 発信時間 - 重大度

### 表 5. task.email.custom.subject カスタム・プロパティー値

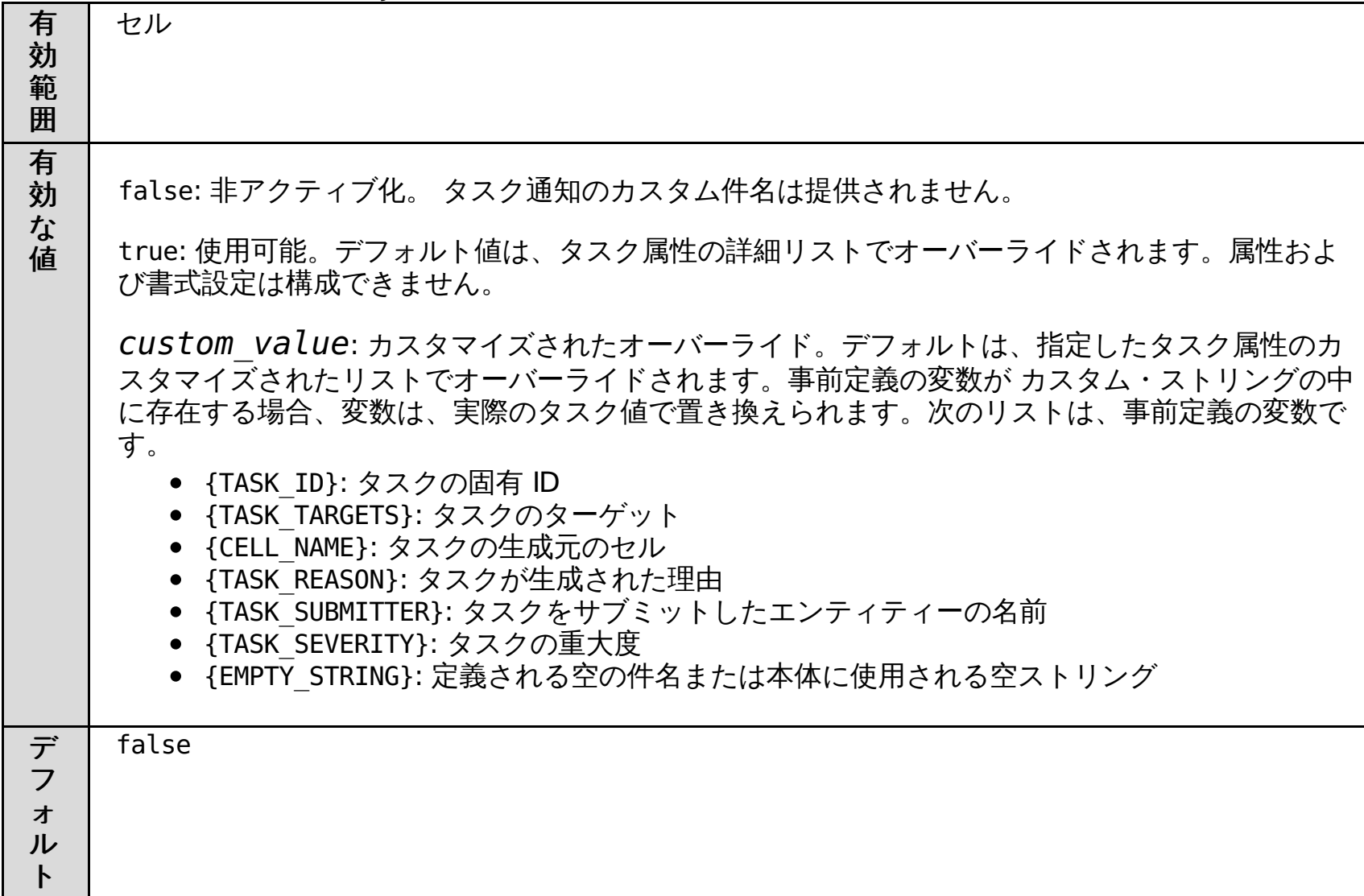

# 関連概念

<u>[タスク管理](file:////dcs/markdown/workspace/Transform/htmlout/0/nl/ja/com.ibm.websphere.virtualenterprise.doc/xadmin/cxadmevents.html)</u>

関連タスク E [メール通知の定義](file:////dcs/markdown/workspace/Transform/htmlout/0/nl/ja/com.ibm.websphere.virtualenterprise.doc/xadmin/txadmemail.html)
# **VMware** カスタム・プロパティー

カスタム・プロパティーを使用すると、製品を VMware Infrastructure SDK (VI SDK) Web サービス・エンドポイントに 接続するように構成することができます。

#### **cpuLimitForCappedVMs**

cpuLimitForCappedVMs カスタム・プロパティーは、仮想マシンで実行される WebSphere® Virtual Enterprise プロセ スのターゲット・プロセッサー使用率を定義します。このカスタム・プロパティー値は、定義されたプロセッサー使用率 限度が設定された仮想マシンに対して管理されます。

セルに対する cpuLimitForCappedVMs カスタム・プロパティーは、0 から 95% の間のパーセント値で指定できます。 100% を指定すると、限度が、VMware ソフトウェアの仮想マシンに設定された限度に等しくなります。

このカスタム・プロパティー値は、プロセッサー使用率限度の設定された仮想マシンに対して WebSphere Virtual Enterprise が維持する目標の使用率です。この値は、仮想マシンおよびシステム安定度を維持する最高値にするようにし てください。

仮想マシンが、常に過負荷になる場合は、cpuLimitForCappedVMs 値を下げます。仮想マシンが過負荷かどうかを判別す るには、環境内で以下の状態になっていないかを確認してください。

vmware.service.unique id.userid カスタム・プロパティーは、vCenter または ESX サーバーにアクセスするためのユー ザー ID を指定します。

- 長時間にわたり、仮想マシンが、プロセッサー使用率限度の 100% で稼働している。
- 要求の平均サービス時間が上昇し、アプリケーション・サーバーの要求がキューに入れられていることを示してい る。

vmware.service.unique id.userid カスタム・プロパティーの場合、 特定のプロパティーを読み取り、さまざまな操作を 実行するために、Virtual Enterprise によって次の特権が必要とされます。

- System.Anonymous
- System.Read
- System.View
- Sessions.TerminateSession

#### **vmware.service.unique\_id.url**

vmware.service.unique\_ID.url カスタム・プロパティーは、VMware Web サービス・エンドポイントの Uniform Resource Locator (URL) を指定します。

このプロパティーには、例えば、次のような値を入力します。

https://myserver.ibm.com/sdk

vmware.service.unique id.password カスタム・プロパティーは、vCenter または ESX サーバーにアクセスするための パスワードを指定します。

カスタム・プロパティー名の unique\_id の値はオプションです。各 VMware サーバーにカスタム・プロパティーの複数の セットを指定する場合は、unique\_id 値を指定できます。例えば、このカスタム・プロパティーに vmware.service.vmwareserver1.url などという名前を設定できます。 慣例として、unique\_id 値に vCenter または ESX サーバーのホスト名を指定することができます。

カスタム・プロパティー名の unique id の値はオプションです。各 vCenter または ESX サーバーにカスタム・プロパテ ィーの複数のセットを指定する場合は、unique\_id 値を指定できます。例えば、このカスタム・プロパティーに vmware.service.vmwareserver1.password などという名前を設定できます。 慣例として、unique\_id 値に vCenter ま たは ESX サーバーのホスト名を指定することができます。

#### **vmware.service.unique\_id.userid**

このプロパティーには、例えば、次のような値を入力します。

カスタム・プロパティー名の unique\_id の値はオプションです。各 vCenter または ESX サーバーにカスタム・プロパテ ィーの複数のセットを指定する場合は、unique\_id 値を指定できます。例えば、 このカスタム・プロパティーに vmware.service.vmwareserver1.userid などという名前を設定できます。 慣例として、unique\_id 値に vCenter または ESX サーバーのホスト名を指定することができます。

#### **vmware.service.unique\_id.password**

このプロパティーには、例えば、次のような値を入力します。

myPassword

この値は、エンコードされたパスワードにすることもできます。 パスワードをエンコードする場合 は、encodePassword.sh|bat スクリプトを使用してください。 このスクリプトは、install\_root/bin ディレクトリーにあ ります。

#### 関連概念

VMware Infrastructure 3 [プラットフォームおよび](file:////dcs/markdown/workspace/Transform/htmlout/0/nl/ja/com.ibm.websphere.virtualenterprise.doc/odoe_task/cvmware.html) WebSphere Virtual Enterprise

#### 関連タスク

[wve\\_encodePassword.sh|.bat](file:////dcs/markdown/workspace/Transform/htmlout/0/nl/ja/com.ibm.websphere.virtualenterprise.doc/reference/rodencodepw.html) スクリプト VMware [Infrastructure](http://vmware.com/support/developer/vc-sdk/) SDK

VMware Infrastructure 3 [プラットフォームおよび](file:////dcs/markdown/workspace/Transform/htmlout/0/nl/ja/com.ibm.websphere.virtualenterprise.doc/odoe_task/tvmware.html) WebSphere Virtual Enterprise

#### 関連資料

# ログ

ログ・ファイルを使用して、パフォーマンス・モニター、アカウンティング、および問題判別に役立てることができま す。

以下のログ・ファイルが参照可能です。

- 視覚化:
	- DeploymentTargetStatsHistoricCache
	- NodeStatsHistoricCache
	- ServerStatsCache
	- TCModuleInstanceStatsCache
	- TCModuleStatsCache
	- TierStatsCache
	- FineGrainedPowerConsumptionStatsCache
	- ServerPowerConsumptionStatsCache

#### **[NodeStatsHistoricCache](file:////dcs/markdown/workspace/Transform/htmlout/0/nl/ja/com.ibm.websphere.virtualenterprise.doc/reference/visdatanodestats.html)**

このログ・ファイルには、ノード統計キャッシュに関する履歴情報が含まれています。

#### **[ServerStatsCache](file:////dcs/markdown/workspace/Transform/htmlout/0/nl/ja/com.ibm.websphere.virtualenterprise.doc/reference/visdataserverstats.html)**

このログ・ファイルは、サーバー統計キャッシュを記述します。

#### **[DeploymentTargetStatsHistoricCache](file:////dcs/markdown/workspace/Transform/htmlout/0/nl/ja/com.ibm.websphere.virtualenterprise.doc/reference/rdeploytargetstatshistcache.html)**

このログ・ファイルには、デプロイメント・ターゲットの統計の履歴キャッシュに関する履歴情報が含まれていま す。

#### **[TCModuleStatsCache](file:////dcs/markdown/workspace/Transform/htmlout/0/nl/ja/com.ibm.websphere.virtualenterprise.doc/reference/visdatatcmodulecache.html)**

このログ・ファイルには、トランザクション・クラス・モジュール・キャッシュに関する情報が含まれています。

#### **[TCModuleInstanceStatsCache](file:////dcs/markdown/workspace/Transform/htmlout/0/nl/ja/com.ibm.websphere.virtualenterprise.doc/reference/visdatatcmodulestats.html)**

このログ・ファイルは、トランザクション・クラス・モジュール・インスタンス・キャッシュを記述します。

#### **[TierStatsCache](file:////dcs/markdown/workspace/Transform/htmlout/0/nl/ja/com.ibm.websphere.virtualenterprise.doc/reference/rtierstatscache.html)**

このログ・ファイルは、層の統計キャッシュを記述します。

#### **[FineGrainedPowerConsumptionStatsCache](file:////dcs/markdown/workspace/Transform/htmlout/0/nl/ja/com.ibm.websphere.virtualenterprise.doc/reference/finegrainedpower.html)**

このログ・ファイルには、詳細な能力および作業の消費データが含まれています。 すべてのトランザクション・ク ラス・モジュールおよびサーバー・インスタンスについてレコードが書き込まれています。このアクションによ り、 オンデマンド・ルーター (ODR) 経由で作業を送ったすべてのミドルウェア・アプリケーション、モジュール、 トランザクション・クラス、 およびサーバー・インスタンスのレコードが作成されます。サーバーが属するクラス ター、クラスターが関連するノード・グループ、 およびトランザクション・クラスが関連するサービス・ポリシー などの関連情報を含む追加フィールドがあります。

#### **[ServerPowerConsumptionStatsCache](file:////dcs/markdown/workspace/Transform/htmlout/0/nl/ja/com.ibm.websphere.virtualenterprise.doc/reference/serverpower.html)**

このファイルは、サーバー・レベルの FineGrainedPowerConsumptionStatsCache と、いくつかの追加のサーバ ー・データを統合したものです。

#### **[StrfTime](file:////dcs/markdown/workspace/Transform/htmlout/0/nl/ja/com.ibm.websphere.virtualenterprise.doc/reference/rxdhttpcustom.html)** 書式変換

%{format}t ログ・パラメーターを使用する場合に使用される書式は、非拡張 BSD strftime(3) 時間変換関数に基 づいています。具体的にサポートされるパラメーター、およびサンプル出力は、以下の表にリストされています。

#### **[DeploymentTargetStatsHistoricCache](file:////dcs/markdown/workspace/Transform/htmlout/0/nl/ja/com.ibm.websphere.virtualenterprise.doc/reference/rdeploytargetstatshistcache.html)**

このログ・ファイルには、デプロイメント・ターゲットの統計の履歴キャッシュに関する履歴情報が含まれていま す。

#### **[NodeStatsHistoricCache](file:////dcs/markdown/workspace/Transform/htmlout/0/nl/ja/com.ibm.websphere.virtualenterprise.doc/reference/visdatanodestats.html)**

このログ・ファイルには、ノード統計キャッシュに関する履歴情報が含まれています。

#### **[ServerStatsCache](file:////dcs/markdown/workspace/Transform/htmlout/0/nl/ja/com.ibm.websphere.virtualenterprise.doc/reference/visdataserverstats.html)**

このログ・ファイルは、サーバー統計キャッシュを記述します。

#### **[TCModuleStatsCache](file:////dcs/markdown/workspace/Transform/htmlout/0/nl/ja/com.ibm.websphere.virtualenterprise.doc/reference/visdatatcmodulecache.html)**

このログ・ファイルには、トランザクション・クラス・モジュール・キャッシュに関する情報が含まれています。

#### **[TCModuleInstanceStatsCache](file:////dcs/markdown/workspace/Transform/htmlout/0/nl/ja/com.ibm.websphere.virtualenterprise.doc/reference/visdatatcmodulestats.html)**

このログ・ファイルは、トランザクション・クラス・モジュール・インスタンス・キャッシュを記述します。

#### **[TierStatsCache](file:////dcs/markdown/workspace/Transform/htmlout/0/nl/ja/com.ibm.websphere.virtualenterprise.doc/reference/rtierstatscache.html)**

このログ・ファイルは、層の統計キャッシュを記述します。

#### **[FineGrainedPowerConsumptionStatsCache](file:////dcs/markdown/workspace/Transform/htmlout/0/nl/ja/com.ibm.websphere.virtualenterprise.doc/reference/finegrainedpower.html)**

このログ・ファイルには、詳細な能力および作業の消費データが含まれています。 すべてのトランザクション・ク ラス・モジュールおよびサーバー・インスタンスについてレコードが書き込まれています。このアクションによ り、 オンデマンド・ルーター (ODR) 経由で作業を送ったすべてのミドルウェア・アプリケーション、モジュール、 トランザクション・クラス、 およびサーバー・インスタンスのレコードが作成されます。サーバーが属するクラス ター、クラスターが関連するノード・グループ、 およびトランザクション・クラスが関連するサービス・ポリシー などの関連情報を含む追加フィールドがあります。

#### **[ServerPowerConsumptionStatsCache](file:////dcs/markdown/workspace/Transform/htmlout/0/nl/ja/com.ibm.websphere.virtualenterprise.doc/reference/serverpower.html)**

関連タスク <u>[視覚化データ・サービスの構成](file:////dcs/markdown/workspace/Transform/htmlout/0/nl/ja/com.ibm.websphere.virtualenterprise.doc/xadmin/txadmvisualizationdata.html)</u>

このファイルは、サーバー・レベルの FineGrainedPowerConsumptionStatsCache と、いくつかの追加のサーバ ー・データを統合したものです。

# **StrfTime** 書式変換

%{format}t ログ・パラメーターを使用する場合に使用される書式は、非拡張 BSD strftime(3) 時間変換関数に基づいて います。具体的にサポートされるパラメーター、およびサンプル出力は、以下の表にリストされています。

選択されたロケール固有のパラメーターは、米国英語としてのみサポートされます。具体的には、年月日の表示順序、そ して、おそらく他の項目についても、すべてのロケールで米国英語の順序のままになります。曜日または月の名前などの 語のスペル、あるいは、時間帯については、ロケールで正しいものになります。

書式ストリングの変換文字の意味:

#### 表 1. 変換文字

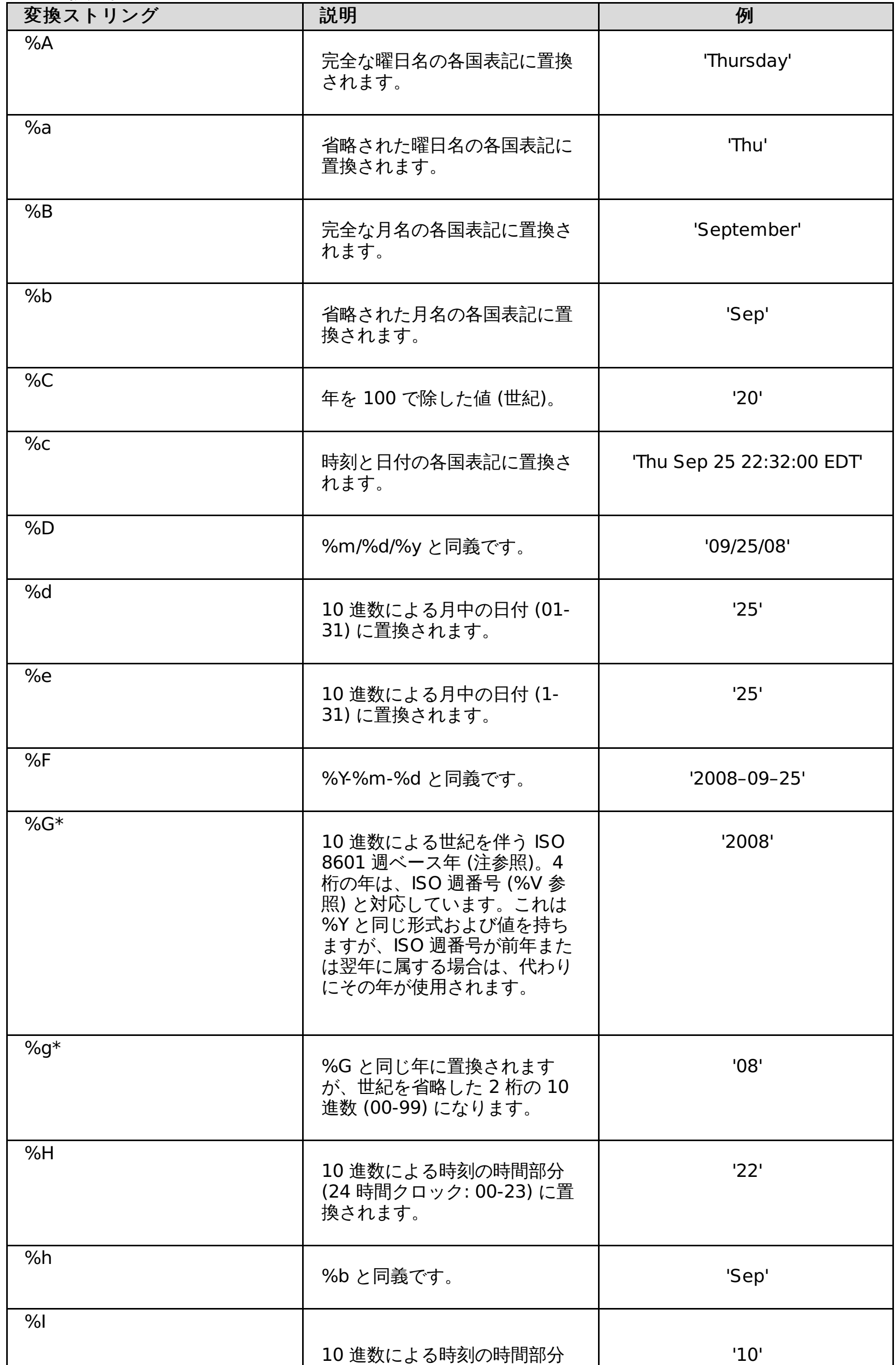

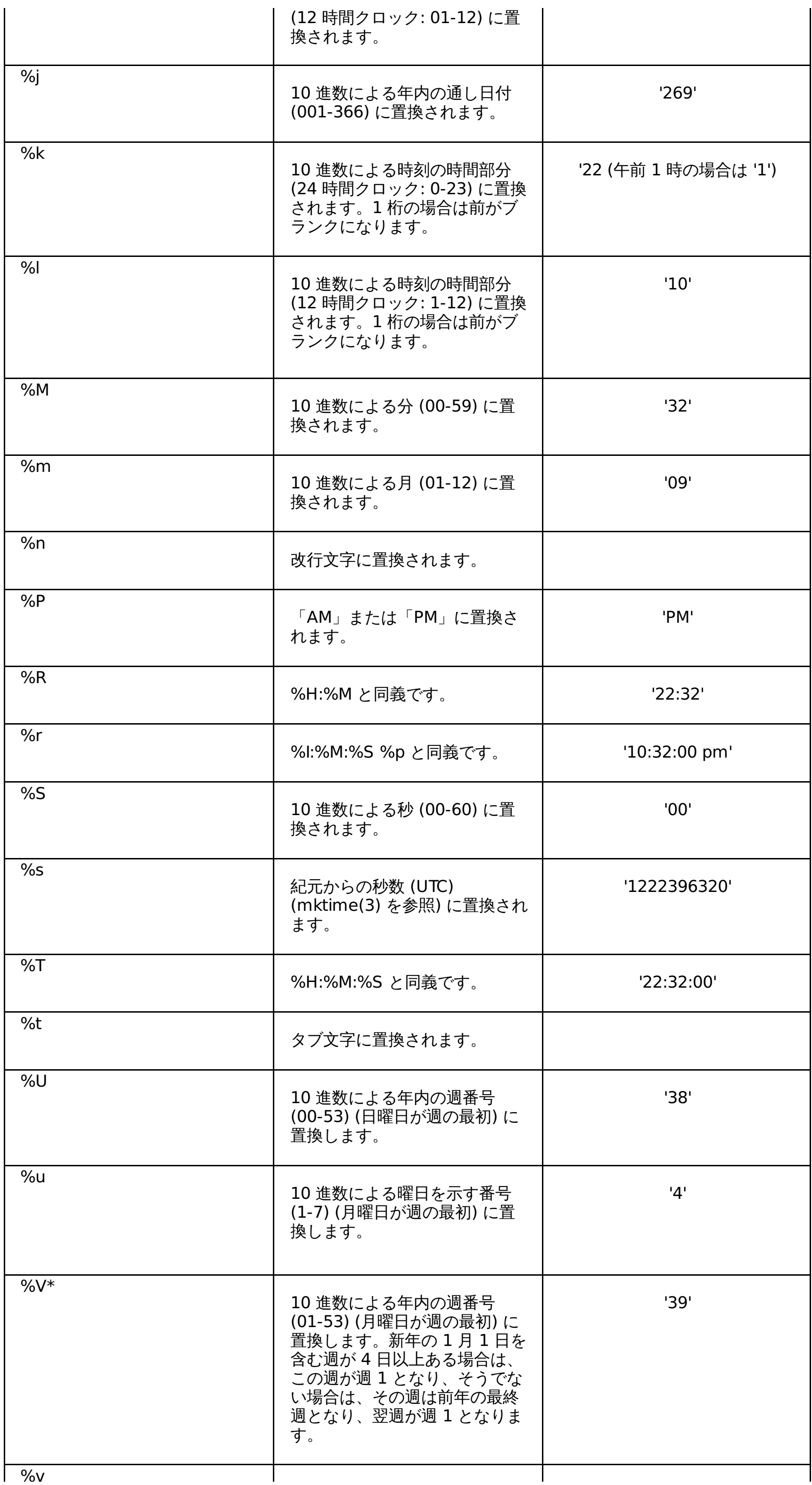

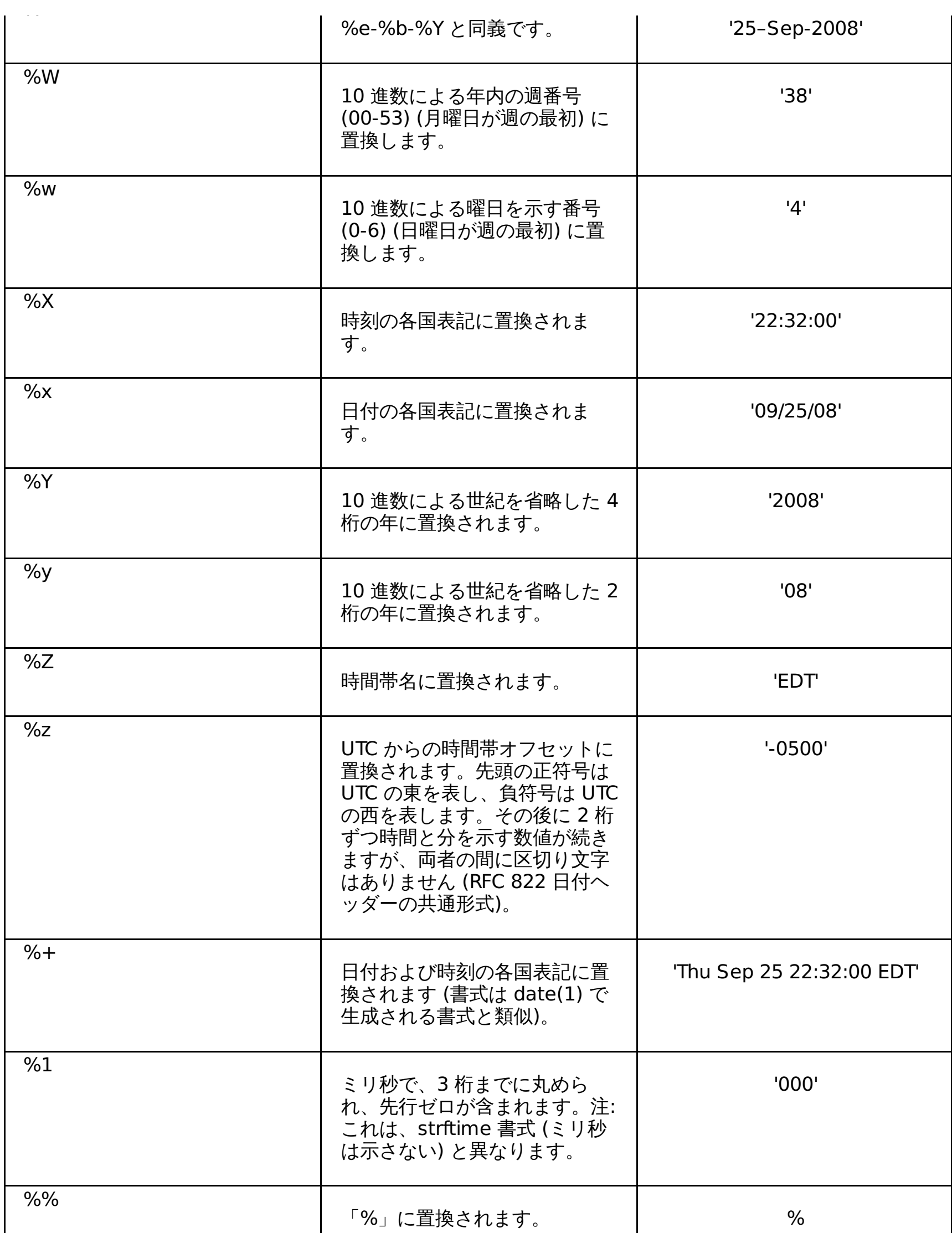

\* %G、%g、および %V の計算値は、ISO 8601 規格で定義された週ベース年から計算されます。この体系では、週は月 曜日で始まり、第 1 週の 01 から最終週の 52 または 53 まで番号が付けられています。週 1 は、1 月の少なくとも 4 日 分を含む第 1 週です。言い換えると、週 01 は木曜日を含む年の第 1 週または 1 月 4 日を含む週です。1 月の最初のカレ ンダー週が 3 日以内である場合は、ISO 8601 の週ベースの体系では、それらの日は前年の 53 週目に含まれるものとみな されます。例えば、2010 年 1 月 1 日が金曜日であり、そのカレンダー週では 3 日分だけが 2010 年になります。したが って、ISO 8601 の週ベースの体系では、これら 3 日分は 2009 年 (%G) の 53 週目 (%V) に含まれることになり、ISO 8601 での 2010 年の週 01 は、2010 年 1 月 4 日月曜日から始まります。

%{The time is: %X.%1%nThe date is: %x}t

この入力は、以下のような出力になります: The time is: 22:32:00.000 The date is: 09/25/08

関連概念

[カスタム・ログの概要](file:////dcs/markdown/workspace/Transform/htmlout/0/nl/ja/com.ibm.websphere.virtualenterprise.doc/odoe_task/cxdcustomlog.html)

関連タスク [カスタム・ログの構成](file:////dcs/markdown/workspace/Transform/htmlout/0/nl/ja/com.ibm.websphere.virtualenterprise.doc/odoe_task/txdcustomlog.html)

関連資料 [StrfTime](file:////dcs/markdown/workspace/Transform/htmlout/0/nl/ja/com.ibm.websphere.virtualenterprise.doc/reference/rxdhttpcustom.html) 書式変換

# **DeploymentTargetStatsHistoricCache**

このログ・ファイルには、デプロイメント・ターゲットの統計の履歴キャッシュに関する履歴情報が含まれています。

#### ロケーション

このファイルは、 デフォルトでは log\_root/visualization ディレクトリーにあります。視覚化データ・サービス・ログ・ ファイルの場所は、構成することができます。

#### 使用上の注意

- **deploymentTargetName**: デプロイメント・ターゲット名。
- **nodeName**: ノード名。
- **deploymentTargetType**: デプロイメント・ターゲットのタイプ
- **speedReq**: M サイクル/秒
- **highMemMark**: デプロイメント・ターゲットの存続期間に消費された最大メモリー量 (MB)

# **NodeStatsHistoricCache**

このログ・ファイルには、ノード統計キャッシュに関する履歴情報が含まれています。

#### ロケーション

このファイルは、デフォルトでは log\_root/visualization ディレクトリーにあります。視覚化データ・サービス・ログ・ ファイルの場所は、構成することができます。

#### 使用上の注意

- **nodeName**: ノード名。
- **nodeCPU**: プロセッサー使用率のパーセンテージ。
- **nodeFreeMemory**: 空きメモリー (KB)
- **usedMemory**: 使用されているメモリー (KB)。
- **version**: ノードのバージョン。
- **nodeSpeed**: ノードの速度 (正規化 M サイクル/秒)。
- **background**: 正規化 M サイクル/秒でのバックグラウンド・プロセッサーの使用。
- **wasBackground**: 正規化 M サイクル/秒での WebSphere Application Server バックグラウンド・プロセッサー の使用。
- **isDBNode**: ノードがデータベース・ノードの場合は True。
- **entitledCapacity**: サーバー区画によって使用中の許可容量のパーセンテージ。このメトリックは、AIX® 共有上 限なし Micro-Partition の場合のみ使用可能です。この構成を使用していない場合、値は 0 として表示されます。
- **maxEntitledCapacity**: サーバー区画で使用できる最大許可容量。このメトリックは、AIX 共有上限なし Micro-Partition の場合のみ使用可能です。この構成を使用していない場合、値は 0 として表示されます。
- **physicalCPUsConsumed**: 共有サーバー区画で使用中の物理プロセッサーの数。 このメトリックは、AIX 共有 上限なし Micro-Partition の場合のみ使用可能です。この構成を使用していない場合、値は 0 として表示されます。
- **availablePoolCPUs**: このサーバー区画が所属する共有プロセッサー・プールで使用可能なプロセッサーの数。 このメトリックは、AIX 共有上限なし Micro-Partition の場合のみ使用可能です。この構成を使用していない場合、 値は 0 として表示されます。

# **ServerStatsCache**

このログ・ファイルは、サーバー統計キャッシュを記述します。

#### ロケーション

このファイルは、 デフォルトでは log\_root/visualization ディレクトリーにあります。視覚化データ・サービス・ログ・ ファイルの場所は、構成することができます。

#### 使用上の注意

- **name**: サーバー名を指定します。
- **node**: ノード名を指定します。
- **version**: ノードで実行されている WebSphere® Virtual Enterprise のバージョンを指定します。
- **weight**: サーバーの動的ワークロード管理 (dWLM) の重みを指定します。
- **cpu**: 使用されているプロセッサーの比率 (%) を指定します。
- **usedMemory**: Java 仮想マシン (JVM) ランタイムで使用されているメモリーをキロバイトで指定します。この統 計は、WebSphere Application Server を含むサーバー・インスタンスについてのみ使用可能です。
- **uptime**: JVM が稼働している時間をミリ秒単位で指定します。この統計は、WebSphere Application Server を含 むサーバー・インスタンスについてのみ使用可能です。
- **totalRequests**: サーバーに対する要求総数を指定します。この統計は、WebSphere Application Server を含む サーバー・インスタンスについてのみ使用可能です。ご使用の環境に、外部 WebSphere アプリケーション・サー バーを含むその他のサーバーが含まれる場合は、totalRequests メトリックの値と類似した値を手動で計算できま す。特定サーバーのすべての項目を TCModuleInstanceStatsCache.log ファイルに入れてください。開始および 終了タイム・スタンプを使用して、サーバーの serviced メトリックの合計を計算します。詳しく は、[TCModuleInstanceStatsCache](file:////dcs/markdown/workspace/Transform/htmlout/0/nl/ja/com.ibm.websphere.virtualenterprise.doc/reference/visdatatcmodulestats.html)を参照してください。
- **updateTime**: 統計が提供された時刻を指定します。
- **db\_averageResponseTime**: データベース・サーバーの平均応答時間を指定します。
- **db\_throughput**: データベース・サーバーのスループットを指定します。
- **highMemMark**: サーバーの存続期間に消費された最大メモリー量 (MB)。
- **residentMemory**: JVM が使用している物理メモリーで、他のプロセスと共有していないメモリー量 (KB)。
- **totalMemory**: JVM が使用しているメモリー量の合計 (KB) を指定します。
- **totalMethodCalls**: Enterprise Java Bean (EJB) モジュール・メソッド呼び出しの合計数を指定します。

# **TCModuleStatsCache**

このログ・ファイルには、トランザクション・クラス・モジュール・キャッシュに関する情報が含まれています。

#### ロケーション

このファイルは、 デフォルトでは log\_root/visualization ディレクトリーにあります。視覚化データ・サービス・ログ・ ファイルの場所は、構成することができます。

#### ログ情報

- **timeStamp**: 時間 (ミリ秒)。
- **tcmodname**: トランザクション・クラス・モジュール名を指定します。
- **dtname**: デプロイメント・ターゲット名を指定します。
- **gwid**: ゲートウェイ ID を指定します。
- **j2eemodname**: Java 2 Platform, Enterprise Edition (J2EE) のモジュール名を指定します。
- **appname**: アプリケーション名を指定します。
- **tcname**: トランザクション・クラス名を指定します。
- **scname**: サービス・ポリシー名を指定します。
- **nodegroup**: ノード・グループ名を指定します。
- **cell**: セル名を指定します。
- **proxy**: プロキシー名またはオンデマンド・ルーター名を指定します。
- **proxycell**: これらの統計を送信したオートノミック要求フロー・マネージャー (ARFM) ゲートウェイが常駐するセ ルを指定します。
- **proxynode**: これらの統計を送信した ARFM ゲートウェイが常駐するノードを指定します。
- **proxyserver**: これらの統計を送信した ARFM ゲートウェイが常駐するサーバーを指定します。
- **protocol**: これらの統計の要求のプロトコル・ファミリーを指定します。これは、Hypertext Transfer Protocol (HTTP)、SIP、 Internet Inter-ORB Protocol (IIOP)、または、Java Message Service (JMS) になります。
- **arrivals**: 報告される間隔の間に到着する要求の数を示します。
- **executingInt**: 実行並行処理の累計を指定します。 このフィールドは、ミリ秒の開始時に実行中であった要求数 の、報告された間隔での 1 ミリ秒ごとの合計になります。
- **lengthInt**: キュー長の累計を指定します。このフィールドは、ミリ秒の開始時にキューに入っていた要求数の、報 告された間隔での 1 ミリ秒ごとの合計になります。
- **currentLen**: 報告された間隔の終了時のキュー内の要求数を指定します。
- **departs**: 報告された間隔の間にサーバーにディスパッチされ、論理ダイアログを開始したメッセージ数を指定し ます。このフィールドでは、特定のメッセージの最初の受信のみをカウントします。
- **dropped**: キューのオーバーフローによりドロップされた要求数を指定します。
- **waittm**: 報告された間隔中にディスパッチされたすべての要求について、各要求がキューで待機する時間の合計 (ミリ秒) を指定します。合計はミリ秒で指定されます。waittm 値を departs 値で除算すると、要求がキューで待 機した平均時間が得られます。
- **resptm**: 報告された間隔中に実行が完了した要求の全応答時間の合計 (ミリ秒) を指定します。resptm 値を serviced 値で除算すると、要求の平均応答時間が得られます。1 つの要求の応答時間は、その要求のキュー時間と サービス時間の和です。しかし、この応答時間には、要求が ARFM ゲートウェイ・キューに到着するまでにかかっ た時間は含まれません。合計を計算するには、エンキューまでの時間除いた waittm 値に servicetm 値を加算しま す。
- **servicetm**: 報告された間隔中に実行が完了した要求の全サービス時間の合計を指定します。合計時間の単位はミ リ秒です。servicetm 値を serviced 値で除算すると、報告された間隔中に対する 1 つの要求あたりの平均サービ ス時間が得られます。
- **serviced**: 報告された間隔の間に完了した要求の数を 指定します。
- **begintm**: 統計間隔の開始時刻を指定します。
- **endtm**: 統計間隔の終了時刻を指定します。
- **qlen**: 報告された間隔中に到着した要求について、各要求の到着時に観察された挿入前のキューの長さの合計を指 定します。
- **abvgoal**: 報告された間隔の間に戻り、かつ応答時間がそれぞれのサービス・クラスのしきい値を超えていた要求 の数を指定します。
- 
- **workFactors**: HTTP 要求、Session Initiation Protocol (SIP) メッセージ、Internet Inter-ORB Protocol (IIOP) 呼び出し、または Java Message Service (JMS) メッセージに対してサービスするデプロイメント・ターゲットに 対して実行される平均作業量を指定します。この作業係数は、標準プロセッサー・メガサイクルで表されます。作 業係数の値は、workFactorOverrideSpec カスタム・プロパティーをデプロイメント・ターゲットに指定すること によって、オーバーライドできます。workFactorOverrideSpec カスタム・プロパティーについて詳しくは、 <u>オー</u> <u>トノミック要求フロー・マネージャーの拡張カスタム・プロパティー</u>を参照してください。
- **dlgRtmRefusals**: キューに入るのを拒否されるダイアログ再送信数を指定します。
- **dlgRtmAdmissions**: キューに入るのを許可されるダイアログ再送信数を指定します。
- **dlg1stRefusals**: 再送信されず、キューに入るのを拒否されるダイアログ開始メッセージ数を指定します。
- **dlg1stAdmissions**: 再送信されず、キューに入るのを許可されるダイアログ開始メッセージ数を指定します。

関連タスク [オートノミック要求フロー・マネージャーの構成](file:////dcs/markdown/workspace/Transform/htmlout/0/nl/ja/com.ibm.websphere.virtualenterprise.doc/odoe_task/todtunearfm.html) [視覚化データ・サービスの構成](file:////dcs/markdown/workspace/Transform/htmlout/0/nl/ja/com.ibm.websphere.virtualenterprise.doc/xadmin/txadmvisualizationdata.html)

関連情報

[オートノミック要求フロー・マネージャーのカスタム・プロパティー](file:////dcs/markdown/workspace/Transform/htmlout/0/nl/ja/com.ibm.websphere.virtualenterprise.doc/reference/rarfmbasic.html)

# **TCModuleInstanceStatsCache**

このログ・ファイルは、トランザクション・クラス・モジュール・インスタンス・キャッシュを記述します。

#### ロケーション

このファイルは、 デフォルトでは log\_root/visualization ディレクトリーにあります。視覚化データ・サービス・ログ・ ファイルの場所は、構成することができます。

#### 使用上の注意

- **tcmodname**: トランザクション・クラス・モジュール・インスタンス名。
- **gwid**: ゲートウェイ ID。
- **j2eemodname**: Java EE モジュール名。
- **dtname**: デプロイメント・ターゲット名。
- **scname**: サービス・ポリシー名。
- **appname**: アプリケーション名。
- **tcname**: トランザクション・クラス名。
- **server**: サーバー名。
- **node**: ノード名。
- **nodegroup**: ノード・グループ名セル: セル名。
- **proxy**: 統計を送信した ARFM ゲートウェイをホスティングするプロキシーまたはオンデマンド・ルーター (ODR) の名前。プロトコルが、HTTP または SIP の場合に該当します。
- **proxycell**: プロキシーまたは ODR が常駐するセル。
- **proxynode**: プロキシーまたは ODR が常駐するノード。
- **proxyserver**: 統計を送信する ARFM ゲートウェイをホスティングするサーバーの名前。プロトコルが、JMS また は IIOP の場合に該当します。
- **protocol**: これらの統計の対象となる、要求のプロトコル・ファミリーで、HTTP、IIOP、JMS、SIP になります。
- **arrivals**: 値に意味はありません。
- **respOutTime**: 報告された間隔時に、サービス・タイムアウトにより完了した要求の要求応答時間の合計 (ミリ 秒)。serviced で除算すると平均応答時間が計算されます。サービス時間とキュー時間の和を計算します。しかし、 このメトリックには、要求が ARFM ゲートウェイ・キューに到着するまでにかかる時間は含まれません。
- **serviceOutTime**: 報告された間隔時に、サービス・タイムアウトにより完了した要求のサービス時間の合計 (ミ リ秒)。serviced で除算すると平均サービス時間が計算されます。
- **numTimedOut**: 報告された間隔時に、サービス・タイムアウトにより完了した要求の数。
- **numErrored**: 報告された間隔時に、エラー標識を伴って完了した要求の数。
- **firstErrorTime**: 最初のエラー応答の時間。エラー応答がなかった場合は、0。
- **lastErrorTime**: 最後のエラー応答の時間。エラー応答がなかった場合は、0。
- **lastTimeoutTime**: 最後のタイムアウト応答の時間。タイムアウト応答がなかった場合は、0。
- **currentLen**: 値に意味はありません。
- **lengthInt**: 値に意味はありません。
- **executingInt**: 間隔の開始時に実行中であった要求の数の、報告された間隔での 1 ミリ秒ごとの累計。
- **execution**: 並行処理の累計 (単位は、ミリ秒 \* 要求数)。
- **departs**: サーバーにディスパッチされた要求の数。
- **dropped**: 値に意味はありません。
- **waittm**: 間隔においてすべての要求がキューに入れられていた総待機時間。
- **resptm**: 間隔内のすべての要求の応答時間の合計。
- **servicetm**: 間隔において処理されたすべての要求のサービス時間の合計。
- **begintm**: 間隔の開始時刻。
- **endtm**: 間隔の終了時刻。
- **qlen**: 間隔が終わるまでのキューの長さの合計。
- **abvgoal**: 報告された間隔の間に戻り、かつ応答時間がそれぞれのサービス・クラスのしきい値を超えていた要求 の数。
- **workFactors**: 各要求が、ARFM ゲートウェイから要求をディスパッチ後に消費すると予測される作業量 (M サイ クル/秒)。
- 
- **dlgRtmRefusals**: キューに入るのを拒否されるダイアログ再送信数を指定します。
- **dlgRtmAdmissions**: キューに入るのを許可されるダイアログ再送信数を指定します。
- **dlg1stRefusals**: 再送信されず、キューに入るのを拒否されるダイアログ開始メッセージ数を指定します。
- **dlg1stAdmissions**: 再送信されず、キューに入るのを許可されるダイアログ開始メッセージ数を指定します。

# **TierStatsCache**

このログ・ファイルは、層の統計キャッシュを記述します。

ロケーション

このファイルは log\_root/visualization ディレクトリーにあります。

関連タスク [視覚化データ・サービスの構成](file:////dcs/markdown/workspace/Transform/htmlout/0/nl/ja/com.ibm.websphere.virtualenterprise.doc/xadmin/txadmvisualizationdata.html)

#### 使用上の注意

- **proxy**: プロキシー名。
- **dtName**: サーバー名
- **svcclsName**: サービス・クラス名。
- **power**: パワー係数。

# **FineGrainedPowerConsumptionStatsCache**

このログ・ファイルには、詳細な能力および作業の消費データが含まれています。 すべてのトランザクション・クラス・ モジュールおよびサーバー・インスタンスについてレコードが書き込まれています。このアクションにより、 オンデマン ド・ルーター (ODR) 経由で作業を送ったすべてのミドルウェア・アプリケーション、モジュール、トランザクション・ク ラス、 およびサーバー・インスタンスのレコードが作成されます。サーバーが属するクラスター、クラスターが関連する ノード・グループ、 およびトランザクション・クラスが関連するサービス・ポリシーなどの関連情報を含む追加フィール ドがあります。

#### ロケーション

このファイルは log\_root/visualization ディレクトリーにあります。

#### 使用上の注意

- **timeStamp**: 1970 年 1 月 1 日 00:00:00 GMT からの時間 (ミリ秒単位) を指定します。
- **tcmodname**: トランザクション・クラス・モジュール名を指定します。この値は、トランザクション・クラス、 アプリケーション名、およびモジュール名の連結です。
- gwid: ゲートウェイ ID を指定します。これは、クラスター名、セル名、ノード名、および ODR 名の連結です。
- **cell**: セル名を指定します。
- **appname**: アプリケーション名を指定します。
- **modulename**: モジュール名を指定します。
- **servicepolicy**: サービス・ポリシー名を指定します。
- **tcname**: トランザクション・クラス名を指定します。
- **server**: サーバー名を指定します。
- **node**: ノード名を指定します。
- **odr**: ODR 名を指定します。
- **cluster**: クラスター名を指定します。
- **nodegroup**: ノード・グループ名を指定します。
- **begintm**: 間隔の開始時刻を指定します。
- **endtm**: 間隔の終了時刻を指定します。
- **workfactor**: 要求タイプの作業プロファイラーから予測される作業ファクターを指定します。
- **numserviced**: このタイプでサービスされた要求の数を指定します。
- **workcompleted**: 間隔中に完了した作業量を指定します。numserviced\*workfactor で計算します。
- **powerconsumed**: 能力の消費を指定します。numserviced\*workfactor/(endtm-begintm) で計算します。
- **nodepower**: ノードが使用可能な能力の総量を指定します。
- **nodeworkpotential**: 間隔中にノードが受け入れ可能な作業の総量 (totalnodepower\*(endtime-begintime)) を指定します。
- **cellpower**: セルにおける消費で使用可能な能力の総量を指定します。この値は、セル内の全ノードの **nodepower** 値 の合計になります。
- **cellworkpotential**: 間隔中にセルが受け入れ可能な作業の総量 (totalcellpower\*(endtime-begintime)) を指 定します。

# **ServerPowerConsumptionStatsCache**

このファイルは、サーバー・レベルの FineGrainedPowerConsumptionStatsCache と、いくつかの追加のサーバー・デ ータを統合したものです。

ロケーション

このファイルは log\_root/visualization ディレクトリーにあります。

#### 使用上の注意

- **timeStamp**: 1970 年 1 月 1 日 00:00:00 GMT からの時間 (ミリ秒単位)
- **cell**: セル名。
- **name**: サーバー名。
- **node**: ノード名。
- **cluster**: クラスター名。
- **nodegroup**: ノード・グループ名。
- **begintimestamp**: 間隔の開始時刻。
- **endtimestamp**: 間隔の終了時刻。
- **cpu**: cputimeinterval 値でのプロセッサー使用率のサーバー平均パーセンテージ。
- **workcompleted**: 間隔中にサーバーが完了した作業量 ((cpu\*nodepower)\*(endtime-begintime in seconds)/100)。
- **powerconsumed**: サーバーによる能力使用量 ((cpu\*nodepower)/100)。
- **nodepower**: ノードが使用可能な能力の総量。
- **nodeworkpotential**: 間隔中にノードが受け入れ可能な作業の総量 ((totalnodepower\*(endtimebegintime)))。
- **cellpower**: セルにおける消費で使用可能な能力の総量。セル内のすべてのノードのノード能力の合計。
- **cellworkpotential**: 間隔中にセルが受け入れ可能な作業の総量 ((totalcellpower\*(endtime-begintime)))。

## メッセージ

この参照情報のロケーションにインフォメーション・センターの目次を開くには、インフォメーション・センターの境界 の「目次に表示」ボタン ( き) をクリックします。

プロダクト・インターフェースのログまたは他のパーツにメッセージがある場合は、 そのメッセージをコンポーネント接 頭部で検索し、詳細を確認してください。

**Extended Deployment messages**  $|2|$ Operating Systems: **All supported**

# **ARFM**

When you encounter a message in a log or other parts of the product interface, look up the message by its message ID to find out more information.

**[ARFM0001E](file:////dcs/markdown/workspace/Transform/htmlout/0/nl/ja/com.ibm.websphere.xd.messages.doc/source/ARFM0001E.html)**

RQF\_NoMapReqFilt=ARFM0001E: MapRequestFilter not configured (request context was {0}).

**[ARFM0002E](file:////dcs/markdown/workspace/Transform/htmlout/0/nl/ja/com.ibm.websphere.xd.messages.doc/source/ARFM0002E.html)**

RQF\_UnkLocalHost=ARFM0002E: java.net.InetAddress.getLocalHost().getHostName() threw UnknownHostException: {0}

**[ARFM0003E](file:////dcs/markdown/workspace/Transform/htmlout/0/nl/ja/com.ibm.websphere.xd.messages.doc/source/ARFM0003E.html)**

RQF\_Read0=ARFM0003E: Cannot happen.

RQF\_RQMConsFailedBefore=ARFM0006E: The ARFM Filter previously suffered some unexpected exception while constructing a ReqQMgr to handle a previous request, and will now pass without delay request {0} for deployment target {1} in cell {2}.

- **[ARFM0004I](file:////dcs/markdown/workspace/Transform/htmlout/0/nl/ja/com.ibm.websphere.xd.messages.doc/source/ARFM0004I.html)**
	- RQF Init=ARFM0004I: ARFM HTTP Filters initialized.
- **[ARFM0005E](file:////dcs/markdown/workspace/Transform/htmlout/0/nl/ja/com.ibm.websphere.xd.messages.doc/source/ARFM0005E.html)**

RQF\_RQMConsFailed=ARFM0005E: The ARFM Filter suffered unexpected exception {0} constructing a ReqQMgr to handle request {1} for deployment target {2} in cell {3}.

SIP\_RQF\_OvlRCs=ARFM0009I: Response code {0} will be used to reject SIP/TCP messages, and code {1} will be used to reject SIP/UDP messages, due to overload.

**[ARFM0006E](file:////dcs/markdown/workspace/Transform/htmlout/0/nl/ja/com.ibm.websphere.xd.messages.doc/source/ARFM0006E.html)**

WOM BuildFailed=ARFM0041E: unexpected Throwable aborted compilation of classification policy; {0}

**[ARFM0007I](file:////dcs/markdown/workspace/Transform/htmlout/0/nl/ja/com.ibm.websphere.xd.messages.doc/source/ARFM0007I.html)**

SIP\_RQF\_Init=ARFM0007I: ARFM SIP Filters initialized.

WOM WebModuleNotDeployed=ARFM0044E: The ODC tree has no deployment target for Web Module {1}, which handles URIs of the form {0}.

**[ARFM0008I](file:////dcs/markdown/workspace/Transform/htmlout/0/nl/ja/com.ibm.websphere.xd.messages.doc/source/ARFM0008I.html)**

WOM\_BadOS=ARFM0045W: ARFM is unsure whether to do overload protection and queuing for traffic destined to node  $\{0\}$  because its operating system  $(\{1\})$  is unexpected.

RQF\_OvlRC=ARFM0008I: Response code {0} will be used to reject HTTP messages due to overload.

**[ARFM0009I](file:////dcs/markdown/workspace/Transform/htmlout/0/nl/ja/com.ibm.websphere.xd.messages.doc/source/ARFM0009I.html)**

WOM ModuleLacksClusters=ARFM0046E: The on-demand configuration tree contains a module, named {0}, that has no associated clusters.

**[ARFM0021E](file:////dcs/markdown/workspace/Transform/htmlout/0/nl/ja/com.ibm.websphere.xd.messages.doc/source/ARFM0021E.html)**

RSP\_NoId=ARFM0021E: No ARFM ID attached to response  ${0}$ .

**[ARFM0022E](file:////dcs/markdown/workspace/Transform/htmlout/0/nl/ja/com.ibm.websphere.xd.messages.doc/source/ARFM0022E.html)**

RSP\_NullRqm=ARFM0022E: Null ReqQMgr attached to response {0}.

**[ARFM0041E](file:////dcs/markdown/workspace/Transform/htmlout/0/nl/ja/com.ibm.websphere.xd.messages.doc/source/ARFM0041E.html)**

#### **[ARFM0042E](file:////dcs/markdown/workspace/Transform/htmlout/0/nl/ja/com.ibm.websphere.xd.messages.doc/source/ARFM0042E.html)**

WOM MapFailed=ARFM0042E: unexpected exception aborted request classification;  $urNode={0}, context={1}, exam={2}$ 

#### **[ARFM0043E](file:////dcs/markdown/workspace/Transform/htmlout/0/nl/ja/com.ibm.websphere.xd.messages.doc/source/ARFM0043E.html)**

WOM ServerLacksNode=ARFM0043E: The ODC tree has no Node for Server  $\{2\}$ , which is the deployment target for the Web Module {1}, which handles URIs of the form  $\{0\}$ .

#### **[ARFM0044E](file:////dcs/markdown/workspace/Transform/htmlout/0/nl/ja/com.ibm.websphere.xd.messages.doc/source/ARFM0044E.html)**

### **[ARFM0045W](file:////dcs/markdown/workspace/Transform/htmlout/0/nl/ja/com.ibm.websphere.xd.messages.doc/source/ARFM0045W.html)**

### **[ARFM0046E](file:////dcs/markdown/workspace/Transform/htmlout/0/nl/ja/com.ibm.websphere.xd.messages.doc/source/ARFM0046E.html)**

### **[ARFM0047E](file:////dcs/markdown/workspace/Transform/htmlout/0/nl/ja/com.ibm.websphere.xd.messages.doc/source/ARFM0047E.html)**

WOM GroupLacksNodes=ARFM0047E: The on-demand configuration tree contains a cluster (named {0}) that is deployed to a node group (named {1}) that contains no nodes.

WSV getFmsFailed=ARFM0061W: Unexpected exception arose when looking up the FilterManagerService: {0}

**[ARFM0061W](file:////dcs/markdown/workspace/Transform/htmlout/0/nl/ja/com.ibm.websphere.xd.messages.doc/source/ARFM0061W.html)**

WSV noFMS=ARFM0062I: ARFM Gateway disabled because this is not an ODR process.

**[ARFM0062I](file:////dcs/markdown/workspace/Transform/htmlout/0/nl/ja/com.ibm.websphere.xd.messages.doc/source/ARFM0062I.html)**

WTR SvrUnkClust=ARFM0085E: ODC Tree changed while locked for read: in cell {0}, server {1} has previously unknown cluster {2}.

**[ARFM0063I](file:////dcs/markdown/workspace/Transform/htmlout/0/nl/ja/com.ibm.websphere.xd.messages.doc/source/ARFM0063I.html)**

WSV disabled=ARFM0063I: ARFM filters are disabled by ARFM configuration.

WTR ReadClusterCpuFailed=ARFM0096E: While reading the CPU utilizations for clusters {1} in cell {0}, the ARFM Controller suffered an unexpected exception: {2}.

**[ARFM0081E](file:////dcs/markdown/workspace/Transform/htmlout/0/nl/ja/com.ibm.websphere.xd.messages.doc/source/ARFM0081E.html)**

WTR FindTreeFailed=ARFM0081E: Failed to get ODC Tree: {0}

WTR NodeAlarmFailed=ARFM0097E: Backstop stat production process for node {1} in cell {0} terminated unexpectedly due to failure {2}.

**[ARFM0082E](file:////dcs/markdown/workspace/Transform/htmlout/0/nl/ja/com.ibm.websphere.xd.messages.doc/source/ARFM0082E.html)**

WTR NoCell=ARFM0082E: Failed to find cell  ${0}$  in the ODC Tree.

WTR BadOdcExn=ARFM0099E: Unexpected ODCException while examining server {0} on node {1} in cell {2}: {3}

**[ARFM0085E](file:////dcs/markdown/workspace/Transform/htmlout/0/nl/ja/com.ibm.websphere.xd.messages.doc/source/ARFM0085E.html)**

RqSt\_LBExn=ARFM0121E: Exception aborted load balancing of request context {0}, with attributes  $\{1\}$ :  $\{2\}$ .

**[ARFM0096E](file:////dcs/markdown/workspace/Transform/htmlout/0/nl/ja/com.ibm.websphere.xd.messages.doc/source/ARFM0096E.html)**

RqSt ResumeFailed=ARFM0122E: Resume failed for context  ${0}$ , with attributes  ${1}$ : {2}.

**[ARFM0097E](file:////dcs/markdown/workspace/Transform/htmlout/0/nl/ja/com.ibm.websphere.xd.messages.doc/source/ARFM0097E.html)**

WTR ExcessBkgnd=ARFM0161E: For the interval ending  ${2}$ , node  ${1}$  in cell  ${0}$  had a background CPU load of {3} percent, which exceeds the configured limit of {4}.

**[ARFM0099E](file:////dcs/markdown/workspace/Transform/htmlout/0/nl/ja/com.ibm.websphere.xd.messages.doc/source/ARFM0099E.html)**

**[ARFM0100W](file:////dcs/markdown/workspace/Transform/htmlout/0/nl/ja/com.ibm.websphere.xd.messages.doc/source/ARFM0100W.html)**

WTR StaticClusterInGroupedNode=ARFM0100W: Ignoring cluster {2} on node {1} while estimating computing power of cell  $\{0\}$ .

WTR FindBbFailed=ARFM0164E: Attempt to find BulletinBoard named  ${0}$  failed: {1}.

**[ARFM0101W](file:////dcs/markdown/workspace/Transform/htmlout/0/nl/ja/com.ibm.websphere.xd.messages.doc/source/ARFM0101W.html)**

NUI\_NoUtil=ARFM0101W: Node {0} did not report CPU utilization within the last {1} seconds.

**[ARFM0121E](file:////dcs/markdown/workspace/Transform/htmlout/0/nl/ja/com.ibm.websphere.xd.messages.doc/source/ARFM0121E.html)**

**[ARFM0122E](file:////dcs/markdown/workspace/Transform/htmlout/0/nl/ja/com.ibm.websphere.xd.messages.doc/source/ARFM0122E.html)**

**[ARFM0123E](file:////dcs/markdown/workspace/Transform/htmlout/0/nl/ja/com.ibm.websphere.xd.messages.doc/source/ARFM0123E.html)**

RqSt\_NoODC=ARFM0123E: ARFM failed to get an ODCHelper: {2}.

**[ARFM0141E](file:////dcs/markdown/workspace/Transform/htmlout/0/nl/ja/com.ibm.websphere.xd.messages.doc/source/ARFM0141E.html)**

NSW ListNodesFailed=ARFM0141E: Unexpected ODC Exception:  ${0}$ .

#### **[ARFM0142E](file:////dcs/markdown/workspace/Transform/htmlout/0/nl/ja/com.ibm.websphere.xd.messages.doc/source/ARFM0142E.html)**

NSW\_ConsFailed=ARFM0142E: Backstop NodeQStats production will not happen because of unexpected exception: {0}.

#### **[ARFM0161E](file:////dcs/markdown/workspace/Transform/htmlout/0/nl/ja/com.ibm.websphere.xd.messages.doc/source/ARFM0161E.html)**

#### **[ARFM0162E](file:////dcs/markdown/workspace/Transform/htmlout/0/nl/ja/com.ibm.websphere.xd.messages.doc/source/ARFM0162E.html)**

WTR MultiBalancerState=ARFM0162E: Found multiple Balancer states for node {1} in cell  $\{0\}$ , one from  $\{2\}$  and another from  $\{3\}$ ; using the first  $(\{4\})$ .

#### **[ARFM0163E](file:////dcs/markdown/workspace/Transform/htmlout/0/nl/ja/com.ibm.websphere.xd.messages.doc/source/ARFM0163E.html)**

WTR NoBBF=ARFM0163E: Unable to obtain BulletinBoardFactory at startup.

#### **[ARFM0164E](file:////dcs/markdown/workspace/Transform/htmlout/0/nl/ja/com.ibm.websphere.xd.messages.doc/source/ARFM0164E.html)**

### **[ARFM0165E](file:////dcs/markdown/workspace/Transform/htmlout/0/nl/ja/com.ibm.websphere.xd.messages.doc/source/ARFM0165E.html)**

WTR FoundNoBb=ARFM0165E: Lookup of BulletinBoard named  ${0}$  returned null!

#### **[ARFM0166E](file:////dcs/markdown/workspace/Transform/htmlout/0/nl/ja/com.ibm.websphere.xd.messages.doc/source/ARFM0166E.html)**

WTR FindBbScopeFailed=ARFM0166E: Lookup of remote BulletinBoardScope for cell

named {0} failed: {1}.

**[ARFM0167E](file:////dcs/markdown/workspace/Transform/htmlout/0/nl/ja/com.ibm.websphere.xd.messages.doc/source/ARFM0167E.html)**

WTR SubscribeFailed=ARFM0167E: An attempt to subscribe WebSphere Business Grid Balancer state for node {1} in cell {0} failed: {2}.

WTR CloseSubscrFailed=ARFM0168E: An attempt to close subscription to WebSphere Business Grid Balancer state for node {1} in cell {0} failed: {2}.

**[ARFM0168E](file:////dcs/markdown/workspace/Transform/htmlout/0/nl/ja/com.ibm.websphere.xd.messages.doc/source/ARFM0168E.html)**

WTR\_NoNodeMon=ARFM0169E: Internal inconsistency, concerning node {1} of cell {0}.

WTR\_NoBbScope=ARFM0170W: Unable to track WebSphere Business Grid Balancer state for node {1} in cell {0} due to some earlier failure.

**[ARFM0169E](file:////dcs/markdown/workspace/Transform/htmlout/0/nl/ja/com.ibm.websphere.xd.messages.doc/source/ARFM0169E.html)**

WTR SvrClusterFail=ARFM0172E: Internal failure regarding server {2} on node {1} in cell {0}: {3}.

WTR NullCpuListnr=ARFM0173W: Internal failure (cell= ${0}$ , node= ${1}$ , toNotify= {2}).

**[ARFM0170W](file:////dcs/markdown/workspace/Transform/htmlout/0/nl/ja/com.ibm.websphere.xd.messages.doc/source/ARFM0170W.html)**

ENI\_SyntaxErr=ARFM0203E: Syntax error in external.placement custom property (value is " $\{1\}$ ") of the  $\{0\}$  cell:  $\{2\}$ .

**[ARFM0171E](file:////dcs/markdown/workspace/Transform/htmlout/0/nl/ja/com.ibm.websphere.xd.messages.doc/source/ARFM0171E.html)**

WTR InitFailed=ARFM0171E: Internal initialization failure:  ${0}$ .

**[ARFM0172E](file:////dcs/markdown/workspace/Transform/htmlout/0/nl/ja/com.ibm.websphere.xd.messages.doc/source/ARFM0172E.html)**

**[ARFM0173W](file:////dcs/markdown/workspace/Transform/htmlout/0/nl/ja/com.ibm.websphere.xd.messages.doc/source/ARFM0173W.html)**

BPFA TaskSubmitExn=ARFM0262E: The ARFM Controller for cell {0} suffered an unexpected exception when submitting its current list of service policy violation tasks to the task manager.

**[ARFM0201E](file:////dcs/markdown/workspace/Transform/htmlout/0/nl/ja/com.ibm.websphere.xd.messages.doc/source/ARFM0201E.html)**

ENI NoCell=ARFM0201E: Did not find the ODR cell (named  ${0}$ ) in the ODC tree.

**[ARFM0202E](file:////dcs/markdown/workspace/Transform/htmlout/0/nl/ja/com.ibm.websphere.xd.messages.doc/source/ARFM0202E.html)**

ENI\_PropFail=ARFM0202E: Unexpected ODC Exception fetching external.nodes property from cell {0}: {1}.

MCT\_UnkODR=ARFM0281E: An unexpected exception arose when trying to read the On-Demand Configuration property named ODR for the server {2} on the node {1} in the cell {0}: {3}.

**[ARFM0203E](file:////dcs/markdown/workspace/Transform/htmlout/0/nl/ja/com.ibm.websphere.xd.messages.doc/source/ARFM0203E.html)**

MCT TwoCenters=ARFM0282E: There are on-demand routers in two connected cells: one router is server {2} on node {1} in cell {0} and another is server {5} on node {4} in cell {3}.

**[ARFM0241E](file:////dcs/markdown/workspace/Transform/htmlout/0/nl/ja/com.ibm.websphere.xd.messages.doc/source/ARFM0241E.html)**

RdCp Failed=ARFM0241E: ARFM suffered unexpected problem reading the ODC tree for cell  $\{0\}$ :  $\{1\}$ 

WFLT GENLWRN=ARFM0998W: Something suspicious happened in ARFM; data is {0}, and the exception (if any) is {1}.

**[ARFM0261E](file:////dcs/markdown/workspace/Transform/htmlout/0/nl/ja/com.ibm.websphere.xd.messages.doc/source/ARFM0261E.html)**

BPFA\_SvcViol=ARFM0261E: Service policy {1} in cell {0} has suffered a serious violation since {2}.

**[ARFM0262E](file:////dcs/markdown/workspace/Transform/htmlout/0/nl/ja/com.ibm.websphere.xd.messages.doc/source/ARFM0262E.html)**

**[ARFM0263W](file:////dcs/markdown/workspace/Transform/htmlout/0/nl/ja/com.ibm.websphere.xd.messages.doc/source/ARFM0263W.html)**

BPFA\_BigXss=ARFM0263W: The autonomic request flow management statistics for messages admissible to server {0} on node {1} in cell {2} for the sake of memory overload protection ({3} tests, {4} passes) were reduced by a factor of {5}.

**[ARFM0281E](file:////dcs/markdown/workspace/Transform/htmlout/0/nl/ja/com.ibm.websphere.xd.messages.doc/source/ARFM0281E.html)**

**[ARFM0282E](file:////dcs/markdown/workspace/Transform/htmlout/0/nl/ja/com.ibm.websphere.xd.messages.doc/source/ARFM0282E.html)**

**[ARFM0501E](file:////dcs/markdown/workspace/Transform/htmlout/0/nl/ja/com.ibm.websphere.xd.messages.doc/source/ARFM0501E.html)**

TT1\_err=ARFM0501E: Error with one parm, {0}

**[ARFM0998W](file:////dcs/markdown/workspace/Transform/htmlout/0/nl/ja/com.ibm.websphere.xd.messages.doc/source/ARFM0998W.html)**

**[ARFM0999E](file:////dcs/markdown/workspace/Transform/htmlout/0/nl/ja/com.ibm.websphere.xd.messages.doc/source/ARFM0999E.html)**

WFLT GENLERR=ARFM0999E: Something unexpected happened in ARFM; data is  $\{0\}$ , and the exception (if any) is  $\{1\}$ .

#### **[ARFM1001E](file:////dcs/markdown/workspace/Transform/htmlout/0/nl/ja/com.ibm.websphere.xd.messages.doc/source/ARFM1001E.html)**

RQM\_UnkLocalHost=ARFM1001E:

java.net.InetAddress.getLocalHost().getHostName() threw UnknownHostException: {0}

**[ARFM1002E](file:////dcs/markdown/workspace/Transform/htmlout/0/nl/ja/com.ibm.websphere.xd.messages.doc/source/ARFM1002E.html)**

RQM\_CfgIoExn=ARFM1002E: IO problem reading ARFM Gateway config file {0}: {1} **[ARFM1003E](file:////dcs/markdown/workspace/Transform/htmlout/0/nl/ja/com.ibm.websphere.xd.messages.doc/source/ARFM1003E.html)**

- RQM\_CfgParseExn=ARFM1003E: Problem parsing ARFM Gateway config file {0}: {1}
- **[ARFM1004E](file:////dcs/markdown/workspace/Transform/htmlout/0/nl/ja/com.ibm.websphere.xd.messages.doc/source/ARFM1004E.html)**

RQM\_WeightForUnkQueue=ARFM1004E: The ARFM Gateway {0} received a dequeuing weight for an unknown service class ({1}).

RQM\_NqsWrongCell=ARFM1007E: The ARFM Gateway with ID {1} in cell {0} was asked to produce NodeQStats for node {3} in cell {2}.

**[ARFM1005E](file:////dcs/markdown/workspace/Transform/htmlout/0/nl/ja/com.ibm.websphere.xd.messages.doc/source/ARFM1005E.html)**

ROM BadGoalKind=ARFM1008E: ROM given unexpected goal kind {0} from ClassLoader {1}.

RQM\_LogStatsCreateFailed=ARFM1005E: An ARFM Gateway failed to create a statistics log file named {0}: {1}

RQM GwUp=ARFM1009I: The ARFM Gateway for protocol family  ${0}$  and target  ${1}$ has been initialized.

**[ARFM1006E](file:////dcs/markdown/workspace/Transform/htmlout/0/nl/ja/com.ibm.websphere.xd.messages.doc/source/ARFM1006E.html)**

MgP StartupDied=ARFM1081E: JMS MessagePuller  ${0}$  died at startup due to exception {1}

RQM\_StatsReporterDied=ARFM1006E: The statistics generating process in ARFM Gateway {0} terminated due to failure {1}.

MgP ClientFailed=ARFM1082E: JMS MessagePuller  ${0}$  caught exception from client: {1}

**[ARFM1007E](file:////dcs/markdown/workspace/Transform/htmlout/0/nl/ja/com.ibm.websphere.xd.messages.doc/source/ARFM1007E.html)**

Ctl BadCapMsgA=ARFM1101E: The ARFM Controller  ${0}$  received a malformed capacity setting {1}.

Ctl DidntUseAll=ARFM1102W: The ARFM Controller {0} chose to use only {1} seats when {2} were available.

**[ARFM1008E](file:////dcs/markdown/workspace/Transform/htmlout/0/nl/ja/com.ibm.websphere.xd.messages.doc/source/ARFM1008E.html)**

Ctl OptFailed=ARFM1103E: The ARFM Controller  ${0}$  suffered an unexpected exception while solving the optimization (which was for {1} variables): {2}

**[ARFM1009I](file:////dcs/markdown/workspace/Transform/htmlout/0/nl/ja/com.ibm.websphere.xd.messages.doc/source/ARFM1009I.html)**

**[ARFM1081E](file:////dcs/markdown/workspace/Transform/htmlout/0/nl/ja/com.ibm.websphere.xd.messages.doc/source/ARFM1081E.html)**

Ctl Initted=ARFM1107I: The ARFM Controller for  ${0}$  has been activated on this machine; control cycle length is {1} milliseconds.

Ctl Stopped=ARFM1108I: The ARFM Controller for  ${0}$  has been shutdown on this machine.

**[ARFM1082E](file:////dcs/markdown/workspace/Transform/htmlout/0/nl/ja/com.ibm.websphere.xd.messages.doc/source/ARFM1082E.html)**

Ctl NoRhos=ARFM1109W: The ARFM Controller for  ${0}$  suffered an unexpected internal failure (to produce CPU utilizations per cluster).

**[ARFM1083E](file:////dcs/markdown/workspace/Transform/htmlout/0/nl/ja/com.ibm.websphere.xd.messages.doc/source/ARFM1083E.html)**

Ctl BadRho=ARFM1110W: The ARFM Controller for {0} suffered an unexpected internal failure: the CPU utilization fraction for cluster {1} was found to be {2}.

MgP\_RcvFailed=ARFM1083E: JMS MessagePuller {0} caught exception while receiving a message: {1}

**[ARFM1101E](file:////dcs/markdown/workspace/Transform/htmlout/0/nl/ja/com.ibm.websphere.xd.messages.doc/source/ARFM1101E.html)**

**[ARFM1102W](file:////dcs/markdown/workspace/Transform/htmlout/0/nl/ja/com.ibm.websphere.xd.messages.doc/source/ARFM1102W.html)**

**[ARFM1103E](file:////dcs/markdown/workspace/Transform/htmlout/0/nl/ja/com.ibm.websphere.xd.messages.doc/source/ARFM1103E.html)**

**[ARFM1104E](file:////dcs/markdown/workspace/Transform/htmlout/0/nl/ja/com.ibm.websphere.xd.messages.doc/source/ARFM1104E.html)**

Ctl\_OptFailed1=ARFM1104E: Model {0} was {1}

- 
- **[ARFM1105E](file:////dcs/markdown/workspace/Transform/htmlout/0/nl/ja/com.ibm.websphere.xd.messages.doc/source/ARFM1105E.html)**

Ctl OptFailed2=ARFM1105E: Allocation  ${0}$  was  ${1}$ 

**[ARFM1106E](file:////dcs/markdown/workspace/Transform/htmlout/0/nl/ja/com.ibm.websphere.xd.messages.doc/source/ARFM1106E.html)**

Ctl CreateLogFailed=ARFM1106E: ARFM Controller  ${0}$  tried to create statistics log file named  $\{1\}$  but failed:  $\{2\}$ 

**[ARFM1107I](file:////dcs/markdown/workspace/Transform/htmlout/0/nl/ja/com.ibm.websphere.xd.messages.doc/source/ARFM1107I.html)**

**[ARFM1108I](file:////dcs/markdown/workspace/Transform/htmlout/0/nl/ja/com.ibm.websphere.xd.messages.doc/source/ARFM1108I.html)**

**[ARFM1109W](file:////dcs/markdown/workspace/Transform/htmlout/0/nl/ja/com.ibm.websphere.xd.messages.doc/source/ARFM1109W.html)**

#### **[ARFM1110W](file:////dcs/markdown/workspace/Transform/htmlout/0/nl/ja/com.ibm.websphere.xd.messages.doc/source/ARFM1110W.html)**

## **[ARFM1111W](file:////dcs/markdown/workspace/Transform/htmlout/0/nl/ja/com.ibm.websphere.xd.messages.doc/source/ARFM1111W.html)**

Ctl NoCap=ARFM1111W: The ARFM Controller skipped an optimization cycle due to complete lack of capacity information.

### **[ARFM1112W](file:////dcs/markdown/workspace/Transform/htmlout/0/nl/ja/com.ibm.websphere.xd.messages.doc/source/ARFM1112W.html)**

Ctl CANotImplemented=ARFM1112W: The ARFM Controller was configured to use the obsolete functionality known as the Concurrency Adjuster --- ignored.

Ctl CBNotImplemented=ARFM1113W: The ARFM Controller was configured to use the obsolete functionality known as the Concurrency Bounder --- ignored.

# **[ARFM1113W](file:////dcs/markdown/workspace/Transform/htmlout/0/nl/ja/com.ibm.websphere.xd.messages.doc/source/ARFM1113W.html)**

Ctl NoEntryAlpha=ARFM1115W: The Work Profiler supplied no work factor for service class {2} and the entry tier {1} in cell {0}; using 1.

# **[ARFM1114W](file:////dcs/markdown/workspace/Transform/htmlout/0/nl/ja/com.ibm.websphere.xd.messages.doc/source/ARFM1114W.html)**

Ctl\_NoEntryKappa=ARFM1114W: The Work Profiler supplied no speed factor for service class {2} and the entry tier {1} in cell {0}; using 1.

Ctl NoAlphaForRollup=ARFM1117W: The Work Profiler supplied no work factor for the requests of service class  $\{1\}$  coming through gateway  $\{0\}$  to deployment target {2}.

# **[ARFM1115W](file:////dcs/markdown/workspace/Transform/htmlout/0/nl/ja/com.ibm.websphere.xd.messages.doc/source/ARFM1115W.html)**

Ctl ManyClasses=ARFM1118E: Too many service policies  $({2})$  from ARFM gateway {1} in cell {0}

# **[ARFM1116W](file:////dcs/markdown/workspace/Transform/htmlout/0/nl/ja/com.ibm.websphere.xd.messages.doc/source/ARFM1116W.html)**

Ctl\_NoKappaForRollup=ARFM1116W: The Work Profiler supplied no speed factor for the requests of service class {1} coming through gateway {0} to deployment target {2}.

# **[ARFM1117W](file:////dcs/markdown/workspace/Transform/htmlout/0/nl/ja/com.ibm.websphere.xd.messages.doc/source/ARFM1117W.html)**

Ctl QsDrp=ARFM1119I: From  ${0}$  to  ${1}$  the autonomic request flow management gateway for the {2} protocol family in the {5} server on the {4} node in the {3} cell for messages destined for the {7} cluster in the {6} cell and having service policy {8} refused admission to {9} messages; {10} follow-up messages were not admitted; {11} of the first received transmissions of non-follow-up messages were not enqueued: {12} due to the limit on queue length, {13} due to the limit on the total number of active messages, {14} due to the logical dialog admission rate limit, {15} due to memory overload protection, and {16} due to other routing-related reasons; {17} retransmitted non-follow-up messages were also not enqueued; {18} messages were refused after spending some time in a queue.

# **[ARFM1118E](file:////dcs/markdown/workspace/Transform/htmlout/0/nl/ja/com.ibm.websphere.xd.messages.doc/source/ARFM1118E.html)**

# **[ARFM1119I](file:////dcs/markdown/workspace/Transform/htmlout/0/nl/ja/com.ibm.websphere.xd.messages.doc/source/ARFM1119I.html)**

DPSe WrongQStats=ARFM1242W: The speed request smoother for ARFM gateway {0} saw a gap in the series of statistics messages: one message reported on a period of time ending at {2} and the next message reported on a period of time beginning at {1}.

DPWU\_NoWorkFactors=ARFM1261W: ARFM is unable to estimate the computational demands of the requests that arrive through gateway {0} due to missing work factors.

DPWU\_NoSpeedFactors=ARFM1262W: ARFM is unable to estimate the computational demands of the requests that arrive through gateway {0} due to missing speed factors.

# **[ARFM1201E](file:////dcs/markdown/workspace/Transform/htmlout/0/nl/ja/com.ibm.websphere.xd.messages.doc/source/ARFM1201E.html)**

FMM ReadCfgFailed=ARFM1201E: Attempt to read config from file {0} failed: {1}

# **[ARFM1221E](file:////dcs/markdown/workspace/Transform/htmlout/0/nl/ja/com.ibm.websphere.xd.messages.doc/source/ARFM1221E.html)**

GWD\_MultiDT=ARFM1221E: ARFM Controller for {0} got data from gateway {1} that mentions more than one deployment target; {2} and {3} are two of them.

# **[ARFM1241W](file:////dcs/markdown/workspace/Transform/htmlout/0/nl/ja/com.ibm.websphere.xd.messages.doc/source/ARFM1241W.html)**

DPSe\_OldQStats=ARFM1241W: Speed request smoother for gateway {0} rejected QStats ending {1} because that is older than the smoother''s previous QStats (which ended at {2}).

**[ARFM1242W](file:////dcs/markdown/workspace/Transform/htmlout/0/nl/ja/com.ibm.websphere.xd.messages.doc/source/ARFM1242W.html)**

**[ARFM1261W](file:////dcs/markdown/workspace/Transform/htmlout/0/nl/ja/com.ibm.websphere.xd.messages.doc/source/ARFM1261W.html)**

**[ARFM1262W](file:////dcs/markdown/workspace/Transform/htmlout/0/nl/ja/com.ibm.websphere.xd.messages.doc/source/ARFM1262W.html)**

**[ARFM1981W](file:////dcs/markdown/workspace/Transform/htmlout/0/nl/ja/com.ibm.websphere.xd.messages.doc/source/ARFM1981W.html)**

AlSq\_RejectAckUnk=ARFM1981W: {0} ignoring allocation ack from unknown server

{1}.

**[ARFM1982W](file:////dcs/markdown/workspace/Transform/htmlout/0/nl/ja/com.ibm.websphere.xd.messages.doc/source/ARFM1982W.html)**

AlSq\_RejectAllocUnk=ARFM1982W: {0} ignoring allocation for unknown server {1}.

**[ARFM1983W](file:////dcs/markdown/workspace/Transform/htmlout/0/nl/ja/com.ibm.websphere.xd.messages.doc/source/ARFM1983W.html)**

AlSq OtherDealloc=ARFM1983W: {0} noted deallocation from some other source  $(numInst=\{1\}, desAlloc[i]=\{2\}).$ 

**[ARFM2061E](file:////dcs/markdown/workspace/Transform/htmlout/0/nl/ja/com.ibm.websphere.xd.messages.doc/source/ARFM2061E.html)**

ESSO\_StartupDied=ARFM2261E: The JMS-based ARFM EvaldStats message sender for cell + Node Group  $\{0\}$  failed to initialize:  $\{1\}$ 

AlRO\_HandleFailed=ARFM2061E: AllocReceiver {0} for cell {1} suffered unexpected exception handling received message: {2}

**[ARFM2241E](file:////dcs/markdown/workspace/Transform/htmlout/0/nl/ja/com.ibm.websphere.xd.messages.doc/source/ARFM2241E.html)**

ESSI\_SendFailed=ARFM2241E: BB-based send of an ARFM EvaldStats message for cell + Node Group {0} failed: {1}

**[ARFM2261E](file:////dcs/markdown/workspace/Transform/htmlout/0/nl/ja/com.ibm.websphere.xd.messages.doc/source/ARFM2261E.html)**

NSRO HandleFailed=ARFM2381E: {0} suffered unexpected exception handling received message: {1}

**[ARFM2262E](file:////dcs/markdown/workspace/Transform/htmlout/0/nl/ja/com.ibm.websphere.xd.messages.doc/source/ARFM2262E.html)**

ESSO\_SendFailed=ARFM2262E: JMS-based send of an ARFM EvaldStats message for cell + Node Group {0} failed: {1}

**[ARFM2321E](file:////dcs/markdown/workspace/Transform/htmlout/0/nl/ja/com.ibm.websphere.xd.messages.doc/source/ARFM2321E.html)**

MDS SendFailed=ARFM2321E: Send of an ARFM mode message failed: {1}

**[ARFM2341E](file:////dcs/markdown/workspace/Transform/htmlout/0/nl/ja/com.ibm.websphere.xd.messages.doc/source/ARFM2341E.html)**

MDSO\_StartupDied=ARFM2341E: A JMS-based ARFM mode message sender failed to initialize: {0}

**[ARFM2342E](file:////dcs/markdown/workspace/Transform/htmlout/0/nl/ja/com.ibm.websphere.xd.messages.doc/source/ARFM2342E.html)**

MDSO SendFailed=ARFM2342E: Send of an ARFM mode message failed:  ${0}$ 

**[ARFM2381E](file:////dcs/markdown/workspace/Transform/htmlout/0/nl/ja/com.ibm.websphere.xd.messages.doc/source/ARFM2381E.html)**

WtRO HandleFailed=ARFM2623E: {0}, in cell + Node Group {1}, suffered unexpected exception handling received message: {2}

WtSO\_StartupDied=ARFM2661E: The JMS-based ARFM weights message sender for cell + nodegroup  $\{0\}$  failed to initialize:  $\{1\}$ 

**[ARFM2401E](file:////dcs/markdown/workspace/Transform/htmlout/0/nl/ja/com.ibm.websphere.xd.messages.doc/source/ARFM2401E.html)**

NSS SendFailed=ARFM2401E: Send of an ARFM NodeQStats message failed:  $\{0\}$ 

**[ARFM2421E](file:////dcs/markdown/workspace/Transform/htmlout/0/nl/ja/com.ibm.websphere.xd.messages.doc/source/ARFM2421E.html)**

WtSO SendJmsFailed=ARFM2663E: JMS-based send of an ARFM weights message in cell + NodeGroup {0} to ARFM gateway {1} suffered a JMS failure: {2}

NSSO\_StartupDied=ARFM2421E: A JMS-based ARFM NodeQStats message sender failed to initialize: {0}

**[ARFM2422E](file:////dcs/markdown/workspace/Transform/htmlout/0/nl/ja/com.ibm.websphere.xd.messages.doc/source/ARFM2422E.html)**

NSSO\_SendFailed=ARFM2422E: JMS-based send of an ARFM NodeQStats message failed: {0}

**[ARFM2581E](file:////dcs/markdown/workspace/Transform/htmlout/0/nl/ja/com.ibm.websphere.xd.messages.doc/source/ARFM2581E.html)**

StSO\_StartupDied=ARFM2581E: The JMS-based ARFM QStats message sender for cell + NodeGroup {0}, ODR {1}, failed to initialize: {2}

**[ARFM2582E](file:////dcs/markdown/workspace/Transform/htmlout/0/nl/ja/com.ibm.websphere.xd.messages.doc/source/ARFM2582E.html)**

StSO\_SendFailed=ARFM2582E: JMS-based send of an ARFM QStats message for cell + NodeGroup {0}, ODR {1}, failed: {2}

**[ARFM2621W](file:////dcs/markdown/workspace/Transform/htmlout/0/nl/ja/com.ibm.websphere.xd.messages.doc/source/ARFM2621W.html)**

WtRO\_RejectUnkObj=ARFM2621W: {0}, in cell + Node Group {1}, received

unexpected type of object: {2}

**[ARFM2622W](file:////dcs/markdown/workspace/Transform/htmlout/0/nl/ja/com.ibm.websphere.xd.messages.doc/source/ARFM2622W.html)**

WtRO\_RejectUnkMsg=ARFM2622W: {0}, in cell + Node Group {1}, received unexpected type of JMS message: {2}

**[ARFM2623E](file:////dcs/markdown/workspace/Transform/htmlout/0/nl/ja/com.ibm.websphere.xd.messages.doc/source/ARFM2623E.html)**

**[ARFM2661E](file:////dcs/markdown/workspace/Transform/htmlout/0/nl/ja/com.ibm.websphere.xd.messages.doc/source/ARFM2661E.html)**

**[ARFM2662E](file:////dcs/markdown/workspace/Transform/htmlout/0/nl/ja/com.ibm.websphere.xd.messages.doc/source/ARFM2662E.html)**

WtSO SetArgsLengths=ARFM2662E: The ARFM weights message sender was given inconsistent args: w.length= $\{0\}$ , classNames.size= $\{1\}$ 

**[ARFM2663E](file:////dcs/markdown/workspace/Transform/htmlout/0/nl/ja/com.ibm.websphere.xd.messages.doc/source/ARFM2663E.html)**

**[ARFM2664E](file:////dcs/markdown/workspace/Transform/htmlout/0/nl/ja/com.ibm.websphere.xd.messages.doc/source/ARFM2664E.html)**

WtSO SendFailed=ARFM2664E: JMS-based send of an ARFM weights message in cell + NodeGroup {0} to ARFM gateway {1} failed: {2}

**[ARFM2701E](file:////dcs/markdown/workspace/Transform/htmlout/0/nl/ja/com.ibm.websphere.xd.messages.doc/source/ARFM2701E.html)**

ApRO\_HandleFailed=ARFM2701E: {0} suffered unexpected exception handling received message: {1}

**[ARFM2721E](file:////dcs/markdown/workspace/Transform/htmlout/0/nl/ja/com.ibm.websphere.xd.messages.doc/source/ARFM2721E.html)**

AlS SendFailed=ARFM2721E: Send of an ARFM work estimates message failed:  ${0}$ 

**[ARFM2741E](file:////dcs/markdown/workspace/Transform/htmlout/0/nl/ja/com.ibm.websphere.xd.messages.doc/source/ARFM2741E.html)**

WRSI SendFailed=ARFM2801E: JMS-based send of an ARFM results message for cell + Node Group {0} failed: {1}

AlSO\_StartupDied=ARFM2741E: A JMS-based ARFM work factor estimates message sender failed to initialize: {0}

WRSO StartupDied=ARFM2821E: The JMS-based ARFM results message sender for cell + nodegroup {0} failed to initialize: {1}

**[ARFM2742E](file:////dcs/markdown/workspace/Transform/htmlout/0/nl/ja/com.ibm.websphere.xd.messages.doc/source/ARFM2742E.html)**

AlSO\_SendFailed=ARFM2742E: JMS-based send of an ARFM work factor estimates message failed: {0}

**[ARFM2801E](file:////dcs/markdown/workspace/Transform/htmlout/0/nl/ja/com.ibm.websphere.xd.messages.doc/source/ARFM2801E.html)**

**[ARFM2821E](file:////dcs/markdown/workspace/Transform/htmlout/0/nl/ja/com.ibm.websphere.xd.messages.doc/source/ARFM2821E.html)**

**[ARFM2822E](file:////dcs/markdown/workspace/Transform/htmlout/0/nl/ja/com.ibm.websphere.xd.messages.doc/source/ARFM2822E.html)**

WRSO\_SendFailed=ARFM2822E: JMS-based send of an ARFM results message in cell + NodeGroup {0} to ARFM gateway {1} failed: {2}

**[ARFM2841I](file:////dcs/markdown/workspace/Transform/htmlout/0/nl/ja/com.ibm.websphere.xd.messages.doc/source/ARFM2841I.html)**

TC\_NormalToEmergencyThrottle=ARFM2841I: {0} NORMAL to EMERGENCY\_THROTTLE transition

**[ARFM2842I](file:////dcs/markdown/workspace/Transform/htmlout/0/nl/ja/com.ibm.websphere.xd.messages.doc/source/ARFM2842I.html)**

TC\_EmergencyUnthrottleToEmergencyThrottle=ARFM2842I: {0} EMERGENCY\_UNTHROTTLE to EMERGENCY\_THROTTLE transition

**[ARFM2843I](file:////dcs/markdown/workspace/Transform/htmlout/0/nl/ja/com.ibm.websphere.xd.messages.doc/source/ARFM2843I.html)**

Que InitrAmongFollows=ARFM2901E: The {0} service policy of the {1} cell applies to traffic that is subject to admission control for CPU overload protection and includes both follow-up and non-follow-up messages; an example of the former was seen as recently as {2} and a current example of the latter is {3}.

TC\_EmergencyThrottleToEmergencyUnthrottle=ARFM2843I: {0} EMERGENCY\_THROTTLE to EMERGENCY\_UNTHROTTLE transition

**[ARFM2844I](file:////dcs/markdown/workspace/Transform/htmlout/0/nl/ja/com.ibm.websphere.xd.messages.doc/source/ARFM2844I.html)**

Que FollowAmongInitrs=ARFM2902E: The {0} service policy of the {1} cell applies to traffic that is subject to admission control for CPU overload protection and includes both follow-up and non-follow-up messages; an example of the latter was seen as

TC\_EmergencyUnthrottleToNormal=ARFM2844I: {0} EMERGENCY\_UNTHROTTLE to NORMAL transition

**[ARFM2845E](file:////dcs/markdown/workspace/Transform/htmlout/0/nl/ja/com.ibm.websphere.xd.messages.doc/source/ARFM2845E.html)**

TC\_ArfmSensorFired=ARFM2845E: {0} ARFM emergency sensor fired.

**[ARFM2846E](file:////dcs/markdown/workspace/Transform/htmlout/0/nl/ja/com.ibm.websphere.xd.messages.doc/source/ARFM2846E.html)**

TC\_AsyncPmiDelaySensorFired=ARFM2846E: {0} Async PMI emergency sensor fired for node {1}.

**[ARFM2847E](file:////dcs/markdown/workspace/Transform/htmlout/0/nl/ja/com.ibm.websphere.xd.messages.doc/source/ARFM2847E.html)**

TC\_AsyncPmiHighUtilSensorFired=ARFM2847E: {0} High CPU utilization sensor fired for node {1}.

**[ARFM2848I](file:////dcs/markdown/workspace/Transform/htmlout/0/nl/ja/com.ibm.websphere.xd.messages.doc/source/ARFM2848I.html)**

TC\_ArfmSensorUnfired=ARFM2848I: {0} ARFM emergency sensor unfired.

- 
- **[ARFM2849I](file:////dcs/markdown/workspace/Transform/htmlout/0/nl/ja/com.ibm.websphere.xd.messages.doc/source/ARFM2849I.html)**

TC\_AsyncPmiDelaySensorUnfired=ARFM2849I: {0} Async PMI emergency sensor unfired for node {1}.

**[ARFM2850I](file:////dcs/markdown/workspace/Transform/htmlout/0/nl/ja/com.ibm.websphere.xd.messages.doc/source/ARFM2850I.html)**

TC\_AsyncPmiHighUtilSensorUnfired=ARFM2850I: {0} High CPU utilization sensor unfired for node {1}.

**[ARFM2881E](file:////dcs/markdown/workspace/Transform/htmlout/0/nl/ja/com.ibm.websphere.xd.messages.doc/source/ARFM2881E.html)**

SSS SendFailed=ARFM2881E: Send of an ARFM ServerStats message failed:  ${0}$ 

**[ARFM2901E](file:////dcs/markdown/workspace/Transform/htmlout/0/nl/ja/com.ibm.websphere.xd.messages.doc/source/ARFM2901E.html)**

**[ARFM2902E](file:////dcs/markdown/workspace/Transform/htmlout/0/nl/ja/com.ibm.websphere.xd.messages.doc/source/ARFM2902E.html)**

recently as {2} and a current example of the former is {3}.

**[ARFM4001E](file:////dcs/markdown/workspace/Transform/htmlout/0/nl/ja/com.ibm.websphere.xd.messages.doc/source/ARFM4001E.html)**

QTI SetQTIListenerFail=ARFM4001E: An Error occurs when setting QTI listener; data is  $\{0\}$ , and the exception is  $\{1\}$ .

**[ARFM4002E](file:////dcs/markdown/workspace/Transform/htmlout/0/nl/ja/com.ibm.websphere.xd.messages.doc/source/ARFM4002E.html)**

QTI\_ODCInitFailed=ARFM4002E: ODC initialization failure: {0}.

WDFL SetDlgAuxFail=ARFM4061E: An Error occurs when setting DialogAux; data is {0}, and the exception is {1}.

**[ARFM4021E](file:////dcs/markdown/workspace/Transform/htmlout/0/nl/ja/com.ibm.websphere.xd.messages.doc/source/ARFM4021E.html)**

PQ DlgAuxFail=ARFM4021E: An Error occurs when getting or setting DialogAux; data is  $\{0\}$ , and the exception is  $\{1\}$ .

SCP GetQTIFail1=ARFM4081E: An unexpected runtime exception occurred while initializing the SIP statistics gatherer for autonomic request flow management: {0}.

**[ARFM4061E](file:////dcs/markdown/workspace/Transform/htmlout/0/nl/ja/com.ibm.websphere.xd.messages.doc/source/ARFM4061E.html)**

SCP Enabled=ARFM4082I: Initialized the SIP statistics gatherer for autonomic request flow management.

SCP Disabled=ARFM4083I: The SIP statistics gatherer for autonomic request flow management is disabled.

**[ARFM4081E](file:////dcs/markdown/workspace/Transform/htmlout/0/nl/ja/com.ibm.websphere.xd.messages.doc/source/ARFM4081E.html)**

**[ARFM4082I](file:////dcs/markdown/workspace/Transform/htmlout/0/nl/ja/com.ibm.websphere.xd.messages.doc/source/ARFM4082I.html)**

MOC Parm GcDt=ARFM4104I: Absent an override via the explicitGcPeriod cluster custom property, autonomic memory overload protection will wait {0} seconds between explicitly triggered garbage collections.

**[ARFM4083I](file:////dcs/markdown/workspace/Transform/htmlout/0/nl/ja/com.ibm.websphere.xd.messages.doc/source/ARFM4083I.html)**

MOC Parm GcDtOff=ARFM4105I: Absent an override via the explicitGcPeriod cluster custom property, autonomic memory overload protection will not explicitly trigger garbage collections.

**[ARFM4084I](file:////dcs/markdown/workspace/Transform/htmlout/0/nl/ja/com.ibm.websphere.xd.messages.doc/source/ARFM4084I.html)**

SCP MemEnabled=ARFM4084I: Autonomic memory overload protection is enabled.

**[ARFM4085I](file:////dcs/markdown/workspace/Transform/htmlout/0/nl/ja/com.ibm.websphere.xd.messages.doc/source/ARFM4085I.html)**

SCP MemDisabled=ARFM4085I: Autonomic memory overload protection is disabled.

MOC Parm GcDtRel=ARFM4106I: Absent an override via the explicitGcPeriod cluster custom property, the time between explicit garbage collections for the purpose of memory overload protection will be relative to the configured time between successive settings of the memory overload protection control value in the On-Demand Configuration facility.

**[ARFM4101E](file:////dcs/markdown/workspace/Transform/htmlout/0/nl/ja/com.ibm.websphere.xd.messages.doc/source/ARFM4101E.html)**

MOC\_ODCInitFailed=ARFM4101E: ODC initialization failure:  ${0}$ .

MOC Parm MemBasic=ARFM4107I: The maximum heap size is  ${0}$  bytes; the low threshold for memory overload protection is {1} bytes and the high threshold is {2} bytes.

**[ARFM4102W](file:////dcs/markdown/workspace/Transform/htmlout/0/nl/ja/com.ibm.websphere.xd.messages.doc/source/ARFM4102W.html)**

MOC\_IBMGcUnknown=ARFM4102W: Fail to load the JVM arguments on IBM JVM.  ${0}$ .

**[ARFM4103E](file:////dcs/markdown/workspace/Transform/htmlout/0/nl/ja/com.ibm.websphere.xd.messages.doc/source/ARFM4103E.html)**

MOC ThreReportErr=ARFM4103E: Importance threshold report failed. Server: {0}. Exception:  ${1}$ 

**[ARFM4104I](file:////dcs/markdown/workspace/Transform/htmlout/0/nl/ja/com.ibm.websphere.xd.messages.doc/source/ARFM4104I.html)**

MOC Parm NursAlways=ARFM4109I: Absent an override via the maxNonFullGcMemoryRelease cluster custom property, autonomic memory overload protection will assume every garbage collection is a full one.

**[ARFM4105I](file:////dcs/markdown/workspace/Transform/htmlout/0/nl/ja/com.ibm.websphere.xd.messages.doc/source/ARFM4105I.html)**

**[ARFM4106I](file:////dcs/markdown/workspace/Transform/htmlout/0/nl/ja/com.ibm.websphere.xd.messages.doc/source/ARFM4106I.html)**

### **[ARFM4107I](file:////dcs/markdown/workspace/Transform/htmlout/0/nl/ja/com.ibm.websphere.xd.messages.doc/source/ARFM4107I.html)**

#### **[ARFM4108I](file:////dcs/markdown/workspace/Transform/htmlout/0/nl/ja/com.ibm.websphere.xd.messages.doc/source/ARFM4108I.html)**

MOC Parm Nurs=ARFM4108I: Absent an override via the

maxNonFullGcMemoryRelease cluster custom property, autonomic memory overload protection will figure a full garbage collection has happened when more than {0} kilobytes have been freed.

#### **[ARFM4109I](file:////dcs/markdown/workspace/Transform/htmlout/0/nl/ja/com.ibm.websphere.xd.messages.doc/source/ARFM4109I.html)**

#### **[ARFM4110I](file:////dcs/markdown/workspace/Transform/htmlout/0/nl/ja/com.ibm.websphere.xd.messages.doc/source/ARFM4110I.html)**

MOC Parm NursNever=ARFM4110I: Absent an override via the

maxNonFullGcMemoryRelease cluster custom property, autonomic memory overload protection will assume no garbage collection is a full one.

**[ARFM4111I](file:////dcs/markdown/workspace/Transform/htmlout/0/nl/ja/com.ibm.websphere.xd.messages.doc/source/ARFM4111I.html)**

MOC\_UnkIbmNurs=ARFM4111I: Generational garbage collection is in use in an IBM JRE, but the nursery size limit is not known exactly; assuming {0} kilobytes.

**[ARFM4112I](file:////dcs/markdown/workspace/Transform/htmlout/0/nl/ja/com.ibm.websphere.xd.messages.doc/source/ARFM4112I.html)**

MOC\_ODCErr=ARFM4113E: The memory overload protection controller suffered an unexpected error when looking up the local process in the On-Demand Configuration facility: {0}

MOC\_UnkVendor=ARFM4112I: Generational garbage collection is in use in a non-IBM JRE, but the nursery size limit is not known.

**[ARFM4113E](file:////dcs/markdown/workspace/Transform/htmlout/0/nl/ja/com.ibm.websphere.xd.messages.doc/source/ARFM4113E.html)**

MOC GCTrig=ARFM4114I: The memory overload protection controller explicitly invoked a garbage collection (GC) at {0}; the previous detected major GC was at {1}, and the configured minimum time between explicit GCs was {2} seconds; the last time a heap usage sample was below {3} was {4}; the number of HTTP admissibility tests was {5} and {6} passed, and the choke fraction is {7}; the number of SIP admissibility tests was {8} and {9} passed, and the choke fraction is {10}; it is {11} that the garbage collector values throughput over pause times.

**[ARFM4114I](file:////dcs/markdown/workspace/Transform/htmlout/0/nl/ja/com.ibm.websphere.xd.messages.doc/source/ARFM4114I.html)**

MOC GCTrig2=ARFM4115I: The memory overload protection controller explicitly invoked a garbage collection (GC) at {0}; the previous detected major GC was at {1}, at which time the heap utilization became {2} percent, which is above the threshold of {3} percent; the configured minimum time between explicit GCs was {4} seconds; the number of HTTP admissibility tests was {5} and {6} passed, and the choke fraction is {7}; the number of SIP admissibility tests was {8} and {9} passed, and the choke fraction is {10}; it is {11} that the garbage collector values throughput over pause times.

**[ARFM4115I](file:////dcs/markdown/workspace/Transform/htmlout/0/nl/ja/com.ibm.websphere.xd.messages.doc/source/ARFM4115I.html)**

WCF FileErr=ARFM5001E: ARFM suffered unexpected exception parsing internal config from properties file {0}: {1}.

WCF LoadFailed=ARFM5006E: ARFM for cell  ${0}$  suffered unexpected exception parsing config (some from ODC, some from file {1}): {2}.

TCT\_OdcInitFailed=ARFM5021E: ARFM suffered unexpected failure during ODC setup: {0}

TCT\_ReadFailed=ARFM5022E: ARFM suffered unexpected failure while looking up and reading configuration from ODC vertex for cell {0}: {1}.

**[ARFM4898W](file:////dcs/markdown/workspace/Transform/htmlout/0/nl/ja/com.ibm.websphere.xd.messages.doc/source/ARFM4898W.html)**

WSCP GENLWRN=ARFM4898W: Something suspicious happened in ARFM; data is  $\{0\}$ , and the exception (if any) is  $\{1\}$ .

**[ARFM4899E](file:////dcs/markdown/workspace/Transform/htmlout/0/nl/ja/com.ibm.websphere.xd.messages.doc/source/ARFM4899E.html)**

WSCP GENLERR=ARFM4899E: Something unexpected happened in ARFM; data is  $\{0\}$ , and the exception (if any) is  $\{1\}$ .

**[ARFM4998W](file:////dcs/markdown/workspace/Transform/htmlout/0/nl/ja/com.ibm.websphere.xd.messages.doc/source/ARFM4998W.html)**

WCORE\_GENLWRN=ARFM4998W: Something suspicious happened in ARFM; data is  $\{0\}$ , and the exception (if any) is  $\{1\}$ .

**[ARFM4999E](file:////dcs/markdown/workspace/Transform/htmlout/0/nl/ja/com.ibm.websphere.xd.messages.doc/source/ARFM4999E.html)**

WCORE GENLERR=ARFM4999E: Something unexpected happened in ARFM; data is  $\{0\}$ , and the exception (if any) is  $\{1\}$ .

**[ARFM5001E](file:////dcs/markdown/workspace/Transform/htmlout/0/nl/ja/com.ibm.websphere.xd.messages.doc/source/ARFM5001E.html)**

**[ARFM5002E](file:////dcs/markdown/workspace/Transform/htmlout/0/nl/ja/com.ibm.websphere.xd.messages.doc/source/ARFM5002E.html)**

WCF FindTreeFailed=ARFM5002E: Failed to get ODC Tree:  ${0}$ 

**[ARFM5004E](file:////dcs/markdown/workspace/Transform/htmlout/0/nl/ja/com.ibm.websphere.xd.messages.doc/source/ARFM5004E.html)**

WCF NoCell=ARFM5004E: ARFM found no ODC vertex for the cell named  ${0}$ .

**[ARFM5006E](file:////dcs/markdown/workspace/Transform/htmlout/0/nl/ja/com.ibm.websphere.xd.messages.doc/source/ARFM5006E.html)**

**[ARFM5007I](file:////dcs/markdown/workspace/Transform/htmlout/0/nl/ja/com.ibm.websphere.xd.messages.doc/source/ARFM5007I.html)**

WCF Loaded=ARFM5007I: ARFM configuration for cell  ${0}$  is  ${1}$ .

**[ARFM5021E](file:////dcs/markdown/workspace/Transform/htmlout/0/nl/ja/com.ibm.websphere.xd.messages.doc/source/ARFM5021E.html)**

**[ARFM5022E](file:////dcs/markdown/workspace/Transform/htmlout/0/nl/ja/com.ibm.websphere.xd.messages.doc/source/ARFM5022E.html)**

**[ARFM5023E](file:////dcs/markdown/workspace/Transform/htmlout/0/nl/ja/com.ibm.websphere.xd.messages.doc/source/ARFM5023E.html)**

TCT\_BadEventType=ARFM5023E: ARFM got unexpected ODC event type.

### **[ARFM5024E](file:////dcs/markdown/workspace/Transform/htmlout/0/nl/ja/com.ibm.websphere.xd.messages.doc/source/ARFM5024E.html)**

TCT\_EventErr=ARFM5024E: ARFM suffered unexpected exception while handling ODC event: {0}.

**[ARFM5041E](file:////dcs/markdown/workspace/Transform/htmlout/0/nl/ja/com.ibm.websphere.xd.messages.doc/source/ARFM5041E.html)**

KOO\_ReadFailed=ARFM5041E: ARFM suffered unexpected failure while looking up and reading configuration from ODC vertex for the cell {0}: {1}.

WMAN GENLERR=ARFM5999E: Something unexpected happened in ARFM; data is {0}, and the exception (if any) is {1}.

**[ARFM5998W](file:////dcs/markdown/workspace/Transform/htmlout/0/nl/ja/com.ibm.websphere.xd.messages.doc/source/ARFM5998W.html)**

WMAN GENLWRN=ARFM5998W: Something suspicious happened in ARFM; data is  ${0}$ , and the exception (if any) is  ${1}$ .

OST ConfigIoExn=ARFM6001E: Got I/O exception {2} while reading WSMM configuration from {1} for {0}; using defaults.

**[ARFM5999E](file:////dcs/markdown/workspace/Transform/htmlout/0/nl/ja/com.ibm.websphere.xd.messages.doc/source/ARFM5999E.html)**

**[ARFM6001E](file:////dcs/markdown/workspace/Transform/htmlout/0/nl/ja/com.ibm.websphere.xd.messages.doc/source/ARFM6001E.html)**

**[ARFM6002E](file:////dcs/markdown/workspace/Transform/htmlout/0/nl/ja/com.ibm.websphere.xd.messages.doc/source/ARFM6002E.html)**

OST\_Broken=ARFM6002E: {0} is broken by exception while parsing config info from {1}: {2}.

**[ARFM8001E](file:////dcs/markdown/workspace/Transform/htmlout/0/nl/ja/com.ibm.websphere.xd.messages.doc/source/ARFM8001E.html)**

GRM\_NoConfigFile=ARFM8001E: ARFM Controller configuration file {0} cannot be read.

**[ARFM8002E](file:////dcs/markdown/workspace/Transform/htmlout/0/nl/ja/com.ibm.websphere.xd.messages.doc/source/ARFM8002E.html)**

GRM\_Read0=ARFM8002E: Cannot happen.

**[ARFM8003W](file:////dcs/markdown/workspace/Transform/htmlout/0/nl/ja/com.ibm.websphere.xd.messages.doc/source/ARFM8003W.html)**

HAC ControllerFailed=ARFM8027E: Attempt to instantiate ARFM Controller for node group {0} in cell {1} suffered unexpected failure: {2}.

GRM\_GetFmsFailed=ARFM8003W: Unexpected exception arose when looking up the FilterManagerService: {0}

HAC OdcStarting=ARFM8028I: Starting ARFM controller for cell  ${0}$ , due to On-Demand Configuration (ODC) change.

**[ARFM8004I](file:////dcs/markdown/workspace/Transform/htmlout/0/nl/ja/com.ibm.websphere.xd.messages.doc/source/ARFM8004I.html)**

GRM\_NoFMS=ARFM8004I: ARFM Controller disabled because this is not an ODR process.

HAC OdcStopping=ARFM8029I: Stopping ARFM controller for cell  ${0}$ , due to On-Demand Configuration (ODC) change.

**[ARFM8005I](file:////dcs/markdown/workspace/Transform/htmlout/0/nl/ja/com.ibm.websphere.xd.messages.doc/source/ARFM8005I.html)**

GRM\_NotStandAlone=ARFM8005I: ARFM Controller disabled because it is configured to run in the HTTP Proxy Filter.

HAC GrpAbleFail=ARFM8030E: Unexpected exception arose while enabling or disabling ARFM controllers in the {0} cell (note: the central cell is {1} and the other connected cells are {2}): {3}.

**[ARFM8021E](file:////dcs/markdown/workspace/Transform/htmlout/0/nl/ja/com.ibm.websphere.xd.messages.doc/source/ARFM8021E.html)**

HAC FindTreeFailed=ARFM8021E: Failed to get ODC Tree:  ${0}$ 

**[ARFM8022E](file:////dcs/markdown/workspace/Transform/htmlout/0/nl/ja/com.ibm.websphere.xd.messages.doc/source/ARFM8022E.html)**

HAC ReadTreeFailed=ARFM8022E: Failed to read ODC Tree:  ${0}$ 

**[ARFM8023I](file:////dcs/markdown/workspace/Transform/htmlout/0/nl/ja/com.ibm.websphere.xd.messages.doc/source/ARFM8023I.html)**

HAC\_HamStarting=ARFM8023I: Starting ARFM controller for cell {0}, due to activation by HA-Manager.

**[ARFM8024I](file:////dcs/markdown/workspace/Transform/htmlout/0/nl/ja/com.ibm.websphere.xd.messages.doc/source/ARFM8024I.html)**

HAC\_HamStopping=ARFM8024I: Stopping ARFM controller for cell {0}, due to deactivation by HA-Manager.

**[ARFM8025W](file:////dcs/markdown/workspace/Transform/htmlout/0/nl/ja/com.ibm.websphere.xd.messages.doc/source/ARFM8025W.html)**

HAC\_UnknownEdge=ARFM8025W: Unknown edge change event {0}.

**[ARFM8026W](file:////dcs/markdown/workspace/Transform/htmlout/0/nl/ja/com.ibm.websphere.xd.messages.doc/source/ARFM8026W.html)**

HAC UnknownChange=ARFM8026W: Unknown topology change event  ${0}$ .

**[ARFM8027E](file:////dcs/markdown/workspace/Transform/htmlout/0/nl/ja/com.ibm.websphere.xd.messages.doc/source/ARFM8027E.html)**

**[ARFM8028I](file:////dcs/markdown/workspace/Transform/htmlout/0/nl/ja/com.ibm.websphere.xd.messages.doc/source/ARFM8028I.html)**

**[ARFM8029I](file:////dcs/markdown/workspace/Transform/htmlout/0/nl/ja/com.ibm.websphere.xd.messages.doc/source/ARFM8029I.html)**

#### **[ARFM8030E](file:////dcs/markdown/workspace/Transform/htmlout/0/nl/ja/com.ibm.websphere.xd.messages.doc/source/ARFM8030E.html)**

#### **[ARFM8031I](file:////dcs/markdown/workspace/Transform/htmlout/0/nl/ja/com.ibm.websphere.xd.messages.doc/source/ARFM8031I.html)**

HAC ResetStarting=ARFM8031I: Starting ARFM controller for cell  ${0}$ , to implement a

reset.

**[ARFM8032I](file:////dcs/markdown/workspace/Transform/htmlout/0/nl/ja/com.ibm.websphere.xd.messages.doc/source/ARFM8032I.html)**

HAC\_ResetStopping=ARFM8032I: Stopping ARFM controller for cell {0}, to implement a reset.

**[ARFM8101E](file:////dcs/markdown/workspace/Transform/htmlout/0/nl/ja/com.ibm.websphere.xd.messages.doc/source/ARFM8101E.html)**

WCSP\_LocErr=ARFM8101E: The ARFM for cell {0} suffered an unexpected exception/error when trying to find the location of the MBean holding its controllers; the exception/error is {1}.

WCSP\_MBCallFail=ARFM8102E: The component status provider for ARFM suffered an unexpected exception when trying to query the ARFM controllers MBean: {0}.

**[ARFM8102E](file:////dcs/markdown/workspace/Transform/htmlout/0/nl/ja/com.ibm.websphere.xd.messages.doc/source/ARFM8102E.html)**

WCTL GENLWRN=ARFM8998W: Something suspicious happened in ARFM; data is {0}, and the exception (if any) is {1}.

WCTL GENLERR=ARFM8999E: Something unexpected happened in ARFM; data is {0}, and the exception (if any) is {1}.

**[ARFM8501E](file:////dcs/markdown/workspace/Transform/htmlout/0/nl/ja/com.ibm.websphere.xd.messages.doc/source/ARFM8501E.html)**

TT1 err=ARFM8501E: Error with one parm,  ${0}$ 

### **[ARFM8998W](file:////dcs/markdown/workspace/Transform/htmlout/0/nl/ja/com.ibm.websphere.xd.messages.doc/source/ARFM8998W.html)**

# **[ARFM8999E](file:////dcs/markdown/workspace/Transform/htmlout/0/nl/ja/com.ibm.websphere.xd.messages.doc/source/ARFM8999E.html)**

RQF\_NoMapReqFilt=ARFM0001E: MapRequestFilter not configured (request context was  ${0}$ ).

# **ARFM0001E**

# **Explanation**

Internal configuration error: the Filter chain of the HTTP Proxy does not include the MapRequest Filter from wlm.client.

#### **User response**

Have IBM Services correct the error. **Parent topic:** [ARFM](file:////dcs/markdown/workspace/Transform/htmlout/0/nl/ja/com.ibm.websphere.xd.messages.doc/source/arfm_messages.html)

# **ARFM0002E**

RQF\_UnkLocalHost=ARFM0002E: java.net.InetAddress.getLocalHost().getHostName() threw UnknownHostException: {0}

# **Explanation**

Code is unable to determine a hostname for the machine.

#### **User response**

Make sure the machine has an IP address. **Parent topic:** [ARFM](file:////dcs/markdown/workspace/Transform/htmlout/0/nl/ja/com.ibm.websphere.xd.messages.doc/source/arfm_messages.html)

# **ARFM0003E**

RQF\_Read0=ARFM0003E: Cannot happen.

# **Explanation**

Internal error.

**User response**

Report program defect to IBM. **Parent topic:** [ARFM](file:////dcs/markdown/workspace/Transform/htmlout/0/nl/ja/com.ibm.websphere.xd.messages.doc/source/arfm_messages.html)

# **ARFM0004I**

RQF\_Init=ARFM0004I: ARFM HTTP Filters initialized.

# **Explanation**

The HTTP Proxy Filters that do Autonomic Request Flow Management have been initialized.

#### **User response**

Informational message only, no action required. **Parent topic:** [ARFM](file:////dcs/markdown/workspace/Transform/htmlout/0/nl/ja/com.ibm.websphere.xd.messages.doc/source/arfm_messages.html)

# **ARFM0005E**

RQF\_RQMConsFailed=ARFM0005E: The ARFM Filter suffered unexpected exception {0} constructing a ReqQMgr to handle request {1} for deployment target {2} in cell {3}.

# **Explanation**

Something unexpected went wrong.

**User response**

Debug it. **Parent topic:** [ARFM](file:////dcs/markdown/workspace/Transform/htmlout/0/nl/ja/com.ibm.websphere.xd.messages.doc/source/arfm_messages.html)

# **ARFM0006E**

RQF\_RQMConsFailedBefore=ARFM0006E: The ARFM Filter previously suffered some unexpected exception while constructing a ReqQMgr to handle a previous request, and will now pass without delay request  $\{0\}$  for deployment target  $\{1\}$  in cell  $\{2\}$ .

# **Explanation**

Something unexpected went wrong earlier.

#### **User response**

Find and debug it. **Parent topic:** [ARFM](file:////dcs/markdown/workspace/Transform/htmlout/0/nl/ja/com.ibm.websphere.xd.messages.doc/source/arfm_messages.html)

# **ARFM0007I**

SIP\_RQF\_Init=ARFM0007I: ARFM SIP Filters initialized.

# **Explanation**

The SIP Proxy Filters that do Autonomic Request Flow Management have been initialized.

### **User response**

Informational message only, no action required. **Parent topic:** [ARFM](file:////dcs/markdown/workspace/Transform/htmlout/0/nl/ja/com.ibm.websphere.xd.messages.doc/source/arfm_messages.html)

# **ARFM0008I**

RQF\_OvlRC=ARFM0008I: Response code {0} will be used to reject HTTP messages due to overload.

# **Explanation**

The indicated response code is used when an HTTP message is rejected due to overload protection.

#### **User response**

Informational message only; a different code can be configured by setting the http.overload.error custom property of the On-Demand Router. **Parent topic:** [ARFM](file:////dcs/markdown/workspace/Transform/htmlout/0/nl/ja/com.ibm.websphere.xd.messages.doc/source/arfm_messages.html)
# **ARFM0009I**

SIP\_RQF\_OvlRCs=ARFM0009I: Response code {0} will be used to reject SIP/TCP messages, and code {1} will be used to reject SIP/UDP messages, due to overload.

### **Explanation**

The indicated response code is used when a SIP message is rejected due to overload protection.

#### **User response**

Informational message only; different codes can be configured by setting the sip.overload.error and sipu.overload.error custom properties of the On-Demand Router. **Parent topic:** [ARFM](file:////dcs/markdown/workspace/Transform/htmlout/0/nl/ja/com.ibm.websphere.xd.messages.doc/source/arfm_messages.html)

## **ARFM0021E**

RSP\_NoId=ARFM0021E: No ARFM ID attached to response {0}.

## **Explanation**

Internal error.

### **User response**

Report program defect to IBM. **Parent topic:** [ARFM](file:////dcs/markdown/workspace/Transform/htmlout/0/nl/ja/com.ibm.websphere.xd.messages.doc/source/arfm_messages.html)

# **ARFM0022E**

RSP\_NullRqm=ARFM0022E: Null ReqQMgr attached to response {0}.

### **Explanation**

This is usually a consequence of a failure when construction of the ReqQMgr was attempted.

#### **User response**

Find and debug the earlier failure. **Parent topic:** [ARFM](file:////dcs/markdown/workspace/Transform/htmlout/0/nl/ja/com.ibm.websphere.xd.messages.doc/source/arfm_messages.html)

# **ARFM0041E**

WOM\_BuildFailed=ARFM0041E: unexpected Throwable aborted compilation of classification policy; {0}

### **Explanation**

Internal error.

#### **User response**

Report program defect to IBM. **Parent topic:** [ARFM](file:////dcs/markdown/workspace/Transform/htmlout/0/nl/ja/com.ibm.websphere.xd.messages.doc/source/arfm_messages.html)

WOM\_MapFailed=ARFM0042E: unexpected exception aborted request classification; uriNode= $\{0\}$ , context= $\{1\}$ , exn= $\{2\}$ 

# **ARFM0042E**

### **Explanation**

Internal error.

#### **User response**

Report program defect to IBM. **Parent topic:** [ARFM](file:////dcs/markdown/workspace/Transform/htmlout/0/nl/ja/com.ibm.websphere.xd.messages.doc/source/arfm_messages.html)

WOM\_ServerLacksNode=ARFM0043E: The ODC tree has no Node for Server {2}, which is the deployment target for the Web Module  $\{1\}$ , which handles URIs of the form  $\{0\}$ .

# **ARFM0043E**

### **Explanation**

Internal error.

#### **User response**

Report program defect to IBM. **Parent topic:** [ARFM](file:////dcs/markdown/workspace/Transform/htmlout/0/nl/ja/com.ibm.websphere.xd.messages.doc/source/arfm_messages.html)

WOM\_WebModuleNotDeployed=ARFM0044E: The ODC tree has no deployment target for Web Module  $\{1\}$ , which handles URIs of the form  $\{0\}$ .

## **ARFM0044E**

### **Explanation**

Internal error.

#### **User response**

Report program defect to IBM. **Parent topic:** [ARFM](file:////dcs/markdown/workspace/Transform/htmlout/0/nl/ja/com.ibm.websphere.xd.messages.doc/source/arfm_messages.html)

# **ARFM0045W**

WOM\_BadOS=ARFM0045W: ARFM is unsure whether to do overload protection and queuing for traffic destined to node {0} because its operating system ({1}) is unexpected.

### **Explanation**

ARFM was built with a table that tells whether to apply overload protection and queuing for each of several target operating systems, but a request arrived for a target not running an operating system in that table; ARFM will apply overload protection and queuing.

#### **User response**

Report to IBM. **Parent topic:** [ARFM](file:////dcs/markdown/workspace/Transform/htmlout/0/nl/ja/com.ibm.websphere.xd.messages.doc/source/arfm_messages.html)

WOM\_ModuleLacksClusters=ARFM0046E: The on-demand configuration tree contains a module, named  $\{0\}$ , that has no associated clusters.

# **ARFM0046E**

### **Explanation**

This should never happen.

#### **User response**

Report to IBM. **Parent topic:** [ARFM](file:////dcs/markdown/workspace/Transform/htmlout/0/nl/ja/com.ibm.websphere.xd.messages.doc/source/arfm_messages.html)

WOM\_GroupLacksNodes=ARFM0047E: The on-demand configuration tree contains a cluster (named  $\{0\}$ ) that is deployed to a node group (named  $\{1\}$ ) that contains no nodes.

# **ARFM0047E**

### **Explanation**

Either something internal has failed or the cluster or node group is misconfigured.

#### **User response**

If something internal has failed, report this to IBM; if something is misconfigured, fix it. **Parent topic:** [ARFM](file:////dcs/markdown/workspace/Transform/htmlout/0/nl/ja/com.ibm.websphere.xd.messages.doc/source/arfm_messages.html)

WSV\_getFmsFailed=ARFM0061W: Unexpected exception arose when looking up the FilterManagerService:  ${0}$ 

# **ARFM0061W**

### **Explanation**

Internal error.

#### **User response**

Report to IBM. **Parent topic:** [ARFM](file:////dcs/markdown/workspace/Transform/htmlout/0/nl/ja/com.ibm.websphere.xd.messages.doc/source/arfm_messages.html)

# **ARFM0062I**

WSV\_noFMS=ARFM0062I: ARFM Gateway disabled because this is not an ODR process.

### **Explanation**

ARFM Gateways run only in On-Demand Router processes.

#### **User response**

None. Informational entry. **Parent topic:** [ARFM](file:////dcs/markdown/workspace/Transform/htmlout/0/nl/ja/com.ibm.websphere.xd.messages.doc/source/arfm_messages.html)

# **ARFM0063I**

WSV\_disabled=ARFM0063I: ARFM filters are disabled by ARFM configuration.

### **Explanation**

The EnableFilters entry in arfm.cfg is false, which prevents registration of the ARFM filters; such disablement is intended to be used only by developers in performance investigations.

#### **User response**

None. Informational entry. **Parent topic:** [ARFM](file:////dcs/markdown/workspace/Transform/htmlout/0/nl/ja/com.ibm.websphere.xd.messages.doc/source/arfm_messages.html)

# **ARFM0081E**

WTR\_FindTreeFailed=ARFM0081E: Failed to get ODC Tree: {0}

## **Explanation**

Something went wrong in this ODR when ARFM tried to gain access to the ODC Tree.

**User response**

Check the propagation mechanism. **Parent topic:** [ARFM](file:////dcs/markdown/workspace/Transform/htmlout/0/nl/ja/com.ibm.websphere.xd.messages.doc/source/arfm_messages.html)

## **ARFM0082E**

WTR\_NoCell=ARFM0082E: Failed to find cell {0} in the ODC Tree.

### **Explanation**

Internal inconsistency.

**User response**

Consult IBM. **Parent topic:** [ARFM](file:////dcs/markdown/workspace/Transform/htmlout/0/nl/ja/com.ibm.websphere.xd.messages.doc/source/arfm_messages.html)

WTR\_SvrUnkClust=ARFM0085E: ODC Tree changed while locked for read: in cell {0}, server  $\{1\}$  has previously unknown cluster  $\{2\}$ .

# **ARFM0085E**

### **Explanation**

This should not happen.

#### **User response**

Report to IBM. **Parent topic:** [ARFM](file:////dcs/markdown/workspace/Transform/htmlout/0/nl/ja/com.ibm.websphere.xd.messages.doc/source/arfm_messages.html)

# **ARFM0096E**

WTR ReadClusterCpuFailed=ARFM0096E: While reading the CPU utilizations for clusters {1} in cell {0}, the ARFM Controller suffered an unexpected exception: {2}.

### **Explanation**

This information is read from the ODC Tree and used by the ARFM Controller. A failure could be caused by an error in installation or configuration.

#### **User response**

Contact IBM Support. **Parent topic:** [ARFM](file:////dcs/markdown/workspace/Transform/htmlout/0/nl/ja/com.ibm.websphere.xd.messages.doc/source/arfm_messages.html)

WTR\_NodeAlarmFailed=ARFM0097E: Backstop stat production process for node {1} in cell  ${0}$  terminated unexpectedly due to failure  ${2}$ .

# **ARFM0097E**

### **Explanation**

Internal failure.

#### **User response**

Report to IBM. **Parent topic:** [ARFM](file:////dcs/markdown/workspace/Transform/htmlout/0/nl/ja/com.ibm.websphere.xd.messages.doc/source/arfm_messages.html)

WTR\_BadOdcExn=ARFM0099E: Unexpected ODCException while examining server {0} on  $node^{-}{1}$  in cell  ${2}$ :  ${3}$ 

## **ARFM0099E**

### **Explanation**

Internal failure.

#### **User response**

Report to IBM. **Parent topic:** [ARFM](file:////dcs/markdown/workspace/Transform/htmlout/0/nl/ja/com.ibm.websphere.xd.messages.doc/source/arfm_messages.html)

# **ARFM0100W**

WTR StaticClusterInGroupedNode=ARFM0100W: Ignoring cluster {2} on node {1} while estimating computing power of cell {0}.

### **Explanation**

This reports a condition that should not happen; autonomic request flow management will ignore the server for the named cluster on the named node.

#### **User response**

Report to IBM. **Parent topic:** [ARFM](file:////dcs/markdown/workspace/Transform/htmlout/0/nl/ja/com.ibm.websphere.xd.messages.doc/source/arfm_messages.html)

# **ARFM0101W**

NUI NoUtil=ARFM0101W: Node {0} did not report CPU utilization within the last {1} seconds.

### **Explanation**

The ARFM Controller did not receive a CPU utilization reading for the named node within the named amount of time; that data is normally delivered by Async PMI.

#### **User response**

Debug Async PMI config and operation. **Parent topic:** [ARFM](file:////dcs/markdown/workspace/Transform/htmlout/0/nl/ja/com.ibm.websphere.xd.messages.doc/source/arfm_messages.html)

RqSt\_LBExn=ARFM0121E: Exception aborted load balancing of request context {0}, with  $\overline{\text{attributes } } }$  {1}: {2}.

# **ARFM0121E**

### **Explanation**

Internal error.

#### **User response**

None (this error should be reported twice, hopefully the other report will be more helpful). **Parent topic:** [ARFM](file:////dcs/markdown/workspace/Transform/htmlout/0/nl/ja/com.ibm.websphere.xd.messages.doc/source/arfm_messages.html)

## **ARFM0122E**

RqSt\_ResumeFailed=ARFM0122E: Resume failed for context {0}, with attributes {1}: {2}.

### **Explanation**

Internal error.

**User response**

Report to IBM. **Parent topic:** [ARFM](file:////dcs/markdown/workspace/Transform/htmlout/0/nl/ja/com.ibm.websphere.xd.messages.doc/source/arfm_messages.html)

# **ARFM0123E**

RqSt\_NoODC=ARFM0123E: ARFM failed to get an ODCHelper: {2}.

### **Explanation**

Internal failure. Node and server level ARFM statistics will be unavailable. Charting, ARFM, and Placement functionality will be significantly degraded.

### **User response**

Report to IBM. **Parent topic:** [ARFM](file:////dcs/markdown/workspace/Transform/htmlout/0/nl/ja/com.ibm.websphere.xd.messages.doc/source/arfm_messages.html)

## **ARFM0141E**

NSW\_ListNodesFailed=ARFM0141E: Unexpected ODC Exception: {0}.

### **Explanation**

Internal error.

**User response**

Report to IBM. **Parent topic:** [ARFM](file:////dcs/markdown/workspace/Transform/htmlout/0/nl/ja/com.ibm.websphere.xd.messages.doc/source/arfm_messages.html)

# **ARFM0142E**

NSW\_ConsFailed=ARFM0142E: Backstop NodeQStats production will not happen because of unexpected exception: {0}.

### **Explanation**

Internal error.

#### **User response**

Report to IBM. **Parent topic:** [ARFM](file:////dcs/markdown/workspace/Transform/htmlout/0/nl/ja/com.ibm.websphere.xd.messages.doc/source/arfm_messages.html)

# **ARFM0161E**

WTR ExcessBkgnd=ARFM0161E: For the interval ending {2}, node {1} in cell {0} had a background CPU load of  $\{3\}$  percent, which exceeds the configured limit of  $\{4\}$ .

### **Explanation**

The background load did not behave as expected, and thus the performance management will be impaired.

#### **User response**

Limit the background load to the configured value, or change the configured value. **Parent topic:** [ARFM](file:////dcs/markdown/workspace/Transform/htmlout/0/nl/ja/com.ibm.websphere.xd.messages.doc/source/arfm_messages.html)

WTR\_MultiBalancerState=ARFM0162E: Found multiple Balancer states for node {1} in cell  $\{0\}$ , one from  $\{2\}$  and another from  $\{3\}$ ; using the first  $(\{4\})$ .

# **ARFM0162E**

### **Explanation**

Internal failure.

#### **User response**

Report to IBM. **Parent topic:** [ARFM](file:////dcs/markdown/workspace/Transform/htmlout/0/nl/ja/com.ibm.websphere.xd.messages.doc/source/arfm_messages.html)

# **ARFM0163E**

WTR\_NoBBF=ARFM0163E: Unable to obtain BulletinBoardFactory at startup.

### **Explanation**

Internal failure.

**User response**

Report to IBM. **Parent topic:** [ARFM](file:////dcs/markdown/workspace/Transform/htmlout/0/nl/ja/com.ibm.websphere.xd.messages.doc/source/arfm_messages.html)

## **ARFM0164E**

WTR\_FindBbFailed=ARFM0164E: Attempt to find BulletinBoard named {0} failed: {1}.

### **Explanation**

Internal failure.

**User response**

Report to IBM. **Parent topic:** [ARFM](file:////dcs/markdown/workspace/Transform/htmlout/0/nl/ja/com.ibm.websphere.xd.messages.doc/source/arfm_messages.html)

# **ARFM0165E**

WTR\_FoundNoBb=ARFM0165E: Lookup of BulletinBoard named {0} returned null!

### **Explanation**

Internal failure.

**User response**

Report to IBM. **Parent topic:** [ARFM](file:////dcs/markdown/workspace/Transform/htmlout/0/nl/ja/com.ibm.websphere.xd.messages.doc/source/arfm_messages.html)

# **ARFM0166E**

WTR\_FindBbScopeFailed=ARFM0166E: Lookup of remote BulletinBoardScope for cell named {0} failed: {1}.

### **Explanation**

Internal failure.

#### **User response**

Report to IBM. **Parent topic:** [ARFM](file:////dcs/markdown/workspace/Transform/htmlout/0/nl/ja/com.ibm.websphere.xd.messages.doc/source/arfm_messages.html)

WTR\_SubscribeFailed=ARFM0167E: An attempt to subscribe WebSphere Business Grid Balancer state for node  $\{1\}$  in cell  $\{0\}$  failed:  $\{2\}$ .

# **ARFM0167E**

### **Explanation**

Internal failure.

#### **User response**

Report to IBM. **Parent topic:** [ARFM](file:////dcs/markdown/workspace/Transform/htmlout/0/nl/ja/com.ibm.websphere.xd.messages.doc/source/arfm_messages.html)

# **ARFM0168E**

WTR\_CloseSubscrFailed=ARFM0168E: An attempt to close subscription to WebSphere Business Grid Balancer state for node {1} in cell {0} failed: {2}.

### **Explanation**

Internal failure.

#### **User response**

Report to IBM. **Parent topic:** [ARFM](file:////dcs/markdown/workspace/Transform/htmlout/0/nl/ja/com.ibm.websphere.xd.messages.doc/source/arfm_messages.html)

## **ARFM0169E**

WTR\_NoNodeMon=ARFM0169E: Internal inconsistency, concerning node {1} of cell {0}.

### **Explanation**

Internal failure.

**User response**

Report to IBM. **Parent topic:** [ARFM](file:////dcs/markdown/workspace/Transform/htmlout/0/nl/ja/com.ibm.websphere.xd.messages.doc/source/arfm_messages.html)

# **ARFM0170W**

WTR\_NoBbScope=ARFM0170W: Unable to track WebSphere Business Grid Balancer state for node  $\{1\}$  in cell  $\{0\}$  due to some earlier failure.

### **Explanation**

This is a consequence of an earlier failure, probably one in the range ARFM0163--0166.

#### **User response**

Resolve the original problem. **Parent topic:** [ARFM](file:////dcs/markdown/workspace/Transform/htmlout/0/nl/ja/com.ibm.websphere.xd.messages.doc/source/arfm_messages.html)
# **ARFM0171E**

WTR\_InitFailed=ARFM0171E: Internal initialization failure: {0}.

### **Explanation**

Internal failure.

**User response**

Report to IBM. **Parent topic:** [ARFM](file:////dcs/markdown/workspace/Transform/htmlout/0/nl/ja/com.ibm.websphere.xd.messages.doc/source/arfm_messages.html)

WTR\_SvrClusterFail=ARFM0172E: Internal failure regarding server {2} on node {1} in cell  ${0}$ :  $\overline{3}$ .

# **ARFM0172E**

### **Explanation**

Internal failure.

#### **User response**

Report to IBM. **Parent topic:** [ARFM](file:////dcs/markdown/workspace/Transform/htmlout/0/nl/ja/com.ibm.websphere.xd.messages.doc/source/arfm_messages.html)

## **ARFM0173W**

WTR\_NullCpuListnr=ARFM0173W: Internal failure (cell={0}, node={1}, toNotify={2}).

### **Explanation**

Internal failure.

**User response**

Report to IBM. **Parent topic:** [ARFM](file:////dcs/markdown/workspace/Transform/htmlout/0/nl/ja/com.ibm.websphere.xd.messages.doc/source/arfm_messages.html)

# **ARFM0201E**

ENI\_NoCell=ARFM0201E: Did not find the ODR cell (named {0}) in the ODC tree.

### **Explanation**

Internal error.

**User response**

Report to IBM. **Parent topic:** [ARFM](file:////dcs/markdown/workspace/Transform/htmlout/0/nl/ja/com.ibm.websphere.xd.messages.doc/source/arfm_messages.html)

ENI\_PropFail=ARFM0202E: Unexpected ODC Exception fetching external.nodes property from cell  $\{0\}$ :  $\{1\}$ .

# **ARFM0202E**

### **Explanation**

Internal error.

#### **User response**

Report to IBM. **Parent topic:** [ARFM](file:////dcs/markdown/workspace/Transform/htmlout/0/nl/ja/com.ibm.websphere.xd.messages.doc/source/arfm_messages.html)

ENI\_SyntaxErr=ARFM0203E: Syntax error in external.placement custom property (value is " $\{1\}$ ") of the  $\{0\}$  cell:  $\{2\}$ .

# **ARFM0203E**

### **Explanation**

There cell custom property named "external.placement" has a particular syntax, and the current value violates that syntax; while the value is malformed, ARFM ignores it.

#### **User response**

Delete the property or fix its value. **Parent topic:** [ARFM](file:////dcs/markdown/workspace/Transform/htmlout/0/nl/ja/com.ibm.websphere.xd.messages.doc/source/arfm_messages.html)

RdCp\_Failed=ARFM0241E: ARFM suffered unexpected problem reading the ODC tree for cell  $\{0\}$ :  $\{1\}$ 

# **ARFM0241E**

### **Explanation**

Internal error.

#### **User response**

Report to IBM. **Parent topic:** [ARFM](file:////dcs/markdown/workspace/Transform/htmlout/0/nl/ja/com.ibm.websphere.xd.messages.doc/source/arfm_messages.html)

# **ARFM0261E**

BPFA SvcViol=ARFM0261E: Service policy {1} in cell {0} has suffered a serious violation  $since$  {2}.

### **Explanation**

The performance result for the named service policy has missed the target by at least the configured amount for at least the configured time.

#### **User response**

Diagnose and repair. **Parent topic:** [ARFM](file:////dcs/markdown/workspace/Transform/htmlout/0/nl/ja/com.ibm.websphere.xd.messages.doc/source/arfm_messages.html)

# **ARFM0262E**

BPFA\_TaskSubmitExn=ARFM0262E: The ARFM Controller for cell {0} suffered an unexpected exception when submitting its current list of service policy violation tasks to the task manager.

### **Explanation**

This is an internal failure that should not happen.

#### **User response**

Report to IBM. **Parent topic:** [ARFM](file:////dcs/markdown/workspace/Transform/htmlout/0/nl/ja/com.ibm.websphere.xd.messages.doc/source/arfm_messages.html)

# **ARFM0263W**

BPFA\_BigXss=ARFM0263W: The autonomic request flow management statistics for messages admissible to server  $\{0\}$  on node  $\{1\}$  in cell  $\{2\}$  for the sake of memory overload protection ({3} tests, {4} passes) were reduced by a factor of {5}.

### **Explanation**

The values reported by the workload management component were exceptionally large, and were reduced to avoid integer overflows in subsequent calculations; this will distort those calculations unless the corresponding statistics from all the other active ODRs were reduced by the same factor.

### **User response**

Report to IBM. **Parent topic:** [ARFM](file:////dcs/markdown/workspace/Transform/htmlout/0/nl/ja/com.ibm.websphere.xd.messages.doc/source/arfm_messages.html)

# **ARFM0281E**

MCT\_UnkODR=ARFM0281E: An unexpected exception arose when trying to read the On-Demand Configuration property named ODR for the server {2} on the node {1} in the cell {0}: {3}.

### **Explanation**

This is an internal failure that should not happen. For some purposes the server will be treated like it is not an on-demand router.

#### **User response**

Report to IBM. **Parent topic:** [ARFM](file:////dcs/markdown/workspace/Transform/htmlout/0/nl/ja/com.ibm.websphere.xd.messages.doc/source/arfm_messages.html)

# **ARFM0282E**

MCT TwoCenters=ARFM0282E: There are on-demand routers in two connected cells: one router is server  $\{2\}$  on node  $\{1\}$  in cell  $\{0\}$  and another is server  $\{5\}$  on node  $\{4\}$  in cell {3}.

### **Explanation**

This is a configuration error; the only supported multi-cell topology is a star with ondemand routers in only the central cell. It is impossible to correctly instantiate ARFM controllers in the current configuration.

#### **User response**

Correct the configuration. **Parent topic:** [ARFM](file:////dcs/markdown/workspace/Transform/htmlout/0/nl/ja/com.ibm.websphere.xd.messages.doc/source/arfm_messages.html)

## **ARFM0501E**

TT1\_err=ARFM0501E: Error with one parm, {0}

### **Explanation**

exp

**User response**

ua **Parent topic:** [ARFM](file:////dcs/markdown/workspace/Transform/htmlout/0/nl/ja/com.ibm.websphere.xd.messages.doc/source/arfm_messages.html)

WFLT\_GENLWRN=ARFM0998W: Something suspicious happened in ARFM; data is {0}, and the exception (if any) is  $\{1\}$ .

# **ARFM0998W**

### **Explanation**

Something suspicious happened; this may or may not indicate an error.

#### **User response**

Debug it if you can, using the information provided, or contact IBM support. **Parent topic:** [ARFM](file:////dcs/markdown/workspace/Transform/htmlout/0/nl/ja/com.ibm.websphere.xd.messages.doc/source/arfm_messages.html)

WFLT\_GENLERR=ARFM0999E: Something unexpected happened in ARFM; data is {0}, and the exception (if any) is  ${1}$ .

# **ARFM0999E**

### **Explanation**

Something unexpected happened.

#### **User response**

Debug it if you can, using the information provided, or contact IBM support. **Parent topic:** [ARFM](file:////dcs/markdown/workspace/Transform/htmlout/0/nl/ja/com.ibm.websphere.xd.messages.doc/source/arfm_messages.html)

# **ARFM1001E**

RQM\_UnkLocalHost=ARFM1001E: java.net.InetAddress.getLocalHost().getHostName() threw UnknownHostException: {0}

### **Explanation**

Code is unable to determine a hostname for the machine.

#### **User response**

Make sure the machine has an IP address. **Parent topic:** [ARFM](file:////dcs/markdown/workspace/Transform/htmlout/0/nl/ja/com.ibm.websphere.xd.messages.doc/source/arfm_messages.html)

# **ARFM1002E**

RQM\_CfgIoExn=ARFM1002E: IO problem reading ARFM Gateway config file {0}: {1}

### **Explanation**

This message should be gone by GA.

### **User response**

Put a config file in the right place. **Parent topic:** [ARFM](file:////dcs/markdown/workspace/Transform/htmlout/0/nl/ja/com.ibm.websphere.xd.messages.doc/source/arfm_messages.html)

# **ARFM1003E**

RQM\_CfgParseExn=ARFM1003E: Problem parsing ARFM Gateway config file {0}: {1}

### **Explanation**

This message should be gone by GA.

### **User response**

Fix format error in config file. **Parent topic:** [ARFM](file:////dcs/markdown/workspace/Transform/htmlout/0/nl/ja/com.ibm.websphere.xd.messages.doc/source/arfm_messages.html)

RQM\_WeightForUnkQueue=ARFM1004E: The ARFM Gateway {0} received a dequeuing weight for an unknown service class  $({1})$ .

# **ARFM1004E**

### **Explanation**

Internal error - should never happen.

#### **User response**

Report to IBM. **Parent topic:** [ARFM](file:////dcs/markdown/workspace/Transform/htmlout/0/nl/ja/com.ibm.websphere.xd.messages.doc/source/arfm_messages.html)

RQM\_LogStatsCreateFailed=ARFM1005E: An ARFM Gateway failed to create a statistics  $log$  file named  $\{0\}$ :  $\{1\}$ 

# **ARFM1005E**

### **Explanation**

There was some problem with the file IO; statistics will not be written to a log file.

#### **User response**

Check file name and file system state. **Parent topic:** [ARFM](file:////dcs/markdown/workspace/Transform/htmlout/0/nl/ja/com.ibm.websphere.xd.messages.doc/source/arfm_messages.html)

RQM\_StatsReporterDied=ARFM1006E: The statistics generating process in ARFM Gateway  $\{0\}$  terminated due to failure  $\{1\}$ .

# **ARFM1006E**

### **Explanation**

That Gateway will generate no more statistics until the ODR containing it is started; ARFM functionality will be seriously degraded until then.

#### **User response**

Restart the ODR; report to IBM if the problem persists. **Parent topic:** [ARFM](file:////dcs/markdown/workspace/Transform/htmlout/0/nl/ja/com.ibm.websphere.xd.messages.doc/source/arfm_messages.html)

# **ARFM1007E**

RQM\_NqsWrongCell=ARFM1007E: The ARFM Gateway with ID {1} in cell {0} was asked to produce NodeQStats for node {3} in cell {2}.

### **Explanation**

Internal error - should never happen.

#### **User response**

Report to IBM. **Parent topic:** [ARFM](file:////dcs/markdown/workspace/Transform/htmlout/0/nl/ja/com.ibm.websphere.xd.messages.doc/source/arfm_messages.html)

# **ARFM1008E**

RQM\_BadGoalKind=ARFM1008E: RQM given unexpected goal kind {0} from ClassLoader {1}.

### **Explanation**

Internal error - should never happen.

#### **User response**

Report to IBM. **Parent topic:** [ARFM](file:////dcs/markdown/workspace/Transform/htmlout/0/nl/ja/com.ibm.websphere.xd.messages.doc/source/arfm_messages.html)

# **ARFM1009I**

RQM\_GwUp=ARFM1009I: The ARFM Gateway for protocol family {0} and target {1} has been initialized.

### **Explanation**

This is a startup status report.

#### **User response**

No action required. **Parent topic:** [ARFM](file:////dcs/markdown/workspace/Transform/htmlout/0/nl/ja/com.ibm.websphere.xd.messages.doc/source/arfm_messages.html)

MgP\_StartupDied=ARFM1081E: JMS MessagePuller {0} died at startup due to exception  ${1}$ 

# **ARFM1081E**

### **Explanation**

The named ARFM component will not receive any internal messages; ARFM functionality will be severely degraded.

#### **User response**

Internal failure, consult IBM. **Parent topic:** [ARFM](file:////dcs/markdown/workspace/Transform/htmlout/0/nl/ja/com.ibm.websphere.xd.messages.doc/source/arfm_messages.html)

# **ARFM1082E**

MgP\_ClientFailed=ARFM1082E: JMS MessagePuller {0} caught exception from client: {1}

### **Explanation**

This is an unexpected internal failure.

### **User response**

Consult IBM. **Parent topic:** [ARFM](file:////dcs/markdown/workspace/Transform/htmlout/0/nl/ja/com.ibm.websphere.xd.messages.doc/source/arfm_messages.html)

# **ARFM1083E**

MgP\_RcvFailed=ARFM1083E: JMS MessagePuller {0} caught exception while receiving a message: {1}

### **Explanation**

This is an unexpected internal failure.

#### **User response**

Consult IBM. **Parent topic:** [ARFM](file:////dcs/markdown/workspace/Transform/htmlout/0/nl/ja/com.ibm.websphere.xd.messages.doc/source/arfm_messages.html)

Ctl\_BadCapMsgA=ARFM1101E: The ARFM Controller {0} received a malformed capacity setting  $\{1\}$ .

# **ARFM1101E**

### **Explanation**

This is an internal inconsistency that should never arise.

#### **User response**

Internal error. Report to IBM. **Parent topic:** [ARFM](file:////dcs/markdown/workspace/Transform/htmlout/0/nl/ja/com.ibm.websphere.xd.messages.doc/source/arfm_messages.html)

Ctl\_DidntUseAll=ARFM1102W: The ARFM Controller {0} chose to use only {1} seats when  ${2}$  were available.

# **ARFM1102W**

### **Explanation**

This usually indicates something is broken.

#### **User response**

Consult IBM. **Parent topic:** [ARFM](file:////dcs/markdown/workspace/Transform/htmlout/0/nl/ja/com.ibm.websphere.xd.messages.doc/source/arfm_messages.html)

Ctl\_OptFailed=ARFM1103E: The ARFM Controller {0} suffered an unexpected exception while solving the optimization (which was for  $\{1\}$  variables):  $\{2\}$ 

# **ARFM1103E**

### **Explanation**

Internal failure.

#### **User response**

Consult IBM. **Parent topic:** [ARFM](file:////dcs/markdown/workspace/Transform/htmlout/0/nl/ja/com.ibm.websphere.xd.messages.doc/source/arfm_messages.html)

# **ARFM1104E**

Ctl\_OptFailed1=ARFM1104E: Model {0} was {1}

## **Explanation**

This message provides additional detail on the preceding ARFM1103E message.

**User response**

No additional action required. **Parent topic:** [ARFM](file:////dcs/markdown/workspace/Transform/htmlout/0/nl/ja/com.ibm.websphere.xd.messages.doc/source/arfm_messages.html)

# **ARFM1105E**

Ctl\_OptFailed2=ARFM1105E: Allocation {0} was {1}

## **Explanation**

This message provides additional detail on the preceding ARFM1103E message.

**User response**

No additional action required. **Parent topic:** [ARFM](file:////dcs/markdown/workspace/Transform/htmlout/0/nl/ja/com.ibm.websphere.xd.messages.doc/source/arfm_messages.html)

# **ARFM1106E**

Ctl\_CreateLogFailed=ARFM1106E: ARFM Controller {0} tried to create statistics log file named {1} but failed: {2}

### **Explanation**

Controller statistics will not be written to a file.

#### **User response**

Check for filesystem problems; consult IBM. **Parent topic:** [ARFM](file:////dcs/markdown/workspace/Transform/htmlout/0/nl/ja/com.ibm.websphere.xd.messages.doc/source/arfm_messages.html)

# **ARFM1107I**

Ctl\_Initted=ARFM1107I: The ARFM Controller for {0} has been activated on this machine; control cycle length is {1} milliseconds.

### **Explanation**

The local instance of the Autonomic Request Flow Management controllers MBean for the named cell has been activated (a cell has an ARFM Controllers MBean instance in each ODR, node agent, and deployment manager, for high availability; only one is activated at a time).

#### **User response**

None. **Parent topic:** [ARFM](file:////dcs/markdown/workspace/Transform/htmlout/0/nl/ja/com.ibm.websphere.xd.messages.doc/source/arfm_messages.html)

# **ARFM1108I**

Ctl\_Stopped=ARFM1108I: The ARFM Controller for {0} has been shutdown on this machine.

### **Explanation**

The local instance of the Autonomic Request Flow Management controllers MBean for the named cell has been deactivated (a cell has an ARFM Controllers MBean instance in each ODR, node agent, and deployment manager, for high availability; only one is activated at a time).

#### **User response**

None. **Parent topic:** [ARFM](file:////dcs/markdown/workspace/Transform/htmlout/0/nl/ja/com.ibm.websphere.xd.messages.doc/source/arfm_messages.html)

# **ARFM1109W**

Ctl\_NoRhos=ARFM1109W: The ARFM Controller for {0} suffered an unexpected internal failure (to produce CPU utilizations per cluster).

### **Explanation**

This should not happen. It will degrade the behavior of the Placement Controller.

#### **User response**

Report to IBM. **Parent topic:** [ARFM](file:////dcs/markdown/workspace/Transform/htmlout/0/nl/ja/com.ibm.websphere.xd.messages.doc/source/arfm_messages.html)
Ctl\_BadRho=ARFM1110W: The ARFM Controller for {0} suffered an unexpected internal failure: the CPU utilization fraction for cluster  $\{1\}$  was found to be  $\{2\}$ .

# **ARFM1110W**

### **Explanation**

This should not happen. It will degrade the behavior of the Placement Controller.

#### **User response**

Report to IBM. **Parent topic:** [ARFM](file:////dcs/markdown/workspace/Transform/htmlout/0/nl/ja/com.ibm.websphere.xd.messages.doc/source/arfm_messages.html)

## **ARFM1111W**

Ctl\_NoCap=ARFM1111W: The ARFM Controller skipped an optimization cycle due to complete lack of capacity information.

### **Explanation**

Some other problem prevented the Controller from extracting the needed capacity information from the ODC tree.

#### **User response**

Find and fix the other problem. **Parent topic:** [ARFM](file:////dcs/markdown/workspace/Transform/htmlout/0/nl/ja/com.ibm.websphere.xd.messages.doc/source/arfm_messages.html)

# **ARFM1112W**

Ctl\_CANotImplemented=ARFM1112W: The ARFM Controller was configured to use the obsolete functionality known as the Concurrency Adjuster --- ignored.

### **Explanation**

This is an error in configuration that is not exposed to customers.

#### **User response**

Report to IBM. **Parent topic:** [ARFM](file:////dcs/markdown/workspace/Transform/htmlout/0/nl/ja/com.ibm.websphere.xd.messages.doc/source/arfm_messages.html)

# **ARFM1113W**

Ctl CBNotImplemented=ARFM1113W: The ARFM Controller was configured to use the obsolete functionality known as the Concurrency Bounder --- ignored.

### **Explanation**

This is an error in configuration that is not exposed to customers.

#### **User response**

Report to IBM. **Parent topic:** [ARFM](file:////dcs/markdown/workspace/Transform/htmlout/0/nl/ja/com.ibm.websphere.xd.messages.doc/source/arfm_messages.html)

Ctl\_NoEntryKappa=ARFM1114W: The Work Profiler supplied no speed factor for service class  $\{2\}$  and the entry tier  $\{1\}$  in cell  $\{0\}$ ; using 1.

## **ARFM1114W**

### **Explanation**

This is a bug.

**User response**

Report to IBM. **Parent topic:** [ARFM](file:////dcs/markdown/workspace/Transform/htmlout/0/nl/ja/com.ibm.websphere.xd.messages.doc/source/arfm_messages.html)

Ctl\_NoEntryAlpha=ARFM1115W: The Work Profiler supplied no work factor for service class  $\{2\}$  and the entry tier  $\{1\}$  in cell  $\{0\}$ ; using 1.

# **ARFM1115W**

### **Explanation**

This is a bug.

#### **User response**

Report to IBM. **Parent topic:** [ARFM](file:////dcs/markdown/workspace/Transform/htmlout/0/nl/ja/com.ibm.websphere.xd.messages.doc/source/arfm_messages.html)

# **ARFM1116W**

Ctl\_NoKappaForRollup=ARFM1116W: The Work Profiler supplied no speed factor for the requests of service class {1} coming through gateway {0} to deployment target {2}.

### **Explanation**

This is a bug.

#### **User response**

Report to IBM. **Parent topic:** [ARFM](file:////dcs/markdown/workspace/Transform/htmlout/0/nl/ja/com.ibm.websphere.xd.messages.doc/source/arfm_messages.html)

Ctl\_NoAlphaForRollup=ARFM1117W: The Work Profiler supplied no work factor for the requests of service class  $\{1\}$  coming through gateway  $\{0\}$  to deployment target  $\{2\}$ .

# **ARFM1117W**

### **Explanation**

This is a bug.

#### **User response**

Report to IBM. **Parent topic:** [ARFM](file:////dcs/markdown/workspace/Transform/htmlout/0/nl/ja/com.ibm.websphere.xd.messages.doc/source/arfm_messages.html)

Ctl\_ManyClasses=ARFM1118E: Too many service policies ({2}) from ARFM gateway {1} in cell  $\{0\}$ 

## **ARFM1118E**

### **Explanation**

The ARFM Controller can not handle more than 32,767 service policies, but received statistics for more than that many.

#### **User response**

If your installation really has more than 32,767 service policies, tell IBM that this limit needs to be raised, otherwise report a bug. **Parent topic:** [ARFM](file:////dcs/markdown/workspace/Transform/htmlout/0/nl/ja/com.ibm.websphere.xd.messages.doc/source/arfm_messages.html)

# **ARFM1119I**

Ctl QsDrp=ARFM1119I: From  ${0}$  to  ${1}$  the autonomic request flow management gateway for the {2} protocol family in the {5} server on the {4} node in the {3} cell for messages destined for the {7} cluster in the {6} cell and having service policy {8} refused admission to {9} messages; {10} follow-up messages were not admitted; {11} of the first received transmissions of non-follow-up messages were not enqueued: {12} due to the limit on queue length, {13} due to the limit on the total number of active messages, {14} due to the logical dialog admission rate limit, {15} due to memory overload protection, and {16} due to other routing-related reasons; {17} retransmitted non-follow-up messages were also not enqueued; {18} messages were refused after spending some time in a queue.

### **Explanation**

This message gives information when messages are refused admission.

#### **User response**

None required. **Parent topic:** [ARFM](file:////dcs/markdown/workspace/Transform/htmlout/0/nl/ja/com.ibm.websphere.xd.messages.doc/source/arfm_messages.html)

# **ARFM1201E**

FMM\_ReadCfgFailed=ARFM1201E: Attempt to read config from file {0} failed: {1}

## **Explanation**

Internal error; default configuration will be used.

#### **User response**

Check for filesystem problems; consult IBM. **Parent topic:** [ARFM](file:////dcs/markdown/workspace/Transform/htmlout/0/nl/ja/com.ibm.websphere.xd.messages.doc/source/arfm_messages.html)

# **ARFM1221E**

GWD MultiDT=ARFM1221E: ARFM Controller for {0} got data from gateway {1} that mentions more than one deployment target;  $\{2\}$  and  $\{3\}$  are two of them.

### **Explanation**

Internal error; each gateway is supposed to serve only one deployment target.

#### **User response**

Report to IBM. **Parent topic:** [ARFM](file:////dcs/markdown/workspace/Transform/htmlout/0/nl/ja/com.ibm.websphere.xd.messages.doc/source/arfm_messages.html)

# **ARFM1241W**

DPSe\_OldQStats=ARFM1241W: Speed request smoother for gateway {0} rejected QStats ending {1} because that is older than the smoother''s previous QStats (which ended at {2}).

### **Explanation**

Internal error, should not happen.

#### **User response**

Report to IBM. **Parent topic:** [ARFM](file:////dcs/markdown/workspace/Transform/htmlout/0/nl/ja/com.ibm.websphere.xd.messages.doc/source/arfm_messages.html)

## **ARFM1242W**

DPSe WrongQStats=ARFM1242W: The speed request smoother for ARFM gateway  ${0}$  saw a gap in the series of statistics messages: one message reported on a period of time ending at {2} and the next message reported on a period of time beginning at {1}.

#### **Explanation**

This is an internal problem that should not normally occur; sometimes it occurs as a consequence of other problems that disrupt the operation of the ARFM controller.

#### **User response**

Look for related problems, and report to IBM if you can not find any. **Parent topic:** [ARFM](file:////dcs/markdown/workspace/Transform/htmlout/0/nl/ja/com.ibm.websphere.xd.messages.doc/source/arfm_messages.html)

# **ARFM1261W**

DPWU\_NoWorkFactors=ARFM1261W: ARFM is unable to estimate the computational demands of the requests that arrive through gateway {0} due to missing work factors.

### **Explanation**

This is an internal problem that should not occur.

#### **User response**

Report to IBM. **Parent topic:** [ARFM](file:////dcs/markdown/workspace/Transform/htmlout/0/nl/ja/com.ibm.websphere.xd.messages.doc/source/arfm_messages.html)

# **ARFM1262W**

DPWU\_NoSpeedFactors=ARFM1262W: ARFM is unable to estimate the computational demands of the requests that arrive through gateway {0} due to missing speed factors.

### **Explanation**

This is an internal problem that should not occur.

#### **User response**

Report to IBM. **Parent topic:** [ARFM](file:////dcs/markdown/workspace/Transform/htmlout/0/nl/ja/com.ibm.websphere.xd.messages.doc/source/arfm_messages.html)

## **ARFM1981W**

AlSq\_RejectAckUnk=ARFM1981W: {0} ignoring allocation ack from unknown server {1}.

## **Explanation**

Internal inconsistency. Should not happen.

#### **User response**

Consult IBM. **Parent topic:** [ARFM](file:////dcs/markdown/workspace/Transform/htmlout/0/nl/ja/com.ibm.websphere.xd.messages.doc/source/arfm_messages.html)

## **ARFM1982W**

AlSq\_RejectAllocUnk=ARFM1982W: {0} ignoring allocation for unknown server {1}.

## **Explanation**

Internal inconsistency. Should not happen.

#### **User response**

Consult IBM. **Parent topic:** [ARFM](file:////dcs/markdown/workspace/Transform/htmlout/0/nl/ja/com.ibm.websphere.xd.messages.doc/source/arfm_messages.html)

AlSq\_OtherDealloc=ARFM1983W: {0} noted deallocation from some other source  ${\overline{\text{in}}}} = \{1\}$ , desAlloc[i]={2}).

# **ARFM1983W**

## **Explanation**

Internal inconsistency. Should not happen.

#### **User response**

Consult IBM. **Parent topic:** [ARFM](file:////dcs/markdown/workspace/Transform/htmlout/0/nl/ja/com.ibm.websphere.xd.messages.doc/source/arfm_messages.html)

# **ARFM2061E**

AlRO\_HandleFailed=ARFM2061E: AllocReceiver {0} for cell {1} suffered unexpected exception handling received message: {2}

## **Explanation**

Internal error.

#### **User response**

None; contact IBM. **Parent topic:** [ARFM](file:////dcs/markdown/workspace/Transform/htmlout/0/nl/ja/com.ibm.websphere.xd.messages.doc/source/arfm_messages.html)

## **ARFM2241E**

ESSI\_SendFailed=ARFM2241E: BB-based send of an ARFM EvaldStats message for cell + Node Group {0} failed: {1}

## **Explanation**

This is an internal communication failure. ARFM function will be significantly degraded.

#### **User response**

Consult IBM for help. **Parent topic:** [ARFM](file:////dcs/markdown/workspace/Transform/htmlout/0/nl/ja/com.ibm.websphere.xd.messages.doc/source/arfm_messages.html)

ESSO\_StartupDied=ARFM2261E: The JMS-based ARFM EvaldStats message sender for cell + Node Group  $\{0\}$  failed to initialize:  $\{1\}$ 

# **ARFM2261E**

### **Explanation**

This is an internal communication failure. ARFM function will be significantly degraded.

#### **User response**

Check JMS provider setup for ARFM. **Parent topic:** [ARFM](file:////dcs/markdown/workspace/Transform/htmlout/0/nl/ja/com.ibm.websphere.xd.messages.doc/source/arfm_messages.html)

## **ARFM2262E**

ESSO\_SendFailed=ARFM2262E: JMS-based send of an ARFM EvaldStats message for cell + Node Group {0} failed: {1}

## **Explanation**

This is an internal communication failure. ARFM function will be significantly degraded.

#### **User response**

Consult IBM for help. **Parent topic:** [ARFM](file:////dcs/markdown/workspace/Transform/htmlout/0/nl/ja/com.ibm.websphere.xd.messages.doc/source/arfm_messages.html)

## **ARFM2321E**

MDS\_SendFailed=ARFM2321E: Send of an ARFM mode message failed: {1}

## **Explanation**

This is an internal communication failure.

### **User response**

Consult IBM for help. **Parent topic:** [ARFM](file:////dcs/markdown/workspace/Transform/htmlout/0/nl/ja/com.ibm.websphere.xd.messages.doc/source/arfm_messages.html)

# **ARFM2341E**

MDSO\_StartupDied=ARFM2341E: A JMS-based ARFM mode message sender failed to initialize: {0}

### **Explanation**

This is an internal communication failure.

#### **User response**

Check JMS provider setup for ARFM. **Parent topic:** [ARFM](file:////dcs/markdown/workspace/Transform/htmlout/0/nl/ja/com.ibm.websphere.xd.messages.doc/source/arfm_messages.html)

## **ARFM2342E**

MDSO\_SendFailed=ARFM2342E: Send of an ARFM mode message failed: {0}

## **Explanation**

This is an internal communication failure.

### **User response**

Consult IBM for help. **Parent topic:** [ARFM](file:////dcs/markdown/workspace/Transform/htmlout/0/nl/ja/com.ibm.websphere.xd.messages.doc/source/arfm_messages.html)

## **ARFM2381E**

NSRO\_HandleFailed=ARFM2381E: {0} suffered unexpected exception handling received message: {1}

## **Explanation**

Internal error.

#### **User response**

None; contact IBM. **Parent topic:** [ARFM](file:////dcs/markdown/workspace/Transform/htmlout/0/nl/ja/com.ibm.websphere.xd.messages.doc/source/arfm_messages.html)

## **ARFM2401E**

NSS\_SendFailed=ARFM2401E: Send of an ARFM NodeQStats message failed: {0}

## **Explanation**

This is an internal communication failure.

#### **User response**

Consult IBM for help. **Parent topic:** [ARFM](file:////dcs/markdown/workspace/Transform/htmlout/0/nl/ja/com.ibm.websphere.xd.messages.doc/source/arfm_messages.html)

NSSO\_StartupDied=ARFM2421E: A JMS-based ARFM NodeQStats message sender failed to initialize:  ${0}$ 

# **ARFM2421E**

## **Explanation**

This is an internal communication failure.

#### **User response**

Check JMS provider setup for ARFM. **Parent topic:** [ARFM](file:////dcs/markdown/workspace/Transform/htmlout/0/nl/ja/com.ibm.websphere.xd.messages.doc/source/arfm_messages.html)

## **ARFM2422E**

NSSO\_SendFailed=ARFM2422E: JMS-based send of an ARFM NodeQStats message failed: {0}

## **Explanation**

This is an internal communication failure.

#### **User response**

Consult IBM for help. **Parent topic:** [ARFM](file:////dcs/markdown/workspace/Transform/htmlout/0/nl/ja/com.ibm.websphere.xd.messages.doc/source/arfm_messages.html)

# **ARFM2581E**

StSO\_StartupDied=ARFM2581E: The JMS-based ARFM QStats message sender for cell + NodeGroup {0}, ODR {1}, failed to initialize: {2}

## **Explanation**

This is an internal communication failure.

#### **User response**

Check JMS provider setup for ARFM. **Parent topic:** [ARFM](file:////dcs/markdown/workspace/Transform/htmlout/0/nl/ja/com.ibm.websphere.xd.messages.doc/source/arfm_messages.html)

## **ARFM2582E**

StSO\_SendFailed=ARFM2582E: JMS-based send of an ARFM QStats message for cell + NodeGroup {0}, ODR {1}, failed: {2}

## **Explanation**

This is an internal communication failure.

#### **User response**

Consult IBM for help. **Parent topic:** [ARFM](file:////dcs/markdown/workspace/Transform/htmlout/0/nl/ja/com.ibm.websphere.xd.messages.doc/source/arfm_messages.html)

## **ARFM2621W**

WtRO\_RejectUnkObj=ARFM2621W: {0}, in cell + Node Group {1}, received unexpected type of object: {2}

## **Explanation**

Internal inconsistency.

#### **User response**

Report to IBM. **Parent topic:** [ARFM](file:////dcs/markdown/workspace/Transform/htmlout/0/nl/ja/com.ibm.websphere.xd.messages.doc/source/arfm_messages.html)

## **ARFM2622W**

WtRO\_RejectUnkMsg=ARFM2622W: {0}, in cell + Node Group {1}, received unexpected type of JMS message: {2}

## **Explanation**

Internal inconsistency.

#### **User response**

Report to IBM. **Parent topic:** [ARFM](file:////dcs/markdown/workspace/Transform/htmlout/0/nl/ja/com.ibm.websphere.xd.messages.doc/source/arfm_messages.html)

## **ARFM2623E**

WtRO\_HandleFailed=ARFM2623E: {0}, in cell + Node Group {1}, suffered unexpected exception handling received message: {2}

### **Explanation**

Internal error.

#### **User response**

None; contact IBM. **Parent topic:** [ARFM](file:////dcs/markdown/workspace/Transform/htmlout/0/nl/ja/com.ibm.websphere.xd.messages.doc/source/arfm_messages.html)

WtSO\_StartupDied=ARFM2661E: The JMS-based ARFM weights message sender for cell + nodegroup  $\{0\}$  failed to initialize:  $\{1\}$ 

# **ARFM2661E**

## **Explanation**

This is an internal communication failure.

#### **User response**

Check JMS provider setup for ARFM. **Parent topic:** [ARFM](file:////dcs/markdown/workspace/Transform/htmlout/0/nl/ja/com.ibm.websphere.xd.messages.doc/source/arfm_messages.html)
WtSO\_SetArgsLengths=ARFM2662E: The ARFM weights message sender was given inconsistent args: w.length={0}, classNames.size={1}

# **ARFM2662E**

### **Explanation**

This is an internal inconsistency that should not arise.

#### **User response**

Report to IBM. **Parent topic:** [ARFM](file:////dcs/markdown/workspace/Transform/htmlout/0/nl/ja/com.ibm.websphere.xd.messages.doc/source/arfm_messages.html)

# **ARFM2663E**

WtSO SendJmsFailed=ARFM2663E: JMS-based send of an ARFM weights message in cell + NodeGroup  $\{0\}$  to ARFM gateway  $\{1\}$  suffered a JMS failure:  $\{2\}$ 

## **Explanation**

This is an internal communication failure. ARFM functionality will be significantly degraded.

#### **User response**

Check JMS configuration for ARFM. Consult IBM for help. **Parent topic:** [ARFM](file:////dcs/markdown/workspace/Transform/htmlout/0/nl/ja/com.ibm.websphere.xd.messages.doc/source/arfm_messages.html)

# **ARFM2664E**

WtSO\_SendFailed=ARFM2664E: JMS-based send of an ARFM weights message in cell + NodeGroup {0} to ARFM gateway {1} failed: {2}

## **Explanation**

This is an internal communication failure. ARFM functionality will be significantly degraded.

#### **User response**

Consult IBM for help. **Parent topic:** [ARFM](file:////dcs/markdown/workspace/Transform/htmlout/0/nl/ja/com.ibm.websphere.xd.messages.doc/source/arfm_messages.html)

# **ARFM2701E**

ApRO\_HandleFailed=ARFM2701E: {0} suffered unexpected exception handling received message: {1}

## **Explanation**

Internal error.

#### **User response**

None; contact IBM. **Parent topic:** [ARFM](file:////dcs/markdown/workspace/Transform/htmlout/0/nl/ja/com.ibm.websphere.xd.messages.doc/source/arfm_messages.html)

# **ARFM2721E**

AlS\_SendFailed=ARFM2721E: Send of an ARFM work estimates message failed: {0}

## **Explanation**

This is an internal communication failure.

### **User response**

Consult IBM for help. **Parent topic:** [ARFM](file:////dcs/markdown/workspace/Transform/htmlout/0/nl/ja/com.ibm.websphere.xd.messages.doc/source/arfm_messages.html)

# **ARFM2741E**

AlSO\_StartupDied=ARFM2741E: A JMS-based ARFM work factor estimates message sender failed to initialize: {0}

## **Explanation**

This is an internal communication failure.

#### **User response**

Check JMS provider setup for ARFM. **Parent topic:** [ARFM](file:////dcs/markdown/workspace/Transform/htmlout/0/nl/ja/com.ibm.websphere.xd.messages.doc/source/arfm_messages.html)

## **ARFM2742E**

AlSO\_SendFailed=ARFM2742E: JMS-based send of an ARFM work factor estimates message failed: {0}

## **Explanation**

This is an internal communication failure.

#### **User response**

Consult IBM for help. **Parent topic:** [ARFM](file:////dcs/markdown/workspace/Transform/htmlout/0/nl/ja/com.ibm.websphere.xd.messages.doc/source/arfm_messages.html)

# **ARFM2801E**

WRSI\_SendFailed=ARFM2801E: JMS-based send of an ARFM results message for cell + Node Group {0} failed: {1}

## **Explanation**

This is an internal communication failure. ARFM function will be significantly degraded.

#### **User response**

Consult IBM for help. **Parent topic:** [ARFM](file:////dcs/markdown/workspace/Transform/htmlout/0/nl/ja/com.ibm.websphere.xd.messages.doc/source/arfm_messages.html)

WRSO\_StartupDied=ARFM2821E: The JMS-based ARFM results message sender for cell + nodegroup  $\{0\}$  failed to initialize:  $\{1\}$ 

# **ARFM2821E**

### **Explanation**

This is an internal communication failure.

#### **User response**

Check JMS provider setup for ARFM. **Parent topic:** [ARFM](file:////dcs/markdown/workspace/Transform/htmlout/0/nl/ja/com.ibm.websphere.xd.messages.doc/source/arfm_messages.html)

# **ARFM2822E**

WRSO\_SendFailed=ARFM2822E: JMS-based send of an ARFM results message in cell + NodeGroup {0} to ARFM gateway {1} failed: {2}

## **Explanation**

This is an internal communication failure. ARFM functionality will be significantly degraded.

#### **User response**

Consult IBM for help. **Parent topic:** [ARFM](file:////dcs/markdown/workspace/Transform/htmlout/0/nl/ja/com.ibm.websphere.xd.messages.doc/source/arfm_messages.html)

# **ARFM2841I**

TC\_NormalToEmergencyThrottle=ARFM2841I: {0} NORMAL to EMERGENCY\_THROTTLE transition

### **Explanation**

This internal transition is in response to detecting an emergency condition.

#### **User response**

None. **Parent topic:** [ARFM](file:////dcs/markdown/workspace/Transform/htmlout/0/nl/ja/com.ibm.websphere.xd.messages.doc/source/arfm_messages.html)

# **ARFM2842I**

#### TC\_EmergencyUnthrottleToEmergencyThrottle=ARFM2842I: {0} EMERGENCY\_UNTHROTTLE to EMERGENCY\_THROTTLE transition

### **Explanation**

This internal transition is in response to detecting an emergency condition.

#### **User response**

None. **Parent topic:** [ARFM](file:////dcs/markdown/workspace/Transform/htmlout/0/nl/ja/com.ibm.websphere.xd.messages.doc/source/arfm_messages.html)

TC\_EmergencyThrottleToEmergencyUnthrottle=ARFM2843I: {0} EMERGENCY\_THROTTLE to EMERGENCY UNTHROTTLE transition

# **ARFM2843I**

### **Explanation**

This internal transition is in response to an emergency condition ending.

**User response**

None. **Parent topic:** [ARFM](file:////dcs/markdown/workspace/Transform/htmlout/0/nl/ja/com.ibm.websphere.xd.messages.doc/source/arfm_messages.html)

## **ARFM2844I**

TC\_EmergencyUnthrottleToNormal=ARFM2844I: {0} EMERGENCY\_UNTHROTTLE to NORMAL transition

### **Explanation**

This internal transition is in response to an emergency condition ending.

#### **User response**

None. **Parent topic:** [ARFM](file:////dcs/markdown/workspace/Transform/htmlout/0/nl/ja/com.ibm.websphere.xd.messages.doc/source/arfm_messages.html)

## **ARFM2845E**

TC\_ArfmSensorFired=ARFM2845E: {0} ARFM emergency sensor fired.

## **Explanation**

ARFM control messages are not being received by the ODR.

**User response**

None. **Parent topic:** [ARFM](file:////dcs/markdown/workspace/Transform/htmlout/0/nl/ja/com.ibm.websphere.xd.messages.doc/source/arfm_messages.html)

TC\_AsyncPmiDelaySensorFired=ARFM2846E: {0} Async PMI emergency sensor fired for node  $\{1\}$ .

## **ARFM2846E**

## **Explanation**

Async PMI messages are not being received by the ODR.

#### **User response**

None. **Parent topic:** [ARFM](file:////dcs/markdown/workspace/Transform/htmlout/0/nl/ja/com.ibm.websphere.xd.messages.doc/source/arfm_messages.html)

TC\_AsyncPmiHighUtilSensorFired=ARFM2847E: {0} High CPU utilization sensor fired for node  $\{1\}$ .

# **ARFM2847E**

## **Explanation**

Extremely high node CPU utilization detected.

#### **User response**

None. **Parent topic:** [ARFM](file:////dcs/markdown/workspace/Transform/htmlout/0/nl/ja/com.ibm.websphere.xd.messages.doc/source/arfm_messages.html)

## **ARFM2848I**

TC\_ArfmSensorUnfired=ARFM2848I: {0} ARFM emergency sensor unfired.

## **Explanation**

ARFM control messages resumed arrival at the ODR.

**User response**

None. **Parent topic:** [ARFM](file:////dcs/markdown/workspace/Transform/htmlout/0/nl/ja/com.ibm.websphere.xd.messages.doc/source/arfm_messages.html)

# **ARFM2849I**

TC\_AsyncPmiDelaySensorUnfired=ARFM2849I: {0} Async PMI emergency sensor unfired for node {1}.

## **Explanation**

Async PMI messages resumed arrival at the ODR.

#### **User response**

None. **Parent topic:** [ARFM](file:////dcs/markdown/workspace/Transform/htmlout/0/nl/ja/com.ibm.websphere.xd.messages.doc/source/arfm_messages.html)

# **ARFM2850I**

TC\_AsyncPmiHighUtilSensorUnfired=ARFM2850I: {0} High CPU utilization sensor unfired for node {1}.

## **Explanation**

Extremely high node CPU utilization is no longer detected.

#### **User response**

None. **Parent topic:** [ARFM](file:////dcs/markdown/workspace/Transform/htmlout/0/nl/ja/com.ibm.websphere.xd.messages.doc/source/arfm_messages.html)

# **ARFM2881E**

SSS\_SendFailed=ARFM2881E: Send of an ARFM ServerStats message failed: {0}

## **Explanation**

This is an internal communication failure.

#### **User response**

Consult IBM for help. **Parent topic:** [ARFM](file:////dcs/markdown/workspace/Transform/htmlout/0/nl/ja/com.ibm.websphere.xd.messages.doc/source/arfm_messages.html)

# **ARFM2901E**

Que InitrAmongFollows=ARFM2901E: The  ${0}$  service policy of the  ${1}$  cell applies to traffic that is subject to admission control for CPU overload protection and includes both follow-up and non-follow-up messages; an example of the former was seen as recently as {2} and a current example of the latter is {3}.

### **Explanation**

A service policy that applies to traffic subject to admission control for CPU overload protection should apply exclusively to follow-up messages or exclusively to non-follow-up messages; a follow-up message is one that is part of a pre-existing session or dialog.

#### **User response**

Revise the classification rules for the traffic currently classified into the named service policy.

**Parent topic:** [ARFM](file:////dcs/markdown/workspace/Transform/htmlout/0/nl/ja/com.ibm.websphere.xd.messages.doc/source/arfm_messages.html)

# **ARFM2902E**

Que FollowAmongInitrs=ARFM2902E: The  ${0}$  service policy of the  ${1}$  cell applies to traffic that is subject to admission control for CPU overload protection and includes both follow-up and non-follow-up messages; an example of the latter was seen as recently as {2} and a current example of the former is {3}.

### **Explanation**

A service policy that applies to traffic subject to admission control for CPU overload protection should apply exclusively to follow-up messages or exclusively to non-follow-up messages; a follow-up message is one that is part of a pre-existing session or dialog.

#### **User response**

Revise the classification rules for the traffic currently classified into the named service policy.

**Parent topic:** [ARFM](file:////dcs/markdown/workspace/Transform/htmlout/0/nl/ja/com.ibm.websphere.xd.messages.doc/source/arfm_messages.html)

QTI\_SetQTIListenerFail=ARFM4001E: An Error occurs when setting QTI listener; data is  ${0}$ , and the exception is  ${1}$ .

# **ARFM4001E**

### **Explanation**

An Exception occurs when setting QTI listener.

#### **User response**

Report program defect to IBM. **Parent topic:** [ARFM](file:////dcs/markdown/workspace/Transform/htmlout/0/nl/ja/com.ibm.websphere.xd.messages.doc/source/arfm_messages.html)

## **ARFM4002E**

QTI\_ODCInitFailed=ARFM4002E: ODC initialization failure: {0}.

## **Explanation**

Internal failure.

**User response**

Report to IBM. **Parent topic:** [ARFM](file:////dcs/markdown/workspace/Transform/htmlout/0/nl/ja/com.ibm.websphere.xd.messages.doc/source/arfm_messages.html)

PQ\_DlgAuxFail=ARFM4021E: An Error occurs when getting or setting DialogAux; data is  $\{0\}$ , and the exception is  $\{1\}$ .

# **ARFM4021E**

### **Explanation**

An Exception occurs when getting or setting DialogAux.

#### **User response**

Report program defect to IBM. **Parent topic:** [ARFM](file:////dcs/markdown/workspace/Transform/htmlout/0/nl/ja/com.ibm.websphere.xd.messages.doc/source/arfm_messages.html)

# **ARFM4061E**

WDFL\_SetDlgAuxFail=ARFM4061E: An Error occurs when setting DialogAux; data is {0}, and the exception is {1}.

### **Explanation**

An Exception occurs when setting DialogAux.

#### **User response**

Report program defect to IBM. **Parent topic:** [ARFM](file:////dcs/markdown/workspace/Transform/htmlout/0/nl/ja/com.ibm.websphere.xd.messages.doc/source/arfm_messages.html)

# **ARFM4081E**

SCP\_GetQTIFail1=ARFM4081E: An unexpected runtime exception occurred while initializing the SIP statistics gatherer for autonomic request flow management: {0}.

## **Explanation**

This should not happen.

#### **User response**

Report program defect to IBM. **Parent topic:** [ARFM](file:////dcs/markdown/workspace/Transform/htmlout/0/nl/ja/com.ibm.websphere.xd.messages.doc/source/arfm_messages.html)

SCP\_Enabled=ARFM4082I: Initialized the SIP statistics gatherer for autonomic request flow management.

# **ARFM4082I**

## **Explanation**

This reports that autonomic request flow management will be applied to SIP messages coming in to this process.

## **User response**

No action required. **Parent topic:** [ARFM](file:////dcs/markdown/workspace/Transform/htmlout/0/nl/ja/com.ibm.websphere.xd.messages.doc/source/arfm_messages.html)

# **ARFM4083I**

SCP\_Disabled=ARFM4083I: The SIP statistics gatherer for autonomic request flow management is disabled.

### **Explanation**

This reports that autonomic request flow management will NOT be applied to SIP messages coming in to this process.

#### **User response**

No action required --- unless that management was expected, in which case check the configuration and report to IBM if there is a problem. **Parent topic:** [ARFM](file:////dcs/markdown/workspace/Transform/htmlout/0/nl/ja/com.ibm.websphere.xd.messages.doc/source/arfm_messages.html)

# **ARFM4084I**

SCP\_MemEnabled=ARFM4084I: Autonomic memory overload protection is enabled.

## **Explanation**

The memory protection parameter used by WLM will be set autonomically

#### **User response**

No action required. **Parent topic:** [ARFM](file:////dcs/markdown/workspace/Transform/htmlout/0/nl/ja/com.ibm.websphere.xd.messages.doc/source/arfm_messages.html)

# **ARFM4085I**

SCP\_MemDisabled=ARFM4085I: Autonomic memory overload protection is disabled.

## **Explanation**

The memory protection parameter used by WLM will NOT be set autonomically

#### **User response**

No action required. **Parent topic:** [ARFM](file:////dcs/markdown/workspace/Transform/htmlout/0/nl/ja/com.ibm.websphere.xd.messages.doc/source/arfm_messages.html)

## **ARFM4101E**

MOC\_ODCInitFailed=ARFM4101E: ODC initialization failure: {0}.

## **Explanation**

Internal failure.

**User response**

Report to IBM. **Parent topic:** [ARFM](file:////dcs/markdown/workspace/Transform/htmlout/0/nl/ja/com.ibm.websphere.xd.messages.doc/source/arfm_messages.html)

## **ARFM4102W**

MOC\_IBMGcUnknown=ARFM4102W: Fail to load the JVM arguments on IBM JVM. {0}.

## **Explanation**

Some JVM internal call may be changed. Common memory overload protection method will be used.

#### **User response**

No action required. **Parent topic:** [ARFM](file:////dcs/markdown/workspace/Transform/htmlout/0/nl/ja/com.ibm.websphere.xd.messages.doc/source/arfm_messages.html)

MOC\_ThreReportErr=ARFM4103E: Importance threshold report failed. Server: {0}. Exception:  $\{1\}$ 

# **ARFM4103E**

### **Explanation**

ODC may occur some error. No new importance threshold will be transmitted till it recovers.

#### **User response**

Report to IBM. **Parent topic:** [ARFM](file:////dcs/markdown/workspace/Transform/htmlout/0/nl/ja/com.ibm.websphere.xd.messages.doc/source/arfm_messages.html)

# **ARFM4104I**

MOC Parm GcDt=ARFM4104I: Absent an override via the explicitGcPeriod cluster custom property, autonomic memory overload protection will wait  $\{0\}$  seconds between explicitly triggered garbage collections.

### **Explanation**

Autonomic memory overload protection will explicitly trigger a garbage collection when the memory usage is high, unless this function is disabled or a full garbage collection has been done too recently.

#### **User response**

If the chosen interval is not good, set the explicitGcPeriod custom property on the cluster to indicate the desired interval; a value of zero disables this function. **Parent topic:** [ARFM](file:////dcs/markdown/workspace/Transform/htmlout/0/nl/ja/com.ibm.websphere.xd.messages.doc/source/arfm_messages.html)
# **ARFM4105I**

MOC Parm GcDtOff=ARFM4105I: Absent an override via the explicitGcPeriod cluster custom property, autonomic memory overload protection will not explicitly trigger garbage collections.

### **Explanation**

Autonomic memory overload protection will explicitly trigger a garbage collection when the memory usage is high, unless this function is disabled or a full garbage collection has been done too recently.

### **User response**

If the chosen interval is not good, set the explicitGcPeriod custom property on the cluster to indicate the desired interval; a value of zero disables this function. **Parent topic:** [ARFM](file:////dcs/markdown/workspace/Transform/htmlout/0/nl/ja/com.ibm.websphere.xd.messages.doc/source/arfm_messages.html)

# **ARFM4106I**

MOC Parm GcDtRel=ARFM4106I: Absent an override via the explicitGcPeriod cluster custom property, the time between explicit garbage collections for the purpose of memory overload protection will be relative to the configured time between successive settings of the memory overload protection control value in the On-Demand Configuration facility.

### **Explanation**

Autonomic memory overload protection will explicitly trigger a garbage collection when the memory usage is high, unless this function is disabled or a full garbage collection has been done too recently.

#### **User response**

If the chosen interval is not good, set the explicitGcPeriod custom property on the cluster to indicate the desired interval; a value of zero disables this function. **Parent topic:** [ARFM](file:////dcs/markdown/workspace/Transform/htmlout/0/nl/ja/com.ibm.websphere.xd.messages.doc/source/arfm_messages.html)

# **ARFM4107I**

MOC\_Parm\_MemBasic=ARFM4107I: The maximum heap size is {0} bytes; the low threshold for memory overload protection is {1} bytes and the high threshold is {2} bytes.

## **Explanation**

This message reports the basic parameters of the memory overload protection.

### **User response**

Change the configuration if desired. **Parent topic:** [ARFM](file:////dcs/markdown/workspace/Transform/htmlout/0/nl/ja/com.ibm.websphere.xd.messages.doc/source/arfm_messages.html)

# **ARFM4108I**

MOC Parm Nurs=ARFM4108I: Absent an override via the maxNonFullGcMemoryRelease cluster custom property, autonomic memory overload protection will figure a full garbage collection has happened when more than {0} kilobytes have been freed.

### **Explanation**

Autonomic memory overload protection will explicitly trigger a garbage collection when the memory usage is high, unless this function is disabled or a full garbage collection has been done too recently; when a generational garbage collection technique is in use, a full garbage collection is detected when the memory usage drops by more than a lesser collection can free.

### **User response**

If the chosen value is not good, set the maxNonFullGcMemoryRelease custom property on the cluster to indicate the critical amount of freed memory; a value of zero means every collection is deemed full, and a huge value means no collection (except those explicitly initiated by the protection function) will be deemed full. **Parent topic:** [ARFM](file:////dcs/markdown/workspace/Transform/htmlout/0/nl/ja/com.ibm.websphere.xd.messages.doc/source/arfm_messages.html)

# **ARFM4109I**

MOC\_Parm\_NursAlways=ARFM4109I: Absent an override via the maxNonFullGcMemoryRelease cluster custom property, autonomic memory overload protection will assume every garbage collection is a full one.

## **Explanation**

Autonomic memory overload protection will explicitly trigger a garbage collection when the memory usage is high, unless this function is disabled or a full garbage collection has been done too recently; when a generational garbage collection technique is in use, a full garbage collection is detected when the memory usage drops by more than a lesser collection can free.

### **User response**

If the chosen value is not good, set the maxNonFullGcMemoryRelease custom property on the cluster to indicate the critical amount of freed memory; a value of zero means every collection is deemed full, and a huge value means no collection (except those explicitly initiated by the protection function) will be deemed full. **Parent topic:** [ARFM](file:////dcs/markdown/workspace/Transform/htmlout/0/nl/ja/com.ibm.websphere.xd.messages.doc/source/arfm_messages.html)

# **ARFM4110I**

MOC Parm NursNever=ARFM4110I: Absent an override via the maxNonFullGcMemoryRelease cluster custom property, autonomic memory overload protection will assume no garbage collection is a full one.

## **Explanation**

Autonomic memory overload protection will explicitly trigger a garbage collection when the memory usage is high, unless this function is disabled or a full garbage collection has been done too recently; when a generational garbage collection technique is in use, a full garbage collection is detected when the memory usage drops by more than a lesser collection can free.

### **User response**

If the chosen value is not good, set the maxNonFullGcMemoryRelease custom property on the cluster to indicate the critical amount of freed memory; a value of zero means every collection is deemed full, and a huge value means no collection (except those explicitly initiated by the protection function) will be deemed full. **Parent topic:** [ARFM](file:////dcs/markdown/workspace/Transform/htmlout/0/nl/ja/com.ibm.websphere.xd.messages.doc/source/arfm_messages.html)

# **ARFM4111I**

MOC UnkIbmNurs=ARFM4111I: Generational garbage collection is in use in an IBM JRE, but the nursery size limit is not known exactly; assuming {0} kilobytes.

## **Explanation**

The autonomic memory overload protection controller is unable to determine the nursery size limit.

### **User response**

Either accept the assumed value, set the maxNonFullGcMemoryRelease custom property on the cluster, or use a non-generational collector. **Parent topic:** [ARFM](file:////dcs/markdown/workspace/Transform/htmlout/0/nl/ja/com.ibm.websphere.xd.messages.doc/source/arfm_messages.html)

# **ARFM4112I**

MOC\_UnkVendor=ARFM4112I: Generational garbage collection is in use in a non-IBM JRE, but the nursery size limit is not known.

## **Explanation**

The autonomic memory overload protection controller is unable to determine the nursery size limit.

#### **User response**

Either accept that explicit garbage collections will not be suppressed by ones initiated by the collector, set the maxNonFullGcMemoryRelease custom property on the cluster, or use a non-generational collector.

**Parent topic:** [ARFM](file:////dcs/markdown/workspace/Transform/htmlout/0/nl/ja/com.ibm.websphere.xd.messages.doc/source/arfm_messages.html)

# **ARFM4113E**

MOC\_ODCErr=ARFM4113E: The memory overload protection controller suffered an unexpected error when looking up the local process in the On-Demand Configuration facility: {0}

## **Explanation**

On-Demand Configuration is used to convey the memory overload protection control settings from the local process to the On-Demand Routers; because of this failure, the control settings will not be automatically updated.

### **User response**

Report to IBM. **Parent topic:** [ARFM](file:////dcs/markdown/workspace/Transform/htmlout/0/nl/ja/com.ibm.websphere.xd.messages.doc/source/arfm_messages.html)

# **ARFM4114I**

MOC GCTrig=ARFM4114I: The memory overload protection controller explicitly invoked a garbage collection (GC) at  $\{0\}$ ; the previous detected major GC was at  $\{1\}$ , and the configured minimum time between explicit GCs was {2} seconds; the last time a heap usage sample was below {3} was {4}; the number of HTTP admissibility tests was {5} and {6} passed, and the choke fraction is {7}; the number of SIP admissibility tests was {8} and {9} passed, and the choke fraction is {10}; it is {11} that the garbage collector values throughput over pause times.

## **Explanation**

When collector values throughput over minimizing stop-the-world times, it improves the accuracy of the memory usage estimate. Otherwise, it only happens under urgent condition: the admission fraction of new dialogs is too small, so that it is hard for the collector itself to trigger a full GC to release the garbage in memory.

### **User response**

No action required. **Parent topic:** [ARFM](file:////dcs/markdown/workspace/Transform/htmlout/0/nl/ja/com.ibm.websphere.xd.messages.doc/source/arfm_messages.html)

# **ARFM4115I**

MOC GCTrig2=ARFM4115I: The memory overload protection controller explicitly invoked a garbage collection (GC) at {0}; the previous detected major GC was at {1}, at which time the heap utilization became {2} percent, which is above the threshold of {3} percent; the configured minimum time between explicit GCs was {4} seconds; the number of HTTP admissibility tests was {5} and {6} passed, and the choke fraction is {7}; the number of SIP admissibility tests was {8} and {9} passed, and the choke fraction is {10}; it is {11} that the garbage collector values throughput over pause times.

## **Explanation**

When collector values throughput over minimizing stop-the-world times, it improves the accuracy of the memory usage estimate. Otherwise, it only happens under urgent condition: the admission fraction of new dialogs is too small, so that it is hard for the collector itself to trigger a full GC to release the garbage in memory.

### **User response**

No action required. **Parent topic:** [ARFM](file:////dcs/markdown/workspace/Transform/htmlout/0/nl/ja/com.ibm.websphere.xd.messages.doc/source/arfm_messages.html)

# **ARFM4898W**

WSCP\_GENLWRN=ARFM4898W: Something suspicious happened in ARFM; data is {0}, and the exception (if any) is {1}.

## **Explanation**

Something suspicious happened; this may or may not indicate an error.

### **User response**

Debug it if you can, using the information provided, or contact IBM support. **Parent topic:** [ARFM](file:////dcs/markdown/workspace/Transform/htmlout/0/nl/ja/com.ibm.websphere.xd.messages.doc/source/arfm_messages.html)

## **ARFM4899E**

WSCP GENLERR=ARFM4899E: Something unexpected happened in ARFM; data is  ${0}$ , and the exception (if any) is {1}.

## **Explanation**

Something unexpected happened.

### **User response**

Debug it if you can, using the information provided, or contact IBM support. **Parent topic:** [ARFM](file:////dcs/markdown/workspace/Transform/htmlout/0/nl/ja/com.ibm.websphere.xd.messages.doc/source/arfm_messages.html)

# **ARFM4998W**

WCORE GENLWRN=ARFM4998W: Something suspicious happened in ARFM; data is  ${0}$ , and the exception (if any) is  $\{1\}$ .

### **Explanation**

Something suspicious happened; this may or may not indicate an error.

### **User response**

Debug it if you can, using the information provided, or contact IBM support. **Parent topic:** [ARFM](file:////dcs/markdown/workspace/Transform/htmlout/0/nl/ja/com.ibm.websphere.xd.messages.doc/source/arfm_messages.html)

WCORE\_GENLERR=ARFM4999E: Something unexpected happened in ARFM; data is {0}, and the exception (if any) is  $\{1\}$ .

## **ARFM4999E**

## **Explanation**

Something unexpected happened.

### **User response**

Debug it if you can, using the information provided, or contact IBM support. **Parent topic:** [ARFM](file:////dcs/markdown/workspace/Transform/htmlout/0/nl/ja/com.ibm.websphere.xd.messages.doc/source/arfm_messages.html)

# **ARFM5001E**

WCF\_FileErr=ARFM5001E: ARFM suffered unexpected exception parsing internal config from properties file {0}: {1}.

## **Explanation**

Something went wrong reading the file or analyzing its contents.

### **User response**

Check for file existence and correct contents. **Parent topic:** [ARFM](file:////dcs/markdown/workspace/Transform/htmlout/0/nl/ja/com.ibm.websphere.xd.messages.doc/source/arfm_messages.html)

# **ARFM5002E**

WCF\_FindTreeFailed=ARFM5002E: Failed to get ODC Tree: {0}

## **Explanation**

Something went wrong in this ODR when ARFM tried to gain access to the ODC Tree.

**User response**

Check the propagation mechanism. **Parent topic:** [ARFM](file:////dcs/markdown/workspace/Transform/htmlout/0/nl/ja/com.ibm.websphere.xd.messages.doc/source/arfm_messages.html)

## **ARFM5004E**

WCF\_NoCell=ARFM5004E: ARFM found no ODC vertex for the cell named {0}.

## **Explanation**

An ARFM subcomponent is being instantiated for the named cell, but that cell is not found in the ODC tree; this should not happen.

#### **User response**

Report to IBM. **Parent topic:** [ARFM](file:////dcs/markdown/workspace/Transform/htmlout/0/nl/ja/com.ibm.websphere.xd.messages.doc/source/arfm_messages.html)

# **ARFM5006E**

WCF LoadFailed=ARFM5006E: ARFM for cell {0} suffered unexpected exception parsing config (some from ODC, some from file  $\{1\}$ ):  $\{2\}$ .

## **Explanation**

Something went wrong reading the file or analyzing its contents.

### **User response**

Check for file existence and correct contents. **Parent topic:** [ARFM](file:////dcs/markdown/workspace/Transform/htmlout/0/nl/ja/com.ibm.websphere.xd.messages.doc/source/arfm_messages.html)

# **ARFM5007I**

WCF\_Loaded=ARFM5007I: ARFM configuration for cell {0} is {1}.

## **Explanation**

Informational message only.

### **User response**

No action required. **Parent topic:** [ARFM](file:////dcs/markdown/workspace/Transform/htmlout/0/nl/ja/com.ibm.websphere.xd.messages.doc/source/arfm_messages.html)

# **ARFM5021E**

TCT\_OdcInitFailed=ARFM5021E: ARFM suffered unexpected failure during ODC setup: {0}

## **Explanation**

Internal error, should not happen.

**User response**

Report to IBM. **Parent topic:** [ARFM](file:////dcs/markdown/workspace/Transform/htmlout/0/nl/ja/com.ibm.websphere.xd.messages.doc/source/arfm_messages.html)

TCT\_ReadFailed=ARFM5022E: ARFM suffered unexpected failure while looking up and reading configuration from ODC vertex for cell  $\{0\}$ :  $\{1\}$ .

# **ARFM5022E**

## **Explanation**

Internal error, should not happen.

### **User response**

Report to IBM. **Parent topic:** [ARFM](file:////dcs/markdown/workspace/Transform/htmlout/0/nl/ja/com.ibm.websphere.xd.messages.doc/source/arfm_messages.html)

## **ARFM5023E**

TCT\_BadEventType=ARFM5023E: ARFM got unexpected ODC event type.

## **Explanation**

Internal error, should not happen.

**User response**

Report to IBM. **Parent topic:** [ARFM](file:////dcs/markdown/workspace/Transform/htmlout/0/nl/ja/com.ibm.websphere.xd.messages.doc/source/arfm_messages.html)

## **ARFM5024E**

TCT\_EventErr=ARFM5024E: ARFM suffered unexpected exception while handling ODC event: {0}.

## **Explanation**

Internal error, should not happen.

### **User response**

Report to IBM. **Parent topic:** [ARFM](file:////dcs/markdown/workspace/Transform/htmlout/0/nl/ja/com.ibm.websphere.xd.messages.doc/source/arfm_messages.html)

KOO\_ReadFailed=ARFM5041E: ARFM suffered unexpected failure while looking up and reading configuration from ODC vertex for the cell  $\{0\}$ :  $\{1\}$ .

# **ARFM5041E**

## **Explanation**

Internal error, should not happen.

### **User response**

Report to IBM. **Parent topic:** [ARFM](file:////dcs/markdown/workspace/Transform/htmlout/0/nl/ja/com.ibm.websphere.xd.messages.doc/source/arfm_messages.html)

WMAN\_GENLWRN=ARFM5998W: Something suspicious happened in ARFM; data is {0}, and the exception (if any) is  $\{1\}$ .

# **ARFM5998W**

## **Explanation**

Something suspicious happened; this may or may not indicate an error.

### **User response**

Debug it if you can, using the information provided, or contact IBM support. **Parent topic:** [ARFM](file:////dcs/markdown/workspace/Transform/htmlout/0/nl/ja/com.ibm.websphere.xd.messages.doc/source/arfm_messages.html)

WMAN\_GENLERR=ARFM5999E: Something unexpected happened in ARFM; data is {0}, and the exception (if any) is  $\{1\}$ .

## **ARFM5999E**

## **Explanation**

Something unexpected happened.

### **User response**

Debug it if you can, using the information provided, or contact IBM support. **Parent topic:** [ARFM](file:////dcs/markdown/workspace/Transform/htmlout/0/nl/ja/com.ibm.websphere.xd.messages.doc/source/arfm_messages.html)

OST\_ConfigIoExn=ARFM6001E: Got I/O exception {2} while reading WSMM configuration from  $\{1\}$  for  $\{0\}$ ; using defaults.

# **ARFM6001E**

## **Explanation**

Something went wrong while trying to read grm.cfg.

### **User response**

Debug it. **Parent topic:** [ARFM](file:////dcs/markdown/workspace/Transform/htmlout/0/nl/ja/com.ibm.websphere.xd.messages.doc/source/arfm_messages.html)

# **ARFM6002E**

OST\_Broken=ARFM6002E: {0} is broken by exception while parsing config info from {1}: {2}.

## **Explanation**

Something went wrong while parsing grm.cfg.

### **User response**

Debug it. **Parent topic:** [ARFM](file:////dcs/markdown/workspace/Transform/htmlout/0/nl/ja/com.ibm.websphere.xd.messages.doc/source/arfm_messages.html)

# **ARFM8001E**

GRM\_NoConfigFile=ARFM8001E: ARFM Controller configuration file {0} cannot be read.

## **Explanation**

Internal configuration error: the ARFM Controller cannot start because the configuration file cannot be read.

#### **User response**

Have IBM Services correct the error. **Parent topic:** [ARFM](file:////dcs/markdown/workspace/Transform/htmlout/0/nl/ja/com.ibm.websphere.xd.messages.doc/source/arfm_messages.html)

## **ARFM8002E**

GRM\_Read0=ARFM8002E: Cannot happen.

## **Explanation**

Internal error.

**User response**

Report program defect to IBM. **Parent topic:** [ARFM](file:////dcs/markdown/workspace/Transform/htmlout/0/nl/ja/com.ibm.websphere.xd.messages.doc/source/arfm_messages.html)

# **ARFM8003W**

GRM\_GetFmsFailed=ARFM8003W: Unexpected exception arose when looking up the FilterManagerService: {0}

## **Explanation**

Internal error.

### **User response**

Report to IBM. **Parent topic:** [ARFM](file:////dcs/markdown/workspace/Transform/htmlout/0/nl/ja/com.ibm.websphere.xd.messages.doc/source/arfm_messages.html)

# **ARFM8004I**

GRM\_NoFMS=ARFM8004I: ARFM Controller disabled because this is not an ODR process.

## **Explanation**

ARFM Controllers run only in On-Demand Router processes.

### **User response**

None. Informational entry. **Parent topic:** [ARFM](file:////dcs/markdown/workspace/Transform/htmlout/0/nl/ja/com.ibm.websphere.xd.messages.doc/source/arfm_messages.html)

# **ARFM8005I**

GRM\_NotStandAlone=ARFM8005I: ARFM Controller disabled because it is configured to run in the HTTP Proxy Filter.

## **Explanation**

ARFM Controllers may run in either the HTTP Proxy Filter or stand alone, the configuration is not stand alone.

#### **User response**

None. Informational entry. **Parent topic:** [ARFM](file:////dcs/markdown/workspace/Transform/htmlout/0/nl/ja/com.ibm.websphere.xd.messages.doc/source/arfm_messages.html)

# **ARFM8021E**

HAC\_FindTreeFailed=ARFM8021E: Failed to get ODC Tree: {0}

## **Explanation**

Something went wrong when the ARFM Controller tried to gain access to the ODC Tree.

### **User response**

Check the propagation mechanism, make sure target.xml exists. **Parent topic:** [ARFM](file:////dcs/markdown/workspace/Transform/htmlout/0/nl/ja/com.ibm.websphere.xd.messages.doc/source/arfm_messages.html)

## **ARFM8022E**

HAC\_ReadTreeFailed=ARFM8022E: Failed to read ODC Tree: {0}

## **Explanation**

Something went wrong when the ARFM Controller tried to read the ODC Tree.

**User response**

Check the propagation mechanism. **Parent topic:** [ARFM](file:////dcs/markdown/workspace/Transform/htmlout/0/nl/ja/com.ibm.websphere.xd.messages.doc/source/arfm_messages.html)
# **ARFM8023I**

HAC\_HamStarting=ARFM8023I: Starting ARFM controller for cell {0}, due to activation by HA-Manager.

### **Explanation**

The controller that does Autonomic Request Flow Management is being started.

#### **User response**

Informational message only, no action required. **Parent topic:** [ARFM](file:////dcs/markdown/workspace/Transform/htmlout/0/nl/ja/com.ibm.websphere.xd.messages.doc/source/arfm_messages.html)

# **ARFM8024I**

HAC HamStopping=ARFM8024I: Stopping ARFM controller for cell  ${0}$ , due to deactivation by HA-Manager.

### **Explanation**

The controller that does Autonomic Request Flow Management is being stopped.

#### **User response**

Informational message only, no action required. **Parent topic:** [ARFM](file:////dcs/markdown/workspace/Transform/htmlout/0/nl/ja/com.ibm.websphere.xd.messages.doc/source/arfm_messages.html)

## **ARFM8025W**

HAC\_UnknownEdge=ARFM8025W: Unknown edge change event {0}.

### **Explanation**

The controller received an unknown edge change event.

#### **User response**

Report to IBM. **Parent topic:** [ARFM](file:////dcs/markdown/workspace/Transform/htmlout/0/nl/ja/com.ibm.websphere.xd.messages.doc/source/arfm_messages.html)

## **ARFM8026W**

HAC\_UnknownChange=ARFM8026W: Unknown topology change event {0}.

### **Explanation**

The controller received an unknown topology change event.

**User response**

Report to IBM. **Parent topic:** [ARFM](file:////dcs/markdown/workspace/Transform/htmlout/0/nl/ja/com.ibm.websphere.xd.messages.doc/source/arfm_messages.html)

## **ARFM8027E**

HAC\_ControllerFailed=ARFM8027E: Attempt to instantiate ARFM Controller for node group {0} in cell {1} suffered unexpected failure: {2}.

### **Explanation**

Internal failure.

#### **User response**

Debug or report to IBM. **Parent topic:** [ARFM](file:////dcs/markdown/workspace/Transform/htmlout/0/nl/ja/com.ibm.websphere.xd.messages.doc/source/arfm_messages.html)

# **ARFM8028I**

HAC\_OdcStarting=ARFM8028I: Starting ARFM controller for cell {0}, due to On-Demand Configuration (ODC) change.

### **Explanation**

The controller that does Autonomic Request Flow Management is being started.

#### **User response**

Informational message only, no action required. **Parent topic:** [ARFM](file:////dcs/markdown/workspace/Transform/htmlout/0/nl/ja/com.ibm.websphere.xd.messages.doc/source/arfm_messages.html)

# **ARFM8029I**

HAC\_OdcStopping=ARFM8029I: Stopping ARFM controller for cell {0}, due to On-Demand Configuration (ODC) change.

### **Explanation**

The controller that does Autonomic Request Flow Management is being stopped.

#### **User response**

Informational message only, no action required. **Parent topic:** [ARFM](file:////dcs/markdown/workspace/Transform/htmlout/0/nl/ja/com.ibm.websphere.xd.messages.doc/source/arfm_messages.html)

## **ARFM8030E**

HAC\_GrpAbleFail=ARFM8030E: Unexpected exception arose while enabling or disabling ARFM controllers in the  $\{0\}$  cell (note: the central cell is  $\{1\}$  and the other connected cells are {2}): {3}.

#### **Explanation**

Internal failure.

#### **User response**

Report to IBM. **Parent topic:** [ARFM](file:////dcs/markdown/workspace/Transform/htmlout/0/nl/ja/com.ibm.websphere.xd.messages.doc/source/arfm_messages.html)

# **ARFM8031I**

HAC\_ResetStarting=ARFM8031I: Starting ARFM controller for cell {0}, to implement a reset.

### **Explanation**

The controller that does Autonomic Request Flow Management is being started.

#### **User response**

Informational message only, no action required. **Parent topic:** [ARFM](file:////dcs/markdown/workspace/Transform/htmlout/0/nl/ja/com.ibm.websphere.xd.messages.doc/source/arfm_messages.html)

## **ARFM8032I**

HAC\_ResetStopping=ARFM8032I: Stopping ARFM controller for cell {0}, to implement a reset.

### **Explanation**

The controller that does Autonomic Request Flow Management is being stopped.

#### **User response**

Informational message only, no action required. **Parent topic:** [ARFM](file:////dcs/markdown/workspace/Transform/htmlout/0/nl/ja/com.ibm.websphere.xd.messages.doc/source/arfm_messages.html)

# **ARFM8101E**

WCSP\_LocErr=ARFM8101E: The ARFM for cell {0} suffered an unexpected exception/error when trying to find the location of the MBean holding its controllers; the exception/error is {1}.

#### **Explanation**

Internal failure.

#### **User response**

Report to IBM. **Parent topic:** [ARFM](file:////dcs/markdown/workspace/Transform/htmlout/0/nl/ja/com.ibm.websphere.xd.messages.doc/source/arfm_messages.html)

# **ARFM8102E**

WCSP\_MBCallFail=ARFM8102E: The component status provider for ARFM suffered an unexpected exception when trying to query the ARFM controllers MBean: {0}.

### **Explanation**

Internal failure.

**User response**

Report to IBM. **Parent topic:** [ARFM](file:////dcs/markdown/workspace/Transform/htmlout/0/nl/ja/com.ibm.websphere.xd.messages.doc/source/arfm_messages.html)

### **ARFM8501E**

TT1\_err=ARFM8501E: Error with one parm, {0}

### **Explanation**

exp

**User response**

ua **Parent topic:** [ARFM](file:////dcs/markdown/workspace/Transform/htmlout/0/nl/ja/com.ibm.websphere.xd.messages.doc/source/arfm_messages.html)

# **ARFM8998W**

WCTL\_GENLWRN=ARFM8998W: Something suspicious happened in ARFM; data is {0}, and the exception (if any) is {1}.

### **Explanation**

Something suspicious happened; this may or may not indicate an error.

#### **User response**

Debug it if you can, using the information provided, or contact IBM support. **Parent topic:** [ARFM](file:////dcs/markdown/workspace/Transform/htmlout/0/nl/ja/com.ibm.websphere.xd.messages.doc/source/arfm_messages.html)

## **ARFM8999E**

WCTL\_GENLERR=ARFM8999E: Something unexpected happened in ARFM; data is {0}, and the exception (if any) is {1}.

### **Explanation**

Something unexpected happened.

#### **User response**

Debug it if you can, using the information provided, or contact IBM support. **Parent topic:** [ARFM](file:////dcs/markdown/workspace/Transform/htmlout/0/nl/ja/com.ibm.websphere.xd.messages.doc/source/arfm_messages.html)

**Extended Deployment messages**

Operating Systems: **All supported**

# **ASND**

When you encounter a message in a log or other parts of the product interface, look up the message by its message ID to find out more information.

**[ASND0001E](file:////dcs/markdown/workspace/Transform/htmlout/0/nl/ja/com.ibm.websphere.xd.messages.doc/source/ASND0001E.html)**

ASND0001=ASND0001E: Exception occured in nodedetect: {0}

**[ASND0002I](file:////dcs/markdown/workspace/Transform/htmlout/0/nl/ja/com.ibm.websphere.xd.messages.doc/source/ASND0002I.html)**

ASND0002=ASND0002I: Detected server {0} started on node {1}

**[ASND0003I](file:////dcs/markdown/workspace/Transform/htmlout/0/nl/ja/com.ibm.websphere.xd.messages.doc/source/ASND0003I.html)**

ASND0003=ASND0003I: Detected server {0} stopped on node {1}

**[ASND0004I](file:////dcs/markdown/workspace/Transform/htmlout/0/nl/ja/com.ibm.websphere.xd.messages.doc/source/ASND0004I.html)**

ASND0004=ASND0004I: Detected {0} processor(s) operating at {1} MHz with {2} Mb of total system memory.

**[ASND0005E](file:////dcs/markdown/workspace/Transform/htmlout/0/nl/ja/com.ibm.websphere.xd.messages.doc/source/ASND0005E.html)**

ASND0005=ASND0005E: Unable to obtain information on processor speed. Please check that the appropriate system libraries are installed to enable WebSphere to query processor information.

**[ASND0006I](file:////dcs/markdown/workspace/Transform/htmlout/0/nl/ja/com.ibm.websphere.xd.messages.doc/source/ASND0006I.html)**

ASND0006=ASND0006I: Node detection of non WebSphere servers managed by Extended Deployment is operational

**[ASND0007I](file:////dcs/markdown/workspace/Transform/htmlout/0/nl/ja/com.ibm.websphere.xd.messages.doc/source/ASND0007I.html)**

ASND0007=ASND0007I: Node detection for Extended Deployment is operational

**[ASND0008E](file:////dcs/markdown/workspace/Transform/htmlout/0/nl/ja/com.ibm.websphere.xd.messages.doc/source/ASND0008E.html)**

ASND0008=ASND0008E: Node detection suspects erroneous node capabilities for node {0} and node characteristic {1}

**[ASND0009I](file:////dcs/markdown/workspace/Transform/htmlout/0/nl/ja/com.ibm.websphere.xd.messages.doc/source/ASND0009I.html)**

ASND0009=ASND0009I: The complete set of all node capabilities as detected by Extended Deployment is: {0}

**[ASND1001W](file:////dcs/markdown/workspace/Transform/htmlout/0/nl/ja/com.ibm.websphere.xd.messages.doc/source/ASND1001W.html)**

ASND1001=ASND1001W: Gathering of node data from middlewareagents is being skipped because processing of the previously gathered information began at {0} and is still in progress.

**[ASND1002W](file:////dcs/markdown/workspace/Transform/htmlout/0/nl/ja/com.ibm.websphere.xd.messages.doc/source/ASND1002W.html)**

ASND1002=ASND1002W: Gathered node data {0} from middlewareagents is being skipped because processing of the previously gathered information began at {1} and is still in progress.

# **ASND0001E**

ASND0001=ASND0001E: Exception occured in nodedetect: {0}

### **Explanation**

None

### **User response**

If the problem persists, see problem determination information on the WebSphere Application Server Support page at http://www.ibm.com/software/webservers/appserv/was/support/. **Parent topic:** [ASND](file:////dcs/markdown/workspace/Transform/htmlout/0/nl/ja/com.ibm.websphere.xd.messages.doc/source/asnd_messages.html)

## **ASND0002I**

ASND0002=ASND0002I: Detected server {0} started on node {1}

### **Explanation**

An informational message that indicates that this server has detected the start of the indicated server.

**User response**

None. **Parent topic:** [ASND](file:////dcs/markdown/workspace/Transform/htmlout/0/nl/ja/com.ibm.websphere.xd.messages.doc/source/asnd_messages.html)

# **ASND0003I**

ASND0003=ASND0003I: Detected server {0} stopped on node {1}

### **Explanation**

An informational message that indicates that this server has detected the stop of the indicated server.

**User response**

None. **Parent topic:** [ASND](file:////dcs/markdown/workspace/Transform/htmlout/0/nl/ja/com.ibm.websphere.xd.messages.doc/source/asnd_messages.html)

# **ASND0004I**

ASND0004=ASND0004I: Detected {0} processor(s) operating at {1} MHz with {2} Mb of total system memory.

### **Explanation**

An informational message that indicates the detected characteristics of the machine.

#### **User response**

None. **Parent topic:** [ASND](file:////dcs/markdown/workspace/Transform/htmlout/0/nl/ja/com.ibm.websphere.xd.messages.doc/source/asnd_messages.html)

# **ASND0005E**

ASND0005=ASND0005E: Unable to obtain information on processor speed. Please check that the appropriate system libraries are installed to enable WebSphere to query processor information.

### **Explanation**

WebSphere was unable to query information about processor speed on this system.

#### **User response**

On AIX, install the bos.perf.libperfstat package. Consult IBM service for other platforms. **Parent topic:** [ASND](file:////dcs/markdown/workspace/Transform/htmlout/0/nl/ja/com.ibm.websphere.xd.messages.doc/source/asnd_messages.html)

# **ASND0006I**

ASND0006=ASND0006I: Node detection of non WebSphere servers managed by Extended Deployment is operational

### **Explanation**

an informational message that indicate overall subsystem status

#### **User response**

None. **Parent topic:** [ASND](file:////dcs/markdown/workspace/Transform/htmlout/0/nl/ja/com.ibm.websphere.xd.messages.doc/source/asnd_messages.html)

# **ASND0007I**

ASND0007=ASND0007I: Node detection for Extended Deployment is operational

### **Explanation**

an informational message that indicate overall subsystem status

**User response**

None. **Parent topic:** [ASND](file:////dcs/markdown/workspace/Transform/htmlout/0/nl/ja/com.ibm.websphere.xd.messages.doc/source/asnd_messages.html)

# **ASND0008E**

ASND0008=ASND0008E: Node detection suspects erroneous node capabilities for node {0} and node characteristic {1}

### **Explanation**

Some capability of the node could not be determined.

#### **User response**

Consult IBM service. **Parent topic:** [ASND](file:////dcs/markdown/workspace/Transform/htmlout/0/nl/ja/com.ibm.websphere.xd.messages.doc/source/asnd_messages.html)

# **ASND0009I**

ASND0009=ASND0009I: The complete set of all node capabilities as detected by Extended Deployment is: {0}

### **Explanation**

A detailed dump of all detected node capabilities.

#### **User response**

None. **Parent topic:** [ASND](file:////dcs/markdown/workspace/Transform/htmlout/0/nl/ja/com.ibm.websphere.xd.messages.doc/source/asnd_messages.html)

# **ASND1001W**

ASND1001=ASND1001W: Gathering of node data from middlewareagents is being skipped because processing of the previously gathered information began at {0} and is still in progress.

### **Explanation**

This happens when the local CPUs are overloaded or something gets stuck.

#### **User response**

Contact IBM support if CPU overload is unexpected or not present. **Parent topic:** [ASND](file:////dcs/markdown/workspace/Transform/htmlout/0/nl/ja/com.ibm.websphere.xd.messages.doc/source/asnd_messages.html)

# **ASND1002W**

ASND1002=ASND1002W: Gathered node data {0} from middlewareagents is being skipped because processing of the previously gathered information began at {1} and is still in progress.

### **Explanation**

This happens when the local CPUs are overloaded or something gets stuck.

#### **User response**

Contact IBM support if CPU overload is unexpected or not present. **Parent topic:** [ASND](file:////dcs/markdown/workspace/Transform/htmlout/0/nl/ja/com.ibm.websphere.xd.messages.doc/source/asnd_messages.html)

# **ASPC**

When you encounter a message in a log or other parts of the product interface, look up the message by its message ID to find out more information.

**[ASPC0001E](file:////dcs/markdown/workspace/Transform/htmlout/0/nl/ja/com.ibm.websphere.xd.messages.doc/source/ASPC0001E.html)**

aspc.unknown.collector=ASPC0001E: Unknown Collector type creation requested: {0}

- **[ASPC0008E](file:////dcs/markdown/workspace/Transform/htmlout/0/nl/ja/com.ibm.websphere.xd.messages.doc/source/ASPC0008E.html)** aspc.throwable=ASPC0008E: Exception is: {0}
- **[ASPC0009E](file:////dcs/markdown/workspace/Transform/htmlout/0/nl/ja/com.ibm.websphere.xd.messages.doc/source/ASPC0009E.html)** aspc.throwable.linked=ASPC0009E: Linked exception is: {0}

## **ASPC0001E**

aspc.unknown.collector=ASPC0001E: Unknown Collector type creation requested: {0}

### **Explanation**

Creation of a collector of unknown type was requested.

**User response**

None **Parent topic:** [ASPC](file:////dcs/markdown/workspace/Transform/htmlout/0/nl/ja/com.ibm.websphere.xd.messages.doc/source/aspc_messages.html)

## **ASPC0008E**

aspc.throwable=ASPC0008E: Exception is: {0}

### **Explanation**

None

#### **User response**

If the problem persists, see problem determination information on the WebSphere Application Server Support page at http://www.ibm.com/software/webservers/appserv/was/support/. **Parent topic:** [ASPC](file:////dcs/markdown/workspace/Transform/htmlout/0/nl/ja/com.ibm.websphere.xd.messages.doc/source/aspc_messages.html)

## **ASPC0009E**

aspc.throwable.linked=ASPC0009E: Linked exception is: {0}

### **Explanation**

None

### **User response**

If the problem persists, see problem determination information on the WebSphere Application Server Support page at http://www.ibm.com/software/webservers/appserv/was/support/. **Parent topic:** [ASPC](file:////dcs/markdown/workspace/Transform/htmlout/0/nl/ja/com.ibm.websphere.xd.messages.doc/source/aspc_messages.html)

# **ASPH**

When you encounter a message in a log or other parts of the product interface, look up the message by its message ID to find out more information.

**[ASPH0008E](file:////dcs/markdown/workspace/Transform/htmlout/0/nl/ja/com.ibm.websphere.xd.messages.doc/source/ASPH0008E.html)** asph.throwable=ASPH0008E: Exception is: {0} **[ASPH0009E](file:////dcs/markdown/workspace/Transform/htmlout/0/nl/ja/com.ibm.websphere.xd.messages.doc/source/ASPH0009E.html)**

asph.throwable.linked=ASPH0009E: Linked exception is: {0}

### **ASPH0008E**

asph.throwable=ASPH0008E: Exception is: {0}

### **Explanation**

None

#### **User response**

If the problem persists, see problem determination information on the WebSphere Application Server Support page at http://www.ibm.com/software/webservers/appserv/was/support/. **Parent topic:** [ASPH](file:////dcs/markdown/workspace/Transform/htmlout/0/nl/ja/com.ibm.websphere.xd.messages.doc/source/asph_messages.html)

### **ASPH0009E**

asph.throwable.linked=ASPH0009E: Linked exception is: {0}

### **Explanation**

None

### **User response**

If the problem persists, see problem determination information on the WebSphere Application Server Support page at http://www.ibm.com/software/webservers/appserv/was/support/. **Parent topic:** [ASPH](file:////dcs/markdown/workspace/Transform/htmlout/0/nl/ja/com.ibm.websphere.xd.messages.doc/source/asph_messages.html)

**Extended Deployment messages**

Operating Systems: **All supported**

# **ASPS**

When you encounter a message in a log or other parts of the product interface, look up the message by its message ID to find out more information.

**[ASPS0008E](file:////dcs/markdown/workspace/Transform/htmlout/0/nl/ja/com.ibm.websphere.xd.messages.doc/source/ASPS0008E.html)**

asps.throwable=ASPS0008E: Exception is: {0}

**[ASPS0009E](file:////dcs/markdown/workspace/Transform/htmlout/0/nl/ja/com.ibm.websphere.xd.messages.doc/source/ASPS0009E.html)**

APMI UP1=ASPS0012I: Statistic gathering of non WebSphere servers managed by Extended Deployment is operational

asps.throwable.linked=ASPS0009E: Linked exception is: {0}

**[ASPS0011E](file:////dcs/markdown/workspace/Transform/htmlout/0/nl/ja/com.ibm.websphere.xd.messages.doc/source/ASPS0011E.html)**

APMI CoreDump=ASPS0014I: The complete set of state for healthy Statistic gathering is: {0}

asps.nopeer=ASPS0011E: Failed to join management overlay network, with name= {0}, due to {1}

APMI CoreDumpErr=ASPS0015E: The complete set of state for unhealthy Statistic gathering is: {0}

**[ASPS0012I](file:////dcs/markdown/workspace/Transform/htmlout/0/nl/ja/com.ibm.websphere.xd.messages.doc/source/ASPS0012I.html)**

APMI SpecificStatErr=ASPS0016E: Server  ${0}$  has not received statistic  ${1}$  from server {2} since {3}, where time of reporting is {4}

**[ASPS0013I](file:////dcs/markdown/workspace/Transform/htmlout/0/nl/ja/com.ibm.websphere.xd.messages.doc/source/ASPS0013I.html)**

APMI UP2=ASPS0013I: Statistic gathering for Extended Deployment is operational

**[ASPS0014I](file:////dcs/markdown/workspace/Transform/htmlout/0/nl/ja/com.ibm.websphere.xd.messages.doc/source/ASPS0014I.html)**

**[ASPS0015E](file:////dcs/markdown/workspace/Transform/htmlout/0/nl/ja/com.ibm.websphere.xd.messages.doc/source/ASPS0015E.html)**

**[ASPS0016E](file:////dcs/markdown/workspace/Transform/htmlout/0/nl/ja/com.ibm.websphere.xd.messages.doc/source/ASPS0016E.html)**

**[ASPS0017E](file:////dcs/markdown/workspace/Transform/htmlout/0/nl/ja/com.ibm.websphere.xd.messages.doc/source/ASPS0017E.html)**

APMI\_NoDefaultTP=ASPS0017E: ThreadPoolRepository {0} utterly fails to yield a Default thread pool.

**[ASPS0018W](file:////dcs/markdown/workspace/Transform/htmlout/0/nl/ja/com.ibm.websphere.xd.messages.doc/source/ASPS0018W.html)**

APMI\_SkipPoll=ASPS0018W: Skipping regular gathering of middlewareagent statistics because processing of the previous collection began at {0} and is still in progress.

**[ASPS0019W](file:////dcs/markdown/workspace/Transform/htmlout/0/nl/ja/com.ibm.websphere.xd.messages.doc/source/ASPS0019W.html)**

APMI\_DropStats=ASPS0019W: Middlewareagent statistics {0} are being ignored because the previous batch began at {1} and is still being processed.

**[ASPS0022E](file:////dcs/markdown/workspace/Transform/htmlout/0/nl/ja/com.ibm.websphere.xd.messages.doc/source/ASPS0022E.html)**

APMI XDSYSTEM REG ERR=ASPS0022E: Unable to register XdSystem PMI module.

**[ASPS0023W](file:////dcs/markdown/workspace/Transform/htmlout/0/nl/ja/com.ibm.websphere.xd.messages.doc/source/ASPS0023W.html)**

APMI\_XDSYSTEM\_HW\_INFO\_WARN=ASPS0023W: The logical partition on which this node resides has a mode of shared, a type of uncapped, but performance collection is not enabled.

### **ASPS0008E**

asps.throwable=ASPS0008E: Exception is: {0}

### **Explanation**

None

### **User response**

If the problem persists, see problem determination information on the WebSphere Application Server Support page at http://www.ibm.com/software/webservers/appserv/was/support/. **Parent topic:** [ASPS](file:////dcs/markdown/workspace/Transform/htmlout/0/nl/ja/com.ibm.websphere.xd.messages.doc/source/asps_messages.html)
## **ASPS0009E**

asps.throwable.linked=ASPS0009E: Linked exception is: {0}

## **Explanation**

None

### **User response**

If the problem persists, see problem determination information on the WebSphere Application Server Support page at http://www.ibm.com/software/webservers/appserv/was/support/. **Parent topic:** [ASPS](file:////dcs/markdown/workspace/Transform/htmlout/0/nl/ja/com.ibm.websphere.xd.messages.doc/source/asps_messages.html)

## **ASPS0011E**

asps.nopeer=ASPS0011E: Failed to join management overlay network, with name={0}, due to {1}

### **Explanation**

This process failed to join the WebSphere management overlay network, using the given name for itself, because of the given exception

#### **User response**

If the problem persists, see problem determination information on the WebSphere Application Server Support page at http://www.ibm.com/software/webservers/appserv/was/support/. **Parent topic:** [ASPS](file:////dcs/markdown/workspace/Transform/htmlout/0/nl/ja/com.ibm.websphere.xd.messages.doc/source/asps_messages.html)

# **ASPS0012I**

APMI\_UP1=ASPS0012I: Statistic gathering of non WebSphere servers managed by Extended Deployment is operational

### **Explanation**

an informational message that indicates overall subsystem status

**User response**

None. **Parent topic:** [ASPS](file:////dcs/markdown/workspace/Transform/htmlout/0/nl/ja/com.ibm.websphere.xd.messages.doc/source/asps_messages.html)

# **ASPS0013I**

APMI\_UP2=ASPS0013I: Statistic gathering for Extended Deployment is operational

## **Explanation**

an informational message that indicates overall subsystem status

**User response**

None. **Parent topic:** [ASPS](file:////dcs/markdown/workspace/Transform/htmlout/0/nl/ja/com.ibm.websphere.xd.messages.doc/source/asps_messages.html)

# **ASPS0014I**

APMI\_CoreDump=ASPS0014I: The complete set of state for healthy Statistic gathering is: {0}

### **Explanation**

A detailed dump of all Statistic gathering state.

#### **User response**

None. **Parent topic:** [ASPS](file:////dcs/markdown/workspace/Transform/htmlout/0/nl/ja/com.ibm.websphere.xd.messages.doc/source/asps_messages.html)

APMI\_CoreDumpErr=ASPS0015E: The complete set of state for unhealthy Statistic gathering is:  $\{0\}$ 

# **ASPS0015E**

### **Explanation**

A detailed dump of all Statistic gathering state.

#### **User response**

Review core group state, and then contact IBM support. **Parent topic:** [ASPS](file:////dcs/markdown/workspace/Transform/htmlout/0/nl/ja/com.ibm.websphere.xd.messages.doc/source/asps_messages.html)

APMI\_SpecificStatErr=ASPS0016E: Server {0} has not received statistic {1} from server  $\{2\}$  since  $\{3\}$ , where time of reporting is  $\{4\}$ 

## **ASPS0016E**

### **Explanation**

A specific statistic has not arrived as expected.

### **User response**

Review core group state, and then contact IBM support. **Parent topic:** [ASPS](file:////dcs/markdown/workspace/Transform/htmlout/0/nl/ja/com.ibm.websphere.xd.messages.doc/source/asps_messages.html)

# **ASPS0017E**

APMI\_NoDefaultTP=ASPS0017E: ThreadPoolRepository {0} utterly fails to yield a Default thread pool.

### **Explanation**

This should not happen.

#### **User response**

Contact IBM support. **Parent topic:** [ASPS](file:////dcs/markdown/workspace/Transform/htmlout/0/nl/ja/com.ibm.websphere.xd.messages.doc/source/asps_messages.html)

# **ASPS0018W**

APMI\_SkipPoll=ASPS0018W: Skipping regular gathering of middlewareagent statistics because processing of the previous collection began at {0} and is still in progress.

### **Explanation**

This happens when the local CPUs are overloaded or something gets stuck.

#### **User response**

Report to IBM support if CPU overload is unexpected or not present. **Parent topic:** [ASPS](file:////dcs/markdown/workspace/Transform/htmlout/0/nl/ja/com.ibm.websphere.xd.messages.doc/source/asps_messages.html)

APMI\_DropStats=ASPS0019W: Middlewareagent statistics {0} are being ignored because the previous batch began at  $\{1\}$  and is still being processed.

# **ASPS0019W**

### **Explanation**

This happens when the local CPUs are overloaded or something gets stuck.

#### **User response**

Report to IBM support if CPU overload is unexpected or not present. **Parent topic:** [ASPS](file:////dcs/markdown/workspace/Transform/htmlout/0/nl/ja/com.ibm.websphere.xd.messages.doc/source/asps_messages.html)

## **ASPS0022E**

APMI\_XDSYSTEM\_REG\_ERR=ASPS0022E: Unable to register XdSystem PMI module.

### **Explanation**

Unable to register the XdSystem PMI module.

#### **User response**

Review and collect the system logs and then contact IBM support. **Parent topic:** [ASPS](file:////dcs/markdown/workspace/Transform/htmlout/0/nl/ja/com.ibm.websphere.xd.messages.doc/source/asps_messages.html)

# **ASPS0023W**

APMI XDSYSTEM HW INFO WARN=ASPS0023W: The logical partition on which this node resides has a mode of shared, a type of uncapped, but performance collection is not enabled.

### **Explanation**

The logical partition on which this node resides has a mode of shared, a type of uncapped, but performance collection is not enabled. Performance collection must be enabled for WebSphere Virtual Enterprise to recognize more than the entitled capacity of a logical partition. If performance collection is not enabled, WebSphere Virtual Enteprise will not recognize any additional capacity above the configured entitled capacity.

#### **User response**

Enable the Allow Performance Collection feature for the logical partition in the Hardware Management Console. **Parent topic:** [ASPS](file:////dcs/markdown/workspace/Transform/htmlout/0/nl/ja/com.ibm.websphere.xd.messages.doc/source/asps_messages.html)

**Extended Deployment messages**  $|2|$ 

Operating Systems: **All supported**

## **CHKW**

When you encounter a message in a log or other parts of the product interface, look up the message by its message ID to find out more information.

**[CHKW3000I](file:////dcs/markdown/workspace/Transform/htmlout/0/nl/ja/com.ibm.websphere.xd.messages.doc/source/CHKW3000I.html)**

INFO\_COMPONENT\_NAME=CHKW3000I: IBM WebSphere Validation

- **[CHKW3001I](file:////dcs/markdown/workspace/Transform/htmlout/0/nl/ja/com.ibm.websphere.xd.messages.doc/source/CHKW3001I.html)** INFO\_SUBCOMPONENT\_NAME=CHKW3001I: NodeGroup Validation
- **[CHKW3002E](file:////dcs/markdown/workspace/Transform/htmlout/0/nl/ja/com.ibm.websphere.xd.messages.doc/source/CHKW3002E.html)**

ERROR\_NODEGROUP\_MEMBER\_NAME\_REQUIRED=CHKW3002E: The name is a node group member beneath node group  $\{0\}$  is absent.

ERROR\_NODE\_BELONGS\_TO\_MULTIPLE\_NODE\_GROUPS=CHKW3006E: The node group member {0} is a member of multiple node groups.

- **[CHKW3003E](file:////dcs/markdown/workspace/Transform/htmlout/0/nl/ja/com.ibm.websphere.xd.messages.doc/source/CHKW3003E.html)** ERROR\_NODEGROUP\_NAME\_DUPLICATION=CHKW3003E: The node group name  ${0}$ is duplicated.
- **[CHKW3004E](file:////dcs/markdown/workspace/Transform/htmlout/0/nl/ja/com.ibm.websphere.xd.messages.doc/source/CHKW3004E.html)** ERROR\_NODEGROUP\_MEMBER\_NAME\_DUPLICATION=CHKW3004E: The node group member name  $\{0\}$  is duplicated.
- **[CHKW3006E](file:////dcs/markdown/workspace/Transform/htmlout/0/nl/ja/com.ibm.websphere.xd.messages.doc/source/CHKW3006E.html)**

## **CHKW3000I**

### INFO\_COMPONENT\_NAME=CHKW3000I: IBM WebSphere Validation

## **Explanation**

No additional information is available.

### **User response**

Please use either the admin application or the command line scripting tool to update the part of the configuration which is in error. **Parent topic:** [CHKW](file:////dcs/markdown/workspace/Transform/htmlout/0/nl/ja/com.ibm.websphere.xd.messages.doc/source/chkw_messages.html)

## **CHKW3001I**

### INFO\_SUBCOMPONENT\_NAME=CHKW3001I: NodeGroup Validation

## **Explanation**

No additional information is available.

#### **User response**

Please use either the admin application or the command line scripting tool to update the part of the configuration which is in error. **Parent topic:** [CHKW](file:////dcs/markdown/workspace/Transform/htmlout/0/nl/ja/com.ibm.websphere.xd.messages.doc/source/chkw_messages.html)

## **CHKW3002E**

ERROR\_NODEGROUP\_MEMBER\_NAME\_REQUIRED=CHKW3002E: The name is a node group member beneath node group  $\{0\}$  is absent.

### **Explanation**

No Additional information is available.

#### **User response**

Please use either the admin application or the command line scripting tool to update the part of the configuration which is in error. **Parent topic:** [CHKW](file:////dcs/markdown/workspace/Transform/htmlout/0/nl/ja/com.ibm.websphere.xd.messages.doc/source/chkw_messages.html)

## **CHKW3003E**

ERROR\_NODEGROUP\_NAME\_DUPLICATION=CHKW3003E: The node group name {0} is duplicated.

### **Explanation**

No Additional information is available.

#### **User response**

Please use either the admin application or the command line scripting tool to update the part of the configuration which is in error. **Parent topic:** [CHKW](file:////dcs/markdown/workspace/Transform/htmlout/0/nl/ja/com.ibm.websphere.xd.messages.doc/source/chkw_messages.html)

## **CHKW3004E**

ERROR\_NODEGROUP\_MEMBER\_NAME\_DUPLICATION=CHKW3004E: The node group member name  $\{0\}$  is duplicated.

### **Explanation**

No Additional information is available.

#### **User response**

Please use either the admin application or the command line scripting tool to update the part of the configuration which is in error. **Parent topic:** [CHKW](file:////dcs/markdown/workspace/Transform/htmlout/0/nl/ja/com.ibm.websphere.xd.messages.doc/source/chkw_messages.html)

ERROR\_NODE\_BELONGS\_TO\_MULTIPLE\_NODE\_GROUPS=CHKW3006E: The node group member  $\{0\}$  is a member of multiple node groups.

# **CHKW3006E**

### **Explanation**

No Additional information is available.

#### **User response**

Please use either the admin application or the command line scripting tool to update the part of the configuration which is in error. **Parent topic:** [CHKW](file:////dcs/markdown/workspace/Transform/htmlout/0/nl/ja/com.ibm.websphere.xd.messages.doc/source/chkw_messages.html)

**Extended Deployment messages**  $|\mathcal{P}|$ 

Operating Systems: **All supported**

# **CLFY**

When you encounter a message in a log or other parts of the product interface, look up the message by its message ID to find out more information.

**[CLFY0001E](file:////dcs/markdown/workspace/Transform/htmlout/0/nl/ja/com.ibm.websphere.xd.messages.doc/source/CLFY0001E.html)**

CLFY NoProtocolScope=CLFY0001E: The protocol scope has not been initialized.

**[CLFY0002E](file:////dcs/markdown/workspace/Transform/htmlout/0/nl/ja/com.ibm.websphere.xd.messages.doc/source/CLFY0002E.html)**

CLFY\_RoutingDebug0=CLFY0006I: Starting per request routing debug for level routingOnly.

CLFY\_NotSupportedScope=CLFY0002E: The protocol scope {0} supplied is not supported.

CLFY\_RoutingDebug1=CLFY0007I: Starting per request routing debug for level selectionOnly.

- **[CLFY0003E](file:////dcs/markdown/workspace/Transform/htmlout/0/nl/ja/com.ibm.websphere.xd.messages.doc/source/CLFY0003E.html)** CLFY Exception=CLFY0003E: Exception:  ${0}$ .
- **[CLFY0004E](file:////dcs/markdown/workspace/Transform/htmlout/0/nl/ja/com.ibm.websphere.xd.messages.doc/source/CLFY0004E.html)**

CLFY\_NoFMSFound=CLFY0004E: Exception:  ${0}$ .

**[CLFY0005I](file:////dcs/markdown/workspace/Transform/htmlout/0/nl/ja/com.ibm.websphere.xd.messages.doc/source/CLFY0005I.html)**

CLFY\_NoeWLMFound=CLFY0005I: eWLM has not been installed.

**[CLFY0006I](file:////dcs/markdown/workspace/Transform/htmlout/0/nl/ja/com.ibm.websphere.xd.messages.doc/source/CLFY0006I.html)**

**[CLFY0007I](file:////dcs/markdown/workspace/Transform/htmlout/0/nl/ja/com.ibm.websphere.xd.messages.doc/source/CLFY0007I.html)**

- **[CLFY0008I](file:////dcs/markdown/workspace/Transform/htmlout/0/nl/ja/com.ibm.websphere.xd.messages.doc/source/CLFY0008I.html)** CLFY RoutingDebug2=CLFY0008I: Starting per request routing debug for level all.
- **[CLFY0009E](file:////dcs/markdown/workspace/Transform/htmlout/0/nl/ja/com.ibm.websphere.xd.messages.doc/source/CLFY0009E.html)**

CLFY ValidationMsg0=CLFY0009E: Error found in classification expression: {0}.

## **CLFY0001E**

CLFY\_NoProtocolScope=CLFY0001E: The protocol scope has not been initialized.

### **Explanation**

Internal system error.

#### **User response**

Internal system error, report program defect to customer support. **Parent topic:** [CLFY](file:////dcs/markdown/workspace/Transform/htmlout/0/nl/ja/com.ibm.websphere.xd.messages.doc/source/clfy_messages.html)

## **CLFY0002E**

CLFY\_NotSupportedScope=CLFY0002E: The protocol scope {0} supplied is not supported.

### **Explanation**

Internal system error.

#### **User response**

Internal system error, report program defect to customer support. **Parent topic:** [CLFY](file:////dcs/markdown/workspace/Transform/htmlout/0/nl/ja/com.ibm.websphere.xd.messages.doc/source/clfy_messages.html)

## **CLFY0003E**

CLFY\_Exception=CLFY0003E: Exception: {0}.

## **Explanation**

Internal system error. An unexpected exception occured.

#### **User response**

Report program defect to customer support. **Parent topic:** [CLFY](file:////dcs/markdown/workspace/Transform/htmlout/0/nl/ja/com.ibm.websphere.xd.messages.doc/source/clfy_messages.html)

## **CLFY0004E**

CLFY\_NoFMSFound=CLFY0004E: Exception: {0}.

## **Explanation**

The filter management service was not found, server error.

#### **User response**

Maybe due to a failed install, if that is not the case, report problem to customer support. **Parent topic:** [CLFY](file:////dcs/markdown/workspace/Transform/htmlout/0/nl/ja/com.ibm.websphere.xd.messages.doc/source/clfy_messages.html)

## **CLFY0005I**

CLFY\_NoeWLMFound=CLFY0005I: eWLM has not been installed.

## **Explanation**

eWLM was not found to have been installed on this server.

**User response**

None. **Parent topic:** [CLFY](file:////dcs/markdown/workspace/Transform/htmlout/0/nl/ja/com.ibm.websphere.xd.messages.doc/source/clfy_messages.html)

# **CLFY0006I**

CLFY\_RoutingDebug0=CLFY0006I: Starting per request routing debug for level routingOnly.

### **Explanation**

This is the start of the routing debug to show only routing policy information.

#### **User response**

None. **Parent topic:** [CLFY](file:////dcs/markdown/workspace/Transform/htmlout/0/nl/ja/com.ibm.websphere.xd.messages.doc/source/clfy_messages.html)

# **CLFY0007I**

CLFY\_RoutingDebug1=CLFY0007I: Starting per request routing debug for level selectionOnly.

### **Explanation**

This is the start of the routing debug to show only target selector information.

#### **User response**

None. **Parent topic:** [CLFY](file:////dcs/markdown/workspace/Transform/htmlout/0/nl/ja/com.ibm.websphere.xd.messages.doc/source/clfy_messages.html)

## **CLFY0008I**

CLFY\_RoutingDebug2=CLFY0008I: Starting per request routing debug for level all.

### **Explanation**

This is the start of the routing debug to show both routing policy and target selector information.

#### **User response**

None. **Parent topic:** [CLFY](file:////dcs/markdown/workspace/Transform/htmlout/0/nl/ja/com.ibm.websphere.xd.messages.doc/source/clfy_messages.html)

# **CLFY0009E**

CLFY\_ValidationMsg0=CLFY0009E: Error found in classification expression: {0}.

## **Explanation**

The input expression contains an error. Error details are shown in the message above.

#### **User response**

Fix problem indicated in the expression and try again. **Parent topic:** [CLFY](file:////dcs/markdown/workspace/Transform/htmlout/0/nl/ja/com.ibm.websphere.xd.messages.doc/source/clfy_messages.html)

**Extended Deployment messages**  $|{\mathcal{P}}|$ 

Operating Systems: **All supported**

# **CWFOR**

When you encounter a message in a log or other parts of the product interface, look up the message by its message ID to find out more information.

### **[CWFOR1000E](file:////dcs/markdown/workspace/Transform/htmlout/0/nl/ja/com.ibm.websphere.xd.messages.doc/source/CWFOR1000E.html)**

CWFOR1000E=CWFOR1000E: The templateName parameter cannot be specified with either the templateServerNode or templateServerName parameters.

### **[CWFOR1001E](file:////dcs/markdown/workspace/Transform/htmlout/0/nl/ja/com.ibm.websphere.xd.messages.doc/source/CWFOR1001E.html)** CWFOR1001E=CWFOR1001E: The templateServerNode and templateServerName parameters must both be specified.

- **[CWFOR1002E](file:////dcs/markdown/workspace/Transform/htmlout/0/nl/ja/com.ibm.websphere.xd.messages.doc/source/CWFOR1002E.html)** CWFOR1002E=CWFOR1002E: Cannot find server " $\{0\}$ " on node " $\{1\}$ ".
- **[CWFOR1003E](file:////dcs/markdown/workspace/Transform/htmlout/0/nl/ja/com.ibm.websphere.xd.messages.doc/source/CWFOR1003E.html)** CWFOR1003E=CWFOR1003E: Matching template {0} could not be found.

# **CWFOR1000E**

CWFOR1000E=CWFOR1000E: The templateName parameter cannot be specified with either the templateServerNode or templateServerName parameters.

### **Explanation**

The user most either enter the templateName or the templateServerNode and templateServerName parameters.

#### **User response**

Specify the command with either the templateName option or the templateServerNode and the templateServerName options. **Parent topic:** [CWFOR](file:////dcs/markdown/workspace/Transform/htmlout/0/nl/ja/com.ibm.websphere.xd.messages.doc/source/cwfor_messages.html)

# **CWFOR1001E**

CWFOR1001E=CWFOR1001E: The templateServerNode and templateServerName parameters must both be specified.

### **Explanation**

When using the templateServerNode paremeter you must also specify the templateServerName.

#### **User response**

The templateServerNode parameters requires the templateServerName parameter to be enter as well. **Parent topic:** [CWFOR](file:////dcs/markdown/workspace/Transform/htmlout/0/nl/ja/com.ibm.websphere.xd.messages.doc/source/cwfor_messages.html)

# **CWFOR1002E**

CWFOR1002E=CWFOR1002E: Cannot find server "{0}" on node "{1}".

## **Explanation**

The server that you are using as a template is not located on the node that you provided.

#### **User response**

Enter the name of valid server to be used as a template and the name of the node in which that server resides. **Parent topic:** [CWFOR](file:////dcs/markdown/workspace/Transform/htmlout/0/nl/ja/com.ibm.websphere.xd.messages.doc/source/cwfor_messages.html)

# **CWFOR1003E**

CWFOR1003E=CWFOR1003E: Matching template {0} could not be found.

## **Explanation**

A template could not be located with the name {0}

**User response**

Enter the name of valid template. **Parent topic:** [CWFOR](file:////dcs/markdown/workspace/Transform/htmlout/0/nl/ja/com.ibm.websphere.xd.messages.doc/source/cwfor_messages.html)

**Extended Deployment messages**  $|2|$ Operating Systems: **All supported**

# **CWLRS**

When you encounter a message in a log or other parts of the product interface, look up the message by its message ID to find out more information.

### **[CWLRS0400I](file:////dcs/markdown/workspace/Transform/htmlout/0/nl/ja/com.ibm.websphere.xd.messages.doc/source/CWLRS0400I.html)**

GEPS0400I=CWLRS0400I: The WebSphere Business Grid Endpoint Selector has initialized successfully

**[CWLRS0401I](file:////dcs/markdown/workspace/Transform/htmlout/0/nl/ja/com.ibm.websphere.xd.messages.doc/source/CWLRS0401I.html)**

GEPS0401I=CWLRS0401I: The WebSphere Business Grid Endpoint Selector was not initialized because Extended Deployment is not enabled

**[CWLRS0402I](file:////dcs/markdown/workspace/Transform/htmlout/0/nl/ja/com.ibm.websphere.xd.messages.doc/source/CWLRS0402I.html)**

GEPS0402I=CWLRS0402I: The WebSphere Business Grid Endpoint Selector has started successfully

- **[CWLRS0420I](file:////dcs/markdown/workspace/Transform/htmlout/0/nl/ja/com.ibm.websphere.xd.messages.doc/source/CWLRS0420I.html)** GEPS0420I=CWLRS0420I: The WebSphere Business Grid Endpoint Selector is stopping dynamic cluster {1} in node group {2} on node {3}
- **[CWLRS0421I](file:////dcs/markdown/workspace/Transform/htmlout/0/nl/ja/com.ibm.websphere.xd.messages.doc/source/CWLRS0421I.html)**

GEPS0421I=CWLRS0421I: The WebSphere Business Grid Endpoint Selector is starting dynamic cluster {1} in node group {2} on node {3}

- **[CWLRS0450E](file:////dcs/markdown/workspace/Transform/htmlout/0/nl/ja/com.ibm.websphere.xd.messages.doc/source/CWLRS0450E.html)** GEPS0450E=CWLRS0450E: Unable to load service policy
- **[CWLRS0451E](file:////dcs/markdown/workspace/Transform/htmlout/0/nl/ja/com.ibm.websphere.xd.messages.doc/source/CWLRS0451E.html)**

GAP COMPONENT STARTED=CWLRS6000I: GAP (Grid Application Placement) Component has initialized successfully on process {0}.

GAP AGENT STARTED=CWLRS6001I: GAP (Grid Application Placement) Agent has initialized successfully.

GEPS0451E=CWLRS0451E: Error creating Business Grid GridSchedulerStatsMgr object

GAP AGENT STARTUP FAILED=CWLRS6002I: GAP Agent failed during startup process.

**[CWLRS0452E](file:////dcs/markdown/workspace/Transform/htmlout/0/nl/ja/com.ibm.websphere.xd.messages.doc/source/CWLRS0452E.html)**

GAP MEDIATOR FOUND=CWLRS6003I: GAP Mediator is running on node {0} server process {1}.

GEPS0452E=CWLRS0452E: Error initializing Business Grid Endpoint Selector

**[CWLRS0455E](file:////dcs/markdown/workspace/Transform/htmlout/0/nl/ja/com.ibm.websphere.xd.messages.doc/source/CWLRS0455E.html)**

GEPS0455E=CWLRS0455E: Job {0} could not be dispatched due to a database exception: {1}.

- **[CWLRS0490I](file:////dcs/markdown/workspace/Transform/htmlout/0/nl/ja/com.ibm.websphere.xd.messages.doc/source/CWLRS0490I.html)** GEPS0490I=CWLRS0490I: registered for async pmi stats path: {0}
- **[CWLRS0491I](file:////dcs/markdown/workspace/Transform/htmlout/0/nl/ja/com.ibm.websphere.xd.messages.doc/source/CWLRS0491I.html)** GEPS\_Task\_StopDC=CWLRS0491I: Dynamic Cluster Member {0} needs to be stopped.
- **[CWLRS0492I](file:////dcs/markdown/workspace/Transform/htmlout/0/nl/ja/com.ibm.websphere.xd.messages.doc/source/CWLRS0492I.html)** GEPS Task StartDC=CWLRS0492I: Dynamic Cluster Member  ${0}$  needs to be started.
- **[CWLRS0493I](file:////dcs/markdown/workspace/Transform/htmlout/0/nl/ja/com.ibm.websphere.xd.messages.doc/source/CWLRS0493I.html)** GEPS0453I=CWLRS0493I: Job {0} cannot be dispatched at this time as its job class
	- {1} is running with full capacity.
- **[CWLRS0494I](file:////dcs/markdown/workspace/Transform/htmlout/0/nl/ja/com.ibm.websphere.xd.messages.doc/source/CWLRS0494I.html)**

GEPS0454W=CWLRS0494I: Job {0} is being canceled as it has been running longer than {1} seconds.

**[CWLRS6000I](file:////dcs/markdown/workspace/Transform/htmlout/0/nl/ja/com.ibm.websphere.xd.messages.doc/source/CWLRS6000I.html)**

**[CWLRS6001I](file:////dcs/markdown/workspace/Transform/htmlout/0/nl/ja/com.ibm.websphere.xd.messages.doc/source/CWLRS6001I.html)**

**[CWLRS6002I](file:////dcs/markdown/workspace/Transform/htmlout/0/nl/ja/com.ibm.websphere.xd.messages.doc/source/CWLRS6002I.html)**

**[CWLRS6003I](file:////dcs/markdown/workspace/Transform/htmlout/0/nl/ja/com.ibm.websphere.xd.messages.doc/source/CWLRS6003I.html)**

**[CWLRS6004I](file:////dcs/markdown/workspace/Transform/htmlout/0/nl/ja/com.ibm.websphere.xd.messages.doc/source/CWLRS6004I.html)**

USE APC PROPERTY=CWLRS6004I: APC Endpoint Selection is set to {0}.

#### **[CWLRS6005I](file:////dcs/markdown/workspace/Transform/htmlout/0/nl/ja/com.ibm.websphere.xd.messages.doc/source/CWLRS6005I.html)**

MAX CONCURRENT DISPATCHERS PROPERTY=CWLRS6005I: Compute Grid maximum number of job dispatchers threads is set to  $\{0\}$ .

### **[CWLRS6006I](file:////dcs/markdown/workspace/Transform/htmlout/0/nl/ja/com.ibm.websphere.xd.messages.doc/source/CWLRS6006I.html)**

JOB CLASS INFO=CWLRS6006I: Job class  ${0}$ , Importance  ${1}$ , Service Class  ${2}$ , Service Goal Type {3}, Application Type {4}, Submitter {5}.

JOB SERVICE INFO=CWLRS6007I: Job Arrival Time  ${0}$ , Goal Max Completion Time {1}, Goal Max Queue Time {2}, Breach Time {3}.

APC WILL SELECT ENDPOINT=CWLRS6008I: APC (Application Placement Controller) will select an endpoint to execute this job.

### **[CWLRS6007I](file:////dcs/markdown/workspace/Transform/htmlout/0/nl/ja/com.ibm.websphere.xd.messages.doc/source/CWLRS6007I.html)**

USER CHOOSEN NOT APC=CWLRS6009I: APC is active but user has chosen not to use it. GAP will make the endpoint selection.

CLUSTER TYPE NOT SUPPORT BY APC=CWLRS6010I: Unclustered servers are not supported by APC. GAP will make the endpoint selection.

### **[CWLRS6008I](file:////dcs/markdown/workspace/Transform/htmlout/0/nl/ja/com.ibm.websphere.xd.messages.doc/source/CWLRS6008I.html)**

APC\_NOT\_ACTIVE=CWLRS6011I: APC is not active. GAP will make the endpoint selection.

APC CALLED DISPATCH JOB=CWLRS6012I: APC has selected endpoint {0} to execute the job.

#### **[CWLRS6009I](file:////dcs/markdown/workspace/Transform/htmlout/0/nl/ja/com.ibm.websphere.xd.messages.doc/source/CWLRS6009I.html)**

GAP DISPATCHING JOB TO ENDPOINT=CWLRS6013I: GAP is dispatching job {0}. Job queue time {1} seconds.

BLOCKED BY APPLICATION NOT STARTED=CWLRS6014I: Job cannot be dispatched at this moment. Job application is not started. Job is waiting for the application to be started.

#### **[CWLRS6010I](file:////dcs/markdown/workspace/Transform/htmlout/0/nl/ja/com.ibm.websphere.xd.messages.doc/source/CWLRS6010I.html)**

BLOCKED\_BY\_PORT\_NOT\_ACTIVE=CWLRS6015I: Job cannot be dispatched at this moment. HTTP ports are not active. Job is waiting for the HTTP ports to become active.

#### **[CWLRS6011I](file:////dcs/markdown/workspace/Transform/htmlout/0/nl/ja/com.ibm.websphere.xd.messages.doc/source/CWLRS6011I.html)**

BLOCKED\_BY\_ENDPOINT\_NOT\_AVAILABLE=CWLRS6016I: Job cannot be dispatched at this moment. Make sure the endpoint is active and the job application is started and the HTTP ports are active. Job is waiting for an active endpoint.

#### **[CWLRS6012I](file:////dcs/markdown/workspace/Transform/htmlout/0/nl/ja/com.ibm.websphere.xd.messages.doc/source/CWLRS6012I.html)**

BLOCKED BY GEE NOT STARTED=CWLRS6017I: Job cannot be dispatched at this moment. GEE application is not started. Job is waiting for GEE application to be started.

BLOCKED\_BY\_GEE\_NOT\_INSTALLED=CWLRS6018I: Job cannot be dispatched at this moment. GEE application is not installed.

#### **[CWLRS6013I](file:////dcs/markdown/workspace/Transform/htmlout/0/nl/ja/com.ibm.websphere.xd.messages.doc/source/CWLRS6013I.html)**

#### **[CWLRS6014I](file:////dcs/markdown/workspace/Transform/htmlout/0/nl/ja/com.ibm.websphere.xd.messages.doc/source/CWLRS6014I.html)**

INVALID GOAL TYPE=CWLRS6022I: Goal type  $\{0\}$  is not supported. Job will be assigned to Completion Time goal type.

BLOCKED BY NO JOBCLASS CAPACITY=CWLRS6023I: Job {0} cannot be dispatched at this time as its job class {1} is running with full capacity.

#### **[CWLRS6015I](file:////dcs/markdown/workspace/Transform/htmlout/0/nl/ja/com.ibm.websphere.xd.messages.doc/source/CWLRS6015I.html)**

### **[CWLRS6016I](file:////dcs/markdown/workspace/Transform/htmlout/0/nl/ja/com.ibm.websphere.xd.messages.doc/source/CWLRS6016I.html)**

### **[CWLRS6017I](file:////dcs/markdown/workspace/Transform/htmlout/0/nl/ja/com.ibm.websphere.xd.messages.doc/source/CWLRS6017I.html)**

#### **[CWLRS6018I](file:////dcs/markdown/workspace/Transform/htmlout/0/nl/ja/com.ibm.websphere.xd.messages.doc/source/CWLRS6018I.html)**

**[CWLRS6019I](file:////dcs/markdown/workspace/Transform/htmlout/0/nl/ja/com.ibm.websphere.xd.messages.doc/source/CWLRS6019I.html)**

REMOVE JOB=CWLRS6019I: Job has been removed from GAP queue.

**[CWLRS6020I](file:////dcs/markdown/workspace/Transform/htmlout/0/nl/ja/com.ibm.websphere.xd.messages.doc/source/CWLRS6020I.html)**

COMPLETE\_JOB=CWLRS6020I: GAP has been notified that the job has completed.

**[CWLRS6021I](file:////dcs/markdown/workspace/Transform/htmlout/0/nl/ja/com.ibm.websphere.xd.messages.doc/source/CWLRS6021I.html)**

PERMITTED NODES=CWLRS6021I: List of eligible endpoints to execute the job: {0}.

**[CWLRS6022I](file:////dcs/markdown/workspace/Transform/htmlout/0/nl/ja/com.ibm.websphere.xd.messages.doc/source/CWLRS6022I.html)**

**[CWLRS6023I](file:////dcs/markdown/workspace/Transform/htmlout/0/nl/ja/com.ibm.websphere.xd.messages.doc/source/CWLRS6023I.html)**
## **CWLRS0400I**

GEPS0400I=CWLRS0400I: The WebSphere Business Grid Endpoint Selector has initialized successfully

### **Explanation**

Informational message

#### **User response**

No action required **Parent topic:** [CWLRS](file:////dcs/markdown/workspace/Transform/htmlout/0/nl/ja/com.ibm.websphere.xd.messages.doc/source/cwlrs_messages.html)

# **CWLRS0401I**

GEPS0401I=CWLRS0401I: The WebSphere Business Grid Endpoint Selector was not initialized because Extended Deployment is not enabled

### **Explanation**

Informational message

#### **User response**

No action required **Parent topic:** [CWLRS](file:////dcs/markdown/workspace/Transform/htmlout/0/nl/ja/com.ibm.websphere.xd.messages.doc/source/cwlrs_messages.html)

## **CWLRS0402I**

GEPS0402I=CWLRS0402I: The WebSphere Business Grid Endpoint Selector has started successfully

### **Explanation**

Informational message

#### **User response**

No action required **Parent topic:** [CWLRS](file:////dcs/markdown/workspace/Transform/htmlout/0/nl/ja/com.ibm.websphere.xd.messages.doc/source/cwlrs_messages.html)

GEPS0420I=CWLRS0420I: The WebSphere Business Grid Endpoint Selector is stopping dynamic cluster  $\{1\}$  in node group  $\{2\}$  on node  $\{3\}$ 

## **CWLRS0420I**

### **Explanation**

It was determined that it was necessary to stop the specified dynamic cluster in order to make room for a different one to start.

#### **User response**

No action required **Parent topic:** [CWLRS](file:////dcs/markdown/workspace/Transform/htmlout/0/nl/ja/com.ibm.websphere.xd.messages.doc/source/cwlrs_messages.html)

GEPS0421I=CWLRS0421I: The WebSphere Business Grid Endpoint Selector is starting dynamic cluster  $\{1\}$  in node group  $\{2\}$  on node  $\{3\}$ 

# **CWLRS0421I**

### **Explanation**

It was determined that there was a need to start an instance of the specified dynamic cluster to process a job in queue.

#### **User response**

No action required **Parent topic:** [CWLRS](file:////dcs/markdown/workspace/Transform/htmlout/0/nl/ja/com.ibm.websphere.xd.messages.doc/source/cwlrs_messages.html)

## **CWLRS0450E**

GEPS0450E=CWLRS0450E: Unable to load service policy

## **Explanation**

Service policy relationships failed to load

**User response**

Ensure cell connectivity **Parent topic:** [CWLRS](file:////dcs/markdown/workspace/Transform/htmlout/0/nl/ja/com.ibm.websphere.xd.messages.doc/source/cwlrs_messages.html)

## **CWLRS0451E**

GEPS0451E=CWLRS0451E: Error creating Business Grid GridSchedulerStatsMgr object

## **Explanation**

A system or internal error has occurred

#### **User response**

Contact administrator **Parent topic:** [CWLRS](file:////dcs/markdown/workspace/Transform/htmlout/0/nl/ja/com.ibm.websphere.xd.messages.doc/source/cwlrs_messages.html)

## **CWLRS0452E**

GEPS0452E=CWLRS0452E: Error initializing Business Grid Endpoint Selector

## **Explanation**

A system or internal error has occurred

**User response**

Contact administrator **Parent topic:** [CWLRS](file:////dcs/markdown/workspace/Transform/htmlout/0/nl/ja/com.ibm.websphere.xd.messages.doc/source/cwlrs_messages.html)

## **CWLRS0455E**

GEPS0455E=CWLRS0455E: Job {0} could not be dispatched due to a database exception: {1}.

### **Explanation**

The Job {0} could not be dispatched. There was a database exception. Please see logs for details.

#### **User response**

Examine the system logs for the underlying failure. **Parent topic:** [CWLRS](file:////dcs/markdown/workspace/Transform/htmlout/0/nl/ja/com.ibm.websphere.xd.messages.doc/source/cwlrs_messages.html)

## **CWLRS0490I**

GEPS0490I=CWLRS0490I: registered for async pmi stats path: {0}

## **Explanation**

Informational message

**User response**

No action required **Parent topic:** [CWLRS](file:////dcs/markdown/workspace/Transform/htmlout/0/nl/ja/com.ibm.websphere.xd.messages.doc/source/cwlrs_messages.html)

## **CWLRS0491I**

GEPS\_Task\_StopDC=CWLRS0491I: Dynamic Cluster Member {0} needs to be stopped.

## **Explanation**

Approve or deny the change. **Parent topic: [CWLRS](file:////dcs/markdown/workspace/Transform/htmlout/0/nl/ja/com.ibm.websphere.xd.messages.doc/source/cwlrs_messages.html)** 

The Business Grid Endpoint Selector has determined available resources will be better utilized by stopping the specified Dynamic Cluster Member.

#### **User response**

## **CWLRS0492I**

GEPS\_Task\_StartDC=CWLRS0492I: Dynamic Cluster Member {0} needs to be started.

## **Explanation**

Approve or deny the change. **Parent topic:** [CWLRS](file:////dcs/markdown/workspace/Transform/htmlout/0/nl/ja/com.ibm.websphere.xd.messages.doc/source/cwlrs_messages.html)

The Business Grid Endpoint Selector has determined available resources will be better utilized by starting the specified Dynamic Cluster Member.

#### **User response**

# **CWLRS0493I**

GEPS0453I=CWLRS0493I: Job {0} cannot be dispatched at this time as its job class {1} is running with full capacity.

### **Explanation**

The total outstanding jobs belonging to this job class have exceeded the configured limit. New jobs belonging to {1} cannot be dispatched until some of the outstanding jobs complete.

#### **User response**

No action required **Parent topic:** [CWLRS](file:////dcs/markdown/workspace/Transform/htmlout/0/nl/ja/com.ibm.websphere.xd.messages.doc/source/cwlrs_messages.html)

## **CWLRS0494I**

GEPS0454W=CWLRS0494I: Job {0} is being canceled as it has been running longer than {1} seconds.

### **Explanation**

The maximum execution time of job class {2} is {1} seconds. Job {0} has been canceled as it has been running longer than {1} seconds.

#### **User response**

Ensure that appropriate values are configured for this job class. **Parent topic:** [CWLRS](file:////dcs/markdown/workspace/Transform/htmlout/0/nl/ja/com.ibm.websphere.xd.messages.doc/source/cwlrs_messages.html)

GAP\_COMPONENT\_STARTED=CWLRS6000I: GAP (Grid Application Placement) Component has initialized successfully on process  $\{0\}$ .

# **CWLRS6000I**

### **Explanation**

Informational message

#### **User response**

No action required **Parent topic:** [CWLRS](file:////dcs/markdown/workspace/Transform/htmlout/0/nl/ja/com.ibm.websphere.xd.messages.doc/source/cwlrs_messages.html)

# **CWLRS6001I**

GAP\_AGENT\_STARTED=CWLRS6001I: GAP (Grid Application Placement) Agent has initialized successfully.

### **Explanation**

Informational message

#### **User response**

No action required **Parent topic:** [CWLRS](file:////dcs/markdown/workspace/Transform/htmlout/0/nl/ja/com.ibm.websphere.xd.messages.doc/source/cwlrs_messages.html)

## **CWLRS6002I**

GAP\_AGENT\_STARTUP\_FAILED=CWLRS6002I: GAP Agent failed during startup process.

## **Explanation**

Informational message

#### **User response**

No action required **Parent topic:** [CWLRS](file:////dcs/markdown/workspace/Transform/htmlout/0/nl/ja/com.ibm.websphere.xd.messages.doc/source/cwlrs_messages.html)

# **CWLRS6003I**

GAP\_MEDIATOR\_FOUND=CWLRS6003I: GAP Mediator is running on node {0} server process {1}.

## **Explanation**

Informational message

#### **User response**

No action required **Parent topic:** [CWLRS](file:////dcs/markdown/workspace/Transform/htmlout/0/nl/ja/com.ibm.websphere.xd.messages.doc/source/cwlrs_messages.html)

## **CWLRS6004I**

USE\_APC\_PROPERTY=CWLRS6004I: APC Endpoint Selection is set to {0}.

## **Explanation**

Informational message

#### **User response**

No action required **Parent topic:** [CWLRS](file:////dcs/markdown/workspace/Transform/htmlout/0/nl/ja/com.ibm.websphere.xd.messages.doc/source/cwlrs_messages.html)

MAX\_CONCURRENT\_DISPATCHERS\_PROPERTY=CWLRS6005I: Compute Grid maximum number of job dispatchers threads is set to  $\{0\}$ .

# **CWLRS6005I**

### **Explanation**

Informational message

#### **User response**

No action required **Parent topic:** [CWLRS](file:////dcs/markdown/workspace/Transform/htmlout/0/nl/ja/com.ibm.websphere.xd.messages.doc/source/cwlrs_messages.html)

JOB\_CLASS\_INFO=CWLRS6006I: Job class {0}, Importance {1}, Service Class {2}, Service Goal Type  $\{3\}$ , Application Type  $\{4\}$ , Submitter  $\{5\}$ .

## **CWLRS6006I**

### **Explanation**

Informational message

#### **User response**

No action required **Parent topic:** [CWLRS](file:////dcs/markdown/workspace/Transform/htmlout/0/nl/ja/com.ibm.websphere.xd.messages.doc/source/cwlrs_messages.html)

JOB\_SERVICE\_INFO=CWLRS6007I: Job Arrival Time {0}, Goal Max Completion Time {1}, Goal Max Queue Time  $\{2\}$ , Breach Time  $\{3\}$ .

## **CWLRS6007I**

### **Explanation**

Informational message

#### **User response**

No action required **Parent topic:** [CWLRS](file:////dcs/markdown/workspace/Transform/htmlout/0/nl/ja/com.ibm.websphere.xd.messages.doc/source/cwlrs_messages.html)

APC\_WILL\_SELECT\_ENDPOINT=CWLRS6008I: APC (Application Placement Controller) will select an endpoint to execute this job.

# **CWLRS6008I**

### **Explanation**

Informational message

#### **User response**

No action required **Parent topic:** [CWLRS](file:////dcs/markdown/workspace/Transform/htmlout/0/nl/ja/com.ibm.websphere.xd.messages.doc/source/cwlrs_messages.html)

USER\_CHOOSEN\_NOT\_APC=CWLRS6009I: APC is active but user has chosen not to use it. GAP will make the endpoint selection.

# **CWLRS6009I**

### **Explanation**

Informational message

#### **User response**

No action required **Parent topic:** [CWLRS](file:////dcs/markdown/workspace/Transform/htmlout/0/nl/ja/com.ibm.websphere.xd.messages.doc/source/cwlrs_messages.html)

CLUSTER\_TYPE\_NOT\_SUPPORT\_BY\_APC=CWLRS6010I: Unclustered servers are not supported by  $A\overline{P}C$ . GAP will make the endpoint selection.

# **CWLRS6010I**

### **Explanation**

Informational message

#### **User response**

No action required **Parent topic:** [CWLRS](file:////dcs/markdown/workspace/Transform/htmlout/0/nl/ja/com.ibm.websphere.xd.messages.doc/source/cwlrs_messages.html)

## **CWLRS6011I**

APC\_NOT\_ACTIVE=CWLRS6011I: APC is not active. GAP will make the endpoint selection.

## **Explanation**

Informational message

#### **User response**

No action required **Parent topic:** [CWLRS](file:////dcs/markdown/workspace/Transform/htmlout/0/nl/ja/com.ibm.websphere.xd.messages.doc/source/cwlrs_messages.html)

## **CWLRS6012I**

APC\_CALLED\_DISPATCH\_JOB=CWLRS6012I: APC has selected endpoint {0} to execute the job.

## **Explanation**

Informational message

#### **User response**

No action required **Parent topic:** [CWLRS](file:////dcs/markdown/workspace/Transform/htmlout/0/nl/ja/com.ibm.websphere.xd.messages.doc/source/cwlrs_messages.html)

GAP\_DISPATCHING\_JOB\_TO\_ENDPOINT=CWLRS6013I: GAP is dispatching job {0}. Job queue time  $\{1\}$  seconds.

# **CWLRS6013I**

### **Explanation**

Informational message

#### **User response**

No action required **Parent topic:** [CWLRS](file:////dcs/markdown/workspace/Transform/htmlout/0/nl/ja/com.ibm.websphere.xd.messages.doc/source/cwlrs_messages.html)

# **CWLRS6014I**

BLOCKED\_BY\_APPLICATION\_NOT\_STARTED=CWLRS6014I: Job cannot be dispatched at this moment. Job application is not started. Job is waiting for the application to be started.

### **Explanation**

Informational message.

#### **User response**

Start the job application. **Parent topic:** [CWLRS](file:////dcs/markdown/workspace/Transform/htmlout/0/nl/ja/com.ibm.websphere.xd.messages.doc/source/cwlrs_messages.html)

BLOCKED\_BY\_PORT\_NOT\_ACTIVE=CWLRS6015I: Job cannot be dispatched at this moment. HTTP ports are not active. Job is waiting for the HTTP ports to become active.

# **CWLRS6015I**

### **Explanation**

Informational message

#### **User response**

Make sure the HTTP ports are active. **Parent topic:** [CWLRS](file:////dcs/markdown/workspace/Transform/htmlout/0/nl/ja/com.ibm.websphere.xd.messages.doc/source/cwlrs_messages.html)

# **CWLRS6016I**

BLOCKED\_BY\_ENDPOINT\_NOT\_AVAILABLE=CWLRS6016I: Job cannot be dispatched at this moment. Make sure the endpoint is active and the job application is started and the HTTP ports are active. Job is waiting for an active endpoint.

### **Explanation**

Informational message

#### **User response**

Start the endpoint where the job application is installed. **Parent topic:** [CWLRS](file:////dcs/markdown/workspace/Transform/htmlout/0/nl/ja/com.ibm.websphere.xd.messages.doc/source/cwlrs_messages.html)

BLOCKED\_BY\_GEE\_NOT\_STARTED=CWLRS6017I: Job cannot be dispatched at this moment. GEE application is not started. Job is waiting for GEE application to be started.

# **CWLRS6017I**

### **Explanation**

Informational message

#### **User response**

Start the endpoint where the grid execution environment is configured. **Parent topic:** [CWLRS](file:////dcs/markdown/workspace/Transform/htmlout/0/nl/ja/com.ibm.websphere.xd.messages.doc/source/cwlrs_messages.html)

# **CWLRS6018I**

BLOCKED BY GEE NOT INSTALLED=CWLRS6018I: Job cannot be dispatched at this moment. GEE application is not installed.

### **Explanation**

Informational message

#### **User response**

Configure the job scheduler and grid execution environment. **Parent topic:** [CWLRS](file:////dcs/markdown/workspace/Transform/htmlout/0/nl/ja/com.ibm.websphere.xd.messages.doc/source/cwlrs_messages.html)

## **CWLRS6019I**

REMOVE\_JOB=CWLRS6019I: Job has been removed from GAP queue.

## **Explanation**

Informational message

**User response**

No action required **Parent topic:** [CWLRS](file:////dcs/markdown/workspace/Transform/htmlout/0/nl/ja/com.ibm.websphere.xd.messages.doc/source/cwlrs_messages.html)

## **CWLRS6020I**

COMPLETE\_JOB=CWLRS6020I: GAP has been notified that the job has completed.

## **Explanation**

Informational message

**User response**

No action required **Parent topic:** [CWLRS](file:////dcs/markdown/workspace/Transform/htmlout/0/nl/ja/com.ibm.websphere.xd.messages.doc/source/cwlrs_messages.html)

# **CWLRS6021I**

PERMITTED\_NODES=CWLRS6021I: List of eligible endpoints to execute the job: {0}.

## **Explanation**

Informational message

#### **User response**

No action required **Parent topic:** [CWLRS](file:////dcs/markdown/workspace/Transform/htmlout/0/nl/ja/com.ibm.websphere.xd.messages.doc/source/cwlrs_messages.html)
# **CWLRS6022I**

INVALID\_GOAL\_TYPE=CWLRS6022I: Goal type {0} is not supported. Job will be assigned to Completion Time goal type.

### **Explanation**

Informational message

#### **User response**

The specified goal type is not supported. Supported goal types are Completion Time and Discretionary.

**Parent topic:** [CWLRS](file:////dcs/markdown/workspace/Transform/htmlout/0/nl/ja/com.ibm.websphere.xd.messages.doc/source/cwlrs_messages.html)

# **CWLRS6023I**

BLOCKED BY NO JOBCLASS CAPACITY=CWLRS6023I: Job {0} cannot be dispatched at this time as its job class  $\{1\}$  is running with full capacity.

# **Explanation**

The total outstanding jobs belonging to this job class have exceeded the configured limit. New jobs belonging to {1} cannot be dispatched until some of the outstanding jobs complete.

#### **User response**

No action required **Parent topic:** [CWLRS](file:////dcs/markdown/workspace/Transform/htmlout/0/nl/ja/com.ibm.websphere.xd.messages.doc/source/cwlrs_messages.html)

**Extended Deployment messages**  $|2|$ 

Operating Systems: **All supported**

# **CWOBB**

When you encounter a message in a log or other parts of the product interface, look up the message by its message ID to find out more information.

Cfg Given=CWOBB0001I: The overlay-based bulletin board has been configured with a value of {1} for the parameter named {0} (the default, possibly dependent on other configuration settings, was {2}).

# **[CWOBB0001I](file:////dcs/markdown/workspace/Transform/htmlout/0/nl/ja/com.ibm.websphere.xd.messages.doc/source/CWOBB0001I.html)**

Cfg\_BadFloor=CWOBB0002E: The overlay-based bulletin board was configured with a minimum broadcast threshold of {0}, which is invalid; the bulletin board will use a minimum broadcast threshold of 1.

Cfg\_Bad1000=CWOBB0003E: The overlay-based bulletin board was configured with an invalid value ({0}) to use as the broadcast threshold when the system has 1000 processes; the threshold used in that case will be {1}.

**[CWOBB0002E](file:////dcs/markdown/workspace/Transform/htmlout/0/nl/ja/com.ibm.websphere.xd.messages.doc/source/CWOBB0002E.html)**

BBF Init=CWOBB1000I: The overlay-based bulletin board has been initialized in process {0} in core group {1} in cell {2}.

BBF Broke=CWOBB1001I: The overlay-based bulletin board has failed to initialize in process {0} in core group {1} in cell {2}.

**[CWOBB0003E](file:////dcs/markdown/workspace/Transform/htmlout/0/nl/ja/com.ibm.websphere.xd.messages.doc/source/CWOBB0003E.html)**

**[CWOBB1000I](file:////dcs/markdown/workspace/Transform/htmlout/0/nl/ja/com.ibm.websphere.xd.messages.doc/source/CWOBB1000I.html)**

BBF DUMPED=CWOBB1005I: The overlay-based bulletin board wrote its internal state, in concrete form to {0} and in abstract form to {1}.

BBF STATS=CWOBB1007I: Cumulative bulletin board factory statistics are {0}, rates since previous stats are {1}.

**[CWOBB1001I](file:////dcs/markdown/workspace/Transform/htmlout/0/nl/ja/com.ibm.websphere.xd.messages.doc/source/CWOBB1001I.html)**

Proc SendQueueOrder=CWOBB1200W: The process queue of the bulletin board had a surprising entry (for the process named  $\{3\}$ , with send time  $\{4\} = \{5\}$ ); this was discovered when inserting an entry for the process named  $\{0\}$  with send time  $\{1\}$  = {2}.

**[CWOBB1002W](file:////dcs/markdown/workspace/Transform/htmlout/0/nl/ja/com.ibm.websphere.xd.messages.doc/source/CWOBB1002W.html)**

BBF ClockJerk=CWOBB1002W: The local machine clock has jumped backwards at least {0} milliseconds: a reading of {1} ({2}) was followed, some time later, by a reading of  $\{3\}$  ( $\{4\}$ ).

BBS ConfigSON=CWOBB2000I: The cell''s configuration calls for the use of the overlay-based implementation of the Bulletin Board.

BBS ConfigHAM=CWOBB2001I: The cell''s configuration calls for the use of the HAManager''s implementation of the Bulletin Board.

IMgr Init=CWOBB3000I: The bulletin board interest aware membership service has initialized.

**[CWOBB1003E](file:////dcs/markdown/workspace/Transform/htmlout/0/nl/ja/com.ibm.websphere.xd.messages.doc/source/CWOBB1003E.html)**

BBF Callback Throw=CWOBB1003E: The Bulletin Board subscriber {3} for board  $\{0\}$ , scope  $\{1\}$ , and subject  $\{2\}$  threw an exception or error  $\{4\}$ .

**[CWOBB1004E](file:////dcs/markdown/workspace/Transform/htmlout/0/nl/ja/com.ibm.websphere.xd.messages.doc/source/CWOBB1004E.html)**

BBF\_NoPeer=CWOBB1004E: There was an unexpected exception while initializing the SON overlay; the exception is  $\{0\}$ .

**[CWOBB1005I](file:////dcs/markdown/workspace/Transform/htmlout/0/nl/ja/com.ibm.websphere.xd.messages.doc/source/CWOBB1005I.html)**

**[CWOBB1006E](file:////dcs/markdown/workspace/Transform/htmlout/0/nl/ja/com.ibm.websphere.xd.messages.doc/source/CWOBB1006E.html)**

BBF LoopbackConnection=CWOBB1006E: The overlay-based bulletin board on

process {0} got TCP connection from itself.

**[CWOBB1007I](file:////dcs/markdown/workspace/Transform/htmlout/0/nl/ja/com.ibm.websphere.xd.messages.doc/source/CWOBB1007I.html)**

#### **[CWOBB1200W](file:////dcs/markdown/workspace/Transform/htmlout/0/nl/ja/com.ibm.websphere.xd.messages.doc/source/CWOBB1200W.html)**

**[CWOBB2000I](file:////dcs/markdown/workspace/Transform/htmlout/0/nl/ja/com.ibm.websphere.xd.messages.doc/source/CWOBB2000I.html)**

**[CWOBB2001I](file:////dcs/markdown/workspace/Transform/htmlout/0/nl/ja/com.ibm.websphere.xd.messages.doc/source/CWOBB2001I.html)**

**[CWOBB3000I](file:////dcs/markdown/workspace/Transform/htmlout/0/nl/ja/com.ibm.websphere.xd.messages.doc/source/CWOBB3000I.html)**

#### **[CWOBB3001E](file:////dcs/markdown/workspace/Transform/htmlout/0/nl/ja/com.ibm.websphere.xd.messages.doc/source/CWOBB3001E.html)**

IMgr\_NodeLeft1=CWOBB3001E: The overlay reported the departure of an unknown process {0} with epoch {1}.

IMgr\_NodeLeft2=CWOBB3002E: The overlay reported multiple departures of process  ${0}$  with epoch  ${1}$ 

**[CWOBB3002E](file:////dcs/markdown/workspace/Transform/htmlout/0/nl/ja/com.ibm.websphere.xd.messages.doc/source/CWOBB3002E.html)**

**[CWOBB3003E](file:////dcs/markdown/workspace/Transform/htmlout/0/nl/ja/com.ibm.websphere.xd.messages.doc/source/CWOBB3003E.html)**

IMgr\_NodeJoin=CWOBB3003E: The overlay reported the arrival of a already-present process {0} with epoch {1} (the process was already present with epoch {2}).

#### **[CWOBB3004W](file:////dcs/markdown/workspace/Transform/htmlout/0/nl/ja/com.ibm.websphere.xd.messages.doc/source/CWOBB3004W.html)**

IMgr OldJoin=CWOBB3004W: The overlay reported the arrival of process  $\{0\}$  with epoch  $\{1\}$  when it was last seen with greater epoch  $\{2\}$ .

MSG ERR=CWOBB9996E: Something suspicious happened; the data (if any) is  ${0}$ and the exception (if any) is {1}.

**[CWOBB9990E](file:////dcs/markdown/workspace/Transform/htmlout/0/nl/ja/com.ibm.websphere.xd.messages.doc/source/CWOBB9990E.html)**

bbson.unexpected.exception=CWOBB9990E: Method {0} caught exception: {1}

**[CWOBB9991E](file:////dcs/markdown/workspace/Transform/htmlout/0/nl/ja/com.ibm.websphere.xd.messages.doc/source/CWOBB9991E.html)**

bbson.exception=CWOBB9991E: Error happened:{0}

**[CWOBB9996E](file:////dcs/markdown/workspace/Transform/htmlout/0/nl/ja/com.ibm.websphere.xd.messages.doc/source/CWOBB9996E.html)**

**[CWOBB9998E](file:////dcs/markdown/workspace/Transform/htmlout/0/nl/ja/com.ibm.websphere.xd.messages.doc/source/CWOBB9998E.html)**

GENL WARN=CWOBB9998E: Something suspicious happened; the data (if any) is  ${0}$ and the exception (if any) is  $\{1\}$ .

**[CWOBB9999E](file:////dcs/markdown/workspace/Transform/htmlout/0/nl/ja/com.ibm.websphere.xd.messages.doc/source/CWOBB9999E.html)**

GENL ERR=CWOBB9999E: Something unexpected happened; the data (if any) is  ${0}$ and the exception (if any) is  $\{1\}$ .

# **CWOBB0001I**

Cfg\_Given=CWOBB0001I: The overlay-based bulletin board has been configured with a value of {1} for the parameter named {0} (the default, possibly dependent on other configuration settings, was {2}).

### **Explanation**

This message reports on an explicit configuration setting from a cell custom property.

#### **User response**

Change or remove the setting if the current setting is not desired. **Parent topic:** [CWOBB](file:////dcs/markdown/workspace/Transform/htmlout/0/nl/ja/com.ibm.websphere.xd.messages.doc/source/cwobb_messages.html)

# **CWOBB0002E**

Cfg\_BadFloor=CWOBB0002E: The overlay-based bulletin board was configured with a minimum broadcast threshold of {0}, which is invalid; the bulletin board will use a minimum broadcast threshold of 1.

### **Explanation**

The overlay-based bulletin board will disseminate an update via broadcast if the system size is at least the broadcast threshold; the minimum broadcast threshold is configured by a cell custom property named bbson.BROADCAST\_FLOOR.

### **User response**

Correct the configuration. **Parent topic:** [CWOBB](file:////dcs/markdown/workspace/Transform/htmlout/0/nl/ja/com.ibm.websphere.xd.messages.doc/source/cwobb_messages.html)

# **CWOBB0003E**

Cfg\_Bad1000=CWOBB0003E: The overlay-based bulletin board was configured with an invalid value ({0}) to use as the broadcast threshold when the system has 1000 processes; the threshold used in that case will be {1}.

### **Explanation**

The overlay-based bulletin board will disseminate an update via broadcast if the system size is at least the broadcast threshold; the broadcast threshold is derived by geometrically interpolating between two given points, one of which is the broadcast threshold to use when the system contains 1000 processes. That threshold is configured by a cell custom property named bbson.BROADCAST\_THRESHOLD\_FOR\_1000.

#### **User response**

Correct the configuration. **Parent topic:** [CWOBB](file:////dcs/markdown/workspace/Transform/htmlout/0/nl/ja/com.ibm.websphere.xd.messages.doc/source/cwobb_messages.html)

BBF\_Init=CWOBB1000I: The overlay-based bulletin board has been initialized in process  ${0}$  in core group  ${1}$  in cell  ${2}$ .

# **CWOBB1000I**

# **Explanation**

Informational message only.

### **User response**

No action required. **Parent topic:** [CWOBB](file:////dcs/markdown/workspace/Transform/htmlout/0/nl/ja/com.ibm.websphere.xd.messages.doc/source/cwobb_messages.html)

# **CWOBB1001I**

BBF\_Broke=CWOBB1001I: The overlay-based bulletin board has failed to initialize in process {0} in core group {1} in cell {2}.

# **Explanation**

The bulletin board is not functional due to an initialization problem.

### **User response**

See the earlier CWOBB1004E message. **Parent topic:** [CWOBB](file:////dcs/markdown/workspace/Transform/htmlout/0/nl/ja/com.ibm.websphere.xd.messages.doc/source/cwobb_messages.html)

# **CWOBB1002W**

BBF ClockJerk=CWOBB1002W: The local machine clock has jumped backwards at least  ${0}$ milliseconds: a reading of  $\{1\}$  ( $\{2\}$ ) was followed, some time later, by a reading of  $\{3\}$  $({4})$ ).

### **Explanation**

A large backwards change in the clock is problematic for the Bulletin Board implementation, which will cope as best it can. The exact magnitude of the jump is unknown, and the coping will be approximate.

#### **User response**

Do not do that. **Parent topic:** [CWOBB](file:////dcs/markdown/workspace/Transform/htmlout/0/nl/ja/com.ibm.websphere.xd.messages.doc/source/cwobb_messages.html)

# **CWOBB1003E**

BBF Callback Throw=CWOBB1003E: The Bulletin Board subscriber {3} for board {0}, scope  $\{1\}$ , and subject  $\{2\}$  threw an exception or error  $\{4\}$ .

# **Explanation**

This exception is unexpected. The cause is not immediately known.

### **User response**

If the problem persists, see problem determination information on the WebSphere Application Server Support page at http://www.ibm.com/software/webservers/appserv/was/support/. **Parent topic:** [CWOBB](file:////dcs/markdown/workspace/Transform/htmlout/0/nl/ja/com.ibm.websphere.xd.messages.doc/source/cwobb_messages.html)

# **CWOBB1004E**

BBF\_NoPeer=CWOBB1004E: There was an unexpected exception while initializing the SON overlay; the exception is  $\{0\}$ .

### **Explanation**

This should not happen. It can be caused by a problem with the configuration or a conflicting other process(es). This process will be unable to communicate in certain important ways unless and until the problem is corrected and this process is restarted.

#### **User response**

Consider the details in the exception. Correct any configuration problem, eliminate conflicting use of the configured port(s), or report to IBM. **Parent topic:** [CWOBB](file:////dcs/markdown/workspace/Transform/htmlout/0/nl/ja/com.ibm.websphere.xd.messages.doc/source/cwobb_messages.html)

BBF\_DUMPED=CWOBB1005I: The overlay-based bulletin board wrote its internal state, in concrete form to  $\{0\}$  and in abstract form to  $\{1\}$ .

# **CWOBB1005I**

# **Explanation**

This is controlled by the cell custom property named bbson.DUMP\_TIMEOUT; set it to a number of minutes or deleted it to have no dumps.

#### **User response**

Update the cell custom property if you want to change the behavior. **Parent topic:** [CWOBB](file:////dcs/markdown/workspace/Transform/htmlout/0/nl/ja/com.ibm.websphere.xd.messages.doc/source/cwobb_messages.html)

# **CWOBB1006E**

BBF LoopbackConnection=CWOBB1006E: The overlay-based bulletin board on process {0} got TCP connection from itself.

### **Explanation**

This exception is unexpected. The cause is not immediately known.

#### **User response**

If the problem persists, see problem determination information on the WebSphere Application Server Support page at http://www.ibm.com/software/webservers/appserv/was/support/. **Parent topic:** [CWOBB](file:////dcs/markdown/workspace/Transform/htmlout/0/nl/ja/com.ibm.websphere.xd.messages.doc/source/cwobb_messages.html)

# **CWOBB1007I**

BBF\_STATS=CWOBB1007I: Cumulative bulletin board factory statistics are {0}, rates since previous stats are {1}.

# **Explanation**

This is a periodic printout of the bulletin board factory statistics.

### **User response**

Information only; no action required. **Parent topic:** [CWOBB](file:////dcs/markdown/workspace/Transform/htmlout/0/nl/ja/com.ibm.websphere.xd.messages.doc/source/cwobb_messages.html)

# **CWOBB1200W**

Proc SendQueueOrder=CWOBB1200W: The process queue of the bulletin board had a surprising entry (for the process named  $\{3\}$ , with send time  $\{4\} = \{5\}$ ); this was discovered when inserting an entry for the process named  $\{0\}$  with send time  $\{1\} = \{2\}$ .

### **Explanation**

This exception is unexpected. The cause is not immediately known.

#### **User response**

If the problem persists, see problem determination information on the WebSphere Application Server Support page at http://www.ibm.com/software/webservers/appserv/was/support/. **Parent topic:** [CWOBB](file:////dcs/markdown/workspace/Transform/htmlout/0/nl/ja/com.ibm.websphere.xd.messages.doc/source/cwobb_messages.html)

# **CWOBB2000I**

BBS ConfigSON=CWOBB2000I: The cell"s configuration calls for the use of the overlaybased implementation of the Bulletin Board.

### **Explanation**

The alternative is the older implementation in the HAManager.

#### **User response**

If the older implementation is desired, remove the cell custom property named ''WXDBulletinBoardProviderOption'' or give it a value different from ''WXD''. **Parent topic:** [CWOBB](file:////dcs/markdown/workspace/Transform/htmlout/0/nl/ja/com.ibm.websphere.xd.messages.doc/source/cwobb_messages.html)

# **CWOBB2001I**

BBS ConfigHAM=CWOBB2001I: The cell''s configuration calls for the use of the HAManager''s implementation of the Bulletin Board.

# **Explanation**

The alternative is the overlay-based implementation.

### **User response**

If the overlay-based implementation is desired, create a cell custom property named ''WXDBulletinBoardProviderOption'' with a value of ''WXD''. **Parent topic:** [CWOBB](file:////dcs/markdown/workspace/Transform/htmlout/0/nl/ja/com.ibm.websphere.xd.messages.doc/source/cwobb_messages.html)

# **CWOBB3000I**

IMgr\_Init=CWOBB3000I: The bulletin board interest aware membership service has initialized.

# **Explanation**

The service is part of the overlay-based implementation of the bulleting board and should be active in every process of a system using that implementation.

#### **User response**

Informational message only, no action required. **Parent topic:** [CWOBB](file:////dcs/markdown/workspace/Transform/htmlout/0/nl/ja/com.ibm.websphere.xd.messages.doc/source/cwobb_messages.html)

# **CWOBB3001E**

IMgr\_NodeLeft1=CWOBB3001E: The overlay reported the departure of an unknown process {0} with epoch {1}.

### **Explanation**

This exception is unexpected. The cause is not immediately known.

#### **User response**

If the problem persists, see problem determination information on the WebSphere Application Server Support page at http://www.ibm.com/software/webservers/appserv/was/support/. **Parent topic:** [CWOBB](file:////dcs/markdown/workspace/Transform/htmlout/0/nl/ja/com.ibm.websphere.xd.messages.doc/source/cwobb_messages.html)

IMgr\_NodeLeft2=CWOBB3002E: The overlay reported multiple departures of process {0} with epoch  $\{1\}$ 

# **CWOBB3002E**

### **Explanation**

This exception is unexpected. The cause is not immediately known.

#### **User response**

If the problem persists, see problem determination information on the WebSphere Application Server Support page at http://www.ibm.com/software/webservers/appserv/was/support/. **Parent topic:** [CWOBB](file:////dcs/markdown/workspace/Transform/htmlout/0/nl/ja/com.ibm.websphere.xd.messages.doc/source/cwobb_messages.html)

# **CWOBB3003E**

IMgr\_NodeJoin=CWOBB3003E: The overlay reported the arrival of a already-present process  $\{0\}$  with epoch  $\{1\}$  (the process was already present with epoch  $\{2\}$ ).

# **Explanation**

This exception is unexpected. The cause is not immediately known.

#### **User response**

If the problem persists, see problem determination information on the WebSphere Application Server Support page at http://www.ibm.com/software/webservers/appserv/was/support/. **Parent topic:** [CWOBB](file:////dcs/markdown/workspace/Transform/htmlout/0/nl/ja/com.ibm.websphere.xd.messages.doc/source/cwobb_messages.html)

# **CWOBB3004W**

IMgr\_OldJoin=CWOBB3004W: The overlay reported the arrival of process {0} with epoch {1} when it was last seen with greater epoch {2}.

# **Explanation**

This should only happen under extremely rare circumstances when there are many problems with the network.

#### **User response**

Report to IBM if this message is appearing frequently or when there are not many problems in the network. **Parent topic:** [CWOBB](file:////dcs/markdown/workspace/Transform/htmlout/0/nl/ja/com.ibm.websphere.xd.messages.doc/source/cwobb_messages.html)

# **CWOBB9990E**

bbson.unexpected.exception=CWOBB9990E: Method {0} caught exception: {1}

# **Explanation**

An exception was caught in the specified method.

**User response**

None **Parent topic:** [CWOBB](file:////dcs/markdown/workspace/Transform/htmlout/0/nl/ja/com.ibm.websphere.xd.messages.doc/source/cwobb_messages.html)

# **CWOBB9991E**

bbson.exception=CWOBB9991E: Error happened:{0}

# **Explanation**

Unexpected Error happened.

**User response**

None **Parent topic:** [CWOBB](file:////dcs/markdown/workspace/Transform/htmlout/0/nl/ja/com.ibm.websphere.xd.messages.doc/source/cwobb_messages.html)

MSG\_ERR=CWOBB9996E: Something suspicious happened; the data (if any) is {0} and the exception (if any) is  $\{1\}$ .

# **CWOBB9996E**

### **Explanation**

The overlay-based bulletin board received a network message that was malformed; this should not happen.

#### **User response**

If the problem persists, see problem determination information on the WebSphere Application Server Support page at http://www.ibm.com/software/webservers/appserv/was/support/. **Parent topic:** [CWOBB](file:////dcs/markdown/workspace/Transform/htmlout/0/nl/ja/com.ibm.websphere.xd.messages.doc/source/cwobb_messages.html)

GENL\_WARN=CWOBB9998E: Something suspicious happened; the data (if any) is {0} and the exception (if any) is  $\{1\}$ .

# **CWOBB9998E**

# **Explanation**

The overlay-based bulletin board encountered a condition that might or might not indicate a problem.

#### **User response**

If this happens a lot then report to IBM. **Parent topic:** [CWOBB](file:////dcs/markdown/workspace/Transform/htmlout/0/nl/ja/com.ibm.websphere.xd.messages.doc/source/cwobb_messages.html)

GENL\_ERR=CWOBB9999E: Something unexpected happened; the data (if any) is {0} and the exception (if any) is  $\{1\}$ .

# **CWOBB9999E**

### **Explanation**

This exception is unexpected. The cause is not immediately known.

#### **User response**

If the problem persists, see problem determination information on the WebSphere Application Server Support page at http://www.ibm.com/software/webservers/appserv/was/support/. **Parent topic:** [CWOBB](file:////dcs/markdown/workspace/Transform/htmlout/0/nl/ja/com.ibm.websphere.xd.messages.doc/source/cwobb_messages.html)

**Extended Deployment messages**

Operating Systems: **All supported**

# **CWOBJ**

When you encounter a message in a log or other parts of the product interface, look up the message by its message ID to find out more information.

# **[CWOBJ0001E](file:////dcs/markdown/workspace/Transform/htmlout/0/nl/ja/com.ibm.websphere.xd.messages.doc/source/CWOBJ0001E.html)**

ILLEGAL\_STATE\_EXCEPTION\_CWOBJ0001=CWOBJ0001E: Method, {0}, was called after initialization completed.

**[CWOBJ0002W](file:////dcs/markdown/workspace/Transform/htmlout/0/nl/ja/com.ibm.websphere.xd.messages.doc/source/CWOBJ0002W.html)**

NULL VALUE WARNING CWOBJ0007=CWOBJ0007W: The value null was specified for {0}, a default value of {1} is used.

IGNORING\_UNEXPECTED\_EXCEPTION\_CWOBJ0002=CWOBJ0002W: ObjectGrid component is ignoring an unexpected exception: {0}.

**[CWOBJ0005W](file:////dcs/markdown/workspace/Transform/htmlout/0/nl/ja/com.ibm.websphere.xd.messages.doc/source/CWOBJ0005W.html)**

INTERRUPTED\_EXCEPTION\_CWOBJ0005=CWOBJ0005W: The thread created an InterruptedException: {0}

- **[CWOBJ0006W](file:////dcs/markdown/workspace/Transform/htmlout/0/nl/ja/com.ibm.websphere.xd.messages.doc/source/CWOBJ0006W.html)** GENERAL\_EXCEPTION\_WARNING\_CWOBJ0006=CWOBJ0006W: An exception occurred: {0}
- **[CWOBJ0007W](file:////dcs/markdown/workspace/Transform/htmlout/0/nl/ja/com.ibm.websphere.xd.messages.doc/source/CWOBJ0007W.html)**

INVALID LOGELEMENT TYPE CWOBJ0012=CWOBJ0012E: The LogElement type code, {0} ({1}), is not recognized for this operation.

NESTED TRANSACTION CWOBJ0014=CWOBJ0014E: The ObjectGrid runtime detected an attempt to nest transactions.

**[CWOBJ0008E](file:////dcs/markdown/workspace/Transform/htmlout/0/nl/ja/com.ibm.websphere.xd.messages.doc/source/CWOBJ0008E.html)**

INVALID\_VALUE\_ERROR\_CWOBJ0008=CWOBJ0008E: The value {0} provided for the property {1} is invalid.

NO\_ACTIVE\_TRANSACTION\_CWOBJ0016=CWOBJ0016E: No active transaction is detected for the current operation.

**[CWOBJ0010E](file:////dcs/markdown/workspace/Transform/htmlout/0/nl/ja/com.ibm.websphere.xd.messages.doc/source/CWOBJ0010E.html)**

MISSING KEY ERROR CWOBJ0010=CWOBJ0010E: Message key {0} is missing.

DUPLICATE KEY EXCEPTION CWOBJ0017=CWOBJ0017E: A duplicate key exception was detected during the processing of the ObjectMap operation: {0}

**[CWOBJ0011W](file:////dcs/markdown/workspace/Transform/htmlout/0/nl/ja/com.ibm.websphere.xd.messages.doc/source/CWOBJ0011W.html)**

DESERIALIZATION FIELD NOT FOUND CWOBJ0011=CWOBJ0011W: Cannot deserialize field  $\{0\}$  in class  $\{1\}$ ; using the default value.

KEY\_NOT\_FOUND\_EXCEPTION\_CWOBJ0018=CWOBJ0018E: The key was not found during the processing of the ObjectMap operation: {0}

MISSING CACHE\_ENTRY\_SLOT\_DATA\_CWOBJ0019=CWOBJ0019W: Did not find data in the cache entry slot reserved for {0} to use for ObjectMap name {1}.

**[CWOBJ0012E](file:////dcs/markdown/workspace/Transform/htmlout/0/nl/ja/com.ibm.websphere.xd.messages.doc/source/CWOBJ0012E.html)**

CACHE\_ENTRY\_NOT\_IN\_MAP\_CWOBJ0020=CWOBJ0020E: Cache entry is not in BackingMap {0}.

**[CWOBJ0013E](file:////dcs/markdown/workspace/Transform/htmlout/0/nl/ja/com.ibm.websphere.xd.messages.doc/source/CWOBJ0013E.html)**

EVICT\_ENTRIES\_EXCEPTION\_CWOBJ0013=CWOBJ0013E: An exception occurred while attempting to evict entries from the cache: {0}

**[CWOBJ0014E](file:////dcs/markdown/workspace/Transform/htmlout/0/nl/ja/com.ibm.websphere.xd.messages.doc/source/CWOBJ0014E.html)**

**[CWOBJ0015E](file:////dcs/markdown/workspace/Transform/htmlout/0/nl/ja/com.ibm.websphere.xd.messages.doc/source/CWOBJ0015E.html)**

TRANSACTION\_EXCEPTION\_CWOBJ0015=CWOBJ0015E: An exception occurred while attempting to process a transaction: {0}

**[CWOBJ0016E](file:////dcs/markdown/workspace/Transform/htmlout/0/nl/ja/com.ibm.websphere.xd.messages.doc/source/CWOBJ0016E.html)**

**[CWOBJ0017E](file:////dcs/markdown/workspace/Transform/htmlout/0/nl/ja/com.ibm.websphere.xd.messages.doc/source/CWOBJ0017E.html)**

**[CWOBJ0018E](file:////dcs/markdown/workspace/Transform/htmlout/0/nl/ja/com.ibm.websphere.xd.messages.doc/source/CWOBJ0018E.html)**

**[CWOBJ0019W](file:////dcs/markdown/workspace/Transform/htmlout/0/nl/ja/com.ibm.websphere.xd.messages.doc/source/CWOBJ0019W.html)**

**[CWOBJ0020E](file:////dcs/markdown/workspace/Transform/htmlout/0/nl/ja/com.ibm.websphere.xd.messages.doc/source/CWOBJ0020E.html)**

**[CWOBJ0021E](file:////dcs/markdown/workspace/Transform/htmlout/0/nl/ja/com.ibm.websphere.xd.messages.doc/source/CWOBJ0021E.html)**

OBJECT TRANSFORMER NOT FOUND CWOBJ0021=CWOBJ0021E: A usable ObjectTransformer instance was not found during the deserialization of the LogSequence object for {0} ObjectGrid and {1} ObjectMap.

LOCK MANAGER INTERNAL ERROR CWOBJ0022=CWOBJ0022E: The caller does not own mutex: {0}.

**[CWOBJ0022E](file:////dcs/markdown/workspace/Transform/htmlout/0/nl/ja/com.ibm.websphere.xd.messages.doc/source/CWOBJ0022E.html)**

REQUIRED\_FIELD\_NOT\_FOUND\_CWOBJ0024=CWOBJ0024E: Cannot deserialize field {0} in class {1}. Deserialization failed.

**[CWOBJ0023E](file:////dcs/markdown/workspace/Transform/htmlout/0/nl/ja/com.ibm.websphere.xd.messages.doc/source/CWOBJ0023E.html)**

UNRECOGNIZED\_COPY\_MODE\_CWOBJ0023=CWOBJ0023E: The CopyMode ({0}) is not recognized for this operation.

**[CWOBJ0024E](file:////dcs/markdown/workspace/Transform/htmlout/0/nl/ja/com.ibm.websphere.xd.messages.doc/source/CWOBJ0024E.html)**

**[CWOBJ0025E](file:////dcs/markdown/workspace/Transform/htmlout/0/nl/ja/com.ibm.websphere.xd.messages.doc/source/CWOBJ0025E.html)**

SERIALIZATION FAILED CWOBJ0025=CWOBJ0025E: The serialization of the LogSequence object failed. The number of serialized LogElement objects ({0}) does not match the number of read LogElement objects ({1}).

**[CWOBJ0026E](file:////dcs/markdown/workspace/Transform/htmlout/0/nl/ja/com.ibm.websphere.xd.messages.doc/source/CWOBJ0026E.html)**

INVALID\_JMX\_CREDENTIAL\_CWOBJ0026=CWOBJ0026E: The JMX credential type is not right. It should be of type {0}.

**[CWOBJ0027E](file:////dcs/markdown/workspace/Transform/htmlout/0/nl/ja/com.ibm.websphere.xd.messages.doc/source/CWOBJ0027E.html)**

CLONE\_METHOD\_NOT\_SUPPORTED\_CWOBJ0027=CWOBJ0027E: Internal runtime error. Clone method not supported:  $\overline{\{0\}}$ 

BUCKET SIZE MAY BE TOO SMALL CWOBJ0032=CWOBJ0032W: The number of buckets for map  $\{0\}$  may be too small. The current number of buckets is  $\{1\}$ . The current number of entries in the map is {2}. The following condition was observed: {3}.

**[CWOBJ0028E](file:////dcs/markdown/workspace/Transform/htmlout/0/nl/ja/com.ibm.websphere.xd.messages.doc/source/CWOBJ0028E.html)**

KEY\_NOT\_FOUND\_EVICTOR\_CWOBJ0028=CWOBJ0028E: An error occurred in {0} for the map  $\{1\}$ . The key,  $\{2\}$ , was not found in the map. LogElement type is  $\{3\}$ .

CLASS NOT IMPLEMENT CLONE CWOBJ0033=CWOBJ0033I: Class, {0}, does not implement the clone() method. Using serialization instead for this Class in map {1}

**[CWOBJ0029E](file:////dcs/markdown/workspace/Transform/htmlout/0/nl/ja/com.ibm.websphere.xd.messages.doc/source/CWOBJ0029E.html)**

MISSING EVICTOR DATA CWOBJ0029=CWOBJ0029E: An error occurred in {0} for the map  $\{1\}$ . CacheEntry is missing a  $\{2\}$  object for key  $\{3\}$ . LogElement type is  $\{4\}$ .

CHANGING MEMORY UTILIZATION THRESHOLD CWOBJ0036=CWOBJ0036W: Changing memory utilization threshold from {0} to {1} for {2} memory pool.

**[CWOBJ0030I](file:////dcs/markdown/workspace/Transform/htmlout/0/nl/ja/com.ibm.websphere.xd.messages.doc/source/CWOBJ0030I.html)**

MEMORY THRESHOLD EXCEEDED CWOBJ0038=CWOBJ0038W: Memory threshold exceeded. Current heap memory usage: {0}.

OBJECTGRID\_INSTRUMENTATION\_ENABLED\_CWOBJ0030=CWOBJ0030I: ObjectGrid entity class instrumentation is enabled. The instrumentation mode is {0}.

MEMORY COLLECTION THRESHOLD EXCEEDED CWOBJ0039=CWOBJ0039W: Memory collection threshold exceeded. Current heap memory usage: {0}.

**[CWOBJ0031W](file:////dcs/markdown/workspace/Transform/htmlout/0/nl/ja/com.ibm.websphere.xd.messages.doc/source/CWOBJ0031W.html)**

OPTIMISTIC\_LOCKING\_WITHOUT\_CALLBACK\_CWOBJ0031=CWOBJ0031W: Optimistic locking is enabled for map {0}, but a custom OptimisticCallback is not provided.

**[CWOBJ0032W](file:////dcs/markdown/workspace/Transform/htmlout/0/nl/ja/com.ibm.websphere.xd.messages.doc/source/CWOBJ0032W.html)**

**[CWOBJ0033I](file:////dcs/markdown/workspace/Transform/htmlout/0/nl/ja/com.ibm.websphere.xd.messages.doc/source/CWOBJ0033I.html)**

**[CWOBJ0034I](file:////dcs/markdown/workspace/Transform/htmlout/0/nl/ja/com.ibm.websphere.xd.messages.doc/source/CWOBJ0034I.html)**

TARGET\_MEMORY\_UTILIZATION\_THRESHOLD\_LEVEL\_CWOBJ0034=CWOBJ0034I:

- Memory utilization threshold percentage is set to {0} %.
- **[CWOBJ0035W](file:////dcs/markdown/workspace/Transform/htmlout/0/nl/ja/com.ibm.websphere.xd.messages.doc/source/CWOBJ0035W.html)**

MEMORY UTILIZATION THRESHOLD NOT SUPPORTED CWOBJ0035=CWOBJ0035W: Memory utilization threshold not supported for this IVM.

**[CWOBJ0036W](file:////dcs/markdown/workspace/Transform/htmlout/0/nl/ja/com.ibm.websphere.xd.messages.doc/source/CWOBJ0036W.html)**

**[CWOBJ0037W](file:////dcs/markdown/workspace/Transform/htmlout/0/nl/ja/com.ibm.websphere.xd.messages.doc/source/CWOBJ0037W.html)**

CHANGING\_MEMORY\_COLLECTION\_UTILIZATION\_THRESHOLD\_CWOBJ0037=CWOBJ0 037W: Changing memory collection utilization threshold from {0} to {1} for {2} memory pool.

**[CWOBJ0038W](file:////dcs/markdown/workspace/Transform/htmlout/0/nl/ja/com.ibm.websphere.xd.messages.doc/source/CWOBJ0038W.html)**

**[CWOBJ0039W](file:////dcs/markdown/workspace/Transform/htmlout/0/nl/ja/com.ibm.websphere.xd.messages.doc/source/CWOBJ0039W.html)**

### **[CWOBJ0040E](file:////dcs/markdown/workspace/Transform/htmlout/0/nl/ja/com.ibm.websphere.xd.messages.doc/source/CWOBJ0040E.html)**

CWOBJ0040=CWOBJ0040E: Hash based data structure over run for {0} with {1} elements in the data structure. Examine the hashCode method on this class for better distribution.

**[CWOBJ0900I](file:////dcs/markdown/workspace/Transform/htmlout/0/nl/ja/com.ibm.websphere.xd.messages.doc/source/CWOBJ0900I.html)**

CWOBJ0900=CWOBJ0900I: The ObjectGrid runtime component is started for server {0}.

**[CWOBJ0901E](file:////dcs/markdown/workspace/Transform/htmlout/0/nl/ja/com.ibm.websphere.xd.messages.doc/source/CWOBJ0901E.html)**

CWOBJ0901=CWOBJ0901E: "{0}" system property is required to start ObjectGrid component for server {1}.

**[CWOBJ0902W](file:////dcs/markdown/workspace/Transform/htmlout/0/nl/ja/com.ibm.websphere.xd.messages.doc/source/CWOBJ0902W.html)**

CWOBJ0902=CWOBJ0902W: Error prevented the ObjectGrid runtime component from starting for server {0}.

OPEN FOR BUSINESS CWOBJ1001=CWOBJ1001I: ObjectGrid Server {0} is ready to process requests.

**[CWOBJ0910I](file:////dcs/markdown/workspace/Transform/htmlout/0/nl/ja/com.ibm.websphere.xd.messages.doc/source/CWOBJ0910I.html)**

CWOBJ0910=CWOBJ0910I: The ObjectGrid runtime component is stopped for server {0}.

**[CWOBJ0911I](file:////dcs/markdown/workspace/Transform/htmlout/0/nl/ja/com.ibm.websphere.xd.messages.doc/source/CWOBJ0911I.html)**

DCS CWOBJ1003=CWOBJ1003I: DCS Adapter service is disabled by configuration, to enable it, please change your configuration with an endpoint defined.

CWOBJ0911=CWOBJ0911I: Starting the ObjectGrid runtime component for server {0}.

**[CWOBJ0912E](file:////dcs/markdown/workspace/Transform/htmlout/0/nl/ja/com.ibm.websphere.xd.messages.doc/source/CWOBJ0912E.html)**

CWOBJ0912=CWOBJ0912E: The application {0} has ObjectGrid configuration files that will not be used because application  $\{1\}$  is currently running an ObjectGrid server instance.

**[CWOBJ1001I](file:////dcs/markdown/workspace/Transform/htmlout/0/nl/ja/com.ibm.websphere.xd.messages.doc/source/CWOBJ1001I.html)**

**[CWOBJ1002E](file:////dcs/markdown/workspace/Transform/htmlout/0/nl/ja/com.ibm.websphere.xd.messages.doc/source/CWOBJ1002E.html)**

PORT\_CONFLICT\_CWOBJ1002=CWOBJ1002E: Server port  ${0}$  is already in use.

**[CWOBJ1003I](file:////dcs/markdown/workspace/Transform/htmlout/0/nl/ja/com.ibm.websphere.xd.messages.doc/source/CWOBJ1003I.html)**

CLASSPATH\_PROBLEM\_CWOBJ1014=CWOBJ1014I: Preceeding {0} message may be caused by application classes missing from the classpath on the server.

**[CWOBJ1004E](file:////dcs/markdown/workspace/Transform/htmlout/0/nl/ja/com.ibm.websphere.xd.messages.doc/source/CWOBJ1004E.html)**

SERVER TOPIC CWOBJ1004=CWOBJ1004E: Server topic is null

- **[CWOBJ1005E](file:////dcs/markdown/workspace/Transform/htmlout/0/nl/ja/com.ibm.websphere.xd.messages.doc/source/CWOBJ1005E.html)** CLIENT REQUESTQ CWOBJ1005=CWOBJ1005E: The incoming request queue is null.
- **[CWOBJ1006E](file:////dcs/markdown/workspace/Transform/htmlout/0/nl/ja/com.ibm.websphere.xd.messages.doc/source/CWOBJ1006E.html)** CLIENT\_RESULTQ\_CWOBJ1006=CWOBJ1006E: The outgoing result queue is null.
- **[CWOBJ1007E](file:////dcs/markdown/workspace/Transform/htmlout/0/nl/ja/com.ibm.websphere.xd.messages.doc/source/CWOBJ1007E.html)** CLIENT\_REQUEST\_CWOBJ1007=CWOBJ1007E: ObjectGrid client request is null.
- **[CWOBJ1008E](file:////dcs/markdown/workspace/Transform/htmlout/0/nl/ja/com.ibm.websphere.xd.messages.doc/source/CWOBJ1008E.html)** TXID CWOBJ1008=CWOBJ1008E: ObjectGrid client request TxID is null.
- **[CWOBJ1009E](file:////dcs/markdown/workspace/Transform/htmlout/0/nl/ja/com.ibm.websphere.xd.messages.doc/source/CWOBJ1009E.html)** SERVER CWOBJ1009=CWOBJ1009E: ObjectGrid client received a null response from the server.
- **[CWOBJ1010I](file:////dcs/markdown/workspace/Transform/htmlout/0/nl/ja/com.ibm.websphere.xd.messages.doc/source/CWOBJ1010I.html)**

CLUSTER SHUTDOWN CWOBJ1010=CWOBJ1010I: Shutdown request is processing.

- **[CWOBJ1011I](file:////dcs/markdown/workspace/Transform/htmlout/0/nl/ja/com.ibm.websphere.xd.messages.doc/source/CWOBJ1011I.html)** CLUSTER SHUTDOWN CWOBJ1011=CWOBJ1011I: Shutdown request is sending.
- **[CWOBJ1012I](file:////dcs/markdown/workspace/Transform/htmlout/0/nl/ja/com.ibm.websphere.xd.messages.doc/source/CWOBJ1012I.html)** CLUSTER SHUTDOWN CWOBJ1012=CWOBJ1012I: Shutdown request is performed.
- **[CWOBJ1013W](file:////dcs/markdown/workspace/Transform/htmlout/0/nl/ja/com.ibm.websphere.xd.messages.doc/source/CWOBJ1013W.html)** EXCEPTION ON SERVER CWOBJ1013=CWOBJ1013W: An exception occurred on a remote server: {0}
- **[CWOBJ1014I](file:////dcs/markdown/workspace/Transform/htmlout/0/nl/ja/com.ibm.websphere.xd.messages.doc/source/CWOBJ1014I.html)**

**[CWOBJ1015I](file:////dcs/markdown/workspace/Transform/htmlout/0/nl/ja/com.ibm.websphere.xd.messages.doc/source/CWOBJ1015I.html)**

OBJECTTRANSFORMER\_PROBLEM\_CWOBJ1015=CWOBJ1015I: Preceeding {0} message may be caused by an incorrect application implementation of the ObjectTransformer or Serializable interface

**[CWOBJ1016E](file:////dcs/markdown/workspace/Transform/htmlout/0/nl/ja/com.ibm.websphere.xd.messages.doc/source/CWOBJ1016E.html)**

PROPERTY FILE DOES NOT EXIST CWOBJ1016E=CWOBJ1016E: The property file  ${0}$ 

does not exist: {1}.

DCS\_CWOBJ1110=CWOBJ1110I: Starting the transport for ObjectGrid cluster {0} using IP Address  $\{1\}$ , port  $\{2\}$ , transport type  $\{3\}$ .

**[CWOBJ1110I](file:////dcs/markdown/workspace/Transform/htmlout/0/nl/ja/com.ibm.websphere.xd.messages.doc/source/CWOBJ1110I.html)**

DCS CWOBJ1111=CWOBJ1111W: Resolution of IP Addresses for host name {0} found only the loopback address. The loopback address will be used.

# **[CWOBJ1111W](file:////dcs/markdown/workspace/Transform/htmlout/0/nl/ja/com.ibm.websphere.xd.messages.doc/source/CWOBJ1111W.html)**

DCS CWOBJ1112=CWOBJ1112E: An error was encountered while looking up the IP address for the host name of an ObjectGrid cluster member. The host name is {0} and the server name is {1}. The member will be excluded from the cluster.

# **[CWOBJ1112E](file:////dcs/markdown/workspace/Transform/htmlout/0/nl/ja/com.ibm.websphere.xd.messages.doc/source/CWOBJ1112E.html)**

DCS CWOBJ1113=CWOBJ1113E: ObjectGrid cluster transport service on this process is not started. This cluster member is not defined in the configuration.

DCS CWOBJ1114=CWOBJ1114E: ObjectGrid cluster transport service on this process could not process the incoming message. The message is {0} and the exception is {1}.

DCS CWOBJ1115=CWOBJ1115E: An unrecognized view change event was received from the ObjectGrid cluster transport. The view identifier is {0} and the event is {1}.

### **[CWOBJ1113E](file:////dcs/markdown/workspace/Transform/htmlout/0/nl/ja/com.ibm.websphere.xd.messages.doc/source/CWOBJ1113E.html)**

### **[CWOBJ1114E](file:////dcs/markdown/workspace/Transform/htmlout/0/nl/ja/com.ibm.websphere.xd.messages.doc/source/CWOBJ1114E.html)**

DCS CWOBJ1118=CWOBJ1118I: ObjectGrid Server Initializing [Cluster: {0} Server: {1}].

CLIENT CWOBJ1119=CWOBJ1119I: ObjectGrid client failed to connect to host: {0} port: {1}.

CLIENT CWOBJ1120=CWOBJ1120I: ObjectGrid Client connected successfully to host: {0} port: {1}.

# **[CWOBJ1115E](file:////dcs/markdown/workspace/Transform/htmlout/0/nl/ja/com.ibm.websphere.xd.messages.doc/source/CWOBJ1115E.html)**

NO\_CLIENT\_ENDPOINT\_DEFINED\_CWOBJ1201E=CWOBJ1201E: No valid client access end points are defined.

CLIENT\_RESPONSE\_TIMEOUT\_CWOBJ1203W=CWOBJ1203W: Received a timeout event from the server for transaction: {0}

### **[CWOBJ1116E](file:////dcs/markdown/workspace/Transform/htmlout/0/nl/ja/com.ibm.websphere.xd.messages.doc/source/CWOBJ1116E.html)**

DCS CWOBJ1116=CWOBJ1116E: An attempt by another process to connect to this process via the ObjectGrid cluster transport has been rejected. The connecting process provided a name of {0}, a target of {1}, a member name of {2} and an IP address of  $\{3\}$ . The error message is  $\{4\}$ .

SSL\_INITIALIZATION\_ERROR\_CWOBJ1205E=CWOBJ1205E: SSL Initialization failed. The exception message is {0}

CONFIG PROPERTY UNSUPPORTED CWOBJ1207W=CWOBJ1207W: The property  ${0}$ on plug-in {1} is using an unsupported property type.

### **[CWOBJ1117E](file:////dcs/markdown/workspace/Transform/htmlout/0/nl/ja/com.ibm.websphere.xd.messages.doc/source/CWOBJ1117E.html)**

DCS CWOBJ1117=CWOBJ1117E: An attempt to authenticate a connection has failed. The exception is  $\{0\}$ .

# **[CWOBJ1118I](file:////dcs/markdown/workspace/Transform/htmlout/0/nl/ja/com.ibm.websphere.xd.messages.doc/source/CWOBJ1118I.html)**

**[CWOBJ1119I](file:////dcs/markdown/workspace/Transform/htmlout/0/nl/ja/com.ibm.websphere.xd.messages.doc/source/CWOBJ1119I.html)**

**[CWOBJ1120I](file:////dcs/markdown/workspace/Transform/htmlout/0/nl/ja/com.ibm.websphere.xd.messages.doc/source/CWOBJ1120I.html)**

**[CWOBJ1201E](file:////dcs/markdown/workspace/Transform/htmlout/0/nl/ja/com.ibm.websphere.xd.messages.doc/source/CWOBJ1201E.html)**

**[CWOBJ1202E](file:////dcs/markdown/workspace/Transform/htmlout/0/nl/ja/com.ibm.websphere.xd.messages.doc/source/CWOBJ1202E.html)** SSL\_SOCKET\_FAILED\_CWOBJ1202E=CWOBJ1202E: SSL\_Server Socket failed to initialize. The exception message is {0}

- 
- **[CWOBJ1203W](file:////dcs/markdown/workspace/Transform/htmlout/0/nl/ja/com.ibm.websphere.xd.messages.doc/source/CWOBJ1203W.html)**

- **[CWOBJ1204W](file:////dcs/markdown/workspace/Transform/htmlout/0/nl/ja/com.ibm.websphere.xd.messages.doc/source/CWOBJ1204W.html)** UNKNOWN\_MESSAGE\_TYPE\_CWOBJ1204W=CWOBJ1204W: Received a message of unknown message type. The message is: {0}
- **[CWOBJ1205E](file:////dcs/markdown/workspace/Transform/htmlout/0/nl/ja/com.ibm.websphere.xd.messages.doc/source/CWOBJ1205E.html)**

**[CWOBJ1206W](file:////dcs/markdown/workspace/Transform/htmlout/0/nl/ja/com.ibm.websphere.xd.messages.doc/source/CWOBJ1206W.html)**

SSL\_INITIALIZATION\_WARNING\_CWOBJ1206W=CWOBJ1206W: SSL Initialization failed. The exception message is {0}

**[CWOBJ1207W](file:////dcs/markdown/workspace/Transform/htmlout/0/nl/ja/com.ibm.websphere.xd.messages.doc/source/CWOBJ1207W.html)**

**[CWOBJ1208W](file:////dcs/markdown/workspace/Transform/htmlout/0/nl/ja/com.ibm.websphere.xd.messages.doc/source/CWOBJ1208W.html)**

CONFIG\_PLUGIN\_UNSUPPORTED\_CWOBJ1208W=CWOBJ1208W: The specified plug-in

type, {0}, is not one of the supported plug-in types.

ERROR\_OG\_PMI\_CREATE\_FAILED\_CWOBJ1211E=CWOBJ1211E: The Performance Monitoring Infrastructure (PMI) creation of  $\{0\}$  failed. The exception is  $\{1\}$ .

**[CWOBJ1211E](file:////dcs/markdown/workspace/Transform/htmlout/0/nl/ja/com.ibm.websphere.xd.messages.doc/source/CWOBJ1211E.html)**

**[CWOBJ1212I](file:////dcs/markdown/workspace/Transform/htmlout/0/nl/ja/com.ibm.websphere.xd.messages.doc/source/CWOBJ1212I.html)**

PMI\_NOT\_FOUND=CWOBJ1212I: The WebSphere Application Server Performance Monitoring Infrastructure (PMI) cannot be found.

**[CWOBJ1215I](file:////dcs/markdown/workspace/Transform/htmlout/0/nl/ja/com.ibm.websphere.xd.messages.doc/source/CWOBJ1215I.html)**

TP\_CWOBJ1215=CWOBJ1215I: ObjectGrid Transaction Propagation Event Listener is initializing [ObjectGrid {0}].

**[CWOBJ1216I](file:////dcs/markdown/workspace/Transform/htmlout/0/nl/ja/com.ibm.websphere.xd.messages.doc/source/CWOBJ1216I.html)**

TP\_CWOBJ1216=CWOBJ1216I: ObjectGrid Transaction Propagation Event Listener is initialized [ObjectGrid {0}].

**[CWOBJ1217I](file:////dcs/markdown/workspace/Transform/htmlout/0/nl/ja/com.ibm.websphere.xd.messages.doc/source/CWOBJ1217I.html)**

TP\_CWOBJ1217=CWOBJ1217I: ObjectGrid Transaction Propagation Service Point Initialized [ObjectGrid {0}].

PMA CWOBJ1301=CWOBJ1301E: Adapter failed to initialize ObjectGrid. Exception occurred [Exception message {0}].

- **[CWOBJ1303I](file:////dcs/markdown/workspace/Transform/htmlout/0/nl/ja/com.ibm.websphere.xd.messages.doc/source/CWOBJ1303I.html)** PMA\_CWOBJ1303=CWOBJ1303I: Adapter started.
- **[CWOBJ1304I](file:////dcs/markdown/workspace/Transform/htmlout/0/nl/ja/com.ibm.websphere.xd.messages.doc/source/CWOBJ1304I.html)** SECURITY\_ENABLED\_CWOBJ1304=CWOBJ1304I: ObjectGrid security is enabled.
- **[CWOBJ1305I](file:////dcs/markdown/workspace/Transform/htmlout/0/nl/ja/com.ibm.websphere.xd.messages.doc/source/CWOBJ1305I.html)** SECURITY DISABLED CWOBJ1305=CWOBJ1305I: ObjectGrid security is disabled.
- **[CWOBJ1306W](file:////dcs/markdown/workspace/Transform/htmlout/0/nl/ja/com.ibm.websphere.xd.messages.doc/source/CWOBJ1306W.html)** CANNOT\_RETRIEVE\_CLIENT\_CERTS\_CWOBJ1306=CWOBJ1306W: Cannot retrieve the client certificates from the SSL socket.
- **[CWOBJ1307I](file:////dcs/markdown/workspace/Transform/htmlout/0/nl/ja/com.ibm.websphere.xd.messages.doc/source/CWOBJ1307I.html)** OBJECTGRID\_SECURITY\_ENABLED\_CWOBJ1307=CWOBJ1307I: Security of the ObjectGrid instance  $\{0\}$  is enabled.

**[CWOBJ1218E](file:////dcs/markdown/workspace/Transform/htmlout/0/nl/ja/com.ibm.websphere.xd.messages.doc/source/CWOBJ1218E.html)**

TP\_CWOBJ1218=CWOBJ1218E: ObjectGrid Transaction Propagation Event Listener failure occurred [ObjectGrid {0} Exception message {1}].

**[CWOBJ1219E](file:////dcs/markdown/workspace/Transform/htmlout/0/nl/ja/com.ibm.websphere.xd.messages.doc/source/CWOBJ1219E.html)**

TP\_CWOBJ1219=CWOBJ1219E: ObjectGrid Transaction Propagation Service End Point failure occurred [ObjectGrid {0} Exception message {1}].

OBJECTGRID\_CONNECT\_TOKEN\_CREATION\_CWOBJ1309=CWOBJ1309E: Unexpected error occured in the connect token creation:  $\{0\}$ .

**[CWOBJ1220E](file:////dcs/markdown/workspace/Transform/htmlout/0/nl/ja/com.ibm.websphere.xd.messages.doc/source/CWOBJ1220E.html)**

TRANPROPLISTENER\_UNSUPPORTED\_CWOBJ1220=CWOBJ1220E: ObjectGrid Transaction Propagation Service is not supported in this environment.

**[CWOBJ1300I](file:////dcs/markdown/workspace/Transform/htmlout/0/nl/ja/com.ibm.websphere.xd.messages.doc/source/CWOBJ1300I.html)**

PMA\_CWOBJ1300=CWOBJ1300I: Adapter successfully initialized ObjectGrid.

**[CWOBJ1301E](file:////dcs/markdown/workspace/Transform/htmlout/0/nl/ja/com.ibm.websphere.xd.messages.doc/source/CWOBJ1301E.html)**

**[CWOBJ1302I](file:////dcs/markdown/workspace/Transform/htmlout/0/nl/ja/com.ibm.websphere.xd.messages.doc/source/CWOBJ1302I.html)**

PMA CWOBJ1302=CWOBJ1302I: Adapter stopped.

**[CWOBJ1308I](file:////dcs/markdown/workspace/Transform/htmlout/0/nl/ja/com.ibm.websphere.xd.messages.doc/source/CWOBJ1308I.html)**

OBJECTGRID\_SECURITY\_DISABLED\_CWOBJ1308=CWOBJ1308I: Security of the ObjectGrid instance {0} is disabled.

**[CWOBJ1309E](file:////dcs/markdown/workspace/Transform/htmlout/0/nl/ja/com.ibm.websphere.xd.messages.doc/source/CWOBJ1309E.html)**

**[CWOBJ1310E](file:////dcs/markdown/workspace/Transform/htmlout/0/nl/ja/com.ibm.websphere.xd.messages.doc/source/CWOBJ1310E.html)**

OBJECTGRID\_CONNECT\_TOKEN\_VALIDATION\_CWOBJ1310=CWOBJ1310E: An attempt by another process to connect to this process via the core group transport has been rejected. The connecting process provided a source core group name of {0}, a target of  $\{1\}$ , a member name of  $\{2\}$  and an IP address of  $\{3\}$ . The error message is  $\{4\}$ .

**[CWOBJ1311W](file:////dcs/markdown/workspace/Transform/htmlout/0/nl/ja/com.ibm.websphere.xd.messages.doc/source/CWOBJ1311W.html)**

IGNORE\_CREDENTIAL\_GENERATOR\_PROPS=CWOBJ1311W: The credentialGeneratorProps setting is ignored since the credentialGeneratorClass value is not provided.

**[CWOBJ1312W](file:////dcs/markdown/workspace/Transform/htmlout/0/nl/ja/com.ibm.websphere.xd.messages.doc/source/CWOBJ1312W.html)**

EXPIRED CREDENTIAL EXCEPTION=CWOBJ1312W: The credential has been expired.

The exception message is  $\{0\}$ .

**[CWOBJ1313W](file:////dcs/markdown/workspace/Transform/htmlout/0/nl/ja/com.ibm.websphere.xd.messages.doc/source/CWOBJ1313W.html)**

CUSTOM\_SECURE\_TOKEN\_MANAGER\_CLASS\_IGNORED=CWOBJ1313W: The customSecureTokenManagerClass setting is ignored since the provided customSecureTokenManagerType value is not "custom".

MULTIPLE JAR FILE CWOBJ1400W=CWOBJ1400W: Detected multiple ObjectGrid runtime JARS files in the JVM. Using multiple ObjectGrid runtime JAR files may cause problems.

# **[CWOBJ1400W](file:////dcs/markdown/workspace/Transform/htmlout/0/nl/ja/com.ibm.websphere.xd.messages.doc/source/CWOBJ1400W.html)**

WRONG JAR FILE CWOBJ1401E=CWOBJ1401E: Detected a wrong ObjectGrid runtime JAR file for this configuration. Detected configuration is {0}. Expected Jar file is {1}.

# **[CWOBJ1401E](file:////dcs/markdown/workspace/Transform/htmlout/0/nl/ja/com.ibm.websphere.xd.messages.doc/source/CWOBJ1401E.html)**

**[CWOBJ1402E](file:////dcs/markdown/workspace/Transform/htmlout/0/nl/ja/com.ibm.websphere.xd.messages.doc/source/CWOBJ1402E.html)**

MISSING CONNECTION LINK CALLBACK CWOBJ1402E=CWOBJ1402E: ObjectGrid connection link callback not found for  $id: \{0\}$ .

**[CWOBJ1500E](file:////dcs/markdown/workspace/Transform/htmlout/0/nl/ja/com.ibm.websphere.xd.messages.doc/source/CWOBJ1500E.html)**

CANNOT CREATE GROUPNAME CWOBJ1500=CWOBJ1500E: An exception occurred when attempting to create a GroupName for HA Group  $({0})$ :  ${1}$ .

**[CWOBJ1501E](file:////dcs/markdown/workspace/Transform/htmlout/0/nl/ja/com.ibm.websphere.xd.messages.doc/source/CWOBJ1501E.html)**

CANNOT JOIN GROUP CWOBJ1501=CWOBJ1501E: An exception occurred when member  $({0})$  attempted to join HA Group  $({1})$ :  ${2}$ .

CANNOT\_SERIALIZE\_MESSAGE\_CWOBJ1509=CWOBJ1509E: An exception occurred when attempting to serialize message  $({0})$ :  ${1}$ .

**[CWOBJ1503E](file:////dcs/markdown/workspace/Transform/htmlout/0/nl/ja/com.ibm.websphere.xd.messages.doc/source/CWOBJ1503E.html)**

CANNOT GET OBJECTGRID CWOBJ1503=CWOBJ1503E: Cannot access ObjectGrid  $({0})$  for applying updates to replica member  $({1})$ .

**[CWOBJ1504E](file:////dcs/markdown/workspace/Transform/htmlout/0/nl/ja/com.ibm.websphere.xd.messages.doc/source/CWOBJ1504E.html)**

CANNOT PROCESS REPLICA CHANGES CWOBJ1504=CWOBJ1504E: An exception occurred when attempting to process the LogSequences for replica  $({0})$ :  ${1}$ .

GROUP MEMBER ALREADY EXISTS CWOBJ1512=CWOBJ1512W: {0} already exists in replication group {1}.

SYNCH\_REPLICATION\_FAILED\_CWOBJ1513=CWOBJ1513E: Synchronous replication failed on {0} ({1}). This member is no longer active.

**[CWOBJ1505E](file:////dcs/markdown/workspace/Transform/htmlout/0/nl/ja/com.ibm.websphere.xd.messages.doc/source/CWOBJ1505E.html)**

MORE THAN ONE PRIMARY RESPONSE CWOBJ1505=CWOBJ1505E: More than one replication group member reported back as the primary. Only one primary can be active.  $({0}).$ 

PRIMARY DOWNGRADED CWOBJ1514=CWOBJ1514I: Primary ({0}) is being downgraded to either a replica or standby.

MIN\_CONFIG\_NOT\_MET\_CWOBJ1515=CWOBJ1515I: Minimum configuration requirements not satisfied for replication group ({0}).

**[CWOBJ1506E](file:////dcs/markdown/workspace/Transform/htmlout/0/nl/ja/com.ibm.websphere.xd.messages.doc/source/CWOBJ1506E.html)**

POSSIBLE\_NETWORK\_PARTITION\_CWOBJ1506=CWOBJ1506E: More than one primary replication group member exists in this group ({1}). Only one primary can be active.  $({\bar{0}}).$ 

**[CWOBJ1507W](file:////dcs/markdown/workspace/Transform/htmlout/0/nl/ja/com.ibm.websphere.xd.messages.doc/source/CWOBJ1507W.html)**

CANNOT CLOSE CHECKPOINT CWOBJ1507=CWOBJ1507W: An exception occurred when attempting to end the replication process for BackingMap  $({0})$ :  ${1}$ .

**[CWOBJ1508E](file:////dcs/markdown/workspace/Transform/htmlout/0/nl/ja/com.ibm.websphere.xd.messages.doc/source/CWOBJ1508E.html)**

CANNOT SEND MESSAGE CWOBJ1508=CWOBJ1508E: An exception occurred when attempting to send message  $({0})$  from sender  $({1})$  to receiver  $({2})$ :  ${3}$ .

**[CWOBJ1509E](file:////dcs/markdown/workspace/Transform/htmlout/0/nl/ja/com.ibm.websphere.xd.messages.doc/source/CWOBJ1509E.html)**

**[CWOBJ1510E](file:////dcs/markdown/workspace/Transform/htmlout/0/nl/ja/com.ibm.websphere.xd.messages.doc/source/CWOBJ1510E.html)**

CANNOT DESERIALIZE MESSAGE CWOBJ1510=CWOBJ1510E: An exception occurred when attempting to inflate message  $({0})$ :  ${1}$ .

- **[CWOBJ1511I](file:////dcs/markdown/workspace/Transform/htmlout/0/nl/ja/com.ibm.websphere.xd.messages.doc/source/CWOBJ1511I.html)** OPEN FOR BUSINESS CWOBJ1511=CWOBJ1511I:  ${0}$   $({1})$  is open for business.
- **[CWOBJ1512W](file:////dcs/markdown/workspace/Transform/htmlout/0/nl/ja/com.ibm.websphere.xd.messages.doc/source/CWOBJ1512W.html)**

**[CWOBJ1513E](file:////dcs/markdown/workspace/Transform/htmlout/0/nl/ja/com.ibm.websphere.xd.messages.doc/source/CWOBJ1513E.html)**

**[CWOBJ1514I](file:////dcs/markdown/workspace/Transform/htmlout/0/nl/ja/com.ibm.websphere.xd.messages.doc/source/CWOBJ1514I.html)**

**[CWOBJ1515I](file:////dcs/markdown/workspace/Transform/htmlout/0/nl/ja/com.ibm.websphere.xd.messages.doc/source/CWOBJ1515I.html)**

### **[CWOBJ1516E](file:////dcs/markdown/workspace/Transform/htmlout/0/nl/ja/com.ibm.websphere.xd.messages.doc/source/CWOBJ1516E.html)**

CANNOT\_ACTIVATE\_OBJECTGRID\_CWOBJ1516=CWOBJ1516E: An exception occurred when attempting to activate the replication process for ObjectGrid  $({0})$ :  ${1}$ .

SYNCH\_REPLICATION\_TRAN\_FAILED\_CWOBJ1517=CWOBJ1517E: Synchronous replication failed for transaction {2} on {0} ({1}). This member is no longer active.

### **[CWOBJ1517E](file:////dcs/markdown/workspace/Transform/htmlout/0/nl/ja/com.ibm.websphere.xd.messages.doc/source/CWOBJ1517E.html)**

CANNOT COMMIT REPLICA CHANGES CWOBJ1518=CWOBJ1518E: An exception occurred when attempting to commit replica transaction ({0}) for primary transaction ({1}) on Replica ({2}): {3}.

### **[CWOBJ1518E](file:////dcs/markdown/workspace/Transform/htmlout/0/nl/ja/com.ibm.websphere.xd.messages.doc/source/CWOBJ1518E.html)**

CANNOT\_ROLLBACK\_REPLICA\_CHANGES\_CWOBJ1519=CWOBJ1519E: An exception occurred when attempting to rollback the LogSequences for replica ({0}): {1}.

TRAN\_LAG\_THRESHOLD\_MET\_SLOW\_CWOBJ1521=CWOBJ1521I: The transaction lag threshold, {0}, was met. Current lag: {1}.

### **[CWOBJ1519E](file:////dcs/markdown/workspace/Transform/htmlout/0/nl/ja/com.ibm.websphere.xd.messages.doc/source/CWOBJ1519E.html)**

TRAN WARNING MET CWOBJ1522=CWOBJ1522I: The transaction lag warning, {0}, was met. Current lag: {1}. Beginning check for lost transaction. Possible lost transaction is {2}.

DUP TRANSACTION CWOBJ1523=CWOBJ1523I: Received a duplicate transaction,  ${0}$ . Transaction will be thrown away.

### **[CWOBJ1520I](file:////dcs/markdown/workspace/Transform/htmlout/0/nl/ja/com.ibm.websphere.xd.messages.doc/source/CWOBJ1520I.html)**

TRAN\_LAG\_THRESHOLD\_MET\_LOST\_CWOBJ1520=CWOBJ1520I: The transaction lag threshold,  $\{0\}$ , was met. Current lag:  $\{1\}$ . Transaction  $\{2\}$  may be lost.

LISTENER\_REREGISTER\_CWOBJ1524=CWOBJ1524I: Replica listener {0} must reregister with the primary.

### **[CWOBJ1521I](file:////dcs/markdown/workspace/Transform/htmlout/0/nl/ja/com.ibm.websphere.xd.messages.doc/source/CWOBJ1521I.html)**

FAILED\_ENTERING\_PEER\_MODE\_CWOBJ1527=CWOBJ1527W: Replica {0} failed to enter peer mode after {1} seconds

### **[CWOBJ1522I](file:////dcs/markdown/workspace/Transform/htmlout/0/nl/ja/com.ibm.websphere.xd.messages.doc/source/CWOBJ1522I.html)**

FAILED\_ENTERING\_PEER\_MODE\_TIMEOUT\_CWOBJ1528=CWOBJ1528E: Replica {0} failed to enter peer mode: Waiting for data copy from the primary to complete timed out. Current timeout (ms): {1}

FAILED\_ENTERING\_PEER\_MODE\_COPY\_CWOBJ1529=CWOBJ1529E: Replica {0} failed to enter peer mode: A transaction threw an error while copying data from the primary.

### **[CWOBJ1523I](file:////dcs/markdown/workspace/Transform/htmlout/0/nl/ja/com.ibm.websphere.xd.messages.doc/source/CWOBJ1523I.html)**

FAILED\_ENTERING\_PEER\_MODE\_ORDER\_CWOBJ1530=CWOBJ1530E: Replica {0} failed to enter peer mode: Received incorrect ordering data from the primary, data copy cannot complete.

GATEWAY\_SERVICE\_FAILED\_CWOBJ1601=CWOBJ1601E: ManagementGateway service failed to start on port  $({0})$ .

**[CWOBJ1524I](file:////dcs/markdown/workspace/Transform/htmlout/0/nl/ja/com.ibm.websphere.xd.messages.doc/source/CWOBJ1524I.html)**

GATEWAY CLIENT CONNECT FAILED CWOBJ1602=CWOBJ1602E: ManagementGateway service failed to connect to server at ({0}):({1}).

### **[CWOBJ1525I](file:////dcs/markdown/workspace/Transform/htmlout/0/nl/ja/com.ibm.websphere.xd.messages.doc/source/CWOBJ1525I.html)**

CHECKPRELOADSTATE\_EXCEPTION\_CWOBJ1525=CWOBJ1525I: A ReplicaPreloadController ({0}) for map {1} threw an unexpected exception in method checkPreloadState {2}

### **[CWOBJ1526I](file:////dcs/markdown/workspace/Transform/htmlout/0/nl/ja/com.ibm.websphere.xd.messages.doc/source/CWOBJ1526I.html)**

ENTERING\_PEER\_MODE\_CWOBJ1526=CWOBJ1526I: Replica {0} entering peer mode after {1} seconds

### **[CWOBJ1527W](file:////dcs/markdown/workspace/Transform/htmlout/0/nl/ja/com.ibm.websphere.xd.messages.doc/source/CWOBJ1527W.html)**

# **[CWOBJ1528E](file:////dcs/markdown/workspace/Transform/htmlout/0/nl/ja/com.ibm.websphere.xd.messages.doc/source/CWOBJ1528E.html)**

#### **[CWOBJ1529E](file:////dcs/markdown/workspace/Transform/htmlout/0/nl/ja/com.ibm.websphere.xd.messages.doc/source/CWOBJ1529E.html)**

**[CWOBJ1530E](file:////dcs/markdown/workspace/Transform/htmlout/0/nl/ja/com.ibm.websphere.xd.messages.doc/source/CWOBJ1530E.html)**

**[CWOBJ1600I](file:////dcs/markdown/workspace/Transform/htmlout/0/nl/ja/com.ibm.websphere.xd.messages.doc/source/CWOBJ1600I.html)**

GATEWAY STARTED CWOBJ1600=CWOBJ1600I: ManagementGateway service started on port  $({0})$ .

**[CWOBJ1601E](file:////dcs/markdown/workspace/Transform/htmlout/0/nl/ja/com.ibm.websphere.xd.messages.doc/source/CWOBJ1601E.html)**

**[CWOBJ1602E](file:////dcs/markdown/workspace/Transform/htmlout/0/nl/ja/com.ibm.websphere.xd.messages.doc/source/CWOBJ1602E.html)**

**[CWOBJ1603E](file:////dcs/markdown/workspace/Transform/htmlout/0/nl/ja/com.ibm.websphere.xd.messages.doc/source/CWOBJ1603E.html)**

MANAGEMENT SERVICE RESPONSE FAILED CWOBJ1603=CWOBJ1603E: Management service failed to respond to  $({0})$  remote request:  ${1}$ .

# **[CWOBJ1604I](file:////dcs/markdown/workspace/Transform/htmlout/0/nl/ja/com.ibm.websphere.xd.messages.doc/source/CWOBJ1604I.html)**

MANAGEMENT\_GATEWAY\_STOP\_FAILED\_CWOBJ1604=CWOBJ1604I: ManagementGateway service failed to stop connector due to Throwable  $\{0\}$ . Exiting.

MANAGEMENT\_GATEWAY\_REFRESH\_FAILED\_CWOBJ1605=CWOBJ1605I: ManagementGateway caught Throwable {0} while refreshing attributes. Exiting.

### **[CWOBJ1605I](file:////dcs/markdown/workspace/Transform/htmlout/0/nl/ja/com.ibm.websphere.xd.messages.doc/source/CWOBJ1605I.html)**

USE WSADMIN CWOBJ1607=CWOBJ1607I: {0} - When an ObjectGrid server is colocated with a WebSphere Application Server, use WSADMIN to stop server {1}. Returning false.

### **[CWOBJ1606I](file:////dcs/markdown/workspace/Transform/htmlout/0/nl/ja/com.ibm.websphere.xd.messages.doc/source/CWOBJ1606I.html)**

NO\_RESPONSE\_FROM\_SERVER\_CWOBJ1606=CWOBJ1606I: {0} - Unable to get response from server  $\overline{\{1\}}$ . Returning false.

SERVER\_NOT\_RESPONDING\_NULL\_CWOBJ1608=CWOBJ1608I: {0} - Unable to get response from server {1}. Ensure server is running. Returning null.

NO\_ROUTING\_TABLE\_CWOBJ1609=CWOBJ1609I: {0} - Unable to get routing table. Please wait several seconds and retry operation. Returning null.

### **[CWOBJ1607I](file:////dcs/markdown/workspace/Transform/htmlout/0/nl/ja/com.ibm.websphere.xd.messages.doc/source/CWOBJ1607I.html)**

OPEN CLUSTER CWOBJ1611=CWOBJ1611I: Replication group cluster {0} is open for business.

CREDENTIAL EXPIRED CWOBJ1615=CWOBJ1615E: The JMX credential has expired: {0}.

### **[CWOBJ1608I](file:////dcs/markdown/workspace/Transform/htmlout/0/nl/ja/com.ibm.websphere.xd.messages.doc/source/CWOBJ1608I.html)**

JMX SECURITY NOT FOUND CWOBJ1616=CWOBJ1616I: JMX Security implementation not found.

REPLACE SERVER CWOBJ1620=CWOBJ1620I: Replacing target for wrongly routed request due to changes in the server. The new target is {0}.

DOMINO MODE CWOBJ1630=CWOBJ1630I: Replication group cannot serve this request {0}.

**[CWOBJ1609I](file:////dcs/markdown/workspace/Transform/htmlout/0/nl/ja/com.ibm.websphere.xd.messages.doc/source/CWOBJ1609I.html)**

NULL\_ID\_CWOBJ1632=CWOBJ1632E: Original request does not have a valid ID; no way to forward this request.

BLIND\_FORWARD\_CWOBJ1634=CWOBJ1634I: Router cannot find the forwarding target; using blind forwarding.

# **[CWOBJ1610W](file:////dcs/markdown/workspace/Transform/htmlout/0/nl/ja/com.ibm.websphere.xd.messages.doc/source/CWOBJ1610W.html)**

RESET\_NULL\_CLUSTER\_CWOBJ1610=CWOBJ1610W: Try to reset a null cluster for {0}.

SERVER\_NOT\_RIGHT\_CWOBJ1660=CWOBJ1660I: Replication group member has changed. This server does not host what is requested anymore. The original request is {0}.

# **[CWOBJ1611I](file:////dcs/markdown/workspace/Transform/htmlout/0/nl/ja/com.ibm.websphere.xd.messages.doc/source/CWOBJ1611I.html)**

SERVER CLUSTER DATA CWOBJ1661=CWOBJ1661I: Cluster data are updated for replication group: {0}

# **[CWOBJ1612I](file:////dcs/markdown/workspace/Transform/htmlout/0/nl/ja/com.ibm.websphere.xd.messages.doc/source/CWOBJ1612I.html)**

VERIFY NULL CLUSTER CWOBJ1663=CWOBJ1663E: Server router cannot verify server routing for {0}, because cluster data for this replication group are null in the server.

CLOSE\_CLUSTER\_CWOBJ1612=CWOBJ1612I: Replication group cluster {0} is closed for business.

NOT STARTED CWOBJ1668=CWOBJ1668W: Request is coming to the server that has not completely started.

# **[CWOBJ1615E](file:////dcs/markdown/workspace/Transform/htmlout/0/nl/ja/com.ibm.websphere.xd.messages.doc/source/CWOBJ1615E.html)**

**[CWOBJ1616I](file:////dcs/markdown/workspace/Transform/htmlout/0/nl/ja/com.ibm.websphere.xd.messages.doc/source/CWOBJ1616I.html)**

**[CWOBJ1620I](file:////dcs/markdown/workspace/Transform/htmlout/0/nl/ja/com.ibm.websphere.xd.messages.doc/source/CWOBJ1620I.html)**

# **[CWOBJ1630I](file:////dcs/markdown/workspace/Transform/htmlout/0/nl/ja/com.ibm.websphere.xd.messages.doc/source/CWOBJ1630I.html)**

**[CWOBJ1632E](file:////dcs/markdown/workspace/Transform/htmlout/0/nl/ja/com.ibm.websphere.xd.messages.doc/source/CWOBJ1632E.html)**

- 
- **[CWOBJ1634I](file:////dcs/markdown/workspace/Transform/htmlout/0/nl/ja/com.ibm.websphere.xd.messages.doc/source/CWOBJ1634I.html)**

**[CWOBJ1660I](file:////dcs/markdown/workspace/Transform/htmlout/0/nl/ja/com.ibm.websphere.xd.messages.doc/source/CWOBJ1660I.html)**

**[CWOBJ1661I](file:////dcs/markdown/workspace/Transform/htmlout/0/nl/ja/com.ibm.websphere.xd.messages.doc/source/CWOBJ1661I.html)**

**[CWOBJ1663E](file:////dcs/markdown/workspace/Transform/htmlout/0/nl/ja/com.ibm.websphere.xd.messages.doc/source/CWOBJ1663E.html)**

**[CWOBJ1668W](file:////dcs/markdown/workspace/Transform/htmlout/0/nl/ja/com.ibm.websphere.xd.messages.doc/source/CWOBJ1668W.html)**
### **[CWOBJ1680W](file:////dcs/markdown/workspace/Transform/htmlout/0/nl/ja/com.ibm.websphere.xd.messages.doc/source/CWOBJ1680W.html)**

PER SERVER CWOBJ1680=CWOBJ1680W: The configured TCP connection timeout is smaller than retryInterval \* max(startupRetries, maxRetries), so there is possibility that connection will time out.

## **[CWOBJ1682W](file:////dcs/markdown/workspace/Transform/htmlout/0/nl/ja/com.ibm.websphere.xd.messages.doc/source/CWOBJ1682W.html)**

TOTAL\_CWOBJ1682=CWOBJ1682W: The configured transaction timeout is smaller than maxForwards \* retryInterval \* max(startupRetries, maxRetries), so there is possibility that transaction will time out.

STANDLAONE\_HAMANAGER\_NOT\_INITIALIZED\_CWOBJ1702=CWOBJ1702E: Standalone HAManager is not initialized, so it cannot be started.

#### **[CWOBJ1700I](file:////dcs/markdown/workspace/Transform/htmlout/0/nl/ja/com.ibm.websphere.xd.messages.doc/source/CWOBJ1700I.html)**

STANDLAONE HAMANAGER INITIALIZED CWOBJ1700=CWOBJ1700I: Standalone HAManager is initialized with coregroup  $\{0\}$ .

STANDLAONE\_HAMANAGER\_ALREADY\_STARTED\_CWOBJ1711=CWOBJ1711I: Standalone HAManager is already started successfully.

STANDLAONE\_HAMANAGER\_NOT\_STARTED\_CWOBJ1712=CWOBJ1712E: Standalone HAManager is not started.

#### **[CWOBJ1702E](file:////dcs/markdown/workspace/Transform/htmlout/0/nl/ja/com.ibm.websphere.xd.messages.doc/source/CWOBJ1702E.html)**

STANDLAONE HAMANAGER START FAIL CWOBJ1713=CWOBJ1713E: Standalone HAManager failed to start.

### **[CWOBJ1710I](file:////dcs/markdown/workspace/Transform/htmlout/0/nl/ja/com.ibm.websphere.xd.messages.doc/source/CWOBJ1710I.html)**

STANDLAONE HAMANAGER STARTED CWOBJ1710=CWOBJ1710I: Standalone HAManager is started successfully.

**[CWOBJ1711I](file:////dcs/markdown/workspace/Transform/htmlout/0/nl/ja/com.ibm.websphere.xd.messages.doc/source/CWOBJ1711I.html)**

HEARTBEAT SLIDEBAR SET CWOBJ1761=CWOBJ1761E: Heartbeat frequency level {0} is beyond the allowable range.

**[CWOBJ1712E](file:////dcs/markdown/workspace/Transform/htmlout/0/nl/ja/com.ibm.websphere.xd.messages.doc/source/CWOBJ1712E.html)**

LEADERMANAGER SLIDEBAR SET CWOBJ1764=CWOBJ1764I: The leader manager heartbeating interval is {0}.

**[CWOBJ1713E](file:////dcs/markdown/workspace/Transform/htmlout/0/nl/ja/com.ibm.websphere.xd.messages.doc/source/CWOBJ1713E.html)**

**[CWOBJ1720I](file:////dcs/markdown/workspace/Transform/htmlout/0/nl/ja/com.ibm.websphere.xd.messages.doc/source/CWOBJ1720I.html)**

HAMANAGER\_CONTROLLER\_CWOBJ1720=CWOBJ1720I: HAManager Controller detected that ObjectGrid server is in the WebSphere environment, using WebSphere HAManager instead of initializing and starting standalone HAManager.

DCS SLIDEBAR SET CWOBJ1769=CWOBJ1769I: The number of DCS heartbeating threads is {0}.

**[CWOBJ1730I](file:////dcs/markdown/workspace/Transform/htmlout/0/nl/ja/com.ibm.websphere.xd.messages.doc/source/CWOBJ1730I.html)**

HAMANAGER\_CONTROLLER\_EXTERNALHAM\_\_NULL\_CWOBJ1730=CWOBJ1730I: HAManager Controller detected that the WebSphere external HAManager is null.

- **[CWOBJ1760I](file:////dcs/markdown/workspace/Transform/htmlout/0/nl/ja/com.ibm.websphere.xd.messages.doc/source/CWOBJ1760I.html)** HEARTBEAT SLIDEBAR SET CWOBJ1760=CWOBJ1760I: Heartbeat frequency level is set to {0}.
- **[CWOBJ1761E](file:////dcs/markdown/workspace/Transform/htmlout/0/nl/ja/com.ibm.websphere.xd.messages.doc/source/CWOBJ1761E.html)**

**[CWOBJ1762I](file:////dcs/markdown/workspace/Transform/htmlout/0/nl/ja/com.ibm.websphere.xd.messages.doc/source/CWOBJ1762I.html)**

HEARTBEAT SLIDEBAR SET CWOBJ1762=CWOBJ1762I: The custom details of heart beating parameters is set to  $\{0\}$ .

**[CWOBJ1763I](file:////dcs/markdown/workspace/Transform/htmlout/0/nl/ja/com.ibm.websphere.xd.messages.doc/source/CWOBJ1763I.html)**

HEARTBEAT\_SLIDEBAR\_SET\_CWOBJ1763=CWOBJ1763I: The heartbeating parameters

- are {0}.
- **[CWOBJ1764I](file:////dcs/markdown/workspace/Transform/htmlout/0/nl/ja/com.ibm.websphere.xd.messages.doc/source/CWOBJ1764I.html)**

**[CWOBJ1765I](file:////dcs/markdown/workspace/Transform/htmlout/0/nl/ja/com.ibm.websphere.xd.messages.doc/source/CWOBJ1765I.html)**

LEADERMANAGER SLIDEBAR SET CWOBJ1765=CWOBJ1765I: The leader manager heartbeating timeout is  $\{0\}$ .

**[CWOBJ1766I](file:////dcs/markdown/workspace/Transform/htmlout/0/nl/ja/com.ibm.websphere.xd.messages.doc/source/CWOBJ1766I.html)**

LEADERMANAGER SLIDEBAR SET CWOBJ1766=CWOBJ1766I: The number of leader manager heartbeating threads is  $\{0\}$ .

**[CWOBJ1767I](file:////dcs/markdown/workspace/Transform/htmlout/0/nl/ja/com.ibm.websphere.xd.messages.doc/source/CWOBJ1767I.html)**

DCS SLIDEBAR SET CWOBJ1767=CWOBJ1767I: The DCS heartbeating interval is {0}.

**[CWOBJ1768I](file:////dcs/markdown/workspace/Transform/htmlout/0/nl/ja/com.ibm.websphere.xd.messages.doc/source/CWOBJ1768I.html)**

DCS SLIDEBAR SET CWOBJ1768=CWOBJ1768I: The DCS heartbeating timeout is  ${0}$ .

**[CWOBJ1769I](file:////dcs/markdown/workspace/Transform/htmlout/0/nl/ja/com.ibm.websphere.xd.messages.doc/source/CWOBJ1769I.html)**

### **[CWOBJ1790I](file:////dcs/markdown/workspace/Transform/htmlout/0/nl/ja/com.ibm.websphere.xd.messages.doc/source/CWOBJ1790I.html)**

HAMANAGER CONTROLLER NEED STANDALONE HAM CWOBJ1790=CWOBJ1790I: Need to initialize and start the standalone HAManager.

TM CWOBJ1792=CWOBJ1792I: The maximum number of threads is  ${0}$  and the minimum number of threads is {1}.

CLIENT\_RECEIVED\_RESPONSE\_HAVING\_FORWARD\_REQUIREMENT\_CWOBJ1800=CW OBJ1800I: Forwarding is required for request  $\{0\}$  with response of  $\{1\}$ .

#### **[CWOBJ1792I](file:////dcs/markdown/workspace/Transform/htmlout/0/nl/ja/com.ibm.websphere.xd.messages.doc/source/CWOBJ1792I.html)**

CLIENT FORWARDING CWOBJ1810=CWOBJ1810I: Forwarding is required for response {0}.

#### **[CWOBJ1800I](file:////dcs/markdown/workspace/Transform/htmlout/0/nl/ja/com.ibm.websphere.xd.messages.doc/source/CWOBJ1800I.html)**

FORWARDING\_NOT\_FOUND\_REQUEST\_CWOBJ1811=CWOBJ1811E: Forwarding is required, but the original request cannot be found.

FORWARD\_NULL\_RGID\_CWOBJ1820=CWOBJ1820E: Forwarding request does not have a replication group identifier.

#### **[CWOBJ1810I](file:////dcs/markdown/workspace/Transform/htmlout/0/nl/ja/com.ibm.websphere.xd.messages.doc/source/CWOBJ1810I.html)**

NULL\_DOMINO\_CWOBJ1871=CWOBJ1871E: Detected unavailable service, received null response, no way to retry.

**[CWOBJ1811E](file:////dcs/markdown/workspace/Transform/htmlout/0/nl/ja/com.ibm.websphere.xd.messages.doc/source/CWOBJ1811E.html)**

CLIENT\_DOMINO\_TIMEOUT\_CWOBJ1872=CWOBJ1872I: Service is unavailable with response of {0}.

DEAD SERVER REROUTING CWOBJ1890=CWOBJ1890I: Re-routing request {0} due to an un-responsive server.

**[CWOBJ1820E](file:////dcs/markdown/workspace/Transform/htmlout/0/nl/ja/com.ibm.websphere.xd.messages.doc/source/CWOBJ1820E.html)**

NO\_SERVER\_REROUTING\_CWOBJ1891=CWOBJ1891E: All servers are not available in replication group {0}.

FORWARD NULL TARGET CWOBJ1898=CWOBJ1898W: Forwarding is required, but router cannot find new available target for response {0}

**[CWOBJ1870I](file:////dcs/markdown/workspace/Transform/htmlout/0/nl/ja/com.ibm.websphere.xd.messages.doc/source/CWOBJ1870I.html)**

FORWARD NULL RGID CWOBJ1899=CWOBJ1899W: Forwarding is required, but router cannot find right replication group for response {0}

CLIENT\_DOMINO\_CWOBJ1870=CWOBJ1870I: Server service is not available for response {0}.

RPC\_SERVICE\_INIT\_CWOBJ1900=CWOBJ1900I: Client server remote procedure call service is initialized.

**[CWOBJ1871E](file:////dcs/markdown/workspace/Transform/htmlout/0/nl/ja/com.ibm.websphere.xd.messages.doc/source/CWOBJ1871E.html)**

**[CWOBJ1872I](file:////dcs/markdown/workspace/Transform/htmlout/0/nl/ja/com.ibm.websphere.xd.messages.doc/source/CWOBJ1872I.html)**

### **[CWOBJ1890I](file:////dcs/markdown/workspace/Transform/htmlout/0/nl/ja/com.ibm.websphere.xd.messages.doc/source/CWOBJ1890I.html)**

**[CWOBJ1891E](file:////dcs/markdown/workspace/Transform/htmlout/0/nl/ja/com.ibm.websphere.xd.messages.doc/source/CWOBJ1891E.html)**

**[CWOBJ1898W](file:////dcs/markdown/workspace/Transform/htmlout/0/nl/ja/com.ibm.websphere.xd.messages.doc/source/CWOBJ1898W.html)**

**[CWOBJ1899W](file:////dcs/markdown/workspace/Transform/htmlout/0/nl/ja/com.ibm.websphere.xd.messages.doc/source/CWOBJ1899W.html)**

**[CWOBJ1900I](file:////dcs/markdown/workspace/Transform/htmlout/0/nl/ja/com.ibm.websphere.xd.messages.doc/source/CWOBJ1900I.html)**

**[CWOBJ1901I](file:////dcs/markdown/workspace/Transform/htmlout/0/nl/ja/com.ibm.websphere.xd.messages.doc/source/CWOBJ1901I.html)**

RPC\_SERVICE\_START\_CWOBJ1901=CWOBJ1901I: Client server remote procedure call

service is started.

**[CWOBJ1902I](file:////dcs/markdown/workspace/Transform/htmlout/0/nl/ja/com.ibm.websphere.xd.messages.doc/source/CWOBJ1902I.html)**

RPC\_HANDLER\_THREADS\_START\_CWOBJ1902=CWOBJ1902I: Client server remote procedure call handler threads are started.

**[CWOBJ1903I](file:////dcs/markdown/workspace/Transform/htmlout/0/nl/ja/com.ibm.websphere.xd.messages.doc/source/CWOBJ1903I.html)**

CONFIG\_NETWORK\_SERVICE\_INIT\_CWOBJ1903=CWOBJ1903I: Configuration network service is initialized.

**[CWOBJ1904I](file:////dcs/markdown/workspace/Transform/htmlout/0/nl/ja/com.ibm.websphere.xd.messages.doc/source/CWOBJ1904I.html)**

CONFIG\_NETWORK\_SERVICE\_START\_CWOBJ1904=CWOBJ1904I: Configuration network service is started.

**[CWOBJ1905I](file:////dcs/markdown/workspace/Transform/htmlout/0/nl/ja/com.ibm.websphere.xd.messages.doc/source/CWOBJ1905I.html)**

CONFIG\_NETWORK\_HANDLER\_START\_CWOBJ1905=CWOBJ1905I: Configuration handler is started.

**[CWOBJ1913I](file:////dcs/markdown/workspace/Transform/htmlout/0/nl/ja/com.ibm.websphere.xd.messages.doc/source/CWOBJ1913I.html)**

SYSADMIN\_NETWORK\_SERVICE\_INIT\_CWOBJ1913=CWOBJ1913I: System administration network service is initialized.

**[CWOBJ1914I](file:////dcs/markdown/workspace/Transform/htmlout/0/nl/ja/com.ibm.websphere.xd.messages.doc/source/CWOBJ1914I.html)**

SYSADMIN\_NETWORK\_SERVICE\_START\_CWOBJ1914=CWOBJ1914I: System administration network service is started.

SYSADMIN\_NETWORK\_HANDLER\_START\_CWOBJ1915=CWOBJ1915I: System administration handler is started.

**[CWOBJ1915I](file:////dcs/markdown/workspace/Transform/htmlout/0/nl/ja/com.ibm.websphere.xd.messages.doc/source/CWOBJ1915I.html)**

**[CWOBJ1921W](file:////dcs/markdown/workspace/Transform/htmlout/0/nl/ja/com.ibm.websphere.xd.messages.doc/source/CWOBJ1921W.html)**

Cannot Find host name=CWOBJ1921W: Cannot find host name

**[CWOBJ1922E](file:////dcs/markdown/workspace/Transform/htmlout/0/nl/ja/com.ibm.websphere.xd.messages.doc/source/CWOBJ1922E.html)**

Cannot Lookup IP=CWOBJ1922E: Cannot lookup IP for this host  $({0})$ ).

**[CWOBJ1927E](file:////dcs/markdown/workspace/Transform/htmlout/0/nl/ja/com.ibm.websphere.xd.messages.doc/source/CWOBJ1927E.html)**

HostNotMatchReal=CWOBJ1927E: Configured host IP {0} host name {1} does not match the host IP of this machine {2} host name {3}, so ObjectGrid cannot be started.

ThreadPoolMinMax=CWOBJ1932I: Client thread pool minimum size is {0} maximum size  $\{1\}$ .

**[CWOBJ1929W](file:////dcs/markdown/workspace/Transform/htmlout/0/nl/ja/com.ibm.websphere.xd.messages.doc/source/CWOBJ1929W.html)**

LocalHostUsed=CWOBJ1929W: LOCALHOST is used in the configuration that may lose server identity in multiple machine environment

HEARTBEAT SERVICE START CWOBJ1994=CWOBJ1994I: Health monitor heart beat service is started.

HEARTBEAT\_HANDLER\_START\_CWOBJ1995=CWOBJ1995I: Health monitor heart beat handler is started.

**[CWOBJ1931I](file:////dcs/markdown/workspace/Transform/htmlout/0/nl/ja/com.ibm.websphere.xd.messages.doc/source/CWOBJ1931I.html)**

NO\_AVAILABLE\_RGM\_CWOBJ2001=CWOBJ2001W: No available member in this replication group {0}.

ServerSupport=CWOBJ1931I: The configuration for {0} does not support either an ObjectGrid replication group member or a client/server transaction processor. This server will provide bootstrap support to peer ObjectGrid servers and clients only.

NO\_AVAILABLE\_RT\_CWOBJ2002=CWOBJ2002W: No available routing table for this replication group {0}.

RT\_CACHE\_CWOBJ2003=CWOBJ2003I: Cannot find routing cache for cache key {0}, creating new routing cache.

**[CWOBJ1932I](file:////dcs/markdown/workspace/Transform/htmlout/0/nl/ja/com.ibm.websphere.xd.messages.doc/source/CWOBJ1932I.html)**

**[CWOBJ1993I](file:////dcs/markdown/workspace/Transform/htmlout/0/nl/ja/com.ibm.websphere.xd.messages.doc/source/CWOBJ1993I.html)**

HEARTBEAT SERVICE INIT CWOBJ1993=CWOBJ1993I: Health monitor heart beat service is initialized.

PreferZones CWOBJ2023=CWOBJ2023I: Preferred zone routing is enabled for zones: {0}.

**[CWOBJ1994I](file:////dcs/markdown/workspace/Transform/htmlout/0/nl/ja/com.ibm.websphere.xd.messages.doc/source/CWOBJ1994I.html)**

NEW RT CHANGE CWOBJ2060=CWOBJ2060I: Client received new version of replication group cluster {0}.

REACHABILITY CWOBJ2068=CWOBJ2068I: Reachability control detected problem in replication group member {0}.

**[CWOBJ1995I](file:////dcs/markdown/workspace/Transform/htmlout/0/nl/ja/com.ibm.websphere.xd.messages.doc/source/CWOBJ1995I.html)**

**[CWOBJ2000E](file:////dcs/markdown/workspace/Transform/htmlout/0/nl/ja/com.ibm.websphere.xd.messages.doc/source/CWOBJ2000E.html)**

NO RGM CWOBJ2000=CWOBJ2000E: No member in this replication group  ${0}$ .

**[CWOBJ2001W](file:////dcs/markdown/workspace/Transform/htmlout/0/nl/ja/com.ibm.websphere.xd.messages.doc/source/CWOBJ2001W.html)**

**[CWOBJ2002W](file:////dcs/markdown/workspace/Transform/htmlout/0/nl/ja/com.ibm.websphere.xd.messages.doc/source/CWOBJ2002W.html)**

**[CWOBJ2003I](file:////dcs/markdown/workspace/Transform/htmlout/0/nl/ja/com.ibm.websphere.xd.messages.doc/source/CWOBJ2003I.html)**

**[CWOBJ2010E](file:////dcs/markdown/workspace/Transform/htmlout/0/nl/ja/com.ibm.websphere.xd.messages.doc/source/CWOBJ2010E.html)**

NULL TARGET CWOBJ2010=CWOBJ2010E: Target for this request is null.

**[CWOBJ2020I](file:////dcs/markdown/workspace/Transform/htmlout/0/nl/ja/com.ibm.websphere.xd.messages.doc/source/CWOBJ2020I.html)**

ClientProperty CWOBJ2020=CWOBJ2020I: Client properties are  ${0}$ .

**[CWOBJ2021I](file:////dcs/markdown/workspace/Transform/htmlout/0/nl/ja/com.ibm.websphere.xd.messages.doc/source/CWOBJ2021I.html)**

PreferLocalJVM\_CWOBJ2021=CWOBJ2021I: Prefer local JVM is enabled.

**[CWOBJ2022I](file:////dcs/markdown/workspace/Transform/htmlout/0/nl/ja/com.ibm.websphere.xd.messages.doc/source/CWOBJ2022I.html)**

PreferLocalHost CWOBJ2022=CWOBJ2022I: Prefer local host routing is enabled.

**[CWOBJ2023I](file:////dcs/markdown/workspace/Transform/htmlout/0/nl/ja/com.ibm.websphere.xd.messages.doc/source/CWOBJ2023I.html)**

**[CWOBJ2060I](file:////dcs/markdown/workspace/Transform/htmlout/0/nl/ja/com.ibm.websphere.xd.messages.doc/source/CWOBJ2060I.html)**

**[CWOBJ2068I](file:////dcs/markdown/workspace/Transform/htmlout/0/nl/ja/com.ibm.websphere.xd.messages.doc/source/CWOBJ2068I.html)**

**[CWOBJ2069I](file:////dcs/markdown/workspace/Transform/htmlout/0/nl/ja/com.ibm.websphere.xd.messages.doc/source/CWOBJ2069I.html)**

REACHABILITY\_TIMER\_CWOBJ2069=CWOBJ2069I: Reachability control timer releases replication group member  $\{0\}$ .

**[CWOBJ2086I](file:////dcs/markdown/workspace/Transform/htmlout/0/nl/ja/com.ibm.websphere.xd.messages.doc/source/CWOBJ2086I.html)**

ROUTING\_THREAD\_CONTROL\_CWOBJ2086=CWOBJ2086I: Routing thread control is activated due to overload for replication group {0}.

REACHABILITY CWOBJ2088=CWOBJ2088I: Reachability control is activated to regulate the servrer availability for replication group {0}.

NULL RT CWOBJ2090=CWOBJ2090W: Cannot find routing table for replication group {0}.

**[CWOBJ2088I](file:////dcs/markdown/workspace/Transform/htmlout/0/nl/ja/com.ibm.websphere.xd.messages.doc/source/CWOBJ2088I.html)**

EMPTY\_RT\_CWOBJ2091=CWOBJ2091W: Routing table is not null, but it does not contain any servers for replication group {0}.

NULL RUNTIME CWOBJ2092=CWOBJ2092I: Routing table is null in runtime for replication group {0}.

**[CWOBJ2090W](file:////dcs/markdown/workspace/Transform/htmlout/0/nl/ja/com.ibm.websphere.xd.messages.doc/source/CWOBJ2090W.html)**

**[CWOBJ2091W](file:////dcs/markdown/workspace/Transform/htmlout/0/nl/ja/com.ibm.websphere.xd.messages.doc/source/CWOBJ2091W.html)**

GET\_RT\_RGCLUSTERSTORE\_CWOBJ2096=CWOBJ2096I: Routing table was obtained from replication group cluster store for replication group {0}.

ROUND\_ROBIN\_CWOBJ2097=CWOBJ2097I: Routing is based on round robin algorithm for replication group {0}.

**[CWOBJ2092I](file:////dcs/markdown/workspace/Transform/htmlout/0/nl/ja/com.ibm.websphere.xd.messages.doc/source/CWOBJ2092I.html)**

MAXWAIT\_CWOBJ2101=CWOBJ2101W: Connection cannot be acquired after the maximum wait time.

**[CWOBJ2093I](file:////dcs/markdown/workspace/Transform/htmlout/0/nl/ja/com.ibm.websphere.xd.messages.doc/source/CWOBJ2093I.html)**

NULL\_RGCLUSTERSTORE\_CWOBJ2093=CWOBJ2093I: Routing table is not null in replication group cluster store for replication group {0}

**[CWOBJ2096I](file:////dcs/markdown/workspace/Transform/htmlout/0/nl/ja/com.ibm.websphere.xd.messages.doc/source/CWOBJ2096I.html)**

MAPSET\_REF\_NONEXISTENT\_BMAP\_CWOBJ2402=CWOBJ2402E: Invalid Configuration: mapSet has a reference to a  $\{0\}$  map. This backingMap does not exist in the ObjectGrid XML file.

**[CWOBJ2097I](file:////dcs/markdown/workspace/Transform/htmlout/0/nl/ja/com.ibm.websphere.xd.messages.doc/source/CWOBJ2097I.html)**

INVALID CONFIG VALUE CWOBJ2404=CWOBJ2404W: The value specified for  ${0}$  is {1}. This is an invalid value. {0} will not be set.

**[CWOBJ2098I](file:////dcs/markdown/workspace/Transform/htmlout/0/nl/ja/com.ibm.websphere.xd.messages.doc/source/CWOBJ2098I.html)**

OG\_BINDING\_REF\_NONEXISTENT\_OG\_CWOBJ2405=CWOBJ2405E: The objectgridBinding ref {0} in the Cluster XML file does not reference a valid objectGrid from the ObjectGrid XML file.

ROUTING\_RANDOM\_CWOBJ2098=CWOBJ2098I: Routing is based on random selection for replication group {0}.

**[CWOBJ2100I](file:////dcs/markdown/workspace/Transform/htmlout/0/nl/ja/com.ibm.websphere.xd.messages.doc/source/CWOBJ2100I.html)**

STALECONN CWOBJ2100=CWOBJ2100I: Connection ({0}) is stale, it cannot be reused.

PLUGIN\_PROPERTY\_INVALID\_CWOBJ2407=CWOBJ2407W: The {0} property on the {1} plug-in class could not be set. The exception is {2}.

**[CWOBJ2101W](file:////dcs/markdown/workspace/Transform/htmlout/0/nl/ja/com.ibm.websphere.xd.messages.doc/source/CWOBJ2101W.html)**

**[CWOBJ2400E](file:////dcs/markdown/workspace/Transform/htmlout/0/nl/ja/com.ibm.websphere.xd.messages.doc/source/CWOBJ2400E.html)**

INVALID\_MAP\_SET\_CONFIGURATION\_CWOBJ2400=CWOBJ2400E: Invalid Configuration: backingMap {0} is a member of more than one mapSet.

**[CWOBJ2401E](file:////dcs/markdown/workspace/Transform/htmlout/0/nl/ja/com.ibm.websphere.xd.messages.doc/source/CWOBJ2401E.html)**

BACKING MAP WO MAPSET CWOBJ2401=CWOBJ2401E: Invalid Configuration: backing Map  $\{\overline{0}\}$  in distributed ObjectGrid  $\{1\}$  is not in a mapSet.

**[CWOBJ2402E](file:////dcs/markdown/workspace/Transform/htmlout/0/nl/ja/com.ibm.websphere.xd.messages.doc/source/CWOBJ2402E.html)**

**[CWOBJ2403E](file:////dcs/markdown/workspace/Transform/htmlout/0/nl/ja/com.ibm.websphere.xd.messages.doc/source/CWOBJ2403E.html)**

INVALID\_XML\_FILE\_CWOBJ2403=CWOBJ2403E: The XML file is invalid. A problem has been detected with {0} at line {1}. The error message is {2}.

**[CWOBJ2404W](file:////dcs/markdown/workspace/Transform/htmlout/0/nl/ja/com.ibm.websphere.xd.messages.doc/source/CWOBJ2404W.html)**

**[CWOBJ2405E](file:////dcs/markdown/workspace/Transform/htmlout/0/nl/ja/com.ibm.websphere.xd.messages.doc/source/CWOBJ2405E.html)**

**[CWOBJ2407W](file:////dcs/markdown/workspace/Transform/htmlout/0/nl/ja/com.ibm.websphere.xd.messages.doc/source/CWOBJ2407W.html)**

**[CWOBJ2408E](file:////dcs/markdown/workspace/Transform/htmlout/0/nl/ja/com.ibm.websphere.xd.messages.doc/source/CWOBJ2408E.html)**

INVALID\_ARGUMENT\_CWOBJ2408=CWOBJ2408E: The following argument is invalid: {0}

**[CWOBJ2409E](file:////dcs/markdown/workspace/Transform/htmlout/0/nl/ja/com.ibm.websphere.xd.messages.doc/source/CWOBJ2409E.html)**

SERVER STARTUP EXCEPTION CWOBJ2409=CWOBJ2409E: An exception occurred during server startup: {0}

- **[CWOBJ2410E](file:////dcs/markdown/workspace/Transform/htmlout/0/nl/ja/com.ibm.websphere.xd.messages.doc/source/CWOBJ2410E.html)** ACTIVATION FAILURE CWOBJ2410=CWOBJ2410E: ObjectGrid server failed to activate.
- **[CWOBJ2411E](file:////dcs/markdown/workspace/Transform/htmlout/0/nl/ja/com.ibm.websphere.xd.messages.doc/source/CWOBJ2411E.html)**

INITIALIZATION\_FAILURE\_CWOBJ2411=CWOBJ2411E: ObjectGrid server failed to initialize.

SERVER\_STOP\_UNSUCCESSFUL\_CWOBJ2413=CWOBJ2413E: The attempt to stop the ObjectGrid server was unsuccessful.

**[CWOBJ2412E](file:////dcs/markdown/workspace/Transform/htmlout/0/nl/ja/com.ibm.websphere.xd.messages.doc/source/CWOBJ2412E.html)**

FORCEFUL TERMINATION CWOBJ2414=CWOBJ2414E: The ObjectGrid server will be forcefully terminated.

BOOTSTRAP\_FAILURE\_CWOBJ2412=CWOBJ2412E: ObjectGrid server failed to bootstrap.

**[CWOBJ2413E](file:////dcs/markdown/workspace/Transform/htmlout/0/nl/ja/com.ibm.websphere.xd.messages.doc/source/CWOBJ2413E.html)**

PLUGIN\_INSTANTIATION\_ERROR\_CWOBJ2416=CWOBJ2416E: Plugin {0} could not be instantiated and will not be set. The exception is {1}

**[CWOBJ2414E](file:////dcs/markdown/workspace/Transform/htmlout/0/nl/ja/com.ibm.websphere.xd.messages.doc/source/CWOBJ2414E.html)**

DEPRECATED CLUSTER XML ATTRIBUTE CWOBJ2417=CWOBJ2417W: The {0} attribute on the objectgridBinding element has been deprecated in the cluster XML. Use the {0} attribute on the serverDefinition element.

SERVER LAUNCH FAILED CWOBJ2418=CWOBJ2418E: ObjectGrid server was not successfully launched.

**[CWOBJ2415I](file:////dcs/markdown/workspace/Transform/htmlout/0/nl/ja/com.ibm.websphere.xd.messages.doc/source/CWOBJ2415I.html)**

SCRIPT CREATION CWOBJ2415=CWOBJ2415I: Creating script file {0}

MIN THREADPOOL SIZE WARNING CWOBJ2419=CWOBJ2419W: minThreadPoolSize cannot be less than 1. The default value of {0} will be used.

**[CWOBJ2416E](file:////dcs/markdown/workspace/Transform/htmlout/0/nl/ja/com.ibm.websphere.xd.messages.doc/source/CWOBJ2416E.html)**

**[CWOBJ2417W](file:////dcs/markdown/workspace/Transform/htmlout/0/nl/ja/com.ibm.websphere.xd.messages.doc/source/CWOBJ2417W.html)**

OVERRIDE WARNING CWOBJ2421=CWOBJ2421W: The List that was supplied to override client side ObjectGrid settings for cluster {0} contains an element that is not an ObjectGridConfiguration object. This element will be removed from the List: {1}.

CHECKSUM\_DIFFERENCE\_CWOBJ2422=CWOBJ2422I: Configuration version on client may not be the same as configuration version used by this server. Client side: host =  ${0},$ , port =  ${1},$ , Server side: host =  ${2},$  port =  ${3}.$ 

**[CWOBJ2418E](file:////dcs/markdown/workspace/Transform/htmlout/0/nl/ja/com.ibm.websphere.xd.messages.doc/source/CWOBJ2418E.html)**

CLIENT\_OVERRIDE\_MAP\_CWOBJ2424=CWOBJ2424I: Client side ObjectGrid settings will be overridden for cluster  $\{0\}$  using an entry supplied in the overrideMap.

**[CWOBJ2419W](file:////dcs/markdown/workspace/Transform/htmlout/0/nl/ja/com.ibm.websphere.xd.messages.doc/source/CWOBJ2419W.html)**

**[CWOBJ2420W](file:////dcs/markdown/workspace/Transform/htmlout/0/nl/ja/com.ibm.websphere.xd.messages.doc/source/CWOBJ2420W.html)**

MAX THREADPOOL SIZE WARNING CWOBJ2420=CWOBJ2420W: minThreadPoolSize is set to {0}. maxThreadPoolSize is set to {1}. maxThreadPoolSize must be greater than minThreadPoolSize. The default values will be used. minThreadPoolSize =  $\{2\}$ ,  $maxThreadPoolSize = {3}.$ 

CLIENT OVERRIDE MAP ERROR CWOBJ2425=CWOBJ2425E: The Map provided to override client side ObjectGrid settings for cluster {0} contains a value that is not of type java.util.List. Client side ObjectGrid settings will not be overridden for this cluster.

**[CWOBJ2421W](file:////dcs/markdown/workspace/Transform/htmlout/0/nl/ja/com.ibm.websphere.xd.messages.doc/source/CWOBJ2421W.html)**

**[CWOBJ2422I](file:////dcs/markdown/workspace/Transform/htmlout/0/nl/ja/com.ibm.websphere.xd.messages.doc/source/CWOBJ2422I.html)**

- 
- **[CWOBJ2423I](file:////dcs/markdown/workspace/Transform/htmlout/0/nl/ja/com.ibm.websphere.xd.messages.doc/source/CWOBJ2423I.html)**

CLIENT OVERRIDE URL CWOBJ2423=CWOBJ2423I: Client side ObjectGrid settings will be overridden for cluster  $\{0\}$  using the URL  $\{1\}$ 

**[CWOBJ2424I](file:////dcs/markdown/workspace/Transform/htmlout/0/nl/ja/com.ibm.websphere.xd.messages.doc/source/CWOBJ2424I.html)**

**[CWOBJ2425E](file:////dcs/markdown/workspace/Transform/htmlout/0/nl/ja/com.ibm.websphere.xd.messages.doc/source/CWOBJ2425E.html)**

**[CWOBJ2426E](file:////dcs/markdown/workspace/Transform/htmlout/0/nl/ja/com.ibm.websphere.xd.messages.doc/source/CWOBJ2426E.html)**

CONTAINER\_WITHOUT\_ZONE\_INVALID\_CWOBJ2426=CWOBJ2426E: This ObjectGrid container has been started without a zone association. This ObjectGrid container must be started within a zone since one or more containers in the domain already have been started within one or more zones.

**[CWOBJ2427E](file:////dcs/markdown/workspace/Transform/htmlout/0/nl/ja/com.ibm.websphere.xd.messages.doc/source/CWOBJ2427E.html)**

CONTAINER\_WITH\_ZONE\_INVALID\_CWOBJ2427=CWOBJ2427E: This ObjectGrid container has been started with a zone association. This ObjectGrid container must be started without a zone since one or more containers in the domain already have been started without a zone.

ZONE CONFIG DEFAULT INVALID CWOBJ2428=CWOBJ2428W: The ObjectGrid container {0} has started without an association to a zone, but other containers have already started within zones. {0} will be torn down.

## **[CWOBJ2428W](file:////dcs/markdown/workspace/Transform/htmlout/0/nl/ja/com.ibm.websphere.xd.messages.doc/source/CWOBJ2428W.html)**

ZONE\_RULE\_TOO\_FEW\_ZONES\_CWOBJ2430=CWOBJ2430E: The zoneRule {0} contains too few zones  $({1})$  for the number of shardMappings  $({2})$  that use the zoneRule.

## **[CWOBJ2429W](file:////dcs/markdown/workspace/Transform/htmlout/0/nl/ja/com.ibm.websphere.xd.messages.doc/source/CWOBJ2429W.html)**

MAP SET NOT CONFIGURED FOR ZONE CWOBJ2431=CWOBJ2431E: The container was started in zone  $\{0\}$ , but the  $\{1\}$  mapset for ObjectGrid  $\{2\}$  is not configured to run within this zone.

ZONE\_CONFIG\_CUSTOM\_INVALID\_CWOBJ2429=CWOBJ2429W: The ObjectGrid container {0} has started with an association to a zone, but other containers have already started without zone associations. {0} will be torn down.

WRONG NUMBER SHARD MAPPINGS CWOBJ2432=CWOBJ2432E: The wrong number of {0} shardMappings were found for the {1} mapSet in the {2} ObjectGrid. Expected {3} shardMappings, but found {4}.

## **[CWOBJ2430E](file:////dcs/markdown/workspace/Transform/htmlout/0/nl/ja/com.ibm.websphere.xd.messages.doc/source/CWOBJ2430E.html)**

SERVER BOOTSTRAP PEER CWOBJ2503=CWOBJ2503I: Bootstrapping to a peer Objectgrid server on host {0} and port {1}.

## **[CWOBJ2431E](file:////dcs/markdown/workspace/Transform/htmlout/0/nl/ja/com.ibm.websphere.xd.messages.doc/source/CWOBJ2431E.html)**

SERVER\_BOOTSTRAP\_LIST\_CWOBJ2504=CWOBJ2504I: Attempting to bootstrap to a peer ObjectGrid server using the following host(s) and port(s) "{0}".

SERVER BOOTSTRAP FILE CWOBJ2505=CWOBJ2505I: Attempting to bootstrap to a peer ObjectGrid server using the Cluster XML file URL "{0}".

## **[CWOBJ2432E](file:////dcs/markdown/workspace/Transform/htmlout/0/nl/ja/com.ibm.websphere.xd.messages.doc/source/CWOBJ2432E.html)**

LAUNCHING SERVER SECURITY CWOBJ2508=CWOBJ2508I: A security properties file "{0}" has been specified and will be used to start the server.

SERVER STARTUP TIMEOUT CWOBJ2509=CWOBJ2509E: Timed out after waiting {0} seconds for the server to start.

**[CWOBJ2500E](file:////dcs/markdown/workspace/Transform/htmlout/0/nl/ja/com.ibm.websphere.xd.messages.doc/source/CWOBJ2500E.html)**

SERVER STARTUP ERROR CWOBJ2500=CWOBJ2500E: Failed to start ObjectGrid server  $\{0\}$ .

## **[CWOBJ2501I](file:////dcs/markdown/workspace/Transform/htmlout/0/nl/ja/com.ibm.websphere.xd.messages.doc/source/CWOBJ2501I.html)**

LAUNCHING SERVER CWOBJ2501=CWOBJ2501I: Launching ObjectGrid server {0}.

**[CWOBJ2502I](file:////dcs/markdown/workspace/Transform/htmlout/0/nl/ja/com.ibm.websphere.xd.messages.doc/source/CWOBJ2502I.html)**

LAUNCHING\_SERVER\_XML\_CWOBJ2502=CWOBJ2502I: Starting ObjectGrid server using ObjectGrid XML file URL "{0}" and Cluster XML file URL "{1}".

**[CWOBJ2503I](file:////dcs/markdown/workspace/Transform/htmlout/0/nl/ja/com.ibm.websphere.xd.messages.doc/source/CWOBJ2503I.html)**

## **[CWOBJ2504I](file:////dcs/markdown/workspace/Transform/htmlout/0/nl/ja/com.ibm.websphere.xd.messages.doc/source/CWOBJ2504I.html)**

## **[CWOBJ2505I](file:////dcs/markdown/workspace/Transform/htmlout/0/nl/ja/com.ibm.websphere.xd.messages.doc/source/CWOBJ2505I.html)**

**[CWOBJ2506I](file:////dcs/markdown/workspace/Transform/htmlout/0/nl/ja/com.ibm.websphere.xd.messages.doc/source/CWOBJ2506I.html)**

COMMAND\_LINE\_TRACE\_FILE\_CWOBJ2506=CWOBJ2506I: Trace is being logged to {0}.

- 
- **[CWOBJ2507I](file:////dcs/markdown/workspace/Transform/htmlout/0/nl/ja/com.ibm.websphere.xd.messages.doc/source/CWOBJ2507I.html)**

COMMAND\_LINE\_TRACE\_SPEC\_CWOBJ2507=CWOBJ2507I: Trace specification is set to {0}.

**[CWOBJ2508I](file:////dcs/markdown/workspace/Transform/htmlout/0/nl/ja/com.ibm.websphere.xd.messages.doc/source/CWOBJ2508I.html)**

**[CWOBJ2509E](file:////dcs/markdown/workspace/Transform/htmlout/0/nl/ja/com.ibm.websphere.xd.messages.doc/source/CWOBJ2509E.html)**

**[CWOBJ2510I](file:////dcs/markdown/workspace/Transform/htmlout/0/nl/ja/com.ibm.websphere.xd.messages.doc/source/CWOBJ2510I.html)**

SERVER STOP CWOBJ2510=CWOBJ2510I: Stopping ObjectGrid server {0}.

**[CWOBJ2511I](file:////dcs/markdown/workspace/Transform/htmlout/0/nl/ja/com.ibm.websphere.xd.messages.doc/source/CWOBJ2511I.html)**

SERVER STOP WAITING CWOBJ2511=CWOBJ2511I: Waiting for the server to stop.

- **[CWOBJ2512I](file:////dcs/markdown/workspace/Transform/htmlout/0/nl/ja/com.ibm.websphere.xd.messages.doc/source/CWOBJ2512I.html)** SERVER STOPPED CWOBJ2512=CWOBJ2512I: ObjectGrid server {0} stopped.
- **[CWOBJ2513E](file:////dcs/markdown/workspace/Transform/htmlout/0/nl/ja/com.ibm.websphere.xd.messages.doc/source/CWOBJ2513E.html)**

SERVER STOP TIMEOUT CWOBJ2513=CWOBJ2513E: Timed out after waiting  ${0}$ 

seconds for the server to stop.

**[CWOBJ2514I](file:////dcs/markdown/workspace/Transform/htmlout/0/nl/ja/com.ibm.websphere.xd.messages.doc/source/CWOBJ2514I.html)**

SERVER START WAITING CWOBJ2514=CWOBJ2514I: Waiting for ObjectGrid server activation to complete.

INVALID\_ARGS\_CWOBJ2515=CWOBJ2515E: The arguments provided are invalid. Here are the valid arguments.  $\{0\}\{1\}$ 

**[CWOBJ2515E](file:////dcs/markdown/workspace/Transform/htmlout/0/nl/ja/com.ibm.websphere.xd.messages.doc/source/CWOBJ2515E.html)**

SUCCESS\_SERVER\_BOOTSTRAP\_PEER\_CWOBJ2517=CWOBJ2517I: Successfully bootstrapped to peer Objectgrid server on host  $\{0\}$  and port  $\{1\}$ .

**[CWOBJ2516I](file:////dcs/markdown/workspace/Transform/htmlout/0/nl/ja/com.ibm.websphere.xd.messages.doc/source/CWOBJ2516I.html)**

LAUNCHING CATALOGED OG SERVER CWOBJ2518=CWOBJ2518I: Launching a cataloged ObjectGrid server

ACTIVATION\_COMPLETED\_CWOBJ2516=CWOBJ2516I: ObjectGrid server has completed activation.

**[CWOBJ2517I](file:////dcs/markdown/workspace/Transform/htmlout/0/nl/ja/com.ibm.websphere.xd.messages.doc/source/CWOBJ2517I.html)**

ADD\_SUFFIX\_TO\_VIEW\_NAME=CWOBJ2601I: Add suffix  ${0}$  to stream query views deployed in partition {1}.

VIEW TRANSFORMER EXISTS=CWOBJ2602W: The view transformer {0} has already existed.

**[CWOBJ2518I](file:////dcs/markdown/workspace/Transform/htmlout/0/nl/ja/com.ibm.websphere.xd.messages.doc/source/CWOBJ2518I.html)**

STREAM DESCRIPTOR EXISTS=CWOBJ2603W: The stream descriptor  ${0}$  has already existed.

STREAM\_QUERY\_JAR\_NOT\_IN\_CLASSPATH=CWOBJ2604I: The stream query jar file is not in the class path.

**[CWOBJ2519I](file:////dcs/markdown/workspace/Transform/htmlout/0/nl/ja/com.ibm.websphere.xd.messages.doc/source/CWOBJ2519I.html)**

CWOBJ2519=CWOBJ2519I: The client interceptor has not been registered. Security will not be enabled.

VIEW REMOVE NON EXISTING ENTRY=CWOBJ2606W: Try to remove a non-existing entry for key {0}

**[CWOBJ2601I](file:////dcs/markdown/workspace/Transform/htmlout/0/nl/ja/com.ibm.websphere.xd.messages.doc/source/CWOBJ2601I.html)**

**[CWOBJ2602W](file:////dcs/markdown/workspace/Transform/htmlout/0/nl/ja/com.ibm.websphere.xd.messages.doc/source/CWOBJ2602W.html)**

**[CWOBJ2603W](file:////dcs/markdown/workspace/Transform/htmlout/0/nl/ja/com.ibm.websphere.xd.messages.doc/source/CWOBJ2603W.html)**

EM\_REGISTER\_EXCEPTION\_CWOBJ3004E=CWOBJ3004E: An exception occurred while registering an entity: {0}

**[CWOBJ2604I](file:////dcs/markdown/workspace/Transform/htmlout/0/nl/ja/com.ibm.websphere.xd.messages.doc/source/CWOBJ2604I.html)**

EM\_UNSUPPORTED\_INDEX\_TYPE\_CWOBJ3006E=CWOBJ3006E: The defined MapIndexPlugin type is unsupported for index: {0}, BackingMap: {1}, attribute: {2}.

**[CWOBJ2605E](file:////dcs/markdown/workspace/Transform/htmlout/0/nl/ja/com.ibm.websphere.xd.messages.doc/source/CWOBJ2605E.html)**

EM\_LATE\_REGISTRATION\_CWOBJ3007E=CWOBJ3007E: Unable to register new entity {0} after ObjectGrid initialization has completed.

STREAM\_QUERY\_LOGGER\_ERROR=CWOBJ2605E: The stream query logger setting method introspection or invocation error: {0}

**[CWOBJ2606W](file:////dcs/markdown/workspace/Transform/htmlout/0/nl/ja/com.ibm.websphere.xd.messages.doc/source/CWOBJ2606W.html)**

**[CWOBJ2607E](file:////dcs/markdown/workspace/Transform/htmlout/0/nl/ja/com.ibm.websphere.xd.messages.doc/source/CWOBJ2607E.html)**

STREAM\_QUERY\_SET\_ACROSS\_MAP\_SET=CWOBJ2607E: The stream query set with name  $\{0\}$  contains maps from different map sets.

**[CWOBJ3001I](file:////dcs/markdown/workspace/Transform/htmlout/0/nl/ja/com.ibm.websphere.xd.messages.doc/source/CWOBJ3001I.html)**

EM\_SERVICE\_STARTED\_CWOBJ3001I=CWOBJ3001I: The ObjectGrid EntityManager service is available to process requests for ObjectGrid: {0} and container or server: {1}

- 
- **[CWOBJ3002I](file:////dcs/markdown/workspace/Transform/htmlout/0/nl/ja/com.ibm.websphere.xd.messages.doc/source/CWOBJ3002I.html)**
	- EM\_INIT\_ENTITIES\_CWOBJ3002I=CWOBJ3002I: Initializing entity metadata for ObjectGrid: {0}
- **[CWOBJ3003I](file:////dcs/markdown/workspace/Transform/htmlout/0/nl/ja/com.ibm.websphere.xd.messages.doc/source/CWOBJ3003I.html)**

EM\_REGISTERED\_CWOBJ3003I=CWOBJ3003I: Entity registered: {0}

**[CWOBJ3004E](file:////dcs/markdown/workspace/Transform/htmlout/0/nl/ja/com.ibm.websphere.xd.messages.doc/source/CWOBJ3004E.html)**

### **[CWOBJ3005I](file:////dcs/markdown/workspace/Transform/htmlout/0/nl/ja/com.ibm.websphere.xd.messages.doc/source/CWOBJ3005I.html)**

EM\_CREATING\_INDEX\_CWOBJ3005I=CWOBJ3005I: Creating index {0} for entity BackingMap {1}, attribute {2}

**[CWOBJ3006E](file:////dcs/markdown/workspace/Transform/htmlout/0/nl/ja/com.ibm.websphere.xd.messages.doc/source/CWOBJ3006E.html)**

**[CWOBJ3007E](file:////dcs/markdown/workspace/Transform/htmlout/0/nl/ja/com.ibm.websphere.xd.messages.doc/source/CWOBJ3007E.html)**

### **[CWOBJ3008E](file:////dcs/markdown/workspace/Transform/htmlout/0/nl/ja/com.ibm.websphere.xd.messages.doc/source/CWOBJ3008E.html)**

EM\_BACKINGMAP\_REASSOCIATION\_CWOBJ3008E=CWOBJ3008E: BackingMap {0} is associated with entity {1} and cannot be reassociated with entity {2}

### **[CWOBJ3009E](file:////dcs/markdown/workspace/Transform/htmlout/0/nl/ja/com.ibm.websphere.xd.messages.doc/source/CWOBJ3009E.html)**

EM\_INVALID\_MAPSET\_CWOBJ3010E=CWOBJ3010E: All entity BackingMaps must be members of a MapSet with the name: "ENTITY\_MAPSET".

EM\_METADATALISTENER\_EXCEPTION\_CWOBJ3011E=CWOBJ3011E: Error creating entity metadata for entity  $\{0\}$   $(\{1\})$ :  $\{2\}$ 

EM\_REPOSITORY\_EXCEPTION\_CWOBJ3009E=CWOBJ3009E: An exception occurred while communicating with the entity metadata repository: {0}

### **[CWOBJ3010E](file:////dcs/markdown/workspace/Transform/htmlout/0/nl/ja/com.ibm.websphere.xd.messages.doc/source/CWOBJ3010E.html)**

EM\_MULTIPLE\_MAPSETS\_CWOBJ3013E=CWOBJ3013E: The EntityMetadata repository is not available. Timeout threshold reached when trying to register the entity: {0}.

#### **[CWOBJ3011E](file:////dcs/markdown/workspace/Transform/htmlout/0/nl/ja/com.ibm.websphere.xd.messages.doc/source/CWOBJ3011E.html)**

#### **[CWOBJ3012E](file:////dcs/markdown/workspace/Transform/htmlout/0/nl/ja/com.ibm.websphere.xd.messages.doc/source/CWOBJ3012E.html)**

EM\_MULTIPLE\_MAPSETS\_CWOBJ3012E=CWOBJ3012E: Invalid entity MapSet configuration. Only one Entity MapSet is allowed. Invalid MapSets: {0}

EM\_SCHEMA\_MAPSET\_CROSSOVER\_CWOBJ3016E=CWOBJ3016E: Invalid entity MapSet configuration. Entity {0} should be present in MapSet {1} but is already exists in MapSet {2}.

#### **[CWOBJ3013E](file:////dcs/markdown/workspace/Transform/htmlout/0/nl/ja/com.ibm.websphere.xd.messages.doc/source/CWOBJ3013E.html)**

#### **[CWOBJ3014I](file:////dcs/markdown/workspace/Transform/htmlout/0/nl/ja/com.ibm.websphere.xd.messages.doc/source/CWOBJ3014I.html)**

AVAILABILITY STATE CHANGED CWOBJ3014=CWOBJ3014I: The availability state has changed for  $\{0\}$ . The state is now  $\{1\}$ . It was previously  $\{2\}$ .

WB LOADER FAILED CWOBJ3103E=CWOBJ3103E: The write-behind loader of map {0} partition {1} fails to complete a transaction. The exception is {2}.

WB\_LOADER\_LOCKTIMEOUT\_CWOBJ3104W=CWOBJ3104W: The write-behind loader of map  $\{0\}$  partition  $\{1\}$  gets a lock timeout exception when trying to flip the queue maps: {2}

### **[CWOBJ3015E](file:////dcs/markdown/workspace/Transform/htmlout/0/nl/ja/com.ibm.websphere.xd.messages.doc/source/CWOBJ3015E.html)**

CLIENT\_LOADER\_AGENT\_FAIL\_CWOBJ3111E=CWOBJ3111E: The client loader agent {0} execution fails with exception: {1}.

EM\_MISSING\_MAPSET\_CWOBJ3015E=CWOBJ3015E: Invalid Entity MapSet configuration. Unable to find MapSet that contains a BackingMap for {0}

DEFAULT\_PERSISTENCE\_UNIT\_CWOBJ3112I=CWOBJ3112I: The JPA persistence unit name is not specified. The first persistence unit {0} defined in the persistence.xml is used.

### **[CWOBJ3016E](file:////dcs/markdown/workspace/Transform/htmlout/0/nl/ja/com.ibm.websphere.xd.messages.doc/source/CWOBJ3016E.html)**

### **[CWOBJ3101E](file:////dcs/markdown/workspace/Transform/htmlout/0/nl/ja/com.ibm.websphere.xd.messages.doc/source/CWOBJ3101E.html)**

WB LOADER INITIALIZATION FAILED CWOBJ3101E=CWOBJ3101E: The write-behind loader of map  $\{0\}$  partition  $\{\overline{1}\}\$  initialization fails with exception  $\{2\}$ .

UNEXPECTED SHARD STATE CWOBJ3115E=CWOBJ3115E: The shard is expected in {0} state, but currently it is in {1} state. It might take a while for a shard to move to the target state.

TIME\_BASED\_DBUPDATE\_AGENT\_FAIL\_CWOBJ3121E=CWOBJ3121E: The time-based database update agent fails with exception: {0}.

### **[CWOBJ3102E](file:////dcs/markdown/workspace/Transform/htmlout/0/nl/ja/com.ibm.websphere.xd.messages.doc/source/CWOBJ3102E.html)**

WB LOADER FAILED CWOBJ3102E=CWOBJ3102E: Loader fails to do a write-behind update to the database for map  $\{0\}$  partition  $\{1\}$ . The exception is  $\{2\}$ .

### **[CWOBJ3103E](file:////dcs/markdown/workspace/Transform/htmlout/0/nl/ja/com.ibm.websphere.xd.messages.doc/source/CWOBJ3103E.html)**

### **[CWOBJ3104W](file:////dcs/markdown/workspace/Transform/htmlout/0/nl/ja/com.ibm.websphere.xd.messages.doc/source/CWOBJ3104W.html)**

## **[CWOBJ3111E](file:////dcs/markdown/workspace/Transform/htmlout/0/nl/ja/com.ibm.websphere.xd.messages.doc/source/CWOBJ3111E.html)**

- 
- **[CWOBJ3112I](file:////dcs/markdown/workspace/Transform/htmlout/0/nl/ja/com.ibm.websphere.xd.messages.doc/source/CWOBJ3112I.html)**

**[CWOBJ3113E](file:////dcs/markdown/workspace/Transform/htmlout/0/nl/ja/com.ibm.websphere.xd.messages.doc/source/CWOBJ3113E.html)**

AGENT FAIL CWOBJ3113E=CWOBJ3113E: The DataGrid agent  ${0}$  execution fails with a fatal exception:  ${1}$ .

**[CWOBJ3114E](file:////dcs/markdown/workspace/Transform/htmlout/0/nl/ja/com.ibm.websphere.xd.messages.doc/source/CWOBJ3114E.html)**

AGENT\_FAIL\_RETRYABLE\_CWOBJ3114E=CWOBJ3114E: The DataGrid agent {0} execution fails with a retryable exception: {1}.

**[CWOBJ3115E](file:////dcs/markdown/workspace/Transform/htmlout/0/nl/ja/com.ibm.websphere.xd.messages.doc/source/CWOBJ3115E.html)**

**[CWOBJ3121E](file:////dcs/markdown/workspace/Transform/htmlout/0/nl/ja/com.ibm.websphere.xd.messages.doc/source/CWOBJ3121E.html)**

#### **[CWOBJ3122E](file:////dcs/markdown/workspace/Transform/htmlout/0/nl/ja/com.ibm.websphere.xd.messages.doc/source/CWOBJ3122E.html)**

TIME\_BASED\_DBUPDATE\_FAIL\_CWOBJ3122E=CWOBJ3122E: The time-based database update fails with exception: {0}.

JPA TX CALLBACK NOT FOUND CWOBJ3131E=CWOBJ3131E: The JPATxCallback transaction callback plug-in cannot be found.

**[CWOBJ3131E](file:////dcs/markdown/workspace/Transform/htmlout/0/nl/ja/com.ibm.websphere.xd.messages.doc/source/CWOBJ3131E.html)**

**[CWOBJ3141W](file:////dcs/markdown/workspace/Transform/htmlout/0/nl/ja/com.ibm.websphere.xd.messages.doc/source/CWOBJ3141W.html)**

NODEGROUP NOT SET FOR ZONE SUPPORT CWOBJ3141W=CWOBJ3141W: This ObjectGrid server is not associated with a zone. In order to start the ObjectGrid server in a zone, ensure that the server''s node is within a node group whose name begins with the string ReplicationZone.

NullOrbContext=CWOBJ6092E: No orb context associated with this request for partition  $({0})$  with transaction ID  $({1})$ , so routing cannot be made.

RoutingTablePropagated=CWOBJ6200I: Server routing table is propagated among servers for partition  $({0})$ ).

**[CWOBJ6090E](file:////dcs/markdown/workspace/Transform/htmlout/0/nl/ja/com.ibm.websphere.xd.messages.doc/source/CWOBJ6090E.html)**

EmptyIOR=CWOBJ6090E: IOR is null for this shard of partition ({0}).

**[CWOBJ6091E](file:////dcs/markdown/workspace/Transform/htmlout/0/nl/ja/com.ibm.websphere.xd.messages.doc/source/CWOBJ6091E.html)**

NoRoutingTableAvailable=CWOBJ6602I: No routing table is available for partition  $({0}).$ 

NullSelectedTarget=CWOBJ6091E: Selected target for partition ({0}) is null.

**[CWOBJ6092E](file:////dcs/markdown/workspace/Transform/htmlout/0/nl/ja/com.ibm.websphere.xd.messages.doc/source/CWOBJ6092E.html)**

**[CWOBJ6093E](file:////dcs/markdown/workspace/Transform/htmlout/0/nl/ja/com.ibm.websphere.xd.messages.doc/source/CWOBJ6093E.html)**

NullRequest=CWOBJ6093E: Request is null.

**[CWOBJ6094E](file:////dcs/markdown/workspace/Transform/htmlout/0/nl/ja/com.ibm.websphere.xd.messages.doc/source/CWOBJ6094E.html)**

NullResponse=CWOBJ6094E: Response is null.

**[CWOBJ6096E](file:////dcs/markdown/workspace/Transform/htmlout/0/nl/ja/com.ibm.websphere.xd.messages.doc/source/CWOBJ6096E.html)**

RetryNeeded=CWOBJ6663I: Retry is needed for partition  $({0})$  since this shard  ${1}$ does not have capacity to serve this request.

SystemException=CWOBJ6096E: Client encountered system exception.

**[CWOBJ6200I](file:////dcs/markdown/workspace/Transform/htmlout/0/nl/ja/com.ibm.websphere.xd.messages.doc/source/CWOBJ6200I.html)**

ClientRTUpdated=CWOBJ6800I: Client received new routing table for partition ({0}) with epoch  $({1})$ .

**[CWOBJ6600I](file:////dcs/markdown/workspace/Transform/htmlout/0/nl/ja/com.ibm.websphere.xd.messages.doc/source/CWOBJ6600I.html)**

NoTargetAvailable=CWOBJ6600I: No target is available for partition ({0}).

**[CWOBJ6602I](file:////dcs/markdown/workspace/Transform/htmlout/0/nl/ja/com.ibm.websphere.xd.messages.doc/source/CWOBJ6602I.html)**

**[CWOBJ6620I](file:////dcs/markdown/workspace/Transform/htmlout/0/nl/ja/com.ibm.websphere.xd.messages.doc/source/CWOBJ6620I.html)**

MapSetBoostrap=CWOBJ6620I: Bootstrap to get MapSet and Map for routing.

- **[CWOBJ6621E](file:////dcs/markdown/workspace/Transform/htmlout/0/nl/ja/com.ibm.websphere.xd.messages.doc/source/CWOBJ6621E.html)** FailedMapSet=CWOBJ6621E: Cannot look up map set name for this map ({0}). **[CWOBJ6622E](file:////dcs/markdown/workspace/Transform/htmlout/0/nl/ja/com.ibm.websphere.xd.messages.doc/source/CWOBJ6622E.html)**
- InvalidPartition=CWOBJ6622E: Partition ({0}) is invalid.
- **[CWOBJ6661I](file:////dcs/markdown/workspace/Transform/htmlout/0/nl/ja/com.ibm.websphere.xd.messages.doc/source/CWOBJ6661I.html)**

ForwardNeeded=CWOBJ6661I: Forward is needed for partition ({0}) since this shard {1} does not have capacity to serve this request.

**[CWOBJ6662I](file:////dcs/markdown/workspace/Transform/htmlout/0/nl/ja/com.ibm.websphere.xd.messages.doc/source/CWOBJ6662I.html)**

MaxForward=CWOBJ6662I: Maximum number of forwards has reached for ({0}).

#### **[CWOBJ6663I](file:////dcs/markdown/workspace/Transform/htmlout/0/nl/ja/com.ibm.websphere.xd.messages.doc/source/CWOBJ6663I.html)**

**[CWOBJ6664I](file:////dcs/markdown/workspace/Transform/htmlout/0/nl/ja/com.ibm.websphere.xd.messages.doc/source/CWOBJ6664I.html)**

MaxRetries=CWOBJ6664I: Maximum number of retries has reached for ({0}).

**[CWOBJ6666I](file:////dcs/markdown/workspace/Transform/htmlout/0/nl/ja/com.ibm.websphere.xd.messages.doc/source/CWOBJ6666I.html)**

ConfigMaxForward=CWOBJ6666I: The configured maximum number of forwards is {0}.

**[CWOBJ6668I](file:////dcs/markdown/workspace/Transform/htmlout/0/nl/ja/com.ibm.websphere.xd.messages.doc/source/CWOBJ6668I.html)**

ConfigMaxRetries=CWOBJ6668I: The configured maximum number of retries is {0}.

**[CWOBJ6800I](file:////dcs/markdown/workspace/Transform/htmlout/0/nl/ja/com.ibm.websphere.xd.messages.doc/source/CWOBJ6800I.html)**

**[CWOBJ6860I](file:////dcs/markdown/workspace/Transform/htmlout/0/nl/ja/com.ibm.websphere.xd.messages.doc/source/CWOBJ6860I.html)**

DQNotMatch=CWOBJ6860I: The data quality of this shard does not meet the requirement of this request for partition ({0}). The router will automatically forward this request to shards with better data quality.

**[CWOBJ6866I](file:////dcs/markdown/workspace/Transform/htmlout/0/nl/ja/com.ibm.websphere.xd.messages.doc/source/CWOBJ6866I.html)**

ClientDQ=CWOBJ6866I: Client required quality of data for this request is {0}

PrimaryZoneChange=CWOBJ6906I: Primary zone changed from Zone ({0}) to Zone  $({1})$  for partition  $({2}).$ 

- **[CWOBJ6900I](file:////dcs/markdown/workspace/Transform/htmlout/0/nl/ja/com.ibm.websphere.xd.messages.doc/source/CWOBJ6900I.html)** RemoteZoneLink=CWOBJ6900I: Remote zone ({0}) joined; routing table is linked.
- **[CWOBJ6902I](file:////dcs/markdown/workspace/Transform/htmlout/0/nl/ja/com.ibm.websphere.xd.messages.doc/source/CWOBJ6902I.html)** RemoteZoneLeave=CWOBJ6902I: Remote zone ({0}) left; routing table is updated.
- **[CWOBJ6904I](file:////dcs/markdown/workspace/Transform/htmlout/0/nl/ja/com.ibm.websphere.xd.messages.doc/source/CWOBJ6904I.html)** PrimaryZone=CWOBJ6904I: Zone  $({0})$  is set as the primary zone of partition  $({1})$ .
- **[CWOBJ6906I](file:////dcs/markdown/workspace/Transform/htmlout/0/nl/ja/com.ibm.websphere.xd.messages.doc/source/CWOBJ6906I.html)**

ServerAgentStart=CWOBJ7000I: ObjectGrid server agent started successfully for server  $({0})$ .

**[CWOBJ7000I](file:////dcs/markdown/workspace/Transform/htmlout/0/nl/ja/com.ibm.websphere.xd.messages.doc/source/CWOBJ7000I.html)**

NewServer=CWOBJ7201I: Detected the addition of new server ({0}) in core group  $({1}).$ 

**[CWOBJ7006I](file:////dcs/markdown/workspace/Transform/htmlout/0/nl/ja/com.ibm.websphere.xd.messages.doc/source/CWOBJ7006I.html)**

DynamicPort=CWOBJ7006I: ObjectGrid server agent generated dynamic port {0}.

**[CWOBJ7008I](file:////dcs/markdown/workspace/Transform/htmlout/0/nl/ja/com.ibm.websphere.xd.messages.doc/source/CWOBJ7008I.html)**

DynamicVerifyPort=CWOBJ7008I: ObjectGrid server agent verified dynamically generated port {0}.

PeerManagerStart=CWOBJ7700I: Peer Manager service started successfully in server  $({0})$  with core group  $({1}).$ 

**[CWOBJ7010E](file:////dcs/markdown/workspace/Transform/htmlout/0/nl/ja/com.ibm.websphere.xd.messages.doc/source/CWOBJ7010E.html)**

ServerAgentMalfunction=CWOBJ7010E: ObjectGrid server agent encountered failure.

**[CWOBJ7200I](file:////dcs/markdown/workspace/Transform/htmlout/0/nl/ja/com.ibm.websphere.xd.messages.doc/source/CWOBJ7200I.html)**

DeadServer=CWOBJ7200I: Detected the failure of server ({0}) in core group ({1}).

**[CWOBJ7201I](file:////dcs/markdown/workspace/Transform/htmlout/0/nl/ja/com.ibm.websphere.xd.messages.doc/source/CWOBJ7201I.html)**

AddMember HAController=CWOBJ7801I: Add new server member ({0}) as instructed by catalog server.

**[CWOBJ7203I](file:////dcs/markdown/workspace/Transform/htmlout/0/nl/ja/com.ibm.websphere.xd.messages.doc/source/CWOBJ7203I.html)**

removeMember HAController=CWOBJ7802I: Remove server member ({0}) as instructed by catalog server.

NewLeader=CWOBJ7203I: Leader changed. New leader ({0}) is elected in core group ({1}) and reported to catalog server.

**[CWOBJ7204I](file:////dcs/markdown/workspace/Transform/htmlout/0/nl/ja/com.ibm.websphere.xd.messages.doc/source/CWOBJ7204I.html)**

Failed AddMember HAController=CWOBJ7811E: Failed to add new server member ({0}) as instructed by catalog server.

CurrLeader=CWOBJ7204I: The current leader for core group ({1}) is ({0}).

Failed removeMember HAController=CWOBJ7812E: Failed to remove server member ({0}) as instructed by catalog server.

**[CWOBJ7206I](file:////dcs/markdown/workspace/Transform/htmlout/0/nl/ja/com.ibm.websphere.xd.messages.doc/source/CWOBJ7206I.html)**

ChangeLeader=CWOBJ7206I: New leader is ({0}). Old leader was ({1}).

**[CWOBJ7210I](file:////dcs/markdown/workspace/Transform/htmlout/0/nl/ja/com.ibm.websphere.xd.messages.doc/source/CWOBJ7210I.html)**

RoutingTableUpdate=CWOBJ7210I: Updated routing table for partition ({0}).

**[CWOBJ7700I](file:////dcs/markdown/workspace/Transform/htmlout/0/nl/ja/com.ibm.websphere.xd.messages.doc/source/CWOBJ7700I.html)**

**[CWOBJ7701I](file:////dcs/markdown/workspace/Transform/htmlout/0/nl/ja/com.ibm.websphere.xd.messages.doc/source/CWOBJ7701I.html)**

PeerManagerStop=CWOBJ7701I: Peer Manager service stopped.

**[CWOBJ7710I](file:////dcs/markdown/workspace/Transform/htmlout/0/nl/ja/com.ibm.websphere.xd.messages.doc/source/CWOBJ7710I.html)**

PeerManagerLeaderToAll=CWOBJ7710I: Peer Manager received broadcasting message from leader.

**[CWOBJ7712I](file:////dcs/markdown/workspace/Transform/htmlout/0/nl/ja/com.ibm.websphere.xd.messages.doc/source/CWOBJ7712I.html)**

PeerManagerAllToLeader=CWOBJ7712I: Leader gathers messages from all members.

- 
- **[CWOBJ7800I](file:////dcs/markdown/workspace/Transform/htmlout/0/nl/ja/com.ibm.websphere.xd.messages.doc/source/CWOBJ7800I.html)**

Start HAController=CWOBJ7800I: Start ObjectGrid HA Controller with core group  $({0})$ , host  $({1})$ , and port  $({2})$ .

**[CWOBJ7801I](file:////dcs/markdown/workspace/Transform/htmlout/0/nl/ja/com.ibm.websphere.xd.messages.doc/source/CWOBJ7801I.html)**

**[CWOBJ7802I](file:////dcs/markdown/workspace/Transform/htmlout/0/nl/ja/com.ibm.websphere.xd.messages.doc/source/CWOBJ7802I.html)**

**[CWOBJ7810E](file:////dcs/markdown/workspace/Transform/htmlout/0/nl/ja/com.ibm.websphere.xd.messages.doc/source/CWOBJ7810E.html)**

Failed Start HAController=CWOBJ7810E: Failed to start ObjectGrid HA Controller.

**[CWOBJ7811E](file:////dcs/markdown/workspace/Transform/htmlout/0/nl/ja/com.ibm.websphere.xd.messages.doc/source/CWOBJ7811E.html)**

### **[CWOBJ7812E](file:////dcs/markdown/workspace/Transform/htmlout/0/nl/ja/com.ibm.websphere.xd.messages.doc/source/CWOBJ7812E.html)**

### **[CWOBJ7820E](file:////dcs/markdown/workspace/Transform/htmlout/0/nl/ja/com.ibm.websphere.xd.messages.doc/source/CWOBJ7820E.html)**

InconsistentView\_HAController=CWOBJ7820E: Members are in inconsistent view for core group  $({0})$ .

## **[CWOBJ8000I](file:////dcs/markdown/workspace/Transform/htmlout/0/nl/ja/com.ibm.websphere.xd.messages.doc/source/CWOBJ8000I.html)**

Register CWOBJ8000=CWOBJ8000I: Registration is successful with zone ({0}) and coregroup of  $({1})$ .

StandbyCatalogServerCreated\_CWOBJ8101=CWOBJ8101I: Notify that standby catalog server is created with domain=  $\{0\}$  and with IOR=  $\{1\}$ 

**[CWOBJ8009E](file:////dcs/markdown/workspace/Transform/htmlout/0/nl/ja/com.ibm.websphere.xd.messages.doc/source/CWOBJ8009E.html)**

Failed Register CWOBJ8009=CWOBJ8009E: Registration failed with zone ({0}).

MasterCatalogServerCreated\_CWOBJ8102=CWOBJ8102I: Notify that master catalog server is created with domain=  $\{0\}$  and with IOR=  $\{1\}$ 

**[CWOBJ8101I](file:////dcs/markdown/workspace/Transform/htmlout/0/nl/ja/com.ibm.websphere.xd.messages.doc/source/CWOBJ8101I.html)**

NullORB CWOBJ8103=CWOBJ8103I: ORB is null at this time, automatic retry later, Catalog server cluster is {0}

ResentStandbyCatalogServer\_CWOBJ8108=CWOBJ8108I: Re-send standby catalog server on the request of master catalog server with domain=  $\{0\}$  and IOR=  $\{1\}$ 

## **[CWOBJ8102I](file:////dcs/markdown/workspace/Transform/htmlout/0/nl/ja/com.ibm.websphere.xd.messages.doc/source/CWOBJ8102I.html)**

UpdateCatalogServerCluster\_CWOBJ8109=CWOBJ8109I: Updated catalog server cluster  $\{0\}$  from server  $\{1\}$  with entry  $\{2\}$ 

## **[CWOBJ8103I](file:////dcs/markdown/workspace/Transform/htmlout/0/nl/ja/com.ibm.websphere.xd.messages.doc/source/CWOBJ8103I.html)**

WaitForReplica CWOBJ8401=CWOBJ8401I: Waiting for a server replica to be started. Start another server(s) immediately.

## **[CWOBJ8106I](file:////dcs/markdown/workspace/Transform/htmlout/0/nl/ja/com.ibm.websphere.xd.messages.doc/source/CWOBJ8106I.html)**

MasterCatalogServerActivated\_CWOBJ8106=CWOBJ8106I: master catalog server cluster activated with cluster {0}

## **[CWOBJ8108I](file:////dcs/markdown/workspace/Transform/htmlout/0/nl/ja/com.ibm.websphere.xd.messages.doc/source/CWOBJ8108I.html)**

**[CWOBJ8109I](file:////dcs/markdown/workspace/Transform/htmlout/0/nl/ja/com.ibm.websphere.xd.messages.doc/source/CWOBJ8109I.html)**

**[CWOBJ8201I](file:////dcs/markdown/workspace/Transform/htmlout/0/nl/ja/com.ibm.websphere.xd.messages.doc/source/CWOBJ8201I.html)**

BatchInfo CWOBJ8201=CWOBJ8201I: BatchProcessor is processing jobs for  ${0}$ 

**[CWOBJ8401I](file:////dcs/markdown/workspace/Transform/htmlout/0/nl/ja/com.ibm.websphere.xd.messages.doc/source/CWOBJ8401I.html)**

**[CWOBJ8601I](file:////dcs/markdown/workspace/Transform/htmlout/0/nl/ja/com.ibm.websphere.xd.messages.doc/source/CWOBJ8601I.html)**

PeerServers CWOBJ8601=CWOBJ8601I: PeerManager found peers of size {0}

**[CWOBJ8700E](file:////dcs/markdown/workspace/Transform/htmlout/0/nl/ja/com.ibm.websphere.xd.messages.doc/source/CWOBJ8700E.html)**

OutOfRange\_CWOBJ8700=CWOBJ8700E: Custom partitioning is out of range for map ({0}).

**[CWOBJ9000I](file:////dcs/markdown/workspace/Transform/htmlout/0/nl/ja/com.ibm.websphere.xd.messages.doc/source/CWOBJ9000I.html)**

ENGLISH\_ONLY\_INFO\_MESSAGE\_CWOBJ9000=CWOBJ9000I: This message is an English-only Informational message: {0}.

**[CWOBJ9001W](file:////dcs/markdown/workspace/Transform/htmlout/0/nl/ja/com.ibm.websphere.xd.messages.doc/source/CWOBJ9001W.html)**

ENGLISH\_ONLY\_WARN\_MESSAGE\_CWOBJ9001=CWOBJ9001W: This message is an English-only Warning message: {0}.

**[CWOBJ9002E](file:////dcs/markdown/workspace/Transform/htmlout/0/nl/ja/com.ibm.websphere.xd.messages.doc/source/CWOBJ9002E.html)**

ENGLISH\_ONLY\_ERROR\_MESSAGE\_CWOBJ9002=CWOBJ9002E: This message is an

- English only Error message: {0}.
- **[CWOBJ9999I](file:////dcs/markdown/workspace/Transform/htmlout/0/nl/ja/com.ibm.websphere.xd.messages.doc/source/CWOBJ9999I.html)**

RegistrationSuccess\_CWOBJ9999=CWOBJ9999I: This jvm ({0}) is registered successfully with CatalogServer. The CatalogServer will instruct what functions this jvm will take.

# **CWOBJ0001E**

ILLEGAL\_STATE\_EXCEPTION\_CWOBJ0001=CWOBJ0001E: Method, {0}, was called after initialization completed.

## **Explanation**

After initialization completes, certain method invocations are no longer accepted.

## **User response**

Restructure your code so that the configuration completes before use of the runtime is initiated.

**Parent topic:** [CWOBJ](file:////dcs/markdown/workspace/Transform/htmlout/0/nl/ja/com.ibm.websphere.xd.messages.doc/source/cwobj_messages.html)

IGNORING\_UNEXPECTED\_EXCEPTION\_CWOBJ0002=CWOBJ0002W: ObjectGrid component is ignoring an unexpected exception:  $\{0\}$ .

## **CWOBJ0002W**

### **Explanation**

This exception is unexpected. The cause is not immediately known.

#### **User response**

If the problem persists, see problem determination information on the WebSphere Application Server Support page at http://www.ibm.com/software/webservers/appserv/was/support/. **Parent topic:** [CWOBJ](file:////dcs/markdown/workspace/Transform/htmlout/0/nl/ja/com.ibm.websphere.xd.messages.doc/source/cwobj_messages.html)

# **CWOBJ0005W**

INTERRUPTED\_EXCEPTION\_CWOBJ0005=CWOBJ0005W: The thread created an InterruptedException: {0}

## **Explanation**

An InterruptedException occurred.

#### **User response**

Check the exception message to see whether this interruption is expected. **Parent topic:** [CWOBJ](file:////dcs/markdown/workspace/Transform/htmlout/0/nl/ja/com.ibm.websphere.xd.messages.doc/source/cwobj_messages.html)

# **CWOBJ0006W**

GENERAL\_EXCEPTION\_WARNING\_CWOBJ0006=CWOBJ0006W: An exception occurred: {0}

## **Explanation**

An exception occurred during the runtime.

#### **User response**

Check the exception message to see whether this is an expected exception. **Parent topic:** [CWOBJ](file:////dcs/markdown/workspace/Transform/htmlout/0/nl/ja/com.ibm.websphere.xd.messages.doc/source/cwobj_messages.html)

NULL\_VALUE\_WARNING\_CWOBJ0007=CWOBJ0007W: The value null was specified for {0}, a default value of  $\{1\}$  is used.

# **CWOBJ0007W**

## **Explanation**

An null value was specified for the variable. A default value is used.

#### **User response**

Set the appropriate value. Please refer to ObjectGrid documentation to know the valid values for the variables or properties. **Parent topic:** [CWOBJ](file:////dcs/markdown/workspace/Transform/htmlout/0/nl/ja/com.ibm.websphere.xd.messages.doc/source/cwobj_messages.html)

INVALID\_VALUE\_ERROR\_CWOBJ0008=CWOBJ0008E: The value {0} provided for the property  $\{1\}$  is invalid.

# **CWOBJ0008E**

## **Explanation**

An invalid value was specified for the variable.

#### **User response**

Set the appropriate value. Please refer to ObjectGrid document to know the valid values for the variables or properties.

**Parent topic:** [CWOBJ](file:////dcs/markdown/workspace/Transform/htmlout/0/nl/ja/com.ibm.websphere.xd.messages.doc/source/cwobj_messages.html)

# **CWOBJ0010E**

MISSING KEY ERROR CWOBJ0010=CWOBJ0010E: Message key {0} is missing.

## **Explanation**

A message key is missing in the message resource bundle

## **User response**

If the problem persists, see problem determination information on the WebSphere Application Server Support page at http://www.ibm.com/software/webservers/appserv/was/support/. **Parent topic:** [CWOBJ](file:////dcs/markdown/workspace/Transform/htmlout/0/nl/ja/com.ibm.websphere.xd.messages.doc/source/cwobj_messages.html)

# **CWOBJ0011W**

DESERIALIZATION\_FIELD\_NOT\_FOUND\_CWOBJ0011=CWOBJ0011W: Cannot deserialize field  $\{0\}$  in class  $\{\overline{1}\}$ ; using the default value.

### **Explanation**

During the deserialization of an object, an expected field was not found. This field was probably not found because the object was deserialized by a different version of the class than the one that serialized it.

#### **User response**

This warning indicates a potential problem. No user action is required unless further errors arise.

**Parent topic:** [CWOBJ](file:////dcs/markdown/workspace/Transform/htmlout/0/nl/ja/com.ibm.websphere.xd.messages.doc/source/cwobj_messages.html)

INVALID\_LOGELEMENT\_TYPE\_CWOBJ0012=CWOBJ0012E: The LogElement type code, {0}  $({1})$ , is not recognized for this operation.

# **CWOBJ0012E**

## **Explanation**

An internal error occurred in the ObjectGrid runtime.

### **User response**

If the problem persists, see problem determination information on the WebSphere Application Server Support page at http://www.ibm.com/software/webservers/appserv/was/support/. **Parent topic:** [CWOBJ](file:////dcs/markdown/workspace/Transform/htmlout/0/nl/ja/com.ibm.websphere.xd.messages.doc/source/cwobj_messages.html)

# **CWOBJ0013E**

EVICT\_ENTRIES\_EXCEPTION\_CWOBJ0013=CWOBJ0013E: An exception occurred while attempting to evict entries from the cache: {0}

## **Explanation**

A problem occurred while attempting to apply the eviction entries to the cache.

#### **User response**

Check the exception message to see whether this is an expected exception. **Parent topic:** [CWOBJ](file:////dcs/markdown/workspace/Transform/htmlout/0/nl/ja/com.ibm.websphere.xd.messages.doc/source/cwobj_messages.html)

NESTED\_TRANSACTION\_CWOBJ0014=CWOBJ0014E: The ObjectGrid runtime detected an attempt to nest transactions.

# **CWOBJ0014E**

## **Explanation**

The nesting of transactions is not permitted.

#### **User response**

Modify the code to avoid the nesting of transactions. **Parent topic:** [CWOBJ](file:////dcs/markdown/workspace/Transform/htmlout/0/nl/ja/com.ibm.websphere.xd.messages.doc/source/cwobj_messages.html)

# **CWOBJ0015E**

TRANSACTION\_EXCEPTION\_CWOBJ0015=CWOBJ0015E: An exception occurred while attempting to process a transaction: {0}

## **Explanation**

A problem occurred during transaction processing.

#### **User response**

Check the exception message to see whether this exception is expected. **Parent topic:** [CWOBJ](file:////dcs/markdown/workspace/Transform/htmlout/0/nl/ja/com.ibm.websphere.xd.messages.doc/source/cwobj_messages.html)

# **CWOBJ0016E**

NO\_ACTIVE\_TRANSACTION\_CWOBJ0016=CWOBJ0016E: No active transaction is detected for the current operation.

## **Explanation**

An active transaction is necessary to perform this operation.

#### **User response**

Modify the code to start a transaction before performing this operation. **Parent topic:** [CWOBJ](file:////dcs/markdown/workspace/Transform/htmlout/0/nl/ja/com.ibm.websphere.xd.messages.doc/source/cwobj_messages.html)

# **CWOBJ0017E**

DUPLICATE\_KEY\_EXCEPTION\_CWOBJ0017=CWOBJ0017E: A duplicate key exception was detected during the processing of the ObjectMap operation:  $\{0\}$ 

## **Explanation**

The key for the entry already exists in the cache.

#### **User response**

Modify the code to avoid inserting the same key more than once. **Parent topic:** [CWOBJ](file:////dcs/markdown/workspace/Transform/htmlout/0/nl/ja/com.ibm.websphere.xd.messages.doc/source/cwobj_messages.html)

KEY\_NOT\_FOUND\_EXCEPTION\_CWOBJ0018=CWOBJ0018E: The key was not found during the processing of the ObjectMap operation:  $\{0\}$ 

# **CWOBJ0018E**

## **Explanation**

The key for the entry does not exist in the cache.

#### **User response**

Modify the code to ensure that the entry exists before attempting the operation. **Parent topic:** [CWOBJ](file:////dcs/markdown/workspace/Transform/htmlout/0/nl/ja/com.ibm.websphere.xd.messages.doc/source/cwobj_messages.html)

MISSING\_CACHE\_ENTRY\_SLOT\_DATA\_CWOBJ0019=CWOBJ0019W: Did not find data in the cache entry slot reserved for  $\{0\}$  to use for ObjectMap name  $\{1\}$ .

# **CWOBJ0019W**

## **Explanation**

An internal error occurred in the ObjectGrid runtime.

#### **User response**

If the problem persists, see problem determination information on the WebSphere Application Server Support page at http://www.ibm.com/software/webservers/appserv/was/support/. **Parent topic:** [CWOBJ](file:////dcs/markdown/workspace/Transform/htmlout/0/nl/ja/com.ibm.websphere.xd.messages.doc/source/cwobj_messages.html)

CACHE\_ENTRY\_NOT\_IN\_MAP\_CWOBJ0020=CWOBJ0020E: Cache entry is not in BackingMap  $\{0\}$ .

# **CWOBJ0020E**

## **Explanation**

Internal error in ObjectGrid runtime.

#### **User response**

If the problem persists, see problem determination information on the WebSphere Application Server Support page at http://www.ibm.com/software/webservers/appserv/was/support/. **Parent topic:** [CWOBJ](file:////dcs/markdown/workspace/Transform/htmlout/0/nl/ja/com.ibm.websphere.xd.messages.doc/source/cwobj_messages.html)

# **CWOBJ0021E**

OBJECT TRANSFORMER\_NOT\_FOUND\_CWOBJ0021=CWOBJ0021E: A usable ObjectTransformer instance was not found during the deserialization of the LogSequence object for {0} ObjectGrid and {1} ObjectMap.

### **Explanation**

The receiving side of a LogSequence object does not have the proper configuration to support the required ObjectTransformer instance.

#### **User response**

Verify the configuration of the ObjectGrid instances for both the sending and receiving sides of the LogSequence object. **Parent topic:** [CWOBJ](file:////dcs/markdown/workspace/Transform/htmlout/0/nl/ja/com.ibm.websphere.xd.messages.doc/source/cwobj_messages.html)

# **CWOBJ0022E**

LOCK\_MANAGER\_INTERNAL\_ERROR\_CWOBJ0022=CWOBJ0022E: The caller does not own mutex: {0}.

## **Explanation**

An internal error occurred in the ObjectGrid runtime.

#### **User response**

If the problem persists, see problem determination information on the WebSphere Application Server Support page at http://www.ibm.com/software/webservers/appserv/was/support/. **Parent topic:** [CWOBJ](file:////dcs/markdown/workspace/Transform/htmlout/0/nl/ja/com.ibm.websphere.xd.messages.doc/source/cwobj_messages.html)

# **CWOBJ0023E**

UNRECOGNIZED\_COPY\_MODE\_CWOBJ0023=CWOBJ0023E: The CopyMode ({0}) is not recognized for this operation.

## **Explanation**

An internal error occurred in the ObjectGrid runtime.

#### **User response**

If the problem persists, see problem determination information on the WebSphere Application Server Support page at http://www.ibm.com/software/webservers/appserv/was/support/. **Parent topic:** [CWOBJ](file:////dcs/markdown/workspace/Transform/htmlout/0/nl/ja/com.ibm.websphere.xd.messages.doc/source/cwobj_messages.html)

## **CWOBJ0024E**

REQUIRED\_FIELD\_NOT\_FOUND\_CWOBJ0024=CWOBJ0024E: Cannot deserialize field {0} in class {1}. Deserialization failed.

## **Explanation**

During deserialization of an object, a required field was not found. This problem is likely an ObjectGrid runtime error.

#### **User response**

If the problem persists, see problem determination information on the WebSphere Application Server Support page at http://www.ibm.com/software/webservers/appserv/was/support/. **Parent topic:** [CWOBJ](file:////dcs/markdown/workspace/Transform/htmlout/0/nl/ja/com.ibm.websphere.xd.messages.doc/source/cwobj_messages.html)

# **CWOBJ0025E**

SERIALIZATION FAILED CWOBJ0025=CWOBJ0025E: The serialization of the LogSequence object failed. The number of serialized LogElement objects ({0}) does not match the number of read LogElement objects ({1}).

### **Explanation**

An internal error occurred in the ObjectGrid runtime.

#### **User response**

If the problem persists, see problem determination information on the WebSphere Application Server Support page at http://www.ibm.com/software/webservers/appserv/was/support/. **Parent topic:** [CWOBJ](file:////dcs/markdown/workspace/Transform/htmlout/0/nl/ja/com.ibm.websphere.xd.messages.doc/source/cwobj_messages.html)

INVALID\_JMX\_CREDENTIAL\_CWOBJ0026=CWOBJ0026E: The JMX credential type is not right. It should be of type  $\{\overline{0}\}$ .

# **CWOBJ0026E**

## **Explanation**

The JMX credential type is not right. If basic authentication is used, the expected type is String[] with the first element being user name and the second being password. If the client certificate is used, the expected type is Certificate[].

#### **User response**

Use the right credentials. **Parent topic:** [CWOBJ](file:////dcs/markdown/workspace/Transform/htmlout/0/nl/ja/com.ibm.websphere.xd.messages.doc/source/cwobj_messages.html)

# **CWOBJ0027E**

CLONE\_METHOD\_NOT\_SUPPORTED\_CWOBJ0027=CWOBJ0027E: Internal runtime error. Clone method not supported: {0}

## **Explanation**

An internal error occurred in the ObjectGrid runtime.

#### **User response**

If the problem persists, see problem determination information on the WebSphere Application Server Support page at http://www.ibm.com/software/webservers/appserv/was/support/. **Parent topic:** [CWOBJ](file:////dcs/markdown/workspace/Transform/htmlout/0/nl/ja/com.ibm.websphere.xd.messages.doc/source/cwobj_messages.html)

# **CWOBJ0028E**

KEY NOT FOUND EVICTOR CWOBJ0028=CWOBJ0028E: An error occurred in {0} for the map  ${1}$ . The key,  ${2}$ , was not found in the map. LogElement type is  ${3}$ .

## **Explanation**

An internal error occurred when trying to evict an entry.

#### **User response**

If the problem persists, see problem determination information on the WebSphere Application Server Support page at http://www.ibm.com/software/webservers/appserv/was/support/. **Parent topic:** [CWOBJ](file:////dcs/markdown/workspace/Transform/htmlout/0/nl/ja/com.ibm.websphere.xd.messages.doc/source/cwobj_messages.html)
# **CWOBJ0029E**

MISSING EVICTOR DATA CWOBJ0029=CWOBJ0029E: An error occurred in {0} for the map  ${1}$ . CacheEntry is missing a  ${2}$  object for key  ${3}$ . LogElement type is  ${4}$ .

## **Explanation**

An internal error occurred when trying to evict an entry.

### **User response**

If the problem persists, see problem determination information on the WebSphere Application Server Support page at http://www.ibm.com/software/webservers/appserv/was/support/. **Parent topic:** [CWOBJ](file:////dcs/markdown/workspace/Transform/htmlout/0/nl/ja/com.ibm.websphere.xd.messages.doc/source/cwobj_messages.html)

OBJECTGRID\_INSTRUMENTATION\_ENABLED\_CWOBJ0030=CWOBJ0030I: ObjectGrid entity class instrumentation is enabled. The instrumentation mode is  $\{0\}$ .

# **CWOBJ0030I**

## **Explanation**

ObjectGrid entity class instrumentation is enabled. Java classes in the configured transformation domain may be transformed to support field-access entities.

### **User response**

None. **Parent topic:** [CWOBJ](file:////dcs/markdown/workspace/Transform/htmlout/0/nl/ja/com.ibm.websphere.xd.messages.doc/source/cwobj_messages.html)

OPTIMISTIC\_LOCKING\_WITHOUT\_CALLBACK\_CWOBJ0031=CWOBJ0031W: Optimistic locking is enabled for map  $\{0\}$ , but a custom OptimisticCallback is not provided.

# **CWOBJ0031W**

## **Explanation**

When using optimistic locking, data integrity is preserved using an OptimisticCallback.

### **User response**

Provide a OptimisticCallback implementation to the BackingMap configuration. **Parent topic:** [CWOBJ](file:////dcs/markdown/workspace/Transform/htmlout/0/nl/ja/com.ibm.websphere.xd.messages.doc/source/cwobj_messages.html)

# **CWOBJ0032W**

BUCKET SIZE MAY BE TOO SMALL CWOBJ0032=CWOBJ0032W: The number of buckets for map  $\overline{\{0\}}$  may be too small. The current number of buckets is  $\{1\}$ . The current number of entries in the map is {2}. The following condition was observed: {3}.

### **Explanation**

The number of buckets should be the estimated number of entries in a map. This message may also result if the hashCode() method of the object type is not well formed. Performance of your application may be impacted.

### **User response**

Examine the current number of buckets and determine if it needs to be increased. Also examine the hashCode() algorithm to determine if it needs to be modified to better distribute the entries across the buckets.

**Parent topic:** [CWOBJ](file:////dcs/markdown/workspace/Transform/htmlout/0/nl/ja/com.ibm.websphere.xd.messages.doc/source/cwobj_messages.html)

# **CWOBJ0033I**

CLASS NOT IMPLEMENT CLONE CWOBJ0033=CWOBJ0033I: Class, {0}, does not implement the clone() method. Using serialization instead for this Class in map  $\{1\}$ 

### **Explanation**

If using the default the default ObjectTransformer and the object type does not implement the clone() method, the objectgrid is serialized and deserialized to create a copy of the object.

If using a copy mode such as COPY ON READ or COPY ON READ AND COMMIT and your performance is slow, consider adding a clone() method to your object type or provide in a custom ObjectTransformer implementation for your object type. **Parent topic:** [CWOBJ](file:////dcs/markdown/workspace/Transform/htmlout/0/nl/ja/com.ibm.websphere.xd.messages.doc/source/cwobj_messages.html)

#### **User response**

TARGET\_MEMORY\_UTILIZATION\_THRESHOLD\_LEVEL\_CWOBJ0034=CWOBJ0034I: Memory utilization threshold percentage is set to  $\{0\}$  %.

# **CWOBJ0034I**

## **Explanation**

The target memory utilization threshold percentage is set to the target level.

### **User response**

None. Informational entry. **Parent topic:** [CWOBJ](file:////dcs/markdown/workspace/Transform/htmlout/0/nl/ja/com.ibm.websphere.xd.messages.doc/source/cwobj_messages.html)

MEMORY\_UTILIZATION\_THRESHOLD\_NOT\_SUPPORTED\_CWOBJ0035=CWOBJ0035W: Memory utilization threshold not supported for this JVM.

# **CWOBJ0035W**

## **Explanation**

The JVM does not support memory utilization threshold.

### **User response**

None. Evictors and other ObjectGrid components can not rely on memory utilization threshold. They should run as normal. **Parent topic:** [CWOBJ](file:////dcs/markdown/workspace/Transform/htmlout/0/nl/ja/com.ibm.websphere.xd.messages.doc/source/cwobj_messages.html)

# **CWOBJ0036W**

CHANGING MEMORY UTILIZATION THRESHOLD CWOBJ0036=CWOBJ0036W: Changing memory utilization threshold from  $\{0\}$  to  $\{1\}$  for  $\{2\}$  memory pool.

### **Explanation**

The Java heap memory utilization threshold is changed. This may have impact on other system components that rely on the memory utilization threshold setting.

#### **User response**

Ensure the new memory utilization threshold is acceptable. **Parent topic:** [CWOBJ](file:////dcs/markdown/workspace/Transform/htmlout/0/nl/ja/com.ibm.websphere.xd.messages.doc/source/cwobj_messages.html)

CHANGING\_MEMORY\_COLLECTION\_UTILIZATION\_THRESHOLD\_CWOBJ0037=CWOBJ0037 W: Changing memory collection utilization threshold from  $\{0\}$  to  $\{1\}$  for  $\{2\}$  memory pool.

# **CWOBJ0037W**

### **Explanation**

The Java heap memory collection utilization threshold is changed. This may have impact on other system components that rely on the memory collection utilization threshold setting.

#### **User response**

Ensure the new memory collection utilization threshold is acceptable. **Parent topic:** [CWOBJ](file:////dcs/markdown/workspace/Transform/htmlout/0/nl/ja/com.ibm.websphere.xd.messages.doc/source/cwobj_messages.html)

MEMORY\_THRESHOLD\_EXCEEDED\_CWOBJ0038=CWOBJ0038W: Memory threshold exceeded. Current heap memory usage:  $\{0\}$ .

# **CWOBJ0038W**

## **Explanation**

The Java heap memory threshold exceeded target usage threshold.

### **User response**

none. **Parent topic:** [CWOBJ](file:////dcs/markdown/workspace/Transform/htmlout/0/nl/ja/com.ibm.websphere.xd.messages.doc/source/cwobj_messages.html)

# **CWOBJ0039W**

MEMORY\_COLLECTION\_THRESHOLD\_EXCEEDED\_CWOBJ0039=CWOBJ0039W: Memory collection threshold exceeded. Current heap memory usage: {0}.

## **Explanation**

The Java heap memory collection threshold exceeded target usage threshold.

**User response**

none. **Parent topic:** [CWOBJ](file:////dcs/markdown/workspace/Transform/htmlout/0/nl/ja/com.ibm.websphere.xd.messages.doc/source/cwobj_messages.html)

## **CWOBJ0040E**

CWOBJ0040=CWOBJ0040E: Hash based data structure over run for {0} with {1} elements in the data structure. Examine the hashCode method on this class for better distribution.

### **Explanation**

The hash based data structure holding elements in the grid is getting too many collisions. This is likely because the hashCode method on the key class has not been implemented effectively.

#### **User response**

Examine the hashCode algorithm of the class to determine if a more distributed result is possible.

**Parent topic:** [CWOBJ](file:////dcs/markdown/workspace/Transform/htmlout/0/nl/ja/com.ibm.websphere.xd.messages.doc/source/cwobj_messages.html)

# **CWOBJ0900I**

CWOBJ0900=CWOBJ0900I: The ObjectGrid runtime component is started for server {0}.

## **Explanation**

The ObjectGrid component is started.

### **User response**

None. Informational entry. **Parent topic:** [CWOBJ](file:////dcs/markdown/workspace/Transform/htmlout/0/nl/ja/com.ibm.websphere.xd.messages.doc/source/cwobj_messages.html)

# **CWOBJ0901E**

CWOBJ0901=CWOBJ0901E: "{0}" system property is required to start ObjectGrid component for server {1}.

## **Explanation**

ObjectGrid runtime component requires "{0}" to be specified as a Java Virtual Machine system property.

### **User response**

See Information Center for using WebSphere Administrator Console for providing ObjectGrid required custom properties. **Parent topic:** [CWOBJ](file:////dcs/markdown/workspace/Transform/htmlout/0/nl/ja/com.ibm.websphere.xd.messages.doc/source/cwobj_messages.html)

CWOBJ0902=CWOBJ0902W: Error prevented the ObjectGrid runtime component from starting for server  $\{0\}$ .

# **CWOBJ0902W**

## **Explanation**

A prior error prevented the ObjectGrid component from starting.

## **User response**

See prior error messages to determine what prevented ObjectGrid component from starting.

**Parent topic:** [CWOBJ](file:////dcs/markdown/workspace/Transform/htmlout/0/nl/ja/com.ibm.websphere.xd.messages.doc/source/cwobj_messages.html)

# **CWOBJ0910I**

CWOBJ0910=CWOBJ0910I: The ObjectGrid runtime component is stopped for server {0}.

## **Explanation**

The ObjectGrid component is stopped.

### **User response**

None. Informational entry. **Parent topic:** [CWOBJ](file:////dcs/markdown/workspace/Transform/htmlout/0/nl/ja/com.ibm.websphere.xd.messages.doc/source/cwobj_messages.html)

# **CWOBJ0911I**

CWOBJ0911=CWOBJ0911I: Starting the ObjectGrid runtime component for server {0}.

## **Explanation**

The ObjectGrid component is starting.

### **User response**

None. Informational entry. **Parent topic:** [CWOBJ](file:////dcs/markdown/workspace/Transform/htmlout/0/nl/ja/com.ibm.websphere.xd.messages.doc/source/cwobj_messages.html)

CWOBJ0912=CWOBJ0912E: The application {0} has ObjectGrid configuration files that will not be used because application  $\{1\}$  is currently running an ObjectGrid server instance.

# **CWOBJ0912E**

### **Explanation**

Two applications with ObjectGrid server configuration files with this server name are deployed to this application server. Only one ObjectGrid server configuration is allowed in a WebSphere Application Server.

### **User response**

Ensure there is only one ObjectGrid server application is deployed on this server. **Parent topic:** [CWOBJ](file:////dcs/markdown/workspace/Transform/htmlout/0/nl/ja/com.ibm.websphere.xd.messages.doc/source/cwobj_messages.html)

# **CWOBJ1001I**

OPEN\_FOR\_BUSINESS\_CWOBJ1001=CWOBJ1001I: ObjectGrid Server {0} is ready to process requests.

### **Explanation**

ObjectGrid Server is ready to process requests.

### **User response**

The services for this ObjectGrid Server are available. **Parent topic:** [CWOBJ](file:////dcs/markdown/workspace/Transform/htmlout/0/nl/ja/com.ibm.websphere.xd.messages.doc/source/cwobj_messages.html)

# **CWOBJ1002E**

PORT\_CONFLICT\_CWOBJ1002=CWOBJ1002E: Server port {0} is already in use.

## **Explanation**

ObjectGrid server cannot be started due to port conflict.

### **User response**

Users need to choose another port. **Parent topic:** [CWOBJ](file:////dcs/markdown/workspace/Transform/htmlout/0/nl/ja/com.ibm.websphere.xd.messages.doc/source/cwobj_messages.html)

# **CWOBJ1003I**

DCS\_CWOBJ1003=CWOBJ1003I: DCS Adapter service is disabled by configuration, to enable it, please change your configuration with an endpoint defined.

## **Explanation**

DCS adapter is turned off.

### **User response**

Users can turn on DCS adapter by changing the configuration. **Parent topic:** [CWOBJ](file:////dcs/markdown/workspace/Transform/htmlout/0/nl/ja/com.ibm.websphere.xd.messages.doc/source/cwobj_messages.html)

## **CWOBJ1004E**

SERVER\_TOPIC\_CWOBJ1004=CWOBJ1004E: Server topic is null

## **Explanation**

Server topic is null

### **User response**

If the problem persists, see problem determination information on the WebSphere Application Server Support page at http://www.ibm.com/software/webservers/appserv/was/support/. **Parent topic:** [CWOBJ](file:////dcs/markdown/workspace/Transform/htmlout/0/nl/ja/com.ibm.websphere.xd.messages.doc/source/cwobj_messages.html)

# **CWOBJ1005E**

CLIENT\_REQUESTQ\_CWOBJ1005=CWOBJ1005E: The incoming request queue is null.

## **Explanation**

Client request handler cannot retrieve requests.

### **User response**

If the problem persists, see problem determination information on the WebSphere Application Server Support page at http://www.ibm.com/software/webservers/appserv/was/support/. **Parent topic:** [CWOBJ](file:////dcs/markdown/workspace/Transform/htmlout/0/nl/ja/com.ibm.websphere.xd.messages.doc/source/cwobj_messages.html)

# **CWOBJ1006E**

CLIENT\_RESULTQ\_CWOBJ1006=CWOBJ1006E: The outgoing result queue is null.

## **Explanation**

Client request handler cannot give result to client.

### **User response**

If the problem persists, see problem determination information on the WebSphere Application Server Support page at http://www.ibm.com/software/webservers/appserv/was/support/. **Parent topic:** [CWOBJ](file:////dcs/markdown/workspace/Transform/htmlout/0/nl/ja/com.ibm.websphere.xd.messages.doc/source/cwobj_messages.html)

# **CWOBJ1007E**

CLIENT\_REQUEST\_CWOBJ1007=CWOBJ1007E: ObjectGrid client request is null.

## **Explanation**

Client request handler cannot handle request that does not contain any information about the request.

### **User response**

Check your request **Parent topic:** [CWOBJ](file:////dcs/markdown/workspace/Transform/htmlout/0/nl/ja/com.ibm.websphere.xd.messages.doc/source/cwobj_messages.html)

# **CWOBJ1008E**

TXID\_CWOBJ1008=CWOBJ1008E: ObjectGrid client request TxID is null.

## **Explanation**

We use TXID to match connections and do pooling, TXID cannot be null.

### **User response**

If the problem persists, see problem determination information on the WebSphere Application Server Support page at http://www.ibm.com/software/webservers/appserv/was/support/. **Parent topic:** [CWOBJ](file:////dcs/markdown/workspace/Transform/htmlout/0/nl/ja/com.ibm.websphere.xd.messages.doc/source/cwobj_messages.html)

# **CWOBJ1009E**

SERVER CWOBJ1009=CWOBJ1009E: ObjectGrid client received a null response from the server.

### **Explanation**

Encountered a null response from server.

### **User response**

If the problem persists, see problem determination information on the WebSphere Application Server Support page at http://www.ibm.com/software/webservers/appserv/was/support/. **Parent topic:** [CWOBJ](file:////dcs/markdown/workspace/Transform/htmlout/0/nl/ja/com.ibm.websphere.xd.messages.doc/source/cwobj_messages.html)

# **CWOBJ1010I**

CLUSTER\_SHUTDOWN\_CWOBJ1010=CWOBJ1010I: Shutdown request is processing.

## **Explanation**

Cluster servers are processing the shutdown request.

**User response**

none **Parent topic:** [CWOBJ](file:////dcs/markdown/workspace/Transform/htmlout/0/nl/ja/com.ibm.websphere.xd.messages.doc/source/cwobj_messages.html)

# **CWOBJ1011I**

CLUSTER\_SHUTDOWN\_CWOBJ1011=CWOBJ1011I: Shutdown request is sending.

## **Explanation**

Cluster servers are processing the shutdown request

**User response**

none **Parent topic:** [CWOBJ](file:////dcs/markdown/workspace/Transform/htmlout/0/nl/ja/com.ibm.websphere.xd.messages.doc/source/cwobj_messages.html)

# **CWOBJ1012I**

CLUSTER\_SHUTDOWN\_CWOBJ1012=CWOBJ1012I: Shutdown request is performed.

## **Explanation**

Cluster servers are processing the shutdown request.

**User response**

none **Parent topic:** [CWOBJ](file:////dcs/markdown/workspace/Transform/htmlout/0/nl/ja/com.ibm.websphere.xd.messages.doc/source/cwobj_messages.html)

# **CWOBJ1013W**

EXCEPTION\_ON\_SERVER\_CWOBJ1013=CWOBJ1013W: An exception occurred on a remote server: {0}

### **Explanation**

An exception occurred during the server runtime processing of a request from the client.

#### **User response**

Check the exception message to see whether this is an expected exception. **Parent topic:** [CWOBJ](file:////dcs/markdown/workspace/Transform/htmlout/0/nl/ja/com.ibm.websphere.xd.messages.doc/source/cwobj_messages.html)

# **CWOBJ1014I**

CLASSPATH\_PROBLEM\_CWOBJ1014=CWOBJ1014I: Preceeding {0} message may be caused by application classes missing from the classpath on the server.

### **Explanation**

If an application class is not in the classpath on the server a serialization error will occur on the server when processing a message from a client.

### **User response**

Check the exception message to determine which class is missing on the server. If the class is in the classpath, contact IBM support for assistance. **Parent topic:** [CWOBJ](file:////dcs/markdown/workspace/Transform/htmlout/0/nl/ja/com.ibm.websphere.xd.messages.doc/source/cwobj_messages.html)

# **CWOBJ1015I**

OBJECTTRANSFORMER\_PROBLEM\_CWOBJ1015=CWOBJ1015I: Preceeding {0} message may be caused by an incorrect application implementation of the ObjectTransformer or Serializable interface

### **Explanation**

If an application implementation of ObjectTransformer or Serializable interface is incorrect, a serialization error will occur on the server when processing a message from a client.

### **User response**

Check the exception message to determine the problem. **Parent topic:** [CWOBJ](file:////dcs/markdown/workspace/Transform/htmlout/0/nl/ja/com.ibm.websphere.xd.messages.doc/source/cwobj_messages.html)

PROPERTY\_FILE\_DOES\_NOT\_EXIST\_CWOBJ1016E=CWOBJ1016E: The property file {0} does not exist:  $\{\overline{1}\}.$ 

# **CWOBJ1016E**

## **Explanation**

The property file does not exist in the system. It will be ignored.

### **User response**

Specify a valid property file. **Parent topic:** [CWOBJ](file:////dcs/markdown/workspace/Transform/htmlout/0/nl/ja/com.ibm.websphere.xd.messages.doc/source/cwobj_messages.html)

DCS\_CWOBJ1110=CWOBJ1110I: Starting the transport for ObjectGrid cluster {0} using IP Address  $\{1\}$ , port  $\{2\}$ , transport type  $\{3\}$ .

# **CWOBJ1110I**

## **Explanation**

The ObjectGrid cluster member transport is starting.

### **User response**

None. Informational entry. **Parent topic:** [CWOBJ](file:////dcs/markdown/workspace/Transform/htmlout/0/nl/ja/com.ibm.websphere.xd.messages.doc/source/cwobj_messages.html)

# **CWOBJ1111W**

DCS CWOBJ1111=CWOBJ1111W: Resolution of IP Addresses for host name {0} found only the loopback address. The loopback address will be used.

### **Explanation**

There may be a problem with the host name or DNS resolution. For production related implementation, a non-loopback address is normally expected.

#### **User response**

Modify the host name or determine if a DNS problem exits. **Parent topic:** [CWOBJ](file:////dcs/markdown/workspace/Transform/htmlout/0/nl/ja/com.ibm.websphere.xd.messages.doc/source/cwobj_messages.html)
# **CWOBJ1112E**

DCS CWOBJ1112=CWOBJ1112E: An error was encountered while looking up the IP address for the host name of an ObjectGrid cluster member. The host name is  $\{0\}$  and the server name is {1}. The member will be excluded from the cluster.

### **Explanation**

Unable to resolve the IP address for the indicated host. The ObjectGrid cluster member for the specified host will be excluded.

#### **User response**

Correct the host name lookup problem and retry. **Parent topic:** [CWOBJ](file:////dcs/markdown/workspace/Transform/htmlout/0/nl/ja/com.ibm.websphere.xd.messages.doc/source/cwobj_messages.html)

# **CWOBJ1113E**

DCS CWOBJ1113=CWOBJ1113E: ObjectGrid cluster transport service on this process is not started. This cluster member is not defined in the configuration.

## **Explanation**

This ObjectGrid cluster member is not a configured member of the cluster. If this cluster member should be a member of a ObjectGrid cluster, repair the configuration.

#### **User response**

Review the current configuration. **Parent topic:** [CWOBJ](file:////dcs/markdown/workspace/Transform/htmlout/0/nl/ja/com.ibm.websphere.xd.messages.doc/source/cwobj_messages.html)

DCS\_CWOBJ1114=CWOBJ1114E: ObjectGrid cluster transport service on this process could not process the incoming message. The message is  $\{0\}$  and the exception is  $\{1\}$ .

# **CWOBJ1114E**

## **Explanation**

An unexpected internal error has been detected.

### **User response**

Review the IBM ObjectGrid internet support web site for a similar problem or contact IBM service.

**Parent topic:** [CWOBJ](file:////dcs/markdown/workspace/Transform/htmlout/0/nl/ja/com.ibm.websphere.xd.messages.doc/source/cwobj_messages.html)

# **CWOBJ1115E**

DCS CWOBJ1115=CWOBJ1115E: An unrecognized view change event was received from the  $\overline{O}$ bjectGrid cluster transport. The view identifier is  $\{0\}$  and the event is  $\{1\}$ .

### **Explanation**

The type of the event is not recognized. The HA Manager does not know how to respond to the event.

### **User response**

Review the IBM ObjectGrid internet support web site for a similar problem or contact IBM service.

**Parent topic:** [CWOBJ](file:////dcs/markdown/workspace/Transform/htmlout/0/nl/ja/com.ibm.websphere.xd.messages.doc/source/cwobj_messages.html)

# **CWOBJ1116E**

DCS CWOBJ1116=CWOBJ1116E: An attempt by another process to connect to this process via the ObjectGrid cluster transport has been rejected. The connecting process provided a name of  $\{0\}$ , a target of  $\{1\}$ , a member name of  $\{2\}$  and an IP address of  $\{3\}$ . The error message is {4}.

### **Explanation**

The ObjectGrid cluster transport has rejected the connection attempt.

#### **User response**

This may be a connection attempt from an unauthorized party. **Parent topic:** [CWOBJ](file:////dcs/markdown/workspace/Transform/htmlout/0/nl/ja/com.ibm.websphere.xd.messages.doc/source/cwobj_messages.html)

DCS\_CWOBJ1117=CWOBJ1117E: An attempt to authenticate a connection has failed. The exception is  $\{0\}$ .

# **CWOBJ1117E**

### **Explanation**

The ObjectGrid cluster transport has rejected the connection attempt.

### **User response**

This may be a connection attempt from an unauthorized party. **Parent topic:** [CWOBJ](file:////dcs/markdown/workspace/Transform/htmlout/0/nl/ja/com.ibm.websphere.xd.messages.doc/source/cwobj_messages.html)

# **CWOBJ1118I**

DCS\_CWOBJ1118=CWOBJ1118I: ObjectGrid Server Initializing [Cluster: {0} Server: {1}].

## **Explanation**

The ObjectGrid cluster member is initializing.

### **User response**

None. Informational entry. **Parent topic:** [CWOBJ](file:////dcs/markdown/workspace/Transform/htmlout/0/nl/ja/com.ibm.websphere.xd.messages.doc/source/cwobj_messages.html)

# **CWOBJ1119I**

CLIENT\_CWOBJ1119=CWOBJ1119I: ObjectGrid client failed to connect to host: {0} port: {1}.

### **Explanation**

ObjectGrid client failed to connect.

### **User response**

None. Informational entry. **Parent topic:** [CWOBJ](file:////dcs/markdown/workspace/Transform/htmlout/0/nl/ja/com.ibm.websphere.xd.messages.doc/source/cwobj_messages.html)

CLIENT\_CWOBJ1120=CWOBJ1120I: ObjectGrid Client connected successfully to host: {0} port:  $\{1\}$ .

# **CWOBJ1120I**

## **Explanation**

ObjectGrid Client connected successfully.

### **User response**

None. Informational entry. **Parent topic:** [CWOBJ](file:////dcs/markdown/workspace/Transform/htmlout/0/nl/ja/com.ibm.websphere.xd.messages.doc/source/cwobj_messages.html)

# **CWOBJ1201E**

NO\_CLIENT\_ENDPOINT\_DEFINED\_CWOBJ1201E=CWOBJ1201E: No valid client access end points are defined.

## **Explanation**

No valid client access end points are defined.

### **User response**

Define a valid client access end point. **Parent topic:** [CWOBJ](file:////dcs/markdown/workspace/Transform/htmlout/0/nl/ja/com.ibm.websphere.xd.messages.doc/source/cwobj_messages.html)

SSL\_SOCKET\_FAILED\_CWOBJ1202E=CWOBJ1202E: SSL Server Socket failed to initialize. The exception message is  $\{0\}$ 

# **CWOBJ1202E**

### **Explanation**

SSL Server Socket fails to initialize. The SSL settings might be wrong or the port number is already in use.

### **User response**

Please examine the exception to see what went wrong. **Parent topic:** [CWOBJ](file:////dcs/markdown/workspace/Transform/htmlout/0/nl/ja/com.ibm.websphere.xd.messages.doc/source/cwobj_messages.html)

## **CWOBJ1203W**

CLIENT\_RESPONSE\_TIMEOUT\_CWOBJ1203W=CWOBJ1203W: Received a timeout event from the server for transaction:  $\{0\}$ 

### **Explanation**

Client did not receive expected response message from the server within a configured timeout limit.

### **User response**

Look for prior messages that may explain the timeout. If none found, try increasing the timeout limit. **Parent topic:** [CWOBJ](file:////dcs/markdown/workspace/Transform/htmlout/0/nl/ja/com.ibm.websphere.xd.messages.doc/source/cwobj_messages.html)

# **CWOBJ1204W**

UNKNOWN\_MESSAGE\_TYPE\_CWOBJ1204W=CWOBJ1204W: Received a message of unknown message type. The message is: {0}

### **Explanation**

An unexpected internal error has been detected.

#### **User response**

Review the IBM ObjectGrid internet support web site for a similar problem or contact IBM service.

**Parent topic:** [CWOBJ](file:////dcs/markdown/workspace/Transform/htmlout/0/nl/ja/com.ibm.websphere.xd.messages.doc/source/cwobj_messages.html)

# **CWOBJ1205E**

SSL\_INITIALIZATION\_ERROR\_CWOBJ1205E=CWOBJ1205E: SSL Initialization failed. The exception message is {0}

## **Explanation**

SSL Initialization failed. The SSL settings might be wrong.

### **User response**

Please examine the exception to see what went wrong. **Parent topic:** [CWOBJ](file:////dcs/markdown/workspace/Transform/htmlout/0/nl/ja/com.ibm.websphere.xd.messages.doc/source/cwobj_messages.html)

# **CWOBJ1206W**

SSL\_INITIALIZATION\_WARNING\_CWOBJ1206W=CWOBJ1206W: SSL Initialization failed. The exception message is {0}

## **Explanation**

SSL Initialization failed. The SSL settings might be wrong.

### **User response**

Please examine the exception to see what went wrong. **Parent topic:** [CWOBJ](file:////dcs/markdown/workspace/Transform/htmlout/0/nl/ja/com.ibm.websphere.xd.messages.doc/source/cwobj_messages.html)

# **CWOBJ1207W**

CONFIG PROPERTY UNSUPPORTED\_CWOBJ1207W=CWOBJ1207W: The property {0} on plug-in  $\{1\}$  is using an unsupported property type.

## **Explanation**

Java primitives and their java.lang counterparts are the only supported property types. java.lang.String is also supported.

### **User response**

Check the property type and change it to one of the supported types. **Parent topic:** [CWOBJ](file:////dcs/markdown/workspace/Transform/htmlout/0/nl/ja/com.ibm.websphere.xd.messages.doc/source/cwobj_messages.html)

CONFIG\_PLUGIN\_UNSUPPORTED\_CWOBJ1208W=CWOBJ1208W: The specified plug-in type,  $\{0\}$ , is not one of the supported plug-in types.

# **CWOBJ1208W**

## **Explanation**

This type of plug-in is unsupported.

### **User response**

Add one of the supported plug-in types. **Parent topic:** [CWOBJ](file:////dcs/markdown/workspace/Transform/htmlout/0/nl/ja/com.ibm.websphere.xd.messages.doc/source/cwobj_messages.html)

# **CWOBJ1211E**

ERROR\_OG\_PMI\_CREATE\_FAILED\_CWOBJ1211E=CWOBJ1211E: The Performance Monitoring Infrastructure (PMI) creation of  $\{0\}$  failed. The exception is  $\{1\}$ .

### **Explanation**

An attempt to create ObjectGrid PMI failed.

### **User response**

Examine the exception message and the first failure data capture (FFDC) log. **Parent topic:** [CWOBJ](file:////dcs/markdown/workspace/Transform/htmlout/0/nl/ja/com.ibm.websphere.xd.messages.doc/source/cwobj_messages.html)

# **CWOBJ1212I**

PMI\_NOT\_FOUND=CWOBJ1212I: The WebSphere Application Server Performance Monitoring Infrastructure (PMI) cannot be found.

### **Explanation**

The WebSphere Application Server PMI cannot be found.

### **User response**

This is expected if ObjectGrid is not running in WebSphere Application Server. If ObjectGrid is running in WebSphere Application Server, contact IBM support. **Parent topic:** [CWOBJ](file:////dcs/markdown/workspace/Transform/htmlout/0/nl/ja/com.ibm.websphere.xd.messages.doc/source/cwobj_messages.html)

# **CWOBJ1215I**

TP\_CWOBJ1215=CWOBJ1215I: ObjectGrid Transaction Propagation Event Listener is initializing [ObjectGrid {0}].

## **Explanation**

This informational message indicates that the ObjectGrid Transaction Propagation Event Listener is initializing.

### **User response**

None. Informational entry. **Parent topic:** [CWOBJ](file:////dcs/markdown/workspace/Transform/htmlout/0/nl/ja/com.ibm.websphere.xd.messages.doc/source/cwobj_messages.html)

# **CWOBJ1216I**

TP\_CWOBJ1216=CWOBJ1216I: ObjectGrid Transaction Propagation Event Listener is initialized [ObjectGrid {0}].

## **Explanation**

ObjectGrid Transaction Propagation Event Listener Initialized.

### **User response**

None. Informational entry. **Parent topic:** [CWOBJ](file:////dcs/markdown/workspace/Transform/htmlout/0/nl/ja/com.ibm.websphere.xd.messages.doc/source/cwobj_messages.html)

# **CWOBJ1217I**

TP\_CWOBJ1217=CWOBJ1217I: ObjectGrid Transaction Propagation Service Point Initialized [ObjectGrid {0}].

## **Explanation**

This informational message indicates that the ObjectGrid Transaction Propagation Event Listener is initialized.

### **User response**

None. Informational entry. **Parent topic:** [CWOBJ](file:////dcs/markdown/workspace/Transform/htmlout/0/nl/ja/com.ibm.websphere.xd.messages.doc/source/cwobj_messages.html)

# **CWOBJ1218E**

TP\_CWOBJ1218=CWOBJ1218E: ObjectGrid Transaction Propagation Event Listener failure occurred [ObjectGrid {0} Exception message {1}].

## **Explanation**

ObjectGrid runtime encountered an ObjectGrid Transaction Propagation failure.

## **User response**

Examine the exception to determine the failure. **Parent topic:** [CWOBJ](file:////dcs/markdown/workspace/Transform/htmlout/0/nl/ja/com.ibm.websphere.xd.messages.doc/source/cwobj_messages.html)

# **CWOBJ1219E**

TP\_CWOBJ1219=CWOBJ1219E: ObjectGrid Transaction Propagation Service End Point failure occurred [ObjectGrid {0} Exception message {1}].

## **Explanation**

ObjectGrid runtime encountered an ObjectGrid Transaction Propagation Service End Point failure.

### **User response**

Examine the exception to determine the failure. **Parent topic:** [CWOBJ](file:////dcs/markdown/workspace/Transform/htmlout/0/nl/ja/com.ibm.websphere.xd.messages.doc/source/cwobj_messages.html)

# **CWOBJ1220E**

TRANPROPLISTENER\_UNSUPPORTED\_CWOBJ1220=CWOBJ1220E: ObjectGrid Transaction Propagation Service is not supported in this environment.

### **Explanation**

ObjectGrid Transaction Propagation Service is not supported on z/OS or the standalone ObjectGrid server environment.

### **User response**

Do not use ObjectGrid Transaction Propagation Service on z/OS or in the standalone ObjectGrid server environment **Parent topic:** [CWOBJ](file:////dcs/markdown/workspace/Transform/htmlout/0/nl/ja/com.ibm.websphere.xd.messages.doc/source/cwobj_messages.html)

# **CWOBJ1300I**

PMA\_CWOBJ1300=CWOBJ1300I: Adapter successfully initialized ObjectGrid.

## **Explanation**

Adapter successfully initialized ObjectGrid.

**User response**

None. Informational entry. **Parent topic:** [CWOBJ](file:////dcs/markdown/workspace/Transform/htmlout/0/nl/ja/com.ibm.websphere.xd.messages.doc/source/cwobj_messages.html)

# **CWOBJ1301E**

PMA\_CWOBJ1301=CWOBJ1301E: Adapter failed to initialize ObjectGrid. Exception occurred [Exception message {0}].

## **Explanation**

Adapters attempt to initialize ObjectGrid failed.

### **User response**

Please examine the exception to determine the failure. **Parent topic:** [CWOBJ](file:////dcs/markdown/workspace/Transform/htmlout/0/nl/ja/com.ibm.websphere.xd.messages.doc/source/cwobj_messages.html)

## **CWOBJ1302I**

PMA\_CWOBJ1302=CWOBJ1302I: Adapter stopped.

## **Explanation**

Adapter stopped.

### **User response**

None. Informational Only. **Parent topic:** [CWOBJ](file:////dcs/markdown/workspace/Transform/htmlout/0/nl/ja/com.ibm.websphere.xd.messages.doc/source/cwobj_messages.html)

## **CWOBJ1303I**

PMA\_CWOBJ1303=CWOBJ1303I: Adapter started.

## **Explanation**

Adapter started.

### **User response**

None. Informational Only. **Parent topic:** [CWOBJ](file:////dcs/markdown/workspace/Transform/htmlout/0/nl/ja/com.ibm.websphere.xd.messages.doc/source/cwobj_messages.html)

## **CWOBJ1304I**

SECURITY\_ENABLED\_CWOBJ1304=CWOBJ1304I: ObjectGrid security is enabled.

## **Explanation**

ObjectGrid security is enabled.

**User response**

none **Parent topic:** [CWOBJ](file:////dcs/markdown/workspace/Transform/htmlout/0/nl/ja/com.ibm.websphere.xd.messages.doc/source/cwobj_messages.html)

# **CWOBJ1305I**

SECURITY\_DISABLED\_CWOBJ1305=CWOBJ1305I: ObjectGrid security is disabled.

## **Explanation**

ObjectGrid security is disabled.

**User response**

none **Parent topic:** [CWOBJ](file:////dcs/markdown/workspace/Transform/htmlout/0/nl/ja/com.ibm.websphere.xd.messages.doc/source/cwobj_messages.html)

CANNOT\_RETRIEVE\_CLIENT\_CERTS\_CWOBJ1306=CWOBJ1306W: Cannot retrieve the client certificates from the SSL socket.

# **CWOBJ1306W**

### **Explanation**

For some reason, the runtime cannot retrieve the client certificates from the SSL socket.

## **User response**

Check your SSL configurations. **Parent topic:** [CWOBJ](file:////dcs/markdown/workspace/Transform/htmlout/0/nl/ja/com.ibm.websphere.xd.messages.doc/source/cwobj_messages.html)

OBJECTGRID\_SECURITY\_ENABLED\_CWOBJ1307=CWOBJ1307I: Security of the ObjectGrid instance  $\{0\}$  is enabled.

# **CWOBJ1307I**

### **Explanation**

Security of the ObjectGrid instance {0} is enabled.

**User response**

none **Parent topic:** [CWOBJ](file:////dcs/markdown/workspace/Transform/htmlout/0/nl/ja/com.ibm.websphere.xd.messages.doc/source/cwobj_messages.html)

# **CWOBJ1308I**

OBJECTGRID\_SECURITY\_DISABLED\_CWOBJ1308=CWOBJ1308I: Security of the ObjectGrid instance {0} is disabled.

## **Explanation**

Security of the ObjectGrid instance {0} is disabled.

### **User response**

none **Parent topic:** [CWOBJ](file:////dcs/markdown/workspace/Transform/htmlout/0/nl/ja/com.ibm.websphere.xd.messages.doc/source/cwobj_messages.html)

# **CWOBJ1309E**

OBJECTGRID\_CONNECT\_TOKEN\_CREATION\_CWOBJ1309=CWOBJ1309E: Unexpected error occured in the connect token creation: {0}.

## **Explanation**

An unexpected error occurs in the connection token creation.

### **User response**

Check the security configuration **Parent topic:** [CWOBJ](file:////dcs/markdown/workspace/Transform/htmlout/0/nl/ja/com.ibm.websphere.xd.messages.doc/source/cwobj_messages.html)

# **CWOBJ1310E**

OBJECTGRID CONNECT TOKEN VALIDATION CWOBJ1310=CWOBJ1310E: An attempt by another process to connect to this process via the core group transport has been rejected. The connecting process provided a source core group name of {0}, a target of {1}, a member name of {2} and an IP address of {3}. The error message is {4}.

### **Explanation**

The High Availability Manager has rejected a connection attempt.

#### **User response**

This may be a connection attempt from an unauthorized party. **Parent topic:** [CWOBJ](file:////dcs/markdown/workspace/Transform/htmlout/0/nl/ja/com.ibm.websphere.xd.messages.doc/source/cwobj_messages.html)
IGNORE\_CREDENTIAL\_GENERATOR\_PROPS=CWOBJ1311W: The credentialGeneratorProps setting is ignored since the credentialGeneratorClass value is not provided.

# **CWOBJ1311W**

## **Explanation**

The credentialGeneratorProps setting is only used if the credentialGeneratorClass value is provided.

#### **User response**

Set the credentialGeneratorClass if you plan to customize the credential generator. **Parent topic:** [CWOBJ](file:////dcs/markdown/workspace/Transform/htmlout/0/nl/ja/com.ibm.websphere.xd.messages.doc/source/cwobj_messages.html)

EXPIRED\_CREDENTIAL\_EXCEPTION=CWOBJ1312W: The credential has been expired. The exception message is  $\{\overline{0}\}$ .

## **CWOBJ1312W**

## **Explanation**

The credential has been expired. Please check the exception message for why it expires.

#### **User response**

ObjectGrid will try to re-generate a credential. If the problem persists, please check the exception messages for the reason why the credential expires. **Parent topic:** [CWOBJ](file:////dcs/markdown/workspace/Transform/htmlout/0/nl/ja/com.ibm.websphere.xd.messages.doc/source/cwobj_messages.html)

# **CWOBJ1313W**

CUSTOM\_SECURE\_TOKEN\_MANAGER\_CLASS\_IGNORED=CWOBJ1313W: The customSecureTokenManagerClass setting is ignored since the provided customSecureTokenManagerType value is not "custom".

## **Explanation**

In order to use the custom secure token manager, the customSecureTokenManagerType property has to be set to "custom".

### **User response**

Set the customSecureTokenManagerType value to "custom" to use the custom secure token manager; or remove the customSecureTokenManagerClass value to get rid of this warning.

**Parent topic:** [CWOBJ](file:////dcs/markdown/workspace/Transform/htmlout/0/nl/ja/com.ibm.websphere.xd.messages.doc/source/cwobj_messages.html)

# **CWOBJ1400W**

MULTIPLE\_JAR\_FILE\_CWOBJ1400W=CWOBJ1400W: Detected multiple ObjectGrid runtime JARS files in the JVM. Using multiple ObjectGrid runtime JAR files may cause problems.

## **Explanation**

Usually only one ObjectGrid runtime JAR should be found in a JVM.

### **User response**

Use the appropriate ObjectGrid runtime JAR for your configuration. **Parent topic:** [CWOBJ](file:////dcs/markdown/workspace/Transform/htmlout/0/nl/ja/com.ibm.websphere.xd.messages.doc/source/cwobj_messages.html)

# **CWOBJ1401E**

WRONG JAR FILE CWOBJ1401E=CWOBJ1401E: Detected a wrong ObjectGrid runtime JAR file for this configuration. Detected configuration is {0}. Expected Jar file is {1}.

## **Explanation**

Each ObjectGrid runtime JAR file corresponds to a particular supported configuration.

### **User response**

Use the appropriate ObjectGrid runtime JAR for your configuration. **Parent topic:** [CWOBJ](file:////dcs/markdown/workspace/Transform/htmlout/0/nl/ja/com.ibm.websphere.xd.messages.doc/source/cwobj_messages.html)

MISSING\_CONNECTION\_LINK\_CALLBACK\_CWOBJ1402E=CWOBJ1402E: ObjectGrid connection link callback not found for  $id: \{0\}$ .

# **CWOBJ1402E**

## **Explanation**

Internal error in ObjectGrid runtime.

### **User response**

If the problem persists, see problem determination information on the WebSphere Application Server Support page at http://www.ibm.com/software/webservers/appserv/was/support/. **Parent topic:** [CWOBJ](file:////dcs/markdown/workspace/Transform/htmlout/0/nl/ja/com.ibm.websphere.xd.messages.doc/source/cwobj_messages.html)

# **CWOBJ1500E**

CANNOT CREATE GROUPNAME CWOBJ1500=CWOBJ1500E: An exception occurred when attempting to create a GroupName for HA Group  $({0})$ :  ${1}$ .

## **Explanation**

This exception is unexpected. The cause is not immediately known.

### **User response**

If the problem persists, see problem determination information on the WebSphere Application Server Support page at http://www.ibm.com/software/webservers/appserv/was/support/. **Parent topic:** [CWOBJ](file:////dcs/markdown/workspace/Transform/htmlout/0/nl/ja/com.ibm.websphere.xd.messages.doc/source/cwobj_messages.html)

CANNOT\_JOIN\_GROUP\_CWOBJ1501=CWOBJ1501E: An exception occurred when member  $($ {0}} attempted to join HA Group  $($ {1} $)$ : {2}.

## **CWOBJ1501E**

## **Explanation**

This exception is unexpected. The cause is not immediately known.

### **User response**

If the problem persists, see problem determination information on the WebSphere Application Server Support page at http://www.ibm.com/software/webservers/appserv/was/support/. **Parent topic:** [CWOBJ](file:////dcs/markdown/workspace/Transform/htmlout/0/nl/ja/com.ibm.websphere.xd.messages.doc/source/cwobj_messages.html)

CANNOT\_GET\_OBJECTGRID\_CWOBJ1503=CWOBJ1503E: Cannot access ObjectGrid ({0}) for applying updates to replica member  $({1})$ .

# **CWOBJ1503E**

## **Explanation**

This exception is unexpected. The cause is not immediately known.

### **User response**

If the problem persists, see problem determination information on the WebSphere Application Server Support page at http://www.ibm.com/software/webservers/appserv/was/support/. **Parent topic:** [CWOBJ](file:////dcs/markdown/workspace/Transform/htmlout/0/nl/ja/com.ibm.websphere.xd.messages.doc/source/cwobj_messages.html)

# **CWOBJ1504E**

CANNOT PROCESS REPLICA CHANGES CWOBJ1504=CWOBJ1504E: An exception occurred when attempting to process the LogSequences for replica  $({0})$ :  ${1}$ .

## **Explanation**

This exception is unexpected. The cause is not immediately known.

### **User response**

If the problem persists, see problem determination information on the WebSphere Application Server Support page at http://www.ibm.com/software/webservers/appserv/was/support/. **Parent topic:** [CWOBJ](file:////dcs/markdown/workspace/Transform/htmlout/0/nl/ja/com.ibm.websphere.xd.messages.doc/source/cwobj_messages.html)

MORE\_THAN\_ONE\_PRIMARY\_RESPONSE\_CWOBJ1505=CWOBJ1505E: More than one replication group member reported back as the primary. Only one primary can be active.  $({0}).$ 

# **CWOBJ1505E**

### **Explanation**

This exception is unexpected. The cause is not immediately known.

#### **User response**

If the problem persists, see problem determination information on the WebSphere Application Server Support page at http://www.ibm.com/software/webservers/appserv/was/support/. **Parent topic:** [CWOBJ](file:////dcs/markdown/workspace/Transform/htmlout/0/nl/ja/com.ibm.websphere.xd.messages.doc/source/cwobj_messages.html)

# **CWOBJ1506E**

POSSIBLE\_NETWORK\_PARTITION\_CWOBJ1506=CWOBJ1506E: More than one primary replication group member exists in this group  $({1})$ . Only one primary can be active.  $({0})$ .

## **Explanation**

This exception is unexpected. The cause is not immediately known.

### **User response**

If the problem persists, see problem determination information on the WebSphere Application Server Support page at http://www.ibm.com/software/webservers/appserv/was/support/. **Parent topic:** [CWOBJ](file:////dcs/markdown/workspace/Transform/htmlout/0/nl/ja/com.ibm.websphere.xd.messages.doc/source/cwobj_messages.html)

# **CWOBJ1507W**

CANNOT CLOSE CHECKPOINT CWOBJ1507=CWOBJ1507W: An exception occurred when attempting to end the replication process for BackingMap ( $\{0\}$ ):  $\{1\}$ .

### **Explanation**

While attempting to shut down a primay replication group member, an exception occurred during the clean up processing.

#### **User response**

If the problem persists, see problem determination information on the WebSphere Application Server Support page at http://www.ibm.com/software/webservers/appserv/was/support/. **Parent topic:** [CWOBJ](file:////dcs/markdown/workspace/Transform/htmlout/0/nl/ja/com.ibm.websphere.xd.messages.doc/source/cwobj_messages.html)

CANNOT\_SEND\_MESSAGE\_CWOBJ1508=CWOBJ1508E: An exception occurred when attempting to send message  $(0)$  from sender  $(1)$  to receiver  $(2)$ :  $\{3\}$ .

# **CWOBJ1508E**

## **Explanation**

A problem occurred while attempting to send a message between replication group members.

### **User response**

If the problem persists, see problem determination information on the WebSphere Application Server Support page at http://www.ibm.com/software/webservers/appserv/was/support/. **Parent topic:** [CWOBJ](file:////dcs/markdown/workspace/Transform/htmlout/0/nl/ja/com.ibm.websphere.xd.messages.doc/source/cwobj_messages.html)

CANNOT\_SERIALIZE\_MESSAGE\_CWOBJ1509=CWOBJ1509E: An exception occurred when attempting to serialize message  $({0})$ :  ${1}$ .

# **CWOBJ1509E**

## **Explanation**

This exception is unexpected. The cause is not immediately known.

#### **User response**

If the problem persists, see problem determination information on the WebSphere Application Server Support page at http://www.ibm.com/software/webservers/appserv/was/support/. **Parent topic:** [CWOBJ](file:////dcs/markdown/workspace/Transform/htmlout/0/nl/ja/com.ibm.websphere.xd.messages.doc/source/cwobj_messages.html)

CANNOT\_DESERIALIZE\_MESSAGE\_CWOBJ1510=CWOBJ1510E: An exception occurred when attempting to inflate message  $({0})$ :  ${1}$ .

# **CWOBJ1510E**

## **Explanation**

This exception is unexpected. The cause is not immediately known.

### **User response**

If the problem persists, see problem determination information on the WebSphere Application Server Support page at http://www.ibm.com/software/webservers/appserv/was/support/. **Parent topic:** [CWOBJ](file:////dcs/markdown/workspace/Transform/htmlout/0/nl/ja/com.ibm.websphere.xd.messages.doc/source/cwobj_messages.html)

# **CWOBJ1511I**

OPEN\_FOR\_BUSINESS\_CWOBJ1511=CWOBJ1511I: {0} ({1}) is open for business.

## **Explanation**

Specified replication group member is now ready to accept requests.

**User response**

None. **Parent topic:** [CWOBJ](file:////dcs/markdown/workspace/Transform/htmlout/0/nl/ja/com.ibm.websphere.xd.messages.doc/source/cwobj_messages.html)

GROUP\_MEMBER\_ALREADY\_EXISTS\_CWOBJ1512=CWOBJ1512W: {0} already exists in replication group  $\overline{\{1\}}$ .

# **CWOBJ1512W**

## **Explanation**

The specified replication group member is already active in this replication group.

### **User response**

None. **Parent topic:** [CWOBJ](file:////dcs/markdown/workspace/Transform/htmlout/0/nl/ja/com.ibm.websphere.xd.messages.doc/source/cwobj_messages.html)

SYNCH\_REPLICATION\_FAILED\_CWOBJ1513=CWOBJ1513E: Synchronous replication failed on  $\{0\}$   $\overline{\{1\}}$ ). This member is no longer active.

# **CWOBJ1513E**

## **Explanation**

A problem was encountered that prevented synchronous replication from successfully completing.

### **User response**

Review previous messages in the log to help diagnose the problem. Stopping and restarting the specified server may be required. **Parent topic:** [CWOBJ](file:////dcs/markdown/workspace/Transform/htmlout/0/nl/ja/com.ibm.websphere.xd.messages.doc/source/cwobj_messages.html)

PRIMARY\_DOWNGRADED\_CWOBJ1514=CWOBJ1514I: Primary ({0}) is being downgraded to either a replica or standby.

# **CWOBJ1514I**

### **Explanation**

This is not a normal operation, but ObjectGrid processing can continue.

#### **User response**

If the problem persists, see problem determination information on the WebSphere Application Server Support page at http://www.ibm.com/software/webservers/appserv/was/support/. **Parent topic:** [CWOBJ](file:////dcs/markdown/workspace/Transform/htmlout/0/nl/ja/com.ibm.websphere.xd.messages.doc/source/cwobj_messages.html)

MIN\_CONFIG\_NOT\_MET\_CWOBJ1515=CWOBJ1515I: Minimum configuration requirements not satisfied for replication group  $(0)$ ).

# **CWOBJ1515I**

## **Explanation**

The necessary primary and replica configuration requirements were not met with the recent replication group member change.

### **User response**

Wait for additional resources to be started and recognized for this configuration. **Parent topic:** [CWOBJ](file:////dcs/markdown/workspace/Transform/htmlout/0/nl/ja/com.ibm.websphere.xd.messages.doc/source/cwobj_messages.html)

# **CWOBJ1516E**

CANNOT ACTIVATE OBJECTGRID CWOBJ1516=CWOBJ1516E: An exception occurred when attempting to activate the replication process for ObjectGrid  $({0})$ :  ${1}$ .

## **Explanation**

While attempting to start a primay replication group member, an exception occurred during the activation processing.

#### **User response**

If the problem persists, see problem determination information on the WebSphere Application Server Support page at http://www.ibm.com/software/webservers/appserv/was/support/. **Parent topic:** [CWOBJ](file:////dcs/markdown/workspace/Transform/htmlout/0/nl/ja/com.ibm.websphere.xd.messages.doc/source/cwobj_messages.html)

SYNCH\_REPLICATION\_TRAN\_FAILED\_CWOBJ1517=CWOBJ1517E: Synchronous replication failed for transaction  $\overline{\{2\}}$  on  $\overline{\{0\}}$   $(\overline{\{1\}})$ . This member is no longer active.

# **CWOBJ1517E**

## **Explanation**

A problem was encountered that prevented synchronous replication from successfully completing.

### **User response**

Review previous messages in the log to help diagnose the problem. Stopping and restarting the specified server may be required. **Parent topic:** [CWOBJ](file:////dcs/markdown/workspace/Transform/htmlout/0/nl/ja/com.ibm.websphere.xd.messages.doc/source/cwobj_messages.html)

# **CWOBJ1518E**

CANNOT COMMIT REPLICA CHANGES CWOBJ1518=CWOBJ1518E: An exception occurred when attempting to commit replica transaction  $(0)$  for primary transaction  $(1)$  on Replica ({2}): {3}.

### **Explanation**

This exception is unexpected. The cause is not immediately known.

#### **User response**

If the problem persists, see problem determination information on the WebSphere Application Server Support page at http://www.ibm.com/software/webservers/appserv/was/support/. **Parent topic:** [CWOBJ](file:////dcs/markdown/workspace/Transform/htmlout/0/nl/ja/com.ibm.websphere.xd.messages.doc/source/cwobj_messages.html)

CANNOT\_ROLLBACK\_REPLICA\_CHANGES\_CWOBJ1519=CWOBJ1519E: An exception occurred when attempting to rollback the LogSequences for replica  $({0})$ :  ${1}$ .

# **CWOBJ1519E**

## **Explanation**

This exception is unexpected. The cause is not immediately known.

### **User response**

If the problem persists, see problem determination information on the WebSphere Application Server Support page at http://www.ibm.com/software/webservers/appserv/was/support/. **Parent topic:** [CWOBJ](file:////dcs/markdown/workspace/Transform/htmlout/0/nl/ja/com.ibm.websphere.xd.messages.doc/source/cwobj_messages.html)

# **CWOBJ1520I**

TRAN\_LAG\_THRESHOLD\_MET\_LOST\_CWOBJ1520=CWOBJ1520I: The transaction lag threshold,  $\{0\}$ , was met. Current lag:  $\{1\}$ . Transaction  $\{2\}$  may be lost.

## **Explanation**

The number of transactions waiting to be processed by the replica exceeded the transaction lag threshold. The replica is still waiting to process the same transaction that was flagged at the transaction lag warning level which indicates a possible lost transaction. The transaction may be lost due to a network failure or it may be slow in arriving.

### **User response**

The transaction will be automatically requested from the primary. If this message apppears frequently and is followed by CWOBJ523I messages, consider raising the transaction lag threshold as the transactions are arriving, but later than expected. **Parent topic:** [CWOBJ](file:////dcs/markdown/workspace/Transform/htmlout/0/nl/ja/com.ibm.websphere.xd.messages.doc/source/cwobj_messages.html)

# **CWOBJ1521I**

TRAN\_LAG\_THRESHOLD\_MET\_SLOW\_CWOBJ1521=CWOBJ1521I: The transaction lag threshold,  $\overline{\{0\}}$ , was met. Current lag:  $\overline{\{1\}}$ .

### **Explanation**

The queue of transactions waiting to be processed by the replica exceeded the transaction lag threshold. The replica processes transactions slowly according to the transaction lag threshold.

### **User response**

If the replica processes transactions at an acceptable rate, raise the transaaction lag threshold. Or the server running the replica may be under too much load and is unable to keep up with the number of incoming transactions. This may be followed by a CWOBJ523I message.

**Parent topic:** [CWOBJ](file:////dcs/markdown/workspace/Transform/htmlout/0/nl/ja/com.ibm.websphere.xd.messages.doc/source/cwobj_messages.html)

# **CWOBJ1522I**

TRAN WARNING MET CWOBJ1522=CWOBJ1522I: The transaction lag warning, {0}, was met. Current lag: {1}. Beginning check for lost transaction. Possible lost transaction is {2}.

### **Explanation**

The queue of transactions waiting to be processed by the replica exceeded the transaction warning threshold. This could happen if the replica processes transactions slowly or if a transaction is missing. If the replica falls further behind, the transaction lag threshold will check whether it is still waiting for a specific transaction or if it is processing slowly.

### **User response**

If transactions are processed at an acceptable rate, the transaction lag warning could be raised. Watch for a subsequent CWOBJ520I or CWOBJ521I messages to indicate if further action is required. **Parent topic:** [CWOBJ](file:////dcs/markdown/workspace/Transform/htmlout/0/nl/ja/com.ibm.websphere.xd.messages.doc/source/cwobj_messages.html)

# **CWOBJ1523I**

DUP TRANSACTION CWOBJ1523=CWOBJ1523I: Received a duplicate transaction, {0}. Transaction will be thrown away.

## **Explanation**

The replica received a transaction that was already processed. This could happen if the replica thought it was missing a transaction, requested it again and the original transaction came in later.

### **User response**

If this happens frequently, consiser raising the transaction lag threshold to allow more time before a transaction is labeled as missing and requested. **Parent topic:** [CWOBJ](file:////dcs/markdown/workspace/Transform/htmlout/0/nl/ja/com.ibm.websphere.xd.messages.doc/source/cwobj_messages.html)

# **CWOBJ1524I**

LISTENER REREGISTER CWOBJ1524=CWOBJ1524I: Replica listener {0} must reregister with the primary.

## **Explanation**

The replica will deregister and reregister the primary. It will get a new snapshot of the data and then continue processing new transactions. This could happen if the replica fell behind on transaction processing or if a lost transaction was requested from the primary, but the primary could not resend it.

### **User response**

If this happens frequently, verify that the server can handle the current load. Consider increasing the transaction lag threshold to allow the replica to have more waiting transactions.

**Parent topic:** [CWOBJ](file:////dcs/markdown/workspace/Transform/htmlout/0/nl/ja/com.ibm.websphere.xd.messages.doc/source/cwobj_messages.html)

# **CWOBJ1525I**

CHECKPRELOADSTATE\_EXCEPTION\_CWOBJ1525=CWOBJ1525I: A ReplicaPreloadController ({0}) for map {1} threw an unexpected exception in method checkPreloadState {2}

## **Explanation**

When promoting from replica to primary an exception occurred when the ReplicaPreloadController was called to determine the state of the replica. The exception is ignored and preload is performed on the map.

### **User response**

Examine the stack trace to determine the cause of the problem. Fix the problem in your implementation or contact IBM support if the problem does not appear to be in your implementation.

**Parent topic:** [CWOBJ](file:////dcs/markdown/workspace/Transform/htmlout/0/nl/ja/com.ibm.websphere.xd.messages.doc/source/cwobj_messages.html)

# **CWOBJ1526I**

ENTERING\_PEER\_MODE\_CWOBJ1526=CWOBJ1526I: Replica {0} entering peer mode after {1} seconds

## **Explanation**

This is an informational message on how long it took for a replica to enter peer mode where both primary and replica have the same data.

### **User response**

None. **Parent topic:** [CWOBJ](file:////dcs/markdown/workspace/Transform/htmlout/0/nl/ja/com.ibm.websphere.xd.messages.doc/source/cwobj_messages.html)

FAILED\_ENTERING\_PEER\_MODE\_CWOBJ1527=CWOBJ1527W: Replica {0} failed to enter peer mode after  $\{1\}$  seconds

## **CWOBJ1527W**

### **Explanation**

The replica failed to enter peer mode. Look for additional messages that point to the specific cause of the failure. Possible reasons may include a timeout or data failing to copy from the primary.

#### **User response**

Review the action recommended by the specific message for timeout, bad data copy or other reason. **Parent topic:** [CWOBJ](file:////dcs/markdown/workspace/Transform/htmlout/0/nl/ja/com.ibm.websphere.xd.messages.doc/source/cwobj_messages.html)

# **CWOBJ1528E**

FAILED\_ENTERING\_PEER\_MODE\_TIMEOUT\_CWOBJ1528=CWOBJ1528E: Replica {0} failed to enter peer mode: Waiting for data copy from the primary to complete timed out. Current timeout (ms): {1}

### **Explanation**

The replica was unable to copy all of the data from the primary before the timeout.

### **User response**

Check for other errore messages that could indicate a general communication error or other transactional errors. **Parent topic:** [CWOBJ](file:////dcs/markdown/workspace/Transform/htmlout/0/nl/ja/com.ibm.websphere.xd.messages.doc/source/cwobj_messages.html)

# **CWOBJ1529E**

FAILED\_ENTERING\_PEER\_MODE\_COPY\_CWOBJ1529=CWOBJ1529E: Replica {0} failed to enter peer mode: A transaction threw an error while copying data from the primary.

### **Explanation**

A transaction throw an error while committing on the replica. Look for duplicate key, key not found or other transactional errors, or errors inflating the key.

#### **User response**

If there is an error inflating the key, verify that the server for the replica has the correct classpath. **Parent topic:** [CWOBJ](file:////dcs/markdown/workspace/Transform/htmlout/0/nl/ja/com.ibm.websphere.xd.messages.doc/source/cwobj_messages.html)

# **CWOBJ1530E**

FAILED\_ENTERING\_PEER\_MODE\_ORDER\_CWOBJ1530=CWOBJ1530E: Replica {0} failed to enter peer mode: Received incorrect ordering data from the primary, data copy cannot complete.

## **Explanation**

The replica is unable to complete the data copy based on the information it received from the primary.

### **User response**

Contact IBM support. **Parent topic:** [CWOBJ](file:////dcs/markdown/workspace/Transform/htmlout/0/nl/ja/com.ibm.websphere.xd.messages.doc/source/cwobj_messages.html)
GATEWAY\_STARTED\_CWOBJ1600=CWOBJ1600I: ManagementGateway service started on port  $({0})$ .

# **CWOBJ1600I**

## **Explanation**

ManagementGateway service is ready to process requests.

#### **User response**

ManagementGateway service is available. **Parent topic:** [CWOBJ](file:////dcs/markdown/workspace/Transform/htmlout/0/nl/ja/com.ibm.websphere.xd.messages.doc/source/cwobj_messages.html)

GATEWAY\_SERVICE\_FAILED\_CWOBJ1601=CWOBJ1601E: ManagementGateway service failed to start on port  $({0}).$ 

# **CWOBJ1601E**

### **Explanation**

ManagementGateway service failed to start.

### **User response**

Ensure specified port is not already in use. **Parent topic:** [CWOBJ](file:////dcs/markdown/workspace/Transform/htmlout/0/nl/ja/com.ibm.websphere.xd.messages.doc/source/cwobj_messages.html)

GATEWAY\_CLIENT\_CONNECT\_FAILED\_CWOBJ1602=CWOBJ1602E: ManagementGateway service failed to connect to server at  $(\overline{\{0\}}):( {\tilde{1}}).$ 

## **CWOBJ1602E**

## **Explanation**

ManagementGateway service failed to connect to server.

### **User response**

Ensure server is running. **Parent topic:** [CWOBJ](file:////dcs/markdown/workspace/Transform/htmlout/0/nl/ja/com.ibm.websphere.xd.messages.doc/source/cwobj_messages.html)

MANAGEMENT\_SERVICE\_RESPONSE\_FAILED\_CWOBJ1603=CWOBJ1603E: Management service failed to respond to  $(0)$  remote request:  $\{1\}$ .

## **CWOBJ1603E**

## **Explanation**

This exception is unexpected. The cause is not immediately known.

#### **User response**

If the problem persists, see problem determination information on the WebSphere Application Server Support page at http://www.ibm.com/software/webservers/appserv/was/support/. **Parent topic:** [CWOBJ](file:////dcs/markdown/workspace/Transform/htmlout/0/nl/ja/com.ibm.websphere.xd.messages.doc/source/cwobj_messages.html)

MANAGEMENT\_GATEWAY\_STOP\_FAILED\_CWOBJ1604=CWOBJ1604I: ManagementGateway service failed to stop connector due to Throwable  $\{0\}$ . Exiting.

## **CWOBJ1604I**

## **Explanation**

ManagementGateway service failed to stop connector.

#### **User response**

Try again at a later time. **Parent topic:** [CWOBJ](file:////dcs/markdown/workspace/Transform/htmlout/0/nl/ja/com.ibm.websphere.xd.messages.doc/source/cwobj_messages.html)

MANAGEMENT\_GATEWAY\_REFRESH\_FAILED\_CWOBJ1605=CWOBJ1605I: ManagementGateway caught Throwable  $\{0\}$  while refreshing attributes. Exiting.

# **CWOBJ1605I**

## **Explanation**

ManagementGateway service failed while refreshing attributes.

### **User response**

Try again at a later time. **Parent topic:** [CWOBJ](file:////dcs/markdown/workspace/Transform/htmlout/0/nl/ja/com.ibm.websphere.xd.messages.doc/source/cwobj_messages.html)

NO\_RESPONSE\_FROM\_SERVER\_CWOBJ1606=CWOBJ1606I: {0} - Unable to get response from server  $\{1\}$ . Returning false.

# **CWOBJ1606I**

### **Explanation**

Unable to get response from server.

#### **User response**

No action required. **Parent topic:** [CWOBJ](file:////dcs/markdown/workspace/Transform/htmlout/0/nl/ja/com.ibm.websphere.xd.messages.doc/source/cwobj_messages.html)

USE\_WSADMIN\_CWOBJ1607=CWOBJ1607I: {0} - When an ObjectGrid server is colocated with a WebSphere Application Server, use WSADMIN to stop server  $\{1\}$ . Returning false.

# **CWOBJ1607I**

### **Explanation**

When in a WebSphere Application Server environment, use WSADMIN to stop server.

#### **User response**

When in WebSphere Application Server environment, use WSADMIN to stop server. **Parent topic:** [CWOBJ](file:////dcs/markdown/workspace/Transform/htmlout/0/nl/ja/com.ibm.websphere.xd.messages.doc/source/cwobj_messages.html)

# **CWOBJ1608I**

SERVER\_NOT\_RESPONDING\_NULL\_CWOBJ1608=CWOBJ1608I: {0} - Unable to get response from server {1}. Ensure server is running. Returning null.

### **Explanation**

Unable to get response from server.

#### **User response**

Please wait several seconds and retry operation. **Parent topic:** [CWOBJ](file:////dcs/markdown/workspace/Transform/htmlout/0/nl/ja/com.ibm.websphere.xd.messages.doc/source/cwobj_messages.html)

NO\_ROUTING\_TABLE\_CWOBJ1609=CWOBJ1609I: {0} - Unable to get routing table. Please wait several seconds and retry operation. Returning null.

# **CWOBJ1609I**

### **Explanation**

Unable to get routing table.

#### **User response**

Please wait several seconds and retry operation. **Parent topic:** [CWOBJ](file:////dcs/markdown/workspace/Transform/htmlout/0/nl/ja/com.ibm.websphere.xd.messages.doc/source/cwobj_messages.html)

## **CWOBJ1610W**

RESET\_NULL\_CLUSTER\_CWOBJ1610=CWOBJ1610W: Try to reset a null cluster for  $\{0\}$ .

## **Explanation**

Replication group cluster data are not available.

**User response**

none **Parent topic:** [CWOBJ](file:////dcs/markdown/workspace/Transform/htmlout/0/nl/ja/com.ibm.websphere.xd.messages.doc/source/cwobj_messages.html)

# **CWOBJ1611I**

OPEN\_CLUSTER\_CWOBJ1611=CWOBJ1611I: Replication group cluster {0} is open for business.

## **Explanation**

Now replication group cluster can accept requests.

### **User response**

none **Parent topic:** [CWOBJ](file:////dcs/markdown/workspace/Transform/htmlout/0/nl/ja/com.ibm.websphere.xd.messages.doc/source/cwobj_messages.html)

# **CWOBJ1612I**

CLOSE\_CLUSTER\_CWOBJ1612=CWOBJ1612I: Replication group cluster {0} is closed for business.

## **Explanation**

Now replication group cluster cannot accept requests.

### **User response**

none **Parent topic:** [CWOBJ](file:////dcs/markdown/workspace/Transform/htmlout/0/nl/ja/com.ibm.websphere.xd.messages.doc/source/cwobj_messages.html)

## **CWOBJ1615E**

CREDENTIAL\_EXPIRED\_CWOBJ1615=CWOBJ1615E: The JMX credential has expired: {0}.

## **Explanation**

The JMX credential has expired.

### **User response**

Retry with new credential. **Parent topic:** [CWOBJ](file:////dcs/markdown/workspace/Transform/htmlout/0/nl/ja/com.ibm.websphere.xd.messages.doc/source/cwobj_messages.html)

# **CWOBJ1616I**

JMX\_SECURITY\_NOT\_FOUND\_CWOBJ1616=CWOBJ1616I: JMX Security implementation not found.

## **Explanation**

MX4J or Java version 5.0 or above is not available.

### **User response**

If JMX security is desired, add MX4J to the classpath or use a level of Java that supports JMX.

**Parent topic:** [CWOBJ](file:////dcs/markdown/workspace/Transform/htmlout/0/nl/ja/com.ibm.websphere.xd.messages.doc/source/cwobj_messages.html)

REPLACE\_SERVER\_CWOBJ1620=CWOBJ1620I: Replacing target for wrongly routed request due to changes in the server. The new target is  $\{0\}$ .

# **CWOBJ1620I**

### **Explanation**

Old routing target replaced with new target.

#### **User response**

If the intended replication group is out of service, you need to bring it back. **Parent topic:** [CWOBJ](file:////dcs/markdown/workspace/Transform/htmlout/0/nl/ja/com.ibm.websphere.xd.messages.doc/source/cwobj_messages.html)

## **CWOBJ1630I**

DOMINO\_MODE\_CWOBJ1630=CWOBJ1630I: Replication group cannot serve this request {0}.

## **Explanation**

Routing is refused due to the unavailable service such as the Domino effect

#### **User response**

Information only. **Parent topic:** [CWOBJ](file:////dcs/markdown/workspace/Transform/htmlout/0/nl/ja/com.ibm.websphere.xd.messages.doc/source/cwobj_messages.html)

# **CWOBJ1632E**

NULL\_ID\_CWOBJ1632=CWOBJ1632E: Original request does not have a valid ID; no way to forward this request.

## **Explanation**

No way to forward this request because the original request does not have a valid ID.

#### **User response**

Report to IBM support **Parent topic:** [CWOBJ](file:////dcs/markdown/workspace/Transform/htmlout/0/nl/ja/com.ibm.websphere.xd.messages.doc/source/cwobj_messages.html)

BLIND\_FORWARD\_CWOBJ1634=CWOBJ1634I: Router cannot find the forwarding target; using blind forwarding.

# **CWOBJ1634I**

## **Explanation**

Router cannot find the forwarding target.

**User response**

None **Parent topic:** [CWOBJ](file:////dcs/markdown/workspace/Transform/htmlout/0/nl/ja/com.ibm.websphere.xd.messages.doc/source/cwobj_messages.html)

SERVER\_NOT\_RIGHT\_CWOBJ1660=CWOBJ1660I: Replication group member has changed. This server does not host what is requested anymore. The original request is  $\{0\}$ .

# **CWOBJ1660I**

## **Explanation**

Replication group member has changed.

### **User response**

If the intended replication group is out of service, you need to bring it back. **Parent topic:** [CWOBJ](file:////dcs/markdown/workspace/Transform/htmlout/0/nl/ja/com.ibm.websphere.xd.messages.doc/source/cwobj_messages.html)

SERVER\_CLUSTER\_DATA\_CWOBJ1661=CWOBJ1661I: Cluster data are updated for replication group:  $\overline{\{0\}}$ 

# **CWOBJ1661I**

## **Explanation**

Cluster data are updated

**User response**

none **Parent topic:** [CWOBJ](file:////dcs/markdown/workspace/Transform/htmlout/0/nl/ja/com.ibm.websphere.xd.messages.doc/source/cwobj_messages.html)

# **CWOBJ1663E**

VERIFY\_NULL\_CLUSTER\_CWOBJ1663=CWOBJ1663E: Server router cannot verify server routing for  $\{0\}$ , because cluster data for this replication group are null in the server.

### **Explanation**

No replication group cluster data are available to verify.

#### **User response**

Report to IBM support **Parent topic:** [CWOBJ](file:////dcs/markdown/workspace/Transform/htmlout/0/nl/ja/com.ibm.websphere.xd.messages.doc/source/cwobj_messages.html)

# **CWOBJ1668W**

Server startup takes 60-120 seconds. Request will be automatically retried if you have configured so (by default the request will be automatically retried).

NOT\_STARTED\_CWOBJ1668=CWOBJ1668W: Request is coming to the server that has not completely started.

## **Explanation**

#### **User response**

Adjust your configuration or start your clients 60-120 seconds after you start your servers. **Parent topic:** [CWOBJ](file:////dcs/markdown/workspace/Transform/htmlout/0/nl/ja/com.ibm.websphere.xd.messages.doc/source/cwobj_messages.html)

# **CWOBJ1680W**

PER\_SERVER\_CWOBJ1680=CWOBJ1680W: The configured TCP connection timeout is smaller than retryInterval \* max(startupRetries, maxRetries), so there is possibility that connection will time out.

The configured TCP connection timeout should be larger than retryInterval  $*$ max(startupRetries, maxRetries).

### **Explanation**

#### **User response**

Adjust your configuration. **Parent topic:** [CWOBJ](file:////dcs/markdown/workspace/Transform/htmlout/0/nl/ja/com.ibm.websphere.xd.messages.doc/source/cwobj_messages.html)

# **CWOBJ1682W**

TOTAL CWOBJ1682=CWOBJ1682W: The configured transaction timeout is smaller than maxForwards \* retryInterval \* max(startupRetries, maxRetries), so there is possibility that transaction will time out.

### **Explanation**

The configured transaction timeout should be larger than maxForwards \* retryInterval \* max(startupRetries, maxRetries).

#### **User response**

Adjust your configuration. **Parent topic:** [CWOBJ](file:////dcs/markdown/workspace/Transform/htmlout/0/nl/ja/com.ibm.websphere.xd.messages.doc/source/cwobj_messages.html)

STANDLAONE\_HAMANAGER\_INITIALIZED\_CWOBJ1700=CWOBJ1700I: Standalone HAManager is initialized with coregroup  $\{0\}$ .

# **CWOBJ1700I**

### **Explanation**

standalone HAManager is initialized successfully.

**User response**

none **Parent topic:** [CWOBJ](file:////dcs/markdown/workspace/Transform/htmlout/0/nl/ja/com.ibm.websphere.xd.messages.doc/source/cwobj_messages.html)

STANDLAONE\_HAMANAGER\_NOT\_INITIALIZED\_CWOBJ1702=CWOBJ1702E: Standalone HAManager is not initialized, so it cannot be started.

## **CWOBJ1702E**

### **Explanation**

Standalone HAManager is not initialized.

#### **User response**

Initialize it before starting it. **Parent topic:** [CWOBJ](file:////dcs/markdown/workspace/Transform/htmlout/0/nl/ja/com.ibm.websphere.xd.messages.doc/source/cwobj_messages.html)

# **CWOBJ1710I**

STANDLAONE\_HAMANAGER\_STARTED\_CWOBJ1710=CWOBJ1710I: Standalone HAManager is started successfully.

### **Explanation**

Standalone HAManager is started successfully.

**User response**

none **Parent topic:** [CWOBJ](file:////dcs/markdown/workspace/Transform/htmlout/0/nl/ja/com.ibm.websphere.xd.messages.doc/source/cwobj_messages.html)

STANDLAONE\_HAMANAGER\_ALREADY\_STARTED\_CWOBJ1711=CWOBJ1711I: Standalone HAManager is already started successfully.

# **CWOBJ1711I**

### **Explanation**

Standalone HAManager is already started successfully.

**User response**

none **Parent topic:** [CWOBJ](file:////dcs/markdown/workspace/Transform/htmlout/0/nl/ja/com.ibm.websphere.xd.messages.doc/source/cwobj_messages.html)

STANDLAONE\_HAMANAGER\_NOT\_STARTED\_CWOBJ1712=CWOBJ1712E: Standalone HAManager is not started.

## **CWOBJ1712E**

### **Explanation**

Standalone HAManager is not started.

### **User response**

Initialize and start it before using it. **Parent topic:** [CWOBJ](file:////dcs/markdown/workspace/Transform/htmlout/0/nl/ja/com.ibm.websphere.xd.messages.doc/source/cwobj_messages.html)

# **CWOBJ1713E**

STANDLAONE\_HAMANAGER\_START\_FAIL\_CWOBJ1713=CWOBJ1713E: Standalone HAManager failed to start.

## **Explanation**

Standalone HAManager failed to start.

### **User response**

Check if ports are used already. **Parent topic:** [CWOBJ](file:////dcs/markdown/workspace/Transform/htmlout/0/nl/ja/com.ibm.websphere.xd.messages.doc/source/cwobj_messages.html)

# **CWOBJ1720I**

HAMANAGER\_CONTROLLER\_CWOBJ1720=CWOBJ1720I: HAManager Controller detected that ObjectGrid server is in the WebSphere environment, using WebSphere HAManager instead of initializing and starting standalone HAManager.

### **Explanation**

ObjectGrid server is running in the WebSphere environment.

### **User response**

None **Parent topic:** [CWOBJ](file:////dcs/markdown/workspace/Transform/htmlout/0/nl/ja/com.ibm.websphere.xd.messages.doc/source/cwobj_messages.html)

HAMANAGER\_CONTROLLER\_EXTERNALHAM\_\_NULL\_CWOBJ1730=CWOBJ1730I: HAManager Controller detected that the WebSphere external HAManager is null.

# **CWOBJ1730I**

### **Explanation**

Cannot get the external HAManager from WebSphere.

**User response**

None **Parent topic:** [CWOBJ](file:////dcs/markdown/workspace/Transform/htmlout/0/nl/ja/com.ibm.websphere.xd.messages.doc/source/cwobj_messages.html)

# **CWOBJ1760I**

HEARTBEAT\_SLIDEBAR\_SET\_CWOBJ1760=CWOBJ1760I: Heartbeat frequency level is set to {0}.

## **Explanation**

The parameters bag corresponding to the heartbeat frequency level is used.

### **User response**

none **Parent topic:** [CWOBJ](file:////dcs/markdown/workspace/Transform/htmlout/0/nl/ja/com.ibm.websphere.xd.messages.doc/source/cwobj_messages.html)

# **CWOBJ1761E**

HEARTBEAT\_SLIDEBAR\_SET\_CWOBJ1761=CWOBJ1761E: Heartbeat frequency level {0} is beyond the allowable range.

### **Explanation**

The heartbeat frequency level was set beyond the allowable range.

#### **User response**

Set the heartbeat frequency level within the allowable range. **Parent topic:** [CWOBJ](file:////dcs/markdown/workspace/Transform/htmlout/0/nl/ja/com.ibm.websphere.xd.messages.doc/source/cwobj_messages.html)

HEARTBEAT\_SLIDEBAR\_SET\_CWOBJ1762=CWOBJ1762I: The custom details of heart beating parameters is set to  $\overline{\{0\}}$ .

# **CWOBJ1762I**

## **Explanation**

The customized parameters are used.

**User response**

none **Parent topic:** [CWOBJ](file:////dcs/markdown/workspace/Transform/htmlout/0/nl/ja/com.ibm.websphere.xd.messages.doc/source/cwobj_messages.html)
### **CWOBJ1763I**

HEARTBEAT\_SLIDEBAR\_SET\_CWOBJ1763=CWOBJ1763I: The heartbeating parameters are {0}.

### **Explanation**

The parameters are used.

**User response**

none **Parent topic:** [CWOBJ](file:////dcs/markdown/workspace/Transform/htmlout/0/nl/ja/com.ibm.websphere.xd.messages.doc/source/cwobj_messages.html)

LEADERMANAGER\_SLIDEBAR\_SET\_CWOBJ1764=CWOBJ1764I: The leader manager heartbeating interval is  ${0}$ .

# **CWOBJ1764I**

### **Explanation**

The leader manager heartbeating interval is used.

#### **User response**

none **Parent topic:** [CWOBJ](file:////dcs/markdown/workspace/Transform/htmlout/0/nl/ja/com.ibm.websphere.xd.messages.doc/source/cwobj_messages.html)

LEADERMANAGER\_SLIDEBAR\_SET\_CWOBJ1765=CWOBJ1765I: The leader manager heartbeating timeout is  ${0}$ .

# **CWOBJ1765I**

### **Explanation**

The leader manager heartbeating timeout is used.

#### **User response**

none **Parent topic:** [CWOBJ](file:////dcs/markdown/workspace/Transform/htmlout/0/nl/ja/com.ibm.websphere.xd.messages.doc/source/cwobj_messages.html)

LEADERMANAGER\_SLIDEBAR\_SET\_CWOBJ1766=CWOBJ1766I: The number of leader manager heartbeating threads is  $\{\overline{0}\}$ .

# **CWOBJ1766I**

### **Explanation**

The number of leader manager heartbeating threads is used.

**User response**

none **Parent topic:** [CWOBJ](file:////dcs/markdown/workspace/Transform/htmlout/0/nl/ja/com.ibm.websphere.xd.messages.doc/source/cwobj_messages.html)

## **CWOBJ1767I**

DCS\_SLIDEBAR\_SET\_CWOBJ1767=CWOBJ1767I: The DCS heartbeating interval is {0}.

### **Explanation**

The DCS heartbeating interval is used

**User response**

none **Parent topic:** [CWOBJ](file:////dcs/markdown/workspace/Transform/htmlout/0/nl/ja/com.ibm.websphere.xd.messages.doc/source/cwobj_messages.html)

## **CWOBJ1768I**

DCS\_SLIDEBAR\_SET\_CWOBJ1768=CWOBJ1768I: The DCS heartbeating timeout is {0}.

### **Explanation**

The DCS heartbeating timeout is used

**User response**

none **Parent topic:** [CWOBJ](file:////dcs/markdown/workspace/Transform/htmlout/0/nl/ja/com.ibm.websphere.xd.messages.doc/source/cwobj_messages.html)

DCS\_SLIDEBAR\_SET\_CWOBJ1769=CWOBJ1769I: The number of DCS heartbeating threads is  $\{\overline{0}\}$ .

# **CWOBJ1769I**

### **Explanation**

The number of DCS heartbeating threads is used

**User response**

none **Parent topic:** [CWOBJ](file:////dcs/markdown/workspace/Transform/htmlout/0/nl/ja/com.ibm.websphere.xd.messages.doc/source/cwobj_messages.html)

## **CWOBJ1790I**

HAMANAGER\_CONTROLLER\_NEED\_STANDALONE\_HAM\_CWOBJ1790=CWOBJ1790I: Need to initialize and start the standalone HAManager.

#### **Explanation**

Cannot get the external HAManager from WebSphere. Need to initialize and start the standalone HAManager.

#### **User response**

None **Parent topic:** [CWOBJ](file:////dcs/markdown/workspace/Transform/htmlout/0/nl/ja/com.ibm.websphere.xd.messages.doc/source/cwobj_messages.html)

TM\_CWOBJ1792=CWOBJ1792I: The maximum number of threads is {0} and the minimum number of threads is  $\{1\}$ .

## **CWOBJ1792I**

### **Explanation**

Configure thread pool.

#### **User response**

Information only. **Parent topic:** [CWOBJ](file:////dcs/markdown/workspace/Transform/htmlout/0/nl/ja/com.ibm.websphere.xd.messages.doc/source/cwobj_messages.html)

CLIENT\_RECEIVED\_RESPONSE\_HAVING\_FORWARD\_REQUIREMENT\_CWOBJ1800=CWOBJ1 800I: Forwarding is required for request  $\{0\}$  with response of  $\{1\}$ .

# **CWOBJ1800I**

### **Explanation**

Forward routing is required.

#### **User response**

None. Handled automatically **Parent topic:** [CWOBJ](file:////dcs/markdown/workspace/Transform/htmlout/0/nl/ja/com.ibm.websphere.xd.messages.doc/source/cwobj_messages.html)

# **CWOBJ1810I**

CLIENT\_FORWARDING\_CWOBJ1810=CWOBJ1810I: Forwarding is required for response {0}.

### **Explanation**

Forwarding is required for response.

**User response**

None **Parent topic:** [CWOBJ](file:////dcs/markdown/workspace/Transform/htmlout/0/nl/ja/com.ibm.websphere.xd.messages.doc/source/cwobj_messages.html)

## **CWOBJ1811E**

FORWARDING\_NOT\_FOUND\_REQUEST\_CWOBJ1811=CWOBJ1811E: Forwarding is required, but the original request cannot be found.

#### **Explanation**

Forwarding is required, but the original request cannot be found.

**User response**

None **Parent topic:** [CWOBJ](file:////dcs/markdown/workspace/Transform/htmlout/0/nl/ja/com.ibm.websphere.xd.messages.doc/source/cwobj_messages.html)

## **CWOBJ1820E**

FORWARD\_NULL\_RGID\_CWOBJ1820=CWOBJ1820E: Forwarding request does not have a replication group identifier.

### **Explanation**

There is not any replication group identifier in this forwarding request.

#### **User response**

Contact IBM Support **Parent topic:** [CWOBJ](file:////dcs/markdown/workspace/Transform/htmlout/0/nl/ja/com.ibm.websphere.xd.messages.doc/source/cwobj_messages.html)

## **CWOBJ1870I**

CLIENT\_DOMINO\_CWOBJ1870=CWOBJ1870I: Server service is not available for response {0}.

#### **Explanation**

Server service is not available due to the Domino effect or other events.

#### **User response**

Bring at least the minimum number of servers up. **Parent topic:** [CWOBJ](file:////dcs/markdown/workspace/Transform/htmlout/0/nl/ja/com.ibm.websphere.xd.messages.doc/source/cwobj_messages.html)

# **CWOBJ1871E**

NULL\_DOMINO\_CWOBJ1871=CWOBJ1871E: Detected unavailable service, received null response, no way to retry.

#### **Explanation**

Null response from the unavailable service

#### **User response**

Contact IBM support **Parent topic:** [CWOBJ](file:////dcs/markdown/workspace/Transform/htmlout/0/nl/ja/com.ibm.websphere.xd.messages.doc/source/cwobj_messages.html)

CLIENT\_DOMINO\_TIMEOUT\_CWOBJ1872=CWOBJ1872I: Service is unavailable with response of  $\{0\}$ .

# **CWOBJ1872I**

### **Explanation**

Service is not available

#### **User response**

Bring at least the minimum number of servers up or check if server startup is suucessful. **Parent topic:** [CWOBJ](file:////dcs/markdown/workspace/Transform/htmlout/0/nl/ja/com.ibm.websphere.xd.messages.doc/source/cwobj_messages.html)

# **CWOBJ1890I**

DEAD\_SERVER\_REROUTING\_CWOBJ1890=CWOBJ1890I: Re-routing request {0} due to an un-responsive server.

#### **Explanation**

The request for intended server failed to complete. Request was re-routed to another server.

#### **User response**

None. Handled automatically. If the intended replication group is out of service, you need to bring it back. **Parent topic:** [CWOBJ](file:////dcs/markdown/workspace/Transform/htmlout/0/nl/ja/com.ibm.websphere.xd.messages.doc/source/cwobj_messages.html)

NO\_SERVER\_REROUTING\_CWOBJ1891=CWOBJ1891E: All servers are not available in replication group  $\{0\}$ .

## **CWOBJ1891E**

### **Explanation**

All servers were either not started or have failed. They are not available

#### **User response**

If the intended replication group is out of service, you need to bring it back. **Parent topic:** [CWOBJ](file:////dcs/markdown/workspace/Transform/htmlout/0/nl/ja/com.ibm.websphere.xd.messages.doc/source/cwobj_messages.html)

FORWARD\_NULL\_TARGET\_CWOBJ1898=CWOBJ1898W: Forwarding is required, but router cannot find new available target for response  $\{0\}$ 

## **CWOBJ1898W**

### **Explanation**

Service is not available.

#### **User response**

Make service available. **Parent topic:** [CWOBJ](file:////dcs/markdown/workspace/Transform/htmlout/0/nl/ja/com.ibm.websphere.xd.messages.doc/source/cwobj_messages.html)

FORWARD\_NULL\_RGID\_CWOBJ1899=CWOBJ1899W: Forwarding is required, but router cannot find right replication group for response  $\{0\}$ 

## **CWOBJ1899W**

### **Explanation**

Replication group ID is lost.

#### **User response**

Contact IBM Support **Parent topic:** [CWOBJ](file:////dcs/markdown/workspace/Transform/htmlout/0/nl/ja/com.ibm.websphere.xd.messages.doc/source/cwobj_messages.html)

# **CWOBJ1900I**

RPC\_SERVICE\_INIT\_CWOBJ1900=CWOBJ1900I: Client server remote procedure call service is initialized.

### **Explanation**

Client server remote procedure call service is initialized.

#### **User response**

None **Parent topic:** [CWOBJ](file:////dcs/markdown/workspace/Transform/htmlout/0/nl/ja/com.ibm.websphere.xd.messages.doc/source/cwobj_messages.html)

RPC\_SERVICE\_START\_CWOBJ1901=CWOBJ1901I: Client server remote procedure call service is started.

# **CWOBJ1901I**

### **Explanation**

Client server remote procedure call service is started.

#### **User response**

None **Parent topic:** [CWOBJ](file:////dcs/markdown/workspace/Transform/htmlout/0/nl/ja/com.ibm.websphere.xd.messages.doc/source/cwobj_messages.html)

## **CWOBJ1902I**

RPC\_HANDLER\_THREADS\_START\_CWOBJ1902=CWOBJ1902I: Client server remote procedure call handler threads are started.

### **Explanation**

Client server remote procedure call handler threads are started.

**User response**

None **Parent topic:** [CWOBJ](file:////dcs/markdown/workspace/Transform/htmlout/0/nl/ja/com.ibm.websphere.xd.messages.doc/source/cwobj_messages.html)

CONFIG\_NETWORK\_SERVICE\_INIT\_CWOBJ1903=CWOBJ1903I: Configuration network service is initialized.

# **CWOBJ1903I**

### **Explanation**

Configuration network service is initialized.

#### **User response**

None **Parent topic:** [CWOBJ](file:////dcs/markdown/workspace/Transform/htmlout/0/nl/ja/com.ibm.websphere.xd.messages.doc/source/cwobj_messages.html)

## **CWOBJ1904I**

CONFIG\_NETWORK\_SERVICE\_START\_CWOBJ1904=CWOBJ1904I: Configuration network service is started.

### **Explanation**

Configuration network service is started.

**User response**

None **Parent topic:** [CWOBJ](file:////dcs/markdown/workspace/Transform/htmlout/0/nl/ja/com.ibm.websphere.xd.messages.doc/source/cwobj_messages.html)

## **CWOBJ1905I**

CONFIG\_NETWORK\_HANDLER\_START\_CWOBJ1905=CWOBJ1905I: Configuration handler is started.

### **Explanation**

Configuration handler is started.

**User response**

None **Parent topic:** [CWOBJ](file:////dcs/markdown/workspace/Transform/htmlout/0/nl/ja/com.ibm.websphere.xd.messages.doc/source/cwobj_messages.html)

## **CWOBJ1913I**

SYSADMIN\_NETWORK\_SERVICE\_INIT\_CWOBJ1913=CWOBJ1913I: System administration network service is initialized.

#### **Explanation**

System administration network service is initialized.

#### **User response**

None **Parent topic:** [CWOBJ](file:////dcs/markdown/workspace/Transform/htmlout/0/nl/ja/com.ibm.websphere.xd.messages.doc/source/cwobj_messages.html)

## **CWOBJ1914I**

SYSADMIN\_NETWORK\_SERVICE\_START\_CWOBJ1914=CWOBJ1914I: System administration network service is started.

#### **Explanation**

System administration network service is started.

**User response**

None **Parent topic:** [CWOBJ](file:////dcs/markdown/workspace/Transform/htmlout/0/nl/ja/com.ibm.websphere.xd.messages.doc/source/cwobj_messages.html)

SYSADMIN\_NETWORK\_HANDLER\_START\_CWOBJ1915=CWOBJ1915I: System administration handler is started.

## **CWOBJ1915I**

### **Explanation**

System administration handler is started.

**User response**

None **Parent topic:** [CWOBJ](file:////dcs/markdown/workspace/Transform/htmlout/0/nl/ja/com.ibm.websphere.xd.messages.doc/source/cwobj_messages.html)

### **CWOBJ1921W**

Cannot\_Find\_host\_name=CWOBJ1921W: Cannot find host name

### **Explanation**

Cannot get host name.

#### **User response**

System will use localhost to replace hostname. **Parent topic:** [CWOBJ](file:////dcs/markdown/workspace/Transform/htmlout/0/nl/ja/com.ibm.websphere.xd.messages.doc/source/cwobj_messages.html)

### **CWOBJ1922E**

Cannot\_Lookup\_IP=CWOBJ1922E: Cannot lookup IP for this host ({0}).

### **Explanation**

Host name you configured is not correct.

#### **User response**

Change your configuration file. **Parent topic:** [CWOBJ](file:////dcs/markdown/workspace/Transform/htmlout/0/nl/ja/com.ibm.websphere.xd.messages.doc/source/cwobj_messages.html)

## **CWOBJ1927E**

HostNotMatchReal=CWOBJ1927E: Configured host IP {0} host name {1} does not match the host IP of this machine {2} host name {3}, so ObjectGrid cannot be started.

#### **Explanation**

Machine configuration and ObjectGrid configuration do not match.

#### **User response**

Change configuration. **Parent topic:** [CWOBJ](file:////dcs/markdown/workspace/Transform/htmlout/0/nl/ja/com.ibm.websphere.xd.messages.doc/source/cwobj_messages.html)

# **CWOBJ1929W**

LocalHostUsed=CWOBJ1929W: LOCALHOST is used in the configuration that may lose server identity in multiple machine environment

### **Explanation**

In multiple computer systems with remote actions, localhost cannot be used.

#### **User response**

Change localhost to real host name or IP address. **Parent topic:** [CWOBJ](file:////dcs/markdown/workspace/Transform/htmlout/0/nl/ja/com.ibm.websphere.xd.messages.doc/source/cwobj_messages.html)

# **CWOBJ1931I**

ServerSupport=CWOBJ1931I: The configuration for {0} does not support either an ObjectGrid replication group member or a client/server transaction processor. This server will provide bootstrap support to peer ObjectGrid servers and clients only.

#### **Explanation**

The configuration for this server does not support either an ObjectGrid replication group member or a client/server transaction processor.

#### **User response**

Check your configuration. **Parent topic:** [CWOBJ](file:////dcs/markdown/workspace/Transform/htmlout/0/nl/ja/com.ibm.websphere.xd.messages.doc/source/cwobj_messages.html)

### **CWOBJ1932I**

ThreadPoolMinMax=CWOBJ1932I: Client thread pool minimum size is {0} maximum size {1}.

### **Explanation**

Thread pool size

**User response**

none **Parent topic:** [CWOBJ](file:////dcs/markdown/workspace/Transform/htmlout/0/nl/ja/com.ibm.websphere.xd.messages.doc/source/cwobj_messages.html)

## **CWOBJ1993I**

HEARTBEAT\_SERVICE\_INIT\_CWOBJ1993=CWOBJ1993I: Health monitor heart beat service is initialized.

### **Explanation**

Health monitor heart beat service is initialized.

**User response**

None **Parent topic:** [CWOBJ](file:////dcs/markdown/workspace/Transform/htmlout/0/nl/ja/com.ibm.websphere.xd.messages.doc/source/cwobj_messages.html)
HEARTBEAT\_SERVICE\_START\_CWOBJ1994=CWOBJ1994I: Health monitor heart beat service is started.

## **CWOBJ1994I**

## **Explanation**

Health monitor heart beat service is started.

**User response**

None **Parent topic:** [CWOBJ](file:////dcs/markdown/workspace/Transform/htmlout/0/nl/ja/com.ibm.websphere.xd.messages.doc/source/cwobj_messages.html)

# **CWOBJ1995I**

HEARTBEAT\_HANDLER\_START\_CWOBJ1995=CWOBJ1995I: Health monitor heart beat handler is started.

## **Explanation**

Health monitor heart beat handler is started.

#### **User response**

None **Parent topic:** [CWOBJ](file:////dcs/markdown/workspace/Transform/htmlout/0/nl/ja/com.ibm.websphere.xd.messages.doc/source/cwobj_messages.html)

# **CWOBJ2000E**

NO\_RGM\_CWOBJ2000=CWOBJ2000E: No member in this replication group {0}.

## **Explanation**

No member can be found in this replication group.

### **User response**

Check if servers are started or data are available **Parent topic:** [CWOBJ](file:////dcs/markdown/workspace/Transform/htmlout/0/nl/ja/com.ibm.websphere.xd.messages.doc/source/cwobj_messages.html)

# **CWOBJ2001W**

NO\_AVAILABLE\_RGM\_CWOBJ2001=CWOBJ2001W: No available member in this replication group {0}.

## **Explanation**

No available member can be found in this replication group.

#### **User response**

Check if server service is available **Parent topic:** [CWOBJ](file:////dcs/markdown/workspace/Transform/htmlout/0/nl/ja/com.ibm.websphere.xd.messages.doc/source/cwobj_messages.html)

## **CWOBJ2002W**

NO\_AVAILABLE\_RT\_CWOBJ2002=CWOBJ2002W: No available routing table for this replication group  $\{\overline{0}\}$ .

## **Explanation**

No available routing table for this replication group.

#### **User response**

Check if clients have brought in routing table **Parent topic:** [CWOBJ](file:////dcs/markdown/workspace/Transform/htmlout/0/nl/ja/com.ibm.websphere.xd.messages.doc/source/cwobj_messages.html)

# **CWOBJ2003I**

RT\_CACHE\_CWOBJ2003=CWOBJ2003I: Cannot find routing cache for cache key {0}, creating new routing cache.

## **Explanation**

First time routing or cluster changes.

**User response**

none **Parent topic:** [CWOBJ](file:////dcs/markdown/workspace/Transform/htmlout/0/nl/ja/com.ibm.websphere.xd.messages.doc/source/cwobj_messages.html)

# **CWOBJ2010E**

NULL\_TARGET\_CWOBJ2010=CWOBJ2010E: Target for this request is null.

## **Explanation**

Request did not come with target information.

**User response**

contact IBM support. **Parent topic:** [CWOBJ](file:////dcs/markdown/workspace/Transform/htmlout/0/nl/ja/com.ibm.websphere.xd.messages.doc/source/cwobj_messages.html)

## **CWOBJ2020I**

ClientProperty\_CWOBJ2020=CWOBJ2020I: Client properties are {0}.

## **Explanation**

Client properties are loaded.

**User response**

None. **Parent topic:** [CWOBJ](file:////dcs/markdown/workspace/Transform/htmlout/0/nl/ja/com.ibm.websphere.xd.messages.doc/source/cwobj_messages.html)

## **CWOBJ2021I**

PreferLocalJVM\_CWOBJ2021=CWOBJ2021I: Prefer local JVM is enabled.

## **Explanation**

Prefer local JVM is enabled.

### **User response**

None. **Parent topic:** [CWOBJ](file:////dcs/markdown/workspace/Transform/htmlout/0/nl/ja/com.ibm.websphere.xd.messages.doc/source/cwobj_messages.html)

## **CWOBJ2022I**

PreferLocalHost\_CWOBJ2022=CWOBJ2022I: Prefer local host routing is enabled.

## **Explanation**

Prefer local host is enabled.

### **User response**

None. **Parent topic:** [CWOBJ](file:////dcs/markdown/workspace/Transform/htmlout/0/nl/ja/com.ibm.websphere.xd.messages.doc/source/cwobj_messages.html)

## **CWOBJ2023I**

PreferZones\_CWOBJ2023=CWOBJ2023I: Preferred zone routing is enabled for zones: {0}.

## **Explanation**

Prefer zone routing is enabled.

**User response**

None. **Parent topic:** [CWOBJ](file:////dcs/markdown/workspace/Transform/htmlout/0/nl/ja/com.ibm.websphere.xd.messages.doc/source/cwobj_messages.html)

NEW\_RT\_CHANGE\_CWOBJ2060=CWOBJ2060I: Client received new version of replication group cluster  ${0}$ .

# **CWOBJ2060I**

## **Explanation**

Client received new version of replication group cluster

**User response**

none **Parent topic:** [CWOBJ](file:////dcs/markdown/workspace/Transform/htmlout/0/nl/ja/com.ibm.websphere.xd.messages.doc/source/cwobj_messages.html)

# **CWOBJ2068I**

REACHABILITY\_CWOBJ2068=CWOBJ2068I: Reachability control detected problem in replication group member {0}.

## **Explanation**

Some server cannot be reached, reachability mechanism will handle it.

**User response**

None. **Parent topic:** [CWOBJ](file:////dcs/markdown/workspace/Transform/htmlout/0/nl/ja/com.ibm.websphere.xd.messages.doc/source/cwobj_messages.html)

REACHABILITY\_TIMER\_CWOBJ2069=CWOBJ2069I: Reachability control timer releases replication group member  $\{0\}$ .

# **CWOBJ2069I**

## **Explanation**

This member is available for routing.

**User response**

none **Parent topic:** [CWOBJ](file:////dcs/markdown/workspace/Transform/htmlout/0/nl/ja/com.ibm.websphere.xd.messages.doc/source/cwobj_messages.html)

# **CWOBJ2086I**

ROUTING\_THREAD\_CONTROL\_CWOBJ2086=CWOBJ2086I: Routing thread control is activated due to overload for replication group {0}.

### **Explanation**

Thread control is in action.

**User response**

none **Parent topic:** [CWOBJ](file:////dcs/markdown/workspace/Transform/htmlout/0/nl/ja/com.ibm.websphere.xd.messages.doc/source/cwobj_messages.html)

REACHABILITY\_CWOBJ2088=CWOBJ2088I: Reachability control is activated to regulate the servrer availability for replication group  $\{0\}$ .

# **CWOBJ2088I**

## **Explanation**

Reachability is in action.

**User response**

none **Parent topic:** [CWOBJ](file:////dcs/markdown/workspace/Transform/htmlout/0/nl/ja/com.ibm.websphere.xd.messages.doc/source/cwobj_messages.html)

## **CWOBJ2090W**

NULL\_RT\_CWOBJ2090=CWOBJ2090W: Cannot find routing table for replication group {0}.

## **Explanation**

Replication group cluster is null.

**User response**

none **Parent topic:** [CWOBJ](file:////dcs/markdown/workspace/Transform/htmlout/0/nl/ja/com.ibm.websphere.xd.messages.doc/source/cwobj_messages.html)

EMPTY\_RT\_CWOBJ2091=CWOBJ2091W: Routing table is not null, but it does not contain any servers for replication group  $\{0\}$ .

## **CWOBJ2091W**

## **Explanation**

Replication group cluster is empty.

**User response**

none **Parent topic:** [CWOBJ](file:////dcs/markdown/workspace/Transform/htmlout/0/nl/ja/com.ibm.websphere.xd.messages.doc/source/cwobj_messages.html)

NULL\_RUNTIME\_CWOBJ2092=CWOBJ2092I: Routing table is null in runtime for replication  $group^{-}\{0\}.$ 

# **CWOBJ2092I**

## **Explanation**

Getting routing table from runtime.

**User response**

none **Parent topic:** [CWOBJ](file:////dcs/markdown/workspace/Transform/htmlout/0/nl/ja/com.ibm.websphere.xd.messages.doc/source/cwobj_messages.html)

# **CWOBJ2093I**

NULL\_RGCLUSTERSTORE\_CWOBJ2093=CWOBJ2093I: Routing table is not null in replication group cluster store for replication group {0}

## **Explanation**

Getting routing table from cluster store.

**User response**

none **Parent topic:** [CWOBJ](file:////dcs/markdown/workspace/Transform/htmlout/0/nl/ja/com.ibm.websphere.xd.messages.doc/source/cwobj_messages.html)

# **CWOBJ2096I**

GET\_RT\_RGCLUSTERSTORE\_CWOBJ2096=CWOBJ2096I: Routing table was obtained from replication group cluster store for replication group {0}.

### **Explanation**

Obtained replication group cluster from replication group cluster store.

**User response**

none **Parent topic:** [CWOBJ](file:////dcs/markdown/workspace/Transform/htmlout/0/nl/ja/com.ibm.websphere.xd.messages.doc/source/cwobj_messages.html)

ROUND\_ROBIN\_CWOBJ2097=CWOBJ2097I: Routing is based on round robin algorithm for replication group  $\{0\}$ .

# **CWOBJ2097I**

## **Explanation**

Routing is based on round robin algorithm.

**User response**

none **Parent topic:** [CWOBJ](file:////dcs/markdown/workspace/Transform/htmlout/0/nl/ja/com.ibm.websphere.xd.messages.doc/source/cwobj_messages.html)

ROUTING\_RANDOM\_CWOBJ2098=CWOBJ2098I: Routing is based on random selection for replication group  $\{\overline{0}\}$ .

# **CWOBJ2098I**

## **Explanation**

Routing is based on random selection.

**User response**

none **Parent topic:** [CWOBJ](file:////dcs/markdown/workspace/Transform/htmlout/0/nl/ja/com.ibm.websphere.xd.messages.doc/source/cwobj_messages.html)

## **CWOBJ2100I**

STALECONN\_CWOBJ2100=CWOBJ2100I: Connection ({0}) is stale, it cannot be reused.

## **Explanation**

Connection is stale.

**User response**

none **Parent topic:** [CWOBJ](file:////dcs/markdown/workspace/Transform/htmlout/0/nl/ja/com.ibm.websphere.xd.messages.doc/source/cwobj_messages.html)

# **CWOBJ2101W**

MAXWAIT\_CWOBJ2101=CWOBJ2101W: Connection cannot be acquired after the maximum wait time.

### **Explanation**

There are not any connections left in the pool.

#### **User response**

Increase the maximum number of connections in the configuration. **Parent topic:** [CWOBJ](file:////dcs/markdown/workspace/Transform/htmlout/0/nl/ja/com.ibm.websphere.xd.messages.doc/source/cwobj_messages.html)

INVALID\_MAP\_SET\_CONFIGURATION\_CWOBJ2400=CWOBJ2400E: Invalid Configuration: backing $\overline{M}$ ap  $\overline{\{0\}}$  is a member of more than one mapSet.

# **CWOBJ2400E**

## **Explanation**

A backingMap can belong to only one mapSet.

#### **User response**

Edit the cluster XML file so that each backingMap belongs to only one mapSet. **Parent topic:** [CWOBJ](file:////dcs/markdown/workspace/Transform/htmlout/0/nl/ja/com.ibm.websphere.xd.messages.doc/source/cwobj_messages.html)

# **CWOBJ2401E**

BACKING MAP WO MAPSET CWOBJ2401=CWOBJ2401E: Invalid Configuration: backing Map  $\{\overline{0}\}$  in distributed ObjectGrid  $\{1\}$  is not in a mapSet.

## **Explanation**

Each backingMap of a distributed ObjectGrid must be placed in a mapSet.

#### **User response**

Edit the cluster XML file so that each backingMap in a distributed ObjectGrid belongs to a mapSet.

**Parent topic:** [CWOBJ](file:////dcs/markdown/workspace/Transform/htmlout/0/nl/ja/com.ibm.websphere.xd.messages.doc/source/cwobj_messages.html)

## **CWOBJ2402E**

MAPSET\_REF\_NONEXISTENT\_BMAP\_CWOBJ2402=CWOBJ2402E: Invalid Configuration: mapSet has a reference to a  $\{0\}$  map. This backingMap does not exist in the ObjectGrid XML file.

### **Explanation**

Each map within a mapSet must reference a backingMap from the ObjectGrid XML file.

#### **User response**

Edit the XML file(s) so that each map within the mapSet references a backingMap from the ObjectGrid XML file. **Parent topic:** [CWOBJ](file:////dcs/markdown/workspace/Transform/htmlout/0/nl/ja/com.ibm.websphere.xd.messages.doc/source/cwobj_messages.html)

INVALID\_XML\_FILE\_CWOBJ2403=CWOBJ2403E: The XML file is invalid. A problem has been detected with  $\{0\}$  at line  $\{1\}$ . The error message is  $\{2\}$ .

# **CWOBJ2403E**

### **Explanation**

The XML file does not conform to the schema.

#### **User response**

Edit the XML file so that it is conforms to the schema. **Parent topic:** [CWOBJ](file:////dcs/markdown/workspace/Transform/htmlout/0/nl/ja/com.ibm.websphere.xd.messages.doc/source/cwobj_messages.html)

INVALID\_CONFIG\_VALUE\_CWOBJ2404=CWOBJ2404W: The value specified for {0} is {1}. This is an invalid value.  $\{0\}$  will not be set.

# **CWOBJ2404W**

### **Explanation**

The value for this configuration attribute is not valid.

#### **User response**

Set the configuration attribute to a proper value in the XML file. **Parent topic:** [CWOBJ](file:////dcs/markdown/workspace/Transform/htmlout/0/nl/ja/com.ibm.websphere.xd.messages.doc/source/cwobj_messages.html)

# **CWOBJ2405E**

OG\_BINDING\_REF\_NONEXISTENT\_OG\_CWOBJ2405=CWOBJ2405E: The objectgridBinding ref {0} in the Cluster XML file does not reference a valid objectGrid from the ObjectGrid XML file.

### **Explanation**

Each of the objectgridBindings must reference an objectGrid from the ObjectGrid XML file.

#### **User response**

Edit the XML files so that the objectgridBinding in the Cluster XML references a valid objectGrid in the ObjectGrid XML. **Parent topic:** [CWOBJ](file:////dcs/markdown/workspace/Transform/htmlout/0/nl/ja/com.ibm.websphere.xd.messages.doc/source/cwobj_messages.html)

# **CWOBJ2407W**

PLUGIN\_PROPERTY\_INVALID\_CWOBJ2407=CWOBJ2407W: The {0} property on the {1} plug-in class could not be set. The exception is {2}.

## **Explanation**

The property for this plug-in could not be set.

#### **User response**

See the exception for more information. **Parent topic:** [CWOBJ](file:////dcs/markdown/workspace/Transform/htmlout/0/nl/ja/com.ibm.websphere.xd.messages.doc/source/cwobj_messages.html)

# **CWOBJ2408E**

INVALID\_ARGUMENT\_CWOBJ2408=CWOBJ2408E: The following argument is invalid: {0}

## **Explanation**

This argument is not a valid command line argument.

#### **User response**

Only use valid arguments on the command line. **Parent topic:** [CWOBJ](file:////dcs/markdown/workspace/Transform/htmlout/0/nl/ja/com.ibm.websphere.xd.messages.doc/source/cwobj_messages.html)

SERVER\_STARTUP\_EXCEPTION\_CWOBJ2409=CWOBJ2409E: An exception occurred during server startup:  $\{0\}$ 

# **CWOBJ2409E**

## **Explanation**

An exception occurred during server startup.

#### **User response**

Check the exception message. **Parent topic:** [CWOBJ](file:////dcs/markdown/workspace/Transform/htmlout/0/nl/ja/com.ibm.websphere.xd.messages.doc/source/cwobj_messages.html)

# **CWOBJ2410E**

ACTIVATION\_FAILURE\_CWOBJ2410=CWOBJ2410E: ObjectGrid server failed to activate.

## **Explanation**

A problem occurred which caused server activation to fail.

### **User response**

Check the log for exceptions. **Parent topic:** [CWOBJ](file:////dcs/markdown/workspace/Transform/htmlout/0/nl/ja/com.ibm.websphere.xd.messages.doc/source/cwobj_messages.html)

# **CWOBJ2411E**

INITIALIZATION\_FAILURE\_CWOBJ2411=CWOBJ2411E: ObjectGrid server failed to initialize.

## **Explanation**

A problem occurred which caused server initialization to fail.

**User response**

Check the log for exceptions. **Parent topic:** [CWOBJ](file:////dcs/markdown/workspace/Transform/htmlout/0/nl/ja/com.ibm.websphere.xd.messages.doc/source/cwobj_messages.html)
## **CWOBJ2412E**

BOOTSTRAP\_FAILURE\_CWOBJ2412=CWOBJ2412E: ObjectGrid server failed to bootstrap.

### **Explanation**

A problem occurred which caused server bootstrap to fail.

#### **User response**

Check the log for exceptions. **Parent topic:** [CWOBJ](file:////dcs/markdown/workspace/Transform/htmlout/0/nl/ja/com.ibm.websphere.xd.messages.doc/source/cwobj_messages.html)

# **CWOBJ2413E**

SERVER\_STOP\_UNSUCCESSFUL\_CWOBJ2413=CWOBJ2413E: The attempt to stop the ObjectGrid server was unsuccessful.

### **Explanation**

A problem occurred during server shutdown.

#### **User response**

Check the log for exceptions. **Parent topic:** [CWOBJ](file:////dcs/markdown/workspace/Transform/htmlout/0/nl/ja/com.ibm.websphere.xd.messages.doc/source/cwobj_messages.html)

## **CWOBJ2414E**

FORCEFUL\_TERMINATION\_CWOBJ2414=CWOBJ2414E: The ObjectGrid server will be forcefully terminated.

### **Explanation**

A problem occurred during server shutdown.

#### **User response**

Check the log for exceptions. **Parent topic:** [CWOBJ](file:////dcs/markdown/workspace/Transform/htmlout/0/nl/ja/com.ibm.websphere.xd.messages.doc/source/cwobj_messages.html)

# **CWOBJ2415I**

SCRIPT\_CREATION\_CWOBJ2415=CWOBJ2415I: Creating script file {0}

### **Explanation**

A script file will be created in the OBJECTGRID\_HOME directory.

### **User response**

See the OBJECTGRID\_HOME directory for the script file. **Parent topic:** [CWOBJ](file:////dcs/markdown/workspace/Transform/htmlout/0/nl/ja/com.ibm.websphere.xd.messages.doc/source/cwobj_messages.html)

PLUGIN\_INSTANTIATION\_ERROR\_CWOBJ2416=CWOBJ2416E: Plugin {0} could not be instantiated and will not be set. The exception is  $\{1\}$ 

# **CWOBJ2416E**

### **Explanation**

Plugin instantiation was not completed successfully.

#### **User response**

See the accompanying exception. **Parent topic:** [CWOBJ](file:////dcs/markdown/workspace/Transform/htmlout/0/nl/ja/com.ibm.websphere.xd.messages.doc/source/cwobj_messages.html)

## **CWOBJ2417W**

DEPRECATED\_CLUSTER\_XML\_ATTRIBUTE\_CWOBJ2417=CWOBJ2417W: The {0} attribute on the objectgridBinding element has been deprecated in the cluster XML. Use the {0} attribute on the serverDefinition element.

#### **Explanation**

This is no longer a valid attribute

#### **User response**

Do not use the deprecated attribute. Use the attribute on the serverDefinition element. **Parent topic:** [CWOBJ](file:////dcs/markdown/workspace/Transform/htmlout/0/nl/ja/com.ibm.websphere.xd.messages.doc/source/cwobj_messages.html)

# **CWOBJ2418E**

SERVER\_LAUNCH\_FAILED\_CWOBJ2418=CWOBJ2418E: ObjectGrid server was not successfully launched.

### **Explanation**

A problem occurred during server startup.

#### **User response**

Check the log for exceptions. **Parent topic:** [CWOBJ](file:////dcs/markdown/workspace/Transform/htmlout/0/nl/ja/com.ibm.websphere.xd.messages.doc/source/cwobj_messages.html)

MIN\_THREADPOOL\_SIZE\_WARNING\_CWOBJ2419=CWOBJ2419W: minThreadPoolSize cannot be less than 1. The default value of  $\{0\}$  will be used.

## **CWOBJ2419W**

### **Explanation**

The minThreadPoolSize was set to a value less than 1.

#### **User response**

Set the minThreadPoolSize to a value equal to or greater than 1. **Parent topic:** [CWOBJ](file:////dcs/markdown/workspace/Transform/htmlout/0/nl/ja/com.ibm.websphere.xd.messages.doc/source/cwobj_messages.html)

## **CWOBJ2420W**

MAX THREADPOOL SIZE WARNING CWOBJ2420=CWOBJ2420W: minThreadPoolSize is set to  $\{0\}$ . maxThreadPoolSize is set to  $\{1\}$ . maxThreadPoolSize must be greater than minThreadPoolSize. The default values will be used. minThreadPoolSize =  $\{2\}$ ,  $maxThreadPoolSize = {3}.$ 

### **Explanation**

maxThreadPoolSize must be greater than minThreadPoolSize.

#### **User response**

Set maxThreadPoolSize to a value greater than the minThreadPoolSize value. **Parent topic:** [CWOBJ](file:////dcs/markdown/workspace/Transform/htmlout/0/nl/ja/com.ibm.websphere.xd.messages.doc/source/cwobj_messages.html)

# **CWOBJ2421W**

OVERRIDE WARNING CWOBJ2421=CWOBJ2421W: The List that was supplied to override client side ObjectGrid settings for cluster {0} contains an element that is not an ObjectGridConfiguration object. This element will be removed from the List: {1}.

### **Explanation**

Client-side overriding will take place using only the objects in the List that are of type com.ibm.websphere.objectgrid.config.ObjectGridConfiguration.

#### **User response**

Remove objects from the client-side override List that are not of type com.ibm.websphere.objectgrid.config.ObjectGridConfiguration. **Parent topic:** [CWOBJ](file:////dcs/markdown/workspace/Transform/htmlout/0/nl/ja/com.ibm.websphere.xd.messages.doc/source/cwobj_messages.html)

CHECKSUM\_DIFFERENCE\_CWOBJ2422=CWOBJ2422I: Configuration version on client may not be the same as configuration version used by this server. Client side: host =  $\{0\}$ , , port  $= {1}$ , Server side: host =  ${2}$ , port =  ${3}$ .

## **CWOBJ2422I**

An ObjectGrid client has connected to this server with a configuration version that is different than this server configuration version. This can occur when an ObjectGrid client bootstraps from one ObjectGrid server, and then contacts another server that was started with a different configuration file or the same configuration file with changes.

### **Explanation**

#### **User response**

Users should have administrators compare the configuration files provided by each server to determine if the differences are incompatiable. **Parent topic:** [CWOBJ](file:////dcs/markdown/workspace/Transform/htmlout/0/nl/ja/com.ibm.websphere.xd.messages.doc/source/cwobj_messages.html)

CLIENT\_OVERRIDE\_URL\_CWOBJ2423=CWOBJ2423I: Client side ObjectGrid settings will be overridden for cluster  $\{0\}$  using the URL  $\{1\}$ 

## **CWOBJ2423I**

### **Explanation**

Overriding ObjectGrids on the client side using ObjectGrids found in the URL.

**User response**

none **Parent topic:** [CWOBJ](file:////dcs/markdown/workspace/Transform/htmlout/0/nl/ja/com.ibm.websphere.xd.messages.doc/source/cwobj_messages.html)

CLIENT\_OVERRIDE\_MAP\_CWOBJ2424=CWOBJ2424I: Client side ObjectGrid settings will be overridden for cluster  $\{0\}$  using an entry supplied in the override Map.

## **CWOBJ2424I**

### **Explanation**

ObjectGridConfigurations will be used to override client side settings for the cluster specified.

#### **User response**

none **Parent topic:** [CWOBJ](file:////dcs/markdown/workspace/Transform/htmlout/0/nl/ja/com.ibm.websphere.xd.messages.doc/source/cwobj_messages.html)

## **CWOBJ2425E**

CLIENT OVERRIDE MAP ERROR CWOBJ2425=CWOBJ2425E: The Map provided to override client side ObjectGrid settings for cluster {0} contains a value that is not of type java.util.List. Client side ObjectGrid settings will not be overridden for this cluster.

### **Explanation**

Each value in the overrideMap must be of type java.util.List that contains ObjectGridConfiguration objects.

#### **User response**

Make this value of type java.util.List **Parent topic:** [CWOBJ](file:////dcs/markdown/workspace/Transform/htmlout/0/nl/ja/com.ibm.websphere.xd.messages.doc/source/cwobj_messages.html)

# **CWOBJ2426E**

CONTAINER\_WITHOUT\_ZONE\_INVALID\_CWOBJ2426=CWOBJ2426E: This ObjectGrid container has been started without a zone association. This ObjectGrid container must be started within a zone since one or more containers in the domain already have been started within one or more zones.

### **Explanation**

If ObjectGrid containers have already been started within zones in this domain, then no subsequent container can be started without an association to a zone in the domain.

#### **User response**

Start this container within a zone. **Parent topic:** [CWOBJ](file:////dcs/markdown/workspace/Transform/htmlout/0/nl/ja/com.ibm.websphere.xd.messages.doc/source/cwobj_messages.html)

## **CWOBJ2427E**

CONTAINER\_WITH\_ZONE\_INVALID\_CWOBJ2427=CWOBJ2427E: This ObjectGrid container has been started with a zone association. This ObjectGrid container must be started without a zone since one or more containers in the domain already have been started without a zone.

#### **Explanation**

If ObjectGrid containers have already been started without zones in this domain, then no subsequent container can be started with an association to a zone in the domain.

#### **User response**

Start the container without a zone. **Parent topic:** [CWOBJ](file:////dcs/markdown/workspace/Transform/htmlout/0/nl/ja/com.ibm.websphere.xd.messages.doc/source/cwobj_messages.html)

## **CWOBJ2428W**

ZONE\_CONFIG\_DEFAULT\_INVALID\_CWOBJ2428=CWOBJ2428W: The ObjectGrid container {0} has started without an association to a zone, but other containers have already started within zones. {0} will be torn down.

### **Explanation**

If ObjectGrid containers have already been started within zones in this domain, then no subsequent container can be started without an association to a zone in the domain.

#### **User response**

Start the container within a zone. **Parent topic:** [CWOBJ](file:////dcs/markdown/workspace/Transform/htmlout/0/nl/ja/com.ibm.websphere.xd.messages.doc/source/cwobj_messages.html)

## **CWOBJ2429W**

ZONE\_CONFIG\_CUSTOM\_INVALID\_CWOBJ2429=CWOBJ2429W: The ObjectGrid container  ${0}$  has started with an association to a zone, but other containers have already started without zone associations. {0} will be torn down.

### **Explanation**

If ObjectGrid containers have already been started without zones in this domain, then no subsequent container can be started within a zone in the domain.

#### **User response**

Start the container without a zone. **Parent topic:** [CWOBJ](file:////dcs/markdown/workspace/Transform/htmlout/0/nl/ja/com.ibm.websphere.xd.messages.doc/source/cwobj_messages.html)

# **CWOBJ2430E**

ZONE\_RULE\_TOO\_FEW\_ZONES\_CWOBJ2430=CWOBJ2430E: The zoneRule {0} contains too few zones  $(\overline{1})$  for the number of shardMappings  $(\overline{2})$  that use the zoneRule.

### **Explanation**

If a zoneRule contains more than one zone, it must have at least as many zones as shardMappings that make use of the zoneRule.

#### **User response**

Add zones to the zoneRule or move shardMappings to different zoneRules. **Parent topic:** [CWOBJ](file:////dcs/markdown/workspace/Transform/htmlout/0/nl/ja/com.ibm.websphere.xd.messages.doc/source/cwobj_messages.html)

## **CWOBJ2431E**

MAP\_SET\_NOT\_CONFIGURED\_FOR\_ZONE\_CWOBJ2431=CWOBJ2431E: The container was started in zone  $\{0\}$ , but the  $\{\overline{1}\}$  mapSet for ObjectGrid  $\{2\}$  is not configured to run within this zone.

#### **Explanation**

The zone name that is used to start the container must be within a zoneRule used by one of the shardMappings for the mapSet.

#### **User response**

Ensure that the zone is used by each mapSet within the deploymentPolicy that was used to start the container. **Parent topic:** [CWOBJ](file:////dcs/markdown/workspace/Transform/htmlout/0/nl/ja/com.ibm.websphere.xd.messages.doc/source/cwobj_messages.html)

## **CWOBJ2432E**

WRONG NUMBER SHARD MAPPINGS CWOBJ2432=CWOBJ2432E: The wrong number of {0} shardMappings were found for the {1} mapSet in the {2} ObjectGrid. Expected {3} shardMappings, but found {4}.

### **Explanation**

If the shard type is a replica, the number of shardMappings for the type should match the maximum number of replicas specified on the mapSet. There should be only 1 primary shardMapping.

#### **User response**

Adjust the number of shardMappings for the shardType. **Parent topic:** [CWOBJ](file:////dcs/markdown/workspace/Transform/htmlout/0/nl/ja/com.ibm.websphere.xd.messages.doc/source/cwobj_messages.html)

## **CWOBJ2500E**

SERVER\_STARTUP\_ERROR\_CWOBJ2500=CWOBJ2500E: Failed to start ObjectGrid server {0}.

### **Explanation**

The ObjectGrid server failed to start properly.

#### **User response**

Check the log for exceptions. **Parent topic:** [CWOBJ](file:////dcs/markdown/workspace/Transform/htmlout/0/nl/ja/com.ibm.websphere.xd.messages.doc/source/cwobj_messages.html)

# **CWOBJ2501I**

LAUNCHING\_SERVER\_CWOBJ2501=CWOBJ2501I: Launching ObjectGrid server {0}.

### **Explanation**

An ObjectGrid server is starting up.

**User response**

none **Parent topic:** [CWOBJ](file:////dcs/markdown/workspace/Transform/htmlout/0/nl/ja/com.ibm.websphere.xd.messages.doc/source/cwobj_messages.html)

# **CWOBJ2502I**

LAUNCHING\_SERVER\_XML\_CWOBJ2502=CWOBJ2502I: Starting ObjectGrid server using ObjectGrid XML file URL "{0}" and Cluster XML file URL "{1}".

### **Explanation**

An ObjectGrid server is starting using a cluster XML file and an ObjectGrid xml file.

**User response**

none **Parent topic:** [CWOBJ](file:////dcs/markdown/workspace/Transform/htmlout/0/nl/ja/com.ibm.websphere.xd.messages.doc/source/cwobj_messages.html)

SERVER\_BOOTSTRAP\_PEER\_CWOBJ2503=CWOBJ2503I: Bootstrapping to a peer Objectgrid server on host  $\{0\}$  and port  $\{1\}$ .

## **CWOBJ2503I**

### **Explanation**

This ObjectGrid server will bootstrap to a peer server to retrieve information required to start.

#### **User response**

none **Parent topic:** [CWOBJ](file:////dcs/markdown/workspace/Transform/htmlout/0/nl/ja/com.ibm.websphere.xd.messages.doc/source/cwobj_messages.html)

SERVER\_BOOTSTRAP\_LIST\_CWOBJ2504=CWOBJ2504I: Attempting to bootstrap to a peer ObjectGrid server using the following host(s) and port(s) " $\{0\}$ ".

# **CWOBJ2504I**

### **Explanation**

This ObjectGrid server will use the list of hosts and ports provided in an attempt to connect to a peer ObjectGrid server.

#### **User response**

none **Parent topic:** [CWOBJ](file:////dcs/markdown/workspace/Transform/htmlout/0/nl/ja/com.ibm.websphere.xd.messages.doc/source/cwobj_messages.html)

# **CWOBJ2505I**

SERVER\_BOOTSTRAP\_FILE\_CWOBJ2505=CWOBJ2505I: Attempting to bootstrap to a peer ObjectGrid server using the Cluster XML file URL "{0}".

### **Explanation**

This ObjectGrid server will use the list of servers in the Cluster XML file in an attempt to connect to a peer ObjectGrid server.

#### **User response**

none **Parent topic:** [CWOBJ](file:////dcs/markdown/workspace/Transform/htmlout/0/nl/ja/com.ibm.websphere.xd.messages.doc/source/cwobj_messages.html)

## **CWOBJ2506I**

COMMAND\_LINE\_TRACE\_FILE\_CWOBJ2506=CWOBJ2506I: Trace is being logged to {0}.

### **Explanation**

The trace file has been set on the command line.

#### **User response**

See the specified trace file for ObjectGrid server start-up trace. **Parent topic:** [CWOBJ](file:////dcs/markdown/workspace/Transform/htmlout/0/nl/ja/com.ibm.websphere.xd.messages.doc/source/cwobj_messages.html)

# **CWOBJ2507I**

COMMAND\_LINE\_TRACE\_SPEC\_CWOBJ2507=CWOBJ2507I: Trace specification is set to {0}.

### **Explanation**

The trace specification has been set on the command line.

#### **User response**

none **Parent topic:** [CWOBJ](file:////dcs/markdown/workspace/Transform/htmlout/0/nl/ja/com.ibm.websphere.xd.messages.doc/source/cwobj_messages.html)

# **CWOBJ2508I**

LAUNCHING\_SERVER\_SECURITY\_CWOBJ2508=CWOBJ2508I: A security properties file "{0}" has been specified and will be used to start the server.

### **Explanation**

A security properties file has been provided to start a secure server.

#### **User response**

none **Parent topic:** [CWOBJ](file:////dcs/markdown/workspace/Transform/htmlout/0/nl/ja/com.ibm.websphere.xd.messages.doc/source/cwobj_messages.html)

# **CWOBJ2509E**

SERVER\_STARTUP\_TIMEOUT\_CWOBJ2509=CWOBJ2509E: Timed out after waiting {0} seconds for the server to start.

### **Explanation**

The ObjectGrid server did not start within the timeout interval.

#### **User response**

Check the log for exceptions. **Parent topic:** [CWOBJ](file:////dcs/markdown/workspace/Transform/htmlout/0/nl/ja/com.ibm.websphere.xd.messages.doc/source/cwobj_messages.html)

## **CWOBJ2510I**

SERVER\_STOP\_CWOBJ2510=CWOBJ2510I: Stopping ObjectGrid server {0}.

### **Explanation**

Stopping ObjectGrid server.

**User response**

none **Parent topic:** [CWOBJ](file:////dcs/markdown/workspace/Transform/htmlout/0/nl/ja/com.ibm.websphere.xd.messages.doc/source/cwobj_messages.html)

# **CWOBJ2511I**

SERVER\_STOP\_WAITING\_CWOBJ2511=CWOBJ2511I: Waiting for the server to stop.

### **Explanation**

Waiting for the ObjectGrid server to stop.

**User response**

none **Parent topic:** [CWOBJ](file:////dcs/markdown/workspace/Transform/htmlout/0/nl/ja/com.ibm.websphere.xd.messages.doc/source/cwobj_messages.html)

## **CWOBJ2512I**

SERVER\_STOPPED\_CWOBJ2512=CWOBJ2512I: ObjectGrid server {0} stopped.

### **Explanation**

ObjectGrid server stopped.

**User response**

none **Parent topic:** [CWOBJ](file:////dcs/markdown/workspace/Transform/htmlout/0/nl/ja/com.ibm.websphere.xd.messages.doc/source/cwobj_messages.html)

# **CWOBJ2513E**

SERVER\_STOP\_TIMEOUT\_CWOBJ2513=CWOBJ2513E: Timed out after waiting {0} seconds for the server to stop.

### **Explanation**

The ObjectGrid server did not stop within the timeout interval.

#### **User response**

Check the log for exceptions. **Parent topic:** [CWOBJ](file:////dcs/markdown/workspace/Transform/htmlout/0/nl/ja/com.ibm.websphere.xd.messages.doc/source/cwobj_messages.html)

# **CWOBJ2514I**

SERVER\_START\_WAITING\_CWOBJ2514=CWOBJ2514I: Waiting for ObjectGrid server activation to complete.

### **Explanation**

The ObjectGrid server has launched. Waiting for the server to complete activation.

#### **User response**

none. **Parent topic:** [CWOBJ](file:////dcs/markdown/workspace/Transform/htmlout/0/nl/ja/com.ibm.websphere.xd.messages.doc/source/cwobj_messages.html)
INVALID\_ARGS\_CWOBJ2515=CWOBJ2515E: The arguments provided are invalid. Here are the valid arguments.  $\{0\}\{1\}$ 

# **CWOBJ2515E**

## **Explanation**

The arguments provided to this script are invalid.

### **User response**

Enter valid arguments. **Parent topic:** [CWOBJ](file:////dcs/markdown/workspace/Transform/htmlout/0/nl/ja/com.ibm.websphere.xd.messages.doc/source/cwobj_messages.html)

# **CWOBJ2516I**

ACTIVATION\_COMPLETED\_CWOBJ2516=CWOBJ2516I: ObjectGrid server has completed activation.

## **Explanation**

The ObjectGrid server is active and ready to process requests.

### **User response**

none. **Parent topic:** [CWOBJ](file:////dcs/markdown/workspace/Transform/htmlout/0/nl/ja/com.ibm.websphere.xd.messages.doc/source/cwobj_messages.html)

SUCCESS\_SERVER\_BOOTSTRAP\_PEER\_CWOBJ2517=CWOBJ2517I: Successfully bootstrapped to peer Objectgrid server on host  $\{0\}$  and port  $\{1\}$ .

# **CWOBJ2517I**

## **Explanation**

This ObjectGrid server has successfully bootstrapped to a peer server to retrieve information required to start this server.

### **User response**

none **Parent topic:** [CWOBJ](file:////dcs/markdown/workspace/Transform/htmlout/0/nl/ja/com.ibm.websphere.xd.messages.doc/source/cwobj_messages.html)

# **CWOBJ2518I**

LAUNCHING\_CATALOGED\_OG\_SERVER\_CWOBJ2518=CWOBJ2518I: Launching a cataloged ObjectGrid server

## **Explanation**

A cataloged ObjectGrid server is starting up.

### **User response**

none **Parent topic:** [CWOBJ](file:////dcs/markdown/workspace/Transform/htmlout/0/nl/ja/com.ibm.websphere.xd.messages.doc/source/cwobj_messages.html)

# **CWOBJ2519I**

CWOBJ2519=CWOBJ2519I: The client interceptor has not been registered. Security will not be enabled.

## **Explanation**

The client is running without the ObjectGrid initializer specified in the orb.properties file and/or does not have the ObjectGrid binaries available to the root classloader.

### **User response**

If ObjectGrid authentication and authorization are desired, then a full ObjectGrid install is required.

**Parent topic:** [CWOBJ](file:////dcs/markdown/workspace/Transform/htmlout/0/nl/ja/com.ibm.websphere.xd.messages.doc/source/cwobj_messages.html)

ADD\_SUFFIX\_TO\_VIEW\_NAME=CWOBJ2601I: Add suffix {0} to stream query views deployed in partition  $\{\overline{1}\}\$ .

# **CWOBJ2601I**

## **Explanation**

The stream query is executed to a partitioned map set, so we need to add partition name suffix to view names.

### **User response**

None **Parent topic:** [CWOBJ](file:////dcs/markdown/workspace/Transform/htmlout/0/nl/ja/com.ibm.websphere.xd.messages.doc/source/cwobj_messages.html)

# **CWOBJ2602W**

VIEW\_TRANSFORMER\_EXISTS=CWOBJ2602W: The view transformer {0} has already existed.

## **Explanation**

The view transfomer has already been added. This case should not happen.

### **User response**

Please report to support team. **Parent topic:** [CWOBJ](file:////dcs/markdown/workspace/Transform/htmlout/0/nl/ja/com.ibm.websphere.xd.messages.doc/source/cwobj_messages.html)

# **CWOBJ2603W**

STREAM\_DESCRIPTOR\_EXISTS=CWOBJ2603W: The stream descriptor {0} has already existed.

## **Explanation**

The stream descriptor has already been added. This case should not happen.

### **User response**

Please report to support team. **Parent topic:** [CWOBJ](file:////dcs/markdown/workspace/Transform/htmlout/0/nl/ja/com.ibm.websphere.xd.messages.doc/source/cwobj_messages.html)

# **CWOBJ2604I**

STREAM\_QUERY\_JAR\_NOT\_IN\_CLASSPATH=CWOBJ2604I: The stream query jar file is not in the class path.

## **Explanation**

The stream query class is shipped in a separate jar file. The jar file is probably not in the classpath.

### **User response**

If you intend to use stream query functions, add the stream query jar file in the classpath. **Parent topic:** [CWOBJ](file:////dcs/markdown/workspace/Transform/htmlout/0/nl/ja/com.ibm.websphere.xd.messages.doc/source/cwobj_messages.html)

# **CWOBJ2605E**

STREAM\_QUERY\_LOGGER\_ERROR=CWOBJ2605E: The stream query logger setting method introspection or invocation error: {0}

## **Explanation**

The stream query logger setting method cannot be introspected or invoked.

### **User response**

Please report to support team. **Parent topic:** [CWOBJ](file:////dcs/markdown/workspace/Transform/htmlout/0/nl/ja/com.ibm.websphere.xd.messages.doc/source/cwobj_messages.html)

VIEW\_REMOVE\_NON\_EXISTING\_ENTRY=CWOBJ2606W: Try to remove a non-existing entry for  $\overline{\text{key } 0}$ 

# **CWOBJ2606W**

## **Explanation**

The entry does not exist in the stream query view map

### **User response**

Please report to support team. **Parent topic:** [CWOBJ](file:////dcs/markdown/workspace/Transform/htmlout/0/nl/ja/com.ibm.websphere.xd.messages.doc/source/cwobj_messages.html)

# **CWOBJ2607E**

STREAM\_QUERY\_SET\_ACROSS\_MAP\_SET=CWOBJ2607E: The stream query set with name {0} contains maps from different map sets.

## **Explanation**

A stream query set can only contain maps from one map set.

### **User response**

Make sure a stream query set contain maps from only one map set. **Parent topic:** [CWOBJ](file:////dcs/markdown/workspace/Transform/htmlout/0/nl/ja/com.ibm.websphere.xd.messages.doc/source/cwobj_messages.html)

EM\_SERVICE\_STARTED\_CWOBJ3001I=CWOBJ3001I: The ObjectGrid EntityManager service is available to process requests for ObjectGrid:  $\{0\}$  and container or server:  $\{1\}$ 

# **CWOBJ3001I**

## **Explanation**

The EntityManager service can now accept requests.

### **User response**

None **Parent topic:** [CWOBJ](file:////dcs/markdown/workspace/Transform/htmlout/0/nl/ja/com.ibm.websphere.xd.messages.doc/source/cwobj_messages.html)

EM\_INIT\_ENTITIES\_CWOBJ3002I=CWOBJ3002I: Initializing entity metadata for ObjectGrid:  ${0}$ 

# **CWOBJ3002I**

## **Explanation**

Entity metadata is being discovered and cached for use.

### **User response**

None **Parent topic:** [CWOBJ](file:////dcs/markdown/workspace/Transform/htmlout/0/nl/ja/com.ibm.websphere.xd.messages.doc/source/cwobj_messages.html)

# **CWOBJ3003I**

EM\_REGISTERED\_CWOBJ3003I=CWOBJ3003I: Entity registered: {0}

## **Explanation**

The specified entity metadata has been successfully bound to the ObjectGrid infrastructure.

**User response**

None **Parent topic:** [CWOBJ](file:////dcs/markdown/workspace/Transform/htmlout/0/nl/ja/com.ibm.websphere.xd.messages.doc/source/cwobj_messages.html)

# **CWOBJ3004E**

EM\_REGISTER\_EXCEPTION\_CWOBJ3004E=CWOBJ3004E: An exception occurred while registering an entity: {0}

## **Explanation**

An exception was detected when attempting to register an entity with the EntityManager service.

#### **User response**

Review the exception, resolve the error and retry the operation. **Parent topic:** [CWOBJ](file:////dcs/markdown/workspace/Transform/htmlout/0/nl/ja/com.ibm.websphere.xd.messages.doc/source/cwobj_messages.html)

# **CWOBJ3005I**

EM\_CREATING\_INDEX\_CWOBJ3005I=CWOBJ3005I: Creating index {0} for entity BackingMap {1}, attribute {2}

## **Explanation**

An index was not explicitly defined for an entity BackingMap and was automatically created.

### **User response**

None **Parent topic:** [CWOBJ](file:////dcs/markdown/workspace/Transform/htmlout/0/nl/ja/com.ibm.websphere.xd.messages.doc/source/cwobj_messages.html)

# **CWOBJ3006E**

EM\_UNSUPPORTED\_INDEX\_TYPE\_CWOBJ3006E=CWOBJ3006E: The defined MapIndexPlugin type is unsupported for index: {0}, BackingMap: {1}, attribute: {2}.

## **Explanation**

An index was created for an entity BackingMap but is not compatible with the EntityManager service

### **User response**

Change the MapIndexPlugin to use a supported index configuration. **Parent topic:** [CWOBJ](file:////dcs/markdown/workspace/Transform/htmlout/0/nl/ja/com.ibm.websphere.xd.messages.doc/source/cwobj_messages.html)

# **CWOBJ3007E**

EM\_LATE\_REGISTRATION\_CWOBJ3007E=CWOBJ3007E: Unable to register new entity {0} after ObjectGrid initialization has completed.

## **Explanation**

New, non-subset entities must be defined prior to ObjectGrid initialization.

### **User response**

Register the entities prior to initializing the ObjectGrid instance. **Parent topic:** [CWOBJ](file:////dcs/markdown/workspace/Transform/htmlout/0/nl/ja/com.ibm.websphere.xd.messages.doc/source/cwobj_messages.html)

EM\_BACKINGMAP\_REASSOCIATION\_CWOBJ3008E=CWOBJ3008E: BackingMap {0} is associated with entity  $\{1\}$  and cannot be reassociated with entity  $\{2\}$ 

# **CWOBJ3008E**

## **Explanation**

A BackingMap can only be associated with a single entity type and cannot be reassigned.

#### **User response**

Review the entity metadata definitions and choose a name that is not in use. **Parent topic:** [CWOBJ](file:////dcs/markdown/workspace/Transform/htmlout/0/nl/ja/com.ibm.websphere.xd.messages.doc/source/cwobj_messages.html)

# **CWOBJ3009E**

EM\_REPOSITORY\_EXCEPTION\_CWOBJ3009E=CWOBJ3009E: An exception occurred while communicating with the entity metadata repository: {0}

## **Explanation**

An exception occurred while communicating with the entity metadata repository.

#### **User response**

Review the exception, resolve the error and retry the operation. **Parent topic:** [CWOBJ](file:////dcs/markdown/workspace/Transform/htmlout/0/nl/ja/com.ibm.websphere.xd.messages.doc/source/cwobj_messages.html)

# **CWOBJ3010E**

EM\_INVALID\_MAPSET\_CWOBJ3010E=CWOBJ3010E: All entity BackingMaps must be members of a MapSet with the name: "ENTITY\_MAPSET".

## **Explanation**

All entity BackingMaps must be defined in a single MapSet named ENTITY\_MAPSET when using the EntityManager service in a clustered ObjectGrid.

### **User response**

Identify the entity BackingMaps and add them to the ENTITY\_MAPSET MapSet. **Parent topic:** [CWOBJ](file:////dcs/markdown/workspace/Transform/htmlout/0/nl/ja/com.ibm.websphere.xd.messages.doc/source/cwobj_messages.html)

EM\_METADATALISTENER\_EXCEPTION\_CWOBJ3011E=CWOBJ3011E: Error creating entity metadata for entity  $\{0\}$   $(\{\overline{1}\})$ :  $\{2\}$ 

# **CWOBJ3011E**

### **Explanation**

The specified entity metadata could not be created due to the specified exception.

#### **User response**

Review the exception, resolve the error and retry the operation. **Parent topic:** [CWOBJ](file:////dcs/markdown/workspace/Transform/htmlout/0/nl/ja/com.ibm.websphere.xd.messages.doc/source/cwobj_messages.html)

# **CWOBJ3012E**

EM\_MULTIPLE\_MAPSETS\_CWOBJ3012E=CWOBJ3012E: Invalid entity MapSet configuration. Only one Entity MapSet is allowed. Invalid MapSets: {0}

## **Explanation**

Only one MapSet with entities is allowed per ObjectGrid configuration

### **User response**

Consolidate all entities into a single MapSet and restart the server. **Parent topic:** [CWOBJ](file:////dcs/markdown/workspace/Transform/htmlout/0/nl/ja/com.ibm.websphere.xd.messages.doc/source/cwobj_messages.html)

# **CWOBJ3013E**

EM\_MULTIPLE\_MAPSETS\_CWOBJ3013E=CWOBJ3013E: The EntityMetadata repository is not available. Timeout threshold reached when trying to register the entity:  $\{0\}$ .

## **Explanation**

The runtime could not register the defined entities with the metadata repository.

### **User response**

Verify that there is at least one primary shard activated for the entity manager. **Parent topic:** [CWOBJ](file:////dcs/markdown/workspace/Transform/htmlout/0/nl/ja/com.ibm.websphere.xd.messages.doc/source/cwobj_messages.html)

AVAILABILITY\_STATE\_CHANGED\_CWOBJ3014=CWOBJ3014I: The availability state has changed for  $\{0\}$ . The state is now  $\{1\}$ . It was previously  $\{2\}$ .

# **CWOBJ3014I**

## **Explanation**

The availability state for a shard has changed.

### **User response**

None. **Parent topic:** [CWOBJ](file:////dcs/markdown/workspace/Transform/htmlout/0/nl/ja/com.ibm.websphere.xd.messages.doc/source/cwobj_messages.html)

EM\_MISSING\_MAPSET\_CWOBJ3015E=CWOBJ3015E: Invalid Entity MapSet configuration. Unable to find MapSet that contains a BackingMap for  $\{0\}$ 

# **CWOBJ3015E**

## **Explanation**

Each Entity needs a BackingMap of the same name.

### **User response**

Verify that a BackingMap named {0} is defined in your configuration. **Parent topic:** [CWOBJ](file:////dcs/markdown/workspace/Transform/htmlout/0/nl/ja/com.ibm.websphere.xd.messages.doc/source/cwobj_messages.html)

# **CWOBJ3016E**

EM\_SCHEMA\_MAPSET\_CROSSOVER\_CWOBJ3016E=CWOBJ3016E: Invalid entity MapSet configuration. Entity  $\{0\}$  should be present in MapSet  $\{1\}$  but is already exists in MapSet {2}.

### **Explanation**

The entities for a logical schema must be contained in a single mapset.

### **User response**

Make sure that entities do not contain references to other entities that exist in another mapset and restart the server. **Parent topic:** [CWOBJ](file:////dcs/markdown/workspace/Transform/htmlout/0/nl/ja/com.ibm.websphere.xd.messages.doc/source/cwobj_messages.html)

WB\_LOADER\_INITIALIZATION\_FAILED\_CWOBJ3101E=CWOBJ3101E: The write-behind loader of map  $\{0\}$  partition  $\{\overline{1}\}$  initialization fails with exception  $\{2\}$ .

# **CWOBJ3101E**

## **Explanation**

The write-behind loader initialization fails. It could be the session cannot initialize or the write behind queue map does not exist.

### **User response**

Please report to support team. **Parent topic:** [CWOBJ](file:////dcs/markdown/workspace/Transform/htmlout/0/nl/ja/com.ibm.websphere.xd.messages.doc/source/cwobj_messages.html)

WB\_LOADER\_FAILED\_CWOBJ3102E=CWOBJ3102E: Loader fails to do a write-behind update to the database for map  $\{0\}$  partition  $\{1\}$ . The exception is  $\{2\}$ .

# **CWOBJ3102E**

## **Explanation**

Loader fails to do a write-behind update to the database. It could be that the database is updated by other applications.

#### **User response**

Look at the exception and take appropriate actions to compensate this failure. **Parent topic:** [CWOBJ](file:////dcs/markdown/workspace/Transform/htmlout/0/nl/ja/com.ibm.websphere.xd.messages.doc/source/cwobj_messages.html)

# **CWOBJ3103E**

WB LOADER FAILED CWOBJ3103E=CWOBJ3103E: The write-behind loader of map  ${0}$ partition {1} fails to complete a transaction. The exception is {2}.

## **Explanation**

The write-behind loader fails to complete a transaction. See exception for more details.

### **User response**

Look at the exception and take appropriate actions to compensate this failure. **Parent topic:** [CWOBJ](file:////dcs/markdown/workspace/Transform/htmlout/0/nl/ja/com.ibm.websphere.xd.messages.doc/source/cwobj_messages.html)

# **CWOBJ3104W**

WB\_LOADER\_LOCKTIMEOUT\_CWOBJ3104W=CWOBJ3104W: The write-behind loader of map  $\{0\}$  partition  $\{1\}$  gets a lock timeout exception when trying to flip the queue maps: {2}

### **Explanation**

The write-behind loader gets a lock timeout exception when trying to flip the queue map states. See exception for more details.

### **User response**

Please report to support team. **Parent topic:** [CWOBJ](file:////dcs/markdown/workspace/Transform/htmlout/0/nl/ja/com.ibm.websphere.xd.messages.doc/source/cwobj_messages.html)

CLIENT\_LOADER\_AGENT\_FAIL\_CWOBJ3111E=CWOBJ3111E: The client loader agent {0} execution fails with exception:  $\overline{\{1\}}$ .

# **CWOBJ3111E**

## **Explanation**

The client loader agent execution fails. The agent will be re-executed for a certain number of times.

### **User response**

None. **Parent topic:** [CWOBJ](file:////dcs/markdown/workspace/Transform/htmlout/0/nl/ja/com.ibm.websphere.xd.messages.doc/source/cwobj_messages.html)

# **CWOBJ3112I**

DEFAULT\_PERSISTENCE\_UNIT\_CWOBJ3112I=CWOBJ3112I: The JPA persistence unit name is not specified. The first persistence unit {0} defined in the persistence.xml is used.

## **Explanation**

The user does not specify the JPA persistence unit name. ObjectGrid uses the first persistence unit defined in the persistence.xml

#### **User response**

If you do not like this default behavior, please specify a persistence unit name. **Parent topic:** [CWOBJ](file:////dcs/markdown/workspace/Transform/htmlout/0/nl/ja/com.ibm.websphere.xd.messages.doc/source/cwobj_messages.html)

# **CWOBJ3113E**

AGENT\_FAIL\_CWOBJ3113E=CWOBJ3113E: The DataGrid agent {0} execution fails with a fatal exception: {1}.

## **Explanation**

The DataGrid agent execution fails with a fatal non-retryable exception.

### **User response**

Examine the exception and agent implementation for possible causes. **Parent topic:** [CWOBJ](file:////dcs/markdown/workspace/Transform/htmlout/0/nl/ja/com.ibm.websphere.xd.messages.doc/source/cwobj_messages.html)

AGENT\_FAIL\_RETRYABLE\_CWOBJ3114E=CWOBJ3114E: The DataGrid agent {0} execution fails with a retryable exception:  $\{1\}$ .

# **CWOBJ3114E**

## **Explanation**

The DataGrid agent execution fails with a retryable exception. The agent will be reexecuted for a certain number of times.

### **User response**

None. **Parent topic:** [CWOBJ](file:////dcs/markdown/workspace/Transform/htmlout/0/nl/ja/com.ibm.websphere.xd.messages.doc/source/cwobj_messages.html)
# **CWOBJ3115E**

UNEXPECTED SHARD STATE CWOBJ3115E=CWOBJ3115E: The shard is expected in  ${0}$ state, but currently it is in  $\{1\}$  state. It might take a while for a shard to move to the target state.

### **Explanation**

The shard state is not expected. It might take a while for a shard to move to the target state.

#### **User response**

None. **Parent topic:** [CWOBJ](file:////dcs/markdown/workspace/Transform/htmlout/0/nl/ja/com.ibm.websphere.xd.messages.doc/source/cwobj_messages.html)

TIME\_BASED\_DBUPDATE\_AGENT\_FAIL\_CWOBJ3121E=CWOBJ3121E: The time-based database update agent fails with exception:  $\{0\}$ .

## **CWOBJ3121E**

### **Explanation**

The time-based database update agent execution fails. The agent will be re-executed for a certain number of times.

#### **User response**

None. **Parent topic:** [CWOBJ](file:////dcs/markdown/workspace/Transform/htmlout/0/nl/ja/com.ibm.websphere.xd.messages.doc/source/cwobj_messages.html)

TIME\_BASED\_DBUPDATE\_FAIL\_CWOBJ3122E=CWOBJ3122E: The time-based database update fails with exception:  $\{0\}$ .

## **CWOBJ3122E**

### **Explanation**

The time-based database update fails. The thread will retry later.

**User response**

None. **Parent topic:** [CWOBJ](file:////dcs/markdown/workspace/Transform/htmlout/0/nl/ja/com.ibm.websphere.xd.messages.doc/source/cwobj_messages.html)

# **CWOBJ3131E**

JPA TX CALLBACK NOT FOUND CWOBJ3131E=CWOBJ3131E: The JPATxCallback transaction callback plug-in cannot be found.

### **Explanation**

When using JPALoader or JPAEntityLoader, the JPATxCallback transaction callback plug-in is expected to be configured on the ObjectGrid.

#### **User response**

Configure the JPATxCallback transaction callback plug-in on the ObjectGrid. **Parent topic:** [CWOBJ](file:////dcs/markdown/workspace/Transform/htmlout/0/nl/ja/com.ibm.websphere.xd.messages.doc/source/cwobj_messages.html)

# **CWOBJ3141W**

NODEGROUP NOT SET FOR ZONE SUPPORT CWOBJ3141W=CWOBJ3141W: This ObjectGrid server is not associated with a zone. In order to start the ObjectGrid server in a zone, ensure that the server''s node is within a node group whose name begins with the string ReplicationZone.

### **Explanation**

A server''s node must be within a nodegroup whose name begins with ReplicationZone in order for that server to be placed into an ObjectGrid zone.

#### **User response**

In order to start the ObjectGrid server in a zone, ensure that the server''s node is within a node group whose name begins with the string ReplicationZone. **Parent topic:** [CWOBJ](file:////dcs/markdown/workspace/Transform/htmlout/0/nl/ja/com.ibm.websphere.xd.messages.doc/source/cwobj_messages.html)

## **CWOBJ6090E**

EmptyIOR=CWOBJ6090E: IOR is null for this shard of partition ({0}).

### **Explanation**

IOR is null for this shard.

**User response**

none **Parent topic:** [CWOBJ](file:////dcs/markdown/workspace/Transform/htmlout/0/nl/ja/com.ibm.websphere.xd.messages.doc/source/cwobj_messages.html)

## **CWOBJ6091E**

NullSelectedTarget=CWOBJ6091E: Selected target for partition ({0}) is null.

### **Explanation**

Selected target is null.

**User response**

none **Parent topic:** [CWOBJ](file:////dcs/markdown/workspace/Transform/htmlout/0/nl/ja/com.ibm.websphere.xd.messages.doc/source/cwobj_messages.html)

NullOrbContext=CWOBJ6092E: No orb context associated with this request for partition  $({0})$  with transaction ID  $({1})$ , so routing cannot be made.

## **CWOBJ6092E**

### **Explanation**

The request does not have ObjectGrid orb context with it.

#### **User response**

contact IBM support **Parent topic:** [CWOBJ](file:////dcs/markdown/workspace/Transform/htmlout/0/nl/ja/com.ibm.websphere.xd.messages.doc/source/cwobj_messages.html)

## **CWOBJ6093E**

NullRequest=CWOBJ6093E: Request is null.

### **Explanation**

The request is null.

**User response**

contact IBM support **Parent topic:** [CWOBJ](file:////dcs/markdown/workspace/Transform/htmlout/0/nl/ja/com.ibm.websphere.xd.messages.doc/source/cwobj_messages.html)

## **CWOBJ6094E**

NullResponse=CWOBJ6094E: Response is null.

## **Explanation**

The response is null.

**User response**

contact IBM support **Parent topic:** [CWOBJ](file:////dcs/markdown/workspace/Transform/htmlout/0/nl/ja/com.ibm.websphere.xd.messages.doc/source/cwobj_messages.html)

# **CWOBJ6096E**

SystemException=CWOBJ6096E: Client encountered system exception.

### **Explanation**

Client encountered system exception; server may be down or network may break.

### **User response**

System will do automatic retries. **Parent topic:** [CWOBJ](file:////dcs/markdown/workspace/Transform/htmlout/0/nl/ja/com.ibm.websphere.xd.messages.doc/source/cwobj_messages.html)

RoutingTablePropagated=CWOBJ6200I: Server routing table is propagated among servers for partition  $({0})$ .

# **CWOBJ6200I**

### **Explanation**

Server routing table is propagated among servers for the specified partition.

#### **User response**

none **Parent topic:** [CWOBJ](file:////dcs/markdown/workspace/Transform/htmlout/0/nl/ja/com.ibm.websphere.xd.messages.doc/source/cwobj_messages.html)

## **CWOBJ6600I**

NoTargetAvailable=CWOBJ6600I: No target is available for partition ({0}).

### **Explanation**

No target is available.

**User response**

none **Parent topic:** [CWOBJ](file:////dcs/markdown/workspace/Transform/htmlout/0/nl/ja/com.ibm.websphere.xd.messages.doc/source/cwobj_messages.html)

## **CWOBJ6602I**

NoRoutingTableAvailable=CWOBJ6602I: No routing table is available for partition ({0}).

### **Explanation**

No routing table is available.

**User response**

none **Parent topic:** [CWOBJ](file:////dcs/markdown/workspace/Transform/htmlout/0/nl/ja/com.ibm.websphere.xd.messages.doc/source/cwobj_messages.html)

# **CWOBJ6620I**

MapSetBoostrap=CWOBJ6620I: Bootstrap to get MapSet and Map for routing.

### **Explanation**

Bootstrap to get MapSet and Map for routing.

**User response**

none **Parent topic:** [CWOBJ](file:////dcs/markdown/workspace/Transform/htmlout/0/nl/ja/com.ibm.websphere.xd.messages.doc/source/cwobj_messages.html)

## **CWOBJ6621E**

FailedMapSet=CWOBJ6621E: Cannot look up map set name for this map ({0}).

### **Explanation**

Cannot look up map set name for this map.

**User response**

none **Parent topic:** [CWOBJ](file:////dcs/markdown/workspace/Transform/htmlout/0/nl/ja/com.ibm.websphere.xd.messages.doc/source/cwobj_messages.html)

## **CWOBJ6622E**

InvalidPartition=CWOBJ6622E: Partition ({0}) is invalid.

### **Explanation**

Partition is invalid.

**User response**

none **Parent topic:** [CWOBJ](file:////dcs/markdown/workspace/Transform/htmlout/0/nl/ja/com.ibm.websphere.xd.messages.doc/source/cwobj_messages.html)

# **CWOBJ6661I**

ForwardNeeded=CWOBJ6661I: Forward is needed for partition ({0}) since this shard {1} does not have capacity to serve this request.

### **Explanation**

Primary shard changed or data quality changed or previous routing is wrong.

#### **User response**

Router will automatically forward this request to correct server. **Parent topic:** [CWOBJ](file:////dcs/markdown/workspace/Transform/htmlout/0/nl/ja/com.ibm.websphere.xd.messages.doc/source/cwobj_messages.html)

# **CWOBJ6662I**

MaxForward=CWOBJ6662I: Maximum number of forwards has reached for ({0}).

### **Explanation**

System has done the maximum number of forwards but cannot find right target.

### **User response**

Check your server status. **Parent topic:** [CWOBJ](file:////dcs/markdown/workspace/Transform/htmlout/0/nl/ja/com.ibm.websphere.xd.messages.doc/source/cwobj_messages.html)

# **CWOBJ6663I**

RetryNeeded=CWOBJ6663I: Retry is needed for partition ({0}) since this shard {1} does not have capacity to serve this request.

### **Explanation**

Shard is busy or shard is temporarily down or network is busy/down.

#### **User response**

System will do automatic retries. **Parent topic:** [CWOBJ](file:////dcs/markdown/workspace/Transform/htmlout/0/nl/ja/com.ibm.websphere.xd.messages.doc/source/cwobj_messages.html)

# **CWOBJ6664I**

MaxRetries=CWOBJ6664I: Maximum number of retries has reached for ({0}).

### **Explanation**

System has done the maximum number of retries but cannot get this request serviced.

### **User response**

Check your server status. **Parent topic:** [CWOBJ](file:////dcs/markdown/workspace/Transform/htmlout/0/nl/ja/com.ibm.websphere.xd.messages.doc/source/cwobj_messages.html)

# **CWOBJ6666I**

ConfigMaxForward=CWOBJ6666I: The configured maximum number of forwards is {0}.

### **Explanation**

configured maximum number of forwards.

**User response**

none **Parent topic:** [CWOBJ](file:////dcs/markdown/workspace/Transform/htmlout/0/nl/ja/com.ibm.websphere.xd.messages.doc/source/cwobj_messages.html)

# **CWOBJ6668I**

ConfigMaxRetries=CWOBJ6668I: The configured maximum number of retries is {0}.

### **Explanation**

configured maximum number of retries.

**User response**

none **Parent topic:** [CWOBJ](file:////dcs/markdown/workspace/Transform/htmlout/0/nl/ja/com.ibm.websphere.xd.messages.doc/source/cwobj_messages.html)

ClientRTUpdated=CWOBJ6800I: Client received new routing table for partition ({0}) with epoch  $(\overline{\{1\}})$ .

# **CWOBJ6800I**

### **Explanation**

Client received new routing table with new epoch.

#### **User response**

none **Parent topic:** [CWOBJ](file:////dcs/markdown/workspace/Transform/htmlout/0/nl/ja/com.ibm.websphere.xd.messages.doc/source/cwobj_messages.html)

# **CWOBJ6860I**

DQNotMatch=CWOBJ6860I: The data quality of this shard does not meet the requirement of this request for partition ({0}). The router will automatically forward this request to shards with better data quality.

### **Explanation**

The data quality of this shard does not meet the requirement of this request. The router will automatically forward this request to shards with better data quality.

#### **User response**

none **Parent topic:** [CWOBJ](file:////dcs/markdown/workspace/Transform/htmlout/0/nl/ja/com.ibm.websphere.xd.messages.doc/source/cwobj_messages.html)

# **CWOBJ6866I**

ClientDQ=CWOBJ6866I: Client required quality of data for this request is {0}

### **Explanation**

Client required data quality.

**User response**

none **Parent topic:** [CWOBJ](file:////dcs/markdown/workspace/Transform/htmlout/0/nl/ja/com.ibm.websphere.xd.messages.doc/source/cwobj_messages.html)

# **CWOBJ6900I**

RemoteZoneLink=CWOBJ6900I: Remote zone ({0}) joined; routing table is linked.

### **Explanation**

Received request to join remote zone into this zone; routing table is linked.

**User response**

none **Parent topic:** [CWOBJ](file:////dcs/markdown/workspace/Transform/htmlout/0/nl/ja/com.ibm.websphere.xd.messages.doc/source/cwobj_messages.html)

## **CWOBJ6902I**

RemoteZoneLeave=CWOBJ6902I: Remote zone ({0}) left; routing table is updated.

### **Explanation**

Received request to remove remote zone; routing table is updated.

**User response**

none **Parent topic:** [CWOBJ](file:////dcs/markdown/workspace/Transform/htmlout/0/nl/ja/com.ibm.websphere.xd.messages.doc/source/cwobj_messages.html)

## **CWOBJ6904I**

PrimaryZone=CWOBJ6904I: Zone ({0}) is set as the primary zone of partition ({1}).

### **Explanation**

This zone is set as the primary zone for the specified partition.

**User response**

none **Parent topic:** [CWOBJ](file:////dcs/markdown/workspace/Transform/htmlout/0/nl/ja/com.ibm.websphere.xd.messages.doc/source/cwobj_messages.html)

PrimaryZoneChange=CWOBJ6906I: Primary zone changed from Zone ({0}) to Zone ({1}) for partition  $({2})$ .

# **CWOBJ6906I**

### **Explanation**

The primary zone changed for the specified partition.

#### **User response**

none **Parent topic:** [CWOBJ](file:////dcs/markdown/workspace/Transform/htmlout/0/nl/ja/com.ibm.websphere.xd.messages.doc/source/cwobj_messages.html)

# **CWOBJ7000I**

ServerAgentStart=CWOBJ7000I: ObjectGrid server agent started successfully for server ({0}).

### **Explanation**

ObjectGrid server agent started successfully.

**User response**

none **Parent topic:** [CWOBJ](file:////dcs/markdown/workspace/Transform/htmlout/0/nl/ja/com.ibm.websphere.xd.messages.doc/source/cwobj_messages.html)

# **CWOBJ7006I**

DynamicPort=CWOBJ7006I: ObjectGrid server agent generated dynamic port {0}.

### **Explanation**

ObjectGrid server agent generated dynamic port for ha manager.

**User response**

none **Parent topic:** [CWOBJ](file:////dcs/markdown/workspace/Transform/htmlout/0/nl/ja/com.ibm.websphere.xd.messages.doc/source/cwobj_messages.html)

# **CWOBJ7008I**

DynamicVerifyPort=CWOBJ7008I: ObjectGrid server agent verified dynamically generated port {0}.

### **Explanation**

ObjectGrid server agent verified dynamically generated port for ha manager.

#### **User response**

none **Parent topic:** [CWOBJ](file:////dcs/markdown/workspace/Transform/htmlout/0/nl/ja/com.ibm.websphere.xd.messages.doc/source/cwobj_messages.html)

# **CWOBJ7010E**

ServerAgentMalfunction=CWOBJ7010E: ObjectGrid server agent encountered failure.

### **Explanation**

ObjectGrid server agent encountered failures.

### **User response**

turn on trace and find the source of failures. **Parent topic:** [CWOBJ](file:////dcs/markdown/workspace/Transform/htmlout/0/nl/ja/com.ibm.websphere.xd.messages.doc/source/cwobj_messages.html)

# **CWOBJ7200I**

DeadServer=CWOBJ7200I: Detected the failure of server ({0}) in core group ({1}).

### **Explanation**

Server failure is detected and reported to catalog server.

**User response**

none **Parent topic:** [CWOBJ](file:////dcs/markdown/workspace/Transform/htmlout/0/nl/ja/com.ibm.websphere.xd.messages.doc/source/cwobj_messages.html)

# **CWOBJ7201I**

NewServer=CWOBJ7201I: Detected the addition of new server ({0}) in core group ({1}).

### **Explanation**

New server is detected and reported to catalog server.

### **User response**

none **Parent topic:** [CWOBJ](file:////dcs/markdown/workspace/Transform/htmlout/0/nl/ja/com.ibm.websphere.xd.messages.doc/source/cwobj_messages.html)
# **CWOBJ7203I**

NewLeader=CWOBJ7203I: Leader changed. New leader ({0}) is elected in core group ({1}) and reported to catalog server.

### **Explanation**

New leader is elected and reported to catalog server.

#### **User response**

none **Parent topic:** [CWOBJ](file:////dcs/markdown/workspace/Transform/htmlout/0/nl/ja/com.ibm.websphere.xd.messages.doc/source/cwobj_messages.html)

## **CWOBJ7204I**

CurrLeader=CWOBJ7204I: The current leader for core group ({1}) is ({0}).

### **Explanation**

Report the current leader.

**User response**

none **Parent topic:** [CWOBJ](file:////dcs/markdown/workspace/Transform/htmlout/0/nl/ja/com.ibm.websphere.xd.messages.doc/source/cwobj_messages.html)

## **CWOBJ7206I**

ChangeLeader=CWOBJ7206I: New leader is ({0}). Old leader was ({1}).

### **Explanation**

New leader is elected to replace old leader.

**User response**

none **Parent topic:** [CWOBJ](file:////dcs/markdown/workspace/Transform/htmlout/0/nl/ja/com.ibm.websphere.xd.messages.doc/source/cwobj_messages.html)

# **CWOBJ7210I**

RoutingTableUpdate=CWOBJ7210I: Updated routing table for partition ({0}).

### **Explanation**

Routing table changed; reported this change.

**User response**

none **Parent topic:** [CWOBJ](file:////dcs/markdown/workspace/Transform/htmlout/0/nl/ja/com.ibm.websphere.xd.messages.doc/source/cwobj_messages.html)

PeerManagerStart=CWOBJ7700I: Peer Manager service started successfully in server ({0}) with core group  $({1})$ .

# **CWOBJ7700I**

#### **Explanation**

Peer Manager service started successfully.

**User response**

none **Parent topic:** [CWOBJ](file:////dcs/markdown/workspace/Transform/htmlout/0/nl/ja/com.ibm.websphere.xd.messages.doc/source/cwobj_messages.html)

# **CWOBJ7701I**

PeerManagerStop=CWOBJ7701I: Peer Manager service stopped.

### **Explanation**

Peer Manager service stopped successfully.

**User response**

none **Parent topic:** [CWOBJ](file:////dcs/markdown/workspace/Transform/htmlout/0/nl/ja/com.ibm.websphere.xd.messages.doc/source/cwobj_messages.html)

# **CWOBJ7710I**

PeerManagerLeaderToAll=CWOBJ7710I: Peer Manager received broadcasting message from leader.

### **Explanation**

Peer Manager received message from leader.

**User response**

none **Parent topic:** [CWOBJ](file:////dcs/markdown/workspace/Transform/htmlout/0/nl/ja/com.ibm.websphere.xd.messages.doc/source/cwobj_messages.html)

## **CWOBJ7712I**

PeerManagerAllToLeader=CWOBJ7712I: Leader gathers messages from all members.

### **Explanation**

Leader gathers messages from all members.

**User response**

none **Parent topic:** [CWOBJ](file:////dcs/markdown/workspace/Transform/htmlout/0/nl/ja/com.ibm.websphere.xd.messages.doc/source/cwobj_messages.html)

Start\_HAController=CWOBJ7800I: Start ObjectGrid HA Controller with core group ({0}), host  $\overline{(}$ {1}), and port ({2}).

# **CWOBJ7800I**

### **Explanation**

Start ObjectGrid High Availability Controller.

**User response**

none **Parent topic:** [CWOBJ](file:////dcs/markdown/workspace/Transform/htmlout/0/nl/ja/com.ibm.websphere.xd.messages.doc/source/cwobj_messages.html)

# **CWOBJ7801I**

AddMember\_HAController=CWOBJ7801I: Add new server member ({0}) as instructed by catalog server.

### **Explanation**

Add new server member.

**User response**

none **Parent topic:** [CWOBJ](file:////dcs/markdown/workspace/Transform/htmlout/0/nl/ja/com.ibm.websphere.xd.messages.doc/source/cwobj_messages.html)

## **CWOBJ7802I**

removeMember\_HAController=CWOBJ7802I: Remove server member ({0}) as instructed by catalog server.

### **Explanation**

Remove server member.

**User response**

none **Parent topic:** [CWOBJ](file:////dcs/markdown/workspace/Transform/htmlout/0/nl/ja/com.ibm.websphere.xd.messages.doc/source/cwobj_messages.html)

## **CWOBJ7810E**

Failed\_Start\_HAController=CWOBJ7810E: Failed to start ObjectGrid HA Controller.

### **Explanation**

Failed to start ObjectGrid High Availability Controller.

**User response**

none **Parent topic:** [CWOBJ](file:////dcs/markdown/workspace/Transform/htmlout/0/nl/ja/com.ibm.websphere.xd.messages.doc/source/cwobj_messages.html)

# **CWOBJ7811E**

Failed\_AddMember\_HAController=CWOBJ7811E: Failed to add new server member ({0}) as instructed by catalog server.

#### **Explanation**

Failed to add new server member.

**User response**

none **Parent topic:** [CWOBJ](file:////dcs/markdown/workspace/Transform/htmlout/0/nl/ja/com.ibm.websphere.xd.messages.doc/source/cwobj_messages.html)

## **CWOBJ7812E**

Failed\_removeMember\_HAController=CWOBJ7812E: Failed to remove server member ({0}) as instructed by catalog server.

### **Explanation**

Failed to remove new server member.

**User response**

none **Parent topic:** [CWOBJ](file:////dcs/markdown/workspace/Transform/htmlout/0/nl/ja/com.ibm.websphere.xd.messages.doc/source/cwobj_messages.html)

# **CWOBJ7820E**

InconsistentView\_HAController=CWOBJ7820E: Members are in inconsistent view for core group ({0}).

### **Explanation**

Servers have different views in this core group, caused by synchronization failure.

#### **User response**

none **Parent topic:** [CWOBJ](file:////dcs/markdown/workspace/Transform/htmlout/0/nl/ja/com.ibm.websphere.xd.messages.doc/source/cwobj_messages.html)

Register\_CWOBJ8000=CWOBJ8000I: Registration is successful with zone ({0}) and coregroup of  $(\{1\})$ .

# **CWOBJ8000I**

### **Explanation**

This jvm is succesfully registered with zone and catalog server successfully allocates a coregroup for this jvm.

#### **User response**

none. **Parent topic:** [CWOBJ](file:////dcs/markdown/workspace/Transform/htmlout/0/nl/ja/com.ibm.websphere.xd.messages.doc/source/cwobj_messages.html)

## **CWOBJ8009E**

Failed\_Register\_CWOBJ8009=CWOBJ8009E: Registration failed with zone ({0}).

### **Explanation**

This jvm failed to register with Catalog server.

#### **User response**

None. **Parent topic:** [CWOBJ](file:////dcs/markdown/workspace/Transform/htmlout/0/nl/ja/com.ibm.websphere.xd.messages.doc/source/cwobj_messages.html)

StandbyCatalogServerCreated\_CWOBJ8101=CWOBJ8101I: Notify that standby catalog server is created with domain=  $\{0\}$  and with IOR=  $\{1\}$ 

# **CWOBJ8101I**

### **Explanation**

Standby Catalog Server is created and notified.

#### **User response**

none. **Parent topic:** [CWOBJ](file:////dcs/markdown/workspace/Transform/htmlout/0/nl/ja/com.ibm.websphere.xd.messages.doc/source/cwobj_messages.html)

MasterCatalogServerCreated\_CWOBJ8102=CWOBJ8102I: Notify that master catalog server is created with domain=  $\{0\}$  and with IOR=  $\{1\}$ 

# **CWOBJ8102I**

### **Explanation**

Master Catalog Server is created and notified.

#### **User response**

none. **Parent topic:** [CWOBJ](file:////dcs/markdown/workspace/Transform/htmlout/0/nl/ja/com.ibm.websphere.xd.messages.doc/source/cwobj_messages.html)

NullORB\_CWOBJ8103=CWOBJ8103I: ORB is null at this time, automatic retry later, Catalog server cluster is  $\{0\}$ 

# **CWOBJ8103I**

### **Explanation**

Master Catalog Server is created and notified.

#### **User response**

none. **Parent topic:** [CWOBJ](file:////dcs/markdown/workspace/Transform/htmlout/0/nl/ja/com.ibm.websphere.xd.messages.doc/source/cwobj_messages.html)

# **CWOBJ8106I**

MasterCatalogServerActivated\_CWOBJ8106=CWOBJ8106I: master catalog server cluster activated with cluster {0}

### **Explanation**

Master catalog server is activated.

**User response**

none. **Parent topic:** [CWOBJ](file:////dcs/markdown/workspace/Transform/htmlout/0/nl/ja/com.ibm.websphere.xd.messages.doc/source/cwobj_messages.html)

ResentStandbyCatalogServer\_CWOBJ8108=CWOBJ8108I: Re-send standby catalog server on the request of master catalog server with domain=  $\{0\}$  and IOR=  $\{1\}$ 

# **CWOBJ8108I**

### **Explanation**

Tell master catalog server who are replica catalog servers

#### **User response**

none. **Parent topic:** [CWOBJ](file:////dcs/markdown/workspace/Transform/htmlout/0/nl/ja/com.ibm.websphere.xd.messages.doc/source/cwobj_messages.html)

UpdateCatalogServerCluster\_CWOBJ8109=CWOBJ8109I: Updated catalog server cluster  $\{0\}$  from server  $\{1\}$  with entry  $\{2\}$ 

# **CWOBJ8109I**

### **Explanation**

Tell master catalog server who are replica catalog servers

#### **User response**

none. **Parent topic:** [CWOBJ](file:////dcs/markdown/workspace/Transform/htmlout/0/nl/ja/com.ibm.websphere.xd.messages.doc/source/cwobj_messages.html)

# **CWOBJ8201I**

BatchInfo\_CWOBJ8201=CWOBJ8201I: BatchProcessor is processing jobs for {0}

### **Explanation**

Processing batch jobs for this coregroup.

**User response**

none. **Parent topic:** [CWOBJ](file:////dcs/markdown/workspace/Transform/htmlout/0/nl/ja/com.ibm.websphere.xd.messages.doc/source/cwobj_messages.html)

# **CWOBJ8401I**

WaitForReplica\_CWOBJ8401=CWOBJ8401I: Waiting for a server replica to be started. Start another server(s) immediately.

### **Explanation**

Waiting for a server replica to be started. Start another server(s) immediately.

#### **User response**

none. **Parent topic:** [CWOBJ](file:////dcs/markdown/workspace/Transform/htmlout/0/nl/ja/com.ibm.websphere.xd.messages.doc/source/cwobj_messages.html)

# **CWOBJ8601I**

PeerServers\_CWOBJ8601=CWOBJ8601I: PeerManager found peers of size {0}

### **Explanation**

Processing batch jobs for this coregroup.

**User response**

none. **Parent topic:** [CWOBJ](file:////dcs/markdown/workspace/Transform/htmlout/0/nl/ja/com.ibm.websphere.xd.messages.doc/source/cwobj_messages.html)

## **CWOBJ8700E**

OutOfRange\_CWOBJ8700=CWOBJ8700E: Custom partitioning is out of range for map ({0}).

### **Explanation**

Custom partitining must return an integer between 0 and the maximum number of partition for this map.

#### **User response**

Change CustomPartitionID implementation of custom application to ensure that the return value of partition id is within the range. **Parent topic:** [CWOBJ](file:////dcs/markdown/workspace/Transform/htmlout/0/nl/ja/com.ibm.websphere.xd.messages.doc/source/cwobj_messages.html)

# **CWOBJ9000I**

ENGLISH\_ONLY\_INFO\_MESSAGE\_CWOBJ9000=CWOBJ9000I: This message is an Englishonly Informational message: {0}.

### **Explanation**

This informational message is not translated.

#### **User response**

See message for details. **Parent topic:** [CWOBJ](file:////dcs/markdown/workspace/Transform/htmlout/0/nl/ja/com.ibm.websphere.xd.messages.doc/source/cwobj_messages.html)

ENGLISH\_ONLY\_WARN\_MESSAGE\_CWOBJ9001=CWOBJ9001W: This message is an Englishonly Warning message:  ${0}$ .

# **CWOBJ9001W**

### **Explanation**

This warning message is not translated.

#### **User response**

See message for details. **Parent topic:** [CWOBJ](file:////dcs/markdown/workspace/Transform/htmlout/0/nl/ja/com.ibm.websphere.xd.messages.doc/source/cwobj_messages.html)

ENGLISH\_ONLY\_ERROR\_MESSAGE\_CWOBJ9002=CWOBJ9002E: This message is an English only Error message:  $\{0\}$ .

# **CWOBJ9002E**

### **Explanation**

This error message is not translated.

#### **User response**

See message for details. **Parent topic:** [CWOBJ](file:////dcs/markdown/workspace/Transform/htmlout/0/nl/ja/com.ibm.websphere.xd.messages.doc/source/cwobj_messages.html)

RegistrationSuccess\_CWOBJ9999=CWOBJ9999I: This jvm ({0}) is registered successfully with CatalogServer. The CatalogServer will instruct what functions this jvm will take.

# **CWOBJ9999I**

### **Explanation**

Catalogserver successfully gets the information for this jvm and will instruct this jvm to function.

#### **User response**

none **Parent topic:** [CWOBJ](file:////dcs/markdown/workspace/Transform/htmlout/0/nl/ja/com.ibm.websphere.xd.messages.doc/source/cwobj_messages.html)

**Extended Deployment messages**

Operating Systems: **All supported**

### **CWODB**

When you encounter a message in a log or other parts of the product interface, look up the message by its message ID to find out more information.

**[CWODB0001I](file:////dcs/markdown/workspace/Transform/htmlout/0/nl/ja/com.ibm.websphere.xd.messages.doc/source/CWODB0001I.html)**

WDBO\_JDBCStatsAggInitialized=CWODB0001I: JDBC Stats Aggregator initialized

- **[CWODB0002E](file:////dcs/markdown/workspace/Transform/htmlout/0/nl/ja/com.ibm.websphere.xd.messages.doc/source/CWODB0002E.html)** WDBO\_JDBCStatsAggInitializeError=CWODB0002E: Exception caught while initializing the JDBC Stats Aggregator: {0}
- **[CWODB0003E](file:////dcs/markdown/workspace/Transform/htmlout/0/nl/ja/com.ibm.websphere.xd.messages.doc/source/CWODB0003E.html)** WDBO\_JDBCStatsAggComputeError=CWODB0003E: Exception caught while computing in the JDBC Stats Aggregator: {0}
- **[CWODB0004I](file:////dcs/markdown/workspace/Transform/htmlout/0/nl/ja/com.ibm.websphere.xd.messages.doc/source/CWODB0004I.html)** WDBO\_JDBCStatsAggRefreshed=CWODB0004I: JDBC Stats Aggregator refreshed
- **[CWODB0005E](file:////dcs/markdown/workspace/Transform/htmlout/0/nl/ja/com.ibm.websphere.xd.messages.doc/source/CWODB0005E.html)** WDBO\_JDBCStatsAggRefreshError=CWODB0005E: Exception caught while refreshing the JDBC Stats Aggregator: {0}
- **[CWODB0010E](file:////dcs/markdown/workspace/Transform/htmlout/0/nl/ja/com.ibm.websphere.xd.messages.doc/source/CWODB0010E.html)** ERR\_ConfigSvcInitServer=CWODB0010E: Unable to get config service
- **[CWODB0011E](file:////dcs/markdown/workspace/Transform/htmlout/0/nl/ja/com.ibm.websphere.xd.messages.doc/source/CWODB0011E.html)** ERR ConfigSvcInitClient=CWODB0011E: Unable to get config service: {0}
- **[CWODB0012E](file:////dcs/markdown/workspace/Transform/htmlout/0/nl/ja/com.ibm.websphere.xd.messages.doc/source/CWODB0012E.html)** ERR\_URLParsing=CWODB0012E: Could not parse URL:  ${0}$
- **[CWODB0013W](file:////dcs/markdown/workspace/Transform/htmlout/0/nl/ja/com.ibm.websphere.xd.messages.doc/source/CWODB0013W.html)** WARN MultipleCells=CWODB0013W: Deployment manager is managing multiple cells
- **[CWODB0014E](file:////dcs/markdown/workspace/Transform/htmlout/0/nl/ja/com.ibm.websphere.xd.messages.doc/source/CWODB0014E.html)** ERR\_ConfigSvcAccess=CWODB0014E: Error accessing Config Service: {0}
- **[CWODB0015E](file:////dcs/markdown/workspace/Transform/htmlout/0/nl/ja/com.ibm.websphere.xd.messages.doc/source/CWODB0015E.html)** ERR\_ConfigSvcLookup=CWODB0015E: Error during config lookup: {0}
- **[CWODB0016E](file:////dcs/markdown/workspace/Transform/htmlout/0/nl/ja/com.ibm.websphere.xd.messages.doc/source/CWODB0016E.html)** ERR\_CellMapNotBuilt=CWODB0016E: Cell map not built
- **[CWODB0017I](file:////dcs/markdown/workspace/Transform/htmlout/0/nl/ja/com.ibm.websphere.xd.messages.doc/source/CWODB0017I.html)** INFO\_CellMapOk=CWODB0017I: Cell map initialized
- **[CWODB0018E](file:////dcs/markdown/workspace/Transform/htmlout/0/nl/ja/com.ibm.websphere.xd.messages.doc/source/CWODB0018E.html)** ERR\_CellMapNull=CWODB0018E: Cell map is uninitialized
- **[CWODB0019E](file:////dcs/markdown/workspace/Transform/htmlout/0/nl/ja/com.ibm.websphere.xd.messages.doc/source/CWODB0019E.html)** ERR\_NodeNotFound=CWODB0019E: Node {0} not found

#### **[CWODB0020E](file:////dcs/markdown/workspace/Transform/htmlout/0/nl/ja/com.ibm.websphere.xd.messages.doc/source/CWODB0020E.html)**

ERR\_ServerNotFound=CWODB0020E: Server {0} not found

**[CWODB0021E](file:////dcs/markdown/workspace/Transform/htmlout/0/nl/ja/com.ibm.websphere.xd.messages.doc/source/CWODB0021E.html)**

ERR\_DBNotFound=CWODB0021E: Database {0} not found

## **CWODB0001I**

WDBO\_JDBCStatsAggInitialized=CWODB0001I: JDBC Stats Aggregator initialized

### **Explanation**

The JDBC Stats Aggregator was initialized successfully.

#### **User response**

No action required. **Parent topic:** [CWODB](file:////dcs/markdown/workspace/Transform/htmlout/0/nl/ja/com.ibm.websphere.xd.messages.doc/source/cwodb_messages.html)

## **CWODB0002E**

WDBO\_JDBCStatsAggInitializeError=CWODB0002E: Exception caught while initializing the JDBC Stats Aggregator: {0}

### **Explanation**

Something went wrong when while initializing the JDBC Stats Aggregator.

#### **User response**

Report program defect to IBM. **Parent topic:** [CWODB](file:////dcs/markdown/workspace/Transform/htmlout/0/nl/ja/com.ibm.websphere.xd.messages.doc/source/cwodb_messages.html)

WDBO\_JDBCStatsAggComputeError=CWODB0003E: Exception caught while computing in the JDBC Stats Aggregator:  $\{0\}$ 

## **CWODB0003E**

### **Explanation**

Something went wrong when computing the aggregate in the JDBC Stats Aggregator.

#### **User response**

Investigate the cause of the failure. **Parent topic:** [CWODB](file:////dcs/markdown/workspace/Transform/htmlout/0/nl/ja/com.ibm.websphere.xd.messages.doc/source/cwodb_messages.html)

### **CWODB0004I**

WDBO\_JDBCStatsAggRefreshed=CWODB0004I: JDBC Stats Aggregator refreshed

### **Explanation**

The JDBC Stats Aggregator was refreshed successfully.

#### **User response**

No action required. **Parent topic:** [CWODB](file:////dcs/markdown/workspace/Transform/htmlout/0/nl/ja/com.ibm.websphere.xd.messages.doc/source/cwodb_messages.html)
# **CWODB0005E**

WDBO\_JDBCStatsAggRefreshError=CWODB0005E: Exception caught while refreshing the JDBC Stats Aggregator: {0}

### **Explanation**

Something went wrong when while refreshing the JDBC Stats Aggregator.

#### **User response**

Report program defect to IBM. **Parent topic:** [CWODB](file:////dcs/markdown/workspace/Transform/htmlout/0/nl/ja/com.ibm.websphere.xd.messages.doc/source/cwodb_messages.html)

# **CWODB0010E**

ERR\_ConfigSvcInitServer=CWODB0010E: Unable to get config service

## **Explanation**

Could not obtain config service object. ConfigServiceFactory may not be initialized.

#### **User response**

Report program defect to IBM. **Parent topic:** [CWODB](file:////dcs/markdown/workspace/Transform/htmlout/0/nl/ja/com.ibm.websphere.xd.messages.doc/source/cwodb_messages.html)

# **CWODB0011E**

ERR\_ConfigSvcInitClient=CWODB0011E: Unable to get config service: {0}

## **Explanation**

Could not obtain the config service object from the AdminClient proxy. There may be an error communicating to the deployment manager.

#### **User response**

Report program defect to IBM. **Parent topic:** [CWODB](file:////dcs/markdown/workspace/Transform/htmlout/0/nl/ja/com.ibm.websphere.xd.messages.doc/source/cwodb_messages.html)

## **CWODB0012E**

ERR\_URLParsing=CWODB0012E: Could not parse URL: {0}

## **Explanation**

There was an error parsing the specified URL.

#### **User response**

Check the syntax of the specified URL. If it is correct, report the problem to IBM. **Parent topic:** [CWODB](file:////dcs/markdown/workspace/Transform/htmlout/0/nl/ja/com.ibm.websphere.xd.messages.doc/source/cwodb_messages.html)

# **CWODB0013W**

WARN\_MultipleCells=CWODB0013W: Deployment manager is managing multiple cells

## **Explanation**

The deployment manager configuration contains information for multiple cells. Only the first cell will be mapped.

#### **User response**

Contact technical support. **Parent topic:** [CWODB](file:////dcs/markdown/workspace/Transform/htmlout/0/nl/ja/com.ibm.websphere.xd.messages.doc/source/cwodb_messages.html)

# **CWODB0014E**

ERR\_ConfigSvcAccess=CWODB0014E: Error accessing Config Service: {0}

## **Explanation**

Could not access the config service needed to process the cell configuration. There may be an error communicating to the deployment manager.

#### **User response**

Contact technical support. **Parent topic:** [CWODB](file:////dcs/markdown/workspace/Transform/htmlout/0/nl/ja/com.ibm.websphere.xd.messages.doc/source/cwodb_messages.html)

# **CWODB0015E**

ERR\_ConfigSvcLookup=CWODB0015E: Error during config lookup: {0}

## **Explanation**

There was an unexpected error reading the cell configuration.

#### **User response**

Contact technical support. **Parent topic:** [CWODB](file:////dcs/markdown/workspace/Transform/htmlout/0/nl/ja/com.ibm.websphere.xd.messages.doc/source/cwodb_messages.html)

# **CWODB0016E**

ERR\_CellMapNotBuilt=CWODB0016E: Cell map not built

## **Explanation**

The cell configuration was either not accessible or empty.

#### **User response**

Contact technical support. **Parent topic:** [CWODB](file:////dcs/markdown/workspace/Transform/htmlout/0/nl/ja/com.ibm.websphere.xd.messages.doc/source/cwodb_messages.html)

# **CWODB0017I**

INFO\_CellMapOk=CWODB0017I: Cell map initialized

## **Explanation**

The cell configuration was read successfully.

#### **User response**

No action required. **Parent topic:** [CWODB](file:////dcs/markdown/workspace/Transform/htmlout/0/nl/ja/com.ibm.websphere.xd.messages.doc/source/cwodb_messages.html)

# **CWODB0018E**

ERR\_CellMapNull=CWODB0018E: Cell map is uninitialized

## **Explanation**

The cell configuration has not been initialized. Must do a buildCellMap() first.

#### **User response**

Contact technical support. **Parent topic:** [CWODB](file:////dcs/markdown/workspace/Transform/htmlout/0/nl/ja/com.ibm.websphere.xd.messages.doc/source/cwodb_messages.html)

## **CWODB0019E**

ERR\_NodeNotFound=CWODB0019E: Node {0} not found

## **Explanation**

Attempt was made to find information on the named node, but it is not a known database node in this cell.

#### **User response**

No action required. **Parent topic:** [CWODB](file:////dcs/markdown/workspace/Transform/htmlout/0/nl/ja/com.ibm.websphere.xd.messages.doc/source/cwodb_messages.html)

## **CWODB0020E**

ERR\_ServerNotFound=CWODB0020E: Server {0} not found

## **Explanation**

Attempt was made to find information on the named server, but it is not a known database server in this cell.

#### **User response**

No action required. **Parent topic:** [CWODB](file:////dcs/markdown/workspace/Transform/htmlout/0/nl/ja/com.ibm.websphere.xd.messages.doc/source/cwodb_messages.html)

## **CWODB0021E**

ERR\_DBNotFound=CWODB0021E: Database {0} not found

## **Explanation**

Attempt was made to find information on the named database, but it is not a known database in this cell.

#### **User response**

No action required. **Parent topic:** [CWODB](file:////dcs/markdown/workspace/Transform/htmlout/0/nl/ja/com.ibm.websphere.xd.messages.doc/source/cwodb_messages.html)

**Extended Deployment messages**

Operating Systems: **All supported**

# **CWODR**

When you encounter a message in a log or other parts of the product interface, look up the message by its message ID to find out more information.

**[CWODR0001E](file:////dcs/markdown/workspace/Transform/htmlout/0/nl/ja/com.ibm.websphere.xd.messages.doc/source/CWODR0001E.html)**

CWODR Exception=CWODR0001E: Exception:  ${0}$ .

**[CWODR0002E](file:////dcs/markdown/workspace/Transform/htmlout/0/nl/ja/com.ibm.websphere.xd.messages.doc/source/CWODR0002E.html)**

CWODR\_NoFMSFound=CWODR0002E: The filter management service was not found.

**[CWODR0003E](file:////dcs/markdown/workspace/Transform/htmlout/0/nl/ja/com.ibm.websphere.xd.messages.doc/source/CWODR0003E.html)**

CWODR\_NoTargetAvail=CWODR0003E: No servers were available for selection satistying conditions: {0}

**[CWODR0004E](file:////dcs/markdown/workspace/Transform/htmlout/0/nl/ja/com.ibm.websphere.xd.messages.doc/source/CWODR0004E.html)**

CWODR\_MultiTargets=CWODR0004E: Multiple clusters are available for selection: {0}

- **[CWODR0005E](file:////dcs/markdown/workspace/Transform/htmlout/0/nl/ja/com.ibm.websphere.xd.messages.doc/source/CWODR0005E.html)** CWODR\_StartQuiesce=CWODR0005E: On Demand Router quiesce started.
- **[CWODR0007E](file:////dcs/markdown/workspace/Transform/htmlout/0/nl/ja/com.ibm.websphere.xd.messages.doc/source/CWODR0007E.html)** CWODR\_EndQuiesce=CWODR0007E: On Demand Router quiesce completed.
- **[CWODR0008E](file:////dcs/markdown/workspace/Transform/htmlout/0/nl/ja/com.ibm.websphere.xd.messages.doc/source/CWODR0008E.html)**

CWODR\_StartServerQuiesce=CWODR0008E: Quiesce started for server {0} on node {1}.

**[CWODR0009E](file:////dcs/markdown/workspace/Transform/htmlout/0/nl/ja/com.ibm.websphere.xd.messages.doc/source/CWODR0009E.html)**

CWODR\_EndServerQuiesce=CWODR0009E: Quiesce completed for server {0} on node {1}.

**[CWODR0010E](file:////dcs/markdown/workspace/Transform/htmlout/0/nl/ja/com.ibm.websphere.xd.messages.doc/source/CWODR0010E.html)**

CWODR\_CannotCancelQuiesce=CWODR0010E: Quiesce cannot be cancelled for server {0} on node {1}.

**[CWODR0011E](file:////dcs/markdown/workspace/Transform/htmlout/0/nl/ja/com.ibm.websphere.xd.messages.doc/source/CWODR0011E.html)**

CWODR\_QuiesceInProgress=CWODR0011E: Quiesce is already in progress for server {0} on node {1}.

# **CWODR0001E**

CWODR\_Exception=CWODR0001E: Exception: {0}.

## **Explanation**

An unexpected exception occured.

**User response**

Report program defect to IBM. **Parent topic:** [CWODR](file:////dcs/markdown/workspace/Transform/htmlout/0/nl/ja/com.ibm.websphere.xd.messages.doc/source/cwodr_messages.html)

# **CWODR0002E**

CWODR\_NoFMSFound=CWODR0002E: The filter management service was not found.

### **Explanation**

The filter management service was not found, server error.

#### **User response**

Maybe due to a failed install, if that is not the case, report problem to customer support. **Parent topic:** [CWODR](file:////dcs/markdown/workspace/Transform/htmlout/0/nl/ja/com.ibm.websphere.xd.messages.doc/source/cwodr_messages.html)

CWODR\_NoTargetAvail=CWODR0003E: No servers were available for selection satistying conditions:  $\{0\}$ 

# **CWODR0003E**

#### **Explanation**

Servers or applications may not have been started or failed to start which could service the request.

#### **User response**

Check that the appropriate servers and applications have been started. **Parent topic:** [CWODR](file:////dcs/markdown/workspace/Transform/htmlout/0/nl/ja/com.ibm.websphere.xd.messages.doc/source/cwodr_messages.html)

## **CWODR0004E**

CWODR\_MultiTargets=CWODR0004E: Multiple clusters are available for selection: {0}

## **Explanation**

Multiple clusters are available to service a request and the multi-cluster load balance policy is ''Error'' if multiple clusters are available.

#### **User response**

Either change the multi-cluster load balance policy or ensure that multiple clusters can not service a request or message.

**Parent topic:** [CWODR](file:////dcs/markdown/workspace/Transform/htmlout/0/nl/ja/com.ibm.websphere.xd.messages.doc/source/cwodr_messages.html)

# **CWODR0005E**

CWODR\_StartQuiesce=CWODR0005E: On Demand Router quiesce started.

## **Explanation**

The On Demand Router received a start quiesce request.

#### **User response**

None. **Parent topic:** [CWODR](file:////dcs/markdown/workspace/Transform/htmlout/0/nl/ja/com.ibm.websphere.xd.messages.doc/source/cwodr_messages.html)

# **CWODR0007E**

CWODR\_EndQuiesce=CWODR0007E: On Demand Router quiesce completed.

## **Explanation**

The On Demand Router quiesce is completed.

**User response**

None. **Parent topic:** [CWODR](file:////dcs/markdown/workspace/Transform/htmlout/0/nl/ja/com.ibm.websphere.xd.messages.doc/source/cwodr_messages.html)

# **CWODR0008E**

CWODR\_StartServerQuiesce=CWODR0008E: Quiesce started for server {0} on node {1}.

### **Explanation**

The server received a start quiesce request.

#### **User response**

None. **Parent topic:** [CWODR](file:////dcs/markdown/workspace/Transform/htmlout/0/nl/ja/com.ibm.websphere.xd.messages.doc/source/cwodr_messages.html)

## **CWODR0009E**

CWODR\_EndServerQuiesce=CWODR0009E: Quiesce completed for server {0} on node {1}.

### **Explanation**

Server quiesce is completed.

**User response**

None. **Parent topic:** [CWODR](file:////dcs/markdown/workspace/Transform/htmlout/0/nl/ja/com.ibm.websphere.xd.messages.doc/source/cwodr_messages.html)

CWODR\_CannotCancelQuiesce=CWODR0010E: Quiesce cannot be cancelled for server {0} on  $node^{-}{1}.$ 

# **CWODR0010E**

### **Explanation**

Phase one of server quiesce is completed and quiesce cannot be cancelled.

#### **User response**

None. **Parent topic:** [CWODR](file:////dcs/markdown/workspace/Transform/htmlout/0/nl/ja/com.ibm.websphere.xd.messages.doc/source/cwodr_messages.html)

CWODR\_QuiesceInProgress=CWODR0011E: Quiesce is already in progress for server {0} on node  $\{1\}$ .

# **CWODR0011E**

### **Explanation**

Server quiesce has already been started.

**User response**

None. **Parent topic:** [CWODR](file:////dcs/markdown/workspace/Transform/htmlout/0/nl/ja/com.ibm.websphere.xd.messages.doc/source/cwodr_messages.html)

**Extended Deployment messages**  $|{\mathcal{P}}|$ Operating Systems: **All supported**

## **CWPFC**

When you encounter a message in a log or other parts of the product interface, look up the message by its message ID to find out more information.

ERR\_MISSING\_KEY=CWPFC0001E: Message key {0} was not found in any searched resource bundles.

### **[CWPFC0001E](file:////dcs/markdown/workspace/Transform/htmlout/0/nl/ja/com.ibm.websphere.xd.messages.doc/source/CWPFC0001E.html)**

ERR\_NAMINGEX=CWPFC0003E: NamingException looking up home for startup bean with jndi name {0}, exception was {1}

ERR CREATEERROR=CWPFC0004E: Cannot create partition bean named  ${0}$ , exception was {1}

ERR\_INVOKE=CWPFC0006E: Exception calling partition bean named {0}, exception was  $\{1\}$ 

**[CWPFC0003E](file:////dcs/markdown/workspace/Transform/htmlout/0/nl/ja/com.ibm.websphere.xd.messages.doc/source/CWPFC0003E.html)**

**[CWPFC0004E](file:////dcs/markdown/workspace/Transform/htmlout/0/nl/ja/com.ibm.websphere.xd.messages.doc/source/CWPFC0004E.html)**

FATAL\_NO\_HAM\_POLICY=CWPFC0009E: No HAManager policy defined for partition groups

- **[CWPFC0005E](file:////dcs/markdown/workspace/Transform/htmlout/0/nl/ja/com.ibm.websphere.xd.messages.doc/source/CWPFC0005E.html)** ERR\_FORCESTOP=CWPFC0005E: Partition bean named {0} forces app stop
- **[CWPFC0006E](file:////dcs/markdown/workspace/Transform/htmlout/0/nl/ja/com.ibm.websphere.xd.messages.doc/source/CWPFC0006E.html)**

**[CWPFC0007E](file:////dcs/markdown/workspace/Transform/htmlout/0/nl/ja/com.ibm.websphere.xd.messages.doc/source/CWPFC0007E.html)**

ERR\_INITERR=CWPFC0007E: Problem initializing Partitioning Facility service  ${0}$ 

**[CWPFC0009E](file:////dcs/markdown/workspace/Transform/htmlout/0/nl/ja/com.ibm.websphere.xd.messages.doc/source/CWPFC0009E.html)**

ERROR APP\_PROBLEM\_TO\_MANY\_PARTITIONED\_BEANS=CWPFC0033E: Partitions for {1} in Application {0} will not be activated. Only one partitioned bean per J2EE Application is allowed.

**[CWPFC0011E](file:////dcs/markdown/workspace/Transform/htmlout/0/nl/ja/com.ibm.websphere.xd.messages.doc/source/CWPFC0011E.html)**

FATAL\_NO\_SERVICE=CWPFC0011E: Service  ${0}$  not found

**[CWPFC0028I](file:////dcs/markdown/workspace/Transform/htmlout/0/nl/ja/com.ibm.websphere.xd.messages.doc/source/CWPFC0028I.html)**

ERROR\_PROBLEM\_ACTIVATING\_PARTITION=CWPFC0028I: Application {0} Partition {1} Cannot activate, exception: {2}

**[CWPFC0029E](file:////dcs/markdown/workspace/Transform/htmlout/0/nl/ja/com.ibm.websphere.xd.messages.doc/source/CWPFC0029E.html)**

ERROR\_NULL\_PARTITION\_NAME=CWPFC0029E: Application {0} tried to make a partition with either a null name or classification.

**[CWPFC0030E](file:////dcs/markdown/workspace/Transform/htmlout/0/nl/ja/com.ibm.websphere.xd.messages.doc/source/CWPFC0030E.html)**

ERROR\_NULL\_PARTITION=CWPFC0030E: Application {0} returned a NULL PartitionDefinition from its getPartitions method.

**[CWPFC0031E](file:////dcs/markdown/workspace/Transform/htmlout/0/nl/ja/com.ibm.websphere.xd.messages.doc/source/CWPFC0031E.html)**

ERROR\_NULL\_PARTITION\_LIST=CWPFC0031E: Application {0} returned a NULL PartitionDefinition[] from its getPartitions method.

**[CWPFC0032E](file:////dcs/markdown/workspace/Transform/htmlout/0/nl/ja/com.ibm.websphere.xd.messages.doc/source/CWPFC0032E.html)**

ERROR\_APP\_PROBLEM\_ACTIVATING\_PARTITION=CWPFC0032E: Application {0} Partition {1} Application cannot activate.

**[CWPFC0033E](file:////dcs/markdown/workspace/Transform/htmlout/0/nl/ja/com.ibm.websphere.xd.messages.doc/source/CWPFC0033E.html)**

**[CWPFC9999E](file:////dcs/markdown/workspace/Transform/htmlout/0/nl/ja/com.ibm.websphere.xd.messages.doc/source/CWPFC9999E.html)**

FATAL UNEX EXCEPT=CWPFC9999E: Unexpected Exception Occurred:  ${0}$ 

ERR\_MISSING\_KEY=CWPFC0001E: Message key {0} was not found in any searched resource bundles.

## **CWPFC0001E**

#### **Explanation**

A key was passed into the Messages class to resolve to a string, but a properties file for the locale could not be found and the appropriate message could not be retrieved.

#### **User response**

Determine why the message catalog could not be found. **Parent topic:** [CWPFC](file:////dcs/markdown/workspace/Transform/htmlout/0/nl/ja/com.ibm.websphere.xd.messages.doc/source/cwpfc_messages.html)

# **CWPFC0003E**

ERR\_NAMINGEX=CWPFC0003E: NamingException looking up home for startup bean with jndi name {0}, exception was {1}

### **Explanation**

An unexpected exception occurred looking up the home for the startup bean.

### **User response**

Verify the EAR deploy worked correctly and that the beans were deployed. **Parent topic:** [CWPFC](file:////dcs/markdown/workspace/Transform/htmlout/0/nl/ja/com.ibm.websphere.xd.messages.doc/source/cwpfc_messages.html)

ERR\_CREATEERROR=CWPFC0004E: Cannot create partition bean named {0}, exception was  $\overline{\{1\}}$ 

## **CWPFC0004E**

### **Explanation**

An unexpected exception occurred creating an instance of the partition bean.

#### **User response**

Verify the EAR containing the partition bean deployed correctly. **Parent topic:** [CWPFC](file:////dcs/markdown/workspace/Transform/htmlout/0/nl/ja/com.ibm.websphere.xd.messages.doc/source/cwpfc_messages.html)

## **CWPFC0005E**

ERR\_FORCESTOP=CWPFC0005E: Partition bean named {0} forces app stop

## **Explanation**

The specified partition bean start method returned false causing the EAR start to be aborted.

#### **User response**

Determine why the partition bean returned false and correct the problem allowing the application to start. **Parent topic:** [CWPFC](file:////dcs/markdown/workspace/Transform/htmlout/0/nl/ja/com.ibm.websphere.xd.messages.doc/source/cwpfc_messages.html)

## **CWPFC0006E**

ERR\_INVOKE=CWPFC0006E: Exception calling partition bean named {0}, exception was {1}

### **Explanation**

An unexpected exception occurred calling the start or stop method of the startup bean.

#### **User response**

Verify why the method throws an exception. **Parent topic:** [CWPFC](file:////dcs/markdown/workspace/Transform/htmlout/0/nl/ja/com.ibm.websphere.xd.messages.doc/source/cwpfc_messages.html)

# **CWPFC0007E**

ERR\_INITERR=CWPFC0007E: Problem initializing Partitioning Facility service {0}

## **Explanation**

The Partitioning Facility service failed to initialize.

#### **User response**

Verify the application server installation. **Parent topic:** [CWPFC](file:////dcs/markdown/workspace/Transform/htmlout/0/nl/ja/com.ibm.websphere.xd.messages.doc/source/cwpfc_messages.html)

## **CWPFC0009E**

FATAL\_NO\_HAM\_POLICY=CWPFC0009E: No HAManager policy defined for partition groups

### **Explanation**

Add a 1 of N rule for type=WPF\_partition to rules.xml

#### **User response**

Please add the policy to the rules.xml file on all cluster nodes. **Parent topic:** [CWPFC](file:////dcs/markdown/workspace/Transform/htmlout/0/nl/ja/com.ibm.websphere.xd.messages.doc/source/cwpfc_messages.html)

## **CWPFC0011E**

### FATAL\_NO\_SERVICE=CWPFC0011E: Service {0} not found

## **Explanation**

WebSphere was not installed correctly, certain system services cannot be found. Please reinstall.

#### **User response**

Please reinstall WebSphere. **Parent topic:** [CWPFC](file:////dcs/markdown/workspace/Transform/htmlout/0/nl/ja/com.ibm.websphere.xd.messages.doc/source/cwpfc_messages.html)

# **CWPFC0028I**

ERROR\_PROBLEM\_ACTIVATING\_PARTITION=CWPFC0028I: Application {0} Partition {1} Cannot activate, exception: {2}

#### **Explanation**

The partitionLoadEvent threw an exception.

#### **User response**

Debug your applicatio and fix the problem. **Parent topic:** [CWPFC](file:////dcs/markdown/workspace/Transform/htmlout/0/nl/ja/com.ibm.websphere.xd.messages.doc/source/cwpfc_messages.html)

ERROR\_NULL\_PARTITION\_NAME=CWPFC0029E: Application {0} tried to make a partition with either a null name or classification.

## **CWPFC0029E**

### **Explanation**

A null string was passed to PartitionManager.createPartitionDefinition

#### **User response**

Fix application. **Parent topic:** [CWPFC](file:////dcs/markdown/workspace/Transform/htmlout/0/nl/ja/com.ibm.websphere.xd.messages.doc/source/cwpfc_messages.html)

ERROR\_NULL\_PARTITION=CWPFC0030E: Application {0} returned a NULL PartitionDefinition from its getPartitions method.

# **CWPFC0030E**

#### **Explanation**

A null element is present in the array returned from getPartitions.

#### **User response**

Fix application. **Parent topic:** [CWPFC](file:////dcs/markdown/workspace/Transform/htmlout/0/nl/ja/com.ibm.websphere.xd.messages.doc/source/cwpfc_messages.html)
ERROR\_NULL\_PARTITION\_LIST=CWPFC0031E: Application {0} returned a NULL PartitionDefinition[] from its getPartitions method.

# **CWPFC0031E**

### **Explanation**

A null return value was returned from getPartitions.

#### **User response**

Fix application. **Parent topic:** [CWPFC](file:////dcs/markdown/workspace/Transform/htmlout/0/nl/ja/com.ibm.websphere.xd.messages.doc/source/cwpfc_messages.html)

# **CWPFC0032E**

ERROR\_APP\_PROBLEM\_ACTIVATING\_PARTITION=CWPFC0032E: Application {0} Partition {1} Application cannot activate.

### **Explanation**

The partitionLoadEvent returned false

#### **User response**

Verify why the application returned false. **Parent topic:** [CWPFC](file:////dcs/markdown/workspace/Transform/htmlout/0/nl/ja/com.ibm.websphere.xd.messages.doc/source/cwpfc_messages.html)

# **CWPFC0033E**

ERROR\_APP\_PROBLEM\_TO\_MANY\_PARTITIONED\_BEANS=CWPFC0033E: Partitions for {1} in Application {0} will not be activated. Only one partitioned bean per J2EE Application is allowed.

### **Explanation**

Partitioned J2EE Application can contain only a single partitioned bean.

#### **User response**

The bean should be removed from the application. **Parent topic:** [CWPFC](file:////dcs/markdown/workspace/Transform/htmlout/0/nl/ja/com.ibm.websphere.xd.messages.doc/source/cwpfc_messages.html)

# **CWPFC9999E**

FATAL\_UNEX\_EXCEPT=CWPFC9999E: Unexpected Exception Occurred: {0}

# **Explanation**

An unexpected exception occurred.

#### **User response**

Verify the installation and try again. If this persists then report to IBM. **Parent topic:** [CWPFC](file:////dcs/markdown/workspace/Transform/htmlout/0/nl/ja/com.ibm.websphere.xd.messages.doc/source/cwpfc_messages.html)

**Extended Deployment messages**

Operating Systems: **All supported**

# **CWPFR**

When you encounter a message in a log or other parts of the product interface, look up the message by its message ID to find out more information.

INFO\_CREATED\_PARTITION\_CLUSTER=CWPFR0002I: Partition routing cluster for partition  $\{0\}$  is successfully created and open for e-Business at  $\{1\}$ .

### **[CWPFR0001I](file:////dcs/markdown/workspace/Transform/htmlout/0/nl/ja/com.ibm.websphere.xd.messages.doc/source/CWPFR0001I.html)**

INFO\_CREATING\_PARTITION\_CLUSTER=CWPFR0001I: Creating partition routing cluster for partition {0} .

ERR\_CANNOT\_FIND\_PARTITION\_CLUSTER=CWPFR0037E: Partition cluster cannot be found for partition {0}.

**[CWPFR0002I](file:////dcs/markdown/workspace/Transform/htmlout/0/nl/ja/com.ibm.websphere.xd.messages.doc/source/CWPFR0002I.html)**

ERR\_REMOVE\_PARTITION\_IOR=CWPFR0039E: Error when remove partition member IOR for partition {0}.

**[CWPFR0037E](file:////dcs/markdown/workspace/Transform/htmlout/0/nl/ja/com.ibm.websphere.xd.messages.doc/source/CWPFR0037E.html)**

FATAL\_WPFWLM\_SERVICE=CWPFR0097E: Component WPFWLM Service cannot be started

ERR\_MISSING\_KEY=CWPFR1111E: Message key {0} was not found in any searched resource bundles.

- **[CWPFR0038E](file:////dcs/markdown/workspace/Transform/htmlout/0/nl/ja/com.ibm.websphere.xd.messages.doc/source/CWPFR0038E.html)** ERR\_REMOVE\_PARTITION\_CLUSTER=CWPFR0038E: Cannot remove partition cluster for partition  $\{0\}$ .
- **[CWPFR0039E](file:////dcs/markdown/workspace/Transform/htmlout/0/nl/ja/com.ibm.websphere.xd.messages.doc/source/CWPFR0039E.html)**

FATAL\_WPF\_INVALID\_CONTEXT\_NAME=CWPFR2002E: WPF invalid context name **[CWPFR6010E](file:////dcs/markdown/workspace/Transform/htmlout/0/nl/ja/com.ibm.websphere.xd.messages.doc/source/CWPFR6010E.html)**

FATAL\_PARTITION\_ADAPTER\_CANNOT\_FOUND=CWPFR6010E: Partition WLM cannot find adapter.

**[CWPFR0073E](file:////dcs/markdown/workspace/Transform/htmlout/0/nl/ja/com.ibm.websphere.xd.messages.doc/source/CWPFR0073E.html)**

ERR\_PARTITION\_IOR\_NULL=CWPFR0073E: Partition routing member gets null IOR.

- **[CWPFR0081E](file:////dcs/markdown/workspace/Transform/htmlout/0/nl/ja/com.ibm.websphere.xd.messages.doc/source/CWPFR0081E.html)** FATAL\_WPFWLM\_ADAPTER=CWPFR0081E: WPFWLM adapter cannot be started
- **[CWPFR0097E](file:////dcs/markdown/workspace/Transform/htmlout/0/nl/ja/com.ibm.websphere.xd.messages.doc/source/CWPFR0097E.html)**

**[CWPFR1111E](file:////dcs/markdown/workspace/Transform/htmlout/0/nl/ja/com.ibm.websphere.xd.messages.doc/source/CWPFR1111E.html)**

- **[CWPFR2001E](file:////dcs/markdown/workspace/Transform/htmlout/0/nl/ja/com.ibm.websphere.xd.messages.doc/source/CWPFR2001E.html)** FATAL\_WPF\_INVALID\_PARTITION\_ID=CWPFR2001E: WPF invalid partition id.
- **[CWPFR2002E](file:////dcs/markdown/workspace/Transform/htmlout/0/nl/ja/com.ibm.websphere.xd.messages.doc/source/CWPFR2002E.html)**

**[CWPFR9999E](file:////dcs/markdown/workspace/Transform/htmlout/0/nl/ja/com.ibm.websphere.xd.messages.doc/source/CWPFR9999E.html)**

ERR\_PARTITION\_CLUSTER\_CREATION=CWPFR9999E: Partition cluster creation error {0}

INFO\_CREATING\_PARTITION\_CLUSTER=CWPFR0001I: Creating partition routing cluster for partition  ${0}$ .

# **CWPFR0001I**

### **Explanation**

Routable partition cluster is in creating.

#### **User response**

User doesn''t need to do anything. **Parent topic:** [CWPFR](file:////dcs/markdown/workspace/Transform/htmlout/0/nl/ja/com.ibm.websphere.xd.messages.doc/source/cwpfr_messages.html)

# **CWPFR0002I**

INFO\_CREATED\_PARTITION\_CLUSTER=CWPFR0002I: Partition routing cluster for partition {0} is successfully created and open for e-Business at {1}.

### **Explanation**

Routable partition cluster is created.

#### **User response**

This partitioned cluster is routable now. **Parent topic:** [CWPFR](file:////dcs/markdown/workspace/Transform/htmlout/0/nl/ja/com.ibm.websphere.xd.messages.doc/source/cwpfr_messages.html)

# **CWPFR0037E**

ERR\_CANNOT\_FIND\_PARTITION\_CLUSTER=CWPFR0037E: Partition cluster cannot be found for partition {0}.

### **Explanation**

Cannot find partition cluster.

**User response**

trace **Parent topic:** [CWPFR](file:////dcs/markdown/workspace/Transform/htmlout/0/nl/ja/com.ibm.websphere.xd.messages.doc/source/cwpfr_messages.html)

ERR\_REMOVE\_PARTITION\_CLUSTER=CWPFR0038E: Cannot remove partition cluster for partition  ${0}$ .

# **CWPFR0038E**

### **Explanation**

Error occurs when remove partition cluster.

**User response**

trace. **Parent topic:** [CWPFR](file:////dcs/markdown/workspace/Transform/htmlout/0/nl/ja/com.ibm.websphere.xd.messages.doc/source/cwpfr_messages.html)

ERR\_REMOVE\_PARTITION\_IOR=CWPFR0039E: Error when remove partition member IOR for partition  $\{\overline{0}\}$ .

# **CWPFR0039E**

### **Explanation**

Error occurs when remove partition member IOR.

**User response**

trace. **Parent topic:** [CWPFR](file:////dcs/markdown/workspace/Transform/htmlout/0/nl/ja/com.ibm.websphere.xd.messages.doc/source/cwpfr_messages.html)

# **CWPFR0073E**

ERR\_PARTITION\_IOR\_NULL=CWPFR0073E: Partition routing member gets null IOR.

# **Explanation**

Partition routing member gets null ior

**User response**

Trace orb **Parent topic:** [CWPFR](file:////dcs/markdown/workspace/Transform/htmlout/0/nl/ja/com.ibm.websphere.xd.messages.doc/source/cwpfr_messages.html)

# **CWPFR0081E**

FATAL\_WPFWLM\_ADAPTER=CWPFR0081E: WPFWLM adapter cannot be started

# **Explanation**

Startup error for WPFWLM adapter

**User response**

trace to see if object adapter or stub have problems **Parent topic:** [CWPFR](file:////dcs/markdown/workspace/Transform/htmlout/0/nl/ja/com.ibm.websphere.xd.messages.doc/source/cwpfr_messages.html)

# **CWPFR0097E**

FATAL\_WPFWLM\_SERVICE=CWPFR0097E: Component WPFWLM Service cannot be started

### **Explanation**

Component startup error for WPFWLMService

#### **User response**

check if other components fail and check if XDClusterAdapter is started. **Parent topic:** [CWPFR](file:////dcs/markdown/workspace/Transform/htmlout/0/nl/ja/com.ibm.websphere.xd.messages.doc/source/cwpfr_messages.html)

# **CWPFR1111E**

ERR\_MISSING\_KEY=CWPFR1111E: Message key {0} was not found in any searched resource bundles.

### **Explanation**

A key was passed into the Messages class to resolve to a string, but a properties file for the locale could not be found and the appropriate message could not be retrieved.

#### **User response**

Determine why the message catalog could not be found. **Parent topic:** [CWPFR](file:////dcs/markdown/workspace/Transform/htmlout/0/nl/ja/com.ibm.websphere.xd.messages.doc/source/cwpfr_messages.html)

# **CWPFR2001E**

FATAL\_WPF\_INVALID\_PARTITION\_ID=CWPFR2001E: WPF invalid partition id.

# **Explanation**

Partition id is invalid.

**User response**

report to IBM support. **Parent topic:** [CWPFR](file:////dcs/markdown/workspace/Transform/htmlout/0/nl/ja/com.ibm.websphere.xd.messages.doc/source/cwpfr_messages.html)

# **CWPFR2002E**

FATAL\_WPF\_INVALID\_CONTEXT\_NAME=CWPFR2002E: WPF invalid context name

### **Explanation**

Context name is invalid.

**User response**

none. **Parent topic:** [CWPFR](file:////dcs/markdown/workspace/Transform/htmlout/0/nl/ja/com.ibm.websphere.xd.messages.doc/source/cwpfr_messages.html)

# **CWPFR6010E**

FATAL\_PARTITION\_ADAPTER\_CANNOT\_FOUND=CWPFR6010E: Partition WLM cannot find adapter.

### **Explanation**

Partition pWLM Adapter is not started or WPFWLMService component is not started.

**User response**

none. **Parent topic:** [CWPFR](file:////dcs/markdown/workspace/Transform/htmlout/0/nl/ja/com.ibm.websphere.xd.messages.doc/source/cwpfr_messages.html)

# **CWPFR9999E**

ERR\_PARTITION\_CLUSTER\_CREATION=CWPFR9999E: Partition cluster creation error {0}

# **Explanation**

Partition cluster is not created right.

**User response**

none. **Parent topic:** [CWPFR](file:////dcs/markdown/workspace/Transform/htmlout/0/nl/ja/com.ibm.websphere.xd.messages.doc/source/cwpfr_messages.html)

**Extended Deployment messages**  $|{\mathcal{P}}|$ 

Operating Systems: **All supported**

# **CWPKI**

When you encounter a message in a log or other parts of the product interface, look up the message by its message ID to find out more information.

### **[CWPKI0001I](file:////dcs/markdown/workspace/Transform/htmlout/0/nl/ja/com.ibm.websphere.xd.messages.doc/source/CWPKI0001I.html)**

ssl.init.startinit.CWPKI0001I=CWPKI0001I: SSL service is initializing the configuration

- **[CWPKI0002I](file:////dcs/markdown/workspace/Transform/htmlout/0/nl/ja/com.ibm.websphere.xd.messages.doc/source/CWPKI0002I.html)** ssl.init.startcomplete.CWPKI0002I=CWPKI0002I: SSL service initialization completed successfully
- **[CWPKI0003I](file:////dcs/markdown/workspace/Transform/htmlout/0/nl/ja/com.ibm.websphere.xd.messages.doc/source/CWPKI0003I.html)** ssl.init.svcstart.CWPKI0003I=CWPKI0003I: SSL service is starting
- **[CWPKI0004I](file:////dcs/markdown/workspace/Transform/htmlout/0/nl/ja/com.ibm.websphere.xd.messages.doc/source/CWPKI0004I.html)**

ssl.init.svcstartcomplete.CWPKI0004I=CWPKI0004I: SSL service started successfully

- **[CWPKI0005I](file:////dcs/markdown/workspace/Transform/htmlout/0/nl/ja/com.ibm.websphere.xd.messages.doc/source/CWPKI0005I.html)** ssl.init.startfail.CWPKI0005I=CWPKI0005I: SSL service initialization failed
- **[CWPKI0006E](file:////dcs/markdown/workspace/Transform/htmlout/0/nl/ja/com.ibm.websphere.xd.messages.doc/source/CWPKI0006E.html)**

ssl.init.mbeanerror.CWPKI0006E=CWPKI0006E: Error creating or registering {0} mBean. The exception is {1}

**[CWPKI0007I](file:////dcs/markdown/workspace/Transform/htmlout/0/nl/ja/com.ibm.websphere.xd.messages.doc/source/CWPKI0007I.html)**

ssl.init.svcstartfail.CWPKI0007I=CWPKI0007I: SSL service failed to start successfully

ssl.init.ssldm.init.CWPKI0014I=CWPKI0014I: The SSL component''s FFDC Diagnostic Module  $\{0\}$  registered successfully:  $\{1\}$ .

**[CWPKI0008E](file:////dcs/markdown/workspace/Transform/htmlout/0/nl/ja/com.ibm.websphere.xd.messages.doc/source/CWPKI0008E.html)**

ssl.init.error.CWPKI0008E=CWPKI0008E: Error during SSL initialization. The exception is {0}.

**[CWPKI0009E](file:////dcs/markdown/workspace/Transform/htmlout/0/nl/ja/com.ibm.websphere.xd.messages.doc/source/CWPKI0009E.html)**

ssl.init.nullsecobject.CWPKI0009E=CWPKI0009E: Cannot create security object during initialization.

**[CWPKI0010E](file:////dcs/markdown/workspace/Transform/htmlout/0/nl/ja/com.ibm.websphere.xd.messages.doc/source/CWPKI0010E.html)**

ssl.init.nullprocesstype.CWPKI0010E=CWPKI0010E: Cannot obtain the WAS process type during initialization.

**[CWPKI0011E](file:////dcs/markdown/workspace/Transform/htmlout/0/nl/ja/com.ibm.websphere.xd.messages.doc/source/CWPKI0011E.html)**

ssl.loadresource.error.CWPKI0011E=CWPKI0011E: Failed to load {0} resource from cell. The exception is {1}

**[CWPKI0012I](file:////dcs/markdown/workspace/Transform/htmlout/0/nl/ja/com.ibm.websphere.xd.messages.doc/source/CWPKI0012I.html)**

ssl.fips.enabled.CWPKI0012I=CWPKI0012I: FIPS is enabled.

**[CWPKI0013W](file:////dcs/markdown/workspace/Transform/htmlout/0/nl/ja/com.ibm.websphere.xd.messages.doc/source/CWPKI0013W.html)**

ssl.checkProviderList.warning.CWPKI0013W=CWPKI0013W: FIPS is enabled but the IBMJCEFIPS provider is not active in the java.security file. To ensure FIPS algorithms usage for all WAS process types, uncomment the IBMJCEFIPS provider in the java.security file, ahead of the IBMJCE, and renumber the provider list in sequential order.

**[CWPKI0014I](file:////dcs/markdown/workspace/Transform/htmlout/0/nl/ja/com.ibm.websphere.xd.messages.doc/source/CWPKI0014I.html)**

**[CWPKI0015E](file:////dcs/markdown/workspace/Transform/htmlout/0/nl/ja/com.ibm.websphere.xd.messages.doc/source/CWPKI0015E.html)**

ssl.stop.error.CWPKI0015E=CWPKI0015E: Error stopping SSL component. The exception is {0}.

### **[CWPKI0016W](file:////dcs/markdown/workspace/Transform/htmlout/0/nl/ja/com.ibm.websphere.xd.messages.doc/source/CWPKI0016W.html)**

ssl.expiration.warning.CWPKI0016W=CWPKI0016W: The certificate with alias {0} from keyStore {1} will be expired in {2} days.

**[CWPKI0017E](file:////dcs/markdown/workspace/Transform/htmlout/0/nl/ja/com.ibm.websphere.xd.messages.doc/source/CWPKI0017E.html)**

ssl.expiration.expired.CWPKI0017E=CWPKI0017E: The certificate with alias {1} from keyStore {2} is expired.

**[CWPKI0018W](file:////dcs/markdown/workspace/Transform/htmlout/0/nl/ja/com.ibm.websphere.xd.messages.doc/source/CWPKI0018W.html)**

ssl.keystore.type.invalid.CWPKI0018W=CWPKI0018W: The keystore type of {0} is not valid for SSL config alias {1}.

#### **[CWPKI0019E](file:////dcs/markdown/workspace/Transform/htmlout/0/nl/ja/com.ibm.websphere.xd.messages.doc/source/CWPKI0019E.html)**

ssl.client.config.parse.CWPKI0019E=CWPKI0019E: Error parsing the SSL client configuration file  $\{0\}$ . The error returned is  $\{1\}$ .

ssl.load.trustmanager.error.CWPKI0020E=CWPKI0020E: Error loading custom trust manager class  $\{0\}$ . The exception message is  $\{1\}$ .

**[CWPKI0020E](file:////dcs/markdown/workspace/Transform/htmlout/0/nl/ja/com.ibm.websphere.xd.messages.doc/source/CWPKI0020E.html)**

ssl.load.keymanager.error.CWPKI0021E=CWPKI0021E: Error loading custom key manager class  $\{0\}$ . The exception message is  $\{1\}$ .

### **[CWPKI0021E](file:////dcs/markdown/workspace/Transform/htmlout/0/nl/ja/com.ibm.websphere.xd.messages.doc/source/CWPKI0021E.html)**

### **[CWPKI0022E](file:////dcs/markdown/workspace/Transform/htmlout/0/nl/ja/com.ibm.websphere.xd.messages.doc/source/CWPKI0022E.html)**

ssl.load.https.stream.handler.CWPKI0025E=CWPKI0025E: Could not load the https Handler class "{0}". The extended error message is {1}.

ssl.client.handshake.error.CWPKI0022E=CWPKI0022E: SSL HANDSHAKE FAILURE: A signer with SubjectDN "{0}" was sent from target host:port "{1}". The signer may need to be added to local trust store "{2}" located in SSL configuration alias "{3}" loaded from SSL configuration file "{4}". The extended error message from the SSL handshake exception is: "{5}".

### **[CWPKI0023E](file:////dcs/markdown/workspace/Transform/htmlout/0/nl/ja/com.ibm.websphere.xd.messages.doc/source/CWPKI0023E.html)**

ssl.client.alias.not.found.CWPKI0023E=CWPKI0023E: The certificate alias "{0}" specified by the property com.ibm.ssl.keyStoreClientAlias is not found in KeyStore " {1}".

**[CWPKI0024E](file:////dcs/markdown/workspace/Transform/htmlout/0/nl/ja/com.ibm.websphere.xd.messages.doc/source/CWPKI0024E.html)**

ssl.server.alias.not.found.CWPKI0024E=CWPKI0024E: The certificate alias "{0}" specified by the property com.ibm.ssl.keyStoreServerAlias is not found in KeyStore " {1}".

**[CWPKI0025E](file:////dcs/markdown/workspace/Transform/htmlout/0/nl/ja/com.ibm.websphere.xd.messages.doc/source/CWPKI0025E.html)**

**[CWPKI0026E](file:////dcs/markdown/workspace/Transform/htmlout/0/nl/ja/com.ibm.websphere.xd.messages.doc/source/CWPKI0026E.html)**

ssl.reinitialize.config.error.CWPKI0026E=CWPKI0026E: Error reinitializing the SSL configuration after a change to security.xml. The extended error message is "{0}".

**[CWPKI0027I](file:////dcs/markdown/workspace/Transform/htmlout/0/nl/ja/com.ibm.websphere.xd.messages.doc/source/CWPKI0027I.html)**

ssl.disable.url.hostname.verification.CWPKI0027I=CWPKI0027I: Disabling default hostname verification for HTTPS URL connections.

**[CWPKI0028E](file:////dcs/markdown/workspace/Transform/htmlout/0/nl/ja/com.ibm.websphere.xd.messages.doc/source/CWPKI0028E.html)**

ssl.no.such.algorithm.CWPKI0028E=CWPKI0028E: SSL handshake protocol "{0}" is not valid. This protocol is specified in the SSL configuration alias "{1}" loaded from SSL configuration file "{2}". The extended error message is: "{3}".

### **[CWPKI0029E](file:////dcs/markdown/workspace/Transform/htmlout/0/nl/ja/com.ibm.websphere.xd.messages.doc/source/CWPKI0029E.html)**

ssl.invalid.context.provider.CWPKI0029E=CWPKI0029E: SSL context provider "{0}" is not valid. This provider is specified in the SSL configuration alias "{1}" loaded from SSL configuration file "{2}". The extended error message is: "{3}".

**[CWPKI0030E](file:////dcs/markdown/workspace/Transform/htmlout/0/nl/ja/com.ibm.websphere.xd.messages.doc/source/CWPKI0030E.html)**

ssl.signer.exchange.error.CWPKI0030E=CWPKI0030E: Error occurred exchanging signers between cell and node. The exception that occurred is: {0}.

**[CWPKI0031E](file:////dcs/markdown/workspace/Transform/htmlout/0/nl/ja/com.ibm.websphere.xd.messages.doc/source/CWPKI0031E.html)**

ssl.client.keystore.create.error.CWPKI0031E=CWPKI0031E: Error creating a client keystore or truststore during initialization. The exception that occurred is: {0}.

#### **[CWPKI0032E](file:////dcs/markdown/workspace/Transform/htmlout/0/nl/ja/com.ibm.websphere.xd.messages.doc/source/CWPKI0032E.html)**

ssl.self.signed.create.error.CWPKI0032E=CWPKI0032E: Error creating a self-signed certificate. The exception that occurred is: {0}.

#### **[CWPKI0033E](file:////dcs/markdown/workspace/Transform/htmlout/0/nl/ja/com.ibm.websphere.xd.messages.doc/source/CWPKI0033E.html)**

ssl.keystore.load.error.CWPKI0033E=CWPKI0033E: The keystore located at "{0}" failed to load due to the following error: {1}.

#### **[CWPKI0034E](file:////dcs/markdown/workspace/Transform/htmlout/0/nl/ja/com.ibm.websphere.xd.messages.doc/source/CWPKI0034E.html)**

ssl.schedule.init.error.CWPKI0034E=CWPKI0034E: Schedule "{0}" could not be initialized because of the following error: "{1}".

#### **[CWPKI0035E](file:////dcs/markdown/workspace/Transform/htmlout/0/nl/ja/com.ibm.websphere.xd.messages.doc/source/CWPKI0035E.html)**

ssl.schedule.read.error.CWPKI0035E=CWPKI0035E: Schedule "{0}" could not read the next scheduled date. Initializing alarm for the following date: {1}.

#### **[CWPKI0036E](file:////dcs/markdown/workspace/Transform/htmlout/0/nl/ja/com.ibm.websphere.xd.messages.doc/source/CWPKI0036E.html)**

ssl.notification.send.error.CWPKI0036E=CWPKI0036E: Error sending email to "{0}" using smtp server "{1}". The exception message is: "{2}".

#### **[CWPKI0037I](file:////dcs/markdown/workspace/Transform/htmlout/0/nl/ja/com.ibm.websphere.xd.messages.doc/source/CWPKI0037I.html)**

ssl.notification.send.info.CWPKI0037I=CWPKI0037I: Expiration monitor reports the following information: {0}.

#### **[CWPKI0038E](file:////dcs/markdown/workspace/Transform/htmlout/0/nl/ja/com.ibm.websphere.xd.messages.doc/source/CWPKI0038E.html)**

ssl.expiration.monitor.start.error.CWPKI0038E=CWPKI0038E: Expiration monitor failed to start with the following error: {0}.

#### **[CWPKI0039E](file:////dcs/markdown/workspace/Transform/htmlout/0/nl/ja/com.ibm.websphere.xd.messages.doc/source/CWPKI0039E.html)**

ssl.cannot.find.node.from.hostlist.CWPKI0039E=CWPKI0039E: Cannot find Node connector properties for the hostname {0} in the hostlist for keystore {1}.

#### **[CWPKI0040I](file:////dcs/markdown/workspace/Transform/htmlout/0/nl/ja/com.ibm.websphere.xd.messages.doc/source/CWPKI0040I.html)**

ssl.handshake.failure.info.CWPKI0040I=CWPKI0040I: An SSL handshake failure occurred from a secure client. The server's SSL signer has to be added to the client's trust store. A retrieveSigners utility is provided to download signers from the server but requires administrative permission. Check with your administrator to have this utility run to setup the secure enviroment before running the client. Alternatively, the com.ibm.ssl.enableSignerExchangePrompt can be enabled in ssl.client.props for "DefaultSSLSettings" in order to allow acceptance of the signer during the connection attempt.

### **[CWPKI0041W](file:////dcs/markdown/workspace/Transform/htmlout/0/nl/ja/com.ibm.websphere.xd.messages.doc/source/CWPKI0041W.html)**

ssl.default.password.in.use.CWPKI0041W=CWPKI0041W: One or more key stores are using the default password.

#### **[CWPKI0200E](file:////dcs/markdown/workspace/Transform/htmlout/0/nl/ja/com.ibm.websphere.xd.messages.doc/source/CWPKI0200E.html)**

crypto.key.generate.configuration.error.CWPKI0200E=CWPKI0200E: An attempt to generate keys using KeySet {0} occurred when the KeySet is not configured to generate keys. The detailed message is: {1}.

#### **[CWPKI0201E](file:////dcs/markdown/workspace/Transform/htmlout/0/nl/ja/com.ibm.websphere.xd.messages.doc/source/CWPKI0201E.html)**

crypto.key.getkey.error.CWPKI0201E=CWPKI0201E: Error retrieving key alias {0} from KeySet {1}. The exception that occurred is: {2}.

### **[CWPKI0202E](file:////dcs/markdown/workspace/Transform/htmlout/0/nl/ja/com.ibm.websphere.xd.messages.doc/source/CWPKI0202E.html)**

crypto.key.generate.class.load.error.CWPKI0202E=CWPKI0202E: An error occurred trying to instantiate the key generation class {0} configured in KeySet {1}. The detailed message is: {2}.

### **[CWPKI0203E](file:////dcs/markdown/workspace/Transform/htmlout/0/nl/ja/com.ibm.websphere.xd.messages.doc/source/CWPKI0203E.html)**

crypto.key.import.error.CWPKI0203E=CWPKI0203E: An attempt to import keys to KeySet {0} failed. The detailed message is: {1}.

### **[CWPKI0204E](file:////dcs/markdown/workspace/Transform/htmlout/0/nl/ja/com.ibm.websphere.xd.messages.doc/source/CWPKI0204E.html)**

crypto.key.auto.generate.error.CWPKI0204E=CWPKI0204E: An error occurred during a scheduled key generation for KeySetGroup {0}. The detailed error message is: {1}.

### **[CWPKI0300I](file:////dcs/markdown/workspace/Transform/htmlout/0/nl/ja/com.ibm.websphere.xd.messages.doc/source/CWPKI0300I.html)**

ssl.signer.retrieval.usage.CWPKI0300I=CWPKI0300I: Use the listRemoteKeyStoreNames and -listLocalKeyStoreNames options to get list of names for <remoteKeyStoreName> and <localKeyStoreName>, respectively. Usage: retrieveSigners <remoteKeyStoreName> <localKeyStoreName> [options] options: [ profileName <profileName>] [-remoteAlias <aliasFromRemoteStore>] [-localAlias

- <storeAsAlias>] [-listRemoteKeyStoreNames] [-listLocalKeyStoreNames] [ autoAcceptBootstrapSigner] [-uploadSigners] [-host <host>] [-port <port>] [conntype <RMI|SOAP>] [-user <user>] [-password <password>] [-trace] [-logfile <filename>] [-replacelog] [-quiet] [-help]
- **[CWPKI0301I](file:////dcs/markdown/workspace/Transform/htmlout/0/nl/ja/com.ibm.websphere.xd.messages.doc/source/CWPKI0301I.html)**

ssl.signer.retrieval.tracemodeon.CWPKI0301I=CWPKI0301I: Trace mode is on.

**[CWPKI0302E](file:////dcs/markdown/workspace/Transform/htmlout/0/nl/ja/com.ibm.websphere.xd.messages.doc/source/CWPKI0302E.html)**

ssl.signer.retrieval.logfile.error.CWPKI0302E=CWPKI0302E: Cannot write to the trace logfile at the following location: {0}

**[CWPKI0303I](file:////dcs/markdown/workspace/Transform/htmlout/0/nl/ja/com.ibm.websphere.xd.messages.doc/source/CWPKI0303I.html)**

ssl.signer.retrieval.logfile.location.CWPKI0303I=CWPKI0303I: Trace is being logged to the following location: {0}

### **[CWPKI0304E](file:////dcs/markdown/workspace/Transform/htmlout/0/nl/ja/com.ibm.websphere.xd.messages.doc/source/CWPKI0304E.html)**

ssl.signer.remote.truststore.not.found.CWPKI0304E=CWPKI0304E: The <remoteKeyStoreName> specified as "{0}" was not found on the server.

### **[CWPKI0305E](file:////dcs/markdown/workspace/Transform/htmlout/0/nl/ja/com.ibm.websphere.xd.messages.doc/source/CWPKI0305E.html)**

ssl.signer.alias.not.found.CWPKI0305E=CWPKI0305E: The <aliasFromRemoteStore>

specified as " $\{0\}$ " was not found in truststore " $\{1\}$ " on the server.

**[CWPKI0306I](file:////dcs/markdown/workspace/Transform/htmlout/0/nl/ja/com.ibm.websphere.xd.messages.doc/source/CWPKI0306I.html)**

ssl.signer.remote.truststore.list.CWPKI0306I=CWPKI0306I: The following remote keystores exist on the specified server: {0}

**[CWPKI0307I](file:////dcs/markdown/workspace/Transform/htmlout/0/nl/ja/com.ibm.websphere.xd.messages.doc/source/CWPKI0307I.html)**

ssl.signer.local.truststore.list.CWPKI0307I=CWPKI0307I: The following local keystores exist on the client: {0}

**[CWPKI0308I](file:////dcs/markdown/workspace/Transform/htmlout/0/nl/ja/com.ibm.websphere.xd.messages.doc/source/CWPKI0308I.html)**

ssl.signer.add.to.local.truststore.CWPKI0308I=CWPKI0308I: Adding signer alias "{0}" to local keystore "{1}" with the following SHA digest: {2}

**[CWPKI0309I](file:////dcs/markdown/workspace/Transform/htmlout/0/nl/ja/com.ibm.websphere.xd.messages.doc/source/CWPKI0309I.html)**

ssl.signer.no.signers.added.CWPKI0309I=CWPKI0309I: All signers from remote keystore already exist in local keystore.

**[CWPKI0310E](file:////dcs/markdown/workspace/Transform/htmlout/0/nl/ja/com.ibm.websphere.xd.messages.doc/source/CWPKI0310E.html)**

ssl.signer.local.truststore.not.found.CWPKI0310E=CWPKI0310E: The <localKeyStoreName> specified as "{0}" was not found on the client.

### **[CWPKI0311E](file:////dcs/markdown/workspace/Transform/htmlout/0/nl/ja/com.ibm.websphere.xd.messages.doc/source/CWPKI0311E.html)**

ssl.certificate.before.date.invalid.CWPKI0311E=CWPKI0311E: The certificate with subject DN {0} has a start date {1} which is valid after the current date/time. This will can happen if the client''s clock is set earlier than the server''s clock. Please verify the clocks are in sync between this client and server and retry the request.

#### **[CWPKI0312E](file:////dcs/markdown/workspace/Transform/htmlout/0/nl/ja/com.ibm.websphere.xd.messages.doc/source/CWPKI0312E.html)**

ssl.certificate.end.date.invalid.CWPKI0312E=CWPKI0312E: The certificate with subject DN {0} has an end date {1} which is no longer valid.

### **[CWPKI0313W](file:////dcs/markdown/workspace/Transform/htmlout/0/nl/ja/com.ibm.websphere.xd.messages.doc/source/CWPKI0313W.html)**

ssl.signer.invalid.option.CWPKI0313W=CWPKI0313W: The following option is not valid: {0}

### **[CWPKI0314E](file:////dcs/markdown/workspace/Transform/htmlout/0/nl/ja/com.ibm.websphere.xd.messages.doc/source/CWPKI0314E.html)**

ssl.signer.general.error.CWPKI0314E=CWPKI0314E: The following error is returned from an exception: {0}

# **CWPKI0001I**

ssl.init.startinit.CWPKI0001I=CWPKI0001I: SSL service is initializing the configuration

# **Explanation**

SSL service is initializing the configuration.

### **User response**

None. Informational only **Parent topic:** [CWPKI](file:////dcs/markdown/workspace/Transform/htmlout/0/nl/ja/com.ibm.websphere.xd.messages.doc/source/cwpki_messages.html)

# **CWPKI0002I**

ssl.init.startcomplete.CWPKI0002I=CWPKI0002I: SSL service initialization completed successfully

### **Explanation**

SSL service initialization completed successfully..

#### **User response**

None. Informational only **Parent topic:** [CWPKI](file:////dcs/markdown/workspace/Transform/htmlout/0/nl/ja/com.ibm.websphere.xd.messages.doc/source/cwpki_messages.html)

# **CWPKI0003I**

ssl.init.svcstart.CWPKI0003I=CWPKI0003I: SSL service is starting

# **Explanation**

SSL service is starting.

#### **User response**

None. Informational only **Parent topic:** [CWPKI](file:////dcs/markdown/workspace/Transform/htmlout/0/nl/ja/com.ibm.websphere.xd.messages.doc/source/cwpki_messages.html)

# **CWPKI0004I**

ssl.init.svcstartcomplete.CWPKI0004I=CWPKI0004I: SSL service started successfully

# **Explanation**

SSL service started.

#### **User response**

None. Informational only **Parent topic:** [CWPKI](file:////dcs/markdown/workspace/Transform/htmlout/0/nl/ja/com.ibm.websphere.xd.messages.doc/source/cwpki_messages.html)

# **CWPKI0005I**

ssl.init.startfail.CWPKI0005I=CWPKI0005I: SSL service initialization failed

# **Explanation**

SSL service initialization failed

#### **User response**

None. Informational only **Parent topic:** [CWPKI](file:////dcs/markdown/workspace/Transform/htmlout/0/nl/ja/com.ibm.websphere.xd.messages.doc/source/cwpki_messages.html)

# **CWPKI0006E**

ssl.init.mbeanerror.CWPKI0006E=CWPKI0006E: Error creating or registering {0} mBean. The exception is {1}

### **Explanation**

An unexpected exception occurred when trying to create or register an mBean.

### **User response**

There may be a problem with the configuration. The exception may include details. **Parent topic:** [CWPKI](file:////dcs/markdown/workspace/Transform/htmlout/0/nl/ja/com.ibm.websphere.xd.messages.doc/source/cwpki_messages.html)

# **CWPKI0007I**

ssl.init.svcstartfail.CWPKI0007I=CWPKI0007I: SSL service failed to start successfully

# **Explanation**

SSL service did not start.

#### **User response**

None. Informational only **Parent topic:** [CWPKI](file:////dcs/markdown/workspace/Transform/htmlout/0/nl/ja/com.ibm.websphere.xd.messages.doc/source/cwpki_messages.html)

# **CWPKI0008E**

ssl.init.error.CWPKI0008E=CWPKI0008E: Error during SSL initialization. The exception is {0}.

### **Explanation**

An unexpected error occurred during security initialization.

#### **User response**

This is a general error. Look for previous messages that may be related to the failure or a configuration problem. Enabling SSL=all=enabled debug trace may yield additional information.

**Parent topic:** [CWPKI](file:////dcs/markdown/workspace/Transform/htmlout/0/nl/ja/com.ibm.websphere.xd.messages.doc/source/cwpki_messages.html)

# **CWPKI0009E**

ssl.init.nullsecobject.CWPKI0009E=CWPKI0009E: Cannot create security object during initialization.

### **Explanation**

Cannot create the security object from repository. Internal Error.

#### **User response**

The security.xml might be corrupted or missing. Contact your service representative. **Parent topic:** [CWPKI](file:////dcs/markdown/workspace/Transform/htmlout/0/nl/ja/com.ibm.websphere.xd.messages.doc/source/cwpki_messages.html)

# **CWPKI0010E**

ssl.init.nullprocesstype.CWPKI0010E=CWPKI0010E: Cannot obtain the WAS process type during initialization.

### **Explanation**

This exception is unexpected. The cause is not immediately known.

#### **User response**

If the problem persists, see problem determination information on the WebSphere Application Server Support page at http://www.ibm.com/software/webservers/appserv/was/support/. **Parent topic:** [CWPKI](file:////dcs/markdown/workspace/Transform/htmlout/0/nl/ja/com.ibm.websphere.xd.messages.doc/source/cwpki_messages.html)

# **CWPKI0011E**

ssl.loadresource.error.CWPKI0011E=CWPKI0011E: Failed to load {0} resource from cell. The exception is {1}

### **Explanation**

The specified resource could not be loaded due to an exception.

#### **User response**

The failure may be related to a configuration problem related to the resource. **Parent topic:** [CWPKI](file:////dcs/markdown/workspace/Transform/htmlout/0/nl/ja/com.ibm.websphere.xd.messages.doc/source/cwpki_messages.html)

# **CWPKI0012I**

ssl.fips.enabled.CWPKI0012I=CWPKI0012I: FIPS is enabled.

# **Explanation**

The server is running in FIPS mode, using the IBMJCEFIPS provider.

**User response**

No user action is required. **Parent topic:** [CWPKI](file:////dcs/markdown/workspace/Transform/htmlout/0/nl/ja/com.ibm.websphere.xd.messages.doc/source/cwpki_messages.html)

# **CWPKI0013W**

ssl.checkProviderList.warning.CWPKI0013W=CWPKI0013W: FIPS is enabled but the IBMJCEFIPS provider is not active in the java.security file. To ensure FIPS algorithms usage for all WAS process types, uncomment the IBMJCEFIPS provider in the java.security file, ahead of the IBMJCE, and renumber the provider list in sequential order.

### **Explanation**

When the server is running in FIPS mode the IBMJCEFIPS provider should be in the java.security file.

#### **User response**

The java.security file needs to be changed to include the IBMJCEFIPS provider in the provider list before the IBMJCE provider. **Parent topic:** [CWPKI](file:////dcs/markdown/workspace/Transform/htmlout/0/nl/ja/com.ibm.websphere.xd.messages.doc/source/cwpki_messages.html)

# **CWPKI0014I**

ssl.init.ssldm.init.CWPKI0014I=CWPKI0014I: The SSL component''s FFDC Diagnostic Module {0} registered successfully: {1}.

### **Explanation**

Describes whether or not the SSL component's FFDC Diagnostic module was successfully registered.

#### **User response**

None. Informational only. **Parent topic:** [CWPKI](file:////dcs/markdown/workspace/Transform/htmlout/0/nl/ja/com.ibm.websphere.xd.messages.doc/source/cwpki_messages.html)
### **CWPKI0015E**

ssl.stop.error.CWPKI0015E=CWPKI0015E: Error stopping SSL component. The exception is {0}.

### **Explanation**

An unexpected error occurred stopping the SSL component.

#### **User response**

This is a general error. Look for previous messages that may be related to the failure or a configuration problem. Enabling SSL=all=enabled debug trace may yield additional information.

**Parent topic:** [CWPKI](file:////dcs/markdown/workspace/Transform/htmlout/0/nl/ja/com.ibm.websphere.xd.messages.doc/source/cwpki_messages.html)

# **CWPKI0016W**

ssl.expiration.warning.CWPKI0016W=CWPKI0016W: The certificate with alias {0} from keyStore {1} will be expired in {2} days.

### **Explanation**

A certificate is about to expire in the keystore.

#### **User response**

Open the keystore and validate the expiration dates on all certificates in the keystore. Prepare to generate new certificates, if necessary. **Parent topic:** [CWPKI](file:////dcs/markdown/workspace/Transform/htmlout/0/nl/ja/com.ibm.websphere.xd.messages.doc/source/cwpki_messages.html)

# **CWPKI0017E**

ssl.expiration.expired.CWPKI0017E=CWPKI0017E: The certificate with alias {1} from keyStore {2} is expired.

### **Explanation**

A certificate is expired in the keystore.

#### **User response**

Open the keystore and validate the expiration dates on all certificates in the keystore. Remove any expired certs. **Parent topic:** [CWPKI](file:////dcs/markdown/workspace/Transform/htmlout/0/nl/ja/com.ibm.websphere.xd.messages.doc/source/cwpki_messages.html)

# **CWPKI0018W**

ssl.keystore.type.invalid.CWPKI0018W=CWPKI0018W: The keystore type of {0} is not valid for SSL config alias {1}.

### **Explanation**

The keystore type configured is not correct.

#### **User response**

Change the keystore type in the SSL configuration. **Parent topic:** [CWPKI](file:////dcs/markdown/workspace/Transform/htmlout/0/nl/ja/com.ibm.websphere.xd.messages.doc/source/cwpki_messages.html)

## **CWPKI0019E**

ssl.client.config.parse.CWPKI0019E=CWPKI0019E: Error parsing the SSL client configuration file {0}. The error returned is {1}.

### **Explanation**

There may be a problem with the syntax of the ssl.client.props file or the location of the file is invalid.

#### **User response**

Review the error returned and check the syntax and location of the ssl.client.props file. **Parent topic:** [CWPKI](file:////dcs/markdown/workspace/Transform/htmlout/0/nl/ja/com.ibm.websphere.xd.messages.doc/source/cwpki_messages.html)

ssl.load.trustmanager.error.CWPKI0020E=CWPKI0020E: Error loading custom trust manager class  $\{0\}$ . The exception message is  $\{1\}$ .

# **CWPKI0020E**

### **Explanation**

A class loading error occurred loading the custom trust manager configured.

### **User response**

Ensure the class can be found in the environment. **Parent topic:** [CWPKI](file:////dcs/markdown/workspace/Transform/htmlout/0/nl/ja/com.ibm.websphere.xd.messages.doc/source/cwpki_messages.html)

## **CWPKI0021E**

ssl.load.keymanager.error.CWPKI0021E=CWPKI0021E: Error loading custom key manager class {0}. The exception message is {1}.

### **Explanation**

A class loading error occurred loading the custom key manager configured.

#### **User response**

Ensure the class can be found in the environment. **Parent topic:** [CWPKI](file:////dcs/markdown/workspace/Transform/htmlout/0/nl/ja/com.ibm.websphere.xd.messages.doc/source/cwpki_messages.html)

## **CWPKI0022E**

ssl.client.handshake.error.CWPKI0022E=CWPKI0022E: SSL HANDSHAKE FAILURE: A signer with SubjectDN "{0}" was sent from target host:port "{1}". The signer may need to be added to local trust store "{2}" located in SSL configuration alias "{3}" loaded from SSL configuration file "{4}". The extended error message from the SSL handshake exception is: "{5}".

### **Explanation**

An error occurred during the SSL handshake. It may require a signer export/import from the target host to the client TrustStore.

#### **User response**

Review the extended error message coming from the TrustManager to help determine what needs to change between the target SSL configuration and the client SSL configuration. **Parent topic:** [CWPKI](file:////dcs/markdown/workspace/Transform/htmlout/0/nl/ja/com.ibm.websphere.xd.messages.doc/source/cwpki_messages.html)

ssl.client.alias.not.found.CWPKI0023E=CWPKI0023E: The certificate alias "{0}" specified by the property com.ibm.ssl.keyStoreClientAlias is not found in KeyStore " $\{1\}$ ".

## **CWPKI0023E**

### **Explanation**

The certificate alias specified for this SSL configuration is not in the specified KeyStore.

#### **User response**

Either add a certificate into the KeyStore with the specified certificate alias or change the specified certificate alias to match an alias found in the client KeyStore. **Parent topic:** [CWPKI](file:////dcs/markdown/workspace/Transform/htmlout/0/nl/ja/com.ibm.websphere.xd.messages.doc/source/cwpki_messages.html)

## **CWPKI0024E**

ssl.server.alias.not.found.CWPKI0024E=CWPKI0024E: The certificate alias "{0}" specified by the property com.ibm.ssl.keyStoreServerAlias is not found in KeyStore "{1}".

### **Explanation**

The certificate alias specified for this SSL configuration is not in the specified KeyStore.

#### **User response**

Either add a certificate into the KeyStore with the specified certificate alias or change the specified certificate alias to match an alias found in the server KeyStore. **Parent topic:** [CWPKI](file:////dcs/markdown/workspace/Transform/htmlout/0/nl/ja/com.ibm.websphere.xd.messages.doc/source/cwpki_messages.html)

ssl.load.https.stream.handler.CWPKI0025E=CWPKI0025E: Could not load the https Handler class " $\{0\}$ ". The extended error message is  $\{1\}$ .

# **CWPKI0025E**

### **Explanation**

There was a classloading error trying to load the HTTPS URLStreamHandler class.

#### **User response**

Check the SSL configuration to ensure the context provider is correct for the platform. **Parent topic:** [CWPKI](file:////dcs/markdown/workspace/Transform/htmlout/0/nl/ja/com.ibm.websphere.xd.messages.doc/source/cwpki_messages.html)

ssl.reinitialize.config.error.CWPKI0026E=CWPKI0026E: Error reinitializing the SSL configuration after a change to security.xml. The extended error message is " ${0}$ ".

# **CWPKI0026E**

### **Explanation**

An exception occurred reading the SSL configurations from the security.xml after a change occurred.

#### **User response**

Review the exception message text and verify the SSL configuration parameters are valid. **Parent topic:** [CWPKI](file:////dcs/markdown/workspace/Transform/htmlout/0/nl/ja/com.ibm.websphere.xd.messages.doc/source/cwpki_messages.html)

# **CWPKI0027I**

ssl.disable.url.hostname.verification.CWPKI0027I=CWPKI0027I: Disabling default hostname verification for HTTPS URL connections.

### **Explanation**

Hostname verification will be disabled by default for URL connections. Hostname verification checks that the X509 Certificate Common Name (CN) matches the hostname it is from.

#### **User response**

To enable default JSSE URL hostname verification, set the com.ibm.ssl.performURLHostNameVerification property to true. **Parent topic:** [CWPKI](file:////dcs/markdown/workspace/Transform/htmlout/0/nl/ja/com.ibm.websphere.xd.messages.doc/source/cwpki_messages.html)

# **CWPKI0028E**

ssl.no.such.algorithm.CWPKI0028E=CWPKI0028E: SSL handshake protocol "{0}" is not valid. This protocol is specified in the SSL configuration alias "{1}" loaded from SSL configuration file "{2}". The extended error message is: "{3}".

### **Explanation**

The handshake protocol specified is not recognized as a valid handshake protocol.

#### **User response**

Check the SSL configuration to ensure the right handshake protocol is specified. **Parent topic:** [CWPKI](file:////dcs/markdown/workspace/Transform/htmlout/0/nl/ja/com.ibm.websphere.xd.messages.doc/source/cwpki_messages.html)

## **CWPKI0029E**

ssl.invalid.context.provider.CWPKI0029E=CWPKI0029E: SSL context provider "{0}" is not valid. This provider is specified in the SSL configuration alias "{1}" loaded from SSL configuration file "{2}". The extended error message is: "{3}".

#### **Explanation**

The SSL context provider specified is not recognized as a valid context provider.

#### **User response**

Check the SSL configuration to ensure the correct SSL context provider is specified. **Parent topic:** [CWPKI](file:////dcs/markdown/workspace/Transform/htmlout/0/nl/ja/com.ibm.websphere.xd.messages.doc/source/cwpki_messages.html)

# **CWPKI0030E**

ssl.signer.exchange.error.CWPKI0030E=CWPKI0030E: Error occurred exchanging signers between cell and node. The exception that occurred is: {0}.

### **Explanation**

The DefaultKeyStores between cell and node will have exchange signers with corresponding DefaultTrustStores. An error occurred during this process.

#### **User response**

A manual signer exchange may need to take place. **Parent topic:** [CWPKI](file:////dcs/markdown/workspace/Transform/htmlout/0/nl/ja/com.ibm.websphere.xd.messages.doc/source/cwpki_messages.html)

# **CWPKI0031E**

ssl.client.keystore.create.error.CWPKI0031E=CWPKI0031E: Error creating a client keystore or truststore during initialization. The exception that occurred is: {0}.

### **Explanation**

An error occurred while creating the file-based keystore or truststore during process initialization. Check that the keystore or truststore settings are valid.

#### **User response**

Verify the keystore or truststore settings in the ssl.client.props. **Parent topic:** [CWPKI](file:////dcs/markdown/workspace/Transform/htmlout/0/nl/ja/com.ibm.websphere.xd.messages.doc/source/cwpki_messages.html)

# **CWPKI0032E**

ssl.self.signed.create.error.CWPKI0032E=CWPKI0032E: Error creating a self-signed certificate. The exception that occurred is: {0}.

### **Explanation**

An error occurred while creating a self-signed certificate during process startup.

#### **User response**

Check that the default self-signed certificate property values (com.ibm.ssl.defaultCertReq\*) are valid. **Parent topic:** [CWPKI](file:////dcs/markdown/workspace/Transform/htmlout/0/nl/ja/com.ibm.websphere.xd.messages.doc/source/cwpki_messages.html)

## **CWPKI0033E**

ssl.keystore.load.error.CWPKI0033E=CWPKI0033E: The keystore located at "{0}" failed to load due to the following error: {1}.

### **Explanation**

An error occurred while creating or opening the keystore.

#### **User response**

Check that the properties in the keystore configuration and ensure the keystore exists. **Parent topic:** [CWPKI](file:////dcs/markdown/workspace/Transform/htmlout/0/nl/ja/com.ibm.websphere.xd.messages.doc/source/cwpki_messages.html)

## **CWPKI0034E**

ssl.schedule.init.error.CWPKI0034E=CWPKI0034E: Schedule "{0}" could not be initialized because of the following error: "{1}".

### **Explanation**

An error occurred initializing the schedule.

#### **User response**

Check that the properties for the scheduler are valid. Ensure the /etc directory is writable.

**Parent topic:** [CWPKI](file:////dcs/markdown/workspace/Transform/htmlout/0/nl/ja/com.ibm.websphere.xd.messages.doc/source/cwpki_messages.html)

# **CWPKI0035E**

ssl.schedule.read.error.CWPKI0035E=CWPKI0035E: Schedule "{0}" could not read the next scheduled date. Initializing alarm for the following date: {1}.

### **Explanation**

An error occurred reading the date from the schedule file in /etc.

### **User response**

Ensure the /etc directory is writable or the file has not been modified. **Parent topic:** [CWPKI](file:////dcs/markdown/workspace/Transform/htmlout/0/nl/ja/com.ibm.websphere.xd.messages.doc/source/cwpki_messages.html)

# **CWPKI0036E**

ssl.notification.send.error.CWPKI0036E=CWPKI0036E: Error sending email to "{0}" using smtp server "{1}". The exception message is: "{2}".

### **Explanation**

An error occuring sending email to the specified SMTP server.

#### **User response**

Ensure the SMTP server specified is valid and that your companies firewall policy allows sending to SMTP ports. **Parent topic:** [CWPKI](file:////dcs/markdown/workspace/Transform/htmlout/0/nl/ja/com.ibm.websphere.xd.messages.doc/source/cwpki_messages.html)

# **CWPKI0037I**

ssl.notification.send.info.CWPKI0037I=CWPKI0037I: Expiration monitor reports the following information: {0}.

### **Explanation**

This is information regarding certificate expiration.

#### **User response**

May need to manage certificates to resolve the reported problems. **Parent topic:** [CWPKI](file:////dcs/markdown/workspace/Transform/htmlout/0/nl/ja/com.ibm.websphere.xd.messages.doc/source/cwpki_messages.html)

## **CWPKI0038E**

ssl.expiration.monitor.start.error.CWPKI0038E=CWPKI0038E: Expiration monitor failed to start with the following error: {0}.

### **Explanation**

A problem occurred starting the expiration monitor command task.

### **User response**

Try starting the expiration monitor explicitly to determine more information about the error.

**Parent topic:** [CWPKI](file:////dcs/markdown/workspace/Transform/htmlout/0/nl/ja/com.ibm.websphere.xd.messages.doc/source/cwpki_messages.html)

## **CWPKI0039E**

ssl.cannot.find.node.from.hostlist.CWPKI0039E=CWPKI0039E: Cannot find Node connector properties for the hostname {0} in the hostlist for keystore {1}.

### **Explanation**

Make sure the hostname entered is in the canonical format as it appears in serverindex.xml.

#### **User response**

Edit the hostlist to convert it to the proper canonical format. **Parent topic:** [CWPKI](file:////dcs/markdown/workspace/Transform/htmlout/0/nl/ja/com.ibm.websphere.xd.messages.doc/source/cwpki_messages.html)

# **CWPKI0040I**

ssl.handshake.failure.info.CWPKI0040I=CWPKI0040I: An SSL handshake failure occurred from a secure client. The server's SSL signer has to be added to the client's trust store. A retrieveSigners utility is provided to download signers from the server but requires administrative permission. Check with your administrator to have this utility run to setup the secure enviroment before running the client. Alternatively, the com.ibm.ssl.enableSignerExchangePrompt can be enabled in ssl.client.props for "DefaultSSLSettings" in order to allow acceptance of the signer during the connection attempt.

### **Explanation**

This message is for providing options for the client to retrieve signers needed for a successful SSL connection.

#### **User response**

Either run retrieveSigners or enable the signer exchange prompt to correct the problem. **Parent topic:** [CWPKI](file:////dcs/markdown/workspace/Transform/htmlout/0/nl/ja/com.ibm.websphere.xd.messages.doc/source/cwpki_messages.html)

# **CWPKI0041W**

ssl.default.password.in.use.CWPKI0041W=CWPKI0041W: One or more key stores are using the default password.

### **Explanation**

Default key store passwords should be changed when possible.

#### **User response**

Change all key store passwords either using AdminConsole or IKeyMan. **Parent topic:** [CWPKI](file:////dcs/markdown/workspace/Transform/htmlout/0/nl/ja/com.ibm.websphere.xd.messages.doc/source/cwpki_messages.html)

## **CWPKI0200E**

crypto.key.generate.configuration.error.CWPKI0200E=CWPKI0200E: An attempt to generate keys using KeySet {0} occurred when the KeySet is not configured to generate keys. The detailed message is: {1}.

#### **Explanation**

The KeySet either does not have a keyGenerationClass defined, it cannot find the keyGenerationClass, a read-only KeyStore is associated with the KeySet, or the KeyStore does not allow the writing of secret keys.

#### **User response**

Modify the configuration so a proper keyGenerationClass is configured and a KeyStore type is configured with allows the writing of secret keys. **Parent topic:** [CWPKI](file:////dcs/markdown/workspace/Transform/htmlout/0/nl/ja/com.ibm.websphere.xd.messages.doc/source/cwpki_messages.html)

crypto.key.getkey.error.CWPKI0201E=CWPKI0201E: Error retrieving key alias {0} from KeySet  $\{1\}$ . The exception that occurred is:  $\{2\}$ .

# **CWPKI0201E**

### **Explanation**

An error occurred while retrieving keys from the KeyStore for the specified KeySet.

#### **User response**

Check that the KeySet configuration is correct. **Parent topic:** [CWPKI](file:////dcs/markdown/workspace/Transform/htmlout/0/nl/ja/com.ibm.websphere.xd.messages.doc/source/cwpki_messages.html)

# **CWPKI0202E**

crypto.key.generate.class.load.error.CWPKI0202E=CWPKI0202E: An error occurred trying to instantiate the key generation class {0} configured in KeySet {1}. The detailed message is: {2}.

### **Explanation**

Either the runtime could not find the key generation class configured for the KeySet or the class does not implement com.ibm.websphere.crypto.KeyGenerator or com.ibm.websphere.crypto.KeyPairGenerator.

#### **User response**

Check to ensure the key generation class configured is specified in a location which can be found by the WebSphere runtime. Check the InfoCenter on where to specify custom classes for the runtime to find them.

**Parent topic:** [CWPKI](file:////dcs/markdown/workspace/Transform/htmlout/0/nl/ja/com.ibm.websphere.xd.messages.doc/source/cwpki_messages.html)

## **CWPKI0203E**

crypto.key.import.error.CWPKI0203E=CWPKI0203E: An attempt to import keys to KeySet {0} failed. The detailed message is: {1}.

### **Explanation**

The keys passed in may not have been correctly formed or the keystore could not be accessed to store them.

#### **User response**

Attempt to determine the cause based on the exception and adjust the configuration as needed.

**Parent topic:** [CWPKI](file:////dcs/markdown/workspace/Transform/htmlout/0/nl/ja/com.ibm.websphere.xd.messages.doc/source/cwpki_messages.html)

# **CWPKI0204E**

crypto.key.auto.generate.error.CWPKI0204E=CWPKI0204E: An error occurred during a scheduled key generation for KeySetGroup {0}. The detailed error message is: {1}.

### **Explanation**

A problem occurred while a new key reference was created for the KeySetGroup specified. After the key reference was created in the configuration the key was generated. One of these steps failed.

#### **User response**

Attempt to determine the cause based on the exception and adjust the configuration as needed.

**Parent topic:** [CWPKI](file:////dcs/markdown/workspace/Transform/htmlout/0/nl/ja/com.ibm.websphere.xd.messages.doc/source/cwpki_messages.html)

# **CWPKI0300I**

ssl.signer.retrieval.usage.CWPKI0300I=CWPKI0300I: Use the -listRemoteKeyStoreNames and -listLocalKeyStoreNames options to get list of names for <remoteKeyStoreName> and <localKeyStoreName>, respectively. Usage: retrieveSigners <remoteKeyStoreName> <localKeyStoreName> [options] options: [-profileName <profileName>] [-remoteAlias <aliasFromRemoteStore>] [-localAlias <storeAsAlias>] [-listRemoteKeyStoreNames] [ listLocalKeyStoreNames] [-autoAcceptBootstrapSigner] [-uploadSigners] [-host <host>] [ port <port>] [-conntype <RMI|SOAP>] [-user <user>] [-password <password>] [-trace] [logfile <filename>] [-replacelog] [-quiet] [-help]

### **Explanation**

Usage information on the parameters for executing this script.

#### **User response**

None. **Parent topic:** [CWPKI](file:////dcs/markdown/workspace/Transform/htmlout/0/nl/ja/com.ibm.websphere.xd.messages.doc/source/cwpki_messages.html)

## **CWPKI0301I**

ssl.signer.retrieval.tracemodeon.CWPKI0301I=CWPKI0301I: Trace mode is on.

### **Explanation**

Indicates trace mode is on.

#### **User response**

None. **Parent topic:** [CWPKI](file:////dcs/markdown/workspace/Transform/htmlout/0/nl/ja/com.ibm.websphere.xd.messages.doc/source/cwpki_messages.html)

## **CWPKI0302E**

ssl.signer.retrieval.logfile.error.CWPKI0302E=CWPKI0302E: Cannot write to the trace logfile at the following location: {0}

### **Explanation**

Indicates there's a problem writing to the specified logfile.

#### **User response**

Change the logfile path or make sure the file specified is not in use. **Parent topic:** [CWPKI](file:////dcs/markdown/workspace/Transform/htmlout/0/nl/ja/com.ibm.websphere.xd.messages.doc/source/cwpki_messages.html)

# **CWPKI0303I**

ssl.signer.retrieval.logfile.location.CWPKI0303I=CWPKI0303I: Trace is being logged to the following location: {0}

### **Explanation**

Indicates where the mode is being logged.

**User response**

None. **Parent topic:** [CWPKI](file:////dcs/markdown/workspace/Transform/htmlout/0/nl/ja/com.ibm.websphere.xd.messages.doc/source/cwpki_messages.html)
## **CWPKI0304E**

ssl.signer.remote.truststore.not.found.CWPKI0304E=CWPKI0304E: The <remoteKeyStoreName> specified as "{0}" was not found on the server.

### **Explanation**

The remote truststore is not found.

#### **User response**

Try issuing -listRemoteKeyStoreNames command to get the list of names. **Parent topic:** [CWPKI](file:////dcs/markdown/workspace/Transform/htmlout/0/nl/ja/com.ibm.websphere.xd.messages.doc/source/cwpki_messages.html)

ssl.signer.alias.not.found.CWPKI0305E=CWPKI0305E: The <aliasFromRemoteStore> specified as " $\{0\}$ " was not found in truststore " $\{1\}$ " on the server.

## **CWPKI0305E**

### **Explanation**

The alias specified was not found in the truststore.

#### **User response**

Try issuing -listRemoteKeyStoreNames command to get the list of names. **Parent topic:** [CWPKI](file:////dcs/markdown/workspace/Transform/htmlout/0/nl/ja/com.ibm.websphere.xd.messages.doc/source/cwpki_messages.html)

ssl.signer.remote.truststore.list.CWPKI0306I=CWPKI0306I: The following remote keystores exist on the specified server:  ${0}$ 

## **CWPKI0306I**

### **Explanation**

Indicates a list of the remote keystores.

**User response**

None. **Parent topic:** [CWPKI](file:////dcs/markdown/workspace/Transform/htmlout/0/nl/ja/com.ibm.websphere.xd.messages.doc/source/cwpki_messages.html)

## **CWPKI0307I**

ssl.signer.local.truststore.list.CWPKI0307I=CWPKI0307I: The following local keystores exist on the client: {0}

## **Explanation**

Indicates a list of the local keystores.

**User response**

None. **Parent topic:** [CWPKI](file:////dcs/markdown/workspace/Transform/htmlout/0/nl/ja/com.ibm.websphere.xd.messages.doc/source/cwpki_messages.html)

## **CWPKI0308I**

ssl.signer.add.to.local.truststore.CWPKI0308I=CWPKI0308I: Adding signer alias "{0}" to local keystore "{1}" with the following SHA digest: {2}

### **Explanation**

Indicates the signer being added to the local keystore.

#### **User response**

None. **Parent topic:** [CWPKI](file:////dcs/markdown/workspace/Transform/htmlout/0/nl/ja/com.ibm.websphere.xd.messages.doc/source/cwpki_messages.html)

## **CWPKI0309I**

ssl.signer.no.signers.added.CWPKI0309I=CWPKI0309I: All signers from remote keystore already exist in local keystore.

## **Explanation**

Indicates no signers needed to be added to the local keystore.

**User response**

None. **Parent topic:** [CWPKI](file:////dcs/markdown/workspace/Transform/htmlout/0/nl/ja/com.ibm.websphere.xd.messages.doc/source/cwpki_messages.html)

## **CWPKI0310E**

ssl.signer.local.truststore.not.found.CWPKI0310E=CWPKI0310E: The <localKeyStoreName> specified as "{0}" was not found on the client.

### **Explanation**

The local truststore is not found.

#### **User response**

Try issuing -listLocalKeyStoreNames command to get the list of names. **Parent topic:** [CWPKI](file:////dcs/markdown/workspace/Transform/htmlout/0/nl/ja/com.ibm.websphere.xd.messages.doc/source/cwpki_messages.html)

## **CWPKI0311E**

ssl.certificate.before.date.invalid.CWPKI0311E=CWPKI0311E: The certificate with subject DN {0} has a start date {1} which is valid after the current date/time. This will can happen if the client''s clock is set earlier than the server''s clock. Please verify the clocks are in sync between this client and server and retry the request.

### **Explanation**

The start date of the certificate is not valid.

#### **User response**

Ensure that the client's clock matches up with the server's clock. Otherwise, create a certificate with the proper start date. **Parent topic:** [CWPKI](file:////dcs/markdown/workspace/Transform/htmlout/0/nl/ja/com.ibm.websphere.xd.messages.doc/source/cwpki_messages.html)

## **CWPKI0312E**

ssl.certificate.end.date.invalid.CWPKI0312E=CWPKI0312E: The certificate with subject DN {0} has an end date {1} which is no longer valid.

### **Explanation**

The certificate has expired.

#### **User response**

Replace the certificate with a valid certificate. **Parent topic:** [CWPKI](file:////dcs/markdown/workspace/Transform/htmlout/0/nl/ja/com.ibm.websphere.xd.messages.doc/source/cwpki_messages.html)

## **CWPKI0313W**

ssl.signer.invalid.option.CWPKI0313W=CWPKI0313W: The following option is not valid: {0}

## **Explanation**

Check the command line to ensure the options are correct.

#### **User response**

Check the usage help and retry after correcting the option. **Parent topic:** [CWPKI](file:////dcs/markdown/workspace/Transform/htmlout/0/nl/ja/com.ibm.websphere.xd.messages.doc/source/cwpki_messages.html)

## **CWPKI0314E**

ssl.signer.general.error.CWPKI0314E=CWPKI0314E: The following error is returned from an exception: {0}

### **Explanation**

Check the command line to ensure the options are correct.

#### **User response**

Check the usage help and retry after correcting the option. **Parent topic:** [CWPKI](file:////dcs/markdown/workspace/Transform/htmlout/0/nl/ja/com.ibm.websphere.xd.messages.doc/source/cwpki_messages.html)

**Extended Deployment messages**

Operating Systems: **All supported**

# **CWPRJ**

When you encounter a message in a log or other parts of the product interface, look up the message by its message ID to find out more information.

INVALID\_SUBSET\_ATTRIBUTE\_MISSING\_CWPRJ1001E=CWPRJ1001E: Invalid subset attribute. Attribute does not exist on superset entity. Entity={0}, Entity Class={1}, Attribute= $\{2\}$ 

## **[CWPRJ0001E](file:////dcs/markdown/workspace/Transform/htmlout/0/nl/ja/com.ibm.websphere.xd.messages.doc/source/CWPRJ0001E.html)**

INVALID\_SUBSET\_ATTRIBUTE\_EXTRA\_CWPRJ1002E=CWPRJ1002E: Invalid subset attribute. Extra attribute defined: Entity= $\{0\}$ , Entity Class= $\{1\}$ , Attribute= $\{2\}$ 

INVALID\_ARGUMENT\_NULL\_CWPRJ0001E=CWPRJ0001E: Invalid value detected. The value for field {0} must be a valid non-null value.

INVALID\_SUBSET\_ATTRIBUTE\_TYPEMISMATCH\_CWPRJ1003E=CWPRJ1003E: Invalid subset attribute. Attribute or association type mismatch: Entity={0}, Entity Class=  ${1}$ , Attribute= ${2}$ 

**[CWPRJ1001E](file:////dcs/markdown/workspace/Transform/htmlout/0/nl/ja/com.ibm.websphere.xd.messages.doc/source/CWPRJ1001E.html)**

**[CWPRJ1002E](file:////dcs/markdown/workspace/Transform/htmlout/0/nl/ja/com.ibm.websphere.xd.messages.doc/source/CWPRJ1002E.html)**

ERROR\_LOADING\_ENTITY\_CLASS\_CWPRJ1006E=CWPRJ1006E: Error loading class {0} for entity  $\{1\}$ 

**[CWPRJ1003E](file:////dcs/markdown/workspace/Transform/htmlout/0/nl/ja/com.ibm.websphere.xd.messages.doc/source/CWPRJ1003E.html)**

**[CWPRJ1004E](file:////dcs/markdown/workspace/Transform/htmlout/0/nl/ja/com.ibm.websphere.xd.messages.doc/source/CWPRJ1004E.html)**

INVALID\_ASSOCIATION\_KEY\_CARDINALITY\_CWPRJ1004E=CWPRJ1004E: Invalid association. Associations that are also keys can only have uni-directional OneToOne or ManyToOne relationships.

**[CWPRJ1005E](file:////dcs/markdown/workspace/Transform/htmlout/0/nl/ja/com.ibm.websphere.xd.messages.doc/source/CWPRJ1005E.html)**

ERROR\_RESOLVING\_ASSOCIATION\_CWPRJ1005E=CWPRJ1005E: Error resolving entity association. Entity= $\{0\}$ , association= $\{1\}$ .

**[CWPRJ1006E](file:////dcs/markdown/workspace/Transform/htmlout/0/nl/ja/com.ibm.websphere.xd.messages.doc/source/CWPRJ1006E.html)**

**[CWPRJ1007E](file:////dcs/markdown/workspace/Transform/htmlout/0/nl/ja/com.ibm.websphere.xd.messages.doc/source/CWPRJ1007E.html)**

INVALID\_ENTITY\_DEFINITION\_CWPRJ1007E=CWPRJ1007E: Invalid entity definition for class: {0}. {1}

**[CWPRJ1008E](file:////dcs/markdown/workspace/Transform/htmlout/0/nl/ja/com.ibm.websphere.xd.messages.doc/source/CWPRJ1008E.html)**

INVALID\_ENTITY\_DEFINITION\_TOPLEVEL\_CWPRJ1008E=CWPRJ1008E: {0} class must be defined as a top level class.

**[CWPRJ1009E](file:////dcs/markdown/workspace/Transform/htmlout/0/nl/ja/com.ibm.websphere.xd.messages.doc/source/CWPRJ1009E.html)**

INVALID\_ENTITY\_DEFINITION\_FINAL\_CWPRJ1009E=CWPRJ1009E: {0} class must not be final

**[CWPRJ1010E](file:////dcs/markdown/workspace/Transform/htmlout/0/nl/ja/com.ibm.websphere.xd.messages.doc/source/CWPRJ1010E.html)**

INVALID\_ENTITY\_DEFINITION\_CONSTRUCTOR\_CWPRJ1010E=CWPRJ1010E: {0} class must define a default, public or protected, no-argument constructor.

**[CWPRJ1011E](file:////dcs/markdown/workspace/Transform/htmlout/0/nl/ja/com.ibm.websphere.xd.messages.doc/source/CWPRJ1011E.html)**

INVALID\_ENTITY\_DEFINITION\_PUBLIC\_CWPRJ1011E=CWPRJ1011E: {0} class must be public.

**[CWPRJ1012E](file:////dcs/markdown/workspace/Transform/htmlout/0/nl/ja/com.ibm.websphere.xd.messages.doc/source/CWPRJ1012E.html)**

INVALID\_ENTITY\_DEFINITION\_COMPARABLE\_CWPRJ1012E=CWPRJ1012E: IdClass {0} must define equals() and hashCode() methods.

**[CWPRJ1013E](file:////dcs/markdown/workspace/Transform/htmlout/0/nl/ja/com.ibm.websphere.xd.messages.doc/source/CWPRJ1013E.html)**

INVALID\_ENTITY\_DEFINITION\_NOMETADATA\_CWPRJ1013E=CWPRJ1013E: No metadata information was defined for the entity {0}.

**[CWPRJ1014E](file:////dcs/markdown/workspace/Transform/htmlout/0/nl/ja/com.ibm.websphere.xd.messages.doc/source/CWPRJ1014E.html)**

INVALID\_SUPERSET\_ENTITY\_NOMETADATA\_CWPRJ1014E=CWPRJ1014E: No superset metadata information was defined for entity {0} with superset {1}.

**[CWPRJ1015E](file:////dcs/markdown/workspace/Transform/htmlout/0/nl/ja/com.ibm.websphere.xd.messages.doc/source/CWPRJ1015E.html)**

ENTITY\_DEFINITION\_EXCEPTION\_CWPRJ1015E=CWPRJ1015E: An exception occurred while creating the entity configuration for an annotated class or XML metadata for

entity: {0}.

**[CWPRJ1016E](file:////dcs/markdown/workspace/Transform/htmlout/0/nl/ja/com.ibm.websphere.xd.messages.doc/source/CWPRJ1016E.html)**

INVALID\_IDCLASS\_DEFINITION\_MISSINGATTRIBUTE\_CWPRJ1016E=CWPRJ1016E: Key class "{0}" must define attribute: "{1}".

**[CWPRJ1017E](file:////dcs/markdown/workspace/Transform/htmlout/0/nl/ja/com.ibm.websphere.xd.messages.doc/source/CWPRJ1017E.html)**

INVALID\_IDCLASS\_DEFINITION\_INVALIDATTRIBUTETYPE\_CWPRJ1017E=CWPRJ1017E: Key class "{0}" attribute "{1}" type is incorrect. Declared type is: "{2}". Required type is: "{3}".

INVALID\_VERSION\_TYPE\_SPECIFIED\_CWPRJ1021E=CWPRJ1021E: Error in version type. Specified version type of " $\{0\}$ " is not supported.

**[CWPRJ1020E](file:////dcs/markdown/workspace/Transform/htmlout/0/nl/ja/com.ibm.websphere.xd.messages.doc/source/CWPRJ1020E.html)**

INVALID\_ORDERBY\_SPECIFIED\_CWPRJ1020E=CWPRJ1020E: Error in OrderBy configuration. Field " $\{3\}$ " in entity " $\{1\}$ " does not exist. Check attribute " $\{2\}$ " of entity "{0}".

**[CWPRJ1021E](file:////dcs/markdown/workspace/Transform/htmlout/0/nl/ja/com.ibm.websphere.xd.messages.doc/source/CWPRJ1021E.html)**

MULTIPLE\_ENTITY\_ACCESSTYPE\_CWPRJ1025E=CWPRJ1025E: Unable to determine entity access type. Both fields and properties are annotated.

**[CWPRJ1022W](file:////dcs/markdown/workspace/Transform/htmlout/0/nl/ja/com.ibm.websphere.xd.messages.doc/source/CWPRJ1022W.html)**

MISSING ATTRIBUTES CWPRJ1026E=CWPRJ1026E: No attributes or associations defined.

INVALID\_ASSOCIATION\_REFERENCE\_CWPRJ1022W=CWPRJ1022W: Association reference from entity: "{0}" attribute "{1}", to entity: "{2}" for attribute key(s) "{3}", association key "{4}" could not be found.

MULTIPLE SCHEMAROOTS CWPRJ1028E=CWPRJ1028E: Multiple schema root entities detected. Schema root already defined for entity: {0}.

**[CWPRJ1023E](file:////dcs/markdown/workspace/Transform/htmlout/0/nl/ja/com.ibm.websphere.xd.messages.doc/source/CWPRJ1023E.html)**

MULTIPLE SCHEMAROOTS CWPRJ1029E=CWPRJ1029E: Multiple schema root references detected for Entity class: "{0}", First Root Class: "{1}", Second Root Class: "{2}".

INVALID\_ENTITY\_ACCESSTYPE\_CWPRJ1023E=CWPRJ1023E: Invalid entity access-type specified: {0}

**[CWPRJ1024E](file:////dcs/markdown/workspace/Transform/htmlout/0/nl/ja/com.ibm.websphere.xd.messages.doc/source/CWPRJ1024E.html)**

INVALID\_XML\_FILE\_CWPRJ1024E=CWPRJ1024E: The XML file is invalid. A problem has been detected with {0} at line {1}. The error message is {2}.

**[CWPRJ1025E](file:////dcs/markdown/workspace/Transform/htmlout/0/nl/ja/com.ibm.websphere.xd.messages.doc/source/CWPRJ1025E.html)**

DUPLICATE\_FIELDPROPERTY\_CWPRJ1104E=CWPRJ1104E: Attribute is defined more than once.

**[CWPRJ1026E](file:////dcs/markdown/workspace/Transform/htmlout/0/nl/ja/com.ibm.websphere.xd.messages.doc/source/CWPRJ1026E.html)**

**[CWPRJ1027E](file:////dcs/markdown/workspace/Transform/htmlout/0/nl/ja/com.ibm.websphere.xd.messages.doc/source/CWPRJ1027E.html)**

MISSING\_ENTITYCLASS\_XML\_CWPRJ1027E=CWPRJ1027E: Entity class: "{0}" does not exist in entity descriptor file: "{1}".

**[CWPRJ1028E](file:////dcs/markdown/workspace/Transform/htmlout/0/nl/ja/com.ibm.websphere.xd.messages.doc/source/CWPRJ1028E.html)**

**[CWPRJ1029E](file:////dcs/markdown/workspace/Transform/htmlout/0/nl/ja/com.ibm.websphere.xd.messages.doc/source/CWPRJ1029E.html)**

**[CWPRJ1100E](file:////dcs/markdown/workspace/Transform/htmlout/0/nl/ja/com.ibm.websphere.xd.messages.doc/source/CWPRJ1100E.html)**

INVALID\_ATTRIBUTE\_CWPRJ1100E=CWPRJ1100E: Invalid attribute or association: " {0}".

- 
- **[CWPRJ1101E](file:////dcs/markdown/workspace/Transform/htmlout/0/nl/ja/com.ibm.websphere.xd.messages.doc/source/CWPRJ1101E.html)**

MISSING\_FIELD\_CWPRJ1101E=CWPRJ1101E: Field is undefined for class: "{0}".

- **[CWPRJ1102E](file:////dcs/markdown/workspace/Transform/htmlout/0/nl/ja/com.ibm.websphere.xd.messages.doc/source/CWPRJ1102E.html)** MISSING\_PROPERTY\_CWPRJ1102E=CWPRJ1102E: Property is undefined for class: " {0}".
- **[CWPRJ1103E](file:////dcs/markdown/workspace/Transform/htmlout/0/nl/ja/com.ibm.websphere.xd.messages.doc/source/CWPRJ1103E.html)**

MISSING\_ASSOCIATION\_TARGET\_ENTITY\_CWPRJ1103E=CWPRJ1103E: The target entity is undefined.

**[CWPRJ1104E](file:////dcs/markdown/workspace/Transform/htmlout/0/nl/ja/com.ibm.websphere.xd.messages.doc/source/CWPRJ1104E.html)**

**[CWPRJ1105E](file:////dcs/markdown/workspace/Transform/htmlout/0/nl/ja/com.ibm.websphere.xd.messages.doc/source/CWPRJ1105E.html)**

MULTIPLE\_INVERSE\_ASSOCIATIONS\_CWPRJ1105E=CWPRJ1105E: The target association has more than one inverse relationship to this entity and is missing the MappedBy relationship definition. Source entity: {0}, Inverse entity: {1}, Duplicate attributes: {2}

**[CWPRJ1108E](file:////dcs/markdown/workspace/Transform/htmlout/0/nl/ja/com.ibm.websphere.xd.messages.doc/source/CWPRJ1108E.html)**

INVALID\_INVERSE\_ASSOCIATION\_TYPE\_CWPRJ1108E=CWPRJ1108E: The inverse target association references an invalid entity type. Inverse, target entity:  $\{0\}$ , association name: {1}

**[CWPRJ1109E](file:////dcs/markdown/workspace/Transform/htmlout/0/nl/ja/com.ibm.websphere.xd.messages.doc/source/CWPRJ1109E.html)**

INVALID\_ENTITY\_DEFINITION\_MISSING\_TARGET\_CWPRJ1109E=CWPRJ1109E: The target entity type of {0} is not defined.

**[CWPRJ1110E](file:////dcs/markdown/workspace/Transform/htmlout/0/nl/ja/com.ibm.websphere.xd.messages.doc/source/CWPRJ1110E.html)**

TARGET\_ENTITY\_NOT\_DEFINED\_CWPRJ1112E=CWPRJ1112E: Target entity not defined for field or property: "{0}".

INVALID\_INVERSE\_KEY\_ASSOCIATION\_CWPRJ1110E=CWPRJ1110E: An association that is also a key must not have an inverse association. Inverse, target entity: {0}, association name: {1}

ENTITY ATTRIBUTE MISSING CARDINALITY CWPRJ1113E=CWPRJ1113E: Attribute " {0}" is an entity type but a relationship to the entity is not defined.

**[CWPRJ1111E](file:////dcs/markdown/workspace/Transform/htmlout/0/nl/ja/com.ibm.websphere.xd.messages.doc/source/CWPRJ1111E.html)**

ENTITY ATTRIBUTE NOT SERIALIZABLE CWPRJ1114E=CWPRJ1114E: Attribute "{0}" of type "{1}" is not serializable.

INVERSE\_ASSOCIATION\_TYPE\_MISMATCH\_CWPRJ1111E=CWPRJ1111E: The inverse target association must match the source target type. Inverse, target entity:  $\{0\}$ , association name: {1}

**[CWPRJ1112E](file:////dcs/markdown/workspace/Transform/htmlout/0/nl/ja/com.ibm.websphere.xd.messages.doc/source/CWPRJ1112E.html)**

FIELD ACCESS ENTITY NOT INSTRUMENTED CWPRJ1201E=CWPRJ1201E: Fieldaccess entity not instrumented. Entity class={0}.

PROXY\_UNAVAILABLE\_CWPRJ1202W=CWPRJ1202W: Entity proxy support is unavailable.

**[CWPRJ1113E](file:////dcs/markdown/workspace/Transform/htmlout/0/nl/ja/com.ibm.websphere.xd.messages.doc/source/CWPRJ1113E.html)**

ENTITY\_CALLBACK\_NO\_PARAM\_CWPRJ1301E=CWPRJ1301E: Entity lifecycle callback method, {0}, defined in the entity class {1} must have no parameters.

**[CWPRJ1114E](file:////dcs/markdown/workspace/Transform/htmlout/0/nl/ja/com.ibm.websphere.xd.messages.doc/source/CWPRJ1114E.html)**

**[CWPRJ1115E](file:////dcs/markdown/workspace/Transform/htmlout/0/nl/ja/com.ibm.websphere.xd.messages.doc/source/CWPRJ1115E.html)**

LISTENER\_UNASSIGNABLE\_TYPE\_CWPRJ1303E=CWPRJ1303E: The parameter of the entity callback method, {0}, is not assignable to entity {1}.

INVALID\_MANY\_ASSOCIATION\_TYPE\_CWPRJ1115E=CWPRJ1115E: Invalid OneToMany or ManyToMany association type of: "{0}".

**[CWPRJ1200I](file:////dcs/markdown/workspace/Transform/htmlout/0/nl/ja/com.ibm.websphere.xd.messages.doc/source/CWPRJ1200I.html)**

PROJECTOR\_INSTRUMENTATION\_ENABLED\_CWPRJ1200I=CWPRJ1200I: Projector entity class instrumentation is enabled. The instrumentation mode is {0}.

**[CWPRJ1201E](file:////dcs/markdown/workspace/Transform/htmlout/0/nl/ja/com.ibm.websphere.xd.messages.doc/source/CWPRJ1201E.html)**

**[CWPRJ1202W](file:////dcs/markdown/workspace/Transform/htmlout/0/nl/ja/com.ibm.websphere.xd.messages.doc/source/CWPRJ1202W.html)**

**[CWPRJ1300E](file:////dcs/markdown/workspace/Transform/htmlout/0/nl/ja/com.ibm.websphere.xd.messages.doc/source/CWPRJ1300E.html)**

MULTIPLE METHODS PER TYPE CWPRJ1300E=CWPRJ1300E: Multiple methods listen to the same event  $\{0\}$  in class  $\{1\}$ .

**[CWPRJ1301E](file:////dcs/markdown/workspace/Transform/htmlout/0/nl/ja/com.ibm.websphere.xd.messages.doc/source/CWPRJ1301E.html)**

**[CWPRJ1302E](file:////dcs/markdown/workspace/Transform/htmlout/0/nl/ja/com.ibm.websphere.xd.messages.doc/source/CWPRJ1302E.html)**

LISTENER\_CALLBACK\_ONE\_PARAM\_CWPRJ1302E=CWPRJ1302E: Entity lifecycle callback method, {0}, defined in the entity listener class {1} must have only one

- parameter.
- **[CWPRJ1303E](file:////dcs/markdown/workspace/Transform/htmlout/0/nl/ja/com.ibm.websphere.xd.messages.doc/source/CWPRJ1303E.html)**

**[CWPRJ1304E](file:////dcs/markdown/workspace/Transform/htmlout/0/nl/ja/com.ibm.websphere.xd.messages.doc/source/CWPRJ1304E.html)**

NO SUCH CALLBACK METHOD CWPRJ1304E=CWPRJ1304E: The method name  ${0}$ with parameter  $\{1\}$  does not exist in the class  $\{2\}$ .

**[CWPRJ1305E](file:////dcs/markdown/workspace/Transform/htmlout/0/nl/ja/com.ibm.websphere.xd.messages.doc/source/CWPRJ1305E.html)**

UNEXPECTED\_CALLBACK\_EXCEPTION\_CWPRJ1305E=CWPRJ1305E: Unexpected exception encounted when invoking the lifecycle callback method {0}: {1}

**[CWPRJ5000I](file:////dcs/markdown/workspace/Transform/htmlout/0/nl/ja/com.ibm.websphere.xd.messages.doc/source/CWPRJ5000I.html)**

INSTRUMENTATION\_ENABLED\_CWPRJ5000I=CWPRJ5000I: Java instrumentation mechanism is enabled. The instrumentation mode is {0}.

**[CWPRJ9000I](file:////dcs/markdown/workspace/Transform/htmlout/0/nl/ja/com.ibm.websphere.xd.messages.doc/source/CWPRJ9000I.html)**

ENGLISH\_ONLY\_INFO\_MESSAGE\_CWPRJ9000=CWPRJ9000I: This message is an English-only Informational message: {0}.

**[CWPRJ9001W](file:////dcs/markdown/workspace/Transform/htmlout/0/nl/ja/com.ibm.websphere.xd.messages.doc/source/CWPRJ9001W.html)**

ENGLISH\_ONLY\_WARN\_MESSAGE\_CWPRJ9001=CWPRJ9001W: This message is an English-only Warning message: {0}.

#### **[CWPRJ9002E](file:////dcs/markdown/workspace/Transform/htmlout/0/nl/ja/com.ibm.websphere.xd.messages.doc/source/CWPRJ9002E.html)** ENGLISH\_ONLY\_ERROR\_MESSAGE\_CWPRJ9002=CWPRJ9002E: This message is an English only Error message: {0}.

INVALID\_ARGUMENT\_NULL\_CWPRJ0001E=CWPRJ0001E: Invalid value detected. The value for field  $\overline{\{0\}}$  must be a valid non-null value.

## **CWPRJ0001E**

## **Explanation**

The specified field or argument must not be null.

#### **User response**

Change the method or object call to set the appropriate argument or verify that the field value is properly set. **Parent topic:** [CWPRJ](file:////dcs/markdown/workspace/Transform/htmlout/0/nl/ja/com.ibm.websphere.xd.messages.doc/source/cwprj_messages.html)

# **CWPRJ1001E**

INVALID\_SUBSET\_ATTRIBUTE\_MISSING\_CWPRJ1001E=CWPRJ1001E: Invalid subset attribute. Attribute does not exist on superset entity. Entity= $\{0\}$ , Entity Class= $\{1\}$ , Attribute={2}

### **Explanation**

This exception is unexpected. The cause is not immediately known.

#### **User response**

If the problem persists, see problem determination information on the WebSphere Application Server Support page at http://www.ibm.com/software/webservers/appserv/was/support/. **Parent topic:** [CWPRJ](file:////dcs/markdown/workspace/Transform/htmlout/0/nl/ja/com.ibm.websphere.xd.messages.doc/source/cwprj_messages.html)

INVALID\_SUBSET\_ATTRIBUTE\_EXTRA\_CWPRJ1002E=CWPRJ1002E: Invalid subset attribute. Extra attribute defined:  $\overline{\text{Entity}} = \{0\}$ , Entity Class = {1}, Attribute = {2}

# **CWPRJ1002E**

## **Explanation**

The specified entity attribute or association does not exist on the superset entity.

#### **User response**

Review the metadata for the entity attribute and verify that the name and type match the superset entity. **Parent topic:** [CWPRJ](file:////dcs/markdown/workspace/Transform/htmlout/0/nl/ja/com.ibm.websphere.xd.messages.doc/source/cwprj_messages.html)

# **CWPRJ1003E**

INVALID\_SUBSET\_ATTRIBUTE\_TYPEMISMATCH\_CWPRJ1003E=CWPRJ1003E: Invalid subset attribute. Attribute or association type mismatch: Entity= $\{0\}$ , Entity Class= $\{1\}$ , Attribute={2}

### **Explanation**

The specified entity attribute or association exists on the supserset entity, but is of a different type or cardinality.

#### **User response**

Review the metadata for the entity attribute and verify that the name and type match the superset entity. **Parent topic:** [CWPRJ](file:////dcs/markdown/workspace/Transform/htmlout/0/nl/ja/com.ibm.websphere.xd.messages.doc/source/cwprj_messages.html)

# **CWPRJ1004E**

INVALID\_ASSOCIATION\_KEY\_CARDINALITY\_CWPRJ1004E=CWPRJ1004E: Invalid association. Associations that are also keys can only have uni-directional OneToOne or ManyToOne relationships.

### **Explanation**

This exception is unexpected. The cause is not immediately known.

#### **User response**

If the problem persists, see problem determination information on the WebSphere Application Server Support page at http://www.ibm.com/software/webservers/appserv/was/support/. **Parent topic:** [CWPRJ](file:////dcs/markdown/workspace/Transform/htmlout/0/nl/ja/com.ibm.websphere.xd.messages.doc/source/cwprj_messages.html)

## **CWPRJ1005E**

ERROR\_RESOLVING\_ASSOCIATION\_CWPRJ1005E=CWPRJ1005E: Error resolving entity association. Entity= $(0)$ , association= $\{1\}$ .

### **Explanation**

The specified entity association is not valid. The metadata processor was unable to create the entity because of this error.

#### **User response**

Check the nested exception message for details on how to resolve the error and resubmit the operation. **Parent topic:** [CWPRJ](file:////dcs/markdown/workspace/Transform/htmlout/0/nl/ja/com.ibm.websphere.xd.messages.doc/source/cwprj_messages.html)

ERROR\_LOADING\_ENTITY\_CLASS\_CWPRJ1006E=CWPRJ1006E: Error loading class {0} for entity  $\{\bar{1}\}$ 

## **CWPRJ1006E**

## **Explanation**

The specified entity class or related class could not be loaded from the classpath.

#### **User response**

Verify that the class definition exists on the classpath. **Parent topic:** [CWPRJ](file:////dcs/markdown/workspace/Transform/htmlout/0/nl/ja/com.ibm.websphere.xd.messages.doc/source/cwprj_messages.html)

INVALID\_ENTITY\_DEFINITION\_CWPRJ1007E=CWPRJ1007E: Invalid entity definition for class:  ${0}$ .  ${1}$ 

# **CWPRJ1007E**

## **Explanation**

The specified entity definition is invalid.

#### **User response**

Review the exception text, resolve the error and resubmit the operation. **Parent topic:** [CWPRJ](file:////dcs/markdown/workspace/Transform/htmlout/0/nl/ja/com.ibm.websphere.xd.messages.doc/source/cwprj_messages.html)

INVALID\_ENTITY\_DEFINITION\_TOPLEVEL\_CWPRJ1008E=CWPRJ1008E: {0} class must be defined as a top  $\bar{l}$  evel class.

# **CWPRJ1008E**

## **Explanation**

All entities must be top-level classes. They cannot be interfaces.

#### **User response**

Verify that the class or entity metadata definition is valid and resubmit the operation. **Parent topic:** [CWPRJ](file:////dcs/markdown/workspace/Transform/htmlout/0/nl/ja/com.ibm.websphere.xd.messages.doc/source/cwprj_messages.html)

# **CWPRJ1009E**

INVALID\_ENTITY\_DEFINITION\_FINAL\_CWPRJ1009E=CWPRJ1009E: {0} class must not be final

## **Explanation**

Entity classes must not have the final modifier specified.

#### **User response**

Verify that the class or entity metadata definition is valid and resubmit the operation. **Parent topic:** [CWPRJ](file:////dcs/markdown/workspace/Transform/htmlout/0/nl/ja/com.ibm.websphere.xd.messages.doc/source/cwprj_messages.html)

# **CWPRJ1010E**

INVALID\_ENTITY\_DEFINITION\_CONSTRUCTOR\_CWPRJ1010E=CWPRJ1010E: {0} class must define a default, public or protected, no-argument constructor.

### **Explanation**

All entities must have a default, public or protected, no-argument constructor.

#### **User response**

Verify that the class or entity metadata definition is valid and resubmit the operation. **Parent topic:** [CWPRJ](file:////dcs/markdown/workspace/Transform/htmlout/0/nl/ja/com.ibm.websphere.xd.messages.doc/source/cwprj_messages.html)

## **CWPRJ1011E**

INVALID\_ENTITY\_DEFINITION\_PUBLIC\_CWPRJ1011E=CWPRJ1011E: {0} class must be public.

### **Explanation**

All entities must have a public modifier.

#### **User response**

Verify that the class or entity metadata definition is valid and resubmit the operation. **Parent topic:** [CWPRJ](file:////dcs/markdown/workspace/Transform/htmlout/0/nl/ja/com.ibm.websphere.xd.messages.doc/source/cwprj_messages.html)

INVALID\_ENTITY\_DEFINITION\_COMPARABLE\_CWPRJ1012E=CWPRJ1012E: IdClass {0} must define equals() and hashCode() methods.

# **CWPRJ1012E**

## **Explanation**

Classes that are used as composite entity key classes must implement the equals() and hashCode() methods.

#### **User response**

Verify that the class or entity metadata definition is valid and resubmit the operation. **Parent topic:** [CWPRJ](file:////dcs/markdown/workspace/Transform/htmlout/0/nl/ja/com.ibm.websphere.xd.messages.doc/source/cwprj_messages.html)

INVALID\_ENTITY\_DEFINITION\_NOMETADATA\_CWPRJ1013E=CWPRJ1013E: No metadata information was defined for the entity  $\{0\}$ .

# **CWPRJ1013E**

### **Explanation**

An entity was referenced in XML, but no metadata exists for that entity.

#### **User response**

Verify that the class or entity metadata definition is valid and resubmit the operation. **Parent topic:** [CWPRJ](file:////dcs/markdown/workspace/Transform/htmlout/0/nl/ja/com.ibm.websphere.xd.messages.doc/source/cwprj_messages.html)

INVALID\_SUPERSET\_ENTITY\_NOMETADATA\_CWPRJ1014E=CWPRJ1014E: No superset metadata information was defined for entity  $\{0\}$  with superset  $\{1\}$ .

# **CWPRJ1014E**

## **Explanation**

An entity was defined with a superset entity, but no entity metadata was defined for the superset entity.

#### **User response**

Verify that the class or entity metadata definition is valid and resubmit the operation. **Parent topic:** [CWPRJ](file:////dcs/markdown/workspace/Transform/htmlout/0/nl/ja/com.ibm.websphere.xd.messages.doc/source/cwprj_messages.html)

ENTITY\_DEFINITION\_EXCEPTION\_CWPRJ1015E=CWPRJ1015E: An exception occurred while creating the entity configuration for an annotated class or XML metadata for entity:  $\{0\}$ .

# **CWPRJ1015E**

### **Explanation**

There is an error in the metadata information that describes the entity characteristics.

#### **User response**

Check the nested exception message for details on how to resolve the error and resubmit the operation.

**Parent topic:** [CWPRJ](file:////dcs/markdown/workspace/Transform/htmlout/0/nl/ja/com.ibm.websphere.xd.messages.doc/source/cwprj_messages.html)

# **CWPRJ1016E**

INVALID\_IDCLASS\_DEFINITION\_MISSINGATTRIBUTE\_CWPRJ1016E=CWPRJ1016E: Key class "{0}" must define attribute: "{1}".

## **Explanation**

Key classes must define all of the attributes from the referencing entity class.

## **User response**

Verify that the class or entity metadata definition is valid and resubmit the operation. **Parent topic:** [CWPRJ](file:////dcs/markdown/workspace/Transform/htmlout/0/nl/ja/com.ibm.websphere.xd.messages.doc/source/cwprj_messages.html)

# **CWPRJ1017E**

INVALID\_IDCLASS\_DEFINITION\_INVALIDATTRIBUTETYPE\_CWPRJ1017E=CWPRJ1017E: Key class "{0}" attribute "{1}" type is incorrect. Declared type is: "{2}". Required type is: " {3}".

### **Explanation**

Key classes must define all of the attributes with the same type from the referencing entity class.

#### **User response**

Verify that the class or entity metadata definition is valid and resubmit the operation. **Parent topic:** [CWPRJ](file:////dcs/markdown/workspace/Transform/htmlout/0/nl/ja/com.ibm.websphere.xd.messages.doc/source/cwprj_messages.html)

INVALID\_ORDERBY\_SPECIFIED\_CWPRJ1020E=CWPRJ1020E: Error in OrderBy configuration. Field "{3}" in entity "{1}" does not exist. Check attribute "{2}" of entity "  ${0}$ ".

## **CWPRJ1020E**

### **Explanation**

The specified field does not exist in the target entity.

#### **User response**

Verify the field exists. **Parent topic:** [CWPRJ](file:////dcs/markdown/workspace/Transform/htmlout/0/nl/ja/com.ibm.websphere.xd.messages.doc/source/cwprj_messages.html)

## **CWPRJ1021E**

INVALID\_VERSION\_TYPE\_SPECIFIED\_CWPRJ1021E=CWPRJ1021E: Error in version type. Specified version type of "{0}" is not supported.

### **Explanation**

Specified version type is not supported.

#### **User response**

Check the documentation for the types which are supported. **Parent topic:** [CWPRJ](file:////dcs/markdown/workspace/Transform/htmlout/0/nl/ja/com.ibm.websphere.xd.messages.doc/source/cwprj_messages.html)

## **CWPRJ1022W**

INVALID\_ASSOCIATION\_REFERENCE\_CWPRJ1022W=CWPRJ1022W: Association reference from entity: "{0}" attribute "{1}", to entity: "{2}" for attribute key(s) "{3}", association key "{4}" could not be found.

### **Explanation**

Unable to construct object due to one or more missing associations.

#### **User response**

Entities to which the source entity has a relationship with has been removed by the application.

**Parent topic:** [CWPRJ](file:////dcs/markdown/workspace/Transform/htmlout/0/nl/ja/com.ibm.websphere.xd.messages.doc/source/cwprj_messages.html)
INVALID\_ENTITY\_ACCESSTYPE\_CWPRJ1023E=CWPRJ1023E: Invalid entity access-type specified:  ${0}$ 

## **CWPRJ1023E**

### **Explanation**

Entities and entity identification classes must have an access-type of FIELD or PROPERTY.

#### **User response**

Review the entity metadata and resubmit the operation. **Parent topic:** [CWPRJ](file:////dcs/markdown/workspace/Transform/htmlout/0/nl/ja/com.ibm.websphere.xd.messages.doc/source/cwprj_messages.html)

INVALID\_XML\_FILE\_CWPRJ1024E=CWPRJ1024E: The XML file is invalid. A problem has been detected with  $\{0\}$  at line  $\{1\}$ . The error message is  $\{2\}$ .

## **CWPRJ1024E**

### **Explanation**

The XML file does not conform to the schema.

#### **User response**

Edit the XML file so that it is conforms to the schema. **Parent topic:** [CWPRJ](file:////dcs/markdown/workspace/Transform/htmlout/0/nl/ja/com.ibm.websphere.xd.messages.doc/source/cwprj_messages.html)

## **CWPRJ1025E**

MULTIPLE\_ENTITY\_ACCESSTYPE\_CWPRJ1025E=CWPRJ1025E: Unable to determine entity access type. Both fields and properties are annotated.

### **Explanation**

Annotated entities can only have annotations specified on the field or property methods, but not both.

#### **User response**

Review the entity annotations and verify that the entity metadata annotations are only specified on the fields or get method of each attribute. **Parent topic:** [CWPRJ](file:////dcs/markdown/workspace/Transform/htmlout/0/nl/ja/com.ibm.websphere.xd.messages.doc/source/cwprj_messages.html)

## **CWPRJ1026E**

MISSING\_ATTRIBUTES\_CWPRJ1026E=CWPRJ1026E: No attributes or associations defined.

### **Explanation**

All entities must have at least 1 attribute or association defined.

#### **User response**

Verify that the class or entity metadata definition is valid and resubmit the operation. **Parent topic:** [CWPRJ](file:////dcs/markdown/workspace/Transform/htmlout/0/nl/ja/com.ibm.websphere.xd.messages.doc/source/cwprj_messages.html)

## **CWPRJ1027E**

MISSING\_ENTITYCLASS\_XML\_CWPRJ1027E=CWPRJ1027E: Entity class: "{0}" does not exist in entity descriptor file: "{1}".

### **Explanation**

The specified entity class could not be found.

#### **User response**

Verify that the class or entity metadata definition is valid and resubmit the operation. **Parent topic:** [CWPRJ](file:////dcs/markdown/workspace/Transform/htmlout/0/nl/ja/com.ibm.websphere.xd.messages.doc/source/cwprj_messages.html)

## **CWPRJ1028E**

MULTIPLE\_SCHEMAROOTS\_CWPRJ1028E=CWPRJ1028E: Multiple schema root entities detected. Schema root already defined for entity: {0}.

### **Explanation**

The specified entity class could not be found.

#### **User response**

Verify that the class or entity metadata definition is valid and resubmit the operation. **Parent topic:** [CWPRJ](file:////dcs/markdown/workspace/Transform/htmlout/0/nl/ja/com.ibm.websphere.xd.messages.doc/source/cwprj_messages.html)

## **CWPRJ1029E**

MULTIPLE SCHEMAROOTS CWPRJ1029E=CWPRJ1029E: Multiple schema root references detected for Entity class: "{0}", First Root Class: "{1}", Second Root Class: "{2}".

### **Explanation**

Entities may only reference one schema root entity explicitly or implictly via its composite key.

#### **User response**

Verify that only one schema root entity is reachable from the key associations of the entity class and resubmit the operation. **Parent topic:** [CWPRJ](file:////dcs/markdown/workspace/Transform/htmlout/0/nl/ja/com.ibm.websphere.xd.messages.doc/source/cwprj_messages.html)

## **CWPRJ1100E**

INVALID\_ATTRIBUTE\_CWPRJ1100E=CWPRJ1100E: Invalid attribute or association: "{0}".

### **Explanation**

The specified attribute is invalid.

#### **User response**

Check the nested exception message for details on how to resolve the error and resubmit the operation. **Parent topic:** [CWPRJ](file:////dcs/markdown/workspace/Transform/htmlout/0/nl/ja/com.ibm.websphere.xd.messages.doc/source/cwprj_messages.html)

# **CWPRJ1101E**

MISSING\_FIELD\_CWPRJ1101E=CWPRJ1101E: Field is undefined for class: "{0}".

### **Explanation**

The specified field does not exist on the specified class.

#### **User response**

Verify that the class or entity metadata definition is valid and resubmit the operation. **Parent topic:** [CWPRJ](file:////dcs/markdown/workspace/Transform/htmlout/0/nl/ja/com.ibm.websphere.xd.messages.doc/source/cwprj_messages.html)

## **CWPRJ1102E**

MISSING\_PROPERTY\_CWPRJ1102E=CWPRJ1102E: Property is undefined for class: "{0}".

### **Explanation**

The specified property does not exist on the specified class.

#### **User response**

Verify that the class or entity metadata definition is valid and resubmit the operation. **Parent topic:** [CWPRJ](file:////dcs/markdown/workspace/Transform/htmlout/0/nl/ja/com.ibm.websphere.xd.messages.doc/source/cwprj_messages.html)

# **CWPRJ1103E**

MISSING ASSOCIATION TARGET ENTITY CWPRJ1103E=CWPRJ1103E: The target entity is undefined.

### **Explanation**

The target entity type could not be determined.

#### **User response**

The target entity type of an association must be explicitly set on the association metadata if it cannot be determined by the field or property type. **Parent topic:** [CWPRJ](file:////dcs/markdown/workspace/Transform/htmlout/0/nl/ja/com.ibm.websphere.xd.messages.doc/source/cwprj_messages.html)

## **CWPRJ1104E**

DUPLICATE\_FIELDPROPERTY\_CWPRJ1104E=CWPRJ1104E: Attribute is defined more than once.

### **Explanation**

An attribute or association must have a unique name and cannot be defined more than one time for a single entity.

#### **User response**

Review the XML definition for the entity and verify that there is a different name for each element: basic, one-to-one, many-to-one, one-to-many or many-to-many. **Parent topic:** [CWPRJ](file:////dcs/markdown/workspace/Transform/htmlout/0/nl/ja/com.ibm.websphere.xd.messages.doc/source/cwprj_messages.html)

# **CWPRJ1105E**

MULTIPLE INVERSE ASSOCIATIONS CWPRJ1105E=CWPRJ1105E: The target association has more than one inverse relationship to this entity and is missing the MappedBy relationship definition. Source entity: {0}, Inverse entity: {1}, Duplicate attributes: {2}

### **Explanation**

A bi-directional relationship between two entities must have one field or property defined with the mappedBy annotation parameter or XML attribute.

#### **User response**

Verify that the class or entity metadata definition is valid and resubmit the operation. **Parent topic:** [CWPRJ](file:////dcs/markdown/workspace/Transform/htmlout/0/nl/ja/com.ibm.websphere.xd.messages.doc/source/cwprj_messages.html)

## **CWPRJ1108E**

INVALID\_INVERSE\_ASSOCIATION\_TYPE\_CWPRJ1108E=CWPRJ1108E: The inverse target association references an invalid entity type. Inverse, target entity: {0}, association name: {1}

### **Explanation**

The inverse side of a bi-directional relationship between two entities has an invalid target entity type defined.

#### **User response**

Verify that the class or entity metadata definition is valid and resubmit the operation. **Parent topic:** [CWPRJ](file:////dcs/markdown/workspace/Transform/htmlout/0/nl/ja/com.ibm.websphere.xd.messages.doc/source/cwprj_messages.html)

INVALID\_ENTITY\_DEFINITION\_MISSING\_TARGET\_CWPRJ1109E=CWPRJ1109E: The target entity type of  $\{0\}$  is not defined.

# **CWPRJ1109E**

### **Explanation**

An entity has an association to another entity, but the target entity does not exist in the metadata repository.

#### **User response**

Review the entity metadata and resubmit the operation. **Parent topic:** [CWPRJ](file:////dcs/markdown/workspace/Transform/htmlout/0/nl/ja/com.ibm.websphere.xd.messages.doc/source/cwprj_messages.html)

# **CWPRJ1110E**

INVALID\_INVERSE\_KEY\_ASSOCIATION\_CWPRJ1110E=CWPRJ1110E: An association that is also a key must not have an inverse association. Inverse, target entity: {0}, association name: {1}

### **Explanation**

An entity key may have a one-to-one or many-to-one association to another entity, but the target entity must not have an bi-directional relationship to the same entity.

#### **User response**

Review the entity metadata and resubmit the operation. **Parent topic:** [CWPRJ](file:////dcs/markdown/workspace/Transform/htmlout/0/nl/ja/com.ibm.websphere.xd.messages.doc/source/cwprj_messages.html)

## **CWPRJ1111E**

INVERSE\_ASSOCIATION\_TYPE\_MISMATCH\_CWPRJ1111E=CWPRJ1111E: The inverse target association must match the source target type. Inverse, target entity: {0}, association name: {1}

### **Explanation**

The inverse side of a bi-directional relationship between two entities has a target type that does not match the source type.

#### **User response**

Verify that the class or entity metadata definition is valid and resubmit the operation. **Parent topic:** [CWPRJ](file:////dcs/markdown/workspace/Transform/htmlout/0/nl/ja/com.ibm.websphere.xd.messages.doc/source/cwprj_messages.html)

## **CWPRJ1112E**

TARGET\_ENTITY\_NOT\_DEFINED\_CWPRJ1112E=CWPRJ1112E: Target entity not defined for field or property: "{0}".

### **Explanation**

The target Entity for the association is not defined.

#### **User response**

Verify that the target entity is defined. **Parent topic:** [CWPRJ](file:////dcs/markdown/workspace/Transform/htmlout/0/nl/ja/com.ibm.websphere.xd.messages.doc/source/cwprj_messages.html)

# **CWPRJ1113E**

ENTITY ATTRIBUTE MISSING\_CARDINALITY\_CWPRJ1113E=CWPRJ1113E: Attribute "{0}" is an entity type but a relationship to the entity is not defined.

### **Explanation**

The attribute type must declare the relationship cardinality.

#### **User response**

Define the cardinality of the entity relationship using the OneToOne or ManyToOne annotation or in the entity descriptor file. **Parent topic:** [CWPRJ](file:////dcs/markdown/workspace/Transform/htmlout/0/nl/ja/com.ibm.websphere.xd.messages.doc/source/cwprj_messages.html)

## **CWPRJ1114E**

ENTITY\_ATTRIBUTE\_NOT\_SERIALIZABLE\_CWPRJ1114E=CWPRJ1114E: Attribute "{0}" of type "{1}" is not serializable.

### **Explanation**

All attribute types must be serializable.

#### **User response**

Verify that the attribute implements the java.io.Serializable or java.io.Externalizable interfaces.

**Parent topic:** [CWPRJ](file:////dcs/markdown/workspace/Transform/htmlout/0/nl/ja/com.ibm.websphere.xd.messages.doc/source/cwprj_messages.html)

## **CWPRJ1115E**

INVALID\_MANY\_ASSOCIATION\_TYPE\_CWPRJ1115E=CWPRJ1115E: Invalid OneToMany or ManyToMany association type of: "{0}".

### **Explanation**

All multi-valued association types must be of type: java.util.Collection, java.util.List or java.util.Set.

#### **User response**

Change the attribute type to one of the supported data types. **Parent topic:** [CWPRJ](file:////dcs/markdown/workspace/Transform/htmlout/0/nl/ja/com.ibm.websphere.xd.messages.doc/source/cwprj_messages.html)

# **CWPRJ1200I**

PROJECTOR\_INSTRUMENTATION\_ENABLED\_CWPRJ1200I=CWPRJ1200I: Projector entity class instrumentation is enabled. The instrumentation mode is {0}.

### **Explanation**

Projector entity class instrumentation is enabled. Java classes in the configured transformation domain may be transformed to support field-access entities.

#### **User response**

None. **Parent topic:** [CWPRJ](file:////dcs/markdown/workspace/Transform/htmlout/0/nl/ja/com.ibm.websphere.xd.messages.doc/source/cwprj_messages.html)

## **CWPRJ1201E**

FIELD ACCESS ENTITY NOT INSTRUMENTED CWPRJ1201E=CWPRJ1201E: Field-access entity not instrumented. Entity class= $\{0\}$ .

### **Explanation**

This error occurs when the Projector Java instrumentation agent is enabled but the fieldaccess entity class is not included in instrumentation domain, or the field-access entity class is included in instrumentation domain, but is not in the field-access entity domain. The field-access entity domain is an optional configuration. When specified, all field-access entity classes must included in the field-access entity domain.

#### **User response**

Verify that the field-access entity class is included in instrumentation domain if no fieldaccess entity domain is defined. If field-access entity domain is defined, ensure the entity class is included. **Parent topic:** [CWPRJ](file:////dcs/markdown/workspace/Transform/htmlout/0/nl/ja/com.ibm.websphere.xd.messages.doc/source/cwprj_messages.html)

## **CWPRJ1202W**

PROXY\_UNAVAILABLE\_CWPRJ1202W=CWPRJ1202W: Entity proxy support is unavailable.

## **Explanation**

Proxies cannot be created for managed entities because the CGLIB library is not installed or is incompatible. The absence of proxy support may degrade performance.

#### **User response**

Review the FFDC logs for details on why the CGLIB was unable to load and verify that a supported CGLIB library version is installed in the classpath. **Parent topic:** [CWPRJ](file:////dcs/markdown/workspace/Transform/htmlout/0/nl/ja/com.ibm.websphere.xd.messages.doc/source/cwprj_messages.html)

MULTIPLE\_METHODS\_PER\_TYPE\_CWPRJ1300E=CWPRJ1300E: Multiple methods listen to the same event  $\{0\}$  in class  $\{1\}$ .

## **CWPRJ1300E**

### **Explanation**

Only one method can listen to one particular lifecycle event in one entity or entity listener class definition.

#### **User response**

Remove extra methods. **Parent topic:** [CWPRJ](file:////dcs/markdown/workspace/Transform/htmlout/0/nl/ja/com.ibm.websphere.xd.messages.doc/source/cwprj_messages.html)

# **CWPRJ1301E**

ENTITY\_CALLBACK\_NO\_PARAM\_CWPRJ1301E=CWPRJ1301E: Entity lifecycle callback method,  $\{0\}$ , defined in the entity class  $\{1\}$  must have no parameters.

### **Explanation**

The entity lifecycle callback method defined in an entity class should not have parameters.

#### **User response**

Redefine the entity lifecycle callback method to remove the parameters. **Parent topic:** [CWPRJ](file:////dcs/markdown/workspace/Transform/htmlout/0/nl/ja/com.ibm.websphere.xd.messages.doc/source/cwprj_messages.html)

## **CWPRJ1302E**

LISTENER CALLBACK ONE PARAM CWPRJ1302E=CWPRJ1302E: Entity lifecycle callback method,  $\{\overline{0}\}$ , defined in the entity listener class  $\{1\}$  must have only one parameter.

### **Explanation**

The lifecycle callback method defined in an entity listener class should have just one parameter.

#### **User response**

Redefine the entity lifecycle callback method in the listener class to have just one parameter. **Parent topic:** [CWPRJ](file:////dcs/markdown/workspace/Transform/htmlout/0/nl/ja/com.ibm.websphere.xd.messages.doc/source/cwprj_messages.html)

LISTENER\_UNASSIGNABLE\_TYPE\_CWPRJ1303E=CWPRJ1303E: The parameter of the entity callback method,  $\{0\}$ , is not assignable to entity  $\{1\}$ .

## **CWPRJ1303E**

### **Explanation**

The parameter of a lifecycle callback method defined in an entity listener should be the same type as the entity type or a super type of the entity type.

#### **User response**

Redefine the entity lifecycle callback method to make sure the parameter type is the entity type or its super type. **Parent topic:** [CWPRJ](file:////dcs/markdown/workspace/Transform/htmlout/0/nl/ja/com.ibm.websphere.xd.messages.doc/source/cwprj_messages.html)

## **CWPRJ1304E**

NO\_SUCH\_CALLBACK\_METHOD\_CWPRJ1304E=CWPRJ1304E: The method name {0} with parameter  $\{1\}$  does not exist in the class  $\{2\}$ .

### **Explanation**

The configured callback method name does not exist in the specified entity or entity listener class.

#### **User response**

Fix the configuration by choosing a valid method name. **Parent topic:** [CWPRJ](file:////dcs/markdown/workspace/Transform/htmlout/0/nl/ja/com.ibm.websphere.xd.messages.doc/source/cwprj_messages.html)

UNEXPECTED\_CALLBACK\_EXCEPTION\_CWPRJ1305E=CWPRJ1305E: Unexpected exception encounted when invoking the lifecycle callback method  $\{0\}$ :  $\{1\}$ 

# **CWPRJ1305E**

### **Explanation**

A runtime exception is caught during the invocation of the lifecycle callback method.

#### **User response**

Inspect the exception and fix the root cause. **Parent topic:** [CWPRJ](file:////dcs/markdown/workspace/Transform/htmlout/0/nl/ja/com.ibm.websphere.xd.messages.doc/source/cwprj_messages.html)

INSTRUMENTATION\_ENABLED\_CWPRJ5000I=CWPRJ5000I: Java instrumentation mechanism is enabled. The instrumentation mode is  $\{0\}$ .

# **CWPRJ5000I**

### **Explanation**

Java instrumentation mechanism is enabled. Java classes in the configured transformation domain may be transformed to support field-access entities.

#### **User response**

None. **Parent topic:** [CWPRJ](file:////dcs/markdown/workspace/Transform/htmlout/0/nl/ja/com.ibm.websphere.xd.messages.doc/source/cwprj_messages.html)

# **CWPRJ9000I**

ENGLISH\_ONLY\_INFO\_MESSAGE\_CWPRJ9000=CWPRJ9000I: This message is an Englishonly Informational message: {0}.

### **Explanation**

This informational message is not translated.

#### **User response**

See message for details. **Parent topic:** [CWPRJ](file:////dcs/markdown/workspace/Transform/htmlout/0/nl/ja/com.ibm.websphere.xd.messages.doc/source/cwprj_messages.html)

ENGLISH\_ONLY\_WARN\_MESSAGE\_CWPRJ9001=CWPRJ9001W: This message is an Englishonly Warning message:  ${0}$ .

## **CWPRJ9001W**

### **Explanation**

This warning message is not translated.

#### **User response**

See message for details. **Parent topic:** [CWPRJ](file:////dcs/markdown/workspace/Transform/htmlout/0/nl/ja/com.ibm.websphere.xd.messages.doc/source/cwprj_messages.html)

ENGLISH\_ONLY\_ERROR\_MESSAGE\_CWPRJ9002=CWPRJ9002E: This message is an English only Error message:  $\{0\}$ .

## **CWPRJ9002E**

### **Explanation**

This error message is not translated.

#### **User response**

See message for details. **Parent topic:** [CWPRJ](file:////dcs/markdown/workspace/Transform/htmlout/0/nl/ja/com.ibm.websphere.xd.messages.doc/source/cwprj_messages.html)

**Extended Deployment messages**  $|\mathcal{P}|$ 

Operating Systems: **All supported**

## **CWPTF**

When you encounter a message in a log or other parts of the product interface, look up the message by its message ID to find out more information.

CWPTF\_InvCellCustomProp=CWPTF0003W: Invalid trace cell custom property: name=  ${0}$ , value= ${1}$ , reason= ${2}$ .

- **[CWPTF0001E](file:////dcs/markdown/workspace/Transform/htmlout/0/nl/ja/com.ibm.websphere.xd.messages.doc/source/CWPTF0001E.html)** CWPTF\_ExcErr=CWPTF0001E: Exception: {0}.
- **[CWPTF0002W](file:////dcs/markdown/workspace/Transform/htmlout/0/nl/ja/com.ibm.websphere.xd.messages.doc/source/CWPTF0002W.html)** CWPTF\_ExcWarn=CWPTF0002W: Exception: {0}.
- **[CWPTF0003W](file:////dcs/markdown/workspace/Transform/htmlout/0/nl/ja/com.ibm.websphere.xd.messages.doc/source/CWPTF0003W.html)**

## **CWPTF0001E**

CWPTF\_ExcErr=CWPTF0001E: Exception: {0}.

## **Explanation**

An unexpected exception occurred.

**User response**

Report program defect to IBM. **Parent topic:** [CWPTF](file:////dcs/markdown/workspace/Transform/htmlout/0/nl/ja/com.ibm.websphere.xd.messages.doc/source/cwptf_messages.html)
## **CWPTF0002W**

CWPTF\_ExcWarn=CWPTF0002W: Exception: {0}.

### **Explanation**

An unexpected exception occurred.

**User response**

Report program defect to IBM. **Parent topic:** [CWPTF](file:////dcs/markdown/workspace/Transform/htmlout/0/nl/ja/com.ibm.websphere.xd.messages.doc/source/cwptf_messages.html)

# **CWPTF0003W**

CWPTF\_InvCellCustomProp=CWPTF0003W: Invalid trace cell custom property: name={0}, value= $\overline{\{1\}}$ , reason= $\{2\}$ .

### **Explanation**

An invalid trace cell custom property was found as indicated by the reason.

#### **User response**

Correct the name and/or value of the cell custom property as indicated by the reason, or delete the custom property.

**Parent topic:** [CWPTF](file:////dcs/markdown/workspace/Transform/htmlout/0/nl/ja/com.ibm.websphere.xd.messages.doc/source/cwptf_messages.html)

**Extended Deployment messages**

Operating Systems: **All supported**

# **CWSPT**

When you encounter a message in a log or other parts of the product interface, look up the message by its message ID to find out more information.

### **[CWSPT0001E](file:////dcs/markdown/workspace/Transform/htmlout/0/nl/ja/com.ibm.websphere.xd.messages.doc/source/CWSPT0001E.html)**

SHOULD\_NOT\_OCCUR\_REPORT\_TO\_DEVELOPER=CWSPT0001E: Should not occur: report to developer; message=  $\{0\}$ 

LOGGING ERROR EXCEPTION RAISED=CWSPT0005E: Logging error. Exception raised: {0}

**[CWSPT0004E](file:////dcs/markdown/workspace/Transform/htmlout/0/nl/ja/com.ibm.websphere.xd.messages.doc/source/CWSPT0004E.html)**

CANNOT CREATE SOFT CHECKPOINTING LOG FOR TRANSFORM=CWSPT0004E: Cannot create soft checkpointing log for transform:  $\{0\}$ :  $\{1\}$ 

CANNOT REPLAY MESSAGE=CWSPT0008E: Cannot replay msg from  ${0}$  to  ${1}$ because {2}

**[CWSPT0005E](file:////dcs/markdown/workspace/Transform/htmlout/0/nl/ja/com.ibm.websphere.xd.messages.doc/source/CWSPT0005E.html)**

NO\_AUX\_INFO=CWSPT0010W: The dummy Soft Checkpointing service could not find auxilliary information for a transform

**[CWSPT0006E](file:////dcs/markdown/workspace/Transform/htmlout/0/nl/ja/com.ibm.websphere.xd.messages.doc/source/CWSPT0006E.html)**

NO\_BUFFERED\_LOG\_MESSAGE=CWSPT0006E: There is no buffered log message in the topic. The local log index is  $\{0\}$ .

CANNOT RECLAIM SC LOG OF TRANSFORM=CWSPT0011W: Cannot reclaim Soft Checkpointing log of transform with ID {0}. The exception mesage is {1}.

CANNOT PUT SOFT CHECKPOINT RECORDS=CWSPT0012W: Cannot put soft checkpointing log records! {0}

**[CWSPT0007E](file:////dcs/markdown/workspace/Transform/htmlout/0/nl/ja/com.ibm.websphere.xd.messages.doc/source/CWSPT0007E.html)**

MSG\_LOGGING\_TURNED\_OFF=CWSPT0007E: Msg logging turned off

SMILETIMER\_REQUESTTIMEOUT\_RAISED\_EXCEPTION=CWSPT0013W: Exception encountered when scheduling a timer with interval  $\{0\}$ . The exception message is {1}.

**[CWSPT0008E](file:////dcs/markdown/workspace/Transform/htmlout/0/nl/ja/com.ibm.websphere.xd.messages.doc/source/CWSPT0008E.html)**

#### **[CWSPT0103E](file:////dcs/markdown/workspace/Transform/htmlout/0/nl/ja/com.ibm.websphere.xd.messages.doc/source/CWSPT0103E.html)** INSTANTIATION EXCEPTION=CWSPT0103E: Class: {0} can not be instantiated.

**[CWSPT0009E](file:////dcs/markdown/workspace/Transform/htmlout/0/nl/ja/com.ibm.websphere.xd.messages.doc/source/CWSPT0009E.html)**

CANNOT SET HOST SERVICES=CWSPT0009E: Cannot set host services: {0}

**[CWSPT0010W](file:////dcs/markdown/workspace/Transform/htmlout/0/nl/ja/com.ibm.websphere.xd.messages.doc/source/CWSPT0010W.html)**

MALFORMEDURL EXCEPTION=CWSPT0106E: Class: {0} can not be instantiated due to a malformed URL.

**[CWSPT0011W](file:////dcs/markdown/workspace/Transform/htmlout/0/nl/ja/com.ibm.websphere.xd.messages.doc/source/CWSPT0011W.html)**

**[CWSPT0012W](file:////dcs/markdown/workspace/Transform/htmlout/0/nl/ja/com.ibm.websphere.xd.messages.doc/source/CWSPT0012W.html)**

**[CWSPT0013W](file:////dcs/markdown/workspace/Transform/htmlout/0/nl/ja/com.ibm.websphere.xd.messages.doc/source/CWSPT0013W.html)**

**[CWSPT0014W](file:////dcs/markdown/workspace/Transform/htmlout/0/nl/ja/com.ibm.websphere.xd.messages.doc/source/CWSPT0014W.html)**

- CANNOT FIND WRAPPER MAKER FOR TOPIC=CWSPT0014W: Severe Runtime error: "Cannot find wrapper maker for topic {0}, methodID {1}"
- **[CWSPT0015I](file:////dcs/markdown/workspace/Transform/htmlout/0/nl/ja/com.ibm.websphere.xd.messages.doc/source/CWSPT0015I.html)** RECOVERING TRANSFORM=CWSPT0015I: Recovering transform  ${0}$ .

**[CWSPT0104E](file:////dcs/markdown/workspace/Transform/htmlout/0/nl/ja/com.ibm.websphere.xd.messages.doc/source/CWSPT0104E.html)**

ILLEGALACCESS\_EXCEPTION=CWSPT0104E: Class: {0} can not be instantiated due to IllegalAccessException exception.

**[CWSPT0105E](file:////dcs/markdown/workspace/Transform/htmlout/0/nl/ja/com.ibm.websphere.xd.messages.doc/source/CWSPT0105E.html)**

CLASSNOTFOUND EXCEPTION=CWSPT0105E: Class: {0} can not be found.

**[CWSPT0106E](file:////dcs/markdown/workspace/Transform/htmlout/0/nl/ja/com.ibm.websphere.xd.messages.doc/source/CWSPT0106E.html)**

**[CWSPT0108E](file:////dcs/markdown/workspace/Transform/htmlout/0/nl/ja/com.ibm.websphere.xd.messages.doc/source/CWSPT0108E.html)**

VIEW NOT FOUND=CWSPT0108E: View: {0} can not be retrieved.

**[CWSPT0112I](file:////dcs/markdown/workspace/Transform/htmlout/0/nl/ja/com.ibm.websphere.xd.messages.doc/source/CWSPT0112I.html)**

DELETION SUCCEED=CWSPT0112I: Deployed jar files or directory {0} have been

successfully deleted.

**[CWSPT0113I](file:////dcs/markdown/workspace/Transform/htmlout/0/nl/ja/com.ibm.websphere.xd.messages.doc/source/CWSPT0113I.html)**

DELETION\_FAIL=CWSPT0113I: Deletion of the deployed jar files or directory {0} failed.

**[CWSPT0201E](file:////dcs/markdown/workspace/Transform/htmlout/0/nl/ja/com.ibm.websphere.xd.messages.doc/source/CWSPT0201E.html)**

CLASSNOTFOUND\_EXCEPTION=CWSPT0202E: Connecting to server through RMI, Class:  $\{0\}$  can not be found. Exception:  $\{1\}$ .

CLASSCAST\_EXCEPTION=CWSPT0201E: Connecting to server through RMI, The code: {0} is not a valid script. Exception: {1}.

ILLEGALACCESS\_EXCEPTION=CWSPT0203E: Connecting to server through RMI, Class: {0} can not be instantiated due to IllegalAccessException exception. Exception:  ${1}$ .

**[CWSPT0202E](file:////dcs/markdown/workspace/Transform/htmlout/0/nl/ja/com.ibm.websphere.xd.messages.doc/source/CWSPT0202E.html)**

**[CWSPT0203E](file:////dcs/markdown/workspace/Transform/htmlout/0/nl/ja/com.ibm.websphere.xd.messages.doc/source/CWSPT0203E.html)**

REMOTE\_EXCEPTION=CWSPT0205E: Class: {0} fails during the execution of a remote method call. Exception: {1}.

NOT BOUND EXCEPTION=CWSPT0206E: URL: {0} can not be be looked up. Exception: {1}.

MALFORMEDURL EXCEPTION=CWSPT0207E: Class: {0} can not be instantiated due to a malformed URL. Exception: {1}.

**[CWSPT0204E](file:////dcs/markdown/workspace/Transform/htmlout/0/nl/ja/com.ibm.websphere.xd.messages.doc/source/CWSPT0204E.html)**

INSTANTIATION\_EXCEPTION=CWSPT0204E: Connecting to server through RMI, Class: {0} can not be instantiated. Exception: {1}.

COLUMN VALUE MISMATCH COLUMN TYPE=CWSPT0209E: The column value {0} at position {1} does not match with the type {2} of the corresponding column {3}.

**[CWSPT0205E](file:////dcs/markdown/workspace/Transform/htmlout/0/nl/ja/com.ibm.websphere.xd.messages.doc/source/CWSPT0205E.html)**

NOT SUCH COLUMN NAME=CWSPT0212E: There is no such a column with a name: {0}.

**[CWSPT0206E](file:////dcs/markdown/workspace/Transform/htmlout/0/nl/ja/com.ibm.websphere.xd.messages.doc/source/CWSPT0206E.html)**

NO SUCH LONG VALUE=CWSPT0213E: There is no such long value at position: {0}. **[CWSPT0214E](file:////dcs/markdown/workspace/Transform/htmlout/0/nl/ja/com.ibm.websphere.xd.messages.doc/source/CWSPT0214E.html)**

**[CWSPT0207E](file:////dcs/markdown/workspace/Transform/htmlout/0/nl/ja/com.ibm.websphere.xd.messages.doc/source/CWSPT0207E.html)**

NO SUCH STRING VALUE=CWSPT0215E: There is no such string value at position: {0}.

**[CWSPT0208E](file:////dcs/markdown/workspace/Transform/htmlout/0/nl/ja/com.ibm.websphere.xd.messages.doc/source/CWSPT0208E.html)**

NUM OF VALUES MISMATCH WITH NUM OF COLUMNS=CWSPT0208E: The number of values  $\{0\}$  does not match with that of columns:  $\{1\}$ .

IO EXCEPTION=CWSPT0302E: DownstreamBBConnection failed because an I/O exception of some sort has occurred with hostname {0}. Exception: {1}.

**[CWSPT0209E](file:////dcs/markdown/workspace/Transform/htmlout/0/nl/ja/com.ibm.websphere.xd.messages.doc/source/CWSPT0209E.html)**

IO\_EXCEPTION\_2=CWSPT0303E: DownstreamBBConnection: write failed because an I/O exception of some sort has occurred with hostname {0}. Exception: {1}. Retrying.

IO\_EXCEPTION\_3=CWSPT0304E: DownstreamBBConnection: cannot close because an I/O exception of some sort has occurred with hostname {0}. Exception: {1}. Retrying.

**[CWSPT0210E](file:////dcs/markdown/workspace/Transform/htmlout/0/nl/ja/com.ibm.websphere.xd.messages.doc/source/CWSPT0210E.html)**

NO SUCH INTEGER VALUE=CWSPT0210E: There is no such integer value at position:  ${0}$ .

**[CWSPT0211E](file:////dcs/markdown/workspace/Transform/htmlout/0/nl/ja/com.ibm.websphere.xd.messages.doc/source/CWSPT0211E.html)**

NO SUCH FLOAT VALUE=CWSPT0211E: There is no such float value at position: {0}.

**[CWSPT0212E](file:////dcs/markdown/workspace/Transform/htmlout/0/nl/ja/com.ibm.websphere.xd.messages.doc/source/CWSPT0212E.html)**

**[CWSPT0213E](file:////dcs/markdown/workspace/Transform/htmlout/0/nl/ja/com.ibm.websphere.xd.messages.doc/source/CWSPT0213E.html)**

NO\_SUCH\_BOOLEAN\_VALUE=CWSPT0214E: There is no such boolean value at

- position: {0}.
- **[CWSPT0215E](file:////dcs/markdown/workspace/Transform/htmlout/0/nl/ja/com.ibm.websphere.xd.messages.doc/source/CWSPT0215E.html)**

**[CWSPT0301E](file:////dcs/markdown/workspace/Transform/htmlout/0/nl/ja/com.ibm.websphere.xd.messages.doc/source/CWSPT0301E.html)**

UNKNOWNHOST\_EXCEPTION=CWSPT0301E: DownstreamBBConnection failed because of UnknownHostException with hostname {0}. Exception: {1}.

**[CWSPT0302E](file:////dcs/markdown/workspace/Transform/htmlout/0/nl/ja/com.ibm.websphere.xd.messages.doc/source/CWSPT0302E.html)**

**[CWSPT0303E](file:////dcs/markdown/workspace/Transform/htmlout/0/nl/ja/com.ibm.websphere.xd.messages.doc/source/CWSPT0303E.html)**

**[CWSPT0304E](file:////dcs/markdown/workspace/Transform/htmlout/0/nl/ja/com.ibm.websphere.xd.messages.doc/source/CWSPT0304E.html)**

**[CWSPT0305E](file:////dcs/markdown/workspace/Transform/htmlout/0/nl/ja/com.ibm.websphere.xd.messages.doc/source/CWSPT0305E.html)**

ALREADY BOUND EXCEPTION=CWSPT0305E: Cannot set host services: Exception: {0}.

**[CWSPT0306E](file:////dcs/markdown/workspace/Transform/htmlout/0/nl/ja/com.ibm.websphere.xd.messages.doc/source/CWSPT0306E.html)**

RUNTIME\_EXCEPTION=CWSPT0306E: LocalClientConnection caught exception: Exception:  $\{0\}$ .

IO EXCEPTION 4=CWSPT0307E: Listener start() caught exception with a broker name {0} and port {1}. Exception: {2}.

**[CWSPT0307E](file:////dcs/markdown/workspace/Transform/htmlout/0/nl/ja/com.ibm.websphere.xd.messages.doc/source/CWSPT0307E.html)**

BROKERTOHOST\_NULL=CWSPT0308E: Broker-to-Host map is null and it is not a multibroker setup.

UNDEFINED HOSTNAME=CWSPT0309E: The host name for broker  ${0}$  cannot be found.

**[CWSPT0308E](file:////dcs/markdown/workspace/Transform/htmlout/0/nl/ja/com.ibm.websphere.xd.messages.doc/source/CWSPT0308E.html)**

**[CWSPT0309E](file:////dcs/markdown/workspace/Transform/htmlout/0/nl/ja/com.ibm.websphere.xd.messages.doc/source/CWSPT0309E.html)**

GRAPH\_BUILD\_FAILED\_EXCEPTION=CWSPT0313E: An exception is encountered when loading the graph: {0}.

**[CWSPT0310E](file:////dcs/markdown/workspace/Transform/htmlout/0/nl/ja/com.ibm.websphere.xd.messages.doc/source/CWSPT0310E.html)**

BROKERTOPORT NULL=CWSPT0310E: The Broker to port mapping is not initialized.

**[CWSPT0311E](file:////dcs/markdown/workspace/Transform/htmlout/0/nl/ja/com.ibm.websphere.xd.messages.doc/source/CWSPT0311E.html)**

VIEW OR RELATION EXIST=CWSPT0503E: The view or relation: {0} around line : {1} exists.

UNDEFINED\_PORT=CWSPT0311E: The port number for broker {0} is not defined.

**[CWSPT0312E](file:////dcs/markdown/workspace/Transform/htmlout/0/nl/ja/com.ibm.websphere.xd.messages.doc/source/CWSPT0312E.html)**

GENERAL EXCEPTION=CWSPT0312E: Caught Exception: {0}.

**[CWSPT0313E](file:////dcs/markdown/workspace/Transform/htmlout/0/nl/ja/com.ibm.websphere.xd.messages.doc/source/CWSPT0313E.html)**

COLUMN NOT EXIST IN A TABLE=CWSPT0506E: The column:  ${0}$  referred to around line : {1} does not exist in the view with a name or alias: {2}.

**[CWSPT0315E](file:////dcs/markdown/workspace/Transform/htmlout/0/nl/ja/com.ibm.websphere.xd.messages.doc/source/CWSPT0315E.html)**

- does not exist in both relations:  $\{1\}$  and  $\{2\}$  around line :  $\{3\}$ .
- **[CWSPT0508E](file:////dcs/markdown/workspace/Transform/htmlout/0/nl/ja/com.ibm.websphere.xd.messages.doc/source/CWSPT0508E.html)**

DUPLICATE\_NAME\_EXCEPTION=CWSPT0315E: Cannot set host services because of deuplicated names. The exception message is {0}.

COLUMN\_NOT\_EXIST\_IN\_ANY\_TABLE=CWSPT0508E: The column: {0} referred around line : {1} does not exist in any view.

**[CWSPT0501E](file:////dcs/markdown/workspace/Transform/htmlout/0/nl/ja/com.ibm.websphere.xd.messages.doc/source/CWSPT0501E.html)**

RELATION NOT EXIST=CWSPT0501E: The view name:  ${0}$  is not found.

COLUMN\_REF\_AMBIGUITY=CWSPT0509E: The column: {0} referred to around line : {1} is ambiguous in the current context.

**[CWSPT0502E](file:////dcs/markdown/workspace/Transform/htmlout/0/nl/ja/com.ibm.websphere.xd.messages.doc/source/CWSPT0502E.html)**

RELATION EXIST=CWSPT0502E: The relation or table: {0} exists.

**[CWSPT0503E](file:////dcs/markdown/workspace/Transform/htmlout/0/nl/ja/com.ibm.websphere.xd.messages.doc/source/CWSPT0503E.html)**

**[CWSPT0504E](file:////dcs/markdown/workspace/Transform/htmlout/0/nl/ja/com.ibm.websphere.xd.messages.doc/source/CWSPT0504E.html)**

TABLE\_NOT\_EXIST\_IN\_FROM\_CLAUSE=CWSPT0504E: The view: {0} referred around line :  $\{1\}$  does not exist in FROM clause.

**[CWSPT0505E](file:////dcs/markdown/workspace/Transform/htmlout/0/nl/ja/com.ibm.websphere.xd.messages.doc/source/CWSPT0505E.html)**

TABLE IN FROM CLAUSE NOT EXIST=CWSPT0505E: The table: {0} referred around line :  $\{\overline{1}\}$  in FROM clause does not exist.

**[CWSPT0506E](file:////dcs/markdown/workspace/Transform/htmlout/0/nl/ja/com.ibm.websphere.xd.messages.doc/source/CWSPT0506E.html)**

**[CWSPT0507E](file:////dcs/markdown/workspace/Transform/htmlout/0/nl/ja/com.ibm.websphere.xd.messages.doc/source/CWSPT0507E.html)**

COLUMN\_NOT\_EXIST\_IN\_BOTH\_TABLES=CWSPT0507E: The column: {0} referred

**[CWSPT0509E](file:////dcs/markdown/workspace/Transform/htmlout/0/nl/ja/com.ibm.websphere.xd.messages.doc/source/CWSPT0509E.html)**

**[CWSPT0510E](file:////dcs/markdown/workspace/Transform/htmlout/0/nl/ja/com.ibm.websphere.xd.messages.doc/source/CWSPT0510E.html)**

NOT A STREAM=CWSPT0510E: The name  ${0}$  does not refer to a stream.

- **[CWSPT0511E](file:////dcs/markdown/workspace/Transform/htmlout/0/nl/ja/com.ibm.websphere.xd.messages.doc/source/CWSPT0511E.html)** NOT A VIEW=CWSPT0511E: The name  ${0}$  does not refer to a derived view.
- **[CWSPT0512E](file:////dcs/markdown/workspace/Transform/htmlout/0/nl/ja/com.ibm.websphere.xd.messages.doc/source/CWSPT0512E.html)**

NO TOPOLOGY PROVIDED=CWSPT0512E: No brokers are provided for deployment.

**[CWSPT0513E](file:////dcs/markdown/workspace/Transform/htmlout/0/nl/ja/com.ibm.websphere.xd.messages.doc/source/CWSPT0513E.html)**

NO VIEW PROVIDED=CWSPT0513E: No views are provided for deployment.

**[CWSPT0514E](file:////dcs/markdown/workspace/Transform/htmlout/0/nl/ja/com.ibm.websphere.xd.messages.doc/source/CWSPT0514E.html)**

RELATION OR VIEW USED=CWSPT0514E: The relation or view: {0} is referenced by

other views.

**[CWSPT0515E](file:////dcs/markdown/workspace/Transform/htmlout/0/nl/ja/com.ibm.websphere.xd.messages.doc/source/CWSPT0515E.html)**

INVALID\_SELETCTED\_ITEMS=CWSPT0515E: The view: {0} contains an invalid expression in selection list after name resolution: {1} with either wild card (\*) or fullyqualified column name without a correlation name around line : {2}.

LOWER BOUND GREATER THAN UPPERBOUND=CWSPT0516E: The lower bound: {0} is greater than the upper bound: {1} around line : {2}.

### **[CWSPT0516E](file:////dcs/markdown/workspace/Transform/htmlout/0/nl/ja/com.ibm.websphere.xd.messages.doc/source/CWSPT0516E.html)**

UPPER BOUND GREATER THAN LIMIT=CWSPT0518E: The upper bound:  $\{0\}$  is greater than the upper bound limit of the type: {1} around line : {2}.

### **[CWSPT0517E](file:////dcs/markdown/workspace/Transform/htmlout/0/nl/ja/com.ibm.websphere.xd.messages.doc/source/CWSPT0517E.html)**

LOWER BOUND SMALLER THAN LIMIT=CWSPT0517E: The lower bound: {0} is smaller than the lower bound limit of the type:  $\{1\}$  around line :  $\{2\}$ .

NAME EXIST=CWSPT0519E: The name: {0} exists and it can not be used again in the same query.

NOT SMILE MESSAGE=CWSPT0551E: This is not a message with a type of either PublishedMessage or SubscribedMessage.

### **[CWSPT0518E](file:////dcs/markdown/workspace/Transform/htmlout/0/nl/ja/com.ibm.websphere.xd.messages.doc/source/CWSPT0518E.html)**

### **[CWSPT0519E](file:////dcs/markdown/workspace/Transform/htmlout/0/nl/ja/com.ibm.websphere.xd.messages.doc/source/CWSPT0519E.html)**

VIEW NAME WRONG=CWSPT0556E: The view name  ${0}$  in the message is either null, empty, or wrong.

KEY COLUMN NOT EXIST=CWSPT0557E: The key column {0} in the view {1} did not get set up.

### **[CWSPT0551E](file:////dcs/markdown/workspace/Transform/htmlout/0/nl/ja/com.ibm.websphere.xd.messages.doc/source/CWSPT0551E.html)**

VIEW NOT DEPLOYED=CWSPT0559E: The view with name  ${0}$  has not been deployed.

**[CWSPT0552E](file:////dcs/markdown/workspace/Transform/htmlout/0/nl/ja/com.ibm.websphere.xd.messages.doc/source/CWSPT0552E.html)**

NOT SUCH KEY COLUMN NAME=CWSPT0552E: There is no such a key column with a name:  $\{0\}$  in a view:  $\{1\}$ .

APPLYASPECT\_CAUGHT\_EXCEPTION=CWSPT0601E: applyAspect() caught exception: {0}

**[CWSPT0553E](file:////dcs/markdown/workspace/Transform/htmlout/0/nl/ja/com.ibm.websphere.xd.messages.doc/source/CWSPT0553E.html)**

NOT SUCH KEY COLUMN INDEX=CWSPT0553E: There is no such a key column with an index:  $\{0\}$  in a view:  $\{1\}$ .

FATAL\_ERROR\_DURING\_PLACEMENT=CWSPT0613E: Fatal error during placement. Exception =  $\{0\}$ 

**[CWSPT0554E](file:////dcs/markdown/workspace/Transform/htmlout/0/nl/ja/com.ibm.websphere.xd.messages.doc/source/CWSPT0554E.html)**

NOT SUCH NON KEY COLUMN NAME=CWSPT0554E: There is no such a non-key column with a name:  $\{0\}$  in a view:  $\{1\}$ .

**[CWSPT0555E](file:////dcs/markdown/workspace/Transform/htmlout/0/nl/ja/com.ibm.websphere.xd.messages.doc/source/CWSPT0555E.html)**

NOT SUCH NON KEY COLUMN INDEX=CWSPT0555E: There is no such a non-key column with an index:  $\{0\}$  in a view:  $\{1\}$ .

**[CWSPT0556E](file:////dcs/markdown/workspace/Transform/htmlout/0/nl/ja/com.ibm.websphere.xd.messages.doc/source/CWSPT0556E.html)**

**[CWSPT0557E](file:////dcs/markdown/workspace/Transform/htmlout/0/nl/ja/com.ibm.websphere.xd.messages.doc/source/CWSPT0557E.html)**

**[CWSPT0558E](file:////dcs/markdown/workspace/Transform/htmlout/0/nl/ja/com.ibm.websphere.xd.messages.doc/source/CWSPT0558E.html)**

BROKER EXIST=CWSPT0558E: A broker with name  ${0}$  has already existed.

**[CWSPT0559E](file:////dcs/markdown/workspace/Transform/htmlout/0/nl/ja/com.ibm.websphere.xd.messages.doc/source/CWSPT0559E.html)**

**[CWSPT0601E](file:////dcs/markdown/workspace/Transform/htmlout/0/nl/ja/com.ibm.websphere.xd.messages.doc/source/CWSPT0601E.html)**

**[CWSPT0602E](file:////dcs/markdown/workspace/Transform/htmlout/0/nl/ja/com.ibm.websphere.xd.messages.doc/source/CWSPT0602E.html)**

UNSUPPORTED\_STATEMENT=CWSPT0602E: The statement {0} is not supported by SMILE SQL.

**[CWSPT0611E](file:////dcs/markdown/workspace/Transform/htmlout/0/nl/ja/com.ibm.websphere.xd.messages.doc/source/CWSPT0611E.html)**

COMPILE CAUGHT EXCEPTION=CWSPT0611E: "compile()" caught exception: {0}

**[CWSPT0612E](file:////dcs/markdown/workspace/Transform/htmlout/0/nl/ja/com.ibm.websphere.xd.messages.doc/source/CWSPT0612E.html)**

CHECKTYPEANDSET\_CAUGHT\_EXCEPTION=CWSPT0612E: "checkTypeAndSet()" caught exception {0}

**[CWSPT0613E](file:////dcs/markdown/workspace/Transform/htmlout/0/nl/ja/com.ibm.websphere.xd.messages.doc/source/CWSPT0613E.html)**

**[CWSPT0614E](file:////dcs/markdown/workspace/Transform/htmlout/0/nl/ja/com.ibm.websphere.xd.messages.doc/source/CWSPT0614E.html)**

INCOMPATIBLE\_TYPES\_ARE\_COMPARED=CWSPT0614E: Incompatible types are compared: {0}

**[CWSPT0615E](file:////dcs/markdown/workspace/Transform/htmlout/0/nl/ja/com.ibm.websphere.xd.messages.doc/source/CWSPT0615E.html)**

FAILED TO PERFORM JOIN OPERATION=CWSPT0615E: Fatal error: "Failed to perform join operation : {0}"

**[CWSPT0616E](file:////dcs/markdown/workspace/Transform/htmlout/0/nl/ja/com.ibm.websphere.xd.messages.doc/source/CWSPT0616E.html)**

COULDNT\_LOAD\_UNITS\_FILE=CWSPT0616E: Fatal error: "Could not load units file: {0}"

**[CWSPT0618E](file:////dcs/markdown/workspace/Transform/htmlout/0/nl/ja/com.ibm.websphere.xd.messages.doc/source/CWSPT0618E.html)**

MMPL\_COMPILE\_EXCEPTION=CWSPT0618E: Fatal error: "mmpl compile exception: {0}"

**[CWSPT0619E](file:////dcs/markdown/workspace/Transform/htmlout/0/nl/ja/com.ibm.websphere.xd.messages.doc/source/CWSPT0619E.html)**

UNKNOWN\_ERROR\_CYCLICAL\_DEPENDENCY\_DETECTED=CWSPT0619E: Compiler Error. "Cyclical dependency detected."

FATAL\_ERROR\_ENCOUNTERED\_RUNNING\_PLACEMENT\_SERVICE=CWSPT0622E: There is a fatal error encountered when running the placement service: {0}

**[CWSPT0620E](file:////dcs/markdown/workspace/Transform/htmlout/0/nl/ja/com.ibm.websphere.xd.messages.doc/source/CWSPT0620E.html)**

RELATION\_NOT\_EXISTEXCEPTION=CWSPT0623E: Fatal error: "The stream or view does not exist: {0}"

SYNTAX ERROR IN SQL INPUT FILE=CWSPT0620E: There is a syntax error: {0}

CANNOT\_FIND\_FIELD\_AT\_INDEX=CWSPT0624W: Fatal error: "The field with index {0} cannot be found."

**[CWSPT0621E](file:////dcs/markdown/workspace/Transform/htmlout/0/nl/ja/com.ibm.websphere.xd.messages.doc/source/CWSPT0621E.html)**

EXCEPTION CAUGHT=CWSPT0621E: Fatal error. Exception caught: {0}

STATELESS TRANSFORM TIMEOUT COUNTER GREATER THAN ZERO=CWSPT0626 W: Fatal error: "Stateless transform timeout counter: {0} > 0"

**[CWSPT0622E](file:////dcs/markdown/workspace/Transform/htmlout/0/nl/ja/com.ibm.websphere.xd.messages.doc/source/CWSPT0622E.html)**

CANNOT CREATE DIRECTORY TRY PROCEEDING FORWARD=CWSPT0634W: Cannot create directory. Continuing.

**[CWSPT0623E](file:////dcs/markdown/workspace/Transform/htmlout/0/nl/ja/com.ibm.websphere.xd.messages.doc/source/CWSPT0623E.html)**

**[CWSPT0624W](file:////dcs/markdown/workspace/Transform/htmlout/0/nl/ja/com.ibm.websphere.xd.messages.doc/source/CWSPT0624W.html)**

FEWER THAN TWO JOIN=CWSPT0750E: Severe Error: "Query rewriter generated a join with fewer than 2 operands".

**[CWSPT0626W](file:////dcs/markdown/workspace/Transform/htmlout/0/nl/ja/com.ibm.websphere.xd.messages.doc/source/CWSPT0626W.html)**

**[CWSPT0630W](file:////dcs/markdown/workspace/Transform/htmlout/0/nl/ja/com.ibm.websphere.xd.messages.doc/source/CWSPT0630W.html)**

CANNOT FULLY ERASE=CWSPT0630W: Cannot fully erase the directory  $\{0\}$  :  $\{1\}$ 

MISMATCHED\_RENAMES=CWSPT0753E: Severe Error: Ouery rewriter detected compile error in COMBINE at MMPL line {0} position {1}.

**[CWSPT0633I](file:////dcs/markdown/workspace/Transform/htmlout/0/nl/ja/com.ibm.websphere.xd.messages.doc/source/CWSPT0633I.html)**

GETHASHTABLESIGNATURESTRRAW\_HASHTABLE\_IS\_NULL=CWSPT0633I: Fatal error: "getHashTableSignatureStrRaw() hashTable is null"

**[CWSPT0634W](file:////dcs/markdown/workspace/Transform/htmlout/0/nl/ja/com.ibm.websphere.xd.messages.doc/source/CWSPT0634W.html)**

- **[CWSPT0641I](file:////dcs/markdown/workspace/Transform/htmlout/0/nl/ja/com.ibm.websphere.xd.messages.doc/source/CWSPT0641I.html)** PLACEMENTSERVICE\_CREATED=CWSPT0641I: "PlacementService created"
- **[CWSPT0642E](file:////dcs/markdown/workspace/Transform/htmlout/0/nl/ja/com.ibm.websphere.xd.messages.doc/source/CWSPT0642E.html)** PLACEMENT\_INITCOMMUNICATIONS\_ERROR=CWSPT0642E: Placement error: {0}
- **[CWSPT0643E](file:////dcs/markdown/workspace/Transform/htmlout/0/nl/ja/com.ibm.websphere.xd.messages.doc/source/CWSPT0643E.html)** LINK PLACEMENT FAILED=CWSPT0643E: Link placement failed.
- **[CWSPT0645I](file:////dcs/markdown/workspace/Transform/htmlout/0/nl/ja/com.ibm.websphere.xd.messages.doc/source/CWSPT0645I.html)**
- CURRENT DIRECTORY=CWSPT0645I: The smile repository directory is  ${0}$
- **[CWSPT0750E](file:////dcs/markdown/workspace/Transform/htmlout/0/nl/ja/com.ibm.websphere.xd.messages.doc/source/CWSPT0750E.html)**

**[CWSPT0751E](file:////dcs/markdown/workspace/Transform/htmlout/0/nl/ja/com.ibm.websphere.xd.messages.doc/source/CWSPT0751E.html)**

INCOMPATIBLE\_MERGE=CWSPT0751E: Error: Merged relations have incompatible maps.

**[CWSPT0752E](file:////dcs/markdown/workspace/Transform/htmlout/0/nl/ja/com.ibm.websphere.xd.messages.doc/source/CWSPT0752E.html)**

INCONSISTENT\_COMBINE=CWSPT0752E: Severe Error: Query rewriter detected compiler error in COMBINE at MMPL line {0} position {1}.

**[CWSPT0753E](file:////dcs/markdown/workspace/Transform/htmlout/0/nl/ja/com.ibm.websphere.xd.messages.doc/source/CWSPT0753E.html)**

**[CWSPT0754E](file:////dcs/markdown/workspace/Transform/htmlout/0/nl/ja/com.ibm.websphere.xd.messages.doc/source/CWSPT0754E.html)**

TWO\_MAPS\_SHARE\_KEY=CWSPT0754E: Severe Error: Query rewriter detected compile error in JOIN.

**[CWSPT0755E](file:////dcs/markdown/workspace/Transform/htmlout/0/nl/ja/com.ibm.websphere.xd.messages.doc/source/CWSPT0755E.html)**

MISSING\_ACTION=CWSPT0755E: Severe Error: "Query rewriter could not find action for column named {0}".

**[CWSPT0756E](file:////dcs/markdown/workspace/Transform/htmlout/0/nl/ja/com.ibm.websphere.xd.messages.doc/source/CWSPT0756E.html)**

MULTIPLE\_MAPS\_CONTAIN\_COLUMNS=CWSPT0756E: Severe Error: "Query rewriter found same set of columns in multiple maps."

COMBINE\_NON\_INTEGER=CWSPT0757E: Columns  ${2}$  and  ${3}$  in view  ${4}$  cannot be combined into an integer type.

**[CWSPT0757E](file:////dcs/markdown/workspace/Transform/htmlout/0/nl/ja/com.ibm.websphere.xd.messages.doc/source/CWSPT0757E.html)**

COMBINE KEY AND NONKEY=CWSPT0758E: Columns  ${2}$  and  ${3}$  in view  ${4}$  cannot be combined.

COMBINE GENERATES DUPLICATE=CWSPT0759E: Operation {2} in relation {4} generates a duplicate column {3} near line {0} position {1}.

**[CWSPT0758E](file:////dcs/markdown/workspace/Transform/htmlout/0/nl/ja/com.ibm.websphere.xd.messages.doc/source/CWSPT0758E.html)**

**[CWSPT0759E](file:////dcs/markdown/workspace/Transform/htmlout/0/nl/ja/com.ibm.websphere.xd.messages.doc/source/CWSPT0759E.html)**

DUPLICATE\_RELATION=CWSPT0761E: Statement redefines a view named {3} near line {0} position {1}.

RENAME GENERATES DUPLICATE=CWSPT0762E: Renaming a column {3} in view {4} generates a duplicate name.

SPLIT\_GENERATES\_DUPLICATE=CWSPT0763E: Splitting a column generates a duplicate column name {3}.

**[CWSPT0760E](file:////dcs/markdown/workspace/Transform/htmlout/0/nl/ja/com.ibm.websphere.xd.messages.doc/source/CWSPT0760E.html)**

DUPLICATE JOIN COLUMN=CWSPT0760E: Operation {2} in relation {4} has a column  ${3}$  appearing in both operands but not merged, near line  ${0}$  position  ${1}$ .

MERGE\_INCOMPATIBLE\_SCHEMAS=CWSPT0765E: Attempt to merge views with incompatible schemas.

**[CWSPT0761E](file:////dcs/markdown/workspace/Transform/htmlout/0/nl/ja/com.ibm.websphere.xd.messages.doc/source/CWSPT0761E.html)**

**[CWSPT0762E](file:////dcs/markdown/workspace/Transform/htmlout/0/nl/ja/com.ibm.websphere.xd.messages.doc/source/CWSPT0762E.html)**

**[CWSPT0763E](file:////dcs/markdown/workspace/Transform/htmlout/0/nl/ja/com.ibm.websphere.xd.messages.doc/source/CWSPT0763E.html)**

UNDEFINED\_REFERENCE\_IN\_ALIAS=CWSPT0774E: An MMPL Assignment statement refers to an undefined view  $\{2\}$ .

**[CWSPT0764E](file:////dcs/markdown/workspace/Transform/htmlout/0/nl/ja/com.ibm.websphere.xd.messages.doc/source/CWSPT0764E.html)**

MERGE\_NON\_TIMED=CWSPT0764E: Merge of non-time-keyed views.

**[CWSPT0765E](file:////dcs/markdown/workspace/Transform/htmlout/0/nl/ja/com.ibm.websphere.xd.messages.doc/source/CWSPT0765E.html)**

**[CWSPT0766E](file:////dcs/markdown/workspace/Transform/htmlout/0/nl/ja/com.ibm.websphere.xd.messages.doc/source/CWSPT0766E.html)**

SELF MERGE ERROR=CWSPT0766E: Attempt to merge view {2} with itself.

- **[CWSPT0767E](file:////dcs/markdown/workspace/Transform/htmlout/0/nl/ja/com.ibm.websphere.xd.messages.doc/source/CWSPT0767E.html)** NOT SPLITTABLE COLUMN=CWSPT0767E: Cannot split column {3} in view {2}.
- **[CWSPT0768E](file:////dcs/markdown/workspace/Transform/htmlout/0/nl/ja/com.ibm.websphere.xd.messages.doc/source/CWSPT0768E.html)**

MMPL\_SYNTAX\_EXCEPTION=CWSPT0768E: Syntax exception in MMPL. Unexpected token is {2}.

- **[CWSPT0769E](file:////dcs/markdown/workspace/Transform/htmlout/0/nl/ja/com.ibm.websphere.xd.messages.doc/source/CWSPT0769E.html)** SQL\_SYNTAX\_EXCEPTION=CWSPT0769E: Syntax exception in SQL query. Unexpected
- token is {2}. **[CWSPT0770E](file:////dcs/markdown/workspace/Transform/htmlout/0/nl/ja/com.ibm.websphere.xd.messages.doc/source/CWSPT0770E.html)**

NO TIME COLUMN=CWSPT0770E: No time column generated for stream  ${2}.$ 

**[CWSPT0771E](file:////dcs/markdown/workspace/Transform/htmlout/0/nl/ja/com.ibm.websphere.xd.messages.doc/source/CWSPT0771E.html)**

CANNOT RESOLVE COLUMN NAME=CWSPT0771E: Reference to an undefined column  $\{2\}$  in view  $\{3\}$ .

- 
- **[CWSPT0772E](file:////dcs/markdown/workspace/Transform/htmlout/0/nl/ja/com.ibm.websphere.xd.messages.doc/source/CWSPT0772E.html)**

CANNOT RESOLVE MERGED COLUMN NAME=CWSPT0772E: Reference to an undefined JOIN USING column {2} in view {3}

**[CWSPT0773E](file:////dcs/markdown/workspace/Transform/htmlout/0/nl/ja/com.ibm.websphere.xd.messages.doc/source/CWSPT0773E.html)**

UNDEFINED\_VIEW\_NAME\_IN\_SUBSCRIPTION=CWSPT0773E: An MMPL Subscription statement refers to an undefined view {2}.

**[CWSPT0774E](file:////dcs/markdown/workspace/Transform/htmlout/0/nl/ja/com.ibm.websphere.xd.messages.doc/source/CWSPT0774E.html)**

**[CWSPT0775E](file:////dcs/markdown/workspace/Transform/htmlout/0/nl/ja/com.ibm.websphere.xd.messages.doc/source/CWSPT0775E.html)**

UNDEFINED\_PROJECTION\_COLUMN=CWSPT0775E: A projection operation is referring to an undefined column {2}.

**[CWSPT0776E](file:////dcs/markdown/workspace/Transform/htmlout/0/nl/ja/com.ibm.websphere.xd.messages.doc/source/CWSPT0776E.html)**

RENAMED COLUMN NOT FOUND=CWSPT0776E: The column {2} being renamed in view  $\{3\}$  does not exist.

### **[CWSPT0777E](file:////dcs/markdown/workspace/Transform/htmlout/0/nl/ja/com.ibm.websphere.xd.messages.doc/source/CWSPT0777E.html)**

WINDOW SIZE NOT GE 0=CWSPT0777E: The window size in view  ${2}$  is not greater

than 0.

UNKNOWN\_EXPRESSION=CWSPT0778E: An unknown expression appeared in an MMPL WHERE or ADD clause at line  $\{0\}$ , position  $\{1\}$ .

**[CWSPT0778E](file:////dcs/markdown/workspace/Transform/htmlout/0/nl/ja/com.ibm.websphere.xd.messages.doc/source/CWSPT0778E.html)**

NON SCALAR SELECT=CWSPT0780E: Expression in WHERE clause is not a scalar expression at line {0} , position {1}.

- **[CWSPT0779E](file:////dcs/markdown/workspace/Transform/htmlout/0/nl/ja/com.ibm.websphere.xd.messages.doc/source/CWSPT0779E.html)** ILLEGAL RANGE=CWSPT0779E: Illegal numeric range at line  ${0}$  , position  ${1}$ .
- **[CWSPT0780E](file:////dcs/markdown/workspace/Transform/htmlout/0/nl/ja/com.ibm.websphere.xd.messages.doc/source/CWSPT0780E.html)**

MISPLACED\_AGGREGATION\_EXPRESSION=CWSPT0782E: An MMPL aggregation expression appeared elsewhere than in a SELECT or EXTEND at line {0} , position {1}.

UNRESOLVABLE\_EXPRESSION=CWSPT0783E: The expression {2} cannot be resolved at line  $\{0\}$ , position  $\{1\}$ .

**[CWSPT0781E](file:////dcs/markdown/workspace/Transform/htmlout/0/nl/ja/com.ibm.websphere.xd.messages.doc/source/CWSPT0781E.html)**

NON\_RELATIONAL\_ALIAS=CWSPT0781E: An MMPL assignment statement has a righthand side which is not a relational expression at line  $\{0\}$ , position  $\{1\}$ .

UNRESOLVABLE ARITHMETIC TERM=CWSPT0784E: The operand to the operator  ${2}$ cannot be resolved at line {0}, position{1}.

**[CWSPT0782E](file:////dcs/markdown/workspace/Transform/htmlout/0/nl/ja/com.ibm.websphere.xd.messages.doc/source/CWSPT0782E.html)**

CANNOT\_BOOL\_AGGREGATES=CWSPT0788E: Cannot apply boolean operations to aggregates.

**[CWSPT0783E](file:////dcs/markdown/workspace/Transform/htmlout/0/nl/ja/com.ibm.websphere.xd.messages.doc/source/CWSPT0783E.html)**

BAD\_INPUTS\_FOR\_COMBINE=CWSPT0789E: Operation {7} in view {6} combines column {2} of type {4} with column {3} of type {5}.

**[CWSPT0784E](file:////dcs/markdown/workspace/Transform/htmlout/0/nl/ja/com.ibm.websphere.xd.messages.doc/source/CWSPT0784E.html)**

EXPECTED NUMERIC TYPE=CWSPT0791E: Column  ${2}$  of type  ${4}$  in view  ${6}$  was expected to be numeric.

EXPECTED BOOLEAN TYPE=CWSPT0792E: Column  ${2}$  of type  ${4}$  in view  ${6}$  was expected to be boolean.

**[CWSPT0785E](file:////dcs/markdown/workspace/Transform/htmlout/0/nl/ja/com.ibm.websphere.xd.messages.doc/source/CWSPT0785E.html)**

ILLEGAL\_PROJECTION=CWSPT0785E: Column {3} of view {2} depends on a column that is being projected away.

ILLEGAL MERGE OPERANDS=CWSPT0794E: View {6} attempts to merge views that are not time-keyed.

ILLEGAL\_WHERE\_EXPRESSION=CWSPT0795E: View {6} contains WHERE clause of type  $\{4\}.$ 

**[CWSPT0786E](file:////dcs/markdown/workspace/Transform/htmlout/0/nl/ja/com.ibm.websphere.xd.messages.doc/source/CWSPT0786E.html)**

ILLEGAL\_STRING\_SIZE=CWSPT0786E: String size operator was applied to non-string.

**[CWSPT0787E](file:////dcs/markdown/workspace/Transform/htmlout/0/nl/ja/com.ibm.websphere.xd.messages.doc/source/CWSPT0787E.html)**

ILLEGAL SPLIT TYPE=CWSPT0797E: Column  ${2}$  of type  ${4}$  in view  ${6}$  is of illegal type for SPLIT.

ILLEGAL\_ENUMERATION=CWSPT0787E: ENUMERATION is not supported.

**[CWSPT0788E](file:////dcs/markdown/workspace/Transform/htmlout/0/nl/ja/com.ibm.websphere.xd.messages.doc/source/CWSPT0788E.html)**

**[CWSPT0789E](file:////dcs/markdown/workspace/Transform/htmlout/0/nl/ja/com.ibm.websphere.xd.messages.doc/source/CWSPT0789E.html)**

**[CWSPT0790E](file:////dcs/markdown/workspace/Transform/htmlout/0/nl/ja/com.ibm.websphere.xd.messages.doc/source/CWSPT0790E.html)**

INCOMPATIBLE\_TYPES\_FOR\_COMPARISON=CWSPT0790E: Expression in view {6} compares column {2} of type {4} with column {3} of type {5}.

**[CWSPT0791E](file:////dcs/markdown/workspace/Transform/htmlout/0/nl/ja/com.ibm.websphere.xd.messages.doc/source/CWSPT0791E.html)**

**[CWSPT0792E](file:////dcs/markdown/workspace/Transform/htmlout/0/nl/ja/com.ibm.websphere.xd.messages.doc/source/CWSPT0792E.html)**

**[CWSPT0793E](file:////dcs/markdown/workspace/Transform/htmlout/0/nl/ja/com.ibm.websphere.xd.messages.doc/source/CWSPT0793E.html)**

ILLEGAL\_LATEST=CWSPT0793E: Column {2} in view {3} does not depend upon a time key.

**[CWSPT0794E](file:////dcs/markdown/workspace/Transform/htmlout/0/nl/ja/com.ibm.websphere.xd.messages.doc/source/CWSPT0794E.html)**

**[CWSPT0795E](file:////dcs/markdown/workspace/Transform/htmlout/0/nl/ja/com.ibm.websphere.xd.messages.doc/source/CWSPT0795E.html)**

**[CWSPT0796E](file:////dcs/markdown/workspace/Transform/htmlout/0/nl/ja/com.ibm.websphere.xd.messages.doc/source/CWSPT0796E.html)**

INCOMPATIBLE\_JOIN\_COLUMNS=CWSPT0796E: View {6} joins column {2} of type {4} with column {3} of type {5}.

**[CWSPT0797E](file:////dcs/markdown/workspace/Transform/htmlout/0/nl/ja/com.ibm.websphere.xd.messages.doc/source/CWSPT0797E.html)**

**[CWSPT0798E](file:////dcs/markdown/workspace/Transform/htmlout/0/nl/ja/com.ibm.websphere.xd.messages.doc/source/CWSPT0798E.html)**

ILLEGAL\_WINDOW\_OPERAND=CWSPT0798E: View {6} applies WINDOW to a view

that is not time-keyed.

UNKNOWN\_AGGREGATION\_OPERATOR=CWSPT0801E: Unknown aggregation operator at line  $\{0\}$ , position  $\{1\}$ .

- **[CWSPT0799E](file:////dcs/markdown/workspace/Transform/htmlout/0/nl/ja/com.ibm.websphere.xd.messages.doc/source/CWSPT0799E.html)** CANNOT COMBINE INCOMPATIBLE UNITS=CWSPT0799E: View {6} attempts to combine column {2} with units {4} with column {3} with units {5}.
- **[CWSPT0800E](file:////dcs/markdown/workspace/Transform/htmlout/0/nl/ja/com.ibm.websphere.xd.messages.doc/source/CWSPT0800E.html)** INCOMPATIBLE UNITS=CWSPT0800E: View  ${6}$  uses incompatible units  ${4}$  and  ${5}$ .
- **[CWSPT0801E](file:////dcs/markdown/workspace/Transform/htmlout/0/nl/ja/com.ibm.websphere.xd.messages.doc/source/CWSPT0801E.html)**

DIFFERENT SIGNATURE FOR MERGE=CWSPT0803E: Views {2} and {3} have different types.

OPERATOR\_NEEDS\_TWO\_INPUTS=CWSPT0804E: Operator needs at least two operands.

NOT SHOULD HAVE 1 OPERAND=CWSPT0806E: NOT operator should have one operand.

UNSUPPORTED\_JOIN\_RULE=CWSPT0807E: Severe error: "Query rewriter failed to decompose a JOIN: Environment  $=$  " $\{2\}$ "."

- **[CWSPT0802E](file:////dcs/markdown/workspace/Transform/htmlout/0/nl/ja/com.ibm.websphere.xd.messages.doc/source/CWSPT0802E.html)** UNKNOWN TYPE FOR AGGREGATION=CWSPT0802E: Unknown type for aggregation.
- **[CWSPT0803E](file:////dcs/markdown/workspace/Transform/htmlout/0/nl/ja/com.ibm.websphere.xd.messages.doc/source/CWSPT0803E.html)**

SPLIT\_COLUMN\_SMALLER\_THAN\_DIVISOR=CWSPT0808E: SPLIT operation has a divisor larger than the range of the column being split.

**[CWSPT0804E](file:////dcs/markdown/workspace/Transform/htmlout/0/nl/ja/com.ibm.websphere.xd.messages.doc/source/CWSPT0804E.html)**

**[CWSPT0805E](file:////dcs/markdown/workspace/Transform/htmlout/0/nl/ja/com.ibm.websphere.xd.messages.doc/source/CWSPT0805E.html)**

UNKNOWN OPERATOR TYPE=CWSPT0805E: Unknown operator type  ${0}$ .

CONSTANTS WITH\_NONKEYS=CWSPT0811E: Constant relation should not have nonkey columns

**[CWSPT0806E](file:////dcs/markdown/workspace/Transform/htmlout/0/nl/ja/com.ibm.websphere.xd.messages.doc/source/CWSPT0806E.html)**

**[CWSPT0807E](file:////dcs/markdown/workspace/Transform/htmlout/0/nl/ja/com.ibm.websphere.xd.messages.doc/source/CWSPT0807E.html)**

UNITS FOR NONNUMERICS=CWSPT0815E: compiler error: "Attempt to extract units for non-numeric fields."

**[CWSPT0808E](file:////dcs/markdown/workspace/Transform/htmlout/0/nl/ja/com.ibm.websphere.xd.messages.doc/source/CWSPT0808E.html)**

UNIT\_NOT\_TIME=CWSPT0817E: Compiler error: "A unit {2} is expected to be a time unit and is not."

**[CWSPT0809E](file:////dcs/markdown/workspace/Transform/htmlout/0/nl/ja/com.ibm.websphere.xd.messages.doc/source/CWSPT0809E.html)**

SPLIT\_COLUMN\_HAS\_ZERO\_RANGE=CWSPT0809E: SPLIT column has zero range.

**[CWSPT0810E](file:////dcs/markdown/workspace/Transform/htmlout/0/nl/ja/com.ibm.websphere.xd.messages.doc/source/CWSPT0810E.html)**

CONSTANTS\_WITH\_NONNUMERICS=CWSPT0810E: Constant relation has non-numeric columns.

**[CWSPT0811E](file:////dcs/markdown/workspace/Transform/htmlout/0/nl/ja/com.ibm.websphere.xd.messages.doc/source/CWSPT0811E.html)**

**[CWSPT0812E](file:////dcs/markdown/workspace/Transform/htmlout/0/nl/ja/com.ibm.websphere.xd.messages.doc/source/CWSPT0812E.html)**

COLUMN\_LACKS\_TYPE=CWSPT0812E: Compiler error: "Column {2} in view {3} lacks a type."

**[CWSPT0813E](file:////dcs/markdown/workspace/Transform/htmlout/0/nl/ja/com.ibm.websphere.xd.messages.doc/source/CWSPT0813E.html)**

INVALID\_MERGE=CWSPT0813E: Compiler error: "Invalid Merge: Merge has more than one visibility column."

**[CWSPT0814E](file:////dcs/markdown/workspace/Transform/htmlout/0/nl/ja/com.ibm.websphere.xd.messages.doc/source/CWSPT0814E.html)**

TYPE\_COMPARE\_FAILED=CWSPT0814E: Compiler error: "Type compare failed:

- exception data: {2}."
- **[CWSPT0815E](file:////dcs/markdown/workspace/Transform/htmlout/0/nl/ja/com.ibm.websphere.xd.messages.doc/source/CWSPT0815E.html)**

**[CWSPT0816E](file:////dcs/markdown/workspace/Transform/htmlout/0/nl/ja/com.ibm.websphere.xd.messages.doc/source/CWSPT0816E.html)**

INVALID\_TRANSFORM=CWSPT0816E: compiler error: "An invalid transform {2} was attempted."

**[CWSPT0817E](file:////dcs/markdown/workspace/Transform/htmlout/0/nl/ja/com.ibm.websphere.xd.messages.doc/source/CWSPT0817E.html)**

**[CWSPT0818E](file:////dcs/markdown/workspace/Transform/htmlout/0/nl/ja/com.ibm.websphere.xd.messages.doc/source/CWSPT0818E.html)**

INVALID\_OP\_ON\_UNIT=CWSPT0818E: Compiler error: "An invalid operation was attempted on unit {2}."

**[CWSPT0819E](file:////dcs/markdown/workspace/Transform/htmlout/0/nl/ja/com.ibm.websphere.xd.messages.doc/source/CWSPT0819E.html)**

INVALID\_UNIT=CWSPT0819E: Compiler error: "An invalid unit {2} was detected."

**[CWSPT0820E](file:////dcs/markdown/workspace/Transform/htmlout/0/nl/ja/com.ibm.websphere.xd.messages.doc/source/CWSPT0820E.html)**

UNKNOWN BASIC TYPE=CWSPT0820E: Compiler error: "An invalid MMPL type  $\{2\}$ 

was detected."

**[CWSPT0821E](file:////dcs/markdown/workspace/Transform/htmlout/0/nl/ja/com.ibm.websphere.xd.messages.doc/source/CWSPT0821E.html)**

NO\_RULE\_FOR\_CLASS=CWSPT0821E: Compiler error: "The transform with class {2} has no rule."

**[CWSPT0822E](file:////dcs/markdown/workspace/Transform/htmlout/0/nl/ja/com.ibm.websphere.xd.messages.doc/source/CWSPT0822E.html)**

UNKNOWN\_EXPRESSION\_INPUT=CWSPT0822E: Probable compiler error: "The expression has an unknown form."

**[CWSPT0823E](file:////dcs/markdown/workspace/Transform/htmlout/0/nl/ja/com.ibm.websphere.xd.messages.doc/source/CWSPT0823E.html)**

NO TYPE FOR SUBSCRIPTION=CWSPT0825E: Subscription {2} could not be assigned a type.

NO\_TYPES\_IN\_ADD=CWSPT0823E: Compiler error: "An EXTEND has no types in its ADD list."

**[CWSPT0824E](file:////dcs/markdown/workspace/Transform/htmlout/0/nl/ja/com.ibm.websphere.xd.messages.doc/source/CWSPT0824E.html)**

UNSUPPORTED\_TYPE=CWSPT0824E: Compiler error: "Type {2} is unsupported in MMPL."

CYCLIC DEPENDENCY=CWSPT0828E: The update would create a cyclic dependency of views

**[CWSPT0825E](file:////dcs/markdown/workspace/Transform/htmlout/0/nl/ja/com.ibm.websphere.xd.messages.doc/source/CWSPT0825E.html)**

ADDITION CREATES CONFLICT=CWSPT0829E: The view  ${0}$  already exists. Trying to add it again fails.

**[CWSPT0826E](file:////dcs/markdown/workspace/Transform/htmlout/0/nl/ja/com.ibm.websphere.xd.messages.doc/source/CWSPT0826E.html)**

RENAME\_ENTRY\_GENERATES\_DUPLICATE=CWSPT0826E: Trying to rename a query from  $\{0\}$  to  $\{1\}$  caused a duplication.

CANNOT COMPILE GENERATED JAVA CODE=CWSPT0831E: Cannot compile generated Java code. See Log.

**[CWSPT0827E](file:////dcs/markdown/workspace/Transform/htmlout/0/nl/ja/com.ibm.websphere.xd.messages.doc/source/CWSPT0827E.html)**

CANNOT REMOVE BECAUSE USED BY=CWSPT0827E: Cannot remove view  ${0}$ because it is used by view(s)  $\overline{\{1\}}$ .

NON KEY COLUMN MUST BE OF EVOLVABLE TYPE=CWSPT0833E: Severe compiler error: "Non-key column {0} must be of evolvable type."

**[CWSPT0828E](file:////dcs/markdown/workspace/Transform/htmlout/0/nl/ja/com.ibm.websphere.xd.messages.doc/source/CWSPT0828E.html)**

PARAMETER\_NULL\_IS\_INVALID=CWSPT0835E: Compiler error: "Parameter null is invalid."

**[CWSPT0829E](file:////dcs/markdown/workspace/Transform/htmlout/0/nl/ja/com.ibm.websphere.xd.messages.doc/source/CWSPT0829E.html)**

TYPE\_NAME\_CANNOT\_BE\_NULL=CWSPT0836E: Compiler error: "Type name cannot be null."

MORE THAN TWO MESSAGE JOIN NOT ALLOWED=CWSPT0837E: There must be two message streams to join:{0}.

**[CWSPT0830E](file:////dcs/markdown/workspace/Transform/htmlout/0/nl/ja/com.ibm.websphere.xd.messages.doc/source/CWSPT0830E.html)**

MULTIPLE VISIBILITY COLUMNS APPLY=CWSPT0830E: Severe compiler error: "Multiple visibility columns apply. Invariant violated in  ${0}$ ".

INTERNAL COMPILER ERROR FOR LOGGING=CWSPT0838E: Compiler Error: "In {0} with a message : {1}."

CAN\_NOT\_FIND\_PARENT\_NODE=CWSPT0840E: Compiler error: "Cannot find parent node in {0}."

**[CWSPT0831E](file:////dcs/markdown/workspace/Transform/htmlout/0/nl/ja/com.ibm.websphere.xd.messages.doc/source/CWSPT0831E.html)**

**[CWSPT0832E](file:////dcs/markdown/workspace/Transform/htmlout/0/nl/ja/com.ibm.websphere.xd.messages.doc/source/CWSPT0832E.html)**

COULD\_NOT\_RUN\_PROCESS=CWSPT0832E: Probable compiler error: "Could not run process: {0} ({1})."

**[CWSPT0833E](file:////dcs/markdown/workspace/Transform/htmlout/0/nl/ja/com.ibm.websphere.xd.messages.doc/source/CWSPT0833E.html)**

**[CWSPT0834E](file:////dcs/markdown/workspace/Transform/htmlout/0/nl/ja/com.ibm.websphere.xd.messages.doc/source/CWSPT0834E.html)**

KEY COLUMN MUST BE OF NON EVOLVABLE TYPE=CWSPT0834E: Compiler error: "Key column:  $\{0\}$  must be of non-evolvable type."

**[CWSPT0835E](file:////dcs/markdown/workspace/Transform/htmlout/0/nl/ja/com.ibm.websphere.xd.messages.doc/source/CWSPT0835E.html)**

**[CWSPT0836E](file:////dcs/markdown/workspace/Transform/htmlout/0/nl/ja/com.ibm.websphere.xd.messages.doc/source/CWSPT0836E.html)**

**[CWSPT0837E](file:////dcs/markdown/workspace/Transform/htmlout/0/nl/ja/com.ibm.websphere.xd.messages.doc/source/CWSPT0837E.html)**

**[CWSPT0838E](file:////dcs/markdown/workspace/Transform/htmlout/0/nl/ja/com.ibm.websphere.xd.messages.doc/source/CWSPT0838E.html)**

**[CWSPT0839E](file:////dcs/markdown/workspace/Transform/htmlout/0/nl/ja/com.ibm.websphere.xd.messages.doc/source/CWSPT0839E.html)**

INTERNAL\_COMPILER\_ERROR=CWSPT0839E: Compiler Error: "In {0}."

**[CWSPT0840E](file:////dcs/markdown/workspace/Transform/htmlout/0/nl/ja/com.ibm.websphere.xd.messages.doc/source/CWSPT0840E.html)**

**[CWSPT0843E](file:////dcs/markdown/workspace/Transform/htmlout/0/nl/ja/com.ibm.websphere.xd.messages.doc/source/CWSPT0843E.html)**

ADS\_EXCEPTION\_1=CWSPT0843E: Compiler error: "Multiple messages apply to the same equi-column command."

**[CWSPT0844E](file:////dcs/markdown/workspace/Transform/htmlout/0/nl/ja/com.ibm.websphere.xd.messages.doc/source/CWSPT0844E.html)**

RUNTIME\_EXCEPTION=CWSPT0844E: Compiler error: "Method not implemented."

**[CWSPT0845E](file:////dcs/markdown/workspace/Transform/htmlout/0/nl/ja/com.ibm.websphere.xd.messages.doc/source/CWSPT0845E.html)**

ASSERTION\_ERROR=CWSPT0845E: Compiler error: "Simple join has more than one joined result:{0}."

**[CWSPT0846E](file:////dcs/markdown/workspace/Transform/htmlout/0/nl/ja/com.ibm.websphere.xd.messages.doc/source/CWSPT0846E.html)**

ADS EXCEPTION 3=CWSPT0848E: Compiler error: "Message is effected by multiple split operations. Invalid state in line {0} and posistion {1}."

ADS\_EXCEPTION\_2=CWSPT0846E: Compiler error: "Incompatible inputs for merge in ADS stage. Some checks failed earlier in line {0} and posistion {1}."

ADS\_EXCEPTION\_4=CWSPT0849E: Severe compiler error: "Aggregation should have been factored stand-alone expression in line {0} and posistion {1}".

**[CWSPT0847E](file:////dcs/markdown/workspace/Transform/htmlout/0/nl/ja/com.ibm.websphere.xd.messages.doc/source/CWSPT0847E.html)**

ILLEGAL\_STATE\_EXCEPTION\_1=CWSPT0847E: Compiler error: "This case should be handled in rewriter: {0}."

ADS EXCEPTION 6=CWSPT0851E: Compiler error: "Message not found with columns: {0} in line {1} and position {2}."

**[CWSPT0848E](file:////dcs/markdown/workspace/Transform/htmlout/0/nl/ja/com.ibm.websphere.xd.messages.doc/source/CWSPT0848E.html)**

**[CWSPT0849E](file:////dcs/markdown/workspace/Transform/htmlout/0/nl/ja/com.ibm.websphere.xd.messages.doc/source/CWSPT0849E.html)**

**[CWSPT0850E](file:////dcs/markdown/workspace/Transform/htmlout/0/nl/ja/com.ibm.websphere.xd.messages.doc/source/CWSPT0850E.html)**

ADS\_EXCEPTION\_5=CWSPT0850E: Compiler error: "Duplicate message found in line  $\{0\}$  and position  $\{1\}$ ."

**[CWSPT0851E](file:////dcs/markdown/workspace/Transform/htmlout/0/nl/ja/com.ibm.websphere.xd.messages.doc/source/CWSPT0851E.html)**

**[CWSPT0852E](file:////dcs/markdown/workspace/Transform/htmlout/0/nl/ja/com.ibm.websphere.xd.messages.doc/source/CWSPT0852E.html)**

CODEGEN\_EXCEPTION=CWSPT0852E: Compiler error: "Cannot find next node process:in line {0} and position {1}."

ADS\_EXCEPTION\_7=CWSPT0863E: Compiler error: "node: {0} should have had broker assignment in line {1} and position {2}."

**[CWSPT0853E](file:////dcs/markdown/workspace/Transform/htmlout/0/nl/ja/com.ibm.websphere.xd.messages.doc/source/CWSPT0853E.html)**

CODEGEN\_EXCEPTION\_1=CWSPT0853E: Compiler error: "Unknown type".

**[CWSPT0854E](file:////dcs/markdown/workspace/Transform/htmlout/0/nl/ja/com.ibm.websphere.xd.messages.doc/source/CWSPT0854E.html)**

CODEGEN\_EXCEPTION\_2=CWSPT0854E: Compiler Error: "Cannot compute index for column {0} in Hash Table {1}."

**[CWSPT0855E](file:////dcs/markdown/workspace/Transform/htmlout/0/nl/ja/com.ibm.websphere.xd.messages.doc/source/CWSPT0855E.html)**

CODEGEN\_EXCEPTION\_3=CWSPT0855E: Compiler error: "Unknown column {0} and type {1}."

**[CWSPT0856E](file:////dcs/markdown/workspace/Transform/htmlout/0/nl/ja/com.ibm.websphere.xd.messages.doc/source/CWSPT0856E.html)**

CODEGEN\_EXCEPTION\_4=CWSPT0856E: Compiler error: "Unsupported equality statement at line {0} and position {1}."

**[CWSPT0857E](file:////dcs/markdown/workspace/Transform/htmlout/0/nl/ja/com.ibm.websphere.xd.messages.doc/source/CWSPT0857E.html)**

CODEGEN\_EXCEPTION\_5=CWSPT0857E: Compiler error: "Should have been factored out by splitter component in line: {0} and position: {1}."

**[CWSPT0858E](file:////dcs/markdown/workspace/Transform/htmlout/0/nl/ja/com.ibm.websphere.xd.messages.doc/source/CWSPT0858E.html)**

CODEGEN\_EXCEPTION\_6=CWSPT0858E: Compiler error: "Not supported: {0} in {1}".

**[CWSPT0859E](file:////dcs/markdown/workspace/Transform/htmlout/0/nl/ja/com.ibm.websphere.xd.messages.doc/source/CWSPT0859E.html)**

CODEGEN\_EXCEPTION\_7=CWSPT0859E: Compiler error: "The operator {0} is not supported on String."

**[CWSPT0860E](file:////dcs/markdown/workspace/Transform/htmlout/0/nl/ja/com.ibm.websphere.xd.messages.doc/source/CWSPT0860E.html)**

CODEGEN\_EXCEPTION\_8=CWSPT0860E: Compiler error: "Unknown case".

**[CWSPT0861E](file:////dcs/markdown/workspace/Transform/htmlout/0/nl/ja/com.ibm.websphere.xd.messages.doc/source/CWSPT0861E.html)**

CODEGEN\_EXCEPTION\_9=CWSPT0861E: Compiler error: "Storing silence is not supported for client hashes for now."

### **[CWSPT0862E](file:////dcs/markdown/workspace/Transform/htmlout/0/nl/ja/com.ibm.websphere.xd.messages.doc/source/CWSPT0862E.html)**

CODEGEN\_EXCEPTION\_10=CWSPT0862E: Compiler error: "Compiler generated code is not designed to get data from client table."

**[CWSPT0863E](file:////dcs/markdown/workspace/Transform/htmlout/0/nl/ja/com.ibm.websphere.xd.messages.doc/source/CWSPT0863E.html)**

### **[CWSPT0864E](file:////dcs/markdown/workspace/Transform/htmlout/0/nl/ja/com.ibm.websphere.xd.messages.doc/source/CWSPT0864E.html)**

JOIN\_FAILED=CWSPT0864E: Compiler error: "Join failed: {2}".

**[CWSPT0865E](file:////dcs/markdown/workspace/Transform/htmlout/0/nl/ja/com.ibm.websphere.xd.messages.doc/source/CWSPT0865E.html)**

CANNOT\_FIND\_TOOLJAR\_EXCEPTION=CWSPT0865E: Cannot find class com.sun.tools.javac.Main. The tools.jar is probably not in the class path.

ILLEGAL\_STATE\_EXCEPTION=CWSPT0867E: Compiler error: "There is a name conflict."

**[CWSPT0867E](file:////dcs/markdown/workspace/Transform/htmlout/0/nl/ja/com.ibm.websphere.xd.messages.doc/source/CWSPT0867E.html)**

SHOULD\_NOT\_OCCUR\_REPORT\_TO\_DEVELOPER=CWSPT0001E: Should not occur: report to developer; message=  $\{0\}$ 

# **CWSPT0001E**

### **Explanation**

An unexpected error condition has occurred.

#### **User response**

If the problem persists, contact your IBM Customer Service Center. **Parent topic:** [CWSPT](file:////dcs/markdown/workspace/Transform/htmlout/0/nl/ja/com.ibm.websphere.xd.messages.doc/source/cwspt_messages.html)

# **CWSPT0004E**

CANNOT CREATE SOFT CHECKPOINTING LOG FOR TRANSFORM=CWSPT0004E: Cannot create soft checkpointing log for transform:  $\{0\}$ :  $\{1\}$ 

### **Explanation**

An IO error condition occurred while creating a soft checkpointing service for the identified transform. Query processing continues. However, error recovery will not be possible.

#### **User response**

Check that database used for message logging is properly configured. If the problem persists, contact your IBM Customer Service Center. **Parent topic:** [CWSPT](file:////dcs/markdown/workspace/Transform/htmlout/0/nl/ja/com.ibm.websphere.xd.messages.doc/source/cwspt_messages.html)

# **CWSPT0005E**

LOGGING ERROR EXCEPTION RAISED=CWSPT0005E: Logging error. Exception raised: {0}

### **Explanation**

An error condition occurred while logging a message. Query processing continues. However, error recovery will not be possible.

#### **User response**

Check that database used for message logging is properly configured. If the problem persists, contact your IBM Customer Service Center. **Parent topic:** [CWSPT](file:////dcs/markdown/workspace/Transform/htmlout/0/nl/ja/com.ibm.websphere.xd.messages.doc/source/cwspt_messages.html)

NO\_BUFFERED\_LOG\_MESSAGE=CWSPT0006E: There is no buffered log message in the topic. The local log index is  $\{0\}$ .

# **CWSPT0006E**

### **Explanation**

An error condition occurred while logging a message. Query processing continues. However, error recovery will not be possible.

#### **User response**

If the problem persists, contact your IBM Customer Service Center. **Parent topic:** [CWSPT](file:////dcs/markdown/workspace/Transform/htmlout/0/nl/ja/com.ibm.websphere.xd.messages.doc/source/cwspt_messages.html)

# **CWSPT0007E**

### MSG\_LOGGING\_TURNED\_OFF=CWSPT0007E: Msg logging turned off

### **Explanation**

An error condition occurred while replaying logged messages. Query processing continues. However, error recovery will not be possible.

### **User response**

Check that database used for message logging is properly configured. If the problem persists, contact your IBM Customer Service Center. **Parent topic:** [CWSPT](file:////dcs/markdown/workspace/Transform/htmlout/0/nl/ja/com.ibm.websphere.xd.messages.doc/source/cwspt_messages.html)

## **CWSPT0008E**

CANNOT\_REPLAY\_MESSAGE=CWSPT0008E: Cannot replay msg from {0} to {1} because {2}

### **Explanation**

Replay of the specified range of messages cannot be completed due to the referenced Exception. Query processing continues. However, error recovery will not be possible.

#### **User response**

Check that database used for message logging is properly configured. If the problem persists, contact your IBM Customer Service Center. **Parent topic:** [CWSPT](file:////dcs/markdown/workspace/Transform/htmlout/0/nl/ja/com.ibm.websphere.xd.messages.doc/source/cwspt_messages.html)

# **CWSPT0009E**

CANNOT SET HOST SERVICES=CWSPT0009E: Cannot set host services: {0}

### **Explanation**

The SMILE Runtime cannot be started due to the referenced exception. This generally happens because of attempt to start SMILE when it is already running.

#### **User response**

Restart the SMILE Runtime. If the problem persists, contact your IBM Customer Service Center.

**Parent topic:** [CWSPT](file:////dcs/markdown/workspace/Transform/htmlout/0/nl/ja/com.ibm.websphere.xd.messages.doc/source/cwspt_messages.html)

# **CWSPT0010W**

NO\_AUX\_INFO=CWSPT0010W: The dummy Soft Checkpointing service could not find auxilliary information for a transform

### **Explanation**

The dummy Soft Checkpointing service could not find auxilliary information for a transform.

#### **User response**

none. **Parent topic:** [CWSPT](file:////dcs/markdown/workspace/Transform/htmlout/0/nl/ja/com.ibm.websphere.xd.messages.doc/source/cwspt_messages.html)

CANNOT\_RECLAIM\_SC\_LOG\_OF\_TRANSFORM=CWSPT0011W: Cannot reclaim Soft Checkpointing log of transform with ID  $\{0\}$ . The exception mesage is  $\{1\}$ .

# **CWSPT0011W**

### **Explanation**

The Soft Checkpointing log of the referenced transform could not be reclaimed.

#### **User response**

Check that database used for message logging is properly configured. **Parent topic:** [CWSPT](file:////dcs/markdown/workspace/Transform/htmlout/0/nl/ja/com.ibm.websphere.xd.messages.doc/source/cwspt_messages.html)

# **CWSPT0012W**

CANNOT\_PUT\_SOFT\_CHECKPOINT\_RECORDS=CWSPT0012W: Cannot put soft checkpointing log records! {0}

### **Explanation**

Soft Checkpointing records cannot be written to the log due to the referenced exception.

#### **User response**

Check that database used for message logging is properly configured. **Parent topic:** [CWSPT](file:////dcs/markdown/workspace/Transform/htmlout/0/nl/ja/com.ibm.websphere.xd.messages.doc/source/cwspt_messages.html)

SMILETIMER\_REQUESTTIMEOUT\_RAISED\_EXCEPTION=CWSPT0013W: Exception encountered when scheduling a timer with interval  $\{0\}$ . The exception message is  $\{1\}$ .

# **CWSPT0013W**

### **Explanation**

An exception is caught when schedule a timer.

#### **User response**

Check the exception message for details **Parent topic:** [CWSPT](file:////dcs/markdown/workspace/Transform/htmlout/0/nl/ja/com.ibm.websphere.xd.messages.doc/source/cwspt_messages.html)

# **CWSPT0014W**

CANNOT FIND WRAPPER MAKER FOR TOPIC=CWSPT0014W: Severe Runtime error: "Cannot find wrapper maker for topic  $\{\overline{0}\}$ , methodID  $\{1\}$ "

### **Explanation**

An error was encountered at runtime: "A SMILE WrapperMaker could not be found for the referenced topic and method."

#### **User response**

This is a system bug. Report this message to IBM support team. **Parent topic:** [CWSPT](file:////dcs/markdown/workspace/Transform/htmlout/0/nl/ja/com.ibm.websphere.xd.messages.doc/source/cwspt_messages.html)

# **CWSPT0015I**

RECOVERING\_TRANSFORM=CWSPT0015I: Recovering transform {0}.

### **Explanation**

The Soft Checkpointing Service is recovering the referenced transform.

**User response**

none. **Parent topic:** [CWSPT](file:////dcs/markdown/workspace/Transform/htmlout/0/nl/ja/com.ibm.websphere.xd.messages.doc/source/cwspt_messages.html)

# **CWSPT0103E**

INSTANTIATION\_EXCEPTION=CWSPT0103E: Class: {0} can not be instantiated.

### **Explanation**

The specified class object cannot be instantiated because it is an interface or is an abstract class.

### **User response**

Check your generated code to see if the class is there. **Parent topic:** [CWSPT](file:////dcs/markdown/workspace/Transform/htmlout/0/nl/ja/com.ibm.websphere.xd.messages.doc/source/cwspt_messages.html)

# **CWSPT0104E**

ILLEGALACCESS\_EXCEPTION=CWSPT0104E: Class: {0} can not be instantiated due to IllegalAccessException exception.

### **Explanation**

The currently executing method does not have access to the definition of constructor.

#### **User response**

Check the security configution of the execution environment. **Parent topic:** [CWSPT](file:////dcs/markdown/workspace/Transform/htmlout/0/nl/ja/com.ibm.websphere.xd.messages.doc/source/cwspt_messages.html)

# **CWSPT0105E**

CLASSNOTFOUND\_EXCEPTION=CWSPT0105E: Class: {0} can not be found.

### **Explanation**

No definition for the class with the specifed name could be found.

### **User response**

Check your generated code and its claspath. **Parent topic:** [CWSPT](file:////dcs/markdown/workspace/Transform/htmlout/0/nl/ja/com.ibm.websphere.xd.messages.doc/source/cwspt_messages.html)

# **CWSPT0106E**

MALFORMEDURL\_EXCEPTION=CWSPT0106E: Class: {0} can not be instantiated due to a malformed URL.

### **Explanation**

Either no legal protocol could be found in a specification string or the string could not be parsed.

#### **User response**

Check your URL to see whether it is correct. **Parent topic:** [CWSPT](file:////dcs/markdown/workspace/Transform/htmlout/0/nl/ja/com.ibm.websphere.xd.messages.doc/source/cwspt_messages.html)

# **CWSPT0108E**

VIEW\_NOT\_FOUND=CWSPT0108E: View: {0} can not be retrieved.

### **Explanation**

Either the view does not exist or there is a network connection problem to prevent the view from being retrieved from the view repository.

### **User response**

Check your connection to the respository server or whether the view exists. **Parent topic:** [CWSPT](file:////dcs/markdown/workspace/Transform/htmlout/0/nl/ja/com.ibm.websphere.xd.messages.doc/source/cwspt_messages.html)

DELETION\_SUCCEED=CWSPT0112I: Deployed jar files or directory {0} have been successfully deleted.

# **CWSPT0112I**

### **Explanation**

Deployed jar files or directory have been successfully deleted.

**User response**

none **Parent topic:** [CWSPT](file:////dcs/markdown/workspace/Transform/htmlout/0/nl/ja/com.ibm.websphere.xd.messages.doc/source/cwspt_messages.html)

# **CWSPT0113I**

DELETION\_FAIL=CWSPT0113I: Deletion of the deployed jar files or directory {0} failed.

### **Explanation**

Cannot delete the deployed jar files or directory.

### **User response**

Please report this problem to IBM support team **Parent topic:** [CWSPT](file:////dcs/markdown/workspace/Transform/htmlout/0/nl/ja/com.ibm.websphere.xd.messages.doc/source/cwspt_messages.html)

# **CWSPT0201E**

CLASSCAST\_EXCEPTION=CWSPT0201E: Connecting to server through RMI, The code: {0} is not a valid script. Exception:  $\{1\}$ .

### **Explanation**

While connecting to a SMILE server through RMI, No definition for the class with the specifed name could be found.

#### **User response**

Check your generated code and its claspath. **Parent topic:** [CWSPT](file:////dcs/markdown/workspace/Transform/htmlout/0/nl/ja/com.ibm.websphere.xd.messages.doc/source/cwspt_messages.html)

# **CWSPT0202E**

CLASSNOTFOUND\_EXCEPTION=CWSPT0202E: Connecting to server through RMI, Class: {0} can not be found. Exception: {1}.

### **Explanation**

While connecting to a SMILE server through RMI, No definition for the class with the specifed name could be found.

#### **User response**

Check your generated code and its claspath. **Parent topic:** [CWSPT](file:////dcs/markdown/workspace/Transform/htmlout/0/nl/ja/com.ibm.websphere.xd.messages.doc/source/cwspt_messages.html)

# **CWSPT0203E**

ILLEGALACCESS\_EXCEPTION=CWSPT0203E: Connecting to server through RMI, Class: {0} can not be instantiated due to IllegalAccessException exception. Exception: {1}.

### **Explanation**

While connecting to a SMILE server through RMI, The currently executing method does not have access to the definition of constructor.

#### **User response**

Check the security configution of the execution environment. **Parent topic:** [CWSPT](file:////dcs/markdown/workspace/Transform/htmlout/0/nl/ja/com.ibm.websphere.xd.messages.doc/source/cwspt_messages.html)
# **CWSPT0204E**

INSTANTIATION\_EXCEPTION=CWSPT0204E: Connecting to server through RMI, Class: {0} can not be instantiated. Exception: {1}.

### **Explanation**

While connecting to a SMILE server through RMI, The specified class object cannot be instantiated because it is an interface or is an abstract class.

#### **User response**

Check the classpath of the execution environment to be sure required RMI support classes are present. **Parent topic:** [CWSPT](file:////dcs/markdown/workspace/Transform/htmlout/0/nl/ja/com.ibm.websphere.xd.messages.doc/source/cwspt_messages.html)

# **CWSPT0205E**

REMOTE\_EXCEPTION=CWSPT0205E: Class: {0} fails during the execution of a remote method call. Exception: {1}.

### **Explanation**

The exception may be caused by a broken connection to a remote server or the remote serevr is down.

#### **User response**

Check your remore server for hosting the SMILE services and make sure that it is running. **Parent topic:** [CWSPT](file:////dcs/markdown/workspace/Transform/htmlout/0/nl/ja/com.ibm.websphere.xd.messages.doc/source/cwspt_messages.html)

## **CWSPT0206E**

NOT\_BOUND\_EXCEPTION=CWSPT0206E: URL: {0} can not be be looked up. Exception: {1}.

### **Explanation**

An attempt is made to lookup or unbind in the registry the specified URL that has no associated binding. .

#### **User response**

Make sure the remote RMI SMILE service is running. **Parent topic:** [CWSPT](file:////dcs/markdown/workspace/Transform/htmlout/0/nl/ja/com.ibm.websphere.xd.messages.doc/source/cwspt_messages.html)

# **CWSPT0207E**

MALFORMEDURL\_EXCEPTION=CWSPT0207E: Class: {0} can not be instantiated due to a malformed URL. Exception: {1}.

### **Explanation**

Either no legal protocol could be found in a specification string or the string could not be parsed.

### **User response**

Check the URL to see if it is correct. **Parent topic:** [CWSPT](file:////dcs/markdown/workspace/Transform/htmlout/0/nl/ja/com.ibm.websphere.xd.messages.doc/source/cwspt_messages.html)

NUM\_OF\_VALUES\_MISMATCH\_WITH\_NUM\_OF\_COLUMNS=CWSPT0208E: The number of values  $\{0\}$  does not match with that of columns:  $\{1\}$ .

# **CWSPT0208E**

### **Explanation**

The number of values in a mesage does not match with that of columns.

#### **User response**

Check the message and its schema. **Parent topic:** [CWSPT](file:////dcs/markdown/workspace/Transform/htmlout/0/nl/ja/com.ibm.websphere.xd.messages.doc/source/cwspt_messages.html)

COLUMN\_VALUE\_MISMATCH\_COLUMN\_TYPE=CWSPT0209E: The column value {0} at position  $\overline{\{1\}}$  does not match with the type  $\{2\}$  of the corresponding column  $\{3\}$ .

# **CWSPT0209E**

### **Explanation**

The column value at position does not match with the type of the corresponding column.

#### **User response**

Check the message and its schema. **Parent topic:** [CWSPT](file:////dcs/markdown/workspace/Transform/htmlout/0/nl/ja/com.ibm.websphere.xd.messages.doc/source/cwspt_messages.html)

# **CWSPT0210E**

NO\_SUCH\_INTEGER\_VALUE=CWSPT0210E: There is no such integer value at position: {0}.

## **Explanation**

There is no such integer value at position.

### **User response**

Check themessage and its schema. **Parent topic:** [CWSPT](file:////dcs/markdown/workspace/Transform/htmlout/0/nl/ja/com.ibm.websphere.xd.messages.doc/source/cwspt_messages.html)

## **CWSPT0211E**

NO\_SUCH\_FLOAT\_VALUE=CWSPT0211E: There is no such float value at position: {0}.

## **Explanation**

There is no such float value at position.

### **User response**

Check the message and its schema. **Parent topic:** [CWSPT](file:////dcs/markdown/workspace/Transform/htmlout/0/nl/ja/com.ibm.websphere.xd.messages.doc/source/cwspt_messages.html)

## **CWSPT0212E**

NOT\_SUCH\_COLUMN\_NAME=CWSPT0212E: There is no such a column with a name: {0}.

## **Explanation**

There is no such a column with a name.

### **User response**

Check the message and its schema. **Parent topic:** [CWSPT](file:////dcs/markdown/workspace/Transform/htmlout/0/nl/ja/com.ibm.websphere.xd.messages.doc/source/cwspt_messages.html)

# **CWSPT0213E**

NO\_SUCH\_LONG\_VALUE=CWSPT0213E: There is no such long value at position: {0}.

## **Explanation**

There is no such long value at position.

### **User response**

Check the message and its schema. **Parent topic:** [CWSPT](file:////dcs/markdown/workspace/Transform/htmlout/0/nl/ja/com.ibm.websphere.xd.messages.doc/source/cwspt_messages.html)

NO\_SUCH\_BOOLEAN\_VALUE=CWSPT0214E: There is no such boolean value at position:  ${0}$ .

## **CWSPT0214E**

### **Explanation**

There is no such boolean value at position.

### **User response**

Check the message and its schema. **Parent topic:** [CWSPT](file:////dcs/markdown/workspace/Transform/htmlout/0/nl/ja/com.ibm.websphere.xd.messages.doc/source/cwspt_messages.html)

# **CWSPT0215E**

NO\_SUCH\_STRING\_VALUE=CWSPT0215E: There is no such string value at position: {0}.

## **Explanation**

There is no such string value at position.

### **User response**

Check the message and its schema. **Parent topic:** [CWSPT](file:////dcs/markdown/workspace/Transform/htmlout/0/nl/ja/com.ibm.websphere.xd.messages.doc/source/cwspt_messages.html)

UNKNOWNHOST\_EXCEPTION=CWSPT0301E: DownstreamBBConnection failed because of UnknownHostException with hostname  $\{0\}$ . Exception:  $\{1\}$ .

# **CWSPT0301E**

### **Explanation**

The IP address of a host could not be determined.

#### **User response**

Check your host IP address. **Parent topic:** [CWSPT](file:////dcs/markdown/workspace/Transform/htmlout/0/nl/ja/com.ibm.websphere.xd.messages.doc/source/cwspt_messages.html)

# **CWSPT0302E**

IO EXCEPTION=CWSPT0302E: DownstreamBBConnection failed because an I/O exception of some sort has occurred with hostname {0}. Exception: {1}.

### **Explanation**

This was produced by failed or interrupted I/O operations.

#### **User response**

Check your network connection. **Parent topic:** [CWSPT](file:////dcs/markdown/workspace/Transform/htmlout/0/nl/ja/com.ibm.websphere.xd.messages.doc/source/cwspt_messages.html)

IO\_EXCEPTION\_2=CWSPT0303E: DownstreamBBConnection: write failed because an I/O exception of some sort has occurred with hostname  $\{0\}$ . Exception:  $\{1\}$ . Retrying.

# **CWSPT0303E**

### **Explanation**

This was produced by failed or interrupted I/O operations.

#### **User response**

Check your network connection. **Parent topic:** [CWSPT](file:////dcs/markdown/workspace/Transform/htmlout/0/nl/ja/com.ibm.websphere.xd.messages.doc/source/cwspt_messages.html)

# **CWSPT0304E**

IO\_EXCEPTION\_3=CWSPT0304E: DownstreamBBConnection: cannot close because an I/O exception of some sort has occurred with hostname {0}. Exception: {1}. Retrying.

### **Explanation**

This was produced by failed or interrupted I/O operations.

#### **User response**

Check your network connection. **Parent topic:** [CWSPT](file:////dcs/markdown/workspace/Transform/htmlout/0/nl/ja/com.ibm.websphere.xd.messages.doc/source/cwspt_messages.html)

# **CWSPT0305E**

ALREADY\_BOUND\_EXCEPTION=CWSPT0305E: Cannot set host services: Exception: {0}.

## **Explanation**

Host services can not be set up because an existing binding of a queue.

### **User response**

If the problem persists, contact your IBM Customer Service Center. **Parent topic:** [CWSPT](file:////dcs/markdown/workspace/Transform/htmlout/0/nl/ja/com.ibm.websphere.xd.messages.doc/source/cwspt_messages.html)

# **CWSPT0306E**

RUNTIME\_EXCEPTION=CWSPT0306E: LocalClientConnection caught exception: Exception: {0}.

## **Explanation**

LocalClientConnection caught exception.

### **User response**

Check your message client. **Parent topic:** [CWSPT](file:////dcs/markdown/workspace/Transform/htmlout/0/nl/ja/com.ibm.websphere.xd.messages.doc/source/cwspt_messages.html)

# **CWSPT0307E**

IO\_EXCEPTION\_4=CWSPT0307E: Listener start() caught exception with a broker name {0} and port {1}. Exception: {2}.

### **Explanation**

Listener start() caught exception.

#### **User response**

contact your IBM Customer Service Center. **Parent topic:** [CWSPT](file:////dcs/markdown/workspace/Transform/htmlout/0/nl/ja/com.ibm.websphere.xd.messages.doc/source/cwspt_messages.html)

# **CWSPT0308E**

BROKERTOHOST\_NULL=CWSPT0308E: Broker-to-Host map is null and it is not a multibroker setup.

### **Explanation**

OGHostServices.getHostNameForBroker: not a multi-broker setup.

### **User response**

This should be a single broker setup. **Parent topic:** [CWSPT](file:////dcs/markdown/workspace/Transform/htmlout/0/nl/ja/com.ibm.websphere.xd.messages.doc/source/cwspt_messages.html)

## **CWSPT0309E**

UNDEFINED\_HOSTNAME=CWSPT0309E: The host name for broker {0} cannot be found.

## **Explanation**

The broker host name for broker cannot be found. The host name might be invalid.

#### **User response**

Check your configuration to see whether the host name is configured right. **Parent topic:** [CWSPT](file:////dcs/markdown/workspace/Transform/htmlout/0/nl/ja/com.ibm.websphere.xd.messages.doc/source/cwspt_messages.html)

# **CWSPT0310E**

BROKERTOPORT\_NULL=CWSPT0310E: The Broker to port mapping is not initialized.

## **Explanation**

This might be a single broker setup.

### **User response**

Check your configuration to see whether it is a single broker setup. **Parent topic:** [CWSPT](file:////dcs/markdown/workspace/Transform/htmlout/0/nl/ja/com.ibm.websphere.xd.messages.doc/source/cwspt_messages.html)

## **CWSPT0311E**

UNDEFINED\_PORT=CWSPT0311E: The port number for broker {0} is not defined.

## **Explanation**

The port number is not configured for the broker.

### **User response**

Check your deployment to see whether the port number is provided or not. **Parent topic:** [CWSPT](file:////dcs/markdown/workspace/Transform/htmlout/0/nl/ja/com.ibm.websphere.xd.messages.doc/source/cwspt_messages.html)

## **CWSPT0312E**

GENERAL\_EXCEPTION=CWSPT0312E: Caught Exception: {0}.

## **Explanation**

Runtime exception related to socket connection.

**User response**

Check for netwrok. **Parent topic:** [CWSPT](file:////dcs/markdown/workspace/Transform/htmlout/0/nl/ja/com.ibm.websphere.xd.messages.doc/source/cwspt_messages.html)

GRAPH\_BUILD\_FAILED\_EXCEPTION=CWSPT0313E: An exception is encountered when loading the graph:  ${0}$ .

# **CWSPT0313E**

### **Explanation**

The graph loading failed due to an exception.

#### **User response**

Check for the generated code for the runtime, or report to IBM cumstomer support. **Parent topic:** [CWSPT](file:////dcs/markdown/workspace/Transform/htmlout/0/nl/ja/com.ibm.websphere.xd.messages.doc/source/cwspt_messages.html)

# **CWSPT0315E**

DUPLICATE\_NAME\_EXCEPTION=CWSPT0315E: Cannot set host services because of deuplicated names. The exception message is {0}.

### **Explanation**

Host services can not be set up because of duplicate names.

#### **User response**

If the problem persists,contact your IBM Customer Service Center. **Parent topic:** [CWSPT](file:////dcs/markdown/workspace/Transform/htmlout/0/nl/ja/com.ibm.websphere.xd.messages.doc/source/cwspt_messages.html)

## **CWSPT0501E**

RELATION\_NOT\_EXIST=CWSPT0501E: The view name: {0} is not found.

## **Explanation**

The view is not found.

### **User response**

Check that spelling of intended view name matches the spelling used in its definition. **Parent topic:** [CWSPT](file:////dcs/markdown/workspace/Transform/htmlout/0/nl/ja/com.ibm.websphere.xd.messages.doc/source/cwspt_messages.html)

## **CWSPT0502E**

RELATION\_EXIST=CWSPT0502E: The relation or table: {0} exists.

## **Explanation**

The relation or table exists.

### **User response**

Choose a different name to avoid duplication. **Parent topic:** [CWSPT](file:////dcs/markdown/workspace/Transform/htmlout/0/nl/ja/com.ibm.websphere.xd.messages.doc/source/cwspt_messages.html)

# **CWSPT0503E**

VIEW\_OR\_RELATION\_EXIST=CWSPT0503E: The view or relation: {0} around line : {1} exists.

### **Explanation**

The view or relation exists.

#### **User response**

Choose a different name to avoid duplication **Parent topic:** [CWSPT](file:////dcs/markdown/workspace/Transform/htmlout/0/nl/ja/com.ibm.websphere.xd.messages.doc/source/cwspt_messages.html)

## **CWSPT0504E**

TABLE\_NOT\_EXIST\_IN\_FROM\_CLAUSE=CWSPT0504E: The view: {0} referred around line : {1} does not exist in FROM clause.

### **Explanation**

The view referred does not exist in FROM clause.

#### **User response**

Check that the FROM clause includes the table name and that the reference uses the same spelling.

**Parent topic:** [CWSPT](file:////dcs/markdown/workspace/Transform/htmlout/0/nl/ja/com.ibm.websphere.xd.messages.doc/source/cwspt_messages.html)

# **CWSPT0505E**

TABLE\_IN\_FROM\_CLAUSE\_NOT\_EXIST=CWSPT0505E: The table: {0} referred around line : {1} in FROM clause does not exist.

### **Explanation**

The view referred in the FROM clause does not exist.

#### **User response**

Check that the FROM clause includes the view name and that the reference uses the same spelling.

**Parent topic:** [CWSPT](file:////dcs/markdown/workspace/Transform/htmlout/0/nl/ja/com.ibm.websphere.xd.messages.doc/source/cwspt_messages.html)

# **CWSPT0506E**

COLUMN\_NOT\_EXIST\_IN\_A\_TABLE=CWSPT0506E: The column: {0} referred to around line :  $\{1\}$  does not exist in the view with a name or alias:  $\{2\}$ .

### **Explanation**

The column referred to does not exist in the view with the name or alias.

#### **User response**

Check that the referenced view has that column and that the reference uses the same spelling.

**Parent topic:** [CWSPT](file:////dcs/markdown/workspace/Transform/htmlout/0/nl/ja/com.ibm.websphere.xd.messages.doc/source/cwspt_messages.html)

COLUMN\_NOT\_EXIST\_IN\_BOTH\_TABLES=CWSPT0507E: The column: {0} referred does not exist in both relations:  $\{\overline{1}\}$  and  $\{\overline{2}\}$  around line :  $\{3\}$ .

# **CWSPT0507E**

### **Explanation**

The column referred to does not exist in both views.

#### **User response**

Rewrite the query or rename columns to use a column name that exists in both views **Parent topic:** [CWSPT](file:////dcs/markdown/workspace/Transform/htmlout/0/nl/ja/com.ibm.websphere.xd.messages.doc/source/cwspt_messages.html)

COLUMN\_NOT\_EXIST\_IN\_ANY\_TABLE=CWSPT0508E: The column: {0} referred around line : {1} does not exist in any view.

# **CWSPT0508E**

### **Explanation**

The column referred to does not exist in any view.

#### **User response**

Rewrite the query to use a correct column reference. **Parent topic:** [CWSPT](file:////dcs/markdown/workspace/Transform/htmlout/0/nl/ja/com.ibm.websphere.xd.messages.doc/source/cwspt_messages.html)

# **CWSPT0509E**

COLUMN\_REF\_AMBIGUITY=CWSPT0509E: The column: {0} referred to around line : {1} is ambiguous in the current context.

### **Explanation**

The column referred to around line is ambiguous in the current context.

#### **User response**

Rename a column or attach a view name qualifier to the column name to eliminate the ambiguity.

**Parent topic:** [CWSPT](file:////dcs/markdown/workspace/Transform/htmlout/0/nl/ja/com.ibm.websphere.xd.messages.doc/source/cwspt_messages.html)

## **CWSPT0510E**

NOT\_A\_STREAM=CWSPT0510E: The name {0} does not refer to a stream.

## **Explanation**

The name does not refer to a stream.

### **User response**

Make sure that the name refers to a stream. **Parent topic:** [CWSPT](file:////dcs/markdown/workspace/Transform/htmlout/0/nl/ja/com.ibm.websphere.xd.messages.doc/source/cwspt_messages.html)
## **CWSPT0511E**

NOT\_A\_VIEW=CWSPT0511E: The name {0} does not refer to a derived view.

## **Explanation**

The name does not refer to a derived view.

#### **User response**

Make sure that the name refers to a derived view. **Parent topic:** [CWSPT](file:////dcs/markdown/workspace/Transform/htmlout/0/nl/ja/com.ibm.websphere.xd.messages.doc/source/cwspt_messages.html)

## **CWSPT0512E**

NO\_TOPOLOGY\_PROVIDED=CWSPT0512E: No brokers are provided for deployment.

## **Explanation**

No brokers are provided for deployment.

#### **User response**

Make sure that brokers are provided for deployment. **Parent topic:** [CWSPT](file:////dcs/markdown/workspace/Transform/htmlout/0/nl/ja/com.ibm.websphere.xd.messages.doc/source/cwspt_messages.html)

## **CWSPT0513E**

NO\_VIEW\_PROVIDED=CWSPT0513E: No views are provided for deployment.

## **Explanation**

No views are provided for deployment.

### **User response**

Make sure that views are provided for deployment. **Parent topic:** [CWSPT](file:////dcs/markdown/workspace/Transform/htmlout/0/nl/ja/com.ibm.websphere.xd.messages.doc/source/cwspt_messages.html)

## **CWSPT0514E**

RELATION\_OR\_VIEW\_USED=CWSPT0514E: The relation or view: {0} is referenced by other views.

### **Explanation**

The relation or view is referenced by other views.

#### **User response**

These views must be compiled together -- possible implementation bug. **Parent topic:** [CWSPT](file:////dcs/markdown/workspace/Transform/htmlout/0/nl/ja/com.ibm.websphere.xd.messages.doc/source/cwspt_messages.html)

# **CWSPT0515E**

The view contains an invalid expression in selection list after name resolution with either wild card  $(*)$  or fully-qualified column name without a correlation name.

INVALID\_SELETCTED\_ITEMS=CWSPT0515E: The view: {0} contains an invalid expression in selection list after name resolution: {1} with either wild card (\*) or fully-qualified column name without a correlation name around line : {2}.

### **Explanation**

#### **User response**

Rewrite the expression. **Parent topic:** [CWSPT](file:////dcs/markdown/workspace/Transform/htmlout/0/nl/ja/com.ibm.websphere.xd.messages.doc/source/cwspt_messages.html)

LOWER\_BOUND\_GREATER\_THAN\_UPPERBOUND=CWSPT0516E: The lower bound: {0} is greater than the upper bound:  $\{1\}$  around line :  $\{2\}$ .

# **CWSPT0516E**

### **Explanation**

The lower bound is greater than the upper bound.

#### **User response**

Respecify the lower and/or upper bound. **Parent topic:** [CWSPT](file:////dcs/markdown/workspace/Transform/htmlout/0/nl/ja/com.ibm.websphere.xd.messages.doc/source/cwspt_messages.html)

# **CWSPT0517E**

LOWER BOUND SMALLER\_THAN\_LIMIT=CWSPT0517E: The lower bound: {0} is smaller than the lower bound limit of the type:  $\{1\}$  around line :  $\{2\}$ .

### **Explanation**

The lower bound is smaller than the lower bound limit of the type.

#### **User response**

Either change the type or the bound. **Parent topic:** [CWSPT](file:////dcs/markdown/workspace/Transform/htmlout/0/nl/ja/com.ibm.websphere.xd.messages.doc/source/cwspt_messages.html)

UPPER\_BOUND\_GREATER\_THAN\_LIMIT=CWSPT0518E: The upper bound: {0} is greater than the upper bound limit of the type:  $\{1\}$  around line :  $\{2\}$ .

# **CWSPT0518E**

### **Explanation**

The upper bound is greater than the upper bound limit of the type.

#### **User response**

Either change the type or the bound. **Parent topic:** [CWSPT](file:////dcs/markdown/workspace/Transform/htmlout/0/nl/ja/com.ibm.websphere.xd.messages.doc/source/cwspt_messages.html)

# **CWSPT0519E**

NAME\_EXIST=CWSPT0519E: The name: {0} exists and it can not be used again in the same query.

#### **Explanation**

The name exists and it can not be used again in the same query.

#### **User response**

Choose a different name **Parent topic:** [CWSPT](file:////dcs/markdown/workspace/Transform/htmlout/0/nl/ja/com.ibm.websphere.xd.messages.doc/source/cwspt_messages.html)

# **CWSPT0551E**

NOT\_SMILE\_MESSAGE=CWSPT0551E: This is not a message with a type of either PublishedMessage or SubscribedMessage.

### **Explanation**

This is not a message with a type of either PublishedMessage or SubscribedMessage.

#### **User response**

Make sure that your message has a type of either PublishedMessage or SubscribedMessage. **Parent topic:** [CWSPT](file:////dcs/markdown/workspace/Transform/htmlout/0/nl/ja/com.ibm.websphere.xd.messages.doc/source/cwspt_messages.html)

NOT\_SUCH\_KEY\_COLUMN\_NAME=CWSPT0552E: There is no such a key column with a name:  $\{0\}$  in a view:  $\{1\}$ .

# **CWSPT0552E**

### **Explanation**

There is no such a key column with the name.

#### **User response**

Make sure that a right key column name is provided. **Parent topic:** [CWSPT](file:////dcs/markdown/workspace/Transform/htmlout/0/nl/ja/com.ibm.websphere.xd.messages.doc/source/cwspt_messages.html)

NOT\_SUCH\_KEY\_COLUMN\_INDEX=CWSPT0553E: There is no such a key column with an index:  $\{0\}$  in a view:  $\{1\}$ .

# **CWSPT0553E**

### **Explanation**

There is no such a key column given the index.

#### **User response**

Make sure that a right index for the key column is provided. **Parent topic:** [CWSPT](file:////dcs/markdown/workspace/Transform/htmlout/0/nl/ja/com.ibm.websphere.xd.messages.doc/source/cwspt_messages.html)

NOT\_SUCH\_NON\_KEY\_COLUMN\_NAME=CWSPT0554E: There is no such a non-key column with a name:  $\{0\}$  in a view:  $\{1\}$ .

## **CWSPT0554E**

### **Explanation**

There is no such a non-key column with the name

#### **User response**

Make sure that a right non-key column name is provided. **Parent topic:** [CWSPT](file:////dcs/markdown/workspace/Transform/htmlout/0/nl/ja/com.ibm.websphere.xd.messages.doc/source/cwspt_messages.html)

NOT\_SUCH\_NON\_KEY\_COLUMN\_INDEX=CWSPT0555E: There is no such a non-key column with an index:  $\{0\}$  in a view:  $\{1\}$ .

# **CWSPT0555E**

### **Explanation**

There is no such a non-key column with the name.

#### **User response**

Make sure that a right index for the non-key column is provided. **Parent topic:** [CWSPT](file:////dcs/markdown/workspace/Transform/htmlout/0/nl/ja/com.ibm.websphere.xd.messages.doc/source/cwspt_messages.html)

# **CWSPT0556E**

VIEW\_NAME\_WRONG=CWSPT0556E: The view name {0} in the message is either null, empty, or wrong.

### **Explanation**

The view name in the message is either null, empty, or wrong.

#### **User response**

Make sure that a view name is specified. **Parent topic:** [CWSPT](file:////dcs/markdown/workspace/Transform/htmlout/0/nl/ja/com.ibm.websphere.xd.messages.doc/source/cwspt_messages.html)

## **CWSPT0557E**

KEY\_COLUMN\_NOT\_EXIST=CWSPT0557E: The key column {0} in the view {1} did not get set up.

### **Explanation**

The key column in the view did not get set up.

#### **User response**

Check the message schema. **Parent topic:** [CWSPT](file:////dcs/markdown/workspace/Transform/htmlout/0/nl/ja/com.ibm.websphere.xd.messages.doc/source/cwspt_messages.html)

## **CWSPT0558E**

BROKER\_EXIST=CWSPT0558E: A broker with name {0} has already existed.

## **Explanation**

The broker with the same name exists and can not be used again.

#### **User response**

Use a new broker name. **Parent topic:** [CWSPT](file:////dcs/markdown/workspace/Transform/htmlout/0/nl/ja/com.ibm.websphere.xd.messages.doc/source/cwspt_messages.html)

# **CWSPT0559E**

VIEW\_NOT\_DEPLOYED=CWSPT0559E: The view with name {0} has not been deployed.

## **Explanation**

The view has not been deployed before it can be subscribed.

#### **User response**

Make sure that the view is deployed before it can be subscribed. **Parent topic:** [CWSPT](file:////dcs/markdown/workspace/Transform/htmlout/0/nl/ja/com.ibm.websphere.xd.messages.doc/source/cwspt_messages.html)

## **CWSPT0601E**

APPLYASPECT\_CAUGHT\_EXCEPTION=CWSPT0601E: applyAspect() caught exception: {0}

### **Explanation**

This is an internal error.

#### **User response**

If the problem persists, contact your IBM Customer Service Center. **Parent topic:** [CWSPT](file:////dcs/markdown/workspace/Transform/htmlout/0/nl/ja/com.ibm.websphere.xd.messages.doc/source/cwspt_messages.html)

## **CWSPT0602E**

UNSUPPORTED\_STATEMENT=CWSPT0602E: The statement {0} is not supported by SMILE SQL.

### **Explanation**

The referenced statement is not part of SMILE SQL.

#### **User response**

Change the query to use supported facilities. **Parent topic:** [CWSPT](file:////dcs/markdown/workspace/Transform/htmlout/0/nl/ja/com.ibm.websphere.xd.messages.doc/source/cwspt_messages.html)

## **CWSPT0611E**

COMPILE CAUGHT EXCEPTION=CWSPT0611E: "compile()" caught exception: {0}

## **Explanation**

"compile()" caught the referenced exception. Use the exception message to resolve the problem.

### **User response**

If the problem persists, contact your IBM Customer Service Center. **Parent topic:** [CWSPT](file:////dcs/markdown/workspace/Transform/htmlout/0/nl/ja/com.ibm.websphere.xd.messages.doc/source/cwspt_messages.html)

# **CWSPT0612E**

CHECKTYPEANDSET\_CAUGHT\_EXCEPTION=CWSPT0612E: "checkTypeAndSet()" caught exception {0}

### **Explanation**

"checkTypeAndSet()" caught the referenced exception. Use the exception message to resolve the problem.

#### **User response**

If the problem persists, contact your IBM Customer Service Center. **Parent topic:** [CWSPT](file:////dcs/markdown/workspace/Transform/htmlout/0/nl/ja/com.ibm.websphere.xd.messages.doc/source/cwspt_messages.html)

FATAL\_ERROR\_DURING\_PLACEMENT=CWSPT0613E: Fatal error during placement. Exception =  $\{\overline{0}\}$ 

# **CWSPT0613E**

### **Explanation**

Fatal error during placement.

#### **User response**

contact your IBM Customer Service Center. **Parent topic:** [CWSPT](file:////dcs/markdown/workspace/Transform/htmlout/0/nl/ja/com.ibm.websphere.xd.messages.doc/source/cwspt_messages.html)

## **CWSPT0614E**

INCOMPATIBLE\_TYPES\_ARE\_COMPARED=CWSPT0614E: Incompatible types are compared: {0}

### **Explanation**

Incompatible types are compared.

#### **User response**

Correct query. **Parent topic:** [CWSPT](file:////dcs/markdown/workspace/Transform/htmlout/0/nl/ja/com.ibm.websphere.xd.messages.doc/source/cwspt_messages.html)

# **CWSPT0615E**

FAILED TO PERFORM JOIN OPERATION=CWSPT0615E: Fatal error: "Failed to perform join operation :  $\overline{\{0\}}$ "

### **Explanation**

Fatal error: "joinHelper() caught the referenced exception." Use the exception message to report the problem.

#### **User response**

If the problem persists, contact your IBM Customer Service Center. **Parent topic:** [CWSPT](file:////dcs/markdown/workspace/Transform/htmlout/0/nl/ja/com.ibm.websphere.xd.messages.doc/source/cwspt_messages.html)

## **CWSPT0616E**

COULDNT\_LOAD\_UNITS\_FILE=CWSPT0616E: Fatal error: "Could not load units file: {0}"

### **Explanation**

Fatal error. Report the problem to IBM.

#### **User response**

If the problem persists, contact your IBM Customer Service Center. **Parent topic:** [CWSPT](file:////dcs/markdown/workspace/Transform/htmlout/0/nl/ja/com.ibm.websphere.xd.messages.doc/source/cwspt_messages.html)

## **CWSPT0618E**

MMPL\_COMPILE\_EXCEPTION=CWSPT0618E: Fatal error: "mmpl compile exception: {0}"

## **Explanation**

Fatal error: "mmpl compile exception."

#### **User response**

If the problem persists, contact your IBM Customer Service Center. **Parent topic:** [CWSPT](file:////dcs/markdown/workspace/Transform/htmlout/0/nl/ja/com.ibm.websphere.xd.messages.doc/source/cwspt_messages.html)

## **CWSPT0619E**

UNKNOWN\_ERROR\_CYCLICAL\_DEPENDENCY\_DETECTED=CWSPT0619E: Compiler Error. "Cyclical dependency detected."

### **Explanation**

This is a compiler error

#### **User response**

If the problem persists, contact your IBM Customer Service Center. **Parent topic:** [CWSPT](file:////dcs/markdown/workspace/Transform/htmlout/0/nl/ja/com.ibm.websphere.xd.messages.doc/source/cwspt_messages.html)

## **CWSPT0620E**

SYNTAX\_ERROR\_IN\_SQL\_INPUT\_FILE=CWSPT0620E: There is a syntax error: {0}

## **Explanation**

There is a syntax error in the SQL input file.

#### **User response**

Correct the referenced syntax error and resubmit. **Parent topic:** [CWSPT](file:////dcs/markdown/workspace/Transform/htmlout/0/nl/ja/com.ibm.websphere.xd.messages.doc/source/cwspt_messages.html)

## **CWSPT0621E**

EXCEPTION\_CAUGHT=CWSPT0621E: Fatal error. Exception caught: {0}

## **Explanation**

The referenced exception was caught.

#### **User response**

If the problem persists, contact your IBM Customer Service Center. **Parent topic:** [CWSPT](file:////dcs/markdown/workspace/Transform/htmlout/0/nl/ja/com.ibm.websphere.xd.messages.doc/source/cwspt_messages.html)

# **CWSPT0622E**

FATAL\_ERROR\_ENCOUNTERED\_RUNNING\_PLACEMENT\_SERVICE=CWSPT0622E: There is a fatal error encountered when running the placement service: {0}

### **Explanation**

There is a fatal error encountered when running the placement service. Exception data is included .

#### **User response**

If the problem persists, contact your IBM Customer Service Center. **Parent topic:** [CWSPT](file:////dcs/markdown/workspace/Transform/htmlout/0/nl/ja/com.ibm.websphere.xd.messages.doc/source/cwspt_messages.html)

# **CWSPT0623E**

RELATION\_NOT\_EXISTEXCEPTION=CWSPT0623E: Fatal error: "The stream or view does not exist:  $\{0\}$ "

### **Explanation**

Fatal error. Report the error to IBM.

#### **User response**

If the problem persists, contact your IBM Customer Service Center. **Parent topic:** [CWSPT](file:////dcs/markdown/workspace/Transform/htmlout/0/nl/ja/com.ibm.websphere.xd.messages.doc/source/cwspt_messages.html)

# **CWSPT0624W**

CANNOT\_FIND\_FIELD\_AT\_INDEX=CWSPT0624W: Fatal error: "The field with index {0} cannot be found."

### **Explanation**

Fatal error: Report the problem to IBM.

#### **User response**

If the problem persists, contact your IBM Customer Service Center. **Parent topic:** [CWSPT](file:////dcs/markdown/workspace/Transform/htmlout/0/nl/ja/com.ibm.websphere.xd.messages.doc/source/cwspt_messages.html)

# **CWSPT0626W**

STATELESS\_TRANSFORM\_TIMEOUT\_COUNTER\_GREATER\_THAN\_ZERO=CWSPT0626W: Fatal error: "Stateless transform timeout counter: {0} > 0"

### **Explanation**

Fatal error. Report the problem to IBM.

#### **User response**

If the problem persists,contact your IBM Customer Service Center. **Parent topic:** [CWSPT](file:////dcs/markdown/workspace/Transform/htmlout/0/nl/ja/com.ibm.websphere.xd.messages.doc/source/cwspt_messages.html)

## **CWSPT0630W**

CANNOT\_FULLY\_ERASE=CWSPT0630W: Cannot fully erase the directory {0} : {1}

## **Explanation**

The compiler cannot delete its output directory.

#### **User response**

The directory is probably opened in another program. Make sure all other programs using the directory have exited. If the problem persists, contact your IBM Customer Service Center.

**Parent topic:** [CWSPT](file:////dcs/markdown/workspace/Transform/htmlout/0/nl/ja/com.ibm.websphere.xd.messages.doc/source/cwspt_messages.html)

# **CWSPT0633I**

GETHASHTABLESIGNATURESTRRAW\_HASHTABLE\_IS\_NULL=CWSPT0633I: Fatal error: "getHashTableSignatureStrRaw() hashTable is null"

### **Explanation**

Compiler error.

#### **User response**

Contact your IBM Customer Service Center. **Parent topic:** [CWSPT](file:////dcs/markdown/workspace/Transform/htmlout/0/nl/ja/com.ibm.websphere.xd.messages.doc/source/cwspt_messages.html)
# **CWSPT0634W**

CANNOT\_CREATE\_DIRECTORY\_TRY\_PROCEEDING\_FORWARD=CWSPT0634W: Cannot create directory. Continuing.

### **Explanation**

SMILE could not create a directory, but will still attempt to deploy.

### **User response**

None. **Parent topic:** [CWSPT](file:////dcs/markdown/workspace/Transform/htmlout/0/nl/ja/com.ibm.websphere.xd.messages.doc/source/cwspt_messages.html)

## **CWSPT0641I**

PLACEMENTSERVICE\_CREATED=CWSPT0641I: "PlacementService created"

## **Explanation**

None.

**User response**

None. **Parent topic:** [CWSPT](file:////dcs/markdown/workspace/Transform/htmlout/0/nl/ja/com.ibm.websphere.xd.messages.doc/source/cwspt_messages.html)

## **CWSPT0642E**

PLACEMENT\_INITCOMMUNICATIONS\_ERROR=CWSPT0642E: Placement error: {0}

## **Explanation**

Severe error: Placement cannot communicate with the SMILE Server

### **User response**

If the problem persists, contact IBM Customer Service Center. **Parent topic:** [CWSPT](file:////dcs/markdown/workspace/Transform/htmlout/0/nl/ja/com.ibm.websphere.xd.messages.doc/source/cwspt_messages.html)

## **CWSPT0643E**

LINK\_PLACEMENT\_FAILED=CWSPT0643E: Link placement failed.

## **Explanation**

Link placement failed.

**User response**

None. **Parent topic:** [CWSPT](file:////dcs/markdown/workspace/Transform/htmlout/0/nl/ja/com.ibm.websphere.xd.messages.doc/source/cwspt_messages.html)

# **CWSPT0645I**

CURRENT\_DIRECTORY=CWSPT0645I: The smile repository directory is {0}

## **Explanation**

This message reports the folder where the SMILE repository is found.

**User response**

None. **Parent topic:** [CWSPT](file:////dcs/markdown/workspace/Transform/htmlout/0/nl/ja/com.ibm.websphere.xd.messages.doc/source/cwspt_messages.html)

# **CWSPT0750E**

FEWER THAN TWO JOIN=CWSPT0750E: Severe Error: "Query rewriter generated a join with fewer than 2 operands".

### **Explanation**

This is a compiler bug.

### **User response**

This is a SMILE compiler error. Report query and message to IBM support. **Parent topic:** [CWSPT](file:////dcs/markdown/workspace/Transform/htmlout/0/nl/ja/com.ibm.websphere.xd.messages.doc/source/cwspt_messages.html)

# **CWSPT0751E**

INCOMPATIBLE\_MERGE=CWSPT0751E: Error: Merged relations have incompatible maps.

## **Explanation**

The query rewriter detected that the two merged relations have incompatible schemas.

### **User response**

Rewrite query. **Parent topic:** [CWSPT](file:////dcs/markdown/workspace/Transform/htmlout/0/nl/ja/com.ibm.websphere.xd.messages.doc/source/cwspt_messages.html)

INCONSISTENT\_COMBINE=CWSPT0752E: Severe Error: Query rewriter detected compiler error in COMBINE at MMPL line  $\{0\}$  position  $\{1\}$ .

# **CWSPT0752E**

### **Explanation**

The compiler generated the message "The number of LHS expressions does not equal the number of RHS expressions".

#### **User response**

This is a SMILE compiler error. Report query and message to IBM support. **Parent topic:** [CWSPT](file:////dcs/markdown/workspace/Transform/htmlout/0/nl/ja/com.ibm.websphere.xd.messages.doc/source/cwspt_messages.html)

MISMATCHED\_RENAMES=CWSPT0753E: Severe Error: Query rewriter detected compile error in COMBINE at MMPL line  $\{0\}$  position  $\{1\}$ .

# **CWSPT0753E**

### **Explanation**

The compiler generated the error message "The number of renames for LHS and RHS do not match."

#### **User response**

This is a SMILE compiler error. Report query and message to IBM support. **Parent topic:** [CWSPT](file:////dcs/markdown/workspace/Transform/htmlout/0/nl/ja/com.ibm.websphere.xd.messages.doc/source/cwspt_messages.html)

## **CWSPT0754E**

TWO\_MAPS\_SHARE\_KEY=CWSPT0754E: Severe Error: Query rewriter detected compile error in JOIN.

### **Explanation**

Two maps share the same key dependency.

### **User response**

This is a SMILE compiler error. Report to IBM support. **Parent topic:** [CWSPT](file:////dcs/markdown/workspace/Transform/htmlout/0/nl/ja/com.ibm.websphere.xd.messages.doc/source/cwspt_messages.html)

# **CWSPT0755E**

MISSING\_ACTION=CWSPT0755E: Severe Error: "Query rewriter could not find action for column named {0}".

### **Explanation**

This is a bug in the compiler.

### **User response**

This is a SMILE compiler error. Report to IBM support. **Parent topic:** [CWSPT](file:////dcs/markdown/workspace/Transform/htmlout/0/nl/ja/com.ibm.websphere.xd.messages.doc/source/cwspt_messages.html)

# **CWSPT0756E**

MULTIPLE\_MAPS\_CONTAIN\_COLUMNS=CWSPT0756E: Severe Error: "Query rewriter found same set of columns in multiple maps."

### **Explanation**

This is a SMILE compiler error

### **User response**

This is a SMILE compiler error. Report to IBM support. **Parent topic:** [CWSPT](file:////dcs/markdown/workspace/Transform/htmlout/0/nl/ja/com.ibm.websphere.xd.messages.doc/source/cwspt_messages.html)

# **CWSPT0757E**

COMBINE\_NON\_INTEGER=CWSPT0757E: Columns {2} and {3} in view {4} cannot be combined into an integer type.

### **Explanation**

The columns should be of integer or long type.

### **User response**

Rewrite the query to use integer or long types. **Parent topic:** [CWSPT](file:////dcs/markdown/workspace/Transform/htmlout/0/nl/ja/com.ibm.websphere.xd.messages.doc/source/cwspt_messages.html)

# **CWSPT0758E**

COMBINE\_KEY\_AND\_NONKEY=CWSPT0758E: Columns {2} and {3} in view {4} cannot be combined.

## **Explanation**

Columns being combined must be either both keys or both non-keys.

### **User response**

Rewrite the query. **Parent topic:** [CWSPT](file:////dcs/markdown/workspace/Transform/htmlout/0/nl/ja/com.ibm.websphere.xd.messages.doc/source/cwspt_messages.html)

# **CWSPT0759E**

COMBINE\_GENERATES\_DUPLICATE=CWSPT0759E: Operation {2} in relation {4} generates a duplicate column {3} near line {0} position {1}.

## **Explanation**

There is another column in the result with the same name.

### **User response**

Rewrite to use a unique name. **Parent topic:** [CWSPT](file:////dcs/markdown/workspace/Transform/htmlout/0/nl/ja/com.ibm.websphere.xd.messages.doc/source/cwspt_messages.html)

DUPLICATE\_JOIN\_COLUMN=CWSPT0760E: Operation {2} in relation {4} has a column {3} appearing in both operands but not merged, near line  $\{0\}$  position  $\{1\}$ .

# **CWSPT0760E**

## **Explanation**

This is illegal, since it would result in a view with two identically named columns.

#### **User response**

Rewrite either to merge the same-named columns, or to rename one of the columns. **Parent topic:** [CWSPT](file:////dcs/markdown/workspace/Transform/htmlout/0/nl/ja/com.ibm.websphere.xd.messages.doc/source/cwspt_messages.html)

DUPLICATE\_RELATION=CWSPT0761E: Statement redefines a view named {3} near line  ${0}$  position  ${1}$ .

# **CWSPT0761E**

### **Explanation**

A view name is defined twice.

### **User response**

Rewrite to use a unique name. **Parent topic:** [CWSPT](file:////dcs/markdown/workspace/Transform/htmlout/0/nl/ja/com.ibm.websphere.xd.messages.doc/source/cwspt_messages.html)

# **CWSPT0762E**

RENAME\_GENERATES\_DUPLICATE=CWSPT0762E: Renaming a column {3} in view {4} generates a duplicate name.

### **Explanation**

The resulting view would have two columns with the same name.

### **User response**

Rewrite to use a unique name. **Parent topic:** [CWSPT](file:////dcs/markdown/workspace/Transform/htmlout/0/nl/ja/com.ibm.websphere.xd.messages.doc/source/cwspt_messages.html)

# **CWSPT0763E**

SPLIT\_GENERATES\_DUPLICATE=CWSPT0763E: Splitting a column generates a duplicate column name {3}.

## **Explanation**

The resulting view would have two columns with the same name by splitting.

### **User response**

Rewrite to make sure splitting results unique names. **Parent topic:** [CWSPT](file:////dcs/markdown/workspace/Transform/htmlout/0/nl/ja/com.ibm.websphere.xd.messages.doc/source/cwspt_messages.html)

## **CWSPT0764E**

MERGE\_NON\_TIMED=CWSPT0764E: Merge of non-time-keyed views.

## **Explanation**

SMILE currently supports MERGE only for time-keyed views.

**User response**

Rewrite query. **Parent topic:** [CWSPT](file:////dcs/markdown/workspace/Transform/htmlout/0/nl/ja/com.ibm.websphere.xd.messages.doc/source/cwspt_messages.html)

# **CWSPT0765E**

MERGE\_INCOMPATIBLE\_SCHEMAS=CWSPT0765E: Attempt to merge views with incompatible schemas.

### **Explanation**

Views can only be merged if the schemas are identical.

### **User response**

Rewrite query to make sure merge only applues to identical schemas. **Parent topic:** [CWSPT](file:////dcs/markdown/workspace/Transform/htmlout/0/nl/ja/com.ibm.websphere.xd.messages.doc/source/cwspt_messages.html)

# **CWSPT0766E**

SELF\_MERGE\_ERROR=CWSPT0766E: Attempt to merge view {2} with itself.

## **Explanation**

You may not merge a view with itself.

### **User response**

Do not merge view with itself; eliminate the merge operation. **Parent topic:** [CWSPT](file:////dcs/markdown/workspace/Transform/htmlout/0/nl/ja/com.ibm.websphere.xd.messages.doc/source/cwspt_messages.html)

# **CWSPT0767E**

NOT\_SPLITTABLE\_COLUMN=CWSPT0767E: Cannot split column {3} in view {2}.

## **Explanation**

A column must be integer or long type to be split.

### **User response**

Rewrite query to make sure either the split column is integer or long type, or do not use split **Parent topic:** [CWSPT](file:////dcs/markdown/workspace/Transform/htmlout/0/nl/ja/com.ibm.websphere.xd.messages.doc/source/cwspt_messages.html)

# **CWSPT0768E**

MMPL\_SYNTAX\_EXCEPTION=CWSPT0768E: Syntax exception in MMPL. Unexpected token is {2}.

## **Explanation**

The MMPL intermediate language generated from your query had a syntax error.

### **User response**

Report to IBM support **Parent topic:** [CWSPT](file:////dcs/markdown/workspace/Transform/htmlout/0/nl/ja/com.ibm.websphere.xd.messages.doc/source/cwspt_messages.html)

# **CWSPT0769E**

SQL\_SYNTAX\_EXCEPTION=CWSPT0769E: Syntax exception in SQL query. Unexpected token is {2}.

## **Explanation**

Your SQL query had a syntax error.

### **User response**

Rewrite your SQL query. **Parent topic:** [CWSPT](file:////dcs/markdown/workspace/Transform/htmlout/0/nl/ja/com.ibm.websphere.xd.messages.doc/source/cwspt_messages.html)

# **CWSPT0770E**

NO\_TIME\_COLUMN=CWSPT0770E: No time column generated for stream {2}.

## **Explanation**

The generated MMPL did not specify a time column.

**User response**

Report to IBM support **Parent topic:** [CWSPT](file:////dcs/markdown/workspace/Transform/htmlout/0/nl/ja/com.ibm.websphere.xd.messages.doc/source/cwspt_messages.html)

CANNOT\_RESOLVE\_COLUMN\_NAME=CWSPT0771E: Reference to an undefined column {2} in view  $\{\overline{3}\}.$ 

# **CWSPT0771E**

### **Explanation**

You are referring to a column that has not been defined.

### **User response**

Either change the column definition or the column reference so that they match. **Parent topic:** [CWSPT](file:////dcs/markdown/workspace/Transform/htmlout/0/nl/ja/com.ibm.websphere.xd.messages.doc/source/cwspt_messages.html)

CANNOT\_RESOLVE\_MERGED\_COLUMN\_NAME=CWSPT0772E: Reference to an undefined JOIN USING column  $\{2\}$  in view  $\{3\}$ 

# **CWSPT0772E**

### **Explanation**

You are referring to a JOIN USING column that does not exist.

### **User response**

Check reference and rewrite query. **Parent topic:** [CWSPT](file:////dcs/markdown/workspace/Transform/htmlout/0/nl/ja/com.ibm.websphere.xd.messages.doc/source/cwspt_messages.html)

UNDEFINED\_VIEW\_NAME\_IN\_SUBSCRIPTION=CWSPT0773E: An MMPL Subscription statement refers to an undefined view  $\{2\}$ .

# **CWSPT0773E**

### **Explanation**

The view name is undefined.

### **User response**

If you did not write this MMPL yourself, this is a SQL to MMPL translation error. Report to IBM support center. **Parent topic:** [CWSPT](file:////dcs/markdown/workspace/Transform/htmlout/0/nl/ja/com.ibm.websphere.xd.messages.doc/source/cwspt_messages.html)

UNDEFINED\_REFERENCE\_IN\_ALIAS=CWSPT0774E: An MMPL Assignment statement refers to an undefined view  $\{\overline{2}\}$ .

# **CWSPT0774E**

### **Explanation**

The view named in the right side of the assignment statement is undefined.

### **User response**

If you did not write this MMPL yourself, this is a SQL to MMPL translation error. Report to IBM support center. **Parent topic:** [CWSPT](file:////dcs/markdown/workspace/Transform/htmlout/0/nl/ja/com.ibm.websphere.xd.messages.doc/source/cwspt_messages.html)

UNDEFINED\_PROJECTION\_COLUMN=CWSPT0775E: A projection operation is referring to an undefined column  $\{2\}$ .

# **CWSPT0775E**

## **Explanation**

The column name does not exist so it cannot be projected.

### **User response**

Rewrite query. **Parent topic:** [CWSPT](file:////dcs/markdown/workspace/Transform/htmlout/0/nl/ja/com.ibm.websphere.xd.messages.doc/source/cwspt_messages.html)

# **CWSPT0776E**

RENAMED\_COLUMN\_NOT\_FOUND=CWSPT0776E: The column {2} being renamed in view {3} does not exist.

## **Explanation**

The column name does not exist.

### **User response**

Check that the defined name and the reference match. **Parent topic:** [CWSPT](file:////dcs/markdown/workspace/Transform/htmlout/0/nl/ja/com.ibm.websphere.xd.messages.doc/source/cwspt_messages.html)

## **CWSPT0777E**

WINDOW\_SIZE\_NOT\_GE\_0=CWSPT0777E: The window size in view {2} is not greater than 0.

### **Explanation**

A negative or zero window size is illegal.

### **User response**

Rewrite query. **Parent topic:** [CWSPT](file:////dcs/markdown/workspace/Transform/htmlout/0/nl/ja/com.ibm.websphere.xd.messages.doc/source/cwspt_messages.html)

UNKNOWN\_EXPRESSION=CWSPT0778E: An unknown expression appeared in an MMPL WHERE or ADD clause at line  $\{0\}$ , position  $\{1\}$ .

# **CWSPT0778E**

### **Explanation**

The expression cannot be recognized.

#### **User response**

If you did not write this MMPL yourself, this is a SQL to MMPL translation error. Report to IBM support center. **Parent topic:** [CWSPT](file:////dcs/markdown/workspace/Transform/htmlout/0/nl/ja/com.ibm.websphere.xd.messages.doc/source/cwspt_messages.html)

# **CWSPT0779E**

ILLEGAL\_RANGE=CWSPT0779E: Illegal numeric range at line {0} , position {1}.

## **Explanation**

The upper bound must be greater than or equal to the lower bound.

### **User response**

Correct numeric ranges. **Parent topic:** [CWSPT](file:////dcs/markdown/workspace/Transform/htmlout/0/nl/ja/com.ibm.websphere.xd.messages.doc/source/cwspt_messages.html)

NON\_SCALAR\_SELECT=CWSPT0780E: Expression in WHERE clause is not a scalar expression at line  $\{0\}$ , position  $\{1\}$ .

# **CWSPT0780E**

### **Explanation**

The expression must evaluate to a scalar boolean value.

### **User response**

Correct the expression in the WHERE clause to make sure it is scalar. **Parent topic:** [CWSPT](file:////dcs/markdown/workspace/Transform/htmlout/0/nl/ja/com.ibm.websphere.xd.messages.doc/source/cwspt_messages.html)
# **CWSPT0781E**

NON\_RELATIONAL\_ALIAS=CWSPT0781E: An MMPL assignment statement has a righthand side which is not a relational expression at line  $\{0\}$ , position  $\{1\}$ .

### **Explanation**

The right hand side must resolve to a relational expression.

### **User response**

If you did not write this MMPL yourself, this is a SQL to MMPL translation error. Report to IBM support center. **Parent topic:** [CWSPT](file:////dcs/markdown/workspace/Transform/htmlout/0/nl/ja/com.ibm.websphere.xd.messages.doc/source/cwspt_messages.html)

MISPLACED\_AGGREGATION\_EXPRESSION=CWSPT0782E: An MMPL aggregation expression appeared elsewhere than in a SELECT or EXTEND at line  $\{0\}$ , position  $\{1\}$ .

# **CWSPT0782E**

## **Explanation**

Aggregation operators should appear only in SELECT or EXTEND.

#### **User response**

If you did not write this MMPL yourself, this is a SQL to MMPL translation error. Report to IBM support center. **Parent topic:** [CWSPT](file:////dcs/markdown/workspace/Transform/htmlout/0/nl/ja/com.ibm.websphere.xd.messages.doc/source/cwspt_messages.html)

UNRESOLVABLE\_EXPRESSION=CWSPT0783E: The expression {2} cannot be resolved at line  $\{0\}$ , position  $\{1\}$ .

# **CWSPT0783E**

## **Explanation**

It can neither be resolved to a view or to an operation on columns.

### **User response**

Rewrite expression. **Parent topic:** [CWSPT](file:////dcs/markdown/workspace/Transform/htmlout/0/nl/ja/com.ibm.websphere.xd.messages.doc/source/cwspt_messages.html)

UNRESOLVABLE\_ARITHMETIC\_TERM=CWSPT0784E: The operand to the operator {2} cannot be resolved at line  $\{0\}$ , position $\{1\}$ .

# **CWSPT0784E**

## **Explanation**

An operand must be a constant, scalar expression, aggregate, or variable.

## **User response**

Rewrite expression to make sure the operand is a constant, scalar expression, aggregate, or variable.

**Parent topic:** [CWSPT](file:////dcs/markdown/workspace/Transform/htmlout/0/nl/ja/com.ibm.websphere.xd.messages.doc/source/cwspt_messages.html)

# **CWSPT0785E**

ILLEGAL\_PROJECTION=CWSPT0785E: Column {3} of view {2} depends on a column that is being projected away.

### **Explanation**

A column may not be retained in a view if it is functionally dependent on a column that is not kept.

### **User response**

Either drop both columns or retain the column that the given column depends upon. **Parent topic:** [CWSPT](file:////dcs/markdown/workspace/Transform/htmlout/0/nl/ja/com.ibm.websphere.xd.messages.doc/source/cwspt_messages.html)

# **CWSPT0786E**

ILLEGAL\_STRING\_SIZE=CWSPT0786E: String size operator was applied to non-string.

## **Explanation**

String size operator was applied to non-string.

### **User response**

Probable compiler error. Report to IBM support center. **Parent topic:** [CWSPT](file:////dcs/markdown/workspace/Transform/htmlout/0/nl/ja/com.ibm.websphere.xd.messages.doc/source/cwspt_messages.html)

# **CWSPT0787E**

ILLEGAL\_ENUMERATION=CWSPT0787E: ENUMERATION is not supported.

## **Explanation**

ENUMERATION type not currently supported.

### **User response**

Should not occur. Report to IBM support center. **Parent topic:** [CWSPT](file:////dcs/markdown/workspace/Transform/htmlout/0/nl/ja/com.ibm.websphere.xd.messages.doc/source/cwspt_messages.html)

# **CWSPT0788E**

CANNOT\_BOOL\_AGGREGATES=CWSPT0788E: Cannot apply boolean operations to aggregates.

## **Explanation**

Aggregates can only be used for numbers, not booleans.

### **User response**

Rewrite query. **Parent topic:** [CWSPT](file:////dcs/markdown/workspace/Transform/htmlout/0/nl/ja/com.ibm.websphere.xd.messages.doc/source/cwspt_messages.html)

# **CWSPT0789E**

BAD\_INPUTS\_FOR\_COMBINE=CWSPT0789E: Operation {7} in view {6} combines column  $\{2\}$  of type  $\{\overline{4}\}$  with column  $\{3\}$  of type  $\{5\}$ .

## **Explanation**

The operation requires that the inputs be integer or long types to be combined.

#### **User response**

Rewrite query to make sure the inputs to combine are integer or long types **Parent topic:** [CWSPT](file:////dcs/markdown/workspace/Transform/htmlout/0/nl/ja/com.ibm.websphere.xd.messages.doc/source/cwspt_messages.html)

INCOMPATIBLE\_TYPES\_FOR\_COMPARISON=CWSPT0790E: Expression in view {6} compares column  $\{2\}$  of type  $\{4\}$  with column  $\{3\}$  of type  $\{5\}$ .

# **CWSPT0790E**

### **Explanation**

In order for two columns to be comparable, they must be two numerics, two booleans, or two strings.

#### **User response**

Rewrite query to make sure columns are comparable **Parent topic:** [CWSPT](file:////dcs/markdown/workspace/Transform/htmlout/0/nl/ja/com.ibm.websphere.xd.messages.doc/source/cwspt_messages.html)

# **CWSPT0791E**

EXPECTED\_NUMERIC\_TYPE=CWSPT0791E: Column {2} of type {4} in view {6} was expected to be numeric.

### **Explanation**

The type was something other than numeric.

### **User response**

Rewrite query. **Parent topic:** [CWSPT](file:////dcs/markdown/workspace/Transform/htmlout/0/nl/ja/com.ibm.websphere.xd.messages.doc/source/cwspt_messages.html)

# **CWSPT0792E**

EXPECTED\_BOOLEAN\_TYPE=CWSPT0792E: Column {2} of type {4} in view {6} was expected to be boolean.

## **Explanation**

The type was something other than boolean.

### **User response**

Rewrite query. **Parent topic:** [CWSPT](file:////dcs/markdown/workspace/Transform/htmlout/0/nl/ja/com.ibm.websphere.xd.messages.doc/source/cwspt_messages.html)

# **CWSPT0793E**

ILLEGAL\_LATEST=CWSPT0793E: Column {2} in view {3} does not depend upon a time key.

## **Explanation**

The LATEST operator only applies to columns that depend upon a time key.

### **User response**

Rewrite query. **Parent topic:** [CWSPT](file:////dcs/markdown/workspace/Transform/htmlout/0/nl/ja/com.ibm.websphere.xd.messages.doc/source/cwspt_messages.html)

# **CWSPT0794E**

ILLEGAL\_MERGE\_OPERANDS=CWSPT0794E: View {6} attempts to merge views that are not time-keyed.

## **Explanation**

The MERGE operator only applies to time-keyed streams or views.

### **User response**

Rewrite query. **Parent topic:** [CWSPT](file:////dcs/markdown/workspace/Transform/htmlout/0/nl/ja/com.ibm.websphere.xd.messages.doc/source/cwspt_messages.html)

## **CWSPT0795E**

ILLEGAL\_WHERE\_EXPRESSION=CWSPT0795E: View {6} contains WHERE clause of type {4}.

## **Explanation**

A WHERE clause should be of type boolean.

### **User response**

Rewrite query. **Parent topic:** [CWSPT](file:////dcs/markdown/workspace/Transform/htmlout/0/nl/ja/com.ibm.websphere.xd.messages.doc/source/cwspt_messages.html)

INCOMPATIBLE\_JOIN\_COLUMNS=CWSPT0796E: View {6} joins column {2} of type {4} with column  $\{3\}$  of type  $\{\bar{5}\}.$ 

# **CWSPT0796E**

## **Explanation**

Joined columns must be of comparable type.

### **User response**

Rewrite query. **Parent topic:** [CWSPT](file:////dcs/markdown/workspace/Transform/htmlout/0/nl/ja/com.ibm.websphere.xd.messages.doc/source/cwspt_messages.html)

## **CWSPT0797E**

ILLEGAL\_SPLIT\_TYPE=CWSPT0797E: Column {2} of type {4} in view {6} is of illegal type for SPLIT.

### **Explanation**

the column to split must be numeric.

### **User response**

Rewrite query. **Parent topic:** [CWSPT](file:////dcs/markdown/workspace/Transform/htmlout/0/nl/ja/com.ibm.websphere.xd.messages.doc/source/cwspt_messages.html)

# **CWSPT0798E**

ILLEGAL\_WINDOW\_OPERAND=CWSPT0798E: View {6} applies WINDOW to a view that is not time-keyed.

## **Explanation**

The WINDOW operator only applies to time-keyed streams or views.

### **User response**

Rewrite query. **Parent topic:** [CWSPT](file:////dcs/markdown/workspace/Transform/htmlout/0/nl/ja/com.ibm.websphere.xd.messages.doc/source/cwspt_messages.html)

## **CWSPT0799E**

CANNOT COMBINE\_INCOMPATIBLE\_UNITS=CWSPT0799E: View {6} attempts to combine column  $\{2\}$  with units  $\{4\}$  with column  $\{3\}$  with units  $\{5\}.$ 

## **Explanation**

The units are incompatible.

### **User response**

Rewrite query. **Parent topic:** [CWSPT](file:////dcs/markdown/workspace/Transform/htmlout/0/nl/ja/com.ibm.websphere.xd.messages.doc/source/cwspt_messages.html)

## **CWSPT0800E**

INCOMPATIBLE\_UNITS=CWSPT0800E: View {6} uses incompatible units {4} and {5}.

## **Explanation**

The units are incompatible.

**User response**

Rewrite query. **Parent topic:** [CWSPT](file:////dcs/markdown/workspace/Transform/htmlout/0/nl/ja/com.ibm.websphere.xd.messages.doc/source/cwspt_messages.html)

UNKNOWN\_AGGREGATION\_OPERATOR=CWSPT0801E: Unknown aggregation operator at line  $\{0\}$ , position  $\{1\}$ .

# **CWSPT0801E**

## **Explanation**

The MMPL contains an unknown aggregation operator.

### **User response**

This is probably a SQL to MMPL translation error. Report to IBM support. **Parent topic:** [CWSPT](file:////dcs/markdown/workspace/Transform/htmlout/0/nl/ja/com.ibm.websphere.xd.messages.doc/source/cwspt_messages.html)

# **CWSPT0802E**

UNKNOWN\_TYPE\_FOR\_AGGREGATION=CWSPT0802E: Unknown type for aggregation.

## **Explanation**

An unknown type is being converted to an aggregate type.

### **User response**

This is probably a compiler error. Report to IBM support center. **Parent topic:** [CWSPT](file:////dcs/markdown/workspace/Transform/htmlout/0/nl/ja/com.ibm.websphere.xd.messages.doc/source/cwspt_messages.html)

# **CWSPT0803E**

DIFFERENT\_SIGNATURE\_FOR\_MERGE=CWSPT0803E: Views {2} and {3} have different types.

## **Explanation**

Views being merged must have the same type.

### **User response**

Rewrite query. **Parent topic:** [CWSPT](file:////dcs/markdown/workspace/Transform/htmlout/0/nl/ja/com.ibm.websphere.xd.messages.doc/source/cwspt_messages.html)

## **CWSPT0804E**

OPERATOR\_NEEDS\_TWO\_INPUTS=CWSPT0804E: Operator needs at least two operands.

## **Explanation**

Operator has too few operands.

### **User response**

This is probably an SQL to MMPL translation error Report to IBM support center. **Parent topic:** [CWSPT](file:////dcs/markdown/workspace/Transform/htmlout/0/nl/ja/com.ibm.websphere.xd.messages.doc/source/cwspt_messages.html)

# **CWSPT0805E**

UNKNOWN\_OPERATOR\_TYPE=CWSPT0805E: Unknown operator type {0}.

## **Explanation**

MMPL code has an operation that is not defined.

### **User response**

This is probably an SQL to MMPL translation error Report to IBM support center. **Parent topic:** [CWSPT](file:////dcs/markdown/workspace/Transform/htmlout/0/nl/ja/com.ibm.websphere.xd.messages.doc/source/cwspt_messages.html)

# **CWSPT0806E**

NOT\_SHOULD\_HAVE\_1\_OPERAND=CWSPT0806E: NOT operator should have one operand.

## **Explanation**

MMPL generate a NOT operator with wrong number of operands.

### **User response**

This is probably an SQL to MMPL translation error Report to IBM support center. **Parent topic:** [CWSPT](file:////dcs/markdown/workspace/Transform/htmlout/0/nl/ja/com.ibm.websphere.xd.messages.doc/source/cwspt_messages.html)

UNSUPPORTED\_JOIN\_RULE=CWSPT0807E: Severe error: "Query rewriter failed to decompose a JOIN: Environment =  $"{2}$ "."

# **CWSPT0807E**

## **Explanation**

This is probably a compiler error.

### **User response**

Take the query and message and report to IBM support team. **Parent topic:** [CWSPT](file:////dcs/markdown/workspace/Transform/htmlout/0/nl/ja/com.ibm.websphere.xd.messages.doc/source/cwspt_messages.html)

SPLIT\_COLUMN\_SMALLER\_THAN\_DIVISOR=CWSPT0808E: SPLIT operation has a divisor larger than the range of the column being split.

# **CWSPT0808E**

## **Explanation**

SPLIT operation has a divisor larger than the range of the column being split, so the quotient will always be 0.

### **User response**

Rewrite the query without SPLIT, or use a different divisor. **Parent topic:** [CWSPT](file:////dcs/markdown/workspace/Transform/htmlout/0/nl/ja/com.ibm.websphere.xd.messages.doc/source/cwspt_messages.html)

# **CWSPT0809E**

SPLIT\_COLUMN\_HAS\_ZERO\_RANGE=CWSPT0809E: SPLIT column has zero range.

## **Explanation**

The SPLIT cannot be performed.

### **User response**

Rewrite the query. **Parent topic:** [CWSPT](file:////dcs/markdown/workspace/Transform/htmlout/0/nl/ja/com.ibm.websphere.xd.messages.doc/source/cwspt_messages.html)

# **CWSPT0810E**

CONSTANTS\_WITH\_NONNUMERICS=CWSPT0810E: Constant relation has non-numeric columns.

## **Explanation**

An MMPL constant relation with non-numeric columns was entered.

### **User response**

This is probably an SQL to MMPL translation error Report to IBM support center. **Parent topic:** [CWSPT](file:////dcs/markdown/workspace/Transform/htmlout/0/nl/ja/com.ibm.websphere.xd.messages.doc/source/cwspt_messages.html)

# **CWSPT0811E**

CONSTANTS\_WITH\_NONKEYS=CWSPT0811E: Constant relation should not have non-key columns

### **Explanation**

An MMPL constant relation with non-key columns was entered.

### **User response**

This is probably an SQL to MMPL translation error Report to IBM support center. **Parent topic:** [CWSPT](file:////dcs/markdown/workspace/Transform/htmlout/0/nl/ja/com.ibm.websphere.xd.messages.doc/source/cwspt_messages.html)

# **CWSPT0812E**

COLUMN\_LACKS\_TYPE=CWSPT0812E: Compiler error: "Column {2} in view {3} lacks a type."

## **Explanation**

This is probably a compiler error.

### **User response**

Report to IBM support center. **Parent topic:** [CWSPT](file:////dcs/markdown/workspace/Transform/htmlout/0/nl/ja/com.ibm.websphere.xd.messages.doc/source/cwspt_messages.html)

# **CWSPT0813E**

INVALID\_MERGE=CWSPT0813E: Compiler error: "Invalid Merge: Merge has more than one visibility column."

### **Explanation**

This is probably a compiler error.

### **User response**

Probable compiler error. Report to IBM support center. **Parent topic:** [CWSPT](file:////dcs/markdown/workspace/Transform/htmlout/0/nl/ja/com.ibm.websphere.xd.messages.doc/source/cwspt_messages.html)

# **CWSPT0814E**

TYPE\_COMPARE\_FAILED=CWSPT0814E: Compiler error: "Type compare failed: exception data: {2}."

## **Explanation**

This is probably a compiler error

### **User response**

Report to IBM support center. **Parent topic:** [CWSPT](file:////dcs/markdown/workspace/Transform/htmlout/0/nl/ja/com.ibm.websphere.xd.messages.doc/source/cwspt_messages.html)

# **CWSPT0815E**

UNITS\_FOR\_NONNUMERICS=CWSPT0815E: compiler error: "Attempt to extract units for non-numeric fields."

## **Explanation**

This is probably a compiler error.

### **User response**

Report to IBM support center. **Parent topic:** [CWSPT](file:////dcs/markdown/workspace/Transform/htmlout/0/nl/ja/com.ibm.websphere.xd.messages.doc/source/cwspt_messages.html)

INVALID\_TRANSFORM=CWSPT0816E: compiler error: "An invalid transform {2} was attempted."

# **CWSPT0816E**

## **Explanation**

This should not occur.

### **User response**

This is probably a compiler error. Report to IBM support center. **Parent topic:** [CWSPT](file:////dcs/markdown/workspace/Transform/htmlout/0/nl/ja/com.ibm.websphere.xd.messages.doc/source/cwspt_messages.html)
# **CWSPT0817E**

UNIT\_NOT\_TIME=CWSPT0817E: Compiler error: "A unit {2} is expected to be a time unit and is not."

### **Explanation**

Should not occur in SQL. Compiler error.

#### **User response**

Report to IBM support center. **Parent topic:** [CWSPT](file:////dcs/markdown/workspace/Transform/htmlout/0/nl/ja/com.ibm.websphere.xd.messages.doc/source/cwspt_messages.html)

# **CWSPT0818E**

INVALID\_OP\_ON\_UNIT=CWSPT0818E: Compiler error: "An invalid operation was attempted on unit {2}."

### **Explanation**

Should not occur in SQL. Compiler error.

#### **User response**

Report to IBM support center. **Parent topic:** [CWSPT](file:////dcs/markdown/workspace/Transform/htmlout/0/nl/ja/com.ibm.websphere.xd.messages.doc/source/cwspt_messages.html)

# **CWSPT0819E**

INVALID\_UNIT=CWSPT0819E: Compiler error: "An invalid unit {2} was detected."

## **Explanation**

Should not occur in SQL. Compiler error.

**User response**

Report to IBM support center. **Parent topic:** [CWSPT](file:////dcs/markdown/workspace/Transform/htmlout/0/nl/ja/com.ibm.websphere.xd.messages.doc/source/cwspt_messages.html)

# **CWSPT0820E**

UNKNOWN\_BASIC\_TYPE=CWSPT0820E: Compiler error: "An invalid MMPL type {2} was detected."

### **Explanation**

Should not occur in SQL. Compiler error.

#### **User response**

Report to IBM support center. **Parent topic:** [CWSPT](file:////dcs/markdown/workspace/Transform/htmlout/0/nl/ja/com.ibm.websphere.xd.messages.doc/source/cwspt_messages.html)

# **CWSPT0821E**

NO\_RULE\_FOR\_CLASS=CWSPT0821E: Compiler error: "The transform with class {2} has no rule."

### **Explanation**

This is probably a compiler error.

#### **User response**

Report to IBM support center. **Parent topic:** [CWSPT](file:////dcs/markdown/workspace/Transform/htmlout/0/nl/ja/com.ibm.websphere.xd.messages.doc/source/cwspt_messages.html)

# **CWSPT0822E**

UNKNOWN\_EXPRESSION\_INPUT=CWSPT0822E: Probable compiler error: "The expression has an unknown form."

### **Explanation**

This is probably a compiler error.

#### **User response**

Report to IBM support center. **Parent topic:** [CWSPT](file:////dcs/markdown/workspace/Transform/htmlout/0/nl/ja/com.ibm.websphere.xd.messages.doc/source/cwspt_messages.html)

# **CWSPT0823E**

NO\_TYPES\_IN\_ADD=CWSPT0823E: Compiler error: "An EXTEND has no types in its ADD list."

### **Explanation**

The compiler generated malformed MMPL.

#### **User response**

This is probably an SQL to MMPL translation error Report to IBM support center. **Parent topic:** [CWSPT](file:////dcs/markdown/workspace/Transform/htmlout/0/nl/ja/com.ibm.websphere.xd.messages.doc/source/cwspt_messages.html)

## **CWSPT0824E**

UNSUPPORTED\_TYPE=CWSPT0824E: Compiler error: "Type {2} is unsupported in MMPL."

### **Explanation**

The compiler generated malformed MMPL.

#### **User response**

This is probably an SQL to MMPL translation error Report to IBM support center. **Parent topic:** [CWSPT](file:////dcs/markdown/workspace/Transform/htmlout/0/nl/ja/com.ibm.websphere.xd.messages.doc/source/cwspt_messages.html)

# **CWSPT0825E**

NO\_TYPE\_FOR\_SUBSCRIPTION=CWSPT0825E: Subscription {2} could not be assigned a type.

### **Explanation**

Probable MMPL error.

#### **User response**

This is probably an SQL to MMPL translation error. Report to IBM support center. **Parent topic:** [CWSPT](file:////dcs/markdown/workspace/Transform/htmlout/0/nl/ja/com.ibm.websphere.xd.messages.doc/source/cwspt_messages.html)

RENAME\_ENTRY\_GENERATES\_DUPLICATE=CWSPT0826E: Trying to rename a query from  $\{0\}$  to  $\{1\}$  caused a duplication.

# **CWSPT0826E**

### **Explanation**

The repository may not have two queries with the same view name.

#### **User response**

Choose different names for different queries. **Parent topic:** [CWSPT](file:////dcs/markdown/workspace/Transform/htmlout/0/nl/ja/com.ibm.websphere.xd.messages.doc/source/cwspt_messages.html)

CANNOT\_REMOVE\_BECAUSE\_USED\_BY=CWSPT0827E: Cannot remove view {0} because it is used by view(s)  $\overline{\{1\}}$ .

# **CWSPT0827E**

#### **Explanation**

If a view refers to a second view, you may not remove the second view without removing the first.

#### **User response**

You must either not remove the view, or else remove the dependent views in the same transaction.

**Parent topic:** [CWSPT](file:////dcs/markdown/workspace/Transform/htmlout/0/nl/ja/com.ibm.websphere.xd.messages.doc/source/cwspt_messages.html)

# **CWSPT0828E**

CYCLIC\_DEPENDENCY=CWSPT0828E: The update would create a cyclic dependency of views

### **Explanation**

A first view cannot depend on a second view that directly or indirectly depends on the first view.

#### **User response**

Rewrite the queries to eliminate the cyclic dependency. **Parent topic:** [CWSPT](file:////dcs/markdown/workspace/Transform/htmlout/0/nl/ja/com.ibm.websphere.xd.messages.doc/source/cwspt_messages.html)

# **CWSPT0829E**

ADDITION\_CREATES\_CONFLICT=CWSPT0829E: The view {0} already exists. Trying to add it again fails.

### **Explanation**

The repository may not have two queries with the same name.

#### **User response**

Choose a different name. **Parent topic:** [CWSPT](file:////dcs/markdown/workspace/Transform/htmlout/0/nl/ja/com.ibm.websphere.xd.messages.doc/source/cwspt_messages.html)

MULTIPLE\_VISIBILITY\_COLUMNS\_APPLY=CWSPT0830E: Severe compiler error: "Multiple visibility columns apply. Invariant violated in  ${0}$ ".

# **CWSPT0830E**

### **Explanation**

This is a compiler error.

#### **User response**

Take the query and message and contact IBM support. **Parent topic:** [CWSPT](file:////dcs/markdown/workspace/Transform/htmlout/0/nl/ja/com.ibm.websphere.xd.messages.doc/source/cwspt_messages.html)

CANNOT\_COMPILE\_GENERATED\_JAVA\_CODE=CWSPT0831E: Cannot compile generated Java code. See Log.

# **CWSPT0831E**

### **Explanation**

This is probably a compiler error.

#### **User response**

Please look at the log. or take the query and message and contact IBM support. **Parent topic:** [CWSPT](file:////dcs/markdown/workspace/Transform/htmlout/0/nl/ja/com.ibm.websphere.xd.messages.doc/source/cwspt_messages.html)

# **CWSPT0832E**

COULD\_NOT\_RUN\_PROCESS=CWSPT0832E: Probable compiler error: "Could not run process: {0} ({1})."

### **Explanation**

This is probably a compiler error.

#### **User response**

Check your Java environment. **Parent topic:** [CWSPT](file:////dcs/markdown/workspace/Transform/htmlout/0/nl/ja/com.ibm.websphere.xd.messages.doc/source/cwspt_messages.html)

# **CWSPT0833E**

NON\_KEY\_COLUMN\_MUST\_BE\_OF\_EVOLVABLE\_TYPE=CWSPT0833E: Severe compiler error: "Non-key column {0} must be of evolvable type."

### **Explanation**

This is probably a compiler error.

### **User response**

Take the query and message and contact IBM support. **Parent topic:** [CWSPT](file:////dcs/markdown/workspace/Transform/htmlout/0/nl/ja/com.ibm.websphere.xd.messages.doc/source/cwspt_messages.html)

## **CWSPT0834E**

KEY COLUMN MUST BE OF NON EVOLVABLE TYPE=CWSPT0834E: Compiler error: "Key column: {0} must be of non-evolvable type."

### **Explanation**

This is probably a compiler error.

#### **User response**

Take the query and message and contact IBM support. **Parent topic:** [CWSPT](file:////dcs/markdown/workspace/Transform/htmlout/0/nl/ja/com.ibm.websphere.xd.messages.doc/source/cwspt_messages.html)

# **CWSPT0835E**

PARAMETER\_NULL\_IS\_INVALID=CWSPT0835E: Compiler error: "Parameter null is invalid."

### **Explanation**

This is a compiler error.

#### **User response**

Take the query and message and contact IBM support. **Parent topic:** [CWSPT](file:////dcs/markdown/workspace/Transform/htmlout/0/nl/ja/com.ibm.websphere.xd.messages.doc/source/cwspt_messages.html)

# **CWSPT0836E**

TYPE\_NAME\_CANNOT\_BE\_NULL=CWSPT0836E: Compiler error: "Type name cannot be null."

### **Explanation**

This is a compiler error.

#### **User response**

Take the query and message and contact IBM support. **Parent topic:** [CWSPT](file:////dcs/markdown/workspace/Transform/htmlout/0/nl/ja/com.ibm.websphere.xd.messages.doc/source/cwspt_messages.html)

MORE\_THAN\_TWO\_MESSAGE\_JOIN\_NOT\_ALLOWED=CWSPT0837E: There must be two message streams to join: {0}.

# **CWSPT0837E**

### **Explanation**

Joining more than two message streams is not allowed at this point.

#### **User response**

Change your query to have a join with only two message streams. **Parent topic:** [CWSPT](file:////dcs/markdown/workspace/Transform/htmlout/0/nl/ja/com.ibm.websphere.xd.messages.doc/source/cwspt_messages.html)

INTERNAL\_COMPILER\_ERROR\_FOR\_LOGGING=CWSPT0838E: Compiler Error: "In {0} with a message:  $\{1\}$ ."

# **CWSPT0838E**

### **Explanation**

Compiler error.

#### **User response**

Take the query and message and contact IBM support. **Parent topic:** [CWSPT](file:////dcs/markdown/workspace/Transform/htmlout/0/nl/ja/com.ibm.websphere.xd.messages.doc/source/cwspt_messages.html)

# **CWSPT0839E**

INTERNAL\_COMPILER\_ERROR=CWSPT0839E: Compiler Error: "In {0}."

## **Explanation**

Compiler error.

#### **User response**

Take the query and message and contact IBM support. **Parent topic:** [CWSPT](file:////dcs/markdown/workspace/Transform/htmlout/0/nl/ja/com.ibm.websphere.xd.messages.doc/source/cwspt_messages.html)

# **CWSPT0840E**

CAN\_NOT\_FIND\_PARENT\_NODE=CWSPT0840E: Compiler error: "Cannot find parent node in  $\{\overline{0}\}$ ."

### **Explanation**

Compiler error.

#### **User response**

Take the query and message and contact IBM support. **Parent topic:** [CWSPT](file:////dcs/markdown/workspace/Transform/htmlout/0/nl/ja/com.ibm.websphere.xd.messages.doc/source/cwspt_messages.html)

## **CWSPT0843E**

ADS\_EXCEPTION\_1=CWSPT0843E: Compiler error: "Multiple messages apply to the same equi-column command."

### **Explanation**

Compiler error.

#### **User response**

Take the query and message and contact IBM support. **Parent topic:** [CWSPT](file:////dcs/markdown/workspace/Transform/htmlout/0/nl/ja/com.ibm.websphere.xd.messages.doc/source/cwspt_messages.html)

## **CWSPT0844E**

RUNTIME\_EXCEPTION=CWSPT0844E: Compiler error: "Method not implemented."

### **Explanation**

Compiler error.

#### **User response**

Take the query and message and contact IBM support. **Parent topic:** [CWSPT](file:////dcs/markdown/workspace/Transform/htmlout/0/nl/ja/com.ibm.websphere.xd.messages.doc/source/cwspt_messages.html)

# **CWSPT0845E**

ASSERTION\_ERROR=CWSPT0845E: Compiler error: "Simple join has more than one joined result:{0}."

### **Explanation**

Compiler error.

#### **User response**

Take the query and message and contact IBM support. **Parent topic:** [CWSPT](file:////dcs/markdown/workspace/Transform/htmlout/0/nl/ja/com.ibm.websphere.xd.messages.doc/source/cwspt_messages.html)

# **CWSPT0846E**

ADS\_EXCEPTION\_2=CWSPT0846E: Compiler error: "Incompatible inputs for merge in ADS stage. Some checks failed earlier in line {0} and posistion {1}."

### **Explanation**

Compiler error: Compiler error.

### **User response**

Take the query and message and contact IBM support. **Parent topic:** [CWSPT](file:////dcs/markdown/workspace/Transform/htmlout/0/nl/ja/com.ibm.websphere.xd.messages.doc/source/cwspt_messages.html)

# **CWSPT0847E**

ILLEGAL\_STATE\_EXCEPTION\_1=CWSPT0847E: Compiler error: "This case should be handled in rewriter: {0}."

### **Explanation**

Compiler error.

#### **User response**

Take the query and message and contact IBM support. **Parent topic:** [CWSPT](file:////dcs/markdown/workspace/Transform/htmlout/0/nl/ja/com.ibm.websphere.xd.messages.doc/source/cwspt_messages.html)

# **CWSPT0848E**

ADS\_EXCEPTION\_3=CWSPT0848E: Compiler error: "Message is effected by multiple split operations. Invalid state in line {0} and posistion {1}."

### **Explanation**

Compiler error.

#### **User response**

Take the query and message and contact IBM support. **Parent topic:** [CWSPT](file:////dcs/markdown/workspace/Transform/htmlout/0/nl/ja/com.ibm.websphere.xd.messages.doc/source/cwspt_messages.html)

# **CWSPT0849E**

ADS\_EXCEPTION\_4=CWSPT0849E: Severe compiler error: "Aggregation should have been factored stand-alone expression in line  $\{0\}$  and posistion  $\{1\}^n$ .

### **Explanation**

Compiler error.

#### **User response**

Take the query and message and contact IBM support. **Parent topic:** [CWSPT](file:////dcs/markdown/workspace/Transform/htmlout/0/nl/ja/com.ibm.websphere.xd.messages.doc/source/cwspt_messages.html)

# **CWSPT0850E**

ADS EXCEPTION 5=CWSPT0850E: Compiler error: "Duplicate message found in line {0} and position  ${1}$ .

### **Explanation**

Compiler error: Duplicate message found.

#### **User response**

Take the query and message and contact IBM support. **Parent topic:** [CWSPT](file:////dcs/markdown/workspace/Transform/htmlout/0/nl/ja/com.ibm.websphere.xd.messages.doc/source/cwspt_messages.html)

# **CWSPT0851E**

ADS EXCEPTION 6=CWSPT0851E: Compiler error: "Message not found with columns: {0} in line {1} and position {2}."

### **Explanation**

Compiler error: Message not found.

#### **User response**

Take the query and message and contact IBM support. **Parent topic:** [CWSPT](file:////dcs/markdown/workspace/Transform/htmlout/0/nl/ja/com.ibm.websphere.xd.messages.doc/source/cwspt_messages.html)

# **CWSPT0852E**

CODEGEN\_EXCEPTION=CWSPT0852E: Compiler error: "Cannot find next node process:in line {0} and position {1}."

### **Explanation**

Compiler error.

#### **User response**

Take the query and message and contact IBM support. **Parent topic:** [CWSPT](file:////dcs/markdown/workspace/Transform/htmlout/0/nl/ja/com.ibm.websphere.xd.messages.doc/source/cwspt_messages.html)

# **CWSPT0853E**

CODEGEN\_EXCEPTION\_1=CWSPT0853E: Compiler error: "Unknown type".

### **Explanation**

The compiler generated the error message "Unknown type".

#### **User response**

Take the query and message and contact IBM support. **Parent topic:** [CWSPT](file:////dcs/markdown/workspace/Transform/htmlout/0/nl/ja/com.ibm.websphere.xd.messages.doc/source/cwspt_messages.html)

CODEGEN\_EXCEPTION\_2=CWSPT0854E: Compiler Error: "Cannot compute index for column  $\{0\}$  in Hash Table  $\{1\}$ ."

# **CWSPT0854E**

### **Explanation**

Compiler error

#### **User response**

Take the query and message and contact IBM support. **Parent topic:** [CWSPT](file:////dcs/markdown/workspace/Transform/htmlout/0/nl/ja/com.ibm.websphere.xd.messages.doc/source/cwspt_messages.html)
## **CWSPT0855E**

CODEGEN\_EXCEPTION\_3=CWSPT0855E: Compiler error: "Unknown column {0} and type {1}."

#### **Explanation**

Compiler error.

#### **User response**

Take the query and message and contact IBM support. **Parent topic:** [CWSPT](file:////dcs/markdown/workspace/Transform/htmlout/0/nl/ja/com.ibm.websphere.xd.messages.doc/source/cwspt_messages.html)

CODEGEN\_EXCEPTION\_4=CWSPT0856E: Compiler error: "Unsupported equality statement at line  ${0}$  and position  ${1}$ ."

## **CWSPT0856E**

#### **Explanation**

Compiler error: Unsupported equality statement.

#### **User response**

Take the query and message and contact IBM support. **Parent topic:** [CWSPT](file:////dcs/markdown/workspace/Transform/htmlout/0/nl/ja/com.ibm.websphere.xd.messages.doc/source/cwspt_messages.html)

## **CWSPT0857E**

CODEGEN\_EXCEPTION\_5=CWSPT0857E: Compiler error: "Should have been factored out by splitter component in line: {0} and position: {1}."

#### **Explanation**

This is an internal compiler error.

#### **User response**

Take the query and message and contact IBM support. **Parent topic:** [CWSPT](file:////dcs/markdown/workspace/Transform/htmlout/0/nl/ja/com.ibm.websphere.xd.messages.doc/source/cwspt_messages.html)

## **CWSPT0858E**

CODEGEN\_EXCEPTION\_6=CWSPT0858E: Compiler error: "Not supported: {0} in {1}".

### **Explanation**

This is an internal compiler error.

#### **User response**

Take the query and message and contact IBM support. **Parent topic:** [CWSPT](file:////dcs/markdown/workspace/Transform/htmlout/0/nl/ja/com.ibm.websphere.xd.messages.doc/source/cwspt_messages.html)

CODEGEN\_EXCEPTION\_7=CWSPT0859E: Compiler error: "The operator {0} is not supported on String."

## **CWSPT0859E**

#### **Explanation**

Compiler error.

#### **User response**

Take the query and message and contact IBM support. **Parent topic:** [CWSPT](file:////dcs/markdown/workspace/Transform/htmlout/0/nl/ja/com.ibm.websphere.xd.messages.doc/source/cwspt_messages.html)

## **CWSPT0860E**

CODEGEN\_EXCEPTION\_8=CWSPT0860E: Compiler error: "Unknown case".

### **Explanation**

This is an internal compiler error.

#### **User response**

Take the query and message and contact IBM support. **Parent topic:** [CWSPT](file:////dcs/markdown/workspace/Transform/htmlout/0/nl/ja/com.ibm.websphere.xd.messages.doc/source/cwspt_messages.html)

## **CWSPT0861E**

CODEGEN\_EXCEPTION\_9=CWSPT0861E: Compiler error: "Storing silence is not supported for client hashes for now."

#### **Explanation**

This is an internal compiler error.

#### **User response**

Take the query and message and contact IBM support. **Parent topic:** [CWSPT](file:////dcs/markdown/workspace/Transform/htmlout/0/nl/ja/com.ibm.websphere.xd.messages.doc/source/cwspt_messages.html)

## **CWSPT0862E**

CODEGEN\_EXCEPTION\_10=CWSPT0862E: Compiler error: "Compiler generated code is not designed to get data from client table."

#### **Explanation**

This is an internal compiler error.

#### **User response**

Take the query and message and contact IBM support. **Parent topic:** [CWSPT](file:////dcs/markdown/workspace/Transform/htmlout/0/nl/ja/com.ibm.websphere.xd.messages.doc/source/cwspt_messages.html)

## **CWSPT0863E**

ADS\_EXCEPTION\_7=CWSPT0863E: Compiler error: "node: {0} should have had broker assignment in line  $\{1\}$  and position  $\{2\}$ ."

#### **Explanation**

Compiler error: node should have had broker assignment.

#### **User response**

Take the query and message and contact IBM support. **Parent topic:** [CWSPT](file:////dcs/markdown/workspace/Transform/htmlout/0/nl/ja/com.ibm.websphere.xd.messages.doc/source/cwspt_messages.html)

### **CWSPT0864E**

JOIN\_FAILED=CWSPT0864E: Compiler error: "Join failed: {2}".

### **Explanation**

This is probably a compiler error.

#### **User response**

Take the query and message and report to IBM support team. **Parent topic:** [CWSPT](file:////dcs/markdown/workspace/Transform/htmlout/0/nl/ja/com.ibm.websphere.xd.messages.doc/source/cwspt_messages.html)

## **CWSPT0865E**

CANNOT\_FIND\_TOOLJAR\_EXCEPTION=CWSPT0865E: Cannot find class com.sun.tools.javac.Main. The tools.jar is probably not in the class path.

#### **Explanation**

The class com.sun.tools.javac.Main is not found. The tools.jar is probably not in the class path.

#### **User response**

Add the tools.jar in the classpath. **Parent topic:** [CWSPT](file:////dcs/markdown/workspace/Transform/htmlout/0/nl/ja/com.ibm.websphere.xd.messages.doc/source/cwspt_messages.html)

## **CWSPT0867E**

ILLEGAL\_STATE\_EXCEPTION=CWSPT0867E: Compiler error: "There is a name conflict."

### **Explanation**

This is a compiler error.

#### **User response**

Take the query and message and contact IBM support. **Parent topic:** [CWSPT](file:////dcs/markdown/workspace/Transform/htmlout/0/nl/ja/com.ibm.websphere.xd.messages.doc/source/cwspt_messages.html)

**Extended Deployment messages**

Operating Systems: **All supported**

### **CWWSM**

When you encounter a message in a log or other parts of the product interface, look up the message by its message ID to find out more information.

#### **[CWWSM0001E](file:////dcs/markdown/workspace/Transform/htmlout/0/nl/ja/com.ibm.websphere.xd.messages.doc/source/CWWSM0001E.html)**

session.parseXML=CWWSM0001E: An exception occured when parsing the web.xml : {0}

**[CWWSM0002E](file:////dcs/markdown/workspace/Transform/htmlout/0/nl/ja/com.ibm.websphere.xd.messages.doc/source/CWWSM0002E.html)**

session.lineXML=CWWSM0002E: An exception occured at line {0} when parsing the web.xml.

**[CWWSM0003E](file:////dcs/markdown/workspace/Transform/htmlout/0/nl/ja/com.ibm.websphere.xd.messages.doc/source/CWWSM0003E.html)**

session.columnXML=CWWSM0003E: An exception occured at column {0} when parsing the web.xml.

- **[CWWSM0004E](file:////dcs/markdown/workspace/Transform/htmlout/0/nl/ja/com.ibm.websphere.xd.messages.doc/source/CWWSM0004E.html)** session.DGException=CWWSM0004E: Caught a datagrid exception {0} when performing a Datagrid operation.
- **[CWWSM0005E](file:////dcs/markdown/workspace/Transform/htmlout/0/nl/ja/com.ibm.websphere.xd.messages.doc/source/CWWSM0005E.html)**

session.throwable=CWWSM0005E: Caught a runtime exception {0}.

ERR\_MISSING\_KEY=CWWSM0020E: Message key {0} was not found in any searched resource bundles.

**[CWWSM0006E](file:////dcs/markdown/workspace/Transform/htmlout/0/nl/ja/com.ibm.websphere.xd.messages.doc/source/CWWSM0006E.html)**

session.affinityManager=CWWSM0006E: Caught exception when instantiating the affinity manager: {0}.

**[CWWSM0007I](file:////dcs/markdown/workspace/Transform/htmlout/0/nl/ja/com.ibm.websphere.xd.messages.doc/source/CWWSM0007I.html)**

session.objectgrid=CWWSM0007I: Using the ObjectGrid based Session Manager.

**[CWWSM0008I](file:////dcs/markdown/workspace/Transform/htmlout/0/nl/ja/com.ibm.websphere.xd.messages.doc/source/CWWSM0008I.html)**

session.webapp=CWWSM0008I: Web application {0} contains declaration for HttpSessionFilter.

**[CWWSM0009I](file:////dcs/markdown/workspace/Transform/htmlout/0/nl/ja/com.ibm.websphere.xd.messages.doc/source/CWWSM0009I.html)**

session.filter.override=CWWSM0009I: Session Override did not contain any catalog end points. Checking servlet context.

**[CWWSM0010I](file:////dcs/markdown/workspace/Transform/htmlout/0/nl/ja/com.ibm.websphere.xd.messages.doc/source/CWWSM0010I.html)**

session.filter.conn.failed=CWWSM0010I: Connection attempt to ObjectGrid failed: Exception is {0}.

**[CWWSM0020E](file:////dcs/markdown/workspace/Transform/htmlout/0/nl/ja/com.ibm.websphere.xd.messages.doc/source/CWWSM0020E.html)**

## **CWWSM0001E**

session.parseXML=CWWSM0001E: An exception occured when parsing the web.xml : {0}

### **Explanation**

A parse exception occured while analyzing the web.xml.

#### **User response**

Check the integrity of the web.xml as well as its contents for conformance with the web.xml schema. **Parent topic:** [CWWSM](file:////dcs/markdown/workspace/Transform/htmlout/0/nl/ja/com.ibm.websphere.xd.messages.doc/source/cwwsm_messages.html)

## **CWWSM0002E**

session.lineXML=CWWSM0002E: An exception occured at line {0} when parsing the web.xml.

### **Explanation**

A parse exception occured while analyzing the web.xml.

#### **User response**

Check the integrity of the web.xml as well as its contents for conformance with the web.xml schema. **Parent topic:** [CWWSM](file:////dcs/markdown/workspace/Transform/htmlout/0/nl/ja/com.ibm.websphere.xd.messages.doc/source/cwwsm_messages.html)

## **CWWSM0003E**

session.columnXML=CWWSM0003E: An exception occured at column {0} when parsing the web.xml.

#### **Explanation**

A parse exception occured while analyzing the web.xml.

#### **User response**

Check the integrity of the web.xml as well as its contents for conformance with the web.xml schema. **Parent topic:** [CWWSM](file:////dcs/markdown/workspace/Transform/htmlout/0/nl/ja/com.ibm.websphere.xd.messages.doc/source/cwwsm_messages.html)

## **CWWSM0004E**

session.DGException=CWWSM0004E: Caught a datagrid exception {0} when performing a Datagrid operation.

#### **Explanation**

A datagrid exception was caught when attempting to perform a datagrid operation.

### **User response**

The exception itself may contain additional details of the problem causing the exception. **Parent topic:** [CWWSM](file:////dcs/markdown/workspace/Transform/htmlout/0/nl/ja/com.ibm.websphere.xd.messages.doc/source/cwwsm_messages.html)

### **CWWSM0005E**

session.throwable=CWWSM0005E: Caught a runtime exception {0}.

### **Explanation**

none.

**User response**

none. **Parent topic:** [CWWSM](file:////dcs/markdown/workspace/Transform/htmlout/0/nl/ja/com.ibm.websphere.xd.messages.doc/source/cwwsm_messages.html)

## **CWWSM0006E**

session.affinityManager=CWWSM0006E: Caught exception when instantiating the affinity manager: {0}.

### **Explanation**

none.

**User response**

none. **Parent topic:** [CWWSM](file:////dcs/markdown/workspace/Transform/htmlout/0/nl/ja/com.ibm.websphere.xd.messages.doc/source/cwwsm_messages.html)

## **CWWSM0007I**

session.objectgrid=CWWSM0007I: Using the ObjectGrid based Session Manager.

### **Explanation**

none.

**User response**

none. **Parent topic:** [CWWSM](file:////dcs/markdown/workspace/Transform/htmlout/0/nl/ja/com.ibm.websphere.xd.messages.doc/source/cwwsm_messages.html)

## **CWWSM0008I**

session.webapp=CWWSM0008I: Web application {0} contains declaration for HttpSessionFilter.

### **Explanation**

The user application was found to have been instrumented with a declaration for a HttpSessionFilter.

#### **User response**

none. **Parent topic:** [CWWSM](file:////dcs/markdown/workspace/Transform/htmlout/0/nl/ja/com.ibm.websphere.xd.messages.doc/source/cwwsm_messages.html)

## **CWWSM0009I**

session.filter.override=CWWSM0009I: Session Override did not contain any catalog end points. Checking servlet context.

### **Explanation**

none.

**User response**

none. **Parent topic:** [CWWSM](file:////dcs/markdown/workspace/Transform/htmlout/0/nl/ja/com.ibm.websphere.xd.messages.doc/source/cwwsm_messages.html)

session.filter.conn.failed=CWWSM0010I: Connection attempt to ObjectGrid failed: Exception is  ${0}$ .

## **CWWSM0010I**

### **Explanation**

none.

**User response**

none. **Parent topic:** [CWWSM](file:////dcs/markdown/workspace/Transform/htmlout/0/nl/ja/com.ibm.websphere.xd.messages.doc/source/cwwsm_messages.html)

ERR\_MISSING\_KEY=CWWSM0020E: Message key {0} was not found in any searched resource bundles.

## **CWWSM0020E**

#### **Explanation**

A key was passed into the Messages class to resolve to a string, but a properties file for the locale could not be found and the appropriate message could not be retrieved.

#### **User response**

Determine why the message catalog could not be found. **Parent topic:** [CWWSM](file:////dcs/markdown/workspace/Transform/htmlout/0/nl/ja/com.ibm.websphere.xd.messages.doc/source/cwwsm_messages.html)

**Extended Deployment messages**  $|\mathcal{P}|$ Operating Systems: **All supported**

## **CWXCS**

When you encounter a message in a log or other parts of the product interface, look up the message by its message ID to find out more information.

**[CWXCS0001I](file:////dcs/markdown/workspace/Transform/htmlout/0/nl/ja/com.ibm.websphere.xd.messages.doc/source/CWXCS0001I.html)**

css.servant.initialized=CWXCS0001I: Servant {0} has initialized successfully.

css.factory.initialization.failure=CWXCS0202E: Method {0} was unable to initialize factory  $\{1\}$ 

- **[CWXCS0002I](file:////dcs/markdown/workspace/Transform/htmlout/0/nl/ja/com.ibm.websphere.xd.messages.doc/source/CWXCS0002I.html)** css.servant.terminated=CWXCS0002I: Servant {0} has terminated.
- **[CWXCS0003I](file:////dcs/markdown/workspace/Transform/htmlout/0/nl/ja/com.ibm.websphere.xd.messages.doc/source/CWXCS0003I.html)** css.service.initialized=CWXCS0003I: CSS service {0} initialized successfully.
- **[CWXCS0004I](file:////dcs/markdown/workspace/Transform/htmlout/0/nl/ja/com.ibm.websphere.xd.messages.doc/source/CWXCS0004I.html)** css.service.started=CWXCS0004I: CSS service {0} started successfully.
- **[CWXCS0200E](file:////dcs/markdown/workspace/Transform/htmlout/0/nl/ja/com.ibm.websphere.xd.messages.doc/source/CWXCS0200E.html)** css.unexpected.exception=CWXCS0200E: Method {0} caught exception: {1}
- **[CWXCS0201E](file:////dcs/markdown/workspace/Transform/htmlout/0/nl/ja/com.ibm.websphere.xd.messages.doc/source/CWXCS0201E.html)** css.unexpected.remote.exception=CWXCS0201E: Method {0} caught remote exception: {1}
- **[CWXCS0202E](file:////dcs/markdown/workspace/Transform/htmlout/0/nl/ja/com.ibm.websphere.xd.messages.doc/source/CWXCS0202E.html)**

## **CWXCS0001I**

css.servant.initialized=CWXCS0001I: Servant {0} has initialized successfully.

### **Explanation**

The designated servant has successfully completed initialization.

**User response**

None **Parent topic:** [CWXCS](file:////dcs/markdown/workspace/Transform/htmlout/0/nl/ja/com.ibm.websphere.xd.messages.doc/source/cwxcs_messages.html)

## **CWXCS0002I**

css.servant.terminated=CWXCS0002I: Servant {0} has terminated.

### **Explanation**

The designated servant has terminated.

**User response**

None **Parent topic:** [CWXCS](file:////dcs/markdown/workspace/Transform/htmlout/0/nl/ja/com.ibm.websphere.xd.messages.doc/source/cwxcs_messages.html)

## **CWXCS0003I**

css.service.initialized=CWXCS0003I: CSS service {0} initialized successfully.

### **Explanation**

The CSS service has successfully completed initialization.

#### **User response**

None **Parent topic:** [CWXCS](file:////dcs/markdown/workspace/Transform/htmlout/0/nl/ja/com.ibm.websphere.xd.messages.doc/source/cwxcs_messages.html)

## **CWXCS0004I**

css.service.started=CWXCS0004I: CSS service {0} started successfully.

### **Explanation**

The CSS service has successfully started.

#### **User response**

None **Parent topic:** [CWXCS](file:////dcs/markdown/workspace/Transform/htmlout/0/nl/ja/com.ibm.websphere.xd.messages.doc/source/cwxcs_messages.html)

## **CWXCS0200E**

css.unexpected.exception=CWXCS0200E: Method {0} caught exception: {1}

### **Explanation**

An exception was caught in the specified method.

**User response**

None **Parent topic:** [CWXCS](file:////dcs/markdown/workspace/Transform/htmlout/0/nl/ja/com.ibm.websphere.xd.messages.doc/source/cwxcs_messages.html)

## **CWXCS0201E**

css.unexpected.remote.exception=CWXCS0201E: Method {0} caught remote exception: {1}

### **Explanation**

A remote exception was caught in the specified method.

#### **User response**

None **Parent topic:** [CWXCS](file:////dcs/markdown/workspace/Transform/htmlout/0/nl/ja/com.ibm.websphere.xd.messages.doc/source/cwxcs_messages.html)

## **CWXCS0202E**

css.factory.initialization.failure=CWXCS0202E: Method {0} was unable to initialize factory {1}

### **Explanation**

The specified factory could not be initialized.

#### **User response**

None **Parent topic:** [CWXCS](file:////dcs/markdown/workspace/Transform/htmlout/0/nl/ja/com.ibm.websphere.xd.messages.doc/source/cwxcs_messages.html)

**Extended Deployment messages**

Operating Systems: **All supported**

# **CWXDA**

When you encounter a message in a log or other parts of the product interface, look up the message by its message ID to find out more information.

### **[CWXDA0001I](file:////dcs/markdown/workspace/Transform/htmlout/0/nl/ja/com.ibm.websphere.xd.messages.doc/source/CWXDA0001I.html)**

xda.service.initialized=CWXDA0001I: XDA service {0} initialized successfully.

**[CWXDA0002I](file:////dcs/markdown/workspace/Transform/htmlout/0/nl/ja/com.ibm.websphere.xd.messages.doc/source/CWXDA0002I.html)**

xda.service.started=CWXDA0002I: XDA service {0} started successfully.

**[CWXDA0003I](file:////dcs/markdown/workspace/Transform/htmlout/0/nl/ja/com.ibm.websphere.xd.messages.doc/source/CWXDA0003I.html)**

xda.service.federate=CWXDA0003I: Agent with node name {0} is being federated to host {1}.

**[CWXDA0004I](file:////dcs/markdown/workspace/Transform/htmlout/0/nl/ja/com.ibm.websphere.xd.messages.doc/source/CWXDA0004I.html)**

xda.service.nodeexists=CWXDA0004I: Agent with node name {0} already exists in the cell.

**[CWXDA0005I](file:////dcs/markdown/workspace/Transform/htmlout/0/nl/ja/com.ibm.websphere.xd.messages.doc/source/CWXDA0005I.html)**

xda.service.nodeupdated=CWXDA0005I: Agent node name is updated to {0} as node name with same name detected.

xda.service.federateusage=CWXDA0016I: Usage: addAgent -host <dmgr\_hostname> port <adminconsole\_port> [[-username <username>] [-password <password>]] [nodename <nodename>] [-noadmin] [-trace [<trace spec>]] [-help]

**[CWXDA0006I](file:////dcs/markdown/workspace/Transform/htmlout/0/nl/ja/com.ibm.websphere.xd.messages.doc/source/CWXDA0006I.html)**

xda.service.federatesuccess=CWXDA0006I: Agent {0} is successfully federated into the cell.

**[CWXDA0007E](file:////dcs/markdown/workspace/Transform/htmlout/0/nl/ja/com.ibm.websphere.xd.messages.doc/source/CWXDA0007E.html)**

xda.service.federatecontacterror=CWXDA0007E: Unable to contact {0} to federate.

**[CWXDA0008E](file:////dcs/markdown/workspace/Transform/htmlout/0/nl/ja/com.ibm.websphere.xd.messages.doc/source/CWXDA0008E.html)**

xda.service.federateerror=CWXDA0008E: Error happened while federating, check logs/addAgent.log file for errors.

**[CWXDA0012I](file:////dcs/markdown/workspace/Transform/htmlout/0/nl/ja/com.ibm.websphere.xd.messages.doc/source/CWXDA0012I.html)**

xda.service.disabled=CWXDA0012I: XDA service {0} is disabled.

- **[CWXDA0013I](file:////dcs/markdown/workspace/Transform/htmlout/0/nl/ja/com.ibm.websphere.xd.messages.doc/source/CWXDA0013I.html)** xda.service.stopped=CWXDA0013I: XDA service {0} is stopped.
- **[CWXDA0014I](file:////dcs/markdown/workspace/Transform/htmlout/0/nl/ja/com.ibm.websphere.xd.messages.doc/source/CWXDA0014I.html)**

xda.service.changedefault=CWXDA0014I: Changing agent name to local host name from Default.

**[CWXDA0015I](file:////dcs/markdown/workspace/Transform/htmlout/0/nl/ja/com.ibm.websphere.xd.messages.doc/source/CWXDA0015I.html)**

xda.service.federatestart=CWXDA0015I: Federating the agent, Tool information is logged in file {0}.

**[CWXDA0016I](file:////dcs/markdown/workspace/Transform/htmlout/0/nl/ja/com.ibm.websphere.xd.messages.doc/source/CWXDA0016I.html)**

**[CWXDA0017E](file:////dcs/markdown/workspace/Transform/htmlout/0/nl/ja/com.ibm.websphere.xd.messages.doc/source/CWXDA0017E.html)**

xda.service.unabletowrite=CWXDA0017E: Unable to write to the log file {0}.

### **[CWXDA0018I](file:////dcs/markdown/workspace/Transform/htmlout/0/nl/ja/com.ibm.websphere.xd.messages.doc/source/CWXDA0018I.html)**

xda.service.actionslogged=CWXDA0018I: Tool actions are being logged in file {0}.

**[CWXDA0019E](file:////dcs/markdown/workspace/Transform/htmlout/0/nl/ja/com.ibm.websphere.xd.messages.doc/source/CWXDA0019E.html)**

xda.service.alreadyfederated=CWXDA0019E: Node is already federate into {0}, cannot be federated again.

#### **[CWXDA0020E](file:////dcs/markdown/workspace/Transform/htmlout/0/nl/ja/com.ibm.websphere.xd.messages.doc/source/CWXDA0020E.html)**

xda.service.discoverypreferror=CWXDA0020E: Discovery service {0} threw BackingStoreException {1}, so ignore processing of earlier discovered elements.

**[CWXDA0021I](file:////dcs/markdown/workspace/Transform/htmlout/0/nl/ja/com.ibm.websphere.xd.messages.doc/source/CWXDA0021I.html)**

xda.agent.stopping=CWXDA0021I: Stopping the agent, check the log file {0} for log messages.

**[CWXDA0022E](file:////dcs/markdown/workspace/Transform/htmlout/0/nl/ja/com.ibm.websphere.xd.messages.doc/source/CWXDA0022E.html)**

xda.agent.errstopping=CWXDA0022E: Error Stopping the agent, check the log file {0} for stop errors.

**[CWXDA0023I](file:////dcs/markdown/workspace/Transform/htmlout/0/nl/ja/com.ibm.websphere.xd.messages.doc/source/CWXDA0023I.html)**

xda.agent.stopsuccess=CWXDA0023I: Stop command is issued successfully, check the log file {0} for messages.

**[CWXDA0024E](file:////dcs/markdown/workspace/Transform/htmlout/0/nl/ja/com.ibm.websphere.xd.messages.doc/source/CWXDA0024E.html)**

xda.service.filemissing=CWXDA0024E: File {0} missing to proceed further.

- **[CWXDA0025E](file:////dcs/markdown/workspace/Transform/htmlout/0/nl/ja/com.ibm.websphere.xd.messages.doc/source/CWXDA0025E.html)** xda.service.erroraddingnode=CWXDA0025E: Error while adding node {0} to the cell.
- **[CWXDA0026E](file:////dcs/markdown/workspace/Transform/htmlout/0/nl/ja/com.ibm.websphere.xd.messages.doc/source/CWXDA0026E.html)**

xda.service.notfederated=CWXDA0026E: Node is not federated into any cell.

**[CWXDA0027E](file:////dcs/markdown/workspace/Transform/htmlout/0/nl/ja/com.ibm.websphere.xd.messages.doc/source/CWXDA0027E.html)**

xda.service.unfederateerror=CWXDA0027E: Error while removing a node from cell.

**[CWXDA0028E](file:////dcs/markdown/workspace/Transform/htmlout/0/nl/ja/com.ibm.websphere.xd.messages.doc/source/CWXDA0028E.html)**

xda.service.mastercontacterror=CWXDA0028E: Error contacting master repository.

**[CWXDA0029E](file:////dcs/markdown/workspace/Transform/htmlout/0/nl/ja/com.ibm.websphere.xd.messages.doc/source/CWXDA0029E.html)**

xda.service.unfederatestart=CWXDA0029E: Removing agent from the master repository.

**[CWXDA0030I](file:////dcs/markdown/workspace/Transform/htmlout/0/nl/ja/com.ibm.websphere.xd.messages.doc/source/CWXDA0030I.html)**

xda.service.removeagentsuccess=CWXDA0030I: Removed agent successfully from the cell.

**[CWXDA0031E](file:////dcs/markdown/workspace/Transform/htmlout/0/nl/ja/com.ibm.websphere.xd.messages.doc/source/CWXDA0031E.html)**

xda.security.configreaderror=CWXDA0031E: Unable to find security configuration.

xda.service.nopasswdspecified=CWXDA0039E: Password not specified. Requires password <password> when security is enabled on Deployment Manager.

**[CWXDA0032I](file:////dcs/markdown/workspace/Transform/htmlout/0/nl/ja/com.ibm.websphere.xd.messages.doc/source/CWXDA0032I.html)**

xda.nodesync.changedetectedinrepo=CWXDA0032I: Newer version of repository {0} detected on master node.

**[CWXDA0033I](file:////dcs/markdown/workspace/Transform/htmlout/0/nl/ja/com.ibm.websphere.xd.messages.doc/source/CWXDA0033I.html)**

xda.agent.launch=CWXDA0033I: Launching the agent, check the log file {0} for launch errors.

**[CWXDA0034I](file:////dcs/markdown/workspace/Transform/htmlout/0/nl/ja/com.ibm.websphere.xd.messages.doc/source/CWXDA0034I.html)**

xda.agent.launchsuccess=CWXDA0034I: Agent launched successfully. Check logs for messages.

**[CWXDA0035W](file:////dcs/markdown/workspace/Transform/htmlout/0/nl/ja/com.ibm.websphere.xd.messages.doc/source/CWXDA0035W.html)**

xda.agent.launchwitherr=CWXDA0035W: Agent launched with errors. Check logs for errors.

**[CWXDA0036I](file:////dcs/markdown/workspace/Transform/htmlout/0/nl/ja/com.ibm.websphere.xd.messages.doc/source/CWXDA0036I.html)**

xda.node.portchange=CWXDA0036I: Port {0} is updated to {1} for the node {2}.

**[CWXDA0037E](file:////dcs/markdown/workspace/Transform/htmlout/0/nl/ja/com.ibm.websphere.xd.messages.doc/source/CWXDA0037E.html)**

xda.agent.agentalreadyrunning=CWXDA0037E: An instance of the agent may be already running.

**[CWXDA0038E](file:////dcs/markdown/workspace/Transform/htmlout/0/nl/ja/com.ibm.websphere.xd.messages.doc/source/CWXDA0038E.html)**

xda.service.nouserspecified=CWXDA0038E: Username not specified. Requires username <username> when security is enabled on deployment manager.

**[CWXDA0039E](file:////dcs/markdown/workspace/Transform/htmlout/0/nl/ja/com.ibm.websphere.xd.messages.doc/source/CWXDA0039E.html)**

#### **[CWXDA0040E](file:////dcs/markdown/workspace/Transform/htmlout/0/nl/ja/com.ibm.websphere.xd.messages.doc/source/CWXDA0040E.html)**

xda.agent.agentalreadystopped=CWXDA0040E: The agent cannot be reached. It appears to be stopped.

#### **[CWXDA0041I](file:////dcs/markdown/workspace/Transform/htmlout/0/nl/ja/com.ibm.websphere.xd.messages.doc/source/CWXDA0041I.html)**

xda.channel.securemode=CWXDA0041I: XDA channels will be started in ssl mode

#### **[CWXDA0042E](file:////dcs/markdown/workspace/Transform/htmlout/0/nl/ja/com.ibm.websphere.xd.messages.doc/source/CWXDA0042E.html)**

xda.service.invalidcreds=CWXDA0042E: Unable to federate using the username and the password provided.

#### **[CWXDA0043I](file:////dcs/markdown/workspace/Transform/htmlout/0/nl/ja/com.ibm.websphere.xd.messages.doc/source/CWXDA0043I.html)**

xda.federate.rollback=CWXDA0043I: Rolling back the federation due to error during federation.

#### **[CWXDA0044E](file:////dcs/markdown/workspace/Transform/htmlout/0/nl/ja/com.ibm.websphere.xd.messages.doc/source/CWXDA0044E.html)**

xda.federate.errorrollback=CWXDA0044E: Error during rolling back federate operations.

#### **[CWXDA0045I](file:////dcs/markdown/workspace/Transform/htmlout/0/nl/ja/com.ibm.websphere.xd.messages.doc/source/CWXDA0045I.html)**

xda.agent.startedpid=CWXDA0045I: Agent started successfully; process id is {2}

**[CWXDA0046I](file:////dcs/markdown/workspace/Transform/htmlout/0/nl/ja/com.ibm.websphere.xd.messages.doc/source/CWXDA0046I.html)**

xda.readports.localconfig=CWXDA0046I: Missing host and port information. Reading the information from local configuration

**[CWXDA0047I](file:////dcs/markdown/workspace/Transform/htmlout/0/nl/ja/com.ibm.websphere.xd.messages.doc/source/CWXDA0047I.html)**

xda.service.startMWserverusage=CWXDA0047I: Usage: startMWServer -server <server\_name> [-trace [<trace\_spec>]] [-help]

**[CWXDA0048I](file:////dcs/markdown/workspace/Transform/htmlout/0/nl/ja/com.ibm.websphere.xd.messages.doc/source/CWXDA0048I.html)**

xda.service.stopMWserverusage=CWXDA0048I: Usage: stopMWServer -server <server\_name> [-trace [<trace\_spec>]] [-help]

**[CWXDA0049I](file:////dcs/markdown/workspace/Transform/htmlout/0/nl/ja/com.ibm.websphere.xd.messages.doc/source/CWXDA0049I.html)**

xda.service.mwserverstatususage=CWXDA0049I: Usage: mwServerStatus -server <server\_name> [-trace [<trace\_spec>]] [-help]

**[CWXDA0200E](file:////dcs/markdown/workspace/Transform/htmlout/0/nl/ja/com.ibm.websphere.xd.messages.doc/source/CWXDA0200E.html)**

xda.unexpected.exception=CWXDA0200E: Method {0} caught exception: {1}

**[CWXDA0201E](file:////dcs/markdown/workspace/Transform/htmlout/0/nl/ja/com.ibm.websphere.xd.messages.doc/source/CWXDA0201E.html)**

xda.agent.exception=CWXDA0201E: Error happened:{0}

**[CWXDA1001I](file:////dcs/markdown/workspace/Transform/htmlout/0/nl/ja/com.ibm.websphere.xd.messages.doc/source/CWXDA1001I.html)**

xda.hacontroller.initialized=CWXDA1001I: XDA HAController on Agent {0} initialized successfully.

**[CWXDA1002I](file:////dcs/markdown/workspace/Transform/htmlout/0/nl/ja/com.ibm.websphere.xd.messages.doc/source/CWXDA1002I.html)**

xda.hacontroller.started=CWXDA1002I: XDA HAController on Agent {0} started successfully.

**[CWXDA1003I](file:////dcs/markdown/workspace/Transform/htmlout/0/nl/ja/com.ibm.websphere.xd.messages.doc/source/CWXDA1003I.html)**

xda.hacontroller.already.started=CWXDA1003I: XDA HAController on Agent is already started.

**[CWXDA1004I](file:////dcs/markdown/workspace/Transform/htmlout/0/nl/ja/com.ibm.websphere.xd.messages.doc/source/CWXDA1004I.html)**

xda.hacontroller.websphere.environment=CWXDA1004I: XDA HAController detects that this agent is in the websphere environment and imports websphere HA properties.

**[CWXDA1010I](file:////dcs/markdown/workspace/Transform/htmlout/0/nl/ja/com.ibm.websphere.xd.messages.doc/source/CWXDA1010I.html)**

xda.hacontroller.not.initialized=CWXDA1010I: XDA HAController on Agent is not initialized successfully.

**[CWXDA1022E](file:////dcs/markdown/workspace/Transform/htmlout/0/nl/ja/com.ibm.websphere.xd.messages.doc/source/CWXDA1022E.html)**

xda.hacontroller.failed.start=CWXDA1022E: XDA HAController on Agent failed to start.

**[CWXDA1023E](file:////dcs/markdown/workspace/Transform/htmlout/0/nl/ja/com.ibm.websphere.xd.messages.doc/source/CWXDA1023E.html)**

xda.hacontroller.not.start=CWXDA1023E: XDA HAController on Agent is not started.

**[CWXDA2000I](file:////dcs/markdown/workspace/Transform/htmlout/0/nl/ja/com.ibm.websphere.xd.messages.doc/source/CWXDA2000I.html)**

xda.hacontroller.add.new.member=CWXDA2000I: XDA HAController on Agent adds new member {0}.

**[CWXDA2001I](file:////dcs/markdown/workspace/Transform/htmlout/0/nl/ja/com.ibm.websphere.xd.messages.doc/source/CWXDA2001I.html)**

xda.catalogserver.initialized=CWXDA2001I: XDA CatalogServer cluster on Agent {0} initialized successfully.

**[CWXDA2002I](file:////dcs/markdown/workspace/Transform/htmlout/0/nl/ja/com.ibm.websphere.xd.messages.doc/source/CWXDA2002I.html)**

xda.catalogserver.started=CWXDA2002I: XDA CatalogServer Cluster on Agent {0}

- started successfully.
- **[CWXDA6000I](file:////dcs/markdown/workspace/Transform/htmlout/0/nl/ja/com.ibm.websphere.xd.messages.doc/source/CWXDA6000I.html)**

xda.catalognode.started=CWXDA6000I: XD Agent {0} is a CatalogServer node.

### **[CWXDA6001I](file:////dcs/markdown/workspace/Transform/htmlout/0/nl/ja/com.ibm.websphere.xd.messages.doc/source/CWXDA6001I.html)**

xda.nocatalognode.started=CWXDA6001I: XD Agent {0} is not a CatalogServer node.

**[CWXDA8000I](file:////dcs/markdown/workspace/Transform/htmlout/0/nl/ja/com.ibm.websphere.xd.messages.doc/source/CWXDA8000I.html)**

xda.xdagent.domain=CWXDA8000I: This XD Agent is associated with the domain of {0}

**[CWXDA9000I](file:////dcs/markdown/workspace/Transform/htmlout/0/nl/ja/com.ibm.websphere.xd.messages.doc/source/CWXDA9000I.html)**

xda.xdagent.process.started=CWXDA9000I: Server {0} type {1} on node {2} cell {3} was successfully started.

**[CWXDA9001I](file:////dcs/markdown/workspace/Transform/htmlout/0/nl/ja/com.ibm.websphere.xd.messages.doc/source/CWXDA9001I.html)**

xda.xdagent.process.alreadystarted=CWXDA9001I: Server {0} type {1} on node {2} cell {3} is already running.

### **[CWXDA9002I](file:////dcs/markdown/workspace/Transform/htmlout/0/nl/ja/com.ibm.websphere.xd.messages.doc/source/CWXDA9002I.html)**

xda.xdagent.process.stopped=CWXDA9002I: Server {0} type {1} on node {2} cell {3} was successfully stopped.

#### **[CWXDA9003I](file:////dcs/markdown/workspace/Transform/htmlout/0/nl/ja/com.ibm.websphere.xd.messages.doc/source/CWXDA9003I.html)**

xda.xdagent.process.alreadystopped=CWXDA9003I: Server {0} type {1} on node {2} cell {3} is not running.

#### **[CWXDA9004I](file:////dcs/markdown/workspace/Transform/htmlout/0/nl/ja/com.ibm.websphere.xd.messages.doc/source/CWXDA9004I.html)**

xda.xdagent.process.terminated=CWXDA9004I: Server {0} type {1} on node {2} cell {3} was successfully terminated.

### **[CWXDA9005I](file:////dcs/markdown/workspace/Transform/htmlout/0/nl/ja/com.ibm.websphere.xd.messages.doc/source/CWXDA9005I.html)**

xda.xdagent.process.ended=CWXDA9005I: Agent has detected that Server {0} type {1} on node {2} cell {3} has terminated.

xda.xdagent.process.attach.failed=CWXDA9008I: Agent attempt to reattach to server  $\{0\}$  type  $\{1\}$  on node  $\{2\}$  cell  $\{3\}$  failed with return code  $\{4\}$ .

### **[CWXDA9006I](file:////dcs/markdown/workspace/Transform/htmlout/0/nl/ja/com.ibm.websphere.xd.messages.doc/source/CWXDA9006I.html)**

xda.xdagent.process.attach.started.server=CWXDA9006I: Agent found server {0} type {1} on node {2} cell {3} started and has reattached successfully.

### **[CWXDA9007I](file:////dcs/markdown/workspace/Transform/htmlout/0/nl/ja/com.ibm.websphere.xd.messages.doc/source/CWXDA9007I.html)**

xda.xdagent.process.attach.not.started.server=CWXDA9007I: Agent found server {0} type {1} on node {2} cell {3} not started and has abandoned an attempt to reattach.

### **[CWXDA9008I](file:////dcs/markdown/workspace/Transform/htmlout/0/nl/ja/com.ibm.websphere.xd.messages.doc/source/CWXDA9008I.html)**

#### **[CWXDA9011I](file:////dcs/markdown/workspace/Transform/htmlout/0/nl/ja/com.ibm.websphere.xd.messages.doc/source/CWXDA9011I.html)**

xda.xdagent.process.running=CWXDA9011I: Server {0} type {1} on node {2} cell {3} is running.

### **[CWXDA9012I](file:////dcs/markdown/workspace/Transform/htmlout/0/nl/ja/com.ibm.websphere.xd.messages.doc/source/CWXDA9012I.html)**

xda.xdagent.process.notrunning=CWXDA9012I: Server {0} type {1} on node {2} cell {3} is not running.

xda.service.syncstart=CWXDA9022I: Synchronizing configuration of the node with the master repository, Tool information is logged in file  $\{0\}$ .

#### **[CWXDA9013E](file:////dcs/markdown/workspace/Transform/htmlout/0/nl/ja/com.ibm.websphere.xd.messages.doc/source/CWXDA9013E.html)**

xda.xdagent.process.actionerror=CWXDA9013E: Error invoking action on Server {0} type {1} on node {2} cell {3}.

#### **[CWXDA9014I](file:////dcs/markdown/workspace/Transform/htmlout/0/nl/ja/com.ibm.websphere.xd.messages.doc/source/CWXDA9014I.html)**

xda.agent.process.issuecmd=CWXDA9014I: Invoking action {0} on Server {1}. Check {2} file for log messages.

#### **[CWXDA9015E](file:////dcs/markdown/workspace/Transform/htmlout/0/nl/ja/com.ibm.websphere.xd.messages.doc/source/CWXDA9015E.html)**

xda.agent.process.servernotfound=CWXDA9015E: Server {0} not found to invoke the operation.

#### **[CWXDA9016E](file:////dcs/markdown/workspace/Transform/htmlout/0/nl/ja/com.ibm.websphere.xd.messages.doc/source/CWXDA9016E.html)**

xda.process.stopagenttoremove=CWXDA9016E: Active Agent cannot be removed from the cell. Stop the agent first.

#### **[CWXDA9017I](file:////dcs/markdown/workspace/Transform/htmlout/0/nl/ja/com.ibm.websphere.xd.messages.doc/source/CWXDA9017I.html)**

xda.xdagent.process.startedpid=CWXDA9017I: Server {0} type {1} on node {2} cell {3} was successfully started; process id is {4}.

**[CWXDA9018I](file:////dcs/markdown/workspace/Transform/htmlout/0/nl/ja/com.ibm.websphere.xd.messages.doc/source/CWXDA9018I.html)**

xda.xdagent.process.pid=CWXDA9018I: Server {0} process id is {1}.

**[CWXDA9019I](file:////dcs/markdown/workspace/Transform/htmlout/0/nl/ja/com.ibm.websphere.xd.messages.doc/source/CWXDA9019I.html)**

xda.xdagent.processattach.pid=CWXDA9019I: Found process id {0} for the server {1} from an earlier start; Attempt will be made to attach.

- 
- **[CWXDA9020I](file:////dcs/markdown/workspace/Transform/htmlout/0/nl/ja/com.ibm.websphere.xd.messages.doc/source/CWXDA9020I.html)**

xda.xdagent.processattach.info=CWXDA9020I: Unable to attach to the process {0}.

**[CWXDA9021E](file:////dcs/markdown/workspace/Transform/htmlout/0/nl/ja/com.ibm.websphere.xd.messages.doc/source/CWXDA9021E.html)**

xda.xdagent.processlaunch.error=CWXDA9021E: Error launching server {0}. Check server logs for error messages.

**[CWXDA9022I](file:////dcs/markdown/workspace/Transform/htmlout/0/nl/ja/com.ibm.websphere.xd.messages.doc/source/CWXDA9022I.html)**

**[CWXDA9023I](file:////dcs/markdown/workspace/Transform/htmlout/0/nl/ja/com.ibm.websphere.xd.messages.doc/source/CWXDA9023I.html)**

xda.service.syncusage=CWXDA9023I: Usage: syncAgent [[-host <dmgr\_hostname>] [ port <adminconsole\_port>]] [[-username <username>] [-password <password>]] [trace [<trace\_spec>]] [-help]

**[CWXDA9024E](file:////dcs/markdown/workspace/Transform/htmlout/0/nl/ja/com.ibm.websphere.xd.messages.doc/source/CWXDA9024E.html)**

xda.service.syncerror=CWXDA9024E: Error happened while synchronizing with master repository, check logs/syncAgent.log file for errors.

**[CWXDA9025I](file:////dcs/markdown/workspace/Transform/htmlout/0/nl/ja/com.ibm.websphere.xd.messages.doc/source/CWXDA9025I.html)**

xda.service.syncsuccess=CWXDA9025I: Agent successfully synchronized
configuration with the cell manager.

xda.xdagent.discoveryservice.opchange=CWXDA9070I: Operation was changed from  $\{0\}$  to  $\{1\}$  for object  $\{3\}$ 

**[CWXDA9070I](file:////dcs/markdown/workspace/Transform/htmlout/0/nl/ja/com.ibm.websphere.xd.messages.doc/source/CWXDA9070I.html)**

**[CWXDA9071I](file:////dcs/markdown/workspace/Transform/htmlout/0/nl/ja/com.ibm.websphere.xd.messages.doc/source/CWXDA9071I.html)**

xda.xdagent.discoveryservice.newchanges=CWXDA9071I: Agent for node {0} is sending new config information to the deployment manager at node {1}

**[CWXDA9072I](file:////dcs/markdown/workspace/Transform/htmlout/0/nl/ja/com.ibm.websphere.xd.messages.doc/source/CWXDA9072I.html)**

xda.xdagent.discoveryservice.discoveredobject=CWXDA9072I: Remote agent has detected new {0} with name {1}

# **CWXDA0001I**

xda.service.initialized=CWXDA0001I: XDA service {0} initialized successfully.

## **Explanation**

The XD Agent service has successfully completed initialization.

#### **User response**

None **Parent topic:** [CWXDA](file:////dcs/markdown/workspace/Transform/htmlout/0/nl/ja/com.ibm.websphere.xd.messages.doc/source/cwxda_messages.html)

## **CWXDA0002I**

xda.service.started=CWXDA0002I: XDA service {0} started successfully.

## **Explanation**

The XD Agent service has successfully started.

#### **User response**

None **Parent topic:** [CWXDA](file:////dcs/markdown/workspace/Transform/htmlout/0/nl/ja/com.ibm.websphere.xd.messages.doc/source/cwxda_messages.html)

# **CWXDA0003I**

xda.service.federate=CWXDA0003I: Agent with node name {0} is being federated to host {1}.

## **Explanation**

The Agent is being federated to deployment manager.

#### **User response**

None **Parent topic:** [CWXDA](file:////dcs/markdown/workspace/Transform/htmlout/0/nl/ja/com.ibm.websphere.xd.messages.doc/source/cwxda_messages.html)

## **CWXDA0004I**

xda.service.nodeexists=CWXDA0004I: Agent with node name {0} already exists in the cell.

## **Explanation**

The Agent with same node name already exists in the cell.

**User response**

None **Parent topic:** [CWXDA](file:////dcs/markdown/workspace/Transform/htmlout/0/nl/ja/com.ibm.websphere.xd.messages.doc/source/cwxda_messages.html)

# **CWXDA0005I**

xda.service.nodeupdated=CWXDA0005I: Agent node name is updated to {0} as node name with same name detected.

#### **Explanation**

The Agent name is changed to new name to avoid conflict with already existing nodes.

#### **User response**

None **Parent topic:** [CWXDA](file:////dcs/markdown/workspace/Transform/htmlout/0/nl/ja/com.ibm.websphere.xd.messages.doc/source/cwxda_messages.html)

# **CWXDA0006I**

xda.service.federatesuccess=CWXDA0006I: Agent {0} is successfully federated into the cell.

### **Explanation**

The Agent is successfully federated into the cell.

#### **User response**

None **Parent topic:** [CWXDA](file:////dcs/markdown/workspace/Transform/htmlout/0/nl/ja/com.ibm.websphere.xd.messages.doc/source/cwxda_messages.html)

# **CWXDA0007E**

xda.service.federatecontacterror=CWXDA0007E: Unable to contact {0} to federate.

## **Explanation**

Unable to contact the server to federate. Server may be down.

#### **User response**

Make sure deployment manager is running before running addAgent step. **Parent topic:** [CWXDA](file:////dcs/markdown/workspace/Transform/htmlout/0/nl/ja/com.ibm.websphere.xd.messages.doc/source/cwxda_messages.html)

# **CWXDA0008E**

xda.service.federateerror=CWXDA0008E: Error happened while federating, check logs/addAgent.log file for errors.

### **Explanation**

Error happened while federating the agent into deployment manager.

#### **User response**

Check the addAgent.log file in logs folder for errors. **Parent topic:** [CWXDA](file:////dcs/markdown/workspace/Transform/htmlout/0/nl/ja/com.ibm.websphere.xd.messages.doc/source/cwxda_messages.html)

## **CWXDA0012I**

xda.service.disabled=CWXDA0012I: XDA service {0} is disabled.

## **Explanation**

The XD Agent service is disabled.

**User response**

None **Parent topic:** [CWXDA](file:////dcs/markdown/workspace/Transform/htmlout/0/nl/ja/com.ibm.websphere.xd.messages.doc/source/cwxda_messages.html)

## **CWXDA0013I**

xda.service.stopped=CWXDA0013I: XDA service {0} is stopped.

## **Explanation**

The XD Agent service is stopped.

**User response**

None **Parent topic:** [CWXDA](file:////dcs/markdown/workspace/Transform/htmlout/0/nl/ja/com.ibm.websphere.xd.messages.doc/source/cwxda_messages.html)

# **CWXDA0014I**

xda.service.changedefault=CWXDA0014I: Changing agent name to local host name from Default.

### **Explanation**

Current name of the agent is Default, it will be changed to host name.

#### **User response**

None **Parent topic:** [CWXDA](file:////dcs/markdown/workspace/Transform/htmlout/0/nl/ja/com.ibm.websphere.xd.messages.doc/source/cwxda_messages.html)

# **CWXDA0015I**

xda.service.federatestart=CWXDA0015I: Federating the agent, Tool information is logged in file {0}.

### **Explanation**

Agent is federated into the cell. Check the logs for errors.

#### **User response**

Check the logs for errors and take appropriate action. **Parent topic:** [CWXDA](file:////dcs/markdown/workspace/Transform/htmlout/0/nl/ja/com.ibm.websphere.xd.messages.doc/source/cwxda_messages.html)

# **CWXDA0016I**

xda.service.federateusage=CWXDA0016I: Usage: addAgent -host <dmgr\_hostname> -port <adminconsole\_port> [[-username <username>] [-password <password>]] [-nodename <nodename>] [-noadmin] [-trace [<trace\_spec>]] [-help]

#### **Explanation**

addAgent script was run with wrong arguments.

#### **User response**

Specify correct arguments. **Parent topic:** [CWXDA](file:////dcs/markdown/workspace/Transform/htmlout/0/nl/ja/com.ibm.websphere.xd.messages.doc/source/cwxda_messages.html)

## **CWXDA0017E**

xda.service.unabletowrite=CWXDA0017E: Unable to write to the log file {0}.

## **Explanation**

Error while writing to the log file.

#### **User response**

Make sure log file location is writable. **Parent topic:** [CWXDA](file:////dcs/markdown/workspace/Transform/htmlout/0/nl/ja/com.ibm.websphere.xd.messages.doc/source/cwxda_messages.html)

# **CWXDA0018I**

xda.service.actionslogged=CWXDA0018I: Tool actions are being logged in file {0}.

## **Explanation**

Trace information is logged to the specified file.

#### **User response**

Check the logs for informational messages and errors. **Parent topic:** [CWXDA](file:////dcs/markdown/workspace/Transform/htmlout/0/nl/ja/com.ibm.websphere.xd.messages.doc/source/cwxda_messages.html)

# **CWXDA0019E**

xda.service.alreadyfederated=CWXDA0019E: Node is already federate into {0}, cannot be federated again.

### **Explanation**

Current node is already federated into cell, so it cannot be federate again.

#### **User response**

Run removeNode first. **Parent topic:** [CWXDA](file:////dcs/markdown/workspace/Transform/htmlout/0/nl/ja/com.ibm.websphere.xd.messages.doc/source/cwxda_messages.html)

# **CWXDA0020E**

xda.service.discoverypreferror=CWXDA0020E: Discovery service {0} threw BackingStoreException {1}, so ignore processing of earlier discovered elements.

### **Explanation**

Discovery service throws BackingStoreException to indicate there has been some error doing discovery, so retry again.

#### **User response**

None **Parent topic:** [CWXDA](file:////dcs/markdown/workspace/Transform/htmlout/0/nl/ja/com.ibm.websphere.xd.messages.doc/source/cwxda_messages.html)

# **CWXDA0021I**

xda.agent.stopping=CWXDA0021I: Stopping the agent, check the log file {0} for log messages.

### **Explanation**

Agent is being stopped. Check the logs for errors.

#### **User response**

Check the logs for errors and take appropriate action. **Parent topic:** [CWXDA](file:////dcs/markdown/workspace/Transform/htmlout/0/nl/ja/com.ibm.websphere.xd.messages.doc/source/cwxda_messages.html)

## **CWXDA0022E**

xda.agent.errstopping=CWXDA0022E: Error Stopping the agent, check the log file {0} for stop errors.

### **Explanation**

Error while stopping the agent. Check the logs for errors.

#### **User response**

Check the logs for errors and take appropriate action. **Parent topic:** [CWXDA](file:////dcs/markdown/workspace/Transform/htmlout/0/nl/ja/com.ibm.websphere.xd.messages.doc/source/cwxda_messages.html)

# **CWXDA0023I**

xda.agent.stopsuccess=CWXDA0023I: Stop command is issued successfully, check the log file {0} for messages.

### **Explanation**

Stop command is issued successfully. Check the logs for errors.

#### **User response**

Check the logs for errors and take appropriate action. **Parent topic:** [CWXDA](file:////dcs/markdown/workspace/Transform/htmlout/0/nl/ja/com.ibm.websphere.xd.messages.doc/source/cwxda_messages.html)

## **CWXDA0024E**

xda.service.filemissing=CWXDA0024E: File {0} missing to proceed further.

## **Explanation**

Unable to locate the file that is required.

#### **User response**

Contact IBM support. **Parent topic:** [CWXDA](file:////dcs/markdown/workspace/Transform/htmlout/0/nl/ja/com.ibm.websphere.xd.messages.doc/source/cwxda_messages.html)

## **CWXDA0025E**

xda.service.erroraddingnode=CWXDA0025E: Error while adding node {0} to the cell.

## **Explanation**

Error while adding node to the cell.

#### **User response**

Check the logs for errors. **Parent topic:** [CWXDA](file:////dcs/markdown/workspace/Transform/htmlout/0/nl/ja/com.ibm.websphere.xd.messages.doc/source/cwxda_messages.html)

## **CWXDA0026E**

xda.service.notfederated=CWXDA0026E: Node is not federated into any cell.

## **Explanation**

Node is not part of any cell, so removeNode will not have any affect.

**User response**

None **Parent topic:** [CWXDA](file:////dcs/markdown/workspace/Transform/htmlout/0/nl/ja/com.ibm.websphere.xd.messages.doc/source/cwxda_messages.html)

## **CWXDA0027E**

xda.service.unfederateerror=CWXDA0027E: Error while removing a node from cell.

## **Explanation**

Error happened while removing node from cell, check logs for error.

**User response**

Check the logs for errors. **Parent topic:** [CWXDA](file:////dcs/markdown/workspace/Transform/htmlout/0/nl/ja/com.ibm.websphere.xd.messages.doc/source/cwxda_messages.html)

## **CWXDA0028E**

xda.service.mastercontacterror=CWXDA0028E: Error contacting master repository.

## **Explanation**

Error happened while contacting master repository. Check logs for errors.

#### **User response**

Check the logs for errors. **Parent topic:** [CWXDA](file:////dcs/markdown/workspace/Transform/htmlout/0/nl/ja/com.ibm.websphere.xd.messages.doc/source/cwxda_messages.html)

## **CWXDA0029E**

xda.service.unfederatestart=CWXDA0029E: Removing agent from the master repository.

## **Explanation**

Removing federated agent from the master repository.

**User response**

None **Parent topic:** [CWXDA](file:////dcs/markdown/workspace/Transform/htmlout/0/nl/ja/com.ibm.websphere.xd.messages.doc/source/cwxda_messages.html)

# **CWXDA0030I**

xda.service.removeagentsuccess=CWXDA0030I: Removed agent successfully from the cell.

## **Explanation**

Removed the agent successfully from the cell.

**User response**

None **Parent topic:** [CWXDA](file:////dcs/markdown/workspace/Transform/htmlout/0/nl/ja/com.ibm.websphere.xd.messages.doc/source/cwxda_messages.html)

# **CWXDA0031E**

xda.security.configreaderror=CWXDA0031E: Unable to find security configuration.

## **Explanation**

Security configuration is missing on the agent.

#### **User response**

Check if security xml exists on the agent. **Parent topic:** [CWXDA](file:////dcs/markdown/workspace/Transform/htmlout/0/nl/ja/com.ibm.websphere.xd.messages.doc/source/cwxda_messages.html)

# **CWXDA0032I**

xda.nodesync.changedetectedinrepo=CWXDA0032I: Newer version of repository {0} detected on master node.

#### **Explanation**

Newer version of the repository is found on the master node.

#### **User response**

None **Parent topic:** [CWXDA](file:////dcs/markdown/workspace/Transform/htmlout/0/nl/ja/com.ibm.websphere.xd.messages.doc/source/cwxda_messages.html)

# **CWXDA0033I**

xda.agent.launch=CWXDA0033I: Launching the agent, check the log file {0} for launch errors.

#### **Explanation**

Agent is launched. Check log file for any errors.

#### **User response**

None **Parent topic:** [CWXDA](file:////dcs/markdown/workspace/Transform/htmlout/0/nl/ja/com.ibm.websphere.xd.messages.doc/source/cwxda_messages.html)

# **CWXDA0034I**

xda.agent.launchsuccess=CWXDA0034I: Agent launched successfully. Check logs for messages.

### **Explanation**

Agent launched successfully. Check logs for useful messages.

#### **User response**

None **Parent topic:** [CWXDA](file:////dcs/markdown/workspace/Transform/htmlout/0/nl/ja/com.ibm.websphere.xd.messages.doc/source/cwxda_messages.html)

# **CWXDA0035W**

xda.agent.launchwitherr=CWXDA0035W: Agent launched with errors. Check logs for errors.

### **Explanation**

Agent launched with errors. Check log files for more information.

#### **User response**

None **Parent topic:** [CWXDA](file:////dcs/markdown/workspace/Transform/htmlout/0/nl/ja/com.ibm.websphere.xd.messages.doc/source/cwxda_messages.html)

## **CWXDA0036I**

xda.node.portchange=CWXDA0036I: Port {0} is updated to {1} for the node {2}.

## **Explanation**

Port is updated to handle port conflicts of agent.

#### **User response**

None **Parent topic:** [CWXDA](file:////dcs/markdown/workspace/Transform/htmlout/0/nl/ja/com.ibm.websphere.xd.messages.doc/source/cwxda_messages.html)

# **CWXDA0037E**

xda.agent.agentalreadyrunning=CWXDA0037E: An instance of the agent may be already running.

### **Explanation**

An instance of the agent may be already running on the port.

#### **User response**

Stop the running agent to issue start again. **Parent topic:** [CWXDA](file:////dcs/markdown/workspace/Transform/htmlout/0/nl/ja/com.ibm.websphere.xd.messages.doc/source/cwxda_messages.html)

# **CWXDA0038E**

xda.service.nouserspecified=CWXDA0038E: Username not specified. Requires -username <username> when security is enabled on deployment manager.

### **Explanation**

Security is enabled on deployment manager, requires username to successfully federate/unfederate/sync the agent.

#### **User response**

Specify -username <username> to the addAgent/removeAgent/syncAgent script. **Parent topic:** [CWXDA](file:////dcs/markdown/workspace/Transform/htmlout/0/nl/ja/com.ibm.websphere.xd.messages.doc/source/cwxda_messages.html)
xda.service.nopasswdspecified=CWXDA0039E: Password not specified. Requires password <password> when security is enabled on Deployment Manager.

# **CWXDA0039E**

## **Explanation**

Specify -password <password> to the addAgent/removeAgent/syncAgent script. **Parent topic:** [CWXDA](file:////dcs/markdown/workspace/Transform/htmlout/0/nl/ja/com.ibm.websphere.xd.messages.doc/source/cwxda_messages.html)

Security is enabled on deployment manager, requires password to successfully federate/unfederate/sync the agent.

### **User response**

# **CWXDA0040E**

xda.agent.agentalreadystopped=CWXDA0040E: The agent cannot be reached. It appears to be stopped.

## **Explanation**

An instance of the agent may not be running on the port.

### **User response**

Start the agent to issue stop again. **Parent topic:** [CWXDA](file:////dcs/markdown/workspace/Transform/htmlout/0/nl/ja/com.ibm.websphere.xd.messages.doc/source/cwxda_messages.html)

# **CWXDA0041I**

xda.channel.securemode=CWXDA0041I: XDA channels will be started in ssl mode

## **Explanation**

Security is enabled, so channels will be started in ssl mode.

### **User response**

None. **Parent topic:** [CWXDA](file:////dcs/markdown/workspace/Transform/htmlout/0/nl/ja/com.ibm.websphere.xd.messages.doc/source/cwxda_messages.html)

## **CWXDA0042E**

xda.service.invalidcreds=CWXDA0042E: Unable to federate using the username and the password provided.

## **Explanation**

Security is enabled, so channels will be started in ssl mode.

### **User response**

None. **Parent topic:** [CWXDA](file:////dcs/markdown/workspace/Transform/htmlout/0/nl/ja/com.ibm.websphere.xd.messages.doc/source/cwxda_messages.html)

# **CWXDA0043I**

xda.federate.rollback=CWXDA0043I: Rolling back the federation due to error during federation.

## **Explanation**

Error happened during federation, so rolling back the federation process.

### **User response**

Check the logs for error messages. **Parent topic:** [CWXDA](file:////dcs/markdown/workspace/Transform/htmlout/0/nl/ja/com.ibm.websphere.xd.messages.doc/source/cwxda_messages.html)

## **CWXDA0044E**

xda.federate.errorrollback=CWXDA0044E: Error during rolling back federate operations.

## **Explanation**

Error during roll back of federation steps.

### **User response**

Check the logs for error messages. **Parent topic:** [CWXDA](file:////dcs/markdown/workspace/Transform/htmlout/0/nl/ja/com.ibm.websphere.xd.messages.doc/source/cwxda_messages.html)

## **CWXDA0045I**

xda.agent.startedpid=CWXDA0045I: Agent started successfully; process id is {2}

## **Explanation**

The XD Agent service has successfully started.

### **User response**

None **Parent topic:** [CWXDA](file:////dcs/markdown/workspace/Transform/htmlout/0/nl/ja/com.ibm.websphere.xd.messages.doc/source/cwxda_messages.html)

# **CWXDA0046I**

xda.readports.localconfig=CWXDA0046I: Missing host and port information. Reading the information from local configuration

## **Explanation**

Host and port information not specified to the command. Information will be read from local configuration repository.

#### **User response**

None. **Parent topic:** [CWXDA](file:////dcs/markdown/workspace/Transform/htmlout/0/nl/ja/com.ibm.websphere.xd.messages.doc/source/cwxda_messages.html)

# **CWXDA0047I**

xda.service.startMWserverusage=CWXDA0047I: Usage: startMWServer -server <server\_name> [-trace [<trace\_spec>]] [-help]

## **Explanation**

startMWServer script was run with wrong arguments.

### **User response**

Specify correct arguments. **Parent topic:** [CWXDA](file:////dcs/markdown/workspace/Transform/htmlout/0/nl/ja/com.ibm.websphere.xd.messages.doc/source/cwxda_messages.html)

# **CWXDA0048I**

xda.service.stopMWserverusage=CWXDA0048I: Usage: stopMWServer -server <server\_name> [-trace [<trace\_spec>]] [-help]

## **Explanation**

stopMWServer script was run with wrong arguments.

### **User response**

Specify correct arguments. **Parent topic:** [CWXDA](file:////dcs/markdown/workspace/Transform/htmlout/0/nl/ja/com.ibm.websphere.xd.messages.doc/source/cwxda_messages.html)

# **CWXDA0049I**

xda.service.mwserverstatususage=CWXDA0049I: Usage: mwServerStatus -server <server\_name> [-trace [<trace\_spec>]] [-help]

## **Explanation**

mwServerStatus script was run with wrong arguments.

### **User response**

Specify correct arguments. **Parent topic:** [CWXDA](file:////dcs/markdown/workspace/Transform/htmlout/0/nl/ja/com.ibm.websphere.xd.messages.doc/source/cwxda_messages.html)

## **CWXDA0200E**

xda.unexpected.exception=CWXDA0200E: Method {0} caught exception: {1}

## **Explanation**

An exception was caught in the specified method.

**User response**

None **Parent topic:** [CWXDA](file:////dcs/markdown/workspace/Transform/htmlout/0/nl/ja/com.ibm.websphere.xd.messages.doc/source/cwxda_messages.html)

## **CWXDA0201E**

xda.agent.exception=CWXDA0201E: Error happened:{0}

## **Explanation**

Unexpected Error happened.

### **User response**

None **Parent topic:** [CWXDA](file:////dcs/markdown/workspace/Transform/htmlout/0/nl/ja/com.ibm.websphere.xd.messages.doc/source/cwxda_messages.html)

# **CWXDA1001I**

xda.hacontroller.initialized=CWXDA1001I: XDA HAController on Agent {0} initialized successfully.

## **Explanation**

The XD Agent HAController has successfully completed initialization.

### **User response**

None **Parent topic:** [CWXDA](file:////dcs/markdown/workspace/Transform/htmlout/0/nl/ja/com.ibm.websphere.xd.messages.doc/source/cwxda_messages.html)

# **CWXDA1002I**

xda.hacontroller.started=CWXDA1002I: XDA HAController on Agent {0} started successfully.

## **Explanation**

The XD Agent HAController has successfully started.

### **User response**

None **Parent topic:** [CWXDA](file:////dcs/markdown/workspace/Transform/htmlout/0/nl/ja/com.ibm.websphere.xd.messages.doc/source/cwxda_messages.html)

# **CWXDA1003I**

xda.hacontroller.already.started=CWXDA1003I: XDA HAController on Agent is already started.

## **Explanation**

The XD Agent HAController has been started before.

### **User response**

None **Parent topic:** [CWXDA](file:////dcs/markdown/workspace/Transform/htmlout/0/nl/ja/com.ibm.websphere.xd.messages.doc/source/cwxda_messages.html)

# **CWXDA1004I**

xda.hacontroller.websphere.environment=CWXDA1004I: XDA HAController detects that this agent is in the websphere environment and imports websphere HA properties.

## **Explanation**

XDA HAController detects that this agent is in the websphere environment and imports websphere HA properties.

#### **User response**

None **Parent topic:** [CWXDA](file:////dcs/markdown/workspace/Transform/htmlout/0/nl/ja/com.ibm.websphere.xd.messages.doc/source/cwxda_messages.html)

# **CWXDA1010I**

xda.hacontroller.not.initialized=CWXDA1010I: XDA HAController on Agent is not initialized successfully.

## **Explanation**

The XD Agent HAController cannot start standalone HAManager because it is not initialized.

### **User response**

turn on trace, contact IBM support **Parent topic:** [CWXDA](file:////dcs/markdown/workspace/Transform/htmlout/0/nl/ja/com.ibm.websphere.xd.messages.doc/source/cwxda_messages.html)

## **CWXDA1022E**

xda.hacontroller.failed.start=CWXDA1022E: XDA HAController on Agent failed to start.

## **Explanation**

The XD Agent HAController failed to start standalone HAManager.

### **User response**

Turn on trace, contact IBM support **Parent topic:** [CWXDA](file:////dcs/markdown/workspace/Transform/htmlout/0/nl/ja/com.ibm.websphere.xd.messages.doc/source/cwxda_messages.html)

## **CWXDA1023E**

xda.hacontroller.not.start=CWXDA1023E: XDA HAController on Agent is not started.

## **Explanation**

The XD Agent HAController is not started..

### **User response**

Turn on trace, contact IBM support **Parent topic:** [CWXDA](file:////dcs/markdown/workspace/Transform/htmlout/0/nl/ja/com.ibm.websphere.xd.messages.doc/source/cwxda_messages.html)

# **CWXDA2000I**

xda.hacontroller.add.new.member=CWXDA2000I: XDA HAController on Agent adds new member {0}.

## **Explanation**

The XD Agent HAController adds new member.

### **User response**

None **Parent topic:** [CWXDA](file:////dcs/markdown/workspace/Transform/htmlout/0/nl/ja/com.ibm.websphere.xd.messages.doc/source/cwxda_messages.html)

# **CWXDA2001I**

xda.catalogserver.initialized=CWXDA2001I: XDA CatalogServer cluster on Agent {0} initialized successfully.

## **Explanation**

The XD Agent CatalogServer Cluster has successfully completed initialization.

### **User response**

None **Parent topic:** [CWXDA](file:////dcs/markdown/workspace/Transform/htmlout/0/nl/ja/com.ibm.websphere.xd.messages.doc/source/cwxda_messages.html)

# **CWXDA2002I**

xda.catalogserver.started=CWXDA2002I: XDA CatalogServer Cluster on Agent {0} started successfully.

### **Explanation**

The XD Agent CatalogServer cluster has successfully started.

### **User response**

None **Parent topic:** [CWXDA](file:////dcs/markdown/workspace/Transform/htmlout/0/nl/ja/com.ibm.websphere.xd.messages.doc/source/cwxda_messages.html)

# **CWXDA6000I**

xda.catalognode.started=CWXDA6000I: XD Agent {0} is a CatalogServer node.

## **Explanation**

This node manages CatalogServer cluster

**User response**

None **Parent topic:** [CWXDA](file:////dcs/markdown/workspace/Transform/htmlout/0/nl/ja/com.ibm.websphere.xd.messages.doc/source/cwxda_messages.html)

# **CWXDA6001I**

xda.nocatalognode.started=CWXDA6001I: XD Agent {0} is not a CatalogServer node.

## **Explanation**

This node does not manage CatalogServer cluster

**User response**

None **Parent topic:** [CWXDA](file:////dcs/markdown/workspace/Transform/htmlout/0/nl/ja/com.ibm.websphere.xd.messages.doc/source/cwxda_messages.html)

## **CWXDA8000I**

xda.xdagent.domain=CWXDA8000I: This XD Agent is associated with the domain of {0}

## **Explanation**

The XD Agent HAController has successfully started.

### **User response**

None **Parent topic:** [CWXDA](file:////dcs/markdown/workspace/Transform/htmlout/0/nl/ja/com.ibm.websphere.xd.messages.doc/source/cwxda_messages.html)

xda.xdagent.process.started=CWXDA9000I: Server {0} type {1} on node {2} cell {3} was successfully started.

# **CWXDA9000I**

## **Explanation**

The specified server was successfully started.

**User response**

None **Parent topic:** [CWXDA](file:////dcs/markdown/workspace/Transform/htmlout/0/nl/ja/com.ibm.websphere.xd.messages.doc/source/cwxda_messages.html)

# **CWXDA9001I**

xda.xdagent.process.alreadystarted=CWXDA9001I: Server {0} type {1} on node {2} cell {3} is already running.

## **Explanation**

The specified server is already running.

**User response**

None **Parent topic:** [CWXDA](file:////dcs/markdown/workspace/Transform/htmlout/0/nl/ja/com.ibm.websphere.xd.messages.doc/source/cwxda_messages.html)

# **CWXDA9002I**

xda.xdagent.process.stopped=CWXDA9002I: Server {0} type {1} on node {2} cell {3} was successfully stopped.

## **Explanation**

The specified server was successfully stopped.

**User response**

None **Parent topic:** [CWXDA](file:////dcs/markdown/workspace/Transform/htmlout/0/nl/ja/com.ibm.websphere.xd.messages.doc/source/cwxda_messages.html)

# **CWXDA9003I**

xda.xdagent.process.alreadystopped=CWXDA9003I: Server {0} type {1} on node {2} cell {3} is not running.

## **Explanation**

The specified server is not running.

**User response**

None **Parent topic:** [CWXDA](file:////dcs/markdown/workspace/Transform/htmlout/0/nl/ja/com.ibm.websphere.xd.messages.doc/source/cwxda_messages.html)

# **CWXDA9004I**

xda.xdagent.process.terminated=CWXDA9004I: Server {0} type {1} on node {2} cell {3} was successfully terminated.

### **Explanation**

The specified server was successfully terminated.

### **User response**

None **Parent topic:** [CWXDA](file:////dcs/markdown/workspace/Transform/htmlout/0/nl/ja/com.ibm.websphere.xd.messages.doc/source/cwxda_messages.html)

# **CWXDA9005I**

xda.xdagent.process.ended=CWXDA9005I: Agent has detected that Server {0} type {1} on node {2} cell {3} has terminated.

## **Explanation**

The specified server was ended.

**User response**

None **Parent topic:** [CWXDA](file:////dcs/markdown/workspace/Transform/htmlout/0/nl/ja/com.ibm.websphere.xd.messages.doc/source/cwxda_messages.html)

# **CWXDA9006I**

xda.xdagent.process.attach.started.server=CWXDA9006I: Agent found server {0} type {1} on node {2} cell {3} started and has reattached successfully.

### **Explanation**

The agent reattached to the specified server successfully.

**User response**

None **Parent topic:** [CWXDA](file:////dcs/markdown/workspace/Transform/htmlout/0/nl/ja/com.ibm.websphere.xd.messages.doc/source/cwxda_messages.html)

# **CWXDA9007I**

xda.xdagent.process.attach.not.started.server=CWXDA9007I: Agent found server {0} type {1} on node {2} cell {3} not started and has abandoned an attempt to reattach.

## **Explanation**

When attempting to reattach, the agent found to the specified server was not started.

### **User response**

None **Parent topic:** [CWXDA](file:////dcs/markdown/workspace/Transform/htmlout/0/nl/ja/com.ibm.websphere.xd.messages.doc/source/cwxda_messages.html)

xda.xdagent.process.attach.failed=CWXDA9008I: Agent attempt to reattach to server {0} type  $\{1\}$  on node  $\{2\}$  cell  $\{3\}$  failed with return code  $\{4\}$ .

# **CWXDA9008I**

## **Explanation**

The agent''s attempt to reattach to the specified server failed.

### **User response**

None **Parent topic:** [CWXDA](file:////dcs/markdown/workspace/Transform/htmlout/0/nl/ja/com.ibm.websphere.xd.messages.doc/source/cwxda_messages.html)

# **CWXDA9011I**

xda.xdagent.process.running=CWXDA9011I: Server {0} type {1} on node {2} cell {3} is running.

### **Explanation**

The specified server is running.

**User response**

None **Parent topic:** [CWXDA](file:////dcs/markdown/workspace/Transform/htmlout/0/nl/ja/com.ibm.websphere.xd.messages.doc/source/cwxda_messages.html)
# **CWXDA9012I**

xda.xdagent.process.notrunning=CWXDA9012I: Server {0} type {1} on node {2} cell {3} is not running.

### **Explanation**

The specified server is not running.

**User response**

None **Parent topic:** [CWXDA](file:////dcs/markdown/workspace/Transform/htmlout/0/nl/ja/com.ibm.websphere.xd.messages.doc/source/cwxda_messages.html)

# **CWXDA9013E**

xda.xdagent.process.actionerror=CWXDA9013E: Error invoking action on Server {0} type {1} on node {2} cell {3}.

### **Explanation**

Error while trying to invoke action on the server.

#### **User response**

None **Parent topic:** [CWXDA](file:////dcs/markdown/workspace/Transform/htmlout/0/nl/ja/com.ibm.websphere.xd.messages.doc/source/cwxda_messages.html)

# **CWXDA9014I**

xda.agent.process.issuecmd=CWXDA9014I: Invoking action {0} on Server {1}. Check {2} file for log messages.

### **Explanation**

Error while trying to invoke action on the server.

#### **User response**

None **Parent topic:** [CWXDA](file:////dcs/markdown/workspace/Transform/htmlout/0/nl/ja/com.ibm.websphere.xd.messages.doc/source/cwxda_messages.html)

# **CWXDA9015E**

xda.agent.process.servernotfound=CWXDA9015E: Server {0} not found to invoke the operation.

### **Explanation**

Server not found to invoke the operation.

#### **User response**

Make sure server exists before issuing a command. **Parent topic:** [CWXDA](file:////dcs/markdown/workspace/Transform/htmlout/0/nl/ja/com.ibm.websphere.xd.messages.doc/source/cwxda_messages.html)

# **CWXDA9016E**

xda.process.stopagenttoremove=CWXDA9016E: Active Agent cannot be removed from the cell. Stop the agent first.

### **Explanation**

Tried to remove agent while agent is still running.

#### **User response**

Stop the agent to remove it from the cell. **Parent topic:** [CWXDA](file:////dcs/markdown/workspace/Transform/htmlout/0/nl/ja/com.ibm.websphere.xd.messages.doc/source/cwxda_messages.html)

xda.xdagent.process.startedpid=CWXDA9017I: Server {0} type {1} on node {2} cell {3} was successfully started; process id is  $\{4\}$ .

# **CWXDA9017I**

### **Explanation**

The specified server was successfully started.

#### **User response**

None **Parent topic:** [CWXDA](file:////dcs/markdown/workspace/Transform/htmlout/0/nl/ja/com.ibm.websphere.xd.messages.doc/source/cwxda_messages.html)

### **CWXDA9018I**

xda.xdagent.process.pid=CWXDA9018I: Server {0} process id is {1}.

### **Explanation**

Server process id is displayed.

**User response**

None **Parent topic:** [CWXDA](file:////dcs/markdown/workspace/Transform/htmlout/0/nl/ja/com.ibm.websphere.xd.messages.doc/source/cwxda_messages.html)

# **CWXDA9019I**

xda.xdagent.processattach.pid=CWXDA9019I: Found process id {0} for the server {1} from an earlier start; Attempt will be made to attach.

### **Explanation**

Attach to a process using the process id from an earlier start

**User response**

None **Parent topic:** [CWXDA](file:////dcs/markdown/workspace/Transform/htmlout/0/nl/ja/com.ibm.websphere.xd.messages.doc/source/cwxda_messages.html)

### **CWXDA9020I**

xda.xdagent.processattach.info=CWXDA9020I: Unable to attach to the process {0}.

### **Explanation**

Unable to attach to the process

**User response**

None **Parent topic:** [CWXDA](file:////dcs/markdown/workspace/Transform/htmlout/0/nl/ja/com.ibm.websphere.xd.messages.doc/source/cwxda_messages.html)

# **CWXDA9021E**

xda.xdagent.processlaunch.error=CWXDA9021E: Error launching server {0}. Check server logs for error messages.

#### **Explanation**

Error happened launching the server. Check logs for error messages.

### **User response**

Check the server logs and take necessary action to correct the problem. **Parent topic:** [CWXDA](file:////dcs/markdown/workspace/Transform/htmlout/0/nl/ja/com.ibm.websphere.xd.messages.doc/source/cwxda_messages.html)

# **CWXDA9022I**

xda.service.syncstart=CWXDA9022I: Synchronizing configuration of the node with the master repository, Tool information is logged in file {0}.

### **Explanation**

Node is being synchronized with the master repository. Check the logs for errors.

#### **User response**

Check the logs for errors and take appropriate action. **Parent topic:** [CWXDA](file:////dcs/markdown/workspace/Transform/htmlout/0/nl/ja/com.ibm.websphere.xd.messages.doc/source/cwxda_messages.html)

xda.service.syncusage=CWXDA9023I: Usage: syncAgent [[-host <dmgr\_hostname>] [-port <adminconsole\_port>]] [[-username <username>] [-password <password>]] [-trace  $[<\text{trace\_spec}>]\overline{\int}[-\text{help}]$ 

# **CWXDA9023I**

### **Explanation**

syncAgent script was run with wrong arguments.

#### **User response**

Specify correct arguments. **Parent topic:** [CWXDA](file:////dcs/markdown/workspace/Transform/htmlout/0/nl/ja/com.ibm.websphere.xd.messages.doc/source/cwxda_messages.html)

# **CWXDA9024E**

xda.service.syncerror=CWXDA9024E: Error happened while synchronizing with master repository, check logs/syncAgent.log file for errors.

### **Explanation**

Error happened while synchronizing configuration of the agent with deployment manager.

### **User response**

Check the syncAgent.log file in logs folder for errors. **Parent topic:** [CWXDA](file:////dcs/markdown/workspace/Transform/htmlout/0/nl/ja/com.ibm.websphere.xd.messages.doc/source/cwxda_messages.html)

# **CWXDA9025I**

xda.service.syncsuccess=CWXDA9025I: Agent successfully synchronized configuration with the cell manager.

### **Explanation**

The Agent successfully synchronized configuration with the cell manager.

#### **User response**

None **Parent topic:** [CWXDA](file:////dcs/markdown/workspace/Transform/htmlout/0/nl/ja/com.ibm.websphere.xd.messages.doc/source/cwxda_messages.html)

xda.xdagent.discoveryservice.opchange=CWXDA9070I: Operation was changed from {0} to  $\{1\}$  for object  $\{3\}$ 

# **CWXDA9070I**

### **Explanation**

The deployment manager logic decided that a different operation is required

#### **User response**

None **Parent topic:** [CWXDA](file:////dcs/markdown/workspace/Transform/htmlout/0/nl/ja/com.ibm.websphere.xd.messages.doc/source/cwxda_messages.html)

# **CWXDA9071I**

xda.xdagent.discoveryservice.newchanges=CWXDA9071I: Agent for node {0} is sending new config information to the deployment manager at node {1}

### **Explanation**

Remote agent discovered new config information

**User response**

None **Parent topic:** [CWXDA](file:////dcs/markdown/workspace/Transform/htmlout/0/nl/ja/com.ibm.websphere.xd.messages.doc/source/cwxda_messages.html)

xda.xdagent.discoveryservice.discoveredobject=CWXDA9072I: Remote agent has detected new  $\{0\}$  with name  $\{1\}$ 

# **CWXDA9072I**

### **Explanation**

Remote agent discovered new foreign element

**User response**

None **Parent topic:** [CWXDA](file:////dcs/markdown/workspace/Transform/htmlout/0/nl/ja/com.ibm.websphere.xd.messages.doc/source/cwxda_messages.html)

**Extended Deployment messages**  $|\mathcal{P}|$ Operating Systems: **All supported**

### **CWXDC**

When you encounter a message in a log or other parts of the product interface, look up the message by its message ID to find out more information.

**[CWXDC0401E](file:////dcs/markdown/workspace/Transform/htmlout/0/nl/ja/com.ibm.websphere.xd.messages.doc/source/CWXDC0401E.html)**

CWXDC0401E=CWXDC0401E: Cannot find dynamic cluster {0} in the configuration repository.

- **[CWXDC0402E](file:////dcs/markdown/workspace/Transform/htmlout/0/nl/ja/com.ibm.websphere.xd.messages.doc/source/CWXDC0402E.html)** CWXDC0402E=CWXDC0402E: Cannot find cluster {0} in the configuration repository.
- **[CWXDC0403E](file:////dcs/markdown/workspace/Transform/htmlout/0/nl/ja/com.ibm.websphere.xd.messages.doc/source/CWXDC0403E.html)** CWXDC0403E=CWXDC0403E: A dynamic cluster with the name {0} already exists in the configuration repository.
- **[CWXDC0404E](file:////dcs/markdown/workspace/Transform/htmlout/0/nl/ja/com.ibm.websphere.xd.messages.doc/source/CWXDC0404E.html)** CWXDC0404E=CWXDC0404E: A cluster with the name {0} already exists in the configuration repository.

# **CWXDC0401E**

CWXDC0401E=CWXDC0401E: Cannot find dynamic cluster {0} in the configuration repository.

### **Explanation**

The specified dynamic cluster cannot be found in the configuration repository.

#### **User response**

Determine if the specified dynamic cluster exists, and if the correct dynamic cluster name is specified. Specify a valid dynamic cluster name and try the operation again. **Parent topic:** [CWXDC](file:////dcs/markdown/workspace/Transform/htmlout/0/nl/ja/com.ibm.websphere.xd.messages.doc/source/cwxdc_messages.html)

### **CWXDC0402E**

CWXDC0402E=CWXDC0402E: Cannot find cluster {0} in the configuration repository.

### **Explanation**

The specified cluster cannot be found in the configuration repository.

#### **User response**

Determine if the specified cluster exists, and if the correct cluster name is specified. Specify a valid cluster name and try the operation again. **Parent topic:** [CWXDC](file:////dcs/markdown/workspace/Transform/htmlout/0/nl/ja/com.ibm.websphere.xd.messages.doc/source/cwxdc_messages.html)

# **CWXDC0403E**

CWXDC0403E=CWXDC0403E: A dynamic cluster with the name {0} already exists in the configuration repository.

### **Explanation**

The specified dynamic cluster already exits in the configuration repository.

#### **User response**

Determine if the dynamic cluster name already exists in the configuration repository. Specify a different dynamic cluster name and try the operation again. **Parent topic:** [CWXDC](file:////dcs/markdown/workspace/Transform/htmlout/0/nl/ja/com.ibm.websphere.xd.messages.doc/source/cwxdc_messages.html)

# **CWXDC0404E**

CWXDC0404E=CWXDC0404E: A cluster with the name {0} already exists in the configuration repository.

### **Explanation**

The specified cluster already exits in the configuration repository.

#### **User response**

Determine if the cluster name already exists in the configuration repository. Specify a different cluster name and try the operation again. **Parent topic:** [CWXDC](file:////dcs/markdown/workspace/Transform/htmlout/0/nl/ja/com.ibm.websphere.xd.messages.doc/source/cwxdc_messages.html)

**Extended Deployment messages**  $|2|$ 

Operating Systems: **All supported**

## **CWXDG**

When you encounter a message in a log or other parts of the product interface, look up the message by its message ID to find out more information.

### **[CWXDG1000E](file:////dcs/markdown/workspace/Transform/htmlout/0/nl/ja/com.ibm.websphere.xd.messages.doc/source/CWXDG1000E.html)**

GS CONFIG ACCESS FAILED=CWXDG1000E: Unable to access job scheduler configuration. Exception  $= \{0\}$ .

HA\_SENSOR\_ACTIVATED=CWXDG1030I: The grid endpoint sensor component has successfully been activated.

**[CWXDG1010E](file:////dcs/markdown/workspace/Transform/htmlout/0/nl/ja/com.ibm.websphere.xd.messages.doc/source/CWXDG1010E.html)**

HA SENSOR START FAILED=CWXDG1010E: Attempt to start the grid endpoint sensor component on  $\{0\}$  has failed. Exception =  $\{1\}$ .

HA SENSOR DEACTIVATED=CWXDG1040I: The grid endpoint sensor component has successfully been deactivated.

ERROR\_REGISTERING\_SERVERSTATUSLISTENER=CWXDG1060E: Attempt to register a server status listener has failed. Exception  $= \{0\}$ .

**[CWXDG1030I](file:////dcs/markdown/workspace/Transform/htmlout/0/nl/ja/com.ibm.websphere.xd.messages.doc/source/CWXDG1030I.html)**

GRIDSCHEDULER\_MBEAN\_UNAVAILABLE=CWXDG1080E: The job scheduler MBean is currently unavailable. Exception  $= \{0\}$ .

**[CWXDG1040I](file:////dcs/markdown/workspace/Transform/htmlout/0/nl/ja/com.ibm.websphere.xd.messages.doc/source/CWXDG1040I.html)**

GRIDSCHEDULER\_MBEAN\_OP\_ERROR=CWXDG1090E: Attempt to call job scheduler MBean operation  $\{0\}$  has failed. Exception =  $\{0\}$ .

ERROR\_UPDATING\_USAGE\_DATA=CWXDG1100E: Attempt to update usage accounting data has failed. Exception  $= \{0\}$ .

**[CWXDG1050E](file:////dcs/markdown/workspace/Transform/htmlout/0/nl/ja/com.ibm.websphere.xd.messages.doc/source/CWXDG1050E.html)**

UNEXPECTED\_ERROR=CWXDG1110E: Unexpected runtime errors encountered. Exception =  $\{0\}$ .

ERROR\_PROCESSING\_JOBS\_FROM\_ENDPOINT=CWXDG1050E: Unexpected errors encountered while processing job data received from endpoints.

**[CWXDG1060E](file:////dcs/markdown/workspace/Transform/htmlout/0/nl/ja/com.ibm.websphere.xd.messages.doc/source/CWXDG1060E.html)**

**[CWXDG1070E](file:////dcs/markdown/workspace/Transform/htmlout/0/nl/ja/com.ibm.websphere.xd.messages.doc/source/CWXDG1070E.html)**

ERROR\_REGISTERING\_NODESTATUSLISTENER=CWXDG1070E: Attempt to register a node status listener has failed. Exception  $= \{0\}$ .

CWXDG E PROCESS EXCEPTION=CWXDG5004E: Error creating native process: {0}. Job step {1} of job {2} did not run.

**[CWXDG1080E](file:////dcs/markdown/workspace/Transform/htmlout/0/nl/ja/com.ibm.websphere.xd.messages.doc/source/CWXDG1080E.html)**

**[CWXDG1090E](file:////dcs/markdown/workspace/Transform/htmlout/0/nl/ja/com.ibm.websphere.xd.messages.doc/source/CWXDG1090E.html)**

### **[CWXDG1100E](file:////dcs/markdown/workspace/Transform/htmlout/0/nl/ja/com.ibm.websphere.xd.messages.doc/source/CWXDG1100E.html)**

**[CWXDG1110E](file:////dcs/markdown/workspace/Transform/htmlout/0/nl/ja/com.ibm.websphere.xd.messages.doc/source/CWXDG1110E.html)**

**[CWXDG5001I](file:////dcs/markdown/workspace/Transform/htmlout/0/nl/ja/com.ibm.websphere.xd.messages.doc/source/CWXDG5001I.html)**

CWXDG\_I\_InitComplete=CWXDG5001I: WebSphere Compute Grid native batch container initialization complete.

**[CWXDG5002W](file:////dcs/markdown/workspace/Transform/htmlout/0/nl/ja/com.ibm.websphere.xd.messages.doc/source/CWXDG5002W.html)**

CWXDG W EXCEPTION=CWXDG5002W: Non-fatal exception occurred:  ${0}$ 

**[CWXDG5003E](file:////dcs/markdown/workspace/Transform/htmlout/0/nl/ja/com.ibm.websphere.xd.messages.doc/source/CWXDG5003E.html)**

CWXDG E EXCEPTION=CWXDG5003E: Fatal exception occurred:  ${0}$ 

**[CWXDG5004E](file:////dcs/markdown/workspace/Transform/htmlout/0/nl/ja/com.ibm.websphere.xd.messages.doc/source/CWXDG5004E.html)**

**[CWXDG5005I](file:////dcs/markdown/workspace/Transform/htmlout/0/nl/ja/com.ibm.websphere.xd.messages.doc/source/CWXDG5005I.html)**

CWXDG5005I=CWXDG5005I: [{0}] Setting up Grid Utility job {1} for execution: {2} {3} {4} {5}

**[CWXDG5006I](file:////dcs/markdown/workspace/Transform/htmlout/0/nl/ja/com.ibm.websphere.xd.messages.doc/source/CWXDG5006I.html)**

CWXDG5006I=CWXDG5006I: [{0}] Grid Utility Job {1} ended.

**[CWXDG5007I](file:////dcs/markdown/workspace/Transform/htmlout/0/nl/ja/com.ibm.websphere.xd.messages.doc/source/CWXDG5007I.html)**

CWXDG5007I=CWXDG5007I: [{0}] Cancel request received for Grid Utility Job {1}.

**[CWXDG5008I](file:////dcs/markdown/workspace/Transform/htmlout/0/nl/ja/com.ibm.websphere.xd.messages.doc/source/CWXDG5008I.html)**

CWXDG5008I=CWXDG5008I: [{0}] Beginning Grid Utility Job {1} execution.

- **[CWXDG5009I](file:////dcs/markdown/workspace/Transform/htmlout/0/nl/ja/com.ibm.websphere.xd.messages.doc/source/CWXDG5009I.html)** CWXDG5009I=CWXDG5009I: [{0}] Beginning step {1} execution.
- **[CWXDG5010I](file:////dcs/markdown/workspace/Transform/htmlout/0/nl/ja/com.ibm.websphere.xd.messages.doc/source/CWXDG5010I.html)** CWXDG5010I=CWXDG5010I: [{0}] Grid Utility Job step {1} ended: cancelled.
- **[CWXDG5011I](file:////dcs/markdown/workspace/Transform/htmlout/0/nl/ja/com.ibm.websphere.xd.messages.doc/source/CWXDG5011I.html)** CWXDG5011I=CWXDG5011I: [{0}] Grid Utility Job step {1} ended.
- **[CWXDG5012I](file:////dcs/markdown/workspace/Transform/htmlout/0/nl/ja/com.ibm.websphere.xd.messages.doc/source/CWXDG5012I.html)** CWXDG5012I=CWXDG5012I: [{0}] Grid Utility Job {1} ended: cancelled.
- **[CWXDG5013I](file:////dcs/markdown/workspace/Transform/htmlout/0/nl/ja/com.ibm.websphere.xd.messages.doc/source/CWXDG5013I.html)** CWXDG5013I=CWXDG5013I: [{0}] Grid Utility Job {1} ended.
- **[CWXDG5014E](file:////dcs/markdown/workspace/Transform/htmlout/0/nl/ja/com.ibm.websphere.xd.messages.doc/source/CWXDG5014E.html)** CWXDG5014E=CWXDG5014E:  $[0]$  Unable to read Grid Utility Job  $\{1\}$   $\{2\}$  file  $\{3\}$ : {4}.
- **[CWXDG5015E](file:////dcs/markdown/workspace/Transform/htmlout/0/nl/ja/com.ibm.websphere.xd.messages.doc/source/CWXDG5015E.html)**

CWXDG5015E=CWXDG5015E: [{0}] Unable to close Grid Utility Job {1} {2} file {3}: {4}.

**[CWXDG5016E](file:////dcs/markdown/workspace/Transform/htmlout/0/nl/ja/com.ibm.websphere.xd.messages.doc/source/CWXDG5016E.html)**

CWXDG5016E=CWXDG5016E: [{0}] Unable to delete Grid Utility Job {1} {2} file {3}: {4}.

- **[CWXDG5017I](file:////dcs/markdown/workspace/Transform/htmlout/0/nl/ja/com.ibm.websphere.xd.messages.doc/source/CWXDG5017I.html)** CWXDG5017I=CWXDG5017I: Cannot cancel Grid Utility Job {0}: Job not found.
- **[CWXDG5018I](file:////dcs/markdown/workspace/Transform/htmlout/0/nl/ja/com.ibm.websphere.xd.messages.doc/source/CWXDG5018I.html)**

CWXDG5018I=CWXDG5018I: [{0}] Cancelling Grid Utility Job {1}.

CWXDG5027E=CWXDG5027E: Compute Grid Native Container failed while creating the job log directory  $\{0\}$ :  $\{1\}$ 

- **[CWXDG5019I](file:////dcs/markdown/workspace/Transform/htmlout/0/nl/ja/com.ibm.websphere.xd.messages.doc/source/CWXDG5019I.html)** CWXDG5019I=CWXDG5019I: [{0}] {1}
- **[CWXDG5020E](file:////dcs/markdown/workspace/Transform/htmlout/0/nl/ja/com.ibm.websphere.xd.messages.doc/source/CWXDG5020E.html)** CWXDG5020E=CWXDG5020E: Null jobid passed to {0}.
- **[CWXDG5021I](file:////dcs/markdown/workspace/Transform/htmlout/0/nl/ja/com.ibm.websphere.xd.messages.doc/source/CWXDG5021I.html)**

CWXDG5021I=CWXDG5021I: [{0}] Grid Utility Job [{1}] job log output is quiesced: output limit is exceeded.

- **[CWXDG5022E](file:////dcs/markdown/workspace/Transform/htmlout/0/nl/ja/com.ibm.websphere.xd.messages.doc/source/CWXDG5022E.html)** CWXDG5022E=CWXDG5022E: Null timestamp passed to {0}.
- **[CWXDG5023E](file:////dcs/markdown/workspace/Transform/htmlout/0/nl/ja/com.ibm.websphere.xd.messages.doc/source/CWXDG5023E.html)**

CWXDG5023E=CWXDG5023E: Compute Grid Native Container method {0} attempted to cache a job log information object, but the object already exists.

**[CWXDG5024E](file:////dcs/markdown/workspace/Transform/htmlout/0/nl/ja/com.ibm.websphere.xd.messages.doc/source/CWXDG5024E.html)**

CWXDG5024E=CWXDG5024E: Compute Grid Native Container failed while creating the job log directory {0}: the exception {1} was caught when

java.io.File.getCanonicalPath() was applied against abstract path {2}.

**[CWXDG5025E](file:////dcs/markdown/workspace/Transform/htmlout/0/nl/ja/com.ibm.websphere.xd.messages.doc/source/CWXDG5025E.html)**

CWXDG5025E=CWXDG5025E: Compute Grid Native Container failed while creating the job log directory {0}: {0} but is a regular file.

**[CWXDG5026E](file:////dcs/markdown/workspace/Transform/htmlout/0/nl/ja/com.ibm.websphere.xd.messages.doc/source/CWXDG5026E.html)**

CWXDG5026E=CWXDG5026E: Compute Grid Native Container failed while creating the job log directory {0}: java.io.File.mkdirs() returned false.

**[CWXDG5027E](file:////dcs/markdown/workspace/Transform/htmlout/0/nl/ja/com.ibm.websphere.xd.messages.doc/source/CWXDG5027E.html)**

**[CWXDG5028E](file:////dcs/markdown/workspace/Transform/htmlout/0/nl/ja/com.ibm.websphere.xd.messages.doc/source/CWXDG5028E.html)**

CWXDG5028E=CWXDG5028E: Compute Grid Native Container failed while creating the job log directory {0}: the exception {1} was caught when java.io.FilePermission() of "read,write" was applied to the directory.

**[CWXDG5029E](file:////dcs/markdown/workspace/Transform/htmlout/0/nl/ja/com.ibm.websphere.xd.messages.doc/source/CWXDG5029E.html)**

CWXDG5029E=CWXDG5029E: Compute Grid Native Container failed while creating the job log directory {0}: a file with the name {0} exists.

**[CWXDG5030E](file:////dcs/markdown/workspace/Transform/htmlout/0/nl/ja/com.ibm.websphere.xd.messages.doc/source/CWXDG5030E.html)**

CWXDG5030E=CWXDG5030E: Compute Grid Native Container failed while validating the job log directory {0}: the directory {0} is not writable.

**[CWXDG5031E](file:////dcs/markdown/workspace/Transform/htmlout/0/nl/ja/com.ibm.websphere.xd.messages.doc/source/CWXDG5031E.html)**

CWXDG5031E=CWXDG5031E: Compute Grid Native Container failed while validating

the job log directory {0}: the directory {0} is not readable.

- **[CWXDG5032E](file:////dcs/markdown/workspace/Transform/htmlout/0/nl/ja/com.ibm.websphere.xd.messages.doc/source/CWXDG5032E.html)** CWXDG5032E=CWXDG5032E: Compute Grid Native Container failed while creating the job log directory {0}: the exception {1} was caught.
- **[CWXDG5033E](file:////dcs/markdown/workspace/Transform/htmlout/0/nl/ja/com.ibm.websphere.xd.messages.doc/source/CWXDG5033E.html)** CWXDG5033E=CWXDG5033E: Null jobclass passed to {0}.
- **[CWXDG5034E](file:////dcs/markdown/workspace/Transform/htmlout/0/nl/ja/com.ibm.websphere.xd.messages.doc/source/CWXDG5034E.html)**

CWXDG5034E=CWXDG5034E: Illegal parameter(s) passed to {0}.

**[CWXDG5035E](file:////dcs/markdown/workspace/Transform/htmlout/0/nl/ja/com.ibm.websphere.xd.messages.doc/source/CWXDG5035E.html)**

CWXDG5035E=CWXDG5035E: Compute Grid Native Container File Logger {0} failed: directory {1} does not exist.

**[CWXDG5036E](file:////dcs/markdown/workspace/Transform/htmlout/0/nl/ja/com.ibm.websphere.xd.messages.doc/source/CWXDG5036E.html)**

CWXDG5036E=CWXDG5036E: Compute Grid Native Container File Logger {0} failed: file {1} does not exist.

**[CWXDG5037E](file:////dcs/markdown/workspace/Transform/htmlout/0/nl/ja/com.ibm.websphere.xd.messages.doc/source/CWXDG5037E.html)**

CWXDG5042E=CWXDG5042E: Compute Grid Native Container File Logger write {0} failed:  $\{1\}$ 

CWXDG5037E=CWXDG5037E: Compute Grid Native Container File Logger {0} failed: caught exception {1} while reading file {2}.

**[CWXDG5038E](file:////dcs/markdown/workspace/Transform/htmlout/0/nl/ja/com.ibm.websphere.xd.messages.doc/source/CWXDG5038E.html)**

CWXDG5038E=CWXDG5038E: Compute Grid Native Container File Logger is unable to capture System Stream: {0} exists but is a regular file.

**[CWXDG5039E](file:////dcs/markdown/workspace/Transform/htmlout/0/nl/ja/com.ibm.websphere.xd.messages.doc/source/CWXDG5039E.html)**

CWXDG5039E=CWXDG5039E: Compute Grid Native Container File Logger is unable to capture System Stream: unable to create directory {0}.

**[CWXDG5040E](file:////dcs/markdown/workspace/Transform/htmlout/0/nl/ja/com.ibm.websphere.xd.messages.doc/source/CWXDG5040E.html)**

CWXDG5040E=CWXDG5040E: Compute Grid Native Container File Logger is unable to capture System Stream: unable to create regular file {0}: {1}

**[CWXDG5041E](file:////dcs/markdown/workspace/Transform/htmlout/0/nl/ja/com.ibm.websphere.xd.messages.doc/source/CWXDG5041E.html)**

CWXDG5041E=CWXDG5041E: Compute Grid Native Container File Logger is unable to capture System Stream {0}: {1}

**[CWXDG5042E](file:////dcs/markdown/workspace/Transform/htmlout/0/nl/ja/com.ibm.websphere.xd.messages.doc/source/CWXDG5042E.html)**

**[CWXDG5043E](file:////dcs/markdown/workspace/Transform/htmlout/0/nl/ja/com.ibm.websphere.xd.messages.doc/source/CWXDG5043E.html)**

CWXDG5043E=CWXDG5043E: Compute Grid Native Container failed while writing to the job log file {0}: the exception {1} was caught.

**[CWXDG5044E](file:////dcs/markdown/workspace/Transform/htmlout/0/nl/ja/com.ibm.websphere.xd.messages.doc/source/CWXDG5044E.html)**

CWXDG5044E=CWXDG5044E: Compute Grid Native Container failed while attemping to set file permissions for the job log file {0}: the exception {1} was caught when java.io.FilePermission() of "read,write" was applied to the directory.

**[CWXDG5045E](file:////dcs/markdown/workspace/Transform/htmlout/0/nl/ja/com.ibm.websphere.xd.messages.doc/source/CWXDG5045E.html)**

CWXDG5045E=CWXDG5045E: Compute Grid Native Container failed while attempting to write to the job log file {0}: the file {0} is not writable.

**[CWXDG5046E](file:////dcs/markdown/workspace/Transform/htmlout/0/nl/ja/com.ibm.websphere.xd.messages.doc/source/CWXDG5046E.html)**

CWXDG5046E=CWXDG5046E: Compute Grid Native Container failed while attempting

- to read the job log file {0}: the file {0} is not readable.
- **[CWXDG5047E](file:////dcs/markdown/workspace/Transform/htmlout/0/nl/ja/com.ibm.websphere.xd.messages.doc/source/CWXDG5047E.html)**

CWXDG5047E=CWXDG5047E: Compute Grid Native Container failed while removing the job log file {0}: java.io.File.delete() returned false.

**[CWXDG5048E](file:////dcs/markdown/workspace/Transform/htmlout/0/nl/ja/com.ibm.websphere.xd.messages.doc/source/CWXDG5048E.html)**

CWXDG5048E=CWXDG5048E: Compute Grid Native Container failed while removing the job log file {0}: the exception {1} was caught.

**[CWXDG5049E](file:////dcs/markdown/workspace/Transform/htmlout/0/nl/ja/com.ibm.websphere.xd.messages.doc/source/CWXDG5049E.html)**

CWXDG5049E=CWXDG5049E: Compute Grid Native Container failed while removing the job log file {0}: {0} is not a regular file, it is a directory.

**[CWXDG5050E](file:////dcs/markdown/workspace/Transform/htmlout/0/nl/ja/com.ibm.websphere.xd.messages.doc/source/CWXDG5050E.html)**

CWXDG5050E=CWXDG5050E: Compute Grid Native Container failed while flushing the job log file stream {0}: the exception {1} was caught.

**[CWXDG5051E](file:////dcs/markdown/workspace/Transform/htmlout/0/nl/ja/com.ibm.websphere.xd.messages.doc/source/CWXDG5051E.html)**

CWXDG5051E=CWXDG5051E: Compute Grid Native Container failed while flushing the job log file writer {0}: the exception {1} was caught.

**[CWXDG5052E](file:////dcs/markdown/workspace/Transform/htmlout/0/nl/ja/com.ibm.websphere.xd.messages.doc/source/CWXDG5052E.html)**

CWXDG5052E=CWXDG5052E: Compute Grid Native Container failed while writing to the job log file  $\{0\}$ : the exception  $\{1\}$  was caught.

**[CWXDG5053E](file:////dcs/markdown/workspace/Transform/htmlout/0/nl/ja/com.ibm.websphere.xd.messages.doc/source/CWXDG5053E.html)**

CWXDG5053E=CWXDG5053E: Compute Grid Native Container failed while writing to the job log class file {0}: the exception {1} was caught.

**[CWXDG5054E](file:////dcs/markdown/workspace/Transform/htmlout/0/nl/ja/com.ibm.websphere.xd.messages.doc/source/CWXDG5054E.html)**

CWXDG5054E=CWXDG5054E: Compute Grid Native Container failed while writing to the job log class file {0}: java.io.File.createFile() returned false.

**[CWXDG5055E](file:////dcs/markdown/workspace/Transform/htmlout/0/nl/ja/com.ibm.websphere.xd.messages.doc/source/CWXDG5055E.html)**

CWXDG5055E=CWXDG5055E: Compute Grid Native Container failed while writing to the job log class file {0}: the exception {1} was caught.

- **[CWXDG5056E](file:////dcs/markdown/workspace/Transform/htmlout/0/nl/ja/com.ibm.websphere.xd.messages.doc/source/CWXDG5056E.html)** CWXDG5056E=CWXDG5056E: Null xJCL passed to {0}.
- **[CWXDG5057E](file:////dcs/markdown/workspace/Transform/htmlout/0/nl/ja/com.ibm.websphere.xd.messages.doc/source/CWXDG5057E.html)**

CWXDG5057E=CWXDG5057E: Null jobClass passed to {0}.

**[CWXDG5058E](file:////dcs/markdown/workspace/Transform/htmlout/0/nl/ja/com.ibm.websphere.xd.messages.doc/source/CWXDG5058E.html)**

CWXDG5058E=CWXDG5058E: Null log directory passed to {0}.

**[CWXDG5059E](file:////dcs/markdown/workspace/Transform/htmlout/0/nl/ja/com.ibm.websphere.xd.messages.doc/source/CWXDG5059E.html)**

CWXDG5059E=CWXDG5059E: Compute Grid Native Container is unable to update the job log class list file {0}.

**[CWXDG5060E](file:////dcs/markdown/workspace/Transform/htmlout/0/nl/ja/com.ibm.websphere.xd.messages.doc/source/CWXDG5060E.html)**

CWXDG5060E=CWXDG5060E: Compute Grid Native Container failed while removing the job class list lock file {0}: java.io.File.delete() returned false.

**[CWXDG5061E](file:////dcs/markdown/workspace/Transform/htmlout/0/nl/ja/com.ibm.websphere.xd.messages.doc/source/CWXDG5061E.html)**

CWXDG\_I\_XDGridConfig\_SchedConfigSuccess=CWXDG8250I: Job scheduler configuration completed successfully.

CWXDG5061E=CWXDG5061E: Compute Grid Native Container failed while removing the job class list lock file {0}: the exception {1} was caught.

**[CWXDG5062I](file:////dcs/markdown/workspace/Transform/htmlout/0/nl/ja/com.ibm.websphere.xd.messages.doc/source/CWXDG5062I.html)**

CWXDG5062I=CWXDG5062I: Compute Grid Native Container job {0} log file(s) are purged: {1}.

**[CWXDG5063I](file:////dcs/markdown/workspace/Transform/htmlout/0/nl/ja/com.ibm.websphere.xd.messages.doc/source/CWXDG5063I.html)**

CWXDG5063I=CWXDG5063I: Compute Grid Native Container job {0} log file(s) are purged: maximum job log age limit exceeded.

**[CWXDG5064I](file:////dcs/markdown/workspace/Transform/htmlout/0/nl/ja/com.ibm.websphere.xd.messages.doc/source/CWXDG5064I.html)**

CWXDG5064I=CWXDG5064I: Compute Grid Native Container job {0} log file(s) are purged: maximum file system log size limit is exceeded.

**[CWXDG5065I](file:////dcs/markdown/workspace/Transform/htmlout/0/nl/ja/com.ibm.websphere.xd.messages.doc/source/CWXDG5065I.html)**

CWXDG5065I=CWXDG5065I: Compute Grid Native Container job {0} log file(s) are purged: purged by user request.

**[CWXDG5066E](file:////dcs/markdown/workspace/Transform/htmlout/0/nl/ja/com.ibm.websphere.xd.messages.doc/source/CWXDG5066E.html)**

CWXDG5066E=CWXDG5066E: Compute Grid Native Container failed while writing to the job log file {0}: the exception {1} was caught.

**[CWXDG5067I](file:////dcs/markdown/workspace/Transform/htmlout/0/nl/ja/com.ibm.websphere.xd.messages.doc/source/CWXDG5067I.html)**

CWXDG5067I=CWXDG5067I: [{0}] Applying [property {1}] with [value {2}] obtained from {3} to the job xJCL.

- 
- **[CWXDG5068W](file:////dcs/markdown/workspace/Transform/htmlout/0/nl/ja/com.ibm.websphere.xd.messages.doc/source/CWXDG5068W.html)**

CWXDG5068W=CWXDG5068W: [{0}] System property {1} not found.

**[CWXDG5069I](file:////dcs/markdown/workspace/Transform/htmlout/0/nl/ja/com.ibm.websphere.xd.messages.doc/source/CWXDG5069I.html)**

CWXDG5069I=CWXDG5069I: [{0}] Job xJCL after all symbolic variable substitution(s) performed: {1}

**[CWXDG8250I](file:////dcs/markdown/workspace/Transform/htmlout/0/nl/ja/com.ibm.websphere.xd.messages.doc/source/CWXDG8250I.html)**

**[CWXDG8251E](file:////dcs/markdown/workspace/Transform/htmlout/0/nl/ja/com.ibm.websphere.xd.messages.doc/source/CWXDG8251E.html)**

CWXDG\_I\_XDGridConfig\_SchedConfigFailed=CWXDG8251E: Job scheduler configuration failed.

**[CWXDG8252I](file:////dcs/markdown/workspace/Transform/htmlout/0/nl/ja/com.ibm.websphere.xd.messages.doc/source/CWXDG8252I.html)**

CWXDG\_I\_XDGridConfig\_EndpointConfigSuccess=CWXDG8252I: Grid endpoint configuration completed successfully.

**[CWXDG8253E](file:////dcs/markdown/workspace/Transform/htmlout/0/nl/ja/com.ibm.websphere.xd.messages.doc/source/CWXDG8253E.html)**

CWXDG\_I\_XDGridConfig\_EndpointConfigFailed=CWXDG8253E: Grid endpoint configuration failed.

#### **[CWXDG8254E](file:////dcs/markdown/workspace/Transform/htmlout/0/nl/ja/com.ibm.websphere.xd.messages.doc/source/CWXDG8254E.html)**

CWXDG\_I\_XDGridConfig\_SchedException=CWXDG8254E: Job scheduler configuration failed due to error  $\{0\}$ .

CWXDG\_I\_XDGridConfig\_EndpointException=CWXDG8255E: Grid endpoint configuration failed due to error  $\{0\}$ .

#### **[CWXDG8255E](file:////dcs/markdown/workspace/Transform/htmlout/0/nl/ja/com.ibm.websphere.xd.messages.doc/source/CWXDG8255E.html)**

CWXDG\_E\_XDGridConfig\_ConfigOption=CWXDG8256E: Configuration option {0} not supported.

#### **[CWXDG8256E](file:////dcs/markdown/workspace/Transform/htmlout/0/nl/ja/com.ibm.websphere.xd.messages.doc/source/CWXDG8256E.html)**

GS\_CONFIG\_ACCESS\_FAILED=CWXDG1000E: Unable to access job scheduler configuration. Exception =  $\{0\}$ .

# **CWXDG1000E**

### **Explanation**

The job scheduler may not have been configured.

#### **User response**

Verify that the job scheduler has been configured successfully. **Parent topic:** [CWXDG](file:////dcs/markdown/workspace/Transform/htmlout/0/nl/ja/com.ibm.websphere.xd.messages.doc/source/cwxdg_messages.html)

HA\_SENSOR\_START\_FAILED=CWXDG1010E: Attempt to start the grid endpoint sensor component on  $\{0\}$  has failed. Exception =  $\{1\}$ .

# **CWXDG1010E**

### **Explanation**

Internal error.

#### **User response**

Contact IBM Support. **Parent topic:** [CWXDG](file:////dcs/markdown/workspace/Transform/htmlout/0/nl/ja/com.ibm.websphere.xd.messages.doc/source/cwxdg_messages.html)

HA\_SENSOR\_ACTIVATED=CWXDG1030I: The grid endpoint sensor component has successfully been activated.

# **CWXDG1030I**

### **Explanation**

The grid endpoint sensor high availability component has successfully been activated.

#### **User response**

None **Parent topic:** [CWXDG](file:////dcs/markdown/workspace/Transform/htmlout/0/nl/ja/com.ibm.websphere.xd.messages.doc/source/cwxdg_messages.html)

HA\_SENSOR\_DEACTIVATED=CWXDG1040I: The grid endpoint sensor component has successfully been deactivated.

# **CWXDG1040I**

### **Explanation**

The grid endpoint sensor high availability component has successfully been deactivated.

#### **User response**

None **Parent topic:** [CWXDG](file:////dcs/markdown/workspace/Transform/htmlout/0/nl/ja/com.ibm.websphere.xd.messages.doc/source/cwxdg_messages.html)

ERROR\_PROCESSING\_JOBS\_FROM\_ENDPOINT=CWXDG1050E: Unexpected errors encountered while processing job data received from endpoints.

# **CWXDG1050E**

### **Explanation**

Internal error.

#### **User response**

Contact IBM Support. **Parent topic:** [CWXDG](file:////dcs/markdown/workspace/Transform/htmlout/0/nl/ja/com.ibm.websphere.xd.messages.doc/source/cwxdg_messages.html)

ERROR\_REGISTERING\_SERVERSTATUSLISTENER=CWXDG1060E: Attempt to register a server status listener has failed. Exception =  $\{0\}$ .

# **CWXDG1060E**

### **Explanation**

This is an internal problem.

#### **User response**

Contact IBM Support. **Parent topic:** [CWXDG](file:////dcs/markdown/workspace/Transform/htmlout/0/nl/ja/com.ibm.websphere.xd.messages.doc/source/cwxdg_messages.html)

ERROR\_REGISTERING\_NODESTATUSLISTENER=CWXDG1070E: Attempt to register a node status listener has failed. Exception =  $\{0\}$ .

# **CWXDG1070E**

### **Explanation**

This is an internal problem.

#### **User response**

Contact IBM Support. **Parent topic:** [CWXDG](file:////dcs/markdown/workspace/Transform/htmlout/0/nl/ja/com.ibm.websphere.xd.messages.doc/source/cwxdg_messages.html)

GRIDSCHEDULER\_MBEAN\_UNAVAILABLE=CWXDG1080E: The job scheduler MBean is currently unavailable. Exception =  $\{0\}$ .

# **CWXDG1080E**

### **Explanation**

Errors detected during MBean lookup.

#### **User response**

Verify that the job scheduler is running. **Parent topic:** [CWXDG](file:////dcs/markdown/workspace/Transform/htmlout/0/nl/ja/com.ibm.websphere.xd.messages.doc/source/cwxdg_messages.html)

GRIDSCHEDULER\_MBEAN\_OP\_ERROR=CWXDG1090E: Attempt to call job scheduler MBean operation  $\overline{\{0\}}$  has failed. Exception =  $\{0\}$ .

# **CWXDG1090E**

### **Explanation**

Errors detected during the specified MBean operation.

#### **User response**

Verify that the job scheduler is running. **Parent topic:** [CWXDG](file:////dcs/markdown/workspace/Transform/htmlout/0/nl/ja/com.ibm.websphere.xd.messages.doc/source/cwxdg_messages.html)
ERROR\_UPDATING\_USAGE\_DATA=CWXDG1100E: Attempt to update usage accounting data has failed. Exception  $= \{0\}$ .

# **CWXDG1100E**

### **Explanation**

Internal error.

#### **User response**

Contact IBM Support. **Parent topic:** [CWXDG](file:////dcs/markdown/workspace/Transform/htmlout/0/nl/ja/com.ibm.websphere.xd.messages.doc/source/cwxdg_messages.html)

UNEXPECTED\_ERROR=CWXDG1110E: Unexpected runtime errors encountered. Exception  $= \{0\}.$ 

# **CWXDG1110E**

### **Explanation**

Internal error.

#### **User response**

Contact IBM Support. **Parent topic:** [CWXDG](file:////dcs/markdown/workspace/Transform/htmlout/0/nl/ja/com.ibm.websphere.xd.messages.doc/source/cwxdg_messages.html)

# **CWXDG5001I**

CWXDG\_I\_InitComplete=CWXDG5001I: WebSphere Compute Grid native batch container initialization complete.

### **Explanation**

Indicates normal completion of container initialization.

#### **User response**

No user action required. **Parent topic:** [CWXDG](file:////dcs/markdown/workspace/Transform/htmlout/0/nl/ja/com.ibm.websphere.xd.messages.doc/source/cwxdg_messages.html)

# **CWXDG5002W**

### CWXDG\_W\_EXCEPTION=CWXDG5002W: Non-fatal exception occurred: {0}

## **Explanation**

Indicates an unexpected non-fatal exception occurred during container processing. The container is able to continue normal function.

### **User response**

Optionally report problem to IBM Service. **Parent topic:** [CWXDG](file:////dcs/markdown/workspace/Transform/htmlout/0/nl/ja/com.ibm.websphere.xd.messages.doc/source/cwxdg_messages.html)

# **CWXDG5003E**

### CWXDG\_E\_EXCEPTION=CWXDG5003E: Fatal exception occurred: {0}

## **Explanation**

Indicates an unexpected fatal exception occurred during container processing. The container is not able to continue normal function.

### **User response**

Report problem to IBM Service. **Parent topic:** [CWXDG](file:////dcs/markdown/workspace/Transform/htmlout/0/nl/ja/com.ibm.websphere.xd.messages.doc/source/cwxdg_messages.html)

# **CWXDG5004E**

CWXDG\_E\_PROCESS\_EXCEPTION=CWXDG5004E: Error creating native process: {0}. Job step  $\{1\}$  of job  $\{2\}$  did not run.

### **Explanation**

Indicates an unexpected error occurred while creating native process in which to run the indicated job step of the indicated job.

#### **User response**

This is most likely a configuration or job specification error. Based on the specified error, consider the native environment setup and ensure necessary conditions are met, such as PATH, LIBPATH, or CLASSPATH settings; that there is sufficient memory to create the process; and that the specified program is actually available on the machine. This is not the exhaustive list of possible causes for error, but should provide starting point to enable problem resolution.

**Parent topic:** [CWXDG](file:////dcs/markdown/workspace/Transform/htmlout/0/nl/ja/com.ibm.websphere.xd.messages.doc/source/cwxdg_messages.html)

# **CWXDG5005I**

CWXDG5005I=CWXDG5005I: [{0}] Setting up Grid Utility job {1} for execution: {2} {3} {4} {5}

### **Explanation**

The Grid Utility job named {1} is being setup for execution at time {0}. {2} {3} {4} {5} are properties of the job.

#### **User response**

None, information message only. **Parent topic:** [CWXDG](file:////dcs/markdown/workspace/Transform/htmlout/0/nl/ja/com.ibm.websphere.xd.messages.doc/source/cwxdg_messages.html)

# **CWXDG5006I**

CWXDG5006I=CWXDG5006I: [{0}] Grid Utility Job {1} ended.

## **Explanation**

The Grid Utility Job named {1} ended at time {0}.

### **User response**

None, information message only. **Parent topic:** [CWXDG](file:////dcs/markdown/workspace/Transform/htmlout/0/nl/ja/com.ibm.websphere.xd.messages.doc/source/cwxdg_messages.html)

# **CWXDG5007I**

CWXDG5007I=CWXDG5007I: [{0}] Cancel request received for Grid Utility Job {1}.

## **Explanation**

A cancel request was received for the Grid Utility Job named {1} at time {0}.

**User response**

None, information message only. **Parent topic:** [CWXDG](file:////dcs/markdown/workspace/Transform/htmlout/0/nl/ja/com.ibm.websphere.xd.messages.doc/source/cwxdg_messages.html)

# **CWXDG5008I**

CWXDG5008I=CWXDG5008I: [{0}] Beginning Grid Utility Job {1} execution.

## **Explanation**

The Grid Utility Job named {1} is beginning execution at time {0}.

### **User response**

None, information message only. **Parent topic:** [CWXDG](file:////dcs/markdown/workspace/Transform/htmlout/0/nl/ja/com.ibm.websphere.xd.messages.doc/source/cwxdg_messages.html)

# **CWXDG5009I**

CWXDG5009I=CWXDG5009I: [{0}] Beginning step {1} execution.

## **Explanation**

The Grid Utility Job step named {1} is beginning execution at time {0}.

### **User response**

None, information message only. **Parent topic:** [CWXDG](file:////dcs/markdown/workspace/Transform/htmlout/0/nl/ja/com.ibm.websphere.xd.messages.doc/source/cwxdg_messages.html)

# **CWXDG5010I**

CWXDG5010I=CWXDG5010I: [{0}] Grid Utility Job step {1} ended: cancelled.

## **Explanation**

The Grid Utility Job step named {1} ended at time {0}. It was cancelled.

### **User response**

None, information message only. **Parent topic:** [CWXDG](file:////dcs/markdown/workspace/Transform/htmlout/0/nl/ja/com.ibm.websphere.xd.messages.doc/source/cwxdg_messages.html)

# **CWXDG5011I**

CWXDG5011I=CWXDG5011I: [{0}] Grid Utility Job step {1} ended.

## **Explanation**

The Grid Utility Job step named {1} ended at time {0}.

### **User response**

None, information message only. **Parent topic:** [CWXDG](file:////dcs/markdown/workspace/Transform/htmlout/0/nl/ja/com.ibm.websphere.xd.messages.doc/source/cwxdg_messages.html)

# **CWXDG5012I**

CWXDG5012I=CWXDG5012I: [{0}] Grid Utility Job {1} ended: cancelled.

## **Explanation**

The Grid Utility Job named {1} ended at time {0}. It was cancelled.

### **User response**

None, information message only. **Parent topic:** [CWXDG](file:////dcs/markdown/workspace/Transform/htmlout/0/nl/ja/com.ibm.websphere.xd.messages.doc/source/cwxdg_messages.html)

# **CWXDG5013I**

CWXDG5013I=CWXDG5013I: [{0}] Grid Utility Job {1} ended.

## **Explanation**

The job named {1} ended at time {0}.

### **User response**

None, information message only. **Parent topic:** [CWXDG](file:////dcs/markdown/workspace/Transform/htmlout/0/nl/ja/com.ibm.websphere.xd.messages.doc/source/cwxdg_messages.html)

# **CWXDG5014E**

CWXDG5014E=CWXDG5014E:  $[\{0\}]$  Unable to read Grid Utility Job  $\{1\}$   $\{2\}$  file  $\{3\}$ :  $\{4\}$ .

### **Explanation**

The Compute Grid Native Container was unable to read a file for the Grid Utility Job named {1} at time {0}. The file is of type {2}, which may be STDOUT or STDERR. The file is named {3}. The exception {4} was caught.

#### **User response**

Varies by reported cause {4}. **Parent topic:** [CWXDG](file:////dcs/markdown/workspace/Transform/htmlout/0/nl/ja/com.ibm.websphere.xd.messages.doc/source/cwxdg_messages.html)

# **CWXDG5015E**

CWXDG5015E=CWXDG5015E:  $[\{0\}]$  Unable to close Grid Utility Job  $\{1\}$   $\{2\}$  file  $\{3\}$ :  $\{4\}$ .

## **Explanation**

The Compute Grid Native Container was unable to close a file for the Grid Utility Job named {1} at time {0}. The file is of type {2}, which may be STDOUT or STDERR. The file is named {3}. The exception {4} was caught.

#### **User response**

Varies by reported cause {4}. **Parent topic:** [CWXDG](file:////dcs/markdown/workspace/Transform/htmlout/0/nl/ja/com.ibm.websphere.xd.messages.doc/source/cwxdg_messages.html)

# **CWXDG5016E**

CWXDG5016E=CWXDG5016E: [{0}] Unable to delete Grid Utility Job {1} {2} file {3}: {4}.

## **Explanation**

The Compute Grid Native Container was unable to delete a file for the Grid Utility Job named {1} at time {0}. The file is of type {2}, which may be STDOUT or STDERR. The file is named {3}. The exception {4} was caught.

#### **User response**

Varies by reported cause {4}. **Parent topic:** [CWXDG](file:////dcs/markdown/workspace/Transform/htmlout/0/nl/ja/com.ibm.websphere.xd.messages.doc/source/cwxdg_messages.html)

# **CWXDG5017I**

CWXDG5017I=CWXDG5017I: Cannot cancel Grid Utility Job {0}: Job not found.

### **Explanation**

The Compute Grid Native Container received a request to cancel the Grid Utility Job named {0}. The Grid Utility Job named {0} could not be cancelled. It was not found.

#### **User response**

None, information message only. **Parent topic:** [CWXDG](file:////dcs/markdown/workspace/Transform/htmlout/0/nl/ja/com.ibm.websphere.xd.messages.doc/source/cwxdg_messages.html)

# **CWXDG5018I**

CWXDG5018I=CWXDG5018I: [{0}] Cancelling Grid Utility Job {1}.

## **Explanation**

The Compute Grid Native Container is cancelling the Grid Utility Job named {1} at time {0}.

### **User response**

None, information message only. **Parent topic:** [CWXDG](file:////dcs/markdown/workspace/Transform/htmlout/0/nl/ja/com.ibm.websphere.xd.messages.doc/source/cwxdg_messages.html)

# **CWXDG5019I**

CWXDG5019I=CWXDG5019I: [{0}] {1}

## **Explanation**

The Compute Grid Native Container is logging the application message {1} at time {0}.

### **User response**

None, information message only. **Parent topic:** [CWXDG](file:////dcs/markdown/workspace/Transform/htmlout/0/nl/ja/com.ibm.websphere.xd.messages.doc/source/cwxdg_messages.html)

# **CWXDG5020E**

CWXDG5020E=CWXDG5020E: Null jobid passed to {0}.

## **Explanation**

The Compute Grid Native Container method {0} was passed a null jobid parameter.

### **User response**

If the caller of {0} is a Grid Utility application, call {0} with a valid job identifier. If it is not, report problem to IBM Service. **Parent topic:** [CWXDG](file:////dcs/markdown/workspace/Transform/htmlout/0/nl/ja/com.ibm.websphere.xd.messages.doc/source/cwxdg_messages.html)

# **CWXDG5021I**

The Compute Grid Native Container has quiesced job log output for the Grid Utility Job named  $\{1\}$  at time  $\{0\}$ . The jog log output has been exceeded.

CWXDG5021I=CWXDG5021I: [{0}] Grid Utility Job [{1}] job log output is quiesced: output limit is exceeded.

### **Explanation**

#### **User response**

Ensure that the Grid Utility Job {1} is not generating excessive output. If not, adjust the job log output limits for the job class. **Parent topic:** [CWXDG](file:////dcs/markdown/workspace/Transform/htmlout/0/nl/ja/com.ibm.websphere.xd.messages.doc/source/cwxdg_messages.html)

## **CWXDG5022E**

CWXDG5022E=CWXDG5022E: Null timestamp passed to {0}.

## **Explanation**

The Compute Grid Native Container method {0} was passed a null timestamp parameter.

### **User response**

Report problem to IBM Service. **Parent topic:** [CWXDG](file:////dcs/markdown/workspace/Transform/htmlout/0/nl/ja/com.ibm.websphere.xd.messages.doc/source/cwxdg_messages.html)

# **CWXDG5023E**

CWXDG5023E=CWXDG5023E: Compute Grid Native Container method {0} attempted to cache a job log information object, but the object already exists.

### **Explanation**

The Compute Grid Native Container method {0} attempted to cache a job log information object. The attempt failed because the object already exists.

#### **User response**

Report problem to IBM Service. **Parent topic:** [CWXDG](file:////dcs/markdown/workspace/Transform/htmlout/0/nl/ja/com.ibm.websphere.xd.messages.doc/source/cwxdg_messages.html)

# **CWXDG5024E**

CWXDG5024E=CWXDG5024E: Compute Grid Native Container failed while creating the job log directory  $\{0\}$ : the exception  $\{1\}$  was caught when java.io. File.getCanonicalPath() was applied against abstract path {2}.

### **Explanation**

The Compute Grid Native Container attempted to create the job log directory named {0}. The creation failed because the exception {1} was caught when java.io.File.getCanonicalPath() was applied against abstract path {2}.

#### **User response**

Varies by reported cause {1}. **Parent topic:** [CWXDG](file:////dcs/markdown/workspace/Transform/htmlout/0/nl/ja/com.ibm.websphere.xd.messages.doc/source/cwxdg_messages.html)

CWXDG5025E=CWXDG5025E: Compute Grid Native Container failed while creating the job log directory  $\{0\}$ :  $\{0\}$  but is a regular file.

# **CWXDG5025E**

### **Explanation**

The Compute Grid Native Container attempted to create the job log directory named {0}. The creation failed because a regular file with the name {0} already exists.

#### **User response**

Ensure that {0} identifies a directory in the file system to which the Compute Grid Native Container has read and write permissions. **Parent topic:** [CWXDG](file:////dcs/markdown/workspace/Transform/htmlout/0/nl/ja/com.ibm.websphere.xd.messages.doc/source/cwxdg_messages.html)

CWXDG5026E=CWXDG5026E: Compute Grid Native Container failed while creating the job log directory  $\{0\}$ : java.io.File.mkdirs() returned false.

# **CWXDG5026E**

### **Explanation**

The Compute Grid Native Container attempted to create the job log directory named {0}. The directory could not be created: class java.io.File.mkdirs() returned false.

#### **User response**

Ensure that {0} identifies a directory in the file system to which the Compute Grid Native Container has read and write permissions. **Parent topic:** [CWXDG](file:////dcs/markdown/workspace/Transform/htmlout/0/nl/ja/com.ibm.websphere.xd.messages.doc/source/cwxdg_messages.html)

# **CWXDG5027E**

CWXDG5027E=CWXDG5027E: Compute Grid Native Container failed while creating the job log directory {0}: {1}

### **Explanation**

The Compute Grid Native Container attempted to create the job log directory named {0}. The creation attempt failed. The exception {1} was caught.

#### **User response**

Varies by reported cause {1}. **Parent topic:** [CWXDG](file:////dcs/markdown/workspace/Transform/htmlout/0/nl/ja/com.ibm.websphere.xd.messages.doc/source/cwxdg_messages.html)

# **CWXDG5028E**

CWXDG5028E=CWXDG5028E: Compute Grid Native Container failed while creating the job log directory  $\{0\}$ : the exception  $\{1\}$  was caught when java.io.FilePermission() of "read,write" was applied to the directory.

### **Explanation**

The Compute Grid Native Container attempted to create the job log directory named {0}. The creation failed. The exception {1} was caught when java.io.FilePermission() of "read,write" was applied to the directory {0}.

#### **User response**

Varies by reported cause {1}. **Parent topic:** [CWXDG](file:////dcs/markdown/workspace/Transform/htmlout/0/nl/ja/com.ibm.websphere.xd.messages.doc/source/cwxdg_messages.html)

# **CWXDG5029E**

CWXDG5029E=CWXDG5029E: Compute Grid Native Container failed while creating the job log directory {0}: a file with the name {0} exists.

### **Explanation**

The Compute Grid Native Container attempted to create the job log directory named {0}. The creation failed. A file with the name {0} exists.

#### **User response**

Ensure that {0} identifies a directory in the file system to which the Compute Grid Native Container has read and write permissions. **Parent topic:** [CWXDG](file:////dcs/markdown/workspace/Transform/htmlout/0/nl/ja/com.ibm.websphere.xd.messages.doc/source/cwxdg_messages.html)

CWXDG5030E=CWXDG5030E: Compute Grid Native Container failed while validating the job log directory  $\{0\}$ : the directory  $\{0\}$  is not writable.

# **CWXDG5030E**

### **Explanation**

The Compute Grid Native Container was unable to validate the job log directory named {0}. The validation failed. The directory {0} exists but is not writable.

#### **User response**

Ensure that {0} identifies a directory in the file system to which the Compute Grid Native Container has read and write permissions. **Parent topic:** [CWXDG](file:////dcs/markdown/workspace/Transform/htmlout/0/nl/ja/com.ibm.websphere.xd.messages.doc/source/cwxdg_messages.html)

CWXDG5031E=CWXDG5031E: Compute Grid Native Container failed while validating the job log directory  $\{0\}$ : the directory  $\{0\}$  is not readable.

# **CWXDG5031E**

### **Explanation**

The Compute Grid Native Container was unable to validate the job log directory named {0}. The validation failed. The directory {0} exists but is not readable.

#### **User response**

Ensure that {0} identifies a directory in the file system to which the Compute Grid Native Container has read and write permissions. **Parent topic:** [CWXDG](file:////dcs/markdown/workspace/Transform/htmlout/0/nl/ja/com.ibm.websphere.xd.messages.doc/source/cwxdg_messages.html)

CWXDG5032E=CWXDG5032E: Compute Grid Native Container failed while creating the job log directory  $\{0\}$ : the exception  $\{1\}$  was caught.

# **CWXDG5032E**

### **Explanation**

The Compute Grid Native Container attempted to create the job log directory named {0}. The exception {1} was caught.

#### **User response**

Varies by reported cause {1}. **Parent topic:** [CWXDG](file:////dcs/markdown/workspace/Transform/htmlout/0/nl/ja/com.ibm.websphere.xd.messages.doc/source/cwxdg_messages.html)

# **CWXDG5033E**

CWXDG5033E=CWXDG5033E: Null jobclass passed to {0}.

## **Explanation**

The Compute Grid Native Container method {0} was passed a null jobclass parameter.

### **User response**

If the caller of {0} is a Grid Utility application, call {0} with a valid jobclass parameter. If it is not, report problem to IBM Service. **Parent topic:** [CWXDG](file:////dcs/markdown/workspace/Transform/htmlout/0/nl/ja/com.ibm.websphere.xd.messages.doc/source/cwxdg_messages.html)

# **CWXDG5034E**

CWXDG5034E=CWXDG5034E: Illegal parameter(s) passed to {0}.

## **Explanation**

The Compute Grid Native Container method {0} was passed illegal parameter(s).

### **User response**

If the caller of {0} is a Grid Utility application, call {0} with valid parameters. If it is not, report problem to IBM Service. **Parent topic:** [CWXDG](file:////dcs/markdown/workspace/Transform/htmlout/0/nl/ja/com.ibm.websphere.xd.messages.doc/source/cwxdg_messages.html)
# **CWXDG5035E**

CWXDG5035E=CWXDG5035E: Compute Grid Native Container File Logger {0} failed: directory {1} does not exist.

## **Explanation**

The Compute Grid Native Container File Logger method {0} failed: the directory named {1} does not exist.

#### **User response**

If the caller of {0} is a Grid Utility application, call {0} with valid parameters. If it is not, report problem to IBM Service. **Parent topic:** [CWXDG](file:////dcs/markdown/workspace/Transform/htmlout/0/nl/ja/com.ibm.websphere.xd.messages.doc/source/cwxdg_messages.html)

## **CWXDG5036E**

CWXDG5036E=CWXDG5036E: Compute Grid Native Container File Logger {0} failed: file {1} does not exist.

## **Explanation**

The Compute Grid Native Container File Logger method {0} failed. The file named {1} does not exist.

#### **User response**

If the caller of {0} is a Grid Utility application, call {0} with valid parameters. If it is not, report problem to IBM Service. **Parent topic:** [CWXDG](file:////dcs/markdown/workspace/Transform/htmlout/0/nl/ja/com.ibm.websphere.xd.messages.doc/source/cwxdg_messages.html)

# **CWXDG5037E**

CWXDG5037E=CWXDG5037E: Compute Grid Native Container File Logger {0} failed: caught exception {1} while reading file {2}.

## **Explanation**

The Compute Grid Native Container File Logger method {0} failed. The exception {1} was caught while reading the file {2}.

#### **User response**

Varies by reported cause {1}. **Parent topic:** [CWXDG](file:////dcs/markdown/workspace/Transform/htmlout/0/nl/ja/com.ibm.websphere.xd.messages.doc/source/cwxdg_messages.html)

# **CWXDG5038E**

CWXDG5038E=CWXDG5038E: Compute Grid Native Container File Logger is unable to capture System Stream: {0} exists but is a regular file.

### **Explanation**

The Compute Grid Native Container File Logger is unable to capture the System Stream (STDOUT or STDERR). The file {0} is not a directory but is a regular file.

#### **User response**

Ensure that {0} identifies a directory in the file system to which the Compute Grid Native Container has read and write permissions. **Parent topic:** [CWXDG](file:////dcs/markdown/workspace/Transform/htmlout/0/nl/ja/com.ibm.websphere.xd.messages.doc/source/cwxdg_messages.html)

# **CWXDG5039E**

CWXDG5039E=CWXDG5039E: Compute Grid Native Container File Logger is unable to capture System Stream: unable to create directory {0}.

### **Explanation**

The Compute Grid Native Container File Logger is unable to capture the System Stream (STDOUT or STDERR). The directory {0} could not be created.

#### **User response**

Ensure that {0} identifies a directory in the file system to which the Compute Grid Native Container has read and write permissions. **Parent topic:** [CWXDG](file:////dcs/markdown/workspace/Transform/htmlout/0/nl/ja/com.ibm.websphere.xd.messages.doc/source/cwxdg_messages.html)

# **CWXDG5040E**

CWXDG5040E=CWXDG5040E: Compute Grid Native Container File Logger is unable to capture System Stream: unable to create regular file {0}: {1}

## **Explanation**

The Compute Grid Native Container File Logger is unable to capture the System Stream (STDOUT or STDERR). The regular file {0} could not be created. The exception {1} was caught.

#### **User response**

Varies by reported cause {1}. **Parent topic:** [CWXDG](file:////dcs/markdown/workspace/Transform/htmlout/0/nl/ja/com.ibm.websphere.xd.messages.doc/source/cwxdg_messages.html)

## **CWXDG5041E**

CWXDG5041E=CWXDG5041E: Compute Grid Native Container File Logger is unable to capture System Stream {0}: {1}

## **Explanation**

The Compute Grid Native Container File Logger is unable to capture the System Stream {0} (System.out or System.err). The exception {1} was caught.

#### **User response**

Varies by reported cause {1}. **Parent topic:** [CWXDG](file:////dcs/markdown/workspace/Transform/htmlout/0/nl/ja/com.ibm.websphere.xd.messages.doc/source/cwxdg_messages.html)

## **CWXDG5042E**

CWXDG5042E=CWXDG5042E: Compute Grid Native Container File Logger write {0} failed: {1}

## **Explanation**

The Compute Grid Native Container File Logger is unable to write to the file {0}. The exception {1} was caught.

## **User response**

Varies by reported cause {1}. **Parent topic:** [CWXDG](file:////dcs/markdown/workspace/Transform/htmlout/0/nl/ja/com.ibm.websphere.xd.messages.doc/source/cwxdg_messages.html)

## **CWXDG5043E**

CWXDG5043E=CWXDG5043E: Compute Grid Native Container failed while writing to the job log file {0}: the exception {1} was caught.

## **Explanation**

The Compute Grid Native Container attempted to write to the job log file {0}. The exception {1} was caught.

#### **User response**

Varies by reported cause {1}. **Parent topic:** [CWXDG](file:////dcs/markdown/workspace/Transform/htmlout/0/nl/ja/com.ibm.websphere.xd.messages.doc/source/cwxdg_messages.html)

# **CWXDG5044E**

CWXDG5044E=CWXDG5044E: Compute Grid Native Container failed while attemping to set file permissions for the job log file  $\{0\}$ : the exception  $\{1\}$  was caught when java.io.FilePermission() of "read,write" was applied to the directory.

### **Explanation**

The Compute Grid Native Container attempted to set file permissions for the job log {0}. The attempt failed. The exception {1} was caught when java.io.FilePermission() of "read,write" was applied to the file {0}.

#### **User response**

Varies by reported cause {1}. **Parent topic:** [CWXDG](file:////dcs/markdown/workspace/Transform/htmlout/0/nl/ja/com.ibm.websphere.xd.messages.doc/source/cwxdg_messages.html)

## **CWXDG5045E**

CWXDG5045E=CWXDG5045E: Compute Grid Native Container failed while attempting to write to the job log file {0}: the file {0} is not writable.

### **Explanation**

The Compute Grid Native Container was unable to write to the job log file {0}. The file {0} is not writable.

#### **User response**

Ensure that the parent directory of {0} identifies a directory in the file system to which the Compute Grid Native Container has read and write permissions. **Parent topic:** [CWXDG](file:////dcs/markdown/workspace/Transform/htmlout/0/nl/ja/com.ibm.websphere.xd.messages.doc/source/cwxdg_messages.html)

CWXDG5046E=CWXDG5046E: Compute Grid Native Container failed while attempting to read the job log file  $\{0\}$ : the file  $\{0\}$  is not readable.

## **CWXDG5046E**

### **Explanation**

The Compute Grid Native Container was unable to read the job log file {0}. The file {0} is not readable.

#### **User response**

Ensure that the parent directory of {0} identifies a directory in the file system to which the Compute Grid Native Container has read and write permissions. **Parent topic:** [CWXDG](file:////dcs/markdown/workspace/Transform/htmlout/0/nl/ja/com.ibm.websphere.xd.messages.doc/source/cwxdg_messages.html)

# **CWXDG5047E**

CWXDG5047E=CWXDG5047E: Compute Grid Native Container failed while removing the job log file {0}: java.io.File.delete() returned false.

## **Explanation**

The Compute Grid Native Container attempted to remove the job log file {0}. The file could not be removed: class java.io.File.delete() returned false.

#### **User response**

Ensure that {0} identifies a file in the file system to which the Compute Grid Native Container has read and write permissions. **Parent topic:** [CWXDG](file:////dcs/markdown/workspace/Transform/htmlout/0/nl/ja/com.ibm.websphere.xd.messages.doc/source/cwxdg_messages.html)

## **CWXDG5048E**

CWXDG5048E=CWXDG5048E: Compute Grid Native Container failed while removing the job log file {0}: the exception {1} was caught.

## **Explanation**

The Compute Grid Native Container attempted to remove the job log file {0}. The exception {1} was caught.

#### **User response**

Varies by reported cause {1}. **Parent topic:** [CWXDG](file:////dcs/markdown/workspace/Transform/htmlout/0/nl/ja/com.ibm.websphere.xd.messages.doc/source/cwxdg_messages.html)

## **CWXDG5049E**

CWXDG5049E=CWXDG5049E: Compute Grid Native Container failed while removing the job log file {0}: {0} is not a regular file, it is a directory.

## **Explanation**

The Compute Grid Native Container attempted to remove the job log file {0}. {0} is not a regular file. It is a directory.

#### **User response**

Report problem to IBM Service. **Parent topic:** [CWXDG](file:////dcs/markdown/workspace/Transform/htmlout/0/nl/ja/com.ibm.websphere.xd.messages.doc/source/cwxdg_messages.html)

CWXDG5050E=CWXDG5050E: Compute Grid Native Container failed while flushing the job log file stream  $\{0\}$ : the exception  $\{1\}$  was caught.

# **CWXDG5050E**

## **Explanation**

The Compute Grid Native Container failed while flushing the job log file stream {0}. The exception {1} was caught.

#### **User response**

Varies by reported cause {1}. **Parent topic:** [CWXDG](file:////dcs/markdown/workspace/Transform/htmlout/0/nl/ja/com.ibm.websphere.xd.messages.doc/source/cwxdg_messages.html)

CWXDG5051E=CWXDG5051E: Compute Grid Native Container failed while flushing the job log file writer  $\{0\}$ : the exception  $\{\hat{1}\}$  was caught.

# **CWXDG5051E**

## **Explanation**

The Compute Grid Native Container failed while flushing the job log file writer {0}. The exception {1} was caught.

#### **User response**

Varies by reported cause {1}. **Parent topic:** [CWXDG](file:////dcs/markdown/workspace/Transform/htmlout/0/nl/ja/com.ibm.websphere.xd.messages.doc/source/cwxdg_messages.html)

# **CWXDG5052E**

CWXDG5052E=CWXDG5052E: Compute Grid Native Container failed while writing to the job log file {0}: the exception {1} was caught.

## **Explanation**

The Compute Grid Native Container failed while writing to the job log file {0}. The exception {1} was caught.

#### **User response**

Varies by reported cause {1}. **Parent topic:** [CWXDG](file:////dcs/markdown/workspace/Transform/htmlout/0/nl/ja/com.ibm.websphere.xd.messages.doc/source/cwxdg_messages.html)

# **CWXDG5053E**

CWXDG5053E=CWXDG5053E: Compute Grid Native Container failed while writing to the job log class file {0}: the exception {1} was caught.

## **Explanation**

The Compute Grid Native Container failed while writing to the job class log file {0}. The exception {1} was caught.

#### **User response**

Varies by reported cause {1}. **Parent topic:** [CWXDG](file:////dcs/markdown/workspace/Transform/htmlout/0/nl/ja/com.ibm.websphere.xd.messages.doc/source/cwxdg_messages.html)

# **CWXDG5054E**

CWXDG5054E=CWXDG5054E: Compute Grid Native Container failed while writing to the job log class file {0}: java.io.File.createFile() returned false.

## **Explanation**

The Compute Grid Native Container failed while writing to the job log class file {0}. The job log class file could not be created: class java.io.File.createFile() returned false.

#### **User response**

Ensure that {0} identifies a file in the file system to which the Compute Grid Native Container has read and write permissions. **Parent topic:** [CWXDG](file:////dcs/markdown/workspace/Transform/htmlout/0/nl/ja/com.ibm.websphere.xd.messages.doc/source/cwxdg_messages.html)

# **CWXDG5055E**

CWXDG5055E=CWXDG5055E: Compute Grid Native Container failed while writing to the job log class file {0}: the exception {1} was caught.

## **Explanation**

The Compute Grid Native Container failed while writing to the job log class file {0}. The exception {1} was caught.

#### **User response**

Varies by reported cause {1}. **Parent topic:** [CWXDG](file:////dcs/markdown/workspace/Transform/htmlout/0/nl/ja/com.ibm.websphere.xd.messages.doc/source/cwxdg_messages.html)

## **CWXDG5056E**

CWXDG5056E=CWXDG5056E: Null xJCL passed to {0}.

## **Explanation**

The Compute Grid Native Container method {0} was passed a null xJCL parameter.

### **User response**

If the caller of {0} is a Grid Utility application, call {0} with a valid xJCL parameter. If it is not, report problem to IBM Service. **Parent topic:** [CWXDG](file:////dcs/markdown/workspace/Transform/htmlout/0/nl/ja/com.ibm.websphere.xd.messages.doc/source/cwxdg_messages.html)

## **CWXDG5057E**

CWXDG5057E=CWXDG5057E: Null jobClass passed to {0}.

## **Explanation**

The Compute Grid Native Container method {0} was passed a null job class parameter.

### **User response**

If the caller of {0} is a Grid Utility application, call {0} with a valid job class parameter. If it is not, report problem to IBM Service. **Parent topic:** [CWXDG](file:////dcs/markdown/workspace/Transform/htmlout/0/nl/ja/com.ibm.websphere.xd.messages.doc/source/cwxdg_messages.html)

## **CWXDG5058E**

CWXDG5058E=CWXDG5058E: Null log directory passed to {0}.

## **Explanation**

The Compute Grid Native Container method {0} was passed a null log directory parameter.

#### **User response**

If the caller of {0} is a Grid Utility application, call {0} with a valid log directory parameter. If it is not, report problem to IBM Service. **Parent topic:** [CWXDG](file:////dcs/markdown/workspace/Transform/htmlout/0/nl/ja/com.ibm.websphere.xd.messages.doc/source/cwxdg_messages.html)

# **CWXDG5059E**

CWXDG5059E=CWXDG5059E: Compute Grid Native Container is unable to update the job log class list file {0}.

## **Explanation**

The Compute Grid Native Container failed while attempting to update the job log class list file {0}. The file {0} could not be locked.

#### **User response**

Report problem to IBM Service. **Parent topic:** [CWXDG](file:////dcs/markdown/workspace/Transform/htmlout/0/nl/ja/com.ibm.websphere.xd.messages.doc/source/cwxdg_messages.html)

# **CWXDG5060E**

CWXDG5060E=CWXDG5060E: Compute Grid Native Container failed while removing the job class list lock file {0}: java.io.File.delete() returned false.

## **Explanation**

The Compute Grid Native Container attempted to remove the job class list lock file {0}. The file could not be removed: class java.io.File.delete() returned false.

#### **User response**

Report problem to IBM Service. **Parent topic:** [CWXDG](file:////dcs/markdown/workspace/Transform/htmlout/0/nl/ja/com.ibm.websphere.xd.messages.doc/source/cwxdg_messages.html)

# **CWXDG5061E**

CWXDG5061E=CWXDG5061E: Compute Grid Native Container failed while removing the job class list lock file {0}: the exception {1} was caught.

## **Explanation**

The Compute Grid Native Container attempted to remove the job class list lock file {0}. The exception {1} was caught.

#### **User response**

Report problem to IBM Service. **Parent topic:** [CWXDG](file:////dcs/markdown/workspace/Transform/htmlout/0/nl/ja/com.ibm.websphere.xd.messages.doc/source/cwxdg_messages.html)

# **CWXDG5062I**

CWXDG5062I=CWXDG5062I: Compute Grid Native Container job {0} log file(s) are purged: {1}.

## **Explanation**

The Compute Grid Native Container job log file(s) for job {0} were purged. They were purged for reason {1}, which is a message identifier.

#### **User response**

None, information message only. **Parent topic:** [CWXDG](file:////dcs/markdown/workspace/Transform/htmlout/0/nl/ja/com.ibm.websphere.xd.messages.doc/source/cwxdg_messages.html)

# **CWXDG5063I**

CWXDG5063I=CWXDG5063I: Compute Grid Native Container job {0} log file(s) are purged: maximum job log age limit exceeded.

## **Explanation**

The Compute Grid Native Container job log file(s) for job {0} were purged. They were purged because the maximum job log age limit has been exceeded.

#### **User response**

None, information message only. **Parent topic:** [CWXDG](file:////dcs/markdown/workspace/Transform/htmlout/0/nl/ja/com.ibm.websphere.xd.messages.doc/source/cwxdg_messages.html)

# **CWXDG5064I**

CWXDG5064I=CWXDG5064I: Compute Grid Native Container job {0} log file(s) are purged: maximum file system log size limit is exceeded.

## **Explanation**

The Compute Grid Native Container job log file(s) for job {0} were purged. They were purged because the maximum file system log size limit was exceeded.

#### **User response**

None, information message only. **Parent topic:** [CWXDG](file:////dcs/markdown/workspace/Transform/htmlout/0/nl/ja/com.ibm.websphere.xd.messages.doc/source/cwxdg_messages.html)

# **CWXDG5065I**

CWXDG5065I=CWXDG5065I: Compute Grid Native Container job {0} log file(s) are purged: purged by user request.

## **Explanation**

The Compute Grid Native Container job log file(s) for job {0} were purged. They were purged by user request.

#### **User response**

None, information message only. **Parent topic:** [CWXDG](file:////dcs/markdown/workspace/Transform/htmlout/0/nl/ja/com.ibm.websphere.xd.messages.doc/source/cwxdg_messages.html)

# **CWXDG5066E**

CWXDG5066E=CWXDG5066E: Compute Grid Native Container failed while writing to the job log file {0}: the exception {1} was caught.

## **Explanation**

The Compute Grid Native Container failed while writing to the job log file {0}. The exception {1} was caught.

#### **User response**

Varies by reported cause {1}. **Parent topic:** [CWXDG](file:////dcs/markdown/workspace/Transform/htmlout/0/nl/ja/com.ibm.websphere.xd.messages.doc/source/cwxdg_messages.html)

## **CWXDG5067I**

CWXDG5067I=CWXDG5067I: [{0}] Applying [property {1}] with [value {2}] obtained from {3} to the job xJCL.

## **Explanation**

The Compute Grid Native Container is applying the value {2} for the symbolic variable {1} found in the job xJCL. The value was obtained from {3} (i.e., System.properties). {0} is a timestamp.

#### **User response**

None, information message only. **Parent topic:** [CWXDG](file:////dcs/markdown/workspace/Transform/htmlout/0/nl/ja/com.ibm.websphere.xd.messages.doc/source/cwxdg_messages.html)

## **CWXDG5068W**

CWXDG5068W=CWXDG5068W: [{0}] System property {1} not found.

## **Explanation**

The Compute Grid Native Container attempted to resolved the symbolic variable {1} at time {0}. No System property with that name was found.

#### **User response**

Ensure that {1} is a defined System property. **Parent topic:** [CWXDG](file:////dcs/markdown/workspace/Transform/htmlout/0/nl/ja/com.ibm.websphere.xd.messages.doc/source/cwxdg_messages.html)

# **CWXDG5069I**

CWXDG5069I=CWXDG5069I: [{0}] Job xJCL after all symbolic variable substitution(s) performed: {1}

## **Explanation**

The job xJCL {1} after all symbolic variable substitution was performed is displayed at time {0}.

#### **User response**

None, information message only. **Parent topic:** [CWXDG](file:////dcs/markdown/workspace/Transform/htmlout/0/nl/ja/com.ibm.websphere.xd.messages.doc/source/cwxdg_messages.html)

# **CWXDG8250I**

CWXDG\_I\_XDGridConfig\_SchedConfigSuccess=CWXDG8250I: Job scheduler configuration completed successfully.

## **Explanation**

Indicates job scheduler environment successfully configured.

#### **User response**

No user action required. **Parent topic:** [CWXDG](file:////dcs/markdown/workspace/Transform/htmlout/0/nl/ja/com.ibm.websphere.xd.messages.doc/source/cwxdg_messages.html)
# **CWXDG8251E**

CWXDG\_I\_XDGridConfig\_SchedConfigFailed=CWXDG8251E: Job scheduler configuration failed.

### **Explanation**

Indicates job scheduler environment failed to configure correctly.

#### **User response**

Contact IBM Service. **Parent topic:** [CWXDG](file:////dcs/markdown/workspace/Transform/htmlout/0/nl/ja/com.ibm.websphere.xd.messages.doc/source/cwxdg_messages.html)

# **CWXDG8252I**

CWXDG\_I\_XDGridConfig\_EndpointConfigSuccess=CWXDG8252I: Grid endpoint configuration completed successfully.

### **Explanation**

Indicates grid endpoint environment successfully configured.

#### **User response**

No user action required. **Parent topic:** [CWXDG](file:////dcs/markdown/workspace/Transform/htmlout/0/nl/ja/com.ibm.websphere.xd.messages.doc/source/cwxdg_messages.html)

# **CWXDG8253E**

CWXDG\_I\_XDGridConfig\_EndpointConfigFailed=CWXDG8253E: Grid endpoint configuration failed.

### **Explanation**

Indicates grid endpoint environment failed to configure correctly.

#### **User response**

Contact IBM Service. **Parent topic:** [CWXDG](file:////dcs/markdown/workspace/Transform/htmlout/0/nl/ja/com.ibm.websphere.xd.messages.doc/source/cwxdg_messages.html)

CWXDG\_I\_XDGridConfig\_SchedException=CWXDG8254E: Job scheduler configuration failed due to error  $\{0\}$ .

# **CWXDG8254E**

### **Explanation**

Indicates job scheduler environment was not successfully configured due to the specified error.

#### **User response**

Contact IBM Service. **Parent topic:** [CWXDG](file:////dcs/markdown/workspace/Transform/htmlout/0/nl/ja/com.ibm.websphere.xd.messages.doc/source/cwxdg_messages.html)

CWXDG\_I\_XDGridConfig\_EndpointException=CWXDG8255E: Grid endpoint configuration failed due to error  $\{0\}$ .

# **CWXDG8255E**

### **Explanation**

Indicates grid endpoint environment was not successfully configured due to the specified error.

#### **User response**

Contact IBM Service. **Parent topic:** [CWXDG](file:////dcs/markdown/workspace/Transform/htmlout/0/nl/ja/com.ibm.websphere.xd.messages.doc/source/cwxdg_messages.html)

# **CWXDG8256E**

CWXDG\_E\_XDGridConfig\_ConfigOption=CWXDG8256E: Configuration option {0} not supported.

### **Explanation**

Indicates unsupported configuration option specified.

#### **User response**

Specify valid configuration option. **Parent topic:** [CWXDG](file:////dcs/markdown/workspace/Transform/htmlout/0/nl/ja/com.ibm.websphere.xd.messages.doc/source/cwxdg_messages.html)

**Extended Deployment messages**

Operating Systems: **All supported**

# **CWXMA**

When you encounter a message in a log or other parts of the product interface, look up the message by its message ID to find out more information.

**[CWXMA0001E](file:////dcs/markdown/workspace/Transform/htmlout/0/nl/ja/com.ibm.websphere.xd.messages.doc/source/CWXMA0001E.html)**

CWXMA0001E=CWXMA0001E: The middleware application named "{0}" could not be found.

- **[CWXMA0002E](file:////dcs/markdown/workspace/Transform/htmlout/0/nl/ja/com.ibm.websphere.xd.messages.doc/source/CWXMA0002E.html)** CWXMA0002E=CWXMA0002E: The edition named "{0}" could not be found.
- **[CWXMA0003E](file:////dcs/markdown/workspace/Transform/htmlout/0/nl/ja/com.ibm.websphere.xd.messages.doc/source/CWXMA0003E.html)** CWXMA0003E=CWXMA0003E: The dynamic cluster named "{0}" could not be found.
- **[CWXMA0004E](file:////dcs/markdown/workspace/Transform/htmlout/0/nl/ja/com.ibm.websphere.xd.messages.doc/source/CWXMA0004E.html)** CWXMA0004E=CWXMA0004E: The node named "{0}" could not be found.
- **[CWXMA0005E](file:////dcs/markdown/workspace/Transform/htmlout/0/nl/ja/com.ibm.websphere.xd.messages.doc/source/CWXMA0005E.html)** CWXMA0005E=CWXMA0005E: The server named "{0}" could not be found on the node named "{1}".
- **[CWXMA0006E](file:////dcs/markdown/workspace/Transform/htmlout/0/nl/ja/com.ibm.websphere.xd.messages.doc/source/CWXMA0006E.html)** CWXMA0006E=CWXMA0006E: The virtual host named "{0}" could not be found.
- **[CWXMA0007E](file:////dcs/markdown/workspace/Transform/htmlout/0/nl/ja/com.ibm.websphere.xd.messages.doc/source/CWXMA0007E.html)** CWXMA0007E=CWXMA0007E: The module named "{0}" could not be found.
- **[CWXMA0008E](file:////dcs/markdown/workspace/Transform/htmlout/0/nl/ja/com.ibm.websphere.xd.messages.doc/source/CWXMA0008E.html)** CWXMA0008E=CWXMA0008E: The target server or dynamic cluster could not be found.
- **[CWXMA0009E](file:////dcs/markdown/workspace/Transform/htmlout/0/nl/ja/com.ibm.websphere.xd.messages.doc/source/CWXMA0009E.html)**

CWXMA0042E=CWXMA0042E: A validation error occurred in task {0}. Application name, {1}, is not valid. An application name cannot begin with a leading dot, cannot have leading or trailing spaces and cannot contain any of the following characters: /,  $# \$   $@:$ ;  $\&$ quot;  $*$  ?  $\&$ lt;  $\&$ qt;  $| = + \&$ amp; %  $\&$ apos; $\&$ apos; ]]

CWXMA0009E=CWXMA0009E: The script with type "{0}" could not be found.

**[CWXMA0010E](file:////dcs/markdown/workspace/Transform/htmlout/0/nl/ja/com.ibm.websphere.xd.messages.doc/source/CWXMA0010E.html)**

CWXMA0010E=CWXMA0010E: The module named "{0}" could not be found in the archive.

- **[CWXMA0020E](file:////dcs/markdown/workspace/Transform/htmlout/0/nl/ja/com.ibm.websphere.xd.messages.doc/source/CWXMA0020E.html)** CWXMA0020E=CWXMA0020E: The edition named "{0}" already exists.
- **[CWXMA0021E](file:////dcs/markdown/workspace/Transform/htmlout/0/nl/ja/com.ibm.websphere.xd.messages.doc/source/CWXMA0021E.html)**

CWXMA0021E=CWXMA0021E: An application with name "{0}" already exists. Select a different name.

- **[CWXMA0022E](file:////dcs/markdown/workspace/Transform/htmlout/0/nl/ja/com.ibm.websphere.xd.messages.doc/source/CWXMA0022E.html)** CWXMA0022E=CWXMA0022E: The context root "{0}" already exists. Specify a different context root.
- **[CWXMA0040E](file:////dcs/markdown/workspace/Transform/htmlout/0/nl/ja/com.ibm.websphere.xd.messages.doc/source/CWXMA0040E.html)**
- 

CWXMA0040E=CWXMA0040E: The value of context root is invalid. The context root must start with a "/" character.

**[CWXMA0041E](file:////dcs/markdown/workspace/Transform/htmlout/0/nl/ja/com.ibm.websphere.xd.messages.doc/source/CWXMA0041E.html)**

CWXMA0041E=CWXMA0041E: The value of context root is invalid. The context root cannot be only "/".

**[CWXMA0042E](file:////dcs/markdown/workspace/Transform/htmlout/0/nl/ja/com.ibm.websphere.xd.messages.doc/source/CWXMA0042E.html)**

**[CWXMA0060E](file:////dcs/markdown/workspace/Transform/htmlout/0/nl/ja/com.ibm.websphere.xd.messages.doc/source/CWXMA0060E.html)**

CWXMA0060E=CWXMA0060E: The file "{0}" could not be found.

**[CWXMA0061E](file:////dcs/markdown/workspace/Transform/htmlout/0/nl/ja/com.ibm.websphere.xd.messages.doc/source/CWXMA0061E.html)**

CWXMA0061E=CWXMA0061E: The file "{0}" has an invalid extension. Valid extensions for this file include: "{1}".

- **[CWXMA0062E](file:////dcs/markdown/workspace/Transform/htmlout/0/nl/ja/com.ibm.websphere.xd.messages.doc/source/CWXMA0062E.html)** CWXMA0062E=CWXMA0062E: The length of file "{0}" is zero.
- **[CWXMA0080E](file:////dcs/markdown/workspace/Transform/htmlout/0/nl/ja/com.ibm.websphere.xd.messages.doc/source/CWXMA0080E.html)**

CWXMA0080E=CWXMA0080E: The required cluster parameter or node and server parameters are not specified.

**[CWXMA0081E](file:////dcs/markdown/workspace/Transform/htmlout/0/nl/ja/com.ibm.websphere.xd.messages.doc/source/CWXMA0081E.html)**

CWXMA0081E=CWXMA0081E: Both the node and server parameters must be specified.

**[CWXMA0082E](file:////dcs/markdown/workspace/Transform/htmlout/0/nl/ja/com.ibm.websphere.xd.messages.doc/source/CWXMA0082E.html)**

CWXMA0082E=CWXMA0082E: The cluster parameter cannot be specified in conjuction with the node or server parameters.

CWXMA0085E=CWXMA0085E: The server named " $\{0\}$ " on the node named " $\{1\}$ " is not a standalone server.

**[CWXMA0083E](file:////dcs/markdown/workspace/Transform/htmlout/0/nl/ja/com.ibm.websphere.xd.messages.doc/source/CWXMA0083E.html)**

CWXMA0083E=CWXMA0083E: The application " ${0}$ " has no editions.

**[CWXMA0084E](file:////dcs/markdown/workspace/Transform/htmlout/0/nl/ja/com.ibm.websphere.xd.messages.doc/source/CWXMA0084E.html)**

CWXMA0086E=CWXMA0086E: The server named " $\{0\}$ " on the node named " $\{1\}$ " is of type "{2}", which is not a server type supported by the application. The application is only supported by the following server types: "{3}".

CWXMA0084E=CWXMA0084E: The edition parameter is required, as the application " {0}" has several editions.

CWXMA0087E=CWXMA0087E: The application named " ${0}$ " is of type " ${1}$ ". An application of type "{2}" is expected.

**[CWXMA0085E](file:////dcs/markdown/workspace/Transform/htmlout/0/nl/ja/com.ibm.websphere.xd.messages.doc/source/CWXMA0085E.html)**

CWXMA0088E=CWXMA0088E: The cluster named " $\{0\}$ " is of type " $\{1\}$ ", which is not a cluster type supported by the application. The application is only supported by the following cluster types: "{2}".

**[CWXMA0086E](file:////dcs/markdown/workspace/Transform/htmlout/0/nl/ja/com.ibm.websphere.xd.messages.doc/source/CWXMA0086E.html)**

**[CWXMA0087E](file:////dcs/markdown/workspace/Transform/htmlout/0/nl/ja/com.ibm.websphere.xd.messages.doc/source/CWXMA0087E.html)**

**[CWXMA0088E](file:////dcs/markdown/workspace/Transform/htmlout/0/nl/ja/com.ibm.websphere.xd.messages.doc/source/CWXMA0088E.html)**

**[CWXMA0089E](file:////dcs/markdown/workspace/Transform/htmlout/0/nl/ja/com.ibm.websphere.xd.messages.doc/source/CWXMA0089E.html)**

CWXMA0089E=CWXMA0089E: The module named " ${0}$ " is not specified.

CWXMA0110E=CWXMA0110E: Edition " $\{0\}$ " of application " $\{1\}$ " does not exist on server "{2}" on node "{3}".

**[CWXMA0090E](file:////dcs/markdown/workspace/Transform/htmlout/0/nl/ja/com.ibm.websphere.xd.messages.doc/source/CWXMA0090E.html)**

CWXMA0090E=CWXMA0090E: The required moduleName parameter must be specified and cannot be empty.

**[CWXMA0101E](file:////dcs/markdown/workspace/Transform/htmlout/0/nl/ja/com.ibm.websphere.xd.messages.doc/source/CWXMA0101E.html)**

CWXMA0101E=CWXMA0101E: The application named "{0}" cannot be started because it is not deployed to any targets.

**[CWXMA0102E](file:////dcs/markdown/workspace/Transform/htmlout/0/nl/ja/com.ibm.websphere.xd.messages.doc/source/CWXMA0102E.html)**

CWXMA0102E=CWXMA0102E: The application named "{0}" cannot be stopped because it is not deployed to any targets.

**[CWXMA0103E](file:////dcs/markdown/workspace/Transform/htmlout/0/nl/ja/com.ibm.websphere.xd.messages.doc/source/CWXMA0103E.html)**

CWXMA0103E=CWXMA0103E: The application named "{0}" failed to be started. **[CWXMA0104E](file:////dcs/markdown/workspace/Transform/htmlout/0/nl/ja/com.ibm.websphere.xd.messages.doc/source/CWXMA0104E.html)**

CWXMA0104E=CWXMA0104E: The application named "{0}" failed to be stopped. **[CWXMA0105E](file:////dcs/markdown/workspace/Transform/htmlout/0/nl/ja/com.ibm.websphere.xd.messages.doc/source/CWXMA0105E.html)**

CWXMA0105E=CWXMA0105E: The application named "{0}" failed to be started on

- server "{1}" on node "{2}".
- **[CWXMA0106E](file:////dcs/markdown/workspace/Transform/htmlout/0/nl/ja/com.ibm.websphere.xd.messages.doc/source/CWXMA0106E.html)**

CWXMA0106E=CWXMA0106E: The application named "{0}" failed to be stopped on server "{1}" on node "{2}".

**[CWXMA0107E](file:////dcs/markdown/workspace/Transform/htmlout/0/nl/ja/com.ibm.websphere.xd.messages.doc/source/CWXMA0107E.html)**

CWXMA0107E=CWXMA0107E: The application named "{0}" does not exist on server " {1}" on node "{2}".

**[CWXMA0108E](file:////dcs/markdown/workspace/Transform/htmlout/0/nl/ja/com.ibm.websphere.xd.messages.doc/source/CWXMA0108E.html)**

CWXMA0108E=CWXMA0108E: Edition "{0}" of application "{1}" failed to be deployed onto server "{2}" on node "{3}".

**[CWXMA0109E](file:////dcs/markdown/workspace/Transform/htmlout/0/nl/ja/com.ibm.websphere.xd.messages.doc/source/CWXMA0109E.html)**

CWXMA0109E=CWXMA0109E: Edition "{0}" of application "{1}" failed to be undeployed from server "{2}" on node "{3}".

**[CWXMA0110E](file:////dcs/markdown/workspace/Transform/htmlout/0/nl/ja/com.ibm.websphere.xd.messages.doc/source/CWXMA0110E.html)**

**[CWXMA0121I](file:////dcs/markdown/workspace/Transform/htmlout/0/nl/ja/com.ibm.websphere.xd.messages.doc/source/CWXMA0121I.html)**

CWXMA0121I=CWXMA0121I: The application named "{0}" is started on server "{1}" on node "{2}".

- **[CWXMA0122I](file:////dcs/markdown/workspace/Transform/htmlout/0/nl/ja/com.ibm.websphere.xd.messages.doc/source/CWXMA0122I.html)** CWXMA0122I=CWXMA0122I: The application named "{0}" is stopped on server "{1}" on node "{2}".
- **[CWXMA0123I](file:////dcs/markdown/workspace/Transform/htmlout/0/nl/ja/com.ibm.websphere.xd.messages.doc/source/CWXMA0123I.html)** CWXMA0123I=CWXMA0123I: Edition "{0}" of application "{1}" has been deployed onto server "{2}" on node "{3}".
- **[CWXMA0124I](file:////dcs/markdown/workspace/Transform/htmlout/0/nl/ja/com.ibm.websphere.xd.messages.doc/source/CWXMA0124I.html)**

CWXMA0124I=CWXMA0124I: Edition "{0}" of application "{1}" has been undeployed from server "{2}" on node "{3}".

# **CWXMA0001E**

CWXMA0001E=CWXMA0001E: The middleware application named "{0}" could not be found.

### **Explanation**

The specified middleware application name could not be located.

#### **User response**

Ensure the specified application name is a valid name for an existing middleware application.

**Parent topic:** [CWXMA](file:////dcs/markdown/workspace/Transform/htmlout/0/nl/ja/com.ibm.websphere.xd.messages.doc/source/cwxma_messages.html)

# **CWXMA0002E**

CWXMA0002E=CWXMA0002E: The edition named "{0}" could not be found.

## **Explanation**

The specified edition name could not be located.

### **User response**

Ensure the specified edition name is a valid name for an existing edition. **Parent topic:** [CWXMA](file:////dcs/markdown/workspace/Transform/htmlout/0/nl/ja/com.ibm.websphere.xd.messages.doc/source/cwxma_messages.html)

# **CWXMA0003E**

CWXMA0003E=CWXMA0003E: The dynamic cluster named "{0}" could not be found.

## **Explanation**

The specified dynamic cluster name could not be located.

#### **User response**

Ensure the specified cluster name is a valid name for an existing dynamic cluster. **Parent topic:** [CWXMA](file:////dcs/markdown/workspace/Transform/htmlout/0/nl/ja/com.ibm.websphere.xd.messages.doc/source/cwxma_messages.html)

## **CWXMA0004E**

CWXMA0004E=CWXMA0004E: The node named "{0}" could not be found.

## **Explanation**

The specified node name could not be located.

#### **User response**

Ensure the specified node name is a valid name for an existing node. **Parent topic:** [CWXMA](file:////dcs/markdown/workspace/Transform/htmlout/0/nl/ja/com.ibm.websphere.xd.messages.doc/source/cwxma_messages.html)

# **CWXMA0005E**

CWXMA0005E=CWXMA0005E: The server named "{0}" could not be found on the node named "{1}".

### **Explanation**

The specified server name could not be located.

#### **User response**

Ensure the specified server name is a valid name for an existing server. **Parent topic:** [CWXMA](file:////dcs/markdown/workspace/Transform/htmlout/0/nl/ja/com.ibm.websphere.xd.messages.doc/source/cwxma_messages.html)

# **CWXMA0006E**

CWXMA0006E=CWXMA0006E: The virtual host named "{0}" could not be found.

## **Explanation**

The specified virtual host name could not be located.

### **User response**

Ensure the specified virtual host name is a valid name for an existing virtual host. **Parent topic:** [CWXMA](file:////dcs/markdown/workspace/Transform/htmlout/0/nl/ja/com.ibm.websphere.xd.messages.doc/source/cwxma_messages.html)

# **CWXMA0007E**

CWXMA0007E=CWXMA0007E: The module named "{0}" could not be found.

## **Explanation**

The specified module name could not be located.

### **User response**

Ensure the specified module name is a valid name for an existing module. **Parent topic:** [CWXMA](file:////dcs/markdown/workspace/Transform/htmlout/0/nl/ja/com.ibm.websphere.xd.messages.doc/source/cwxma_messages.html)

# **CWXMA0008E**

CWXMA0008E=CWXMA0008E: The target server or dynamic cluster could not be found.

## **Explanation**

The specified target could not be located.

### **User response**

Ensure the specifed target is a valid target for an existing module. **Parent topic:** [CWXMA](file:////dcs/markdown/workspace/Transform/htmlout/0/nl/ja/com.ibm.websphere.xd.messages.doc/source/cwxma_messages.html)

# **CWXMA0009E**

CWXMA0009E=CWXMA0009E: The script with type "{0}" could not be found.

## **Explanation**

The specified script could not be located.

### **User response**

Ensure the specified script type is a valid type for an existing script. **Parent topic:** [CWXMA](file:////dcs/markdown/workspace/Transform/htmlout/0/nl/ja/com.ibm.websphere.xd.messages.doc/source/cwxma_messages.html)

# **CWXMA0010E**

CWXMA0010E=CWXMA0010E: The module named "{0}" could not be found in the archive.

## **Explanation**

The specified module could not be located inside the application archive.

### **User response**

Ensure the specified module is a valid module in the archive. **Parent topic:** [CWXMA](file:////dcs/markdown/workspace/Transform/htmlout/0/nl/ja/com.ibm.websphere.xd.messages.doc/source/cwxma_messages.html)

# **CWXMA0020E**

CWXMA0020E=CWXMA0020E: The edition named "{0}" already exists.

## **Explanation**

Edition names must be unique for an application.

### **User response**

Specify a unique edition name that is not already in existence for the application. **Parent topic:** [CWXMA](file:////dcs/markdown/workspace/Transform/htmlout/0/nl/ja/com.ibm.websphere.xd.messages.doc/source/cwxma_messages.html)

# **CWXMA0021E**

CWXMA0021E=CWXMA0021E: An application with name "{0}" already exists. Select a different name.

### **Explanation**

Application names must be unique.

#### **User response**

Specify a unique application name that is not already in existence. **Parent topic:** [CWXMA](file:////dcs/markdown/workspace/Transform/htmlout/0/nl/ja/com.ibm.websphere.xd.messages.doc/source/cwxma_messages.html)

# **CWXMA0022E**

CWXMA0022E=CWXMA0022E: The context root "{0}" already exists. Specify a different context root.

### **Explanation**

Context roots must be unique.

#### **User response**

Specify a unique context root that is not already in existence. **Parent topic:** [CWXMA](file:////dcs/markdown/workspace/Transform/htmlout/0/nl/ja/com.ibm.websphere.xd.messages.doc/source/cwxma_messages.html)

# **CWXMA0040E**

CWXMA0040E=CWXMA0040E: The value of context root is invalid. The context root must start with a "/" character.

### **Explanation**

The context root must start with a "/" character.

#### **User response**

Specify a context root that starts with a "/" character. **Parent topic:** [CWXMA](file:////dcs/markdown/workspace/Transform/htmlout/0/nl/ja/com.ibm.websphere.xd.messages.doc/source/cwxma_messages.html)

# **CWXMA0041E**

CWXMA0041E=CWXMA0041E: The value of context root is invalid. The context root cannot be only "/".

### **Explanation**

The context root cannot be only "/".

#### **User response**

Specify a context root that starts with "/" and follows by other alphanumeric characters. **Parent topic:** [CWXMA](file:////dcs/markdown/workspace/Transform/htmlout/0/nl/ja/com.ibm.websphere.xd.messages.doc/source/cwxma_messages.html)

CWXMA0042E=CWXMA0042E: A validation error occurred in task {0}. Application name, {1}, is not valid. An application name cannot begin with a leading dot, cannot have leading or trailing spaces and cannot contain any of the following characters:  $/$ , #  $\frac{1}{2}$   $\frac{1}{2}$   $\frac{1}{2}$  $\text{Equot}; * ? \text{`all}; \text{`sqt}; | = + \text{`Aamp}; \% \text{`Aapos}; \text{`Aapos}; []$ 

## **CWXMA0042E**

The specified application name contains an unacceptable character. An application name cannot begin with a leading dot, cannot contain leading or trailing spaces and cannot contain any of the following characters: backward slash  $(\xi)$ , slash  $(\xi)$ , number sign  $(\#)$ , dollar (\$), at sign ( $@$ ), colon (:), asterisk (\*), question mark (?), quotation marks ( $@$ quot;), greater than sign ( $\>gt;$ ), less than sign ( $\>lt;gt$ ), pipe (|), semicolon (;), or comma (,), equal sign  $(=)$ , plus  $(+)$ , percent  $(\%)$ , ampersand  $(\&)$ , single quotation mark  $(\')$  square brackets (]]).

### **Explanation**

#### **User response**

Specify an application name that does not contain any of these unacceptable characters. **Parent topic:** [CWXMA](file:////dcs/markdown/workspace/Transform/htmlout/0/nl/ja/com.ibm.websphere.xd.messages.doc/source/cwxma_messages.html)

## **CWXMA0060E**

CWXMA0060E=CWXMA0060E: The file "{0}" could not be found.

## **Explanation**

The specified file could not be located.

### **User response**

Ensure the specified file name is a valid name for an existing file. **Parent topic:** [CWXMA](file:////dcs/markdown/workspace/Transform/htmlout/0/nl/ja/com.ibm.websphere.xd.messages.doc/source/cwxma_messages.html)

# **CWXMA0061E**

CWXMA0061E=CWXMA0061E: The file "{0}" has an invalid extension. Valid extensions for this file include: "{1}".

### **Explanation**

The specified file has an invalid extension.

#### **User response**

Ensure the specified file name extension is valid. **Parent topic:** [CWXMA](file:////dcs/markdown/workspace/Transform/htmlout/0/nl/ja/com.ibm.websphere.xd.messages.doc/source/cwxma_messages.html)

## **CWXMA0062E**

CWXMA0062E=CWXMA0062E: The length of file "{0}" is zero.

## **Explanation**

The specified file is zero bytes in length.

### **User response**

Specify a file with a length greater than zero bytes. **Parent topic:** [CWXMA](file:////dcs/markdown/workspace/Transform/htmlout/0/nl/ja/com.ibm.websphere.xd.messages.doc/source/cwxma_messages.html)

# **CWXMA0080E**

CWXMA0080E=CWXMA0080E: The required cluster parameter or node and server parameters are not specified.

### **Explanation**

Either the cluster parameter or node and server parameters are not specified.

#### **User response**

Ensure either the cluster parameter or node and server parameters are specified. **Parent topic:** [CWXMA](file:////dcs/markdown/workspace/Transform/htmlout/0/nl/ja/com.ibm.websphere.xd.messages.doc/source/cwxma_messages.html)

# **CWXMA0081E**

CWXMA0081E=CWXMA0081E: Both the node and server parameters must be specified.

## **Explanation**

The node and server parameters are mutually dependent parameters.

#### **User response**

Ensure both the node and server parameters are specified. **Parent topic:** [CWXMA](file:////dcs/markdown/workspace/Transform/htmlout/0/nl/ja/com.ibm.websphere.xd.messages.doc/source/cwxma_messages.html)

# **CWXMA0082E**

CWXMA0082E=CWXMA0082E: The cluster parameter cannot be specified in conjuction with the node or server parameters.

### **Explanation**

The cluster parameter and node and server parameters are mutually exclusive parameters.

#### **User response**

Ensure only the cluster parameter or node and server parameters are specified. **Parent topic:** [CWXMA](file:////dcs/markdown/workspace/Transform/htmlout/0/nl/ja/com.ibm.websphere.xd.messages.doc/source/cwxma_messages.html)

# **CWXMA0083E**

CWXMA0083E=CWXMA0083E: The application "{0}" has no editions.

## **Explanation**

The application has no editions defined in the configuration repository.

### **User response**

Ensure the application has an edition defined in the configuration repository, or uninstall the application. **Parent topic:** [CWXMA](file:////dcs/markdown/workspace/Transform/htmlout/0/nl/ja/com.ibm.websphere.xd.messages.doc/source/cwxma_messages.html)

# **CWXMA0084E**

CWXMA0084E=CWXMA0084E: The edition parameter is required, as the application "{0}" has several editions.

### **Explanation**

The command requires the edition parameter for applications with several editions.

#### **User response**

Specify the edition parameter. **Parent topic:** [CWXMA](file:////dcs/markdown/workspace/Transform/htmlout/0/nl/ja/com.ibm.websphere.xd.messages.doc/source/cwxma_messages.html)

# **CWXMA0085E**

CWXMA0085E=CWXMA0085E: The server named " $\{0\}$ " on the node named " $\{1\}$ " is not a standalone server.

### **Explanation**

The specified server is not a standalone server.

#### **User response**

Ensure the specified server name is a valid name for an existing standalone server. **Parent topic:** [CWXMA](file:////dcs/markdown/workspace/Transform/htmlout/0/nl/ja/com.ibm.websphere.xd.messages.doc/source/cwxma_messages.html)

# **CWXMA0086E**

CWXMA0086E=CWXMA0086E: The server named " ${0}$ " on the node named " ${1}$ " is of type "{2}", which is not a server type supported by the application. The application is only supported by the following server types: "{3}".

### **Explanation**

The specified server is not a type of server that supports the application.

#### **User response**

Ensure the specified server name is a valid type for the application. **Parent topic:** [CWXMA](file:////dcs/markdown/workspace/Transform/htmlout/0/nl/ja/com.ibm.websphere.xd.messages.doc/source/cwxma_messages.html)

# **CWXMA0087E**

CWXMA0087E=CWXMA0087E: The application named "{0}" is of type "{1}". An application of type "{2}" is expected.

### **Explanation**

The specified application is not of the expected type.

#### **User response**

Specify an application of the expected type. **Parent topic:** [CWXMA](file:////dcs/markdown/workspace/Transform/htmlout/0/nl/ja/com.ibm.websphere.xd.messages.doc/source/cwxma_messages.html)
# **CWXMA0088E**

CWXMA0088E=CWXMA0088E: The cluster named " $\{0\}$ " is of type " $\{1\}$ ", which is not a cluster type supported by the application. The application is only supported by the following cluster types: "{2}".

### **Explanation**

The specified cluster is not a type of cluster that supports the application.

### **User response**

Ensure the specified cluster name is a valid type for the application. **Parent topic:** [CWXMA](file:////dcs/markdown/workspace/Transform/htmlout/0/nl/ja/com.ibm.websphere.xd.messages.doc/source/cwxma_messages.html)

## **CWXMA0089E**

CWXMA0089E=CWXMA0089E: The module named "{0}" is not specified.

### **Explanation**

The required module that is in the application archive is not specified.

### **User response**

Specify the module and the necessary configuration parameters. **Parent topic:** [CWXMA](file:////dcs/markdown/workspace/Transform/htmlout/0/nl/ja/com.ibm.websphere.xd.messages.doc/source/cwxma_messages.html)

# **CWXMA0090E**

CWXMA0090E=CWXMA0090E: The required moduleName parameter must be specified and cannot be empty.

### **Explanation**

The moduleName parameter must be specified and cannot be empty.

### **User response**

Ensure the moduleName parameter is specified and is not empty. **Parent topic:** [CWXMA](file:////dcs/markdown/workspace/Transform/htmlout/0/nl/ja/com.ibm.websphere.xd.messages.doc/source/cwxma_messages.html)

# **CWXMA0101E**

CWXMA0101E=CWXMA0101E: The application named "{0}" cannot be started because it is not deployed to any targets.

### **Explanation**

The specified application needs to be deployed to at least one deployment target before it can be started.

#### **User response**

Associate the application with the necessary deployment targets. **Parent topic:** [CWXMA](file:////dcs/markdown/workspace/Transform/htmlout/0/nl/ja/com.ibm.websphere.xd.messages.doc/source/cwxma_messages.html)

### **CWXMA0102E**

CWXMA0102E=CWXMA0102E: The application named "{0}" cannot be stopped because it is not deployed to any targets.

### **Explanation**

The specified application needs to be deployed to at least one deployment target before it can be stopped.

#### **User response**

Associate the application with the necessary deployment targets. **Parent topic:** [CWXMA](file:////dcs/markdown/workspace/Transform/htmlout/0/nl/ja/com.ibm.websphere.xd.messages.doc/source/cwxma_messages.html)

# **CWXMA0103E**

CWXMA0103E=CWXMA0103E: The application named "{0}" failed to be started.

### **Explanation**

Error(s) might have occurred when the specified application was attempted to be started.

### **User response**

Check the server logs for details, resolve any issues, then retry. **Parent topic:** [CWXMA](file:////dcs/markdown/workspace/Transform/htmlout/0/nl/ja/com.ibm.websphere.xd.messages.doc/source/cwxma_messages.html)

## **CWXMA0104E**

CWXMA0104E=CWXMA0104E: The application named "{0}" failed to be stopped.

### **Explanation**

Error(s) might have occurred when the specified application was attempted to be stopped.

### **User response**

Check the server logs for details, resolve any issues, then retry. **Parent topic:** [CWXMA](file:////dcs/markdown/workspace/Transform/htmlout/0/nl/ja/com.ibm.websphere.xd.messages.doc/source/cwxma_messages.html)

### **CWXMA0105E**

CWXMA0105E=CWXMA0105E: The application named "{0}" failed to be started on server " {1}" on node "{2}".

### **Explanation**

Error(s) occurred when the specified application was attempted to be started on the particular server.

### **User response**

Check the server logs for details, resolve any issues, then retry. **Parent topic:** [CWXMA](file:////dcs/markdown/workspace/Transform/htmlout/0/nl/ja/com.ibm.websphere.xd.messages.doc/source/cwxma_messages.html)

# **CWXMA0106E**

CWXMA0106E=CWXMA0106E: The application named "{0}" failed to be stopped on server "{1}" on node "{2}".

### **Explanation**

Error(s) occurred when the specified application was attempted to be stopped on the particular server.

### **User response**

Check the server logs for details, resolve any issues, then retry. **Parent topic:** [CWXMA](file:////dcs/markdown/workspace/Transform/htmlout/0/nl/ja/com.ibm.websphere.xd.messages.doc/source/cwxma_messages.html)

# **CWXMA0107E**

CWXMA0107E=CWXMA0107E: The application named "{0}" does not exist on server "{1}" on node "{2}".

### **Explanation**

The specified application is absent on the particular server.

### **User response**

Ensure that the application is properly installed, check the server logs for details, resolve any issues, then retry. **Parent topic:** [CWXMA](file:////dcs/markdown/workspace/Transform/htmlout/0/nl/ja/com.ibm.websphere.xd.messages.doc/source/cwxma_messages.html)

# **CWXMA0108E**

CWXMA0108E=CWXMA0108E: Edition "{0}" of application "{1}" failed to be deployed onto server "{2}" on node "{3}".

### **Explanation**

Error(s) occurred when the specified application edition was attempted to be deployed onto the particular server.

### **User response**

Check the server logs for details, resolve any issues, then retry. **Parent topic:** [CWXMA](file:////dcs/markdown/workspace/Transform/htmlout/0/nl/ja/com.ibm.websphere.xd.messages.doc/source/cwxma_messages.html)

# **CWXMA0109E**

CWXMA0109E=CWXMA0109E: Edition "{0}" of application "{1}" failed to be undeployed from server "{2}" on node "{3}".

### **Explanation**

Error(s) occurred when the specified application edition was attempted to be undeployed from the particular server.

### **User response**

Check the server logs for details, resolve any issues, then retry. **Parent topic:** [CWXMA](file:////dcs/markdown/workspace/Transform/htmlout/0/nl/ja/com.ibm.websphere.xd.messages.doc/source/cwxma_messages.html)

# **CWXMA0110E**

CWXMA0110E=CWXMA0110E: Edition "{0}" of application "{1}" does not exist on server " {2}" on node "{3}".

### **Explanation**

The specified application edition is absent on the particular server.

### **User response**

Check the server logs for details, resolve any issues, then retry. **Parent topic:** [CWXMA](file:////dcs/markdown/workspace/Transform/htmlout/0/nl/ja/com.ibm.websphere.xd.messages.doc/source/cwxma_messages.html)

# **CWXMA0121I**

CWXMA0121I=CWXMA0121I: The application named "{0}" is started on server "{1}" on node "{2}".

### **Explanation**

The specified application started successfully on the particular server.

### **User response**

No user action is required. **Parent topic:** [CWXMA](file:////dcs/markdown/workspace/Transform/htmlout/0/nl/ja/com.ibm.websphere.xd.messages.doc/source/cwxma_messages.html)

# **CWXMA0122I**

CWXMA0122I=CWXMA0122I: The application named "{0}" is stopped on server "{1}" on node "{2}".

### **Explanation**

The specified application stopped successfully on the particular server.

### **User response**

No user action is required. **Parent topic:** [CWXMA](file:////dcs/markdown/workspace/Transform/htmlout/0/nl/ja/com.ibm.websphere.xd.messages.doc/source/cwxma_messages.html)

# **CWXMA0123I**

CWXMA0123I=CWXMA0123I: Edition "{0}" of application "{1}" has been deployed onto server "{2}" on node "{3}".

### **Explanation**

The specified application is deployed successfully onto the particular server.

### **User response**

No user action is required. **Parent topic:** [CWXMA](file:////dcs/markdown/workspace/Transform/htmlout/0/nl/ja/com.ibm.websphere.xd.messages.doc/source/cwxma_messages.html)

# **CWXMA0124I**

CWXMA0124I=CWXMA0124I: Edition "{0}" of application "{1}" has been undeployed from server "{2}" on node "{3}".

### **Explanation**

The specified application is undeployed successfully from the particular server.

### **User response**

No user action is required. **Parent topic:** [CWXMA](file:////dcs/markdown/workspace/Transform/htmlout/0/nl/ja/com.ibm.websphere.xd.messages.doc/source/cwxma_messages.html)

**Extended Deployment messages**

Operating Systems: **All supported**

# **CWXQY**

When you encounter a message in a log or other parts of the product interface, look up the message by its message ID to find out more information.

**[CWXQY1200E](file:////dcs/markdown/workspace/Transform/htmlout/0/nl/ja/com.ibm.websphere.xd.messages.doc/source/CWXQY1200E.html)**

FAILTOPARSE=CWXQY1200E: Syntax error. Encountered {0} at line {1}, column {2}.

- **[CWXQY1201E](file:////dcs/markdown/workspace/Transform/htmlout/0/nl/ja/com.ibm.websphere.xd.messages.doc/source/CWXQY1201E.html)** INVAGGINWHERE=CWXQY1201E: Aggregate functions are not allowed in where clause.
- **[CWXQY1202E](file:////dcs/markdown/workspace/Transform/htmlout/0/nl/ja/com.ibm.websphere.xd.messages.doc/source/CWXQY1202E.html)** FAILINITCONFIG=CWXQY1202E: Failed to initialize ObjectMap configuration {0}.
- **[CWXQY1203E](file:////dcs/markdown/workspace/Transform/htmlout/0/nl/ja/com.ibm.websphere.xd.messages.doc/source/CWXQY1203E.html)** UNDEFINEDALIAS=CWXQY1203E: {0} can not be resolved.
- **[CWXQY1204E](file:////dcs/markdown/workspace/Transform/htmlout/0/nl/ja/com.ibm.websphere.xd.messages.doc/source/CWXQY1204E.html)** UNDEFINEDNAME=CWXQY1204E: {0} can not be resolved.
- **[CWXQY1205E](file:////dcs/markdown/workspace/Transform/htmlout/0/nl/ja/com.ibm.websphere.xd.messages.doc/source/CWXQY1205E.html)** UNDEFINEDCONSTR=CWXQY1205E: The constructor {0} is not defined.
- **[CWXQY1206E](file:////dcs/markdown/workspace/Transform/htmlout/0/nl/ja/com.ibm.websphere.xd.messages.doc/source/CWXQY1206E.html)** AMBIGUOUSCONSTR=CWXQY1206E: Ambiguous constructors.
- **[CWXQY1207E](file:////dcs/markdown/workspace/Transform/htmlout/0/nl/ja/com.ibm.websphere.xd.messages.doc/source/CWXQY1207E.html)** BADNAVIGATIONCMP=CWXQY1207E: Can not apply navigation operation operator to {0}
- **[CWXQY1208E](file:////dcs/markdown/workspace/Transform/htmlout/0/nl/ja/com.ibm.websphere.xd.messages.doc/source/CWXQY1208E.html)** BADNAVIGATION=CWXQY1208E: Can not apply navigation operation to {0}
- **[CWXQY1209E](file:////dcs/markdown/workspace/Transform/htmlout/0/nl/ja/com.ibm.websphere.xd.messages.doc/source/CWXQY1209E.html)** BADRETURN=CWXQY1209E: Invalid select clause {0}
- **[CWXQY1210E](file:////dcs/markdown/workspace/Transform/htmlout/0/nl/ja/com.ibm.websphere.xd.messages.doc/source/CWXQY1210E.html)** INTERNAL=CWXQY1210E: Internal Error. {0}
- **[CWXQY1211E](file:////dcs/markdown/workspace/Transform/htmlout/0/nl/ja/com.ibm.websphere.xd.messages.doc/source/CWXQY1211E.html)** RESOLVEERRORS=CWXQY1211E: One or more resolution errors. {0}
- **[CWXQY1212E](file:////dcs/markdown/workspace/Transform/htmlout/0/nl/ja/com.ibm.websphere.xd.messages.doc/source/CWXQY1212E.html)** SUBQRYNUMPROP=CWXQY1212E: Subquery can only return a single property.
- **[CWXQY1213E](file:////dcs/markdown/workspace/Transform/htmlout/0/nl/ja/com.ibm.websphere.xd.messages.doc/source/CWXQY1213E.html)** INVALIDGRPBY=CWXQY1213E: The property type {0} used in the group by clause does not support grouping.
- **[CWXQY1214E](file:////dcs/markdown/workspace/Transform/htmlout/0/nl/ja/com.ibm.websphere.xd.messages.doc/source/CWXQY1214E.html)** INVALIDORDBY=CWXQY1214E: The property type {0} used in order by clause does
- not support ordering.
- **[CWXQY1215E](file:////dcs/markdown/workspace/Transform/htmlout/0/nl/ja/com.ibm.websphere.xd.messages.doc/source/CWXQY1215E.html)** ARGMUSTBASIC=CWXQY1215E: Operator is not supported on given property type.
- **[CWXQY1217E](file:////dcs/markdown/workspace/Transform/htmlout/0/nl/ja/com.ibm.websphere.xd.messages.doc/source/CWXQY1217E.html)**

CANTCOMPARI=CWXQY1217E: Comparison operator not supported on given types.

- **[CWXQY1220E](file:////dcs/markdown/workspace/Transform/htmlout/0/nl/ja/com.ibm.websphere.xd.messages.doc/source/CWXQY1220E.html)** EQNOTSUPPORTED=CWXQY1220E: Equal operator is not supported on given property types.
- **[CWXQY1221E](file:////dcs/markdown/workspace/Transform/htmlout/0/nl/ja/com.ibm.websphere.xd.messages.doc/source/CWXQY1221E.html)** EQONLONG=CWXQY1221E: Equal operator is not supported on long types.
- **[CWXQY1222E](file:////dcs/markdown/workspace/Transform/htmlout/0/nl/ja/com.ibm.websphere.xd.messages.doc/source/CWXQY1222E.html)** CMPENTITYCOLL=CWXQY1222E: Comparison not supported on entity collections.
- **[CWXQY1223E](file:////dcs/markdown/workspace/Transform/htmlout/0/nl/ja/com.ibm.websphere.xd.messages.doc/source/CWXQY1223E.html)** INVALIDCMP=CWXQY1223E: Comparison operator used incorrectly.
- **[CWXQY1225E](file:////dcs/markdown/workspace/Transform/htmlout/0/nl/ja/com.ibm.websphere.xd.messages.doc/source/CWXQY1225E.html)** LIKENONCHAR=CWXQY1225E: Operator LIKE is not supported on given property types.
- **[CWXQY1227E](file:////dcs/markdown/workspace/Transform/htmlout/0/nl/ja/com.ibm.websphere.xd.messages.doc/source/CWXQY1227E.html)**

MAXMINBADARG=CWXQY1227E: Function min or max has invalid argument.

- **[CWXQY1229E](file:////dcs/markdown/workspace/Transform/htmlout/0/nl/ja/com.ibm.websphere.xd.messages.doc/source/CWXQY1229E.html)** ARGMUSTBOOLEA=CWXQY1229E: The operand has to be of boolean type.
- **[CWXQY1230E](file:////dcs/markdown/workspace/Transform/htmlout/0/nl/ja/com.ibm.websphere.xd.messages.doc/source/CWXQY1230E.html)** ALLOWONLYONEO=CWXQY1230E: Only one operand is allowed.
- **[CWXQY1231E](file:////dcs/markdown/workspace/Transform/htmlout/0/nl/ja/com.ibm.websphere.xd.messages.doc/source/CWXQY1231E.html)** INVALIDARGTYP=CWXQY1231E: Invalid argument type.
- **[CWXQY1232E](file:////dcs/markdown/workspace/Transform/htmlout/0/nl/ja/com.ibm.websphere.xd.messages.doc/source/CWXQY1232E.html)**

ONETOTHREEARG=CWXQY1232E: Function requires at least one argument and no more than three arguments.

**[CWXQY1233E](file:////dcs/markdown/workspace/Transform/htmlout/0/nl/ja/com.ibm.websphere.xd.messages.doc/source/CWXQY1233E.html)**

TWOTOTHREEARG=CWXQY1233E: Function requires at least two arguments and no more than three arguments.

**[CWXQY1234E](file:////dcs/markdown/workspace/Transform/htmlout/0/nl/ja/com.ibm.websphere.xd.messages.doc/source/CWXQY1234E.html)**

TWOARG=CWXQY1234E: Function requires two arguments.

**[CWXQY1235E](file:////dcs/markdown/workspace/Transform/htmlout/0/nl/ja/com.ibm.websphere.xd.messages.doc/source/CWXQY1235E.html)**

ONEARG=CWXQY1235E: Function requires one argument.

**[CWXQY1236E](file:////dcs/markdown/workspace/Transform/htmlout/0/nl/ja/com.ibm.websphere.xd.messages.doc/source/CWXQY1236E.html)**

SUMARGNUMERIC=CWXQY1236E: Function sum argument must be a type of numeric.

- **[CWXQY1238E](file:////dcs/markdown/workspace/Transform/htmlout/0/nl/ja/com.ibm.websphere.xd.messages.doc/source/CWXQY1238E.html)** AVGARGNUMERIC=CWXQY1238E: Function avg argument must be numeric.
- **[CWXQY1240E](file:////dcs/markdown/workspace/Transform/htmlout/0/nl/ja/com.ibm.websphere.xd.messages.doc/source/CWXQY1240E.html)**

ASSINGDIFFTYP=CWXQY1240E: Assignment on different types not supported.

**[CWXQY1241E](file:////dcs/markdown/workspace/Transform/htmlout/0/nl/ja/com.ibm.websphere.xd.messages.doc/source/CWXQY1241E.html)**

ASSIGNCONVFAI=CWXQY1241E: Conversion of a numeric type failed on assignment.

**[CWXQY1242E](file:////dcs/markdown/workspace/Transform/htmlout/0/nl/ja/com.ibm.websphere.xd.messages.doc/source/CWXQY1242E.html)**

ARITHNONNUMER=CWXQY1242E: Arithmetic operation not supported on nonnumeric types.

**[CWXQY1243E](file:////dcs/markdown/workspace/Transform/htmlout/0/nl/ja/com.ibm.websphere.xd.messages.doc/source/CWXQY1243E.html)**

UNKNOWNSCALAR=CWXQY1243E: Function {0} is not a supported function.

- **[CWXQY1244E](file:////dcs/markdown/workspace/Transform/htmlout/0/nl/ja/com.ibm.websphere.xd.messages.doc/source/CWXQY1244E.html)** TYPECHECKERRORS=CWXQY1244E: One or more properties used incorrectly. {0}
- **[CWXQY1246E](file:////dcs/markdown/workspace/Transform/htmlout/0/nl/ja/com.ibm.websphere.xd.messages.doc/source/CWXQY1246E.html)** ALIASDUP=CWXQY1246E: Identifier ''{0}'' is already defined. **[CWXQY1247E](file:////dcs/markdown/workspace/Transform/htmlout/0/nl/ja/com.ibm.websphere.xd.messages.doc/source/CWXQY1247E.html)**
- OPERATORNOTSUPPORTED=CWXQY1247E: {0} operation is not supported.
- **[CWXQY1248E](file:////dcs/markdown/workspace/Transform/htmlout/0/nl/ja/com.ibm.websphere.xd.messages.doc/source/CWXQY1248E.html)** INVALIDENTITYCOMP=CWXQY1248E: Comparison between entity beans of different types not allowed.
- **[CWXQY1249E](file:////dcs/markdown/workspace/Transform/htmlout/0/nl/ja/com.ibm.websphere.xd.messages.doc/source/CWXQY1249E.html)** REQUIRECOLLECTION=CWXQY1249E: Empty predicate can only be applied to a valued relationship.
- **[CWXQY1250E](file:////dcs/markdown/workspace/Transform/htmlout/0/nl/ja/com.ibm.websphere.xd.messages.doc/source/CWXQY1250E.html)**

INVALIDMEMBEROF=CWXQY1250E: Member predicate can not be applied to given property types.

- **[CWXQY1251E](file:////dcs/markdown/workspace/Transform/htmlout/0/nl/ja/com.ibm.websphere.xd.messages.doc/source/CWXQY1251E.html)** UNDEFINEDCONSTT=CWXQY1251E: Internal error. Invalid constant {0}.
- **[CWXQY1252E](file:////dcs/markdown/workspace/Transform/htmlout/0/nl/ja/com.ibm.websphere.xd.messages.doc/source/CWXQY1252E.html)** MISSINGORDERBYTERM=CWXQY1252E: ORDER BY term does not appear in SELECT.
- **[CWXQY1253E](file:////dcs/markdown/workspace/Transform/htmlout/0/nl/ja/com.ibm.websphere.xd.messages.doc/source/CWXQY1253E.html)** MISSINGIDEXOBJ=CWXQY1253E: No index available for ObjectMap  $\{0\}$ .
- **[CWXQY1254E](file:////dcs/markdown/workspace/Transform/htmlout/0/nl/ja/com.ibm.websphere.xd.messages.doc/source/CWXQY1254E.html)** MISSINGALIASECAT=CWXQY1254E: Internal error MISSINGALIASECAT.
- **[CWXQY1255E](file:////dcs/markdown/workspace/Transform/htmlout/0/nl/ja/com.ibm.websphere.xd.messages.doc/source/CWXQY1255E.html)**

WRONGTERMFORGP=CWXQY1255E: The field {0} appears in a SELECT or HAVING clause without an aggregate function but is not specified in the GROUP BY clause.

**[CWXQY1256E](file:////dcs/markdown/workspace/Transform/htmlout/0/nl/ja/com.ibm.websphere.xd.messages.doc/source/CWXQY1256E.html)**

NONESTEDAGGFUNC=CWXQY1256E: Nested aggregate functions are not allowed.

#### **[CWXQY1257E](file:////dcs/markdown/workspace/Transform/htmlout/0/nl/ja/com.ibm.websphere.xd.messages.doc/source/CWXQY1257E.html)**

AGGHASMOREDISTIN=CWXQY1257E: DISTINCT is specified more than once in

aggregate functions.

- **[CWXQY1258E](file:////dcs/markdown/workspace/Transform/htmlout/0/nl/ja/com.ibm.websphere.xd.messages.doc/source/CWXQY1258E.html)** INVALIDNEXTSTATE=CWXQY1258E: Internal error. Invalid state on call to next.
- **[CWXQY1259E](file:////dcs/markdown/workspace/Transform/htmlout/0/nl/ja/com.ibm.websphere.xd.messages.doc/source/CWXQY1259E.html)**

ARITHMETICOPFAIL=CWXQY1259E: An exception occurred while evaluating the arithmetic expression {0}.

**[CWXQY1260E](file:////dcs/markdown/workspace/Transform/htmlout/0/nl/ja/com.ibm.websphere.xd.messages.doc/source/CWXQY1260E.html)**

ARITHMETICOVERFLOW=CWXQY1260E: Underflow or overflow occurred while evaluating the arithmetic expression {0}.

**[CWXQY1261E](file:////dcs/markdown/workspace/Transform/htmlout/0/nl/ja/com.ibm.websphere.xd.messages.doc/source/CWXQY1261E.html)**

ARITYMETICDIVBYZERO=CWXQY1261E: An Arithmetic exception occurred due to division by zero.

**[CWXQY1262E](file:////dcs/markdown/workspace/Transform/htmlout/0/nl/ja/com.ibm.websphere.xd.messages.doc/source/CWXQY1262E.html)**

FIELDGETOBJECTFAILED=CWXQY1267E: [{0}] occurred because the specified object  $[{1}]$  is not an instance of the class or interface declaring the underlying field  $[{2}]$ 

NOTFOUNDINMAP=CWXQY1262E: ObjectMap {0} not found.

**[CWXQY1263E](file:////dcs/markdown/workspace/Transform/htmlout/0/nl/ja/com.ibm.websphere.xd.messages.doc/source/CWXQY1263E.html)**

NOTFOUNDINDEX=CWXQY1263E: An [{0}] occurred because the ObjectMap [{1}] does not have index [{2}].

**[CWXQY1264E](file:////dcs/markdown/workspace/Transform/htmlout/0/nl/ja/com.ibm.websphere.xd.messages.doc/source/CWXQY1264E.html)**

NOOBJECTININDEX=CWXQY1264E: An [{0}] occurred because the index [{1}] does not contain the object [{2}].

**[CWXQY1265E](file:////dcs/markdown/workspace/Transform/htmlout/0/nl/ja/com.ibm.websphere.xd.messages.doc/source/CWXQY1265E.html)**

EVALINTERNALERROR=CWXQY1265E: An internal error found in [{0}].

**[CWXQY1266E](file:////dcs/markdown/workspace/Transform/htmlout/0/nl/ja/com.ibm.websphere.xd.messages.doc/source/CWXQY1266E.html)**

INTROSPMETHOD=CWXQY1266E: [{0}] occurred while introspecting method [{1}] of class [{2}].

**[CWXQY1267E](file:////dcs/markdown/workspace/Transform/htmlout/0/nl/ja/com.ibm.websphere.xd.messages.doc/source/CWXQY1267E.html)**

**[CWXQY1268E](file:////dcs/markdown/workspace/Transform/htmlout/0/nl/ja/com.ibm.websphere.xd.messages.doc/source/CWXQY1268E.html)**

INVOKMETHODFAIL=CWXQY1268E: [{0}] occurred while invoking method [{1}] on object [{2}].

**[CWXQY1269E](file:////dcs/markdown/workspace/Transform/htmlout/0/nl/ja/com.ibm.websphere.xd.messages.doc/source/CWXQY1269E.html)**

FIELDACCESSFAILED=CWXQY1269E: [{0}] occurred because the field [{1}] is inaccessible.

**[CWXQY1270E](file:////dcs/markdown/workspace/Transform/htmlout/0/nl/ja/com.ibm.websphere.xd.messages.doc/source/CWXQY1270E.html)**

DATEWRONGJDBCESCAPE=CWXQY1270E: Date given [{0}] is not in the JDBC date escape format[yyyy-mm-dd].

**[CWXQY1271E](file:////dcs/markdown/workspace/Transform/htmlout/0/nl/ja/com.ibm.websphere.xd.messages.doc/source/CWXQY1271E.html)**

TIMEWRONGJDBCESCAPE=CWXQY1271E: Time given [{0}] is not in the JDBC time escape format[hh:mm:ss].

- **[CWXQY1272E](file:////dcs/markdown/workspace/Transform/htmlout/0/nl/ja/com.ibm.websphere.xd.messages.doc/source/CWXQY1272E.html)** TIMESTAMPWRONGJDBCESCAPE=CWXQY1272E: Timestamp given [{0}] is not in the JDBC timestamp escape format[yyyy-mm-dd hh:mm:ss.fffffffff].
- **[CWXQY1282E](file:////dcs/markdown/workspace/Transform/htmlout/0/nl/ja/com.ibm.websphere.xd.messages.doc/source/CWXQY1282E.html)**

SUBSTRWRONGRANGE=CWXQY1282E: The second or third argument of the SUBSTR function is out of range.

**[CWXQY1283E](file:////dcs/markdown/workspace/Transform/htmlout/0/nl/ja/com.ibm.websphere.xd.messages.doc/source/CWXQY1283E.html)**

NOTNEEDEDPARAMETER=CWXQY1283E: Parameter {0} is not used in the query.

- **[CWXQY1285E](file:////dcs/markdown/workspace/Transform/htmlout/0/nl/ja/com.ibm.websphere.xd.messages.doc/source/CWXQY1285E.html)** OVERFLOWAVG=CWXQY1285E: Counter overflow occurred computing AVG.
- **[CWXQY1286E](file:////dcs/markdown/workspace/Transform/htmlout/0/nl/ja/com.ibm.websphere.xd.messages.doc/source/CWXQY1286E.html)** OVERFLOWCOUNT=CWXQY1286E: Counter overflow occurred computing COUNT.
- **[CWXQY1287E](file:////dcs/markdown/workspace/Transform/htmlout/0/nl/ja/com.ibm.websphere.xd.messages.doc/source/CWXQY1287E.html)** TOOMANYPROJTIONITEMS=CWXQY1287E: Exceeds the maximum number of elements [{0}] allowed in Tuple object fail to add the element [{1}].
- **[CWXQY1288E](file:////dcs/markdown/workspace/Transform/htmlout/0/nl/ja/com.ibm.websphere.xd.messages.doc/source/CWXQY1288E.html)**

FEWPARAMETER=CWXQY1288E: The query uses {1} parameters but only {0} were passed.

**[CWXQY1289E](file:////dcs/markdown/workspace/Transform/htmlout/0/nl/ja/com.ibm.websphere.xd.messages.doc/source/CWXQY1289E.html)**

NOPARAMETER=CWXQY1289E: No parameters were passed to a query that required parameters.

- **[CWXQY1290E](file:////dcs/markdown/workspace/Transform/htmlout/0/nl/ja/com.ibm.websphere.xd.messages.doc/source/CWXQY1290E.html)** NOTDEFINEDPARAMETER=CWXQY1290E: Parameter {0} is not defined.
- **[CWXQY1291E](file:////dcs/markdown/workspace/Transform/htmlout/0/nl/ja/com.ibm.websphere.xd.messages.doc/source/CWXQY1291E.html)** INVALIDPARAMETERTYPE=CWXQY1291E: Parameter  $\{0\}$  passed in is a type of  $\{1\}$ which is not the expected type {2}.
- **[CWXQY1292E](file:////dcs/markdown/workspace/Transform/htmlout/0/nl/ja/com.ibm.websphere.xd.messages.doc/source/CWXQY1292E.html)** SCALARSUBQNODATE=CWXQY1292E: Scalar subquery returned no data.
- **[CWXQY1293E](file:////dcs/markdown/workspace/Transform/htmlout/0/nl/ja/com.ibm.websphere.xd.messages.doc/source/CWXQY1293E.html)**

SCALARSUBQMORECOL=CWXQY1293E: Scalar subquery returns more than one column.

**[CWXQY1294E](file:////dcs/markdown/workspace/Transform/htmlout/0/nl/ja/com.ibm.websphere.xd.messages.doc/source/CWXQY1294E.html)**

SCALARSUBQMOREROW=CWXQY1294E: Scalar subquery returned more than one row.

**[CWXQY1296E](file:////dcs/markdown/workspace/Transform/htmlout/0/nl/ja/com.ibm.websphere.xd.messages.doc/source/CWXQY1296E.html)**

INVALIDINDEXTYPE=CWXQY1296E: Internal Error. Undefined type [{0}] for index field.

**[CWXQY1297E](file:////dcs/markdown/workspace/Transform/htmlout/0/nl/ja/com.ibm.websphere.xd.messages.doc/source/CWXQY1297E.html)**

ONECHARACTERONLY=CWXQY1297E: Character can only be compared to Character or String of length 1. {0} has more than one character.

**[CWXQY1298E](file:////dcs/markdown/workspace/Transform/htmlout/0/nl/ja/com.ibm.websphere.xd.messages.doc/source/CWXQY1298E.html)**

CONFLICTNAME=CWXQY1298E: Duplicate name {0} in select expressions.

**[CWXQY1299E](file:////dcs/markdown/workspace/Transform/htmlout/0/nl/ja/com.ibm.websphere.xd.messages.doc/source/CWXQY1299E.html)**

INVALIDTOKEN=CWXQY1299E: Invalid token is found in query. {0} in ''{1}''.

**[CWXQY1300E](file:////dcs/markdown/workspace/Transform/htmlout/0/nl/ja/com.ibm.websphere.xd.messages.doc/source/CWXQY1300E.html)**

PARSEERROR=CWXQY1300E: Query parser encountered an error. {0}.

**[CWXQY1301E](file:////dcs/markdown/workspace/Transform/htmlout/0/nl/ja/com.ibm.websphere.xd.messages.doc/source/CWXQY1301E.html)**

INVALIDAS=CWXQY1301E: {0} of an aggregate function is not valid in the context where it it used.

**[CWXQY1302E](file:////dcs/markdown/workspace/Transform/htmlout/0/nl/ja/com.ibm.websphere.xd.messages.doc/source/CWXQY1302E.html)**

INVALIDMEMBEROFMISPK=CWXQY1302E: Member operation failed either because a primary key is not contained in the object or the primary key is not identified in the object''s metadata.

**[CWXQY1304E](file:////dcs/markdown/workspace/Transform/htmlout/0/nl/ja/com.ibm.websphere.xd.messages.doc/source/CWXQY1304E.html)**

INVALIDEQMISPK=CWXQY1304E: Equal operation failed either because a primary key is not contained in the object or the primary key is not identified in the object''s metadata.

# **CWXQY1200E**

FAILTOPARSE=CWXQY1200E: Syntax error. Encountered {0} at line {1}, column {2}.

### **Explanation**

Syntax error. The query string may contain syntax error or a numeric literal that is out of range.

#### **User response**

Correct the query statement. **Parent topic:** [CWXQY](file:////dcs/markdown/workspace/Transform/htmlout/0/nl/ja/com.ibm.websphere.xd.messages.doc/source/cwxqy_messages.html)

# **CWXQY1201E**

INVAGGINWHERE=CWXQY1201E: Aggregate functions are not allowed in where clause.

### **Explanation**

The query does not satisfy the syntax rule.

### **User response**

Correct the query statement. **Parent topic:** [CWXQY](file:////dcs/markdown/workspace/Transform/htmlout/0/nl/ja/com.ibm.websphere.xd.messages.doc/source/cwxqy_messages.html)

# **CWXQY1202E**

FAILINITCONFIG=CWXQY1202E: Failed to initialize ObjectMap configuration {0}.

### **Explanation**

The ObjectMap is not configured properly.

### **User response**

Correct the ObjectMap configuration. **Parent topic:** [CWXQY](file:////dcs/markdown/workspace/Transform/htmlout/0/nl/ja/com.ibm.websphere.xd.messages.doc/source/cwxqy_messages.html)

# **CWXQY1203E**

UNDEFINEDALIAS=CWXQY1203E: {0} can not be resolved.

### **Explanation**

The identification variable is not defined.

**User response**

Correct the query statement. **Parent topic:** [CWXQY](file:////dcs/markdown/workspace/Transform/htmlout/0/nl/ja/com.ibm.websphere.xd.messages.doc/source/cwxqy_messages.html)

# **CWXQY1204E**

UNDEFINEDNAME=CWXQY1204E: {0} can not be resolved.

### **Explanation**

The property is not defined.

### **User response**

Correct the query statement. **Parent topic:** [CWXQY](file:////dcs/markdown/workspace/Transform/htmlout/0/nl/ja/com.ibm.websphere.xd.messages.doc/source/cwxqy_messages.html)

# **CWXQY1205E**

UNDEFINEDCONSTR=CWXQY1205E: The constructor {0} is not defined.

### **Explanation**

Undefined constructor {0}.

### **User response**

Correct the query statement. **Parent topic:** [CWXQY](file:////dcs/markdown/workspace/Transform/htmlout/0/nl/ja/com.ibm.websphere.xd.messages.doc/source/cwxqy_messages.html)

# **CWXQY1206E**

AMBIGUOUSCONSTR=CWXQY1206E: Ambiguous constructors.

### **Explanation**

Ambiguous constructors.

**User response**

Correct the query statement. **Parent topic:** [CWXQY](file:////dcs/markdown/workspace/Transform/htmlout/0/nl/ja/com.ibm.websphere.xd.messages.doc/source/cwxqy_messages.html)

# **CWXQY1207E**

BADNAVIGATIONCMP=CWXQY1207E: Can not apply navigation operation operator to {0}

### **Explanation**

A navigation operation can not be applied to a multi valued relationship or property.

**User response**

Correct the query statement. **Parent topic:** [CWXQY](file:////dcs/markdown/workspace/Transform/htmlout/0/nl/ja/com.ibm.websphere.xd.messages.doc/source/cwxqy_messages.html)

# **CWXQY1208E**

BADNAVIGATION=CWXQY1208E: Can not apply navigation operation to {0}

### **Explanation**

A navigation operation can not be applied to a multi valued relationship or property.

**User response**

Correct the query statement. **Parent topic:** [CWXQY](file:////dcs/markdown/workspace/Transform/htmlout/0/nl/ja/com.ibm.websphere.xd.messages.doc/source/cwxqy_messages.html)

# **CWXQY1209E**

BADRETURN=CWXQY1209E: Invalid select clause {0}

### **Explanation**

SELECT clause cannot project a multi valued relationship.

**User response**

Correct the query statement. **Parent topic:** [CWXQY](file:////dcs/markdown/workspace/Transform/htmlout/0/nl/ja/com.ibm.websphere.xd.messages.doc/source/cwxqy_messages.html)

# **CWXQY1210E**

INTERNAL=CWXQY1210E: Internal Error. {0}

### **Explanation**

Internal Error.

### **User response**

Report this problem to IBM service. **Parent topic:** [CWXQY](file:////dcs/markdown/workspace/Transform/htmlout/0/nl/ja/com.ibm.websphere.xd.messages.doc/source/cwxqy_messages.html)

# **CWXQY1211E**

RESOLVEERRORS=CWXQY1211E: One or more resolution errors. {0}

### **Explanation**

One or more resolution errors.

### **User response**

Read details followed by this message. **Parent topic:** [CWXQY](file:////dcs/markdown/workspace/Transform/htmlout/0/nl/ja/com.ibm.websphere.xd.messages.doc/source/cwxqy_messages.html)

# **CWXQY1212E**

SUBQRYNUMPROP=CWXQY1212E: Subquery can only return a single property.

### **Explanation**

A subquery contains multiple elements in the select clause.

**User response**

Correct the query statement. **Parent topic:** [CWXQY](file:////dcs/markdown/workspace/Transform/htmlout/0/nl/ja/com.ibm.websphere.xd.messages.doc/source/cwxqy_messages.html)

# **CWXQY1213E**

INVALIDGRPBY=CWXQY1213E: The property type {0} used in the group by clause does not support grouping.

### **Explanation**

The property type used in the group by clause does not support grouping.

### **User response**

Correct the query statement. **Parent topic:** [CWXQY](file:////dcs/markdown/workspace/Transform/htmlout/0/nl/ja/com.ibm.websphere.xd.messages.doc/source/cwxqy_messages.html)

# **CWXQY1214E**

INVALIDORDBY=CWXQY1214E: The property type {0} used in order by clause does not support ordering.

### **Explanation**

The property type used in order by clause does not support ordering.

### **User response**

Correct the query statement. **Parent topic:** [CWXQY](file:////dcs/markdown/workspace/Transform/htmlout/0/nl/ja/com.ibm.websphere.xd.messages.doc/source/cwxqy_messages.html)
# **CWXQY1215E**

ARGMUSTBASIC=CWXQY1215E: Operator is not supported on given property type.

### **Explanation**

Operator is not supported on given property type.

### **User response**

Correct the query statement. **Parent topic:** [CWXQY](file:////dcs/markdown/workspace/Transform/htmlout/0/nl/ja/com.ibm.websphere.xd.messages.doc/source/cwxqy_messages.html)

# **CWXQY1217E**

CANTCOMPARI=CWXQY1217E: Comparison operator not supported on given types.

### **Explanation**

Comparison operator not supported on given types.

### **User response**

Correct the query statement. **Parent topic:** [CWXQY](file:////dcs/markdown/workspace/Transform/htmlout/0/nl/ja/com.ibm.websphere.xd.messages.doc/source/cwxqy_messages.html)

# **CWXQY1220E**

EQNOTSUPPORTED=CWXQY1220E: Equal operator is not supported on given property types.

### **Explanation**

Equal operator is not supported on given property types.

#### **User response**

Correct the query statement. **Parent topic:** [CWXQY](file:////dcs/markdown/workspace/Transform/htmlout/0/nl/ja/com.ibm.websphere.xd.messages.doc/source/cwxqy_messages.html)

# **CWXQY1221E**

EQONLONG=CWXQY1221E: Equal operator is not supported on long types.

### **Explanation**

Equal operator is not supported on long types.

### **User response**

Correct the query statement. **Parent topic:** [CWXQY](file:////dcs/markdown/workspace/Transform/htmlout/0/nl/ja/com.ibm.websphere.xd.messages.doc/source/cwxqy_messages.html)

# **CWXQY1222E**

CMPENTITYCOLL=CWXQY1222E: Comparison not supported on entity collections.

### **Explanation**

Comparison not supported on entity collections.

#### **User response**

Correct the query statement. **Parent topic:** [CWXQY](file:////dcs/markdown/workspace/Transform/htmlout/0/nl/ja/com.ibm.websphere.xd.messages.doc/source/cwxqy_messages.html)

## **CWXQY1223E**

INVALIDCMP=CWXQY1223E: Comparison operator used incorrectly.

## **Explanation**

Comparison operator used incorrectly.

**User response**

Correct the query statement. **Parent topic:** [CWXQY](file:////dcs/markdown/workspace/Transform/htmlout/0/nl/ja/com.ibm.websphere.xd.messages.doc/source/cwxqy_messages.html)

# **CWXQY1225E**

LIKENONCHAR=CWXQY1225E: Operator LIKE is not supported on given property types.

### **Explanation**

Operator LIKE is not supported on non character types.

### **User response**

Correct the query statement. **Parent topic:** [CWXQY](file:////dcs/markdown/workspace/Transform/htmlout/0/nl/ja/com.ibm.websphere.xd.messages.doc/source/cwxqy_messages.html)

## **CWXQY1227E**

MAXMINBADARG=CWXQY1227E: Function min or max has invalid argument.

### **Explanation**

Function min or max has invalid argument.

**User response**

Correct the query statement. **Parent topic:** [CWXQY](file:////dcs/markdown/workspace/Transform/htmlout/0/nl/ja/com.ibm.websphere.xd.messages.doc/source/cwxqy_messages.html)

## **CWXQY1229E**

ARGMUSTBOOLEA=CWXQY1229E: The operand has to be of boolean type.

### **Explanation**

The operand has to be of boolean type.

### **User response**

Correct the query statement. **Parent topic:** [CWXQY](file:////dcs/markdown/workspace/Transform/htmlout/0/nl/ja/com.ibm.websphere.xd.messages.doc/source/cwxqy_messages.html)

## **CWXQY1230E**

ALLOWONLYONEO=CWXQY1230E: Only one operand is allowed.

## **Explanation**

Only one operand is allowed.

**User response**

Correct the query statement. **Parent topic:** [CWXQY](file:////dcs/markdown/workspace/Transform/htmlout/0/nl/ja/com.ibm.websphere.xd.messages.doc/source/cwxqy_messages.html)

# **CWXQY1231E**

INVALIDARGTYP=CWXQY1231E: Invalid argument type.

## **Explanation**

Invalid argument type.

### **User response**

Correct the query statement. **Parent topic:** [CWXQY](file:////dcs/markdown/workspace/Transform/htmlout/0/nl/ja/com.ibm.websphere.xd.messages.doc/source/cwxqy_messages.html)

# **CWXQY1232E**

ONETOTHREEARG=CWXQY1232E: Function requires at least one argument and no more than three arguments.

### **Explanation**

Function requires at least one argument and no more than three arguments.

#### **User response**

Correct the query statement. **Parent topic:** [CWXQY](file:////dcs/markdown/workspace/Transform/htmlout/0/nl/ja/com.ibm.websphere.xd.messages.doc/source/cwxqy_messages.html)

# **CWXQY1233E**

TWOTOTHREEARG=CWXQY1233E: Function requires at least two arguments and no more than three arguments.

### **Explanation**

Function requires at least two arguments and no more than three arguments.

#### **User response**

Correct the query statement. **Parent topic:** [CWXQY](file:////dcs/markdown/workspace/Transform/htmlout/0/nl/ja/com.ibm.websphere.xd.messages.doc/source/cwxqy_messages.html)

## **CWXQY1234E**

TWOARG=CWXQY1234E: Function requires two arguments.

### **Explanation**

Function requires two arguments.

**User response**

Correct the query statement. **Parent topic:** [CWXQY](file:////dcs/markdown/workspace/Transform/htmlout/0/nl/ja/com.ibm.websphere.xd.messages.doc/source/cwxqy_messages.html)

# **CWXQY1235E**

ONEARG=CWXQY1235E: Function requires one argument.

## **Explanation**

Function requires one argument.

**User response**

Correct the query statement. **Parent topic:** [CWXQY](file:////dcs/markdown/workspace/Transform/htmlout/0/nl/ja/com.ibm.websphere.xd.messages.doc/source/cwxqy_messages.html)

# **CWXQY1236E**

SUMARGNUMERIC=CWXQY1236E: Function sum argument must be a type of numeric.

### **Explanation**

Function sum argument must be a type of numeric.

#### **User response**

Correct the query statement. **Parent topic:** [CWXQY](file:////dcs/markdown/workspace/Transform/htmlout/0/nl/ja/com.ibm.websphere.xd.messages.doc/source/cwxqy_messages.html)

# **CWXQY1238E**

AVGARGNUMERIC=CWXQY1238E: Function avg argument must be numeric.

### **Explanation**

Function avg argument must be numeric.

**User response**

Correct the query statement. **Parent topic:** [CWXQY](file:////dcs/markdown/workspace/Transform/htmlout/0/nl/ja/com.ibm.websphere.xd.messages.doc/source/cwxqy_messages.html)

# **CWXQY1240E**

ASSINGDIFFTYP=CWXQY1240E: Assignment on different types not supported.

## **Explanation**

Assignment on different types not supported.

**User response**

Correct the query statement. **Parent topic:** [CWXQY](file:////dcs/markdown/workspace/Transform/htmlout/0/nl/ja/com.ibm.websphere.xd.messages.doc/source/cwxqy_messages.html)

# **CWXQY1241E**

ASSIGNCONVFAI=CWXQY1241E: Conversion of a numeric type failed on assignment.

### **Explanation**

Conversion of a numeric type failed on assignment.

### **User response**

Correct the query statement. **Parent topic:** [CWXQY](file:////dcs/markdown/workspace/Transform/htmlout/0/nl/ja/com.ibm.websphere.xd.messages.doc/source/cwxqy_messages.html)

## **CWXQY1242E**

ARITHNONNUMER=CWXQY1242E: Arithmetic operation not supported on nonnumeric types.

### **Explanation**

Arithmetic operation not supported on nonnumeric types.

#### **User response**

Correct the query statement. **Parent topic:** [CWXQY](file:////dcs/markdown/workspace/Transform/htmlout/0/nl/ja/com.ibm.websphere.xd.messages.doc/source/cwxqy_messages.html)

## **CWXQY1243E**

UNKNOWNSCALAR=CWXQY1243E: Function {0} is not a supported function.

### **Explanation**

Function is not supported in EJB query language.

### **User response**

Correct the query statement. **Parent topic:** [CWXQY](file:////dcs/markdown/workspace/Transform/htmlout/0/nl/ja/com.ibm.websphere.xd.messages.doc/source/cwxqy_messages.html)

## **CWXQY1244E**

TYPECHECKERRORS=CWXQY1244E: One or more properties used incorrectly. {0}

### **Explanation**

One or more properties used incorrectly.

### **User response**

Read details followed by this message. **Parent topic:** [CWXQY](file:////dcs/markdown/workspace/Transform/htmlout/0/nl/ja/com.ibm.websphere.xd.messages.doc/source/cwxqy_messages.html)

# **CWXQY1246E**

ALIASDUP=CWXQY1246E: Identifier ''{0}'' is already defined.

### **Explanation**

Identifier is already defined.

**User response**

Correct the query statement. **Parent topic:** [CWXQY](file:////dcs/markdown/workspace/Transform/htmlout/0/nl/ja/com.ibm.websphere.xd.messages.doc/source/cwxqy_messages.html)

# **CWXQY1247E**

OPERATORNOTSUPPORTED=CWXQY1247E: {0} operation is not supported.

## **Explanation**

operation is not supported.

#### **User response**

Correct the query statement. **Parent topic:** [CWXQY](file:////dcs/markdown/workspace/Transform/htmlout/0/nl/ja/com.ibm.websphere.xd.messages.doc/source/cwxqy_messages.html)

# **CWXQY1248E**

INVALIDENTITYCOMP=CWXQY1248E: Comparison between entity beans of different types not allowed.

### **Explanation**

Comparison between entity beans of different types not allowed.

#### **User response**

Correct the query statement. **Parent topic:** [CWXQY](file:////dcs/markdown/workspace/Transform/htmlout/0/nl/ja/com.ibm.websphere.xd.messages.doc/source/cwxqy_messages.html)

# **CWXQY1249E**

REQUIRECOLLECTION=CWXQY1249E: Empty predicate can only be applied to a valued relationship.

### **Explanation**

Empty predicate can only be applied to a valued relationship.

### **User response**

Correct the query statement. **Parent topic:** [CWXQY](file:////dcs/markdown/workspace/Transform/htmlout/0/nl/ja/com.ibm.websphere.xd.messages.doc/source/cwxqy_messages.html)

# **CWXQY1250E**

INVALIDMEMBEROF=CWXQY1250E: Member predicate can not be applied to given property types.

### **Explanation**

The Member predicate can only compare an entity bean to a collection of beans of a compatible type.

#### **User response**

Correct the query statement. **Parent topic:** [CWXQY](file:////dcs/markdown/workspace/Transform/htmlout/0/nl/ja/com.ibm.websphere.xd.messages.doc/source/cwxqy_messages.html)

## **CWXQY1251E**

UNDEFINEDCONSTT=CWXQY1251E: Internal error. Invalid constant {0}.

### **Explanation**

Internal error. Invalid constant {0}.

#### **User response**

Report this problem to IBM service. **Parent topic:** [CWXQY](file:////dcs/markdown/workspace/Transform/htmlout/0/nl/ja/com.ibm.websphere.xd.messages.doc/source/cwxqy_messages.html)

# **CWXQY1252E**

MISSINGORDERBYTERM=CWXQY1252E: ORDER BY term does not appear in SELECT.

### **Explanation**

If the ORDER BY clause is used, the element being ordered by must appear in the SELECT clause.

#### **User response**

Correct the query statement. **Parent topic:** [CWXQY](file:////dcs/markdown/workspace/Transform/htmlout/0/nl/ja/com.ibm.websphere.xd.messages.doc/source/cwxqy_messages.html)

# **CWXQY1253E**

MISSINGIDEXOBJ=CWXQY1253E: No index available for ObjectMap {0}.

### **Explanation**

At least one index should be defined for each ObjectMap.

### **User response**

Correct the metadata. **Parent topic:** [CWXQY](file:////dcs/markdown/workspace/Transform/htmlout/0/nl/ja/com.ibm.websphere.xd.messages.doc/source/cwxqy_messages.html)

## **CWXQY1254E**

MISSINGALIASECAT=CWXQY1254E: Internal error MISSINGALIASECAT.

### **Explanation**

Internal error.

### **User response**

Report this problem to IBM service. **Parent topic:** [CWXQY](file:////dcs/markdown/workspace/Transform/htmlout/0/nl/ja/com.ibm.websphere.xd.messages.doc/source/cwxqy_messages.html)

WRONGTERMFORGP=CWXQY1255E: The field {0} appears in a SELECT or HAVING clause without an aggregate function but is not specified in the GROUP BY clause.

# **CWXQY1255E**

### **Explanation**

When performing a grouping operation, elements of the SELECT clause must either be aggregation functions or be grouping elements. The field indicated by token {0} is used in the SELECT clause and does not appear in an aggregation function but is not a grouping element.

#### **User response**

Correct the query statement. **Parent topic:** [CWXQY](file:////dcs/markdown/workspace/Transform/htmlout/0/nl/ja/com.ibm.websphere.xd.messages.doc/source/cwxqy_messages.html)

# **CWXQY1256E**

NONESTEDAGGFUNC=CWXQY1256E: Nested aggregate functions are not allowed.

### **Explanation**

An aggregate function such as SUM cannot contain another aggregate function in the argument expression.

#### **User response**

Correct the query statement. **Parent topic:** [CWXQY](file:////dcs/markdown/workspace/Transform/htmlout/0/nl/ja/com.ibm.websphere.xd.messages.doc/source/cwxqy_messages.html)

# **CWXQY1257E**

AGGHASMOREDISTIN=CWXQY1257E: DISTINCT is specified more than once in aggregate functions.

### **Explanation**

You cannot use DISTINCT more than once in aggregate functions in a query.

#### **User response**

Correct the query statement. **Parent topic:** [CWXQY](file:////dcs/markdown/workspace/Transform/htmlout/0/nl/ja/com.ibm.websphere.xd.messages.doc/source/cwxqy_messages.html)

## **CWXQY1258E**

INVALIDNEXTSTATE=CWXQY1258E: Internal error. Invalid state on call to next.

### **Explanation**

Internal error.

**User response**

Report this problem to IBM. **Parent topic:** [CWXQY](file:////dcs/markdown/workspace/Transform/htmlout/0/nl/ja/com.ibm.websphere.xd.messages.doc/source/cwxqy_messages.html)

# **CWXQY1259E**

ARITHMETICOPFAIL=CWXQY1259E: An exception occurred while evaluating the arithmetic expression {0}.

### **Explanation**

An exception occurred while evaluating the given expression.

#### **User response**

Correct the arithmetic expression. **Parent topic:** [CWXQY](file:////dcs/markdown/workspace/Transform/htmlout/0/nl/ja/com.ibm.websphere.xd.messages.doc/source/cwxqy_messages.html)
# **CWXQY1260E**

ARITHMETICOVERFLOW=CWXQY1260E: Underflow or overflow occurred while evaluating the arithmetic expression {0}.

### **Explanation**

Underflow or overflow occurred while evaluating the arithmetic expression {0}.

#### **User response**

Correct the arithmetic expression. **Parent topic:** [CWXQY](file:////dcs/markdown/workspace/Transform/htmlout/0/nl/ja/com.ibm.websphere.xd.messages.doc/source/cwxqy_messages.html)

# **CWXQY1261E**

ARITYMETICDIVBYZERO=CWXQY1261E: An Arithmetic exception occurred due to division by zero.

### **Explanation**

An Arithmetic exception occurred due to division by zero.

#### **User response**

Correct the arithmetic expression. **Parent topic:** [CWXQY](file:////dcs/markdown/workspace/Transform/htmlout/0/nl/ja/com.ibm.websphere.xd.messages.doc/source/cwxqy_messages.html)

# **CWXQY1262E**

NOTFOUNDINMAP=CWXQY1262E: ObjectMap {0} not found.

# **Explanation**

ObjectMap {0} is either not defined or it is defined but it is not found in this server.

#### **User response**

Correct the query statement and make sure all ObjectMap referenced in the query statement are defined and can be found in the same server. **Parent topic:** [CWXQY](file:////dcs/markdown/workspace/Transform/htmlout/0/nl/ja/com.ibm.websphere.xd.messages.doc/source/cwxqy_messages.html)

# **CWXQY1263E**

NOTFOUNDINDEX=CWXQY1263E: An [{0}] occurred because the ObjectMap [{1}] does not have index [{2}].

### **Explanation**

The ObjectGrid Entity Manager catalog is out of sync with the actual ObjectMap configuration.

#### **User response**

Check the ObjectMap configuration. **Parent topic:** [CWXQY](file:////dcs/markdown/workspace/Transform/htmlout/0/nl/ja/com.ibm.websphere.xd.messages.doc/source/cwxqy_messages.html)

# **CWXQY1264E**

NOOBJECTININDEX=CWXQY1264E: An [{0}] occurred because the index [{1}] does not contain the object [{2}].

### **Explanation**

An object {2} returned from the ObjectMap using index {1} is not the expected type.

#### **User response**

Check the class definition and the ObjectMap and index configuration. **Parent topic:** [CWXQY](file:////dcs/markdown/workspace/Transform/htmlout/0/nl/ja/com.ibm.websphere.xd.messages.doc/source/cwxqy_messages.html)

# **CWXQY1265E**

EVALINTERNALERROR=CWXQY1265E: An internal error found in [{0}].

# **Explanation**

An internal error found in [{0}].

#### **User response**

Report this problem to IBM service. **Parent topic:** [CWXQY](file:////dcs/markdown/workspace/Transform/htmlout/0/nl/ja/com.ibm.websphere.xd.messages.doc/source/cwxqy_messages.html)

# **CWXQY1266E**

INTROSPMETHOD=CWXQY1266E: [{0}] occurred while introspecting method [{1}] of class [{2}].

### **Explanation**

Methods should be defined as public, must not be void and have no arguments.

### **User response**

Correct the class definition. Methods should be defined as public and must not be void and have no arguments. **Parent topic:** [CWXQY](file:////dcs/markdown/workspace/Transform/htmlout/0/nl/ja/com.ibm.websphere.xd.messages.doc/source/cwxqy_messages.html)

# **CWXQY1267E**

FIELDGETOBJECTFAILED=CWXQY1267E: [{0}] occurred because the specified object [{1}] is not an instance of the class or interface declaring the underlying field [{2}]

### **Explanation**

An error detected while attempting to retrieve a given field.

#### **User response**

correct the given class definition or the field name **Parent topic:** [CWXQY](file:////dcs/markdown/workspace/Transform/htmlout/0/nl/ja/com.ibm.websphere.xd.messages.doc/source/cwxqy_messages.html)

# **CWXQY1268E**

INVOKMETHODFAIL=CWXQY1268E: [{0}] occurred while invoking method [{1}] on object [{2}].

### **Explanation**

The invoked method threw an exception.

#### **User response**

correct the invoked method in the application model. **Parent topic:** [CWXQY](file:////dcs/markdown/workspace/Transform/htmlout/0/nl/ja/com.ibm.websphere.xd.messages.doc/source/cwxqy_messages.html)

# **CWXQY1269E**

FIELDACCESSFAILED=CWXQY1269E: [{0}] occurred because the field [{1}] is inaccessible.

### **Explanation**

Cannot access the field {1}

#### **User response**

Correct the application model. **Parent topic:** [CWXQY](file:////dcs/markdown/workspace/Transform/htmlout/0/nl/ja/com.ibm.websphere.xd.messages.doc/source/cwxqy_messages.html)

# **CWXQY1270E**

DATEWRONGJDBCESCAPE=CWXQY1270E: Date given [{0}] is not in the JDBC date escape format[yyyy-mm-dd].

### **Explanation**

The correct literal constant for date is yyyy-mm-dd.

#### **User response**

Correct the literal constant {0} **Parent topic:** [CWXQY](file:////dcs/markdown/workspace/Transform/htmlout/0/nl/ja/com.ibm.websphere.xd.messages.doc/source/cwxqy_messages.html)

# **CWXQY1271E**

TIMEWRONGJDBCESCAPE=CWXQY1271E: Time given [{0}] is not in the JDBC time escape format[hh:mm:ss].

### **Explanation**

The correct literal constant for time is hh:mm:ss.

#### **User response**

Correct the literal constant {0} **Parent topic:** [CWXQY](file:////dcs/markdown/workspace/Transform/htmlout/0/nl/ja/com.ibm.websphere.xd.messages.doc/source/cwxqy_messages.html)

# **CWXQY1272E**

TIMESTAMPWRONGJDBCESCAPE=CWXQY1272E: Timestamp given [{0}] is not in the JDBC timestamp escape format[yyyy-mm-dd hh:mm:ss.fffffffff].

### **Explanation**

The correct literal constant for timestamp is yyyy-mm-dd hh:mm:ss.fffffffff.

#### **User response**

Correct the literal constant {0} **Parent topic:** [CWXQY](file:////dcs/markdown/workspace/Transform/htmlout/0/nl/ja/com.ibm.websphere.xd.messages.doc/source/cwxqy_messages.html)

# **CWXQY1282E**

SUBSTRWRONGRANGE=CWXQY1282E: The second or third argument of the SUBSTR function is out of range.

### **Explanation**

The sum of the second and third arguments is greater than the length of the first argument.

#### **User response**

Correct the query statement. **Parent topic:** [CWXQY](file:////dcs/markdown/workspace/Transform/htmlout/0/nl/ja/com.ibm.websphere.xd.messages.doc/source/cwxqy_messages.html)

# **CWXQY1283E**

NOTNEEDEDPARAMETER=CWXQY1283E: Parameter {0} is not used in the query.

# **Explanation**

The parameter indicated by token {0} is not used in the query.

**User response**

Correct the query statement. **Parent topic:** [CWXQY](file:////dcs/markdown/workspace/Transform/htmlout/0/nl/ja/com.ibm.websphere.xd.messages.doc/source/cwxqy_messages.html)

# **CWXQY1285E**

OVERFLOWAVG=CWXQY1285E: Counter overflow occurred computing AVG.

# **Explanation**

Overflow occurred while computing AVG aggregate function.

#### **User response**

Correct the query statement to avoid the overflow. **Parent topic:** [CWXQY](file:////dcs/markdown/workspace/Transform/htmlout/0/nl/ja/com.ibm.websphere.xd.messages.doc/source/cwxqy_messages.html)

# **CWXQY1286E**

OVERFLOWCOUNT=CWXQY1286E: Counter overflow occurred computing COUNT.

### **Explanation**

Overflow occurred while computing COUNT aggregate function.

#### **User response**

Correct the query statement to avoid the overflow. **Parent topic:** [CWXQY](file:////dcs/markdown/workspace/Transform/htmlout/0/nl/ja/com.ibm.websphere.xd.messages.doc/source/cwxqy_messages.html)

TOOMANYPROJTIONITEMS=CWXQY1287E: Exceeds the maximum number of elements  $[0]$ ] allowed in Tuple object fail to add the element  $[1]$ ].

# **CWXQY1287E**

### **Explanation**

A maximum of {0} identification variables can be used in the query plan which is generated by the query statement.

#### **User response**

Reduce the complexity of the query statement. **Parent topic:** [CWXQY](file:////dcs/markdown/workspace/Transform/htmlout/0/nl/ja/com.ibm.websphere.xd.messages.doc/source/cwxqy_messages.html)

# **CWXQY1288E**

FEWPARAMETER=CWXQY1288E: The query uses {1} parameters but only {0} were passed.

### **Explanation**

The number of parameters passed in the query engine is less than expected.

#### **User response**

Correct the number of parameter passed in. **Parent topic:** [CWXQY](file:////dcs/markdown/workspace/Transform/htmlout/0/nl/ja/com.ibm.websphere.xd.messages.doc/source/cwxqy_messages.html)

# **CWXQY1289E**

NOPARAMETER=CWXQY1289E: No parameters were passed to a query that required parameters.

### **Explanation**

No parameters were passed to a query that required parameters.

#### **User response**

Correct the parameter passed in. **Parent topic:** [CWXQY](file:////dcs/markdown/workspace/Transform/htmlout/0/nl/ja/com.ibm.websphere.xd.messages.doc/source/cwxqy_messages.html)

# **CWXQY1290E**

NOTDEFINEDPARAMETER=CWXQY1290E: Parameter {0} is not defined.

### **Explanation**

The parameter indicated by token {0} is not defined.

**User response**

Correct the query statement. **Parent topic:** [CWXQY](file:////dcs/markdown/workspace/Transform/htmlout/0/nl/ja/com.ibm.websphere.xd.messages.doc/source/cwxqy_messages.html)

# **CWXQY1291E**

INVALIDPARAMETERTYPE=CWXQY1291E: Parameter {0} passed in is a type of {1} which is not the expected type {2}.

### **Explanation**

Parameter  $\{0\}$  passed in is a type of  $\{1\}$  which is not the expected type  $\{2\}$ .

#### **User response**

Correct the parameter passed in. **Parent topic:** [CWXQY](file:////dcs/markdown/workspace/Transform/htmlout/0/nl/ja/com.ibm.websphere.xd.messages.doc/source/cwxqy_messages.html)

# **CWXQY1292E**

SCALARSUBQNODATE=CWXQY1292E: Scalar subquery returned no data.

# **Explanation**

A subquery used with a basic predicate must return a single value. No values were returned at runtime when the subquery was evaluated.

#### **User response**

Correct the query statement. **Parent topic:** [CWXQY](file:////dcs/markdown/workspace/Transform/htmlout/0/nl/ja/com.ibm.websphere.xd.messages.doc/source/cwxqy_messages.html)

# **CWXQY1293E**

SCALARSUBQMORECOL=CWXQY1293E: Scalar subquery returns more than one column.

### **Explanation**

The SELECT clause of a subquery is invalid because it specifies multiple columns.

#### **User response**

Correct the query statement. **Parent topic:** [CWXQY](file:////dcs/markdown/workspace/Transform/htmlout/0/nl/ja/com.ibm.websphere.xd.messages.doc/source/cwxqy_messages.html)

# **CWXQY1294E**

SCALARSUBQMOREROW=CWXQY1294E: Scalar subquery returned more than one row.

### **Explanation**

A subquery used with a basic predicate must only return a single value. Multiple values were returned at runtime when the subquery was evaluated.

#### **User response**

Correct the query statement. **Parent topic:** [CWXQY](file:////dcs/markdown/workspace/Transform/htmlout/0/nl/ja/com.ibm.websphere.xd.messages.doc/source/cwxqy_messages.html)

# **CWXQY1296E**

INVALIDINDEXTYPE=CWXQY1296E: Internal Error. Undefined type [{0}] for index field.

### **Explanation**

Internal error.

**User response**

Report this problem to IBM service. **Parent topic:** [CWXQY](file:////dcs/markdown/workspace/Transform/htmlout/0/nl/ja/com.ibm.websphere.xd.messages.doc/source/cwxqy_messages.html)

# **CWXQY1297E**

ONECHARACTERONLY=CWXQY1297E: Character can only be compared to Character or String of length 1. {0} has more than one character.

### **Explanation**

Character can only be compared to Character or String of length 1.

#### **User response**

Correct the query statement. **Parent topic:** [CWXQY](file:////dcs/markdown/workspace/Transform/htmlout/0/nl/ja/com.ibm.websphere.xd.messages.doc/source/cwxqy_messages.html)

# **CWXQY1298E**

CONFLICTNAME=CWXQY1298E: Duplicate name {0} in select expressions.

# **Explanation**

There is name conflict in selection list, use alias to make sure the output column names are unique.

#### **User response**

Correct the query statement. **Parent topic:** [CWXQY](file:////dcs/markdown/workspace/Transform/htmlout/0/nl/ja/com.ibm.websphere.xd.messages.doc/source/cwxqy_messages.html)

# **CWXQY1299E**

INVALIDTOKEN=CWXQY1299E: Invalid token is found in query. {0} in ''{1}''.

# **Explanation**

The query statement contains an invalid token.

#### **User response**

Correct the query statement. **Parent topic:** [CWXQY](file:////dcs/markdown/workspace/Transform/htmlout/0/nl/ja/com.ibm.websphere.xd.messages.doc/source/cwxqy_messages.html)

# **CWXQY1300E**

PARSEERROR=CWXQY1300E: Query parser encountered an error. {0}.

### **Explanation**

Internal error.

#### **User response**

Report this problem to IBM service. **Parent topic:** [CWXQY](file:////dcs/markdown/workspace/Transform/htmlout/0/nl/ja/com.ibm.websphere.xd.messages.doc/source/cwxqy_messages.html)

# **CWXQY1301E**

INVALIDAS=CWXQY1301E: {0} of an aggregate function is not valid in the context where it it used.

### **Explanation**

The select alias of an aggregate function is not valid in group by clause.

#### **User response**

Correct the query statement. **Parent topic:** [CWXQY](file:////dcs/markdown/workspace/Transform/htmlout/0/nl/ja/com.ibm.websphere.xd.messages.doc/source/cwxqy_messages.html)

# **CWXQY1302E**

INVALIDMEMBEROFMISPK=CWXQY1302E: Member operation failed either because a primary key is not contained in the object or the primary key is not identified in the object''s metadata.

### **Explanation**

The Member operation requires the object to have a primary key and also identify the primary key.

#### **User response**

Correct the object definition. **Parent topic:** [CWXQY](file:////dcs/markdown/workspace/Transform/htmlout/0/nl/ja/com.ibm.websphere.xd.messages.doc/source/cwxqy_messages.html)

# **CWXQY1304E**

INVALIDEQMISPK=CWXQY1304E: Equal operation failed either because a primary key is not contained in the object or the primary key is not identified in the object''s metadata.

### **Explanation**

The Equal operation requires the object to have a primary key and also identify the primary key.

#### **User response**

Correct the object definition. **Parent topic:** [CWXQY](file:////dcs/markdown/workspace/Transform/htmlout/0/nl/ja/com.ibm.websphere.xd.messages.doc/source/cwxqy_messages.html)

# **DCPC**

When you encounter a message in a log or other parts of the product interface, look up the message by its message ID to find out more information.

### **[DCPC0001I](file:////dcs/markdown/workspace/Transform/htmlout/0/nl/ja/com.ibm.websphere.xd.messages.doc/source/DCPC0001I.html)**

PC Enabled=DCPC0001I: The Application Placement Controller is now enabled.

PC\_PlacementChange=DCPC0005I: Application Placement Controller - placement change; newPlacement={0}.

**[DCPC0002I](file:////dcs/markdown/workspace/Transform/htmlout/0/nl/ja/com.ibm.websphere.xd.messages.doc/source/DCPC0002I.html)**

PC Disabled=DCPC0002I: The Application Placement Controller is now disabled.

**[DCPC0003E](file:////dcs/markdown/workspace/Transform/htmlout/0/nl/ja/com.ibm.websphere.xd.messages.doc/source/DCPC0003E.html)**

PC EnableErr=DCPC0003E: Application Placement Controller enable error: {0}.

PC Config1I=DCPC0009I: Application Placement Controller: minTimeBetweenPlacementChanges has been set to {0} min.

PC Config2I=DCPC0010I: Application Placement Controller: serverStateChangeTimeout has been set to {0} min.

**[DCPC0005I](file:////dcs/markdown/workspace/Transform/htmlout/0/nl/ja/com.ibm.websphere.xd.messages.doc/source/DCPC0005I.html)**

PC Config3I=DCPC0011I: Application Placement Controller: approvalTimeout has been set to {0} min.

PC\_RECOMPUTEI=DCPC0012I: Application Placement Controller: extra placement recomputation has been initiated by user or another system component.

**[DCPC0006E](file:////dcs/markdown/workspace/Transform/htmlout/0/nl/ja/com.ibm.websphere.xd.messages.doc/source/DCPC0006E.html)**

PC LoopErr=DCPC0006E: Application Placement Controller: unexpected error:  ${0}$ .

PC\_BBFindErr=DCPC0013E: Application Placement Controller: unable to find Bulletin Board for {0}. Error message is {1}.

**[DCPC0009I](file:////dcs/markdown/workspace/Transform/htmlout/0/nl/ja/com.ibm.websphere.xd.messages.doc/source/DCPC0009I.html)**

PC\_BBFErr=DCPC0014E: Application Placement Controller: unable to find Bulletin Board Factory.

PC\_EXCEPTION=DCPC0016E: Application Placement Controller caught unexpected exception. Message =  $\{0\}$ . Stack Trace =  $\{1\}$ .

**[DCPC0010I](file:////dcs/markdown/workspace/Transform/htmlout/0/nl/ja/com.ibm.websphere.xd.messages.doc/source/DCPC0010I.html)**

PC SERVER MM KEY=DCPC0017I: Application Placement Controller has set server {0} on node {1} into maintenance mode.

**[DCPC0011I](file:////dcs/markdown/workspace/Transform/htmlout/0/nl/ja/com.ibm.websphere.xd.messages.doc/source/DCPC0011I.html)**

PC SERVER UNMM KEY=DCPC0018I: Application Placement Controller has taken server {0} on node {1} out of maintenance mode.

**[DCPC0012I](file:////dcs/markdown/workspace/Transform/htmlout/0/nl/ja/com.ibm.websphere.xd.messages.doc/source/DCPC0012I.html)**

**[DCPC0013E](file:////dcs/markdown/workspace/Transform/htmlout/0/nl/ja/com.ibm.websphere.xd.messages.doc/source/DCPC0013E.html)**

PC\_SERVER\_NO\_START\_CONFIRMATION\_KEY=DCPC0019I: Application Placement Controller has not received confirmation for the start of server {0} on node {1} within the Server operation timeout value specified on the Application Placement Controller configuration. The Application Placement Controller will not attempt to start this server until it receives confirmation of its successful start, but will attempt to start other instances if appropriate. Administrative action is needed to investigate any problems with the failed startup attempt.

**[DCPC0014E](file:////dcs/markdown/workspace/Transform/htmlout/0/nl/ja/com.ibm.websphere.xd.messages.doc/source/DCPC0014E.html)**

**[DCPC0015E](file:////dcs/markdown/workspace/Transform/htmlout/0/nl/ja/com.ibm.websphere.xd.messages.doc/source/DCPC0015E.html)**

BB SubscribeFailed=DCPC0015E: Application Placement Controller: unable to subscribe to topic: cell =  $\{0\}$ , node =  $\{1\}$ , message =  $\{2\}$ .

- **[DCPC0016E](file:////dcs/markdown/workspace/Transform/htmlout/0/nl/ja/com.ibm.websphere.xd.messages.doc/source/DCPC0016E.html)**
- 

**[DCPC0017I](file:////dcs/markdown/workspace/Transform/htmlout/0/nl/ja/com.ibm.websphere.xd.messages.doc/source/DCPC0017I.html)**

**[DCPC0018I](file:////dcs/markdown/workspace/Transform/htmlout/0/nl/ja/com.ibm.websphere.xd.messages.doc/source/DCPC0018I.html)**

**[DCPC0019I](file:////dcs/markdown/workspace/Transform/htmlout/0/nl/ja/com.ibm.websphere.xd.messages.doc/source/DCPC0019I.html)**

**[DCPC0045I](file:////dcs/markdown/workspace/Transform/htmlout/0/nl/ja/com.ibm.websphere.xd.messages.doc/source/DCPC0045I.html)**

PC\_GATE\_CONNECT\_SUCCESS=DCPC0045I: The Application Placement Controller has

successfully connected to a remote controller {0}.

**[DCPC0046W](file:////dcs/markdown/workspace/Transform/htmlout/0/nl/ja/com.ibm.websphere.xd.messages.doc/source/DCPC0046W.html)**

PC\_GATE\_CONNECT\_FAIL=DCPC0046W: The Application Placement Controller has not successfully connected to a remote controller {0}.

**[DCPC0050E](file:////dcs/markdown/workspace/Transform/htmlout/0/nl/ja/com.ibm.websphere.xd.messages.doc/source/DCPC0050E.html)**

PC\_MINPOLICYErr=DCPC0050E: Application Placement Controller: unable to satisfy minInstances policy for dynamic cluster  $\{0\}$ ; minInstances =  $\{1\}$ , allocated  $\{2\}$ .

PC\_NOSOLUTIONErr=DCPC0051E: Application Placement Controller: unable to find a solution.

PC\_AP\_STATUS\_TIMEOUT\_KEY=DCPC0101E: Placement plan was not approved on time.

**[DCPC0051E](file:////dcs/markdown/workspace/Transform/htmlout/0/nl/ja/com.ibm.websphere.xd.messages.doc/source/DCPC0051E.html)**

**[DCPC0101E](file:////dcs/markdown/workspace/Transform/htmlout/0/nl/ja/com.ibm.websphere.xd.messages.doc/source/DCPC0101E.html)**

**[DCPC0102I](file:////dcs/markdown/workspace/Transform/htmlout/0/nl/ja/com.ibm.websphere.xd.messages.doc/source/DCPC0102I.html)**

PC AP STATUS COMPLETE KEY=DCPC0102I: Placement completed.

**[DCPC0103E](file:////dcs/markdown/workspace/Transform/htmlout/0/nl/ja/com.ibm.websphere.xd.messages.doc/source/DCPC0103E.html)**

PC AP STATUS ABORTED KEY=DCPC0103E: Placement aborted.

PC RealTimeWakeUp=DCPC0119I: The Application Placement Controller has been activated to review a dynamic event.

**[DCPC0104E](file:////dcs/markdown/workspace/Transform/htmlout/0/nl/ja/com.ibm.websphere.xd.messages.doc/source/DCPC0104E.html)**

PC StartInstance Err=DCPC0104E: Application Placement Controller: Failed to launch; DynamicCluster= $\{0\}$ , Node= $\{1\}$ , Member= $\{2\}$  error= $\{3\}$ .

PC ServerRecomendation=DCPC0120I: The Application Placement Controller recommends server {0} be changed to state {1} on node {2}. Dynamic Cluster {3} operating mode is {4}.

PC\_RecomendationExpire=DCPC0121I: The Application Placement Controller has submitted a task to the Task Management subsystem that will expire at {0}. The operating mode is  $\{1\}$ . The task ID is  $\{2\}$ .

**[DCPC0105E](file:////dcs/markdown/workspace/Transform/htmlout/0/nl/ja/com.ibm.websphere.xd.messages.doc/source/DCPC0105E.html)**

PC StopInstance Err=DCPC0105E: Application Placement Controller: Failed to launch; DynamicCluster= $\{0\}$ , Node= $\{1\}$ , Member= $\{2\}$  error= $\{3\}$ .

PC TaskDenied=DCPC0122I: The Application Placement Controller has submitted a task that was denied. The task ID is {0}.

**[DCPC0106E](file:////dcs/markdown/workspace/Transform/htmlout/0/nl/ja/com.ibm.websphere.xd.messages.doc/source/DCPC0106E.html)**

PC TaskSubmit Err=DCPC0106E: Application Placement Controller: Failed to submit task to Task Controller;  $error = \{0\}$ .

PC TaskApproved=DCPC0123I: The Application Placement Controller has received approval for task ID {0}.

PC TaskExpired=DCPC0124I: The Application Placement Controller has submitted a task that has expired. The task ID is {0}.

**[DCPC0107E](file:////dcs/markdown/workspace/Transform/htmlout/0/nl/ja/com.ibm.websphere.xd.messages.doc/source/DCPC0107E.html)**

PC TaskStatusSubmit Err=DCPC0107E: Application Placement Controller: Failed to submit task status to Task Controller; error= $\{0\}$ .

PC TaskSource=DCPC0125I: The Application Placement Controller will submit tasks from the active location {0}.

PC TaskComplete=DCPC0126I: The Application Placement Controller has completed a change for task ID {0}. Outstanding changes remaining:{1}. Outstanding tasks remaining:{2}.

**[DCPC0119I](file:////dcs/markdown/workspace/Transform/htmlout/0/nl/ja/com.ibm.websphere.xd.messages.doc/source/DCPC0119I.html)**

PC TaskCompleteErr=DCPC0127W: The Application Placement Controller has completed a change for task ID {0} with errors. Outstanding changes remaining:{1}. Outstanding tasks remaining:{2}.

**[DCPC0120I](file:////dcs/markdown/workspace/Transform/htmlout/0/nl/ja/com.ibm.websphere.xd.messages.doc/source/DCPC0120I.html)**

**[DCPC0121I](file:////dcs/markdown/workspace/Transform/htmlout/0/nl/ja/com.ibm.websphere.xd.messages.doc/source/DCPC0121I.html)**

**[DCPC0122I](file:////dcs/markdown/workspace/Transform/htmlout/0/nl/ja/com.ibm.websphere.xd.messages.doc/source/DCPC0122I.html)**

**[DCPC0123I](file:////dcs/markdown/workspace/Transform/htmlout/0/nl/ja/com.ibm.websphere.xd.messages.doc/source/DCPC0123I.html)**

**[DCPC0124I](file:////dcs/markdown/workspace/Transform/htmlout/0/nl/ja/com.ibm.websphere.xd.messages.doc/source/DCPC0124I.html)**

**[DCPC0125I](file:////dcs/markdown/workspace/Transform/htmlout/0/nl/ja/com.ibm.websphere.xd.messages.doc/source/DCPC0125I.html)**

#### **[DCPC0126I](file:////dcs/markdown/workspace/Transform/htmlout/0/nl/ja/com.ibm.websphere.xd.messages.doc/source/DCPC0126I.html)**

**[DCPC0127W](file:////dcs/markdown/workspace/Transform/htmlout/0/nl/ja/com.ibm.websphere.xd.messages.doc/source/DCPC0127W.html)**

**[DCPC0128W](file:////dcs/markdown/workspace/Transform/htmlout/0/nl/ja/com.ibm.websphere.xd.messages.doc/source/DCPC0128W.html)**

PC FindBestNoVacancy=DCPC0128W: The Application Placement Controller has been asked to find an alternate location to run server {0} and a replacement location is not available.

#### **[DCPC0129I](file:////dcs/markdown/workspace/Transform/htmlout/0/nl/ja/com.ibm.websphere.xd.messages.doc/source/DCPC0129I.html)**

PC FindBestVacancy=DCPC0129I: The Application Placement Controller has been asked to find an alternate location to run server {0} and the available replacement location is  $\{1\}$ .

PC FindBestNotNeeded=DCPC0130I: The Application Placement Controller has been asked to find an alternate location to run server {0} and a replacement location is not needed. The server can be stopped or placed into maintenance mode.

#### **[DCPC0130I](file:////dcs/markdown/workspace/Transform/htmlout/0/nl/ja/com.ibm.websphere.xd.messages.doc/source/DCPC0130I.html)**

#### **[DCPC0131I](file:////dcs/markdown/workspace/Transform/htmlout/0/nl/ja/com.ibm.websphere.xd.messages.doc/source/DCPC0131I.html)**

PC DCConfigChanged=DCPC0131I: The Application Placement Controller has detected a configuration change for Dynamic Cluster {0}. PropertyName={1} OldValue= $\{2\}$  NewValue= $\{3\}$ 

PC ChangeGoal=DCPC0301I: The Application Placement Controller detected that service policy goals have been or soon will be breached for these service classes: " {0}". Modify the placement of dynamic cluster instances to maintain desired service level performance. Review the strategy for modifying the placement of dynamic cluster instances in the action plan. The dynamic cluster operating mode is supervised.

### **[DCPC0132I](file:////dcs/markdown/workspace/Transform/htmlout/0/nl/ja/com.ibm.websphere.xd.messages.doc/source/DCPC0132I.html)**

PC DCChangeCommanCall=DCPC0132I: The Application Placement Controller has issued command  $\{0\}$  for task ID  $\{1\}$  on server  $\{2\}$  that will expire at  $\{3\}$ .

#### **[DCPC0133I](file:////dcs/markdown/workspace/Transform/htmlout/0/nl/ja/com.ibm.websphere.xd.messages.doc/source/DCPC0133I.html)**

PC DCChangeCommanReturn=DCPC0133I: The Application Placement Controller has received status for command  $\{0\}$  for task ID  $\{1\}$  on server  $\{2\}$ . success= $\{3\}$ 

PC ChangeBalance=DCPC0302I: The Application Placement Controller detected an imbalance in service level performance among service classes. Modify the placement of dynamic cluster instances to balance service level performance among the service classes that need additional resources: "{1}", and those that can spare resources: " {0}". Review the strategy for modifying the placement of dynamic cluster instances in the action plan. The dynamic cluster operating mode is supervised.

### **[DCPC0301I](file:////dcs/markdown/workspace/Transform/htmlout/0/nl/ja/com.ibm.websphere.xd.messages.doc/source/DCPC0301I.html)**

PC ChangeCapacity=DCPC0303I: The Application Placement Controller detected that additional resources can be allocated to these service classes: "{0}". Though none of the service classes are projected to breach service policy goals, the placement of dynamic cluster instances can be modified to improve service level performance. Review the strategy for modifying the placement of dynamic cluster instances in the action plan. The dynamic cluster operating mode is supervised.

### **[DCPC0302I](file:////dcs/markdown/workspace/Transform/htmlout/0/nl/ja/com.ibm.websphere.xd.messages.doc/source/DCPC0302I.html)**

PC ChangeMinMaxPolicy=DCPC0304I: The Application Placement Controller detected that these dynamic clusters "{0}" are not running the required number of dynamic cluster instances as specified in the configuration. Modify the placement of dynamic cluster instances to ensure that the specified minimum and maximum number of instances is met. Review the strategy for modifying the placement of dynamic cluster instances in the action plan. The dynamic cluster operating mode is supervised. **[DCPC0305I](file:////dcs/markdown/workspace/Transform/htmlout/0/nl/ja/com.ibm.websphere.xd.messages.doc/source/DCPC0305I.html)** PC ChangeNodeUtilization=DCPC0305I: The Application Placement Controller detected that the CPU utilization values exceed the specified thresholds on nodes: " {0}". Modify the placement of dynamic cluster instances to transfer workload to other nodes. Review the strategy for modifying the placement of dynamic cluster instances in the action plan. The dynamic cluster operating mode is supervised.

PC ChangeGoalAut=DCPC0306I: The Application Placement Controller detected that service policy goals have been or soon will be breached for these service classes: " {0}". Modify the placement of dynamic cluster instances to maintain desired service level performance. Review the strategy used to automatically modify the placement of dynamic cluster instances in the action plan. The dynamic cluster operating mode is

#### **[DCPC0303I](file:////dcs/markdown/workspace/Transform/htmlout/0/nl/ja/com.ibm.websphere.xd.messages.doc/source/DCPC0303I.html)**

### **[DCPC0304I](file:////dcs/markdown/workspace/Transform/htmlout/0/nl/ja/com.ibm.websphere.xd.messages.doc/source/DCPC0304I.html)**

#### **[DCPC0306I](file:////dcs/markdown/workspace/Transform/htmlout/0/nl/ja/com.ibm.websphere.xd.messages.doc/source/DCPC0306I.html)**
automatic.

#### **[DCPC0307I](file:////dcs/markdown/workspace/Transform/htmlout/0/nl/ja/com.ibm.websphere.xd.messages.doc/source/DCPC0307I.html)**

PC\_ChangeBalanceAut=DCPC0307I: The Application Placement Controller detected an imbalance in service level performance among service classes. Modify the placement of dynamic cluster instances to balance service level performance among the service classes that need additional resources: "{1}", and those that can spare resources: "{0}". Review the strategy used to automatically modify the placement of dynamic cluster instances in the action plan. The dynamic cluster operating mode is automatic.

PC ChangeCapacityAut=DCPC0308I: The Application Placement Controller detected that additional resources can be allocated to these service classes: "{0}". Though none of the service classes are projected to breach service policy goals, the placement of dynamic cluster instances can be modified to improve service level performance. Review the strategy used to automatically modify the placement of dynamic cluster instances in the action plan. The dynamic cluster operating mode is automatic.

### **[DCPC0308I](file:////dcs/markdown/workspace/Transform/htmlout/0/nl/ja/com.ibm.websphere.xd.messages.doc/source/DCPC0308I.html)**

PC ChangeMinMaxPolicyAut=DCPC0309I: The Application Placement Controller detected that these dynamic clusters "{0}" are not running the required number of dynamic cluster instances as specified in the configuration. Modify the placement of dynamic cluster instances to ensure that the specified minimum and maximum number of instances is met. Review the strategy used to automatically modify the placement of dynamic cluster instances in the action plan. The dynamic cluster operating mode is automatic.

PC ChangeNodeUtilizationAut=DCPC0310I: The Application Placement Controller detected that the CPU utilization values exceed the specified thresholds on nodes: " {0}". Modify the placement of dynamic cluster instances to transfer workload to other nodes. Review the strategy used to automatically modify the placement of dynamic cluster instances in the action plan. The dynamic cluster operating mode is automatic.

#### **[DCPC0309I](file:////dcs/markdown/workspace/Transform/htmlout/0/nl/ja/com.ibm.websphere.xd.messages.doc/source/DCPC0309I.html)**

PC ChangeNodeMemory=DCPC0311I: The Application Placement Controller for detected that memory utilization values exceed thresholds on nodes: "{0}". Modify the placement of dynamic cluster instances to balance memory usage among nodes. Review the strategy for modifying the placement of dynamic cluster instances in the action plan. The dynamic cluster operating mode is supervised.

PC ChangeNodeMemoryAut=DCPC0312I: The Application Placement Controller detected that memory utilization values exceed thresholds on nodes: "{0}". Modify the placement of dynamic cluster instances to balance memory usage among nodes. Review the strategy used to automatically modify the placement of dynamic cluster instances in the action plan. The dynamic cluster operating mode is automatic.

PC ChangeLazyStartStop=DCPC0315I: The Application Placement Controller detected that the following dynamic cluster configured for lazy activation / deactivation needs to be acted upon because of recent activity or inactivity: "{0}". The dynamic cluster operating mode is supervised.

#### **[DCPC0310I](file:////dcs/markdown/workspace/Transform/htmlout/0/nl/ja/com.ibm.websphere.xd.messages.doc/source/DCPC0310I.html)**

PC ChangeLazyStartStopAut=DCPC0316I: The Application Placement Controller detected that the following dynamic cluster configured for lazy activation / deactivation needs to be acted upon because of recent activity or inactivity: "{0}". The dynamic cluster operating mode is automatic.

PC ChangeIsolation=DCPC0317I: The Application Placement Controller detected that these dynamic clusters "{0}" are in violation of a configured isolation policy. Review the strategy for modifying the placement of dynamic cluster instances in the action plan. The dynamic cluster operating mode is supervised.

### **[DCPC0311I](file:////dcs/markdown/workspace/Transform/htmlout/0/nl/ja/com.ibm.websphere.xd.messages.doc/source/DCPC0311I.html)**

### **[DCPC0312I](file:////dcs/markdown/workspace/Transform/htmlout/0/nl/ja/com.ibm.websphere.xd.messages.doc/source/DCPC0312I.html)**

#### **[DCPC0315I](file:////dcs/markdown/workspace/Transform/htmlout/0/nl/ja/com.ibm.websphere.xd.messages.doc/source/DCPC0315I.html)**

### **[DCPC0316I](file:////dcs/markdown/workspace/Transform/htmlout/0/nl/ja/com.ibm.websphere.xd.messages.doc/source/DCPC0316I.html)**

#### **[DCPC0317I](file:////dcs/markdown/workspace/Transform/htmlout/0/nl/ja/com.ibm.websphere.xd.messages.doc/source/DCPC0317I.html)**

#### **[DCPC0318I](file:////dcs/markdown/workspace/Transform/htmlout/0/nl/ja/com.ibm.websphere.xd.messages.doc/source/DCPC0318I.html)**

PC ChangeIsolationAut=DCPC0318I: The Application Placement Controller detected

that these dynamic clusters "{0}" are in violation of a configured isolation policy. Review the strategy for automatically modifying the placement of dynamic cluster instances in the action plan. The dynamic cluster operating mode is automatic.

### **[DCPC0319I](file:////dcs/markdown/workspace/Transform/htmlout/0/nl/ja/com.ibm.websphere.xd.messages.doc/source/DCPC0319I.html)**

PC ChangeAllocation=DCPC0319I: The Application Placement Controller detected that instances of dynamic cluster "{0}" are incorrectly running on a node. Review the strategy for modifying the placement of dynamic cluster instances in the action plan. The dynamic cluster operating mode is supervised.

PC ChangeAllocationAut=DCPC0320I: The Application Placement Controller detected that instances of dynamic cluster "{0}" are incorrectly running on a node. Review the strategy for automatically modifying the placement of dynamic cluster instances in the action plan. The dynamic cluster operating mode is automatic.

### **[DCPC0320I](file:////dcs/markdown/workspace/Transform/htmlout/0/nl/ja/com.ibm.websphere.xd.messages.doc/source/DCPC0320I.html)**

PC ChangePerf=DCPC0321I: The Application Placement Controller detected that the system performance can be improved by a reallocation of dynamic cluster instances. Review the strategy for modifying the placement of dynamic cluster instances in the action plan. The dynamic cluster operating mode is supervised.

PC ChangePerfAut=DCPC0322I: The Application Placement Controller detected that the system performance can be improved by a reallocation of dynamic cluster instances. Review the strategy for automatically modifying the placement of dynamic cluster instances in the action plan. The dynamic cluster operating mode is automatic.

### **[DCPC0321I](file:////dcs/markdown/workspace/Transform/htmlout/0/nl/ja/com.ibm.websphere.xd.messages.doc/source/DCPC0321I.html)**

PC ChangeMaxAbove=DCPC0323I: The Application Placement Controller detected that these dynamic clusters "{0}" are violating restrictions associated with collocation of long running jobs and transactional workloads. Review the strategy for modifying the placement of dynamic cluster instances in the action plan. The dynamic cluster operating mode is supervised.

### **[DCPC0322I](file:////dcs/markdown/workspace/Transform/htmlout/0/nl/ja/com.ibm.websphere.xd.messages.doc/source/DCPC0322I.html)**

#### **[DCPC0326I](file:////dcs/markdown/workspace/Transform/htmlout/0/nl/ja/com.ibm.websphere.xd.messages.doc/source/DCPC0326I.html)**  $\bullet$

PC ChangeLazyStartAut=DCPC0326I: The Application Placement Controller detected that the following dynamic cluster configured for lazy activation needs to be acted upon because of recent activity. "{0}". The dynamic cluster operating mode is

### **[DCPC0323I](file:////dcs/markdown/workspace/Transform/htmlout/0/nl/ja/com.ibm.websphere.xd.messages.doc/source/DCPC0323I.html)**

PC ChangeLazyStop=DCPC0327I: The Application Placement Controller detected that the following dynamic cluster configured for lazy activation needs to be acted upon because of recent resource shortages. "{0}". The dynamic cluster operating mode is supervised.

PC ChangeLazyStopAut=DCPC0328I: The Application Placement Controller detected that the following dynamic cluster configured for lazy activation needs to be acted upon because of recent resource shortages. "{0}". The dynamic cluster operating mode is automatic.

PC ChangeIdleStop=DCPC0329I: The Application Placement Controller detected that the following dynamic cluster configured for idle stop needs to be acted upon. "{0}". The DC operating mode is supervised.

### **[DCPC0324I](file:////dcs/markdown/workspace/Transform/htmlout/0/nl/ja/com.ibm.websphere.xd.messages.doc/source/DCPC0324I.html)**

PC\_ChangeMaxAboveAut=DCPC0324I: The Application Placement Controller detected that these dynamic clusters "{0}" are violating restrictions associated with collocation of long running jobs and transactional workloads. Review the strategy for automatically modifying the placement of dynamic cluster instances in the action plan. The dynamic cluster operating mode is automatic.

### **[DCPC0325I](file:////dcs/markdown/workspace/Transform/htmlout/0/nl/ja/com.ibm.websphere.xd.messages.doc/source/DCPC0325I.html)**

PC\_ChangeLazyStart=DCPC0325I: The Application Placement Controller detected that the following dynamic cluster configured for lazy activation needs to be acted upon because of recent activity. "{0}". The dynamic cluster operating mode is supervised.

- automatic.
- **[DCPC0327I](file:////dcs/markdown/workspace/Transform/htmlout/0/nl/ja/com.ibm.websphere.xd.messages.doc/source/DCPC0327I.html)**

**[DCPC0328I](file:////dcs/markdown/workspace/Transform/htmlout/0/nl/ja/com.ibm.websphere.xd.messages.doc/source/DCPC0328I.html)**

**[DCPC0329I](file:////dcs/markdown/workspace/Transform/htmlout/0/nl/ja/com.ibm.websphere.xd.messages.doc/source/DCPC0329I.html)**

**[DCPC0330I](file:////dcs/markdown/workspace/Transform/htmlout/0/nl/ja/com.ibm.websphere.xd.messages.doc/source/DCPC0330I.html)**

PC ChangeIdleStopAut=DCPC0330I: The Application Placement Controller detected

that the following dynamic cluster configured for idle stop needs to be acted upon. " {0}". The dynamic cluster operating mode is automatic.

**[DCPC0331I](file:////dcs/markdown/workspace/Transform/htmlout/0/nl/ja/com.ibm.websphere.xd.messages.doc/source/DCPC0331I.html)**

PC PLACEMAP DUMP=DCPC0331I: Application Placement Controller  ${0}$  is  ${1}$ 

PC\_NO\_EXPLANATION=DCPC0399W: Application Placement Controller is unable to explain the reason for the placement change. Additional data={0}.

**[DCPC0399W](file:////dcs/markdown/workspace/Transform/htmlout/0/nl/ja/com.ibm.websphere.xd.messages.doc/source/DCPC0399W.html)**

**[DCPC0400I](file:////dcs/markdown/workspace/Transform/htmlout/0/nl/ja/com.ibm.websphere.xd.messages.doc/source/DCPC0400I.html)**

LZ DCStateNotFound=DCPC0402E: The Lazy Start Controller could not locate and update the state of dynamic cluster {0}.

LZ\_ActivateDC=DCPC0400I: Application Lazy Start Controller has detected activity for dynamic cluster {0}.

LZ DCMinIdleTime=DCPC0403I: Dynamic cluster {0} can be deactivated if idle time exceeds {1} min.

**[DCPC0401I](file:////dcs/markdown/workspace/Transform/htmlout/0/nl/ja/com.ibm.websphere.xd.messages.doc/source/DCPC0401I.html)**

LZ DCMustBeActive=DCPC0404I: Dynamic cluster {0} can no longer be deactivated due to inactivity.

APC UP=DCPC0500I: Application Placement Controller for Extended Deployment is operational

LZ\_DeactivateDC=DCPC0401I: Application Lazy Start Controller will allow deactivation of dynamic cluster {0} instances if resources are required by other dynamic clusters.

APC CoreDump=DCPC0501I: The complete set of state for a healthy Application Placement Controller is: {0}

**[DCPC0402E](file:////dcs/markdown/workspace/Transform/htmlout/0/nl/ja/com.ibm.websphere.xd.messages.doc/source/DCPC0402E.html)**

APC CoreDumpErr=DCPC0502E: The complete set of state for an unhealthy Application Placement Controller is: {0}

**[DCPC0403I](file:////dcs/markdown/workspace/Transform/htmlout/0/nl/ja/com.ibm.websphere.xd.messages.doc/source/DCPC0403I.html)**

**[DCPC0404I](file:////dcs/markdown/workspace/Transform/htmlout/0/nl/ja/com.ibm.websphere.xd.messages.doc/source/DCPC0404I.html)**

**[DCPC0500I](file:////dcs/markdown/workspace/Transform/htmlout/0/nl/ja/com.ibm.websphere.xd.messages.doc/source/DCPC0500I.html)**

**[DCPC0501I](file:////dcs/markdown/workspace/Transform/htmlout/0/nl/ja/com.ibm.websphere.xd.messages.doc/source/DCPC0501I.html)**

**[DCPC0502E](file:////dcs/markdown/workspace/Transform/htmlout/0/nl/ja/com.ibm.websphere.xd.messages.doc/source/DCPC0502E.html)**

## **DCPC0001I**

PC\_Enabled=DCPC0001I: The Application Placement Controller is now enabled.

## **Explanation**

The Application Placement Controller object is enabled.

### **User response**

No action required. **Parent topic:** [DCPC](file:////dcs/markdown/workspace/Transform/htmlout/0/nl/ja/com.ibm.websphere.xd.messages.doc/source/dcpc_messages.html)

## **DCPC0002I**

PC\_Disabled=DCPC0002I: The Application Placement Controller is now disabled.

## **Explanation**

Application Placement Controller object is disabled.

**User response**

No action required. **Parent topic:** [DCPC](file:////dcs/markdown/workspace/Transform/htmlout/0/nl/ja/com.ibm.websphere.xd.messages.doc/source/dcpc_messages.html)

## **DCPC0003E**

PC\_EnableErr=DCPC0003E: Application Placement Controller enable error: {0}.

## **Explanation**

Application Placement Controller could not be enabled due to an unexpected error.

### **User response**

Report problem to IBM. **Parent topic:** [DCPC](file:////dcs/markdown/workspace/Transform/htmlout/0/nl/ja/com.ibm.websphere.xd.messages.doc/source/dcpc_messages.html)

PC\_PlacementChange=DCPC0005I: Application Placement Controller - placement change;  $newPlacement={0}.$ 

## **DCPC0005I**

### **Explanation**

To better serve application demand Application Placement Controller proposed a new placement.

#### **User response**

No action required. **Parent topic:** [DCPC](file:////dcs/markdown/workspace/Transform/htmlout/0/nl/ja/com.ibm.websphere.xd.messages.doc/source/dcpc_messages.html)

## **DCPC0006E**

PC\_LoopErr=DCPC0006E: Application Placement Controller: unexpected error: {0}.

## **Explanation**

Placement Controller experiences an error while executing the control loop.

### **User response**

Report problem to IBM. **Parent topic:** [DCPC](file:////dcs/markdown/workspace/Transform/htmlout/0/nl/ja/com.ibm.websphere.xd.messages.doc/source/dcpc_messages.html)

## **DCPC0009I**

PC\_Config1I=DCPC0009I: Application Placement Controller: minTimeBetweenPlacementChanges has been set to {0} min.

### **Explanation**

Placement Controller configuration has been changed by a user.

#### **User response**

No action required. **Parent topic:** [DCPC](file:////dcs/markdown/workspace/Transform/htmlout/0/nl/ja/com.ibm.websphere.xd.messages.doc/source/dcpc_messages.html)

PC\_Config2I=DCPC0010I: Application Placement Controller: serverStateChangeTimeout has been set to  ${0}$  min.

# **DCPC0010I**

### **Explanation**

Placement Controller configuration has been changed by a user.

#### **User response**

No action required. **Parent topic:** [DCPC](file:////dcs/markdown/workspace/Transform/htmlout/0/nl/ja/com.ibm.websphere.xd.messages.doc/source/dcpc_messages.html)

PC\_Config3I=DCPC0011I: Application Placement Controller: approvalTimeout has been set to  $\overline{\{0\}}$  min.

# **DCPC0011I**

### **Explanation**

Placement Controller configuration has been changed by a user.

#### **User response**

No action required. **Parent topic:** [DCPC](file:////dcs/markdown/workspace/Transform/htmlout/0/nl/ja/com.ibm.websphere.xd.messages.doc/source/dcpc_messages.html)

# **DCPC0012I**

PC\_RECOMPUTEI=DCPC0012I: Application Placement Controller: extra placement recomputation has been initiated by user or another system component.

### **Explanation**

Placement Controller has started an out-of-schedule placement cycle.

#### **User response**

No action required. **Parent topic:** [DCPC](file:////dcs/markdown/workspace/Transform/htmlout/0/nl/ja/com.ibm.websphere.xd.messages.doc/source/dcpc_messages.html)

PC\_BBFindErr=DCPC0013E: Application Placement Controller: unable to find Bulletin Board for  $\{0\}$ . Error message is  $\{1\}$ .

## **DCPC0013E**

### **Explanation**

Application Placement Controller could not find the Bulletin Board.

#### **User response**

Report problem to IBM. **Parent topic:** [DCPC](file:////dcs/markdown/workspace/Transform/htmlout/0/nl/ja/com.ibm.websphere.xd.messages.doc/source/dcpc_messages.html)

## **DCPC0014E**

PC\_BBFErr=DCPC0014E: Application Placement Controller: unable to find Bulletin Board Factory.

### **Explanation**

Application Placement Controller could not find the Bulletin Board Factory.

#### **User response**

Report problem to IBM. **Parent topic:** [DCPC](file:////dcs/markdown/workspace/Transform/htmlout/0/nl/ja/com.ibm.websphere.xd.messages.doc/source/dcpc_messages.html)

BB\_SubscribeFailed=DCPC0015E: Application Placement Controller: unable to subscribe to topic: cell =  $\{0\}$ , node =  $\{1\}$ , message =  $\{2\}$ .

## **DCPC0015E**

### **Explanation**

Application Placement Controller could not subscribe to BB topic.

#### **User response**

Report problem to IBM. **Parent topic:** [DCPC](file:////dcs/markdown/workspace/Transform/htmlout/0/nl/ja/com.ibm.websphere.xd.messages.doc/source/dcpc_messages.html)

PC\_EXCEPTION=DCPC0016E: Application Placement Controller caught unexpected exception. Message =  $\{0\}$ . Stack Trace =  $\{1\}$ .

## **DCPC0016E**

### **Explanation**

This error message is generated when an exception or an unexpected parameter value occurs within the APC code. It is generated to aid problem diagnosis.

#### **User response**

Report problem to IBM. **Parent topic:** [DCPC](file:////dcs/markdown/workspace/Transform/htmlout/0/nl/ja/com.ibm.websphere.xd.messages.doc/source/dcpc_messages.html)

# **DCPC0017I**

PC\_SERVER\_MM\_KEY=DCPC0017I: Application Placement Controller has set server {0} on node {1} into maintenance mode.

### **Explanation**

The server has been placed into maintenance mode. Typical causes are the server failing to start within the Server operation timeout value specified on the Application Placement Controller configuration.

#### **User response**

Investigate and resolve any problems relating to server start and remove the server from maintenance mode when corrected. **Parent topic:** [DCPC](file:////dcs/markdown/workspace/Transform/htmlout/0/nl/ja/com.ibm.websphere.xd.messages.doc/source/dcpc_messages.html)

PC\_SERVER\_UNMM\_KEY=DCPC0018I: Application Placement Controller has taken server  ${0}$  on node  ${1}$  out of maintenance mode.

# **DCPC0018I**

### **Explanation**

The Application Placement Controller has detected that the server came up in maintenance mode after it previously failed to start.

#### **User response**

No action required. **Parent topic:** [DCPC](file:////dcs/markdown/workspace/Transform/htmlout/0/nl/ja/com.ibm.websphere.xd.messages.doc/source/dcpc_messages.html)

# **DCPC0019I**

PC SERVER NO START CONFIRMATION KEY=DCPC0019I: Application Placement Controller has not received confirmation for the start of server {0} on node {1} within the Server operation timeout value specified on the Application Placement Controller configuration. The Application Placement Controller will not attempt to start this server until it receives confirmation of its successful start, but will attempt to start other instances if appropriate. Administrative action is needed to investigate any problems with the failed startup attempt.

### **Explanation**

The server failed to start or timed out while starting.

#### **User response**

Investigate and resolve any problems relating to the failed start attempt. **Parent topic:** [DCPC](file:////dcs/markdown/workspace/Transform/htmlout/0/nl/ja/com.ibm.websphere.xd.messages.doc/source/dcpc_messages.html)

PC\_GATE\_CONNECT\_SUCCESS=DCPC0045I: The Application Placement Controller has successfully connected to a remote controller  $\{0\}$ .

## **DCPC0045I**

### **Explanation**

Another Application Placement Controller is configured and the local controller has connected to the remote controller.

#### **User response**

No action required. **Parent topic:** [DCPC](file:////dcs/markdown/workspace/Transform/htmlout/0/nl/ja/com.ibm.websphere.xd.messages.doc/source/dcpc_messages.html)

PC\_GATE\_CONNECT\_FAIL=DCPC0046W: The Application Placement Controller has not successfully connected to a remote controller  $\{0\}$ .

## **DCPC0046W**

### **Explanation**

Another Application Placement Controller is configured and the local controller was unable to connect to the remote controller.

#### **User response**

Use parameter 0 as shown in the message along with the FFDC logs to debug the problem. **Parent topic:** [DCPC](file:////dcs/markdown/workspace/Transform/htmlout/0/nl/ja/com.ibm.websphere.xd.messages.doc/source/dcpc_messages.html)

PC\_MINPOLICYErr=DCPC0050E: Application Placement Controller: unable to satisfy  $minIntances policy for dynamic cluster {0}; minIntances = {1}, allocated {2}.$ 

## **DCPC0050E**

### **Explanation**

Application Placement Controller is unable to satisfy minInstances policy for a dynamic cluster due to insufficient memory.

#### **User response**

Increase total memory in the node group or lower minInstances policy values. **Parent topic:** [DCPC](file:////dcs/markdown/workspace/Transform/htmlout/0/nl/ja/com.ibm.websphere.xd.messages.doc/source/dcpc_messages.html)

## **DCPC0051E**

PC\_NOSOLUTIONErr=DCPC0051E: Application Placement Controller: unable to find a solution.

### **Explanation**

Application Placement Controller is unable to find a placement that satisfies all memory and CPU speed requirements.

#### **User response**

Increase node group capacity. **Parent topic:** [DCPC](file:////dcs/markdown/workspace/Transform/htmlout/0/nl/ja/com.ibm.websphere.xd.messages.doc/source/dcpc_messages.html)

## **DCPC0101E**

PC\_AP\_STATUS\_TIMEOUT\_KEY=DCPC0101E: Placement plan was not approved on time.

## **Explanation**

Placement plan sent for approval was not approved on time. The approval was ignored.

**User response**

No action is required. **Parent topic:** [DCPC](file:////dcs/markdown/workspace/Transform/htmlout/0/nl/ja/com.ibm.websphere.xd.messages.doc/source/dcpc_messages.html)

## **DCPC0102I**

PC\_AP\_STATUS\_COMPLETE\_KEY=DCPC0102I: Placement completed.

## **Explanation**

Approved placement plan was successfully executed.

**User response**

No action is required. **Parent topic:** [DCPC](file:////dcs/markdown/workspace/Transform/htmlout/0/nl/ja/com.ibm.websphere.xd.messages.doc/source/dcpc_messages.html)

## **DCPC0103E**

PC\_AP\_STATUS\_ABORTED\_KEY=DCPC0103E: Placement aborted.

## **Explanation**

Approved placement plan was not executed.

**User response**

No action is required. **Parent topic:** [DCPC](file:////dcs/markdown/workspace/Transform/htmlout/0/nl/ja/com.ibm.websphere.xd.messages.doc/source/dcpc_messages.html)

## **DCPC0104E**

PC StartInstance Err=DCPC0104E: Application Placement Controller: Failed to launch; DynamicCluster= $\{0\}$ , Node= $\{1\}$ , Member= $\{2\}$  error= $\{3\}$ .

### **Explanation**

Placement Executer experienced an error while starting a DynamicCluster member on a Node.

#### **User response**

The Application Placement Controller was unable to communicate with the node agent on the specified node. Ensure that the node agent process is started and that there are no network connectivity issues.

**Parent topic:** [DCPC](file:////dcs/markdown/workspace/Transform/htmlout/0/nl/ja/com.ibm.websphere.xd.messages.doc/source/dcpc_messages.html)

PC\_StopInstance\_Err=DCPC0105E: Application Placement Controller: Failed to launch; DynamicCluster= $\{0\}$ , Node= $\{1\}$ , Member= $\{2\}$  error= $\{3\}$ .

## **DCPC0105E**

### **Explanation**

Placement Executer experienced an error while stopping a DynamicCluster member on a Node.

#### **User response**

The Application Placement Controller was unable to communicate with the node agent on the specified node. Ensure that the node agent process is started and that there are no network connectivity issues.

**Parent topic:** [DCPC](file:////dcs/markdown/workspace/Transform/htmlout/0/nl/ja/com.ibm.websphere.xd.messages.doc/source/dcpc_messages.html)

## **DCPC0106E**

PC TaskSubmit Err=DCPC0106E: Application Placement Controller: Failed to submit task to Task Controller; error= $\{0\}$ .

### **Explanation**

Placement Executer experienced an error while submitting task.

#### **User response**

The Application Placement Controller was unable to communicate with the deployment manager. Ensure that the deployment manager process is started and that there are no network connectivity issues. **Parent topic:** [DCPC](file:////dcs/markdown/workspace/Transform/htmlout/0/nl/ja/com.ibm.websphere.xd.messages.doc/source/dcpc_messages.html)

PC\_TaskStatusSubmit\_Err=DCPC0107E: Application Placement Controller: Failed to submit task status to Task Controller;  $error = \{0\}$ .

## **DCPC0107E**

### **Explanation**

Placement Executer experienced an error while submitting task.

#### **User response**

The Application Placement Controller was unable to communicate with the deployment manager. Ensure that the deployment manager process is started and that there are no network connectivity issues.

**Parent topic:** [DCPC](file:////dcs/markdown/workspace/Transform/htmlout/0/nl/ja/com.ibm.websphere.xd.messages.doc/source/dcpc_messages.html)

## **DCPC0119I**

PC\_RealTimeWakeUp=DCPC0119I: The Application Placement Controller has been activated to review a dynamic event.

### **Explanation**

A dynamic event has occurred that requires the Application Placement Controller to review the event and potentially reconfigure the system.

#### **User response**

No user action is required at this time, additional messages will be logged if a change is required.

**Parent topic:** [DCPC](file:////dcs/markdown/workspace/Transform/htmlout/0/nl/ja/com.ibm.websphere.xd.messages.doc/source/dcpc_messages.html)

## **DCPC0120I**

PC ServerRecomendation=DCPC0120I: The Application Placement Controller recommends server  $\{0\}$  be changed to state  $\{1\}$  on node  $\{2\}$ . Dynamic Cluster  $\{3\}$  operating mode is {4}.

### **Explanation**

Application Placement Controller has determined a server instance needs to be stopped or started. See message DCPC0121I for additional information.

#### **User response**

If the Dynamic Cluster operating mode is supervised, use the Admin Console Task Management panel to accept or deny the recommendation. If the Dynamic Cluster operating mode is automatic, no user action is required. **Parent topic:** [DCPC](file:////dcs/markdown/workspace/Transform/htmlout/0/nl/ja/com.ibm.websphere.xd.messages.doc/source/dcpc_messages.html)

## **DCPC0121I**

PC RecomendationExpire=DCPC0121I: The Application Placement Controller has submitted a task to the Task Management subsystem that will expire at {0}. The operating mode is {1}. The task ID is {2}.

### **Explanation**

Application Placement Controller has submitted a task to the Task Management subsystem. See message DCPC0120I for additional information.

#### **User response**

If the Dynamic Cluster operating mode is supervised, use the Admin Console Task Management panel to accept the recommendation prior to the expiration time. If the Dynamic Cluster operating mode is automatic, no user action is required. **Parent topic:** [DCPC](file:////dcs/markdown/workspace/Transform/htmlout/0/nl/ja/com.ibm.websphere.xd.messages.doc/source/dcpc_messages.html)

## **DCPC0122I**

PC TaskDenied=DCPC0122I: The Application Placement Controller has submitted a task that was denied. The task ID is  $\{0\}$ .

### **Explanation**

Application Placement Controller has submitted a task to the Task Management subsystem and the task was denied. If there is a reoccurrence of the conditions that originally caused the task to be generated, a new task will be generated.

#### **User response**

No user action is required at this time. **Parent topic:** [DCPC](file:////dcs/markdown/workspace/Transform/htmlout/0/nl/ja/com.ibm.websphere.xd.messages.doc/source/dcpc_messages.html)

PC\_TaskApproved=DCPC0123I: The Application Placement Controller has received approval for task ID  $\{0\}$ .

## **DCPC0123I**

### **Explanation**

Application Placement Controller has received user approval for previously submitted task. The task will be executed.

#### **User response**

No user action is required at this time. **Parent topic:** [DCPC](file:////dcs/markdown/workspace/Transform/htmlout/0/nl/ja/com.ibm.websphere.xd.messages.doc/source/dcpc_messages.html)

## **DCPC0124I**

PC TaskExpired=DCPC0124I: The Application Placement Controller has submitted a task that has expired. The task ID is {0}.

### **Explanation**

Application Placement Controller has submitted a task to the Task Management subsystem and the task has expired. If there is a reoccurrence of the conditions that originally caused the task to be generated, a new task will be generated.

#### **User response**

No user action is required at this time. **Parent topic:** [DCPC](file:////dcs/markdown/workspace/Transform/htmlout/0/nl/ja/com.ibm.websphere.xd.messages.doc/source/dcpc_messages.html)
PC\_TaskSource=DCPC0125I: The Application Placement Controller will submit tasks from the active location  $\{0\}$ .

# **DCPC0125I**

## **Explanation**

Application Placement Controller will submit tasks to the Task Management subsystem from the indicated cell/node/server.

#### **User response**

No user action is required at this time. **Parent topic:** [DCPC](file:////dcs/markdown/workspace/Transform/htmlout/0/nl/ja/com.ibm.websphere.xd.messages.doc/source/dcpc_messages.html)

# **DCPC0126I**

PC TaskComplete=DCPC0126I: The Application Placement Controller has completed a change for task ID {0}. Outstanding changes remaining:{1}. Outstanding tasks remaining:{2}.

## **Explanation**

Application Placement Controller has been notified that a change has completed.

#### **User response**

No user action is required at this time. **Parent topic:** [DCPC](file:////dcs/markdown/workspace/Transform/htmlout/0/nl/ja/com.ibm.websphere.xd.messages.doc/source/dcpc_messages.html)

# **DCPC0127W**

PC\_TaskCompleteErr=DCPC0127W: The Application Placement Controller has completed a change for task ID {0} with errors. Outstanding changes remaining:{1}. Outstanding tasks remaining:{2}.

### **Explanation**

Application Placement Controller has been notified that a change has completed with errors.

#### **User response**

No user action is required at this time. **Parent topic:** [DCPC](file:////dcs/markdown/workspace/Transform/htmlout/0/nl/ja/com.ibm.websphere.xd.messages.doc/source/dcpc_messages.html)

## **DCPC0128W**

PC\_FindBestNoVacancy=DCPC0128W: The Application Placement Controller has been asked to find an alternate location to run server {0} and a replacement location is not available.

### **Explanation**

This is usually caused by a user or system component requesting the shutdown or setting of maintenance mode for a server or node.

#### **User response**

Use the Admin Console to modify the placement of dynamic cluster instances to maintain desired service level performance. **Parent topic:** [DCPC](file:////dcs/markdown/workspace/Transform/htmlout/0/nl/ja/com.ibm.websphere.xd.messages.doc/source/dcpc_messages.html)

PC\_FindBestVacancy=DCPC0129I: The Application Placement Controller has been asked to find an alternate location to run server  $\{0\}$  and the available replacement location is  $\{1\}$ .

# **DCPC0129I**

## **Explanation**

This is usually caused by a user or system component requesting the shutdown or setting of maintenance mode for a server or node.

#### **User response**

No user action is required at this time. **Parent topic:** [DCPC](file:////dcs/markdown/workspace/Transform/htmlout/0/nl/ja/com.ibm.websphere.xd.messages.doc/source/dcpc_messages.html)

# **DCPC0130I**

PC FindBestNotNeeded=DCPC0130I: The Application Placement Controller has been asked to find an alternate location to run server {0} and a replacement location is not needed. The server can be stopped or placed into maintenance mode.

### **Explanation**

This is usually caused by a user or system component requesting the shutdown or setting of maintenance mode for a server or node.

#### **User response**

Use the Admin Console to modify the placement of dynamic cluster instances to maintain desired service level performance. **Parent topic:** [DCPC](file:////dcs/markdown/workspace/Transform/htmlout/0/nl/ja/com.ibm.websphere.xd.messages.doc/source/dcpc_messages.html)

PC\_DCConfigChanged=DCPC0131I: The Application Placement Controller has detected a configuration change for Dynamic Cluster  $\{0\}$ . PropertyName= $\{1\}$  OldValue= $\{2\}$  $NewValue = {3}$ 

# **DCPC0131I**

### **Explanation**

This is usually caused by a user or system component requesting a configuration change for a dynamic cluster.

#### **User response**

No user action is required at this time. **Parent topic:** [DCPC](file:////dcs/markdown/workspace/Transform/htmlout/0/nl/ja/com.ibm.websphere.xd.messages.doc/source/dcpc_messages.html)

PC\_DCChangeCommanCall=DCPC0132I: The Application Placement Controller has issued command  $\{0\}$  for task ID  $\{1\}$  on server  $\{2\}$  that will expire at  $\{3\}$ .

# **DCPC0132I**

## **Explanation**

Application Placement Controller is attempting to start or stop a server instance.

#### **User response**

No user action is required at this time. **Parent topic:** [DCPC](file:////dcs/markdown/workspace/Transform/htmlout/0/nl/ja/com.ibm.websphere.xd.messages.doc/source/dcpc_messages.html)

PC\_DCChangeCommanReturn=DCPC0133I: The Application Placement Controller has received status for command  $\{0\}$  for task ID  $\{1\}$  on server  $\{2\}$ . success= $\{3\}$ 

# **DCPC0133I**

## **Explanation**

Application Placement Controller is attempting to start or stop a server instance.

#### **User response**

No user action is required at this time. **Parent topic:** [DCPC](file:////dcs/markdown/workspace/Transform/htmlout/0/nl/ja/com.ibm.websphere.xd.messages.doc/source/dcpc_messages.html)

# **DCPC0301I**

PC ChangeGoal=DCPC0301I: The Application Placement Controller detected that service policy goals have been or soon will be breached for these service classes: "{0}". Modify the placement of dynamic cluster instances to maintain desired service level performance. Review the strategy for modifying the placement of dynamic cluster instances in the action plan. The dynamic cluster operating mode is supervised.

### **Explanation**

The Application Placement Controller has requested placement changes in order to maintain service levels for the specified service classes.

### **User response**

Review the action plan provided by the system and approve the proposed placement changes. **Parent topic:** [DCPC](file:////dcs/markdown/workspace/Transform/htmlout/0/nl/ja/com.ibm.websphere.xd.messages.doc/source/dcpc_messages.html)

# **DCPC0302I**

PC ChangeBalance=DCPC0302I: The Application Placement Controller detected an imbalance in service level performance among service classes. Modify the placement of dynamic cluster instances to balance service level performance among the service classes that need additional resources: "{1}", and those that can spare resources: "{0}". Review the strategy for modifying the placement of dynamic cluster instances in the action plan. The dynamic cluster operating mode is supervised.

## **Explanation**

The Application Placement Controller has determined that there is a more optimal placement of dynamic cluster instances and has requested a placement change.

#### **User response**

Review the action plan provided by the system and approve the proposed placement changes. **Parent topic:** [DCPC](file:////dcs/markdown/workspace/Transform/htmlout/0/nl/ja/com.ibm.websphere.xd.messages.doc/source/dcpc_messages.html)

# **DCPC0303I**

PC ChangeCapacity=DCPC0303I: The Application Placement Controller detected that additional resources can be allocated to these service classes: "{0}". Though none of the service classes are projected to breach service policy goals, the placement of dynamic cluster instances can be modified to improve service level performance. Review the strategy for modifying the placement of dynamic cluster instances in the action plan. The dynamic cluster operating mode is supervised.

## **Explanation**

The Application Placement Controller has determined that there is a more optimal placement of dynamic cluster instances and has requested a placement change.

### **User response**

Review the action plan provided by the system and approve the proposed placement changes. **Parent topic:** [DCPC](file:////dcs/markdown/workspace/Transform/htmlout/0/nl/ja/com.ibm.websphere.xd.messages.doc/source/dcpc_messages.html)

# **DCPC0304I**

PC ChangeMinMaxPolicy=DCPC0304I: The Application Placement Controller detected that these dynamic clusters "{0}" are not running the required number of dynamic cluster instances as specified in the configuration. Modify the placement of dynamic cluster instances to ensure that the specified minimum and maximum number of instances is met. Review the strategy for modifying the placement of dynamic cluster instances in the action plan. The dynamic cluster operating mode is supervised.

## **Explanation**

The minimum and maximum dynamic cluster instances is specified in the dynamic cluster configuration properties. The Application Placement Controller compares the number of active instances against the configured values and requests placement changes if necessary.

### **User response**

Review the action plan provided by the system and approve the proposed placement changes. **Parent topic:** [DCPC](file:////dcs/markdown/workspace/Transform/htmlout/0/nl/ja/com.ibm.websphere.xd.messages.doc/source/dcpc_messages.html)

# **DCPC0305I**

PC ChangeNodeUtilization=DCPC0305I: The Application Placement Controller detected that the CPU utilization values exceed the specified thresholds on nodes: "{0}". Modify the placement of dynamic cluster instances to transfer workload to other nodes. Review the strategy for modifying the placement of dynamic cluster instances in the action plan. The dynamic cluster operating mode is supervised.

## **Explanation**

Maximum CPU utilization is specified in the Autonomic Request Flow Manager configuration. The Application Placement Controller monitors the CPU utilization per node and requests a placement change when the specified threshold is breached.

#### **User response**

Review the action plan provided by the system and approve the proposed placement changes. **Parent topic:** [DCPC](file:////dcs/markdown/workspace/Transform/htmlout/0/nl/ja/com.ibm.websphere.xd.messages.doc/source/dcpc_messages.html)

# **DCPC0306I**

PC ChangeGoalAut=DCPC0306I: The Application Placement Controller detected that service policy goals have been or soon will be breached for these service classes: "{0}". Modify the placement of dynamic cluster instances to maintain desired service level performance. Review the strategy used to automatically modify the placement of dynamic cluster instances in the action plan. The dynamic cluster operating mode is automatic.

## **Explanation**

The Application Placement Controller has requested placement changes in order to maintain service levels for the specified service classes.

#### **User response**

No action is required, placement changes have been initiated. **Parent topic:** [DCPC](file:////dcs/markdown/workspace/Transform/htmlout/0/nl/ja/com.ibm.websphere.xd.messages.doc/source/dcpc_messages.html)

# **DCPC0307I**

PC ChangeBalanceAut=DCPC0307I: The Application Placement Controller detected an imbalance in service level performance among service classes. Modify the placement of dynamic cluster instances to balance service level performance among the service classes that need additional resources: "{1}", and those that can spare resources: "{0}". Review the strategy used to automatically modify the placement of dynamic cluster instances in the action plan. The dynamic cluster operating mode is automatic.

## **Explanation**

The Application Placement Controller has determined that there is a more optimal placement of dynamic cluster instances and has requested a placement change.

### **User response**

No action is required, placement changes have been initiated. **Parent topic:** [DCPC](file:////dcs/markdown/workspace/Transform/htmlout/0/nl/ja/com.ibm.websphere.xd.messages.doc/source/dcpc_messages.html)

# **DCPC0308I**

PC ChangeCapacityAut=DCPC0308I: The Application Placement Controller detected that additional resources can be allocated to these service classes: "{0}". Though none of the service classes are projected to breach service policy goals, the placement of dynamic cluster instances can be modified to improve service level performance. Review the strategy used to automatically modify the placement of dynamic cluster instances in the action plan. The dynamic cluster operating mode is automatic.

## **Explanation**

The Application Placement Controller has determined that there is a more optimal placement of dynamic cluster instances and has requested a placement change.

#### **User response**

No action is required, placement changes have been initiated. **Parent topic:** [DCPC](file:////dcs/markdown/workspace/Transform/htmlout/0/nl/ja/com.ibm.websphere.xd.messages.doc/source/dcpc_messages.html)

# **DCPC0309I**

PC ChangeMinMaxPolicyAut=DCPC0309I: The Application Placement Controller detected that these dynamic clusters "{0}" are not running the required number of dynamic cluster instances as specified in the configuration. Modify the placement of dynamic cluster instances to ensure that the specified minimum and maximum number of instances is met. Review the strategy used to automatically modify the placement of dynamic cluster instances in the action plan. The dynamic cluster operating mode is automatic.

## **Explanation**

The minimum and maximum dynamic cluster instances is specified in the dynamic cluster configuration properties. The Application Placement Controller compares the number of active instances against the configured values and requests placement changes if necessary.

#### **User response**

No action is required, placement changes have been initiated. **Parent topic:** [DCPC](file:////dcs/markdown/workspace/Transform/htmlout/0/nl/ja/com.ibm.websphere.xd.messages.doc/source/dcpc_messages.html)

# **DCPC0310I**

PC ChangeNodeUtilizationAut=DCPC0310I: The Application Placement Controller detected that the CPU utilization values exceed the specified thresholds on nodes: "{0}". Modify the placement of dynamic cluster instances to transfer workload to other nodes. Review the strategy used to automatically modify the placement of dynamic cluster instances in the action plan. The dynamic cluster operating mode is automatic.

## **Explanation**

Maximum CPU utilization is specified in the Autonomic Request Flow Manager configuration. The Application Placement Controller monitors the CPU utilization per node and requests a placement change when the specified threshold is breached.

#### **User response**

No action is required, placement changes have been initiated. **Parent topic:** [DCPC](file:////dcs/markdown/workspace/Transform/htmlout/0/nl/ja/com.ibm.websphere.xd.messages.doc/source/dcpc_messages.html)

# **DCPC0311I**

PC ChangeNodeMemory=DCPC0311I: The Application Placement Controller for detected that memory utilization values exceed thresholds on nodes: "{0}". Modify the placement of dynamic cluster instances to balance memory usage among nodes. Review the strategy for modifying the placement of dynamic cluster instances in the action plan. The dynamic cluster operating mode is supervised.

## **Explanation**

The Application Placement Controller senses and monitors total memory utilization and memory capacity on a node. If the sum of memory consumed by all servers on a node exceeds the capacity of a node, application placement change is requested.

### **User response**

Review the action plan provided by the system and approve the proposed placement changes. **Parent topic:** [DCPC](file:////dcs/markdown/workspace/Transform/htmlout/0/nl/ja/com.ibm.websphere.xd.messages.doc/source/dcpc_messages.html)

# **DCPC0312I**

PC ChangeNodeMemoryAut=DCPC0312I: The Application Placement Controller detected that memory utilization values exceed thresholds on nodes: "{0}". Modify the placement of dynamic cluster instances to balance memory usage among nodes. Review the strategy used to automatically modify the placement of dynamic cluster instances in the action plan. The dynamic cluster operating mode is automatic.

## **Explanation**

The Application Placement Controller senses and monitors total memory utilization and memory capacity on a node. If the sum of memory consumed by all servers on a node exceeds the capacity of a node, application placement change is requested.

#### **User response**

No action is required, placement changes have been initiated. **Parent topic:** [DCPC](file:////dcs/markdown/workspace/Transform/htmlout/0/nl/ja/com.ibm.websphere.xd.messages.doc/source/dcpc_messages.html)

# **DCPC0315I**

PC ChangeLazyStartStop=DCPC0315I: The Application Placement Controller detected that the following dynamic cluster configured for lazy activation / deactivation needs to be acted upon because of recent activity or inactivity: "{0}". The dynamic cluster operating mode is supervised.

### **Explanation**

The Application Placement Controller receives dynamic cluster activity information from the On Demand Router. That information has changed such that activation / deactivation is required.

### **User response**

Review the action plan provided by the system and approve the proposed placement changes. **Parent topic:** [DCPC](file:////dcs/markdown/workspace/Transform/htmlout/0/nl/ja/com.ibm.websphere.xd.messages.doc/source/dcpc_messages.html)

# **DCPC0316I**

PC ChangeLazyStartStopAut=DCPC0316I: The Application Placement Controller detected that the following dynamic cluster configured for lazy activation / deactivation needs to be acted upon because of recent activity or inactivity: "{0}". The dynamic cluster operating mode is automatic.

## **Explanation**

The Application Placement Controller detected that the following dynamic cluster configured for lazy activation / deactivation needs to be acted upon because of recent activity or inactivity: "{0}".

### **User response**

No action is required, placement changes have been initiated. **Parent topic:** [DCPC](file:////dcs/markdown/workspace/Transform/htmlout/0/nl/ja/com.ibm.websphere.xd.messages.doc/source/dcpc_messages.html)

# **DCPC0317I**

PC ChangeIsolation=DCPC0317I: The Application Placement Controller detected that these dynamic clusters "{0}" are in violation of a configured isolation policy. Review the strategy for modifying the placement of dynamic cluster instances in the action plan. The dynamic cluster operating mode is supervised.

## **Explanation**

The Application Placement Controller detected that these dynamic clusters are in violation of a configured isolation policy. Review the strategy for modifying the placement of dynamic cluster instances in the action plan.

### **User response**

Review the action plan provided by the system and approve the proposed placement changes. **Parent topic:** [DCPC](file:////dcs/markdown/workspace/Transform/htmlout/0/nl/ja/com.ibm.websphere.xd.messages.doc/source/dcpc_messages.html)

# **DCPC0318I**

PC ChangeIsolationAut=DCPC0318I: The Application Placement Controller detected that these dynamic clusters "{0}" are in violation of a configured isolation policy. Review the strategy for automatically modifying the placement of dynamic cluster instances in the action plan. The dynamic cluster operating mode is automatic.

## **Explanation**

The Application Placement Controller detected that these dynamic clusters are in violation of a configured isolation policy. Review the strategy for automatically modifying the placement of dynamic cluster instances in the action plan.

### **User response**

No action is required, placement changes have been initiated. **Parent topic:** [DCPC](file:////dcs/markdown/workspace/Transform/htmlout/0/nl/ja/com.ibm.websphere.xd.messages.doc/source/dcpc_messages.html)

# **DCPC0319I**

PC ChangeAllocation=DCPC0319I: The Application Placement Controller detected that instances of dynamic cluster "{0}" are incorrectly running on a node. Review the strategy for modifying the placement of dynamic cluster instances in the action plan. The dynamic cluster operating mode is supervised.

## **Explanation**

The Application Placement Controller detected that instances of dynamic cluster are incorrectly running on a node. Review the strategy for modifying the placement of dynamic cluster instances in the action plan.

### **User response**

Review the action plan provided by the system and approve the proposed placement changes. **Parent topic:** [DCPC](file:////dcs/markdown/workspace/Transform/htmlout/0/nl/ja/com.ibm.websphere.xd.messages.doc/source/dcpc_messages.html)

# **DCPC0320I**

PC ChangeAllocationAut=DCPC0320I: The Application Placement Controller detected that instances of dynamic cluster "{0}" are incorrectly running on a node. Review the strategy for automatically modifying the placement of dynamic cluster instances in the action plan. The dynamic cluster operating mode is automatic.

### **Explanation**

The Application Placement Controller detected that instances of dynamic cluster are incorrectly running on a node. Review the strategy for automatically modifying the placement of dynamic cluster instances in the action plan.

### **User response**

No action is required, placement changes have been initiated. **Parent topic:** [DCPC](file:////dcs/markdown/workspace/Transform/htmlout/0/nl/ja/com.ibm.websphere.xd.messages.doc/source/dcpc_messages.html)

# **DCPC0321I**

PC ChangePerf=DCPC0321I: The Application Placement Controller detected that the system performance can be improved by a reallocation of dynamic cluster instances. Review the strategy for modifying the placement of dynamic cluster instances in the action plan. The dynamic cluster operating mode is supervised.

### **Explanation**

The Application Placement Controller detected that the system performance can be improved by a reallocation of dynamic cluster instances. Review the strategy for modifying the placement of dynamic cluster instances in the action plan.

#### **User response**

Review the action plan provided by the system and approve the proposed placement changes.

**Parent topic:** [DCPC](file:////dcs/markdown/workspace/Transform/htmlout/0/nl/ja/com.ibm.websphere.xd.messages.doc/source/dcpc_messages.html)

# **DCPC0322I**

PC ChangePerfAut=DCPC0322I: The Application Placement Controller detected that the system performance can be improved by a reallocation of dynamic cluster instances. Review the strategy for automatically modifying the placement of dynamic cluster instances in the action plan. The dynamic cluster operating mode is automatic.

## **Explanation**

The Application Placement Controller detected that the system performance can be improved by a reallocation of dynamic cluster instances. Review the strategy for automatically modifying the placement of dynamic cluster instances in the action plan.

### **User response**

No action is required, placement changes have been initiated. **Parent topic:** [DCPC](file:////dcs/markdown/workspace/Transform/htmlout/0/nl/ja/com.ibm.websphere.xd.messages.doc/source/dcpc_messages.html)

# **DCPC0323I**

PC ChangeMaxAbove=DCPC0323I: The Application Placement Controller detected that these dynamic clusters "{0}" are violating restrictions associated with collocation of long running jobs and transactional workloads. Review the strategy for modifying the placement of dynamic cluster instances in the action plan. The dynamic cluster operating mode is supervised.

### **Explanation**

The Application Placement Controller detected that these dynamic clusters "{0}" are violating restrictions associated with collocation of long running jobs and transactional workloads. Review the strategy for modifying the placement of dynamic cluster instances in the action plan.

#### **User response**

Review the action plan provided by the system and approve the proposed placement changes. **Parent topic:** [DCPC](file:////dcs/markdown/workspace/Transform/htmlout/0/nl/ja/com.ibm.websphere.xd.messages.doc/source/dcpc_messages.html)

# **DCPC0324I**

PC ChangeMaxAboveAut=DCPC0324I: The Application Placement Controller detected that these dynamic clusters "{0}" are violating restrictions associated with collocation of long running jobs and transactional workloads. Review the strategy for automatically modifying the placement of dynamic cluster instances in the action plan. The dynamic cluster operating mode is automatic.

## **Explanation**

The Application Placement Controller detected that these dynamic clusters "{0}" are violating restrictions associated with collocation of long running jobs and transactional workloads. Review the strategy for automatically modifying the placement of dynamic cluster instances in the action plan.

### **User response**

No action is required, placement changes have been initiated. **Parent topic:** [DCPC](file:////dcs/markdown/workspace/Transform/htmlout/0/nl/ja/com.ibm.websphere.xd.messages.doc/source/dcpc_messages.html)

# **DCPC0325I**

PC ChangeLazyStart=DCPC0325I: The Application Placement Controller detected that the following dynamic cluster configured for lazy activation needs to be acted upon because of recent activity. "{0}". The dynamic cluster operating mode is supervised.

### **Explanation**

The Application Placement Controller receives dynamic cluster activity information from the On Demand Router. That information has changed such that activation is required.

#### **User response**

Since the Dynamic Cluster operating mode is supervised, use the Admin Console Task Management panel to accept or deny the recommendation. **Parent topic:** [DCPC](file:////dcs/markdown/workspace/Transform/htmlout/0/nl/ja/com.ibm.websphere.xd.messages.doc/source/dcpc_messages.html)

## **DCPC0326I**

PC ChangeLazyStartAut=DCPC0326I: The Application Placement Controller detected that the following dynamic cluster configured for lazy activation needs to be acted upon because of recent activity. "{0}". The dynamic cluster operating mode is automatic.

### **Explanation**

The Application Placement Controller receives dynamic cluster activity information from the On Demand Router. That information has changed such that activation is required.

#### **User response**

Since the Dynamic Cluster operating mode is automatic, no user action is required. **Parent topic:** [DCPC](file:////dcs/markdown/workspace/Transform/htmlout/0/nl/ja/com.ibm.websphere.xd.messages.doc/source/dcpc_messages.html)

# **DCPC0327I**

PC ChangeLazyStop=DCPC0327I: The Application Placement Controller detected that the following dynamic cluster configured for lazy activation needs to be acted upon because of recent resource shortages. "{0}". The dynamic cluster operating mode is supervised.

### **Explanation**

The Application Placement Controller receives dynamic cluster activity information from the On Demand Router. That information has changed such that deactivation is required.

#### **User response**

Since the Dynamic Cluster operating mode is supervised, use the Admin Console Task Management panel to accept or deny the recommendation. **Parent topic:** [DCPC](file:////dcs/markdown/workspace/Transform/htmlout/0/nl/ja/com.ibm.websphere.xd.messages.doc/source/dcpc_messages.html)

# **DCPC0328I**

PC ChangeLazyStopAut=DCPC0328I: The Application Placement Controller detected that the following dynamic cluster configured for lazy activation needs to be acted upon because of recent resource shortages. "{0}". The dynamic cluster operating mode is automatic.

### **Explanation**

The Application Placement Controller receives dynamic cluster activity information from the On Demand Router. That information has changed such that deactivation is required.

#### **User response**

Since the Dynamic Cluster operating mode is automatic, no user action is required. **Parent topic:** [DCPC](file:////dcs/markdown/workspace/Transform/htmlout/0/nl/ja/com.ibm.websphere.xd.messages.doc/source/dcpc_messages.html)

## **DCPC0329I**

PC ChangeIdleStop=DCPC0329I: The Application Placement Controller detected that the following dynamic cluster configured for idle stop needs to be acted upon. "{0}". The DC operating mode is supervised.

### **Explanation**

The Application Placement Controller receives dynamic cluster activity information from the On Demand Router. That information has changed such that deactivation is required.

#### **User response**

Since the Dynamic Cluster operating mode is supervised, use the Admin Console Task Management panel to accept or deny the recommendation. **Parent topic:** [DCPC](file:////dcs/markdown/workspace/Transform/htmlout/0/nl/ja/com.ibm.websphere.xd.messages.doc/source/dcpc_messages.html)
# **DCPC0330I**

PC\_ChangeIdleStopAut=DCPC0330I: The Application Placement Controller detected that the following dynamic cluster configured for idle stop needs to be acted upon. "{0}". The dynamic cluster operating mode is automatic.

### **Explanation**

The Application Placement Controller receives dynamic cluster activity information from the On Demand Router. That information has changed such that deactivation is required.

#### **User response**

Since the Dynamic Cluster operating mode is automatic, no user action is required. **Parent topic:** [DCPC](file:////dcs/markdown/workspace/Transform/htmlout/0/nl/ja/com.ibm.websphere.xd.messages.doc/source/dcpc_messages.html)

# **DCPC0331I**

PC PLACEMAP DUMP=DCPC0331I: Application Placement Controller  ${0}$  is  ${1}$ 

## **Explanation**

The Application Placement Controller has ran and information about the input and output has been logged.

### **User response**

None. The Application Placement Controller has ran and information about the input and output has been logged. **Parent topic:** [DCPC](file:////dcs/markdown/workspace/Transform/htmlout/0/nl/ja/com.ibm.websphere.xd.messages.doc/source/dcpc_messages.html)

PC\_NO\_EXPLANATION=DCPC0399W: Application Placement Controller is unable to explain the reason for the placement change. Additional data= $\{0\}$ .

## **DCPC0399W**

### **Explanation**

This warning message is generated when an unexplainable condition caused a placement change.

#### **User response**

None. A placement change is pending or in progress. **Parent topic:** [DCPC](file:////dcs/markdown/workspace/Transform/htmlout/0/nl/ja/com.ibm.websphere.xd.messages.doc/source/dcpc_messages.html)

# **DCPC0400I**

LZ\_ActivateDC=DCPC0400I: Application Lazy Start Controller has detected activity for dynamic cluster {0}.

### **Explanation**

Application Lazy Start Controller detected incoming requests for the dynamic cluster and will start at least one server instance of this dynamic cluster.

#### **User response**

No action is required, placement changes have been initiated. **Parent topic:** [DCPC](file:////dcs/markdown/workspace/Transform/htmlout/0/nl/ja/com.ibm.websphere.xd.messages.doc/source/dcpc_messages.html)

# **DCPC0401I**

LZ DeactivateDC=DCPC0401I: Application Lazy Start Controller will allow deactivation of dynamic cluster {0} instances if resources are required by other dynamic clusters.

### **Explanation**

Application Lazy Start Controller detected that this dynamic cluster has been idle for the specified wait period and will allow all its server instances to be stopped if resources consumed by them are needed by other dynamic clusters.

#### **User response**

None. **Parent topic:** [DCPC](file:////dcs/markdown/workspace/Transform/htmlout/0/nl/ja/com.ibm.websphere.xd.messages.doc/source/dcpc_messages.html)

## **DCPC0402E**

LZ\_DCStateNotFound=DCPC0402E: The Lazy Start Controller could not locate and update the state of dynamic cluster {0}.

### **Explanation**

The Lazy Start Controller attempted to update the state of the dynamic cluster but had no prior representation of that dynamic cluster.

#### **User response**

None. **Parent topic:** [DCPC](file:////dcs/markdown/workspace/Transform/htmlout/0/nl/ja/com.ibm.websphere.xd.messages.doc/source/dcpc_messages.html)

# **DCPC0403I**

LZ\_DCMinIdleTime=DCPC0403I: Dynamic cluster {0} can be deactivated if idle time exceeds {1} min.

### **Explanation**

Application Lazy Start Controller will permit deactivation of the dynamic cluster if its idle time exceeds the specified time.

#### **User response**

None. **Parent topic:** [DCPC](file:////dcs/markdown/workspace/Transform/htmlout/0/nl/ja/com.ibm.websphere.xd.messages.doc/source/dcpc_messages.html)

# **DCPC0404I**

LZ\_DCMustBeActive=DCPC0404I: Dynamic cluster {0} can no longer be deactivated due to inactivity.

## **Explanation**

Application Lazy Start Controller is not permitted to deactivate this dynamic cluster in the future.

#### **User response**

None. **Parent topic:** [DCPC](file:////dcs/markdown/workspace/Transform/htmlout/0/nl/ja/com.ibm.websphere.xd.messages.doc/source/dcpc_messages.html)

# **DCPC0500I**

APC\_UP=DCPC0500I: Application Placement Controller for Extended Deployment is operational

## **Explanation**

an informational message that indicate overall subsystem status

**User response**

None. **Parent topic:** [DCPC](file:////dcs/markdown/workspace/Transform/htmlout/0/nl/ja/com.ibm.websphere.xd.messages.doc/source/dcpc_messages.html)

APC\_CoreDump=DCPC0501I: The complete set of state for a healthy Application Placement Controller is:  $\{0\}$ 

# **DCPC0501I**

## **Explanation**

A detailed dump of all Application Placement Controller state.

### **User response**

None. **Parent topic:** [DCPC](file:////dcs/markdown/workspace/Transform/htmlout/0/nl/ja/com.ibm.websphere.xd.messages.doc/source/dcpc_messages.html)

## **DCPC0502E**

APC CoreDumpErr=DCPC0502E: The complete set of state for an unhealthy Application Placement Controller is:  $\{0\}$ 

### **Explanation**

A detailed dump of all Application Placement Controller state.

### **User response**

First review task management for potential remedies, otherwise contact IBM support. **Parent topic:** [DCPC](file:////dcs/markdown/workspace/Transform/htmlout/0/nl/ja/com.ibm.websphere.xd.messages.doc/source/dcpc_messages.html)

**Extended Deployment messages**

Operating Systems: **All supported**

## **DCWM**

When you encounter a message in a log or other parts of the product interface, look up the message by its message ID to find out more information.

## **[DCWM0000I](file:////dcs/markdown/workspace/Transform/htmlout/0/nl/ja/com.ibm.websphere.xd.messages.doc/source/DCWM0000I.html)**

ERROR DYNAMIC CLUSTER NAME REQUIRED=DCWM0002E: The name of a dynamic cluster in {0} is absent.

INFO\_SUBCOMPONENT\_NAME=DCWM0000I: Dynamic Cluster Validation

**[DCWM0001E](file:////dcs/markdown/workspace/Transform/htmlout/0/nl/ja/com.ibm.websphere.xd.messages.doc/source/DCWM0001E.html)**

DCWM\_UNKNOWN\_ERROR=DCWM0001E: Error occurred during dynamic cluster validation. Exception was {0}.

ERROR\_DYNAMIC\_CLUSTER\_MAXINSTANCES\_INVALID=DCWM0005E: The number of maximum instances for dynamic cluster  $\{0\}$  is invalid.

**[DCWM0002E](file:////dcs/markdown/workspace/Transform/htmlout/0/nl/ja/com.ibm.websphere.xd.messages.doc/source/DCWM0002E.html)**

**[DCWM0003E](file:////dcs/markdown/workspace/Transform/htmlout/0/nl/ja/com.ibm.websphere.xd.messages.doc/source/DCWM0003E.html)**

ERROR DYNAMIC CLUSTER NAME INVALID CHARS=DCWM0003E: The name of the dynamic cluster  $\{\overline{0}\}$  contains invalid characters.

ERROR DYNAMIC CLUSTER OPMODE REQUIRED=DCWM0007E: The operational mode for dynamic cluster {0} is absent.

ERROR\_SERVER\_CLUSTER\_DOES\_NOT\_EXIST=DCWM0008E: The corresponding server cluster does not exist for dynamic cluster  $\{0\}$ .

**[DCWM0004E](file:////dcs/markdown/workspace/Transform/htmlout/0/nl/ja/com.ibm.websphere.xd.messages.doc/source/DCWM0004E.html)**

ERROR DYNAMIC CLUSTER MININSTANCES INVALID=DCWM0004E: The number of minimum instances for dynamic cluster  $\{0\}$  is invalid.

**[DCWM0005E](file:////dcs/markdown/workspace/Transform/htmlout/0/nl/ja/com.ibm.websphere.xd.messages.doc/source/DCWM0005E.html)**

**[DCWM0006E](file:////dcs/markdown/workspace/Transform/htmlout/0/nl/ja/com.ibm.websphere.xd.messages.doc/source/DCWM0006E.html)**

ERROR\_DYNAMIC\_CLUSTER\_MIN\_GREATER\_THAN\_MAX=DCWM0006E: The number of minimum instances is greater than the number of maximum instances for dynamic cluster {0}.

**[DCWM0007E](file:////dcs/markdown/workspace/Transform/htmlout/0/nl/ja/com.ibm.websphere.xd.messages.doc/source/DCWM0007E.html)**

**[DCWM0008E](file:////dcs/markdown/workspace/Transform/htmlout/0/nl/ja/com.ibm.websphere.xd.messages.doc/source/DCWM0008E.html)**

### **[DCWM0009E](file:////dcs/markdown/workspace/Transform/htmlout/0/nl/ja/com.ibm.websphere.xd.messages.doc/source/DCWM0009E.html)**

ERROR\_DYNAMIC\_CLUSTER\_NODEGROUP\_REQUIRED=DCWM0009E: The node group for dynamic cluster {0} is absent.

**[DCWM0010E](file:////dcs/markdown/workspace/Transform/htmlout/0/nl/ja/com.ibm.websphere.xd.messages.doc/source/DCWM0010E.html)**

ERROR\_DYNAMIC\_CLUSTER\_TEMPLATE\_REQUIRED=DCWM0010E: The server template for dynamic cluster {0} is absent.

**[DCWM0011E](file:////dcs/markdown/workspace/Transform/htmlout/0/nl/ja/com.ibm.websphere.xd.messages.doc/source/DCWM0011E.html)**

ERROR\_DYNAMIC\_CLUSTER\_SERVERINACTIVITYTIME\_INVALID=DCWM0011E: The server inactivity time for dynamic cluster {0} is invalid.

**[DCWM0012E](file:////dcs/markdown/workspace/Transform/htmlout/0/nl/ja/com.ibm.websphere.xd.messages.doc/source/DCWM0012E.html)**

ERROR\_DYNAMIC\_CLUSTER\_VERTICALSTACKINGINSTANCES\_INVALID=DCWM0012E: The number of vertical stacking instances for dynamic cluster {0} is invalid.

**[DCWM0013E](file:////dcs/markdown/workspace/Transform/htmlout/0/nl/ja/com.ibm.websphere.xd.messages.doc/source/DCWM0013E.html)**

ERROR\_DYNAMIC\_CLUSTER\_VERTICALSTACKING\_GREATER\_THAN\_MAX=DCWM0013 E: The number of vertical stacking instances is greater than the number of maximum instances for dynamic cluster {0}.

## **DCWM0000I**

### INFO\_SUBCOMPONENT\_NAME=DCWM0000I: Dynamic Cluster Validation

## **Explanation**

No additional information is available.

### **User response**

Please use either the admin application or the command line scripting tool to update the part of the configuration which is in error. **Parent topic:** [DCWM](file:////dcs/markdown/workspace/Transform/htmlout/0/nl/ja/com.ibm.websphere.xd.messages.doc/source/dcwm_messages.html)

## **DCWM0001E**

DCWM\_UNKNOWN\_ERROR=DCWM0001E: Error occurred during dynamic cluster validation. Exception was  $\{0\}$ .

### **Explanation**

No Additional information is available.

#### **User response**

Please use either the admin application or the command line scripting tool to update the part of the configuration which is in error. **Parent topic:** [DCWM](file:////dcs/markdown/workspace/Transform/htmlout/0/nl/ja/com.ibm.websphere.xd.messages.doc/source/dcwm_messages.html)

ERROR\_DYNAMIC\_CLUSTER\_NAME\_REQUIRED=DCWM0002E: The name of a dynamic cluster in  $\{0\}$  is absent.

## **DCWM0002E**

### **Explanation**

No Additional information is available.

### **User response**

Please use either the admin application or the command line scripting tool to update the part of the configuration which is in error. **Parent topic:** [DCWM](file:////dcs/markdown/workspace/Transform/htmlout/0/nl/ja/com.ibm.websphere.xd.messages.doc/source/dcwm_messages.html)

ERROR\_DYNAMIC\_CLUSTER\_NAME\_INVALID\_CHARS=DCWM0003E: The name of the dynamic cluster  $\{\overline{0}\}$  contains invalid characters.

## **DCWM0003E**

### **Explanation**

No Additional information is available.

### **User response**

Please use either the admin application or the command line scripting tool to update the part of the configuration which is in error. **Parent topic:** [DCWM](file:////dcs/markdown/workspace/Transform/htmlout/0/nl/ja/com.ibm.websphere.xd.messages.doc/source/dcwm_messages.html)

ERROR\_DYNAMIC\_CLUSTER\_MININSTANCES\_INVALID=DCWM0004E: The number of minimum instances for dynamic cluster  $\{0\}$  is invalid.

## **DCWM0004E**

### **Explanation**

No Additional information is available.

### **User response**

Please use either the admin application or the command line scripting tool to update the part of the configuration which is in error. **Parent topic:** [DCWM](file:////dcs/markdown/workspace/Transform/htmlout/0/nl/ja/com.ibm.websphere.xd.messages.doc/source/dcwm_messages.html)

ERROR\_DYNAMIC\_CLUSTER\_MAXINSTANCES\_INVALID=DCWM0005E: The number of maximum instances for dynamic cluster  $\{0\}$  is invalid.

## **DCWM0005E**

### **Explanation**

No Additional information is available.

#### **User response**

Please use either the admin application or the command line scripting tool to update the part of the configuration which is in error. **Parent topic:** [DCWM](file:////dcs/markdown/workspace/Transform/htmlout/0/nl/ja/com.ibm.websphere.xd.messages.doc/source/dcwm_messages.html)

## **DCWM0006E**

ERROR DYNAMIC CLUSTER MIN GREATER THAN MAX=DCWM0006E: The number of minimum instances is greater than the number of maximum instances for dynamic cluster {0}.

### **Explanation**

No Additional information is available.

#### **User response**

Please use either the admin application or the command line scripting tool to update the part of the configuration which is in error. **Parent topic:** [DCWM](file:////dcs/markdown/workspace/Transform/htmlout/0/nl/ja/com.ibm.websphere.xd.messages.doc/source/dcwm_messages.html)

ERROR\_DYNAMIC\_CLUSTER\_OPMODE\_REQUIRED=DCWM0007E: The operational mode for dynamic cluster  $\{0\}$  is absent.

## **DCWM0007E**

### **Explanation**

No Additional information is available.

### **User response**

Please use either the admin application or the command line scripting tool to update the part of the configuration which is in error. **Parent topic:** [DCWM](file:////dcs/markdown/workspace/Transform/htmlout/0/nl/ja/com.ibm.websphere.xd.messages.doc/source/dcwm_messages.html)

## **DCWM0008E**

ERROR\_SERVER\_CLUSTER\_DOES\_NOT\_EXIST=DCWM0008E: The corresponding server cluster does not exist for dynamic cluster {0}.

### **Explanation**

No Additional information is available.

#### **User response**

Please use either the admin application or the command line scripting tool to update the part of the configuration which is in error. **Parent topic:** [DCWM](file:////dcs/markdown/workspace/Transform/htmlout/0/nl/ja/com.ibm.websphere.xd.messages.doc/source/dcwm_messages.html)

## **DCWM0009E**

ERROR DYNAMIC CLUSTER NODEGROUP REQUIRED=DCWM0009E: The node group for dynamic cluster  $\{\overline{0}\}$  is absent.

### **Explanation**

No Additional information is available.

### **User response**

Please use either the admin application or the command line scripting tool to update the part of the configuration which is in error. **Parent topic:** [DCWM](file:////dcs/markdown/workspace/Transform/htmlout/0/nl/ja/com.ibm.websphere.xd.messages.doc/source/dcwm_messages.html)

ERROR\_DYNAMIC\_CLUSTER\_TEMPLATE\_REQUIRED=DCWM0010E: The server template for dynamic cluster  $\{0\}$  is absent.

## **DCWM0010E**

### **Explanation**

No Additional information is available.

### **User response**

Please use either the admin application or the command line scripting tool to update the part of the configuration which is in error. **Parent topic:** [DCWM](file:////dcs/markdown/workspace/Transform/htmlout/0/nl/ja/com.ibm.websphere.xd.messages.doc/source/dcwm_messages.html)

## **DCWM0011E**

ERROR\_DYNAMIC\_CLUSTER\_SERVERINACTIVITYTIME\_INVALID=DCWM0011E: The server inactivity time for dynamic cluster  $\{0\}$  is invalid.

### **Explanation**

No Additional information is available.

### **User response**

Please use either the admin application or the command line scripting tool to update the part of the configuration which is in error. **Parent topic:** [DCWM](file:////dcs/markdown/workspace/Transform/htmlout/0/nl/ja/com.ibm.websphere.xd.messages.doc/source/dcwm_messages.html)

## **DCWM0012E**

ERROR DYNAMIC CLUSTER VERTICALSTACKINGINSTANCES INVALID=DCWM0012E: The number of vertical stacking instances for dynamic cluster  $\{0\}$  is invalid.

### **Explanation**

No Additional information is available.

### **User response**

Please use either the admin application or the command line scripting tool to update the part of the configuration which is in error. **Parent topic:** [DCWM](file:////dcs/markdown/workspace/Transform/htmlout/0/nl/ja/com.ibm.websphere.xd.messages.doc/source/dcwm_messages.html)

## **DCWM0013E**

ERROR\_DYNAMIC\_CLUSTER\_VERTICALSTACKING\_GREATER\_THAN\_MAX=DCWM0013E: The number of vertical stacking instances is greater than the number of maximum instances for dynamic cluster {0}.

### **Explanation**

No Additional information is available.

#### **User response**

Please use either the admin application or the command line scripting tool to update the part of the configuration which is in error. **Parent topic:** [DCWM](file:////dcs/markdown/workspace/Transform/htmlout/0/nl/ja/com.ibm.websphere.xd.messages.doc/source/dcwm_messages.html)

**Extended Deployment messages**  $|{\mathcal{P}}|$ Operating Systems: **All supported**

## **DCWT**

When you encounter a message in a log or other parts of the product interface, look up the message by its message ID to find out more information.

### **[DWCT0008E](file:////dcs/markdown/workspace/Transform/htmlout/0/nl/ja/com.ibm.websphere.xd.messages.doc/source/DWCT0008E.html)**

DWCT\_MCRPAppNotFound=DWCT0008E: No application has been deployed on the target cluster.

### **[DWCT0009I](file:////dcs/markdown/workspace/Transform/htmlout/0/nl/ja/com.ibm.websphere.xd.messages.doc/source/DWCT0009I.html)**

DWCT\_MCRPDefault=DWCT0009I: Cross cluster routing policy has not been defined for the on demand router.

#### **[DWCT0010E](file:////dcs/markdown/workspace/Transform/htmlout/0/nl/ja/com.ibm.websphere.xd.messages.doc/source/DWCT0010E.html)**

DWCT\_MCRPConfigErr=DWCT0010E: Cross cluster routing policy configuration cell or generic cluster {0} is incorrect.

## **DWCT0008E**

DWCT\_MCRPAppNotFound=DWCT0008E: No application has been deployed on the target cluster.

### **Explanation**

Configured multi-cluster routing policy for an application, but the application has not been deployed on the cluster.

#### **User response**

Check your on demand router customization and deploy the appropriate application. **Parent topic:** [DCWT](file:////dcs/markdown/workspace/Transform/htmlout/0/nl/ja/com.ibm.websphere.xd.messages.doc/source/dwct_messages.html)

DWCT\_MCRPDefault=DWCT0009I: Cross cluster routing policy has not been defined for the on demand router.

## **DWCT0009I**

### **Explanation**

No multi-cluster routing policy for the on demand router exists.

### **User response**

No action. **Parent topic:** [DCWT](file:////dcs/markdown/workspace/Transform/htmlout/0/nl/ja/com.ibm.websphere.xd.messages.doc/source/dwct_messages.html)

# **DWCT0010E**

DWCT\_MCRPConfigErr=DWCT0010E: Cross cluster routing policy configuration cell or generic cluster {0} is incorrect.

### **Explanation**

The configured cell and/or generic server cluster is not correct.

#### **User response**

Correct the configuration in the on demand router and continue. **Parent topic:** [DCWT](file:////dcs/markdown/workspace/Transform/htmlout/0/nl/ja/com.ibm.websphere.xd.messages.doc/source/dwct_messages.html)

**Extended Deployment messages** Operating Systems: **All supported**

# **DWLM**

When you encounter a message in a log or other parts of the product interface, look up the message by its message ID to find out more information.

DWLM\_CM\_ERR=DWLM0001E: Error getting cluster members for; clusterMembername={0}.

DWLM\_PMI\_ERR=DWLM0002E: Exception while configuring PMI for cluster, clusterName={0}. Exception: {1}

**[DWLM0001E](file:////dcs/markdown/workspace/Transform/htmlout/0/nl/ja/com.ibm.websphere.xd.messages.doc/source/DWLM0001E.html)**

DWLM GET CLSTRS ERR=DWLM0004E: Error retreiving clusters from the the cluster MBean.

**[DWLM0002E](file:////dcs/markdown/workspace/Transform/htmlout/0/nl/ja/com.ibm.websphere.xd.messages.doc/source/DWLM0002E.html)**

**[DWLM0003E](file:////dcs/markdown/workspace/Transform/htmlout/0/nl/ja/com.ibm.websphere.xd.messages.doc/source/DWLM0003E.html)**

DWLM\_APMI\_ERR=DWLM0003E: Error de-registering for async PMI, serverPath={0}. Exception:  ${1}$ 

DWLM\_INV\_ATT\_ERR=DWLM0007E: Invalid Attribute Exception while adding clusters to cluster balance bean.

**[DWLM0004E](file:////dcs/markdown/workspace/Transform/htmlout/0/nl/ja/com.ibm.websphere.xd.messages.doc/source/DWLM0004E.html)**

**[DWLM0005E](file:////dcs/markdown/workspace/Transform/htmlout/0/nl/ja/com.ibm.websphere.xd.messages.doc/source/DWLM0005E.html)**

DWLM GET CLSTR ERR=DWLM0005E: Error retreiving a cluster from the the cluster MBean; clusterName={0}.

DWLM\_WCCM\_ERROR=DWLM0012E: Exception getting Top Level WCCM Object from Repository with URI= $\{0\}$ . Exception =  $\{1\}$ 

**[DWLM0006E](file:////dcs/markdown/workspace/Transform/htmlout/0/nl/ja/com.ibm.websphere.xd.messages.doc/source/DWLM0006E.html)**

DWLM\_GET\_CLSTR\_MGR\_ERR=DWLM0006E: Error finding Cluster Manager MBean.

DWLM\_MAL\_ERROR=DWLM0014E: Malformed exception while creating ObjectName with queryString =  $\{0\}$ . Exception =  $\{1\}$ 

**[DWLM0007E](file:////dcs/markdown/workspace/Transform/htmlout/0/nl/ja/com.ibm.websphere.xd.messages.doc/source/DWLM0007E.html)**

DWLM\_DISABLE\_GROUP\_EXCEPTION=DWLM0017E: Caught Exception while disabling group. Exception  $= \{0\}$ 

**[DWLM0008E](file:////dcs/markdown/workspace/Transform/htmlout/0/nl/ja/com.ibm.websphere.xd.messages.doc/source/DWLM0008E.html)**

DWLM\_ENBL\_NT\_ERR=DWLM0008E: Error while enabling notifications.

**[DWLM0009E](file:////dcs/markdown/workspace/Transform/htmlout/0/nl/ja/com.ibm.websphere.xd.messages.doc/source/DWLM0009E.html)**

DWLM APMI2 ERR=DWLM0009E: Error registering for async PMI, serverPath={0}. Exception:  ${1}$ 

- **[DWLM0010E](file:////dcs/markdown/workspace/Transform/htmlout/0/nl/ja/com.ibm.websphere.xd.messages.doc/source/DWLM0010E.html)** DWLM\_WLMC\_RGSTR\_ERR=DWLM0010E: Error registering as a WLM controller
- **[DWLM0011E](file:////dcs/markdown/workspace/Transform/htmlout/0/nl/ja/com.ibm.websphere.xd.messages.doc/source/DWLM0011E.html)** DWLM\_SET\_WGHT\_ERR=DWLM0011E: Error while setting cluster member weight
- **[DWLM0012E](file:////dcs/markdown/workspace/Transform/htmlout/0/nl/ja/com.ibm.websphere.xd.messages.doc/source/DWLM0012E.html)**

- **[DWLM0013E](file:////dcs/markdown/workspace/Transform/htmlout/0/nl/ja/com.ibm.websphere.xd.messages.doc/source/DWLM0013E.html)**
	-

DWLM ADMCL ERROR=DWLM0013E: Error getting AdminClient for node= {0}. Exception  $= \{1\}$ 

**[DWLM0014E](file:////dcs/markdown/workspace/Transform/htmlout/0/nl/ja/com.ibm.websphere.xd.messages.doc/source/DWLM0014E.html)**

**[DWLM0015E](file:////dcs/markdown/workspace/Transform/htmlout/0/nl/ja/com.ibm.websphere.xd.messages.doc/source/DWLM0015E.html)**

DWLM\_CON\_ERROR=DWLM0015E: Connector exception while querying Object Name. AdminClient connector properties:  $\{0\}$ . Exception =  $\{1\}$ 

**[DWLM0016E](file:////dcs/markdown/workspace/Transform/htmlout/0/nl/ja/com.ibm.websphere.xd.messages.doc/source/DWLM0016E.html)**

DWLM\_CONS\_THROW=DWLM0016E: Caught Throwable while notifying consumer =  $\{0\}$ . Throwable =  $\{1\}$ 

**[DWLM0017E](file:////dcs/markdown/workspace/Transform/htmlout/0/nl/ja/com.ibm.websphere.xd.messages.doc/source/DWLM0017E.html)**

**[DWLM0018E](file:////dcs/markdown/workspace/Transform/htmlout/0/nl/ja/com.ibm.websphere.xd.messages.doc/source/DWLM0018E.html)**

DWLM\_ENABLE\_GROUP\_EXCEPTION=DWLM0018E: Caught Exception while enabling group. Exception  $= \{0\}$ 

**[DWLM0019E](file:////dcs/markdown/workspace/Transform/htmlout/0/nl/ja/com.ibm.websphere.xd.messages.doc/source/DWLM0019E.html)**

DWLM\_NO\_PMI\_DATA=DWLM0019E: PMI monitored data not supplied during DWLM control cycle:  $\overline{\text{node}}$  = {0} server= {1}

**[DWLM0020E](file:////dcs/markdown/workspace/Transform/htmlout/0/nl/ja/com.ibm.websphere.xd.messages.doc/source/DWLM0020E.html)**

DWLM\_FIND\_CLUSTER\_ERROR=DWLM0020E: Exception while collecting cluster information from ODC. Exception =  $\{0\}$ 

DWLM\_LOCATE\_ACTIVE\_CTLR\_ERROR=DWLM0022E: Exception while invoking the getActiveServerName MBean operation for cluster  $\{0\}$ . Exception =  $\{1\}$ 

**[DWLM0021E](file:////dcs/markdown/workspace/Transform/htmlout/0/nl/ja/com.ibm.websphere.xd.messages.doc/source/DWLM0021E.html)**

DWLM\_GET\_CLUSTER\_MODE\_ERROR=DWLM0021E: Exception while getting cluster mode property from ODC for cluster  $\{0\}$ . Exception =  $\{1\}$ 

### **[DWLM0022E](file:////dcs/markdown/workspace/Transform/htmlout/0/nl/ja/com.ibm.websphere.xd.messages.doc/source/DWLM0022E.html)**

#### **[DWLM0023E](file:////dcs/markdown/workspace/Transform/htmlout/0/nl/ja/com.ibm.websphere.xd.messages.doc/source/DWLM0023E.html)**

DWLM IS ENABLED ERROR=DWLM0023E: Exception while invoking the isEnabled MBean operation for cluster  $\{0\}$ . Exception =  $\{1\}$ 

#### **[DWLM0024E](file:////dcs/markdown/workspace/Transform/htmlout/0/nl/ja/com.ibm.websphere.xd.messages.doc/source/DWLM0024E.html)**

DWLM GET NUMBER OF SERVERS ERROR=DWLM0024E: Exception while querying for the number of servers in cluster  $\{0\}$ . Exception =  $\{1\}$ 

# **DWLM0001E**

DWLM\_CM\_ERR=DWLM0001E: Error getting cluster members for; clusterMembername= {0}.

## **Explanation**

DWLM Controller not load the cluster members from the repository.

### **User response**

Report problem to IBM. **Parent topic:** [DWLM](file:////dcs/markdown/workspace/Transform/htmlout/0/nl/ja/com.ibm.websphere.xd.messages.doc/source/dwlm_messages.html)

# **DWLM0002E**

DWLM\_PMI\_ERR=DWLM0002E: Exception while configuring PMI for cluster, clusterName= {0}. Exception: {1}

## **Explanation**

There was exception will trying to configure PMI.

### **User response**

Report problem to IBM. **Parent topic:** [DWLM](file:////dcs/markdown/workspace/Transform/htmlout/0/nl/ja/com.ibm.websphere.xd.messages.doc/source/dwlm_messages.html)

DWLM\_APMI\_ERR=DWLM0003E: Error de-registering for async PMI, serverPath={0}. Exception:  $\{\overline{1}\}$ 

# **DWLM0003E**

## **Explanation**

While trying to de-register a server for async pmi an exception was encountered.

#### **User response**

Report problem to IBM. **Parent topic:** [DWLM](file:////dcs/markdown/workspace/Transform/htmlout/0/nl/ja/com.ibm.websphere.xd.messages.doc/source/dwlm_messages.html)

## **DWLM0004E**

DWLM\_GET\_CLSTRS\_ERR=DWLM0004E: Error retreiving clusters from the the cluster MBean.

### **Explanation**

There was an exception thrown while invoking retrieveClusters method on the Cluster Manager MBean.

### **User response**

Report problem to IBM. **Parent topic:** [DWLM](file:////dcs/markdown/workspace/Transform/htmlout/0/nl/ja/com.ibm.websphere.xd.messages.doc/source/dwlm_messages.html)
DWLM\_GET\_CLSTR\_ERR=DWLM0005E: Error retreiving a cluster from the the cluster MBean; clusterName= $\{0\}$ .

# **DWLM0005E**

### **Explanation**

There was an exception thrown while invoking retrieveCluster method on the Cluster Manager MBean.

#### **User response**

Report problem to IBM. **Parent topic:** [DWLM](file:////dcs/markdown/workspace/Transform/htmlout/0/nl/ja/com.ibm.websphere.xd.messages.doc/source/dwlm_messages.html)

## **DWLM0006E**

DWLM\_GET\_CLSTR\_MGR\_ERR=DWLM0006E: Error finding Cluster Manager MBean.

### **Explanation**

While querying for the Cluster Manager MBean an exception was encountered.

#### **User response**

Report problem to IBM. **Parent topic:** [DWLM](file:////dcs/markdown/workspace/Transform/htmlout/0/nl/ja/com.ibm.websphere.xd.messages.doc/source/dwlm_messages.html)

DWLM\_INV\_ATT\_ERR=DWLM0007E: Invalid Attribute Exception while adding clusters to cluster balance bean.

# **DWLM0007E**

### **Explanation**

During initialization, while adding a cluster to the cluster balance bean an invalid attribute exception was thrown.

#### **User response**

Report problem to IBM. **Parent topic:** [DWLM](file:////dcs/markdown/workspace/Transform/htmlout/0/nl/ja/com.ibm.websphere.xd.messages.doc/source/dwlm_messages.html)

## **DWLM0008E**

DWLM\_ENBL\_NT\_ERR=DWLM0008E: Error while enabling notifications.

### **Explanation**

An error was encountered while enabling notifications

**User response**

Report problem to IBM. **Parent topic:** [DWLM](file:////dcs/markdown/workspace/Transform/htmlout/0/nl/ja/com.ibm.websphere.xd.messages.doc/source/dwlm_messages.html)

DWLM\_APMI2\_ERR=DWLM0009E: Error registering for async PMI, serverPath={0}. Exception:  $\{1\}$ 

# **DWLM0009E**

### **Explanation**

While trying to register a server for async pmi an exception was encountered.

#### **User response**

Report problem to IBM. **Parent topic:** [DWLM](file:////dcs/markdown/workspace/Transform/htmlout/0/nl/ja/com.ibm.websphere.xd.messages.doc/source/dwlm_messages.html)

# **DWLM0010E**

DWLM\_WLMC\_RGSTR\_ERR=DWLM0010E: Error registering as a WLM controller

### **Explanation**

An Error was encountered while registering as a WLM Controller.

#### **User response**

Report problem to IBM. **Parent topic:** [DWLM](file:////dcs/markdown/workspace/Transform/htmlout/0/nl/ja/com.ibm.websphere.xd.messages.doc/source/dwlm_messages.html)

# **DWLM0011E**

DWLM\_SET\_WGHT\_ERR=DWLM0011E: Error while setting cluster member weight

### **Explanation**

An Error was encountered setting a cluster member weight

**User response**

Report problem to IBM. **Parent topic:** [DWLM](file:////dcs/markdown/workspace/Transform/htmlout/0/nl/ja/com.ibm.websphere.xd.messages.doc/source/dwlm_messages.html)

DWLM\_WCCM\_ERROR=DWLM0012E: Exception getting Top Level WCCM Object from Repository with URI= $\{0\}$ . Exception =  $\{1\}$ 

## **DWLM0012E**

### **Explanation**

Exception getting Top Level WCCM Object from Repository

#### **User response**

Report problem To IBM **Parent topic:** [DWLM](file:////dcs/markdown/workspace/Transform/htmlout/0/nl/ja/com.ibm.websphere.xd.messages.doc/source/dwlm_messages.html)

DWLM\_ADMCL\_ERROR=DWLM0013E: Error getting AdminClient for node= {0}. Exception  $= \{1\}$ 

## **DWLM0013E**

### **Explanation**

Error getting AdminClient for node=  $\{0\}$ . Exception =  $\{1\}$ 

#### **User response**

Report problem To IBM **Parent topic:** [DWLM](file:////dcs/markdown/workspace/Transform/htmlout/0/nl/ja/com.ibm.websphere.xd.messages.doc/source/dwlm_messages.html)

DWLM\_MAL\_ERROR=DWLM0014E: Malformed exception while creating ObjectName with queryString =  $\{0\}$ . Exception =  $\{1\}$ 

## **DWLM0014E**

### **Explanation**

Malformed exception while creating ObjectName with queryString =  $\{0\}$ . Exception =  $\{1\}$ 

#### **User response**

Report problem To IBM **Parent topic:** [DWLM](file:////dcs/markdown/workspace/Transform/htmlout/0/nl/ja/com.ibm.websphere.xd.messages.doc/source/dwlm_messages.html)

DWLM\_CON\_ERROR=DWLM0015E: Connector exception while querying Object Name. AdminClient connector properties:  $\{0\}$ . Exception =  $\{1\}$ 

# **DWLM0015E**

### **Explanation**

Caught an unexpected Connector exception while querying Object Name.

#### **User response**

Report problem To IBM **Parent topic:** [DWLM](file:////dcs/markdown/workspace/Transform/htmlout/0/nl/ja/com.ibm.websphere.xd.messages.doc/source/dwlm_messages.html)

DWLM\_CONS\_THROW=DWLM0016E: Caught Throwable while notifying consumer = {0}. Throwable =  $\overline{\{1\}}$ 

## **DWLM0016E**

#### **Explanation**

Caught Throwable while notifying consumer =  $\{0\}$ . Throwable =  $\{1\}$ 

#### **User response**

Report problem To IBM **Parent topic:** [DWLM](file:////dcs/markdown/workspace/Transform/htmlout/0/nl/ja/com.ibm.websphere.xd.messages.doc/source/dwlm_messages.html)

DWLM\_DISABLE\_GROUP\_EXCEPTION=DWLM0017E: Caught Exception while disabling group. Exception =  $\{0\}$ 

# **DWLM0017E**

### **Explanation**

Caught Exception while disabling group. Exception  $= \{0\}$ 

#### **User response**

Report problem To IBM **Parent topic:** [DWLM](file:////dcs/markdown/workspace/Transform/htmlout/0/nl/ja/com.ibm.websphere.xd.messages.doc/source/dwlm_messages.html)

DWLM\_ENABLE\_GROUP\_EXCEPTION=DWLM0018E: Caught Exception while enabling group. Exception =  $\{0\}$ 

# **DWLM0018E**

### **Explanation**

Caught Exception while enabling group. Exception  $= \{0\}$ 

#### **User response**

Report problem To IBM **Parent topic:** [DWLM](file:////dcs/markdown/workspace/Transform/htmlout/0/nl/ja/com.ibm.websphere.xd.messages.doc/source/dwlm_messages.html)

DWLM\_NO\_PMI\_DATA=DWLM0019E: PMI monitored data not supplied during DWLM control cycle:  $\bar{\text{node}}$  = {0} server= {1}

# **DWLM0019E**

### **Explanation**

PMI monitored data not supplied during DWLM control cycle: node=  $\{0\}$  server=  $\{1\}$ 

#### **User response**

Report problem To IBM **Parent topic:** [DWLM](file:////dcs/markdown/workspace/Transform/htmlout/0/nl/ja/com.ibm.websphere.xd.messages.doc/source/dwlm_messages.html)

DWLM\_FIND\_CLUSTER\_ERROR=DWLM0020E: Exception while collecting cluster information from ODC. Exception =  $\{0\}$ 

# **DWLM0020E**

### **Explanation**

Caught an unexpected exception while collecting cluster information from ODC.

#### **User response**

Report problem To IBM **Parent topic:** [DWLM](file:////dcs/markdown/workspace/Transform/htmlout/0/nl/ja/com.ibm.websphere.xd.messages.doc/source/dwlm_messages.html)

DWLM\_GET\_CLUSTER\_MODE\_ERROR=DWLM0021E: Exception while getting cluster mode property from ODC for cluster  $\{0\}$ . Exception =  $\{1\}$ 

# **DWLM0021E**

### **Explanation**

Caught an unexpected exception while collecting the cluster mode property for the specified cluster.

#### **User response**

Report problem To IBM **Parent topic:** [DWLM](file:////dcs/markdown/workspace/Transform/htmlout/0/nl/ja/com.ibm.websphere.xd.messages.doc/source/dwlm_messages.html)

# **DWLM0022E**

DWLM\_LOCATE\_ACTIVE\_CTLR\_ERROR=DWLM0022E: Exception while invoking the getActiveServerName MBean operation for cluster  $\{0\}$ . Exception =  $\{1\}$ 

### **Explanation**

Caught an unexpected exception while invoking the getActiveServerName operation on the HAManagedItems MBean.

#### **User response**

Report problem To IBM **Parent topic:** [DWLM](file:////dcs/markdown/workspace/Transform/htmlout/0/nl/ja/com.ibm.websphere.xd.messages.doc/source/dwlm_messages.html)

DWLM\_IS\_ENABLED\_ERROR=DWLM0023E: Exception while invoking the isEnabled MBean operation for cluster  $\{0\}$ . Exception =  $\{1\}$ 

## **DWLM0023E**

### **Explanation**

Caught an unexpected exception while invoking the isEnabled operation on the DWLM MBean.

#### **User response**

Report problem To IBM **Parent topic:** [DWLM](file:////dcs/markdown/workspace/Transform/htmlout/0/nl/ja/com.ibm.websphere.xd.messages.doc/source/dwlm_messages.html)

## **DWLM0024E**

DWLM\_GET\_NUMBER\_OF\_SERVERS\_ERROR=DWLM0024E: Exception while querying for the number of servers in cluster  $\{0\}$ . Exception =  $\{1\}$ 

### **Explanation**

Caught an unexpected exception while collecting cluster member information from ODC.

#### **User response**

Report problem To IBM **Parent topic:** [DWLM](file:////dcs/markdown/workspace/Transform/htmlout/0/nl/ja/com.ibm.websphere.xd.messages.doc/source/dwlm_messages.html)

**Extended Deployment messages**

Operating Systems: **All supported**

# **OCSP**

When you encounter a message in a log or other parts of the product interface, look up the message by its message ID to find out more information.

OCSP NodeIn2Grps=OCSP0001E: Node {0} is in two node groups, {1} and {2}, and will therefore not be used.

### **[OCSP0001E](file:////dcs/markdown/workspace/Transform/htmlout/0/nl/ja/com.ibm.websphere.xd.messages.doc/source/OCSP0001E.html)**

**[OCSP0002E](file:////dcs/markdown/workspace/Transform/htmlout/0/nl/ja/com.ibm.websphere.xd.messages.doc/source/OCSP0002E.html)**

OCSP Exception=OCSP0002E: Exception:  ${0}$ .

**[OCSP0003E](file:////dcs/markdown/workspace/Transform/htmlout/0/nl/ja/com.ibm.websphere.xd.messages.doc/source/OCSP0003E.html)**

OCSP UnknownNode=OCSP0003E: Node  ${0}$  was not found. Invalid custom property value of "node.name" in endpoint of generic server cluster  $\{1\}$ .

OCSP JMS NoDestDefinedModule=OCSP0005E: No matching destination defined in cell for resource reference binding {0} defined by module {1}

**[OCSP0004E](file:////dcs/markdown/workspace/Transform/htmlout/0/nl/ja/com.ibm.websphere.xd.messages.doc/source/OCSP0004E.html)**

OCSP\_JMS\_NoDestDefined=OCSP0004E: No matching destination defined in cell for resource reference binding {0} with destination {1} and Bus {2}

**[OCSP0005E](file:////dcs/markdown/workspace/Transform/htmlout/0/nl/ja/com.ibm.websphere.xd.messages.doc/source/OCSP0005E.html)**

**[OCSP0006I](file:////dcs/markdown/workspace/Transform/htmlout/0/nl/ja/com.ibm.websphere.xd.messages.doc/source/OCSP0006I.html)**

OCSP JMS DESTSWITCH=OCSP0006I: Destination  ${0}$  is being updated to be part of work class  $\{1\}$  in application  $\{2\}$ . Earlier it was part of default workclass of  $\{3\}$ 

**[OCSP0007I](file:////dcs/markdown/workspace/Transform/htmlout/0/nl/ja/com.ibm.websphere.xd.messages.doc/source/OCSP0007I.html)**

OCSP JMS DestAlreadyMember=OCSP0007I: Destination  ${0}$  is already part of default work class  $\{1\}$  in application  $\{2\}$ .

## **OCSP0001E**

OCSP\_NodeIn2Grps=OCSP0001E: Node {0} is in two node groups, {1} and {2}, and will therefore not be used.

#### **Explanation**

A node was detected to be a member of multiple node groups and will therefore not be used until the condition is resolved.

#### **User response**

Make sure each node is a member of at most one node group and restart all processes. **Parent topic:** [OCSP](file:////dcs/markdown/workspace/Transform/htmlout/0/nl/ja/com.ibm.websphere.xd.messages.doc/source/ocsp_messages.html)

## **OCSP0002E**

OCSP\_Exception=OCSP0002E: Exception: {0}.

### **Explanation**

An unexpected exception occured.

**User response**

Report program defect to IBM. **Parent topic:** [OCSP](file:////dcs/markdown/workspace/Transform/htmlout/0/nl/ja/com.ibm.websphere.xd.messages.doc/source/ocsp_messages.html)

# **OCSP0003E**

OCSP\_UnknownNode=OCSP0003E: Node {0} was not found. Invalid custom property value of ''node.name'' in endpoint of generic server cluster {1}.

#### **Explanation**

The ''node.name'' custom property of a generic server cluster endpoint refers to a nonexistent node.

#### **User response**

Make sure that the node which is specified by the ''node.name'' property exists. **Parent topic:** [OCSP](file:////dcs/markdown/workspace/Transform/htmlout/0/nl/ja/com.ibm.websphere.xd.messages.doc/source/ocsp_messages.html)

OCSP\_JMS\_NoDestDefined=OCSP0004E: No matching destination defined in cell for resource reference binding  $\{0\}$  with destination  $\{1\}$  and Bus  $\{2\}$ 

# **OCSP0004E**

#### **Explanation**

Unable to map jms resource jndi binding to destination in the current cell.

#### **User response**

Make sure destination and bus name defined by the resource exist in the current cell. **Parent topic:** [OCSP](file:////dcs/markdown/workspace/Transform/htmlout/0/nl/ja/com.ibm.websphere.xd.messages.doc/source/ocsp_messages.html)

OCSP\_JMS\_NoDestDefinedModule=OCSP0005E: No matching destination defined in cell for resource reference binding  $\{0\}$  defined by module  $\{1\}$ 

# **OCSP0005E**

### **Explanation**

Unable to map jms resource jndi binding to destination in the current cell.

#### **User response**

Make sure destination and bus name defined by the resource exist in the current cell. **Parent topic:** [OCSP](file:////dcs/markdown/workspace/Transform/htmlout/0/nl/ja/com.ibm.websphere.xd.messages.doc/source/ocsp_messages.html)

OCSP\_JMS\_DESTSWITCH=OCSP0006I: Destination {0} is being updated to be part of work class  $\{1\}$  in application  $\{2\}$ . Earlier it was part of default workclass of  $\{3\}$ 

# **OCSP0006I**

### **Explanation**

Work class membership of destination changed.

**User response**

none **Parent topic:** [OCSP](file:////dcs/markdown/workspace/Transform/htmlout/0/nl/ja/com.ibm.websphere.xd.messages.doc/source/ocsp_messages.html)

OCSP\_JMS\_DestAlreadyMember=OCSP0007I: Destination {0} is already part of default work  $\bar{class}$  {1} in application {2}.

# **OCSP0007I**

### **Explanation**

Work class membership of destination will not changed.

#### **User response**

For optimal results, a given destination cannot be consumed by more than one module. **Parent topic:** [OCSP](file:////dcs/markdown/workspace/Transform/htmlout/0/nl/ja/com.ibm.websphere.xd.messages.doc/source/ocsp_messages.html)

**Extended Deployment messages**  $|2|$ 

Operating Systems: **All supported**

# **ODCF**

When you encounter a message in a log or other parts of the product interface, look up the message by its message ID to find out more information.

**[ODCF0001E](file:////dcs/markdown/workspace/Transform/htmlout/0/nl/ja/com.ibm.websphere.xd.messages.doc/source/ODCF0001E.html)**

ODC UnknownNotify=ODCF0001E: Unknown notification; notification type={0}.

ODC\_NoWCThreadPool=ODCF0005E: No thread pool is associated with the webcontainer for server  $\{0\}$ .

- **[ODCF0002E](file:////dcs/markdown/workspace/Transform/htmlout/0/nl/ja/com.ibm.websphere.xd.messages.doc/source/ODCF0002E.html)** ODC Exception=ODCF0002E: Exception:  ${0}$ .
- **[ODCF0003E](file:////dcs/markdown/workspace/Transform/htmlout/0/nl/ja/com.ibm.websphere.xd.messages.doc/source/ODCF0003E.html)**

ODC\_AppNotFound=ODCF0003E: Application {0} not found; ignoring event.

**[ODCF0004E](file:////dcs/markdown/workspace/Transform/htmlout/0/nl/ja/com.ibm.websphere.xd.messages.doc/source/ODCF0004E.html)**

ODC VHostNotFound=ODCF0004E: Virtual host {0} not found for module {1}.

**[ODCF0005E](file:////dcs/markdown/workspace/Transform/htmlout/0/nl/ja/com.ibm.websphere.xd.messages.doc/source/ODCF0005E.html)**

**[ODCF0006I](file:////dcs/markdown/workspace/Transform/htmlout/0/nl/ja/com.ibm.websphere.xd.messages.doc/source/ODCF0006I.html)**

P2P\_NoDMgr=ODCF8012I: Unable to find Deployment Manager host name; running standalone.

ODC\_WaitingForInfo=ODCF0006I: Waiting up to {0} seconds to receive routing information.

**[ODCF0007I](file:////dcs/markdown/workspace/Transform/htmlout/0/nl/ja/com.ibm.websphere.xd.messages.doc/source/ODCF0007I.html)**

ODC CompleteInfoReceived=ODCF0007I: Routing information was received.

**[ODCF0008I](file:////dcs/markdown/workspace/Transform/htmlout/0/nl/ja/com.ibm.websphere.xd.messages.doc/source/ODCF0008I.html)**

P2P TestWriteDelay=ODCF8016I: The unstructured overlay is configured for testing; TCP writes will be delayed {0} milliseconds.

ODC\_InCompleteInfoReceived=ODCF0008I: Partial Routing information was received after waiting for {0} seconds.

P2P KeepBug15832=ODCF8017I: The unstructured overlay is configured for testing; the fix to bug 15832 is disabled.

**[ODCF0009I](file:////dcs/markdown/workspace/Transform/htmlout/0/nl/ja/com.ibm.websphere.xd.messages.doc/source/ODCF0009I.html)**

ODC\_ServerStartStop=ODCF0009I: Marked server {0} {1} due to transaction: {2}

**[ODCF8005E](file:////dcs/markdown/workspace/Transform/htmlout/0/nl/ja/com.ibm.websphere.xd.messages.doc/source/ODCF8005E.html)**

P2PBase\_NoPeer=ODCF8005E: There was an unexpected exception while initializing the SON overlay; the exception is {0}.

**[ODCF8010I](file:////dcs/markdown/workspace/Transform/htmlout/0/nl/ja/com.ibm.websphere.xd.messages.doc/source/ODCF8010I.html)**

P2P Setup=ODCF8010I: Peer layer setting up.

**[ODCF8012I](file:////dcs/markdown/workspace/Transform/htmlout/0/nl/ja/com.ibm.websphere.xd.messages.doc/source/ODCF8012I.html)**

**[ODCF8014E](file:////dcs/markdown/workspace/Transform/htmlout/0/nl/ja/com.ibm.websphere.xd.messages.doc/source/ODCF8014E.html)**

P2P ConfigError=ODCF8014E: Configuration error in peer infrastructure: {0}.

**[ODCF8015I](file:////dcs/markdown/workspace/Transform/htmlout/0/nl/ja/com.ibm.websphere.xd.messages.doc/source/ODCF8015I.html)**

P2P TestConectFail=ODCF8015I: The unstructured overlay is configured for testing;

connection failures will be generated with a probability of {0}.

**[ODCF8016I](file:////dcs/markdown/workspace/Transform/htmlout/0/nl/ja/com.ibm.websphere.xd.messages.doc/source/ODCF8016I.html)**

**[ODCF8017I](file:////dcs/markdown/workspace/Transform/htmlout/0/nl/ja/com.ibm.websphere.xd.messages.doc/source/ODCF8017I.html)**

**[ODCF8020I](file:////dcs/markdown/workspace/Transform/htmlout/0/nl/ja/com.ibm.websphere.xd.messages.doc/source/ODCF8020I.html)**

P2P Starting=ODCF8020I: Peer layer starting; process={0}; boot host={1}.

**[ODCF8030I](file:////dcs/markdown/workspace/Transform/htmlout/0/nl/ja/com.ibm.websphere.xd.messages.doc/source/ODCF8030I.html)**

P2P\_Started=ODCF8030I: Peer layer started; process={0}.

**[ODCF8040I](file:////dcs/markdown/workspace/Transform/htmlout/0/nl/ja/com.ibm.websphere.xd.messages.doc/source/ODCF8040I.html)**

ODCF8040=ODCF8040I: Detected process {0} started.

**[ODCF8041I](file:////dcs/markdown/workspace/Transform/htmlout/0/nl/ja/com.ibm.websphere.xd.messages.doc/source/ODCF8041I.html)**

ODCF8041=ODCF8041I: Detected process {0} stopped.

**[ODCF8101E](file:////dcs/markdown/workspace/Transform/htmlout/0/nl/ja/com.ibm.websphere.xd.messages.doc/source/ODCF8101E.html)**

P2P EThrow=ODCF8101E: Unexpected error:  ${0}$ .

**[ODCF8102W](file:////dcs/markdown/workspace/Transform/htmlout/0/nl/ja/com.ibm.websphere.xd.messages.doc/source/ODCF8102W.html)**

P2P WThrow=ODCF8102W: Unexpected warning:  ${0}$ .

- **[ODCF8510I](file:////dcs/markdown/workspace/Transform/htmlout/0/nl/ja/com.ibm.websphere.xd.messages.doc/source/ODCF8510I.html)** SON Setup=ODCF8510I: The unstructured overlay is setting up:  ${0}$ .
- **[ODCF8516I](file:////dcs/markdown/workspace/Transform/htmlout/0/nl/ja/com.ibm.websphere.xd.messages.doc/source/ODCF8516I.html)**

SON BootedUnsec=ODCF8516I: The unstructured overlay is operational, without security: {0}.

SON BootedSec=ODCF8517I: The unstructured overlay is operational, with security: {0}.

SON StopInboundTcp=ODCF8525I: The unstructured overlay is stopping its inbound TCP channel.

**[ODCF8517I](file:////dcs/markdown/workspace/Transform/htmlout/0/nl/ja/com.ibm.websphere.xd.messages.doc/source/ODCF8517I.html)**

SON StopOutboundTcp=ODCF8526I: The unstructured overlay is stopping its outbound TCP channel.

SON NetStats=ODCF8530I: Cumulative network statistics for  ${0}$  are  ${1}$ , rates since previous stats are {2}.

**[ODCF8525I](file:////dcs/markdown/workspace/Transform/htmlout/0/nl/ja/com.ibm.websphere.xd.messages.doc/source/ODCF8525I.html)**

**[ODCF8526I](file:////dcs/markdown/workspace/Transform/htmlout/0/nl/ja/com.ibm.websphere.xd.messages.doc/source/ODCF8526I.html)**

**[ODCF8530I](file:////dcs/markdown/workspace/Transform/htmlout/0/nl/ja/com.ibm.websphere.xd.messages.doc/source/ODCF8530I.html)**

SON MemMgr Nums=ODCF8535I: At  ${0}$ , the cumulative counts for the overlay member manager are  $\{1\}$ ; the previous report was at  $\{2\}$  and the changes since then are {3}.

**[ODCF8531I](file:////dcs/markdown/workspace/Transform/htmlout/0/nl/ja/com.ibm.websphere.xd.messages.doc/source/ODCF8531I.html)**

SON NbrAddS=ODCF8531I: Added neighbor {0}, neighbor set size is now {1}.

SON BuffStats=ODCF8550I: The current  ${1}$  protocol statistics for the unstructured overlay member {0} are {2}.

**[ODCF8602W](file:////dcs/markdown/workspace/Transform/htmlout/0/nl/ja/com.ibm.websphere.xd.messages.doc/source/ODCF8602W.html)** SON WThrow=ODCF8602W: Unexpected warning:  ${0}$ .

**[ODCF8532I](file:////dcs/markdown/workspace/Transform/htmlout/0/nl/ja/com.ibm.websphere.xd.messages.doc/source/ODCF8532I.html)**

SON NbrAddL=ODCF8532I: Added neighbor {0}, neighbor set is now {1}.

**[ODCF8533I](file:////dcs/markdown/workspace/Transform/htmlout/0/nl/ja/com.ibm.websphere.xd.messages.doc/source/ODCF8533I.html)**

SON NbrSubS=ODCF8533I: Removed neighbor {0}, neighbor set size is now {1}.

**[ODCF8534I](file:////dcs/markdown/workspace/Transform/htmlout/0/nl/ja/com.ibm.websphere.xd.messages.doc/source/ODCF8534I.html)**

SON NbrSubL=ODCF8534I: Removed neighbor {0}, neighbor set is now {1}.

**[ODCF8535I](file:////dcs/markdown/workspace/Transform/htmlout/0/nl/ja/com.ibm.websphere.xd.messages.doc/source/ODCF8535I.html)**

**[ODCF8540W](file:////dcs/markdown/workspace/Transform/htmlout/0/nl/ja/com.ibm.websphere.xd.messages.doc/source/ODCF8540W.html)**

SON MeGone=ODCF8540W: This process was told it is not part of the SON overlay.

**[ODCF8550I](file:////dcs/markdown/workspace/Transform/htmlout/0/nl/ja/com.ibm.websphere.xd.messages.doc/source/ODCF8550I.html)**

**[ODCF8601E](file:////dcs/markdown/workspace/Transform/htmlout/0/nl/ja/com.ibm.websphere.xd.messages.doc/source/ODCF8601E.html)**

SON EThrow=ODCF8601E: Unexpected error:  ${0}$ .

## **ODCF0001E**

ODC\_UnknownNotify=ODCF0001E: Unknown notification; notification type={0}.

### **Explanation**

An unexpected notification was received.

**User response**

Report program defect to IBM. **Parent topic:** [ODCF](file:////dcs/markdown/workspace/Transform/htmlout/0/nl/ja/com.ibm.websphere.xd.messages.doc/source/odcf_messages.html)

### **ODCF0002E**

ODC\_Exception=ODCF0002E: Exception: {0}.

### **Explanation**

An unexpected exception occured.

**User response**

Report program defect to IBM. **Parent topic:** [ODCF](file:////dcs/markdown/workspace/Transform/htmlout/0/nl/ja/com.ibm.websphere.xd.messages.doc/source/odcf_messages.html)

## **ODCF0003E**

ODC\_AppNotFound=ODCF0003E: Application {0} not found; ignoring event.

### **Explanation**

An application event was received for a non-existent application.

**User response**

Report program defect to IBM. **Parent topic:** [ODCF](file:////dcs/markdown/workspace/Transform/htmlout/0/nl/ja/com.ibm.websphere.xd.messages.doc/source/odcf_messages.html)

## **ODCF0004E**

ODC\_VHostNotFound=ODCF0004E: Virtual host {0} not found for module {1}.

### **Explanation**

A web module is deployed into a virtual host which was not found.

#### **User response**

Report program defect to IBM. **Parent topic:** [ODCF](file:////dcs/markdown/workspace/Transform/htmlout/0/nl/ja/com.ibm.websphere.xd.messages.doc/source/odcf_messages.html)

## **ODCF0005E**

ODC\_NoWCThreadPool=ODCF0005E: No thread pool is associated with the webcontainer for server {0}.

### **Explanation**

An application server''s web container did not have an associated thread pool.

#### **User response**

Report program defect to IBM. **Parent topic:** [ODCF](file:////dcs/markdown/workspace/Transform/htmlout/0/nl/ja/com.ibm.websphere.xd.messages.doc/source/odcf_messages.html)

## **ODCF0006I**

ODC\_WaitingForInfo=ODCF0006I: Waiting up to {0} seconds to receive routing information.

#### **Explanation**

The Proxy is waiting to receive current routing information. The wait will be a timeout in the specified number of seconds.

#### **User response**

None **Parent topic:** [ODCF](file:////dcs/markdown/workspace/Transform/htmlout/0/nl/ja/com.ibm.websphere.xd.messages.doc/source/odcf_messages.html)
# **ODCF0007I**

ODC\_CompleteInfoReceived=ODCF0007I: Routing information was received.

## **Explanation**

The Proxy has received current routing information.

**User response**

None **Parent topic:** [ODCF](file:////dcs/markdown/workspace/Transform/htmlout/0/nl/ja/com.ibm.websphere.xd.messages.doc/source/odcf_messages.html)

ODC\_InCompleteInfoReceived=ODCF0008I: Partial Routing information was received after waiting for  $\{0\}$  seconds.

# **ODCF0008I**

### **Explanation**

The Proxy Server has received partial routing information, some information may be missing.

#### **User response**

If repeated partial information is received, try increasing the timeout value by setting "routing.info.timeout". **Parent topic:** [ODCF](file:////dcs/markdown/workspace/Transform/htmlout/0/nl/ja/com.ibm.websphere.xd.messages.doc/source/odcf_messages.html)

# **ODCF0009I**

ODC\_ServerStartStop=ODCF0009I: Marked server {0} {1} due to transaction: {2}

### **Explanation**

A server has been marked started or stopped in the local ODC tree

**User response**

None **Parent topic:** [ODCF](file:////dcs/markdown/workspace/Transform/htmlout/0/nl/ja/com.ibm.websphere.xd.messages.doc/source/odcf_messages.html)

# **ODCF8005E**

P2PBase NoPeer=ODCF8005E: There was an unexpected exception while initializing the SON overlay; the exception is  $\{0\}$ .

### **Explanation**

This should not happen. It can be caused by a problem with the configuration or a conflicting other process(es). This process will be unable to communicate in certain important ways unless and until the problem is corrected and this process is restarted.

### **User response**

Consider the details in the exception. Correct any configuration problem, eliminate conflicting use of the configured port(s), or report to IBM. **Parent topic:** [ODCF](file:////dcs/markdown/workspace/Transform/htmlout/0/nl/ja/com.ibm.websphere.xd.messages.doc/source/odcf_messages.html)

# **ODCF8010I**

P2P\_Setup=ODCF8010I: Peer layer setting up.

## **Explanation**

The peer communication layer for On Demand Configuration is setting up.

**User response**

Information only; no action required. **Parent topic:** [ODCF](file:////dcs/markdown/workspace/Transform/htmlout/0/nl/ja/com.ibm.websphere.xd.messages.doc/source/odcf_messages.html)

# **ODCF8012I**

P2P\_NoDMgr=ODCF8012I: Unable to find Deployment Manager host name; running standalone.

### **Explanation**

The peer communication layer for On Demand Configuration could not find the host name of the Deployment Manager for this cell; this process will operate as a standalone process.

#### **User response**

Ensure that this node is federated into a cell, unless you intend it to operate in standalone mode.

**Parent topic:** [ODCF](file:////dcs/markdown/workspace/Transform/htmlout/0/nl/ja/com.ibm.websphere.xd.messages.doc/source/odcf_messages.html)

# **ODCF8014E**

P2P\_ConfigError=ODCF8014E: Configuration error in peer infrastructure: {0}.

## **Explanation**

The peer communication layer for On Demand Configuration encountered a configuration error.

### **User response**

Report error condition to IBM. **Parent topic:** [ODCF](file:////dcs/markdown/workspace/Transform/htmlout/0/nl/ja/com.ibm.websphere.xd.messages.doc/source/odcf_messages.html)

# **ODCF8015I**

P2P TestConectFail=ODCF8015I: The unstructured overlay is configured for testing; connection failures will be generated with a probability of  $\{0\}$ .

### **Explanation**

This is a setting used to test failure handling, not to be used in normal operations.

#### **User response**

If this testing is not desired, remove the cell custom property named son.connectFailProbability. **Parent topic:** [ODCF](file:////dcs/markdown/workspace/Transform/htmlout/0/nl/ja/com.ibm.websphere.xd.messages.doc/source/odcf_messages.html)

# **ODCF8016I**

P2P\_TestWriteDelay=ODCF8016I: The unstructured overlay is configured for testing; TCP writes will be delayed {0} milliseconds.

### **Explanation**

This is a setting used to test flow control, not to be used in normal operations.

#### **User response**

If this testing is not desired, remove the cell custom property named son.writeDelay. **Parent topic:** [ODCF](file:////dcs/markdown/workspace/Transform/htmlout/0/nl/ja/com.ibm.websphere.xd.messages.doc/source/odcf_messages.html)

P2P\_KeepBug15832=ODCF8017I: The unstructured overlay is configured for testing; the fix to bug  $15832$  is disabled.

# **ODCF8017I**

This is a setting used to expose problems that are exacerbated by bug 15832, not to be used in normal operations.

### **Explanation**

#### **User response**

If this testing is not desired, remove the cell custom property named son.keepBug15832. **Parent topic:** [ODCF](file:////dcs/markdown/workspace/Transform/htmlout/0/nl/ja/com.ibm.websphere.xd.messages.doc/source/odcf_messages.html)

# **ODCF8020I**

P2P\_Starting=ODCF8020I: Peer layer starting; process={0}; boot host={1}.

## **Explanation**

The peer communication layer for On Demand Configuration is starting.

### **User response**

Information only; no action required. **Parent topic:** [ODCF](file:////dcs/markdown/workspace/Transform/htmlout/0/nl/ja/com.ibm.websphere.xd.messages.doc/source/odcf_messages.html)

## **ODCF8030I**

P2P\_Started=ODCF8030I: Peer layer started; process={0}.

## **Explanation**

The peer communication layer for On Demand Configuration has started.

**User response**

Information only; no action required. **Parent topic:** [ODCF](file:////dcs/markdown/workspace/Transform/htmlout/0/nl/ja/com.ibm.websphere.xd.messages.doc/source/odcf_messages.html)

# **ODCF8040I**

ODCF8040=ODCF8040I: Detected process {0} started.

## **Explanation**

An informational message that indicates that this server has detected the start of the indicated process.

**User response**

None. **Parent topic:** [ODCF](file:////dcs/markdown/workspace/Transform/htmlout/0/nl/ja/com.ibm.websphere.xd.messages.doc/source/odcf_messages.html)

# **ODCF8041I**

ODCF8041=ODCF8041I: Detected process {0} stopped.

## **Explanation**

An informational message that indicates that this server has detected the stop of the indicated process.

**User response**

None. **Parent topic:** [ODCF](file:////dcs/markdown/workspace/Transform/htmlout/0/nl/ja/com.ibm.websphere.xd.messages.doc/source/odcf_messages.html)

## **ODCF8101E**

P2P\_EThrow=ODCF8101E: Unexpected error: {0}.

## **Explanation**

An internal error occurred.

### **User response**

Report to IBM. **Parent topic:** [ODCF](file:////dcs/markdown/workspace/Transform/htmlout/0/nl/ja/com.ibm.websphere.xd.messages.doc/source/odcf_messages.html)

# **ODCF8102W**

P2P\_WThrow=ODCF8102W: Unexpected warning: {0}.

## **Explanation**

A suspicious internal condition arose.

**User response**

Report to IBM if bad symptoms result. **Parent topic:** [ODCF](file:////dcs/markdown/workspace/Transform/htmlout/0/nl/ja/com.ibm.websphere.xd.messages.doc/source/odcf_messages.html)

# **ODCF8510I**

SON\_Setup=ODCF8510I: The unstructured overlay is setting up: {0}.

## **Explanation**

The peer infrastructure is setting up.

**User response**

Information only; no action required. **Parent topic:** [ODCF](file:////dcs/markdown/workspace/Transform/htmlout/0/nl/ja/com.ibm.websphere.xd.messages.doc/source/odcf_messages.html)

# **ODCF8516I**

SON\_BootedUnsec=ODCF8516I: The unstructured overlay is operational, without security: {0}.

### **Explanation**

The unstructured overlay has completed its initialization, and is not using SSL.

#### **User response**

Information only; no action required. **Parent topic:** [ODCF](file:////dcs/markdown/workspace/Transform/htmlout/0/nl/ja/com.ibm.websphere.xd.messages.doc/source/odcf_messages.html)

# **ODCF8517I**

SON\_BootedSec=ODCF8517I: The unstructured overlay is operational, with security: {0}.

### **Explanation**

The unstructured overlay has completed its initialization, and is using SSL.

### **User response**

Information only; no action required. **Parent topic:** [ODCF](file:////dcs/markdown/workspace/Transform/htmlout/0/nl/ja/com.ibm.websphere.xd.messages.doc/source/odcf_messages.html)

# **ODCF8525I**

SON\_StopInboundTcp=ODCF8525I: The unstructured overlay is stopping its inbound TCP channel.

### **Explanation**

This is one step in shutting down the host process.

#### **User response**

Information only; no action required. **Parent topic:** [ODCF](file:////dcs/markdown/workspace/Transform/htmlout/0/nl/ja/com.ibm.websphere.xd.messages.doc/source/odcf_messages.html)

# **ODCF8526I**

SON\_StopOutboundTcp=ODCF8526I: The unstructured overlay is stopping its outbound TCP channel.

### **Explanation**

This is one step in shutting down the host process.

#### **User response**

Information only; no action required. **Parent topic:** [ODCF](file:////dcs/markdown/workspace/Transform/htmlout/0/nl/ja/com.ibm.websphere.xd.messages.doc/source/odcf_messages.html)

# **ODCF8530I**

SON\_NetStats=ODCF8530I: Cumulative network statistics for {0} are {1}, rates since previous stats are {2}.

### **Explanation**

This is a periodic printout of network statistics for the overlay.

#### **User response**

Information only; no action required. **Parent topic:** [ODCF](file:////dcs/markdown/workspace/Transform/htmlout/0/nl/ja/com.ibm.websphere.xd.messages.doc/source/odcf_messages.html)

# **ODCF8531I**

SON\_NbrAddS=ODCF8531I: Added neighbor {0}, neighbor set size is now {1}.

## **Explanation**

A new edge was added in the overlay.

**User response**

Information only; no action required. **Parent topic:** [ODCF](file:////dcs/markdown/workspace/Transform/htmlout/0/nl/ja/com.ibm.websphere.xd.messages.doc/source/odcf_messages.html)

# **ODCF8532I**

SON\_NbrAddL=ODCF8532I: Added neighbor {0}, neighbor set is now {1}.

## **Explanation**

A new edge was added in the overlay.

**User response**

Information only; no action required. **Parent topic:** [ODCF](file:////dcs/markdown/workspace/Transform/htmlout/0/nl/ja/com.ibm.websphere.xd.messages.doc/source/odcf_messages.html)

# **ODCF8533I**

SON\_NbrSubS=ODCF8533I: Removed neighbor {0}, neighbor set size is now {1}.

### **Explanation**

An edge was removed from the overlay.

### **User response**

Information only; no action required. **Parent topic:** [ODCF](file:////dcs/markdown/workspace/Transform/htmlout/0/nl/ja/com.ibm.websphere.xd.messages.doc/source/odcf_messages.html)

# **ODCF8534I**

SON\_NbrSubL=ODCF8534I: Removed neighbor {0}, neighbor set is now {1}.

## **Explanation**

An edge was removed from the overlay.

### **User response**

Information only; no action required. **Parent topic:** [ODCF](file:////dcs/markdown/workspace/Transform/htmlout/0/nl/ja/com.ibm.websphere.xd.messages.doc/source/odcf_messages.html)

SON\_MemMgr\_Nums=ODCF8535I: At {0}, the cumulative counts for the overlay member manager are  $\{1\}$ ; the previous report was at  $\{2\}$  and the changes since then are  $\{3\}$ .

# **ODCF8535I**

### **Explanation**

This is a periodic printout of operational statistics for the overlay.

#### **User response**

Information only; no action required. **Parent topic:** [ODCF](file:////dcs/markdown/workspace/Transform/htmlout/0/nl/ja/com.ibm.websphere.xd.messages.doc/source/odcf_messages.html)

# **ODCF8540W**

SON\_MeGone=ODCF8540W: This process was told it is not part of the SON overlay.

## **Explanation**

This should not happen, and indicates a temporary or continuing problem with connectivity or load.

### **User response**

Report to IBM if bad symptoms are associated. **Parent topic:** [ODCF](file:////dcs/markdown/workspace/Transform/htmlout/0/nl/ja/com.ibm.websphere.xd.messages.doc/source/odcf_messages.html)

SON\_BuffStats=ODCF8550I: The current {1} protocol statistics for the unstructured overlay member  $\{0\}$  are  $\{2\}$ .

# **ODCF8550I**

### **Explanation**

This is a status message; large numbers of active connections or buffers indicate there may be something going wrong.

#### **User response**

Report to IBM if this is associated with bad symptoms. **Parent topic:** [ODCF](file:////dcs/markdown/workspace/Transform/htmlout/0/nl/ja/com.ibm.websphere.xd.messages.doc/source/odcf_messages.html)

## **ODCF8601E**

SON\_EThrow=ODCF8601E: Unexpected error: {0}.

## **Explanation**

An internal error occurred.

### **User response**

Report to IBM. **Parent topic:** [ODCF](file:////dcs/markdown/workspace/Transform/htmlout/0/nl/ja/com.ibm.websphere.xd.messages.doc/source/odcf_messages.html)

## **ODCF8602W**

SON\_WThrow=ODCF8602W: Unexpected warning: {0}.

## **Explanation**

A suspicious internal condition arose.

**User response**

Report to IBM if bad symptoms result. **Parent topic:** [ODCF](file:////dcs/markdown/workspace/Transform/htmlout/0/nl/ja/com.ibm.websphere.xd.messages.doc/source/odcf_messages.html)

**Extended Deployment messages**  $|2|$ 

Operating Systems: **All supported**

# **SESN**

When you encounter a message in a log or other parts of the product interface, look up the message by its message ID to find out more information.

### **[SESN0006E](file:////dcs/markdown/workspace/Transform/htmlout/0/nl/ja/com.ibm.websphere.xd.messages.doc/source/SESN0006E.html)**

SessionContext.createWhenStop=SESN0006E: Attempted to create a session while the WebSphere Application Server was stopping.

**[SESN0007E](file:////dcs/markdown/workspace/Transform/htmlout/0/nl/ja/com.ibm.websphere.xd.messages.doc/source/SESN0007E.html)**

SessionContext.accessWhenStop=SESN0007E: Attempted to access a session while the WebSphere Application Server was stopping.

**[SESN0008E](file:////dcs/markdown/workspace/Transform/htmlout/0/nl/ja/com.ibm.websphere.xd.messages.doc/source/SESN0008E.html)**

SessionContext.unauthAccessError=SESN0008E: A user authenticated as {0} has attempted to access a session owned by {1}.

**[SESN0012E](file:////dcs/markdown/workspace/Transform/htmlout/0/nl/ja/com.ibm.websphere.xd.messages.doc/source/SESN0012E.html)**

SessionData.putValErr1=SESN0012E: Null key entered. The HttpSession.putValue or HttpSession.setAttribute method was called from a servlet or JSP with a null key.

**[SESN0013E](file:////dcs/markdown/workspace/Transform/htmlout/0/nl/ja/com.ibm.websphere.xd.messages.doc/source/SESN0013E.html)**

SessionData.putValErr2=SESN0013E: Null value entered for key {0}. The HttpSession.putValue method was called from a servlet or JSP with a null value.

**[SESN0066E](file:////dcs/markdown/workspace/Transform/htmlout/0/nl/ja/com.ibm.websphere.xd.messages.doc/source/SESN0066E.html)**

SessionContext.responseAlreadyCommitted=SESN0066E: The response is already committed to the client. The session cookie cannot be set.

**[SESN0116W](file:////dcs/markdown/workspace/Transform/htmlout/0/nl/ja/com.ibm.websphere.xd.messages.doc/source/SESN0116W.html)**

SessionContext.maxSessionIdLengthExceeded=SESN0116W: Session identifier {0} has exceeded the max length limit of {1}.

**[SESN0117I](file:////dcs/markdown/workspace/Transform/htmlout/0/nl/ja/com.ibm.websphere.xd.messages.doc/source/SESN0117I.html)**

SessionContextRegistry.globalSessionsEnabled=SESN0117I: Global sessions is enabled for Web modules running with the Web container-level session management configuration.

### **[SESN0118W](file:////dcs/markdown/workspace/Transform/htmlout/0/nl/ja/com.ibm.websphere.xd.messages.doc/source/SESN0118W.html)**

SessionContextRegistry.globalSessionTBWWarning=SESN0118W: Time-based write is enabled with global sessions. Accessing a global session from more than one server or cluster may result in loss of session data integrity.

### **[SESN0119W](file:////dcs/markdown/workspace/Transform/htmlout/0/nl/ja/com.ibm.websphere.xd.messages.doc/source/SESN0119W.html)**

SessionContextRegistry.globalSessionM2MWarning=SESN0119W: Memory-to-memory replication is enabled with global sessions. Accessing a global session from more than one server or cluster may result in loss of session data integrity.

#### **[SESN0120I](file:////dcs/markdown/workspace/Transform/htmlout/0/nl/ja/com.ibm.websphere.xd.messages.doc/source/SESN0120I.html)**

SessionContextRegistry.SessionNotGlobalForWebApp=SESN0120I: Web module {0} will not participate in global sessions because the Web container-level session management configuration has been overridden.

### **[SESN0121E](file:////dcs/markdown/workspace/Transform/htmlout/0/nl/ja/com.ibm.websphere.xd.messages.doc/source/SESN0121E.html)**

SessionContext.CrossoverOnRetrieve=SESN0121E: Session crossover detected in Web application {0}. Session {1} was retrieved when session {2} was expected -

#### **[SESN0122E](file:////dcs/markdown/workspace/Transform/htmlout/0/nl/ja/com.ibm.websphere.xd.messages.doc/source/SESN0122E.html)**

SessionContext.CrossoverOnReference=SESN0122E: Session crossover detected in Web application  $\{0\}$ . Session  $\{1\}$  was referenced by method  $\{2\}$  when session  $\{3\}$ was expected -

**[SESN0123E](file:////dcs/markdown/workspace/Transform/htmlout/0/nl/ja/com.ibm.websphere.xd.messages.doc/source/SESN0123E.html)**

SessionContext.CrossoverOnReturn=SESN0123E: Session crossover detected in Web application {0}. Session {1} was returned to the client when session {2} was expected -

**[SESN0124W](file:////dcs/markdown/workspace/Transform/htmlout/0/nl/ja/com.ibm.websphere.xd.messages.doc/source/SESN0124W.html)**

SessionContext.DebugCrossoverEnabled=SESN0124W: Session crossover detection is enabled.

#### **[SESN0169I](file:////dcs/markdown/workspace/Transform/htmlout/0/nl/ja/com.ibm.websphere.xd.messages.doc/source/SESN0169I.html)**

SessionContext.propertyFound=SESN0169I: Session Manager found the custom property {0} with value {1}.

**[SESN0170W](file:////dcs/markdown/workspace/Transform/htmlout/0/nl/ja/com.ibm.websphere.xd.messages.doc/source/SESN0170W.html)**

SessionContext.invalidPropertyFound=SESN0170W: Session Manager found the custom property {0} with a non-numeric value {1} so it will be ignored.

### **[SESN0171W](file:////dcs/markdown/workspace/Transform/htmlout/0/nl/ja/com.ibm.websphere.xd.messages.doc/source/SESN0171W.html)**

SessionContext.valueOutOfRange=SESN0171W: Session Manager found the custom property {0} with out-of-range value {1} so it will use {2}.

**[SESN0172I](file:////dcs/markdown/workspace/Transform/htmlout/0/nl/ja/com.ibm.websphere.xd.messages.doc/source/SESN0172I.html)**

SessionIdGeneratorImpl.UsingDefaultSecureRandom=SESN0172I: Using the default SecureRandom implementation for ID generation.

**[SESN0175I](file:////dcs/markdown/workspace/Transform/htmlout/0/nl/ja/com.ibm.websphere.xd.messages.doc/source/SESN0175I.html)**

SessionContextRegistry.existingContext=SESN0175I: Will use an existing session context for application key {0}

**[SESN0176I](file:////dcs/markdown/workspace/Transform/htmlout/0/nl/ja/com.ibm.websphere.xd.messages.doc/source/SESN0176I.html)**

SessionContextRegistry.newContext=SESN0176I: Will create a new session context for application key {0}

**[SESN0194W](file:////dcs/markdown/workspace/Transform/htmlout/0/nl/ja/com.ibm.websphere.xd.messages.doc/source/SESN0194W.html)**

SessionProperties.serverLevelConfigOnly=SESN0194W: Session Manager found custom property {0} with value {1}. It cannot override server level configuration with value {2}. It will be ignored.

**[SESN0195I](file:////dcs/markdown/workspace/Transform/htmlout/0/nl/ja/com.ibm.websphere.xd.messages.doc/source/SESN0195I.html)**

SessionProperties.propertyFoundButAlreadySet=SESN0195I: Session Manager found custom property {0} with value {1}. Because it is the same as the server level configuration property, it will be used.

**[SESN0196W](file:////dcs/markdown/workspace/Transform/htmlout/0/nl/ja/com.ibm.websphere.xd.messages.doc/source/SESN0196W.html)**

Store.createSessionIdAlreadyExists=SESN0196W: The Id Generator generated an id that already exists.

## **SESN0006E**

SessionContext.createWhenStop=SESN0006E: Attempted to create a session while the WebSphere Application Server was stopping.

### **Explanation**

This error occurs when a session request is received while the Application Server is stopping.

### **User response**

Restart the Application Server. **Parent topic:** [SESN](file:////dcs/markdown/workspace/Transform/htmlout/0/nl/ja/com.ibm.websphere.xd.messages.doc/source/sesn_messages.html)

# **SESN0007E**

SessionContext.accessWhenStop=SESN0007E: Attempted to access a session while the WebSphere Application Server was stopping.

### **Explanation**

This error occurs when a session request is received while the Application Server is stopping.

### **User response**

Retart the Application Server. **Parent topic:** [SESN](file:////dcs/markdown/workspace/Transform/htmlout/0/nl/ja/com.ibm.websphere.xd.messages.doc/source/sesn_messages.html)

## **SESN0008E**

SessionContext.unauthAccessError=SESN0008E: A user authenticated as {0} has attempted to access a session owned by {1}.

### **Explanation**

The Session Security Integration feature has detected an attempt to access a session by an unauthorized user.

#### **User response**

No user action is required. **Parent topic:** [SESN](file:////dcs/markdown/workspace/Transform/htmlout/0/nl/ja/com.ibm.websphere.xd.messages.doc/source/sesn_messages.html)
# **SESN0012E**

SessionData.putValErr1=SESN0012E: Null key entered. The HttpSession.putValue or HttpSession.setAttribute method was called from a servlet or JSP with a null key.

## **Explanation**

The HttpSession.putValue or HttpSession.setAttribute method cannot be called with a null key.

### **User response**

Fix the servlet or JSP to pass a non-null key. **Parent topic:** [SESN](file:////dcs/markdown/workspace/Transform/htmlout/0/nl/ja/com.ibm.websphere.xd.messages.doc/source/sesn_messages.html)

# **SESN0013E**

SessionData.putValErr2=SESN0013E: Null value entered for key {0}. The HttpSession.putValue method was called from a servlet or JSP with a null value.

## **Explanation**

The HttpSession.putValue method cannot be called with a null value.

### **User response**

Fix the servlet or JSP to pass a non-null value. **Parent topic:** [SESN](file:////dcs/markdown/workspace/Transform/htmlout/0/nl/ja/com.ibm.websphere.xd.messages.doc/source/sesn_messages.html)

## **SESN0066E**

SessionContext.responseAlreadyCommitted=SESN0066E: The response is already committed to the client. The session cookie cannot be set.

## **Explanation**

The response is already committed to client so the session cookie cannot be sent to client.

#### **User response**

Correct the application to access the HTTP session before writing anything to the response.

**Parent topic:** [SESN](file:////dcs/markdown/workspace/Transform/htmlout/0/nl/ja/com.ibm.websphere.xd.messages.doc/source/sesn_messages.html)

SessionContext.maxSessionIdLengthExceeded=SESN0116W: Session identifier {0} has exceeded the max length limit of  $\{1\}$ .

# **SESN0116W**

### **Explanation**

The value specified for the SessionIdentifierMaxLength property has been exceeded.

#### **User response**

Only set this property if absolutely necessary. If this property is required, set it to the largest value that your installation can tolerate. If still experiencing this problem, it is likely due to repeated failovers. Investigate and fix the root cause of the failovers. **Parent topic:** [SESN](file:////dcs/markdown/workspace/Transform/htmlout/0/nl/ja/com.ibm.websphere.xd.messages.doc/source/sesn_messages.html)

# **SESN0117I**

SessionContextRegistry.globalSessionsEnabled=SESN0117I: Global sessions is enabled for Web modules running with the Web container-level session management configuration.

### **Explanation**

This message is for informational purposes only.

#### **User response**

If global sessions is not desired, disable global sessions by setting the Servlet21SessionCompatibility property to false. **Parent topic:** [SESN](file:////dcs/markdown/workspace/Transform/htmlout/0/nl/ja/com.ibm.websphere.xd.messages.doc/source/sesn_messages.html)

# **SESN0118W**

SessionContextRegistry.globalSessionTBWWarning=SESN0118W: Time-based write is enabled with global sessions. Accessing a global session from more than one server or cluster may result in loss of session data integrity.

### **Explanation**

The time-based write feature is enabled with global sessions. Unless all Web modules that access the session are in the same server or cluster, session data integrity may be lost.

#### **User response**

Disable the time-based write if Web modules that access global sessions are split across servers or clusters. **Parent topic:** [SESN](file:////dcs/markdown/workspace/Transform/htmlout/0/nl/ja/com.ibm.websphere.xd.messages.doc/source/sesn_messages.html)

# **SESN0119W**

SessionContextRegistry.globalSessionM2MWarning=SESN0119W: Memory-to-memory replication is enabled with global sessions. Accessing a global session from more than one server or cluster may result in loss of session data integrity.

### **Explanation**

The memory-to-memory replication feature is enabled with global sessions. Unless all Web modules that access the session are in the same server or cluster, session data integrity may be lost.

#### **User response**

Disable memory-to-memory replication if Web Modules that access global sessions are split across servers or clusters. **Parent topic:** [SESN](file:////dcs/markdown/workspace/Transform/htmlout/0/nl/ja/com.ibm.websphere.xd.messages.doc/source/sesn_messages.html)

# **SESN0120I**

SessionContextRegistry.SessionNotGlobalForWebApp=SESN0120I: Web module {0} will not participate in global sessions because the Web container-level session management configuration has been overridden.

### **Explanation**

The specified Web module will not participate in global sessions because the Web container-level session management configuration has been overridden either at the enterprise application- or Web module-level.

### **User response**

If you want the Web module to participate in global sessions, disable the session management configuration that is specified at the enterprise application- or the Web module-level and restart the server.

**Parent topic:** [SESN](file:////dcs/markdown/workspace/Transform/htmlout/0/nl/ja/com.ibm.websphere.xd.messages.doc/source/sesn_messages.html)

# **SESN0121E**

SessionContext.CrossoverOnRetrieve=SESN0121E: Session crossover detected in Web application {0}. Session {1} was retrieved when session {2} was expected -

## **Explanation**

A call to the request.getSession method returned a session other than the requested session.

#### **User response**

If the problem persists, see problem determination information on the WebSphere Application Server Support page at http://www.ibm.com/software/webservers/appserv/was/support/. **Parent topic:** [SESN](file:////dcs/markdown/workspace/Transform/htmlout/0/nl/ja/com.ibm.websphere.xd.messages.doc/source/sesn_messages.html)

# **SESN0122E**

SessionContext.CrossoverOnReference=SESN0122E: Session crossover detected in Web application {0}. Session {1} was referenced by method {2} when session {3} was expected -

### **Explanation**

An application referenced a session other than the session associated with the request.

### **User response**

If the problem persists, see problem determination information on the WebSphere Application Server Support page at http://www.ibm.com/software/webservers/appserv/was/support/. **Parent topic:** [SESN](file:////dcs/markdown/workspace/Transform/htmlout/0/nl/ja/com.ibm.websphere.xd.messages.doc/source/sesn_messages.html)

# **SESN0123E**

SessionContext.CrossoverOnReturn=SESN0123E: Session crossover detected in Web application {0}. Session {1} was returned to the client when session {2} was expected -

### **Explanation**

A cookie or URL was returned to the client containing a session ID that is not associated with the request.

#### **User response**

If the problem persists, see problem determination information on the WebSphere Application Server Support page at http://www.ibm.com/software/webservers/appserv/was/support/. **Parent topic:** [SESN](file:////dcs/markdown/workspace/Transform/htmlout/0/nl/ja/com.ibm.websphere.xd.messages.doc/source/sesn_messages.html)

## **SESN0124W**

SessionContext.DebugCrossoverEnabled=SESN0124W: Session crossover detection is enabled.

## **Explanation**

Checks for session crossover are being initiated.

### **User response**

For better performance, you may choose to disable these checks by setting the Webcontainer custom property DebugSessionCrossover=false. **Parent topic:** [SESN](file:////dcs/markdown/workspace/Transform/htmlout/0/nl/ja/com.ibm.websphere.xd.messages.doc/source/sesn_messages.html)

SessionContext.propertyFound=SESN0169I: Session Manager found the custom property  $\{0\}$  with value  $\{1\}$ .

# **SESN0169I**

## **Explanation**

Session Manager will use the specified property and value to control behavior.

### **User response**

Verify that the specified property and value will result in the desired behavior. **Parent topic:** [SESN](file:////dcs/markdown/workspace/Transform/htmlout/0/nl/ja/com.ibm.websphere.xd.messages.doc/source/sesn_messages.html)

# **SESN0170W**

Session Manager expected the specified property to contain a numeric value. The property will be ignored.

SessionContext.invalidPropertyFound=SESN0170W: Session Manager found the custom property {0} with a non-numeric value {1} so it will be ignored.

## **Explanation**

#### **User response**

Correct the specified property value to make it a valid number. **Parent topic:** [SESN](file:////dcs/markdown/workspace/Transform/htmlout/0/nl/ja/com.ibm.websphere.xd.messages.doc/source/sesn_messages.html)

# **SESN0171W**

Session Manager expected the specified property to have a value within a certain range. Session Manager will use the closest valid value.

SessionContext.valueOutOfRange=SESN0171W: Session Manager found the custom property {0} with out-of-range value {1} so it will use {2}.

## **Explanation**

#### **User response**

Correct the specified property value to make it within the documented range. **Parent topic:** [SESN](file:////dcs/markdown/workspace/Transform/htmlout/0/nl/ja/com.ibm.websphere.xd.messages.doc/source/sesn_messages.html)

# **SESN0172I**

SessionIdGeneratorImpl.UsingDefaultSecureRandom=SESN0172I: Using the default SecureRandom implementation for ID generation.

## **Explanation**

Session Manager is using the java default SecureRandom implementation for session ID generation.

### **User response**

No action is required. **Parent topic:** [SESN](file:////dcs/markdown/workspace/Transform/htmlout/0/nl/ja/com.ibm.websphere.xd.messages.doc/source/sesn_messages.html)

SessionContextRegistry.existingContext=SESN0175I: Will use an existing session context for application key  $\{0\}$ 

# **SESN0175I**

## **Explanation**

An existing session context is going to be shared for this application key.

### **User response**

No action is required. **Parent topic:** [SESN](file:////dcs/markdown/workspace/Transform/htmlout/0/nl/ja/com.ibm.websphere.xd.messages.doc/source/sesn_messages.html)

# **SESN0176I**

SessionContextRegistry.newContext=SESN0176I: Will create a new session context for application key {0}

## **Explanation**

A new session context will be created for this application key.

### **User response**

No action is required. **Parent topic:** [SESN](file:////dcs/markdown/workspace/Transform/htmlout/0/nl/ja/com.ibm.websphere.xd.messages.doc/source/sesn_messages.html)

## **SESN0194W**

SessionProperties.serverLevelConfigOnly=SESN0194W: Session Manager found custom property {0} with value {1}. It cannot override server level configuration with value {2}. It will be ignored.

### **Explanation**

The custom property can only be set at the server level configuration. The property will be ignored.

#### **User response**

Remove the custom property from the application/module level configuration. Change the server level configuration if applicable. **Parent topic:** [SESN](file:////dcs/markdown/workspace/Transform/htmlout/0/nl/ja/com.ibm.websphere.xd.messages.doc/source/sesn_messages.html)

# **SESN0195I**

SessionProperties.propertyFoundButAlreadySet=SESN0195I: Session Manager found custom property  $\{0\}$  with value  $\{1\}$ . Because it is the same as the server level configuration property, it will be used.

### **Explanation**

The custom property can only be set at the server level configuration. Since it is the same as the server level configuration property, it will be used.

### **User response**

No action is required. **Parent topic:** [SESN](file:////dcs/markdown/workspace/Transform/htmlout/0/nl/ja/com.ibm.websphere.xd.messages.doc/source/sesn_messages.html)

# **SESN0196W**

Store.createSessionIdAlreadyExists=SESN0196W: The Id Generator generated an id that already exists.

## **Explanation**

The Id Generator generated an id that already exists. We will create another id.

### **User response**

No action is required. **Parent topic:** [SESN](file:////dcs/markdown/workspace/Transform/htmlout/0/nl/ja/com.ibm.websphere.xd.messages.doc/source/sesn_messages.html)

Operating Systems: **All supported**

# **SRVI**

When you encounter a message in a log or other parts of the product interface, look up the message by its message ID to find out more information.

SRVI CM\_ERR=SRVI0001E: Error getting cluster members for cluster, clusterName= {0}.

SRVI PMI ERR=SRVI0002E: Exception while configuring PMI for cluster, clusterName= {0}.

**[SRVI0001E](file:////dcs/markdown/workspace/Transform/htmlout/0/nl/ja/com.ibm.websphere.xd.messages.doc/source/SRVI0001E.html)**

SRVI GET CLSTRS ERR=SRVI0004E: Error Retreiving clusters from the the cluster MBean.

**[SRVI0002E](file:////dcs/markdown/workspace/Transform/htmlout/0/nl/ja/com.ibm.websphere.xd.messages.doc/source/SRVI0002E.html)**

**[SRVI0003E](file:////dcs/markdown/workspace/Transform/htmlout/0/nl/ja/com.ibm.websphere.xd.messages.doc/source/SRVI0003E.html)**

SRVI APMI ERR=SRVI0003E: Error deRegistering for async PMI, serverPath={0}.

SRVI INV ATT ERR=SRVI0007E: Invalid Attribute Exception while adding clusters to cluster balance bean.

**[SRVI0004E](file:////dcs/markdown/workspace/Transform/htmlout/0/nl/ja/com.ibm.websphere.xd.messages.doc/source/SRVI0004E.html)**

**[SRVI0005E](file:////dcs/markdown/workspace/Transform/htmlout/0/nl/ja/com.ibm.websphere.xd.messages.doc/source/SRVI0005E.html)**

SRVI GET CLSTR ERR=SRVI0005E: Error Retreiving a cluster from the the cluster MBean; clusterName= $\{0\}$ .

SRVI\_WCCM\_ERROR=SRVI0012E: Exception Getting Top Level WCCM Object from Repository with URI= $\{0\}$ . Exception =  $\{1\}$ 

**[SRVI0006E](file:////dcs/markdown/workspace/Transform/htmlout/0/nl/ja/com.ibm.websphere.xd.messages.doc/source/SRVI0006E.html)**

SRVI GET CLSTR MGR ERR=SRVI0006E: Error finding Cluster Manager MBean.

SRVI\_MAL\_ERROR=SRVI0014E: Malformed Exception while creating ObjectName with queryString =  $\{0\}$ . Exception =  $\{1\}$ 

**[SRVI0007E](file:////dcs/markdown/workspace/Transform/htmlout/0/nl/ja/com.ibm.websphere.xd.messages.doc/source/SRVI0007E.html)**

**[SRVI0008E](file:////dcs/markdown/workspace/Transform/htmlout/0/nl/ja/com.ibm.websphere.xd.messages.doc/source/SRVI0008E.html)**

```
SRVI_ENBL_NT_ERR=SRVI0008E: Error while enabling notifications. Exception = {0}
```
**[SRVI0009E](file:////dcs/markdown/workspace/Transform/htmlout/0/nl/ja/com.ibm.websphere.xd.messages.doc/source/SRVI0009E.html)**

SRVI\_APMI2\_ERR=SRVI0009E: Error degistering for async PMI, serverPath={0}.

- **[SRVI0010E](file:////dcs/markdown/workspace/Transform/htmlout/0/nl/ja/com.ibm.websphere.xd.messages.doc/source/SRVI0010E.html)** SRVI WLMC\_RGSTR\_ERR=SRVI0010E: Error registering as a WLM controller
- **[SRVI0011E](file:////dcs/markdown/workspace/Transform/htmlout/0/nl/ja/com.ibm.websphere.xd.messages.doc/source/SRVI0011E.html)** SRVI SET WGHT\_ERR=SRVI0011E: Error while setting cluster member weight
- **[SRVI0012E](file:////dcs/markdown/workspace/Transform/htmlout/0/nl/ja/com.ibm.websphere.xd.messages.doc/source/SRVI0012E.html)**

**[SRVI0013E](file:////dcs/markdown/workspace/Transform/htmlout/0/nl/ja/com.ibm.websphere.xd.messages.doc/source/SRVI0013E.html)**

SRVI ADMCL ERROR=SRVI0013E: Error getting AdminClient for node=  ${0}$ . Exception  $= \{1\}$ 

**[SRVI0014E](file:////dcs/markdown/workspace/Transform/htmlout/0/nl/ja/com.ibm.websphere.xd.messages.doc/source/SRVI0014E.html)**

**[SRVI0015E](file:////dcs/markdown/workspace/Transform/htmlout/0/nl/ja/com.ibm.websphere.xd.messages.doc/source/SRVI0015E.html)**

SRVI CON ERROR=SRVI0015E: Connector Exception while querying Object Name ac =  ${0}$ . Exception =  ${1}$ 

**[SRVI0016E](file:////dcs/markdown/workspace/Transform/htmlout/0/nl/ja/com.ibm.websphere.xd.messages.doc/source/SRVI0016E.html)**

SRVI CONS THROW=SRVI0016E: Caught Throwable while notifying consumer =  ${0}$ . Throwable  $= \{1\}$ 

# **SRVI0001E**

SRVI\_CM\_ERR=SRVI0001E: Error getting cluster members for cluster, clusterName={0}.

## **Explanation**

SRVI Controller could not load the cluster members from the repository.

### **User response**

Report problem to IBM. **Parent topic:** [SRVI](file:////dcs/markdown/workspace/Transform/htmlout/0/nl/ja/com.ibm.websphere.xd.messages.doc/source/srvi_messages.html)

# **SRVI0002E**

SRVI\_PMI\_ERR=SRVI0002E: Exception while configuring PMI for cluster, clusterName={0}.

## **Explanation**

There was exception will trying to configure PMI.

### **User response**

Report problem to IBM. **Parent topic:** [SRVI](file:////dcs/markdown/workspace/Transform/htmlout/0/nl/ja/com.ibm.websphere.xd.messages.doc/source/srvi_messages.html)

# **SRVI0003E**

SRVI\_APMI\_ERR=SRVI0003E: Error deRegistering for async PMI, serverPath={0}.

## **Explanation**

While trying to deregister a server for async pmi, an exception was encountered.

### **User response**

Report problem to IBM. **Parent topic:** [SRVI](file:////dcs/markdown/workspace/Transform/htmlout/0/nl/ja/com.ibm.websphere.xd.messages.doc/source/srvi_messages.html)

## **SRVI0004E**

SRVI\_GET\_CLSTRS\_ERR=SRVI0004E: Error Retreiving clusters from the the cluster MBean.

## **Explanation**

There was an exception thrown while invoking retrieveClusters method on the Cluster Manager MBean.

### **User response**

Report problem to IBM. **Parent topic:** [SRVI](file:////dcs/markdown/workspace/Transform/htmlout/0/nl/ja/com.ibm.websphere.xd.messages.doc/source/srvi_messages.html)

SRVI\_GET\_CLSTR\_ERR=SRVI0005E: Error Retreiving a cluster from the the cluster MBean; clusterName= $\overline{\{0\}}$ .

# **SRVI0005E**

## **Explanation**

There was an exception thrown while invoking retrieveCluster method on the Cluster Manager MBean.

### **User response**

Report problem to IBM. **Parent topic:** [SRVI](file:////dcs/markdown/workspace/Transform/htmlout/0/nl/ja/com.ibm.websphere.xd.messages.doc/source/srvi_messages.html)

# **SRVI0006E**

SRVI\_GET\_CLSTR\_MGR\_ERR=SRVI0006E: Error finding Cluster Manager MBean.

## **Explanation**

While querying for the Cluster Manager MBean an exception was encountered.

### **User response**

Report problem to IBM. **Parent topic:** [SRVI](file:////dcs/markdown/workspace/Transform/htmlout/0/nl/ja/com.ibm.websphere.xd.messages.doc/source/srvi_messages.html)

# **SRVI0007E**

SRVI\_INV\_ATT\_ERR=SRVI0007E: Invalid Attribute Exception while adding clusters to cluster balance bean.

## **Explanation**

During initialization, while adding a cluster to the cluster balance bean, an invalid attribute exception was thrown.

### **User response**

Report problem to IBM. **Parent topic:** [SRVI](file:////dcs/markdown/workspace/Transform/htmlout/0/nl/ja/com.ibm.websphere.xd.messages.doc/source/srvi_messages.html)

# **SRVI0008E**

SRVI\_ENBL\_NT\_ERR=SRVI0008E: Error while enabling notifications. Exception = {0}

## **Explanation**

An error was encountered while enabling notifications

### **User response**

Report problem to IBM. **Parent topic:** [SRVI](file:////dcs/markdown/workspace/Transform/htmlout/0/nl/ja/com.ibm.websphere.xd.messages.doc/source/srvi_messages.html)

# **SRVI0009E**

SRVI\_APMI2\_ERR=SRVI0009E: Error degistering for async PMI, serverPath={0}.

## **Explanation**

While trying to register a server for async pmi an exception was encountered.

**User response**

Report problem to IBM. **Parent topic:** [SRVI](file:////dcs/markdown/workspace/Transform/htmlout/0/nl/ja/com.ibm.websphere.xd.messages.doc/source/srvi_messages.html)

# **SRVI0010E**

SRVI\_WLMC\_RGSTR\_ERR=SRVI0010E: Error registering as a WLM controller

## **Explanation**

An Error was encountered while registering as a WLM Controller.

**User response**

Report problem to IBM. **Parent topic:** [SRVI](file:////dcs/markdown/workspace/Transform/htmlout/0/nl/ja/com.ibm.websphere.xd.messages.doc/source/srvi_messages.html)

# **SRVI0011E**

SRVI\_SET\_WGHT\_ERR=SRVI0011E: Error while setting cluster member weight

## **Explanation**

An Error was encountered setting a cluster member weight

**User response**

Report problem to IBM. **Parent topic:** [SRVI](file:////dcs/markdown/workspace/Transform/htmlout/0/nl/ja/com.ibm.websphere.xd.messages.doc/source/srvi_messages.html)

SRVI\_WCCM\_ERROR=SRVI0012E: Exception Getting Top Level WCCM Object from Repository with URI= $\{0\}$ . Exception =  $\{1\}$ 

# **SRVI0012E**

## **Explanation**

Exception Getting Top Level WCCM Object from Repository

### **User response**

Report Problem To IBM **Parent topic:** [SRVI](file:////dcs/markdown/workspace/Transform/htmlout/0/nl/ja/com.ibm.websphere.xd.messages.doc/source/srvi_messages.html)

# **SRVI0013E**

SRVI\_ADMCL\_ERROR=SRVI0013E: Error getting AdminClient for node= {0}. Exception = {1}

## **Explanation**

Error getting AdminClient for node=  $\{0\}$ . Exception =  $\{1\}$ 

### **User response**

Report Problem To IBM **Parent topic:** [SRVI](file:////dcs/markdown/workspace/Transform/htmlout/0/nl/ja/com.ibm.websphere.xd.messages.doc/source/srvi_messages.html)

# **SRVI0014E**

SRVI MAL ERROR=SRVI0014E: Malformed Exception while creating ObjectName with queryString =  $\{0\}$ . Exception =  $\{1\}$ 

## **Explanation**

Malformed Exception while creating ObjectName with queryString =  $\{0\}$ . Exception =  $\{1\}$ 

### **User response**

Report Problem To IBM **Parent topic:** [SRVI](file:////dcs/markdown/workspace/Transform/htmlout/0/nl/ja/com.ibm.websphere.xd.messages.doc/source/srvi_messages.html)
# **SRVI0015E**

SRVI CON ERROR=SRVI0015E: Connector Exception while querying Object Name ac =  ${0}$ . Exception  $= \{1\}$ 

### **Explanation**

Connector Exception while querying Object Name  $ac = \{0\}$ . Exception =  $\{1\}$ 

#### **User response**

Report Problem To IBM **Parent topic:** [SRVI](file:////dcs/markdown/workspace/Transform/htmlout/0/nl/ja/com.ibm.websphere.xd.messages.doc/source/srvi_messages.html)

# **SRVI0016E**

SRVI CONS THROW=SRVI0016E: Caught Throwable while notifying consumer =  ${0}$ . Throwable  $= \{1\}$ 

### **Explanation**

Caught Throwable while notifying consumer =  $\{0\}$ . Throwable =  $\{1\}$ 

#### **User response**

Report Problem To IBM **Parent topic:** [SRVI](file:////dcs/markdown/workspace/Transform/htmlout/0/nl/ja/com.ibm.websphere.xd.messages.doc/source/srvi_messages.html)

# **VMPB**

When you encounter a message in a log or other parts of the product interface, look up the message by its message ID to find out more information.

**[VMPB0001I](file:////dcs/markdown/workspace/Transform/htmlout/0/nl/ja/com.ibm.websphere.xd.messages.doc/source/VMPB0001I.html)**

VC\_Enabled=VMPB0001I: VMware Activity Publisher Controller enabled.

- **[VMPB0002I](file:////dcs/markdown/workspace/Transform/htmlout/0/nl/ja/com.ibm.websphere.xd.messages.doc/source/VMPB0002I.html)** VC\_Disabled=VMPB0002I: VMware Activity Publisher Controller disabled.
- **[VMPB0003E](file:////dcs/markdown/workspace/Transform/htmlout/0/nl/ja/com.ibm.websphere.xd.messages.doc/source/VMPB0003E.html)**

VC\_EnableErr=VMPB0003E: VMware Activity Publisher Controller enable error: {0}.

**[VMPB0004E](file:////dcs/markdown/workspace/Transform/htmlout/0/nl/ja/com.ibm.websphere.xd.messages.doc/source/VMPB0004E.html)**

VC\_LoginErr=VMPB0004E: VMware Activity Publisher failed to login to the VMware Hyper-Visor.

# **VMPB0001I**

VC\_Enabled=VMPB0001I: VMware Activity Publisher Controller enabled.

### **Explanation**

VMware Activity Publisher Controller object is enabled.

#### **User response**

No action required. **Parent topic:** [VMPB](file:////dcs/markdown/workspace/Transform/htmlout/0/nl/ja/com.ibm.websphere.xd.messages.doc/source/vmpb_messages.html)

# **VMPB0002I**

VC\_Disabled=VMPB0002I: VMware Activity Publisher Controller disabled.

### **Explanation**

VMware Activity Publisher Controller object is disabled.

#### **User response**

No action required. **Parent topic:** [VMPB](file:////dcs/markdown/workspace/Transform/htmlout/0/nl/ja/com.ibm.websphere.xd.messages.doc/source/vmpb_messages.html)

# **VMPB0003E**

VC\_EnableErr=VMPB0003E: VMware Activity Publisher Controller enable error: {0}.

### **Explanation**

VMware Activity Publisher Controller could not be enabled due to an unexpected error.

#### **User response**

Gather the logs, if possible reproduce with at trace specification of vm.pub=all, and send the logs to IBM. **Parent topic:** [VMPB](file:////dcs/markdown/workspace/Transform/htmlout/0/nl/ja/com.ibm.websphere.xd.messages.doc/source/vmpb_messages.html)

### **VMPB0004E**

VC\_LoginErr=VMPB0004E: VMware Activity Publisher failed to login to the VMware Hyper-Visor.

### **Explanation**

VMware Activity Publisher failed to login to the VMWare Hyper-Visor.

#### **User response**

Please ensure the VMware user name and password are correct. **Parent topic:** [VMPB](file:////dcs/markdown/workspace/Transform/htmlout/0/nl/ja/com.ibm.websphere.xd.messages.doc/source/vmpb_messages.html)

# **WHWC**

When you encounter a message in a log or other parts of the product interface, look up the message by its message ID to find out more information.

- **[WHWC0001E](file:////dcs/markdown/workspace/Transform/htmlout/0/nl/ja/com.ibm.websphere.xd.messages.doc/source/WHWC0001E.html)** WHWC\_Exception=WHWC0001E: Exception: {0}.
- **[WHWC1600I](file:////dcs/markdown/workspace/Transform/htmlout/0/nl/ja/com.ibm.websphere.xd.messages.doc/source/WHWC1600I.html)** INFO\_COMPONENT\_NAME=WHWC1600I: IBM WebSphere XD Partitions Validation

### **WHWC0001E**

WHWC\_Exception=WHWC0001E: Exception: {0}.

### **Explanation**

An unexpected exception occured.

**User response**

Report program defect to IBM. **Parent topic:** [WHWC](file:////dcs/markdown/workspace/Transform/htmlout/0/nl/ja/com.ibm.websphere.xd.messages.doc/source/whwc_messages.html)

# **WHWC1600I**

### INFO\_COMPONENT\_NAME=WHWC1600I: IBM WebSphere XD Partitions Validation

### **Explanation**

No additional information is available.

#### **User response**

Please use either the admin application or the command line scripting tool to update the part of the configuration which is in error. **Parent topic:** [WHWC](file:////dcs/markdown/workspace/Transform/htmlout/0/nl/ja/com.ibm.websphere.xd.messages.doc/source/whwc_messages.html)

# **WHWP**

When you encounter a message in a log or other parts of the product interface, look up the message by its message ID to find out more information.

- **[WHWP0001E](file:////dcs/markdown/workspace/Transform/htmlout/0/nl/ja/com.ibm.websphere.xd.messages.doc/source/WHWP0001E.html)**
- WHWP\_Exception=WHWP0001E: Exception:  ${0}$ . **[WHWP0002E](file:////dcs/markdown/workspace/Transform/htmlout/0/nl/ja/com.ibm.websphere.xd.messages.doc/source/WHWP0002E.html)** WHWP\_NotActive=WHWP0002E: Partition {0} is not active on this server.

### **WHWP0001E**

WHWP\_Exception=WHWP0001E: Exception: {0}.

### **Explanation**

An unexpected exception occured.

**User response**

Report program defect to IBM. **Parent topic:** [WHWP](file:////dcs/markdown/workspace/Transform/htmlout/0/nl/ja/com.ibm.websphere.xd.messages.doc/source/whwp_messages.html)

### **WHWP0002E**

WHWP\_NotActive=WHWP0002E: Partition {0} is not active on this server.

### **Explanation**

A server received an HTTP request for a partition that is not active on this server. This occurs if a partition has been unloaded from a server and has not yet been loaded on another.

#### **User response**

No action. **Parent topic:** [WHWP](file:////dcs/markdown/workspace/Transform/htmlout/0/nl/ja/com.ibm.websphere.xd.messages.doc/source/whwp_messages.html)

# **WKPF**

When you encounter a message in a log or other parts of the product interface, look up the message by its message ID to find out more information.

NWMS SwitchFirstWithCpu=WKPF2001I: For node  ${0}$ , initially using a speed factor estimation technique that requires CPU information.

### **[WKPF2001I](file:////dcs/markdown/workspace/Transform/htmlout/0/nl/ja/com.ibm.websphere.xd.messages.doc/source/WKPF2001I.html)**

NWMS SwitchFirstSansCpu=WKPF2002I: For node  ${0}$ , initially using a speed factor estimation technique that does not require CPU information.

**[WKPF2002I](file:////dcs/markdown/workspace/Transform/htmlout/0/nl/ja/com.ibm.websphere.xd.messages.doc/source/WKPF2002I.html)**

NWMS SwitchLaterSansCpu=WKPF2004I: For node  ${0}$ , switching a speed factor estimation technique that does not require CPU information.

NWMSM MissedCpu=WKPF2021E: Unable to estimate speed factors for node  ${0}$ because of lack of CPU information

**[WKPF2003I](file:////dcs/markdown/workspace/Transform/htmlout/0/nl/ja/com.ibm.websphere.xd.messages.doc/source/WKPF2003I.html)**

PCPC EmptyStats=WKPF2041E: A collector of per-process CPU statistics was given an empty set of statistics, for cell {0}, node {1}, server {2}, path {3}.

NWMS\_SwitchLaterWithCpu=WKPF2003I: For node {0}, switching to a speed factor estimation technique that requires CPU information.

PCPC StatsSansCpu=WKPF2042E: A collector of per-process CPU statistics was given an set of statistics that did not include average CPU utilization, for cell {0}, node {1}, server {2}, path {3}.

**[WKPF2004I](file:////dcs/markdown/workspace/Transform/htmlout/0/nl/ja/com.ibm.websphere.xd.messages.doc/source/WKPF2004I.html)**

**[WKPF2021E](file:////dcs/markdown/workspace/Transform/htmlout/0/nl/ja/com.ibm.websphere.xd.messages.doc/source/WKPF2021E.html)**

**[WKPF2041E](file:////dcs/markdown/workspace/Transform/htmlout/0/nl/ja/com.ibm.websphere.xd.messages.doc/source/WKPF2041E.html)**

WP CoreDumpErr=WKPF2202E: The complete set of state for an unhealthy work profiler is: {0}

**[WKPF2042E](file:////dcs/markdown/workspace/Transform/htmlout/0/nl/ja/com.ibm.websphere.xd.messages.doc/source/WKPF2042E.html)**

**[WKPF2061E](file:////dcs/markdown/workspace/Transform/htmlout/0/nl/ja/com.ibm.websphere.xd.messages.doc/source/WKPF2061E.html)**

ENCC\_StatsSansCpu=WKPF2061E: A collector of external CPU statistics was given an set of statistics that did not include average CPU utilization, for cell {0}, node {1}, server {2}, path {3}.

**[WKPF2081E](file:////dcs/markdown/workspace/Transform/htmlout/0/nl/ja/com.ibm.websphere.xd.messages.doc/source/WKPF2081E.html)**

AvCC\_EmptyStats=WKPF2081E: A collector of average CPU statistics was given an empty set of statistics, for cell {0}, node {1}, server {2}, path {3}.

**[WKPF2082E](file:////dcs/markdown/workspace/Transform/htmlout/0/nl/ja/com.ibm.websphere.xd.messages.doc/source/WKPF2082E.html)**

AvCC\_StatsSansCpu=WKPF2082E: A collector of average CPU statistics was given an set of statistics that did not include average CPU utilization, for cell {0}, node {1}, server {2}, path {3}.

**[WKPF2200I](file:////dcs/markdown/workspace/Transform/htmlout/0/nl/ja/com.ibm.websphere.xd.messages.doc/source/WKPF2200I.html)**

WP UP=WKPF2200I: work profiler for Extended Deployment is operational

- **[WKPF2201I](file:////dcs/markdown/workspace/Transform/htmlout/0/nl/ja/com.ibm.websphere.xd.messages.doc/source/WKPF2201I.html)** WP CoreDump=WKPF2201I: The complete set of state for a healthy work profiler is: {0}
- **[WKPF2202E](file:////dcs/markdown/workspace/Transform/htmlout/0/nl/ja/com.ibm.websphere.xd.messages.doc/source/WKPF2202E.html)**

# **WKPF2001I**

NWMS\_SwitchFirstWithCpu=WKPF2001I: For node {0}, initially using a speed factor estimation technique that requires CPU information.

### **Explanation**

The work profiler has two ways to estimate speed factors involving a given node. The better one requires CPU information about the node, and is used when that information is available.

#### **User response**

No user action required. **Parent topic:** [WKPF](file:////dcs/markdown/workspace/Transform/htmlout/0/nl/ja/com.ibm.websphere.xd.messages.doc/source/wkpf_messages.html)

# **WKPF2002I**

NWMS\_SwitchFirstSansCpu=WKPF2002I: For node {0}, initially using a speed factor estimation technique that does not require CPU information.

### **Explanation**

The work profiler has two ways to estimate speed factors involving a given node. The better one requires CPU information about the node, and is used when that information is available.

#### **User response**

No user action required. **Parent topic:** [WKPF](file:////dcs/markdown/workspace/Transform/htmlout/0/nl/ja/com.ibm.websphere.xd.messages.doc/source/wkpf_messages.html)

# **WKPF2003I**

NWMS\_SwitchLaterWithCpu=WKPF2003I: For node {0}, switching to a speed factor estimation technique that requires CPU information.

### **Explanation**

The work profiler has two ways to estimate speed factors involving a given node. The better one requires CPU information about the node, and is used when that information is available.

#### **User response**

No user action required. **Parent topic:** [WKPF](file:////dcs/markdown/workspace/Transform/htmlout/0/nl/ja/com.ibm.websphere.xd.messages.doc/source/wkpf_messages.html)

# **WKPF2004I**

NWMS\_SwitchLaterSansCpu=WKPF2004I: For node {0}, switching a speed factor estimation technique that does not require CPU information.

### **Explanation**

The work profiler has two ways to estimate speed factors involving a given node. The better one requires CPU information about the node, and is used when that information is available.

#### **User response**

No user action required. **Parent topic:** [WKPF](file:////dcs/markdown/workspace/Transform/htmlout/0/nl/ja/com.ibm.websphere.xd.messages.doc/source/wkpf_messages.html)

NWMSM\_MissedCpu=WKPF2021E: Unable to estimate speed factors for node {0} because of lack of CPU information

# **WKPF2021E**

#### **Explanation**

The work profiler has been configured to use a speed factor estimation technique that requires CPU information but that information is now unavailable for the named node.

#### **User response**

Configure a different choice of speed factor estimation techniques, or fix the problem that cause a lack of CPU information. **Parent topic:** [WKPF](file:////dcs/markdown/workspace/Transform/htmlout/0/nl/ja/com.ibm.websphere.xd.messages.doc/source/wkpf_messages.html)

# **WKPF2041E**

PCPC\_EmptyStats=WKPF2041E: A collector of per-process CPU statistics was given an empty set of statistics, for cell {0}, node {1}, server {2}, path {3}.

### **Explanation**

This is an internal error that should never arise.

#### **User response**

Report to IBM. **Parent topic:** [WKPF](file:////dcs/markdown/workspace/Transform/htmlout/0/nl/ja/com.ibm.websphere.xd.messages.doc/source/wkpf_messages.html)

### **WKPF2042E**

PCPC\_StatsSansCpu=WKPF2042E: A collector of per-process CPU statistics was given an set of statistics that did not include average CPU utilization, for cell  $\{0\}$ , node  $\{1\}$ , server {2}, path {3}.

#### **Explanation**

This is an internal error that should never arise.

#### **User response**

Report to IBM. **Parent topic:** [WKPF](file:////dcs/markdown/workspace/Transform/htmlout/0/nl/ja/com.ibm.websphere.xd.messages.doc/source/wkpf_messages.html)

# **WKPF2061E**

ENCC\_StatsSansCpu=WKPF2061E: A collector of external CPU statistics was given an set of statistics that did not include average CPU utilization, for cell {0}, node {1}, server {2}, path {3}.

#### **Explanation**

This is an internal error that should never arise.

#### **User response**

Report to IBM. **Parent topic:** [WKPF](file:////dcs/markdown/workspace/Transform/htmlout/0/nl/ja/com.ibm.websphere.xd.messages.doc/source/wkpf_messages.html)

AvCC\_EmptyStats=WKPF2081E: A collector of average CPU statistics was given an empty set of statistics, for cell  $\{0\}$ , node  $\{1\}$ , server  $\{2\}$ , path  $\{3\}$ .

# **WKPF2081E**

### **Explanation**

This is an internal error that should never arise.

#### **User response**

Report to IBM. **Parent topic:** [WKPF](file:////dcs/markdown/workspace/Transform/htmlout/0/nl/ja/com.ibm.websphere.xd.messages.doc/source/wkpf_messages.html)

### **WKPF2082E**

AvCC\_StatsSansCpu=WKPF2082E: A collector of average CPU statistics was given an set of statistics that did not include average CPU utilization, for cell {0}, node {1}, server {2}, path {3}.

#### **Explanation**

This is an internal error that should never arise.

#### **User response**

Report to IBM. **Parent topic:** [WKPF](file:////dcs/markdown/workspace/Transform/htmlout/0/nl/ja/com.ibm.websphere.xd.messages.doc/source/wkpf_messages.html)

# **WKPF2200I**

WP\_UP=WKPF2200I: work profiler for Extended Deployment is operational

### **Explanation**

an informational message that indicate overall subsystem status

**User response**

None. **Parent topic:** [WKPF](file:////dcs/markdown/workspace/Transform/htmlout/0/nl/ja/com.ibm.websphere.xd.messages.doc/source/wkpf_messages.html)

# **WKPF2201I**

WP\_CoreDump=WKPF2201I: The complete set of state for a healthy work profiler is: {0}

### **Explanation**

A detailed dump of all work profiler state.

#### **User response**

None. **Parent topic:** [WKPF](file:////dcs/markdown/workspace/Transform/htmlout/0/nl/ja/com.ibm.websphere.xd.messages.doc/source/wkpf_messages.html)

WP\_CoreDumpErr=WKPF2202E: The complete set of state for an unhealthy work profiler is:  $\overline{\{0\}}$ 

### **WKPF2202E**

### **Explanation**

A detailed dump of all work profiler state.

#### **User response**

First review task management for potential remedies, otherwise contact IBM support. **Parent topic:** [WKPF](file:////dcs/markdown/workspace/Transform/htmlout/0/nl/ja/com.ibm.websphere.xd.messages.doc/source/wkpf_messages.html)

**Extended Deployment messages** Operating Systems: **All supported**

### **WPVR**

When you encounter a message in a log or other parts of the product interface, look up the message by its message ID to find out more information.

**[WPVR0001I](file:////dcs/markdown/workspace/Transform/htmlout/0/nl/ja/com.ibm.websphere.xd.messages.doc/source/WPVR0001I.html)**

WPVR0001I=WPVR0001I: Application {0}, Edition {1} - edition state set to {2}.

**[WPVR0002E](file:////dcs/markdown/workspace/Transform/htmlout/0/nl/ja/com.ibm.websphere.xd.messages.doc/source/WPVR0002E.html)**

WPVR0002E=WPVR0002E: Application {0}, Edition {1} - cannot activate an edition in the {2} state.

- **[WPVR0003E](file:////dcs/markdown/workspace/Transform/htmlout/0/nl/ja/com.ibm.websphere.xd.messages.doc/source/WPVR0003E.html)** WPVR0003E=WPVR0003E: Application {0}, Edition {1} - cannot deactivate an edition in the {2} state.
- **[WPVR0004I](file:////dcs/markdown/workspace/Transform/htmlout/0/nl/ja/com.ibm.websphere.xd.messages.doc/source/WPVR0004I.html)** WPVR0004I=WPVR0004I: Activating edition {0} of application {1}.
- **[WPVR0005I](file:////dcs/markdown/workspace/Transform/htmlout/0/nl/ja/com.ibm.websphere.xd.messages.doc/source/WPVR0005I.html)** WPVR0005I=WPVR0005I: Activation completed for edition {0} of application {1}.
- **[WPVR0006E](file:////dcs/markdown/workspace/Transform/htmlout/0/nl/ja/com.ibm.websphere.xd.messages.doc/source/WPVR0006E.html)** WPVR0006E=WPVR0006E: Activation failed for edition  $\{0\}$  of application  $\{1\}$ .
- **[WPVR0007I](file:////dcs/markdown/workspace/Transform/htmlout/0/nl/ja/com.ibm.websphere.xd.messages.doc/source/WPVR0007I.html)** WPVR0007I=WPVR0007I: Deactivating edition {0} of application {1}.
- **[WPVR0008I](file:////dcs/markdown/workspace/Transform/htmlout/0/nl/ja/com.ibm.websphere.xd.messages.doc/source/WPVR0008I.html)** WPVR0008I=WPVR0008I: Deactivation completed for edition {0} of application {1}.
- **[WPVR0009E](file:////dcs/markdown/workspace/Transform/htmlout/0/nl/ja/com.ibm.websphere.xd.messages.doc/source/WPVR0009E.html)** WPVR0009E=WPVR0009E: Deactivation failed for edition {0} of application {1}.
- **[WPVR0010I](file:////dcs/markdown/workspace/Transform/htmlout/0/nl/ja/com.ibm.websphere.xd.messages.doc/source/WPVR0010I.html)** WPVR0010I=WPVR0010I: Rollout started for edition  $\{0\}$  of application  $\{1\}$ .
- **[WPVR0011E](file:////dcs/markdown/workspace/Transform/htmlout/0/nl/ja/com.ibm.websphere.xd.messages.doc/source/WPVR0011E.html)**

WPVR0011E=WPVR0011E: Rollout of edition {0} of application {1} failed. Check the log for details.

**[WPVR0012I](file:////dcs/markdown/workspace/Transform/htmlout/0/nl/ja/com.ibm.websphere.xd.messages.doc/source/WPVR0012I.html)**

WPVR0012I=WPVR0012I: Rollout for edition {0} of application {1} completed successfully.

**[WPVR0013E](file:////dcs/markdown/workspace/Transform/htmlout/0/nl/ja/com.ibm.websphere.xd.messages.doc/source/WPVR0013E.html)**

WPVR0013E=WPVR0013E: Rollout failed because no target or previous edition information found for edition {0} of application {1}.

**[WPVR0014I](file:////dcs/markdown/workspace/Transform/htmlout/0/nl/ja/com.ibm.websphere.xd.messages.doc/source/WPVR0014I.html)**

WPVR0014I=WPVR0014I: Rollout: Edition {0} of application {1} deactivated. Edition

- {2} activated.
- **[WPVR0015I](file:////dcs/markdown/workspace/Transform/htmlout/0/nl/ja/com.ibm.websphere.xd.messages.doc/source/WPVR0015I.html)** WPVR0015I=WPVR0015I: Rollout: Processing server {0}.
- **[WPVR0016I](file:////dcs/markdown/workspace/Transform/htmlout/0/nl/ja/com.ibm.websphere.xd.messages.doc/source/WPVR0016I.html)**

WPVR0016I=WPVR0016I: Rollout: Quiescing server/application at {0}.

- **[WPVR0017W](file:////dcs/markdown/workspace/Transform/htmlout/0/nl/ja/com.ibm.websphere.xd.messages.doc/source/WPVR0017W.html)** WPVR0017W=WPVR0017W: Rollout: Failed to quiesce {0}. It may be stopped.
- **[WPVR0018I](file:////dcs/markdown/workspace/Transform/htmlout/0/nl/ja/com.ibm.websphere.xd.messages.doc/source/WPVR0018I.html)** WPVR0018I=WPVR0018I: Rollout: Stopping {0}.
- **[WPVR0019W](file:////dcs/markdown/workspace/Transform/htmlout/0/nl/ja/com.ibm.websphere.xd.messages.doc/source/WPVR0019W.html)**

WPVR0019W=WPVR0019W: Rollout: Failed to stop {0}. It may be stopped.

- **[WPVR0020I](file:////dcs/markdown/workspace/Transform/htmlout/0/nl/ja/com.ibm.websphere.xd.messages.doc/source/WPVR0020I.html)** WPVR0020I=WPVR0020I: Rollout: Synchronizing node {0}.
- **[WPVR0021W](file:////dcs/markdown/workspace/Transform/htmlout/0/nl/ja/com.ibm.websphere.xd.messages.doc/source/WPVR0021W.html)**

WPVR0021W=WPVR0021W: Rollout: Failed to synchronize node {0}.

- **[WPVR0022I](file:////dcs/markdown/workspace/Transform/htmlout/0/nl/ja/com.ibm.websphere.xd.messages.doc/source/WPVR0022I.html)** WPVR0022I=WPVR0022I: Rollout: Starting {0}.
- **[WPVR0023W](file:////dcs/markdown/workspace/Transform/htmlout/0/nl/ja/com.ibm.websphere.xd.messages.doc/source/WPVR0023W.html)**

WPVR0023W=WPVR0023W: Rollout: Failed to start {0}.

**[WPVR0024E](file:////dcs/markdown/workspace/Transform/htmlout/0/nl/ja/com.ibm.websphere.xd.messages.doc/source/WPVR0024E.html)**

WPVR0024E=WPVR0024E: Rollout: Cannot rollout an active edition - edition {0} of application {1}.

- **[WPVR0025I](file:////dcs/markdown/workspace/Transform/htmlout/0/nl/ja/com.ibm.websphere.xd.messages.doc/source/WPVR0025I.html)** WPVR0025I=WPVR0025I: Rollout: Draining {0}.
- **[WPVR0026W](file:////dcs/markdown/workspace/Transform/htmlout/0/nl/ja/com.ibm.websphere.xd.messages.doc/source/WPVR0026W.html)**

WPVR0026W=WPVR0026W: Rollout: Not all servers of the cluster {0} are running. Application {1} may become unavailable during rollout.

**[WPVR0027E](file:////dcs/markdown/workspace/Transform/htmlout/0/nl/ja/com.ibm.websphere.xd.messages.doc/source/WPVR0027E.html)**

WPVR0027E=WPVR0027E: Activate: Edition {0} is already active on the same target. You can have only one edition active on a target.

**[WPVR0028I](file:////dcs/markdown/workspace/Transform/htmlout/0/nl/ja/com.ibm.websphere.xd.messages.doc/source/WPVR0028I.html)**

WPVR0028I=WPVR0028I: Validation started for edition {0} of application {1}.

**[WPVR0029E](file:////dcs/markdown/workspace/Transform/htmlout/0/nl/ja/com.ibm.websphere.xd.messages.doc/source/WPVR0029E.html)**

WPVR0029E=WPVR0029E: Validation failed for edition {0} of application {1}. Check the log for details.

**[WPVR0030I](file:////dcs/markdown/workspace/Transform/htmlout/0/nl/ja/com.ibm.websphere.xd.messages.doc/source/WPVR0030I.html)**

WPVR0030I=WPVR0030I: Validation completed for edition {0} of application {1}.

**[WPVR0031I](file:////dcs/markdown/workspace/Transform/htmlout/0/nl/ja/com.ibm.websphere.xd.messages.doc/source/WPVR0031I.html)**

WPVR0031I=WPVR0031I: Mapping module  $\{1\}$  to new targets for  $\{0\}$ .

**[WPVR0032I](file:////dcs/markdown/workspace/Transform/htmlout/0/nl/ja/com.ibm.websphere.xd.messages.doc/source/WPVR0032I.html)**

WPVR0032I=WPVR0032I: Mapping JNDI name for edition {0} of application {1}.

**[WPVR0033I](file:////dcs/markdown/workspace/Transform/htmlout/0/nl/ja/com.ibm.websphere.xd.messages.doc/source/WPVR0033I.html)**

WPVR0033I=WPVR0033I: Validation cleanup in progress for edition {0} of application {1}.

**[WPVR0034I](file:////dcs/markdown/workspace/Transform/htmlout/0/nl/ja/com.ibm.websphere.xd.messages.doc/source/WPVR0034I.html)**

WPVR0034I=WPVR0034I: Validation cleanup of edition {0} of application {1} completed successfully.

**[WPVR0035I](file:////dcs/markdown/workspace/Transform/htmlout/0/nl/ja/com.ibm.websphere.xd.messages.doc/source/WPVR0035I.html)**

WPVR0035I=WPVR0035I: Preparing to rollout from validation mode in progress for edition {0} of application {1}.

**[WPVR0036E](file:////dcs/markdown/workspace/Transform/htmlout/0/nl/ja/com.ibm.websphere.xd.messages.doc/source/WPVR0036E.html)**

WPVR0036E=WPVR0036E: Error encountered during rollout from validation mode for edition {0} of application {1}. Check the logs for details.

**[WPVR0037I](file:////dcs/markdown/workspace/Transform/htmlout/0/nl/ja/com.ibm.websphere.xd.messages.doc/source/WPVR0037I.html)**

WPVR0037I=WPVR0037I: Message: {0}.

- **[WPVR0038I](file:////dcs/markdown/workspace/Transform/htmlout/0/nl/ja/com.ibm.websphere.xd.messages.doc/source/WPVR0038I.html)** WPVR0038I=WPVR0038I: Validation: Cloned cluster {0} as {1}.
- **[WPVR0039E](file:////dcs/markdown/workspace/Transform/htmlout/0/nl/ja/com.ibm.websphere.xd.messages.doc/source/WPVR0039E.html)**

WPVR0039E=WPVR0039E: Validation: Cloning cluster {0} failed. Check the log for details.

- **[WPVR0042I](file:////dcs/markdown/workspace/Transform/htmlout/0/nl/ja/com.ibm.websphere.xd.messages.doc/source/WPVR0042I.html)** WPVR0042I=WPVR0042I: Validation: Cloned server {0} as {1}.
	-
- **[WPVR0043E](file:////dcs/markdown/workspace/Transform/htmlout/0/nl/ja/com.ibm.websphere.xd.messages.doc/source/WPVR0043E.html)**

WPVR0043E=WPVR0043E: Validation: Cloning server {0} failed. Check the logs for details.

**[WPVR0047I](file:////dcs/markdown/workspace/Transform/htmlout/0/nl/ja/com.ibm.websphere.xd.messages.doc/source/WPVR0047I.html)**

WPVR0047I=WPVR0047I: Validation: Deleted cluster {0}.

**[WPVR0048I](file:////dcs/markdown/workspace/Transform/htmlout/0/nl/ja/com.ibm.websphere.xd.messages.doc/source/WPVR0048I.html)**

WPVR0048I=WPVR0048I: Validation: Deleted server {0}.

**[WPVR0049E](file:////dcs/markdown/workspace/Transform/htmlout/0/nl/ja/com.ibm.websphere.xd.messages.doc/source/WPVR0049E.html)**

WPVR0049E=WPVR0049E: Validation: Deleting cluster {0} failed. Check the logs for details.

**[WPVR0050E](file:////dcs/markdown/workspace/Transform/htmlout/0/nl/ja/com.ibm.websphere.xd.messages.doc/source/WPVR0050E.html)**

WPVR0050E=WPVR0050E: Validation: Deleting server {0} failed. Check the logs for details.

**[WPVR0051E](file:////dcs/markdown/workspace/Transform/htmlout/0/nl/ja/com.ibm.websphere.xd.messages.doc/source/WPVR0051E.html)**

WPVR0051E=WPVR0051E: Application {0} - Cannot validate an edition in {1} state.

**[WPVR0052E](file:////dcs/markdown/workspace/Transform/htmlout/0/nl/ja/com.ibm.websphere.xd.messages.doc/source/WPVR0052E.html)**

WPVR0052E=WPVR0052E: Unsaved changes. Save changes before continuing.

- **[WPVR0053I](file:////dcs/markdown/workspace/Transform/htmlout/0/nl/ja/com.ibm.websphere.xd.messages.doc/source/WPVR0053I.html)** WPVR0053I=WPVR0053I: Rollout: Drain completed for {0}.
- **[WPVR0054I](file:////dcs/markdown/workspace/Transform/htmlout/0/nl/ja/com.ibm.websphere.xd.messages.doc/source/WPVR0054I.html)** WPVR0054I=WPVR0054I: Rollout: Draining {0} ({1} seconds)
- **[WPVR0055W](file:////dcs/markdown/workspace/Transform/htmlout/0/nl/ja/com.ibm.websphere.xd.messages.doc/source/WPVR0055W.html)** WPVR0055W=WPVR0055W: Rollout completes with errors. Check the logs for details.
- **[WPVR0056E](file:////dcs/markdown/workspace/Transform/htmlout/0/nl/ja/com.ibm.websphere.xd.messages.doc/source/WPVR0056E.html)**
	- WPVR0056E=WPVR0056E: The application named "{0}" could not be found.
- **[WPVR0057E](file:////dcs/markdown/workspace/Transform/htmlout/0/nl/ja/com.ibm.websphere.xd.messages.doc/source/WPVR0057E.html)** WPVR0057E=WPVR0057E: The edition named "{0}" could not be found.
- **[WPVR0058E](file:////dcs/markdown/workspace/Transform/htmlout/0/nl/ja/com.ibm.websphere.xd.messages.doc/source/WPVR0058E.html)**

WPVR0058E=WPVR0058E: The enterprise application contains more than two modules. This is not supported by Application Edition.

**[WPVR0059E](file:////dcs/markdown/workspace/Transform/htmlout/0/nl/ja/com.ibm.websphere.xd.messages.doc/source/WPVR0059E.html)**

WPVR0059E=WPVR0059E: The application is a SIP application. Invalid parameters specified.

**[WPVR0060E](file:////dcs/markdown/workspace/Transform/htmlout/0/nl/ja/com.ibm.websphere.xd.messages.doc/source/WPVR0060E.html)**

WPVR0060E=WPVR0060E: The application is not a SIP application. Invalid parameters specified.

**[WPVR0061I](file:////dcs/markdown/workspace/Transform/htmlout/0/nl/ja/com.ibm.websphere.xd.messages.doc/source/WPVR0061I.html)**

WPVR0061I=WPVR0061I: {0} started.

**[WPVR0062E](file:////dcs/markdown/workspace/Transform/htmlout/0/nl/ja/com.ibm.websphere.xd.messages.doc/source/WPVR0062E.html)**

WPVR0062E=WPVR0062E: Validation target(s) already exists. Another edition of the application may already be in validation mode.

WPVR0113I=WPVR0113I: Route new traffic to servers or cluster members with edition  $\{0\}$  of application  $\{1\}$ .

- **[WPVR0063I](file:////dcs/markdown/workspace/Transform/htmlout/0/nl/ja/com.ibm.websphere.xd.messages.doc/source/WPVR0063I.html)** WPVR0063I=WPVR0063I: Cannot validate the only available edition of the application.
- **[WPVR0064I](file:////dcs/markdown/workspace/Transform/htmlout/0/nl/ja/com.ibm.websphere.xd.messages.doc/source/WPVR0064I.html)** WPVR0064I=WPVR0064I: This action is not available to unmanaged web applications.
- **[WPVR0065I](file:////dcs/markdown/workspace/Transform/htmlout/0/nl/ja/com.ibm.websphere.xd.messages.doc/source/WPVR0065I.html)** WPVR0065I=WPVR0065I: Rollout: Cancelling compute grid jobs on server {0}.
- **[WPVR0066I](file:////dcs/markdown/workspace/Transform/htmlout/0/nl/ja/com.ibm.websphere.xd.messages.doc/source/WPVR0066I.html)**

WPVR0123E=WPVR0123E: Failed to route new traffic to servers or cluster members with edition  $\{0\}$  of application  $\{1\}$ .

WPVR0066I=WPVR0066I: Rollout: No compute grid jobs were cancelled on server {0}.

**[WPVR0067W](file:////dcs/markdown/workspace/Transform/htmlout/0/nl/ja/com.ibm.websphere.xd.messages.doc/source/WPVR0067W.html)**

WPVR0067W=WPVR0067W: Rollout: Cancelled compute grid job(s) {0} on server {1}.

- **[WPVR0101I](file:////dcs/markdown/workspace/Transform/htmlout/0/nl/ja/com.ibm.websphere.xd.messages.doc/source/WPVR0101I.html)** WPVR0101I=WPVR0101I: This is a rollout of a Session Initiation Protocol (SIP) application.
- **[WPVR0111I](file:////dcs/markdown/workspace/Transform/htmlout/0/nl/ja/com.ibm.websphere.xd.messages.doc/source/WPVR0111I.html)**

WPVR0111I=WPVR0111I: Server or cluster member {0} with edition {1} of application {2} created.

- **[WPVR0112I](file:////dcs/markdown/workspace/Transform/htmlout/0/nl/ja/com.ibm.websphere.xd.messages.doc/source/WPVR0112I.html)** WPVR0112I=WPVR0112I: Server or cluster member {0} with edition {1} of application {2} started.
- **[WPVR0113I](file:////dcs/markdown/workspace/Transform/htmlout/0/nl/ja/com.ibm.websphere.xd.messages.doc/source/WPVR0113I.html)**

**[WPVR0114I](file:////dcs/markdown/workspace/Transform/htmlout/0/nl/ja/com.ibm.websphere.xd.messages.doc/source/WPVR0114I.html)**

WPVR0114I=WPVR0114I: Server or cluster member {0} deleted.

**[WPVR0115I](file:////dcs/markdown/workspace/Transform/htmlout/0/nl/ja/com.ibm.websphere.xd.messages.doc/source/WPVR0115I.html)**

WPVR0115I=WPVR0115I: Server or cluster member {0} quiesced.

**[WPVR0121E](file:////dcs/markdown/workspace/Transform/htmlout/0/nl/ja/com.ibm.websphere.xd.messages.doc/source/WPVR0121E.html)**

WPVR0121E=WPVR0121E: Failed to create server or cluster member {0} with edition {1} of application {2}.

**[WPVR0122E](file:////dcs/markdown/workspace/Transform/htmlout/0/nl/ja/com.ibm.websphere.xd.messages.doc/source/WPVR0122E.html)**

WPVR0122E=WPVR0122E: Failed to start server or cluster member {0} with edition {1} of application {2}.

**[WPVR0123E](file:////dcs/markdown/workspace/Transform/htmlout/0/nl/ja/com.ibm.websphere.xd.messages.doc/source/WPVR0123E.html)**

**[WPVR0124W](file:////dcs/markdown/workspace/Transform/htmlout/0/nl/ja/com.ibm.websphere.xd.messages.doc/source/WPVR0124W.html)**

WPVR0124W=WPVR0124W: Failed to delete server or cluster member {0}.

**[WPVR0125W](file:////dcs/markdown/workspace/Transform/htmlout/0/nl/ja/com.ibm.websphere.xd.messages.doc/source/WPVR0125W.html)**

WPVR0125W=WPVR0125W: Failed to quiesce server or cluster member {0}.

**[WPVR0201E](file:////dcs/markdown/workspace/Transform/htmlout/0/nl/ja/com.ibm.websphere.xd.messages.doc/source/WPVR0201E.html)**

WPVR0201E=WPVR0201E: Failed to deploy edition {0} of application {1} onto server {2} on node {3}.

**[WPVR0202E](file:////dcs/markdown/workspace/Transform/htmlout/0/nl/ja/com.ibm.websphere.xd.messages.doc/source/WPVR0202E.html)**

WPVR0202E=WPVR0202E: Failed to undeploy edition {0} of application {1} from server {2} on node {3}.

**[WPVR0203E](file:////dcs/markdown/workspace/Transform/htmlout/0/nl/ja/com.ibm.websphere.xd.messages.doc/source/WPVR0203E.html)**

WPVR0203E=WPVR0203E: Failed to start edition {0} of application {1} on server {2} of node {3}.

**[WPVR0204E](file:////dcs/markdown/workspace/Transform/htmlout/0/nl/ja/com.ibm.websphere.xd.messages.doc/source/WPVR0204E.html)**

WPVR0204E=WPVR0204E: Failed to stop edition {0} of application {1} on server {2} of node {3}.

**[WPVR0500E](file:////dcs/markdown/workspace/Transform/htmlout/0/nl/ja/com.ibm.websphere.xd.messages.doc/source/WPVR0500E.html)**

WPVR0500E=WPVR0500E: The parameter, {0}, cannot be null or empty.

**[WPVR0501E](file:////dcs/markdown/workspace/Transform/htmlout/0/nl/ja/com.ibm.websphere.xd.messages.doc/source/WPVR0501E.html)**

WPVR0501E=WPVR0501E: The specified node group cannot be found.

**[WPVR0502E](file:////dcs/markdown/workspace/Transform/htmlout/0/nl/ja/com.ibm.websphere.xd.messages.doc/source/WPVR0502E.html)**

WPVR0502E=WPVR0502E: The specified operational mode is invalid.

**[WPVR0503I](file:////dcs/markdown/workspace/Transform/htmlout/0/nl/ja/com.ibm.websphere.xd.messages.doc/source/WPVR0503I.html)**

WPVR0503I=WPVR0503I: Cloned dynamic cluster {0} from dynamic cluster {1} successfully.

**[WPVR0504E](file:////dcs/markdown/workspace/Transform/htmlout/0/nl/ja/com.ibm.websphere.xd.messages.doc/source/WPVR0504E.html)**

WPVR0504E=WPVR0504E: Failed to clone dynamic cluster {0} from dynamic cluster {1}.

**[WPVR0505I](file:////dcs/markdown/workspace/Transform/htmlout/0/nl/ja/com.ibm.websphere.xd.messages.doc/source/WPVR0505I.html)**

WPVR0505I=WPVR0505I: Canceling validation of edition {0} of application {1}.

**[WPVR0506E](file:////dcs/markdown/workspace/Transform/htmlout/0/nl/ja/com.ibm.websphere.xd.messages.doc/source/WPVR0506E.html)**

WPVR0506E=WPVR0506E: Application {0}, Edition {1} - cannot cancel validation on an edition in the {2} state.

**[WPVR0507I](file:////dcs/markdown/workspace/Transform/htmlout/0/nl/ja/com.ibm.websphere.xd.messages.doc/source/WPVR0507I.html)**

WPVR0507I=WPVR0507I: Canceling the validation completed for edition {0} of application {1}.

- **[WPVR0508E](file:////dcs/markdown/workspace/Transform/htmlout/0/nl/ja/com.ibm.websphere.xd.messages.doc/source/WPVR0508E.html)** WPVR0508E=WPVR0508E: Canceling the validation failed for edition {0} of application {1}.
- **[WPVR0514W](file:////dcs/markdown/workspace/Transform/htmlout/0/nl/ja/com.ibm.websphere.xd.messages.doc/source/WPVR0514W.html)**

WPVR0514W=WPVR0514W: Starting nodeserver {0} to improve availability of application {1} during rollout since only 1 server is found running currently.

- **[WPVR0515I](file:////dcs/markdown/workspace/Transform/htmlout/0/nl/ja/com.ibm.websphere.xd.messages.doc/source/WPVR0515I.html)** WPVR0515I=WPVR0515I: Rollout: Disallowing new requests w/o affinity to server/application at  $\{0\}$ .
- **[WPVR0517E](file:////dcs/markdown/workspace/Transform/htmlout/0/nl/ja/com.ibm.websphere.xd.messages.doc/source/WPVR0517E.html)**

WPVR0517E=WPVR0517E: Cannot deactivate edition {0} of application {1} as {2} routing rules reference it, please refer to the logs for the list of rules to be removed.

# **WPVR0001I**

WPVR0001I=WPVR0001I: Application {0}, Edition {1} - edition state set to {2}.

### **Explanation**

An informational message that indicates that an edition has been put into a particular state.

#### **User response**

No user action is required. **Parent topic:** [WPVR](file:////dcs/markdown/workspace/Transform/htmlout/0/nl/ja/com.ibm.websphere.xd.messages.doc/source/wpvr_messages.html)

### **WPVR0002E**

WPVR0002E=WPVR0002E: Application {0}, Edition {1} - cannot activate an edition in the {2} state.

### **Explanation**

The system cannot activate an edition in the particular state.

#### **User response**

Ensure that the particular edition of the application is in the correct state for activation. **Parent topic:** [WPVR](file:////dcs/markdown/workspace/Transform/htmlout/0/nl/ja/com.ibm.websphere.xd.messages.doc/source/wpvr_messages.html)

# **WPVR0003E**

WPVR0003E=WPVR0003E: Application {0}, Edition {1} - cannot deactivate an edition in the {2} state.

### **Explanation**

The system cannot deactivate an edition in the particular state.

#### **User response**

Ensure that the particular edition of the application is in the correct state for deactivation.

**Parent topic:** [WPVR](file:////dcs/markdown/workspace/Transform/htmlout/0/nl/ja/com.ibm.websphere.xd.messages.doc/source/wpvr_messages.html)

### **WPVR0004I**

WPVR0004I=WPVR0004I: Activating edition {0} of application {1}.

### **Explanation**

An informational message that indicates that the system is activating an edition.

**User response**

No user action is required. **Parent topic:** [WPVR](file:////dcs/markdown/workspace/Transform/htmlout/0/nl/ja/com.ibm.websphere.xd.messages.doc/source/wpvr_messages.html)

# **WPVR0005I**

WPVR0005I=WPVR0005I: Activation completed for edition {0} of application {1}.

### **Explanation**

An informational message that indicates that activation has completed for an edition.

**User response**

No user action is required. **Parent topic:** [WPVR](file:////dcs/markdown/workspace/Transform/htmlout/0/nl/ja/com.ibm.websphere.xd.messages.doc/source/wpvr_messages.html)
# **WPVR0006E**

WPVR0006E=WPVR0006E: Activation failed for edition {0} of application {1}.

### **Explanation**

The system failed to activate the particular edition of the application.

**User response**

Check the logs for details. **Parent topic:** [WPVR](file:////dcs/markdown/workspace/Transform/htmlout/0/nl/ja/com.ibm.websphere.xd.messages.doc/source/wpvr_messages.html)

# **WPVR0007I**

WPVR0007I=WPVR0007I: Deactivating edition {0} of application {1}.

## **Explanation**

An informational message that indicates that the system is deactivating an edition.

**User response**

No user action is required. **Parent topic:** [WPVR](file:////dcs/markdown/workspace/Transform/htmlout/0/nl/ja/com.ibm.websphere.xd.messages.doc/source/wpvr_messages.html)

# **WPVR0008I**

WPVR0008I=WPVR0008I: Deactivation completed for edition {0} of application {1}.

### **Explanation**

An informational message that indicates that deactivation has completed for an edition.

**User response**

No user action is required. **Parent topic:** [WPVR](file:////dcs/markdown/workspace/Transform/htmlout/0/nl/ja/com.ibm.websphere.xd.messages.doc/source/wpvr_messages.html)

# **WPVR0009E**

WPVR0009E=WPVR0009E: Deactivation failed for edition {0} of application {1}.

### **Explanation**

The system failed to deactivate the particular edition of the application.

**User response**

Check the logs for details. **Parent topic:** [WPVR](file:////dcs/markdown/workspace/Transform/htmlout/0/nl/ja/com.ibm.websphere.xd.messages.doc/source/wpvr_messages.html)

# **WPVR0010I**

WPVR0010I=WPVR0010I: Rollout started for edition {0} of application {1}.

## **Explanation**

An informational message that indicates that rollout has started for an edition.

**User response**

No user action is required. **Parent topic:** [WPVR](file:////dcs/markdown/workspace/Transform/htmlout/0/nl/ja/com.ibm.websphere.xd.messages.doc/source/wpvr_messages.html)

# **WPVR0011E**

WPVR0011E=WPVR0011E: Rollout of edition {0} of application {1} failed. Check the log for details.

#### **Explanation**

The system failed to rollout the particular edition of the application.

#### **User response**

Check the logs for details. **Parent topic:** [WPVR](file:////dcs/markdown/workspace/Transform/htmlout/0/nl/ja/com.ibm.websphere.xd.messages.doc/source/wpvr_messages.html)

# **WPVR0012I**

WPVR0012I=WPVR0012I: Rollout for edition {0} of application {1} completed successfully.

### **Explanation**

An informational message that indicates that the system successfully rolled out an edition.

**User response**

No user action is required. **Parent topic:** [WPVR](file:////dcs/markdown/workspace/Transform/htmlout/0/nl/ja/com.ibm.websphere.xd.messages.doc/source/wpvr_messages.html)

# **WPVR0013E**

WPVR0013E=WPVR0013E: Rollout failed because no target or previous edition information found for edition {0} of application {1}.

#### **Explanation**

The system failed to rollout an edition due to missing target or edition information.

#### **User response**

Ensure that the edition information is proper and the edition is properly deployed to a target.

**Parent topic:** [WPVR](file:////dcs/markdown/workspace/Transform/htmlout/0/nl/ja/com.ibm.websphere.xd.messages.doc/source/wpvr_messages.html)

# **WPVR0014I**

WPVR0014I=WPVR0014I: Rollout: Edition {0} of application {1} deactivated. Edition {2} activated.

#### **Explanation**

An informational message that indicates the progress of a rollout.

#### **User response**

No user action is required. **Parent topic:** [WPVR](file:////dcs/markdown/workspace/Transform/htmlout/0/nl/ja/com.ibm.websphere.xd.messages.doc/source/wpvr_messages.html)

# **WPVR0015I**

WPVR0015I=WPVR0015I: Rollout: Processing server {0}.

## **Explanation**

An informational message that indicates the progress of a rollout.

**User response**

No user action is required. **Parent topic:** [WPVR](file:////dcs/markdown/workspace/Transform/htmlout/0/nl/ja/com.ibm.websphere.xd.messages.doc/source/wpvr_messages.html)

# **WPVR0016I**

WPVR0016I=WPVR0016I: Rollout: Quiescing server/application at {0}.

## **Explanation**

An informational message that indicates the progress of a rollout.

**User response**

No user action is required. **Parent topic:** [WPVR](file:////dcs/markdown/workspace/Transform/htmlout/0/nl/ja/com.ibm.websphere.xd.messages.doc/source/wpvr_messages.html)

# **WPVR0017W**

WPVR0017W=WPVR0017W: Rollout: Failed to quiesce {0}. It may be stopped.

#### **Explanation**

The system failed to quiesce an application or server during rollout.

#### **User response**

Check the logs for details and recycle the application or server if necessary. **Parent topic:** [WPVR](file:////dcs/markdown/workspace/Transform/htmlout/0/nl/ja/com.ibm.websphere.xd.messages.doc/source/wpvr_messages.html)

# **WPVR0018I**

WPVR0018I=WPVR0018I: Rollout: Stopping {0}.

## **Explanation**

An informational message that indicates the progress of a rollout.

**User response**

No user action is required. **Parent topic:** [WPVR](file:////dcs/markdown/workspace/Transform/htmlout/0/nl/ja/com.ibm.websphere.xd.messages.doc/source/wpvr_messages.html)

# **WPVR0019W**

WPVR0019W=WPVR0019W: Rollout: Failed to stop {0}. It may be stopped.

#### **Explanation**

The system failed to stop an application or server, which may already be stopped, during rollout.

#### **User response**

Check the logs for details and recycle the application or server if necessary. **Parent topic:** [WPVR](file:////dcs/markdown/workspace/Transform/htmlout/0/nl/ja/com.ibm.websphere.xd.messages.doc/source/wpvr_messages.html)

# **WPVR0020I**

WPVR0020I=WPVR0020I: Rollout: Synchronizing node {0}.

## **Explanation**

An informational message that indicates the progress of a rollout.

**User response**

No user action is required. **Parent topic:** [WPVR](file:////dcs/markdown/workspace/Transform/htmlout/0/nl/ja/com.ibm.websphere.xd.messages.doc/source/wpvr_messages.html)

# **WPVR0021W**

WPVR0021W=WPVR0021W: Rollout: Failed to synchronize node {0}.

### **Explanation**

The system failed to synchronize a node during rollout.

#### **User response**

Check the logs for details and synchronize the node if necessary. **Parent topic:** [WPVR](file:////dcs/markdown/workspace/Transform/htmlout/0/nl/ja/com.ibm.websphere.xd.messages.doc/source/wpvr_messages.html)

## **WPVR0022I**

WPVR0022I=WPVR0022I: Rollout: Starting {0}.

## **Explanation**

An informational message that indicates the progress of a rollout.

**User response**

No user action is required. **Parent topic:** [WPVR](file:////dcs/markdown/workspace/Transform/htmlout/0/nl/ja/com.ibm.websphere.xd.messages.doc/source/wpvr_messages.html)

## **WPVR0023W**

WPVR0023W=WPVR0023W: Rollout: Failed to start {0}.

### **Explanation**

The system failed to start an application or server during rollout.

#### **User response**

Check the logs for details and restart the application or server if necessary. **Parent topic:** [WPVR](file:////dcs/markdown/workspace/Transform/htmlout/0/nl/ja/com.ibm.websphere.xd.messages.doc/source/wpvr_messages.html)

# **WPVR0024E**

WPVR0024E=WPVR0024E: Rollout: Cannot rollout an active edition - edition {0} of application {1}.

#### **Explanation**

The system failed to rollout an edition.

#### **User response**

Check the logs for details. **Parent topic:** [WPVR](file:////dcs/markdown/workspace/Transform/htmlout/0/nl/ja/com.ibm.websphere.xd.messages.doc/source/wpvr_messages.html)

# **WPVR0025I**

WPVR0025I=WPVR0025I: Rollout: Draining {0}.

## **Explanation**

An informational message that indicates the progress of a rollout.

**User response**

No user action is required. **Parent topic:** [WPVR](file:////dcs/markdown/workspace/Transform/htmlout/0/nl/ja/com.ibm.websphere.xd.messages.doc/source/wpvr_messages.html)

# **WPVR0026W**

WPVR0026W=WPVR0026W: Rollout: Not all servers of the cluster {0} are running. Application {1} may become unavailable during rollout.

#### **Explanation**

A warning that continuous availability cannot be guaranteed for the particular rollout.

#### **User response**

No user action is required. **Parent topic:** [WPVR](file:////dcs/markdown/workspace/Transform/htmlout/0/nl/ja/com.ibm.websphere.xd.messages.doc/source/wpvr_messages.html)

# **WPVR0027E**

WPVR0027E=WPVR0027E: Activate: Edition {0} is already active on the same target. You can have only one edition active on a target.

#### **Explanation**

An edition is already active on the particular target.

#### **User response**

Deactivate the currently active edition before activating another. **Parent topic:** [WPVR](file:////dcs/markdown/workspace/Transform/htmlout/0/nl/ja/com.ibm.websphere.xd.messages.doc/source/wpvr_messages.html)

# **WPVR0028I**

WPVR0028I=WPVR0028I: Validation started for edition {0} of application {1}.

## **Explanation**

An informational message that indicates the progress of putting an edition into validation mode.

#### **User response**

No user action is required. **Parent topic:** [WPVR](file:////dcs/markdown/workspace/Transform/htmlout/0/nl/ja/com.ibm.websphere.xd.messages.doc/source/wpvr_messages.html)

# **WPVR0029E**

WPVR0029E=WPVR0029E: Validation failed for edition {0} of application {1}. Check the log for details.

#### **Explanation**

The system failed to put an edition into validation mode.

#### **User response**

Check the logs for details. **Parent topic:** [WPVR](file:////dcs/markdown/workspace/Transform/htmlout/0/nl/ja/com.ibm.websphere.xd.messages.doc/source/wpvr_messages.html)

# **WPVR0030I**

WPVR0030I=WPVR0030I: Validation completed for edition {0} of application {1}.

## **Explanation**

An informational message that indicates the progress of putting an edition into validation mode.

#### **User response**

No user action is required. **Parent topic:** [WPVR](file:////dcs/markdown/workspace/Transform/htmlout/0/nl/ja/com.ibm.websphere.xd.messages.doc/source/wpvr_messages.html)

# **WPVR0031I**

WPVR0031I=WPVR0031I: Mapping module {1} to new targets for {0}.

## **Explanation**

An informational progress message.

**User response**

No user action is required. **Parent topic:** [WPVR](file:////dcs/markdown/workspace/Transform/htmlout/0/nl/ja/com.ibm.websphere.xd.messages.doc/source/wpvr_messages.html)

# **WPVR0032I**

WPVR0032I=WPVR0032I: Mapping JNDI name for edition {0} of application {1}.

### **Explanation**

An informational progress message.

**User response**

No user action is required. **Parent topic:** [WPVR](file:////dcs/markdown/workspace/Transform/htmlout/0/nl/ja/com.ibm.websphere.xd.messages.doc/source/wpvr_messages.html)

# **WPVR0033I**

WPVR0033I=WPVR0033I: Validation cleanup in progress for edition {0} of application {1}.

#### **Explanation**

An informational message that indicates that cleanup of the validation target of an edition has started.

#### **User response**

No user action is required. **Parent topic:** [WPVR](file:////dcs/markdown/workspace/Transform/htmlout/0/nl/ja/com.ibm.websphere.xd.messages.doc/source/wpvr_messages.html)

# **WPVR0034I**

WPVR0034I=WPVR0034I: Validation cleanup of edition {0} of application {1} completed successfully.

#### **Explanation**

An informational message that indicates that cleanup of the validation target of an edition completed successfully.

#### **User response**

No user action is required. **Parent topic:** [WPVR](file:////dcs/markdown/workspace/Transform/htmlout/0/nl/ja/com.ibm.websphere.xd.messages.doc/source/wpvr_messages.html)

# **WPVR0035I**

WPVR0035I=WPVR0035I: Preparing to rollout from validation mode in progress for edition {0} of application {1}.

#### **Explanation**

An informational message that indicates the progress of a rollout.

#### **User response**

No user action is required. **Parent topic:** [WPVR](file:////dcs/markdown/workspace/Transform/htmlout/0/nl/ja/com.ibm.websphere.xd.messages.doc/source/wpvr_messages.html)

# **WPVR0036E**

WPVR0036E=WPVR0036E: Error encountered during rollout from validation mode for edition {0} of application {1}. Check the logs for details.

#### **Explanation**

The system failed to rollout an edition from validation mode.

#### **User response**

Check the logs for details. **Parent topic:** [WPVR](file:////dcs/markdown/workspace/Transform/htmlout/0/nl/ja/com.ibm.websphere.xd.messages.doc/source/wpvr_messages.html)

## **WPVR0037I**

WPVR0037I=WPVR0037I: Message: {0}.

## **Explanation**

An informational system message.

**User response**

No user action is required. **Parent topic:** [WPVR](file:////dcs/markdown/workspace/Transform/htmlout/0/nl/ja/com.ibm.websphere.xd.messages.doc/source/wpvr_messages.html)

# **WPVR0038I**

WPVR0038I=WPVR0038I: Validation: Cloned cluster {0} as {1}.

## **Explanation**

An informational message that indicates the progress of putting an edition into validation mode.

#### **User response**

No user action is required. **Parent topic:** [WPVR](file:////dcs/markdown/workspace/Transform/htmlout/0/nl/ja/com.ibm.websphere.xd.messages.doc/source/wpvr_messages.html)

## **WPVR0039E**

WPVR0039E=WPVR0039E: Validation: Cloning cluster {0} failed. Check the log for details.

#### **Explanation**

The system failed to clone a cluster for validation.

#### **User response**

Check the logs for details. **Parent topic:** [WPVR](file:////dcs/markdown/workspace/Transform/htmlout/0/nl/ja/com.ibm.websphere.xd.messages.doc/source/wpvr_messages.html)

## **WPVR0042I**

WPVR0042I=WPVR0042I: Validation: Cloned server {0} as {1}.

### **Explanation**

An informational message that indicates the progress of putting an edition into validation mode.

#### **User response**

No user action is required. **Parent topic:** [WPVR](file:////dcs/markdown/workspace/Transform/htmlout/0/nl/ja/com.ibm.websphere.xd.messages.doc/source/wpvr_messages.html)

## **WPVR0043E**

WPVR0043E=WPVR0043E: Validation: Cloning server {0} failed. Check the logs for details.

#### **Explanation**

The system failed to clone a server for validation.

#### **User response**

Check the logs for details. **Parent topic:** [WPVR](file:////dcs/markdown/workspace/Transform/htmlout/0/nl/ja/com.ibm.websphere.xd.messages.doc/source/wpvr_messages.html)
# **WPVR0047I**

WPVR0047I=WPVR0047I: Validation: Deleted cluster {0}.

## **Explanation**

An informational message that indicates that the system has deleted a validation cluster.

**User response**

No user action is required. **Parent topic:** [WPVR](file:////dcs/markdown/workspace/Transform/htmlout/0/nl/ja/com.ibm.websphere.xd.messages.doc/source/wpvr_messages.html)

## **WPVR0048I**

WPVR0048I=WPVR0048I: Validation: Deleted server {0}.

## **Explanation**

An informational message that indicates that the system has deleted a validation server.

**User response**

No user action is required. **Parent topic:** [WPVR](file:////dcs/markdown/workspace/Transform/htmlout/0/nl/ja/com.ibm.websphere.xd.messages.doc/source/wpvr_messages.html)

## **WPVR0049E**

WPVR0049E=WPVR0049E: Validation: Deleting cluster {0} failed. Check the logs for details.

### **Explanation**

The system failed to delete a validation cluster.

### **User response**

Check the logs for details. **Parent topic:** [WPVR](file:////dcs/markdown/workspace/Transform/htmlout/0/nl/ja/com.ibm.websphere.xd.messages.doc/source/wpvr_messages.html)

# **WPVR0050E**

WPVR0050E=WPVR0050E: Validation: Deleting server {0} failed. Check the logs for details.

### **Explanation**

The system failed to delete a validation server.

### **User response**

Check the logs for details. **Parent topic:** [WPVR](file:////dcs/markdown/workspace/Transform/htmlout/0/nl/ja/com.ibm.websphere.xd.messages.doc/source/wpvr_messages.html)

# **WPVR0051E**

WPVR0051E=WPVR0051E: Application {0} - Cannot validate an edition in {1} state.

### **Explanation**

The system cannot validate an edition in the particular state.

### **User response**

Ensure that the edition is in the proper state for validation. **Parent topic:** [WPVR](file:////dcs/markdown/workspace/Transform/htmlout/0/nl/ja/com.ibm.websphere.xd.messages.doc/source/wpvr_messages.html)

## **WPVR0052E**

WPVR0052E=WPVR0052E: Unsaved changes. Save changes before continuing.

### **Explanation**

There is unsaved changes in the workspace. Changes should be saved before work continues.

### **User response**

Save or undo the changes in the workspace before continuing. **Parent topic:** [WPVR](file:////dcs/markdown/workspace/Transform/htmlout/0/nl/ja/com.ibm.websphere.xd.messages.doc/source/wpvr_messages.html)

# **WPVR0053I**

WPVR0053I=WPVR0053I: Rollout: Drain completed for {0}.

## **Explanation**

An informational message that indicates the progress of a rollout.

**User response**

No user action is required. **Parent topic:** [WPVR](file:////dcs/markdown/workspace/Transform/htmlout/0/nl/ja/com.ibm.websphere.xd.messages.doc/source/wpvr_messages.html)

## **WPVR0054I**

WPVR0054I=WPVR0054I: Rollout: Draining {0} ({1} seconds)

## **Explanation**

An informational message that indicates the progress of a rollout.

**User response**

No user action is required. **Parent topic:** [WPVR](file:////dcs/markdown/workspace/Transform/htmlout/0/nl/ja/com.ibm.websphere.xd.messages.doc/source/wpvr_messages.html)

# **WPVR0055W**

WPVR0055W=WPVR0055W: Rollout completes with errors. Check the logs for details.

### **Explanation**

The rollout process completed but non-fatal errors were encountered. Check the logs for details.

#### **User response**

Check the logs for details and perform any corrective action if necessary. **Parent topic:** [WPVR](file:////dcs/markdown/workspace/Transform/htmlout/0/nl/ja/com.ibm.websphere.xd.messages.doc/source/wpvr_messages.html)

# **WPVR0056E**

WPVR0056E=WPVR0056E: The application named "{0}" could not be found.

## **Explanation**

The system failed to find the named application.

### **User response**

Ensure that the named application is properly installed. **Parent topic:** [WPVR](file:////dcs/markdown/workspace/Transform/htmlout/0/nl/ja/com.ibm.websphere.xd.messages.doc/source/wpvr_messages.html)

## **WPVR0057E**

WPVR0057E=WPVR0057E: The edition named "{0}" could not be found.

### **Explanation**

The system failed to find the particular edition.

### **User response**

Ensure that the particular edition of the application is properly installed. **Parent topic:** [WPVR](file:////dcs/markdown/workspace/Transform/htmlout/0/nl/ja/com.ibm.websphere.xd.messages.doc/source/wpvr_messages.html)

# **WPVR0058E**

WPVR0058E=WPVR0058E: The enterprise application contains more than two modules. This is not supported by Application Edition.

### **Explanation**

Application Edition Management supports EAR with two modules only.

#### **User response**

Application Edition Management is not available for such enterprise applications. **Parent topic:** [WPVR](file:////dcs/markdown/workspace/Transform/htmlout/0/nl/ja/com.ibm.websphere.xd.messages.doc/source/wpvr_messages.html)

# **WPVR0059E**

WPVR0059E=WPVR0059E: The application is a SIP application. Invalid parameters specified.

### **Explanation**

The specified parameters are not applicable for a SIP application.

### **User response**

Specify the correct parameters required for a SIP application and retry. **Parent topic:** [WPVR](file:////dcs/markdown/workspace/Transform/htmlout/0/nl/ja/com.ibm.websphere.xd.messages.doc/source/wpvr_messages.html)

# **WPVR0060E**

WPVR0060E=WPVR0060E: The application is not a SIP application. Invalid parameters specified.

### **Explanation**

SIP application-specific parameters specified for a non-SIP application.

### **User response**

Specify the correct parameters required for a non-SIP application and retry. **Parent topic:** [WPVR](file:////dcs/markdown/workspace/Transform/htmlout/0/nl/ja/com.ibm.websphere.xd.messages.doc/source/wpvr_messages.html)

## **WPVR0061I**

WPVR0061I=WPVR0061I: {0} started.

## **Explanation**

An informational message that indicates that a server or an application has started.

**User response**

No user action is required. **Parent topic:** [WPVR](file:////dcs/markdown/workspace/Transform/htmlout/0/nl/ja/com.ibm.websphere.xd.messages.doc/source/wpvr_messages.html)

# **WPVR0062E**

WPVR0062E=WPVR0062E: Validation target(s) already exists. Another edition of the application may already be in validation mode.

### **Explanation**

Deployment target(s) of the same name(s) as the validation target(s) to be created already exists.

### **User response**

Ensure that no other edition is in validation mode or remove the duplicate target(s) and retry. **Parent topic:** [WPVR](file:////dcs/markdown/workspace/Transform/htmlout/0/nl/ja/com.ibm.websphere.xd.messages.doc/source/wpvr_messages.html)

# **WPVR0063I**

WPVR0063I=WPVR0063I: Cannot validate the only available edition of the application.

## **Explanation**

The only available edition of an application cannot be placed into validation mode.

**User response**

No user action is required. **Parent topic:** [WPVR](file:////dcs/markdown/workspace/Transform/htmlout/0/nl/ja/com.ibm.websphere.xd.messages.doc/source/wpvr_messages.html)

# **WPVR0064I**

WPVR0064I=WPVR0064I: This action is not available to unmanaged web applications.

### **Explanation**

Unmanaged web applications cannot be rolled out or validated.

**User response**

No user action is required. **Parent topic:** [WPVR](file:////dcs/markdown/workspace/Transform/htmlout/0/nl/ja/com.ibm.websphere.xd.messages.doc/source/wpvr_messages.html)

# **WPVR0065I**

WPVR0065I=WPVR0065I: Rollout: Cancelling compute grid jobs on server {0}.

## **Explanation**

An informational message that indicates that compute grid jobs are being cancelled.

**User response**

No user action is required. **Parent topic:** [WPVR](file:////dcs/markdown/workspace/Transform/htmlout/0/nl/ja/com.ibm.websphere.xd.messages.doc/source/wpvr_messages.html)

# **WPVR0066I**

WPVR0066I=WPVR0066I: Rollout: No compute grid jobs were cancelled on server {0}.

## **Explanation**

An informational message that indicates that no compute grid jobs were cancelled.

**User response**

No user action is required. **Parent topic:** [WPVR](file:////dcs/markdown/workspace/Transform/htmlout/0/nl/ja/com.ibm.websphere.xd.messages.doc/source/wpvr_messages.html)

# **WPVR0067W**

WPVR0067W=WPVR0067W: Rollout: Cancelled compute grid job(s) {0} on server {1}.

### **Explanation**

Compute grid jobs were cancelled before stopping application or server.

**User response**

No user action is required. **Parent topic:** [WPVR](file:////dcs/markdown/workspace/Transform/htmlout/0/nl/ja/com.ibm.websphere.xd.messages.doc/source/wpvr_messages.html)

# **WPVR0101I**

WPVR0101I=WPVR0101I: This is a rollout of a Session Initiation Protocol (SIP) application.

### **Explanation**

An informational message that indicates that the particular rollout is a rollout of a SIP application.

### **User response**

No user action is required. **Parent topic:** [WPVR](file:////dcs/markdown/workspace/Transform/htmlout/0/nl/ja/com.ibm.websphere.xd.messages.doc/source/wpvr_messages.html)

# **WPVR0111I**

WPVR0111I=WPVR0111I: Server or cluster member {0} with edition {1} of application {2} created.

### **Explanation**

An informational message that indicates that a server or cluster member with the particular edition of the named application has been created.

### **User response**

No user action is required. **Parent topic:** [WPVR](file:////dcs/markdown/workspace/Transform/htmlout/0/nl/ja/com.ibm.websphere.xd.messages.doc/source/wpvr_messages.html)

# **WPVR0112I**

WPVR0112I=WPVR0112I: Server or cluster member {0} with edition {1} of application {2} started.

### **Explanation**

An informational message that indicates that a server or cluster member with the particular edition of the named application has been started.

### **User response**

No user action is required. **Parent topic:** [WPVR](file:////dcs/markdown/workspace/Transform/htmlout/0/nl/ja/com.ibm.websphere.xd.messages.doc/source/wpvr_messages.html)

# **WPVR0113I**

WPVR0113I=WPVR0113I: Route new traffic to servers or cluster members with edition {0} of application {1}.

### **Explanation**

An informational message that indicates that new traffic will be routed to servers or cluster members with the particular edition of the application.

### **User response**

No user action is required. **Parent topic:** [WPVR](file:////dcs/markdown/workspace/Transform/htmlout/0/nl/ja/com.ibm.websphere.xd.messages.doc/source/wpvr_messages.html)

# **WPVR0114I**

WPVR0114I=WPVR0114I: Server or cluster member {0} deleted.

## **Explanation**

An informational message that indicates that a server or cluster member has been deleted.

### **User response**

No user action is required. **Parent topic:** [WPVR](file:////dcs/markdown/workspace/Transform/htmlout/0/nl/ja/com.ibm.websphere.xd.messages.doc/source/wpvr_messages.html)

# **WPVR0115I**

WPVR0115I=WPVR0115I: Server or cluster member {0} quiesced.

## **Explanation**

An informational message that indicates that a server or cluster member hass been quiesced.

### **User response**

No user action is required. **Parent topic:** [WPVR](file:////dcs/markdown/workspace/Transform/htmlout/0/nl/ja/com.ibm.websphere.xd.messages.doc/source/wpvr_messages.html)

# **WPVR0121E**

WPVR0121E=WPVR0121E: Failed to create server or cluster member {0} with edition {1} of application {2}.

### **Explanation**

The system failed to create a particular server or cluster member.

### **User response**

Check the logs for details. **Parent topic:** [WPVR](file:////dcs/markdown/workspace/Transform/htmlout/0/nl/ja/com.ibm.websphere.xd.messages.doc/source/wpvr_messages.html)

# **WPVR0122E**

WPVR0122E=WPVR0122E: Failed to start server or cluster member {0} with edition {1} of application {2}.

### **Explanation**

The system failed to start a particular server or cluster member.

### **User response**

Check the logs for details. **Parent topic:** [WPVR](file:////dcs/markdown/workspace/Transform/htmlout/0/nl/ja/com.ibm.websphere.xd.messages.doc/source/wpvr_messages.html)

# **WPVR0123E**

WPVR0123E=WPVR0123E: Failed to route new traffic to servers or cluster members with edition {0} of application {1}.

### **Explanation**

The system failed to re-route traffic to certain servers or cluster members.

### **User response**

Check the logs for details. **Parent topic:** [WPVR](file:////dcs/markdown/workspace/Transform/htmlout/0/nl/ja/com.ibm.websphere.xd.messages.doc/source/wpvr_messages.html)

# **WPVR0124W**

WPVR0124W=WPVR0124W: Failed to delete server or cluster member {0}.

## **Explanation**

The system failed to delete a particular server or cluster member.

**User response**

Check the logs for details. **Parent topic:** [WPVR](file:////dcs/markdown/workspace/Transform/htmlout/0/nl/ja/com.ibm.websphere.xd.messages.doc/source/wpvr_messages.html)

# **WPVR0125W**

WPVR0125W=WPVR0125W: Failed to quiesce server or cluster member {0}.

## **Explanation**

The system failed to quiesce a particular server or cluster member.

### **User response**

Check the logs for details. **Parent topic:** [WPVR](file:////dcs/markdown/workspace/Transform/htmlout/0/nl/ja/com.ibm.websphere.xd.messages.doc/source/wpvr_messages.html)

# **WPVR0201E**

WPVR0201E=WPVR0201E: Failed to deploy edition {0} of application {1} onto server {2} on node {3}.

### **Explanation**

The system failed to deploy the particular application edition onto the named server.

### **User response**

Check the server logs for details, resolve the issues, and retry. **Parent topic:** [WPVR](file:////dcs/markdown/workspace/Transform/htmlout/0/nl/ja/com.ibm.websphere.xd.messages.doc/source/wpvr_messages.html)

# **WPVR0202E**

WPVR0202E=WPVR0202E: Failed to undeploy edition {0} of application {1} from server {2} on node {3}.

### **Explanation**

The system failed to undeploy the particular application edition onto the named server.

### **User response**

Check the server logs for details, resolve the issues, and retry. **Parent topic:** [WPVR](file:////dcs/markdown/workspace/Transform/htmlout/0/nl/ja/com.ibm.websphere.xd.messages.doc/source/wpvr_messages.html)

# **WPVR0203E**

WPVR0203E=WPVR0203E: Failed to start edition {0} of application {1} on server {2} of node {3}.

### **Explanation**

The system failed to start the particular application edition on the named server.

### **User response**

Check the server logs for details, resolve the issues, and retry. **Parent topic:** [WPVR](file:////dcs/markdown/workspace/Transform/htmlout/0/nl/ja/com.ibm.websphere.xd.messages.doc/source/wpvr_messages.html)

## **WPVR0204E**

WPVR0204E=WPVR0204E: Failed to stop edition {0} of application {1} on server {2} of node {3}.

### **Explanation**

The system failed to stop the particular application edition on the named server.

### **User response**

Check the server logs for details, resolve the issues, and retry. **Parent topic:** [WPVR](file:////dcs/markdown/workspace/Transform/htmlout/0/nl/ja/com.ibm.websphere.xd.messages.doc/source/wpvr_messages.html)
## **WPVR0500E**

WPVR0500E=WPVR0500E: The parameter, {0}, cannot be null or empty.

### **Explanation**

The particular parameter cannot have a null or empty value.

#### **User response**

Specify a correct value for the parameter that is not null or empty. **Parent topic:** [WPVR](file:////dcs/markdown/workspace/Transform/htmlout/0/nl/ja/com.ibm.websphere.xd.messages.doc/source/wpvr_messages.html)

# **WPVR0501E**

WPVR0501E=WPVR0501E: The specified node group cannot be found.

### **Explanation**

Node group of the specified name cannot be found.

**User response**

Specify a node group that exists. **Parent topic:** [WPVR](file:////dcs/markdown/workspace/Transform/htmlout/0/nl/ja/com.ibm.websphere.xd.messages.doc/source/wpvr_messages.html)

## **WPVR0502E**

WPVR0502E=WPVR0502E: The specified operational mode is invalid.

### **Explanation**

The operational mode specified is an invalid operational mode. Valid values are "automatic", "supervised", and "manual".

#### **User response**

Specify a correct operational mode. Valid values are "automatic", "supervised", and "manual".

**Parent topic:** [WPVR](file:////dcs/markdown/workspace/Transform/htmlout/0/nl/ja/com.ibm.websphere.xd.messages.doc/source/wpvr_messages.html)

# **WPVR0503I**

WPVR0503I=WPVR0503I: Cloned dynamic cluster {0} from dynamic cluster {1} successfully.

### **Explanation**

A dynamic cluster has been successfully cloned.

#### **User response**

No user action is required. **Parent topic:** [WPVR](file:////dcs/markdown/workspace/Transform/htmlout/0/nl/ja/com.ibm.websphere.xd.messages.doc/source/wpvr_messages.html)

### **WPVR0504E**

WPVR0504E=WPVR0504E: Failed to clone dynamic cluster {0} from dynamic cluster {1}.

### **Explanation**

A dynamic cluster failed to be cloned.

#### **User response**

Check the logs for details and retry as appropriate. **Parent topic:** [WPVR](file:////dcs/markdown/workspace/Transform/htmlout/0/nl/ja/com.ibm.websphere.xd.messages.doc/source/wpvr_messages.html)

# **WPVR0505I**

WPVR0505I=WPVR0505I: Canceling validation of edition {0} of application {1}.

### **Explanation**

An informational message that indicates that the system is canceling the validation an edition.

#### **User response**

No user action is required. **Parent topic:** [WPVR](file:////dcs/markdown/workspace/Transform/htmlout/0/nl/ja/com.ibm.websphere.xd.messages.doc/source/wpvr_messages.html)

## **WPVR0506E**

WPVR0506E=WPVR0506E: Application {0}, Edition {1} - cannot cancel validation on an edition in the {2} state.

#### **Explanation**

The system cannot cancel validation on an edition in the particular state.

### **User response**

Ensure that the particular edition of the application is in the correct state for canceling validation.

**Parent topic:** [WPVR](file:////dcs/markdown/workspace/Transform/htmlout/0/nl/ja/com.ibm.websphere.xd.messages.doc/source/wpvr_messages.html)

# **WPVR0507I**

WPVR0507I=WPVR0507I: Canceling the validation completed for edition {0} of application {1}.

### **Explanation**

An informational message that indicates that canceling the validation has completed for an edition.

#### **User response**

No user action is required. **Parent topic:** [WPVR](file:////dcs/markdown/workspace/Transform/htmlout/0/nl/ja/com.ibm.websphere.xd.messages.doc/source/wpvr_messages.html)

# **WPVR0508E**

WPVR0508E=WPVR0508E: Canceling the validation failed for edition {0} of application {1}.

### **Explanation**

The system failed to cancel the validation of the particular edition of the application.

#### **User response**

Check the logs for details. **Parent topic:** [WPVR](file:////dcs/markdown/workspace/Transform/htmlout/0/nl/ja/com.ibm.websphere.xd.messages.doc/source/wpvr_messages.html)

# **WPVR0514W**

WPVR0514W=WPVR0514W: Starting nodeserver {0} to improve availability of application {1} during rollout since only 1 server is found running currently.

#### **Explanation**

During the rollout only one server serving the application is found and so another server instance is being started to provide availability during the rollout.

#### **User response**

No user action is required. **Parent topic:** [WPVR](file:////dcs/markdown/workspace/Transform/htmlout/0/nl/ja/com.ibm.websphere.xd.messages.doc/source/wpvr_messages.html)

WPVR0515I=WPVR0515I: Rollout: Disallowing new requests w/o affinity to server/application at  ${0}$ .

# **WPVR0515I**

### **Explanation**

An informational message that indicates the progress of a rollout.

#### **User response**

No user action is required. **Parent topic:** [WPVR](file:////dcs/markdown/workspace/Transform/htmlout/0/nl/ja/com.ibm.websphere.xd.messages.doc/source/wpvr_messages.html)

# **WPVR0517E**

WPVR0517E=WPVR0517E: Cannot deactivate edition {0} of application {1} as {2} routing rules reference it, please refer to the logs for the list of rules to be removed.

#### **Explanation**

The system cannot deactivate an edition since there are routing rules which reference this edition and they need to be removed before deactivate can be performed.

#### **User response**

Ensure that the particular edition of the application does not have any routing rules referencing it. **Parent topic:** [WPVR](file:////dcs/markdown/workspace/Transform/htmlout/0/nl/ja/com.ibm.websphere.xd.messages.doc/source/wpvr_messages.html)

**Extended Deployment messages**

Operating Systems: **All supported**

# **WUTM**

When you encounter a message in a log or other parts of the product interface, look up the message by its message ID to find out more information.

### **[WUTM1000E](file:////dcs/markdown/workspace/Transform/htmlout/0/nl/ja/com.ibm.websphere.xd.messages.doc/source/WUTM1000E.html)**

WUTM\_UNKNOWN\_ERROR=WUTM1000E: Exception occurred in the Runtime Task UI. Exception was  $\{0\}$ .

ERROR MBEAN ACCESS=WUTM1001E: Exception occurred while trying to access the TaskManagement MBean. Exception was {0}.

ERROR\_INVOKE\_OPERATION=WUTM1002E: Exception occurred while invoking an operation on the TaskManagement MBean. Exception was {0}.

**[WUTM1001E](file:////dcs/markdown/workspace/Transform/htmlout/0/nl/ja/com.ibm.websphere.xd.messages.doc/source/WUTM1001E.html)**

ERROR EXECUTE ACTION=WUTM1003E: Exception occurred while executing an action. Exception was {0}.

ERROR\_MONITOR\_LINK=WUTM1005E: Exception occurred while processing task target monitor link. Exception was  $\{0\}$ .

**[WUTM1002E](file:////dcs/markdown/workspace/Transform/htmlout/0/nl/ja/com.ibm.websphere.xd.messages.doc/source/WUTM1002E.html)**

ERROR IBM MESSAGE=WUTM1006E: Exception occurred while processing IBM error messages. Exception was {0}.

**[WUTM1003E](file:////dcs/markdown/workspace/Transform/htmlout/0/nl/ja/com.ibm.websphere.xd.messages.doc/source/WUTM1003E.html)**

**[WUTM1004E](file:////dcs/markdown/workspace/Transform/htmlout/0/nl/ja/com.ibm.websphere.xd.messages.doc/source/WUTM1004E.html)**

INVALID TASK ID=WUTM1004E: Task ID was either null or invalid. Exception was  ${0}$ .

**[WUTM1005E](file:////dcs/markdown/workspace/Transform/htmlout/0/nl/ja/com.ibm.websphere.xd.messages.doc/source/WUTM1005E.html)**

**[WUTM1006E](file:////dcs/markdown/workspace/Transform/htmlout/0/nl/ja/com.ibm.websphere.xd.messages.doc/source/WUTM1006E.html)**

WUTM\_UNKNOWN\_ERROR=WUTM1000E: Exception occurred in the Runtime Task UI. Exception was  $\{0\}$ .

## **WUTM1000E**

### **Explanation**

None.

**User response**

None. **Parent topic:** [WUTM](file:////dcs/markdown/workspace/Transform/htmlout/0/nl/ja/com.ibm.websphere.xd.messages.doc/source/wutm_messages.html)

# **WUTM1001E**

ERROR\_MBEAN\_ACCESS=WUTM1001E: Exception occurred while trying to access the TaskManagement MBean. Exception was {0}.

#### **Explanation**

None.

**User response**

None. **Parent topic:** [WUTM](file:////dcs/markdown/workspace/Transform/htmlout/0/nl/ja/com.ibm.websphere.xd.messages.doc/source/wutm_messages.html)

# **WUTM1002E**

ERROR\_INVOKE\_OPERATION=WUTM1002E: Exception occurred while invoking an operation on the TaskManagement MBean. Exception was {0}.

#### **Explanation**

None.

**User response**

None. **Parent topic:** [WUTM](file:////dcs/markdown/workspace/Transform/htmlout/0/nl/ja/com.ibm.websphere.xd.messages.doc/source/wutm_messages.html)

ERROR\_EXECUTE\_ACTION=WUTM1003E: Exception occurred while executing an action. Exception was  $\{0\}$ .

# **WUTM1003E**

### **Explanation**

None.

**User response**

None. **Parent topic:** [WUTM](file:////dcs/markdown/workspace/Transform/htmlout/0/nl/ja/com.ibm.websphere.xd.messages.doc/source/wutm_messages.html)

### **WUTM1004E**

INVALID\_TASK\_ID=WUTM1004E: Task ID was either null or invalid. Exception was {0}.

### **Explanation**

None.

**User response**

None. **Parent topic:** [WUTM](file:////dcs/markdown/workspace/Transform/htmlout/0/nl/ja/com.ibm.websphere.xd.messages.doc/source/wutm_messages.html)

ERROR\_MONITOR\_LINK=WUTM1005E: Exception occurred while processing task target monitor link. Exception was  $\{0\}$ .

## **WUTM1005E**

### **Explanation**

None.

**User response**

None. **Parent topic:** [WUTM](file:////dcs/markdown/workspace/Transform/htmlout/0/nl/ja/com.ibm.websphere.xd.messages.doc/source/wutm_messages.html)

## **WUTM1006E**

ERROR\_IBM\_MESSAGE=WUTM1006E: Exception occurred while processing IBM error messages. Exception was {0}.

#### **Explanation**

None.

**User response**

None. **Parent topic:** [WUTM](file:////dcs/markdown/workspace/Transform/htmlout/0/nl/ja/com.ibm.websphere.xd.messages.doc/source/wutm_messages.html)

# **WVCS**

When you encounter a message in a log or other parts of the product interface, look up the message by its message ID to find out more information.

#### **[WVCS0002W](file:////dcs/markdown/workspace/Transform/htmlout/0/nl/ja/com.ibm.websphere.xd.messages.doc/source/WVCS0002W.html)**

OLD WASBG=WVCS0002W: WebSphere background work statistic for node {0} in cell {1} is stale. The WebSphere background work value was last received at {2}, its submission interval is {3} seconds, and is being queried for use at {4}.

CP\_FOUND\_TIME\_FORMAT=WVCS0003I: A cell custom property was found for specifying a format for the timestamps for the data logs, "{0}".

CP\_INVALID\_TIME\_FORMAT=WVCS0004W: A cell custom property was found for specifying a format for the timestamps for the data logs, however the format provided, "{0}", is invalid and can not be used.

**[WVCS0003I](file:////dcs/markdown/workspace/Transform/htmlout/0/nl/ja/com.ibm.websphere.xd.messages.doc/source/WVCS0003I.html)**

CP\_NEW\_TIME\_FORMAT=WVCS0006I: Custom cell property was either changed or added, changing the timestamp format for the visualization data logs to {0}

**[WVCS0004W](file:////dcs/markdown/workspace/Transform/htmlout/0/nl/ja/com.ibm.websphere.xd.messages.doc/source/WVCS0004W.html)**

NEW TIME FORMAT=WVCS0007I: A new timestamp format for the visualization data logs was specified, changing the timestamp format to {0}

CP\_REMOVED\_TIME\_FORMAT=WVCS0008W: The cell level custom property xd.visengine.timestampformat was either removed or had is value cleared, timestamp formating will be removed for the visualization data logs.

**[WVCS0005W](file:////dcs/markdown/workspace/Transform/htmlout/0/nl/ja/com.ibm.websphere.xd.messages.doc/source/WVCS0005W.html)**

REMOVED TIME FORMAT=WVCS0009W: The timestamp configuration for the visualization data logs was cleared, timestamp formating will be removed for the visualization data logs.

INVALID\_TIME\_FORMAT=WVCS0005W: Specified timestamp for the data logs is invalid, "{0}". Unformatted timestamp will be used.

APPLY CONFIG FORMAT=WVCS0010I: Timestamp configuration for the visualization data logs was located, {0}, and will be applied to the visualization data logs.

**[WVCS0006I](file:////dcs/markdown/workspace/Transform/htmlout/0/nl/ja/com.ibm.websphere.xd.messages.doc/source/WVCS0006I.html)**

**[WVCS0007I](file:////dcs/markdown/workspace/Transform/htmlout/0/nl/ja/com.ibm.websphere.xd.messages.doc/source/WVCS0007I.html)**

**[WVCS0008W](file:////dcs/markdown/workspace/Transform/htmlout/0/nl/ja/com.ibm.websphere.xd.messages.doc/source/WVCS0008W.html)**

CP\_FORMAT\_PRECEDENCE=WVCS0011I: Timestamp configuration for the visualization data logs was located, {0}, however a cell level custom property, xd.visengine.timestampformat was also present and will take precedence unless its value was empty. **[WVCS0012I](file:////dcs/markdown/workspace/Transform/htmlout/0/nl/ja/com.ibm.websphere.xd.messages.doc/source/WVCS0012I.html)** UPDATING\_WRITER\_PROPS=WVCS0012I: Configuration for visualization data service has been modified, updating properties for the data writer writing log {0}. **[WVCS0013I](file:////dcs/markdown/workspace/Transform/htmlout/0/nl/ja/com.ibm.websphere.xd.messages.doc/source/WVCS0013I.html)** UPDATING\_WRITER\_PROP\_DT=WVCS0013I: Configuration for visualization data service has been modified and a new data transformer has been specified, updating data transformer for the data writer writing log {0}. Please note that the transformation for the first data logged to the file after this change may not be accurate if data logging is already enabled.

ALPHA\_INT\_ODC\_READ\_ERROR=WVCS0022W: An exception,  ${0}$ , occured when trying to read the work profiler interval from the odc with message {1}. Will use default the default interval of {2}.

**[WVCS0009W](file:////dcs/markdown/workspace/Transform/htmlout/0/nl/ja/com.ibm.websphere.xd.messages.doc/source/WVCS0009W.html)**

**[WVCS0010I](file:////dcs/markdown/workspace/Transform/htmlout/0/nl/ja/com.ibm.websphere.xd.messages.doc/source/WVCS0010I.html)**

**[WVCS0011I](file:////dcs/markdown/workspace/Transform/htmlout/0/nl/ja/com.ibm.websphere.xd.messages.doc/source/WVCS0011I.html)**

**[WVCS0022W](file:////dcs/markdown/workspace/Transform/htmlout/0/nl/ja/com.ibm.websphere.xd.messages.doc/source/WVCS0022W.html)**

**[WVCS0023W](file:////dcs/markdown/workspace/Transform/htmlout/0/nl/ja/com.ibm.websphere.xd.messages.doc/source/WVCS0023W.html)**

OLD BG=WVCS0023W: Background work statistic for node {0} in cell {1} is stale. The

background work value was last received at {2}, its submission interval is {3} seconds, and is being queried for use at {4}.

**[WVCS0024I](file:////dcs/markdown/workspace/Transform/htmlout/0/nl/ja/com.ibm.websphere.xd.messages.doc/source/WVCS0024I.html)**

WVCS UNKNOWN ERROR=WVCS1000E: Exception occurred in the visualization engine. Exception was {0}.

DISABLENONXD=WVCS0024I: Custom property {0} located with a value of {1}. Will not monitor any metrics in the {2} cache pertaining to non-XD nodes or their hosted servers.

ERROR CACHE\_ACCESS=WVCS1001E: Exception occurred while trying to access the cache service. Exception was {0}.

**[WVCS1000E](file:////dcs/markdown/workspace/Transform/htmlout/0/nl/ja/com.ibm.websphere.xd.messages.doc/source/WVCS1000E.html)**

**[WVCS1001E](file:////dcs/markdown/workspace/Transform/htmlout/0/nl/ja/com.ibm.websphere.xd.messages.doc/source/WVCS1001E.html)**

**[WVCS1002E](file:////dcs/markdown/workspace/Transform/htmlout/0/nl/ja/com.ibm.websphere.xd.messages.doc/source/WVCS1002E.html)**

ERROR\_ADMINSERVICE\_ACCESS=WVCS1002E: Could not get a handle to the process'' administrative service, AdminService instance was null.

# **WVCS0002W**

OLD WASBG=WVCS0002W: WebSphere background work statistic for node {0} in cell {1} is stale. The WebSphere background work value was last received at {2}, its submission interval is {3} seconds, and is being queried for use at {4}.

#### **Explanation**

This could be caused by communication problems between the XD work profiler and the Deployment Manager.

#### **User response**

Please monitor the situation and call support if problem persists. **Parent topic:** [WVCS](file:////dcs/markdown/workspace/Transform/htmlout/0/nl/ja/com.ibm.websphere.xd.messages.doc/source/wvcs_messages.html)

CP\_FOUND\_TIME\_FORMAT=WVCS0003I: A cell custom property was found for specifying a format for the timestamps for the data logs, " $\{0\}$ ".

# **WVCS0003I**

### **Explanation**

None

**User response**

None **Parent topic:** [WVCS](file:////dcs/markdown/workspace/Transform/htmlout/0/nl/ja/com.ibm.websphere.xd.messages.doc/source/wvcs_messages.html)

# **WVCS0004W**

CP\_INVALID\_TIME\_FORMAT=WVCS0004W: A cell custom property was found for specifying a format for the timestamps for the data logs, however the format provided, "{0}", is invalid and can not be used.

#### **Explanation**

Please see the javadoc for SimpleDateFormat for valid patterns.

#### **User response**

Please correct the pattern and save, the new format will dynamically be used once saved to the master repository. **Parent topic:** [WVCS](file:////dcs/markdown/workspace/Transform/htmlout/0/nl/ja/com.ibm.websphere.xd.messages.doc/source/wvcs_messages.html)

# **WVCS0005W**

INVALID\_TIME\_FORMAT=WVCS0005W: Specified timestamp for the data logs is invalid, " {0}". Unformatted timestamp will be used.

#### **Explanation**

Please see the javadoc for SimpleDateFormat for valid patterns.

#### **User response**

Please correct the pattern and save, the new format will dynamically be used once saved to the master repository. **Parent topic:** [WVCS](file:////dcs/markdown/workspace/Transform/htmlout/0/nl/ja/com.ibm.websphere.xd.messages.doc/source/wvcs_messages.html)

CP\_NEW\_TIME\_FORMAT=WVCS0006I: Custom cell property was either changed or added, changing the timestamp format for the visualization data logs to  $\{0\}$ 

# **WVCS0006I**

#### **Explanation**

None

**User response**

None **Parent topic:** [WVCS](file:////dcs/markdown/workspace/Transform/htmlout/0/nl/ja/com.ibm.websphere.xd.messages.doc/source/wvcs_messages.html)

NEW\_TIME\_FORMAT=WVCS0007I: A new timestamp format for the visualization data logs was specified, changing the timestamp format to  $\{0\}$ 

# **WVCS0007I**

#### **Explanation**

None

**User response**

None **Parent topic:** [WVCS](file:////dcs/markdown/workspace/Transform/htmlout/0/nl/ja/com.ibm.websphere.xd.messages.doc/source/wvcs_messages.html)

# **WVCS0008W**

CP\_REMOVED\_TIME\_FORMAT=WVCS0008W: The cell level custom property xd.visengine.timestampformat was either removed or had is value cleared, timestamp formating will be removed for the visualization data logs.

#### **Explanation**

None

**User response**

None **Parent topic:** [WVCS](file:////dcs/markdown/workspace/Transform/htmlout/0/nl/ja/com.ibm.websphere.xd.messages.doc/source/wvcs_messages.html)

## **WVCS0009W**

REMOVED\_TIME\_FORMAT=WVCS0009W: The timestamp configuration for the visualization data logs was cleared, timestamp formating will be removed for the visualization data logs.

#### **Explanation**

None

**User response**

None **Parent topic:** [WVCS](file:////dcs/markdown/workspace/Transform/htmlout/0/nl/ja/com.ibm.websphere.xd.messages.doc/source/wvcs_messages.html)

# **WVCS0010I**

APPLY\_CONFIG\_FORMAT=WVCS0010I: Timestamp configuration for the visualization data logs was located, {0}, and will be applied to the visualization data logs.

#### **Explanation**

None

**User response**

None **Parent topic:** [WVCS](file:////dcs/markdown/workspace/Transform/htmlout/0/nl/ja/com.ibm.websphere.xd.messages.doc/source/wvcs_messages.html)

# **WVCS0011I**

CP\_FORMAT\_PRECEDENCE=WVCS0011I: Timestamp configuration for the visualization data logs was located, {0}, however a cell level custom property, xd.visengine.timestampformat was also present and will take precedence unless its value was empty.

### **Explanation**

None

**User response**

None **Parent topic:** [WVCS](file:////dcs/markdown/workspace/Transform/htmlout/0/nl/ja/com.ibm.websphere.xd.messages.doc/source/wvcs_messages.html)

UPDATING\_WRITER\_PROPS=WVCS0012I: Configuration for visualization data service has been modified, updating properties for the data writer writing  $log\{0\}$ .

# **WVCS0012I**

#### **Explanation**

None

**User response**

None **Parent topic:** [WVCS](file:////dcs/markdown/workspace/Transform/htmlout/0/nl/ja/com.ibm.websphere.xd.messages.doc/source/wvcs_messages.html)

# **WVCS0013I**

UPDATING\_WRITER\_PROP\_DT=WVCS0013I: Configuration for visualization data service has been modified and  $a$  new data transformer has been specified, updating data transformer for the data writer writing log {0}. Please note that the transformation for the first data logged to the file after this change may not be accurate if data logging is already enabled.

#### **Explanation**

When a new data transformer is specified while data is actively being logged, the transformer could miss data some data from when the last data was logged and its instantiation.

**User response**

None **Parent topic:** [WVCS](file:////dcs/markdown/workspace/Transform/htmlout/0/nl/ja/com.ibm.websphere.xd.messages.doc/source/wvcs_messages.html)

### **WVCS0022W**

ALPHA\_INT\_ODC\_READ\_ERROR=WVCS0022W: An exception, {0}, occured when trying to read the work profiler interval from the odc with message {1}. Will use default the default interval of {2}.

Please enable trace on the dmgr com.ibm.ws.odc.\*=all. **Parent topic:** [WVCS](file:////dcs/markdown/workspace/Transform/htmlout/0/nl/ja/com.ibm.websphere.xd.messages.doc/source/wvcs_messages.html)

#### **Explanation**

The odc tree could be malformed.

#### **User response**

# **WVCS0023W**

OLD\_BG=WVCS0023W: Background work statistic for node {0} in cell {1} is stale. The background work value was last received at {2}, its submission interval is {3} seconds, and is being queried for use at {4}.

#### **Explanation**

This could be caused by communication problems between the XD work profiler and the Deployment Manager.

#### **User response**

Please monitor the situation and call support if problem persists. **Parent topic:** [WVCS](file:////dcs/markdown/workspace/Transform/htmlout/0/nl/ja/com.ibm.websphere.xd.messages.doc/source/wvcs_messages.html)
DISABLENONXD=WVCS0024I: Custom property {0} located with a value of {1}. Will not monitor any metrics in the  $\{2\}$  cache pertaining to non-XD nodes or their hosted servers.

# **WVCS0024I**

### **Explanation**

None

**User response**

None **Parent topic:** [WVCS](file:////dcs/markdown/workspace/Transform/htmlout/0/nl/ja/com.ibm.websphere.xd.messages.doc/source/wvcs_messages.html)

# **WVCS1000E**

WVCS UNKNOWN ERROR=WVCS1000E: Exception occurred in the visualization engine. Exception was  $\{0\}$ .

### **Explanation**

This exception is unexpected. The cause is not immediately known.

#### **User response**

If the problem persists, see problem determination information on the WebSphere Application Server Support page at http://www.ibm.com/software/webservers/appserv/was/support/. **Parent topic:** [WVCS](file:////dcs/markdown/workspace/Transform/htmlout/0/nl/ja/com.ibm.websphere.xd.messages.doc/source/wvcs_messages.html)

# **WVCS1001E**

ERROR\_CACHE\_ACCESS=WVCS1001E: Exception occurred while trying to access the cache service. Exception was {0}.

### **Explanation**

The cache service may not have fully initialized.

#### **User response**

Please try accessing the cache service again. **Parent topic:** [WVCS](file:////dcs/markdown/workspace/Transform/htmlout/0/nl/ja/com.ibm.websphere.xd.messages.doc/source/wvcs_messages.html)

ERROR\_ADMINSERVICE\_ACCESS=WVCS1002E: Could not get a handle to the process'' administrative service,  $\overline{A}$ dminService instance was null.

# **WVCS1002E**

#### **Explanation**

The AdminService is a core component of the process, the process may not have started up without problems.

#### **User response**

Please check the logs for additional errors, call support if problem persists. **Parent topic:** [WVCS](file:////dcs/markdown/workspace/Transform/htmlout/0/nl/ja/com.ibm.websphere.xd.messages.doc/source/wvcs_messages.html)

# **WVDS**

When you encounter a message in a log or other parts of the product interface, look up the message by its message ID to find out more information.

#### **[WVDS1000E](file:////dcs/markdown/workspace/Transform/htmlout/0/nl/ja/com.ibm.websphere.xd.messages.doc/source/WVDS1000E.html)**

WVDS UNKNOWN ERROR=WVDS1000E: Exception occurred in the Visualization Data Service. Exception was  $\{0\}$ .

#### **[WVDS1001E](file:////dcs/markdown/workspace/Transform/htmlout/0/nl/ja/com.ibm.websphere.xd.messages.doc/source/WVDS1001E.html)**

ERROR\_SAVING\_PROPERTIES=WVDS1001E: Encountered an error saving the Visualization Data Service configuration. Exception was {1}.

WVDS\_UNKNOWN\_ERROR=WVDS1000E: Exception occurred in the Visualization Data Service. Exception was  $\{0\}$ .

# **WVDS1000E**

### **Explanation**

This exception is unexpected. The cause is not immediately known.

#### **User response**

If the problem persists, see problem determination information on the WebSphere Application Server Support page at http://www.ibm.com/software/webservers/appserv/was/support/. **Parent topic:** [WVDS](file:////dcs/markdown/workspace/Transform/htmlout/0/nl/ja/com.ibm.websphere.xd.messages.doc/source/wvds_messages.html)

ERROR\_SAVING\_PROPERTIES=WVDS1001E: Encountered an error saving the Visualization Data Service configuration. Exception was  $\{1\}$ .

# **WVDS1001E**

### **Explanation**

The configuration for the Visualizaton Data Service may contain invalid values.

#### **User response**

Please verify the configuration and try saving again. **Parent topic:** [WVDS](file:////dcs/markdown/workspace/Transform/htmlout/0/nl/ja/com.ibm.websphere.xd.messages.doc/source/wvds_messages.html)

# **WXCS**

When you encounter a message in a log or other parts of the product interface, look up the message by its message ID to find out more information.

PC BBFindErr=WXCS0001E: Container State: unable to find Bulletin Board for  ${0}$ . Error message is {1}.

### **[WXCS0001E](file:////dcs/markdown/workspace/Transform/htmlout/0/nl/ja/com.ibm.websphere.xd.messages.doc/source/WXCS0001E.html)**

**[WXCS0002E](file:////dcs/markdown/workspace/Transform/htmlout/0/nl/ja/com.ibm.websphere.xd.messages.doc/source/WXCS0002E.html)**

BB SubscribeFailed=WXCS0002E: Container State: unable to subscribe to topic: cell =  ${0}$ , node = {1}, message = {2}.

**[WXCS0003E](file:////dcs/markdown/workspace/Transform/htmlout/0/nl/ja/com.ibm.websphere.xd.messages.doc/source/WXCS0003E.html)**

PC\_StartInstance\_Err=WXCS0003E: Container State: Failed to launch;

DynamicCluster= $\{0\}$ , Node= $\{1\}$ , Member= $\{2\}$  error= $\{3\}$ .

**[WXCS0004E](file:////dcs/markdown/workspace/Transform/htmlout/0/nl/ja/com.ibm.websphere.xd.messages.doc/source/WXCS0004E.html)**

PC StopInstance Err=WXCS0004E: Container State: Failed to stop; DynamicCluster=  ${0}$ , Node={1}, Member={2} error={3}.

PC\_BBFindErr=WXCS0001E: Container State: unable to find Bulletin Board for {0}. Error message is  ${1}$ .

# **WXCS0001E**

### **Explanation**

Container State could not find the Bulletin Board.

#### **User response**

Report problem to IBM. **Parent topic:** [WXCS](file:////dcs/markdown/workspace/Transform/htmlout/0/nl/ja/com.ibm.websphere.xd.messages.doc/source/wxcs_messages.html)

# **WXCS0002E**

BB\_SubscribeFailed=WXCS0002E: Container State: unable to subscribe to topic: cell =  $\{0\}$ ,  $\overline{\text{node}} = \{1\}$ , message =  $\{2\}$ .

### **Explanation**

Container State could not subscribe to BB topic.

#### **User response**

Report problem to IBM. **Parent topic:** [WXCS](file:////dcs/markdown/workspace/Transform/htmlout/0/nl/ja/com.ibm.websphere.xd.messages.doc/source/wxcs_messages.html)

PC\_StartInstance\_Err=WXCS0003E: Container State: Failed to launch; DynamicCluster=  ${0}$ , Node={1}, Member={2} error={3}.

# **WXCS0003E**

### **Explanation**

Container State experienced an error while starting a server.

#### **User response**

Check connectivity, nodeagent may not be started. **Parent topic:** [WXCS](file:////dcs/markdown/workspace/Transform/htmlout/0/nl/ja/com.ibm.websphere.xd.messages.doc/source/wxcs_messages.html)

PC\_StopInstance\_Err=WXCS0004E: Container State: Failed to stop; DynamicCluster={0},  $No\bar{de} = \{1\}$ , Member= $\{2\}$  error= $\{3\}$ .

# **WXCS0004E**

### **Explanation**

Container State experienced an error while stopping a server.

#### **User response**

Check connectivity, nodeagent may not be started. **Parent topic:** [WXCS](file:////dcs/markdown/workspace/Transform/htmlout/0/nl/ja/com.ibm.websphere.xd.messages.doc/source/wxcs_messages.html)

**Extended Deployment messages**

Operating Systems: **All supported**

# **WXDH**

When you encounter a message in a log or other parts of the product interface, look up the message by its message ID to find out more information.

**[WXDH0002I](file:////dcs/markdown/workspace/Transform/htmlout/0/nl/ja/com.ibm.websphere.xd.messages.doc/source/WXDH0002I.html)**

HMC Starting=WXDH0002I: Starting health controller for  ${0}$ .

HMC MaxVFail=WXDH0011W: Server  ${0}$  exceeded max verification failures: disabling restarts.

HMC ServerDFail=WXDH0012W: Server  ${0}$  with restarts disabled failed health check.

- **[WXDH0003I](file:////dcs/markdown/workspace/Transform/htmlout/0/nl/ja/com.ibm.websphere.xd.messages.doc/source/WXDH0003I.html)** HMC Stopping=WXDH0003I: Stopping health controller for  ${0}$ .
- **[WXDH0004I](file:////dcs/markdown/workspace/Transform/htmlout/0/nl/ja/com.ibm.websphere.xd.messages.doc/source/WXDH0004I.html)** HMC\_AlreadyStarted=WXDH0004I: health controller already started.
- **[WXDH0005E](file:////dcs/markdown/workspace/Transform/htmlout/0/nl/ja/com.ibm.websphere.xd.messages.doc/source/WXDH0005E.html)** HMC\_EnableError=WXDH0005E: Exception caught while enabling controller: {0}
- **[WXDH0006E](file:////dcs/markdown/workspace/Transform/htmlout/0/nl/ja/com.ibm.websphere.xd.messages.doc/source/WXDH0006E.html)** HMC ClassNotFound=WXDH0006E: Health policy not found:  ${0}$
- **[WXDH0007W](file:////dcs/markdown/workspace/Transform/htmlout/0/nl/ja/com.ibm.websphere.xd.messages.doc/source/WXDH0007W.html)** HMC RmWarn=WXDH0007W: Member  ${0}$  not found for health policy  ${1}$ .
- **[WXDH0008E](file:////dcs/markdown/workspace/Transform/htmlout/0/nl/ja/com.ibm.websphere.xd.messages.doc/source/WXDH0008E.html)** HMC\_LoopErr=WXDH0008E: Error during control loop execution:  $\{0\}$
- **[WXDH0009E](file:////dcs/markdown/workspace/Transform/htmlout/0/nl/ja/com.ibm.websphere.xd.messages.doc/source/WXDH0009E.html)** HMC StopErr=WXDH0009E: Error stopping the health control loop:  ${0}$
- **[WXDH0010W](file:////dcs/markdown/workspace/Transform/htmlout/0/nl/ja/com.ibm.websphere.xd.messages.doc/source/WXDH0010W.html)** HMC SuspectRS=WXDH0010W: Suspect restart state  ${0}$  for server  ${1}$ .
- **[WXDH0011W](file:////dcs/markdown/workspace/Transform/htmlout/0/nl/ja/com.ibm.websphere.xd.messages.doc/source/WXDH0011W.html)**

HMC TgtNotFound=WXDH0015E: Cannot find target member {0} for health policy {1}.

HMC RestartsProhibited=WXDH0029I: Server  ${0}$  cannot be restarted, restarts are prohibited at this time.

HMC RestartsDisabled=WXDH0030W: Server  ${0}$  cannot be restarted, restarts are disabled.

**[WXDH0012W](file:////dcs/markdown/workspace/Transform/htmlout/0/nl/ja/com.ibm.websphere.xd.messages.doc/source/WXDH0012W.html)**

HMC MaintenanceMode=WXDH0031I: Server  ${0}$  cannot be restarted, the node is in maintenance mode.

**[WXDH0014E](file:////dcs/markdown/workspace/Transform/htmlout/0/nl/ja/com.ibm.websphere.xd.messages.doc/source/WXDH0014E.html)**

HMC\_NGNotFnd=WXDH0014E: Cannot find node group for node {0}, {1}.

**[WXDH0015E](file:////dcs/markdown/workspace/Transform/htmlout/0/nl/ja/com.ibm.websphere.xd.messages.doc/source/WXDH0015E.html)**

**[WXDH0016W](file:////dcs/markdown/workspace/Transform/htmlout/0/nl/ja/com.ibm.websphere.xd.messages.doc/source/WXDH0016W.html)**

HMC ConfigErr=WXDH0016W: Error reading configuration repository  ${0}$ .

**[WXDH0017E](file:////dcs/markdown/workspace/Transform/htmlout/0/nl/ja/com.ibm.websphere.xd.messages.doc/source/WXDH0017E.html)**

HMC\_NoCfgUpd=WXDH0017E: Could not locate the HealthConfigMonitor on the

Deployment Manager.

**[WXDH0019E](file:////dcs/markdown/workspace/Transform/htmlout/0/nl/ja/com.ibm.websphere.xd.messages.doc/source/WXDH0019E.html)**

HMC\_NoSrvListen=WXDH0019E: Could not start server configuration listener

**[WXDH0021E](file:////dcs/markdown/workspace/Transform/htmlout/0/nl/ja/com.ibm.websphere.xd.messages.doc/source/WXDH0021E.html)**

HMC CLError=WXDH0021E: Error starting configuration listener:  ${0}$ 

**[WXDH0022E](file:////dcs/markdown/workspace/Transform/htmlout/0/nl/ja/com.ibm.websphere.xd.messages.doc/source/WXDH0022E.html)**

HMC CNError=WXDH0022E: Error handling configuration notification: {0}

**[WXDH0028E](file:////dcs/markdown/workspace/Transform/htmlout/0/nl/ja/com.ibm.websphere.xd.messages.doc/source/WXDH0028E.html)**

HMC DisableError=WXDH0028E: Exception caught while disabling controller: {0}

**[WXDH0029I](file:////dcs/markdown/workspace/Transform/htmlout/0/nl/ja/com.ibm.websphere.xd.messages.doc/source/WXDH0029I.html)**

**[WXDH0030W](file:////dcs/markdown/workspace/Transform/htmlout/0/nl/ja/com.ibm.websphere.xd.messages.doc/source/WXDH0030W.html)**

**[WXDH0031I](file:////dcs/markdown/workspace/Transform/htmlout/0/nl/ja/com.ibm.websphere.xd.messages.doc/source/WXDH0031I.html)**

#### **[WXDH0032I](file:////dcs/markdown/workspace/Transform/htmlout/0/nl/ja/com.ibm.websphere.xd.messages.doc/source/WXDH0032I.html)**

HMC RestartInterval=WXDH0032I: Server  ${0}$  cannot be restarted, the last restart occurred too recently.

HMC ClusterMin=WXDH0033W: Server  ${0}$  cannot be restarted, it is the only running member of a cluster.

**[WXDH0033W](file:////dcs/markdown/workspace/Transform/htmlout/0/nl/ja/com.ibm.websphere.xd.messages.doc/source/WXDH0033W.html)**

**[WXDH0034I](file:////dcs/markdown/workspace/Transform/htmlout/0/nl/ja/com.ibm.websphere.xd.messages.doc/source/WXDH0034I.html)**

HMC AddPolicy=WXDH0034I: Health policy  ${0}$  has been added.

**[WXDH0035E](file:////dcs/markdown/workspace/Transform/htmlout/0/nl/ja/com.ibm.websphere.xd.messages.doc/source/WXDH0035E.html)**

HMC AddPolicyError=WXDH0035E: Health policy  ${0}$  could not be added.

HMC ModifyPolicyError=WXDH0038E: The {0} of health policy {1} could not be changed.

**[WXDH0036I](file:////dcs/markdown/workspace/Transform/htmlout/0/nl/ja/com.ibm.websphere.xd.messages.doc/source/WXDH0036I.html)**

HMC RemovePolicy=WXDH0036I: Health policy  ${0}$  has been removed.

HMC AddMemberError=WXDH0040E: Could not add member  ${0}$  to health policy {1}.

HMC RemoveMember=WXDH0041I: Member  ${0}$  has been removed from health policy {1}.

**[WXDH0037I](file:////dcs/markdown/workspace/Transform/htmlout/0/nl/ja/com.ibm.websphere.xd.messages.doc/source/WXDH0037I.html)**

HMC ModifyPolicy=WXDH0037I: The  ${0}$  for health policy  ${1}$  has changed to  ${2}$ .

HMC AddReaction=WXDH0042I: The  ${0}$  reaction has been added to health policy {1}.

**[WXDH0038E](file:////dcs/markdown/workspace/Transform/htmlout/0/nl/ja/com.ibm.websphere.xd.messages.doc/source/WXDH0038E.html)**

HMC RemoveReaction=WXDH0043I: The  ${0}$  reaction has been removed from health policy {1}.

HMC RequiresODRData=WXDH0044W: Member  ${0}$  of health policy  ${1}$  is not adjacent to the ODR.

**[WXDH0039I](file:////dcs/markdown/workspace/Transform/htmlout/0/nl/ja/com.ibm.websphere.xd.messages.doc/source/WXDH0039I.html)**

HMC AddMember=WXDH0039I: Member  ${0}$  has been added to health policy  ${1}$ .

**[WXDH0040E](file:////dcs/markdown/workspace/Transform/htmlout/0/nl/ja/com.ibm.websphere.xd.messages.doc/source/WXDH0040E.html)**

HMC BGNoRestart=WXDH0048I: Server  ${0}$  cannot be restarted, long-running work cannot be interrupted.

**[WXDH0041I](file:////dcs/markdown/workspace/Transform/htmlout/0/nl/ja/com.ibm.websphere.xd.messages.doc/source/WXDH0041I.html)**

HMC\_NodeInTransition=WXDH0049I: Server  ${0}$  cannot be restarted, its node is moving between long-running and transactional work.

**[WXDH0042I](file:////dcs/markdown/workspace/Transform/htmlout/0/nl/ja/com.ibm.websphere.xd.messages.doc/source/WXDH0042I.html)**

HMC BGUnsupportedPolicy=WXDH0050W: The health condition of policy  ${0}$  does not apply to servers performing long-running work.

HMC\_NonWasUnsupportedPolicy=WXDH0051W: Health policy  ${0}$  is not supported for non-WebSphere server {1}.

**[WXDH0043I](file:////dcs/markdown/workspace/Transform/htmlout/0/nl/ja/com.ibm.websphere.xd.messages.doc/source/WXDH0043I.html)**

**[WXDH0044W](file:////dcs/markdown/workspace/Transform/htmlout/0/nl/ja/com.ibm.websphere.xd.messages.doc/source/WXDH0044W.html)**

**[WXDH0045E](file:////dcs/markdown/workspace/Transform/htmlout/0/nl/ja/com.ibm.websphere.xd.messages.doc/source/WXDH0045E.html)**

HMC BBError=WXDH0045E: An error occurred locating the  ${0}$  bulletin board:  ${1}$ 

**[WXDH0046E](file:////dcs/markdown/workspace/Transform/htmlout/0/nl/ja/com.ibm.websphere.xd.messages.doc/source/WXDH0046E.html)**

HMC StartError=WXDH0046E: An error occurred starting the health controller: {0}

**[WXDH0047E](file:////dcs/markdown/workspace/Transform/htmlout/0/nl/ja/com.ibm.websphere.xd.messages.doc/source/WXDH0047E.html)**

HMC BGError=WXDH0047E: An error occurred locating the batch grid scheduler: {0}

**[WXDH0048I](file:////dcs/markdown/workspace/Transform/htmlout/0/nl/ja/com.ibm.websphere.xd.messages.doc/source/WXDH0048I.html)**

**[WXDH0049I](file:////dcs/markdown/workspace/Transform/htmlout/0/nl/ja/com.ibm.websphere.xd.messages.doc/source/WXDH0049I.html)**

#### **[WXDH0050W](file:////dcs/markdown/workspace/Transform/htmlout/0/nl/ja/com.ibm.websphere.xd.messages.doc/source/WXDH0050W.html)**

#### **[WXDH0051W](file:////dcs/markdown/workspace/Transform/htmlout/0/nl/ja/com.ibm.websphere.xd.messages.doc/source/WXDH0051W.html)**

#### **[WXDH1001E](file:////dcs/markdown/workspace/Transform/htmlout/0/nl/ja/com.ibm.websphere.xd.messages.doc/source/WXDH1001E.html)**

HMA NoStop=WXDH1001E: Failed to stop server  ${0}$ ,  ${1}$ .

**[WXDH1002E](file:////dcs/markdown/workspace/Transform/htmlout/0/nl/ja/com.ibm.websphere.xd.messages.doc/source/WXDH1002E.html)**

HMA NADown=WXDH1002E: Cannot contact node agent on  ${0}$ .

**[WXDH1003E](file:////dcs/markdown/workspace/Transform/htmlout/0/nl/ja/com.ibm.websphere.xd.messages.doc/source/WXDH1003E.html)**

HMA NoStart=WXDH1003E: Failed to start server  ${0}$ .

**[WXDH1004E](file:////dcs/markdown/workspace/Transform/htmlout/0/nl/ja/com.ibm.websphere.xd.messages.doc/source/WXDH1004E.html)**

HMA SrvNotFnd=WXDH1004E: Could not find server  ${0}$ .

**[WXDH1005E](file:////dcs/markdown/workspace/Transform/htmlout/0/nl/ja/com.ibm.websphere.xd.messages.doc/source/WXDH1005E.html)**

HMA\_HeapDumpGenerated=WXDH1006I: A heap dump was automatically generated on server  $\{0\}$  in file  $\{1\}$ .

HMA NoHeapDumps=WXDH1005E: Heap dumps are not supported on server  ${0}$ .

**[WXDH1006I](file:////dcs/markdown/workspace/Transform/htmlout/0/nl/ja/com.ibm.websphere.xd.messages.doc/source/WXDH1006I.html)**

**[WXDH1007I](file:////dcs/markdown/workspace/Transform/htmlout/0/nl/ja/com.ibm.websphere.xd.messages.doc/source/WXDH1007I.html)**

HMA\_Restart=WXDH1007I: Issuing restart for server  ${0}$ .

**[WXDH1008I](file:////dcs/markdown/workspace/Transform/htmlout/0/nl/ja/com.ibm.websphere.xd.messages.doc/source/WXDH1008I.html)**

HMA RestartSuccess=WXDH1008I: The restart operation for server  ${0}$  succeeded.

**[WXDH1009E](file:////dcs/markdown/workspace/Transform/htmlout/0/nl/ja/com.ibm.websphere.xd.messages.doc/source/WXDH1009E.html)**

HMA RestartFailure=WXDH1009E: The restart operation for server {0} failed.

HMA ThreadDumpFailedNoServer=WXDH1013E: Thread dump failed for server  ${0}$ , server could not be contacted.

**[WXDH1010I](file:////dcs/markdown/workspace/Transform/htmlout/0/nl/ja/com.ibm.websphere.xd.messages.doc/source/WXDH1010I.html)**

HMA\_ThreadDump=WXDH1010I: Issuing thread dump for server  ${0}$ .

**[WXDH1011I](file:////dcs/markdown/workspace/Transform/htmlout/0/nl/ja/com.ibm.websphere.xd.messages.doc/source/WXDH1011I.html)**

HMA ThreadDumped=WXDH1011I: Issued thread dump for server  ${0}$ .

HMA HeapDumpFailedNoServer=WXDH1016E: Heap dump failed for server  ${0}$ , server could not be contacted.

HMA HeapDumpSuccess=WXDH1017I: The following heap dumps were generated for server {0}: {1}

**[WXDH1012E](file:////dcs/markdown/workspace/Transform/htmlout/0/nl/ja/com.ibm.websphere.xd.messages.doc/source/WXDH1012E.html)**

HMA ThreadDumpFailed=WXDH1012E: Thread dump failed for server  ${0}$ .

**[WXDH1013E](file:////dcs/markdown/workspace/Transform/htmlout/0/nl/ja/com.ibm.websphere.xd.messages.doc/source/WXDH1013E.html)**

HMA APCDisabled=WXDH1019E: Server  ${0}$  cannot be restarted, APC disabled and minimum cannot be maintained.

HMA APCNoRestart=WXDH1020E: Server  ${0}$  cannot be restarted, cluster minimum cannot be maintained.

**[WXDH1014I](file:////dcs/markdown/workspace/Transform/htmlout/0/nl/ja/com.ibm.websphere.xd.messages.doc/source/WXDH1014I.html)**

HMA HeapDump=WXDH1014I: Issuing heap dumps for server  ${0}$ .

HMA PlanInvalid=WXDH1021W: The plan generated for server  ${0}$  and condition  ${1}$ is not longer valid.

**[WXDH1015E](file:////dcs/markdown/workspace/Transform/htmlout/0/nl/ja/com.ibm.websphere.xd.messages.doc/source/WXDH1015E.html)**

HMA HeapDumpFailed=WXDH1015E: Heap dump failed for server  ${0}$ .

**[WXDH1016E](file:////dcs/markdown/workspace/Transform/htmlout/0/nl/ja/com.ibm.websphere.xd.messages.doc/source/WXDH1016E.html)**

HMA MaintModeSuccess=WXDH1026I: The maintenance mode operation for server {0} succeeded.

**[WXDH1017I](file:////dcs/markdown/workspace/Transform/htmlout/0/nl/ja/com.ibm.websphere.xd.messages.doc/source/WXDH1017I.html)**

HMS NoHangDetect=WXDH2001W: Thread hang detection is disabled or its status cannot be obtained for server {0}.

HMS\_NoData=WXDH3001E: No sensor data received during control cycle from server  $\{0\}$  for health policy  $\{1\}$ .

**[WXDH1018E](file:////dcs/markdown/workspace/Transform/htmlout/0/nl/ja/com.ibm.websphere.xd.messages.doc/source/WXDH1018E.html)**

HMA APCNotFnd=WXDH1018E: Could not contact the placement controller:  ${0}$ 

**[WXDH1019E](file:////dcs/markdown/workspace/Transform/htmlout/0/nl/ja/com.ibm.websphere.xd.messages.doc/source/WXDH1019E.html)**

**[WXDH1020E](file:////dcs/markdown/workspace/Transform/htmlout/0/nl/ja/com.ibm.websphere.xd.messages.doc/source/WXDH1020E.html)**

**[WXDH1021W](file:////dcs/markdown/workspace/Transform/htmlout/0/nl/ja/com.ibm.websphere.xd.messages.doc/source/WXDH1021W.html)**

**[WXDH1022I](file:////dcs/markdown/workspace/Transform/htmlout/0/nl/ja/com.ibm.websphere.xd.messages.doc/source/WXDH1022I.html)**

HMA Custom=WXDH1022I: Executing custom task  ${0}$  on target  ${1}$ .

**[WXDH1023I](file:////dcs/markdown/workspace/Transform/htmlout/0/nl/ja/com.ibm.websphere.xd.messages.doc/source/WXDH1023I.html)**

HMA\_CustomSuccess=WXDH1023I: Execution of custom task {0} succeeded.

**[WXDH1024E](file:////dcs/markdown/workspace/Transform/htmlout/0/nl/ja/com.ibm.websphere.xd.messages.doc/source/WXDH1024E.html)**

HMA CustomFailed=WXDH1024E: Execution of custom task  ${0}$  failed.

**[WXDH1025I](file:////dcs/markdown/workspace/Transform/htmlout/0/nl/ja/com.ibm.websphere.xd.messages.doc/source/WXDH1025I.html)**

HMA MaintMode=WXDH1025I: Issuing setting of maintenance mode for server {0}.

**[WXDH1026I](file:////dcs/markdown/workspace/Transform/htmlout/0/nl/ja/com.ibm.websphere.xd.messages.doc/source/WXDH1026I.html)**

**[WXDH1027E](file:////dcs/markdown/workspace/Transform/htmlout/0/nl/ja/com.ibm.websphere.xd.messages.doc/source/WXDH1027E.html)**

HMA\_MaintModeFailure=WXDH1027E: The maintenance mode operation for server {0} failed.

**[WXDH2001W](file:////dcs/markdown/workspace/Transform/htmlout/0/nl/ja/com.ibm.websphere.xd.messages.doc/source/WXDH2001W.html)**

**[WXDH3001E](file:////dcs/markdown/workspace/Transform/htmlout/0/nl/ja/com.ibm.websphere.xd.messages.doc/source/WXDH3001E.html)**

**[WXDH3002W](file:////dcs/markdown/workspace/Transform/htmlout/0/nl/ja/com.ibm.websphere.xd.messages.doc/source/WXDH3002W.html)**

HMS Age=WXDH3002W: The maximum server age specified by policy {0} was reached by server {1} on node {2}. The limit is {3} hours and the current age is {4} hours.

**[WXDH3003W](file:////dcs/markdown/workspace/Transform/htmlout/0/nl/ja/com.ibm.websphere.xd.messages.doc/source/WXDH3003W.html)**

HMS Work=WXDH3003W: The maximum number of requests specified by policy  ${0}$ was reached by server {1} on node {2}. The limit is {3} requests and the current work is {4} requests.

HMS\_Response=WXDH3005W: The average response time limit specified by policy {0} was exceeded by server {1} on node {2}. The limit is {3} ms and the current value is  $\{4\}$  ms.

**[WXDH3004W](file:////dcs/markdown/workspace/Transform/htmlout/0/nl/ja/com.ibm.websphere.xd.messages.doc/source/WXDH3004W.html)**

HMS Memory=WXDH3004W: The memory consumption limit specified by policy  ${0}$ was exceeded by server  $\{1\}$  on node  $\{2\}$ . The limit is  $\{3\}$  % and the current heap size is  $\{4\}$  % of the maximum of  $\{5\}$  KB.

**[WXDH3005W](file:////dcs/markdown/workspace/Transform/htmlout/0/nl/ja/com.ibm.websphere.xd.messages.doc/source/WXDH3005W.html)**

HMS Leak=WXDH3008W: A memory leak is suspected by policy  ${0}$  for server  ${1}$  on node {2}.

HMS Servlet Response=WXDH3009W: A servlet response time change point has been detected by health policy {0} for server {1} on node {2}: Suspected servlets are: {3}.

**[WXDH3006W](file:////dcs/markdown/workspace/Transform/htmlout/0/nl/ja/com.ibm.websphere.xd.messages.doc/source/WXDH3006W.html)**

HMS Storm Drain=WXDH3006W: A storm drain condition is suspected by policy  ${0}$ for server  $\{1\}$  on node  $\{2\}$ . The average response time has dropped to  $\{3\}$  ms.

HMS EJB Response=WXDH3011W: A response time change point has been detected by health policy {0} for server {1} on node {2} for the average EJB method response time: Suspected EJBs are: {3}.

**[WXDH3007W](file:////dcs/markdown/workspace/Transform/htmlout/0/nl/ja/com.ibm.websphere.xd.messages.doc/source/WXDH3007W.html)**

HMS Timeout=WXDH3007W: The request timeout limit specified by policy {0} was exceeded by server  $\{1\}$  on node  $\{2\}$ . The limit is  $\{3\}$  % and the current timeout fraction is  $\{4\}$  %.

HMS Timeout Hang=WXDH3012W: The request timeout limit specified by policy {0} was exceeded by server {1} on node {2}. The limit is {3} % and the current timeout fraction is {4} %. A total of {5} threads may be hung.

HMS Custom=WXDH3013W: A custom health condition violation is suspected by health policy {0} for server {1} on node {2}.

**[WXDH3008W](file:////dcs/markdown/workspace/Transform/htmlout/0/nl/ja/com.ibm.websphere.xd.messages.doc/source/WXDH3008W.html)**

HMM UP=WXDH5000I: Health Management Controller for Extended Deployment is operational

HMM CoreDump=WXDH5001I: The complete set of state for a healthy Health Management Controller is: {0}

**[WXDH3009W](file:////dcs/markdown/workspace/Transform/htmlout/0/nl/ja/com.ibm.websphere.xd.messages.doc/source/WXDH3009W.html)**

HMM CoreDumpErr=WXDH5002E: The complete set of state for an unhealthy Health Management Controller is: {0}

HMM GENLERR=WXDH9999E: Health Controller internal error: data is  ${0}$ , and the exception (if any) is {1}.

**[WXDH3010W](file:////dcs/markdown/workspace/Transform/htmlout/0/nl/ja/com.ibm.websphere.xd.messages.doc/source/WXDH3010W.html)**

HMS Response Warning=WXDH3010W: A server response time change point has been detected for server {0} on node {1}. The average response time has changed from  $\{2\}$  ms to  $\{3\}$  ms.

**[WXDH3011W](file:////dcs/markdown/workspace/Transform/htmlout/0/nl/ja/com.ibm.websphere.xd.messages.doc/source/WXDH3011W.html)**

**[WXDH3012W](file:////dcs/markdown/workspace/Transform/htmlout/0/nl/ja/com.ibm.websphere.xd.messages.doc/source/WXDH3012W.html)**

**[WXDH3013W](file:////dcs/markdown/workspace/Transform/htmlout/0/nl/ja/com.ibm.websphere.xd.messages.doc/source/WXDH3013W.html)**

**[WXDH4001E](file:////dcs/markdown/workspace/Transform/htmlout/0/nl/ja/com.ibm.websphere.xd.messages.doc/source/WXDH4001E.html)**

TT1\_err=WXDH4001E: Error with one parm, {0}

- 
- **[WXDH5000I](file:////dcs/markdown/workspace/Transform/htmlout/0/nl/ja/com.ibm.websphere.xd.messages.doc/source/WXDH5000I.html)**

**[WXDH5001I](file:////dcs/markdown/workspace/Transform/htmlout/0/nl/ja/com.ibm.websphere.xd.messages.doc/source/WXDH5001I.html)**

**[WXDH5002E](file:////dcs/markdown/workspace/Transform/htmlout/0/nl/ja/com.ibm.websphere.xd.messages.doc/source/WXDH5002E.html)**

**[WXDH9999E](file:////dcs/markdown/workspace/Transform/htmlout/0/nl/ja/com.ibm.websphere.xd.messages.doc/source/WXDH9999E.html)**

# **WXDH0002I**

HMC\_Starting=WXDH0002I: Starting health controller for {0}.

### **Explanation**

The health management controller is being started.

**User response**

None required. **Parent topic:** [WXDH](file:////dcs/markdown/workspace/Transform/htmlout/0/nl/ja/com.ibm.websphere.xd.messages.doc/source/wxdh_messages.html)

# **WXDH0003I**

HMC\_Stopping=WXDH0003I: Stopping health controller for {0}.

### **Explanation**

The health management controller is being stopped.

**User response**

None required. **Parent topic:** [WXDH](file:////dcs/markdown/workspace/Transform/htmlout/0/nl/ja/com.ibm.websphere.xd.messages.doc/source/wxdh_messages.html)

# **WXDH0004I**

HMC\_AlreadyStarted=WXDH0004I: health controller already started.

### **Explanation**

Attempt to start an already started health controller.

**User response**

None required. **Parent topic:** [WXDH](file:////dcs/markdown/workspace/Transform/htmlout/0/nl/ja/com.ibm.websphere.xd.messages.doc/source/wxdh_messages.html)

# **WXDH0005E**

HMC\_EnableError=WXDH0005E: Exception caught while enabling controller: {0}

### **Explanation**

Something went wrong when the health controller was enabled.

**User response**

Report program defect to IBM. **Parent topic:** [WXDH](file:////dcs/markdown/workspace/Transform/htmlout/0/nl/ja/com.ibm.websphere.xd.messages.doc/source/wxdh_messages.html)

# **WXDH0006E**

HMC\_ClassNotFound=WXDH0006E: Health policy not found: {0}

### **Explanation**

A health policy was not found.

**User response**

Report program defect to IBM. **Parent topic:** [WXDH](file:////dcs/markdown/workspace/Transform/htmlout/0/nl/ja/com.ibm.websphere.xd.messages.doc/source/wxdh_messages.html)

# **WXDH0007W**

HMC\_RmWarn=WXDH0007W: Member {0} not found for health policy {1}.

### **Explanation**

Could not find health policy member to remove.

#### **User response**

Report program defect to IBM. **Parent topic:** [WXDH](file:////dcs/markdown/workspace/Transform/htmlout/0/nl/ja/com.ibm.websphere.xd.messages.doc/source/wxdh_messages.html)

# **WXDH0008E**

HMC\_LoopErr=WXDH0008E: Error during control loop execution: {0}

### **Explanation**

An error occurred during the health control loop execution.

**User response**

Report program defect to IBM. **Parent topic:** [WXDH](file:////dcs/markdown/workspace/Transform/htmlout/0/nl/ja/com.ibm.websphere.xd.messages.doc/source/wxdh_messages.html)

# **WXDH0009E**

HMC\_StopErr=WXDH0009E: Error stopping the health control loop: {0}

### **Explanation**

An error occurred while stopping the health controller.

**User response**

Report program defect to IBM. **Parent topic:** [WXDH](file:////dcs/markdown/workspace/Transform/htmlout/0/nl/ja/com.ibm.websphere.xd.messages.doc/source/wxdh_messages.html)

# **WXDH0010W**

HMC\_SuspectRS=WXDH0010W: Suspect restart state {0} for server {1}.

### **Explanation**

The health controller encountered an unexpected state.

**User response**

Report program defect to IBM. **Parent topic:** [WXDH](file:////dcs/markdown/workspace/Transform/htmlout/0/nl/ja/com.ibm.websphere.xd.messages.doc/source/wxdh_messages.html)

# **WXDH0011W**

HMC\_MaxVFail=WXDH0011W: Server {0} exceeded max verification failures: disabling restarts.

### **Explanation**

The server failed verification on restart too many times.

#### **User response**

Investigate the cause of the failure. **Parent topic:** [WXDH](file:////dcs/markdown/workspace/Transform/htmlout/0/nl/ja/com.ibm.websphere.xd.messages.doc/source/wxdh_messages.html)

# **WXDH0012W**

HMC\_ServerDFail=WXDH0012W: Server {0} with restarts disabled failed health check.

### **Explanation**

The server failed a health check, but restarts are disabled.

#### **User response**

Investigate the cause of the failure. **Parent topic:** [WXDH](file:////dcs/markdown/workspace/Transform/htmlout/0/nl/ja/com.ibm.websphere.xd.messages.doc/source/wxdh_messages.html)

# **WXDH0014E**

HMC\_NGNotFnd=WXDH0014E: Cannot find node group for node {0}, {1}.

### **Explanation**

Response time cannot be monitored.

**User response**

Report to IBM. **Parent topic:** [WXDH](file:////dcs/markdown/workspace/Transform/htmlout/0/nl/ja/com.ibm.websphere.xd.messages.doc/source/wxdh_messages.html)

# **WXDH0015E**

HMC\_TgtNotFound=WXDH0015E: Cannot find target member {0} for health policy {1}.

### **Explanation**

The target was not added to the health policy because it could not be found.

#### **User response**

Report configuration problem to IBM. **Parent topic:** [WXDH](file:////dcs/markdown/workspace/Transform/htmlout/0/nl/ja/com.ibm.websphere.xd.messages.doc/source/wxdh_messages.html)

# **WXDH0016W**

HMC\_ConfigErr=WXDH0016W: Error reading configuration repository {0}.

### **Explanation**

The health controller could not read the configuration repository.

#### **User response**

Report configuration problem to IBM. **Parent topic:** [WXDH](file:////dcs/markdown/workspace/Transform/htmlout/0/nl/ja/com.ibm.websphere.xd.messages.doc/source/wxdh_messages.html)

# **WXDH0017E**

HMC\_NoCfgUpd=WXDH0017E: Could not locate the HealthConfigMonitor on the Deployment Manager.

### **Explanation**

The health controller cannot receive health policy updates.

#### **User response**

Report program defect to IBM. **Parent topic:** [WXDH](file:////dcs/markdown/workspace/Transform/htmlout/0/nl/ja/com.ibm.websphere.xd.messages.doc/source/wxdh_messages.html)

# **WXDH0019E**

HMC\_NoSrvListen=WXDH0019E: Could not start server configuration listener

### **Explanation**

The health controller could not enable listening for server configuration changes in {0}.

#### **User response**

Internal error; report to IBM. **Parent topic:** [WXDH](file:////dcs/markdown/workspace/Transform/htmlout/0/nl/ja/com.ibm.websphere.xd.messages.doc/source/wxdh_messages.html)

# **WXDH0021E**

HMC\_CLError=WXDH0021E: Error starting configuration listener: {0}

### **Explanation**

An error occurred starting the health configuration listener.

**User response**

Report program defect to IBM. **Parent topic:** [WXDH](file:////dcs/markdown/workspace/Transform/htmlout/0/nl/ja/com.ibm.websphere.xd.messages.doc/source/wxdh_messages.html)

# **WXDH0022E**

HMC\_CNError=WXDH0022E: Error handling configuration notification: {0}

### **Explanation**

An error occurred processing a configuration change.

#### **User response**

Report program defect to IBM. **Parent topic:** [WXDH](file:////dcs/markdown/workspace/Transform/htmlout/0/nl/ja/com.ibm.websphere.xd.messages.doc/source/wxdh_messages.html)

# **WXDH0028E**

HMC\_DisableError=WXDH0028E: Exception caught while disabling controller: {0}

### **Explanation**

Something went wrong when the health controller was disabled.

**User response**

Report program defect to IBM. **Parent topic:** [WXDH](file:////dcs/markdown/workspace/Transform/htmlout/0/nl/ja/com.ibm.websphere.xd.messages.doc/source/wxdh_messages.html)

# **WXDH0029I**

HMC\_RestartsProhibited=WXDH0029I: Server {0} cannot be restarted, restarts are prohibited at this time.

### **Explanation**

The health controller is configured not to perform restarts at this time.

#### **User response**

Information message only, no action required. **Parent topic:** [WXDH](file:////dcs/markdown/workspace/Transform/htmlout/0/nl/ja/com.ibm.websphere.xd.messages.doc/source/wxdh_messages.html)
## **WXDH0030W**

HMC\_RestartsDisabled=WXDH0030W: Server {0} cannot be restarted, restarts are disabled.

### **Explanation**

The server has been restarted the maximum number times consecutively, and a health condition continues to be violated.

#### **User response**

If restarts are desired, re-enable them for the server and/or change the configured maximum. **Parent topic:** [WXDH](file:////dcs/markdown/workspace/Transform/htmlout/0/nl/ja/com.ibm.websphere.xd.messages.doc/source/wxdh_messages.html)

# **WXDH0031I**

HMC\_MaintenanceMode=WXDH0031I: Server {0} cannot be restarted, the node is in maintenance mode.

### **Explanation**

The health controller will not restart servers on nodes in maintenance mode.

#### **User response**

None required. **Parent topic:** [WXDH](file:////dcs/markdown/workspace/Transform/htmlout/0/nl/ja/com.ibm.websphere.xd.messages.doc/source/wxdh_messages.html)

# **WXDH0032I**

HMC\_RestartInterval=WXDH0032I: Server {0} cannot be restarted, the last restart occurred too recently.

### **Explanation**

The health controller is configured maintain a minimum restart interval.

#### **User response**

None required. **Parent topic:** [WXDH](file:////dcs/markdown/workspace/Transform/htmlout/0/nl/ja/com.ibm.websphere.xd.messages.doc/source/wxdh_messages.html)

# **WXDH0033W**

HMC\_ClusterMin=WXDH0033W: Server {0} cannot be restarted, it is the only running member of a cluster.

### **Explanation**

The health controller will not restart the sole running member of a cluster.

### **User response**

Start another server in the cluster. **Parent topic:** [WXDH](file:////dcs/markdown/workspace/Transform/htmlout/0/nl/ja/com.ibm.websphere.xd.messages.doc/source/wxdh_messages.html)

## **WXDH0034I**

HMC\_AddPolicy=WXDH0034I: Health policy {0} has been added.

## **Explanation**

A health policy has been added to the configuration repository and read by the health controller.

### **User response**

None required. **Parent topic:** [WXDH](file:////dcs/markdown/workspace/Transform/htmlout/0/nl/ja/com.ibm.websphere.xd.messages.doc/source/wxdh_messages.html)

# **WXDH0035E**

HMC\_AddPolicyError=WXDH0035E: Health policy {0} could not be added.

## **Explanation**

A health policy has been added to the configuration repository, but the health controller could not read it.

### **User response**

Synchronize the configuration repository with all nodes, then disable and re-enable the health controller.

**Parent topic:** [WXDH](file:////dcs/markdown/workspace/Transform/htmlout/0/nl/ja/com.ibm.websphere.xd.messages.doc/source/wxdh_messages.html)

# **WXDH0036I**

HMC\_RemovePolicy=WXDH0036I: Health policy {0} has been removed.

## **Explanation**

A health policy has been removed from the configuration repository and the health controller.

### **User response**

None required. **Parent topic:** [WXDH](file:////dcs/markdown/workspace/Transform/htmlout/0/nl/ja/com.ibm.websphere.xd.messages.doc/source/wxdh_messages.html)

# **WXDH0037I**

HMC\_ModifyPolicy=WXDH0037I: The {0} for health policy {1} has changed to {2}.

### **Explanation**

The attribute specified for the health policy was modified.

### **User response**

None required. **Parent topic:** [WXDH](file:////dcs/markdown/workspace/Transform/htmlout/0/nl/ja/com.ibm.websphere.xd.messages.doc/source/wxdh_messages.html)

# **WXDH0038E**

HMC\_ModifyPolicyError=WXDH0038E: The {0} of health policy {1} could not be changed.

### **Explanation**

The attribute of the health policy was modified, but a problem occurred processing the new value.

#### **User response**

Synchronize the configuration repository with all nodes, then disable and re-enable the health controller.

**Parent topic:** [WXDH](file:////dcs/markdown/workspace/Transform/htmlout/0/nl/ja/com.ibm.websphere.xd.messages.doc/source/wxdh_messages.html)

# **WXDH0039I**

HMC\_AddMember=WXDH0039I: Member {0} has been added to health policy {1}.

### **Explanation**

A member has been added to the health policy.

**User response**

None required. **Parent topic:** [WXDH](file:////dcs/markdown/workspace/Transform/htmlout/0/nl/ja/com.ibm.websphere.xd.messages.doc/source/wxdh_messages.html)

## **WXDH0040E**

HMC\_AddMemberError=WXDH0040E: Could not add member {0} to health policy {1}.

### **Explanation**

A member was added to the health policy, but a problem occurred processing the addition.

### **User response**

Synchronize the configuration repository with all nodes, then disable and re-enable the health controller. **Parent topic:** [WXDH](file:////dcs/markdown/workspace/Transform/htmlout/0/nl/ja/com.ibm.websphere.xd.messages.doc/source/wxdh_messages.html)

# **WXDH0041I**

HMC\_RemoveMember=WXDH0041I: Member {0} has been removed from health policy {1}.

### **Explanation**

A member has been removed from the health policy.

### **User response**

None required. **Parent topic:** [WXDH](file:////dcs/markdown/workspace/Transform/htmlout/0/nl/ja/com.ibm.websphere.xd.messages.doc/source/wxdh_messages.html)

# **WXDH0042I**

HMC\_AddReaction=WXDH0042I: The {0} reaction has been added to health policy {1}.

### **Explanation**

A reaction has been added to the health policy.

### **User response**

None required. **Parent topic:** [WXDH](file:////dcs/markdown/workspace/Transform/htmlout/0/nl/ja/com.ibm.websphere.xd.messages.doc/source/wxdh_messages.html)

## **WXDH0043I**

HMC\_RemoveReaction=WXDH0043I: The {0} reaction has been removed from health policy {1}.

### **Explanation**

A reaction has been removed from the health policy.

#### **User response**

None required. **Parent topic:** [WXDH](file:////dcs/markdown/workspace/Transform/htmlout/0/nl/ja/com.ibm.websphere.xd.messages.doc/source/wxdh_messages.html)

## **WXDH0044W**

HMC\_RequiresODRData=WXDH0044W: Member {0} of health policy {1} is not adjacent to the ODR.

### **Explanation**

The health policy requires data generated by the ODR. Only servers in an adjacent tier to the ODR will be represented in its data.

#### **User response**

Do not use health policies based on ODR data for this member. **Parent topic:** [WXDH](file:////dcs/markdown/workspace/Transform/htmlout/0/nl/ja/com.ibm.websphere.xd.messages.doc/source/wxdh_messages.html)

# **WXDH0045E**

HMC\_BBError=WXDH0045E: An error occurred locating the {0} bulletin board: {1}

### **Explanation**

The health controller could not locate the bulletin board.

#### **User response**

Report problem to IBM. **Parent topic:** [WXDH](file:////dcs/markdown/workspace/Transform/htmlout/0/nl/ja/com.ibm.websphere.xd.messages.doc/source/wxdh_messages.html)

# **WXDH0046E**

HMC\_StartError=WXDH0046E: An error occurred starting the health controller: {0}

## **Explanation**

The health controller could not be started.

### **User response**

Report problem to IBM. **Parent topic:** [WXDH](file:////dcs/markdown/workspace/Transform/htmlout/0/nl/ja/com.ibm.websphere.xd.messages.doc/source/wxdh_messages.html)

# **WXDH0047E**

HMC\_BGError=WXDH0047E: An error occurred locating the batch grid scheduler: {0}

## **Explanation**

The health controller could not locate the scheduler for long running work.

### **User response**

Report problem to IBM. **Parent topic:** [WXDH](file:////dcs/markdown/workspace/Transform/htmlout/0/nl/ja/com.ibm.websphere.xd.messages.doc/source/wxdh_messages.html)

# **WXDH0048I**

HMC\_BGNoRestart=WXDH0048I: Server {0} cannot be restarted, long-running work cannot be interrupted.

### **Explanation**

The server is running long-running work, and the scheduler for this work does not permit the restart.

### **User response**

None required. **Parent topic:** [WXDH](file:////dcs/markdown/workspace/Transform/htmlout/0/nl/ja/com.ibm.websphere.xd.messages.doc/source/wxdh_messages.html)

# **WXDH0049I**

HMC\_NodeInTransition=WXDH0049I: Server {0} cannot be restarted, its node is moving between long-running and transactional work.

### **Explanation**

The node on which the server is running is being reallocated for another type of work, servers will be stopped.

#### **User response**

None required. **Parent topic:** [WXDH](file:////dcs/markdown/workspace/Transform/htmlout/0/nl/ja/com.ibm.websphere.xd.messages.doc/source/wxdh_messages.html)

# **WXDH0050W**

HMC BGUnsupportedPolicy=WXDH0050W: The health condition of policy {0} does not apply to servers performing long-running work.

### **Explanation**

A policy for transactional work is being applied to a server on a node allocated for longrunning work.

### **User response**

Check policy definitions, and ensure that transactional and long-running applications are not deployed to the same targets. **Parent topic:** [WXDH](file:////dcs/markdown/workspace/Transform/htmlout/0/nl/ja/com.ibm.websphere.xd.messages.doc/source/wxdh_messages.html)

# **WXDH0051W**

HMC\_NonWasUnsupportedPolicy=WXDH0051W: Health policy  ${0}$  is not supported for non-WebSphere server  $\{1\}$ .

### **Explanation**

A policy that is only supported for WebSphere servers is being applied to a non WebSphere server.

#### **User response**

Check policy definitions, and ensure that unsupported health policies are not created for non WebSphere servers. **Parent topic:** [WXDH](file:////dcs/markdown/workspace/Transform/htmlout/0/nl/ja/com.ibm.websphere.xd.messages.doc/source/wxdh_messages.html)

# **WXDH1001E**

HMA\_NoStop=WXDH1001E: Failed to stop server  $\{0\}$ ,  $\{1\}$ .

## **Explanation**

A server could not be stopped.

**User response**

Investigate the cause of the failure. **Parent topic:** [WXDH](file:////dcs/markdown/workspace/Transform/htmlout/0/nl/ja/com.ibm.websphere.xd.messages.doc/source/wxdh_messages.html)

# **WXDH1002E**

HMA\_NADown=WXDH1002E: Cannot contact node agent on {0}.

## **Explanation**

A node agent cannot be contacted; it may be down.

### **User response**

Check if the node agent is running and restart if necessary. **Parent topic:** [WXDH](file:////dcs/markdown/workspace/Transform/htmlout/0/nl/ja/com.ibm.websphere.xd.messages.doc/source/wxdh_messages.html)

## **WXDH1003E**

HMA\_NoStart=WXDH1003E: Failed to start server {0}.

## **Explanation**

A server could not be started.

**User response**

Investigate the cause of the failure. **Parent topic:** [WXDH](file:////dcs/markdown/workspace/Transform/htmlout/0/nl/ja/com.ibm.websphere.xd.messages.doc/source/wxdh_messages.html)

## **WXDH1004E**

HMA\_SrvNotFnd=WXDH1004E: Could not find server {0}.

## **Explanation**

The server instance could not be found.

**User response**

Investigate the cause of the failure. **Parent topic:** [WXDH](file:////dcs/markdown/workspace/Transform/htmlout/0/nl/ja/com.ibm.websphere.xd.messages.doc/source/wxdh_messages.html)

# **WXDH1005E**

HMA\_NoHeapDumps=WXDH1005E: Heap dumps are not supported on server {0}.

### **Explanation**

The server does not support automated heap dumps.

#### **User response**

The server must run an IBM JDK on WAS version 6.02 or later. **Parent topic:** [WXDH](file:////dcs/markdown/workspace/Transform/htmlout/0/nl/ja/com.ibm.websphere.xd.messages.doc/source/wxdh_messages.html)

HMA\_HeapDumpGenerated=WXDH1006I: A heap dump was automatically generated on server  $\{0\}$  in file  $\{1\}$ .

# **WXDH1006I**

### **Explanation**

A heap dump may be found at the specified location.

#### **User response**

Retain this file for off-line analysis and problem determination. **Parent topic:** [WXDH](file:////dcs/markdown/workspace/Transform/htmlout/0/nl/ja/com.ibm.websphere.xd.messages.doc/source/wxdh_messages.html)

# **WXDH1007I**

HMA\_Restart=WXDH1007I: Issuing restart for server  $\{0\}$ .

## **Explanation**

The health controller is automatically restarting the server.

**User response**

None required. **Parent topic:** [WXDH](file:////dcs/markdown/workspace/Transform/htmlout/0/nl/ja/com.ibm.websphere.xd.messages.doc/source/wxdh_messages.html)

# **WXDH1008I**

HMA\_RestartSuccess=WXDH1008I: The restart operation for server {0} succeeded.

## **Explanation**

The health controller restarted the server successfully.

### **User response**

None required. **Parent topic:** [WXDH](file:////dcs/markdown/workspace/Transform/htmlout/0/nl/ja/com.ibm.websphere.xd.messages.doc/source/wxdh_messages.html)

# **WXDH1009E**

HMA\_RestartFailure=WXDH1009E: The restart operation for server {0} failed.

## **Explanation**

The health controller was unable to restart the server.

**User response**

Check logs for error messages. **Parent topic:** [WXDH](file:////dcs/markdown/workspace/Transform/htmlout/0/nl/ja/com.ibm.websphere.xd.messages.doc/source/wxdh_messages.html)

# **WXDH1010I**

HMA\_ThreadDump=WXDH1010I: Issuing thread dump for server  $\{0\}$ .

## **Explanation**

The health controller is automatically taking a thread dump.

### **User response**

None required. **Parent topic:** [WXDH](file:////dcs/markdown/workspace/Transform/htmlout/0/nl/ja/com.ibm.websphere.xd.messages.doc/source/wxdh_messages.html)

# **WXDH1011I**

HMA\_ThreadDumped=WXDH1011I: Issued thread dump for server {0}.

## **Explanation**

The health controller requested a thread dump.

### **User response**

None required. **Parent topic:** [WXDH](file:////dcs/markdown/workspace/Transform/htmlout/0/nl/ja/com.ibm.websphere.xd.messages.doc/source/wxdh_messages.html)

# **WXDH1012E**

HMA\_ThreadDumpFailed=WXDH1012E: Thread dump failed for server {0}.

## **Explanation**

An error occured attempting to take a thread dump from the server.

**User response**

Check logs for further error messages. **Parent topic:** [WXDH](file:////dcs/markdown/workspace/Transform/htmlout/0/nl/ja/com.ibm.websphere.xd.messages.doc/source/wxdh_messages.html)

# **WXDH1013E**

HMA\_ThreadDumpFailedNoServer=WXDH1013E: Thread dump failed for server {0}, server could not be contacted.

### **Explanation**

The server could not be contacted.

#### **User response**

Check logs for further error messages. **Parent topic:** [WXDH](file:////dcs/markdown/workspace/Transform/htmlout/0/nl/ja/com.ibm.websphere.xd.messages.doc/source/wxdh_messages.html)

# **WXDH1014I**

HMA\_HeapDump=WXDH1014I: Issuing heap dumps for server {0}.

## **Explanation**

The health controller is automatically taking a series of heap dumps.

**User response**

None required. **Parent topic:** [WXDH](file:////dcs/markdown/workspace/Transform/htmlout/0/nl/ja/com.ibm.websphere.xd.messages.doc/source/wxdh_messages.html)
# **WXDH1015E**

HMA\_HeapDumpFailed=WXDH1015E: Heap dump failed for server {0}.

### **Explanation**

Either the server could not be contacted, the JVM does not support the heap dump command or the maximum number of heap dumps already exists.

#### **User response**

Check logs for further error messages. **Parent topic:** [WXDH](file:////dcs/markdown/workspace/Transform/htmlout/0/nl/ja/com.ibm.websphere.xd.messages.doc/source/wxdh_messages.html)

# **WXDH1016E**

HMA\_HeapDumpFailedNoServer=WXDH1016E: Heap dump failed for server {0}, server could not be contacted.

### **Explanation**

The server could not be contacted.

#### **User response**

Check logs for further error messages. **Parent topic:** [WXDH](file:////dcs/markdown/workspace/Transform/htmlout/0/nl/ja/com.ibm.websphere.xd.messages.doc/source/wxdh_messages.html)

# **WXDH1017I**

HMA\_HeapDumpSuccess=WXDH1017I: The following heap dumps were generated for server {0}: {1}

### **Explanation**

The process of taking heap dumps for the server succeeded.

#### **User response**

Retain dump files for off-line analysis and problem determination. **Parent topic:** [WXDH](file:////dcs/markdown/workspace/Transform/htmlout/0/nl/ja/com.ibm.websphere.xd.messages.doc/source/wxdh_messages.html)

## **WXDH1018E**

HMA\_APCNotFnd=WXDH1018E: Could not contact the placement controller: {0}

### **Explanation**

The dynamic cluster member cannot be restarted because the placement controller cannot be contacted.

#### **User response**

Make sure the placement controller is enabled. **Parent topic:** [WXDH](file:////dcs/markdown/workspace/Transform/htmlout/0/nl/ja/com.ibm.websphere.xd.messages.doc/source/wxdh_messages.html)

# **WXDH1019E**

HMA\_APCDisabled=WXDH1019E: Server {0} cannot be restarted, APC disabled and minimum cannot be maintained.

### **Explanation**

The placement controller is disabled and the minimum number of instances cannot be guaranteed.

#### **User response**

Start the placement controller or additional instances. **Parent topic:** [WXDH](file:////dcs/markdown/workspace/Transform/htmlout/0/nl/ja/com.ibm.websphere.xd.messages.doc/source/wxdh_messages.html)

# **WXDH1020E**

HMA APCNoRestart=WXDH1020E: Server  ${0}$  cannot be restarted, cluster minimum cannot be maintained.

### **Explanation**

The placement controller recommendation would leave too few running server instances.

#### **User response**

Start another instance in the dynamic cluster. **Parent topic:** [WXDH](file:////dcs/markdown/workspace/Transform/htmlout/0/nl/ja/com.ibm.websphere.xd.messages.doc/source/wxdh_messages.html)

HMA\_PlanInvalid=WXDH1021W: The plan generated for server {0} and condition {1} is not longer valid.

## **WXDH1021W**

### **Explanation**

Conditions have changed since the plan was generated for the server and condition.

#### **User response**

A new plan will be submitted to the task management system for approval. **Parent topic:** [WXDH](file:////dcs/markdown/workspace/Transform/htmlout/0/nl/ja/com.ibm.websphere.xd.messages.doc/source/wxdh_messages.html)

# **WXDH1022I**

HMA\_Custom=WXDH1022I: Executing custom task {0} on target {1}.

### **Explanation**

The health controller is executing a custom task.

### **User response**

None required. **Parent topic:** [WXDH](file:////dcs/markdown/workspace/Transform/htmlout/0/nl/ja/com.ibm.websphere.xd.messages.doc/source/wxdh_messages.html)

# **WXDH1023I**

HMA\_CustomSuccess=WXDH1023I: Execution of custom task {0} succeeded.

### **Explanation**

The execution of the custom task completed successfully.

### **User response**

None required. **Parent topic:** [WXDH](file:////dcs/markdown/workspace/Transform/htmlout/0/nl/ja/com.ibm.websphere.xd.messages.doc/source/wxdh_messages.html)

## **WXDH1024E**

HMA\_CustomFailed=WXDH1024E: Execution of custom task {0} failed.

### **Explanation**

The execution of the custom task failed to complete successfully.

**User response**

None required. **Parent topic:** [WXDH](file:////dcs/markdown/workspace/Transform/htmlout/0/nl/ja/com.ibm.websphere.xd.messages.doc/source/wxdh_messages.html)

# **WXDH1025I**

HMA\_MaintMode=WXDH1025I: Issuing setting of maintenance mode for server {0}.

### **Explanation**

The health controller is automatically placing the server in maintenance mode.

#### **User response**

None required. **Parent topic:** [WXDH](file:////dcs/markdown/workspace/Transform/htmlout/0/nl/ja/com.ibm.websphere.xd.messages.doc/source/wxdh_messages.html)

HMA\_MaintModeSuccess=WXDH1026I: The maintenance mode operation for server {0} succeeded.

# **WXDH1026I**

### **Explanation**

The health controller placed the server into maintenance mode successfully.

#### **User response**

None required. **Parent topic:** [WXDH](file:////dcs/markdown/workspace/Transform/htmlout/0/nl/ja/com.ibm.websphere.xd.messages.doc/source/wxdh_messages.html)

HMA\_MaintModeFailure=WXDH1027E: The maintenance mode operation for server {0} faile $\overline{d}$ .

## **WXDH1027E**

### **Explanation**

The health controller was unable to place the server into maintenance mode.

#### **User response**

Check logs for error messages. **Parent topic:** [WXDH](file:////dcs/markdown/workspace/Transform/htmlout/0/nl/ja/com.ibm.websphere.xd.messages.doc/source/wxdh_messages.html)

## **WXDH2001W**

HMS\_NoHangDetect=WXDH2001W: Thread hang detection is disabled or its status cannot be obtained for server {0}.

### **Explanation**

Thread hang detection must be enabled to provide advisory information on request timeout policies.

#### **User response**

If advisory information regarding thread status is desired, enable hang detection for the server, remove it from the request timeout policy, and add it again. **Parent topic:** [WXDH](file:////dcs/markdown/workspace/Transform/htmlout/0/nl/ja/com.ibm.websphere.xd.messages.doc/source/wxdh_messages.html)

# **WXDH3001E**

HMS\_NoData=WXDH3001E: No sensor data received during control cycle from server {0} for health policy {1}.

### **Explanation**

No sensor data was received from the server.

#### **User response**

Make sure PMI is enabled on the server. **Parent topic:** [WXDH](file:////dcs/markdown/workspace/Transform/htmlout/0/nl/ja/com.ibm.websphere.xd.messages.doc/source/wxdh_messages.html)

HMS\_Age=WXDH3002W: The maximum server age specified by policy {0} was reached by server  $\{1\}$  on node  $\{2\}$ . The limit is  $\{3\}$  hours and the current age is  $\{4\}$  hours.

## **WXDH3002W**

### **Explanation**

The maximum allowed server age has been reached.

#### **User response**

If the policy is supervised, check runtime tasks to approve configured response. **Parent topic:** [WXDH](file:////dcs/markdown/workspace/Transform/htmlout/0/nl/ja/com.ibm.websphere.xd.messages.doc/source/wxdh_messages.html)

## **WXDH3003W**

HMS\_Work=WXDH3003W: The maximum number of requests specified by policy {0} was reached by server  $\{1\}$  on node  $\{2\}$ . The limit is  $\{3\}$  requests and the current work is  $\{4\}$ requests.

### **Explanation**

The server has reached the maximum number of allowed requests.

#### **User response**

If the policy is supervised, check runtime tasks to approve configured response. **Parent topic:** [WXDH](file:////dcs/markdown/workspace/Transform/htmlout/0/nl/ja/com.ibm.websphere.xd.messages.doc/source/wxdh_messages.html)

## **WXDH3004W**

HMS\_Memory=WXDH3004W: The memory consumption limit specified by policy {0} was exceeded by server  $\{1\}$  on node  $\{2\}$ . The limit is  $\{3\}$  % and the current heap size is  $\{4\}$  % of the maximum of {5} KB.

### **Explanation**

The server is approaching its maximum memory limit.

#### **User response**

If the policy is supervised, check runtime tasks to approve configured response. **Parent topic:** [WXDH](file:////dcs/markdown/workspace/Transform/htmlout/0/nl/ja/com.ibm.websphere.xd.messages.doc/source/wxdh_messages.html)

# **WXDH3005W**

HMS Response=WXDH3005W: The average response time limit specified by policy {0} was exceeded by server  $\{1\}$  on node  $\{2\}$ . The limit is  $\{3\}$  ms and the current value is  $\{4\}$  ms.

### **Explanation**

The server is responding too slowly to incoming requests.

#### **User response**

If the policy is supervised, check runtime tasks to approve configured response. **Parent topic:** [WXDH](file:////dcs/markdown/workspace/Transform/htmlout/0/nl/ja/com.ibm.websphere.xd.messages.doc/source/wxdh_messages.html)

# **WXDH3006W**

HMS Storm Drain=WXDH3006W: A storm drain condition is suspected by policy {0} for server  $\{1\}$  on node  $\{2\}$ . The average response time has dropped to  $\{3\}$  ms.

### **Explanation**

A significant decrease in response time and increase in routing weight has been observed on this server

#### **User response**

Investigate the cause of the symptoms. **Parent topic:** [WXDH](file:////dcs/markdown/workspace/Transform/htmlout/0/nl/ja/com.ibm.websphere.xd.messages.doc/source/wxdh_messages.html)

## **WXDH3007W**

HMS\_Timeout=WXDH3007W: The request timeout limit specified by policy {0} was exceeded by server  $\{1\}$  on node  $\{2\}$ . The limit is  $\{3\}$  % and the current timeout fraction is {4} %.

### **Explanation**

The server is experiencing a large number of request timeouts.

#### **User response**

If the policy is supervised, check runtime tasks to approve configured response. **Parent topic:** [WXDH](file:////dcs/markdown/workspace/Transform/htmlout/0/nl/ja/com.ibm.websphere.xd.messages.doc/source/wxdh_messages.html)

## **WXDH3008W**

HMS\_Leak=WXDH3008W: A memory leak is suspected by policy {0} for server {1} on node {2}.

### **Explanation**

Based on memory usage trends, a memory leak is suspected.

#### **User response**

If the policy is supervised, check runtime tasks to approve configured response. **Parent topic:** [WXDH](file:////dcs/markdown/workspace/Transform/htmlout/0/nl/ja/com.ibm.websphere.xd.messages.doc/source/wxdh_messages.html)

## **WXDH3009W**

HMS Servlet Response=WXDH3009W: A servlet response time change point has been detected by health policy  $\{0\}$  for server  $\{1\}$  on node  $\{2\}$ : Suspected servlets are:  $\{3\}$ .

### **Explanation**

A significant change in response time has been observed for one or more servlets

#### **User response**

Investigate the cause of the problem. **Parent topic:** [WXDH](file:////dcs/markdown/workspace/Transform/htmlout/0/nl/ja/com.ibm.websphere.xd.messages.doc/source/wxdh_messages.html)

## **WXDH3010W**

HMS\_Response\_Warning=WXDH3010W: A server response time change point has been detected for server {0} on node {1}. The average response time has changed from {2} ms to {3} ms.

### **Explanation**

A significant increase in response time has been observed for the server

#### **User response**

Investigate the cause of the increase. **Parent topic:** [WXDH](file:////dcs/markdown/workspace/Transform/htmlout/0/nl/ja/com.ibm.websphere.xd.messages.doc/source/wxdh_messages.html)

## **WXDH3011W**

HMS\_EJB\_Response=WXDH3011W: A response time change point has been detected by health policy  $\{0\}$  for server  $\{1\}$  on node  $\{2\}$  for the average EJB method response time: Suspected EJBs are: {3}.

### **Explanation**

A significant change in average EJB method response time has been observed for one or more EJBs

#### **User response**

Investigate the cause of the problem. **Parent topic:** [WXDH](file:////dcs/markdown/workspace/Transform/htmlout/0/nl/ja/com.ibm.websphere.xd.messages.doc/source/wxdh_messages.html)

## **WXDH3012W**

HMS Timeout Hang=WXDH3012W: The request timeout limit specified by policy {0} was exceeded by server  $\{1\}$  on node  $\{2\}$ . The limit is  $\{3\}$  % and the current timeout fraction is {4} %. A total of {5} threads may be hung.

### **Explanation**

The server is experiencing a large number of request timeouts, and threads may be hung.

#### **User response**

If the policy is supervised, check runtime tasks to approve configured response. **Parent topic:** [WXDH](file:////dcs/markdown/workspace/Transform/htmlout/0/nl/ja/com.ibm.websphere.xd.messages.doc/source/wxdh_messages.html)

HMS\_Custom=WXDH3013W: A custom health condition violation is suspected by health policy  $\{0\}$  for server  $\{1\}$  on node  $\{2\}$ .

## **WXDH3013W**

### **Explanation**

A custom health condition violation has been detected.

#### **User response**

Restart the server or specify a custom action. **Parent topic:** [WXDH](file:////dcs/markdown/workspace/Transform/htmlout/0/nl/ja/com.ibm.websphere.xd.messages.doc/source/wxdh_messages.html)

## **WXDH4001E**

TT1\_err=WXDH4001E: Error with one parm, {0}

### **Explanation**

exp

**User response**

ua **Parent topic:** [WXDH](file:////dcs/markdown/workspace/Transform/htmlout/0/nl/ja/com.ibm.websphere.xd.messages.doc/source/wxdh_messages.html)

# **WXDH5000I**

HMM\_UP=WXDH5000I: Health Management Controller for Extended Deployment is operational

### **Explanation**

an informational message that indicate overall subsystem status

**User response**

None. **Parent topic:** [WXDH](file:////dcs/markdown/workspace/Transform/htmlout/0/nl/ja/com.ibm.websphere.xd.messages.doc/source/wxdh_messages.html)

HMM\_CoreDump=WXDH5001I: The complete set of state for a healthy Health Management Controller is:  $\{0\}$ 

# **WXDH5001I**

### **Explanation**

A detailed dump of all Health Management Controller state.

#### **User response**

None. **Parent topic:** [WXDH](file:////dcs/markdown/workspace/Transform/htmlout/0/nl/ja/com.ibm.websphere.xd.messages.doc/source/wxdh_messages.html)

## **WXDH5002E**

HMM CoreDumpErr=WXDH5002E: The complete set of state for an unhealthy Health Management Controller is:  ${0}$ 

### **Explanation**

A detailed dump of all Health Management Controller state.

### **User response**

First review task management for potential remedies, otherwise contact IBM support. **Parent topic:** [WXDH](file:////dcs/markdown/workspace/Transform/htmlout/0/nl/ja/com.ibm.websphere.xd.messages.doc/source/wxdh_messages.html)

HMM\_GENLERR=WXDH9999E: Health Controller internal error: data is {0}, and the exception (if any) is  $\{1\}$ .

## **WXDH9999E**

### **Explanation**

An unexpected error occured.

#### **User response**

Debug if you can, using the information provided, or contact IBM support. **Parent topic:** [WXDH](file:////dcs/markdown/workspace/Transform/htmlout/0/nl/ja/com.ibm.websphere.xd.messages.doc/source/wxdh_messages.html)

**Extended Deployment messages**  $|2|$ Operating Systems: **All supported**

# **WXDO**

When you encounter a message in a log or other parts of the product interface, look up the message by its message ID to find out more information.

WARNING HOST REMOVED WORKCLASS=WXDO0106W: The removed  ${0}$  virtual host is referenced in work classes for the {1} on demand router on the {2} node. Update the following work classes: {3}

### **[WXDO0106W](file:////dcs/markdown/workspace/Transform/htmlout/0/nl/ja/com.ibm.websphere.xd.messages.doc/source/WXDO0106W.html)**

**[WXDO4023I](file:////dcs/markdown/workspace/Transform/htmlout/0/nl/ja/com.ibm.websphere.xd.messages.doc/source/WXDO4023I.html)**

INFO\_COMPONENT\_NAME=WXDO4023I: IBM WebSphere XD Policy Validation

- **[WXDO5026I](file:////dcs/markdown/workspace/Transform/htmlout/0/nl/ja/com.ibm.websphere.xd.messages.doc/source/WXDO5026I.html)** INFO\_COMPONENT\_NAME=WXDO5026I: IBM WebSphere XD Health Class Validation
- **[WXDO7901E](file:////dcs/markdown/workspace/Transform/htmlout/0/nl/ja/com.ibm.websphere.xd.messages.doc/source/WXDO7901E.html)** WXDO7901E=WXDO7901E: The node has not been added because  $\{0\} = \{1\}$  on the deployment manager node is incompatible with  $\{0\} = \{2\}$  on the node.
- **[WXDO9006E](file:////dcs/markdown/workspace/Transform/htmlout/0/nl/ja/com.ibm.websphere.xd.messages.doc/source/WXDO9006E.html)**

WXDO9006E=WXDO9006E: The system failed to uninstall the application because work class actions are configured to permit requests to this application.

# **WXDO0106W**

WARNING HOST REMOVED WORKCLASS=WXDO0106W: The removed  ${0}$  virtual host is referenced in work classes for the  $\{1\}$  on demand router on the  $\{2\}$  node. Update the following work classes: {3}

### **Explanation**

The removed virtual host is referenced in on demand router work classes.

#### **User response**

Update the offending work classes to reference an existing virtual host. **Parent topic:** [WXDO](file:////dcs/markdown/workspace/Transform/htmlout/0/nl/ja/com.ibm.websphere.xd.messages.doc/source/wxdo_messages.html)

## **WXDO4023I**

### INFO\_COMPONENT\_NAME=WXDO4023I: IBM WebSphere XD Policy Validation

## **Explanation**

No additional information is available.

### **User response**

Please use either the admin application or the command line scripting tool to update the part of the configuration which is in error. **Parent topic:** [WXDO](file:////dcs/markdown/workspace/Transform/htmlout/0/nl/ja/com.ibm.websphere.xd.messages.doc/source/wxdo_messages.html)

# **WXDO5026I**

### INFO\_COMPONENT\_NAME=WXDO5026I: IBM WebSphere XD Health Class Validation

### **Explanation**

No additional information is available.

### **User response**

Please use either the admin application or the command line scripting tool to update the part of the configuration which is in error. **Parent topic:** [WXDO](file:////dcs/markdown/workspace/Transform/htmlout/0/nl/ja/com.ibm.websphere.xd.messages.doc/source/wxdo_messages.html)
# **WXDO7901E**

WXDO7901E=WXDO7901E: The node has not been added because  $\{0\} = \{1\}$  on the deployment manager node is incompatible with  $\{0\} = \{2\}$  on the node.

#### **Explanation**

The node has a product installed which is either not on the deployment manager node, or is at a lower level on the deployment manager node.

#### **User response**

Install the same level of the product on the deployment manager node before attempting to add the managed node. **Parent topic:** [WXDO](file:////dcs/markdown/workspace/Transform/htmlout/0/nl/ja/com.ibm.websphere.xd.messages.doc/source/wxdo_messages.html)

# **WXDO9006E**

WXDO9006E=WXDO9006E: The system failed to uninstall the application because work class actions are configured to permit requests to this application.

#### **Explanation**

The system failed to uninstall the application because work class actions are configured to permit requests to this application.

#### **User response**

Reconfigure work class actions to avoid permitting requests to this application. **Parent topic:** [WXDO](file:////dcs/markdown/workspace/Transform/htmlout/0/nl/ja/com.ibm.websphere.xd.messages.doc/source/wxdo_messages.html)

# **WXDV**

When you encounter a message in a log or other parts of the product interface, look up the message by its message ID to find out more information.

ERROR\_LOADING\_VISCONFIG=WXDV1002E: Unexpected error encountered during loading of the Visualization Data Service configuration. The error was  $\{0\}$ .

#### **[WXDV1001E](file:////dcs/markdown/workspace/Transform/htmlout/0/nl/ja/com.ibm.websphere.xd.messages.doc/source/WXDV1001E.html)**

ERROR\_UPDATE\_VISCONFIG=WXDV1001E: Unexpected error encountered during update of the Visualization Data Service configuration. The error was {0}.

#### **[WXDV1002E](file:////dcs/markdown/workspace/Transform/htmlout/0/nl/ja/com.ibm.websphere.xd.messages.doc/source/WXDV1002E.html)**

ERROR\_UPDATE\_VISCONFIG=WXDV1001E: Unexpected error encountered during update of the Visualization Data Service configuration. The error was  $\{0\}$ .

# **WXDV1001E**

#### **Explanation**

The configuration for the Visualizaton Data Service may contain invalid values.

#### **User response**

Please verify the configuration and try saving again. **Parent topic:** [WXDV](file:////dcs/markdown/workspace/Transform/htmlout/0/nl/ja/com.ibm.websphere.xd.messages.doc/source/wxdv_messages.html)

ERROR\_LOADING\_VISCONFIG=WXDV1002E: Unexpected error encountered during loading of the Visualization Data Service configuration. The error was  $\{0\}$ .

# **WXDV1002E**

#### **Explanation**

This exception is unexpected. The cause is not immediately known.

#### **User response**

Please log out of the administrative console and try accessing the configuration again. **Parent topic:** [WXDV](file:////dcs/markdown/workspace/Transform/htmlout/0/nl/ja/com.ibm.websphere.xd.messages.doc/source/wxdv_messages.html)

**Extended Deployment messages**

Operating Systems: **All supported**

# **WXMI**

When you encounter a message in a log or other parts of the product interface, look up the message by its message ID to find out more information.

- **[WXMI0000E](file:////dcs/markdown/workspace/Transform/htmlout/0/nl/ja/com.ibm.websphere.xd.messages.doc/source/WXMI0000E.html)** WXMI0000E=WXMI0000E: Could not find text for message ID {0}. **[WXMI0001I](file:////dcs/markdown/workspace/Transform/htmlout/0/nl/ja/com.ibm.websphere.xd.messages.doc/source/WXMI0001I.html)** WXMI0001I=WXMI0001I: Migrating  $\{0\}$  configuration from  $\{1\}$  to  $\{2\}$ . **[WXMI0002I](file:////dcs/markdown/workspace/Transform/htmlout/0/nl/ja/com.ibm.websphere.xd.messages.doc/source/WXMI0002I.html)** WXMI0002I=WXMI0002I: Migrating from {0} **[WXMI0003I](file:////dcs/markdown/workspace/Transform/htmlout/0/nl/ja/com.ibm.websphere.xd.messages.doc/source/WXMI0003I.html)** WXMI0003I=WXMI0003I: Migrating to {0} **[WXMI0004I](file:////dcs/markdown/workspace/Transform/htmlout/0/nl/ja/com.ibm.websphere.xd.messages.doc/source/WXMI0004I.html)** WXMI0004I=WXMI0004I: Reading actions from {0} **[WXMI0005I](file:////dcs/markdown/workspace/Transform/htmlout/0/nl/ja/com.ibm.websphere.xd.messages.doc/source/WXMI0005I.html)** WXMI0005I=WXMI0005I: Logging level is {0} **[WXMI0006I](file:////dcs/markdown/workspace/Transform/htmlout/0/nl/ja/com.ibm.websphere.xd.messages.doc/source/WXMI0006I.html)** WXMI0006I=WXMI0006I: Logging to {0} **[WXMI0007I](file:////dcs/markdown/workspace/Transform/htmlout/0/nl/ja/com.ibm.websphere.xd.messages.doc/source/WXMI0007I.html)** WXMI0007I=WXMI0007I: Set variable  $\{0\} = \{1\}$ **[WXMI0008I](file:////dcs/markdown/workspace/Transform/htmlout/0/nl/ja/com.ibm.websphere.xd.messages.doc/source/WXMI0008I.html)** WXMI0008I=WXMI0008I: Executing {0} - action {1} of {2} **[WXMI0009I](file:////dcs/markdown/workspace/Transform/htmlout/0/nl/ja/com.ibm.websphere.xd.messages.doc/source/WXMI0009I.html)** WXMI0009I=WXMI0009I: End of  $\{0\}$  migration. RC= $\{1\}$ **[WXMI0010I](file:////dcs/markdown/workspace/Transform/htmlout/0/nl/ja/com.ibm.websphere.xd.messages.doc/source/WXMI0010I.html)** WXMI0010I=WXMI0010I: {0} **[WXMI0011I](file:////dcs/markdown/workspace/Transform/htmlout/0/nl/ja/com.ibm.websphere.xd.messages.doc/source/WXMI0011I.html)** WXMI0011I=WXMI0011I: {0} has already been migrated in profile {1} **[WXMI0012I](file:////dcs/markdown/workspace/Transform/htmlout/0/nl/ja/com.ibm.websphere.xd.messages.doc/source/WXMI0012I.html)** WXMI0012I=WXMI0012I: No pending migration actions found. **[WXMI2001I](file:////dcs/markdown/workspace/Transform/htmlout/0/nl/ja/com.ibm.websphere.xd.messages.doc/source/WXMI2001I.html)** WXMI2001I=WXMI2001I: Backing up configuration located at  $\{0\}$  for profile  $\{1\}$ . **[WXMI2002I](file:////dcs/markdown/workspace/Transform/htmlout/0/nl/ja/com.ibm.websphere.xd.messages.doc/source/WXMI2002I.html)** WXMI2002I=WXMI2002I: Removing backup of configuration for profile  $\{0\}$ . **[WXMI2003I](file:////dcs/markdown/workspace/Transform/htmlout/0/nl/ja/com.ibm.websphere.xd.messages.doc/source/WXMI2003I.html)** WXMI2003I=WXMI2003I: {0}
- **[WXMI2004I](file:////dcs/markdown/workspace/Transform/htmlout/0/nl/ja/com.ibm.websphere.xd.messages.doc/source/WXMI2004I.html)**
	-
	- WXMI2004I=WXMI2004I: XDPreUpgrade Setting variable  $\{0\} = \{1\}$
- **[WXMI2005I](file:////dcs/markdown/workspace/Transform/htmlout/0/nl/ja/com.ibm.websphere.xd.messages.doc/source/WXMI2005I.html)** WXMI2005I=WXMI2005I: Executing {0} - action {1} of {2}
- **[WXMI2006I](file:////dcs/markdown/workspace/Transform/htmlout/0/nl/ja/com.ibm.websphere.xd.messages.doc/source/WXMI2006I.html)**

WXMI2006I=WXMI2006I: Reading actions from {0}

- **[WXMI2007I](file:////dcs/markdown/workspace/Transform/htmlout/0/nl/ja/com.ibm.websphere.xd.messages.doc/source/WXMI2007I.html)** WXMI2007I=WXMI2007I: Logging level is {0}
- **[WXMI2008I](file:////dcs/markdown/workspace/Transform/htmlout/0/nl/ja/com.ibm.websphere.xd.messages.doc/source/WXMI2008I.html)** WXMI2008I=WXMI2008I: Logging to {0}
- **[WXMI2009I](file:////dcs/markdown/workspace/Transform/htmlout/0/nl/ja/com.ibm.websphere.xd.messages.doc/source/WXMI2009I.html)**

WXMI2009I=WXMI2009I: End of backup of configuration for profile. RC={1}

- **[WXMI2010I](file:////dcs/markdown/workspace/Transform/htmlout/0/nl/ja/com.ibm.websphere.xd.messages.doc/source/WXMI2010I.html)** WXMI2010I=WXMI2010I: End of removal of configuration backup for profile.  $RC = \{1\}$
- **[WXMI9000E](file:////dcs/markdown/workspace/Transform/htmlout/0/nl/ja/com.ibm.websphere.xd.messages.doc/source/WXMI9000E.html)**

WXMI9000E=WXMI9000E: An error occurred during migration. See  $\{0\}$ .

- **[WXMI9001E](file:////dcs/markdown/workspace/Transform/htmlout/0/nl/ja/com.ibm.websphere.xd.messages.doc/source/WXMI9001E.html)** WXMI9001E=WXMI9001E: Option  $\{0\}$  is unknown.
- **[WXMI9002E](file:////dcs/markdown/workspace/Transform/htmlout/0/nl/ja/com.ibm.websphere.xd.messages.doc/source/WXMI9002E.html)**

WXMI9002E=WXMI9002E: Parameter required for option: {0}

- **[WXMI9003E](file:////dcs/markdown/workspace/Transform/htmlout/0/nl/ja/com.ibm.websphere.xd.messages.doc/source/WXMI9003E.html)** WXMI9003E=WXMI9003E: Parameter on {0} option is not valid.
- **[WXMI9004E](file:////dcs/markdown/workspace/Transform/htmlout/0/nl/ja/com.ibm.websphere.xd.messages.doc/source/WXMI9004E.html)** WXMI9004E=WXMI9004E: Directory {0} is not a valid WebSphere profile.
- **[WXMI9005E](file:////dcs/markdown/workspace/Transform/htmlout/0/nl/ja/com.ibm.websphere.xd.messages.doc/source/WXMI9005E.html)** WXMI9005E=WXMI9005E: Profile {0} contains more than one cell.
- **[WXMI9006E](file:////dcs/markdown/workspace/Transform/htmlout/0/nl/ja/com.ibm.websphere.xd.messages.doc/source/WXMI9006E.html)** WXMI9006E=WXMI9006E: Profile {0} does not contain a WebSphere cell.
- **[WXMI9007E](file:////dcs/markdown/workspace/Transform/htmlout/0/nl/ja/com.ibm.websphere.xd.messages.doc/source/WXMI9007E.html)** WXMI9007E=WXMI9007E: Profile {0} does not contain a dmgr node.
- **[WXMI9008E](file:////dcs/markdown/workspace/Transform/htmlout/0/nl/ja/com.ibm.websphere.xd.messages.doc/source/WXMI9008E.html)** WXMI9008E=WXMI9008E: An error occurred during backup of configuration. See  $\{0\}$ .
- **[WXMI9009E](file:////dcs/markdown/workspace/Transform/htmlout/0/nl/ja/com.ibm.websphere.xd.messages.doc/source/WXMI9009E.html)**

WXMI9012E=WXMI9012E: Source Node  $\{0\}$  contains a DMGR and target node  $\{1\}$ does not.

WXMI9013E=WXMI9013E: Target Node {0} contains a DMGR and source node {1} does not.

WXMI9014E=WXMI9014E: WebSphere Extended Deployment is not installed in the Source install  $\{0\}$ .

WXMI9009E=WXMI9009E: An error occurred during the removal of a configuration backup. See {0}.

**[WXMI9010E](file:////dcs/markdown/workspace/Transform/htmlout/0/nl/ja/com.ibm.websphere.xd.messages.doc/source/WXMI9010E.html)**

WXMI9010E=WXMI9010E: Source cell name  $\{0\}$  does not match target cell name  $\{1\}$ .

**[WXMI9011E](file:////dcs/markdown/workspace/Transform/htmlout/0/nl/ja/com.ibm.websphere.xd.messages.doc/source/WXMI9011E.html)**

WXMI9011E=WXMI9011E: Source node name {0} does not match target node name {1}.

**[WXMI9012E](file:////dcs/markdown/workspace/Transform/htmlout/0/nl/ja/com.ibm.websphere.xd.messages.doc/source/WXMI9012E.html)**

**[WXMI9013E](file:////dcs/markdown/workspace/Transform/htmlout/0/nl/ja/com.ibm.websphere.xd.messages.doc/source/WXMI9013E.html)**

**[WXMI9014E](file:////dcs/markdown/workspace/Transform/htmlout/0/nl/ja/com.ibm.websphere.xd.messages.doc/source/WXMI9014E.html)**

**[WXMI9015E](file:////dcs/markdown/workspace/Transform/htmlout/0/nl/ja/com.ibm.websphere.xd.messages.doc/source/WXMI9015E.html)**

WXMI9015E=WXMI9015E: {0} does not contain a valid WebSphere installation.

**[WXMI9016E](file:////dcs/markdown/workspace/Transform/htmlout/0/nl/ja/com.ibm.websphere.xd.messages.doc/source/WXMI9016E.html)**

WXMI9016E=WXMI9016E: When entering userid and password, both parameters must be entered.

# **WXMI0000E**

WXMI0000E=WXMI0000E: Could not find text for message ID {0}.

### **Explanation**

WebSphere could not find the message text for the indicated message ID.

**User response**

Open a problem report with IBM service. **Parent topic:** [WXMI](file:////dcs/markdown/workspace/Transform/htmlout/0/nl/ja/com.ibm.websphere.xd.messages.doc/source/wxmi_messages.html)

# **WXMI0001I**

WXMI0001I=WXMI0001I: Migrating {0} configuration from {1} to {2}.

#### **Explanation**

Migration of a WebSphere Extended Deployment configuration has been initiated by the user.

**User response**

None **Parent topic:** [WXMI](file:////dcs/markdown/workspace/Transform/htmlout/0/nl/ja/com.ibm.websphere.xd.messages.doc/source/wxmi_messages.html)

# **WXMI0002I**

WXMI0002I=WXMI0002I: Migrating from {0}

### **Explanation**

Indicates the install directory from which a WebSphere Extended Deployment configuration is being migrated.

**User response**

None **Parent topic:** [WXMI](file:////dcs/markdown/workspace/Transform/htmlout/0/nl/ja/com.ibm.websphere.xd.messages.doc/source/wxmi_messages.html)

# **WXMI0003I**

WXMI0003I=WXMI0003I: Migrating to {0}

### **Explanation**

Indicates the profile directory to which the WebSphere Extended Deployment configuration is being migrated.

**User response**

None **Parent topic:** [WXMI](file:////dcs/markdown/workspace/Transform/htmlout/0/nl/ja/com.ibm.websphere.xd.messages.doc/source/wxmi_messages.html)

### **WXMI0004I**

WXMI0004I=WXMI0004I: Reading actions from {0}

### **Explanation**

Indicates the directory from which migration actions are being read.

**User response**

None **Parent topic:** [WXMI](file:////dcs/markdown/workspace/Transform/htmlout/0/nl/ja/com.ibm.websphere.xd.messages.doc/source/wxmi_messages.html)

# **WXMI0005I**

WXMI0005I=WXMI0005I: Logging level is {0}

### **Explanation**

Indicates the logging level being used.

**User response**

None **Parent topic:** [WXMI](file:////dcs/markdown/workspace/Transform/htmlout/0/nl/ja/com.ibm.websphere.xd.messages.doc/source/wxmi_messages.html)

# **WXMI0006I**

WXMI0006I=WXMI0006I: Logging to {0}

### **Explanation**

Indicates location and name of XDUpgrade log.

**User response**

None **Parent topic:** [WXMI](file:////dcs/markdown/workspace/Transform/htmlout/0/nl/ja/com.ibm.websphere.xd.messages.doc/source/wxmi_messages.html)

# **WXMI0007I**

WXMI0007I=WXMI0007I: Set variable  $\{0\} = \{1\}$ 

### **Explanation**

The indicated XDUpgrade variable {0} is set to the indicated value {1}

**User response**

None **Parent topic:** [WXMI](file:////dcs/markdown/workspace/Transform/htmlout/0/nl/ja/com.ibm.websphere.xd.messages.doc/source/wxmi_messages.html)

# **WXMI0008I**

WXMI0008I=WXMI0008I: Executing {0} - action {1} of {2}

### **Explanation**

XDUpgrade is executing action {0}, which is action {1} of a total of {2}.

**User response**

None **Parent topic:** [WXMI](file:////dcs/markdown/workspace/Transform/htmlout/0/nl/ja/com.ibm.websphere.xd.messages.doc/source/wxmi_messages.html)

### **WXMI0009I**

WXMI0009I=WXMI0009I: End of {0} migration. RC={1}

### **Explanation**

Migration of a WebSphere Extended Deployment configuration has completed with the indicated return code.

**User response**

None **Parent topic:** [WXMI](file:////dcs/markdown/workspace/Transform/htmlout/0/nl/ja/com.ibm.websphere.xd.messages.doc/source/wxmi_messages.html)

# **WXMI0010I**

WXMI0010I=WXMI0010I: {0}

#### **Explanation**

Displays correct syntax for XDUpgrade command.

**User response**

None **Parent topic:** [WXMI](file:////dcs/markdown/workspace/Transform/htmlout/0/nl/ja/com.ibm.websphere.xd.messages.doc/source/wxmi_messages.html)

# **WXMI0011I**

WXMI0011I=WXMI0011I: {0} has already been migrated in profile {1}

### **Explanation**

The specified package has already been migrated.

**User response**

None **Parent topic:** [WXMI](file:////dcs/markdown/workspace/Transform/htmlout/0/nl/ja/com.ibm.websphere.xd.messages.doc/source/wxmi_messages.html)

# **WXMI0012I**

WXMI0012I=WXMI0012I: No pending migration actions found.

### **Explanation**

XDUpgrade was invoked, but no packages that require migration were found.

**User response**

None **Parent topic:** [WXMI](file:////dcs/markdown/workspace/Transform/htmlout/0/nl/ja/com.ibm.websphere.xd.messages.doc/source/wxmi_messages.html)

# **WXMI2001I**

WXMI2001I=WXMI2001I: Backing up configuration located at {0} for profile {1}.

#### **Explanation**

Backup of configuration been initiated by the user.

**User response**

None **Parent topic:** [WXMI](file:////dcs/markdown/workspace/Transform/htmlout/0/nl/ja/com.ibm.websphere.xd.messages.doc/source/wxmi_messages.html)

# **WXMI2002I**

WXMI2002I=WXMI2002I: Removing backup of configuration for profile {0} .

### **Explanation**

Removal of a backup of configuration been initiated by the user.

**User response**

None **Parent topic:** [WXMI](file:////dcs/markdown/workspace/Transform/htmlout/0/nl/ja/com.ibm.websphere.xd.messages.doc/source/wxmi_messages.html)

# **WXMI2003I**

WXMI2003I=WXMI2003I: {0}

#### **Explanation**

Displays correct syntax for XDPreUpgrade command.

**User response**

None **Parent topic:** [WXMI](file:////dcs/markdown/workspace/Transform/htmlout/0/nl/ja/com.ibm.websphere.xd.messages.doc/source/wxmi_messages.html)

# **WXMI2004I**

WXMI2004I=WXMI2004I: XDPreUpgrade Setting variable  $\{0\} = \{1\}$ 

### **Explanation**

XDPreUpgrade has set the specified variable to the specified value

**User response**

None **Parent topic:** [WXMI](file:////dcs/markdown/workspace/Transform/htmlout/0/nl/ja/com.ibm.websphere.xd.messages.doc/source/wxmi_messages.html)

# **WXMI2005I**

WXMI2005I=WXMI2005I: Executing {0} - action {1} of {2}

### **Explanation**

XDPreUpgrade is executing action {0}, which is action {1} of a total of {2}.

**User response**

None **Parent topic:** [WXMI](file:////dcs/markdown/workspace/Transform/htmlout/0/nl/ja/com.ibm.websphere.xd.messages.doc/source/wxmi_messages.html)

# **WXMI2006I**

WXMI2006I=WXMI2006I: Reading actions from {0}

### **Explanation**

Indicates the directory from which migration actions are being read.

**User response**

None **Parent topic:** [WXMI](file:////dcs/markdown/workspace/Transform/htmlout/0/nl/ja/com.ibm.websphere.xd.messages.doc/source/wxmi_messages.html)

# **WXMI2007I**

WXMI2007I=WXMI2007I: Logging level is {0}

### **Explanation**

Indicates the logging level being used.

**User response**

None **Parent topic:** [WXMI](file:////dcs/markdown/workspace/Transform/htmlout/0/nl/ja/com.ibm.websphere.xd.messages.doc/source/wxmi_messages.html)

# **WXMI2008I**

WXMI2008I=WXMI2008I: Logging to {0}

### **Explanation**

Indicates location and name of XDUpgrade log.

**User response**

None **Parent topic:** [WXMI](file:////dcs/markdown/workspace/Transform/htmlout/0/nl/ja/com.ibm.websphere.xd.messages.doc/source/wxmi_messages.html)

# **WXMI2009I**

WXMI2009I=WXMI2009I: End of backup of configuration for profile. RC={1}

#### **Explanation**

Backup of a WebSphere Extended Deployment configuration has completed with the indicated return code.

**User response**

None **Parent topic:** [WXMI](file:////dcs/markdown/workspace/Transform/htmlout/0/nl/ja/com.ibm.websphere.xd.messages.doc/source/wxmi_messages.html)

# **WXMI2010I**

WXMI2010I=WXMI2010I: End of removal of configuration backup for profile. RC={1}

#### **Explanation**

Removal of a WebSphere Extended Deployment configuration backup has completed with the indicated return code.

**User response**

None **Parent topic:** [WXMI](file:////dcs/markdown/workspace/Transform/htmlout/0/nl/ja/com.ibm.websphere.xd.messages.doc/source/wxmi_messages.html)

# **WXMI9000E**

WXMI9000E=WXMI9000E: An error occurred during migration. See {0}.

#### **Explanation**

An error occurred during execution of XDUpgrade. Details of the problem should show in the XDUpgrade log file.

#### **User response**

Contact IBM Service. **Parent topic:** [WXMI](file:////dcs/markdown/workspace/Transform/htmlout/0/nl/ja/com.ibm.websphere.xd.messages.doc/source/wxmi_messages.html)

# **WXMI9001E**

WXMI9001E=WXMI9001E: Option {0} is unknown.

#### **Explanation**

Command issued with incorrect options.

**User response**

Reissue command with correct options. **Parent topic:** [WXMI](file:////dcs/markdown/workspace/Transform/htmlout/0/nl/ja/com.ibm.websphere.xd.messages.doc/source/wxmi_messages.html)

# **WXMI9002E**

WXMI9002E=WXMI9002E: Parameter required for option: {0}

#### **Explanation**

Required parameter not specified for indicated option.

**User response**

Reissue command with required parameter. **Parent topic:** [WXMI](file:////dcs/markdown/workspace/Transform/htmlout/0/nl/ja/com.ibm.websphere.xd.messages.doc/source/wxmi_messages.html)

# **WXMI9003E**

WXMI9003E=WXMI9003E: Parameter on {0} option is not valid.

### **Explanation**

Command issued with parameter that was not valid.

#### **User response**

Reissue command with valid parameter. **Parent topic:** [WXMI](file:////dcs/markdown/workspace/Transform/htmlout/0/nl/ja/com.ibm.websphere.xd.messages.doc/source/wxmi_messages.html)

## **WXMI9004E**

WXMI9004E=WXMI9004E: Directory {0} is not a valid WebSphere profile.

#### **Explanation**

Specified profile name is not an actual WebSphere profile.

#### **User response**

Review available profile names and reissue command with a valid profile name. **Parent topic:** [WXMI](file:////dcs/markdown/workspace/Transform/htmlout/0/nl/ja/com.ibm.websphere.xd.messages.doc/source/wxmi_messages.html)

# **WXMI9005E**

WXMI9005E=WXMI9005E: Profile {0} contains more than one cell.

#### **Explanation**

Specified profile contains more than one cell.

#### **User response**

This is not a valid WebSphere configuration. Remove cell directories from profile until there is only one cell and reissue command. **Parent topic:** [WXMI](file:////dcs/markdown/workspace/Transform/htmlout/0/nl/ja/com.ibm.websphere.xd.messages.doc/source/wxmi_messages.html)
## **WXMI9006E**

WXMI9006E=WXMI9006E: Profile {0} does not contain a WebSphere cell.

### **Explanation**

Specified profile does not contain a WebSphere cell.

#### **User response**

Review available profile names and reissue command with a valid profile name. **Parent topic:** [WXMI](file:////dcs/markdown/workspace/Transform/htmlout/0/nl/ja/com.ibm.websphere.xd.messages.doc/source/wxmi_messages.html)

## **WXMI9007E**

WXMI9007E=WXMI9007E: Profile {0} does not contain a dmgr node.

### **Explanation**

Specified profile is not a deployment manager profile.

#### **User response**

Review available profile names and reissue command with a valid deployment manager profile name. **Parent topic:** [WXMI](file:////dcs/markdown/workspace/Transform/htmlout/0/nl/ja/com.ibm.websphere.xd.messages.doc/source/wxmi_messages.html)

## **WXMI9008E**

WXMI9008E=WXMI9008E: An error occurred during backup of configuration. See  $\{0\}$ .

### **Explanation**

An error occurred during execution of XDPreUpgrade. Details of the problem should show in the XDPreUpgrade log file.

#### **User response**

Contact IBM Service. **Parent topic:** [WXMI](file:////dcs/markdown/workspace/Transform/htmlout/0/nl/ja/com.ibm.websphere.xd.messages.doc/source/wxmi_messages.html)

## **WXMI9009E**

WXMI9009E=WXMI9009E: An error occurred during the removal of a configuration backup. See {0}.

### **Explanation**

An error occurred during execution of XDPreUpgrade. Details of the problem should show in the XDPreUpgrade log file.

### **User response**

Contact IBM Service. **Parent topic:** [WXMI](file:////dcs/markdown/workspace/Transform/htmlout/0/nl/ja/com.ibm.websphere.xd.messages.doc/source/wxmi_messages.html)

## **WXMI9010E**

WXMI9010E=WXMI9010E: Source cell name {0} does not match target cell name {1}.

### **Explanation**

The target and source cell names are different.

#### **User response**

Determine correct cell and reissue command. **Parent topic:** [WXMI](file:////dcs/markdown/workspace/Transform/htmlout/0/nl/ja/com.ibm.websphere.xd.messages.doc/source/wxmi_messages.html)

## **WXMI9011E**

WXMI9011E=WXMI9011E: Source node name {0} does not match target node name {1}.

### **Explanation**

The target and source node names are different.

#### **User response**

Determine correct nodes and reissue command. **Parent topic:** [WXMI](file:////dcs/markdown/workspace/Transform/htmlout/0/nl/ja/com.ibm.websphere.xd.messages.doc/source/wxmi_messages.html)

## **WXMI9012E**

WXMI9012E=WXMI9012E: Source Node {0} contains a DMGR and target node {1} does not.

### **Explanation**

The target and source node names are different.

#### **User response**

Determine correct nodes and reissue command. **Parent topic:** [WXMI](file:////dcs/markdown/workspace/Transform/htmlout/0/nl/ja/com.ibm.websphere.xd.messages.doc/source/wxmi_messages.html)

## **WXMI9013E**

WXMI9013E=WXMI9013E: Target Node {0} contains a DMGR and source node {1} does not.

### **Explanation**

The target and source node names are different.

#### **User response**

Determine correct nodes and reissue command. **Parent topic:** [WXMI](file:////dcs/markdown/workspace/Transform/htmlout/0/nl/ja/com.ibm.websphere.xd.messages.doc/source/wxmi_messages.html)

## **WXMI9014E**

WXMI9014E=WXMI9014E: WebSphere Extended Deployment is not installed in the Source install {0}.

### **Explanation**

WebSphere Extended Deployment is not installed in the Source install.

#### **User response**

Determine correct source install location. **Parent topic:** [WXMI](file:////dcs/markdown/workspace/Transform/htmlout/0/nl/ja/com.ibm.websphere.xd.messages.doc/source/wxmi_messages.html)

## **WXMI9015E**

WXMI9015E=WXMI9015E: {0} does not contain a valid WebSphere installation.

### **Explanation**

WebSphere Extended Deployment is not installed in the Source install.

#### **User response**

Determine correct source install location. **Parent topic:** [WXMI](file:////dcs/markdown/workspace/Transform/htmlout/0/nl/ja/com.ibm.websphere.xd.messages.doc/source/wxmi_messages.html)

## **WXMI9016E**

WXMI9016E=WXMI9016E: When entering userid and password, both parameters must be entered.

### **Explanation**

Either the userid or the password parameter was not found.

#### **User response**

Enter correct userid and password parameters. **Parent topic:** [WXMI](file:////dcs/markdown/workspace/Transform/htmlout/0/nl/ja/com.ibm.websphere.xd.messages.doc/source/wxmi_messages.html)

# **XADC**

When you encounter a message in a log or other parts of the product interface, look up the message by its message ID to find out more information.

XADC0003=XADC0003E: Error while adding Server to DefaultCoreGroup after server additon. Exception =  $\{0\}$ 

### **[XADC0001E](file:////dcs/markdown/workspace/Transform/htmlout/0/nl/ja/com.ibm.websphere.xd.messages.doc/source/XADC0001E.html)**

XADC0001=XADC0001E: Unrecognized property: http://apache.org/xml/properties/schema/external-schemaLocation. Exception = {0}

**[XADC0002E](file:////dcs/markdown/workspace/Transform/htmlout/0/nl/ja/com.ibm.websphere.xd.messages.doc/source/XADC0002E.html)**

XADC0002=XADC0002E: Error while parsing file. Exception =  $\{0\}$ 

XADC0007=XADC0007E: Exception while creating default core group during initalization. Exception  $= \{0\}$ 

### **[XADC0003E](file:////dcs/markdown/workspace/Transform/htmlout/0/nl/ja/com.ibm.websphere.xd.messages.doc/source/XADC0003E.html)**

XADC0008=XADC0008E: Exception while intializing default core group during initalization. Exception  $= \{0\}$ 

XADC0009=XADC0009E: Dyanmic Cluster with supplied node group name and dynamic cluster name pair was not found. Supplied node group name = {0}. Supplied dynamic cluster name  $= \{1\}.$ 

**[XADC0004E](file:////dcs/markdown/workspace/Transform/htmlout/0/nl/ja/com.ibm.websphere.xd.messages.doc/source/XADC0004E.html)**

XADC0004=XADC0004E: Core Group Type Not found, initialization of CoreGroupMonitor failed

XADC0010=XADC0010E: Exception while creating cluster member on node. Exception  $= \{0\}$ 

**[XADC0005E](file:////dcs/markdown/workspace/Transform/htmlout/0/nl/ja/com.ibm.websphere.xd.messages.doc/source/XADC0005E.html)**

XADC0005=XADC0005E: Exception while handling server addition. Exception = {0}

XADC0012=XADC0012E: Exception encountered while deleting Dynamic Cluster. Exception  $= \{0\}$ 

**[XADC0006E](file:////dcs/markdown/workspace/Transform/htmlout/0/nl/ja/com.ibm.websphere.xd.messages.doc/source/XADC0006E.html)**

XADC0013=XADC0013E: Exception while deleting cluster member on node. Exception  $= \{0\}$ 

XADC0006=XADC0006E: Exception while handling server deletion. Exception = {0}

XADC0014=XADC0014E: Exception while Retreiving Dynamic Cluster resource in workspace. Exception  $= \{0\}$ 

**[XADC0007E](file:////dcs/markdown/workspace/Transform/htmlout/0/nl/ja/com.ibm.websphere.xd.messages.doc/source/XADC0007E.html)**

**[XADC0008E](file:////dcs/markdown/workspace/Transform/htmlout/0/nl/ja/com.ibm.websphere.xd.messages.doc/source/XADC0008E.html)**

XADC0017=XADC0017E: Exception Getting Top Level WCCM Object from Repository with  $URI = \{0\}$ . Exception =  $\{1\}$ 

XADC0018=XADC0018E: Exception while syncing master repository with active node agents. Exception  $= \{0\}$ 

**[XADC0009E](file:////dcs/markdown/workspace/Transform/htmlout/0/nl/ja/com.ibm.websphere.xd.messages.doc/source/XADC0009E.html)**

### **[XADC0010E](file:////dcs/markdown/workspace/Transform/htmlout/0/nl/ja/com.ibm.websphere.xd.messages.doc/source/XADC0010E.html)**

**[XADC0011E](file:////dcs/markdown/workspace/Transform/htmlout/0/nl/ja/com.ibm.websphere.xd.messages.doc/source/XADC0011E.html)**

XADC0011=XADC0011E: Exception while creating Dynamic Cluster. Exception = {0}

**[XADC0012E](file:////dcs/markdown/workspace/Transform/htmlout/0/nl/ja/com.ibm.websphere.xd.messages.doc/source/XADC0012E.html)**

#### **[XADC0013E](file:////dcs/markdown/workspace/Transform/htmlout/0/nl/ja/com.ibm.websphere.xd.messages.doc/source/XADC0013E.html)**

### **[XADC0014E](file:////dcs/markdown/workspace/Transform/htmlout/0/nl/ja/com.ibm.websphere.xd.messages.doc/source/XADC0014E.html)**

**[XADC0015E](file:////dcs/markdown/workspace/Transform/htmlout/0/nl/ja/com.ibm.websphere.xd.messages.doc/source/XADC0015E.html)**

XADC0015=XADC0015E: Exception Activating MBean. Exception = {0}

**[XADC0016E](file:////dcs/markdown/workspace/Transform/htmlout/0/nl/ja/com.ibm.websphere.xd.messages.doc/source/XADC0016E.html)**

XADC0016=XADC0016E: Exception Sending Notification. Exception = {0}

**[XADC0017E](file:////dcs/markdown/workspace/Transform/htmlout/0/nl/ja/com.ibm.websphere.xd.messages.doc/source/XADC0017E.html)**

**[XADC0018E](file:////dcs/markdown/workspace/Transform/htmlout/0/nl/ja/com.ibm.websphere.xd.messages.doc/source/XADC0018E.html)**

**[XADC0019E](file:////dcs/markdown/workspace/Transform/htmlout/0/nl/ja/com.ibm.websphere.xd.messages.doc/source/XADC0019E.html)**

XADC0019=XADC0019E: Exception while getting dynamic cluster members for

XADC0020=XADC0020E: Repository Exception while deleting Repository documents. Exception  $= \{0\}$ 

deletion. Exception  $= \{0\}$ 

**[XADC0020E](file:////dcs/markdown/workspace/Transform/htmlout/0/nl/ja/com.ibm.websphere.xd.messages.doc/source/XADC0020E.html)**

XADC0022=XADC0022E: Exception creating static cluster for dynamic cluster. Exception  $= \{0\}$ 

**[XADC0021E](file:////dcs/markdown/workspace/Transform/htmlout/0/nl/ja/com.ibm.websphere.xd.messages.doc/source/XADC0021E.html)**

XADC0021=XADC0021E: Exception creating dynamic cluster template. Exception = {0}

XADC0024=XADC0024E: Error merging cluster template with cluster member document. Exception  $= \{0\}$ 

**[XADC0022E](file:////dcs/markdown/workspace/Transform/htmlout/0/nl/ja/com.ibm.websphere.xd.messages.doc/source/XADC0022E.html)**

XADC0025=XADC0025E: Error getting MBean ObjectName from adminclient={1}. Exception  $= \{0\}$ 

XADC0026=XADC0026E: While handling Cluster added notification an Exception occurred. Exception  $= \{0\}$ 

**[XADC0023E](file:////dcs/markdown/workspace/Transform/htmlout/0/nl/ja/com.ibm.websphere.xd.messages.doc/source/XADC0023E.html)**

XADC0027=XADC0027E: While handling Cluster modification notification an Exception occurred. Exception  $= \{0\}$ 

XADC0023=XADC0023E: Error disabling Placement Controller. Exception = {0}

**[XADC0024E](file:////dcs/markdown/workspace/Transform/htmlout/0/nl/ja/com.ibm.websphere.xd.messages.doc/source/XADC0024E.html)**

XADC0028=XADC0028E: Caught Throwable exception while notifing consumers. Throwable =  $\{0\}$ 

**[XADC0025E](file:////dcs/markdown/workspace/Transform/htmlout/0/nl/ja/com.ibm.websphere.xd.messages.doc/source/XADC0025E.html)**

**[XADC0026E](file:////dcs/markdown/workspace/Transform/htmlout/0/nl/ja/com.ibm.websphere.xd.messages.doc/source/XADC0026E.html)**

**[XADC0027E](file:////dcs/markdown/workspace/Transform/htmlout/0/nl/ja/com.ibm.websphere.xd.messages.doc/source/XADC0027E.html)**

**[XADC0028E](file:////dcs/markdown/workspace/Transform/htmlout/0/nl/ja/com.ibm.websphere.xd.messages.doc/source/XADC0028E.html)**

**[XADC0029E](file:////dcs/markdown/workspace/Transform/htmlout/0/nl/ja/com.ibm.websphere.xd.messages.doc/source/XADC0029E.html)**

XADC0029=XADC0029E: MalformedObjectNameException creating ObjectName = WebSphere:\*,type=Server,processType=ManagedProcess,node= {0}

**[XADC0030E](file:////dcs/markdown/workspace/Transform/htmlout/0/nl/ja/com.ibm.websphere.xd.messages.doc/source/XADC0030E.html)**

XADC0030=XADC0030E: Error getting AdminClient URI for node= {0}. Exception = {1}

**[XADC0031I](file:////dcs/markdown/workspace/Transform/htmlout/0/nl/ja/com.ibm.websphere.xd.messages.doc/source/XADC0031I.html)**

XADC0031=XADC0031I: Registered Listener for ConfigRepository Changes.

**[XADC0032E](file:////dcs/markdown/workspace/Transform/htmlout/0/nl/ja/com.ibm.websphere.xd.messages.doc/source/XADC0032E.html)**

XADC0032=XADC0032E: Dynamic cluster {0} cannot be deleted because it is not in manual mode. Change the operational mode to Manual and try this operation again

**[XADC0033E](file:////dcs/markdown/workspace/Transform/htmlout/0/nl/ja/com.ibm.websphere.xd.messages.doc/source/XADC0033E.html)**

XADC0033=XADC0033E: Dynamic cluster {0} cannot be deleted because applications are installed on it. Uninstall the applications and try this operation again

**[XADC0034E](file:////dcs/markdown/workspace/Transform/htmlout/0/nl/ja/com.ibm.websphere.xd.messages.doc/source/XADC0034E.html)**

XADC0034=XADC0034E: Dynamic cluster {0} cannot be deleted because it has active members instances. Stop dynamic cluster members instances and try this operation

- again
- **[XADC0035I](file:////dcs/markdown/workspace/Transform/htmlout/0/nl/ja/com.ibm.websphere.xd.messages.doc/source/XADC0035I.html)**

DISABLECGBCONFIG=XADC0035I: Custom property {0} located with a value of {1}. Core group bridge auto-configuration is now disabled.

## **XADC0001E**

XADC0001=XADC0001E: Unrecognized property: http://apache.org/xml/properties/schema/external-schemaLocation. Exception = {0}

### **Explanation**

Error while setting up document

#### **User response**

Report Problem To IBM **Parent topic:** [XADC](file:////dcs/markdown/workspace/Transform/htmlout/0/nl/ja/com.ibm.websphere.xd.messages.doc/source/xadc_messages.html)

### **XADC0002E**

XADC0002=XADC0002E: Error while parsing file. Exception =  $\{0\}$ 

### **Explanation**

Error while parsing xml file

**User response**

Report Problem To IBM **Parent topic:** [XADC](file:////dcs/markdown/workspace/Transform/htmlout/0/nl/ja/com.ibm.websphere.xd.messages.doc/source/xadc_messages.html)

XADC0003=XADC0003E: Error while adding Server to DefaultCoreGroup after server additon. Exception =  ${0}$ 

## **XADC0003E**

### **Explanation**

PackageNotFoundException while handling addition of server to cell.

#### **User response**

Report Problem To IBM **Parent topic:** [XADC](file:////dcs/markdown/workspace/Transform/htmlout/0/nl/ja/com.ibm.websphere.xd.messages.doc/source/xadc_messages.html)

## **XADC0004E**

XADC0004=XADC0004E: Core Group Type Not found, initialization of CoreGroupMonitor failed

### **Explanation**

Core Group Type Not found, initialization CoreGroupMonitor failed

#### **User response**

Report Problem To IBM **Parent topic:** [XADC](file:////dcs/markdown/workspace/Transform/htmlout/0/nl/ja/com.ibm.websphere.xd.messages.doc/source/xadc_messages.html)

## **XADC0005E**

XADC0005=XADC0005E: Exception while handling server addition. Exception = {0}

### **Explanation**

A server has been added to the config repository and while handling that event an exception occurred

#### **User response**

Report Problem To IBM **Parent topic:** [XADC](file:////dcs/markdown/workspace/Transform/htmlout/0/nl/ja/com.ibm.websphere.xd.messages.doc/source/xadc_messages.html)

## **XADC0006E**

XADC0006=XADC0006E: Exception while handling server deletion. Exception = {0}

### **Explanation**

A server has been deleted from the config repository and while handling that event an exception occurred

#### **User response**

Report Problem To IBM **Parent topic:** [XADC](file:////dcs/markdown/workspace/Transform/htmlout/0/nl/ja/com.ibm.websphere.xd.messages.doc/source/xadc_messages.html)

XADC0007=XADC0007E: Exception while creating default core group during initalization. Exception =  ${0}$ 

## **XADC0007E**

### **Explanation**

During initilization no default core group was found. While attempting to create it and an exception was thrown.

#### **User response**

Report Problem To IBM **Parent topic:** [XADC](file:////dcs/markdown/workspace/Transform/htmlout/0/nl/ja/com.ibm.websphere.xd.messages.doc/source/xadc_messages.html)

XADC0008=XADC0008E: Exception while intializing default core group during initalization. Exception =  ${0}$ 

## **XADC0008E**

### **Explanation**

Exception while intializing default core group during initalization

#### **User response**

Report Problem To IBM **Parent topic:** [XADC](file:////dcs/markdown/workspace/Transform/htmlout/0/nl/ja/com.ibm.websphere.xd.messages.doc/source/xadc_messages.html)

XADC0009=XADC0009E: Dyanmic Cluster with supplied node group name and dynamic cluster name pair was not found. Supplied node group name  $= \{0\}$ . Supplied dynamic cluster name  $= \{1\}.$ 

## **XADC0009E**

### **Explanation**

Could not found dynamic cluster in repository

#### **User response**

Ensure that dynamic cluster exists **Parent topic:** [XADC](file:////dcs/markdown/workspace/Transform/htmlout/0/nl/ja/com.ibm.websphere.xd.messages.doc/source/xadc_messages.html)

## **XADC0010E**

XADC0010=XADC0010E: Exception while creating cluster member on node. Exception = {0}

### **Explanation**

Exception while creating cluster member on node.

#### **User response**

Report Problem To IBM **Parent topic:** [XADC](file:////dcs/markdown/workspace/Transform/htmlout/0/nl/ja/com.ibm.websphere.xd.messages.doc/source/xadc_messages.html)

## **XADC0011E**

XADC0011=XADC0011E: Exception while creating Dynamic Cluster. Exception =  $\{0\}$ 

### **Explanation**

Exception while creating Dynamic Cluster.

#### **User response**

Report Problem To IBM **Parent topic:** [XADC](file:////dcs/markdown/workspace/Transform/htmlout/0/nl/ja/com.ibm.websphere.xd.messages.doc/source/xadc_messages.html)

XADC0012=XADC0012E: Exception encountered while deleting Dynamic Cluster. Exception  $= \{0\}$ 

## **XADC0012E**

### **Explanation**

Exception encountered while deleting Dynamic Cluster.

#### **User response**

Report Problem To IBM **Parent topic:** [XADC](file:////dcs/markdown/workspace/Transform/htmlout/0/nl/ja/com.ibm.websphere.xd.messages.doc/source/xadc_messages.html)

## **XADC0013E**

XADC0013=XADC0013E: Exception while deleting cluster member on node. Exception = {0}

### **Explanation**

Exception while deleting cluster member on node.

#### **User response**

Report Problem To IBM **Parent topic:** [XADC](file:////dcs/markdown/workspace/Transform/htmlout/0/nl/ja/com.ibm.websphere.xd.messages.doc/source/xadc_messages.html)

XADC0014=XADC0014E: Exception while Retreiving Dynamic Cluster resource in workspace. Exception  $= \{0\}$ 

## **XADC0014E**

### **Explanation**

Exception while Retreiving Dynamic Cluster resource in workspace.

#### **User response**

Report Problem To IBM **Parent topic:** [XADC](file:////dcs/markdown/workspace/Transform/htmlout/0/nl/ja/com.ibm.websphere.xd.messages.doc/source/xadc_messages.html)

## **XADC0015E**

XADC0015=XADC0015E: Exception Activating MBean. Exception = {0}

### **Explanation**

During Dynamic Cluster Configuration Manager initalization,there was an error activating MBean.

#### **User response**

Report Problem To IBM **Parent topic:** [XADC](file:////dcs/markdown/workspace/Transform/htmlout/0/nl/ja/com.ibm.websphere.xd.messages.doc/source/xadc_messages.html)

## **XADC0016E**

XADC0016=XADC0016E: Exception Sending Notification. Exception = {0}

### **Explanation**

Exception while Sending Dynamic Cluster Notification

**User response**

Report Problem To IBM **Parent topic:** [XADC](file:////dcs/markdown/workspace/Transform/htmlout/0/nl/ja/com.ibm.websphere.xd.messages.doc/source/xadc_messages.html)

XADC0017=XADC0017E: Exception Getting Top Level WCCM Object from Repository with URI= $\{0\}$ . Exception =  $\{1\}$ 

## **XADC0017E**

### **Explanation**

Exception Getting Top Level WCCM Object from Repository

#### **User response**

Report Problem To IBM **Parent topic:** [XADC](file:////dcs/markdown/workspace/Transform/htmlout/0/nl/ja/com.ibm.websphere.xd.messages.doc/source/xadc_messages.html)

XADC0018=XADC0018E: Exception while syncing master repository with active node agents. Exception  $= \{0\}$ 

## **XADC0018E**

### **Explanation**

Exception while syncing master repository with active node agents.

#### **User response**

Report Problem To IBM **Parent topic:** [XADC](file:////dcs/markdown/workspace/Transform/htmlout/0/nl/ja/com.ibm.websphere.xd.messages.doc/source/xadc_messages.html)

XADC0019=XADC0019E: Exception while getting dynamic cluster members for deletion. Exception =  ${0}$ 

## **XADC0019E**

### **Explanation**

Exception while getting dynamic cluster members for deletion

#### **User response**

Report Problem To IBM **Parent topic:** [XADC](file:////dcs/markdown/workspace/Transform/htmlout/0/nl/ja/com.ibm.websphere.xd.messages.doc/source/xadc_messages.html)

XADC0020=XADC0020E: Repository Exception while deleting Repository documents. Exception =  ${0}$ 

## **XADC0020E**

### **Explanation**

Repository Exception while deleting Repository documents

#### **User response**

Report Problem To IBM **Parent topic:** [XADC](file:////dcs/markdown/workspace/Transform/htmlout/0/nl/ja/com.ibm.websphere.xd.messages.doc/source/xadc_messages.html)

## **XADC0021E**

XADC0021=XADC0021E: Exception creating dynamic cluster template. Exception = {0}

### **Explanation**

Exception creating dynamic cluster template.

#### **User response**

Report Problem To IBM **Parent topic:** [XADC](file:////dcs/markdown/workspace/Transform/htmlout/0/nl/ja/com.ibm.websphere.xd.messages.doc/source/xadc_messages.html)

## **XADC0022E**

XADC0022=XADC0022E: Exception creating static cluster for dynamic cluster. Exception = {0}

### **Explanation**

Exception creating static cluster for dynamic cluster

#### **User response**

Report Problem To IBM **Parent topic:** [XADC](file:////dcs/markdown/workspace/Transform/htmlout/0/nl/ja/com.ibm.websphere.xd.messages.doc/source/xadc_messages.html)

## **XADC0023E**

XADC0023=XADC0023E: Error disabling Placement Controller. Exception = {0}

### **Explanation**

Error disabling Placement Controller

**User response**

Report Problem To IBM **Parent topic:** [XADC](file:////dcs/markdown/workspace/Transform/htmlout/0/nl/ja/com.ibm.websphere.xd.messages.doc/source/xadc_messages.html)
XADC0024=XADC0024E: Error merging cluster template with cluster member document. Exception =  ${0}$ 

## **XADC0024E**

## **Explanation**

Error merging cluster template with cluster member document

### **User response**

Report Problem To IBM **Parent topic:** [XADC](file:////dcs/markdown/workspace/Transform/htmlout/0/nl/ja/com.ibm.websphere.xd.messages.doc/source/xadc_messages.html)

XADC0025=XADC0025E: Error getting MBean ObjectName from adminclient={1}. Exception =  ${0}$ 

# **XADC0025E**

## **Explanation**

Error getting MBean ObjectName from adminclient

### **User response**

Report Problem To IBM **Parent topic:** [XADC](file:////dcs/markdown/workspace/Transform/htmlout/0/nl/ja/com.ibm.websphere.xd.messages.doc/source/xadc_messages.html)

XADC0026=XADC0026E: While handling Cluster added notification an Exception occurred. Exception =  ${0}$ 

## **XADC0026E**

## **Explanation**

While handling Cluster added notification an Exception occurred

### **User response**

Report Problem To IBM **Parent topic:** [XADC](file:////dcs/markdown/workspace/Transform/htmlout/0/nl/ja/com.ibm.websphere.xd.messages.doc/source/xadc_messages.html)

XADC0027=XADC0027E: While handling Cluster modification notification an Exception occurred. Exception =  ${0}$ 

## **XADC0027E**

### **Explanation**

While handling Cluster modification notification an Exception occurred

### **User response**

Report Problem To IBM **Parent topic:** [XADC](file:////dcs/markdown/workspace/Transform/htmlout/0/nl/ja/com.ibm.websphere.xd.messages.doc/source/xadc_messages.html)

XADC0028=XADC0028E: Caught Throwable exception while notifing consumers. Throwable =  $\{0\}$ 

## **XADC0028E**

### **Explanation**

Caught Throwable exception while notifing consumers

### **User response**

Report Problem To IBM **Parent topic:** [XADC](file:////dcs/markdown/workspace/Transform/htmlout/0/nl/ja/com.ibm.websphere.xd.messages.doc/source/xadc_messages.html)

XADC0029=XADC0029E: MalformedObjectNameException creating ObjectName = WebSphere:\*,type=Server,processType=ManagedProcess,node=  ${0}$ }

# **XADC0029E**

## **Explanation**

MalformedObjectNameException creating ObjectName = WebSphere:\*,type=Server,processType=ManagedProcess,node= {0}

#### **User response**

Report Problem To IBM **Parent topic:** [XADC](file:////dcs/markdown/workspace/Transform/htmlout/0/nl/ja/com.ibm.websphere.xd.messages.doc/source/xadc_messages.html)

## **XADC0030E**

XADC0030=XADC0030E: Error getting AdminClient URI for node=  $\{0\}$ . Exception =  $\{1\}$ 

## **Explanation**

Error getting AdminClient URI for node=  $\{0\}$ . Exception =  $\{1\}$ 

**User response**

Report Problem To IBM **Parent topic:** [XADC](file:////dcs/markdown/workspace/Transform/htmlout/0/nl/ja/com.ibm.websphere.xd.messages.doc/source/xadc_messages.html)

# **XADC0031I**

XADC0031=XADC0031I: Registered Listener for ConfigRepository Changes.

## **Explanation**

Registered Listener for ConfigRepository Changes.

**User response**

None **Parent topic:** [XADC](file:////dcs/markdown/workspace/Transform/htmlout/0/nl/ja/com.ibm.websphere.xd.messages.doc/source/xadc_messages.html)

# **XADC0032E**

XADC0032=XADC0032E: Dynamic cluster {0} cannot be deleted because it is not in manual mode. Change the operational mode to Manual and try this operation again

### **Explanation**

Dynamic cluster cannot be deleted because it is not in manual mode.

## **User response**

Change the operational mode to Manual before deleting the dynamic cluster. **Parent topic:** [XADC](file:////dcs/markdown/workspace/Transform/htmlout/0/nl/ja/com.ibm.websphere.xd.messages.doc/source/xadc_messages.html)

# **XADC0033E**

XADC0033=XADC0033E: Dynamic cluster {0} cannot be deleted because applications are installed on it. Uninstall the applications and try this operation again

### **Explanation**

If a dynamic cluster is deleted before the installed applications are uninstalled, those applications fall into an inconsistent state and might not run normally.

#### **User response**

Uninstall the applications on the dynamic cluster before deleting the dynamic cluster. **Parent topic:** [XADC](file:////dcs/markdown/workspace/Transform/htmlout/0/nl/ja/com.ibm.websphere.xd.messages.doc/source/xadc_messages.html)

# **XADC0034E**

XADC0034=XADC0034E: Dynamic cluster {0} cannot be deleted because it has active members instances. Stop dynamic cluster members instances and try this operation again

### **Explanation**

Dynamic cluster cannot be deleted because it has active members instances.

### **User response**

Stop dynamic cluster members instances before deleting the dynamic cluster. **Parent topic:** [XADC](file:////dcs/markdown/workspace/Transform/htmlout/0/nl/ja/com.ibm.websphere.xd.messages.doc/source/xadc_messages.html)

# **XADC0035I**

DISABLECGBCONFIG=XADC0035I: Custom property {0} located with a value of {1}. Core group bridge auto-configuration is now disabled.

### **Explanation**

Core group bridge auto configuration has been disabled via a custom property.

#### **User response**

None. **Parent topic:** [XADC](file:////dcs/markdown/workspace/Transform/htmlout/0/nl/ja/com.ibm.websphere.xd.messages.doc/source/xadc_messages.html)

# **XBGA**

When you encounter a message in a log or other parts of the product interface, look up the message by its message ID to find out more information.

ERROR\_INVALID\_DATASOURCE\_JNDI\_NAME=XBGA0100E: The datasource JNDIName specified does not exists.

ERROR\_INVALID\_DATASOURCE\_ALIAS=XBGA0101E: The datasource alias specified does not exists.

## **[XBGA0100E](file:////dcs/markdown/workspace/Transform/htmlout/0/nl/ja/com.ibm.websphere.xd.messages.doc/source/XBGA0100E.html)**

ERROR CROSSVALIDATING DATA=XBGA0102E: Unable to cross-validate data specified for long-running scheduler.

**[XBGA0101E](file:////dcs/markdown/workspace/Transform/htmlout/0/nl/ja/com.ibm.websphere.xd.messages.doc/source/XBGA0101E.html)**

**[XBGA0102E](file:////dcs/markdown/workspace/Transform/htmlout/0/nl/ja/com.ibm.websphere.xd.messages.doc/source/XBGA0102E.html)**

XBGA0710E=XBGA0710E: Error encountered when attempting to deploy the job scheduler to  $\{0\}$  using the datasource  $\{1\}$ . Exception =  $\{2\}$ 

- **[XBGA0450E](file:////dcs/markdown/workspace/Transform/htmlout/0/nl/ja/com.ibm.websphere.xd.messages.doc/source/XBGA0450E.html)** XBGA0450E=XBGA0450E: The long-running scheduler has not been configured yet.
- **[XBGA0451E](file:////dcs/markdown/workspace/Transform/htmlout/0/nl/ja/com.ibm.websphere.xd.messages.doc/source/XBGA0451E.html)**

XBGA0451E=XBGA0451E: The attribute name {0} is not a valid long-running scheduler attribute.

**[XBGA0452E](file:////dcs/markdown/workspace/Transform/htmlout/0/nl/ja/com.ibm.websphere.xd.messages.doc/source/XBGA0452E.html)**

XBGA0452E=XBGA0452E: The property name {0} is not a valid long-running scheduler custom property.

XBGA0750E=XBGA0750E: Error encountered when attempting to remove the job scheduler from  $\{0\}$ . Exception =  $\{1\}$ .

**[XBGA0453E](file:////dcs/markdown/workspace/Transform/htmlout/0/nl/ja/com.ibm.websphere.xd.messages.doc/source/XBGA0453E.html)**

XBGA0751E=XBGA0751E: Error encountered when attempting to remove the job scheduler from  $\{0\}$ . Exception =  $\{1\}$ .

XBGA0453E=XBGA0453E: Custom property {0} already exists for long-running scheduler.

**[XBGA0454E](file:////dcs/markdown/workspace/Transform/htmlout/0/nl/ja/com.ibm.websphere.xd.messages.doc/source/XBGA0454E.html)**

 $XBGA0454E=XBGA0454E$ : Encountered error in getting  $\{0\}$  value. Exception =  $\{1\}$ 

XBGA0770E=XBGA0770E: Error encountered when attempting to redeploy WebSphere endpoint  $\{0\}$  to use datasource  $\{1\}$ . Exception =  $\{1\}$ .

**[XBGA0700I](file:////dcs/markdown/workspace/Transform/htmlout/0/nl/ja/com.ibm.websphere.xd.messages.doc/source/XBGA0700I.html)**

XBGA0700I=XBGA0700I: The job scheduler has successfully been deployed to {0} using the datasource {1}.

**[XBGA0710E](file:////dcs/markdown/workspace/Transform/htmlout/0/nl/ja/com.ibm.websphere.xd.messages.doc/source/XBGA0710E.html)**

**[XBGA0720E](file:////dcs/markdown/workspace/Transform/htmlout/0/nl/ja/com.ibm.websphere.xd.messages.doc/source/XBGA0720E.html)**

XBGA0720E=XBGA0720E: An attempt has been made to deploy the job scheduler to the cluster {1} using the embedded Derby datasource {0}.

**[XBGA0730E](file:////dcs/markdown/workspace/Transform/htmlout/0/nl/ja/com.ibm.websphere.xd.messages.doc/source/XBGA0730E.html)**

XBGA0730E=XBGA0730E: An attempt has been made to deploy the job scheduler to

- {1} without the specification of a datasource.
- **[XBGA0740I](file:////dcs/markdown/workspace/Transform/htmlout/0/nl/ja/com.ibm.websphere.xd.messages.doc/source/XBGA0740I.html)** XBGA0740I=XBGA0740I: The job scheduler has successfully been removed from {0}.
- **[XBGA0750E](file:////dcs/markdown/workspace/Transform/htmlout/0/nl/ja/com.ibm.websphere.xd.messages.doc/source/XBGA0750E.html)**

**[XBGA0751E](file:////dcs/markdown/workspace/Transform/htmlout/0/nl/ja/com.ibm.websphere.xd.messages.doc/source/XBGA0751E.html)**

**[XBGA0760I](file:////dcs/markdown/workspace/Transform/htmlout/0/nl/ja/com.ibm.websphere.xd.messages.doc/source/XBGA0760I.html)**

XBGA0760I=XBGA0760I: The WebSphere endpoint {0} has successfully been redeployed using the datasource {1}.

**[XBGA0770E](file:////dcs/markdown/workspace/Transform/htmlout/0/nl/ja/com.ibm.websphere.xd.messages.doc/source/XBGA0770E.html)**

**[XBGA0780E](file:////dcs/markdown/workspace/Transform/htmlout/0/nl/ja/com.ibm.websphere.xd.messages.doc/source/XBGA0780E.html)**

XBGA0780E=XBGA0780E: An attempt has been made to redeploy the WebSphere endpoint cluster {1} using the embedded Derby datasource {0}.

#### **[XBGA0790E](file:////dcs/markdown/workspace/Transform/htmlout/0/nl/ja/com.ibm.websphere.xd.messages.doc/source/XBGA0790E.html)**

XBGA0790E=XBGA0790E: Error encountered when attempting to redeploy WebSphere endpoint  $\{0\}$  to use datasource  $\{1\}$ . Exception =  $\{1\}$ .

XBGA0810E=XBGA0810E: Error encountered when attempting to redeploy the WebSphere endpoint  $\{0\}$ .

### **[XBGA0800E](file:////dcs/markdown/workspace/Transform/htmlout/0/nl/ja/com.ibm.websphere.xd.messages.doc/source/XBGA0800E.html)**

XBGA0800E=XBGA0800E: Error encountered when attempting to configure the job scheduler.

### **[XBGA0810E](file:////dcs/markdown/workspace/Transform/htmlout/0/nl/ja/com.ibm.websphere.xd.messages.doc/source/XBGA0810E.html)**

# **XBGA0100E**

ERROR\_INVALID\_DATASOURCE\_JNDI\_NAME=XBGA0100E: The datasource JNDIName specified does not exists.

## **Explanation**

The datasource JNDIName specified is not a valid resource on the system.

## **User response**

Make sure the datasource is created before configuring the long-running scheduler. **Parent topic:** [XBGA](file:////dcs/markdown/workspace/Transform/htmlout/0/nl/ja/com.ibm.websphere.xd.messages.doc/source/xbga_messages.html)

# **XBGA0101E**

ERROR\_INVALID\_DATASOURCE\_ALIAS=XBGA0101E: The datasource alias specified does not exists.

### **Explanation**

The datasource alias specified is not a valid resource on the system.

#### **User response**

Make sure the alias is created before configuring the long-running scheduler. **Parent topic:** [XBGA](file:////dcs/markdown/workspace/Transform/htmlout/0/nl/ja/com.ibm.websphere.xd.messages.doc/source/xbga_messages.html)

ERROR\_CROSSVALIDATING\_DATA=XBGA0102E: Unable to cross-validate data specified for long-running scheduler.

## **XBGA0102E**

**Explanation**

**User response**

**Parent topic:** [XBGA](file:////dcs/markdown/workspace/Transform/htmlout/0/nl/ja/com.ibm.websphere.xd.messages.doc/source/xbga_messages.html)

## **XBGA0450E**

XBGA0450E=XBGA0450E: The long-running scheduler has not been configured yet.

## **Explanation**

No long-running scheduler attributes or properties have been set.

### **User response**

Configure long-running scheduler by using modifyLongRunningSchedulerAttribute to set attribute or createLongRunningSchedulerProperty to create custom property. **Parent topic:** [XBGA](file:////dcs/markdown/workspace/Transform/htmlout/0/nl/ja/com.ibm.websphere.xd.messages.doc/source/xbga_messages.html)

# **XBGA0451E**

XBGA0451E=XBGA0451E: The attribute name {0} is not a valid long-running scheduler attribute.

### **Explanation**

The attribute name specified is not a valid long-running scheduler attribute.

#### **User response**

Try the operation again by selecting a valid attribute to create or modify. Valid attributes are datasourceJNDIName and datasourceAlias. **Parent topic:** [XBGA](file:////dcs/markdown/workspace/Transform/htmlout/0/nl/ja/com.ibm.websphere.xd.messages.doc/source/xbga_messages.html)

## **XBGA0452E**

XBGA0452E=XBGA0452E: The property name {0} is not a valid long-running scheduler custom property.

## **Explanation**

The property name specified is not a valid long-running scheduler property.

### **User response**

Try the operation again by selecting a valid property. Use listLongRunningSchedulerProperties to list all available properties. **Parent topic:** [XBGA](file:////dcs/markdown/workspace/Transform/htmlout/0/nl/ja/com.ibm.websphere.xd.messages.doc/source/xbga_messages.html)

## **XBGA0453E**

XBGA0453E=XBGA0453E: Custom property {0} already exists for long-running scheduler.

## **Explanation**

A long-running scheduler property with the specified name is already created.

### **User response**

Choose another name for the long-running scheduler property, and try the operation again. **Parent topic:** [XBGA](file:////dcs/markdown/workspace/Transform/htmlout/0/nl/ja/com.ibm.websphere.xd.messages.doc/source/xbga_messages.html)

## **XBGA0454E**

XBGA0454E=XBGA0454E: Encountered error in getting  $\{0\}$  value. Exception =  $\{1\}$ 

## **Explanation**

Unable to retrieve {0} value due to some errors.

### **User response**

Check to see if the long-running scheduler has been configured. **Parent topic:** [XBGA](file:////dcs/markdown/workspace/Transform/htmlout/0/nl/ja/com.ibm.websphere.xd.messages.doc/source/xbga_messages.html)

# **XBGA0700I**

XBGA0700I=XBGA0700I: The job scheduler has successfully been deployed to {0} using the datasource {1}.

## **Explanation**

The job scheduler has been configured to run on the specified deployment target using the datasource selected.

### **User response**

Recycle job scheduler deployment target. **Parent topic:** [XBGA](file:////dcs/markdown/workspace/Transform/htmlout/0/nl/ja/com.ibm.websphere.xd.messages.doc/source/xbga_messages.html)

XBGA0710E=XBGA0710E: Error encountered when attempting to deploy the job scheduler to  $\{0\}$  using the datasource  $\{1\}$ . Exception =  $\{2\}$ 

# **XBGA0710E**

## **Explanation**

This is an internal configuration problem.

### **User response**

Contact IBM Support. **Parent topic:** [XBGA](file:////dcs/markdown/workspace/Transform/htmlout/0/nl/ja/com.ibm.websphere.xd.messages.doc/source/xbga_messages.html)

# **XBGA0720E**

XBGA0720E=XBGA0720E: An attempt has been made to deploy the job scheduler to the cluster {1} using the embedded Derby datasource {0}.

## **Explanation**

A network datasource is required to deploy the job scheduler to a cluster.

### **User response**

Create and select a datasource for a network database. **Parent topic:** [XBGA](file:////dcs/markdown/workspace/Transform/htmlout/0/nl/ja/com.ibm.websphere.xd.messages.doc/source/xbga_messages.html)

XBGA0730E=XBGA0730E: An attempt has been made to deploy the job scheduler to {1} without the specification of a datasource.

# **XBGA0730E**

## **Explanation**

A datasource selection is required to deploy the job scheduler.

### **User response**

Create and select a valid datasource. **Parent topic:** [XBGA](file:////dcs/markdown/workspace/Transform/htmlout/0/nl/ja/com.ibm.websphere.xd.messages.doc/source/xbga_messages.html)

# **XBGA0740I**

XBGA0740I=XBGA0740I: The job scheduler has successfully been removed from {0}.

## **Explanation**

The job scheduler has been uninstalled and taken out of service.

#### **User response**

Recycle all job scheduler servers to complete the uninstall operation. **Parent topic:** [XBGA](file:////dcs/markdown/workspace/Transform/htmlout/0/nl/ja/com.ibm.websphere.xd.messages.doc/source/xbga_messages.html)

XBGA0750E=XBGA0750E: Error encountered when attempting to remove the job scheduler from  $\{0\}$ . Exception =  $\{1\}$ .

# **XBGA0750E**

## **Explanation**

This is an internal configuration problem.

### **User response**

Contact IBM Support. **Parent topic:** [XBGA](file:////dcs/markdown/workspace/Transform/htmlout/0/nl/ja/com.ibm.websphere.xd.messages.doc/source/xbga_messages.html)

XBGA0751E=XBGA0751E: Error encountered when attempting to remove the job scheduler from  $\{0\}$ . Exception =  $\{1\}$ .

# **XBGA0751E**

## **Explanation**

The job scheduler uninstall operation has reported error(s).

### **User response**

Ensure that the server or cluster hosting the job scheduler has stopped. **Parent topic:** [XBGA](file:////dcs/markdown/workspace/Transform/htmlout/0/nl/ja/com.ibm.websphere.xd.messages.doc/source/xbga_messages.html)

# **XBGA0760I**

XBGA0760I=XBGA0760I: The WebSphere endpoint {0} has successfully been redeployed using the datasource {1}.

## **Explanation**

The WebSphere endpoint has been re-configured to use the selected datasource.

### **User response**

Recycle redeployed endpoint. **Parent topic:** [XBGA](file:////dcs/markdown/workspace/Transform/htmlout/0/nl/ja/com.ibm.websphere.xd.messages.doc/source/xbga_messages.html)

XBGA0770E=XBGA0770E: Error encountered when attempting to redeploy WebSphere endpoint  $\{0\}$  to use datasource  $\{1\}$ . Exception =  $\{1\}$ .

# **XBGA0770E**

### **Explanation**

This is an internal configuration problem.

### **User response**

Contact IBM Support. **Parent topic:** [XBGA](file:////dcs/markdown/workspace/Transform/htmlout/0/nl/ja/com.ibm.websphere.xd.messages.doc/source/xbga_messages.html)

# **XBGA0780E**

XBGA0780E=XBGA0780E: An attempt has been made to redeploy the WebSphere endpoint cluster {1} using the embedded Derby datasource {0}.

## **Explanation**

A network datasource is required for a WebSphere endpoint cluster.

#### **User response**

Create and select a datasource for a network database. **Parent topic:** [XBGA](file:////dcs/markdown/workspace/Transform/htmlout/0/nl/ja/com.ibm.websphere.xd.messages.doc/source/xbga_messages.html)

XBGA0790E=XBGA0790E: Error encountered when attempting to redeploy WebSphere endpoint  $\{0\}$  to use datasource  $\{1\}$ . Exception =  $\{1\}$ .

# **XBGA0790E**

## **Explanation**

The WebSphere endpoint redeployment operation has reported error(s).

### **User response**

Ensure that the server or cluster hosting the endpoint has stopped. **Parent topic:** [XBGA](file:////dcs/markdown/workspace/Transform/htmlout/0/nl/ja/com.ibm.websphere.xd.messages.doc/source/xbga_messages.html)

# **XBGA0800E**

XBGA0800E=XBGA0800E: Error encountered when attempting to configure the job scheduler.

## **Explanation**

Errors have been detected during the configuration of the job scheduler.

### **User response**

View JVM logs or trace.log for further details. **Parent topic:** [XBGA](file:////dcs/markdown/workspace/Transform/htmlout/0/nl/ja/com.ibm.websphere.xd.messages.doc/source/xbga_messages.html)

# **XBGA0810E**

XBGA0810E=XBGA0810E: Error encountered when attempting to redeploy the WebSphere endpoint {0}.

### **Explanation**

Errors have been detected during the redeployment of the WebSphere endpoint.

#### **User response**

View JVM logs or trace.log for further details. **Parent topic:** [XBGA](file:////dcs/markdown/workspace/Transform/htmlout/0/nl/ja/com.ibm.websphere.xd.messages.doc/source/xbga_messages.html)

# **XBGS**

When you encounter a message in a log or other parts of the product interface, look up the message by its message ID to find out more information.

- **[XBGS0100E](file:////dcs/markdown/workspace/Transform/htmlout/0/nl/ja/com.ibm.websphere.xd.messages.doc/source/XBGS0100E.html)** XBGS0100=XBGS0100E: Datasource JNDI Name not configured.
- **[XBGS0110E](file:////dcs/markdown/workspace/Transform/htmlout/0/nl/ja/com.ibm.websphere.xd.messages.doc/source/XBGS0110E.html)** XBGS0110=XBGS0110E: Startup bean service not enabled.
- **[XBGS0200E](file:////dcs/markdown/workspace/Transform/htmlout/0/nl/ja/com.ibm.websphere.xd.messages.doc/source/XBGS0200E.html)** XBGS0200=XBGS0200E: Job scheduler not initialized.
- **[XBGS0210E](file:////dcs/markdown/workspace/Transform/htmlout/0/nl/ja/com.ibm.websphere.xd.messages.doc/source/XBGS0210E.html)** XBGS0210=XBGS0210E: No database connection detected.
- **[XBGS0220E](file:////dcs/markdown/workspace/Transform/htmlout/0/nl/ja/com.ibm.websphere.xd.messages.doc/source/XBGS0220E.html)** XBGS0220=XBGS0220E: Job scheduler MBeans may not be available.
# **XBGS0100E**

XBGS0100=XBGS0100E: Datasource JNDI Name not configured.

# **Explanation**

The datasource JNDI name for the job scheduler has not been set.

# **User response**

Configure the job scheduler datasource JNDI Name at the configuration panel. **Parent topic:** [XBGS](file:////dcs/markdown/workspace/Transform/htmlout/0/nl/ja/com.ibm.websphere.xd.messages.doc/source/xbgs_messages.html)

# **XBGS0110E**

XBGS0110=XBGS0110E: Startup bean service not enabled.

# **Explanation**

The startup bean service has not been enabled on the job scheduler server.

#### **User response**

Enable startup bean service at the job scheduler application server panel. **Parent topic:** [XBGS](file:////dcs/markdown/workspace/Transform/htmlout/0/nl/ja/com.ibm.websphere.xd.messages.doc/source/xbgs_messages.html)

# **XBGS0200E**

XBGS0200=XBGS0200E: Job scheduler not initialized.

# **Explanation**

Unable to get job scheduler identity from the Bulletin Board.

# **User response**

Verify job scheduler set up and configuration steps. **Parent topic:** [XBGS](file:////dcs/markdown/workspace/Transform/htmlout/0/nl/ja/com.ibm.websphere.xd.messages.doc/source/xbgs_messages.html)

# **XBGS0210E**

XBGS0210=XBGS0210E: No database connection detected.

# **Explanation**

Unable to get a database connection through the job scheduler datasource.

### **User response**

Verify that all setup steps have been completed and the database has started. **Parent topic:** [XBGS](file:////dcs/markdown/workspace/Transform/htmlout/0/nl/ja/com.ibm.websphere.xd.messages.doc/source/xbgs_messages.html)

# **XBGS0220E**

XBGS0220=XBGS0220E: Job scheduler MBeans may not be available.

# **Explanation**

Unable to query job scheduler MBeans.

#### **User response**

Verify job scheduler set up and configuration steps. **Parent topic:** [XBGS](file:////dcs/markdown/workspace/Transform/htmlout/0/nl/ja/com.ibm.websphere.xd.messages.doc/source/xbgs_messages.html)

# **XCIM**

When you encounter a message in a log or other parts of the product interface, look up the message by its message ID to find out more information.

# **[XCIM0001I](file:////dcs/markdown/workspace/Transform/htmlout/0/nl/ja/com.ibm.websphere.xd.messages.doc/source/XCIM0001I.html)**

controller.started.successfully=XCIM0001I: The centralized installation manager started successfully.

**[XCIM0002E](file:////dcs/markdown/workspace/Transform/htmlout/0/nl/ja/com.ibm.websphere.xd.messages.doc/source/XCIM0002E.html)**

create.work.record.dir.failed=XCIM0002E: A failure occurred while attempting to create the work record directory {0}.

**[XCIM0003E](file:////dcs/markdown/workspace/Transform/htmlout/0/nl/ja/com.ibm.websphere.xd.messages.doc/source/XCIM0003E.html)**

error.detected.in.descriptor=XCIM0003E: An error occurred while parsing the installation package descriptor {0}. Ignoring the descriptor.

**[XCIM0004E](file:////dcs/markdown/workspace/Transform/htmlout/0/nl/ja/com.ibm.websphere.xd.messages.doc/source/XCIM0004E.html)**

exception.parsing.descriptor=XCIM0004E: An exception occurred while parsing the installation package descriptor {0}. Ignoring the descriptor. Exception: {1}; Cause: {2}

**[XCIM0005E](file:////dcs/markdown/workspace/Transform/htmlout/0/nl/ja/com.ibm.websphere.xd.messages.doc/source/XCIM0005E.html)**

key.file.does.not.exist=XCIM0005E: The specified key file {0} does not exist.

**[XCIM0006E](file:////dcs/markdown/workspace/Transform/htmlout/0/nl/ja/com.ibm.websphere.xd.messages.doc/source/XCIM0006E.html)**

cannot.access.key.file=XCIM0006E: The system cannot access key file {0} using the ID "{1}".

**[XCIM0007E](file:////dcs/markdown/workspace/Transform/htmlout/0/nl/ja/com.ibm.websphere.xd.messages.doc/source/XCIM0007E.html)**

error.installing.public.key=XCIM0007E: An exception occurred while installing the public key on host {0}. Exception: {1} Cause: {2}

**[XCIM0008E](file:////dcs/markdown/workspace/Transform/htmlout/0/nl/ja/com.ibm.websphere.xd.messages.doc/source/XCIM0008E.html)**

node.hostName.not.known=XCIM0016E: The hostName of node {0} is not known. Exception:  ${1}$ 

error.installing.public.key.uimsg=XCIM0008E: A failure occurred while installing public key on host {0}. Cause: {1}

**[XCIM0009E](file:////dcs/markdown/workspace/Transform/htmlout/0/nl/ja/com.ibm.websphere.xd.messages.doc/source/XCIM0009E.html)**

error.connecting.to.target=XCIM0009E: An error occurred while connecting to the remote target {0}. Exception: {1} Cause: {2}

# **[XCIM0010E](file:////dcs/markdown/workspace/Transform/htmlout/0/nl/ja/com.ibm.websphere.xd.messages.doc/source/XCIM0010E.html)**

error.connecting.to.target.uimsg=XCIM0010E: An error occurred while connecting to the remote target {0}. Cause: {1}

**[XCIM0011E](file:////dcs/markdown/workspace/Transform/htmlout/0/nl/ja/com.ibm.websphere.xd.messages.doc/source/XCIM0011E.html)**

privateKey.required.if.no.password=XCIM0011E: Parameter {0} is required if parameter {1} is not specified.

#### **[XCIM0012E](file:////dcs/markdown/workspace/Transform/htmlout/0/nl/ja/com.ibm.websphere.xd.messages.doc/source/XCIM0012E.html)**

request.cancelled.duplicate.target=XCIM0012E: The request is cancelled due to duplicate installation targets.

### **[XCIM0013E](file:////dcs/markdown/workspace/Transform/htmlout/0/nl/ja/com.ibm.websphere.xd.messages.doc/source/XCIM0013E.html)**

install.request.cancelled.duplicate.target=XCIM0013E: The installation request that is submitted on  $\{0\}$  is cancelled due to duplicate installation targets. Target host: {1}, Package name: {2}

#### **[XCIM0014E](file:////dcs/markdown/workspace/Transform/htmlout/0/nl/ja/com.ibm.websphere.xd.messages.doc/source/XCIM0014E.html)**

uninstall.request.cancelled.duplicate.target=XCIM0014E: The uninstallation request that is submitted on {0} is cancelled due to duplicate installation targets. Target host: {1}, Package name: {2}

**[XCIM0015E](file:////dcs/markdown/workspace/Transform/htmlout/0/nl/ja/com.ibm.websphere.xd.messages.doc/source/XCIM0015E.html)**

node.platformType.not.known=XCIM0015E: The platform type of node {0} is not known. Exception: {1}

**[XCIM0016E](file:////dcs/markdown/workspace/Transform/htmlout/0/nl/ja/com.ibm.websphere.xd.messages.doc/source/XCIM0016E.html)**

**[XCIM0017E](file:////dcs/markdown/workspace/Transform/htmlout/0/nl/ja/com.ibm.websphere.xd.messages.doc/source/XCIM0017E.html)**

package.name.not.known=XCIM0017E: The installation package descriptor with the package name of "{0}" does not exist.

**[XCIM0018E](file:////dcs/markdown/workspace/Transform/htmlout/0/nl/ja/com.ibm.websphere.xd.messages.doc/source/XCIM0018E.html)**

feature.name.not.known=XCIM0018E: The specified feature named "{0}" is not a valid feature of the installation package "{1}".

**[XCIM0019E](file:////dcs/markdown/workspace/Transform/htmlout/0/nl/ja/com.ibm.websphere.xd.messages.doc/source/XCIM0019E.html)**

platform.type.invalid=XCIM0019E: The platformType "{0}" is invalid or not supported.

**[XCIM0020E](file:////dcs/markdown/workspace/Transform/htmlout/0/nl/ja/com.ibm.websphere.xd.messages.doc/source/XCIM0020E.html)**

must.accept.license.to.proceed=XCIM0020E: Accept the license to proceed with the installation command.

**[XCIM0021I](file:////dcs/markdown/workspace/Transform/htmlout/0/nl/ja/com.ibm.websphere.xd.messages.doc/source/XCIM0021I.html)**

excptn.checking.if.host.valid.uninstall.target=XCIM0021I: An exception occurred while checking if host {0} is a valid target for the uninstallation of package "{1}". Exception: {2}

**[XCIM0022E](file:////dcs/markdown/workspace/Transform/htmlout/0/nl/ja/com.ibm.websphere.xd.messages.doc/source/XCIM0022E.html)**

package.not.valid.for.node.install=XCIM0022E: The software package "{0}" is not a valid package to install on host {1} with configured node "{2}".

error.sending.file.to.target=XCIM0029E: An error occurred while sending file {0} to directory " $\{1\}$ " on host  $\{2\}$ . Exception:  $\{3\}$  Cause:  $\{4\}$ 

**[XCIM0023E](file:////dcs/markdown/workspace/Transform/htmlout/0/nl/ja/com.ibm.websphere.xd.messages.doc/source/XCIM0023E.html)**

package.not.valid.for.host.install=XCIM0023E: The software package "{0}" is not a valid package to install on host {1}.

**[XCIM0024E](file:////dcs/markdown/workspace/Transform/htmlout/0/nl/ja/com.ibm.websphere.xd.messages.doc/source/XCIM0024E.html)**

installLoc.not.known=XCIM0024E: The installation location for package "{0}" cannot be determined.

**[XCIM0025E](file:////dcs/markdown/workspace/Transform/htmlout/0/nl/ja/com.ibm.websphere.xd.messages.doc/source/XCIM0025E.html)**

file.not.found.on.host=XCIM0025E: File "{0}" could not be found on host {1}.

**[XCIM0026E](file:////dcs/markdown/workspace/Transform/htmlout/0/nl/ja/com.ibm.websphere.xd.messages.doc/source/XCIM0026E.html)**

insufficient.freespace.for.workdir=XCIM0026E: There is an insufficient amount of space for the working directory " $\{0\}$ " on host  $\{1\}$ . Package " $\{2\}$ " requires  $\{3\}$ kilobytes of free space.

**[XCIM0027E](file:////dcs/markdown/workspace/Transform/htmlout/0/nl/ja/com.ibm.websphere.xd.messages.doc/source/XCIM0027E.html)**

error.allocating.workdir.on.target=XCIM0027E: An error occurred while allocating directory "{0}" on host {1}. Exception: {2} Cause: {3}

**[XCIM0028E](file:////dcs/markdown/workspace/Transform/htmlout/0/nl/ja/com.ibm.websphere.xd.messages.doc/source/XCIM0028E.html)**

cell.var.undefined=XCIM0028E: Variable {0} is undefined.

**[XCIM0029E](file:////dcs/markdown/workspace/Transform/htmlout/0/nl/ja/com.ibm.websphere.xd.messages.doc/source/XCIM0029E.html)**

**[XCIM0030E](file:////dcs/markdown/workspace/Transform/htmlout/0/nl/ja/com.ibm.websphere.xd.messages.doc/source/XCIM0030E.html)**

no.installer.for.platform=XCIM0030E: The installation package "{1}" does not contain a defined installer for platform type {0}.

**[XCIM0031E](file:////dcs/markdown/workspace/Transform/htmlout/0/nl/ja/com.ibm.websphere.xd.messages.doc/source/XCIM0031E.html)**

no.matching.installer.for.machine.arch=XCIM0031E: The installation package "{2}" does not contain a defined installer for hardware type "{0}" and platform type {1}.

**[XCIM0032E](file:////dcs/markdown/workspace/Transform/htmlout/0/nl/ja/com.ibm.websphere.xd.messages.doc/source/XCIM0032E.html)**

cell.has.no.managed.node.on.host=XCIM0032E: The current deployment manager cell contains no managed nodes that is defined on host {0}.

#### **[XCIM0033E](file:////dcs/markdown/workspace/Transform/htmlout/0/nl/ja/com.ibm.websphere.xd.messages.doc/source/XCIM0033E.html)**

cell.has.no.managed.node.on.host.in.loc=XCIM0033E: The current deployment manager cell contains no managed nodes that is defined on host {0} at the specified installation location "{1}".

#### **[XCIM0034E](file:////dcs/markdown/workspace/Transform/htmlout/0/nl/ja/com.ibm.websphere.xd.messages.doc/source/XCIM0034E.html)**

nodes.not.managed.on.host=XCIM0034E: Invalid nodes are specified for host {0}. The following nodes are considered invalid: {1}.

#### **[XCIM0035E](file:////dcs/markdown/workspace/Transform/htmlout/0/nl/ja/com.ibm.websphere.xd.messages.doc/source/XCIM0035E.html)**

nodes.not.managed.on.host.in.loc=XCIM0035E: Invalid nodes are specified for host {0} at installation location {1}. The following nodes are considered invalid: {2}.

#### **[XCIM0036E](file:////dcs/markdown/workspace/Transform/htmlout/0/nl/ja/com.ibm.websphere.xd.messages.doc/source/XCIM0036E.html)**

missing.install.root.for.node=XCIM0036E: The value of the WAS\_INSTALL\_ROOT variable for node {0} cannot be retrieved.

#### **[XCIM0037E](file:////dcs/markdown/workspace/Transform/htmlout/0/nl/ja/com.ibm.websphere.xd.messages.doc/source/XCIM0037E.html)**

missing.user.install.root.for.node=XCIM0037E: The value of the USER\_INSTALL\_ROOT

variable for node {0} cannot be retrieved.

**[XCIM0038E](file:////dcs/markdown/workspace/Transform/htmlout/0/nl/ja/com.ibm.websphere.xd.messages.doc/source/XCIM0038E.html)**

nodes.with.diff.install.root=XCIM0038E: Nodes that have a different installation root path on host {0} from "{2}" of reference node {1} cannot be specified in the same command. The following nodes are considered invalid: {3}

### **[XCIM0039E](file:////dcs/markdown/workspace/Transform/htmlout/0/nl/ja/com.ibm.websphere.xd.messages.doc/source/XCIM0039E.html)**

error.running.manageprofiles.cmd=XCIM0039E: An error occurred while running the manageprofiles command: {0} on host {1}. Message text: {2}

exception.checking.if.package.valid.for.node=XCIM0042E: An exception occurred while checking if package " $\{0\}$ " is valid for installation on node " $\{1\}$ ". Exception:  $\{2\}$ 

# **[XCIM0040E](file:////dcs/markdown/workspace/Transform/htmlout/0/nl/ja/com.ibm.websphere.xd.messages.doc/source/XCIM0040E.html)**

error.accessing.remote.host.for.profile.name=XCIM0040E: An error occurred while accessing host {0} to retrieve the profile name. Exception: {1} Cause: {2}

error.running.cmd.on.host=XCIM0044E: An error occurred while running command  $[0]$  on the target host  $\{1\}$ . Exception:  $\{2\}$  Cause:  $\{3\}$ 

#### **[XCIM0041E](file:////dcs/markdown/workspace/Transform/htmlout/0/nl/ja/com.ibm.websphere.xd.messages.doc/source/XCIM0041E.html)**

error.during.install=XCIM0041E: An error occurred while installing package "{0}" on host {1}. Error detail: {2}

**[XCIM0042E](file:////dcs/markdown/workspace/Transform/htmlout/0/nl/ja/com.ibm.websphere.xd.messages.doc/source/XCIM0042E.html)**

install.failed.details.in.log=XCIM0047E: The installation command [{0}] failed. For more information, refer to "{1}".

#### **[XCIM0043E](file:////dcs/markdown/workspace/Transform/htmlout/0/nl/ja/com.ibm.websphere.xd.messages.doc/source/XCIM0043E.html)**

exception.caught.retrieving.install.roots=XCIM0043E: An exception occurred while retrieving the installation root variable values for node "{0}". Exception: {1}

# **[XCIM0044E](file:////dcs/markdown/workspace/Transform/htmlout/0/nl/ja/com.ibm.websphere.xd.messages.doc/source/XCIM0044E.html)**

# **[XCIM0045E](file:////dcs/markdown/workspace/Transform/htmlout/0/nl/ja/com.ibm.websphere.xd.messages.doc/source/XCIM0045E.html)**

install.failed.with.nonzero.rc=XCIM0045E: The installation command [{0}] failed with the return code {1}.

# **[XCIM0046E](file:////dcs/markdown/workspace/Transform/htmlout/0/nl/ja/com.ibm.websphere.xd.messages.doc/source/XCIM0046E.html)**

install.failed.with.stderr=XCIM0046E: The installation command [{0}] failed. The following error message was returned: "{1}"

**[XCIM0047E](file:////dcs/markdown/workspace/Transform/htmlout/0/nl/ja/com.ibm.websphere.xd.messages.doc/source/XCIM0047E.html)**

**[XCIM0048E](file:////dcs/markdown/workspace/Transform/htmlout/0/nl/ja/com.ibm.websphere.xd.messages.doc/source/XCIM0048E.html)**

post.install.failed.with.stderr=XCIM0048E: The post-installation command [{0}] failed. The following error message was returned: "{1}"

# **[XCIM0049E](file:////dcs/markdown/workspace/Transform/htmlout/0/nl/ja/com.ibm.websphere.xd.messages.doc/source/XCIM0049E.html)**

post.install.failed.with.nonzero.rc=XCIM0049E: The post-installation command [{0}] failed with the return code {1}.

# **[XCIM0050E](file:////dcs/markdown/workspace/Transform/htmlout/0/nl/ja/com.ibm.websphere.xd.messages.doc/source/XCIM0050E.html)**

post.install.failed.with.stdout=XCIM0050E: The post-installation command [{0}] failed. The following output message was returned: {1}

**[XCIM0051E](file:////dcs/markdown/workspace/Transform/htmlout/0/nl/ja/com.ibm.websphere.xd.messages.doc/source/XCIM0051E.html)**

exception.retrieving.remote.log=XCIM0051E: An exception occurred while retrieving log "{0}" from host {1}. Exception: {2}

- 
- **[XCIM0052E](file:////dcs/markdown/workspace/Transform/htmlout/0/nl/ja/com.ibm.websphere.xd.messages.doc/source/XCIM0052E.html)**

missing.license.agreement.for.package=XCIM0052E: The license agreement file for package "{0}" cannot be located.

**[XCIM0053E](file:////dcs/markdown/workspace/Transform/htmlout/0/nl/ja/com.ibm.websphere.xd.messages.doc/source/XCIM0053E.html)**

missing.license.information.for.package=XCIM0053E: The license information file for package "{0}" cannot be located.

**[XCIM0054E](file:////dcs/markdown/workspace/Transform/htmlout/0/nl/ja/com.ibm.websphere.xd.messages.doc/source/XCIM0054E.html)**

multiple.installLoc.on.host=XCIM0054E: The controller detected more than one installation location on the host {0}. Installation locations: {1}.

**[XCIM0055E](file:////dcs/markdown/workspace/Transform/htmlout/0/nl/ja/com.ibm.websphere.xd.messages.doc/source/XCIM0055E.html)**

unzip.installer.only.take.zipfiles=XCIM0055E: The installation package contains a file name with an invalid file type: {0}

**[XCIM0056E](file:////dcs/markdown/workspace/Transform/htmlout/0/nl/ja/com.ibm.websphere.xd.messages.doc/source/XCIM0056E.html)**

file.does.not.exist.in.dir=XCIM0056E: File {0} is not found in directory "{1}".

# **[XCIM0057E](file:////dcs/markdown/workspace/Transform/htmlout/0/nl/ja/com.ibm.websphere.xd.messages.doc/source/XCIM0057E.html)**

install.failed.as.no.files.were.specified=XCIM0057E: The installation failed, because no files were specified in the installation package.

### **[XCIM0058E](file:////dcs/markdown/workspace/Transform/htmlout/0/nl/ja/com.ibm.websphere.xd.messages.doc/source/XCIM0058E.html)**

error.instantiating.helper=XCIM0058E: An error occurred while accessing helper class "{0}" specified by installation package "{1}". Error detail: {2}

**[XCIM0059E](file:////dcs/markdown/workspace/Transform/htmlout/0/nl/ja/com.ibm.websphere.xd.messages.doc/source/XCIM0059E.html)**

unknown.parameter.for.helper=XCIM0059E: "{0}" is not a valid parameter name for the helper class {1}.

**[XCIM0060E](file:////dcs/markdown/workspace/Transform/htmlout/0/nl/ja/com.ibm.websphere.xd.messages.doc/source/XCIM0060E.html)**

non.string.type.supplied.as.adminId=XCIM0060E: A non-string value was specified for the user name.

**[XCIM0061E](file:////dcs/markdown/workspace/Transform/htmlout/0/nl/ja/com.ibm.websphere.xd.messages.doc/source/XCIM0061E.html)**

zero.length.or.blank.adminId.not.allowed=XCIM0061E: An empty string was specified as a value for the user name parameter.

**[XCIM0062E](file:////dcs/markdown/workspace/Transform/htmlout/0/nl/ja/com.ibm.websphere.xd.messages.doc/source/XCIM0062E.html)**

non.string.type.supplied.as.password=XCIM0062E: A non-string value was specified for the password.

**[XCIM0063E](file:////dcs/markdown/workspace/Transform/htmlout/0/nl/ja/com.ibm.websphere.xd.messages.doc/source/XCIM0063E.html)**

zero.length.or.blank.password.not.allowed=XCIM0063E: An empty string was specified for the password.

**[XCIM0064E](file:////dcs/markdown/workspace/Transform/htmlout/0/nl/ja/com.ibm.websphere.xd.messages.doc/source/XCIM0064E.html)**

error.retrieving.file.from.host=XCIM0069E: An error occurred while retrieving file "  ${0}''$  from host  ${1}$ . Exception:  ${2}$ 

error.persisting.file=XCIM0064E: An exception occurred while writing data to file " {0}". Exception: {1}

**[XCIM0065E](file:////dcs/markdown/workspace/Transform/htmlout/0/nl/ja/com.ibm.websphere.xd.messages.doc/source/XCIM0065E.html)**

error.while.sending.notification=XCIM0065E: An error occurred while sending a notification. Exception: {0}

**[XCIM0066E](file:////dcs/markdown/workspace/Transform/htmlout/0/nl/ja/com.ibm.websphere.xd.messages.doc/source/XCIM0066E.html)**

failed.to.run.startNode.due.to.error=XCIM0066E: Unable to initiate the startNode command on host {0} due to an error. Exception: {1}

**[XCIM0067E](file:////dcs/markdown/workspace/Transform/htmlout/0/nl/ja/com.ibm.websphere.xd.messages.doc/source/XCIM0067E.html)**

installed.updi.version.not.known=XCIM0067E: The version of the Update Installer that is present on host {0} in location "{1}" is unknown.

uninstall.failed.details.in.log=XCIM0075E: The uninstallation command [{0}] failed. For more information, refer to "{1}".

**[XCIM0068E](file:////dcs/markdown/workspace/Transform/htmlout/0/nl/ja/com.ibm.websphere.xd.messages.doc/source/XCIM0068E.html)**

installed.updi.version.incompatible=XCIM0068E: The version of the Update Installer that is present on host  $\{0\}$  in location " $\{1\}$ " is  $\{2\}$ . The minimum version required by the maintenance package "{3}" is {4}.

**[XCIM0069E](file:////dcs/markdown/workspace/Transform/htmlout/0/nl/ja/com.ibm.websphere.xd.messages.doc/source/XCIM0069E.html)**

**[XCIM0070E](file:////dcs/markdown/workspace/Transform/htmlout/0/nl/ja/com.ibm.websphere.xd.messages.doc/source/XCIM0070E.html)**

post.install.failed.details.in.log=XCIM0070E: The post-installation command [{0}] failed. For more information, refer to "{1}".

**[XCIM0071E](file:////dcs/markdown/workspace/Transform/htmlout/0/nl/ja/com.ibm.websphere.xd.messages.doc/source/XCIM0071E.html)**

error.during.uninstall=XCIM0071E: An error occurred while uninstalling package " {0}" on host {1}. Error detail: {2}

**[XCIM0072E](file:////dcs/markdown/workspace/Transform/htmlout/0/nl/ja/com.ibm.websphere.xd.messages.doc/source/XCIM0072E.html)**

host.install.loc.invalid.as.uninstall.target=XCIM0072E: Installation location "{0}" on host {1} does not have the correct version of the package "{2}" required for the remote uninstallation process. Package version: {3}

#### **[XCIM0073E](file:////dcs/markdown/workspace/Transform/htmlout/0/nl/ja/com.ibm.websphere.xd.messages.doc/source/XCIM0073E.html)**

uninstall.failed.with.stderr=XCIM0073E: The uninstallation command [{0}] failed. The following error message was returned: "{1}"

#### **[XCIM0074E](file:////dcs/markdown/workspace/Transform/htmlout/0/nl/ja/com.ibm.websphere.xd.messages.doc/source/XCIM0074E.html)**

uninstall.failed.with.nonzero.rc=XCIM0074E: The uninstallation command [{0}] failed. The following error code was returned: {1}.

#### **[XCIM0075E](file:////dcs/markdown/workspace/Transform/htmlout/0/nl/ja/com.ibm.websphere.xd.messages.doc/source/XCIM0075E.html)**

#### **[XCIM0076E](file:////dcs/markdown/workspace/Transform/htmlout/0/nl/ja/com.ibm.websphere.xd.messages.doc/source/XCIM0076E.html)**

uninstall.results.unknown.log.missing=XCIM0076E: The status of the uninstallation command [{0}] cannot be determined, because the output log is missing. Log path: " {1}". Host name: {2}

**[XCIM0077E](file:////dcs/markdown/workspace/Transform/htmlout/0/nl/ja/com.ibm.websphere.xd.messages.doc/source/XCIM0077E.html)**

unknown.product.name=XCIM0077E: The product short name "{0}" specified in the installation package descriptor "{1}" is not supported.

**[XCIM0078E](file:////dcs/markdown/workspace/Transform/htmlout/0/nl/ja/com.ibm.websphere.xd.messages.doc/source/XCIM0078E.html)**

error.checking.if.maintenance.dependency.met=XCIM0080E: An exception occurred while checking if node "{0}" meets the maintenance dependency. Exception: {1}

pak.file.not.applicable.to.package=XCIM0078E: The .pak file "{0}" cannot be used to update the product specified by the installation package "{1}".

**[XCIM0079E](file:////dcs/markdown/workspace/Transform/htmlout/0/nl/ja/com.ibm.websphere.xd.messages.doc/source/XCIM0079E.html)**

invalid.version.string.format=XCIM0079E: An invalid version string "{0}" for product {1} is located in file "{2}".

**[XCIM0080E](file:////dcs/markdown/workspace/Transform/htmlout/0/nl/ja/com.ibm.websphere.xd.messages.doc/source/XCIM0080E.html)**

cell.has.no.defined.node.on.host=XCIM0083E: The current deployment manager cell contains no node with the WAS\_INSTALL\_ROOT variable defined on host  ${0}$ .

# **[XCIM0081E](file:////dcs/markdown/workspace/Transform/htmlout/0/nl/ja/com.ibm.websphere.xd.messages.doc/source/XCIM0081E.html)**

cannot.mix.updates.for.different.platforms=XCIM0081E: Pak files "{0}" and "{1}" are incompatible, because they might be applicable to different operating systems.

# **[XCIM0082E](file:////dcs/markdown/workspace/Transform/htmlout/0/nl/ja/com.ibm.websphere.xd.messages.doc/source/XCIM0082E.html)**

maintenance.descriptor.file.missing=XCIM0082E: Pak file "{0}" is missing a required descriptor: {1}.

**[XCIM0083E](file:////dcs/markdown/workspace/Transform/htmlout/0/nl/ja/com.ibm.websphere.xd.messages.doc/source/XCIM0083E.html)**

no.zip.file.with.specified.prefix=XCIM0089E: The .zip file that contains the license file for package " $\{0\}$ " cannot be located. The prefix for the .zip file name is:  $\{1\}$ .

**[XCIM0084E](file:////dcs/markdown/workspace/Transform/htmlout/0/nl/ja/com.ibm.websphere.xd.messages.doc/source/XCIM0084E.html)**

cell.has.no.defined.node.on.host.in.loc=XCIM0084E: The current deployment manager cell has no node with the WAS INSTALL\_ROOT variable set to  $"{1}$ " on host {0}.

**[XCIM0085E](file:////dcs/markdown/workspace/Transform/htmlout/0/nl/ja/com.ibm.websphere.xd.messages.doc/source/XCIM0085E.html)**

only.boolean.value.is.allowed=XCIM0085E: Only boolean value is allowed for parameter {0}.

**[XCIM0086E](file:////dcs/markdown/workspace/Transform/htmlout/0/nl/ja/com.ibm.websphere.xd.messages.doc/source/XCIM0086E.html)**

fromPrereq.true.when.prereq.package.is.null=XCIM0086E: A conflicting attribute value for an installation descriptor is detected.

**[XCIM0087E](file:////dcs/markdown/workspace/Transform/htmlout/0/nl/ja/com.ibm.websphere.xd.messages.doc/source/XCIM0087E.html)**

license.file.in.unknown.prereq.package=XCIM0087E: The prerequisite package that contains the license agreement file for package "{0}" cannot be determined.

**[XCIM0088E](file:////dcs/markdown/workspace/Transform/htmlout/0/nl/ja/com.ibm.websphere.xd.messages.doc/source/XCIM0088E.html)**

license.file.not.found.in.prereq.package=XCIM0088E: The license file for package " {0}" cannot be located in the directory of the prerequisite package "{1}".

**[XCIM0089E](file:////dcs/markdown/workspace/Transform/htmlout/0/nl/ja/com.ibm.websphere.xd.messages.doc/source/XCIM0089E.html)**

**[XCIM0090E](file:////dcs/markdown/workspace/Transform/htmlout/0/nl/ja/com.ibm.websphere.xd.messages.doc/source/XCIM0090E.html)**

file.matching.pattern.not.found=XCIM0090E: A file that matches the name pattern " {0}" is not found in directory "{1}".

**[XCIM0091E](file:////dcs/markdown/workspace/Transform/htmlout/0/nl/ja/com.ibm.websphere.xd.messages.doc/source/XCIM0091E.html)**

file.list.cannot.be.empty=XCIM0091E: The parameter "fileList" is required for a

maintenance installation and must not be empty.

#### **[XCIM0092E](file:////dcs/markdown/workspace/Transform/htmlout/0/nl/ja/com.ibm.websphere.xd.messages.doc/source/XCIM0092E.html)**

no.maintenance.file.specified=XCIM0092E: The maintenance installation request was not successful, because no files were selected for installation.

#### **[XCIM0093E](file:////dcs/markdown/workspace/Transform/htmlout/0/nl/ja/com.ibm.websphere.xd.messages.doc/source/XCIM0093E.html)**

selected.maintenance.not.valid.for.node=XCIM0093E: The list of selected maintenance is not valid to install on host {0}. List of selected maintenance: {1}

### **[XCIM0094E](file:////dcs/markdown/workspace/Transform/htmlout/0/nl/ja/com.ibm.websphere.xd.messages.doc/source/XCIM0094E.html)**

prereq.updi.version.not.known=XCIM0094E: The minimum version of the Update Installer required for installing the selected maintenance cannot be determined. Selected maintenance: {0}

#### **[XCIM0095E](file:////dcs/markdown/workspace/Transform/htmlout/0/nl/ja/com.ibm.websphere.xd.messages.doc/source/XCIM0095E.html)**

updi.version.txt.missing=XCIM0095E: The Update Installer installation image file " {0}" that is located in directory "{1}" is missing the entry {2}.

#### **[XCIM0096E](file:////dcs/markdown/workspace/Transform/htmlout/0/nl/ja/com.ibm.websphere.xd.messages.doc/source/XCIM0096E.html)**

updi.version.unknown=XCIM0096E: The version of the Update Installer in file "{0}" that is located in directory "{1}" cannot be determined.

#### **[XCIM0097E](file:////dcs/markdown/workspace/Transform/htmlout/0/nl/ja/com.ibm.websphere.xd.messages.doc/source/XCIM0097E.html)**

updi.version.not.compatible=XCIM0097E: The Update Installer in file "{0}" of directory "{1}" is version {2}. This version does not meet the minimum required version of {3}.

error.while.parsing.maintenance.xml=XCIM0098E: An error occurred while parsing the maintenance.xml file in file " $\{0\}$ ". Exception:  $\{1\}$ 

# **[XCIM0098E](file:////dcs/markdown/workspace/Transform/htmlout/0/nl/ja/com.ibm.websphere.xd.messages.doc/source/XCIM0098E.html)**

#### **[XCIM0099E](file:////dcs/markdown/workspace/Transform/htmlout/0/nl/ja/com.ibm.websphere.xd.messages.doc/source/XCIM0099E.html)**

ERROR\_INSTALL\_TARGET\_HOSTNAME\_REQUIRED=XCIM0102E: The host name of the install target {0} is absent.

ERROR\_INSTALL\_TARGET\_HOSTNAME\_INVALID=XCIM0103E: The host name of the install target {0} contains invalid characters.

cimgr.controller.not.initialized=XCIM0099E: The centralized installation manager did not initialize, or has not yet completed initialization.

ERROR\_INSTALL\_TARGET\_PLATFORM\_INVALID=XCIM0104E: The platform of the install target {0} is invalid.

#### **[XCIM0100I](file:////dcs/markdown/workspace/Transform/htmlout/0/nl/ja/com.ibm.websphere.xd.messages.doc/source/XCIM0100I.html)**

operation.completed.successfully=XCIM0100I: Operation completed successfully.

#### **[XCIM0102E](file:////dcs/markdown/workspace/Transform/htmlout/0/nl/ja/com.ibm.websphere.xd.messages.doc/source/XCIM0102E.html)**

#### **[XCIM0103E](file:////dcs/markdown/workspace/Transform/htmlout/0/nl/ja/com.ibm.websphere.xd.messages.doc/source/XCIM0103E.html)**

#### **[XCIM0104E](file:////dcs/markdown/workspace/Transform/htmlout/0/nl/ja/com.ibm.websphere.xd.messages.doc/source/XCIM0104E.html)**

#### **[XCIM0121E](file:////dcs/markdown/workspace/Transform/htmlout/0/nl/ja/com.ibm.websphere.xd.messages.doc/source/XCIM0121E.html)**

uninstall.updi.failed.with.stderr=XCIM0121E: The uninstall of the Update Installer failed with the error message "{1}". Command: {0}

**[XCIM0122E](file:////dcs/markdown/workspace/Transform/htmlout/0/nl/ja/com.ibm.websphere.xd.messages.doc/source/XCIM0122E.html)**

uninstall.updi.failed.with.nonzero.rc=XCIM0122E: The uninstall of the Update Installer failed with the return code "{1}". Command: {0}

#### **[XCIM0123E](file:////dcs/markdown/workspace/Transform/htmlout/0/nl/ja/com.ibm.websphere.xd.messages.doc/source/XCIM0123E.html)**

uninstall.updi.failed.details.in.log=XCIM0123E: The uninstall of the Update Installer failed. For more information, consult "{0}".

#### **[XCIM0124E](file:////dcs/markdown/workspace/Transform/htmlout/0/nl/ja/com.ibm.websphere.xd.messages.doc/source/XCIM0124E.html)**

uninstall.updi.results.unknown.log.missing=XCIM0124E: The successful uninstall of the Update Installer cannot be determined as the output log is missing. Log path: " {0}". Host name: {1}

# **[XCIM0125E](file:////dcs/markdown/workspace/Transform/htmlout/0/nl/ja/com.ibm.websphere.xd.messages.doc/source/XCIM0125E.html)**

file.download.urls.is.empty.but.referenced=XCIM0125E: There is no "FileDownloadURLs" specified but element {0} has a non-empty "DownloadDir" attribute.

# **[XCIM0126E](file:////dcs/markdown/workspace/Transform/htmlout/0/nl/ja/com.ibm.websphere.xd.messages.doc/source/XCIM0126E.html)**

file.download.url.index.out.of.bound=XCIM0126E: The index number specified by the "DownloadURL" attribute of element {0} exceeds the number of file download URLs specified in the descriptor.

#### **[XCIM0127E](file:////dcs/markdown/workspace/Transform/htmlout/0/nl/ja/com.ibm.websphere.xd.messages.doc/source/XCIM0127E.html)**

maintenance.cmd.operates.only.on.maintenance.pkg=XCIM0127E: The {0} command

- is only vaild for maintenance packages.
- **[XCIM0128E](file:////dcs/markdown/workspace/Transform/htmlout/0/nl/ja/com.ibm.websphere.xd.messages.doc/source/XCIM0128E.html)**

start.node.failed.with.stderr=XCIM0128E: The "startNode" command failed with the error message "{0}"

**[XCIM0129E](file:////dcs/markdown/workspace/Transform/htmlout/0/nl/ja/com.ibm.websphere.xd.messages.doc/source/XCIM0129E.html)**

start.node.failed.with.nonzero.rc=XCIM0129E: The "startNode" command failed with the return code {0}.

**[XCIM0130E](file:////dcs/markdown/workspace/Transform/htmlout/0/nl/ja/com.ibm.websphere.xd.messages.doc/source/XCIM0130E.html)**

start.node.failed.with.stdout=XCIM0130E: The "startNode" command failed with the output message: {0}

**[XCIM0131E](file:////dcs/markdown/workspace/Transform/htmlout/0/nl/ja/com.ibm.websphere.xd.messages.doc/source/XCIM0131E.html)**

post.uninstall.failed.with.stderr=XCIM0131E: The post-uninstall command [{0}] failed with the error message "{1}"

**[XCIM0132E](file:////dcs/markdown/workspace/Transform/htmlout/0/nl/ja/com.ibm.websphere.xd.messages.doc/source/XCIM0132E.html)**

post.uninstall.failed.with.nonzero.rc=XCIM0132E: The post-uninstall command [{0}] failed with the return code {1}.

**[XCIM0133E](file:////dcs/markdown/workspace/Transform/htmlout/0/nl/ja/com.ibm.websphere.xd.messages.doc/source/XCIM0133E.html)**

post.uninstall.failed.with.stdout=XCIM0133E: The post-uninstall command [{0}] failed with the output message: {1}

**[XCIM0134E](file:////dcs/markdown/workspace/Transform/htmlout/0/nl/ja/com.ibm.websphere.xd.messages.doc/source/XCIM0134E.html)**

no.uninstall.maintenance.file.specified=XCIM0134E: No maintenance file were selected for uninstall.

**[XCIM0135E](file:////dcs/markdown/workspace/Transform/htmlout/0/nl/ja/com.ibm.websphere.xd.messages.doc/source/XCIM0135E.html)**

repository.root.undefined=XCIM0135E: The centralized installation repository root is undefined.

**[XCIM0136E](file:////dcs/markdown/workspace/Transform/htmlout/0/nl/ja/com.ibm.websphere.xd.messages.doc/source/XCIM0136E.html)**

error.opening.remoteaccess.log=XCIM0136E: Error opening log file {0}. Logging disabled. Exception: {1}

**[XCIM0137E](file:////dcs/markdown/workspace/Transform/htmlout/0/nl/ja/com.ibm.websphere.xd.messages.doc/source/XCIM0137E.html)**

maintenance.xml.missing.prereq.updi.ver=XCIM0137E: The maintenance.xml in {0} does not specify the required Update Installer version information.

**[XCIM0138E](file:////dcs/markdown/workspace/Transform/htmlout/0/nl/ja/com.ibm.websphere.xd.messages.doc/source/XCIM0138E.html)**

package.prereq.missing=XCIM0138E: The Install Package Descriptor with the package name of "{0}" is missing a PrereqPackage attribute.

**[XCIM0139E](file:////dcs/markdown/workspace/Transform/htmlout/0/nl/ja/com.ibm.websphere.xd.messages.doc/source/XCIM0139E.html)**

package.prereq.name.not.known=XCIM0139E: The prerequisite package named by the Install Package Descriptor "{0}" cannot be located. The name of the prerequisite package is {1}.

**[XCIM0140E](file:////dcs/markdown/workspace/Transform/htmlout/0/nl/ja/com.ibm.websphere.xd.messages.doc/source/XCIM0140E.html)**

remote.cmd.failed.with.stderr=XCIM0140E: Command [{0}] failed with the error message "{1}"

- while locating the middleware node on host  $\{0\}$  with the install location  $\{1\}$ . Exception  $= \{2\}$
- **[XCIM0148E](file:////dcs/markdown/workspace/Transform/htmlout/0/nl/ja/com.ibm.websphere.xd.messages.doc/source/XCIM0148E.html)**

**[XCIM0141E](file:////dcs/markdown/workspace/Transform/htmlout/0/nl/ja/com.ibm.websphere.xd.messages.doc/source/XCIM0141E.html)**

remote.cmd.failed.with.nonzero.rc=XCIM0141E: Command [{0}] failed with the return code {1}.

**[XCIM0142E](file:////dcs/markdown/workspace/Transform/htmlout/0/nl/ja/com.ibm.websphere.xd.messages.doc/source/XCIM0142E.html)**

maintenance.pkg.not.valid.for.cmd=XCIM0150E: Maintenance package "{0}" is not valid for the " $\{1\}$ " command.

remote.cmd.failed.with.stdout=XCIM0142E: Command [{0}] failed with the output message: {1}

**[XCIM0143E](file:////dcs/markdown/workspace/Transform/htmlout/0/nl/ja/com.ibm.websphere.xd.messages.doc/source/XCIM0143E.html)**

product.short.name.missing=XCIM0143E: Either a ProductShortName or a ProductShortNames element must be present. Descriptor filename: {0}.

**[XCIM0144E](file:////dcs/markdown/workspace/Transform/htmlout/0/nl/ja/com.ibm.websphere.xd.messages.doc/source/XCIM0144E.html)**

pak.entry.name.mandatory.for.zip.bundle=XCIM0144E: "PakEntryName" element is required if element {0} specifies a zip file for its "PakFilename" attribute.

**[XCIM0145E](file:////dcs/markdown/workspace/Transform/htmlout/0/nl/ja/com.ibm.websphere.xd.messages.doc/source/XCIM0145E.html)**

pak.entry.name.has.wrong.filetype=XCIM0145E: Only filename with a ".pak" suffix is allowed in "PakEntryName" elements.

**[XCIM0146E](file:////dcs/markdown/workspace/Transform/htmlout/0/nl/ja/com.ibm.websphere.xd.messages.doc/source/XCIM0146E.html)**

pak.entry.info.for.zip.missing=XCIM0146E: The MaintenancePak info for zip file {0} cannot be found.

**[XCIM0147E](file:////dcs/markdown/workspace/Transform/htmlout/0/nl/ja/com.ibm.websphere.xd.messages.doc/source/XCIM0147E.html)**

unexpected.error.locating.node.for.host=XCIM0147E: An unexpected error occurred

maintenance.pak.missing.from.bundle=XCIM0148E: The maintenance pak file {0} is not found in {1}.

**[XCIM0149E](file:////dcs/markdown/workspace/Transform/htmlout/0/nl/ja/com.ibm.websphere.xd.messages.doc/source/XCIM0149E.html)**

require.special.parm.missing=XCIM0149E: Value for the special parameter {0} is undefined. Specifiy a value for the specified parameter using the "specialParms" command argument.

**[XCIM0150E](file:////dcs/markdown/workspace/Transform/htmlout/0/nl/ja/com.ibm.websphere.xd.messages.doc/source/XCIM0150E.html)**

**[XCIM0151E](file:////dcs/markdown/workspace/Transform/htmlout/0/nl/ja/com.ibm.websphere.xd.messages.doc/source/XCIM0151E.html)**

cannot.mix.updates.for.different.products=XCIM0151E: Pak file "{0}" is incompatible with the other pak files selected as they target different software packages.

**[XCIM0152E](file:////dcs/markdown/workspace/Transform/htmlout/0/nl/ja/com.ibm.websphere.xd.messages.doc/source/XCIM0152E.html)**

cannot.have.both.product.short.name.elements=XCIM0152E: Either a

ProductShortName or a ProductShortNames element must be present but not both. Descriptor filename: {0}.

**[XCIM0153E](file:////dcs/markdown/workspace/Transform/htmlout/0/nl/ja/com.ibm.websphere.xd.messages.doc/source/XCIM0153E.html)**

ifix.found.nodecentric.uninstall.aborted=XCIM0153E: Maintenance packages for the software product must be uninstalled first before uninstalling the product. Maintenance for product {0} detected on host {1}: {2}.

exception.parsing.xml.on.host=XCIM0155E: An unexpected error occured accessing and parsing  $\{0\}$  from host  $\{1\}$ . Exception =  $\{2\}$ 

exception.parsing.maintenance.xml.from.pakfile.on.host=XCIM0156E: An unexpected error occured while parsing the maintenance.xml file in {0} from host {1}. Exception  $= \{2\}$ 

**[XCIM0154E](file:////dcs/markdown/workspace/Transform/htmlout/0/nl/ja/com.ibm.websphere.xd.messages.doc/source/XCIM0154E.html)**

ifix.found.maintenance.uninstall.aborted=XCIM0154E: {0} version {1} cannot be uninstalled without first uninstalling these interim fixes from host {2}: {3}.

**[XCIM0155E](file:////dcs/markdown/workspace/Transform/htmlout/0/nl/ja/com.ibm.websphere.xd.messages.doc/source/XCIM0155E.html)**

**[XCIM0156E](file:////dcs/markdown/workspace/Transform/htmlout/0/nl/ja/com.ibm.websphere.xd.messages.doc/source/XCIM0156E.html)**

rmtcmd.started.running.cmdgrp=XCIM0161I: Started running command group on host  $\{0\}$ 

**[XCIM0157E](file:////dcs/markdown/workspace/Transform/htmlout/0/nl/ja/com.ibm.websphere.xd.messages.doc/source/XCIM0157E.html)**

installer.element.not.allowed=XCIM0157E: Installer element is not allowed outside of an InstallerGroup when there are feature-dependent InstallerGroup. Descriptor filename: {0}.

**[XCIM0158E](file:////dcs/markdown/workspace/Transform/htmlout/0/nl/ja/com.ibm.websphere.xd.messages.doc/source/XCIM0158E.html)**

missing.installer.element=XCIM0158E: The install package descriptor is missing the mandatory Installer element. Descriptor filename: {0}.

**[XCIM0159E](file:////dcs/markdown/workspace/Transform/htmlout/0/nl/ja/com.ibm.websphere.xd.messages.doc/source/XCIM0159E.html)**

create.cmd.log.failed=XCIM0159E: Failed to create output file for command logging.

**[XCIM0160E](file:////dcs/markdown/workspace/Transform/htmlout/0/nl/ja/com.ibm.websphere.xd.messages.doc/source/XCIM0160E.html)**

error.creating.file.writer=XCIM0160E: An error was encountered creating a FileWriter for log file {0}. Exception: {1}

**[XCIM0161I](file:////dcs/markdown/workspace/Transform/htmlout/0/nl/ja/com.ibm.websphere.xd.messages.doc/source/XCIM0161I.html)**

**[XCIM0162I](file:////dcs/markdown/workspace/Transform/htmlout/0/nl/ja/com.ibm.websphere.xd.messages.doc/source/XCIM0162I.html)**

rmtcmd.sending.file.to.host=XCIM0162I: Sending script file {0} to host.

**[XCIM0163I](file:////dcs/markdown/workspace/Transform/htmlout/0/nl/ja/com.ibm.websphere.xd.messages.doc/source/XCIM0163I.html)**

rmtcmd.resolved.cmd.path=XCIM0163I: Resolved command path: {0}

- **[XCIM0164I](file:////dcs/markdown/workspace/Transform/htmlout/0/nl/ja/com.ibm.websphere.xd.messages.doc/source/XCIM0164I.html)** rmtcmd.running.cmd=XCIM0164I: Running command: {0}
- **[XCIM0165I](file:////dcs/markdown/workspace/Transform/htmlout/0/nl/ja/com.ibm.websphere.xd.messages.doc/source/XCIM0165I.html)**

rmtcmd.stdout.from.cmd=XCIM0165I: Standard output from command:

**[XCIM0166I](file:////dcs/markdown/workspace/Transform/htmlout/0/nl/ja/com.ibm.websphere.xd.messages.doc/source/XCIM0166I.html)**

rmtcmd.stderr.from.cmd=XCIM0166I: Standard error from command:

**[XCIM0167I](file:////dcs/markdown/workspace/Transform/htmlout/0/nl/ja/com.ibm.websphere.xd.messages.doc/source/XCIM0167I.html)**

rmtcmd.rtncode.from.cmd=XCIM0167I: Return code from command: {0}

#### **[XCIM0168I](file:////dcs/markdown/workspace/Transform/htmlout/0/nl/ja/com.ibm.websphere.xd.messages.doc/source/XCIM0168I.html)**

rmtcmd.check.stdout.for.success.msg=XCIM0168I: Checking standard output from command for presence of success message: {0}. Check type is "{1}".

**[XCIM0169I](file:////dcs/markdown/workspace/Transform/htmlout/0/nl/ja/com.ibm.websphere.xd.messages.doc/source/XCIM0169I.html)**

rmtcmd.completed=XCIM0169I: Command group completed successfully.

**[XCIM0170E](file:////dcs/markdown/workspace/Transform/htmlout/0/nl/ja/com.ibm.websphere.xd.messages.doc/source/XCIM0170E.html)**

rmtcmd.failed=XCIM0170E: Command group failed as specified success criteria was not met.

**[XCIM0171E](file:////dcs/markdown/workspace/Transform/htmlout/0/nl/ja/com.ibm.websphere.xd.messages.doc/source/XCIM0171E.html)**

rmtcmd.failed.see.log=XCIM0171E: Command group failed. For details refer to log file {0}.

**[XCIM0175E](file:////dcs/markdown/workspace/Transform/htmlout/0/nl/ja/com.ibm.websphere.xd.messages.doc/source/XCIM0175E.html)**

only.one.feature.is.allowed=XCIM0175E: Only one feature can be specified for package "{0}".

**[XCIM0176E](file:////dcs/markdown/workspace/Transform/htmlout/0/nl/ja/com.ibm.websphere.xd.messages.doc/source/XCIM0176E.html)**

specify.at.least.one.feature=XCIM0176E: At least one feature must be specified for package "{0}".

**[XCIM0177E](file:////dcs/markdown/workspace/Transform/htmlout/0/nl/ja/com.ibm.websphere.xd.messages.doc/source/XCIM0177E.html)**

remote.cmd.called.in.the.wrong.state=XCIM0177E: The processing of a remote command occurred out of order. Processing has been halted.

# **[XCIM0178E](file:////dcs/markdown/workspace/Transform/htmlout/0/nl/ja/com.ibm.websphere.xd.messages.doc/source/XCIM0178E.html)**

remote.file.matching.pattern.not.found=XCIM0178E: A file matching the pattern " {0}" cannot be found in directory "{1}" of host {2}.

# **[XCIM0179E](file:////dcs/markdown/workspace/Transform/htmlout/0/nl/ja/com.ibm.websphere.xd.messages.doc/source/XCIM0179E.html)**

cannot.resolve.java.install.dir=XCIM0179E: Unable to resolve "{0}" to the actual installation directory for the IBM software developer kit (SDK) on host {1}.

# **[XCIM0180E](file:////dcs/markdown/workspace/Transform/htmlout/0/nl/ja/com.ibm.websphere.xd.messages.doc/source/XCIM0180E.html)**

error.resolving.file.or.dir.on.host=XCIM0180E: An error was encountered while resolving the name pattern "{0}" to a file or directory in directory "{1}" of the remote host {2}. Exception: {3} Cause: {4}

# **[XCIM0181E](file:////dcs/markdown/workspace/Transform/htmlout/0/nl/ja/com.ibm.websphere.xd.messages.doc/source/XCIM0181E.html)**

unknown.java.install.loc.for.platform=XCIM0181E: The install location for the IBM Software Developer Kit (SDK), Java 2 Technology Edition is not known for "{0}".

# **[XCIM0182E](file:////dcs/markdown/workspace/Transform/htmlout/0/nl/ja/com.ibm.websphere.xd.messages.doc/source/XCIM0182E.html)**

no.middleware.nodes.defined.on.host=XCIM0182E: Target host {0} has no middleware nodes defined.

### **[XCIM0183E](file:////dcs/markdown/workspace/Transform/htmlout/0/nl/ja/com.ibm.websphere.xd.messages.doc/source/XCIM0183E.html)**

node.not.middleware.node.on.host=XCIM0183E: The specified node "{0}" is not a middleware node on host {1}.

# **[XCIM0184E](file:////dcs/markdown/workspace/Transform/htmlout/0/nl/ja/com.ibm.websphere.xd.messages.doc/source/XCIM0184E.html)**

node.invalid.as.wasce.manager=XCIM0184E: The specified node "{0}" is invalid as manager of the WebSphere Application Server Community Edition installation.

# **[XCIM0185E](file:////dcs/markdown/workspace/Transform/htmlout/0/nl/ja/com.ibm.websphere.xd.messages.doc/source/XCIM0185E.html)**

optional.parm.missing.for.cmd.helper=XCIM0185E: A required

OptionalCommandParms element is missing from the command definition for install package "{0}" and helper class {1}.

# **[XCIM0186E](file:////dcs/markdown/workspace/Transform/htmlout/0/nl/ja/com.ibm.websphere.xd.messages.doc/source/XCIM0186E.html)**

unexpected.error.renaming.remote.logfile=XCIM0186E: An error was encountered renaming log file {0} on host {1}. Exception: {2} Cause: {3}

# **[XCIM0187E](file:////dcs/markdown/workspace/Transform/htmlout/0/nl/ja/com.ibm.websphere.xd.messages.doc/source/XCIM0187E.html)**

node.not.found.for.name=XCIM0187E: The Node object cannot be located for the middleware node {0}.

# **[XCIM0188E](file:////dcs/markdown/workspace/Transform/htmlout/0/nl/ja/com.ibm.websphere.xd.messages.doc/source/XCIM0188E.html)**

node.metadata.service.not.available=XCIM0188E: The NodeMetaData service is not available for middleware node {0}. The middleware agent or node agent may have stopped.

# **[XCIM0189E](file:////dcs/markdown/workspace/Transform/htmlout/0/nl/ja/com.ibm.websphere.xd.messages.doc/source/XCIM0189E.html)**

unexpected.error.updating.node.metadata=XCIM0189E: An error was encountered updating the node-metadata for middleware node {0}. Exception: {1} Cause: {2}

# **[XCIM0190E](file:////dcs/markdown/workspace/Transform/htmlout/0/nl/ja/com.ibm.websphere.xd.messages.doc/source/XCIM0190E.html)**

ibm.java.pkg.not.found.with.rpm=XCIM0190E: Cannot find package using command " {0}" on host {1}.

- 
- **[XCIM0191I](file:////dcs/markdown/workspace/Transform/htmlout/0/nl/ja/com.ibm.websphere.xd.messages.doc/source/XCIM0191I.html)**

license.agreement.not.avail.for.viewing=XCIM0191I: The license agreement file for package "{0}" is not available for direct viewing from the command.

**[XCIM0192E](file:////dcs/markdown/workspace/Transform/htmlout/0/nl/ja/com.ibm.websphere.xd.messages.doc/source/XCIM0192E.html)**

install.failed.with.nonzero.rc.and.stdout=XCIM0192E: The install command [{0}] failed with the return code {1}. Console output: {2}

**[XCIM0193I](file:////dcs/markdown/workspace/Transform/htmlout/0/nl/ja/com.ibm.websphere.xd.messages.doc/source/XCIM0193I.html)**

java.sdk.cannot.be.uninstalled.remotely=XCIM0193I: The IBM software developer kit (SDK) for Windows cannot be uninstalled remotely using the centralized installation manager. Use the Windows "Add or Remove programs" locally to uninstall.

**[XCIM0194E](file:////dcs/markdown/workspace/Transform/htmlout/0/nl/ja/com.ibm.websphere.xd.messages.doc/source/XCIM0194E.html)**

ibm.java2.sdk.already.installed=XCIM0194E: The IBM software developer kit (SDK), Java 2 Technology Edition is already installed on host {0}.

**[XCIM0195E](file:////dcs/markdown/workspace/Transform/htmlout/0/nl/ja/com.ibm.websphere.xd.messages.doc/source/XCIM0195E.html)**

ibm.java2.may.already.be.installed.on.host=XCIM0195E: The IBM software developer kit (SDK) may already be installed on host {1} as the directory "{0}" is not empty.

**[XCIM0196E](file:////dcs/markdown/workspace/Transform/htmlout/0/nl/ja/com.ibm.websphere.xd.messages.doc/source/XCIM0196E.html)**

unexpected.error.checking.dir.empty=XCIM0196E: An error was encountered checking if the directory {0} on host {1} was empty. Exception: {2} Cause: {3}

**[XCIM0197E](file:////dcs/markdown/workspace/Transform/htmlout/0/nl/ja/com.ibm.websphere.xd.messages.doc/source/XCIM0197E.html)**

package.invalid.for.uninstall.of.non-ifix.pak.type=XCIM0197E: Package "{0}" cannot be used to uninstall maintenance {1} of type {2}.

**[XCIM0198E](file:////dcs/markdown/workspace/Transform/htmlout/0/nl/ja/com.ibm.websphere.xd.messages.doc/source/XCIM0198E.html)**

installed.java.home.invalid=XCIM0198E: The specified installation directory "{0}" for a supported Java environment on host {1} is invalid.

**[XCIM0199W](file:////dcs/markdown/workspace/Transform/htmlout/0/nl/ja/com.ibm.websphere.xd.messages.doc/source/XCIM0199W.html)**

install.failed.cmd.timed.out.with.rc=XCIM0202E: The installation command [{0}] timed out. Return  $code = \{1\}.$ 

install.completed.with.errors=XCIM0199W: Installation completed but errors were detected. Check logs for error messages.

**[XCIM0200W](file:////dcs/markdown/workspace/Transform/htmlout/0/nl/ja/com.ibm.websphere.xd.messages.doc/source/XCIM0200W.html)**

uninstall.completed.with.errors=XCIM0200W: Uninstallation completed but errors were detected. Check logs for error messages.

exception.checking.remote.path=XCIM0205E: An error was encountered checking for the existence of file  $\{0\}$  on host  $\{1\}$ . Exception:  $\{2\}$  Cause:  $\{3\}$ 

# **[XCIM0201E](file:////dcs/markdown/workspace/Transform/htmlout/0/nl/ja/com.ibm.websphere.xd.messages.doc/source/XCIM0201E.html)**

user.not.configured.to.sudo.slibclean.with.nopasswd=XCIM0216E: Unable to run "sudo slibclean" as user  $\{0\}$  without a password prompt on target host  $\{1\}$ .

no.middleware.nodes.on.host.as.wasce.mgr=XCIM0201E: No middleware nodes on host {0} meet the minimum requirement of having WebSphere Extended Deployment Version {1} installed.

**[XCIM0202E](file:////dcs/markdown/workspace/Transform/htmlout/0/nl/ja/com.ibm.websphere.xd.messages.doc/source/XCIM0202E.html)**

**[XCIM0203E](file:////dcs/markdown/workspace/Transform/htmlout/0/nl/ja/com.ibm.websphere.xd.messages.doc/source/XCIM0203E.html)**

install.failed.cmd.timed.out=XCIM0203E: The installation command [{0}] timed out.

**[XCIM0204E](file:////dcs/markdown/workspace/Transform/htmlout/0/nl/ja/com.ibm.websphere.xd.messages.doc/source/XCIM0204E.html)**

unexpected.error.stopping.middleware.agent=XCIM0204E: An error was encountered while stopping the middleware agent on host  $\{0\}$ . Installation location = " $\{1\}$ ". Exception: {2}

**[XCIM0205E](file:////dcs/markdown/workspace/Transform/htmlout/0/nl/ja/com.ibm.websphere.xd.messages.doc/source/XCIM0205E.html)**

**[XCIM0216E](file:////dcs/markdown/workspace/Transform/htmlout/0/nl/ja/com.ibm.websphere.xd.messages.doc/source/XCIM0216E.html)**

**[XCIM0217E](file:////dcs/markdown/workspace/Transform/htmlout/0/nl/ja/com.ibm.websphere.xd.messages.doc/source/XCIM0217E.html)**

user.unable.to.sudo.slibclean=XCIM0217E: Unable to run "sudo slibclean" as user {0} on target host {1}. Error message: {2}

**[XCIM0226E](file:////dcs/markdown/workspace/Transform/htmlout/0/nl/ja/com.ibm.websphere.xd.messages.doc/source/XCIM0226E.html)**

prereq.ifix.missing=XCIM0226E: Interim Fix {0} must be applied before installing {1} if the target host has product {2} installed.

# **XCIM0001I**

controller.started.successfully=XCIM0001I: The centralized installation manager started successfully.

# **Explanation**

The centralized installation manager started successfully and is available to service requests.

#### **User response**

No user action is required. **Parent topic:** [XCIM](file:////dcs/markdown/workspace/Transform/htmlout/0/nl/ja/com.ibm.websphere.xd.messages.doc/source/xcim_messages.html)

# **XCIM0002E**

create.work.record.dir.failed=XCIM0002E: A failure occurred while attempting to create the work record directory {0}.

### **Explanation**

The centralized installation manager encountered an error while creating the specified directory for work records.

#### **User response**

Check the log for any error messages that precede this one. Correct the error if possible and restart the deployment manager. **Parent topic:** [XCIM](file:////dcs/markdown/workspace/Transform/htmlout/0/nl/ja/com.ibm.websphere.xd.messages.doc/source/xcim_messages.html)

# **XCIM0003E**

error.detected.in.descriptor=XCIM0003E: An error occurred while parsing the installation package descriptor {0}. Ignoring the descriptor.

### **Explanation**

An error is detected in the specified install package descriptor.

#### **User response**

Check the log for any error messages that precede this one. Correct the error in the descriptor file as indicated or contact an IBM service representative. **Parent topic:** [XCIM](file:////dcs/markdown/workspace/Transform/htmlout/0/nl/ja/com.ibm.websphere.xd.messages.doc/source/xcim_messages.html)

# **XCIM0004E**

exception.parsing.descriptor=XCIM0004E: An exception occurred while parsing the installation package descriptor {0}. Ignoring the descriptor. Exception: {1}; Cause: {2}

### **Explanation**

An error is detected in the specified installation package descriptor.

#### **User response**

Correct the error in the descriptor file as indicated or contact an IBM service representative.

**Parent topic:** [XCIM](file:////dcs/markdown/workspace/Transform/htmlout/0/nl/ja/com.ibm.websphere.xd.messages.doc/source/xcim_messages.html)

# **XCIM0005E**

key.file.does.not.exist=XCIM0005E: The specified key file {0} does not exist.

# **Explanation**

The specified key file cannot be found at the specified location.

#### **User response**

Specify the correct location for the key file and retry the operation. **Parent topic:** [XCIM](file:////dcs/markdown/workspace/Transform/htmlout/0/nl/ja/com.ibm.websphere.xd.messages.doc/source/xcim_messages.html)

# **XCIM0006E**

cannot.access.key.file=XCIM0006E: The system cannot access key file {0} using the ID " {1}".

### **Explanation**

The server running under the specified user ID does not have the authority to read the specified key file.

#### **User response**

Grant read access authority to the specified user ID and retry the operation. **Parent topic:** [XCIM](file:////dcs/markdown/workspace/Transform/htmlout/0/nl/ja/com.ibm.websphere.xd.messages.doc/source/xcim_messages.html)

error.installing.public.key=XCIM0007E: An exception occurred while installing the public key on host  $\{0\}$ . Exception:  $\{1\}$  Cause:  $\{2\}$ 

# **XCIM0007E**

### **Explanation**

The controller did not install the public key on the target host due to error.

#### **User response**

Correct the error as indicated by the message and retry the operation. **Parent topic:** [XCIM](file:////dcs/markdown/workspace/Transform/htmlout/0/nl/ja/com.ibm.websphere.xd.messages.doc/source/xcim_messages.html)

error.installing.public.key.uimsg=XCIM0008E: A failure occurred while installing public key on host  $\{0\}$ . Cause:  $\{1\}$ 

# **XCIM0008E**

# **Explanation**

The controller did not install the public key on the target host because of the specified error.

#### **User response**

Correct the error as indicated by the message and retry the operation. **Parent topic:** [XCIM](file:////dcs/markdown/workspace/Transform/htmlout/0/nl/ja/com.ibm.websphere.xd.messages.doc/source/xcim_messages.html)

error.connecting.to.target=XCIM0009E: An error occurred while connecting to the remote target  $\{0\}$ . Exception:  $\{1\}$  Cause:  $\{2\}$ 

# **XCIM0009E**

# **Explanation**

The controller did not establish a connection with the target host for centralized installation or uninstallation operations because of the specified error.

#### **User response**

Correct the error as indicated by the message and retry the operation. **Parent topic:** [XCIM](file:////dcs/markdown/workspace/Transform/htmlout/0/nl/ja/com.ibm.websphere.xd.messages.doc/source/xcim_messages.html)

# **XCIM0010E**

error.connecting.to.target.uimsg=XCIM0010E: An error occurred while connecting to the remote target {0}. Cause: {1}

# **Explanation**

The controller did not establish a connection with the target host for centralized installation or uninstallation operations because of the specified error.

#### **User response**

Correct the error as indicated by the message and retry the operation. **Parent topic:** [XCIM](file:////dcs/markdown/workspace/Transform/htmlout/0/nl/ja/com.ibm.websphere.xd.messages.doc/source/xcim_messages.html)

# **XCIM0011E**

privateKey.required.if.no.password=XCIM0011E: Parameter {0} is required if parameter {1} is not specified.

### **Explanation**

At least one of the two parameters must be specified with this command.

#### **User response**

Specify at least one of the two parameters and retry the command. **Parent topic:** [XCIM](file:////dcs/markdown/workspace/Transform/htmlout/0/nl/ja/com.ibm.websphere.xd.messages.doc/source/xcim_messages.html)

# **XCIM0012E**

request.cancelled.duplicate.target=XCIM0012E: The request is cancelled due to duplicate installation targets.

# **Explanation**

The installation or uninstallation request to which this message is attached is cancelled, because another request to the same target is still being processed.

#### **User response**

Wait until the other installation or uninstallation request completes, and then resubmit your request. **Parent topic:** [XCIM](file:////dcs/markdown/workspace/Transform/htmlout/0/nl/ja/com.ibm.websphere.xd.messages.doc/source/xcim_messages.html)

# **XCIM0013E**

install.request.cancelled.duplicate.target=XCIM0013E: The installation request that is submitted on  $\{0\}$  is cancelled due to duplicate installation targets. Target host:  $\{1\}$ , Package name: {2}

### **Explanation**

The specified installation request is cancelled, because another request to the same target is still being processed.

#### **User response**

Wait until the other installation or uninstallation request completes, and then resubmit your request.

**Parent topic:** [XCIM](file:////dcs/markdown/workspace/Transform/htmlout/0/nl/ja/com.ibm.websphere.xd.messages.doc/source/xcim_messages.html)

# **XCIM0014E**

uninstall.request.cancelled.duplicate.target=XCIM0014E: The uninstallation request that is submitted on  $\{0\}$  is cancelled due to duplicate installation targets. Target host:  $\{1\}$ , Package name: {2}

#### **Explanation**

The specified uninstallation request is cancelled, because another request to the same target is still being processed.

#### **User response**

Wait until the other installation or uninstallation request completes, and then resubmit your request.

**Parent topic:** [XCIM](file:////dcs/markdown/workspace/Transform/htmlout/0/nl/ja/com.ibm.websphere.xd.messages.doc/source/xcim_messages.html)

# **XCIM0015E**

node.platformType.not.known=XCIM0015E: The platform type of node {0} is not known. Exception: {1}

# **Explanation**

The controller cannot retrieve the platform type information of the node.

#### **User response**

Make sure the node name is correctly entered and retry the operation, or contact an IBM support representative.

**Parent topic:** [XCIM](file:////dcs/markdown/workspace/Transform/htmlout/0/nl/ja/com.ibm.websphere.xd.messages.doc/source/xcim_messages.html)

# **XCIM0016E**

node.hostName.not.known=XCIM0016E: The hostName of node {0} is not known. Exception: {1}

# **Explanation**

The controller cannot retrieve the host name of the node.

#### **User response**

Make sure the node name is correctly entered and retry the operation, or contact an IBM support representative.

**Parent topic:** [XCIM](file:////dcs/markdown/workspace/Transform/htmlout/0/nl/ja/com.ibm.websphere.xd.messages.doc/source/xcim_messages.html)

# **XCIM0017E**

package.name.not.known=XCIM0017E: The installation package descriptor with the package name of "{0}" does not exist.

# **Explanation**

The controller cannot identify the named installation package.

#### **User response**

Ensure that the name is entered correctly, or issue the listPackagesForInstall AdminTask command to list the names of all the installation packages that are known to the controller.

**Parent topic:** [XCIM](file:////dcs/markdown/workspace/Transform/htmlout/0/nl/ja/com.ibm.websphere.xd.messages.doc/source/xcim_messages.html)

# **XCIM0018E**

feature.name.not.known=XCIM0018E: The specified feature named "{0}" is not a valid feature of the installation package "{1}".

### **Explanation**

The installation package does not contain any feature with the specified name.

#### **User response**

Ensure that the name of the package and the feature is correctly entered and retry the command, or issue the listFeaturesForInstall AdminTask command to list the names of all the features that are contained within this package. **Parent topic:** [XCIM](file:////dcs/markdown/workspace/Transform/htmlout/0/nl/ja/com.ibm.websphere.xd.messages.doc/source/xcim_messages.html)

# **XCIM0019E**

platform.type.invalid=XCIM0019E: The platformType "{0}" is invalid or not supported.

# **Explanation**

The specified platformType is either misspelled or not a supported platformType for centralized installation

#### **User response**

Ensure that the platformType parameter value is spelled correctly or specify a supported platformType and retry the command. **Parent topic:** [XCIM](file:////dcs/markdown/workspace/Transform/htmlout/0/nl/ja/com.ibm.websphere.xd.messages.doc/source/xcim_messages.html)

# **XCIM0020E**

must.accept.license.to.proceed=XCIM0020E: Accept the license to proceed with the installation command.

# **Explanation**

The value "true" must be specified for the acceptLicense parameter.

#### **User response**

Specify a value of "true" for the parameter and retry the command. **Parent topic:** [XCIM](file:////dcs/markdown/workspace/Transform/htmlout/0/nl/ja/com.ibm.websphere.xd.messages.doc/source/xcim_messages.html)

# **XCIM0021I**

excptn.checking.if.host.valid.uninstall.target=XCIM0021I: An exception occurred while checking if host {0} is a valid target for the uninstallation of package "{1}". Exception: {2}

#### **Explanation**

The controller encountered an error while performing the validity check.

#### **User response**

Review the error that accompanies this message. If possible, correct the error and retry the operation. **Parent topic:** [XCIM](file:////dcs/markdown/workspace/Transform/htmlout/0/nl/ja/com.ibm.websphere.xd.messages.doc/source/xcim_messages.html)
# **XCIM0022E**

package.not.valid.for.node.install=XCIM0022E: The software package "{0}" is not a valid package to install on host {1} with configured node "{2}".

## **Explanation**

The specified software package is not a valid package to install on the specified host.

### **User response**

Verify that the target host meets the dependencies as stipulated by the software package. Then, contact the provider of the software package. **Parent topic:** [XCIM](file:////dcs/markdown/workspace/Transform/htmlout/0/nl/ja/com.ibm.websphere.xd.messages.doc/source/xcim_messages.html)

## **XCIM0023E**

package.not.valid.for.host.install=XCIM0023E: The software package "{0}" is not a valid package to install on host {1}.

### **Explanation**

The specified software package is a not valid package to install on the specified host.

### **User response**

Verify that the target host meets the dependencies as stipulated by the software package. Then, contact the provider of the software package. **Parent topic:** [XCIM](file:////dcs/markdown/workspace/Transform/htmlout/0/nl/ja/com.ibm.websphere.xd.messages.doc/source/xcim_messages.html)

# **XCIM0024E**

installLoc.not.known=XCIM0024E: The installation location for package "{0}" cannot be determined.

## **Explanation**

The directory on the target host must be specified.

### **User response**

Provide the installation location and retry the command. **Parent topic:** [XCIM](file:////dcs/markdown/workspace/Transform/htmlout/0/nl/ja/com.ibm.websphere.xd.messages.doc/source/xcim_messages.html)

# **XCIM0025E**

file.not.found.on.host=XCIM0025E: File "{0}" could not be found on host {1}.

## **Explanation**

The specified file is not found on the target host.

### **User response**

The specified file might have been removed or deleted from the target host. If possible, contact the administrator of the target workstation to restore the file, and retry the operation.

**Parent topic:** [XCIM](file:////dcs/markdown/workspace/Transform/htmlout/0/nl/ja/com.ibm.websphere.xd.messages.doc/source/xcim_messages.html)

## **XCIM0026E**

insufficient.freespace.for.workdir=XCIM0026E: There is an insufficient amount of space for the working directory "{0}" on host {1}. Package "{2}" requires {3} kilobytes of free space.

### **Explanation**

The target directory does not contain enough free space to hold the files that are required for the installation.

#### **User response**

Ensure that the specified directory contains the minimum amount of free space, or specify a different directory, and retry the command. **Parent topic:** [XCIM](file:////dcs/markdown/workspace/Transform/htmlout/0/nl/ja/com.ibm.websphere.xd.messages.doc/source/xcim_messages.html)

# **XCIM0027E**

error.allocating.workdir.on.target=XCIM0027E: An error occurred while allocating directory "{0}" on host {1}. Exception: {2} Cause: {3}

## **Explanation**

An error occurred while allocation the directory on the target host.

### **User response**

Correct the error and retry the command. **Parent topic:** [XCIM](file:////dcs/markdown/workspace/Transform/htmlout/0/nl/ja/com.ibm.websphere.xd.messages.doc/source/xcim_messages.html)

## **XCIM0028E**

cell.var.undefined=XCIM0028E: Variable {0} is undefined.

## **Explanation**

The named variable is not yet defined within the WebSphere Application Server Deployment Manager cell.

### **User response**

Define the named variable with the appropriate value in the administrative console, and retry the operation. **Parent topic:** [XCIM](file:////dcs/markdown/workspace/Transform/htmlout/0/nl/ja/com.ibm.websphere.xd.messages.doc/source/xcim_messages.html)

error.sending.file.to.target=XCIM0029E: An error occurred while sending file {0} to directory " $\{1\}$ " on host  $\{2\}$ . Exception:  $\{3\}$  Cause:  $\{4\}$ 

# **XCIM0029E**

## **Explanation**

The controller did not send the specified file to the target host due to error.

### **User response**

Correct the problem that caused the exception and retry the operation. **Parent topic:** [XCIM](file:////dcs/markdown/workspace/Transform/htmlout/0/nl/ja/com.ibm.websphere.xd.messages.doc/source/xcim_messages.html)

# **XCIM0030E**

no.installer.for.platform=XCIM0030E: The installation package "{1}" does not contain a defined installer for platform type {0}.

## **Explanation**

The controller cannot locate an appropriate installation program for the target platform type.

### **User response**

Contact the provider of the installation package. **Parent topic:** [XCIM](file:////dcs/markdown/workspace/Transform/htmlout/0/nl/ja/com.ibm.websphere.xd.messages.doc/source/xcim_messages.html)

no.matching.installer.for.machine.arch=XCIM0031E: The installation package "{2}" does not contain a defined installer for hardware type " $\{0\}$ " and platform type  $\{1\}$ .

# **XCIM0031E**

## **Explanation**

The controller cannot locate an appropriate installation program for the target hardware type and platform type.

#### **User response**

If the hardware type needs to be supported, contact the provider of the installation package. **Parent topic:** [XCIM](file:////dcs/markdown/workspace/Transform/htmlout/0/nl/ja/com.ibm.websphere.xd.messages.doc/source/xcim_messages.html)

# **XCIM0032E**

cell.has.no.managed.node.on.host=XCIM0032E: The current deployment manager cell contains no managed nodes that is defined on host {0}.

## **Explanation**

The current deployment manager cell does not include any managed nodes from the specified host.

### **User response**

Install WebSphere Application Server Network Deployment on the specified host with a custom profile. Federate the node to the deployment manager cell, and retry installing WebSphere Extended Deployment.

**Parent topic:** [XCIM](file:////dcs/markdown/workspace/Transform/htmlout/0/nl/ja/com.ibm.websphere.xd.messages.doc/source/xcim_messages.html)

cell.has.no.managed.node.on.host.in.loc=XCIM0033E: The current deployment manager cell contains no managed nodes that is defined on host {0} at the specified installation location  $"{1}$ ".

# **XCIM0033E**

### **Explanation**

The current deployment manager cell does not include any managed nodes from the remote host at the specified installation location.

#### **User response**

Ensure that the installation location is correct by issuing the listManagedNodesOnHost command with the -showInstallLocation option, and retry the installation command. **Parent topic:** [XCIM](file:////dcs/markdown/workspace/Transform/htmlout/0/nl/ja/com.ibm.websphere.xd.messages.doc/source/xcim_messages.html)

## **XCIM0034E**

nodes.not.managed.on.host=XCIM0034E: Invalid nodes are specified for host {0}. The following nodes are considered invalid: {1}.

## **Explanation**

One or more of the specified nodes are not defined as managed nodes from the specified host in the current deployment manager cell.

### **User response**

Specify only the managed nodes that are defined on the specified host, or federate the nodes to the current deployment manager cell. Issue the command again. **Parent topic:** [XCIM](file:////dcs/markdown/workspace/Transform/htmlout/0/nl/ja/com.ibm.websphere.xd.messages.doc/source/xcim_messages.html)

# **XCIM0035E**

nodes.not.managed.on.host.in.loc=XCIM0035E: Invalid nodes are specified for host {0} at installation location {1}. The following nodes are considered invalid: {2}.

## **Explanation**

One or more of the specified nodes are not defined as managed nodes from the host at the specified location in the current deployment manager cell.

#### **User response**

Specify only the managed nodes that are defined on the specified host, or federate the nodes to the current deployment manager cell. Issue the command again. **Parent topic:** [XCIM](file:////dcs/markdown/workspace/Transform/htmlout/0/nl/ja/com.ibm.websphere.xd.messages.doc/source/xcim_messages.html)

# **XCIM0036E**

missing.install.root.for.node=XCIM0036E: The value of the WAS\_INSTALL\_ROOT variable for node {0} cannot be retrieved.

### **Explanation**

The WAS\_INSTALL\_ROOT variable is defined for all the managed nodes. The configuration might be corrupted.

#### **User response**

Verify that the WAS\_INSTALL\_ROOT variable for the node has not been deleted inadvertently. If so, add the variable with the appropriate value again. **Parent topic:** [XCIM](file:////dcs/markdown/workspace/Transform/htmlout/0/nl/ja/com.ibm.websphere.xd.messages.doc/source/xcim_messages.html)

# **XCIM0037E**

missing.user.install.root.for.node=XCIM0037E: The value of the USER\_INSTALL\_ROOT variable for node {0} cannot be retrieved.

### **Explanation**

The USER\_INSTALL\_ROOT variable is defined for all the managed nodes. The configuration might be corrupted.

#### **User response**

Verify that the USER\_INSTALL\_ROOT variable for the node has not been deleted inadvertently. If so, add the variable with the appropriate value again. **Parent topic:** [XCIM](file:////dcs/markdown/workspace/Transform/htmlout/0/nl/ja/com.ibm.websphere.xd.messages.doc/source/xcim_messages.html)

# **XCIM0038E**

nodes.with.diff.install.root=XCIM0038E: Nodes that have a different installation root path on host {0} from "{2}" of reference node {1} cannot be specified in the same command. The following nodes are considered invalid: {3}

### **Explanation**

Nodes with different installation root paths on the same host must not be specified in the same command.

### **User response**

Issue the installation command again by specifying only those nodes that have the same installation root path. **Parent topic:** [XCIM](file:////dcs/markdown/workspace/Transform/htmlout/0/nl/ja/com.ibm.websphere.xd.messages.doc/source/xcim_messages.html)

# **XCIM0039E**

error.running.manageprofiles.cmd=XCIM0039E: An error occurred while running the manageprofiles command: {0} on host {1}. Message text: {2}

## **Explanation**

There was an error with running the manageprofiles command on the remote host.

### **User response**

Correct the error and retry the command. **Parent topic:** [XCIM](file:////dcs/markdown/workspace/Transform/htmlout/0/nl/ja/com.ibm.websphere.xd.messages.doc/source/xcim_messages.html)

# **XCIM0040E**

error.accessing.remote.host.for.profile.name=XCIM0040E: An error occurred while accessing host {0} to retrieve the profile name. Exception: {1} Cause: {2}

## **Explanation**

The controller encountered an error while running a remote command to retrieve the name of a node profile.

### **User response**

Review the error message, correct the error, and retry the command. **Parent topic:** [XCIM](file:////dcs/markdown/workspace/Transform/htmlout/0/nl/ja/com.ibm.websphere.xd.messages.doc/source/xcim_messages.html)

# **XCIM0041E**

error.during.install=XCIM0041E: An error occurred while installing package "{0}" on host {1}. Error detail: {2}

## **Explanation**

The installation operation was stopped due to an unexpected error.

### **User response**

Review the error message, correct the error, and retry the operation. **Parent topic:** [XCIM](file:////dcs/markdown/workspace/Transform/htmlout/0/nl/ja/com.ibm.websphere.xd.messages.doc/source/xcim_messages.html)

exception.checking.if.package.valid.for.node=XCIM0042E: An exception occurred while checking if package " $\{0\}$ " is valid for installation on node " $\{1\}$ ". Exception:  $\{2\}$ 

# **XCIM0042E**

## **Explanation**

The controller encountered an error while performing the validity check.

### **User response**

Review the error message, correct the error, and retry the operation. **Parent topic:** [XCIM](file:////dcs/markdown/workspace/Transform/htmlout/0/nl/ja/com.ibm.websphere.xd.messages.doc/source/xcim_messages.html)

# **XCIM0043E**

exception.caught.retrieving.install.roots=XCIM0043E: An exception occurred while retrieving the installation root variable values for node "{0}". Exception: {1}

## **Explanation**

The controller encountered an error while retrieving the installation root values for the node.

#### **User response**

Ensure that the name of the node is entered correctly and retry the operation. **Parent topic:** [XCIM](file:////dcs/markdown/workspace/Transform/htmlout/0/nl/ja/com.ibm.websphere.xd.messages.doc/source/xcim_messages.html)

# **XCIM0044E**

error.running.cmd.on.host=XCIM0044E: An error occurred while running command [{0}] on the target host {1}. Exception: {2} Cause: {3}

## **Explanation**

The controller failed to run the command on the target host due to error.

### **User response**

Review the error message, correct the error, and run the command manually on the target host.

**Parent topic:** [XCIM](file:////dcs/markdown/workspace/Transform/htmlout/0/nl/ja/com.ibm.websphere.xd.messages.doc/source/xcim_messages.html)

# **XCIM0045E**

install.failed.with.nonzero.rc=XCIM0045E: The installation command [{0}] failed with the return code {1}.

## **Explanation**

The specified installation command was issued, but a non-zero code indicating an error was returned.

### **User response**

Review the documentation provided by the provider of the installation package for the details about the return code, correct the error, and retry the command. **Parent topic:** [XCIM](file:////dcs/markdown/workspace/Transform/htmlout/0/nl/ja/com.ibm.websphere.xd.messages.doc/source/xcim_messages.html)

# **XCIM0046E**

install.failed.with.stderr=XCIM0046E: The installation command [{0}] failed. The following error message was returned: "{1}"

## **Explanation**

The specified installation command was issued but an error was reported.

## **User response**

Review the error message, correct the error, and retry the operation. **Parent topic:** [XCIM](file:////dcs/markdown/workspace/Transform/htmlout/0/nl/ja/com.ibm.websphere.xd.messages.doc/source/xcim_messages.html)

install.failed.details.in.log=XCIM0047E: The installation command [{0}] failed. For more information, refer to " $\{1\}$ ".

## **XCIM0047E**

## **Explanation**

The specified installation command was issued, but a failure was reported. For details, refer to the specified log file.

### **User response**

Review the messages in the specified log, correct the error, and retry the operation. **Parent topic:** [XCIM](file:////dcs/markdown/workspace/Transform/htmlout/0/nl/ja/com.ibm.websphere.xd.messages.doc/source/xcim_messages.html)

# **XCIM0048E**

post.install.failed.with.stderr=XCIM0048E: The post-installation command [{0}] failed. The following error message was returned: "{1}"

## **Explanation**

The specified post-installation command was issued, but an error was reported.

### **User response**

Review the error message, correct the error, and run the command manually on the target host.

**Parent topic:** [XCIM](file:////dcs/markdown/workspace/Transform/htmlout/0/nl/ja/com.ibm.websphere.xd.messages.doc/source/xcim_messages.html)

post.install.failed.with.nonzero.rc=XCIM0049E: The post-installation command [{0}] failed with the return code  $\{1\}$ .

## **XCIM0049E**

## **Explanation**

The specified post-installation command was issued, but a non-zero code was returned.

### **User response**

Review the documentation provided by the provider of the installation package for details about the return code, correct the error, and run the command manually on the target host.

**Parent topic:** [XCIM](file:////dcs/markdown/workspace/Transform/htmlout/0/nl/ja/com.ibm.websphere.xd.messages.doc/source/xcim_messages.html)

post.install.failed.with.stdout=XCIM0050E: The post-installation command [{0}] failed. The following output message was returned:  ${1}$ 

# **XCIM0050E**

## **Explanation**

The specified post-installation command was issued, but an error was reported.

### **User response**

Review the error message, correct the error, and run the command manually on the target host.

**Parent topic:** [XCIM](file:////dcs/markdown/workspace/Transform/htmlout/0/nl/ja/com.ibm.websphere.xd.messages.doc/source/xcim_messages.html)

exception.retrieving.remote.log=XCIM0051E: An exception occurred while retrieving log "  ${0}$ " from host  ${1}$ . Exception:  ${2}$ 

# **XCIM0051E**

## **Explanation**

The controller was unable to retrieve the specified log file from the target host due to an error.

### **User response**

Review the error message, correct the error, and retry the operation. **Parent topic:** [XCIM](file:////dcs/markdown/workspace/Transform/htmlout/0/nl/ja/com.ibm.websphere.xd.messages.doc/source/xcim_messages.html)

# **XCIM0052E**

missing.license.agreement.for.package=XCIM0052E: The license agreement file for package "{0}" cannot be located.

## **Explanation**

The license agreement file for the package cannot be located in the centralized installation repository.

### **User response**

Contact the provider of the package for the license agreement, or ensure that all of the required files were downloaded successfully and retry the operation. **Parent topic:** [XCIM](file:////dcs/markdown/workspace/Transform/htmlout/0/nl/ja/com.ibm.websphere.xd.messages.doc/source/xcim_messages.html)

# **XCIM0053E**

missing.license.information.for.package=XCIM0053E: The license information file for package "{0}" cannot be located.

## **Explanation**

The license information file for the package cannot be located in the centralized installation repository.

### **User response**

Contact the provider of the package for the license information, ensure that all of the required files were downloaded successfully and retry the operation. **Parent topic:** [XCIM](file:////dcs/markdown/workspace/Transform/htmlout/0/nl/ja/com.ibm.websphere.xd.messages.doc/source/xcim_messages.html)

# **XCIM0054E**

multiple.installLoc.on.host=XCIM0054E: The controller detected more than one installation location on the host {0}. Installation locations: {1}.

## **Explanation**

The specified host contains more than one installation location of WebSphere Application Server. At least one of the locations must be specified as the installation target.

#### **User response**

Specify at least one of the installation locations and retry the command. **Parent topic:** [XCIM](file:////dcs/markdown/workspace/Transform/htmlout/0/nl/ja/com.ibm.websphere.xd.messages.doc/source/xcim_messages.html)

unzip.installer.only.take.zipfiles=XCIM0055E: The installation package contains a file name with an invalid file type:  $\{0\}$ 

# **XCIM0055E**

## **Explanation**

An installation package that uses the process of extracting files as the package installer must specify .zip as the only valid file type.

### **User response**

Contact the provider of the software package to verify the package content is correct. **Parent topic:** [XCIM](file:////dcs/markdown/workspace/Transform/htmlout/0/nl/ja/com.ibm.websphere.xd.messages.doc/source/xcim_messages.html)

# **XCIM0056E**

file.does.not.exist.in.dir=XCIM0056E: File {0} is not found in directory "{1}".

## **Explanation**

The specified file cannot be found in the specified directory

### **User response**

Ensure that the specified directory contains the file. **Parent topic:** [XCIM](file:////dcs/markdown/workspace/Transform/htmlout/0/nl/ja/com.ibm.websphere.xd.messages.doc/source/xcim_messages.html)

# **XCIM0057E**

install.failed.as.no.files.were.specified=XCIM0057E: The installation failed, because no files were specified in the installation package.

## **Explanation**

The installation process cannot proceed, because no files were specified in the installation package.

#### **User response**

Contact the provider of the software package to verify that the package descriptor associated with the software package is correct. **Parent topic:** [XCIM](file:////dcs/markdown/workspace/Transform/htmlout/0/nl/ja/com.ibm.websphere.xd.messages.doc/source/xcim_messages.html)
# **XCIM0058E**

error.instantiating.helper=XCIM0058E: An error occurred while accessing helper class " {0}" specified by installation package "{1}". Error detail: {2}

## **Explanation**

There was a problem with accessing the specified helper class. The included error detail might provide further details.

### **User response**

Contact the provider of the software package to verify the package descriptor associated with the software package is correct. **Parent topic:** [XCIM](file:////dcs/markdown/workspace/Transform/htmlout/0/nl/ja/com.ibm.websphere.xd.messages.doc/source/xcim_messages.html)

unknown.parameter.for.helper=XCIM0059E: "{0}" is not a valid parameter name for the helper class  $\{1\}$ .

# **XCIM0059E**

## **Explanation**

An invalid parameter name was passed the helper function.

### **User response**

Contact an IBM support representative. **Parent topic:** [XCIM](file:////dcs/markdown/workspace/Transform/htmlout/0/nl/ja/com.ibm.websphere.xd.messages.doc/source/xcim_messages.html)

# **XCIM0060E**

non.string.type.supplied.as.adminId=XCIM0060E: A non-string value was specified for the user name.

## **Explanation**

Only a string value type can be specified as the user name.

### **User response**

Enter a valid user name and retry the operation. **Parent topic:** [XCIM](file:////dcs/markdown/workspace/Transform/htmlout/0/nl/ja/com.ibm.websphere.xd.messages.doc/source/xcim_messages.html)

# **XCIM0061E**

zero.length.or.blank.adminId.not.allowed=XCIM0061E: An empty string was specified as a value for the user name parameter.

## **Explanation**

An empty string is an invalid value for the the user name parameter.

### **User response**

Enter a valid user name and retry the operation. **Parent topic:** [XCIM](file:////dcs/markdown/workspace/Transform/htmlout/0/nl/ja/com.ibm.websphere.xd.messages.doc/source/xcim_messages.html)

# **XCIM0062E**

non.string.type.supplied.as.password=XCIM0062E: A non-string value was specified for the password.

## **Explanation**

Only a string value type can be specified.

### **User response**

Enter a valid password and retry the operation. **Parent topic:** [XCIM](file:////dcs/markdown/workspace/Transform/htmlout/0/nl/ja/com.ibm.websphere.xd.messages.doc/source/xcim_messages.html)

# **XCIM0063E**

zero.length.or.blank.password.not.allowed=XCIM0063E: An empty string was specified for the password.

## **Explanation**

An empty string is an invalid value for the password parameter.

### **User response**

Enter a valid password and retry the operation. **Parent topic:** [XCIM](file:////dcs/markdown/workspace/Transform/htmlout/0/nl/ja/com.ibm.websphere.xd.messages.doc/source/xcim_messages.html)

error.persisting.file=XCIM0064E: An exception occurred while writing data to file "{0}". Exception:  ${1}$ 

# **XCIM0064E**

## **Explanation**

An unexpected error occurred while writing data to the file.

### **User response**

Refer to the exception details to correct the problem, or contact an IBM support representative.

**Parent topic:** [XCIM](file:////dcs/markdown/workspace/Transform/htmlout/0/nl/ja/com.ibm.websphere.xd.messages.doc/source/xcim_messages.html)

# **XCIM0065E**

error.while.sending.notification=XCIM0065E: An error occurred while sending a notification. Exception: {0}

## **Explanation**

An unexpected error occurred while sending a notification.

### **User response**

Report the problem to an IBM support representative. **Parent topic:** [XCIM](file:////dcs/markdown/workspace/Transform/htmlout/0/nl/ja/com.ibm.websphere.xd.messages.doc/source/xcim_messages.html)

# **XCIM0066E**

failed.to.run.startNode.due.to.error=XCIM0066E: Unable to initiate the startNode command on host {0} due to an error. Exception: {1}

## **Explanation**

The centralized installation manager was unable to initiate the startNode command because of the specified error.

### **User response**

Manually run the startNode command on the specified host by logging into the remote host.

**Parent topic:** [XCIM](file:////dcs/markdown/workspace/Transform/htmlout/0/nl/ja/com.ibm.websphere.xd.messages.doc/source/xcim_messages.html)

# **XCIM0067E**

installed.updi.version.not.known=XCIM0067E: The version of the Update Installer that is present on host {0} in location "{1}" is unknown.

## **Explanation**

The controller cannot determine the version of the Update Installer that is present on the target host due to a missing UPDI.product file.

#### **User response**

The Update Installer on the target host might be corrupted. Consider uninstalling the current version and installing a new version of the Update Installer. **Parent topic:** [XCIM](file:////dcs/markdown/workspace/Transform/htmlout/0/nl/ja/com.ibm.websphere.xd.messages.doc/source/xcim_messages.html)

# **XCIM0068E**

installed.updi.version.incompatible=XCIM0068E: The version of the Update Installer that is present on host {0} in location "{1}" is {2}. The minimum version required by the maintenance package "{3}" is {4}.

### **Explanation**

The version of the Update Installer that is present on the target host is not at the required level.

#### **User response**

Install a version of the Update Installer that meets the minimum requirement, and retry the operation. **Parent topic:** [XCIM](file:////dcs/markdown/workspace/Transform/htmlout/0/nl/ja/com.ibm.websphere.xd.messages.doc/source/xcim_messages.html)

# **XCIM0069E**

error.retrieving.file.from.host=XCIM0069E: An error occurred while retrieving file "{0}" from host {1}. Exception: {2}

## **Explanation**

An error occurred during the retrieval of a file from the remote host.

### **User response**

Review the exception details, correct the problem, and retry the operation. **Parent topic:** [XCIM](file:////dcs/markdown/workspace/Transform/htmlout/0/nl/ja/com.ibm.websphere.xd.messages.doc/source/xcim_messages.html)

post.install.failed.details.in.log=XCIM0070E: The post-installation command [{0}] failed. For more information, refer to "{1}".

# **XCIM0070E**

## **Explanation**

The specified post-installation command was issued, but a failure was reported. For details, refer to the specified log file.

### **User response**

Review the messages in the specified log, correct the error, and retry the operation. **Parent topic:** [XCIM](file:////dcs/markdown/workspace/Transform/htmlout/0/nl/ja/com.ibm.websphere.xd.messages.doc/source/xcim_messages.html)

# **XCIM0071E**

error.during.uninstall=XCIM0071E: An error occurred while uninstalling package "{0}" on host {1}. Error detail: {2}

## **Explanation**

The uninstallation process was stopped due to an unexpected error.

### **User response**

Review the error message, correct the error, and retry the operation. **Parent topic:** [XCIM](file:////dcs/markdown/workspace/Transform/htmlout/0/nl/ja/com.ibm.websphere.xd.messages.doc/source/xcim_messages.html)

# **XCIM0072E**

host.install.loc.invalid.as.uninstall.target=XCIM0072E: Installation location "{0}" on host {1} does not have the correct version of the package "{2}" required for the remote uninstallation process. Package version: {3}

### **Explanation**

The specified location on the target host does not contain the same level of the software specified by the package. The uninstallation process was stopped.

#### **User response**

If the software version has changed due to maintenance updates, uninstall the maintenance to return the software package to the original version, and restart the uninstallation process.

**Parent topic:** [XCIM](file:////dcs/markdown/workspace/Transform/htmlout/0/nl/ja/com.ibm.websphere.xd.messages.doc/source/xcim_messages.html)

# **XCIM0073E**

uninstall.failed.with.stderr=XCIM0073E: The uninstallation command [{0}] failed. The following error message was returned: "{1}"

## **Explanation**

The specified uninstallation command was issued, but an error was reported.

### **User response**

Review the error message, correct the error, and restart the process. **Parent topic:** [XCIM](file:////dcs/markdown/workspace/Transform/htmlout/0/nl/ja/com.ibm.websphere.xd.messages.doc/source/xcim_messages.html)

# **XCIM0074E**

uninstall.failed.with.nonzero.rc=XCIM0074E: The uninstallation command [{0}] failed. The following error code was returned: {1}.

### **Explanation**

The specified uninstallation command was issued, but a non-zero code was returned.

### **User response**

Review the documentations provided by the provider of the software package for details about the return code. Correct the error and retry the command. **Parent topic:** [XCIM](file:////dcs/markdown/workspace/Transform/htmlout/0/nl/ja/com.ibm.websphere.xd.messages.doc/source/xcim_messages.html)

uninstall.failed.details.in.log=XCIM0075E: The uninstallation command [{0}] failed. For more information, refer to " $\{1\}$ ".

# **XCIM0075E**

## **Explanation**

The specified uninstallation command was issued, but a failure was reported. For details, refer to the specified log file.

### **User response**

Review the messages in the specified log, correct the error, and restart the process. **Parent topic:** [XCIM](file:////dcs/markdown/workspace/Transform/htmlout/0/nl/ja/com.ibm.websphere.xd.messages.doc/source/xcim_messages.html)

# **XCIM0076E**

uninstall.results.unknown.log.missing=XCIM0076E: The status of the uninstallation command [{0}] cannot be determined, because the output log is missing. Log path: "{1}". Host name: {2}

### **Explanation**

The controller cannot determine the outcome of the uninstallation process, because the output log file is missing.

### **User response**

Report the problem to the provider of the software package. **Parent topic:** [XCIM](file:////dcs/markdown/workspace/Transform/htmlout/0/nl/ja/com.ibm.websphere.xd.messages.doc/source/xcim_messages.html)

# **XCIM0077E**

unknown.product.name=XCIM0077E: The product short name "{0}" specified in the installation package descriptor "{1}" is not supported.

## **Explanation**

The installation package descriptor specifies an unsupported product short name.

## **User response**

Report the problem to the package provider. **Parent topic:** [XCIM](file:////dcs/markdown/workspace/Transform/htmlout/0/nl/ja/com.ibm.websphere.xd.messages.doc/source/xcim_messages.html)

# **XCIM0078E**

pak.file.not.applicable.to.package=XCIM0078E: The .pak file "{0}" cannot be used to update the product specified by the installation package "{1}".

## **Explanation**

The .pak file does not list the product in the descriptor as an installation target. Either the .pak file does not belong to the package, or the .pak file is invalid.

### **User response**

Contact an IBM support representative. **Parent topic:** [XCIM](file:////dcs/markdown/workspace/Transform/htmlout/0/nl/ja/com.ibm.websphere.xd.messages.doc/source/xcim_messages.html)

invalid.version.string.format=XCIM0079E: An invalid version string "{0}" for product {1} is located in file " $\{2\}$ ".

# **XCIM0079E**

## **Explanation**

The maintenance.xml file in the specified .pak file has an invalid version string format for the target product.

### **User response**

Contact an IBM support representative. **Parent topic:** [XCIM](file:////dcs/markdown/workspace/Transform/htmlout/0/nl/ja/com.ibm.websphere.xd.messages.doc/source/xcim_messages.html)

# **XCIM0080E**

error.checking.if.maintenance.dependency.met=XCIM0080E: An exception occurred while checking if node "{0}" meets the maintenance dependency. Exception: {1}

## **Explanation**

The controller encountered an error while performing the dependency check.

### **User response**

Review the error message, correct the problem, and restart the process. **Parent topic:** [XCIM](file:////dcs/markdown/workspace/Transform/htmlout/0/nl/ja/com.ibm.websphere.xd.messages.doc/source/xcim_messages.html)

# **XCIM0081E**

cannot.mix.updates.for.different.platforms=XCIM0081E: Pak files "{0}" and "{1}" are incompatible, because they might be applicable to different operating systems.

## **Explanation**

The names of the two .pak files indicate that they might be applicable to different operating systems. Maintenance updates for different operating systems cannot be installed on the same taget host.

### **User response**

The updates must be applied separately on different host. Select one of the two and restart the process. **Parent topic:** [XCIM](file:////dcs/markdown/workspace/Transform/htmlout/0/nl/ja/com.ibm.websphere.xd.messages.doc/source/xcim_messages.html)

# **XCIM0082E**

maintenance.descriptor.file.missing=XCIM0082E: Pak file "{0}" is missing a required descriptor: {1}.

## **Explanation**

The specified .pak file is missing the descriptor file that is included in all .pak files for Version 6.0 and above.

### **User response**

Specify a correct .pak file for the Version 6 system. **Parent topic:** [XCIM](file:////dcs/markdown/workspace/Transform/htmlout/0/nl/ja/com.ibm.websphere.xd.messages.doc/source/xcim_messages.html)

# **XCIM0083E**

cell.has.no.defined.node.on.host=XCIM0083E: The current deployment manager cell contains no node with the WAS\_INSTALL\_ROOT variable defined on host {0}.

## **Explanation**

The target host does not have a node with the WAS\_INSTALL\_ROOT variable defined.

### **User response**

Ensure that the host name is entered correctly. The host name must match the host name of a node in the current deployment manager cell with the node that has the WAS INSTALL ROOT variable defined. **Parent topic:** [XCIM](file:////dcs/markdown/workspace/Transform/htmlout/0/nl/ja/com.ibm.websphere.xd.messages.doc/source/xcim_messages.html)

cell.has.no.defined.node.on.host.in.loc=XCIM0084E: The current deployment manager cell has no node with the WAS\_INSTALL\_ROOT variable set to "{1}" on host {0}.

# **XCIM0084E**

## **Explanation**

The target host does not have a node with the specified WAS\_INSTALL\_ROOT value.

## **User response**

Ensure that the host name and the installation location are entered correctly. **Parent topic:** [XCIM](file:////dcs/markdown/workspace/Transform/htmlout/0/nl/ja/com.ibm.websphere.xd.messages.doc/source/xcim_messages.html)

# **XCIM0085E**

only.boolean.value.is.allowed=XCIM0085E: Only boolean value is allowed for parameter {0}.

## **Explanation**

The specified parameter takes only boolean true or false as values.

### **User response**

Specify either true or false as the values for the specified parameter. **Parent topic:** [XCIM](file:////dcs/markdown/workspace/Transform/htmlout/0/nl/ja/com.ibm.websphere.xd.messages.doc/source/xcim_messages.html)

# **XCIM0086E**

fromPrereq.true.when.prereq.package.is.null=XCIM0086E: A conflicting attribute value for an installation descriptor is detected.

## **Explanation**

The attribute "FromPrereq" cannot be set to true when the "PrereqPackage" attribute is not set.

### **User response**

Contact the provider of the installation package descriptor to update the descriptor **Parent topic:** [XCIM](file:////dcs/markdown/workspace/Transform/htmlout/0/nl/ja/com.ibm.websphere.xd.messages.doc/source/xcim_messages.html)

# **XCIM0087E**

license.file.in.unknown.prereq.package=XCIM0087E: The prerequisite package that contains the license agreement file for package "{0}" cannot be determined.

## **Explanation**

The specified installation package descriptor is defective. It is missing a PrereqPackage attribute that is referenced by other attributes or elements.

### **User response**

Contact the provider of the installation package descriptor to update the descriptor. **Parent topic:** [XCIM](file:////dcs/markdown/workspace/Transform/htmlout/0/nl/ja/com.ibm.websphere.xd.messages.doc/source/xcim_messages.html)

# **XCIM0088E**

license.file.not.found.in.prereq.package=XCIM0088E: The license file for package "{0}" cannot be located in the directory of the prerequisite package "{1}".

## **Explanation**

The license agreement and information files for this package cannot be located in the directory of the prerequisite package.

#### **User response**

Ensure that the files for the prerequsite package are stored in the centralized installation repository, or ensure that all of the required files were successfully downloaded. **Parent topic:** [XCIM](file:////dcs/markdown/workspace/Transform/htmlout/0/nl/ja/com.ibm.websphere.xd.messages.doc/source/xcim_messages.html)

no.zip.file.with.specified.prefix=XCIM0089E: The .zip file that contains the license file for package " $\{0\}$ " cannot be located. The prefix for the .zip file name is:  $\{1\}$ .

# **XCIM0089E**

## **Explanation**

The license file for this package is contained in a .zip file with the specified prefix. No .zip file with that name prefix for the package is found in the centralized installation repostory.

### **User response**

Contact the provider of the package, or ensure that all of the required files were successfully downloaded. **Parent topic:** [XCIM](file:////dcs/markdown/workspace/Transform/htmlout/0/nl/ja/com.ibm.websphere.xd.messages.doc/source/xcim_messages.html)

# **XCIM0090E**

file.matching.pattern.not.found=XCIM0090E: A file that matches the name pattern "{0}" is not found in directory "{1}".

## **Explanation**

There is no file in the specified directory that matches the name pattern.

### **User response**

Ensure that a file that matches the name pattern exists in the directory specified. You might need to download additional files from the IBM support Web site to the specified directory.

**Parent topic:** [XCIM](file:////dcs/markdown/workspace/Transform/htmlout/0/nl/ja/com.ibm.websphere.xd.messages.doc/source/xcim_messages.html)

# **XCIM0091E**

file.list.cannot.be.empty=XCIM0091E: The parameter "fileList" is required for a maintenance installation and must not be empty.

## **Explanation**

An empty fileList parameter is invalid for a package type that specifies user-selected maintenance.

### **User response**

Specify one or more maintenance .pak files, separated by commas, as the value for the fileList parameter. **Parent topic:** [XCIM](file:////dcs/markdown/workspace/Transform/htmlout/0/nl/ja/com.ibm.websphere.xd.messages.doc/source/xcim_messages.html)

# **XCIM0092E**

no.maintenance.file.specified=XCIM0092E: The maintenance installation request was not successful, because no files were selected for installation.

## **Explanation**

The maintenance installation request failed, because the list of maintenance files in the request is empty.

### **User response**

Specify one or more maintenance .pak files, and resubmit the request. **Parent topic:** [XCIM](file:////dcs/markdown/workspace/Transform/htmlout/0/nl/ja/com.ibm.websphere.xd.messages.doc/source/xcim_messages.html)

# **XCIM0093E**

selected.maintenance.not.valid.for.node=XCIM0093E: The list of selected maintenance is not valid to install on host {0}. List of selected maintenance: {1}

## **Explanation**

The list of selected maintenance is not valid, because the product installed on the host does not meet the combined dependency.

### **User response**

If the list consists of more than one maintenance files, remove some the files. Alternatively, specify a different host. **Parent topic:** [XCIM](file:////dcs/markdown/workspace/Transform/htmlout/0/nl/ja/com.ibm.websphere.xd.messages.doc/source/xcim_messages.html)
## **XCIM0094E**

prereq.updi.version.not.known=XCIM0094E: The minimum version of the Update Installer required for installing the selected maintenance cannot be determined. Selected maintenance: {0}

## **Explanation**

The controller cannot determine the minimum version requirement by examining the selected maintenance files.

#### **User response**

Contact an IBM support representative. **Parent topic:** [XCIM](file:////dcs/markdown/workspace/Transform/htmlout/0/nl/ja/com.ibm.websphere.xd.messages.doc/source/xcim_messages.html)

## **XCIM0095E**

updi.version.txt.missing=XCIM0095E: The Update Installer installation image file "{0}" that is located in directory "{1}" is missing the entry {2}.

### **Explanation**

The Update Installer installation image file is missing a required entry. The entry might have been deleted.

#### **User response**

Download the Update Installer from the IBM support Web site again. **Parent topic:** [XCIM](file:////dcs/markdown/workspace/Transform/htmlout/0/nl/ja/com.ibm.websphere.xd.messages.doc/source/xcim_messages.html)

## **XCIM0096E**

updi.version.unknown=XCIM0096E: The version of the Update Installer in file "{0}" that is located in directory "{1}" cannot be determined.

### **Explanation**

The controller cannot determine the version of the Update Installer that is located at the specified path.

#### **User response**

Download the Update Installer from the IBM support Web site again. **Parent topic:** [XCIM](file:////dcs/markdown/workspace/Transform/htmlout/0/nl/ja/com.ibm.websphere.xd.messages.doc/source/xcim_messages.html)

updi.version.not.compatible=XCIM0097E: The Update Installer in file "{0}" of directory "  $\{1\}$ " is version  $\{2\}$ . This version does not meet the minimum required version of  $\{3\}$ .

## **XCIM0097E**

### **Explanation**

The version of the Update Installer in the centralized installation repository does not meet the required version.

#### **User response**

Download the minimum required version of the Update Installer from the IBM support Web site.

**Parent topic:** [XCIM](file:////dcs/markdown/workspace/Transform/htmlout/0/nl/ja/com.ibm.websphere.xd.messages.doc/source/xcim_messages.html)

# **XCIM0098E**

error.while.parsing.maintenance.xml=XCIM0098E: An error occurred while parsing the maintenance.xml file in file "{0}". Exception: {1}

## **Explanation**

An unexpected error occurred while parsing the .xml file in the specifield file.

#### **User response**

Contact an IBM support representative. **Parent topic:** [XCIM](file:////dcs/markdown/workspace/Transform/htmlout/0/nl/ja/com.ibm.websphere.xd.messages.doc/source/xcim_messages.html)

## **XCIM0099E**

cimgr.controller.not.initialized=XCIM0099E: The centralized installation manager did not initialize, or has not yet completed initialization.

### **Explanation**

The controller did not initialize, or has not yet completed initialization, due to a possible error during the start up process.

#### **User response**

Check the deployment manager output log for any errors that are related to the start up of the CIMgrComponentImpl. Correct the error, and restart the deployment manager. **Parent topic:** [XCIM](file:////dcs/markdown/workspace/Transform/htmlout/0/nl/ja/com.ibm.websphere.xd.messages.doc/source/xcim_messages.html)

# **XCIM0100I**

operation.completed.successfully=XCIM0100I: Operation completed successfully.

## **Explanation**

The operation was completed in a successful manner.

### **User response**

None. **Parent topic:** [XCIM](file:////dcs/markdown/workspace/Transform/htmlout/0/nl/ja/com.ibm.websphere.xd.messages.doc/source/xcim_messages.html)

ERROR\_INSTALL\_TARGET\_HOSTNAME\_REQUIRED=XCIM0102E: The host name of the install target  $\{0\}$  is absent.

## **XCIM0102E**

### **Explanation**

No Additional information is available.

#### **User response**

Please use either the admin application or the command line scripting tool to update the part of the configuration which is in error. **Parent topic:** [XCIM](file:////dcs/markdown/workspace/Transform/htmlout/0/nl/ja/com.ibm.websphere.xd.messages.doc/source/xcim_messages.html)

ERROR\_INSTALL\_TARGET\_HOSTNAME\_INVALID=XCIM0103E: The host name of the install target  $\overline{\{0\}}$  contains invalid characters.

## **XCIM0103E**

### **Explanation**

No Additional information is available.

#### **User response**

Please use either the admin application or the command line scripting tool to update the part of the configuration which is in error. **Parent topic:** [XCIM](file:////dcs/markdown/workspace/Transform/htmlout/0/nl/ja/com.ibm.websphere.xd.messages.doc/source/xcim_messages.html)

ERROR\_INSTALL\_TARGET\_PLATFORM\_INVALID=XCIM0104E: The platform of the install target  $\{0\}$  is invalid.

## **XCIM0104E**

## **Explanation**

Valid platforms are "aix", "hpux", "linux", "solaris", "windows", "os390" and "os400".

#### **User response**

Please use either the admin application or the command line scripting tool to update the part of the configuration which is in error. **Parent topic:** [XCIM](file:////dcs/markdown/workspace/Transform/htmlout/0/nl/ja/com.ibm.websphere.xd.messages.doc/source/xcim_messages.html)

uninstall.updi.failed.with.stderr=XCIM0121E: The uninstall of the Update Installer failed with the error message "{1}". Command: {0}

# **XCIM0121E**

## **Explanation**

The uninstall of the Update Installer was unsuccessful due to error.

#### **User response**

Review the error that accompanies this error message. If possible, correct the error and retry the operation. **Parent topic:** [XCIM](file:////dcs/markdown/workspace/Transform/htmlout/0/nl/ja/com.ibm.websphere.xd.messages.doc/source/xcim_messages.html)

## **XCIM0122E**

uninstall.updi.failed.with.nonzero.rc=XCIM0122E: The uninstall of the Update Installer failed with the return code "{1}". Command: {0}

### **Explanation**

The uninstall of the Update Installer was unsuccessful due to error.

#### **User response**

Review the documentations provided with the Update Installer for the meaning of the return code during uninstall operation. If possible, correct the error and retry the command.

**Parent topic:** [XCIM](file:////dcs/markdown/workspace/Transform/htmlout/0/nl/ja/com.ibm.websphere.xd.messages.doc/source/xcim_messages.html)

## **XCIM0123E**

uninstall.updi.failed.details.in.log=XCIM0123E: The uninstall of the Update Installer failed. For more information, consult "{0}".

### **Explanation**

The specified uninstall command was run but reported a failure. For detail, consult the specified log file.

#### **User response**

Review the messages in the specified log. If possible, correct the error and retry the operation.

**Parent topic:** [XCIM](file:////dcs/markdown/workspace/Transform/htmlout/0/nl/ja/com.ibm.websphere.xd.messages.doc/source/xcim_messages.html)

## **XCIM0124E**

uninstall.updi.results.unknown.log.missing=XCIM0124E: The successful uninstall of the Update Installer cannot be determined as the output log is missing. Log path: "{0}". Host name: {1}

### **Explanation**

The controller cannot determine the outcome of the uninstall operation as the output log file from the uninstall command is missing.

#### **User response**

Report the problem to an IBM service representative. **Parent topic:** [XCIM](file:////dcs/markdown/workspace/Transform/htmlout/0/nl/ja/com.ibm.websphere.xd.messages.doc/source/xcim_messages.html)

file.download.urls.is.empty.but.referenced=XCIM0125E: There is no "FileDownloadURLs" specified but element  $\{0\}$  has a non-empty "DownloadDir" attribute.

## **XCIM0125E**

### **Explanation**

An install package descriptor has an element with an invalid DownloadDir attribute.

#### **User response**

Report the problem to an IBM service representative. **Parent topic:** [XCIM](file:////dcs/markdown/workspace/Transform/htmlout/0/nl/ja/com.ibm.websphere.xd.messages.doc/source/xcim_messages.html)

## **XCIM0126E**

file.download.url.index.out.of.bound=XCIM0126E: The index number specified by the "DownloadURL" attribute of element {0} exceeds the number of file download URLs specified in the descriptor.

#### **Explanation**

An install package descriptor has an element with an invalid DownloadURL attribute.

#### **User response**

Report the problem to an IBM service representative. **Parent topic:** [XCIM](file:////dcs/markdown/workspace/Transform/htmlout/0/nl/ja/com.ibm.websphere.xd.messages.doc/source/xcim_messages.html)

# **XCIM0127E**

maintenance.cmd.operates.only.on.maintenance.pkg=XCIM0127E: The {0} command is only vaild for maintenance packages.

## **Explanation**

The specified command can only operate on maintenance packages. Other type of install packages are invalid for this command.

#### **User response**

Specify a maintenance package with the command. **Parent topic:** [XCIM](file:////dcs/markdown/workspace/Transform/htmlout/0/nl/ja/com.ibm.websphere.xd.messages.doc/source/xcim_messages.html)

# **XCIM0128E**

start.node.failed.with.stderr=XCIM0128E: The "startNode" command failed with the error message "{0}"

## **Explanation**

The "startNode" command was run on the target node but reported an error.

#### **User response**

Review the error that accompanies this error message. If possible, correct the error and re-run the command manually on the target host. **Parent topic:** [XCIM](file:////dcs/markdown/workspace/Transform/htmlout/0/nl/ja/com.ibm.websphere.xd.messages.doc/source/xcim_messages.html)

## **XCIM0129E**

start.node.failed.with.nonzero.rc=XCIM0129E: The "startNode" command failed with the return code {0}.

### **Explanation**

The "startNode" command was run on the target node but returned with a non-zero return code.

#### **User response**

Report the problem to an IBM service representative. **Parent topic:** [XCIM](file:////dcs/markdown/workspace/Transform/htmlout/0/nl/ja/com.ibm.websphere.xd.messages.doc/source/xcim_messages.html)

## **XCIM0130E**

start.node.failed.with.stdout=XCIM0130E: The "startNode" command failed with the output message: {0}

### **Explanation**

The "startNode" command was run on the target node but reported an error.

#### **User response**

Review the error that accompanies this error message. If possible, correct the error and re-run the command manually on the target host. **Parent topic:** [XCIM](file:////dcs/markdown/workspace/Transform/htmlout/0/nl/ja/com.ibm.websphere.xd.messages.doc/source/xcim_messages.html)

post.uninstall.failed.with.stderr=XCIM0131E: The post-uninstall command [{0}] failed with the error message "{1}"

## **XCIM0131E**

### **Explanation**

The specified post-uninstall command was run but reported an error.

#### **User response**

Review the error that accompanies this error message. If possible, correct the error and re-run the command manually on the target host. **Parent topic:** [XCIM](file:////dcs/markdown/workspace/Transform/htmlout/0/nl/ja/com.ibm.websphere.xd.messages.doc/source/xcim_messages.html)

post.uninstall.failed.with.nonzero.rc=XCIM0132E: The post-uninstall command [{0}] failed with the return code  $\{1\}$ .

## **XCIM0132E**

## **Explanation**

The specified post-uninstall command was run but returned with a non-zero return code.

#### **User response**

Review the documentation provided by the provider of the install package for the meaning of of the return code. If possible, correct the error and re-run the command manually on the target host. **Parent topic:** [XCIM](file:////dcs/markdown/workspace/Transform/htmlout/0/nl/ja/com.ibm.websphere.xd.messages.doc/source/xcim_messages.html)

## **XCIM0133E**

post.uninstall.failed.with.stdout=XCIM0133E: The post-uninstall command [{0}] failed with the output message: {1}

### **Explanation**

The specified post-uninstall command was run but reported an error.

#### **User response**

Review the error that accompanies this error message. If possible, correct the error and re-run the command manually on the target host. **Parent topic:** [XCIM](file:////dcs/markdown/workspace/Transform/htmlout/0/nl/ja/com.ibm.websphere.xd.messages.doc/source/xcim_messages.html)

## **XCIM0134E**

no.uninstall.maintenance.file.specified=XCIM0134E: No maintenance file were selected for uninstall.

### **Explanation**

The maintenance uninstall request failed because the user-selected list of maintenance files in the work request is empty.

#### **User response**

Specify one or more maintenance pak files and resubmit the request. **Parent topic:** [XCIM](file:////dcs/markdown/workspace/Transform/htmlout/0/nl/ja/com.ibm.websphere.xd.messages.doc/source/xcim_messages.html)

# **XCIM0135E**

repository.root.undefined=XCIM0135E: The centralized installation repository root is undefined.

## **Explanation**

The path to the centralized installation repository is unknown. The property file defining the repository path may be corrupted.

#### **User response**

Report the problem to an IBM service representative. **Parent topic:** [XCIM](file:////dcs/markdown/workspace/Transform/htmlout/0/nl/ja/com.ibm.websphere.xd.messages.doc/source/xcim_messages.html)

## **XCIM0136E**

error.opening.remoteaccess.log=XCIM0136E: Error opening log file {0}. Logging disabled. Exception: {1}

## **Explanation**

An unexpected error was encountered opening the specified log file. As a result, logging was disabled.

#### **User response**

Try to correct the problem indicated by the exception or report the problem to an IBM service representative. **Parent topic:** [XCIM](file:////dcs/markdown/workspace/Transform/htmlout/0/nl/ja/com.ibm.websphere.xd.messages.doc/source/xcim_messages.html)

# **XCIM0137E**

maintenance.xml.missing.prereq.updi.ver=XCIM0137E: The maintenance.xml in {0} does not specify the required Update Installer version information.

## **Explanation**

The maintenance.xml file in the specified pak file is missing the required version information.

#### **User response**

Report the problem to an IBM service representative. **Parent topic:** [XCIM](file:////dcs/markdown/workspace/Transform/htmlout/0/nl/ja/com.ibm.websphere.xd.messages.doc/source/xcim_messages.html)

# **XCIM0138E**

package.prereq.missing=XCIM0138E: The Install Package Descriptor with the package name of "{0}" is missing a PrereqPackage attribute.

## **Explanation**

Install Package Descriptor for maintenance packages must have the PrereqPackage attribute specified. This attribute is missing from the referenced descriptor.

#### **User response**

Report the problem to an IBM service representative. **Parent topic:** [XCIM](file:////dcs/markdown/workspace/Transform/htmlout/0/nl/ja/com.ibm.websphere.xd.messages.doc/source/xcim_messages.html)

# **XCIM0139E**

package.prereq.name.not.known=XCIM0139E: The prerequisite package named by the Install Package Descriptor "{0}" cannot be located. The name of the prerequisite package is {1}.

### **Explanation**

The PrereqPackage attribute in the specified Pacakge Descriptor refers to another package which does not have a descriptor in place.

#### **User response**

Report the problem to an IBM service representative. **Parent topic:** [XCIM](file:////dcs/markdown/workspace/Transform/htmlout/0/nl/ja/com.ibm.websphere.xd.messages.doc/source/xcim_messages.html)

## **XCIM0140E**

remote.cmd.failed.with.stderr=XCIM0140E: Command [{0}] failed with the error message "{1}"

## **Explanation**

The specified command was run but reported an error.

#### **User response**

Review the error that accompanies this error message. If possible, correct the error and retry the operation.

**Parent topic:** [XCIM](file:////dcs/markdown/workspace/Transform/htmlout/0/nl/ja/com.ibm.websphere.xd.messages.doc/source/xcim_messages.html)

## **XCIM0141E**

remote.cmd.failed.with.nonzero.rc=XCIM0141E: Command [{0}] failed with the return code {1}.

## **Explanation**

The specified command was run but returned a non-zero return code indicating error.

#### **User response**

Review the documentations provided by the provider of the software package for the meaning of the return code for the particular command. If possible, correct the error and retry the command. **Parent topic:** [XCIM](file:////dcs/markdown/workspace/Transform/htmlout/0/nl/ja/com.ibm.websphere.xd.messages.doc/source/xcim_messages.html)

# **XCIM0142E**

remote.cmd.failed.with.stdout=XCIM0142E: Command [{0}] failed with the output message: {1}

## **Explanation**

The specified command was run but reported an error.

#### **User response**

Review the error that accompanies this error message. If possible, correct the error and re-run the command manually on the target host. **Parent topic:** [XCIM](file:////dcs/markdown/workspace/Transform/htmlout/0/nl/ja/com.ibm.websphere.xd.messages.doc/source/xcim_messages.html)

# **XCIM0143E**

product.short.name.missing=XCIM0143E: Either a ProductShortName or a ProductShortNames element must be present. Descriptor filename: {0}.

## **Explanation**

The install package descriptor does not include either a ProductShortName or ProductShortNames element.

#### **User response**

Report the problem to the provider of the install package and have the descriptor replaced. **Parent topic:** [XCIM](file:////dcs/markdown/workspace/Transform/htmlout/0/nl/ja/com.ibm.websphere.xd.messages.doc/source/xcim_messages.html)

# **XCIM0144E**

pak.entry.name.mandatory.for.zip.bundle=XCIM0144E: "PakEntryName" element is required if element {0} specifies a zip file for its "PakFilename" attribute.

## **Explanation**

PakEntryName elements are missing in an install package descriptor with zip filename as PakFilename attribute value.

#### **User response**

Report the problem to an IBM service representative. **Parent topic:** [XCIM](file:////dcs/markdown/workspace/Transform/htmlout/0/nl/ja/com.ibm.websphere.xd.messages.doc/source/xcim_messages.html)

# **XCIM0145E**

pak.entry.name.has.wrong.filetype=XCIM0145E: Only filename with a ".pak" suffix is allowed in "PakEntryName" elements.

### **Explanation**

One or more PakEntryName elements in the install package descriptor have incorrect filetype.

#### **User response**

Report the problem to an IBM service representative. **Parent topic:** [XCIM](file:////dcs/markdown/workspace/Transform/htmlout/0/nl/ja/com.ibm.websphere.xd.messages.doc/source/xcim_messages.html)

## **XCIM0146E**

pak.entry.info.for.zip.missing=XCIM0146E: The MaintenancePak info for zip file {0} cannot be found.

### **Explanation**

The MaintenancePak info for the specified zip file is missing likely as a result of bad descriptor data.

#### **User response**

Report the problem to an IBM service representative. **Parent topic:** [XCIM](file:////dcs/markdown/workspace/Transform/htmlout/0/nl/ja/com.ibm.websphere.xd.messages.doc/source/xcim_messages.html)
unexpected.error.locating.node.for.host=XCIM0147E: An unexpected error occurred while locating the middleware node on host  $\{0\}$  with the install location  $\{1\}$ . Exception =  $\{2\}$ 

# **XCIM0147E**

### **Explanation**

An unexpected error occurred locating configuration information on a remote node.

#### **User response**

Report the problem to an IBM service representative. **Parent topic:** [XCIM](file:////dcs/markdown/workspace/Transform/htmlout/0/nl/ja/com.ibm.websphere.xd.messages.doc/source/xcim_messages.html)

# **XCIM0148E**

maintenance.pak.missing.from.bundle=XCIM0148E: The maintenance pak file {0} is not found in {1}.

### **Explanation**

The named maintenance pak file is not found in the specified zip file.

#### **User response**

Report the problem to an IBM service representative. **Parent topic:** [XCIM](file:////dcs/markdown/workspace/Transform/htmlout/0/nl/ja/com.ibm.websphere.xd.messages.doc/source/xcim_messages.html)

# **XCIM0149E**

require.special.parm.missing=XCIM0149E: Value for the special parameter {0} is undefined. Specifiy a value for the specified parameter using the "specialParms" command argument.

#### **Explanation**

The user did not specify a value for the specifiied parameter and there is no default value defined.

#### **User response**

Retry the command and specify a value for the required parameter using the "specialParms" command argument. **Parent topic:** [XCIM](file:////dcs/markdown/workspace/Transform/htmlout/0/nl/ja/com.ibm.websphere.xd.messages.doc/source/xcim_messages.html)

maintenance.pkg.not.valid.for.cmd=XCIM0150E: Maintenance package "{0}" is not valid for the " $\{1\}$ " command.

# **XCIM0150E**

### **Explanation**

The specified command is designed for non-maintenance packages only and a maintenance package was specified.

#### **User response**

Specify a non-maintenance package and retry the command. **Parent topic:** [XCIM](file:////dcs/markdown/workspace/Transform/htmlout/0/nl/ja/com.ibm.websphere.xd.messages.doc/source/xcim_messages.html)

# **XCIM0151E**

cannot.mix.updates.for.different.products=XCIM0151E: Pak file "{0}" is incompatible with the other pak files selected as they target different software packages.

### **Explanation**

Cannot apply fixes targeted for different software packages in the same operation.

#### **User response**

Maintenance updates for different software packages cannot be installed on the same host in the same operation. The updates must be applied separately. Remove the specified pak file from your selection and retry. **Parent topic:** [XCIM](file:////dcs/markdown/workspace/Transform/htmlout/0/nl/ja/com.ibm.websphere.xd.messages.doc/source/xcim_messages.html)

# **XCIM0152E**

cannot.have.both.product.short.name.elements=XCIM0152E: Either a ProductShortName or a ProductShortNames element must be present but not both. Descriptor filename: {0}.

### **Explanation**

The install package descriptor must specify either a ProductShortName element or a ProductShortNames element but not both.

#### **User response**

Report the problem to the provider of the install package and have the descriptor replaced. **Parent topic:** [XCIM](file:////dcs/markdown/workspace/Transform/htmlout/0/nl/ja/com.ibm.websphere.xd.messages.doc/source/xcim_messages.html)

# **XCIM0153E**

ifix.found.nodecentric.uninstall.aborted=XCIM0153E: Maintenance packages for the software product must be uninstalled first before uninstalling the product. Maintenance for product {0} detected on host {1}: {2}.

#### **Explanation**

The software product cannot be uninstalled cleanly without first uninstalling all maintenance packages that have been applied.

#### **User response**

Uninstall the maintenence packages listed and then retry uninstalling the product. **Parent topic:** [XCIM](file:////dcs/markdown/workspace/Transform/htmlout/0/nl/ja/com.ibm.websphere.xd.messages.doc/source/xcim_messages.html)

ifix.found.maintenance.uninstall.aborted=XCIM0154E: {0} version {1} cannot be uninstalled without first uninstalling these interim fixes from host  $\{2\}$ :  $\{3\}$ .

# **XCIM0154E**

### **Explanation**

The maintenance specified cannot be uninstalled cleanly without first uninstalling the listed interim fixes that have been applied.

#### **User response**

Uninstall the interim fixes listed in this error message and then retry uninstalling the maintenance. **Parent topic:** [XCIM](file:////dcs/markdown/workspace/Transform/htmlout/0/nl/ja/com.ibm.websphere.xd.messages.doc/source/xcim_messages.html)

exception.parsing.xml.on.host=XCIM0155E: An unexpected error occured accessing and parsing  $\{0\}$  from host  $\{1\}$ . Exception =  $\{2\}$ 

# **XCIM0155E**

### **Explanation**

An unexpected error occurred while accessing and parsing a file from the remote host.

#### **User response**

Report the problem to an IBM service representative. **Parent topic:** [XCIM](file:////dcs/markdown/workspace/Transform/htmlout/0/nl/ja/com.ibm.websphere.xd.messages.doc/source/xcim_messages.html)

# **XCIM0156E**

exception.parsing.maintenance.xml.from.pakfile.on.host=XCIM0156E: An unexpected error occured while parsing the maintenance.xml file in  $\{0\}$  from host  $\{1\}$ . Exception = {2}

#### **Explanation**

An unexpected error occurred while accessing and parsing a file from the remote host.

#### **User response**

Report the problem to an IBM service representative. **Parent topic:** [XCIM](file:////dcs/markdown/workspace/Transform/htmlout/0/nl/ja/com.ibm.websphere.xd.messages.doc/source/xcim_messages.html)

# **XCIM0157E**

installer.element.not.allowed=XCIM0157E: Installer element is not allowed outside of an InstallerGroup when there are feature-dependent InstallerGroup. Descriptor filename: {0}.

#### **Explanation**

The install package descriptor contains an illegal Installer element.

#### **User response**

Report the problem to the provider of the install package and have the descriptor replaced.

**Parent topic:** [XCIM](file:////dcs/markdown/workspace/Transform/htmlout/0/nl/ja/com.ibm.websphere.xd.messages.doc/source/xcim_messages.html)

missing.installer.element=XCIM0158E: The install package descriptor is missing the mandatory Installer element. Descriptor filename:  ${0}$ .

# **XCIM0158E**

### **Explanation**

The install package descriptor must include one or more Installer elements.

#### **User response**

Report the problem to the provider of the install package and have the descriptor replaced.

**Parent topic:** [XCIM](file:////dcs/markdown/workspace/Transform/htmlout/0/nl/ja/com.ibm.websphere.xd.messages.doc/source/xcim_messages.html)

# **XCIM0159E**

create.cmd.log.failed=XCIM0159E: Failed to create output file for command logging.

### **Explanation**

The centralized installation manager was unable to create an output file for command logging.

#### **User response**

Report the problem to an IBM service representative. **Parent topic:** [XCIM](file:////dcs/markdown/workspace/Transform/htmlout/0/nl/ja/com.ibm.websphere.xd.messages.doc/source/xcim_messages.html)

## **XCIM0160E**

error.creating.file.writer=XCIM0160E: An error was encountered creating a FileWriter for log file {0}. Exception: {1}

### **Explanation**

An unexpected error occurred while creating a FileWriter for logging.

#### **User response**

Try to correct the problem indicated by the exception or report the problem to an IBM service representative.

**Parent topic:** [XCIM](file:////dcs/markdown/workspace/Transform/htmlout/0/nl/ja/com.ibm.websphere.xd.messages.doc/source/xcim_messages.html)

# **XCIM0161I**

rmtcmd.started.running.cmdgrp=XCIM0161I: Started running command group on host {0}

### **Explanation**

An informational message to show when and where (at which host) the command group was started.

#### **User response**

None. **Parent topic:** [XCIM](file:////dcs/markdown/workspace/Transform/htmlout/0/nl/ja/com.ibm.websphere.xd.messages.doc/source/xcim_messages.html)

# **XCIM0162I**

rmtcmd.sending.file.to.host=XCIM0162I: Sending script file {0} to host.

## **Explanation**

An informational message to show which script file was sent to the target host.

**User response**

None. **Parent topic:** [XCIM](file:////dcs/markdown/workspace/Transform/htmlout/0/nl/ja/com.ibm.websphere.xd.messages.doc/source/xcim_messages.html)

# **XCIM0163I**

rmtcmd.resolved.cmd.path=XCIM0163I: Resolved command path: {0}

### **Explanation**

An informational message to show the resolved command path on the target workstation.

**User response**

None. **Parent topic:** [XCIM](file:////dcs/markdown/workspace/Transform/htmlout/0/nl/ja/com.ibm.websphere.xd.messages.doc/source/xcim_messages.html)

# **XCIM0164I**

rmtcmd.running.cmd=XCIM0164I: Running command: {0}

## **Explanation**

An informational message to show when the said command was run.

**User response**

None. **Parent topic:** [XCIM](file:////dcs/markdown/workspace/Transform/htmlout/0/nl/ja/com.ibm.websphere.xd.messages.doc/source/xcim_messages.html)

# **XCIM0165I**

rmtcmd.stdout.from.cmd=XCIM0165I: Standard output from command:

### **Explanation**

An informational message to show the standard output from running the command.

**User response**

None. **Parent topic:** [XCIM](file:////dcs/markdown/workspace/Transform/htmlout/0/nl/ja/com.ibm.websphere.xd.messages.doc/source/xcim_messages.html)

# **XCIM0166I**

rmtcmd.stderr.from.cmd=XCIM0166I: Standard error from command:

## **Explanation**

An informational message to show the standard error output from running the command.

**User response**

None. **Parent topic:** [XCIM](file:////dcs/markdown/workspace/Transform/htmlout/0/nl/ja/com.ibm.websphere.xd.messages.doc/source/xcim_messages.html)

# **XCIM0167I**

rmtcmd.rtncode.from.cmd=XCIM0167I: Return code from command: {0}

### **Explanation**

An informational message to show the return code from running the command.

**User response**

None. **Parent topic:** [XCIM](file:////dcs/markdown/workspace/Transform/htmlout/0/nl/ja/com.ibm.websphere.xd.messages.doc/source/xcim_messages.html)

# **XCIM0168I**

rmtcmd.check.stdout.for.success.msg=XCIM0168I: Checking standard output from command for presence of success message: {0}. Check type is "{1}".

### **Explanation**

An informational message to show the success message the runtime was looking for in the standard output from the command.

#### **User response**

None. **Parent topic:** [XCIM](file:////dcs/markdown/workspace/Transform/htmlout/0/nl/ja/com.ibm.websphere.xd.messages.doc/source/xcim_messages.html)

# **XCIM0169I**

rmtcmd.completed=XCIM0169I: Command group completed successfully.

## **Explanation**

An informational message indicating that the command group was run successfullly.

**User response**

None. **Parent topic:** [XCIM](file:////dcs/markdown/workspace/Transform/htmlout/0/nl/ja/com.ibm.websphere.xd.messages.doc/source/xcim_messages.html)

# **XCIM0170E**

rmtcmd.failed=XCIM0170E: Command group failed as specified success criteria was not met.

### **Explanation**

The run of the command group was considered a failure as the success criteria the runtime was looking for was not met.

#### **User response**

Look for clues from the command log file containing this message. Corrrect the problem if possible and retry the operation. **Parent topic:** [XCIM](file:////dcs/markdown/workspace/Transform/htmlout/0/nl/ja/com.ibm.websphere.xd.messages.doc/source/xcim_messages.html)

# **XCIM0171E**

rmtcmd.failed.see.log=XCIM0171E: Command group failed. For details refer to log file {0}.

### **Explanation**

The run of the command group was considered a failure. For details look for information contained in the specified log file.

#### **User response**

Open the log file with a text editor or view its content from the Administrator Console, Installation history panel.

**Parent topic:** [XCIM](file:////dcs/markdown/workspace/Transform/htmlout/0/nl/ja/com.ibm.websphere.xd.messages.doc/source/xcim_messages.html)

only.one.feature.is.allowed=XCIM0175E: Only one feature can be specified for package "  ${0}^{\check{}}$ ".

# **XCIM0175E**

### **Explanation**

Only one feature can be specified for installation as the features defined are mutually exclusive features.

#### **User response**

Specify only one of the features and retry the operation. **Parent topic:** [XCIM](file:////dcs/markdown/workspace/Transform/htmlout/0/nl/ja/com.ibm.websphere.xd.messages.doc/source/xcim_messages.html)

specify.at.least.one.feature=XCIM0176E: At least one feature must be specified for  $package "{0}$ ".

# **XCIM0176E**

### **Explanation**

You must specify at least one of the features defined for the package for installation.

#### **User response**

Specify a feature and retry the operation. **Parent topic:** [XCIM](file:////dcs/markdown/workspace/Transform/htmlout/0/nl/ja/com.ibm.websphere.xd.messages.doc/source/xcim_messages.html)

# **XCIM0177E**

remote.cmd.called.in.the.wrong.state=XCIM0177E: The processing of a remote command occurred out of order. Processing has been halted.

### **Explanation**

The processing of a remote command occurred out of order.

### **User response**

Report the problem to an IBM service representative. **Parent topic:** [XCIM](file:////dcs/markdown/workspace/Transform/htmlout/0/nl/ja/com.ibm.websphere.xd.messages.doc/source/xcim_messages.html)

# **XCIM0178E**

remote.file.matching.pattern.not.found=XCIM0178E: A file matching the pattern "{0}" cannot be found in directory "{1}" of host {2}.

### **Explanation**

A file matching the specified name pattern cannot be found on the remote host. The name pattern or source directory may be incorrect or the target host is missing a file in the specified directory.

#### **User response**

Report the problem to an IBM service representative. **Parent topic:** [XCIM](file:////dcs/markdown/workspace/Transform/htmlout/0/nl/ja/com.ibm.websphere.xd.messages.doc/source/xcim_messages.html)

# **XCIM0179E**

cannot.resolve.java.install.dir=XCIM0179E: Unable to resolve "{0}" to the actual installation directory for the IBM software developer kit (SDK) on host {1}.

### **Explanation**

The centralized installation manager is unable to resolve the specified string to the actual installation directory for the IBM SDK.

#### **User response**

Report the problem to an IBM service representative. **Parent topic:** [XCIM](file:////dcs/markdown/workspace/Transform/htmlout/0/nl/ja/com.ibm.websphere.xd.messages.doc/source/xcim_messages.html)

# **XCIM0180E**

error.resolving.file.or.dir.on.host=XCIM0180E: An error was encountered while resolving the name pattern " $\{0\}$ " to a file or directory in directory " $\{1\}$ " of the remote host  $\{2\}$ . Exception: {3} Cause: {4}

#### **Explanation**

An unexpected error was encountered while resolving the specified name pattern to the actual file or directory name on the remote host.

#### **User response**

Try to correct the problem indicated by the exception or report the problem to an IBM service representative. **Parent topic:** [XCIM](file:////dcs/markdown/workspace/Transform/htmlout/0/nl/ja/com.ibm.websphere.xd.messages.doc/source/xcim_messages.html)

unknown.java.install.loc.for.platform=XCIM0181E: The install location for the IBM Software Developer Kit (SDK), Java 2 Technology Edition is not known for " $\{0\}$ ".

# **XCIM0181E**

### **Explanation**

The installation location for the IBM SDK is not known for the specified platform.

#### **User response**

Report the problem to an IBM service representative. **Parent topic:** [XCIM](file:////dcs/markdown/workspace/Transform/htmlout/0/nl/ja/com.ibm.websphere.xd.messages.doc/source/xcim_messages.html)

# **XCIM0182E**

no.middleware.nodes.defined.on.host=XCIM0182E: Target host {0} has no middleware nodes defined.

### **Explanation**

The specified host has no middleware nodes defined. A middleware node is a managed or unmanaged node that is not a deployment manager node.

#### **User response**

Define a middleware node on the specified host and then retry the operation or specify a different host. **Parent topic:** [XCIM](file:////dcs/markdown/workspace/Transform/htmlout/0/nl/ja/com.ibm.websphere.xd.messages.doc/source/xcim_messages.html)

# **XCIM0183E**

node.not.middleware.node.on.host=XCIM0183E: The specified node "{0}" is not a middleware node on host {1}.

### **Explanation**

The specified host does not have a middleware node by that name.

#### **User response**

Specify the correct name for the middleware node and make sure the host name is correctly entered.

**Parent topic:** [XCIM](file:////dcs/markdown/workspace/Transform/htmlout/0/nl/ja/com.ibm.websphere.xd.messages.doc/source/xcim_messages.html)

# **XCIM0184E**

node.invalid.as.wasce.manager=XCIM0184E: The specified node "{0}" is invalid as manager of the WebSphere Application Server Community Edition installation.

### **Explanation**

The specified node does not have the WebSphere Extended Deployment extension to manage the WebSphere Application Server Community Edition installation.

#### **User response**

Specify a different node or augment the node with the neccessary WebSphere Extended Deployment extension and then retry the operation. **Parent topic:** [XCIM](file:////dcs/markdown/workspace/Transform/htmlout/0/nl/ja/com.ibm.websphere.xd.messages.doc/source/xcim_messages.html)

# **XCIM0185E**

optional.parm.missing.for.cmd.helper=XCIM0185E: A required OptionalCommandParms element is missing from the command definition for install package "{0}" and helper class {1}.

#### **Explanation**

The install package descriptor for the specified package is missing an optional command parameter element.

#### **User response**

Report the problem to an IBM service representative. **Parent topic:** [XCIM](file:////dcs/markdown/workspace/Transform/htmlout/0/nl/ja/com.ibm.websphere.xd.messages.doc/source/xcim_messages.html)
# **XCIM0186E**

unexpected.error.renaming.remote.logfile=XCIM0186E: An error was encountered renaming log file {0} on host {1}. Exception: {2} Cause: {3}

### **Explanation**

An unexpected error was encountered rename a log file on the target host.

### **User response**

Try to correct the problem indicated by the exception or report the problem to an IBM service representative.

**Parent topic:** [XCIM](file:////dcs/markdown/workspace/Transform/htmlout/0/nl/ja/com.ibm.websphere.xd.messages.doc/source/xcim_messages.html)

# **XCIM0187E**

node.not.found.for.name=XCIM0187E: The Node object cannot be located for the middleware node {0}.

### **Explanation**

The centralized installation manager failed to locate the Node object with the specified node name.

### **User response**

Report the problem to an IBM service representative. **Parent topic:** [XCIM](file:////dcs/markdown/workspace/Transform/htmlout/0/nl/ja/com.ibm.websphere.xd.messages.doc/source/xcim_messages.html)

# **XCIM0188E**

node.metadata.service.not.available=XCIM0188E: The NodeMetaData service is not available for middleware node {0}. The middleware agent or node agent may have stopped.

### **Explanation**

The centralized installation manager failed to obtain the NodeMetaData service for the specified node.

### **User response**

The middleware agent or node agent for the node may have problem starting. Report the problem to an IBM service representative. **Parent topic:** [XCIM](file:////dcs/markdown/workspace/Transform/htmlout/0/nl/ja/com.ibm.websphere.xd.messages.doc/source/xcim_messages.html)

# **XCIM0189E**

unexpected.error.updating.node.metadata=XCIM0189E: An error was encountered updating the node-metadata for middleware node {0}. Exception: {1} Cause: {2}

### **Explanation**

An unexpected error was encountered updating the node-metadata for the specified node.

### **User response**

Report the problem to an IBM service representative. **Parent topic:** [XCIM](file:////dcs/markdown/workspace/Transform/htmlout/0/nl/ja/com.ibm.websphere.xd.messages.doc/source/xcim_messages.html)

# **XCIM0190E**

ibm.java.pkg.not.found.with.rpm=XCIM0190E: Cannot find package using command "{0}" on host {1}.

### **Explanation**

The package is no longer registered with the RPM Package Manager on the target host. The package may have been deleted or removed from the system or the command is incorrect.

### **User response**

The package may have been deleted or removed from the system or the command is incorrect. If it is the former no action is needed. If it is the latter report the problem to an IBM service representative.

**Parent topic:** [XCIM](file:////dcs/markdown/workspace/Transform/htmlout/0/nl/ja/com.ibm.websphere.xd.messages.doc/source/xcim_messages.html)

# **XCIM0191I**

license.agreement.not.avail.for.viewing=XCIM0191I: The license agreement file for package "{0}" is not available for direct viewing from the command.

### **Explanation**

The license agreement file for the package is not available for viewing or display from the command line.

### **User response**

If you downloaded the package, the license agreement file may be available for viewing from the download site. If not, contact the provider of the package for assistance. **Parent topic:** [XCIM](file:////dcs/markdown/workspace/Transform/htmlout/0/nl/ja/com.ibm.websphere.xd.messages.doc/source/xcim_messages.html)

### **XCIM0192E**

install.failed.with.nonzero.rc.and.stdout=XCIM0192E: The install command [{0}] failed with the return code {1}. Console output: {2}

### **Explanation**

The specified install command was run but returned a non-zero return code indicating error.

#### **User response**

Review the console output and documentation provided by the provider of the install package for the meaning of the return code. If possible, correct the error and retry the command.

**Parent topic:** [XCIM](file:////dcs/markdown/workspace/Transform/htmlout/0/nl/ja/com.ibm.websphere.xd.messages.doc/source/xcim_messages.html)

# **XCIM0193I**

java.sdk.cannot.be.uninstalled.remotely=XCIM0193I: The IBM software developer kit (SDK) for Windows cannot be uninstalled remotely using the centralized installation manager. Use the Windows "Add or Remove programs" locally to uninstall.

### **Explanation**

Just an informational message to indicate that the IBM SDK was not uninstalled by the centralized installation manager.

### **User response**

If appropriate, use the Windows "Add or Remove programs" locally to uninstall the IBM software developer kit. **Parent topic:** [XCIM](file:////dcs/markdown/workspace/Transform/htmlout/0/nl/ja/com.ibm.websphere.xd.messages.doc/source/xcim_messages.html)

### **XCIM0194E**

ibm.java2.sdk.already.installed=XCIM0194E: The IBM software developer kit (SDK), Java 2 Technology Edition is already installed on host {0}.

### **Explanation**

The IBM SDK is already installed on the target host.

#### **User response**

Do not re-install the SDK on top of an existing installation. Uninstall it first and clean up the directory before proceeding with the installation of the SDK. **Parent topic:** [XCIM](file:////dcs/markdown/workspace/Transform/htmlout/0/nl/ja/com.ibm.websphere.xd.messages.doc/source/xcim_messages.html)

ibm.java2.may.already.be.installed.on.host=XCIM0195E: The IBM software developer kit (SDK) may already be installed on host  $\{1\}$  as the directory " $\{0\}$ " is not empty.

## **XCIM0195E**

### **Explanation**

The specified directory on the target host is not empty. The installation of the SDK was aborted.

#### **User response**

Make sure the SDK is uninstalled and the directory is empty. Retry the installation. **Parent topic:** [XCIM](file:////dcs/markdown/workspace/Transform/htmlout/0/nl/ja/com.ibm.websphere.xd.messages.doc/source/xcim_messages.html)

unexpected.error.checking.dir.empty=XCIM0196E: An error was encountered checking if the directory  $\{0\}$  on host  $\{1\}$  was empty. Exception:  $\{2\}$  Cause:  $\{3\}$ 

# **XCIM0196E**

### **Explanation**

An unexpected error was encountered checking if a directory was empty on the target host.

### **User response**

Try to correct the problem indicated by the exception or report the problem to an IBM service representative. **Parent topic:** [XCIM](file:////dcs/markdown/workspace/Transform/htmlout/0/nl/ja/com.ibm.websphere.xd.messages.doc/source/xcim_messages.html)

package.invalid.for.uninstall.of.non-ifix.pak.type=XCIM0197E: Package "{0}" cannot be used to uninstall maintenance  $\{1\}$  of type  $\{2\}$ .

# **XCIM0197E**

### **Explanation**

The specified package can only be used to uninstall maintenance of type IFIX.

**User response**

**Parent topic:** [XCIM](file:////dcs/markdown/workspace/Transform/htmlout/0/nl/ja/com.ibm.websphere.xd.messages.doc/source/xcim_messages.html)

## **XCIM0198E**

installed.java.home.invalid=XCIM0198E: The specified installation directory "{0}" for a supported Java environment on host {1} is invalid.

### **Explanation**

A supported Java environment cannot be located on the target host at the location specified.

### **User response**

Enter the correct installation directory for a supported Java environment on the target host and resubmit the installation request. **Parent topic:** [XCIM](file:////dcs/markdown/workspace/Transform/htmlout/0/nl/ja/com.ibm.websphere.xd.messages.doc/source/xcim_messages.html)

# **XCIM0199W**

install.completed.with.errors=XCIM0199W: Installation completed but errors were detected. Check logs for error messages.

### **Explanation**

The installation completed but there were some errors.

### **User response**

Check the logs for any error and act accordingly. **Parent topic:** [XCIM](file:////dcs/markdown/workspace/Transform/htmlout/0/nl/ja/com.ibm.websphere.xd.messages.doc/source/xcim_messages.html)

# **XCIM0200W**

uninstall.completed.with.errors=XCIM0200W: Uninstallation completed but errors were detected. Check logs for error messages.

### **Explanation**

The uninstallation completed but there were some errors.

### **User response**

Check the logs for any error and act accordingly. **Parent topic:** [XCIM](file:////dcs/markdown/workspace/Transform/htmlout/0/nl/ja/com.ibm.websphere.xd.messages.doc/source/xcim_messages.html)

### **XCIM0201E**

no.middleware.nodes.on.host.as.wasce.mgr=XCIM0201E: No middleware nodes on host {0} meet the minimum requirement of having WebSphere Extended Deployment Version {1} installed.

### **Explanation**

No middleware nodes can be found on the host that meet the stated requirement.

### **User response**

Install or update the WebSphere Extended Deployment product on the host and retry the operation.

**Parent topic:** [XCIM](file:////dcs/markdown/workspace/Transform/htmlout/0/nl/ja/com.ibm.websphere.xd.messages.doc/source/xcim_messages.html)

install.failed.cmd.timed.out.with.rc=XCIM0202E: The installation command [{0}] timed out. Return  $code = \{1\}.$ 

## **XCIM0202E**

### **Explanation**

The specified installation command was issued but failed to complete within a specified time. A non-zero return code was also returned.

### **User response**

Review the documentation provided by the provider of the installation package for probable cause. Correct the error, and retry the command. **Parent topic:** [XCIM](file:////dcs/markdown/workspace/Transform/htmlout/0/nl/ja/com.ibm.websphere.xd.messages.doc/source/xcim_messages.html)

### **XCIM0203E**

install.failed.cmd.timed.out=XCIM0203E: The installation command [{0}] timed out.

### **Explanation**

The specified installation command was issued but failed to complete within a specified time.

### **User response**

Review the documentation provided by the provider of the installation package for probable cause. Correct the error, and retry the command. **Parent topic:** [XCIM](file:////dcs/markdown/workspace/Transform/htmlout/0/nl/ja/com.ibm.websphere.xd.messages.doc/source/xcim_messages.html)

### **XCIM0204E**

unexpected.error.stopping.middleware.agent=XCIM0204E: An error was encountered while stopping the middleware agent on host  $\{0\}$ . Installation location = " $\{1\}$ ". Exception: {2}

### **Explanation**

An unexpected error was detected while stopping the middleware agent on the target host.

### **User response**

Review the error message for probable cause and correct if appropriate. If the error persists report the problem to the IBM service representative. **Parent topic:** [XCIM](file:////dcs/markdown/workspace/Transform/htmlout/0/nl/ja/com.ibm.websphere.xd.messages.doc/source/xcim_messages.html)

### **XCIM0205E**

exception.checking.remote.path=XCIM0205E: An error was encountered checking for the existence of file {0} on host {1}. Exception: {2} Cause: {3}

### **Explanation**

An unexpected error was encountered while checking for the existence of the specified file on the target host.

### **User response**

Correct the problem as indicated by the exception or report the problem to an IBM service representative. **Parent topic:** [XCIM](file:////dcs/markdown/workspace/Transform/htmlout/0/nl/ja/com.ibm.websphere.xd.messages.doc/source/xcim_messages.html)

user.not.configured.to.sudo.slibclean.with.nopasswd=XCIM0216E: Unable to run "sudo slibclean" as user  $\{0\}$  without a password prompt on target host  $\{1\}$ .

# **XCIM0216E**

### **Explanation**

A remote operation requires the use of the "sudo" command on the target host in order allow the non-root user to run "slibclean" as root on the target. Also, the "sudo" command must be configured to allow the specified user to run the "slibclean" command without a password prompt.

### **User response**

Configure "sudo" accordingly and resubmit the request. **Parent topic:** [XCIM](file:////dcs/markdown/workspace/Transform/htmlout/0/nl/ja/com.ibm.websphere.xd.messages.doc/source/xcim_messages.html)

# **XCIM0217E**

user.unable.to.sudo.slibclean=XCIM0217E: Unable to run "sudo slibclean" as user {0} on target host {1}. Error message: {2}

### **Explanation**

A remote operation requires the use of the "sudo" command on the target host in order allow the non-root user to run "slibclean" as root on the target. The included error message explains why the centralized installation manager was unable to run the "sudo slibclean" command on the target.

### **User response**

Correct the problem indicated by the included message and resubmit the request. If the error message indicates that the "sudo" command is not found then most likely it is because "sudo" has not been installed. Check the InfoCenter to see where you can download a copy of "sudo" for installation on your target host. **Parent topic:** [XCIM](file:////dcs/markdown/workspace/Transform/htmlout/0/nl/ja/com.ibm.websphere.xd.messages.doc/source/xcim_messages.html)

## **XCIM0226E**

prereq.ifix.missing=XCIM0226E: Interim Fix {0} must be applied before installing {1} if the target host has product {2} installed.

### **Explanation**

The specified Interim Fix must be present on the target installation before upgrading to the new maintenance level.

### **User response**

Download and install the Interim Fix on the target host before retrying the upgrade to the new maintenance level. **Parent topic:** [XCIM](file:////dcs/markdown/workspace/Transform/htmlout/0/nl/ja/com.ibm.websphere.xd.messages.doc/source/xcim_messages.html)

# **XHAD**

When you encounter a message in a log or other parts of the product interface, look up the message by its message ID to find out more information.

**[XHAD0001I](file:////dcs/markdown/workspace/Transform/htmlout/0/nl/ja/com.ibm.websphere.xd.messages.doc/source/XHAD0001I.html)**

XHAD0001I=XHAD0001I: The Deployment Manager process is in standby mode.

- **[XHAD0002I](file:////dcs/markdown/workspace/Transform/htmlout/0/nl/ja/com.ibm.websphere.xd.messages.doc/source/XHAD0002I.html)** XHAD0002I=XHAD0002I: The Deployment Manager process is in active mode.
- **[XHAD0003I](file:////dcs/markdown/workspace/Transform/htmlout/0/nl/ja/com.ibm.websphere.xd.messages.doc/source/XHAD0003I.html)**

XHAD0003I=XHAD0003I: The JMX SOAP proxy is available at port {0}

**[XHAD0004E](file:////dcs/markdown/workspace/Transform/htmlout/0/nl/ja/com.ibm.websphere.xd.messages.doc/source/XHAD0004E.html)**

XHAD0004E=XHAD0004E: The JMX SOAP proxy failed to start with exception: {0}.

XHAD1000I=XHAD1000I: Usage: xd\_hadmgrAdd -hostname <primary\_dmgr\_host> [ port <primary dmgr\_soap\_port>] -configRoot

- **[XHAD0005E](file:////dcs/markdown/workspace/Transform/htmlout/0/nl/ja/com.ibm.websphere.xd.messages.doc/source/XHAD0005E.html)** XHAD0005E=XHAD0005E: A Deployment Manager process running in active mode cannot be found.
- **[XHAD0006E](file:////dcs/markdown/workspace/Transform/htmlout/0/nl/ja/com.ibm.websphere.xd.messages.doc/source/XHAD0006E.html)**

XHAD0006E=XHAD0006E: This Deployment Manager process is in active mode but does not hold the lock on the file  $\{0\}$ . The Deployment Manager process is being stopped.

XHAD1002I=XHAD1002I: Begin addition of standby deployment manager node {0} to cell  $\{1\}$ 

**[XHAD0007W](file:////dcs/markdown/workspace/Transform/htmlout/0/nl/ja/com.ibm.websphere.xd.messages.doc/source/XHAD0007W.html)**

XHAD0007W=XHAD0007W: Problem occurred during reloading of tasks.

**[XHAD0008I](file:////dcs/markdown/workspace/Transform/htmlout/0/nl/ja/com.ibm.websphere.xd.messages.doc/source/XHAD0008I.html)**

XHAD0008I=XHAD0008I: Deployment manager node {0} has been set to active mode.

**[XHAD0009I](file:////dcs/markdown/workspace/Transform/htmlout/0/nl/ja/com.ibm.websphere.xd.messages.doc/source/XHAD0009I.html)**

XHAD0009I=XHAD0009I: Deployment manager node {0} has been removed from active mode.

**[XHAD1000I](file:////dcs/markdown/workspace/Transform/htmlout/0/nl/ja/com.ibm.websphere.xd.messages.doc/source/XHAD1000I.html)**

<fully\_qualified\_path\_to\_shared\_configuration> -workspaceRoot

<fully\_qualified\_path\_to\_workspace> [-proxyServerJmxSoapAddress

<JMX\_SOAP\_host>:<JMX\_SOAP\_port> ][-proxyServerHttpPort <HTTP\_port> <HTTP\_secure\_port> ][-uniquePort] [-user <uid>] [-password <pwd>] [-quiet] [-logfile <filename>] [-replacelog] [-trace] [-help]

**[XHAD1001I](file:////dcs/markdown/workspace/Transform/htmlout/0/nl/ja/com.ibm.websphere.xd.messages.doc/source/XHAD1001I.html)**

XHAD1001I=XHAD1001I: Connecting to primary deployment manager host {0} using port {1}

#### **[XHAD1002I](file:////dcs/markdown/workspace/Transform/htmlout/0/nl/ja/com.ibm.websphere.xd.messages.doc/source/XHAD1002I.html)**

**[XHAD1003I](file:////dcs/markdown/workspace/Transform/htmlout/0/nl/ja/com.ibm.websphere.xd.messages.doc/source/XHAD1003I.html)**

XHAD1003I=XHAD1003I: Standby deployment manager node {0} has been added successfully to cell {1}

**[XHAD1004I](file:////dcs/markdown/workspace/Transform/htmlout/0/nl/ja/com.ibm.websphere.xd.messages.doc/source/XHAD1004I.html)**

XHAD1004I=XHAD1004I: Please restart the active deployment manager in node {0}

**[XHAD1005I](file:////dcs/markdown/workspace/Transform/htmlout/0/nl/ja/com.ibm.websphere.xd.messages.doc/source/XHAD1005I.html)**

XHAD1005I=XHAD1005I: Please restart the On Demand Router {0}

**[XHAD1006I](file:////dcs/markdown/workspace/Transform/htmlout/0/nl/ja/com.ibm.websphere.xd.messages.doc/source/XHAD1006I.html)**

XHAD1006I=XHAD1006I: Usage: xd\_hadmgrRemove -hostname <primary\_dmgr\_host> [-port <primary dmgr\_soap\_port>] [-user <uid>] [-password <pwd>] [-quiet] [-logfile <filename>] [-replacelog] [-trace] [-help]

**[XHAD1007I](file:////dcs/markdown/workspace/Transform/htmlout/0/nl/ja/com.ibm.websphere.xd.messages.doc/source/XHAD1007I.html)**

XHAD1007I=XHAD1007I: Begin removal of standby deployment manager node {0} from cell {1}

**[XHAD1008I](file:////dcs/markdown/workspace/Transform/htmlout/0/nl/ja/com.ibm.websphere.xd.messages.doc/source/XHAD1008I.html)**

XHAD1008I=XHAD1008I: Standby deployment manager node {0} has been removed successfully from cell {1}

- **[XHAD1011E](file:////dcs/markdown/workspace/Transform/htmlout/0/nl/ja/com.ibm.websphere.xd.messages.doc/source/XHAD1011E.html)** XHAD1011E=XHAD1011E: Mandatory parameters missing
- **[XHAD1012E](file:////dcs/markdown/workspace/Transform/htmlout/0/nl/ja/com.ibm.websphere.xd.messages.doc/source/XHAD1012E.html)**

XHAD1012E=XHAD1012E: Another xd\_hadmgrAdd, xd\_hadmgrRemove, addNode or removeNode operation is currently in progress. Please attempt this operation later.

- **[XHAD1013E](file:////dcs/markdown/workspace/Transform/htmlout/0/nl/ja/com.ibm.websphere.xd.messages.doc/source/XHAD1013E.html)** XHAD1013E=XHAD1013E: Could not find text for message ID {0}.
- **[XHAD1014E](file:////dcs/markdown/workspace/Transform/htmlout/0/nl/ja/com.ibm.websphere.xd.messages.doc/source/XHAD1014E.html)** XHAD1014E=XHAD1014E: Given host and port do not point to a deployment manager.
- **[XHAD1015E](file:////dcs/markdown/workspace/Transform/htmlout/0/nl/ja/com.ibm.websphere.xd.messages.doc/source/XHAD1015E.html)**

XHAD1015E=XHAD1015E: Node {0} already exists in primary deployment manager cell {1}.

**[XHAD1016E](file:////dcs/markdown/workspace/Transform/htmlout/0/nl/ja/com.ibm.websphere.xd.messages.doc/source/XHAD1016E.html)**

XHAD1016E=XHAD1016E: Node {0} does not meet the minimum version of {1}

**[XHAD1017E](file:////dcs/markdown/workspace/Transform/htmlout/0/nl/ja/com.ibm.websphere.xd.messages.doc/source/XHAD1017E.html)**

XHAD1017E=XHAD1017E: The core group that the primary deployment manager belongs to does not contain an On Demand Router

**[XHAD1018E](file:////dcs/markdown/workspace/Transform/htmlout/0/nl/ja/com.ibm.websphere.xd.messages.doc/source/XHAD1018E.html)**

XHAD1018E=XHAD1018E: An error occurred during xd\_hadmgrAdd.

**[XHAD1019E](file:////dcs/markdown/workspace/Transform/htmlout/0/nl/ja/com.ibm.websphere.xd.messages.doc/source/XHAD1019E.html)**

XHAD1019E=XHAD1019E: Cannot read configuration at {0}

**[XHAD1020E](file:////dcs/markdown/workspace/Transform/htmlout/0/nl/ja/com.ibm.websphere.xd.messages.doc/source/XHAD1020E.html)**

XHAD1020E=XHAD1020E: Problem reading primary deployment manager configuration: {0}

**[XHAD1021E](file:////dcs/markdown/workspace/Transform/htmlout/0/nl/ja/com.ibm.websphere.xd.messages.doc/source/XHAD1021E.html)**

XHAD1021E=XHAD1021E: Node {0} does not exist in primary deployment manager cell {1}.

**[XHAD1022E](file:////dcs/markdown/workspace/Transform/htmlout/0/nl/ja/com.ibm.websphere.xd.messages.doc/source/XHAD1022E.html)**

XHAD1022E=XHAD1022E: Cannot remove the last deployment manager from cell {0}.

**[XHAD1023E](file:////dcs/markdown/workspace/Transform/htmlout/0/nl/ja/com.ibm.websphere.xd.messages.doc/source/XHAD1023E.html)**

XHAD1023E=XHAD1023E: Cannot remove the primary deployment manager from cell {0}.

- **[XHAD1024E](file:////dcs/markdown/workspace/Transform/htmlout/0/nl/ja/com.ibm.websphere.xd.messages.doc/source/XHAD1024E.html)** XHAD1024E=XHAD1024E: An error occurred during xd\_hadmgrRemove.
- **[XHAD1025I](file:////dcs/markdown/workspace/Transform/htmlout/0/nl/ja/com.ibm.websphere.xd.messages.doc/source/XHAD1025I.html)** XHAD1025I=XHAD1025I: Rolling back to the original configuration.
- **[XHAD1026E](file:////dcs/markdown/workspace/Transform/htmlout/0/nl/ja/com.ibm.websphere.xd.messages.doc/source/XHAD1026E.html)** XHAD1026E=XHAD1026E: An error occurred during rollback.
- **[XHAD1027E](file:////dcs/markdown/workspace/Transform/htmlout/0/nl/ja/com.ibm.websphere.xd.messages.doc/source/XHAD1027E.html)** XHAD1027E=XHAD1027E: {0} {1} conflicts with an existing port in {2} **[XHAD1028I](file:////dcs/markdown/workspace/Transform/htmlout/0/nl/ja/com.ibm.websphere.xd.messages.doc/source/XHAD1028I.html)**
- XHAD1028I=XHAD1028I: {0} is assigned to port {1}
- 
- **[XHAD1029I](file:////dcs/markdown/workspace/Transform/htmlout/0/nl/ja/com.ibm.websphere.xd.messages.doc/source/XHAD1029I.html)** XHAD1029I=XHAD1029I: Updating endpoints in On Demand Router {0}
- **[XHAD1030I](file:////dcs/markdown/workspace/Transform/htmlout/0/nl/ja/com.ibm.websphere.xd.messages.doc/source/XHAD1030I.html)**

XHAD1030I=XHAD1030I: Updating endpoints in deployment manager of node {0}

**[XHAD1031E](file:////dcs/markdown/workspace/Transform/htmlout/0/nl/ja/com.ibm.websphere.xd.messages.doc/source/XHAD1031E.html)**

XHAD1031E=XHAD1031E: Option {0} required for creating the first standby deployment manager

**[XHAD1032E](file:////dcs/markdown/workspace/Transform/htmlout/0/nl/ja/com.ibm.websphere.xd.messages.doc/source/XHAD1032E.html)**

XHAD1032E=XHAD1032E: The standby deployment manager is running. Stop the standby deployment manager, and run the command again.

**[XHAD1033E](file:////dcs/markdown/workspace/Transform/htmlout/0/nl/ja/com.ibm.websphere.xd.messages.doc/source/XHAD1033E.html)**

XHAD1033E=XHAD1033E: Problem reading standby deployment manager configuration: {0}

# **XHAD0001I**

XHAD0001I=XHAD0001I: The Deployment Manager process is in standby mode.

### **Explanation**

An informational message that indicates that this Deployment Manager process is in standby mode.

**User response**

None. **Parent topic:** [XHAD](file:////dcs/markdown/workspace/Transform/htmlout/0/nl/ja/com.ibm.websphere.xd.messages.doc/source/xhad_messages.html)

# **XHAD0002I**

XHAD0002I=XHAD0002I: The Deployment Manager process is in active mode.

### **Explanation**

An informational message that indicates that this Deployment Manager process is in active mode.

**User response**

None. **Parent topic:** [XHAD](file:////dcs/markdown/workspace/Transform/htmlout/0/nl/ja/com.ibm.websphere.xd.messages.doc/source/xhad_messages.html)

# **XHAD0003I**

XHAD0003I=XHAD0003I: The JMX SOAP proxy is available at port {0}

### **Explanation**

An informational message that indicates the availability of the JMX SOAP proxy.

**User response**

None. **Parent topic:** [XHAD](file:////dcs/markdown/workspace/Transform/htmlout/0/nl/ja/com.ibm.websphere.xd.messages.doc/source/xhad_messages.html)

# **XHAD0004E**

XHAD0004E=XHAD0004E: The JMX SOAP proxy failed to start with exception: {0}.

### **Explanation**

The server cannot start the JMX SOAP proxy because of the stated exception.

### **User response**

Examine the exception in this message for problem determination. **Parent topic:** [XHAD](file:////dcs/markdown/workspace/Transform/htmlout/0/nl/ja/com.ibm.websphere.xd.messages.doc/source/xhad_messages.html)

# **XHAD0005E**

XHAD0005E=XHAD0005E: A Deployment Manager process running in active mode cannot be found.

### **Explanation**

The JMX SOAP proxy is unable to find a Deployment Manager process running in active mode.

### **User response**

Verify that a Deployment Manager process is running and in active mode. **Parent topic:** [XHAD](file:////dcs/markdown/workspace/Transform/htmlout/0/nl/ja/com.ibm.websphere.xd.messages.doc/source/xhad_messages.html)

# **XHAD0006E**

XHAD0006E=XHAD0006E: This Deployment Manager process is in active mode but does not hold the lock on the file {0}. The Deployment Manager process is being stopped.

### **Explanation**

This Deployment Manager process is in active mode but does not hold the lock on the file {0}. The active Deployment Manager process must hold a lock on this file, and if it does not, then it must be stopped.

#### **User response**

Verify that the connection between all Deployment Manager processes and the shared device is stable, and then restart this deployment manager. **Parent topic:** [XHAD](file:////dcs/markdown/workspace/Transform/htmlout/0/nl/ja/com.ibm.websphere.xd.messages.doc/source/xhad_messages.html)

# **XHAD0007W**

XHAD0007W=XHAD0007W: Problem occurred during reloading of tasks.

### **Explanation**

There was problems during reloading of tasks from harddisk.

**User response**

None. **Parent topic:** [XHAD](file:////dcs/markdown/workspace/Transform/htmlout/0/nl/ja/com.ibm.websphere.xd.messages.doc/source/xhad_messages.html)

# **XHAD0008I**

XHAD0008I=XHAD0008I: Deployment manager node {0} has been set to active mode.

### **Explanation**

An informational message that indicates that Deployment Manager node {0} has been set to active mode.

**User response**

None **Parent topic:** [XHAD](file:////dcs/markdown/workspace/Transform/htmlout/0/nl/ja/com.ibm.websphere.xd.messages.doc/source/xhad_messages.html)

# **XHAD0009I**

XHAD0009I=XHAD0009I: Deployment manager node {0} has been removed from active mode.

### **Explanation**

An informational message that indicates that Deployment Manager node {0} has been removed from active mode. The Deployment Manager process is being stopped.

### **User response**

None **Parent topic:** [XHAD](file:////dcs/markdown/workspace/Transform/htmlout/0/nl/ja/com.ibm.websphere.xd.messages.doc/source/xhad_messages.html)

# **XHAD1000I**

XHAD1000I=XHAD1000I: Usage: xd\_hadmgrAdd -hostname <primary\_dmgr\_host> [-port <primary\_dmgr\_soap\_port>] -configRoot <fully\_qualified\_path\_to\_shared\_configuration> workspaceRoot <fully\_qualified\_path\_to\_workspace> [-proxyServerJmxSoapAddress <JMX\_SOAP\_host>:<JMX\_SOAP\_port> ][-proxyServerHttpPort <HTTP\_port> <HTTP\_secure\_port> ][-uniquePort] [-user <uid>] [-password <pwd>] [-quiet] [-logfile <filename>] [-replacelog] [-trace] [-help]

### **Explanation**

This is the usage message.

### **User response**

Specify the parameters according to the usage. **Parent topic:** [XHAD](file:////dcs/markdown/workspace/Transform/htmlout/0/nl/ja/com.ibm.websphere.xd.messages.doc/source/xhad_messages.html)

# **XHAD1001I**

XHAD1001I=XHAD1001I: Connecting to primary deployment manager host {0} using port {1}

### **Explanation**

xd\_hadmgrAdd/xd\_hadmgrRemove is trying to establish a connection to primary deployment manager.

**User response**

None **Parent topic:** [XHAD](file:////dcs/markdown/workspace/Transform/htmlout/0/nl/ja/com.ibm.websphere.xd.messages.doc/source/xhad_messages.html)
## **XHAD1002I**

XHAD1002I=XHAD1002I: Begin addition of standby deployment manager node {0} to cell {1}

### **Explanation**

Adding the standby deployment manager to the primary cell.

#### **User response**

None **Parent topic:** [XHAD](file:////dcs/markdown/workspace/Transform/htmlout/0/nl/ja/com.ibm.websphere.xd.messages.doc/source/xhad_messages.html)

# **XHAD1003I**

XHAD1003I=XHAD1003I: Standby deployment manager node {0} has been added successfully to cell {1}

### **Explanation**

xd\_hadmgrAdd program has completed successfully

**User response**

None **Parent topic:** [XHAD](file:////dcs/markdown/workspace/Transform/htmlout/0/nl/ja/com.ibm.websphere.xd.messages.doc/source/xhad_messages.html)

## **XHAD1004I**

XHAD1004I=XHAD1004I: Please restart the active deployment manager in node {0}

### **Explanation**

Restart the active deployment manager is required for the highly available deployment manager to function correctly.

### **User response**

Please restart the active deployment manager. **Parent topic:** [XHAD](file:////dcs/markdown/workspace/Transform/htmlout/0/nl/ja/com.ibm.websphere.xd.messages.doc/source/xhad_messages.html)

# **XHAD1005I**

XHAD1005I=XHAD1005I: Please restart the On Demand Router {0}

### **Explanation**

Restart the On Demand Router is required for the highly available deployment manager to function correctly.

#### **User response**

Please restart the specified On Demand Router. **Parent topic:** [XHAD](file:////dcs/markdown/workspace/Transform/htmlout/0/nl/ja/com.ibm.websphere.xd.messages.doc/source/xhad_messages.html)

# **XHAD1006I**

XHAD1006I=XHAD1006I: Usage: xd\_hadmgrRemove -hostname <primary\_dmgr\_host> [ port <primary dmgr\_soap\_port>] [-user <uid>] [-password <pwd>] [-quiet] [-logfile <filename>] [-replacelog] [-trace] [-help]

#### **Explanation**

This is the usage message.

#### **User response**

Specify the parameters according to the usage. **Parent topic:** [XHAD](file:////dcs/markdown/workspace/Transform/htmlout/0/nl/ja/com.ibm.websphere.xd.messages.doc/source/xhad_messages.html)

## **XHAD1007I**

XHAD1007I=XHAD1007I: Begin removal of standby deployment manager node {0} from cell {1}

### **Explanation**

xd\_hadmgrRemove program has started.

**User response**

None **Parent topic:** [XHAD](file:////dcs/markdown/workspace/Transform/htmlout/0/nl/ja/com.ibm.websphere.xd.messages.doc/source/xhad_messages.html)

# **XHAD1008I**

XHAD1008I=XHAD1008I: Standby deployment manager node {0} has been removed successfully from cell {1}

### **Explanation**

xd\_hadmgrRemove program has completed successfully.

#### **User response**

None **Parent topic:** [XHAD](file:////dcs/markdown/workspace/Transform/htmlout/0/nl/ja/com.ibm.websphere.xd.messages.doc/source/xhad_messages.html)

## **XHAD1011E**

XHAD1011E=XHAD1011E: Mandatory parameters missing

### **Explanation**

One or more mandatory parameters are missing.

**User response**

Please see usage. **Parent topic:** [XHAD](file:////dcs/markdown/workspace/Transform/htmlout/0/nl/ja/com.ibm.websphere.xd.messages.doc/source/xhad_messages.html)

# **XHAD1012E**

XHAD1012E=XHAD1012E: Another xd\_hadmgrAdd, xd\_hadmgrRemove, addNode or removeNode operation is currently in progress. Please attempt this operation later.

### **Explanation**

Concurrent xd\_hadmgrAdd, xd\_hadmgrRemove, addNode and removeNode operations are not allowed.

#### **User response**

Wait until the other operation completes, and then retry this operation. **Parent topic:** [XHAD](file:////dcs/markdown/workspace/Transform/htmlout/0/nl/ja/com.ibm.websphere.xd.messages.doc/source/xhad_messages.html)

## **XHAD1013E**

XHAD1013E=XHAD1013E: Could not find text for message ID {0}.

### **Explanation**

The specified message ID could not be found in the message file.

**User response**

Please contact IBM support. **Parent topic:** [XHAD](file:////dcs/markdown/workspace/Transform/htmlout/0/nl/ja/com.ibm.websphere.xd.messages.doc/source/xhad_messages.html)

## **XHAD1014E**

XHAD1014E=XHAD1014E: Given host and port do not point to a deployment manager.

### **Explanation**

The connected process does not have a DeploymentManager MBean. The most common cause is that the host/port specified is not that for the Deployment Manager.

#### **User response**

Verify that the host and port passed to the tool are correct. **Parent topic:** [XHAD](file:////dcs/markdown/workspace/Transform/htmlout/0/nl/ja/com.ibm.websphere.xd.messages.doc/source/xhad_messages.html)

## **XHAD1015E**

XHAD1015E=XHAD1015E: Node {0} already exists in primary deployment manager cell {1}.

### **Explanation**

The node is already exist in the primary deployment manager cell. Node name must be unique.

**User response**

None **Parent topic:** [XHAD](file:////dcs/markdown/workspace/Transform/htmlout/0/nl/ja/com.ibm.websphere.xd.messages.doc/source/xhad_messages.html)

## **XHAD1016E**

XHAD1016E=XHAD1016E: Node {0} does not meet the minimum version of {1}

### **Explanation**

All nodes must meet the minimum version in order for the highly available deployment manager to work correctly.

#### **User response**

Upgrade the node to the specified version. **Parent topic:** [XHAD](file:////dcs/markdown/workspace/Transform/htmlout/0/nl/ja/com.ibm.websphere.xd.messages.doc/source/xhad_messages.html)

## **XHAD1017E**

XHAD1017E=XHAD1017E: The core group that the primary deployment manager belongs to does not contain an On Demand Router

#### **Explanation**

At least one On Demand Router must be present in the primary deployment manager''s core group.

#### **User response**

Define an On Demand Router in the primary deployment manager''s core group. **Parent topic:** [XHAD](file:////dcs/markdown/workspace/Transform/htmlout/0/nl/ja/com.ibm.websphere.xd.messages.doc/source/xhad_messages.html)

# **XHAD1018E**

XHAD1018E=XHAD1018E: An error occurred during xd\_hadmgrAdd.

### **Explanation**

A fatal error occurred during xd\_hadmgrAdd and cannot continue.

**User response**

Please check the log. **Parent topic:** [XHAD](file:////dcs/markdown/workspace/Transform/htmlout/0/nl/ja/com.ibm.websphere.xd.messages.doc/source/xhad_messages.html)

## **XHAD1019E**

XHAD1019E=XHAD1019E: Cannot read configuration at {0}

### **Explanation**

Cannot read the configuration documents at the specified location.

**User response**

None **Parent topic:** [XHAD](file:////dcs/markdown/workspace/Transform/htmlout/0/nl/ja/com.ibm.websphere.xd.messages.doc/source/xhad_messages.html)

## **XHAD1020E**

XHAD1020E=XHAD1020E: Problem reading primary deployment manager configuration: {0}

### **Explanation**

Cannot read or find the primary deployment manager configuration documents at the specified location.

#### **User response**

None **Parent topic:** [XHAD](file:////dcs/markdown/workspace/Transform/htmlout/0/nl/ja/com.ibm.websphere.xd.messages.doc/source/xhad_messages.html)

## **XHAD1021E**

XHAD1021E=XHAD1021E: Node {0} does not exist in primary deployment manager cell {1}.

### **Explanation**

The node does not exist in the primary deployment manager cell. No removal is required.

#### **User response**

None **Parent topic:** [XHAD](file:////dcs/markdown/workspace/Transform/htmlout/0/nl/ja/com.ibm.websphere.xd.messages.doc/source/xhad_messages.html)

## **XHAD1022E**

XHAD1022E=XHAD1022E: Cannot remove the last deployment manager from cell {0}.

### **Explanation**

The last deployment manager cannot be deleted.

**User response**

None **Parent topic:** [XHAD](file:////dcs/markdown/workspace/Transform/htmlout/0/nl/ja/com.ibm.websphere.xd.messages.doc/source/xhad_messages.html)

## **XHAD1023E**

XHAD1023E=XHAD1023E: Cannot remove the primary deployment manager from cell {0}.

### **Explanation**

The primary deployment manager that is running cannot be removed.

**User response**

None **Parent topic:** [XHAD](file:////dcs/markdown/workspace/Transform/htmlout/0/nl/ja/com.ibm.websphere.xd.messages.doc/source/xhad_messages.html)

## **XHAD1024E**

XHAD1024E=XHAD1024E: An error occurred during xd\_hadmgrRemove.

### **Explanation**

A fatal error occurred during xd\_hadmgrRemove and cannot continue.

**User response**

Please check the log. **Parent topic:** [XHAD](file:////dcs/markdown/workspace/Transform/htmlout/0/nl/ja/com.ibm.websphere.xd.messages.doc/source/xhad_messages.html)

## **XHAD1025I**

XHAD1025I=XHAD1025I: Rolling back to the original configuration.

### **Explanation**

The original configuration is being restored.

**User response**

None **Parent topic:** [XHAD](file:////dcs/markdown/workspace/Transform/htmlout/0/nl/ja/com.ibm.websphere.xd.messages.doc/source/xhad_messages.html)

## **XHAD1026E**

XHAD1026E=XHAD1026E: An error occurred during rollback.

### **Explanation**

A fatal error occurred during rollback of xd\_hadmgrAdd/xd\_hadmgrRemove and cannot continue.

#### **User response**

Please check the log. **Parent topic:** [XHAD](file:////dcs/markdown/workspace/Transform/htmlout/0/nl/ja/com.ibm.websphere.xd.messages.doc/source/xhad_messages.html)

## **XHAD1027E**

XHAD1027E=XHAD1027E:  $\{0\}$   $\{1\}$  conflicts with an existing port in  $\{2\}$ 

### **Explanation**

The new port conflicts with existing ports.

#### **User response**

Please use another free port. **Parent topic:** [XHAD](file:////dcs/markdown/workspace/Transform/htmlout/0/nl/ja/com.ibm.websphere.xd.messages.doc/source/xhad_messages.html)

## **XHAD1028I**

XHAD1028I=XHAD1028I: {0} is assigned to port {1}

### **Explanation**

This is an information message indicating which port will be used.

**User response**

None **Parent topic:** [XHAD](file:////dcs/markdown/workspace/Transform/htmlout/0/nl/ja/com.ibm.websphere.xd.messages.doc/source/xhad_messages.html)

## **XHAD1029I**

XHAD1029I=XHAD1029I: Updating endpoints in On Demand Router {0}

### **Explanation**

Endpoints are being updated on this On Demand Router

**User response**

None **Parent topic:** [XHAD](file:////dcs/markdown/workspace/Transform/htmlout/0/nl/ja/com.ibm.websphere.xd.messages.doc/source/xhad_messages.html)

# **XHAD1030I**

XHAD1030I=XHAD1030I: Updating endpoints in deployment manager of node {0}

### **Explanation**

Endpoints are being updated on this deployment manager

**User response**

None **Parent topic:** [XHAD](file:////dcs/markdown/workspace/Transform/htmlout/0/nl/ja/com.ibm.websphere.xd.messages.doc/source/xhad_messages.html)

## **XHAD1031E**

XHAD1031E=XHAD1031E: Option {0} required for creating the first standby deployment manager

### **Explanation**

This option is required for creating the first standby deployment manager

#### **User response**

Specify this option according to the usage **Parent topic:** [XHAD](file:////dcs/markdown/workspace/Transform/htmlout/0/nl/ja/com.ibm.websphere.xd.messages.doc/source/xhad_messages.html)

## **XHAD1032E**

XHAD1032E=XHAD1032E: The standby deployment manager is running. Stop the standby deployment manager, and run the command again.

#### **Explanation**

None

**User response**

None **Parent topic:** [XHAD](file:////dcs/markdown/workspace/Transform/htmlout/0/nl/ja/com.ibm.websphere.xd.messages.doc/source/xhad_messages.html)

## **XHAD1033E**

XHAD1033E=XHAD1033E: Problem reading standby deployment manager configuration: {0}

### **Explanation**

None

**User response**

None **Parent topic:** [XHAD](file:////dcs/markdown/workspace/Transform/htmlout/0/nl/ja/com.ibm.websphere.xd.messages.doc/source/xhad_messages.html)

Operating Systems: **All supported**

# **XJMS**

When you encounter a message in a log or other parts of the product interface, look up the message by its message ID to find out more information.

### **[XJMS0001E](file:////dcs/markdown/workspace/Transform/htmlout/0/nl/ja/com.ibm.websphere.xd.messages.doc/source/XJMS0001E.html)**

XJMS\_XDFunctionDisable=XJMS0001E: XD functionality disabled.

**[XJMS0002I](file:////dcs/markdown/workspace/Transform/htmlout/0/nl/ja/com.ibm.websphere.xd.messages.doc/source/XJMS0002I.html)**

XJMS\_NOJMSServiceInNonServer=XJMS0002I: XD JMS Proxy cannot run in dmgr or nodeagent process.

**[XJMS0003E](file:////dcs/markdown/workspace/Transform/htmlout/0/nl/ja/com.ibm.websphere.xd.messages.doc/source/XJMS0003E.html)**

XJMS\_JMSXDMessagePacingAlreadyActive=XJMS0003E: XD JMS message pacing cannot be started.

**[XJMS0004I](file:////dcs/markdown/workspace/Transform/htmlout/0/nl/ja/com.ibm.websphere.xd.messages.doc/source/XJMS0004I.html)**

XJMS\_XJMSroxyStarted=XJMS0004I: XD JMS message pacing controller successfully started.

**[XJMS0005I](file:////dcs/markdown/workspace/Transform/htmlout/0/nl/ja/com.ibm.websphere.xd.messages.doc/source/XJMS0005I.html)**

XJMS\_XJMSroxyStopped=XJMS0005I: XD JMS message pacing controller successfully stopped.

**[XJMS0006E](file:////dcs/markdown/workspace/Transform/htmlout/0/nl/ja/com.ibm.websphere.xd.messages.doc/source/XJMS0006E.html)**

XJMS\_ErrorInvokingRequestChain=XJMS0006E: Error while invoking request filters.

**[XJMS0007E](file:////dcs/markdown/workspace/Transform/htmlout/0/nl/ja/com.ibm.websphere.xd.messages.doc/source/XJMS0007E.html)**

XJMS\_ErrorInvokingResponseChain=XJMS0007E: Error while invoking response filters.

XJMS\_JMSReqQFilterNoClassifyInfo=XJMS0018E: XD JMS classification information is missing for bus  $\{0\}$  and destination  $\{1\}$ .

**[XJMS0008I](file:////dcs/markdown/workspace/Transform/htmlout/0/nl/ja/com.ibm.websphere.xd.messages.doc/source/XJMS0008I.html)**

XJMS\_XDJMSBatchSize=XJMS0008I: XD JMS batch size set to {0}

XJMS\_JMSReqStateResumeError=XJMS0019E: XD JMS wsmm filter failed to resume the request for context  $\{0\}$  with attributes  $\{1\}$ 

- **[XJMS0009E](file:////dcs/markdown/workspace/Transform/htmlout/0/nl/ja/com.ibm.websphere.xd.messages.doc/source/XJMS0009E.html)** XJMS\_XDJMSFunctionDisable=XJMS0009E: XD JMS functionality disabled.
- **[XJMS0010E](file:////dcs/markdown/workspace/Transform/htmlout/0/nl/ja/com.ibm.websphere.xd.messages.doc/source/XJMS0010E.html)** XJMS\_XDJMSError=XJMS0010E: XD JMS System error
- **[XJMS0011E](file:////dcs/markdown/workspace/Transform/htmlout/0/nl/ja/com.ibm.websphere.xd.messages.doc/source/XJMS0011E.html)** XJMS\_RequiredServiceNotStarted=XJMS0011E: XD JMS services did not start.
- **[XJMS0012I](file:////dcs/markdown/workspace/Transform/htmlout/0/nl/ja/com.ibm.websphere.xd.messages.doc/source/XJMS0012I.html)** XJMS\_XDJMSClassificationStarted=XJMS0012I: XD JMS classification service started.
- **[XJMS0013I](file:////dcs/markdown/workspace/Transform/htmlout/0/nl/ja/com.ibm.websphere.xd.messages.doc/source/XJMS0013I.html)** XJMS\_XDJMSClassificationStopped=XJMS0013I: XD JMS classification service stopped.
- **[XJMS0014I](file:////dcs/markdown/workspace/Transform/htmlout/0/nl/ja/com.ibm.websphere.xd.messages.doc/source/XJMS0014I.html)** XJMS\_XDJMSARFMStarted=XJMS0014I: XD JMS request control service started.

#### **[XJMS0015I](file:////dcs/markdown/workspace/Transform/htmlout/0/nl/ja/com.ibm.websphere.xd.messages.doc/source/XJMS0015I.html)**

XJMS\_XDJMSARFMStopped=XJMS0015I: XD JMS request control service stopped.

**[XJMS0016I](file:////dcs/markdown/workspace/Transform/htmlout/0/nl/ja/com.ibm.websphere.xd.messages.doc/source/XJMS0016I.html)** XJMS\_XDJMSWSMMServiceStarted=XJMS0016I: XD JMS WSMM service started.

#### **[XJMS0017E](file:////dcs/markdown/workspace/Transform/htmlout/0/nl/ja/com.ibm.websphere.xd.messages.doc/source/XJMS0017E.html)**

XJMS\_JMSReqQFilterODCTreeNull=XJMS0017E: XD JMS request queue filter failed to obtain odc tree.

#### **[XJMS0018E](file:////dcs/markdown/workspace/Transform/htmlout/0/nl/ja/com.ibm.websphere.xd.messages.doc/source/XJMS0018E.html)**

#### **[XJMS0019E](file:////dcs/markdown/workspace/Transform/htmlout/0/nl/ja/com.ibm.websphere.xd.messages.doc/source/XJMS0019E.html)**

### **[XJMS0020W](file:////dcs/markdown/workspace/Transform/htmlout/0/nl/ja/com.ibm.websphere.xd.messages.doc/source/XJMS0020W.html)**

XJMS\_XDJMSRequestReceivedBeforeInitialization=XJMS0020W: Message is received before XD JMS message pacer initialization completed. Message correlator is {0}.

#### **[XJMS0021E](file:////dcs/markdown/workspace/Transform/htmlout/0/nl/ja/com.ibm.websphere.xd.messages.doc/source/XJMS0021E.html)**

XJMS\_XDJMSClassfiyFailed=XJMS0021E: Unable to map destination and bus to

workclass. Aborting the xd classification filter for the current request. Request context information is {0}.

**[XJMS0022W](file:////dcs/markdown/workspace/Transform/htmlout/0/nl/ja/com.ibm.websphere.xd.messages.doc/source/XJMS0022W.html)**

XJMS\_XDJMSDestinationMultiModUse=XJMS0022W: Destination {0} is being used by more than one module. XD mapping will be associated with module {1}.

# **XJMS0001E**

XJMS\_XDFunctionDisable=XJMS0001E: XD functionality disabled.

### **Explanation**

XD functionality is disabled on the server.

#### **User response**

Enable XD functionality. **Parent topic:** [XJMS](file:////dcs/markdown/workspace/Transform/htmlout/0/nl/ja/com.ibm.websphere.xd.messages.doc/source/xjms_messages.html)

# **XJMS0002I**

XJMS\_NOJMSServiceInNonServer=XJMS0002I: XD JMS Proxy cannot run in dmgr or nodeagent process.

### **Explanation**

XD JMS Proxy cannot run in dmgr or nodeagent process.

#### **User response**

none. **Parent topic:** [XJMS](file:////dcs/markdown/workspace/Transform/htmlout/0/nl/ja/com.ibm.websphere.xd.messages.doc/source/xjms_messages.html)

# **XJMS0003E**

XJMS\_JMSXDMessagePacingAlreadyActive=XJMS0003E: XD JMS message pacing cannot be started.

### **Explanation**

Error while starting XD JMS message pacing controller. Instance of controller already registered with Messaging Engine.

#### **User response**

Report program defect to IBM. **Parent topic:** [XJMS](file:////dcs/markdown/workspace/Transform/htmlout/0/nl/ja/com.ibm.websphere.xd.messages.doc/source/xjms_messages.html)

XJMS\_XJMSroxyStarted=XJMS0004I: XD JMS message pacing controller successfully started.

# **XJMS0004I**

### **Explanation**

XD JMS message pacing controller successfully started on the server.

#### **User response**

none. **Parent topic:** [XJMS](file:////dcs/markdown/workspace/Transform/htmlout/0/nl/ja/com.ibm.websphere.xd.messages.doc/source/xjms_messages.html)
# **XJMS0005I**

XJMS\_XJMSroxyStopped=XJMS0005I: XD JMS message pacing controller successfully stopped.

### **Explanation**

XD JMS message pacing controller successfully stopped on the server.

### **User response**

none. **Parent topic:** [XJMS](file:////dcs/markdown/workspace/Transform/htmlout/0/nl/ja/com.ibm.websphere.xd.messages.doc/source/xjms_messages.html)

# **XJMS0006E**

XJMS\_ErrorInvokingRequestChain=XJMS0006E: Error while invoking request filters.

### **Explanation**

Internal error happened while handling incoming request.

**User response**

Report program defect to IBM. **Parent topic:** [XJMS](file:////dcs/markdown/workspace/Transform/htmlout/0/nl/ja/com.ibm.websphere.xd.messages.doc/source/xjms_messages.html)

# **XJMS0007E**

XJMS\_ErrorInvokingResponseChain=XJMS0007E: Error while invoking response filters.

### **Explanation**

Internal error happened in post processing the request.

**User response**

Report program defect to IBM. **Parent topic:** [XJMS](file:////dcs/markdown/workspace/Transform/htmlout/0/nl/ja/com.ibm.websphere.xd.messages.doc/source/xjms_messages.html)

# **XJMS0008I**

XJMS\_XDJMSBatchSize=XJMS0008I: XD JMS batch size set to {0}

## **Explanation**

JMS message batch size is set by XD JMS message pacing controller.

**User response**

none **Parent topic:** [XJMS](file:////dcs/markdown/workspace/Transform/htmlout/0/nl/ja/com.ibm.websphere.xd.messages.doc/source/xjms_messages.html)

# **XJMS0009E**

XJMS\_XDJMSFunctionDisable=XJMS0009E: XD JMS functionality disabled.

## **Explanation**

XD JMS functionality is disabled on the server.

**User response**

Enable XD JMS functionality. **Parent topic:** [XJMS](file:////dcs/markdown/workspace/Transform/htmlout/0/nl/ja/com.ibm.websphere.xd.messages.doc/source/xjms_messages.html)

# **XJMS0010E**

XJMS\_XDJMSError=XJMS0010E: XD JMS System error

## **Explanation**

XD JMS System internal error occurred.

**User response**

Report program defect to IBM. **Parent topic:** [XJMS](file:////dcs/markdown/workspace/Transform/htmlout/0/nl/ja/com.ibm.websphere.xd.messages.doc/source/xjms_messages.html)

# **XJMS0011E**

XJMS\_RequiredServiceNotStarted=XJMS0011E: XD JMS services did not start.

## **Explanation**

Services needed for XD JMS functionality are not currently running.

**User response**

Report program defect to IBM. **Parent topic:** [XJMS](file:////dcs/markdown/workspace/Transform/htmlout/0/nl/ja/com.ibm.websphere.xd.messages.doc/source/xjms_messages.html)

# **XJMS0012I**

XJMS\_XDJMSClassificationStarted=XJMS0012I: XD JMS classification service started.

### **Explanation**

XD JMS classification service started successfully on the server.

**User response**

none. **Parent topic:** [XJMS](file:////dcs/markdown/workspace/Transform/htmlout/0/nl/ja/com.ibm.websphere.xd.messages.doc/source/xjms_messages.html)

# **XJMS0013I**

XJMS\_XDJMSClassificationStopped=XJMS0013I: XD JMS classification service stopped.

### **Explanation**

XD JMS classification service stopped successfully on the server.

**User response**

none. **Parent topic:** [XJMS](file:////dcs/markdown/workspace/Transform/htmlout/0/nl/ja/com.ibm.websphere.xd.messages.doc/source/xjms_messages.html)

# **XJMS0014I**

XJMS\_XDJMSARFMStarted=XJMS0014I: XD JMS request control service started.

## **Explanation**

XD JMS request control service started successfully on the server.

**User response**

none. **Parent topic:** [XJMS](file:////dcs/markdown/workspace/Transform/htmlout/0/nl/ja/com.ibm.websphere.xd.messages.doc/source/xjms_messages.html)

# **XJMS0015I**

XJMS\_XDJMSARFMStopped=XJMS0015I: XD JMS request control service stopped.

## **Explanation**

XD JMS request control service stopped successfully on the server.

**User response**

none. **Parent topic:** [XJMS](file:////dcs/markdown/workspace/Transform/htmlout/0/nl/ja/com.ibm.websphere.xd.messages.doc/source/xjms_messages.html)

# **XJMS0016I**

XJMS\_XDJMSWSMMServiceStarted=XJMS0016I: XD JMS WSMM service started.

## **Explanation**

XD JMS WSMM service started successfully on the server.

**User response**

none. **Parent topic:** [XJMS](file:////dcs/markdown/workspace/Transform/htmlout/0/nl/ja/com.ibm.websphere.xd.messages.doc/source/xjms_messages.html)

# **XJMS0017E**

XJMS\_JMSReqQFilterODCTreeNull=XJMS0017E: XD JMS request queue filter failed to obtain odc tree.

### **Explanation**

Error while initializing odc tree inside request queue filter.

### **User response**

Report program defect to IBM. **Parent topic:** [XJMS](file:////dcs/markdown/workspace/Transform/htmlout/0/nl/ja/com.ibm.websphere.xd.messages.doc/source/xjms_messages.html)

# **XJMS0018E**

XJMS\_JMSReqQFilterNoClassifyInfo=XJMS0018E: XD JMS classification information is missing for bus {0} and destination {1}.

### **Explanation**

Classification information for the destination is missing in the current context.

#### **User response**

Report program defect to IBM. **Parent topic:** [XJMS](file:////dcs/markdown/workspace/Transform/htmlout/0/nl/ja/com.ibm.websphere.xd.messages.doc/source/xjms_messages.html)

# **XJMS0019E**

XJMS\_JMSReqStateResumeError=XJMS0019E: XD JMS wsmm filter failed to resume the request for context {0} with attributes {1}

### **Explanation**

Error while resuming the suspended request.

#### **User response**

Report program defect to IBM. **Parent topic:** [XJMS](file:////dcs/markdown/workspace/Transform/htmlout/0/nl/ja/com.ibm.websphere.xd.messages.doc/source/xjms_messages.html)

XJMS\_XDJMSRequestReceivedBeforeInitialization=XJMS0020W: Message is received before  $XD$  JMS message pacer initialization completed. Message correlator is  ${0}$ .

# **XJMS0020W**

### **Explanation**

Work is delivered before XD JMS message pacer initialization completed. Work will not be throttled by XD.

#### **User response**

Deliver messages after server initialization completes. **Parent topic:** [XJMS](file:////dcs/markdown/workspace/Transform/htmlout/0/nl/ja/com.ibm.websphere.xd.messages.doc/source/xjms_messages.html)

# **XJMS0021E**

XJMS\_XDJMSClassfiyFailed=XJMS0021E: Unable to map destination and bus to workclass. Aborting the xd classification filter for the current request. Request context information is {0}.

### **Explanation**

Unable to determine module using the current destination and bus.

#### **User response**

Make sure destination and bus name being consumed is configured in work class of the application.

**Parent topic:** [XJMS](file:////dcs/markdown/workspace/Transform/htmlout/0/nl/ja/com.ibm.websphere.xd.messages.doc/source/xjms_messages.html)

# **XJMS0022W**

XJMS\_XDJMSDestinationMultiModUse=XJMS0022W: Destination {0} is being used by more than one module. XD mapping will be associated with module {1}.

### **Explanation**

Destination is being used by more than one module. Optimal solution is provided when a destination is consumed by a single module.

#### **User response**

Make sure a given destination is consumed by a single module for optimal results. **Parent topic:** [XJMS](file:////dcs/markdown/workspace/Transform/htmlout/0/nl/ja/com.ibm.websphere.xd.messages.doc/source/xjms_messages.html)

**Extended Deployment messages** Operating Systems: **All supported**

## **XNMI**

When you encounter a message in a log or other parts of the product interface, look up the message by its message ID to find out more information.

### **[XNMI0001E](file:////dcs/markdown/workspace/Transform/htmlout/0/nl/ja/com.ibm.websphere.xd.messages.doc/source/XNMI0001E.html)**

number.of.cpus.invalid=XNMI0002E: NumberOfCPUs "{0}" received from remote agent is not of the correct format. Default value of {1} is used instead.

node.speed.invalid=XNMI0001E: NodeSpeed "{0}" received from remote agent is not of the correct format. Default value of {1} is used instead.

**[XNMI0002E](file:////dcs/markdown/workspace/Transform/htmlout/0/nl/ja/com.ibm.websphere.xd.messages.doc/source/XNMI0002E.html)**

**[XNMI0003E](file:////dcs/markdown/workspace/Transform/htmlout/0/nl/ja/com.ibm.websphere.xd.messages.doc/source/XNMI0003E.html)**

number.of.cpus.property.value.invalid=XNMI0012E: The "{0}" custom property value is not of the correct format. Default value of {1} is used instead.

remote.agent.port.invalid=XNMI0003E: Remote agent port number "{0}" is invalid. Default port number {1} used instead.

**[XNMI0004E](file:////dcs/markdown/workspace/Transform/htmlout/0/nl/ja/com.ibm.websphere.xd.messages.doc/source/XNMI0004E.html)**

bad.response.from.remote.agent=XNMI0004E: Bad response from remote agent: {0}

**[XNMI0010I](file:////dcs/markdown/workspace/Transform/htmlout/0/nl/ja/com.ibm.websphere.xd.messages.doc/source/XNMI0010I.html)**

service.started.successfully=XNMI0010I: The external node stats service started successfully.

**[XNMI0011E](file:////dcs/markdown/workspace/Transform/htmlout/0/nl/ja/com.ibm.websphere.xd.messages.doc/source/XNMI0011E.html)**

node.speed.property.value.invalid=XNMI0011E: The "{0}" custom property value is not of the correct format. Default value of {1} is used instead.

**[XNMI0012E](file:////dcs/markdown/workspace/Transform/htmlout/0/nl/ja/com.ibm.websphere.xd.messages.doc/source/XNMI0012E.html)**

**[XNMI0013E](file:////dcs/markdown/workspace/Transform/htmlout/0/nl/ja/com.ibm.websphere.xd.messages.doc/source/XNMI0013E.html)**

error.encountered.loading.plugin=XNMI0013E: An error was encountered loading the class "{0}". Cause: {1}.

**[XNMI0014E](file:////dcs/markdown/workspace/Transform/htmlout/0/nl/ja/com.ibm.websphere.xd.messages.doc/source/XNMI0014E.html)**

stats.collector.impl.class.invalid=XNMI0014E: Class "{0}" identified by the custom property "{1}" does not implement the "{2}" interface.

**[XNMI0015E](file:////dcs/markdown/workspace/Transform/htmlout/0/nl/ja/com.ibm.websphere.xd.messages.doc/source/XNMI0015E.html)**

named.unmanaged.node.not.found=XNMI0015E: There is no node with name "{0}" in cell "{2}". No statistics will be reported by the node.

node.speed.invalid=XNMI0001E: NodeSpeed "{0}" received from remote agent is not of the correct format. Default value of  $\{1\}$  is used instead.

# **XNMI0001E**

### **Explanation**

A value other than a floating point number is received from the remote agent as the nodeSpeed.

#### **User response**

If the remote agent is supplied by IBM, report the error to IBM support. **Parent topic:** [XNMI](file:////dcs/markdown/workspace/Transform/htmlout/0/nl/ja/com.ibm.websphere.xd.messages.doc/source/xnmi_messages.html)

## **XNMI0002E**

number.of.cpus.invalid=XNMI0002E: NumberOfCPUs "{0}" received from remote agent is not of the correct format. Default value of {1} is used instead.

### **Explanation**

A value other than an integer number is received from the remote agent as the number of CPUs running in the remote node.

#### **User response**

If the remote agent is supplied by IBM, report the error to IBM support. **Parent topic:** [XNMI](file:////dcs/markdown/workspace/Transform/htmlout/0/nl/ja/com.ibm.websphere.xd.messages.doc/source/xnmi_messages.html)

## **XNMI0003E**

remote.agent.port.invalid=XNMI0003E: Remote agent port number "{0}" is invalid. Default port number {1} used instead.

### **Explanation**

A value other than an integer number is specified as the value for the custom property "stats.collector.remote.agent.port".

### **User response**

Specify an integer number as the value for the custom property "stats.collector.remote.agent.port" of the unmanaged node. **Parent topic:** [XNMI](file:////dcs/markdown/workspace/Transform/htmlout/0/nl/ja/com.ibm.websphere.xd.messages.doc/source/xnmi_messages.html)

## **XNMI0004E**

bad.response.from.remote.agent=XNMI0004E: Bad response from remote agent: {0}

### **Explanation**

An unexpected response is received from the remote agent.

### **User response**

If the remote agent is supplied by IBM, report the error to IBM support. **Parent topic:** [XNMI](file:////dcs/markdown/workspace/Transform/htmlout/0/nl/ja/com.ibm.websphere.xd.messages.doc/source/xnmi_messages.html)

# **XNMI0010I**

service.started.successfully=XNMI0010I: The external node stats service started successfully.

### **Explanation**

The external node stats service started successfully and is available to service requests.

#### **User response**

No user action is required. **Parent topic:** [XNMI](file:////dcs/markdown/workspace/Transform/htmlout/0/nl/ja/com.ibm.websphere.xd.messages.doc/source/xnmi_messages.html)

# **XNMI0011E**

node.speed.property.value.invalid=XNMI0011E: The "{0}" custom property value is not of the correct format. Default value of {1} is used instead.

### **Explanation**

A value other than a floating point number is specified as the custom property value.

### **User response**

Specify a floating point number as the value for the custom property. **Parent topic:** [XNMI](file:////dcs/markdown/workspace/Transform/htmlout/0/nl/ja/com.ibm.websphere.xd.messages.doc/source/xnmi_messages.html)

## **XNMI0012E**

number.of.cpus.property.value.invalid=XNMI0012E: The "{0}" custom property value is not of the correct format. Default value of {1} is used instead.

### **Explanation**

A value other than an integer number is specified as the custom property value.

#### **User response**

Specify an integer number as the value for the custom property. **Parent topic:** [XNMI](file:////dcs/markdown/workspace/Transform/htmlout/0/nl/ja/com.ibm.websphere.xd.messages.doc/source/xnmi_messages.html)

# **XNMI0013E**

error.encountered.loading.plugin=XNMI0013E: An error was encountered loading the class "{0}". Cause: {1}.

### **Explanation**

The system was not able to load the named class because of the problem identified in the message.

### **User response**

Remedy the problem according to the message. If the cause of the problem is ClassNotFoundException, make sure that the name of the class is spelled correctly and that the class is in the Application Server classpath. **Parent topic:** [XNMI](file:////dcs/markdown/workspace/Transform/htmlout/0/nl/ja/com.ibm.websphere.xd.messages.doc/source/xnmi_messages.html)

## **XNMI0014E**

stats.collector.impl.class.invalid=XNMI0014E: Class "{0}" identified by the custom property "{1}" does not implement the "{2}" interface.

### **Explanation**

The class named by the particular custom property of the unmanaged node must implements the specified interface.

### **User response**

Specify the correct class or remove the custom property from the unmanaged node so the system will use a default class for this operation. **Parent topic:** [XNMI](file:////dcs/markdown/workspace/Transform/htmlout/0/nl/ja/com.ibm.websphere.xd.messages.doc/source/xnmi_messages.html)

# **XNMI0015E**

named.unmanaged.node.not.found=XNMI0015E: There is no node with name "{0}" in cell "{2}". No statistics will be reported by the node.

### **Explanation**

The node custom property of a Generic Server Cluster endpoint specifies a node that is not defined in the specified cell.

### **User response**

Either remove or correct the node name in the node custom property of the Generic Server Cluster endpoint or define a node with that name in the specified cell. **Parent topic:** [XNMI](file:////dcs/markdown/workspace/Transform/htmlout/0/nl/ja/com.ibm.websphere.xd.messages.doc/source/xnmi_messages.html)

## **XREP**

When you encounter a message in a log or other parts of the product interface, look up the message by its message ID to find out more information.

- **[XREP0001I](file:////dcs/markdown/workspace/Transform/htmlout/0/nl/ja/com.ibm.websphere.xd.messages.doc/source/XREP0001I.html)**
	- CHECKPOINT\_INITIATED=XREP0001I: Creation of full checkpoint {0} initiated.
- **[XREP0002I](file:////dcs/markdown/workspace/Transform/htmlout/0/nl/ja/com.ibm.websphere.xd.messages.doc/source/XREP0002I.html)** CHECKPOINT COMPLETED=XREP0002I: Creation of full checkpoint  ${0}$  completed.
- **[XREP0003I](file:////dcs/markdown/workspace/Transform/htmlout/0/nl/ja/com.ibm.websphere.xd.messages.doc/source/XREP0003I.html)** RESTORE INITIATED=XREP0003I: Restoration of checkpoint  ${0}$  initiated.
- **[XREP0004I](file:////dcs/markdown/workspace/Transform/htmlout/0/nl/ja/com.ibm.websphere.xd.messages.doc/source/XREP0004I.html)** RESTORE COMPLETED=XREP0004I: Restoration of checkpoint  ${0}$  completed.
- **[XREP0005I](file:////dcs/markdown/workspace/Transform/htmlout/0/nl/ja/com.ibm.websphere.xd.messages.doc/source/XREP0005I.html)** DELTA\_INITIATED=XREP0005I: Creation of delta checkpoint  ${0}$  initiated.
- **[XREP0006I](file:////dcs/markdown/workspace/Transform/htmlout/0/nl/ja/com.ibm.websphere.xd.messages.doc/source/XREP0006I.html)** DELTA COMPLETED=XREP0006I: Creation of delta checkpoint  ${0}$  completed.
- **[XREP0007I](file:////dcs/markdown/workspace/Transform/htmlout/0/nl/ja/com.ibm.websphere.xd.messages.doc/source/XREP0007I.html)** DELETE\_INITIATED=XREP0007I: Deletion of checkpoint  ${0}$  initiated.
- **[XREP0008I](file:////dcs/markdown/workspace/Transform/htmlout/0/nl/ja/com.ibm.websphere.xd.messages.doc/source/XREP0008I.html)**

DELETE COMPLETED=XREP0008I: Deletion of checkpoint  ${0}$  completed.

DELTA ERROR=XREP0010W: An error occurred while creating the delta checkpoint {0}: {1}.

RESTORE ERROR=XREP0011E: An error occurred while restoring the checkpoint  ${0}$ : {1}.

COMPONENT START ERROR=XREP0016E: Error(s) occurred when starting the repository checkpoint component.

**[XREP0009E](file:////dcs/markdown/workspace/Transform/htmlout/0/nl/ja/com.ibm.websphere.xd.messages.doc/source/XREP0009E.html)**

CHECKPOINT ERROR=XREP0009E: An error occurred while creating the full checkpoint  $\{0\}$ :  $\{1\}$ .

**[XREP0010W](file:////dcs/markdown/workspace/Transform/htmlout/0/nl/ja/com.ibm.websphere.xd.messages.doc/source/XREP0010W.html)**

**[XREP0011E](file:////dcs/markdown/workspace/Transform/htmlout/0/nl/ja/com.ibm.websphere.xd.messages.doc/source/XREP0011E.html)**

- **[XREP0012E](file:////dcs/markdown/workspace/Transform/htmlout/0/nl/ja/com.ibm.websphere.xd.messages.doc/source/XREP0012E.html)** DELETE ERROR=XREP0012E: An error occured while deleting the checkpoint  ${0}$ : {1}.
- **[XREP0013E](file:////dcs/markdown/workspace/Transform/htmlout/0/nl/ja/com.ibm.websphere.xd.messages.doc/source/XREP0013E.html)** REPOSITORY LOCKED=XREP0013E: The repository is locked by another user.
- **[XREP0014W](file:////dcs/markdown/workspace/Transform/htmlout/0/nl/ja/com.ibm.websphere.xd.messages.doc/source/XREP0014W.html)** ATTR GET FAILED=XREP0014W: Failed to retrieve the attribute  ${0}$ :  ${1}$ .
- **[XREP0015W](file:////dcs/markdown/workspace/Transform/htmlout/0/nl/ja/com.ibm.websphere.xd.messages.doc/source/XREP0015W.html)**
	-

ATTR SET FAILED=XREP0015W: Failed to set the attribute  ${0}$ :  ${1}$ .

**[XREP0016E](file:////dcs/markdown/workspace/Transform/htmlout/0/nl/ja/com.ibm.websphere.xd.messages.doc/source/XREP0016E.html)**

- **[XREP0017I](file:////dcs/markdown/workspace/Transform/htmlout/0/nl/ja/com.ibm.websphere.xd.messages.doc/source/XREP0017I.html)** CHECKPOINT PROGRESS=XREP0017I: {0} of {1} documents saved.
- **[XREP0018I](file:////dcs/markdown/workspace/Transform/htmlout/0/nl/ja/com.ibm.websphere.xd.messages.doc/source/XREP0018I.html)** RESTORE PROGRESS=XREP0018I: {0} of {1} documents restored.
- **[XREP0019I](file:////dcs/markdown/workspace/Transform/htmlout/0/nl/ja/com.ibm.websphere.xd.messages.doc/source/XREP0019I.html)**

RESTORE PREPARATION=XREP0019I: Preparing  ${0}$  documents for restoration.

**[XREP0020I](file:////dcs/markdown/workspace/Transform/htmlout/0/nl/ja/com.ibm.websphere.xd.messages.doc/source/XREP0020I.html)**

RESTORE RESTORATION=XREP0020I: Restoring  ${0}$  documents.

**[XREP0021E](file:////dcs/markdown/workspace/Transform/htmlout/0/nl/ja/com.ibm.websphere.xd.messages.doc/source/XREP0021E.html)**

INVALID\_CHECKPOINT\_NAME=XREP0021E: Invalid checkpoint name. Checkpoint name should not contain | ? \* < " : > /.

# **XREP0001I**

CHECKPOINT\_INITIATED=XREP0001I: Creation of full checkpoint {0} initiated.

### **Explanation**

An informational message that indicates that a full checkpoint operation has been initiated.

### **User response**

No user action is required. **Parent topic:** [XREP](file:////dcs/markdown/workspace/Transform/htmlout/0/nl/ja/com.ibm.websphere.xd.messages.doc/source/xrep_messages.html)

# **XREP0002I**

CHECKPOINT\_COMPLETED=XREP0002I: Creation of full checkpoint {0} completed.

### **Explanation**

An informational message that indicates that a full checkpoint operation has been completed.

### **User response**

No user action is required. **Parent topic:** [XREP](file:////dcs/markdown/workspace/Transform/htmlout/0/nl/ja/com.ibm.websphere.xd.messages.doc/source/xrep_messages.html)

# **XREP0003I**

RESTORE\_INITIATED=XREP0003I: Restoration of checkpoint {0} initiated.

## **Explanation**

An informational message that indicates that a checkpoint restoration has been initiated.

**User response**

No user action is required. **Parent topic:** [XREP](file:////dcs/markdown/workspace/Transform/htmlout/0/nl/ja/com.ibm.websphere.xd.messages.doc/source/xrep_messages.html)

# **XREP0004I**

RESTORE\_COMPLETED=XREP0004I: Restoration of checkpoint {0} completed.

## **Explanation**

An informational message that indicates that a checkpoint restoration has been completed.

### **User response**

No user action is required. **Parent topic:** [XREP](file:////dcs/markdown/workspace/Transform/htmlout/0/nl/ja/com.ibm.websphere.xd.messages.doc/source/xrep_messages.html)

# **XREP0005I**

DELTA\_INITIATED=XREP0005I: Creation of delta checkpoint {0} initiated.

### **Explanation**

An informational message that indicates that a delta checkpoint operation has been initiated.

### **User response**

No user action is required. **Parent topic:** [XREP](file:////dcs/markdown/workspace/Transform/htmlout/0/nl/ja/com.ibm.websphere.xd.messages.doc/source/xrep_messages.html)

## **XREP0006I**

DELTA\_COMPLETED=XREP0006I: Creation of delta checkpoint {0} completed.

### **Explanation**

An informational message that indicates that a delta checkpoint operation has been completed.

### **User response**

No user action is required. **Parent topic:** [XREP](file:////dcs/markdown/workspace/Transform/htmlout/0/nl/ja/com.ibm.websphere.xd.messages.doc/source/xrep_messages.html)
# **XREP0007I**

DELETE\_INITIATED=XREP0007I: Deletion of checkpoint {0} initiated.

## **Explanation**

An informational message that indicates that a checkpoint deletion has been initiated.

**User response**

No user action is required. **Parent topic:** [XREP](file:////dcs/markdown/workspace/Transform/htmlout/0/nl/ja/com.ibm.websphere.xd.messages.doc/source/xrep_messages.html)

# **XREP0008I**

DELETE\_COMPLETED=XREP0008I: Deletion of checkpoint {0} completed.

## **Explanation**

An informational message that indicates that a checkpoint deletion has been completed.

**User response**

No user action is required. **Parent topic:** [XREP](file:////dcs/markdown/workspace/Transform/htmlout/0/nl/ja/com.ibm.websphere.xd.messages.doc/source/xrep_messages.html)

## **XREP0009E**

CHECKPOINT\_ERROR=XREP0009E: An error occurred while creating the full checkpoint {0}: {1}.

### **Explanation**

The system cannot create the full checkpoint successfully due to the exception recorded.

#### **User response**

Please follow the nested exception to determine the cause of the problem. **Parent topic:** [XREP](file:////dcs/markdown/workspace/Transform/htmlout/0/nl/ja/com.ibm.websphere.xd.messages.doc/source/xrep_messages.html)

# **XREP0010W**

DELTA\_ERROR=XREP0010W: An error occurred while creating the delta checkpoint {0}: {1}.

### **Explanation**

The system cannot create the delta checkpoint successfully due to the exception recorded.

#### **User response**

Please follow the nested exception to determine the cause of the problem. **Parent topic:** [XREP](file:////dcs/markdown/workspace/Transform/htmlout/0/nl/ja/com.ibm.websphere.xd.messages.doc/source/xrep_messages.html)

## **XREP0011E**

RESTORE\_ERROR=XREP0011E: An error occurred while restoring the checkpoint {0}: {1}.

### **Explanation**

The system cannot restore the checkpoint successfully due to the exception recorded.

#### **User response**

Please follow the nested exception to determine the cause of the problem. **Parent topic:** [XREP](file:////dcs/markdown/workspace/Transform/htmlout/0/nl/ja/com.ibm.websphere.xd.messages.doc/source/xrep_messages.html)

# **XREP0012E**

DELETE\_ERROR=XREP0012E: An error occured while deleting the checkpoint {0}: {1}.

### **Explanation**

The system cannot delete the checkpoint successfully due to the exception recorded.

#### **User response**

Please follow the nested exception to determine the cause of the problem. **Parent topic:** [XREP](file:////dcs/markdown/workspace/Transform/htmlout/0/nl/ja/com.ibm.websphere.xd.messages.doc/source/xrep_messages.html)

# **XREP0013E**

REPOSITORY\_LOCKED=XREP0013E: The repository is locked by another user.

### **Explanation**

The current operation cannot be completed because the configuration repository is locked by another user.

#### **User response**

Please retry at a later time. **Parent topic:** [XREP](file:////dcs/markdown/workspace/Transform/htmlout/0/nl/ja/com.ibm.websphere.xd.messages.doc/source/xrep_messages.html)

# **XREP0014W**

ATTR\_GET\_FAILED=XREP0014W: Failed to retrieve the attribute {0}: {1}.

### **Explanation**

The system failed to retrieve the specified attribute due to the exception recorded.

#### **User response**

Please follow the nested exception to determine the cause of the problem or retry at a later time. **Parent topic:** [XREP](file:////dcs/markdown/workspace/Transform/htmlout/0/nl/ja/com.ibm.websphere.xd.messages.doc/source/xrep_messages.html)

# **XREP0015W**

### ATTR\_SET\_FAILED=XREP0015W: Failed to set the attribute {0}: {1}.

### **Explanation**

The system failed to set the specified attribute due to the exception recorded.

#### **User response**

Please follow the nested exception to determine the cause of the problem or retry at a later time. **Parent topic:** [XREP](file:////dcs/markdown/workspace/Transform/htmlout/0/nl/ja/com.ibm.websphere.xd.messages.doc/source/xrep_messages.html)

# **XREP0016E**

COMPONENT START ERROR=XREP0016E: Error(s) occurred when starting the repository checkpoint component.

#### **Explanation**

This exception is unexpected. The cause is not immediately known.

#### **User response**

If the problem persists, see problem determination information on the WebSphere Application Server Support page at http://www.ibm.com/software/webservers/appserv/was/support/. **Parent topic:** [XREP](file:////dcs/markdown/workspace/Transform/htmlout/0/nl/ja/com.ibm.websphere.xd.messages.doc/source/xrep_messages.html)

# **XREP0017I**

### CHECKPOINT\_PROGRESS=XREP0017I: {0} of {1} documents saved.

## **Explanation**

An informational message that indicates the progress of a checkpoint creation.

#### **User response**

No user action is required. **Parent topic:** [XREP](file:////dcs/markdown/workspace/Transform/htmlout/0/nl/ja/com.ibm.websphere.xd.messages.doc/source/xrep_messages.html)

# **XREP0018I**

RESTORE\_PROGRESS=XREP0018I: {0} of {1} documents restored.

## **Explanation**

An informational message that indicates the progress of a checkpoint restoration.

**User response**

No user action is required. **Parent topic:** [XREP](file:////dcs/markdown/workspace/Transform/htmlout/0/nl/ja/com.ibm.websphere.xd.messages.doc/source/xrep_messages.html)

# **XREP0019I**

RESTORE\_PREPARATION=XREP0019I: Preparing {0} documents for restoration.

### **Explanation**

An informational message that indicates the progress of a checkpoint restoration.

**User response**

No user action is required. **Parent topic:** [XREP](file:////dcs/markdown/workspace/Transform/htmlout/0/nl/ja/com.ibm.websphere.xd.messages.doc/source/xrep_messages.html)

# **XREP0020I**

RESTORE\_RESTORATION=XREP0020I: Restoring {0} documents.

### **Explanation**

An informational message that indicates the progress of a checkpoint restoration.

**User response**

No user action is required. **Parent topic:** [XREP](file:////dcs/markdown/workspace/Transform/htmlout/0/nl/ja/com.ibm.websphere.xd.messages.doc/source/xrep_messages.html)

INVALID\_CHECKPOINT\_NAME=XREP0021E: Invalid checkpoint name. Checkpoint name should not contain  $| ? * < " : > /$ .

# **XREP0021E**

### **Explanation**

The checkpoint name specified contains invalid characters.

#### **User response**

Specify a checkpoint name without the invalid characters. **Parent topic:** [XREP](file:////dcs/markdown/workspace/Transform/htmlout/0/nl/ja/com.ibm.websphere.xd.messages.doc/source/xrep_messages.html)

## **XXXX**

When you encounter a message in a log or other parts of the product interface, look up the message by its message ID to find out more information.

#### **[XXXXX0001E](file:////dcs/markdown/workspace/Transform/htmlout/0/nl/ja/com.ibm.websphere.xd.messages.doc/source/XXXXX0001E.html)**

giop.filterInitException=XXXXX0001E: An exception occured when constructing the filterChain : {0}

## **XXXXX0001E**

giop.filterInitException=XXXXX0001E: An exception occured when constructing the filterChain : {0}

### **Explanation**

An exception was caught when initializing the filter chain.

#### **User response**

Investigate the cause of the filter chain exception. **Parent topic:** [XXXX](file:////dcs/markdown/workspace/Transform/htmlout/0/nl/ja/com.ibm.websphere.xd.messages.doc/source/xxxxx_messages.html)

- WebSphere [Customization](file:////dcs/markdown/workspace/Transform/htmlout/0/nl/ja/com.ibm.websphere.virtualenterprise.doc/install/tzinstallwct.html) Toolbox のインストール
- [カスタマイズ定義の生成](file:////dcs/markdown/workspace/Transform/htmlout/0/nl/ja/com.ibm.websphere.virtualenterprise.doc/install/tzpmt.html)
- [カスタマイズ・ジョブのアップロードおよび実行](file:////dcs/markdown/workspace/Transform/htmlout/0/nl/ja/com.ibm.websphere.virtualenterprise.doc/install/tzwctjobs.html)
- WebSphere Virtual Enterprise [のマイグレーション](file:////dcs/markdown/workspace/Transform/htmlout/0/nl/ja/com.ibm.websphere.virtualenterprise.doc/migration/txdmigintro.html)
	- [分散オペレーティング・システム](file:////dcs/markdown/workspace/Transform/htmlout/0/nl/ja/com.ibm.websphere.virtualenterprise.doc/migration/txdmigwizard.html)
- IBM [WebSphere](file:////dcs/markdown/workspace/Transform/htmlout/0/nl/ja/com.ibm.websphere.virtualenterprise.doc/welcome_70_ve.html) Virtual Enterprise バージョン 7.0
- [製品の概要](file:////dcs/markdown/workspace/Transform/htmlout/0/nl/ja/com.ibm.websphere.virtualenterprise.doc/prodovr/cxdovrvw.html)
	- 。[このリリースでの新機能](file:////dcs/markdown/workspace/Transform/htmlout/0/nl/ja/com.ibm.websphere.virtualenterprise.doc/prodovr/changes.html)
	- z/OS [の考慮事項](file:////dcs/markdown/workspace/Transform/htmlout/0/nl/ja/com.ibm.websphere.virtualenterprise.doc/prodovr/czoschanges.html)
	- 仮想化と [WebSphere](file:////dcs/markdown/workspace/Transform/htmlout/0/nl/ja/com.ibm.websphere.virtualenterprise.doc/prodovr/codoevirtualized.html) Virtual Enterprise
		- POWER5 および POWER6 [\(Micro-Partitioning\)](file:////dcs/markdown/workspace/Transform/htmlout/0/nl/ja/com.ibm.websphere.virtualenterprise.doc/prodovr/tvirtaixconfig.html) 上での AIX 5.3 および AIX 6.1 の構 成
			- <u>[Micro-Partition](file:////dcs/markdown/workspace/Transform/htmlout/0/nl/ja/com.ibm.websphere.virtualenterprise.doc/prodovr/cvirtaix.html) 環境の WebSphere Virtual Enterprise</u>
		- [サポートされるハードウェア仮想化環境](file:////dcs/markdown/workspace/Transform/htmlout/0/nl/ja/com.ibm.websphere.virtualenterprise.doc/prodovr/rvirtenv.html)
		- [仮想化オプション](file:////dcs/markdown/workspace/Transform/htmlout/0/nl/ja/com.ibm.websphere.virtualenterprise.doc/prodovr/cvirtopts.html)
		- CPU を共有する Solaris 10 [ゾーンへの製品のデプロイ](file:////dcs/markdown/workspace/Transform/htmlout/0/nl/ja/com.ibm.websphere.virtualenterprise.doc/prodovr/tadmsolzones.html)
	- [動的操作](file:////dcs/markdown/workspace/Transform/htmlout/0/nl/ja/com.ibm.websphere.virtualenterprise.doc/prodovr/cxdtheodoe.html)
		- [動的操作の概要](file:////dcs/markdown/workspace/Transform/htmlout/0/nl/ja/com.ibm.websphere.virtualenterprise.doc/prodovr/codoe.html)
		- [要求フロー優先順位付けの概要](file:////dcs/markdown/workspace/Transform/htmlout/0/nl/ja/com.ibm.websphere.virtualenterprise.doc/prodovr/codoerequestflow.html)
		- [動的操作環境](file:////dcs/markdown/workspace/Transform/htmlout/0/nl/ja/com.ibm.websphere.virtualenterprise.doc/prodovr/codoemodes.html)
		- [動的操作のコンポーネント](file:////dcs/markdown/workspace/Transform/htmlout/0/nl/ja/com.ibm.websphere.virtualenterprise.doc/prodovr/codoecomponents.html)
			- [動作ポリシー](file:////dcs/markdown/workspace/Transform/htmlout/0/nl/ja/com.ibm.websphere.virtualenterprise.doc/prodovr/codoeoperationalpolicy.html)
	- [Elasticity](file:////dcs/markdown/workspace/Transform/htmlout/0/nl/ja/com.ibm.websphere.virtualenterprise.doc/prodovr/celasticity.html) モード
	- [拡張された管理の容易性](file:////dcs/markdown/workspace/Transform/htmlout/0/nl/ja/com.ibm.websphere.virtualenterprise.doc/prodovr/cxdxadmin.html)
	- [サポートされているミドルウェア・サーバー・タイプ](file:////dcs/markdown/workspace/Transform/htmlout/0/nl/ja/com.ibm.websphere.virtualenterprise.doc/prodovr/cxdservertypes.html)
	- [ミドルウェア・ノードおよびミドルウェア・サーバー](file:////dcs/markdown/workspace/Transform/htmlout/0/nl/ja/com.ibm.websphere.virtualenterprise.doc/prodovr/cxdmws.html)
	- [ミドルウェア・エージェント](file:////dcs/markdown/workspace/Transform/htmlout/0/nl/ja/com.ibm.websphere.virtualenterprise.doc/prodovr/cxdagent.html)
- [製品のインストールとカスタマイズ](file:////dcs/markdown/workspace/Transform/htmlout/0/nl/ja/com.ibm.websphere.virtualenterprise.doc/install/tinstallmapover.html)
	- [ハードウェアおよびソフトウェア要件](file:////dcs/markdown/workspace/Transform/htmlout/0/nl/ja/com.ibm.websphere.virtualenterprise.doc/install/cplanprereq.html)
	- [分散オペレーティング・システム](file:////dcs/markdown/workspace/Transform/htmlout/0/nl/ja/com.ibm.websphere.virtualenterprise.doc/install/tinstalloverview.html)
		- Installation Manager [を使用した製品のインストール](file:////dcs/markdown/workspace/Transform/htmlout/0/nl/ja/com.ibm.websphere.virtualenterprise.doc/install/tinstallim.html)
		- ISMP [プログラムを使用した製品のインストール](file:////dcs/markdown/workspace/Transform/htmlout/0/nl/ja/com.ibm.websphere.virtualenterprise.doc/install/tinstallxdsteps.html)
			- [インストール・シナリオ](file:////dcs/markdown/workspace/Transform/htmlout/0/nl/ja/com.ibm.websphere.virtualenterprise.doc/install/cinstallusecases.html)
				- Virtual [Enterprise](file:////dcs/markdown/workspace/Transform/htmlout/0/nl/ja/com.ibm.websphere.virtualenterprise.doc/install/cplantopology.html) トポロジー
			- WebSphere Application Server Network Deployment [環境のインストール](file:////dcs/markdown/workspace/Transform/htmlout/0/nl/ja/com.ibm.websphere.virtualenterprise.doc/install/tinstallnd.html)
			- [ミドルウェア・エージェントのインストール](file:////dcs/markdown/workspace/Transform/htmlout/0/nl/ja/com.ibm.websphere.virtualenterprise.doc/install/tinstall_othermiddleware.html)
			- [製品のサイレント・インストール](file:////dcs/markdown/workspace/Transform/htmlout/0/nl/ja/com.ibm.websphere.virtualenterprise.doc/install/tinstallsilent.html)
			- [インストール・パラメーター](file:////dcs/markdown/workspace/Transform/htmlout/0/nl/ja/com.ibm.websphere.virtualenterprise.doc/install/rinstallarg.html)
			- [集中インストール・マネージャー・リポジトリー・ツールを使用した製品の追加](file:////dcs/markdown/workspace/Transform/htmlout/0/nl/ja/com.ibm.websphere.virtualenterprise.doc/install/tinstall_cimgr_repos.html)
			- Installation Factory [プラグインを使用したカスタマイズ・パッケージの作成およ](file:////dcs/markdown/workspace/Transform/htmlout/0/nl/ja/com.ibm.websphere.virtualenterprise.doc/install/tinstallfactory.html) びインストール
				- [ビルド定義ファイル](file:////dcs/markdown/workspace/Transform/htmlout/0/nl/ja/com.ibm.websphere.virtualenterprise.doc/install/cifbuild_def.html)
				- [ビルド定義ファイルの作成および](file:////dcs/markdown/workspace/Transform/htmlout/0/nl/ja/com.ibm.websphere.virtualenterprise.doc/install/tifbuild_def.html) CIP の生成
					- CIP [のインストール](file:////dcs/markdown/workspace/Transform/htmlout/0/nl/ja/com.ibm.websphere.virtualenterprise.doc/install/tifgui.html)
					- [既存の製品インストール済み環境に保守を適用するための](file:////dcs/markdown/workspace/Transform/htmlout/0/nl/ja/com.ibm.websphere.virtualenterprise.doc/install/tifcipexist.html) CIP のインス トール
					- [既存の製品インストール済み環境からの](file:////dcs/markdown/workspace/Transform/htmlout/0/nl/ja/com.ibm.websphere.virtualenterprise.doc/install/tinstallfactorycipremove.html) CIP 更新のアンインストール
				- [ビルド定義ファイルの作成および](file:////dcs/markdown/workspace/Transform/htmlout/0/nl/ja/com.ibm.websphere.virtualenterprise.doc/install/tifiipbuild.html) IIP の生成
					- - IIP [のインストール](file:////dcs/markdown/workspace/Transform/htmlout/0/nl/ja/com.ibm.websphere.virtualenterprise.doc/install/tifiiprun.html)
						- IIP [用の既存のビルド定義ファイルの変更](file:////dcs/markdown/workspace/Transform/htmlout/0/nl/ja/com.ibm.websphere.virtualenterprise.doc/install/tifiipmdf.html)
				- CIP または IIP [のサイレント・インストール](file:////dcs/markdown/workspace/Transform/htmlout/0/nl/ja/com.ibm.websphere.virtualenterprise.doc/install/tifsilent.html)
			- [プロファイルの作成および拡張](file:////dcs/markdown/workspace/Transform/htmlout/0/nl/ja/com.ibm.websphere.virtualenterprise.doc/install/tpmt_plugin.html)
				- [プロファイルを作成するグラフィカル・ユーザー・インターフェースの使用](file:////dcs/markdown/workspace/Transform/htmlout/0/nl/ja/com.ibm.websphere.virtualenterprise.doc/install/tinstallprofile.html)
					- [複数製品用プロファイルの作成](file:////dcs/markdown/workspace/Transform/htmlout/0/nl/ja/com.ibm.websphere.virtualenterprise.doc/install/tinstallprofile_multiple.html)
					- 他の IBM [製品で使用するためのプロファイルの作成](file:////dcs/markdown/workspace/Transform/htmlout/0/nl/ja/com.ibm.websphere.virtualenterprise.doc/install/tinstallprofile_stacks.html)
				- <u>[プロファイルを拡張するグラフィカル・ユーザー・インターフェースの使用](file:////dcs/markdown/workspace/Transform/htmlout/0/nl/ja/com.ibm.websphere.virtualenterprise.doc/install/tprofilechange.html)</u>
				- [manageprofiles](file:////dcs/markdown/workspace/Transform/htmlout/0/nl/ja/com.ibm.websphere.virtualenterprise.doc/install/raugmentprofile_silent.html) コマンド
				- 非 root [プロファイルの作成と拡張](file:////dcs/markdown/workspace/Transform/htmlout/0/nl/ja/com.ibm.websphere.virtualenterprise.doc/install/cinstallprofile_nonroot.html)
			- [製品のアンインストール](file:////dcs/markdown/workspace/Transform/htmlout/0/nl/ja/com.ibm.websphere.virtualenterprise.doc/install/tuninstall.html)

[z/OS](file:////dcs/markdown/workspace/Transform/htmlout/0/nl/ja/com.ibm.websphere.virtualenterprise.doc/install/tzcustomover.html)

- [VEUpgrade](file:////dcs/markdown/workspace/Transform/htmlout/0/nl/ja/com.ibm.websphere.virtualenterprise.doc/migration/rxdupgrade.html) コマンド
- 外部 WebSphere Application Server [の大規模なトポロジーのマイグレーション](file:////dcs/markdown/workspace/Transform/htmlout/0/nl/ja/com.ibm.websphere.virtualenterprise.doc/migration/tmwswasmigrate.html)
	- <u>[マイグレーション・ツールキット](file:////dcs/markdown/workspace/Transform/htmlout/0/nl/ja/com.ibm.websphere.virtualenterprise.doc/migration/cmwswasmigrate.html)</u>
- [暫定修正ツールを使用した保守パッケージの確認](file:////dcs/markdown/workspace/Transform/htmlout/0/nl/ja/com.ibm.websphere.virtualenterprise.doc/migration/tifixtool.html)
- Update Installer [を使用した保守パッケージのインストール](file:////dcs/markdown/workspace/Transform/htmlout/0/nl/ja/com.ibm.websphere.virtualenterprise.doc/migration/tinstallmaintenance.html)
	- [ミドルウェア・エージェントの更新](file:////dcs/markdown/workspace/Transform/htmlout/0/nl/ja/com.ibm.websphere.virtualenterprise.doc/migration/tinstallagentfix.html)
- $\circ$   $Z/OS$ 
	- バージョン 6.1.0.5 またはバージョン 6.1.1 からバージョン 7.0 [への製品のマイグレー](file:////dcs/markdown/workspace/Transform/htmlout/0/nl/ja/com.ibm.websphere.virtualenterprise.doc/migration/tzmigroll.html) ション
	- バージョン 7.0 for z/OS [セルへのマイグレーション](file:////dcs/markdown/workspace/Transform/htmlout/0/nl/ja/com.ibm.websphere.virtualenterprise.doc/migration/tzmigstand.html)
		- z/OS [用デプロイメント・マネージャーのマイグレーション](file:////dcs/markdown/workspace/Transform/htmlout/0/nl/ja/com.ibm.websphere.virtualenterprise.doc/migration/tzstanddmgr.html)
		- <u>z/OS [用アプリケーション・サーバー・ノードのマイグレーション](file:////dcs/markdown/workspace/Transform/htmlout/0/nl/ja/com.ibm.websphere.virtualenterprise.doc/migration/tzstandnode.html)</u>
		- [VEUpgrade](file:////dcs/markdown/workspace/Transform/htmlout/0/nl/ja/com.ibm.websphere.virtualenterprise.doc/migration/rxdupgrade.html) コマンド
- [動的操作のためのホスト環境の準備](file:////dcs/markdown/workspace/Transform/htmlout/0/nl/ja/com.ibm.websphere.virtualenterprise.doc/odoe_task/todprepareflow.html)
	- o VMware Infrastructure 3 [プラットフォームおよび](file:////dcs/markdown/workspace/Transform/htmlout/0/nl/ja/com.ibm.websphere.virtualenterprise.doc/odoe_task/tvmware.html) WebSphere Virtual Enterprise
		- VMware Infrastructure 3 [プラットフォームおよび](file:////dcs/markdown/workspace/Transform/htmlout/0/nl/ja/com.ibm.websphere.virtualenterprise.doc/odoe_task/cvmware.html) WebSphere Virtual Enterprise
		- VMware Infrastructure 3 [プラットフォーム](file:////dcs/markdown/workspace/Transform/htmlout/0/nl/ja/com.ibm.websphere.virtualenterprise.doc/odoe_task/tvmwareadv.html) および WebSphere Virtual Enterprise の拡張構成
	- o [ミドルウェア・ノードのフェデレート](file:////dcs/markdown/workspace/Transform/htmlout/0/nl/ja/com.ibm.websphere.virtualenterprise.doc/odoe_task/tmwsfederate.html)
	- ODR [の作成と構成](file:////dcs/markdown/workspace/Transform/htmlout/0/nl/ja/com.ibm.websphere.virtualenterprise.doc/odoe_task/todr.html)
		- ODR [の作成](file:////dcs/markdown/workspace/Transform/htmlout/0/nl/ja/com.ibm.websphere.virtualenterprise.doc/odoe_task/todoecreateodr.html)
		- ODR [の構成](file:////dcs/markdown/workspace/Transform/htmlout/0/nl/ja/com.ibm.websphere.virtualenterprise.doc/odoe_task/todoeconfigodr.html)
		- [信頼できるプロキシー・サーバーとしての](file:////dcs/markdown/workspace/Transform/htmlout/0/nl/ja/com.ibm.websphere.virtualenterprise.doc/odoe_task/tccgodrscen.html) Web サーバーの構成
		- [セル・アフィニティーの使用可能化](file:////dcs/markdown/workspace/Transform/htmlout/0/nl/ja/com.ibm.websphere.virtualenterprise.doc/odoe_task/todoeaffinity.html)
			- [セル・アフィニティー機能](file:////dcs/markdown/workspace/Transform/htmlout/0/nl/ja/com.ibm.websphere.virtualenterprise.doc/odoe_task/codoeaffinity.html)
			- リモート ODR [セル用の汎用サーバー・クラスターの定義](file:////dcs/markdown/workspace/Transform/htmlout/0/nl/ja/com.ibm.websphere.virtualenterprise.doc/odoe_task/todoegsc.html)
			- [複数の層からなる環境でのセル・アフィニティーの構成](file:////dcs/markdown/workspace/Transform/htmlout/0/nl/ja/com.ibm.websphere.virtualenterprise.doc/odoe_task/todoemltier.html)
			- [マルチクラスター・ルーティング・ポリシーの構成](file:////dcs/markdown/workspace/Transform/htmlout/0/nl/ja/com.ibm.websphere.virtualenterprise.doc/odoe_task/todrmcrp.html)
			- [plugin-cfg.xml](file:////dcs/markdown/workspace/Transform/htmlout/0/nl/ja/com.ibm.websphere.virtualenterprise.doc/odoe_task/todoeplugincfg.html) の生成
			- ODR [に障害がある場合のセル・アフィニティー](file:////dcs/markdown/workspace/Transform/htmlout/0/nl/ja/com.ibm.websphere.virtualenterprise.doc/odoe_task/codoeaftop.html)
		- [バイナリー・トレース機能の使用](file:////dcs/markdown/workspace/Transform/htmlout/0/nl/ja/com.ibm.websphere.virtualenterprise.doc/odoe_task/todoebtf.html)
			- trace-cfg.xml [内の情報のフィルタリング・オプション](file:////dcs/markdown/workspace/Transform/htmlout/0/nl/ja/com.ibm.websphere.virtualenterprise.doc/odoe_task/codoetraceprop.html)
		- [オンデマンド・ルーター](file:////dcs/markdown/workspace/Transform/htmlout/0/nl/ja/com.ibm.websphere.virtualenterprise.doc/odoe_task/todrtuneodr.html) (ODR) のチューニング
			- [オンデマンド・ルーターの](file:////dcs/markdown/workspace/Transform/htmlout/0/nl/ja/com.ibm.websphere.virtualenterprise.doc/odoe_task/todrheap.html) JVM ヒープ・サイズの変更
			- ODR [パーシスタント接続のチューニング](file:////dcs/markdown/workspace/Transform/htmlout/0/nl/ja/com.ibm.websphere.virtualenterprise.doc/odoe_task/todralive.html)
			- ODR [最大接続数のチューニング](file:////dcs/markdown/workspace/Transform/htmlout/0/nl/ja/com.ibm.websphere.virtualenterprise.doc/odoe_task/todrconnect.html)
		- [カスタム・ログの構成](file:////dcs/markdown/workspace/Transform/htmlout/0/nl/ja/com.ibm.websphere.virtualenterprise.doc/odoe_task/txdcustomlog.html)
			- <u>[カスタム・ログの概要](file:////dcs/markdown/workspace/Transform/htmlout/0/nl/ja/com.ibm.websphere.virtualenterprise.doc/odoe_task/cxdcustomlog.html)</u>
		- すべての HTTPS [トラフィックに対する](file:////dcs/markdown/workspace/Transform/htmlout/0/nl/ja/com.ibm.websphere.virtualenterprise.doc/odoe_task/tcgssloffload.html) SSL オフロードの構成
		- 部分的な HTTPS [トラフィックに対する](file:////dcs/markdown/workspace/Transform/htmlout/0/nl/ja/com.ibm.websphere.virtualenterprise.doc/odoe_task/tcgsslpartial.html) SSL オフロードの構成
		- SIP [オンデマンド・ルーターと](file:////dcs/markdown/workspace/Transform/htmlout/0/nl/ja/com.ibm.websphere.virtualenterprise.doc/odoe_task/tcgjpx_proxy.html) Load Balancer の統合
		- [汎用サーバー・クラスターのルーティング・ポリシーの定義](file:////dcs/markdown/workspace/Transform/htmlout/0/nl/ja/com.ibm.websphere.virtualenterprise.doc/odoe_task/todoerouting.html) ■ [再書き込みルールの構成](file:////dcs/markdown/workspace/Transform/htmlout/0/nl/ja/com.ibm.websphere.virtualenterprise.doc/odoe_task/todoerewrite.html)
			-
		- [汎用サーバー・クラスターのサービス・ポリシーの定義](file:////dcs/markdown/workspace/Transform/htmlout/0/nl/ja/com.ibm.websphere.virtualenterprise.doc/odoe_task/todoesrvpolicy.html)
		- [同一セル内のコア・グループ間の通信の構成](file:////dcs/markdown/workspace/Transform/htmlout/0/nl/ja/com.ibm.websphere.virtualenterprise.doc/odoe_task/todcoregroup.html)
		- BBSON [電子掲示板](file:////dcs/markdown/workspace/Transform/htmlout/0/nl/ja/com.ibm.websphere.virtualenterprise.doc/odoe_task/cbbsonover.html)
		- [クロス・セル通信用に](file:////dcs/markdown/workspace/Transform/htmlout/0/nl/ja/com.ibm.websphere.virtualenterprise.doc/odoe_task/todoecrosscell.html) WebSphere Virtual Enterprise を構成
			- [セキュリティーが有効になったセル間の通信の使用可能化](file:////dcs/markdown/workspace/Transform/htmlout/0/nl/ja/com.ibm.websphere.virtualenterprise.doc/odoe_task/todcellsecurity.html)
		- Web [サーバー・プラグイン構成を動的に更新するための](file:////dcs/markdown/workspace/Transform/htmlout/0/nl/ja/com.ibm.websphere.virtualenterprise.doc/odoe_task/todrWebserver.html) ODR の構成
		- [高可用性環境でのプラグイン構成の生成](file:////dcs/markdown/workspace/Transform/htmlout/0/nl/ja/com.ibm.websphere.virtualenterprise.doc/odoe_task/thaplugincfg.html)
		- ODR クラスターによる HTTP [トラフィックの分離](file:////dcs/markdown/workspace/Transform/htmlout/0/nl/ja/com.ibm.websphere.virtualenterprise.doc/odoe_task/thasegregate.html)
		- plugin-cfg.xml [ファイルの生成の制御](file:////dcs/markdown/workspace/Transform/htmlout/0/nl/ja/com.ibm.websphere.virtualenterprise.doc/odoe_task/rodr_plugin_props.html)
		- Web [サーバーからバックエンド・アプリケーション・サーバーに直接に要求をルーティン](file:////dcs/markdown/workspace/Transform/htmlout/0/nl/ja/com.ibm.websphere.virtualenterprise.doc/odoe_task/todrdirect.html) グ
		- <u>オンデマンド・ルーターでの受動 HTTP [セッション・アフィニティーの構成](file:////dcs/markdown/workspace/Transform/htmlout/0/nl/ja/com.ibm.websphere.virtualenterprise.doc/odoe_task/todrpassive.html)</u>
		- [マルチクラスター・フェイルオーバーおよびロード・バランシング・ルーティングの](file:////dcs/markdown/workspace/Transform/htmlout/0/nl/ja/com.ibm.websphere.virtualenterprise.doc/odoe_task/todrcustom.html) オン デマンド・ルーターの構成
		- ODR [メモリー不足防止の構成](file:////dcs/markdown/workspace/Transform/htmlout/0/nl/ja/com.ibm.websphere.virtualenterprise.doc/odoe_task/todrmemory.html)
	- 。 [動的クラスターの作成](file:////dcs/markdown/workspace/Transform/htmlout/0/nl/ja/com.ibm.websphere.virtualenterprise.doc/odoe_task/todrdynamiccluster.html)
		- ODR [の静的クラスターの作成](file:////dcs/markdown/workspace/Transform/htmlout/0/nl/ja/com.ibm.websphere.virtualenterprise.doc/odoe_task/todrclust.html)
- ODR [の動的クラスターの作成](file:////dcs/markdown/workspace/Transform/htmlout/0/nl/ja/com.ibm.websphere.virtualenterprise.doc/odoe_task/todrdyncluster.html)
- <u>[動的クラスター](file:////dcs/markdown/workspace/Transform/htmlout/0/nl/ja/com.ibm.websphere.virtualenterprise.doc/odoe_task/codrdynamiccluster.html)</u>
- <u>[静的クラスター対動的クラスター](file:////dcs/markdown/workspace/Transform/htmlout/0/nl/ja/com.ibm.websphere.virtualenterprise.doc/odoe_task/rodrcompareclusters.html)</u>
- [動的クラスターの分離](file:////dcs/markdown/workspace/Transform/htmlout/0/nl/ja/com.ibm.websphere.virtualenterprise.doc/odoe_task/codrdcisolation.html)
- [アプリケーション遅延スタートの構成](file:////dcs/markdown/workspace/Transform/htmlout/0/nl/ja/com.ibm.websphere.virtualenterprise.doc/odoe_task/todoelazy.html)
	- <u>■ [アプリケーションの遅延スタート](file:////dcs/markdown/workspace/Transform/htmlout/0/nl/ja/com.ibm.websphere.virtualenterprise.doc/odoe_task/codoelazy.html)</u>
	- [遅延スタート・コントローラー](file:////dcs/markdown/workspace/Transform/htmlout/0/nl/ja/com.ibm.websphere.virtualenterprise.doc/odoe_task/codoelzyctr.html)
- [垂直スタッキングの構成](file:////dcs/markdown/workspace/Transform/htmlout/0/nl/ja/com.ibm.websphere.virtualenterprise.doc/odoe_task/todverticalstacking.html)
	- <u>[動的クラスターのスタッキング数の決定](file:////dcs/markdown/workspace/Transform/htmlout/0/nl/ja/com.ibm.websphere.virtualenterprise.doc/odoe_task/todstacknumber.html)</u>
	- <u>[垂直スタッキングをサポートする同種ノードの動的クラスターの構成](file:////dcs/markdown/workspace/Transform/htmlout/0/nl/ja/com.ibm.websphere.virtualenterprise.doc/odoe_task/todstackhomog.html)</u>
	- [垂直スタッキングをサポートする異種ノードの動的クラスターの構成](file:////dcs/markdown/workspace/Transform/htmlout/0/nl/ja/com.ibm.websphere.virtualenterprise.doc/odoe_task/todstackhetero.html)
- HTTP [セッションの再平衡化](file:////dcs/markdown/workspace/Transform/htmlout/0/nl/ja/com.ibm.websphere.virtualenterprise.doc/odoe_task/codrsessionbalance.html)
- [ミドルウェア・サーバーの構成への追加](file:////dcs/markdown/workspace/Transform/htmlout/0/nl/ja/com.ibm.websphere.virtualenterprise.doc/odoe_task/tmwscreate.html)
	- [完全ライフサイクル・ミドルウェア・サーバーの追加](file:////dcs/markdown/workspace/Transform/htmlout/0/nl/ja/com.ibm.websphere.virtualenterprise.doc/odoe_task/tmwscreatecomp.html)
		- PHP [サーバーおよび](file:////dcs/markdown/workspace/Transform/htmlout/0/nl/ja/com.ibm.websphere.virtualenterprise.doc/odoe_task/tmwsphp.html) PHP 動的クラスター
		- [WebSphere](file:////dcs/markdown/workspace/Transform/htmlout/0/nl/ja/com.ibm.websphere.virtualenterprise.doc/odoe_task/tmwswascecomp.html) Application Server Community Edition サーバー
			- [WebSphere](file:////dcs/markdown/workspace/Transform/htmlout/0/nl/ja/com.ibm.websphere.virtualenterprise.doc/odoe_task/cmwswasce.html) Application Server Community Edition サーバー
			- WebSphere Application Server Community Edition バージョン 2.1 サーバー用の JMX [セキュリティーの構成](file:////dcs/markdown/workspace/Transform/htmlout/0/nl/ja/com.ibm.websphere.virtualenterprise.doc/odoe_task/tmwswascejmx.html)
	- [補助ライフサイクル・ミドルウェア・サーバーの追加](file:////dcs/markdown/workspace/Transform/htmlout/0/nl/ja/com.ibm.websphere.virtualenterprise.doc/odoe_task/tmwscreatex.html)
		- [WebSphere](file:////dcs/markdown/workspace/Transform/htmlout/0/nl/ja/com.ibm.websphere.virtualenterprise.doc/odoe_task/tmwswasce.html) Application Server Community Edition サーバー
		- Apache Tomcat [サーバー](file:////dcs/markdown/workspace/Transform/htmlout/0/nl/ja/com.ibm.websphere.virtualenterprise.doc/odoe_task/tmwstomcat.html)
		- BEA [WebLogic](file:////dcs/markdown/workspace/Transform/htmlout/0/nl/ja/com.ibm.websphere.virtualenterprise.doc/odoe_task/tmwsweblogic.html) サーバー
		- JBoss [サーバー](file:////dcs/markdown/workspace/Transform/htmlout/0/nl/ja/com.ibm.websphere.virtualenterprise.doc/odoe_task/tmwsjboss.html)
		- [カスタム](file:////dcs/markdown/workspace/Transform/htmlout/0/nl/ja/com.ibm.websphere.virtualenterprise.doc/odoe_task/tmwscustomhttp.html) HTTP サーバー
		- 外部 [WebSphere](file:////dcs/markdown/workspace/Transform/htmlout/0/nl/ja/com.ibm.websphere.virtualenterprise.doc/odoe_task/tmwsexternal.html) Application Server
	- [ミドルウェア・サーバーの管理](file:////dcs/markdown/workspace/Transform/htmlout/0/nl/ja/com.ibm.websphere.virtualenterprise.doc/odoe_task/tmwsmanaging.html)
		- [ミドルウェア記述子の構成](file:////dcs/markdown/workspace/Transform/htmlout/0/nl/ja/com.ibm.websphere.virtualenterprise.doc/odoe_task/tmwsdescriptor.html)
		- [ミドルウェア・サーバー・テンプレートの作成](file:////dcs/markdown/workspace/Transform/htmlout/0/nl/ja/com.ibm.websphere.virtualenterprise.doc/odoe_task/tmwstemplate.html)
		- [ミドルウェア・サーバー操作の構成](file:////dcs/markdown/workspace/Transform/htmlout/0/nl/ja/com.ibm.websphere.virtualenterprise.doc/odoe_task/tmwsoperations.html)
		- [ミドルウェア・サーバー構成ファイルの表示](file:////dcs/markdown/workspace/Transform/htmlout/0/nl/ja/com.ibm.websphere.virtualenterprise.doc/odoe_task/tmwsexternalconfig.html)
		- [外部ログ表示サービスの構成](file:////dcs/markdown/workspace/Transform/htmlout/0/nl/ja/com.ibm.websphere.virtualenterprise.doc/odoe_task/tmwslog.html)
- o [定義済みのサービス・レベルを用いたアプリケーションのデプロイ](file:////dcs/markdown/workspace/Transform/htmlout/0/nl/ja/com.ibm.websphere.virtualenterprise.doc/odoe_task/todrdeplapp.html)
	- [エンタープライズ・アプリケーションのデプロイ](file:////dcs/markdown/workspace/Transform/htmlout/0/nl/ja/com.ibm.websphere.virtualenterprise.doc/odoe_task/todappdeploydc.html)
	- 非管理対象 Web [アプリケーションのデプロイ](file:////dcs/markdown/workspace/Transform/htmlout/0/nl/ja/com.ibm.websphere.virtualenterprise.doc/odoe_task/tmwsapp.html)
	- PHP [アプリケーションのデプロイ](file:////dcs/markdown/workspace/Transform/htmlout/0/nl/ja/com.ibm.websphere.virtualenterprise.doc/odoe_task/tmwsphpapp.html)

#### ■ WebSphere Application Server Community Edition [アプリケーションのデプロイ](file:////dcs/markdown/workspace/Transform/htmlout/0/nl/ja/com.ibm.websphere.virtualenterprise.doc/odoe_task/tmwswasceapp.html)

- [ルーティング・ポリシーおよびサービス・ポリシー](file:////dcs/markdown/workspace/Transform/htmlout/0/nl/ja/com.ibm.websphere.virtualenterprise.doc/odoe_task/rodrworkclass.html)
	- <u>[サービス・ポリシーの定義](file:////dcs/markdown/workspace/Transform/htmlout/0/nl/ja/com.ibm.websphere.virtualenterprise.doc/odoe_task/todrpolicy.html)</u>
	- [応答時間の目標のないサービス・ポリシーの構成](file:////dcs/markdown/workspace/Transform/htmlout/0/nl/ja/com.ibm.websphere.virtualenterprise.doc/odoe_task/tadmsvcpolicy.html)
	- [ルーティング・ポリシーおよびサービス・ポリシーの副次式ビルダー・オペランド](file:////dcs/markdown/workspace/Transform/htmlout/0/nl/ja/com.ibm.websphere.virtualenterprise.doc/odoe_task/rodrsubexpress.html)
		- SOAP [オペランド](file:////dcs/markdown/workspace/Transform/htmlout/0/nl/ja/com.ibm.websphere.virtualenterprise.doc/odoe_task/rodrsoap.html)
		- SIP [オペランド](file:////dcs/markdown/workspace/Transform/htmlout/0/nl/ja/com.ibm.websphere.virtualenterprise.doc/odoe_task/rodrsip.html)
		- IIOP [オペランド](file:////dcs/markdown/workspace/Transform/htmlout/0/nl/ja/com.ibm.websphere.virtualenterprise.doc/odoe_task/rodriiop.html)
		-
		- HTTP [オペランド](file:////dcs/markdown/workspace/Transform/htmlout/0/nl/ja/com.ibm.websphere.virtualenterprise.doc/odoe_task/rodrhttp.html)
- [サービス・ポリシー・ルール](file:////dcs/markdown/workspace/Transform/htmlout/0/nl/ja/com.ibm.websphere.virtualenterprise.doc/odoe_task/todoerules.html)
	- [ルール・サポート](file:////dcs/markdown/workspace/Transform/htmlout/0/nl/ja/com.ibm.websphere.virtualenterprise.doc/odoe_task/codoehttp.html)
	- [ルーティング・ポリシーのアクション・タイプ](file:////dcs/markdown/workspace/Transform/htmlout/0/nl/ja/com.ibm.websphere.virtualenterprise.doc/odoe_task/codoeroute.html)
	- [作業クラスの概要](file:////dcs/markdown/workspace/Transform/htmlout/0/nl/ja/com.ibm.websphere.virtualenterprise.doc/odoe_task/codoeworkclass.html)
	- [作業クラスのタイプ](file:////dcs/markdown/workspace/Transform/htmlout/0/nl/ja/com.ibm.websphere.virtualenterprise.doc/odoe_task/codoeworkclassex.html)
	- [要求分類演算子](file:////dcs/markdown/workspace/Transform/htmlout/0/nl/ja/com.ibm.websphere.virtualenterprise.doc/odoe_task/rodroperators.html)
	- [ルール・ベースの要求分類](file:////dcs/markdown/workspace/Transform/htmlout/0/nl/ja/com.ibm.websphere.virtualenterprise.doc/odoe_task/codoerule.html)
- [サービスの損失がないアプリケーション・エディションのデプロイと管理](file:////dcs/markdown/workspace/Transform/htmlout/0/nl/ja/com.ibm.websphere.virtualenterprise.doc/appedition/tappedtop.html)
	- o アプリケーション·エディション·マネージャーの概念
		- [アプリケーション・エディション・マネージャー](file:////dcs/markdown/workspace/Transform/htmlout/0/nl/ja/com.ibm.websphere.virtualenterprise.doc/appedition/cxdappedmgr.html)
		- [アプリケーション・エディション・マネージャーの状態](file:////dcs/markdown/workspace/Transform/htmlout/0/nl/ja/com.ibm.websphere.virtualenterprise.doc/appedition/rappedstates.html)
		- [稼働環境](file:////dcs/markdown/workspace/Transform/htmlout/0/nl/ja/com.ibm.websphere.virtualenterprise.doc/appedition/cxappedop.html)
		- [エディションの互換性](file:////dcs/markdown/workspace/Transform/htmlout/0/nl/ja/com.ibm.websphere.virtualenterprise.doc/appedition/cappedcomp.html)
	- o アプリケーション·エディションのインストール
	- <u>。[エディションのアクティブ化](file:////dcs/markdown/workspace/Transform/htmlout/0/nl/ja/com.ibm.websphere.virtualenterprise.doc/appedition/tappedact.html)</u>
		- [複数のアプリケーション・エディションの並行したアクティブ化](file:////dcs/markdown/workspace/Transform/htmlout/0/nl/ja/com.ibm.websphere.virtualenterprise.doc/appedition/tappedconc.html)
- [アプリケーション・エディション用ルーティング・ポリシーの作成](file:////dcs/markdown/workspace/Transform/htmlout/0/nl/ja/com.ibm.websphere.virtualenterprise.doc/appedition/tappedroute.html)
- o [エディションの妥当性検査](file:////dcs/markdown/workspace/Transform/htmlout/0/nl/ja/com.ibm.websphere.virtualenterprise.doc/appedition/tappedval.html)
	- <u>[アプリケーションの妥当性検査の取り消し](file:////dcs/markdown/workspace/Transform/htmlout/0/nl/ja/com.ibm.websphere.virtualenterprise.doc/appedition/tappedcancelval.html)</u>
- [エディションのロールアウトの実行](file:////dcs/markdown/workspace/Transform/htmlout/0/nl/ja/com.ibm.websphere.virtualenterprise.doc/appedition/tappedroll.html)
	- [ロールアウト実行のためのアルゴリズム](file:////dcs/markdown/workspace/Transform/htmlout/0/nl/ja/com.ibm.websphere.virtualenterprise.doc/appedition/cxdappedalg.html)
- <u>。[エディションのロールバックの実行](file:////dcs/markdown/workspace/Transform/htmlout/0/nl/ja/com.ibm.websphere.virtualenterprise.doc/appedition/tappedback.html)</u>
- <u>[インストール済みエディションの削除](file:////dcs/markdown/workspace/Transform/htmlout/0/nl/ja/com.ibm.websphere.virtualenterprise.doc/appedition/txdappedatv.html)</u>
- [アプリケーション・エディション・マネージャーのトラブルシューティング](file:////dcs/markdown/workspace/Transform/htmlout/0/nl/ja/com.ibm.websphere.virtualenterprise.doc/appedition/cxdappedtrb.html)
	- z/OS [システムでのアプリケーション・エディション・マネージャーのタイムアウト値の構](file:////dcs/markdown/workspace/Transform/htmlout/0/nl/ja/com.ibm.websphere.virtualenterprise.doc/appedition/tappedzos.html) 成
	- [アプリケーション・エディション・マネージャーのよくある質問](file:////dcs/markdown/workspace/Transform/htmlout/0/nl/ja/com.ibm.websphere.virtualenterprise.doc/appedition/cxdappedfaq.html)
- [WebSphere](file:////dcs/markdown/workspace/Transform/htmlout/0/nl/ja/com.ibm.websphere.virtualenterprise.doc/odoe_task/tmanage.html) Virtual Enterprise 環境の管理
	- [保守モードの設定](file:////dcs/markdown/workspace/Transform/htmlout/0/nl/ja/com.ibm.websphere.virtualenterprise.doc/odoe_task/tmwmaint.html)
	- [保守モードにあるサーバーへのルーティング](file:////dcs/markdown/workspace/Transform/htmlout/0/nl/ja/com.ibm.websphere.virtualenterprise.doc/odoe_task/tsipmaint.html)
	- [ミドルウェア・エージェントの](file:////dcs/markdown/workspace/Transform/htmlout/0/nl/ja/com.ibm.websphere.virtualenterprise.doc/odoe_task/txdagentssl.html) SSL 証明書の手動による置換
	- [詳細なセキュリティー](file:////dcs/markdown/workspace/Transform/htmlout/0/nl/ja/com.ibm.websphere.virtualenterprise.doc/odoe_task/cfinegrain.html)
	- **Simple Network Management Protocol (SNMP) [トラップの生成](file:////dcs/markdown/workspace/Transform/htmlout/0/nl/ja/com.ibm.websphere.virtualenterprise.doc/odoe_task/tsnmp.html)**
	- [オートノミック・マネージャーの構成](file:////dcs/markdown/workspace/Transform/htmlout/0/nl/ja/com.ibm.websphere.virtualenterprise.doc/odoe_task/todautmgr.html)
		- [オートノミック要求フロー・マネージャーの構成](file:////dcs/markdown/workspace/Transform/htmlout/0/nl/ja/com.ibm.websphere.virtualenterprise.doc/odoe_task/todtunearfm.html)
			- [レート・ベースのオートノミック要求フロー・マネージャー](file:////dcs/markdown/workspace/Transform/htmlout/0/nl/ja/com.ibm.websphere.virtualenterprise.doc/odoe_task/cadmarfm.html) (ARFM)
			- [緊急スロットルの構成](file:////dcs/markdown/workspace/Transform/htmlout/0/nl/ja/com.ibm.websphere.virtualenterprise.doc/odoe_task/todoecnfthrottle.html)
			- [メモリー過負荷防止](file:////dcs/markdown/workspace/Transform/htmlout/0/nl/ja/com.ibm.websphere.virtualenterprise.doc/odoe_task/codmopover.html)
			- [メモリー過負荷防止の構成](file:////dcs/markdown/workspace/Transform/htmlout/0/nl/ja/com.ibm.websphere.virtualenterprise.doc/odoe_task/todconfigmop.html)
			- <u>[オートノミック要求フロー・マネージャーとアプリケーション配置のトレース設定](file:////dcs/markdown/workspace/Transform/htmlout/0/nl/ja/com.ibm.websphere.virtualenterprise.doc/odoe_task/rodrtrace.html)</u>
			- [要求優先順位付けの問題](file:////dcs/markdown/workspace/Transform/htmlout/0/nl/ja/com.ibm.websphere.virtualenterprise.doc/odoe_task/rodflowfail.html)
		- [動的アプリケーション配置の構成](file:////dcs/markdown/workspace/Transform/htmlout/0/nl/ja/com.ibm.websphere.virtualenterprise.doc/odoe_task/todapp.html)
			- [アプリケーション配置の概説](file:////dcs/markdown/workspace/Transform/htmlout/0/nl/ja/com.ibm.websphere.virtualenterprise.doc/odoe_task/codappplacement.html)
			- [動的アプリケーションの配置](file:////dcs/markdown/workspace/Transform/htmlout/0/nl/ja/com.ibm.websphere.virtualenterprise.doc/odoe_task/codoeprovision.html)
			- [マルチセル・パフォーマンス管理の構成](file:////dcs/markdown/workspace/Transform/htmlout/0/nl/ja/com.ibm.websphere.virtualenterprise.doc/odoe_task/tmcpconfig.html)
			- [複数セル間の通信を手動で使用不可にする](file:////dcs/markdown/workspace/Transform/htmlout/0/nl/ja/com.ibm.websphere.virtualenterprise.doc/odoe_task/tmanunlink.html)
			- Elasticity [モードの構成](file:////dcs/markdown/workspace/Transform/htmlout/0/nl/ja/com.ibm.websphere.virtualenterprise.doc/odoe_task/tcfgelastic.html)
				- [Elasticity](file:////dcs/markdown/workspace/Transform/htmlout/0/nl/ja/com.ibm.websphere.virtualenterprise.doc/prodovr/celasticity.html) モード
			- [アプリケーション配置コントローラーのモニターおよびチューニング](file:////dcs/markdown/workspace/Transform/htmlout/0/nl/ja/com.ibm.websphere.virtualenterprise.doc/odoe_task/todmonitorapc.html)
			- [アプリケーション配置に関するよくある質問](file:////dcs/markdown/workspace/Transform/htmlout/0/nl/ja/com.ibm.websphere.virtualenterprise.doc/odoe_task/rodappfail.html)
			- [アプリケーション配置コントローラー・ログ](file:////dcs/markdown/workspace/Transform/htmlout/0/nl/ja/com.ibm.websphere.virtualenterprise.doc/odoe_task/rodapclogs.html)
		- IIOP および IMS [の要求フロー優先順位付けの概要](file:////dcs/markdown/workspace/Transform/htmlout/0/nl/ja/com.ibm.websphere.virtualenterprise.doc/odoe_task/codoerequestflowiiop.html)
			- WebSphere Virtual Enterprise での JMS [サポートの概説](file:////dcs/markdown/workspace/Transform/htmlout/0/nl/ja/com.ibm.websphere.virtualenterprise.doc/odoe_task/codoeiiopover.html)
		- [パフォーマンス・モニター用データベース層の最適化](file:////dcs/markdown/workspace/Transform/htmlout/0/nl/ja/com.ibm.websphere.virtualenterprise.doc/odoe_task/tdbtieroptimize.html)
			- [データベース層の構成](file:////dcs/markdown/workspace/Transform/htmlout/0/nl/ja/com.ibm.websphere.virtualenterprise.doc/odoe_task/tdbtierconfigure.html)
			- [データベース層のモニター](file:////dcs/markdown/workspace/Transform/htmlout/0/nl/ja/com.ibm.websphere.virtualenterprise.doc/odoe_task/tdbtiermonitor.html)
		- [ヘルス管理の構成](file:////dcs/markdown/workspace/Transform/htmlout/0/nl/ja/com.ibm.websphere.virtualenterprise.doc/odoe_task/todhealth.html)
			- [ヘルス管理の使用可能化と使用不可化](file:////dcs/markdown/workspace/Transform/htmlout/0/nl/ja/com.ibm.websphere.virtualenterprise.doc/odoe_task/todenablehealth.html)
			- [ヘルス管理](file:////dcs/markdown/workspace/Transform/htmlout/0/nl/ja/com.ibm.websphere.virtualenterprise.doc/odoe_task/codhealth.html)
				- [要求タイムアウト超過ヘルス・ポリシーのターゲット・タイムアウト値](file:////dcs/markdown/workspace/Transform/htmlout/0/nl/ja/com.ibm.websphere.virtualenterprise.doc/odoe_task/codhealthtimeout.html)
					-
			- [ヘルス・ポリシーの作成](file:////dcs/markdown/workspace/Transform/htmlout/0/nl/ja/com.ibm.websphere.virtualenterprise.doc/odoe_task/todhealthpolicy.html)
				- [カスタム・ヘルス条件副次式ビルダー](file:////dcs/markdown/workspace/Transform/htmlout/0/nl/ja/com.ibm.websphere.virtualenterprise.doc/odoe_task/hc_condition_subex.html)
				- [ヘルス・ポリシーのカスタム・アクションの作成](file:////dcs/markdown/workspace/Transform/htmlout/0/nl/ja/com.ibm.websphere.virtualenterprise.doc/odoe_task/todhealthaction.html)
				- JVM [ヒープ・サイズの変更](file:////dcs/markdown/workspace/Transform/htmlout/0/nl/ja/com.ibm.websphere.virtualenterprise.doc/odoe_task/todhmmheap.html)
				- [ヘルス管理のモニターおよびチューニング](file:////dcs/markdown/workspace/Transform/htmlout/0/nl/ja/com.ibm.websphere.virtualenterprise.doc/odoe_task/todtunehealth.html)
				- [ヘルス管理のトラブルシューティング](file:////dcs/markdown/workspace/Transform/htmlout/0/nl/ja/com.ibm.websphere.virtualenterprise.doc/odoe_task/rodhealthfail.html)
		- [WebSphere](file:////dcs/markdown/workspace/Transform/htmlout/0/nl/ja/com.ibm.websphere.virtualenterprise.doc/odoe_task/ttunexdcell.html) Virtual Enterprise セルの調整
	- [集中インストール・マネージャーを使用した環境の管理](file:////dcs/markdown/workspace/Transform/htmlout/0/nl/ja/com.ibm.websphere.virtualenterprise.doc/odoe_task/tcimgr_overview.html)
		- [集中インストール・マネージャーの概要](file:////dcs/markdown/workspace/Transform/htmlout/0/nl/ja/com.ibm.websphere.virtualenterprise.doc/odoe_task/ccimgr_intro.html)
		- [パッケージのインストール](file:////dcs/markdown/workspace/Transform/htmlout/0/nl/ja/com.ibm.websphere.virtualenterprise.doc/odoe_task/tcimgr_installwizard.html)
			- Update Installer for WebSphere Software [のダウンロード](file:////dcs/markdown/workspace/Transform/htmlout/0/nl/ja/com.ibm.websphere.virtualenterprise.doc/odoe_task/tcimgr_updateinstaller.html)
			- [パッケージ記述子と関連バイナリー・ファイルのダウンロード](file:////dcs/markdown/workspace/Transform/htmlout/0/nl/ja/com.ibm.websphere.virtualenterprise.doc/odoe_task/tcimgr_maintenance.html)
				- **[暫定修正のインストール](file:////dcs/markdown/workspace/Transform/htmlout/0/nl/ja/com.ibm.websphere.virtualenterprise.doc/odoe_task/tcimgr_install_ifix.html)**
				- [リフレッシュ・パックまたはフィックスパックのインストール](file:////dcs/markdown/workspace/Transform/htmlout/0/nl/ja/com.ibm.websphere.virtualenterprise.doc/odoe_task/tcimgr_install_packs.html)
				- [ファイルをリポジトリーに手動で追加](file:////dcs/markdown/workspace/Transform/htmlout/0/nl/ja/com.ibm.websphere.virtualenterprise.doc/odoe_task/tcimgr_manual.html)
			- WebSphere Application Server Community Edition [のダウンロードおよびイ](file:////dcs/markdown/workspace/Transform/htmlout/0/nl/ja/com.ibm.websphere.virtualenterprise.doc/odoe_task/tcimgr_wasce.html) ンストール
- [非ルート・ユーザーとして保守を適用するためのターゲット](file:////dcs/markdown/workspace/Transform/htmlout/0/nl/ja/com.ibm.websphere.virtualenterprise.doc/odoe_task/tcimgr_nonroot.html) AIX オペレーティン グ・システムでの sudo のインストール
- [パッケージのアンインストール](file:////dcs/markdown/workspace/Transform/htmlout/0/nl/ja/com.ibm.websphere.virtualenterprise.doc/odoe_task/tcimgr_uninstallwizard.html)
- [要求のモニター](file:////dcs/markdown/workspace/Transform/htmlout/0/nl/ja/com.ibm.websphere.virtualenterprise.doc/odoe_task/tcimgr_mngrequest.html)
- [インストール・ターゲットの管理](file:////dcs/markdown/workspace/Transform/htmlout/0/nl/ja/com.ibm.websphere.virtualenterprise.doc/odoe_task/tcimgr_installtarget.html)
	- <u>Remote Execution and Access [を使用したリモート・インストール・ターゲット](file:////dcs/markdown/workspace/Transform/htmlout/0/nl/ja/com.ibm.websphere.virtualenterprise.doc/odoe_task/tcimgrrxa.html)</u> へのアクセス
	- [セキュア・シェル公開鍵をインストールしてインストール・ターゲットにアクセス](file:////dcs/markdown/workspace/Transform/htmlout/0/nl/ja/com.ibm.websphere.virtualenterprise.doc/odoe_task/tcimgr_installssh.html)
	- ターゲット Windows [オペレーティング・システムで](file:////dcs/markdown/workspace/Transform/htmlout/0/nl/ja/com.ibm.websphere.virtualenterprise.doc/odoe_task/tcimgr_sshwin.html) SSH を使用するためのルート としての Cygwin の実行
	- [セキュア・シェル公開鍵のインストール・レコードの更新](file:////dcs/markdown/workspace/Transform/htmlout/0/nl/ja/com.ibm.websphere.virtualenterprise.doc/odoe_task/tcimgr_cmdupdate.html)
- o WebSphere Virtual Enterprise [を実行していないノードへのルーティング要求](file:////dcs/markdown/workspace/Transform/htmlout/0/nl/ja/com.ibm.websphere.virtualenterprise.doc/odoe_task/tarfmnonxd.html)
	- [汎用サーバー・クラスターを持つ外部ノードに対するルーティング要求](file:////dcs/markdown/workspace/Transform/htmlout/0/nl/ja/com.ibm.websphere.virtualenterprise.doc/odoe_task/todrnonxd.html)
		- [リモート・エージェントによる外付けモニターの使用可能化](file:////dcs/markdown/workspace/Transform/htmlout/0/nl/ja/com.ibm.websphere.virtualenterprise.doc/odoe_task/tarfmexternalmonitor.html)
	- [処理の複数層](file:////dcs/markdown/workspace/Transform/htmlout/0/nl/ja/com.ibm.websphere.virtualenterprise.doc/odoe_task/carfmmulttiers.html)
	- WebSphere Virtual Enterprise [トポロジーの用語](file:////dcs/markdown/workspace/Transform/htmlout/0/nl/ja/com.ibm.websphere.virtualenterprise.doc/odoe_task/topologyterms.html)
	- [複数層構成での作業係数の構成](file:////dcs/markdown/workspace/Transform/htmlout/0/nl/ja/com.ibm.websphere.virtualenterprise.doc/odoe_task/tarfmmultitier.html)
		- [作業係数見積もりのオーバーライド](file:////dcs/markdown/workspace/Transform/htmlout/0/nl/ja/com.ibm.websphere.virtualenterprise.doc/odoe_task/tarfmworkfactor.html)
		- [ノード計算能力の構成](file:////dcs/markdown/workspace/Transform/htmlout/0/nl/ja/com.ibm.websphere.virtualenterprise.doc/odoe_task/tarfmspeed.html)
- 。[高可用性デプロイメント・マネージャー環境の構成](file:////dcs/markdown/workspace/Transform/htmlout/0/nl/ja/com.ibm.websphere.virtualenterprise.doc/odoe_task/txdsoconfig.html)
	- 2 [次デプロイメント・マネージャーの署名者証明書のローカル・トラストストアへの追加](file:////dcs/markdown/workspace/Transform/htmlout/0/nl/ja/com.ibm.websphere.virtualenterprise.doc/odoe_task/txdsosecurity.html)
	- [高可用性デプロイメント・マネージャー](file:////dcs/markdown/workspace/Transform/htmlout/0/nl/ja/com.ibm.websphere.virtualenterprise.doc/odoe_task/cxdsodmgr.html)
	- xd hadmgrAdd コマンド
	- xd hadmgrRemove コマンド
- [チェックポイントの構成](file:////dcs/markdown/workspace/Transform/htmlout/0/nl/ja/com.ibm.websphere.virtualenterprise.doc/odoe_task/txdappedcfg.html)
	- [リポジトリーのチェックポイントおよび復元機能](file:////dcs/markdown/workspace/Transform/htmlout/0/nl/ja/com.ibm.websphere.virtualenterprise.doc/odoe_task/cxdsochckpt.html)
	- [チェックポイントの復元](file:////dcs/markdown/workspace/Transform/htmlout/0/nl/ja/com.ibm.websphere.virtualenterprise.doc/odoe_task/txappedrst.html)
- [集中ロギングを使用した問題診断](file:////dcs/markdown/workspace/Transform/htmlout/0/nl/ja/com.ibm.websphere.virtualenterprise.doc/odoe_task/tadmcentrallog.html)
- [操作のモニター](file:////dcs/markdown/workspace/Transform/htmlout/0/nl/ja/com.ibm.websphere.virtualenterprise.doc/xadmin/txadm.html)
	- **。 [ランタイム・オペレーションの概要](file:////dcs/markdown/workspace/Transform/htmlout/0/nl/ja/com.ibm.websphere.virtualenterprise.doc/xadmin/cxadm.html)**
	- [報告書の作成と管理](file:////dcs/markdown/workspace/Transform/htmlout/0/nl/ja/com.ibm.websphere.virtualenterprise.doc/xadmin/txadmreports.html)
	- [視覚化データ・サービスの構成](file:////dcs/markdown/workspace/Transform/htmlout/0/nl/ja/com.ibm.websphere.virtualenterprise.doc/xadmin/txadmvisualizationdata.html)
	- [タスク管理](file:////dcs/markdown/workspace/Transform/htmlout/0/nl/ja/com.ibm.websphere.virtualenterprise.doc/xadmin/cxadmevents.html)
		- <u>[ランタイム・タスクの管理](file:////dcs/markdown/workspace/Transform/htmlout/0/nl/ja/com.ibm.websphere.virtualenterprise.doc/xadmin/txadmtask.html)</u>
		- [タスク管理サービスのイベント・ロガー](file:////dcs/markdown/workspace/Transform/htmlout/0/nl/ja/com.ibm.websphere.virtualenterprise.doc/xadmin/cxadmtms.html)
		- E [メール通知の定義](file:////dcs/markdown/workspace/Transform/htmlout/0/nl/ja/com.ibm.websphere.virtualenterprise.doc/xadmin/txadmemail.html)
	- 。 <u>[拡張管理のトラブルシューティング](file:////dcs/markdown/workspace/Transform/htmlout/0/nl/ja/com.ibm.websphere.virtualenterprise.doc/xadmin/rxadmfail.html)</u>
- WebSphere Virtual Enterprise を他の IBM [製品とともに使用するための構成](file:////dcs/markdown/workspace/Transform/htmlout/0/nl/ja/com.ibm.websphere.virtualenterprise.doc/odoe_task/tstack.html)
	- o IBM Enterprise Workload Manager [と連携するオンデマンド・ルーターの](file:////dcs/markdown/workspace/Transform/htmlout/0/nl/ja/com.ibm.websphere.virtualenterprise.doc/odoe_task/todrenablearm.html) 使用可能化
		- [WebSphere](file:////dcs/markdown/workspace/Transform/htmlout/0/nl/ja/com.ibm.websphere.virtualenterprise.doc/odoe_task/codrarm.html) Virtual Enterprise  $\angle$  IBM Enterprise Workload Manager
- [参照](file:////dcs/markdown/workspace/Transform/htmlout/0/nl/ja/com.ibm.websphere.virtualenterprise.doc/reference/reference.html)
	- [リリース情報](file:////dcs/markdown/workspace/Transform/htmlout/0/nl/ja/com.ibm.websphere.virtualenterprise.doc/reference/v6xdrn.html)
	- [ポート番号設定](file:////dcs/markdown/workspace/Transform/htmlout/0/nl/ja/com.ibm.websphere.virtualenterprise.doc/reference/rportnumbers.html)
	- <u>。[スクリプト](file:////dcs/markdown/workspace/Transform/htmlout/0/nl/ja/com.ibm.websphere.virtualenterprise.doc/reference/rscripts.html)</u>
	- - [arfmController.py](file:////dcs/markdown/workspace/Transform/htmlout/0/nl/ja/com.ibm.websphere.virtualenterprise.doc/reference/rarfmcontroller.html) スクリプト
		- **CheckHmmLocation.jacl**
		- [checkPlacementLocation.jacl](file:////dcs/markdown/workspace/Transform/htmlout/0/nl/ja/com.ibm.websphere.virtualenterprise.doc/reference/todchckplcmnt.html) スクリプト
		- [createDynamicCluster.jacl](file:////dcs/markdown/workspace/Transform/htmlout/0/nl/ja/com.ibm.websphere.virtualenterprise.doc/reference/toddcscript.html) スクリプト
		- [createodr.jacl](file:////dcs/markdown/workspace/Transform/htmlout/0/nl/ja/com.ibm.websphere.virtualenterprise.doc/reference/todrscript.html) スクリプト
		- [coregroupsplit.py](file:////dcs/markdown/workspace/Transform/htmlout/0/nl/ja/com.ibm.websphere.virtualenterprise.doc/reference/rodrcgsplit.html) スクリプト
		- [DataReaderWrapper](file:////dcs/markdown/workspace/Transform/htmlout/0/nl/ja/com.ibm.websphere.virtualenterprise.doc/reference/rruntimetop.html) クラス
		- [deleteDynamicCluster.jacl](file:////dcs/markdown/workspace/Transform/htmlout/0/nl/ja/com.ibm.websphere.virtualenterprise.doc/reference/roddcdelete.html) スクリプト
		- [deleteodr.jacl](file:////dcs/markdown/workspace/Transform/htmlout/0/nl/ja/com.ibm.websphere.virtualenterprise.doc/reference/rodrdelscript.html) スクリプト
		- [dumpOdrState.jacl](file:////dcs/markdown/workspace/Transform/htmlout/0/nl/ja/com.ibm.websphere.virtualenterprise.doc/reference/todrdump.html) スクリプト
		- [dumpXdState.py](file:////dcs/markdown/workspace/Transform/htmlout/0/nl/ja/com.ibm.websphere.virtualenterprise.doc/reference/rxddumpscript.html) スクリプト
		- [ヘルス・コントローラー・コマンドおよび](file:////dcs/markdown/workspace/Transform/htmlout/0/nl/ja/com.ibm.websphere.virtualenterprise.doc/reference/todhmscript.html) AdminConfig オブジェクト
		- [healthpolicy.py](file:////dcs/markdown/workspace/Transform/htmlout/0/nl/ja/com.ibm.websphere.virtualenterprise.doc/reference/rhealthpolicyscript.html) スクリプト
		- [HmmControllerProcs.jacl](file:////dcs/markdown/workspace/Transform/htmlout/0/nl/ja/com.ibm.websphere.virtualenterprise.doc/reference/todhmmscripts.html)
		- ifixtool.shl.bat スクリプト
		- [importOverlayConfig.py](file:////dcs/markdown/workspace/Transform/htmlout/0/nl/ja/com.ibm.websphere.virtualenterprise.doc/reference/rstartopscript.html) スクリプト
		- linkCells.shl.bat スクリプト
- [ve\\_manageODC.py](file:////dcs/markdown/workspace/Transform/htmlout/0/nl/ja/com.ibm.websphere.virtualenterprise.doc/reference/rodcmanage.html) スクリプト
- [manageODR.py](file:////dcs/markdown/workspace/Transform/htmlout/0/nl/ja/com.ibm.websphere.virtualenterprise.doc/reference/rodoemanage.html) スクリプト
- [manageWVEBB.py](file:////dcs/markdown/workspace/Transform/htmlout/0/nl/ja/com.ibm.websphere.virtualenterprise.doc/reference/rmngbbson.html) スクリプト
- [MirrorCell.bat|.sh](file:////dcs/markdown/workspace/Transform/htmlout/0/nl/ja/com.ibm.websphere.virtualenterprise.doc/reference/rmwswasmigrate.html) スクリプト
- [odrDebug.py](file:////dcs/markdown/workspace/Transform/htmlout/0/nl/ja/com.ibm.websphere.virtualenterprise.doc/reference/rodrdebugscript.html) スクリプト
- [PlacementControllerProcs.jacl](file:////dcs/markdown/workspace/Transform/htmlout/0/nl/ja/com.ibm.websphere.virtualenterprise.doc/reference/todappscripts.html) スクリプト
- [pluginmerge.bat|.sh](file:////dcs/markdown/workspace/Transform/htmlout/0/nl/ja/com.ibm.websphere.virtualenterprise.doc/reference/rodoemerge.html) スクリプト
- [serverQuiesce.py](file:////dcs/markdown/workspace/Transform/htmlout/0/nl/ja/com.ibm.websphere.virtualenterprise.doc/reference/rsipcontscript.html) スクリプト
- <u>servicepolicy</u>.py スクリプト
- unlinkCells.shl.bat スクリプト
- useWVEBB.pv
- wve encodePassword.sh|.bat スクリプト
- [workclassoperations.py](file:////dcs/markdown/workspace/Transform/htmlout/0/nl/ja/com.ibm.websphere.virtualenterprise.doc/reference/rodwcscript.html) スクリプト
- xd APCconfig.jacl スクリプト
- [管理のロールと特権](file:////dcs/markdown/workspace/Transform/htmlout/0/nl/ja/com.ibm.websphere.virtualenterprise.doc/reference/radministrative.html)
- o 管理者用スクリプト·インターフェース
	- [アプリケーション・エディション管理の管理用タスク](file:////dcs/markdown/workspace/Transform/htmlout/0/nl/ja/com.ibm.websphere.virtualenterprise.doc/reference/radtaskapped.html)
	- [集中インストール・マネージャー管理用タスク](file:////dcs/markdown/workspace/Transform/htmlout/0/nl/ja/com.ibm.websphere.virtualenterprise.doc/reference/radmintasksci.html)
	- [動的クラスター管理用タスク](file:////dcs/markdown/workspace/Transform/htmlout/0/nl/ja/com.ibm.websphere.virtualenterprise.doc/reference/radtaskdc.html)
	- [デフォルト作業クラスの管理用タスク](file:////dcs/markdown/workspace/Transform/htmlout/0/nl/ja/com.ibm.websphere.virtualenterprise.doc/reference/rxdwrkclass.html)
	- [ヘルス・ポリシー管理用タスク](file:////dcs/markdown/workspace/Transform/htmlout/0/nl/ja/com.ibm.websphere.virtualenterprise.doc/reference/radtaskhealth.html)
	- [保守モード管理用タスク](file:////dcs/markdown/workspace/Transform/htmlout/0/nl/ja/com.ibm.websphere.virtualenterprise.doc/reference/radtaskmaint.html)
	- [ミドルウェア・アプリケーション管理用タスク](file:////dcs/markdown/workspace/Transform/htmlout/0/nl/ja/com.ibm.websphere.virtualenterprise.doc/reference/radtaskmiddleapps.html)
	- <u>[ミドルウェア記述子の管理用タスク](file:////dcs/markdown/workspace/Transform/htmlout/0/nl/ja/com.ibm.websphere.virtualenterprise.doc/reference/radtaskmwsdescriptor.html)</u>
	- [ミドルウェア・サーバー作成の管理用タスク](file:////dcs/markdown/workspace/Transform/htmlout/0/nl/ja/com.ibm.websphere.virtualenterprise.doc/reference/cxdadminmws.html)
	- [ミドルウェア・サーバー管理の管理用タスク](file:////dcs/markdown/workspace/Transform/htmlout/0/nl/ja/com.ibm.websphere.virtualenterprise.doc/reference/radtaskmanagemw.html)
	- [ミドルウェア・サーバー・テンプレート管理用タスク](file:////dcs/markdown/workspace/Transform/htmlout/0/nl/ja/com.ibm.websphere.virtualenterprise.doc/reference/radtaskmwstemplate.html)
	- PHP [サーバー管理用タスク](file:////dcs/markdown/workspace/Transform/htmlout/0/nl/ja/com.ibm.websphere.virtualenterprise.doc/reference/radmintasksphp.html)
	- ODR [ルーティング・ポリシー・ルールの管理用タスク](file:////dcs/markdown/workspace/Transform/htmlout/0/nl/ja/com.ibm.websphere.virtualenterprise.doc/reference/rxdhttprules.html)
	- ODR [サービス・ポリシー・ルールの管理用タスク](file:////dcs/markdown/workspace/Transform/htmlout/0/nl/ja/com.ibm.websphere.virtualenterprise.doc/reference/rxdhttpsrvplcy.html)
	- [ルール・セット管理用タスク](file:////dcs/markdown/workspace/Transform/htmlout/0/nl/ja/com.ibm.websphere.virtualenterprise.doc/reference/radtaskruleset.html)
	- [ランタイム操作ユーザー設定管理用タスク](file:////dcs/markdown/workspace/Transform/htmlout/0/nl/ja/com.ibm.websphere.virtualenterprise.doc/reference/rxadmuserprefs.html)
- <u>。[カスタム・プロパティー](file:////dcs/markdown/workspace/Transform/htmlout/0/nl/ja/com.ibm.websphere.virtualenterprise.doc/reference/rcustomproperties.html)</u>
	- [アプリケーション・エディション・マネージャーのカスタム・プロパティー](file:////dcs/markdown/workspace/Transform/htmlout/0/nl/ja/com.ibm.websphere.virtualenterprise.doc/reference/rappedcustprop.html)
	- [アプリケーション配置カスタム・プロパティー](file:////dcs/markdown/workspace/Transform/htmlout/0/nl/ja/com.ibm.websphere.virtualenterprise.doc/reference/rodplacecustprop.html)
	- [オートノミック・コントローラー・カスタム・プロパティー](file:////dcs/markdown/workspace/Transform/htmlout/0/nl/ja/com.ibm.websphere.virtualenterprise.doc/reference/rhamanagecp.html)
	- [オートノミック要求フロー・マネージャーのカスタム・プロパティー](file:////dcs/markdown/workspace/Transform/htmlout/0/nl/ja/com.ibm.websphere.virtualenterprise.doc/reference/rarfmbasic.html)
	- <u>[オートノミック要求フロー・マネージャーの拡張カスタム・プロパティー](file:////dcs/markdown/workspace/Transform/htmlout/0/nl/ja/com.ibm.websphere.virtualenterprise.doc/reference/rarfmcustprop.html)</u>
	- [バイナリー・トレース機能カスタム・プロパティー](file:////dcs/markdown/workspace/Transform/htmlout/0/nl/ja/com.ibm.websphere.virtualenterprise.doc/reference/rtracecustprop.html)
	- [コア・グループのカスタム・プロパティー](file:////dcs/markdown/workspace/Transform/htmlout/0/nl/ja/com.ibm.websphere.virtualenterprise.doc/reference/rcoregroup.html)
	- [動的クラスター・カスタム・プロパティー](file:////dcs/markdown/workspace/Transform/htmlout/0/nl/ja/com.ibm.websphere.virtualenterprise.doc/reference/rodccustprop.html)
	- [ヘルス・コントローラー・カスタム・プロパティー](file:////dcs/markdown/workspace/Transform/htmlout/0/nl/ja/com.ibm.websphere.virtualenterprise.doc/reference/rodhealthcustprop.html)
	- [内部状態レポート・カスタム・プロパティー](file:////dcs/markdown/workspace/Transform/htmlout/0/nl/ja/com.ibm.websphere.virtualenterprise.doc/reference/rsoncustprop.html)
	- <u>サービス・ポリシーのカスタム・プロパティ</u>
	-
	- [ミドルウェア・エージェントのカスタム・プロパティー](file:////dcs/markdown/workspace/Transform/htmlout/0/nl/ja/com.ibm.websphere.virtualenterprise.doc/reference/rmwscustprop.html)
	- [ミドルウェア・サーバーのカスタム・プロパティーおよび変数](file:////dcs/markdown/workspace/Transform/htmlout/0/nl/ja/com.ibm.websphere.virtualenterprise.doc/reference/rmwsservervar.html)
	- [操作可能アラート・カスタム・プロパティー](file:////dcs/markdown/workspace/Transform/htmlout/0/nl/ja/com.ibm.websphere.virtualenterprise.doc/reference/rxadmcustprop.html)
	- [ランタイム操作のカスタム・プロパティー](file:////dcs/markdown/workspace/Transform/htmlout/0/nl/ja/com.ibm.websphere.virtualenterprise.doc/reference/rvisrunopscustprop.html)
	- [オンデマンド・ルーター・システムおよびカスタム・プロパティー](file:////dcs/markdown/workspace/Transform/htmlout/0/nl/ja/com.ibm.websphere.virtualenterprise.doc/reference/rodrcustprop.html)
	- <u>[ランタイム・タスク・カスタム・プロパティー](file:////dcs/markdown/workspace/Transform/htmlout/0/nl/ja/com.ibm.websphere.virtualenterprise.doc/reference/rxadmtaskcustprop.html)</u>
	- VMware [カスタム・プロパティー](file:////dcs/markdown/workspace/Transform/htmlout/0/nl/ja/com.ibm.websphere.virtualenterprise.doc/reference/rvmcustprop.html)
- [ログ](file:////dcs/markdown/workspace/Transform/htmlout/0/nl/ja/com.ibm.websphere.virtualenterprise.doc/reference/logs.html)
	- [StrfTime](file:////dcs/markdown/workspace/Transform/htmlout/0/nl/ja/com.ibm.websphere.virtualenterprise.doc/reference/rxdhttpcustom.html) 書式変換
	- [DeploymentTargetStatsHistoricCache](file:////dcs/markdown/workspace/Transform/htmlout/0/nl/ja/com.ibm.websphere.virtualenterprise.doc/reference/rdeploytargetstatshistcache.html)
	- [NodeStatsHistoricCache](file:////dcs/markdown/workspace/Transform/htmlout/0/nl/ja/com.ibm.websphere.virtualenterprise.doc/reference/visdatanodestats.html)
	- [ServerStatsCache](file:////dcs/markdown/workspace/Transform/htmlout/0/nl/ja/com.ibm.websphere.virtualenterprise.doc/reference/visdataserverstats.html)
	- [TCModuleStatsCache](file:////dcs/markdown/workspace/Transform/htmlout/0/nl/ja/com.ibm.websphere.virtualenterprise.doc/reference/visdatatcmodulecache.html)
	- [TCModuleInstanceStatsCache](file:////dcs/markdown/workspace/Transform/htmlout/0/nl/ja/com.ibm.websphere.virtualenterprise.doc/reference/visdatatcmodulestats.html)
	- [TierStatsCache](file:////dcs/markdown/workspace/Transform/htmlout/0/nl/ja/com.ibm.websphere.virtualenterprise.doc/reference/rtierstatscache.html)
	- [FineGrainedPowerConsumptionStatsCache](file:////dcs/markdown/workspace/Transform/htmlout/0/nl/ja/com.ibm.websphere.virtualenterprise.doc/reference/finegrainedpower.html)
	- [ServerPowerConsumptionStatsCache](file:////dcs/markdown/workspace/Transform/htmlout/0/nl/ja/com.ibm.websphere.virtualenterprise.doc/reference/serverpower.html)

[メッセージ](file:////dcs/markdown/workspace/Transform/htmlout/0/nl/ja/com.ibm.websphere.virtualenterprise.doc/reference/messages.html) [サイト・マップ](file:////dcs/markdown/workspace/Transform/htmlout/0/nl/ja/com.ibm.websphere.virtualenterprise.doc/virtualenterprise.toc.html)